## ME plus

## **METplus User's Guide**

*version 4.1.0-rc1-dev*

**Mar 08, 2022**

## **Contents**

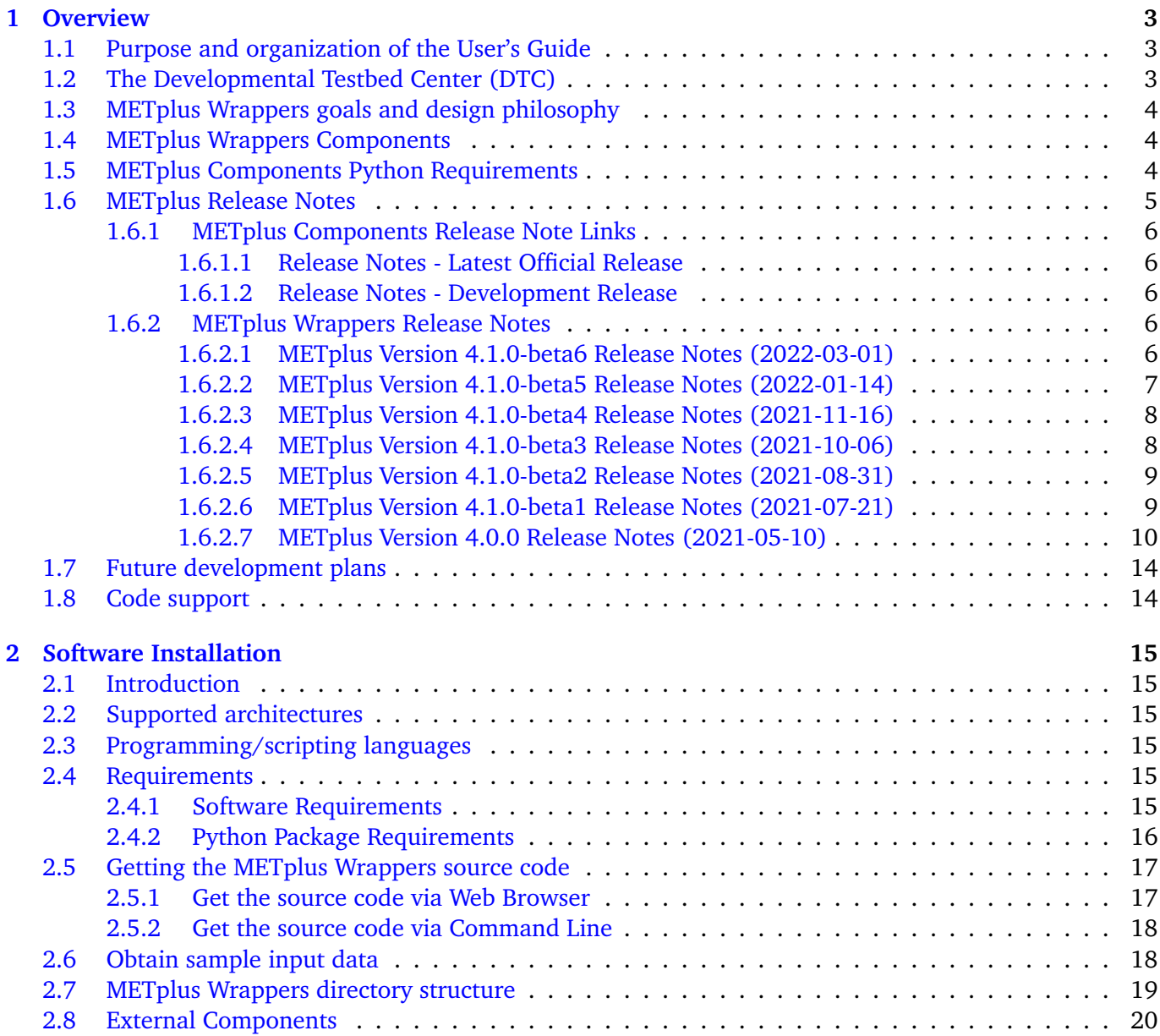

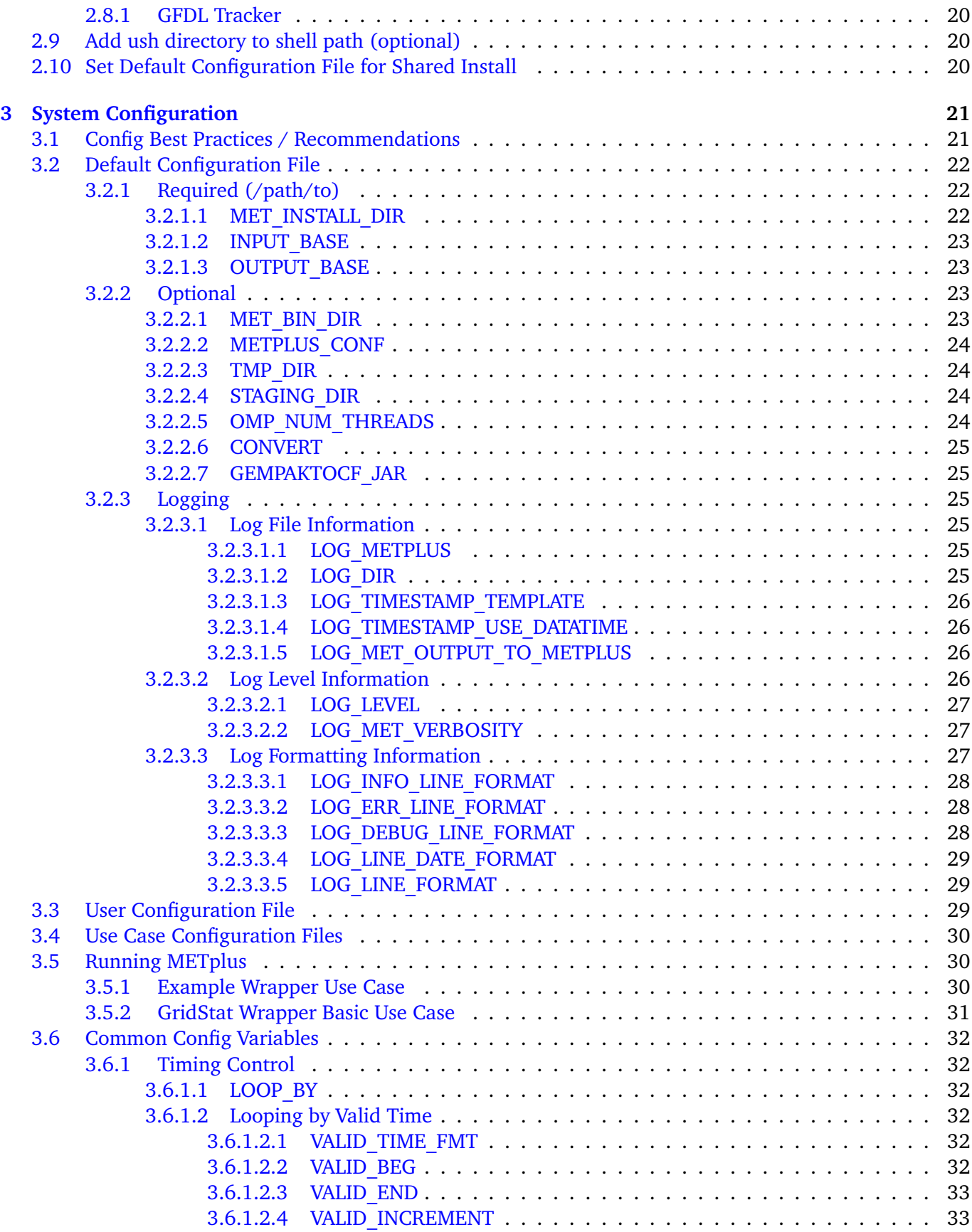

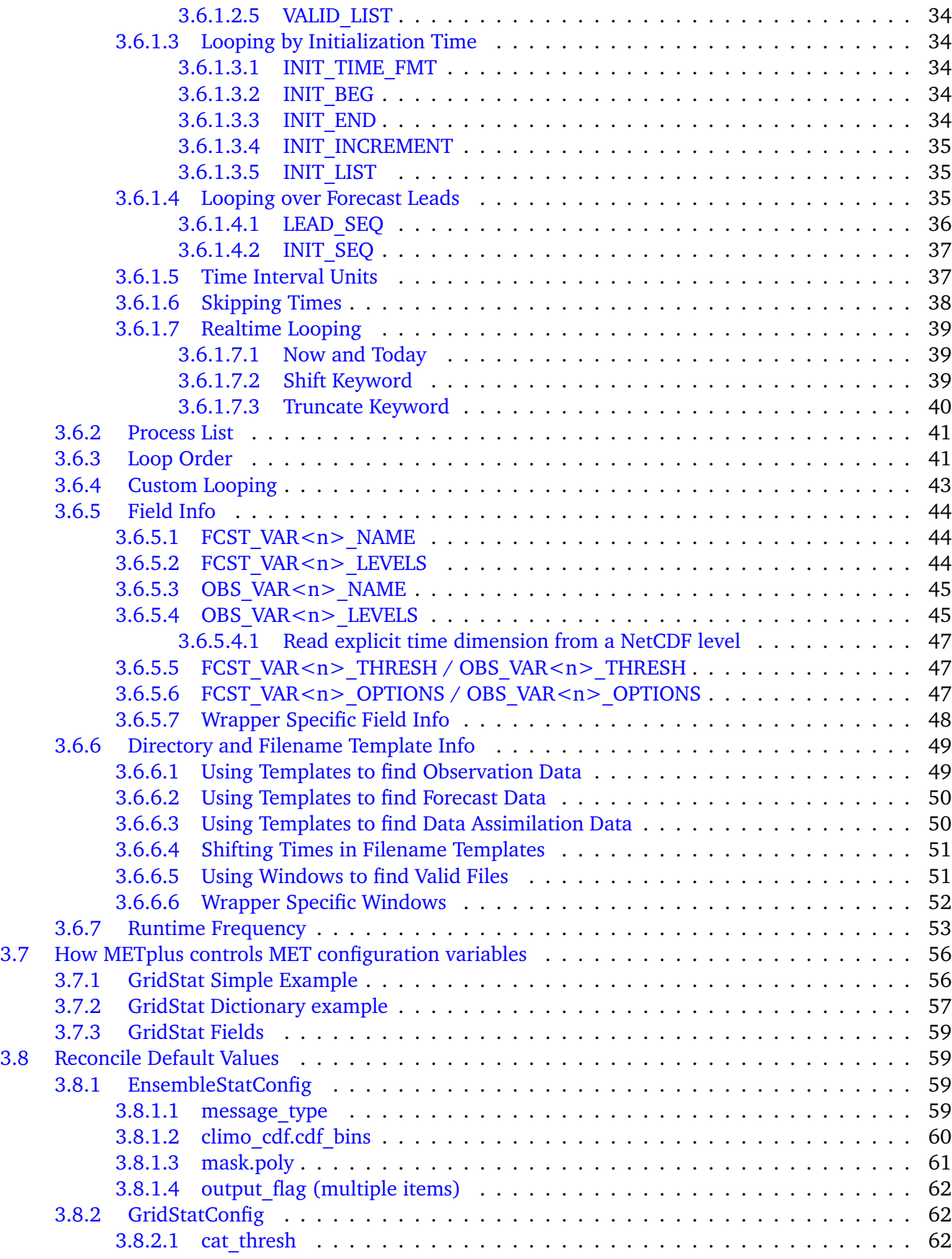

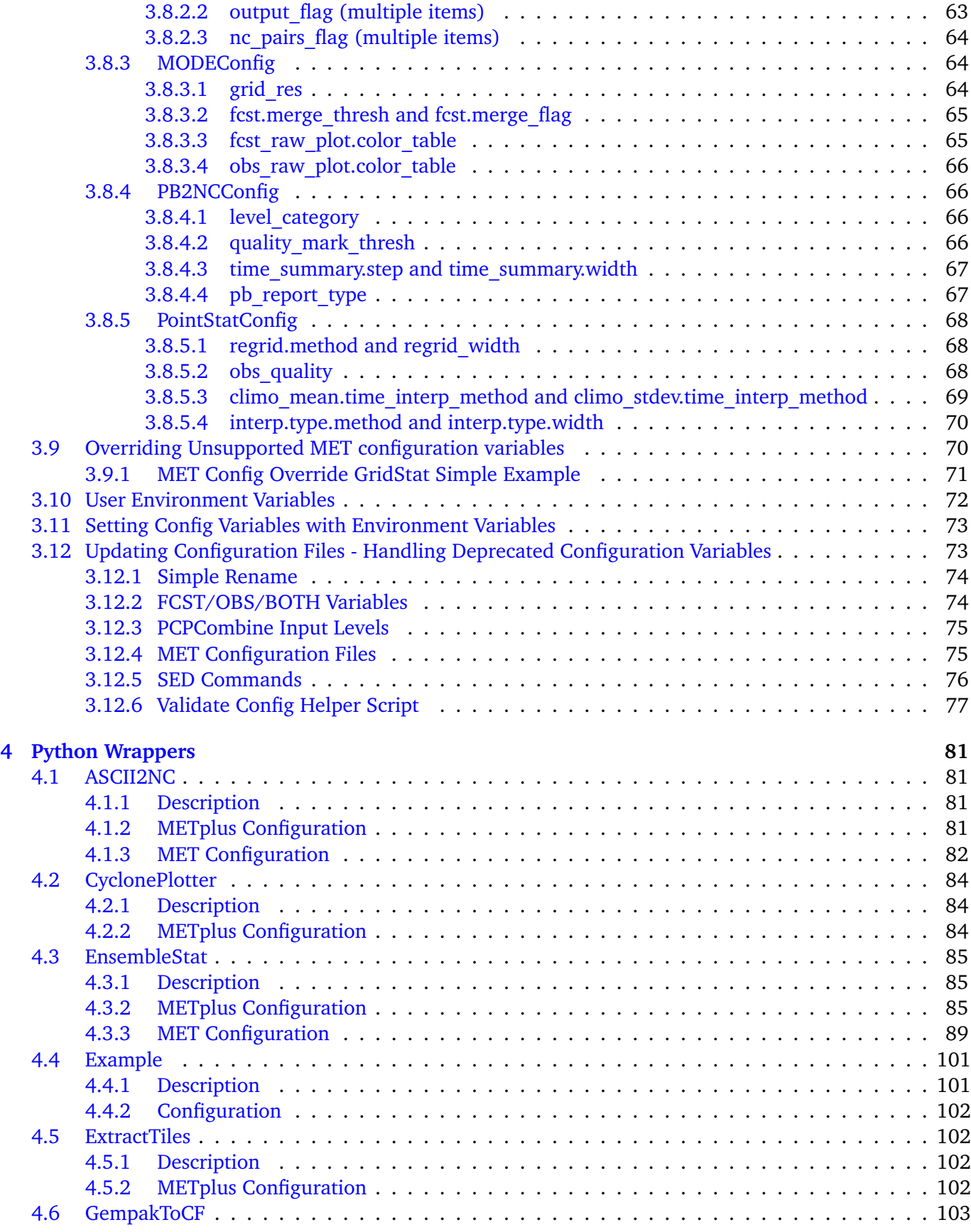

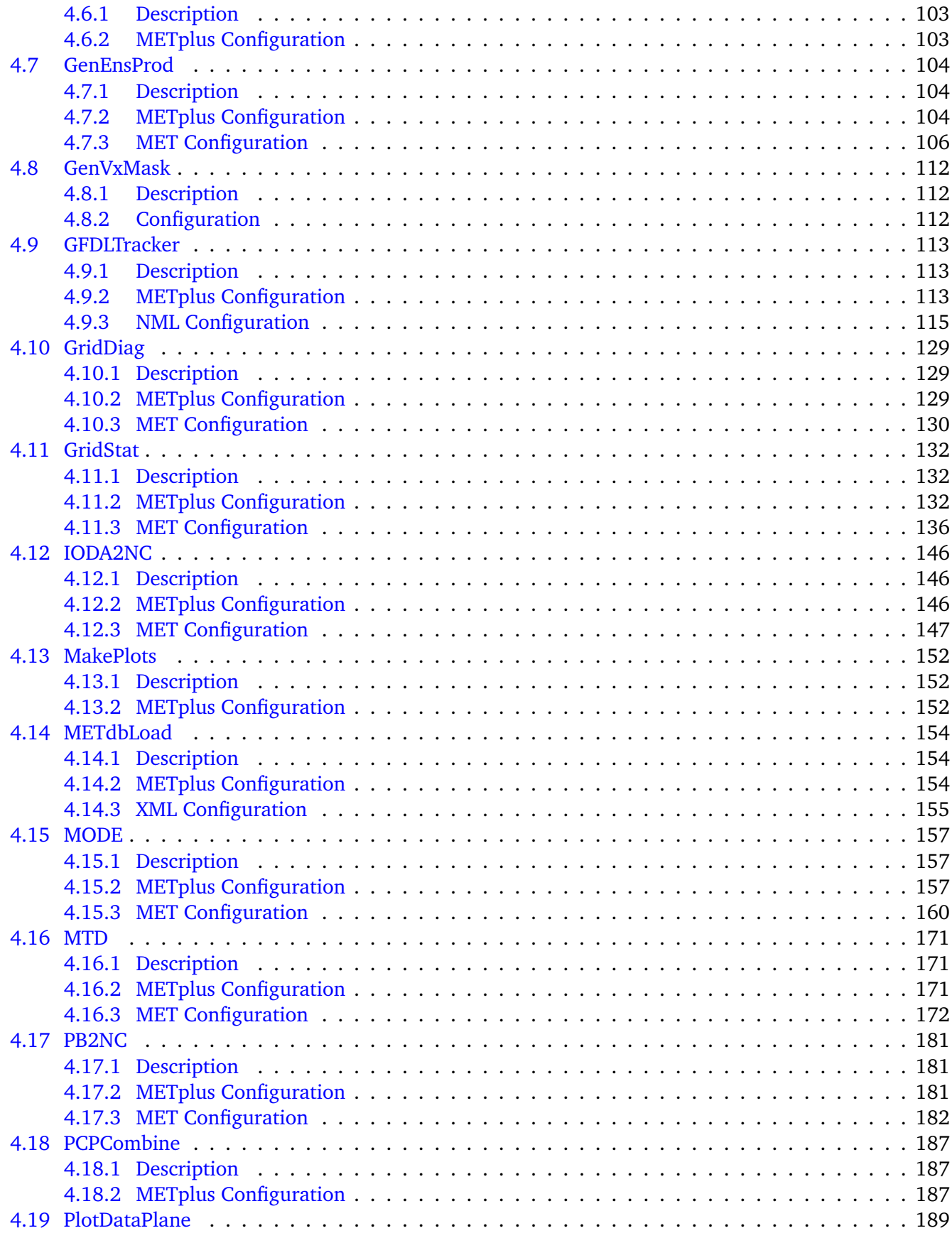

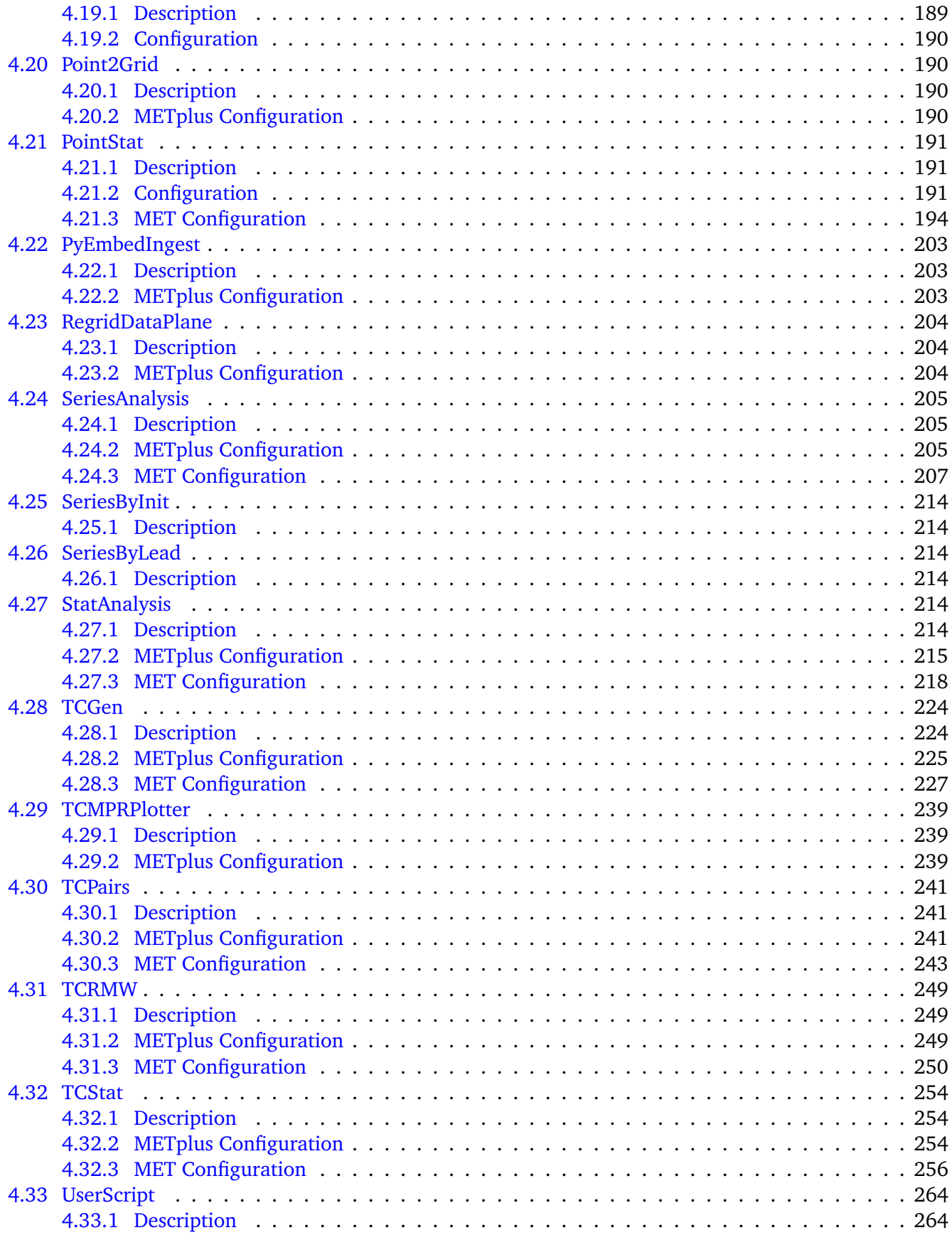

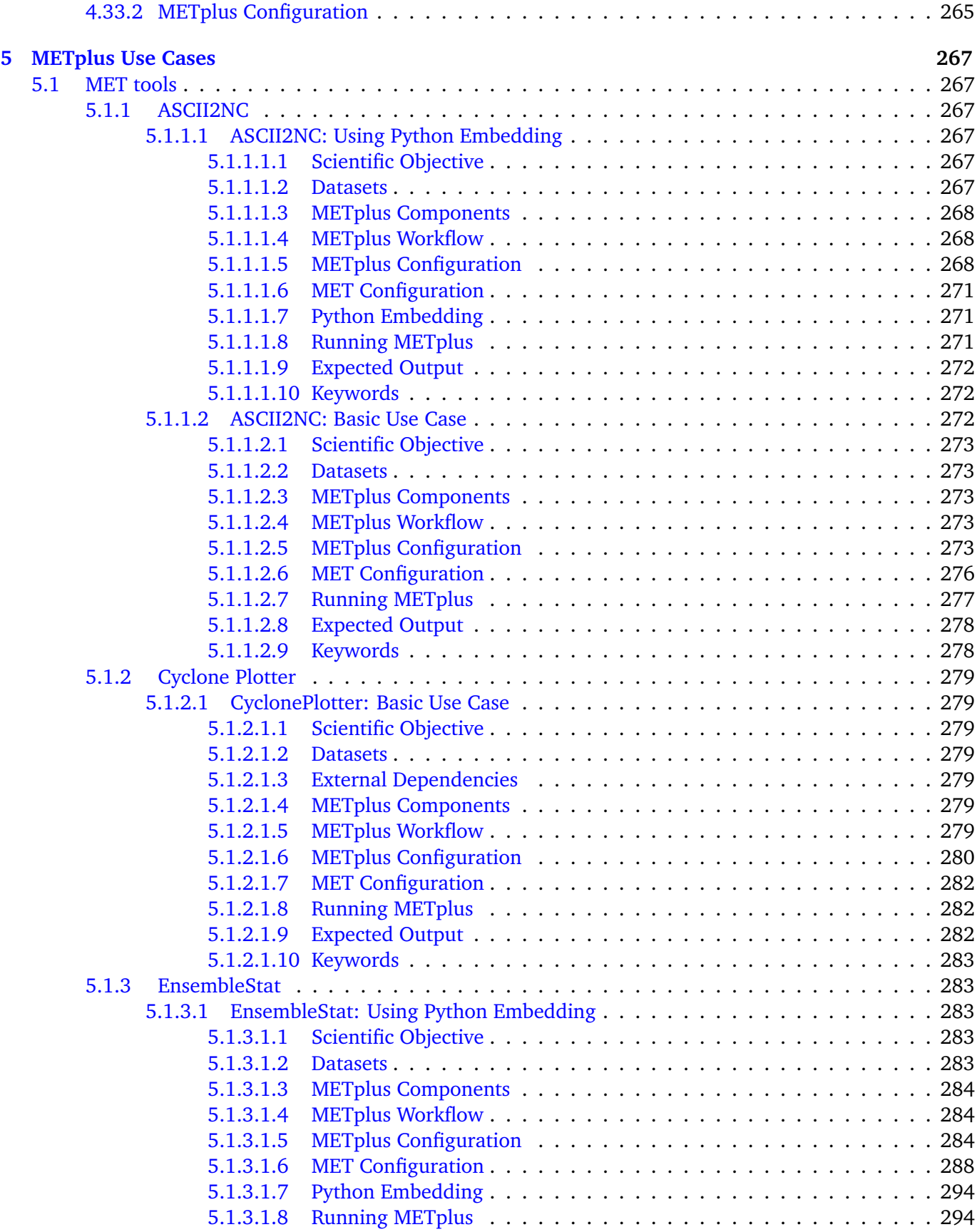

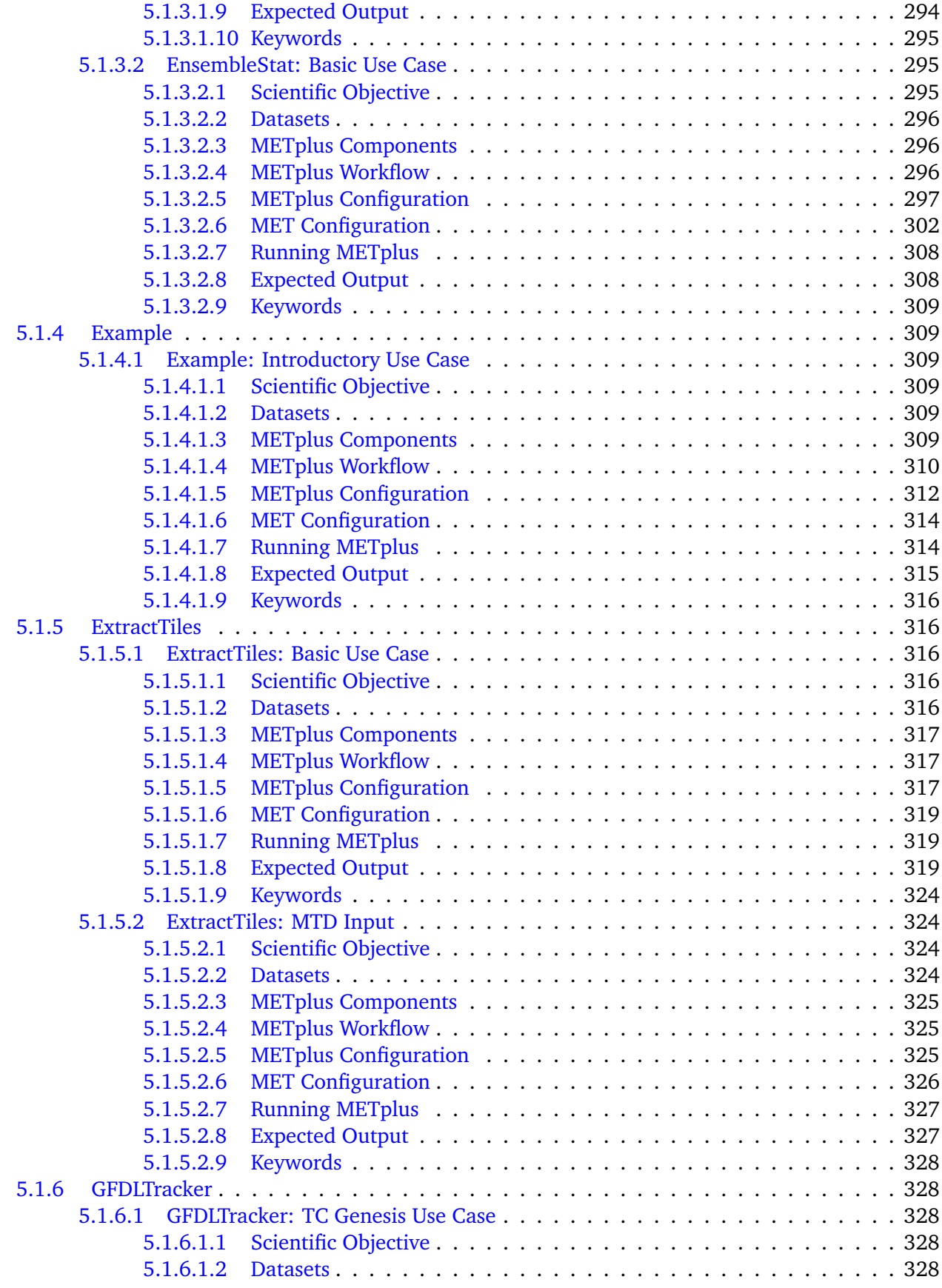

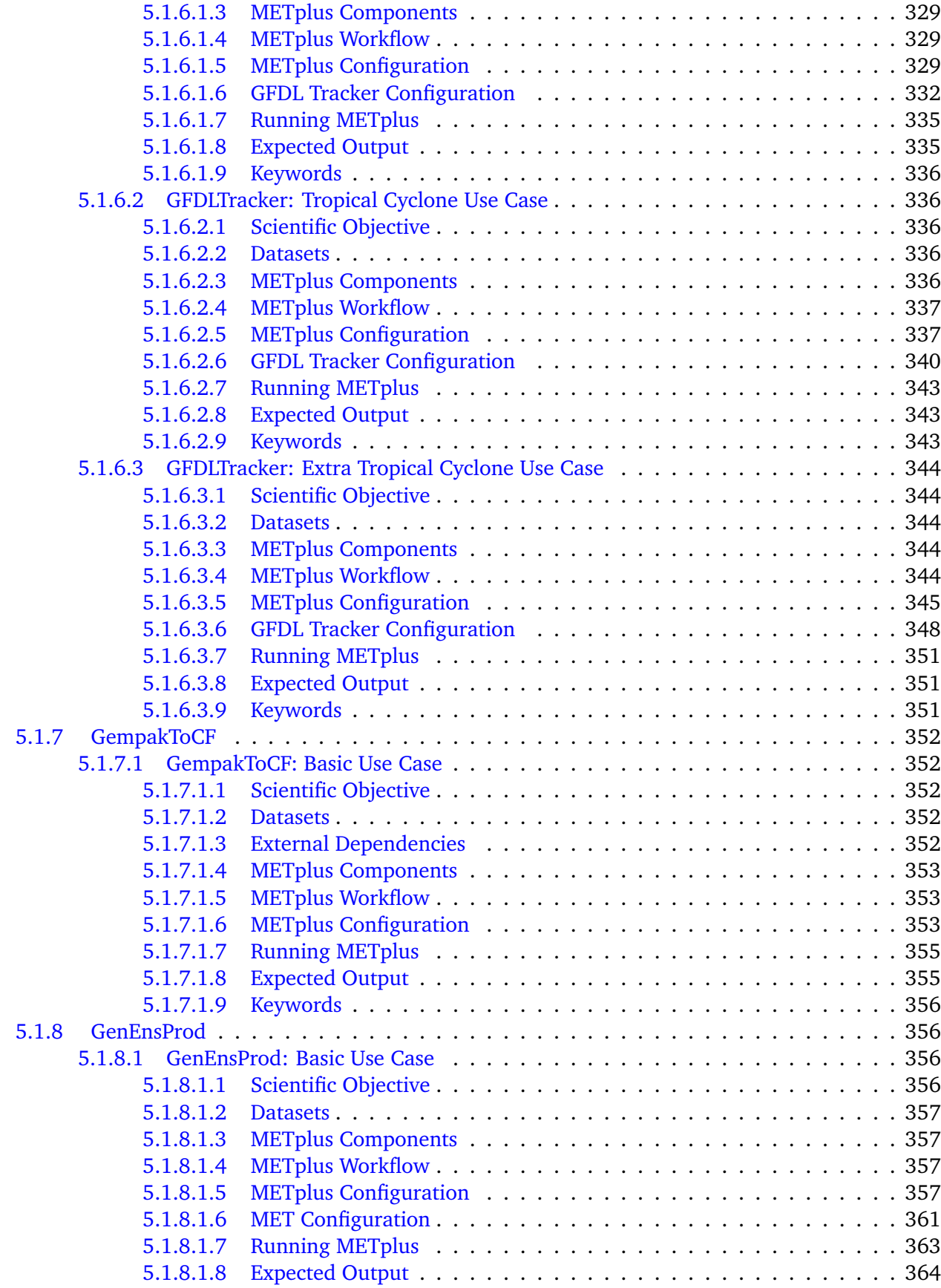

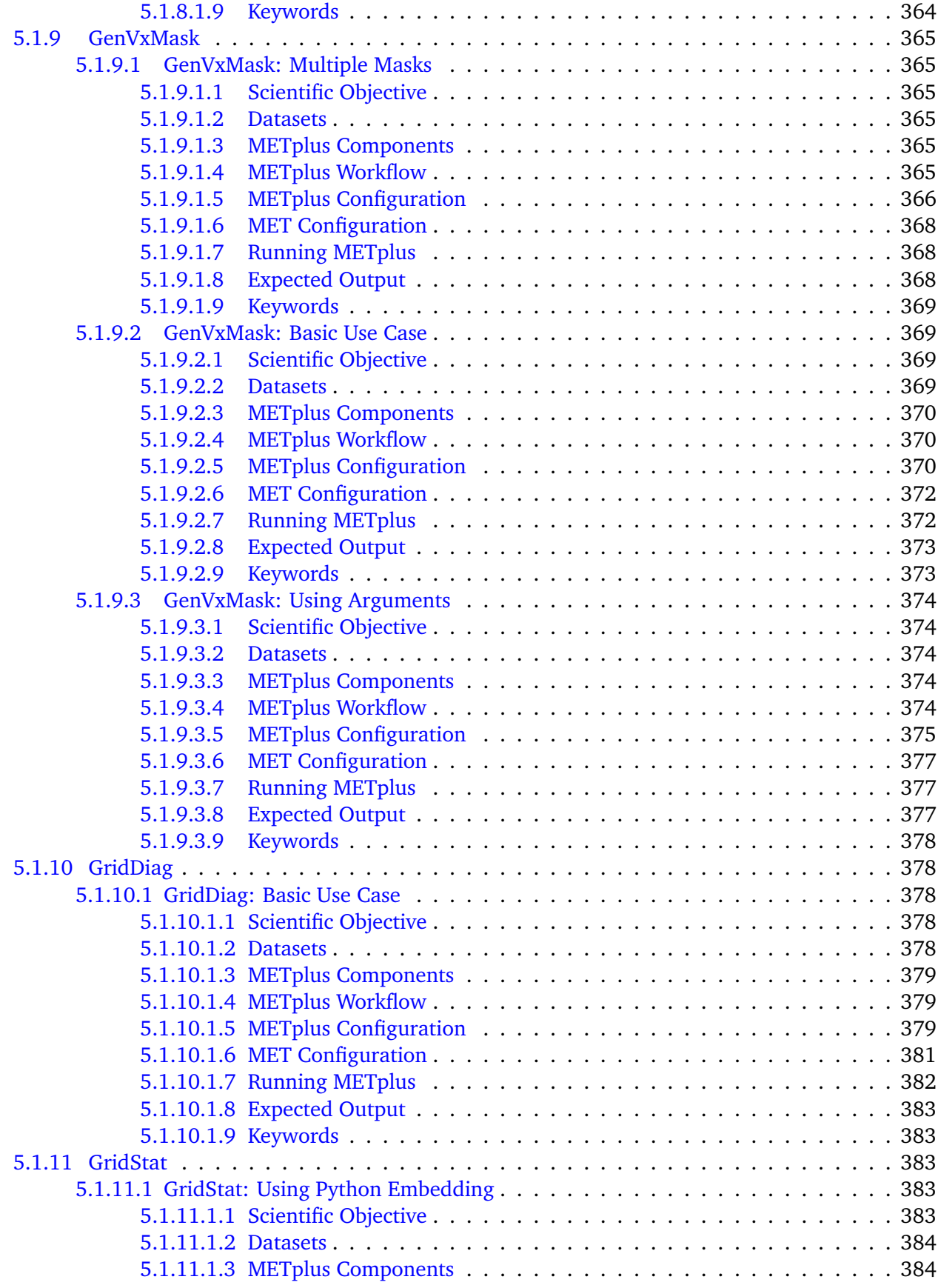

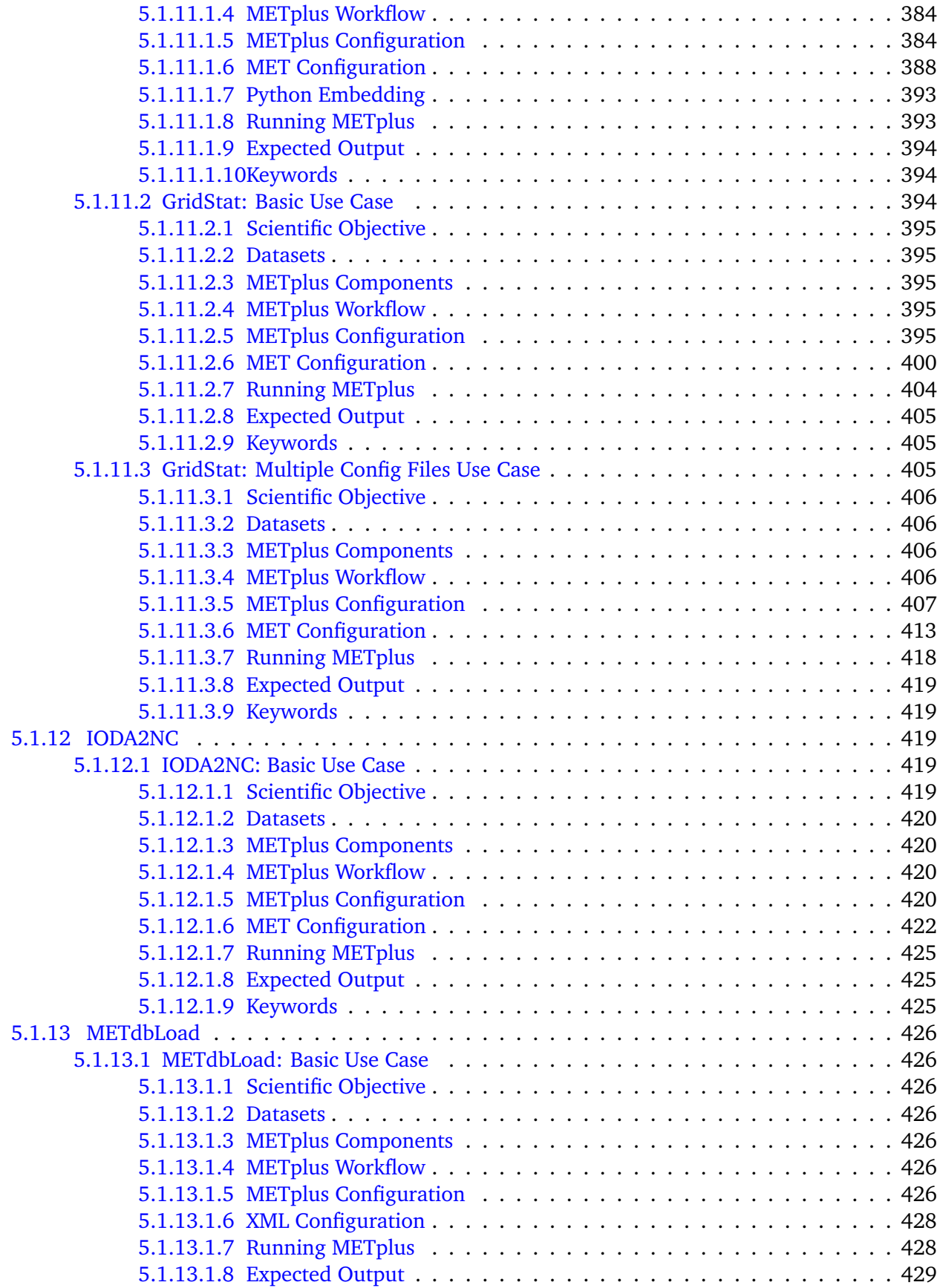

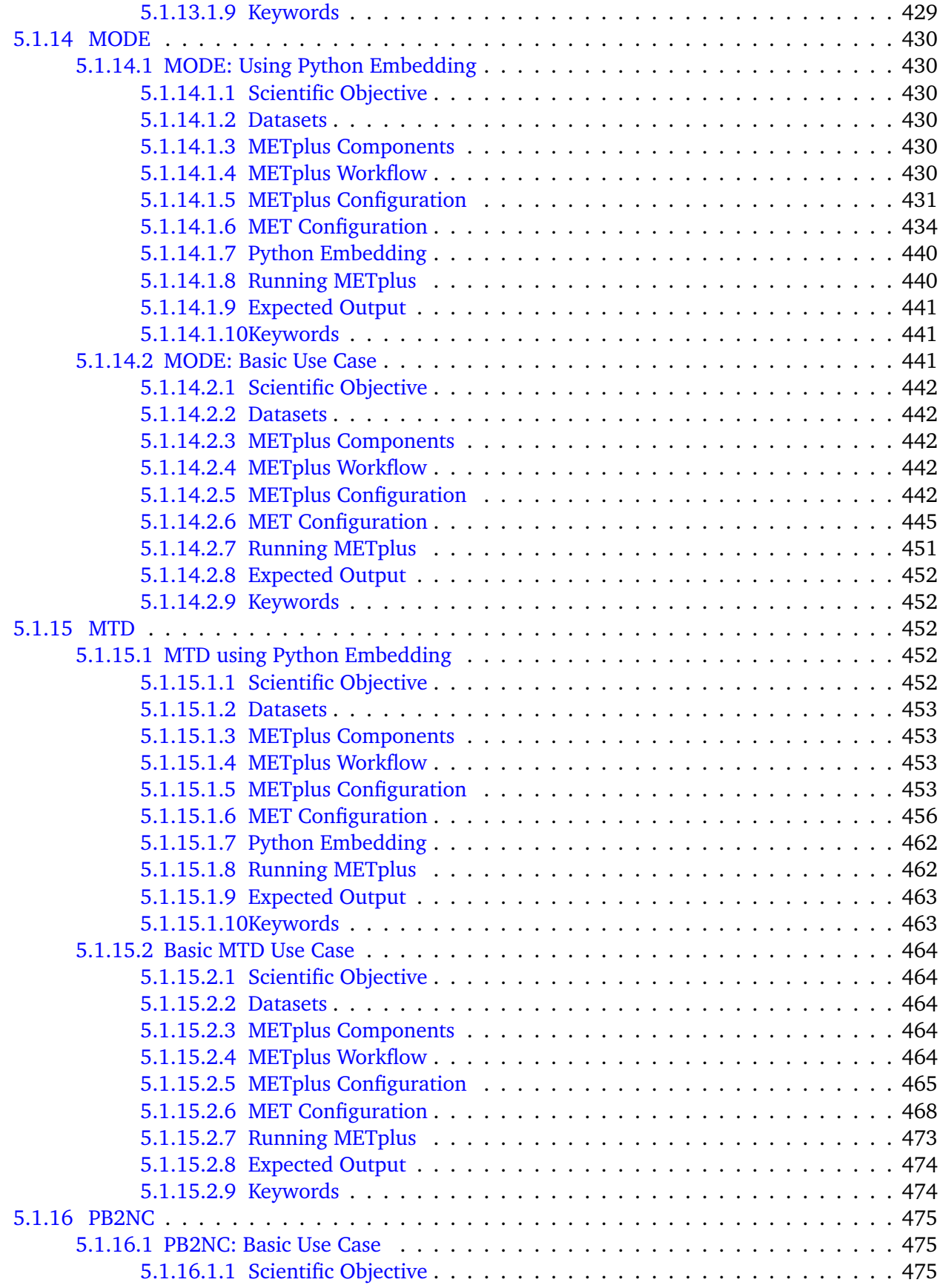

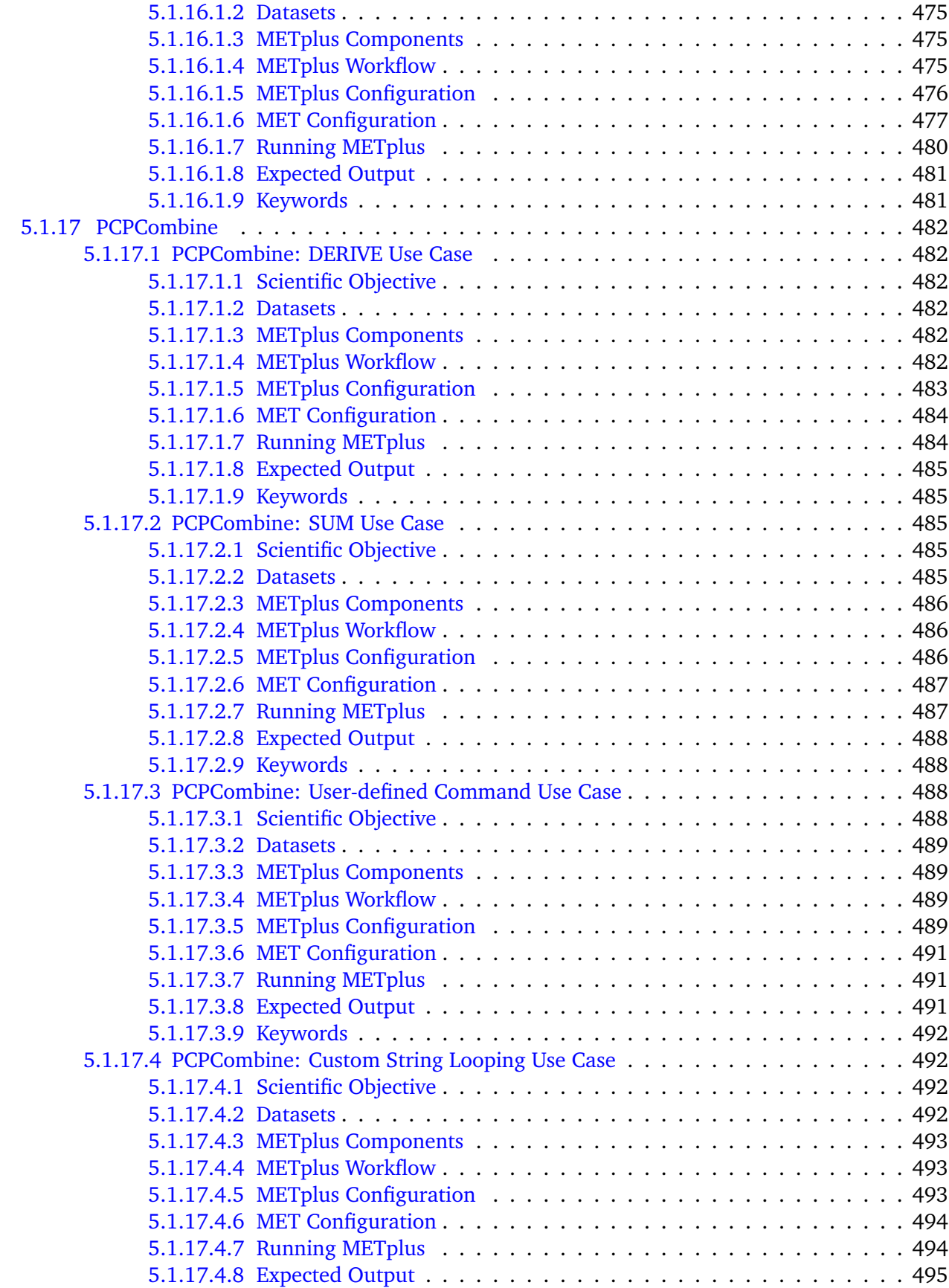

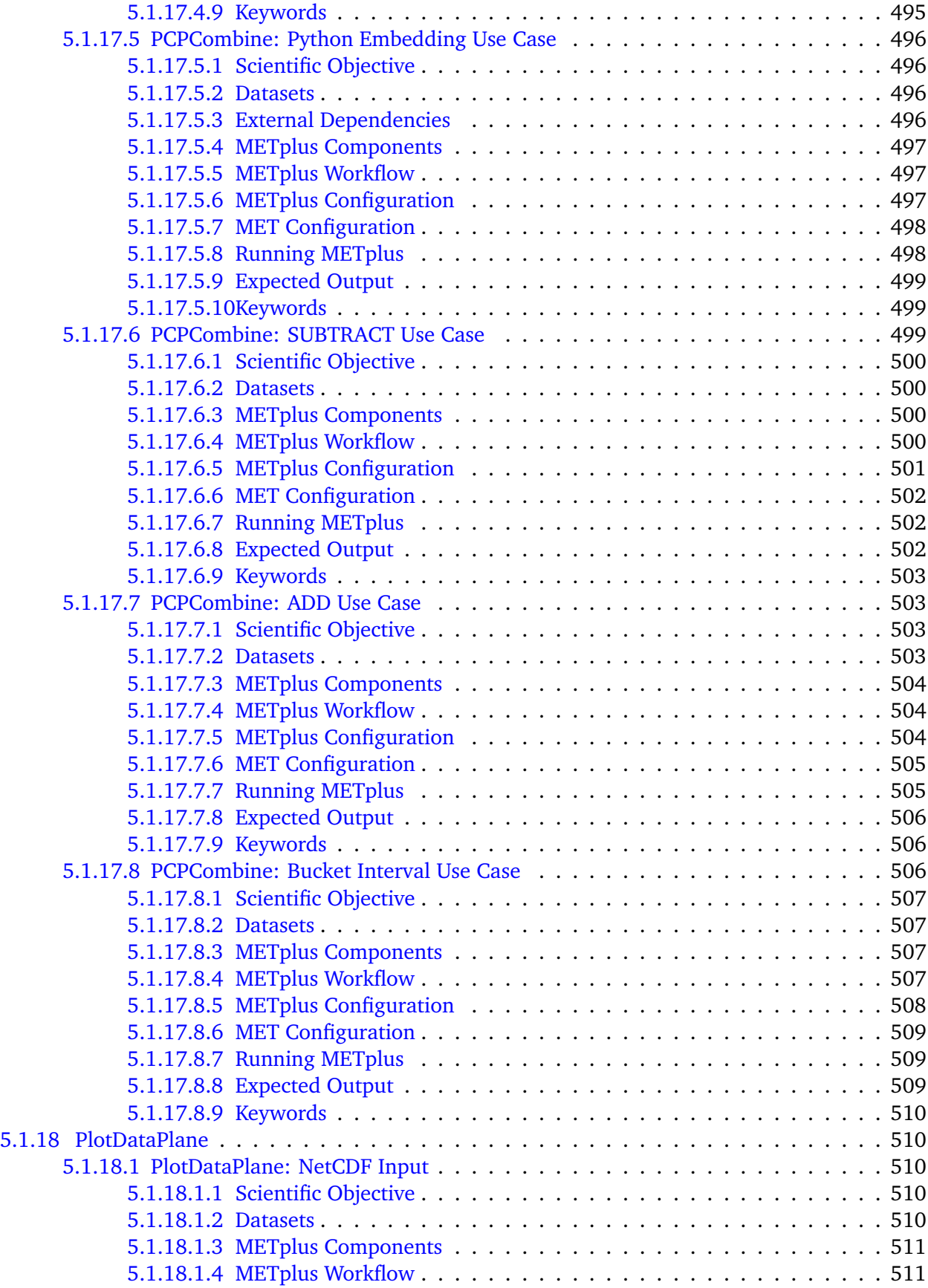

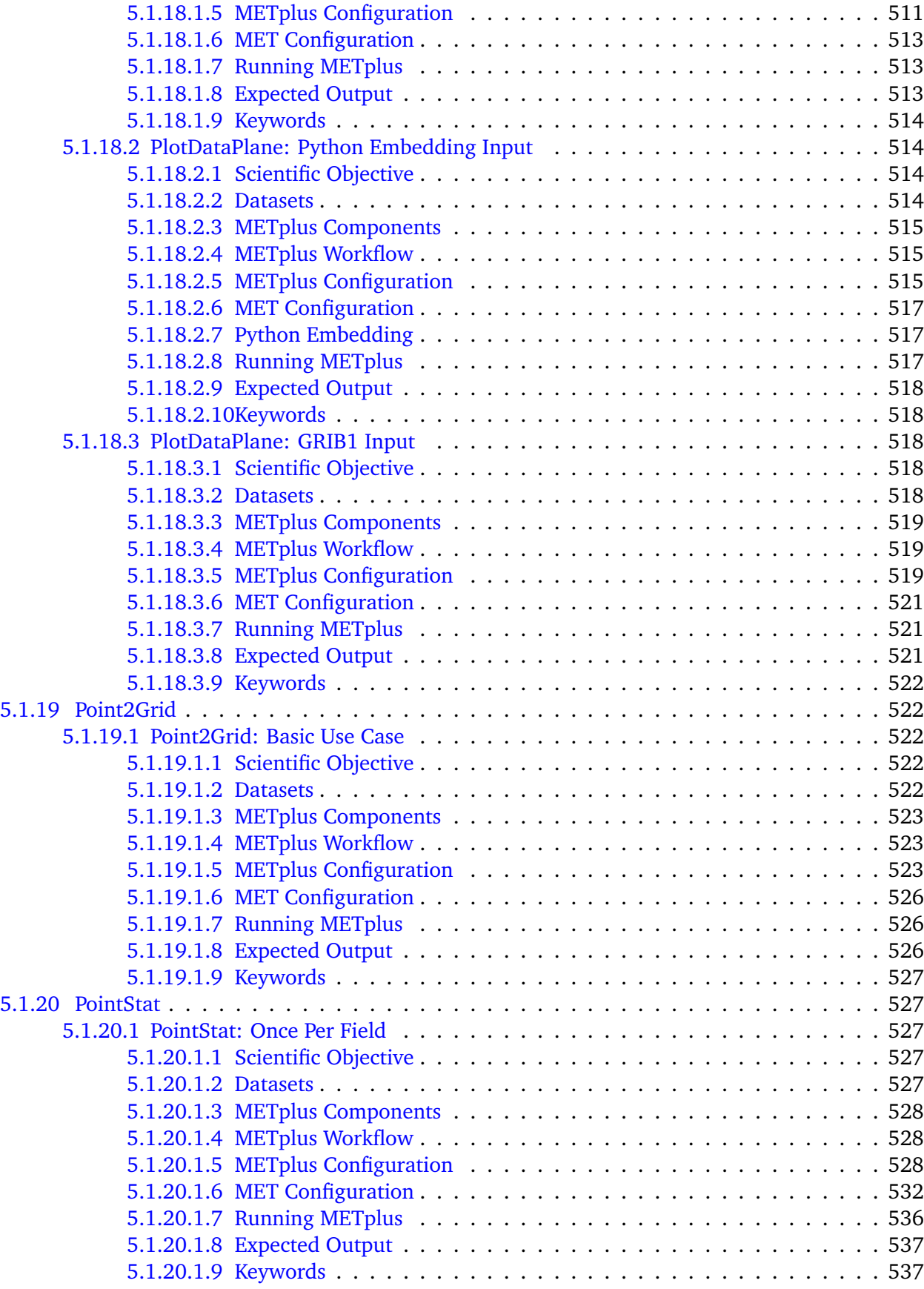

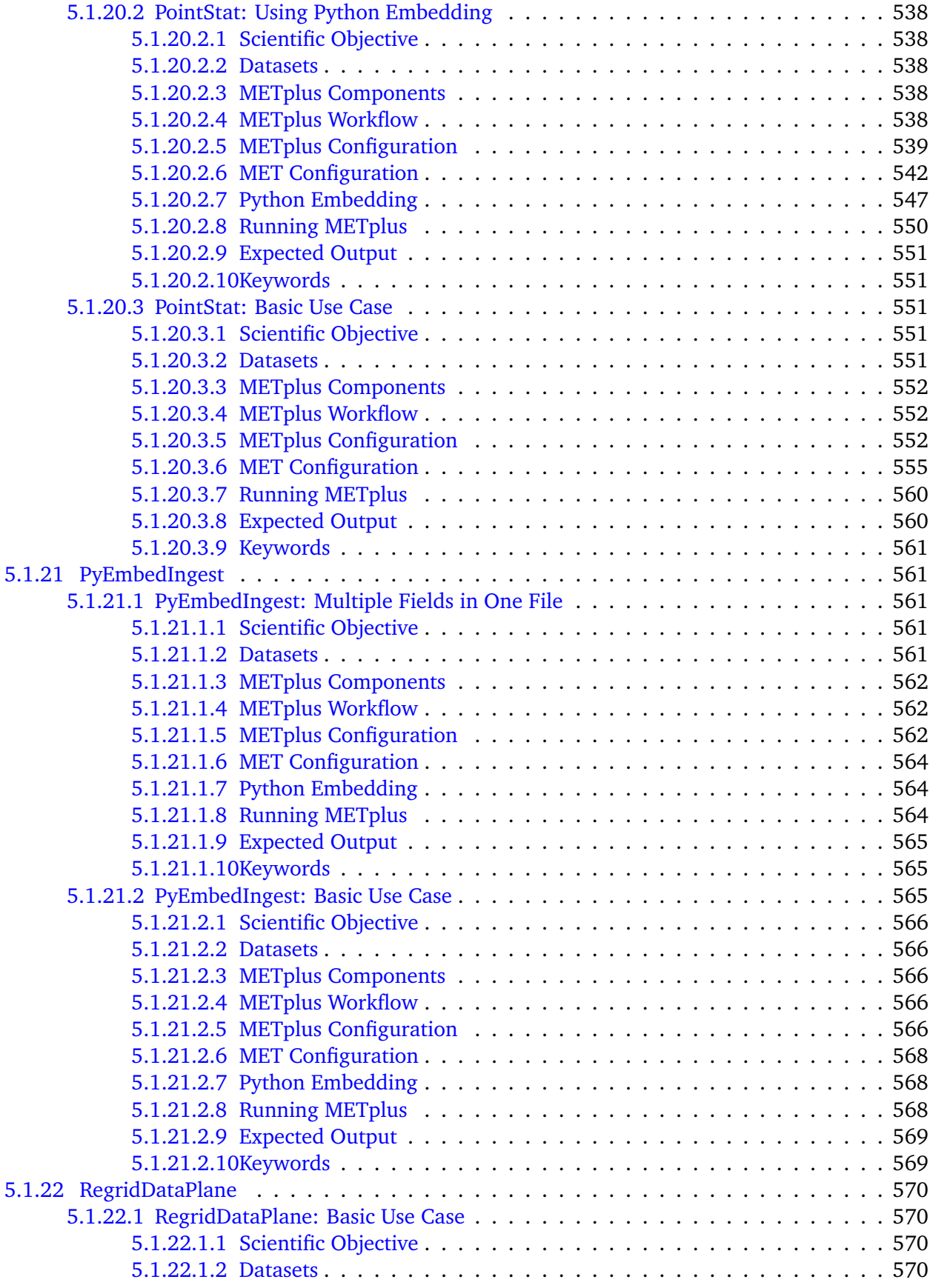

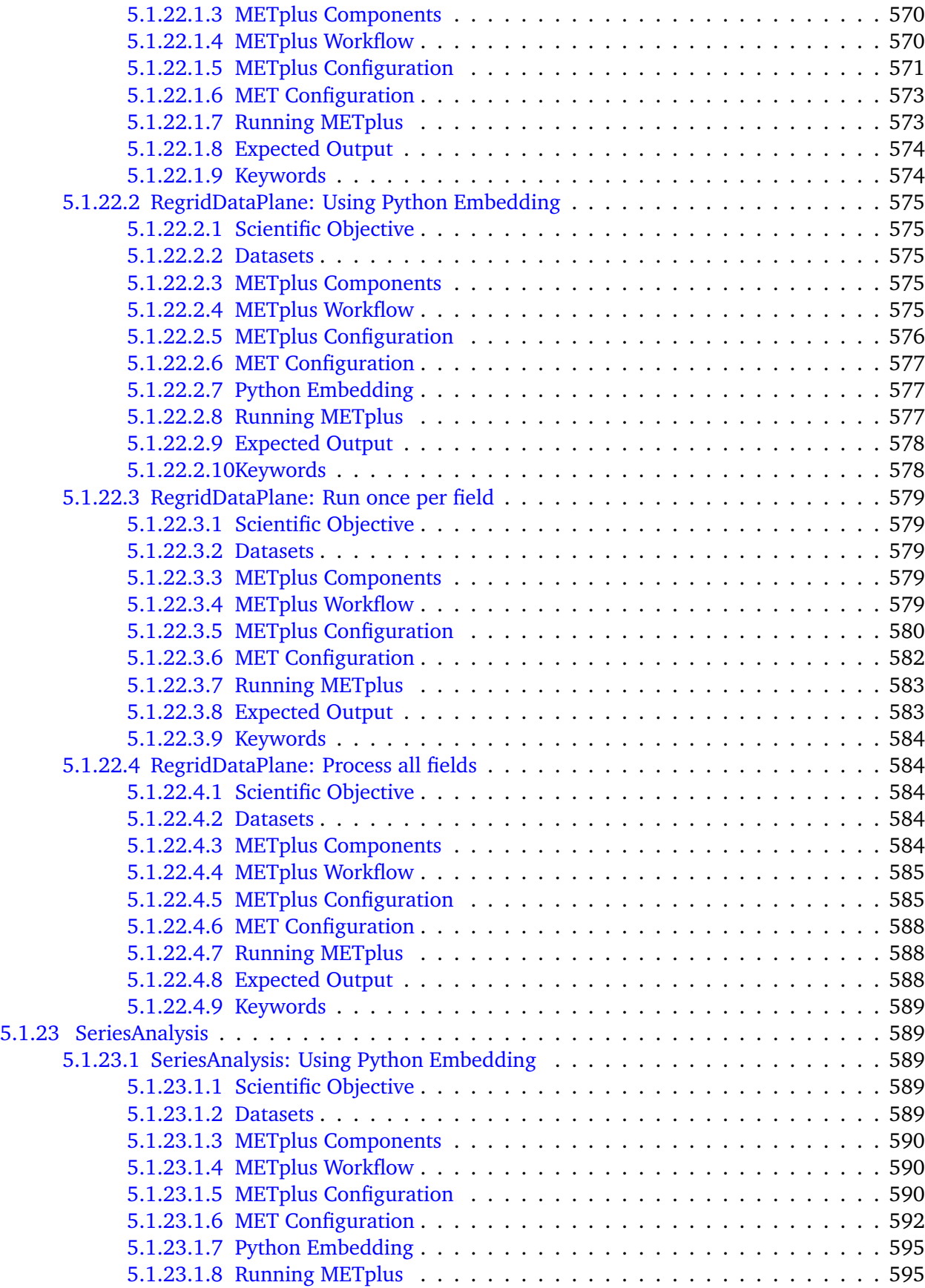

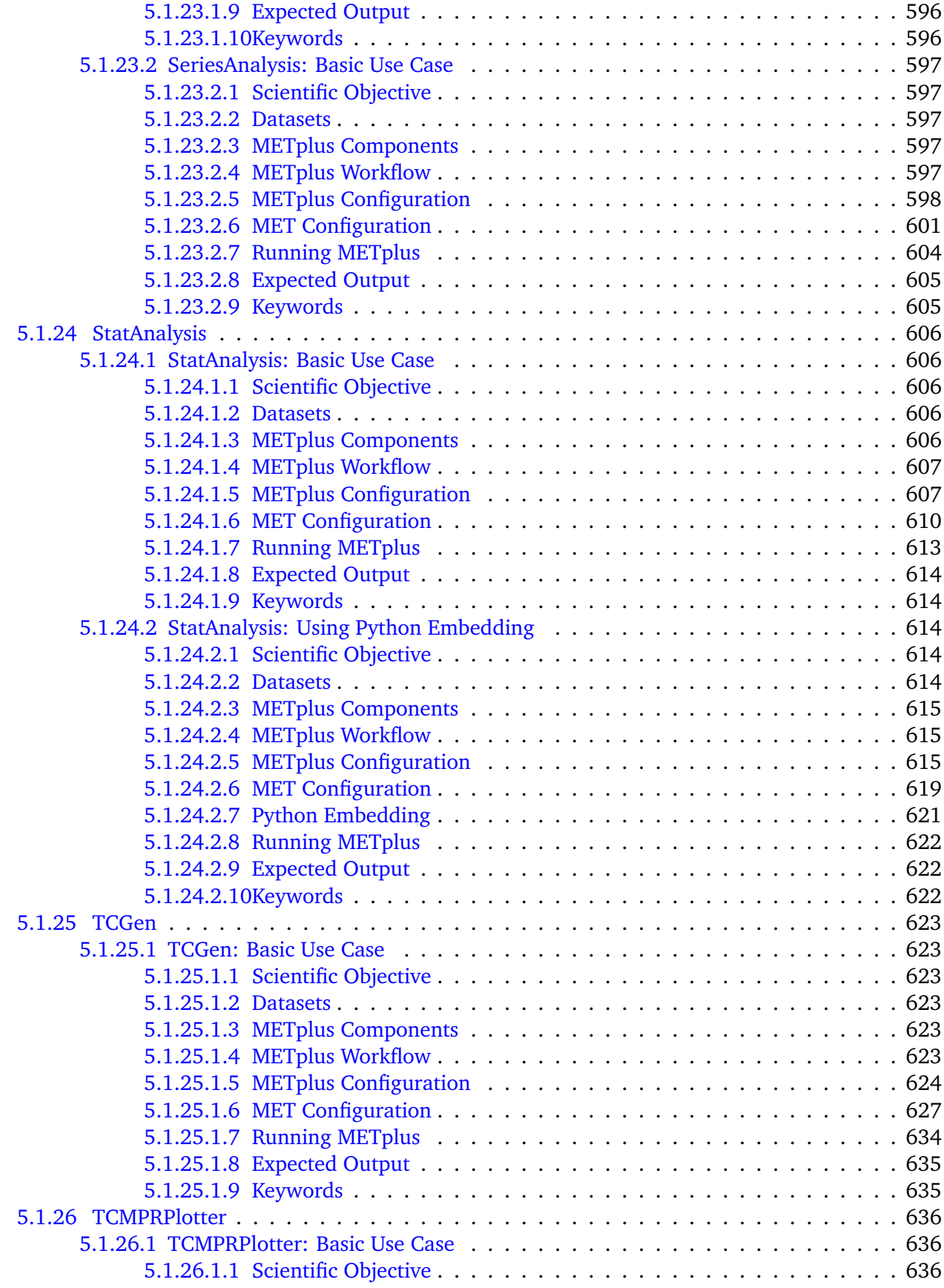

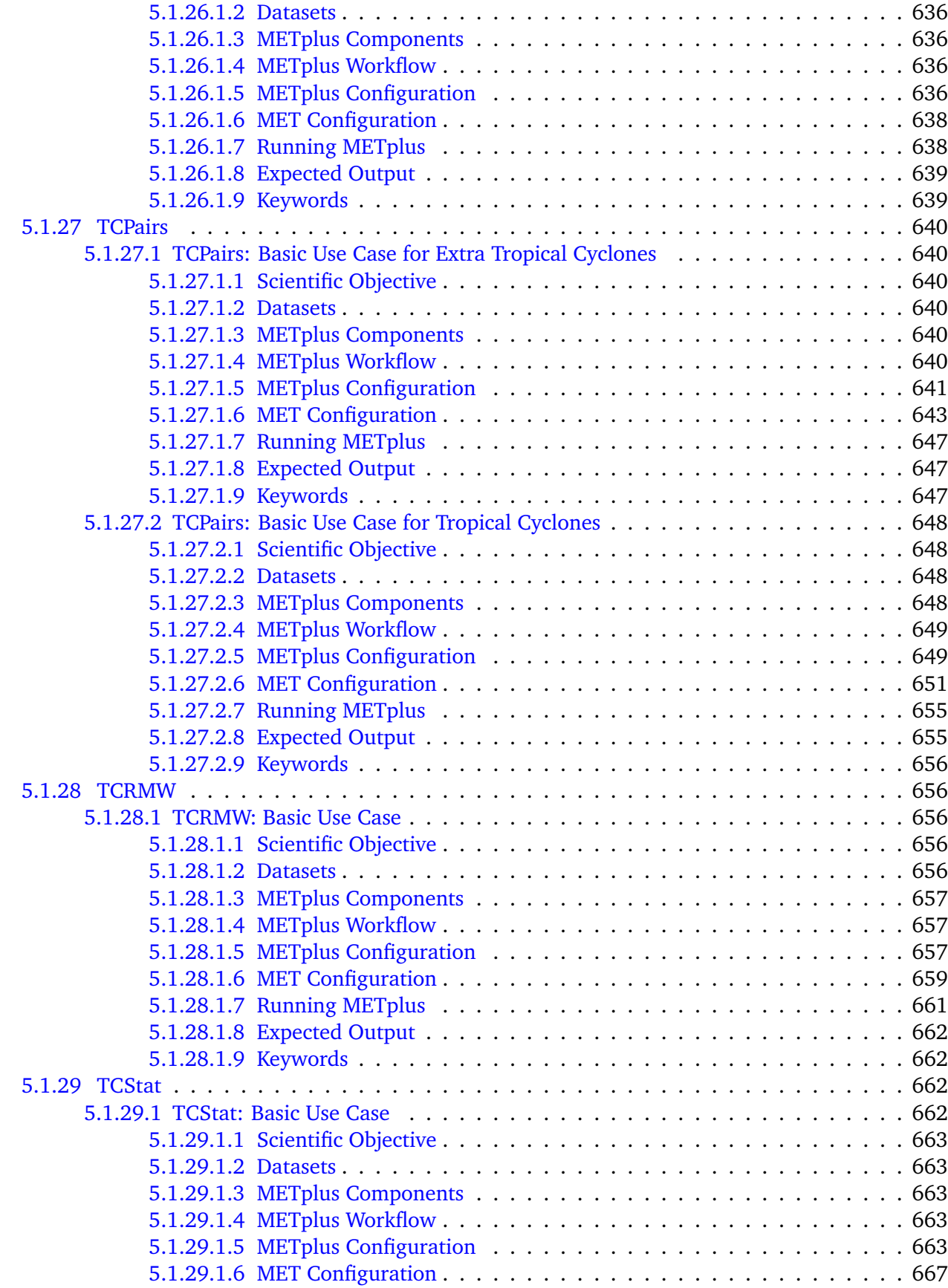

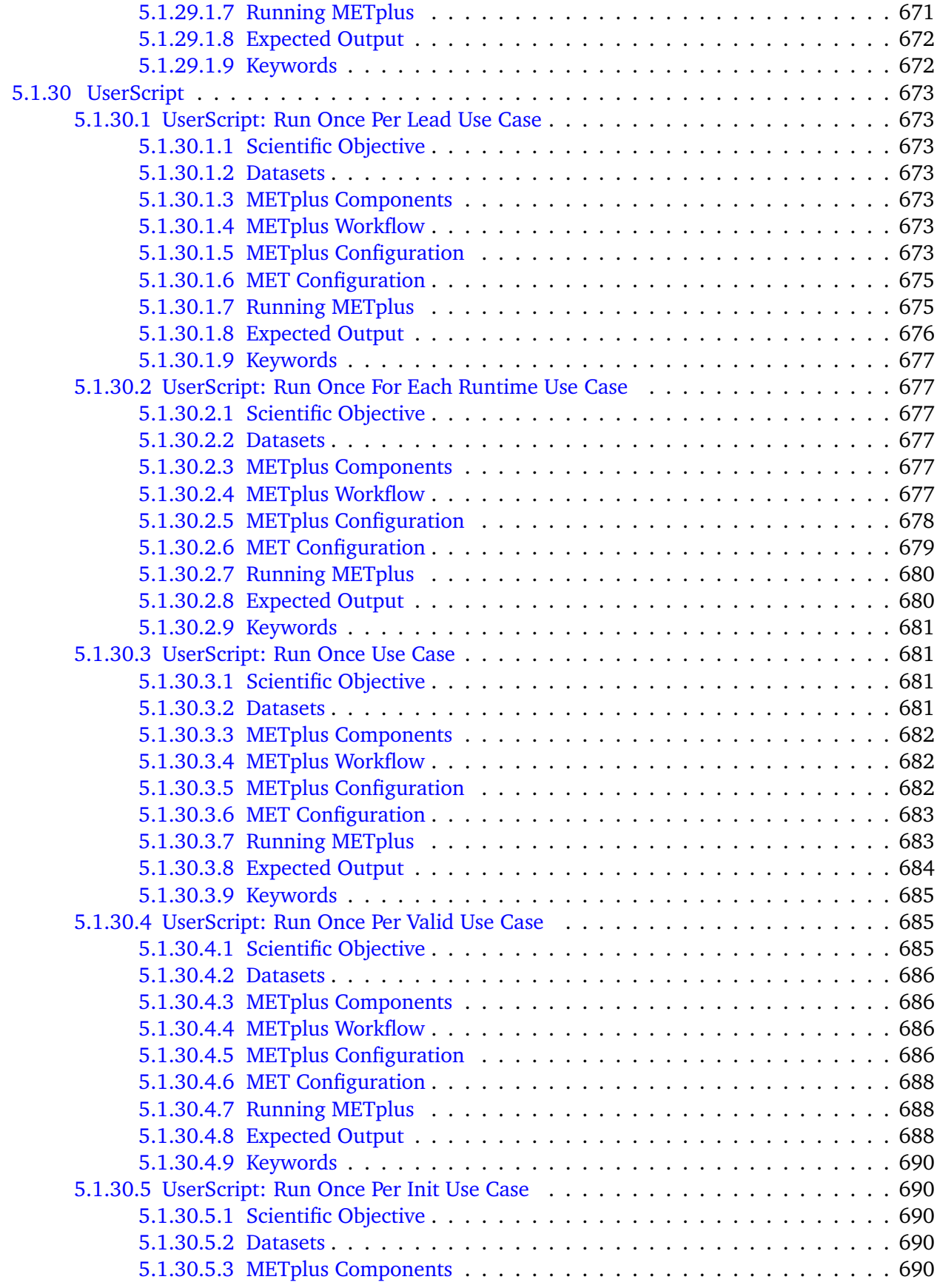

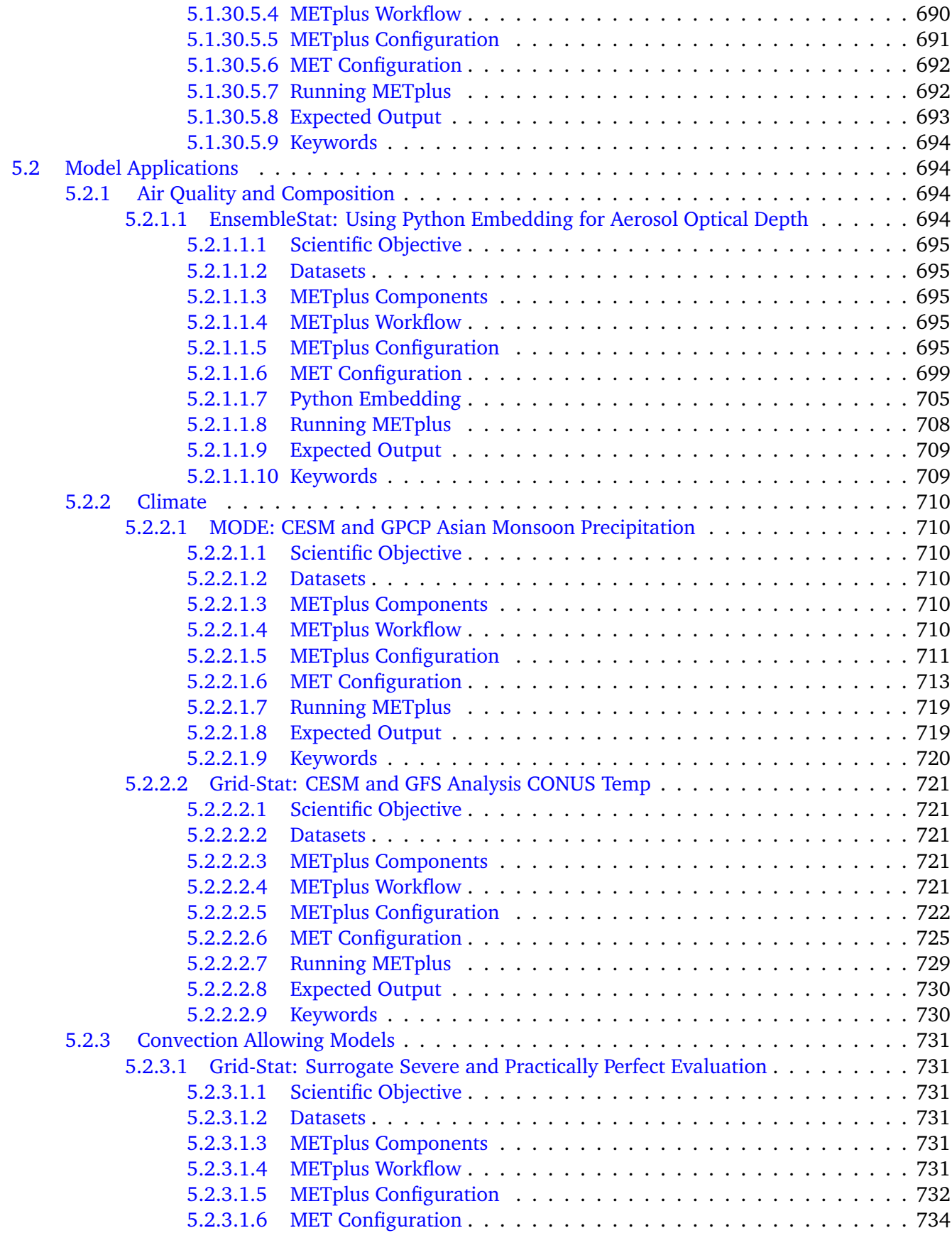

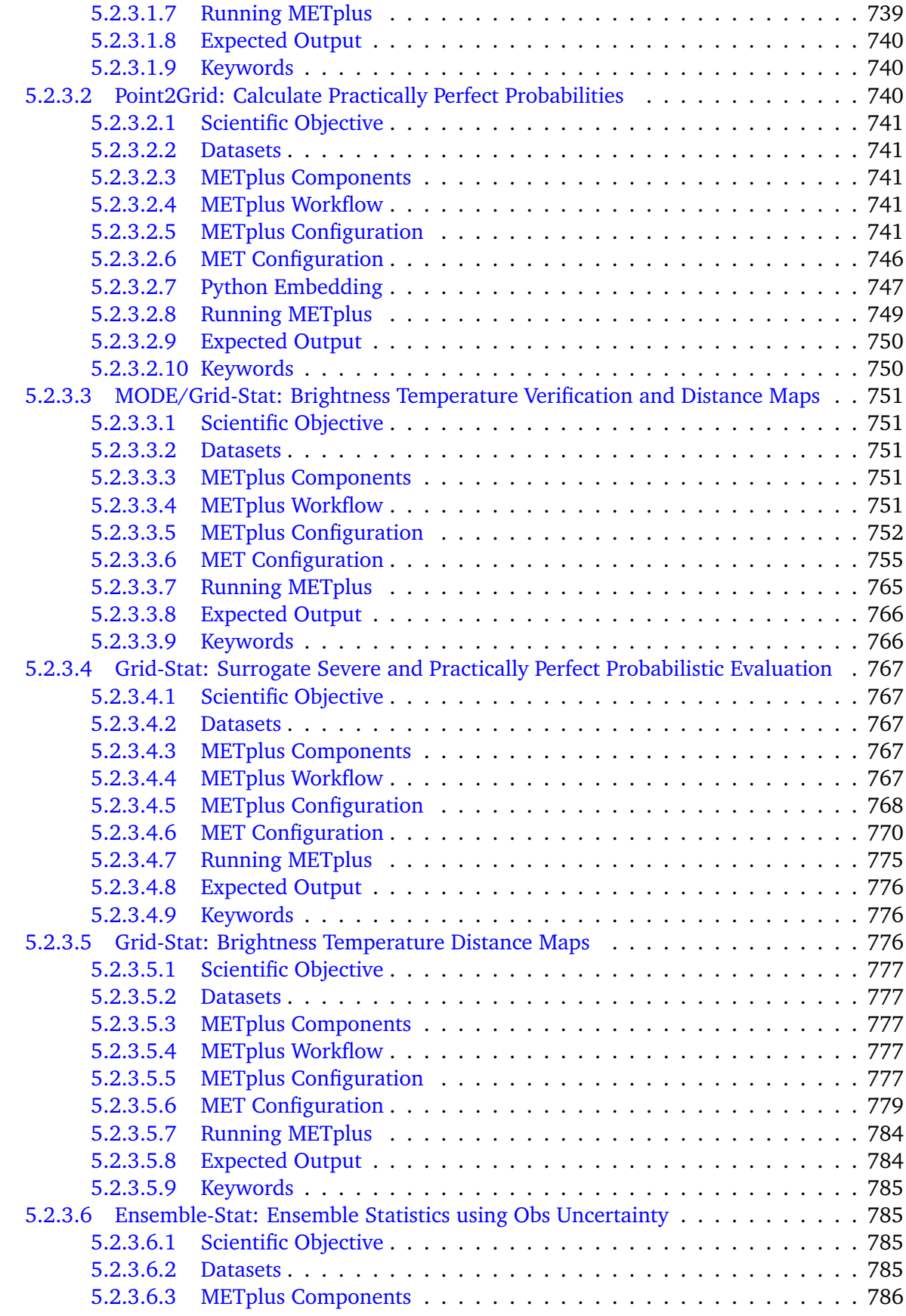

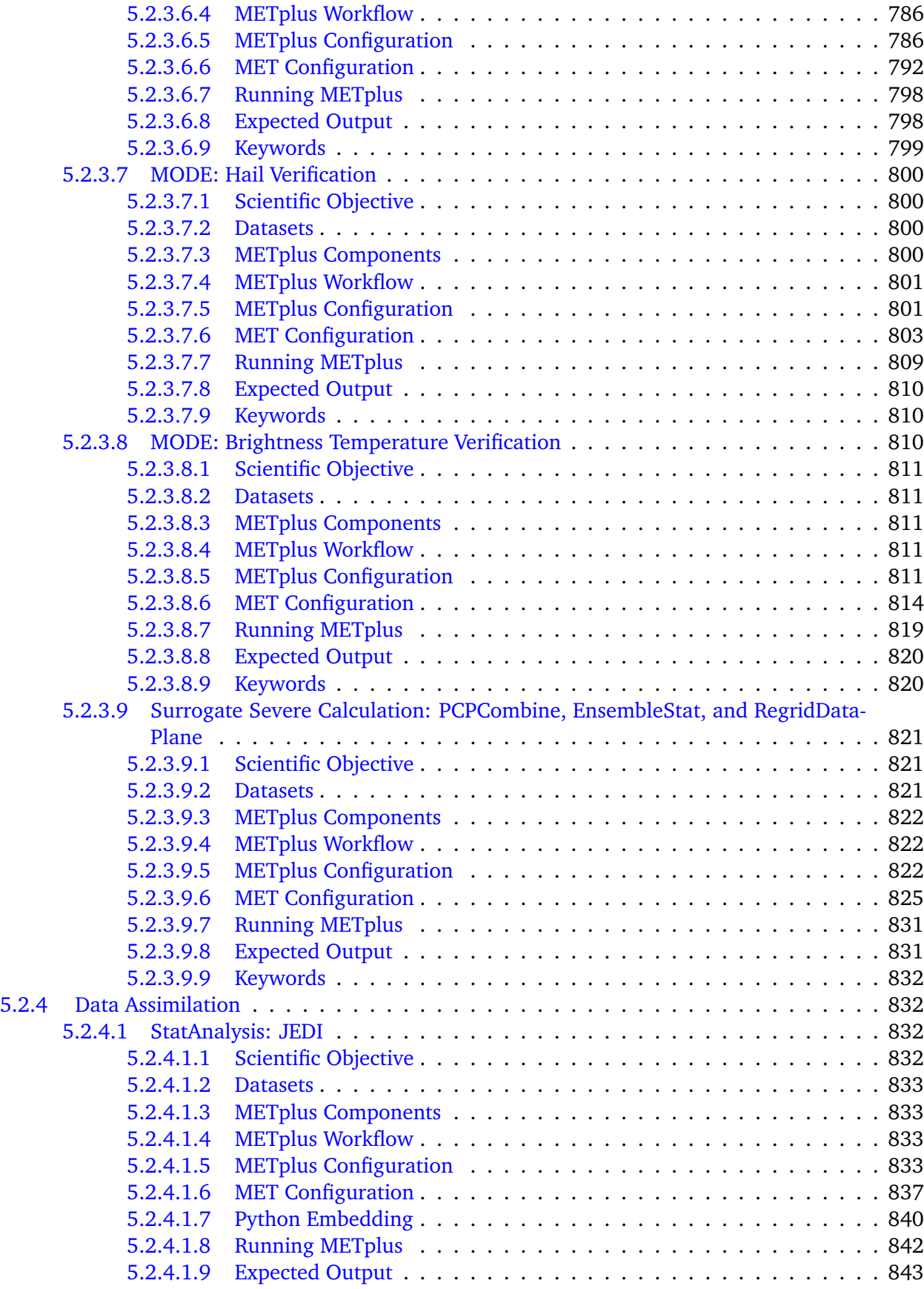

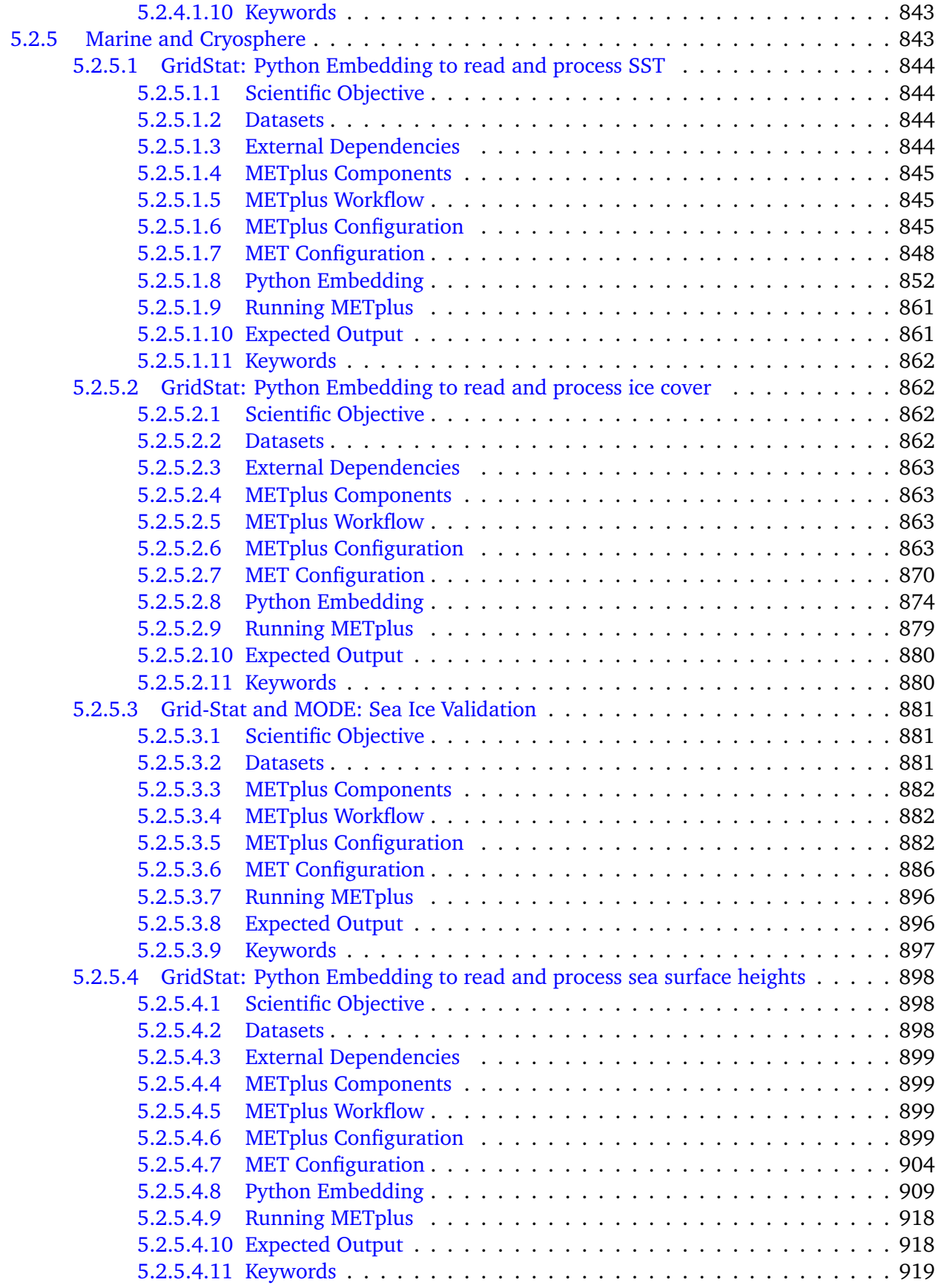

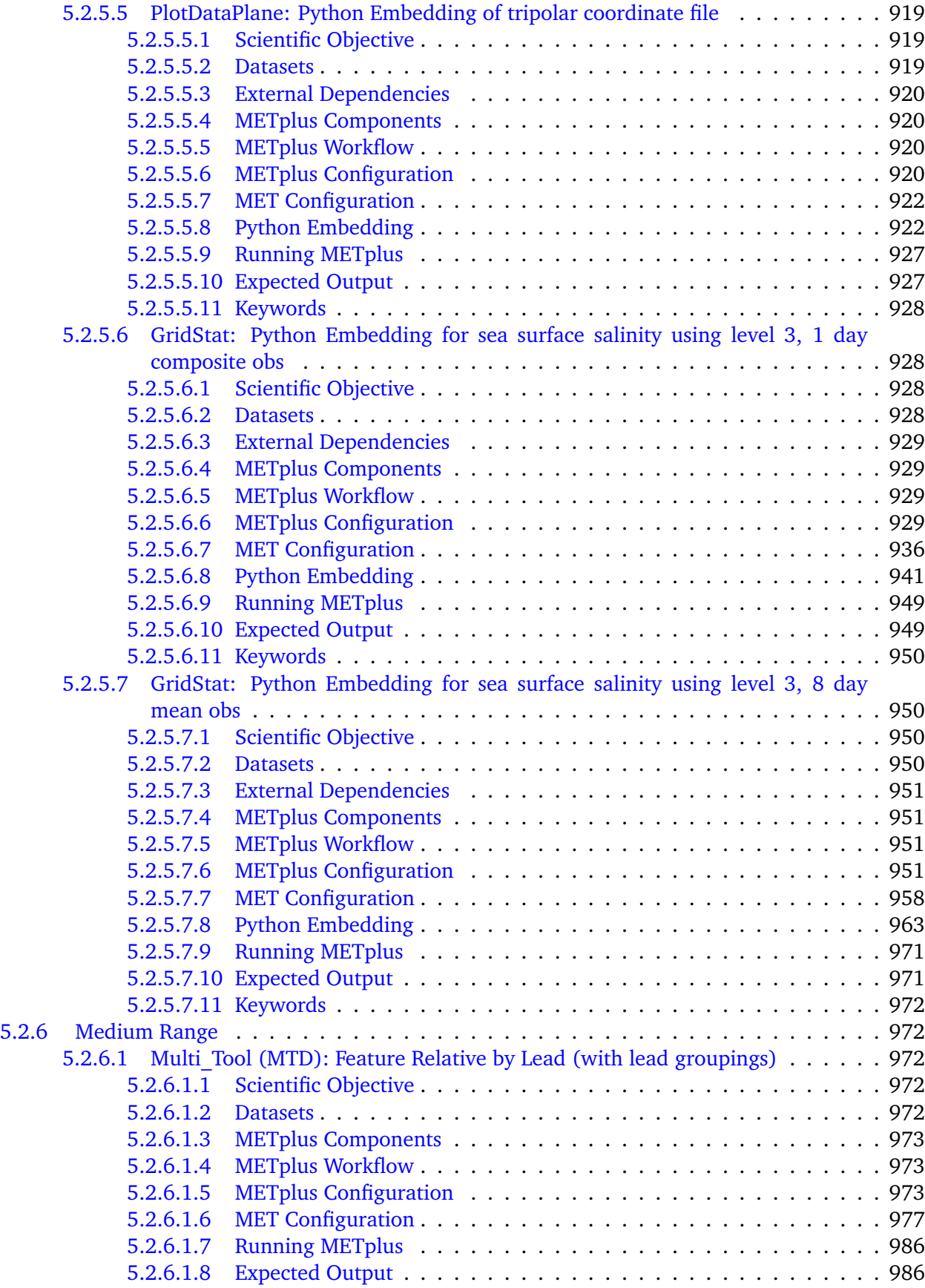

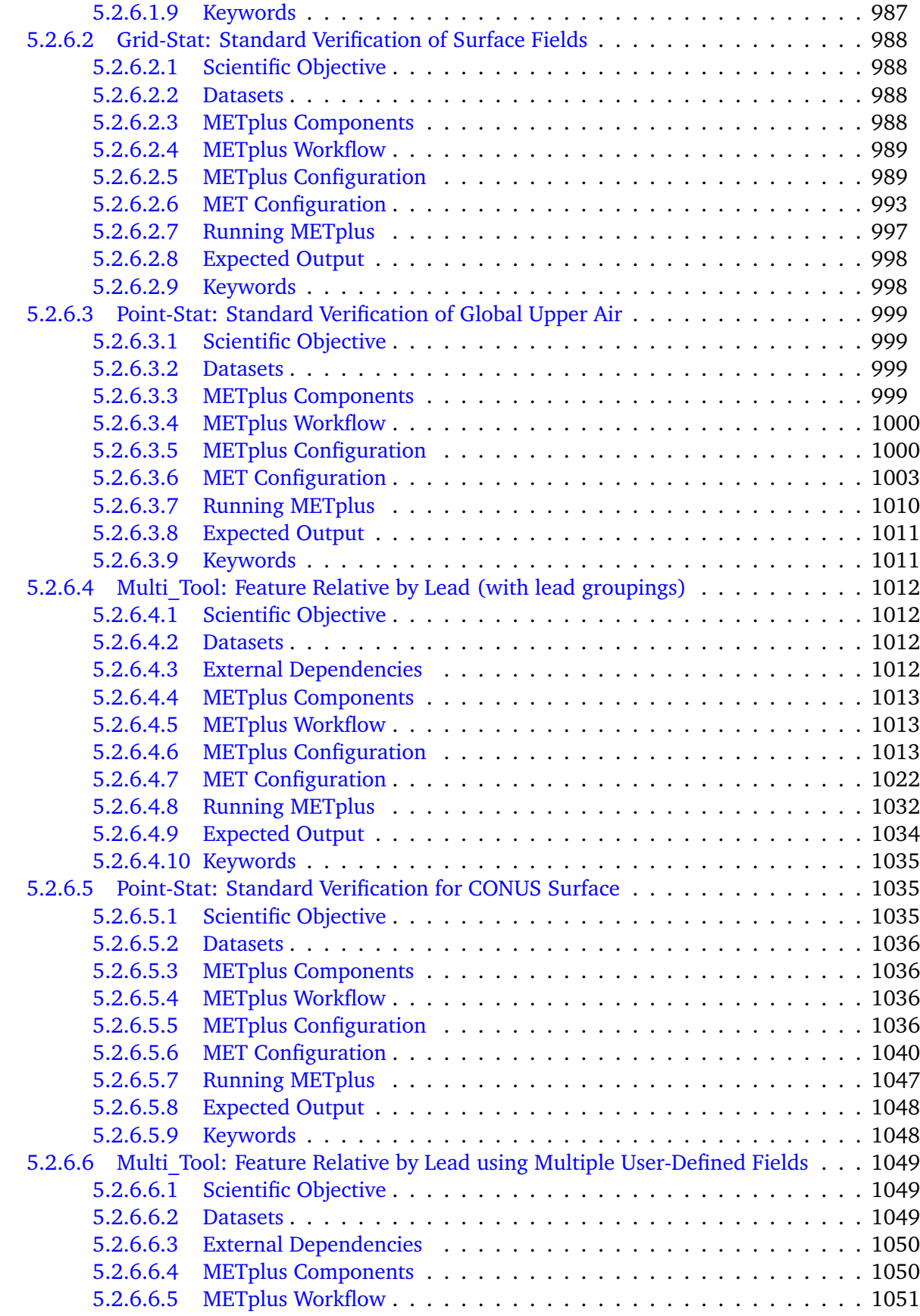

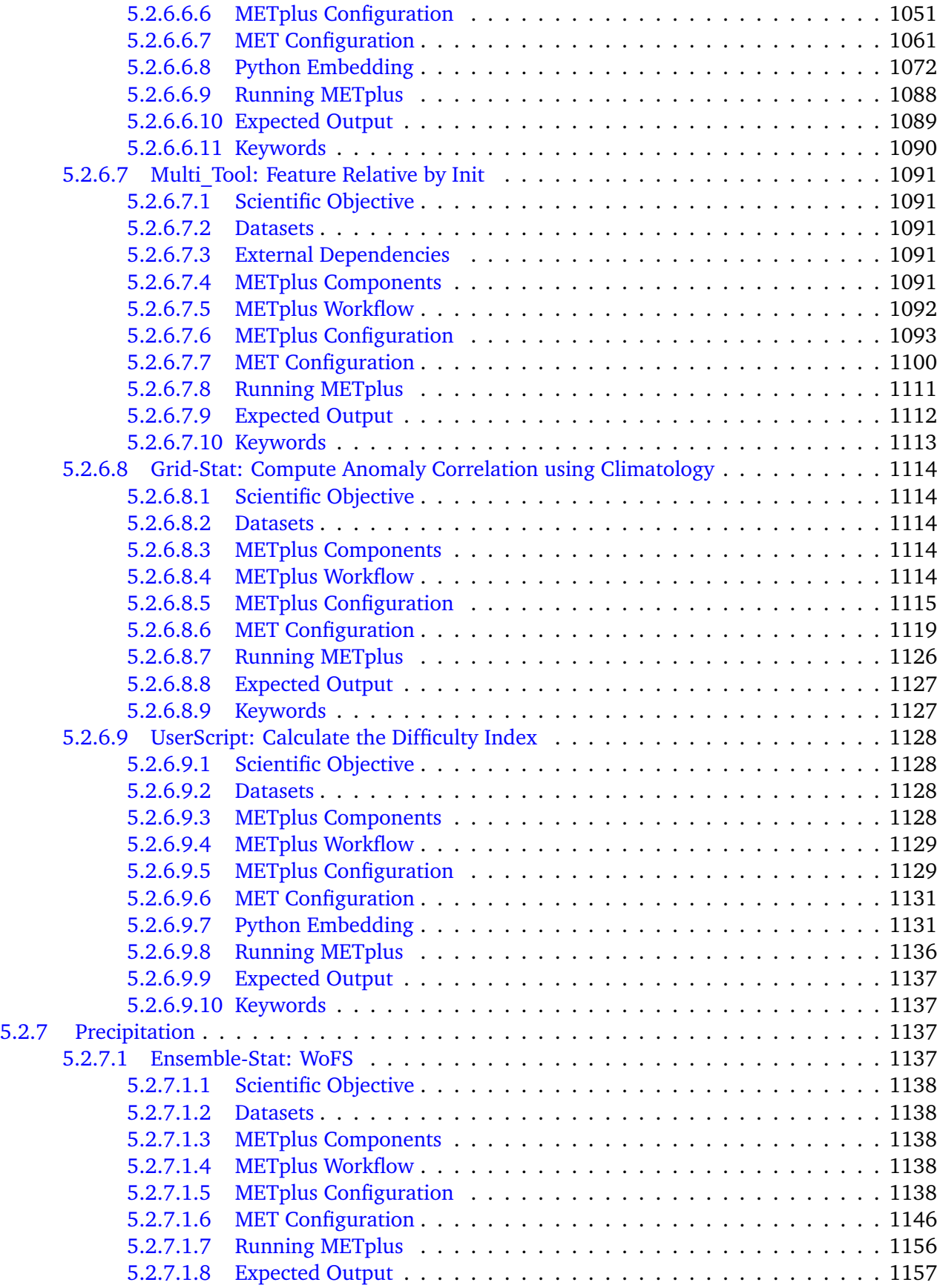

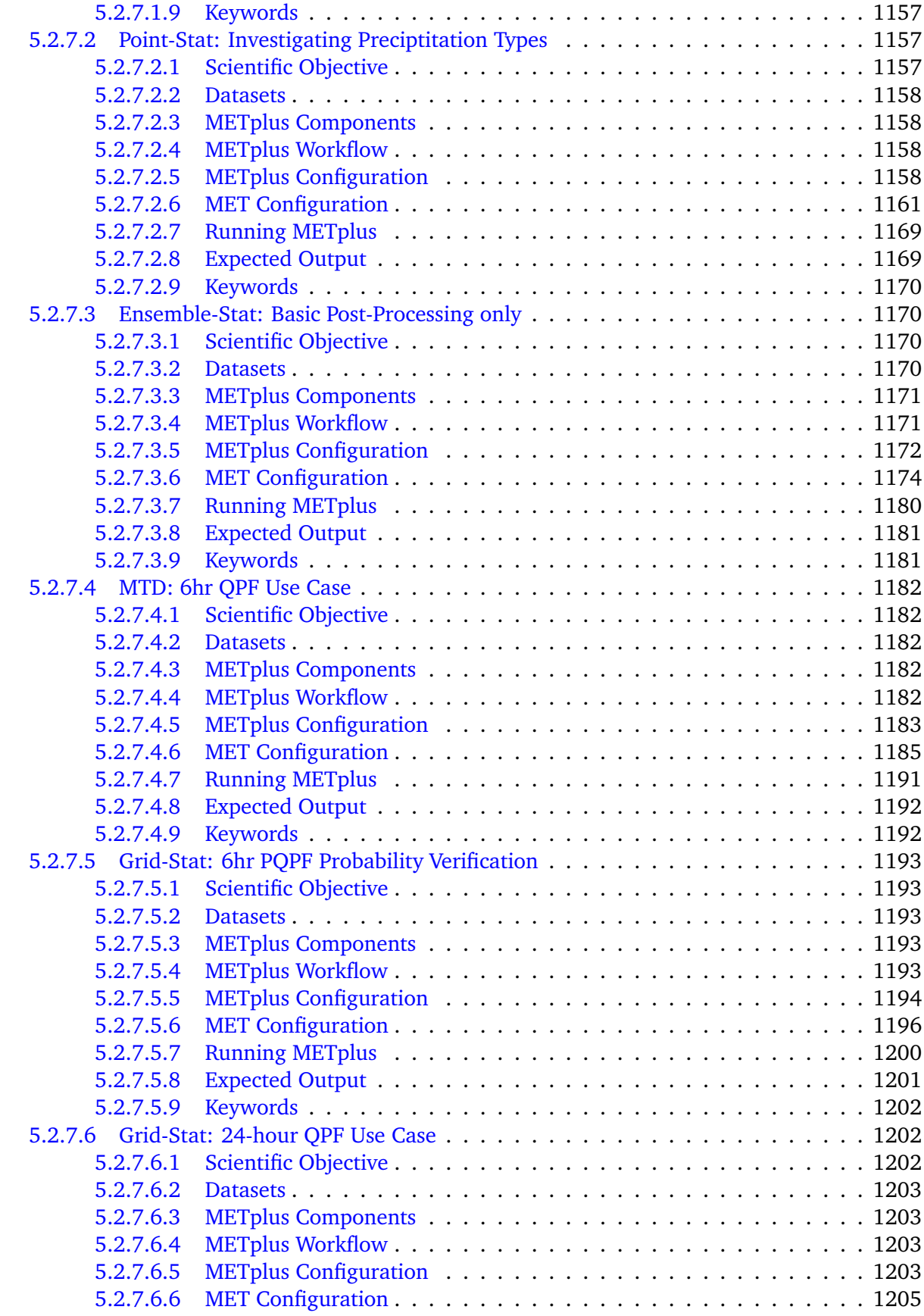

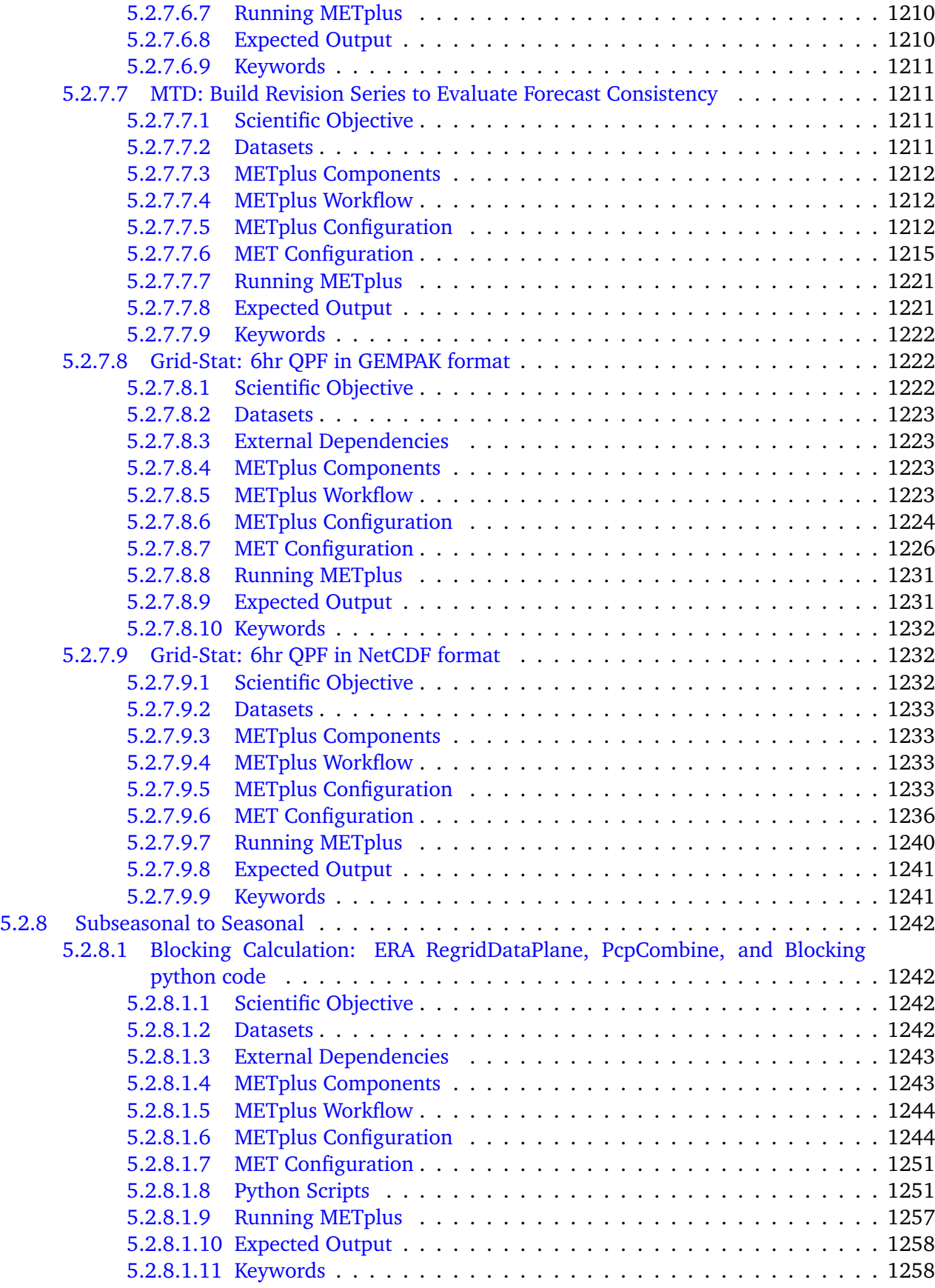

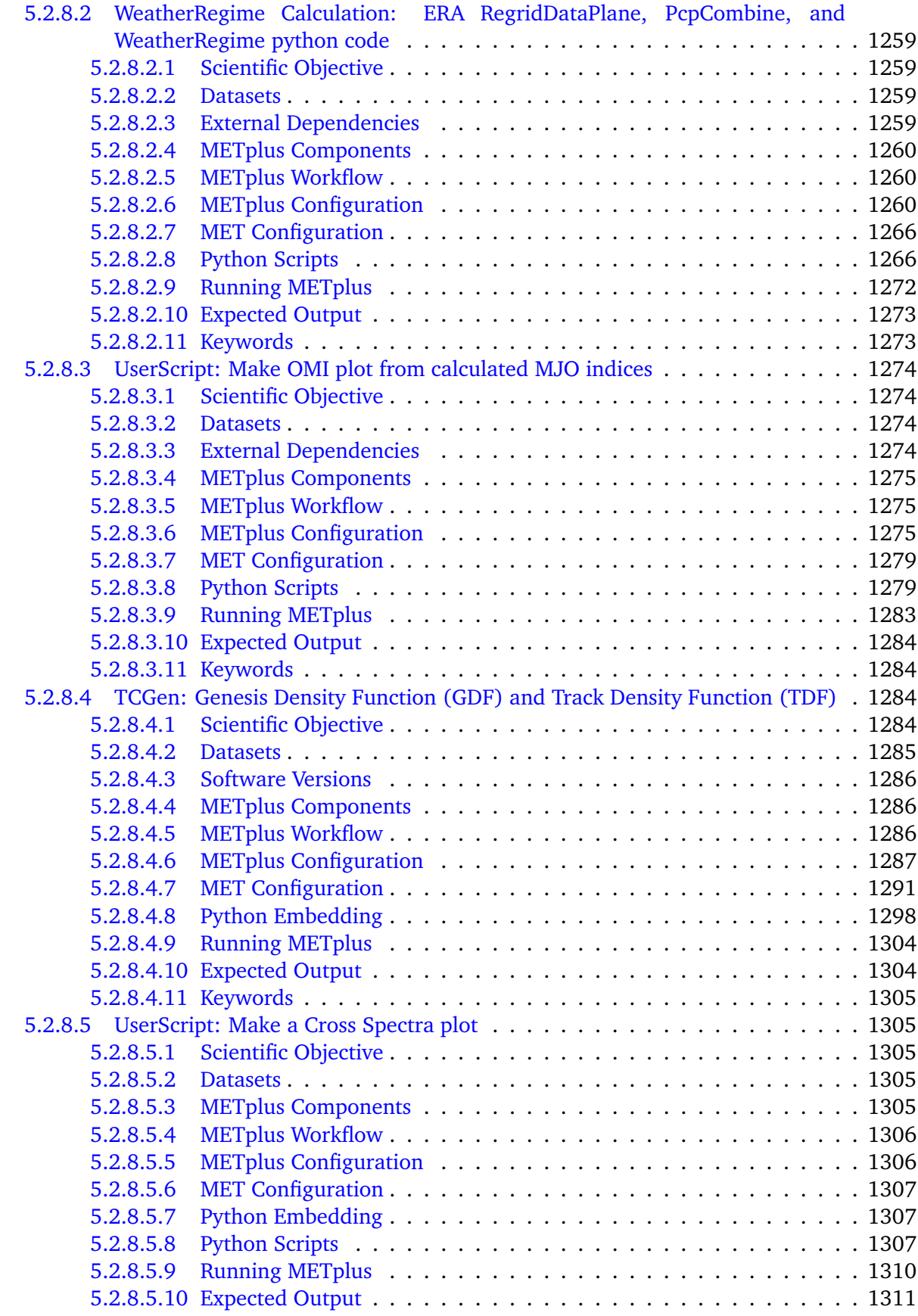

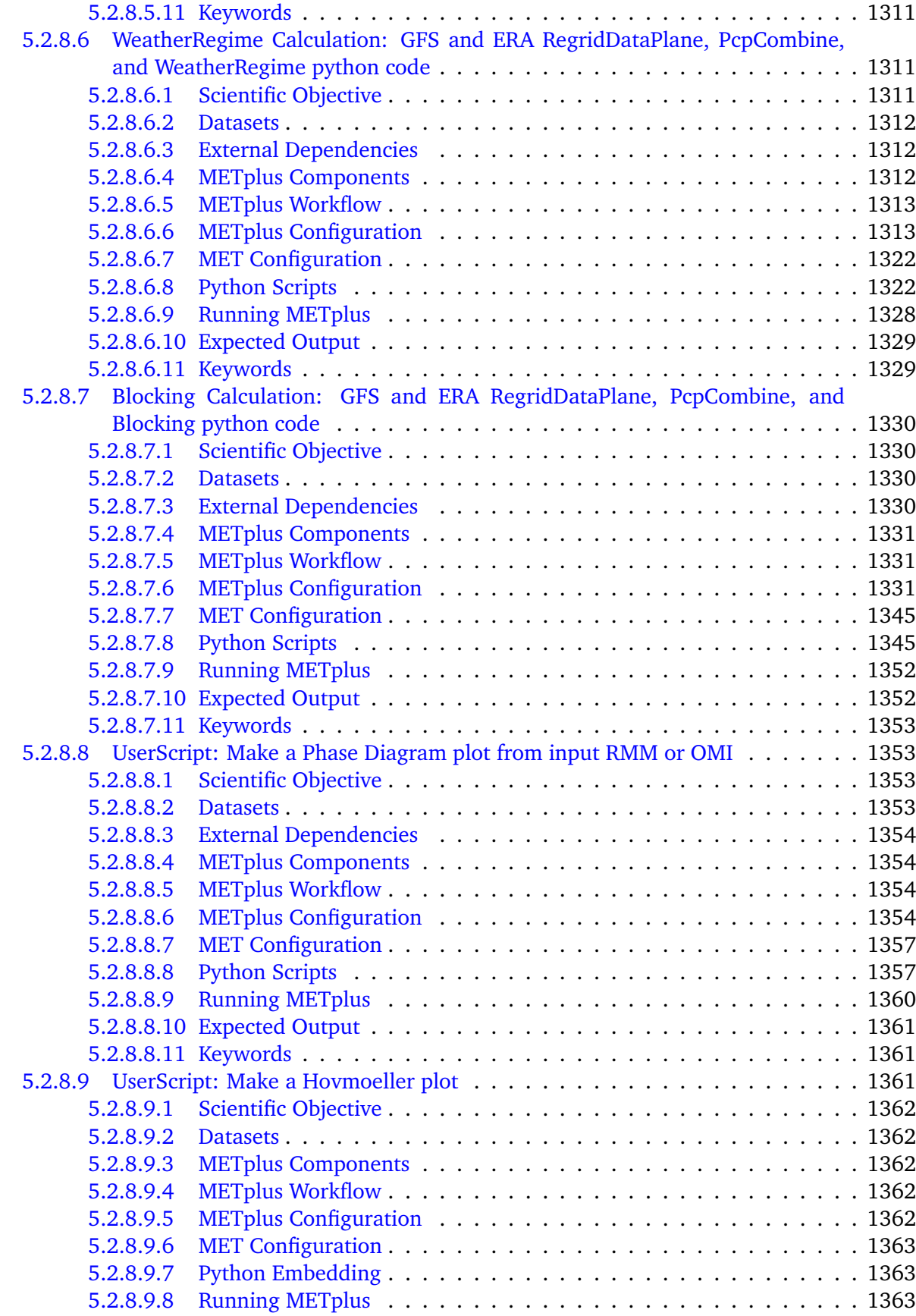

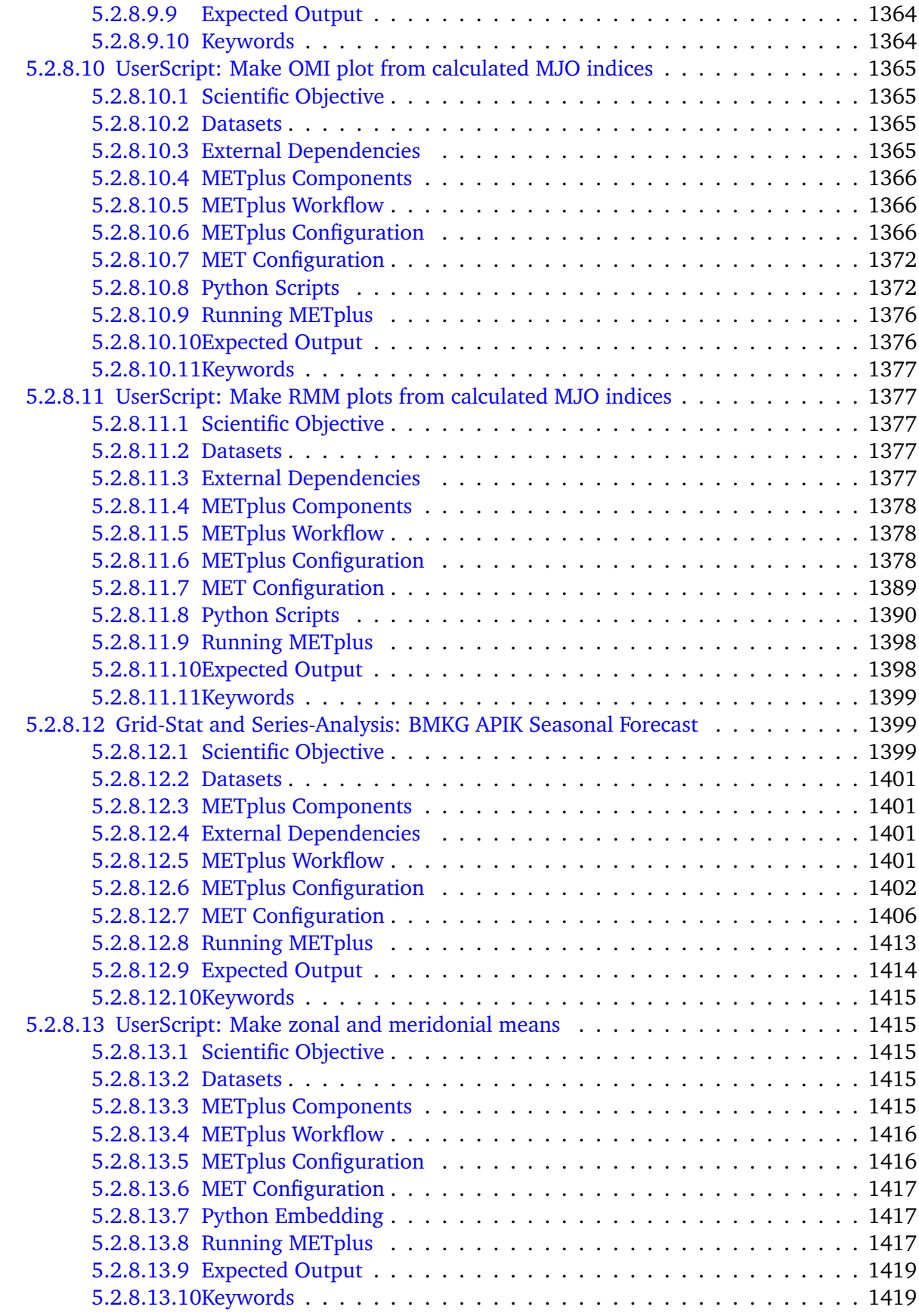

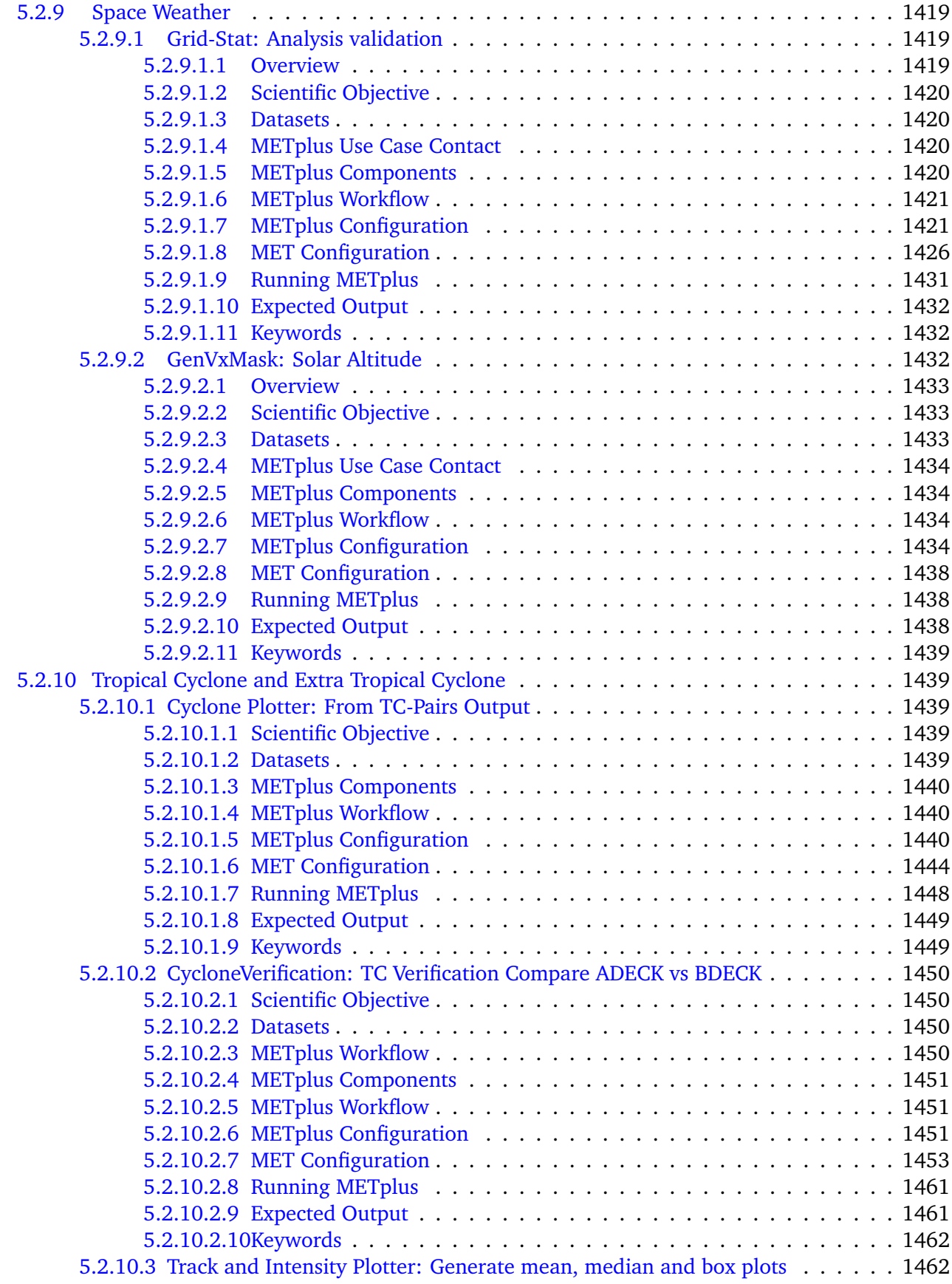

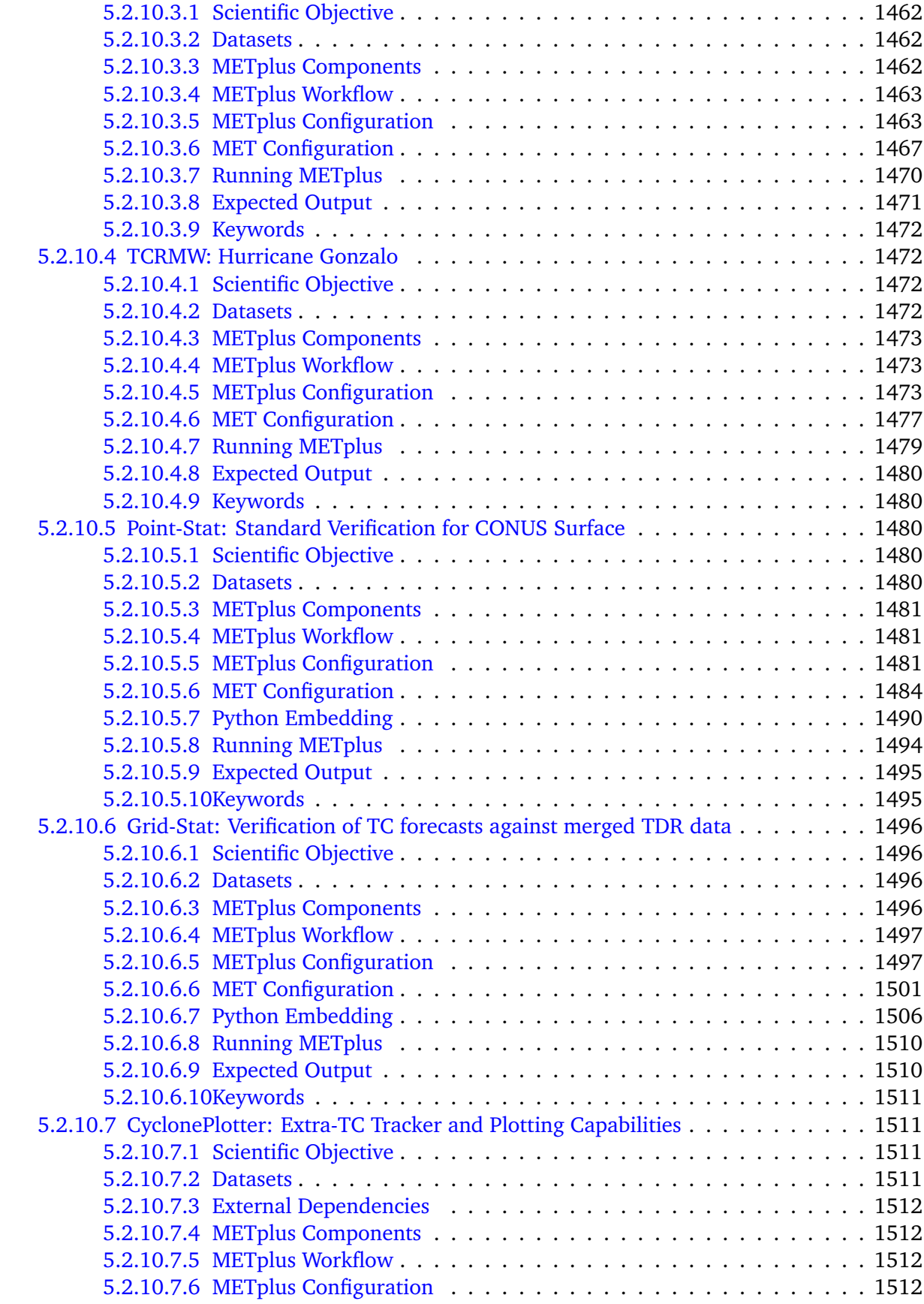
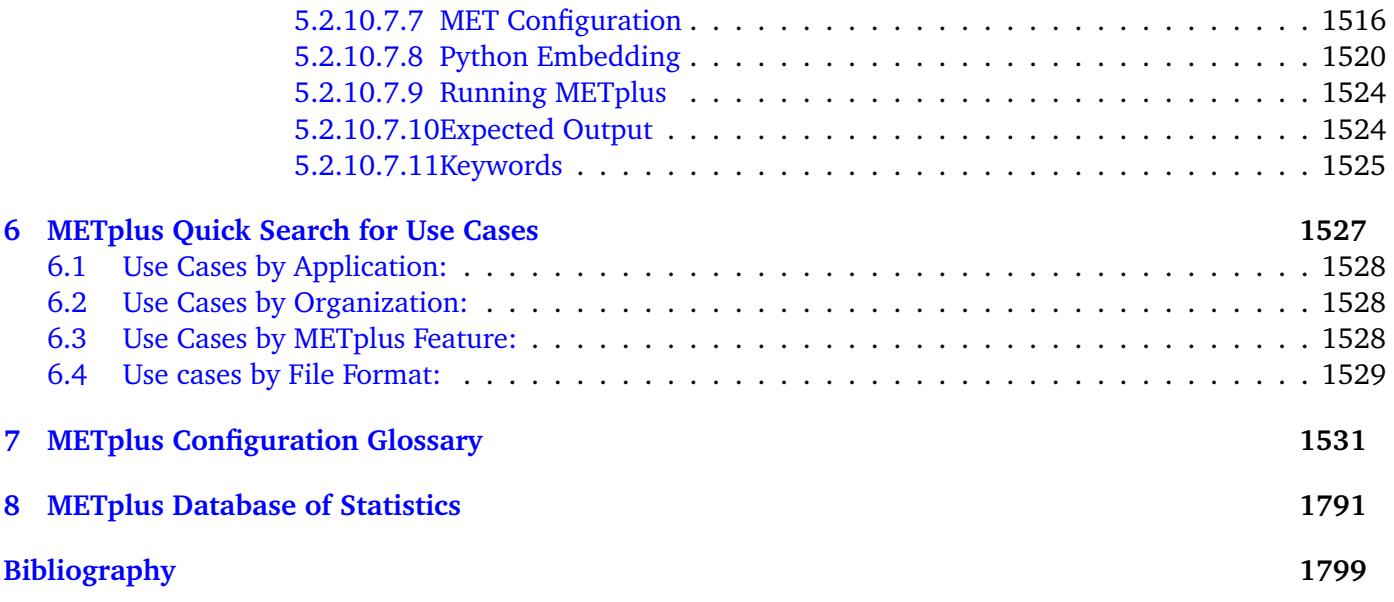

## **Foreword: A note to METplus Wrappers users**

This User's Guide is provided as an aid to users of the Model Evaluation Tools (MET) and it's companion package METplus Wrappers. MET is a suite of verification tools developed and supported to community via the Developmental Testbed Center (DTC) for use by the numerical weather prediction community. METplus Wrappers are intended to be a suite of Python wrappers and ancillary scripts to enhance the user's ability to quickly set-up and run MET. Over the next year, METplus Wrappers will become the authoritative repository for verification of the Unified Forecast System.

It is important to note here that METplus Wrappers is an evolving software package. The METplus Wrappers package was first released in 2017. This documentation describes the development version. Intermediate releases may include bug fixes. METplus Wrappers is also be able to accept new modules contributed by the community. While we are setting up our community contribution protocol, please create a post in the [METplus GitHub Discussions Forum](https://github.com/dtcenter/METplus/discussions) and inform us of your desired contribution. We will then determine the maturity of any new verification method and coordinate the inclusion of the new module in a future version.

## **Model Evaluation Tools Plus (METplus) TERMS OF USE - IMPORTANT!**

2021, UCAR/NCAR, NOAA, CSU/CIRA, and CU/CIRES Licensed under the Apache License, Version 2.0 (the "License"); You may not use this file except in compliance with the License. You may obtain a copy of the License at

## <http://www.apache.org/licenses/LICENSE-2.0>

Unless required by applicable law or agreed to in writing, software distributed under the License is distributed on an "AS IS" BASIS, WITHOUT WARRANTIES OR CONDITIONS OF ANY KIND, either express or implied. See the License for the specific language governing permissions and limitations under the License.

## **Citations**

The citation for this User's Guide should be:

Win-Gildenmeister, M., G. McCabe, J. Prestopnik, J. Opatz, J. Halley Gotway, T. Jensen, J. Vigh, M. Row, C. Kalb, H. Fisher, L. Goodrich, D. Adriaansen, J. Frimel, L. Blank, T. Arbetter, 2021: The METplus Version develop User's Guide. Developmental Testbed Center. Available at: [https://github.com/dtcenter/METplus/](https://github.com/dtcenter/METplus/releases) [releases.](https://github.com/dtcenter/METplus/releases)

## **Acknowledgments**

We thank all of the METplus sponsors including: DTC partners (NOAA, NCAR, USAF, and NSF), along with NOAA/Office of Atmospheric Research (OAR), NOAA/National Weather Service, NOAA/Joint Technology Transfer Program (JTTI), NOAA/Subseasonal to Seasonal (S2S) Project, NOAA/Unified Forecast System Research to Operations Project (UFS R2O), Met Office, and the Naval Research Laboratory (NRL). Thanks also go to the staff at the Developmental Testbed Center for their help, advice, and many types of support. We released METplus Alpha in February 2017 and would not have made a decade of cutting-edge verification support without those who participated in DTC planning workshops and the United Forecast System Working Groups (UFS WGs). Finally, the National Center for Atmospheric Research (NCAR) is sponsored by NSF.

# **Chapter 1**

# **Overview**

# **1.1 Purpose and organization of the User's Guide**

The goal of this User's Guide is to equip users with the information needed to use the Model Evaluation Tools (MET) and its companion package METplus Wrappers. MET is a set of verification tools developed and supported to community via the Developmental Testbed Center (DTC) for use by the numerical weather prediction community. METplus Wrappers is a suite of Python wrappers and ancillary scripts to enhance the user's ability to quickly set-up and run MET. Over the next few years, METplus Wrappers will become the authoritative repository for verification of the Unified Forecast System.

The METplus Wrappers User's Guide is organized as follows. An overview of METplus Wrappers can be found below. *[Software Installation](#page-52-0)* (page 15) contains basic information about how to get started with METplus Wrappers - including system requirements, required software, and how to download METplus Wrappers. *[System Configuration](#page-58-0)* (page 21) provides information about configuring your environment and METplus Wrappers installation.

# **1.2 The Developmental Testbed Center (DTC)**

METplus Wrappers has been developed, and will be maintained and enhanced, by the Developmental Testbed Center (DTC; <http://www.dtcenter.org/> ). The main goal of the DTC is to serve as a bridge between operations and research and to facilitate the activities of these two important components of the numerical weather prediction (NWP) community. The DTC provides an environment that is functionally equivalent to the operational environment in which the research community can test model enhancements; the operational community benefits from DTC testing and evaluation of models before new models are implemented operationally. METplus Wrappers serves both the research and operational communities in this way - offering capabilities for researchers to test their own enhancements to models and providing a capability for the DTC to evaluate the strengths and weaknesses of advances in NWP prior to operational implementation.

METplus Wrappers will also be available to DTC visitors and the NOAA Unified Forecast System (UFS) and NCAR System for Integrated Modeling of the Atmosphere (SIMA) modeling communities for testing and evaluation of new model capabilities, applications in new environments, and so on. The METplus Wrappers release schedule is coincident with the MET release schedule and the METplus Wrappers major release

number is six less than the MET major release number (e.g. MET 8.X is released with METplus Wrappers 2.X).

# **1.3 METplus Wrappers goals and design philosophy**

METplus Wrappers is a Python scripting infrastructure for the MET tools. The primary goal of METplus Wrappers development is to provide MET users with a highly configurable and simple means to perform model verification using the MET tools. Prior to the availability of METplus Wrappers, users who had more complex verifications that required the use of more than one MET tool were faced with setting up multiple MET config files and creating some automation scripts to perform the verification. METplus Wrappers provides the user with the infrastructure to modularly create the necessary steps to perform such verifications.

METplus Wrappers has been designed to be modular and adaptable. This is accomplished through wrapping the MET tools with Python and the use of hierarchical configuration files to enable users to readily customize their verification environments. Wrappers can be run individually, or as a group of wrappers that represent a sequence of MET processes. New wrappers can readily be added to the METplus Wrappers package due to this modular design. Currently, METplus Wrappers can easily be applied by any user on their own computer platform that supports Python 3.6. We have deprecated support to Python 2.7.

The METplus Wrappers code and documentation is maintained by the DTC in Boulder, Colorado. METplus Wrappers is freely available to the modeling, verification, and operational communities, including universities, governments, the private sector, and operational modeling and prediction centers through a publicly accessible GitHub repository. Refer to *[Getting the METplus Wrappers source code](#page-54-0)* (page 17) for simple examples of obtaining METplus Wrappers.

## **1.4 METplus Wrappers Components**

The major components of the METplus Wrappers package are METplus Python wrappers to the MET tools, MET configuration files and a hierarchy of METplus Wrappers configuration files. Some Python wrappers do not correspond to a particular MET tool, but wrap utilities to extend METplus functionality.

# **1.5 METplus Components Python Requirements**

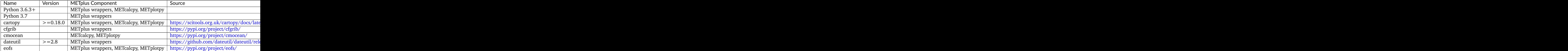

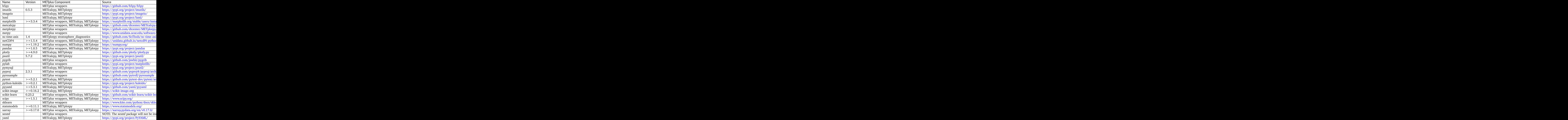

# **1.6 METplus Release Notes**

Users can view the releaseCycleStages section of the Release Guide for descriptions of the development releases (including beta releases and release candidates), official releases, and bugfix releases for the METplus Components.

## **1.6.1 METplus Components Release Note Links**

## **1.6.1.1 Release Notes - Latest Official Release**

- [MET](https://met.readthedocs.io/en/latest/Users_Guide/release-notes.html)
- [METviewer](https://metviewer.readthedocs.io/en/latest/Users_Guide/release-notes.html)
- [METplotpy](https://metplotpy.readthedocs.io/en/latest/Users_Guide/release-notes.html)
- [METcalcpy](https://metcalcpy.readthedocs.io/en/latest/Users_Guide/release-notes.html)
- [METdatadb](https://metdatadb.readthedocs.io/en/latest/Users_Guide/release-notes.html)
- [METexpress](https://github.com/dtcenter/METexpress/releases)
- [METplus Wrappers](https://metplus.readthedocs.io/en/latest/Users_Guide/release-notes.html)

## **1.6.1.2 Release Notes - Development Release**

- [MET](https://met.readthedocs.io/en/develop/Users_Guide/release-notes.html)
- [METviewer](https://metviewer.readthedocs.io/en/develop/Users_Guide/release-notes.html)
- [METplotpy](https://metplotpy.readthedocs.io/en/develop/Users_Guide/release-notes.html)
- [METcalcpy](https://metcalcpy.readthedocs.io/en/develop/Users_Guide/release-notes.html)
- [METdatadb](https://metdatadb.readthedocs.io/en/develop/Users_Guide/release-notes.html)
- [METexpress](https://github.com/dtcenter/METexpress/releases)
- [METplus Wrappers](https://metplus.readthedocs.io/en/develop/Users_Guide/release-notes.html)

## **1.6.2 METplus Wrappers Release Notes**

When applicable, release notes are followed by the GitHub issue number which describes the bugfix, enhancement, or new feature: <https://github.com/dtcenter/METplus/issues>

## **1.6.2.1 METplus Version 4.1.0-beta6 Release Notes (2022-03-01)**

- Enhancements:
	- **– Add support for setting file\_type for fcst/obs for applications that process gridded data** [\(#1165\)](https://github.com/dtcenter/METplus/issues/1165)
	- **– Enhance logic for setting mask.poly to allow MET list characters (square braces and semicolon)** [\(#966\)](https://github.com/dtcenter/METplus/issues/966)
	- **–** Enhance TCGen wrapper to add support for new configurations [\(#1273\)](https://github.com/dtcenter/METplus/issues/1273)
	- **–** Add support for new climo\_cdf.direct\_prob flag [\(#1392\)](https://github.com/dtcenter/METplus/issues/1392)
	- **–** Implement various enhancements to climatology settings [\(#1247\)](https://github.com/dtcenter/METplus/issues/1247)
- **–** Enhance logic to set climatology info for Python embedding [\(#944\)](https://github.com/dtcenter/METplus/issues/944)
- **–** Incorporate basic zonal and meridional means into METplus [\(#1230\)](https://github.com/dtcenter/METplus/issues/1230)
- **–** Add support for explicitly setting file list file paths in wrappers that support multiple input files [\(#1289\)](https://github.com/dtcenter/METplus/issues/1289)
- **–** Add support for setting grid\_weight\_flag in EnsembleStat [\(#1369\)](https://github.com/dtcenter/METplus/issues/1369)
- **–** Add option to PCPCombine to force using 0 hr accum in subtract mode [\(#1368\)](https://github.com/dtcenter/METplus/issues/1368)
- **–** Fix logic to use fcst dictionary if ens dictionary is not set in EnsembleStat wrapper [\(#1421\)](https://github.com/dtcenter/METplus/issues/1421)
- **–** Fix logic to create instances of other wrappers within wrappers to avoid modifying global configurations  $(\#1356)$
- **–** Remove support for PB2NC\_OBS\_PREPBUFR\_MAP [\(#1431\)](https://github.com/dtcenter/METplus/issues/1431)
- New Use Cases:
	- **–** Precipitation-type comparison across 3 models [\(#1408\)](https://github.com/dtcenter/METplus/issues/1408)
	- **–** TC Verification Compare ADECK vs BDECK [\(#911\)](https://github.com/dtcenter/METplus/issues/911)
- Internal:
	- **–** Document Continous Integration Functionality in the METplus Contributor's Guide [\(#675\)](https://github.com/dtcenter/METplus/issues/675)

#### **1.6.2.2 METplus Version 4.1.0-beta5 Release Notes (2022-01-14)**

- Enhancements:
	- **– Add support for setting control members in EnsembleStat and GenEnsProd** [\(#1236\)](https://github.com/dtcenter/METplus/issues/1236)
	- **– Enhance SeriesAnalysis wrapper to allow different field info values for each file in a list** [\(#1166\)](https://github.com/dtcenter/METplus/issues/1166)
	- **–** Add support for setting INIT\_LIST and VALID\_LIST for irregular time intervals [\(#1286\)](https://github.com/dtcenter/METplus/issues/1286)
	- **–** Support setting the OMP\_NUM\_THREADS environment variable [\(#1320\)](https://github.com/dtcenter/METplus/issues/1320)
	- **–** Enhance ExtractTiles using MTD input to properly match times [\(#1285\)](https://github.com/dtcenter/METplus/issues/1285)
	- **–** Add support for commonly changed MET config variables part 2 [\(#896\)](https://github.com/dtcenter/METplus/issues/896)
	- **–** Prevent wildcard character from being used in output file path [\(#1291\)](https://github.com/dtcenter/METplus/issues/1291)
- New Use Cases:
	- **–** Satellite verification of sea surface salinity: SMOS vs RTOFS output [\(#1116\)](https://github.com/dtcenter/METplus/issues/1116)
- Internal:
	- **– Create guidance for memory-intensive use cases, introduce Python memory profiler** [\(#1183\)](https://github.com/dtcenter/METplus/issues/1183)
	- **– Identify code throughout METplus components that are common utilities** [\(#799\)](https://github.com/dtcenter/METplus/issues/799)
	- **– Add definitions to the Release Guide for the stages of the release cycle** [\(#934\)](https://github.com/dtcenter/METplus/issues/934)

## **1.6.2.3 METplus Version 4.1.0-beta4 Release Notes (2021-11-16)**

- Enhancements:
	- **– Create an Amazon AMI containing all METplus components** [\(#506\)](https://github.com/dtcenter/METplus/issues/506)
	- **–** Added support for setting a dictionary value for time\_summary.width [\(#1252\)](https://github.com/dtcenter/METplus/issues/1252)
	- **–** Added support for setting obs\_quality\_inc/exc in PointStat [\(#1213\)](https://github.com/dtcenter/METplus/issues/1213)
	- **–** Properly handle list values that include square braces [\(#1212\)](https://github.com/dtcenter/METplus/issues/1212)
	- **–** Reorganize the Cryosphere and Marine and Coastal use case categories into one group [\(#1200\)](https://github.com/dtcenter/METplus/issues/1200)
	- **–** Update wrapped MET config files to reference MET\_TMP\_DIR in tmp value [\(#1101\)](https://github.com/dtcenter/METplus/issues/1101)
	- **–** CyclonePlotter, create options to format output grid area to user-desired area [\(#1091\)](https://github.com/dtcenter/METplus/issues/1091)
	- **–** CyclonePlotter, connected lines run over the Prime Meridian [\(#1000\)](https://github.com/dtcenter/METplus/issues/1000)
	- **–** Add harmonic pre-processing to the RMM use case [\(#1019\)](https://github.com/dtcenter/METplus/issues/1019)
- New Wrappers:
	- **– IODA2NC** [\(#1203\)](https://github.com/dtcenter/METplus/issues/1203)
	- **– GenEnsProd** [\(#1180,](https://github.com/dtcenter/METplus/issues/1180) [#1266\)](https://github.com/dtcenter/METplus/issues/1266)
- New Use Cases:
	- **– IODA2NC** [\(#1204\)](https://github.com/dtcenter/METplus/issues/1204)
	- **– GenEnsProd** [\(#1180,](https://github.com/dtcenter/METplus/issues/1180) [#1266\)](https://github.com/dtcenter/METplus/issues/1266)

## **1.6.2.4 METplus Version 4.1.0-beta3 Release Notes (2021-10-06)**

- Enhancements:
	- **–** Add Grid-Stat configuration options for distance\_map dictionary [\(#1089\)](https://github.com/dtcenter/METplus/issues/1089)
	- **–** Fix installation instructions in User's Guide [\(#1067\)](https://github.com/dtcenter/METplus/issues/1067)
	- **–** Add instructions to update old METplus configuration files that reference user-defined wrapped MET config files [\(#1147\)](https://github.com/dtcenter/METplus/issues/1147)
- New Use Cases:
	- **–** Satellite verification of sea surface temperature (GHRSST) against RTOFS output [\(#1004\)](https://github.com/dtcenter/METplus/issues/1004)
	- **–** Feature Relative using MTD output for feature centroid lat/lon [\(#641\)](https://github.com/dtcenter/METplus/issues/641)
- Internal:
	- **–** Transition Community and Developer Support to Github Discussions [\(#932\)](https://github.com/dtcenter/METplus/issues/932)
	- **–** Add documentation about the Release Guide and Verification Datasets Guide [\(#874\)](https://github.com/dtcenter/METplus/issues/874)

## **1.6.2.5 METplus Version 4.1.0-beta2 Release Notes (2021-08-31)**

- Enhancements:
	- **–** Add stat\_analysis to the Blocking and Weather Regime processing [\(#1001\)](https://github.com/dtcenter/METplus/issues/1001)
	- **–** Make output\_flag.orank configurable for Point-Stat [\(#1103\)](https://github.com/dtcenter/METplus/issues/1103)
	- **–** Enhance TC-Pairs wrapper to make valid\_inc, valid\_exc, and write\_valid configurable options [\(#1069\)](https://github.com/dtcenter/METplus/issues/1069)
	- **–** Add option to TCMPRPlotter to pass in directory to tc\_stat instead of individual files [\(#1057\)](https://github.com/dtcenter/METplus/issues/1057)
	- **– Add support for using filename templates for defining input level in PCPCombine** [\(#1062\)](https://github.com/dtcenter/METplus/issues/1062)
	- **–** Modify wrappers that use wrapped MET config files to default to parm/met\_config versions if unset [\(#931\)](https://github.com/dtcenter/METplus/issues/931)
	- **–** Modify user diagnostic feature relative use case to use MetPy Python package [\(#759\)](https://github.com/dtcenter/METplus/issues/759)
	- **–** Add option to pass in the input directory to TCMPRPlotter instead of finding all tcst files and passing the list  $(\#1084)$
	- **–** Updated logic for handling \_CLIMO\_MEAN\_FIELD variables for specifying climatology fields [\(#1021\)](https://github.com/dtcenter/METplus/issues/1021)
	- **–** Add support for setting hss\_ec\_value in MET config files [\(#951\)](https://github.com/dtcenter/METplus/issues/951)
	- **–** Update documentation to reference GitHub Discussions instead of MET Help [\(#956\)](https://github.com/dtcenter/METplus/issues/956)
- New Wrappers:
- New Use Cases:
	- **–** GFDL tracker for TC genesis [\(#616\)](https://github.com/dtcenter/METplus/issues/616)
	- **–** GFDL tracker for Extra-TC tracking [\(#617\)](https://github.com/dtcenter/METplus/issues/617)
	- **–** RMM and OMI (driver scripts) [\(#892\)](https://github.com/dtcenter/METplus/issues/892)
- Internal:
	- **–** Make updates to the Release Guide [\(#935\)](https://github.com/dtcenter/METplus/issues/935)
	- **–** Clean up GitHub wiki broken links and out-of-date information [\(#237\)](https://github.com/dtcenter/METplus/issues/237)
	- **–** Add option to override MET version used for automated tests [\(#936\)](https://github.com/dtcenter/METplus/issues/936)

## **1.6.2.6 METplus Version 4.1.0-beta1 Release Notes (2021-07-21)**

- Enhancements:
	- **– Improve logic of TCPairs wrapper** [\(#749\)](https://github.com/dtcenter/METplus/issues/749)
	- **– Add support for probability field threshold in SeriesAnalysis** [\(#875\)](https://github.com/dtcenter/METplus/issues/875)
	- **– Add support for extra field options in RegridDataPlane wrapper** [\(#924\)](https://github.com/dtcenter/METplus/issues/924)
	- **– Improvements to TCMPRPlotter wrapper logging and output control** [\(#926\)](https://github.com/dtcenter/METplus/issues/926)
- **– Improve PCPCombine derive mode logic to skip lookback** [\(#928\)](https://github.com/dtcenter/METplus/issues/928)
- **– Update CyclonePlotter for offline/HPC usage** [\(#933\)](https://github.com/dtcenter/METplus/issues/933)
- **– Update GenVxMask wrapper to require setting -type** [\(#960\)](https://github.com/dtcenter/METplus/issues/960)
- **– Enhance TCPairs to loop by valid time and allow looping when LOOP\_ORDER = processes** [\(#986\)](https://github.com/dtcenter/METplus/issues/986)
- **– Enhance UserScript to get a list of files that match the run times instead of using a wildcard** [\(#1002\)](https://github.com/dtcenter/METplus/issues/1002)
- New Wrappers:
	- **– GFDLTracker**
- New Use Cases:
	- **–** Marine and Cryosphere: GridStat\_fcstRTOFS\_obsOSTIA\_iceCover [\(#834\)](https://github.com/dtcenter/METplus/issues/834)
	- **–** met\_tool\_wrapper: GFDLTracker\_TC [\(#615\)](https://github.com/dtcenter/METplus/issues/615)
	- **–** Seasonal to Subseasonal: UserScript\_fcstGFS\_obsERA\_OMI
	- **–** Seasonal to Subseasonal: UserScript\_fcstGFS\_obsERA\_PhaseDiagram
	- **–** Seasonal to Subseasonal: UserScript\_fcstGFS\_obsERA\_RMM
- Internal:
	- **–** Improve approach to obtain additional python packages needed for some use cases [\(#839\)](https://github.com/dtcenter/METplus/issues/839)

## **1.6.2.7 METplus Version 4.0.0 Release Notes (2021-05-10)**

- Bugfixes:
	- **– Changed default values in wrapped MET config files to align with actual default values in MET config files** (*[Reconcile Default Values](#page-96-0)* (page 59))
	- **–** Fix bug causing GridStat fatal error [\(#740\)](https://github.com/dtcenter/METplus/issues/740)
	- **–** Add support for comparing inputs using a mix of python embedding and non-embedding [\(#684\)](https://github.com/dtcenter/METplus/issues/684)
	- **–** Fix quick search links [\(#687\)](https://github.com/dtcenter/METplus/issues/687)
	- **–** Align the user guide with get\_relativedelta() in time\_util.py [\(#579\)](https://github.com/dtcenter/METplus/issues/579)
	- **–** Fix CyclonePlotter cartopy mapping issues [\(#850,](https://github.com/dtcenter/METplus/issues/850) [#803\)](https://github.com/dtcenter/METplus/issues/803)
- Enhancements:
	- **– Rename master\_metplus.py script to run\_metplus.py** [\(#794\)](https://github.com/dtcenter/METplus/issues/794)
	- **– Update setting of environment variables for MET config files to add support for all to MET-PLUS\_ vars** [\(#768\)](https://github.com/dtcenter/METplus/issues/768)
	- **– Add support for many commonly changed MET config variables** [\(#779,](https://github.com/dtcenter/METplus/issues/779) [#755,](https://github.com/dtcenter/METplus/issues/755) [#621,](https://github.com/dtcenter/METplus/issues/621) [#620\)](https://github.com/dtcenter/METplus/issues/620)
	- **– Add support for a UserScript wrapper** [\(#723\)](https://github.com/dtcenter/METplus/issues/723)
- **– Create use case subdirectories** [\(#751\)](https://github.com/dtcenter/METplus/issues/751)
- **– Implement [INIT/VALID]EXCLUDE for time looping** [\(#307\)](https://github.com/dtcenter/METplus/issues/307)
- **– Add files to allow installation of METplus wrappers as a Python package (beta)** [\(#282\)](https://github.com/dtcenter/METplus/issues/282)
- **–** Generate PDF of User's Guide [\(#551\)](https://github.com/dtcenter/METplus/issues/551)
- **–** Add support for MET tc\_gen changes in METplus [\(#871,](https://github.com/dtcenter/METplus/issues/871) [\(#801\)](https://github.com/dtcenter/METplus/issues/801)
- **–** Add support for 2 fields with same name and different levels in SeriesBy cases [\(#852\)](https://github.com/dtcenter/METplus/issues/852)
- **–** Enhance PCPCombine wrapper to be able to process multiple fields in one command [\(#718\)](https://github.com/dtcenter/METplus/issues/718)
- **–** Update TCStat config options and wrappers to filter data by excluding strings [\(#857\)](https://github.com/dtcenter/METplus/issues/857)
- **–** Support METplus to run from a driver script [\(#569\)](https://github.com/dtcenter/METplus/issues/569)
- **–** Refactor field info parsing to read once then substitute time info for each run time [\(#880\)](https://github.com/dtcenter/METplus/issues/880)
- **–** Enhance Python embedding logic to allow multiple level values [\(#719\)](https://github.com/dtcenter/METplus/issues/719)
- **–** Enhance Python embedding logic to allow multiple fcst and obs variable levels [\(#708\)](https://github.com/dtcenter/METplus/issues/708)
- **–** Add support for a group of files covering multiple run times for a single analysis in GridDiag [\(#733\)](https://github.com/dtcenter/METplus/issues/733)
- **–** Enhance ascii2nc python embedding script for TC dropsonde data [\(#734,](https://github.com/dtcenter/METplus/issues/734) [#731\)](https://github.com/dtcenter/METplus/issues/731)
- **–** Support additional configuration variables in EnsembleStat [\(#748\)](https://github.com/dtcenter/METplus/issues/748)
- **–** Ensure backwards compatibility for MET config environment variables [\(#760\)](https://github.com/dtcenter/METplus/issues/760)
- **–** Combine configuration file sections into single config section [\(#777\)](https://github.com/dtcenter/METplus/issues/777)
- **–** Add support for skipping existing output files for all wrappers [\(#711\)](https://github.com/dtcenter/METplus/issues/711)
- **–** Add support for multiple instance of the same tool in the process list [\(#670\)](https://github.com/dtcenter/METplus/issues/670)
- **–** Add GFDL build support in build\_components [\(#614\)](https://github.com/dtcenter/METplus/issues/614)
- **–** Decouple PCPCombine, RegridDataPlane, and GridStat wrappers behavior [\(#602\)](https://github.com/dtcenter/METplus/issues/602)
- **–** StatAnalysis run without filtering or config file [\(#625\)](https://github.com/dtcenter/METplus/issues/625)
- **–** Enhance User Diagnostic Feature Relative use case to Run Multiple Diagnostics [\(#536\)](https://github.com/dtcenter/METplus/issues/536)
- **–** Enhance PyEmbedIngest to run RegridDataPlane over Multiple Fields in One Call [\(#549\)](https://github.com/dtcenter/METplus/issues/549)
- **–** Filename templates that have other arguments besides a filename for python embedding fails [\(#581\)](https://github.com/dtcenter/METplus/issues/581)
- **–** Add more logging to tc\_gen\_wrapper [\(#576\)](https://github.com/dtcenter/METplus/issues/576)
- **–** Prevent crash when improperly formatted filename template is used [\(#674\)](https://github.com/dtcenter/METplus/issues/674)
- New Wrappers:
	- **– PlotDataPlane**
	- **– UserScript**
	- **– METdbLoad**
- New Use Cases:
	- **–** Air Quality and Comp: EnsembleStat\_fcstICAP\_obsMODIS\_aod
	- **–** Medium Range: UserScript\_fcstGEFS\_Difficulty\_Index
	- **–** Convection Allowing Models: MODE\_fcstFV3\_obsGOES\_BrightnessTemp
	- **–** Convection Allowing Models: MODE\_fcstFV3\_obsGOES\_BrightnessTempObjs
	- **–** Convection Allowing Models: GridStat\_fcstFV3\_obsGOES\_BrightnessTempDmap
	- **–** Data Assimilation: StatAnalysis\_fcstHAFS\_obsPrepBufr\_JEDI\_IODA\_interface
	- **–** Medium Range: SeriesAnalysis\_fcstGFS\_obsGFS\_FeatureRelative\_SeriesByLead\_PyEmbed\_Multiple\_Diagnostics
	- **–** Precipitation: EnsembleStat\_fcstWOFS\_obsWOFS
	- **–** Seasonal to Subseasonal: TCGen\_fcstGFSO\_obsBDECKS\_GDF\_TDF
	- **–** Seasonal to Subseasonal: UserScript\_fcstGFS\_obsERA\_Blocking
	- **–** Seasonal to Subseasonal: UserScript\_obsERA\_obsOnly\_Blocking
	- **–** Seasonal to Subseasonal: UserScript\_obsERA\_obsOnly\_WeatherRegime
	- **–** Seasonal to Subseasonal: UserScript\_obsPrecip\_obsOnly\_Hovmoeller
	- **–** Seasonal to Subseasonal: UserScript\_obsPrecip\_obsOnly\_CrossSpectraPlot
	- **–** TC and Extra TC: CyclonePlotter\_fcstGFS\_obsGFS\_OPC
	- **–** TC and Extra TC: UserScript\_ASCII2NC\_PointStat\_fcstHAFS\_obsFRD\_NetCDF
	- **–** TC and Extra TC: GridStat\_fcstHAFS\_obsTDR\_NetCDF
	- **–** Marine and Coastal: PlotDataPlane\_obsHYCOM\_coordTripolar
	- **–** MET Tool Wrapper: METdbLoad/METdbLoad
	- **–** MET Tool Wrapper: PlotDataPlane/PlotDataPlane\_grib1
	- **–** MET Tool Wrapper: PlotDataPlane/PlotDataPlane\_netcdf
	- **–** MET Tool Wrapper: PlotDataPlane/PlotDataPlane\_python\_embedding
	- **–** MET Tool Wrapper: GridStat/GridStat\_python\_embedding
	- **–** MET Tool Wrapper: PointStat/PointStat\_python\_embedding
	- **–** MET Tool Wrapper: MODE/MODE\_python\_embedding
	- **–** MET Tool Wrapper: PyEmbedIngest\_multi\_field\_one\_file
- Internal:
	- **–** Append semi-colon to end of \_OPTIONS variables if not found [\(#707\)](https://github.com/dtcenter/METplus/issues/707)
	- **–** Ensure all wrappers follow the same conventions [\(#76\)](https://github.com/dtcenter/METplus/issues/76)
	- **–** Refactor SeriesBy and ExtractTiles wrappers [\(#310\)](https://github.com/dtcenter/METplus/issues/310)
	- **–** Refactor SeriesByLead wrapper [\(#671,](https://github.com/dtcenter/METplus/issues/671) [#76\)](https://github.com/dtcenter/METplus/issues/76)
- **–** Add the pull request approval process steps to the Contributor's Guide [\(#429\)](https://github.com/dtcenter/METplus/issues/429)
- **–** Remove jlogger and postmsg [\(#470\)](https://github.com/dtcenter/METplus/issues/470)
- **–** Add unit tests for set\_met\_config\_X functions in CommandBuilder [\(#682\)](https://github.com/dtcenter/METplus/issues/682)
- **–** Define a common set of GitHub labels that apply to all of the METplus component repos [\(#690\)](https://github.com/dtcenter/METplus/issues/690)
- **–** Transition from using Travis CI to GitHub Actions [\(#721\)](https://github.com/dtcenter/METplus/issues/721)
- **–** Improve workflow formatting in Contributers Guide [\(#688\)](https://github.com/dtcenter/METplus/issues/688)
- **–** Change INPUT\_BASE to optional [\(#679\)](https://github.com/dtcenter/METplus/issues/679)
- **–** Refactor TCStat and ExtractTiles wrappers to conform to current standards
- **–** Automate release date [\(#665\)](https://github.com/dtcenter/METplus/issues/665)
- **–** Add documentation for input verification datasets [\(#662\)](https://github.com/dtcenter/METplus/issues/662)
- **–** Add timing tests for Travis/Docker [\(#649\)](https://github.com/dtcenter/METplus/issues/649)
- **–** Set up encrypted credentials in Travis to push to DockerHub [\(#634\)](https://github.com/dtcenter/METplus/issues/634)
- **–** Add to User's Guide: using environment variables in METplus configuration files [\(#594\)](https://github.com/dtcenter/METplus/issues/594)
- **–** Cleanup version info [\(#651\)](https://github.com/dtcenter/METplus/issues/651)
- **–** Fix Travis tests for pull requests from forks [\(#659\)](https://github.com/dtcenter/METplus/issues/659)
- **–** Enhance the build\_docker\_images.sh script to support TravisCI updates [\(#636\)](https://github.com/dtcenter/METplus/issues/636)
- **–** Reorganize use case tests so users can add new cases easily [\(#648\)](https://github.com/dtcenter/METplus/issues/648)
- **–** Investigate how to add version selector to documentation [\(#653\)](https://github.com/dtcenter/METplus/issues/653)
- **–** Docker push pull image repository [\(#639\)](https://github.com/dtcenter/METplus/issues/639)
- **–** Tutorial Proofreading [\(#534\)](https://github.com/dtcenter/METplus/issues/534)
- **–** Update METplus data container logic to pull tarballs from dtcenter.org instead of GitHub release assets  $(\#613)$
- **–** Convert Travis Docker files (automated builds) to use Dockerhub data volumes instead of tarballs [\(#597\)](https://github.com/dtcenter/METplus/issues/597)
- **–** Migrate from travis-ci.org to travis-ci.com [\(#618\)](https://github.com/dtcenter/METplus/issues/618)
- **–** Migrate Docker run commands to the METplus ci/jobs scripts/files [\(#607\)](https://github.com/dtcenter/METplus/issues/607)
- **–** Add stage to Travis to update or create data volumes when new sample data is available [\(#633\)](https://github.com/dtcenter/METplus/issues/633)
- **–** Docker data caching [\(#623\)](https://github.com/dtcenter/METplus/issues/623)
- **–** Tutorial testing on supported platforms [\(#468\)](https://github.com/dtcenter/METplus/issues/468)
- **–** Add additional Branch support to the Travis CI pipeline [\(#478\)](https://github.com/dtcenter/METplus/issues/478)
- **–** Change \$DOCKER\_WORK\_DIR from /metplus to /root to be consistent with METplus tutorial [\(#595\)](https://github.com/dtcenter/METplus/issues/595)
- **–** Add all use\_cases to automated tests (eg Travis) [\(#571\)](https://github.com/dtcenter/METplus/issues/571)
- **–** Add support to run METplus tests against multiple version of Python [\(#483\)](https://github.com/dtcenter/METplus/issues/483)
- **–** Enhanced testing to use Docker data volumes to supply truth data for output comparisons [\(#567\)](https://github.com/dtcenter/METplus/issues/567)
- **–** Update manage externals for beta5 versions [\(#832\)](https://github.com/dtcenter/METplus/issues/832)
- **–** Create a new METplus GitHub issue template for "New Use Case" [\(#726\)](https://github.com/dtcenter/METplus/issues/726)

# **1.7 Future development plans**

METplus Wrappers is an evolving application. New capabilities are planned in controlled, successive version releases that are synchronized with MET releases. Software bugs and user-identified problems will be documented using GitHub issues and fixed either in the next bugfix or official release. Future METplus Wrappers development plans are based on several contributing factors, including the needs of both the operational and research community. Issues that are in the development queue detailed in the "Issues" section of the GitHub repository. Please create a post in the [METplus GitHub Discussions Forum](https://github.com/dtcenter/METplus/discussions) with any questions.

## **1.8 Code support**

Support for METplus Wrappers is provided through the [METplus GitHub Discussions Forum.](https://github.com/dtcenter/METplus/discussions) We will endeavor to respond to requests for help in a timely fashion. In addition, information about METplus Wrappers and tools that can be used with MET are provided on the [MET Users web page.](https://dtcenter.org/community-code/model-evaluation-tools-met)

We welcome comments and suggestions for improvements to METplus Wrappers, especially information regarding errors. Comments may be submitted using the MET Feedback form available on the MET website. In addition, comments on this document would be greatly appreciated. While we cannot promise to incorporate all suggested changes, we will certainly take all suggestions into consideration.

METplus Wrappers is a "living" set of wrappers and configuration files. Our goal is to continually enhance it and add to its capabilities. Because our time, resources, and talents can at times be limited, we welcome contributed code for future versions of METplus. These contributions may represent new use cases or new plotting functions. For more information on contributing code to METplus Wrappers, please create a post in the [METplus GitHub Discussions Forum.](https://github.com/dtcenter/METplus/discussions)

# <span id="page-52-0"></span>**Chapter 2**

# **Software Installation**

## **2.1 Introduction**

This chapter describes how to download and set up METplus Wrappers.

## **2.2 Supported architectures**

METplus Wrappers was developed on Debian Linux and is supported on this platform. Each release listed on the [METplus Downloads](https://dtcenter.org/community-code/metplus/download) page includes a link to the **Existing Builds and Docker** for that version. The METplus team supports the installation of the METplus components on several operational and research high performance computing platforms, including those at NCAR, NOAA, and other community machines. Pre-built METplus images on DockerHub are also provided.

## **2.3 Programming/scripting languages**

METplus Wrappers is written in Python 3.6.3. It is intended to be a tool for the modeling community to use and adapt. As users make upgrades and improvements to the tools, they are encouraged to offer those upgrades to the broader community by offering feedback to the developers or coordinating for a GitHub pull. For more information on contributing code to METplus Wrappers, please create a post in the [METplus](https://github.com/dtcenter/METplus/discussions) [GitHub Discussions Forum.](https://github.com/dtcenter/METplus/discussions)

## **2.4 Requirements**

## **2.4.1 Software Requirements**

#### **Minimum Requirements**

The following software is required to run METplus Wrappers:

• Python 3.6.3 or above

• MET version 10.0.0 or above - For information on installing MET please see the [Software Installa](https://met.readthedocs.io/en/latest/Users_Guide/installation.html)[tion/Getting Started](https://met.readthedocs.io/en/latest/Users_Guide/installation.html) section of the MET User's Guide.

## **Wrapper Specific Requirements**

- TCMPRPlotter wrapper
	- **–** R version 3.2.5
- SeriesAnalysis wrapper
	- **–** convert (ImageMagick) utility if generating plots and/or animated images from the output
- PlotDataPlane wrapper
	- **–** convert (ImageMagick) utility if generating images from the Postscript output

## **2.4.2 Python Package Requirements**

The version number listed next to any Python package corresponds to the version that was used for testing purposes. Other versions of the packages **may** still work but it is not guaranteed. Please install these packages using pip or conda.

## **Minimum Requirements**

To run most of the METplus wrappers, the following packages are required:

• dateutil (2.8)

Using pip:

pip3 install python-dateutil==2.8

Using conda:

conda install -c conda-forge python-dateutil=2.8

## **MET Python Embedding Requirements**

If running use cases that use Python embedding, the **MET** executables must be installed with Python enabled and the following Python packages installed:

- xarray (0.17.0)
- numpy (1.19.2)
- pandas  $(1.0.5)$
- netCDF4 (1.5.4)

See [Appendix F Python Embedding](https://met.readthedocs.io/en/latest/Users_Guide/appendixF.html) section in the MET User's Guide for more information.

## **Wrapper Specific Requirements**

The following wrappers require that additional Python packages be installed to run.

• SeriesAnalysis wrapper

- **–** netCDF4 (1.5.4)
- MakePlots wrapper
	- **–** cartopy (0.18.0)
	- **–** pandas (1.0.5)
- CyclonePlotter wrapper
	- **–** cartopy (0.18.0)
	- **–** matplotlib (3.3.4)

Cartopy, one of the dependencies of CyclonePlotter, attempts to download shapefiles from the internet to complete successfully. So if CyclonePlotter is run on a closed system (i.e. no internet), additional steps need to be taken. First, go to the Natural Earth Data webpage and download the small scale (1:110m) cultural and physical files that will have multiple extensions (e.g. .dbf, .shp, .shx). Untar these files in a noted location. Finally, create an environment variable in the user-specific system configuration file for CARTOPY DIR, setting it to the location where the shapefiles are located.

## <span id="page-54-0"></span>**2.5 Getting the METplus Wrappers source code**

The METplus Wrappers source code is available for download from the public GitHub repository. The source code can be retrieved either through a web browser or the command line.

## **2.5.1 Get the source code via Web Browser**

- Create a directory where the METplus Wrappers will be installed
- Open a web browser and go to the [latest stable METplus release.](https://github.com/dtcenter/METplus/releases/latest)

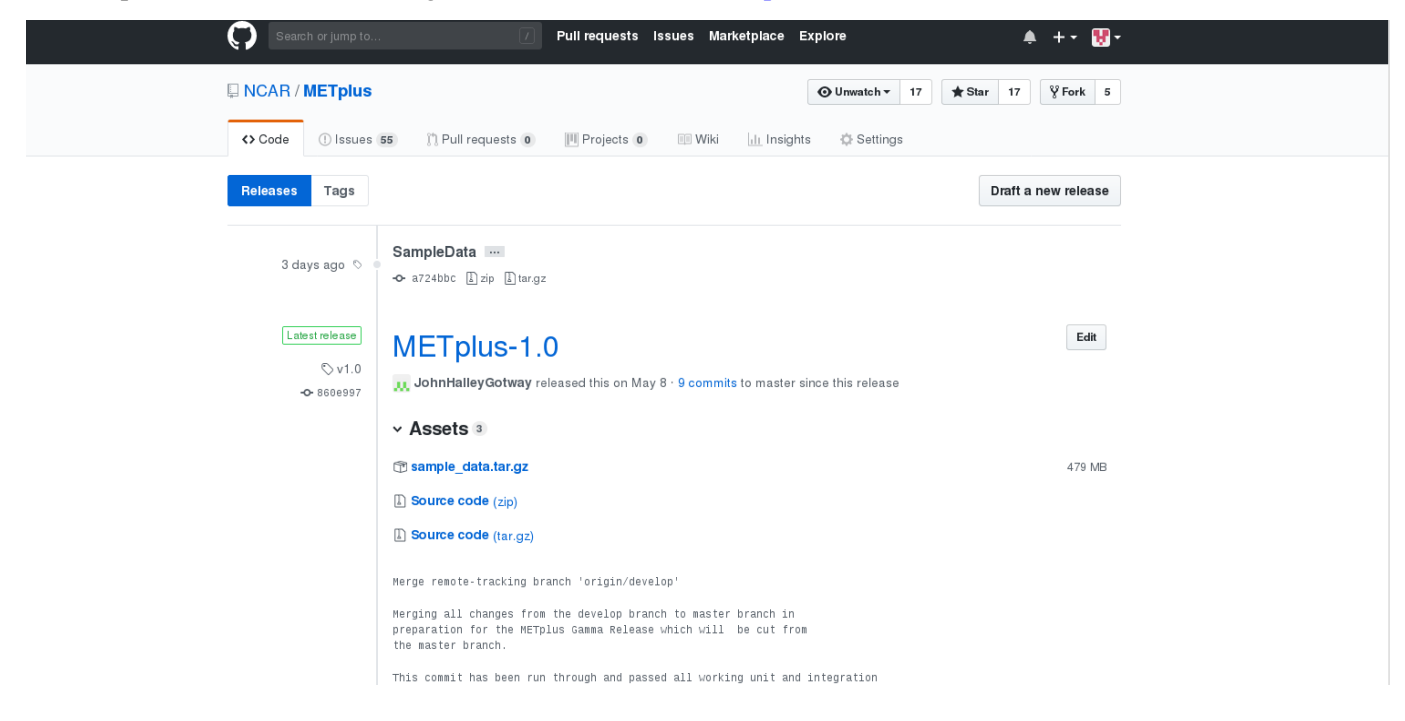

- Click on the 'Source code' link (either the *zip* or *tar.gz*) under Assets and when prompted, save it to the directory.
- Uncompress the source code (on Linux/Unix*: gunzip* for zip file or *tar xvfz* for the tar.gz file)

## **2.5.2 Get the source code via Command Line**

- Open a shell terminal
- Clone the DTCenter/METplus GitHub repository:

SSH:

```
git clone git@github.com:dtcenter/metplus
```
HTTPS:

```
git clone https://github.com/dtcenter/metplus
```
# <span id="page-55-0"></span>**2.6 Obtain sample input data**

The use cases provided with the METplus release have sample input data associated with them. This step is optional but is required to be able to run the example use cases, which illustrate how the wrappers work.

- Create a directory to put the sample input data. This will be the directory to set for the value of INPUT\_BASE in the METplus Configuration.
- Go to the web page with the [sample input data.](https://dtcenter.ucar.edu/dfiles/code/METplus/METplus_Data)
- Click on the vX.Y version directory that corresponds to the release to install, i.e. v4.0 directory for the v4.0.0 release.
- Click on the sample data tgz file for the desired use case category or categories run and when prompted, save the file to the directory created above.

**Note:** Files with the version number in the name, i.e. sample data-data assimilation-4.0.tgz, have been updated since the last major release. Files without the version number in the file name have not changed since the last major release and can be skipped if the data have already been obtained with a previous release.

# **2.7 METplus Wrappers directory structure**

The METplus Wrappers source code contains the following directory structure:

```
METplus/
  build_components/
  docs/
  environment.yml
  internal_tests/
  manage_exernals/
  metplus/
  parm/
  produtil/
  README.md
  requirements.txt
  scripts/
  setup.py
  ush/
```
The top-level METplus Wrappers directory consists of a README.md file and several subdirectories.

The **build\_components/** directory contains scripts that use manage\_externals and files available on dtcenter.org to download MET and start the build process.

The **docs/** directory contains documentation for users and contributors (HTML) and Doxygen files that are used to create the METplus wrapper API documentation. The Doxygen documentation can be created and viewed via web browser if the developer has Doxygen installed on the host. The Doxygen documentation is useful to contributors and is not necessary for METplus end-users.

The **internal tests**/ directory contains test scripts that are only relevant to METplus developers and contributors.

The **manage** externals/ directory contains scripts used to facilitate the downloading and management of components that METplus interacts with such as MET and METviewer.

The **metplus/** directory contains the wrapper scripts and utilities.

The **parm/** directory contains all the configuration files for MET and METplus Wrappers.

The **produtil/** directory contains part of the external utility produtil.

The **scripts/** directory contains scripts that are used for creating Docker images.

The **ush**/ directory contains the run\_metplus.py script that is executed to run use cases.

# **2.8 External Components**

## **2.8.1 GFDL Tracker**

- The standalone Geophysical Fluid Dynamics Laboratory (GFDL) vortex tracker is a program that objectively analyzes forecast data to provide an estimate of the vortex center position (latitude and longitude), and track the storm for the duration of the forecast.
- Visit <https://dtcenter.org/community-code/gfdl-vortex-tracker> for more information
	- **–** See the manage externals section of this documentation to download the GFDL vortex tracker automatically as part of the system.
	- **–** To download and install the tracker locally, get [http://dtcenter.org/sites/default/files/](http://dtcenter.org/sites/default/files/community-code/gfdl/standalone_gfdl-vortextracker_v3.9a.tar.gz) community-code/gfdl/standalone gfdl-vortextracker v3.9a.tar.gz and follow the instructions listed in that archive to build on a local system.
	- **–** Instructions on how to configure and use the GFDL tracker are found here [https://dtcenter.org/](https://dtcenter.org/sites/default/files/community-code/gfdl/standalone_tracker_UG_v3.9a.pdf) [sites/default/files/community-code/gfdl/standalone\\_tracker\\_UG\\_v3.9a.pdf](https://dtcenter.org/sites/default/files/community-code/gfdl/standalone_tracker_UG_v3.9a.pdf)

# **2.9 Add ush directory to shell path (optional)**

To call the run metplus.py script from any directory, add the ush directory to the path. The following commands can be run in a terminal. They can also be added to the shell run commands file (.cshrc for csh/tcsh or .bashrc for bash). For the following commands, change **/path/to** to the actual path to the METplus directory on the local file system.

## **csh/tcsh**:

```
# Add METplus to path
set path = (/path/to/METplus/ush $path)
```
## **bash/ksh**:

```
# Add METplus to path
export PATH=/path/to/METplus/ush:$PATH
```
# **2.10 Set Default Configuration File for Shared Install**

The default METplus configurations are found in *parm/metplus\_config/defaults.conf*. If configuring METplus Wrappers in a common location for multiple users, it is recommended that the values for **MET\_INSTALL\_DIR** and **INPUT** BASE are set in the default configuration file. More information on how to set these values can be found in the *[Default Configuration File section](#page-59-0)* (page 22) in the next chapter.

# <span id="page-58-0"></span>**Chapter 3**

# **System Configuration**

This chapter is a guide on configuring METplus Wrappers.

## **3.1 Config Best Practices / Recommendations**

- Set the log level (*LOG LEVEL* (page 27)) to an appropriate level. Setting the value to DEBUG will generate more information in the log output. Users are encouraged to run with DEBUG when getting started with METplus or when investigating unexpected behavior.
- Review the log files to verify that all of the processes ran cleanly. Some log output will be written to the screen, but the log files contain more information, such as log output from the MET tools.
- The order in which METplus config files are read by run metplus.py matters. Each subsequent config file defined on the command line will override any values defined in an earlier config file. It is recommended to create a *[User Configuration File](#page-66-0)* (page 29) and pass it to the script last to guarantee that those values are used in case any variables are accidentally defined in multiple conf files.
- Check the metplus final.conf (see *METPLUS CONF* (page 24)) file to verify that all variables are set to the expected value, as it contains all the key-values that were specified.
- If configuring METplus Wrappers in a common location for multiple users:
	- **–** It is recommended that the values for **MET\_INSTALL\_DIR** and **INPUT\_BASE** are changed to valid values in the *[Default Configuration File](#page-59-0)* (page 22).
	- **–** It is recommended to leave **OUTPUT\_BASE** set to the default value in the *[Default Configuration](#page-59-0) [File](#page-59-0)* (page 22). This prevents multiple users from accidentally writing to the same output directory.
- If obtaining the METplus Wrappers with the intention of updating the same local directory as new versions become available, it is recommended to leave all default values in the *[Default Configuration](#page-59-0) [File](#page-59-0)* (page 22) unchanged and set them in a *[User Configuration File](#page-66-0)* (page 29) that is passed into every call to run metplus.py. This is done to avoid the need to change the default values after every update.

# <span id="page-59-0"></span>**3.2 Default Configuration File**

The default METplus configurations are found in *parm/metplus\_config/defaults.conf*. These settings are automatically loaded at the start of a METplus Wrappers run and do not need to be invoked on the command line.

These settings include:

- Location of MET installation
- Directories where input data are located
- Directory to write output data and temporary files
- Logging levels for METplus wrapper and MET application output
- Location of other non-MET executables/binaries

The values in this file can either be set directly in this file or in a *[User Configuration File](#page-66-0)* (page 29).

## **3.2.1 Required (/path/to)**

Some of the variables in this file must be changed from the default value before running. These variables are set to **/path/to** by default and are described below. Running METplus with **/path/to** configuration entries present results in an error.

## <span id="page-59-1"></span>**3.2.1.1 MET\_INSTALL\_DIR**

The MET installation directory is the location where the MET tools are installed on the system. This directory is typically named 'met' or 'met-X.Y' or 'met-X.Y.Z' and should contain at least two directories: **share** and **bin** (or **exec** on some installations). The **bin** directory will contain the MET executables, such as grid\_stat.

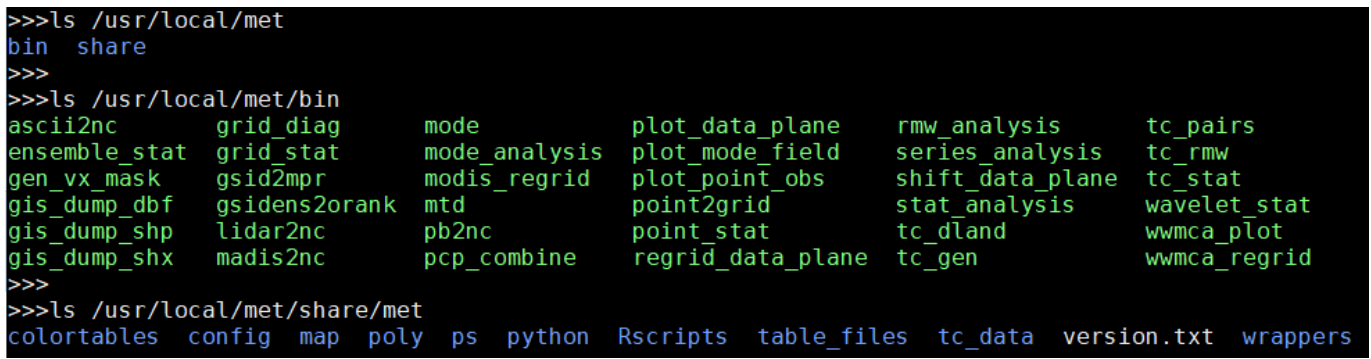

Based on the directory listing output above, the following should be set:

MET\_INSTALL\_DIR = /usr/local/met

For information on installing MET please see the [Software Installation/Getting Started](https://met.readthedocs.io/en/latest/Users_Guide/installation.html) section of the MET User's Guide.

## <span id="page-60-1"></span>**3.2.1.2 INPUT\_BASE**

The input base is the directory that contains the sample input data used to run the use case examples found in the parm/use cases directory. This directory should contain one or more of the following:

- A directory called **model\_applications** which contains directories that correspond to each use case directory under *parm/use\_cases/model\_applications*
- A directory called **met\_test** which contains data used for the use cases found under *parm/use\_cases/met\_tool\_wrapper*

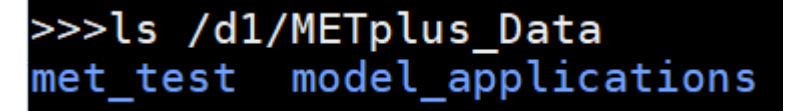

Based on the directory listing output above, the following should be set:

```
INPUT_BASE = /d1/METplus_Data
```
#### <span id="page-60-0"></span>**3.2.1.3 OUTPUT\_BASE**

The output base is the directory where logs and output files are written. This should be set to a path where the user running the METplus wrappers has permission to write files. The directory will be created automatically if it does not exist already.

Example:

```
OUTPUT_BASE = /d1/user/output
```
## **3.2.2 Optional**

#### **3.2.2.1 MET\_BIN\_DIR**

The MET bin directory contains all of the MET executables, like grid\_stat. Typically this is a directory under *[MET\\_INSTALL\\_DIR](#page-59-1)* (page 22) named **bin**. This is the default value:

MET\_BIN\_DIR = {MET\_INSTALL\_DIR}/bin

However, some environments require these files to be contained in a directory named **exec** instead. If this is the case for the MET installation, then change the value appropriately:

```
MET_BIN_DIR = {MET_INSTALL_DIR}/exec
```
## <span id="page-61-0"></span>**3.2.2.2 METPLUS\_CONF**

This is the path to the final METplus configuration file that contains the full list of all configuration variables set for a given run. This includes all of the values set by the METplus configuration files that were passed into the script, as well as the values from the *[Default Configuration File](#page-59-0)* (page 22) and any default values set by the wrappers. This file is useful to review for debugging to see which values were actually used for the run. If a value set in the final conf differs from what was set in a configuration file passed to run\_metplus.py, there is a good chance that this variable is set in another configuration file that was passed in afterwards.

The default value is a file called metplus\_final.conf that is written in the *[OUTPUT\\_BASE](#page-60-0)* (page 23) directory:

```
METPLUS_CONF = {OUTPUT_BASE}/metplus_final.conf
```
This value is rarely changed, but it can be if desired.

## **3.2.2.3 TMP\_DIR**

Directory to write any temporary files created by the MET applications. By default, this is a directory inside the *[OUTPUT\\_BASE](#page-60-0)* (page 23) directory:

 $IMP$ <sub>D</sub> $IR =$ {OUTPUT\_BASE}/tmp

This value is rarely changed, but it can be if desired.

## **3.2.2.4 STAGING\_DIR**

Directory to write files that have been uncompressed or converted by the wrapper scripts. Files are written to this directory to prevent corrupting input data directories in case something goes wrong. File list ASCII files that contain a list of file paths to pass into MET tools such as MODE-TimeDomain or SeriesAnalysis are also written to this directory.

By default this is a directory called **stage** inside the *[OUTPUT\\_BASE](#page-60-0)* (page 23) directory:

STAGING\_DIR = {OUTPUT\_BASE}/stage

This value is rarely changed, but it can be if desired.

## **3.2.2.5 OMP\_NUM\_THREADS**

If the MET executables were installed with threading support, then the number of threads used by the tools can be configured with this variable. See the glossary entry for *[OMP\\_NUM\\_THREADS](#page-1739-0)* for more information.

## **3.2.2.6 CONVERT**

Location of the ImageMagick utility called **convert** used by PlotDataPlane and SeriesAnalysis wrappers to generate images from Postscript files. The default value is the name of the executable:

 $CONVERT = convert$ 

If the executable is in the user's path, then this value does not need to be changed. However, if the tool is not in the user's path but is still available on the file system, this value can be set to the full path of the file.

## **3.2.2.7 GEMPAKTOCF\_JAR**

Path to the GempakToCF.jar file used to convert GEMPAK data to NetCDF format. This is only used if running a use case that reads GEMPAK data. The value should be set to the full path of the JAR file. The file can be found here: <https://dtcenter.org/sites/default/files/community-code/metplus/utilities/GempakToCF.jar>

## <span id="page-62-1"></span>**3.2.3 Logging**

## **3.2.3.1 Log File Information**

Where to write logs files

## **3.2.3.1.1 LOG\_METPLUS**

This defines the name of the METplus log file:

LOG\_METPLUS = {LOG\_DIR}/metplus.log.{LOG\_TIMESTAMP\_TEMPLATE}

The value references *[LOG\\_DIR](#page-62-0)* (page 25) and *[LOG\\_TIMESTAMP\\_TEMPLATE](#page-63-0)* (page 26).

## <span id="page-62-0"></span>**3.2.3.1.2 LOG\_DIR**

This defines the directory that will contain log files. Typically this is set to a directory called "logs" inside the *[OUTPUT\\_BASE](#page-1739-1)* directory:

LOG\_DIR = {OUTPUT\_BASE}/logs

The value can be changed if another location to write log files is preferred.

## <span id="page-63-0"></span>**3.2.3.1.3 LOG\_TIMESTAMP\_TEMPLATE**

Sets the desired timestamp format, using strftime format directives. It must only contain valid strftime format directives (see [https://strftime.org\)](https://strftime.org). The current run time is substituted using the format specified unless *[LOG\\_TIMESTAMP\\_USE\\_DATATIME](#page-63-1)* (page 26) is set to true/yes. By default, a new log file is created for each METplus run:

LOG\_TIMESTAMP\_TEMPLATE = %Y%m%d%H%M%S

This example will use the format YYYYMMDDHHMMSS, i.e. 20141231101159. Change this value to adjust the frequency that new log files are created. For example, to write all log output that is generated within a day to a single log file, set:

```
LOG_TIMESTAMP_TEMPLATE = %Y%m%d
```
This example will use the format YYYYMMDD, i.e. 20141231

## <span id="page-63-1"></span>**3.2.3.1.4 LOG\_TIMESTAMP\_USE\_DATATIME**

If set to false/no (default), write log timestamps using the current time when the METplus run was started:

LOG\_TIMESTAMP\_USE\_DATATIME = no

If set to true/yes, write log timstamps using the value set for *[INIT\\_BEG](#page-1678-0)* or *[VALID\\_BEG](#page-1824-0)* depending on the value set for *[LOOP\\_BY](#page-1693-0)*. This is useful if it is desired to organize the log output files based on the data that was processed during the run.

## **3.2.3.1.5 LOG\_MET\_OUTPUT\_TO\_METPLUS**

If set to true/yes (default), log output from MET applications are written to the METplus log file:

```
LOG_MET_OUTPUT_TO_METPLUS = yes
```
If set to false/no, the output is written to a separate file in the log directory named after the application.

## **3.2.3.2 Log Level Information**

How much information to log

## <span id="page-64-0"></span>**3.2.3.2.1 LOG\_LEVEL**

This controls the level of logging output from the METplus wrappers. It does not control the logging level of the actual MET applications. The possible values to:

- CRITICAL
- ERROR
- WARNING
- INFO
- DEBUG
- NOTSET

The default logging level is INFO:

LOG\_LEVEL = INFO

The log output will contain messages from the level selected and above. If a use case is producing errors, then setting:

LOG\_LEVEL = DEBUG

will produce additional logging output that is helpful to discover the cause of the error.

## **3.2.3.2.2 LOG\_MET\_VERBOSITY**

This controls the logging verbosity level for all of the MET applications. The value can be set to an integer. Higher values produce more log output. The logging verbosity can also be set individually for each MET tool if more log output is desired for a specific application. For example:

```
LOG_MET_VERBOSITY = 2
LOG_ASCII2NC_VERBOSITY = 3
LOG_POINT_STAT_VERBOSITY = 4
```
In the above example, ASCII2NC will use 3, PointStat will use 4, and all other MET applications with use 2.

## **3.2.3.3 Log Formatting Information**

How to format lines in log files

**Note:** The following variables control the format of the METplus log output that is written to the log files. It does not control the format of the log output that is written to the screen as standard output.

For more information on acceptable values, see the Python documentation for LogRecord: [https://docs.](https://docs.python.org/3/library/logging.html#logging.LogRecord) [python.org/3/library/logging.html#logging.LogRecord](https://docs.python.org/3/library/logging.html#logging.LogRecord)

## **3.2.3.3.1 LOG\_INFO\_LINE\_FORMAT**

This defines the format of the INFO log messages. Setting the value to:

LOG\_INFO\_LINE\_FORMAT = %(asctime)s.%(msecs)03d %(name)s %(levelname)s: %(message)s

Produces a log file with INFO lines that match this format:

04/29 15:54:22.413 metplus INFO: Completed METplus configuration setup.

The format of the timestamp is set by *[LOG\\_LINE\\_DATE\\_FORMAT](#page-66-1)* (page 29).

## <span id="page-65-0"></span>**3.2.3.3.2 LOG\_ERR\_LINE\_FORMAT**

This defines the format of the ERROR log messages. Setting the value to:

```
LOG_ERR_LINE_FORMAT = %(asctime)s.%(msecs)03d %(name)s (%(filename)s:%(lineno)d)
˓→%(levelname)s: %(message)s
```
Produces a log file with ERROR lines that match this format:

04/29 16:03:34.858 metplus (met\_util.py:218) ERROR: METplus has finished running but had 1␣ ˓<sup>→</sup>error.

The format of the timestamp is set by *[LOG\\_LINE\\_DATE\\_FORMAT](#page-66-1)* (page 29).

## <span id="page-65-1"></span>**3.2.3.3.3 LOG\_DEBUG\_LINE\_FORMAT**

This defines the format of the DEBUG log messages. Setting the value to:

```
LOG_DEBUG_LINE_FORMAT = %(asctime)s.%(msecs)03d %(name)s (%(filename)s:%(lineno)d)
˓→%(levelname)s: %(message)s
```
Produces a log file with DEBUG lines that match this format:

04/29 15:54:22.851 metplus (met\_util.py:207) DEBUG: METplus took 0:00:00.850983 to run.

The format of the timestamp is set by *[LOG\\_LINE\\_DATE\\_FORMAT](#page-66-1)* (page 29).

## <span id="page-66-1"></span>**3.2.3.3.4 LOG\_LINE\_DATE\_FORMAT**

This defines the format of the timestamps used in the METplus log messages.

Setting the value to:

LOG\_LINE\_DATE\_FORMAT = %m/%d %H:%M:%S

Produces a log file with timestamps that match this format:

```
04/29 15:54:22.851
```
## **3.2.3.3.5 LOG\_LINE\_FORMAT**

Defines the default formatting of each METplus log output line. By default, this variable is referenced in *[LOG\\_ERR\\_LINE\\_FORMAT](#page-65-0)* (page 28) and *[LOG\\_DEBUG\\_LINE\\_FORMAT](#page-65-1)* (page 28).

## <span id="page-66-0"></span>**3.3 User Configuration File**

It is recommended that users create a METplus configuration file for each system that they are running the METplus wrappers. The file can be passed into run\_metplus.py after any *[use case configuration files](#page-67-0)* (page 30) so that the settings are applied to every use case that is run. Multiple user configuration files can also be created on a system to customize different work environments. At a minimum, a user configuration file should set the *[OUTPUT\\_BASE](#page-60-0)* (page 23) variable so that output files are created in a familiar directory.

A minimal user configuration file contains:

```
[config]
OUTPUT_BASE = /my/output/base
```
where /my/output/base is a path where the user has write permission.

If using an installation of the METplus wrappers that does not have *[MET\\_INSTALL\\_DIR](#page-59-1)* (page 22) and/or *[INPUT\\_BASE](#page-60-1)* (page 23) set in the *[default configuration file](#page-59-0)* (page 22), or if a different value for either variable is desired, it is appropriate to override these variables in a user configuration file:

```
[config]
OUTPUT_BASE = /my/output/base
INPUT\_BASE = /my/input/baseMET_INSTALL_DIR = /usr/local/met-10.0.0
```
Overriding MET\_INSTALL\_DIR in the user configuration file allows users to use a older version or test a new beta version of MET. Overriding INPUT BASE can be useful when developing a new use case.

Any other METplus configuration variables that are intended to be set for each run can be added to this file to the user's taste. *[Logging](#page-62-1)* (page 25) configuration variables are often set in these files, most commonly *LOG LEVEL* (page 27) = DEBUG to produce additional log output.

# <span id="page-67-0"></span>**3.4 Use Case Configuration Files**

Example configuration files that contain settings to run various use cases can be found in the *parm/use\_cases* directory. There are two directories inside this directory:

- **met\_tool\_wrapper** contains simple use cases that run one wrapper at a time. They provide examples of how to configure and run a single wrapper to help users become familiar with the configurations that are available for that wrapper.
- **model applications** contains directories organized by category. These use cases often run multiple wrappers in succession to demonstrate how the tools can be used in more complex verification workflows by end users.

The use case configuration files found in these directories contain *[Common Config Variables](#page-69-0)* (page 32) that define each use case. Configuration variables that are specific to a user's environment (INPUT\_BASE, OUT-PUT\_BASE, MET\_INSTALL\_DIR, etc.) are not *set* in these files. However, INPUT\_BASE and OUTPUT\_BASE are *referenced* by variables that are found in these files. For example:

```
FCST_GRID_STAT_INPUT_DIR = {INPUT_BASE}/met_test/data/sample_fcst
...
GRID_STAT_OUTPUT_DIR = {OUTPUT_BASE}/met_tool_wrapper/GridStat
```
All input data read by the use case is relative to INPUT BASE and all output paths for data written by the use case is relative to OUTPUT BASE. The expectation is a use case can be run locally if the user's INPUT BASE contains the sample data associated with the use case *AND* any additional dependencies (i.e. Python packages) are available. See the chapter titled *[METplus Use Cases](#page-304-0)* (page 267) to view the documentation for the existing use cases to see if additional dependencies are required for a given use case.

More information about the variables set in the use case configuration files can be found in the *[Common](#page-69-0) [Config Variables](#page-69-0)* (page 32) section.

# **3.5 Running METplus**

## **3.5.1 Example Wrapper Use Case**

- Create a *[User Configuration File](#page-66-0)* (page 29) (named user system.conf in this example)
- Run the Example Wrapper use case. In a terminal, run:

```
run_metplus.py \
/path/to/METplus/parm/use_cases/met_tool_wrapper/Example/Example.conf \
/path/to/user_system.conf
```
replacing **/path/to/user\_system.conf** with the path to the user configuration file and **/path/to/METplus** with the path to the location where METplus is installed

The last line of the screen output should match this format:

05/04 09:42:52.277 metplus (met\_util.py:212) INFO: METplus has successfully finished running.

If this log message is not shown, there is likely an issue with one or more of the default configuration variable overrides in the *[User Configuration File](#page-66-0)* (page 29).

This use case does not utilize any of the MET tools, but simply demonstrates how the *[Common Config](#page-69-0) [Variables](#page-69-0)* (page 32) control a use case run.

If the run was successful, the line above the success message should contain the path to the METplus log file that was generated:

```
05/04 09:44:21.534 metplus (met_util.py:211) INFO: Check the log file for more information: /
˓→path/to/output/logs/metplus.log.20210504094421
```
- Review the log file and compare it to the Example.conf use case configuration file to see how the settings correspond to the result.
- Review the *[metplus\\_final.conf](#page-61-0)* (page 24) file to see all of the settings that were used in the use case.

#### **3.5.2 GridStat Wrapper Basic Use Case**

- *[Obtain sample input data](#page-55-0)* (page 18) for the **met tool wrapper** use cases. The tarfile should be in the directory that corresponds to the major/minor release and starts with sample\_data-met\_tool\_wrapper
- Create a *[User Configuration File](#page-66-0)* (page 29) (named user system.conf in this example). Ensure that **INPUT\_BASE** is set to the directory where the sample data tarfile was uncompressed.
- Run the GridStat Wrapper basic use case. In a terminal, run:

```
run_metplus.py \
/path/to/METplus/parm/use_cases/met_tool_wrapper/GridStat/GridStat.conf \
/path/to/user_system.conf
```
replacing **/path/to/user\_system.conf** with the path to the user configuration file and **/path/to/METplus** with the path to the location where METplus is installed

If the run was successful, the line above the success message should contain the path to the METplus log file that was generated.

- Review the log file and compare it to the GridStat.conf use case configuration file to see how the settings correspond to the result.
- Review the *metplus final.conf* (page 24) file to see all of the settings that were used in the use case.

# <span id="page-69-0"></span>**3.6 Common Config Variables**

## **3.6.1 Timing Control**

This section describes the METplus wrapper configuration variables that are used to control which times are processed. It also covers functionality that is useful for processing data in realtime by setting run times based on the clock time when the METplus wrappers are run.

## **3.6.1.1 LOOP\_BY**

The METplus wrappers can be configured to loop over a set of valid times or a set of initialization times. This is controlled by the configuration variable called *[LOOP\\_BY](#page-1693-0)*. If the value of this variable is set to INIT or RETRO, looping will be relative to initialization time. If the value is set to VALID or REALTIME, looping will be relative to valid time.

## **3.6.1.2 Looping by Valid Time**

When looping over valid time (*LOOP\_BY* = VALID or REALTIME), the following variables must be set:

## **3.6.1.2.1 VALID\_TIME\_FMT**

This is the format of the valid times the user can configure in the METplus Wrappers. The value of *VALID\_BEG* and *VALID\_END* must correspond to this format.

Example:

VALID\_TIME\_FMT = %Y%m%d%H

Using this format, the valid time range values specified must be defined as YYYYMMDDHH, i.e. 2019020112.

## **3.6.1.2.2 VALID\_BEG**

This is the first valid time that will be processed. The format of this variable is controlled by *[VALID\\_TIME\\_FMT](#page-1825-0)*. For example, if VALID\_TIME\_FMT=%Y%m%d, then VALID\_BEG must be set to a valid time matching YYYYMMDD, such as 20190201.

## **3.6.1.2.3 VALID\_END**

This is the last valid time that can be processed. The format of this variable is controlled by *[VALID\\_TIME\\_FMT](#page-1825-0)*. For example, if VALID\_TIME\_FMT=%Y%m%d, then VALID\_END\_must be set to a valid time matching YYYYMMDD, such as 20190202.

**Note:** The time specified for this variable will not necessarily be processed. It is used to determine the cutoff of run times that can be processed. For example, if METplus Wrappers is configured to start at 20190201 and end at 20190202 processing data in 48 hour increments, it will process valid time 20190201 then increment the run time to 20190203. This is later than the VALID\_END value, so execution will stop. However, if the increment is set to 24 hours (see *[VALID\\_INCREMENT](#page-1825-1)*), then METplus Wrappers will process valid times 20190201 and 20190202 before ending execution.

## **3.6.1.2.4 VALID\_INCREMENT**

This is the time interval to add to each run time to determine the next run time to process. See *[Time Interval](#page-74-0) [Units](#page-74-0)* (page 37) for information on time interval formatting. Units of hours are assumed if no units are specified. This value must be greater than or equal to 60 seconds because the METplus wrappers currently do not support processing intervals of less than one minute.

The following is a configuration that will process valid time 2019-02-01 at 00Z until 2019-02-02 at 00Z in 6 hour (21600 seconds) increments:

[config]  $LOOP_BY = VALID$ VALID\_TIME\_FMT = %Y%m%d%H VALID\_BEG = 2019020100 VALID\_END = 2019020200 VALID\_INCREMENT = 6H

Note: Substituting VALID\_INCREMENT = 21600 will generate the same result.

This will process data valid on 2019-02-01 at 00Z, 06Z, 12Z, and 18Z as well as 2019-02-02 at 00Z. For each of these valid times, the METplus wrappers can also loop over a set of forecast leads that are all valid at the current run time. See *[Looping over Forecast Leads](#page-72-0)* (page 35) for more information.

## **3.6.1.2.5 VALID\_LIST**

If the intervals between run times are irregular, then an explicit list of times can be defined. The following example will process the same times as the previous example:

```
[config]
LOOP_BY = VALIDVALID_TIME_FMT = %Y%m%d%H
VALID_LIST = 2019020100, 2019020106, 2019020112, 2019020118, 2019020200
```
See the glossary entry for *[VALID\\_LIST](#page-1825-2)* for more information.

## **3.6.1.3 Looping by Initialization Time**

When looping over initialization time  $(LOOPBY = INIT)$  or LOOP BY = RETRO), the following variables must be set:

## **3.6.1.3.1 INIT\_TIME\_FMT**

This is the format of the initialization times the user can configure in METplus Wrappers. The value of *[INIT\\_BEG](#page-1678-0)* and *[INIT\\_END](#page-1678-1)* must correspond to this format. Example: INIT\_TIME\_FMT = %Y%m%d%H. Using this format, the initialization time range values specified must be defined as YYYYMMDDHH, i.e. 2019020112.

## **3.6.1.3.2 INIT\_BEG**

This is the first initialization time that will be processed. The format of this variable is controlled by *[INIT\\_TIME\\_FMT](#page-1680-0)*. For example, if INIT\_TIME\_FMT = %Y%m%d, then INIT\_BEG must be set to an initialization time matching YYYYMMDD, such as 20190201.

## **3.6.1.3.3 INIT\_END**

This is the last initialization time that can be processed. The format of this variable is controlled by INIT TIME FMT. For example, if INIT TIME FMT = %Y%m%d, then INIT END must be set to an initialization time matching YYYYMMDD, such as 20190202.

**Note:** The time specified for this variable will not necessarily be processed. It is used to determine the cutoff of run times that can be processed. For example, if METplus Wrappers is configured to start at 2019-02-01 and end at 2019-02-02 processing data in 48 hour increments, it will process 2019-02-01 then increment the run time to 2019-02-03. This is later than the INIT\_END valid, so execution will stop. However, if the increment is set to 24 hours (see INIT\_INCREMENT), then METplus Wrappers will process initialization times 2019-02-01 and 2019-02-02 before ending executaion.
### **3.6.1.3.4 INIT\_INCREMENT**

This is the time interval to add to each run time to determine the next run time to process. See *[Time Interval](#page-74-0) [Units](#page-74-0)* (page 37) for information on time interval formatting. Units of hours are assumed if no units are specified. This value must be greater than or equal to 60 seconds because the METplus wrappers currently do not support processing intervals of less than one minute.

The following is a configuration that will process initialization time 2019-02-01 at 00Z until 2019-02-02 at 00Z in 6 hour (21600 second) increments:

```
[config]
LOOP_BY = INITINIT_TIME_FMT = %Y%m%d%H
INIT_BEG = 2019020100
INIT_END = 2019020200
INIT_INCREMENT = 6H
```
**Note:** Substituting VALID\_INCREMENT = 21600 will generate the same result.

This will process data initialized on 2019-02-01 at 00Z, 06Z, 12Z, and 18Z as well as 2019-02-02 at 00Z. For each of these initialization times, METplus Wrappers can also loop over a set of forecast leads that are all initialized at the current run time. See *[Looping over Forecast Leads](#page-72-0)* (page 35) for more information.

### **3.6.1.3.5 INIT\_LIST**

If the intervals between run times are irregular, then an explicit list of times can be defined. The following example will process the same times as the previous example:

```
[config]
LOOP_BY = INITINIT_TIME_FMT = %Y%m%d%H
INIT_LIST = 2019020100, 2019020106, 2019020112, 2019020118, 2019020200
```
See the glossary entry for *[INIT\\_LIST](#page-1679-0)* for more information.

### <span id="page-72-0"></span>**3.6.1.4 Looping over Forecast Leads**

Many of the wrappers will also loop over a list of forecast leads relative to the current valid/initialization time that is being processed.

### **3.6.1.4.1 LEAD\_SEQ**

This variable can be set to a comma-separated list of integer values (with optional units) to define the forecast leads that will be processed relative to the initialization/valid time. See *[Time Interval Units](#page-74-0)* (page 37) for information on time interval formatting. Units of hours are assumed if no units are specified. For example:

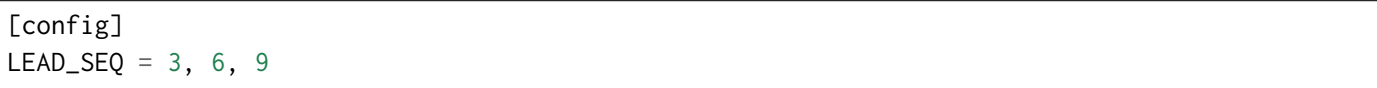

If *LOOP*  $BY =$  VALID and the current run time is 2019-02-01 at 00Z, then three times will be processed:

- 1. Initialized on 2019-01-31 at 21Z / valid on 2019-02-01 at 00Z
- 2. Initialized on 2019-01-31 at 18Z / valid on 2019-02-01 at 00Z
- 3. Initialized on 2019-01-31 at 15Z / valid on 2019-02-01 at 00Z

If *LOOP*  $BY = INIT$  and the current run time is 2019-02-01 at 00Z, then three times will be processed:

- 1. Initialized on 2019-02-01 at 00Z / valid on 2019-02-01 at 03Z
- 2. Initialized on 2019-02-01 at 00Z / valid on 2019-02-01 at 06Z
- 3. Initialized on 2019-02-01 at 00Z / valid on 2019-02-01 at 09Z

You can also define *[LEAD\\_SEQ](#page-1687-0)* using a special notation for many forecast leads. The notation is **begin\_end\_incr(b,e,i)** where  $b =$  the first lead value,  $e =$  the last lead value (inclusive), and  $i =$  the increment between leads. For example:

```
[config]
LEAD\_SEQ = begin\_end\_incr(0, 12, 3)
```
is equivalent to setting:

```
[config]
LEAD_SEQ = 0, 3, 6, 9, 12
```
Grouping forecast leads is possible as well using a special version of the *[LEAD\\_SEQ](#page-1687-0)* variable for the **Series-ByLead Wrapper Only**. If *[SERIES\\_BY\\_LEAD\\_GROUP\\_FCSTS](#page-1782-0)* = True, then groups of forecast leads can be defined to be evaluated together. You can define any number of these groups by setting configuration variables LEAD\_SEQ\_1, LEAD\_SEQ\_2, ..., *[LEAD\\_SEQ\\_<n>](#page-1687-1)*. You can define the value with a comma-separated list of integers (currently only hours are supported here) or using the special begin end incr(b,e,i) notation described just above. Each *[LEAD\\_SEQ\\_<n>](#page-1687-1)* must have a corresponding variable *[LEAD\\_SEQ\\_<n>\\_LABEL](#page-1688-0)*. For example:

[config] LEAD\_SEQ\_1 =  $0, 6, 12, 18$ LEAD\_SEQ\_1\_LABEL = Day1  $LEAD\_SEQ_2 = begin\_end\_incr(24, 42, 6)$ LEAD\_SEQ\_2\_LABEL = Day2

# **3.6.1.4.2 INIT\_SEQ**

If METplus Wrappers is configured to loop by valid time (*[LOOP\\_BY](#page-1693-0)* = VALID), INIT\_SEQ can be used instead of *[LEAD\\_SEQ](#page-1687-0)*. This is a list of initialization hours that are available in the data. This is useful if the data initialization times are known and a different list of forecast leads should be used depending on the valid time being evaluated. For example:

[config]  $LOOP_BY = VALID$ INIT\_SEQ = 0, 6, 12, 18

At valid time 2019-02-01 00Z, this initialization sequence will build a forecast lead list of 0, 6, 12, 18, 24, 30, etc. and at valid time 2019-02-01 01Z, this initialization sequence will build a forecast lead list of 1, 7, 13, 19, 25, 31, etc.

If using *[INIT\\_SEQ](#page-1680-0)*, restrict the forecast leads that will be used by setting *[LEAD\\_SEQ\\_MIN](#page-1688-1)* and *[LEAD\\_SEQ\\_MAX](#page-1688-2)*. For example, to only process forecast leads between 12 and 24 set:

[config]  $LEAD\_SEQ\_MIN = 12$  $LEAD\_SEQ\_MAX = 24$ 

At valid time 2019-02-01 00Z, this initialization sequence will build a forecast lead list of 12, 18, 24 and at valid time 2019-02-01 01Z, this initialization sequence will build a forecast lead list of 13, 19.

Setting minimum and maximum values will also affect the list of forecast leads if *[LEAD\\_SEQ](#page-1687-0)* is used. *[LEAD\\_SEQ](#page-1687-0)* takes precedence over *[INIT\\_SEQ](#page-1680-0)*, so if both variables are set in the configuration, *[INIT\\_SEQ](#page-1680-0)* will be ignored in favor of *[LEAD\\_SEQ](#page-1687-0)*.

### <span id="page-74-0"></span>**3.6.1.5 Time Interval Units**

Time intervals defined in configuration variables each have default values: *[LEAD\\_SEQ](#page-1687-0)* and *[INIT\\_SEQ](#page-1680-0)* default to hours, *[VALID\\_INCREMENT](#page-1825-0)* and *[INIT\\_INCREMENT](#page-1679-1)* default to seconds. Units of years, months, days, hours, minutes, or seconds can also be specified by adding a letter (Y, m, d, H, M, or S respectively) to the end of the number. If no units are specified, seconds are assumed.

Examples:

```
3600 : 3600 seconds
3600S : 3600 seconds
60M : 60 minutes or 3600 seconds
1H : 1 hour or 3600 seconds
1m : 1 month (relative)
1d : 1 day or 24 hours or 86400 seconds
1Y : 1 year (relative)
```
Units of months (m) and years (Y) do not have set intervals because the length of a month or year is relative to the relative date/time. Therefore these intervals are calculated based on the current run time and cannot be expressed in seconds unless the run time value is available.

### **3.6.1.6 Skipping Times**

Version 3.1 added the ability to skip certain valid times. The configuration variable *[SKIP\\_TIMES](#page-1783-0)* can be used to provide a list of time formats each with a list of times to not process. The format and time list are separated by a colon. Any numeric python strftime formatting directive can be used as the time format (see [https://strftime.org\)](https://strftime.org). Each item in the list must be surrounded by quotation marks. Here are a few examples.

Example 1:

[config]  $SKIP\_TIMES = "%m:3"$ 

This will skip the 3rd month, March.

Example 2:

```
[config]
SKIP_TIMES = "%d:30,31"
```
This will skip every 30th and 31st day.

Example 3:

```
[config]
SKIP_TIMES = "%d:30,31", "%m:3"
```
This will skip every 30th and 31st day **and** every 3rd month.

You can use **begin** end incr(b,e,i) syntax to define a range of times to skip.

 $b =$  begin value,  $e =$  end value,

i = increment between each value

Example 4:

```
[config]
SKIP_TIMES = "%H:begin_end_incr(0,22,2)"
```
This will skip every even hour (starting from 0, ending on 22, by 2). This is equivalent to:

```
[config]
SKIP_TIMES = "%H:0,2,4,6,8,10,12,14,16,18,20,22"
```
You can also specify multiple strftime directives in a single time format.

Example 5:

```
[config]
SKIP_TIMES = "%Y%m%d:19991231, 20141031"
```
This will skip the dates Dec. 31, 1999 and Oct. 31, 2014.

To only skip certain times for a single wrapper, use a wrapper-specific variable. Using a wrapper-specific variable will ignore the generic SKIP\_TIMES values.

Example 6:

```
[config]
GRID_STAT_SKIP_TIMES = "%m:3,4,5,6,7,8,9,10,11"
SKIP\_TIMES = "%d:31"
```
This will skip the months March through November for GridStat wrapper only. All other wrappers in the *[PROCESS\\_LIST](#page-1766-0)* will skip the 31st day of each month. Note that the SKIP\_TIMES values are not applied to GridStat in this case.

### **3.6.1.7 Realtime Looping**

### **3.6.1.7.1 Now and Today**

To make running in realtime easier, the METplus Wrappers support defining the begin and end times relative to the current clock time. For example, if the current time is 2019-04-26 08:17 and the METplus Wrappers is run with:

[config] VALID\_END = {now?fmt=%Y%m%d%H}

then the value of *[VALID\\_END](#page-1824-0)* will be set to 2019042608. You can also use {today} to substitute the current YYYYMMDD, i.e. 20190426. You cannot change the formatting for the 'today' keyword.

### **3.6.1.7.2 Shift Keyword**

You can use the 'shift' keyword to shift the current time by any number of seconds. For example, if the METplus Wrappers are run at the same clock time with:

```
[config]
VALID_BEG = {now?fmt=%Y%m%d%H?shift=-86400}
```
then the value of *[VALID\\_BEG](#page-1824-1)* will be set to the current clock time shifted by -86400 seconds (24 hours backwards), or 2019-04-25 08Z.

The value defined for 'shift' also supports *[Time Interval Units](#page-74-0)* (page 37).

If *[VALID\\_INCREMENT](#page-1825-0)* is set to 21600 seconds (6 hours), then the METplus Wrappers will process the following valid times:

2019-04-25 08Z 2019-04-25 14Z 2019-04-25 20Z 2019-04-26 02Z 2019-04-26 08Z

### **3.6.1.7.3 Truncate Keyword**

You may want to configure the METplus Wrappers to process at 00Z, 06Z, 12Z, and 18Z of a given day instead of 02Z, 08Z, 14Z, and 20Z. Having to adjust the shift amount differently if running at 08Z or 09Z to get the times to line up would be tedious. Instead, use the 'truncate' keyword. The value set here is the number of seconds that is used to determine the interval of time to round down. To process every 6 hours, set 'truncate' to 21600 seconds:

[config] VALID\_BEG = {now?fmt=%Y%m%d%H?shift=-86400?truncate=21600}

This will round down the value to the nearest 6 hour interval of time. Starting METplus Wrappers on or after 06Z but before 12Z on 20190426 will result in VALID BEG = 2019042506 (clock time shifted backwards by 24 hours then truncated to the nearest 6 hour time).

Starting METplus Wrappers on 20190426 at 08:16 with the following configuration:

[config] LOOP\_BY = VALID VALID\_TIME\_FMT = %Y%m%d%H VALID\_BEG = {now?fmt=%Y%m%d%H?shift=-86400?truncate=21600} VALID\_END = {now?fmt=%Y%m%d%H} VALID\_INCREMENT = 21600

will process valid times starting on 20190425 at 06Z every 6 hours until the current run time is later than 20190426 at 08Z, which will result in processing the following valid times:

20190425\_06 20190425\_12 20190425\_18 20190426\_00 20190426\_06

**Note:** When using the 'now' keyword, the value of VALID\_TIME\_FMT must be identical to the 'fmt' value corresponding to the 'now' item in VALID\_BEG and VALID\_END. In the above example, this would be the %Y%m%d%H portion within values of the VALID\_TIME\_FMT, VALID\_BEG, and VALID\_END variables.

# **3.6.2 Process List**

The PROCESS LIST variable defines the list of wrappers to run. This can be a single value or a comma separated list of values. Each value must match an existing wrapper name without the 'Wrapper' suffix.

### **Example 1 Configuration**:

[config] PROCESS\_LIST = GridStat

This example will run GridStatWrapper only.

### **Example 2 Configuration**:

[config] PROCESS\_LIST = PCPCombine, GridStat

This example will run PCPCombineWrapper then GridStatWrapper.

Added in version 4.0.0 is the ability to specify an instance name for each process in the PROCESS\_LIST. This allows multiple instances of the same wrapper to be specified in the PROCESS\_LIST. Users can create a new section header in their configuration files with the same name as the instance. If defined, values in this section will override the values in the configuration for that instance. The instance name of the process is defined by adding text after the process name inside parenthesis. There should be no space between the process name and the parenthesis.

### **Example 3 Configuration**:

```
[config]
PROCESS_LIST = GridStat, GridStat(my_instance_name)
GRID_STAT_OUTPUT_DIR = /grid/stat/output/dir
[my_instance_name]
GRID_STAT_OUTPUT_DIR = /my/instance/name/output/dir
```
In this example, the first occurrence of GridStat in the PROCESS\_LIST does not have an instance name associated with it, so it will use the value /grid/stat/output/dir as the output directory. The second occurrence has an instance name 'my instance name' and there is a section header with the same name, so this instance will use /my/instance/name/output/dir as the output directory.

# **3.6.3 Loop Order**

The METplus wrappers can be configured to loop first by times then processes or vice-versa. Looping by times first will run each process in the process list for a given run time, increment to the next run time, run each process in the process list, and so on. Looping by processes first will run all times for the first process, then run all times for the second process, and so on.

### **Example 1 Configuration**:

```
[config]
LOOP_ORDER = timesPROCESS_LIST = PCPCombine, GridStat
VALID_BEG = 20190201
VALID_END = 20190203
VALID_INCREMENT = 1d
```
will run in the following order:

 $*$  PCPCombine at 2019-02-01 \* GridStat at 2019-02-01  $*$  PCPCombine at 2019-02-02 \* GridStat at 2019-02-02  $*$  PCPCombine at 2019-02-03 \* GridStat at 2019-02-03

### **Example 2 Configuration**:

[config] LOOP\_ORDER = processes PROCESS\_LIST = PCPCombine, GridStat VALID\_BEG = 20190201 VALID\_END = 20190203 VALID\_INCREMENT = 1d

will run in the following order:

 $*$  PCPCombine at 2019-02-01  $*$  PCPCombine at 2019-02-02  $*$  PCPCombine at 2019-02-03 \* GridStat at 2019-02-01 \* GridStat at 2019-02-02 \* GridStat at 2019-02-03

**Note:** If running a MET tool that processes data over a time range, such as SeriesAnalysis or StatAnalysis, the tool must be run with LOOP ORDER  $=$  processes.

# **3.6.4 Custom Looping**

A list of text strings can be defined in the METplus wrappers configuration files to allow each wrapper to process data multiple times for each run time. The strings can be referenced in various places in the METplus configuration files to change input/output file paths, configuration file paths, and more. The value of each list item can be referenced in the METplus configuration variables by using {custom?fmt=%s}. The variable CUSTOM LOOP LIST will apply the values to each wrapper in the PRO-CESS\_LIST unless the wrapper does not support this functionality. CyclonePlotter, MakePlots, SeriesByInit, SeriesByLead, StatAnalysis, TCStat, and TCMPRPlotter wrappers are not supported. If the variable is not set or set to an empty string, the wrapper will execute as normal without additional runs. The name of the wrapper-specific variables contain the name of the wrapper, i.e. SERIES\_ANALYSIS\_CUSTOM\_LOOP\_LIST, PCP\_COMBINE\_CUSTOM\_LOOP\_LIST, GRID\_STAT\_CUSTOM\_LOOP\_LIST, etc. Setting these variables will override the value set for CUSTOM\_LOOP\_LIST for that wrapper only.

**Example 1 Configuration** (Reading different input files):

```
[config]
PROCESS_LIST = PCPCombine
VALID_BEG = 20190201
VALID_END = 20190203
VALID_INCREMENT = 1d
PCP_COMBINE_CUSTOM_LOOP_LIST = mem_001, mem_002
FCST_PCP_COMBINE_INPUT_DIR = /d1/ensemble
FCST_PCP_COMBINE_INPUT_TEMPLATE = {custom?fmt=%s}/{valid?fmt=%Y%m%d}.nc
```
This configuration will run the following:

- PCPCombine at 2019-02-01 reading from /d1/ensemble/mem\_001/20190201.nc
- PCPCombine at 2019-02-01 reading from /d1/ensemble/mem\_002/20190201.nc
- PCPCombine at 2019-02-02 reading from /d1/ensemble/mem\_001/20190202.nc
- PCPCombine at 2019-02-02 reading from /d1/ensemble/mem\_002/20190202.nc
- PCPCombine at 2019-02-03 reading from /d1/ensemble/mem\_001/20190203.nc
- PCPCombine at 2019-02-03 reading from /d1/ensemble/mem 002/20190203.nc

**Example 2 Configuration** (Using different MET config files):

```
[config]
PROCESS_LIST = SeriesAnalysis
VALID_BEG = 20190201
VALID_END = 20190203
VALID_INCREMENT = 1d
```
(continues on next page)

(continued from previous page)

```
SERIES_ANALYSIS_CUSTOM_LOOP_LIST = one, two
```
SERIES\_ANALYSIS\_CONFIG\_FILE = {CONFIG\_DIR}/SAConfig\_{custom?fmt=%s}

SERIES\_ANALYSIS\_OUTPUT\_DIR = {OUTPUT\_BASE}/SA/{custom?fmt=%s}

This configuration will run SeriesAnalysis:

- At 2019-02-01 using SAConfig\_one config file and writing output to {OUTPUT\_BASE}/SA/one
- At 2019-02-01 using SAConfig\_two config file and writing output to {OUTPUT\_BASE}/SA/two
- At 2019-02-02 using SAConfig\_one config file and writing output to {OUTPUT\_BASE}/SA/one
- At 2019-02-02 using SAConfig\_two config file and writing output to {OUTPUT\_BASE}/SA/two
- At 2019-02-03 using SAConfig\_one config file and writing output to {OUTPUT\_BASE}/SA/one
- At 2019-02-03 using SAConfig\_two config file and writing output to {OUTPUT\_BASE}/SA/two

### <span id="page-81-0"></span>**3.6.5 Field Info**

This section describes how METplus Wrappers configuration variables can be used to define field information that is sent to the MET applications to read forecast and observation fields.

### **3.6.5.1 FCST\_VAR<n>\_NAME**

Set this to the name of a forecast variable to evaluate.  $\langle n \rangle$  is any integer greater than or equal to 1, i.e.:

[config] FCST\_VAR1\_NAME = TMP FCST\_VAR2\_NAME = RH

If this value is set for a given  $\langle n \rangle$  value, then the corresponding OBS VAR $\langle n \rangle$  NAME must be set. If the value for forecast and observation data are the same, BOTH\_VAR $\langle n \rangle$  NAME can be used instead.

### **3.6.5.2 FCST\_VAR<n>\_LEVELS**

Set this to a comma-separated list of levels or a single value. FCST VAR1 LEVELS corresponds to FCST\_VAR1\_NAME, FCST\_VAR2\_LEVELS corresponds to FCST\_VAR2\_NAME, etc. For example:

[config] FCST\_VAR1\_NAME = TMP FCST\_VAR1\_LEVELS = P500, P750 will process TMP at P500 and TMP at P750. If FCST VAR $\langle n \rangle$  LEVELS and FCST VAR $\langle n \rangle$  NAME are set, then the corresponding OBS\_VAR<n>\_LEVELS and OBS\_VAR<n>\_NAME must be set. If the value for forecast and observation data are the same, BOTH\_VAR<n> NAME and BOTH\_VAR<n> LEVELS can be used instead.

# **3.6.5.3 OBS\_VAR<n>\_NAME**

Set this to the corresponding observation variable to evaluate with FCST\_VAR $\lt$ n $>$ NAME. If this value is set for a given  $\langle n \rangle$  value, then the corresponding FCST VAR $\langle n \rangle$  NAME must be set. If the value for forecast and observation data are the same, BOTH\_VAR $\langle n \rangle$  NAME can be used instead.

### **3.6.5.4 OBS\_VAR<n>\_LEVELS**

Set this to a comma-separated list of levels or a single value. If OBS VAR $\lt$ n $>$  LEVELS and OBS VAR $\langle n \rangle$  NAME are set, then the corresponding FCST VAR $\langle n \rangle$  LEVELS and FCST VAR $\langle n \rangle$  NAME must be set. If the value for forecast and observation data are the same, BOTH VAR $\langle n \rangle$  NAME and BOTH\_VAR<n> LEVELS can be used instead. For example, setting:

[config] BOTH\_VAR1\_NAME = TMP BOTH\_VAR1\_LEVELS = P500 BOTH\_VAR2\_NAME = RH BOTH\_VAR2\_LEVELS = P750, P250

is the equivalent of setting:

[config] FCST\_VAR1\_NAME = TMP FCST\_VAR1\_LEVELS = P500 FCST\_VAR2\_NAME = RH FCST\_VAR2\_LEVELS = P750, P250 OBS\_VAR1\_NAME = TMP OBS\_VAR1\_LEVELS = P500 OBS\_VAR2\_NAME = RH OBS\_VAR2\_LEVELS = P750, P250

This will compare:

TMP/P500 in the forecast data to TMP/P500 in the observation data RH/P750 in the forecast data to RH/P750 in the observation data RH/P250 in the forecast data to RH/P250 in the observation data

If setting:

[config] FCST\_VAR1\_NAME = TMP FCST\_VAR1\_LEVELS = P500, P750 OBS\_VAR1\_NAME = TEMP OBS\_VAR1\_LEVELS = " $(0,*,*)$ "," $(1,*,*)$ "

METplus Wrappers will compare:

```
TMP/P500 in the forecast data to TEMP at (0,*,*) in the observation data
TMP/P750 in the forecast data to TEMP at (1,*,*) in the observation data
```
**Note:** NetCDF level values that contain (\*,\*) notation must be surrounded by quotation marks so it will not be misinterpreted as a list of items.

The number of level items must be equal in each list for a given comparison. If separate names for a forecast and observation are defined, separate levels must be defined for each even if they are equivalent. For example, setting FCST\_VAR1\_NAME, FCST\_VAR1\_LEVELS, and OBS\_VAR1\_NAME, but not setting OBS VAR1 LEVELS will result in an error.

The field information specified using the  $*$  NAME/ $*$  LEVELS variables will be formatted to match the field info dictionary in the MET config files and passed to the appropriate config file to evaluate the data. The previous configuration comparing TMP (P500 and P750) in the forecast data and TEMP  $((0,*,*)$ ) in the observation data will generate the following in the MET config file:

```
fcst = {field = [ {name="TMP"; level="P500";} ];}
obs = {field = [\{\text{name} = "TEMP"; \text{ level} = "(\emptyset, *, *)"; \} ];}
```
and then comparing TMP (P500 and P750) in the forecast data and TEMP  $((1,*,*)$ ) in the observation data will generate the following in the MET config file:

```
fcst = {field = [ {name="TMP"; level="P750";} ];}
obs = {field = [\{name="TEMP"; level="(1,*,*)";}];}
```
Note that some MET applications allow multiple fields to be specified for a single run. If the MET tool allows it and METplus Wrappers is configured accordingly, these two comparisons would be configured in a single run.

### **3.6.5.4.1 Read explicit time dimension from a NetCDF level**

If the input NetCDF data contains a time dimension, the time can be specified in the level value. The MET tool will find the data for the time requested:

[config] OBS\_VAR1\_NAME = TEMP OBS\_VAR1\_LEVELS = "(20190201\_120000,\*,\*)"

This example will extract the data that corresponds to Feb. 1, 2019 at 12Z if it is available (see the MET Documentation for more information on this functionality). The time can be specified based on the current run time, i.e.:

[config] OBS\_VAR1\_NAME = TEMP  $OBS_VAR1_LEVELS = "({valid?fmt=8Y%m%d\_%H%M%S},*,*)"$ 

In this example, {valid?fmt=%Y%m%d\_%H%M%S} will be substituted with the valid time of the current run.

### **3.6.5.5 FCST\_VAR<n>\_THRESH / OBS\_VAR<n>\_THRESH**

Set this to a comma-separated list of threshold values to use in the comparison. Each of these values must begin with a comparison operator (>, >=, =, ==, !=, <, <=, gt, ge, eq, ne, lt, or le). For example, setting:

```
[config]
FCST_VAR1_NAME = TMP
FCST_VAR1_LEVELS = P500
FCST_VAR1_THRESH = le0.5, gt0.4, gt0.5, gt0.8
```
will add the following information to the MET config file:

fcst = {field = [ {name="TMP"; level="P500"; cat\_thresh=[ le0.5, gt0.4, gt0.5, gt0.8];} ];}

If FCST VAR $\langle n \rangle$  THRESH is set, then OBS VAR $\langle n \rangle$  THRESH must be set. If the threshold list is the same for both forecast and observation data, BOTH\_VAR<n>\_THRESH can be used instead.

### **3.6.5.6 FCST\_VAR<n>\_OPTIONS / OBS\_VAR<n>\_OPTIONS**

Set this to add additional information to the field dictionary in the MET config file. The item must end with a semi-colon. For example:

```
[config]
FCST_VAR1_NAME = TMP
FCST_VAR1_LEVELS = P500
FCST_VAR1_OPTIONS = GRIB_lvl_typ = 105; ens_phist_bin_size = 0.05;
```
will add the following to the MET config file:

```
fcst = {field = [ {name="TMP"; level="P500"; GRIB_lvl_typ = 105; ens_phist_bin_size = 0.05;}
\rightarrow]; }
```
If FCST\_VAR<n> OPTIONS is set, OBS\_VAR<n> OPTIONS does not need to be set, and vice-versa. If the extra options are the same for both forecast and observation data, BOTH\_VAR<n> OPTIONS can be used instead.

*[ENS\\_VAR<n>\\_NAME](#page-1583-0)* / *[ENS\\_VAR<n>\\_LEVELS](#page-1583-1)*/ *[ENS\\_VAR<n>\\_THRESH](#page-1584-0)* / *[ENS\\_VAR<n>\\_OPTIONS](#page-1584-1)*: **Used with EnsembleStat Wrapper only.** Users may want to define the ens dictionary item in the MET Ensemble-Stat config file differently than the fcst dictionary item. If this is the case, then use these variables. If it is not set, the values in the corresponding FCST\_VAR<n> [NAME/LEVELS/THRESH/OPTIONS] will be used in the ens dictionary.

# **3.6.5.7 Wrapper Specific Field Info**

New to METplus 3.0 is the ability to specify VAR $\langle n \rangle$  items differently across comparison wrappers. In previous versions, it was assumed that the list of forecast and observation files that were processed would be applied to any MET Stat tool used, such as GridStat, PointStat, EnsembleStat, MODE, or MTD. This prevented the ability to run, for example, EnsembleStat, then pass the output into GridStat.

Example 1:

```
[config]
PROCESS_LIST = EnsembleStat, GridStat
FCST_ENSEMBLE_STAT_VAR1_NAME = HGT
FCST_ENSEMBLE_STAT_VAR1_LEVELS = P500
FCST_GRID_STAT_VAR1_NAME = HGT_P500_ENS_MEAN
FCST_GRID_STAT_VAR1_LEVELS = "(*,*)"
```
If the generic *FCST\_VAR* <  $n$  >  $NAME$  variables are used, the same values will be applied to all tools that don't have wrapper specific fields defined. If wrapper specific fields are defined, any generic fields will be ignored.

Example 2:

[config] PROCESS\_LIST = GridStat, EnsembleStat FCST\_VAR1\_NAME = HGT FCST\_VAR1\_LEVELS = P500, P750 FCST\_VAR2\_NAME = TMP FCST\_VAR2\_LEVELS = P500, P750 FCST\_ENSEMBLE\_STAT\_VAR1\_NAME = HGT FCST\_ENSEMBLE\_STAT\_VAR1\_LEVELS = P500 In this example, GridStat will process HGT at pressure levels 500 and 750 and TMP at pressure levels 500 and 750, while EnsembleStat will only process HGT at pressure level 500. To configure EnsembleStat to also process TMP, the user will have to define it explicitly with FCST\_ENSEMBLE\_STAT\_VAR2\_NAME.

This functionality applies to GridStat, EnsembleStat, PointStat, MODE, and MTD wrappers only.

For more information on GRIB lvl typ and other file-specific commands, review the MET User's Guide, Chapter 3.

# **3.6.6 Directory and Filename Template Info**

The METplus Wrappers use directory and filename template configuration variables to find the desired files for a given run.

# **3.6.6.1 Using Templates to find Observation Data**

The following configuration variables describe input observation data:

```
[config]
OBS_GRID_STAT_INPUT_DIR = /my/path/to/grid_stat/input/obs
OBS_GRID_STAT_INPUT_TEMPLATE = {valid?fmt=%Y%m%d}/prefix.{valid?fmt=%Y%m%d%H}.ext
```
The input directory is the top level directory containing all of the observation data. The template contains items with keywords that will be substituted with time values for each run. After the values are substituted, METplus Wrappers will check to see if the desired file exists relative to the input directory. At valid time 20190201 12Z, the full desired path of the observation input data to grid stat will be:

/my/path/to/grid\_stat/input/obs/20190201/prefix.2019020112.ext

Note that the template contains a dated subdirectory. This cannot go in the OBS\_GRID\_STAT\_INPUT\_DIR variable because the dated subdirectory changes based on the run time.

METplus Wrappers does not need to be configured to loop by valid time to find files using a template containing valid time information. For example, at initialization time 20190201\_12Z and forecast lead 3, the valid time is calculated to be 20190201 15Z and the full desired path of the observation input data to grid\_stat will be:

/my/path/to/grid\_stat/input/obs/20190201/prefix.2019020115.ext

The 'init' and 'valid' are keywords used to denote initialization and valid times respectively. Other keywords that are supported include 'lead', 'offset', 'da\_init', and 'cycle' which can all be used to find forecast data and data assimilation data depending on the task.

### **3.6.6.2 Using Templates to find Forecast Data**

Most forecast files contain the initialization time and the forecast lead in the filename. The keywords 'init' and 'lead' can be used to describe the template of these files:

```
[config]
FCST_GRID_STAT_INPUT_DIR = /my/path/to/grid_stat/input/fcst
FCST_GRID_STAT_INPUT_TEMPLATE = prefix.{init?fmt=%Y%m%d%H}_f{lead?fmt=%3H}.ext
```
For a valid time of 20190201 00Z and a forecast lead of 3, METplus Wrappers will look for the following forecast file:

/my/path/to/grid\_stat/input/fcst/prefix.2019013121\_f003.ext

Some forecast file names contain the forecast lead time in seconds, padded with zeros. In this case, the 'lead' keyword with the format (fmt) set to %8S will use the forecast lead seconds with 8 digits as shown below:

```
[config]
FCST_GRID_STAT_INPUT_DIR = /my/path/to/grid_stat/input/fcst
FCST_GRID_STAT_INPUT_TEMPLATE = {init?fmt=%Y%m%d}/g_{init?fmt=%H%M%S}/f_{lead?fmt=%8S}.ext
```
For a valid time of 20190201 03Z and a forecast lead of 3 hours, METplus Wrappers will look for the following forecast file:

/my/path/to/grid\_stat/input/fcst/20190201/g\_000000/f\_00010800.ext

### **3.6.6.3 Using Templates to find Data Assimilation Data**

Some data assimilation files contain offset and da\_init (data assimilation initialization) values in the filename. These values are used to determine the valid time of the data. Consider the following configuration:

```
[config]
PB2NC_OFFSETS = 6, 3
PB2NC_INPUT_DIR = /my/path/to/prepbufr
PB2NC_INPUT_TEMPLATE = prefix.{da_init?fmt=%Y%m%d}_{cycle?fmt=%H}_off{offset?fmt=%2H}.ext
```
The PB2NC\_OFFSETS list tells METplus Wrappers the order in which to prioritize files with offsets in the name. At valid time 20190201 12Z, METplus Wrappers will check if the following file exists:

/my/path/to/prepbufr/prefix.20190201\_18\_off06.ext

The offset is added to the valid time to get the data assimilation initialization time. Note that 'cycle' can be used interchangeably with 'da\_init'. It is generally used to specify the hour of the data that was generated. If that file doesn't exist, it will check if the following file exists:

/my/path/to/prepbufr/prefix.20190201\_15\_off03.ext

#### **3.6.6.4 Shifting Times in Filename Templates**

Users can use the 'shift' keyword to adjust the time referenced in the filename template relative to the run time. For example, if the input files used contained data from 01Z on the date specified in the filename to 01Z on the following day. In this example, for a run at 00Z you want to use the file from the previous day and for the 01Z to 23Z runs you want to use the file that corresponds to the current day. Here is an example:

[config] OBS\_POINT\_STAT\_INPUT\_TEMPLATE = {valid?fmt=%Y%m%d?shift=-3600}.ext

Running the above configuration at a valid time of 20190201\_12Z will shift the valid time backwards by 1 hour (3600 seconds) resulting in 20190201\_11Z and will substitute the current day into the template, giving a filename of 20190201.ext. Running at valid time 20190201\_00Z, the shift will result in a file time of 20190131\_23Z, so the filename will be 20190131.ext that is generated by the template.

#### **3.6.6.5 Using Windows to find Valid Files**

The [FCST/OBS]\_FILE\_WINDOW\_[BEGIN/END] configuration variables can be used if the time information in the input data does not exactly line up with the run time but you still want to process the data. The default value of the file window begin and end variables are both 0 seconds. If both values are set to 0, METplus Wrappers will require that a file matching the template with the exact time requested exists. If either value is non-zero, METplus Wrappers will examine all of the files under the input directory that match the template, pull out the time information from the files, and use the file with the time closest to the run\_time. For example, consider the following configuration:

[config] OBS\_FILE\_WINDOW\_BEGIN = -7200 OBS\_FILE\_WINDOW\_END = 7200

(continues on next page)

OBS\_GRID\_STAT\_INPUT\_DIR = /my/grid\_stat/input/obs

OBS\_GRID\_STAT\_INPUT\_TEMPLATE = {valid?fmt=%Y%m%d}/pre.{valid?fmt=%Y%m%d}\_{valid?fmt=%H}.ext

For a run time of 20190201 00Z, and a set of files in the input directory that looks like this:

/my/grid\_stat/input/obs/20190131/pre.20190131\_22.ext /my/grid\_stat/input/obs/20190131/pre.20190131\_23.ext /my/grid\_stat/input/obs/20190201/othertype.20190201\_00.ext /my/grid\_stat/input/obs/20190201/pre.20190201\_01.ext /my/grid\_stat/input/obs/20190201/pre.20190201\_02.ext

The following behavior can be expected for each file:

- 1. The first file matches the template and the file time is within the window, so the filename and time difference relative to the valid time (7200 seconds, or 2 hours) is saved.
- 2. The second file matches the template, the file time is within the window, and the time difference is less than the closest file so the filename and time difference relative to the valid time (3600 seconds, or 1 hour) is saved.
- 3. The third file does not match the template and is ignored.
- 4. The fourth file matches the template and is within the time range, but it is the same distance away from the valid time as the closest file. GridStat only allows one file to be processed so it is ignored (PB2NC is currently the only METplus Wrapper that allows multiple files to be processed).
- 5. The fifth file matches the template but it is a further distance away from the closest file (7200 seconds versus 3600 seconds) so it is ignored.

Therefore, METplus Wrappers will use /my/grid\_stat/input/obs/20190131/pre.20190131\_23.ext as the input to grid stat in this example.

### **3.6.6.6 Wrapper Specific Windows**

A user may need to specify a different window on a wrapper-by-wrapper basis. If this is the case, you can override the file window values for each wrapper. Consider the following configuration:

```
[config]
PROCESS_LIST = PCPCombine, GridStat, EnsembleStat
OBS_FILE_WINDOW_BEGIN = 0
OBS_FILE_WINDOW_END = 0
OBS_GRID_STAT_FILE_WINDOW_BEGIN = -1800
OBS_GRID_STAT_FILE_WINDOW_END = 1800
OBS_ENSEMBLE_STAT_FILE_WINDOW_END = 3600
```
Using the above configuration, PCPCombine will use  $+/- 0$  hours and require exact file times. Grid-Stat will use -1800/+1800 for observation data and EnsembleStat will use -0/+3600 for observation data. *[OBS\\_ENSEMBLE\\_STAT\\_FILE\\_WINDOW\\_BEGIN](#page-1716-0)\_was\_not set, so the EnsembleStat wrapper will use [OBS\\_FILE\\_WINDOW\\_BEGIN](#page-1719-0)*.

### **3.6.7 Runtime Frequency**

Some wrappers have an option to specify how frequently to process data. It can be run once to process all of the available files in the desired time range, or it can be configured to run over different intervals. This allows you to aggregate the output in a variety of ways. The wrappers that support this functionality (along with the configuration variable that controls the setting) include:

- *[SeriesAnalysis](#page-242-0)* (page 205) : *[SERIES\\_ANALYSIS\\_RUNTIME\\_FREQ](#page-1780-0)*
- *[GridDiag](#page-166-0)* (page 129) : *[GRID\\_DIAG\\_RUNTIME\\_FREQ](#page-1663-0)*
- *[UserScript](#page-301-0)* (page 264) : *[USER\\_SCRIPT\\_RUNTIME\\_FREQ](#page-1824-2)*

At the start of execution of the wrapper (SeriesAnalysis and GridDiag), a full list of all available files will be obtained. Then the wrapper will subset the data and call the MET tool based on the runtime frequency setting. UserScript wrapper will simply run at the interval specified without obtaining a list of files.

Depending on which option is selected, some filename template tags will translate to \* when performing string substitution. The possible values for the  $*$  RUNTIME FREQ variables are:

- RUN\_ONCE : Runs once processing all files. \* is substituted for init/valid/lead
- RUN\_ONCE\_PER\_INIT\_OR\_VALID : Run the command once for each initialization or valid time depending on the value of LOOP\_BY. If LOOP\_BY = INIT,  $*$  is substituted for valid and lead. If LOOP\_BY  $=$  VALID,  $*$  is substituted for init and lead.
- RUN\_ONCE\_PER\_LEAD : Run the command once for each forecast lead time. \* is substituted for valid and init
- RUN\_ONCE\_FOR\_EACH : Run the command once for every runtime (init or valid and forecast lead combination). All filename templates are substituted with values.

Note that *[LOOP\\_ORDER](#page-1693-1)* must be set to processes to run these wrappers. Also note that the following example may not contain all of the configuration variables that are required for a successful run. The are intended to show how these variables affect how the data is processed.

#### **SeriesAnalysis Examples**:

```
[config]
LOOP_ORDER = processes
LOOP_BY = INIT
INIT_TIME_FMT = %Y%m%d%H
INIT_BEG = 2020101712
INIT_END = 2020101912
INIT_INCREMENT = 1d
```
(continues on next page)

(continued from previous page)

 $LEAD\_SEQ = 3H, 6H$ 

PROCESS\_LIST = SeriesAnalysis

FCST\_SERIES\_ANALYSIS\_INPUT\_DIR = /my/fcst/dir

FCST\_SERIES\_ANALYSIS\_INPUT\_TEMPLATE = I{init?fmt=%Y%m%d%H}\_F{lead?fmt=%3H}\_V{valid?fmt=%H}

In this example, the wrapper will go through all initialization and forecast lead times and find any files that match the template under /my/fcst/dir:

Init: 2020-10-17 12Z, Forecast: 3 hour, File: I2020101712\_F003\_V15 Init: 2020-10-17 12Z, Forecast: 6 hour, File: I2020101712\_F006\_V18 Init: 2020-10-18 12Z, Forecast: 3 hour, File: I2020101812\_F003\_V15 Init: 2020-10-18 12Z, Forecast: 6 hour, File: I2020101812\_F006\_V18 Init: 2020-10-19 12Z, Forecast: 3 hour, File: I2020101912\_F003\_V15 Init: 2020-10-19 12Z, Forecast: 6 hour, File: I2020101912\_F006\_V18

Example 1: Run Once:

[config] SERIES\_ANALYSIS\_RUNTIME\_FREQ = RUN\_ONCE

For this configuration, a single command will be built to call SeriesAnalysis. The wildcard character '\*' will replace init, valid, and lead in the template when attempting to find data to process.

Template Used: I\* F\* V\* Files Processed:

I2020101712\_F003\_V15 I2020101712\_F006\_V18 I2020101812\_F003\_V15 I2020101812\_F006\_V18 I2020101912\_F003\_V15 I2020101912\_F006\_V18

Example 2 Run Once Per Initialization Time:

[config] SERIES\_ANALYSIS\_RUNTIME\_FREQ = RUN\_ONCE\_PER\_INIT\_OR\_VALID

For this configuration, the wrapper will loop over each initialization time and attempt to process all files that match that time. The wildcard character '\*' will replace valid and lead in the template when attempting to find data to process.

Runtime: Init: 2020-10-17 12Z Template Used: I2020101712\_F\*\_V\* Files Processed:

I2020101712\_F003\_V15 I2020101712\_F006\_V18

Runtime: Init: 2020-10-18 12Z Template Used: I2020101812\_F\*\_V\* Files Processed:

I2020101812\_F003\_V15 I2020101812\_F006\_V18

Runtime: Init: 2020-10-19 12Z Template Used: I2020101912\_F\*\_V\* Files Processed:

I2020101912\_F003\_V15 I2020101912\_F006\_V18

Note: If LOOP BY was set to VALID, then the values defined by VALID BEG, VALID END, and VALID INCREMENT would be substituted for the valid time while init and lead would be wildcard values.

Example 3 Run Once Per Forecast Lead Time:

[config] SERIES\_ANALYSIS\_RUNTIME\_FREQ = RUN\_ONCE\_PER\_LEAD

For this configuration, the wrapper will loop over each forecast lead time and attempt to process all files that match that time. The wildcard character '\*' will replace valid and init in the template when attempting to find data to process.

Runtime: Lead: 3 hour Template Used: I\*\_F003\*\_V\* Files Processed:

I2020101712\_F003\_V15 I2020101812\_F003\_V15 I2020101912\_F003\_V15

Runtime: Lead: 6 hour Template Used: I\*\_F006\*\_V\* Files Processed:

I2020101712\_F006\_V18 I2020101812\_F006\_V18 I2020101912\_F006\_V18

Example 4 Run Once For Each Time:

[config] SERIES\_ANALYSIS\_RUNTIME\_FREQ = RUN\_ONCE\_FOR\_EACH

For this configuration, the wrapper will loop over each initialization time and forecast lead times and attempt to process all files that match that time. The wildcard character '\*' will replace valid only in the template when attempting to find data to process.

Runtime: Init: 2020-10-17 12Z, Forecast: 3 hour Template Used: I2020101712\_F003\_V\* Files Processed:

I2020101712\_F003\_V15

Runtime: Init: 2020-10-17 12Z, Forecast: 6 hour Template Used: I2020101712\_F006\_V\* Files Processed:

I2020101712\_F006\_V18

Runtime: Init: 2020-10-18 12Z, Forecast: 3 hour Template Used: I2020101812 F003 V\* Files Processed:

I2020101812\_F003\_V15

Runtime: Init: 2020-10-18 12Z, Forecast: 6 hour Template Used: I2020101812\_F006\_V\* Files Processed:

I2020101812\_F006\_V18

Runtime: Init: 2020-10-19 12Z, Forecast: 3 hour Template Used: I2020101912 F003 V\* Files Processed:

I2020101912\_F003\_V15

Runtime: Init: 2020-10-19 12Z, Forecast: 6 hour Template Used: I2020101912 F006 V\* Files Processed:

I2020101912\_F006\_V18

# <span id="page-93-0"></span>**3.7 How METplus controls MET configuration variables**

METplus provides powerful user control of MET tool configuration file settings. If a MET tool uses a configuration file, then the corresponding METplus wrapper supports METplus configuration variables that control the MET tool configuration file settings. **The METplus wrappers provide a special "wrapped" MET configuration file that references environment variables that are set by the wrappers based on the values set in the METplus configuration files. YOU SHOULD NOT SET ANY OF THESE ENVIRONMENT VARI-ABLES YOURSELF! THEY WILL BE OVERWRITTEN BY METPLUS WHEN IT CALLS THE MET TOOLS!**

If there is a setting in the MET configuration file that is not currently supported by METplus you'd like to control, please refer to: *[Overriding Unsupported MET config file settings](#page-107-0)* (page 70).

The following section demonstrates a few examples using GridStat.

### **3.7.1 GridStat Simple Example**

Visit the *[GridStat MET Configuration](#page-173-0)* (page 136) section of the User's Guide. This section contains a link to the default GridStat MET config file, which is found locally in **share/met/config/GridStatConfig\_default** under the *[MET\\_INSTALL\\_DIR](#page-59-0)* (page 22). Next the content of the wrapped GridStat configuration file (**parm/met** config/GridStatConfig wrapped) is displayed. Notice that this file is similar to the default GridStat MET config file, but some of the variables in the wrapped configuration file have been replaced with environment variables.

GridStatConfig\_\*\*default\*\*:

 $desc = "NA";$ 

GridStatConfig\_\*\*wrapped\*\*:

 $\frac{7}{16}$  desc = \${METPLUS\_DESC}

When GridStat is run, the tool first reads its default configuration file (GridStatConfig \*\*default\*\*) and sets all of the default values. Then it reads the configuration file that is passed into the tool on the command line, which is *typically* the wrapped GridStat config file (parm/met\_config/GridStatConfig\_\*\*wrapped\*\*).

If the user sets the following in their METplus config file:

```
GRID_STAT_DESC = my_description
```
METplus will set the value of the \${METPLUS\_DESC} environment variable to:

```
desc = "my_description";
```
Notice that the variable name and equals sign is included in the value of the environment variable. The default value for *desc* will be replaced with the new value "my\_description" when the wrapped config file is read.

If the user does not set *[GRID\\_STAT\\_DESC](#page-1669-0)* in their METplus config files, then METplus will set the value of the \${METPLUS\_DESC} environment variable to an empty string. This will result in the default value "NA" to be used.

Typically for single value or array MET config variables, the names of the METplus config variable, environment variable, and MET config variable are closely related, i.e.

- **desc**: MET config name
- GRID\_STAT\_\*\*DESC\*\*: METplus config name
- \$METPLUS\_\*\*DESC\*\*: Environment variable name

However, this is not always the case. Refer to the 'MET Configuration' section for each wrapper in the:doc:*wrappers* chapter to see the full list of supported variables.

### **3.7.2 GridStat Dictionary example**

The MET configuration files may contain dictionaries that contain multiple variables within a variable. For example:

```
regrid = \{to\_grid = NONE;
  method = NEAREST;width = 1;
  vld_tthresh = 0.5;
```
(continues on next page)

(continued from previous page)

```
shape = SQUARE;
}
```
The *regrid* dictionary contains 5 variables named *to\_grid*, *method*, *width*, *vld\_thresh*, and *shape*.

If only one or a few of the dictionary items are supported through the METplus wrappers, then they are handled in the same way as single value or array values described above. However, if the entire dictionary is supported, then it must be handled a little differently. The reason is MET will throw an error if it encounters a dictionary with no values inside, like this:

regrid =  $\{\}$ 

To handle this, the values for the entire dictionary are handled in a single environment variable with a name that ends with " DICT" to signify that it sets values for a dictionary:

```
// regrid = \{${METPLUS_REGRID_DICT}
```
Notice that the naming convention is still similar to the name of the MET config variable name.

Instead of a single METplus configuration variable to control the value of this environment variable, there are multiple variables – one for each item of the dictionary:

- GRID\_STAT\_REGRID\_\*\*TO\_GRID\*\*
- GRID STAT REGRID \*\*METHOD\*\*
- GRID\_STAT\_REGRID\_\*\*WIDTH\*\*
- GRID STAT REGRID \*\*VLD THRESH\*\*
- GRID STAT REGRID \*\*SHAPE\*\*

If all of these variables are unset, then the value of \${METPLUS\_REGRID\_DICT} will be an empty string. If one or more of these variables are set, then each item will be formatted and added to the regrid dictionary.

If the following variable is set:

GRID\_STAT\_REGRID\_TO\_GRID = OBS

then \${METPLUS\_REGRID\_DICT} will be set to:

```
regrid = \{to\_grid = OBS\}
```
If the following variables are set:

GRID\_STAT\_REGRID\_TO\_GRID = OBS GRID\_STAT\_REGRID\_WIDTH = 2

then \${METPLUS\_REGRID\_DICT} will be set to:

regrid =  $\{to\_grid = OBS; width = 2;\}$ 

When a subset of a dictionary is defined in a MET configuration file, only the variables that are re-defined are replaced. The other dictionary items that are absent will use the default value.

### **3.7.3 GridStat Fields**

Field information, i.e. the fcst/obs dictionary field item, is handled a little differently than other MET variables. Multiple fields can be specified for a given use case to generate a command for each field or, if the MET tool supports it, pass in all of the fields to a single command. Refer to the *[Field Info](#page-81-0)* (page 44) section for information on how to sets these values.

# **3.8 Reconcile Default Values**

While adding support for setting many new MET configuration variables through METplus wrapper configuration variables, it was discovered that some of the values set in the wrapped MET config files (found in *parm/met\_config*) were different than the MET default values (found in *[MET\\_INSTALL\\_DIR](#page-59-0)* (page 22)/share/met/config). Starting in v4.0.0, when a METplus configuration variable that overrides a MET variable is not set, the default MET value is used. Due to the disconnect between the wrapped config values and default values, some of the default settings will now differ if the wrapped MET configuration file found in *parm/met\_config* is used in a use case. For more information regarding this logic, see the *[How](#page-93-0) [METplus controls MET configuration variables](#page-93-0)* (page 56) section.

This section lists all of the default values that have changed in the wrapped MET configuration files and the corresponding METplus configuration key/value pair to use to set the values to the previous default value. Note that any dictionary variables listed only include the variables inside that have changed, not the full set of variables that the dictionary contains.

### **3.8.1 EnsembleStatConfig**

### **3.8.1.1 message\_type**

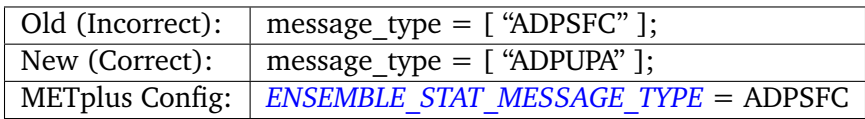

# **3.8.1.2 climo\_cdf.cdf\_bins**

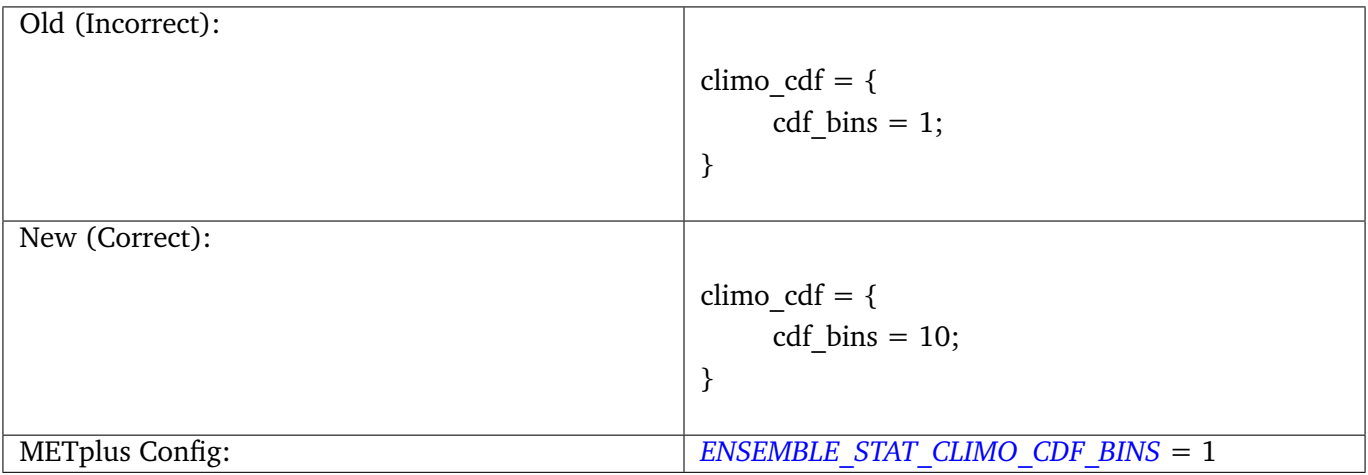

# **3.8.1.3 mask.poly**

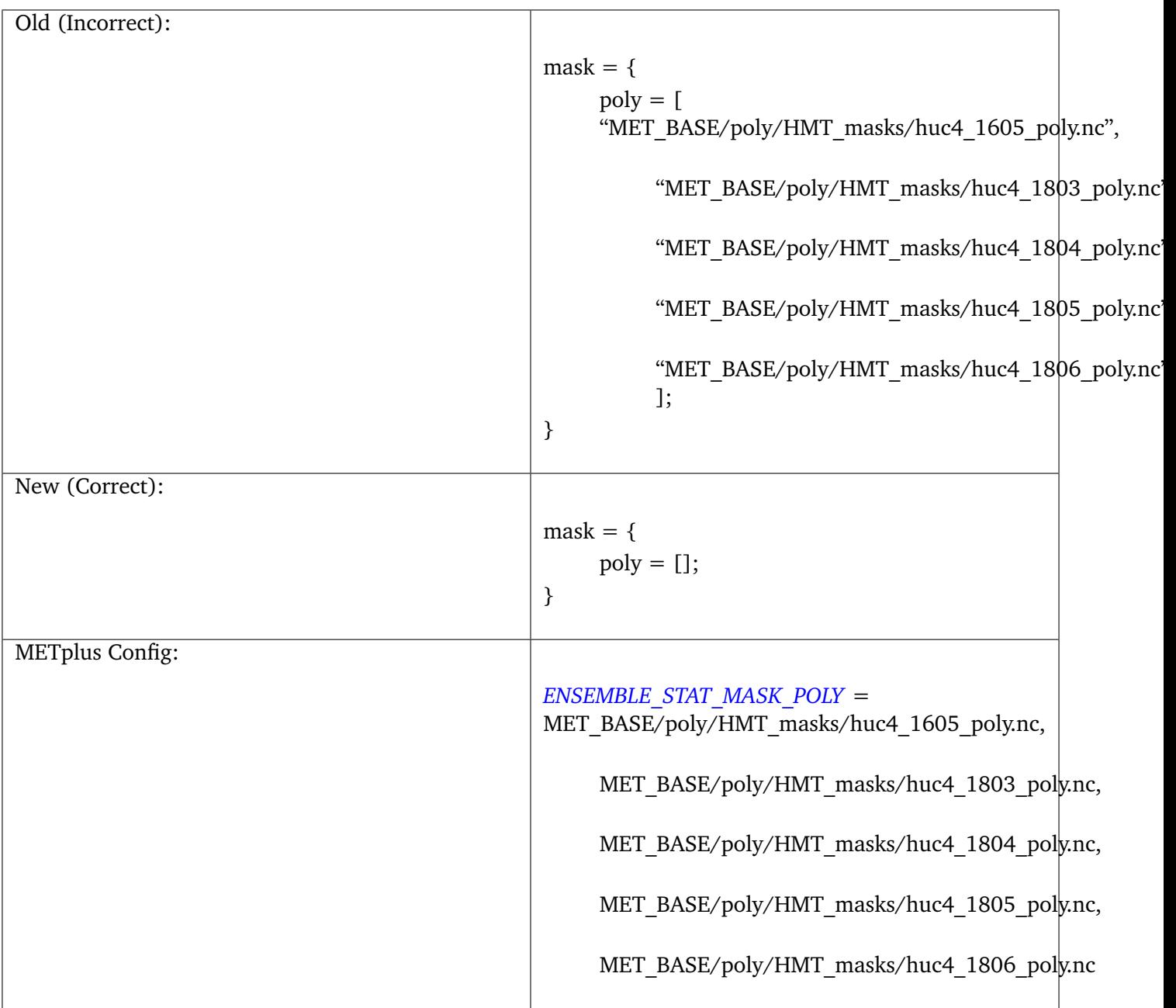

# **3.8.1.4 output\_flag (multiple items)**

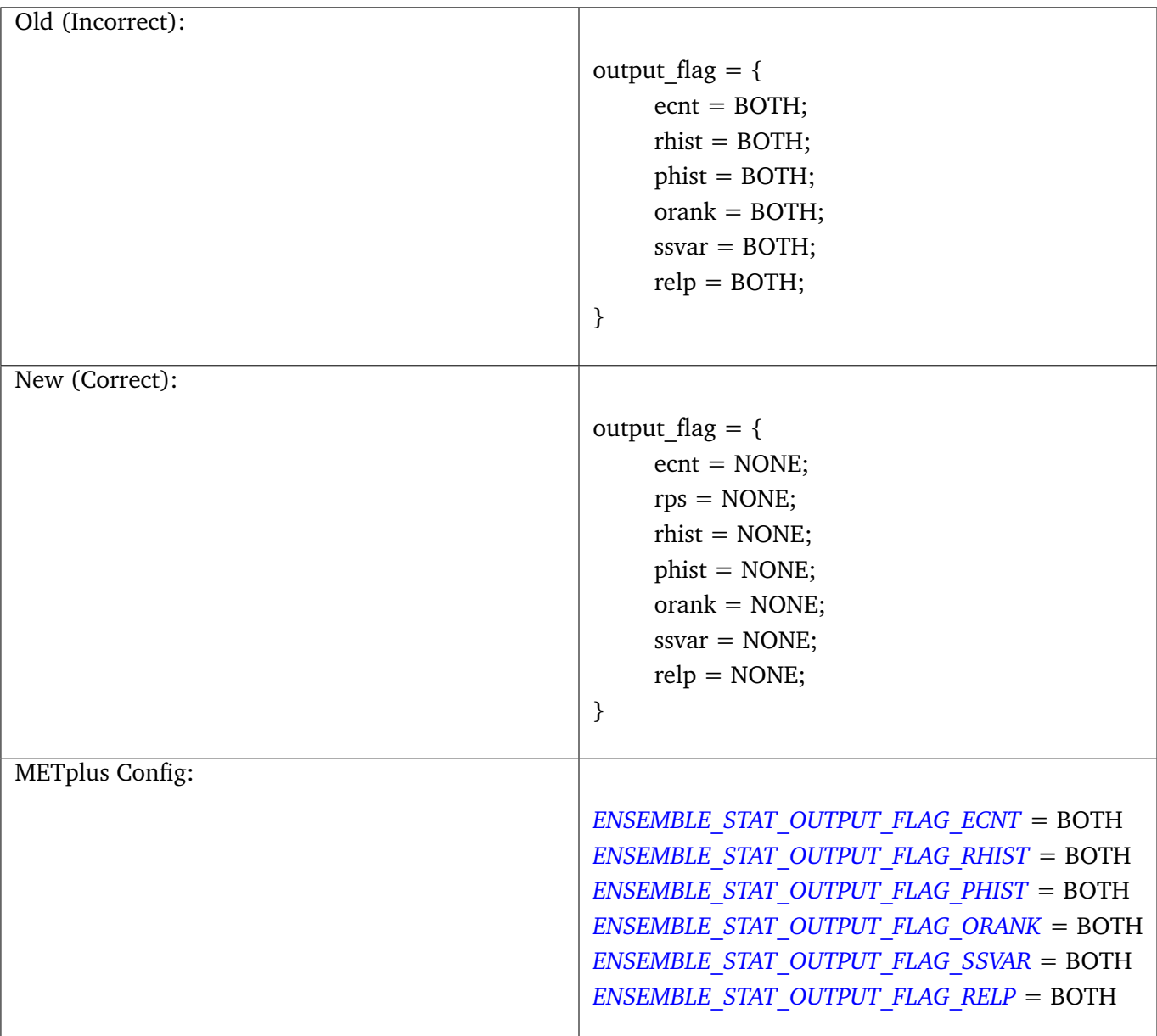

# **3.8.2 GridStatConfig**

# **3.8.2.1 cat\_thresh**

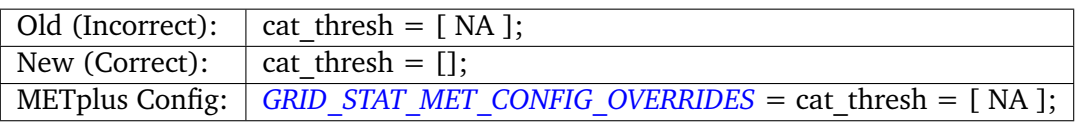

# **3.8.2.2 output\_flag (multiple items)**

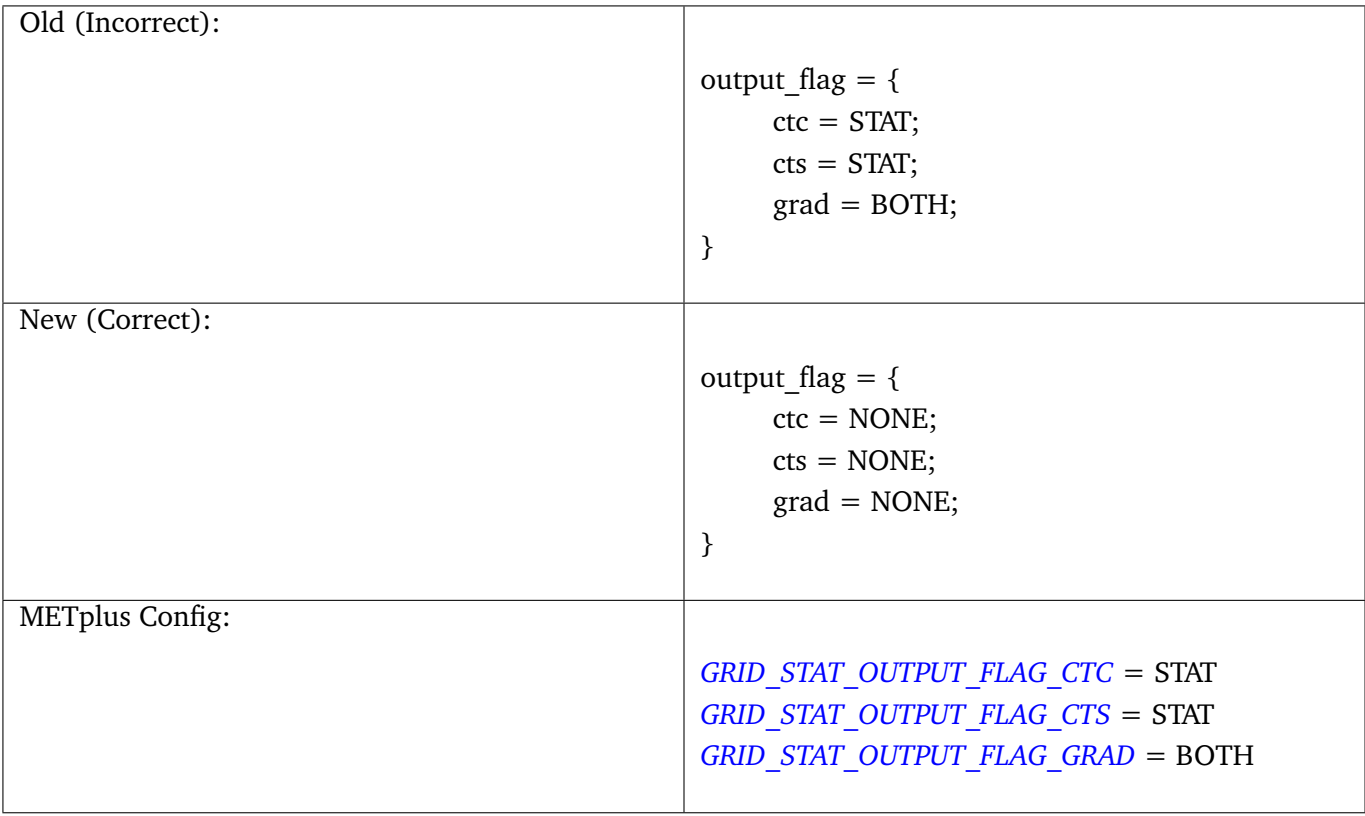

# **3.8.2.3 nc\_pairs\_flag (multiple items)**

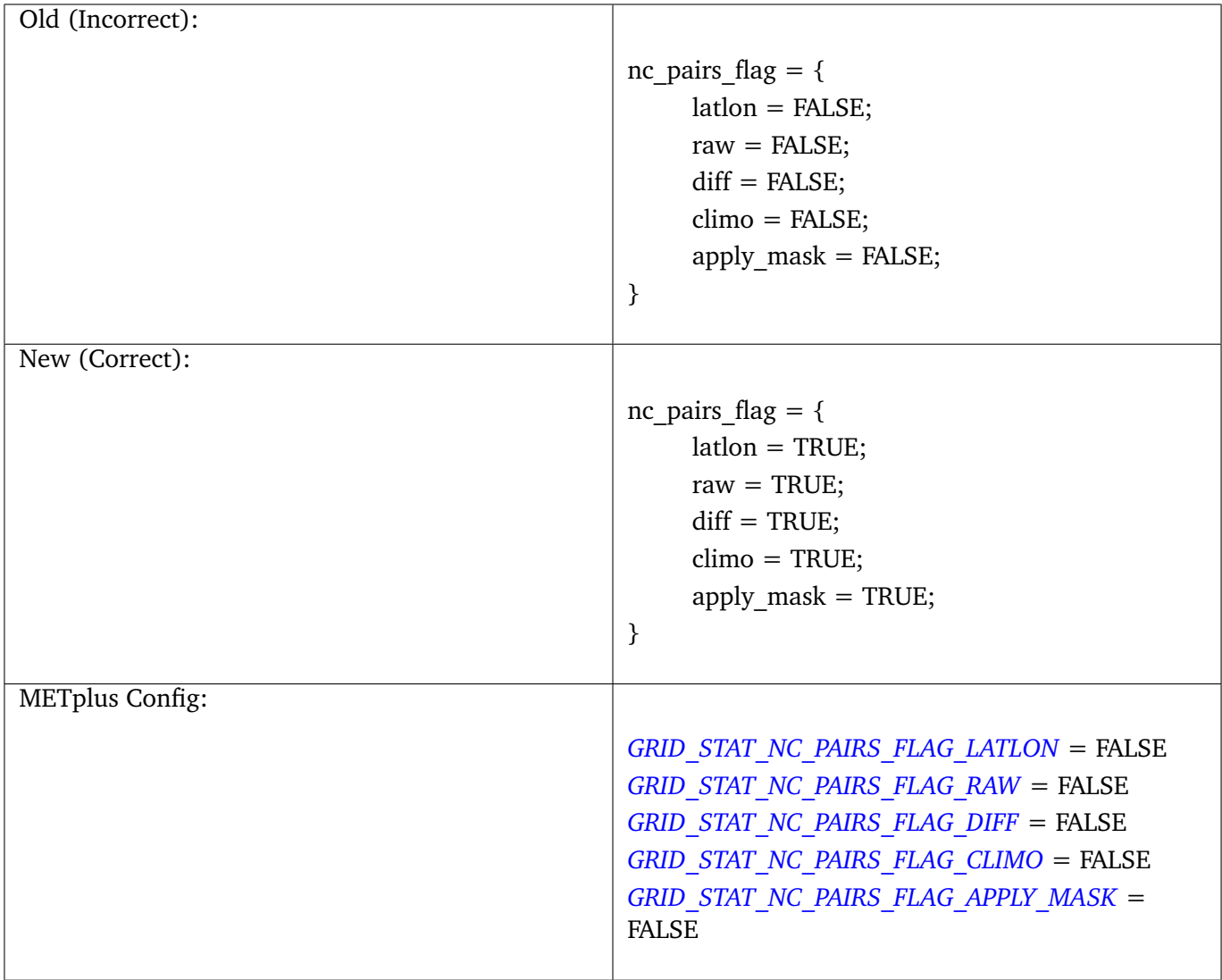

# **3.8.3 MODEConfig**

# **3.8.3.1 grid\_res**

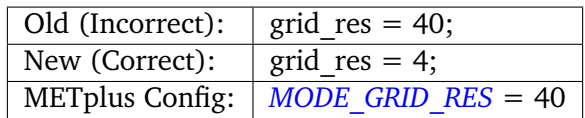

# Old (Incorrect): fcst =  $\{$ merge thresh  $=$   $>$   $=$  75.0; merge  $flag = NONE$ ; } New (Correct):  $f \text{cst} = \{$ merge thresh  $=$   $>$   $=$  1.25; merge\_flag = THRESH; } METplus Config: *[MODE\\_FCST\\_MERGE\\_THRESH](#page-1701-1)* = >=75.0 *[MODE\\_FCST\\_MERGE\\_FLAG](#page-1701-2)* = NONE *[MODE\\_OBS\\_MERGE\\_THRESH](#page-1705-0)* = >=75.0 *[MODE\\_OBS\\_MERGE\\_FLAG](#page-1705-1)* = NONE

# **3.8.3.2 fcst.merge\_thresh and fcst.merge\_flag**

### **3.8.3.3 fcst\_raw\_plot.color\_table**

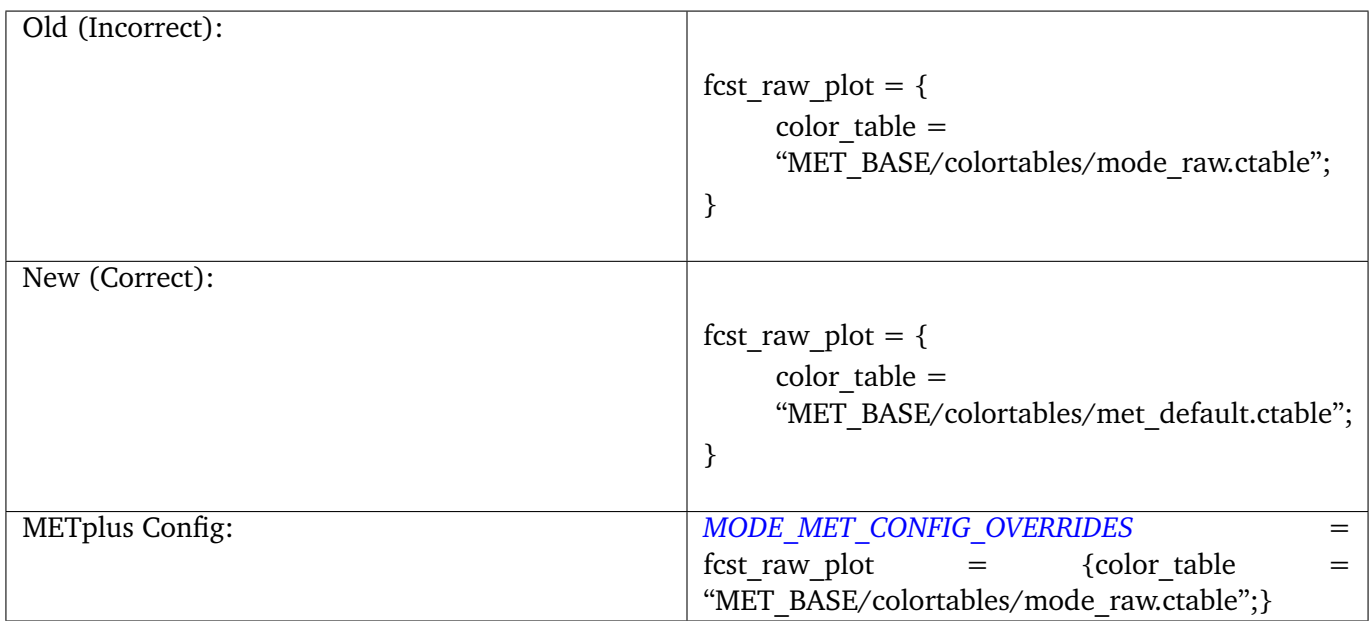

# **3.8.3.4 obs\_raw\_plot.color\_table**

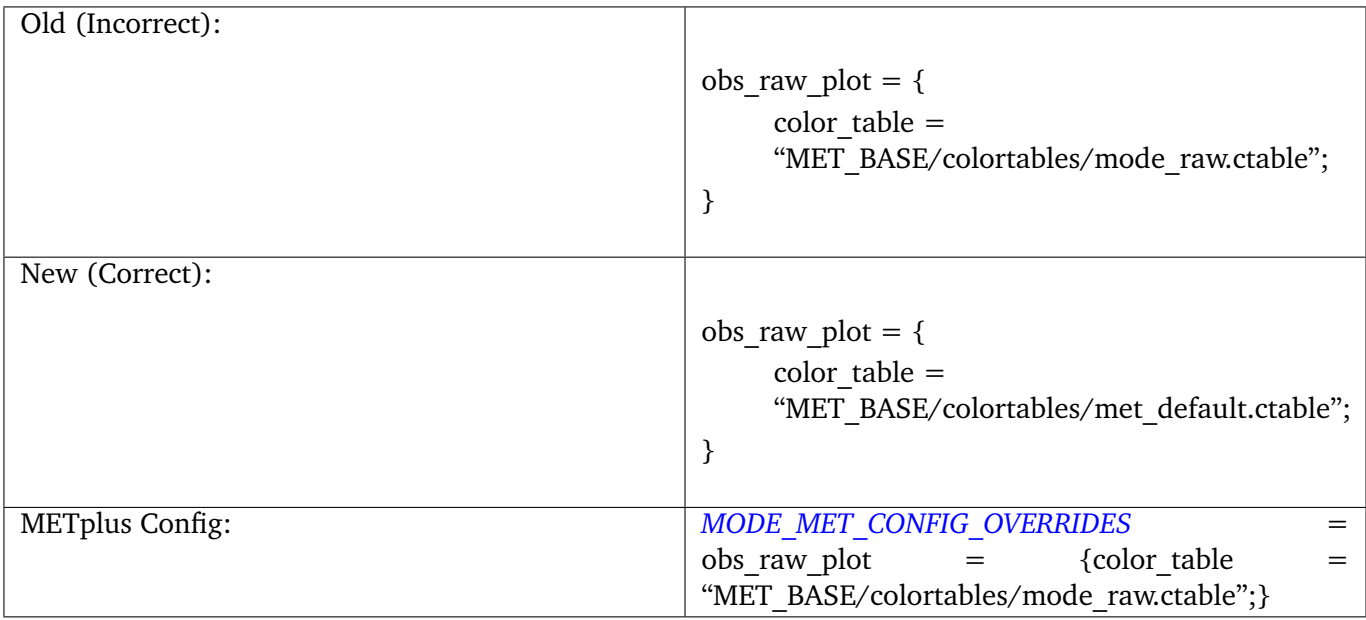

# **3.8.4 PB2NCConfig**

### **3.8.4.1 level\_category**

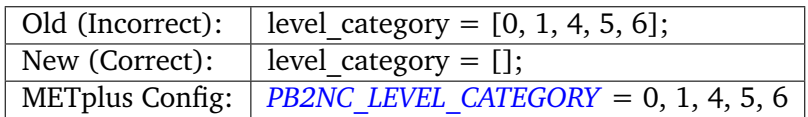

# **3.8.4.2 quality\_mark\_thresh**

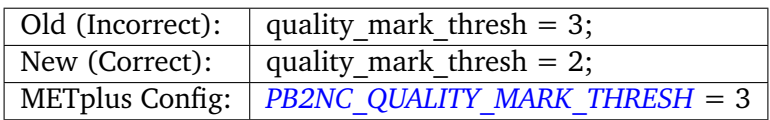

# **3.8.4.3 time\_summary.step and time\_summary.width**

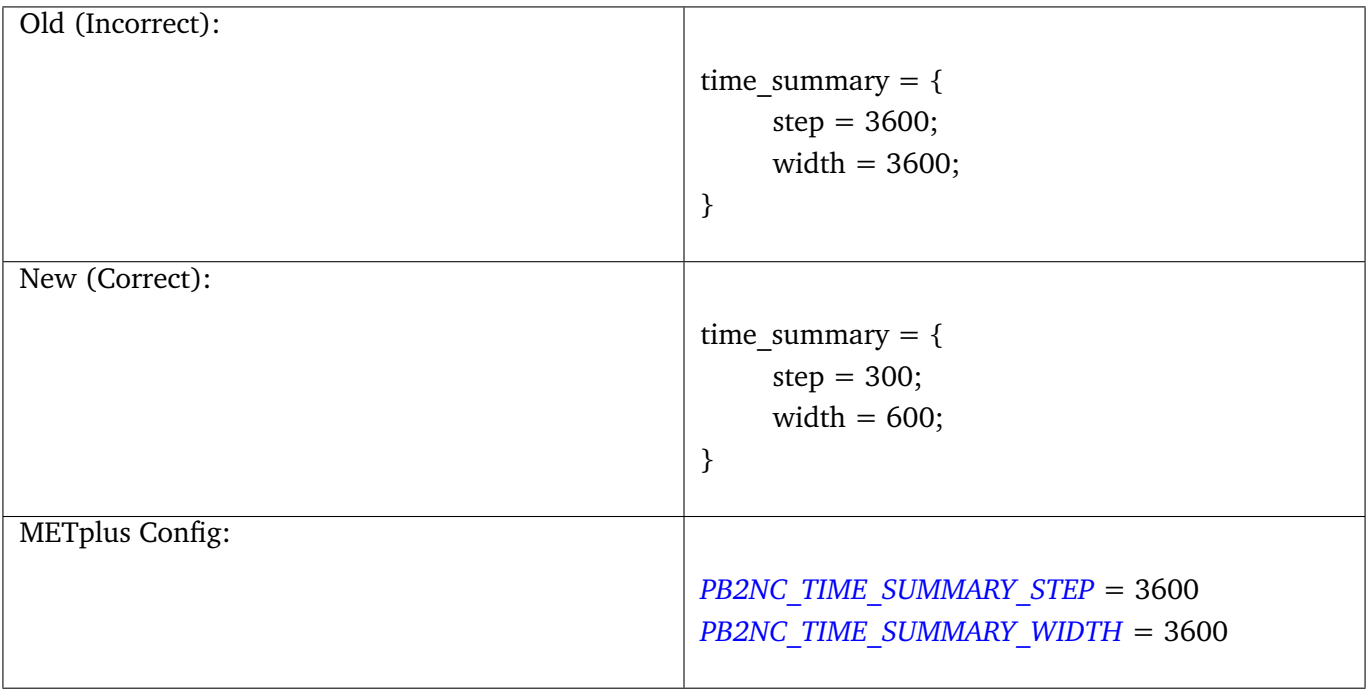

# **3.8.4.4 pb\_report\_type**

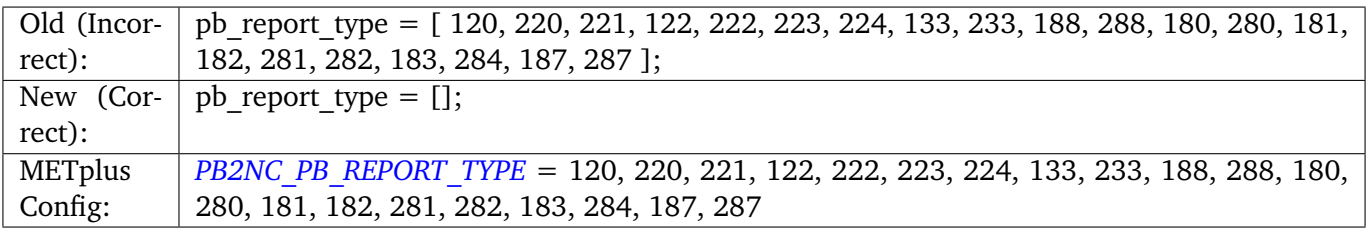

# **3.8.5 PointStatConfig**

# **3.8.5.1 regrid.method and regrid\_width**

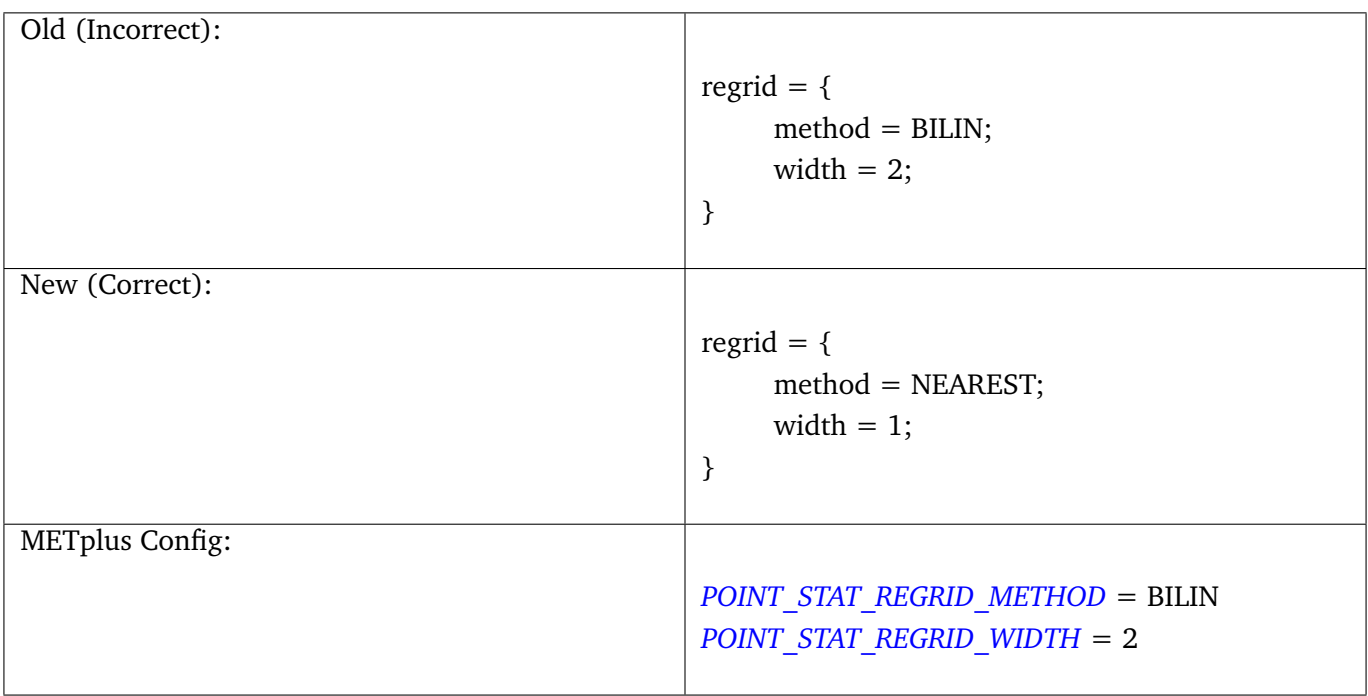

# **3.8.5.2 obs\_quality**

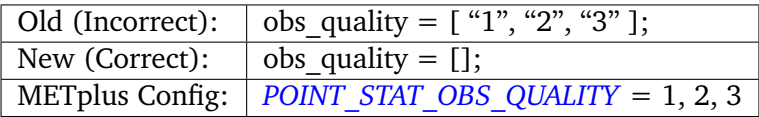

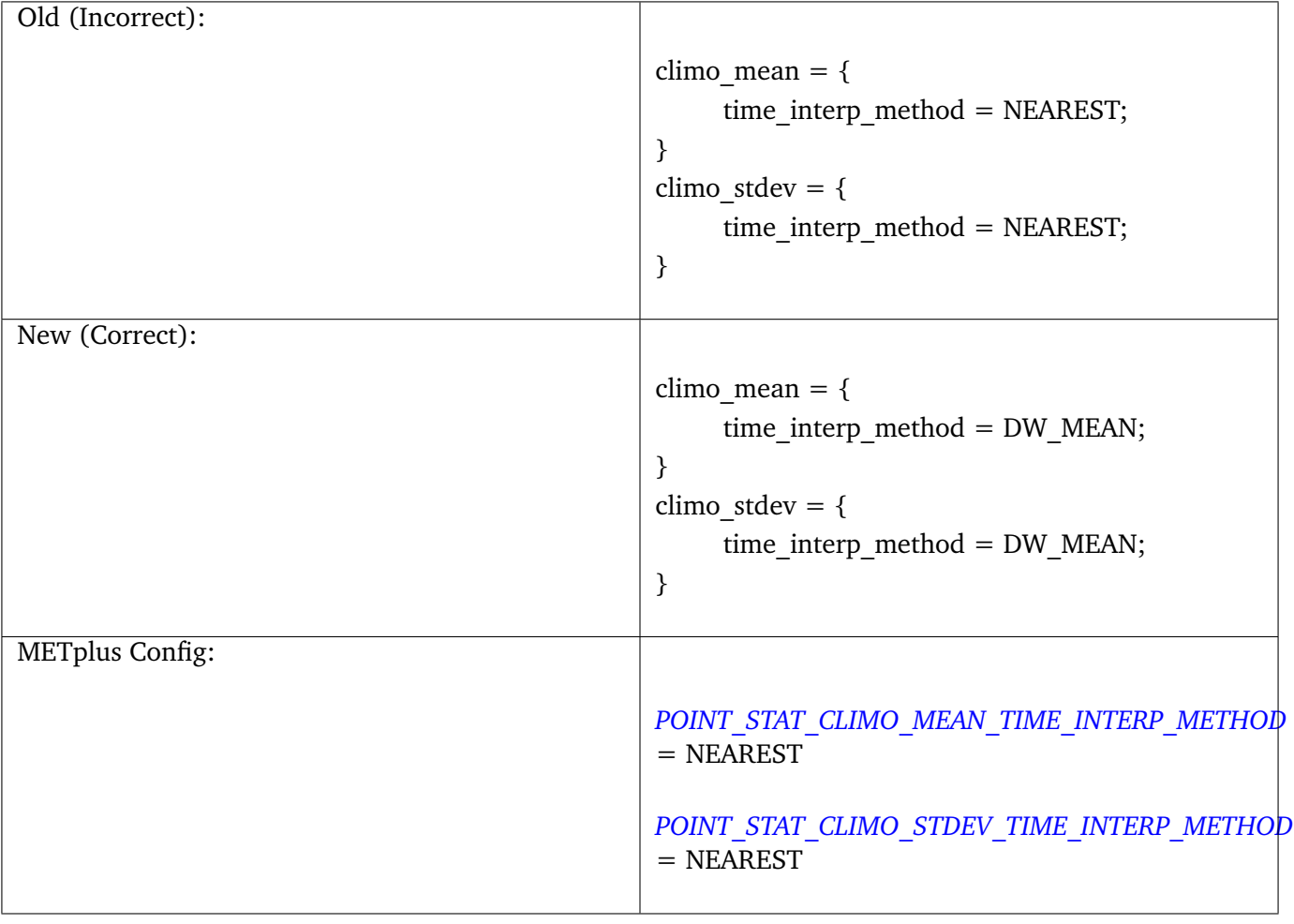

# **3.8.5.3 climo\_mean.time\_interp\_method and climo\_stdev.time\_interp\_method**

# **3.8.5.4 interp.type.method and interp.type.width**

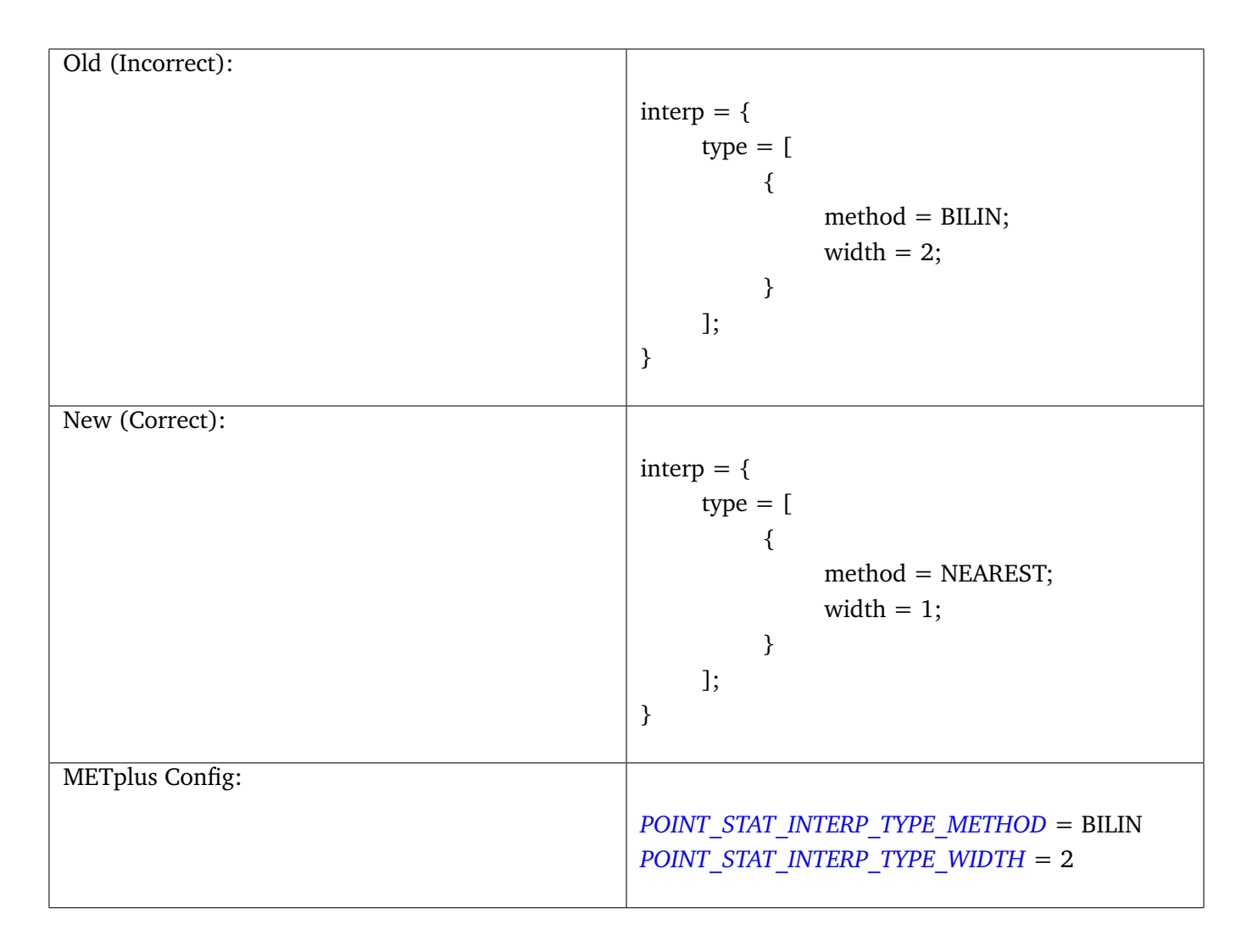

# <span id="page-107-0"></span>**3.9 Overriding Unsupported MET configuration variables**

While METplus does provide support for overriding many of the commonly used MET config variables through the wrappers, there will certainly be instances when a user wishes to control a MET config variable that is not supported in the METplus configuration. Wrappers for MET tools that utilize configuration files support a METplus configuration variable used to override any unsupported MET config variables. These variables contain the name of the MET tool (in all caps) followed by \_MET\_CONFIG\_OVERRIDES. Here are some examples:

- *[ENSEMBLE\\_STAT\\_MET\\_CONFIG\\_OVERRIDES](#page-1595-2)*
- *[ASCII2NC\\_MET\\_CONFIG\\_OVERRIDES](#page-1570-0)*
- *[GRID\\_DIAG\\_MET\\_CONFIG\\_OVERRIDES](#page-1662-0)*
- *[GRID\\_STAT\\_MET\\_CONFIG\\_OVERRIDES](#page-1671-0)*
- *[MODE\\_MET\\_CONFIG\\_OVERRIDES](#page-1703-0)*
- *[MTD\\_MET\\_CONFIG\\_OVERRIDES](#page-1712-0)*
- *[PB2NC\\_MET\\_CONFIG\\_OVERRIDES](#page-1742-0)*
- *[POINT\\_STAT\\_MET\\_CONFIG\\_OVERRIDES](#page-1759-0)*
- *[SERIES\\_ANALYSIS\\_MET\\_CONFIG\\_OVERRIDES](#page-1777-0)*
- *[STAT\\_ANALYSIS\\_MET\\_CONFIG\\_OVERRIDES](#page-1785-0)*
- *[TC\\_GEN\\_MET\\_CONFIG\\_OVERRIDES](#page-1792-0)*
- *[TC\\_PAIRS\\_MET\\_CONFIG\\_OVERRIDES](#page-1801-0)*
- *[TC\\_RMW\\_MET\\_CONFIG\\_OVERRIDES](#page-1806-0)*
- *[TC\\_STAT\\_MET\\_CONFIG\\_OVERRIDES](#page-1813-0)*

The value set for each of these variables are set to the **\${METPLUS\_MET\_CONFIG\_OVERRIDES}** environment variable for the corresponding MET tool. This environment variable is referenced at the bottom of each wrapped MET configuration file, so the values are read at the end of of parsing, overriding any values that were set.

**Note:** We recommend using this approach to controlling unsupported MET config options over using a modified MET configuration file, although this approach is still supported. Newly added features and variable override support may be more difficult to incorporate using the latter approach. Please create a post in the [METplus GitHub Discussions Forum](https://github.com/dtcenter/METplus/discussions) for assistance with updating a use case to migrate away from using a modified MET configuration file.

# **3.9.1 MET Config Override GridStat Simple Example**

Let's use the example of a user running GridStat. The user has a customized GridStat verification task, and needs a specialized setting in the 'distance map' dictionary in the MET GridStat configuration file. Here's what the default MET config file looks like:

```
distance_map = \{badelev_p = 2;badelev_max_dist = NA;fomalpha = 0.1;
zhu_weight = 0.5;
}
```
Currently there is no support in METplus to control any of these items specifically, however they can be set using *[GRID\\_STAT\\_MET\\_CONFIG\\_OVERRIDES](#page-1671-0)*. Recall from *[How METplus controls MET configuration variables](#page-93-0)* (page 56) that METplus will utilize the default settings for each variable in the 'distance\_map' dictionary. If a user wishes to override the default value of the 'baddeley p' variable, then they would create the following entry in their METplus configuration file:

 $GRID_STAT_MET_CONFIG_OVERRIDES = distance_map = \{baddeley_p = 10;\}$ 

This is quite confusing to read since there are three  $\epsilon$  '=' characters, however METplus interprets everything to the right of the first '=' character (reading left –> right) as a single string. In this case the value is **'distance** map = {baddeley  $p = 10$ ;}'. When METplus runs GridStat, it appends the 'distance map' dictionary to the end of the wrapped GridStat MET configuration file to override the default value of the 'baddeley p' variable in the 'distance map' dictionary. A line would be added that looks like:

distance\_map =  ${baddedley_p = 10; }$ 

This causes MET to update the value of the 'baddeley p' variable in the 'distance map' dictionary to be 10 instead of the default value of 2.

More than one MET config variables can be set using this functionality. Simply list all of the overrides in the same METplus configuration variable:

 $GRID\_STAT\_MET\_CONFIG\_OVERRIDES = distance\_map = {baddeley\_p = 10;} rank\_corr\_flag = TRUE;$ 

The values must match the format of the variables in the default MET configuration file with a semi-colon after single values and arrays and curly braces around dictionaries.

# **3.10 User Environment Variables**

In addition to the environment variables that the METplus wrappers set automatically before running applications, users can define additional environment variables. These environment variables will only be set in the environment that runs the commands, so the user's environment is preserved.

This capability is useful when calling a script (such as a UserScript command or a Python embedding script) that requires many inputs from the user. Instead of calling the script and passing in all of the values as command line arguments, the environment variables can be read from inside the script.

To set a user-defined environment variable, add a section to a METplus configuration files called [user\_env\_vars]. Under this header, add key-value pairs as desired. For example, if the following is added to a METplus configuration file:

```
[user_env_vars]
VAR_NAME = some_text_for_feb_1_1987_run
```
then an environment variable named "VAR\_NAME" set to the value "some\_text\_for\_feb\_1\_1987\_run" will be set in the environment for every command run by the METplus wrappers.

This is the equivalent of running this bash command:

\$ export VAR\_NAME=some\_text\_for\_feb\_1\_1987\_run

on the command line before calling run\_metplus.py.

You can also reference other variables in the METplus config file. For example:

```
[config]
INIT_BEG = 1987020104
[user_env_vars]
USE_CASE_TIME_ID = {INIT_BEG}
```
This is the equivalent of running this bash command:

```
$ export USE_CASE_TIME_ID=1987020104
```
on the command line before calling run\_metplus.py.

**Note:** In previous versions of METplus, we recommended using this to control unsupported MET config file options. Since this requires also modifying the MET config file used by METplus, we no longer recommend this. Instead, we strongly encourage the user to use the new capability defined in *[Overriding Unsupported](#page-107-0) [MET configuration variables](#page-107-0)* (page 70).

# **3.11 Setting Config Variables with Environment Variables**

You can set METplus config variables to the value of local environment variables when METplus is run. To set any METplus config variable to the value of a local environment variable, use the following syntax:

METPLUS\_MY\_VAR = {ENV[LOCAL\_ENV\_VAR]}

If the following bash command is run before calling run metplus.py:

export LOCAL\_ENV\_VAR=my\_value

then the METplus configuration variable METPLUS\_MY\_VAR will be set to my\_value.

# **3.12 Updating Configuration Files - Handling Deprecated Configuration Variables**

If upgrading from a METplus version earlier than v3.0, this content is important to getting started using a newly released version. **If upgrading from METplus v3.0 and above or if installing METplus for the first time, please skip this section.**

METplus developers strive to allow backwards compatibility so new versions of the tools will continue to work as they did in previous versions. However, sometimes changes are necessary for clarity and cohesion. Many configuration variable names have changed in version 3.0 in an attempt to make their function more clear. If any deprecated METplus configuration variables are found in a user's use case, execution will stop immediately and an error report of all variables that must be updated is output. In some cases, simply renaming the variable is sufficient. Other changes may require more thought. The next few sections will outline a few of common changes that will need to be made. In the last section, a tool called validate config.py

is described. This tool can be used to help with this transition by automating some of the work required to update configuration files.

# **3.12.1 Simple Rename**

In most cases, there is a simple one-to-one relationship between a deprecated configuration variable and a valid one. In this case, renaming the variable will resolve the issue.

Example:

```
(met_util.py) ERROR: DEPRECATED CONFIG ITEMS WERE FOUND. PLEASE REMOVE/REPLACE THEM FROM␣
˓→CONFIG FILES
(met_util.py) ERROR: [dir] MODEL_DATA_DIR should be replaced with EXTRACT_TILES_GRID_INPUT_
˓→DIR
(met_util.py) ERROR: [config] STAT_LIST should be replaced with SERIES_ANALYSIS_STAT_LIST
```
These cases can be handled automatically by using the *[Validate Config Helper Script](#page-114-0)* (page 77).

# **3.12.2 FCST/OBS/BOTH Variables**

Field information passed into many of the MET tools is defined with the [FCST/OBS] VAR<n> [NAME/LEVELS/THRESH/OPTIONS] configuration variables. For example, FCST\_VAR1\_NAME and FCST\_VAR1\_LEVELS are used to define forecast name/level values that are compared to observations defined with OBS\_VAR1\_NAME and OBS\_VAR1\_LEVELS.

Before METplus 3.0, users could define the FCST\_\* variables and omit the OBS\_\* variables or vice versa. In this case, it was assumed the undefined values matched the coresponding term. For example, if FCST\_VAR1\_NAME = TMP and OBS\_VAR1\_NAME is not defined, it was assumed that OBS\_VAR1\_NAME = TMP as well. This method was not always clear to users.

Starting in METplus 3.0, users are required to either explicitly set both FCST  $*$  and OBS  $*$  variables or set the equivalent BOTH \* variables to make it clear that the values apply to both forecast and observation data.

Example:

(met\_util.py) ERROR: If FCST\_VAR1\_NAME **is** set, you must either set OBS\_VAR1\_NAME **or** change␣ ˓<sup>→</sup>FCST\_VAR1\_NAME to BOTH\_VAR1\_NAME (met\_util.py) ERROR: If FCST\_VAR2\_NAME **is** set, you must either set OBS\_VAR2\_NAME **or** change␣ ˓<sup>→</sup>FCST\_VAR2\_NAME to BOTH\_VAR2\_NAME (met\_util.py) ERROR: If FCST\_VAR1\_LEVELS **is** set, you must either set OBS\_VAR1\_LEVELS **or**␣ ˓<sup>→</sup>change FCST\_VAR1\_LEVELS to BOTH\_VAR1\_LEVELS (met\_util.py) ERROR: If FCST\_VAR2\_LEVELS **is** set, you must either set OBS\_VAR2\_LEVELS **or**␣ ˓<sup>→</sup>change FCST\_VAR2\_LEVELS to BOTH\_VAR2\_LEVELS

These cases can be handled automatically by using the *[Validate Config Helper Script](#page-114-0)* (page 77), but users should review the suggested changes, as they may want to update differently.

# **3.12.3 PCPCombine Input Levels**

Prior to METplus 3.0, the PCPCombine wrapper only allowed the user to define a single input accumulation amount to be used to build a desired accumulation. However, some data sets include more than one accumulation field. PCPCombine wrapper was enhanced in version 3.0 to allow users to specify a list of accumulations available in the input data. Instead of only being able to specify FCST\_PCP\_COMBINE\_INPUT\_LEVEL, users can now specify a list of accumulations with *[FCST\\_PCP\\_COMBINE\\_INPUT\\_ACCUMS](#page-1618-0)*.

Example:

(met\_util.py) ERROR: [config] OBS\_PCP\_COMBINE\_INPUT\_LEVEL should be replaced **with** OBS\_PCP\_ ˓<sup>→</sup>COMBINE\_INPUT\_ACCUMS

These cases can be handled automatically by using the *[Validate Config Helper Script](#page-114-0)* (page 77), but users should review the suggested changes, as they may want to include other available input accumulations.

# **3.12.4 MET Configuration Files**

The METplus wrappers set environment variables that are read by the MET configuration files to customize each run. Some of the environment variables that were previously set by METplus wrappers to handle very specific use cases are no longer set in favor of using a common set of variables across the MET tools. The following are examples of changes that have occurred in METplus regarding environment variables.

EnsembleStat previously set \$GRID VX to define the grid to use to regrid data within the tool. In version 3.0, MET tools that have a 'to\_grid' value in the 'grid' dictionary of the MET config file have a uniformly named METplus configuration variable called <MET-tool>\_REGRID\_TO\_GRID (i.e. *[ENSEM-](#page-1600-0)[BLE\\_STAT\\_REGRID\\_TO\\_GRID](#page-1600-0)*) that is used to define this value:

Before:  $to\_grid$  =  $$(GRID_VX)$ ; After:  $to\_grid$  =  $\{REGRID_TO_GRID\};$ 

MET VALID HHMM was used by GridStat wrapper to set part of the climatology file path. This was replaced by the METplus configuration variables <MET-tool>\_CLIMO\_[MEAN/STDEV]\_INPUT\_[DIR/TEMPLATE] (i.e. *[GRID\\_STAT\\_CLIMO\\_MEAN\\_INPUT\\_TEMPLATE](#page-1665-0)*):

```
Before:
   file_name = [ "${INPUT_BASE}/grid_to_grid/nwprod/fix/cmean_1d.1959${MET_VALID_HHMM}" ];
After:
   file_name = [ ${CLIMO_MEAN_FILE} ];
```
The output prefix variable in the MET config files was previously set by referencing variable environment variables set by METplus. This has since been changed so that output prefix references the \$OUTPUT PREFIX environment variable. This value is now set in the METplus configuration files using the wrapper-specific configuration variable, such as *[GRID\\_STAT\\_OUTPUT\\_PREFIX](#page-1677-0)* or *[ENSEM-](#page-1599-0)[BLE\\_STAT\\_OUTPUT\\_PREFIX](#page-1599-0)*:

```
Before:
   output\_prefix = "$(FCST_VAR)_vs_{s}(OBS_VAR)";After:
   output\_prefix = "$(OUTPUT\_PREFLX)":
```
Due to these changes, MET configuration files that refer to any of these deprecated environment variables will throw an error. While the *[Validate Config Helper Script](#page-114-0)* (page 77) will automatically remove any invalid environment variables that may be set in the MET configuration files, the user will be responsible for adding the corresponding METplus configuration variable to reproduce the intended behavior. The tool will give a suggested value for <MET-tool> OUTPUT\_PREFIX.

Example log output:

(met\_util.py) DEBUG: Checking for deprecated environment variables in: DeprecatedConfig (met\_util.py) ERROR: Please remove deprecated environment variable \${GRID\_VX} found in MET␣ ˓<sup>→</sup>config file: DeprecatedConfig (met\_util.py) ERROR: MET to\_grid variable should reference \${REGRID\_TO\_GRID} environment␣  $\rightarrow$ variable (met\_util.py) INFO: Be sure to set GRID\_STAT\_REGRID\_TO\_GRID to the correct value. (met\_util.py) ERROR: Please remove deprecated environment variable \${MET\_VALID\_HHMM} found␣ ˓<sup>→</sup>in MET config file: DeprecatedConfig (met\_util.py) ERROR: Set GRID\_STAT\_CLIMO\_MEAN\_INPUT\_[DIR/TEMPLATE] in a METplus config file␣ ˓<sup>→</sup>to set CLIMO\_MEAN\_FILE in a MET config (met\_util.py) ERROR: output\_prefix variable should reference \${OUTPUT\_PREFIX} environment␣ ˓<sup>→</sup>variable (met\_util.py) INFO: You will need to add GRID\_STAT\_OUTPUT\_PREFIX to the METplus config file␣ ˓<sup>→</sup>that sets GRID\_STAT\_CONFIG\_FILE. Set it to: (met\_util.py) INFO: GRID\_STAT\_OUTPUT\_PREFIX = {CURRENT\_FCST\_NAME}\_vs\_{CURRENT\_OBS\_NAME}

These cases can be handled automatically by using the *[Validate Config Helper Script](#page-114-0)* (page 77), but users should review the suggested changes and make sure they add the appropriate recommended METplus configuration variables to their files to achieve the same behavior.

# **3.12.5 SED Commands**

Running run metplus.py with one or more configuration files that contain deprecated variables that can be fixed with a find/replace command will generate a file in the {OUTPUT\_BASE} called sed\_commands.txt. This file contains a list of commands that can be run to update the configuration file. Lines that start with "#Add" are intended to notify the user to add a variable to their METplus configuration file.

The *[Validate Config Helper Script](#page-114-0)* (page 77) will step through each of these commands and execute them upon approval.

Example sed\_commands.txt content:

```
sed -i 's|^ to_grid = f\{GRID_VX\};| to_grid = f\{REGRID_TO_GRID\};|g' DeprecatedConfig
#Add GRID_STAT_REGRID_TO_GRID
sed -i 's|^ file_name = [ "${INPUT_BASE}/grid_to_grid/nwprod/fix/cmean_1d.1959${MET_VALID_
˓→HHMM}" ];| file_name = [ ${CLIMO_MEAN_FILE} ];|g' DeprecatedConfig
#Add GRID_STAT_CLIMO_MEAN_INPUT_TEMPLATE
sed -i 's|\text{-}output\_prefix = "$(FCST_VAR)_vs_{s}$(OBS_VAR)";|output\_prefix = "$(OUTPUT_˓→PREFIX}";|g' DeprecatedConfig
#Add GRID_STAT_OUTPUT_PREFIX = {CURRENT_FCST_NAME}_vs_{CURRENT_OBS_NAME}
sed -i 's|^FCST_VAR1_NAME|BOTH_VAR1_NAME|g' deprecated.conf
sed -i 's|^FCST_VAR1_LEVELS|BOTH_VAR1_LEVELS|g' deprecated.conf
```
### <span id="page-114-0"></span>**3.12.6 Validate Config Helper Script**

The script named validate config.py is found in the same directory as run metplus.py. To use this script, call it with the same arguments as run\_metplus.py:

run\_metplus.py ./my\_conf.py ./another\_config.py validate\_config.py ./my\_conf.py ./another\_config.py

You must pass a valid configuration to the script, as in you must properly set MET INSTALL DIR, [IN-](#page-1680-0)*[PUT\\_BASE](#page-1680-0)*, and *[OUTPUT\\_BASE](#page-1739-0)*, or it will not run.

The script will evaluate all of the configuration files, including any MET configuration file that is referenced in a CONFIG FILE variable, such as *[GRID\\_STAT\\_CONFIG\\_FILE](#page-1668-0)*. For each deprecated item that is found, the script will suggest a replacement for the file where the deprecated item was found.

Example 1 (Simple Rename):

```
The following replacement is suggested for ./deprecated.conf
Before:
STAT_LIST = TOTAL, OBAR, FBAR
After:
SERIES_ANALYSIS_STAT_LIST = TOTAL, OBAR, FBAR
Would you like the make this change to ./deprecated.conf? (y/n)[n]
```
Example 2 (FCST/OBS/BOTH Variables):

```
The following replacement is suggested for ./deprecated.conf
Before:
FCST_VAR1_NAME = TMP
After:
BOTH_VAR1_NAME = TMP
```

```
Would you like the make this change to ./deprecated.conf? (y/n)[n]
```
Example 3 (PCPCombine Input Levels):

```
The following replacement is suggested for ./deprecated.conf
```
Before: OBS\_PCP\_COMBINE\_INPUT\_LEVEL = 6

After: OBS\_PCP\_COMBINE\_INPUT\_ACCUMS = 6

Would you like the make this change to ./deprecated.conf? (y/n)[n]

Example 4 (MET Configuration File):

```
The following replacement is suggested for DeprecatedConfig
Before:
   to\_grid = $(GRID_VX);
After:
   to\_grid = ${REGRID_TO_GRID};Would you like the make this change to DeprecatedConfig? (y/n)[n]
IMPORTANT: If it is not already set, add the following in the [config] section to your␣
˓→METplus configuration file that sets GRID_STAT_CONFIG_FILE:
GRID_STAT_REGRID_TO_GRID
Make this change before continuing! [OK]
```
Example 5 (Another MET Configuration File):

```
The following replacement is suggested for DeprecatedConfig
Before:
output_prefix = "${FCST_VAR}_vs_${OBS_VAR}";
After:
output_prefix = "${OUTPUT_PREFIX}";
Would you like the make this change to DeprecatedConfig? (y/n)[n]
IMPORTANT: If it is not already set, add the following in the [config] section to your␣
˓→METplus configuration file that sets GRID_STAT_CONFIG_FILE:
```

```
GRID_STAT_OUTPUT_PREFIX = {CURRENT_FCST_NAME}_vs_{CURRENT_OBS_NAME}
Make this change before continuing! [OK]
```
**Note:** While the METplus developers are very diligent to include deprecated variables in this functionality, some may slip through the cracks. When upgrading to a new version of METplus, it is important to test and review your use cases to ensure they produce the same results as the previous version. Please create a post in the [METplus GitHub Discussions Forum](https://github.com/dtcenter/METplus/discussions) with any questions.

# **Chapter 4**

# **Python Wrappers**

This chapter provides a description of each supported Python wrapper in METplus Wrappers. A wrapper is generally a Python script that encapsulates the behavior of a corresponding MET tool. Each of these sections can be added to the PROCESS\_LIST configuration list variable. The METplus Configuration section of each wrapper section below lists the METplus Wrappers configuration variables that are specific to that wrapper organized by config file section. You can find more information about each item in the METplus Configuration Glossary. The MET Configuration section of each wrapper (if applicable) displays the wrapped MET configuration file that utilizes environment variables to override settings. These sections also contain a list of environment variables that are referenced in the wrapped MET configuration files and a table to show which METplus configuration variables are used to set them and which MET configuration variables they override.

# **4.1 ASCII2NC**

### **4.1.1 Description**

Used to configure the MET tool ASCII2NC

#### **4.1.2 METplus Configuration**

*[ASCII2NC\\_INPUT\\_DIR](#page-1569-0) [ASCII2NC\\_OUTPUT\\_DIR](#page-1571-0) [ASCII2NC\\_INPUT\\_TEMPLATE](#page-1570-0) [ASCII2NC\\_OUTPUT\\_TEMPLATE](#page-1571-1) [LOG\\_ASCII2NC\\_VERBOSITY](#page-1688-0) [ASCII2NC\\_SKIP\\_IF\\_OUTPUT\\_EXISTS](#page-1571-2) [ASCII2NC\\_CONFIG\\_FILE](#page-1569-1) [ASCII2NC\\_FILE\\_WINDOW\\_BEGIN](#page-1569-2) [ASCII2NC\\_FILE\\_WINDOW\\_END](#page-1569-3) [ASCII2NC\\_WINDOW\\_BEGIN](#page-1573-0)*

*[ASCII2NC\\_WINDOW\\_END](#page-1573-1) [ASCII2NC\\_INPUT\\_FORMAT](#page-1570-1) [ASCII2NC\\_MASK\\_GRID](#page-1570-2) [ASCII2NC\\_MASK\\_POLY](#page-1570-3) [ASCII2NC\\_MASK\\_SID](#page-1570-4) [ASCII2NC\\_TIME\\_SUMMARY\\_FLAG](#page-1571-3) [ASCII2NC\\_TIME\\_SUMMARY\\_RAW\\_DATA](#page-1572-0) [ASCII2NC\\_TIME\\_SUMMARY\\_BEG](#page-1571-4) [ASCII2NC\\_TIME\\_SUMMARY\\_END](#page-1571-5) [ASCII2NC\\_TIME\\_SUMMARY\\_STEP](#page-1572-1) [ASCII2NC\\_TIME\\_SUMMARY\\_WIDTH](#page-1573-2) [ASCII2NC\\_TIME\\_SUMMARY\\_GRIB\\_CODES](#page-1571-6) [ASCII2NC\\_TIME\\_SUMMARY\\_VAR\\_NAMES](#page-1572-2) [ASCII2NC\\_TIME\\_SUMMARY\\_TYPES](#page-1572-3) [ASCII2NC\\_TIME\\_SUMMARY\\_VALID\\_FREQ](#page-1572-4) [ASCII2NC\\_TIME\\_SUMMARY\\_VALID\\_THRESH](#page-1572-5) [ASCII2NC\\_CUSTOM\\_LOOP\\_LIST](#page-1569-4) [ASCII2NC\\_MET\\_CONFIG\\_OVERRIDES](#page-1570-5)*

# **4.1.3 MET Configuration**

Below is the wrapped MET configuration file used for this wrapper. Environment variables are used to control entries in this configuration file. The default value for each environment variable is obtained from (except where noted below):

[MET\\_INSTALL\\_DIR/share/met/config/Ascii2NcConfig\\_default](https://github.com/dtcenter/MET/blob/HEAD/met/data/config/Ascii2NcConfig_default)

Below the file contents are descriptions of each environment variable referenced in this file and the corresponding METplus configuration item used to set the value of the environment variable. For detailed examples showing how METplus sets the values of these environment variables, see *[How METplus controls](#page-93-0) [MET config file settings](#page-93-0)* (page 56).

```
////////////////////////////////////////////////////////////////////////////////
//
// Default ascii2nc configuration file
//
////////////////////////////////////////////////////////////////////////////////
//
// The parameters listed below are used to summarize the ASCII data read in
//
//
```

```
// Time periods for the summarization
// obs_var (string array) is added and works like grib_code (int array)
// when the obs name is given instead of grib_code
//
${METPLUS_TIME_SUMMARY_DICT}
//
// Mapping of input little_r report types to output message types
//
message_type_map = [
   \{ \text{key} = \text{"FM-12 SYNOP";} \text{val} = \text{"ADPSFC";} \},\{ \text{key} = \text{"FM-13 SHIP";} \text{val} = \text{"SFCSHP";} \},\{ \text{key} = \text{"FM-15 METAR";} \text{val} = \text{"ADPSFC";} \},\{ \text{key} = \text{"FM-18 BU0Y"; \text{val} = \text{"SFCSHP"; } \},\{ \text{key} = \text{"FM-281 QSCAT"; \text{val} = \text{"ASCATW"; } \},\{ \text{key} = \text{"FM-32 PILOT"; } \text{val} = \text{"ADPUPA"; } \},\{ \text{key} = \text{"FM-35} \text{TEMP"; \text{val} = \text{"ADPUPA"; } \},{ key = "FM-88 SATOB"; val = "SATWND"; },
    \{ \text{key} = \text{"FM-97 ACARS"; \text{val} = \text{"AIRCFT"; } \}];
//
// Indicate a version number for the contents of this configuration file.
// The value should generally not be modified.
//
//version = "V10.0";
tmp\_dir = "${MET\_IMP\_DIR}";${METPLUS_MET_CONFIG_OVERRIDES}
```
#### **\${METPLUS\_TIME\_SUMMARY\_DICT}**

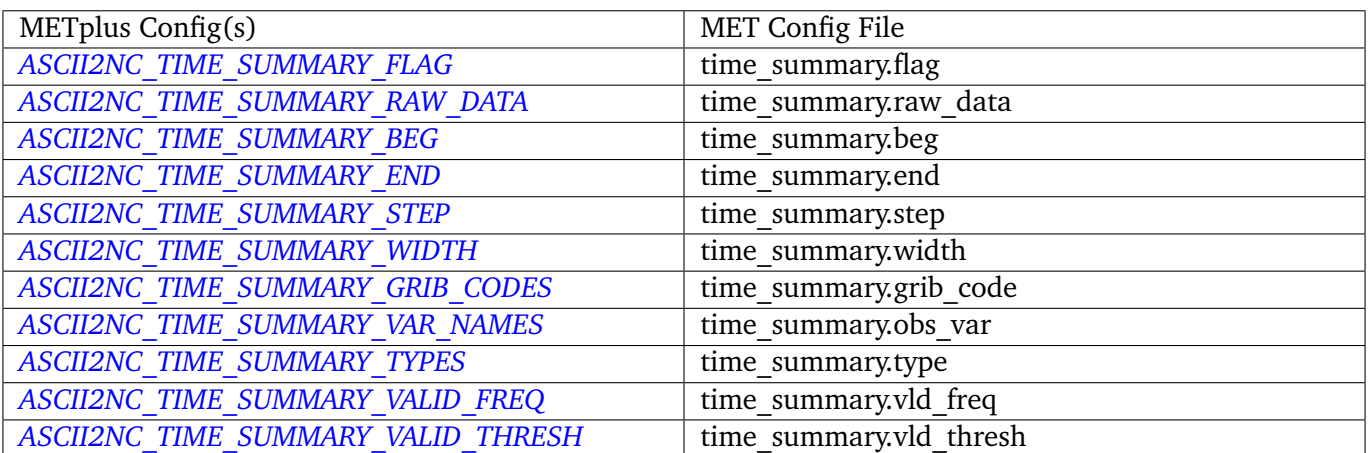

### **\${METPLUS\_MET\_CONFIG\_OVERRIDES}**

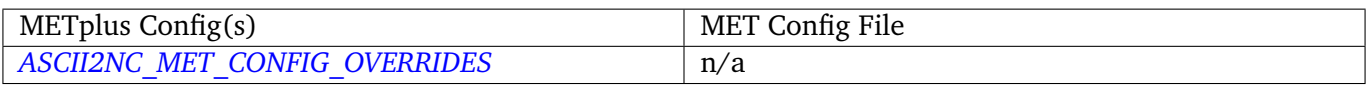

# **4.2 CyclonePlotter**

### **4.2.1 Description**

This wrapper does not have a corresponding MET tool but instead wraps the logic necessary to create plots of cyclone tracks. Currently only the output from the MET tc-pairs tool can be plotted. If used on an internet-limited system, additional dependencies may apply. See *[Software Installation](#page-52-0)* (page 15) for details.

# **4.2.2 METplus Configuration**

*[CYCLONE\\_PLOTTER\\_INPUT\\_DIR](#page-1581-0) [CYCLONE\\_PLOTTER\\_OUTPUT\\_DIR](#page-1581-1) [CYCLONE\\_PLOTTER\\_INIT\\_DATE](#page-1580-0) [CYCLONE\\_PLOTTER\\_INIT\\_HR](#page-1580-1) [CYCLONE\\_PLOTTER\\_MODEL](#page-1581-2) [CYCLONE\\_PLOTTER\\_PLOT\\_TITLE](#page-1581-3) [CYCLONE\\_PLOTTER\\_CIRCLE\\_MARKER\\_SIZE](#page-1580-2) [CYCLONE\\_PLOTTER\\_CROSS\\_MARKER\\_SIZE](#page-1580-3) [CYCLONE\\_PLOTTER\\_GENERATE\\_TRACK\\_ASCII](#page-1580-4) [CYCLONE\\_PLOTTER\\_ADD\\_WATERMARK](#page-1580-5)*

**Warning: DEPRECATED:**

*[CYCLONE\\_OUT\\_DIR](#page-1580-6) [CYCLONE\\_INIT\\_DATE](#page-1579-0) [CYCLONE\\_INIT\\_HR](#page-1579-1) [CYCLONE\\_MODEL](#page-1579-2) [CYCLONE\\_PLOT\\_TITLE](#page-1580-7) [CYCLONE\\_CIRCLE\\_MARKER\\_SIZE](#page-1579-3) [CYCLONE\\_CROSS\\_MARKER\\_SIZE](#page-1579-4) [CYCLONE\\_GENERATE\\_TRACK\\_ASCII](#page-1579-5)*

# **4.3 EnsembleStat**

# **4.3.1 Description**

Used to configure the MET tool ensemble\_stat.

# **4.3.2 METplus Configuration**

*[OBS\\_ENSEMBLE\\_STAT\\_POINT\\_INPUT\\_DIR](#page-1717-0) [OBS\\_ENSEMBLE\\_STAT\\_GRID\\_INPUT\\_DIR](#page-1716-0) [FCST\\_ENSEMBLE\\_STAT\\_INPUT\\_DIR](#page-1605-0) [ENSEMBLE\\_STAT\\_OUTPUT\\_DIR](#page-1597-0) [OBS\\_ENSEMBLE\\_STAT\\_POINT\\_INPUT\\_TEMPLATE](#page-1717-1) [OBS\\_ENSEMBLE\\_STAT\\_GRID\\_INPUT\\_TEMPLATE](#page-1717-2) [FCST\\_ENSEMBLE\\_STAT\\_INPUT\\_TEMPLATE](#page-1606-0) [FCST\\_ENSEMBLE\\_STAT\\_INPUT\\_FILE\\_LIST](#page-1606-1) [ENSEMBLE\\_STAT\\_OUTPUT\\_TEMPLATE](#page-1599-1) [ENSEMBLE\\_STAT\\_CTRL\\_INPUT\\_DIR](#page-1590-0) [ENSEMBLE\\_STAT\\_CTRL\\_INPUT\\_TEMPLATE](#page-1590-1) [LOG\\_ENSEMBLE\\_STAT\\_VERBOSITY](#page-1689-0) [FCST\\_ENSEMBLE\\_STAT\\_INPUT\\_DATATYPE](#page-1605-1) [OBS\\_ENSEMBLE\\_STAT\\_INPUT\\_POINT\\_DATATYPE](#page-1717-3) [OBS\\_ENSEMBLE\\_STAT\\_INPUT\\_GRID\\_DATATYPE](#page-1717-4) [ENSEMBLE\\_STAT\\_REGRID\\_TO\\_GRID](#page-1600-0) [ENSEMBLE\\_STAT\\_REGRID\\_METHOD](#page-1600-1) [ENSEMBLE\\_STAT\\_REGRID\\_WIDTH](#page-1601-0) [ENSEMBLE\\_STAT\\_REGRID\\_VLD\\_THRESH](#page-1600-2) [ENSEMBLE\\_STAT\\_REGRID\\_SHAPE](#page-1600-3) [ENSEMBLE\\_STAT\\_CONFIG\\_FILE](#page-1590-2) [ENSEMBLE\\_STAT\\_MET\\_OBS\\_ERR\\_TABLE](#page-1595-0) [ENSEMBLE\\_STAT\\_N\\_MEMBERS](#page-1595-1) [OBS\\_ENSEMBLE\\_STAT\\_WINDOW\\_BEGIN](#page-1718-0) [OBS\\_ENSEMBLE\\_STAT\\_WINDOW\\_END](#page-1718-1) [OBS\\_ENSEMBLE\\_STAT\\_FILE\\_WINDOW\\_BEGIN](#page-1716-1) [OBS\\_ENSEMBLE\\_STAT\\_FILE\\_WINDOW\\_END](#page-1716-2) [ENSEMBLE\\_STAT\\_ENS\\_THRESH](#page-1591-0) [ENSEMBLE\\_STAT\\_ENS\\_VLD\\_THRESH](#page-1591-1) [ENSEMBLE\\_STAT\\_ENS\\_OBS\\_THRESH](#page-1591-2) [ENSEMBLE\\_STAT\\_CUSTOM\\_LOOP\\_LIST](#page-1590-3) [ENSEMBLE\\_STAT\\_SKIP\\_IF\\_OUTPUT\\_EXISTS](#page-1601-1) [ENSEMBLE\\_STAT\\_DESC](#page-1590-4)*

*[ENSEMBLE\\_STAT\\_ENS\\_SSVAR\\_BIN\\_SIZE](#page-1591-3) [ENSEMBLE\\_STAT\\_ENS\\_PHIST\\_BIN\\_SIZE](#page-1591-4) [ENSEMBLE\\_STAT\\_NBRHD\\_PROB\\_WIDTH](#page-1596-0) [ENSEMBLE\\_STAT\\_NBRHD\\_PROB\\_SHAPE](#page-1596-1) [ENSEMBLE\\_STAT\\_NBRHD\\_PROB\\_VLD\\_THRESH](#page-1596-2) [ENSEMBLE\\_STAT\\_CLIMO\\_CDF\\_BINS](#page-1585-0) [ENSEMBLE\\_STAT\\_CLIMO\\_CDF\\_CENTER\\_BINS](#page-1585-1) [ENSEMBLE\\_STAT\\_CLIMO\\_CDF\\_WRITE\\_BINS](#page-1585-2) [ENSEMBLE\\_STAT\\_CLIMO\\_CDF\\_DIRECT\\_PROB](#page-1585-3) [ENSEMBLE\\_STAT\\_DUPLICATE\\_FLAG](#page-1590-5) [ENSEMBLE\\_STAT\\_SKIP\\_CONST](#page-1601-2) [ENSEMBLE\\_STAT\\_NMEP\\_SMOOTH\\_GAUSSIAN\\_DX](#page-1596-3) [ENSEMBLE\\_STAT\\_NMEP\\_SMOOTH\\_GAUSSIAN\\_RADIUS](#page-1596-4) [ENSEMBLE\\_STAT\\_NMEP\\_SMOOTH\\_VLD\\_THRESH](#page-1597-1) [ENSEMBLE\\_STAT\\_NMEP\\_SMOOTH\\_SHAPE](#page-1596-5) [ENSEMBLE\\_STAT\\_NMEP\\_SMOOTH\\_METHOD](#page-1596-6) [ENSEMBLE\\_STAT\\_NMEP\\_SMOOTH\\_WIDTH](#page-1597-2) [ENSEMBLE\\_STAT\\_CENSOR\\_THRESH](#page-1584-0) [ENSEMBLE\\_STAT\\_CENSOR\\_VAL](#page-1585-4) [ENSEMBLE\\_STAT\\_DUPLICATE\\_FLAG](#page-1590-5) [ENSEMBLE\\_STAT\\_SKIP\\_CONST](#page-1601-2) [ENSEMBLE\\_STAT\\_OBS\\_ERROR\\_FLAG](#page-1597-3) [ENSEMBLE\\_STAT\\_CLIMO\\_MEAN\\_FILE\\_NAME](#page-1586-0) [ENSEMBLE\\_STAT\\_CLIMO\\_MEAN\\_FIELD](#page-1586-1) [ENSEMBLE\\_STAT\\_CLIMO\\_MEAN\\_REGRID\\_METHOD](#page-1586-2) [ENSEMBLE\\_STAT\\_CLIMO\\_MEAN\\_REGRID\\_WIDTH](#page-1587-0) [ENSEMBLE\\_STAT\\_CLIMO\\_MEAN\\_REGRID\\_VLD\\_THRESH](#page-1587-1) [ENSEMBLE\\_STAT\\_CLIMO\\_MEAN\\_REGRID\\_SHAPE](#page-1587-2) [ENSEMBLE\\_STAT\\_CLIMO\\_MEAN\\_TIME\\_INTERP\\_METHOD](#page-1587-3) [ENSEMBLE\\_STAT\\_CLIMO\\_MEAN\\_MATCH\\_MONTH](#page-1586-3) [ENSEMBLE\\_STAT\\_CLIMO\\_MEAN\\_DAY\\_INTERVAL](#page-1585-5) [ENSEMBLE\\_STAT\\_CLIMO\\_MEAN\\_HOUR\\_INTERVAL](#page-1586-4) [ENSEMBLE\\_STAT\\_CLIMO\\_MEAN\\_USE\\_FCST](#page-1587-4) [ENSEMBLE\\_STAT\\_CLIMO\\_MEAN\\_USE\\_OBS](#page-1587-5) [ENSEMBLE\\_STAT\\_CLIMO\\_STDEV\\_FILE\\_NAME](#page-1588-0) [ENSEMBLE\\_STAT\\_CLIMO\\_STDEV\\_FIELD](#page-1588-1) [ENSEMBLE\\_STAT\\_CLIMO\\_STDEV\\_REGRID\\_METHOD](#page-1588-2) [ENSEMBLE\\_STAT\\_CLIMO\\_STDEV\\_REGRID\\_WIDTH](#page-1589-0) [ENSEMBLE\\_STAT\\_CLIMO\\_STDEV\\_REGRID\\_VLD\\_THRESH](#page-1589-1) [ENSEMBLE\\_STAT\\_CLIMO\\_STDEV\\_REGRID\\_SHAPE](#page-1589-2) [ENSEMBLE\\_STAT\\_CLIMO\\_STDEV\\_TIME\\_INTERP\\_METHOD](#page-1589-3)*

```
ENSEMBLE_STAT_CLIMO_STDEV_MATCH_MONTH
ENSEMBLE_STAT_CLIMO_STDEV_DAY_INTERVAL
ENSEMBLE_STAT_CLIMO_STDEV_HOUR_INTERVAL
ENSEMBLE_STAT_CLIMO_STDEV_USE_FCST
ENSEMBLE_STAT_CLIMO_STDEV_USE_OBS
ENSEMBLE_STAT_MASK_GRID
ENSEMBLE_STAT_CI_ALPHA
ENSEMBLE_STAT_INTERP_FIELD
ENSEMBLE_STAT_INTERP_VLD_THRESH
ENSEMBLE_STAT_INTERP_SHAPE
ENSEMBLE_STAT_INTERP_METHOD
ENSEMBLE_STAT_INTERP_WIDTH
ENSEMBLE_STAT_OUTPUT_FLAG_ECNT
ENSEMBLE_STAT_OUTPUT_FLAG_RPS
ENSEMBLE_STAT_OUTPUT_FLAG_RHIST
ENSEMBLE_STAT_OUTPUT_FLAG_PHIST
ENSEMBLE_STAT_OUTPUT_FLAG_ORANK
ENSEMBLE_STAT_OUTPUT_FLAG_SSVAR
ENSEMBLE_STAT_OUTPUT_FLAG_RELP
ENSEMBLE_STAT_OUTPUT_FLAG_PCT
ENSEMBLE_STAT_OUTPUT_FLAG_PSTD
ENSEMBLE_STAT_OUTPUT_FLAG_PJC
ENSEMBLE_STAT_OUTPUT_FLAG_PRC
ENSEMBLE_STAT_OUTPUT_FLAG_ECLV
ENSEMBLE_STAT_ENSEMBLE_FLAG_LATLON
ENSEMBLE_STAT_ENSEMBLE_FLAG_MEAN
ENSEMBLE_STAT_ENSEMBLE_FLAG_STDEV
ENSEMBLE_STAT_ENSEMBLE_FLAG_MINUS
ENSEMBLE_STAT_ENSEMBLE_FLAG_PLUS
ENSEMBLE_STAT_ENSEMBLE_FLAG_MIN
ENSEMBLE_STAT_ENSEMBLE_FLAG_MAX
ENSEMBLE_STAT_ENSEMBLE_FLAG_RANGE
ENSEMBLE_STAT_ENSEMBLE_FLAG_VLD_COUNT
ENSEMBLE_STAT_ENSEMBLE_FLAG_FREQUENCY
ENSEMBLE_STAT_ENSEMBLE_FLAG_NEP
ENSEMBLE_STAT_ENSEMBLE_FLAG_NMEP
ENSEMBLE_STAT_ENSEMBLE_FLAG_RANK
ENSEMBLE_STAT_ENSEMBLE_FLAG_WEIGHT
ENSEMBLE_STAT_OBS_QUALITY_INC
ENSEMBLE_STAT_OBS_QUALITY_EXC
ENSEMBLE_STAT_MET_CONFIG_OVERRIDES
```

```
ENSEMBLE_STAT_ENS_MEMBER_IDS
ENSEMBLE_STAT_CONTROL_ID
ENSEMBLE_STAT_GRID_WEIGHT_FLAG
ENSEMBLE_STAT_PROB_CAT_THRESH
ENSEMBLE_STAT_PROB_PCT_THRESH
ENSEMBLE_STAT_ECLV_POINTS
ENSEMBLE_STAT_VERIFICATION_MASK_TEMPLATE (optional)
ENS_VAR<n>_NAME (optional)
ENS_VAR<n>_LEVELS (optional)
ENS_VAR<n>_THRESH (optional)
ENS_VAR<n>_OPTIONS (optional)
FCST_ENSEMBLE_STAT_VAR<n>_NAME (optional)
FCST_ENSEMBLE_STAT_VAR<n>_LEVELS (optional)
FCST_ENSEMBLE_STAT_VAR<n>_THRESH (optional)
FCST_ENSEMBLE_STAT_VAR<n>_OPTIONS (optional)
OBS_ENSEMBLE_STAT_VAR<n>_NAME (optional)
OBS_ENSEMBLE_STAT_VAR<n>_LEVELS (optional)
OBS_ENSEMBLE_STAT_VAR<n>_THRESH (optional)
OBS_ENSEMBLE_STAT_VAR<n>_OPTIONS (optional)
```
#### **Warning: DEPRECATED:**

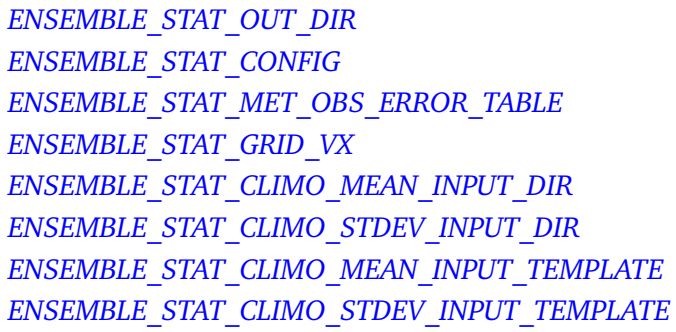

# **4.3.3 MET Configuration**

Below is the wrapped MET configuration file used for this wrapper. Environment variables are used to control entries in this configuration file. The default value for each environment variable is obtained from (except where noted below):

[MET\\_INSTALL\\_DIR/share/met/config/EnsembleStatConfig\\_default](https://github.com/dtcenter/MET/blob/HEAD/met/data/config/EnsembleStatConfig_default)

Below the file contents are descriptions of each environment variable referenced in this file and the corresponding METplus configuration item used to set the value of the environment variable. For detailed examples showing how METplus sets the values of these environment variables, see *[How METplus controls](#page-93-0) [MET config file settings](#page-93-0)* (page 56).

```
////////////////////////////////////////////////////////////////////////////////
//
// Ensemble-Stat configuration file.
//
// For additional information, see the MET_BASE/config/README file.
//
////////////////////////////////////////////////////////////////////////////////
//
// Output model name to be written
//
${METPLUS_MODEL}
//
// Output description to be written
// May be set separately in each "obs.field" entry
//
${METPLUS_DESC}
//
// Output observation type to be written
//
${METPLUS_OBTYPE}
////////////////////////////////////////////////////////////////////////////////
//
// Verification grid
//
${METPLUS_REGRID_DICT}
////////////////////////////////////////////////////////////////////////////////
//
// May be set separately in each "field" entry
```

```
//
${METPLUS_CENSOR_THRESH}
${METPLUS_CENSOR_VAL}
cat_{\text{thresh}} = [];
nc\_var\_str = "";//
// Ensemble product fields to be processed
//
ens = \{${METPLUS_ENS_FILE_TYPE}
   ${METPLUS_ENS_THRESH}
   ${METPLUS_ENS_VLD_THRESH}
   ${METPLUS_ENS_OBS_THRESH}
   ${METPLUS_ENS_FIELD}
}
//ens_member_ids =
${METPLUS_ENS_MEMBER_IDS}
//control id =
${METPLUS_CONTROL_ID}
////////////////////////////////////////////////////////////////////////////////
//
// Neighborhood ensemble probabilities
//
${METPLUS_NBRHD_PROB_DICT}
//
// NMEP smoothing methods
//
${METPLUS_NMEP_SMOOTH_DICT}
////////////////////////////////////////////////////////////////////////////////
//prob_cat_thresh =
${METPLUS_PROB_CAT_THRESH}
//prob_pct_thresh =
${METPLUS_PROB_PCT_THRESH}
```

```
//eclv_points =
${METPLUS_ECLV_POINTS}
////////////////////////////////////////////////////////////////////////////////
//
// Forecast and observation fields to be verified
//
fcst = \{${METPLUS_FCST_FILE_TYPE}
   ${METPLUS_FCST_FIELD}
}
obs = \{${METPLUS_OBS_FILE_TYPE}
   ${METPLUS_OBS_FIELD}
}
////////////////////////////////////////////////////////////////////////////////
//
// Point observation filtering options
// May be set separately in each "obs.field" entry
//
${METPLUS_MESSAGE_TYPE}
sid\_exc = [];
obs\_thresh = [ NA ];
//obs_quality_inc =
${METPLUS_OBS_QUALITY_INC}
//obs_quality_exc =
${METPLUS_OBS_QUALITY_EXC}
${METPLUS_DUPLICATE_FLAG}
obs\_summary = NOR;obs_perc_value = 50;
```

```
${METPLUS_SKIP_CONST}
//
// Observation error options
// Set dist_type to NONE to use the observation error table instead
// May be set separately in each "obs.field" entry
//
obs_error = {${METPLUS_OBS_ERROR_FLAG}
  dist_type = <b>NOTE</b>;dist\_parm = [];
  inst\_bias\_scale = 1.0;inst\_bias\_offset = 0.0;
  min = NA; // Valid range of data
  max = NA;
}
//
// Mapping of message type group name to comma-separated list of values.
//
message_type_group_map = [
  \{ key = "SURFACE"; val = "ADPSFC, SFCSHP, MSONET"; \}\{ key = "ANYAIR"; val = "AIRCAR, AIRCFT"; \}{ key = "ANYSFC"; val = "ADPSFC,SFCSHP,ADPUPA,PROFLR,MSONET"; },
  { key = "ONLYSF"; val = "ADPSFC,SFCSHP"; }
];
//
// Ensemble bin sizes
// May be set separately in each "obs.field" entry
//
${METPLUS_ENS_SSVAR_BIN_SIZE}
${METPLUS_ENS_PHIST_BIN_SIZE}
////////////////////////////////////////////////////////////////////////////////
//
// Climatology data
//
//climo_mean = {${METPLUS_CLIMO_MEAN_DICT}
//climo\_stdev = {${METPLUS_CLIMO_STDEV_DICT}
```

```
//
// May be set separately in each "obs.field" entry
//
${METPLUS_CLIMO_CDF_DICT}
////////////////////////////////////////////////////////////////////////////////
//
// Point observation time window
//
${METPLUS_OBS_WINDOW_DICT}
////////////////////////////////////////////////////////////////////////////////
//
// Verification masking regions
//
mask = \{${METPLUS_MASK_GRID}
   ${METPLUS_MASK_POLY}
   sid = [];
   llpnt = [j];
}
////////////////////////////////////////////////////////////////////////////////
//
// Confidence interval settings
//
${METPLUS_CI_ALPHA}
////////////////////////////////////////////////////////////////////////////////
//
// Interpolation methods
//
${METPLUS_INTERP_DICT}
////////////////////////////////////////////////////////////////////////////////
//
// Statistical output types
```

```
//
${METPLUS_OUTPUT_FLAG_DICT}
////////////////////////////////////////////////////////////////////////////////
//
// Ensemble product output types
//
${METPLUS_ENSEMBLE_FLAG_DICT}
////////////////////////////////////////////////////////////////////////////////
//
// Random number generator
//
rng = \{type = "mt19937";
   seed = "1";}
////////////////////////////////////////////////////////////////////////////////
//grid_weight_flag =
${METPLUS_GRID_WEIGHT_FLAG}
${METPLUS_OUTPUT_PREFIX}
//version = "V9.0";
////////////////////////////////////////////////////////////////////////////////
tmp\_dir = "$(MET\_IMP\_DIR}${METPLUS_MET_CONFIG_OVERRIDES}
```
### **\${METPLUS\_MODEL}**

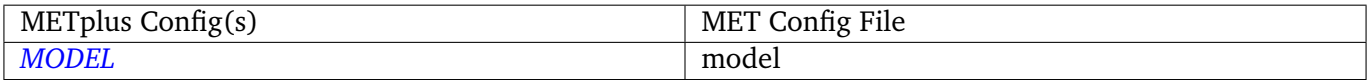

#### **\${METPLUS\_DESC}**

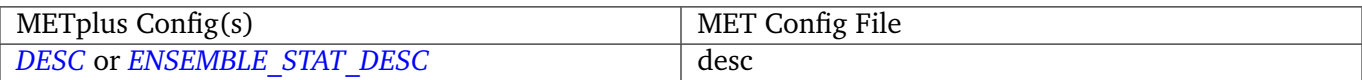

#### **\${METPLUS\_OBTYPE}**

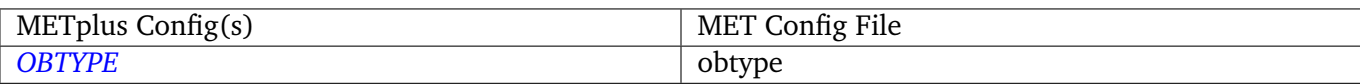

# **\${METPLUS\_REGRID\_DICT}**

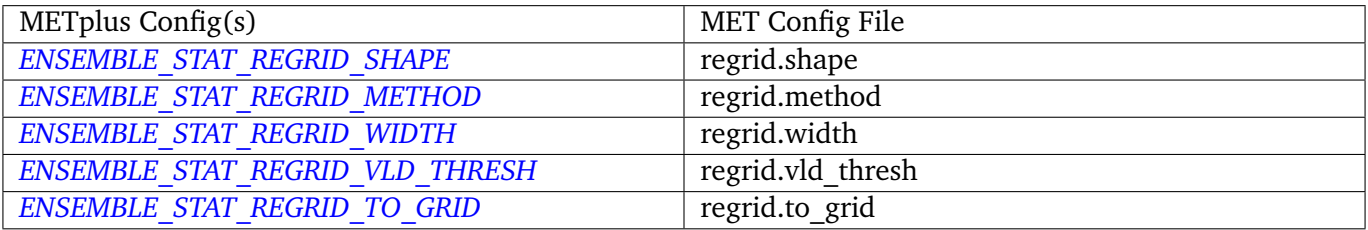

# **\${METPLUS\_CENSOR\_THRESH}**

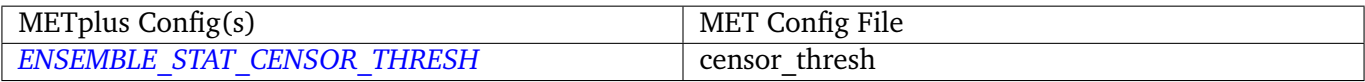

#### **\${METPLUS\_CENSOR\_VAL}**

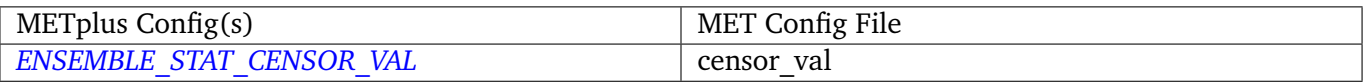

# **\${METPLUS\_ENS\_FILE\_TYPE}**

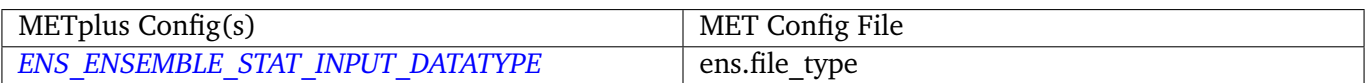

#### **\${METPLUS\_ENS\_THRESH}**

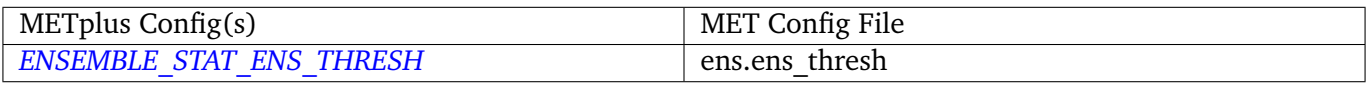

# **\${METPLUS\_ENS\_VLD\_THRESH}**

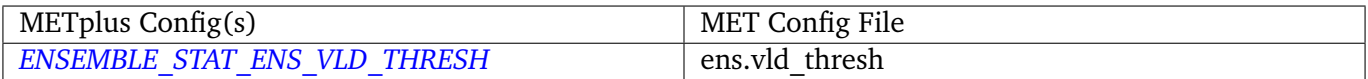

#### **\${METPLUS\_ENS\_OBS\_THRESH}**

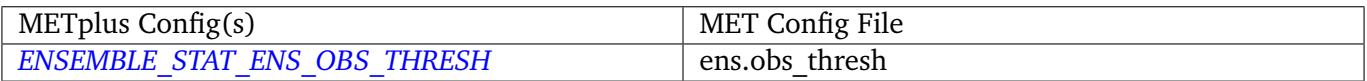

### **\${METPLUS\_ENS\_FIELD}**

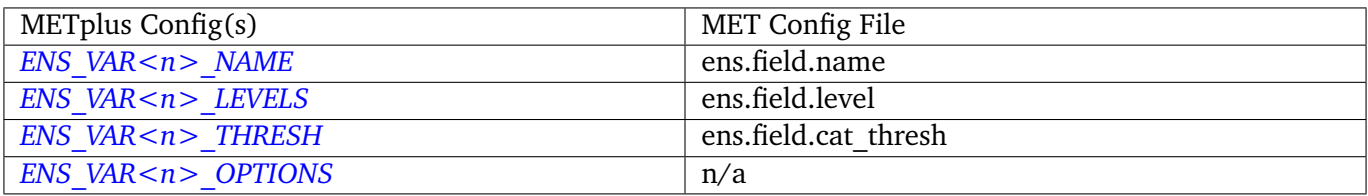

**Note:** For more information on controlling the forecast field attributes in METplus, please see the *[Field Info](#page-81-0)* (page 44) section of the User's Guide.

#### **\${METPLUS\_NBRHD\_PROB\_DICT}**

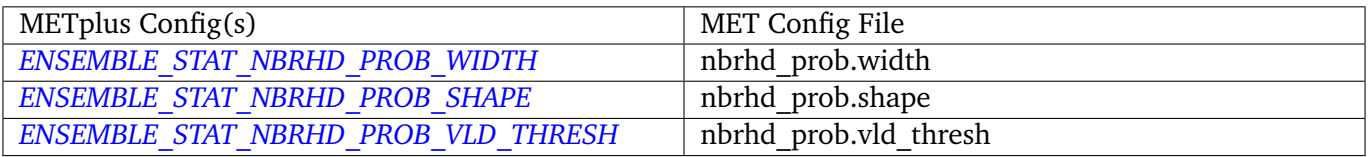

#### **\${METPLUS\_NMEP\_SMOOTH\_DICT}**

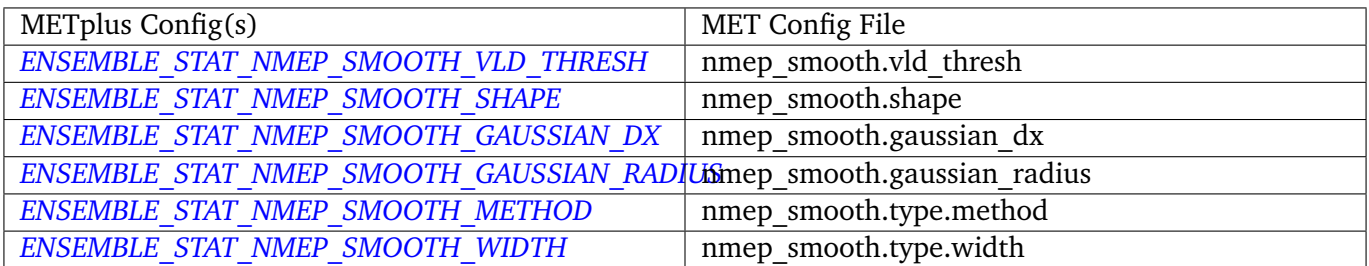

### **\${METPLUS\_PROB\_CAT\_THRESH}**

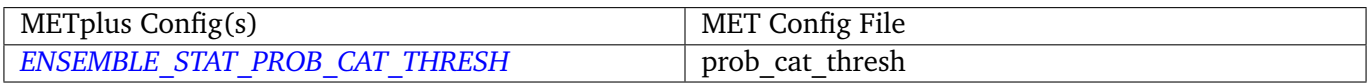

### **\${METPLUS\_PROB\_PCT\_THRESH}**

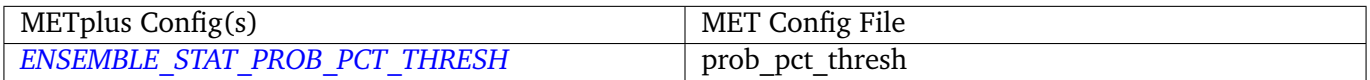

#### **\${METPLUS\_ECLV\_POINTS}**

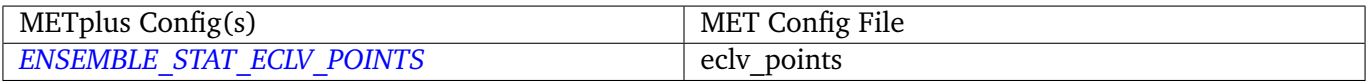

#### **\${METPLUS\_FCST\_FILE\_TYPE}**

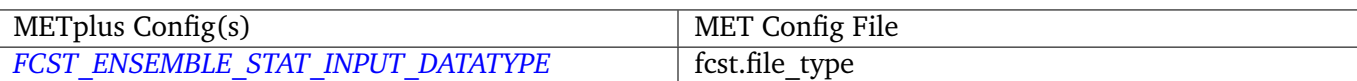

# **\${METPLUS\_FCST\_FIELD}**

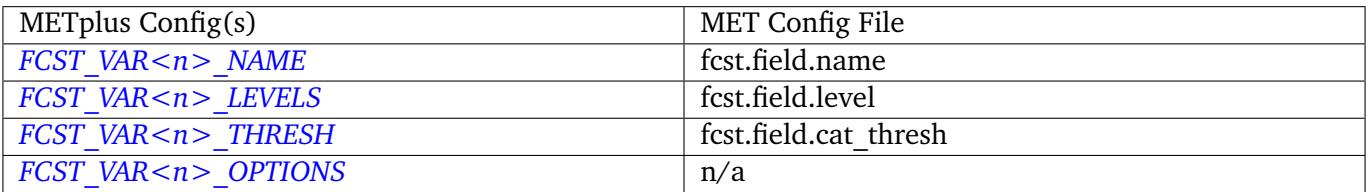

**Note:** For more information on controlling the forecast field attributes in METplus, please see the *[Field Info](#page-81-0)* (page 44) section of the User's Guide.

### **\${METPLUS\_OBS\_FILE\_TYPE}**

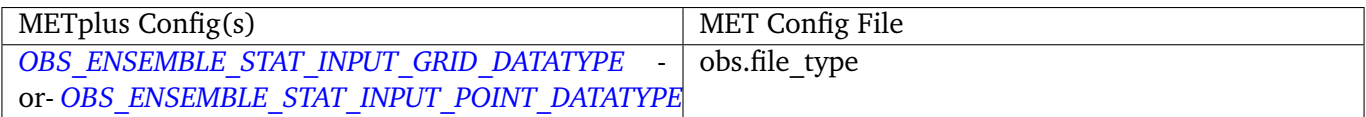

#### **\${METPLUS\_OBS\_FIELD}**

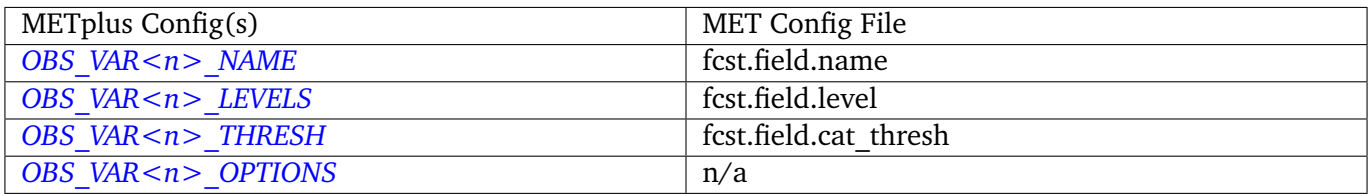

**Note:** For more information on controlling the observation field attributes in METplus, please see the *[Field](#page-81-0) [Info](#page-81-0)* (page 44) section of the User's Guide.

#### **\${METPLUS\_MESSAGE\_TYPE}**

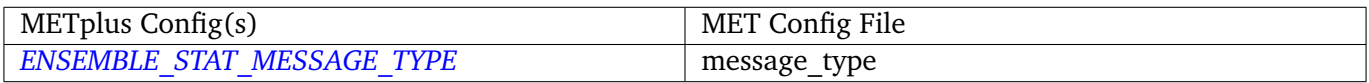

#### **\${METPLUS\_DUPLICATE\_FLAG}**

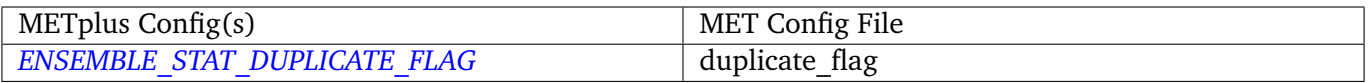

#### **\${METPLUS\_SKIP\_CONST}**

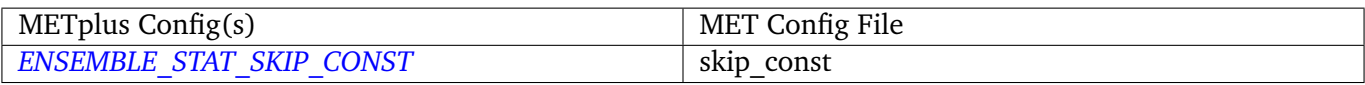

# **\${METPLUS\_OBS\_ERROR\_FLAG}**

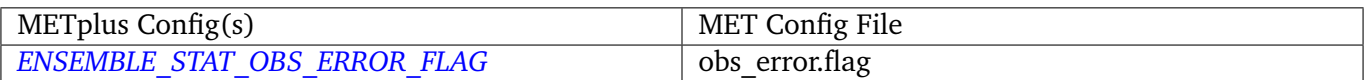

# **\${METPLUS\_ENS\_SSVAR\_BIN\_SIZE}**

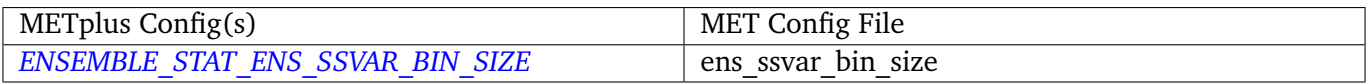

# **\${METPLUS\_ENS\_PHIST\_BIN\_SIZE}**

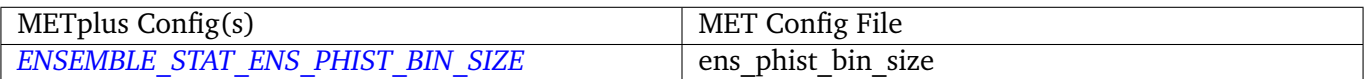

#### **\${METPLUS\_CLIMO\_MEAN\_DICT}**

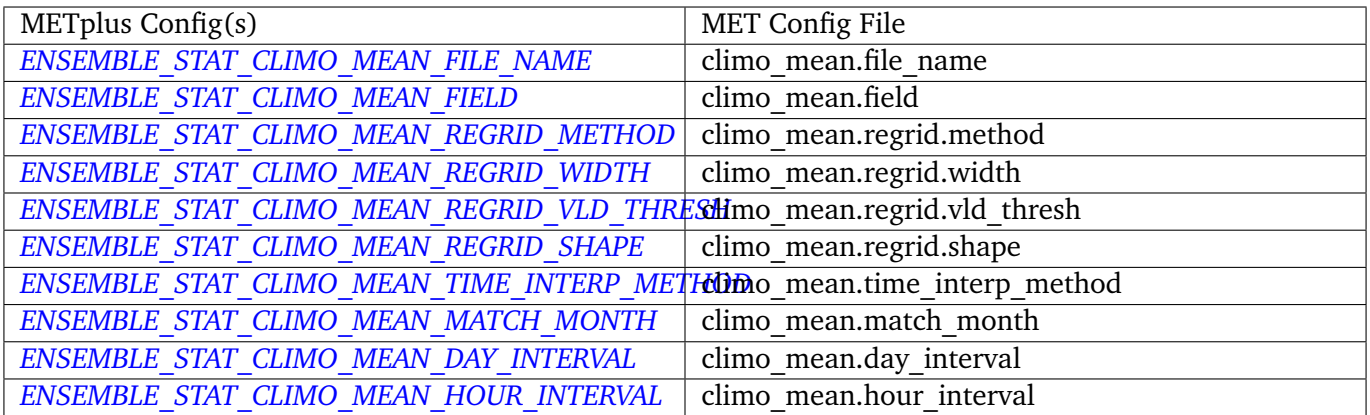

# **\${METPLUS\_CLIMO\_STDEV\_DICT}**

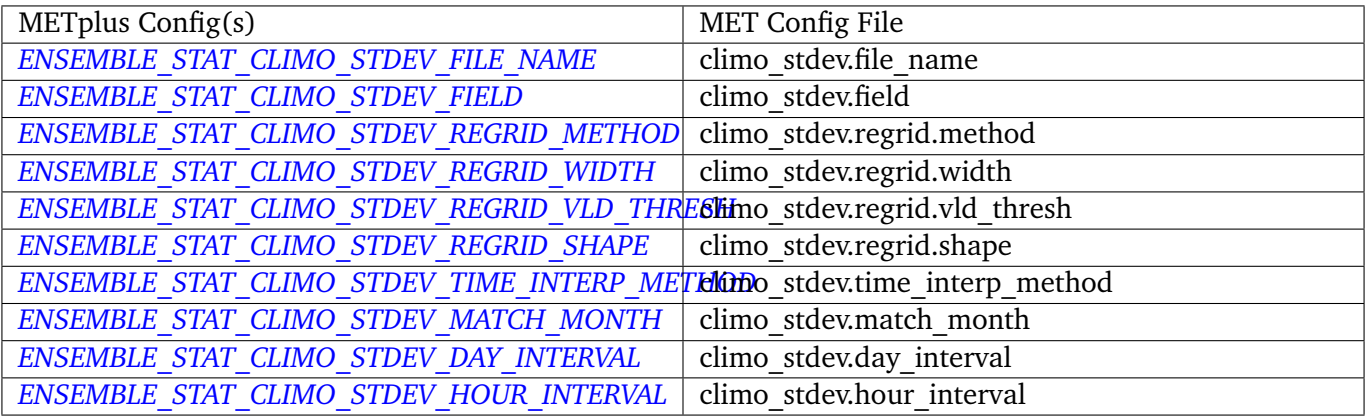

# **\${METPLUS\_CLIMO\_CDF\_DICT}**

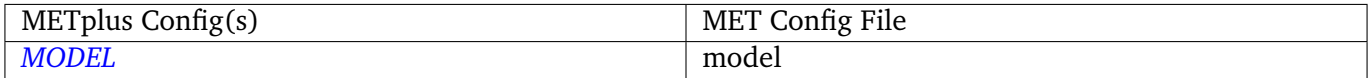

# **\${METPLUS\_OBS\_WINDOW\_DICT}**

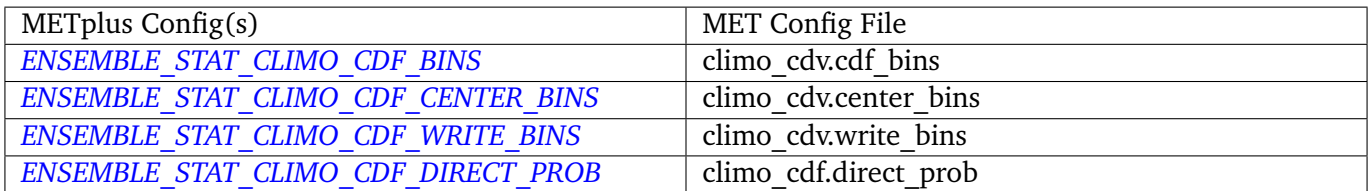

### **\${METPLUS\_MASK\_GRID}**

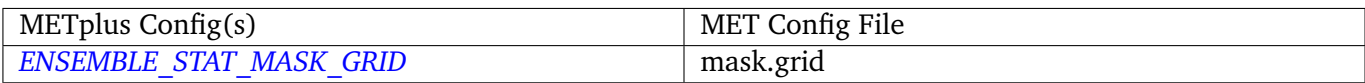

# **\${METPLUS\_MASK\_POLY}**

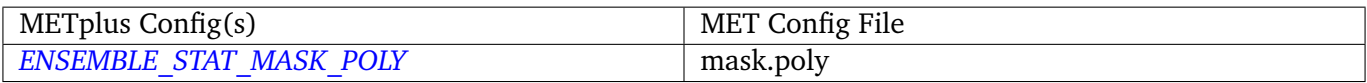

# **\${METPLUS\_CI\_ALPHA}**

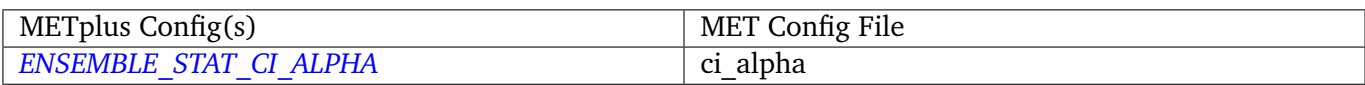

# **\${METPLUS\_INTERP\_DICT}**

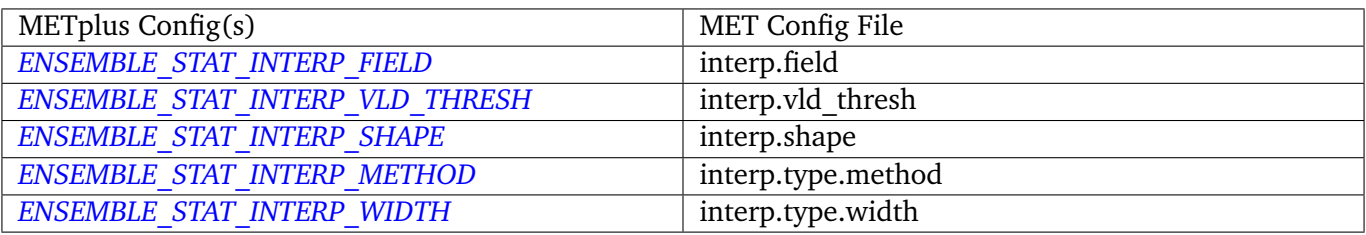

# **\${METPLUS\_OUTPUT\_FLAG\_DICT}**

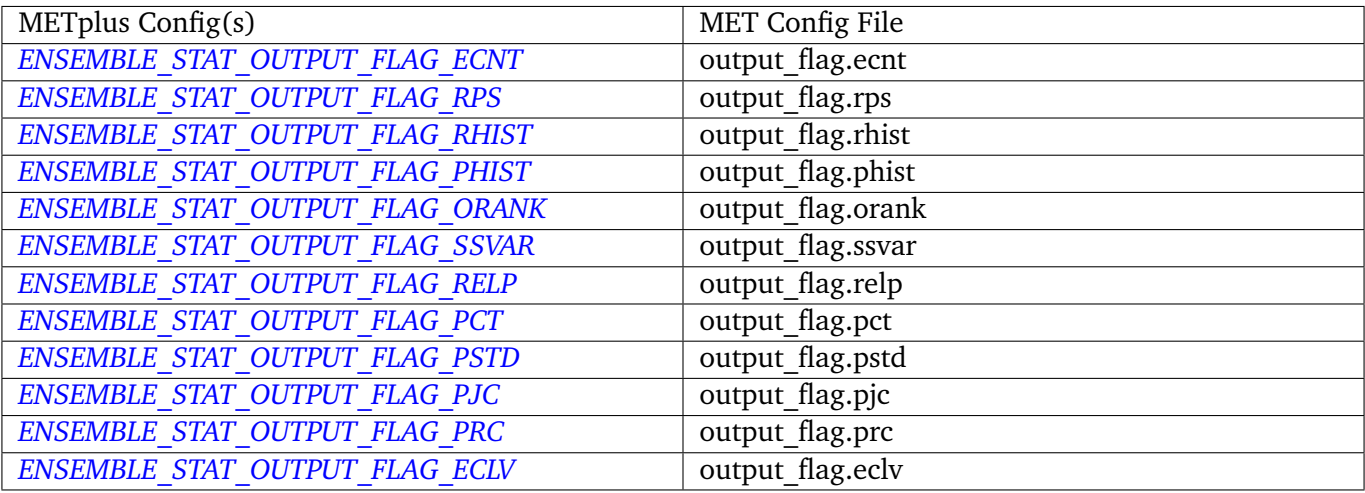

### **\${METPLUS\_ENSEMBLE\_FLAG\_DICT}**

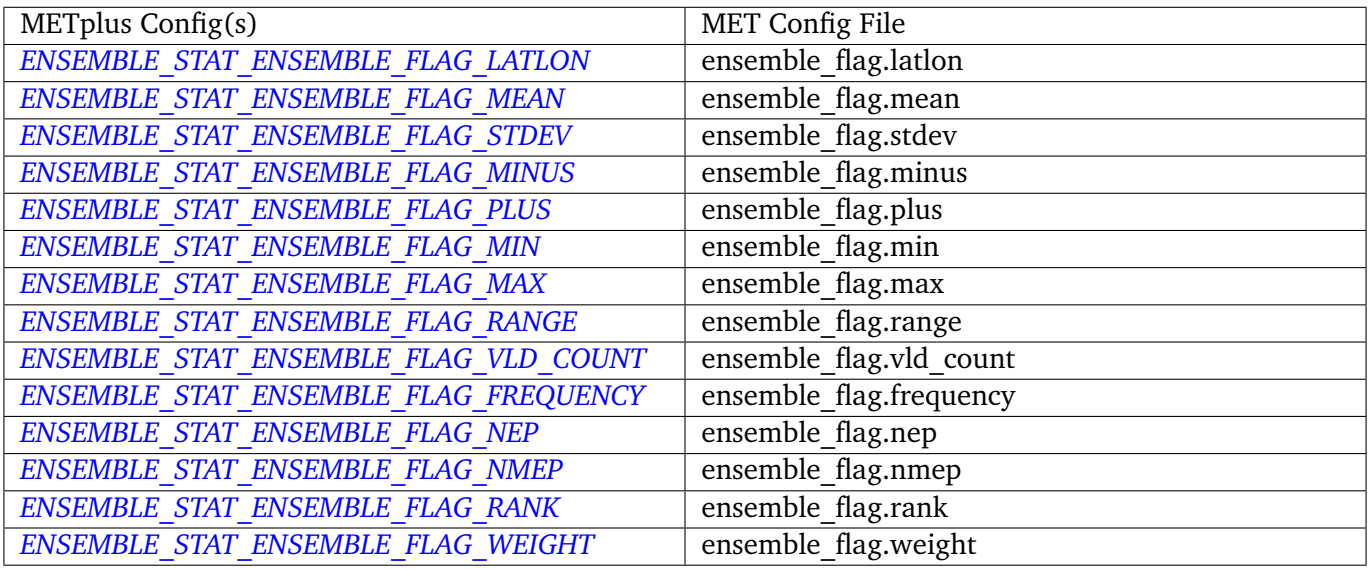

# **\${METPLUS\_OUTPUT\_PREFIX}**

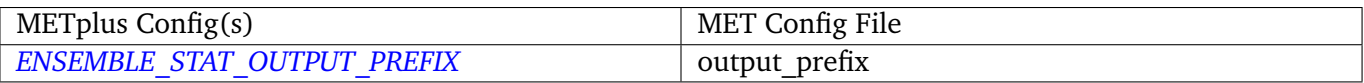

### **\${METPLUS\_OBS\_QUALITY\_INC}**

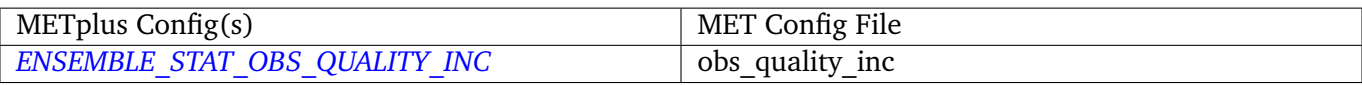

# **\${METPLUS\_OBS\_QUALITY\_EXC}**

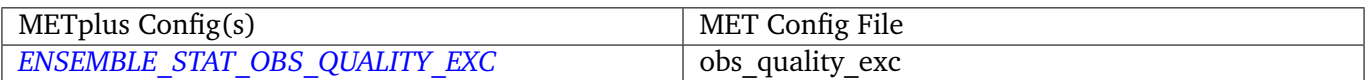

# **\${METPLUS\_ENS\_MEMBER\_IDS}**

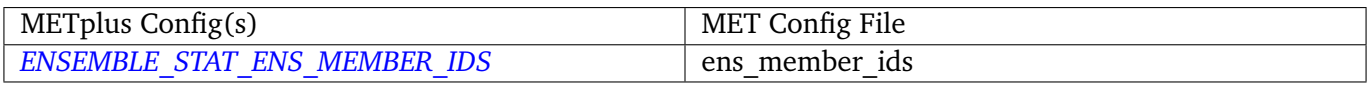

#### **\${METPLUS\_CONTROL\_ID}**

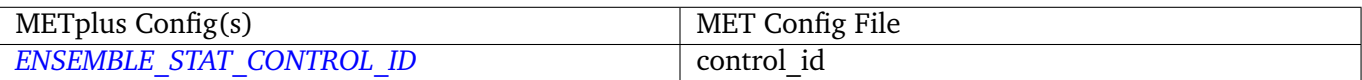

#### **\${METPLUS\_MET\_CONFIG\_OVERRIDES}**

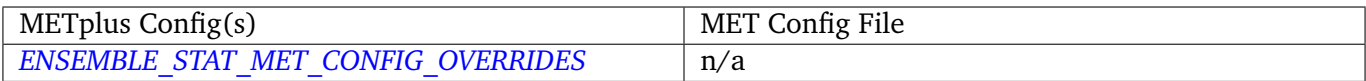

# **\${METPLUS\_GRID\_WEIGHT\_FLAG}**

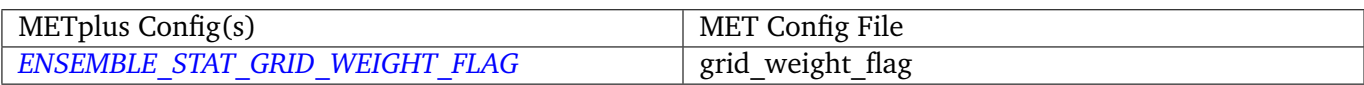

# **4.4 Example**

### **4.4.1 Description**

Used to demonstrate how the METplus wrappers handle looping and building commands.

# **4.4.2 Configuration**

*[EXAMPLE\\_INPUT\\_DIR](#page-1601-4) [EXAMPLE\\_INPUT\\_TEMPLATE](#page-1601-5) [EXAMPLE\\_CUSTOM\\_LOOP\\_LIST](#page-1601-6)*

# **4.5 ExtractTiles**

# **4.5.1 Description**

The ExtractTiles wrapper is used to regrid and extract subregions from paired tropical cyclone tracks generated with TCStat, or from cluster object centroids generated with MODE Time Domain (MTD). Unlike the other wrappers, the extract tiles wrapper does not correspond to a specific MET tool. It reads track information to determine the lat/lon positions of the paired track data. This information is then used to create tiles of subregions. The ExtractTiles wrapper creates a 2n degree x 2m degree grid/tile with each storm located at the center.

# **4.5.2 METplus Configuration**

The following should be set in the METplus configuration file to define the dimensions and density of the tiles comprising the subregion:

```
EXTRACT_TILES_OUTPUT_DIR
EXTRACT_TILES_TC_STAT_INPUT_DIR
FCST_EXTRACT_TILES_INPUT_DIR
OBS_EXTRACT_TILES_INPUT_DIR
FCST_EXTRACT_TILES_INPUT_TEMPLATE
OBS_EXTRACT_TILES_INPUT_TEMPLATE
FCST_EXTRACT_TILES_OUTPUT_TEMPLATE
OBS_EXTRACT_TILES_OUTPUT_TEMPLATE
EXTRACT_TILES_TC_STAT_INPUT_TEMPLATE
EXTRACT_TILES_MTD_INPUT_DIR
EXTRACT_TILES_MTD_INPUT_TEMPLATE
EXTRACT_TILES_LON_ADJ
EXTRACT_TILES_LAT_ADJ
EXTRACT_TILES_NLAT
EXTRACT_TILES_NLON
EXTRACT_TILES_DLON
EXTRACT_TILES_DLAT
EXTRACT_TILES_FILTER_OPTS
```
*[EXTRACT\\_TILES\\_VAR\\_LIST](#page-1604-2) [EXTRACT\\_TILES\\_SKIP\\_IF\\_OUTPUT\\_EXISTS](#page-1604-3) [EXTRACT\\_TILES\\_CUSTOM\\_LOOP\\_LIST](#page-1602-3)*

# **Warning: DEPRECATED:**

*[EXTRACT\\_OUT\\_DIR](#page-1602-4) [LON\\_ADJ](#page-1693-0) [LAT\\_ADJ](#page-1687-0) [NLAT](#page-1715-0) [NLON](#page-1715-1) [DLON](#page-1582-0) [DLAT](#page-1582-1) [EXTRACT\\_TILES\\_OVERWRITE\\_TRACK](#page-1604-4) [EXTRACT\\_TILES\\_PAIRS\\_INPUT\\_DIR](#page-1604-5) [EXTRACT\\_TILES\\_FILTERED\\_OUTPUT\\_TEMPLATE](#page-1602-5) [EXTRACT\\_TILES\\_GRID\\_INPUT\\_DIR](#page-1602-6) [EXTRACT\\_TILES\\_STAT\\_INPUT\\_DIR](#page-1604-6) [EXTRACT\\_TILES\\_STAT\\_INPUT\\_TEMPLATE](#page-1604-7)*

# **4.6 GempakToCF**

### **4.6.1 Description**

Used to configure the utility GempakToCF.

### **4.6.2 METplus Configuration**

*[GEMPAKTOCF\\_JAR](#page-1633-0) [GEMPAKTOCF\\_INPUT\\_DIR](#page-1633-1) [GEMPAKTOCF\\_OUTPUT\\_DIR](#page-1633-2) [GEMPAKTOCF\\_INPUT\\_TEMPLATE](#page-1633-3) [GEMPAKTOCF\\_OUTPUT\\_TEMPLATE](#page-1633-4) [GEMPAKTOCF\\_SKIP\\_IF\\_OUTPUT\\_EXISTS](#page-1633-5) [GEMPAKTOCF\\_CUSTOM\\_LOOP\\_LIST](#page-1632-0)*

**Warning: DEPRECATED:**

*[GEMPAKTOCF\\_CLASSPATH](#page-1632-1)*

# **4.7 GenEnsProd**

# **4.7.1 Description**

Used to configure the MET tool gen\_ens\_prod to generate ensemble products.

# **4.7.2 METplus Configuration**

```
GEN_ENS_PROD_INPUT_DIR
GEN_ENS_PROD_INPUT_TEMPLATE
GEN_ENS_PROD_INPUT_FILE_LIST
GEN_ENS_PROD_CTRL_INPUT_DIR
GEN_ENS_PROD_CTRL_INPUT_TEMPLATE
GEN_ENS_PROD_OUTPUT_DIR
GEN_ENS_PROD_OUTPUT_TEMPLATE
LOG_GEN_ENS_PROD_VERBOSITY
MODEL
GEN_ENS_PROD_DESC
GEN_ENS_PROD_REGRID_TO_GRID
GEN_ENS_PROD_REGRID_METHOD
GEN_ENS_PROD_REGRID_WIDTH
GEN_ENS_PROD_REGRID_VLD_THRESH
GEN_ENS_PROD_REGRID_SHAPE
GEN_ENS_PROD_CENSOR_THRESH
GEN_ENS_PROD_CENSOR_VAL
GEN_ENS_PROD_CAT_THRESH
GEN_ENS_PROD_NORMALIZE
GEN_ENS_PROD_NC_VAR_STR
GEN_ENS_PROD_ENS_THRESH
GEN_ENS_PROD_ENS_VLD_THRESH
GEN_ENS_PROD_NBRHD_PROB_WIDTH
GEN_ENS_PROD_NBRHD_PROB_SHAPE
GEN_ENS_PROD_NBRHD_PROB_VLD_THRESH
GEN_ENS_PROD_NMEP_SMOOTH_VLD_THRESH
```
*[GEN\\_ENS\\_PROD\\_NMEP\\_SMOOTH\\_SHAPE](#page-1642-3) [GEN\\_ENS\\_PROD\\_NMEP\\_SMOOTH\\_GAUSSIAN\\_DX](#page-1642-4) [GEN\\_ENS\\_PROD\\_NMEP\\_SMOOTH\\_GAUSSIAN\\_RADIUS](#page-1642-5) [GEN\\_ENS\\_PROD\\_NMEP\\_SMOOTH\\_METHOD](#page-1642-6) [GEN\\_ENS\\_PROD\\_NMEP\\_SMOOTH\\_WIDTH](#page-1643-6) [GEN\\_ENS\\_PROD\\_CLIMO\\_MEAN\\_FILE\\_NAME](#page-1634-2) [GEN\\_ENS\\_PROD\\_CLIMO\\_MEAN\\_FIELD](#page-1634-3) [GEN\\_ENS\\_PROD\\_CLIMO\\_MEAN\\_REGRID\\_METHOD](#page-1635-0) [GEN\\_ENS\\_PROD\\_CLIMO\\_MEAN\\_REGRID\\_WIDTH](#page-1635-1) [GEN\\_ENS\\_PROD\\_CLIMO\\_MEAN\\_REGRID\\_VLD\\_THRESH](#page-1635-2) [GEN\\_ENS\\_PROD\\_CLIMO\\_MEAN\\_REGRID\\_SHAPE](#page-1635-3) [GEN\\_ENS\\_PROD\\_CLIMO\\_MEAN\\_TIME\\_INTERP\\_METHOD](#page-1635-4) [GEN\\_ENS\\_PROD\\_CLIMO\\_MEAN\\_MATCH\\_MONTH](#page-1634-4) [GEN\\_ENS\\_PROD\\_CLIMO\\_MEAN\\_DAY\\_INTERVAL](#page-1634-5) [GEN\\_ENS\\_PROD\\_CLIMO\\_MEAN\\_HOUR\\_INTERVAL](#page-1634-6) [GEN\\_ENS\\_PROD\\_CLIMO\\_MEAN\\_USE\\_FCST](#page-1635-5) [GEN\\_ENS\\_PROD\\_CLIMO\\_MEAN\\_USE\\_OBS](#page-1636-0) [GEN\\_ENS\\_PROD\\_CLIMO\\_STDEV\\_FILE\\_NAME](#page-1636-1) [GEN\\_ENS\\_PROD\\_CLIMO\\_STDEV\\_FIELD](#page-1636-2) [GEN\\_ENS\\_PROD\\_CLIMO\\_STDEV\\_REGRID\\_METHOD](#page-1636-3) [GEN\\_ENS\\_PROD\\_CLIMO\\_STDEV\\_REGRID\\_WIDTH](#page-1637-0) [GEN\\_ENS\\_PROD\\_CLIMO\\_STDEV\\_REGRID\\_VLD\\_THRESH](#page-1637-1) [GEN\\_ENS\\_PROD\\_CLIMO\\_STDEV\\_REGRID\\_SHAPE](#page-1637-2) [GEN\\_ENS\\_PROD\\_CLIMO\\_STDEV\\_TIME\\_INTERP\\_METHOD](#page-1637-3) [GEN\\_ENS\\_PROD\\_CLIMO\\_STDEV\\_MATCH\\_MONTH](#page-1636-4) [GEN\\_ENS\\_PROD\\_CLIMO\\_STDEV\\_DAY\\_INTERVAL](#page-1636-5) [GEN\\_ENS\\_PROD\\_CLIMO\\_STDEV\\_HOUR\\_INTERVAL](#page-1636-6) [GEN\\_ENS\\_PROD\\_CLIMO\\_STDEV\\_USE\\_FCST](#page-1637-4) [GEN\\_ENS\\_PROD\\_CLIMO\\_STDEV\\_USE\\_OBS](#page-1637-5) [GEN\\_ENS\\_PROD\\_ENSEMBLE\\_FLAG\\_LATLON](#page-1639-1) [GEN\\_ENS\\_PROD\\_ENSEMBLE\\_FLAG\\_MEAN](#page-1639-2) [GEN\\_ENS\\_PROD\\_ENSEMBLE\\_FLAG\\_STDEV](#page-1640-0) [GEN\\_ENS\\_PROD\\_ENSEMBLE\\_FLAG\\_MINUS](#page-1640-1) [GEN\\_ENS\\_PROD\\_ENSEMBLE\\_FLAG\\_PLUS](#page-1640-2) [GEN\\_ENS\\_PROD\\_ENSEMBLE\\_FLAG\\_MIN](#page-1640-3) [GEN\\_ENS\\_PROD\\_ENSEMBLE\\_FLAG\\_MAX](#page-1639-3) [GEN\\_ENS\\_PROD\\_ENSEMBLE\\_FLAG\\_RANGE](#page-1640-4) [GEN\\_ENS\\_PROD\\_ENSEMBLE\\_FLAG\\_VLD\\_COUNT](#page-1641-4) [GEN\\_ENS\\_PROD\\_ENSEMBLE\\_FLAG\\_FREQUENCY](#page-1639-4) [GEN\\_ENS\\_PROD\\_ENSEMBLE\\_FLAG\\_NEP](#page-1640-5) [GEN\\_ENS\\_PROD\\_ENSEMBLE\\_FLAG\\_NMEP](#page-1640-6)*

*[GEN\\_ENS\\_PROD\\_ENSEMBLE\\_FLAG\\_CLIMO](#page-1639-5) [GEN\\_ENS\\_PROD\\_ENSEMBLE\\_FLAG\\_CLIMO\\_CDF](#page-1639-6) [GEN\\_ENS\\_PROD\\_ENS\\_MEMBER\\_IDS](#page-1638-4) [GEN\\_ENS\\_PROD\\_CONTROL\\_ID](#page-1638-5) [GEN\\_ENS\\_PROD\\_MET\\_CONFIG\\_OVERRIDES](#page-1641-5)*

# **4.7.3 MET Configuration**

Below is the wrapped MET configuration file used for this wrapper. Environment variables are used to control entries in this configuration file. The default value for each environment variable is obtained from (except where noted below):

[MET\\_INSTALL\\_DIR/share/met/config/GenEnsProdConfig\\_default](https://github.com/dtcenter/MET/blob/HEAD/met/data/config/GenEnsProdConfig_default)

Below the file contents are descriptions of each environment variable referenced in this file and the corresponding METplus configuration item used to set the value of the environment variable. For detailed examples showing how METplus sets the values of these environment variables, see *[How METplus controls](#page-93-0) [MET config file settings](#page-93-0)* (page 56).

```
////////////////////////////////////////////////////////////////////////////////
//
// Gen-Ens-Prod configuration file.
//
// For additional information, please see the MET Users Guide.
//
////////////////////////////////////////////////////////////////////////////////
//
// Output model name to be written
//
//model =${METPLUS_MODEL}
//
// Output description to be written
// May be set separately in each "obs.field" entry
//
//desc =
${METPLUS_DESC}
////////////////////////////////////////////////////////////////////////////////
//
// Verification grid
// May be set separately in each "field" entry
//
```
```
//regrid = \{${METPLUS_REGRID_DICT}
////////////////////////////////////////////////////////////////////////////////
//
// May be set separately in each "field" entry
//
//censor_thresh =
${METPLUS_CENSOR_THRESH}
//censor_val =
${METPLUS_CENSOR_VAL}
//normalize =
${METPLUS_NORMALIZE}
//cat\_thresh =${METPLUS_CAT_THRESH}
//nc\_var\_str =${METPLUS_NC_VAR_STR}
//
// Ensemble fields to be processed
//
ens = \{//file_type =
   ${METPLUS_ENS_FILE_TYPE}
   //ens_{th} =
   ${METPLUS_ENS_THRESH}
   //vld_thresh =
   ${METPLUS_VLD_THRESH}
   //field =
   ${METPLUS_ENS_FIELD}
}
//ens_member_ids =
${METPLUS_ENS_MEMBER_IDS}
//control_id =
```

```
${METPLUS_CONTROL_ID}
////////////////////////////////////////////////////////////////////////////////
//
// Neighborhood ensemble probabilities
//
//nbrhd\_prob = {${METPLUS_NBRHD_PROB_DICT}
//
// NMEP smoothing methods
//
//nmep_smooth = {
${METPLUS_NMEP_SMOOTH_DICT}
////////////////////////////////////////////////////////////////////////////////
//
// Climatology data
//
//climo_mean = {${METPLUS_CLIMO_MEAN_DICT}
//climo\_stdev = f${METPLUS_CLIMO_STDEV_DICT}
////////////////////////////////////////////////////////////////////////////////
//
// Ensemble product output types
// May be set separately in each "ens.field" entry
//
//ensemble_flag = {
${METPLUS_ENSEMBLE_FLAG_DICT}
////////////////////////////////////////////////////////////////////////////////
//version = "V10.1.0";
////////////////////////////////////////////////////////////////////////////////
tmp\_dir = "${MET\_IMP\_DIR}";${METPLUS_MET_CONFIG_OVERRIDES}
```
# **\${METPLUS\_MODEL}**

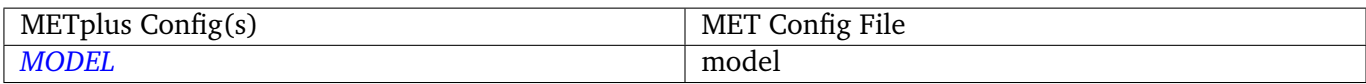

# **\${METPLUS\_DESC}**

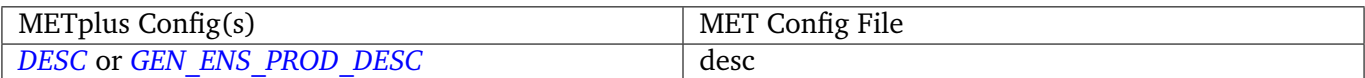

#### **\${METPLUS\_REGRID\_DICT}**

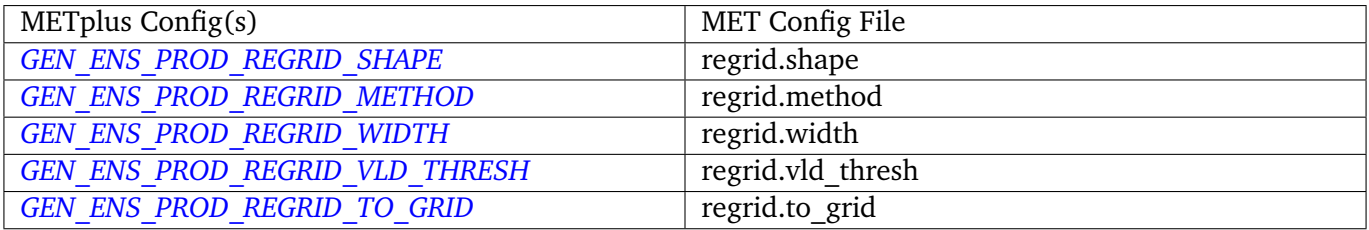

# **\${METPLUS\_CENSOR\_THRESH}**

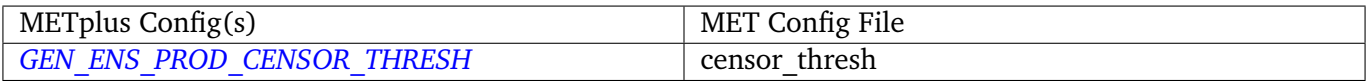

#### **\${METPLUS\_CENSOR\_VAL}**

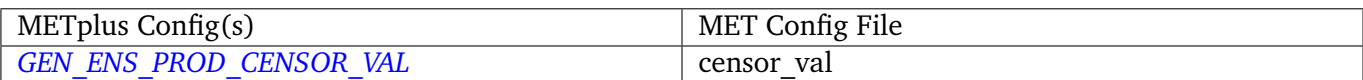

#### **\${METPLUS\_NORMALIZE}**

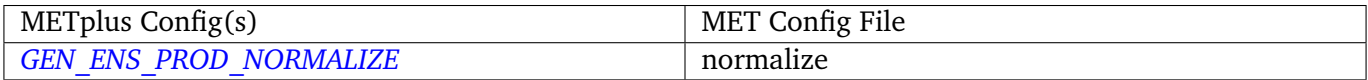

## **\${METPLUS\_CAT\_THRESH}**

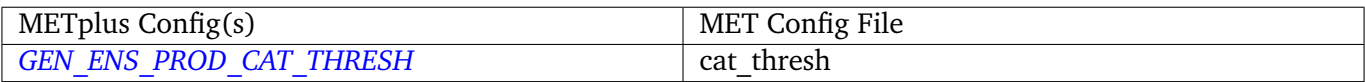

# **\${METPLUS\_NC\_VAR\_STR}**

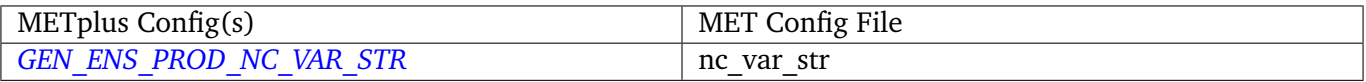

#### **\${METPLUS\_ENS\_FILE\_TYPE}**

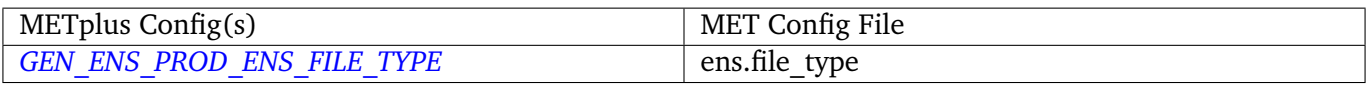

#### **\${METPLUS\_ENS\_ENS\_THRESH}**

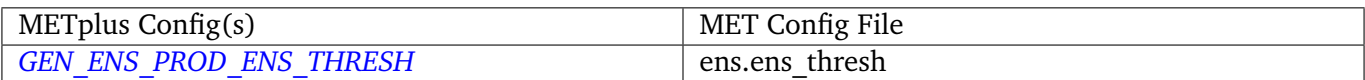

# **\${METPLUS\_ENS\_VLD\_THRESH}**

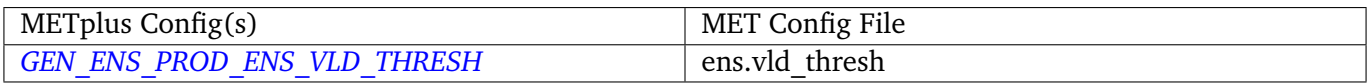

#### **\${METPLUS\_ENS\_FIELD}**

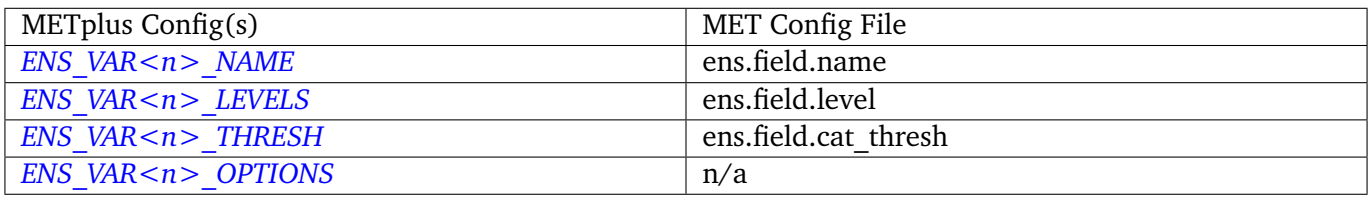

**Note:** For more information on controlling the forecast field attributes in METplus, please see the *[Field Info](#page-81-0)* (page 44) section of the User's Guide.

### **\${METPLUS\_NBRHD\_PROB\_DICT}**

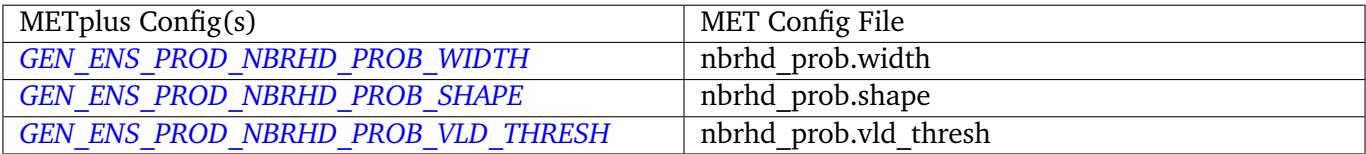

#### **\${METPLUS\_NMEP\_SMOOTH\_DICT}**

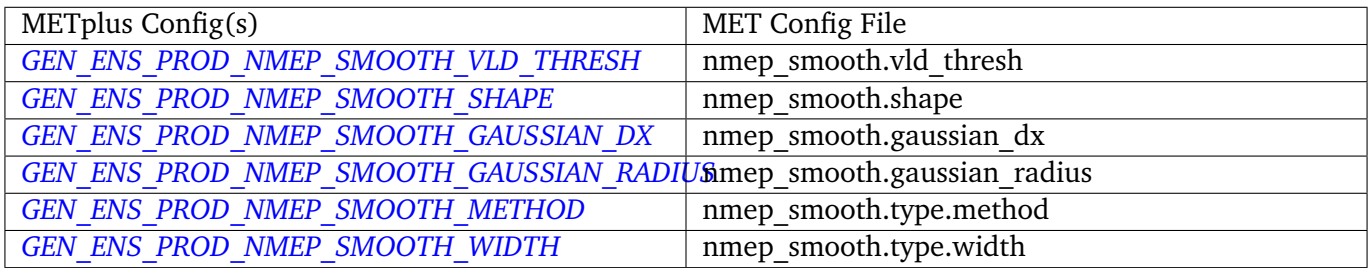

# **\${METPLUS\_CLIMO\_MEAN\_DICT}**

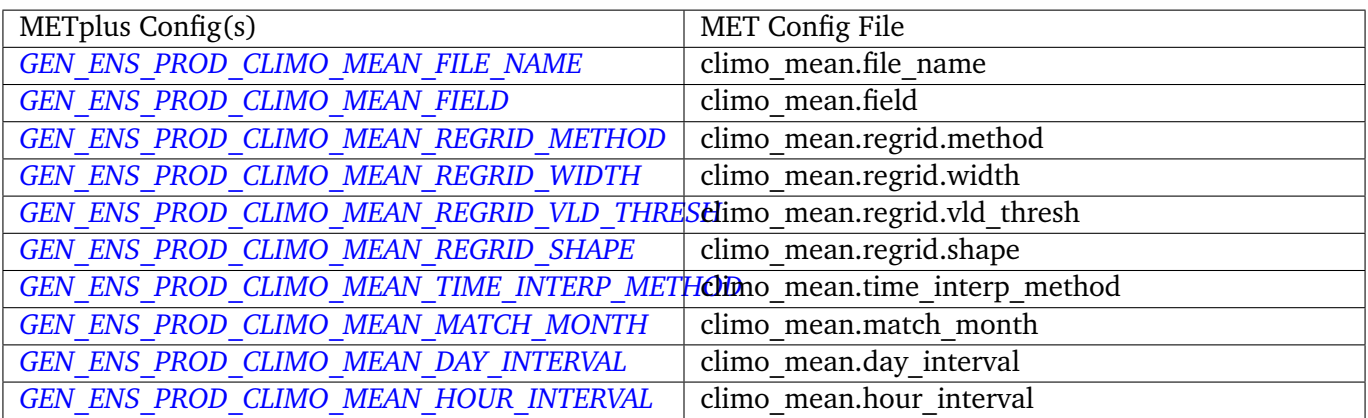

# **\${METPLUS\_CLIMO\_STDEV\_DICT}**

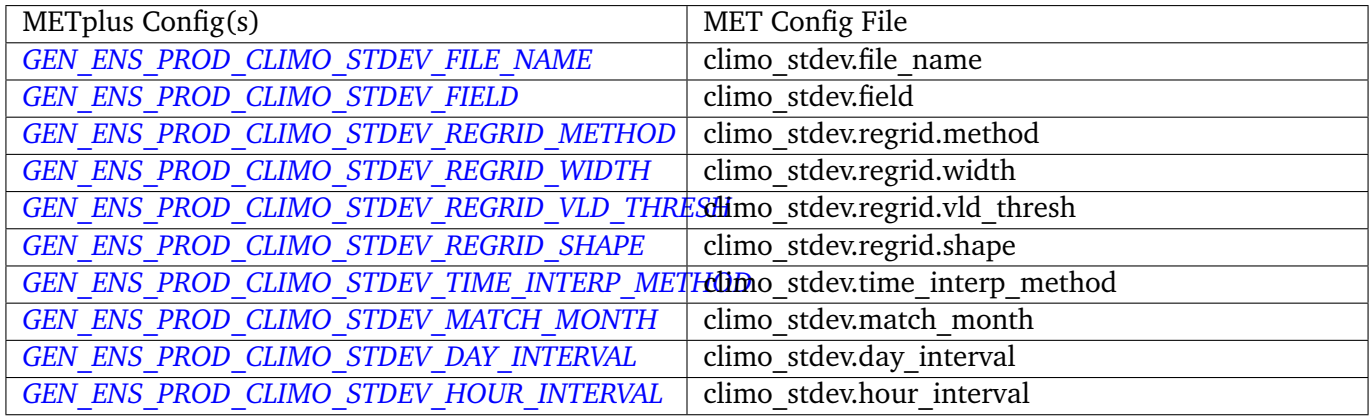

# **\${METPLUS\_ENSEMBLE\_FLAG\_DICT}**

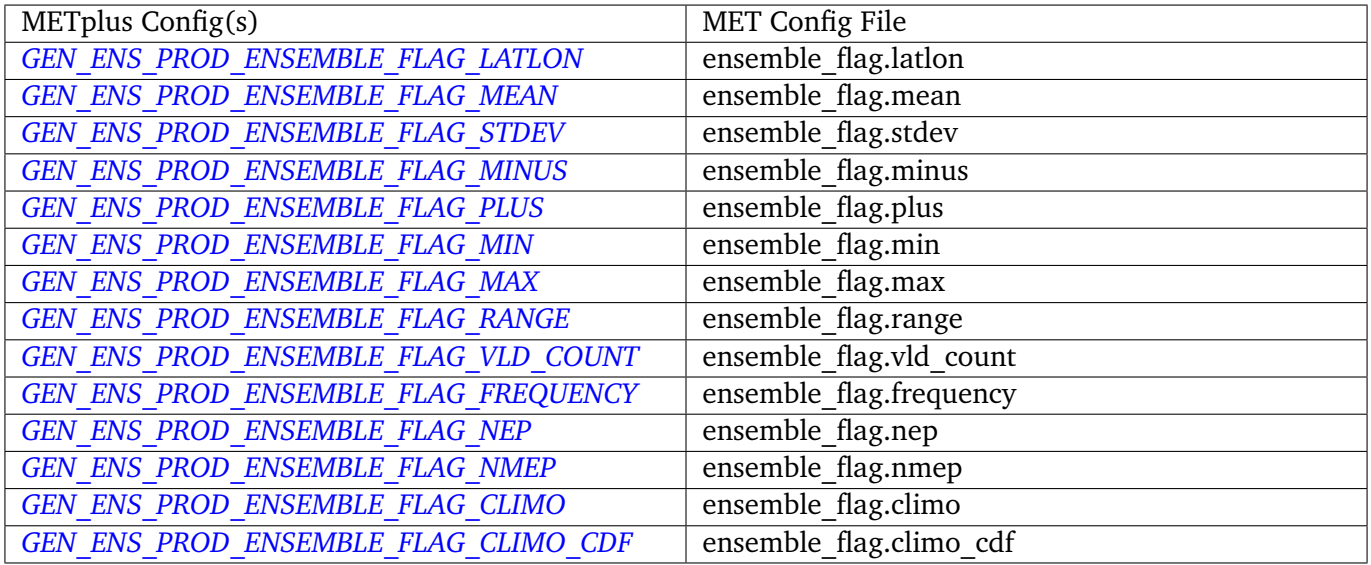

# **\${METPLUS\_ENS\_MEMBER\_IDS}**

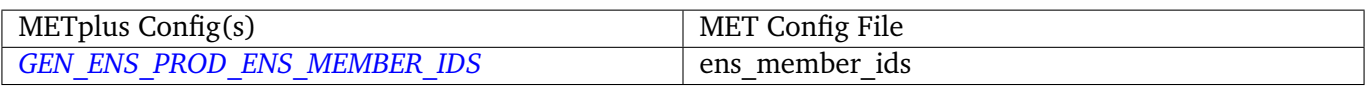

#### **\${METPLUS\_CONTROL\_ID}**

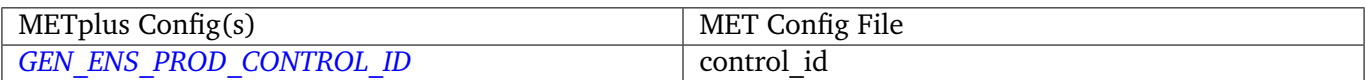

# **\${METPLUS\_MET\_CONFIG\_OVERRIDES}**

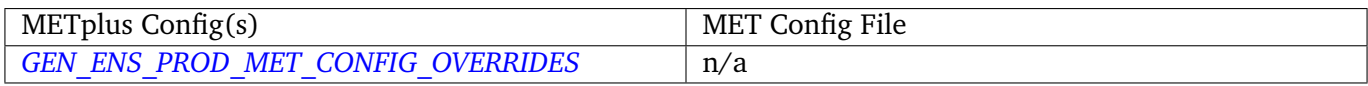

# **4.8 GenVxMask**

# **4.8.1 Description**

Used to configure the MET tool GenVxMask to define and generate masking regions.

# **4.8.2 Configuration**

*[GEN\\_VX\\_MASK\\_INPUT\\_DIR](#page-1645-0) [GEN\\_VX\\_MASK\\_INPUT\\_MASK\\_DIR](#page-1645-1) [GEN\\_VX\\_MASK\\_OUTPUT\\_DIR](#page-1645-2) [GEN\\_VX\\_MASK\\_INPUT\\_TEMPLATE](#page-1645-3) [GEN\\_VX\\_MASK\\_INPUT\\_MASK\\_TEMPLATE](#page-1645-4) [GEN\\_VX\\_MASK\\_OUTPUT\\_TEMPLATE](#page-1646-0) [GEN\\_VX\\_MASK\\_OPTIONS](#page-1645-5) [LOG\\_GEN\\_VX\\_MASK\\_VERBOSITY](#page-1689-0) [GEN\\_VX\\_MASK\\_SKIP\\_IF\\_OUTPUT\\_EXISTS](#page-1646-1) [GEN\\_VX\\_MASK\\_CUSTOM\\_LOOP\\_LIST](#page-1644-3) [GEN\\_VX\\_MASK\\_FILE\\_WINDOW\\_BEGIN](#page-1644-4) [GEN\\_VX\\_MASK\\_FILE\\_WINDOW\\_END](#page-1644-5)*

# **4.9 GFDLTracker**

# **4.9.1 Description**

Used to call the GFDL Tracker applications to objectively analyze forecast data to provide an estimate of the vortex center position (latitude and longitude), and track the storm for the duration of the forecast. The wrapper copies files and uses symbolic links to ensure that input files are named and located in the correct place so that the tracker can read them. The wrapper also generates index files and other inputs that are required to run the tool and substitutes values into template configuration files that are read by the tracker. Relevant output files are renamed based on user configuration. See *[GFDL Tracker](#page-57-0)* (page 20) for more information.

# **4.9.2 METplus Configuration**

*[GFDL\\_TRACKER\\_BASE](#page-1646-2) [GFDL\\_TRACKER\\_INPUT\\_DIR](#page-1648-0) [GFDL\\_TRACKER\\_INPUT\\_TEMPLATE](#page-1648-1) [GFDL\\_TRACKER\\_TC\\_VITALS\\_INPUT\\_DIR](#page-1654-0) [GFDL\\_TRACKER\\_TC\\_VITALS\\_INPUT\\_TEMPLATE](#page-1654-1) [GFDL\\_TRACKER\\_OUTPUT\\_DIR](#page-1653-0) [GFDL\\_TRACKER\\_OUTPUT\\_TEMPLATE](#page-1653-1) [GFDL\\_TRACKER\\_GRIB\\_VERSION](#page-1648-2) [GFDL\\_TRACKER\\_NML\\_TEMPLATE\\_FILE](#page-1653-2) [GFDL\\_TRACKER\\_DATEIN\\_INP\\_MODEL](#page-1647-0) [GFDL\\_TRACKER\\_DATEIN\\_INP\\_MODTYP](#page-1647-1) [GFDL\\_TRACKER\\_DATEIN\\_INP\\_LT\\_UNITS](#page-1647-2) [GFDL\\_TRACKER\\_DATEIN\\_INP\\_FILE\\_SEQ](#page-1646-3) [GFDL\\_TRACKER\\_DATEIN\\_INP\\_NESTTYP](#page-1647-3) [GFDL\\_TRACKER\\_ATCFINFO\\_ATCFNUM](#page-1646-4) [GFDL\\_TRACKER\\_ATCFINFO\\_ATCFNAME](#page-1646-5) [GFDL\\_TRACKER\\_ATCFINFO\\_ATCFFREQ](#page-1646-6) [GFDL\\_TRACKER\\_TRACKERINFO\\_TYPE](#page-1656-0) [GFDL\\_TRACKER\\_TRACKERINFO\\_MSLPTHRESH](#page-1656-1) [GFDL\\_TRACKER\\_TRACKERINFO\\_USE\\_BACKUP\\_MSLP\\_GRAD\\_CHECK](#page-1657-0) [GFDL\\_TRACKER\\_TRACKERINFO\\_V850THRESH](#page-1657-1) [GFDL\\_TRACKER\\_TRACKERINFO\\_USE\\_BACKUP\\_850\\_VT\\_CHECK](#page-1656-2) [GFDL\\_TRACKER\\_TRACKERINFO\\_ENABLE\\_TIMING](#page-1655-0) [GFDL\\_TRACKER\\_TRACKERINFO\\_GRIDTYPE](#page-1656-3) [GFDL\\_TRACKER\\_TRACKERINFO\\_CONTINT](#page-1655-1) [GFDL\\_TRACKER\\_TRACKERINFO\\_WANT\\_OCI](#page-1657-2) [GFDL\\_TRACKER\\_TRACKERINFO\\_OUT\\_VIT](#page-1656-4) [GFDL\\_TRACKER\\_TRACKERINFO\\_USE\\_LAND\\_MASK](#page-1657-3)*

*[GFDL\\_TRACKER\\_TRACKERINFO\\_INP\\_DATA\\_TYPE](#page-1656-5) [GFDL\\_TRACKER\\_TRACKERINFO\\_GRIBVER](#page-1656-6) [GFDL\\_TRACKER\\_TRACKERINFO\\_G2\\_JPDTN](#page-1655-2) [GFDL\\_TRACKER\\_TRACKERINFO\\_G2\\_MSLP\\_PARM\\_ID](#page-1655-3) [GFDL\\_TRACKER\\_TRACKERINFO\\_G1\\_MSLP\\_PARM\\_ID](#page-1655-4) [GFDL\\_TRACKER\\_TRACKERINFO\\_G1\\_SFCWIND\\_LEV\\_TYP](#page-1655-5) [GFDL\\_TRACKER\\_TRACKERINFO\\_G1\\_SFCWIND\\_LEV\\_VAL](#page-1655-6) [GFDL\\_TRACKER\\_PHASEINFO\\_PHASEFLAG](#page-1653-3) [GFDL\\_TRACKER\\_PHASEINFO\\_PHASESCHEME](#page-1654-2) [GFDL\\_TRACKER\\_PHASEINFO\\_WCORE\\_DEPTH](#page-1654-3) [GFDL\\_TRACKER\\_STRUCTINFO\\_STRUCTFLAG](#page-1654-4) [GFDL\\_TRACKER\\_STRUCTINFO\\_IKEFLAG](#page-1654-5) [GFDL\\_TRACKER\\_FNAMEINFO\\_GMODNAME](#page-1647-4) [GFDL\\_TRACKER\\_FNAMEINFO\\_RUNDESCR](#page-1647-5) [GFDL\\_TRACKER\\_FNAMEINFO\\_ATCFDESCR](#page-1647-6) [GFDL\\_TRACKER\\_WAITINFO\\_USE\\_WAITFOR](#page-1659-0) [GFDL\\_TRACKER\\_WAITINFO\\_WAIT\\_MIN\\_AGE](#page-1660-0) [GFDL\\_TRACKER\\_WAITINFO\\_WAIT\\_MIN\\_SIZE](#page-1660-1) [GFDL\\_TRACKER\\_WAITINFO\\_WAIT\\_MAX\\_WAIT](#page-1660-2) [GFDL\\_TRACKER\\_WAITINFO\\_WAIT\\_SLEEPTIME](#page-1660-3) [GFDL\\_TRACKER\\_WAITINFO\\_USE\\_PER\\_FCST\\_COMMAND](#page-1659-1) [GFDL\\_TRACKER\\_WAITINFO\\_PER\\_FCST\\_COMMAND](#page-1659-2) [GFDL\\_TRACKER\\_NETCDFINFO\\_LAT\\_NAME](#page-1648-3) [GFDL\\_TRACKER\\_NETCDFINFO\\_LMASKNAME](#page-1648-4) [GFDL\\_TRACKER\\_NETCDFINFO\\_LON\\_NAME](#page-1648-5) [GFDL\\_TRACKER\\_NETCDFINFO\\_MSLPNAME](#page-1649-0) [GFDL\\_TRACKER\\_NETCDFINFO\\_NETCDF\\_FILENAME](#page-1649-1) [GFDL\\_TRACKER\\_NETCDFINFO\\_NUM\\_NETCDF\\_VARS](#page-1649-2) [GFDL\\_TRACKER\\_NETCDFINFO\\_RV700NAME](#page-1649-3) [GFDL\\_TRACKER\\_NETCDFINFO\\_RV850NAME](#page-1649-4) [GFDL\\_TRACKER\\_NETCDFINFO\\_TIME\\_NAME](#page-1649-5) [GFDL\\_TRACKER\\_NETCDFINFO\\_TIME\\_UNITS](#page-1649-6) [GFDL\\_TRACKER\\_NETCDFINFO\\_TMEAN\\_300\\_500\\_NAME](#page-1650-0) [GFDL\\_TRACKER\\_NETCDFINFO\\_U500NAME](#page-1650-1) [GFDL\\_TRACKER\\_NETCDFINFO\\_U700NAME](#page-1650-2) [GFDL\\_TRACKER\\_NETCDFINFO\\_U850NAME](#page-1650-3) [GFDL\\_TRACKER\\_NETCDFINFO\\_USFCNAME](#page-1650-4) [GFDL\\_TRACKER\\_NETCDFINFO\\_V500NAME](#page-1650-5) [GFDL\\_TRACKER\\_NETCDFINFO\\_V700NAME](#page-1650-6) [GFDL\\_TRACKER\\_NETCDFINFO\\_V850NAME](#page-1651-0) [GFDL\\_TRACKER\\_NETCDFINFO\\_VSFCNAME](#page-1651-1)*

```
GFDL_TRACKER_NETCDFINFO_Z200NAME
GFDL_TRACKER_NETCDFINFO_Z300NAME
GFDL_TRACKER_NETCDFINFO_Z350NAME
GFDL_TRACKER_NETCDFINFO_Z400NAME
GFDL_TRACKER_NETCDFINFO_Z450NAME
GFDL_TRACKER_NETCDFINFO_Z500NAME
GFDL_TRACKER_NETCDFINFO_Z550NAME
GFDL_TRACKER_NETCDFINFO_Z600NAME
GFDL_TRACKER_NETCDFINFO_Z650NAME
GFDL_TRACKER_NETCDFINFO_Z700NAME
GFDL_TRACKER_NETCDFINFO_Z750NAME
GFDL_TRACKER_NETCDFINFO_Z800NAME
GFDL_TRACKER_NETCDFINFO_Z850NAME
GFDL_TRACKER_NETCDFINFO_Z900NAME
GFDL_TRACKER_USER_WANTS_TO_TRACK_ZETA700
GFDL_TRACKER_USER_WANTS_TO_TRACK_WCIRC850
GFDL_TRACKER_USER_WANTS_TO_TRACK_WCIRC700
GFDL_TRACKER_USER_WANTS_TO_TRACK_GPH850
GFDL_TRACKER_USER_WANTS_TO_TRACK_GPH700
GFDL_TRACKER_USER_WANTS_TO_TRACK_MSLP
GFDL_TRACKER_USER_WANTS_TO_TRACK_WCIRCSFC
GFDL_TRACKER_USER_WANTS_TO_TRACK_ZETASFC
GFDL_TRACKER_USER_WANTS_TO_TRACK_THICK500850
GFDL_TRACKER_USER_WANTS_TO_TRACK_THICK200500
GFDL_TRACKER_USER_WANTS_TO_TRACK_THICK200850
GFDL_TRACKER_USER_WANTS_TO_TRACK_ZETA850
GFDL_TRACKER_VERBOSE_VERB
GFDL_TRACKER_VERBOSE_VERB_G2
GFDL_TRACKER_KEEP_INTERMEDIATE
```
# **4.9.3 NML Configuration**

Below is the NML template configuration file used for this wrapper. The wrapper substitutes values from the METplus configuration file into this configuration file. While it may appear that environment variables are used in the NML template file, they are not actually environment variables. The wrapper searches for these strings and substitutes the values as appropriate.

&datein

```
inp%bcc = ${METPLUS_DATEIN_INP_BCC},
inp%byy = ${METPLUS_DATEIN_INP_BYY},
inp%bmm = ${METPLUS_DATEIN_INP_BMM},
inp%bdd = ${METPLUS_DATEIN_INP_BDD},
```

```
inp%bhh = ${METPLUS_DATEIN_INP_BHH},
  inp%model = ${METPLUS_DATEIN_INP_MODEL},
  inp%modtyp = ${METPLUS_DATEIN_INP_MODTYP},
  inp%lt_units = ${METPLUS_DATEIN_INP_LT_UNITS},
  inp%file_seq = ${METPLUS_DATEIN_INP_FILE_SEQ},
  inp%nesttyp = ${METPLUS_DATEIN_INP_NESTTYP},
/
&atcfinfo
 atcfnum = ${METPLUS_ATCFINFO_ATCFNUM},
 atcfname = ${METPLUS_ATCFINFO_ATCFNAME},
 atcfymdh = ${METPLUS_ATCFINFO_ATCFYMDH},
  atcffreq = ${METPLUS_ATCFINFO_ATCFFREQ},
/
&trackerinfo
  trkrinfo%type = ${METPLUS_TRACKERINFO_TYPE},
  trkrinfo%mslpthresh = ${METPLUS_TRACKERINFO_MSLPTHRESH},
  trkrinfo%use_backup_mslp_grad_check = ${METPLUS_TRACKERINFO_USE_BACKUP_MSLP_GRAD_CHECK},
  trkrinfo%v850thresh = ${METPLUS_TRACKERINFO_V850THRESH},
  trkrinfo%use_backup_850_vt_check = ${METPLUS_TRACKERINFO_USE_BACKUP_850_VT_CHECK},
  trkrinfo%enable_timing = ${METPLUS_TRACKERINFO_ENABLE_TIMING},
  trkrinfo%gridtype = ${METPLUS_TRACKERINFO_GRIDTYPE},
  trkrinfo%contint = ${METPLUS_TRACKERINFO_CONTINT},
  trkrinfo%want_oci = ${METPLUS_TRACKERINFO_WANT_OCI},
  trkrinfo%out_vit = ${METPLUS_TRACKERINFO_OUT_VIT},
  trkrinfo%use_land_mask = ${METPLUS_TRACKERINFO_USE_LAND_MASK},
  trkrinfo%inp_data_type = ${METPLUS_TRACKERINFO_INP_DATA_TYPE},
  trkrinfo%gribver = ${METPLUS_TRACKERINFO_GRIBVER},
  trkrinfo%g2_jpdtn = ${METPLUS_TRACKERINFO_G2_JPDTN},
  trkrinfo%g2_mslp_parm_id = ${METPLUS_TRACKERINFO_G2_MSLP_PARM_ID},
  trkrinfo%g1_mslp_parm_id = ${METPLUS_TRACKERINFO_G1_MSLP_PARM_ID},
  trkrinfo%g1_sfcwind_lev_typ = ${METPLUS_TRACKERINFO_G1_SFCWIND_LEV_TYP},
  trkrinfo%g1_sfcwind_lev_val = ${METPLUS_TRACKERINFO_G1_SFCWIND_LEV_VAL},
  trkrinfo%westbd = ${METPLUS_TRACKERINFO_WESTBD},
  trkrinfo%eastbd = ${METPLUS_TRACKERINFO_EASTBD},
  trkrinfo%southbd = ${METPLUS_TRACKERINFO_SOUTHBD},
  trkrinfo%northbd = ${METPLUS_TRACKERINFO_NORTHBD},
/
&phaseinfo
 phaseflag = ${METPLUS_PHASEINFO_PHASEFLAG},
  phasescheme = ${METPLUS_PHASEINFO_PHASESCHEME},
  wcore_depth = ${METPLUS_PHASEINFO_WCORE_DEPTH},
/
```

```
&structinfo
 structflag = ${METPLUS_STRUCTINFO_STRUCTFLAG},
  ikeflag = ${METPLUS_STRUCTINFO_IKEFLAG},
/
&fnameinfo
  gmodname = ${METPLUS_FNAMEINFO_GMODNAME},
  rundescr = ${METPLUS_FNAMEINFO_RUNDESCR},
  atcfdescr = ${METPLUS_FNAMEINFO_ATCFDESCR},
/
&waitinfo
 use_waitfor = ${METPLUS_WAITINFO_USE_WAITFOR},
 wait_min_age = ${METPLUS_WAITINFO_WAIT_MIN_AGE},
 wait_min_size = ${METPLUS_WAITINFO_WAIT_MIN_SIZE},
 wait_max_wait = ${METPLUS_WAITINFO_WAIT_MAX_WAIT},
 wait_sleeptime = ${METPLUS_WAITINFO_WAIT_SLEEPTIME},
 use_per_fcst_command = ${METPLUS_WAITINFO_USE_PER_FCST_COMMAND},
 per_fcst_command = ${METPLUS_WAITINFO_PER_FCST_COMMAND},
/
&netcdflist
 netcdfinfo%lat_name = ${METPLUS_NETCDFINFO_LAT_NAME},
 netcdfinfo%lmaskname = ${METPLUS_NETCDFINFO_LMASKNAME},
 netcdfinfo%lon_name = ${METPLUS_NETCDFINFO_LON_NAME},
 netcdfinfo%mslpname = ${METPLUS_NETCDFINFO_MSLPNAME},
 netcdfinfo%netcdf_filename = ${METPLUS_NETCDFINFO_NETCDF_FILENAME},
 netcdfinfo%num_netcdf_vars = ${METPLUS_NETCDFINFO_NUM_NETCDF_VARS},
  netcdfinfo%rv700name = ${METPLUS_NETCDFINFO_RV700NAME},
 netcdfinfo%rv850name = ${METPLUS_NETCDFINFO_RV850NAME},
 netcdfinfo%time_name = ${METPLUS_NETCDFINFO_TIME_NAME},
  netcdfinfo%time_units = ${METPLUS_NETCDFINFO_TIME_UNITS},
  netcdfinfo%tmean_300_500_name = ${METPLUS_NETCDFINFO_TMEAN_300_500_NAME},
  netcdfinfo%u500name = ${METPLUS_NETCDFINFO_U500NAME},
  netcdfinfo%u700name = ${METPLUS_NETCDFINFO_U700NAME},
  netcdfinfo%u850name = ${METPLUS_NETCDFINFO_U850NAME},
  netcdfinfo%usfcname = ${METPLUS_NETCDFINFO_USFCNAME},
  netcdfinfo%v500name = ${METPLUS_NETCDFINFO_V500NAME},
  netcdfinfo%v700name = ${METPLUS_NETCDFINFO_V700NAME},
  netcdfinfo%v850name = ${METPLUS_NETCDFINFO_V850NAME},
  netcdfinfo%vsfcname = ${METPLUS_NETCDFINFO_VSFCNAME},
 netcdfinfo%z200name = ${METPLUS_NETCDFINFO_Z200NAME},
  netcdfinfo%z300name = ${METPLUS_NETCDFINFO_Z300NAME},
  netcdfinfo%z350name = ${METPLUS_NETCDFINFO_Z350NAME},
```
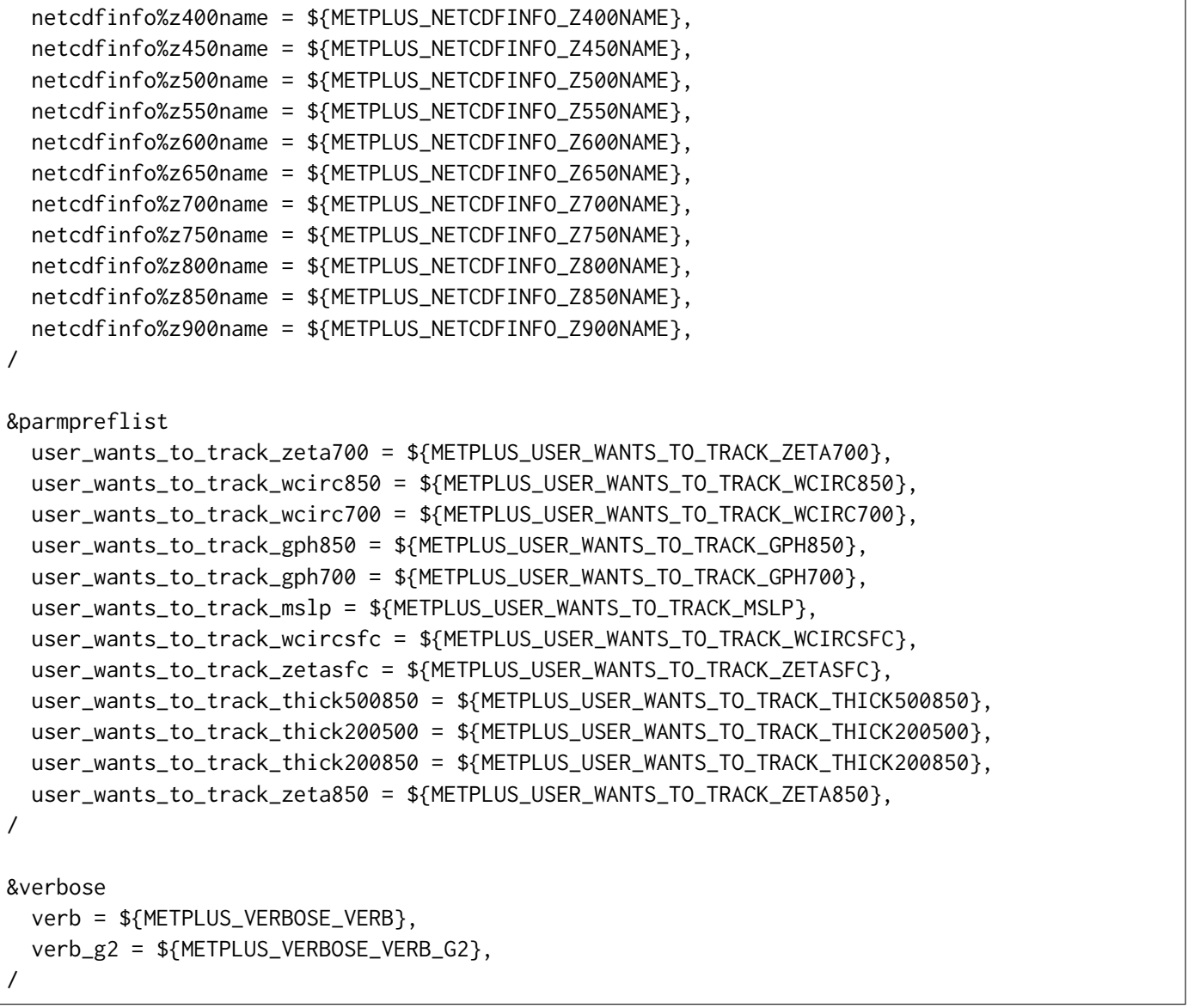

# **\${METPLUS\_DATEIN\_INP\_BCC}**

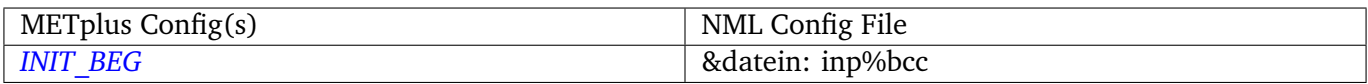

# **\${METPLUS\_DATEIN\_INP\_BYY}**

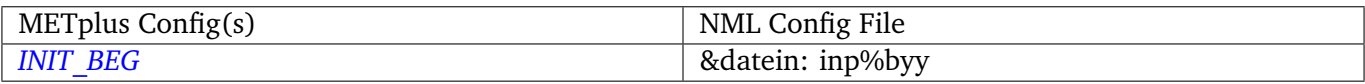

# **\${METPLUS\_DATEIN\_INP\_BMM}**

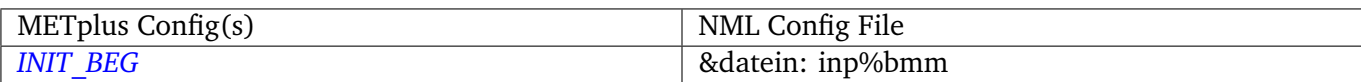

# **\${METPLUS\_DATEIN\_INP\_BDD}**

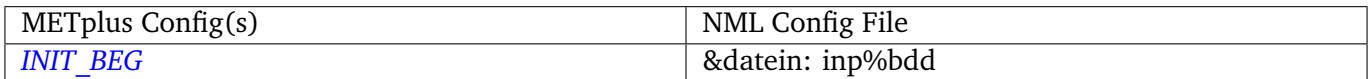

### **\${METPLUS\_DATEIN\_INP\_BHH}**

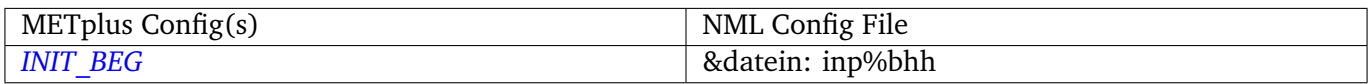

#### **\${METPLUS\_DATEIN\_INP\_MODEL}**

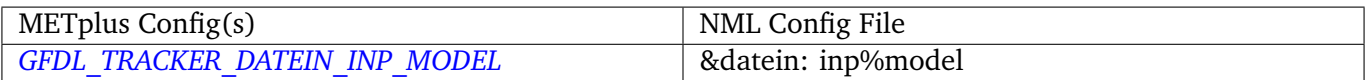

# **\${METPLUS\_DATEIN\_INP\_MODTYP}**

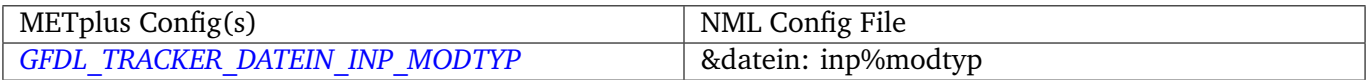

#### **\${METPLUS\_DATEIN\_INP\_LT\_UNITS}**

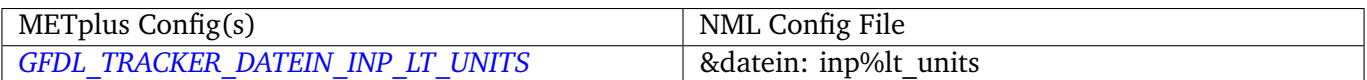

#### **\${METPLUS\_DATEIN\_INP\_FILE\_SEQ}**

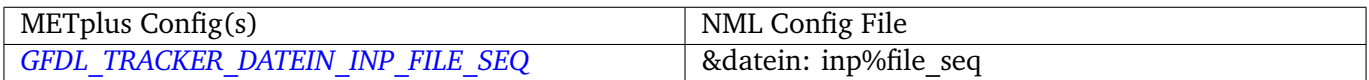

#### **\${METPLUS\_DATEIN\_INP\_NESTTYP}**

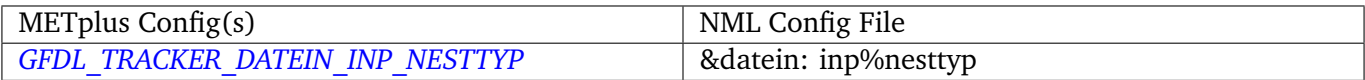

# **\${METPLUS\_ATCFINFO\_ATCFNUM}**

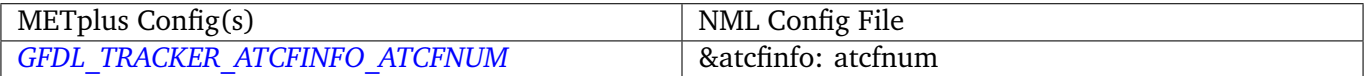

#### **\${METPLUS\_ATCFINFO\_ATCFNAME}**

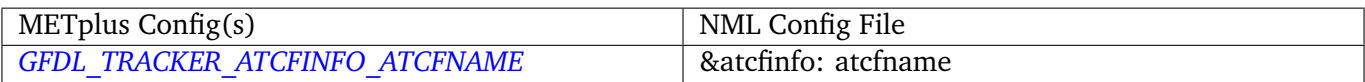

#### **\${METPLUS\_ATCFINFO\_ATCFYMDH}**

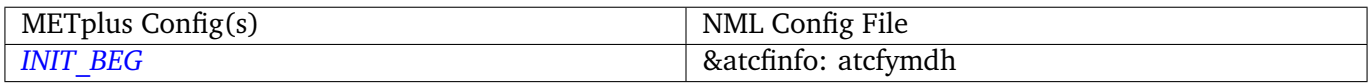

#### **\${METPLUS\_ATCFINFO\_ATCFFREQ}**

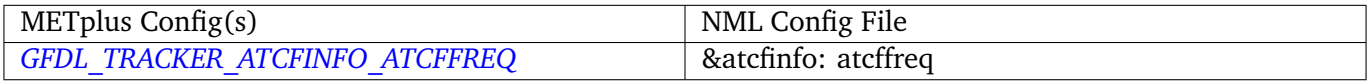

#### **\${METPLUS\_TRACKERINFO\_TYPE}**

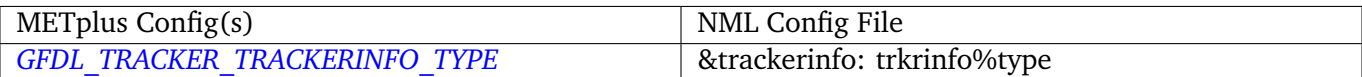

#### **\${METPLUS\_TRACKERINFO\_MSLPTHRESH}**

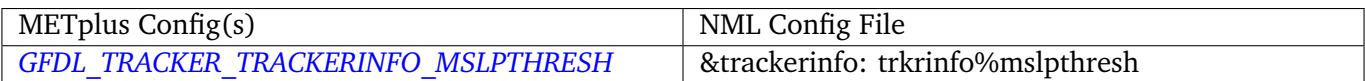

#### **\${METPLUS\_TRACKERINFO\_USE\_BACKUP\_MSLP\_GRAD\_CHECK}**

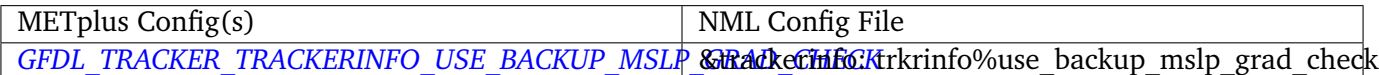

# **\${METPLUS\_TRACKERINFO\_V850THRESH}**

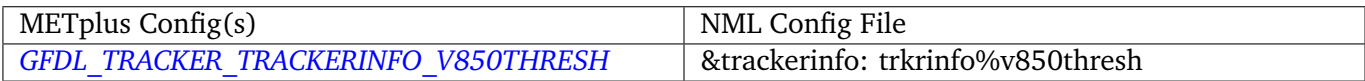

#### **\${METPLUS\_TRACKERINFO\_USE\_BACKUP\_850\_VT\_CHECK}**

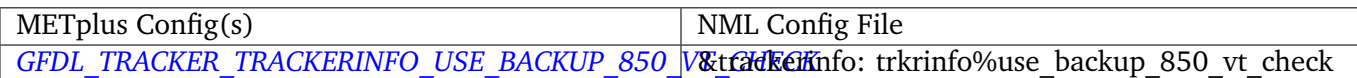

#### **\${METPLUS\_TRACKERINFO\_ENABLE\_TIMING}**

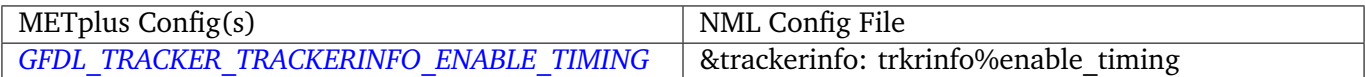

# **\${METPLUS\_TRACKERINFO\_GRIDTYPE}**

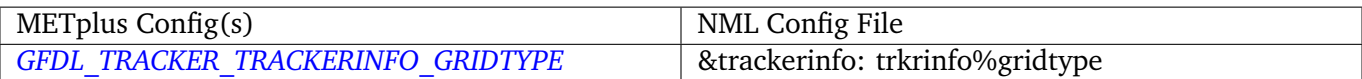

# **\${METPLUS\_TRACKERINFO\_CONTINT}**

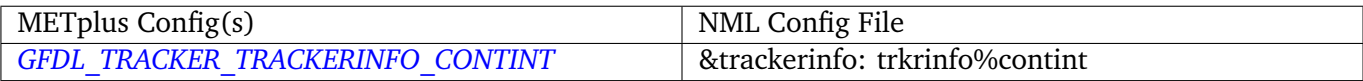

#### **\${METPLUS\_TRACKERINFO\_WANT\_OCI}**

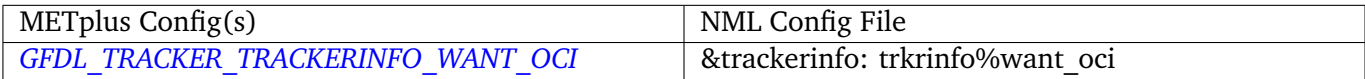

# **\${METPLUS\_TRACKERINFO\_OUT\_VIT}**

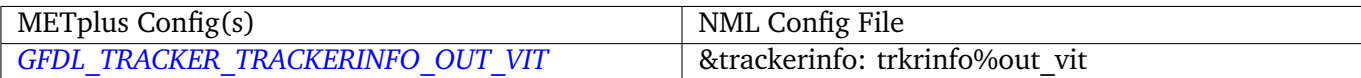

#### **\${METPLUS\_TRACKERINFO\_USE\_LAND\_MASK}**

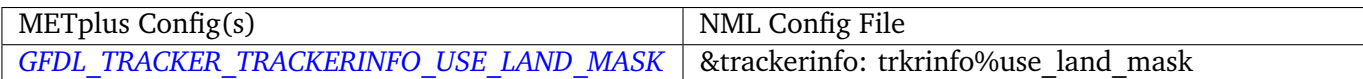

#### **\${METPLUS\_TRACKERINFO\_INP\_DATA\_TYPE}**

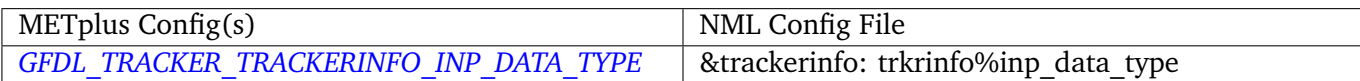

#### **\${METPLUS\_TRACKERINFO\_GRIBVER}**

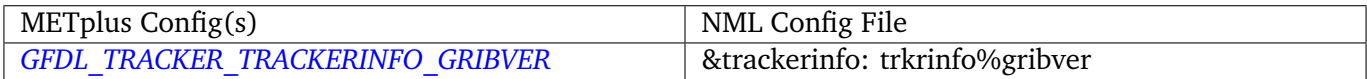

# **\${METPLUS\_TRACKERINFO\_G2\_JPDTN}**

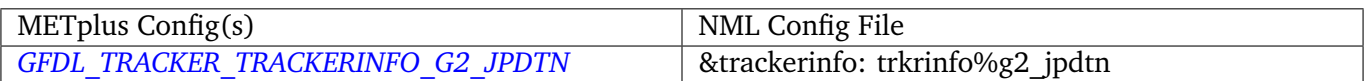

#### **\${METPLUS\_TRACKERINFO\_G2\_MSLP\_PARM\_ID}**

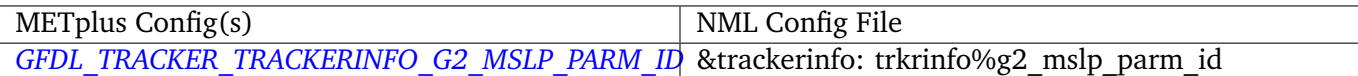

### **\${METPLUS\_TRACKERINFO\_G1\_MSLP\_PARM\_ID}**

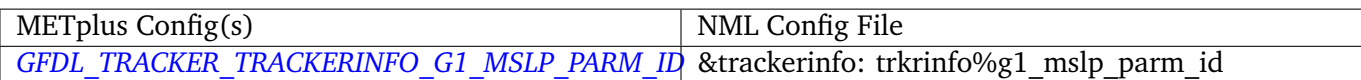

#### **\${METPLUS\_TRACKERINFO\_G1\_SFCWIND\_LEV\_TYP}**

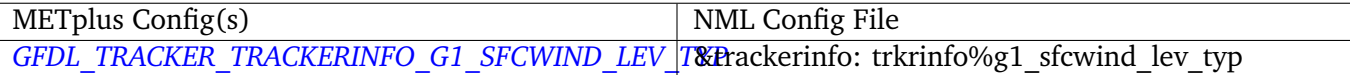

#### **\${METPLUS\_TRACKERINFO\_G1\_SFCWIND\_LEV\_VAL}**

METplus Config(s) NML Config File *GFDL\_TRACKER\_TRACKERINFO\_G1\_SFCWIND\_LEV\_V&trackerinfo: trkrinfo%g1\_sfcwind\_lev\_val* 

#### **\${METPLUS\_PHASEINFO\_PHASEFLAG}**

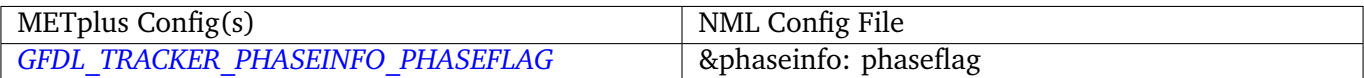

#### **\${METPLUS\_PHASEINFO\_PHASESCHEME}**

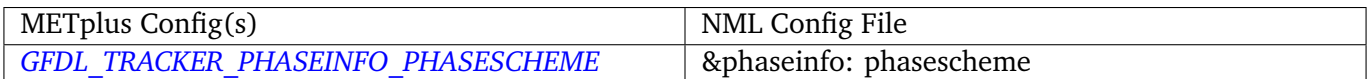

#### **\${METPLUS\_PHASEINFO\_WCORE\_DEPTH}**

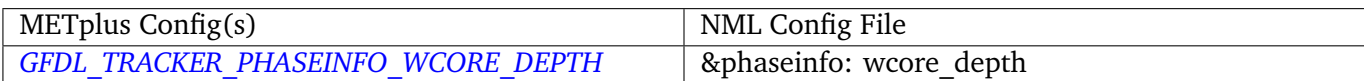

#### **\${METPLUS\_STRUCTINFO\_STRUCTFLAG}**

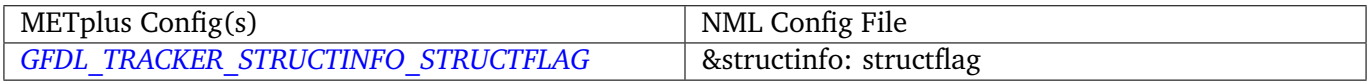

#### **\${METPLUS\_STRUCTINFO\_IKEFLAG}**

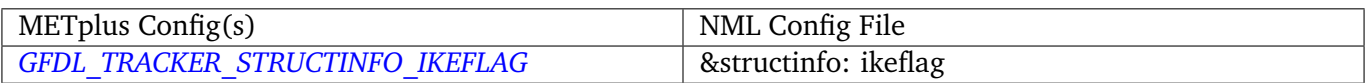

#### **\${METPLUS\_FNAMEINFO\_GMODNAME}**

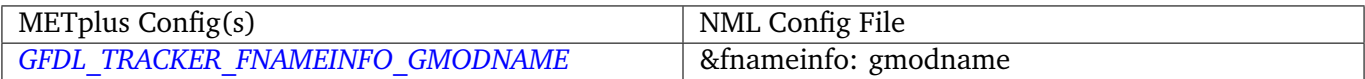

### **\${METPLUS\_FNAMEINFO\_RUNDESCR}**

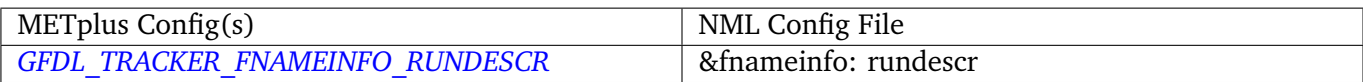

# **\${METPLUS\_FNAMEINFO\_ATCFDESCR}**

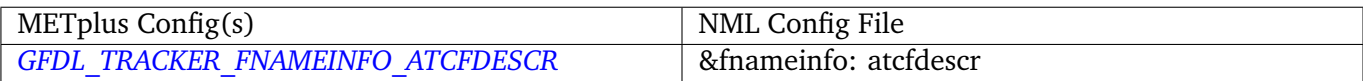

#### **\${METPLUS\_WAITINFO\_USE\_WAITFOR}**

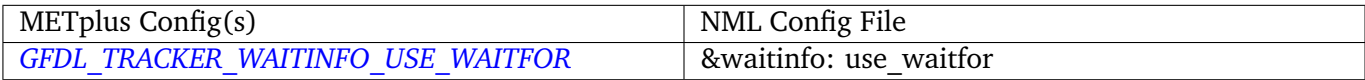

### **\${METPLUS\_WAITINFO\_WAIT\_MIN\_AGE}**

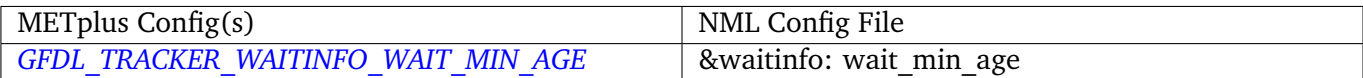

#### **\${METPLUS\_WAITINFO\_WAIT\_MIN\_SIZE}**

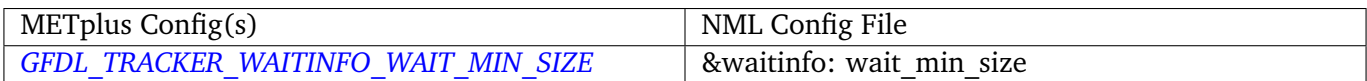

#### **\${METPLUS\_WAITINFO\_WAIT\_MAX\_WAIT}**

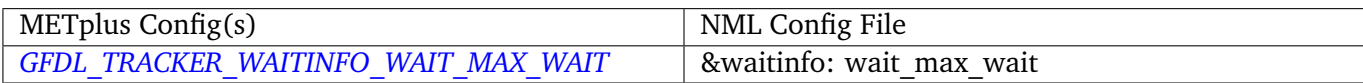

#### **\${METPLUS\_WAITINFO\_WAIT\_SLEEPTIME}**

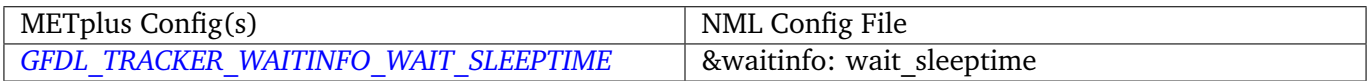

#### **\${METPLUS\_WAITINFO\_USE\_PER\_FCST\_COMMAND}**

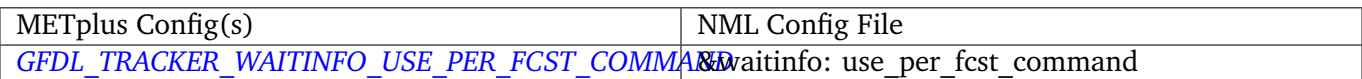

#### **\${METPLUS\_WAITINFO\_PER\_FCST\_COMMAND}**

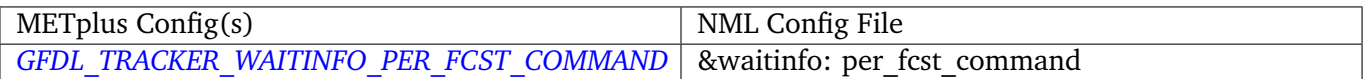

#### **\${METPLUS\_NETCDFINFO\_LAT\_NAME}**

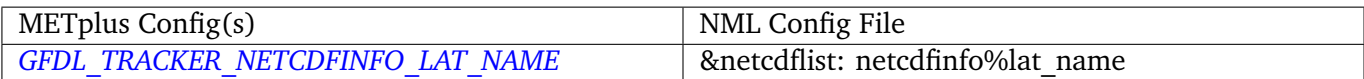

#### **\${METPLUS\_NETCDFINFO\_LMASKNAME}**

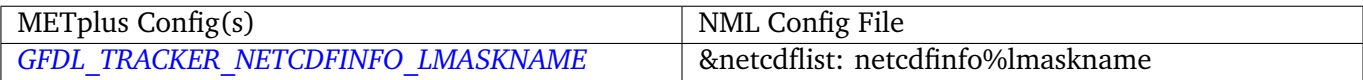

#### **\${METPLUS\_NETCDFINFO\_LON\_NAME}**

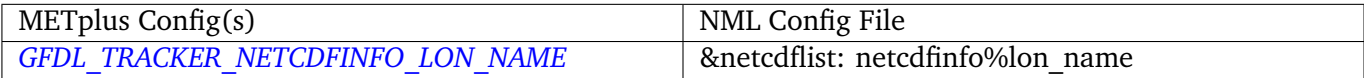

#### **\${METPLUS\_NETCDFINFO\_MSLPNAME}**

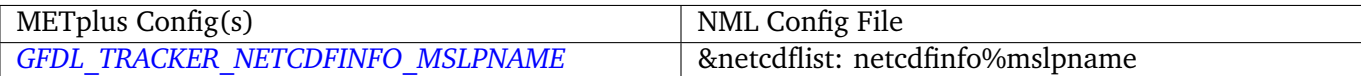

#### **\${METPLUS\_NETCDFINFO\_NETCDF\_FILENAME}**

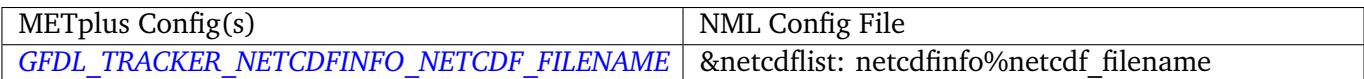

#### **\${METPLUS\_NETCDFINFO\_NUM\_NETCDF\_VARS}**

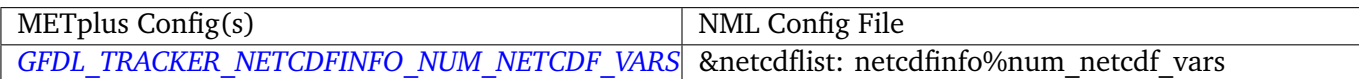

#### **\${METPLUS\_NETCDFINFO\_RV700NAME}**

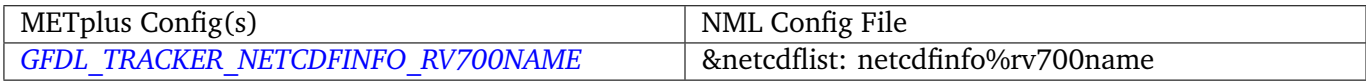

#### **\${METPLUS\_NETCDFINFO\_RV850NAME}**

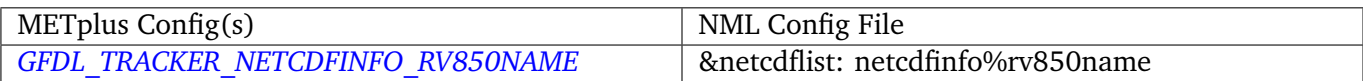

#### **\${METPLUS\_NETCDFINFO\_TIME\_NAME}**

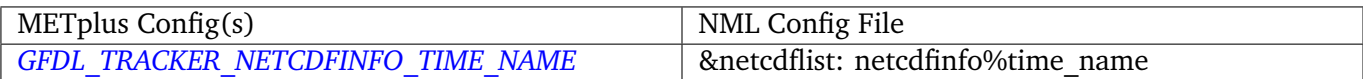

### **\${METPLUS\_NETCDFINFO\_TIME\_UNITS}**

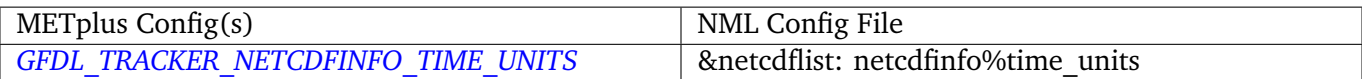

# **\${METPLUS\_NETCDFINFO\_TMEAN\_300\_500\_NAME}**

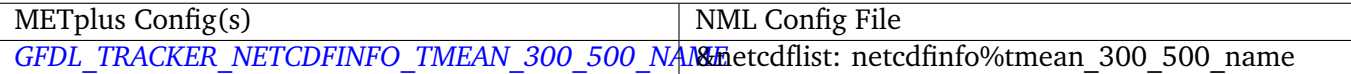

#### **\${METPLUS\_NETCDFINFO\_U500NAME}**

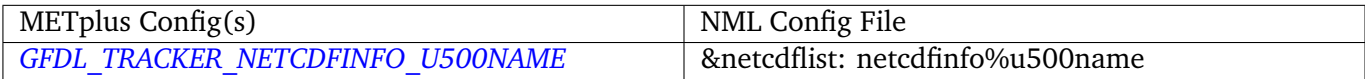

### **\${METPLUS\_NETCDFINFO\_U700NAME}**

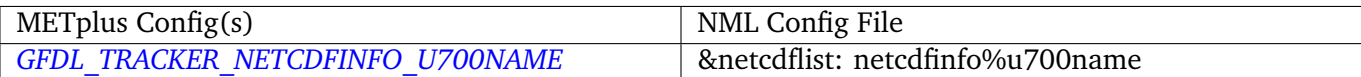

#### **\${METPLUS\_NETCDFINFO\_U850NAME}**

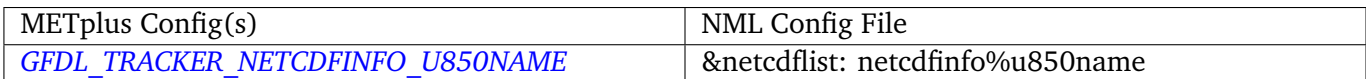

# **\${METPLUS\_NETCDFINFO\_USFCNAME}**

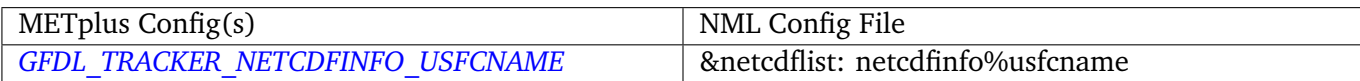

# **\${METPLUS\_NETCDFINFO\_V500NAME}**

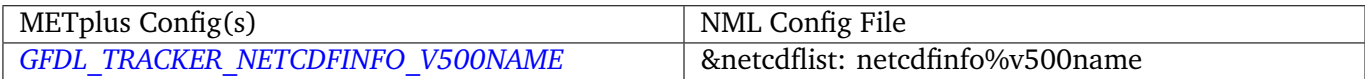

# **\${METPLUS\_NETCDFINFO\_V700NAME}**

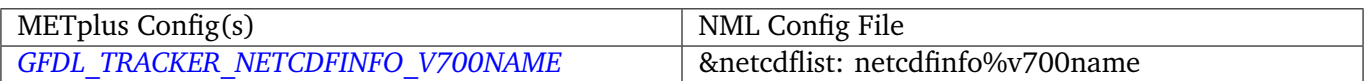

#### **\${METPLUS\_NETCDFINFO\_V850NAME}**

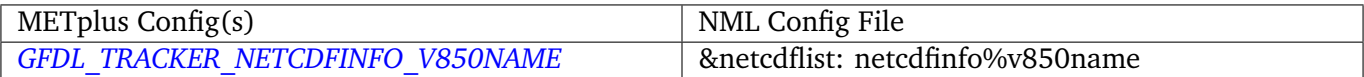

#### **\${METPLUS\_NETCDFINFO\_VSFCNAME}**

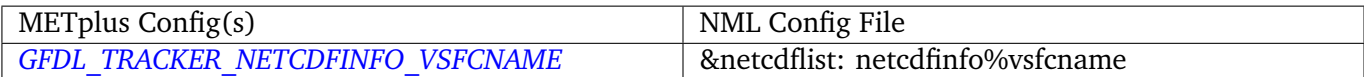

# **\${METPLUS\_NETCDFINFO\_Z200NAME}**

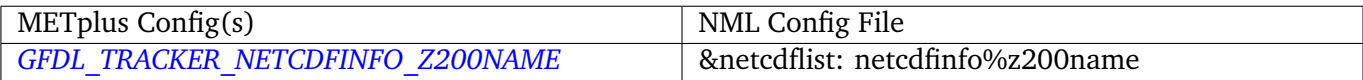

#### **\${METPLUS\_NETCDFINFO\_Z300NAME}**

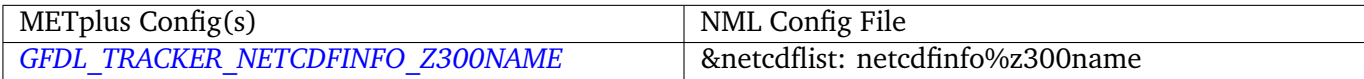

#### **\${METPLUS\_NETCDFINFO\_Z350NAME}**

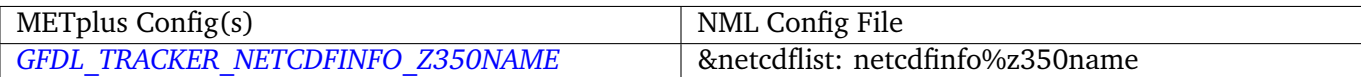

#### **\${METPLUS\_NETCDFINFO\_Z400NAME}**

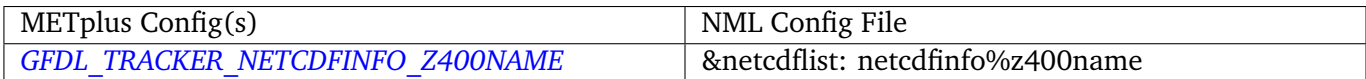

#### **\${METPLUS\_NETCDFINFO\_Z450NAME}**

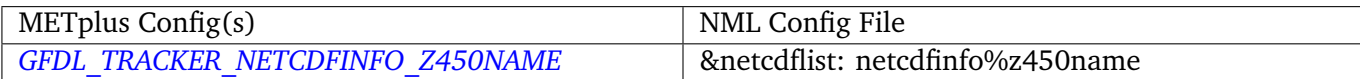

#### **\${METPLUS\_NETCDFINFO\_Z500NAME}**

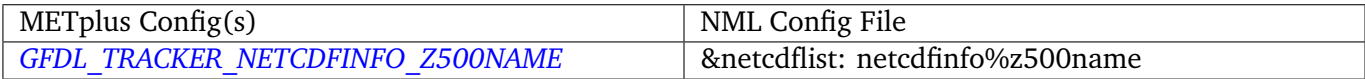

#### **\${METPLUS\_NETCDFINFO\_Z550NAME}**

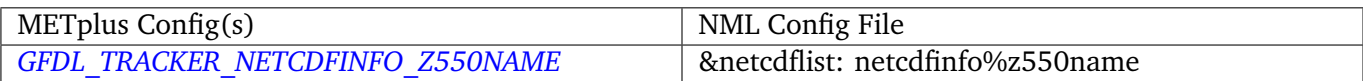

#### **\${METPLUS\_NETCDFINFO\_Z600NAME}**

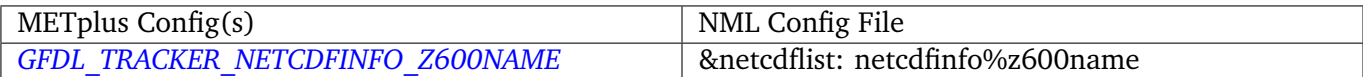

#### **\${METPLUS\_NETCDFINFO\_Z650NAME}**

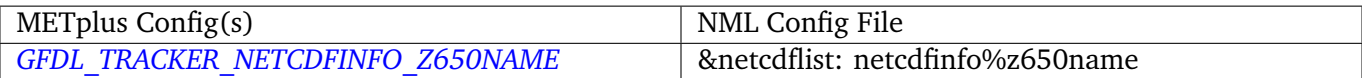

#### **\${METPLUS\_NETCDFINFO\_Z700NAME}**

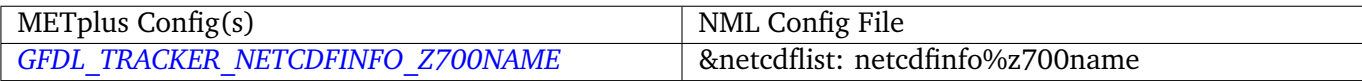

#### **\${METPLUS\_NETCDFINFO\_Z750NAME}**

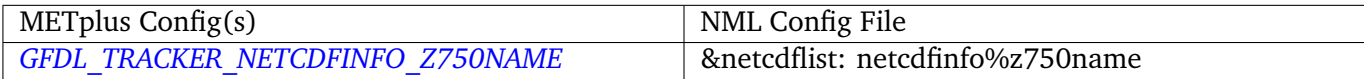

#### **\${METPLUS\_NETCDFINFO\_Z800NAME}**

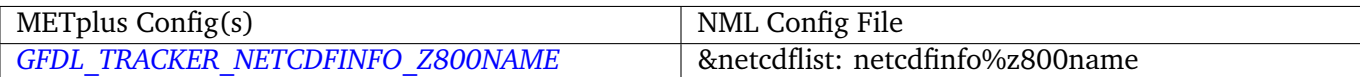

#### **\${METPLUS\_NETCDFINFO\_Z850NAME}**

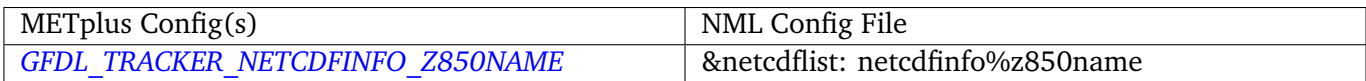

#### **\${METPLUS\_NETCDFINFO\_Z900NAME}**

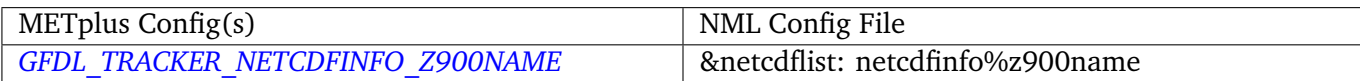

#### **\${METPLUS\_USER\_WANTS\_TO\_TRACK\_ZETA700}**

METplus Config(s)  $\vert$  NML Config File *GFDL TRACKER USER WANTS TO TRACK ZETA700* &parmpreflist: user wants to track zeta700

#### **\${METPLUS\_USER\_WANTS\_TO\_TRACK\_WCIRC850}**

METplus Config(s)  $\vert$  NML Config File *[GFDL\\_TRACKER\\_USER\\_WANTS\\_TO\\_TRACK\\_WCIRC850](#page-1658-1)*&parmpreflist: user\_wants\_to\_track\_wcirc850

#### **\${METPLUS\_USER\_WANTS\_TO\_TRACK\_WCIRC700}**

METplus Config(s) NML Config File *GFDL\_TRACKER\_USER\_WANTS\_TO\_TRACK\_WCIRC70*&parmpreflist: user\_wants\_to\_track\_wcirc700

# **\${METPLUS\_USER\_WANTS\_TO\_TRACK\_GPH850}**

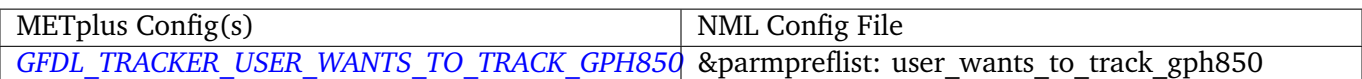

#### **\${METPLUS\_USER\_WANTS\_TO\_TRACK\_GPH700}**

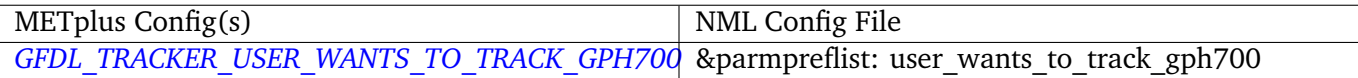

#### **\${METPLUS\_USER\_WANTS\_TO\_TRACK\_MSLP}**

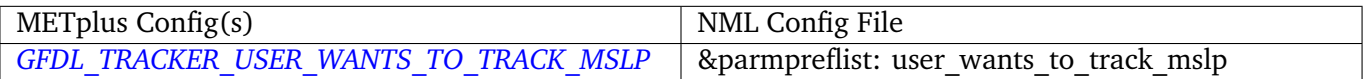

#### **\${METPLUS\_USER\_WANTS\_TO\_TRACK\_WCIRCSFC}**

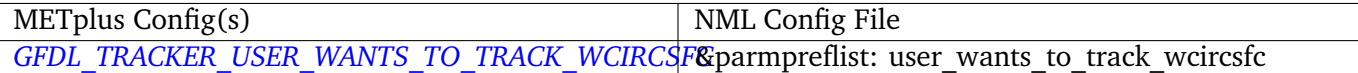

#### **\${METPLUS\_USER\_WANTS\_TO\_TRACK\_ZETASFC}**

METplus Config(s)  $\vert$  MML Config File *[GFDL\\_TRACKER\\_USER\\_WANTS\\_TO\\_TRACK\\_ZETASFC](#page-1659-3)* &parmpreflist: user\_wants\_to\_track\_zetasfc

# **\${METPLUS\_USER\_WANTS\_TO\_TRACK\_THICK500850}**

METplus Config(s)  $\vert$  NML Config File GFDL\_TRACKER\_USER\_WANTS\_TO\_TRACK\_THICK50086ampreflist: user\_wants\_to\_track\_thick500850

#### **\${METPLUS\_USER\_WANTS\_TO\_TRACK\_THICK200500}**

METplus Config(s)  $\vert$  NML Config File GFDL\_TRACKER\_USER\_WANTS\_TO\_TRACK\_THICK20&parmpreflist: user\_wants\_to\_track\_thick200500

#### **\${METPLUS\_USER\_WANTS\_TO\_TRACK\_THICK200850}**

METplus Config(s)  $\vert$  MML Config File *[GFDL\\_TRACKER\\_USER\\_WANTS\\_TO\\_TRACK\\_THICK200850](#page-1658-6)* &parmpreflist: user\_wants\_to\_track\_thick200850

#### **\${METPLUS\_USER\_WANTS\_TO\_TRACK\_ZETA850}**

METplus Config(s)  $\vert$  NML Config File *[GFDL\\_TRACKER\\_USER\\_WANTS\\_TO\\_TRACK\\_ZETA850](#page-1659-4)* &parmpreflist: user\_wants\_to\_track\_zeta850

# **\${METPLUS\_VERBOSE\_VERB}**

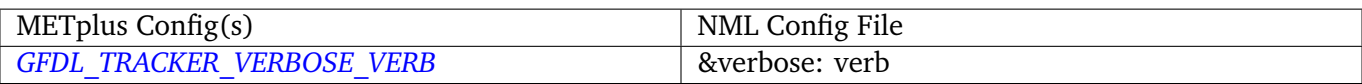

#### **\${METPLUS\_VERBOSE\_VERB\_G2}**

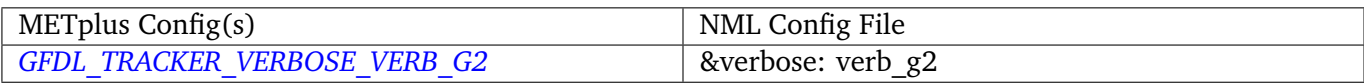

# **4.10 GridDiag**

# **4.10.1 Description**

Used to configure the MET tool grid\_diag.

# **4.10.2 METplus Configuration**

*[GRID\\_DIAG\\_INPUT\\_DIR](#page-1661-0) [GRID\\_DIAG\\_OUTPUT\\_DIR](#page-1662-0) [GRID\\_DIAG\\_INPUT\\_TEMPLATE](#page-1661-1) [GRID\\_DIAG\\_OUTPUT\\_TEMPLATE](#page-1662-1) [GRID\\_DIAG\\_VERIFICATION\\_MASK\\_TEMPLATE](#page-1663-0)* (optional) *[LOG\\_GRID\\_DIAG\\_VERBOSITY](#page-1689-1) [GRID\\_DIAG\\_CONFIG\\_FILE](#page-1661-2) [GRID\\_DIAG\\_CUSTOM\\_LOOP\\_LIST](#page-1661-3) [GRID\\_DIAG\\_INPUT\\_DATATYPE](#page-1661-4) [GRID\\_DIAG\\_REGRID\\_METHOD](#page-1662-2) [GRID\\_DIAG\\_REGRID\\_WIDTH](#page-1663-1) [GRID\\_DIAG\\_REGRID\\_VLD\\_THRESH](#page-1663-2) [GRID\\_DIAG\\_REGRID\\_SHAPE](#page-1662-3) [GRID\\_DIAG\\_REGRID\\_TO\\_GRID](#page-1662-4) [GRID\\_DIAG\\_DESC](#page-1661-5) [GRID\\_DIAG\\_SKIP\\_IF\\_OUTPUT\\_EXISTS](#page-1663-3) [GRID\\_DIAG\\_RUNTIME\\_FREQ](#page-1663-4) [GRID\\_DIAG\\_DESC](#page-1661-5) [GRID\\_DIAG\\_MET\\_CONFIG\\_OVERRIDES](#page-1662-5)*

# **4.10.3 MET Configuration**

Below is the wrapped MET configuration file used for this wrapper. Environment variables are used to control entries in this configuration file. The default value for each environment variable is obtained from (except where noted below):

[MET\\_INSTALL\\_DIR/share/met/config/GridDiagConfig\\_default](https://github.com/dtcenter/MET/blob/HEAD/met/data/config/GridDiagConfig_default)

Below the file contents are descriptions of each environment variable referenced in this file and the corresponding METplus configuration item used to set the value of the environment variable. For detailed examples showing how METplus sets the values of these environment variables, see *[How METplus controls](#page-93-0) [MET config file settings](#page-93-0)* (page 56).

```
////////////////////////////////////////////////////////////////////////////////
//
// Grid-Diag configuration file.
//
// For additional information, see the MET_BASE/config/GridDiagConfig_default file.
//
////////////////////////////////////////////////////////////////////////////////
//
// Description
//
${METPLUS_DESC}
////////////////////////////////////////////////////////////////////////////////
//
// Output grid
//
${METPLUS_REGRID_DICT}
////////////////////////////////////////////////////////////////////////////////
//
// May be set separately in each "field" entry
//
${METPLUS_CENSOR_THRESH}
${METPLUS_CENSOR_VAL}
//
// Data fields
//
${METPLUS_DATA_DICT}
${METPLUS_MASK_DICT}
```
 $tmp\_dir = "${MET\_IMP\_DIR}";$ 

\${METPLUS\_MET\_CONFIG\_OVERRIDES}

#### **\${METPLUS\_DESC}**

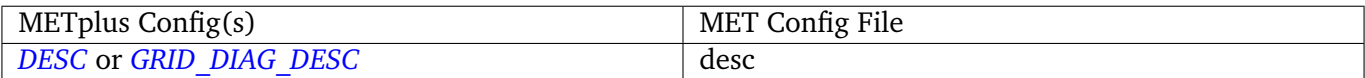

#### **\${METPLUS\_REGRID\_DICT}**

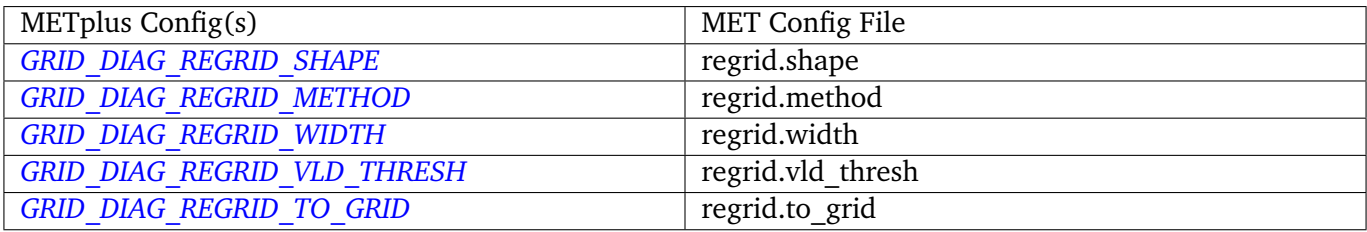

#### **\${METPLUS\_CENSOR\_THRESH}**

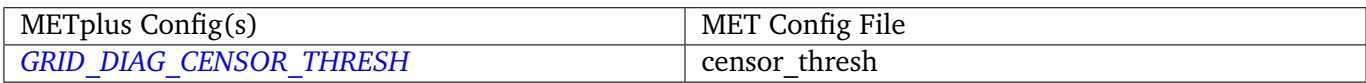

#### **\${METPLUS\_CENSOR\_VAL}**

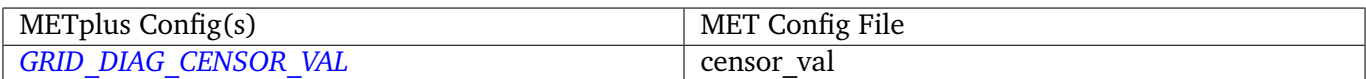

#### **\${METPLUS\_DATA\_DICT}**

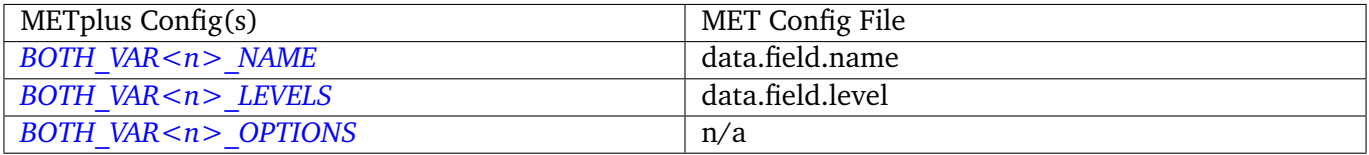

**Note:** For more information on controlling the field attributes in METplus, please see the *[Field Info](#page-81-0)* (page 44) section of the User's Guide.

#### **\${METPLUS\_MASK\_DICT}**

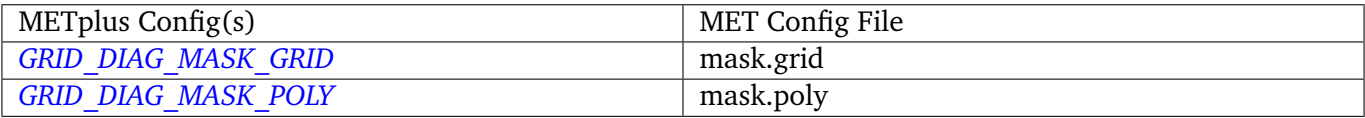

Note: Since the default value in the MET config file for 'grid' is grid = [ "FULL" ];, setting GRID\_DIAG\_MASK\_GRID to an empty string will result in a value of grid  $= []$ ; in the MET config file.

# **\${METPLUS\_MET\_CONFIG\_OVERRIDES}**

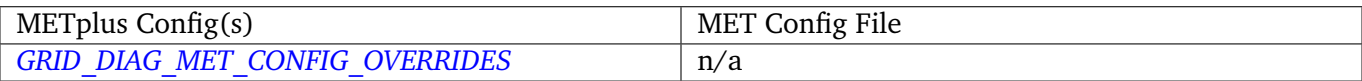

# **4.11 GridStat**

# **4.11.1 Description**

Used to configure the MET tool grid\_stat.

# **4.11.2 METplus Configuration**

*[FCST\\_GRID\\_STAT\\_INPUT\\_DIR](#page-1609-0) [OBS\\_GRID\\_STAT\\_INPUT\\_DIR](#page-1720-0) [GRID\\_STAT\\_OUTPUT\\_DIR](#page-1674-0) [FCST\\_GRID\\_STAT\\_INPUT\\_TEMPLATE](#page-1609-1) [OBS\\_GRID\\_STAT\\_INPUT\\_TEMPLATE](#page-1721-0) [GRID\\_STAT\\_OUTPUT\\_TEMPLATE](#page-1677-0) [GRID\\_STAT\\_VERIFICATION\\_MASK\\_TEMPLATE](#page-1678-1)* (optional) *[LOG\\_GRID\\_STAT\\_VERBOSITY](#page-1689-2) [GRID\\_STAT\\_OUTPUT\\_PREFIX](#page-1677-1) [GRID\\_STAT\\_CONFIG\\_FILE](#page-1668-0) [FCST\\_GRID\\_STAT\\_INPUT\\_DATATYPE](#page-1609-2) [OBS\\_GRID\\_STAT\\_INPUT\\_DATATYPE](#page-1720-1) [GRID\\_STAT\\_ONCE\\_PER\\_FIELD](#page-1673-0) [GRID\\_STAT\\_CUSTOM\\_LOOP\\_LIST](#page-1669-0) [GRID\\_STAT\\_SKIP\\_IF\\_OUTPUT\\_EXISTS](#page-1678-2) [GRID\\_STAT\\_DESC](#page-1669-1) [GRID\\_STAT\\_REGRID\\_TO\\_GRID](#page-1677-2) [GRID\\_STAT\\_REGRID\\_METHOD](#page-1677-3) [GRID\\_STAT\\_REGRID\\_WIDTH](#page-1678-3) [GRID\\_STAT\\_REGRID\\_VLD\\_THRESH](#page-1677-4) [GRID\\_STAT\\_REGRID\\_SHAPE](#page-1677-5) [GRID\\_STAT\\_CLIMO\\_CDF\\_BINS](#page-1664-0) [GRID\\_STAT\\_CLIMO\\_CDF\\_CENTER\\_BINS](#page-1664-1) [GRID\\_STAT\\_CLIMO\\_CDF\\_WRITE\\_BINS](#page-1664-2)*

*[GRID\\_STAT\\_CLIMO\\_CDF\\_DIRECT\\_PROB](#page-1664-3) [GRID\\_STAT\\_OUTPUT\\_FLAG\\_FHO](#page-1674-1) [GRID\\_STAT\\_OUTPUT\\_FLAG\\_CTC](#page-1674-2) [GRID\\_STAT\\_OUTPUT\\_FLAG\\_CTS](#page-1674-3) [GRID\\_STAT\\_OUTPUT\\_FLAG\\_MCTC](#page-1675-0) [GRID\\_STAT\\_OUTPUT\\_FLAG\\_MCTS](#page-1675-1) [GRID\\_STAT\\_OUTPUT\\_FLAG\\_CNT](#page-1674-4) [GRID\\_STAT\\_OUTPUT\\_FLAG\\_SL1L2](#page-1676-0) [GRID\\_STAT\\_OUTPUT\\_FLAG\\_SAL1L2](#page-1676-1) [GRID\\_STAT\\_OUTPUT\\_FLAG\\_VL1L2](#page-1677-6) [GRID\\_STAT\\_OUTPUT\\_FLAG\\_VAL1L2](#page-1676-2) [GRID\\_STAT\\_OUTPUT\\_FLAG\\_VCNT](#page-1676-3) [GRID\\_STAT\\_OUTPUT\\_FLAG\\_PCT](#page-1675-2) [GRID\\_STAT\\_OUTPUT\\_FLAG\\_PSTD](#page-1676-4) [GRID\\_STAT\\_OUTPUT\\_FLAG\\_PJC](#page-1676-5) [GRID\\_STAT\\_OUTPUT\\_FLAG\\_PRC](#page-1676-6) [GRID\\_STAT\\_OUTPUT\\_FLAG\\_ECLV](#page-1674-5) [GRID\\_STAT\\_OUTPUT\\_FLAG\\_NBRCTC](#page-1675-3) [GRID\\_STAT\\_OUTPUT\\_FLAG\\_NBRCTS](#page-1675-4) [GRID\\_STAT\\_OUTPUT\\_FLAG\\_NBRCNT](#page-1675-5) [GRID\\_STAT\\_OUTPUT\\_FLAG\\_GRAD](#page-1675-6) [GRID\\_STAT\\_OUTPUT\\_FLAG\\_DMAP](#page-1674-6) [GRID\\_STAT\\_NC\\_PAIRS\\_FLAG\\_LATLON](#page-1672-0) [GRID\\_STAT\\_NC\\_PAIRS\\_FLAG\\_RAW](#page-1672-1) [GRID\\_STAT\\_NC\\_PAIRS\\_FLAG\\_DIFF](#page-1672-2) [GRID\\_STAT\\_NC\\_PAIRS\\_FLAG\\_CLIMO](#page-1671-0) [GRID\\_STAT\\_NC\\_PAIRS\\_FLAG\\_CLIMO\\_CDP](#page-1671-1) [GRID\\_STAT\\_NC\\_PAIRS\\_FLAG\\_WEIGHT](#page-1673-1) [GRID\\_STAT\\_NC\\_PAIRS\\_FLAG\\_NBRHD](#page-1672-3) [GRID\\_STAT\\_NC\\_PAIRS\\_FLAG\\_FOURIER](#page-1672-4) [GRID\\_STAT\\_NC\\_PAIRS\\_FLAG\\_GRADIENT](#page-1672-5) [GRID\\_STAT\\_NC\\_PAIRS\\_FLAG\\_DISTANCE\\_MAP](#page-1672-6) [GRID\\_STAT\\_NC\\_PAIRS\\_FLAG\\_APPLY\\_MASK](#page-1671-2) [GRID\\_STAT\\_INTERP\\_FIELD](#page-1670-0) [GRID\\_STAT\\_INTERP\\_VLD\\_THRESH](#page-1671-3) [GRID\\_STAT\\_INTERP\\_SHAPE](#page-1670-1) [GRID\\_STAT\\_INTERP\\_TYPE\\_METHOD](#page-1670-2) [GRID\\_STAT\\_INTERP\\_TYPE\\_WIDTH](#page-1670-3) [GRID\\_STAT\\_NC\\_PAIRS\\_VAR\\_NAME](#page-1673-2) [GRID\\_STAT\\_GRID\\_WEIGHT\\_FLAG](#page-1670-4) [FCST\\_GRID\\_STAT\\_FILE\\_TYPE](#page-1608-0)*

*[OBS\\_GRID\\_STAT\\_FILE\\_TYPE](#page-1720-2) [GRID\\_STAT\\_CLIMO\\_MEAN\\_FILE\\_NAME](#page-1665-0) [GRID\\_STAT\\_CLIMO\\_MEAN\\_FIELD](#page-1664-4) [GRID\\_STAT\\_CLIMO\\_MEAN\\_REGRID\\_METHOD](#page-1665-1) [GRID\\_STAT\\_CLIMO\\_MEAN\\_REGRID\\_WIDTH](#page-1666-0) [GRID\\_STAT\\_CLIMO\\_MEAN\\_REGRID\\_VLD\\_THRESH](#page-1666-1) [GRID\\_STAT\\_CLIMO\\_MEAN\\_REGRID\\_SHAPE](#page-1665-2) [GRID\\_STAT\\_CLIMO\\_MEAN\\_TIME\\_INTERP\\_METHOD](#page-1666-2) [GRID\\_STAT\\_CLIMO\\_MEAN\\_MATCH\\_MONTH](#page-1665-3) [GRID\\_STAT\\_CLIMO\\_MEAN\\_DAY\\_INTERVAL](#page-1664-5) [GRID\\_STAT\\_CLIMO\\_MEAN\\_HOUR\\_INTERVAL](#page-1665-4) [GRID\\_STAT\\_CLIMO\\_MEAN\\_USE\\_FCST](#page-1666-3) [GRID\\_STAT\\_CLIMO\\_MEAN\\_USE\\_OBS](#page-1666-4) [GRID\\_STAT\\_CLIMO\\_STDEV\\_FILE\\_NAME](#page-1667-0) [GRID\\_STAT\\_CLIMO\\_STDEV\\_FIELD](#page-1666-5) [GRID\\_STAT\\_CLIMO\\_STDEV\\_REGRID\\_METHOD](#page-1667-1) [GRID\\_STAT\\_CLIMO\\_STDEV\\_REGRID\\_WIDTH](#page-1668-1) [GRID\\_STAT\\_CLIMO\\_STDEV\\_REGRID\\_VLD\\_THRESH](#page-1668-2) [GRID\\_STAT\\_CLIMO\\_STDEV\\_REGRID\\_SHAPE](#page-1667-2) [GRID\\_STAT\\_CLIMO\\_STDEV\\_TIME\\_INTERP\\_METHOD](#page-1668-3) [GRID\\_STAT\\_CLIMO\\_STDEV\\_MATCH\\_MONTH](#page-1667-3) [GRID\\_STAT\\_CLIMO\\_STDEV\\_DAY\\_INTERVAL](#page-1666-6) [GRID\\_STAT\\_CLIMO\\_STDEV\\_HOUR\\_INTERVAL](#page-1667-4) [GRID\\_STAT\\_CLIMO\\_STDEV\\_USE\\_FCST](#page-1668-4) [GRID\\_STAT\\_CLIMO\\_STDEV\\_USE\\_OBS](#page-1668-5) [GRID\\_STAT\\_HSS\\_EC\\_VALUE](#page-1670-5) [GRID\\_STAT\\_DISTANCE\\_MAP\\_BADDELEY\\_P](#page-1669-2) [GRID\\_STAT\\_DISTANCE\\_MAP\\_BADDELEY\\_MAX\\_DIST](#page-1669-3) [GRID\\_STAT\\_DISTANCE\\_MAP\\_FOM\\_ALPHA](#page-1669-4) [GRID\\_STAT\\_DISTANCE\\_MAP\\_ZHU\\_WEIGHT](#page-1669-5) [GRID\\_STAT\\_DISTANCE\\_MAP\\_BETA\\_VALUE\\_N](#page-1669-6) [GRID\\_STAT\\_FOURIER\\_WAVE\\_1D\\_BEG](#page-1669-7) [GRID\\_STAT\\_FOURIER\\_WAVE\\_1D\\_END](#page-1670-6) [GRID\\_STAT\\_CENSOR\\_THRESH](#page-1663-5) [GRID\\_STAT\\_CENSOR\\_VAL](#page-1663-6) [GRID\\_STAT\\_MASK\\_GRID](#page-1671-4)* (optional) *[GRID\\_STAT\\_MASK\\_POLY](#page-1671-5)* (optional) *[GRID\\_STAT\\_MET\\_CONFIG\\_OVERRIDES](#page-1671-6) [FCST\\_GRID\\_STAT\\_PROB\\_THRESH](#page-1609-3)* (optional) *[OBS\\_GRID\\_STAT\\_PROB\\_THRESH](#page-1721-1)* (optional) *[GRID\\_STAT\\_NEIGHBORHOOD\\_WIDTH](#page-1673-3)* (optional)

```
GRID_STAT_NEIGHBORHOOD_SHAPE (optional)
GRID_STAT_NEIGHBORHOOD_COV_THRESH (optional)
FCST_GRID_STAT_WINDOW_BEGIN (optional)
FCST_GRID_STAT_WINDOW_END (optional)
OBS_GRID_STAT_WINDOW_BEGIN (optional)
OBS_GRID_STAT_WINDOW_END (optional)
FCST_GRID_STAT_FILE_WINDOW_BEGIN (optional)
FCST_GRID_STAT_FILE_WINDOW_END (optional)
OBS_GRID_STAT_FILE_WINDOW_BEGIN (optional)
OBS_GRID_STAT_FILE_WINDOW_END (optional)
FCST_GRID_STAT_VAR<n>_NAME (optional)
FCST_GRID_STAT_VAR<n>_LEVELS (optional)
FCST_GRID_STAT_VAR<n>_THRESH (optional)
FCST_GRID_STAT_VAR<n>_OPTIONS (optional)
OBS_GRID_STAT_VAR<n>_NAME (optional)
OBS_GRID_STAT_VAR<n>_LEVELS (optional)
OBS_GRID_STAT_VAR<n>_THRESH (optional)
OBS_GRID_STAT_VAR<n>_OPTIONS (optional)
```
#### **Warning: DEPRECATED**

*[GRID\\_STAT\\_OUT\\_DIR](#page-1673-6) [GRID\\_STAT\\_CONFIG](#page-1668-6) [CLIMO\\_GRID\\_STAT\\_INPUT\\_DIR](#page-1575-1) [CLIMO\\_GRID\\_STAT\\_INPUT\\_TEMPLATE](#page-1575-2) [GRID\\_STAT\\_CLIMO\\_MEAN\\_INPUT\\_DIR](#page-1665-5) [GRID\\_STAT\\_CLIMO\\_STDEV\\_INPUT\\_DIR](#page-1667-5) [GRID\\_STAT\\_CLIMO\\_MEAN\\_INPUT\\_TEMPLATE](#page-1665-6) [GRID\\_STAT\\_CLIMO\\_STDEV\\_INPUT\\_TEMPLATE](#page-1667-6)*

# **4.11.3 MET Configuration**

Below is the wrapped MET configuration file used for this wrapper. Environment variables are used to control entries in this configuration file. The default value for each environment variable is obtained from (except where noted below):

[MET\\_INSTALL\\_DIR/share/met/config/GridStatConfig\\_default](https://github.com/dtcenter/MET/blob/HEAD/met/data/config/GridStatConfig_default)

Below the file contents are descriptions of each environment variable referenced in this file and the corresponding METplus configuration item used to set the value of the environment variable. For detailed examples showing how METplus sets the values of these environment variables, see *[How METplus controls](#page-93-0) [MET config file settings](#page-93-0)* (page 56).

```
////////////////////////////////////////////////////////////////////////////////
//
// Grid-Stat configuration file.
//
// For additional information, see the MET_BASE/config/README file.
//
////////////////////////////////////////////////////////////////////////////////
//
// Output model name to be written
//
// model =
${METPLUS_MODEL}
//
// Output description to be written
// May be set separately in each "obs.field" entry
//
// desc =
${METPLUS_DESC}
//
// Output observation type to be written
//
// obtype =
${METPLUS_OBTYPE}
////////////////////////////////////////////////////////////////////////////////
//
// Verification grid
//
// regrid = \{${METPLUS_REGRID_DICT}
```

```
////////////////////////////////////////////////////////////////////////////////
//censor_thresh =
${METPLUS_CENSOR_THRESH}
//censor_val =
${METPLUS_CENSOR_VAL}
cat_{\text{thresh}} = [];
cnt_{\text{thresh}} = [ NA ];
cnt_logic = UNION;
wind_thresh = [ NA ];
wind\_logic = UNION;eclv\_points = 0.05;
//nc_pairs_var_name =
${METPLUS_NC_PAIRS_VAR_NAME}
nc\_pairs\_var\_suffix = "";//hss_ec_value =
${METPLUS_HSS_EC_VALUE}
rank_corr_flag = FALSE;
//
// Forecast and observation fields to be verified
//
fcst = \{${METPLUS_FCST_FILE_TYPE}
  ${METPLUS_FCST_FIELD}
}
obs = f${METPLUS_OBS_FILE_TYPE}
  ${METPLUS_OBS_FIELD}
}
////////////////////////////////////////////////////////////////////////////////
//
// Climatology mean data
//
//climo_mean = {${METPLUS_CLIMO_MEAN_DICT}
//climo\_stdev = {${METPLUS_CLIMO_STDEV_DICT}
//
```

```
// May be set separately in each "obs.field" entry
//
//climo_cdf = {${METPLUS_CLIMO_CDF_DICT}
////////////////////////////////////////////////////////////////////////////////
//
// Verification masking regions
//
// mask = \{${METPLUS_MASK_DICT}
////////////////////////////////////////////////////////////////////////////////
//
// Confidence interval settings
//
ci_alpha = [ 0.05 ];
boot = \{interval = PCTILE;
   rep\_prop = 1.0;n_{rep} = 0;
   rng = mt19937";<br>seed = m:
   seed -}
////////////////////////////////////////////////////////////////////////////////
//
// Data smoothing methods
//
//interp = \{${METPLUS_INTERP_DICT}
////////////////////////////////////////////////////////////////////////////////
//
// Neighborhood methods
//
nbrhd = ffield = BOTH;
   \frac{7}{1} shape =
   ${METPLUS_NBRHD_SHAPE}
```

```
// width =
   ${METPLUS_NBRHD_WIDTH}
   // cov_thresh =
   ${METPLUS_NBRHD_COV_THRESH}
   v1d_{th}resh = 1.0;
}
////////////////////////////////////////////////////////////////////////////////
//
// Fourier decomposition
// May be set separately in each "obs.field" entry
//
//fourier = \{${METPLUS_FOURIER_DICT}
////////////////////////////////////////////////////////////////////////////////
//
// Gradient statistics
// May be set separately in each "obs.field" entry
//
gradient = \{dx = [ 1 ];
  dy = [ 1 ];}
////////////////////////////////////////////////////////////////////////////////
//
// Distance Map statistics
// May be set separately in each "obs.field" entry
//
//distance_map = {
${METPLUS_DISTANCE_MAP_DICT}
////////////////////////////////////////////////////////////////////////////////
//
// Statistical output types
//
//output_flag = {${METPLUS_OUTPUT_FLAG_DICT}
//
```

```
// NetCDF matched pairs output file
// May be set separately in each "obs.field" entry
//
\frac{1}{2} nc_pairs_flag = {
${METPLUS_NC_PAIRS_FLAG_DICT}
```
////////////////////////////////////////////////////////////////////////////////

//grid\_weight\_flag = \${METPLUS\_GRID\_WEIGHT\_FLAG}

 $tmp\_dir = "${MET\_IMP\_DIR}";$ 

// output\_prefix = \${METPLUS\_OUTPUT\_PREFIX}

////////////////////////////////////////////////////////////////////////////////

\${METPLUS\_MET\_CONFIG\_OVERRIDES}

#### **\${METPLUS\_MODEL}**

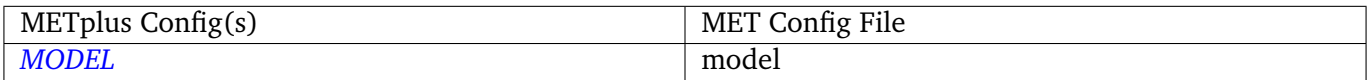

# **\${METPLUS\_DESC}**

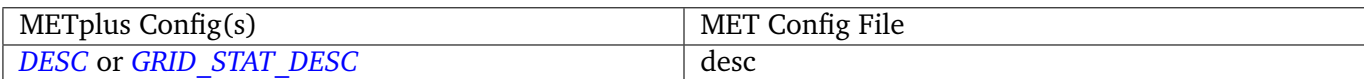

#### **\${METPLUS\_OBTYPE}**

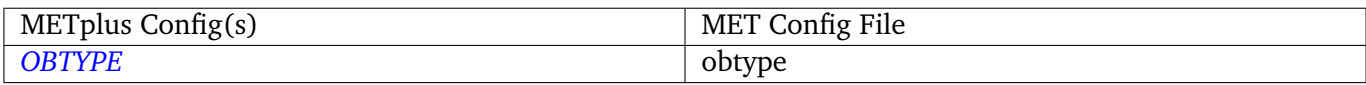

#### **\${METPLUS\_REGRID\_DICT}**

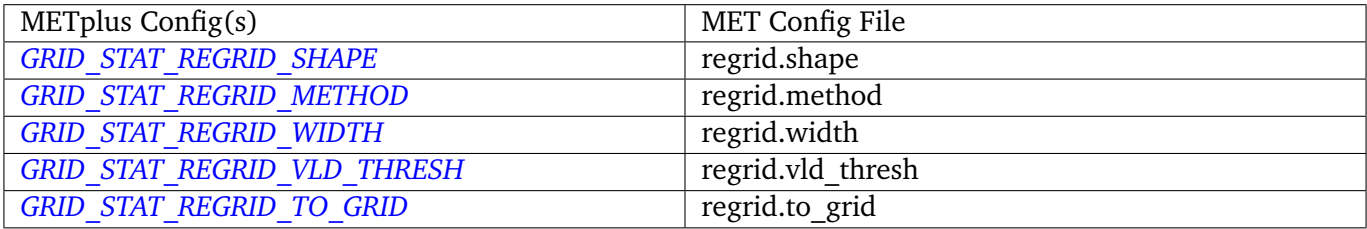

#### **\${METPLUS\_FCST\_FIELD}**

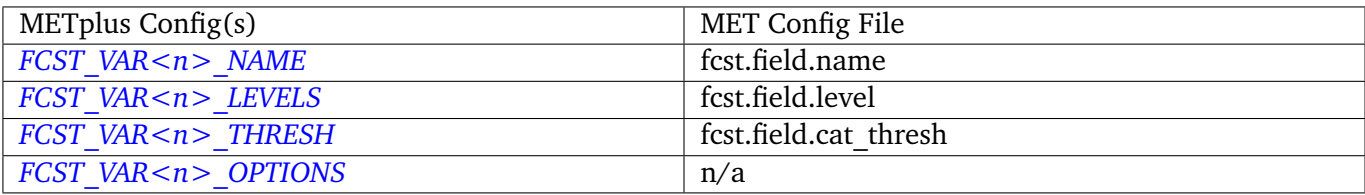

**Note:** For more information on controlling the forecast field attributes in METplus, please see the *[Field Info](#page-81-0)* (page 44) section of the User's Guide.

#### **\${METPLUS\_FCST\_FILE\_TYPE}**

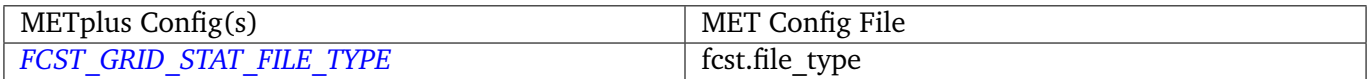

### **\${METPLUS\_OBS\_FIELD}**

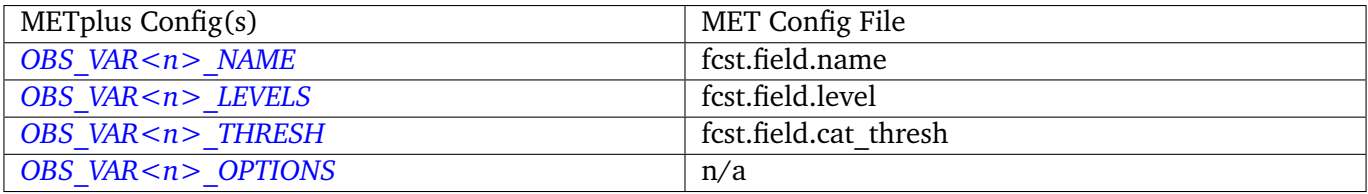

**Note:** For more information on controlling the observation field attributes in METplus, please see the *[Field](#page-81-0) [Info](#page-81-0)* (page 44) section of the User's Guide.

# **\${METPLUS\_OBS\_FILE\_TYPE}**

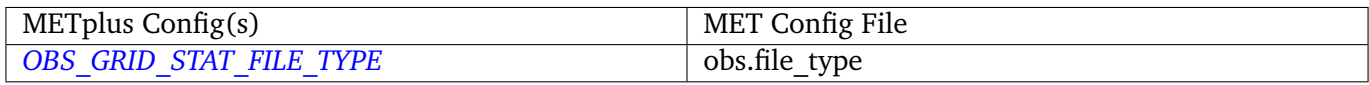

# **\${METPLUS\_CLIMO\_MEAN\_DICT}**

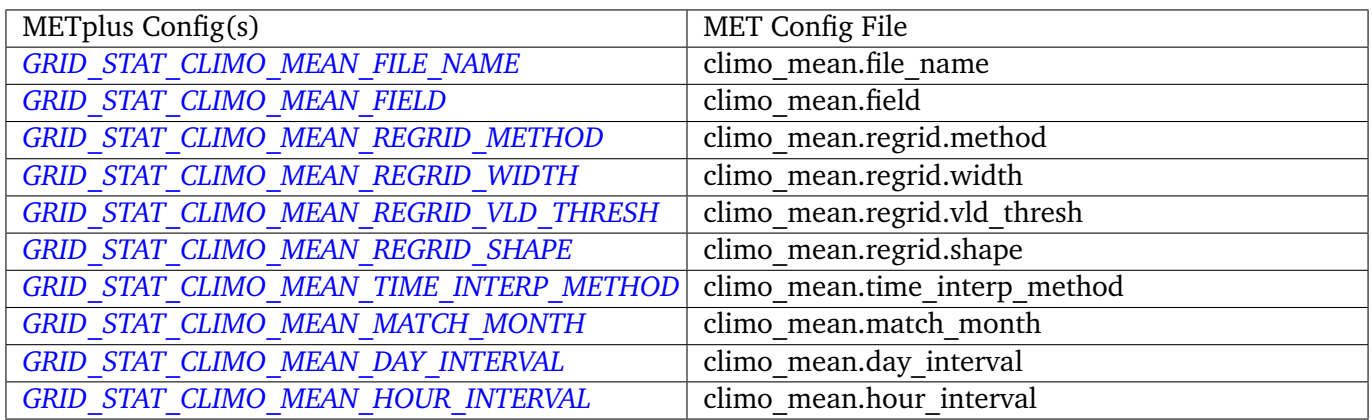

# **\${METPLUS\_CLIMO\_STDEV\_DICT}**

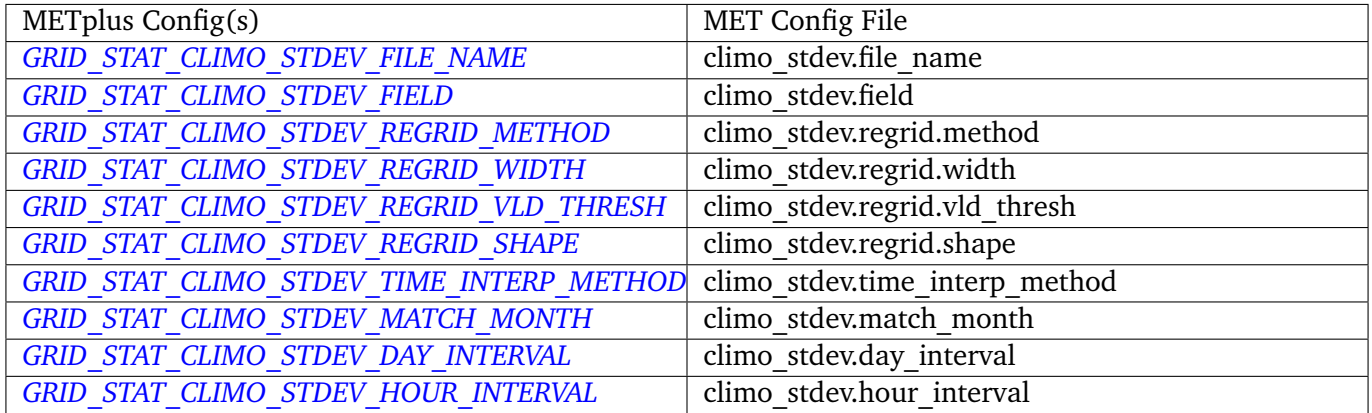

# **\${METPLUS\_MASK\_DICT}**

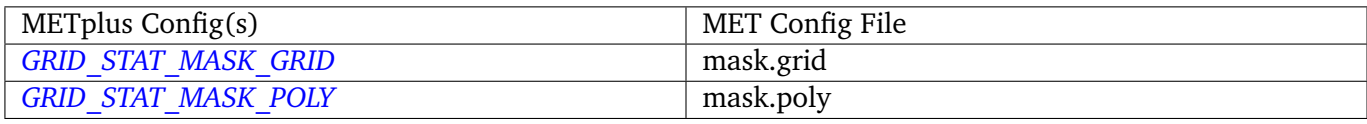

Note: Since the default value in the MET config file for 'grid' is grid = [ "FULL" ];, setting GRID\_STAT\_MASK\_GRID to an empty string will result in a value of grid =  $[j]$ ; in the MET config file.

#### **\${METPLUS\_NBRHD\_SHAPE}**

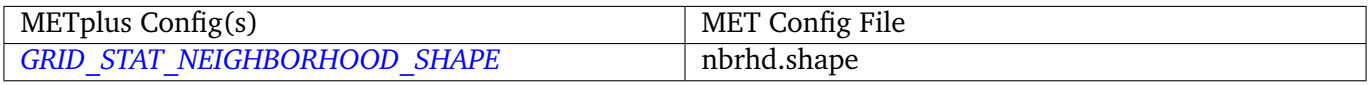

# **\${METPLUS\_NBRHD\_WIDTH}**
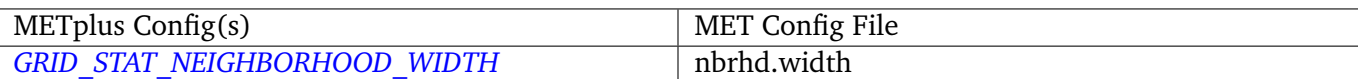

## **\${METPLUS\_NBRHD\_COV\_THRESH}**

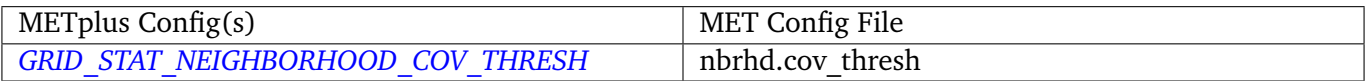

## **\${METPLUS\_OUTPUT\_PREFIX}**

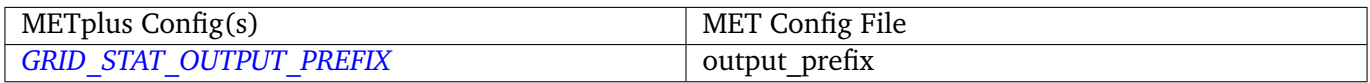

## **\${METPLUS\_MET\_CONFIG\_OVERRIDES}**

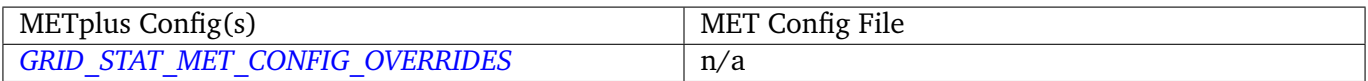

## **\${METPLUS\_CLIMO\_CDF\_DICT}**

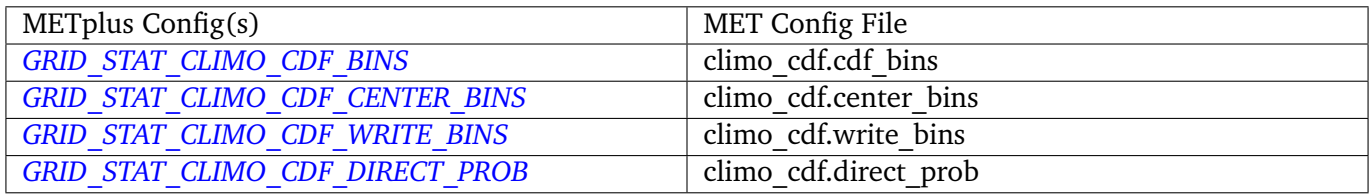

## **\${METPLUS\_OUTPUT\_FLAG\_DICT}**

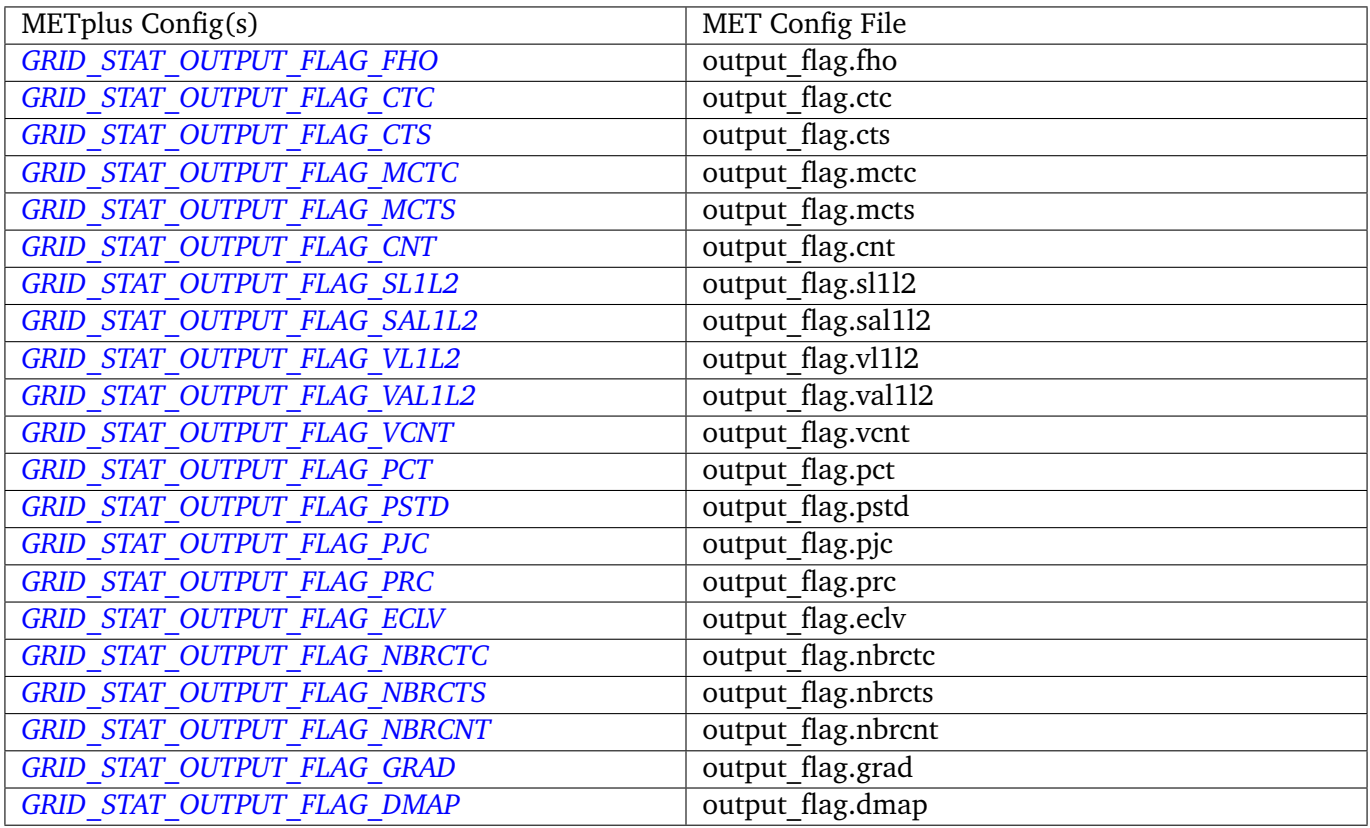

# **\${METPLUS\_NC\_PAIRS\_FLAG\_DICT}**

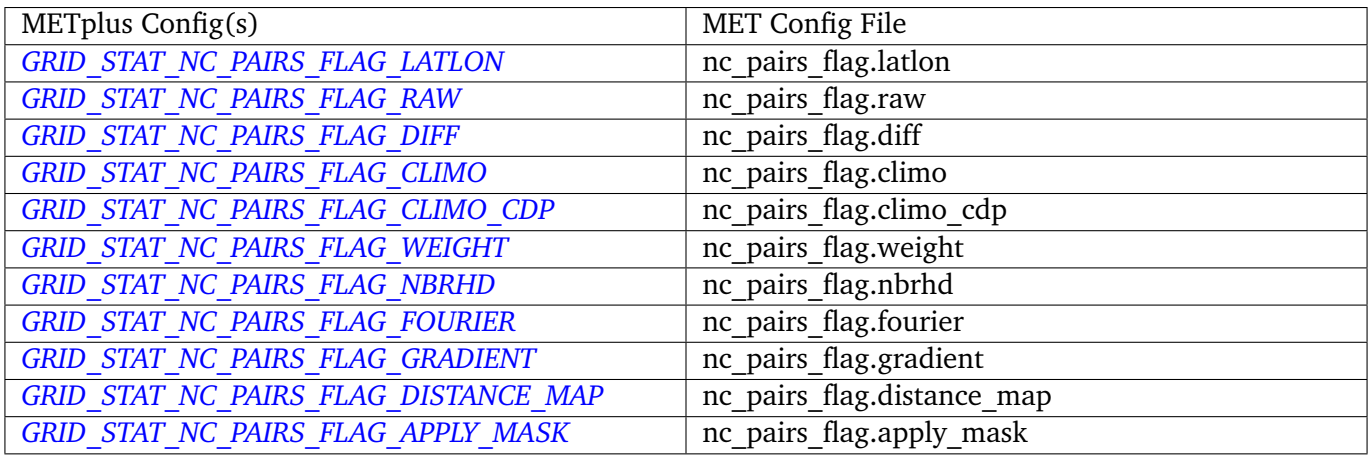

## **\${METPLUS\_INTERP\_DICT}**

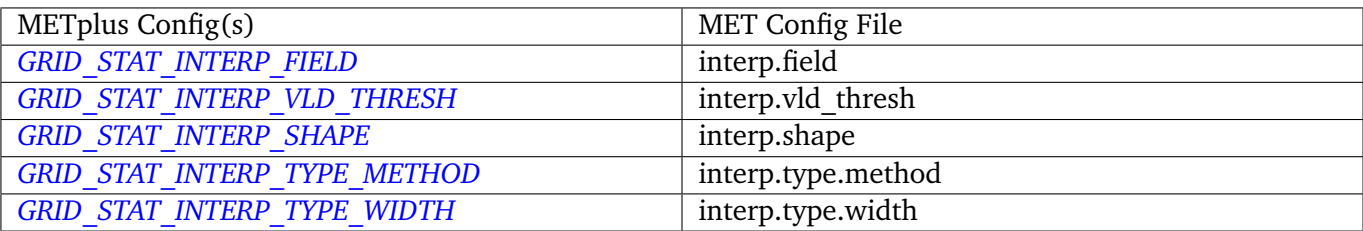

## **\${METPLUS\_NC\_PAIRS\_VAR\_NAME}**

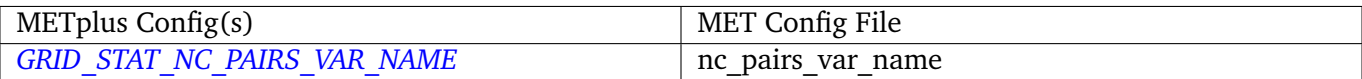

## **\${METPLUS\_GRID\_WEIGHT\_FLAG}**

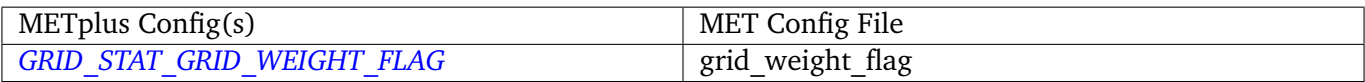

## **\${METPLUS\_HSS\_EC\_VALUE}**

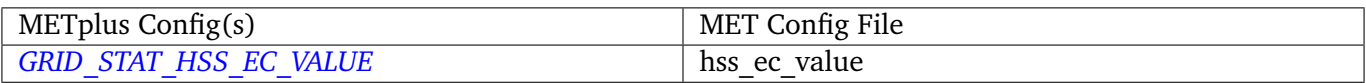

## **\${METPLUS\_DISTANCE\_MAP\_DICT}**

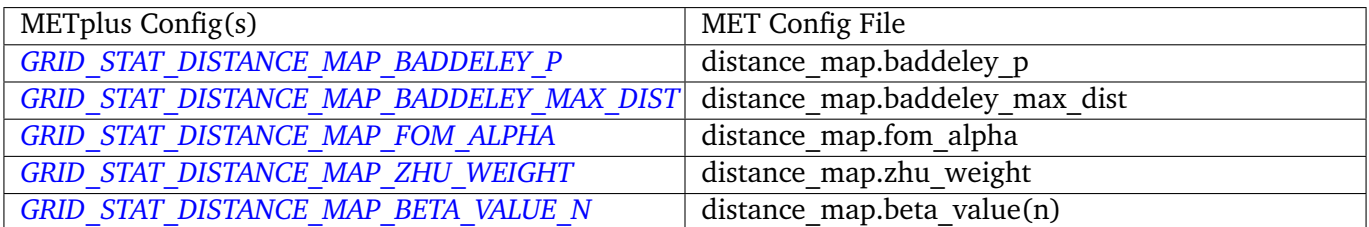

## **\${METPLUS\_FOURIER\_DICT}**

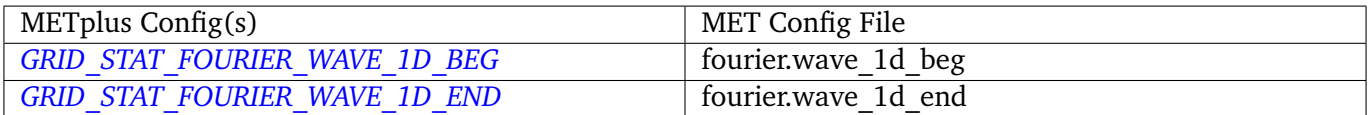

## **\${METPLUS\_CENSOR\_THRESH}**

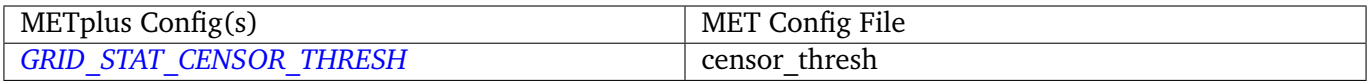

## **\${METPLUS\_CENSOR\_VAL}**

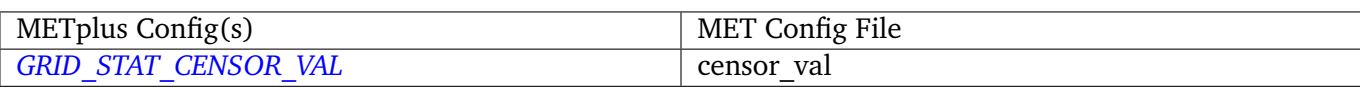

# **4.12 IODA2NC**

## **4.12.1 Description**

Used to configure the MET tool ioda2nc

# **4.12.2 METplus Configuration**

*[IODA2NC\\_INPUT\\_DIR](#page-1682-0) [IODA2NC\\_INPUT\\_TEMPLATE](#page-1682-1) [IODA2NC\\_OUTPUT\\_DIR](#page-1684-0) [IODA2NC\\_OUTPUT\\_TEMPLATE](#page-1684-1) [LOG\\_IODA2NC\\_VERBOSITY](#page-1689-0) [IODA2NC\\_SKIP\\_IF\\_OUTPUT\\_EXISTS](#page-1685-0) [IODA2NC\\_CONFIG\\_FILE](#page-1681-0) [IODA2NC\\_FILE\\_WINDOW\\_BEG](#page-1681-1) [IODA2NC\\_FILE\\_WINDOW\\_END](#page-1681-2) [IODA2NC\\_VALID\\_BEG](#page-1686-0) [IODA2NC\\_VALID\\_END](#page-1687-0) [IODA2NC\\_NMSG](#page-1683-0) [IODA2NC\\_MESSAGE\\_TYPE](#page-1682-2) [IODA2NC\\_MESSAGE\\_TYPE\\_MAP](#page-1683-1) [IODA2NC\\_MESSAGE\\_TYPE\\_GROUP\\_MAP](#page-1683-2) [IODA2NC\\_STATION\\_ID](#page-1685-1) [IODA2NC\\_OBS\\_WINDOW\\_BEG](#page-1684-2) [IODA2NC\\_OBS\\_WINDOW\\_END](#page-1684-3) [IODA2NC\\_MASK\\_GRID](#page-1682-3) [IODA2NC\\_MASK\\_POLY](#page-1682-4) [IODA2NC\\_ELEVATION\\_RANGE\\_BEG](#page-1681-3) [IODA2NC\\_ELEVATION\\_RANGE\\_END](#page-1681-4) [IODA2NC\\_LEVEL\\_RANGE\\_BEG](#page-1682-5) [IODA2NC\\_LEVEL\\_RANGE\\_END](#page-1682-6) [IODA2NC\\_OBS\\_VAR](#page-1684-4) [IODA2NC\\_OBS\\_NAME\\_MAP](#page-1684-5) [IODA2NC\\_METADATA\\_MAP](#page-1683-3) [IODA2NC\\_MISSING\\_THRESH](#page-1683-4) [IODA2NC\\_QUALITY\\_MARK\\_THRESH](#page-1684-6)*

*[IODA2NC\\_TIME\\_SUMMARY\\_FLAG](#page-1685-2) [IODA2NC\\_TIME\\_SUMMARY\\_RAW\\_DATA](#page-1686-1) [IODA2NC\\_TIME\\_SUMMARY\\_BEG](#page-1685-3) [IODA2NC\\_TIME\\_SUMMARY\\_END](#page-1685-4) [IODA2NC\\_TIME\\_SUMMARY\\_STEP](#page-1686-2) [IODA2NC\\_TIME\\_SUMMARY\\_WIDTH](#page-1686-3) [IODA2NC\\_TIME\\_SUMMARY\\_GRIB\\_CODE](#page-1685-5) [IODA2NC\\_TIME\\_SUMMARY\\_OBS\\_VAR](#page-1685-6) [IODA2NC\\_TIME\\_SUMMARY\\_TYPE](#page-1686-4) [IODA2NC\\_TIME\\_SUMMARY\\_VLD\\_FREQ](#page-1686-5) [IODA2NC\\_TIME\\_SUMMARY\\_VLD\\_THRESH](#page-1686-6) [IODA2NC\\_CUSTOM\\_LOOP\\_LIST](#page-1681-5) [IODA2NC\\_MET\\_CONFIG\\_OVERRIDES](#page-1683-5)*

## **4.12.3 MET Configuration**

Below is the wrapped MET configuration file used for this wrapper. Environment variables are used to control entries in this configuration file. The default value for each environment variable is obtained from (except where noted below):

## [MET\\_INSTALL\\_DIR/share/met/config/IODA2NCConfig\\_default](https://github.com/dtcenter/MET/blob/HEAD/met/data/config/IODA2NCConfig_default)

Below the file contents are descriptions of each environment variable referenced in this file and the corresponding METplus configuration item used to set the value of the environment variable. For detailed examples showing how METplus sets the values of these environment variables, see *[How METplus controls](#page-93-0) [MET config file settings](#page-93-0)* (page 56).

```
////////////////////////////////////////////////////////////////////////////////
//
// IODA2NC configuration file.
//
// For additional information, please see the MET Users Guide.
//
////////////////////////////////////////////////////////////////////////////////
//
// IODA message type
//
// message_type = [
${METPLUS_MESSAGE_TYPE}
//
// Mapping of message type group name to comma-separated list of values
// Derive PRMSL only for SURFACE message types
//
```

```
// message_type_group_map = [
${METPLUS_MESSAGE_TYPE_GROUP_MAP}
//
// Mapping of input IODA message types to output message types
//
// message_type_map = [
${METPLUS_MESSAGE_TYPE_MAP}
//
// IODA station ID
//
\frac{1}{2} station_id = [
${METPLUS_STATION_ID}
////////////////////////////////////////////////////////////////////////////////
//
// Observation time window
//
\frac{7}{10} obs_window = {
${METPLUS_OBS_WINDOW_DICT}
////////////////////////////////////////////////////////////////////////////////
//
// Observation retention regions
//
// mask = \{${METPLUS_MASK_DICT}
////////////////////////////////////////////////////////////////////////////////
//
// Observing location elevation
//
// elevation_range = \{${METPLUS_ELEVATION_RANGE_DICT}
////////////////////////////////////////////////////////////////////////////////
//
// Vertical levels to retain
//
// level_range = {
```

```
${METPLUS_LEVEL_RANGE_DICT}
///////////////////////////////////////////////////////////////////////////////
//
// IODA variable names to retain or derive.
// Use obs_bufr_map to rename variables in the output.
// If empty or 'all', process all available variables.
//
// obs\_var = [${METPLUS_OBS_VAR}
////////////////////////////////////////////////////////////////////////////////
//
// Mapping of input IODA variable names to output variables names.
// The default IODA map, obs_var_map, is appended to this map.
//
// obs_name_map = [
${METPLUS_OBS_NAME_MAP}
//
// Default mapping for Metadata.
//
// metadata_map = [
${METPLUS_METADATA_MAP}
// missing_thresh = [
${METPLUS_MISSING_THRESH}
////////////////////////////////////////////////////////////////////////////////
// quality_mark_thresh =
${METPLUS_QUALITY_MARK_THRESH}
////////////////////////////////////////////////////////////////////////////////
//
// Time periods for the summarization
// obs_var (string array) is added and works like grib_code (int array)
// when use_var_id is enabled and variable names are saved.
//
// time_summary = \{${METPLUS_TIME_SUMMARY_DICT}
```
////////////////////////////////////////////////////////////////////////////////

 $tmp\_dir = "${MET\_IMP\_DIR}";$ 

//version = "V10.0";

////////////////////////////////////////////////////////////////////////////////

\${METPLUS\_MET\_CONFIG\_OVERRIDES}

## **\${METPLUS\_MESSAGE\_TYPE}**

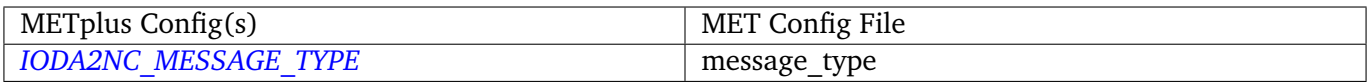

## **\${METPLUS\_MESSAGE\_TYPE\_MAP}**

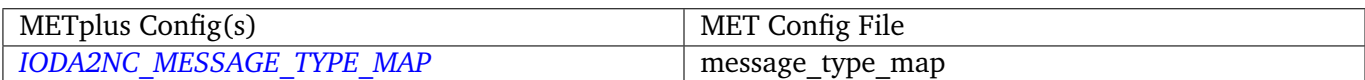

## **\${METPLUS\_MESSAGE\_TYPE\_GROUP\_MAP}**

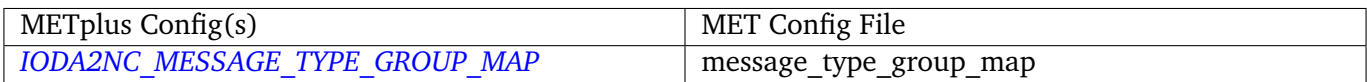

## **\${METPLUS\_STATION\_ID}**

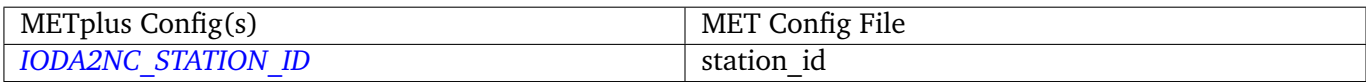

## **\${METPLUS\_OBS\_WINDOW\_DICT}**

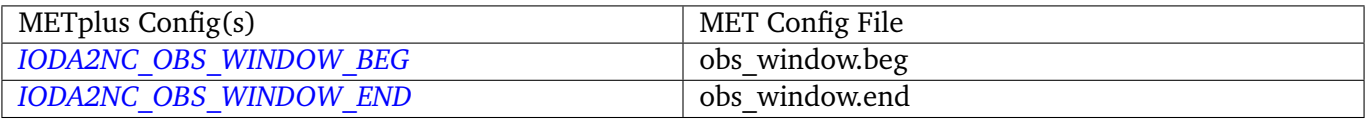

#### **\${METPLUS\_MASK\_DICT}**

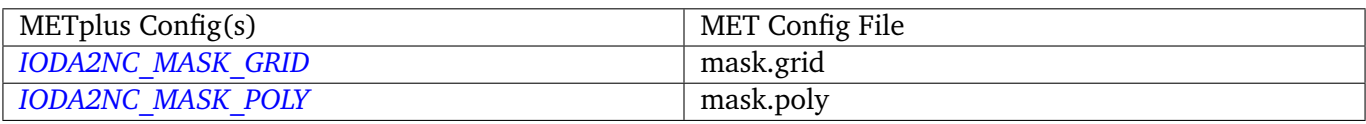

## **\${METPLUS\_ELEVATION\_RANGE\_DICT}**

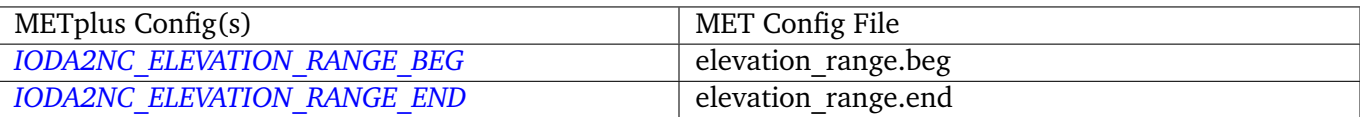

## **\${METPLUS\_LEVEL\_RANGE\_DICT}**

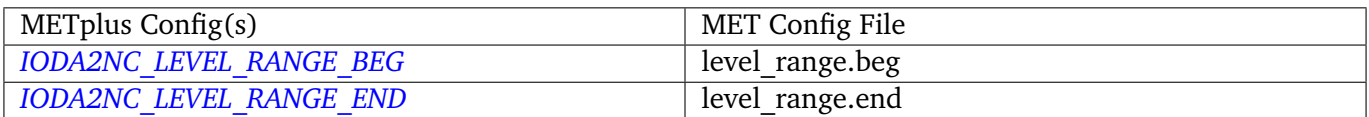

## **\${METPLUS\_OBS\_VAR}**

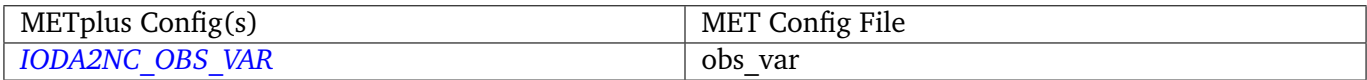

## **\${METPLUS\_OBS\_NAME\_MAP}**

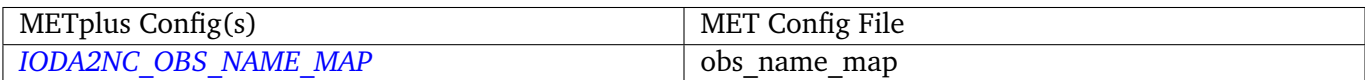

## **\${METPLUS\_METADATA\_MAP}**

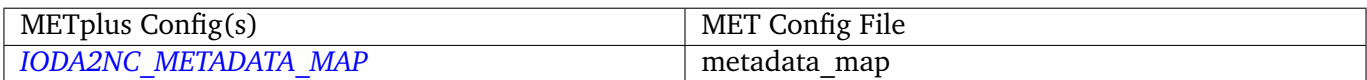

## **\${METPLUS\_MISSING\_THRESH}**

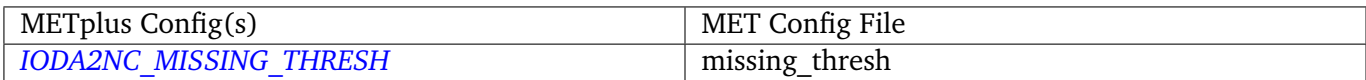

## **\${METPLUS\_QUALITY\_MARK\_THRESH}**

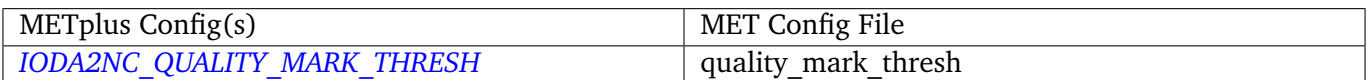

## **\${METPLUS\_TIME\_SUMMARY\_DICT}**

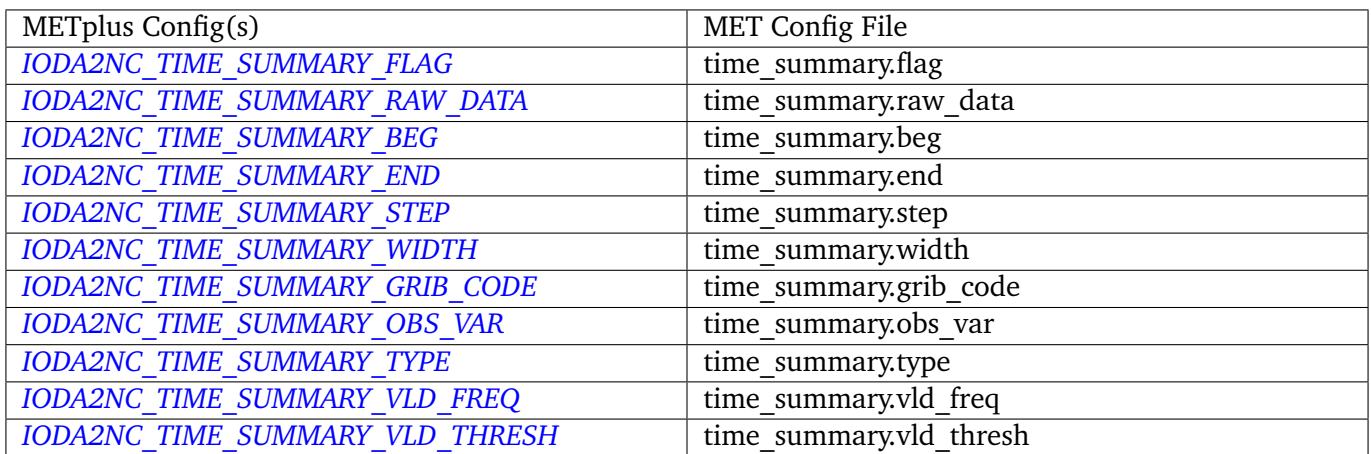

## **\${METPLUS\_MET\_CONFIG\_OVERRIDES}**

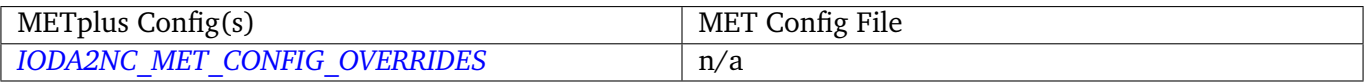

# **4.13 MakePlots**

### **4.13.1 Description**

The MakePlots wrapper creates various statistical plots using python scripts for the various METplus Wrappers use cases. This can only be run following StatAnalysis wrapper when LOOP\_ORDER = processes. To run MakePlots wrapper, include MakePlots in PROCESS\_LIST.

## **4.13.2 METplus Configuration**

The following values **must** be defined in the METplus Wrappers configuration file:

*[MAKE\\_PLOTS\\_SCRIPTS\\_DIR](#page-1694-0) [MAKE\\_PLOTS\\_INPUT\\_DIR](#page-1694-1) [MAKE\\_PLOTS\\_OUTPUT\\_DIR](#page-1694-2) [MAKE\\_PLOTS\\_VERIF\\_CASE](#page-1695-0) [MAKE\\_PLOTS\\_VERIF\\_TYPE](#page-1695-1) [DATE\\_TYPE](#page-1581-0) [MODEL<n>](#page-1709-0) [MODEL<n>\\_OBTYPE](#page-1710-0) [MODEL<n>\\_REFERENCE\\_NAME](#page-1710-1) [GROUP\\_LIST\\_ITEMS](#page-1678-0) [LOOP\\_LIST\\_ITEMS](#page-1693-0)*

*[MODEL\\_LIST](#page-1711-0) [FCST\\_LEAD\\_LIST](#page-1611-0) [VX\\_MASK\\_LIST](#page-1826-0) [LINE\\_TYPE\\_LIST](#page-1688-0) [MAKE\\_PLOTS\\_AVERAGE\\_METHOD](#page-1693-1) [MAKE\\_PLOTS\\_STATS\\_LIST](#page-1694-3) [MAKE\\_PLOTS\\_CI\\_METHOD](#page-1694-4) [MAKE\\_PLOTS\\_VERIF\\_GRID](#page-1695-2) [MAKE\\_PLOTS\\_EVENT\\_EQUALIZATION](#page-1694-5)*

The following values are **optional** in the METplus Wrappers configuration file:

*[VAR<n>\\_FOURIER\\_DECOMP](#page-1825-0) [VAR<n>\\_WAVE\\_NUM\\_LIST](#page-1826-1) [FCST\\_VALID\\_HOUR\\_LIST](#page-1628-0) [OBS\\_VALID\\_HOUR\\_LIST](#page-1736-0) [FCST\\_INIT\\_HOUR\\_LIST](#page-1610-0) [OBS\\_INIT\\_HOUR\\_LIST](#page-1722-0) [OBS\\_LEAD\\_LIST](#page-1723-0) [DESC\\_LIST](#page-1582-0) [INTERP\\_MTHD\\_LIST](#page-1680-0) [INTERP\\_PNTS\\_LIST](#page-1680-1) [COV\\_THRESH\\_LIST](#page-1576-0) [ALPHA\\_LIST](#page-1568-0)*

**Warning: DEPRECATED:**

*[PLOTTING\\_SCRIPTS\\_DIR](#page-1749-0) [STAT\\_FILES\\_INPUT\\_DIR](#page-1786-0) [PLOTTING\\_OUTPUT\\_DIR](#page-1749-1) [VERIF\\_CASE](#page-1826-2) [VERIF\\_TYPE](#page-1826-3) [PLOT\\_TIME](#page-1749-2) [MODEL<n>\\_NAME](#page-1709-1) [MODEL<n>\\_OBS\\_NAME](#page-1710-2)*

*[MODEL<n>\\_NAME\\_ON\\_PLOT](#page-1710-3) [VALID\\_HOUR\\_METHOD](#page-1825-1) [VALID\\_HOUR\\_BEG](#page-1824-0) [VALID\\_HOUR\\_END](#page-1824-1) [VALID\\_HOUR\\_INCREMENT](#page-1825-2) [INIT\\_HOUR\\_BEG](#page-1679-0) [INIT\\_HOUR\\_END](#page-1679-1) [INIT\\_HOUR\\_INCREMENT](#page-1679-2) [REGION\\_LIST](#page-1768-0) [LEAD\\_LIST](#page-1687-1) [LINE\\_TYPE](#page-1688-1) [INTERP](#page-1680-2) [PLOT\\_STATS\\_LIST](#page-1748-0) [CI\\_METHOD](#page-1575-0) [VERIF\\_GRID](#page-1826-4) [EVENT\\_EQUALIZATION](#page-1601-0)*

# **4.14 METdbLoad**

# **4.14.1 Description**

Used to call the met\_db\_load.py script from dtcenter/METdatadb to load MET output into a METviewer database.

# **4.14.2 METplus Configuration**

*[MET\\_DB\\_LOAD\\_RUNTIME\\_FREQ](#page-1698-0) [MET\\_DATA\\_DB\\_DIR](#page-1695-3) [MET\\_DB\\_LOAD\\_XML\\_FILE](#page-1698-1) [MET\\_DB\\_LOAD\\_REMOVE\\_TMP\\_XML](#page-1698-2) [MET\\_DB\\_LOAD\\_MV\\_HOST](#page-1696-0) [MET\\_DB\\_LOAD\\_MV\\_DATABASE](#page-1696-1) [MET\\_DB\\_LOAD\\_MV\\_USER](#page-1698-3) [MET\\_DB\\_LOAD\\_MV\\_PASSWORD](#page-1697-0) [MET\\_DB\\_LOAD\\_MV\\_VERBOSE](#page-1698-4) [MET\\_DB\\_LOAD\\_MV\\_INSERT\\_SIZE](#page-1697-1) [MET\\_DB\\_LOAD\\_MV\\_MODE\\_HEADER\\_DB\\_CHECK](#page-1697-2) [MET\\_DB\\_LOAD\\_MV\\_DROP\\_INDEXES](#page-1696-2) [MET\\_DB\\_LOAD\\_MV\\_APPLY\\_INDEXES](#page-1696-3)*

*[MET\\_DB\\_LOAD\\_MV\\_GROUP](#page-1696-4) [MET\\_DB\\_LOAD\\_MV\\_LOAD\\_STAT](#page-1697-3) [MET\\_DB\\_LOAD\\_MV\\_LOAD\\_MODE](#page-1697-4) [MET\\_DB\\_LOAD\\_MV\\_LOAD\\_MTD](#page-1697-5) [MET\\_DB\\_LOAD\\_MV\\_LOAD\\_MPR](#page-1697-6) [MET\\_DB\\_LOAD\\_INPUT\\_TEMPLATE](#page-1696-5)*

# **4.14.3 XML Configuration**

Below is the XML template configuration file used for this wrapper. The wrapper substitutes values from the METplus configuration file into this configuration file. While it may appear that environment variables are used in the XML template file, they are not actually environment variables. The wrapper searches for these strings and substitutes the values as appropriate.

```
<load_spec>
 <connection>
   <host>${METPLUS_MV_HOST}</host>
   <database>${METPLUS_MV_DATABASE}</database>
   <user>${METPLUS_MV_USER}</user>
   <password>${METPLUS_MV_PASSWORD}</password>
 </connection>
 <verbose>${METPLUS_MV_VERBOSE}</verbose>
 <insert_size>${METPLUS_MV_INSERT_SIZE}</insert_size>
 <mode_header_db_check>${METPLUS_MV_MODE_HEADER_DB_CHECK}</mode_header_db_check>
 <drop_indexes>${METPLUS_MV_DROP_INDEXES}</drop_indexes>
 <apply_indexes>${METPLUS_MV_APPLY_INDEXES}</apply_indexes>
 <group>${METPLUS_MV_GROUP}</group>
 <load_stat>${METPLUS_MV_LOAD_STAT}</load_stat>
 <load_mode>${METPLUS_MV_LOAD_MODE}</load_mode>
 <load_mtd>${METPLUS_MV_LOAD_MTD}</load_mtd>
 <load_mpr>${METPLUS_MV_LOAD_MPR}</load_mpr>
 <folder_tmpl>{dirs}</folder_tmpl>
 <load_val>
   <field name="dirs">
      ${METPLUS_INPUT_PATHS}
   </field>
 </load_val>
</load_spec>
```
## **\${METPLUS\_MV\_HOST}**

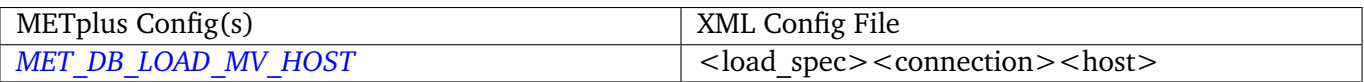

## **\${METPLUS\_MV\_DATABASE}**

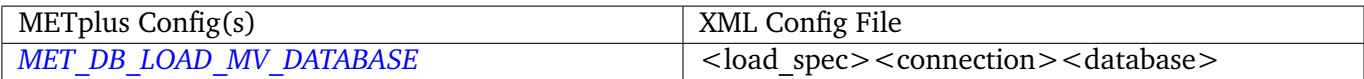

## **\${METPLUS\_MV\_USER}**

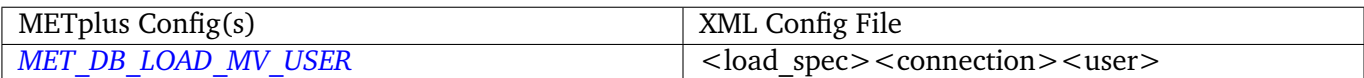

## **\${METPLUS\_MV\_PASSWORD}**

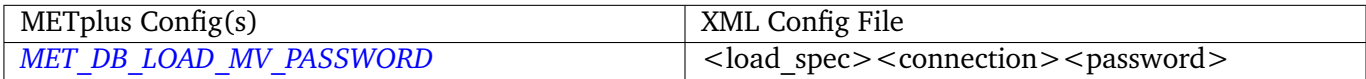

## **\${METPLUS\_MV\_VERBOSE}**

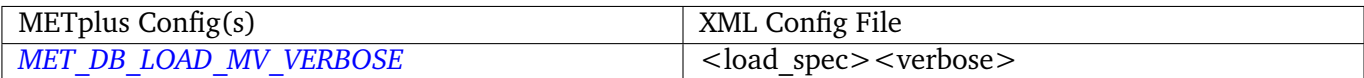

#### **\${METPLUS\_MV\_INSERT\_SIZE}**

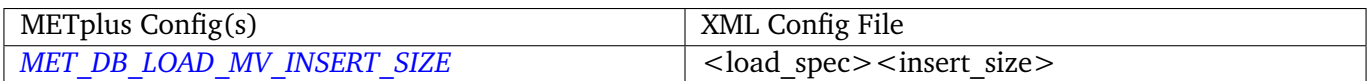

## **\${METPLUS\_MV\_MODE\_HEADER\_DB\_CHECK}**

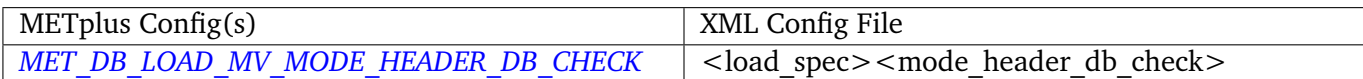

## **\${METPLUS\_MV\_DROP\_INDEXES}**

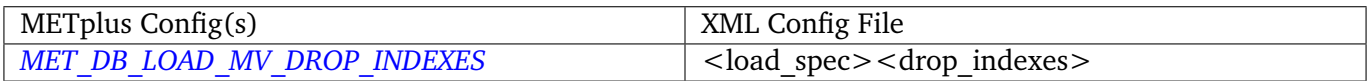

## **\${METPLUS\_MV\_APPLY\_INDEXES}**

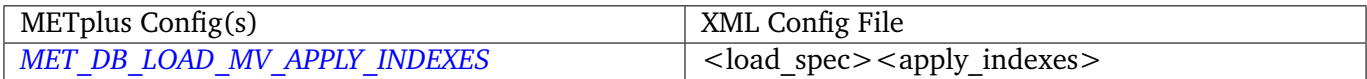

## **\${METPLUS\_MV\_GROUP}**

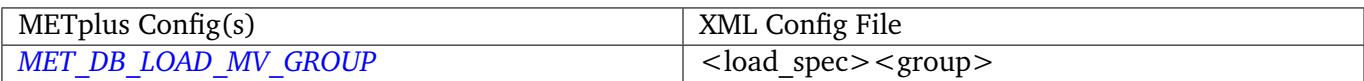

## **\${METPLUS\_MV\_LOAD\_STAT}**

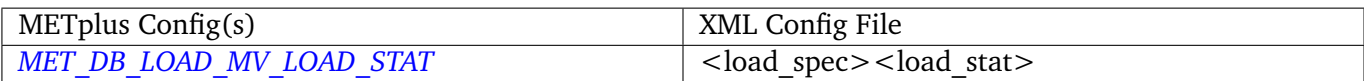

### **\${METPLUS\_MV\_LOAD\_MODE}**

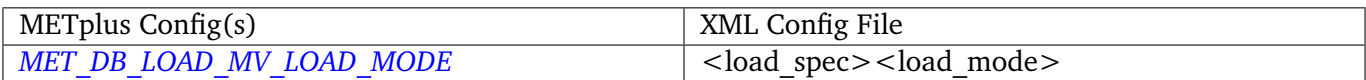

### **\${METPLUS\_MV\_LOAD\_MTD}**

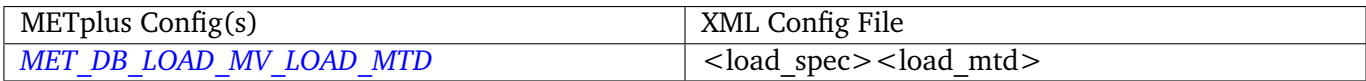

#### **\${METPLUS\_MV\_LOAD\_MPR}**

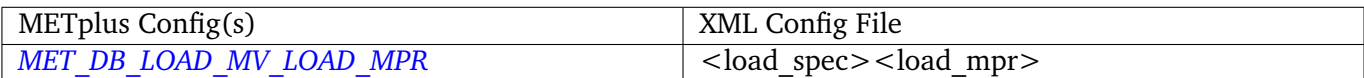

#### **\${METPLUS\_INPUT\_PATHS}**

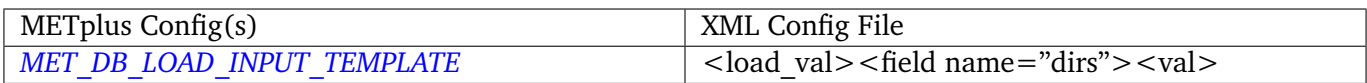

# **4.15 MODE**

### **4.15.1 Description**

Used to configure the MET Method for Object-based Diagnostic Evaluation tool mode.

## **4.15.2 METplus Configuration**

*[FCST\\_MODE\\_INPUT\\_DIR](#page-1613-0) [OBS\\_MODE\\_INPUT\\_DIR](#page-1724-0) [MODE\\_OUTPUT\\_DIR](#page-1706-0) [FCST\\_MODE\\_INPUT\\_TEMPLATE](#page-1613-1) [OBS\\_MODE\\_INPUT\\_TEMPLATE](#page-1724-1) [MODE\\_OUTPUT\\_TEMPLATE](#page-1706-1) [MODE\\_VERIFICATION\\_MASK\\_TEMPLATE](#page-1707-0) [LOG\\_MODE\\_VERBOSITY](#page-1691-0) [MODE\\_OUTPUT\\_PREFIX](#page-1706-2)*

*[MODE\\_REGRID\\_TO\\_GRID](#page-1707-1) [MODE\\_REGRID\\_METHOD](#page-1706-3) [MODE\\_REGRID\\_WIDTH](#page-1707-2) [MODE\\_REGRID\\_VLD\\_THRESH](#page-1707-3) [MODE\\_REGRID\\_SHAPE](#page-1706-4) [MODE\\_CONFIG\\_FILE](#page-1699-0) [FCST\\_MODE\\_INPUT\\_DATATYPE](#page-1613-2) [OBS\\_MODE\\_INPUT\\_DATATYPE](#page-1724-2) [MODE\\_QUILT](#page-1706-5) [MODE\\_CONV\\_RADIUS](#page-1699-1) [FCST\\_MODE\\_CONV\\_RADIUS](#page-1612-0) [OBS\\_MODE\\_CONV\\_RADIUS](#page-1723-1) [MODE\\_CONV\\_THRESH](#page-1700-0) [FCST\\_MODE\\_CONV\\_THRESH](#page-1612-1) [OBS\\_MODE\\_CONV\\_THRESH](#page-1723-2) [MODE\\_MERGE\\_THRESH](#page-1703-0) [FCST\\_MODE\\_MERGE\\_THRESH](#page-1613-3) [OBS\\_MODE\\_MERGE\\_THRESH](#page-1724-3) [MODE\\_MERGE\\_FLAG](#page-1703-1) [FCST\\_MODE\\_MERGE\\_FLAG](#page-1613-4) [OBS\\_MODE\\_MERGE\\_FLAG](#page-1724-4) [MODE\\_MERGE\\_CONFIG\\_FILE](#page-1703-2) [FCST\\_MODE\\_WINDOW\\_BEGIN](#page-1614-0) [FCST\\_MODE\\_WINDOW\\_END](#page-1614-1) [OBS\\_MODE\\_WINDOW\\_BEGIN](#page-1725-0) [OBS\\_MODE\\_WINDOW\\_END](#page-1725-1) [FCST\\_MODE\\_FILE\\_WINDOW\\_BEGIN](#page-1612-2) [FCST\\_MODE\\_FILE\\_WINDOW\\_END](#page-1613-5) [OBS\\_MODE\\_FILE\\_WINDOW\\_BEGIN](#page-1723-3) [OBS\\_MODE\\_FILE\\_WINDOW\\_END](#page-1724-5) [MODE\\_CUSTOM\\_LOOP\\_LIST](#page-1700-1) [MODE\\_SKIP\\_IF\\_OUTPUT\\_EXISTS](#page-1707-4) [MODE\\_DESC](#page-1700-2) [MODE\\_MET\\_CONFIG\\_OVERRIDES](#page-1703-3) [MODE\\_WEIGHT\\_CENTROID\\_DIST](#page-1708-0) [MODE\\_WEIGHT\\_BOUNDARY\\_DIST](#page-1708-1) [MODE\\_WEIGHT\\_CONVEX\\_HULL\\_DIST](#page-1708-2) [MODE\\_WEIGHT\\_ANGLE\\_DIFF](#page-1707-5) [MODE\\_WEIGHT\\_ASPECT\\_DIFF](#page-1708-3) [MODE\\_WEIGHT\\_AREA\\_RATIO](#page-1708-4) [MODE\\_WEIGHT\\_INT\\_AREA\\_RATIO](#page-1709-2)*

*[MODE\\_WEIGHT\\_CURVATURE\\_RATIO](#page-1708-5) [MODE\\_WEIGHT\\_COMPLEXITY\\_RATIO](#page-1708-6) [MODE\\_WEIGHT\\_INTEN\\_PERC\\_RATIO](#page-1709-3) [MODE\\_WEIGHT\\_INTEN\\_PERC\\_VALUE](#page-1709-4) [MODE\\_MASK\\_GRID](#page-1702-0) [MODE\\_MASK\\_GRID\\_FLAG](#page-1702-1) [MODE\\_MASK\\_POLY](#page-1702-2) [MODE\\_MASK\\_POLY\\_FLAG](#page-1702-3) [MODE\\_FCST\\_FILTER\\_ATTR\\_NAME](#page-1701-0) [MODE\\_FCST\\_FILTER\\_ATTR\\_THRESH](#page-1701-1) [MODE\\_FCST\\_CENSOR\\_THRESH](#page-1700-3) [MODE\\_FCST\\_CENSOR\\_VAL](#page-1700-4) [MODE\\_FCST\\_VLD\\_THRESH](#page-1701-2) [MODE\\_OBS\\_FILTER\\_ATTR\\_NAME](#page-1705-0) [MODE\\_OBS\\_FILTER\\_ATTR\\_THRESH](#page-1705-1) [MODE\\_OBS\\_CENSOR\\_THRESH](#page-1704-0) [MODE\\_OBS\\_CENSOR\\_VAL](#page-1704-1) [MODE\\_OBS\\_VLD\\_THRESH](#page-1705-2) [MODE\\_NC\\_PAIRS\\_FLAG\\_LATLON](#page-1704-2) [MODE\\_NC\\_PAIRS\\_FLAG\\_RAW](#page-1704-3) [MODE\\_NC\\_PAIRS\\_FLAG\\_OBJECT\\_RAW](#page-1704-4) [MODE\\_NC\\_PAIRS\\_FLAG\\_OBJECT\\_ID](#page-1704-5) [MODE\\_NC\\_PAIRS\\_FLAG\\_CLUSTER\\_ID](#page-1703-4) [MODE\\_NC\\_PAIRS\\_FLAG\\_POLYLINES](#page-1704-6) [MODE\\_MATCH\\_FLAG](#page-1702-4) [MODE\\_MAX\\_CENTROID\\_DIST](#page-1703-5) [MODE\\_TOTAL\\_INTEREST\\_THRESH](#page-1707-6) [MODE\\_INTEREST\\_FUNCTION\\_CENTROID\\_DIST](#page-1702-5) [MODE\\_INTEREST\\_FUNCTION\\_BOUNDARY\\_DIST](#page-1701-3) [MODE\\_INTEREST\\_FUNCTION\\_CONVEX\\_HULL\\_DIST](#page-1702-6) [MODE\\_PS\\_PLOT\\_FLAG](#page-1706-6) [MODE\\_CT\\_STATS\\_FLAG](#page-1700-5) [FCST\\_MODE\\_VAR<n>\\_NAME](#page-1614-2)* (optional) *[FCST\\_MODE\\_VAR<n>\\_LEVELS](#page-1613-6)* (optional) *[FCST\\_MODE\\_VAR<n>\\_THRESH](#page-1614-3)* (optional) *[FCST\\_MODE\\_VAR<n>\\_OPTIONS](#page-1614-4)* (optional) *[MODE\\_FCST\\_FILE\\_TYPE](#page-1701-4)* (optional) *[OBS\\_MODE\\_VAR<n>\\_NAME](#page-1725-2)* (optional) *[OBS\\_MODE\\_VAR<n>\\_LEVELS](#page-1725-3)* (optional) *[OBS\\_MODE\\_VAR<n>\\_THRESH](#page-1725-4)* (optional) *[OBS\\_MODE\\_VAR<n>\\_OPTIONS](#page-1725-5)* (optional)

*[MODE\\_OBS\\_FILE\\_TYPE](#page-1705-3)* (optional)

**Warning: DEPRECATED:**

*[MODE\\_OUT\\_DIR](#page-1706-7) [MODE\\_CONFIG](#page-1699-2)*

## **4.15.3 MET Configuration**

Below is the wrapped MET configuration file used for this wrapper. Environment variables are used to control entries in this configuration file. The default value for each environment variable is obtained from (except where noted below):

[MET\\_INSTALL\\_DIR/share/met/config/MODEConfig\\_default](https://github.com/dtcenter/MET/blob/HEAD/met/data/config/MODEConfig_default)

Below the file contents are descriptions of each environment variable referenced in this file and the corresponding METplus configuration item used to set the value of the environment variable. For detailed examples showing how METplus sets the values of these environment variables, see *[How METplus controls](#page-93-0) [MET config file settings](#page-93-0)* (page 56).

```
////////////////////////////////////////////////////////////////////////////////
//
// MODE configuration file.
//
// For additional information, see the MET_BASE/config/README file.
//
////////////////////////////////////////////////////////////////////////////////
//
// Output model name to be written
//
${METPLUS_MODEL}
//
// Output description to be written
//
${METPLUS_DESC}
//
// Output observation type to be written
//
```

```
${METPLUS_OBTYPE}
////////////////////////////////////////////////////////////////////////////////
//
// Verification grid
//
${METPLUS_REGRID_DICT}
////////////////////////////////////////////////////////////////////////////////
//
// Approximate grid resolution (km)
//
\frac{1}{2} grid_res =
${METPLUS_GRID_RES}
////////////////////////////////////////////////////////////////////////////////
//
// Run all permutations of radius and threshold
//
${METPLUS_QUILT}
//
// Forecast and observation fields to be verified
//
fcst = \{${METPLUS_FCST_FIELD}
   ${METPLUS_FCST_CENSOR_THRESH}
   ${METPLUS_FCST_CENSOR_VAL}
   ${METPLUS_FCST_CONV_RADIUS}
   ${METPLUS_FCST_CONV_THRESH}
   ${METPLUS_FCST_VLD_THRESH}
   ${METPLUS_FCST_FILTER_ATTR_NAME}
   ${METPLUS_FCST_FILTER_ATTR_THRESH}
   ${METPLUS_FCST_MERGE_THRESH}
   ${METPLUS_FCST_MERGE_FLAG}
   ${METPLUS_FCST_FILE_TYPE}
}
obs = f${METPLUS_OBS_FIELD}
```

```
${METPLUS_OBS_CENSOR_THRESH}
   ${METPLUS_OBS_CENSOR_VAL}
   ${METPLUS_OBS_CONV_RADIUS}
   ${METPLUS_OBS_CONV_THRESH}
   ${METPLUS_OBS_VLD_THRESH}
   ${METPLUS_OBS_FILTER_ATTR_NAME}
   ${METPLUS_OBS_FILTER_ATTR_THRESH}
   ${METPLUS_OBS_MERGE_THRESH}
   ${METPLUS_OBS_MERGE_FLAG}
   ${METPLUS_OBS_FILE_TYPE}
}
////////////////////////////////////////////////////////////////////////////////
//
// Handle missing data
//
mask_missing_flag = BOTH;
//
// Match objects between the forecast and observation fields
//
//match_flag =
${METPLUS_MATCH_FLAG}
//
// Maximum centroid distance for objects to be compared
//
//max_centroid_dist =
${METPLUS_MAX_CENTROID_DIST}
////////////////////////////////////////////////////////////////////////////////
//
// Verification masking regions
//
//mask = {${METPLUS_MASK_DICT}
////////////////////////////////////////////////////////////////////////////////
//
// Fuzzy engine weights
//
//weight = \{
```

```
(continues on next page)
```

```
${METPLUS_WEIGHT_DICT}
////////////////////////////////////////////////////////////////////////////////
//
// Fuzzy engine interest functions
//
interest_function = {
   ${METPLUS_INTEREST_FUNCTION_CENTROID_DIST}
   ${METPLUS_INTEREST_FUNCTION_BOUNDARY_DIST}
   ${METPLUS_INTEREST_FUNCTION_CONVEX_HULL_DIST}
   angle_diff = (
     (0.0, 1.0)( 30.0, 1.0 )
     ( 90.0, 0.0 )
  );
   aspect_diff = ((0.00, 1.0)(0.10, 1.0)(0.75, 0.0));
  corner = 0.8;
   ratio_if = ((0.0, 0.0)( corner, 1.0 )
     (1.0, 1.0));
  area_ratio = ratio_if;
   int_area_ratio = (
     ( 0.00, 0.00 )
     ( 0.10, 0.50 )
     ( 0.25, 1.00 )
     ( 1.00, 1.00 )
  );
  curvature_ratio = ratio_if;
```

```
complexity_ratio = ratio_if;
   inten_perc_ratio = ratio_if;
}
////////////////////////////////////////////////////////////////////////////////
//
// Total interest threshold for determining matches
//
//total_interest_thresh =
${METPLUS_TOTAL_INTEREST_THRESH}
//
// Interest threshold for printing output pair information
//
print_interest_thresh = 0.0;
////////////////////////////////////////////////////////////////////////////////
//
// Plotting information
//
met_data_dir = "MET_BASE";
fcst_raw_plot = {
   color_table = "MET_BASE/colortables/met_default.ctable";
  plot\_min = 0.0;
  plot\_max = 0.0;
   colorbar_spacing = 1;
}
obs_{raw\_plot} = {color_table = "MET_BASE/colortables/met_default.ctable";
  plot\_min = 0.0;
  plot_max = 0.0;
   colorbar_ = 1;
}
object\_plot = {color_table = "MET_BASE/colortables/mode_obj.ctable";
}
//
// Boolean for plotting on the region of valid data within the domain
```

```
//
plot_valid_flag = FALSE;
//
// Plot polyline edges using great circle arcs instead of straight lines
//
plot_gcarc_flag = FALSE;
////////////////////////////////////////////////////////////////////////////////
//
// NetCDF matched pairs, PostScript, and contingency table output files
//
//ps_plot_flag =
${METPLUS_PS_PLOT_FLAG}
//nc\_pairs_flag = {${METPLUS_NC_PAIRS_FLAG_DICT}
//ct_stats_flag =
${METPLUS_CT_STATS_FLAG}
////////////////////////////////////////////////////////////////////////////////
shift_right = 0; // grid squares
////////////////////////////////////////////////////////////////////////////////
${METPLUS_OUTPUT_PREFIX}
//version = "V10.0";tmp\_dir = "$(MET\_IMP\_DIR]';
////////////////////////////////////////////////////////////////////////////////
${METPLUS_MET_CONFIG_OVERRIDES}
```
#### **\${METPLUS\_MODEL}**

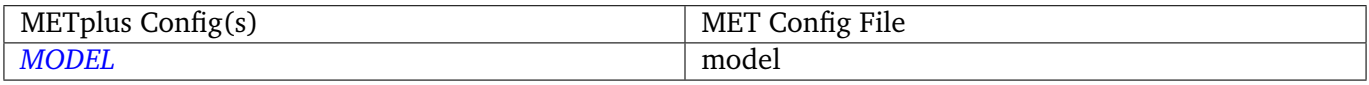

### **\${METPLUS\_DESC}**

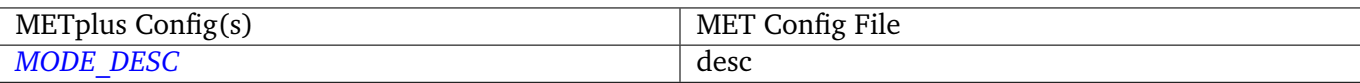

### **\${METPLUS\_OBTYPE}**

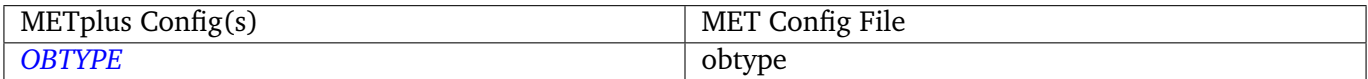

## **\${METPLUS\_REGRID\_DICT}**

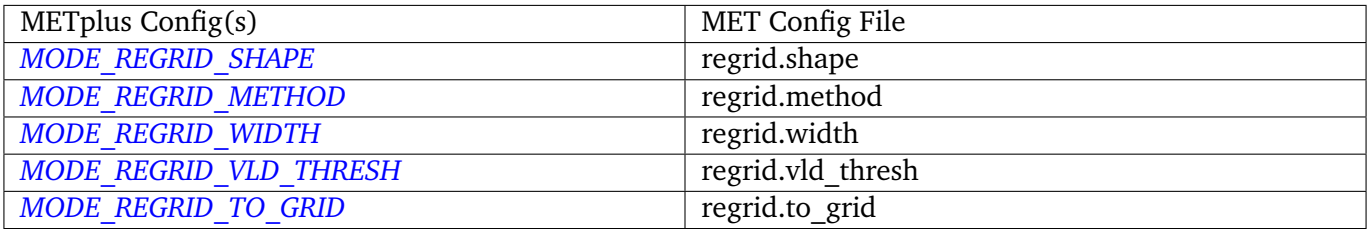

#### **\${METPLUS\_GRID\_RES}**

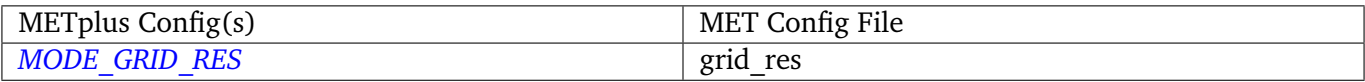

## **\${METPLUS\_QUILT}**

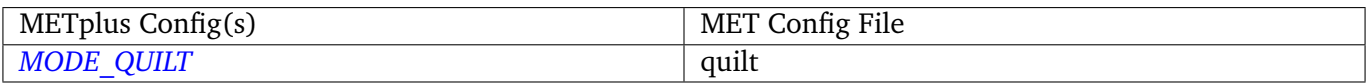

#### **\${METPLUS\_FCST\_FIELD}**

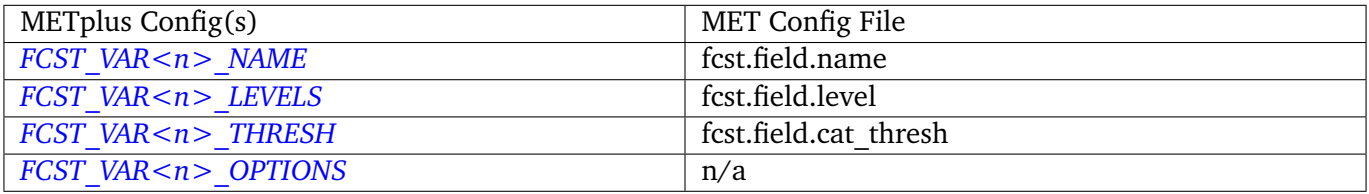

**Note:** For more information on controlling the forecast field attributes in METplus, please see the *[Field Info](#page-81-0)* (page 44) section of the User's Guide.

## **\${METPLUS\_FCST\_CONV\_RADIUS}**

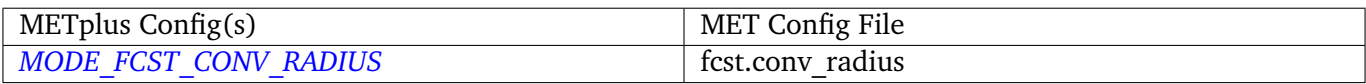

### **\${METPLUS\_FCST\_CONV\_THRESH}**

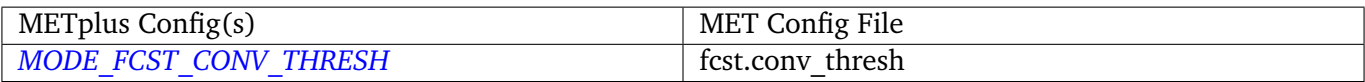

#### **\${METPLUS\_FCST\_MERGE\_THRESH}**

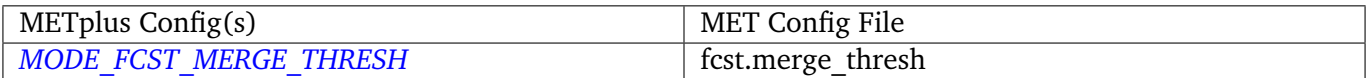

## **\${METPLUS\_FCST\_MERGE\_FLAG}**

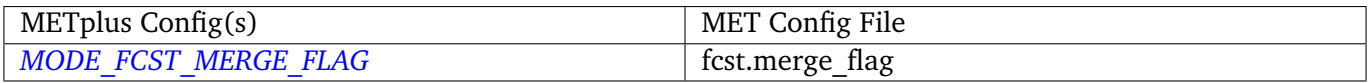

#### **\${METPLUS\_FCST\_FILE\_TYPE}**

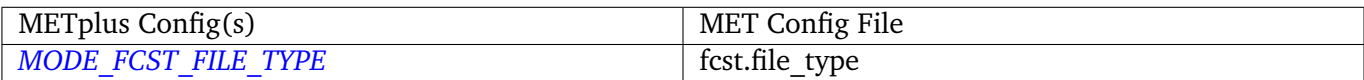

#### **\${METPLUS\_OBS\_FIELD}**

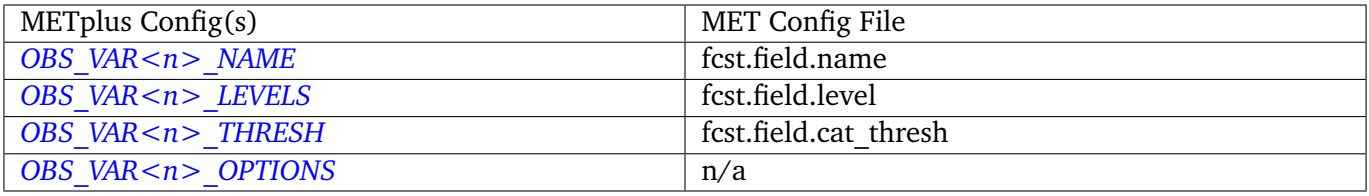

**Note:** For more information on controlling the observation field attributes in METplus, please see the *[Field](#page-81-0) [Info](#page-81-0)* (page 44) section of the User's Guide.

### **\${METPLUS\_OBS\_CONV\_RADIUS}**

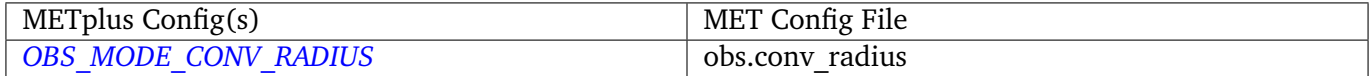

#### **\${METPLUS\_OBS\_CONV\_THRESH}**

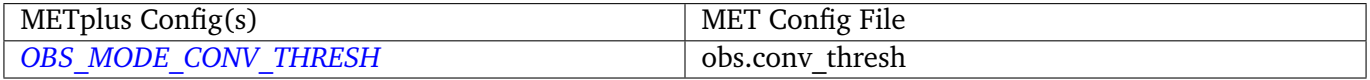

#### **\${METPLUS\_OBS\_MERGE\_THRESH}**

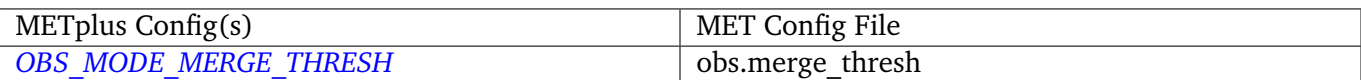

## **\${METPLUS\_OBS\_MERGE\_FLAG}**

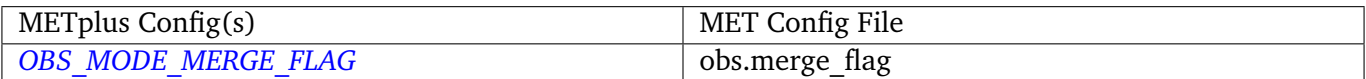

## **\${METPLUS\_OBS\_FILE\_TYPE}**

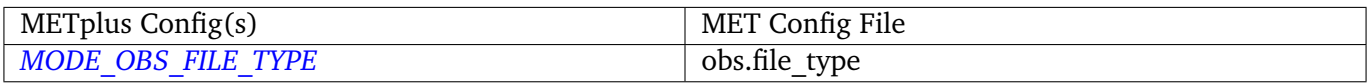

## **\${METPLUS\_MASK\_POLY}**

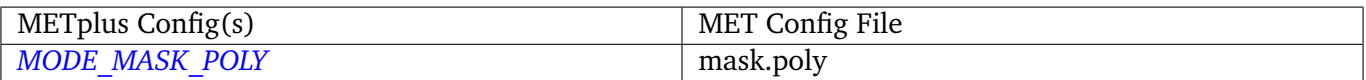

## **\${METPLUS\_OUTPUT\_PREFIX}**

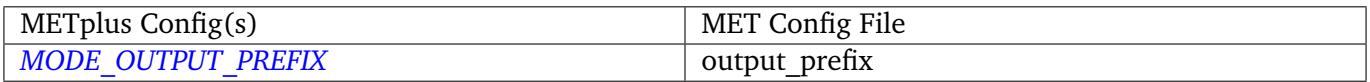

## **\${METPLUS\_MET\_CONFIG\_OVERRIDES}**

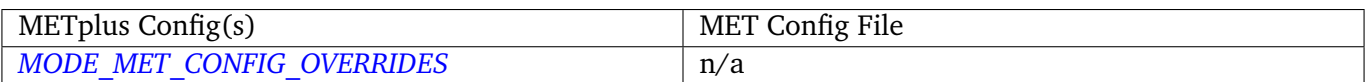

## **\${METPLUS\_FCST\_FILTER\_ATTR\_NAME}**

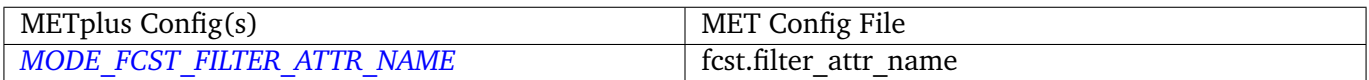

### **\${METPLUS\_FCST\_FILTER\_ATTR\_THRESH}**

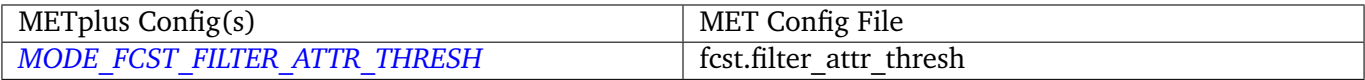

## **\${METPLUS\_FCST\_CENSOR\_THRESH}**

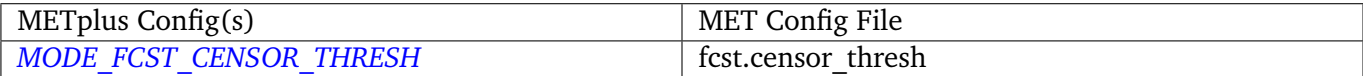

## **\${METPLUS\_FCST\_CENSOR\_VAL}**

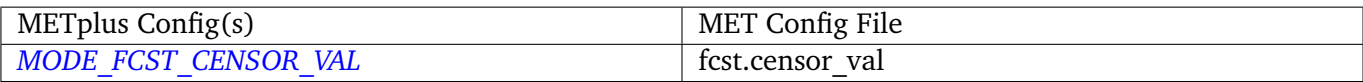

## **\${METPLUS\_FCST\_VLD\_THRESH}**

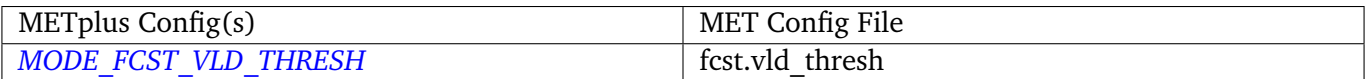

## **\${METPLUS\_OBS\_FILTER\_ATTR\_NAME}**

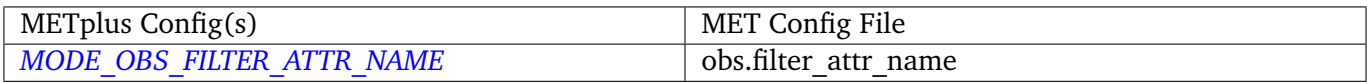

## **\${METPLUS\_OBS\_FILTER\_ATTR\_THRESH}**

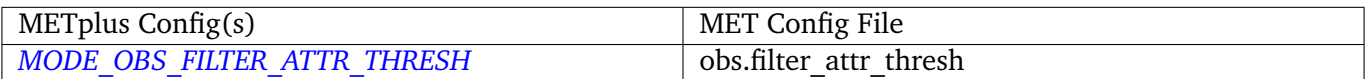

## **\${METPLUS\_OBS\_CENSOR\_THRESH}**

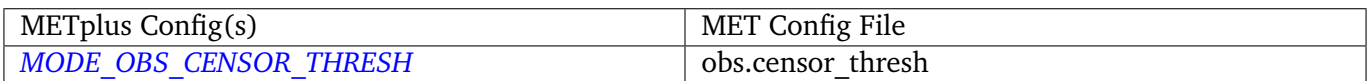

## **\${METPLUS\_OBS\_CENSOR\_VAL}**

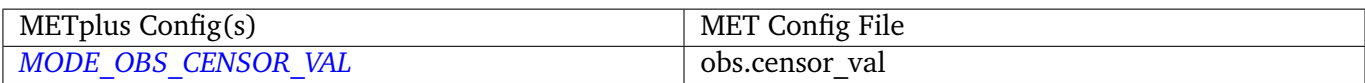

## **\${METPLUS\_OBS\_VLD\_THRESH}**

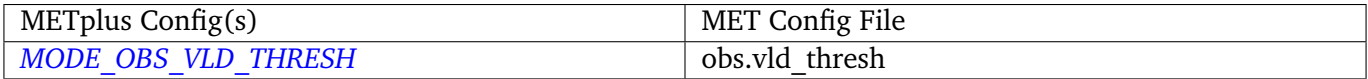

## **\${METPLUS\_MASK\_DICT}**

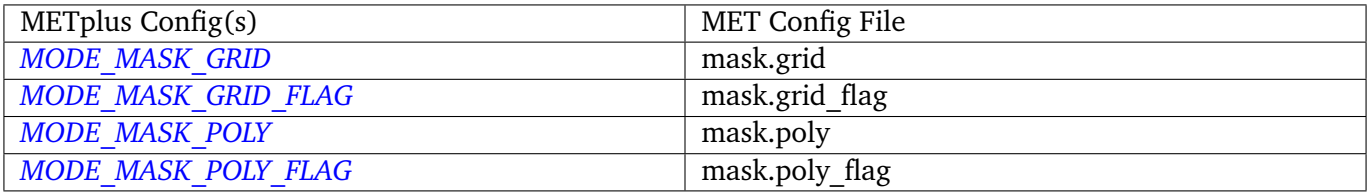

## **\${METPLUS\_MATCH\_FLAG}**

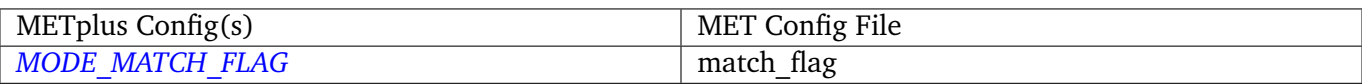

## **\${METPLUS\_WEIGHT\_DICT}**

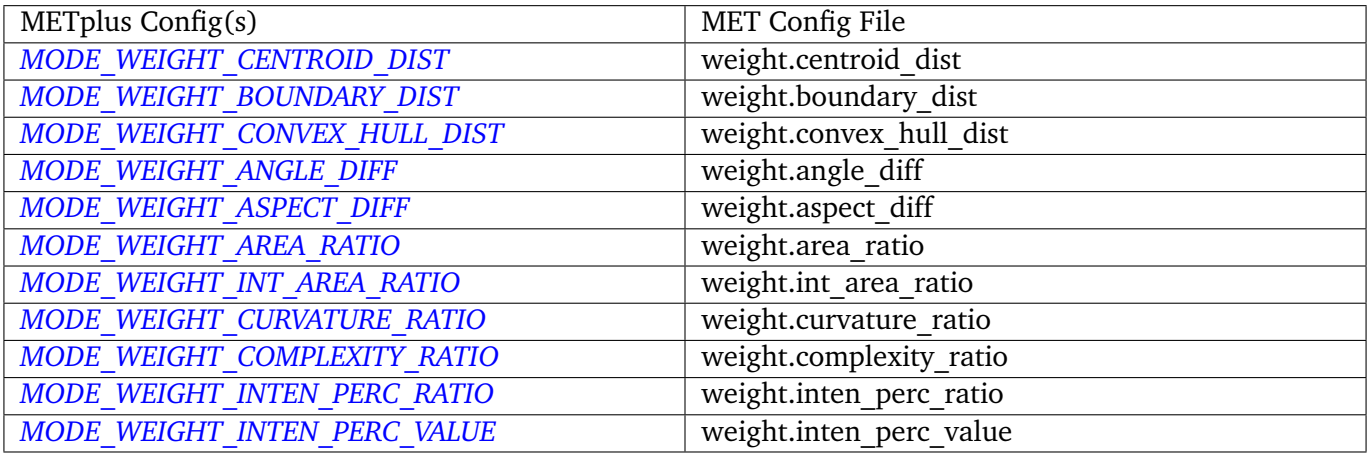

## **\${METPLUS\_NC\_PAIRS\_FLAG\_DICT}**

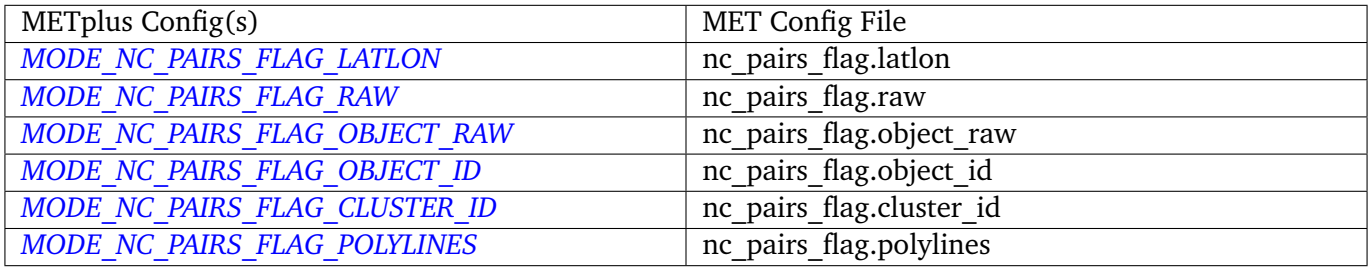

## **\${METPLUS\_MAX\_CENTROID\_DIST}**

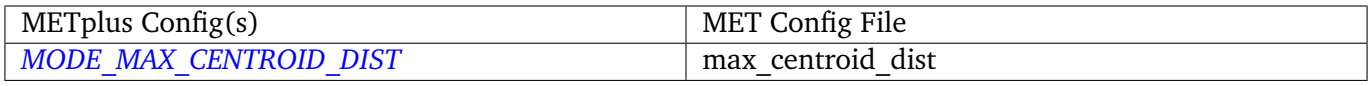

## **\${METPLUS\_INTEREST\_FUNCTION\_CENTROID\_DIST}**

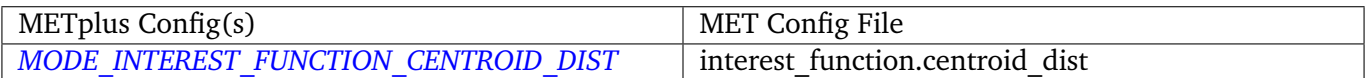

## **\${METPLUS\_INTEREST\_FUNCTION\_BOUNDARY\_DIST}**

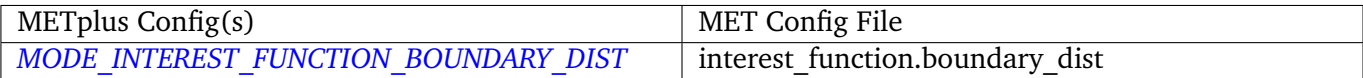

# **\${METPLUS\_INTEREST\_FUNCTION\_CONVEX\_HULL\_DIST}**

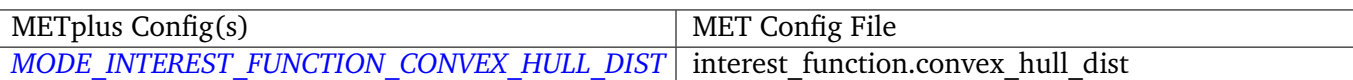

## **\${METPLUS\_TOTAL\_INTEREST\_THRESH}**

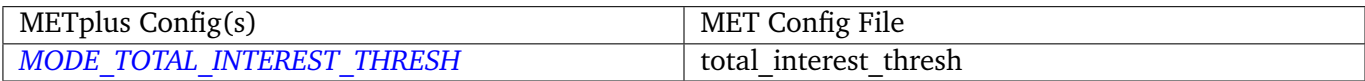

## **\${METPLUS\_PS\_PLOT\_FLAG}**

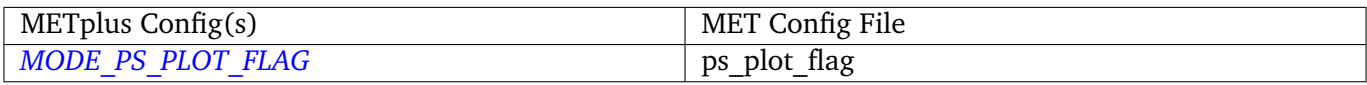

## **\${METPLUS\_CT\_STATS\_FLAG}**

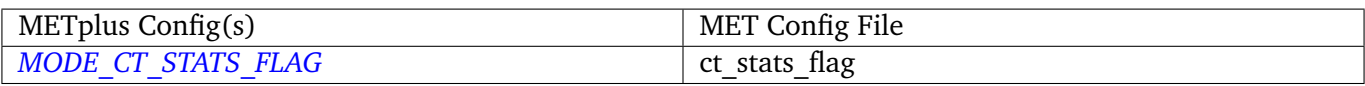

# **4.16 MTD**

## **4.16.1 Description**

Used to configure the MET MODE Time Domain tool mtd. This tools follows objects through time and can also be used to track objects.

## **4.16.2 METplus Configuration**

*[FCST\\_MTD\\_INPUT\\_DIR](#page-1615-0) [OBS\\_MTD\\_INPUT\\_DIR](#page-1726-0) [MTD\\_OUTPUT\\_DIR](#page-1713-0) [FCST\\_MTD\\_INPUT\\_TEMPLATE](#page-1615-1) [OBS\\_MTD\\_INPUT\\_TEMPLATE](#page-1726-1) [FCST\\_MTD\\_INPUT\\_FILE\\_LIST](#page-1615-2) [OBS\\_MTD\\_INPUT\\_FILE\\_LIST](#page-1726-2) [MTD\\_OUTPUT\\_TEMPLATE](#page-1713-1) [MTD\\_CONFIG\\_FILE](#page-1711-1) [MTD\\_MIN\\_VOLUME](#page-1713-2) [MTD\\_SINGLE\\_RUN](#page-1714-0) [MTD\\_SINGLE\\_DATA\\_SRC](#page-1714-1) [FCST\\_MTD\\_INPUT\\_DATATYPE](#page-1615-3) [OBS\\_MTD\\_INPUT\\_DATATYPE](#page-1726-3)*

*[FCST\\_MTD\\_CONV\\_RADIUS](#page-1614-5) [FCST\\_MTD\\_CONV\\_THRESH](#page-1614-6) [OBS\\_MTD\\_CONV\\_RADIUS](#page-1725-6) [OBS\\_MTD\\_CONV\\_THRESH](#page-1725-7) [MTD\\_CUSTOM\\_LOOP\\_LIST](#page-1712-0) [MTD\\_SKIP\\_IF\\_OUTPUT\\_EXISTS](#page-1715-0) [MTD\\_DESC](#page-1712-1) [MTD\\_REGRID\\_TO\\_GRID](#page-1714-2) [MTD\\_REGRID\\_METHOD](#page-1714-3) [MTD\\_REGRID\\_WIDTH](#page-1714-4) [MTD\\_REGRID\\_VLD\\_THRESH](#page-1714-5) [MTD\\_REGRID\\_SHAPE](#page-1714-6) [MTD\\_MET\\_CONFIG\\_OVERRIDES](#page-1712-2) [FCST\\_MTD\\_VAR<n>\\_NAME](#page-1616-0)* (optional) *[FCST\\_MTD\\_VAR<n>\\_LEVELS](#page-1615-4)* (optional) *[FCST\\_MTD\\_VAR<n>\\_THRESH](#page-1616-1)* (optional) *[FCST\\_MTD\\_VAR<n>\\_OPTIONS](#page-1616-2)* (optional) *[OBS\\_MTD\\_VAR<n>\\_NAME](#page-1727-0)* (optional) *[OBS\\_MTD\\_VAR<n>\\_LEVELS](#page-1727-1)* (optional) *[OBS\\_MTD\\_VAR<n>\\_THRESH](#page-1727-2)* (optional) *[OBS\\_MTD\\_VAR<n>\\_OPTIONS](#page-1727-3)* (optional)

**Warning: DEPRECATED:**

*[MTD\\_OUT\\_DIR](#page-1713-3) [MTD\\_CONFIG](#page-1711-2) [MTD\\_SINGLE\\_RUN\\_SRC](#page-1715-1)*

## **4.16.3 MET Configuration**

Below is the wrapped MET configuration file used for this wrapper. Environment variables are used to control entries in this configuration file. The default value for each environment variable is obtained from (except where noted below):

[MET\\_INSTALL\\_DIR/share/met/config/MTDConfig\\_default](https://github.com/dtcenter/MET/blob/HEAD/met/data/config/MTDConfig_default)

Below the file contents are descriptions of each environment variable referenced in this file and the corresponding METplus configuration item used to set the value of the environment variable. For detailed

examples showing how METplus sets the values of these environment variables, see *[How METplus controls](#page-93-0) [MET config file settings](#page-93-0)* (page 56).

```
////////////////////////////////////////////////////////////////////////////////
//
// MODE Time Domain configuration file.
//
// For additional information, see the MET_BASE/config/README file.
//
////////////////////////////////////////////////////////////////////////////////
   //
   // Output model name to be written
   //
${METPLUS_MODEL}
  //
   // Output description to be written
   //
${METPLUS_DESC}
  //
   // Output observation type to be written
   //
${METPLUS_OBTYPE}
////////////////////////////////////////////////////////////////////////////////
  //
   // Verification grid
   // May be set separately in each "field" entry
   //
${METPLUS_REGRID_DICT}
////////////////////////////////////////////////////////////////////////////////
  //
   // Approximate grid resolution (km)
   //
grid\_res = 4;////////////////////////////////////////////////////////////////////////////////
```
//

(continued from previous page)

```
// Forecast and observation fields to be verified
  //
fcst = \{${METPLUS_FCST_FILE_TYPE}
   ${METPLUS_FCST_FIELD}
  censor_{\text{thresh}} = [];
  censor\_val = [];
   conv_time_window = { beg = -1; end = 1; };
   ${METPLUS_FCST_CONV_RADIUS}
   ${METPLUS_FCST_CONV_THRESH}
}
obs = {${METPLUS_OBS_FILE_TYPE}
   ${METPLUS_OBS_FIELD}
  censor_{\text{thresh}} = [];
  censor\_val = [ ];
  conv_time_window = { beg = -1; end = 1; };
   ${METPLUS_OBS_CONV_RADIUS}
   ${METPLUS_OBS_CONV_THRESH}
}
////////////////////////////////////////////////////////////////////////////////
  //
  // Intensity percentile value to be written
  //
inten_perc_value = 99;
////////////////////////////////////////////////////////////////////////////////
  //
  // Throw away 3D objects with volumes smaller than this
  //
${METPLUS_MIN_VOLUME}
```

```
(continues on next page)
```

```
////////////////////////////////////////////////////////////////////////////////
  //
  // Fuzzy engine weights
  //
weight = \{space_centroid\_dist = 1.0;time_centroid_delta = 1.0;
  speed\_delta = 1.0;
  direction\_diff = 1.0;
  volume\_ratio = 1.0;
  axis\_angle\_diff = 1.0;
  start_time_delta = 1.0;
  end_time_delta = 1.0;
}
////////////////////////////////////////////////////////////////////////////////
  //
  // Fuzzy engine interest functions
  //
interest_function = {
  space_centroid_dist = (
     (0.0, 1.0)( 50.0, 0.5 )
     ( 100.0, 0.0 )
  );
  time_centroid_delta = (
                                                                        (continues on next page)
```

```
(-3.0, 0.0)(-2.0, 0.5)(-1.0, 0.8)(0.0, 1.0)(1.0, 0.8)( 2.0, 0.5 )
  ( 3.0, 0.0 )
);
speed_delta = (
  (-10.0, 0.0)(-5.0, 0.5)(0.0, 1.0)( 5.0, 0.5 )
  ( 10.0, 0.0 )
);
direction_diff = (
  (0.0, 1.0)( 90.0, 0.0 )
  ( 180.0, 0.0 )
);
volume_ratio = (
  (0.0, 0.0)(0.5, 0.5)(1.0, 1.0)( 1.5, 0.5 )
  (2.0, 0.0));
axis_angle_diff = (
  (0.0, 1.0)( 30.0, 1.0 )
  ( 90.0, 0.0 )
```

```
);
  start_time_delta = (
     (-5.0, 0.0)(-3.0, 0.5)(0.0, 1.0)( 3.0, 0.5 )
     ( 5.0, 0.0 )
  );
  end_time_delta = (
     (-5.0, 0.0)( -3.0, 0.5 )
     (0.0, 1.0)( 3.0, 0.5 )
     ( 5.0, 0.0 )
  );
} // interest functions
////////////////////////////////////////////////////////////////////////////////
  //
  // Total interest threshold for determining matches
  //
total_interest_{thresh} = 0.7;////////////////////////////////////////////////////////////////////////////////
  //
  // Output flags
  //
nc\_output = {lational = true;raw = true;object_id = true;
```

```
cluster_id = true;}
txt_output = {atributes_2d = true;atributes_3d = true;}
////////////////////////////////////////////////////////////////////////////////
${METPLUS_OUTPUT_PREFIX}
//version = "V9.0";
tmp\_dir = "$(MET\_IMP\_DIR}";////////////////////////////////////////////////////////////////////////////////
```
\${METPLUS\_MET\_CONFIG\_OVERRIDES}

## **\${METPLUS\_MODEL}**

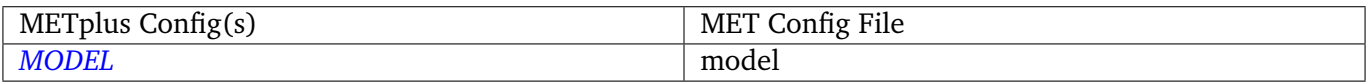

## **\${METPLUS\_DESC}**

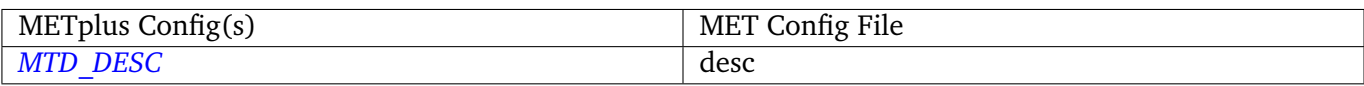

## **\${METPLUS\_OBTYPE}**

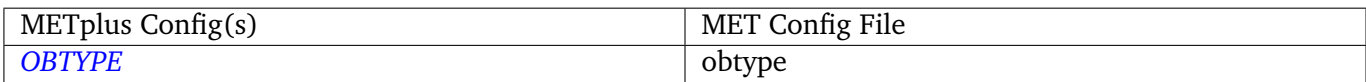

## **\${METPLUS\_REGRID\_DICT}**
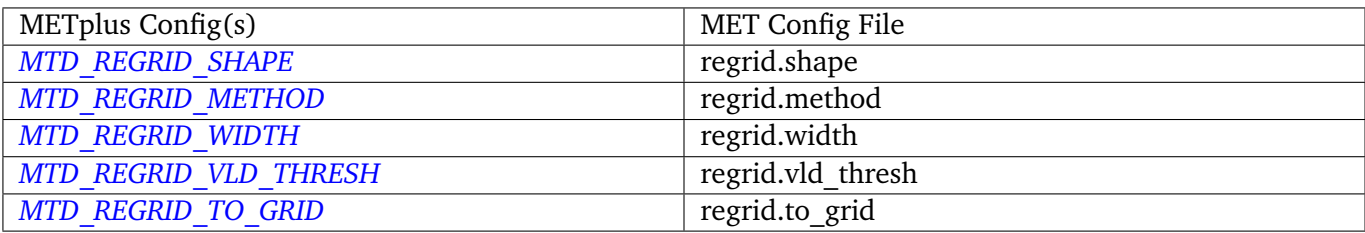

#### **\${METPLUS\_FCST\_FILE\_TYPE}**

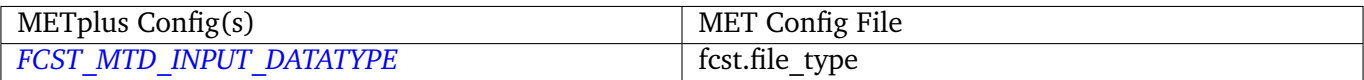

#### **\${METPLUS\_FCST\_FIELD}**

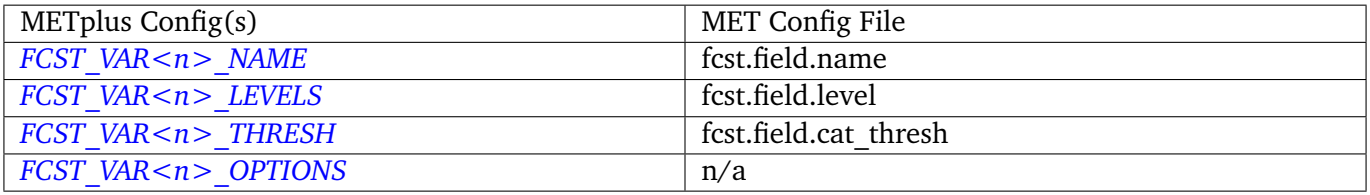

**Note:** For more information on controlling the forecast field attributes in METplus, please see the *[Field Info](#page-81-0)* (page 44) section of the User's Guide.

### **\${METPLUS\_FCST\_CONV\_RADIUS}**

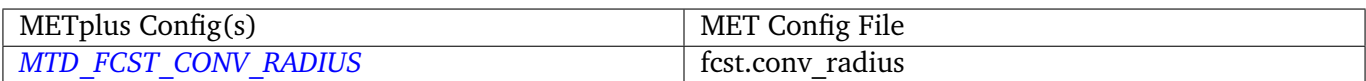

### **\${METPLUS\_FCST\_CONV\_THRESH}**

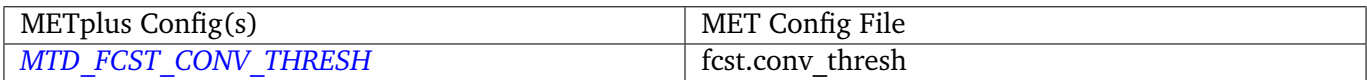

#### **\${METPLUS\_OBS\_FILE\_TYPE}**

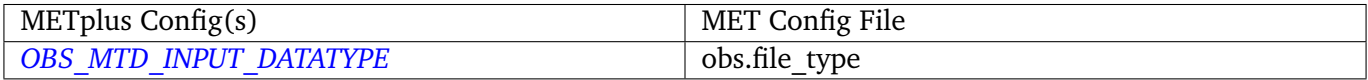

#### **\${METPLUS\_OBS\_FIELD}**

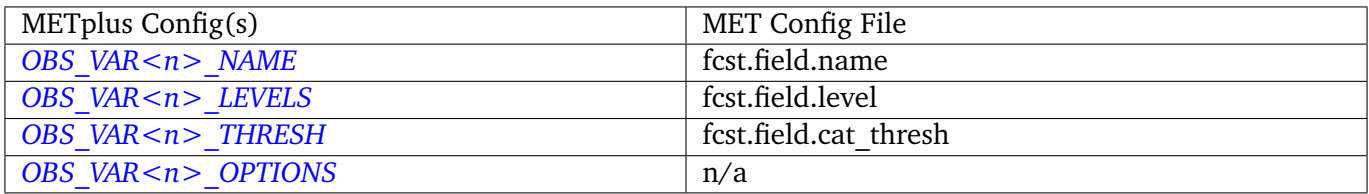

**Note:** For more information on controlling the observation field attributes in METplus, please see the *[Field](#page-81-0) [Info](#page-81-0)* (page 44) section of the User's Guide.

#### **\${METPLUS\_OBS\_CONV\_RADIUS}**

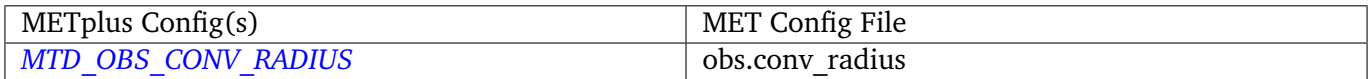

#### **\${METPLUS\_OBS\_CONV\_THRESH}**

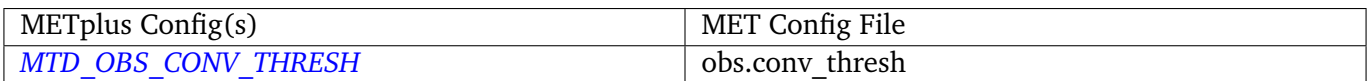

#### **\${METPLUS\_MIN\_VOLUME}**

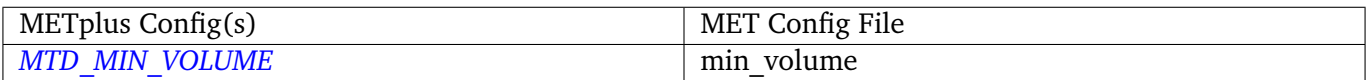

#### **\${METPLUS\_OUTPUT\_PREFIX}**

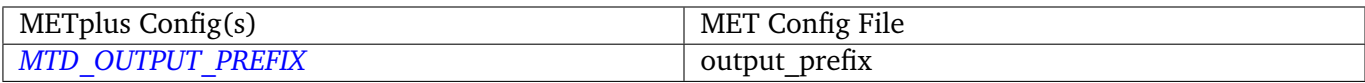

### **\${METPLUS\_MET\_CONFIG\_OVERRIDES}**

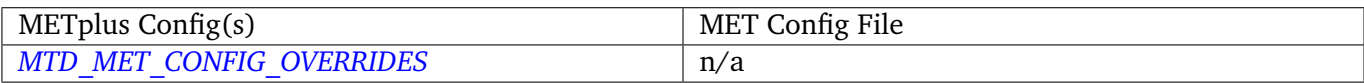

# **4.17 PB2NC**

# **4.17.1 Description**

The PB2NC wrapper is a Python script that encapsulates the behavior of the MET pb2nc tool to convert prepBUFR files into netCDF.

### **4.17.2 METplus Configuration**

*[PB2NC\\_INPUT\\_DIR](#page-1741-0) [PB2NC\\_OUTPUT\\_DIR](#page-1743-0) [PB2NC\\_INPUT\\_TEMPLATE](#page-1741-1) [PB2NC\\_OUTPUT\\_TEMPLATE](#page-1743-1) [PB2NC\\_SKIP\\_IF\\_OUTPUT\\_EXISTS](#page-1744-0) [PB2NC\\_OFFSETS](#page-1743-2) [PB2NC\\_INPUT\\_DATATYPE](#page-1741-2) [PB2NC\\_CONFIG\\_FILE](#page-1740-0) [PB2NC\\_MESSAGE\\_TYPE](#page-1742-0)* (optional) *[PB2NC\\_STATION\\_ID](#page-1744-1)* (optional) *[PB2NC\\_GRID](#page-1741-3)* (optional) *[PB2NC\\_POLY](#page-1743-3) [PB2NC\\_OBS\\_BUFR\\_VAR\\_LIST](#page-1742-1)* (optional) *[PB2NC\\_TIME\\_SUMMARY\\_FLAG](#page-1744-2) [PB2NC\\_TIME\\_SUMMARY\\_BEG](#page-1744-3) [PB2NC\\_TIME\\_SUMMARY\\_END](#page-1744-4) [PB2NC\\_TIME\\_SUMMARY\\_VAR\\_NAMES](#page-1745-0) [PB2NC\\_TIME\\_SUMMARY\\_TYPES](#page-1745-1) [PB2NC\\_OBS\\_WINDOW\\_BEGIN](#page-1743-4) [PB2NC\\_OBS\\_WINDOW\\_END](#page-1743-5) [PB2NC\\_VALID\\_BEGIN](#page-1746-0) [PB2NC\\_VALID\\_END](#page-1746-1) [PB2NC\\_CUSTOM\\_LOOP\\_LIST](#page-1740-1) [PB2NC\\_MET\\_CONFIG\\_OVERRIDES](#page-1742-2) [PB2NC\\_PB\\_REPORT\\_TYPE](#page-1743-6) [PB2NC\\_LEVEL\\_RANGE\\_BEG](#page-1741-4) [PB2NC\\_LEVEL\\_RANGE\\_END](#page-1742-3) [PB2NC\\_LEVEL\\_CATEGORY](#page-1741-5) [PB2NC\\_QUALITY\\_MARK\\_THRESH](#page-1744-5) [PB2NC\\_OBS\\_BUFR\\_MAP](#page-1742-4)*

**Warning: DEPRECATED:**

*[PREPBUFR\\_DATA\\_DIR](#page-1765-0) [PREPBUFR\\_MODEL\\_DIR\\_NAME](#page-1766-0) [PREPBUFR\\_DIR\\_REGEX](#page-1765-1) [PREPBUFR\\_FILE\\_REGEX](#page-1766-1) [NC\\_FILE\\_TMPL](#page-1715-0) [PB2NC\\_VERTICAL\\_LEVEL](#page-1746-2) [OBS\\_BUFR\\_VAR\\_LIST](#page-1716-0) [TIME\\_SUMMARY\\_FLAG](#page-1821-0) [TIME\\_SUMMARY\\_BEG](#page-1821-1) [TIME\\_SUMMARY\\_END](#page-1821-2) [TIME\\_SUMMARY\\_VAR\\_NAMES](#page-1822-0) [TIME\\_SUMMARY\\_TYPES](#page-1821-3) [OVERWRITE\\_NC\\_OUTPUT](#page-1740-2) [VERTICAL\\_LOCATION](#page-1826-0)*

#### **4.17.3 MET Configuration**

Below is the wrapped MET configuration file used for this wrapper. Environment variables are used to control entries in this configuration file. The default value for each environment variable is obtained from (except where noted below):

[MET\\_INSTALL\\_DIR/share/met/config/PB2NCConfig\\_default](https://github.com/dtcenter/MET/blob/HEAD/met/data/config/PB2NCConfig_default)

Below the file contents are descriptions of each environment variable referenced in this file and the corresponding METplus configuration item used to set the value of the environment variable. For detailed examples showing how METplus sets the values of these environment variables, see *[How METplus controls](#page-93-0) [MET config file settings](#page-93-0)* (page 56).

```
////////////////////////////////////////////////////////////////////////////////
//
// PB2NC configuration file.
//
// For additional information, see the MET_BASE/config/README file.
//
////////////////////////////////////////////////////////////////////////////////
//
// PrepBufr message type
//
${METPLUS_MESSAGE_TYPE}
```

```
//
// Mapping of message type group name to comma-separated list of values
// Derive PRMSL only for SURFACE message types
//
message_type_group_map = [
  { key = "SURFACE"; val = "ADPSFC,SFCSHP,MSONET"; },
  \{ \text{key} = \text{"ANYAIR";} \text{val} = \text{"AIRCAR}, \text{AIRCFT";}{ key = "ANYSFC"; val = "ADPSFC,SFCSHP,ADPUPA,PROFLR,MSONET"; },
  { key = "ONLYSF"; val = "ADPSFC,SFCSHP"; }
];
//
// Mapping of input PrepBufr message types to output message types
//
message_type_map = [];
//
// PrepBufr station ID
//
${METPLUS_STATION_ID}
////////////////////////////////////////////////////////////////////////////////
//
// Observation time window
//
${METPLUS_OBS_WINDOW_DICT}
////////////////////////////////////////////////////////////////////////////////
//
// Observation retention regions
//
${METPLUS_MASK_DICT}
////////////////////////////////////////////////////////////////////////////////
//
// Observing location elevation
//
elevation_range = {beg = -1000;
   end = 100000;
```

```
}
////////////////////////////////////////////////////////////////////////////////
//
// Observation types
//
//pb_report_type =
${METPLUS_PB_REPORT_TYPE}
in\_report\_type = [];
instrument_type = [];
////////////////////////////////////////////////////////////////////////////////
//
// Vertical levels to retain
//
//level_range = {${METPLUS_LEVEL_RANGE_DICT}
//level_category =
${METPLUS_LEVEL_CATEGORY}
////////////////////////////////////////////////////////////////////////////////
//
// BUFR variable names to retain or derive.
// If emtpy, process all available variables.
//
${METPLUS_OBS_BUFR_VAR}
////////////////////////////////////////////////////////////////////////////////
//
// Mapping of BUFR variable name to GRIB name. The default map is defined at
// obs_prepbufr_map. This replaces/expends the default map.
//
//obs_bufr_map =
${METPLUS_OBS_BUFR_MAP}
// This map is for PREPBUFR. It will be added into obs_bufr_map.
// Please do not override this map.
//obs_prepbufr_map =
```

```
////////////////////////////////////////////////////////////////////////////////
//quality_mark_thresh =
${METPLUS_QUALITY_MARK_THRESH}
event\_stack\_flag = TOP;////////////////////////////////////////////////////////////////////////////////
//
// Time periods for the summarization
//
${METPLUS_TIME_SUMMARY_DICT}
////////////////////////////////////////////////////////////////////////////////
tmp\_dir = "$(MET\_IMP\_DIR]';
//version = "V9.0";
////////////////////////////////////////////////////////////////////////////////
${METPLUS_MET_CONFIG_OVERRIDES}
```
#### **\${METPLUS\_MESSAGE\_TYPE}**

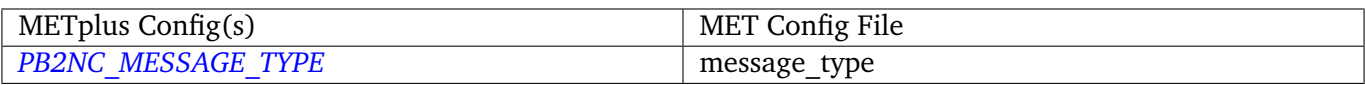

#### **\${METPLUS\_STATION\_ID}**

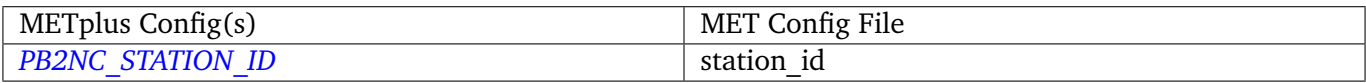

#### **\${METPLUS\_OBS\_WINDOW\_DICT}**

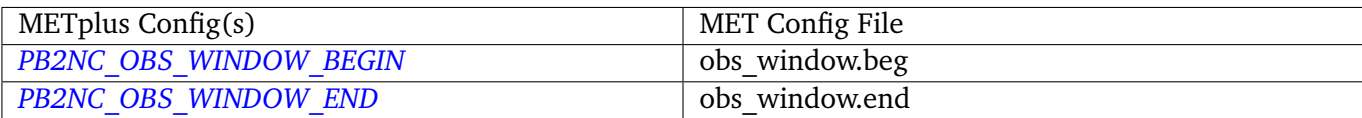

#### **\${METPLUS\_MASK\_DICT}**

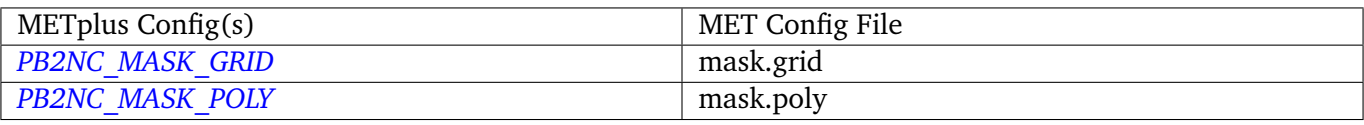

**Note:** Since the default value in the MET config file for 'grid' is grid = [ "FULL" ];, setting GRID\_STAT\_MASK\_GRID to an empty string will result in a value of grid = []; in the MET config file.

#### **\${METPLUS\_OBS\_BUFR\_VAR}**

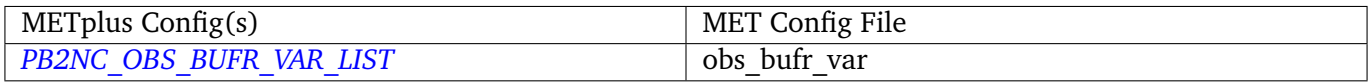

#### **\${METPLUS\_TIME\_SUMMARY\_DICT}**

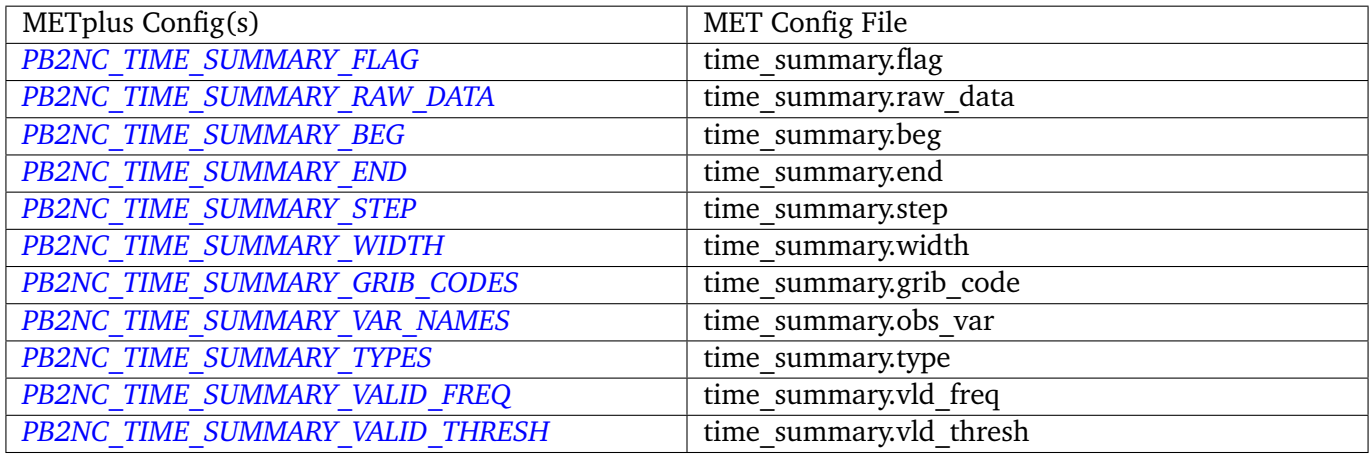

#### **\${METPLUS\_MET\_CONFIG\_OVERRIDES}**

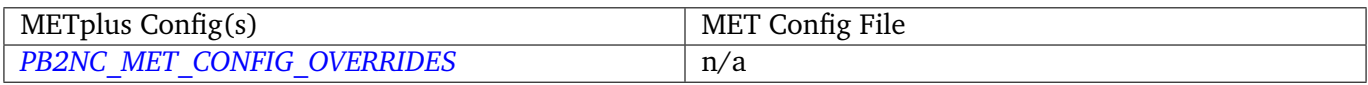

#### **\${METPLUS\_PB\_REPORT\_TYPE}**

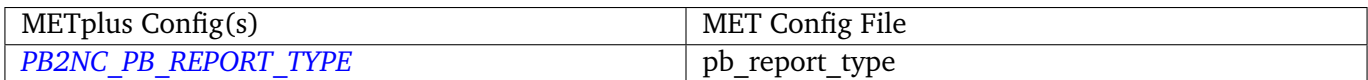

#### **\${METPLUS\_LEVEL\_RANGE\_DICT}**

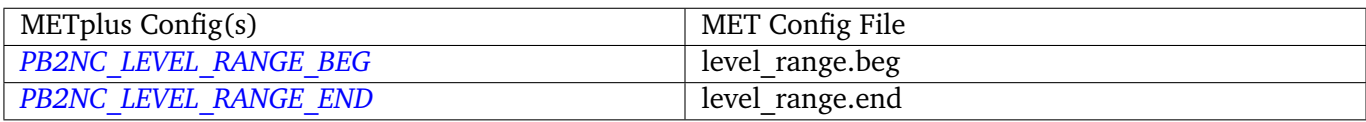

#### **\${METPLUS\_LEVEL\_CATEGORY}**

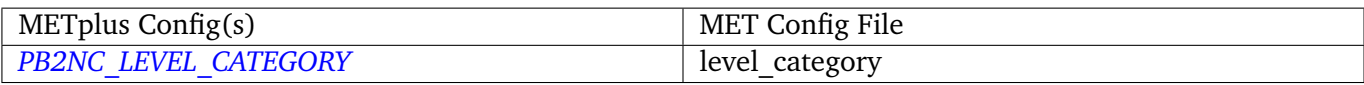

#### **\${METPLUS\_QUALITY\_MARK\_THRESH}**

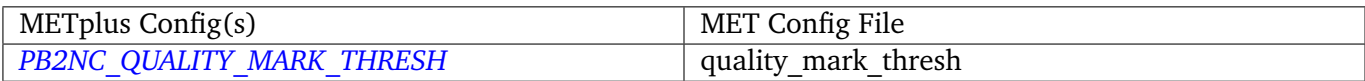

#### **\${METPLUS\_OBS\_BUFR\_MAP}**

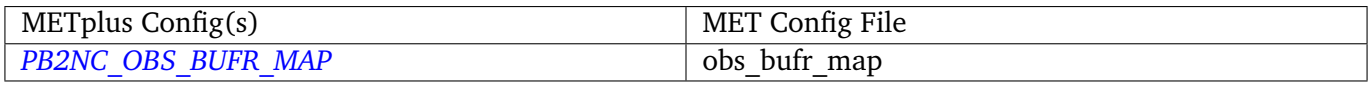

# **4.18 PCPCombine**

#### **4.18.1 Description**

The PCPCombine wrapper is a Python script that encapsulates the MET PCPCombine tool. It provides the infrastructure to combine or extract from files to build desired accumulations.

#### **4.18.2 METplus Configuration**

```
FCST_PCP_COMBINE_INPUT_DIR
FCST_PCP_COMBINE_OUTPUT_DIR
OBS_PCP_COMBINE_INPUT_DIR
OBS_PCP_COMBINE_OUTPUT_DIR
FCST_PCP_COMBINE_INPUT_TEMPLATE
FCST_PCP_COMBINE_OUTPUT_TEMPLATE
OBS_PCP_COMBINE_INPUT_TEMPLATE
OBS_PCP_COMBINE_OUTPUT_TEMPLATE
LOG_PCP_COMBINE_VERBOSITY
FCST_IS_PROB
OBS_IS_PROB
FCST_PCP_COMBINE_INPUT_ACCUMS
FCST_PCP_COMBINE_INPUT_NAMES
FCST_PCP_COMBINE_INPUT_LEVELS
FCST_PCP_COMBINE_INPUT_OPTIONS
OBS_PCP_COMBINE_INPUT_ACCUMS
OBS_PCP_COMBINE_INPUT_NAMES
```
*[OBS\\_PCP\\_COMBINE\\_INPUT\\_LEVELS](#page-1729-4) [OBS\\_PCP\\_COMBINE\\_INPUT\\_OPTIONS](#page-1729-5) [FCST\\_PCP\\_COMBINE\\_INPUT\\_DATATYPE](#page-1618-1) [OBS\\_PCP\\_COMBINE\\_INPUT\\_DATATYPE](#page-1729-6) [FCST\\_PCP\\_COMBINE\\_RUN](#page-1622-1) [OBS\\_PCP\\_COMBINE\\_RUN](#page-1731-1) [FCST\\_PCP\\_COMBINE\\_METHOD](#page-1621-1) [OBS\\_PCP\\_COMBINE\\_METHOD](#page-1730-1) [FCST\\_PCP\\_COMBINE\\_MIN\\_FORECAST](#page-1621-2) [OBS\\_PCP\\_COMBINE\\_MIN\\_FORECAST](#page-1730-2) [FCST\\_PCP\\_COMBINE\\_MAX\\_FORECAST](#page-1621-3) [OBS\\_PCP\\_COMBINE\\_MAX\\_FORECAST](#page-1730-3) [FCST\\_PCP\\_COMBINE\\_BUCKET\\_INTERVAL](#page-1616-0) [OBS\\_PCP\\_COMBINE\\_BUCKET\\_INTERVAL](#page-1727-0) [FCST\\_PCP\\_COMBINE\\_CONSTANT\\_INIT](#page-1617-0) [OBS\\_PCP\\_COMBINE\\_CONSTANT\\_INIT](#page-1728-0) [FCST\\_PCP\\_COMBINE\\_STAT\\_LIST](#page-1622-2) [OBS\\_PCP\\_COMBINE\\_STAT\\_LIST](#page-1731-2) [PCP\\_COMBINE\\_SKIP\\_IF\\_OUTPUT\\_EXISTS](#page-1746-4) [FCST\\_PCP\\_COMBINE\\_COMMAND](#page-1617-1) [OBS\\_PCP\\_COMBINE\\_COMMAND](#page-1728-1) [PCP\\_COMBINE\\_CUSTOM\\_LOOP\\_LIST](#page-1746-5) [FCST\\_PCP\\_COMBINE\\_LOOKBACK](#page-1620-2) [OBS\\_PCP\\_COMBINE\\_LOOKBACK](#page-1730-4) [FCST\\_PCP\\_COMBINE\\_USE\\_ZERO\\_ACCUM](#page-1622-3) [OBS\\_PCP\\_COMBINE\\_USE\\_ZERO\\_ACCUM](#page-1731-3) [FCST\\_PCP\\_COMBINE\\_EXTRA\\_NAMES](#page-1617-2)* (optional) *[FCST\\_PCP\\_COMBINE\\_EXTRA\\_LEVELS](#page-1617-3)* (optional) *[FCST\\_PCP\\_COMBINE\\_EXTRA\\_OUTPUT\\_NAMES](#page-1618-2)* (optional) *[OBS\\_PCP\\_COMBINE\\_EXTRA\\_NAMES](#page-1728-2)* (optional) *[OBS\\_PCP\\_COMBINE\\_EXTRA\\_LEVELS](#page-1728-3)* (optional) *[OBS\\_PCP\\_COMBINE\\_EXTRA\\_OUTPUT\\_NAMES](#page-1728-4)* (optional) *[FCST\\_PCP\\_COMBINE\\_OUTPUT\\_ACCUM](#page-1621-4)* (optional) *[FCST\\_PCP\\_COMBINE\\_OUTPUT\\_NAME](#page-1621-5)* (optional) *[OBS\\_PCP\\_COMBINE\\_OUTPUT\\_ACCUM](#page-1730-5)* (optional) *[OBS\\_PCP\\_COMBINE\\_OUTPUT\\_NAME](#page-1730-6)* (optional)

#### **Warning: DEPRECATED:**

```
PCP_COMBINE_METHOD
FCST_MIN_FORECAST
FCST_MAX_FORECAST
OBS_MIN_FORECAST
OBS_MAX_FORECAST
FCST_DATA_INTERVAL
OBS_DATA_INTERVAL
FCST_IS_DAILY_FILE
OBS_IS_DAILY_FILE
FCST_TIMES_PER_FILE
OBS_TIMES_PER_FILE
FCST_LEVEL
OBS_LEVEL
FCST_PCP_COMBINE_INPUT_LEVEL
OBS_PCP_COMBINE_INPUT_LEVEL
FCST_PCP_COMBINE_<n>_FIELD_NAME
OBS_PCP_COMBINE_<n>_FIELD_NAME
FCST_PCP_COMBINE_DATA_INTERVAL
OBS_PCP_COMBINE_DATA_INTERVAL
FCST_PCP_COMBINE_TIMES_PER_FILE
OBS_PCP_COMBINE_TIMES_PER_FILE
FCST_PCP_COMBINE_IS_DAILY_FILE
OBS_PCP_COMBINE_IS_DAILY_FILE
FCST_PCP_COMBINE_DERIVE_LOOKBACK
OBS_PCP_COMBINE_DERIVE_LOOKBACK
```
# **4.19 PlotDataPlane**

#### **4.19.1 Description**

The PlotDataPlane wrapper is a Python script that encapsulates the MET plot\_data\_plane tool. It provides the infrastructure to read in any input that MET can read and plot them. This tool is often used to verify that the data is mapped to the correct grid location.

### **4.19.2 Configuration**

*[PLOT\\_DATA\\_PLANE\\_INPUT\\_DIR](#page-1747-0) [PLOT\\_DATA\\_PLANE\\_OUTPUT\\_DIR](#page-1748-0) [PLOT\\_DATA\\_PLANE\\_INPUT\\_TEMPLATE](#page-1748-1) [PLOT\\_DATA\\_PLANE\\_OUTPUT\\_TEMPLATE](#page-1748-2) [PLOT\\_DATA\\_PLANE\\_FIELD\\_NAME](#page-1747-1) [PLOT\\_DATA\\_PLANE\\_FIELD\\_LEVEL](#page-1747-2) [PLOT\\_DATA\\_PLANE\\_FIELD\\_EXTRA](#page-1747-3) [LOG\\_PLOT\\_DATA\\_PLANE\\_VERBOSITY](#page-1691-1) [PLOT\\_DATA\\_PLANE\\_TITLE](#page-1748-3) [PLOT\\_DATA\\_PLANE\\_COLOR\\_TABLE](#page-1747-4) [PLOT\\_DATA\\_PLANE\\_RANGE\\_MIN\\_MAX](#page-1748-4) [PLOT\\_DATA\\_PLANE\\_CONVERT\\_TO\\_IMAGE](#page-1747-5) [PLOT\\_DATA\\_PLANE\\_SKIP\\_IF\\_OUTPUT\\_EXISTS](#page-1748-5)*

# **4.20 Point2Grid**

#### **4.20.1 Description**

The Point2Grid wrapper is a Python script that encapsulates the MET point2grid tool. It provides the infrastructure to read in point observations and place them on a grid

#### **4.20.2 METplus Configuration**

*[POINT2GRID\\_INPUT\\_DIR](#page-1750-0) [POINT2GRID\\_OUTPUT\\_DIR](#page-1750-1) [POINT2GRID\\_INPUT\\_TEMPLATE](#page-1750-2) [POINT2GRID\\_OUTPUT\\_TEMPLATE](#page-1750-3) [POINT2GRID\\_WINDOW\\_BEGIN](#page-1751-0) [POINT2GRID\\_WINDOW\\_END](#page-1751-1) [POINT2GRID\\_REGRID\\_TO\\_GRID](#page-1751-2) [POINT2GRID\\_INPUT\\_FIELD](#page-1750-4) [POINT2GRID\\_INPUT\\_LEVEL](#page-1750-5) [POINT2GRID\\_QC\\_FLAGS](#page-1750-6) [POINT2GRID\\_ADP](#page-1749-0) [POINT2GRID\\_REGRID\\_METHOD](#page-1751-3) [POINT2GRID\\_GAUSSIAN\\_DX](#page-1749-1) [POINT2GRID\\_GAUSSIAN\\_RADIUS](#page-1749-2) [POINT2GRID\\_PROB\\_CAT\\_THRESH](#page-1750-7)*

*[POINT2GRID\\_VLD\\_THRESH](#page-1751-4) [POINT2GRID\\_CUSTOM\\_LOOP\\_LIST](#page-1749-3) [POINT2GRID\\_SKIP\\_IF\\_OUTPUT\\_EXISTS](#page-1751-5)*

# **4.21 PointStat**

### **4.21.1 Description**

The PointStat wrapper is a Python script that encapsulates the MET point\_stat tool. It provides the infrastructure to read in gridded model data and netCDF point observation data to perform grid-to-point (grid-to-obs) verification.

# **4.21.2 Configuration**

*[FCST\\_POINT\\_STAT\\_INPUT\\_DIR](#page-1623-0) [OBS\\_POINT\\_STAT\\_INPUT\\_DIR](#page-1732-0) [POINT\\_STAT\\_OUTPUT\\_DIR](#page-1761-0) [FCST\\_POINT\\_STAT\\_INPUT\\_TEMPLATE](#page-1623-1) [OBS\\_POINT\\_STAT\\_INPUT\\_TEMPLATE](#page-1732-1)* [POINT\\_STAT\\_VERIFICATION\\_MASK\\_TEMPLATE](#page-1765-2) (optional) *[POINT\\_STAT\\_OUTPUT\\_PREFIX](#page-1764-0) [LOG\\_POINT\\_STAT\\_VERBOSITY](#page-1691-2) [POINT\\_STAT\\_OFFSETS](#page-1760-0) [FCST\\_POINT\\_STAT\\_INPUT\\_DATATYPE](#page-1623-2) [OBS\\_POINT\\_STAT\\_INPUT\\_DATATYPE](#page-1732-2) [POINT\\_STAT\\_FCST\\_FILE\\_TYPE](#page-1756-0) [POINT\\_STAT\\_OBS\\_FILE\\_TYPE](#page-1760-1) [POINT\\_STAT\\_CONFIG\\_FILE](#page-1756-1) [MODEL](#page-1709-0) [POINT\\_STAT\\_REGRID\\_TO\\_GRID](#page-1764-1) [POINT\\_STAT\\_REGRID\\_METHOD](#page-1764-2) [POINT\\_STAT\\_REGRID\\_WIDTH](#page-1765-3) [POINT\\_STAT\\_REGRID\\_VLD\\_THRESH](#page-1765-4) [POINT\\_STAT\\_REGRID\\_SHAPE](#page-1764-3) [POINT\\_STAT\\_MASK\\_GRID](#page-1758-0) [POINT\\_STAT\\_MASK\\_POLY](#page-1758-1) [POINT\\_STAT\\_MASK\\_SID](#page-1759-0) [POINT\\_STAT\\_MASK\\_LLPNT](#page-1758-2) [POINT\\_STAT\\_MESSAGE\\_TYPE](#page-1759-1) [POINT\\_STAT\\_CUSTOM\\_LOOP\\_LIST](#page-1756-2)*

*[POINT\\_STAT\\_SKIP\\_IF\\_OUTPUT\\_EXISTS](#page-1765-5) [POINT\\_STAT\\_DESC](#page-1756-3) [POINT\\_STAT\\_MET\\_CONFIG\\_OVERRIDES](#page-1759-2) [POINT\\_STAT\\_CLIMO\\_CDF\\_BINS](#page-1751-6) [POINT\\_STAT\\_CLIMO\\_CDF\\_CENTER\\_BINS](#page-1752-0) [POINT\\_STAT\\_CLIMO\\_CDF\\_WRITE\\_BINS](#page-1752-1) [POINT\\_STAT\\_CLIMO\\_CDF\\_DIRECT\\_PROB](#page-1752-2) [POINT\\_STAT\\_OBS\\_QUALITY\\_INC](#page-1760-2) [POINT\\_STAT\\_OBS\\_QUALITY\\_EXC](#page-1760-3) [POINT\\_STAT\\_OUTPUT\\_FLAG\\_FHO](#page-1761-1) [POINT\\_STAT\\_OUTPUT\\_FLAG\\_CTC](#page-1761-2) [POINT\\_STAT\\_OUTPUT\\_FLAG\\_CTS](#page-1761-3) [POINT\\_STAT\\_OUTPUT\\_FLAG\\_MCTC](#page-1762-0) [POINT\\_STAT\\_OUTPUT\\_FLAG\\_MCTS](#page-1762-1) [POINT\\_STAT\\_OUTPUT\\_FLAG\\_CNT](#page-1761-4) [POINT\\_STAT\\_OUTPUT\\_FLAG\\_SL1L2](#page-1763-0) [POINT\\_STAT\\_OUTPUT\\_FLAG\\_SAL1L2](#page-1763-1) [POINT\\_STAT\\_OUTPUT\\_FLAG\\_VL1L2](#page-1763-2) [POINT\\_STAT\\_OUTPUT\\_FLAG\\_VAL1L2](#page-1763-3) [POINT\\_STAT\\_OUTPUT\\_FLAG\\_VCNT](#page-1763-4) [POINT\\_STAT\\_OUTPUT\\_FLAG\\_PCT](#page-1762-2) [POINT\\_STAT\\_OUTPUT\\_FLAG\\_PSTD](#page-1763-5) [POINT\\_STAT\\_OUTPUT\\_FLAG\\_PJC](#page-1762-3) [POINT\\_STAT\\_OUTPUT\\_FLAG\\_PRC](#page-1762-4) [POINT\\_STAT\\_OUTPUT\\_FLAG\\_ECNT](#page-1761-5) [POINT\\_STAT\\_OUTPUT\\_FLAG\\_ORANK](#page-1762-5) [POINT\\_STAT\\_OUTPUT\\_FLAG\\_RPS](#page-1763-6) [POINT\\_STAT\\_OUTPUT\\_FLAG\\_ECLV](#page-1761-6) [POINT\\_STAT\\_OUTPUT\\_FLAG\\_MPR](#page-1762-6) [POINT\\_STAT\\_INTERP\\_VLD\\_THRESH](#page-1758-3) [POINT\\_STAT\\_INTERP\\_SHAPE](#page-1758-4) [POINT\\_STAT\\_INTERP\\_TYPE\\_METHOD](#page-1758-5) [POINT\\_STAT\\_INTERP\\_TYPE\\_WIDTH](#page-1758-6) [POINT\\_STAT\\_CLIMO\\_MEAN\\_FILE\\_NAME](#page-1752-3) [POINT\\_STAT\\_CLIMO\\_MEAN\\_FIELD](#page-1752-4) [POINT\\_STAT\\_CLIMO\\_MEAN\\_REGRID\\_METHOD](#page-1753-0) [POINT\\_STAT\\_CLIMO\\_MEAN\\_REGRID\\_WIDTH](#page-1753-1) [POINT\\_STAT\\_CLIMO\\_MEAN\\_REGRID\\_VLD\\_THRESH](#page-1753-2) [POINT\\_STAT\\_CLIMO\\_MEAN\\_REGRID\\_SHAPE](#page-1753-3) [POINT\\_STAT\\_CLIMO\\_MEAN\\_TIME\\_INTERP\\_METHOD](#page-1754-0) [POINT\\_STAT\\_CLIMO\\_MEAN\\_MATCH\\_MONTH](#page-1753-4)*

*[POINT\\_STAT\\_CLIMO\\_MEAN\\_DAY\\_INTERVAL](#page-1752-5) [POINT\\_STAT\\_CLIMO\\_MEAN\\_HOUR\\_INTERVAL](#page-1752-6) [POINT\\_STAT\\_CLIMO\\_MEAN\\_USE\\_FCST](#page-1754-1) [POINT\\_STAT\\_CLIMO\\_MEAN\\_USE\\_OBS](#page-1754-2) [POINT\\_STAT\\_CLIMO\\_STDEV\\_FILE\\_NAME](#page-1754-3) [POINT\\_STAT\\_CLIMO\\_STDEV\\_FIELD](#page-1754-4) [POINT\\_STAT\\_CLIMO\\_STDEV\\_REGRID\\_METHOD](#page-1755-0) [POINT\\_STAT\\_CLIMO\\_STDEV\\_REGRID\\_WIDTH](#page-1755-1) [POINT\\_STAT\\_CLIMO\\_STDEV\\_REGRID\\_VLD\\_THRESH](#page-1755-2) [POINT\\_STAT\\_CLIMO\\_STDEV\\_REGRID\\_SHAPE](#page-1755-3) [POINT\\_STAT\\_CLIMO\\_STDEV\\_TIME\\_INTERP\\_METHOD](#page-1756-4) [POINT\\_STAT\\_CLIMO\\_STDEV\\_MATCH\\_MONTH](#page-1755-4) [POINT\\_STAT\\_CLIMO\\_STDEV\\_DAY\\_INTERVAL](#page-1754-5) [POINT\\_STAT\\_CLIMO\\_STDEV\\_HOUR\\_INTERVAL](#page-1754-6) [POINT\\_STAT\\_CLIMO\\_STDEV\\_USE\\_FCST](#page-1756-5) [POINT\\_STAT\\_CLIMO\\_STDEV\\_USE\\_OBS](#page-1756-6) [POINT\\_STAT\\_HSS\\_EC\\_VALUE](#page-1758-7) [POINT\\_STAT\\_HIRA\\_FLAG](#page-1757-0) [POINT\\_STAT\\_HIRA\\_WIDTH](#page-1757-1) [POINT\\_STAT\\_HIRA\\_VLD\\_THRESH](#page-1757-2) [POINT\\_STAT\\_HIRA\\_COV\\_THRESH](#page-1757-3) [POINT\\_STAT\\_HIRA\\_SHAPE](#page-1757-4) [POINT\\_STAT\\_HIRA\\_PROB\\_CAT\\_THRESH](#page-1757-5) [POINT\\_STAT\\_MESSAGE\\_TYPE\\_GROUP\\_MAP](#page-1759-3) [FCST\\_POINT\\_STAT\\_WINDOW\\_BEGIN](#page-1624-0)* (optional) *[FCST\\_POINT\\_STAT\\_WINDOW\\_END](#page-1624-1)* (optional) *[OBS\\_POINT\\_STAT\\_WINDOW\\_BEGIN](#page-1733-0)* (optional) *[OBS\\_POINT\\_STAT\\_WINDOW\\_END](#page-1733-1)* (optional) *[POINT\\_STAT\\_NEIGHBORHOOD\\_WIDTH](#page-1759-4)* (optional) *[POINT\\_STAT\\_NEIGHBORHOOD\\_SHAPE](#page-1759-5)* (optional) *[FCST\\_POINT\\_STAT\\_VAR<n>\\_NAME](#page-1623-3)* (optional) *[FCST\\_POINT\\_STAT\\_VAR<n>\\_LEVELS](#page-1623-4)* (optional) *[FCST\\_POINT\\_STAT\\_VAR<n>\\_THRESH](#page-1624-2)* (optional) *[FCST\\_POINT\\_STAT\\_VAR<n>\\_OPTIONS](#page-1623-5)* (optional) *[OBS\\_POINT\\_STAT\\_VAR<n>\\_NAME](#page-1732-3)* (optional) *[OBS\\_POINT\\_STAT\\_VAR<n>\\_LEVELS](#page-1732-4)* (optional) *[OBS\\_POINT\\_STAT\\_VAR<n>\\_THRESH](#page-1732-5)* (optional) *[OBS\\_POINT\\_STAT\\_VAR<n>\\_OPTIONS](#page-1732-6)* (optional) *[POINT\\_STAT\\_OBS\\_VALID\\_BEG](#page-1760-4)* (optional) *[POINT\\_STAT\\_OBS\\_VALID\\_END](#page-1760-5)* (optional)

**Warning: DEPRECATED:**

*[FCST\\_INPUT\\_DIR](#page-1611-2) [OBS\\_INPUT\\_DIR](#page-1722-2) [START\\_HOUR](#page-1784-0) [END\\_HOUR](#page-1582-0) [BEG\\_TIME](#page-1574-0) [FCST\\_HR\\_START](#page-1610-0) [FCST\\_HR\\_END](#page-1610-1) [FCST\\_HR\\_INTERVAL](#page-1610-2) [OBS\\_INPUT\\_DIR\\_REGEX](#page-1722-3) [FCST\\_INPUT\\_DIR\\_REGEX](#page-1611-3) [FCST\\_INPUT\\_FILE\\_REGEX](#page-1611-4) [OBS\\_INPUT\\_FILE\\_REGEX](#page-1722-4) [OBS\\_INPUT\\_FILE\\_TMPL](#page-1722-5) [FCST\\_INPUT\\_FILE\\_TMPL](#page-1611-5) [REGRID\\_TO\\_GRID](#page-1769-0) [CLIMO\\_POINT\\_STAT\\_INPUT\\_DIR](#page-1575-0) [CLIMO\\_POINT\\_STAT\\_INPUT\\_TEMPLATE](#page-1575-1) [POINT\\_STAT\\_CLIMO\\_MEAN\\_INPUT\\_DIR](#page-1753-5) [POINT\\_STAT\\_CLIMO\\_STDEV\\_INPUT\\_DIR](#page-1755-5) [POINT\\_STAT\\_CLIMO\\_MEAN\\_INPUT\\_TEMPLATE](#page-1753-6) [POINT\\_STAT\\_CLIMO\\_STDEV\\_INPUT\\_TEMPLATE](#page-1755-6)*

### **4.21.3 MET Configuration**

Below is the wrapped MET configuration file used for this wrapper. Environment variables are used to control entries in this configuration file. The default value for each environment variable is obtained from (except where noted below):

```
MET_INSTALL_DIR/share/met/config/PointStatConfig_default
```
Below the file contents are descriptions of each environment variable referenced in this file and the corresponding METplus configuration item used to set the value of the environment variable. For detailed examples showing how METplus sets the values of these environment variables, see *[How METplus controls](#page-93-0) [MET config file settings](#page-93-0)* (page 56).

```
////////////////////////////////////////////////////////////////////////////////
//
// Point-Stat configuration file.
//
```

```
// For additional information, see the MET_BASE/config/README file.
//
////////////////////////////////////////////////////////////////////////////////
//
// Output model name to be written
//
// model =${METPLUS_MODEL}
//
// Output description to be written
// May be set separately in each "obs.field" entry
//
// desc =
${METPLUS_DESC}
////////////////////////////////////////////////////////////////////////////////
//
// Verification grid
//
// regrid = \{${METPLUS_REGRID_DICT}
////////////////////////////////////////////////////////////////////////////////
//
// May be set separately in each "field" entry
//
censor_thresh = [];
censor\_val = [];
cat_{\text{thresh}} = [ NA ];
cnt_{thresh} = [ NA ];
cnt\_logic = UNION;
wind_thresh = [ NA ];
wind\_logic = UNION;eclv\_points = 0.05;
//hss_ec_value =
${METPLUS_HSS_EC_VALUE}
rank_corr_flag = FALSE;
//
// Forecast and observation fields to be verified
//
```

```
fcst = \{${METPLUS_FCST_FILE_TYPE}
  ${METPLUS_FCST_FIELD}
}
obs = f${METPLUS_OBS_FILE_TYPE}
  ${METPLUS_OBS_FIELD}
}
////////////////////////////////////////////////////////////////////////////////
//
// Point observation filtering options
// May be set separately in each "obs.field" entry
//
// message_type =
${METPLUS_MESSAGE_TYPE}
sid\_exc = [];
//obs_quality_inc =
${METPLUS_OBS_QUALITY_INC}
//obs_quality_exc =
${METPLUS_OBS_QUALITY_EXC}
duplicate_flag = NONE;
obs\_summary = NOR;obs_perc_value = 50;
//
// Mapping of message type group name to comma-separated list of values.
//
//message_type_group_map =
${METPLUS_MESSAGE_TYPE_GROUP_MAP}
////////////////////////////////////////////////////////////////////////////////
//
// Climatology data
//
//climo_mean = {${METPLUS_CLIMO_MEAN_DICT}
//climo_stdev = {
```

```
(continues on next page)
```

```
${METPLUS_CLIMO_STDEV_DICT}
//
// May be set separately in each "obs.field" entry
//
//climo_cdf = {${METPLUS_CLIMO_CDF_DICT}
////////////////////////////////////////////////////////////////////////////////
//
// Point observation time window
//
// obs\_window = {${METPLUS_OBS_WINDOW_DICT}
////////////////////////////////////////////////////////////////////////////////
//
// Verification masking regions
//
mask = f${METPLUS_MASK_GRID}
   ${METPLUS_MASK_POLY}
   ${METPLUS_MASK_SID}
  //llpnt =${METPLUS_MASK_LLPNT}
}
////////////////////////////////////////////////////////////////////////////////
//
// Confidence interval settings
//
ci_alpha = [ 0.05 ];
boot = {
   interval = PCTILE;
   rep\_prop = 1.0;n_{\text{rep}} = \emptyset;
   rng = "mt19937";seed = ";
}
////////////////////////////////////////////////////////////////////////////////
```

```
//
// Interpolation methods
//
//interp = \{${METPLUS_INTERP_DICT}
////////////////////////////////////////////////////////////////////////////////
//
// HiRA verification method
//
//hira = \{${METPLUS_HIRA_DICT}
////////////////////////////////////////////////////////////////////////////////
//
// Statistical output types
//
//output_flag = {${METPLUS_OUTPUT_FLAG_DICT}
////////////////////////////////////////////////////////////////////////////////
tmp\_dir = "$(MET\_IMP\_DIR}// output_prefix =
${METPLUS_OUTPUT_PREFIX}
//version = "V10.0.0";////////////////////////////////////////////////////////////////////////////////
${METPLUS_MET_CONFIG_OVERRIDES}
```
#### **\${METPLUS\_MODEL}**

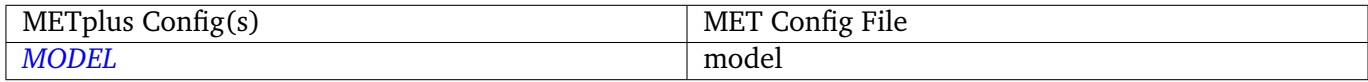

#### **\${METPLUS\_DESC}**

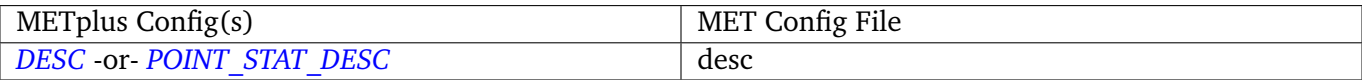

#### **\${METPLUS\_REGRID\_DICT}**

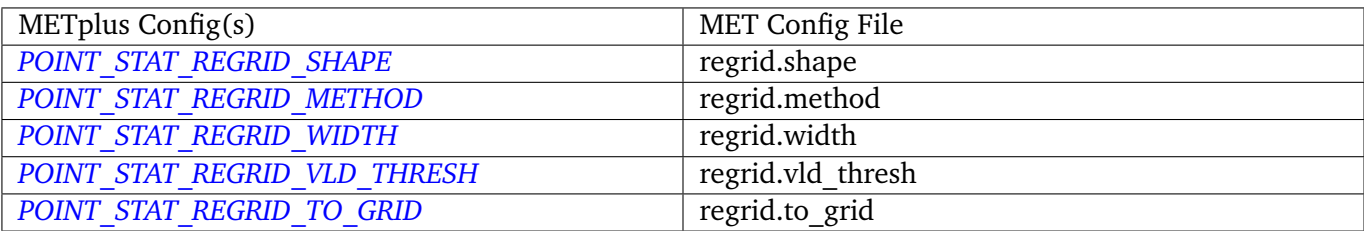

#### **\${METPLUS\_FCST\_FIELD}**

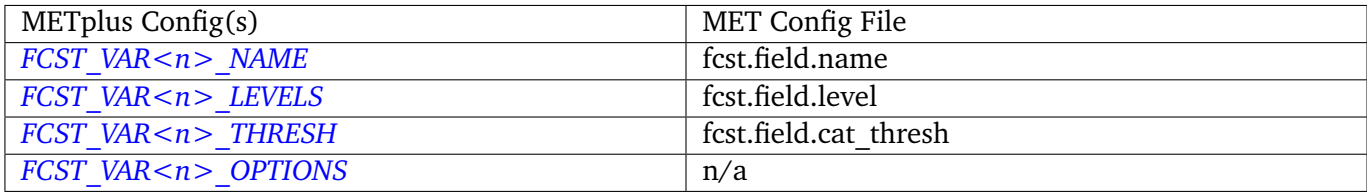

**Note:** For more information on controlling the forecast field attributes in METplus, please see the *[Field Info](#page-81-0)* (page 44) section of the User's Guide.

#### **\${METPLUS\_FCST\_FILE\_TYPE}**

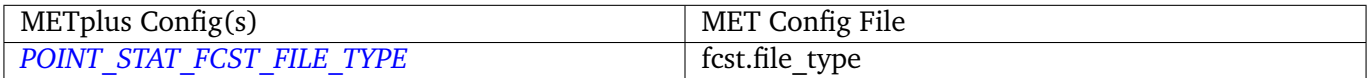

#### **\${METPLUS\_OBS\_FIELD}**

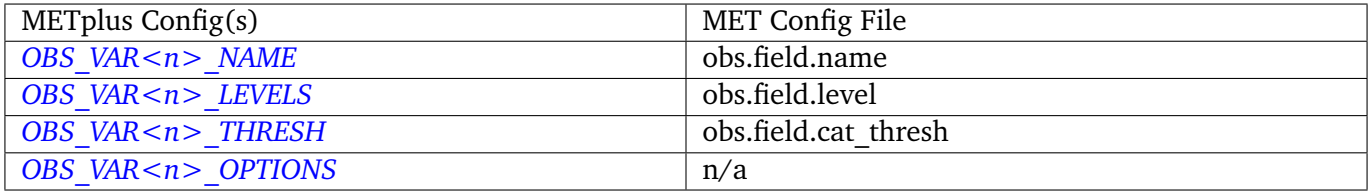

**Note:** For more information on controlling the observation field attributes in METplus, please see the *[Field](#page-81-0) [Info](#page-81-0)* (page 44) section of the User's Guide.

#### **\${METPLUS\_OBS\_FILE\_TYPE}**

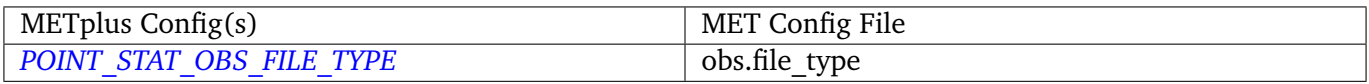

#### **\${METPLUS\_MESSAGE\_TYPE}**

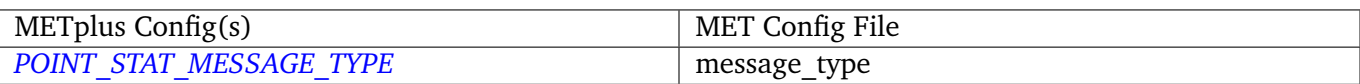

### **\${METPLUS\_CLIMO\_MEAN\_DICT}**

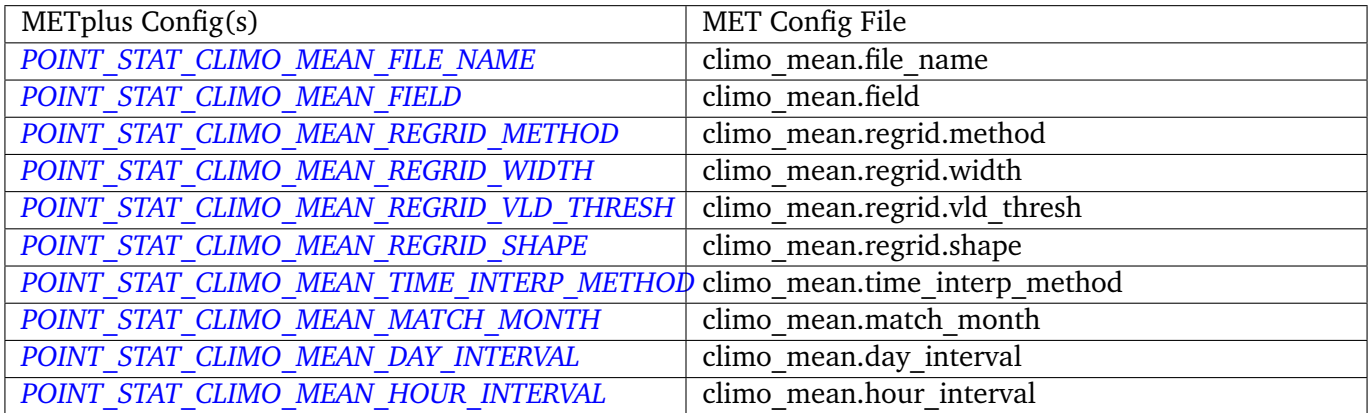

#### **\${METPLUS\_CLIMO\_STDEV\_DICT}**

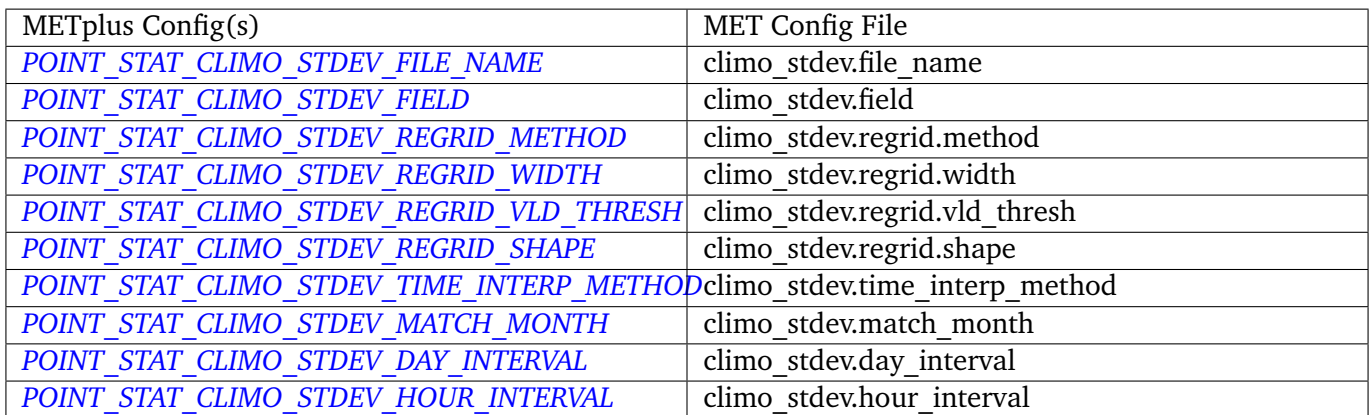

### **\${METPLUS\_OBS\_WINDOW\_DICT}**

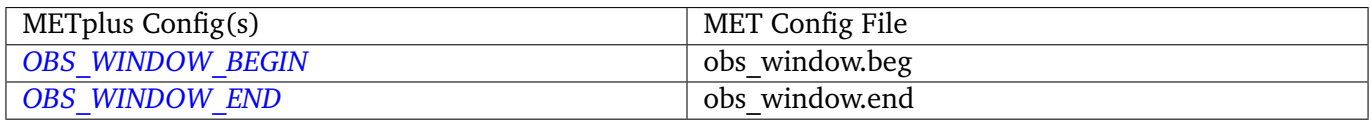

### **\${METPLUS\_MASK\_GRID}**

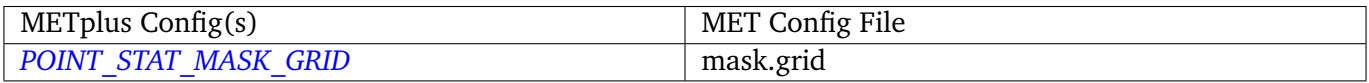

#### **\${METPLUS\_MASK\_POLY}**

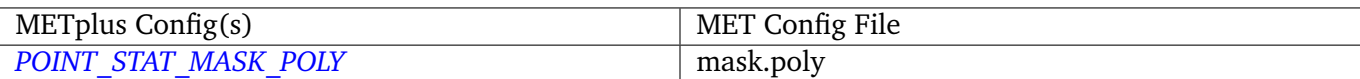

#### **\${METPLUS\_MASK\_SID}**

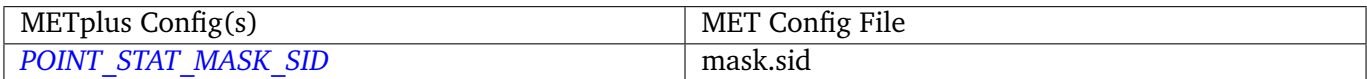

#### **\${METPLUS\_MASK\_LLPNT}**

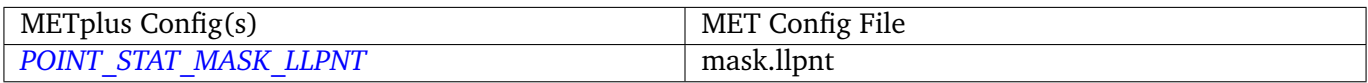

### **\${METPLUS\_OUTPUT\_PREFIX}**

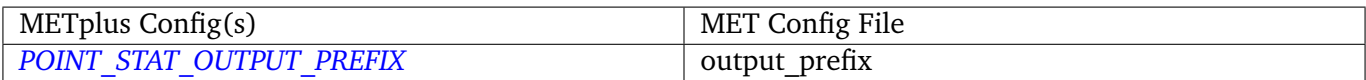

### **\${METPLUS\_MET\_CONFIG\_OVERRIDES}**

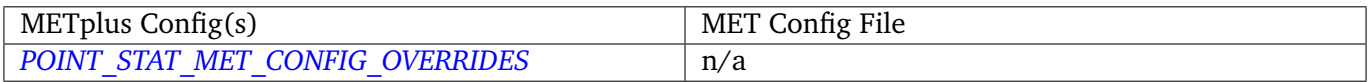

### **\${METPLUS\_CLIMO\_CDF\_DICT}**

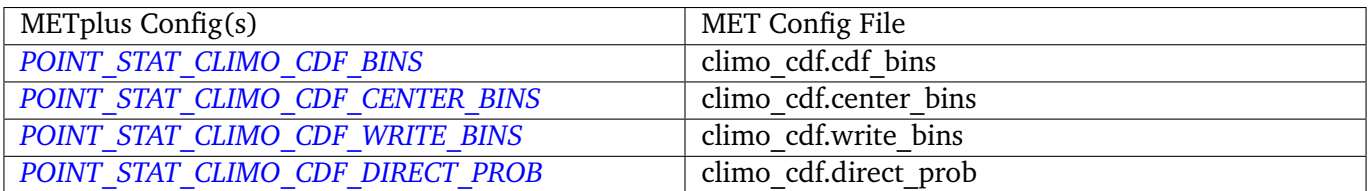

#### **\${METPLUS\_OBS\_QUALITY\_INC}**

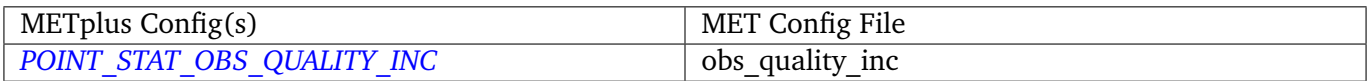

### **\${METPLUS\_OBS\_QUALITY\_EXC}**

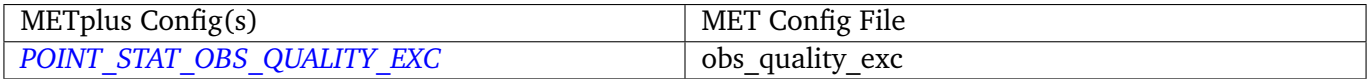

#### **\${METPLUS\_OUTPUT\_FLAG\_DICT}**

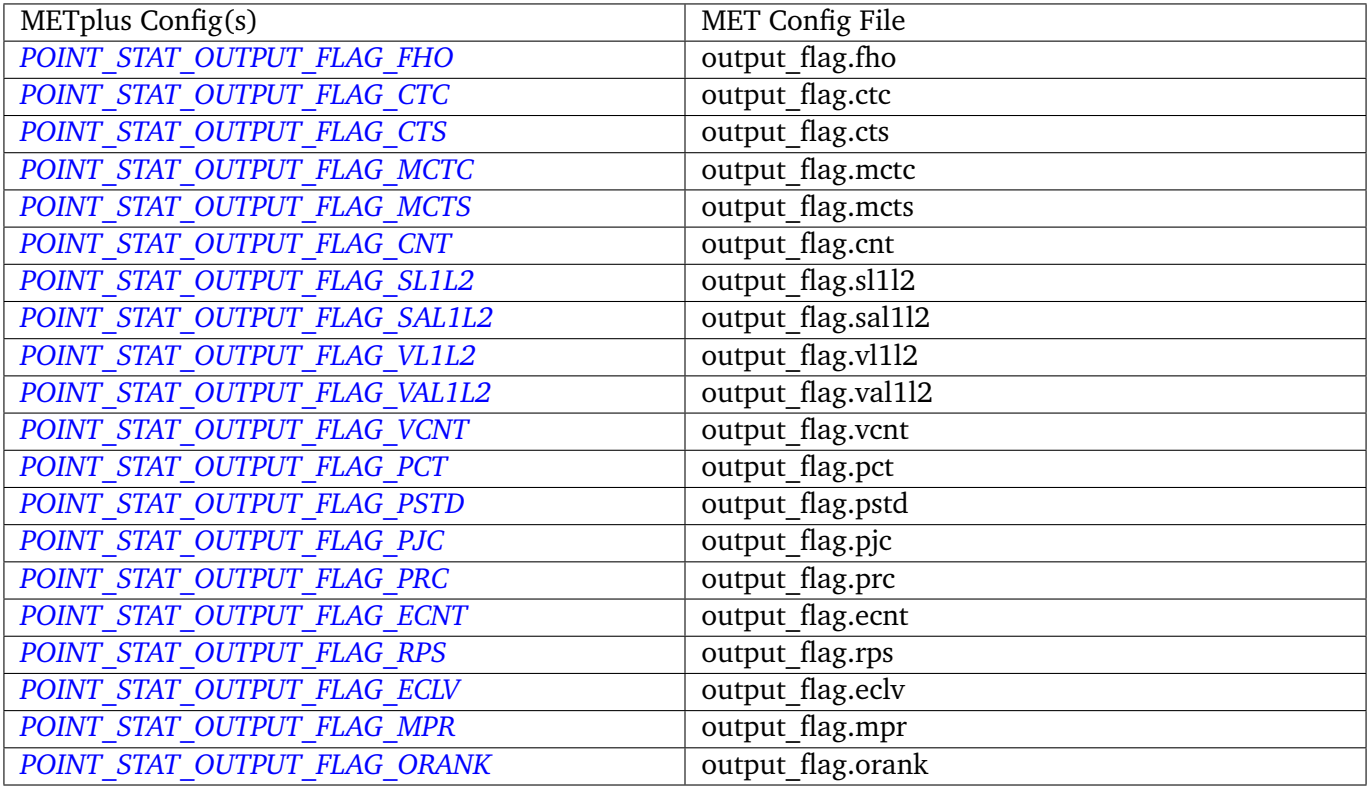

### **\${METPLUS\_INTERP\_DICT}**

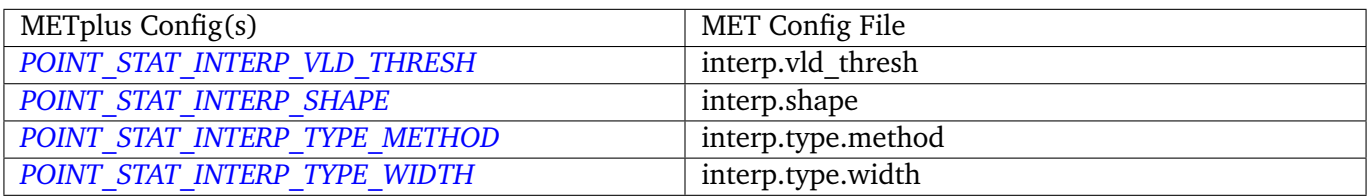

#### **\${METPLUS\_HSS\_EC\_VALUE}**

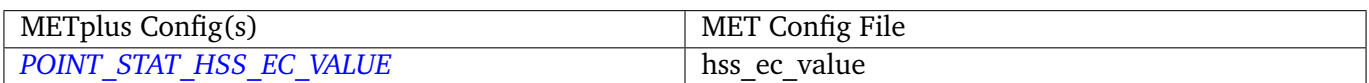

### **\${METPLUS\_HIRA\_DICT}**

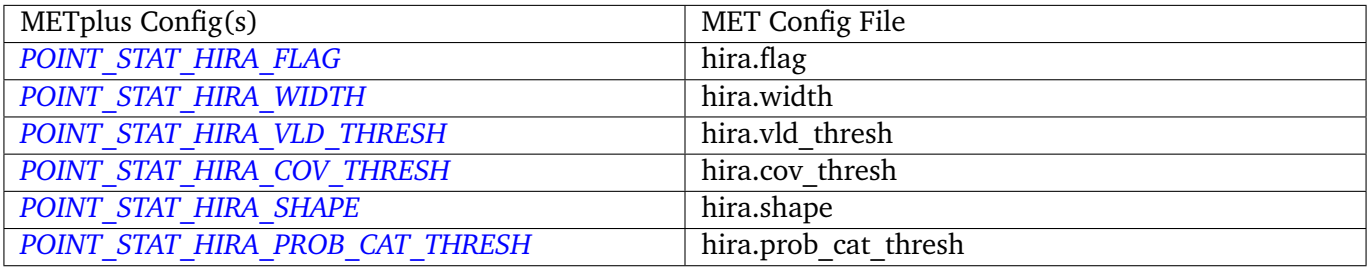

**\${METPLUS\_MESSAGE\_TYPE\_GROUP\_MAP}**

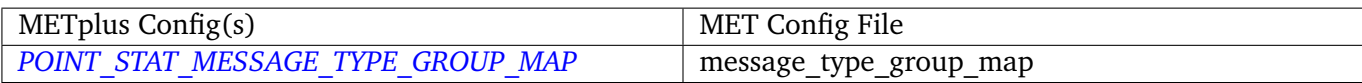

# **4.22 PyEmbedIngest**

### **4.22.1 Description**

Used to configure the PyEmbedIngest wrapper that runs RegridDataPlane to convert data using python embedding scripts into NetCDF so it can be read by the MET tools.

### **4.22.2 METplus Configuration**

```
PY_EMBED_INGEST_<n>_OUTPUT_DIR
PY_EMBED_INGEST_<n>_OUTPUT_TEMPLATE
PY_EMBED_INGEST_<n>_SCRIPT
PY_EMBED_INGEST_<n>_TYPE
PY_EMBED_INGEST_<n>_OUTPUT_GRID
PY_EMBED_INGEST_CUSTOM_LOOP_LIST
PY_EMBED_INGEST_<n>_OUTPUT_FIELD_NAME
PY_EMBED_INGEST_SKIP_IF_OUTPUT_EXISTS
```
**Warning: DEPRECATED:**

*[CUSTOM\\_INGEST\\_<n>\\_OUTPUT\\_DIR](#page-1577-0) [CUSTOM\\_INGEST\\_<n>\\_OUTPUT\\_TEMPLATE](#page-1578-0) [CUSTOM\\_INGEST\\_<n>\\_SCRIPT](#page-1578-1) [CUSTOM\\_INGEST\\_<n>\\_TYPE](#page-1578-2) [CUSTOM\\_INGEST\\_<n>\\_OUTPUT\\_GRID](#page-1577-1)*

# **4.23 RegridDataPlane**

### **4.23.1 Description**

Used to configure the MET tool regrid data plane which can be used to change projections of a grid with user configurable interpolation choices. It can also be used to convert GRIB1 and GRIB2 files into netcdf files if desired.

### **4.23.2 METplus Configuration**

*[FCST\\_REGRID\\_DATA\\_PLANE\\_INPUT\\_DIR](#page-1624-3) [OBS\\_REGRID\\_DATA\\_PLANE\\_INPUT\\_DIR](#page-1733-2) [FCST\\_REGRID\\_DATA\\_PLANE\\_INPUT\\_TEMPLATE](#page-1625-0) [OBS\\_REGRID\\_DATA\\_PLANE\\_INPUT\\_TEMPLATE](#page-1733-3) [FCST\\_REGRID\\_DATA\\_PLANE\\_OUTPUT\\_TEMPLATE](#page-1625-1) [OBS\\_REGRID\\_DATA\\_PLANE\\_OUTPUT\\_TEMPLATE](#page-1734-0) [FCST\\_REGRID\\_DATA\\_PLANE\\_TEMPLATE](#page-1625-2) [OBS\\_REGRID\\_DATA\\_PLANE\\_TEMPLATE](#page-1734-1) [FCST\\_REGRID\\_DATA\\_PLANE\\_RUN](#page-1625-3) [OBS\\_REGRID\\_DATA\\_PLANE\\_RUN](#page-1734-2) [REGRID\\_DATA\\_PLANE\\_SKIP\\_IF\\_OUTPUT\\_EXISTS](#page-1769-1) [REGRID\\_DATA\\_PLANE\\_VERIF\\_GRID](#page-1769-2) [FCST\\_REGRID\\_DATA\\_PLANE\\_INPUT\\_DATATYPE](#page-1624-4) [OBS\\_REGRID\\_DATA\\_PLANE\\_INPUT\\_DATATYPE](#page-1733-4) [REGRID\\_DATA\\_PLANE\\_GAUSSIAN\\_DX](#page-1768-0) [REGRID\\_DATA\\_PLANE\\_GAUSSIAN\\_RADIUS](#page-1768-1) [REGRID\\_DATA\\_PLANE\\_WIDTH](#page-1769-3) [REGRID\\_DATA\\_PLANE\\_METHOD](#page-1768-2) [REGRID\\_DATA\\_PLANE\\_CUSTOM\\_LOOP\\_LIST](#page-1768-3) [REGRID\\_DATA\\_PLANE\\_ONCE\\_PER\\_FIELD](#page-1768-4) [FCST\\_REGRID\\_DATA\\_PLANE\\_VAR<n>\\_INPUT\\_FIELD\\_NAME](#page-1625-4)* (optional) *[FCST\\_REGRID\\_DATA\\_PLANE\\_VAR<n>\\_INPUT\\_LEVEL](#page-1626-0)* (optional) *[FCST\\_REGRID\\_DATA\\_PLANE\\_VAR<n>\\_OUTPUT\\_FIELD\\_NAME](#page-1626-1)* (optional) *[OBS\\_REGRID\\_DATA\\_PLANE\\_VAR<n>\\_INPUT\\_FIELD\\_NAME](#page-1734-3)* (optional) *[OBS\\_REGRID\\_DATA\\_PLANE\\_VAR<n>\\_INPUT\\_LEVEL](#page-1734-4)* (optional) *[OBS\\_REGRID\\_DATA\\_PLANE\\_VAR<n>\\_OUTPUT\\_FIELD\\_NAME](#page-1734-5)* (optional)

**Warning: DEPRECATED:**

*[VERIFICATION\\_GRID](#page-1826-1)*

# **4.24 SeriesAnalysis**

### **4.24.1 Description**

The SeriesAnalysis wrapper is used to find files and build a command that calls the MET tool SeriesAnalysis. It can be configured to process ranges of inputs, i.e. once for all files, once for each forecast lead (using , once for a group of forecast leads, once for each initialization time, etc. with the *[SE-](#page-1780-0)[RIES\\_ANALYSIS\\_RUNTIME\\_FREQ](#page-1780-0)* variable. Optionally, a .tcst file generated by TCStat can be provided to allow filtering by storm ID (see *[SERIES\\_ANALYSIS\\_RUN\\_ONCE\\_PER\\_STORM\\_ID](#page-1780-1)*). Images of the output data can also optionally be generated as well as animated gif images (See *[SERIES\\_ANALYSIS\\_GENERATE\\_PLOTS](#page-1777-0)* and *[SERIES\\_ANALYSIS\\_GENERATE\\_ANIMATIONS](#page-1776-0)*)

### **4.24.2 METplus Configuration**

*[LOG\\_SERIES\\_ANALYSIS\\_VERBOSITY](#page-1692-0) [SERIES\\_ANALYSIS\\_CONFIG\\_FILE](#page-1776-1) [SERIES\\_ANALYSIS\\_RUNTIME\\_FREQ](#page-1780-0) [SERIES\\_ANALYSIS\\_RUN\\_ONCE\\_PER\\_STORM\\_ID](#page-1780-1) [SERIES\\_ANALYSIS\\_BACKGROUND\\_MAP](#page-1770-0) [SERIES\\_ANALYSIS\\_REGRID\\_TO\\_GRID](#page-1780-2) [SERIES\\_ANALYSIS\\_REGRID\\_METHOD](#page-1779-0) [SERIES\\_ANALYSIS\\_REGRID\\_WIDTH](#page-1780-3) [SERIES\\_ANALYSIS\\_REGRID\\_VLD\\_THRESH](#page-1780-4) [SERIES\\_ANALYSIS\\_REGRID\\_SHAPE](#page-1780-5) [SERIES\\_ANALYSIS\\_STAT\\_LIST](#page-1781-0) [SERIES\\_ANALYSIS\\_IS\\_PAIRED](#page-1777-1) [SERIES\\_ANALYSIS\\_CUSTOM\\_LOOP\\_LIST](#page-1776-2) [SERIES\\_ANALYSIS\\_SKIP\\_IF\\_OUTPUT\\_EXISTS](#page-1780-6) [SERIES\\_ANALYSIS\\_GENERATE\\_PLOTS](#page-1777-0)* (Optional) *[SERIES\\_ANALYSIS\\_GENERATE\\_ANIMATIONS](#page-1776-0)* (Optional) *[PLOT\\_DATA\\_PLANE\\_TITLE](#page-1748-3)* (Optional) *[LEAD\\_SEQ\\_<n>](#page-1687-0)* (Optional) *[LEAD\\_SEQ\\_<n>\\_LABEL](#page-1688-0)* (Optional) *[SERIES\\_ANALYSIS\\_DESC](#page-1776-3) [SERIES\\_ANALYSIS\\_CAT\\_THRESH](#page-1771-0) [SERIES\\_ANALYSIS\\_VLD\\_THRESH](#page-1781-1) [SERIES\\_ANALYSIS\\_BLOCK\\_SIZE](#page-1770-1)*

*[SERIES\\_ANALYSIS\\_CTS\\_LIST](#page-1776-4) [FCST\\_SERIES\\_ANALYSIS\\_PROB\\_THRESH](#page-1627-0) [SERIES\\_ANALYSIS\\_MET\\_CONFIG\\_OVERRIDES](#page-1777-2) [FCST\\_SERIES\\_ANALYSIS\\_INPUT\\_DIR](#page-1626-2) [OBS\\_SERIES\\_ANALYSIS\\_INPUT\\_DIR](#page-1735-0) [BOTH\\_SERIES\\_ANALYSIS\\_INPUT\\_DIR](#page-1574-1) [SERIES\\_ANALYSIS\\_TC\\_STAT\\_INPUT\\_DIR](#page-1781-2) [SERIES\\_ANALYSIS\\_OUTPUT\\_DIR](#page-1777-3) [FCST\\_SERIES\\_ANALYSIS\\_INPUT\\_TEMPLATE](#page-1627-1) [OBS\\_SERIES\\_ANALYSIS\\_INPUT\\_TEMPLATE](#page-1735-1) [BOTH\\_SERIES\\_ANALYSIS\\_INPUT\\_TEMPLATE](#page-1574-2) [FCST\\_SERIES\\_ANALYSIS\\_INPUT\\_FILE\\_LIST](#page-1627-2) [OBS\\_SERIES\\_ANALYSIS\\_INPUT\\_FILE\\_LIST](#page-1735-2) [BOTH\\_SERIES\\_ANALYSIS\\_INPUT\\_FILE\\_LIST](#page-1574-3) [SERIES\\_ANALYSIS\\_TC\\_STAT\\_INPUT\\_TEMPLATE](#page-1781-3) [SERIES\\_ANALYSIS\\_OUTPUT\\_TEMPLATE](#page-1779-1) [SERIES\\_ANALYSIS\\_CLIMO\\_MEAN\\_FILE\\_NAME](#page-1772-0) [SERIES\\_ANALYSIS\\_CLIMO\\_MEAN\\_FIELD](#page-1771-1) [SERIES\\_ANALYSIS\\_CLIMO\\_MEAN\\_REGRID\\_METHOD](#page-1772-1) [SERIES\\_ANALYSIS\\_CLIMO\\_MEAN\\_REGRID\\_WIDTH](#page-1773-0) [SERIES\\_ANALYSIS\\_CLIMO\\_MEAN\\_REGRID\\_VLD\\_THRESH](#page-1773-1) [SERIES\\_ANALYSIS\\_CLIMO\\_MEAN\\_REGRID\\_SHAPE](#page-1773-2) [SERIES\\_ANALYSIS\\_CLIMO\\_MEAN\\_TIME\\_INTERP\\_METHOD](#page-1773-3) [SERIES\\_ANALYSIS\\_CLIMO\\_MEAN\\_MATCH\\_MONTH](#page-1772-2) [SERIES\\_ANALYSIS\\_CLIMO\\_MEAN\\_DAY\\_INTERVAL](#page-1771-2) [SERIES\\_ANALYSIS\\_CLIMO\\_MEAN\\_HOUR\\_INTERVAL](#page-1772-3) [SERIES\\_ANALYSIS\\_CLIMO\\_MEAN\\_FILE\\_TYPE](#page-1772-4) [SERIES\\_ANALYSIS\\_CLIMO\\_MEAN\\_USE\\_FCST](#page-1773-4) [SERIES\\_ANALYSIS\\_CLIMO\\_MEAN\\_USE\\_OBS](#page-1773-5) [SERIES\\_ANALYSIS\\_CLIMO\\_STDEV\\_FILE\\_NAME](#page-1774-0) [SERIES\\_ANALYSIS\\_CLIMO\\_STDEV\\_FIELD](#page-1774-1) [SERIES\\_ANALYSIS\\_CLIMO\\_STDEV\\_REGRID\\_METHOD](#page-1775-0) [SERIES\\_ANALYSIS\\_CLIMO\\_STDEV\\_REGRID\\_WIDTH](#page-1775-1) [SERIES\\_ANALYSIS\\_CLIMO\\_STDEV\\_REGRID\\_VLD\\_THRESH](#page-1775-2) [SERIES\\_ANALYSIS\\_CLIMO\\_STDEV\\_REGRID\\_SHAPE](#page-1775-3) [SERIES\\_ANALYSIS\\_CLIMO\\_STDEV\\_TIME\\_INTERP\\_METHOD](#page-1775-4) [SERIES\\_ANALYSIS\\_CLIMO\\_STDEV\\_MATCH\\_MONTH](#page-1774-2) [SERIES\\_ANALYSIS\\_CLIMO\\_STDEV\\_DAY\\_INTERVAL](#page-1773-6) [SERIES\\_ANALYSIS\\_CLIMO\\_STDEV\\_HOUR\\_INTERVAL](#page-1774-3) [SERIES\\_ANALYSIS\\_CLIMO\\_STDEV\\_FILE\\_TYPE](#page-1774-4) [SERIES\\_ANALYSIS\\_CLIMO\\_STDEV\\_USE\\_FCST](#page-1775-5)*

```
SERIES_ANALYSIS_CLIMO_STDEV_USE_OBS
SERIES_ANALYSIS_CLIMO_CDF_BINS
SERIES_ANALYSIS_CLIMO_CDF_CENTER_BINS
SERIES_ANALYSIS_CLIMO_CDF_DIRECT_PROB
SERIES_ANALYSIS_HSS_EC_VALUE
SERIES_ANALYSIS_OUTPUT_STATS_FHO
SERIES_ANALYSIS_OUTPUT_STATS_CTC
SERIES_ANALYSIS_OUTPUT_STATS_CTS
SERIES_ANALYSIS_OUTPUT_STATS_MCTC
SERIES_ANALYSIS_OUTPUT_STATS_MCTS
SERIES_ANALYSIS_OUTPUT_STATS_CNT
SERIES_ANALYSIS_OUTPUT_STATS_SL1L2
SERIES_ANALYSIS_OUTPUT_STATS_SAL1L2
SERIES_ANALYSIS_OUTPUT_STATS_PCT
SERIES_ANALYSIS_OUTPUT_STATS_PSTD
SERIES_ANALYSIS_OUTPUT_STATS_PJC
SERIES_ANALYSIS_OUTPUT_STATS_PRC
FCST_SERIES_ANALYSIS_CAT_THRESH
OBS_SERIES_ANALYSIS_CAT_THRESH
```
#### **Warning: DEPRECATED:**

*[SERIES\\_ANALYSIS\\_CLIMO\\_MEAN\\_INPUT\\_DIR](#page-1772-5) [SERIES\\_ANALYSIS\\_CLIMO\\_STDEV\\_INPUT\\_DIR](#page-1774-5) [SERIES\\_ANALYSIS\\_CLIMO\\_MEAN\\_INPUT\\_TEMPLATE](#page-1772-6) [SERIES\\_ANALYSIS\\_CLIMO\\_STDEV\\_INPUT\\_TEMPLATE](#page-1774-6)*

#### **4.24.3 MET Configuration**

Below is the wrapped MET configuration file used for this wrapper. Environment variables are used to control entries in this configuration file. The default value for each environment variable is obtained from (except where noted below):

[MET\\_INSTALL\\_DIR/share/met/config/SeriesAnalysisConfig\\_default](https://github.com/dtcenter/MET/blob/HEAD/met/data/config/SeriesAnalysisConfig_default)

Below the file contents are descriptions of each environment variable referenced in this file and the corresponding METplus configuration item used to set the value of the environment variable. For detailed examples showing how METplus sets the values of these environment variables, see *[How METplus controls](#page-93-0) [MET config file settings](#page-93-0)* (page 56).

```
////////////////////////////////////////////////////////////////////////////////
//
// Series-Analysis configuration file.
//
// For additional information, see the MET_BASE/config/README file.
//
////////////////////////////////////////////////////////////////////////////////
//
// Output model name to be written
//
//model =${METPLUS_MODEL}
//
// Output description to be written
//
//desc =
${METPLUS_DESC}
//
// Output observation type to be written
//
//obtype =
${METPLUS_OBTYPE}
////////////////////////////////////////////////////////////////////////////////
//
// Verification grid
// May be set separately in each "field" entry
//
//regrid = \{${METPLUS_REGRID_DICT}
////////////////////////////////////////////////////////////////////////////////
censor_thresh = [];
censor\_val = [ ];
//cat_thresh =
${METPLUS_CAT_THRESH}
cnt_{\text{thresh}} = [ NA ];
cnt\_logic = UNION;
//
// Forecast and observation fields to be verified
```

```
//
fcst = \{${METPLUS_FCST_FILE_TYPE}
   ${METPLUS_FCST_CAT_THRESH}
   ${METPLUS_FCST_FIELD}
}
obs = f${METPLUS_OBS_FILE_TYPE}
   ${METPLUS_OBS_CAT_THRESH}
   ${METPLUS_OBS_FIELD}
}
////////////////////////////////////////////////////////////////////////////////
//
// Climatology data
//
//climo_mean = {${METPLUS_CLIMO_MEAN_DICT}
//climo\_stdev = {${METPLUS_CLIMO_STDEV_DICT}
//climo_cdf = {${METPLUS_CLIMO_CDF_DICT}
////////////////////////////////////////////////////////////////////////////////
//
// Confidence interval settings
//
ci_alpha = [ 0.05 ];
boot = \{interval = PCTILE;
   rep\_prop = 1.0;n_{rep} = 0;rng = \text{"mt19937";}<br>seed = \text{"";}seed}
////////////////////////////////////////////////////////////////////////////////
//
```

```
// Verification masking regions
//
mask = {grid = "";poly = "";
}
//
// Number of grid points to be processed concurrently. Set smaller to use
// less memory but increase the number of passes through the data.
//
//block_size =
${METPLUS_BLOCK_SIZE}
//
// Ratio of valid matched pairs to compute statistics for a grid point
//
//vld_thresh =
${METPLUS_VLD_THRESH}
////////////////////////////////////////////////////////////////////////////////
//
// Statistical output types
//
//output_stats = {
${METPLUS_OUTPUT_STATS_DICT}
////////////////////////////////////////////////////////////////////////////////
//hss_ec_value =
${METPLUS_HSS_EC_VALUE}
rank_corr_flag = FALSE;
tmp\_dir = "${MET\_IMP\_DIR}";//version = "V10.0";////////////////////////////////////////////////////////////////////////////////
${METPLUS_MET_CONFIG_OVERRIDES}
```
#### **\${METPLUS\_MODEL}**

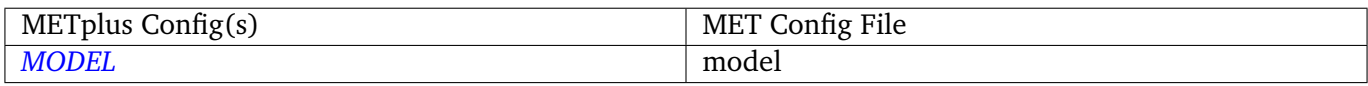

#### **\${METPLUS\_DESC}**

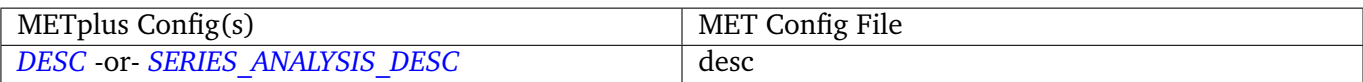

#### **\${METPLUS\_OBTYPE}**

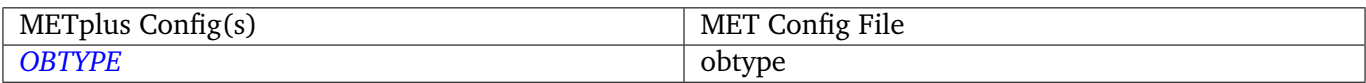

#### **\${METPLUS\_REGRID\_DICT}**

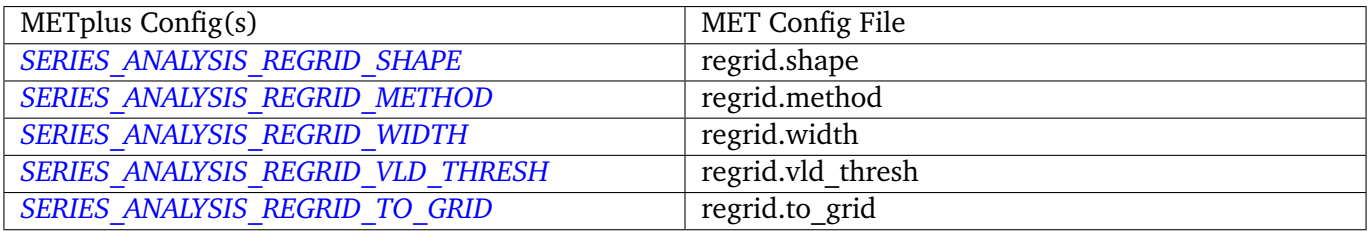

#### **\${METPLUS\_CAT\_THRESH}**

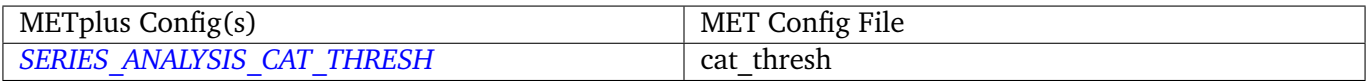

#### **\${METPLUS\_FCST\_FILE\_TYPE}**

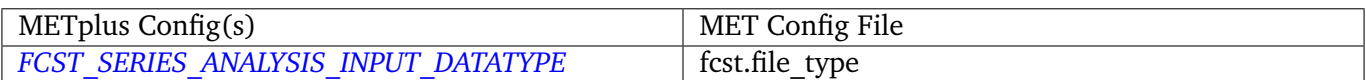

#### **\${METPLUS\_FCST\_FIELD}**

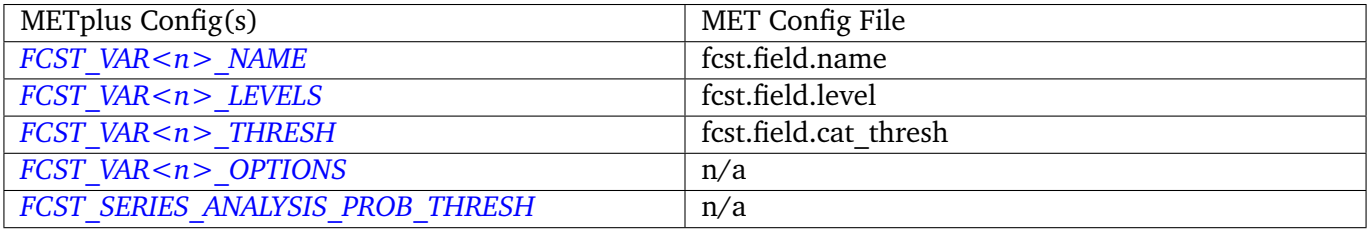

**Note:** For more information on controlling the forecast field attributes in METplus, please see the *[Field Info](#page-81-0)* (page 44) section of the User's Guide.

#### **\${METPLUS\_OBS\_FILE\_TYPE}**

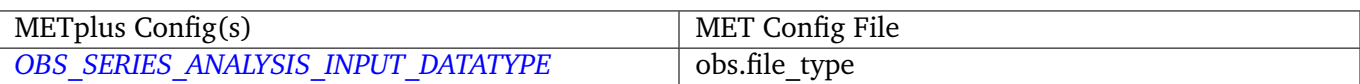

### **\${METPLUS\_OBS\_FIELD}**

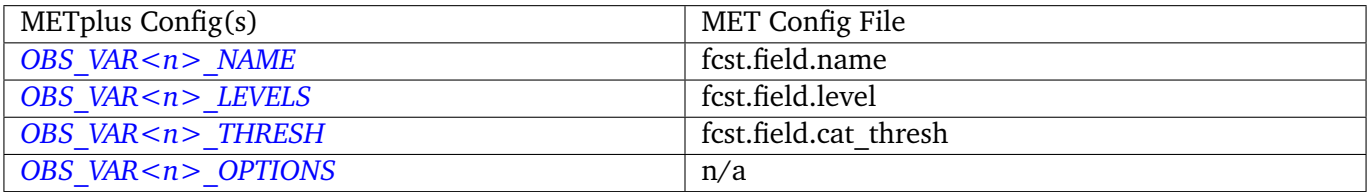

**Note:** For more information on controlling the observation field attributes in METplus, please see the *[Field](#page-81-0) [Info](#page-81-0)* (page 44) section of the User's Guide.

#### **\${METPLUS\_CLIMO\_MEAN\_DICT}**

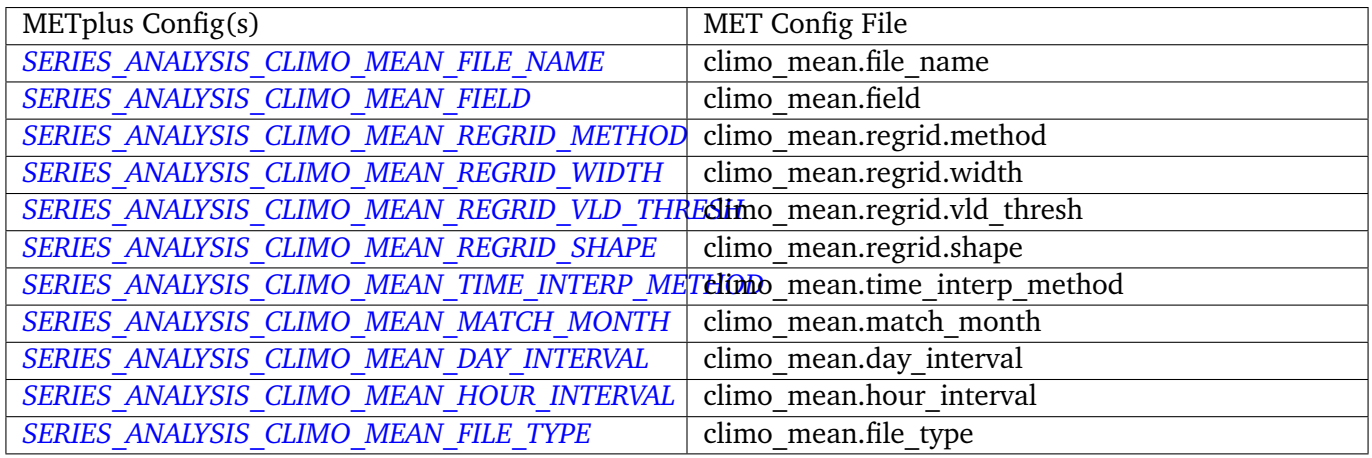

### **\${METPLUS\_CLIMO\_STDEV\_DICT}**

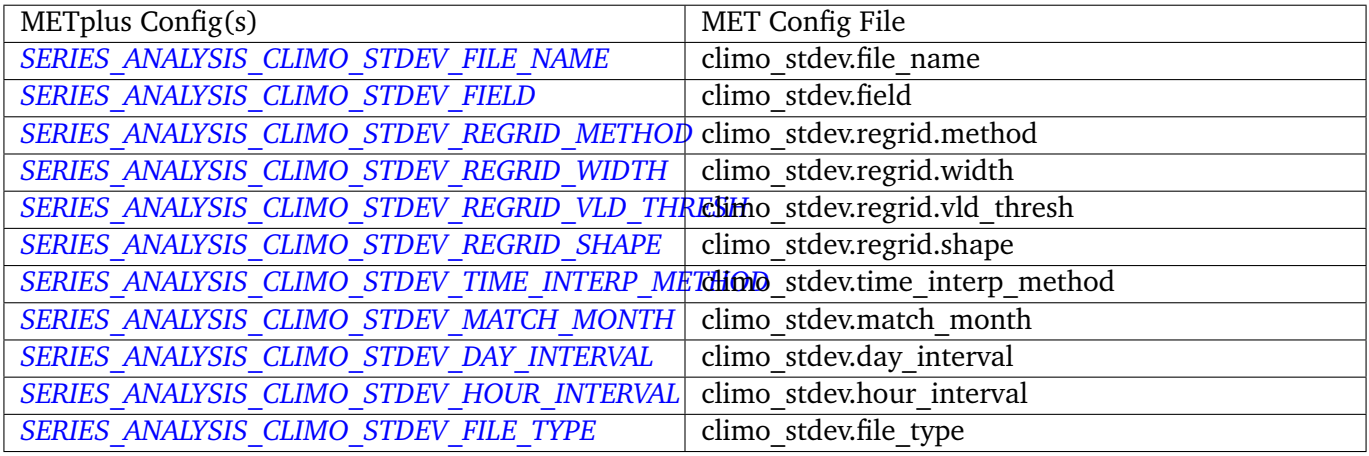

### **\${METPLUS\_CLIMO\_CDF\_DICT}**

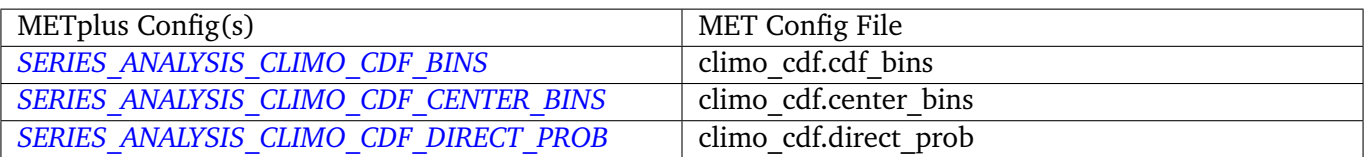

### **\${METPLUS\_BLOCK\_SIZE}**

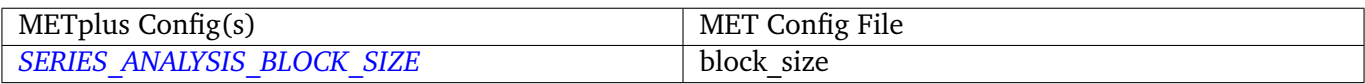

### **\${METPLUS\_VLD\_THRESH}**

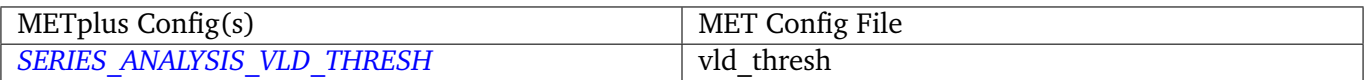

### **\${METPLUS\_MET\_CONFIG\_OVERRIDES}**

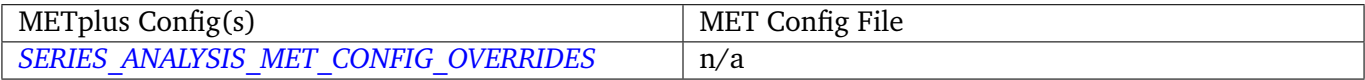

#### **\${METPLUS\_HSS\_EC\_VALUE}**

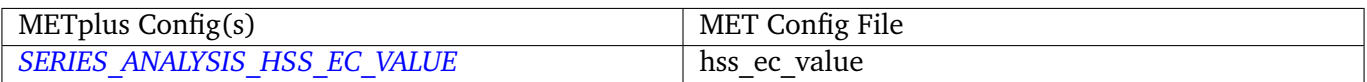

### **\${METPLUS\_OUTPUT\_STATS\_DICT}**

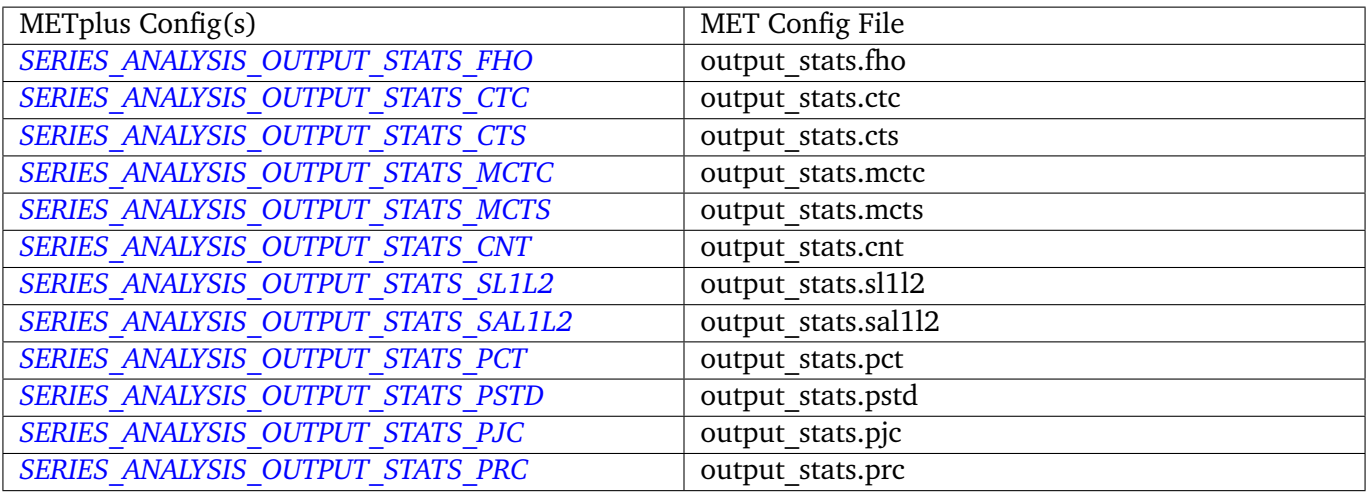

### **\${METPLUS\_FCST\_CAT\_THRESH}**

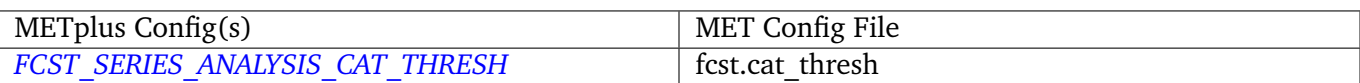

### **\${METPLUS\_OBS\_CAT\_THRESH}**

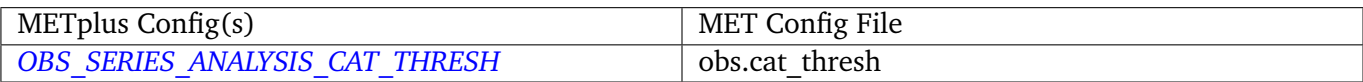

# **4.25 SeriesByInit**

#### **4.25.1 Description**

**Warning: This tool has been DEPRECATED. Please use SeriesAnalysis wrapper**

# **4.26 SeriesByLead**

#### **4.26.1 Description**

**Warning: This tool has been DEPRECATED. Please use SeriesAnalysis wrapper**

# **4.27 StatAnalysis**

#### **4.27.1 Description**

The StatAnalysis wrapper encapsulates the behavior of the MET stat\_analysis tool. It provides the infrastructure to summarize and filter the MET .stat files. StatAnalysis wrapper can be run in two different methods. First is to look at the STAT lines for a single date, to use this method set LOOP\_ORDER = times. Second is to look at the STAT lines over a span of dates, to use this method set LOOP\_ORDER = processes. To run StatAnalysis wrapper, include StatAnalysis in PROCESS\_LIST.
### **4.27.2 METplus Configuration**

The following values must be defined in the METplus Wrappers configuration file for running with LOOP ORDER  $=$  times:

*[STAT\\_ANALYSIS\\_OUTPUT\\_DIR](#page-1785-0) [MODEL<n>\\_STAT\\_ANALYSIS\\_DUMP\\_ROW\\_TEMPLATE](#page-1710-0) [MODEL<n>\\_STAT\\_ANALYSIS\\_OUT\\_STAT\\_TEMPLATE](#page-1711-0) [LOG\\_STAT\\_ANALYSIS\\_VERBOSITY](#page-1692-0) [MODEL<n>](#page-1709-0) [MODEL<n>\\_OBTYPE](#page-1710-1) [MODEL<n>\\_STAT\\_ANALYSIS\\_LOOKIN\\_DIR](#page-1711-1) [MODEL\\_LIST](#page-1711-2) [GROUP\\_LIST\\_ITEMS](#page-1678-0) [LOOP\\_LIST\\_ITEMS](#page-1693-0) [STAT\\_ANALYSIS\\_CONFIG\\_FILE](#page-1784-0) [STAT\\_ANALYSIS\\_JOB\\_NAME](#page-1785-1) [STAT\\_ANALYSIS\\_JOB\\_ARGS](#page-1784-1) [STAT\\_ANALYSIS\\_MET\\_CONFIG\\_OVERRIDES](#page-1785-2)*

The following values are **optional** in the METplus Wrappers configuration file for running with LOOP ORDER  $=$  times:

*[DESC\\_LIST](#page-1582-0) [FCST\\_VALID\\_HOUR\\_LIST](#page-1628-0) [OBS\\_VALID\\_HOUR\\_LIST](#page-1736-0) [FCST\\_INIT\\_HOUR\\_LIST](#page-1610-0) [OBS\\_INIT\\_HOUR\\_LIST](#page-1722-0) [FCST\\_VAR\\_LIST](#page-1630-0) [OBS\\_VAR\\_LIST](#page-1738-0) [FCST\\_LEVEL\\_LIST](#page-1612-0) [OBS\\_LEVEL\\_LIST](#page-1723-0) [FCST\\_UNITS\\_LIST](#page-1628-1) [OBS\\_UNITS\\_LIST](#page-1736-1) [FCST\\_THRESH\\_LIST](#page-1627-0) [OBS\\_THRESH\\_LIST](#page-1736-2) [FCST\\_LEAD\\_LIST](#page-1611-0) [OBS\\_LEAD\\_LIST](#page-1723-1) [VX\\_MASK\\_LIST](#page-1826-0)*

*[INTERP\\_MTHD\\_LIST](#page-1680-0) [INTERP\\_PNTS\\_LIST](#page-1680-1) [ALPHA\\_LIST](#page-1568-0) [COV\\_THRESH\\_LIST](#page-1576-0) [LINE\\_TYPE\\_LIST](#page-1688-0) [STAT\\_ANALYSIS\\_SKIP\\_IF\\_OUTPUT\\_EXISTS](#page-1786-0) [STAT\\_ANALYSIS\\_HSS\\_EC\\_VALUE](#page-1784-2) [STAT\\_ANALYSIS\\_OUTPUT\\_TEMPLATE](#page-1785-3)*

The following values **must** be defined in the METplus Wrappers configuration file for running with LOOP\_ORDER = processes:

*[STAT\\_ANALYSIS\\_OUTPUT\\_DIR](#page-1785-0) [LOG\\_STAT\\_ANALYSIS\\_VERBOSITY](#page-1692-0) [DATE\\_TYPE](#page-1581-0) [STAT\\_ANALYSIS\\_CONFIG\\_FILE](#page-1784-0) [MODEL<n>](#page-1709-0) [MODEL<n>\\_OBTYPE](#page-1710-1) [MODEL<n>\\_STAT\\_ANALYSIS\\_LOOKIN\\_DIR](#page-1711-1) [MODEL<n>\\_REFERENCE\\_NAME](#page-1710-2) [GROUP\\_LIST\\_ITEMS](#page-1678-0) [LOOP\\_LIST\\_ITEMS](#page-1693-0) [MODEL\\_LIST](#page-1711-2) [VX\\_MASK\\_LIST](#page-1826-0) [FCST\\_LEAD\\_LIST](#page-1611-0) [LINE\\_TYPE\\_LIST](#page-1688-0)*

The following values are optional in the METplus Wrappers configuration file for running with LOOP\_ORDER = processes:

*[VAR<n>\\_FOURIER\\_DECOMP](#page-1825-0) [VAR<n>\\_WAVE\\_NUM\\_LIST](#page-1826-1) [FCST\\_VALID\\_HOUR\\_LIST](#page-1628-0) [OBS\\_VALID\\_HOUR\\_LIST](#page-1736-0) [FCST\\_INIT\\_HOUR\\_LIST](#page-1610-0) [OBS\\_INIT\\_HOUR\\_LIST](#page-1722-0) [OBS\\_LEAD\\_LIST](#page-1723-1)*

*[DESC\\_LIST](#page-1582-0) [INTERP\\_MTHD\\_LIST](#page-1680-0) [INTERP\\_PNTS\\_LIST](#page-1680-1) [COV\\_THRESH\\_LIST](#page-1576-0) [ALPHA\\_LIST](#page-1568-0) [STAT\\_ANALYSIS\\_HSS\\_EC\\_VALUE](#page-1784-2) [STAT\\_ANALYSIS\\_OUTPUT\\_TEMPLATE](#page-1785-3)*

#### **Warning: DEPRECATED:**

*[STAT\\_ANALYSIS\\_LOOKIN\\_DIR](#page-1785-4) [STAT\\_ANALYSIS\\_OUT\\_DIR](#page-1785-5) [STAT\\_ANALYSIS\\_CONFIG](#page-1784-3) [VALID\\_HOUR\\_METHOD](#page-1825-1) [VALID\\_HOUR\\_BEG](#page-1824-0) [VALID\\_HOUR\\_END](#page-1824-1) [VALID\\_HOUR\\_INCREMENT](#page-1825-2) [INIT\\_HOUR\\_BEG](#page-1679-0) [INIT\\_HOUR\\_END](#page-1679-1) [INIT\\_HOUR\\_INCREMENT](#page-1679-2) [MODEL](#page-1709-1) [OBTYPE](#page-1739-0) [JOB\\_NAME](#page-1687-0) [JOB\\_ARGS](#page-1687-1) [FCST\\_LEAD](#page-1611-1) [FCST\\_VAR\\_NAME](#page-1630-1) [FCST\\_VAR\\_LEVEL](#page-1630-2) [OBS\\_VAR\\_NAME](#page-1738-1) [OBS\\_VAR\\_LEVEL](#page-1738-2) [REGION](#page-1768-0) [INTERP](#page-1680-2) [INTERP\\_PTS](#page-1680-3) [FCST\\_THRESH](#page-1627-1) [COV\\_THRESH](#page-1576-1) [LINE\\_TYPE](#page-1688-1) [STAT\\_ANALYSIS\\_DUMP\\_ROW\\_TMPL](#page-1784-4) [STAT\\_ANALYSIS\\_OUT\\_STAT\\_TMPL](#page-1785-6) [PLOT\\_TIME](#page-1749-0)*

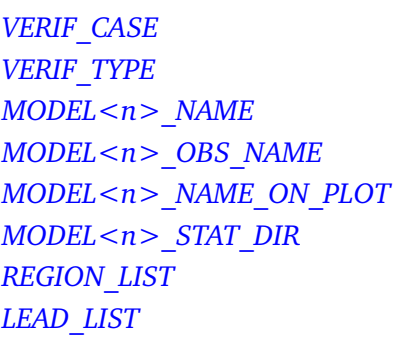

### **4.27.3 MET Configuration**

Below is the wrapped MET configuration file used for this wrapper. Environment variables are used to control entries in this configuration file. The default value for each environment variable is obtained from (except where noted below):

[MET\\_INSTALL\\_DIR/share/met/config/STATAnalysisConfig\\_default](https://github.com/dtcenter/MET/blob/HEAD/met/data/config/STATAnalysisConfig_default)

Below the file contents are descriptions of each environment variable referenced in this file and the corresponding METplus configuration item used to set the value of the environment variable. For detailed examples showing how METplus sets the values of these environment variables, see *[How METplus controls](#page-93-0) [MET config file settings](#page-93-0)* (page 56).

```
////////////////////////////////////////////////////////////////////////////////
//
// STAT-Analysis configuration file.
//
// For additional information, see the MET_BASE/config/README file.
//
////////////////////////////////////////////////////////////////////////////////
//
// Filtering input STAT lines by the contents of each column
//
${METPLUS_MODEL}
${METPLUS_DESC}
${METPLUS_FCST_LEAD}
${METPLUS_OBS_LEAD}
${METPLUS_FCST_VALID_BEG}
${METPLUS_FCST_VALID_END}
${METPLUS_FCST_VALID_HOUR}
${METPLUS_OBS_VALID_BEG}
```
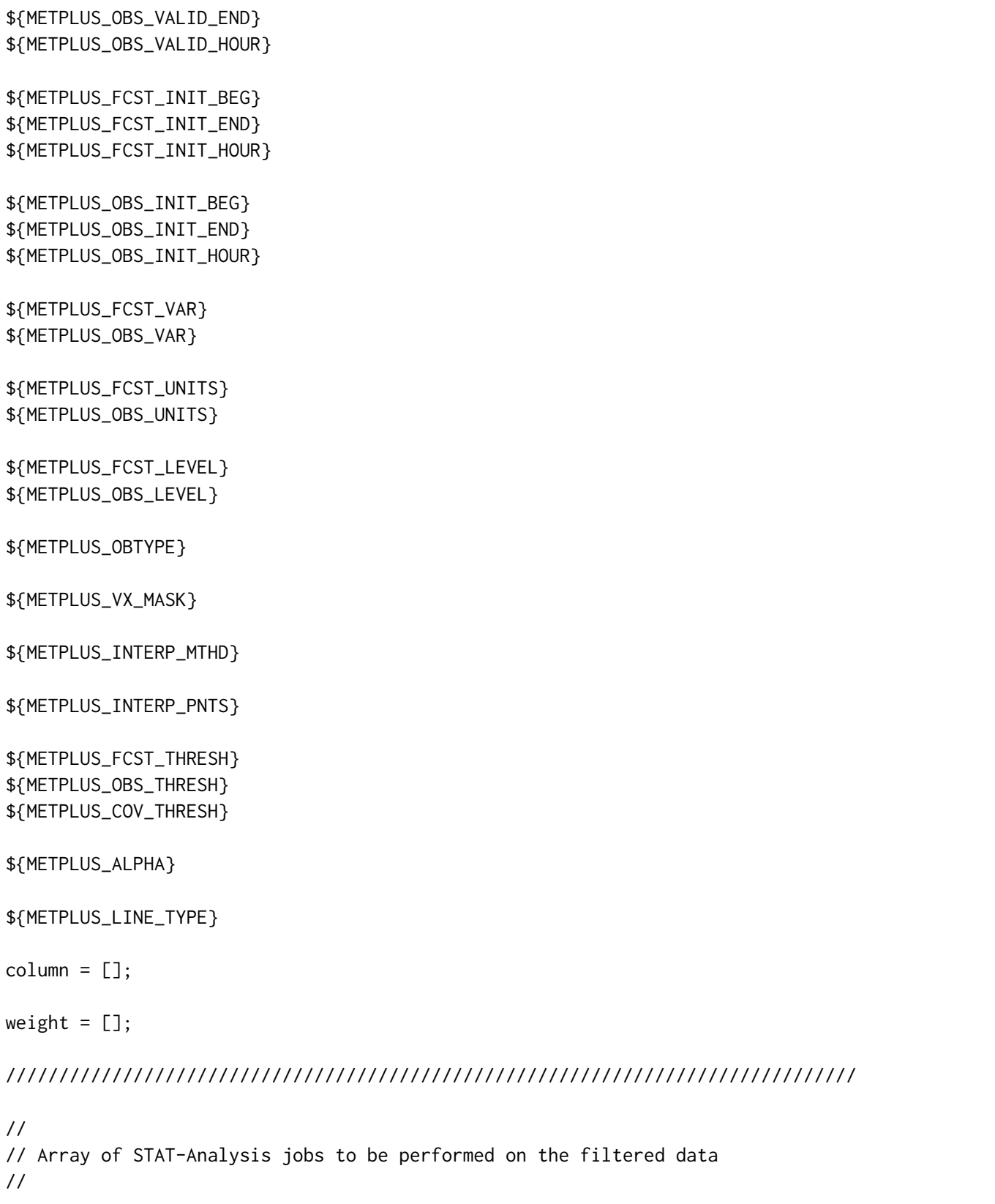

```
${METPLUS_JOBS}
////////////////////////////////////////////////////////////////////////////////
//
// Confidence interval settings
//
out_alpha = 0.05;boot = \{interval = PCTILE;
  rep\_prop = 1.0;n_{rep} = 0;rng = "mt19937";
  seed = "";
}
////////////////////////////////////////////////////////////////////////////////
//
// WMO mean computation logic
//
wmo_sqrt_stats = [ "CNT:FSTDEV", "CNT:OSTDEV", "CNT:ESTDEV",
                     "CNT:RMSE", "CNT:RMSFA", "CNT:RMSOA",
                    "VCNT:FS_RMS", "VCNT:OS_RMS", "VCNT:RMSVE",
                    "VCNT:FSTDEV", "VCNT:OSTDEV" ];
wmo_fisher_stats = [ "CNT:PR_CORR", "CNT:SP_CORR",
                    "CNT:KT_CORR", "CNT:ANOM_CORR" ];
////////////////////////////////////////////////////////////////////////////////
//hss_ec_value =
${METPLUS_HSS_EC_VALUE}
rank_corr_flag = FALSE;
vif_flag = FALSE;tmp\_dir = "$(MET\_IMP\_DIR]';
//version = "V10.0";${METPLUS_MET_CONFIG_OVERRIDES}
```
#### **\${METPLUS\_MODEL}**

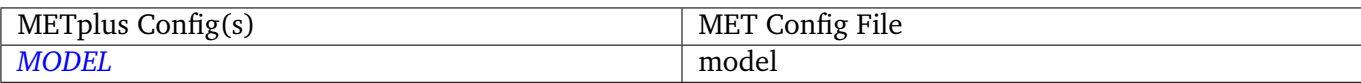

#### **\${METPLUS\_DESC}**

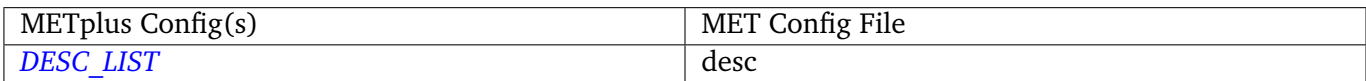

### **\${METPLUS\_FCST\_LEAD}**

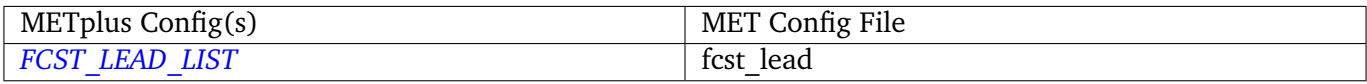

#### **\${METPLUS\_OBS\_LEAD}**

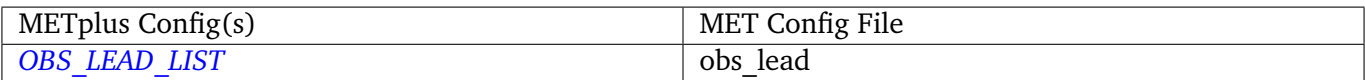

### **\${METPLUS\_FCST\_VALID\_BEG}**

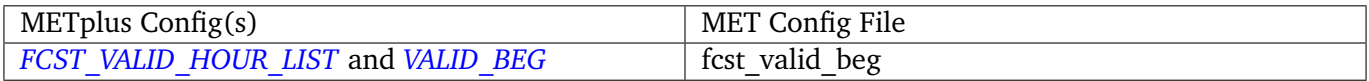

#### **\${METPLUS\_FCST\_VALID\_END}**

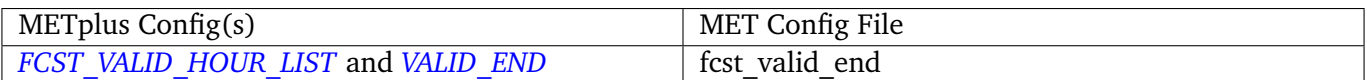

### **\${METPLUS\_FCST\_VALID\_HOUR}**

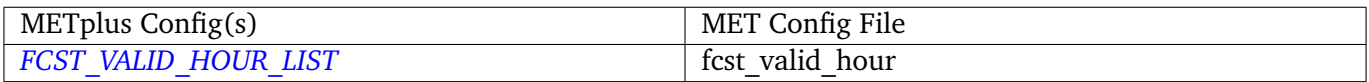

### **\${METPLUS\_OBS\_VALID\_BEG}**

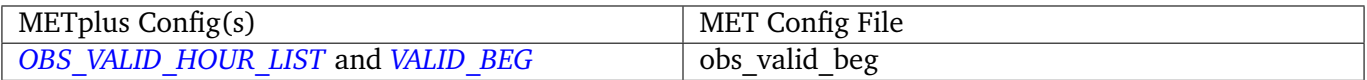

### **\${METPLUS\_OBS\_VALID\_END}**

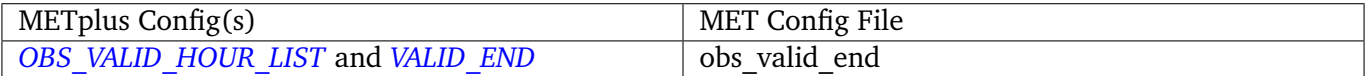

#### **\${METPLUS\_OBS\_VALID\_HOUR}**

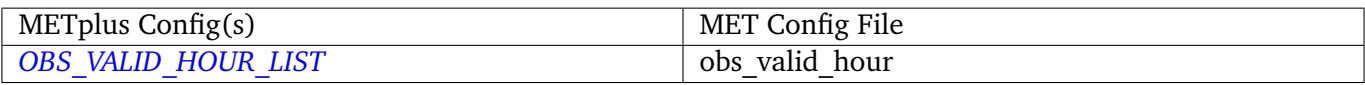

# **\${METPLUS\_FCST\_INIT\_BEG}**

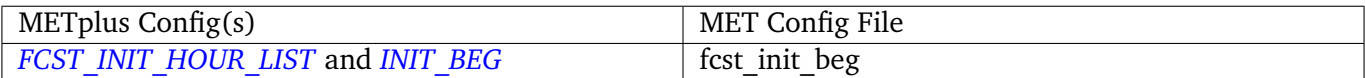

#### **\${METPLUS\_FCST\_INIT\_END}**

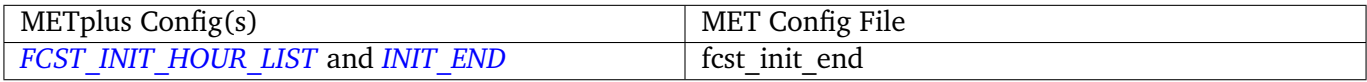

#### **\${METPLUS\_FCST\_INIT\_HOUR}**

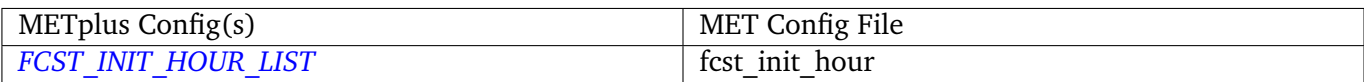

#### **\${METPLUS\_OBS\_INIT\_BEG}**

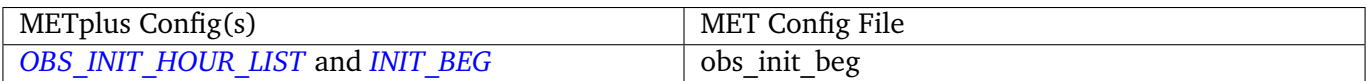

#### **\${METPLUS\_OBS\_INIT\_END}**

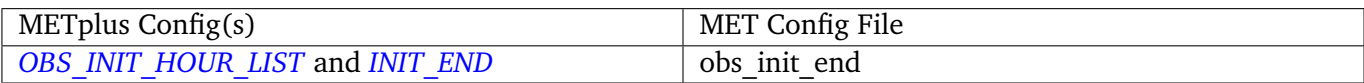

#### **\${METPLUS\_OBS\_INIT\_HOUR}**

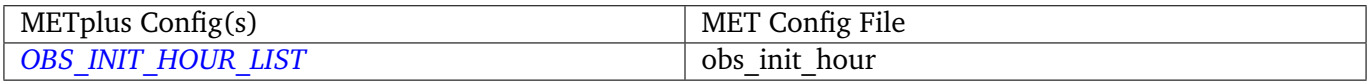

### **\${METPLUS\_FCST\_VAR}**

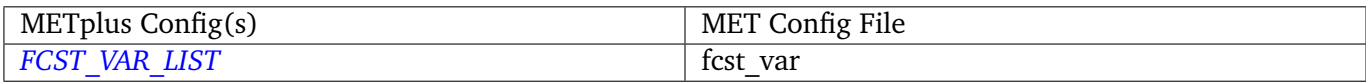

#### **\${METPLUS\_OBS\_VAR}**

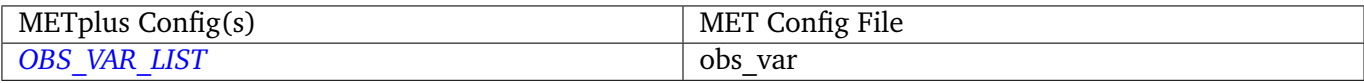

#### **\${METPLUS\_FCST\_UNITS}**

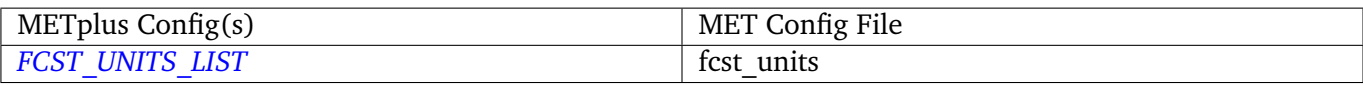

### **\${METPLUS\_OBS\_UNITS}**

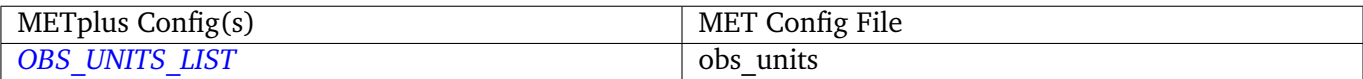

#### **\${METPLUS\_FCST\_LEVEL}**

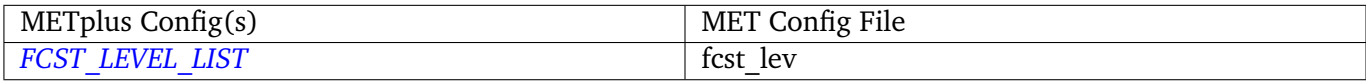

# **\${METPLUS\_OBS\_LEVEL}**

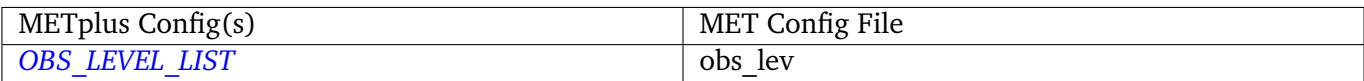

#### **\${METPLUS\_OBTYPE}**

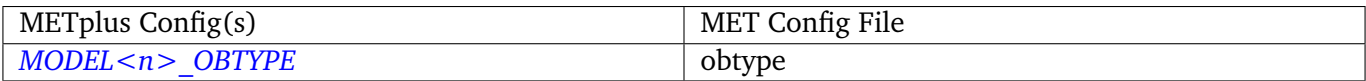

# **\${METPLUS\_VX\_MASK}**

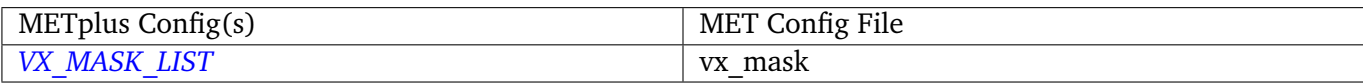

#### **\${METPLUS\_INTERP\_MTHD}**

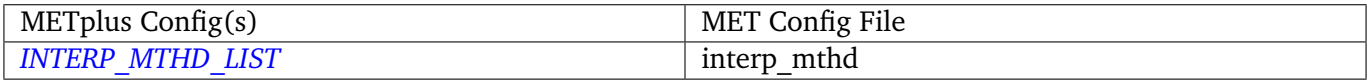

### **\${METPLUS\_INTERP\_PNTS}**

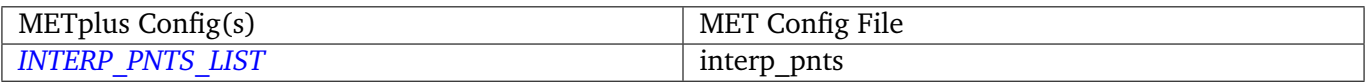

### **\${METPLUS\_FCST\_THRESH}**

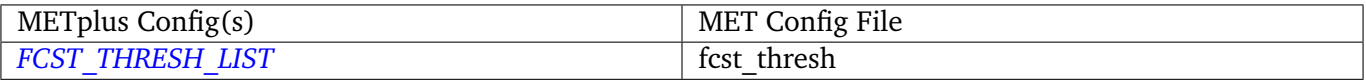

#### **4.27. StatAnalysis 223**

#### **\${METPLUS\_OBS\_THRESH}**

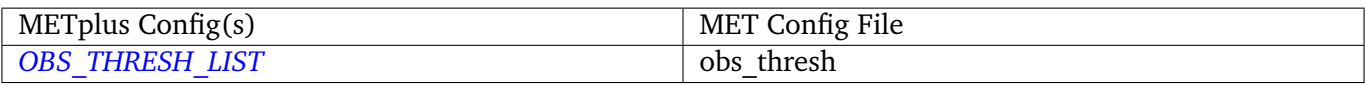

#### **\${METPLUS\_COV\_THRESH}**

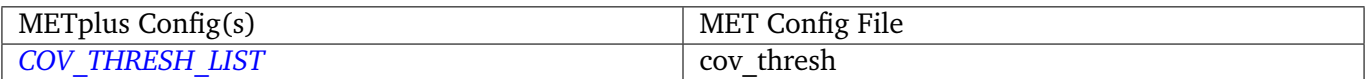

#### **\${METPLUS\_ALPHA}**

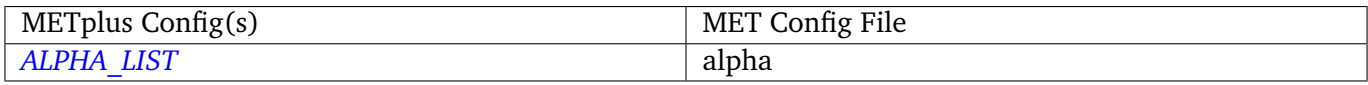

#### **\${METPLUS\_LINE\_TYPE}**

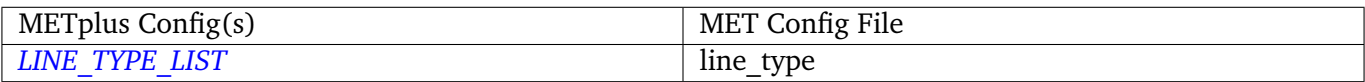

#### **\${METPLUS\_JOBS}**

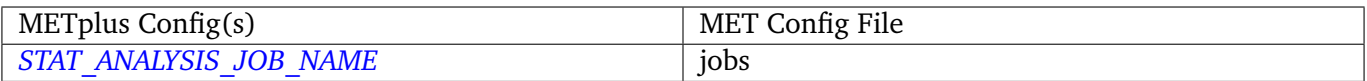

#### **\${METPLUS\_MET\_CONFIG\_OVERRIDES}**

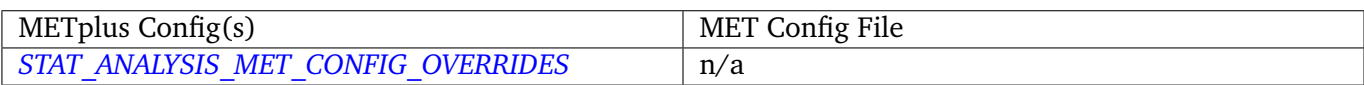

#### **\${METPLUS\_HSS\_EC\_VALUE}**

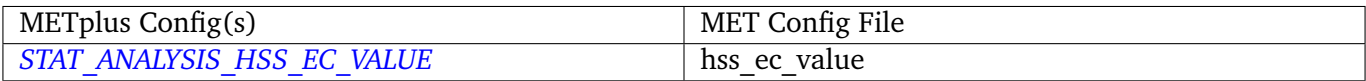

## **4.28 TCGen**

### **4.28.1 Description**

The TCGen wrapper encapsulates the behavior of the MET tc\_gen tool. The wrapper accepts track (Adeck or Bdeck) data and Genesis data.

### **4.28.2 METplus Configuration**

*[TC\\_GEN\\_TRACK\\_INPUT\\_DIR](#page-1796-0) [TC\\_GEN\\_TRACK\\_INPUT\\_TEMPLATE](#page-1796-1) [TC\\_GEN\\_GENESIS\\_INPUT\\_DIR](#page-1790-0) [TC\\_GEN\\_GENESIS\\_INPUT\\_TEMPLATE](#page-1790-1) [TC\\_GEN\\_EDECK\\_INPUT\\_DIR](#page-1789-0) [TC\\_GEN\\_EDECK\\_INPUT\\_TEMPLATE](#page-1789-1) [TC\\_GEN\\_SHAPE\\_INPUT\\_DIR](#page-1795-0) [TC\\_GEN\\_SHAPE\\_INPUT\\_TEMPLATE](#page-1796-2) [TC\\_GEN\\_OUTPUT\\_DIR](#page-1795-1) [TC\\_GEN\\_OUTPUT\\_TEMPLATE](#page-1795-2) [LOG\\_TC\\_GEN\\_VERBOSITY](#page-1692-1) [TC\\_GEN\\_CUSTOM\\_LOOP\\_LIST](#page-1788-0) [TC\\_GEN\\_SKIP\\_IF\\_OUTPUT\\_EXISTS](#page-1796-3) [TC\\_GEN\\_MET\\_CONFIG\\_OVERRIDES](#page-1792-0) [TC\\_GEN\\_CONFIG\\_FILE](#page-1787-0) [TC\\_GEN\\_INIT\\_FREQ](#page-1791-0) [TC\\_GEN\\_VALID\\_FREQ](#page-1797-0) [TC\\_GEN\\_FCST\\_HR\\_WINDOW\\_BEGIN](#page-1789-2) [TC\\_GEN\\_FCST\\_HR\\_WINDOW\\_END](#page-1789-3) [TC\\_GEN\\_MIN\\_DURATION](#page-1792-1) [TC\\_GEN\\_FCST\\_GENESIS\\_VMAX\\_THRESH](#page-1789-4) [TC\\_GEN\\_FCST\\_GENESIS\\_MSLP\\_THRESH](#page-1789-5) [TC\\_GEN\\_BEST\\_GENESIS\\_TECHNIQUE](#page-1787-1) [TC\\_GEN\\_BEST\\_GENESIS\\_CATEGORY](#page-1787-2) [TC\\_GEN\\_BEST\\_GENESIS\\_VMAX\\_THRESH](#page-1787-3) [TC\\_GEN\\_BEST\\_GENESIS\\_MSLP\\_THRESH](#page-1787-4) [TC\\_GEN\\_OPER\\_TECHNIQUE](#page-1794-0) [TC\\_GEN\\_FILTER\\_<n>](#page-1790-2) [TC\\_GEN\\_DESC](#page-1788-1) [MODEL](#page-1709-1) [TC\\_GEN\\_STORM\\_ID](#page-1796-4) [TC\\_GEN\\_STORM\\_NAME](#page-1796-5) [TC\\_GEN\\_INIT\\_BEG](#page-1791-1) [TC\\_GEN\\_INIT\\_END](#page-1791-2) [TC\\_GEN\\_INIT\\_INC](#page-1792-2) [TC\\_GEN\\_INIT\\_EXC](#page-1791-3) [TC\\_GEN\\_VALID\\_BEG](#page-1796-6) [TC\\_GEN\\_VALID\\_END](#page-1797-1) [TC\\_GEN\\_INIT\\_HOUR](#page-1791-4) [LEAD\\_SEQ](#page-1687-3)*

*[TC\\_GEN\\_VX\\_MASK](#page-1797-2) [TC\\_GEN\\_BASIN\\_MASK](#page-1786-1) [TC\\_GEN\\_DLAND\\_THRESH](#page-1789-6) [TC\\_GEN\\_GENESIS\\_MATCH\\_RADIUS](#page-1790-3) [TC\\_GEN\\_GENESIS\\_MATCH\\_POINT\\_TO\\_TRACK](#page-1790-4) [TC\\_GEN\\_GENESIS\\_MATCH\\_WINDOW\\_BEG](#page-1790-5) [TC\\_GEN\\_GENESIS\\_MATCH\\_WINDOW\\_END](#page-1790-6) [TC\\_GEN\\_DEV\\_HIT\\_RADIUS](#page-1788-2) [TC\\_GEN\\_DEV\\_HIT\\_WINDOW\\_BEGIN](#page-1788-3) [TC\\_GEN\\_DEV\\_HIT\\_WINDOW\\_END](#page-1788-4) [TC\\_GEN\\_OPS\\_HIT\\_WINDOW\\_BEG](#page-1794-1) [TC\\_GEN\\_OPS\\_HIT\\_WINDOW\\_END](#page-1794-2) [TC\\_GEN\\_DISCARD\\_INIT\\_POST\\_GENESIS\\_FLAG](#page-1788-5) [TC\\_GEN\\_DEV\\_METHOD\\_FLAG](#page-1788-6) [TC\\_GEN\\_OPS\\_METHOD\\_FLAG](#page-1795-3) [TC\\_GEN\\_CI\\_ALPHA](#page-1787-5) [TC\\_GEN\\_OUTPUT\\_FLAG\\_FHO](#page-1795-4) [TC\\_GEN\\_OUTPUT\\_FLAG\\_CTC](#page-1795-5) [TC\\_GEN\\_OUTPUT\\_FLAG\\_CTS](#page-1795-6) [TC\\_GEN\\_OUTPUT\\_FLAG\\_GENMPR](#page-1795-7) [TC\\_GEN\\_NC\\_PAIRS\\_FLAG\\_LATLON](#page-1793-0) [TC\\_GEN\\_NC\\_PAIRS\\_FLAG\\_FCST\\_GENESIS](#page-1793-1) [TC\\_GEN\\_NC\\_PAIRS\\_FLAG\\_FCST\\_TRACKS](#page-1793-2) [TC\\_GEN\\_NC\\_PAIRS\\_FLAG\\_FCST\\_FY\\_OY](#page-1793-3) [TC\\_GEN\\_NC\\_PAIRS\\_FLAG\\_FCST\\_FY\\_ON](#page-1793-4) [TC\\_GEN\\_NC\\_PAIRS\\_FLAG\\_BEST\\_GENESIS](#page-1793-5) [TC\\_GEN\\_NC\\_PAIRS\\_FLAG\\_BEST\\_TRACKS](#page-1793-6) [TC\\_GEN\\_NC\\_PAIRS\\_FLAG\\_BEST\\_FY\\_OY](#page-1792-3) [TC\\_GEN\\_NC\\_PAIRS\\_FLAG\\_BEST\\_FN\\_OY](#page-1792-4) [TC\\_GEN\\_VALID\\_MINUS\\_GENESIS\\_DIFF\\_THRESH](#page-1797-3) [TC\\_GEN\\_BEST\\_UNIQUE\\_FLAG](#page-1787-6) [TC\\_GEN\\_DLAND\\_FILE](#page-1788-7) [TC\\_GEN\\_BASIN\\_FILE](#page-1786-2) [TC\\_GEN\\_NC\\_PAIRS\\_GRID](#page-1794-3)*

**Warning: DEPRECATED:**

*[TC\\_GEN\\_LEAD\\_WINDOW\\_BEGIN](#page-1792-5) [TC\\_GEN\\_LEAD\\_WINDOW\\_END](#page-1792-6)*

*[TC\\_GEN\\_OPER\\_GENESIS\\_TECHNIQUE](#page-1794-4) [TC\\_GEN\\_OPER\\_GENESIS\\_CATEGORY](#page-1794-5) [TC\\_GEN\\_OPER\\_GENESIS\\_VMAX\\_THRESH](#page-1794-6) [TC\\_GEN\\_OPER\\_GENESIS\\_MSLP\\_THRESH](#page-1794-7) [TC\\_GEN\\_GENESIS\\_RADIUS](#page-1791-5) [TC\\_GEN\\_GENESIS\\_WINDOW\\_BEGIN](#page-1791-6) [TC\\_GEN\\_GENESIS\\_WINDOW\\_END](#page-1791-7)*

### **4.28.3 MET Configuration**

Below is the wrapped MET configuration file used for this wrapper. Environment variables are used to control entries in this configuration file. The default value for each environment variable is obtained from (except where noted below):

[MET\\_INSTALL\\_DIR/share/met/config/TCGenConfig\\_default](https://github.com/dtcenter/MET/blob/HEAD/met/data/config/TCGenConfig_default)

Below the file contents are descriptions of each environment variable referenced in this file and the corresponding METplus configuration item used to set the value of the environment variable. For detailed examples showing how METplus sets the values of these environment variables, see *[How METplus controls](#page-93-0) [MET config file settings](#page-93-0)* (page 56).

```
////////////////////////////////////////////////////////////////////////////////
//
// TC-Gen configuration file.
//
// For additional information, see the MET_BASE/config/README_TC file.
//
////////////////////////////////////////////////////////////////////////////////
//
// ATCF file format reference:
// http://www.nrlmry.navy.mil/atcf_web/docs/database/new/abrdeck.html
//
////////////////////////////////////////////////////////////////////////////////
//
// Genesis event definition criteria.
//
////////////////////////////////////////////////////////////////////////////////
//
// Model initialization frequency in hours, starting at 0.
//
// init_freq =
${METPLUS_INIT_FREQ}
```

```
//
// Valid hour frequency to be analyzed in hours, starting at 0
//
// valid_freq =
${METPLUS_VALID_FREQ}
//
// Forecast hours to be searched for genesis events
//
// fcst_hr_window =
${METPLUS_FCST_HR_WINDOW_DICT}
//
// Minimum track duration for genesis event in hours.
//
// min_duration =
${METPLUS_MIN_DURATION}
//
// Forecast genesis event criteria. Defined as tracks reaching the specified
// intensity category, maximum wind speed threshold, and minimum sea-level
// pressure threshold. The forecast genesis time is the valid time of the first
// track point where all of these criteria are met.
//
// fcst_genesis =
${METPLUS_FCST_GENESIS_DICT}
//
// BEST track genesis event criteria. Defined as tracks reaching the specified
// intensity category, maximum wind speed threshold, and minimum sea-level
// pressure threshold. The BEST track genesis time is the valid time of the
// first track point where all of these criteria are met.
//
// best_genesis =
${METPLUS_BEST_GENESIS_DICT}
//
// Operational track technique name
//
// oper_technique =
${METPLUS_OPER_TECHNIQUE}
////////////////////////////////////////////////////////////////////////////////
//
```

```
// Track filtering options
// May be specified separately in each filter array entry.
//
////////////////////////////////////////////////////////////////////////////////
//
// Array of dictionaries containing the track filtering options
// If empty, a single filter is defined using the top-level settings.
//
// filter =
${METPLUS_FILTER}
//
// Description written to output DESC column
//
// desc =
${METPLUS_DESC}
//
// Forecast ATCF ID's
// If empty, all ATCF ID's found will be processed.
// Statistics will be generated separately for each ATCF ID.
//
// model =
${METPLUS_MODEL}
//
// BEST and operational track storm identifiers
//
// storm_id =
${METPLUS_STORM_ID}
//
// BEST and operational track storm names
//
// storm_name =
${METPLUS_STORM_NAME}
//
// Forecast and operational initialization times to include or exclude
//
// init_beg =
${METPLUS_INIT_BEG}
// init\_end =
```

```
${METPLUS_INIT_END}
// init_inc =
${METPLUS_INIT_INC}
// init_exc =
${METPLUS_INIT_EXC}
//
// Forecast, BEST, and operational valid time window
//
// valid_beg =
${METPLUS_VALID_BEG}
\frac{1}{2} valid_end =
${METPLUS_VALID_END}
//
// Forecast and operational initialization hours
//
// init_hour =
${METPLUS_INIT_HOUR}
//
// Forecast and operational lead times in hours
//
// lead =
${METPLUS_LEAD}
//
// Spatial masking region (path to gridded data file or polyline file)
//
\frac{7}{x} vx_mask =
${METPLUS_VX_MASK}
//
// Spatial masking of hurricane basin names from the basin_file
//
// basin_mask =
${METPLUS_BASIN_MASK}
//
// Distance to land threshold
//
//dland_thresh =
```

```
${METPLUS_DLAND_THRESH}
////////////////////////////////////////////////////////////////////////////////
//
// Matching and scoring options
// May be specified separately in each filter array entry.
//
////////////////////////////////////////////////////////////////////////////////
//
// Genesis matching logic. Compare the forecast genesis point to all points in
// the Best track (TRUE) or the single Best track genesis point (FALSE).
//
//genesis_match_point_to_track =
${METPLUS_GENESIS_MATCH_POINT_TO_TRACK}
//
// Radius in km to search for a matching genesis event
//
// genesis_match_radius =
${METPLUS_GENESIS_MATCH_RADIUS}
//
// Time window in hours, relative to the model genesis time, to search for a
// matching Best track point
//
//genesis_match_window = {
${METPLUS_GENESIS_MATCH_WINDOW_DICT}
//
// Radius in km for a development scoring method hit
//
// dev_hit_radius =
${METPLUS_DEV_HIT_RADIUS}
//
// Time window in hours for a development scoring method hit
//
// dev_hit_window =
${METPLUS_DEV_HIT_WINDOW_DICT}
// Time window in hours for the Best track genesis minus model initialization
// time difference for an operational scoring method hit
//
//ops\_hit\_window = {
```

```
${METPLUS_OPS_HIT_WINDOW_DICT}
//
// Discard genesis forecasts for initializations at or after the matching
// BEST track genesis time
//
// discard_init_post_genesis_flag =
${METPLUS_DISCARD_INIT_POST_GENESIS_FLAG}
//
// Scoring methods to be applied
//
//dev_method_flag =
${METPLUS_DEV_METHOD_FLAG}
// ops_method_flag =
${METPLUS_OPS_METHOD_FLAG}
////////////////////////////////////////////////////////////////////////////////
//
// Output options
// May be specified separately in each filter array entry.
//
////////////////////////////////////////////////////////////////////////////////
//
// Confidence interval alpha value
//
// ci_alpha =
${METPLUS_CI_ALPHA}
//
// Statistical output types
//
// output_flag =
${METPLUS_OUTPUT_FLAG_DICT}
//
// NetCDF genesis pair counts
//
// nc_pairs_flag =
${METPLUS_NC_PAIRS_FLAG_DICT}
//
// Specify which track points should be counted by thresholding the track point
```

```
(continues on next page)
```

```
// valid time minus genesis time difference.
//
// valid_minus_genesis_diff_thresh =
${METPLUS_VALID_MINUS_GENESIS_DIFF_THRESH}
//
// Count unique BEST track genesis event locations (TRUE) versus counting the
// location for all pairs (FALSE).
//
// best_unique_flag =
${METPLUS_BEST_UNIQUE_FLAG}
////////////////////////////////////////////////////////////////////////////////
//
// Global settings
// May only be specified once.
//
////////////////////////////////////////////////////////////////////////////////
//
// Specify the NetCDF output of the gen_dland tool containing a gridded
// representation of the minimum distance to land.
//
\frac{1}{2} dland file =
${METPLUS_DLAND_FILE}
//
// Specify the NetCDF file containing a gridded representation of the
// global basins.
//
// basin_file =
${METPLUS_BASIN_FILE}
//
// NetCDF genesis pairs grid
//
// nc_pairs_grid =
${METPLUS_NC_PAIRS_GRID}
//
// Indicate a version number for the contents of this configuration file.
// The value should generally not be modified.
//
//version = "V10.0.0";
```
tmp\_dir = "\${MET\_TMP\_DIR}";

\${METPLUS\_MET\_CONFIG\_OVERRIDES}

#### **\${METPLUS\_INIT\_FREQ}**

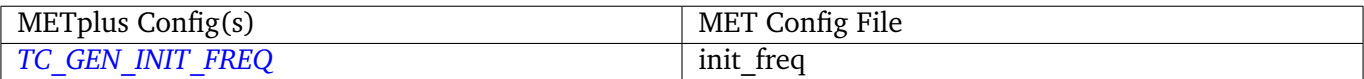

#### **\${METPLUS\_VALID\_FREQ}**

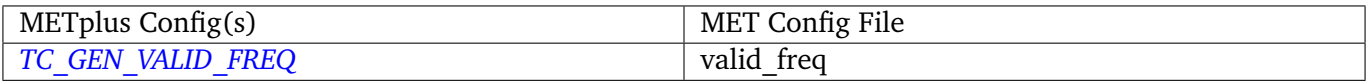

#### **\${METPLUS\_FCST\_HR\_WINDOW\_DICT}**

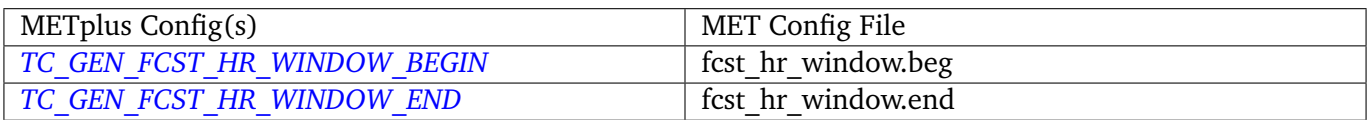

#### **\${METPLUS\_MIN\_DURATION}**

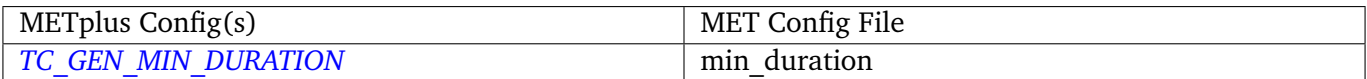

#### **\${METPLUS\_FCST\_GENESIS\_DICT}**

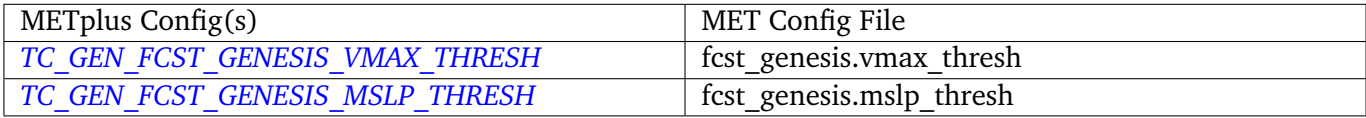

#### **\${METPLUS\_BEST\_GENESIS\_DICT}**

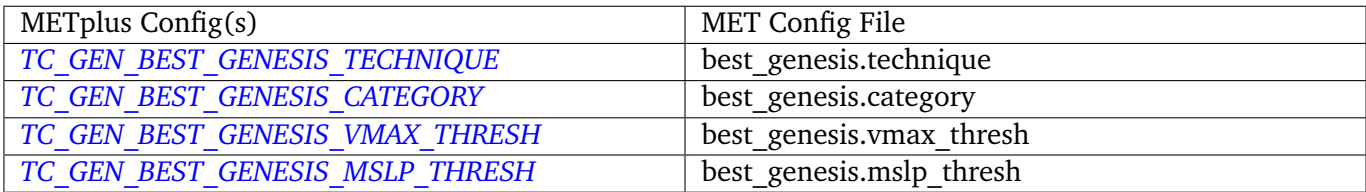

#### **\${METPLUS\_OPER\_TECHNIQUE}**

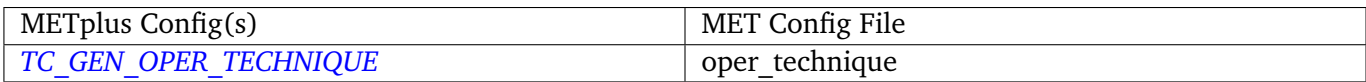

### **\${METPLUS\_FILTER}**

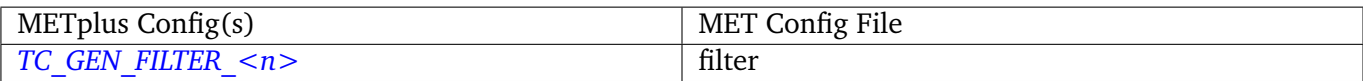

### **\${METPLUS\_DESC}**

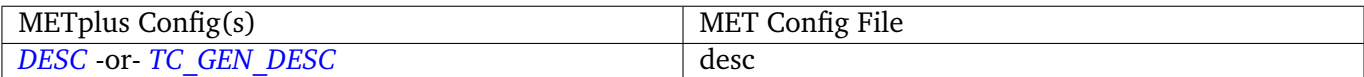

#### **\${METPLUS\_MODEL}**

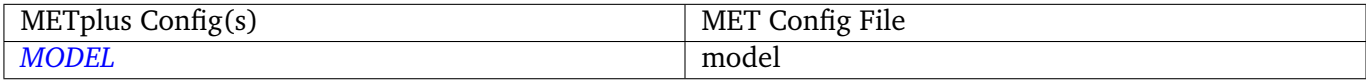

### **\${METPLUS\_STORM\_ID}**

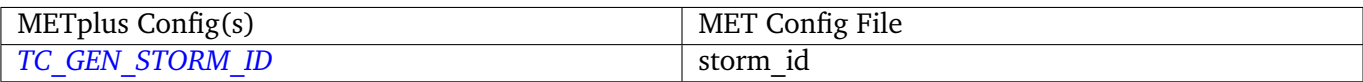

#### **\${METPLUS\_STORM\_NAME}**

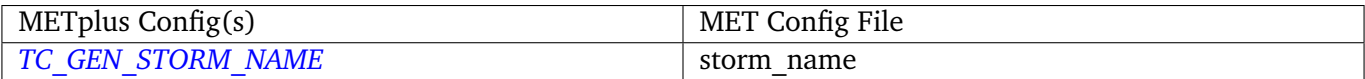

### **\${METPLUS\_INIT\_BEG}**

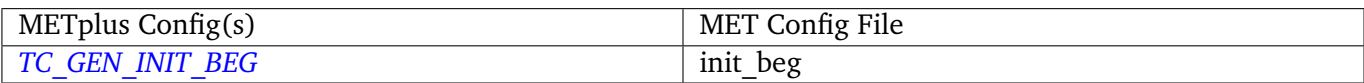

#### **\${METPLUS\_INIT\_END}**

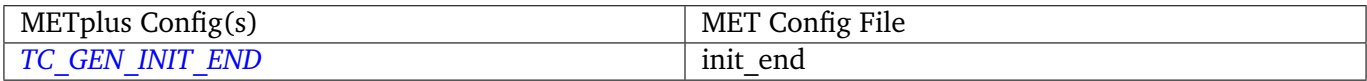

### **\${METPLUS\_INIT\_INC}**

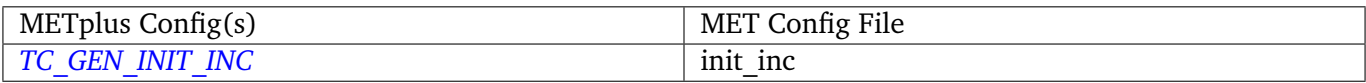

### **\${METPLUS\_INIT\_EXC}**

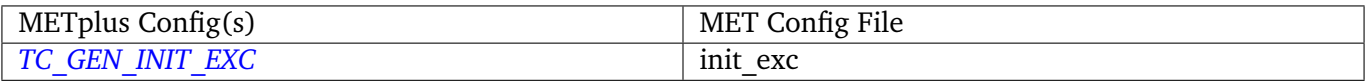

#### **\${METPLUS\_VALID\_BEG}**

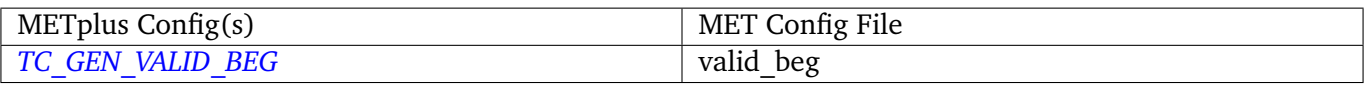

### **\${METPLUS\_VALID\_END}**

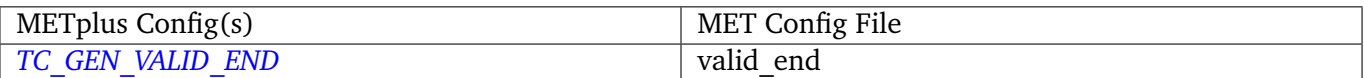

#### **\${METPLUS\_INIT\_HOUR}**

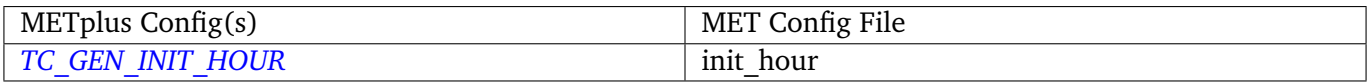

#### **\${METPLUS\_LEAD}**

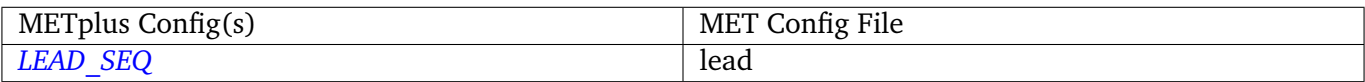

#### **\${METPLUS\_VX\_MASK}**

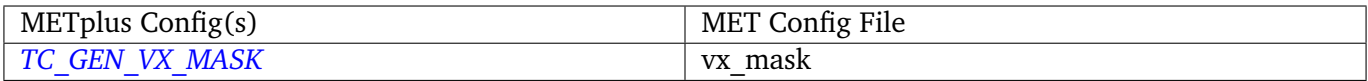

#### **\${METPLUS\_BASIN\_MASK}**

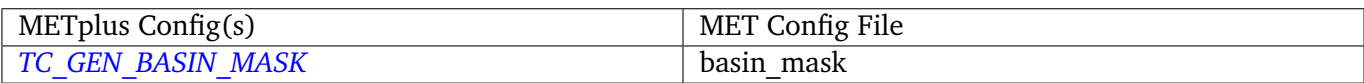

#### **\${METPLUS\_DLAND\_THRESH}**

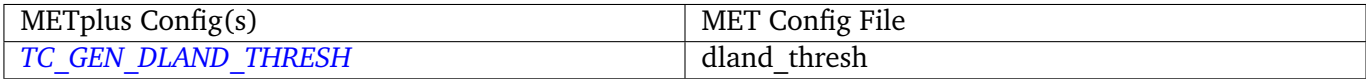

### **\${METPLUS\_DEV\_HIT\_WINDOW\_DICT}**

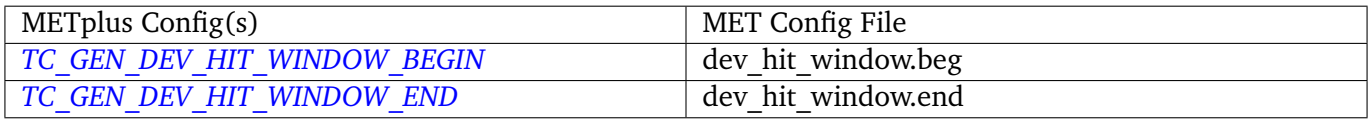

# **\${METPLUS\_GENESIS\_MATCH\_RADIUS}**

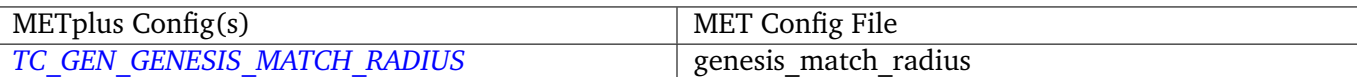

### **\${METPLUS\_GENESIS\_MATCH\_POINT\_TO\_TRACK}**

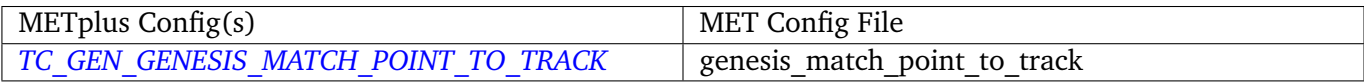

### **\${METPLUS\_GENESIS\_MATCH\_WINDOW\_DICT}**

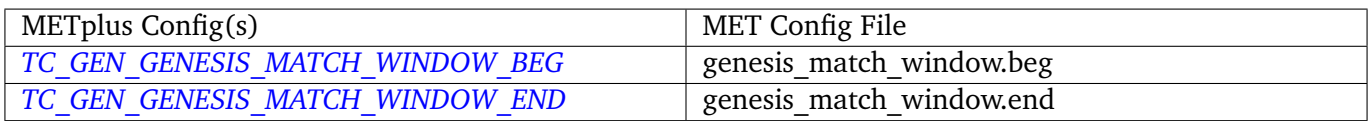

#### **\${METPLUS\_DEV\_HIT\_RADIUS}**

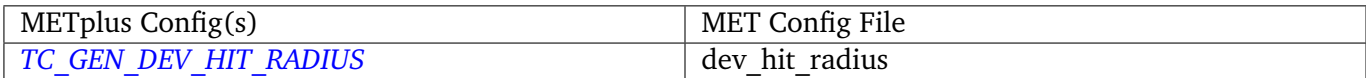

#### **\${METPLUS\_OPS\_HIT\_WINDOW\_DICT}**

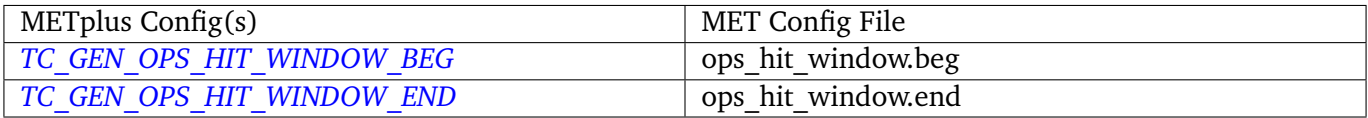

#### **\${METPLUS\_DISCARD\_INIT\_POST\_GENESIS\_FLAG}**

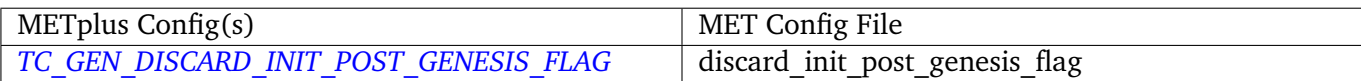

#### **\${METPLUS\_DEV\_METHOD\_FLAG}**

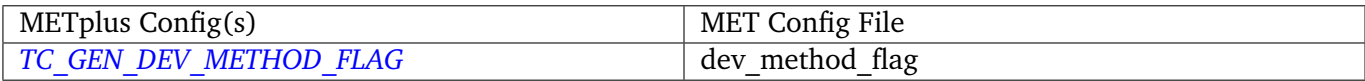

### **\${METPLUS\_OPS\_METHOD\_FLAG}**

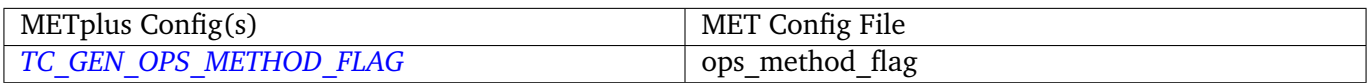

### **\${METPLUS\_CI\_ALPHA}**

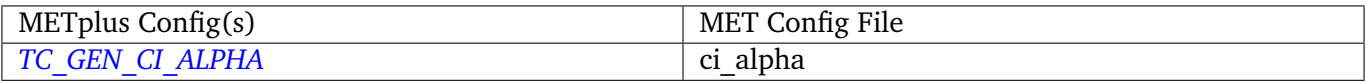

### **\${METPLUS\_OUTPUT\_FLAG\_DICT}**

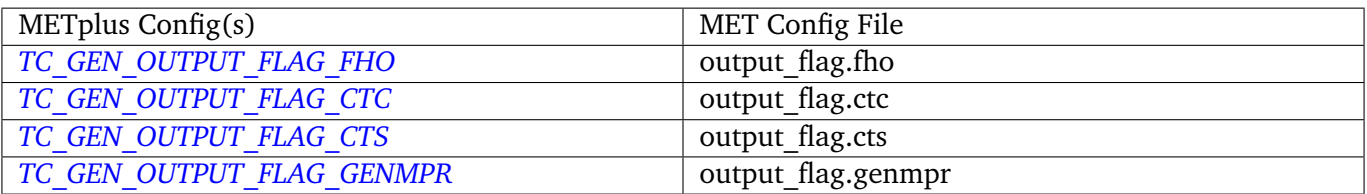

### **\${METPLUS\_NC\_PAIRS\_FLAG\_DICT}**

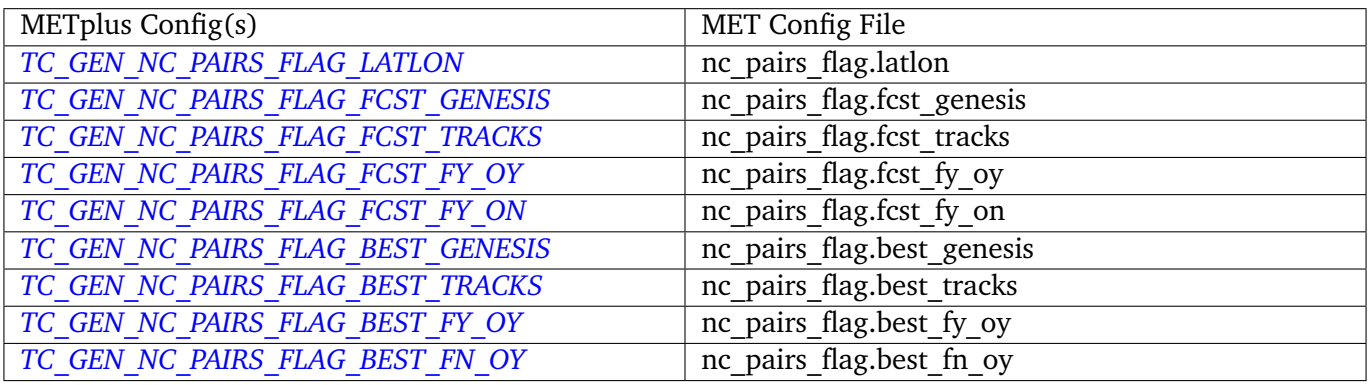

### **\${METPLUS\_VALID\_MINUS\_GENESIS\_DIFF\_THRESH}**

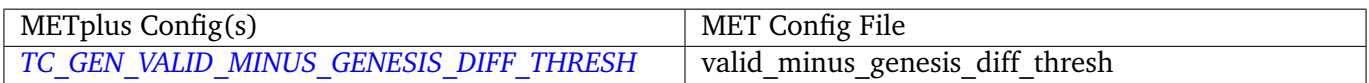

#### **\${METPLUS\_BEST\_UNIQUE\_FLAG}**

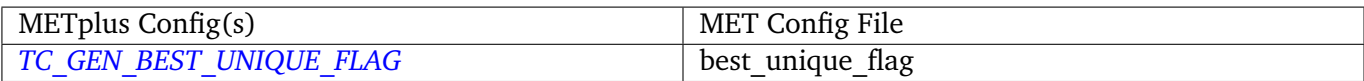

# **\${METPLUS\_DLAND\_FILE}**

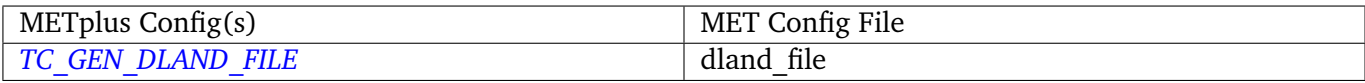

### **\${METPLUS\_BASIN\_FILE}**

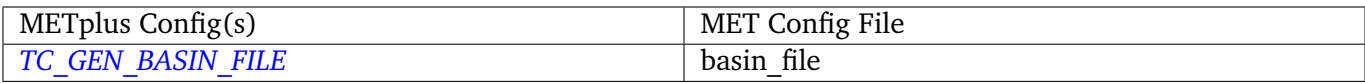

### **\${METPLUS\_NC\_PAIRS\_GRID}**

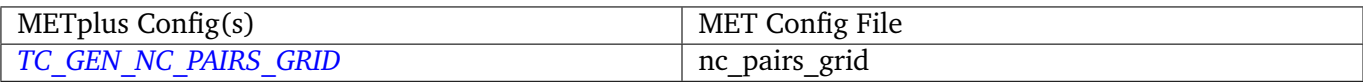

**\${METPLUS\_MET\_CONFIG\_OVERRIDES}**

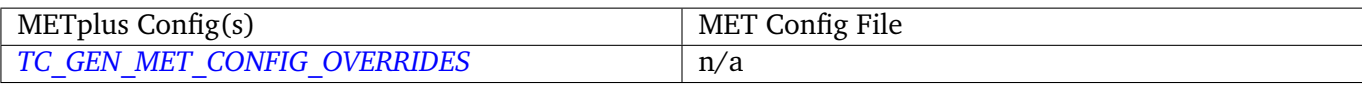

# **4.29 TCMPRPlotter**

### **4.29.1 Description**

The TCMPRPlotter wrapper is a Python script that wraps the R script plot tcmpr.R. This script is useful for plotting the calculated statistics for the output from the MET-TC tools. This script, and other R scripts are included in the MET installation. Please refer to the MET User's Guide for usage information.

### **4.29.2 METplus Configuration**

*[TCMPR\\_PLOTTER\\_TCMPR\\_DATA\\_DIR](#page-1820-0) [TCMPR\\_PLOTTER\\_PLOT\\_OUTPUT\\_DIR](#page-1818-0) [TCMPR\\_PLOTTER\\_CONFIG\\_FILE](#page-1816-0) [TCMPR\\_PLOTTER\\_PREFIX](#page-1819-0) [TCMPR\\_PLOTTER\\_TITLE](#page-1820-1) [TCMPR\\_PLOTTER\\_SUBTITLE](#page-1820-2) [TCMPR\\_PLOTTER\\_XLAB](#page-1820-3) [TCMPR\\_PLOTTER\\_YLAB](#page-1821-0) [TCMPR\\_PLOTTER\\_XLIM](#page-1821-1) [TCMPR\\_PLOTTER\\_YLIM](#page-1821-2) [TCMPR\\_PLOTTER\\_FILTER](#page-1817-0) [TCMPR\\_PLOTTER\\_FILTERED\\_TCST\\_DATA\\_FILE](#page-1817-1) [TCMPR\\_PLOTTER\\_DEP\\_VARS](#page-1816-1) [TCMPR\\_PLOTTER\\_SCATTER\\_X](#page-1819-1) [TCMPR\\_PLOTTER\\_SCATTER\\_Y](#page-1819-2) [TCMPR\\_PLOTTER\\_SKILL\\_REF](#page-1820-4) [TCMPR\\_PLOTTER\\_SERIES](#page-1820-5) [TCMPR\\_PLOTTER\\_SERIES\\_CI](#page-1820-6) [TCMPR\\_PLOTTER\\_LEGEND](#page-1817-2) [TCMPR\\_PLOTTER\\_LEAD](#page-1817-3) [TCMPR\\_PLOTTER\\_PLOT\\_TYPES](#page-1818-1) [TCMPR\\_PLOTTER\\_RP\\_DIFF](#page-1819-3) [TCMPR\\_PLOTTER\\_DEMO\\_YR](#page-1816-2) [TCMPR\\_PLOTTER\\_HFIP\\_BASELINE](#page-1817-4) [TCMPR\\_PLOTTER\\_FOOTNOTE\\_FLAG](#page-1817-5) [TCMPR\\_PLOTTER\\_PLOT\\_CONFIG\\_OPTS](#page-1818-2)*

*[TCMPR\\_PLOTTER\\_SAVE\\_DATA](#page-1819-4) [TCMPR\\_PLOTTER\\_DEP\\_LABELS](#page-1816-3) [TCMPR\\_PLOTTER\\_PLOT\\_LABELS](#page-1818-3) [TCMPR\\_PLOTTER\\_READ\\_ALL\\_FILES](#page-1819-5)*

The following are TCMPR flags, if set to 'no', then don't set flag, if set to 'yes', then set the flag

*[TCMPR\\_PLOTTER\\_NO\\_EE](#page-1818-4) [TCMPR\\_PLOTTER\\_NO\\_LOG](#page-1818-5) [TCMPR\\_PLOTTER\\_SAVE](#page-1819-6)*

# **Warning: DEPRECATED:** *[TCMPR\\_PLOT\\_OUT\\_DIR](#page-1816-4) [TITLE](#page-1822-0) [SUBTITLE](#page-1786-3) [XLAB](#page-1826-4) [YLAB](#page-1827-0) [XLIM](#page-1827-1) [YLIM](#page-1827-2) [FILTER](#page-1632-0) [FILTERED\\_TCST\\_DATA\\_FILE](#page-1632-1) [DEP\\_VARS](#page-1581-2) [SCATTER\\_X](#page-1770-0) [SCATTER\\_Y](#page-1770-1) [SKILL\\_REF](#page-1783-0) [SERIES](#page-1770-2) [SERIES\\_CI](#page-1782-0) [LEGEND](#page-1688-2) [LEAD](#page-1687-4) [PLOT\\_TYPES](#page-1749-1) [RP\\_DIFF](#page-1769-0) [DEMO\\_YR](#page-1581-3) [HFIP\\_BASELINE](#page-1678-3) [FOOTNOTE\\_FLAG](#page-1632-2)*

*[PLOT\\_CONFIG\\_OPTS](#page-1746-0) [SAVE\\_DATA](#page-1770-3)*

# **4.30 TCPairs**

## **4.30.1 Description**

The TCPairs wrapper encapsulates the behavior of the MET tc\_pairs tool. The wrapper accepts Adeck and Bdeck (Best track) cyclone track data in extra tropical cyclone format (such as the data used by sample data provided in the METplus tutorial), or ATCF formatted track data. If data is in an extra tropical cyclone (non-ATCF) format, the data is reformatted into an ATCF format that is recognized by MET.

## **4.30.2 METplus Configuration**

*[TC\\_PAIRS\\_ADECK\\_INPUT\\_DIR](#page-1797-4) [TC\\_PAIRS\\_BDECK\\_INPUT\\_DIR](#page-1798-0) [TC\\_PAIRS\\_EDECK\\_INPUT\\_DIR](#page-1799-0) [TC\\_PAIRS\\_OUTPUT\\_DIR](#page-1801-0) [TC\\_PAIRS\\_REFORMAT\\_DIR](#page-1802-0) [TC\\_PAIRS\\_ADECK\\_INPUT\\_TEMPLATE](#page-1797-5) [TC\\_PAIRS\\_BDECK\\_INPUT\\_TEMPLATE](#page-1798-1) [TC\\_PAIRS\\_EDECK\\_INPUT\\_TEMPLATE](#page-1800-0) [TC\\_PAIRS\\_OUTPUT\\_TEMPLATE](#page-1801-1) [TC\\_PAIRS\\_CONFIG\\_FILE](#page-1798-2) [TC\\_PAIRS\\_INIT\\_INCLUDE](#page-1800-1) [TC\\_PAIRS\\_INIT\\_EXCLUDE](#page-1800-2) [TC\\_PAIRS\\_VALID\\_INCLUDE](#page-1804-0) [TC\\_PAIRS\\_VALID\\_EXCLUDE](#page-1803-0) [TC\\_PAIRS\\_WRITE\\_VALID](#page-1804-1) [TC\\_PAIRS\\_READ\\_ALL\\_FILES](#page-1801-2) [TC\\_PAIRS\\_MODEL](#page-1801-3) [TC\\_PAIRS\\_STORM\\_ID](#page-1803-1) [TC\\_PAIRS\\_BASIN](#page-1797-6) [TC\\_PAIRS\\_CYCLONE](#page-1799-1) [TC\\_PAIRS\\_STORM\\_NAME](#page-1803-2) [TC\\_PAIRS\\_DLAND\\_FILE](#page-1799-2) [TC\\_PAIRS\\_MISSING\\_VAL\\_TO\\_REPLACE](#page-1801-4) [TC\\_PAIRS\\_MISSING\\_VAL](#page-1801-5) [TC\\_PAIRS\\_SKIP\\_IF\\_REFORMAT\\_EXISTS](#page-1803-3)* *[TC\\_PAIRS\\_SKIP\\_IF\\_OUTPUT\\_EXISTS](#page-1802-1) [TC\\_PAIRS\\_REFORMAT\\_DECK](#page-1802-2) [TC\\_PAIRS\\_REFORMAT\\_TYPE](#page-1802-3) [TC\\_PAIRS\\_CUSTOM\\_LOOP\\_LIST](#page-1799-3) [TC\\_PAIRS\\_DESC](#page-1799-4) [TC\\_PAIRS\\_MET\\_CONFIG\\_OVERRIDES](#page-1801-6) [TC\\_PAIRS\\_CONSENSUS<n>\\_NAME](#page-1799-5) [TC\\_PAIRS\\_CONSENSUS<n>\\_MEMBERS](#page-1798-3) [TC\\_PAIRS\\_CONSENSUS<n>\\_REQUIRED](#page-1799-6) [TC\\_PAIRS\\_CONSENSUS<n>\\_MIN\\_REQ](#page-1798-4) [TC\\_PAIRS\\_SKIP\\_LEAD\\_SEQ](#page-1803-4) [TC\\_PAIRS\\_RUN\\_ONCE](#page-1802-4) [TC\\_PAIRS\\_CHECK\\_DUP](#page-1798-5) [TC\\_PAIRS\\_INTERP12](#page-1800-3)*

#### **Warning: DEPRECATED:**

*[ADECK\\_TRACK\\_DATA\\_DIR](#page-1568-1) [BDECK\\_TRACK\\_DATA\\_DIR](#page-1573-0) [TRACK\\_DATA\\_SUBDIR\\_MOD](#page-1822-1) [TC\\_PAIRS\\_DIR](#page-1799-7) [TOP\\_LEVEL\\_DIRS](#page-1822-2) [MODEL](#page-1709-1) [STORM\\_ID](#page-1786-4) [BASIN](#page-1573-1) [CYCLONE](#page-1579-0) [STORM\\_NAME](#page-1786-5) [DLAND\\_FILE](#page-1582-1) [TRACK\\_TYPE](#page-1823-0) [ADECK\\_FILE\\_PREFIX](#page-1568-2) [BDECK\\_FILE\\_PREFIX](#page-1573-2) [MISSING\\_VAL\\_TO\\_REPLACE](#page-1699-0) [MISSING\\_VAL](#page-1699-1) [INIT\\_INCLUDE](#page-1679-3) [INIT\\_EXCLUDE](#page-1679-4) [INIT\\_HOUR\\_END](#page-1679-1)*

### **4.30.3 MET Configuration**

Below is the wrapped MET configuration file used for this wrapper. Environment variables are used to control entries in this configuration file. The default value for each environment variable is obtained from (except where noted below):

[MET\\_INSTALL\\_DIR/share/met/config/TCPairsConfig\\_default](https://github.com/dtcenter/MET/blob/HEAD/met/data/config/TCPairsConfig_default)

Below the file contents are descriptions of each environment variable referenced in this file and the corresponding METplus configuration item used to set the value of the environment variable. For detailed examples showing how METplus sets the values of these environment variables, see *[How METplus controls](#page-93-0) [MET config file settings](#page-93-0)* (page 56).

```
////////////////////////////////////////////////////////////////////////////////
//
// Default TCPairs configuration file
//
////////////////////////////////////////////////////////////////////////////////
//
// ATCF file format reference:
// http://www.nrlmry.navy.mil/atcf_web/docs/database/new/abrdeck.html
//
//
// Models
//
${METPLUS_MODEL}
//
// Description
//
${METPLUS_DESC}
//
// Storm identifiers
//
${METPLUS_STORM_ID}
//
// Basins
//
${METPLUS_BASIN}
//
// Cyclone numbers
//
${METPLUS_CYCLONE}
```

```
//
// Storm names
//
${METPLUS_STORM_NAME}
//
// Model initialization time windows to include or exclude
//
${METPLUS_INIT_BEG}
${METPLUS_INIT_END}
// init_inc =
${METPLUS_INIT_INC}
// init_exc =
${METPLUS_INIT_EXC}
// valid_inc =
${METPLUS_VALID_INC}
// valid_exc =
${METPLUS_VALID_EXC}
// write_valid =
${METPLUS_WRITE_VALID}
//
// Valid model time window
//
${METPLUS_VALID_BEG}
${METPLUS_VALID_END}
//
// Model initialization hours
//
init\_hour = [];
//
// Required lead time in hours
//
lead_req = [];
//
// lat/lon polylines defining masking regions
//
init_mask = " :
valid_mask = ";
```

```
//
// Specify if the code should check for duplicate ATCF lines
//
//check_dup =${METPLUS_CHECK_DUP}
//
// Specify special processing to be performed for interpolated models.
// Set to NONE, FILL, or REPLACE.
//
//interp12 =
${METPLUS_INTERP12}
//
// Specify how consensus forecasts should be defined
//
//consensus =
${METPLUS_CONSENSUS_LIST}
//
// Forecast lag times
//
lag_time = [];
//
// CLIPER/SHIFOR baseline forecasts to be derived from the BEST
// and operational (CARQ) tracks.
//
best_technique = [ "BEST" ];
best\_baseline = [];
oper_technique = [ "CARQ" ];
oper_baseline = [];
//
// Specify the datasets to be searched for analysis tracks (NONE, ADECK, BDECK,
// or BOTH).
//
anly_track = BDECK;
//
// Specify if only those track points common to both the ADECK and BDECK
// tracks be written out.
```

```
//
match_points = TRUE;
//
// Specify the NetCDF output of the gen_dland tool containing a gridded
// representation of the minimum distance to land.
//
${METPLUS_DLAND_FILE}
//
// Specify watch/warning information:
// - Input watch/warning filename
// - Watch/warning time offset in seconds
//
watch_warn = \{file_name = "MET_BASE/tc_data/wwpts_us.txt";
   time_offset = -14400;
}
//
// Indicate a version number for the contents of this configuration file.
// The value should generally not be modified.
//
//version = "V9.0";
tmp\_dir = "${MET\_IMP\_DIR}";${METPLUS_MET_CONFIG_OVERRIDES}
```
### **\${METPLUS\_MODEL}**

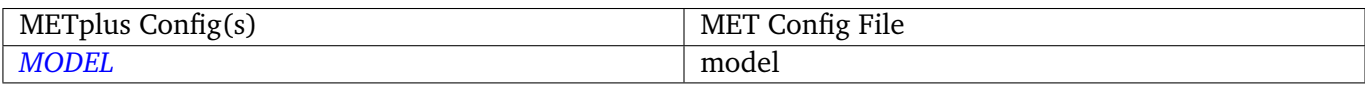

#### **\${METPLUS\_DESC}**

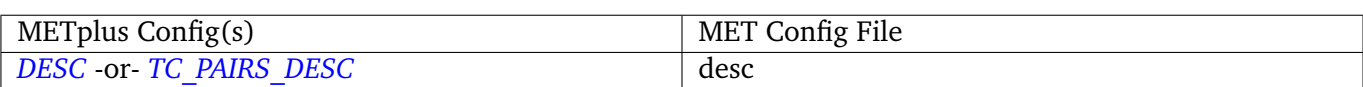

#### **\${METPLUS\_STORM\_ID}**

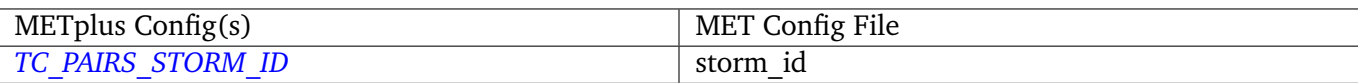

### **\${METPLUS\_BASIN}**

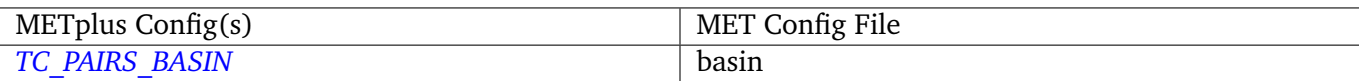

### **\${METPLUS\_CYCLONE}**

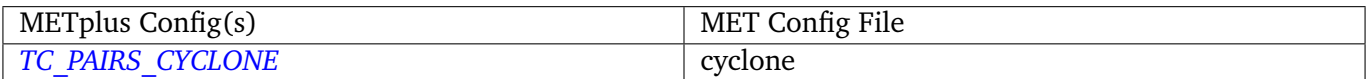

#### **\${METPLUS\_STORM\_NAME}**

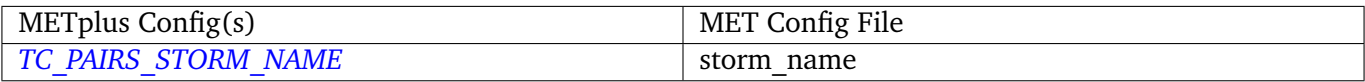

# **\${METPLUS\_INIT\_BEG}**

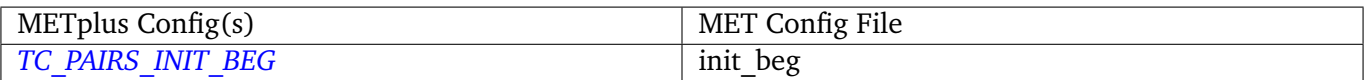

### **\${METPLUS\_INIT\_END}**

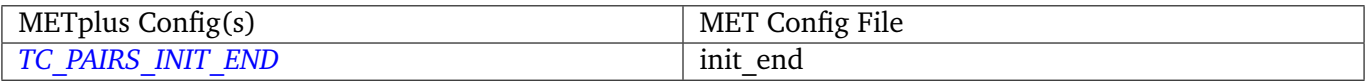

#### **\${METPLUS\_INIT\_INC}**

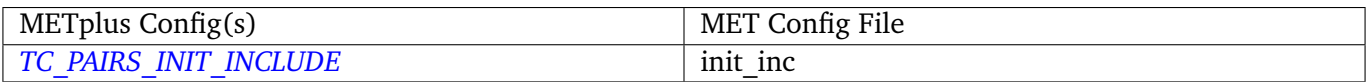

### **\${METPLUS\_INIT\_EXC}**

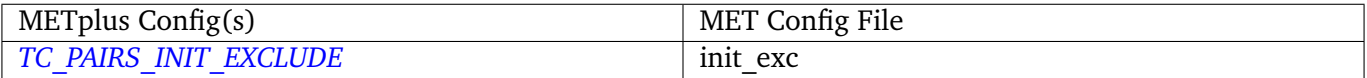

#### **\${METPLUS\_VALID\_INC}**

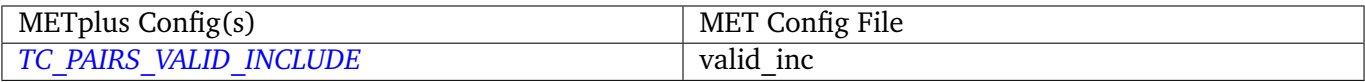

### **\${METPLUS\_VALID\_EXC}**

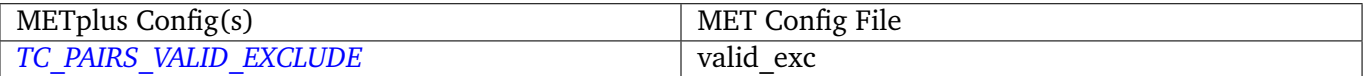

#### **\${METPLUS\_WRITE\_VALID}**

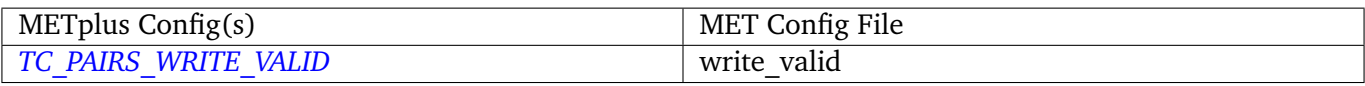

### **\${METPLUS\_VALID\_BEG}**

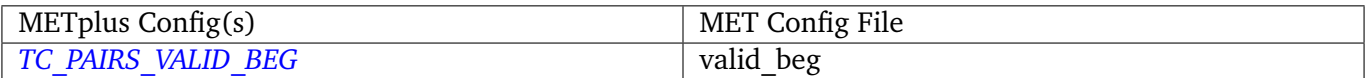

#### **\${METPLUS\_VALID\_END}**

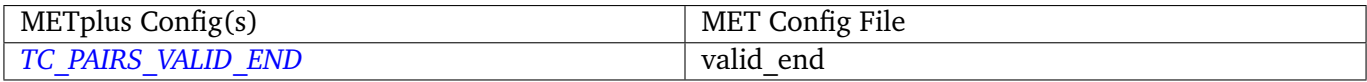

#### **\${METPLUS\_DLAND\_FILE}**

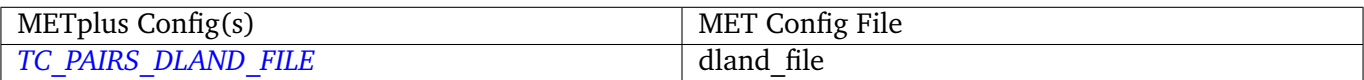

#### **\${METPLUS\_MET\_CONFIG\_OVERRIDES}**

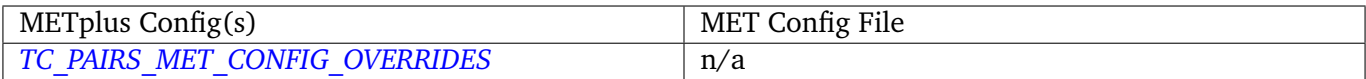

# **\${METPLUS\_CONSENSUS\_LIST}**

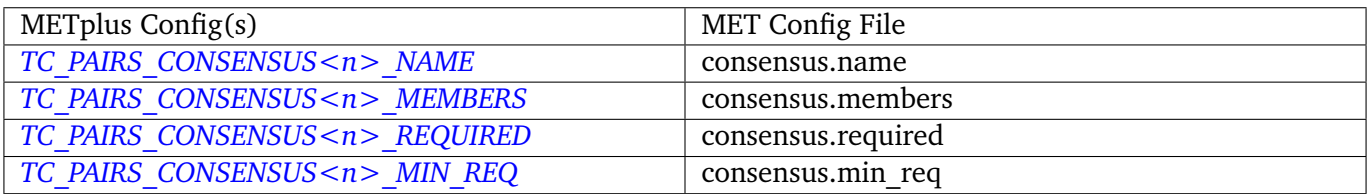

### **\${METPLUS\_CHECK\_DUP}**

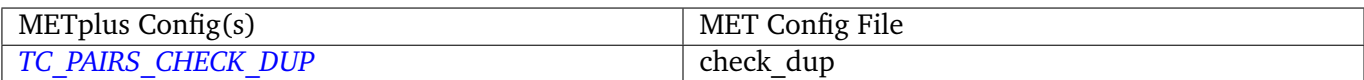

### **\${METPLUS\_INTERP12}**

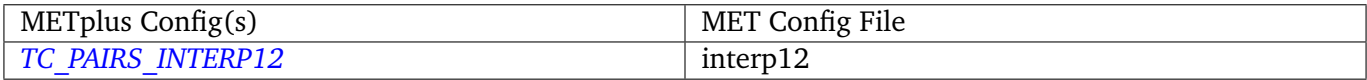

# **4.31 TCRMW**

# **4.31.1 Description**

Used to configure the MET tool TC-RMW.

# **4.31.2 METplus Configuration**

*[TC\\_RMW\\_INPUT\\_DIR](#page-1805-0) [TC\\_RMW\\_DECK\\_INPUT\\_DIR](#page-1804-2) [TC\\_RMW\\_OUTPUT\\_DIR](#page-1806-0) [TC\\_RMW\\_DECK\\_TEMPLATE](#page-1804-3) [TC\\_RMW\\_INPUT\\_TEMPLATE](#page-1805-1) [TC\\_RMW\\_INPUT\\_FILE\\_LIST](#page-1805-2) [TC\\_RMW\\_OUTPUT\\_TEMPLATE](#page-1806-1) [LOG\\_TC\\_RMW\\_VERBOSITY](#page-1692-2) [TC\\_RMW\\_CONFIG\\_FILE](#page-1804-4) [TC\\_RMW\\_INPUT\\_DATATYPE](#page-1805-3) [TC\\_RMW\\_REGRID\\_METHOD](#page-1806-2) [TC\\_RMW\\_REGRID\\_WIDTH](#page-1807-0) [TC\\_RMW\\_REGRID\\_VLD\\_THRESH](#page-1807-1) [TC\\_RMW\\_REGRID\\_SHAPE](#page-1807-2) [TC\\_RMW\\_N\\_RANGE](#page-1806-3) [TC\\_RMW\\_N\\_AZIMUTH](#page-1806-4) [TC\\_RMW\\_MAX\\_RANGE\\_KM](#page-1805-4) [TC\\_RMW\\_DELTA\\_RANGE\\_KM](#page-1804-5) [TC\\_RMW\\_SCALE](#page-1807-3) [TC\\_RMW\\_STORM\\_ID](#page-1807-4) [TC\\_RMW\\_BASIN](#page-1804-6) [TC\\_RMW\\_CYCLONE](#page-1804-7) [TC\\_RMW\\_STORM\\_NAME](#page-1807-5) [TC\\_RMW\\_INIT\\_INCLUDE](#page-1805-5) [TC\\_RMW\\_VALID\\_BEG](#page-1807-6) [TC\\_RMW\\_VALID\\_END](#page-1808-0) [TC\\_RMW\\_VALID\\_INCLUDE\\_LIST](#page-1808-1) [TC\\_RMW\\_VALID\\_EXCLUDE\\_LIST](#page-1808-2) [TC\\_RMW\\_VALID\\_HOUR\\_LIST](#page-1808-3) [TC\\_RMW\\_SKIP\\_IF\\_OUTPUT\\_EXISTS](#page-1807-7) [TC\\_RMW\\_DESC](#page-1805-6) [MODEL](#page-1709-1) [LEAD\\_SEQ](#page-1687-3)*

*[TC\\_RMW\\_MET\\_CONFIG\\_OVERRIDES](#page-1806-5)*

### **4.31.3 MET Configuration**

Below is the wrapped MET configuration file used for this wrapper. Environment variables are used to control entries in this configuration file. The default value for each environment variable is obtained from (except where noted below):

[MET\\_INSTALL\\_DIR/share/met/config/TCRMWConfig\\_default](https://github.com/dtcenter/MET/blob/HEAD/met/data/config/TCRMWConfig_default)

Below the file contents are descriptions of each environment variable referenced in this file and the corresponding METplus configuration item used to set the value of the environment variable. For detailed examples showing how METplus sets the values of these environment variables, see *[How METplus controls](#page-93-0) [MET config file settings](#page-93-0)* (page 56).

//////////////////////////////////////////////////////////////////////////////// // // TC-RMW configuration file. // // For additional information, see the MET\_BASE/config/README\_TC file. // //////////////////////////////////////////////////////////////////////////////// // The following environment variables set the text if the corresponding // variables at defined in the METplus config. If not, they are set to // and empty string, which will cause MET to use the value defined in the // default configuration file. \${METPLUS\_MODEL} \${METPLUS\_STORM\_ID} \${METPLUS\_BASIN} \${METPLUS\_CYCLONE} \${METPLUS\_INIT\_INCLUDE} \${METPLUS\_VALID\_BEG} \${METPLUS\_VALID\_END} \${METPLUS\_VALID\_INCLUDE\_LIST} \${METPLUS\_VALID\_EXCLUDE\_LIST} \${METPLUS\_VALID\_HOUR\_LIST} \${METPLUS\_LEAD\_LIST} // // May be set separately in each "field" entry //
```
censor_thresh = [];
censor\_val = [];
//
// Data fields
//
data = f${METPLUS_DATA_FILE_TYPE}
   ${METPLUS_DATA_FIELD}
}
////////////////////////////////////////////////////////////////////////////////
//
// Regridding options
//
${METPLUS_REGRID_DICT}
//
// Range-Azimuth grid parameters
//
// The following environmnet variables set the text if the corresponding
// variables at defined in the METplus config. If not, they are set to
// and empty string, which will cause MET to use the value defined in the
// default configuration file.
${METPLUS_N_RANGE}
${METPLUS_N_AZIMUTH}
${METPLUS_MAX_RANGE_KM}
${METPLUS_DELTA_RANGE_KM}
${METPLUS_RMW_SCALE}
////////////////////////////////////////////////////////////////////////////////
//version = "V10.0";
////////////////////////////////////////////////////////////////////////////////
tmp\_dir = "$(MET\_IMP\_DIR]';
${METPLUS_MET_CONFIG_OVERRIDES}
${METPLUS_MODEL}
```
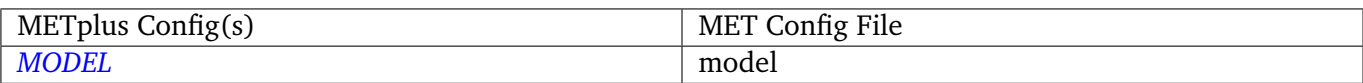

# **\${METPLUS\_STORM\_ID}**

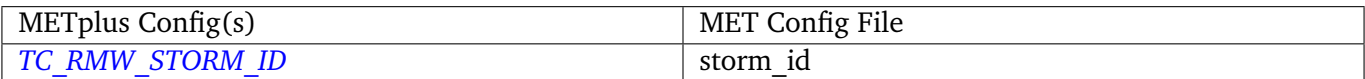

## **\${METPLUS\_BASIN}**

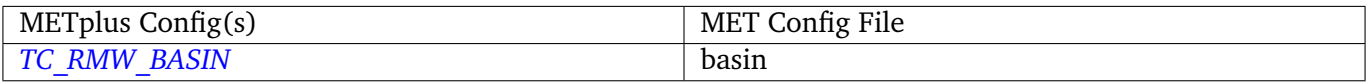

## **\${METPLUS\_CYCLONE}**

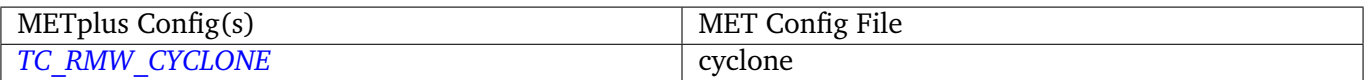

# **\${METPLUS\_INIT\_INCLUDE}**

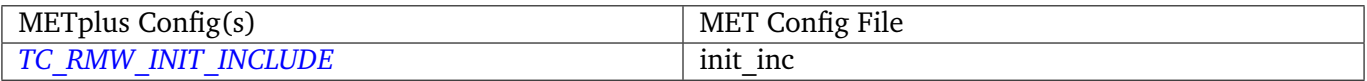

# **\${METPLUS\_VALID\_BEG}**

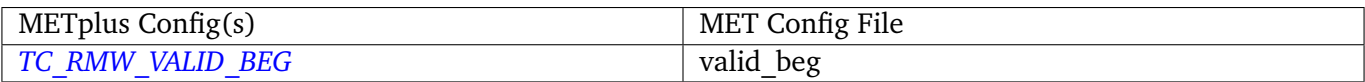

# **\${METPLUS\_VALID\_END}**

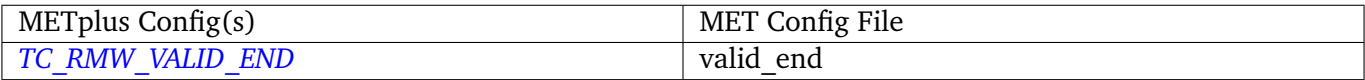

## **\${METPLUS\_VALID\_INCLUDE\_LIST}**

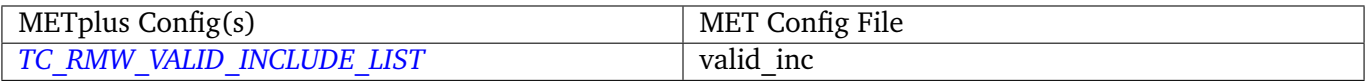

# **\${METPLUS\_VALID\_EXCLUDE\_LIST}**

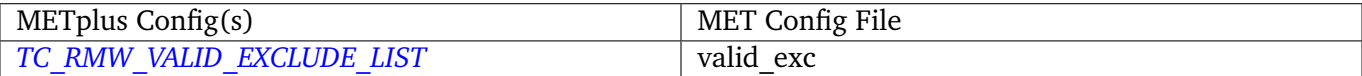

# **\${METPLUS\_VALID\_HOUR\_LIST}**

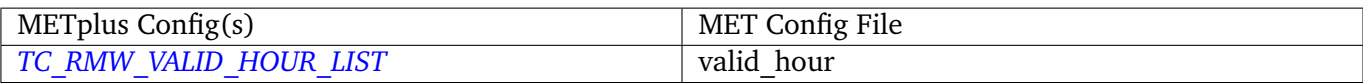

#### **\${METPLUS\_LEAD\_LIST}**

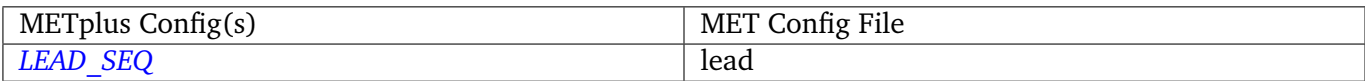

## **\${METPLUS\_DATA\_FILE\_TYPE}**

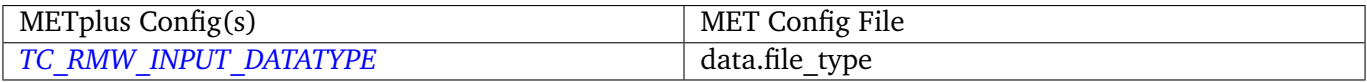

#### **\${METPLUS\_DATA\_FIELD}**

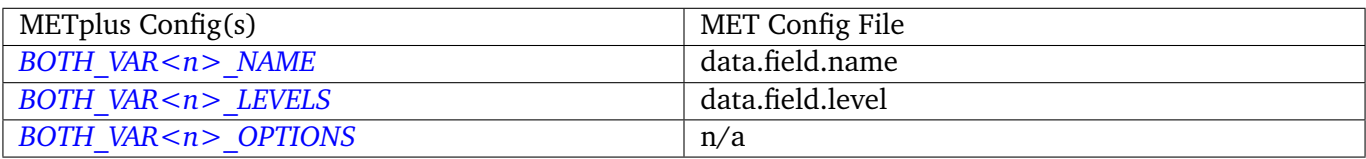

**Note:** For more information on controlling the field attributes in METplus, please see the *[Field Info](#page-81-0)* (page 44) section of the User's Guide.

# **\${METPLUS\_REGRID\_DICT}**

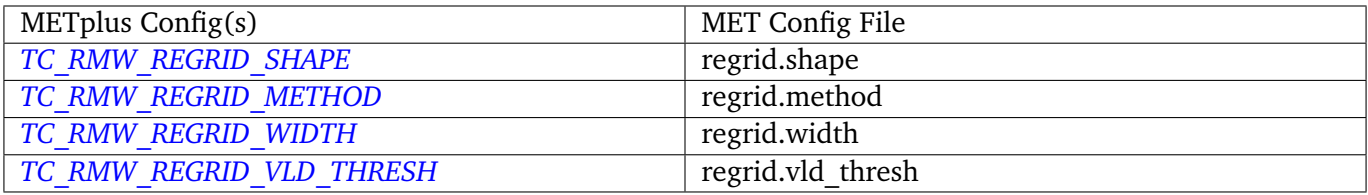

#### **\${METPLUS\_N\_RANGE}**

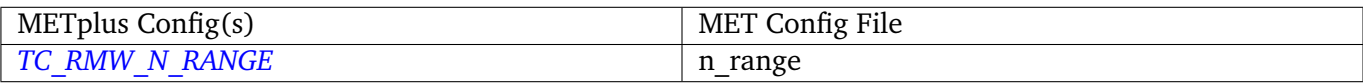

## **\${METPLUS\_N\_AZIMUTH}**

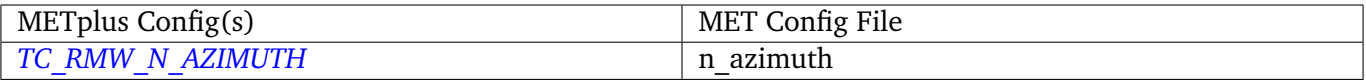

## **\${METPLUS\_MAX\_RANGE\_KM}**

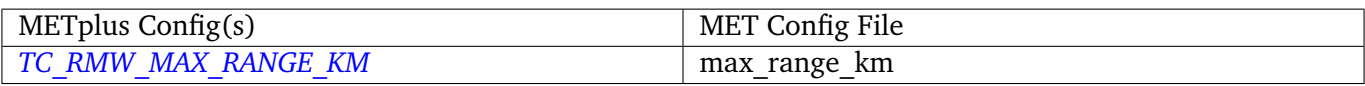

## **\${METPLUS\_DELTA\_RANGE\_KM}**

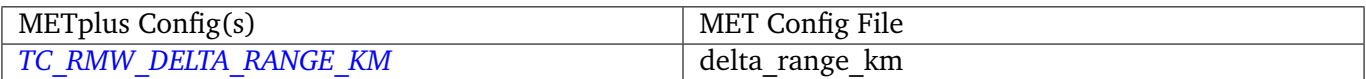

#### **\${METPLUS\_RMW\_SCALE}**

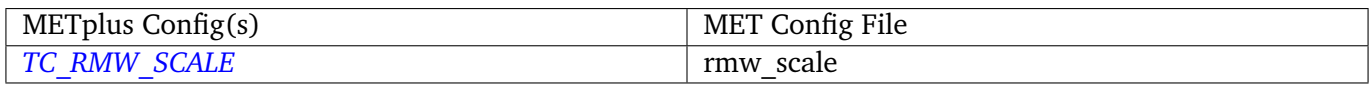

## **\${METPLUS\_MET\_CONFIG\_OVERRIDES}**

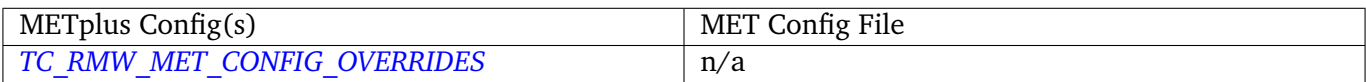

# **4.32 TCStat**

# **4.32.1 Description**

Used to configure the MET tool tc\_stat.

## **4.32.2 METplus Configuration**

*[TC\\_STAT\\_LOOKIN\\_DIR](#page-1813-0) [TC\\_STAT\\_OUTPUT\\_DIR](#page-1813-1) [TC\\_STAT\\_OUTPUT\\_TEMPLATE](#page-1814-0)* (optional) *[TC\\_STAT\\_CONFIG\\_FILE](#page-1810-0) [TC\\_STAT\\_JOB\\_ARGS](#page-1812-0) [TC\\_STAT\\_AMODEL](#page-1808-4) [TC\\_STAT\\_BMODEL](#page-1808-5) [TC\\_STAT\\_DESC](#page-1810-1) [TC\\_STAT\\_STORM\\_ID](#page-1814-1) [TC\\_STAT\\_BASIN](#page-1808-6) [TC\\_STAT\\_CYCLONE](#page-1810-2) [TC\\_STAT\\_STORM\\_NAME](#page-1814-2) [TC\\_STAT\\_INIT\\_BEG](#page-1810-3)*

*[TC\\_STAT\\_INIT\\_INCLUDE](#page-1811-0) [TC\\_STAT\\_INIT\\_EXCLUDE](#page-1810-4) [TC\\_STAT\\_INIT\\_HOUR](#page-1811-1) [TC\\_STAT\\_VALID\\_BEG](#page-1815-0) [TC\\_STAT\\_VALID\\_END](#page-1815-1) [TC\\_STAT\\_VALID\\_INCLUDE](#page-1815-2) [TC\\_STAT\\_VALID\\_EXCLUDE](#page-1815-3) [TC\\_STAT\\_VALID\\_HOUR](#page-1815-4) [TC\\_STAT\\_LEAD\\_REQ](#page-1813-2) [TC\\_STAT\\_INIT\\_MASK](#page-1811-2) [TC\\_STAT\\_VALID\\_MASK](#page-1815-5) [TC\\_STAT\\_VALID\\_HOUR](#page-1815-4) [TC\\_STAT\\_LEAD](#page-1813-3) [TC\\_STAT\\_TRACK\\_WATCH\\_WARN](#page-1814-3) [TC\\_STAT\\_COLUMN\\_THRESH\\_NAME](#page-1809-0) [TC\\_STAT\\_COLUMN\\_THRESH\\_VAL](#page-1810-5) [TC\\_STAT\\_COLUMN\\_STR\\_NAME](#page-1809-1) [TC\\_STAT\\_COLUMN\\_STR\\_VAL](#page-1809-2) [TC\\_STAT\\_INIT\\_THRESH\\_NAME](#page-1812-1) [TC\\_STAT\\_INIT\\_THRESH\\_VAL](#page-1812-2) [TC\\_STAT\\_INIT\\_STR\\_NAME](#page-1811-3) [TC\\_STAT\\_INIT\\_STR\\_VAL](#page-1811-4) [TC\\_STAT\\_WATER\\_ONLY](#page-1815-6) [TC\\_STAT\\_LANDFALL](#page-1812-3) [TC\\_STAT\\_LANDFALL\\_BEG](#page-1812-4) [TC\\_STAT\\_LANDFALL\\_END](#page-1813-4) [TC\\_STAT\\_MATCH\\_POINTS](#page-1813-5) [TC\\_STAT\\_SKIP\\_IF\\_OUTPUT\\_EXISTS](#page-1814-4) [TC\\_STAT\\_MET\\_CONFIG\\_OVERRIDES](#page-1813-6) [TC\\_STAT\\_COLUMN\\_STR\\_EXC\\_NAME](#page-1809-3) [TC\\_STAT\\_COLUMN\\_STR\\_EXC\\_VAL](#page-1809-4) [TC\\_STAT\\_INIT\\_STR\\_EXC\\_NAME](#page-1811-5) [TC\\_STAT\\_INIT\\_STR\\_EXC\\_VAL](#page-1811-6)*

**Warning: DEPRECATED:**

*[TC\\_STAT\\_INPUT\\_DIR](#page-1812-5) [TC\\_STAT\\_RUN\\_VIA](#page-1814-5)*

*[TC\\_STAT\\_CMD\\_LINE\\_JOB](#page-1809-5) [TC\\_STAT\\_JOBS\\_LIST](#page-1812-6)*

# **4.32.3 MET Configuration**

Below is the wrapped MET configuration file used for this wrapper. Environment variables are used to control entries in this configuration file. The default value for each environment variable is obtained from (except where noted below):

[MET\\_INSTALL\\_DIR/share/met/config/TCStatConfig\\_default](https://github.com/dtcenter/MET/blob/HEAD/met/data/config/TCStatConfig_default)

Below the file contents are descriptions of each environment variable referenced in this file and the corresponding METplus configuration item used to set the value of the environment variable. For detailed examples showing how METplus sets the values of these environment variables, see *[How METplus controls](#page-93-0) [MET config file settings](#page-93-0)* (page 56).

```
///////////////////////////////////////////////////////////////////////////////
//
// Default TCStat configuration file
//
////////////////////////////////////////////////////////////////////////////////
//
// The parameters listed below are used to filter the TC-STAT data down to the
// desired subset of lines over which statistics are to be computed. Only
// those lines which meet ALL of the criteria specified will be retained.
//
// The settings that are common to all jobs may be specified once at the top
// level. If no selection is listed for a parameter, that parameter will not
// be used for filtering. If multiple selections are listed for a parameter,
// the analyses will be performed on their union.
//
//
// Stratify by the AMODEL or BMODEL columns.
//
${METPLUS_AMODEL}
${METPLUS_BMODEL}
//
// Stratify by the DESC column.
//
${METPLUS_DESC}
//
```

```
// Stratify by the STORM_ID column.
//
${METPLUS_STORM_ID}
//
// Stratify by the BASIN column.
// May add using the "-basin" job command option.
//
${METPLUS_BASIN}
//
// Stratify by the CYCLONE column.
// May add using the "-cyclone" job command option.
//
${METPLUS_CYCLONE}
//
// Stratify by the STORM_NAME column.
// May add using the "-storm_name" job command option.
//
${METPLUS_STORM_NAME}
//
// Stratify by the INIT times.
// Model initialization time windows to include or exclude
// May modify using the "-init_beg", "-init_end", "-init_inc",
// and "-init_exc" job command options.
//
${METPLUS_INIT_BEG}
${METPLUS_INIT_END}
${METPLUS_INIT_INCLUDE}
${METPLUS_INIT_EXCLUDE}
//
// Stratify by the VALID times.
//
${METPLUS_VALID_BEG}
${METPLUS_VALID_END}
${METPLUS_VALID_INCLUDE}
${METPLUS_VALID_EXCLUDE}
//
// Stratify by the initialization and valid hours and lead time.
//
${METPLUS_INIT_HOUR}
```

```
${METPLUS_VALID_HOUR}
${METPLUS_LEAD}
//
// Select tracks which contain all required lead times.
//
${METPLUS_LEAD_REQ}
//
// Stratify by the INIT_MASK and VALID_MASK columns.
//
${METPLUS_INIT_MASK}
${METPLUS_VALID_MASK}
//
// Stratify by checking the watch/warning status for each track point
// common to both the ADECK and BDECK tracks. If the watch/warning status
// of any of the track points appears in the list, retain the entire track.
//
${METPLUS_TRACK_WATCH_WARN}
//
// Stratify by applying thresholds to numeric data columns.
//
${METPLUS_COLUMN_THRESH_NAME}
${METPLUS_COLUMN_THRESH_VAL}
//
// Stratify by performing string matching on non-numeric data columns.
//
${METPLUS_COLUMN_STR_NAME}
${METPLUS_COLUMN_STR_VAL}
//
// Stratify by excluding strings in non-numeric data columns.
//
//column_str_exc_name =
${METPLUS_COLUMN_STR_EXC_NAME}
//column_str_exc_val =
${METPLUS_COLUMN_STR_EXC_VAL}
//
// Similar to the column_thresh options above
//
```

```
(continues on next page)
```

```
${METPLUS_INIT_THRESH_NAME}
${METPLUS_INIT_THRESH_VAL}
//
// Similar to the column_str options above
//
${METPLUS_INIT_STR_NAME}
${METPLUS_INIT_STR_VAL}
//
// Similar to the column_str_exc options above
//
//init_str_exc_name =
${METPLUS_INIT_STR_EXC_NAME}
//init_str_exc_val =
${METPLUS_INIT_STR_EXC_VAL}
//
// Stratify by the ADECK and BDECK distances to land.
//
${METPLUS_WATER_ONLY}
//
// Specify whether only those track points occurring near landfall should be
// retained, and define the landfall retention window in HH[MMSS] format
// around the landfall time.
//
${METPLUS_LANDFALL}
${METPLUS_LANDFALL_BEG}
${METPLUS_LANDFALL_END}
//
// Specify whether only those track points common to both the ADECK and BDECK
// tracks should be retained. May modify using the "-match_points" job command
// option.
//
${METPLUS_MATCH_POINTS}
//
// Array of TCStat analysis jobs to be performed on the filtered data
//
${METPLUS_JOBS}
tmp\_dir = "$(MET\_IMP\_DIR]';
```
#### \${METPLUS\_MET\_CONFIG\_OVERRIDES}

# **\${METPLUS\_AMODEL}**

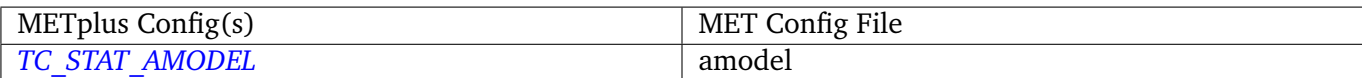

## **\${METPLUS\_BMODEL}**

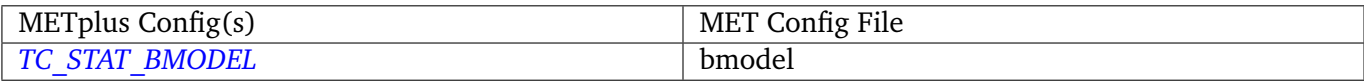

# **\${METPLUS\_DESC}**

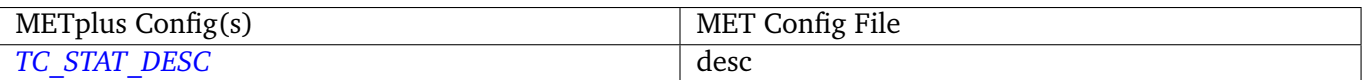

#### **\${METPLUS\_STORM\_ID}**

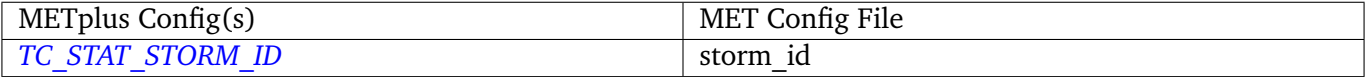

# **\${METPLUS\_BASIN}**

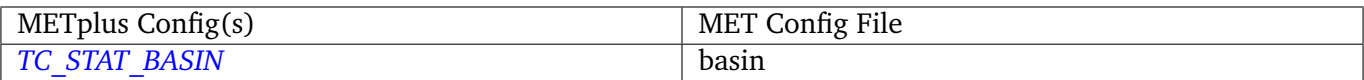

## **\${METPLUS\_CYCLONE}**

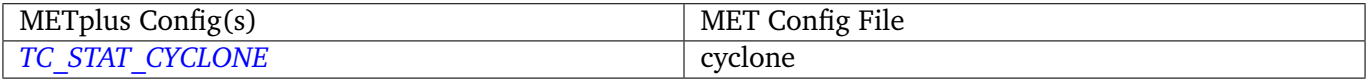

## **\${METPLUS\_STORM\_NAME}**

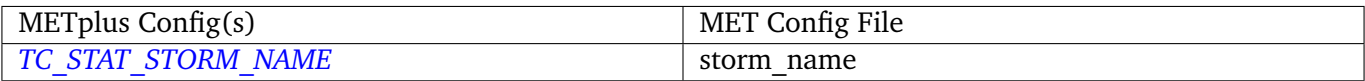

# **\${METPLUS\_INIT\_BEG}**

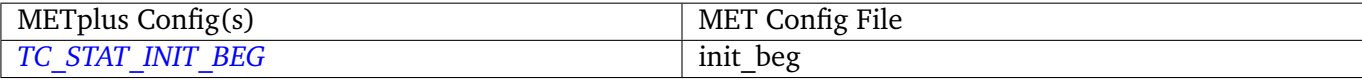

## **\${METPLUS\_INIT\_END}**

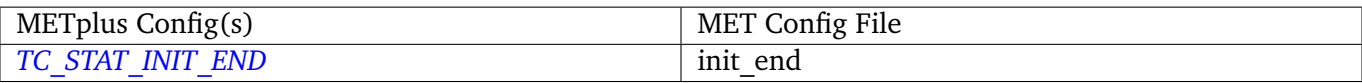

# **\${METPLUS\_INIT\_INCLUDE}**

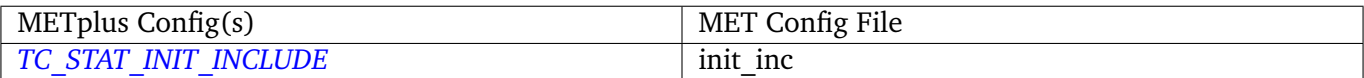

## **\${METPLUS\_INIT\_EXCLUDE}**

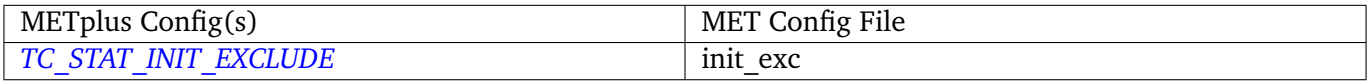

# **\${METPLUS\_VALID\_BEG}**

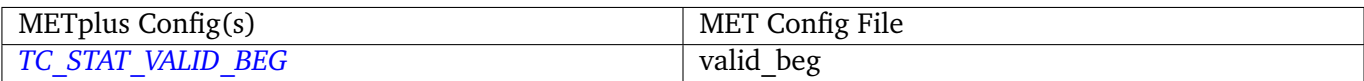

## **\${METPLUS\_VALID\_END}**

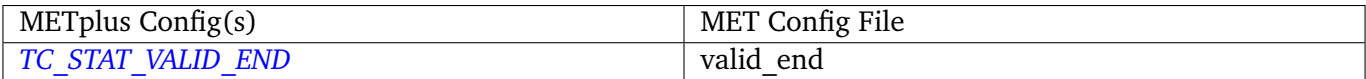

# **\${METPLUS\_VALID\_INCLUDE}**

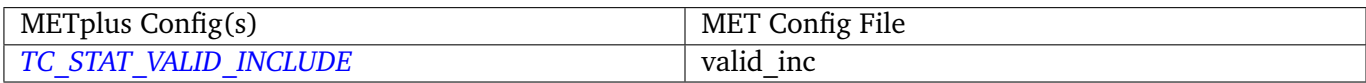

## **\${METPLUS\_VALID\_EXCLUDE}**

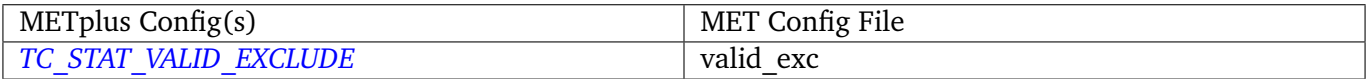

# **\${METPLUS\_INIT\_HOUR}**

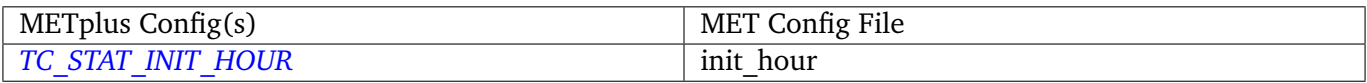

# **\${METPLUS\_VALID\_HOUR}**

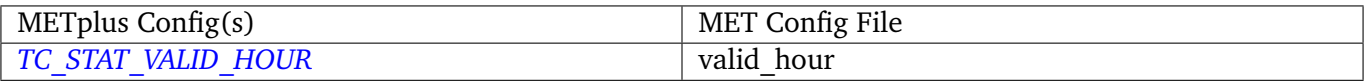

## **\${METPLUS\_LEAD}**

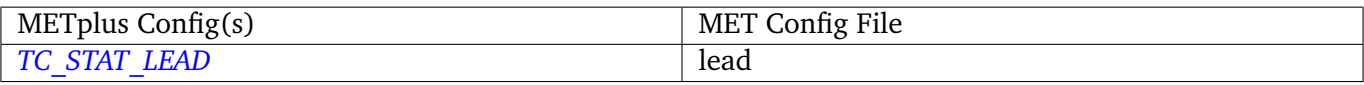

# **\${METPLUS\_LEAD\_REQ}**

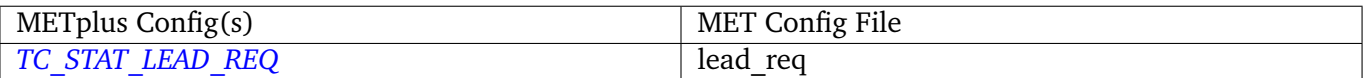

#### **\${METPLUS\_INIT\_MASK}**

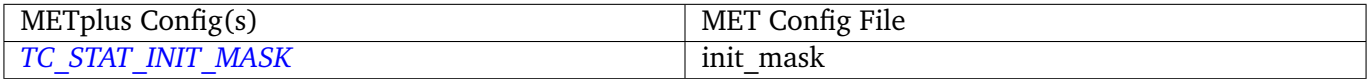

## **\${METPLUS\_VALID\_MASK}**

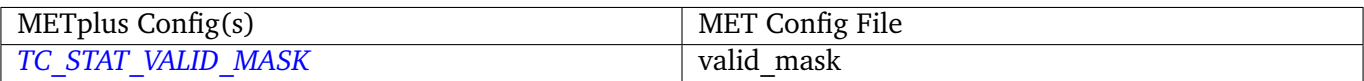

#### **\${METPLUS\_TRACK\_WATCH\_WARN}**

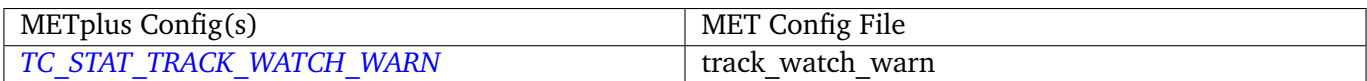

## **\${METPLUS\_COLUMN\_THRESH\_NAME}**

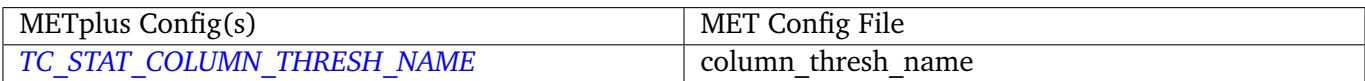

## **\${METPLUS\_COLUMN\_THRESH\_VAL}**

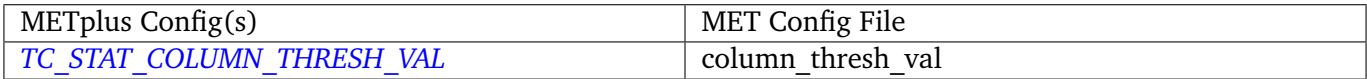

## **\${METPLUS\_COLUMN\_STR\_NAME}**

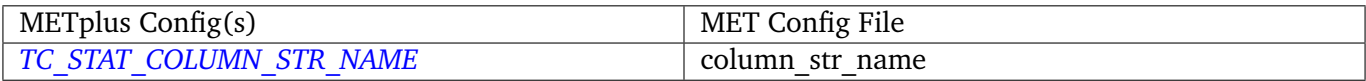

# **\${METPLUS\_COLUMN\_STR\_VAL}**

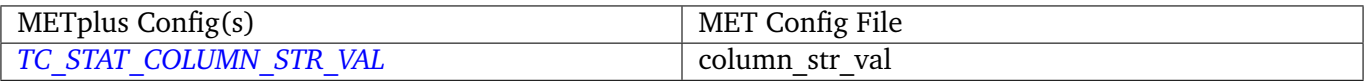

## **\${METPLUS\_COLUMN\_STR\_EXC\_NAME}**

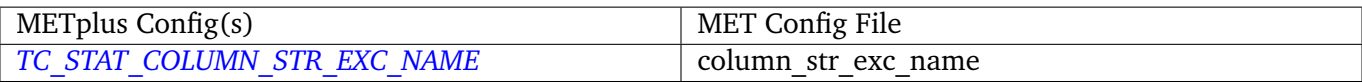

# **\${METPLUS\_COLUMN\_STR\_EXC\_VAL}**

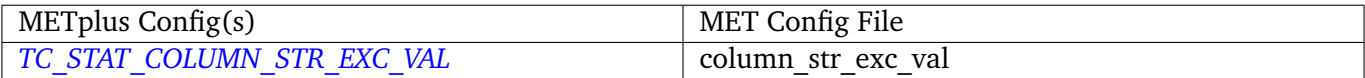

## **\${METPLUS\_INIT\_THRESH\_NAME}**

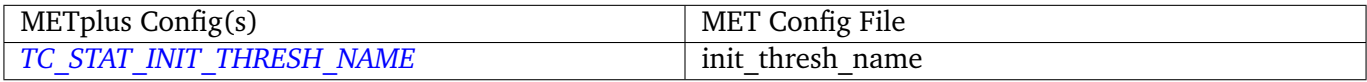

## **\${METPLUS\_INIT\_THRESH\_VAL}**

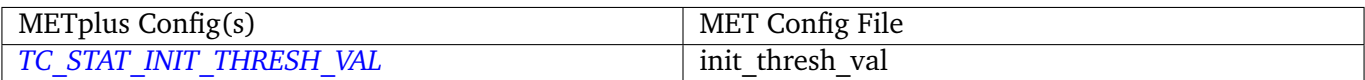

#### **\${METPLUS\_INIT\_STR\_NAME}**

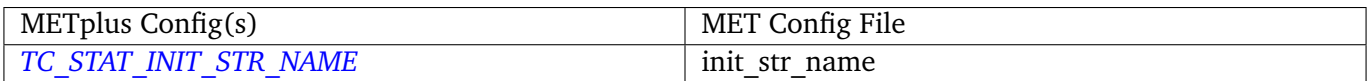

# **\${METPLUS\_INIT\_STR\_VAL}**

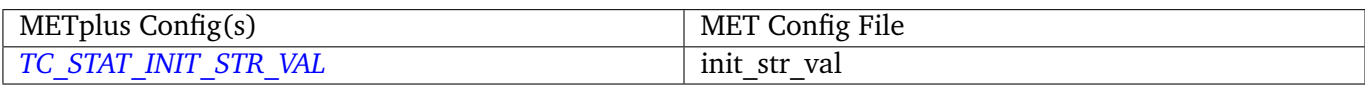

## **\${METPLUS\_INIT\_STR\_EXC\_NAME}**

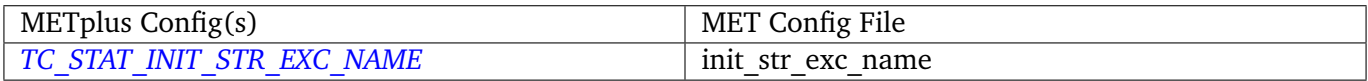

# **\${METPLUS\_INIT\_STR\_EXC\_VAL}**

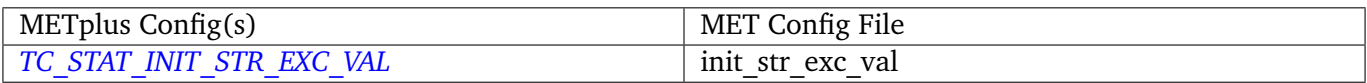

# **\${METPLUS\_WATER\_ONLY}**

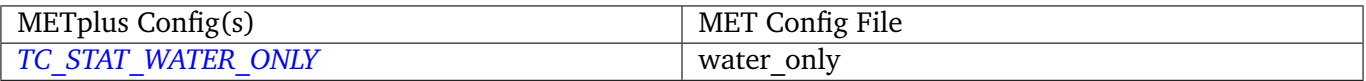

## **\${METPLUS\_LANDFALL}**

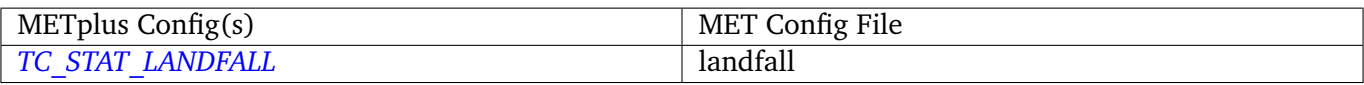

#### **\${METPLUS\_LANDFALL\_BEG}**

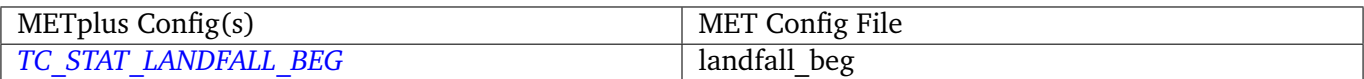

## **\${METPLUS\_LANDFALL\_END}**

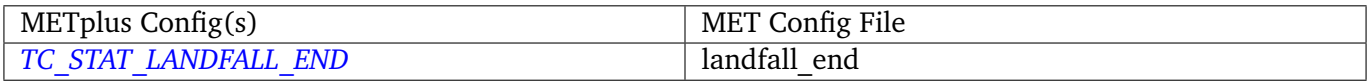

#### **\${METPLUS\_MATCH\_POINTS}**

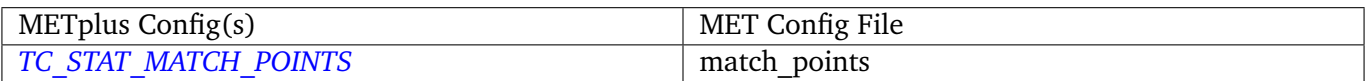

#### **\${METPLUS\_JOBS}**

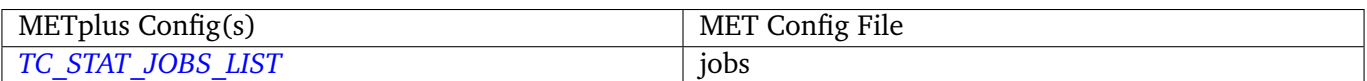

#### **\${METPLUS\_MET\_CONFIG\_OVERRIDES}**

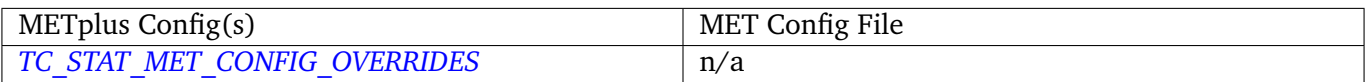

# **4.33 UserScript**

# **4.33.1 Description**

Used to generate user-defined commands to run in the process list. Commands can be run once, run once for each runtime (init/valid/lead combination) or once for init, valid, or lead only. The command to run is specified with the *[USER\\_SCRIPT\\_COMMAND](#page-1823-0)* variable. The command should include a script or executable and any desired arguments. The variable support filename template substitution to send information like the current initialization or forecast lead time. See *[Runtime Frequency](#page-90-0)* (page 53) for more information on how the value of *[USER\\_SCRIPT\\_RUNTIME\\_FREQ](#page-1824-0)* can control how the commands are called. Optionally, file paths can be defined with filename templates to generate a file list text file that contains all existing file paths that correspond to the appropriate runtime frequency for the current run time. The path to the file list text files are set as environment variables that can be referenced inside the user-defined script to obtain a list of the files that should be processed. See *[USER\\_SCRIPT\\_INPUT\\_TEMPLATE](#page-1823-1)* for more information.

# **4.33.2 METplus Configuration**

*[USER\\_SCRIPT\\_RUNTIME\\_FREQ](#page-1824-0) [USER\\_SCRIPT\\_COMMAND](#page-1823-0) [USER\\_SCRIPT\\_CUSTOM\\_LOOP\\_LIST](#page-1823-2) [USER\\_SCRIPT\\_SKIP\\_TIMES](#page-1824-1) [USER\\_SCRIPT\\_INPUT\\_DIR](#page-1823-3)* (optional) *[USER\\_SCRIPT\\_INPUT\\_TEMPLATE](#page-1823-1)* (optional) *[USER\\_SCRIPT\\_INPUT\\_TEMPLATE\\_LABELS](#page-1823-4)* (optional)

# **Chapter 5**

# **METplus Use Cases**

The METplus Use Cases provide a low-level workflow which includes setting paths to data, dates to process, the order of processing, and configuration options. The METplus Wrappers pass data and configuration options to the MET tools.

# **5.1 MET tools**

## **5.1.1 ASCII2NC**

#### **5.1.1.1 ASCII2NC: Using Python Embedding**

met tool wrapper/ASCII2NC/ASCII2NC python embedding.conf

#### **5.1.1.1.1 Scientific Objective**

Simply converting file formats so point observations can be read by the MET tools through the use of a Python script

#### **5.1.1.1.2 Datasets**

**Observations:** Precipitation accumulation observations in ASCII text files

Location: All of the input data required for this use case can be found in the met test sample data tarball. Click here to the METplus releases page and download sample data for the appropriate release: <https://github.com/dtcenter/METplus/releases>

This tarball should be unpacked into the directory that you will set the value of INPUT\_BASE. See *[Running](#page-308-0) [METplus](#page-308-0)* (page 271) section for more information.

**Data Source:** Unknown

# **5.1.1.1.3 METplus Components**

This use case utilizes the METplus ASCII2NC wrapper to generate a command to run the MET tool ASCII2NC.

# **5.1.1.1.4 METplus Workflow**

ASCII2NC is the only tool called in this example. It has one run time, but the time is not relevant because the files processed do not have any time information in the names.

## **5.1.1.1.5 METplus Configuration**

METplus first loads all of the configuration files found in parm/metplus config, then it loads any configuration files passed to METplus via the command line with the -c option, i.e. -c parm/use\_cases/met\_tool\_wrapper/ASCII2NC/ASCII2NC\_python\_embedding.conf

```
[config]
## Configuration-related settings such as the process list, begin and end times, etc.
# List of applications to run - only ASCII2NC for this case
PROCESS_LIST = ASCII2NC
# time looping - options are INIT, VALID, RETRO, and REALTIME
# If set to INIT or RETRO:
# INIT_TIME_FMT, INIT_BEG, INIT_END, and INIT_INCREMENT must also be set
# If set to VALID or REALTIME:
# VALID_TIME_FMT, VALID_BEG, VALID_END, and VALID_INCREMENT must also be set
LOOP_BY = VALID
# Format of VALID_BEG and VALID_END using % items
# %Y = 4 digit year, %m = 2 digit month, %d = 2 digit day, etc.
# see www.strftime.org for more information
# %Y%m%d%H expands to YYYYMMDDHH
VALID_TIME_FMT = %Y%m%d%H
# Start time for METplus run - must match VALID_TIME_FMT
VALID_BEG = 2010010112
# End time for METplus run - must match VALID_TIME_FMT
VALID_END = 2010010112
# Increment between METplus runs (in seconds if no units are specified)
```

```
# Must be >= 60 seconds
VALID_INCREMENT = 1M
# List of forecast leads to process for each run time (init or valid)
# If unset, defaults to 0 (don't loop through forecast leads
LEAD\_SEQ = 0# Order of loops to process data - Options are times, processes
# Not relevant if only one item is in the PROCESS_LIST
# times = run all wrappers in the PROCESS_LIST for a single run time, then
# increment the run time and run all wrappers again until all times have
# been evaluated.
# processes = run the first wrapper in the PROCESS_LIST for all times
# specified, then repeat for the next item in the PROCESS_LIST until all
  wrappers have been run
LOOP_ORDER = times
# Verbosity of MET output - overrides LOG_VERBOSITY for ASCII2NC only
#LOG_ASCII2NC_VERBOSITY = 1
# MET Configuration file for ASCII2NC
# References CONFIG_DIR from the [dir] section
ASCII2NC_CONFIG_FILE =
# If set to True, skip run if the output file determined by the output directory and
# filename template already exists
ASCII2NC_SKIP_IF_OUTPUT_EXISTS = False
# Time relative to valid time (in seconds if no units are specified) to allow files to be␣
˓→considered
# valid. Set both BEGIN and END to 0 to require the exact time in the filename
# Not used in this example.
ASCII2NC_FILE_WINDOW_BEGIN = 0
ASCII2NC_FILE_WINDOW_END = 0
# Time relative to each input file's valid time (in seconds if no units are specified) for␣
˓→data within the file to be
# considered valid.
ASCII2NC WINDOW BEGIN = 0
ASCII2NC_WINDOW_END = 0
# Value to pass with the -format argument to ascii2nc. See MET User's Guide for more␣
˓→information
ASCII2NC_INPUT_FORMAT = python
```

```
# Value to pass with the -mask_grid argument to ascii2nc. See MET User's Guide for more␣
˓→information
ASCII2NC_MASK_GRID =
# Value to pass with the -mask_poly argument to ascii2nc. See MET User's Guide for more␣
˓→information
ASCII2NC_MASK_POLY =
# Value to pass with the -mask_sid argument to ascii2nc. See MET User's Guide for more␣
˓→information
ASCII2NC_MASK_SID =
# For defining the time periods for summarization
# False for no time summary, True otherwise
# The rest of the ASCII2NC_TIME_SUMMARY variables are ignored if set to False
# See the MET User's Guide section regarding ASCII2NC time summary options for more␣
˓→information.
ASCII2NC_TIME_SUMMARY_FLAG = False
ASCII2NC_TIME_SUMMARY_RAW_DATA = False
ASCII2NC_TIME_SUMMARY_BEG = 000000
ASCII2NC_TIME_SUMMARY_END = 235959
ASCII2NC_TIME_SUMMARY_STEP = 300
ASCII2NC_TIME_SUMMARY_WIDTH = 600
ASCII2NC_TIME_SUMMARY_GRIB_CODES = 11, 204, 211
ASCII2NC_TIME_SUMMARY_VAR_NAMES =
ASCII2NC_TIME_SUMMARY_TYPES = min, max, range, mean, stdev, median, p80
ASCII2NC_TIME_SUMMARY_VALID_FREQ = 0
ASCII2NC_TIME_SUMMARY_VALID_THRESH = 0.0
# End of [config] section and start of [dir] section
\lceil \text{dir} \rceil# location of configuration files used by MET applications
CONFIG_DIR={PARM_BASE}/met_config
# Input/Output directories can be left empty if the corresponding template contains the full␣
˓→path to the files
ASCII2NC_INPUT_DIR =
ASCII2NC_OUTPUT_DIR =
# End of [dir] section and start of [filename_templates] section
[filename_templates]
# Template to look for input to ASCII2NC relative to ASCII2NC_INPUT_DIR
ASCII2NC_INPUT_TEMPLATE = "{MET_INSTALL_DIR}/share/met/python/read_ascii_point.py {INPUT_
˓→BASE}/met_test/data/sample_obs/ascii/sample_ascii_obs.txt"
```

```
(continues on next page)
```

```
# Template to use to write output from ASCII2NC
ASCII2NC_OUTPUT_TEMPLATE = {OUTPUT_BASE}/met_tool_wrapper/ASCII2NC/ascii2nc_python.nc
```
#### **5.1.1.1.6 MET Configuration**

None. No MET configuration file for ASCII2NC is used in this case.

#### **5.1.1.1.7 Python Embedding**

This use case calls a Python script to read the input data. The Python script is stored in the MET repository: /path/to/MET/installation/share/met/python/read\_ascii\_point.py

[read\\_ascii\\_point.py](https://github.com/dtcenter/MET/blob/develop/met/scripts/python/read_ascii_point.py)

#### <span id="page-308-0"></span>**5.1.1.1.8 Running METplus**

This use case can be run two ways:

1) Passing in ASCII2NC python embedding.conf then a user-specific system configuration file:

run\_metplus.py -c /path/to/METplus/parm/use\_cases/met\_tool\_wrapper/ASCII2NC/ASCII2NC\_ ˓<sup>→</sup>python\_embedding.conf -c /path/to/user\_system.conf

2) Modifying the configurations in parm/metplus config, then passing in ASCII2NC\_python\_embedding.conf:

run\_metplus.py -c /path/to/METplus/parm/use\_cases/met\_tool\_wrapper/ASCII2NC/ASCII2NC\_ ˓<sup>→</sup>python\_embedding.conf

The former method is recommended. Whether you add them to a user-specific configuration file or modify the metplus config files, the following variables must be set correctly:

- **INPUT BASE** Path to directory where sample data tarballs are unpacked (See Datasets section to obtain tarballs). This is not required to run METplus, but it is required to run the examples in parm/use\_cases
- **OUTPUT BASE** Path where METplus output will be written. This must be in a location where you have write permissions
- **MET\_INSTALL\_DIR** Path to location where MET is installed locally

Example User Configuration File:

 $[dir]$ INPUT\_BASE = /path/to/sample/input/data OUTPUT\_BASE = /path/to/output/dir MET\_INSTALL\_DIR = /path/to/met-X.Y

**NOTE:** All of these items must be found under the [dir] section.

# **5.1.1.1.9 Expected Output**

A successful run will output the following both to the screen and to the logfile:

```
INFO: METplus has successfully finished running.
```
Refer to the value set for **OUTPUT BASE** to find where the output data was generated. Output for this use case will be found in met tool wrapper/ASCII2NC (relative to **OUTPUT\_BASE**) and will contain the following file:

• ascii2nc python.nc

# **5.1.1.1.10 Keywords**

**Note:**

- ASCII2NCToolUseCase
- PythonEmbeddingFileUseCase

Navigate to the *[METplus Quick Search for Use Cases](#page-1564-0)* (page 1527) page to discover other similar use cases.

sphinx\_gallery\_thumbnail\_path = '\_static/met\_tool\_wrapper-ASCII2NC.png'

**Total running time of the script:** ( 0 minutes 0.000 seconds)

# **5.1.1.2 ASCII2NC: Basic Use Case**

met tool wrapper/ASCII2NC/ASCII2NC.conf

## **5.1.1.2.1 Scientific Objective**

None. Simply converting file formats so point observations can be read by the MET tools.

#### **5.1.1.2.2 Datasets**

**Observations:** Precipitation accumulation observations in ASCII text files

Location: All of the input data required for this use case can be found in the met test sample data tarball. Click here to the METplus releases page and download sample data for the appropriate release: <https://github.com/dtcenter/METplus/releases>

This tarball should be unpacked into the directory that you will set the value of INPUT\_BASE. See *[Running](#page-314-0) [METplus](#page-314-0)* (page 277) section for more information.

**Data Source:** Unknown

#### **5.1.1.2.3 METplus Components**

This use case utilizes the METplus ASCII2NC wrapper to generate a command to run the MET tool ASCII2NC if all required files are found.

#### **5.1.1.2.4 METplus Workflow**

ASCII2NC is the only tool called in this example. It processes the following run time:

**Valid:** 2010-01-01\_12Z

#### **5.1.1.2.5 METplus Configuration**

METplus first loads all of the configuration files found in parm/metplus config, then it loads any configuration files passed to METplus via the command line with the -c option, i.e. -c parm/use\_cases/met\_tool\_wrapper/ASCII2NC/ASCII2NC.conf

```
[config]
## Configuration-related settings such as the process list, begin and end times, etc.
# List of applications to run - only ASCII2NC for this case
```

```
PROCESS_LIST = ASCII2NC
# time looping - options are INIT, VALID, RETRO, and REALTIME
# If set to INIT or RETRO:
# INIT_TIME_FMT, INIT_BEG, INIT_END, and INIT_INCREMENT must also be set
# If set to VALID or REALTIME:
# VALID_TIME_FMT, VALID_BEG, VALID_END, and VALID_INCREMENT must also be set
LOOP_BY = VALID
# Format of VALID_BEG and VALID_END using % items
# %Y = 4 digit year, %m = 2 digit month, %d = 2 digit day, etc.
# see www.strftime.org for more information
# %Y%m%d%H expands to YYYYMMDDHH
VALID_TIME_FMT = %Y%m%d%H
# Start time for METplus run - must match VALID_TIME_FMT
VALID_BEG = 2010010112
# End time for METplus run - must match VALID_TIME_FMT
VALID_END = 2010010112
# Increment between METplus runs (in seconds if no units are specified)
# Must be >= 60 seconds
VALID_INCREMENT = 1M
# List of forecast leads to process for each run time (init or valid)
# If unset, defaults to 0 (don't loop through forecast leads
LEAD\_SEO = 0# Order of loops to process data - Options are times, processes
# Not relevant if only one item is in the PROCESS_LIST
# times = run all wrappers in the PROCESS_LIST for a single run time, then
# increment the run time and run all wrappers again until all times have
# been evaluated.
# processes = run the first wrapper in the PROCESS_LIST for all times
# specified, then repeat for the next item in the PROCESS_LIST until all
  wrappers have been run
LOOP ORDER = times# Verbosity of MET output - overrides LOG_VERBOSITY for ASCII2NC only
#LOG_ASCII2NC_VERBOSITY = 1
# MET Configuration file for ASCII2NC
# References CONFIG_DIR from the [dir] section
ASCII2NC_CONFIG_FILE = {CONFIG_DIR}/Ascii2NcConfig_wrapped
```

```
(continued from previous page)
```

```
# If set to True, skip run if the output file determined by the output directory and
# filename template already exists
ASCII2NC_SKIP_IF_OUTPUT_EXISTS = False
# Time relative to valid time (in seconds if no units are specified) to allow files to be␣
˓→considered
# valid. Set both BEGIN and END to 0 to require the exact time in the filename
# Not used in this example.
ASCII2NC_FILE_WINDOW_BEGIN = 0
ASCII2NC_FILE_WINDOW_END = 0
# Value to pass with the -format argument to ascii2nc. See MET User's Guide for more␣
˓→information
ASCII2NC_INPUT_FORMAT =
# Value to pass with the -mask_grid argument to ascii2nc. See MET User's Guide for more␣
˓→information
ASCII2NC_MASK_GRID =
# Value to pass with the -mask_poly argument to ascii2nc. See MET User's Guide for more␣
˓→information
ASCII2NC_MASK_POLY =
# Value to pass with the -mask_sid argument to ascii2nc. See MET User's Guide for more␣
˓→information
ASCII2NC_MASK_SID =
# For defining the time periods for summarization
# False for no time summary, True otherwise
# The rest of the ASCII2NC_TIME_SUMMARY variables are ignored if set to False
# See the MET User's Guide section regarding ASCII2NC time summary options for more␣
\rightarrowinformation.
ASCII2NC_TIME_SUMMARY_FLAG = False
ASCII2NC_TIME_SUMMARY_RAW_DATA = False
ASCII2NC_TIME_SUMMARY_BEG = 000000
ASCII2NC_TIME_SUMMARY_END = 235959
ASCII2NC_TIME_SUMMARY_STEP = 300
ASCII2NC_TIME_SUMMARY_WIDTH = 600
ASCII2NC_TIME_SUMMARY_GRIB_CODES = 11, 204, 211
ASCII2NC_TIME_SUMMARY_VAR_NAMES =
ASCII2NC_TIME_SUMMARY_TYPES = min, max, range, mean, stdev, median, p80
ASCII2NC_TIME_SUMMARY_VALID_FREQ = 0
ASCII2NC_TIME_SUMMARY_VALID_THRESH = 0.0
```

```
# End of [config] section and start of [dir] section
\lceil \text{dir} \rceil# location of configuration files used by MET applications
CONFIG_DIR={PARM_BASE}/met_config
# Input/Output directories can be left empty if the corresponding template contains the full␣
˓→path to the files
ASCII2NC_INPUT_DIR =
ASCII2NC_OUTPUT_DIR =
# End of [dir] section and start of [filename_templates] section
[filename_templates]
# Template to look for input to ASCII2NC relative to ASCII2NC_INPUT_DIR
ASCII2NC_INPUT_TEMPLATE = {INPUT_BASE}/met_test/data/sample_obs/ascii/precip24_{valid?fmt=%Y
˓→%m%d%H}.ascii
# Template to use to write output from ASCII2NC
ASCII2NC_OUTPUT_TEMPLATE = {OUTPUT_BASE}/ascii2nc/precip24_{valid?fmt=%Y%m%d%H}.nc
```
# **5.1.1.2.6 MET Configuration**

METplus sets environment variables based on user settings in the METplus configuration file. See *[How](#page-93-0) [METplus controls MET config file settings](#page-93-0)* (page 56) for more details.

## **YOU SHOULD NOT SET ANY OF THESE ENVIRONMENT VARIABLES YOURSELF! THEY WILL BE OVER-WRITTEN BY METPLUS WHEN IT CALLS THE MET TOOLS!**

If there is a setting in the MET configuration file that is currently not supported by METplus you'd like to control, please refer to: *[Overriding Unsupported MET config file settings](#page-107-0)* (page 70)

**Note:** See the *[ASCII2NC MET Configuration](#page-119-0)* (page 82) section of the User's Guide for more information on the environment variables used in the file below:

```
////////////////////////////////////////////////////////////////////////////////
//
// Default ascii2nc configuration file
//
////////////////////////////////////////////////////////////////////////////////
//
// The parameters listed below are used to summarize the ASCII data read in
//
```

```
//
// Time periods for the summarization
// obs_var (string array) is added and works like grib_code (int array)
// when the obs name is given instead of grib_code
//
${METPLUS_TIME_SUMMARY_DICT}
//
// Mapping of input little_r report types to output message types
//
message_type_map = [
   \{ \text{key} = \text{"FM-12 SYNOP"}; \text{val} = \text{"ADPSFC"}; \},\{ \text{key} = \text{"FM-13 SHIP"}; \text{val} = \text{"SFCSHP"}; \},\{ \text{key} = \text{"FM-15 METAR"; \text{val} = \text{"ADPSFC"; } \},{ key = "FM-18 BUOY"; val = "SFCSHP"; },
   \{ \text{key} = \text{"FM-281 QSCAT"}; \text{val} = \text{"ASCATW"}; \},{ key = "FM-32 PILOT"; val = "ADPUPA"; },
   \{ \text{key} = \text{"FM-35} \text{TEMP"; \text{val} = \text{"ADPUPA"; } \},\{ \text{key} = \text{"FM-88 SATOB"}; \text{val} = \text{"SATWND"}; \},\{ \text{key} = \text{"FM-97 ACARS"; \text{val} = \text{"AIRCFT"; } \}];
//
// Indicate a version number for the contents of this configuration file.
// The value should generally not be modified.
//
//version = "V10.0":tmp\_dir = "${MET\_IMP\_DIR}";${METPLUS_MET_CONFIG_OVERRIDES}
```
#### <span id="page-314-0"></span>**5.1.1.2.7 Running METplus**

This use case can be run two ways:

1) Passing in ASCII2NC.conf then a user-specific system configuration file:

```
run_metplus.py -c /path/to/METplus/parm/use_cases/met_tool_wrapper/ASCII2NC/ASCII2NC.
˓→conf -c /path/to/user_system.conf
```
2) Modifying the configurations in parm/metplus\_config, then passing in ASCII2NC.conf:

```
run_metplus.py -c /path/to/METplus/parm/use_cases/met_tool_wrapper/ASCII2NC/ASCII2NC.
 ˓→conf (continues on next page)
```
The former method is recommended. Whether you add them to a user-specific configuration file or modify the metplus config files, the following variables must be set correctly:

- **INPUT BASE** Path to directory where sample data tarballs are unpacked (See Datasets section to obtain tarballs). This is not required to run METplus, but it is required to run the examples in parm/use\_cases
- **OUTPUT BASE** Path where METplus output will be written. This must be in a location where you have write permissions
- **MET\_INSTALL\_DIR** Path to location where MET is installed locally

Example User Configuration File:

```
[dir]INPUT_BASE = /path/to/sample/input/data
OUTPUT_BASE = /path/to/output/dir
MET_INSTALL_DIR = /path/to/met-X.Y
```
**NOTE:** All of these items must be found under the [dir] section.

# **5.1.1.2.8 Expected Output**

A successful run will output the following both to the screen and to the logfile:

INFO: METplus has successfully finished running.

Refer to the value set for **OUTPUT** BASE to find where the output data was generated. Output for this use case will be found in ascii2nc (relative to **OUTPUT\_BASE**) and will contain the following file:

• precip24 2010010112.nc

#### **5.1.1.2.9 Keywords**

#### **Note:**

• ASCII2NCToolUseCase

Navigate to the *[METplus Quick Search for Use Cases](#page-1564-0)* (page 1527) page to discover other similar use cases.

sphinx\_gallery\_thumbnail\_path = '\_static/met\_tool\_wrapper-ASCII2NC.png'

**Total running time of the script:** ( 0 minutes 0.000 seconds)

# **5.1.2 Cyclone Plotter**

# **5.1.2.1 CyclonePlotter: Basic Use Case**

met\_tool\_wrapper/CyclonePlotter/CyclonePlotter.conf

# **5.1.2.1.1 Scientific Objective**

Provide visualization of cyclone tracks on a global map (PlateCaree projection)

# **5.1.2.1.2 Datasets**

No datasets are required for running this use case. Only output from running the MET Tool tc-pairs or the METplus tc pairs wrapper is required.

# **5.1.2.1.3 External Dependencies**

You will need to use a version of Python 3.6+ that has the following packages installed:

- cartopy
- matplotlib

# **5.1.2.1.4 METplus Components**

This use case does not utilize any MET tools

# **5.1.2.1.5 METplus Workflow**

CyclonePlotter is the only tool called in this example. It processes the following run times:

**Init:** 2015-03-01\_12Z

# **5.1.2.1.6 METplus Configuration**

METplus first loads all of the configuration files found in parm/metplus config, then it loads any configuration files passed to METplus via the command line with the -c option, i.e. -c parm/use\_cases/met\_tool\_wrapper/CyclonePlotter/CyclonePlotter.conf

```
[dir]## Dirs below used by cyclone_plotter_wrapper module.
# --------------------------------------------------
CYCLONE_PLOTTER_INPUT_DIR = {INPUT_BASE}/met_test/tc_pairs
CYCLONE_PLOTTER_OUTPUT_DIR = {OUTPUT_BASE}/cyclone
[config]
# ================================================
PROCESS_LIST = CyclonePlotter
## Config options below used by cyclone_plotter_wrapper module.
\# -------------
##
#
# Specify the YMD of tracks of interest
#
CYCLONE_PLOTTER_INIT_DATE = 20150301
##
# only 00, 06, 12, and 18z init times are supported in NOAA website,
# so for consistency, these are the only options for METplus.
#
CYCLONE_PLOTTER_INIT_HR = 12 ;; hh format
CYCLONE_PLOTTER_MODEL = GFSO
CYCLONE_PLOTTER_PLOT_TITLE = Model Forecast Storm Tracks
##
# Indicate the region of the globe to plot
#
# Set to Y[y]es or True to plot entire global extent. N[n]o or False
# to generate a plot of a defined region of the world, then define lons and
# lats below.
CYCLONE_PLOTTER_GLOBAL_PLOT = no
##
# Indicate the region (i.e. define a bounding box) to plot
#
# Set to Y[y]es or True to plot entire global extent, N[n]o or False
# to generate a plot of a defined region of the world (and define lons and
```

```
(continues on next page)
```

```
# lats below).
CYCLONE_PLOTTER_GLOBAL_PLOT = no
# ***IMPORTANT*** If CYCLONE_PLOTTER_GLOBAL_PLOT
# is set to False or N[n]o, then define the region of the world to plot.
# Longitudes can range from -180 to 180 degrees and latitudes from -90 to 90 degrees
# --------------------------------
# EXAMPLE OF BOUNDING BOX SETTINGS
# --------------------------------
# NORTHERN HEMISPHERE
CYCLONE_PLOTTER_WEST_LON = -180
CYCLONE_PLOTTER_EAST_LON = 179
CYCLONE_PLOTTER_SOUTH_LAT = 0
CYCLONE_PLOTTER_NORTH_LAT = 90
##
# Indicate the size of symbol (point size)
CYCLONE_PLOTTER_CIRCLE_MARKER_SIZE = 2
CYCLONE_PLOTTER_CROSS_MARKER_SIZE = 11
##
# Indicate text size of annotation label
CYCLONE_PLOTTER_ANNOTATION_FONT_SIZE = 3
##
# Resolution of saved plot in dpi (dots per inch)
# Set to 0 to allow Matplotlib to determine, based on your computer
CYCLONE_PLOTTER_RESOLUTION_DPI = 400
##
# Turn on/off the generation of an ASCII output file listing all the
# tracks that are in the plot. This can be helpful in debugging or verifying
# that what is plotted is consistent with the data.
#
CYCLONE_PLOTTER_GENERATE_TRACK_ASCII = yes
CYCLONE_PLOTTER_ADD_WATERMARK = False
```
# **5.1.2.1.7 MET Configuration**

No MET configuration is needed to run the cyclone plotter wrapper.

## **5.1.2.1.8 Running METplus**

This use case can be run as follows:

1) Passing in CyclonePlotter.conf then a user-specific system configuration file:

```
run_metplus.py -c /path/to/METplus/parm/use_cases/met_tool_wrapper/CyclonePlotter/
˓→CyclonePlotter.conf \
                  -c /path/to/user_system.conf
```
2) Modifying the configurations in parm/metplus config, then passing in CyclonePlotter.conf:

```
run_metplus.py -c /path/to/METplus/parm/use_cases/met_tool_wrapper/CyclonePlotter/
˓→CyclonePlotter.conf
```
The former method is recommended. Whether you add them to a user-specific configuration file or modify the metplus config files, the following variables must be set correctly:

- **INPUT BASE** Path to directory where sample data tarballs are unpacked (See Datasets section to obtain tarballs). This is not required to run METplus, but it is required to run the examples in parm/use\_cases
- **OUTPUT\_BASE** Path where METplus output will be written. This must be in a location where you have write permissions
- **MET\_INSTALL\_DIR** Path to location where MET is installed locally

Example User Configuration File:

```
[dir]INPUT_BASE = /path/to/sample/input/data
OUTPUT_BASE = /path/to/output/dir
MET_INSTALL_DIR = /path/to/met-X.Y
```
**NOTE:** All of these items must be found under the [dir] section.

# **5.1.2.1.9 Expected Output**

A successful run will generate output to both the screen and to the logfile:

INFO: METplus has successfully finished running.

Additionally, two output files are created. Refer to the value set for **OUTPUT\_BASE** to find where the output data was generated. TCPairs output for this use case will be found in cyclone/201503 (relative to **OUTPUT\_BASE**) and will contain files with the following format:

- 20150301.txt
- 20150301.png

# **5.1.2.1.10 Keywords**

#### **Note:**

• CyclonePlotterUseCase

Navigate to the *[METplus Quick Search for Use Cases](#page-1564-0)* (page 1527) page to discover other similar use cases.

**Total running time of the script:** ( 0 minutes 0.000 seconds)

# **5.1.3 EnsembleStat**

# **5.1.3.1 EnsembleStat: Using Python Embedding**

met tool wrapper/EnsembleStat/EnsembleStat python embedding.conf

# **5.1.3.1.1 Scientific Objective**

To provide useful statistical information on the relationship between observation data (in both grid and point formats) to an ensemble forecast. These values can be used to help correct ensemble member deviations from observed values.

# **5.1.3.1.2 Datasets**

**Forecast:** Dummy text files found in the MET shared directory **Observation:** Dummy text files found in the MET shared directory

Location: All of the input data required for this use case can be found in the met test sample data tarball. Click here to the METplus releases page and download sample data for the appropriate release: <https://github.com/dtcenter/METplus/releases>

The tarball should be unpacked into the directory that you will set the value of INPUT\_BASE. See *[Running](#page-331-0) [METplus](#page-331-0)* (page 294) section for more information.

## **5.1.3.1.3 METplus Components**

This use case utilizes the METplus EnsembleStat wrapper to read in files using Python Embedding to demonstrate how to read in data this way.

## **5.1.3.1.4 METplus Workflow**

EnsembleStat is the only tool called in this example. It processes a single run time with two ensemble members. The input data are simple text files with no timing information, so the list of ensembles simply duplicates the same file multiple times to demonstrate how data is read in via Python Embedding.

#### **5.1.3.1.5 METplus Configuration**

METplus first loads all of the configuration files found in parm/metplus\_config, then it loads any configuration files passed to METplus via the command line with the -c option, i.e. -c parm/use\_cases/met\_tool\_wrapper/EnsembleStat/EnsembleStat\_python\_embedding.conf

```
# Ensemble Stat using Python Embedding Input
[config]
## Configuration-related settings such as the process list, begin and end times, etc.
PROCESS_LIST = EnsembleStat
# Looping by times: steps through each 'task' in the PROCESS_LIST for each
# defined time, and repeats until all times have been evaluated.
LOOP ORDER = times
# LOOP_BY: Set to INIT to loop over initialization times
LOOP BY = INIT
# Format of INIT_BEG and INT_END
INIT_TIME_FMT = %Y%m%d%H
# Start time for METplus run
INIT_BEG=2009123112
# End time for METplus run
INIT_END=2009123112
# Increment between METplus runs in seconds. Must be >= 60
INIT_INCREMENT=3600
# List of forecast leads to process
LEAD SEQ = 24
```

```
# Used in the MET config file for: model, output_prefix
MODFI = FCST# Name to identify observation data in output
OBTYPE = OBS
#ENSEMBLE_STAT_DESC =
# The MET ensemble_stat logging level
# 0 quiet to 5 loud, Verbosity setting for MET ensemble_stat output, 2 is default.
# This takes precendence over the general LOG_MET_VERBOSITY set in metplus_logging.conf
#LOG_ENSEMBLE_STAT_VERBOSITY = 2
OBS_ENSEMBLE_STAT_WINDOW_BEGIN = -5400
OBS_ENSEMBLE_STAT_WINDOW_END = 5400
OBS_FILE_WINDOW_BEGIN = 0
OBS_FILE_WINDOW_END = 0
# number of expected members for ensemble. Should correspond with the
# number of items in the list for FCST_ENSEMBLE_STAT_INPUT_TEMPLATE
ENSEMBLE_STAT_N_MEMBERS = 2
# ens.ens_thresh value in the MET config file
# threshold for ratio of valid files to expected files to allow app to run
ENSEMBLE_STAT_ENS_THRESH = 1.0
# ens.vld_thresh value in the MET config file
ENSEMBLE_STAT_ENS_VLD_THRESH = 1.0
# Used in the MET config file for: regrid to_grid field
ENSEMBLE_STAT_REGRID_TO_GRID = NONE
ENSEMBLE_STAT_OUTPUT_PREFIX = PYTHON
ENSEMBLE_STAT_CONFIG_FILE = {PARM_BASE}/met_config/EnsembleStatConfig_wrapped
ENSEMBLE_STAT_OUTPUT_FLAG_ECNT = BOTH
ENSEMBLE_STAT_OUTPUT_FLAG_RPS = NONE
ENSEMBLE_STAT_OUTPUT_FLAG_RHIST = BOTH
ENSEMBLE_STAT_OUTPUT_FLAG_PHIST = BOTH
ENSEMBLE_STAT_OUTPUT_FLAG_ORANK = BOTH
ENSEMBLE_STAT_OUTPUT_FLAG_SSVAR = BOTH
ENSEMBLE_STAT_OUTPUT_FLAG_RELP = BOTH
```

```
ENSEMBLE_STAT_ENSEMBLE_FLAG_LATLON = TRUE
ENSEMBLE_STAT_ENSEMBLE_FLAG_MEAN = TRUE
ENSEMBLE_STAT_ENSEMBLE_FLAG_STDEV = TRUE
ENSEMBLE_STAT_ENSEMBLE_FLAG_MINUS = TRUE
ENSEMBLE_STAT_ENSEMBLE_FLAG_PLUS = TRUE
ENSEMBLE_STAT_ENSEMBLE_FLAG_MIN = TRUE
ENSEMBLE_STAT_ENSEMBLE_FLAG_MAX = TRUE
ENSEMBLE_STAT_ENSEMBLE_FLAG_RANGE = TRUE
ENSEMBLE_STAT_ENSEMBLE_FLAG_VLD_COUNT = TRUE
ENSEMBLE_STAT_ENSEMBLE_FLAG_FREQUENCY = TRUE
ENSEMBLE_STAT_ENSEMBLE_FLAG_NEP = FALSE
ENSEMBLE_STAT_ENSEMBLE_FLAG_NMEP = FALSE
ENSEMBLE_STAT_ENSEMBLE_FLAG_RANK = TRUE
ENSEMBLE_STAT_ENSEMBLE_FLAG_WEIGHT = FALSE
# ENSEMBLE_STAT_MET_OBS_ERR_TABLE is not required.
# If the variable is not defined, or the value is not set
# than the MET default is used.
#ENSEMBLE_STAT_MET_OBS_ERR_TABLE =
# Ensemble Variables and levels as specified in the ens field dictionary
# of the MET configuration file. Specify as ENS_VARn_NAME, ENS_VARn_LEVELS,
# (optional) ENS_VARn_OPTION
ENS_VAR1_NAME = {MET_INSTALL_DIR}/share/met/python/read_ascii_numpy.py MET_PYTHON_INPUT_ARG␣
˓→FCST
# Forecast Variables and levels as specified in the fcst field dictionary
# of the MET configuration file. Specify as FCST_VARn_NAME, FCST_VARn_LEVELS,
# (optional) FCST_VARn_OPTION
FCST_VAR1_NAME = {MET_INSTALL_DIR}/share/met/python/read_ascii_numpy.py MET_PYTHON_INPUT_ARG␣
˓→FCST
# Observation Variables and levels as specified in the obs field dictionary
# of the MET configuration file. Specify as OBS_VARn_NAME, OBS_VARn_LEVELS,
# (optional) OBS_VARn_OPTION
OBS_VAR1_NAME = {MET_INSTALL_DIR}/share/met/python/read_ascii_numpy.py MET_PYTHON_INPUT_ARG␣
\rightarrowOBS
ENS_ENSEMBLE_STAT_INPUT_DATATYPE = PYTHON_NUMPY
FCST_ENSEMBLE_STAT_INPUT_DATATYPE = PYTHON_NUMPY
OBS_ENSEMBLE_STAT_INPUT_GRID_DATATYPE = PYTHON_NUMPY
```

```
(continues on next page)
```
```
[dir]# Forecast model input directory for ensemble_stat
FCST_ENSEMBLE_STAT_INPUT_DIR = {INPUT_BASE}/met_test/data/python
# Point observation input dir for ensemble_stat
OBS_ENSEMBLE_STAT_POINT_INPUT_DIR =
# Grid observation input dir for ensemble_stat
OBS_ENSEMBLE_STAT_GRID_INPUT_DIR = {INPUT_BASE}/met_test/data/python
# directory containing climatology mean input to EnsembleStat
# Not used in this example
ENSEMBLE_STAT_CLIMO_MEAN_INPUT_DIR =
# directory containing climatology mean input to EnsembleStat
# Not used in this example
ENSEMBLE_STAT_CLIMO_STDEV_INPUT_DIR =
# output directory for ensemble_stat
ENSEMBLE_STAT_OUTPUT_DIR = {OUTPUT_BASE}/met_tool_wrapper/EnsembleStat/ens_python_embedding
[filename_templates]
# FCST_ENSEMBLE_STAT_INPUT_TEMPLATE - comma separated list of ensemble members
# or a single line, - wildcard characters may be used.
# FCST_ENSEMBLE_STAT_INPUT_TEMPLATE = ????????gep?/d01_{init?fmt=%Y%m%d%H}_02400.grib
FCST_ENSEMBLE_STAT_INPUT_TEMPLATE = fcst.txt, fcst.txt
OBS_ENSEMBLE_STAT_POINT_INPUT_TEMPLATE =
OBS_ENSEMBLE_STAT_GRID_INPUT_TEMPLATE = obs.txt
ENSEMBLE_STAT_VERIFICATION_MASK_TEMPLATE =
   MET_BASE/poly/HMT_masks/huc4_1605_poly.nc,
   MET_BASE/poly/HMT_masks/huc4_1803_poly.nc,
   MET_BASE/poly/HMT_masks/huc4_1804_poly.nc,
   MET_BASE/poly/HMT_masks/huc4_1805_poly.nc,
   MET_BASE/poly/HMT_masks/huc4_1806_poly.nc
# Template to look for climatology input to EnsembleStat relative to ENSEMBLE_STAT_CLIMO_
˓→MEAN_INPUT_DIR
# Not used in this example
ENSEMBLE_STAT_CLIMO_MEAN_INPUT_TEMPLATE =
```

```
# Template to look for climatology input to EnsembleStat relative to ENSEMBLE_STAT_CLIMO_
˓→STDEV_INPUT_DIR
# Not used in this example
ENSEMBLE_STAT_CLIMO_STDEV_INPUT_TEMPLATE =
```

```
ENSEMBLE_STAT_OUTPUT_TEMPLATE =
```
## **5.1.3.1.6 MET Configuration**

METplus sets environment variables based on user settings in the METplus configuration file. See *[How](#page-93-0) [METplus controls MET config file settings](#page-93-0)* (page 56) for more details.

**YOU SHOULD NOT SET ANY OF THESE ENVIRONMENT VARIABLES YOURSELF! THEY WILL BE OVER-WRITTEN BY METPLUS WHEN IT CALLS THE MET TOOLS!**

If there is a setting in the MET configuration file that is currently not supported by METplus you'd like to control, please refer to: *[Overriding Unsupported MET config file settings](#page-107-0)* (page 70)

**Note:** See the *[EnsembleStat MET Configuration](#page-126-0)* (page 89) section of the User's Guide for more information on the environment variables used in the file below:

```
////////////////////////////////////////////////////////////////////////////////
//
// Ensemble-Stat configuration file.
//
// For additional information, see the MET_BASE/config/README file.
//
////////////////////////////////////////////////////////////////////////////////
//
// Output model name to be written
//
${METPLUS_MODEL}
//
// Output description to be written
// May be set separately in each "obs.field" entry
//
${METPLUS_DESC}
//
// Output observation type to be written
```

```
//
${METPLUS_OBTYPE}
////////////////////////////////////////////////////////////////////////////////
//
// Verification grid
//
${METPLUS_REGRID_DICT}
////////////////////////////////////////////////////////////////////////////////
//
// May be set separately in each "field" entry
//
${METPLUS_CENSOR_THRESH}
${METPLUS_CENSOR_VAL}
cat_{\text{thresh}} = [];
nc\_var\_str = "";
//
// Ensemble product fields to be processed
//
ens = f${METPLUS_ENS_FILE_TYPE}
   ${METPLUS_ENS_THRESH}
   ${METPLUS_ENS_VLD_THRESH}
   ${METPLUS_ENS_OBS_THRESH}
   ${METPLUS_ENS_FIELD}
}
//ens_member_ids =
${METPLUS_ENS_MEMBER_IDS}
//control_id =${METPLUS_CONTROL_ID}
////////////////////////////////////////////////////////////////////////////////
//
// Neighborhood ensemble probabilities
//
```

```
(continued from previous page)
${METPLUS_NBRHD_PROB_DICT}
//
// NMEP smoothing methods
//
${METPLUS_NMEP_SMOOTH_DICT}
////////////////////////////////////////////////////////////////////////////////
//prob_cat_thresh =
${METPLUS_PROB_CAT_THRESH}
//prob_pct_thresh =
${METPLUS_PROB_PCT_THRESH}
//eclv_points =
${METPLUS_ECLV_POINTS}
////////////////////////////////////////////////////////////////////////////////
//
// Forecast and observation fields to be verified
//
fcst = \{${METPLUS_FCST_FILE_TYPE}
   ${METPLUS_FCST_FIELD}
}
obs = f${METPLUS_OBS_FILE_TYPE}
   ${METPLUS_OBS_FIELD}
}
////////////////////////////////////////////////////////////////////////////////
//
// Point observation filtering options
// May be set separately in each "obs.field" entry
//
```

```
${METPLUS_MESSAGE_TYPE}
sid\_exc = [];
obs\_thresh = [MA];
//obs_quality_inc =
${METPLUS_OBS_QUALITY_INC}
//obs_quality_exc =
${METPLUS_OBS_QUALITY_EXC}
${METPLUS_DUPLICATE_FLAG}
obs\_summary = <b>NONE</b>;obs_perc_value = 50;
${METPLUS_SKIP_CONST}
//
// Observation error options
// Set dist_type to NONE to use the observation error table instead
// May be set separately in each "obs.field" entry
//
obs_error = f${METPLUS_OBS_ERROR_FLAG}
  dist\_type = NONE;
  dist\_parm = [];
  inst_bias_scale = 1.0;
  inst\_bias\_offset = 0.0;min = NA; // Valid range of data
  max = NA;
}
//
// Mapping of message type group name to comma-separated list of values.
//
message_type_group_map = [
  \{ \text{key} = \text{"SURFACE"}; \text{val} = \text{"ADPSFC}, \text{SFCSHP}, \text{MSONET"}; \}\{ \text{key} = \text{"ANYAIR"}; \text{val} = \text{"AIRCAR}, \text{AIRCFT"}; \}{ key = "ANYSFC"; val = "ADPSFC,SFCSHP,ADPUPA,PROFLR,MSONET"; },
  { key = "ONLYSF"; val = "ADPSFC,SFCSHP"; }
];
//
// Ensemble bin sizes
// May be set separately in each "obs.field" entry
//
```

```
${METPLUS_ENS_SSVAR_BIN_SIZE}
${METPLUS_ENS_PHIST_BIN_SIZE}
////////////////////////////////////////////////////////////////////////////////
//
// Climatology data
//
//climo_mean = {${METPLUS_CLIMO_MEAN_DICT}
//climo\_stdev = f${METPLUS_CLIMO_STDEV_DICT}
//
// May be set separately in each "obs.field" entry
//
${METPLUS_CLIMO_CDF_DICT}
////////////////////////////////////////////////////////////////////////////////
//
// Point observation time window
//
${METPLUS_OBS_WINDOW_DICT}
////////////////////////////////////////////////////////////////////////////////
//
// Verification masking regions
//
mask = f${METPLUS_MASK_GRID}
  ${METPLUS_MASK_POLY}
  sid = [];
   llpnt = [];
}
////////////////////////////////////////////////////////////////////////////////
//
// Confidence interval settings
```

```
//
${METPLUS_CI_ALPHA}
////////////////////////////////////////////////////////////////////////////////
//
// Interpolation methods
//
${METPLUS_INTERP_DICT}
////////////////////////////////////////////////////////////////////////////////
//
// Statistical output types
//
${METPLUS_OUTPUT_FLAG_DICT}
////////////////////////////////////////////////////////////////////////////////
//
// Ensemble product output types
//
${METPLUS_ENSEMBLE_FLAG_DICT}
////////////////////////////////////////////////////////////////////////////////
//
// Random number generator
//
rng = \{type = "mt19937";
  seed = "1";
}
////////////////////////////////////////////////////////////////////////////////
//grid_weight_flag =
${METPLUS_GRID_WEIGHT_FLAG}
${METPLUS_OUTPUT_PREFIX}
//version = "V9.0";
////////////////////////////////////////////////////////////////////////////////
tmp\_dir = "${MET\_IMP\_DIR}";
```
\${METPLUS\_MET\_CONFIG\_OVERRIDES}

## **5.1.3.1.7 Python Embedding**

This use case calls a Python script to read the input data. The Python script is stored in the MET repository: /path/to/MET/installation/share/met/python/read\_ascii\_numpy.py

[read\\_ascii\\_numpy.py](https://github.com/dtcenter/MET/blob/develop/met/scripts/python/read_ascii_numpy.py)

### **5.1.3.1.8 Running METplus**

It is recommended to run this use case by:

Passing in EnsembleStat python embedding.conf then a user-specific system configuration file:

```
run_metplus.py -c /path/to/METplus/parm/use_cases/met_tool_wrapper/EnsembleStat/EnsembleStat_
˓→python_embedding.conf -c /path/to/user_system.conf
```
The following METplus configuration variables must be set correctly to run this example.:

- **INPUT BASE** Path to directory where sample data tarballs are unpacked (See Datasets section to obtain tarballs).
- **OUTPUT\_BASE** Path where METplus output will be written. This must be in a location where you have write permissions
- **MET\_INSTALL\_DIR** Path to location where MET is installed locally

Example User Configuration File:

```
\lceil \text{dir} \rceilINPUT_BASE = /path/to/sample/input/data
OUTPUT_BASE = /path/to/output/dir
MET_INSTALL_DIR = /path/to/met-X.Y
```
**NOTE:** All of these items must be found under the [dir] section.

### **5.1.3.1.9 Expected Output**

A successful run will output the following both to the screen and to the logfile:

```
INFO: METplus has successfully finished running.
```
Refer to the value set for **OUTPUT\_BASE** to find where the output data was generated. Output for this use case will be found in met\_tool\_wrapper/EnsembleStat/ens\_python\_embedding (relative to **OUTPUT\_BASE**) and will contain the following files:

- ensemble stat PYTHON 20050807 120000V ecnt.txt
- ensemble stat PYTHON 20050807 120000V ens.nc
- ensemble\_stat\_PYTHON\_20050807\_120000V\_orank.nc
- ensemble\_stat\_PYTHON\_20050807\_120000V\_phist.txt
- ensemble stat PYTHON 20050807 120000V relp.txt
- ensemble stat PYTHON 20050807 120000V rhist.txt
- ensemble\_stat\_PYTHON\_20050807\_120000V\_ssvar.txt
- ensemble stat PYTHON 20050807 120000V.stat

# **5.1.3.1.10 Keywords**

### **Note:**

- EnsembleStatToolUseCase
- PythonEmbeddingFileUseCase
- EnsembleAppUseCase
- ProbabilityGenerationAppUseCase

Navigate to the *[METplus Quick Search for Use Cases](#page-1564-0)* (page 1527) page to discover other similar use cases.

sphinx\_gallery\_thumbnail\_path = '\_static/met\_tool\_wrapper-EnsembleStat.png' **Total running time of the script:** ( 0 minutes 0.000 seconds)

# **5.1.3.2 EnsembleStat: Basic Use Case**

met tool wrapper/EnsembleStat/EnsembleStat.conf

# **5.1.3.2.1 Scientific Objective**

To provide useful statistical information on the relationship between observation data (in both grid and point formats) to an ensemble forecast. These values can be used to help correct ensemble member deviations from observed values.

## **5.1.3.2.2 Datasets**

**Forecast:** WRF ARW 24 hour precipitation accumulation

...met\_test/data/sample\_fcst/2009123112/ arw-fer-gep1/d01\_2009123112\_02400.grib arw-fer-gep5/d01\_2009123112\_02400.grib arw-sch-gep2/d01\_2009123112\_02400.grib arw-sch-gep6/d01\_2009123112\_02400.grib arw-tom-gep3/d01\_2009123112\_02400.grib arw-tom-gep7/d01\_2009123112\_02400.grib

**Gridded Observation:** ST4 24 hour precipitation accumulation met test/data/sample\_obs/ST4/sample\_obs/ST4/ST4.2010010112.24h

### **Point Observation:**

met\_test/out/ascii2nc/precip24\_2010010112.nc

**Location:** All of the input data required for this use case can be found in the met\_test sample data tarball. Click here to the METplus releases page and download sample data for the appropriate release: <https://github.com/dtcenter/METplus/releases>

The tarball should be unpacked into the directory that you will set the value of INPUT\_BASE. See *[Running](#page-345-0) [METplus](#page-345-0)* (page 308) section for more information.

**Data Source:** Unknown

### **5.1.3.2.3 METplus Components**

This use case utilizes the METplus EnsembleStat wrapper to search for files that are valid at a given run time and generate a command to run the MET tool EnsembleStat if all required files are found.

### **5.1.3.2.4 METplus Workflow**

EnsembleStat is the only tool called in this example. It processes the following run times:

**Init:** 2009-12-31\_12Z **Forecast lead:** 24 hour

## **5.1.3.2.5 METplus Configuration**

METplus first loads all of the configuration files found in parm/metplus config, then it loads any configuration files passed to METplus via the command line with the -c option, i.e. -c parm/use\_cases/met\_tool\_wrapper/EnsembleStat/EnsembleStat.conf

```
[config]
PROCESS_LIST = EnsembleStat
###
# Time Info
###
LOOP_BY = INITINIT_TIME_FMT = %Y%m%d%H
INIT_BEG=2009123112
INIT_END=2009123112
INIT_INCREMENT=3600
LEAD\_SEQ = 24HLOOP_ORDER = times
###
# File I/O
###
FCST_ENSEMBLE_STAT_INPUT_DIR = {INPUT_BASE}/met_test/data/sample_fcst
FCST_ENSEMBLE_STAT_INPUT_TEMPLATE = {init?fmt=%Y%m%d%H}/arw-???-gep?/d01_{init?fmt=%Y%m%d%H}_
˓→0{lead?fmt=%HH}00.grib
#ENSEMBLE_STAT_CTRL_INPUT_DIR = {INPUT_BASE}/met_test/data/sample_fcst
#ENSEMBLE_STAT_CTRL_INPUT_TEMPLATE = {init?fmt=%Y%m%d%H}/arw-fer-gep1/d01_{init?fmt=%Y%m%d%H}
˓→_0{lead?fmt=%HH}00.grib
ENSEMBLE_STAT_N_MEMBERS = 6
OBS_ENSEMBLE_STAT_POINT_INPUT_DIR = {INPUT_BASE}/met_test/out/ascii2nc
OBS_ENSEMBLE_STAT_POINT_INPUT_TEMPLATE = precip24_{valid?fmt=%Y%m%d%H}.nc
OBS_ENSEMBLE_STAT_GRID_INPUT_DIR = {INPUT_BASE}/met_test/data/sample_obs/ST4
OBS_ENSEMBLE_STAT_GRID_INPUT_TEMPLATE = ST4.{valid?fmt=%Y%m%d%H}.24h
```

```
ENSEMBLE_STAT_CLIMO_MEAN_INPUT_DIR =
ENSEMBLE_STAT_CLIMO_MEAN_INPUT_TEMPLATE =
ENSEMBLE_STAT_CLIMO_STDEV_INPUT_DIR =
ENSEMBLE_STAT_CLIMO_STDEV_INPUT_TEMPLATE =
ENSEMBLE_STAT_OUTPUT_DIR = {OUTPUT_BASE}/ensemble
ENSEMBLE_STAT_OUTPUT_TEMPLATE = {init?fmt=%Y%m%d%H%M}/ensemble_stat
###
# Field Info
###
MODEL = WRFOBTYPE = MC_PCP
FCST_VAR1_NAME = APCP
FCST_VAR1_LEVELS = A24
FCST_VAR1_OPTIONS = ens_ssvar_bin_size = 0.1; ens_phist_bin_size = 0.05;
OBS_VAR1_NAME = {FCST_VAR1_NAME}
OBS_VAR1_LEVELS = {FCST_VAR1_LEVELS}
OBS_VAR1_OPTIONS = {FCST_VAR1_OPTIONS}
ENS_VAR1_NAME = APCP
ENS_VAR1_LEVELS = A24
ENS_VARI_THRESH = >0.0, >=10.0ENS_VAR2_NAME = REFC
ENS_VAR2_LEVELS = L0
ENS_VAR2_THRESH = \gt=35.0ENS_VAR2_OPTIONS = GRIB1_ptv = 129;
ENS_VAR3_NAME = UGRD
ENS_VAR3_LEVELS = Z10
ENS_VAR3 THRESH = >=5.0ENS_VAR4_NAME = VGRD
```

```
ENS_VAR4_LEVELS = Z10
ENS_VAR4_THRESH = \gt=5.0ENS_VAR5_NAME = WIND
ENS_VAR5_LEVELS = Z10
ENS_VARS_THRESH = \gt=5.0###
# EnsembleStat
###
#LOG_ENSEMBLE_STAT_VERBOSITY = 2
ENSEMBLE_STAT_CONFIG_FILE = {PARM_BASE}/met_config/EnsembleStatConfig_wrapped
ENSEMBLE_STAT_DESC = NA
OBS_ENSEMBLE_STAT_WINDOW_BEGIN = -5400
OBS_ENSEMBLE_STAT_WINDOW_END = 5400
ENSEMBLE_STAT_ENS_THRESH = 1.0
ENSEMBLE_STAT_ENS_VLD_THRESH = 1.0
ENSEMBLE_STAT_OUTPUT_PREFIX =
#ENSEMBLE_STAT_MET_OBS_ERR_TABLE =
ENSEMBLE_STAT_REGRID_TO_GRID = NONE
ENSEMBLE_STAT_REGRID_METHOD = NEAREST
ENSEMBLE_STAT_REGRID_WIDTH = 1
ENSEMBLE_STAT_REGRID_VLD_THRESH = 0.5
ENSEMBLE_STAT_REGRID_SHAPE = SQUARE
ENSEMBLE_STAT_CENSOR_THRESH =
ENSEMBLE_STAT_CENSOR_VAL =
ENSEMBLE_STAT_NBRHD_PROB_WIDTH = 5
ENSEMBLE_STAT_NBRHD_PROB_SHAPE = CIRCLE
ENSEMBLE_STAT_NBRHD_PROB_VLD_THRESH = 0.0
ENSEMBLE_STAT_NMEP_SMOOTH_VLD_THRESH = 0.0
ENSEMBLE_STAT_NMEP_SMOOTH_SHAPE = CIRCLE
ENSEMBLE_STAT_NMEP_SMOOTH_GAUSSIAN_DX = 81.27
```

```
ENSEMBLE_STAT_NMEP_SMOOTH_GAUSSIAN_RADIUS = 120
ENSEMBLE_STAT_NMEP_SMOOTH_METHOD = GAUSSIAN
ENSEMBLE_STAT_NMEP_SMOOTH_WIDTH = 1
#ENSEMBLE_STAT_PROB_CAT_THRESH =
#ENSEMBLE_STAT_PROB_PCT_THRESH = ==0.25
#ENSEMBLE_STAT_ECLV_POINTS = 0.05
ENSEMBLE_STAT_MESSAGE_TYPE = ADPSFC
ENSEMBLE_STAT_DUPLICATE_FLAG = NONE
ENSEMBLE_STAT_SKIP_CONST = False
ENSEMBLE_STAT_OBS_ERROR_FLAG = FALSE
ENSEMBLE_STAT_ENS_SSVAR_BIN_SIZE = 1.0
ENSEMBLE_STAT_ENS_PHIST_BIN_SIZE = 0.05
#ENSEMBLE_STAT_CLIMO_MEAN_FILE_NAME =
#ENSEMBLE_STAT_CLIMO_MEAN_FIELD =
#ENSEMBLE_STAT_CLIMO_MEAN_REGRID_METHOD =
#ENSEMBLE_STAT_CLIMO_MEAN_REGRID_WIDTH =
#ENSEMBLE_STAT_CLIMO_MEAN_REGRID_VLD_THRESH =
#ENSEMBLE_STAT_CLIMO_MEAN_REGRID_SHAPE =
#ENSEMBLE_STAT_CLIMO_MEAN_TIME_INTERP_METHOD =
#ENSEMBLE_STAT_CLIMO_MEAN_MATCH_MONTH =
#ENSEMBLE_STAT_CLIMO_MEAN_DAY_INTERVAL = 31
#ENSEMBLE_STAT_CLIMO_MEAN_HOUR_INTERVAL = 6
#ENSEMBLE_STAT_CLIMO_STDEV_FILE_NAME =
#ENSEMBLE_STAT_CLIMO_STDEV_FIELD =
#ENSEMBLE_STAT_CLIMO_STDEV_REGRID_METHOD =
#ENSEMBLE_STAT_CLIMO_STDEV_REGRID_WIDTH =
#ENSEMBLE_STAT_CLIMO_STDEV_REGRID_VLD_THRESH =
#ENSEMBLE_STAT_CLIMO_STDEV_REGRID_SHAPE =
#ENSEMBLE_STAT_CLIMO_STDEV_TIME_INTERP_METHOD =
#ENSEMBLE_STAT_CLIMO_STDEV_MATCH_MONTH =
#ENSEMBLE_STAT_CLIMO_STDEV_DAY_INTERVAL = 31
#ENSEMBLE_STAT_CLIMO_STDEV_HOUR_INTERVAL = 6
ENSEMBLE_STAT_CLIMO_CDF_BINS = 1
ENSEMBLE_STAT_CLIMO_CDF_CENTER_BINS = False
ENSEMBLE_STAT_CLIMO_CDF_WRITE_BINS = True
#ENSEMBLE_STAT_CLIMO_CDF_DIRECT_PROB =
```
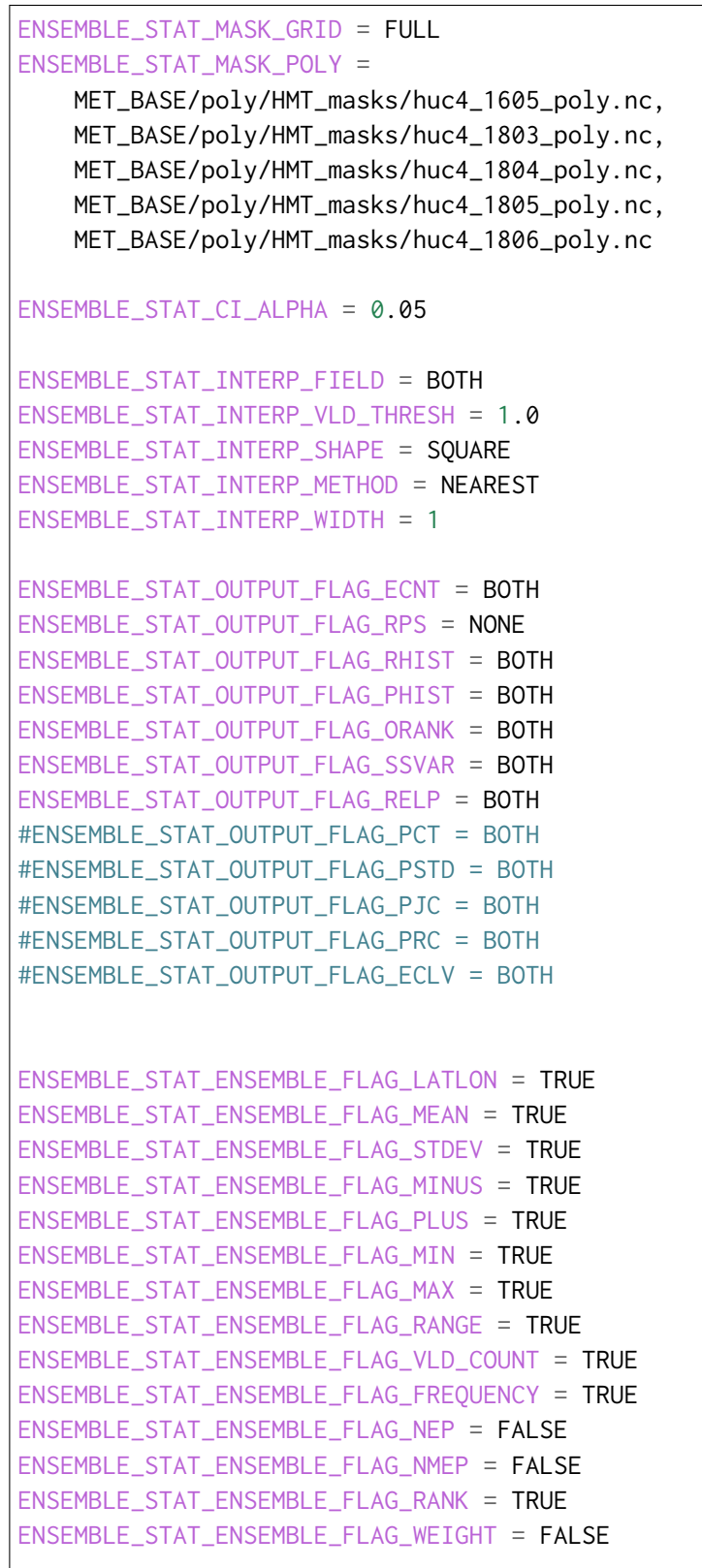

```
#ENSEMBLE_STAT_OBS_QUALITY_INC =
#ENSEMBLE_STAT_OBS_QUALITY_EXC =
#ENSEMBLE_STAT_ENS_MEMBER_IDS =
#ENSEMBLE_STAT_CONTROL_ID =
```
#ENSEMBLE\_STAT\_GRID\_WEIGHT\_FLAG =

### **5.1.3.2.6 MET Configuration**

METplus sets environment variables based on user settings in the METplus configuration file. See *[How](#page-93-0) [METplus controls MET config file settings](#page-93-0)* (page 56) for more details.

### **YOU SHOULD NOT SET ANY OF THESE ENVIRONMENT VARIABLES YOURSELF! THEY WILL BE OVER-WRITTEN BY METPLUS WHEN IT CALLS THE MET TOOLS!**

If there is a setting in the MET configuration file that is currently not supported by METplus you'd like to control, please refer to: *[Overriding Unsupported MET config file settings](#page-107-0)* (page 70)

**Note:** See the *[EnsembleStat MET Configuration](#page-126-0)* (page 89) section of the User's Guide for more information on the environment variables used in the file below:

```
////////////////////////////////////////////////////////////////////////////////
//
// Ensemble-Stat configuration file.
//
// For additional information, see the MET_BASE/config/README file.
//
////////////////////////////////////////////////////////////////////////////////
//
// Output model name to be written
//
${METPLUS_MODEL}
//
// Output description to be written
// May be set separately in each "obs.field" entry
//
${METPLUS_DESC}
//
// Output observation type to be written
//
```

```
${METPLUS_OBTYPE}
////////////////////////////////////////////////////////////////////////////////
//
// Verification grid
//
${METPLUS_REGRID_DICT}
////////////////////////////////////////////////////////////////////////////////
//
// May be set separately in each "field" entry
//
${METPLUS_CENSOR_THRESH}
${METPLUS_CENSOR_VAL}
cat_{\text{thresh}} = [];
nc\_var\_str = '''';
//
// Ensemble product fields to be processed
//
ens = f${METPLUS_ENS_FILE_TYPE}
  ${METPLUS_ENS_THRESH}
   ${METPLUS_ENS_VLD_THRESH}
  ${METPLUS_ENS_OBS_THRESH}
  ${METPLUS_ENS_FIELD}
}
//ens_member_ids =
${METPLUS_ENS_MEMBER_IDS}
//control_id =${METPLUS_CONTROL_ID}
////////////////////////////////////////////////////////////////////////////////
//
// Neighborhood ensemble probabilities
//
${METPLUS_NBRHD_PROB_DICT}
```

```
//
// NMEP smoothing methods
//
${METPLUS_NMEP_SMOOTH_DICT}
////////////////////////////////////////////////////////////////////////////////
//prob_cat_thresh =
${METPLUS_PROB_CAT_THRESH}
//prob_pct_thresh =
${METPLUS_PROB_PCT_THRESH}
//eclv_points =
${METPLUS_ECLV_POINTS}
////////////////////////////////////////////////////////////////////////////////
//
// Forecast and observation fields to be verified
//
fcst = \{${METPLUS_FCST_FILE_TYPE}
   ${METPLUS_FCST_FIELD}
}
obs = f${METPLUS_OBS_FILE_TYPE}
   ${METPLUS_OBS_FIELD}
}
////////////////////////////////////////////////////////////////////////////////
//
// Point observation filtering options
// May be set separately in each "obs.field" entry
//
```

```
${METPLUS_MESSAGE_TYPE}
sid\_exc = [];
obs_{\text{thresh}} = [NA];
//obs_quality_inc =
${METPLUS_OBS_QUALITY_INC}
//obs_quality_exc =
${METPLUS_OBS_QUALITY_EXC}
${METPLUS_DUPLICATE_FLAG}
obs\_summary = <b>NONE</b>;obs_perc_value = 50;
${METPLUS_SKIP_CONST}
//
// Observation error options
// Set dist_type to NONE to use the observation error table instead
// May be set separately in each "obs.field" entry
//
obs_error = f${METPLUS_OBS_ERROR_FLAG}
  dist_{\text{type}} = NONE;
  dist\_parm = [];
  inst\_bias\_scale = 1.0;inst_bias_offset = 0.0;
  min = NA; // Valid range of data
  max = NA;
}
//
// Mapping of message type group name to comma-separated list of values.
//
message_type_group_map = [
 \{ \text{key} = \text{"SURFACE"}; \text{val} = \text{"ADPSFC}, SFCSHP, MSONET"; \}\{ \text{key} = \text{"ANYAIR", val} = \text{"AIRCAR}, \text{AIRCFT";}{ key = "ANYSFC"; val = "ADPSFC,SFCSHP,ADPUPA,PROFLR,MSONET"; },
  \{ \text{key} = \text{"ONLYSF"}; \text{val} = \text{"ADPSFC}, \text{SFCSHP"}; \}];
//
// Ensemble bin sizes
// May be set separately in each "obs.field" entry
//
${METPLUS_ENS_SSVAR_BIN_SIZE}
```

```
${METPLUS_ENS_PHIST_BIN_SIZE}
////////////////////////////////////////////////////////////////////////////////
//
// Climatology data
//
//climo_mean = {${METPLUS_CLIMO_MEAN_DICT}
//climo\_stdev = {${METPLUS_CLIMO_STDEV_DICT}
//
// May be set separately in each "obs.field" entry
//
${METPLUS_CLIMO_CDF_DICT}
////////////////////////////////////////////////////////////////////////////////
//
// Point observation time window
//
${METPLUS_OBS_WINDOW_DICT}
////////////////////////////////////////////////////////////////////////////////
//
// Verification masking regions
//
mask = \{${METPLUS_MASK_GRID}
  ${METPLUS_MASK_POLY}
  sid = [];
  llpnt = [];
}
////////////////////////////////////////////////////////////////////////////////
//
// Confidence interval settings
//
```

```
(continues on next page)
```

```
${METPLUS_CI_ALPHA}
////////////////////////////////////////////////////////////////////////////////
//
// Interpolation methods
//
${METPLUS_INTERP_DICT}
////////////////////////////////////////////////////////////////////////////////
//
// Statistical output types
//
${METPLUS_OUTPUT_FLAG_DICT}
////////////////////////////////////////////////////////////////////////////////
//
// Ensemble product output types
//
${METPLUS_ENSEMBLE_FLAG_DICT}
////////////////////////////////////////////////////////////////////////////////
//
// Random number generator
//
rng = \{type = "mt19937";
  seed = "1";
}
////////////////////////////////////////////////////////////////////////////////
//grid_weight_flag =
${METPLUS_GRID_WEIGHT_FLAG}
${METPLUS_OUTPUT_PREFIX}
//version = "V9.0";
////////////////////////////////////////////////////////////////////////////////
tmp\_dir = "${MET\_IMP\_DIR}";
${METPLUS_MET_CONFIG_OVERRIDES}
```
## <span id="page-345-0"></span>**5.1.3.2.7 Running METplus**

It is recommended to run this use case by:

Passing in EnsembleStat.conf then a user-specific system configuration file:

```
run_metplus.py /path/to/METplus/parm/use_cases/met_tool_wrapper/EnsembleStat/EnsembleStat.
˓→conf /path/to/user_system.conf
```
The following METplus configuration variables must be set correctly to run this example.:

- **INPUT BASE** Path to directory where sample data tarballs are unpacked (See Datasets section to obtain tarballs).
- **OUTPUT BASE** Path where METplus output will be written. This must be in a location where you have write permissions
- **MET\_INSTALL\_DIR** Path to location where MET is installed locally

Example User Configuration File:

```
[dir]INPUT_BASE = /path/to/sample/input/data
OUTPUT_BASE = /path/to/output/dir
MET_INSTALL_DIR = /path/to/met-X.Y
```
**NOTE:** All of these items must be found under the [dir] section.

### **5.1.3.2.8 Expected Output**

A successful run will output the following both to the screen and to the logfile:

INFO: METplus has successfully finished running.

Refer to the value set for **OUTPUT** BASE to find where the output data was generated. Output for this use case will be found in ensemble/200912311200/ensemble\_stat (relative to **OUTPUT\_BASE**) and will contain the following files:

- ensemble\_stat\_20100101\_120000V.stat
- ensemble stat 20100101 120000V ecnt.txt
- ensemble stat 20100101 120000V rhist.txt
- ensemble stat 20100101 120000V phist.txt
- ensemble stat 20100101 120000V orank.txt
- ensemble\_stat\_20100101\_120000V\_ssvar.txt
- ensemble\_stat\_20100101\_120000V\_relp.txt
- ensemble stat 20100101 120000V ens.nc

• ensemble\_stat\_20100101\_120000V\_orank.nc

# **5.1.3.2.9 Keywords**

### **Note:**

- EnsembleStatToolUseCase
- PythonEmbeddingFileUseCase
- EnsembleAppUseCase
- ProbabilityGenerationAppUseCase
- GRIBFileUseCase

Navigate to *[METplus Quick Search for Use Cases](#page-1564-0)* (page 1527) to discover other similar use cases.

sphinx\_gallery\_thumbnail\_path = '\_static/met\_tool\_wrapper-EnsembleStat.png' **Total running time of the script:** ( 0 minutes 0.000 seconds)

# **5.1.4 Example**

# **5.1.4.1 Example: Introductory Use Case**

met tool wrapper/Example/Example.conf

# **5.1.4.1.1 Scientific Objective**

None.

# **5.1.4.1.2 Datasets**

None.

# **5.1.4.1.3 METplus Components**

This use case utilizes the METplus Example wrapper to demonstrate the effect of time looping and filename template METplus configuration variables.

## **5.1.4.1.4 METplus Workflow**

Example is the only tool called in this example. This configuration loops by valid time every 6 hours from 2017-02-01 at 0Z until 2017-02-02 at 0Z. For each valid time, the 3, 6, 9, and 12 hour forecast leads are processed. It processes the following run times:

**Valid:** 2017-02-01 0Z **Forecast lead:** 3 hour

**Valid:** 2017-02-01 0Z **Forecast lead:** 6 hour

**Valid:** 2017-02-01 0Z **Forecast lead:** 9 hour

**Valid:** 2017-02-01 0Z **Forecast lead:** 12 hour

**Valid:** 2017-02-01 6Z **Forecast lead:** 3 hour

**Valid:** 2017-02-01 6Z **Forecast lead:** 6 hour

**Valid:** 2017-02-01 6Z **Forecast lead:** 9 hour

**Valid:** 2017-02-01 6Z **Forecast lead:** 12 hour

**Valid:** 2017-02-01 12Z **Forecast lead:** 3 hour

**Valid:** 2017-02-01 12Z **Forecast lead:** 6 hour

**Valid:** 2017-02-01 12Z **Forecast lead:** 9 hour

**Valid:** 2017-02-01 12Z **Forecast lead:** 12 hour

**Valid:** 2017-02-01 18Z **Forecast lead:** 3 hour

**Valid:** 2017-02-01 18Z **Forecast lead:** 6 hour

**Valid:** 2017-02-01 18Z **Forecast lead:** 9 hour

**Valid:** 2017-02-01 18Z **Forecast lead:** 12 hour

**Valid:** 2017-02-02 0Z **Forecast lead:** 3 hour

**Valid:** 2017-02-02 0Z **Forecast lead:** 6 hour

**Valid:** 2017-02-02 0Z **Forecast lead:** 9 hour

**Valid:** 2017-02-02 0Z **Forecast lead:** 12 hour

# **5.1.4.1.5 METplus Configuration**

METplus first loads all of the configuration files found in parm/metplus config, then it loads any configuration files passed to METplus via the command line with the -c option, i.e. -c parm/use\_cases/met\_tool\_wrapper/Example/Example.conf

```
# Example wrapper example
[config]
# List of applications to run - only Example for this case
PROCESS_LIST = Example
# time looping - options are INIT, VALID, RETRO, and REALTIME
# If set to INIT or RETRO:
# INIT_TIME_FMT, INIT_BEG, INIT_END, and INIT_INCREMENT must also be set
# If set to VALID or REALTIME:
  VALID_TIME_FMT, VALID_BEG, VALID_END, and VALID_INCREMENT must also be set
LOOP BY = VALID
# Format of VALID_BEG and VALID_END using % items
# %Y = 4 digit year, %m = 2 digit month, %d = 2 digit day, etc.
# see www.strftime.org for more information
# %Y%m%d%H expands to YYYYMMDDHH
VALID_TIME_FMT = %Y%m%d%H
# Start time for METplus run - must match VALID_TIME_FMT
VALID BFG = 2017020100# End time for METplus run - must match VALID_TIME_FMT
VALID_END = 2017020200
# Increment between METplus runs (in seconds if no units are specified)
# Must be >= 60 seconds
VALID_INCREMENT = 6H
# List of forecast leads to process for each run time (init or valid)
# In hours if units are not specified
# If unset, defaults to 0 (don't loop through forecast leads)
LEAD_SEQ = 3H, 6H, 9H, 12H
# Order of loops to process data - Options are times, processes
# Not relevant if only one item is in the PROCESS_LIST
# times = run all wrappers in the PROCESS_LIST for a single run time, then
# increment the run time and run all wrappers again until all times have
# been evaluated.
```

```
(continued from previous page)
```

```
# processes = run the first wrapper in the PROCESS_LIST for all times
# specified, then repeat for the next item in the PROCESS_LIST until all
# wrappers have been run
LOOP ORDER = times
# list of strings to loop over for each run time.
# value for each item can be referenced in filename templates with {custom?fmt=%s}
EXAMPLE_CUSTOM_LOOP_LIST = ext, nc
# End of [config] section and start of [dir] section
Idir<sup>7</sup># fake directory to look for input data. This can be set to anything, as it only affects the␣
˓→log output.
EXAMPLE_INPUT_DIR = /dir/containing/example/data
# End of [dir] section and start of [filename_templates] section
[filename_templates]
# Fake template to use to look for input data. This template is substituted with the time␣
˓→information of each
# run time that is executed
EXAMPLE_INPUT_TEMPLATE = {init?fmt=%Y%m%d}/file_{init?fmt=%Y%m%d}_{init?fmt=%2H}_F{lead?fmt=
˓→%3H}.{custom?fmt=%s}
```
The following configuration variables tell METplus to loop by valid time starting at 2017-02-01 0Z, ending on 2017-02-02 0Z, incrementing 6 hours each iteration:

```
LOOP BY = VALID
VALID_TIME_FMT = %Y%m%d%H
VALID_BEG = 2017020100
VALID_END = 2017020200
VALID INCREMENT = 6H
```
The following configuration variable tells METplus to process the 3 hour, 6 hour, 9 hour, and 12 hour forecast leads for EACH valid time:

```
LEAD\_SEQ = 3H, 6H, 9H, 12H
```
The following configuration variable tells METplus to look in /dir/containing/example/data to find data to process:

 $\lceil \text{dir} \rceil$  $EXAMPLE_INPUT_DIR = /dir/containing/example/data$ 

Note that this variable must be found following the [dir] section header

The following configuration variable tells METplus to look for files in the input directory matching the format specified:

```
[filename_templates]
EXAMPLE_INPUT_TEMPLATE = {init?fmt=%Y%m%d}/file_{init?fmt=%Y%m%d}_{init?fmt=%2H}_F{lead?fmt=
˓→%3H}.ext
```
For example, valid time 2017-02-01 18Z and forecast lead 3 hours, the desired file is /dir/containing/example/data/20170201/file\_20170201\_15\_F03.ext

Note that the initialization time used is 2017-02-01 15Z, which is calculated by subtracting the forecast lead from the valid time.

# **5.1.4.1.6 MET Configuration**

None.

# **5.1.4.1.7 Running METplus**

This use case can be run two ways:

1) Passing in Example.conf then a user-specific system configuration file:

run\_metplus.py -c /path/to/METplus/parm/use\_cases/met\_tool\_wrapper/Example/Example.conf␣ ˓<sup>→</sup>-c /path/to/user\_system.conf

2) Modifying the configurations in parm/metplus\_config, then passing in Example.conf:

run\_metplus.py -c /path/to/METplus/parm/use\_cases/met\_tool\_wrapper/Example/Example.conf

The former method is recommended. Whether you add them to a user-specific configuration file or modify the metplus config files, the following variables must be set correctly:

- **OUTPUT BASE** Path where METplus output will be written. This must be in a location where you have write permissions
- **MET\_INSTALL\_DIR** Path to location where MET is installed locally

Example User Configuration File:

```
[dir]OUTPUT_BASE = /path/to/output/dir
MET_INSTALL_DIR = /path/to/met-X.Y
```
**NOTE:** All of these items must be found under the [dir] section.

## **5.1.4.1.8 Expected Output**

A successful run will output the following both to the screen and to the logfile:

INFO: METplus has successfully finished running.

You should also see a series of log output listing init/valid times, forecast lead times, and filenames derived from the filename templates. Here is an excerpt:

```
12/30 19:44:02.901 metplus (met_util.py:425) INFO: ****************************************
12/30 19:44:02.901 metplus (met_util.py:426) INFO: * Running METplus
12/30 19:44:02.902 metplus (met_util.py:432) INFO: * at valid time: 201702010000
12/30 19:44:02.902 metplus (met_util.py:435) INFO: ****************************************
12/30 19:44:02.902 metplus.Example (example_wrapper.py:58) INFO: Running ExampleWrapper at␣
˓→valid time 20170201000000
12/30 19:44:02.902 metplus.Example (example_wrapper.py:63) INFO: Input directory is /dir/
˓→containing/example/data
12/30 19:44:02.902 metplus.Example (example_wrapper.py:64) INFO: Input template is {init?fmt=
˓→%Y%m%d}/file_{init?fmt=%Y%m%d}_{init?fmt=%2H}_F{lead?fmt=%3H}.ext
12/30 19:44:02.902 metplus.Example (example_wrapper.py:79) INFO: Processing forecast lead 3␣
˓→hours initialized at 2017-01-31 21Z and valid at 2017-02-01 00Z
12/30 19:44:02.903 metplus.Example (example_wrapper.py:88) INFO: Looking in input directory␣
˓→for file: 20170131/file_20170131_21_F003.ext
12/30 19:44:02.903 metplus.Example (example_wrapper.py:79) INFO: Processing forecast lead 6␣
˓→hours initialized at 2017-01-31 18Z and valid at 2017-02-01 00Z
12/30 19:44:02.903 metplus.Example (example_wrapper.py:88) INFO: Looking in input directory␣
˓→for file: 20170131/file_20170131_18_F006.ext
12/30 19:44:02.904 metplus.Example (example_wrapper.py:79) INFO: Processing forecast lead 9␣
˓→hours initialized at 2017-01-31 15Z and valid at 2017-02-01 00Z
12/30 19:44:02.904 metplus.Example (example_wrapper.py:88) INFO: Looking in input directory␣
˓→for file: 20170131/file_20170131_15_F009.ext
12/30 19:44:02.904 metplus.Example (example_wrapper.py:79) INFO: Processing forecast lead 12␣
˓→hours initialized at 2017-01-31 12Z and valid at 2017-02-01 00Z
12/30 19:44:02.904 metplus.Example (example_wrapper.py:88) INFO: Looking in input directory␣
˓→for file: 20170131/file_20170131_12_F012.ext
12/30 19:44:02.904 metplus (met_util.py:425) INFO: ****************************************
12/30 19:44:02.904 metplus (met_util.py:426) INFO: * Running METplus
12/30 19:44:02.905 metplus (met_util.py:432) INFO: * at valid time: 201702010600
12/30 19:44:02.905 metplus (met_util.py:435) INFO: ****************************************
12/30 19:44:02.905 metplus.Example (example_wrapper.py:58) INFO: Running ExampleWrapper at␣
→valid time 20170201060000
12/30 19:44:02.905 metplus.Example (example_wrapper.py:63) INFO: Input directory is /dir/
˓→containing/example/data
12/30 19:44:02.905 metplus.Example (example_wrapper.py:64) INFO: Input template is {init?fmt=
˓→%Y%m%d}/file_{init?fmt=%Y%m%d}_{init?fmt=%2H}_F{lead?fmt=%3H}.ext
12/30 19:44:02.905 metplus.Example (example_wrapper.py:79) INFO: Processing forecast lead 3␣
˓→hours initialized at 2017-02-01 03Z and valid at 2017-02-01 06Z
```
12/30 19:44:02.906 metplus.Example (example\_wrapper.py:88) INFO: Looking **in** input directory␣ ˓<sup>→</sup>**for** file: 20170201/file\_20170201\_03\_F003.ext

## **5.1.4.1.9 Keywords**

### **Note:**

• ExampleToolUseCase

Navigate to the *[METplus Quick Search for Use Cases](#page-1564-0)* (page 1527) page to discover other similar use cases.

### **Total running time of the script:** ( 0 minutes 0.000 seconds)

## **5.1.5 ExtractTiles**

## **5.1.5.1 ExtractTiles: Basic Use Case**

met tool wrapper/ExtractTiles/ExtractTiles.conf

### **5.1.5.1.1 Scientific Objective**

Read a storm stat file generated by TC-Stat and for each point on the track create an cutout of forecast and observation data valid at the track time

### **5.1.5.1.2 Datasets**

**Track Data:** Output from TC-Stat generated from ADeck and Bdeck modified-ATCF tropical cyclone data **Forecast:** GFS **Observation:** GFS Analysis

Location: All of the input data required for this use case can be found in the met test sample data tarball. Click here to the METplus releases page and download sample data for the appropriate release: <https://github.com/dtcenter/METplus/releases>

This tarball should be unpacked into the directory that you will set the value of INPUT\_BASE. See *[Running](#page-356-0) [METplus](#page-356-0)* (page 319) section for more information.

## **5.1.5.1.3 METplus Components**

This use case utilizes the METplus ExtractTiles wrapper to search for files that are valid at a given run time and generate a command to run the MET tool regrid data plane if all required files are found.

## **5.1.5.1.4 METplus Workflow**

ExtractTiles is the only tool called in this example. It processes the following run time:

**Init:** 2014-12-14 0Z

## **5.1.5.1.5 METplus Configuration**

METplus first loads all of the configuration files found in parm/metplus config, then it loads any configuration files passed to METplus via the command line with the -c option, i.e. -c parm/use\_cases/met\_tool\_wrapper/ExtractTiles/ExtractTiles.conf

```
[config]
PROCESS_LIST = ExtractTiles
# The init time begin and end times, increment
LOOP_BY = INITINIT_TIME_FMT = %Y%m%d
INIT_BEG = 20141214
INIT_END = 20141214
# Increment in seconds from the begin time to the end time
INIT_INCREMENT = 6H
FCST_VAR1_NAME = TMP
FCST_VAR1_LEVELS = Z2
OBS_VAR1_NAME = TMP
OBS_VAR1_LEVELS = Z2
# Constants used in creating the tile grid
EXTRACT_TILES_NLAT = 60
EXTRACT_TILES_NLON = 60
# Resolution of data in degrees
EXTRACT_TILES_DLAT = 0.5
```

```
EXTRACT_TILES_DLON = 0.5
# Degrees to subtract from the center lat and lon to
# calculate the lower left lat (lat_ll) and lower
# left lon (lon_ll) for a grid that is 2n X 2m,
# where n = EXTRACT_TILES_LAT_ADJ degrees and m = EXTRACT_TILES_LON_ADJ degrees.
# For this case, where n=15 and m=15, this results
# in a 30 deg X 30 deg grid
EXTRACT_TILES_LON_ADJ = 15
EXTRACT_TILES_LAT_ADJ = 15
# overwrite modified track data (non-ATCF to ATCF format) if True/yes
EXTRACT_TILES_SKIP_IF_OUTPUT_EXISTS = yes
# template of input filter tcst file created by TC-Stat
EXTRACT_TILES_TC_STAT_INPUT_TEMPLATE = {init?fmt=%Y%m%d_%H}/filter_{init?fmt=%Y%m%d_%H}.tcst
# templates for forecast and observation input data
FCST_EXTRACT_TILES_INPUT_TEMPLATE = {init?fmt=%Y%m%d}/gfs_4_{init?fmt=%Y%m%d}_{init?fmt=%H}
˓→00_{lead?fmt=%HHH}.grb2
OBS_EXTRACT_TILES_INPUT_TEMPLATE = {valid?fmt=%Y%m%d}/gfs_4_{valid?fmt=%Y%m%d}_{valid?fmt=%H}
˓→00_000.grb2
# templates for output data
FCST_EXTRACT_TILES_OUTPUT_TEMPLATE = {init?fmt=%Y%m%d_%H}/{storm_id}/FCST_TILE_F{lead?fmt=
˓→%3H}_gfs_4_{init?fmt=%Y%m%d}_{init?fmt=%H}00_{lead?fmt=%HHH}.nc
OBS_EXTRACT_TILES_OUTPUT_TEMPLATE = {init?fmt=%Y%m%d_%H}/{storm_id}/OBS_TILE_F{lead?fmt=%3H}_
˓→gfs_4_{valid?fmt=%Y%m%d}_{valid?fmt=%H}00_000.nc
# directory containing input filter tcst file created by TC-Stat
EXTRACT_TILES_TC_STAT_INPUT_DIR = {INPUT_BASE}/met_test/extract_tiles
# directory containing gridded input data (forecast and observation)
FCST_EXTRACT_TILES_INPUT_DIR = {INPUT_BASE}/met_test/new/reduced_model_data
OBS_EXTRACT_TILES_INPUT_DIR = {INPUT_BASE}/met_test/new/reduced_model_data
# directory to write output
EXTRACT_TILES_OUTPUT_DIR = {OUTPUT_BASE}/met_tool_wrapper/ExtractTiles
```
## **5.1.5.1.6 MET Configuration**

None. RegridDataPlane does not use configuration files.

### <span id="page-356-0"></span>**5.1.5.1.7 Running METplus**

This use case can be run two ways:

1) Passing in ExtractTiles.conf then a user-specific system configuration file:

```
run_metplus.py -c /path/to/METplus/parm/use_cases/met_tool_wrapper/ExtractTiles/
˓→ExtractTiles.conf -c /path/to/user_system.conf
```
2) Modifying the configurations in parm/metplus\_config, then passing in ExtractTiles.conf:

```
run_metplus.py -c /path/to/METplus/parm/use_cases/met_tool_wrapper/ExtractTiles/
˓→ExtractTiles.conf
```
The former method is recommended. Whether you add them to a user-specific configuration file or modify the metplus config files, the following variables must be set correctly:

- **INPUT BASE** Path to directory where sample data tarballs are unpacked (See Datasets section to obtain tarballs). This is not required to run METplus, but it is required to run the examples in parm/use\_cases
- **OUTPUT BASE** Path where METplus output will be written. This must be in a location where you have write permissions
- **MET\_INSTALL\_DIR** Path to location where MET is installed locally

Example User Configuration File:

```
IdirINPUT_BASE = /path/to/sample/input/data
OUTPUT_BASE = /path/to/output/dir
MET_INSTALL_DIR = /path/to/met-X.Y
```
**NOTE:** All of these items must be found under the [dir] section.

#### **5.1.5.1.8 Expected Output**

A successful run will output the following both to the screen and to the logfile:

```
INFO: METplus has successfully finished running.
```
Refer to the value set for **OUTPUT\_BASE** to find where the output data was generated. Output for this use case will be found in met tool wrapper/ExtractTiles/20141214 00 (relative to **OUTPUT\_BASE**) and will contain the following files:

• ML1200942014/ANLY\_TILE\_F006\_gfs\_4\_20141214\_0600\_000.nc • ML1200942014/ANLY\_TILE\_F012\_gfs\_4\_20141214\_1200\_000.nc • ML1200942014/ANLY\_TILE\_F018\_gfs\_4\_20141214\_1800\_000.nc • ML1200942014/ANLY\_TILE\_F036\_gfs\_4\_20141215\_1200\_000.nc • ML1200942014/FCST\_TILE\_F006\_gfs\_4\_20141214\_0000\_006.nc • ML1200942014/FCST\_TILE\_F012\_gfs\_4\_20141214\_0000\_012.nc • ML1200942014/FCST TILE F018 gfs 4 20141214 0000 018.nc • ML1200942014/FCST\_TILE\_F024\_gfs\_4\_20141214\_0000\_024.nc • ML1200942014/FCST\_TILE\_F030\_gfs\_4\_20141214\_0000\_030.nc • ML1200942014/FCST\_TILE\_F036\_gfs\_4\_20141214\_0000\_036.nc • ML1200942014/FCST\_TILE\_F042\_gfs\_4\_20141214\_0000\_042.nc • ML1200942014/FCST\_TILE\_F048\_gfs\_4\_20141214\_0000\_048.nc • ML1200972014/ANLY\_TILE\_F006\_gfs\_4\_20141214\_0600\_000.nc • ML1200972014/ANLY\_TILE\_F012\_gfs\_4\_20141214\_1200\_000.nc • ML1200972014/ANLY\_TILE\_F018\_gfs\_4\_20141214\_1800\_000.nc • ML1200972014/ANLY\_TILE\_F036\_gfs\_4\_20141215\_1200\_000.nc • ML1200972014/FCST\_TILE\_F006\_gfs\_4\_20141214\_0000\_006.nc • ML1200972014/FCST TILE F012 gfs 4 20141214 0000 012.nc • ML1200972014/FCST\_TILE\_F018\_gfs\_4\_20141214\_0000\_018.nc • ML1200972014/FCST TILE F024 gfs 4 20141214 0000 024.nc • ML1200972014/FCST\_TILE\_F030\_gfs\_4\_20141214\_0000\_030.nc • ML1200972014/FCST\_TILE\_F036\_gfs\_4\_20141214\_0000\_036.nc • ML1200972014/FCST TILE F042 gfs 4 20141214 0000 042.nc • ML1200972014/FCST\_TILE\_F048\_gfs\_4\_20141214\_0000\_048.nc • ML1200992014/ANLY\_TILE\_F006\_gfs\_4\_20141214\_0600\_000.nc • ML1200992014/ANLY\_TILE\_F012\_gfs\_4\_20141214\_1200\_000.nc • ML1200992014/ANLY TILE F018 gfs 4 20141214 1800 000.nc • ML1200992014/FCST\_TILE\_F006\_gfs\_4\_20141214\_0000\_006.nc • ML1200992014/FCST TILE F012 gfs 4 20141214 0000 012.nc • ML1200992014/FCST\_TILE\_F018\_gfs\_4\_20141214\_0000\_018.nc • ML1200992014/FCST\_TILE\_F024\_gfs\_4\_20141214\_0000\_024.nc • ML1201002014/ANLY\_TILE\_F006\_gfs\_4\_20141214\_0600\_000.nc

• ML1201002014/ANLY\_TILE\_F012\_gfs\_4\_20141214\_1200\_000.nc • ML1201002014/ANLY TILE F018 gfs 4 20141214 1800 000.nc • ML1201002014/ANLY TILE F036 gfs 4 20141215 1200 000.nc • ML1201002014/FCST\_TILE\_F006\_gfs\_4\_20141214\_0000\_006.nc • ML1201002014/FCST\_TILE\_F012\_gfs\_4\_20141214\_0000\_012.nc • ML1201002014/FCST\_TILE\_F018\_gfs\_4\_20141214\_0000\_018.nc • ML1201002014/FCST\_TILE\_F024\_gfs\_4\_20141214\_0000\_024.nc • ML1201002014/FCST\_TILE\_F030\_gfs\_4\_20141214\_0000\_030.nc • ML1201002014/FCST TILE F036 gfs 4 20141214 0000 036.nc • ML1201032014/ANLY TILE F006 gfs 4 20141214 0600 000.nc • ML1201032014/ANLY\_TILE\_F012\_gfs\_4\_20141214\_1200\_000.nc • ML1201032014/ANLY TILE F018 gfs 4 20141214 1800 000.nc • ML1201032014/ANLY TILE F036 gfs 4 20141215 1200 000.nc • ML1201032014/FCST\_TILE\_F006\_gfs\_4\_20141214\_0000\_006.nc • ML1201032014/FCST\_TILE\_F012\_gfs\_4\_20141214\_0000\_012.nc • ML1201032014/FCST\_TILE\_F018\_gfs\_4\_20141214\_0000\_018.nc • ML1201032014/FCST TILE F024 gfs 4 20141214 0000 024.nc • ML1201032014/FCST\_TILE\_F030\_gfs\_4\_20141214\_0000\_030.nc • ML1201032014/FCST TILE F036 gfs 4 20141214 0000 036.nc • ML1201032014/FCST\_TILE\_F042\_gfs\_4\_20141214\_0000\_042.nc • ML1201032014/FCST TILE F048 gfs 4 20141214 0000 048.nc • ML1201042014/ANLY TILE F006 gfs 4 20141214 0600 000.nc • ML1201042014/ANLY TILE F012 gfs 4 20141214 1200 000.nc • ML1201042014/ANLY\_TILE\_F018\_gfs\_4\_20141214\_1800\_000.nc • ML1201042014/ANLY\_TILE\_F036\_gfs\_4\_20141215\_1200\_000.nc • ML1201042014/FCST\_TILE\_F006\_gfs\_4\_20141214\_0000\_006.nc • ML1201042014/FCST\_TILE\_F012\_gfs\_4\_20141214\_0000\_012.nc • ML1201042014/FCST\_TILE\_F018\_gfs\_4\_20141214\_0000\_018.nc • ML1201042014/FCST\_TILE\_F024\_gfs\_4\_20141214\_0000\_024.nc • ML1201042014/FCST\_TILE\_F030\_gfs\_4\_20141214\_0000\_030.nc • ML1201042014/FCST\_TILE\_F036\_gfs\_4\_20141214\_0000\_036.nc

• ML1201042014/FCST\_TILE\_F042\_gfs\_4\_20141214\_0000\_042.nc

• ML1201052014/ANLY\_TILE\_F006\_gfs\_4\_20141214\_0600\_000.nc • ML1201052014/ANLY\_TILE\_F012\_gfs\_4\_20141214\_1200\_000.nc • ML1201052014/ANLY\_TILE\_F018\_gfs\_4\_20141214\_1800\_000.nc • ML1201052014/FCST\_TILE\_F006\_gfs\_4\_20141214\_0000\_006.nc • ML1201052014/FCST\_TILE\_F012\_gfs\_4\_20141214\_0000\_012.nc • ML1201052014/FCST\_TILE\_F018\_gfs\_4\_20141214\_0000\_018.nc • ML1201052014/FCST\_TILE\_F024\_gfs\_4\_20141214\_0000\_024.nc • ML1201052014/FCST\_TILE\_F030\_gfs\_4\_20141214\_0000\_030.nc • ML1201062014/ANLY TILE F006 gfs 4 20141214 0600 000.nc • ML1201062014/ANLY TILE F012 gfs 4 20141214 1200 000.nc • ML1201062014/ANLY\_TILE\_F018\_gfs\_4\_20141214\_1800\_000.nc • ML1201062014/ANLY\_TILE\_F036\_gfs\_4\_20141215\_1200\_000.nc • ML1201062014/FCST\_TILE\_F006\_gfs\_4\_20141214\_0000\_006.nc • ML1201062014/FCST\_TILE\_F012\_gfs\_4\_20141214\_0000\_012.nc • ML1201062014/FCST\_TILE\_F018\_gfs\_4\_20141214\_0000\_018.nc • ML1201062014/FCST\_TILE\_F024\_gfs\_4\_20141214\_0000\_024.nc • ML1201062014/FCST\_TILE\_F030\_gfs\_4\_20141214\_0000\_030.nc • ML1201062014/FCST TILE F036 gfs 4 20141214 0000 036.nc • ML1201072014/ANLY TILE F006 gfs 4 20141214 0600 000.nc • ML1201072014/ANLY TILE F012 gfs 4 20141214 1200 000.nc • ML1201072014/ANLY\_TILE\_F018\_gfs\_4\_20141214\_1800\_000.nc • ML1201072014/ANLY TILE F036 gfs 4 20141215 1200 000.nc • ML1201072014/FCST TILE F006 gfs 4 20141214 0000 006.nc • ML1201072014/FCST\_TILE\_F012\_gfs\_4\_20141214\_0000\_012.nc • ML1201072014/FCST\_TILE\_F018\_gfs\_4\_20141214\_0000\_018.nc • ML1201072014/FCST\_TILE\_F024\_gfs\_4\_20141214\_0000\_024.nc • ML1201072014/FCST\_TILE\_F030\_gfs\_4\_20141214\_0000\_030.nc • ML1201072014/FCST\_TILE\_F036\_gfs\_4\_20141214\_0000\_036.nc • ML1201072014/FCST\_TILE\_F042\_gfs\_4\_20141214\_0000\_042.nc • ML1201072014/FCST\_TILE\_F048\_gfs\_4\_20141214\_0000\_048.nc • ML1201082014/ANLY\_TILE\_F006\_gfs\_4\_20141214\_0600\_000.nc • ML1201082014/ANLY\_TILE\_F012\_gfs\_4\_20141214\_1200\_000.nc
• ML1201082014/ANLY\_TILE\_F018\_gfs\_4\_20141214\_1800\_000.nc • ML1201082014/ANLY TILE F036 gfs 4 20141215 1200 000.nc • ML1201082014/FCST\_TILE\_F006\_gfs\_4\_20141214\_0000\_006.nc • ML1201082014/FCST\_TILE\_F012\_gfs\_4\_20141214\_0000\_012.nc • ML1201082014/FCST\_TILE\_F018\_gfs\_4\_20141214\_0000\_018.nc • ML1201082014/FCST\_TILE\_F024\_gfs\_4\_20141214\_0000\_024.nc • ML1201082014/FCST\_TILE\_F030\_gfs\_4\_20141214\_0000\_030.nc • ML1201082014/FCST TILE F036 gfs 4 20141214 0000 036.nc • ML1201082014/FCST\_TILE\_F042\_gfs\_4\_20141214\_0000\_042.nc • ML1201082014/FCST TILE F048 gfs 4 20141214 0000 048.nc • ML1201092014/ANLY TILE F006 gfs 4 20141214 0600 000.nc • ML1201092014/ANLY TILE F012 gfs 4 20141214 1200 000.nc • ML1201092014/ANLY TILE F018 gfs 4 20141214 1800 000.nc • ML1201092014/ANLY\_TILE\_F036\_gfs\_4\_20141215\_1200\_000.nc • ML1201092014/FCST TILE F006 gfs 4 20141214 0000 006.nc • ML1201092014/FCST\_TILE\_F012\_gfs\_4\_20141214\_0000\_012.nc • ML1201092014/FCST TILE F018 gfs 4 20141214 0000 018.nc • ML1201092014/FCST TILE F024 gfs 4 20141214 0000 024.nc • ML1201092014/FCST\_TILE\_F030\_gfs\_4\_20141214\_0000\_030.nc • ML1201092014/FCST TILE F036 gfs 4 20141214 0000 036.nc • ML1201092014/FCST TILE F042 gfs 4 20141214 0000 042.nc • ML1201102014/ANLY TILE F006 gfs 4 20141214 0600 000.nc • ML1201102014/ANLY TILE F012 gfs 4 20141214 1200 000.nc • ML1201102014/ANLY TILE F018 gfs 4 20141214 1800 000.nc • ML1201102014/ANLY TILE F036 gfs 4 20141215 1200 000.nc • ML1201102014/FCST\_TILE\_F006\_gfs\_4\_20141214\_0000\_006.nc • ML1201102014/FCST\_TILE\_F012\_gfs\_4\_20141214\_0000\_012.nc • ML1201102014/FCST TILE F018 gfs 4 20141214 0000 018.nc • ML1201102014/FCST\_TILE\_F024\_gfs\_4\_20141214\_0000\_024.nc • ML1201102014/FCST\_TILE\_F030\_gfs\_4\_20141214\_0000\_030.nc • ML1201102014/FCST\_TILE\_F036\_gfs\_4\_20141214\_0000\_036.nc

### **5.1.5.1.9 Keywords**

### **Note:**

- RegridDataPlaneToolUseCase
- GRIB2FileUseCase
- FeatureRelativeUseCase

Navigate to the *[METplus Quick Search for Use Cases](#page-1564-0)* (page 1527) page to discover other similar use cases.

sphinx\_gallery\_thumbnail\_path = '\_static/met\_tool\_wrapper-ExtractTiles.png'

**Total running time of the script:** ( 0 minutes 0.000 seconds)

### **5.1.5.2 ExtractTiles: MTD Input**

met\_tool\_wrapper/ExtractTiles/ExtractTiles\_mtd.conf

### **5.1.5.2.1 Scientific Objective**

Read a MODE Time Domain (MTD) output file and use the centroid latitude and longitude values of the MTD cluster object pairs to create a cutout of forecast and observation data valid at each time.

### **5.1.5.2.2 Datasets**

**Track Data:** Output from MODE Time Domain (MTD) **Forecast:** WRF **Observation:** Stage 2 NetCDF 3-hour Precipitation Accumulation

**Location:** All of the input data required for this use case can be found in the met\_test sample data tarball. Click here to the METplus releases page and download sample data for the appropriate release: <https://github.com/dtcenter/METplus/releases>

This tarball should be unpacked into the directory that you will set the value of INPUT\_BASE. See *[Running](#page-364-0) [METplus](#page-364-0)* (page 327) section for more information.

### **5.1.5.2.3 METplus Components**

This use case utilizes the METplus ExtractTiles wrapper to search for files that are valid at a given run time and generate a command to run the MET tool regrid data plane if all required files are found.

### **5.1.5.2.4 METplus Workflow**

ExtractTiles is the only tool called in this example. It processes the following run time:

**Init:** 2005-08-07 0Z

### **5.1.5.2.5 METplus Configuration**

METplus first loads all of the configuration files found in parm/metplus config, then it loads any configuration files passed to METplus via the command line with the -c option, i.e. -c parm/use\_cases/met\_tool\_wrapper/ExtractTiles/ExtractTiles\_mtd.conf

```
[config]
PROCESS_LIST = ExtractTiles
# The init time begin and end times, increment
LOOP_BY = INITINIT_TIME_FMT = %Y%m%d%H
INIT_BEG = 2005080700
INIT_END = 2005080700
# Increment in seconds from the begin time to the end time
INIT_INCREMENT = 6H
LEAD\_SEQ = 6HFCST_VAR1_NAME = APCP
FCST_VAR1_LEVELS = A03
OBS_VAR1_NAME = APCP_03
OBS_VAR1_LEVELS = "(*,*)"# Constants used in creating the tile grid
EXTRACT_TILES_NLAT = 60
EXTRACT_TILES_NLON = 60
```

```
# Resolution of data in degrees
EXTRACT\_TILES_DLAT = 0.5EXTRACT_TILES_DLON = 0.5
# Degrees to subtract from the center lat and lon to
# calculate the lower left lat (lat_ll) and lower
# left lon (lon_ll) for a grid that is 2n X 2m,
# where n = EXTRACT_TILES_LAT_ADJ degrees and m = EXTRACT_TILES_LON_ADJ degrees.
# For this case, where n=15 and m=15, this results
# in a 30 deg X 30 deg grid
EXTRACT_TILES_LON_ADJ = 15
EXTRACT_TILES_LAT_ADJ = 15
EXTRACT_TILES_SKIP_IF_OUTPUT_EXISTS = no
EXTRACT_TILES_MTD_INPUT_DIR = {INPUT_BASE}/met_test/new/mtd
EXTRACT_TILES_MTD_INPUT_TEMPLATE = mtd_WRF_APCP_vs_MC_PCP_APCP_03_A03_{valid?fmt=%Y%m%d_%H%M
˓→%S}V_2d.txt
FCST_EXTRACT_TILES_INPUT_DIR = {INPUT_BASE}/met_test/data/sample_fcst
FCST_EXTRACT_TILES_INPUT_TEMPLATE = {init?fmt=%Y%m%d%H}/wrfprs_ruc13_{lead?fmt=%2H}.tm00_G212
OBS_EXTRACT_TILES_INPUT_DIR = {INPUT_BASE}/met_test/new
OBS_EXTRACT_TILES_INPUT_TEMPLATE = ST2ml{valid?fmt=%Y%m%d%H}_A03h.nc
EXTRACT_TILES_OUTPUT_DIR = {OUTPUT_BASE}/met_tool_wrapper/ExtractTiles
FCST_EXTRACT_TILES_OUTPUT_TEMPLATE = {init?fmt=%Y%m%d_%H}/FCST_TILE_F{lead?fmt=%3H}_wrfprs_
˓→{init?fmt=%Y%m%d}_{init?fmt=%H}00_{lead?fmt=%3H}.nc
OBS_EXTRACT_TILES_OUTPUT_TEMPLATE = {init?fmt=%Y%m%d_%H}/OBS_TILE_F{lead?fmt=%3H}_wrfprs_
˓→{valid?fmt=%Y%m%d}_{valid?fmt=%H}00_000.nc
```
# **5.1.5.2.6 MET Configuration**

None. RegridDataPlane does not use configuration files.

### <span id="page-364-0"></span>**5.1.5.2.7 Running METplus**

This use case can be run two ways:

1) Passing in ExtractTiles\_mtd.conf then a user-specific system configuration file:

```
run_metplus.py -c /path/to/METplus/parm/use_cases/met_tool_wrapper/ExtractTiles/
˓→ExtractTiles_mtd.conf -c /path/to/user_system.conf
```
2) Modifying the configurations in parm/metplus config, then passing in ExtractTiles mtd.conf:

```
run_metplus.py -c /path/to/METplus/parm/use_cases/met_tool_wrapper/ExtractTiles/
˓→ExtractTiles_mtd.conf
```
The former method is recommended. Whether you add them to a user-specific configuration file or modify the metplus config files, the following variables must be set correctly:

- **INPUT BASE** Path to directory where sample data tarballs are unpacked (See Datasets section to obtain tarballs). This is not required to run METplus, but it is required to run the examples in parm/use\_cases
- **OUTPUT BASE** Path where METplus output will be written. This must be in a location where you have write permissions
- **MET\_INSTALL\_DIR** Path to location where MET is installed locally

Example User Configuration File:

```
IdirINPUT_BASE = /path/to/sample/input/data
OUTPUT_BASE = /path/to/output/dir
MET_INSTALL_DIR = /path/to/met-X.Y
```
**NOTE:** All of these items must be found under the [dir] section.

### **5.1.5.2.8 Expected Output**

A successful run will output the following both to the screen and to the logfile:

```
INFO: METplus has successfully finished running.
```
Refer to the value set for **OUTPUT** BASE to find where the output data was generated. Output for this use case will be found in met\_tool\_wrapper/ExtractTiles/20050807\_00 (relative to **OUTPUT\_BASE**) and will contain the following files:

- FCST\_TILE\_F006\_wrfprs\_20050807\_0000\_006.nc
- FCST\_TILE\_F009\_wrfprs\_20050807\_0000\_009.nc
- FCST\_TILE\_F012\_wrfprs\_20050807\_0000\_012.nc
- OBS\_TILE\_F006\_wrfprs\_20050807\_0600\_000.nc
- OBS\_TILE\_F009\_wrfprs\_20050807\_0900\_000.nc
- OBS\_TILE\_F012\_wrfprs\_20050807\_1200\_000.nc

# **5.1.5.2.9 Keywords**

### **Note:**

- RegridDataPlaneToolUseCase
- GRIB2FileUseCase

Navigate to the *[METplus Quick Search for Use Cases](#page-1564-0)* (page 1527) page to discover other similar use cases.

sphinx\_gallery\_thumbnail\_path = '\_static/met\_tool\_wrapper-ExtractTiles.png'

**Total running time of the script:** ( 0 minutes 0.000 seconds)

# **5.1.6 GFDLTracker**

# **5.1.6.1 GFDLTracker: TC Genesis Use Case**

met\_tool\_wrapper/GFDLTracker/GFDLTracker\_Genesis.conf

# **5.1.6.1.1 Scientific Objective**

Setup and run GFDL Tracker applications to track cyclones in TC genesis mode. See *[GFDL Tracker](#page-57-0)* (page 20) for more information. A genesis vitals file is read into the tracker. This file contains information on storms that were tracked in the previous 2 runs so that additional data is attributed to the correct storm.

# **5.1.6.1.2 Datasets**

**Forecast:** GFS

Location: All of the input data required for this use case can be found in the met test sample data tarball. Click here to the METplus releases page and download sample data for the appropriate release: <https://github.com/dtcenter/METplus/releases>

This tarball should be unpacked into the directory that you will set the value of INPUT\_BASE. See *[Running](#page-372-0) [METplus](#page-372-0)* (page 335) section for more information.

### **5.1.6.1.3 METplus Components**

This use case utilizes the METplus GFDLTracker wrapper to generate a command to run the GFDL Tracker Fortran applications.

### **5.1.6.1.4 METplus Workflow**

GFDLTracker is the only tool called in this example. It processes the following run time:

**Init:** 2021-07-13 00Z **Forecast lead**: All available leads (0 - 198 hour)

### **5.1.6.1.5 METplus Configuration**

METplus first loads all of the configuration files found in parm/metplus config, then it loads any configuration files passed to METplus via the command line with the -c option, i.e. -c parm/use\_cases/met\_tool\_wrapper/GFDLTracker/GFDLTracker\_Genesis.conf

```
[config]
PROCESS_LIST = GFDLTracker
LOOP_BY = INITINIT_TIME_FMT = %Y%m%d%H
INIT_BEG = 2021071300
INIT_END = 2021071300
INIT_INCREMENT = 6H
LEAD SEQ = *GFDL_TRACKER_INPUT_DIR = {INPUT_BASE}/met_test/gfdl/gfs
GFDL_TRACKER_INPUT_TEMPLATE = {init?fmt=%Y%m%d}/gfs.t{init?fmt=%H}z.pgrb2.1p00.f{lead?fmt=
\rightarrow%3H}
GFDL_TRACKER_TC_VITALS_INPUT_DIR = {GFDL_TRACKER_INPUT_DIR}
GFDL_TRACKER_TC_VITALS_INPUT_TEMPLATE = syndat_tcvitals.{init?fmt=%Y}
GFDL_TRACKER_GEN_VITALS_INPUT_DIR = {GFDL_TRACKER_INPUT_DIR}
GFDL_TRACKER_GEN_VITALS_INPUT_TEMPLATE = genesis.vitals.gfso.glbl.{init?fmt=%Y%m}
GFDL_TRACKER_OUTPUT_DIR = {OUTPUT_BASE}/gfdl_tracker/genesis
```
(continued from previous page) GFDL\_TRACKER\_OUTPUT\_TEMPLATE = gfs.{init?fmt=%Y%m%d%H}.genesis.txt GFDL\_TRACKER\_GRIB\_VERSION = 2 GFDL\_TRACKER\_NML\_TEMPLATE\_FILE = {PARM\_BASE}/use\_cases/met\_tool\_wrapper/GFDLTracker/template.  $\rightarrow$ nml GFDL\_TRACKER\_DATEIN\_INP\_MODEL = 1 GFDL\_TRACKER\_DATEIN\_INP\_MODTYP = "global" GFDL\_TRACKER\_DATEIN\_INP\_LT\_UNITS = "hours" GFDL\_TRACKER\_DATEIN\_INP\_FILE\_SEQ = "multi" GFDL\_TRACKER\_DATEIN\_INP\_NESTTYP = "fixed" GFDL\_TRACKER\_ATCFINFO\_ATCFNUM = 81 GFDL\_TRACKER\_ATCFINFO\_ATCFNAME = "GFML" GFDL\_TRACKER\_ATCFINFO\_ATCFFREQ = 600 GFDL\_TRACKER\_TRACKERINFO\_TYPE = "tcgen" GFDL\_TRACKER\_TRACKERINFO\_MSLPTHRESH = 0.0015 GFDL\_TRACKER\_TRACKERINFO\_USE\_BACKUP\_MSLP\_GRAD\_CHECK = True GFDL\_TRACKER\_TRACKERINFO\_V850THRESH = 1.5 GFDL\_TRACKER\_TRACKERINFO\_USE\_BACKUP\_850\_VT\_CHECK = True GFDL\_TRACKER\_TRACKERINFO\_ENABLE\_TIMING = 1 GFDL\_TRACKER\_TRACKERINFO\_GRIDTYPE = "global" GFDL\_TRACKER\_TRACKERINFO\_CONTINT = 100.0 GFDL\_TRACKER\_TRACKERINFO\_WANT\_OCI = T GFDL\_TRACKER\_TRACKERINFO\_OUT\_VIT = True GFDL\_TRACKER\_TRACKERINFO\_USE\_LAND\_MASK = False GFDL\_TRACKER\_TRACKERINFO\_INP\_DATA\_TYPE = "grib" GFDL\_TRACKER\_TRACKERINFO\_GRIBVER = 2 GFDL\_TRACKER\_TRACKERINFO\_G2\_JPDTN = 0 GFDL\_TRACKER\_TRACKERINFO\_G2\_MSLP\_PARM\_ID = 1 GFDL\_TRACKER\_TRACKERINFO\_G1\_MSLP\_PARM\_ID = 2 GFDL\_TRACKER\_TRACKERINFO\_G1\_SFCWIND\_LEV\_TYP = 105 GFDL\_TRACKER\_TRACKERINFO\_G1\_SFCWIND\_LEV\_VAL = 10 GFDL\_TRACKER\_TRACKERINFO\_WESTBD = 0 GFDL\_TRACKER\_TRACKERINFO\_EASTBD = 358 GFDL\_TRACKER\_TRACKERINFO\_SOUTHBD = -89 GFDL\_TRACKER\_TRACKERINFO\_NORTHBD = 89 GFDL\_TRACKER\_PHASEINFO\_PHASEFLAG = True GFDL\_TRACKER\_PHASEINFO\_PHASESCHEME = "both" GFDL\_TRACKER\_PHASEINFO\_WCORE\_DEPTH = 1.0

```
GFDL_TRACKER_STRUCTINFO_STRUCTFLAG = False
GFDL_TRACKER_STRUCTINFO_IKEFLAG = False
GFDL_TRACKER_FNAMEINFO_GMODNAME = "gfs"
GFDL_TRACKER_FNAMEINFO_RUNDESCR = "t{init?fmt=%H}z.pgrb2"
GFDL_TRACKER_FNAMEINFO_ATCFDESCR = "1p00"
GFDL_TRACKER_WAITINFO_USE_WAITFOR = True
GFDL_TRACKER_WAITINFO_WAIT_MIN_AGE = 10
GFDL_TRACKER_WAITINFO_WAIT_MIN_SIZE = 100
GFDL_TRACKER_WAITINFO_WAIT_MAX_WAIT = 3600
GFDL_TRACKER_WAITINFO_WAIT_SLEEPTIME = 5
GFDL_TRACKER_WAITINFO_USE_PER_FCST_COMMAND = True
GFDL_TRACKER_WAITINFO_PER_FCST_COMMAND = "./deliver %[FHOUR] %[FMIN]"
GFDL_TRACKER_NETCDFINFO_LAT_NAME = ""
GFDL_TRACKER_NETCDFINFO_LMASKNAME = ""
GFDL_TRACKER_NETCDFINFO_LON_NAME = ""
GFDL_TRACKER_NETCDFINFO_MSLPNAME = ""
GFDL_TRACKER_NETCDFINFO_NETCDF_FILENAME = ""
GFDL_TRACKER_NETCDFINFO_NUM_NETCDF_VARS = 0
GFDL_TRACKER_NETCDFINFO_RV700NAME = ""
GFDL_TRACKER_NETCDFINFO_RV850NAME = ""
GFDL_TRACKER_NETCDFINFO_TIME_NAME = ""
GFDL_TRACKER_NETCDFINFO_TIME_UNITS = ""
GFDL_TRACKER_NETCDFINFO_TMEAN_300_500_NAME = ""
GFDL_TRACKER_NETCDFINFO_U500NAME = ""
GFDL_TRACKER_NETCDFINFO_U700NAME = ""
GFDL_TRACKER_NETCDFINFO_U850NAME = ""
GFDL_TRACKER_NETCDFINFO_USFCNAME = ""
GFDL_TRACKER_NETCDFINFO_V500NAME = ""
GFDL_TRACKER_NETCDFINFO_V700NAME = ""
GFDL_TRACKER_NETCDFINFO_V850NAME = ""
GFDL_TRACKER_NETCDFINFO_VSFCNAME = ""
GFDL_TRACKER_NETCDFINFO_Z200NAME = ""
GFDL_TRACKER_NETCDFINFO_Z300NAME = ""
GFDL_TRACKER_NETCDFINFO_Z350NAME = ""
GFDL_TRACKER_NETCDFINFO_Z400NAME = ""
GFDL_TRACKER_NETCDFINFO_Z450NAME = ""
GFDL_TRACKER_NETCDFINFO_Z500NAME = ""
GFDL_TRACKER_NETCDFINFO_Z550NAME = ""
GFDL_TRACKER_NETCDFINFO_Z600NAME = ""
GFDL_TRACKER_NETCDFINFO_Z650NAME = ""
GFDL_TRACKER_NETCDFINFO_Z700NAME = ""
GFDL_TRACKER_NETCDFINFO_Z750NAME = ""
```

```
GFDL_TRACKER_NETCDFINFO_Z800NAME = ""
GFDL_TRACKER_NETCDFINFO_Z850NAME = ""
GFDL_TRACKER_NETCDFINFO_Z900NAME = ""
GFDL_TRACKER_USER_WANTS_TO_TRACK_ZETA850 = True
GFDL_TRACKER_USER_WANTS_TO_TRACK_ZETA700 = False
GFDL_TRACKER_USER_WANTS_TO_TRACK_WCIRC850 = True
GFDL_TRACKER_USER_WANTS_TO_TRACK_WCIRC700 = False
GFDL_TRACKER_USER_WANTS_TO_TRACK_GPH850 = True
GFDL_TRACKER_USER_WANTS_TO_TRACK_GPH700 = False
GFDL_TRACKER_USER_WANTS_TO_TRACK_MSLP = True
GFDL_TRACKER_USER_WANTS_TO_TRACK_WCIRCSFC = True
GFDL_TRACKER_USER_WANTS_TO_TRACK_ZETASFC = True
GFDL_TRACKER_USER_WANTS_TO_TRACK_THICK500850 = True
GFDL_TRACKER_USER_WANTS_TO_TRACK_THICK200500 = True
GFDL_TRACKER_USER_WANTS_TO_TRACK_THICK200850 = True
GFDL_TRACKER_VERBOSE_VERB = 3
GFDL_TRACKER_VERBOSE_VERB_G2 = 0
```
### **5.1.6.1.6 GFDL Tracker Configuration**

METplus replaces values in the template configuration files read by the tracker based on user settings in the METplus configuration file.

### **YOU SHOULD NOT SET ANY OF THESE ENVIRONMENT VARIABLES YOURSELF! THEY WILL BE OVER-WRITTEN BY METPLUS WHEN IT CALLS THE MET TOOLS!**

```
&datein
  inp%bcc = ${METPLUS_DATEIN_INP_BCC},
  inp%byy = ${METPLUS_DATEIN_INP_BYY},
  inp%bmm = ${METPLUS_DATEIN_INP_BMM},
  inp%bdd = ${METPLUS_DATEIN_INP_BDD},
  inp%bhh = ${METPLUS_DATEIN_INP_BHH},
  inp%model = ${METPLUS_DATEIN_INP_MODEL},
  inp%modtyp = ${METPLUS_DATEIN_INP_MODTYP},
  inp%lt_units = ${METPLUS_DATEIN_INP_LT_UNITS},
  inp%file_seq = ${METPLUS_DATEIN_INP_FILE_SEQ},
  inp%nesttyp = ${METPLUS_DATEIN_INP_NESTTYP},
/
&atcfinfo
  atcfnum = ${METPLUS_ATCFINFO_ATCFNUM},
  atcfname = ${METPLUS_ATCFINFO_ATCFNAME},
```

```
(continued from previous page)
```

```
atcfymdh = ${METPLUS_ATCFINFO_ATCFYMDH},
  atcffreq = ${METPLUS_ATCFINFO_ATCFFREQ},
/
&trackerinfo
  trkrinfo%type = ${METPLUS_TRACKERINFO_TYPE},
  trkrinfo%mslpthresh = ${METPLUS_TRACKERINFO_MSLPTHRESH},
  trkrinfo%use_backup_mslp_grad_check = ${METPLUS_TRACKERINFO_USE_BACKUP_MSLP_GRAD_CHECK},
  trkrinfo%v850thresh = ${METPLUS_TRACKERINFO_V850THRESH},
  trkrinfo%use_backup_850_vt_check = ${METPLUS_TRACKERINFO_USE_BACKUP_850_VT_CHECK},
  trkrinfo%enable_timing = ${METPLUS_TRACKERINFO_ENABLE_TIMING},
  trkrinfo%gridtype = ${METPLUS_TRACKERINFO_GRIDTYPE},
  trkrinfo%contint = ${METPLUS_TRACKERINFO_CONTINT},
  trkrinfo%want_oci = ${METPLUS_TRACKERINFO_WANT_OCI},
  trkrinfo%out_vit = ${METPLUS_TRACKERINFO_OUT_VIT},
  trkrinfo%use_land_mask = ${METPLUS_TRACKERINFO_USE_LAND_MASK},
  trkrinfo%inp_data_type = ${METPLUS_TRACKERINFO_INP_DATA_TYPE},
  trkrinfo%gribver = ${METPLUS_TRACKERINFO_GRIBVER},
  trkrinfo%g2_jpdtn = ${METPLUS_TRACKERINFO_G2_JPDTN},
  trkrinfo%g2_mslp_parm_id = ${METPLUS_TRACKERINFO_G2_MSLP_PARM_ID},
  trkrinfo%g1_mslp_parm_id = ${METPLUS_TRACKERINFO_G1_MSLP_PARM_ID},
  trkrinfo%g1_sfcwind_lev_typ = ${METPLUS_TRACKERINFO_G1_SFCWIND_LEV_TYP},
  trkrinfo%g1_sfcwind_lev_val = ${METPLUS_TRACKERINFO_G1_SFCWIND_LEV_VAL},
  trkrinfo%westbd = ${METPLUS_TRACKERINFO_WESTBD},
  trkrinfo%eastbd = ${METPLUS_TRACKERINFO_EASTBD},
  trkrinfo%southbd = ${METPLUS_TRACKERINFO_SOUTHBD},
  trkrinfo%northbd = ${METPLUS_TRACKERINFO_NORTHBD},
/
&phaseinfo
 phaseflag = ${METPLUS_PHASEINFO_PHASEFLAG},
 phasescheme = ${METPLUS_PHASEINFO_PHASESCHEME},
  wcore_depth = ${METPLUS_PHASEINFO_WCORE_DEPTH},
/
&structinfo
  structflag = ${METPLUS_STRUCTINFO_STRUCTFLAG},
  ikeflag = ${METPLUS_STRUCTINFO_IKEFLAG},
/
&fnameinfo
  gmodname = ${METPLUS_FNAMEINFO_GMODNAME},
  rundescr = ${METPLUS_FNAMEINFO_RUNDESCR},
  atcfdescr = ${METPLUS_FNAMEINFO_ATCFDESCR},
/
```
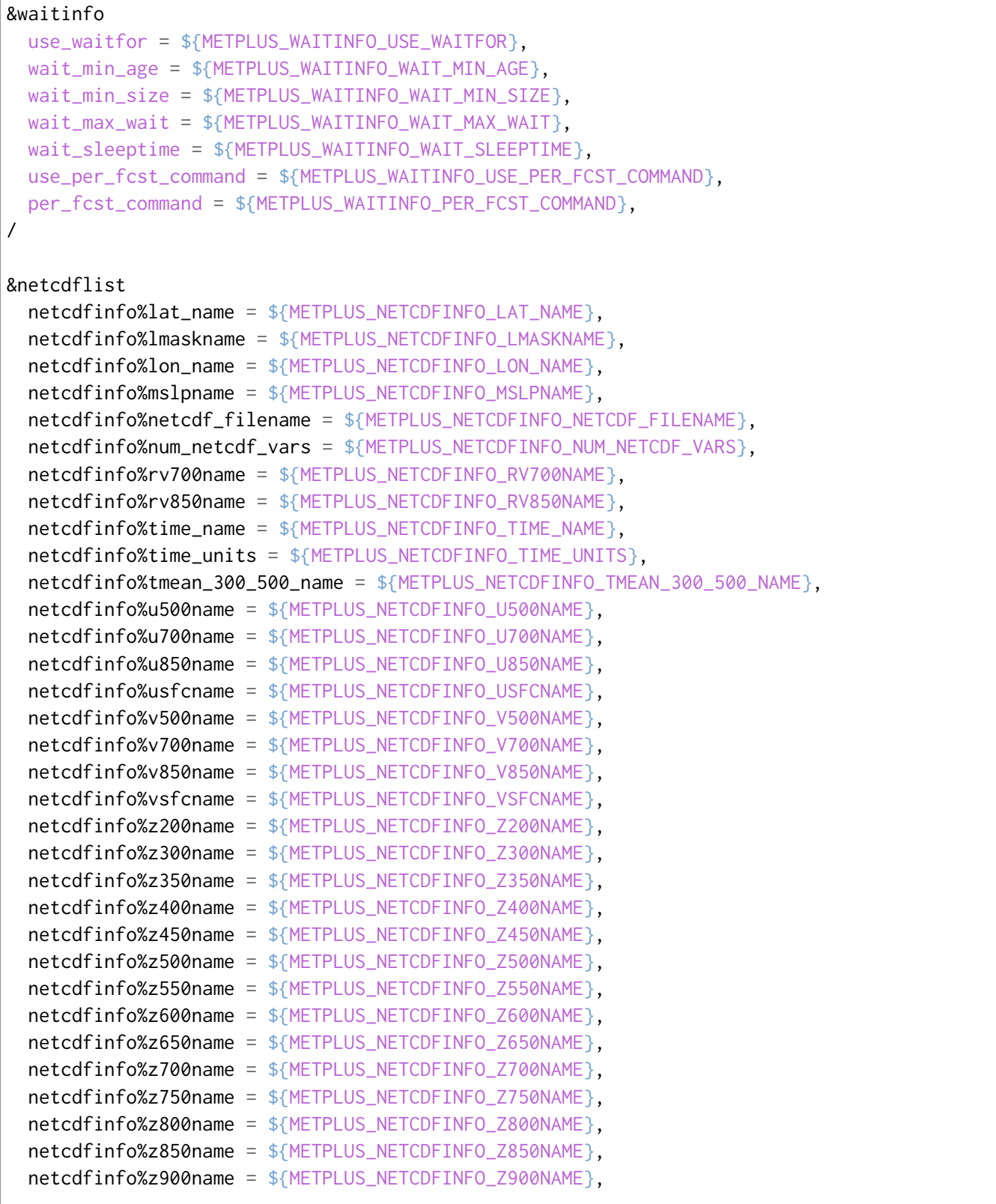

```
&parmpreflist
 user_wants_to_track_zeta700 = ${METPLUS_USER_WANTS_TO_TRACK_ZETA700},
 user_wants_to_track_wcirc850 = ${METPLUS_USER_WANTS_TO_TRACK_WCIRC850},
 user_wants_to_track_wcirc700 = ${METPLUS_USER_WANTS_TO_TRACK_WCIRC700},
 user_wants_to_track_gph850 = ${METPLUS_USER_WANTS_TO_TRACK_GPH850},
 user_wants_to_track_gph700 = ${METPLUS_USER_WANTS_TO_TRACK_GPH700},
 user_wants_to_track_mslp = ${METPLUS_USER_WANTS_TO_TRACK_MSLP},
 user_wants_to_track_wcircsfc = ${METPLUS_USER_WANTS_TO_TRACK_WCIRCSFC},
 user_wants_to_track_zetasfc = ${METPLUS_USER_WANTS_TO_TRACK_ZETASFC},
 user_wants_to_track_thick500850 = ${METPLUS_USER_WANTS_TO_TRACK_THICK500850},
 user_wants_to_track_thick200500 = ${METPLUS_USER_WANTS_TO_TRACK_THICK200500},
 user_wants_to_track_thick200850 = ${METPLUS_USER_WANTS_TO_TRACK_THICK200850},
  user_wants_to_track_zeta850 = ${METPLUS_USER_WANTS_TO_TRACK_ZETA850},
/
&verbose
  verb = ${METPLUS_VERBOSE_VERB},
  verb_g2 = ${METPLUS_VERBOSE_VERB_G2},
/
```
### <span id="page-372-0"></span>**5.1.6.1.7 Running METplus**

/

This use case can be run by passing in the conf file to the run script:

```
run_metplus.py /path/to/METplus/parm/use_cases/met_tool_wrapper/GFDLTracker/GFDLTracker_
˓→Genesis.conf
```
See the *[Running METplus](#page-67-0)* (page 30) section of the User's Guide for more information on how to run use cases.

### **5.1.6.1.8 Expected Output**

A successful run will output the following both to the screen and to the logfile:

INFO: METplus has successfully finished running.

Refer to the value set for **OUTPUT** BASE to find where the output data was generated. Output for this use case will be found in gfdl\_tracker/genesis (relative to **OUTPUT\_BASE**) and will contain the following file:

- gfs.2021071300.genesis.txt
- input.202107130000.nml

### **5.1.6.1.9 Keywords**

### **Note:**

• GFDLTrackerToolUseCase

Navigate to the *[METplus Quick Search for Use Cases](#page-1564-0)* (page 1527) page to discover other similar use cases.

**Total running time of the script:** ( 0 minutes 0.000 seconds)

### **5.1.6.2 GFDLTracker: Tropical Cyclone Use Case**

met\_tool\_wrapper/GFDLTracker/GFDLTracker\_TC.conf

### **5.1.6.2.1 Scientific Objective**

Setup and run GFDL Tracker applications to track tropical cyclones. See *[GFDL Tracker](#page-57-0)* (page 20) for more information.

### **5.1.6.2.2 Datasets**

### **Forecast:** HWRF

Location: All of the input data required for this use case can be found in the met test sample data tarball. Click here to the METplus releases page and download sample data for the appropriate release: <https://github.com/dtcenter/METplus/releases>

This tarball should be unpacked into the directory that you will set the value of INPUT\_BASE. See *[Running](#page-380-0) [METplus](#page-380-0)* (page 343) section for more information.

# **5.1.6.2.3 METplus Components**

This use case utilizes the METplus GFDLTracker wrapper to generate a command to run the GFDL Tracker Fortran applications.

### **5.1.6.2.4 METplus Workflow**

GFDLTracker is the only tool called in this example. It processes the following run time:

**Init:** 2016-09-06 00Z **Forecast lead**: All available leads (0 - 126 hour)

### **5.1.6.2.5 METplus Configuration**

MET plus first loads all of the configuration files found in parm/met plus config, then it loads any configuration files passed to METplus via the command line with the -c option, i.e. -c parm/use\_cases/met\_tool\_wrapper/GFDLTracker/GFDLTracker\_TC.conf

```
[config]
PROCESS_LIST = GFDLTracker
LOOP_BY = INITINIT_TIME_FMT = %Y%m%d%H
INIT_BEG = 2016090600
INIT_END = 2016090600
LEAD\_SEQ = \star#LEAD_SEQ = begin_end_incr(0, 18, 6)H
#LEAD_SEQ = begin_end_incr(0, 9, 1)H, begin_end_incr(12,126,3)H
GFDL_TRACKER_INPUT_DIR = {INPUT_BASE}/met_test/gfdl/hwrf
GFDL_TRACKER_INPUT_TEMPLATE = hwrf.25x25.EP152016.{init?fmt=%Y%m%d%H}.f{lead?fmt=%5M}
GFDL_TRACKER_TC_VITALS_INPUT_DIR = {GFDL_TRACKER_INPUT_DIR}
GFDL_TRACKER_TC_VITALS_INPUT_TEMPLATE = tcvit_rsmc_storms.txt
GFDL_TRACKER_OUTPUT_DIR = {OUTPUT_BASE}/gfdl_tracker/tc
GFDL_TRACKER_OUTPUT_TEMPLATE = hwrf.{init?fmt=%Y%m%d%H}.track.txt
GFDL_TRACKER_GRIB_VERSION = 1
GFDL_TRACKER_NML_TEMPLATE_FILE = {PARM_BASE}/use_cases/met_tool_wrapper/GFDLTracker/template.
˓→nml
GFDL_TRACKER_DATEIN_INP_MODEL = 17
GFDL_TRACKER_DATEIN_INP_MODTYP = "regional"
GFDL_TRACKER_DATEIN_INP_LT_UNITS = "hours"
```

```
GFDL_TRACKER_DATEIN_INP_FILE_SEQ = "multi"
GFDL_TRACKER_DATEIN_INP_NESTTYP = "moveable"
GFDL_TRACKER_ATCFINFO_ATCFNUM = 81
GFDL_TRACKER_ATCFINFO_ATCFNAME = "HWRF"
GFDL_TRACKER_ATCFINFO_ATCFFREQ = 100
GFDL_TRACKER_TRACKERINFO_TYPE = "tracker"
GFDL TRACKER TRACKERINFO MSLPTHRESH = 0.0015
GFDL_TRACKER_TRACKERINFO_USE_BACKUP_MSLP_GRAD_CHECK = True
GFDL_TRACKER_TRACKERINFO_V850THRESH = 1.5
GFDL_TRACKER_TRACKERINFO_USE_BACKUP_850_VT_CHECK = True
GFDL_TRACKER_TRACKERINFO_ENABLE_TIMING = 1
GFDL_TRACKER_TRACKERINFO_GRIDTYPE = "regional"
GFDL_TRACKER_TRACKERINFO_CONTINT = 100.0
GFDL_TRACKER_TRACKERINFO_WANT_OCI = T
GFDL_TRACKER_TRACKERINFO_OUT_VIT = True
GFDL_TRACKER_TRACKERINFO_USE_LAND_MASK = True
GFDL_TRACKER_TRACKERINFO_INP_DATA_TYPE = "grib"
GFDL_TRACKER_TRACKERINFO_GRIBVER = 1
GFDL_TRACKER_TRACKERINFO_G2_JPDTN = 0
GFDL_TRACKER_TRACKERINFO_G2_MSLP_PARM_ID = 192
GFDL_TRACKER_TRACKERINFO_G1_MSLP_PARM_ID = 2
GFDL_TRACKER_TRACKERINFO_G1_SFCWIND_LEV_TYP = 105
GFDL_TRACKER_TRACKERINFO_G1_SFCWIND_LEV_VAL = 10
GFDL_TRACKER_PHASEINFO_PHASEFLAG = True
GFDL_TRACKER_PHASEINFO_PHASESCHEME = "both"
GFDL_TRACKER_PHASEINFO_WCORE_DEPTH = 1.0
GFDL_TRACKER_STRUCTINFO_STRUCTFLAG = False
GFDL_TRACKER_STRUCTINFO_IKEFLAG = False
GFDL_TRACKER_FNAMEINFO_GMODNAME = "hwrf"
GFDL_TRACKER_FNAMEINFO_RUNDESCR = "25x25"
GFDL_TRACKER_FNAMEINFO_ATCFDESCR = "EP152016"
GFDL_TRACKER_WAITINFO_USE_WAITFOR = True
GFDL_TRACKER_WAITINFO_WAIT_MIN_AGE = 10
GFDL_TRACKER_WAITINFO_WAIT_MIN_SIZE = 100
GFDL_TRACKER_WAITINFO_WAIT_MAX_WAIT = 3600
GFDL_TRACKER_WAITINFO_WAIT_SLEEPTIME = 5
GFDL_TRACKER_WAITINFO_USE_PER_FCST_COMMAND = True
GFDL_TRACKER_WAITINFO_PER_FCST_COMMAND = "./deliver %[FHOUR] %[FMIN]"
```

```
(continues on next page)
```
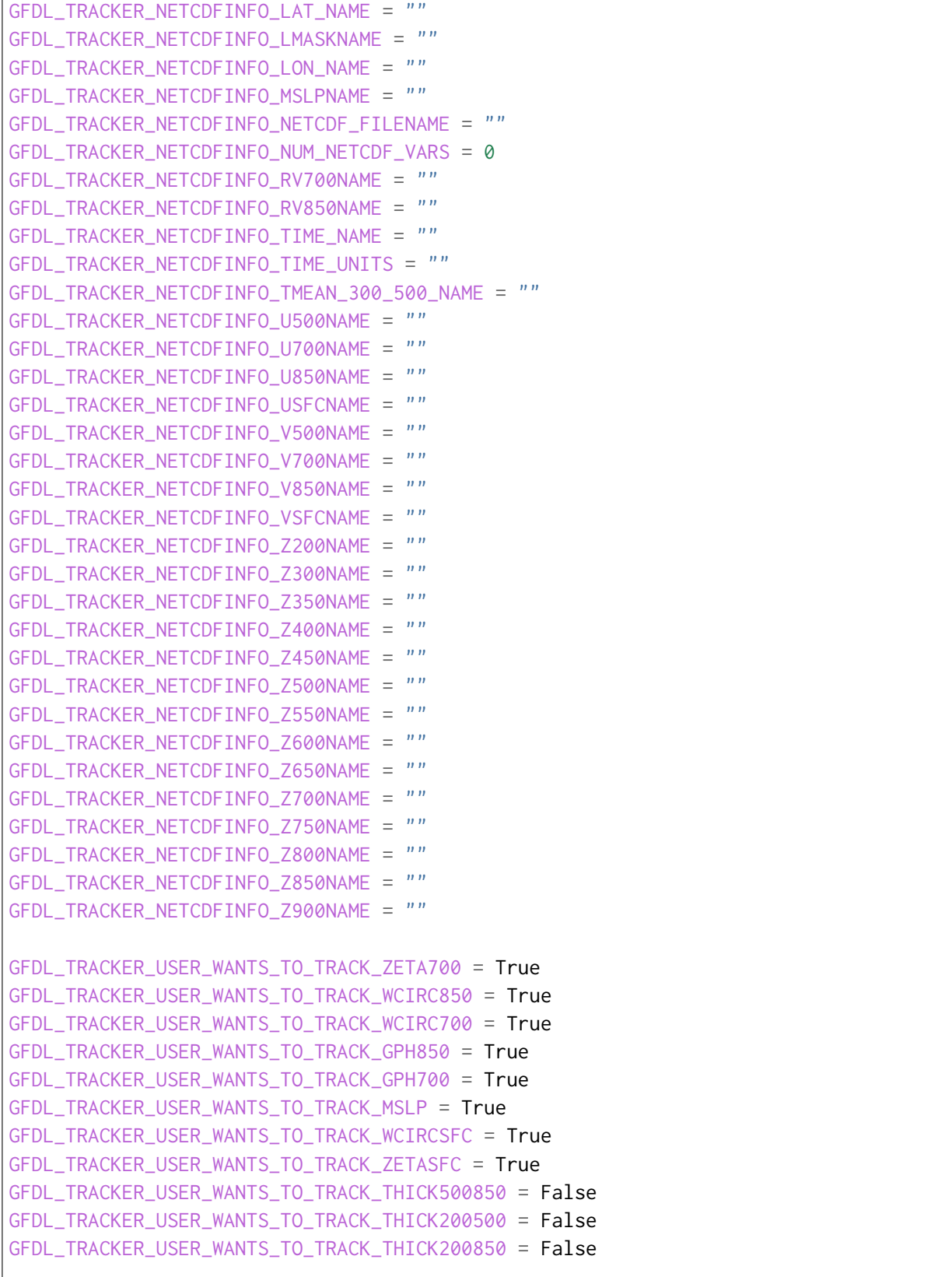

```
GFDL_TRACKER_USER_WANTS_TO_TRACK_ZETA850 = True
GFDL_TRACKER_VERBOSE_VERB = 3
GFDL_TRACKER_VERBOSE_VERB_G2 = 0
```
### **5.1.6.2.6 GFDL Tracker Configuration**

METplus replaces values in the template configuration files read by the tracker based on user settings in the METplus configuration file.

### **YOU SHOULD NOT SET ANY OF THESE ENVIRONMENT VARIABLES YOURSELF! THEY WILL BE OVER-WRITTEN BY METPLUS WHEN IT CALLS THE MET TOOLS!**

```
&datein
  inp%bcc = ${METPLUS_DATEIN_INP_BCC},
  inp%byy = ${METPLUS_DATEIN_INP_BYY},
  inp%bmm = ${METPLUS_DATEIN_INP_BMM},
  inp%bdd = ${METPLUS_DATEIN_INP_BDD},
  inp%bhh = ${METPLUS_DATEIN_INP_BHH},
  inp%model = ${METPLUS_DATEIN_INP_MODEL},
  inp%modtyp = ${METPLUS_DATEIN_INP_MODTYP},
  inp%lt_units = ${METPLUS_DATEIN_INP_LT_UNITS},
  inp%file_seq = ${METPLUS_DATEIN_INP_FILE_SEQ},
  inp%nesttyp = ${METPLUS_DATEIN_INP_NESTTYP},
/
&atcfinfo
 atcfnum = ${METPLUS_ATCFINFO_ATCFNUM},
  atcfname = ${METPLUS_ATCFINFO_ATCFNAME},
  atcfymdh = ${METPLUS_ATCFINFO_ATCFYMDH},
  atcffreq = ${METPLUS_ATCFINFO_ATCFFREQ},
/
&trackerinfo
  trkrinfo%type = ${METPLUS_TRACKERINFO_TYPE},
  trkrinfo%mslpthresh = ${METPLUS_TRACKERINFO_MSLPTHRESH},
  trkrinfo%use_backup_mslp_grad_check = ${METPLUS_TRACKERINFO_USE_BACKUP_MSLP_GRAD_CHECK},
  trkrinfo%v850thresh = ${METPLUS_TRACKERINFO_V850THRESH},
  trkrinfo%use_backup_850_vt_check = ${METPLUS_TRACKERINFO_USE_BACKUP_850_VT_CHECK},
  trkrinfo%enable_timing = ${METPLUS_TRACKERINFO_ENABLE_TIMING},
  trkrinfo%gridtype = ${METPLUS_TRACKERINFO_GRIDTYPE},
  trkrinfo%contint = ${METPLUS_TRACKERINFO_CONTINT},
  trkrinfo%want_oci = ${METPLUS_TRACKERINFO_WANT_OCI},
  trkrinfo%out_vit = ${METPLUS_TRACKERINFO_OUT_VIT},
  trkrinfo%use_land_mask = ${METPLUS_TRACKERINFO_USE_LAND_MASK},
```

```
trkrinfo%inp_data_type = ${METPLUS_TRACKERINFO_INP_DATA_TYPE},
  trkrinfo%gribver = ${METPLUS_TRACKERINFO_GRIBVER},
  trkrinfo%g2_jpdtn = ${METPLUS_TRACKERINFO_G2_JPDTN},
  trkrinfo%g2_mslp_parm_id = ${METPLUS_TRACKERINFO_G2_MSLP_PARM_ID},
  trkrinfo%g1_mslp_parm_id = ${METPLUS_TRACKERINFO_G1_MSLP_PARM_ID},
  trkrinfo%g1_sfcwind_lev_typ = ${METPLUS_TRACKERINFO_G1_SFCWIND_LEV_TYP},
  trkrinfo%g1_sfcwind_lev_val = ${METPLUS_TRACKERINFO_G1_SFCWIND_LEV_VAL},
  trkrinfo%westbd = ${METPLUS_TRACKERINFO_WESTBD},
  trkrinfo%eastbd = ${METPLUS_TRACKERINFO_EASTBD},
  trkrinfo%southbd = ${METPLUS_TRACKERINFO_SOUTHBD},
  trkrinfo%northbd = ${METPLUS_TRACKERINFO_NORTHBD},
/
&phaseinfo
 phaseflag = ${METPLUS_PHASEINFO_PHASEFLAG},
 phasescheme = ${METPLUS_PHASEINFO_PHASESCHEME},
 wcore_depth = ${METPLUS_PHASEINFO_WCORE_DEPTH},
/
&structinfo
  structflag = ${METPLUS_STRUCTINFO_STRUCTFLAG},
  ikeflag = ${METPLUS_STRUCTINFO_IKEFLAG},
/
&fnameinfo
 gmodname = ${METPLUS_FNAMEINFO_GMODNAME},
 rundescr = ${METPLUS_FNAMEINFO_RUNDESCR},
  atcfdescr = ${METPLUS_FNAMEINFO_ATCFDESCR},
/
&waitinfo
 use_waitfor = ${METPLUS_WAITINFO_USE_WAITFOR},
 wait_min_age = ${METPLUS_WAITINFO_WAIT_MIN_AGE},
 wait_min_size = ${METPLUS_WAITINFO_WAIT_MIN_SIZE},
 wait_max_wait = ${METPLUS_WAITINFO_WAIT_MAX_WAIT},
 wait_sleeptime = ${METPLUS_WAITINFO_WAIT_SLEEPTIME},
 use_per_fcst_command = ${METPLUS_WAITINFO_USE_PER_FCST_COMMAND},
 per_fcst_command = ${METPLUS_WAITINFO_PER_FCST_COMMAND},
/
&netcdflist
 netcdfinfo%lat_name = ${METPLUS_NETCDFINFO_LAT_NAME},
 netcdfinfo%lmaskname = ${METPLUS_NETCDFINFO_LMASKNAME},
  netcdfinfo%lon_name = ${METPLUS_NETCDFINFO_LON_NAME},
  netcdfinfo%mslpname = ${METPLUS_NETCDFINFO_MSLPNAME},
```
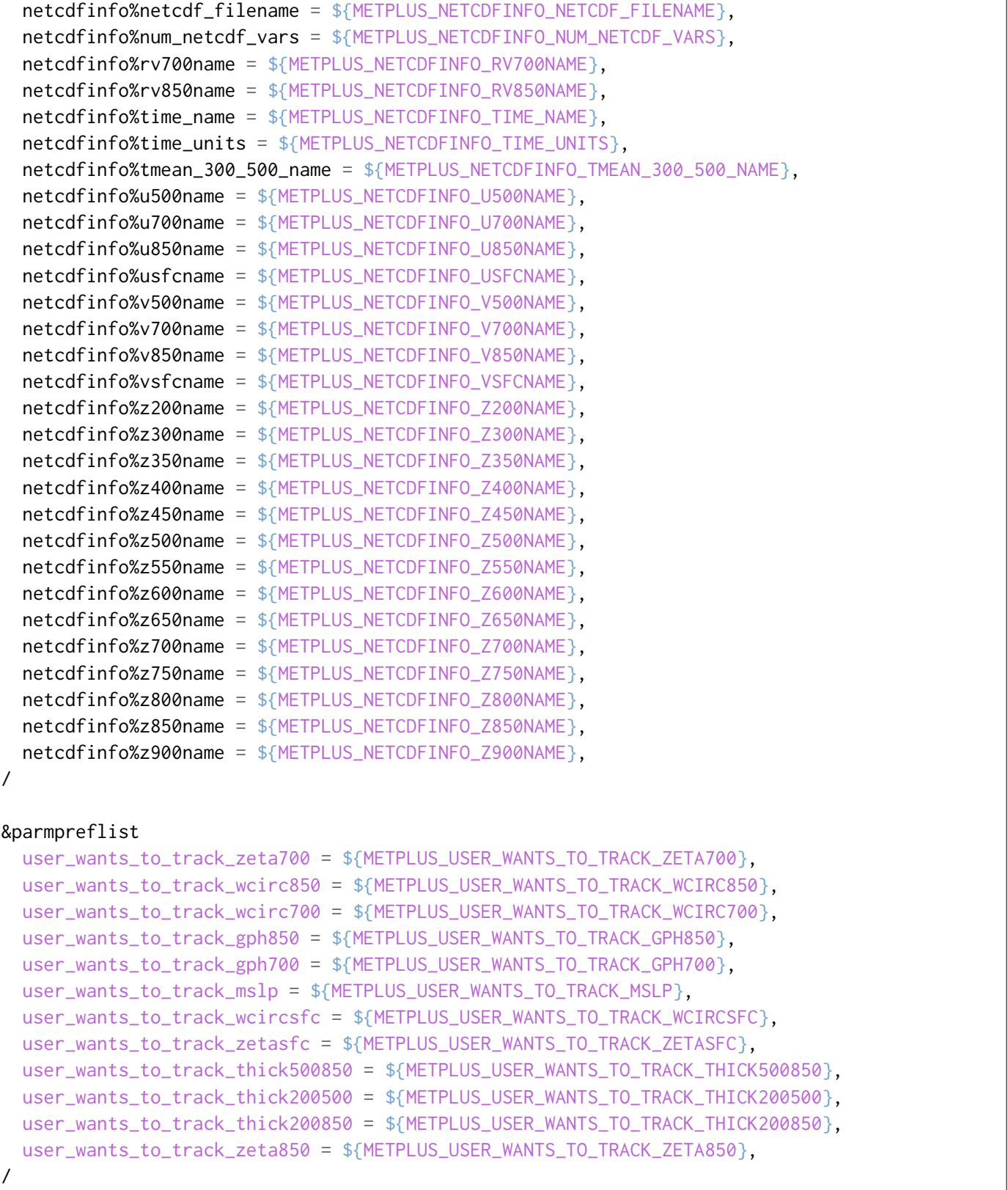

```
&verbose
  verb = ${METPLUS_VERBOSE_VERB},
  verb_g2 = ${METPLUS_VERBOSE_VERB_G2},
/
```
### <span id="page-380-0"></span>**5.1.6.2.7 Running METplus**

This use case can be run by passing in the conf file to the run script:

```
run_metplus.py /path/to/METplus/parm/use_cases/met_tool_wrapper/GFDLTracker/GFDLTracker_TC.
˓→conf
```
See the *[Running METplus](#page-67-0)* (page 30) section of the User's Guide for more information on how to run use cases.

### **5.1.6.2.8 Expected Output**

A successful run will output the following both to the screen and to the logfile:

```
INFO: METplus has successfully finished running.
```
Refer to the value set for **OUTPUT\_BASE** to find where the output data was generated. Output for this use case will be found in gfdl\_tracker/tc (relative to **OUTPUT\_BASE**) and will contain the following file:

- hwrf.2016090600.track.txt
- input.201609060000.nml

### **5.1.6.2.9 Keywords**

#### **Note:**

• GFDLTrackerToolUseCase

Navigate to the *[METplus Quick Search for Use Cases](#page-1564-0)* (page 1527) page to discover other similar use cases.

**Total running time of the script:** ( 0 minutes 0.000 seconds)

# **5.1.6.3 GFDLTracker: Extra Tropical Cyclone Use Case**

met tool wrapper/GFDLTracker/GFDLTracker ETC.conf

### **5.1.6.3.1 Scientific Objective**

Setup and run GFDL Tracker applications to track extra tropical cyclones. See *[GFDL Tracker](#page-57-0)* (page 20) for more information. A genesis vitals file is read into the tracker. This file contains information on storms that were tracked in the previous 2 runs so that additional data is attributed to the correct storm.

### **5.1.6.3.2 Datasets**

**Forecast:** GFS

Location: All of the input data required for this use case can be found in the met test sample data tarball. Click here to the METplus releases page and download sample data for the appropriate release: <https://github.com/dtcenter/METplus/releases>

This tarball should be unpacked into the directory that you will set the value of INPUT\_BASE. See *[Running](#page-388-0) [METplus](#page-388-0)* (page 351) section for more information.

# **5.1.6.3.3 METplus Components**

This use case utilizes the METplus GFDLTracker wrapper to generate a command to run the GFDL Tracker Fortran applications.

# **5.1.6.3.4 METplus Workflow**

GFDLTracker is the only tool called in this example. It processes the following run time:

**Init:** 2021-07-13 00Z **Forecast lead**: All available leads (0 - 198 hour)

### **5.1.6.3.5 METplus Configuration**

METplus first loads all of the configuration files found in parm/metplus config, then it loads any configuration files passed to METplus via the command line with the -c option, i.e. -c parm/use\_cases/met\_tool\_wrapper/GFDLTracker/GFDLTracker\_ETC.conf

```
[config]
PROCESS_LIST = GFDLTracker
LOOP BY = INIT
INIT_TIME_FMT = %Y%m%d%H
INIT_BEG = 2021071300
INIT_END = 2021071300
INIT_INCREMENT = 6H
LEAD\_SEQ = \starGFDL_TRACKER_INPUT_DIR = {INPUT_BASE}/met_test/gfdl/gfs
GFDL_TRACKER_INPUT_TEMPLATE = {init?fmt=%Y%m%d}/gfs.t{init?fmt=%H}z.pgrb2.1p00.f{lead?fmt=
\rightarrow%3H}
GFDL_TRACKER_TC_VITALS_INPUT_DIR = {GFDL_TRACKER_INPUT_DIR}
GFDL_TRACKER_TC_VITALS_INPUT_TEMPLATE = syndat_tcvitals.{init?fmt=%Y}
GFDL_TRACKER_GEN_VITALS_INPUT_DIR = {GFDL_TRACKER_INPUT_DIR}
GFDL_TRACKER_GEN_VITALS_INPUT_TEMPLATE = genesis.vitals.gfso.glbl.{init?fmt=%Y%m}
GFDL_TRACKER_OUTPUT_DIR = {OUTPUT_BASE}/gfdl_tracker/etc
GFDL_TRACKER_OUTPUT_TEMPLATE = gfs.{init?fmt=%Y%m%d%H}.etc.txt
GFDL_TRACKER_GRIB_VERSION = 2
GFDL_TRACKER_NML_TEMPLATE_FILE = {PARM_BASE}/use_cases/met_tool_wrapper/GFDLTracker/template.
˓→nml
GFDL_TRACKER_DATEIN_INP_MODEL = 1
GFDL_TRACKER_DATEIN_INP_MODTYP = "global"
GFDL_TRACKER_DATEIN_INP_LT_UNITS = "hours"
GFDL_TRACKER_DATEIN_INP_FILE_SEQ = "multi"
GFDL_TRACKER_DATEIN_INP_NESTTYP = "fixed"
GFDL_TRACKER_ATCFINFO_ATCFNUM = 81
GFDL_TRACKER_ATCFINFO_ATCFNAME = "GFML"
GFDL_TRACKER_ATCFINFO_ATCFFREQ = 600
```

```
GFDL_TRACKER_TRACKERINFO_TYPE = "midlat"
GFDL_TRACKER_TRACKERINFO_MSLPTHRESH = 0.0015
GFDL_TRACKER_TRACKERINFO_USE_BACKUP_MSLP_GRAD_CHECK = True
GFDL_TRACKER_TRACKERINFO_V850THRESH = 1.5
GFDL_TRACKER_TRACKERINFO_USE_BACKUP_850_VT_CHECK = True
GFDL_TRACKER_TRACKERINFO_ENABLE_TIMING = 1
GFDL_TRACKER_TRACKERINFO_GRIDTYPE = "global"
GFDL_TRACKER_TRACKERINFO_CONTINT = 100.0
GFDL_TRACKER_TRACKERINFO_WANT_OCI = T
GFDL_TRACKER_TRACKERINFO_OUT_VIT = True
GFDL_TRACKER_TRACKERINFO_USE_LAND_MASK = False
GFDL_TRACKER_TRACKERINFO_INP_DATA_TYPE = "grib"
GFDL_TRACKER_TRACKERINFO_GRIBVER = 2
GFDL_TRACKER_TRACKERINFO_G2_JPDTN = 0
GFDL_TRACKER_TRACKERINFO_G2_MSLP_PARM_ID = 1
GFDL_TRACKER_TRACKERINFO_G1_MSLP_PARM_ID = 2
GFDL_TRACKER_TRACKERINFO_G1_SFCWIND_LEV_TYP = 105
GFDL_TRACKER_TRACKERINFO_G1_SFCWIND_LEV_VAL = 10
GFDL_TRACKER_TRACKERINFO_WESTBD = 0
GFDL_TRACKER_TRACKERINFO_EASTBD = 358
GFDL_TRACKER_TRACKERINFO_SOUTHBD = -89
GFDL_TRACKER_TRACKERINFO_NORTHBD = 89
GFDL_TRACKER_PHASEINFO_PHASEFLAG = True
GFDL_TRACKER_PHASEINFO_PHASESCHEME = "both"
GFDL_TRACKER_PHASEINFO_WCORE_DEPTH = 1.0
GFDL_TRACKER_STRUCTINFO_STRUCTFLAG = False
GFDL_TRACKER_STRUCTINFO_IKEFLAG = False
GFDL_TRACKER_FNAMEINFO_GMODNAME = "gfs"
GFDL_TRACKER_FNAMEINFO_RUNDESCR = "t{init?fmt=%H}z.pgrb2"
GFDL_TRACKER_FNAMEINFO_ATCFDESCR = "1p00"
GFDL_TRACKER_WAITINFO_USE_WAITFOR = True
GFDL_TRACKER_WAITINFO_WAIT_MIN_AGE = 10
GFDL_TRACKER_WAITINFO_WAIT_MIN_SIZE = 100
GFDL_TRACKER_WAITINFO_WAIT_MAX_WAIT = 3600
GFDL_TRACKER_WAITINFO_WAIT_SLEEPTIME = 5
GFDL_TRACKER_WAITINFO_USE_PER_FCST_COMMAND = True
GFDL_TRACKER_WAITINFO_PER_FCST_COMMAND = "./deliver %[FHOUR] %[FMIN]"
GFDL_TRACKER_NETCDFINFO_LAT_NAME = ""
GFDL_TRACKER_NETCDFINFO_LMASKNAME = ""
```
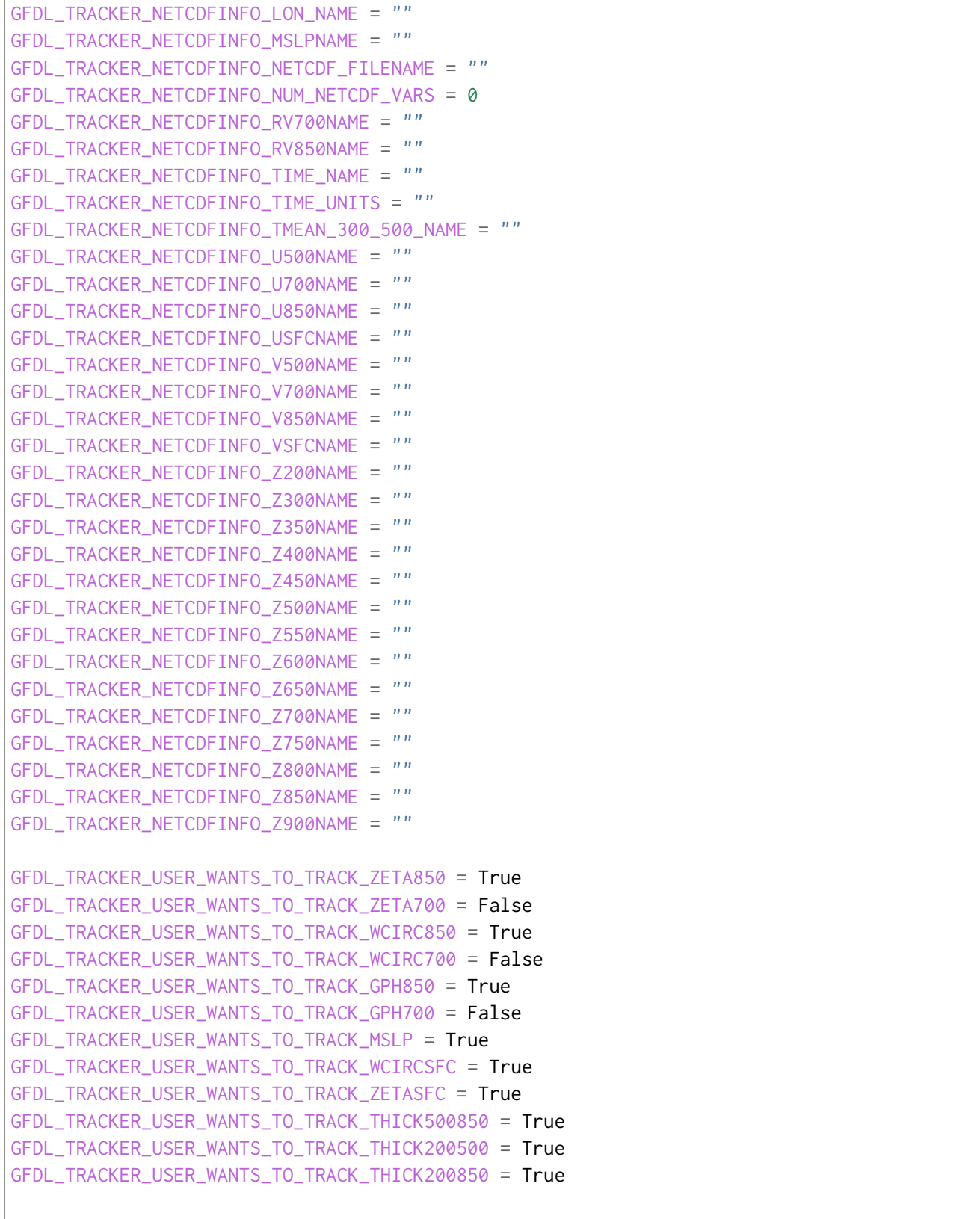

GFDL\_TRACKER\_VERBOSE\_VERB = 3 GFDL\_TRACKER\_VERBOSE\_VERB\_G2 = 0

### **5.1.6.3.6 GFDL Tracker Configuration**

METplus replaces values in the template configuration files read by the tracker based on user settings in the METplus configuration file.

### **YOU SHOULD NOT SET ANY OF THESE ENVIRONMENT VARIABLES YOURSELF! THEY WILL BE OVER-WRITTEN BY METPLUS WHEN IT CALLS THE MET TOOLS!**

```
&datein
  inp%bcc = ${METPLUS_DATEIN_INP_BCC},
  inp%byy = ${METPLUS_DATEIN_INP_BYY},
  inp%bmm = ${METPLUS_DATEIN_INP_BMM},
  inp%bdd = ${METPLUS_DATEIN_INP_BDD},
  inp%bhh = ${METPLUS_DATEIN_INP_BHH},
  inp%model = ${METPLUS_DATEIN_INP_MODEL},
  inp%modtyp = ${METPLUS_DATEIN_INP_MODTYP},
  inp%lt_units = ${METPLUS_DATEIN_INP_LT_UNITS},
  inp%file_seq = ${METPLUS_DATEIN_INP_FILE_SEQ},
  inp%nesttyp = ${METPLUS_DATEIN_INP_NESTTYP},
/
&atcfinfo
 atcfnum = ${METPLUS_ATCFINFO_ATCFNUM},
 atcfname = ${METPLUS_ATCFINFO_ATCFNAME},
 atcfymdh = ${METPLUS_ATCFINFO_ATCFYMDH},
  atcffreq = ${METPLUS_ATCFINFO_ATCFFREQ},
/
&trackerinfo
  trkrinfo%type = ${METPLUS_TRACKERINFO_TYPE},
  trkrinfo%mslpthresh = ${METPLUS_TRACKERINFO_MSLPTHRESH},
  trkrinfo%use_backup_mslp_grad_check = ${METPLUS_TRACKERINFO_USE_BACKUP_MSLP_GRAD_CHECK},
  trkrinfo%v850thresh = ${METPLUS_TRACKERINFO_V850THRESH},
  trkrinfo%use_backup_850_vt_check = ${METPLUS_TRACKERINFO_USE_BACKUP_850_VT_CHECK},
  trkrinfo%enable_timing = ${METPLUS_TRACKERINFO_ENABLE_TIMING},
  trkrinfo%gridtype = ${METPLUS_TRACKERINFO_GRIDTYPE},
  trkrinfo%contint = ${METPLUS_TRACKERINFO_CONTINT},
  trkrinfo%want_oci = ${METPLUS_TRACKERINFO_WANT_OCI},
  trkrinfo%out_vit = ${METPLUS_TRACKERINFO_OUT_VIT},
  trkrinfo%use_land_mask = ${METPLUS_TRACKERINFO_USE_LAND_MASK},
  trkrinfo%inp_data_type = ${METPLUS_TRACKERINFO_INP_DATA_TYPE},
  trkrinfo%gribver = ${METPLUS_TRACKERINFO_GRIBVER},
```

```
trkrinfo%g2_jpdtn = ${METPLUS_TRACKERINFO_G2_JPDTN},
  trkrinfo%g2_mslp_parm_id = ${METPLUS_TRACKERINFO_G2_MSLP_PARM_ID},
  trkrinfo%g1_mslp_parm_id = ${METPLUS_TRACKERINFO_G1_MSLP_PARM_ID},
  trkrinfo%g1_sfcwind_lev_typ = ${METPLUS_TRACKERINFO_G1_SFCWIND_LEV_TYP},
  trkrinfo%g1_sfcwind_lev_val = ${METPLUS_TRACKERINFO_G1_SFCWIND_LEV_VAL},
  trkrinfo%westbd = ${METPLUS_TRACKERINFO_WESTBD},
  trkrinfo%eastbd = ${METPLUS_TRACKERINFO_EASTBD},
  trkrinfo%southbd = ${METPLUS_TRACKERINFO_SOUTHBD},
  trkrinfo%northbd = ${METPLUS_TRACKERINFO_NORTHBD},
/
&phaseinfo
 phaseflag = ${METPLUS_PHASEINFO_PHASEFLAG},
 phasescheme = ${METPLUS_PHASEINFO_PHASESCHEME},
 wcore_depth = ${METPLUS_PHASEINFO_WCORE_DEPTH},
/
&structinfo
 structflag = ${METPLUS_STRUCTINFO_STRUCTFLAG},
  ikeflag = ${METPLUS_STRUCTINFO_IKEFLAG},
/
&fnameinfo
 gmodname = ${METPLUS_FNAMEINFO_GMODNAME},
 rundescr = ${METPLUS_FNAMEINFO_RUNDESCR},
  atcfdescr = ${METPLUS_FNAMEINFO_ATCFDESCR},
/
&waitinfo
 use_waitfor = ${METPLUS_WAITINFO_USE_WAITFOR},
 wait_min_age = ${METPLUS_WAITINFO_WAIT_MIN_AGE},
 wait_min_size = ${METPLUS_WAITINFO_WAIT_MIN_SIZE},
 wait_max_wait = ${METPLUS_WAITINFO_WAIT_MAX_WAIT},
 wait_sleeptime = ${METPLUS_WAITINFO_WAIT_SLEEPTIME},
 use_per_fcst_command = ${METPLUS_WAITINFO_USE_PER_FCST_COMMAND},
  per_fcst_command = ${METPLUS_WAITINFO_PER_FCST_COMMAND},
/
&netcdflist
 netcdfinfo%lat_name = ${METPLUS_NETCDFINFO_LAT_NAME},
 netcdfinfo%lmaskname = ${METPLUS_NETCDFINFO_LMASKNAME},
 netcdfinfo%lon_name = ${METPLUS_NETCDFINFO_LON_NAME},
 netcdfinfo%mslpname = ${METPLUS_NETCDFINFO_MSLPNAME},
 netcdfinfo%netcdf_filename = ${METPLUS_NETCDFINFO_NETCDF_FILENAME},
  netcdfinfo%num_netcdf_vars = ${METPLUS_NETCDFINFO_NUM_NETCDF_VARS},
```
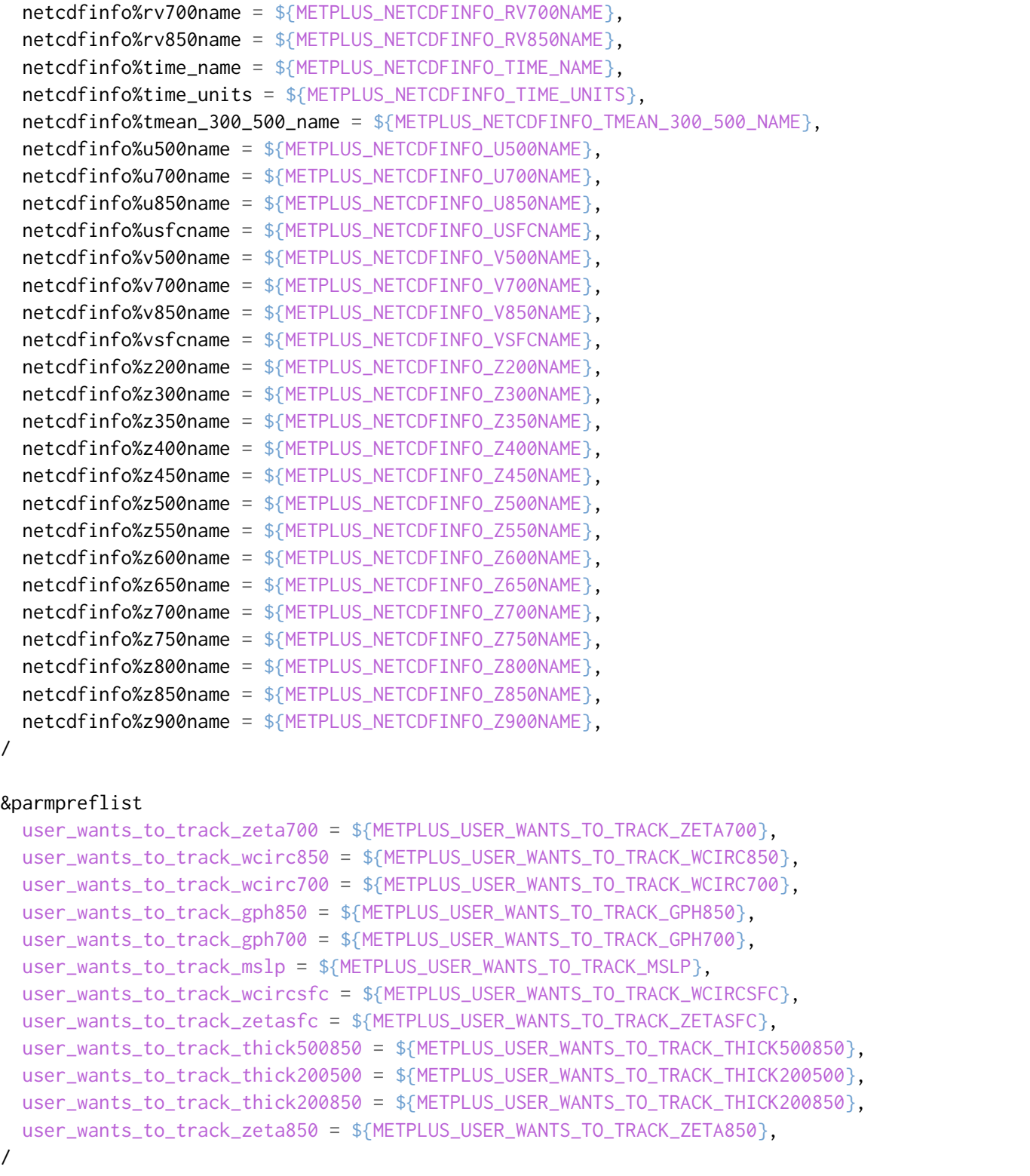

&verbose

```
verb = ${METPLUS_VERBOSE_VERB},
 verb_g2 = ${METPLUS_VERBOSE_VERB_G2},
/
```
### <span id="page-388-0"></span>**5.1.6.3.7 Running METplus**

This use case can be run by passing in the conf file to the run script:

```
run_metplus.py /path/to/METplus/parm/use_cases/met_tool_wrapper/GFDLTracker/GFDLTracker_ETC.
˓→conf
```
See the *[Running METplus](#page-67-0)* (page 30) section of the User's Guide for more information on how to run use cases.

### **5.1.6.3.8 Expected Output**

A successful run will output the following both to the screen and to the logfile:

INFO: METplus has successfully finished running.

Refer to the value set for **OUTPUT** BASE to find where the output data was generated. Output for this use case will be found in gfdl\_tracker/etc (relative to **OUTPUT\_BASE**) and will contain the following file:

- gfs.2021071300.etc.txt
- input.202107130000.nml

### **5.1.6.3.9 Keywords**

### **Note:**

• GFDLTrackerToolUseCase

Navigate to the *[METplus Quick Search for Use Cases](#page-1564-0)* (page 1527) page to discover other similar use cases.

**Total running time of the script:** ( 0 minutes 0.000 seconds)

# **5.1.7 GempakToCF**

# **5.1.7.1 GempakToCF: Basic Use Case**

met tool wrapper/GempakToCF/GempakToCF.conf

# **5.1.7.1.1 Scientific Objective**

None. Simply converting data to a format that MET can read.

# **5.1.7.1.2 Datasets**

**Observations:** MRMS QPE

Location: All of the input data required for this use case can be found in the met test sample data tarball. Click here to the METplus releases page and download sample data for the appropriate release: <https://github.com/dtcenter/METplus/releases>

This tarball should be unpacked into the directory that you will set the value of INPUT\_BASE. See *[Running](#page-392-0) [METplus](#page-392-0)* (page 355) section for more information.

**Data Source:** Unknown

# **5.1.7.1.3 External Dependencies**

# **GempakToCF.jar**

GempakToCF is an external tool that utilizes the Unidata NetCDF-Java package. The jar file that can be used to run the utility is available here: [https://dtcenter.org/sites/default/files/community-code/metplus/](https://dtcenter.org/sites/default/files/community-code/metplus/utilities/GempakToCF.jar) [utilities/GempakToCF.jar](https://dtcenter.org/sites/default/files/community-code/metplus/utilities/GempakToCF.jar)

See the METplus Configuration section below for information on how to configure METplus to find the jar file.

More information on the package used to create the file is here: [https://www.unidata.ucar.edu/software/](https://www.unidata.ucar.edu/software/netcdf-java) [netcdf-java](https://www.unidata.ucar.edu/software/netcdf-java)

### **5.1.7.1.4 METplus Components**

This use case utilizes the METplus GempakToCF wrapper to generate a command to run GempakToCF (external) if all required files are found.

### **5.1.7.1.5 METplus Workflow**

GempakToCF is the only tool called in this example. It processes the following run times:

**Init:** 2017-06-22 0Z

**Init:** 2017-06-22 12Z

### **5.1.7.1.6 METplus Configuration**

To enable Gempak support, you must set [exe] *[GEMPAKTOCF\\_JAR](#page-1633-0)* in your user METplus configuration file.:

[exe] *[GEMPAKTOCF\\_JAR](#page-1633-0)* = /path/to/GempakToCF.jar

METplus first loads all of the configuration files found in parm/metplus config, then it loads any configuration files passed to METplus via the command line with the -c option, i.e. -c parm/use\_cases/met\_tool\_wrapper/GempakToCF/GempakToCF.conf

```
# Gempak to NetCDF Configurations
# section heading for [config] variables - all items below this line and
# before the next section heading correspond to the [config] section
[config]
# List of applications to run - only GempakToCF for this case
PROCESS_LIST = GempakToCF
# time looping - options are INIT, VALID, RETRO, and REALTIME
# If set to INIT or RETRO:
# INIT_TIME_FMT, INIT_BEG, INIT_END, and INIT_INCREMENT must also be set
# If set to VALID or REALTIME:
  VALID_TIME_FMT, VALID_BEG, VALID_END, and VALID_INCREMENT must also be set
LOOP BY = VALID
# Format of VALID_BEG and VALID_END
# %Y = 4 digit year, %m = 2 digit month, %d = 2 digit day, etc.
# see www.strftime.org for more information
```

```
# %Y%m%d%H expands to YYYYMMDDHH
VALID_TIME_FMT = %Y%m%d%H
# Start time for METplus run - must match VALID_TIME_FMT
VALID_BEG=2017062200
# End time for METplus run - must match VALID_TIME_FMT
VALID_END=2017062212
# Increment between METplus runs (in seconds if no units are specified)
# Must be >= 60 seconds
VALID_INCREMENT=12H
# List of forecast leads to process for each run time (init or valid)
# In hours if units are not specified
# If unset, defaults to 0 (don't loop through forecast leads)
LEAD\_SEQ = 0# Order of loops to process data - Options are times, processes
# Not relevant if only one item is in the PROCESS_LIST
# times = run all wrappers in the PROCESS_LIST for a single run time, then
# increment the run time and run all wrappers again until all times have
# been evaluated.
# processes = run the first wrapper in the PROCESS_LIST for all times
# specified, then repeat for the next item in the PROCESS_LIST until all
# wrappers have been run
LOOP ORDER = times# If True, do not run GempakToCF if output file already exists
GEMPAKTOCF_SKIP_IF_OUTPUT_EXISTS = False
[dir]# input and output data directories
GEMPAKTOCF_INPUT_DIR = {INPUT_BASE}/met_test/new/gempak
GEMPAKTOCF_OUTPUT_DIR = {OUTPUT_BASE}/met_tool_wrapper/GempakToCF
[filename_templates]
# format of filenames
GEMPAKTOCF_INPUT_TEMPLATE = {valid?fmt=%Y%m%d}/mrms_qpe_{valid?fmt=%Y%m%d%H}.grd
GEMPAKTOCF_OUTPUT_TEMPLATE = {valid?fmt=%Y%m%d}/mrms_qpe_{valid?fmt=%Y%m%d%H}.nc
```
### <span id="page-392-0"></span>**5.1.7.1.7 Running METplus**

This use case can be run two ways:

1) Passing in GempakToCF.conf then a user-specific system configuration file:

```
run_metplus.py -c /path/to/METplus/parm/use_cases/met_tool_wrapper/GempakToCF/
˓→GempakToCF.conf -c /path/to/user_system.conf
```
2) Modifying the configurations in parm/metplus config, then passing in GempakToCF.conf:

```
run_metplus.py -c /path/to/METplus/parm/use_cases/met_tool_wrapper/GempakToCF/
˓→GempakToCF.conf
```
The former method is recommended. Whether you add them to a user-specific configuration file or modify the metplus config files, the following variables must be set correctly:

- **INPUT BASE** Path to directory where sample data tarballs are unpacked (See Datasets section to obtain tarballs). This is not required to run METplus, but it is required to run the examples in parm/use\_cases
- **OUTPUT** BASE Path where METplus output will be written. This must be in a location where you have write permissions
- **MET\_INSTALL\_DIR** Path to location where MET is installed locally

Example User Configuration File:

```
IdirINPUT_BASE = /path/to/sample/input/data
OUTPUT_BASE = /path/to/output/dir
MET_INSTALL_DIR = /path/to/met-X.Y
```
**NOTE:** All of these items must be found under the [dir] section.

### **5.1.7.1.8 Expected Output**

A successful run will output the following both to the screen and to the logfile:

```
INFO: METplus has successfully finished running.
```
Refer to the value set for **OUTPUT BASE** to find where the output data was generated. Output for this use case will be found in met\_tool\_wrapper/GempakToCF (relative to **OUTPUT\_BASE**) and will contain the following file:

- 20170622/mrms\_qpe\_2017062200.nc
- 20170622/mrms\_qpe\_2017062212.nc

### **5.1.7.1.9 Keywords**

### **Note:**

- GempakToCFToolUseCase
- GEMPAKFileUseCase
- NOAAHMTOrgUseCase
- NOAAWPCOrgUseCase

Navigate to the *[METplus Quick Search for Use Cases](#page-1564-0)* (page 1527) page to discover other similar use cases.

sphinx gallery thumbnail path =  $'$  static/met tool wrapper-GempakToCF.png'

**Total running time of the script:** ( 0 minutes 0.000 seconds)

# **5.1.8 GenEnsProd**

# **5.1.8.1 GenEnsProd: Basic Use Case**

met\_tool\_wrapper/GenEnsProd/GenEnsProd.conf

# **5.1.8.1.1 Scientific Objective**

Generate ensemble products. This use case demonstrates how to configure the gen ens prod tool if you expect that there will occasionally be missing ensembles. 7 ensemble paths are specified but only 6 of them exist in the sample input data set. The wrapper will mark ensembles that are not found with the MISSING keyword in the file-list file that is read by the tool. Also, one of the ensembles is listed as the control member. The gen ens prod application will error and exit if the control member is included in the ensemble list, but the GenEnsProd wrapper will automatically remove the control member from the ensemble list. This makes it easier to configure the tool to change the control member without having to change the ensemble list. The number of expected members (defined with GEN\_ENS\_PROD\_N\_MEMBERS) is 6 (7 members - 1 control member). The actual number of ensemble members that will be found in this example is 5 (arw-tom-gep4 is not included). The ens.ens thresh value (defined by GEN\_ENS\_PROD\_ENS\_THRESH) is set to 0.8. There are  $\sim$ 0.833 (5/6) valid ensemble members so the application will run.

### **5.1.8.1.2 Datasets**

**Input:** WRF ARW ensemble 24 hour precipitation accumulation

Location: All of the input data required for this use case can be found in the met test sample data tarball. Click here to the METplus releases page and download sample data for the appropriate release: [https:](https://github.com/dtcenter/METplus/releases) [//github.com/dtcenter/METplus/releases](https://github.com/dtcenter/METplus/releases) This tarball should be unpacked into the directory that you will set the value of INPUT BASE. See the *[Running METplus](#page-400-0)* (page 363) section for more information.

### **5.1.8.1.3 METplus Components**

This use case utilizes the METplus GenEnsProd wrapper to generate a command to run the MET tool gen ens prod if all required files are found.

### **5.1.8.1.4 METplus Workflow**

GenEnsProd is the only tool called in this example. It processes the following run time(s):

**Initialization:** 2009-12-31 12Z **Forecast Lead:** 24 hour

### **5.1.8.1.5 METplus Configuration**

parm/use\_cases/met\_tool\_wrapper/GenEnsProd/GenEnsProd.conf

```
[config]
PROCESS_LIST = GenEnsProd
###
# Time Info
###
LOOP_BY = INITINIT_TIME_FMT = %Y%m%d%H
INIT_BEG=2009123112
INIT_END=2009123112
INIT_INCREMENT = 12H
LEAD\_SEQ = 24HLOOP_ORDER = processes
```

```
###
# File I/O
###
GEN_ENS_PROD_INPUT_DIR = {INPUT_BASE}/met_test/data/sample_fcst
# ensemble gep4 does not exist in sample input data
GEN_ENS_PROD_INPUT_TEMPLATE =
 {init?fmt=%Y%m%d%H}/arw-fer-gep1/d01_{init?fmt=%Y%m%d%H}_{lead?fmt=%3H}00.grib,
  {init?fmt=%Y%m%d%H}/arw-sch-gep2/d01_{init?fmt=%Y%m%d%H}_{lead?fmt=%3H}00.grib,
 {init?fmt=%Y%m%d%H}/arw-tom-gep3/d01_{init?fmt=%Y%m%d%H}_{lead?fmt=%3H}00.grib,
  {init?fmt=%Y%m%d%H}/arw-tom-gep4/d01_{init?fmt=%Y%m%d%H}_{lead?fmt=%3H}00.grib,
  {init?fmt=%Y%m%d%H}/arw-fer-gep5/d01_{init?fmt=%Y%m%d%H}_{lead?fmt=%3H}00.grib,
  {init?fmt=%Y%m%d%H}/arw-sch-gep6/d01_{init?fmt=%Y%m%d%H}_{lead?fmt=%3H}00.grib,
  {init?fmt=%Y%m%d%H}/arw-tom-gep7/d01_{init?fmt=%Y%m%d%H}_{lead?fmt=%3H}00.grib
GEN_ENS_PROD_CTRL_INPUT_DIR = {INPUT_BASE}/met_test/data/sample_fcst
GEN_ENS_PROD_CTRL_INPUT_TEMPLATE =
  {init?fmt=%Y%m%d%H}/arw-fer-gep1/d01_{init?fmt=%Y%m%d%H}_{lead?fmt=%3H}00.grib
# there are 7 ensembles but 1 is used as control, so specify 6 members
GEN_ENS_PROD_N_MEMBERS = 6
GEN_ENS_PROD_OUTPUT_DIR = {OUTPUT_BASE}/gen_ens_prod
GEN_ENS_PROD_OUTPUT_TEMPLATE = gen_ens_prod_{valid?fmt=%Y%m%d_%H%M%S}V_ens.nc
###
# Field Info
###
ENS_VAR1_NAME = APCP
ENS_VAR1_LEVELS = A24
ENS_VARI_THRESH = >0.0, >=10.0ENS_VAR1_OPTIONS = ensemble_flag = TRUE
ENS_VAR2_NAME = REFC
ENS_VAR2_LEVELS = L0
ENS VAR2 THRESH = >=35.0ENS_VAR2_OPTIONS = GRIB1_ptv = 129
ENS_VAR3_NAME = UGRD
ENS_VAR3_LEVELS = Z10
ENS_VAR3 THRESH = >=5.0
```
```
ENS_VAR4_NAME = VGRD
ENS_VAR4_LEVELS = Z10
ENS_VAR4_THRESH = \gt=5.0ENS_VARS_NAME = WINDENS_VAR5_LEVELS = Z10
ENS_VARS_THRESH = \gt=5.0###
# GenEnsProd
###
#LOG_GEN_ENS_PROD_VERBOSITY = 2
# MODEL = WRF
# GEN_ENS_PROD_DESC = NA
#GEN_ENS_PROD_REGRID_TO_GRID = NONE
#GEN_ENS_PROD_REGRID_METHOD = NEAREST
#GEN_ENS_PROD_REGRID_WIDTH = 1
#GEN_ENS_PROD_REGRID_VLD_THRESH = 0.5
#GEN_ENS_PROD_REGRID_SHAPE = SQUARE
#GEN_ENS_PROD_CENSOR_THRESH =
#GEN_ENS_PROD_CENSOR_VAL =
#GEN_ENS_PROD_NORMALIZE =
#GEN_ENS_PROD_CAT_THRESH =
#GEN_ENS_PROD_NC_VAR_STR =
GEN_ENS_PROD_ENS_THRESH = 0.8
#GEN_ENS_PROD_VLD_THRESH = 1.0
#GEN_ENS_PROD_NBRHD_PROB_WIDTH = 5
#GEN_ENS_PROD_NBRHD_PROB_SHAPE = CIRCLE
#GEN_ENS_PROD_NBRHD_PROB_VLD_THRESH = 0.0
#GEN_ENS_PROD_NMEP_SMOOTH_VLD_THRESH = 0.0
#GEN_ENS_PROD_NMEP_SMOOTH_SHAPE = CIRCLE
#GEN_ENS_PROD_NMEP_SMOOTH_GAUSSIAN_DX = 81.27
#GEN_ENS_PROD_NMEP_SMOOTH_GAUSSIAN_RADIUS = 120
#GEN_ENS_PROD_NMEP_SMOOTH_METHOD = GAUSSIAN
#GEN_ENS_PROD_NMEP_SMOOTH_WIDTH = 1
#GEN_ENS_PROD_CLIMO_MEAN_FILE_NAME =
#GEN_ENS_PROD_CLIMO_MEAN_FIELD =
```
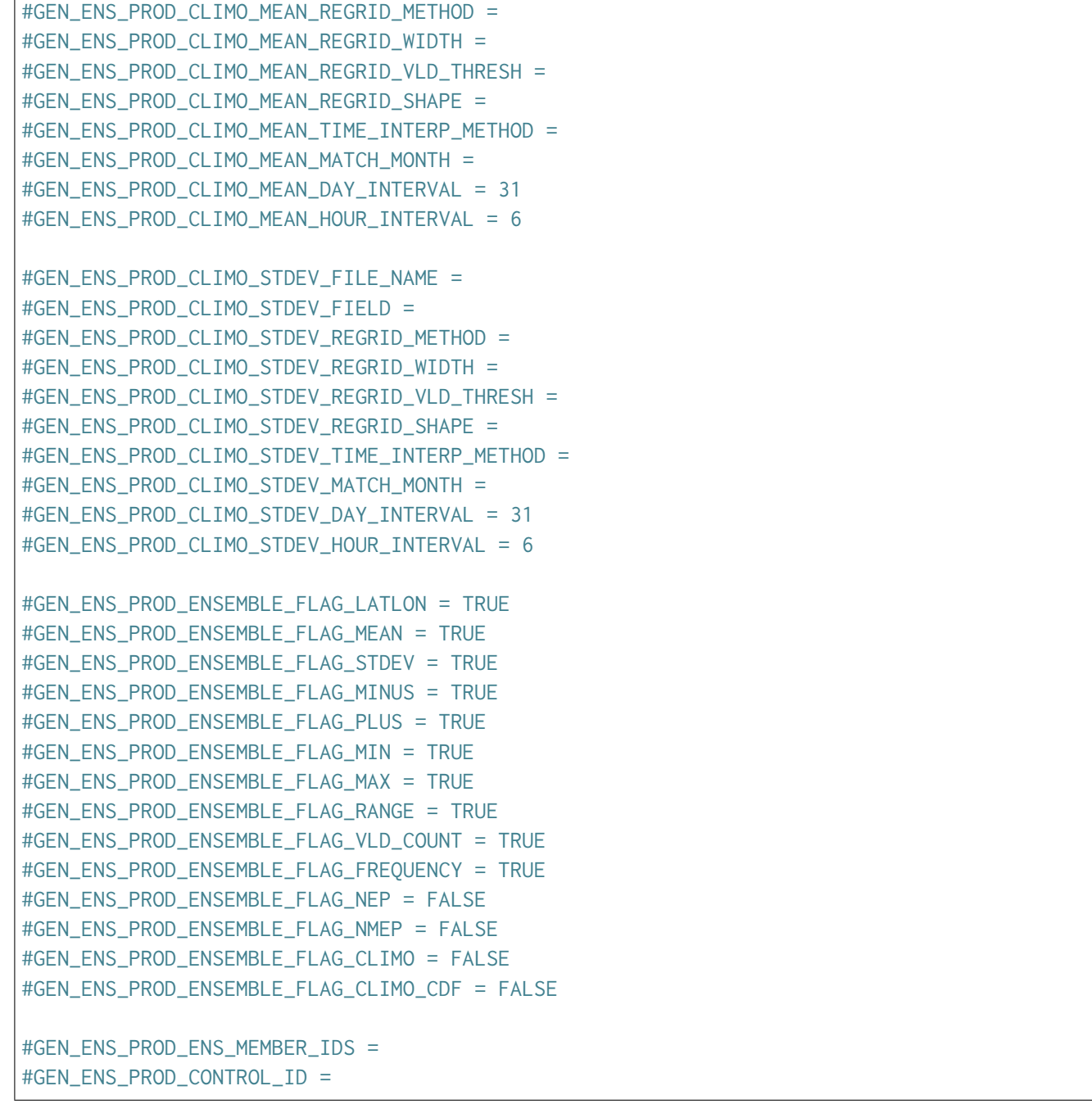

### **5.1.8.1.6 MET Configuration**

**Note:** See the *[GenEnsProd MET Configuration](#page-143-0)* (page 106) section of the User's Guide for more information on the environment variables used in the file below.

```
parm/met_config/GenEnsProdConfig_wrapped
////////////////////////////////////////////////////////////////////////////////
//
// Gen-Ens-Prod configuration file.
//
// For additional information, please see the MET Users Guide.
//
////////////////////////////////////////////////////////////////////////////////
//
// Output model name to be written
//
//model =${METPLUS_MODEL}
//
// Output description to be written
// May be set separately in each "obs.field" entry
//
//desc =
${METPLUS_DESC}
////////////////////////////////////////////////////////////////////////////////
//
// Verification grid
// May be set separately in each "field" entry
//
//regrid = \{${METPLUS_REGRID_DICT}
////////////////////////////////////////////////////////////////////////////////
//
// May be set separately in each "field" entry
//
//censor_thresh =
${METPLUS_CENSOR_THRESH}
```

```
//censor_val =
${METPLUS_CENSOR_VAL}
//normalize =
${METPLUS_NORMALIZE}
//cat\_thresh =${METPLUS_CAT_THRESH}
//nc\_var\_str =${METPLUS_NC_VAR_STR}
//
// Ensemble fields to be processed
//
ens = \{//file_type =
   ${METPLUS_ENS_FILE_TYPE}
   //ens_thresh =
   ${METPLUS_ENS_THRESH}
   //vld_thresh =
   ${METPLUS_VLD_THRESH}
  //field =${METPLUS_ENS_FIELD}
}
//ens_member_ids =
${METPLUS_ENS_MEMBER_IDS}
//control_id =${METPLUS_CONTROL_ID}
////////////////////////////////////////////////////////////////////////////////
//
// Neighborhood ensemble probabilities
//
//nbrhd_prob = \{${METPLUS_NBRHD_PROB_DICT}
```

```
(continues on next page)
```

```
//
// NMEP smoothing methods
//
//nmep_smooth = \{${METPLUS_NMEP_SMOOTH_DICT}
////////////////////////////////////////////////////////////////////////////////
//
// Climatology data
//
//climo_mean = {${METPLUS_CLIMO_MEAN_DICT}
//climo_stdev = \{${METPLUS_CLIMO_STDEV_DICT}
////////////////////////////////////////////////////////////////////////////////
//
// Ensemble product output types
// May be set separately in each "ens.field" entry
//
//ensemble_flag = \{${METPLUS_ENSEMBLE_FLAG_DICT}
////////////////////////////////////////////////////////////////////////////////
//version = "V10.1.0":////////////////////////////////////////////////////////////////////////////////
tmp\_dir = "${MET\_IMP\_DIR}";${METPLUS_MET_CONFIG_OVERRIDES}
```
# **5.1.8.1.7 Running METplus**

Provide the use case .conf configuration file to the run\_metplus.py script.

/path/to/METplus/parm/use\_cases/met\_tool\_wrapper/GenEnsProd/GenEnsProd.conf See the *[Running METplus](#page-67-0)* (page 30) section of the System Configuration chapter for more details.

### **5.1.8.1.8 Expected Output**

A successful run will output the following to the screen and the logfile:

INFO: METplus has successfully finished running.

Refer to the value set for **OUTPUT\_BASE** to find where the output data was generated. Output for this use case will be found in met\_tool\_wrapper/gen\_ens\_prod (relative to **OUTPUT\_BASE**) and will contain the following file(s):

• gen ens prod 20100101 120000V ens.nc

A file-list file will also be generated in stage/file\_lists called:

• 20091231120000\_24\_gen\_ens\_prod.txt

It should contain a list of 6 files in {INPUT\_BASE} with 1 file marked as missing because it was not found:

file\_list

{INPUT\_BASE}/met\_test/data/sample\_fcst/2009123112/arw-sch-gep2/d01\_2009123112\_02400.grib {INPUT\_BASE}/met\_test/data/sample\_fcst/2009123112/arw-tom-gep3/d01\_2009123112\_02400.grib MISSING/{INPUT\_BASE}/met\_test/data/sample\_fcst/2009123112/arw-tom-gep4/d01\_2009123112\_02400.  $\rightarrow$ grib {INPUT\_BASE}/met\_test/data/sample\_fcst/2009123112/arw-fer-gep5/d01\_2009123112\_02400.grib {INPUT\_BASE}/met\_test/data/sample\_fcst/2009123112/arw-sch-gep6/d01\_2009123112\_02400.grib {INPUT\_BASE}/met\_test/data/sample\_fcst/2009123112/arw-tom-gep7/d01\_2009123112\_02400.grib

### **5.1.8.1.9 Keywords**

#### **Note:**

- GenEnsProdToolUseCase
- GRIBFileUseCase
- EnsembleAppUseCase

Navigate to *[METplus Quick Search for Use Cases](#page-1564-0)* (page 1527) to discover other similar use cases.

sphinx\_gallery\_thumbnail\_path =  $\cdot$  static/met\_tool\_wrapper-GenEnsProd.png'

**Total running time of the script:** ( 0 minutes 0.000 seconds)

# **5.1.9 GenVxMask**

# **5.1.9.1 GenVxMask: Multiple Masks**

met tool wrapper/GenVxMask/GenVxMask multiple.conf

# **5.1.9.1.1 Scientific Objective**

Creating masking region files to be used by other MET tools. This use case applies multiple masks (latitude restriction, then longitude restriction) to the input grid.

**5.1.9.1.2 Datasets**

**Input Grid:** WRF

**Masks:** Latitude bounds, longitude bounds

Location: All of the input data required for this use case can be found in the met test sample data tarball. Click here to the METplus releases page and download sample data for the appropriate release: <https://github.com/dtcenter/METplus/releases>

This tarball should be unpacked into the directory that you will set the value of INPUT\_BASE. See *[Running](#page-405-0) [METplus](#page-405-0)* (page 368) section for more information.

# **5.1.9.1.3 METplus Components**

This use case utilizes the METplus GenVxMask wrapper to generate a command to run the MET tool GenVx-Mask if all required files are found.

# **5.1.9.1.4 METplus Workflow**

GenVxMask is the only tool called in this example. It processes the following run time:

**Initialization:** 2005-08-07 0Z **Forecast Lead:** 24 hour

The input file is read to define the output grid. First the latitude bounds specified with the -thresh argument are applied to the input file, creating a temporary intermediate file. Then a longitude threshold is applied to the temporary file, creating the final output file.

# **5.1.9.1.5 METplus Configuration**

METplus first loads all of the configuration files found in parm/metplus\_config, then it loads any configuration files passed to METplus via the command line with the -c option, i.e. -c parm/use\_cases/met\_tool\_wrapper/GenVxMask/GenVxMask\_multiple.conf

```
[config]
## Configuration-related settings such as the process list, begin and end times, etc.
# List of applications to run - only GenVxMask for this case
PROCESS_LIST = GenVxMask
# time looping - options are INIT, VALID, RETRO, and REALTIME
# If set to INIT or RETRO:
# INIT_TIME_FMT, INIT_BEG, INIT_END, and INIT_INCREMENT must also be set
# If set to VALID or REALTIME:
# VALID_TIME_FMT, VALID_BEG, VALID_END, and VALID_INCREMENT must also be set
LOOP_BY = INIT# Format of VALID_BEG and VALID_END using % items
# %Y = 4 digit year, %m = 2 digit month, %d = 2 digit day, etc.
# see www.strftime.org for more information
# %Y%m%d%H expands to YYYYMMDDHH
INIT_TIME_FMT = %Y%m%d%H
# Start time for METplus run - must match INIT_TIME_FMT
INIT_BEG = 2005080700
# End time for METplus run - must match INIT_TIME_FMT
INIT_END = 2005080700
# Increment between METplus runs (in seconds if no units are specified)
# Must be >= 60 seconds
INIT_INCREMENT = 1M
# List of forecast leads to process for each run time (init or valid)
# If unset, defaults to 0 (don't loop through forecast leads
LEAD SEO = 24H# Order of loops to process data - Options are times, processes
# Not relevant if only one item is in the PROCESS_LIST
# times = run all wrappers in the PROCESS_LIST for a single run time, then
```

```
# increment the run time and run all wrappers again until all times have
# been evaluated.
# processes = run the first wrapper in the PROCESS_LIST for all times
# specified, then repeat for the next item in the PROCESS_LIST until all
# wrappers have been run
LOOP_ORDER = times
# Verbosity of MET output - overrides LOG_VERBOSITY for GenVxMask only
#LOG GEN VX MASK VERBOSITY = 2
GEN VX MASK SKIP IF OUTPUT EXISTS = False
# Time relative to valid time (in seconds if no units are specified) to allow files to be␣
˓→considered
# valid. Set both BEGIN and END to 0 to require the exact time in the filename
# Not used in this example.
GEN_VX_MASK_FILE_WINDOW_BEGIN = 0
GEN_VX_MASK_FILE_WINDOW_END = 0
GEN_VX_MASK_OPTIONS = -type lat -thresh 'ge30&&le50', -type lon -thresh 'le-70&&ge-130' -
˓→intersection -name lat_lon_mask
[filename_templates]
# Template to look for input to GenVxMask relative to GEN_VX_MASK_INPUT_DIR
GEN_VX_MASK_INPUT_TEMPLATE = {INPUT_BASE}/met_test/data/sample_fcst/{init?fmt=%Y%m%d%H}/
˓→wrfprs_ruc13_{lead?fmt=%2H}.tm00_G212
GEN_VX_MASK_INPUT_MASK_TEMPLATE = LATLON_GRID, LATLON_GRID
# Template to use to write output from GenVxMask
GEN_VX_MASK_OUTPUT_TEMPLATE = {OUTPUT_BASE}/met_tool_wrapper/GenVxMask/LAT_LON_mask.nc
Idir# Input/Output directories can be left empty if the corresponding template contains the full␣
˓→path to the files
GEN_VX_MASK_INPUT_DIR =
GEN_VX_MASK_INPUT_MASK_DIR =
GEN_VX_MASK_OUTPUT_DIR =
```
### **5.1.9.1.6 MET Configuration**

None. GenVxMask does not use configuration files.

### <span id="page-405-0"></span>**5.1.9.1.7 Running METplus**

This use case can be run two ways:

1) Passing in the use case config file then a user-specific system configuration file:

```
run_metplus.py -c /path/to/METplus/parm/use_cases/met_tool_wrapper/GenVxMask/GenVxMask_
˓→multiple.conf -c /path/to/user_system.conf
```
2) Modifying the configurations in parm/metplus config, then passing in the use case config file:

```
run_metplus.py -c /path/to/METplus/parm/use_cases/met_tool_wrapper/GenVxMask/GenVxMask_
˓→multiple.conf
```
The former method is recommended. Whether you add them to a user-specific configuration file or modify the metplus config files, the following variables must be set correctly:

- **INPUT BASE** Path to directory where sample data tarballs are unpacked (See Datasets section to obtain tarballs). This is not required to run METplus, but it is required to run the examples in parm/use\_cases
- **OUTPUT BASE** Path where METplus output will be written. This must be in a location where you have write permissions
- **MET\_INSTALL\_DIR** Path to location where MET is installed locally

Example User Configuration File:

```
IdirINPUT_BASE = /path/to/sample/input/data
OUTPUT_BASE = /path/to/output/dir
MET_INSTALL_DIR = /path/to/met-X.Y
```
**NOTE:** All of these items must be found under the [dir] section.

### **5.1.9.1.8 Expected Output**

A successful run will output the following both to the screen and to the logfile:

```
INFO: METplus has successfully finished running.
```
Refer to the value set for **OUTPUT\_BASE** to find where the output data was generated. Output for this use case will be found in met\_tool\_wrapper/GenVxMask (relative to **OUTPUT\_BASE**) and will contain the following file:

• LAT\_LON\_mask.nc

# **5.1.9.1.9 Keywords**

### **Note:**

- GenVxMaskToolUseCase
- GRIBFileUseCase

Navigate to the *[METplus Quick Search for Use Cases](#page-1564-0)* (page 1527) page to discover other similar use cases.

sphinx\_gallery\_thumbnail\_path = '\_static/met\_tool\_wrapper-GenVxMask.png' **Total running time of the script:** ( 0 minutes 0.000 seconds)

### **5.1.9.2 GenVxMask: Basic Use Case**

met\_tool\_wrapper/GenVxMask/GenVxMask.conf

# **5.1.9.2.1 Scientific Objective**

Creating masking region files to be used by other MET tools.

### **5.1.9.2.2 Datasets**

**Input Grid:** GFS

**Mask:** CONUS polyline file

Location: All of the input data required for this use case can be found in the met\_test sample data tarball. Click here to the METplus releases page and download sample data for the appropriate release: <https://github.com/dtcenter/METplus/releases>

This tarball should be unpacked into the directory that you will set the value of INPUT\_BASE. See *[Running](#page-409-0) [METplus](#page-409-0)* (page 372) section for more information.

### **5.1.9.2.3 METplus Components**

This use case utilizes the METplus GenVxMask wrapper to generate a command to run the MET tool GenVx-Mask if all required files are found.

### **5.1.9.2.4 METplus Workflow**

GenVxMask is the only tool called in this example. It processes the following run time:

**Initialization:** 2012-04-09\_0Z **Forecast Lead:** 12 hour

The input file is read to define the output grid and the CONUS polyline file is applied to create the mask.

### **5.1.9.2.5 METplus Configuration**

METplus first loads all of the configuration files found in parm/metplus config, then it loads any configuration files passed to METplus via the command line with the -c option, i.e. -c parm/use\_cases/met\_tool\_wrapper/GenVxMask/GenVxMask.conf

```
[config]
## Configuration-related settings such as the process list, begin and end times, etc.
# List of applications to run - only GenVxMask for this case
PROCESS LIST = GenVxMask
# time looping - options are INIT, VALID, RETRO, and REALTIME
# If set to INIT or RETRO:
# INIT_TIME_FMT, INIT_BEG, INIT_END, and INIT_INCREMENT must also be set
# If set to VALID or REALTIME:
# VALID_TIME_FMT, VALID_BEG, VALID_END, and VALID_INCREMENT must also be set
LOOP_BY = INIT
# Format of VALID_BEG and VALID_END using % items
# %Y = 4 digit year, %m = 2 digit month, %d = 2 digit day, etc.
# see www.strftime.org for more information
# %Y%m%d%H expands to YYYYMMDDHH
INIT_TIME_FMT = %Y%m%d%H
# Start time for METplus run - must match INIT_TIME_FMT
INIT_BEG = 2012040900
```

```
# End time for METplus run - must match INIT_TIME_FMT
INIT_END = 2012040900
# Increment between METplus runs (in seconds if no units are specified)
# Must be >= 60 seconds
INIT_INCREMENT = 1M
# List of forecast leads to process for each run time (init or valid)
# If unset, defaults to 0 (don't loop through forecast leads
LEAD SEO = 12H# Order of loops to process data - Options are times, processes
# Not relevant if only one item is in the PROCESS_LIST
# times = run all wrappers in the PROCESS_LIST for a single run time, then
# increment the run time and run all wrappers again until all times have
# been evaluated.
# processes = run the first wrapper in the PROCESS_LIST for all times
# specified, then repeat for the next item in the PROCESS_LIST until all
# wrappers have been run
LOOP ORDER = times# Verbosity of MET output - overrides LOG_VERBOSITY for GenVxMask only
#LOG_GEN_VX_MASK_VERBOSITY = 1
GEN_VX_MASK_SKIP_IF_OUTPUT_EXISTS = False
# Time relative to valid time (in seconds if no units are specified) to allow files to be␣
˓→considered
# valid. Set both BEGIN and END to 0 to require the exact time in the filename
# Not used in this example.
GEN_VX_MASK_FILE_WINDOW_BEGIN = 0
GEN_VX_MASK_FILE_WINDOW_END = 0
# Options to add to the gen_vx_mask command line arguments. See MET User's Guide for more␣
˓→information
# This can be a comma separated list of options to run GenVxMask multiple times
# The length of this list must be the same length as the GEN_VX_MASK_INPUT_MASK_TEMPLATE list
GEN_VX_MASK_OPTIONS = -type poly
# End of [config] section and start of [filename_templates] section
[filename_templates]
# Template to look for input to GenVxMask relative to GEN_VX_MASK_INPUT_DIR
GEN_VX_MASK_INPUT_TEMPLATE = {INPUT_BASE}/met_test/new/gfs/gfs_{init?fmt=%Y%m%d%H}_F{lead?
˓→fmt=%3H}.grib
```

```
GEN_VX_MASK_INPUT_MASK_TEMPLATE = {INPUT_BASE}/met_test/data/poly/CONUS.poly
# Template to use to write output from GenVxMask
# This can be a comma separated list of options to run GenVxMask multiple times
# The length of this list must be the same length as the GEN_VX_MASK_OPTIONS list
GEN_VX_MASK_OUTPUT_TEMPLATE = {OUTPUT_BASE}/met_tool_wrapper/GenVxMask/POLY_GFS_LATLON_CONUS_
˓→mask.nc
# End of [filename_templates] section and start of [dir] section
Idir<sup>1</sup># Input/Output directories can be left empty if the corresponding template contains the full␣
˓→path to the files
GEN_VX_MASK_INPUT_DIR =
GEN_VX_MASK_INPUT_MASK_DIR =
GEN_VX_MASK_OUTPUT_DIR =
```
### **5.1.9.2.6 MET Configuration**

None. GenVxMask does not use configuration files.

### <span id="page-409-0"></span>**5.1.9.2.7 Running METplus**

This use case can be run two ways:

1) Passing in the use case config file then a user-specific system configuration file:

run\_metplus.py -c /path/to/METplus/parm/use\_cases/met\_tool\_wrapper/GenVxMask/GenVxMask. ˓<sup>→</sup>conf -c /path/to/user\_system.conf

2) Modifying the configurations in parm/metplus config, then passing in the use case config file:

```
run_metplus.py -c /path/to/METplus/parm/use_cases/met_tool_wrapper/GenVxMask/GenVxMask.
˓→conf
```
The former method is recommended. Whether you add them to a user-specific configuration file or modify the metplus config files, the following variables must be set correctly:

• **INPUT\_BASE** - Path to directory where sample data tarballs are unpacked (See Datasets section to obtain tarballs). This is not required to run METplus, but it is required to run the examples in parm/use\_cases

- **OUTPUT\_BASE** Path where METplus output will be written. This must be in a location where you have write permissions
- **MET\_INSTALL\_DIR** Path to location where MET is installed locally

Example User Configuration File:

```
\lceil \text{dir} \rceilINPUT_BASE = /path/to/sample/input/data
OUTPUT_BASE = /path/to/output/dir
MET_INSTALL_DIR = /path/to/met-X.Y
```
**NOTE:** All of these items must be found under the [dir] section.

### **5.1.9.2.8 Expected Output**

A successful run will output the following both to the screen and to the logfile:

INFO: METplus has successfully finished running.

Refer to the value set for **OUTPUT BASE** to find where the output data was generated. Output for this use case will be found in met tool wrapper/GenVxMask (relative to **OUTPUT BASE**) and will contain the following file:

• POLY\_GFS\_LATLON\_CONUS\_mask.nc

### **5.1.9.2.9 Keywords**

**Note:**

- GenVxMaskToolUseCase
- GRIBFileUseCase

Navigate to the *[METplus Quick Search for Use Cases](#page-1564-0)* (page 1527) page to discover other similar use cases.

sphinx\_gallery\_thumbnail\_path = '\_static/met\_tool\_wrapper-GenVxMask.png'

**Total running time of the script:** ( 0 minutes 0.000 seconds)

### **5.1.9.3 GenVxMask: Using Arguments**

met tool wrapper/GenVxMask/GenVxMask with arguments.conf

#### **5.1.9.3.1 Scientific Objective**

Creating masking region files to be used by other MET tools. This use case adds command line arguments to define the mask applied to the input grid.

#### **5.1.9.3.2 Datasets**

**Input Grid:** WRF Precipitation

#### **Mask:** WRF Temperature

Location: All of the input data required for this use case can be found in the met test sample data tarball. Click here to the METplus releases page and download sample data for the appropriate release: <https://github.com/dtcenter/METplus/releases>

This tarball should be unpacked into the directory that you will set the value of INPUT\_BASE. See *[Running](#page-414-0) [METplus](#page-414-0)* (page 377) section for more information.

### **5.1.9.3.3 METplus Components**

This use case utilizes the METplus GenVxMask wrapper to generate a command to run the MET tool GenVx-Mask if all required files are found.

### **5.1.9.3.4 METplus Workflow**

GenVxMask is the only tool called in this example. It processes the following run time:

**Initialization:** 2005-08-07 0Z **Forecast Lead:** 24 hour

The input file is read to define the output grid. Command line arguments are added to the call to define which data to use to apply a mask.

### **5.1.9.3.5 METplus Configuration**

METplus first loads all of the configuration files found in parm/metplus config, then it loads any configuration files passed to METplus via the command line with the -c option, i.e. -c parm/use\_cases/met\_tool\_wrapper/GenVxMask/GenVxMask\_with\_arguments.conf

```
[config]
## Configuration-related settings such as the process list, begin and end times, etc.
# List of applications to run - only GenVxMask for this case
PROCESS LIST = GenVxMask
# time looping - options are INIT, VALID, RETRO, and REALTIME
# If set to INIT or RETRO:
# INIT_TIME_FMT, INIT_BEG, INIT_END, and INIT_INCREMENT must also be set
# If set to VALID or REALTIME:
# VALID_TIME_FMT, VALID_BEG, VALID_END, and VALID_INCREMENT must also be set
LOOP BY = INIT
# Format of VALID_BEG and VALID_END using % items
# %Y = 4 digit year, %m = 2 digit month, %d = 2 digit day, etc.
# see www.strftime.org for more information
# %Y%m%d%H expands to YYYYMMDDHH
INIT_TIME_FMT = %Y%m%d%H
# Start time for METplus run - must match INIT_TIME_FMT
INIT_BEG = 2005080700
# End time for METplus run - must match INIT_TIME_FMT
INIT_END = 2005080700
# Increment between METplus runs (in seconds if no units are specified)
# Must be >= 60 seconds
INIT_INCREMENT = 1M
# List of forecast leads to process for each run time (init or valid)
# If unset, defaults to 0 (don't loop through forecast leads
LEAD\_SEQ = 24H# Order of loops to process data - Options are times, processes
# Not relevant if only one item is in the PROCESS_LIST
# times = run all wrappers in the PROCESS_LIST for a single run time, then
# increment the run time and run all wrappers again until all times have
# been evaluated.
# processes = run the first wrapper in the PROCESS_LIST for all times
# specified, then repeat for the next item in the PROCESS_LIST until all
# wrappers have been run
```

```
LOOP ORDER = times
# Verbosity of MET output - overrides LOG_VERBOSITY for GenVxMask only
#LOG_GEN_VX_MASK_VERBOSITY = 2
GEN_VX_MASK_SKIP_IF_OUTPUT_EXISTS = False
# Time relative to valid time (in seconds if no units are specified) to allow files to be␣
˓→considered
# valid. Set both BEGIN and END to 0 to require the exact time in the filename
# Not used in this example.
GEN_VX_MASK_FILE_WINDOW_BEGIN = 0
GEN_VX_MASK_FILE_WINDOW_END = 0
GEN_VX_MASK_OPTIONS = -type data -input_field 'name="APCP"; level="A{lead?fmt=%2H}";' -mask_
˓→field 'name="TMP"; level="Z2";' -thresh 'gt300' -value -9999 -name "APCP_{lead?fmt=%2H}_
˓→where_TMP_Z2_le300"
[filename_templates]
# Template to look for input to GenVxMask relative to GEN_VX_MASK_INPUT_DIR
GEN_VX_MASK_INPUT_TEMPLATE = {INPUT_BASE}/met_test/data/sample_fcst/{init?fmt=%Y%m%d%H}/
˓→wrfprs_ruc13_{lead?fmt=%2H}.tm00_G212
GEN_VX_MASK_INPUT_MASK_TEMPLATE = {GEN_VX_MASK_INPUT_TEMPLATE}
# Template to use to write output from GenVxMask
GEN_VX_MASK_OUTPUT_TEMPLATE = {OUTPUT_BASE}/met_tool_wrapper/GenVxMask/DATA_INPUT_FIELD_APCP_
˓→{lead?fmt=%2H}_where_TMP_Z2_le300.nc
\lceil \textsf{dir} \rceil# Input/Output directories can be left empty if the corresponding template contains the full␣
˓→path to the files
GEN_VX_MASK_INPUT_DIR =
GEN_VX_MASK_INPUT_MASK_DIR =
GEN_VX_MASK_OUTPUT_DIR =
```
### **5.1.9.3.6 MET Configuration**

None. GenVxMask does not use configuration files.

### <span id="page-414-0"></span>**5.1.9.3.7 Running METplus**

This use case can be run two ways:

1) Passing in the use case config file then a user-specific system configuration file:

```
run_metplus.py -c /path/to/METplus/parm/use_cases/met_tool_wrapper/GenVxMask/GenVxMask_
˓→with_arguments.conf -c /path/to/user_system.conf
```
2) Modifying the configurations in parm/metplus config, then passing in the use case config file:

```
run_metplus.py -c /path/to/METplus/parm/use_cases/met_tool_wrapper/GenVxMask/GenVxMask_
˓→with_arguments.conf
```
The former method is recommended. Whether you add them to a user-specific configuration file or modify the metplus config files, the following variables must be set correctly:

- **INPUT BASE** Path to directory where sample data tarballs are unpacked (See Datasets section to obtain tarballs). This is not required to run METplus, but it is required to run the examples in parm/use\_cases
- **OUTPUT BASE** Path where METplus output will be written. This must be in a location where you have write permissions
- **MET\_INSTALL\_DIR** Path to location where MET is installed locally

Example User Configuration File:

```
IdirINPUT_BASE = /path/to/sample/input/data
OUTPUT_BASE = /path/to/output/dir
MET_INSTALL_DIR = /path/to/met-X.Y
```
**NOTE:** All of these items must be found under the [dir] section.

#### **5.1.9.3.8 Expected Output**

A successful run will output the following both to the screen and to the logfile:

```
INFO: METplus has successfully finished running.
```
Refer to the value set for **OUTPUT\_BASE** to find where the output data was generated. Output for this use case will be found in met tool wrapper/GenVxMask (relative to **OUTPUT\_BASE**) and will contain the following file:

• DATA\_INPUT\_FIELD\_APCP\_24\_where\_TMP\_Z2\_le300.nc

# **5.1.9.3.9 Keywords**

#### **Note:**

- GenVxMaskToolUseCase
- GRIBFileUseCase

Navigate to the *[METplus Quick Search for Use Cases](#page-1564-0)* (page 1527) page to discover other similar use cases.

sphinx\_gallery\_thumbnail\_path = '\_static/met\_tool\_wrapper-GenVxMask.png' **Total running time of the script:** ( 0 minutes 0.000 seconds)

# **5.1.10 GridDiag**

# **5.1.10.1 GridDiag: Basic Use Case**

met\_tool\_wrapper/GridDiag/GridDiag.conf

# **5.1.10.1.1 Scientific Objective**

The Grid-Diag tool creates histograms (probability distributions when normalized) for an arbitrary collection of data fields and levels.

# **5.1.10.1.2 Datasets**

# **Data:** GFS FV3

Location: All of the input data required for this use case can be found in the met test sample data tarball. Click here to the METplus releases page and download sample data for the appropriate release: <https://github.com/dtcenter/METplus/releases>

This tarball should be unpacked into the directory that you will set the value of INPUT\_BASE. See *[Running](#page-419-0) [METplus](#page-419-0)* (page 382) section for more information.

### **5.1.10.1.3 METplus Components**

This use case utilizes the METplus GridDiag wrapper to search for files that are valid at a given run time and generate a command to run the MET tool grid\_diag if all required files are found.

### **5.1.10.1.4 METplus Workflow**

GridDiag is the only tool called in this example. It processes the following run times:

**Init:** 2016-09-29\_0Z **Forecast leads:** 141, 144, and 147 hours

### **5.1.10.1.5 METplus Configuration**

METplus first loads all of the configuration files found in parm/metplus config, then it loads any configuration files passed to METplus via the command line with the -c option, i.e. -c parm/use\_cases/met\_tool\_wrapper/GridDiag/GridDiag.conf

```
#
# CONFIGURATION
#
[config]
# Looping by times: steps through each 'task' in the PROCESS_LIST for each
# defined time, and repeats until all times have been evaluated.
LOOP_ORDER = processes
# 'Tasks' to be run
PROCESS_LIST = GridDiag
LOOP_BY = INIT# The init time begin and end times, increment, and last init hour.
INIT_TIME_FMT = %Y%m%d%H
INIT_BEG = 2016092900
INIT_END = 2016092900
# This is the step-size. Increment in seconds from the begin time to the end time
# set to 6 hours = 21600 seconds
INIT_INCREMENT = 21600
LEAD_SEQ = 141, 144, 147
```

```
# frequency to run the tool
# valid options include:
# RUN_ONCE, RUN_ONCE_PER_INIT_OR_VALID, RUN_ONCE_PER_LEAD, RUN_ONCE_FOR_EACH
GRID_DIAG_RUNTIME_FREQ = RUN_ONCE_PER_INIT_OR_VALID
#LOG_GRID_DIAG_VERBOSITY = 2
GRID_DIAG_DESC = GFS
# Configuration file
GRID_DIAG_CONFIG_FILE = {CONFIG_DIR}/GridDiagConfig_wrapped
BOTH_VAR1_NAME = APCP
BOTH_VAR1_LEVELS = L0
BOTH_VAR1_OPTIONS = n_bbins = 55; range = [0, 55];
BOTH_VAR2_NAME = PWAT
BOTH_VAR2_LEVELS = L0
BOTH_VAR2_OPTIONS = n_bbins = 35; range = [35, 70];
# The following variables set values in the MET
# configuration file used by this example
# Leaving these values commented will use the value
# found in the default MET configuration file
#GRID_DIAG_REGRID_TO_GRID = NONE
#GRID_DIAG_REGRID_METHOD = NEAREST
#GRID_DIAG_REGRID_WIDTH = 1
#GRID_DIAG_REGRID_VLD_THRESH = 0.5
#GRID_DIAG_REGRID_SHAPE = SQUARE
GRID_DIAG_MASK_POLY = MET_BASE/poly/SAO.poly
#
# DIRECTORIES
#
\lceil \text{dir} \rceil# location of configuration files used by MET applications
CONFIG_DIR={PARM_BASE}/met_config
GRID_DIAG_INPUT_DIR = {INPUT_BASE}/met_test/new/model_data/grib2/gfs_fv3
GRID_DIAG_OUTPUT_DIR = {OUTPUT_BASE}/met_tool_wrapper/GridDiag
```

```
(continues on next page)
```
[filename\_templates]

GRID\_DIAG\_INPUT\_TEMPLATE = gfs.subset.t00z.pgrb2.0p25.f{lead?fmt=%H}, gfs.subset.t00z.pgrb2. ˓<sup>→</sup>0p25.f{lead?fmt=%H}

GRID\_DIAG\_OUTPUT\_TEMPLATE = grid\_diag\_out.nc

#### **5.1.10.1.6 MET Configuration**

METplus sets environment variables based on user settings in the METplus configuration file. See *[How](#page-93-0) [METplus controls MET config file settings](#page-93-0)* (page 56) for more details.

#### **YOU SHOULD NOT SET ANY OF THESE ENVIRONMENT VARIABLES YOURSELF! THEY WILL BE OVER-WRITTEN BY METPLUS WHEN IT CALLS THE MET TOOLS!**

If there is a setting in the MET configuration file that is currently not supported by METplus you'd like to control, please refer to: *[Overriding Unsupported MET config file settings](#page-107-0)* (page 70)

**Note:** See the *[GridDiag MET Configuration](#page-167-0)* (page 130) section of the User's Guide for more information on the environment variables used in the file below:

```
////////////////////////////////////////////////////////////////////////////////
//
// Grid-Diag configuration file.
//
// For additional information, see the MET_BASE/config/GridDiagConfig_default file.
//
////////////////////////////////////////////////////////////////////////////////
//
// Description
//
${METPLUS_DESC}
////////////////////////////////////////////////////////////////////////////////
//
// Output grid
//
${METPLUS_REGRID_DICT}
////////////////////////////////////////////////////////////////////////////////
//
```

```
// May be set separately in each "field" entry
//
${METPLUS_CENSOR_THRESH}
${METPLUS_CENSOR_VAL}
//
// Data fields
//
${METPLUS_DATA_DICT}
${METPLUS_MASK_DICT}
tmp\_dir = "${MET\_IMP\_DIR}";
${METPLUS_MET_CONFIG_OVERRIDES}
```
### <span id="page-419-0"></span>**5.1.10.1.7 Running METplus**

This use case can be run two ways:

1) Passing in GridDiag.conf then a user-specific system configuration file:

```
run_metplus.py -c /path/to/METplus/parm/use_cases/met_tool_wrapper/GridDiag/GridDiag.
˓→conf -c /path/to/user_system.conf
```
2) Modifying the configurations in parm/metplus config, then passing in GridDiag.conf:

```
run_metplus.py -c /path/to/METplus/parm/use_cases/met_tool_wrapper/GridDiag/GridDiag.
˓→conf
```
The former method is recommended. Whether you add them to a user-specific configuration file or modify the metplus config files, the following variables must be set correctly:

- **INPUT BASE** Path to directory where sample data tarballs are unpacked (See Datasets section to obtain tarballs). This is not required to run METplus, but it is required to run the examples in parm/use\_cases
- **OUTPUT\_BASE** Path where METplus output will be written. This must be in a location where you have write permissions
- **MET\_INSTALL\_DIR** Path to location where MET is installed locally

Example User Configuration File:

```
IdirINPUT_BASE = /path/to/sample/input/data
OUTPUT_BASE = /path/to/output/dir
MET_INSTALL_DIR = /path/to/met-X.Y
```
**NOTE:** All of these items must be found under the [dir] section.

# **5.1.10.1.8 Expected Output**

A successful run will output the following both to the screen and to the logfile:

```
INFO: METplus has successfully finished running.
```
Refer to the value set for **OUTPUT BASE** to find where the output data was generated. Output for this use case will be found in met tool wrapper/GridDiag (relative to **OUTPUT BASE**) and will contain the following files:

• grid diag out.nc

### **5.1.10.1.9 Keywords**

#### **Note:**

- GridDiagToolUseCase
- RuntimeFreqUseCase

Navigate to the *[METplus Quick Search for Use Cases](#page-1564-0)* (page 1527) page to discover other similar use cases.

sphinx\_gallery\_thumbnail\_path = '\_static/met\_tool\_wrapper-GridDiag.png'

**Total running time of the script:** ( 0 minutes 0.000 seconds)

# **5.1.11 GridStat**

# **5.1.11.1 GridStat: Using Python Embedding**

met tool wrapper/GridStat/GridStat python embedding.conf

# **5.1.11.1.1 Scientific Objective**

Compare dummy forecast data to dummy observations. Generate statistics of the results.

#### **5.1.11.1.2 Datasets**

**Forecast:** Dummy text files found in the MET shared directory **Observation:** Dummy text files found in the MET shared directory

Location: All of the input data required for this use case can be found in the met test sample data tarball. Click here for the METplus releases page and download sample data for the appropriate release: <https://github.com/dtcenter/METplus/releases>

This tarball should be unpacked into the directory that you will set the value of INPUT\_BASE. See *[Running](#page-430-0) [METplus](#page-430-0)* (page 393) section for more information.

### **5.1.11.1.3 METplus Components**

This use case utilizes the METplus GridStat wrapper to search for files that are valid at a given run time and generate a command to run the MET tool grid\_stat if all required files are found.

#### **5.1.11.1.4 METplus Workflow**

GridStat is the only tool called in this example. It processes a single run time with three forecast leads. The input data are simple text files with no timing information, so the list of forecast leads simply duplicates the same file multiple times to demonstrate how data is read in via Python embedding.

### **5.1.11.1.5 METplus Configuration**

METplus first loads all of the configuration files found in parm/metplus config, then it loads any configuration files passed to METplus via the command line with the -c option, i.e. -c parm/use\_cases/met\_tool\_wrapper/GridStat/GridStat\_python\_embedding.conf

```
# GridStat METplus Configuration
# section heading for [config] variables - all items below this line and
# before the next section heading correspond to the [config] section
[config]
# List of applications to run - only GridStat for this case
PROCESS_LIST = GridStat
# time looping - options are INIT, VALID, RETRO, and REALTIME
# If set to INIT or RETRO:
   INIT_TIME_FMT, INIT_BEG, INIT_END, and INIT_INCREMENT must also be set
# If set to VALID or REALTIME:
```

```
VALID_TIME_FMT, VALID_BEG, VALID_END, and VALID_INCREMENT must also be set
LOOP_BY = INIT# Format of INIT_BEG and INT_END using % items
# %Y = 4 digit year, %m = 2 digit month, %d = 2 digit day, etc.
# see www.strftime.org for more information
# %Y%m%d%H expands to YYYYMMDDHH
INIT_TIME_FMT = %Y%m%d%H
# Start time for METplus run - must match INIT_TIME_FMT
INIT_BEG=2005080700
# End time for METplus run - must match INIT_TIME_FMT
INIT_END=2005080700
# Increment between METplus runs (in seconds if no units are specified)
# Must be >= 60 seconds
INIT_INCREMENT = 12H
# List of forecast leads to process for each run time (init or valid)
# In hours if units are not specified
# If unset, defaults to 0 (don't loop through forecast leads)
LEAD\_SEQ = 12# Order of loops to process data - Options are times, processes
# Not relevant if only one item is in the PROCESS_LIST
# times = run all wrappers in the PROCESS_LIST for a single run time, then
# increment the run time and run all wrappers again until all times have
# been evaluated.
# processes = run the first wrapper in the PROCESS_LIST for all times
# specified, then repeat for the next item in the PROCESS_LIST until all
# wrappers have been run
LOOP ORDER = times
# Verbosity of MET output - overrides LOG_VERBOSITY for GridStat only
#LOG_GRID_STAT_VERBOSITY = 2
# Location of MET config file to pass to GridStat
GRID_STAT_CONFIG_FILE = {PARM_BASE}/met_config/GridStatConfig_wrapped
# grid to remap data. Value is set as the 'to_grid' variable in the 'regrid' dictionary
# See MET User's Guide for more information
GRID_STAT_REGRID_TO_GRID = G130
# Name to identify model (forecast) data in output
```
 $MODEL = FCST$ 

(continued from previous page)

```
# Name to identify observation data in output
OBTYPF = OBS# set the desc value in the GridStat MET config file
GRID_STAT_DESC = NA
# List of variables to compare in GridStat - FCST_VAR1 variables correspond
# to OBS_VAR1 variables
# Note [FCST/OBS/BOTH]_GRID_STAT_VAR<n>_NAME can be used instead if different evaluations
# are needed for different tools
# Name of forecast variable 1
FCST_VAR1_NAME = {INPUT_BASE}/met_test/scripts/python/read_ascii_numpy.py {INPUT_BASE}/met_
˓→test/data/python/fcst.txt FCST
# Name of observation variable 1
OBS_VAR1_NAME = {INPUT_BASE}/met_test/scripts/python/read_ascii_numpy.py {INPUT_BASE}/met_
˓→test/data/python/obs.txt OBS
# Time relative to valid time (in seconds) to allow files to be considered
# valid. Set both BEGIN and END to 0 to require the exact time in the filename
# Not used in this example.
FCST_GRID_STAT_FILE_WINDOW_BEGIN = 0
FCST_GRID_STAT_FILE_WINDOW_END = 0
OBS_GRID_STAT_FILE_WINDOW_BEGIN = 0
OBS_GRID_STAT_FILE_WINDOW_END = 0
# MET GridStat neighborhood values
# See the MET User's Guide GridStat section for more information
# width value passed to nbrhd dictionary in the MET config file
GRID_STAT_NEIGHBORHOOD_WIDTH = 1
# shape value passed to nbrhd dictionary in the MET config file
GRID_STAT_NEIGHBORHOOD_SHAPE = SQUARE
# cov thresh list passed to nbrhd dictionary in the MET config file
GRID_STAT_NEIGHBORHOOD_COV_THRESH = >=0.5
# Set to true to run GridStat separately for each field specified
# Set to false to create one run of GridStat per run time that
  includes all fields specified.
GRID_STAT_ONCE_PER_FIELD = False
```

```
# Set to true if forecast data is probabilistic
FCST_IS_PROB = false
# Only used if FCST_IS_PROB is true - sets probabilistic threshold
FCST_GRID_STAT_PROB_THRESH = ==0.1
# Set to true if observation data is probabilistic
# Only used if configuring forecast data as the 'OBS' input
OBS_IS_PROB = false
# Only used if OBS_IS_PROB is true - sets probabilistic threshold
OBS_GRID_STAT_PROB_THRESH = ==0.1
GRID_STAT_OUTPUT_PREFIX = {MODEL}_vs_{OBTYPE}
GRID_STAT_OUTPUT_FLAG_CTC = STAT
GRID_STAT_OUTPUT_FLAG_CTS = STAT
GRID_STAT_OUTPUT_FLAG_ECLV = BOTH
GRID_STAT_OUTPUT_FLAG_GRAD = BOTH
GRID_STAT_NC_PAIRS_FLAG_LATLON = FALSE
GRID_STAT_NC_PAIRS_FLAG_RAW = FALSE
GRID_STAT_NC_PAIRS_FLAG_DIFF = FALSE
GRID_STAT_NC_PAIRS_FLAG_CLIMO = FALSE
GRID_STAT_NC_PAIRS_FLAG_APPLY_MASK = FALSE
# End of [config] section and start of [dir] section
[dir]# directory containing forecast input to GridStat
FCST_GRID_STAT_INPUT_DIR = {INPUT_BASE}/met_test/data/sample_fcst
# directory containing observation input to GridStat
OBS_GRID_STAT_INPUT_DIR = {INPUT_BASE}/met_test/new
# directory containing climatology mean input to GridStat
# Not used in this example
GRID_STAT_CLIMO_MEAN_INPUT_DIR =
# directory containing climatology mean input to GridStat
# Not used in this example
GRID_STAT_CLIMO_STDEV_INPUT_DIR =
```

```
# directory to write output from GridStat
GRID_STAT_OUTPUT_DIR = {OUTPUT_BASE}/met_tool_wrapper/GridStat_python_embedding
# End of [dir] section and start of [filename_templates] section
[filename_templates]
# Template to look for forecast input to GridStat relative to FCST_GRID_STAT_INPUT_DIR
FCST_GRID_STAT_INPUT_TEMPLATE = PYTHON_NUMPY
# Template to look for observation input to GridStat relative to OBS_GRID_STAT_INPUT_DIR
OBS GRID_STAT_INPUT_TEMPLATE = PYTHON_NUMPY
# Optional subdirectories relative to GRID_STAT_OUTPUT_DIR to write output from GridStat
GRID_STAT_OUTPUT_TEMPLATE = {init?fmt=8Y%m%d%H}# Template to look for climatology input to GridStat relative to GRID_STAT_CLIMO_MEAN_INPUT_
˓→DIR
# Not used in this example
GRID_STAT_CLIMO_MEAN_INPUT_TEMPLATE =
# Template to look for climatology input to GridStat relative to GRID_STAT_CLIMO_STDEV_INPUT_
˓→DIR
# Not used in this example
GRID_STAT_CLIMO_STDEV_INPUT_TEMPLATE =
# Used to specify one or more verification mask files for GridStat
# Not used for this example
GRID_STAT_VERIFICATION_MASK_TEMPLATE =
```
# **5.1.11.1.6 MET Configuration**

METplus sets environment variables based on user settings in the METplus configuration file. See *[How](#page-93-0) [METplus controls MET config file settings](#page-93-0)* (page 56) for more details.

#### **YOU SHOULD NOT SET ANY OF THESE ENVIRONMENT VARIABLES YOURSELF! THEY WILL BE OVER-WRITTEN BY METPLUS WHEN IT CALLS THE MET TOOLS!**

If there is a setting in the MET configuration file that is currently not supported by METplus you'd like to control, please refer to: *[Overriding Unsupported MET config file settings](#page-107-0)* (page 70)

**Note:** See the *[GridStat MET Configuration](#page-173-0)* (page 136) section of the User's Guide for more information on the environment variables used in the file below:

```
////////////////////////////////////////////////////////////////////////////////
//
// Grid-Stat configuration file.
//
// For additional information, see the MET_BASE/config/README file.
//
////////////////////////////////////////////////////////////////////////////////
//
// Output model name to be written
//
\frac{1}{2} model =
${METPLUS_MODEL}
//
// Output description to be written
// May be set separately in each "obs.field" entry
//
\frac{1}{\sqrt{6}} desc =
${METPLUS_DESC}
//
// Output observation type to be written
//
// obtype =
${METPLUS_OBTYPE}
////////////////////////////////////////////////////////////////////////////////
//
// Verification grid
//
// regrid = \{${METPLUS_REGRID_DICT}
////////////////////////////////////////////////////////////////////////////////
//censor_thresh =
${METPLUS_CENSOR_THRESH}
//censor_val =
${METPLUS_CENSOR_VAL}
cat\_thresh = [];
\text{cnt\_thresh} = [NA];
cnt_logic = UNION;
wind_thresh = \lceil NA \rceil;
wind_logic = UNION;
```

```
eclv\_points = 0.05;
//nc_pairs_var_name =
${METPLUS_NC_PAIRS_VAR_NAME}
nc\_pairs\_var\_suffix = "",//hss_ec_value =
${METPLUS_HSS_EC_VALUE}
rank_corr_flag = FALSE;
//
// Forecast and observation fields to be verified
//
fcst = \{${METPLUS_FCST_FILE_TYPE}
  ${METPLUS_FCST_FIELD}
}
obs = f${METPLUS_OBS_FILE_TYPE}
 ${METPLUS_OBS_FIELD}
}
////////////////////////////////////////////////////////////////////////////////
//
// Climatology mean data
//
//climo_mean = {${METPLUS_CLIMO_MEAN_DICT}
//climo\_stdev = {${METPLUS_CLIMO_STDEV_DICT}
//
// May be set separately in each "obs.field" entry
//
//climo_cdf = {${METPLUS_CLIMO_CDF_DICT}
////////////////////////////////////////////////////////////////////////////////
//
// Verification masking regions
//
11 mask = {
```

```
(continues on next page)
```

```
${METPLUS_MASK_DICT}
////////////////////////////////////////////////////////////////////////////////
//
// Confidence interval settings
//
ci_alpha = [ 0.05 ];
boot = \{interval = PCTILE;
  rep\_prop = 1.0;n_{rep} = 0;rng = "mt19937";
  seed = "";
}
////////////////////////////////////////////////////////////////////////////////
//
// Data smoothing methods
//
//interp = \{${METPLUS_INTERP_DICT}
////////////////////////////////////////////////////////////////////////////////
//
// Neighborhood methods
//
nbrhd = ffield = BOTH;
  // shape =
  ${METPLUS_NBRHD_SHAPE}
  \frac{1}{2} width =
  ${METPLUS_NBRHD_WIDTH}
   // cov_thresh =
  ${METPLUS_NBRHD_COV_THRESH}
  vld_tthresh = 1.0;
}
////////////////////////////////////////////////////////////////////////////////
//
// Fourier decomposition
```

```
// May be set separately in each "obs.field" entry
//
//fourier = \{${METPLUS_FOURIER_DICT}
////////////////////////////////////////////////////////////////////////////////
//
// Gradient statistics
// May be set separately in each "obs.field" entry
//
gradient = \{dx = [ 1 ];
  dy = [1];
}
////////////////////////////////////////////////////////////////////////////////
//
// Distance Map statistics
// May be set separately in each "obs.field" entry
//
\frac{\sqrt{d}}{\sqrt{d}} //distance_map = {
${METPLUS_DISTANCE_MAP_DICT}
////////////////////////////////////////////////////////////////////////////////
//
// Statistical output types
//
//output_flag = \{${METPLUS_OUTPUT_FLAG_DICT}
//
// NetCDF matched pairs output file
// May be set separately in each "obs.field" entry
//
// nc_pairs_flag = {
${METPLUS_NC_PAIRS_FLAG_DICT}
////////////////////////////////////////////////////////////////////////////////
//grid_weight_flag =
${METPLUS_GRID_WEIGHT_FLAG}
```
 $tmp\_dir = "${MET\_IMP\_DIR}"$ ;

// output\_prefix = \${METPLUS\_OUTPUT\_PREFIX}

////////////////////////////////////////////////////////////////////////////////

\${METPLUS\_MET\_CONFIG\_OVERRIDES}

### **5.1.11.1.7 Python Embedding**

This use case calls a Python script to read the input data. The Python script is stored in the MET repository: /path/to/MET/installation/share/met/python/read\_ascii\_numpy.py

[read\\_ascii\\_numpy.py](https://github.com/dtcenter/MET/blob/develop/met/scripts/python/read_ascii_numpy.py)

#### <span id="page-430-0"></span>**5.1.11.1.8 Running METplus**

This use case can be run two ways:

1) Passing in GridStat\_python\_embedding.conf then a user-specific system configuration file:

run\_metplus.py -c /path/to/METplus/parm/use\_cases/met\_tool\_wrapper/GridStat/GridStat\_ ˓<sup>→</sup>python\_embedding.conf -c /path/to/user\_system.conf

2) Modifying the configurations in parm/metplus config, then passing in Grid-Stat\_python\_embedding.conf:

run\_metplus.py -c /path/to/METplus/parm/use\_cases/met\_tool\_wrapper/GridStat/GridStat\_ ˓<sup>→</sup>python\_embedding.conf

The former method is recommended. Whether you add them to a user-specific configuration file or modify the metplus config files, the following variables must be set correctly:

- **INPUT\_BASE** Path to directory where sample data tarballs are unpacked (See Datasets section to obtain tarballs). This is not required to run METplus, but it is required to run the examples in parm/use\_cases
- **OUTPUT BASE** Path where METplus output will be written. This must be in a location where you have write permissions
- **MET INSTALL DIR** Path to location where MET is installed locally

Example User Configuration File:

```
Idir<sup>1</sup>INPUT_BASE = /path/to/sample/input/data
```

```
OUTPUT_BASE = /path/to/output/dir
MET_INSTALL_DIR = /path/to/met-X.Y
```
**NOTE:** All of these items must be found under the [dir] section.

# **5.1.11.1.9 Expected Output**

A successful run will output the following both to the screen and to the logfile:

```
INFO: METplus has successfully finished running.
```
Refer to the value set for **OUTPUT BASE** to find where the output data was generated. Output for this use case will be found in met tool wrapper/GridStat python embedding/2005080700 (relative to **OUT-PUT\_BASE**) and will contain the following files:

- grid stat FCST vs OBS 120000L 20050807 120000V eclv.txt
- grid\_stat\_FCST\_vs\_OBS\_120000L\_20050807\_120000V\_grad.txt
- grid stat FCST vs OBS\_120000L\_20050807\_120000V.stat

# **5.1.11.1.10 Keywords**

#### **Note:**

- GridStatToolUseCase
- PythonEmbeddingFileUseCase

Navigate to the *[METplus Quick Search for Use Cases](#page-1564-0)* (page 1527) page to discover other similar use cases.

sphinx\_gallery\_thumbnail\_path = '\_static/met\_tool\_wrapper-GridStat.png' **Total running time of the script:** ( 0 minutes 0.000 seconds)

### **5.1.11.2 GridStat: Basic Use Case**

met tool wrapper/GridStat/GridStat.conf
## **5.1.11.2.1 Scientific Objective**

Compare 3 hour forecast precipitation accumulations to observations of 3 hour precipitation accumulation. Generate statistics of the results.

#### **5.1.11.2.2 Datasets**

**Forecast:** WRF 3 hour precipitation accumulation **Observation:** MU 3 hour precipitation accumulation

Location: All of the input data required for this use case can be found in the met test sample data tarball. Click here for the METplus releases page and download sample data for the appropriate release: <https://github.com/dtcenter/METplus/releases>

This tarball should be unpacked into the directory that you will set the value of INPUT\_BASE. See the *[Running METplus](#page-441-0)* (page 404) section for more information.

#### **5.1.11.2.3 METplus Components**

This use case utilizes the METplus GridStat wrapper to search for files that are valid at a given run time and generate a command to run the MET tool grid\_stat if all required files are found.

#### **5.1.11.2.4 METplus Workflow**

GridStat is the only tool called in this example. It processes the following run times:

**Init:** 2005-08-07\_0Z **Forecast lead:** 12 hour

#### **5.1.11.2.5 METplus Configuration**

METplus first loads all of the configuration files found in parm/metplus config, then it loads any configuration files passed to METplus via the command line with the -c option, i.e. -c parm/use\_cases/met\_tool\_wrapper/GridStat/GridStat.conf

[config]

PROCESS\_LIST = GridStat

```
###
# Time Info
###
LOOP_BY = INITINIT_TIME_FMT = %Y%m%d%H
INIT_BEG=2005080700
INIT_END=2005080700
INIT_INCREMENT = 12H
LEAD\_SEQ = 12LOOP ORDER = times###
# File I/O
###
FCST_GRID_STAT_INPUT_DIR = {INPUT_BASE}/met_test/data/sample_fcst
FCST_GRID_STAT_INPUT_TEMPLATE = {init?fmt=%Y%m%d%H}/wrfprs_ruc13_{lead?fmt=%HH}.tm00_G212
OBS_GRID_STAT_INPUT_DIR = {INPUT_BASE}/met_test/new
OBS_GRID_STAT_INPUT_TEMPLATE = ST2ml{valid?fmt=%Y%m%d%H}_A03h.nc
GRID_STAT_CLIMO_MEAN_INPUT_DIR =
GRID_STAT_CLIMO_MEAN_INPUT_TEMPLATE =
GRID_STAT_CLIMO_STDEV_INPUT_DIR =
GRID_STAT_CLIMO_STDEV_INPUT_TEMPLATE =
GRID_STAT_OUTPUT_DIR = {OUTPUT_BASE}/met_tool_wrapper/GridStat/GridStat
GRID_STAT_OUTPUT_TEMPLATE = {init?fmt=%Y%m%d%H}
###
# Field Info
###
MODEL = WRFOBTYPE = MC_PCP
FCST_VAR1_NAME = APCP
FCST_VAR1_LEVELS = A03
FCST_VAR1_THRESH = gt12.7, gt25.4, gt50.8, gt76.2
```

```
OBS_VAR1_NAME = APCP_03
OBS_VARI_LEVELS = "(*, *)"OBS_VAR1_THRESH = gt12.7, gt25.4, gt50.8, gt76.2
###
# GridStat
###
#LOG_GRID_STAT_VERBOSITY = 2
GRID_STAT_CONFIG_FILE = {PARM_BASE}/met_config/GridStatConfig_wrapped
#FCST_GRID_STAT_FILE_TYPE =
#OBS_GRID_STAT_FILE_TYPE =
GRID_STAT_REGRID_TO_GRID = NONE
#GRID_STAT_INTERP_FIELD =
#GRID_STAT_INTERP_VLD_THRESH =
#GRID_STAT_INTERP_SHAPE =
#GRID_STAT_INTERP_TYPE_METHOD =
#GRID_STAT_INTERP_TYPE_WIDTH =
#GRID_STAT_NC_PAIRS_VAR_NAME =
#GRID_STAT_CLIMO_MEAN_TIME_INTERP_METHOD =
#GRID_STAT_CLIMO_STDEV_TIME_INTERP_METHOD =
#GRID_STAT_GRID_WEIGHT_FLAG =
GRID_STAT_DESC = NA
FCST_GRID_STAT_FILE_WINDOW_BEGIN = 0
FCST_GRID_STAT_FILE_WINDOW_END = 0
OBS_GRID_STAT_FILE_WINDOW_BEGIN = 0
OBS_GRID_STAT_FILE_WINDOW_END = 0
GRID_STAT_NEIGHBORHOOD_WIDTH = 1
GRID_STAT_NEIGHBORHOOD_SHAPE = SQUARE
GRID_STAT_NEIGHBORHOOD_COV_THRESH = >=0.5
```

```
GRID_STAT_ONCE_PER_FIELD = False
FCST_IS_PROB = false
FCST_GRID_STAT_PROB_THRESH = ==0.1
OBS_IS_PROB = false
OBS_GRID_STAT_PROB_THRESH = ==0.1
GRID_STAT_OUTPUT_PREFIX = {MODEL}_{CURRENT_FCST_NAME}_vs_{OBTYPE}_{CURRENT_OBS_NAME}
#GRID_STAT_CLIMO_MEAN_FILE_NAME =
#GRID_STAT_CLIMO_MEAN_FIELD =
#GRID_STAT_CLIMO_MEAN_REGRID_METHOD =
#GRID_STAT_CLIMO_MEAN_REGRID_WIDTH =
#GRID_STAT_CLIMO_MEAN_REGRID_VLD_THRESH =
#GRID_STAT_CLIMO_MEAN_REGRID_SHAPE =
#GRID_STAT_CLIMO_MEAN_TIME_INTERP_METHOD =
#GRID_STAT_CLIMO_MEAN_MATCH_MONTH =
#GRID_STAT_CLIMO_MEAN_DAY_INTERVAL =
#GRID_STAT_CLIMO_MEAN_HOUR_INTERVAL =
#GRID_STAT_CLIMO_STDEV_FILE_NAME =
#GRID_STAT_CLIMO_STDEV_FIELD =
#GRID_STAT_CLIMO_STDEV_REGRID_METHOD =
#GRID_STAT_CLIMO_STDEV_REGRID_WIDTH =
#GRID_STAT_CLIMO_STDEV_REGRID_VLD_THRESH =
#GRID_STAT_CLIMO_STDEV_REGRID_SHAPE =
#GRID_STAT_CLIMO_STDEV_TIME_INTERP_METHOD =
#GRID_STAT_CLIMO_STDEV_MATCH_MONTH =
#GRID_STAT_CLIMO_STDEV_DAY_INTERVAL =
#GRID_STAT_CLIMO_STDEV_HOUR_INTERVAL =
#GRID_STAT_CLIMO_CDF_BINS = 1
#GRID_STAT_CLIMO_CDF_CENTER_BINS = False
#GRID_STAT_CLIMO_CDF_WRITE_BINS = True
#GRID_STAT_CLIMO_CDF_DIRECT_PROB =
#GRID_STAT_OUTPUT_FLAG_FHO = NONE
GRID_STAT_OUTPUT_FLAG_CTC = STAT
GRID_STAT_OUTPUT_FLAG_CTS = STAT
#GRID_STAT_OUTPUT_FLAG_MCTC = NONE
#GRID_STAT_OUTPUT_FLAG_MCTS = NONE
```

```
#GRID_STAT_OUTPUT_FLAG_CNT = NONE
#GRID_STAT_OUTPUT_FLAG_SL1L2 = NONE
#GRID_STAT_OUTPUT_FLAG_SAL1L2 = NONE
#GRID_STAT_OUTPUT_FLAG_VL1L2 = NONE
#GRID_STAT_OUTPUT_FLAG_VAL1L2 = NONE
#GRID_STAT_OUTPUT_FLAG_VCNT = NONE
#GRID_STAT_OUTPUT_FLAG_PCT = NONE
#GRID_STAT_OUTPUT_FLAG_PSTD = NONE
#GRID_STAT_OUTPUT_FLAG_PJC = NONE
#GRID_STAT_OUTPUT_FLAG_PRC = NONE
GRID_STAT_OUTPUT_FLAG_ECLV = BOTH
#GRID_STAT_OUTPUT_FLAG_NBRCTC = NONE
#GRID_STAT_OUTPUT_FLAG_NBRCTS = NONE
#GRID_STAT_OUTPUT_FLAG_NBRCNT = NONE
GRID_STAT_OUTPUT_FLAG_GRAD = BOTH
#GRID_STAT_OUTPUT_FLAG_DMAP = NONE
GRID_STAT_NC_PAIRS_FLAG_LATLON = FALSE
GRID_STAT_NC_PAIRS_FLAG_RAW = FALSE
GRID_STAT_NC_PAIRS_FLAG_DIFF = FALSE
GRID_STAT_NC_PAIRS_FLAG_CLIMO = FALSE
#GRID_STAT_NC_PAIRS_FLAG_CLIMO_CDP = FALSE
#GRID_STAT_NC_PAIRS_FLAG_WEIGHT = FALSE
#GRID_STAT_NC_PAIRS_FLAG_NBRHD = FALSE
#GRID_STAT_NC_PAIRS_FLAG_FOURIER = FALSE
#GRID_STAT_NC_PAIRS_FLAG_GRADIENT = FALSE
#GRID_STAT_NC_PAIRS_FLAG_DISTANCE_MAP = FALSE
GRID_STAT_NC_PAIRS_FLAG_APPLY_MASK = FALSE
#GRID_STAT_HSS_EC_VALUE =
#GRID_STAT_MASK_GRID =
#GRID_STAT_MASK_POLY =
#GRID_STAT_DISTANCE_MAP_BADDELEY_P =
#GRID_STAT_DISTANCE_MAP_BADDELEY_MAX_DIST =
#GRID_STAT_DISTANCE_MAP_FOM_ALPHA =
#GRID_STAT_DISTANCE_MAP_ZHU_WEIGHT =
#GRID_STAT_DISTANCE_MAP_BETA_VALUE_N =
#GRID_STAT_FOURIER_WAVE_1D_BEG =
#GRID_STAT_FOURIER_WAVE_1D_END =
#GRID_STAT_CENSOR_THRESH =
#GRID_STAT_CENSOR_VAL =
```
## **5.1.11.2.6 MET Configuration**

METplus sets environment variables based on user settings in the METplus configuration file. See *[How](#page-93-0) [METplus controls MET config file settings](#page-93-0)* (page 56) for more details.

**YOU SHOULD NOT SET ANY OF THESE ENVIRONMENT VARIABLES YOURSELF! THEY WILL BE OVER-WRITTEN BY METPLUS WHEN IT CALLS THE MET TOOLS!**

If there is a setting in the MET configuration file that is currently not supported by METplus you'd like to control, please refer to: *[Overriding Unsupported MET config file settings](#page-107-0)* (page 70)

**Note:** See the *[GridStat MET Configuration](#page-173-0)* (page 136) section of the User's Guide for more information on the environment variables used in the file below:

```
////////////////////////////////////////////////////////////////////////////////
//
// Grid-Stat configuration file.
//
// For additional information, see the MET_BASE/config/README file.
//
////////////////////////////////////////////////////////////////////////////////
//
// Output model name to be written
//
\frac{1}{2} model =
${METPLUS_MODEL}
//
// Output description to be written
// May be set separately in each "obs.field" entry
//
\frac{1}{\sqrt{6}} desc =
${METPLUS_DESC}
//
// Output observation type to be written
//
// obtype =
${METPLUS_OBTYPE}
////////////////////////////////////////////////////////////////////////////////
//
// Verification grid
//
```

```
// regrid = \{${METPLUS_REGRID_DICT}
////////////////////////////////////////////////////////////////////////////////
//censor_thresh =
${METPLUS_CENSOR_THRESH}
//censor_val =
${METPLUS_CENSOR_VAL}
cat\_thresh = [];
\text{cnt\_thresh} = [NA];
cnt_logic = UNION;
wind_thresh = [ NA ];
wind_logic = UNION;
eclv\_points = 0.05;
//nc_pairs_var_name =
${METPLUS_NC_PAIRS_VAR_NAME}
nc_pairs_var_suffix = "";
//hss_ec_value =
${METPLUS_HSS_EC_VALUE}
rank_corr_flag = FALSE;
//
// Forecast and observation fields to be verified
//
fcst = \{${METPLUS_FCST_FILE_TYPE}
 ${METPLUS_FCST_FIELD}
}
obs = \{${METPLUS_OBS_FILE_TYPE}
 ${METPLUS_OBS_FIELD}
}
////////////////////////////////////////////////////////////////////////////////
//
// Climatology mean data
//
//climo_mean = {${METPLUS_CLIMO_MEAN_DICT}
//climo_stdev = \{
```

```
${METPLUS_CLIMO_STDEV_DICT}
//
// May be set separately in each "obs.field" entry
//
//climo_cdf = {${METPLUS_CLIMO_CDF_DICT}
////////////////////////////////////////////////////////////////////////////////
//
// Verification masking regions
//
// mask = \{${METPLUS_MASK_DICT}
////////////////////////////////////////////////////////////////////////////////
//
// Confidence interval settings
//
ci_alpha = [ 0.05 ];
boot = {
  interval = PCTILE;
  rep\_prop = 1.0;n_{rep} = 0;
   rng = "mt19937";
   seed = " ";
}
////////////////////////////////////////////////////////////////////////////////
//
// Data smoothing methods
//
//interp = \{${METPLUS_INTERP_DICT}
////////////////////////////////////////////////////////////////////////////////
//
// Neighborhood methods
//
nbrhd = {
```

```
field = BOTH;
   \frac{1}{2} shape =
   ${METPLUS_NBRHD_SHAPE}
   \frac{1}{2} width =
   ${METPLUS_NBRHD_WIDTH}
   // cov_thresh =
   ${METPLUS_NBRHD_COV_THRESH}
   v1d_tthresh = 1.0;
}
////////////////////////////////////////////////////////////////////////////////
//
// Fourier decomposition
// May be set separately in each "obs.field" entry
//
//fourier = \{${METPLUS_FOURIER_DICT}
////////////////////////////////////////////////////////////////////////////////
//
// Gradient statistics
// May be set separately in each "obs.field" entry
//
gradient = fdx = [1];
   dy = [ 1 ];
}
////////////////////////////////////////////////////////////////////////////////
//
// Distance Map statistics
// May be set separately in each "obs.field" entry
//
\frac{\sqrt{d}}{\sqrt{d}} //distance_map = {
${METPLUS_DISTANCE_MAP_DICT}
////////////////////////////////////////////////////////////////////////////////
//
// Statistical output types
//
//output_flag = \{
```

```
${METPLUS_OUTPUT_FLAG_DICT}
//
// NetCDF matched pairs output file
// May be set separately in each "obs.field" entry
//
// nc\_pairs_flag = f${METPLUS_NC_PAIRS_FLAG_DICT}
////////////////////////////////////////////////////////////////////////////////
//grid_weight_flag =
${METPLUS_GRID_WEIGHT_FLAG}
tmp\_dir = "$(MET\_IMP\_DIR}";// output_prefix =
${METPLUS_OUTPUT_PREFIX}
////////////////////////////////////////////////////////////////////////////////
${METPLUS_MET_CONFIG_OVERRIDES}
```
# <span id="page-441-0"></span>**5.1.11.2.7 Running METplus**

This use case can be run two ways:

1) Passing in GridStat.conf then a user-specific system configuration file:

```
run_metplus.py -c /path/to/METplus/parm/use_cases/met_tool_wrapper/GridStat/GridStat.
˓→conf -c /path/to/user_system.conf
```
2) Modifying the configurations in parm/metplus config, then passing in GridStat.conf:

```
run_metplus.py -c /path/to/METplus/parm/use_cases/met_tool_wrapper/GridStat/GridStat.
˓→conf
```
The former method is recommended. Whether you add them to a user-specific configuration file or modify the metplus config files, the following variables must be set correctly:

- **INPUT BASE** Path to directory where sample data tarballs are unpacked (See Datasets section to obtain tarballs). This is not required to run METplus, but it is required to run the examples in parm/use\_cases
- **OUTPUT BASE** Path where METplus output will be written. This must be in a location where you have write permissions

• **MET\_INSTALL\_DIR** - Path to location where MET is installed locally

Example User Configuration File:

```
IdirINPUT_BASE = /path/to/sample/input/data
OUTPUT_BASE = /path/to/output/dir
MET_INSTALL_DIR = /path/to/met-X.Y
```
**NOTE:** All of these items must be found under the [dir] section.

## **5.1.11.2.8 Expected Output**

A successful run will output the following both to the screen and to the logfile:

INFO: METplus has successfully finished running.

Refer to the value set for **OUTPUT\_BASE** to find where the output data was generated. Output for this use case will be found in met\_tool\_wrapper/GridStat/GridStat/2005080700 (relative to **OUTPUT\_BASE**) and will contain the following files:

- grid stat WRF APCP vs MC PCP APCP 03 120000L 20050807 120000V eclv.txt
- grid\_stat\_WRF\_APCP\_vs\_MC\_PCP\_APCP\_03\_120000L\_20050807\_120000V\_grad.txt
- grid\_stat\_WRF\_APCP\_vs\_MC\_PCP\_APCP\_03\_120000L\_20050807\_120000V.stat

## **5.1.11.2.9 Keywords**

#### **Note:**

• GridStatToolUseCase

Navigate to the *[METplus Quick Search for Use Cases](#page-1564-0)* (page 1527) page to discover other similar use cases.

sphinx gallery thumbnail path = ' static/met tool wrapper-GridStat.png'

**Total running time of the script:** ( 0 minutes 0.000 seconds)

## **5.1.11.3 GridStat: Multiple Config Files Use Case**

met tool wrapper/GridStat/GridStat multiple config files.conf

## **5.1.11.3.1 Scientific Objective**

Compare 3 hour forecast precipitation accumulations to observations of 3 hour precipitation accumulation. Generate statistics of the results. Separate configuration files containing information about the forecast and observation data are passed into the METplus wrappers to demonstrate how users can create configuration files specific to their data sets to mix and match.

## **5.1.11.3.2 Datasets**

**Forecast:** WRF 3 hour precipitation accumulation **Observation:** MU 3 hour precipitation accumulation

Location: All of the input data required for this use case can be found in the met test sample data tarball. Click here for the METplus releases page and download sample data for the appropriate release: <https://github.com/dtcenter/METplus/releases>

This tarball should be unpacked into the directory that you will set the value of INPUT\_BASE. See the *[Running METplus](#page-455-0)* (page 418) section for more information.

## **5.1.11.3.3 METplus Components**

This use case utilizes the METplus GridStat wrapper to search for files that are valid at a given run time and generate a command to run the MET tool GridStat if all required files are found.

## **5.1.11.3.4 METplus Workflow**

GridStat is the only tool called in this example. It processes the following run times:

**Init:** 2005-08-07\_0Z **Forecast lead:** 12 hour

## **5.1.11.3.5 METplus Configuration**

METplus first loads all of the configuration files found in parm/metplus config, then it loads any configuration files passed to METplus via the command line with the -c option, i.e. -c parm/use\_cases/met\_tool\_wrapper/GridStat/GridStat.conf

## **GridStat.conf**

```
[config]
PROCESS_LIST = GridStat
###
# Time Info
###
LOOP_BY = INITINIT_TIME_FMT = %Y%m%d%H
INIT_BEG=2005080700
INIT_END=2005080700
INIT_INCREMENT = 12H
LEAD\_SEQ = 12LOOP ORDER = times###
# File I/O
###
FCST_GRID_STAT_INPUT_DIR = {INPUT_BASE}/met_test/data/sample_fcst
FCST_GRID_STAT_INPUT_TEMPLATE = {init?fmt=%Y%m%d%H}/wrfprs_ruc13_{lead?fmt=%HH}.tm00_G212
OBS_GRID_STAT_INPUT_DIR = {INPUT_BASE}/met_test/new
OBS_GRID_STAT_INPUT_TEMPLATE = ST2ml{valid?fmt=%Y%m%d%H}_A03h.nc
GRID_STAT_CLIMO_MEAN_INPUT_DIR =
GRID_STAT_CLIMO_MEAN_INPUT_TEMPLATE =
GRID_STAT_CLIMO_STDEV_INPUT_DIR =
GRID_STAT_CLIMO_STDEV_INPUT_TEMPLATE =
GRID_STAT_OUTPUT_DIR = {OUTPUT_BASE}/met_tool_wrapper/GridStat/GridStat
GRID_STAT_OUTPUT_TEMPLATE = {init?fmt=%Y%m%d%H}###
```

```
# Field Info
###
MODEL = WRFOBTYPE = MC_PCP
FCST_VAR1_NAME = APCP
FCST_VAR1_LEVELS = A03
FCST_VAR1_THRESH = gt12.7, gt25.4, gt50.8, gt76.2
OBS_VAR1_NAME = APCP_03
OBS_VAR1_LEVELS = "(*,*)"OBS_VAR1_THRESH = gt12.7, gt25.4, gt50.8, gt76.2
###
# GridStat
###
#LOG_GRID_STAT_VERBOSITY = 2
GRID_STAT_CONFIG_FILE = {PARM_BASE}/met_config/GridStatConfig_wrapped
#FCST_GRID_STAT_FILE_TYPE =
#OBS_GRID_STAT_FILE_TYPE =
GRID_STAT_REGRID_TO_GRID = NONE
#GRID_STAT_INTERP_FIELD =
#GRID_STAT_INTERP_VLD_THRESH =
#GRID_STAT_INTERP_SHAPE =
#GRID_STAT_INTERP_TYPE_METHOD =
#GRID_STAT_INTERP_TYPE_WIDTH =
#GRID_STAT_NC_PAIRS_VAR_NAME =
#GRID_STAT_CLIMO_MEAN_TIME_INTERP_METHOD =
#GRID_STAT_CLIMO_STDEV_TIME_INTERP_METHOD =
#GRID_STAT_GRID_WEIGHT_FLAG =
GRID_STAT_DESC = NA
FCST_GRID_STAT_FILE_WINDOW_BEGIN = 0
```

```
FCST_GRID_STAT_FILE_WINDOW_END = 0
OBS_GRID_STAT_FILE_WINDOW_BEGIN = 0
OBS_GRID_STAT_FILE_WINDOW_END = 0
GRID_STAT_NEIGHBORHOOD_WIDTH = 1
GRID_STAT_NEIGHBORHOOD_SHAPE = SQUARE
GRID_STAT_NEIGHBORHOOD_COV_THRESH = >=0.5
GRID_STAT_ONCE_PER_FIELD = False
FCST_IS_PROB = false
FCST_GRID_STAT_PROB_THRESH = ==0.1
OBS_IS_PROB = false
OBS_GRID_STAT_PROB_THRESH = ==0.1
GRID_STAT_OUTPUT_PREFIX = {MODEL}_{CURRENT_FCST_NAME}_vs_{OBTYPE}_{CURRENT_OBS_NAME}
#GRID_STAT_CLIMO_MEAN_FILE_NAME =
#GRID_STAT_CLIMO_MEAN_FIELD =
#GRID_STAT_CLIMO_MEAN_REGRID_METHOD =
#GRID_STAT_CLIMO_MEAN_REGRID_WIDTH =
#GRID_STAT_CLIMO_MEAN_REGRID_VLD_THRESH =
#GRID_STAT_CLIMO_MEAN_REGRID_SHAPE =
#GRID_STAT_CLIMO_MEAN_TIME_INTERP_METHOD =
#GRID_STAT_CLIMO_MEAN_MATCH_MONTH =
#GRID_STAT_CLIMO_MEAN_DAY_INTERVAL =
#GRID_STAT_CLIMO_MEAN_HOUR_INTERVAL =
#GRID_STAT_CLIMO_STDEV_FILE_NAME =
#GRID_STAT_CLIMO_STDEV_FIELD =
#GRID_STAT_CLIMO_STDEV_REGRID_METHOD =
#GRID_STAT_CLIMO_STDEV_REGRID_WIDTH =
#GRID_STAT_CLIMO_STDEV_REGRID_VLD_THRESH =
#GRID_STAT_CLIMO_STDEV_REGRID_SHAPE =
#GRID_STAT_CLIMO_STDEV_TIME_INTERP_METHOD =
#GRID_STAT_CLIMO_STDEV_MATCH_MONTH =
#GRID_STAT_CLIMO_STDEV_DAY_INTERVAL =
#GRID_STAT_CLIMO_STDEV_HOUR_INTERVAL =
#GRID_STAT_CLIMO_CDF_BINS = 1
```

```
#GRID_STAT_CLIMO_CDF_CENTER_BINS = False
#GRID_STAT_CLIMO_CDF_WRITE_BINS = True
#GRID_STAT_CLIMO_CDF_DIRECT_PROB =
#GRID_STAT_OUTPUT_FLAG_FHO = NONE
GRID_STAT_OUTPUT_FLAG_CTC = STAT
GRID_STAT_OUTPUT_FLAG_CTS = STAT
#GRID_STAT_OUTPUT_FLAG_MCTC = NONE
#GRID_STAT_OUTPUT_FLAG_MCTS = NONE
#GRID_STAT_OUTPUT_FLAG_CNT = NONE
#GRID_STAT_OUTPUT_FLAG_SL1L2 = NONE
#GRID_STAT_OUTPUT_FLAG_SAL1L2 = NONE
#GRID_STAT_OUTPUT_FLAG_VL1L2 = NONE
#GRID_STAT_OUTPUT_FLAG_VAL1L2 = NONE
#GRID_STAT_OUTPUT_FLAG_VCNT = NONE
#GRID_STAT_OUTPUT_FLAG_PCT = NONE
#GRID_STAT_OUTPUT_FLAG_PSTD = NONE
#GRID_STAT_OUTPUT_FLAG_PJC = NONE
#GRID_STAT_OUTPUT_FLAG_PRC = NONE
GRID_STAT_OUTPUT_FLAG_ECLV = BOTH
#GRID_STAT_OUTPUT_FLAG_NBRCTC = NONE
#GRID_STAT_OUTPUT_FLAG_NBRCTS = NONE
#GRID_STAT_OUTPUT_FLAG_NBRCNT = NONE
GRID_STAT_OUTPUT_FLAG_GRAD = BOTH
#GRID_STAT_OUTPUT_FLAG_DMAP = NONE
GRID_STAT_NC_PAIRS_FLAG_LATLON = FALSE
GRID_STAT_NC_PAIRS_FLAG_RAW = FALSE
GRID_STAT_NC_PAIRS_FLAG_DIFF = FALSE
GRID_STAT_NC_PAIRS_FLAG_CLIMO = FALSE
#GRID_STAT_NC_PAIRS_FLAG_CLIMO_CDP = FALSE
#GRID_STAT_NC_PAIRS_FLAG_WEIGHT = FALSE
#GRID_STAT_NC_PAIRS_FLAG_NBRHD = FALSE
#GRID_STAT_NC_PAIRS_FLAG_FOURIER = FALSE
#GRID_STAT_NC_PAIRS_FLAG_GRADIENT = FALSE
#GRID_STAT_NC_PAIRS_FLAG_DISTANCE_MAP = FALSE
GRID_STAT_NC_PAIRS_FLAG_APPLY_MASK = FALSE
#GRID_STAT_HSS_EC_VALUE =
#GRID_STAT_MASK_GRID =
#GRID_STAT_MASK_POLY =
#GRID_STAT_DISTANCE_MAP_BADDELEY_P =
#GRID_STAT_DISTANCE_MAP_BADDELEY_MAX_DIST =
```

```
#GRID_STAT_DISTANCE_MAP_FOM_ALPHA =
#GRID_STAT_DISTANCE_MAP_ZHU_WEIGHT =
#GRID_STAT_DISTANCE_MAP_BETA_VALUE_N =
#GRID_STAT_FOURIER_WAVE_1D_BEG =
#GRID_STAT_FOURIER_WAVE_1D_END =
#GRID_STAT_CENSOR_THRESH =
#GRID_STAT_CENSOR_VAL =
```
#### **GridStat\_forecast.conf**

```
# GridStat Forecast Configuration
# section heading for [config] variables - all items below this line and
# before the next section heading correspond to the [config] section
[config]
# Name to identify model (forecast) data in output
MODEL = WRF# List of variables to compare in GridStat - FCST_VAR1 variables correspond
# to OBS_VAR1 variables
# Note [FCST/OBS/BOTH]_GRID_STAT_VAR<n>_NAME can be used instead if different evaluations
# are needed for different tools
# Name of forecast variable 1
FCST_VAR1_NAME = APCP
# List of levels to evaluate for forecast variable 1
# A03 = 3 hour accumulation in GRIB file
FCST_VAR1_LEVELS = A03
# List of thresholds to evaluate for each name/level combination for
# both forecast and observation variable 1
FCST_VAR1_THRESH = gt12.7, gt25.4, gt50.8, gt76.2
# Time relative to valid time (in seconds) to allow files to be considered
# valid. Set both BEGIN and END to 0 to require the exact time in the filename
# Not used in this example.
FCST_GRID_STAT_FILE_WINDOW_BEGIN = 0
FCST_GRID_STAT_FILE_WINDOW_END = 0
# Set to true if forecast data is probabilistic
FCST_IS_PROB = false
```

```
# End of [config] section and start of [dir] section
[dir]# directory containing forecast input to GridStat
FCST_GRID_STAT_INPUT_DIR = {INPUT_BASE}/met_test/data/sample_fcst
# End of [dir] section and start of [filename_templates] section
[filename_templates]
# Template to look for forecast input to GridStat relative to FCST_GRID_STAT_INPUT_DIR
FCST_GRID_STAT_INPUT_TEMPLATE = {init?fmt=%Y%m%d%H}/wrfprs_ruc13_{lead?fmt=%HH}.tm00_G212
```
#### **GridStat\_observation.conf**

```
# GridStat Observation Configuration
# section heading for [config] variables - all items below this line and
# before the next section heading correspond to the [config] section
[config]
# Name to identify observation data in output
OBTYPE = MC PCP
# Name of observation variable 1
OBS VAR1_NAME = APCP_03
# List of levels to evaluate for observation variable 1
# (*,*) is NetCDF notation - must include quotes around these values!
# must be the same length as FCST_VAR1_LEVELS
OBS_VAR1_LEVELS = "(*,*)"# List of thresholds to evaluate for each name/level combination for
# both forecast and observation variable 1
OBS_VAR1_THRESH = gt12.7, gt25.4, gt50.8, gt76.2
# Time relative to valid time (in seconds) to allow files to be considered
# valid. Set both BEGIN and END to 0 to require the exact time in the filename
# Not used in this example.
OBS_GRID_STAT_FILE_WINDOW_BEGIN = 0
OBS_GRID_STAT_FILE_WINDOW_END = 0
# Set to true if observation data is probabilistic
# Only used if configuring forecast data as the 'OBS' input
OBS IS PROB = false
```

```
# End of [config] section and start of [dir] section
Idir<sup>1</sup># directory containing observation input to GridStat
OBS_GRID_STAT_INPUT_DIR = {INPUT_BASE}/met_test/new
# End of [dir] section and start of [filename_templates] section
[filename_templates]
# Template to look for observation input to GridStat relative to OBS_GRID_STAT_INPUT_DIR
OBS_GRID_STAT_INPUT_TEMPLATE = ST2ml{valid?fmt=%Y%m%d%H}_A03h.nc
```
## **5.1.11.3.6 MET Configuration**

METplus sets environment variables based on user settings in the METplus configuration file. See *[How](#page-93-0) [METplus controls MET config file settings](#page-93-0)* (page 56) for more details.

#### **YOU SHOULD NOT SET ANY OF THESE ENVIRONMENT VARIABLES YOURSELF! THEY WILL BE OVER-WRITTEN BY METPLUS WHEN IT CALLS THE MET TOOLS!**

If there is a setting in the MET configuration file that is currently not supported by METplus you'd like to control, please refer to: *[Overriding Unsupported MET config file settings](#page-107-0)* (page 70)

**Note:** See the *[GridStat MET Configuration](#page-173-0)* (page 136) section of the User's Guide for more information on the environment variables used in the file below:

```
////////////////////////////////////////////////////////////////////////////////
//
// Grid-Stat configuration file.
//
// For additional information, see the MET_BASE/config/README file.
//
////////////////////////////////////////////////////////////////////////////////
//
// Output model name to be written
//
\frac{1}{2} model =
${METPLUS_MODEL}
//
// Output description to be written
```

```
// May be set separately in each "obs.field" entry
//
\frac{1}{\sqrt{6}} desc =
${METPLUS_DESC}
//
// Output observation type to be written
//
// obtype =
${METPLUS_OBTYPE}
////////////////////////////////////////////////////////////////////////////////
//
// Verification grid
//
// regrid = \{${METPLUS_REGRID_DICT}
////////////////////////////////////////////////////////////////////////////////
//censor_thresh =
${METPLUS_CENSOR_THRESH}
//censor_val =
${METPLUS_CENSOR_VAL}
cat\_thresh = [];
cnt_{\text{thresh}} = [ NA ];
cnt_logic = UNION;
wind_thresh = [ NA ];
wind\_logic = UNION;eclv\_points = 0.05;
//nc_pairs_var_name =
${METPLUS_NC_PAIRS_VAR_NAME}
nc\_pairs\_var\_suffix = "",//hss_ec_value =
${METPLUS_HSS_EC_VALUE}
rank_corr_flag = FALSE;
//
// Forecast and observation fields to be verified
//
fcst = \{${METPLUS_FCST_FILE_TYPE}
 ${METPLUS_FCST_FIELD}
```

```
}
obs = f${METPLUS_OBS_FILE_TYPE}
 ${METPLUS_OBS_FIELD}
}
////////////////////////////////////////////////////////////////////////////////
//
// Climatology mean data
//
//climo_mean = {${METPLUS_CLIMO_MEAN_DICT}
//climo_stdev = \{${METPLUS_CLIMO_STDEV_DICT}
//
// May be set separately in each "obs.field" entry
//
//climo_cdf = \{${METPLUS_CLIMO_CDF_DICT}
////////////////////////////////////////////////////////////////////////////////
//
// Verification masking regions
//
\frac{1}{2} mask = {
${METPLUS_MASK_DICT}
////////////////////////////////////////////////////////////////////////////////
//
// Confidence interval settings
//
ci_alpha = [ 0.05 ];
boot = \{interval = PCTILE;
  rep\_prop = 1.0;n rep = 0;
   rng = ^{\prime\prime}mt19937";
   seed = "";
```

```
}
////////////////////////////////////////////////////////////////////////////////
//
// Data smoothing methods
//
//interp = \{${METPLUS_INTERP_DICT}
////////////////////////////////////////////////////////////////////////////////
//
// Neighborhood methods
//
nbrhd = {field = BOTH;
  \frac{1}{2} shape =
  ${METPLUS_NBRHD_SHAPE}
  \frac{1}{2} width =
  ${METPLUS_NBRHD_WIDTH}
  // cov_thresh =
   ${METPLUS_NBRHD_COV_THRESH}
  vld_tthresh = 1.0;
}
////////////////////////////////////////////////////////////////////////////////
//
// Fourier decomposition
// May be set separately in each "obs.field" entry
//
//fourier = \{${METPLUS_FOURIER_DICT}
////////////////////////////////////////////////////////////////////////////////
//
// Gradient statistics
// May be set separately in each "obs.field" entry
//
gradient = \{dx = [1];
   dy = [1];
}
```

```
////////////////////////////////////////////////////////////////////////////////
//
// Distance Map statistics
// May be set separately in each "obs.field" entry
//
\frac{\sqrt{d}}{\sqrt{d}} //distance_map = {
${METPLUS_DISTANCE_MAP_DICT}
////////////////////////////////////////////////////////////////////////////////
//
// Statistical output types
//
//output_flag = \{${METPLUS_OUTPUT_FLAG_DICT}
//
// NetCDF matched pairs output file
// May be set separately in each "obs.field" entry
//
// nc\_pairs_flag = {${METPLUS_NC_PAIRS_FLAG_DICT}
////////////////////////////////////////////////////////////////////////////////
//grid_weight_flag =
${METPLUS_GRID_WEIGHT_FLAG}
tmp\_dir = "$(MET\_IMP\_DIR]';
// output_prefix =
${METPLUS_OUTPUT_PREFIX}
////////////////////////////////////////////////////////////////////////////////
${METPLUS_MET_CONFIG_OVERRIDES}
```
## <span id="page-455-0"></span>**5.1.11.3.7 Running METplus**

This use case can be run two ways:

1) Passing in GridStat.conf, GridStat forecast.conf, GridStat observation.conf, an explicit override of the output directory, then a user-specific system configuration file:

```
run_metplus.py -c /path/to/METplus/parm/use_cases/met_tool_wrapper/GridStat/GridStat.
˓→conf
-c /path/to/METplus/parm/use_cases/met_tool_wrapper/GridStat/GridStat_forecast.conf
-c /path/to/METplus/parm/use_cases/met_tool_wrapper/GridStat/GridStat_observation.conf
-c dir.GRID_STAT_OUTPUT_DIR={OUTPUT_BASE}/met_tool_wrapper/GridStat/GridStat_multiple_
\rightarrowconfig
-c /path/to/user_system.conf
```
2) Modifying the configurations in parm/metplus config, passing in GridStat.conf, Grid-Stat forecast.conf, GridStat observation.conf, and an explicit override of the output directory:

```
run_metplus.py -c /path/to/METplus/parm/use_cases/met_tool_wrapper/GridStat/GridStat.
˓→conf
-c /path/to/METplus/parm/use_cases/met_tool_wrapper/GridStat/GridStat_forecast.conf
-c /path/to/METplus/parm/use_cases/met_tool_wrapper/GridStat/GridStat_observation.conf
-c dir.GRID_STAT_OUTPUT_DIR={OUTPUT_BASE}/met_tool_wrapper/GridStat/GridStat_multiple_
\rightarrowconfig
```
The former method is recommended. Whether you add them to a user-specific configuration file or modify the metplus config files, the following variables must be set correctly:

- **INPUT BASE** Path to directory where sample data tarballs are unpacked (See Datasets section to obtain tarballs). This is not required to run METplus, but it is required to run the examples in parm/use\_cases
- **OUTPUT BASE** Path where METplus output will be written. This must be in a location where you have write permissions
- **MET\_INSTALL\_DIR** Path to location where MET is installed locally

Example User Configuration File:

```
[dir]INPUT_BASE = /path/to/sample/input/data
OUTPUT_BASE = /path/to/output/dir
MET_INSTALL_DIR = /path/to/met-X.Y
```
**NOTE:** All of these items must be found under the [dir] section.

**Note:** The order that the configurations files are supplied on the command line is very important. If the same variables are found in multiple configuration files, then each subsequent configuration file will override the values of the previous files.

# **5.1.11.3.8 Expected Output**

A successful run will output the following both to the screen and to the logfile:

INFO: METplus has successfully finished running.

Refer to the value set for **OUTPUT\_BASE** to find where the output data was generated. Output for this use case will be found in met tool wrapper/GridStat/GridStat multiple config//2005080700 (relative to **OUTPUT\_BASE**) and will contain the following files:

- grid stat WRF APCP vs MC PCP APCP 03 120000L 20050807 120000V eclv.txt
- grid stat WRF APCP vs MC PCP APCP 03 120000L 20050807 120000V grad.txt
- grid\_stat\_WRF\_APCP\_vs\_MC\_PCP\_APCP\_03\_120000L\_20050807\_120000V.stat

# **5.1.11.3.9 Keywords**

## **Note:**

- GridStatToolUseCase
- MultiConfUseCase

Navigate to the *[METplus Quick Search for Use Cases](#page-1564-0)* (page 1527) page to discover other similar use cases.

sphinx\_gallery\_thumbnail\_path = '\_static/met\_tool\_wrapper-GridStat.png'

**Total running time of the script:** ( 0 minutes 0.000 seconds)

# **5.1.12 IODA2NC**

**5.1.12.1 IODA2NC: Basic Use Case**

met tool wrapper/IODA2NC/IODA2NC.conf

# **5.1.12.1.1 Scientific Objective**

Convert IODA NetCDF files to MET NetCDF format.

## **5.1.12.1.2 Datasets**

#### **Input:** IODA NetCDF observation

Location: All of the input data required for this use case can be found in the met test sample data tarball. Click here to the METplus releases page and download sample data for the appropriate release: [https:](https://github.com/dtcenter/METplus/releases) [//github.com/dtcenter/METplus/releases](https://github.com/dtcenter/METplus/releases) This tarball should be unpacked into the directory that you will set the value of INPUT BASE. See the *[Running METplus](#page-462-0)* (page 425) section for more information.

## **5.1.12.1.3 METplus Components**

This use case utilizes the METplus IODA2NC wrapper to generate a command to run the MET tool ioda2nc if all required files are found.

## **5.1.12.1.4 METplus Workflow**

IODA2NC is the only tool called in this example. It processes the following run time(s):

**Valid:** 2020-03-10 12Z

## **5.1.12.1.5 METplus Configuration**

parm/use\_cases/met\_tool\_wrapper/IODA2NC/IODA2NC.conf

```
[config]
PROCESS_LIST = IODA2NC
###
# Time Info
###
LOOP_BY = VALIDVALID_TIME_FMT = %Y%m%d%H
VALID_BEG = 2020031012
VALID_END = 2020031012
VALID_INCREMENT = 6H
###
# File I/O Info
###
IODA2NC_INPUT_DIR = {INPUT_BASE}/met_test/new/ioda
```

```
IODA2NC_INPUT_TEMPLATE = ioda.NC001007.{valid?fmt=%Y%m%d%H}.nc
IODA2NC_OUTPUT_DIR = {OUTPUT_BASE}/ioda2nc
IODA2NC_OUTPUT_TEMPLATE = ioda.NC001007.{valid?fmt=%Y%m%d%H}.summary.nc
# OPTIONAL CONFIGURATIONS
###
# ioda2nc command line arguments
###
#IODA2NC_VALID_BEG = {valid?fmt=%Y%m%d_%H?shift=-24H}
#IODA2NC_VALID_END = {valid?fmt=%Y%m%d_%H}
#IODA2NC_NMSG = 10
###
# ioda2nc configuration variables
###
#IODA2NC_MESSAGE_TYPE =
#IODA2NC_MESSAGE_TYPE_MAP =
#IODA2NC_MESSAGE_TYPE_GROUP_MAP =
#IODA2NC_STATION_ID =
IODA2NC_OBS_WINDOW_BEG = -5400
IODA2NC_OBS_WINDOW_END = 5400
#IODA2NC_MASK_GRID =
#IODA2NC_MASK_POLY =
IODA2NC_ELEVATION_RANGE_BEG = -1000
IODA2NC_ELEVATION_RANGE_END = 100000
#IODA2NC_LEVEL_RANGE_BEG = 1
#IODA2NC_LEVEL_RANGE_END = 255
#IODA2NC_OBS_VAR =
IODA2NC_OBS_NAME_MAP =
   \{ \text{key} = \text{"wind\_direction", val} = \text{"WDIR", } \},
```

```
\{ \text{key} = \text{"wind\_speed"}; \quad \text{val} = \text{"WIND"}; \}#IODA2NC_METADATA_MAP =
#IODA2NC_MISSING_THRESH = <=-1e9, >=1e9, ==-9999
IODA2NC_QUALITY_MARK_THRESH = 0
IODA2NC_TIME_SUMMARY_FLAG = True
IODA2NC_TIME_SUMMARY_RAW_DATA = True
IODA2NC_TIME_SUMMARY_BEG = 000000
IODA2NC_TIME_SUMMARY_END = 235959
IODA2NC_TIME_SUMMARY_STEP = 300
IODA2NC_TIME_SUMMARY_WIDTH = 600
IODA2NC_TIME_SUMMARY_GRIB_CODE =
IODA2NC_TIME_SUMMARY_OBS_VAR = "WIND"
IODA2NC_TIME_SUMMARY_TYPE = "min", "max", "range", "mean", "stdev", "median", "p80"
IODA2NC_TIME_SUMMARY_VLD_FREQ = 0
IODA2NC_TIME_SUMMARY_VLD_THRESH = 0.0
```
#### **5.1.12.1.6 MET Configuration**

**Note:** See the *[IODA2NC MET Configuration](#page-184-0)* (page 147) section of the User's Guide for more information on the environment variables used in the file below.

parm/met\_config/IODA2NCConfig\_wrapped

```
////////////////////////////////////////////////////////////////////////////////
//
// IODA2NC configuration file.
//
// For additional information, please see the MET Users Guide.
//
////////////////////////////////////////////////////////////////////////////////
//
// IODA message type
//
// message_type = [
${METPLUS_MESSAGE_TYPE}
//
// Mapping of message type group name to comma-separated list of values
```

```
// Derive PRMSL only for SURFACE message types
//
// message_type_group_map = [
${METPLUS_MESSAGE_TYPE_GROUP_MAP}
//
// Mapping of input IODA message types to output message types
//
// message_type_map = [
${METPLUS_MESSAGE_TYPE_MAP}
//
// IODA station ID
//
// station_id = [${METPLUS_STATION_ID}
////////////////////////////////////////////////////////////////////////////////
//
// Observation time window
//
\prime\prime obs_window = {
${METPLUS_OBS_WINDOW_DICT}
////////////////////////////////////////////////////////////////////////////////
//
// Observation retention regions
//
// mask = \{${METPLUS_MASK_DICT}
////////////////////////////////////////////////////////////////////////////////
//
// Observing location elevation
//
// elevation_range = {
${METPLUS_ELEVATION_RANGE_DICT}
////////////////////////////////////////////////////////////////////////////////
//
// Vertical levels to retain
```

```
//
\frac{1}{\sqrt{2}} level_range = {
${METPLUS_LEVEL_RANGE_DICT}
///////////////////////////////////////////////////////////////////////////////
//
// IODA variable names to retain or derive.
// Use obs_bufr_map to rename variables in the output.
// If empty or 'all', process all available variables.
//
\frac{1}{2} obs_var = [
${METPLUS_OBS_VAR}
////////////////////////////////////////////////////////////////////////////////
//
// Mapping of input IODA variable names to output variables names.
// The default IODA map, obs_var_map, is appended to this map.
//
// obs_name_map = [
${METPLUS_OBS_NAME_MAP}
//
// Default mapping for Metadata.
//
// metadata_map = [
${METPLUS_METADATA_MAP}
// missing_thresh = [
${METPLUS_MISSING_THRESH}
////////////////////////////////////////////////////////////////////////////////
// quality_mark_thresh =
${METPLUS_QUALITY_MARK_THRESH}
////////////////////////////////////////////////////////////////////////////////
//
// Time periods for the summarization
// obs_var (string array) is added and works like grib_code (int array)
// when use_var_id is enabled and variable names are saved.
//
// time_summary = \{
```

```
${METPLUS_TIME_SUMMARY_DICT}
////////////////////////////////////////////////////////////////////////////////
tmp\_dir = "$(MET\_IMP\_DIR]';
//version = "V10.0";
////////////////////////////////////////////////////////////////////////////////
${METPLUS_MET_CONFIG_OVERRIDES}
```
## <span id="page-462-0"></span>**5.1.12.1.7 Running METplus**

Provide the use case .conf configuration file to the run\_metplus.py script. /path/to/METplus/parm/use\_cases/met\_tool\_wrapper/IODA2NC/IODA2NC.conf See the *[Running METplus](#page-67-0)* (page 30) section of the System Configuration chapter for more details.

## **5.1.12.1.8 Expected Output**

A successful run will output the following to the screen and the logfile:

INFO: METplus has successfully finished running.

Refer to the value set for **OUTPUT\_BASE** to find where the output data was generated. Output for this use case will be found in met\_tool\_wrapper/ioda2nc (relative to **OUTPUT\_BASE**) and will contain the following  $file(s)$ :

• ioda.NC001007.2020031012.summary.nc

## **5.1.12.1.9 Keywords**

#### **Note:**

• IODA2NCToolUseCase

Navigate to *[METplus Quick Search for Use Cases](#page-1564-0)* (page 1527) to discover other similar use cases.

sphinx\_gallery\_thumbnail\_path = '\_static/met\_tool\_wrapper-IODA2NC.png'

**Total running time of the script:** ( 0 minutes 0.000 seconds)

## **5.1.13 METdbLoad**

#### **5.1.13.1 METdbLoad: Basic Use Case**

met\_tool\_wrapper/METdbLoad/METdbLoad.conf

#### **5.1.13.1.1 Scientific Objective**

Load MET data into a database using the met db load.py script found in dtcenter/METdatadb

#### **5.1.13.1.2 Datasets**

**Input:** Various MET .stat and .tcst files

Location: All of the input data required for this use case can be found in the met test sample data tarball. Click here to see the METplus releases page and download sample data for the appropriate release: <https://github.com/dtcenter/METplus/releases>

This tarball should be unpacked into the directory that you will set the value of INPUT\_BASE. See *[Running](#page-465-0) [METplus](#page-465-0)* (page 428) section for more information.

## **5.1.13.1.3 METplus Components**

This use case utilizes the METplus METdbLoad wrapper to search for files ending with .stat or .tcst, substitute values into an XML load configuration file, and call met db load.py to load MET data into a database.

## **5.1.13.1.4 METplus Workflow**

METdbLoad is the only tool called in this example. It does not loop over multiple run times:

#### **5.1.13.1.5 METplus Configuration**

METplus first loads all of the configuration files found in parm/metplus config, then it loads any configuration files passed to METplus via the command line with the -c option, i.e. -c parm/use\_cases/met\_tool\_wrapper/METdbLoad/METdbLoad.conf

[config]

# METdbLoad example

PROCESS\_LIST = METDbLoad

```
LOOP_BY = VALIDVALID_TIME_FMT = %Y%m%d%H
VALID_BEG = 2005080712
VALID_END = 2005080800
VALID_INCREMENT = 12H
LOOP_ORDER = processes
MET_DB_LOAD_RUNTIME_FREQ = RUN_ONCE
MET_DATA_DB_DIR = {METPLUS_BASE}/../METdatadb
MET_DB_LOAD_XML_FILE = {PARM_BASE}/use_cases/met_tool_wrapper/METdbLoad/METdbLoadConfig.xml
# If true, remove temporary XML with values substituted from XML_FILE
# Set to false for debugging purposes
MET_DB_LOAD_REMOVE_TMP_XML = True
# connection info
MET_DB_LOAD_MV_HOST = localhost:3306
MET_DB_LOAD_MV_DATABASE = mv_metplus_test
MET_DB_LOAD_MV_USER = root
MET_DB_LOAD_MV_PASSWORD = mvuser
# data info
MET_DB_LOAD_MV_VERBOSE = false
MET_DB_LOAD_MV_INSERT_SIZE = 1
MET_DB_LOAD_MV_MODE_HEADER_DB_CHECK = false
MET_DB_LOAD_MV_DROP_INDEXES = false
MET_DB_LOAD_MV_APPLY_INDEXES = true
MET_DB_LOAD_MV_GROUP = METplus Input Test
MET_DB_LOAD_MV_LOAD_STAT = true
MET_DB_LOAD_MV_LOAD_MODE = false
MET_DB_LOAD_MV_LOAD_MTD = false
MET_DB_LOAD_MV_LOAD_MPR = false
MET_DB_LOAD_INPUT_TEMPLATE = {INPUT_BASE}/met_test/out/grid_stat
```
## **5.1.13.1.6 XML Configuration**

METplus substitutes values in the template XML configuration file based on user settings in the METplus configuration file. While the XML template may appear to reference environment variables, this is not actually the case. These strings are used as a reference for the wrapper to substitute values.

**Note:** See the *[METdbLoad XML Configuration](#page-192-0)* (page 155) section of the User's Guide for more information on the values substituted in the file below:

```
<load_spec>
 <connection>
   <host>${METPLUS_MV_HOST}</host>
   <database>${METPLUS_MV_DATABASE}</database>
   <user>${METPLUS_MV_USER}</user>
    <password>${METPLUS_MV_PASSWORD}</password>
 </connection>
 <verbose>${METPLUS_MV_VERBOSE}</verbose>
 <insert_size>${METPLUS_MV_INSERT_SIZE}</insert_size>
 <mode_header_db_check>${METPLUS_MV_MODE_HEADER_DB_CHECK}</mode_header_db_check>
 <drop_indexes>${METPLUS_MV_DROP_INDEXES}</drop_indexes>
 <apply_indexes>${METPLUS_MV_APPLY_INDEXES}</apply_indexes>
 <group>${METPLUS_MV_GROUP}</group>
 <load_stat>${METPLUS_MV_LOAD_STAT}</load_stat>
 <load_mode>${METPLUS_MV_LOAD_MODE}</load_mode>
 <load_mtd>${METPLUS_MV_LOAD_MTD}</load_mtd>
 <load_mpr>${METPLUS_MV_LOAD_MPR}</load_mpr>
 <folder_tmpl>{dirs}</folder_tmpl>
 <load_val>
   <field name="dirs">
      ${METPLUS_INPUT_PATHS}
   </field>
 </load_val>
</load_spec>
```
## <span id="page-465-0"></span>**5.1.13.1.7 Running METplus**

This use case can be run two ways:

1) Passing in METdbLoad.conf followed by a user-specific system configuration file:

```
run_metplus.py -c /path/to/METplus/parm/use_cases/met_tool_wrapper/METdbLoad/METdbLoad.
˓→conf -c /path/to/user_system.conf
```
2) Modifying the configurations in parm/metplus\_config and then passing in METdbLoad.conf:

run\_metplus.py -c /path/to/METplus/parm/use\_cases/met\_tool\_wrapper/METdbLoad/METdbLoad.  $\rightarrow$ conf

The former method is recommended. Whether you add them to a user-specific configuration file or modify the metplus config files, the following variables must be set correctly:

- **INPUT BASE** Path to directory where sample data tarballs are unpacked (See Datasets section to obtain tarballs). This is not required to run METplus, but it is required to run the examples in parm/use\_cases
- **OUTPUT BASE** Path to directory where METplus output will be written. This must be in a location where you have write permissions
- **MET INSTALL DIR** Path to location where MET is installed locally

Example User Configuration File:

```
\lceil \text{dir} \rceilINPUT_BASE = /path/to/sample/input/data
OUTPUT_BASE = /path/to/output/dir
MET_INSTALL_DIR = /path/to/met-X.Y
```
**NOTE:** All of these items must be found under the [dir] section.

## **5.1.13.1.8 Expected Output**

A successful run will output the following both to the screen and to the logfile:

```
INFO: METplus has successfully finished running.
```
## **5.1.13.1.9 Keywords**

**Note:**

• METdbLoadUseCase

Navigate to the *[METplus Quick Search for Use Cases](#page-1564-0)* (page 1527) page to discover other similar use cases.

sphinx\_gallery\_thumbnail\_path = '\_static/met\_tool\_wrapper-METdbLoad.png'

**Total running time of the script:** ( 0 minutes 0.000 seconds)

# **5.1.14 MODE**

# **5.1.14.1 MODE: Using Python Embedding**

met\_tool\_wrapper/MODE/MODE\_python\_embedding.conf

# **5.1.14.1.1 Scientific Objective**

Compare dummy forecast data to dummy observations. Generate statistics of the results.

# **5.1.14.1.2 Datasets**

**Forecast:** Dummy text files found in the MET shared directory **Observation:** Dummy text files found in the MET shared directory

Location: All of the input data required for this use case can be found in the met test sample data tarball. Click here to the METplus releases page and download sample data for the appropriate release: <https://github.com/dtcenter/METplus/releases>

This tarball should be unpacked into the directory that you will set the value of INPUT\_BASE. See 'Running METplus' section for more information.

# **5.1.14.1.3 METplus Components**

This use case utilizes the METplus MODE wrapper to search for files that are valid at a given run time and generate a command to run the MET tool mode if all required files are found.

# **5.1.14.1.4 METplus Workflow**

MODE is the only tool called in this example. It processes a single run time with three forecast leads. The input data are simple text files with no timing information, so the list of forecast leads simply duplicates the same file multiple times to demonstrate how data is read in via Python embedding.
### **5.1.14.1.5 METplus Configuration**

METplus first loads all of the configuration files found in parm/metplus config, then it loads any configuration files passed to METplus via the command line with the -c option, i.e. -c parm/use\_cases/met\_tool\_wrapper/MODE/MODE\_python\_embedding.conf

```
# MODE METplus Configuration
# section heading for [config] variables - all items below this line and
# before the next section heading correspond to the [config] section
[config]
# List of applications to run - only MODE for this case
PROCESS_LIST = MODE
# time looping - options are INIT, VALID, RETRO, and REALTIME
# If set to INIT or RETRO:
# INIT_TIME_FMT, INIT_BEG, INIT_END, and INIT_INCREMENT must also be set
# If set to VALID or REALTIME:
# VALID_TIME_FMT, VALID_BEG, VALID_END, and VALID_INCREMENT must also be set
LOOP_BY = INIT# Format of INIT_BEG and INIT_END using % items
# %Y = 4 digit year, %m = 2 digit month, %d = 2 digit day, etc.
# see www.strftime.org for more information
# %Y%m%d%H expands to YYYYMMDDHH
INIT_TIME_FMT = %Y%m%d%H
# Start time for METplus run - must match INIT_TIME_FMT
INIT_BEG=2005080700
# End time for METplus run - must match INIT_TIME_FMT
INIT_END=2005080700
# Increment between METplus runs (in seconds if no units are specified)
# Must be >= 60 seconds
INIT_INCREMENT = 12H
# List of forecast leads to process for each run time (init or valid)
# In hours if units are not specified
# If unset, defaults to 0 (don't loop through forecast leads)
LEAD SEQ = 12# Order of loops to process data - Options are times, processes
# Not relevant if only one item is in the PROCESS_LIST
# times = run all wrappers in the PROCESS_LIST for a single run time, then
# increment the run time and run all wrappers again until all times have
```

```
# been evaluated.
# processes = run the first wrapper in the PROCESS_LIST for all times
# specified, then repeat for the next item in the PROCESS_LIST until all
# wrappers have been run
LOOP ORDER = times# Verbosity of MET output - overrides LOG_VERBOSITY for MODE only
#LOG_MODE_VERBOSITY = 2
# Location of MET config file to pass to the MODE
# References CONFIG_DIR from the [dir] section
MODE_CONFIG_FILE = {CONFIG_DIR}/MODEConfig_wrapped
# grid to remap data. Value is set as the 'to_grid' variable in the 'regrid' dictionary
# See MET User's Guide for more information
MODE_REGRID_TO_GRID = NONE
MODE_OUTPUT_PREFIX = FCST_vs_OBS
# Location of merge config file to pass to the MODE
# References CONFIG_DIR from the [dir] section
# Not used if unset or set to an empty string
MODE_MERGE_CONFIG_FILE =
# Name to identify model (forecast) data in output
MODEL = WRF# Name to identify observation data in output
OBTYPE = WRF#MODE_GRID_RES = 4
# turn on quilting
MODE_QUILT = True
# convolution radius list
FCST_MODE_CONV_RADIUS = 5
# convolution radius list
OBS_MODE_CONV_RADIUS = 5
# convolution threshold list
FCST_MODE_CONV_THRESH = >=80.0
# convolution threshold list
```

```
OBS_MODE_CONV_THRESH = >=80.0
# merge threshold list
FCST_MODE_MERGE_THRESH = >=75.0
# merge threshold list
OBS_MODE_MERGE_THRESH = >=75.0
# merge flag: options are NONE, THRESH, ENGINE, or BOTH
FCST_MODE_MERGE_FLAG = NONE
# merge flag: options are NONE, THRESH, ENGINE, or BOTH
OBS_MODE_MERGE_FLAG = NONE
# List of variables to compare in MODE - FCST_VAR1 variables correspond
# to OBS_VAR1 variables
# Name of forecast variable 1
FCST_VAR1_NAME = {INPUT_BASE}/met_test/scripts/python/read_ascii_numpy.py {INPUT_BASE}/met_
˓→test/data/python/fcst.txt FCST
# Name of observation variable 1
OBS_VAR1_NAME = {INPUT_BASE}/met_test/scripts/python/read_ascii_numpy.py {INPUT_BASE}/met_
˓→test/data/python/obs.txt OBS
# List of levels to evaluate for observation variable 1
# P500 = 500 mb pressure level in GRIB file
# must be the same length as FCST_VAR1_LEVELS
OBS_VAR1_LEVELS = P500
# Time relative to valid time (in seconds) to allow files to be considered
# valid. Set both BEGIN and END to 0 to require the exact time in the filename
# Not used in this example.
FCST_MODE_FILE_WINDOW_BEGIN = 0
FCST_MODE_FILE_WINDOW_END = 0
OBS_MODE_FILE_WINDOW_BEGIN = 0
OBS_MODE_FILE_WINDOW_END = 0
# Set to true if forecast data is probabilistic
FCST_IS_PROB = false
# Set to true if observation data is probabilistic
# Only used if configuring forecast data as the 'OBS' input
OBS_IS_PROB = false
```

```
# End of [config] section and start of [dir] section
[dir]# location of configuration files used by MET applications
CONFIG_DIR={PARM_BASE}/met_config
# directory containing forecast input to MODE
FCST_MODE_INPUT_DIR =
# directory containing observation input to MODE
OBS MODE INPUT DIR =
# directory to write output from MODE
MODE_OUTPUT_DIR = {OUTPUT_BASE}/met_tool_wrapper/MODE_python_embedding
# End of [dir] section and start of [filename_templates] section
[filename_templates]
# Template to look for forecast input to MODE relative to FCST_MODE_INPUT_DIR
FCST_MODE_INPUT_TEMPLATE = PYTHON_NUMPY
# Template to look for observation input to MODE relative to OBS_MODE_INPUT_DIR
OBS_MODE_INPUT_TEMPLATE = PYTHON_NUMPY
# Optional subdirectories relative to MODE_OUTPUT_DIR to write output from MODE
MODE OUTPUT TEMPLATE = \{valid?fmt=\%Y\# Used to specify a verification mask file for MODE
# Not used for this example.
MODE_VERIFICATION_MASK_TEMPLATE =
```
# **5.1.14.1.6 MET Configuration**

METplus sets environment variables based on user settings in the METplus configuration file. See *[How](#page-93-0) [METplus controls MET config file settings](#page-93-0)* (page 56) for more details.

## **YOU SHOULD NOT SET ANY OF THESE ENVIRONMENT VARIABLES YOURSELF! THEY WILL BE OVER-WRITTEN BY METPLUS WHEN IT CALLS THE MET TOOLS!**

If there is a setting in the MET configuration file that is currently not supported by METplus you'd like to control, please refer to: *[Overriding Unsupported MET config file settings](#page-107-0)* (page 70)

**Note:** See the *[MODE MET Configuration](#page-197-0)* (page 160) section of the User's Guide for more information on the environment variables used in the file below:

```
////////////////////////////////////////////////////////////////////////////////
//
// MODE configuration file.
//
// For additional information, see the MET_BASE/config/README file.
//
////////////////////////////////////////////////////////////////////////////////
//
// Output model name to be written
//
${METPLUS_MODEL}
//
// Output description to be written
//
${METPLUS_DESC}
//
// Output observation type to be written
//
${METPLUS_OBTYPE}
////////////////////////////////////////////////////////////////////////////////
//
// Verification grid
//
${METPLUS_REGRID_DICT}
////////////////////////////////////////////////////////////////////////////////
//
// Approximate grid resolution (km)
//
// grid_res =
${METPLUS_GRID_RES}
////////////////////////////////////////////////////////////////////////////////
//
// Run all permutations of radius and threshold
//
${METPLUS_QUILT}
//
```

```
// Forecast and observation fields to be verified
//
fcst = \{${METPLUS_FCST_FIELD}
   ${METPLUS_FCST_CENSOR_THRESH}
   ${METPLUS_FCST_CENSOR_VAL}
   ${METPLUS_FCST_CONV_RADIUS}
   ${METPLUS_FCST_CONV_THRESH}
   ${METPLUS_FCST_VLD_THRESH}
   ${METPLUS_FCST_FILTER_ATTR_NAME}
   ${METPLUS_FCST_FILTER_ATTR_THRESH}
   ${METPLUS_FCST_MERGE_THRESH}
   ${METPLUS_FCST_MERGE_FLAG}
   ${METPLUS_FCST_FILE_TYPE}
}
obs = \{${METPLUS_OBS_FIELD}
   ${METPLUS_OBS_CENSOR_THRESH}
   ${METPLUS_OBS_CENSOR_VAL}
   ${METPLUS_OBS_CONV_RADIUS}
   ${METPLUS_OBS_CONV_THRESH}
   ${METPLUS_OBS_VLD_THRESH}
   ${METPLUS_OBS_FILTER_ATTR_NAME}
   ${METPLUS_OBS_FILTER_ATTR_THRESH}
   ${METPLUS_OBS_MERGE_THRESH}
   ${METPLUS_OBS_MERGE_FLAG}
   ${METPLUS_OBS_FILE_TYPE}
}
////////////////////////////////////////////////////////////////////////////////
//
// Handle missing data
//
mask_missing_flag = BOTH;
//
// Match objects between the forecast and observation fields
//
//match_flag =
${METPLUS_MATCH_FLAG}
```

```
//
// Maximum centroid distance for objects to be compared
//
//max_centroid_dist =
${METPLUS_MAX_CENTROID_DIST}
////////////////////////////////////////////////////////////////////////////////
//
// Verification masking regions
//
//mask = f${METPLUS_MASK_DICT}
////////////////////////////////////////////////////////////////////////////////
//
// Fuzzy engine weights
//
//weight = \{${METPLUS_WEIGHT_DICT}
////////////////////////////////////////////////////////////////////////////////
//
// Fuzzy engine interest functions
//
interest_function = {
   ${METPLUS_INTEREST_FUNCTION_CENTROID_DIST}
   ${METPLUS_INTEREST_FUNCTION_BOUNDARY_DIST}
   ${METPLUS_INTEREST_FUNCTION_CONVEX_HULL_DIST}
  angle_diff = (
     (0.0, 1.0)( 30.0, 1.0 )
     ( 90.0, 0.0 )
  );
  aspect_diff = ((0.00, 1.0)(0.10, 1.0)(0.75, 0.0)
```
);

(continued from previous page)

```
corner = 0.8;
  ratio_if = (( 0.0, 0.0)( corner, 1.0 )
     (1.0, 1.0));
  area_ratio = ratio_if;
  int_area_ratio = (
     (0.00, 0.00)(0.10, 0.50)(0.25, 1.00)(1.00, 1.00));
  curvature_ratio = ratio_if;
  complexity_ratio = ratio_if;
   inten_perc_ratio = ratio_if;
}
////////////////////////////////////////////////////////////////////////////////
//
// Total interest threshold for determining matches
//
//total_interest_thresh =
${METPLUS_TOTAL_INTEREST_THRESH}
//
// Interest threshold for printing output pair information
//
print_interest_thresh = 0.0;
////////////////////////////////////////////////////////////////////////////////
//
// Plotting information
//
met_data_dir = "MET_BASE";
```

```
fcst_raw_plot = {
  color_table = "MET_BASE/colortables/met_default.ctable";
  plot\_min = 0.0;
  plot_max = 0.0;colorbar_spacing = 1;
}
obs_{raw\_plot} = {color_table = "MET_BASE/colortables/met_default.ctable";
  plot\_min = 0.0;
  plot\_max = 0.0;
  colorbar_spacing = 1;
}
object\_plot = {color_table = "MET_BASE/colortables/mode_obj.ctable";
}
//
// Boolean for plotting on the region of valid data within the domain
//
plot_valid_flag = FALSE;
//
// Plot polyline edges using great circle arcs instead of straight lines
//
plot_gcarc_flag = FALSE;
////////////////////////////////////////////////////////////////////////////////
//
// NetCDF matched pairs, PostScript, and contingency table output files
//
//ps_plot_flag =
${METPLUS_PS_PLOT_FLAG}
//nc_pairs_flag = \{${METPLUS_NC_PAIRS_FLAG_DICT}
//ct_stats_flag =
${METPLUS_CT_STATS_FLAG}
////////////////////////////////////////////////////////////////////////////////
```

```
shift_right = 0; // grid squares
////////////////////////////////////////////////////////////////////////////////
${METPLUS_OUTPUT_PREFIX}
//version = "V10.0";
tmp\_dir = "${MET\_IMP\_DIR}";////////////////////////////////////////////////////////////////////////////////
${METPLUS_MET_CONFIG_OVERRIDES}
```
# **5.1.14.1.7 Python Embedding**

This use case calls a Python script to read the input data. The Python script is stored in the MET repository: /path/to/MET/installation/share/met/python/read\_ascii\_numpy.py

[read\\_ascii\\_numpy.py](https://github.com/dtcenter/MET/blob/develop/met/scripts/python/read_ascii_numpy.py)

# **5.1.14.1.8 Running METplus**

This use case can be run two ways:

1) Passing in MODE python embedding.conf then a user-specific system configuration file:

```
run_metplus.py -c /path/to/METplus/parm/use_cases/met_tool_wrapper/MODE/MODE_python_
˓→embedding.conf -c /path/to/user_system.conf
```
2) Modifying the configurations in parm/metplus config, then passing in MODE python embedding.conf:

```
run_metplus.py -c /path/to/METplus/parm/use_cases/met_tool_wrapper/MODE/MODE_python_
˓→embedding.conf
```
The former method is recommended. Whether you add them to a user-specific configuration file or modify the metplus config files, the following variables must be set correctly:

- **INPUT BASE** Path to directory where sample data tarballs are unpacked (See Datasets section to obtain tarballs). This is not required to run METplus, but it is required to run the examples in parm/use\_cases
- **OUTPUT\_BASE** Path where METplus output will be written. This must be in a location where you have write permissions
- **MET INSTALL DIR** Path to location where MET is installed locally

Example User Configuration File:

```
[dir]INPUT_BASE = /path/to/sample/input/data
OUTPUT_BASE = /path/to/output/dir
MET_INSTALL_DIR = /path/to/met-X.Y
```
**NOTE:** All of these items must be found under the [dir] section.

# **5.1.14.1.9 Expected Output**

A successful run will output the following both to the screen and to the logfile:

```
INFO: METplus has successfully finished running.
```
Refer to the value set for **OUTPUT\_BASE** to find where the output data was generated. Output for this use case will be found in met\_tool\_wrapper/MODE\_python\_embedding/2005080712 (relative to **OUTPUT\_BASE**) and will contain the following files: \* mode FCST vs OBS\_120000L\_20050807\_120000V\_120000A\_cts.txt \* mode\_FCST\_vs\_OBS\_120000L\_20050807\_120000V\_120000A\_obj.nc \* mode\_FCST\_vs\_OBS\_120000L\_20050807\_12 \* mode\_FCST\_vs\_OBS\_120000L\_20050807\_120000V\_120000A.ps

# **5.1.14.1.10 Keywords**

**Note:**

- MODEToolUseCase
- PythonEmbeddingFileUseCase

Navigate to the *[METplus Quick Search for Use Cases](#page-1564-0)* (page 1527) page to discover other similar use cases.

sphinx gallery thumbnail path =  $\cdot$  static/met tool wrapper-MODE.png'

**Total running time of the script:** ( 0 minutes 0.000 seconds)

**5.1.14.2 MODE: Basic Use Case**

met tool wrapper/MODE/MODE.conf

# **5.1.14.2.1 Scientific Objective**

Compare relative humidity 12 hour forecast to 0 hour observations. Generate statistics of the results.

### **5.1.14.2.2 Datasets**

**Forecast:** WRF Relative Humidity **Observation:** WRF Relative Humidity

Location: All of the input data required for this use case can be found in the met test sample data tarball. Click here to the METplus releases page and download sample data for the appropriate release: <https://github.com/dtcenter/METplus/releases>

This tarball should be unpacked into the directory that you will set the value of INPUT\_BASE. See *[Running](#page-488-0) [METplus](#page-488-0)* (page 451) section for more information.

## **5.1.14.2.3 METplus Components**

This use case utilizes the METplus MODE wrapper to search for files that are valid at a given run time and generate a command to run the MET tool mode if all required files are found.

## **5.1.14.2.4 METplus Workflow**

MODE is the only tool called in this example. It processes the following run times:

**Init:** 2005-08-07\_0Z **Forecast lead:** 12 hour

## **5.1.14.2.5 METplus Configuration**

METplus first loads all of the configuration files found in parm/metplus config, then it loads any configuration files passed to METplus via the command line with the -c option, i.e. -c parm/use\_cases/met\_tool\_wrapper/MODE/MODE.conf

[config]

PROCESS\_LIST = MODE

```
LOOP ORDER = times
LOOP_BY = INITINIT_TIME_FMT = %Y%m%d%H
INIT_BEG=2005080700
INIT_END=2005080700
INIT_INCREMENT = 12H
LEAD\_SEQ = 12#LOG_MODE_VERBOSITY = 2
FCST_MODE_INPUT_DIR = {INPUT_BASE}/met_test/data/sample_fcst
FCST_MODE_INPUT_TEMPLATE = {init?fmt=%Y%m%d%H}/wrfprs_ruc13_{lead?fmt=%HH}.tm00_G212
OBS_MODE_INPUT_DIR = {INPUT_BASE}/met_test/data/sample_fcst
OBS_MODE_INPUT_TEMPLATE = {valid?fmt=%Y%m%d%H}/wrfprs_ruc13_00.tm00_G212
MODE_OUTPUT_DIR = {OUTPUT_BASE}/mode
MODE_OUTPUT_TEMPLATE = {valid?fmt=%Y%m%d%H}
MODEL = WRFMODE_DESC = NA
OBTYPE = WRFMODE_CONFIG_FILE = {PARM_BASE}/met_config/MODEConfig_wrapped
#MODE_FCST_FILE_TYPE =
FCST_VAR1_NAME = RH
FCST_VAR1_LEVELS = P500
FCST_MODE_CONV_RADIUS = 5
FCST_MODE_CONV_THRESH = >=80.0
FCST_MODE_MERGE_THRESH = >=75.0
FCST_MODE_MERGE_FLAG = NONE
#MODE_FCST_FILTER_ATTR_NAME =
#MODE_FCST_FILTER_ATTR_THRESH =
#MODE_FCST_CENSOR_THRESH =
#MODE_FCST_CENSOR_VAL =
```

```
#MODE_FCST_VLD_THRESH =
FCST_IS_PROB = false
#MODE_OBS_FILE_TYPE =
OBS_VAR1_NAME = RH
OBS_VAR1_LEVELS = P500
OBS_MODE_CONV_RADIUS = 5
OBS_MODE_CONV_THRESH = >=80.0
OBS_MODE_MERGE_THRESH = >=75.0
OBS_MODE_MERGE_FLAG = NONE
#MODE_OBS_FILTER_ATTR_NAME =
#MODE_OBS_FILTER_ATTR_THRESH =
#MODE_OBS_CENSOR_THRESH =
#MODE_OBS_CENSOR_VAL =
#MODE_OBS_VLD_THRESH =
OBS_IS_PROB = false
FCST_MODE_FILE_WINDOW_BEGIN = 0
FCST_MODE_FILE_WINDOW_END = 0
OBS_MODE_FILE_WINDOW_BEGIN = 0
OBS_MODE_FILE_WINDOW_END = 0
MODE_REGRID_TO_GRID = NONE
#MODE_REGRID_METHOD =
#MODE_REGRID_WIDTH =
#MODE_REGRID_VLD_THRESH =
#MODE_REGRID_SHAPE =
MODE_OUTPUT_PREFIX = {MODEL}_{CURRENT_FCST_NAME}_vs_{OBTYPE}_{CURRENT_OBS_NAME}_{CURRENT_OBS_
˓→LEVEL}
MODE_MERGE_CONFIG_FILE =
MODE_GRID_RES = 40
#MODE_INTEREST_FUNCTION_CENTROID_DIST =
#MODE_INTEREST_FUNCTION_BOUNDARY_DIST =
```

```
#MODE_INTEREST_FUNCTION_CONVEX_HULL_DIST =
#MODE_TOTAL_INTEREST_THRESH =
#MODE_MASK_GRID =
#MODE_MASK_GRID_FLAG =
#MODE_MASK_POLY =
#MODE_MASK_POLY_FLAG =
#MODE_MATCH_FLAG =
#MODE_WEIGHT_CENTROID_DIST =
#MODE_WEIGHT_BOUNDARY_DIST =
#MODE_WEIGHT_CONVEX_HULL_DIST =
#MODE_WEIGHT_ANGLE_DIFF =
#MODE_WEIGHT_ASPECT_DIFF =
#MODE_WEIGHT_AREA_RATIO =
#MODE_WEIGHT_INT_AREA_RATIO =
#MODE_WEIGHT_CURVATURE_RATIO =
#MODE_WEIGHT_COMPLEXITY_RATIO =
#MODE_WEIGHT_INTEN_PERC_RATIO =
#MODE_WEIGHT_INTEN_PERC_VALUE =
#MODE_NC_PAIRS_FLAG_LATLON =
#MODE_NC_PAIRS_FLAG_RAW =
#MODE_NC_PAIRS_FLAG_OBJECT_RAW =
#MODE_NC_PAIRS_FLAG_OBJECT_ID =
#MODE_NC_PAIRS_FLAG_CLUSTER_ID =
#MODE_NC_PAIRS_FLAG_POLYLINES =
MODE_QUILT = True#MODE_PS_PLOT_FLAG =
#MODE_CT_STATS_FLAG =
```
## **5.1.14.2.6 MET Configuration**

METplus sets environment variables based on user settings in the METplus configuration file. See *[How](#page-93-0) [METplus controls MET config file settings](#page-93-0)* (page 56) for more details.

## **YOU SHOULD NOT SET ANY OF THESE ENVIRONMENT VARIABLES YOURSELF! THEY WILL BE OVER-WRITTEN BY METPLUS WHEN IT CALLS THE MET TOOLS!**

If there is a setting in the MET configuration file that is currently not supported by METplus you'd like to control, please refer to: *[Overriding Unsupported MET config file settings](#page-107-0)* (page 70)

**Note:** See the *[MODE MET Configuration](#page-197-0)* (page 160) section of the User's Guide for more information on the environment variables used in the file below:

```
////////////////////////////////////////////////////////////////////////////////
//
// MODE configuration file.
//
// For additional information, see the MET_BASE/config/README file.
//
////////////////////////////////////////////////////////////////////////////////
//
// Output model name to be written
//
${METPLUS_MODEL}
//
// Output description to be written
//
${METPLUS_DESC}
//
// Output observation type to be written
//
${METPLUS_OBTYPE}
////////////////////////////////////////////////////////////////////////////////
//
// Verification grid
//
${METPLUS_REGRID_DICT}
////////////////////////////////////////////////////////////////////////////////
//
// Approximate grid resolution (km)
//
// grid_res =
${METPLUS_GRID_RES}
////////////////////////////////////////////////////////////////////////////////
//
// Run all permutations of radius and threshold
```

```
//
${METPLUS_QUILT}
//
// Forecast and observation fields to be verified
//
fcst = \{${METPLUS_FCST_FIELD}
   ${METPLUS_FCST_CENSOR_THRESH}
   ${METPLUS_FCST_CENSOR_VAL}
   ${METPLUS_FCST_CONV_RADIUS}
   ${METPLUS_FCST_CONV_THRESH}
   ${METPLUS_FCST_VLD_THRESH}
   ${METPLUS_FCST_FILTER_ATTR_NAME}
   ${METPLUS_FCST_FILTER_ATTR_THRESH}
   ${METPLUS_FCST_MERGE_THRESH}
   ${METPLUS_FCST_MERGE_FLAG}
   ${METPLUS_FCST_FILE_TYPE}
}
obs = f${METPLUS_OBS_FIELD}
   ${METPLUS_OBS_CENSOR_THRESH}
   ${METPLUS_OBS_CENSOR_VAL}
   ${METPLUS_OBS_CONV_RADIUS}
   ${METPLUS_OBS_CONV_THRESH}
   ${METPLUS_OBS_VLD_THRESH}
   ${METPLUS_OBS_FILTER_ATTR_NAME}
   ${METPLUS_OBS_FILTER_ATTR_THRESH}
   ${METPLUS_OBS_MERGE_THRESH}
   ${METPLUS_OBS_MERGE_FLAG}
   ${METPLUS_OBS_FILE_TYPE}
}
////////////////////////////////////////////////////////////////////////////////
//
// Handle missing data
//
mask_missing_flag = BOTH;
//
// Match objects between the forecast and observation fields
```

```
//
//match_flag =
${METPLUS_MATCH_FLAG}
//
// Maximum centroid distance for objects to be compared
//
//max_centroid_dist =
${METPLUS_MAX_CENTROID_DIST}
////////////////////////////////////////////////////////////////////////////////
//
// Verification masking regions
//
//mask = \{${METPLUS_MASK_DICT}
////////////////////////////////////////////////////////////////////////////////
//
// Fuzzy engine weights
//
//weight = \{${METPLUS_WEIGHT_DICT}
////////////////////////////////////////////////////////////////////////////////
//
// Fuzzy engine interest functions
//
interest_function = {
   ${METPLUS_INTEREST_FUNCTION_CENTROID_DIST}
   ${METPLUS_INTEREST_FUNCTION_BOUNDARY_DIST}
   ${METPLUS_INTEREST_FUNCTION_CONVEX_HULL_DIST}
   angle_diff = (
     (0.0, 1.0)(30.0, 1.0)( 90.0, 0.0 )
   );
```

```
aspect_diff = ((0.00, 1.0)(0.10, 1.0)(0.75, 0.0));
  corner = 0.8;
   ratio_if = ((0.0, 0.0)( corner, 1.0 )
     (1.0, 1.0));
  area_ratio = ratio_if;
  int_area_ratio = (
     (0.00, 0.00)(0.10, 0.50)(0.25, 1.00)(1.00, 1.00));
  curvature_ratio = ratio_if;
  complexity_ratio = ratio_if;
  inten_perc_ratio = ratio_if;
}
////////////////////////////////////////////////////////////////////////////////
//
// Total interest threshold for determining matches
//
//total_interest_thresh =
${METPLUS_TOTAL_INTEREST_THRESH}
//
// Interest threshold for printing output pair information
//
print_interest_thresh = 0.0;
////////////////////////////////////////////////////////////////////////////////
//
```

```
// Plotting information
//
met_data_dir = "MET_BASE";
fcst_raw_plot = {
  color_table = "MET_BASE/colortables/met_default.ctable";
  plot\_min = 0.0;plot\_max = 0.0;
  colorbar_spacing = 1;
}
obs_{raw\_plot} = {color_table = "MET_BASE/colortables/met_default.ctable";
  plot\_min = 0.0;
  plot_max = 0.0;colorbar_spacing = 1;
}
object\_plot = {color_table = "MET_BASE/colortables/mode_obj.ctable";
}
//
// Boolean for plotting on the region of valid data within the domain
//
plot_valid_flag = FALSE;
//
// Plot polyline edges using great circle arcs instead of straight lines
//
plot_gcarc_flag = FALSE;
////////////////////////////////////////////////////////////////////////////////
//
// NetCDF matched pairs, PostScript, and contingency table output files
//
//ps_plot_flag =
${METPLUS_PS_PLOT_FLAG}
//nc\_pairs_flag = {${METPLUS_NC_PAIRS_FLAG_DICT}
//ct\_stats_flag =${METPLUS_CT_STATS_FLAG}
```

```
////////////////////////////////////////////////////////////////////////////////
shift_right = 0; // grid squares
////////////////////////////////////////////////////////////////////////////////
${METPLUS_OUTPUT_PREFIX}
//version = "V10.0";
tmp\_dir = "${MET\_IMP\_DIR}";
////////////////////////////////////////////////////////////////////////////////
${METPLUS_MET_CONFIG_OVERRIDES}
```
## <span id="page-488-0"></span>**5.1.14.2.7 Running METplus**

This use case can be run two ways:

1) Passing in MODE.conf then a user-specific system configuration file:

```
run_metplus.py -c /path/to/METplus/parm/use_cases/met_tool_wrapper/MODE/MODE.conf -c /
˓→path/to/user_system.conf
```
2) Modifying the configurations in parm/metplus config, then passing in MODE.conf:

run\_metplus.py -c /path/to/METplus/parm/use\_cases/met\_tool\_wrapper/MODE/MODE.conf

The former method is recommended. Whether you add them to a user-specific configuration file or modify the metplus config files, the following variables must be set correctly:

- **INPUT BASE** Path to directory where sample data tarballs are unpacked (See Datasets section to obtain tarballs). This is not required to run METplus, but it is required to run the examples in parm/use\_cases
- **OUTPUT\_BASE** Path where METplus output will be written. This must be in a location where you have write permissions
- **MET\_INSTALL\_DIR** Path to location where MET is installed locally

Example User Configuration File:

```
\lceil \text{dir} \rceilINPUT_BASE = /path/to/sample/input/data
OUTPUT_BASE = /path/to/output/dir
MET_INSTALL_DIR = /path/to/met-X.Y
```
**NOTE:** All of these items must be found under the [dir] section.

# **5.1.14.2.8 Expected Output**

A successful run will output the following both to the screen and to the logfile:

```
INFO: METplus has successfully finished running.
```
Refer to the value set for **OUTPUT** BASE to find where the output data was generated. Output for this use case will be found in mode/2005080712 (relative to **OUTPUT\_BASE**) and will contain the following files:

```
# * mode_WRF_RH_vs_WRF_RH_P500_120000L_20050807_120000V_000000A_cts.txt
# * mode_WRF_RH_vs_WRF_RH_P500_120000L_20050807_120000V_000000A_obj.nc
# * mode_WRF_RH_vs_WRF_RH_P500_120000L_20050807_120000V_000000A_obj.txt
# * mode_WRF_RH_vs_WRF_RH_P500_120000L_20050807_120000V_000000A.ps
```
## **5.1.14.2.9 Keywords**

#### **Note:**

- MODEToolUseCase
- DiagnosticsUseCase

Navigate to the *[METplus Quick Search for Use Cases](#page-1564-0)* (page 1527) page to discover other similar use cases.

sphinx gallery thumbnail path =  $\cdot$  static/met tool wrapper-MODE.png'

**Total running time of the script:** ( 0 minutes 0.000 seconds)

# **5.1.15 MTD**

## **5.1.15.1 MTD using Python Embedding**

met tool wrapper/MTD/MTD python embedding.conf

# **5.1.15.1.1 Scientific Objective**

Compare forecast and observation 3 hour precipitation accumulation spatially and temporally over the 6 hour, 9 hour, and 12 hour forecast leads.

### **5.1.15.1.2 Datasets**

**Forecast:** Dummy text files found in the MET shared directory **Observation:** Dummy text files found in the MET shared directory

Location: All of the input data required for this use case can be found in the met test sample data tarball. Click here to the METplus releases page and download sample data for the appropriate release: <https://github.com/dtcenter/METplus/releases>

This tarball should be unpacked into the directory that you will set the value of INPUT\_BASE. See *[Running](#page-499-0) [METplus](#page-499-0)* (page 462) section for more information.

## **5.1.15.1.3 METplus Components**

This use case utilizes the METplus MTD wrapper to read in files using Python Embedding to demonstrate how to read in data this way.

### **5.1.15.1.4 METplus Workflow**

MTD is the only tool called in this example. It processes a single run time with three forecast leads. The input data are simple text files with no timing information, so the list of forecast leads simply duplicates the same file multiple times to demonstrate how data is read in via Python Embedding.

## **5.1.15.1.5 METplus Configuration**

METplus first loads all of the configuration files found in parm/metplus config, then it loads any configuration files passed to METplus via the command line with the -c option, i.e. -c parm/use\_cases/met\_tool\_wrapper/MTD/MTD\_python\_embedding.conf

```
# MTD (MODE Time Domain) using Python Embedding METplus Configuration
[config]
# List of applications to run - only MTD for this case
PROCESS_LIST = MTD
# time looping - options are INIT, VALID, RETRO, and REALTIME
# If set to INIT or RETRO:
  INIT_TIME_FMT, INIT_BEG, INIT_END, and INIT_INCREMENT must also be set
# If set to VALID or REALTIME:
   VALID_TIME_FMT, VALID_BEG, VALID_END, and VALID_INCREMENT must also be set
LOOP_BY = INIT
```

```
# Format of INIT_BEG and INT_END using % items
# %Y = 4 digit year, %m = 2 digit month, %d = 2 digit day, etc.
# see www.strftime.org for more information
# %Y%m%d%H expands to YYYYMMDDHH
INIT_TIME_FMT = %Y%m%d%H
# Start time for METplus run - must match INIT_TIME_FMT
INIT_BEG=2005080700
# End time for METplus run - must match INIT_TIME_FMT
INIT_END=2005080700
# Increment between METplus runs (in seconds if no units are specified)
# Must be >= 60 seconds
INIT_INCREMENT=1M
# List of forecast leads to process for each run time (init or valid)
# In hours if units are not specified
# If unset, defaults to 0 (don't loop through forecast leads)
LEAD\_SEQ = 0, 1, 2# Order of loops to process data - Options are times, processes
# Not relevant if only one item is in the PROCESS_LIST
# times = run all wrappers in the PROCESS_LIST for a single run time, then
# increment the run time and run all wrappers again until all times have
# been evaluated.
# processes = run the first wrapper in the PROCESS_LIST for all times
# specified, then repeat for the next item in the PROCESS_LIST until all
# wrappers have been run
LOOP_ORDER = times
# if true, only process a single data set with MTD
MTD_SINGLE_RUN = False
# Data to process in single mode
# FCST and OBS are valid options
MTD_SINGLE_DATA_SRC = OBS
# forecast convolution radius list
FCST_MTD_CONV_RADIUS = 0
# forecast convolution threshold list
FCST_MTD_CONV_THRESH = >=10
```

```
# observation convolution radius list
OBS MTD CONV RADIUS = 15
# observation convolution threshold list
OBS_MTD_CONV_THRESH = >=1.0
# list of variables to compare
FCST_VAR1_NAME = {MET_INSTALL_DIR}/share/met/python/read_ascii_numpy.py MET_PYTHON_INPUT_ARG␣
˓→FCST
OBS_VAR1_NAME = {MET_INSTALL_DIR}/share/met/python/read_ascii_numpy.py MET_PYTHON_INPUT_ARG␣
\rightarrowOBS
FCST_MTD_INPUT_DATATYPE = PYTHON_NUMPY
OBS_MTD_INPUT_DATATYPE = PYTHON_NUMPY
# description of data to be processed
# used in output file path
MODEL = FCSTOBTYPE = OBS
#MTD DESC =
# location of MODE Time Domain MET config file
# References CONFIG_DIR from the [dir] section
MTD_CONFIG_FILE = {CONFIG_DIR}/MTDConfig_wrapped
# grid to remap data. Value is set as the 'to_grid' variable in the 'regrid' dictionary
# See MET User's Guide for more information
MTD_REGRID_TO_GRID = OBS
# Minimum volume
FCST_MTD_MIN_VOLUME = 2000
# convolution radius for forecast data
FCST_MTD_CONV_RADIUS = 15
# convolution threshold for forecast data
FCST_MTD_CONV_THRESH = >=5.0
# output prefix to add to output filenames
MTD_OUTPUT_PREFIX = PYTHON
```

```
# set to True if forecast data is probabilistic
FCST_IS_PROB = false
# True if probabilistic information is in the GRIB Product Definition Section
FCST_PROB_IN_GRIB_PDS = false
# End of [config] section and start of [dir] section
\lceil \text{dir} \rceil# location of configuration files used by MET applications
CONFIG_DIR={PARM_BASE}/met_config
# input and output data directories for each application in PROCESS_LIST
FCST_MTD_INPUT_DIR = {INPUT_BASE}/met_test/data/python
OBS_MTD_INPUT_DIR = {INPUT_BASE}/met_test/data/python
MTD_OUTPUT_DIR = {OUTPUT_BASE}/met_tool_wrapper/MTD/mtd_python_embedding
# End of [dir] section and start of [filename_templates] section
[filename_templates]
# format of filenames
FCST_MTD_INPUT_TEMPLATE= fcst.txt
OBS_MTD_INPUT_TEMPLATE = obs.txt
MTD_OUTPUT_TEMPLATE =
```
# **5.1.15.1.6 MET Configuration**

METplus sets environment variables based on user settings in the METplus configuration file. See *[How](#page-93-0) [METplus controls MET config file settings](#page-93-0)* (page 56) for more details.

# **YOU SHOULD NOT SET ANY OF THESE ENVIRONMENT VARIABLES YOURSELF! THEY WILL BE OVER-WRITTEN BY METPLUS WHEN IT CALLS THE MET TOOLS!**

If there is a setting in the MET configuration file that is currently not supported by METplus you'd like to control, please refer to: *[Overriding Unsupported MET config file settings](#page-107-0)* (page 70)

**Note:** See the *[MTD MET Configuration](#page-209-0)* (page 172) section of the User's Guide for more information on the environment variables used in the file below:

```
////////////////////////////////////////////////////////////////////////////////
//
// MODE Time Domain configuration file.
//
// For additional information, see the MET_BASE/config/README file.
//
////////////////////////////////////////////////////////////////////////////////
   //
  // Output model name to be written
   //
${METPLUS_MODEL}
  //
   // Output description to be written
  //
${METPLUS_DESC}
   //
  // Output observation type to be written
  //
${METPLUS_OBTYPE}
////////////////////////////////////////////////////////////////////////////////
  //
   // Verification grid
  // May be set separately in each "field" entry
   //
${METPLUS_REGRID_DICT}
////////////////////////////////////////////////////////////////////////////////
   //
  // Approximate grid resolution (km)
   //
grid\_res = 4;////////////////////////////////////////////////////////////////////////////////
  //
   // Forecast and observation fields to be verified
```

```
//
fcst = \{${METPLUS_FCST_FILE_TYPE}
  ${METPLUS_FCST_FIELD}
  censor_{\text{thresh}} = [];
  censor\_val = [];
  conv_time_window = { beg = -1; end = 1; };
  ${METPLUS_FCST_CONV_RADIUS}
  ${METPLUS_FCST_CONV_THRESH}
}
obs = f${METPLUS_OBS_FILE_TYPE}
  ${METPLUS_OBS_FIELD}
  censor_thresh = [];
  censor\_val = [];
  conv_time_window = { beg = -1; end = 1; };
  ${METPLUS_OBS_CONV_RADIUS}
  ${METPLUS_OBS_CONV_THRESH}
}
////////////////////////////////////////////////////////////////////////////////
  //
  // Intensity percentile value to be written
  //
inten_perc_value = 99;
////////////////////////////////////////////////////////////////////////////////
  //
   // Throw away 3D objects with volumes smaller than this
  //
${METPLUS_MIN_VOLUME}
```

```
(continues on next page)
```

```
////////////////////////////////////////////////////////////////////////////////
  //
  // Fuzzy engine weights
  //
weight = {
  space_centroid\_dist = 1.0;time_centroid_delta = 1.0;
  speed\_delta = 1.0;
  direction\_diff = 1.0;
  volume\_ratio = 1.0;
  axis\_angle\_diff = 1.0;
  start_time_delta = 1.0;
  end_time_delta = 1.0;}
////////////////////////////////////////////////////////////////////////////////
  //
  // Fuzzy engine interest functions
  //
interest_function = {
  space_centroid_dist = (
     (0.0, 1.0)( 50.0, 0.5 )
    ( 100.0, 0.0 )
  );
  time_centroid_delta = (
     (-3.0, 0.0)
```
 $(-2.0, 0.5)$ 

(continued from previous page)

```
(-1.0, 0.8)(0.0, 1.0)(1.0, 0.8)(2.0, 0.5)(3.0, 0.0));
speed_delta = (
  (-10.0, 0.0)(-5.0, 0.5)(0.0, 1.0)(5.0, 0.5)(10.0, 0.0));
direction_diff = (
  (0.0, 1.0)( 90.0, 0.0 )
  ( 180.0, 0.0 )
);
volume_ratio = (
  (0.0, 0.0)(0.5, 0.5)(1.0, 1.0)( 1.5, 0.5 )
  (2.0, 0.0));
axis_angle_diff = (
  (0.0, 1.0)( 30.0, 1.0 )
  ( 90.0, 0.0 )
);
```

```
start_time_delta = (
     (-5.0, 0.0)(-3.0, 0.5)(0.0, 1.0)(3.0, 0.5)(5.0, 0.0));
  end_time_delta = (
     (-5.0, 0.0)(-3.0, 0.5)(0.0, 1.0)( 3.0, 0.5 )
     (5.0, 0.0));
} // interest functions
////////////////////////////////////////////////////////////////////////////////
  //
  // Total interest threshold for determining matches
  //
total_interest_thresh = 0.7;
////////////////////////////////////////////////////////////////////////////////
  //
  // Output flags
  //
nc\_output = {latlon = true;
  raw = true;object_id = true;cluster_id = true;
```

```
}
txt\_output = {atributes_2d = true;atributes_3d = true;}
////////////////////////////////////////////////////////////////////////////////
${METPLUS_OUTPUT_PREFIX}
//version = "V9.0";
tmp\_dir = "$(MET\_IMP\_DIR]';
////////////////////////////////////////////////////////////////////////////////
${METPLUS_MET_CONFIG_OVERRIDES}
```
# **5.1.15.1.7 Python Embedding**

This use case calls a Python script to read the input data. The Python script is stored in the MET repository: /path/to/MET/installation/share/met/python/read\_ascii\_numpy.py

[read\\_ascii\\_numpy.py](https://github.com/dtcenter/MET/blob/develop/met/scripts/python/read_ascii_numpy.py)

## <span id="page-499-0"></span>**5.1.15.1.8 Running METplus**

This use case can be run two ways:

1) Passing in MTD\_python\_embedding.conf then a user-specific system configuration file:

```
run_metplus.py -c /path/to/METplus/parm/use_cases/met_tool_wrapper/MTD/MTD_python_
˓→embedding.conf -c /path/to/user_system.conf
```
2) Modifying the configurations in parm/metplus config, then passing in MTD python embedding.conf:

```
run_metplus.py -c /path/to/METplus/parm/use_cases/met_tool_wrapper/MTD/MTD_python_
˓→embedding.conf
```
The former method is recommended. Whether you add them to a user-specific configuration file or modify the metplus config files, the following variables must be set correctly:

- **INPUT\_BASE** Path to directory where sample data tarballs are unpacked (See Datasets section to obtain tarballs). This is not required to run METplus, but it is required to run the examples in parm/use\_cases
- **OUTPUT BASE** Path where METplus output will be written. This must be in a location where you have write permissions
- **MET INSTALL DIR** Path to location where MET is installed locally

Example User Configuration File:

```
Idir<sup>7</sup>INPUT_BASE = /path/to/sample/input/data
OUTPUT_BASE = /path/to/output/dir
MET_INSTALL_DIR = /path/to/met-X.Y
```
**NOTE:** All of these items must be found under the [dir] section.

## **5.1.15.1.9 Expected Output**

A successful run will output the following both to the screen and to the logfile:

```
INFO: METplus has successfully finished running.
```
Refer to the value set for **OUTPUT** BASE to find where the output data was generated. Output for this use case will be found in met tool wrapper/MTD/mtd python embedding (relative to **OUTPUT BASE**) and will contain the following files:

- mtd PYTHON 20050807 120000V 2d.txt
- mtd PYTHON 20050807 120000V 3d pair cluster.txt
- mtd PYTHON 20050807 120000V 3d pair simple.txt
- mtd PYTHON 20050807 120000V 3d single cluster.txt
- mtd PYTHON 20050807 120000V 3d single simple.txt
- mtd PYTHON 20050807 120000V obj.nc

## **5.1.15.1.10 Keywords**

**Note:**

- MTDToolUseCase
- PythonEmbeddingFileUseCase
- DiagnosticsUseCase

Navigate to the *[METplus Quick Search for Use Cases](#page-1564-0)* (page 1527) page to discover other similar use cases.

sphinx\_gallery\_thumbnail\_path = '\_static/met\_tool\_wrapper-MTD.png' **Total running time of the script:** ( 0 minutes 0.000 seconds)

# **5.1.15.2 Basic MTD Use Case**

met tool wrappper/MTD/MTD.conf

# **5.1.15.2.1 Scientific Objective**

Compare forecast and observation 3 hour precipitation accumulation spatially and temporally over the 6 hour, 9 hour, and 12 hour forecast leads.

# **5.1.15.2.2 Datasets**

**Forecast:** WRF GRIB Precipitation Accumulation **Observation:** Stage 2 NetCDF Precipitation Accumulation (converted from GRIB format)

Location: All of the input data required for this use case can be found in the met test sample data tarball. Click here to the METplus releases page and download sample data for the appropriate release: <https://github.com/dtcenter/METplus/releases>

This tarball should be unpacked into the directory that you will set the value of INPUT\_BASE. See *[Running](#page-510-0) [METplus](#page-510-0)* (page 473) section for more information.

# **5.1.15.2.3 METplus Components**

This use case utilizes the METplus MTD wrapper to search for files that are valid at a given run time and generate a command to run the MET tool mode if all required files are found.

# **5.1.15.2.4 METplus Workflow**

MTD is the only tool called in this example. It processes the following run times:

**Init:** 2005-08-07\_0Z **Forecast leads:** 6, 9, and 12 hours

## **5.1.15.2.5 METplus Configuration**

METplus first loads all of the configuration files found in parm/metplus config, then it loads any configuration files passed to METplus via the command line with the -c option, i.e. -c parm/use\_cases/met\_tool\_wrapper/MTD/MTD.conf

```
# MTD (MODE Time Domain) METplus Configuration
[config]
# List of applications to run - only MTD for this case
PROCESS_LIST = MTD
# time looping - options are INIT, VALID, RETRO, and REALTIME
# If set to INIT or RETRO:
  INIT_TIME_FMT, INIT_BEG, INIT_END, and INIT_INCREMENT must also be set
# If set to VALID or REALTIME:
  VALID_TIME_FMT, VALID_BEG, VALID_END, and VALID_INCREMENT must also be set
LOOP_BY = INIT# Format of INIT_BEG and INT_END using % items
# %Y = 4 digit year, %m = 2 digit month, %d = 2 digit day, etc.
# see www.strftime.org for more information
# %Y%m%d%H expands to YYYYMMDDHH
INIT_TIME_FMT = %Y%m%d%H
# Start time for METplus run - must match INIT_TIME_FMT
INIT_BEG=2005080700
# End time for METplus run - must match INIT_TIME_FMT
INIT_END=2005080700
# Increment between METplus runs (in seconds if no units are specified)
# Must be >= 60 seconds
INIT_INCREMENT=1M
# List of forecast leads to process for each run time (init or valid)
# In hours if units are not specified
# If unset, defaults to 0 (don't loop through forecast leads)
LEAD\_SEQ = 6H, 9H, 12H# Order of loops to process data - Options are times, processes
# Not relevant if only one item is in the PROCESS_LIST
# times = run all wrappers in the PROCESS_LIST for a single run time, then
# increment the run time and run all wrappers again until all times have
# been evaluated.
```

```
# processes = run the first wrapper in the PROCESS_LIST for all times
# specified, then repeat for the next item in the PROCESS_LIST until all
# wrappers have been run
LOOP_ORDER = times
# if true, only process a single data set with MTD
MTD SINGLE RUN = False
# Data to process in single mode
# FCST and OBS are valid options
MTD_SINGLE_DATA_SRC = OBS
# forecast convolution radius list
FCST_MTD_CONV_RADIUS = 10
# forecast convolution threshold list
FCST_MTD_CONV_THRESH = >=0.0
# observation convolution radius list
OBS_MTD_CONV_RADIUS = 10
# observation convolution threshold list
OBS_MTD_CONV_THRESH = >=0.0
# list of variables to compare
FCST_VAR1_NAME = APCP
FCST_VAR1_LEVELS = A03
FCST_VAR1_THRESH = gt12.7
OBS_VAR1_NAME = APCP_03
OBS_VAR1_LEVELS = "(*,*)"OBS_VAR1_THRESH = gt12.7
# description of data to be processed
# used in output file path
MODEL = WRFMTD DESC = NAOBTYPE = MC_PCP
# location of MODE Time Domain MET config file
# References CONFIG_DIR from the [dir] section
MTD_CONFIG_FILE = {CONFIG_DIR}/MTDConfig_wrapped
# grid to remap data. Value is set as the 'to_grid' variable in the 'regrid' dictionary
# See MET User's Guide for more information
```

```
(continues on next page)
```
```
MTD_REGRID_TO_GRID = OBS
# Minimum volume
MTD_MIN_VOLUME = 2000
# output prefix to add to output filenames
MTD_OUTPUT_PREFIX = {MODEL}_{CURRENT_FCST_NAME}_vs_{OBTYPE}_{CURRENT_OBS_NAME}_{CURRENT_FCST_
˓→LEVEL}
# set to True if forecast data is probabilistic
FCST IS PROB = False# True if probabilistic information is in the GRIB Product Definition Section
FCST_PROB_IN_GRIB_PDS = false
# End of [config] section and start of [dir] section
[dir]# location of configuration files used by MET applications
CONFIG_DIR={PARM_BASE}/met_config
# input and output data directories for each application in PROCESS_LIST
FCST_MTD_INPUT_DIR = {INPUT_BASE}/met_test/data/sample_fcst
OBS_MTD_INPUT_DIR = {INPUT_BASE}/met_test/new
MTD_OUTPUT_DIR = {OUTPUT_BASE}/mtd
# End of [dir] section and start of [filename_templates] section
[filename_templates]
# format of filenames
FCST_MTD_INPUT_TEMPLATE= {init?fmt=%Y%m%d%H}/wrfprs_ruc13_{lead?fmt=%HH}.tm00_G212
OBS_MTD_INPUT_TEMPLATE = ST2ml{valid?fmt=%Y%m%d%H}_A03h.nc
MTD_OUTPUT_TEMPLATE = \{valid?fmt=\%Y\%m\%d\%H\}
```
## **5.1.15.2.6 MET Configuration**

METplus sets environment variables based on user settings in the METplus configuration file. See *[How](#page-93-0) [METplus controls MET config file settings](#page-93-0)* (page 56) for more details.

**YOU SHOULD NOT SET ANY OF THESE ENVIRONMENT VARIABLES YOURSELF! THEY WILL BE OVER-WRITTEN BY METPLUS WHEN IT CALLS THE MET TOOLS!**

If there is a setting in the MET configuration file that is currently not supported by METplus you'd like to control, please refer to: *[Overriding Unsupported MET config file settings](#page-107-0)* (page 70)

**Note:** See the *[MTD MET Configuration](#page-209-0)* (page 172) section of the User's Guide for more information on the environment variables used in the file below:

```
////////////////////////////////////////////////////////////////////////////////
//
// MODE Time Domain configuration file.
//
// For additional information, see the MET_BASE/config/README file.
//
////////////////////////////////////////////////////////////////////////////////
   //
   // Output model name to be written
   //
${METPLUS_MODEL}
   //
   // Output description to be written
   //
${METPLUS_DESC}
   //
   // Output observation type to be written
   //
${METPLUS_OBTYPE}
////////////////////////////////////////////////////////////////////////////////
  //
   // Verification grid
   // May be set separately in each "field" entry
   //
```

```
${METPLUS_REGRID_DICT}
////////////////////////////////////////////////////////////////////////////////
   //
  // Approximate grid resolution (km)
   //
grid\_res = 4;////////////////////////////////////////////////////////////////////////////////
  //
  // Forecast and observation fields to be verified
   //
fcst = \{${METPLUS_FCST_FILE_TYPE}
   ${METPLUS_FCST_FIELD}
   censor_thresh = [];
   censor\_val = [];
   conv_time_window = { beg = -1; end = 1; };
   ${METPLUS_FCST_CONV_RADIUS}
   ${METPLUS_FCST_CONV_THRESH}
}
obs = \{${METPLUS_OBS_FILE_TYPE}
   ${METPLUS_OBS_FIELD}
   censor_{\text{thresh}} = [];
   censor\_val = [];
   conv_time_window = { beg = -1; end = 1; };
   ${METPLUS_OBS_CONV_RADIUS}
   ${METPLUS_OBS_CONV_THRESH}
}
////////////////////////////////////////////////////////////////////////////////
```

```
//
  // Intensity percentile value to be written
  //
inten_perc_value = 99;
////////////////////////////////////////////////////////////////////////////////
  //
  // Throw away 3D objects with volumes smaller than this
  //
${METPLUS_MIN_VOLUME}
////////////////////////////////////////////////////////////////////////////////
  //
  // Fuzzy engine weights
  //
weight = \{space_centroid\_dist = 1.0;time_centroid_delta = 1.0;
  speed\_delta = 1.0;
  direction\_diff = 1.0;
  volume_ratio = 1.0;
  axis\_angle\_diff = 1.0;
  start_timedelta = 1.0;
  end_time_delta = 1.0;}
////////////////////////////////////////////////////////////////////////////////
  //
  // Fuzzy engine interest functions
  //
```

```
(continues on next page)
```

```
interest_function = {
  space_centroid_dist = (
     (0.0, 1.0)( 50.0, 0.5 )
     ( 100.0, 0.0 )
  );
  time_centroid_delta = (
     (-3.0, 0.0)(-2.0, 0.5)(-1.0, 0.8)(0.0, 1.0)(1.0, 0.8)(2.0, 0.5)(3.0, 0.0));
  speed_delta = (
     (-10.0, 0.0)(-5.0, 0.5)(0.0, 1.0)(5.0, 0.5)( 10.0, 0.0 )
  );
  direction_diff = (
     (0.0, 1.0)(90.0, 0.0)( 180.0, 0.0 )
  );
  volume_ratio = (
     (0.0, 0.0)(0.5, 0.5)
```

```
(1.0, 1.0)( 1.5, 0.5 )
     (2.0, 0.0));
  axis_angle_diff = (
     (0.0, 1.0)( 30.0, 1.0 )
     ( 90.0, 0.0 )
  );
  start_time_delta = (
     (-5.0, 0.0)(-3.0, 0.5)(0.0, 1.0)(3.0, 0.5)(5.0, 0.0));
  end_time_delta = (
     (-5.0, 0.0)(-3.0, 0.5)(0.0, 1.0)( 3.0, 0.5 )
     (5.0, 0.0));
} // interest functions
////////////////////////////////////////////////////////////////////////////////
  //
  // Total interest threshold for determining matches
  //
total_interest_thresh = 0.7;
```

```
(continues on next page)
```

```
////////////////////////////////////////////////////////////////////////////////
  //
  // Output flags
  //
nc\_output = \{latlon = true;
  raw = true;
  object_id = true;cluster_id = true;}
txt\_output = {attributes_2d = true;attributes_3d = true;}
////////////////////////////////////////////////////////////////////////////////
${METPLUS_OUTPUT_PREFIX}
//version = ''V9.0'';
tmp\_dir = "$(MET\_IMP\_DIR]';
////////////////////////////////////////////////////////////////////////////////
${METPLUS_MET_CONFIG_OVERRIDES}
```
#### **5.1.15.2.7 Running METplus**

This use case can be run two ways:

1) Passing in MTD.conf then a user-specific system configuration file:

```
run_metplus.py -c /path/to/METplus/parm/use_cases/met_tool_wrapper/MTD/MTD.conf -c /
˓→path/to/user_system.conf
```
2) Modifying the configurations in parm/metplus\_config, then passing in MTD.conf:

run\_metplus.py -c /path/to/METplus/parm/use\_cases/met\_tool\_wrapper/MTD/MTD.conf

The former method is recommended. Whether you add them to a user-specific configuration file or modify the metplus config files, the following variables must be set correctly:

- **INPUT BASE** Path to directory where sample data tarballs are unpacked (See Datasets section to obtain tarballs). This is not required to run METplus, but it is required to run the examples in parm/use\_cases
- **OUTPUT BASE** Path where METplus output will be written. This must be in a location where you have write permissions
- **MET\_INSTALL\_DIR** Path to location where MET is installed locally

Example User Configuration File:

```
\lceil \text{dir} \rceilINPUT_BASE = /path/to/sample/input/data
OUTPUT_BASE = /path/to/output/dir
MET_INSTALL_DIR = /path/to/met-X.Y
```
**NOTE:** All of these items must be found under the [dir] section.

#### **5.1.15.2.8 Expected Output**

A successful run will output the following both to the screen and to the logfile:

INFO: METplus has successfully finished running.

Refer to the value set for **OUTPUT** BASE to find where the output data was generated. Output for this use case will be found in mtd/2005080712 (relative to **OUTPUT\_BASE**) and will contain the following files:

```
# * mtd_PROB_WRF_APCP_vs_MC_PCP_APCP_03_A03_20050807_060000V_2d.txt
# * mtd_PROB_WRF_APCP_vs_MC_PCP_APCP_03_A03_20050807_060000V_3d_single_simple.txt
# * mtd_PROB_WRF_APCP_vs_MC_PCP_APCP_03_A03_20050807_060000V_obj.nc
```
#### **5.1.15.2.9 Keywords**

**Note:**

- MTDToolUseCase
- DiagnosticsUseCase

Navigate to the *[METplus Quick Search for Use Cases](#page-1564-0)* (page 1527) page to discover other similar use cases.

sphinx gallery thumbnail path =  $\cdot$  static/met tool wrapper-MTD.png'

**Total running time of the script:** ( 0 minutes 0.000 seconds)

# **5.1.16 PB2NC**

**5.1.16.1 PB2NC: Basic Use Case**

met tool wrapper/PB2NC/PB2NC.conf

# **5.1.16.1.1 Scientific Objective**

Simply converting file formats so point observations can be read by the MET tools.

## **5.1.16.1.2 Datasets**

**Observations:** Various fields in prepBUFR file

Location: All of the input data required for this use case can be found in the met test sample data tarball. Click here to the METplus releases page and download sample data for the appropriate release: <https://github.com/dtcenter/METplus/releases>

This tarball should be unpacked into the directory that you will set the value of INPUT\_BASE. See *[Running](#page-517-0) [METplus](#page-517-0)* (page 480) section for more information.

**Data Source:** Unknown

# **5.1.16.1.3 METplus Components**

This use case utilizes the METplus PB2NC wrapper to generate a command to run the MET tool PB2NC if all required files are found.

#### **5.1.16.1.4 METplus Workflow**

PB2NC is the only tool called in this example. It processes the following run time:

**Valid:** 2007-03-31\_12Z

## **5.1.16.1.5 METplus Configuration**

METplus first loads all of the configuration files found in parm/metplus config, then it loads any configuration files passed to METplus via the command line with the -c option, i.e. -c parm/use\_cases/met\_tool\_wrapper/PB2NC/PB2NC.conf

```
[config]
PROCESS_LIST = PB2NC
LOOP BY = VALID
VALID_TIME_FMT = %Y%m%d%H
VALID_BEG = 2007033112
VALID_END = 2007033112
VALID_INCREMENT = 1M
LEAD\_SEO = 0PB2NC_OFFSETS = 12
PB2NC_SKIP_IF_OUTPUT_EXISTS = True
PB2NC_INPUT_DIR = {INPUT_BASE}/met_test/data/sample_obs/prepbufr
PB2NC_INPUT_TEMPLATE = ndas.t{da_init?fmt=%2H}z.prepbufr.tm{offset?fmt=%2H}.{da_init?fmt=%Y%m
˓→%d}.nr
PB2NC_OUTPUT_DIR = {OUTPUT_BASE}/pb2nc
PB2NC_OUTPUT_TEMPLATE = sample_pb.nc
PB2NC_CONFIG_FILE = {PARM_BASE}/met_config/PB2NCConfig_wrapped
PB2NC_OBS_WINDOW_BEGIN = -1800
PB2NC_OBS_WINDOW_END = 1800
PB2NC_VALID_BEGIN = {valid?fmt=%Y%m%d_%H}
PB2NC_VALID_END = {valid?fmt=%Y%m%d_%H?shift=1d}
PB2NC_GRID = G212
PB2NC_POLY =
PB2NC_STATION_ID =
PB2NC_MESSAGE_TYPE =
PB2NC_PB_REPORT_TYPE = 120, 220, 221, 122, 222, 223, 224, 131, 133, 233, 153, 156, 157, 180,␣
˓→280, 181, 182, 281, 282, 183, 284, 187, 287
#PB2NC_LEVEL_RANGE_BEG =
```

```
#PB2NC_LEVEL_RANGE_END =
PB2NC_LEVEL_CATEGORY = 0, 1, 4, 5, 6
PB2NC_QUALITY_MARK_THRESH = 3
# Leave empty to process all
PB2NC_OBS_BUFR_VAR_LIST = QOB, TOB, ZOB, UOB, VOB, D_DPT, D_WIND, D_RH, D_MIXR
PB2NC_TIME_SUMMARY_FLAG = False
PB2NC_TIME_SUMMARY_BEG = 000000
PB2NC_TIME_SUMMARY_END = 235959
PB2NC_TIME_SUMMARY_VAR_NAMES =
PB2NC_TIME_SUMMARY_TYPES = min, max, range, mean, stdev, median, p80
PB2NC_TIME_SUMMARY_RAW_DATA = False
PB2NC_TIME_SUMMARY_STEP = 3600
PB2NC_TIME_SUMMARY_WIDTH = 3600
PB2NC_TIME_SUMMARY_GRIB_CODES =
PB2NC_TIME_SUMMARY_VALID_FREQ = 0
PB2NC_TIME_SUMMARY_VALID_THRESH = 0.0
#PB2NC_OBS_BUFR_MAP =
```
# **5.1.16.1.6 MET Configuration**

METplus sets environment variables based on user settings in the METplus configuration file. See *[How](#page-93-0) [METplus controls MET config file settings](#page-93-0)* (page 56) for more details.

## **YOU SHOULD NOT SET ANY OF THESE ENVIRONMENT VARIABLES YOURSELF! THEY WILL BE OVER-WRITTEN BY METPLUS WHEN IT CALLS THE MET TOOLS!**

If there is a setting in the MET configuration file that is currently not supported by METplus you'd like to control, please refer to: *[Overriding Unsupported MET config file settings](#page-107-0)* (page 70)

**Note:** See the *[PB2NC MET Configuration](#page-219-0)* (page 182) section of the User's Guide for more information on the environment variables used in the file below:

```
////////////////////////////////////////////////////////////////////////////////
//
// PB2NC configuration file.
//
// For additional information, see the MET_BASE/config/README file.
//
```

```
////////////////////////////////////////////////////////////////////////////////
//
// PrepBufr message type
//
${METPLUS_MESSAGE_TYPE}
//
// Mapping of message type group name to comma-separated list of values
// Derive PRMSL only for SURFACE message types
//
message_type_group_map = [
   \{ \text{key} = \text{"SURFACE"}; \text{val} = \text{"ADPSFC}, \text{SFCSHP}, \text{MSONET"}; \}\{ \text{key} = \text{"ANYAIR"}; \text{val} = \text{"AIRCAR}, \text{AIRCFT"}; \}\{ \text{key} = \text{"ANSFC"}; \text{val} = \text{"ADPSFC}, \text{SFCSHP}, \text{ADPUPA}, \text{PROFLR}, \text{MSONET"}; \},{ key = "ONLYSF"; val = "ADPSFC,SFCSHP"; }
];
//
// Mapping of input PrepBufr message types to output message types
//
message_type_map = [];
//
// PrepBufr station ID
//
${METPLUS_STATION_ID}
////////////////////////////////////////////////////////////////////////////////
//
// Observation time window
//
${METPLUS_OBS_WINDOW_DICT}
////////////////////////////////////////////////////////////////////////////////
//
// Observation retention regions
//
${METPLUS_MASK_DICT}
////////////////////////////////////////////////////////////////////////////////
```

```
//
// Observing location elevation
//
elevation_range = {beg = -1000;end = 100000;}
////////////////////////////////////////////////////////////////////////////////
//
// Observation types
//
//pb_report_type =
${METPLUS_PB_REPORT_TYPE}
in\_report\_type = [];
instrument_type = [];
////////////////////////////////////////////////////////////////////////////////
//
// Vertical levels to retain
//
//level_range = {${METPLUS_LEVEL_RANGE_DICT}
//level_category =
${METPLUS_LEVEL_CATEGORY}
////////////////////////////////////////////////////////////////////////////////
//
// BUFR variable names to retain or derive.
// If emtpy, process all available variables.
//
${METPLUS_OBS_BUFR_VAR}
////////////////////////////////////////////////////////////////////////////////
//
// Mapping of BUFR variable name to GRIB name. The default map is defined at
// obs_prepbufr_map. This replaces/expends the default map.
//
```

```
//obs_bufr_map =
${METPLUS_OBS_BUFR_MAP}
// This map is for PREPBUFR. It will be added into obs_bufr_map.
// Please do not override this map.
//obs_prepbufr_map =
////////////////////////////////////////////////////////////////////////////////
//quality_mark_thresh =
${METPLUS_QUALITY_MARK_THRESH}
event_stack_flag = TOP;
////////////////////////////////////////////////////////////////////////////////
//
// Time periods for the summarization
//
${METPLUS_TIME_SUMMARY_DICT}
////////////////////////////////////////////////////////////////////////////////
tmp\_dir = "$(MET\_IMP\_DIR]';
//version = "V9.0":
////////////////////////////////////////////////////////////////////////////////
${METPLUS_MET_CONFIG_OVERRIDES}
```
# <span id="page-517-0"></span>**5.1.16.1.7 Running METplus**

This use case can be run two ways:

1) Passing in PB2NC.conf then a user-specific system configuration file:

```
run_metplus.py -c /path/to/METplus/parm/use_cases/met_tool_wrapper/PB2NC/PB2NC.conf -c /
˓→path/to/user_system.conf
```
2) Modifying the configurations in parm/metplus config, then passing in PB2NC.conf:

```
run_metplus.py -c /path/to/METplus/parm/use_cases/met_tool_wrapper/PB2NC/PB2NC.conf
```
The former method is recommended. Whether you add them to a user-specific configuration file or modify the metplus config files, the following variables must be set correctly:

- **INPUT\_BASE** Path to directory where sample data tarballs are unpacked (See Datasets section to obtain tarballs). This is not required to run METplus, but it is required to run the examples in parm/use\_cases
- **OUTPUT BASE** Path where METplus output will be written. This must be in a location where you have write permissions
- **MET INSTALL DIR** Path to location where MET is installed locally

Example User Configuration File:

```
Idir<sup>7</sup>INPUT_BASE = /path/to/sample/input/data
OUTPUT_BASE = /path/to/output/dir
MET_INSTALL_DIR = /path/to/met-X.Y
```
**NOTE:** All of these items must be found under the [dir] section.

## **5.1.16.1.8 Expected Output**

A successful run will output the following both to the screen and to the logfile:

```
INFO: METplus has successfully finished running.
```
Refer to the value set for **OUTPUT** BASE to find where the output data was generated. Output for this use case will be found in pb2nc (relative to **OUTPUT\_BASE**) and will contain the following file:

• sample pb.nc

# **5.1.16.1.9 Keywords**

#### **Note:**

• PB2NCToolUseCase

Navigate to the *[METplus Quick Search for Use Cases](#page-1564-0)* (page 1527) page to discover other similar use cases.

sphinx gallery thumbnail path =  $\cdot$  static/met tool wrapper-PB2NC.png'

**Total running time of the script:** ( 0 minutes 0.000 seconds)

# **5.1.17 PCPCombine**

## **5.1.17.1 PCPCombine: DERIVE Use Case**

met tool wrapper/PCPCombine/PCPCombine derive.conf

## **5.1.17.1.1 Scientific Objective**

Derive statistics (sum, minimum, maximum, range, mean, standard deviation, and valid count) using six 3 hour precipitation accumulation fields.

## **5.1.17.1.2 Datasets**

**Forecast:** WRF precipitation accumulation fields (24, 21, 18, 15, 12, and 9 hour forecast leads)

Location: All of the input data required for this use case can be found in the met test sample data tarball. Click here to the METplus releases page and download sample data for the appropriate release: <https://github.com/dtcenter/METplus/releases>

This tarball should be unpacked into the directory that you will set the value of INPUT\_BASE. See *[Running](#page-521-0) [METplus](#page-521-0)* (page 484) section for more information.

**Data Source:** WRF

#### **5.1.17.1.3 METplus Components**

This use case utilizes the METplus PCPCombine wrapper to search for files for each run time using a filename template, forecast lead, and lookback time. It will a generate a command to run PCPCombine to derive statistics from the fields.

#### **5.1.17.1.4 METplus Workflow**

PCPCombine is the only tool called in this example. It processes the following run times:

**Valid:** 2005-08-07\_00Z **Forecast lead:** 24 hour

## **5.1.17.1.5 METplus Configuration**

METplus first loads all of the configuration files found in parm/metplus config, then it loads any configuration files passed to METplus via the command line with the -c option, i.e. -c parm/use\_cases/met\_tool\_wrapper/PCPCombine/PCPCombine\_derive.conf

```
[config]
PROCESS_LIST = PCPCombine
LOOP BY = INIT
INIT_TIME_FMT = %Y%m%d%H
INIT_BEG = 2005080700
INIT_END = 2005080700
INIT_INCREMENT = 1M
LEAD\_SEQ = 24HLOOP ORDER = times
#LOG_PCP_COMBINE_VERBOSITY = 2
FCST_PCP_COMBINE_RUN = True
FCST_PCP_COMBINE_METHOD = DERIVE
FCST_PCP_COMBINE_INPUT_DIR = {INPUT_BASE}/met_test/data/sample_fcst
FCST_PCP_COMBINE_INPUT_TEMPLATE = {init?fmt=%Y%m%d%H}/wrfprs_ruc13_{lead?fmt=%HH}.tm00_G212
FCST_PCP_COMBINE_OUTPUT_DIR = {OUTPUT_BASE}/met_tool_wrapper/PCPCombine/PCPCombine_derive
FCST_PCP_COMBINE_OUTPUT_TEMPLATE = wrfprs_ruc13_{init?fmt=%Y%m%d%H}_f{lead?fmt=%HH}_A{level?
˓→fmt=%HH}.nc
FCST_PCP_COMBINE_STAT_LIST = sum,min,max,range,mean,stdev,vld_count
FCST_PCP_COMBINE_DERIVE_LOOKBACK = 18H
FCST_PCP_COMBINE_MIN_FORECAST = 9H
FCST_PCP_COMBINE_MAX_FORECAST = 2d
FCST_IS_PROB = false
FCST_PCP_COMBINE_INPUT_DATATYPE = GRIB
FCST_PCP_COMBINE_INPUT_ACCUMS = 3H
FCST_PCP_COMBINE_INPUT_NAMES = APCP
FCST_PCP_COMBINE_INPUT_LEVELS = A03
FCST_PCP_COMBINE_INPUT_OPTIONS =
```

```
FCST_PCP_COMBINE_OUTPUT_ACCUM = 18H
FCST_PCP_COMBINE_OUTPUT_NAME =
#FCST_PCP_COMBINE_EXTRA_NAMES =
#FCST_PCP_COMBINE_EXTRA_LEVELS =
#FCST_PCP_COMBINE_EXTRA_OUTPUT_NAMES =
```
#### **5.1.17.1.6 MET Configuration**

None. PCPCombine does not use configuration files.

#### <span id="page-521-0"></span>**5.1.17.1.7 Running METplus**

This use case can be run two ways:

1) Passing in PCPCombine\_derive.conf then a user-specific system configuration file:

run\_metplus.py -c /path/to/METplus/parm/use\_cases/met\_tool\_wrapper/PCPCombine/ ˓<sup>→</sup>PCPCombine\_derive.conf -c /path/to/user\_system.conf

2) Modifying the configurations in parm/metplus config, then passing in PCPCombine derive.conf:

```
run_metplus.py -c /path/to/METplus/parm/use_cases/met_tool_wrapper/PCPCombine/
˓→PCPCombine_derive.conf
```
The former method is recommended. Whether you add them to a user-specific configuration file or modify the metplus config files, the following variables must be set correctly:

- **INPUT BASE** Path to directory where sample data tarballs are unpacked (See Datasets section to obtain tarballs). This is not required to run METplus, but it is required to run the examples in parm/use\_cases
- **OUTPUT BASE** Path where METplus output will be written. This must be in a location where you have write permissions
- **MET\_INSTALL\_DIR** Path to location where MET is installed locally

Example User Configuration File:

```
[dir]INPUT_BASE = /path/to/sample/input/data
OUTPUT_BASE = /path/to/output/dir
MET_INSTALL_DIR = /path/to/met-X.Y
```
**NOTE:** All of these items must be found under the [dir] section.

# **5.1.17.1.8 Expected Output**

A successful run will output the following both to the screen and to the logfile:

INFO: METplus has successfully finished running.

Refer to the value set for **OUTPUT BASE** to find where the output data was generated. Output for this use case will be found in met\_tool\_wrapper/PCPCombine/PCPCombine\_derive (relative to **OUTPUT\_BASE**) and will contain the following files:

• wrfprs ruc13 2005080700 f24 A18.nc

**5.1.17.1.9 Keywords**

**Note:**

• PCPCombineToolUseCase

Navigate to the *[METplus Quick Search for Use Cases](#page-1564-0)* (page 1527) page to discover other similar use cases.

sphinx gallery thumbnail path =  $'$  static/met tool wrapper-PCPCombine.png'

**Total running time of the script:** ( 0 minutes 0.000 seconds)

#### **5.1.17.2 PCPCombine: SUM Use Case**

met tool wrapper/PCPCombine/PCPCombine sum.conf

#### **5.1.17.2.1 Scientific Objective**

Build a 15 minute precipitation accumulation field from 5 minute accumulation fields.

#### **5.1.17.2.2 Datasets**

**Forecast:** NEWSe 5 minute precipitation accumulation

Location: All of the input data required for this use case can be found in the met test sample data tarball. Click here to the METplus releases page and download sample data for the appropriate release: <https://github.com/dtcenter/METplus/releases>

This tarball should be unpacked into the directory that you will set the value of INPUT\_BASE. See *[Running](#page-524-0) [METplus](#page-524-0)* (page 487) section for more information.

**Data Source:** NEWSe

#### **5.1.17.2.3 METplus Components**

This use case utilizes the METplus PCPCombine wrapper to build a command that will look for valid data to build an accumulation.

#### **5.1.17.2.4 METplus Workflow**

PCPCombine is the only tool called in this example. It processes the following run times:

**Valid:** 2019-08-02\_18:15Z **Forecast lead:** 15 minute

#### **5.1.17.2.5 METplus Configuration**

METplus first loads all of the configuration files found in parm/metplus config, then it loads any configuration files passed to METplus via the command line with the -c option, i.e. -c parm/use\_cases/met\_tool\_wrapper/PCPCombine/PCPCombine\_sum.conf

```
[config]
PROCESS_LIST = PCPCombine
LOOP_BY = VALIDVALID_TIME_FMT = %Y%m%d%H%M
VALID_BEG = 201908021815
VALID_END = 201908021815
VALID_INCREMENT = 1M
LEAD\_SEQ = 15MLOOP ORDER = timesFCST_PCP_COMBINE_RUN = True
FCST_PCP_COMBINE_METHOD = SUM
FCST_PCP_COMBINE_INPUT_DIR = {INPUT_BASE}/met_test/new
FCST_PCP_COMBINE_INPUT_TEMPLATE = NEWSe_{init?fmt=%Y%m%d}_i{init?fmt=%H%M}_m0_f*
FCST_PCP_COMBINE_OUTPUT_DIR = {OUTPUT_BASE}/met_tool_wrapper/PCPCombine/PCPCombine_sum
```

```
FCST_PCP_COMBINE_OUTPUT_TEMPLATE = NEWSe5min_mem00_lag00.nc
#LOG_PCP_COMBINE_VERBOSITY = 2
FCST_IS_PROB = false
FCST_PCP_COMBINE_INPUT_DATATYPE = GRIB
FCST_PCP_COMBINE_INPUT_ACCUMS = 5M
FCST_PCP_COMBINE_INPUT_NAMES = A000500
FCST_PCP_COMBINE_INPUT_LEVELS = Surface
FCST_PCP_COMBINE_OUTPUT_ACCUM = 15M
FCST_PCP_COMBINE_OUTPUT_NAME = A001500
```
#### **5.1.17.2.6 MET Configuration**

None. PCPCombine does not use configuration files.

#### <span id="page-524-0"></span>**5.1.17.2.7 Running METplus**

This use case can be run two ways:

1) Passing in PCPCombine\_sum.conf then a user-specific system configuration file:

```
run_metplus.py -c /path/to/METplus/parm/use_cases/met_tool_wrapper/PCPCombine/
˓→PCPCombine_sum.conf -c /path/to/user_system.conf
```
2) Modifying the configurations in parm/metplus config, then passing in PCPCombine sum.conf:

```
run_metplus.py -c /path/to/METplus/parm/use_cases/met_tool_wrapper/PCPCombine/
˓→PCPCombine_sum.conf
```
The former method is recommended. Whether you add them to a user-specific configuration file or modify the metplus config files, the following variables must be set correctly:

- **INPUT BASE** Path to directory where sample data tarballs are unpacked (See Datasets section to obtain tarballs). This is not required to run METplus, but it is required to run the examples in parm/use\_cases
- **OUTPUT\_BASE** Path where METplus output will be written. This must be in a location where you have write permissions
- **MET\_INSTALL\_DIR** Path to location where MET is installed locally

Example User Configuration File:

 $[dir]$ INPUT\_BASE = /path/to/sample/input/data OUTPUT\_BASE = /path/to/output/dir MET\_INSTALL\_DIR = /path/to/met-X.Y

**NOTE:** All of these items must be found under the [dir] section.

# **5.1.17.2.8 Expected Output**

A successful run will output the following both to the screen and to the logfile:

```
INFO: METplus has successfully finished running.
```
Refer to the value set for **OUTPUT** BASE to find where the output data was generated. Output for this use case will be found in met\_tool\_wrapper/PCPCombine/PCPCombine\_sum (relative to **OUTPUT\_BASE**) and will contain the following files:

• NEWSe5min mem00 lag00.nc

# **5.1.17.2.9 Keywords**

**Note:**

• PCPCombineToolUseCase

Navigate to the *[METplus Quick Search for Use Cases](#page-1564-0)* (page 1527) page to discover other similar use cases.

sphinx gallery thumbnail path =  $'$  static/met tool wrapper-PCPCombine.png'

**Total running time of the script:** ( 0 minutes 0.000 seconds)

# **5.1.17.3 PCPCombine: User-defined Command Use Case**

met tool wrapper/PCPCombine/PCPCombine user defined.conf

# **5.1.17.3.1 Scientific Objective**

Derive statistics (sum, minimum, maximum, range, mean, standard deviation, and valid count) using six 3 hour precipitation accumulation fields. This use case builds the same command as pcp derive.conf, but the command is defined completely by the user in the METplus configuration file.

#### **5.1.17.3.2 Datasets**

**Forecast:** WRF precipitation accumulation fields (24, 21, 18, 15, 12, and 9 hour forecast leads)

Location: All of the input data required for this use case can be found in the met test sample data tarball. Click here to the METplus releases page and download sample data for the appropriate release: <https://github.com/dtcenter/METplus/releases>

This tarball should be unpacked into the directory that you will set the value of INPUT\_BASE. See *[Running](#page-528-0) [METplus](#page-528-0)* (page 491) section for more information.

**Data Source:** WRF

#### **5.1.17.3.3 METplus Components**

This use case utilizes the METplus PCPCombine wrapper to generate a command to run PCPCombine to derive statistics from the fields. FCST PCP COMBINE COMMAND is used to define all arguments to the call to the MET tool pcp combine. This variable uses filename template notation using the 'shift' keyword to define filenames that are valid at a time slightly shifted from the run time, i.e. wrfprs ruc13 {lead?fmt=%HH?shift=-3H}.tm00 G212. It also references other configuration variables in the METplus configuration file, such as FCST PCP COMBINE INPUT NAMES and FCST\_PCP\_COMBINE\_INPUT\_LEVELS, and FCST\_PCP\_COMBINE\_INPUT\_DIR.

#### **5.1.17.3.4 METplus Workflow**

PCPCombine is the only tool called in this example. It processes the following run times:

**Valid:** 2005-08-07\_00Z **Forecast lead:** 24 hour

#### **5.1.17.3.5 METplus Configuration**

METplus first loads all of the configuration files found in parm/metplus\_config, then it loads any configuration files passed to METplus via the command line with the -c option, i.e. -c parm/use\_cases/met\_tool\_wrapper/PCPCombine/PCPCombine\_user\_defined.conf

[config]

PROCESS\_LIST = PCPCombine

```
LOOP_BY = INITINIT_TIME_FMT = %Y%m%d%H
INIT_BEG = 2005080700
INIT_END = 2005080700
INIT_INCREMENT = 1M
LEAD\_SEQ = 24HLOOP ORDER = timesFCST_PCP_COMBINE_RUN = True
FCST_PCP_COMBINE_METHOD = USER_DEFINED
FCST_PCP_COMBINE_INPUT_DIR = {INPUT_BASE}/met_test/data/sample_fcst
FCST_PCP_COMBINE_INPUT_TEMPLATE = {init?fmt=%Y%m%d%H}/wrfprs_ruc13_{lead?fmt=%HH}.tm00_G212
FCST_PCP_COMBINE_OUTPUT_DIR = {OUTPUT_BASE}/met_tool_wrapper/PCPCombine/PCPCombine_user_
˓→defined
FCST_PCP_COMBINE_OUTPUT_TEMPLATE = wrfprs_ruc13_{init?fmt=%Y%m%d%H}_f{lead?fmt=%HH}_A{level?
˓→fmt=%HH}.nc
FCST_PCP_COMBINE_COMMAND = -derive sum,min,max,range,mean,stdev,vld_count {FCST_PCP_COMBINE_
˓→INPUT_DIR}/{init?fmt=%Y%m%d%H}/wrfprs_ruc13_{lead?fmt=%HH}.tm00_G212 {FCST_PCP_COMBINE_
˓→INPUT_DIR}/{init?fmt=%Y%m%d%H}/wrfprs_ruc13_{lead?fmt=%HH?shift=-3H}.tm00_G212 {FCST_PCP_
˓→COMBINE_INPUT_DIR}/{init?fmt=%Y%m%d%H}/wrfprs_ruc13_{lead?fmt=%HH?shift=-6H}.tm00_G212
˓→{FCST_PCP_COMBINE_INPUT_DIR}/{init?fmt=%Y%m%d%H}/wrfprs_ruc13_{lead?fmt=%HH?shift=-9H}.
˓→tm00_G212 {FCST_PCP_COMBINE_INPUT_DIR}/{init?fmt=%Y%m%d%H}/wrfprs_ruc13_{lead?fmt=%HH?
˓→shift=-12H}.tm00_G212 {FCST_PCP_COMBINE_INPUT_DIR}/{init?fmt=%Y%m%d%H}/wrfprs_ruc13_{lead?
˓→fmt=%HH?shift=-15H}.tm00_G212 -field 'name="{FCST_PCP_COMBINE_INPUT_NAMES}"; level="{FCST_
˓→PCP_COMBINE_INPUT_LEVELS}";'
#LOG_PCP_COMBINE_VERBOSITY = 2
FCST_IS_PROB = false
FCST_PCP_COMBINE_INPUT_DATATYPE = GRIB
FCST_PCP_COMBINE_INPUT_ACCUMS = 3H
FCST_PCP_COMBINE_INPUT_NAMES = APCP
FCST_PCP_COMBINE_INPUT_LEVELS = A03
FCST_PCP_COMBINE_OUTPUT_ACCUM = A24
```
## **5.1.17.3.6 MET Configuration**

None. PCPCombine does not use configuration files.

#### <span id="page-528-0"></span>**5.1.17.3.7 Running METplus**

This use case can be run two ways:

1) Passing in PCPCombine user defined.conf then a user-specific system configuration file:

run\_metplus.py -c /path/to/METplus/parm/use\_cases/met\_tool\_wrapper/PCPCombine/ ˓<sup>→</sup>PCPCombine\_user\_defined.conf -c /path/to/user\_system.conf

2) Modifying the configurations in parm/metplus config, then passing in PCPCombine user defined.conf:

```
run_metplus.py -c /path/to/METplus/parm/use_cases/met_tool_wrapper/PCPCombine/
˓→PCPCombine_user_defined.conf
```
The former method is recommended. Whether you add them to a user-specific configuration file or modify the metplus config files, the following variables must be set correctly:

- **INPUT BASE** Path to directory where sample data tarballs are unpacked (See Datasets section to obtain tarballs). This is not required to run METplus, but it is required to run the examples in parm/use\_cases
- **OUTPUT\_BASE** Path where METplus output will be written. This must be in a location where you have write permissions
- **MET\_INSTALL\_DIR** Path to location where MET is installed locally

Example User Configuration File:

```
IdirINPUT_BASE = /path/to/sample/input/data
OUTPUT_BASE = /path/to/output/dir
MET_INSTALL_DIR = /path/to/met-X.Y
```
**NOTE:** All of these items must be found under the [dir] section.

#### **5.1.17.3.8 Expected Output**

A successful run will output the following both to the screen and to the logfile:

```
INFO: METplus has successfully finished running.
```
Refer to the value set for **OUTPUT\_BASE** to find where the output data was generated. Output for this use case will be found in met tool wrapper/PCPCombine/PCPCombine user defined (relative to **OUT-PUT\_BASE**) and will contain the following files:

• wrfprs\_ruc13\_2005080700\_f24\_A24.nc

# **5.1.17.3.9 Keywords**

#### **Note:**

• PCPCombineToolUseCase

Navigate to the *[METplus Quick Search for Use Cases](#page-1564-0)* (page 1527) page to discover other similar use cases.

sphinx\_gallery\_thumbnail\_path = '\_static/met\_tool\_wrapper-PCPCombine.png'

**Total running time of the script:** ( 0 minutes 0.000 seconds)

# **5.1.17.4 PCPCombine: Custom String Looping Use Case**

met tool wrapper/PCPCombine/PCPCombine loop custom.conf

# **5.1.17.4.1 Scientific Objective**

None. This wrapper's purpose is to demonstrate the ability to read in a user-defined list of strings, processing each item in the list for the given run time.

# **5.1.17.4.2 Datasets**

**Forecast:** WRF-ARW precipitation 24h accumulation fields

Location: All of the input data required for this use case can be found in the met test sample data tarball. Click here to the METplus releases page and download sample data for the appropriate release: <https://github.com/dtcenter/METplus/releases>

This tarball should be unpacked into the directory that you will set the value of INPUT\_BASE. See *[Running](#page-531-0) [METplus](#page-531-0)* (page 494) section for more information.

**Data Source:** WRF-AFW

## **5.1.17.4.3 METplus Components**

This use case utilizes the METplus PCPCombine wrapper to run across a user-provided list of strings, executing each item in the list for each run time. In this example, the ADD mode of PCPCombine is used, but only a single file is processed for each run time. Because it is executed in this manner, the output will match the input.

#### **5.1.17.4.4 METplus Workflow**

PCPCombine is the only tool called in this example. It processes the following run times:

**Valid:** 2009-12-31\_12Z **Forecast lead:** 24 hour

## **5.1.17.4.5 METplus Configuration**

METplus first loads all of the configuration files found in parm/metplus config, then it loads any configuration files passed to METplus via the command line with the -c option, i.e. -c parm/use\_cases/met\_tool\_wrapper/PCPCombine/PCPCombine\_loop\_custom.conf

```
[config]
PROCESS_LIST = PCPCombine
LOOP_BY = INITINIT_TIME_FMT = %Y%m%d%H
INIT_BEG = 2009123112
INIT_END = 2009123112
INIT_INCREMENT = 1M
LEAD\_SEQ = 24HLOOP ORDER = timesPCP_COMBINE_CUSTOM_LOOP_LIST = arw-fer-gep1, arw-fer-gep5, arw-sch-gep2, arw-sch-gep6, arw-
˓→tom-gep3, arw-tom-gep7
#LOG_PCP_COMBINE_VERBOSITY = 2
FCST_PCP_COMBINE_RUN = True
FCST_PCP_COMBINE_METHOD = ADD
```

```
FCST_PCP_COMBINE_INPUT_DIR = {INPUT_BASE}/met_test/data/sample_fcst
FCST_PCP_COMBINE_INPUT_TEMPLATE = {init?fmt=%Y%m%d%H}/{custom?fmt=%s}/d01_{init?fmt=%Y%m%d%H}
˓→_0{lead?fmt=%HH}00.grib
FCST_PCP_COMBINE_OUTPUT_DIR = {OUTPUT_BASE}/met_tool_wrapper/PCPCombine/PCPCombine_loop_
˓→custom
FCST_PCP_COMBINE_OUTPUT_TEMPLATE = {custom?fmt=%s}/d01_{init?fmt=%Y%m%d%H}_0{lead?fmt=%HH}00.
˓→nc
FCST_PCP_COMBINE_CONSTANT_INIT = True
FCST_PCP_COMBINE_MAX_FORECAST = 2d
FCST_IS_PROB = false
FCST_PCP_COMBINE_INPUT_DATATYPE = GRIB
FCST_PCP_COMBINE_INPUT_ACCUMS = 24H
FCST_PCP_COMBINE_OUTPUT_ACCUM = 24H
FCST_PCP_COMBINE_OUTPUT_NAME = APCP
```
#### **5.1.17.4.6 MET Configuration**

None. PCPCombine does not use configuration files.

#### <span id="page-531-0"></span>**5.1.17.4.7 Running METplus**

This use case can be run two ways:

1) Passing in PCPCombine loop custom.conf then a user-specific system configuration file:

```
run_metplus.py -c /path/to/METplus/parm/use_cases/met_tool_wrapper/PCPCombine/
˓→PCPCombine_loop_custom.conf -c /path/to/user_system.conf
```
2) Modifying the configurations in parm/metplus\_config, then passing in PCPCombine\_loop\_custom.conf:

```
run_metplus.py -c /path/to/METplus/parm/use_cases/met_tool_wrapper/PCPCombine/
˓→PCPCombine_loop_custom.conf
```
The former method is recommended. Whether you add them to a user-specific configuration file or modify the metplus config files, the following variables must be set correctly:

• **INPUT BASE** - Path to directory where sample data tarballs are unpacked (See Datasets section to obtain tarballs). This is not required to run METplus, but it is required to run the examples in parm/use\_cases

- **OUTPUT\_BASE** Path where METplus output will be written. This must be in a location where you have write permissions
- **MET\_INSTALL\_DIR** Path to location where MET is installed locally

Example User Configuration File:

```
\lceil \text{dir} \rceilINPUT_BASE = /path/to/sample/input/data
OUTPUT_BASE = /path/to/output/dir
MET_INSTALL_DIR = /path/to/met-X.Y
```
**NOTE:** All of these items must be found under the [dir] section.

## **5.1.17.4.8 Expected Output**

A successful run will output the following both to the screen and to the logfile:

INFO: METplus has successfully finished running.

Refer to the value set for **OUTPUT BASE** to find where the output data was generated. Output for this use case will be found in met tool wrapper/PCPCombine/PCPCombine loop custom (relative to **OUT-PUT\_BASE**) and will contain the following folders:

- arw-fer-gep1
- arw-fer-gep5
- arw-sch-gep2
- arw-sch-gep6
- arw-tom-gep3
- arw-tom-gep7

and each of the folders will contain a single file titled:

• d01 2009123112 02400.nc

#### **5.1.17.4.9 Keywords**

#### **Note:**

- PCPCombineToolUseCase
- CustomStringLoopingUseCase

Navigate to the *[METplus Quick Search for Use Cases](#page-1564-0)* (page 1527) page to discover other similar use cases.

sphinx gallery thumbnail path =  $'$  static/met tool wrapper-PCPCombine.png'

**Total running time of the script:** ( 0 minutes 0.000 seconds)

## **5.1.17.5 PCPCombine: Python Embedding Use Case**

met tool wrapper/PCPCombine/PCPCombine python embedding.conf

#### **5.1.17.5.1 Scientific Objective**

Build a 2 hour precipitation accumulation field from 30 minute IMERG data.

#### **5.1.17.5.2 Datasets**

**Forecast:** IMERG HDF5 30 minute precipitation accumulation

Location: All of the input data required for this use case can be found in the met test sample data tarball. Click here to the METplus releases page and download sample data for the appropriate release: <https://github.com/dtcenter/METplus/releases>

This tarball should be unpacked into the directory that you will set the value of INPUT\_BASE. See *[Running](#page-535-0) [METplus](#page-535-0)* (page 498) section for more information.

**Data Source:** IMERG

#### **5.1.17.5.3 External Dependencies**

You will need to use a version of Python 3.6+ that has the following packages installed:

 $*$  h5-py  $*$  numpy

If the version of Python used to compile MET did not have these libraries at the time of compilation, you will need to add these packages or create a new Python environment with these packages.

If this it the case, you will need to set the MET\_PYTHON\_EXE environment variable to the path of the version of Python you want to use. If you want this version of Python to only apply to this use case, set it in the [user\_env\_vars] section of a METplus configuration file.:

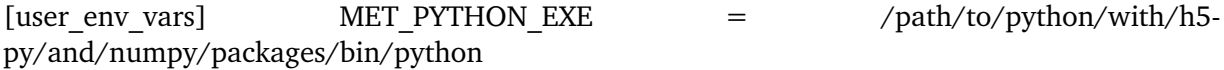

## **5.1.17.5.4 METplus Components**

This use case utilizes the METplus PCPCombine wrapper to run a Python script to read input data to build the desired accumulation for a given run time using a filename template and a list of available input accumulations. If enough files meeting the criteria are found to build the output accumulation, it will generate a command to run PCPCombine to combine the data.

#### **5.1.17.5.5 METplus Workflow**

PCPCombine is the only tool called in this example. It processes the following run times:

**Valid:** 2018-01-02\_13:30Z

#### **5.1.17.5.6 METplus Configuration**

METplus first loads all of the configuration files found in parm/metplus config, then it loads any configuration files passed to METplus via the command line with the -c option, i.e. -c parm/use\_cases/met\_tool\_wrapper/PCPCombine/PCPCombine\_python\_embedding.conf

```
[config]
PROCESS_LIST = PCPCombine
LOOP_BY = VALID
VALID_TIME_FMT = %Y%m%d%H%M
VALID_BEG=201801021300
VALID_END=201801021300
VALID_INCREMENT=43200
LEAD\_SEQ = 0LOOP ORDER = times
#LOG_PCP_COMBINE_VERBOSITY = 2
OBS_PCP_COMBINE_RUN = True
OBS_PCP_COMBINE_METHOD = ADD
OBS_PCP_COMBINE_INPUT_DIR = {INPUT_BASE}/met_test/new/imerg
OBS_PCP_COMBINE_INPUT_TEMPLATE = PYTHON_NUMPY
OBS_PCP_COMBINE_OUTPUT_DIR = {OUTPUT_BASE}/met_tool_wrapper/PCPCombine/PCPCombine_combine_py_
˓→embed
```

```
OBS_PCP_COMBINE_OUTPUT_TEMPLATE = IMERG.{valid?fmt=%Y%m%d_%H%M}_A{level?fmt=%2H}h
OBS_VAR1_NAME = APCP
OBS_VAR1_LEVELS = A06
OBS_PCP_COMBINE_INPUT_DATATYPE = PYTHON_NUMPY
OBS_PCP_COMBINE_INPUT_ACCUMS = 6
OBS_PCP_COMBINE_INPUT_NAMES = {PARM_BASE}/use_cases/met_tool_wrapper/PCPCombine/sum_IMERG_
˓→V06_HDF5.py {OBS_PCP_COMBINE_INPUT_DIR} IRprecipitation {valid?fmt=%Y%m%d%H} 02
[user_env_vars]
# uncomment and change this to the path of a version of python that has the h5py package␣
˓→installed
#MET_PYTHON_EXE = /path/to/python/with/h5-py/and/numpy/packages/bin/python
```
## **5.1.17.5.7 MET Configuration**

None. PCPCombine does not use configuration files.

#### <span id="page-535-0"></span>**5.1.17.5.8 Running METplus**

This use case can be run two ways:

1) Passing in PCPCombine python embedding.conf then a user-specific system configuration file:

```
run_metplus.py -c /path/to/METplus/parm/use_cases/met_tool_wrapper/PCPCombine/
˓→PCPCombine_python_embedding.conf -c /path/to/user_system.conf
```
2) Modifying the configurations in parm/metplus config, then passing in PCPCombine\_python\_embedding.conf:

```
run_metplus.py -c /path/to/METplus/parm/use_cases/met_tool_wrapper/PCPCombine/
˓→PCPCombine_python_embedding.conf
```
The former method is recommended. Whether you add them to a user-specific configuration file or modify the metplus config files, the following variables must be set correctly:

- **INPUT\_BASE** Path to directory where sample data tarballs are unpacked (See Datasets section to obtain tarballs). This is not required to run METplus, but it is required to run the examples in parm/use\_cases
- **OUTPUT\_BASE** Path where METplus output will be written. This must be in a location where you have write permissions
- **MET INSTALL DIR** Path to location where MET is installed locally

Example User Configuration File:

```
[dir]INPUT_BASE = /path/to/sample/input/data
OUTPUT_BASE = /path/to/output/dir
MET_INSTALL_DIR = /path/to/met-X.Y
```
**NOTE:** All of these items must be found under the [dir] section.

# **5.1.17.5.9 Expected Output**

A successful run will output the following both to the screen and to the logfile:

```
INFO: METplus has successfully finished running.
```
Refer to the value set for **OUTPUT\_BASE** to find where the output data was generated. Output for this use case will be found in met\_tool\_wrapper/PCPCombine/PCPCombine\_py\_embed (relative to **OUTPUT\_BASE**) and will contain the following files:

• .

**5.1.17.5.10 Keywords**

**Note:**

- PCPCombineToolUseCase
- PythonEmbeddingFileUseCase
- MET PYTHON EXEUseCase

Navigate to the *[METplus Quick Search for Use Cases](#page-1564-0)* (page 1527) page to discover other similar use cases.

sphinx\_gallery\_thumbnail\_path = '\_static/met\_tool\_wrapper-PCPCombine.png'

**Total running time of the script:** ( 0 minutes 0.000 seconds)

# **5.1.17.6 PCPCombine: SUBTRACT Use Case**

met tools\_wrapper/PCPCombine/PCPCombine\_subtract.conf

# **5.1.17.6.1 Scientific Objective**

Extract a 3 hour precipitation accumulation field by subtracting a 15 hour accumulation field from an 18 hour accumulation field.

#### **5.1.17.6.2 Datasets**

**Forecast:** WRF precipitation accumulation fields (18 hour and 15 hour forecast leads)

Location: All of the input data required for this use case can be found in the met test sample data tarball. Click here to the METplus releases page and download sample data for the appropriate release: <https://github.com/dtcenter/METplus/releases>

This tarball should be unpacked into the directory that you will set the value of INPUT\_BASE. See *[Running](#page-539-0) [METplus](#page-539-0)* (page 502) section for more information.

**Data Source:** WRF

#### **5.1.17.6.3 METplus Components**

This use case utilizes the METplus PCPCombine wrapper to search for files to extract the desired accumulation for a given run time using a filename template, forecast lead, and output accumulation. It will a generate a command to run PCPCombine to subtract a field from another field to extract the desired accumulation.

#### **5.1.17.6.4 METplus Workflow**

PCPCombine is the only tool called in this example. It processes the following run times:

**Valid:** 2005-08-07\_00Z **Forecast lead:** 18 hour

## **5.1.17.6.5 METplus Configuration**

METplus first loads all of the configuration files found in parm/metplus config, then it loads any configuration files passed to METplus via the command line with the -c option, i.e. -c parm/use\_cases/met\_tool\_wrapper/PCPCombine/PCPCombine\_subtract.conf

```
[config]
PROCESS_LIST = PCPCombine
LOOP_BY = INITINIT_TIME_FMT = %Y%m%d%H
INIT_BEG = 2005080700
INIT_END = 2005080700
INIT_INCREMENT = 1M
LEAD\_SEO = 18HLOOP ORDER = times#LOG_PCP_COMBINE_VERBOSITY = 2
FCST_PCP_COMBINE_RUN = True
FCST_PCP_COMBINE_METHOD = SUBTRACT
FCST_PCP_COMBINE_INPUT_DIR = {INPUT_BASE}/met_test/data/sample_fcst
FCST_PCP_COMBINE_INPUT_TEMPLATE = {init?fmt=%Y%m%d%H}/wrfprs_ruc13_{lead?fmt=%HH}.tm00_G212
FCST_PCP_COMBINE_OUTPUT_DIR = {OUTPUT_BASE}/met_tool_wrapper/PCPCombine/PCPCombine_subtract
FCST_PCP_COMBINE_OUTPUT_TEMPLATE = wrfprs_ruc13_{init?fmt=%Y%m%d%H}_f{lead?fmt=%HH}_A03.nc
FCST_PCP_COMBINE_MAX_FORECAST = 2d
FCST_IS_PROB = false
FCST_PCP_COMBINE_INPUT_DATATYPE = GRIB
FCST_PCP_COMBINE_OUTPUT_ACCUM = 3H
FCST_PCP_COMBINE_OUTPUT_NAME = APCP_03
FCST_PCP_COMBINE_USE_ZERO_ACCUM = False
```
## **5.1.17.6.6 MET Configuration**

None. PCPCombine does not use configuration files.

#### <span id="page-539-0"></span>**5.1.17.6.7 Running METplus**

This use case can be run two ways:

1) Passing in PCPCombine subtract.conf then a user-specific system configuration file:

```
run_metplus.py -c /path/to/METplus/parm/use_cases/met_tool_wrapper/PCPCombine/
˓→PCPCombine_subtract.conf -c /path/to/user_system.conf
```
2) Modifying the configurations in parm/metplus config, then passing in PCPCombine subtract.conf:

```
run_metplus.py -c /path/to/METplus/parm/use_cases/met_tool_wrapper/PCPCombine/
˓→PCPCombine_subtract.conf
```
The former method is recommended. Whether you add them to a user-specific configuration file or modify the metplus config files, the following variables must be set correctly:

- **INPUT BASE** Path to directory where sample data tarballs are unpacked (See Datasets section to obtain tarballs). This is not required to run METplus, but it is required to run the examples in parm/use\_cases
- **OUTPUT BASE** Path where METplus output will be written. This must be in a location where you have write permissions
- **MET\_INSTALL\_DIR** Path to location where MET is installed locally

Example User Configuration File:

```
IdirINPUT_BASE = /path/to/sample/input/data
OUTPUT_BASE = /path/to/output/dir
MET_INSTALL_DIR = /path/to/met-X.Y
```
**NOTE:** All of these items must be found under the [dir] section.

#### **5.1.17.6.8 Expected Output**

A successful run will output the following both to the screen and to the logfile:

```
INFO: METplus has successfully finished running.
```
Refer to the value set for **OUTPUT\_BASE** to find where the output data was generated. Output for this use case will be found in met\_tool\_wrapper/PCPCombine/PCPCombine\_subtract (relative to **OUTPUT\_BASE**) and will contain the following files:
• wrfprs ruc13 2005080700 f24 A18.nc

# **5.1.17.6.9 Keywords**

## **Note:**

• PCPCombineToolUseCase

Navigate to the *[METplus Quick Search for Use Cases](#page-1564-0)* (page 1527) page to discover other similar use cases.

sphinx\_gallery\_thumbnail\_path = '\_static/met\_tool\_wrapper-PCPCombine.png'

**Total running time of the script:** ( 0 minutes 0.000 seconds)

# **5.1.17.7 PCPCombine: ADD Use Case**

met tool wrapper/PCPCombine/PCPCombine\_add.conf

# **5.1.17.7.1 Scientific Objective**

Build a 15 minute precipitation accumulation field from 5 minute accumulation fields.

## **5.1.17.7.2 Datasets**

**Forecast:** NEWSe 5 minute precipitation accumulation

Location: All of the input data required for this use case can be found in the met test sample data tarball. Click here to the METplus releases page and download sample data for the appropriate release: <https://github.com/dtcenter/METplus/releases>

This tarball should be unpacked into the directory that you will set the value of INPUT\_BASE. See *[Running](#page-542-0) [METplus](#page-542-0)* (page 505) section for more information.

**Data Source:** NEWSe

## **5.1.17.7.3 METplus Components**

This use case utilizes the METplus PCPCombine wrapper to search for files to build the desired accumulation for a given run time using a filename template and a list of available input accumulations. If enough files meeting the criteria are found to build the output accumulation, it will generate a command to run PCPCombine to combine the data.

## **5.1.17.7.4 METplus Workflow**

PCPCombine is the only tool called in this example. It processes the following run times:

**Valid:** 2019-08-02\_18:15Z **Forecast lead:** 15 minute

## **5.1.17.7.5 METplus Configuration**

METplus first loads all of the configuration files found in parm/metplus config, then it loads any configuration files passed to METplus via the command line with the -c option, i.e. -c parm/use\_cases/met\_tool\_wrapper/PCPCombine/PCPCombine\_add.conf

```
[config]
PROCESS_LIST = PCPCombine
LOOP_BY = VALIDVALID_TIME_FMT = %Y%m%d%H%M
VALID_BEG = 201908021815
VALID_END = 201908021815
VALID_INCREMENT = 1M
LEAD\_SEQ = 15MLOOP ORDER = timesFCST_PCP_COMBINE_INPUT_DIR = {INPUT_BASE}/met_test/new
FCST_PCP_COMBINE_INPUT_TEMPLATE = NEWSe_{init?fmt=%Y%m%d}_i{init?fmt=%H%M}_m0_f{valid?fmt=%H
˓→%M}.nc
FCST_PCP_COMBINE_OUTPUT_DIR = {OUTPUT_BASE}/met_tool_wrapper/PCPCombine/PCPCombine_add
FCST_PCP_COMBINE_OUTPUT_TEMPLATE = NEWSe5min_mem00_lag00.nc
```

```
#LOG_PCP_COMBINE_VERBOSITY = 2
FCST_PCP_COMBINE_RUN = True
FCST_PCP_COMBINE_METHOD = ADD
FCST_PCP_COMBINE_MAX_FORECAST = 2d
FCST_PCP_COMBINE_CONSTANT_INIT = FALSE
FCST IS PROB = falseFCST_PCP_COMBINE_INPUT_DATATYPE = GRIB
FCST_PCP_COMBINE_INPUT_ACCUMS = 5M
FCST_PCP_COMBINE_INPUT_NAMES = A000500
FCST_PCP_COMBINE_INPUT_LEVELS = Surface
FCST_PCP_COMBINE_OUTPUT_ACCUM = 15M
FCST_PCP_COMBINE_OUTPUT_NAME = A001500
```
### **5.1.17.7.6 MET Configuration**

None. PCPCombine does not use configuration files.

#### <span id="page-542-0"></span>**5.1.17.7.7 Running METplus**

This use case can be run two ways:

1) Passing in PCPCombine add.conf then a user-specific system configuration file:

```
run_metplus.py -c /path/to/METplus/parm/use_cases/met_tool_wrapper/PCPCombine/
˓→PCPCombine_add.conf -c /path/to/user_system.conf
```
2) Modifying the configurations in parm/metplus config, then passing in PCPCombine add.conf:

```
run_metplus.py -c /path/to/METplus/parm/use_cases/met_tool_wrapper/PCPCombine/
˓→PCPCombine_add.conf
```
The former method is recommended. Whether you add them to a user-specific configuration file or modify the metplus config files, the following variables must be set correctly:

- **INPUT\_BASE** Path to directory where sample data tarballs are unpacked (See Datasets section to obtain tarballs). This is not required to run METplus, but it is required to run the examples in parm/use\_cases
- **OUTPUT BASE** Path where METplus output will be written. This must be in a location where you have write permissions

• **MET\_INSTALL\_DIR** - Path to location where MET is installed locally

Example User Configuration File:

```
IdirINPUT_BASE = /path/to/sample/input/data
OUTPUT_BASE = /path/to/output/dir
MET_INSTALL_DIR = /path/to/met-X.Y
```
**NOTE:** All of these items must be found under the [dir] section.

## **5.1.17.7.8 Expected Output**

A successful run will output the following both to the screen and to the logfile:

```
INFO: METplus has successfully finished running.
```
Refer to the value set for **OUTPUT\_BASE** to find where the output data was generated. Output for this use case will be found in met\_tool\_wrapper/PCPCombine/PCPCombine\_add (relative to **OUTPUT\_BASE**) and will contain the following files:

• NEWSe5min mem00 lag00.nc

## **5.1.17.7.9 Keywords**

### **Note:**

• PCPCombineToolUseCase

Navigate to the *[METplus Quick Search for Use Cases](#page-1564-0)* (page 1527) page to discover other similar use cases.

sphinx gallery thumbnail path =  $\cdot$  static/met tool wrapper-PCPCombine.png'

**Total running time of the script:** ( 0 minutes 0.000 seconds)

## **5.1.17.8 PCPCombine: Bucket Interval Use Case**

met tool wrapper/PCPCombine/PCPCombine bucket.conf

# **5.1.17.8.1 Scientific Objective**

Build a 15 hour precipitation accumulation field from varying accumulation fields.

## **5.1.17.8.2 Datasets**

**Forecast:** GFS precipitation accumulation

Location: All of the input data required for this use case can be found in the met test sample data tarball. Click here to the METplus releases page and download sample data for the appropriate release: <https://github.com/dtcenter/METplus/releases>

This tarball should be unpacked into the directory that you will set the value of INPUT\_BASE. See *[Running](#page-546-0) [METplus](#page-546-0)* (page 509) section for more information.

### **Data Source:** GFS

## **5.1.17.8.3 METplus Components**

This use case utilizes the METplus PCPCombine wrapper to search for files to build the desired accumulation for a given run time using a filename template and a list of available input accumulations. If enough files meeting the criteria are found to build the output accumulation, it will generate a command to run PCPCombine to combine the data.

### **5.1.17.8.4 METplus Workflow**

PCPCombine is the only tool called in this example. It processes the following run times:

**Valid:** 2012-04-09\_00Z **Forecast lead:** 15 hour

## **5.1.17.8.5 METplus Configuration**

METplus first loads all of the configuration files found in parm/metplus config, then it loads any configuration files passed to METplus via the command line with the -c option, i.e. -c parm/use\_cases/met\_tool\_wrapper/PCPCombine/PCPCombine\_bucket.conf

```
[config]
PROCESS_LIST = PcpCombine
LOOP_BY = INITINIT_TIME_FMT = %Y%m%d%H
INIT_BEG = 2012040900
INIT_END = 2012040900
INIT_INCREMENT = 86400
LEAD\_SEO = 15HLOOP_ORDER = times
FCST_PCP_COMBINE_RUN = True
FCST_PCP_COMBINE_METHOD = ADD
FCST_PCP_COMBINE_INPUT_DIR = {INPUT_BASE}/met_test/new/gfs
FCST_PCP_COMBINE_INPUT_TEMPLATE = gfs_{init?fmt=%Y%m%d%H}_F{lead?fmt=%3H}.grib
FCST_PCP_COMBINE_OUTPUT_DIR = {OUTPUT_BASE}/met_tool_wrapper/PCPCombine/PCPCombine_bucket
FCST_PCP_COMBINE_OUTPUT_TEMPLATE = gfs_{valid?fmt=%Y%m%d%H}_A{level?fmt=%3H}.nc
#LOG_PCP_COMBINE_VERBOSITY = 2
FCST_PCP_COMBINE_MAX_FORECAST = 2d
FCST_IS_PROB = false
FCST_PCP_COMBINE_BUCKET_INTERVAL = 6H
FCST_PCP_COMBINE_INPUT_ACCUMS = {lead}
FCST_PCP_COMBINE_OUTPUT_ACCUM = 15H
FCST_PCP_COMBINE_OUTPUT_NAME = APCP
```
## **5.1.17.8.6 MET Configuration**

None. PCPCombine does not use configuration files.

### <span id="page-546-0"></span>**5.1.17.8.7 Running METplus**

This use case can be run two ways:

1) Passing in PCPCombine\_bucket.conf then a user-specific system configuration file:

```
run_metplus.py -c /path/to/METplus/parm/use_cases/met_tool_wrapper/PCPCombine/
˓→PCPCombine_bucket.conf -c /path/to/user_system.conf
```
2) Modifying the configurations in parm/metplus config, then passing in PCPCombine bucket.conf:

```
run_metplus.py -c /path/to/METplus/parm/use_cases/met_tool_wrapper/PCPCombine/
˓→PCPCombine_bucket.conf
```
The former method is recommended. Whether you add them to a user-specific configuration file or modify the metplus config files, the following variables must be set correctly:

- **INPUT BASE** Path to directory where sample data tarballs are unpacked (See Datasets section to obtain tarballs). This is not required to run METplus, but it is required to run the examples in parm/use\_cases
- **OUTPUT BASE** Path where METplus output will be written. This must be in a location where you have write permissions
- **MET\_INSTALL\_DIR** Path to location where MET is installed locally

Example User Configuration File:

```
IdirINPUT_BASE = /path/to/sample/input/data
OUTPUT_BASE = /path/to/output/dir
MET_INSTALL_DIR = /path/to/met-X.Y
```
**NOTE:** All of these items must be found under the [dir] section.

### **5.1.17.8.8 Expected Output**

A successful run will output the following both to the screen and to the logfile:

```
INFO: METplus has successfully finished running.
```
Refer to the value set for **OUTPUT\_BASE** to find where the output data was generated. Output for this use case will be found in met\_tool\_wrapper/PCPCombine/PCPCombine\_bucket (relative to **OUTPUT\_BASE**) and will contain the following files:

• gfs\_2012040915\_A015.nc

# **5.1.17.8.9 Keywords**

## **Note:**

• PCPCombineToolUseCase

Navigate to the *[METplus Quick Search for Use Cases](#page-1564-0)* (page 1527) page to discover other similar use cases.

sphinx\_gallery\_thumbnail\_path = '\_static/met\_tool\_wrapper-PCPCombine.png' **Total running time of the script:** ( 0 minutes 0.000 seconds)

# **5.1.18 PlotDataPlane**

## **5.1.18.1 PlotDataPlane: NetCDF Input**

met tool wrapper/PlotDataPlane/PlotDataPlane netcdf.conf

## **5.1.18.1.1 Scientific Objective**

Generate a postscript image to test if the input data can be read by the MET tools.

### **5.1.18.1.2 Datasets**

**Input:** Sample NetCDF file

**Location:** All of the input data required for this use case can be found in the met\_test sample data tarball. Click here to the METplus releases page and download sample data for the appropriate release: <https://github.com/dtcenter/METplus/releases>

This tarball should be unpacked into the directory that you will set the value of INPUT\_BASE. See 'Running METplus' section for more information.

**Data Source:** Unknown

### **5.1.18.1.3 METplus Components**

This use case utilizes the METplus PlotDataPlane wrapper to generate a command to run the MET tool PlotDataPlane if all required files are found.

## **5.1.18.1.4 METplus Workflow**

PlotDataPlane is the only tool called in this example. It processes the following run time:

**Valid:** 2007-03-30 0Z

## **5.1.18.1.5 METplus Configuration**

METplus first loads all of the configuration files found in parm/metplus config, then it loads any configuration files passed to METplus via the command line with the -c option, i.e. -c parm/use\_cases/met\_tool\_wrapper/PlotDataPlane/PlotDataPlane\_netcdf.conf

```
[config]
## Configuration-related settings such as the process list, begin and end times, etc.
# List of applications to run - only PlotDataPlane for this case
PROCESS_LIST = PlotDataPlane
# time looping - options are INIT, VALID, RETRO, and REALTIME
# If set to INIT or RETRO:
# INIT_TIME_FMT, INIT_BEG, INIT_END, and INIT_INCREMENT must also be set
# If set to VALID or REALTIME:
# VALID_TIME_FMT, VALID_BEG, VALID_END, and VALID_INCREMENT must also be set
LOOP BY = VALID
# Format of VALID_BEG and VALID_END using % items
# %Y = 4 digit year, %m = 2 digit month, %d = 2 digit day, etc.
# see www.strftime.org for more information
# %Y%m%d%H expands to YYYYMMDDHH
VALID_TIME_FMT = %Y%m%d%H
# Start time for METplus run - must match VALID_TIME_FMT
VALID_BEG = 2005080712
# End time for METplus run - must match VALID_TIME_FMT
VALID_END = 2005080712
```

```
(continued from previous page)
```

```
# Increment between METplus runs (in seconds if no units are specified)
# Must be >= 60 seconds
VALID_INCREMENT = 1M
# List of forecast leads to process for each run time (init or valid)
# If unset, defaults to 0 (don't loop through forecast leads
LEAD\_SEQ = 0LOOP ORDER = times
# Verbosity of MET output - overrides LOG_VERBOSITY for PlotDataPlane only
LOG_PLOT_DATA_PLANE_VERBOSITY = 1
PLOT_DATA_PLANE_FIELD_NAME = APCP_12
PLOT_DATA_PLANE_FIELD_LEVEL = "(*,*)"
PLOT_DATA_PLANE_TITLE = NC MET 12-hour APCP
PLOT_DATA_PLANE_COLOR_TABLE =
PLOT_DATA_PLANE_RANGE_MIN_MAX = 1.0 3.0
# End of [config] section and start of [dir] section
\lceil \text{dir} \rceil# Input/Output directories can be left empty if the corresponding template contains the full␣
˓→path to the files
PLOT_DATA_PLANE_INPUT_DIR =
PLOT_DATA_PLANE_OUTPUT_DIR =
# End of [dir] section and start of [filename_templates] section
[filename_templates]
# Template to look for input to PlotDataPlane relative to PLOT_DATA_PLANE_INPUT_DIR
PLOT_DATA_PLANE_INPUT_TEMPLATE = {INPUT_BASE}/met_test/out/pcp_combine/sample_fcst_12L_
˓→{valid?fmt=%Y%m%d%H}V_12A.nc
# Template to use to write output from PlotDataPlane
PLOT_DATA_PLANE_OUTPUT_TEMPLATE = {OUTPUT_BASE}/met_tool_wrapper/plot_data_plane/sample_fcst_
˓→12L_{valid?fmt=%Y%m%d%H}V_12A_APCP12_NC_MET.ps
```
## **5.1.18.1.6 MET Configuration**

This tool does not use a MET configuration file.

## **5.1.18.1.7 Running METplus**

This use case can be run two ways:

1) Passing in PlotDataPlane netcdf.conf then a user-specific system configuration file:

```
run_metplus.py -c /path/to/METplus/parm/use_cases/met_tool_wrapper/PlotDataPlane/
˓→PlotDataPlane_netcdf.conf -c /path/to/user_system.conf
```
2) Modifying the configurations in parm/metplus config, then passing in PlotDataPlane netcdf.conf:

```
run_metplus.py -c /path/to/METplus/parm/use_cases/met_tool_wrapper/PlotDataPlane/
˓→PlotDataPlane_netcdf.conf
```
The former method is recommended. Whether you add them to a user-specific configuration file or modify the metplus config files, the following variables must be set correctly:

- **INPUT BASE** Path to directory where sample data tarballs are unpacked (See Datasets section to obtain tarballs). This is not required to run METplus, but it is required to run the examples in parm/use\_cases
- **OUTPUT BASE** Path where METplus output will be written. This must be in a location where you have write permissions
- **MET\_INSTALL\_DIR** Path to location where MET is installed locally

Example User Configuration File:

```
IdirINPUT_BASE = /path/to/sample/input/data
OUTPUT_BASE = /path/to/output/dir
MET_INSTALL_DIR = /path/to/met-X.Y
```
**NOTE:** All of these items must be found under the [dir] section.

### **5.1.18.1.8 Expected Output**

A successful run will output the following both to the screen and to the logfile:

```
INFO: METplus has successfully finished running.
```
Refer to the value set for **OUTPUT\_BASE** to find where the output data was generated. Output for this use case will be found in met\_tool\_wrapper/plot\_data\_plane (relative to **OUTPUT\_BASE**) and will contain the following file:

• sample\_fcst\_12L\_2005080712V\_12A\_APCP12\_NC\_MET.ps

## **5.1.18.1.9 Keywords**

#### **Note:**

- PlotDataPlaneToolUseCase
- NetCDFFileUseCase

Navigate to the *[METplus Quick Search for Use Cases](#page-1564-0)* (page 1527) page to discover other similar use cases.

sphinx\_gallery\_thumbnail\_path =  $\cdot$  static/met\_tool\_wrapper-PlotDataPlane.png' **Total running time of the script:** ( 0 minutes 0.000 seconds)

## **5.1.18.2 PlotDataPlane: Python Embedding Input**

met tool wrapper/PlotDataPlane/PlotDataPlane python embedding.conf

## **5.1.18.2.1 Scientific Objective**

Generate a postscript image to test if the input data can be read by the MET tools.

### **5.1.18.2.2 Datasets**

**Input:** Sample Python Embedding script/file

Location: All of the input data required for this use case can be found in the met test sample data tarball. Click here to the METplus releases page and download sample data for the appropriate release: <https://github.com/dtcenter/METplus/releases>

This tarball should be unpacked into the directory that you will set the value of INPUT\_BASE. See 'Running METplus' section for more information.

**Data Source:** Unknown

### **5.1.18.2.3 METplus Components**

This use case utilizes the METplus PlotDataPlane wrapper to generate a command to run the MET tool PlotDataPlane if all required files are found.

## **5.1.18.2.4 METplus Workflow**

PlotDataPlane is the only tool called in this example. It processes the following run time:

**Valid:** 2005-08-07 12Z

## **5.1.18.2.5 METplus Configuration**

METplus first loads all of the configuration files found in parm/metplus config, then it loads any configuration files passed to METplus via the command line with the -c option, i.e. -c parm/use\_cases/met\_tool\_wrapper/PlotDataPlane/PlotDataPlane\_python\_embedding.conf

```
[config]
## Configuration-related settings such as the process list, begin and end times, etc.
# List of applications to run - only PlotDataPlane for this case
PROCESS_LIST = PlotDataPlane
# time looping - options are INIT, VALID, RETRO, and REALTIME
# If set to INIT or RETRO:
# INIT_TIME_FMT, INIT_BEG, INIT_END, and INIT_INCREMENT must also be set
# If set to VALID or REALTIME:
# VALID_TIME_FMT, VALID_BEG, VALID_END, and VALID_INCREMENT must also be set
LOOP BY = VALID
# Format of VALID_BEG and VALID_END using % items
# %Y = 4 digit year, %m = 2 digit month, %d = 2 digit day, etc.
# see www.strftime.org for more information
# %Y%m%d%H expands to YYYYMMDDHH
VALID_TIME_FMT = %Y%m%d%H
# Start time for METplus run - must match VALID_TIME_FMT
VALID_BEG = 2005080712
# End time for METplus run - must match VALID_TIME_FMT
VALID_END = 2005080712
```

```
(continued from previous page)
```

```
# Increment between METplus runs (in seconds if no units are specified)
# Must be >= 60 seconds
VALID_INCREMENT = 1M
# List of forecast leads to process for each run time (init or valid)
# If unset, defaults to 0 (don't loop through forecast leads
LEAD\_SEQ = 0LOOP ORDER = times
# Verbosity of MET output - overrides LOG_VERBOSITY for PlotDataPlane only
LOG_PLOT_DATA_PLANE_VERBOSITY = 1
PLOT_DATA_PLANE_FIELD_NAME = {MET_INSTALL_DIR}/share/met/python/read_ascii_numpy.py {INPUT_
˓→BASE}/met_test/data/python/fcst.txt FCST
PLOT_DATA_PLANE_TITLE = Python Embedding FCST
PLOT_DATA_PLANE_COLOR_TABLE =
PLOT_DATA_PLANE_RANGE_MIN_MAX =
# End of [config] section and start of [dir] section
\lceil \text{dir} \rceil# Input/Output directories can be left empty if the corresponding template contains the full␣
˓→path to the files
PLOT_DATA_PLANE_INPUT_DIR =
PLOT_DATA_PLANE_OUTPUT_DIR =
# End of [dir] section and start of [filename_templates] section
[filename_templates]
# Template to look for input to PlotDataPlane relative to PLOT_DATA_PLANE_INPUT_DIR
PLOT_DATA_PLANE_INPUT_TEMPLATE = PYTHON_NUMPY
# Template to use to write output from PlotDataPlane
PLOT_DATA_PLANE_OUTPUT_TEMPLATE = {OUTPUT_BASE}/met_tool_wrapper/plot_data_plane/py_embed_
˓→fcst.ps
```
## **5.1.18.2.6 MET Configuration**

This tool does not use a MET configuration file.

## **5.1.18.2.7 Python Embedding**

This use case calls a Python script to read the input data. The Python script is stored in the MET repository: /path/to/MET/installation/share/met/python/read\_ascii\_numpy.py

[read\\_ascii\\_numpy.py](https://github.com/dtcenter/MET/blob/develop/met/scripts/python/read_ascii_numpy.py)

### **5.1.18.2.8 Running METplus**

This use case can be run two ways:

1) Passing in PlotDataPlane python embedding.conf then a user-specific system configuration file:

run\_metplus.py -c /path/to/METplus/parm/use\_cases/met\_tool\_wrapper/PlotDataPlane/ ˓<sup>→</sup>PlotDataPlane\_python\_embedding.conf -c /path/to/user\_system.conf

2) Modifying the configurations in parm/metplus config, then passing in PlotData-Plane\_python\_embedding.conf:

```
run_metplus.py -c /path/to/METplus/parm/use_cases/met_tool_wrapper/PlotDataPlane/
˓→PlotDataPlane_python_embedding.conf
```
The former method is recommended. Whether you add them to a user-specific configuration file or modify the metplus config files, the following variables must be set correctly:

- **INPUT BASE** Path to directory where sample data tarballs are unpacked (See Datasets section to obtain tarballs). This is not required to run METplus, but it is required to run the examples in parm/use\_cases
- **OUTPUT\_BASE** Path where METplus output will be written. This must be in a location where you have write permissions
- **MET INSTALL DIR** Path to location where MET is installed locally

Example User Configuration File:

```
Idir]INPUT_BASE = /path/to/sample/input/data
OUTPUT_BASE = /path/to/output/dir
MET_INSTALL_DIR = /path/to/met-X.Y
```
**NOTE:** All of these items must be found under the [dir] section.

## **5.1.18.2.9 Expected Output**

A successful run will output the following both to the screen and to the logfile:

INFO: METplus has successfully finished running.

Refer to the value set for **OUTPUT\_BASE** to find where the output data was generated. Output for this use case will be found in met\_tool\_wrapper/plot\_data\_plane (relative to **OUTPUT\_BASE**) and will contain the following file:

• py embed fcst.ps

### **5.1.18.2.10 Keywords**

#### **Note:**

- PlotDataPlaneToolUseCase
- PythonEmbeddingFileUseCase

Navigate to the *[METplus Quick Search for Use Cases](#page-1564-0)* (page 1527) page to discover other similar use cases.

sphinx\_gallery\_thumbnail\_path =  $\cdot$  static/met\_tool\_wrapper-PlotDataPlane.png'

**Total running time of the script:** ( 0 minutes 0.000 seconds)

### **5.1.18.3 PlotDataPlane: GRIB1 Input**

met tool wrapper/PlotDataPlane/PlotDataPlane grib1.conf

### **5.1.18.3.1 Scientific Objective**

Generate a postscript image to test if the input data can be read by the MET tools.

### **5.1.18.3.2 Datasets**

**Input:** Sample GRIB1 file

Location: All of the input data required for this use case can be found in the met test sample data tarball. Click here to the METplus releases page and download sample data for the appropriate release: <https://github.com/dtcenter/METplus/releases>

This tarball should be unpacked into the directory that you will set the value of INPUT\_BASE. See 'Running METplus' section for more information.

**Data Source:** NAM

## **5.1.18.3.3 METplus Components**

This use case utilizes the METplus PlotDataPlane wrapper to generate a command to run the MET tool PlotDataPlane if all required files are found.

## **5.1.18.3.4 METplus Workflow**

PlotDataPlane is the only tool called in this example. It processes the following run time:

**Valid:** 2007-03-30 0Z

### **5.1.18.3.5 METplus Configuration**

METplus first loads all of the configuration files found in parm/metplus config, then it loads any configuration files passed to METplus via the command line with the -c option, i.e. -c parm/use\_cases/met\_tool\_wrapper/PlotDataPlane/PlotDataPlane\_grib1.conf

```
[config]
## Configuration-related settings such as the process list, begin and end times, etc.
# List of applications to run - only PlotDataPlane for this case
PROCESS_LIST = PlotDataPlane
# time looping - options are INIT, VALID, RETRO, and REALTIME
# If set to INIT or RETRO:
# INIT_TIME_FMT, INIT_BEG, INIT_END, and INIT_INCREMENT must also be set
# If set to VALID or REALTIME:
# VALID_TIME_FMT, VALID_BEG, VALID_END, and VALID_INCREMENT must also be set
LOOP_BY = VALID
# Format of VALID_BEG and VALID_END using % items
# %Y = 4 digit year, %m = 2 digit month, %d = 2 digit day, etc.
# see www.strftime.org for more information
# %Y%m%d%H expands to YYYYMMDDHH
VALID_TIME_FMT = %Y%m%d
# Start time for METplus run - must match VALID_TIME_FMT
VALID_BEG = 20070330
```

```
# End time for METplus run - must match VALID_TIME_FMT
VALID_END = 20070330
# Increment between METplus runs (in seconds if no units are specified)
# Must be >= 60 seconds
VALID INCREMENT = 1M# List of forecast leads to process for each run time (init or valid)
# If unset, defaults to 0 (don't loop through forecast leads
LEAD SEQ = 0LOOP ORDER = times# Verbosity of MET output - overrides LOG_VERBOSITY for PlotDataPlane only
LOG_PLOT_DATA_PLANE_VERBOSITY = 1
PLOT_DATA_PLANE_FIELD_NAME = TMP
PLOT_DATA_PLANE_FIELD_LEVEL = Z2
PLOT_DATA_PLANE_TITLE = GRIB1 NAM {PLOT_DATA_PLANE_FIELD_LEVEL} {PLOT_DATA_PLANE_FIELD_NAME}
PLOT_DATA_PLANE_COLOR_TABLE =
PLOT_DATA_PLANE_RANGE_MIN_MAX =
# End of [config] section and start of [dir] section
Idir<sup>7</sup># Input/Output directories can be left empty if the corresponding template contains the full␣
\rightarrowpath to the files
PLOT_DATA_PLANE_INPUT_DIR =
PLOT_DATA_PLANE_OUTPUT_DIR =
# End of [dir] section and start of [filename_templates] section
[filename_templates]
# Template to look for input to PlotDataPlane relative to PLOT_DATA_PLANE_INPUT_DIR
PLOT_DATA_PLANE_INPUT_TEMPLATE = {INPUT_BASE}/met_test/data/sample_fcst/{valid?fmt=%Y%m%d%H}/
˓→nam.t{valid?fmt=%2H}z.awip1236.tm00.{valid?fmt=%Y%m%d}.grb
# Template to use to write output from PlotDataPlane
PLOT_DATA_PLANE_OUTPUT_TEMPLATE = {OUTPUT_BASE}/met_tool_wrapper/plot_data_plane/nam.t00z.
˓→awip1236.tm{valid?fmt=%2H}.{valid?fmt=%Y%m%d}_TMPZ2.ps
```
## **5.1.18.3.6 MET Configuration**

This tool does not use a MET configuration file.

## **5.1.18.3.7 Running METplus**

This use case can be run two ways:

1) Passing in PlotDataPlane\_grib1.conf then a user-specific system configuration file:

```
run_metplus.py -c /path/to/METplus/parm/use_cases/met_tool_wrapper/PlotDataPlane/
˓→PlotDataPlane_grib1.conf -c /path/to/user_system.conf
```
2) Modifying the configurations in parm/metplus config, then passing in PlotDataPlane grib1.conf:

```
run_metplus.py -c /path/to/METplus/parm/use_cases/met_tool_wrapper/PlotDataPlane/
˓→PlotDataPlane_grib1.conf
```
The former method is recommended. Whether you add them to a user-specific configuration file or modify the metplus config files, the following variables must be set correctly:

- **INPUT BASE** Path to directory where sample data tarballs are unpacked (See Datasets section to obtain tarballs). This is not required to run METplus, but it is required to run the examples in parm/use\_cases
- **OUTPUT BASE** Path where METplus output will be written. This must be in a location where you have write permissions
- **MET\_INSTALL\_DIR** Path to location where MET is installed locally

Example User Configuration File:

```
IdirINPUT_BASE = /path/to/sample/input/data
OUTPUT_BASE = /path/to/output/dir
MET_INSTALL_DIR = /path/to/met-X.Y
```
**NOTE:** All of these items must be found under the [dir] section.

### **5.1.18.3.8 Expected Output**

A successful run will output the following both to the screen and to the logfile:

```
INFO: METplus has successfully finished running.
```
Refer to the value set for **OUTPUT\_BASE** to find where the output data was generated. Output for this use case will be found in met\_tool\_wrapper/plot\_data\_plane (relative to **OUTPUT\_BASE**) and will contain the following file:

• nam.t00z.awip1236.tm00.20070330\_TMPZ2.ps

### **5.1.18.3.9 Keywords**

#### **Note:**

- PlotDataPlaneToolUseCase
- GRIBFileUseCase

Navigate to the *[METplus Quick Search for Use Cases](#page-1564-0)* (page 1527) page to discover other similar use cases.

sphinx\_gallery\_thumbnail\_path =  $\cdot$  static/met\_tool\_wrapper-PlotDataPlane.png' **Total running time of the script:** ( 0 minutes 0.000 seconds)

## **5.1.19 Point2Grid**

### **5.1.19.1 Point2Grid: Basic Use Case**

met tool wrapper/Point2Grid/Point2Grid.conf

### **5.1.19.1.1 Scientific Objective**

Putting point observations onto a grid for use with other tools.

### **5.1.19.1.2 Datasets**

**Observations:** Stage 2 NetCDF 1-hour Precipitation Accumulation

Location: All of the input data required for this use case can be found in the met test sample data tarball. Click here to the METplus releases page and download sample data for the appropriate release: <https://github.com/dtcenter/METplus/releases>

This tarball should be unpacked into the directory that you will set the value of INPUT\_BASE. See *[Running](#page-563-0) [METplus](#page-563-0)* (page 526) section for more information.

### **5.1.19.1.3 METplus Components**

This use case utilizes the METplus Point2Grid wrapper to generate a command to run the MET tool Point2Grid if all required files are found.

#### **5.1.19.1.4 METplus Workflow**

Point2Grid is the only tool called in this example. It processes the following run time:

**Init:** 2017-06-01\_0Z

This use case puts point observations onto a specified grid

#### **5.1.19.1.5 METplus Configuration**

METplus first loads all of the configuration files found in parm/metplus config, then it loads any configuration files passed to METplus via the command line with the -c option, i.e. -c parm/use\_cases/met\_tool\_wrapper/Point2Grid/Point2Grid.conf

```
[config]
## Configuration-related settings such as the process list, begin and end times, etc.
# List of applications to run - only Point2Grid for this case
PROCESS_LIST = Point2Grid
# time looping - options are INIT, VALID, RETRO, and REALTIME
# If set to INIT or RETRO:
  INIT_TIME_FMT, INIT_BEG, INIT_END, and INIT_INCREMENT must also be set
# If set to VALID or REALTIME:
# VALID_TIME_FMT, VALID_BEG, VALID_END, and VALID_INCREMENT must also be set
LOOP_BY = INIT# Format of VALID_BEG and VALID_END using % items
# %Y = 4 digit year, %m = 2 digit month, %d = 2 digit day, etc.
# see www.strftime.org for more information
# %Y%m%d%H expands to YYYYMMDDHH
INIT_TIME_FMT = %Y%m%d%H
# Start time for METplus run - must match INIT_TIME_FMT
INIT_BEG = 2017060100
# End time for METplus run - must match INIT_TIME_FMT
```
INIT\_END = 2017060300

(continued from previous page)

```
# Increment between METplus runs (in seconds if no units are specified)
# Must be >= 60 seconds
INIT_INCREMENT = 24H
# List of forecast leads to process for each run time (init or valid)
# If unset, defaults to 0 (don't loop through forecast leads
LEAD SEO = 12H# Order of loops to process data - Options are times, processes
# Not relevant if only one item is in the PROCESS_LIST
# times = run all wrappers in the PROCESS_LIST for a single run time, then
# increment the run time and run all wrappers again until all times have
# been evaluated.
# processes = run the first wrapper in the PROCESS_LIST for all times
# specified, then repeat for the next item in the PROCESS_LIST until all
# wrappers have been run
LOOP_ORDER = times
# Verbosity of MET output - overrides LOG_VERBOSITY for Point2Grid only
# This has shown to be a bad idea because it takes precedence over LOG_MET_VERBOSITY/LOG_
˓→VERBOSIT
# LOG_POINT2GRID_VERBOSITY = 1
# Time relative to valid time (in seconds if no units are specified) to allow files to be␣
˓→considered
# valid. Set both BEGIN and END to 0 to require the exact time in the filename
# Not used in this example.
POINT2GRID_FILE_WINDOW_BEGIN = 0
POINT2GRID_FILE_WINDOW_END = 0
# Value to pass with the -to_grid See MET User's Guide for more information
POINT2GRID_REGRID_TO_GRID = G212
# Value to pass with the -field string. See MET User's Guide for more information
# FIELD and LEVEL both end up in the -field string
POINT2GRID_INPUT_FIELD =TMP
POINT2GRID_INPUT_LEVEL =
# Value to pass with the -qc argument
POINT2GRID_QC_FLAGS = 0
# Value to pass with the -adp argument - This is a file name with GOES Aerosol Detection
˓→Product data
```

```
(continued from previous page)
```

```
POINT2GRID_ADP =
# Value to pass with the -method argumen - Default is UW_MEAN, other examples are
POINT2GRID_REGRID_METHOD = MAX
# Value to pass with the -gaussian-dx argument - Distance interval for gaussian smoothing
# Default is 81.271
POINT2GRID_GAUSSIAN_DX = 81.271
# Value to pass with the -gaussian-radius argument - radius of influence for the gaussian
˓→smoothing
# Default is 120
POINT2GRID_GAUSSIAN_RADIUS = 120
# Value to pass with the -prob_cat_thresh argument - threshold for probability of occurrence
POINT2GRID_PROB_CAT_THRESH =
# Value to pass with the -vld_thresh argument - threshold for percentage of valid data .5␣
˓→default
POINT2GRID_VLD_THRESH =
# End of [config] section and start of [dir] section
\lceil \text{dir} \rceil# Input/Output directories can be left empty if the corresponding template contains the full␣
˓→path to the files
POINT2GRID INPUT DIR =
POINT2GRID_OUTPUT_DIR =
# End of [dir] section and start of [filename_templates] section
[filename_templates]
# Template to look for input to Point2Grid relative to POINT2GRID_INPUT_DIR
POINT2GRID_INPUT_TEMPLATE = {INPUT_BASE}/met_test/data/sample_obs/prepbufr/sample_pb.nc
# Template to use to write output from Point2Grid
POINT2GRID_OUTPUT_TEMPLATE = {OUTPUT_BASE}/met_tool_wrapper/Point2Grid/grid.{init?fmt=%Y%d%H}
\rightarrow.nc
```
## **5.1.19.1.6 MET Configuration**

None. Point2Grid does not use configuration files.

## <span id="page-563-0"></span>**5.1.19.1.7 Running METplus**

This use case can be run two ways:

1) Passing in Point2Grid.conf then a user-specific system configuration file:

```
run_metplus.py -c /path/to/METplus/parm/use_cases/met_tool_wrapper/Point2Grid/
˓→Point2Grid.conf -c /path/to/user_system.conf
```
2) Modifying the configurations in parm/metplus config, then passing in Point2Grid.conf:

```
run_metplus.py -c /path/to/METplus/parm/use_cases/met_tool_wrapper/Point2Grid/
˓→Point2Grid.conf
```
The former method is recommended. Whether you add them to a user-specific configuration file or modify the metplus config files, the following variables must be set correctly:

- **INPUT BASE** Path to directory where sample data tarballs are unpacked (See Datasets section to obtain tarballs). This is not required to run METplus, but it is required to run the examples in parm/use\_cases
- **OUTPUT BASE** Path where METplus output will be written. This must be in a location where you have write permissions
- **MET\_INSTALL\_DIR** Path to location where MET is installed locally

Example User Configuration File:

```
IdirINPUT_BASE = /path/to/sample/input/data
OUTPUT_BASE = /path/to/output/dir
MET_INSTALL_DIR = /path/to/met-X.Y
```
**NOTE:** All of these items must be found under the [dir] section.

### **5.1.19.1.8 Expected Output**

A successful run will output the following both to the screen and to the logfile:

```
INFO: METplus has successfully finished running.
```
Refer to the value set for **OUTPUT\_BASE** to find where the output data was generated. Output for this use case will be found in point2grid (relative to **OUTPUT\_BASE**) and will contain the following files:

• grid.20170100.nc

- grid.20170200.nc
- grid.20170300.nc

## **5.1.19.1.9 Keywords**

## **Note:**

• Point2GridToolUseCase

Navigate to the *[METplus Quick Search for Use Cases](#page-1564-0)* (page 1527) page to discover other similar use cases.

sphinx gallery thumbnail path = ' static/met tool wrapper-Point2Grid.png' **Total running time of the script:** ( 0 minutes 0.000 seconds)

# **5.1.20 PointStat**

# **5.1.20.1 PointStat: Once Per Field**

met\_tool\_wrapper/PointStat/PointStat\_once\_per\_field.conf

## **5.1.20.1.1 Scientific Objective**

Compare 3 hour forecast precipitation accumulations to observations of 3 hour precipitation accumulation. Generate statistics of the results.

# **5.1.20.1.2 Datasets**

**Forecast:** NAM temperature, u-wind component, and v-wind component **Observation:** prepBURF data that has been converted to NetCDF format via PB2NC

Location: All of the input data required for this use case can be found in the met test sample data tarball. Click here to the METplus releases page and download sample data for the appropriate release: <https://github.com/dtcenter/METplus/releases>

This tarball should be unpacked into the directory that you will set the value of INPUT\_BASE. See *[Running](#page-573-0) [METplus](#page-573-0)* (page 536) section for more information.

**Data Source:** Unknown

### **5.1.20.1.3 METplus Components**

This use case utilizes the METplus PointStat wrapper to search for files that are valid at a given run time and generate a command to run the MET tool point stat if all required files are found. This use case processes each field name/level separately to generate output files for each. POINT\_STAT\_OUTPUT\_PREFIX is used to control the names of the output fields, referencing {CURRENT FCST\_NAME} and {CUR-RENT\_FCST\_LEVEL} to get information for each field.

### **5.1.20.1.4 METplus Workflow**

PointStat is the only tool called in this example. It processes the following run times:

**Valid:** 2007-03-30\_0Z

## **5.1.20.1.5 METplus Configuration**

METplus first loads all of the configuration files found in parm/metplus config, then it loads any configuration files passed to METplus via the command line with the -c option, i.e. -c parm/use\_cases/met\_tool\_wrapper/PointStat/PointStat\_once\_per\_field.conf

[config]

```
# List of applications to run - only PointStat for this case
PROCESS_LIST = PointStat
# time looping - options are INIT, VALID, RETRO, and REALTIME
# If set to INIT or RETRO:
# INIT_TIME_FMT, INIT_BEG, INIT_END, and INIT_INCREMENT must also be set
# If set to VALID or REALTIME:
  VALID_TIME_FMT, VALID_BEG, VALID_END, and VALID_INCREMENT must also be set
LOOP_BY = VALID
# Format of VALID_BEG and VALID_END using % items
# %Y = 4 digit year, %m = 2 digit month, %d = 2 digit day, etc.
# see www.strftime.org for more information
# %Y%m%d%H expands to YYYYMMDDHH
VALID_TIME_FMT = %Y%m%d
# Start time for METplus run - must match VALID_TIME_FMT
VALID_BEG = 20070330
# End time for METplus run - must match VALID_TIME_FMT
```

```
# Increment between METplus runs (in seconds if no units are specified)
# Must be >= 60 seconds
VALID_INCREMENT = 1M
# List of forecast leads to process for each run time (init or valid)
# In hours if units are not specified
# If unset, defaults to 0 (don't loop through forecast leads)
LEAD SEO = 0# Order of loops to process data - Options are times, processes
# Not relevant if only one item is in the PROCESS_LIST
# times = run all wrappers in the PROCESS_LIST for a single run time, then
# increment the run time and run all wrappers again until all times have
# been evaluated.
# processes = run the first wrapper in the PROCESS_LIST for all times
# specified, then repeat for the next item in the PROCESS_LIST until all
# wrappers have been run
LOOP_ORDER = processes
# Verbosity of MET output - overrides LOG_VERBOSITY for PointStat only
#LOG_POINT_STAT_VERBOSITY = 2
# Location of MET config file to pass to GridStat
# References PARM_BASE which is the location of the parm directory corresponding
# to the ush directory of the run_metplus.py script that is called
# or the value of the environment variable METPLUS_PARM_BASE if set
POINT_STAT_CONFIG_FILE ={PARM_BASE}/met_config/PointStatConfig_wrapped
POINT_STAT_CLIMO_MEAN_TIME_INTERP_METHOD = NEAREST
POINT_STAT_INTERP_TYPE_METHOD = BILIN
POINT_STAT_INTERP_TYPE_WIDTH = 2
POINT_STAT_OUTPUT_FLAG_SL1L2 = STAT
POINT_STAT_OUTPUT_FLAG_VL1L2 = STAT
# Time relative to each input file's valid time (in seconds if no units are specified) for
˓→data within the file to be
# considered valid. Values are set in the 'obs_window' dictionary in the PointStat config␣
˓→file
OBS_POINT_STAT_WINDOW_BEGIN = -5400
OBS_POINT_STAT_WINDOW_END = 5400
```
(continues on next page)

VALID\_END = 20070330

```
# Optional list of offsets to look for point observation data
POINT_STAT_OFFSETS = 0
# Model/fcst and obs name, e.g. GFS, NAM, GDAS, etc.
MODFI = WRFOBTYPE =
#POINT_STAT_DESC =
# Regrid to specified grid. Indicate NONE if no regridding, or the grid id
# (e.g. G212)
POINT_STAT_REGRID_TO_GRID = NONE
POINT_STAT_REGRID_METHOD = BILIN
POINT_STAT_REGRID_WIDTH = 2
#POINT_STAT_OUTPUT_PREFIX = {fcst_name?fmt=%s}_{fcst_level?fmt=%s}
POINT_STAT_OUTPUT_PREFIX = {CURRENT_FCST_NAME}_{CURRENT_FCST_LEVEL}
# sets the -obs_valid_beg command line argument (optional)
# not used for this example
#POINT_STAT_OBS_VALID_BEG = {valid?fmt=%Y%m%d_%H}
# sets the -obs_valid_end command line argument (optional)
# not used for this example
#POINT_STAT_OBS_VALID_END = {valid?fmt=%Y%m%d_%H}
# Verification Masking regions
# Indicate which grid and polygon masking region, if applicable
POINT_STAT_GRID = DTC165, DTC166
# List of full path to poly masking files. NOTE: Only short lists of poly
# files work (those that fit on one line), a long list will result in an
# environment variable that is too long, resulting in an error. For long
# lists of poly masking files (i.e. all the mask files in the NCEP_mask
# directory), define these in the MET point_stat configuration file.
POINT_STAT_POLY = MET_BASE/poly/LMV.poly
POINT_STAT_STATION_ID =
# Message types, if all message types are to be returned, leave this empty,
# otherwise indicate the message types of interest.
POINT_STAT_MESSAGE_TYPE = ADPUPA, ADPSFC
# Variables and levels as specified in the field dictionary of the MET
# point_stat configuration file. Specify as FCST_VARn_NAME, FCST_VARn_LEVELS,
# (optional) FCST_VARn_OPTION
```

```
# set to True to run PointStat once for each name/level combination
# set to False to run PointStat once per run time including all fields
POINT_STAT_ONCE_PER_FIELD = True
# fields to compare
# Note: If FCST_VAR<n>_* is set, then a corresponding OBS_VAR<n>_* variable must be set
# To use one variables for both forecast and observation data, set BOTH_VAR<n>_* instead
FCST_VAR1_NAME = TMP
FCST_VAR1_LEVELS = P750-900
FCST_VAR1_THRESH = <=273, >273
OBS_VAR1_NAME = TMP
OBS_VAR1_LEVELS = P750-900
OBS_VAR1_THRESH = <=273, >273
FCST_VAR2_NAME = UGRD
FCST_VAR2_LEVELS = Z10
FCST_VAR2_THRESH = >=5
OBS_VAR2_NAME = UGRD
OBS_VAR2_LEVELS = Z10
OBS_VAR2_THRESH = >=5
FCST_VAR3_NAME = VGRD
FCST_VAR3_LEVELS = Z10
FCST_VAR3_THRESH = >=5
OBS_VAR3_NAME = VGRD
OBS_VAR3_LEVELS = Z10
OBS_VAR3_THRESH = >=5
# End of [config] section and start of [dir] section
\lceil \textsf{dir} \rceilFCST_POINT_STAT_INPUT_DIR = {INPUT_BASE}/met_test/data/sample_fcst
OBS_POINT_STAT_INPUT_DIR = {INPUT_BASE}/met_test/out/pb2nc
# directory containing climatology mean input to PointStat
# Not used in this example
POINT_STAT_CLIMO_MEAN_INPUT_DIR =
# directory containing climatology mean input to PointStat
# Not used in this example
POINT_STAT_CLIMO_STDEV_INPUT_DIR =
POINT_STAT_OUTPUT_DIR = {OUTPUT_BASE}/point_stat
```

```
# End of [dir] section and start of [filename_templates] section
[filename_templates]
# Template to look for forecast input to PointStat relative to FCST_POINT_STAT_INPUT_DIR
FCST_POINT_STAT_INPUT_TEMPLATE = {valid?fmt=%Y%m%d%H}/nam.t00z.awip1236.tm00.{valid?fmt=%Y%m
\rightarrow%d}.grb
# Template to look for observation input to PointStat relative to OBS_POINT_STAT_INPUT_DIR
OBS_POINT_STAT_INPUT_TEMPLATE = sample_pb.nc
# Template to look for climatology input to PointStat relative to POINT_STAT_CLIMO_MEAN_
˓→INPUT_DIR
# Not used in this example
POINT_STAT_CLIMO_MEAN_INPUT_TEMPLATE =
# Template to look for climatology input to PointStat relative to POINT_STAT_CLIMO_STDEV_
˓→INPUT_DIR
# Not used in this example
POINT_STAT_CLIMO_STDEV_INPUT_TEMPLATE =
```
## **5.1.20.1.6 MET Configuration**

METplus sets environment variables based on user settings in the METplus configuration file. See *[How](#page-93-0) [METplus controls MET config file settings](#page-93-0)* (page 56) for more details.

## **YOU SHOULD NOT SET ANY OF THESE ENVIRONMENT VARIABLES YOURSELF! THEY WILL BE OVER-WRITTEN BY METPLUS WHEN IT CALLS THE MET TOOLS!**

If there is a setting in the MET configuration file that is currently not supported by METplus you'd like to control, please refer to: *[Overriding Unsupported MET config file settings](#page-107-0)* (page 70)

**Note:** See the *[PointStat MET Configuration](#page-231-0)* (page 194) section of the User's Guide for more information on the environment variables used in the file below:

```
////////////////////////////////////////////////////////////////////////////////
//
// Point-Stat configuration file.
//
// For additional information, see the MET_BASE/config/README file.
//
////////////////////////////////////////////////////////////////////////////////
//
```

```
// Output model name to be written
//
\frac{1}{2} model =
${METPLUS_MODEL}
//
// Output description to be written
// May be set separately in each "obs.field" entry
//
\frac{1}{\sqrt{6}} desc =
${METPLUS_DESC}
////////////////////////////////////////////////////////////////////////////////
//
// Verification grid
//
// regrid = \{${METPLUS_REGRID_DICT}
////////////////////////////////////////////////////////////////////////////////
//
// May be set separately in each "field" entry
//
censor_thresh = [];
censor\_val = [];
cat\_thresh = [ NA ];
cnt_{thresh} = [MA];
cnt_logic = UNION;
wind_thresh = [NA];
wind\_logic = UNION;
eclv\_points = 0.05;
//hss_ec_value =
${METPLUS_HSS_EC_VALUE}
rank_corr_flag = FALSE;
//
// Forecast and observation fields to be verified
//
fcst = \{${METPLUS_FCST_FILE_TYPE}
  ${METPLUS_FCST_FIELD}
}
```

```
obs = f${METPLUS_OBS_FILE_TYPE}
 ${METPLUS_OBS_FIELD}
}
////////////////////////////////////////////////////////////////////////////////
//
// Point observation filtering options
// May be set separately in each "obs.field" entry
//
// message_type =
${METPLUS_MESSAGE_TYPE}
sidexc = [];
//obs_quality_inc =
${METPLUS_OBS_QUALITY_INC}
//obs_quality_exc =
${METPLUS_OBS_QUALITY_EXC}
duplicate_flag = NONE;
obs\_summary = NONE;obs_perc_value = 50;
//
// Mapping of message type group name to comma-separated list of values.
//
//message_type_group_map =
${METPLUS_MESSAGE_TYPE_GROUP_MAP}
////////////////////////////////////////////////////////////////////////////////
//
// Climatology data
//
//climo_mean = {${METPLUS_CLIMO_MEAN_DICT}
//climo\_stdev = {${METPLUS_CLIMO_STDEV_DICT}
//
// May be set separately in each "obs.field" entry
//
```

```
//climo_cdf = {${METPLUS_CLIMO_CDF_DICT}
////////////////////////////////////////////////////////////////////////////////
//
// Point observation time window
//
\prime\prime obs_window = {
${METPLUS_OBS_WINDOW_DICT}
////////////////////////////////////////////////////////////////////////////////
//
// Verification masking regions
//
mask = {${METPLUS_MASK_GRID}
  ${METPLUS_MASK_POLY}
  ${METPLUS_MASK_SID}
  //llpnt =${METPLUS_MASK_LLPNT}
}
////////////////////////////////////////////////////////////////////////////////
//
// Confidence interval settings
//
ci_alpha = [ 0.05 ];
boot = \{interval = PCTILE;
  rep\_prop = 1.0;n_rep = \emptyset;
  rng = "mt19937";
   seed = "";
}
////////////////////////////////////////////////////////////////////////////////
//
// Interpolation methods
//
//interp = \{
```

```
${METPLUS_INTERP_DICT}
////////////////////////////////////////////////////////////////////////////////
//
// HiRA verification method
//
//hira = \{${METPLUS_HIRA_DICT}
////////////////////////////////////////////////////////////////////////////////
//
// Statistical output types
//
//output_flag = \{${METPLUS_OUTPUT_FLAG_DICT}
////////////////////////////////////////////////////////////////////////////////
tmp\_dir = "${MET\_IMP\_DIR}";
// output_prefix =
${METPLUS_OUTPUT_PREFIX}
//version = "V10.0.0";////////////////////////////////////////////////////////////////////////////////
${METPLUS_MET_CONFIG_OVERRIDES}
```
## <span id="page-573-0"></span>**5.1.20.1.7 Running METplus**

This use case can be run two ways:

1) Passing in PointStat.conf then a user-specific system configuration file:

```
run_metplus.py -c /path/to/METplus/parm/use_cases/met_tool_wrapper/PointStat/PointStat_
˓→once_per_field.conf -c /path/to/user_system.conf
```
2) Modifying the configurations in parm/metplus config, then passing in PointStat once per field.conf:

```
run_metplus.py -c /path/to/METplus/parm/use_cases/met_tool_wrapper/PointStat/PointStat_
˓→once_per_field.conf
```
The former method is recommended. Whether you add them to a user-specific configuration file or modify the metplus config files, the following variables must be set correctly:

- **INPUT BASE** Path to directory where sample data tarballs are unpacked (See Datasets section to obtain tarballs). This is not required to run METplus, but it is required to run the examples in parm/use\_cases
- **OUTPUT BASE** Path where METplus output will be written. This must be in a location where you have write permissions
- **MET INSTALL DIR** Path to location where MET is installed locally

Example User Configuration File:

```
Idir<sup>7</sup>INPUT_BASE = /path/to/sample/input/data
OUTPUT_BASE = /path/to/output/dir
MET_INSTALL_DIR = /path/to/met-X.Y
```
**NOTE:** All of these items must be found under the [dir] section.

### **5.1.20.1.8 Expected Output**

A successful run will output the following both to the screen and to the logfile:

```
INFO: METplus has successfully finished running.
```
Refer to the value set for **OUTPUT** BASE to find where the output data was generated. Output for this use case will be found in point\_stat (relative to **OUTPUT\_BASE**) and will contain the following files:

- point stat TMP P750-900 360000L 20070331 120000V.stat
- point\_stat\_UGRD\_Z10\_360000L\_20070331\_120000V.stat
- point stat VGRD Z10 360000L 20070331 120000V.stat

### **5.1.20.1.9 Keywords**

#### **Note:**

• PointStatToolUseCase

Navigate to the *[METplus Quick Search for Use Cases](#page-1564-0)* (page 1527) page to discover other similar use cases.

sphinx\_gallery\_thumbnail\_path = '\_static/met\_tool\_wrapper-PointStat.png'

**Total running time of the script:** ( 0 minutes 0.000 seconds)

## **5.1.20.2 PointStat: Using Python Embedding**

met tool wrapper/PointStat/PointStat python embedding.conf

### **5.1.20.2.1 Scientific Objective**

Read forecast data using a Python embedding script. Compare with point observation data.

### **5.1.20.2.2 Datasets**

**Forecast:** NRL binary data (v-wind component) **Observation:** prepBUFR data that has been converted to NetCDF format via PB2NC

Location: All of the input data required for this use case can be found in the met test sample data tarball. Click here to the METplus releases page and download sample data for the appropriate release: <https://github.com/dtcenter/METplus/releases>

This tarball should be unpacked into the directory that you will set the value of INPUT\_BASE. See 'Running METplus' section for more information.

**Data Source:** Unknown

### **5.1.20.2.3 METplus Components**

This use case utilizes the METplus PointStat wrapper to search for files that are valid at a given run time and generate a command to run the MET tool point stat if all required files are found. The forecast data is read into PointStat using a Python embedding script

### **5.1.20.2.4 METplus Workflow**

PointStat is the only tool called in this example. It processes the following run times:

**Valid:** 2020-09-06 6Z
#### **5.1.20.2.5 METplus Configuration**

METplus first loads all of the configuration files found in parm/metplus config, then it loads any configuration files passed to METplus via the command line with the -c option, i.e. -c parm/use\_cases/met\_tool\_wrapper/PointStat/PointStat\_python\_embedding.conf

```
[config]
# List of applications to run - only PointStat for this case
PROCESS_LIST = PointStat
# time looping - options are INIT, VALID, RETRO, and REALTIME
# If set to INIT or RETRO:
# INIT_TIME_FMT, INIT_BEG, INIT_END, and INIT_INCREMENT must also be set
# If set to VALID or REALTIME:
# VALID_TIME_FMT, VALID_BEG, VALID_END, and VALID_INCREMENT must also be set
LOOP_BY = VALID
# Format of VALID_BEG and VALID_END using % items
# %Y = 4 digit year, %m = 2 digit month, %d = 2 digit day, etc.
# see www.strftime.org for more information
# %Y%m%d%H expands to YYYYMMDDHH
VALID_TIME_FMT = %Y%m%d%H
# Start time for METplus run - must match VALID_TIME_FMT
VALID_BEG = 2020090606
# End time for METplus run - must match VALID_TIME_FMT
VALID FND = 2020090606# Increment between METplus runs (in seconds if no units are specified)
# Must be >= 60 seconds
VALID INCREMENT = 1M# List of forecast leads to process for each run time (init or valid)
# In hours if units are not specified
# If unset, defaults to 0 (don't loop through forecast leads)
LEAD\_SEQ = 0H# Order of loops to process data - Options are times, processes
# Not relevant if only one item is in the PROCESS_LIST
# times = run all wrappers in the PROCESS_LIST for a single run time, then
# increment the run time and run all wrappers again until all times have
# been evaluated.
# processes = run the first wrapper in the PROCESS_LIST for all times
# specified, then repeat for the next item in the PROCESS_LIST until all
# wrappers have been run
```

```
LOOP_ORDER = processes
# Verbosity of MET output - overrides LOG_VERBOSITY for PointStat only
#LOG_POINT_STAT_VERBOSITY = 2
# Location of MET config file to pass to GridStat
# References PARM_BASE which is the location of the parm directory corresponding
# to the ush directory of the master_metplus.py script that is called
# or the value of the environment variable METPLUS PARM BASE if set
POINT_STAT_CONFIG_FILE ={PARM_BASE}/met_config/PointStatConfig_wrapped
POINT_STAT_CLIMO_MEAN_TIME_INTERP_METHOD = NEAREST
POINT_STAT_INTERP_TYPE_METHOD = BILIN
POINT_STAT_INTERP_TYPE_WIDTH = 2
POINT_STAT_OUTPUT_FLAG_SL1L2 = STAT
POINT_STAT_OUTPUT_FLAG_VL1L2 = STAT
# Time relative to each input file's valid time (in seconds if no units are specified) for␣
˓→data within the file to be
# considered valid. Values are set in the 'obs_window' dictionary in the PointStat config
˓→file
OBS POINT STAT WINDOW BEGIN = -5400
OBS_POINT_STAT_WINDOW_END = 5400
# Optional list of offsets to look for point observation data
POINT_STAT_OFFSETS = 0
# Model/fcst and obs name, e.g. GFS, NAM, GDAS, etc.
#MODEL =#POINT_STAT_DESC = NA
#POINT_STAT_REGRID_TO_GRID =
#POINT_STAT_REGRID_METHOD =
#POINT_STAT_REGRID_WIDTH =
POINT_STAT_OUTPUT_PREFIX =
# sets the -obs_valid_beg command line argument (optional)
# not used for this example
#POINT_STAT_OBS_VALID_BEG = {valid?fmt=%Y%m%d_%H}
# sets the -obs_valid_end command line argument (optional)
```

```
# not used for this example
#POINT_STAT_OBS_VALID_END = {valid?fmt=%Y%m%d_%H}
# Verification Masking regions
# Indicate which grid and polygon masking region, if applicable
POINT_STAT_GRID = FULL
# List of full path to poly masking files. NOTE: Only short lists of poly
# files work (those that fit on one line), a long list will result in an
# environment variable that is too long, resulting in an error. For long
# lists of poly masking files (i.e. all the mask files in the NCEP_mask
# directory), define these in the MET point_stat configuration file.
POINT_STAT_POLY =
POINT_STAT_STATION_ID =
# Message types, if all message types are to be returned, leave this empty,
# otherwise indicate the message types of interest.
POINT_STAT_MESSAGE_TYPE = ADPUPA
# Variables and levels as specified in the field dictionary of the MET
# point_stat configuration file. Specify as FCST_VARn_NAME, FCST_VARn_LEVELS,
# (optional) FCST_VARn_OPTION
# set to True to run PointStat once for each name/level combination
# set to False to run PointStat once per run time including all fields
POINT_STAT_ONCE_PER_FIELD = False
# fields to compare
# Note: If FCST_VAR<n>_* is set, then a corresponding OBS_VAR<n>_* variable must be set
# To use one variables for both forecast and observation data, set BOTH_VAR<n>_* instead
SCRIPT_DIR = {PARM_BASE}/use_cases/met_tool_wrapper/PointStat/PointStat_python_embedding
FCST_VAR1_NAME = {SCRIPT_DIR}/read_NRL_binary.py {FCST_POINT_STAT_INPUT_DIR}/vvwind_zht_0010.
˓→0_0000.0_glob360x181_{init?fmt=%Y%m%d%H}_{lead?fmt=%4H}0000_fcstfld
OBS_VAR1_NAME = VGRD
OBS_VAR1_LEVELS = Z0
# End of [config] section and start of [dir] section
\lceil \text{dir} \rceilFCST_POINT_STAT_INPUT_DIR = {INPUT_BASE}/met_test/new/point_stat_input/vvwind
OBS_POINT_STAT_INPUT_DIR = {INPUT_BASE}/met_test/new/point_stat_input/prepbufr
# directory containing climatology mean input to PointStat
# Not used in this example
```

```
POINT_STAT_CLIMO_MEAN_INPUT_DIR =
# directory containing climatology mean input to PointStat
# Not used in this example
POINT_STAT_CLIMO_STDEV_INPUT_DIR =
POINT_STAT_OUTPUT_DIR = {OUTPUT_BASE}/point_stat_py_embed
# End of [dir] section and start of [filename_templates] section
[filename_templates]
# Template to look for forecast input to PointStat relative to FCST_POINT_STAT_INPUT_DIR
FCST_POINT_STAT_INPUT_TEMPLATE = PYTHON_NUMPY
# Template to look for observation input to PointStat relative to OBS_POINT_STAT_INPUT_DIR
OBS_POINT_STAT_INPUT_TEMPLATE = gdas.{valid?fmt=%Y%m%d}.t{valid?fmt=%H}z.nc
# Template to look for climatology input to PointStat relative to POINT_STAT_CLIMO_MEAN_
˓→INPUT_DIR
# Not used in this example
POINT_STAT_CLIMO_MEAN_INPUT_TEMPLATE =
# Template to look for climatology input to PointStat relative to POINT_STAT_CLIMO_STDEV_
˓→INPUT_DIR
# Not used in this example
POINT_STAT_CLIMO_STDEV_INPUT_TEMPLATE =
```
# **5.1.20.2.6 MET Configuration**

METplus sets environment variables based on user settings in the METplus configuration file. See *[How](#page-93-0) [METplus controls MET config file settings](#page-93-0)* (page 56) for more details.

### **YOU SHOULD NOT SET ANY OF THESE ENVIRONMENT VARIABLES YOURSELF! THEY WILL BE OVER-WRITTEN BY METPLUS WHEN IT CALLS THE MET TOOLS!**

If there is a setting in the MET configuration file that is currently not supported by METplus you'd like to control, please refer to: *[Overriding Unsupported MET config file settings](#page-107-0)* (page 70)

**Note:** See the *[PointStat MET Configuration](#page-231-0)* (page 194) section of the User's Guide for more information on the environment variables used in the file below:

```
////////////////////////////////////////////////////////////////////////////////
//
// Point-Stat configuration file.
//
// For additional information, see the MET_BASE/config/README file.
//
////////////////////////////////////////////////////////////////////////////////
//
// Output model name to be written
//
\frac{1}{2} model =
${METPLUS_MODEL}
//
// Output description to be written
// May be set separately in each "obs.field" entry
//
\frac{1}{\sqrt{6}} desc =
${METPLUS_DESC}
////////////////////////////////////////////////////////////////////////////////
//
// Verification grid
//
// regrid = \{${METPLUS_REGRID_DICT}
////////////////////////////////////////////////////////////////////////////////
//
// May be set separately in each "field" entry
//
censor_thresh = [];
censor\_val = [];
cat\_thresh = [ NA ];
cnt_{thresh} = [MA];
cnt\_logic = UNION;
wind_thresh = [NA];
wind\_logic = UNION;
eclv\_points = 0.05;
//hss_ec_value =
${METPLUS_HSS_EC_VALUE}
rank_corr_flag = FALSE;
```
//

(continued from previous page)

```
// Forecast and observation fields to be verified
//
fcst = \{${METPLUS_FCST_FILE_TYPE}
 ${METPLUS_FCST_FIELD}
}
obs = f${METPLUS_OBS_FILE_TYPE}
 ${METPLUS_OBS_FIELD}
}
////////////////////////////////////////////////////////////////////////////////
//
// Point observation filtering options
// May be set separately in each "obs.field" entry
//
// message_type =
${METPLUS_MESSAGE_TYPE}
sid\_exc = [];
//obs_quality_inc =
${METPLUS_OBS_QUALITY_INC}
//obs_quality_exc =
${METPLUS_OBS_QUALITY_EXC}
duplicate_flag = NONE;
obs\_summary = <b>NOTE</b>;obs_perc_value = 50;
//
// Mapping of message type group name to comma-separated list of values.
//
//message_type_group_map =
${METPLUS_MESSAGE_TYPE_GROUP_MAP}
////////////////////////////////////////////////////////////////////////////////
//
// Climatology data
//
//climo_mean = {${METPLUS_CLIMO_MEAN_DICT}
```

```
//climo\_stdev = {${METPLUS_CLIMO_STDEV_DICT}
//
// May be set separately in each "obs.field" entry
//
//climo_cdf = {${METPLUS_CLIMO_CDF_DICT}
////////////////////////////////////////////////////////////////////////////////
//
// Point observation time window
//
// obs\_window = {${METPLUS_OBS_WINDOW_DICT}
////////////////////////////////////////////////////////////////////////////////
//
// Verification masking regions
//
mask = f${METPLUS_MASK_GRID}
  ${METPLUS_MASK_POLY}
  ${METPLUS_MASK_SID}
  //llpnt =${METPLUS_MASK_LLPNT}
}
////////////////////////////////////////////////////////////////////////////////
//
// Confidence interval settings
//
ci<sup>2</sup>lpha = [0.05];
boot = \{interval = PCTILE;
  rep\_prop = 1.0;n rep = 0;
   rng = ^{\prime\prime}mt19937";
   seed = "";
```

```
}
////////////////////////////////////////////////////////////////////////////////
//
// Interpolation methods
//
//interp = \{${METPLUS_INTERP_DICT}
////////////////////////////////////////////////////////////////////////////////
//
// HiRA verification method
//
//hira = \{${METPLUS_HIRA_DICT}
////////////////////////////////////////////////////////////////////////////////
//
// Statistical output types
//
//output_flag = \{${METPLUS_OUTPUT_FLAG_DICT}
////////////////////////////////////////////////////////////////////////////////
tmp\_dir = "${MET\_IMP\_DIR}";
// output_prefix =
${METPLUS_OUTPUT_PREFIX}
//version = "V10.0.0";////////////////////////////////////////////////////////////////////////////////
```
\${METPLUS\_MET\_CONFIG\_OVERRIDES}

### **5.1.20.2.7 Python Embedding**

This use case calls a Python script to read the binary input data. /parm/use\_cases/met\_tool\_wrapper/PointStat/PointStat\_python\_embedding/read\_NRL\_binary.py

```
import os
import sys
import re
import numpy as np
import datetime as dt
# var_info values are tuples (units, long_name)
# Taken from synoptic_files.f, with some units SI standardized
# e.g. mb->hPa
# Some of the long_names are unknown to me, hopefully
# someone more knowledgeable will fill these in
var_info = f'airtmp': ('C','Air Temperature'),
      'geopht': ('gpm','Geopotential Height'),
      'uuwind': ('m/s','Zonal Wind'),
      'vvwind': ('m/s','Meridional Wind'),
      'wndspd': ('m/s','Wind Speed'),
      'vpress': ('hPa','Vapor Pressure'),
      'prch2o': ('kg/m**2','Unknown'),
      'slpres': ('hPa','Sea Level Pressure'),
      'grdwet': ('percent','Ground Wetness'),
      'prtend': ('cPa/s','Unknown'),
      'grdtmp': ('K','Ground Temperature'),
      'terrht': ('m','Terrain Height'),
      'totcls': ('percent','Unknown'),
      'lowcld': ('percent', 'Low Cloud'),
      'midcld': ('percent', 'Mid Cloud'),
      'hghcld': ('percent','High Cloud'),
      'cupflx': ('kg/m**2/s','Unknown'),
      'conpcp': ('cm','Unknown'),
      'sblpcp': ('cm','Unknown'),
      'trpres': ('hPa','Terrain Pressure'),
      'snowdp': ('cm','Snow Depth'),
      'icecon': ('percent','Ice Concentration'),
      'conpcp': ('kg/m**2','Unknown'),
      'trdval': ('dval_m','Unkown'),
      'solflx': ('W/m**2','Solar Flux'),
      'cupcap': ('J/m**2','Unknown'),
      'irrflx': ('W/m**2','Unknown'),
      'slhflx': ('W/m**2','Unknown'),
      'sehflx': ('W/m**2','Unknown'),
      'totpcp': ('cm','Unknown'),
```

```
'bouflx': ('W/m**2','Unknown'),
      'totflx': ('W/m**2','Total Flux'),
      'irflux': ('W/m**2','Infrared Flux'),
      'liftcl': ('m','Lifting Condensation Level'),
      'ht_sfc': ('m/s','Surface Height'),
      'uustrs': ('N/m**2','Zonal Wind Stress'),
      'vvstrs': ('N/m**2','Meridional Wind Stress'),
      'wngust': ('m/s','Wind Gust'),
      'dwptdp': ('C','Dewpoint Depression'),
      'diverg': ('1/s','Divergence'),
      'absvor': ('1/s','Vorticity'),
      'womega': ('cPa/s','Vertical Velocity'),
      'stmfun': ('m**2/s','Stream Function'),
      'velpot': ('m**2/s','Velocity Potential'),
      'stacld': ('percent','Stable Cloud'),
      'concld': ('percent','Convective Cloud'),
      'clouds': ('percent','Total Cloud'),
    }
###########################################
   ##
   ## input file specified on the command line
   ## load the data into the numpy array
   ##
if len(sys.argv) == 2:
    # Store the input file and record number
    input_file = os.path.expandvars(sys.argv[1])tokens = os.path.basename(input_file).replace('-', '_').split('_');
    varname = tokens[0]nlons = int(tokens[4][4:7]) # Usually 360
    nlats = int(tokens[4][8:]) # Usually 181
    try:
        # Print some output to verify that this script ran
        print("Input File: " + repr(input_file))
        # Read input file
        data = np.float64(np.formatile(input_file, '>\f')# Read and re-orient the data
        met_data = data[::-1].reshape(nlasts, nloss)[::-1].copy()print("Data Shape: " + repr(met_data.shape))
```

```
print("Data Type: " + repr(met_data.dtype))
        print("Data Range: " + repr(min(data)) + " to " + repr(max(data)) +
             " " + var_info[varname][0])except NameError:
       print("Trouble reading input file: " + input_file)
else:
    print("Must specify exactly one input file.")
    sys.exit(1)
###########################################
  ##
  ## create the metadata dictionary
  ##
for token in tokens:
   if(re.search("[0-9]{10,10}", token)):
       ymdh = dt.datetime.strptime(token[0:10],"%Y%m%d%H")
  elif(re.search("[0-9]{8,8}", token)):
      fhr = int(token) / 10000
init = ymdhvalid = init + dt.timedelta(hours=fhr)
lead, rem = divmod((valid-init).total_seconds(), 3600)
attrs = \{'valid': valid.strftime("%Y%m%d_%H%M%S"),
   'init': init.strftime("%Y%m%d_%H%M%S"),
   'lead': str(int(lead)),
   'accum': '00',
   'name': varname,
   'long_name': var_info[varname][1],
   'level': tokens[1]+'_'+tokens[2],
   'units': var_info[varname][0],
   'grid': {
      'name': 'Global 1 Degree',
       'type' : 'LatLon',
       '1at_11' : -90.0,
       'lon_1'': 0.0,'delta_lat' : 1.0,
       'delta_lon' : 1.0,
       'Nlat' : nlats,
       'Nlon' : nlons,
```

```
}
}
print("Attributes: " + repr(attrs))
```
#### **5.1.20.2.8 Running METplus**

This use case can be run two ways:

1) Passing in PointStat python embedding.conf then a user-specific system configuration file:

run\_metplus.py -c /path/to/METplus/parm/use\_cases/met\_tool\_wrapper/PointStat/PointStat\_ ˓<sup>→</sup>python\_embedding.conf -c /path/to/user\_system.conf

2) Modifying the configurations in parm/metplus config, then passing in Point-Stat\_python\_embedding.conf:

```
run_metplus.py -c /path/to/METplus/parm/use_cases/met_tool_wrapper/PointStat/PointStat_
˓→python_embedding.conf
```
The former method is recommended. Whether you add them to a user-specific configuration file or modify the metplus config files, the following variables must be set correctly:

- **INPUT BASE** Path to directory where sample data tarballs are unpacked (See Datasets section to obtain tarballs). This is not required to run METplus, but it is required to run the examples in parm/use\_cases
- **OUTPUT BASE** Path where METplus output will be written. This must be in a location where you have write permissions
- **MET INSTALL DIR** Path to location where MET is installed locally

Example User Configuration File:

```
[dir]
INPUT_BASE = /path/to/sample/input/data
OUTPUT_BASE = /path/to/output/dir
MET\_INSTALL\_DIR = /path/to/met-X.Y
```
**NOTE:** All of these items must be found under the [dir] section.

# **5.1.20.2.9 Expected Output**

A successful run will output the following both to the screen and to the logfile:

INFO: METplus has successfully finished running.

Refer to the value set for **OUTPUT\_BASE** to find where the output data was generated. Output for this use case will be found in point stat py embed (relative to **OUTPUT\_BASE**) and will contain the following files:

• point\_stat\_000000L\_20200906\_060000V.stat

## **5.1.20.2.10 Keywords**

### **Note:**

- PointStatToolUseCase
- PythonEmbeddingFileUseCase

Navigate to the *[METplus Quick Search for Use Cases](#page-1564-0)* (page 1527) page to discover other similar use cases.

sphinx gallery thumbnail path = ' static/met tool wrapper-PointStat.png'

**Total running time of the script:** ( 0 minutes 0.000 seconds)

### **5.1.20.3 PointStat: Basic Use Case**

met tool wrapper/PointStat/PointStat.conf

### **5.1.20.3.1 Scientific Objective**

Compare hourly forecasts for temperature, u-, and v-wind components to observations in a 3-hour observation window. Generate statistics of the results.

### **5.1.20.3.2 Datasets**

**Forecast:** NAM temperature, u-wind component, and v-wind component **Observation:** prepBUFR data that has been converted to NetCDF format via PB2NC

Location: All of the input data required for this use case can be found in the met test sample data tarball. Click here to the METplus releases page and download sample data for the appropriate release: <https://github.com/dtcenter/METplus/releases>

This tarball should be unpacked into the directory that you will set the value of INPUT\_BASE. See *[Running](#page-597-0) [METplus](#page-597-0)* (page 560) section for more information.

**Data Source:** Unknown

### **5.1.20.3.3 METplus Components**

This use case utilizes the METplus PointStat wrapper to search for files that are valid at a given run time and generate a command to run the MET tool point\_stat if all required files are found.

### **5.1.20.3.4 METplus Workflow**

PointStat is the only tool called in this example. It processes the following run times:

**Valid:** 2007-03-30\_0Z

### **5.1.20.3.5 METplus Configuration**

METplus first loads all of the configuration files found in parm/metplus config, then it loads any configuration files passed to METplus via the command line with the -c option, i.e. -c parm/use\_cases/met\_tool\_wrapper/PointStat/PointStat.conf

```
[config]
PROCESS_LIST = PointStat
###
# Time Info
###
LOOP_BY = INITINIT_TIME_FMT = %Y%m%d
INIT_BEG = 20070330
INIT_END = 20070330
INIT_INCREMENT = 1M
LEAD\_SEQ = 36###
# File I/O
###
FCST_POINT_STAT_INPUT_DIR = {INPUT_BASE}/met_test/data/sample_fcst
```

```
FCST_POINT_STAT_INPUT_TEMPLATE = {init?fmt=%Y%m%d%H}/nam.t00z.awip1236.tm00.{init?fmt=%Y%m%d}
\rightarrow.grb
OBS_POINT_STAT_INPUT_DIR = {INPUT_BASE}/met_test/out/pb2nc
OBS_POINT_STAT_INPUT_TEMPLATE = sample_pb.nc
POINT_STAT_OUTPUT_DIR = {OUTPUT_BASE}/point_stat
POINT_STAT_CLIMO_MEAN_INPUT_DIR =
POINT_STAT_CLIMO_MEAN_INPUT_TEMPLATE =
POINT_STAT_CLIMO_STDEV_INPUT_DIR =
POINT_STAT_CLIMO_STDEV_INPUT_TEMPLATE =
###
# Field Info
###
POINT_STAT_ONCE_PER_FIELD = False
#POINT_STAT_FCST_FILE_TYPE =
#POINT_STAT_OBS_FILE_TYPE =
FCST_VAR1_NAME = TMP
FCST_VAR1_LEVELS = P750-900
FCST_VAR1_THRESH = <=273, >273
OBS_VAR1_NAME = TMP
OBS_VAR1_LEVELS = P750-900
OBS_VAR1_THRESH = <=273, >273
FCST_VAR2_NAME = UGRD
FCST_VAR2_LEVELS = Z10
FCST_VAR2_THRESH = >=5
OBS_VAR2_NAME = UGRD
OBS_VAR2_LEVELS = Z10
OBS_VAR2_THRESH = >=5
FCST_VAR3_NAME = VGRD
FCST_VAR3_LEVELS = Z10
FCST_VAR3_THRESH = >=5
OBS_VAR3_NAME = VGRD
OBS_VAR3_LEVELS = Z10
OBS_VAR3_THRESH = >=5
###
```

```
# PointStat
###
#LOG_POINT_STAT_VERBOSITY = 2
POINT_STAT_CONFIG_FILE ={PARM_BASE}/met_config/PointStatConfig_wrapped
#POINT_STAT_OBS_QUALITY_INC = 1, 2, 3
#POINT_STAT_OBS_QUALITY_EXC =
POINT_STAT_CLIMO_MEAN_TIME_INTERP_METHOD = NEAREST
#POINT_STAT_CLIMO_STDEV_TIME_INTERP_METHOD =
#POINT_STAT_INTERP_VLD_THRESH =
#POINT_STAT_INTERP_SHAPE =
POINT_STAT_INTERP_TYPE_METHOD = BILIN
POINT_STAT_INTERP_TYPE_WIDTH = 2
#POINT_STAT_OUTPUT_FLAG_FHO =
#POINT_STAT_OUTPUT_FLAG_CTC =
#POINT_STAT_OUTPUT_FLAG_CTS =
#POINT_STAT_OUTPUT_FLAG_MCTC =
#POINT_STAT_OUTPUT_FLAG_MCTS =
#POINT_STAT_OUTPUT_FLAG_CNT =
POINT_STAT_OUTPUT_FLAG_SL1L2 = STAT
#POINT_STAT_OUTPUT_FLAG_SAL1L2 =
POINT_STAT_OUTPUT_FLAG_VL1L2 = STAT
#POINT_STAT_OUTPUT_FLAG_VAL1L2 =
#POINT_STAT_OUTPUT_FLAG_VCNT =
#POINT_STAT_OUTPUT_FLAG_PCT =
#POINT_STAT_OUTPUT_FLAG_PSTD =
#POINT_STAT_OUTPUT_FLAG_PJC =
#POINT_STAT_OUTPUT_FLAG_PRC =
#POINT_STAT_OUTPUT_FLAG_ECNT =
#POINT_STAT_OUTPUT_FLAG_RPS =
#POINT_STAT_OUTPUT_FLAG_ECLV =
#POINT_STAT_OUTPUT_FLAG_MPR =
#POINT_STAT_OUTPUT_FLAG_ORANK =
#POINT_STAT_CLIMO_CDF_BINS = 1
#POINT_STAT_CLIMO_CDF_CENTER_BINS = False
#POINT_STAT_CLIMO_CDF_WRITE_BINS = True
#POINT_STAT_CLIMO_CDF_DIRECT_PROB =
#POINT_STAT_HSS_EC_VALUE =
```

```
OBS_POINT_STAT_WINDOW_BEGIN = -5400
OBS_POINT_STAT_WINDOW_END = 5400
POINT_STAT_OFFSETS = 0
MODEL = WRFPOINT_STAT_DESC = NA
OBTYPE =
POINT_STAT_REGRID_TO_GRID = NONE
POINT_STAT_REGRID_METHOD = BILIN
POINT_STAT_REGRID_WIDTH = 2
POINT_STAT_OUTPUT_PREFIX =
#POINT_STAT_OBS_VALID_BEG = {valid?fmt=%Y%m%d_%H}
#POINT_STAT_OBS_VALID_END = {valid?fmt=%Y%m%d_%H}
POINT_STAT_MASK_GRID = DTC165, DTC166
POINT_STAT_MASK_POLY = MET_BASE/poly/LMV.poly
POINT_STAT_MASK_SID =
#POINT_STAT_MASK_LLPNT =
POINT_STAT_MESSAGE_TYPE = ADPUPA, ADPSFC
#POINT_STAT_HIRA_FLAG =
#POINT_STAT_HIRA_WIDTH =
#POINT_STAT_HIRA_VLD_THRESH =
#POINT_STAT_HIRA_COV_THRESH =
#POINT_STAT_HIRA_SHAPE =
#POINT_STAT_HIRA_PROB_CAT_THRESH =
#POINT_STAT_MESSAGE_TYPE_GROUP_MAP =
```
# **5.1.20.3.6 MET Configuration**

METplus sets environment variables based on user settings in the METplus configuration file. See *[How](#page-93-0) [METplus controls MET config file settings](#page-93-0)* (page 56) for more details.

## **YOU SHOULD NOT SET ANY OF THESE ENVIRONMENT VARIABLES YOURSELF! THEY WILL BE OVER-WRITTEN BY METPLUS WHEN IT CALLS THE MET TOOLS!**

If there is a setting in the MET configuration file that is currently not supported by METplus you'd like to control, please refer to: *[Overriding Unsupported MET config file settings](#page-107-0)* (page 70)

**Note:** See the *[PointStat MET Configuration](#page-231-0)* (page 194) section of the User's Guide for more information on the environment variables used in the file below:

```
////////////////////////////////////////////////////////////////////////////////
//
// Point-Stat configuration file.
//
// For additional information, see the MET_BASE/config/README file.
//
////////////////////////////////////////////////////////////////////////////////
//
// Output model name to be written
//
\frac{1}{2} model =
${METPLUS_MODEL}
//
// Output description to be written
// May be set separately in each "obs.field" entry
//
\frac{1}{\sqrt{6}} desc =
${METPLUS_DESC}
////////////////////////////////////////////////////////////////////////////////
//
// Verification grid
//
// regrid = \{${METPLUS_REGRID_DICT}
////////////////////////////////////////////////////////////////////////////////
//
// May be set separately in each "field" entry
//
censor_thresh = [];
censor\_val = [];
cat\_thresh = [ NA ];
cnt_{thresh} = [MA];
cnt_logic = UNION;
wind_thresh = [NA];
wind_logic = UNION;
eclv\_points = 0.05;
```

```
//hss_ec_value =
${METPLUS_HSS_EC_VALUE}
rank_corr_flag = FALSE;
//
// Forecast and observation fields to be verified
//
fcst = \{${METPLUS_FCST_FILE_TYPE}
 ${METPLUS_FCST_FIELD}
}
obs = f${METPLUS_OBS_FILE_TYPE}
 ${METPLUS_OBS_FIELD}
}
////////////////////////////////////////////////////////////////////////////////
//
// Point observation filtering options
// May be set separately in each "obs.field" entry
//
// message_type =
${METPLUS_MESSAGE_TYPE}
sid\_exc = [];
//obs_quality_inc =
${METPLUS_OBS_QUALITY_INC}
//obs_quality_exc =
${METPLUS_OBS_QUALITY_EXC}
duplicate_flag = NONE;
obs_summary = NONE;
obs_perc_value = 50;
//
// Mapping of message type group name to comma-separated list of values.
//
//message_type_group_map =
${METPLUS_MESSAGE_TYPE_GROUP_MAP}
////////////////////////////////////////////////////////////////////////////////
//
```

```
// Climatology data
//
//climo_mean = {${METPLUS_CLIMO_MEAN_DICT}
//climo\_stdev = {${METPLUS_CLIMO_STDEV_DICT}
//
// May be set separately in each "obs.field" entry
//
//climo_cdf = \{${METPLUS_CLIMO_CDF_DICT}
////////////////////////////////////////////////////////////////////////////////
//
// Point observation time window
//
// obs\_window = {${METPLUS_OBS_WINDOW_DICT}
////////////////////////////////////////////////////////////////////////////////
//
// Verification masking regions
//
mask = f${METPLUS_MASK_GRID}
  ${METPLUS_MASK_POLY}
  ${METPLUS_MASK_SID}
  //llpnt =${METPLUS_MASK_LLPNT}
}
////////////////////////////////////////////////////////////////////////////////
//
// Confidence interval settings
//
ci<sup>-</sup>alpha = [ 0.05 ];
boot = \{interval = PCTILE;
```

```
rep\_prop = 1.0;n_{rep} = 0;rng = "mt19937";
   seed = "";
}
////////////////////////////////////////////////////////////////////////////////
//
// Interpolation methods
//
//interp = \{${METPLUS_INTERP_DICT}
////////////////////////////////////////////////////////////////////////////////
//
// HiRA verification method
//
//hira = \{${METPLUS_HIRA_DICT}
////////////////////////////////////////////////////////////////////////////////
//
// Statistical output types
//
//output_flag = \{${METPLUS_OUTPUT_FLAG_DICT}
////////////////////////////////////////////////////////////////////////////////
tmp\_dir = "$(MET\_IMP\_DIR]';
// output_prefix =
${METPLUS_OUTPUT_PREFIX}
//version = "V10.0.0";////////////////////////////////////////////////////////////////////////////////
${METPLUS_MET_CONFIG_OVERRIDES}
```
### <span id="page-597-0"></span>**5.1.20.3.7 Running METplus**

This use case can be run two ways:

1) Passing in PointStat.conf then a user-specific system configuration file:

run\_metplus.py -c /path/to/METplus/parm/use\_cases/met\_tool\_wrapper/PointStat/PointStat. ˓<sup>→</sup>conf -c /path/to/user\_system.conf

2) Modifying the configurations in parm/metplus config, then passing in PointStat.conf:

```
run_metplus.py -c /path/to/METplus/parm/use_cases/met_tool_wrapper/PointStat/PointStat.
˓→conf
```
The former method is recommended. Whether you add them to a user-specific configuration file or modify the metplus config files, the following variables must be set correctly:

- **INPUT BASE** Path to directory where sample data tarballs are unpacked (See Datasets section to obtain tarballs). This is not required to run METplus, but it is required to run the examples in parm/use\_cases
- **OUTPUT BASE** Path where METplus output will be written. This must be in a location where you have write permissions
- **MET\_INSTALL\_DIR** Path to location where MET is installed locally

Example User Configuration File:

```
IdirINPUT_BASE = /path/to/sample/input/data
OUTPUT_BASE = /path/to/output/dir
MET_INSTALL_DIR = /path/to/met-X.Y
```
**NOTE:** All of these items must be found under the [dir] section.

# **5.1.20.3.8 Expected Output**

A successful run will output the following both to the screen and to the logfile:

INFO: METplus has successfully finished running.

Refer to the value set for **OUTPUT** BASE to find where the output data was generated. Output for this use case will be found in point\_stat (relative to **OUTPUT\_BASE**) and will contain the following files:

• point stat 360000L 20070331 120000V.stat

## **5.1.20.3.9 Keywords**

### **Note:**

• PointStatToolUseCase

Navigate to the *[METplus Quick Search for Use Cases](#page-1564-0)* (page 1527) page to discover other similar use cases.

sphinx\_gallery\_thumbnail\_path = '\_static/met\_tool\_wrapper-PointStat.png'

**Total running time of the script:** ( 0 minutes 0.000 seconds)

# **5.1.21 PyEmbedIngest**

# **5.1.21.1 PyEmbedIngest: Multiple Fields in One File**

met tool wrapper/PyEmbedIngest/PyEmbedIngest multi field one file.conf

## **5.1.21.1.1 Scientific Objective**

Converting file formats so data can be read by the MET tools. This use case demonstrates the ability to utilize two python embedding script calls to generate multiple fields in a single output file.

### **5.1.21.1.2 Datasets**

**Inputs:** Canned ASCII data to test functionality

Location: All of the input data required for this use case can be found in the met test sample data tarball. Click here to the METplus releases page and download sample data for the appropriate release: <https://github.com/dtcenter/METplus/releases>

This tarball should be unpacked into the directory that you will set the value of INPUT\_BASE. See *[Running](#page-601-0) [METplus](#page-601-0)* (page 564) section for more information.

### **5.1.21.1.3 METplus Components**

This use case utilizes the METplus PyEmbedIngest wrapper to generate a command to run the MET tool RegridDataPlane if all required files are found.

### **5.1.21.1.4 METplus Workflow**

PyEmbedIngest is the only tool called in this example. It has one run time, but the time is not relevant because the files processed do not have any time information in the names.

## **5.1.21.1.5 METplus Configuration**

METplus first loads all of the configuration files found in parm/metplus config, then it loads any configuration files passed to METplus via the command line with the -c option, i.e. -c parm/use\_cases/met\_tool\_wrapper/PyEmbedIngest/PyEmbedIngest\_multi\_field\_one\_file.conf

```
# PyEmbedIngest wrapper example
[config]
# Options are times, processes
# times = run all items in the PROCESS_LIST for a single initialization
# time, then repeat until all times have been evaluated.
# processes = run each item in the PROCESS_LIST for all times
# specified, then repeat for the next item in the PROCESS_LIST.
LOOP ORDER = times
# time looping - options are INIT, VALID, RETRO, and REALTIME
LOOP_BY = VALID
# Format of VALID_BEG and VALID_END
VALID_TIME_FMT = %Y%m%d%H
# Start time for METplus run
VALID_BEG = 2013022712
# End time for METplus run
VALID_END = 2013022712
# Increment between METplus runs in seconds. Must be >= 60
VALID_INCREMENT = 21600
# list of forecast leads to process
LEAD\_SEQ = 0# List of applications to run
```

```
PROCESS_LIST = PyEmbedIngest
# 1st INGEST INSTANCE
# python script with optional arguments to run for 1st ingest instance
# this ingest instance runs 1 scripts to generate 1 field
PY_EMBED_INGEST_1_SCRIPT_1 = {INPUT_BASE}/met_test/scripts/python/read_ascii_numpy.py {INPUT_
˓→BASE}/met_test/data/python/fcst.txt FCST
# type of python input to expect for 1st ingest instance
# valid options: NUMPY, XARRAY
PY_EMBED_INGEST_1_TYPE = NUMPY
# output grid for 1st ingest instance. Can be a grid definition or file path
PY_EMBED_INGEST_1_OUTPUT_GRID = G130
# 2nd INGEST INSTANCE
# python script with optional arguments to run for 2nd ingest instance
# this ingest instance runs 2 scripts to generate 2 fields
PY_EMBED_INGEST_2_SCRIPT_1 = {INPUT_BASE}/met_test/scripts/python/read_ascii_numpy.py {INPUT_
˓→BASE}/met_test/data/python/fcst.txt FCST
PY_EMBED_INGEST_2_OUTPUT_FIELD_NAME_1 = Forecast
PY_EMBED_INGEST_2_SCRIPT_2 = {INPUT_BASE}/met_test/scripts/python/read_ascii_numpy.py {INPUT_
˓→BASE}/met_test/data/python/obs.txt OBS
PY_EMBED_INGEST_2_OUTPUT_FIELD_NAME_2 = Observation
# type of python input to expect for 2nd ingest instance
# valid options: NUMPY, XARRAY
PY_EMBED_INGEST_2_TYPE = NUMPY
# output grid for 2nd ingest instance. Can be a grid definition or file path
PY_EMBED_INGEST_2_OUTPUT_GRID = G130
\lceil \text{dir} \rceil# output directory for 1st ingest instance
# in this example, the full output path is set in PY_EMBED_INGEST_1_OUTPUT_TEMPLATE
PY_EMBED_INGEST_1_OUTPUT_DIR =
# output directory for 2nd ingest instance
# in this example, the full output path is set in PY_EMBED_INGEST_2_OUTPUT_TEMPLATE
PY_EMBED_INGEST_2_OUTPUT_DIR =
[filename_templates]
```

```
# output template to use for 1st ingest instance
# can optionally use [dir] PY_EMBED_INGEST_1_OUTPUT_DIR with this value
PY_EMBED_INGEST_1_OUTPUT_TEMPLATE = {OUTPUT_BASE}/met_tool_wrapper/PyEmbedIngest/test.nc
# output template to use for 2nd ingest instance
# can optionally use [dir] PY_EMBED_INGEST_2_OUTPUT_DIR with this value
PY_EMBED_INGEST_2_OUTPUT_TEMPLATE = {OUTPUT_BASE}/met_tool_wrapper/PyEmbedIngest/regrid_data_
˓→plane.nc
```
#### **5.1.21.1.6 MET Configuration**

None. RegridDataPlane does not use configuration files.

## **5.1.21.1.7 Python Embedding**

This use case calls a Python script to read the input data. The Python script is stored in the MET repository: /path/to/MET/installation/share/met/python/read\_ascii\_numpy.py

[read\\_ascii\\_numpy.py](https://github.com/dtcenter/MET/blob/develop/met/scripts/python/read_ascii_numpy.py)

### <span id="page-601-0"></span>**5.1.21.1.8 Running METplus**

This use case can be run two ways:

1) Passing in PyEmbedIngest multi-field one-file.conf then a user-specific system configuration file:

run\_metplus.py -c /path/to/METplus/parm/use\_cases/met\_tool\_wrapper/PyEmbedIngest/ ˓<sup>→</sup>PyEmbedIngest\_multi\_field\_one\_file.conf -c /path/to/user\_system.conf

2) Modifying the configurations in parm/metplus config, then passing in PyEmbedIngest multi field one file.conf:

run\_metplus.py -c /path/to/METplus/parm/use\_cases/met\_tool\_wrapper/PyEmbedIngest/ ˓<sup>→</sup>PyEmbedIngest\_multi\_field\_one\_file.conf

The former method is recommended. Whether you add them to a user-specific configuration file or modify the metplus config files, the following variables must be set correctly:

- **INPUT BASE** Path to directory where sample data tarballs are unpacked (See Datasets section to obtain tarballs). This is not required to run METplus, but it is required to run the examples in parm/use\_cases
- **OUTPUT BASE** Path where METplus output will be written. This must be in a location where you have write permissions
- **MET\_INSTALL\_DIR** Path to location where MET is installed locally

Example User Configuration File:

```
[dir]INPUT_BASE = /path/to/sample/input/data
OUTPUT_BASE = /path/to/output/dir
MET_INSTALL_DIR = /path/to/met-X.Y
```
**NOTE:** All of these items must be found under the [dir] section.

# **5.1.21.1.9 Expected Output**

A successful run will output the following both to the screen and to the logfile:

```
INFO: METplus has successfully finished running.
```
Refer to the value set for **OUTPUT\_BASE** to find where the output data was generated. Output for this use case will be found in met\_tool\_wrapper/PyEmbedIngest (relative to **OUTPUT\_BASE**) and will contain the following file:

- test.nc
- regrid\_data\_plane.nc

## **5.1.21.1.10 Keywords**

### **Note:**

- PyEmbedIngestToolUseCase
- PythonEmbeddingFileUseCase
- RegridDataPlaneToolUseCase

Navigate to the *[METplus Quick Search for Use Cases](#page-1564-0)* (page 1527) page to discover other similar use cases.

**Total running time of the script:** ( 0 minutes 0.000 seconds)

### **5.1.21.2 PyEmbedIngest: Basic Use Case**

met tool wrapper/PyEmbedIngest/PyEmbedIngest.conf

## **5.1.21.2.1 Scientific Objective**

None. Simply converting file formats so data can be read by the MET tools.

#### **5.1.21.2.2 Datasets**

**Inputs:** Canned ASCII data to test functionality

Location: All of the input data required for this use case can be found in the met test sample data tarball. Click here to the METplus releases page and download sample data for the appropriate release: <https://github.com/dtcenter/METplus/releases>

This tarball should be unpacked into the directory that you will set the value of INPUT\_BASE. See *[Running](#page-605-0) [METplus](#page-605-0)* (page 568) section for more information.

#### **5.1.21.2.3 METplus Components**

This use case utilizes the METplus PyEmbedIngest wrapper to generate a command to run the MET tool RegridDataPlane if all required files are found.

#### **5.1.21.2.4 METplus Workflow**

PyEmbedIngest is the only tool called in this example. It has one run time, but the time is not relevant because the files processed do not have any time information in the names.

### **5.1.21.2.5 METplus Configuration**

METplus first loads all of the configuration files found in parm/metplus config, then it loads any configuration files passed to METplus via the command line with the -c option, i.e. -c parm/use\_cases/met\_tool\_wrapper/PyEmbedIngest/PyEmbedIngest.conf

```
# PyEmbedIngest wrapper example
[config]
# Options are times, processes
# times = run all items in the PROCESS_LIST for a single initialization
# time, then repeat until all times have been evaluated.
# processes = run each item in the PROCESS_LIST for all times
    specified, then repeat for the next item in the PROCESS_LIST.
LOOP_ORDER = times
```

```
# time looping - options are INIT, VALID, RETRO, and REALTIME
LOOP_BY = VALID# Format of VALID_BEG and VALID_END
VALID_TIME_FMT = %Y%m%d%H
# Start time for METplus run
VALID_BEG = 2013022712
# End time for METplus run
VALID_END = 2013022712
# Increment between METplus runs in seconds. Must be >= 60
VALID_INCREMENT = 21600
# list of forecast leads to process
LEAD\_SEQ = 0# List of applications to run
PROCESS_LIST = PyEmbedIngest
# 1st INGEST INSTANCE
# python script with optional arguments to run for 1st ingest instance
PY_EMBED_INGEST_1_SCRIPT = {INPUT_BASE}/met_test/scripts/python/read_ascii_numpy.py {INPUT_
˓→BASE}/met_test/data/python/obs.txt OBS
# type of python input to expect for 1st ingest instance
# valid options: NUMPY, XARRAY
PY_EMBED_INGEST_1_TYPE = NUMPY
# output grid for 1st ingest instance. Can be a grid definition or file path
PY_EMBED_INGEST_1_OUTPUT_GRID = G130
# 2nd INGEST INSTANCE
# python script with optional arguments to run for 2nd ingest instance
PY_EMBED_INGEST_2_SCRIPT = {INPUT_BASE}/met_test/scripts/python/read_ascii_numpy.py {INPUT_
˓→BASE}/met_test/data/python/fcst.txt FCST
# type of python input to expect for 2nd ingest instance
# valid options: NUMPY, XARRAY
PY_EMBED_INGEST_2_TYPE = NUMPY
# output grid for 2nd ingest instance. Can be a grid definition or file path
```

```
PY_EMBED_INGEST_2_OUTPUT_GRID = G130
\lceil \text{dir} \rceil# output directory for 1st ingest instance
# in this example, the full output path is set in PY_EMBED_INGEST_1_OUTPUT_TEMPLATE
PY_EMBED_INGEST_1_OUTPUT_DIR =
# output directory for 2nd ingest instance
# in this example, the full output path is set in PY_EMBED_INGEST_2_OUTPUT_TEMPLATE
PY_EMBED_INGEST_2_OUTPUT_DIR =
[filename_templates]
# output template to use for 1st ingest instance
# can optionally use [dir] PY_EMBED_INGEST_1_OUTPUT_DIR with this value
PY_EMBED_INGEST_1_OUTPUT_TEMPLATE = {OUTPUT_BASE}/met_tool_wrapper/PyEmbedIngest/test.nc
# output template to use for 2nd ingest instance
# can optionally use [dir] PY_EMBED_INGEST_2_OUTPUT_DIR with this value
PY_EMBED_INGEST_2_OUTPUT_TEMPLATE = {OUTPUT_BASE}/met_tool_wrapper/PyEmbedIngest/regrid_data_
˓→plane.nc
```
### **5.1.21.2.6 MET Configuration**

None. RegridDataPlane does not use configuration files.

### **5.1.21.2.7 Python Embedding**

This use case calls a Python script to read the input data. The Python script is stored in the MET repository: /path/to/MET/installation/share/met/python/read\_ascii\_numpy.py

[read\\_ascii\\_numpy.py](https://github.com/dtcenter/MET/blob/develop/met/scripts/python/read_ascii_numpy.py)

### <span id="page-605-0"></span>**5.1.21.2.8 Running METplus**

This use case can be run two ways:

1) Passing in PyEmbedIngest.conf then a user-specific system configuration file:

```
run_metplus.py -c /path/to/METplus/parm/use_cases/met_tool_wrapper/PyEmbedIngest/
˓→PyEmbedIngest.conf -c /path/to/user_system.conf
```
2) Modifying the configurations in parm/metplus config, then passing in PyEmbedIngest.conf:

run\_metplus.py -c /path/to/METplus/parm/use\_cases/met\_tool\_wrapper/PyEmbedIngest/ ˓<sup>→</sup>PyEmbedIngest.conf

The former method is recommended. Whether you add them to a user-specific configuration file or modify the metplus config files, the following variables must be set correctly:

- **INPUT BASE** Path to directory where sample data tarballs are unpacked (See Datasets section to obtain tarballs). This is not required to run METplus, but it is required to run the examples in parm/use\_cases
- **OUTPUT BASE** Path where METplus output will be written. This must be in a location where you have write permissions
- **MET\_INSTALL\_DIR** Path to location where MET is installed locally

```
Example User Configuration File:
```

```
\lceil \text{dir} \rceilINPUT_BASE = /path/to/sample/input/data
OUTPUT_BASE = /path/to/output/dir
MET_INSTALL_DIR = /path/to/met-X.Y
```
**NOTE:** All of these items must be found under the [dir] section.

# **5.1.21.2.9 Expected Output**

A successful run will output the following both to the screen and to the logfile:

```
INFO: METplus has successfully finished running.
```
Refer to the value set for **OUTPUT** BASE to find where the output data was generated. Output for this use case will be found in met\_tool\_wrapper/PyEmbedIngest (relative to **OUTPUT\_BASE**) and will contain the following file:

- test.nc
- regrid\_data\_plane.nc

# **5.1.21.2.10 Keywords**

**Note:**

- PyEmbedIngestToolUseCase
- PythonEmbeddingFileUseCase
- RegridDataPlaneToolUseCase

Navigate to the *[METplus Quick Search for Use Cases](#page-1564-0)* (page 1527) page to discover other similar use cases.

**Total running time of the script:** ( 0 minutes 0.000 seconds)

## **5.1.22 RegridDataPlane**

### **5.1.22.1 RegridDataPlane: Basic Use Case**

met tool wrapper/RegridDataPlane/RegridDataPlane.conf

## **5.1.22.1.1 Scientific Objective**

Simply regridding data to match a desired grid domain for comparisons.

### **5.1.22.1.2 Datasets**

**Observations:** Stage 2 NetCDF 1-hour Precipitation Accumulation

Location: All of the input data required for this use case can be found in the met test sample data tarball. Click here to the METplus releases page and download sample data for the appropriate release: <https://github.com/dtcenter/METplus/releases>

This tarball should be unpacked into the directory that you will set the value of INPUT\_BASE. See *[Running](#page-610-0) [METplus](#page-610-0)* (page 573) section for more information.

### **5.1.22.1.3 METplus Components**

This use case utilizes the METplus RegridDataPlane wrapper to generate a command to run the MET tool RegridDataPlane if all required files are found.

### **5.1.22.1.4 METplus Workflow**

RegridDataPlane is the only tool called in this example. It processes the following run time:

**Init:** 2005-08-07\_0Z **Forecast lead:** 3 hour This use case regrids data to another domain specified with REGRID\_DATA\_PLANE\_VERIF\_GRID. This is done so that forecast and observation comparisons are done on the same grid. Many MET comparison tools have regridding capabilities built in. However, if the same file is read for comparisons multiple times, it is redundant to regrid that file each time. Running RegridDataPlane allows you to regrid once and use the output in many comparisons/evaluations.

## **5.1.22.1.5 METplus Configuration**

METplus first loads all of the configuration files found in parm/metplus config, then it loads any configuration files passed to METplus via the command line with the -c option, i.e. -c parm/use\_cases/met\_tool\_wrapper/RegridDataPlane/RegridDataPlane.conf

```
[config]
# List of applications to run - only RegridDataPlane for this case
PROCESS_LIST = RegridDataPlane
# time looping - options are INIT, VALID, RETRO, and REALTIME
# If set to INIT or RETRO:
  INIT_TIME_FMT, INIT_BEG, INIT_END, and INIT_INCREMENT must also be set
# If set to VALID or REALTIME:
# VALID_TIME_FMT, VALID_BEG, VALID_END, and VALID_INCREMENT must also be set
LOOP_BY = INIT# Format of INIT_BEG and INT_END using % items
# %Y = 4 digit year, %m = 2 digit month, %d = 2 digit day, etc.
# see www.strftime.org for more information
# %Y%m%d%H expands to YYYYMMDDHH
INIT_TIME_FMT = %Y%m%d%H
# Start time for METplus run - must match INIT_TIME_FMT
INIT_BEG=2005080700
# End time for METplus run - must match INIT_TIME_FMT
INIT_END=2005080700
# Increment between METplus runs (in seconds if no units are specified)
# Must be >= 60 seconds
INIT_INCREMENT = 1M
# List of forecast leads to process for each run time (init or valid)
# In hours if units are not specified
# If unset, defaults to 0 (don't loop through forecast leads)
LEAD\_SEQ = 3H# Order of loops to process data - Options are times, processes
# Not relevant if only one item is in the PROCESS_LIST
```

```
(continued from previous page)
# times = run all wrappers in the PROCESS_LIST for a single run time, then
# increment the run time and run all wrappers again until all times have
# been evaluated.
# processes = run the first wrapper in the PROCESS_LIST for all times
# specified, then repeat for the next item in the PROCESS_LIST until all
# wrappers have been run
LOOP ORDER = times
# If True, run regrid_data_plane on observation data
OBS_REGRID_DATA_PLANE_RUN = True
# name of input field to process
# if unset, OBS_VAR1_NAME will be used
OBS_REGRID_DATA_PLANE_VAR1_INPUT_FIELD_NAME = APCP
# level of input field to process
# if unset, OBS_VAR1_LEVELS will be used
OBS_REGRID_DATA_PLANE_VAR1_INPUT_LEVEL = A01
# name of output field to create
# if unset, OBS_VAR1_NAME and OBS_VAR1_LEVELS will be combined to generate an output field␣
˓→name
OBS_REGRID_DATA_PLANE_VAR1_OUTPUT_FIELD_NAME = APCP_01
# If running a MET tool comparison tool after RegridDataPlane, one can instead set OBS_VAR1_
˓→[NAME/LEVELS] to
# a value that corresponds to the desired name/level to use in the comparison
# this value will be used to determine output name/level to pass to RegridDataPlane as well
#OBS_VAR1_NAME = APCP
#OBS_VAR1_LEVELS = A01
# If true, process each field individually and write a file for each
# If false, run once per run time passing in all fields specified
REGRID_DATA_PLANE_ONCE_PER_FIELD = True
# Name to identify model data in output
MODEL = QPF# Name to identify observation data in output
OBTYPE = QPE
# Used by regrid_data_plane to remap data
REGRID_DATA_PLANE_VERIF_GRID={INPUT_BASE}/met_test/data/sample_fcst/2005080700/wrfprs_ruc13_
˓→12.tm00_G212
```

```
(continues on next page)
```

```
# method to run regrid_data_plane, not setting this will default to NEAREST
REGRID_DATA_PLANE_METHOD = BUDGET
# regridding width used in regrid_data_plane, not setting this will default to 1
REGRID_DATA_PLANE_WIDTH = 2
# Gaussian filter DX value to add as command line argument - not added if unset or blank
REGRID_DATA_PLANE_GAUSSIAN_DX =
# Gaussian filter radius value to add as command line argument - not added if unset or blank
REGRID_DATA_PLANE_GAUSSIAN_RADIUS =
# End of [config] section and start of [dir] section
Idir<sup>7</sup># directory containing observation input to RegridDataPlane
OBS_REGRID_DATA_PLANE_INPUT_DIR = {INPUT_BASE}/met_test/data/sample_obs/ST2ml
# directory to write observation output from RegridDataPlane
OBS_REGRID_DATA_PLANE_OUTPUT_DIR = {OUTPUT_BASE}/regrid_data_plane
# End of [dir] section and start of [filename_templates] section
[filename_templates]
# template to use to read input data and write output data for RegridDataPlane
# if different names for input and output are desired, set OBS_REGRID_DATA_PLANE_INPUT_
˓→TEMPLATE
# and OBS_REGRID_DATA_PLANE_OUTPUT_TEMPLATE instead
OBS_REGRID_DATA_PLANE_TEMPLATE = ST2ml{valid?fmt=%Y%m%d%H}.Grb_G212
```
### **5.1.22.1.6 MET Configuration**

None. RegridDataPlane does not use configuration files.

#### <span id="page-610-0"></span>**5.1.22.1.7 Running METplus**

This use case can be run two ways:

1) Passing in RegridDataPlane.conf then a user-specific system configuration file:

```
run_metplus.py -c /path/to/METplus/parm/use_cases/met_tool_wrapper/RegridDataPlane/
˓→RegridDataPlane.conf -c /path/to/user_system.conf
```
2) Modifying the configurations in parm/metplus config, then passing in RegridDataPlane.conf:

run\_metplus.py -c /path/to/METplus/parm/use\_cases/met\_tool\_wrapper/RegridDataPlane/ ˓<sup>→</sup>RegridDataPlane.conf

The former method is recommended. Whether you add them to a user-specific configuration file or modify the metplus config files, the following variables must be set correctly:

- **INPUT BASE** Path to directory where sample data tarballs are unpacked (See Datasets section to obtain tarballs). This is not required to run METplus, but it is required to run the examples in parm/use\_cases
- **OUTPUT** BASE Path where METplus output will be written. This must be in a location where you have write permissions
- **MET\_INSTALL\_DIR** Path to location where MET is installed locally

```
Example User Configuration File:
```

```
IdirINPUT_BASE = /path/to/sample/input/data
OUTPUT_BASE = /path/to/output/dir
MET_INSTALL_DIR = /path/to/met-X.Y
```
**NOTE:** All of these items must be found under the [dir] section.

# **5.1.22.1.8 Expected Output**

A successful run will output the following both to the screen and to the logfile:

```
INFO: METplus has successfully finished running.
```
Refer to the value set for **OUTPUT** BASE to find where the output data was generated. Output for this use case will be found in regrid\_data\_plane (relative to **OUTPUT\_BASE**) and will contain the following file:

• ST2ml2005080703.Grb\_G212

# **5.1.22.1.9 Keywords**

### **Note:**

• RegridDataPlaneToolUseCase

Navigate to the *[METplus Quick Search for Use Cases](#page-1564-0)* (page 1527) page to discover other similar use cases.

sphinx gallery thumbnail path = ' static/met tool wrapper-RegridDataPlane.png'

**Total running time of the script:** ( 0 minutes 0.000 seconds)
# **5.1.22.2 RegridDataPlane: Using Python Embedding**

met tool wrapper/RegridDataPlane/RegridDataPlane python embedding.conf

## **5.1.22.2.1 Scientific Objective**

None. Simply regridding data to match a desired grid domain for comparisons.

### **5.1.22.2.2 Datasets**

**Forecast:** ASCII sample file

Location: All of the input data required for this use case can be found in the met test sample data tarball. Click here to the METplus releases page and download sample data for the appropriate release: <https://github.com/dtcenter/METplus/releases>

This tarball should be unpacked into the directory that you will set the value of INPUT\_BASE. See *[Running](#page-614-0) [METplus](#page-614-0)* (page 577) section for more information.

### **5.1.22.2.3 METplus Components**

This use case utilizes the METplus RegridDataPlane wrapper to generate a command to run the MET tool RegridDataPlane if all required files are found.

# **5.1.22.2.4 METplus Workflow**

RegridDataPlane is the only tool called in this example. It processes a single run time, but the data does not contain any time information in the filename, so the run time is irrelevant.

This use case regrids data to another domain specified with REGRID\_DATA\_PLANE\_VERIF\_GRID. This is done so that forecast and observation comparisons are done on the same grid. Many MET comparison tools have regridding capabilities built in. However, if the same file is read for comparisons multiple times, it is redundant to regrid that file each time. Running RegridDataPlane allows you to regrid once and use the output in many comparisons/evaluations.

### **5.1.22.2.5 METplus Configuration**

METplus first loads all of the configuration files found in parm/metplus config, then it loads any configuration files passed to METplus via the command line with the -c option, i.e. -c parm/use\_cases/met\_tool\_wrapper/RegridDataPlane/RegridDataPlane\_python\_embedding.conf

```
[config]
# List of applications to run
PROCESS_LIST = RegridDataPlane
# time looping - options are INIT, VALID, RETRO, and REALTIME
LOOP BY = INIT
# Format of INIT_BEG and INT_END
INIT_TIME_FMT = %Y%m%d%H
# Start time for METplus run
INIT_BEG=2005080700
# End time for METplus run
INIT_END=2005080700
# Increment between METplus runs in seconds. Must be >= 60
INIT_INCREMENT=43200
# List of forecast leads to process
LEAD\_SEQ = 3# Options are times, processes
# times = run all items in the PROCESS_LIST for a single initialization
# time, then repeat until all times have been evaluated.
# processes = run each item in the PROCESS_LIST for all times
# specified, then repeat for the next item in the PROCESS_LIST.
LOOP_ORDER = times
# run regrid_data_plane on observation data
OBS_REGRID_DATA_PLANE_RUN = True
# List of variables to compare
OBS_VAR1_NAME = {INPUT_BASE}/met_test/scripts/python/read_ascii_numpy.py {INPUT_BASE}/met_
˓→test/data/python/obs.txt OBS
OBS_REGRID_DATA_PLANE_VAR1_OUTPUT_FIELD_NAME = OBS
# If true, process each field individually and write a file for each
# If false, run once per run time passing in all fields specified
REGRID_DATA_PLANE_ONCE_PER_FIELD = True
```

```
# Name to identify model data in output
MODFI = FCST# Name to identify observation data in output
OBTYPE = OBS
# Used by regrid_data_plane to remap data
REGRID DATA PLANE VERIF GRID = G130
# method to run regrid_data_plane, not setting this will default to NEAREST
REGRID_DATA_PLANE_METHOD = BUDGET
# regridding width used in regrid_data_plane, not setting this will default to 1
REGRID_DATA_PLANE_WIDTH = 2
[dir]OBS_REGRID_DATA_PLANE_INPUT_DIR =
OBS_REGRID_DATA_PLANE_OUTPUT_DIR = {OUTPUT_BASE}/met_tool_wrapper/RegridDataPlane/regrid_py
[filename_templates]
OBS_REGRID_DATA_PLANE_INPUT_TEMPLATE = PYTHON_NUMPY
OBS_REGRID_DATA_PLANE_OUTPUT_TEMPLATE = numpy_data.nc
```
### **5.1.22.2.6 MET Configuration**

None. RegridDataPlane does not use configuration files.

### **5.1.22.2.7 Python Embedding**

This use case calls a Python script to read the input data. The Python script is stored in the MET repository: /path/to/MET/installation/share/met/python/read\_ascii\_numpy.py

[read\\_ascii\\_numpy.py](https://github.com/dtcenter/MET/blob/develop/met/scripts/python/read_ascii_numpy.py)

### <span id="page-614-0"></span>**5.1.22.2.8 Running METplus**

This use case can be run two ways:

1) Passing in RegridDataPlane python embedding.conf then a user-specific system configuration file:

```
run_metplus.py -c /path/to/METplus/parm/use_cases/met_tool_wrapper/RegridDataPlane/
˓→RegridDataPlane_python_embedding.conf -c /path/to/user_system.conf
```
2) Modifying the configurations in parm/metplus config, then passing in RegridData-Plane\_python\_embedding.conf:

```
run_metplus.py -c /path/to/METplus/parm/use_cases/met_tool_wrapper/RegridDataPlane/
˓→RegridDataPlane_python_embedding.conf
```
The former method is recommended. Whether you add them to a user-specific configuration file or modify the metplus config files, the following variables must be set correctly:

- **INPUT BASE** Path to directory where sample data tarballs are unpacked (See Datasets section to obtain tarballs). This is not required to run METplus, but it is required to run the examples in parm/use\_cases
- **OUTPUT\_BASE** Path where METplus output will be written. This must be in a location where you have write permissions
- **MET\_INSTALL\_DIR** Path to location where MET is installed locally

Example User Configuration File:

```
[dir]INPUT_BASE = /path/to/sample/input/data
OUTPUT_BASE = /path/to/output/dir
MET_INSTALL_DIR = /path/to/met-X.Y
```
**NOTE:** All of these items must be found under the [dir] section.

### **5.1.22.2.9 Expected Output**

A successful run will output the following both to the screen and to the logfile:

INFO: METplus has successfully finished running.

Refer to the value set for **OUTPUT\_BASE** to find where the output data was generated. Output for this use case will be found in met\_tool\_wrapper/RegridDataPlane/regrid\_py (relative to **OUTPUT\_BASE**) and will contain the following file:

• numpy data.nc

### **5.1.22.2.10 Keywords**

#### **Note:**

- RegridDataPlaneToolUseCase
- PythonEmbeddingFileUseCase

Navigate to the *[METplus Quick Search for Use Cases](#page-1564-0)* (page 1527) page to discover other similar use cases.

sphinx gallery thumbnail path = ' static/met tool wrapper-RegridDataPlane.png'

**Total running time of the script:** ( 0 minutes 0.000 seconds)

# **5.1.22.3 RegridDataPlane: Run once per field**

met tool wrapper/RegridDataPlane/RegridDataPlane multi field multi file.conf

# **5.1.22.3.1 Scientific Objective**

Simply regridding data to match a desired grid domain for comparisons. Process each field separately and write a file for each.

# **5.1.22.3.2 Datasets**

**Forecast:** WRF 3 hour precipitation accumulation and temperature

Location: All of the input data required for this use case can be found in the met test sample data tarball. Click here to the METplus releases page and download sample data for the appropriate release: <https://github.com/dtcenter/METplus/releases>

This tarball should be unpacked into the directory that you will set the value of INPUT\_BASE. See *[Running](#page-620-0) [METplus](#page-620-0)* (page 583) section for more information.

# **5.1.22.3.3 METplus Components**

This use case utilizes the METplus RegridDataPlane wrapper to generate a command to run the MET tool RegridDataPlane if all required files are found.

# **5.1.22.3.4 METplus Workflow**

RegridDataPlane is the only tool called in this example. It processes the following run time:

**Init:** 2005-08-07\_0Z **Forecast lead:** 3 hour

This use case regrids data to another domain specified with REGRID DATA PLANE VERIF GRID. This is done so that forecast and observation comparisons are done on the same grid. Many MET comparison tools have regridding capabilities built in. However, if the same file is read for comparisons multiple times, it is redundant to regrid that file each time. Running RegridDataPlane allows you to regrid once and use the output in many comparisons/evaluations.

### **5.1.22.3.5 METplus Configuration**

METplus first loads all of the configuration files found in parm/metplus config, then it loads any configuration files passed to METplus via the command line with the -c option, i.e. -c parm/use\_cases/met\_tool\_wrapper/RegridDataPlane/RegridDataPlane\_multi\_field\_multi\_file.conf

```
[config]
# List of applications to run - only RegridDataPlane for this case
PROCESS_LIST = RegridDataPlane
# time looping - options are INIT, VALID, RETRO, and REALTIME
# If set to INIT or RETRO:
# INIT_TIME_FMT, INIT_BEG, INIT_END, and INIT_INCREMENT must also be set
# If set to VALID or REALTIME:
# VALID_TIME_FMT, VALID_BEG, VALID_END, and VALID_INCREMENT must also be set
LOOP_BY = INIT# Format of INIT_BEG and INT_END using % items
# %Y = 4 digit year, %m = 2 digit month, %d = 2 digit day, etc.
# see www.strftime.org for more information
# %Y%m%d%H expands to YYYYMMDDHH
INIT_TIME_FMT = %Y%m%d%H
# Start time for METplus run - must match INIT_TIME_FMT
INIT_BEG=2005080700
# End time for METplus run - must match INIT_TIME_FMT
INIT_END=2005080700
# Increment between METplus runs (in seconds if no units are specified)
# Must be >= 60 seconds
INIT_INCREMENT = 1M
# List of forecast leads to process for each run time (init or valid)
# In hours if units are not specified
# If unset, defaults to 0 (don't loop through forecast leads)
LEAD SEO = 3H# Order of loops to process data - Options are times, processes
# Not relevant if only one item is in the PROCESS_LIST
# times = run all wrappers in the PROCESS_LIST for a single run time, then
# increment the run time and run all wrappers again until all times have
# been evaluated.
```

```
# processes = run the first wrapper in the PROCESS_LIST for all times
# specified, then repeat for the next item in the PROCESS_LIST until all
# wrappers have been run
LOOP_ORDER = times
# If True, run regrid_data_plane on observation data
OBS REGRID DATA PLANE RUN = True
# name of input field to process
# if unset, OBS_VAR1_NAME will be used
OBS_REGRID_DATA_PLANE_VAR1_INPUT_FIELD_NAME = APCP
OBS_REGRID_DATA_PLANE_VAR2_INPUT_FIELD_NAME = TMP
# level of input field to process
# if unset, OBS_VAR1_LEVELS will be used
OBS_REGRID_DATA_PLANE_VAR1_INPUT_LEVEL = L0
OBS_REGRID_DATA_PLANE_VAR2_INPUT_LEVEL = L0
# name of output field to create
# if unset, OBS_VAR1_NAME and OBS_VAR1_LEVELS will be combined to generate an output field␣
˓→name
OBS_REGRID_DATA_PLANE_VAR1_OUTPUT_FIELD_NAME = APCP_01
# If true, process each field individually and write a file for each
# If false, run once per run time passing in all fields specified
REGRID_DATA_PLANE_ONCE_PER_FIELD = True
# If running a MET tool comparison tool after RegridDataPlane, one can instead set OBS_VAR1_
˓→[NAME/LEVELS] to
# a value that corresponds to the desired name/level to use in the comparison
# this value will be used to determine output name/level to pass to RegridDataPlane as well
#OBS_VAR1_NAME = APCP
#OBS_VAR1_LEVELS = A01
# Name to identify model data in output
MODEL = QPF# Name to identify observation data in output
OBTYPE = QPE
# Used by regrid_data_plane to remap data
REGRID_DATA_PLANE_VERIF_GRID={INPUT_BASE}/met_test/data/sample_obs/ST2ml/ST2ml2005080703.Grb_
\bigcupG212
# method to run regrid_data_plane, not setting this will default to NEAREST
```

```
REGRID_DATA_PLANE_METHOD = BUDGET
# regridding width used in regrid_data_plane, not setting this will default to 1
REGRID_DATA_PLANE_WIDTH = 2
# Gaussian filter DX value to add as command line argument - not added if unset or blank
REGRID_DATA_PLANE_GAUSSIAN_DX =
# Gaussian filter radius value to add as command line argument - not added if unset or blank
REGRID_DATA_PLANE_GAUSSIAN_RADIUS =
# End of [config] section and start of [dir] section
Idir<sup>7</sup># directory containing observation input to RegridDataPlane
OBS_REGRID_DATA_PLANE_INPUT_DIR = {INPUT_BASE}/met_test/data/sample_fcst
# directory to write observation output from RegridDataPlane
OBS_REGRID_DATA_PLANE_OUTPUT_DIR = {OUTPUT_BASE}/met_tool_wrapper/RegridDataPlane/multi_
˓→field_multi_file
# End of [dir] section and start of [filename_templates] section
[filename_templates]
# template to use to read input data and write output data for RegridDataPlane
# if different names for input and output are desired, set OBS_REGRID_DATA_PLANE_INPUT_
˓→TEMPLATE
# and OBS_REGRID_DATA_PLANE_OUTPUT_TEMPLATE instead
OBS_REGRID_DATA_PLANE_INPUT_TEMPLATE = {init?fmt=%Y%m%d%H}/wrfprs_ruc13_{lead?fmt=%2H}.tm00_
\rightarrowG212
OBS_REGRID_DATA_PLANE_OUTPUT_TEMPLATE = {init?fmt=%Y%m%d%H}/wrfprs_{obs_name}_{lead?fmt=%2H}.
˓→tm00_G212
```
# **5.1.22.3.6 MET Configuration**

None. RegridDataPlane does not use configuration files.

(continued from previous page)

### <span id="page-620-0"></span>**5.1.22.3.7 Running METplus**

This use case can be run two ways:

1) Passing in RegridDataPlane multi field multi file.conf then a user-specific system configuration file:

run\_metplus.py -c /path/to/METplus/parm/use\_cases/met\_tool\_wrapper/RegridDataPlane/ ˓<sup>→</sup>RegridDataPlane\_multi\_field\_multi\_file.conf -c /path/to/user\_system.conf

2) Modifying the configurations in parm/metplus config, then passing in RegridData-Plane multi field multi file.conf:

```
run_metplus.py -c /path/to/METplus/parm/use_cases/met_tool_wrapper/RegridDataPlane/
˓→RegridDataPlane_multi_field_multi_file.conf
```
The former method is recommended. Whether you add them to a user-specific configuration file or modify the metplus config files, the following variables must be set correctly:

- **INPUT BASE** Path to directory where sample data tarballs are unpacked (See Datasets section to obtain tarballs). This is not required to run METplus, but it is required to run the examples in parm/use\_cases
- **OUTPUT\_BASE** Path where METplus output will be written. This must be in a location where you have write permissions
- **MET\_INSTALL\_DIR** Path to location where MET is installed locally

Example User Configuration File:

```
\lceil \text{dir} \rceilINPUT_BASE = /path/to/sample/input/data
OUTPUT_BASE = /path/to/output/dir
MET_INSTALL_DIR = /path/to/met-X.Y
```
**NOTE:** All of these items must be found under the [dir] section.

#### **5.1.22.3.8 Expected Output**

A successful run will output the following both to the screen and to the logfile:

```
INFO: METplus has successfully finished running.
```
Refer to the value set for **OUTPUT\_BASE** to find where the output data was generated. Output for this use case will be found in met\_tool\_wrapper/RegridDataPlane (relative to **OUTPUT\_BASE**) and will contain the following files:

- multi field multi file/2005080700/wrfprs APCP 03.tm00 G212
- multi field multi file/2005080700/wrfprs TMP\_03.tm00\_G212

### **5.1.22.3.9 Keywords**

#### **Note:**

• RegridDataPlaneToolUseCase

Navigate to the *[METplus Quick Search for Use Cases](#page-1564-0)* (page 1527) page to discover other similar use cases.

sphinx\_gallery\_thumbnail\_path = '\_static/met\_tool\_wrapper-RegridDataPlane.png'

**Total running time of the script:** ( 0 minutes 0.000 seconds)

# **5.1.22.4 RegridDataPlane: Process all fields**

met tool wrapper/RegridDataPlane/RegridDataPlane multi field one file.conf

# **5.1.22.4.1 Scientific Objective**

Simply regridding data to match a desired grid domain for comparisons. Process all fields in a single call to RegridDataPlane

### **5.1.22.4.2 Datasets**

**Forecast:** WRF 3 hour precipitation accumulation and temperature

Location: All of the input data required for this use case can be found in the met test sample data tarball. Click here to the METplus releases page and download sample data for the appropriate release: <https://github.com/dtcenter/METplus/releases>

This tarball should be unpacked into the directory that you will set the value of INPUT\_BASE. See *[Running](#page-625-0) [METplus](#page-625-0)* (page 588) section for more information.

### **5.1.22.4.3 METplus Components**

This use case utilizes the METplus RegridDataPlane wrapper to generate a command to run the MET tool RegridDataPlane if all required files are found.

### **5.1.22.4.4 METplus Workflow**

RegridDataPlane is the only tool called in this example. It processes the following run time:

**Init:** 2005-08-07\_0Z **Forecast lead:** 3 hour

This use case regrids data to another domain specified with REGRID\_DATA\_PLANE\_VERIF\_GRID. This is done so that forecast and observation comparisons are done on the same grid. Many MET comparison tools have regridding capabilities built in. However, if the same file is read for comparisons multiple times, it is redundant to regrid that file each time. Running RegridDataPlane allows you to regrid once and use the output in many comparisons/evaluations.

### **5.1.22.4.5 METplus Configuration**

METplus first loads all of the configuration files found in parm/metplus config, then it loads any configuration files passed to METplus via the command line with the -c option, i.e. -c parm/use cases/met tool wrapper/RegridDataPlane/RegridDataPlane multi field one file.conf

```
[config]
# List of applications to run - only RegridDataPlane for this case
PROCESS_LIST = RegridDataPlane
# time looping - options are INIT, VALID, RETRO, and REALTIME
# If set to INIT or RETRO:
# INIT_TIME_FMT, INIT_BEG, INIT_END, and INIT_INCREMENT must also be set
# If set to VALID or REALTIME:
  VALID_TIME_FMT, VALID_BEG, VALID_END, and VALID_INCREMENT must also be set
LOOP BY = INIT
# Format of INIT_BEG and INT_END using % items
# %Y = 4 digit year, %m = 2 digit month, %d = 2 digit day, etc.
# see www.strftime.org for more information
# %Y%m%d%H expands to YYYYMMDDHH
INIT_TIME_FMT = %Y%m%d%H
# Start time for METplus run - must match INIT_TIME_FMT
INIT_BEG=2005080700
# End time for METplus run - must match INIT_TIME_FMT
INIT_END=2005080700
```

```
(continued from previous page)
```

```
# Increment between METplus runs (in seconds if no units are specified)
# Must be >= 60 seconds
INIT_INCREMENT = 1M
# List of forecast leads to process for each run time (init or valid)
# In hours if units are not specified
# If unset, defaults to 0 (don't loop through forecast leads)
LEAD\_SEQ = 3H# Order of loops to process data - Options are times, processes
# Not relevant if only one item is in the PROCESS_LIST
# times = run all wrappers in the PROCESS_LIST for a single run time, then
# increment the run time and run all wrappers again until all times have
# been evaluated.
# processes = run the first wrapper in the PROCESS_LIST for all times
# specified, then repeat for the next item in the PROCESS_LIST until all
# wrappers have been run
LOOP ORDER = times
# If True, run regrid_data_plane on observation data
OBS_REGRID_DATA_PLANE_RUN = True
# name of input field to process
# if unset, OBS_VAR1_NAME will be used
OBS_REGRID_DATA_PLANE_VAR1_INPUT_FIELD_NAME = APCP
OBS_REGRID_DATA_PLANE_VAR2_INPUT_FIELD_NAME = TMP
# level of input field to process
# if unset, OBS_VAR1_LEVELS will be used
OBS_REGRID_DATA_PLANE_VAR1_INPUT_LEVEL = L0
OBS_REGRID_DATA_PLANE_VAR2_INPUT_LEVEL = L0
# name of output field to create
# if unset, OBS_VAR1_NAME and OBS_VAR1_LEVELS will be combined to generate an output field␣
˓→name
OBS_REGRID_DATA_PLANE_VAR1_OUTPUT_FIELD_NAME = APCP_01
# If true, process each field individually and write a file for each
# If false, run once per run time passing in all fields specified
REGRID_DATA_PLANE_ONCE_PER_FIELD = False
# If running a MET tool comparison tool after RegridDataPlane, one can instead set OBS_VAR1_
˓→[NAME/LEVELS] to
# a value that corresponds to the desired name/level to use in the comparison
# this value will be used to determine output name/level to pass to RegridDataPlane as well
```

```
(continues on next page)
```

```
#OBS_VAR1_NAME = APCP
#OBS_VAR1_LEVELS = A01
# Name to identify model data in output
MODEL = OPF# Name to identify observation data in output
OBTYPE = QPE
# Used by regrid_data_plane to remap data
REGRID_DATA_PLANE_VERIF_GRID={INPUT_BASE}/met_test/data/sample_obs/ST2ml/ST2ml2005080703.Grb_
\bigcupG212
# method to run regrid_data_plane, not setting this will default to NEAREST
REGRID_DATA_PLANE_METHOD = BUDGET
# regridding width used in regrid_data_plane, not setting this will default to 1
REGRID_DATA_PLANE_WIDTH = 2
# Gaussian filter DX value to add as command line argument - not added if unset or blank
REGRID_DATA_PLANE_GAUSSIAN_DX =
# Gaussian filter radius value to add as command line argument - not added if unset or blank
REGRID_DATA_PLANE_GAUSSIAN_RADIUS =
# End of [config] section and start of [dir] section
Idir<sup>7</sup># directory containing observation input to RegridDataPlane
OBS_REGRID_DATA_PLANE_INPUT_DIR = {INPUT_BASE}/met_test/data/sample_fcst
# directory to write observation output from RegridDataPlane
OBS_REGRID_DATA_PLANE_OUTPUT_DIR = {OUTPUT_BASE}/met_tool_wrapper/RegridDataPlane/multi_
˓→field_one_file
# End of [dir] section and start of [filename_templates] section
[filename_templates]
# template to use to read input data and write output data for RegridDataPlane
# if different names for input and output are desired, set OBS_REGRID_DATA_PLANE_INPUT_
˓→TEMPLATE
# and OBS_REGRID_DATA_PLANE_OUTPUT_TEMPLATE instead
OBS_REGRID_DATA_PLANE_TEMPLATE = {init?fmt=%Y%m%d%H}/wrfprs_ruc13_{lead?fmt=%2H}.tm00_G212
```
## **5.1.22.4.6 MET Configuration**

None. RegridDataPlane does not use configuration files.

### <span id="page-625-0"></span>**5.1.22.4.7 Running METplus**

This use case can be run two ways:

1) Passing in RegridDataPlane multi field one file.conf then a user-specific system configuration file:

run\_metplus.py -c /path/to/METplus/parm/use\_cases/met\_tool\_wrapper/RegridDataPlane/ ˓<sup>→</sup>RegridDataPlane\_multi\_field\_one\_file.conf -c /path/to/user\_system.conf

2) Modifying the configurations in parm/metplus config, then passing in RegridData-Plane multi field one file.conf:

```
run_metplus.py -c /path/to/METplus/parm/use_cases/met_tool_wrapper/RegridDataPlane/
˓→RegridDataPlane_multi_field_one_file.conf
```
The former method is recommended. Whether you add them to a user-specific configuration file or modify the metplus config files, the following variables must be set correctly:

- **INPUT BASE** Path to directory where sample data tarballs are unpacked (See Datasets section to obtain tarballs). This is not required to run METplus, but it is required to run the examples in parm/use\_cases
- **OUTPUT\_BASE** Path where METplus output will be written. This must be in a location where you have write permissions
- **MET\_INSTALL\_DIR** Path to location where MET is installed locally

Example User Configuration File:

```
IdirINPUT_BASE = /path/to/sample/input/data
OUTPUT_BASE = /path/to/output/dir
MET_INSTALL_DIR = /path/to/met-X.Y
```
**NOTE:** All of these items must be found under the [dir] section.

# **5.1.22.4.8 Expected Output**

A successful run will output the following both to the screen and to the logfile:

```
INFO: METplus has successfully finished running.
```
Refer to the value set for **OUTPUT\_BASE** to find where the output data was generated. Output for this use case will be found in met\_tool\_wrapper/RegridDataPlane (relative to **OUTPUT\_BASE**) and will contain the following files:

• multi\_field\_one\_file/2005080700/wrfprs\_ruc13\_03.tm00\_G212

# **5.1.22.4.9 Keywords**

### **Note:**

• RegridDataPlaneToolUseCase

Navigate to the *[METplus Quick Search for Use Cases](#page-1564-0)* (page 1527) page to discover other similar use cases.

sphinx\_gallery\_thumbnail\_path = '\_static/met\_tool\_wrapper-RegridDataPlane.png'

**Total running time of the script:** ( 0 minutes 0.000 seconds)

# **5.1.23 SeriesAnalysis**

# **5.1.23.1 SeriesAnalysis: Using Python Embedding**

met tool wrapper/SeriesAnalysis/SeriesAnalysis python embedding.conf

# **5.1.23.1.1 Scientific Objective**

None. This is a demonstration of using python embedding to pass and read in external files, which have a data format that MET would not otherwise be able to parse.

# **5.1.23.1.2 Datasets**

**Forecast:** Dummy text files found in the MET shared directory **Observation:** Dummy text files found in the MET shared directory

Location: All of the input data required for this use case can be found in the met test sample data tarball. Click here to the METplus releases page and download sample data for the appropriate release: <https://github.com/dtcenter/METplus/releases>

This tarball should be unpacked into the directory that you will set the value of INPUT\_BASE. See *[Running](#page-632-0) [METplus](#page-632-0)* (page 595) section for more information.

### **5.1.23.1.3 METplus Components**

This use case utilizes the METplus SeriesAnalysis wrapper to search for files as determined by the Python script.

### **5.1.23.1.4 METplus Workflow**

SeriesAnalysis is the only tool called in this example. It processes simple text files with no timining or meteorological information to demonstrate how SeriesAnalysis can be run utilizing Python Embedding.

### **5.1.23.1.5 METplus Configuration**

METplus first loads all of the configuration files found in parm/metplus config, then it loads any configuration files passed to METplus via the command line with the -c option, i.e. -c parm/use\_cases/met\_tool\_wrapper/SeriesAnalysis/SeriesAnalysis\_python\_embedding.conf

```
# SeriesAnalysis using Python Embedding METplus Configuration
[config]
PROCESS_LIST = SeriesAnalysis
LOOP_ORDER = processes
LOOP_BY = INIT
INIT_TIME_FMT = %Y%m%d%H
INIT_BEG=2005080700
INIT_END=2005080700
INIT_INCREMENT = 12H
LEAD\_SEQ = 12SERIES_ANALYSIS_CUSTOM_LOOP_LIST =
SERIES_ANALYSIS_DESC =
SERIES_ANALYSIS_CAT_THRESH =
SERIES_ANALYSIS_VLD_THRESH =
SERIES_ANALYSIS_BLOCK_SIZE =
```

```
SERIES_ANALYSIS_CTS_LIST =
SERIES_ANALYSIS_REGRID_TO_GRID =
SERIES_ANALYSIS_REGRID_METHOD =
SERIES_ANALYSIS_REGRID_WIDTH =
SERIES_ANALYSIS_REGRID_VLD_THRESH =
SERIES_ANALYSIS_REGRID_SHAPE =
SERIES_ANALYSIS_RUNTIME_FREQ = RUN_ONCE_PER_INIT_OR_VALID
SERIES_ANALYSIS_RUN_ONCE_PER_STORM_ID = False
#LOG_SERIES_ANALYSIS_VERBOSITY = 2
SERIES_ANALYSIS_IS_PAIRED = False
SERIES_ANALYSIS_CONFIG_FILE = {CONFIG_DIR}/SeriesAnalysisConfig_wrapped
SERIES_ANALYSIS_STAT_LIST = TOTAL, RMSE, FBAR, OBAR
MODEL = PYTHON
OBTYPE = ANALYS
FCST_SERIES_ANALYSIS_INPUT_DATATYPE = PYTHON_NUMPY
OBS_SERIES_ANALYSIS_INPUT_DATATYPE = PYTHON_NUMPY
FCST_VAR1_NAME = {MET_INSTALL_DIR}/share/met/python/read_ascii_numpy.py MET_PYTHON_INPUT_ARG␣
ightharpoonupFCST
OBS_VAR1_NAME = {MET_INSTALL_DIR}/share/met/python/read_ascii_numpy.py MET_PYTHON_INPUT_ARG␣
\rightarrow OBS
[dir]
CONFIG_DIR={PARM_BASE}/met_config
FCST_SERIES_ANALYSIS_INPUT_DIR = {INPUT_BASE}/met_test/data/python
OBS_SERIES_ANALYSIS_INPUT_DIR = {INPUT_BASE}/met_test/data/python
SERIES_ANALYSIS_CLIMO_MEAN_INPUT_DIR =
```

```
SERIES_ANALYSIS_CLIMO_STDEV_INPUT_DIR =
SERIES_ANALYSIS_OUTPUT_DIR = {OUTPUT_BASE}/met_tool_wrapper/SeriesAnalysis
[filename_templates]
FCST_SERIES_ANALYSIS_INPUT_TEMPLATE = fcst.txt, fcst.txt
OBS_SERIES_ANALYSIS_INPUT_TEMPLATE = obs.txt, obs.txt
SERIES_ANALYSIS_OUTPUT_TEMPLATE = python_sa.nc
SERIES_ANALYSIS_CLIMO_MEAN_INPUT_TEMPLATE =
SERIES_ANALYSIS_CLIMO_STDEV_INPUT_TEMPLATE =
```
### **5.1.23.1.6 MET Configuration**

METplus sets environment variables based on user settings in the METplus configuration file. See *[How](#page-93-0) [METplus controls MET config file settings](#page-93-0)* (page 56) for more details.

#### **YOU SHOULD NOT SET ANY OF THESE ENVIRONMENT VARIABLES YOURSELF! THEY WILL BE OVER-WRITTEN BY METPLUS WHEN IT CALLS THE MET TOOLS!**

If there is a setting in the MET configuration file that is currently not supported by METplus you'd like to control, please refer to: *[Overriding Unsupported MET config file settings](#page-107-0)* (page 70)

**Note:** See the *[SeriesAnalysis MET Configuration](#page-244-0)* (page 207) section of the User's Guide for more information on the environment variables used in the file below:

```
////////////////////////////////////////////////////////////////////////////////
//
// Series-Analysis configuration file.
//
// For additional information, see the MET_BASE/config/README file.
//
////////////////////////////////////////////////////////////////////////////////
//
// Output model name to be written
//
//model =${METPLUS_MODEL}
```

```
//
// Output description to be written
//
//desc =
${METPLUS_DESC}
//
// Output observation type to be written
//
//obtype =
${METPLUS_OBTYPE}
////////////////////////////////////////////////////////////////////////////////
//
// Verification grid
// May be set separately in each "field" entry
//
//regrid = \{${METPLUS_REGRID_DICT}
////////////////////////////////////////////////////////////////////////////////
censor_thresh = [];
censor\_val = [];
//cat\_thresh =${METPLUS_CAT_THRESH}
cnt_{\text{thresh}} = [ NA ];
cnt\_logic = UNION;
//
// Forecast and observation fields to be verified
//
fcst = \{${METPLUS_FCST_FILE_TYPE}
  ${METPLUS_FCST_CAT_THRESH}
  ${METPLUS_FCST_FIELD}
}
obs = f${METPLUS_OBS_FILE_TYPE}
  ${METPLUS_OBS_CAT_THRESH}
  ${METPLUS_OBS_FIELD}
}
////////////////////////////////////////////////////////////////////////////////
```

```
//
// Climatology data
//
//climo_mean = {${METPLUS_CLIMO_MEAN_DICT}
//climo\_stdev = {${METPLUS_CLIMO_STDEV_DICT}
//climo_cdf = {${METPLUS_CLIMO_CDF_DICT}
////////////////////////////////////////////////////////////////////////////////
//
// Confidence interval settings
//
ci_alpha = [ 0.05 ];
boot = {
  interval = PCTILE;
  rep\_prop = 1.0;n_{r}ep = 0;rng = "mt19937";seed = "";
}
////////////////////////////////////////////////////////////////////////////////
//
// Verification masking regions
//
mask = fgrid = ";
  poly = "";
}
//
// Number of grid points to be processed concurrently. Set smaller to use
// less memory but increase the number of passes through the data.
//
//block_size =
${METPLUS_BLOCK_SIZE}
```

```
//
// Ratio of valid matched pairs to compute statistics for a grid point
//
//vld_thresh =${METPLUS_VLD_THRESH}
////////////////////////////////////////////////////////////////////////////////
//
// Statistical output types
//
//output_stats = \{${METPLUS_OUTPUT_STATS_DICT}
////////////////////////////////////////////////////////////////////////////////
//hss_ec_value =
${METPLUS_HSS_EC_VALUE}
rank_corr_flag = FALSE;
tmp\_dir = "$(MET\_IMP\_DIR]';
//version = "V10.0":////////////////////////////////////////////////////////////////////////////////
${METPLUS_MET_CONFIG_OVERRIDES}
```
# **5.1.23.1.7 Python Embedding**

This use case calls a Python script to read the input data. The Python script is stored in the MET repository: /path/to/MET/installation/share/met/python/read\_ascii\_numpy.py

[read\\_ascii\\_numpy.py](https://github.com/dtcenter/MET/blob/develop/met/scripts/python/read_ascii_numpy.py)

### <span id="page-632-0"></span>**5.1.23.1.8 Running METplus**

This use case can be run two ways:

1) Passing in SeriesAnalysis python embedding.conf then a user-specific system configuration file:

```
run_metplus.py -c /path/to/METplus/parm/use_cases/met_tool_wrapper/SeriesAnalysis/
˓→SeriesAnalysis_python_embedding.conf -c /path/to/user_system.conf
```
2) Modifying the configurations in parm/metplus config, then passing in SeriesAnalysis python embedding.conf:

```
run_metplus.py -c /path/to/METplus/parm/use_cases/met_tool_wrapper/SeriesAnalysis/
˓→SeriesAnalysis_python_embedding.conf
```
The former method is recommended. Whether you add them to a user-specific configuration file or modify the metplus config files, the following variables must be set correctly:

- **INPUT BASE** Path to directory where sample data tarballs are unpacked (See Datasets section to obtain tarballs). This is not required to run METplus, but it is required to run the examples in parm/use\_cases
- **OUTPUT\_BASE** Path where METplus output will be written. This must be in a location where you have write permissions
- **MET\_INSTALL\_DIR** Path to location where MET is installed locally

Example User Configuration File:

```
[dir]INPUT_BASE = /path/to/sample/input/data
OUTPUT_BASE = /path/to/output/dir
MET_INSTALL_DIR = /path/to/met-X.Y
```
**NOTE:** All of these items must be found under the [dir] section.

### **5.1.23.1.9 Expected Output**

A successful run will output the following both to the screen and to the logfile:

INFO: METplus has successfully finished running.

Refer to the value set for **OUTPUT\_BASE** to find where the output data was generated. Output for this use case will be found in met\_tool\_wrapper/SeriesAnalysis (relative to **OUTPUT\_BASE**) and will contain the following file:

• python sa.nc

### **5.1.23.1.10 Keywords**

**Note:**

- SeriesAnalysisUseCase
- PythonEmbeddingFileUseCase
- DiagnosticsUseCase
- RuntimeFreqUseCase

Navigate to the *[METplus Quick Search for Use Cases](#page-1564-0)* (page 1527) page to discover other similar use cases.

sphinx\_gallery\_thumbnail\_path = '\_static/met\_tool\_wrapper-SeriesAnalysis.png' **Total running time of the script:** ( 0 minutes 0.000 seconds)

## **5.1.23.2 SeriesAnalysis: Basic Use Case**

met tool wrapper/SeriesAnalysis/SeriesAnalysis.conf

### **5.1.23.2.1 Scientific Objective**

Compare forecasts for 3-hour precipitation accumulations to observed 3-hour accumulation. These comparisons are made through generating statistics of the results.

### **5.1.23.2.2 Datasets**

**Forecast:** WRF 3 hour precipitation accumulation **Observation:** MU 3 hour precipitation accumulation

Location: All of the input data required for this use case can be found in the met test sample data tarball. Click here to the METplus releases page and download sample data for the appropriate release: <https://github.com/dtcenter/METplus/releases>

This tarball should be unpacked into the directory that you will set the value of INPUT\_BASE. See *[Running](#page-641-0) [METplus](#page-641-0)* (page 604) section for more information.

### **5.1.23.2.3 METplus Components**

This use case utilizes the METplus SeriesAnalysis wrapper to search for files that are valid at a given run time and generates a command to run the MET tool series analysis if all required files are found.

### **5.1.23.2.4 METplus Workflow**

SeriesAnalysis is the only tool called in this example. It processes the following run times:

**Init:** 2005-08-07\_0Z **Forecast lead:** 12 hour

### **5.1.23.2.5 METplus Configuration**

METplus first loads all of the configuration files found in parm/metplus config, then it loads any configuration files passed to METplus via the command line with the -c option, i.e. -c parm/use\_cases/met\_tool\_wrapper/SeriesAnalysis/SeriesAnalysis.conf

```
[config]
PROCESS_LIST = SeriesAnalysis
###
# Time Info
###
LOOP_BY = INITINIT_TIME_FMT = %Y%m%d%H
INIT_BEG=2005080700
INIT_END=2005080700
INIT_INCREMENT = 12H
LEAD_SEQ = 12, 9, 6
SERIES_ANALYSIS_RUNTIME_FREQ = RUN_ONCE_PER_INIT_OR_VALID
SERIES_ANALYSIS_RUN_ONCE_PER_STORM_ID = False
SERIES_ANALYSIS_CUSTOM_LOOP_LIST =
###
# File I/O
###
FCST_SERIES_ANALYSIS_INPUT_DIR = {INPUT_BASE}/met_test/data/sample_fcst
FCST_SERIES_ANALYSIS_INPUT_TEMPLATE = {init?fmt=%Y%m%d%H}/wrfprs_ruc13_{lead?fmt=%2H}.tm00_
\rightarrowG212
OBS_SERIES_ANALYSIS_INPUT_DIR = {INPUT_BASE}/met_test/new
OBS_SERIES_ANALYSIS_INPUT_TEMPLATE = ST2ml{valid?fmt=%Y%m%d%H}_A03h.nc
SERIES_ANALYSIS_TC_STAT_INPUT_DIR =
SERIES_ANALYSIS_TC_STAT_INPUT_TEMPLATE =
SERIES_ANALYSIS_OUTPUT_DIR = {OUTPUT_BASE}/met_tool_wrapper/SeriesAnalysis
SERIES_ANALYSIS_OUTPUT_TEMPLATE = {init?fmt=%Y%m%d%H}_sa.nc
SERIES_ANALYSIS_CLIMO_MEAN_INPUT_DIR =
SERIES_ANALYSIS_CLIMO_MEAN_INPUT_TEMPLATE =
```

```
SERIES_ANALYSIS_CLIMO_STDEV_INPUT_DIR =
SERIES_ANALYSIS_CLIMO_STDEV_INPUT_TEMPLATE =
###
# Field Info
###
MODEL = WRFOBTYPE = MC_PCP
#FCST_CAT_THRESH =
#OBS_CAT_THRESH =
FCST_VAR1_NAME = APCP
FCST_VAR1_LEVELS = A03
OBS_VAR1_NAME = APCP_03
OBS_VAR1_LEVELS = "(*,*)"BOTH_VAR1_THRESH = gt12.7, gt25.4, gt50.8, gt76.2
###
# SeriesAnalysis
###
#LOG_SERIES_ANALYSIS_VERBOSITY = 2
SERIES_ANALYSIS_CONFIG_FILE = {PARM_BASE}/met_config/SeriesAnalysisConfig_wrapped
SERIES_ANALYSIS_IS_PAIRED = False
#SERIES_ANALYSIS_DESC =
#SERIES_ANALYSIS_CAT_THRESH =
#SERIES_ANALYSIS_VLD_THRESH =
#SERIES_ANALYSIS_BLOCK_SIZE =
#SERIES_ANALYSIS_REGRID_TO_GRID =
#SERIES_ANALYSIS_REGRID_METHOD =
#SERIES_ANALYSIS_REGRID_WIDTH =
#SERIES_ANALYSIS_REGRID_VLD_THRESH =
```
#SERIES\_ANALYSIS\_REGRID\_SHAPE =

(continued from previous page)

```
#SERIES_ANALYSIS_CLIMO_MEAN_FILE_NAME =
#SERIES_ANALYSIS_CLIMO_MEAN_FIELD =
#SERIES_ANALYSIS_CLIMO_MEAN_REGRID_METHOD =
#SERIES_ANALYSIS_CLIMO_MEAN_REGRID_WIDTH =
#SERIES_ANALYSIS_CLIMO_MEAN_REGRID_VLD_THRESH =
#SERIES_ANALYSIS_CLIMO_MEAN_REGRID_SHAPE =
#SERIES_ANALYSIS_CLIMO_MEAN_TIME_INTERP_METHOD =
#SERIES_ANALYSIS_CLIMO_MEAN_MATCH_MONTH =
#SERIES_ANALYSIS_CLIMO_MEAN_DAY_INTERVAL =
#SERIES_ANALYSIS_CLIMO_MEAN_HOUR_INTERVAL =
#SERIES_ANALYSIS_CLIMO_MEAN_FILE_TYPE =
#SERIES_ANALYSIS_CLIMO_STDEV_FILE_NAME =
#SERIES_ANALYSIS_CLIMO_STDEV_FIELD =
#SERIES_ANALYSIS_CLIMO_STDEV_REGRID_METHOD =
#SERIES_ANALYSIS_CLIMO_STDEV_REGRID_WIDTH =
#SERIES_ANALYSIS_CLIMO_STDEV_REGRID_VLD_THRESH =
#SERIES_ANALYSIS_CLIMO_STDEV_REGRID_SHAPE =
#SERIES_ANALYSIS_CLIMO_STDEV_TIME_INTERP_METHOD =
#SERIES_ANALYSIS_CLIMO_STDEV_MATCH_MONTH =
#SERIES_ANALYSIS_CLIMO_STDEV_DAY_INTERVAL =
#SERIES_ANALYSIS_CLIMO_STDEV_HOUR_INTERVAL =
#SERIES_ANALYSIS_CLIMO_STDEV_FILE_TYPE =
#SERIES_ANALYSIS_CLIMO_CDF_BINS =
#SERIES_ANALYSIS_CLIMO_CDF_CENTER_BINS =
#SERIES_ANALYSIS_CLIMO_CDF_DIRECT_PROB =
#SERIES_ANALYSIS_HSS_EC_VALUE =
#FCST_SERIES_ANALYSIS_PROB_THRESH =
#SERIES_ANALYSIS_OUTPUT_STATS_FHO =
#SERIES_ANALYSIS_OUTPUT_STATS_CTC =
#SERIES_ANALYSIS_OUTPUT_STATS_CTS =
#SERIES_ANALYSIS_OUTPUT_STATS_MCTC =
#SERIES_ANALYSIS_OUTPUT_STATS_MCTS =
SERIES_ANALYSIS_OUTPUT_STATS_CNT = TOTAL, RMSE, FBAR, OBAR
#SERIES_ANALYSIS_OUTPUT_STATS_SL1L2 =
#SERIES_ANALYSIS_OUTPUT_STATS_SAL1L2 =
#SERIES_ANALYSIS_OUTPUT_STATS_PCT =
```

```
#SERIES_ANALYSIS_OUTPUT_STATS_PSTD =
#SERIES_ANALYSIS_OUTPUT_STATS_PJC =
#SERIES_ANALYSIS_OUTPUT_STATS_PRC =
###
# Plotting
###
SERIES_ANALYSIS_GENERATE_PLOTS = no
PLOT_DATA_PLANE_TITLE =
SERIES_ANALYSIS_GENERATE_ANIMATIONS = no
```
### **5.1.23.2.6 MET Configuration**

METplus sets environment variables based on user settings in the METplus configuration file. See *[How](#page-93-0) [METplus controls MET config file settings](#page-93-0)* (page 56) for more details.

#### **YOU SHOULD NOT SET ANY OF THESE ENVIRONMENT VARIABLES YOURSELF! THEY WILL BE OVER-WRITTEN BY METPLUS WHEN IT CALLS THE MET TOOLS!**

If there is a setting in the MET configuration file that is currently not supported by METplus you'd like to control, please refer to: *[Overriding Unsupported MET config file settings](#page-107-0)* (page 70)

**Note:** See the *[SeriesAnalysis MET Configuration](#page-244-0)* (page 207) section of the User's Guide for more information on the environment variables used in the file below:

```
////////////////////////////////////////////////////////////////////////////////
//
// Series-Analysis configuration file.
//
// For additional information, see the MET_BASE/config/README file.
//
////////////////////////////////////////////////////////////////////////////////
//
// Output model name to be written
//
//model =${METPLUS_MODEL}
//
```

```
// Output description to be written
//
//desc =
${METPLUS_DESC}
//
// Output observation type to be written
//
//obtype =
${METPLUS_OBTYPE}
////////////////////////////////////////////////////////////////////////////////
//
// Verification grid
// May be set separately in each "field" entry
//
//regrid = \{${METPLUS_REGRID_DICT}
////////////////////////////////////////////////////////////////////////////////
censor_thresh = [];
censor\_val = [];
//cat_{thresh} =${METPLUS_CAT_THRESH}
cnt_{\text{thresh}} = [ NA ];
cnt_logic = UNION;
//
// Forecast and observation fields to be verified
//
fcst = \{${METPLUS_FCST_FILE_TYPE}
  ${METPLUS_FCST_CAT_THRESH}
  ${METPLUS_FCST_FIELD}
}
obs = f${METPLUS_OBS_FILE_TYPE}
  ${METPLUS_OBS_CAT_THRESH}
  ${METPLUS_OBS_FIELD}
}
////////////////////////////////////////////////////////////////////////////////
```

```
//
// Climatology data
//
//climo_mean = {${METPLUS_CLIMO_MEAN_DICT}
//climo\_stdev = {${METPLUS_CLIMO_STDEV_DICT}
//climo_cdf = \{${METPLUS_CLIMO_CDF_DICT}
////////////////////////////////////////////////////////////////////////////////
//
// Confidence interval settings
//
ci_alpha = [ 0.05 ];
boot = \{interval = PCTILE;
  rep\_prop = 1.0;n_rep = \emptyset;
  rng = "mt19937";
  seed = "";
}
////////////////////////////////////////////////////////////////////////////////
//
// Verification masking regions
//
mask = \{grid = " "poly = "";
}
//
// Number of grid points to be processed concurrently. Set smaller to use
// less memory but increase the number of passes through the data.
//
//block_size =
${METPLUS_BLOCK_SIZE}
```

```
//
// Ratio of valid matched pairs to compute statistics for a grid point
//
//vld_thresh =
${METPLUS_VLD_THRESH}
////////////////////////////////////////////////////////////////////////////////
//
// Statistical output types
//
//output_stats = \{${METPLUS_OUTPUT_STATS_DICT}
////////////////////////////////////////////////////////////////////////////////
//hss_ec_value =
${METPLUS_HSS_EC_VALUE}
rank_corr_flag = FALSE;
tmp\_dir = "${MET\_IMP\_DIR}";
//version = "V10.0";
////////////////////////////////////////////////////////////////////////////////
${METPLUS_MET_CONFIG_OVERRIDES}
```
# <span id="page-641-0"></span>**5.1.23.2.7 Running METplus**

This use case can be run two ways:

1) Passing in SeriesAnalysis.conf then a user-specific system configuration file:

```
run_metplus.py -c /path/to/METplus/parm/use_cases/met_tool_wrapper/SeriesAnalysis/
˓→SeriesAnalysis.conf -c /path/to/user_system.conf
```
2) Modifying the configurations in parm/metplus config, then passing in SeriesAnalysis.conf:

```
run_metplus.py -c /path/to/METplus/parm/use_cases/met_tool_wrapper/SeriesAnalysis/
˓→SeriesAnalysis.conf
```
The former method is recommended. Whether you add them to a user-specific configuration file or modify the metplus\_config files, the following variables must be set correctly:

• **INPUT BASE** - Path to directory where sample data tarballs are unpacked (See Datasets section to

obtain tarballs). This is not required to run METplus, but it is required to run the examples in parm/use\_cases

- **OUTPUT BASE** Path where METplus output will be written. This must be in a location where you have write permissions
- **MET INSTALL DIR** Path to location where MET is installed locally

Example User Configuration File:

```
Idir<sup>7</sup>INPUT_BASE = /path/to/sample/input/data
OUTPUT_BASE = /path/to/output/dir
MET_INSTALL_DIR = /path/to/met-X.Y
```
**NOTE:** All of these items must be found under the [dir] section.

### **5.1.23.2.8 Expected Output**

A successful run will output the following both to the screen and to the logfile:

```
INFO: METplus has successfully finished running.
```
Refer to the value set for **OUTPUT** BASE to find where the output data was generated. Output for this use case will be found in met\_tool\_wrapper/SeriesAnalysis (relative to **OUTPUT\_BASE**) and will contain the following file:

• 2005080700 sa.nc

### **5.1.23.2.9 Keywords**

#### **Note:**

- SeriesAnalysisUseCase
- DiagnosticsUseCase
- ListExpansionFeatureUseCase
- RuntimeFreqUseCase

Navigate to the *[METplus Quick Search for Use Cases](#page-1564-0)* (page 1527) page to discover other similar use cases.

sphinx gallery thumbnail path =  $\cdot$  static/met tool wrapper-SeriesAnalysis.png'

**Total running time of the script:** ( 0 minutes 0.000 seconds)

# **5.1.24 StatAnalysis**

### **5.1.24.1 StatAnalysis: Basic Use Case**

met tool wrapper/StatAnalysis/StatAnalysis.conf

### **5.1.24.1.1 Scientific Objective**

This demonstrates how the Stat-Analysis tool can tie together results from other MET tools (including Point-Stat, GridStat, EnsembleStat, and WaveletStat) and provide summary statistical information.

### **5.1.24.1.2 Datasets**

### **WRF ARW grid\_stat output STAT files:**

... met\_test/out/grid\_stat/

grid\_stat\_120000L\_20050807\_120000V.stat grid stat APCP 12 120000L 20050807 120000V.stat grid stat APCP 24 240000L 20050808 000000V.stat grid\_stat\_POP\_12\_1080000L\_20050808\_000000V.stat

Location: All of the input data required for this use case can be found in the met test sample data tarball. Click here to the METplus releases page and download sample data for the appropriate release: <https://github.com/dtcenter/METplus/releases>

The tarball should be unpacked into the directory that you will set the value of INPUT\_BASE. See *[Running](#page-650-0) [METplus](#page-650-0)* (page 613) section for more information.

**Data Source:** WRF

### **5.1.24.1.3 METplus Components**

This use case utilizes the METplus StatAnalysis wrapper to search for files that are valid at a given run time and generate a command to run the MET tool stat\_analysis.

### **5.1.24.1.4 METplus Workflow**

StatAnalysis is the only tool called in this example. It processes the following run times:

**Valid:** 2005-08-07\_00Z **Forecast lead:** 12 hour

#### **5.1.24.1.5 METplus Configuration**

MET plus first loads all of the configuration files found in parm/met plus config, then it loads any configuration files passed to METplus via the command line with the -c option, i.e. -c parm/use\_cases/met\_tool\_wrapper/StatAnalysis/StatAnalysis.conf

```
# StatAnalysis METplus Configuration
# section heading for [config] variables - all items below this line and
# before the next section heading correspond to the [config] section
[config]
# List of applications to run - only StatAnalysis for this case
PROCESS_LIST = StatAnalysis
# time looping - options are INIT, VALID, RETRO, and REALTIME
# If set to INIT or RETRO:
# INIT_TIME_FMT, INIT_BEG, INIT_END, and INIT_INCREMENT must also be set
# If set to VALID or REALTIME:
# VALID_TIME_FMT, VALID_BEG, VALID_END, and VALID_INCREMENT must also be set
LOOP_BY = VALID
# Format of INIT_BEG and INT_END using % items
# %Y = 4 digit year, %m = 2 digit month, %d = 2 digit day, etc.
# see www.strftime.org for more information
# %Y%m%d%H expands to YYYYMMDDHH
VALID_TIME_FMT = %Y%m%d%H
# Start time for METplus run - must match INIT_TIME_FMT
VALID_BEG=2005080700
# End time for METplus run - must match INIT_TIME_FMT
VALID_END=2005080700
# Increment between METplus runs (in seconds if no units are specified)
```

```
# Must be >= 60 seconds
VALID_INCREMENT = 12H
# List of forecast leads to process for each run time (init or valid)
# In hours if units are not specified
# If unset, defaults to 0 (don't loop through forecast leads)
LEAD SEQ = 12# Order of loops to process data - Options are times, processes
# Not relevant if only one item is in the PROCESS_LIST
# times = run all wrappers in the PROCESS_LIST for a single run time, then
# increment the run time and run all wrappers again until all times have
# been evaluated.
# processes = run the first wrapper in the PROCESS_LIST for all times
# specified, then repeat for the next item in the PROCESS_LIST until all
# wrappers have been run
LOOP ORDER = times# Verbosity of MET output - overrides LOG_VERBOSITY for StatAnalysis only
#LOG_STAT_ANALYSIS_VERBOSITY = 2
# Models to process
# MODELn is the model name to filter for in
# stat files [required]
# MODELn OBTYPE is the observation name
# to filter for the .stat files
# [required]
# MODELn_STAT_ANALYSIS_LOOKIN_DIR is the directory to search for
# the .stat files in, wildcards (*)
# are okay to search for multiple
# directories and templates like
# {valid?fmt=%Y%m%d%H%M%S} [required]
# MODELn_REFERENCE_NAME is a reference name for MODELn, defaults to
# MODELn, it can be used in the file template names
# [optional]
MODEL1 = WRFMODEL1_OBTYPE = ANALYS
# Location of MET config file to pass to StatAnalysis
# References CONFIG_DIR from the [dir] section
STAT_ANALYSIS_CONFIG_FILE = {CONFIG_DIR}/STATAnalysisConfig_wrapped
#STAT_ANALYSIS_HSS_EC_VALUE =
```

```
# stat_analysis job info
STAT_ANALYSIS_JOB_NAME = filter
# if using -dump_row, put in JOBS_ARGS "-dump_row [dump_row_file]"
# if using -out_stat, put in JOBS_ARGS "-out_stat [out_stat_file]"
# METplus will fill in filename
STAT_ANALYSIS_JOB_ARGS = -dump_row [dump_row_file]
# Optional variables for further filtering
# can be blank, single, or multiple values
# if more than one use comma separated list
#
# (FCST)(OBS)_(VALID)(INIT)_HOUR_LIST: HH format (ex. 00, 06, 12)
# (FCST)(OBS)_LEAD_LIST: HH[H][MMSS] format (ex. 00, 06, 120)
MODEL_LIST = {MODEL1}
DESC_LIST =
FCST_LEAD_LIST =
OBS_LEAD_LIST =
FCST_VALID_HOUR_LIST = 12
FCST_INIT_HOUR_LIST = 00, 12
OBS_VALID_HOUR_LIST =
OBS_INIT_HOUR_LIST =
FCST_VAR_LIST = TMP
OBS_VAR_LIST =
FCST_UNITS_LIST =
OBS_UNITS_LIST =
FCST_LEVEL_LIST =
OBS_LEVEL_LIST =
VX_MASK_LIST =
INTERP_MTHD_LIST =
INTERP_PNTS_LIST =
FCST_THRESH_LIST =
OBS_THRESH_LIST =
COV_THRESH_LIST =
ALPHA_LIST =
LINE_TYPE_LIST =
# how to treat items listed in above _LIST variables
# GROUP_LIST_ITEMS: items listed in a given _LIST variable
# will be grouped together
# LOOP_LIST_ITEMS: items listed in a give _LIST variable
# will be looped over
# if not listed METplus will treat the list as a group
GROUP_LIST_ITEMS = FCST_INIT_HOUR_LIST
LOOP_LIST_ITEMS = FCST_VALID_HOUR_LIST, MODEL_LIST
```

```
MODEL1_STAT_ANALYSIS_LOOKIN_DIR = {INPUT_BASE}/met_test/out/grid_stat
# Output data directory
STAT_ANALYSIS_OUTPUT_DIR = {OUTPUT_BASE}/stat_analysis
STAT_ANALYSIS_OUTPUT_TEMPLATE = job.out
# location of configuration files used by MET applications
CONFIG_DIR = {PARM_BASE}/met_config
# Optional settings to create templated directory and file name information
# to save files as stat_analysis output as, this is appended to STAT_ANALYSIS_OUTPUT_DIR
# if no template is provided a default filename set in the code will be used
# Use:
# string templates can be set for all the lists being looped over, just
# use and a lower case version of the list, ex. {fcst_valid_hour?fmt=%H}
# or {fcst_var?fmt=%s}
# For looping over models:
# can set MODELn_STAT_ANALYSIS_[DUMP_ROW/OUT_STAT]_TEMPLATE for individual models
# or STAT_ANALYSIS_[DUMP_ROW/OUT_STAT] with {model?fmt=%s}
MODEL1_STAT_ANALYSIS_DUMP_ROW_TEMPLATE = \{fcst_value, hour?fmt=\%H\}Z/\{MODEL1\}/MODEL1\}→fmt=%Y%m%d%H}.stat
```
### **5.1.24.1.6 MET Configuration**

METplus sets environment variables based on user settings in the METplus configuration file. See *[How](#page-93-0) [METplus controls MET config file settings](#page-93-0)* (page 56) for more details.

#### **YOU SHOULD NOT SET ANY OF THESE ENVIRONMENT VARIABLES YOURSELF! THEY WILL BE OVER-WRITTEN BY METPLUS WHEN IT CALLS THE MET TOOLS!**

If there is a setting in the MET configuration file that is currently not supported by METplus you'd like to control, please refer to: *[Overriding Unsupported MET config file settings](#page-107-0)* (page 70)

**Note:** See the *[StatAnalysis MET Configuration](#page-255-0)* (page 218) section of the User's Guide for more information on the environment variables used in the file below:

```
////////////////////////////////////////////////////////////////////////////////
//
// STAT-Analysis configuration file.
//
// For additional information, see the MET_BASE/config/README file.
//
```
```
////////////////////////////////////////////////////////////////////////////////
//
// Filtering input STAT lines by the contents of each column
//
${METPLUS_MODEL}
${METPLUS_DESC}
${METPLUS_FCST_LEAD}
${METPLUS_OBS_LEAD}
${METPLUS_FCST_VALID_BEG}
${METPLUS_FCST_VALID_END}
${METPLUS_FCST_VALID_HOUR}
${METPLUS_OBS_VALID_BEG}
${METPLUS_OBS_VALID_END}
${METPLUS_OBS_VALID_HOUR}
${METPLUS_FCST_INIT_BEG}
${METPLUS_FCST_INIT_END}
${METPLUS_FCST_INIT_HOUR}
${METPLUS_OBS_INIT_BEG}
${METPLUS_OBS_INIT_END}
${METPLUS_OBS_INIT_HOUR}
${METPLUS_FCST_VAR}
${METPLUS_OBS_VAR}
${METPLUS_FCST_UNITS}
${METPLUS_OBS_UNITS}
${METPLUS_FCST_LEVEL}
${METPLUS_OBS_LEVEL}
${METPLUS_OBTYPE}
${METPLUS_VX_MASK}
${METPLUS_INTERP_MTHD}
${METPLUS_INTERP_PNTS}
${METPLUS_FCST_THRESH}
                                                                              (continues on next page)
```

```
${METPLUS_OBS_THRESH}
${METPLUS_COV_THRESH}
${METPLUS_ALPHA}
${METPLUS_LINE_TYPE}
colum = [];
weight = [];
////////////////////////////////////////////////////////////////////////////////
//
// Array of STAT-Analysis jobs to be performed on the filtered data
//
${METPLUS_JOBS}
////////////////////////////////////////////////////////////////////////////////
//
// Confidence interval settings
//
out_alpha = 0.05;
boot = \{interval = PCTILE;
  rep\_prop = 1.0;n_{rep} = 0;rng = "mt19937";
  seed = " ";
}
////////////////////////////////////////////////////////////////////////////////
//
// WMO mean computation logic
//
wmo_sqrt_stats = [ "CNT:FSTDEV", "CNT:OSTDEV", "CNT:ESTDEV",
                    "CNT:RMSE", "CNT:RMSFA", "CNT:RMSOA",
                     "VCNT:FS_RMS", "VCNT:OS_RMS", "VCNT:RMSVE",
                    "VCNT:FSTDEV", "VCNT:OSTDEV" ];
wmo_fisher_stats = [ "CNT:PR_CORR", "CNT:SP_CORR",
                     "CNT:KT_CORR", "CNT:ANOM_CORR" ];
```

```
////////////////////////////////////////////////////////////////////////////////
//hss_ec_value =
${METPLUS_HSS_EC_VALUE}
rank_corr_flag = FALSE;
vif_flag = FALSE;
tmp\_dir = "$(MET\_IMP\_DIR]';
//version = "V10.0";
${METPLUS_MET_CONFIG_OVERRIDES}
```
### **5.1.24.1.7 Running METplus**

It is recommended to run this use case by:

Passing in StatAnalysis.conf then a user-specific system configuration file:

```
run_metplus.py -c /path/to/StatAnalysis.conf -c /path/to/user_system.conf
```
The following METplus configuration variables must be set correctly to run this example.:

- **INPUT BASE** Path to directory where sample data tarballs are unpacked (See Datasets section to obtain tarballs).
- **OUTPUT BASE** Path where METplus output will be written. This must be in a location where you have write permissions
- **MET INSTALL DIR** Path to location where MET is installed locally

Example User Configuration File:

```
[dir]
INPUT_BASE = /path/to/sample/input/data
OUTPUT_BASE = /path/to/output/dir
MET_INSTALL_DIR = /path/to/met-X.Y
```

```
NOTE: All of these items must be found under the [dir] section.
```
## **5.1.24.1.8 Expected Output**

A successful run will output the following both to the screen and to the logfile:

INFO: METplus has successfully finished running.

Refer to the value set for **OUTPUT\_BASE** to find where the output data was generated. Output for this use case will be found in stat\_analysis/12Z/WRF (relative to **OUTPUT\_BASE**) and will contain the following file:

• WRF\_2005080712.stat

#### **5.1.24.1.9 Keywords**

#### **Note:**

• StatAnalysisToolUseCase

Navigate to the *[METplus Quick Search for Use Cases](#page-1564-0)* (page 1527) page to discover other similar use cases.

sphinx\_gallery\_thumbnail\_path =  $'$  static/met\_tool\_wrapper-StatAnalysis.png'

**Total running time of the script:** ( 0 minutes 0.000 seconds)

### **5.1.24.2 StatAnalysis: Using Python Embedding**

met tool wrapper/StatAnalysis/StatAnalysis python embedding.conf

### **5.1.24.2.1 Scientific Objective**

This demonstrates how the Stat-Analysis tool can tie together results from other MET tools (including Point-Stat, GridStat, EnsembleStat, and WaveletStat) and provide summary statistical information. Matched pair records are passed into Stat-Analysis using python embedding.

### **5.1.24.2.2 Datasets**

### **WRF ARW point\_stat output STAT files:**

```
...met_test/new
     point_stat_120000L_20050807_120000V.stat
```
**Location:** All of the input data required for this use case can be found in the met\_test sample data tarball. Click here to the METplus releases page and download sample data for the appropriate release: <https://github.com/dtcenter/METplus/releases>

The tarball should be unpacked into the directory that you will set the value of INPUT\_BASE. See *[Running](#page-659-0) [METplus](#page-659-0)* (page 622) section for more information. **Data Source:** WRF

### **5.1.24.2.3 METplus Components**

This use case utilizes the METplus StatAnalysis wrapper to search for files that are valid at a given run time and generate a command to run the MET tool stat analysis.

## **5.1.24.2.4 METplus Workflow**

StatAnalysis is the only tool called in this example. It processes the following run times:

**Valid:** 2005-08-07\_00Z **Forecast lead:** 12 hour

### **5.1.24.2.5 METplus Configuration**

METplus first loads all of the configuration files found in parm/metplus config, then it loads any configuration files passed to METplus via the command line with the -c option, i.e. -c parm/use\_cases/met\_tool\_wrapper/StatAnalysis/StatAnalysis.conf

```
# StatAnalysis METplus Configuration
# section heading for [config] variables - all items below this line and
# before the next section heading correspond to the [config] section
[config]
# List of applications to run - only StatAnalysis for this case
PROCESS_LIST = StatAnalysis
# time looping - options are INIT, VALID, RETRO, and REALTIME
# If set to INIT or RETRO:
# INIT_TIME_FMT, INIT_BEG, INIT_END, and INIT_INCREMENT must also be set
# If set to VALID or REALTIME:
  VALID_TIME_FMT, VALID_BEG, VALID_END, and VALID_INCREMENT must also be set
LOOP BY = VALID
# Format of INIT_BEG and INT_END using % items
# %Y = 4 digit year, %m = 2 digit month, %d = 2 digit day, etc.
```

```
# see www.strftime.org for more information
# %Y%m%d%H expands to YYYYMMDDHH
VALID_TIME_FMT = %Y%m%d%H
# Start time for METplus run - must match INIT_TIME_FMT
VALID_BEG=2005080700
# End time for METplus run - must match INIT_TIME_FMT
VALID_END=2005080700
# Increment between METplus runs (in seconds if no units are specified)
# Must be >= 60 seconds
VALID_INCREMENT = 12H
# List of forecast leads to process for each run time (init or valid)
# In hours if units are not specified
# If unset, defaults to 0 (don't loop through forecast leads)
LEAD\_SEQ = 12# Order of loops to process data - Options are times, processes
# Not relevant if only one item is in the PROCESS_LIST
# times = run all wrappers in the PROCESS_LIST for a single run time, then
# increment the run time and run all wrappers again until all times have
# been evaluated.
# processes = run the first wrapper in the PROCESS_LIST for all times
# specified, then repeat for the next item in the PROCESS_LIST until all
# wrappers have been run
LOOP ORDER = times# Verbosity of MET output - overrides LOG_VERBOSITY for StatAnalysis only
#LOG_STAT_ANALYSIS_VERBOSITY = 2
# Models to process
# MODELn is the model name to filter for in
# stat files [required]
# MODELn OBTYPE is the observation name
# to filter for the .stat files
# [required]
# MODELn_STAT_ANALYSIS_LOOKIN_DIR is the directory to search for
# the .stat files in, wildcards (*)
# are okay to search for multiple
# directories and templates like
# {valid?fmt=%Y%m%d%H%M%S} [required]
# MODELn_REFERENCE_NAME is a reference name for MODELn, defaults to
```

```
(continues on next page)
```

```
# MODELn, it can be used in the file template names
# [optional]
MODEL1 = WRFMODEL1_OBTYPE = ADPSFC
# Location of MET config file to pass to StatAnalysis
# References CONFIG_DIR from the [dir] section
STAT_ANALYSIS_CONFIG_FILE = {CONFIG_DIR}/STATAnalysisConfig_wrapped
# stat_analysis job info
STAT_ANALYSIS_JOB_NAME = aggregate_stat
# if using -dump_row, put in JOBS_ARGS "-dump_row [dump_row_file]"
# if using -out_stat, put in JOBS_ARGS "-out_stat [out_stat_file]"
# METplus will fill in filename
STAT_ANALYSIS_JOB_ARGS = -out_line_type sl1l2 -by FCST_VAR -out_stat [out_stat_file]
# Optional variables for further filtering
# can be blank, single, or multiple values
# if more than one use comma separated list
#
# (FCST)(OBS)_(VALID)(INIT)_HOUR_LIST: HH format (ex. 00, 06, 12)
# (FCST)(OBS)_LEAD_LIST: HH[H][MMSS] format (ex. 00, 06, 120)
MODEL_LIST = {MODEL1}DESC_LIST =
FCST_LEAD_LIST =
OBS_LEAD_LIST =
FCST_VALID_HOUR_LIST = 12
FCST_INIT_HOUR_LIST =
OBS_VALID_HOUR_LIST =
OBS_INIT_HOUR_LIST =
FCST_VAR_LIST =
OBS_VAR_LIST =
FCST_UNITS_LIST =
OBS_UNITS_LIST =
FCST_LEVEL_LIST =
OBS_LEVEL_LIST =
VX_MASK_LIST =
INTERP_MTHD_LIST =
INTERP_PNTS_LIST =
FCST_THRESH_LIST =
OBS_THRESH_LIST =
COV_THRESH_LIST =
ALPHA_LIST =
LINE_TYPE_LIST = MPR
                                                                          (continues on next page)
```
**5.1. MET tools 617**

```
(continued from previous page)
```

```
# how to treat items listed in above _LIST variables
# GROUP_LIST_ITEMS: items listed in a given _LIST variable
# will be grouped together
# LOOP_LIST_ITEMS: items listed in a give _LIST variable
# will be looped over
# if not listed METplus will treat the list as a group
GROUP_LIST_ITEMS = FCST_INIT_HOUR_LIST
LOOP_LIST_ITEMS = FCST_VALID_HOUR_LIST, MODEL_LIST
# End of [config] section and start of [dir] section
Idir<sup>7</sup>MODEL1_STAT_ANALYSIS_LOOKIN_DIR = python {INPUT_BASE}/met_test/scripts/python/read_ascii_mpr.
˓→py {INPUT_BASE}/met_test/new/point_stat_120000L_20050807_120000V.stat
# Output data directory
STAT_ANALYSIS_OUTPUT_DIR = {OUTPUT_BASE}/met_tool_wrapper/StatAnalysis_python_embedding
# location of configuration files used by MET applications
CONFIG_DIR = {PARM_BASE}/met_config
# End of [dir] section and start of [filename_templates] section
[filename_templates]
# Optional settings to create templated directory and file name information
# to save files as stat_analysis output as, this is appended to STAT_ANALYSIS_OUTPUT_DIR
# if no template is provided a default filename set in the code will be used
# Use:
# string templates can be set for all the lists being looped over, just
# use and a lower case version of the list, ex. {fcst_valid_hour?fmt=%H}
# or {fcst_var?fmt=%s}
# For looping over models:
# can set MODELn_STAT_ANALYSIS_[DUMP_ROW/OUT_STAT]_TEMPLATE for individual models
# or STAT_ANALYSIS_[DUMP_ROW/OUT_STAT] with {model?fmt=%s}
MODEL1_STAT_ANALYSIS_DUMP_ROW_TEMPLATE = stat_analysis_python_AGGR_MPR_to_SL1L2.stat
MODEL1_STAT_ANALYSIS_OUT_STAT_TEMPLATE = {model?fmt=%s}_{obtype?fmt=%s}_valid{valid?fmt=%Y%m
˓→%d}_fcstvalidhour{valid_hour?fmt=%H}0000Z_out_stat.stat
```
## **5.1.24.2.6 MET Configuration**

METplus sets environment variables based on user settings in the METplus configuration file. See *[How](#page-93-0) [METplus controls MET config file settings](#page-93-0)* (page 56) for more details.

**YOU SHOULD NOT SET ANY OF THESE ENVIRONMENT VARIABLES YOURSELF! THEY WILL BE OVER-WRITTEN BY METPLUS WHEN IT CALLS THE MET TOOLS!**

If there is a setting in the MET configuration file that is currently not supported by METplus you'd like to control, please refer to: *[Overriding Unsupported MET config file settings](#page-107-0)* (page 70)

**Note:** See the *[StatAnalysis MET Configuration](#page-255-0)* (page 218) section of the User's Guide for more information on the environment variables used in the file below:

```
////////////////////////////////////////////////////////////////////////////////
//
// STAT-Analysis configuration file.
//
// For additional information, see the MET_BASE/config/README file.
//
////////////////////////////////////////////////////////////////////////////////
//
// Filtering input STAT lines by the contents of each column
//
${METPLUS_MODEL}
${METPLUS_DESC}
${METPLUS_FCST_LEAD}
${METPLUS_OBS_LEAD}
${METPLUS_FCST_VALID_BEG}
${METPLUS_FCST_VALID_END}
${METPLUS_FCST_VALID_HOUR}
${METPLUS_OBS_VALID_BEG}
${METPLUS_OBS_VALID_END}
${METPLUS_OBS_VALID_HOUR}
${METPLUS_FCST_INIT_BEG}
${METPLUS_FCST_INIT_END}
${METPLUS_FCST_INIT_HOUR}
${METPLUS_OBS_INIT_BEG}
${METPLUS_OBS_INIT_END}
${METPLUS_OBS_INIT_HOUR}
                                                                              (continues on next page)
```

```
${METPLUS_FCST_VAR}
${METPLUS_OBS_VAR}
${METPLUS_FCST_UNITS}
${METPLUS_OBS_UNITS}
${METPLUS_FCST_LEVEL}
${METPLUS_OBS_LEVEL}
${METPLUS_OBTYPE}
${METPLUS_VX_MASK}
${METPLUS_INTERP_MTHD}
${METPLUS_INTERP_PNTS}
${METPLUS_FCST_THRESH}
${METPLUS_OBS_THRESH}
${METPLUS_COV_THRESH}
${METPLUS_ALPHA}
${METPLUS_LINE_TYPE}
colum = [];
weight = [];
////////////////////////////////////////////////////////////////////////////////
//
// Array of STAT-Analysis jobs to be performed on the filtered data
//
${METPLUS_JOBS}
////////////////////////////////////////////////////////////////////////////////
//
// Confidence interval settings
//
out_alpha = 0.05;
boot = {
```

```
interval = PCTILE;
   rep\_prop = 1.0;n_{\text{rep}} = 0;
   rng = "mt19937";
   seed = "";
}
////////////////////////////////////////////////////////////////////////////////
//
// WMO mean computation logic
//
wmo_sqrt_stats = [ "CNT:FSTDEV", "CNT:OSTDEV", "CNT:ESTDEV",
                    "CNT:RMSE", "CNT:RMSFA", "CNT:RMSOA",
                     "VCNT:FS_RMS", "VCNT:OS_RMS", "VCNT:RMSVE",
                     "VCNT:FSTDEV", "VCNT:OSTDEV" ];
wmo_fisher_stats = [ "CNT:PR_CORR", "CNT:SP_CORR",
                     "CNT:KT_CORR", "CNT:ANOM_CORR" ];
////////////////////////////////////////////////////////////////////////////////
//hss_ec_value =
${METPLUS_HSS_EC_VALUE}
rank_corr_flag = FALSE;
vif_{\text{flag}} = FALSE;
tmp\_dir = "${MET\_IMP\_DIR}";
//version = "V10.0";
${METPLUS_MET_CONFIG_OVERRIDES}
```
# **5.1.24.2.7 Python Embedding**

This use case calls a Python script to read matched pair lines from an input source. The Python script is stored in the MET repository: /path/to/MET/installation/share/met/python/read\_ascii\_mpr.py

[read\\_ascii\\_mpr.py](https://github.com/dtcenter/MET/blob/develop/met/scripts/python/read_ascii_mpr.py)

## <span id="page-659-0"></span>**5.1.24.2.8 Running METplus**

It is recommended to run this use case by:

Passing in StatAnalysis python embedding.conf then a user-specific system configuration file:

run\_metplus.py -c /path/to/StatAnalysis\_python\_embedding.conf -c /path/to/user\_system.conf

The following METplus configuration variables must be set correctly to run this example.:

- **INPUT BASE** Path to directory where sample data tarballs are unpacked (See Datasets section to obtain tarballs).
- **OUTPUT BASE** Path where METplus output will be written. This must be in a location where you have write permissions
- **MET INSTALL DIR** Path to location where MET is installed locally

Example User Configuration File:

```
Idir<sup>7</sup>INPUT_BASE = /path/to/sample/input/data
OUTPUT_BASE = /path/to/output/dir
MET_INSTALL_DIR = /path/to/met-X.Y
```
**NOTE:** All of these items must be found under the [dir] section.

### **5.1.24.2.9 Expected Output**

A successful run will output the following both to the screen and to the logfile:

INFO: METplus has successfully finished running.

Refer to the value set for **OUTPUT** BASE to find where the output data was generated. Output for this use case will be found in met\_tool\_wrapper/StatAnalysis\_python\_embedding (relative to **OUTPUT\_BASE**) and will contain the following file:

• WRF\_ADPSFC\_valid20050807\_fcstvalidhour120000Z\_out\_stat.stat

### **5.1.24.2.10 Keywords**

**Note:**

- StatAnalysisToolUseCase
- PythonEmbeddingFileUseCase

Navigate to the *[METplus Quick Search for Use Cases](#page-1564-0)* (page 1527) page to discover other similar use cases.

sphinx\_gallery\_thumbnail\_path = '\_static/met\_tool\_wrapper-StatAnalysis.png'

**Total running time of the script:** ( 0 minutes 0.000 seconds)

# **5.1.25 TCGen**

# **5.1.25.1 TCGen: Basic Use Case**

met tool wrapper/TCGen/TCGen.conf

# **5.1.25.1.1 Scientific Objective**

The TC-Gen tool provides verification of tropical cyclone genesis forecasts in ATCF file format.

## **5.1.25.1.2 Datasets**

**Track:** A Deck or B Deck (Best) **Genesis:** Genesis Forecast

**Location:** All of the input data required for this use case can be found in the met tool wrapper sample data tarball. Click here to the METplus releases page and download sample data for the appropriate release: <https://github.com/dtcenter/METplus/releases>

The tarball should be unpacked into the directory that you will set the value of INPUT\_BASE. See *[Running](#page-671-0) [METplus](#page-671-0)* (page 634) section for more information.

# **5.1.25.1.3 METplus Components**

This use case utilizes the METplus TCGen wrapper to search for files that match wildcard expressions and generate a command to run the MET tool tc\_gen.

# **5.1.25.1.4 METplus Workflow**

TCGen is the only tool called in this example. It processes the following run times:

**Init:** 2016

## **5.1.25.1.5 METplus Configuration**

METplus first loads all of the configuration files found in parm/metplus config, then it loads any configuration files passed to METplus via the command line with the -c option, i.e. -c /path/to/TCGen.conf

```
[config]
# Looping by times: steps through each 'task' in the PROCESS_LIST for each
# defined time, and repeats until all times have been evaluated.
LOOP_ORDER = times
# 'Tasks' to be run
PROCESS_LIST = TCGen
LOOP_BY = INIT# The init time
INIT_TIME_FMT = %Y
INIT_BEG = 2016
LOG_TC_GEN_VERBOSITY = 2
# optional list of strings to loop over and call the tool multiple times
# value of each item can be referenced in filename templates with {custom?fmt=%s}
TC_GEN_CUSTOM_LOOP_LIST =
# I/O Configurations
# Location of input data directory for track data
TC_GEN_TRACK_INPUT_DIR = {INPUT_BASE}/met_test/tc_data/genesis/atcf
TC_GEN_TRACK_INPUT_TEMPLATE = {init?fmt=%Y}/*.dat
# Location of input data directory for genesis data
TC_GEN_GENESIS_INPUT_DIR = {INPUT_BASE}/met_test/tc_data/genesis/suite1
TC_GEN_GENESIS_INPUT_TEMPLATE = {init?fmt=%Y}*/genesis*{init?fmt=%Y}*
#TC_GEN_EDECK_INPUT_DIR =
#TC_GEN_EDECK_INPUT_TEMPLATE =
#TC_GEN_SHAPE_INPUT_DIR =
#TC_GEN_SHAPE_INPUT_TEMPLATE =
# directory to write output files generated by tc_gen
TC_GEN_OUTPUT_DIR = {OUTPUT_BASE}/met_tool_wrapper/TCGen
```

```
TC_GEN_OUTPUT_TEMPLATE = tc_gen_{init?fmt=%Y}
# MET Configurations
TC_GEN_CONFIG_FILE = {PARM_BASE}/met_config/TCGenConfig_wrapped
# The following variables set values in the MET configuration file used by this example
# Leaving these values commented will use the value found in the default MET configuration
˓→file
# See the MET documentation for this tool for more information on the settings
TC_GEN_INIT_FREQ = 6
TC_GEN_VALID_FREQ = 6
TC_GEN_FCST_HR_WINDOW_BEGIN = 6
TC_GEN_FCST_HR_WINDOW_END = 120
TC_GEN_MIN_DURATION = 12
TC_GEN_FCST_GENESIS_VMAX_THRESH = NA
TC_GEN_FCST_GENESIS_MSLP_THRESH = NA
TC_GEN_BEST_GENESIS_TECHNIQUE = BEST
TC_GEN_BEST_GENESIS_CATEGORY = TD, TS
TC_GEN_BEST_GENESIS_VMAX_THRESH = NA
TC_GEN_BEST_GENESIS_MSLP_THRESH = NA
TC_GEN_OPER_TECHNIQUE = CARQ
# TC_GEN_FILTER_<n> sets filter items in the MET configuration file
# quotation marks within quotation marks must be preceeded with \
TC_GEN_FILTER_1 = desc = "AL_BASIN"; vx_mask = "MET_BASE/tc_data/basin_global_tenth_degree.
\rightarrownc { name=\"basin\"; level=\"(*,*)\"; } ==1";
TC_GEN_FILTER_2 = desc = "AL_DLAND_300"; vx_mask = "MET_BASE/tc_data/basin_global_tenth_
\rightarrowdegree.nc { name=\"basin\"; level=\"(*,*)\"; } ==1"; dland_thresh = >0&&<300;
TC_GEN_FILTER_3 = desc = "EP_CP_BASIN"; vx_mask = "MET_BASE/tc_data/basin_global_tenth_
\rightarrowdegree.nc { name=\"basin\"; level=\"(*,*)\";} ==2||==3";
TC_GEN_FILTER_4 = desc = "EP_BASIN"; genesis_window = { beg = -3 \times 24; end = 3 \times 24; }; genesis_
\rightarrowradius = 300;
TC_GEN_FILTER_5 = desc = "3DAY_300KM"; genesis_window = { beg = -3*24; end = 3*24; };.
˓→genesis_radius = 300;
TC_GEN_FILTER_6 = desc = "3DAY_600KM"; genesis_window = { beg = -3*24; end = 3*24; };
\rightarrowgenesis_radius = 600;
```

```
TC_GEN_FILTER_7 = desc = "5DAY_300KM"; genesis_window = { beg = -5 \times 24; end = 5 \times 24; }; _
\rightarrowgenesis_radius = 300;
TC_GEN_FILTER_8 = desc = "5DAY_600KM"; genesis_window = { beg = -5 \times 24; end = 5 \times 24; };
\rightarrowgenesis_radius = 600;
TC_GEN_DESC = ALL
MODEL =TC_GEN_STORM_ID =
TC_GEN_STORM_NAME =
TC_GEN_INIT_BEG =
TC_GEN_INIT_END =
TC_GEN_INIT_INC =
TC_GEN_INIT_EXC =
TC_GEN_VALID_BEG =
TC_GEN_VALID_END =
TC_GEN_INIT_HOUR =
# sets METPLUS_LEAD in the wrapped MET config file
LEAD\_SEQ =TC_GEN_VX_MASK =
TC_GEN_BASIN_MASK =
TC_GEN_DLAND_THRESH = NA
TC_GEN_GENESIS_MATCH_RADIUS = 500
#TC_GEN_GENESIS_MATCH_POINT_TO_TRACK = True
#TC_GEN_GENESIS_MATCH_WINDOW_BEG = 0
#TC_GEN_GENESIS_MATCH_WINDOW_END = 0
#TC_GEN_OPS_HIT_WINDOW_BEG = 0
#TC_GEN_OPS_HIT_WINDOW_END = 48
TC_GEN_DEV_HIT_RADIUS = 500
TC_GEN_DEV_HIT_WINDOW_BEGIN = -24
```
TC\_GEN\_DEV\_HIT\_WINDOW\_END = 24 TC\_GEN\_DISCARD\_INIT\_POST\_GENESIS\_FLAG = True TC\_GEN\_DEV\_METHOD\_FLAG = True TC\_GEN\_OPS\_METHOD\_FLAG = True TC GEN CI ALPHA =  $0.05$ TC\_GEN\_OUTPUT\_FLAG\_FHO = NONE TC\_GEN\_OUTPUT\_FLAG\_CTC = BOTH TC\_GEN\_OUTPUT\_FLAG\_CTS = BOTH TC\_GEN\_OUTPUT\_FLAG\_GENMPR = NONE TC\_GEN\_NC\_PAIRS\_FLAG\_LATLON = TRUE TC\_GEN\_NC\_PAIRS\_FLAG\_FCST\_GENESIS = TRUE TC\_GEN\_NC\_PAIRS\_FLAG\_FCST\_TRACKS = TRUE TC\_GEN\_NC\_PAIRS\_FLAG\_FCST\_FY\_OY = TRUE TC\_GEN\_NC\_PAIRS\_FLAG\_FCST\_FY\_ON = TRUE TC\_GEN\_NC\_PAIRS\_FLAG\_BEST\_GENESIS = TRUE TC\_GEN\_NC\_PAIRS\_FLAG\_BEST\_TRACKS = TRUE TC\_GEN\_NC\_PAIRS\_FLAG\_BEST\_FY\_OY = TRUE TC\_GEN\_NC\_PAIRS\_FLAG\_BEST\_FN\_OY = TRUE TC\_GEN\_VALID\_MINUS\_GENESIS\_DIFF\_THRESH = NA TC\_GEN\_BEST\_UNIQUE\_FLAG = TRUE TC\_GEN\_DLAND\_FILE = MET\_BASE/tc\_data/dland\_global\_tenth\_degree.nc TC\_GEN\_BASIN\_FILE = MET\_BASE/tc\_data/basin\_global\_tenth\_degree.nc TC\_GEN\_NC\_PAIRS\_GRID = G003

# **5.1.25.1.6 MET Configuration**

METplus sets environment variables based on user settings in the METplus configuration file. See *[How](#page-93-0) [METplus controls MET config file settings](#page-93-0)* (page 56) for more details.

## **YOU SHOULD NOT SET ANY OF THESE ENVIRONMENT VARIABLES YOURSELF! THEY WILL BE OVER-WRITTEN BY METPLUS WHEN IT CALLS THE MET TOOLS!**

If there is a setting in the MET configuration file that is currently not supported by METplus you'd like to control, please refer to: *[Overriding Unsupported MET config file settings](#page-107-0)* (page 70)

**Note:** See the *[TCGen MET Configuration](#page-264-0)* (page 227) section of the User's Guide for more information on the environment variables used in the file below:

```
////////////////////////////////////////////////////////////////////////////////
//
// TC-Gen configuration file.
//
// For additional information, see the MET_BASE/config/README_TC file.
//
////////////////////////////////////////////////////////////////////////////////
//
// ATCF file format reference:
// http://www.nrlmry.navy.mil/atcf_web/docs/database/new/abrdeck.html
//
////////////////////////////////////////////////////////////////////////////////
//
// Genesis event definition criteria.
//
////////////////////////////////////////////////////////////////////////////////
//
// Model initialization frequency in hours, starting at 0.
//
// init_freq =
${METPLUS_INIT_FREQ}
//
// Valid hour frequency to be analyzed in hours, starting at 0
//
// valid_freq =
${METPLUS_VALID_FREQ}
//
// Forecast hours to be searched for genesis events
//
// fcst_hr_window =
${METPLUS_FCST_HR_WINDOW_DICT}
//
// Minimum track duration for genesis event in hours.
//
// min_duration =
${METPLUS_MIN_DURATION}
```

```
//
// Forecast genesis event criteria. Defined as tracks reaching the specified
// intensity category, maximum wind speed threshold, and minimum sea-level
// pressure threshold. The forecast genesis time is the valid time of the first
// track point where all of these criteria are met.
//
// fcst_genesis =
${METPLUS_FCST_GENESIS_DICT}
//
// BEST track genesis event criteria. Defined as tracks reaching the specified
// intensity category, maximum wind speed threshold, and minimum sea-level
// pressure threshold. The BEST track genesis time is the valid time of the
// first track point where all of these criteria are met.
//
// best_genesis =
${METPLUS_BEST_GENESIS_DICT}
//
// Operational track technique name
//
// oper_technique =
${METPLUS_OPER_TECHNIQUE}
////////////////////////////////////////////////////////////////////////////////
//
// Track filtering options
// May be specified separately in each filter array entry.
//
////////////////////////////////////////////////////////////////////////////////
//
// Array of dictionaries containing the track filtering options
// If empty, a single filter is defined using the top-level settings.
//
// filter =
${METPLUS_FILTER}
//
// Description written to output DESC column
//
\frac{1}{\sqrt{6}} desc =
${METPLUS_DESC}
```
//

(continued from previous page)

```
// Forecast ATCF ID's
// If empty, all ATCF ID's found will be processed.
// Statistics will be generated separately for each ATCF ID.
//
\frac{1}{2} model =
${METPLUS_MODEL}
//
// BEST and operational track storm identifiers
//
// storm_id =
${METPLUS_STORM_ID}
//
// BEST and operational track storm names
//
// storm_name =
${METPLUS_STORM_NAME}
//
// Forecast and operational initialization times to include or exclude
//
// init_beg =
${METPLUS_INIT_BEG}
// init_end =
${METPLUS_INIT_END}
// init_inc =
${METPLUS_INIT_INC}
// init_exc =
${METPLUS_INIT_EXC}
//
// Forecast, BEST, and operational valid time window
//
// valid_beg =
${METPLUS_VALID_BEG}
// valid_end =
${METPLUS_VALID_END}
//
```

```
// Forecast and operational initialization hours
//
// init_hour =
${METPLUS_INIT_HOUR}
//
// Forecast and operational lead times in hours
//
\frac{1}{2} lead =
${METPLUS_LEAD}
//
// Spatial masking region (path to gridded data file or polyline file)
//
\frac{1}{x} vx_mask =
${METPLUS_VX_MASK}
//
// Spatial masking of hurricane basin names from the basin_file
//
// basin_mask =
${METPLUS_BASIN_MASK}
//
// Distance to land threshold
//
//dland_thresh =
${METPLUS_DLAND_THRESH}
////////////////////////////////////////////////////////////////////////////////
//
// Matching and scoring options
// May be specified separately in each filter array entry.
//
////////////////////////////////////////////////////////////////////////////////
//
// Genesis matching logic. Compare the forecast genesis point to all points in
// the Best track (TRUE) or the single Best track genesis point (FALSE).
//
//genesis_match_point_to_track =
${METPLUS_GENESIS_MATCH_POINT_TO_TRACK}
//
// Radius in km to search for a matching genesis event
```

```
//
// genesis_match_radius =
${METPLUS_GENESIS_MATCH_RADIUS}
//
// Time window in hours, relative to the model genesis time, to search for a
// matching Best track point
//
//genesis_match_window = {
${METPLUS_GENESIS_MATCH_WINDOW_DICT}
//
// Radius in km for a development scoring method hit
//
// dev_hit_radius =
${METPLUS_DEV_HIT_RADIUS}
//
// Time window in hours for a development scoring method hit
//
// dev_hit_window =
${METPLUS_DEV_HIT_WINDOW_DICT}
// Time window in hours for the Best track genesis minus model initialization
// time difference for an operational scoring method hit
//
//ops_hit_window = \{${METPLUS_OPS_HIT_WINDOW_DICT}
//
// Discard genesis forecasts for initializations at or after the matching
// BEST track genesis time
//
// discard_init_post_genesis_flag =
${METPLUS_DISCARD_INIT_POST_GENESIS_FLAG}
//
// Scoring methods to be applied
//
//dev_method_flag =
${METPLUS_DEV_METHOD_FLAG}
// ops_method_flag =
${METPLUS_OPS_METHOD_FLAG}
```

```
////////////////////////////////////////////////////////////////////////////////
//
// Output options
// May be specified separately in each filter array entry.
//
////////////////////////////////////////////////////////////////////////////////
//
// Confidence interval alpha value
//
\frac{1}{\sin \theta} ci_alpha =
${METPLUS_CI_ALPHA}
//
// Statistical output types
//
// output_flag =
${METPLUS_OUTPUT_FLAG_DICT}
//
// NetCDF genesis pair counts
//
// nc_pairs_flag =
${METPLUS_NC_PAIRS_FLAG_DICT}
//
// Specify which track points should be counted by thresholding the track point
// valid time minus genesis time difference.
//
// valid_minus_genesis_diff_thresh =
${METPLUS_VALID_MINUS_GENESIS_DIFF_THRESH}
//
// Count unique BEST track genesis event locations (TRUE) versus counting the
// location for all pairs (FALSE).
//
// best_unique_flag =
${METPLUS_BEST_UNIQUE_FLAG}
////////////////////////////////////////////////////////////////////////////////
//
// Global settings
// May only be specified once.
//
////////////////////////////////////////////////////////////////////////////////
```

```
//
// Specify the NetCDF output of the gen_dland tool containing a gridded
// representation of the minimum distance to land.
//
// dland_file =
${METPLUS_DLAND_FILE}
//
// Specify the NetCDF file containing a gridded representation of the
// global basins.
//
// basin_file =
${METPLUS_BASIN_FILE}
//
// NetCDF genesis pairs grid
//
// nc_pairs_grid =
${METPLUS_NC_PAIRS_GRID}
//
// Indicate a version number for the contents of this configuration file.
// The value should generally not be modified.
//
//version = "V10.0.0";tmp\_dir = "${MET\_IMP\_DIR}";${METPLUS_MET_CONFIG_OVERRIDES}
```
# <span id="page-671-0"></span>**5.1.25.1.7 Running METplus**

This use case can be run two ways: 1) Passing in TCGen.conf then a user-specific system configuration file:

run\_metplus.py -c /path/to/METplus/parm/use\_cases/met\_tool\_wrapper/TCGen/TCGen.conf -c /path/ ˓<sup>→</sup>to/user\_system.conf

2) Modifying the configurations in parm/metplus config, then passing in TCGen.conf:

run\_metplus.py -c /path/to/METplus/parm/use\_cases/met\_tool\_wrapper/TCGen/TCGen.conf

The former method is recommended. Whether you add them to a user-specific configuration file or modify the metplus config files, the following METplus configuration variables must be set correctly to run this example.:

- **INPUT\_BASE** Path to directory where sample data tarballs are unpacked (See Datasets section to obtain tarballs).
- **OUTPUT BASE** Path where METplus output will be written. This must be in a location where you have write permissions
- **MET\_INSTALL\_DIR** Path to location where MET is installed locally

Example User Configuration File:

```
IdirINPUT_BASE = /path/to/sample/input/data
OUTPUT_BASE = /path/to/output/dir
MET_INSTALL_DIR = /path/to/met-X.Y
```
**NOTE:** All of these items must be found under the [dir] section.

### **5.1.25.1.8 Expected Output**

A successful run will output the following both to the screen and to the logfile:

INFO: METplus has successfully finished running.

Refer to the value set for **OUTPUT** BASE to find where the output data was generated. Output for this use case will be found in met tool wrapper/TCGen and will contain the following files:

- tc\_gen\_2016\_ctc.txt
- tc\_gen\_2016\_cts.txt
- tc\_gen\_2016.stat

### **5.1.25.1.9 Keywords**

**Note:**

- TCGenToolUseCase
- DTCOrgUseCase

Navigate to the *[METplus Quick Search for Use Cases](#page-1564-0)* (page 1527) page to discover other similar use cases.

sphinx gallery thumbnail path = ' static/met tool wrapper-TCGen.png'

**Total running time of the script:** ( 0 minutes 0.000 seconds)

## **5.1.26 TCMPRPlotter**

#### **5.1.26.1 TCMPRPlotter: Basic Use Case**

met\_tool\_wrapper/TCMPRPlotter/TCMPRPlotter.conf

#### **5.1.26.1.1 Scientific Objective**

Generate plots of tropical cyclone tracks.

#### **5.1.26.1.2 Datasets**

No datasets are used in this use case, the tc-pairs output from the MET tc-pairs tool is used as input.

Location: All of the input data required for this use case can be found in the met test sample data tarball. Click here to the METplus releases page and download sample data for the appropriate release: <https://github.com/dtcenter/METplus/releases>

This tarball should be unpacked into the directory that you will set the value of INPUT\_BASE. See *[Running](#page-675-0) [METplus](#page-675-0)* (page 638) section for more information.

### **5.1.26.1.3 METplus Components**

This use case utilizes the METplus TCMPRPlotter wrapper to invoke the the MET script tcmpr plotter.R.

### **5.1.26.1.4 METplus Workflow**

tcmpr plotter.R is the only tool (script) called in this example.

### **5.1.26.1.5 METplus Configuration**

METplus first loads all of the configuration files found in parm/metplus config, then it loads any configuration files passed to METplus via the command line with the -c option, i.e. -c parm/use\_cases/met\_tool\_wrapper/TCMPRPlotter/TCMPRPlotter.conf

```
#
# CONFIGURATION
#
[config]
# Loop over each process in the process list (set in PROCESS_LIST) for all times in the time␣
→window of (continues on next page)
```

```
# interest.
LOOP_ORDER = processes
PROCESS_LIST = TCMPRPlotter
# The init time begin and end times, increment
LOOP BY = INIT
INIT_TIME_FMT = %Y%m
INIT_BEG = 201503
INIT_END = 201503
# This is the step-size. Increment in seconds from the begin time to the end
# time
INIT_INCREMENT = 6H
TCMPR_PLOTTER_TCMPR_DATA_DIR = {INPUT_BASE}/met_test/tc_pairs/{date?fmt=%Y%m}
TCMPR_PLOTTER_PLOT_OUTPUT_DIR = {OUTPUT_BASE}/tcmpr_plots
#TCMPR_PLOTTER_READ_ALL_FILES = True
# Plot_TCMPR options, if left unset, default values that are
# pre-defined in the R utility (packaged with MET) will be used.
# Config file used to customize the plot, the tcmpr_customize.conf
# file is used to resize the plot that is produced so that it doesn't
# fill the entire screen.
TCMPR_PLOTTER_CONFIG_FILE = {PARM_BASE}/use_cases/met_tool_wrapper/TCMPRPlotter/
˓→TCMPRPlotterConfig_Customize
TCMPR_PLOTTER_PREFIX =
TCMPR_PLOTTER_TITLE =
TCMPR_PLOTTER_SUBTITLE = Your Subtitle Goes Here
TCMPR_PLOTTER_XLAB =
TCMPR_PLOTTER_YLAB = Your y-label Goes Here
TCMPR_PLOTTER_XLIM =
TCMPR_PLOTTER_YLIM =
TCMPR_PLOTTER_FILTER =
# The tcst data file to be used instead of running the MET tc_stat tool
TCMPR_PLOTTER_FILTERED_TCST_DATA_FILE =
# Comma separated, no whitespace. Default is TK_ERR (track error) unless
# otherwise indicated.
TCMPR_PLOTTER_DEP_VARS = AMSLP-BMSLP,AMAX_WIND-BMAX_WIND,TK_ERR
TCMPR_PLOTTER_SCATTER_X =
TCMPR_PLOTTER_SCATTER_Y =
TCMPR_PLOTTER_SKILL_REF =
TCMPR_PLOTTER_SERIES =
```

```
TCMPR_PLOTTER_SERIES_CI =
TCMPR_PLOTTER_LEGEND =
TCMPR_PLOTTER_LEAD =
# Default plot is boxplot, unless otherwise indicated. If box plot is needed
# in addition to other plots, this needs to be indicated.
TCMPR_PLOTTER_PLOT_TYPES = MEAN, MEDIAN
TCMPR_PLOTTER_RP_DIFF =
TCMPR_PLOTTER_DEMO_YR =
TCMPR_PLOTTER_HFIP_BASELINE =
TCMPR_PLOTTER_FOOTNOTE_FLAG =
TCMPR_PLOTTER_PLOT_CONFIG_OPTS =
TCMPR_PLOTTER_SAVE_DATA =
# TCMPR FLAGS no == (don't set flag), yes == (set flag)
TCMPR_PLOTTER_NO_EE = no
TCMPR_PLOTTER_NO_LOG = no
TCMPR_PLOTTER_SAVE = no
```
### **5.1.26.1.6 MET Configuration**

A MET configuration is not needed to run this single wrapper use case.

### <span id="page-675-0"></span>**5.1.26.1.7 Running METplus**

This use case can be run two ways:

1) Passing in TCMPRPlotter.conf then a user-specific system configuration file:

```
run_metplus.py -c /path/to/METplus/parm/use_cases/met_tool_wrapper/TCMPRPlotter/
˓→TCMPRPlotter.conf -c /path/to/user_system.conf
```
2) Modifying the configurations in parm/metplus\_config, then passing in TCMPRPlotter.conf:

```
run_metplus.py -c /path/to/METplus/parm/use_cases/met_tool_wrapper/TCMPRPlotter/
˓→TCMPRPlotter.conf
```
The former method is recommended. Whether you add them to a user-specific configuration file or modify the metplus config files, the following variables must be set correctly:

- **INPUT\_BASE** Path to directory where sample data tarballs are unpacked (See Datasets section to obtain tarballs). This is not required to run METplus, but it is required to run the examples in parm/use\_cases
- **OUTPUT BASE** Path where METplus output will be written. This must be in a location where you have write permissions
- **MET INSTALL DIR** Path to location where MET is installed locally

Example User Configuration File:

```
[dir]INPUT_BASE = /path/to/sample/input/data
OUTPUT_BASE = /path/to/output/dir
MET_INSTALL_DIR = /path/to/met-X.Y
```
**NOTE:** All of these items must be found under the [dir] section.

# **5.1.26.1.8 Expected Output**

A successful run will output the following both to the screen and to the logfile:

INFO: METplus has successfully finished running.

Refer to the value set for **OUTPUT** BASE to find where the output data was generated. Output for this use case will be found in tcmpr\_plots/2005080700 (relative to **OUTPUT\_BASE**) and will contain the following files:

- AMAX WIND-BMAX WIND mean.png
- AMAX WIND-BMAX WIND mean.png
- AMSLP-BMSLP mean.png
- AMSLP-BMSLP\_median.png
- TK\_ERR\_mean.png
- TK\_ERR\_median.png

### **5.1.26.1.9 Keywords**

### **Note:**

• TCMPRPlotterUseCase

Navigate to the *[METplus Quick Search for Use Cases](#page-1564-0)* (page 1527) page to discover other similar use cases.

**Total running time of the script:** ( 0 minutes 0.000 seconds)

# **5.1.27 TCPairs**

## **5.1.27.1 TCPairs: Basic Use Case for Extra Tropical Cyclones**

met\_tool\_wrapper/TCPairs/TCPairs\_extra\_tropical.conf

## **5.1.27.1.1 Scientific Objective**

Once this method is complete, a forecast and reference track analysis file will have been paired up, allowing statistical information to be extracted.

## **5.1.27.1.2 Datasets**

**Forecast:** A Deck track\_data/201412/a??q201412\*.gfso.\* **Observation:** Best Track - B Deck track\_data/201412/b??q201412\*.gfso.\*

**Location:** All of the input data required for this use case can be found in the met\_test sample data tarball. Click here to the METplus releases page and download sample data for the appropriate release: <https://github.com/dtcenter/METplus/releases>

The tarball should be unpacked into the directory that you will set the value of INPUT\_BASE. See *[Running](#page-684-0) [METplus](#page-684-0)* (page 647) section for more information.

**Data Source:** GFS

### **5.1.27.1.3 METplus Components**

This use case utilizes the METplus TCPairs wrapper to search for files that are valid at a given run time and generate a command to run the MET tool tc\_pairs.

### **5.1.27.1.4 METplus Workflow**

TCPairs is the only tool called in this example. It processes the following run times:

**Init:** 2014-12-13\_18Z **Forecast lead:** 24 hour

## **5.1.27.1.5 METplus Configuration**

METplus first loads all of the configuration files found in parm/metplus config, then it loads any configuration files passed to METplus via the command line with the -c option, i.e. -c /path/to/TCPairs\_extra\_tropical.conf

```
[config]
PROCESS_LIST = TCPairs
###
# Time Info
###
LOOP_BY = INITINIT_TIME_FMT = %Y%m%d%H
INIT_BEG = 2014121318
INIT_END = 2014121318
INIT_INCREMENT = 21600 ;; set to every 6 hours=21600 seconds
TC_PAIRS_RUN_ONCE = True
###
# File I/O
###
TC_PAIRS_ADECK_INPUT_DIR = {INPUT_BASE}/met_test/new/track_data
TC_PAIRS_ADECK_TEMPLATE = {date?fmt=%Y%m}/a{basin?fmt=%s}q{date?fmt=%Y%m}*.gfso.{cyclone?fmt=
\rightarrow%s}
TC_PAIRS_BDECK_INPUT_DIR = {TC_PAIRS_ADECK_INPUT_DIR}
TC_PAIRS_BDECK_TEMPLATE = {date?fmt=%Y%m}/b{basin?fmt=%s}q{date?fmt=%Y%m}*.gfso.{cyclone?fmt=
\rightarrow%s}
TC_PAIRS_REFORMAT_DIR = {OUTPUT_BASE}/track_data_atcf
TC_PAIRS_OUTPUT_DIR = {OUTPUT_BASE}/tc_pairs
TC_PAIRS_OUTPUT_TEMPLATE = {date?fmt=%Y%m}/{basin?fmt=%s}q{date?fmt=%Y%m%d%H}.gfso.{cyclone?
\rightarrowfmt=%s}
TC_PAIRS_SKIP_IF_OUTPUT_EXISTS = yes
TC_PAIRS_SKIP_IF_REFORMAT_EXISTS = yes
TC_PAIRS_READ_ALL_FILES = no
#TC_PAIRS_SKIP_LEAD_SEQ = False
```

```
TC_PAIRS_REFORMAT_DECK = yes
TC_PAIRS_REFORMAT_TYPE = SBU
###
# TCPairs
###
TC_PAIRS_CONFIG_FILE = {PARM_BASE}/met_config/TCPairsConfig_wrapped
TC_PAIRS_INIT_INCLUDE =
TC_PAIRS_INIT_EXCLUDE =
TC_PAIRS_INIT_BEG = 2014121318
TC_PAIRS_INIT_END = 2014121418
#TC_PAIRS_VALID_INCLUDE =
#TC_PAIRS_VALID_EXCLUDE =
#TC_PAIRS_WRITE_VALID =
TC_PAIRS_VALID_BEG =
TC_PAIRS_VALID_END =
MODEL =#TC_PAIRS_DESC =
TC_PAIRS_STORM_ID =
TC_PAIRS_BASIN =
TC_PAIRS_CYCLONE =
TC_PAIRS_STORM_NAME =
TC_PAIRS_DLAND_FILE = {MET_INSTALL_DIR}/share/met/tc_data/dland_global_tenth_degree.nc
TC_PAIRS_MISSING_VAL_TO_REPLACE = -99
TC_PAIRS_MISSING_VAL = -9999
#TC_PAIRS_CONSENSUS1_NAME =
#TC_PAIRS_CONSENSUS1_MEMBERS =
#TC_PAIRS_CONSENSUS1_REQUIRED =
#TC_PAIRS_CONSENSUS1_MIN_REQ =
#TC_PAIRS_CHECK_DUP =
```
#### #TC\_PAIRS\_INTERP12 =

### **5.1.27.1.6 MET Configuration**

METplus sets environment variables based on user settings in the METplus configuration file. See *[How](#page-93-0) [METplus controls MET config file settings](#page-93-0)* (page 56) for more details.

#### **YOU SHOULD NOT SET ANY OF THESE ENVIRONMENT VARIABLES YOURSELF! THEY WILL BE OVER-WRITTEN BY METPLUS WHEN IT CALLS THE MET TOOLS!**

If there is a setting in the MET configuration file that is currently not supported by METplus you'd like to control, please refer to: *[Overriding Unsupported MET config file settings](#page-107-0)* (page 70)

**Note:** See the *[TCPairs MET Configuration](#page-280-0)* (page 243) section of the User's Guide for more information on the environment variables used in the file below:

```
////////////////////////////////////////////////////////////////////////////////
//
// Default TCPairs configuration file
//
////////////////////////////////////////////////////////////////////////////////
//
// ATCF file format reference:
// http://www.nrlmry.navy.mil/atcf_web/docs/database/new/abrdeck.html
//
//
// Models
//
${METPLUS_MODEL}
//
// Description
//
${METPLUS_DESC}
//
// Storm identifiers
//
${METPLUS_STORM_ID}
//
```

```
// Basins
//
${METPLUS_BASIN}
//
// Cyclone numbers
//
${METPLUS_CYCLONE}
//
// Storm names
//
${METPLUS_STORM_NAME}
//
// Model initialization time windows to include or exclude
//
${METPLUS_INIT_BEG}
${METPLUS_INIT_END}
// init_inc =
${METPLUS_INIT_INC}
// init_exc =
${METPLUS_INIT_EXC}
// valid_inc =
${METPLUS_VALID_INC}
// valid_exc =
${METPLUS_VALID_EXC}
// write_valid =
${METPLUS_WRITE_VALID}
//
// Valid model time window
//
${METPLUS_VALID_BEG}
${METPLUS_VALID_END}
//
// Model initialization hours
//
init\_hour = [];
//
// Required lead time in hours
```

```
//
lead_req = [];
//
// lat/lon polylines defining masking regions
//
init\_mask = "".valid_mask = ";
//
// Specify if the code should check for duplicate ATCF lines
//
//check_dup =${METPLUS_CHECK_DUP}
//
// Specify special processing to be performed for interpolated models.
// Set to NONE, FILL, or REPLACE.
//
//interp12 =${METPLUS_INTERP12}
//
// Specify how consensus forecasts should be defined
//
//consensus =
${METPLUS_CONSENSUS_LIST}
//
// Forecast lag times
//
lag_time = [];
//
// CLIPER/SHIFOR baseline forecasts to be derived from the BEST
// and operational (CARQ) tracks.
//
best_technique = [ "BEST" ];
best_baseline = [];
oper_technique = [ "CARQ" ];
oper_baseline = [];
//
```

```
// Specify the datasets to be searched for analysis tracks (NONE, ADECK, BDECK,
// or BOTH).
//
anly_track = BDECK;
//
// Specify if only those track points common to both the ADECK and BDECK
// tracks be written out.
//
match_points = TRUE;
//
// Specify the NetCDF output of the gen_dland tool containing a gridded
// representation of the minimum distance to land.
//
${METPLUS_DLAND_FILE}
//
// Specify watch/warning information:
// - Input watch/warning filename
// - Watch/warning time offset in seconds
//
watch_warn = \{file_name = "MET_BASE/tc_data/wwpts_us.txt";
  time_offset = -14400;
}
//
// Indicate a version number for the contents of this configuration file.
// The value should generally not be modified.
//
//version = "V9.0";
tmp\_dir = "${MET\_IMP\_DIR}";
${METPLUS_MET_CONFIG_OVERRIDES}
```
### **5.1.27.1.7 Running METplus**

It is recommended to run this use case by:

Passing in TCPairs extra tropical.conf then a user-specific system configuration file:

run\_metplus.py -c /path/to/TCPairs\_extra\_tropical.conf -c /path/to/user\_system.conf

The following METplus configuration variables must be set correctly to run this example.:

- **INPUT BASE** Path to directory where sample data tarballs are unpacked (See Datasets section to obtain tarballs).
- **OUTPUT BASE** Path where METplus output will be written. This must be in a location where you have write permissions
- **MET\_INSTALL\_DIR** Path to location where MET is installed locally

Example User Configuration File:

```
Idir]INPUT_BASE = /path/to/sample/input/data
OUTPUT_BASE = /path/to/output/dir
MET_INSTALL_DIR = /path/to/met-X.Y
```
**NOTE:** All of these items must be found under the [dir] section.

### **5.1.27.1.8 Expected Output**

A successful run will output the following both to the screen and to the logfile:

INFO: METplus has successfully finished running.

Refer to the value set for **OUTPUT** BASE to find where the output data was generated. Output for this use case will be found in **tc\_pairs/201412** (relative to **OUTPUT\_BASE**) and will contain the following files:

- mlq2014121318.gfso.0103.tcst
- mlq2014121318.gfso.0104.tcst

#### **5.1.27.1.9 Keywords**

#### **Note:**

- TCPairsToolUseCase
- SBUOrgUseCase

Navigate to the *[METplus Quick Search for Use Cases](#page-1564-0)* (page 1527) page to discover other similar use cases.

sphinx\_gallery\_thumbnail\_path = '\_static/met\_tool\_wrapper-TCPairs.png'

**Total running time of the script:** ( 0 minutes 0.000 seconds)

# **5.1.27.2 TCPairs: Basic Use Case for Tropical Cyclones**

met\_tool\_wrapper/TCPairs/TCPairs\_tropical.conf

# **5.1.27.2.1 Scientific Objective**

Once this method is complete, a forecast and reference track analysis file will have been paired up, allowing statistical information to be extracted.

# **5.1.27.2.2 Datasets**

**Forecast:** A Deck /path/to/hwrf/adeck **Observation:** Best Track - B Deck /path/to/hwrf/bdeck

Location: All of the input data required for this use case can be found in the met test sample data tarball. Click here to the METplus releases page and download sample data for the appropriate release: <https://github.com/dtcenter/METplus/releases>

The tarball should be unpacked into the directory that you will set the value of INPUT\_BASE. See *[Running](#page-692-0) [METplus](#page-692-0)* (page 655) section for more information.

**Data Source:** HWRF

# **5.1.27.2.3 METplus Components**

This use case utilizes the METplus TCPairs wrapper to search for files that are valid at a given run time and generate a command to run the MET tool tc\_pairs.

### **5.1.27.2.4 METplus Workflow**

TCPairs is the only tool called in this example. It processes the following run times:

**Init:** 2018-08-30\_06Z, 2018-08-30\_12Z, 2018-08-30\_18Z

### **5.1.27.2.5 METplus Configuration**

METplus first loads all of the configuration files found in parm/metplus\_config, then it loads any configuration files passed to METplus via the command line with the -c option, i.e. -c /path/to/TCPairs\_tropical.conf

```
[config]
PROCESS_LIST = TCPairs
###
# Time Info
###
LOOP_BY = INITINIT_TIME_FMT = %Y%m%d%H
INIT_BEG = 2018083006
INIT_END = 2018083018
INIT_INCREMENT = 21600
#TC_PAIRS_SKIP_LEAD_SEQ = False
LOOP_ORDER = times
TC_PAIRS_RUN_ONCE = False
###
# File I/O
###
TC_PAIRS_ADECK_INPUT_DIR = {INPUT_BASE}/met_test/new/hwrf/adeck
TC_PAIRS_ADECK_TEMPLATE = {model?fmt=%s}/*{cyclone?fmt=%s}l.{date?fmt=%Y%m%d%H}.trak.hwrf.
˓→atcfunix
TC_PAIRS_BDECK_INPUT_DIR = {INPUT_BASE}/met_test/new/hwrf/bdeck
TC_PAIRS_BDECK_TEMPLATE = b{basin?fmt=%s}{cyclone?fmt=%s}{date?fmt=%Y}.dat
```

```
TC_PAIRS_EDECK_INPUT_DIR =
TC_PAIRS_EDECK_TEMPLATE =
TC_PAIRS_OUTPUT_DIR = {OUTPUT_BASE}/tc_pairs
TC_PAIRS_OUTPUT_TEMPLATE = tc_pairs_{basin?fmt=%s}{date?fmt=%Y%m%d%H}.dat
TC_PAIRS_SKIP_IF_OUTPUT_EXISTS = no
TC_PAIRS_READ_ALL_FILES = no
TC_PAIRS_REFORMAT_DECK = no
###
# TCPairs
###
TC_PAIRS_CONFIG_FILE = {PARM_BASE}/met_config/TCPairsConfig_wrapped
TC_PAIRS_INIT_INCLUDE =
TC_PAIRS_INIT_EXCLUDE =
TC_PAIRS_INIT_BEG =
TC_PAIRS_INIT_END =
#TC_PAIRS_VALID_INCLUDE =
#TC_PAIRS_VALID_EXCLUDE =
#TC_PAIRS_WRITE_VALID =
TC_PAIRS_VALID_BEG =
TC_PAIRS_VALID_END =
MODEL = MYNN, H19C, H19M, CTRL, MYGF
#TC_PAIRS_DESC =
#TC_PAIRS_STORM_ID = al062018, al092018, al132018, al142018
#TC_PAIRS_BASIN = AL
TC_PAIRS_CYCLONE = 06
TC_PAIRS_STORM_NAME =
TC_PAIRS_DLAND_FILE = MET_BASE/tc_data/dland_global_tenth_degree.nc
#TC_PAIRS_CONSENSUS1_NAME =
#TC_PAIRS_CONSENSUS1_MEMBERS =
#TC_PAIRS_CONSENSUS1_REQUIRED =
```
#TC\_PAIRS\_CONSENSUS1\_MIN\_REQ =

#TC\_PAIRS\_CHECK\_DUP =

#TC\_PAIRS\_INTERP12 =

#### **5.1.27.2.6 MET Configuration**

METplus sets environment variables based on user settings in the METplus configuration file. See *[How](#page-93-0) [METplus controls MET config file settings](#page-93-0)* (page 56) for more details.

#### **YOU SHOULD NOT SET ANY OF THESE ENVIRONMENT VARIABLES YOURSELF! THEY WILL BE OVER-WRITTEN BY METPLUS WHEN IT CALLS THE MET TOOLS!**

If there is a setting in the MET configuration file that is currently not supported by METplus you'd like to control, please refer to: *[Overriding Unsupported MET config file settings](#page-107-0)* (page 70)

**Note:** See the *[TCPairs MET Configuration](#page-280-0)* (page 243) section of the User's Guide for more information on the environment variables used in the file below:

```
////////////////////////////////////////////////////////////////////////////////
//
// Default TCPairs configuration file
//
////////////////////////////////////////////////////////////////////////////////
//
// ATCF file format reference:
// http://www.nrlmry.navy.mil/atcf_web/docs/database/new/abrdeck.html
//
//
// Models
//
${METPLUS_MODEL}
//
// Description
//
${METPLUS_DESC}
//
// Storm identifiers
//
```

```
(continued from previous page)
${METPLUS_STORM_ID}
//
// Basins
//
${METPLUS_BASIN}
//
// Cyclone numbers
//
${METPLUS_CYCLONE}
//
// Storm names
//
${METPLUS_STORM_NAME}
//
// Model initialization time windows to include or exclude
//
${METPLUS_INIT_BEG}
${METPLUS_INIT_END}
// init_inc =
${METPLUS_INIT_INC}
// init_exc =
${METPLUS_INIT_EXC}
// valid_inc =
${METPLUS_VALID_INC}
// valid_exc =
${METPLUS_VALID_EXC}
// write_valid =
${METPLUS_WRITE_VALID}
//
// Valid model time window
//
${METPLUS_VALID_BEG}
${METPLUS_VALID_END}
//
// Model initialization hours
//
init\_hour = [];
```

```
//
// Required lead time in hours
//
lead_req = [];
//
// lat/lon polylines defining masking regions
//
init\_mask = " "valid_mask = ";
//
// Specify if the code should check for duplicate ATCF lines
//
//check_dup =${METPLUS_CHECK_DUP}
//
// Specify special processing to be performed for interpolated models.
// Set to NONE, FILL, or REPLACE.
//
//interp12 =
${METPLUS_INTERP12}
//
// Specify how consensus forecasts should be defined
//
//consensus =
${METPLUS_CONSENSUS_LIST}
//
// Forecast lag times
//
lag_time = [];
//
// CLIPER/SHIFOR baseline forecasts to be derived from the BEST
// and operational (CARQ) tracks.
//
best_technique = [ "BEST" ];
best_baseline = [];
oper_technique = [ "CARQ" ];
```

```
oper_baseline = [];
//
// Specify the datasets to be searched for analysis tracks (NONE, ADECK, BDECK,
// or BOTH).
//
anly_{\text{track}} = \text{BDECK};
//
// Specify if only those track points common to both the ADECK and BDECK
// tracks be written out.
//
match_points = TRUE;
//
// Specify the NetCDF output of the gen_dland tool containing a gridded
// representation of the minimum distance to land.
//
${METPLUS_DLAND_FILE}
//
// Specify watch/warning information:
// - Input watch/warning filename
// - Watch/warning time offset in seconds
//
watch_warn = \{file_name = "MET_BASE/tc_data/wwpts_us.txt";
  time_offset = -14400;
}
//
// Indicate a version number for the contents of this configuration file.
// The value should generally not be modified.
//
//version = "V9.0";
tmp\_dir = "$(MET\_IMP\_DIR]';
${METPLUS_MET_CONFIG_OVERRIDES}
```
### <span id="page-692-0"></span>**5.1.27.2.7 Running METplus**

This use case can be run two ways:

1) Passing in TCPairs\_tropical.conf then a user-specific system configuration file:

run\_metplus.py -c /path/to/TCPairs\_tropical.conf -c /path/to/user\_system.conf

2) Modifying the configurations in parm/metplus config, then passing in TCPairs tropical.conf:

run\_metplus.py -c /path/to/TCPairs\_tropical.conf

The former method is recommended. Whether you add them to a user-specific configuration file or modify the metplus config files, the following METplus configuration variables must be set correctly to run this example.:

- **INPUT BASE** Path to directory where sample data tarballs are unpacked (See Datasets section to obtain tarballs).
- **OUTPUT BASE** Path where METplus output will be written. This must be in a location where you have write permissions
- **MET\_INSTALL\_DIR** Path to location where MET is installed locally

Example User Configuration File:

```
\lceil \text{dir} \rceilINPUT_BASE = /path/to/sample/input/data
OUTPUT_BASE = /path/to/output/dir
MET_INSTALL_DIR = /path/to/met-X.Y
```
**NOTE:** All of these items must be found under the [dir] section.

# **5.1.27.2.8 Expected Output**

A successful run will output the following both to the screen and to the logfile:

```
INFO: METplus has successfully finished running.
```
Refer to the value set for **OUTPUT** BASE to find where the output data was generated. Output for this use case will be found in tc\_pairs and will contain the following files:

- tc pairs al2018083006.dat.tcst
- tc\_pairs\_al2018083012.dat.tcst
- tc\_pairs\_al2018083018.dat.tcst

### **5.1.27.2.9 Keywords**

#### **Note:**

- TCPairsToolUseCase
- DTCOrgUseCase

Navigate to the *[METplus Quick Search for Use Cases](#page-1564-0)* (page 1527) page to discover other similar use cases.

sphinx\_gallery\_thumbnail\_path = '\_static/met\_tool\_wrapper-TCPairs.png'

**Total running time of the script:** ( 0 minutes 0.000 seconds)

# **5.1.28 TCRMW**

## **5.1.28.1 TCRMW: Basic Use Case**

met tool wrapper/TCRMW/TCRMW.conf

# **5.1.28.1.1 Scientific Objective**

The TC-RMW tool regrids tropical cyclone model data onto a moving range-azimuth grid centered on points along the storm track. This capability replicates the NOAA Hurricane Research Division DIA-Post module.

### **5.1.28.1.2 Datasets**

**Forecast:** GFS FV3 **Track:** A Deck

Location: All of the input data required for this use case can be found in the met test sample data tarball. Click here to the METplus releases page and download sample data for the appropriate release: <https://github.com/dtcenter/METplus/releases>

This tarball should be unpacked into the directory that you will set the value of INPUT\_BASE. See *[Running](#page-698-0) [METplus](#page-698-0)* (page 661) section for more information.

### **5.1.28.1.3 METplus Components**

This use case utilizes the METplus TCRMW wrapper to search for the desired ADECK file and forecast files that are correspond to the track. It generates a command to run the MET tool TC-RMW if all required files are found.

### **5.1.28.1.4 METplus Workflow**

TCRMW is the only tool called in this example. It processes the following run times:

**Init:** 2016-09-29- 00Z **Forecast lead:** 141, 143, and 147 hour

### **5.1.28.1.5 METplus Configuration**

METplus first loads all of the configuration files found in parm/metplus config, then it loads any configuration files passed to METplus via the command line with the -c option, i.e. -c parm/use\_cases/met\_tool\_wrapper/TCRMW/TCRMW.conf

```
#
# CONFIGURATION
#
[config]
# Looping by times: steps through each 'task' in the PROCESS_LIST for each
# defined time, and repeats until all times have been evaluated.
LOOP_ORDER = times
# 'Tasks' to be run
PROCESS_LIST = TCRMW
LOOP BY = INIT
# The init time begin and end times, increment, and last init hour.
INIT_TIME_FMT = %Y%m%d%H
INIT_BEG = 2016092900
INIT_END = 2016092900
# This is the step-size. Increment in seconds from the begin time to the end time
# set to 6 hours = 21600 seconds
INIT_INCREMENT = 21600
```

```
LOG_TC_RMW_VERBOSITY = 2
TC_RMW_CONFIG_FILE = {CONFIG_DIR}/TCRMWConfig_wrapped
MODEL = fv3#TC_RMW_DESC =
BOTH_VAR1_NAME = PRMSL
BOTH_VAR1_LEVELS = L0
BOTH_VAR2_NAME = TMP
BOTH_VAR2_LEVELS = P1000, P900, P800, P700, P500, P100
# The following variables set values in the MET
# configuration file used by this example
# Leaving these values commented will use the value
# found in the default MET configuration file
#TC_RMW_REGRID_METHOD = NEAREST
#TC_RMW_REGRID_WIDTH = 1
#TC_RMW_REGRID_VLD_THRESH = 0.5
#TC_RMW_REGRID_SHAPE = SQUARE
TC_RMW_STORM_ID = AL142016
TC_RMW_BASIN = AL
TC_RMW_CYCLONE = 14
#TC_RMW_N_RANGE = 100
#TC_RMW_N_AZIMUTH = 180
#TC_RMW_MAX_RANGE_KM = 1000.0
#TC_RMW_DELTA_RANGE_KM = 10.0
\texttt{\#TC\_RMW\_SCALE} = 0.2#TC_RMW_INIT_INCLUDE =
#TC_RMW_VALID_BEG =
#TC_RMW_VALID_END =
#TC_RMW_VALID_INCLUDE_LIST =
#TC_RMW_VALID_EXCLUDE_LIST =
#TC_RMW_VALID_HOUR_LIST =
#
# DIRECTORIES
#
[dir]
```

```
# location of configuration files used by MET applications
CONFIG_DIR={PARM_BASE}/met_config
# Location of input track data directory for DECK data
#TC_RMW_DECK_INPUT_DIR = /d1/projects/MET/MET_test_data/unit_test/tc_data/adeck
TC_RMW_DECK_INPUT_DIR = {INPUT_BASE}/met_test/new/tc_data/adeck
#TC_RMW_INPUT_DIR = /d1/projects/MET/MET_test_data/unit_test/model_data/grib2/gfs_fv3
TC_RMW_INPUT_DIR = {INPUT_BASE}/met_test/new/model_data/grib2/gfs_fv3
TC_RMW_OUTPUT_DIR = {OUTPUT_BASE}/met_tool_wrapper/TCRMW
[filename_templates]
#TC_RMW_DECK_TEMPLATE = a{basin?fmt=%s}{cyclone?fmt=%s}{date?fmt=%Y}.dat
TC_RMW_DECK_TEMPLATE = aal14{date?fmt=%Y}_short.dat
#TC_RMW_INPUT_TEMPLATE = gfs.t00z.pgrb2.0p25.f144
TC_RMW_LNPUT_TEMPLATE = gfs.subset.t00z.pgrb2.0p25.f*TC_RMW_OUTPUT_TEMPLATE = tc_rmw_aal14{date?fmt=%Y}.nc
```
### **5.1.28.1.6 MET Configuration**

METplus sets environment variables based on user settings in the METplus configuration file. See *[How](#page-93-0) [METplus controls MET config file settings](#page-93-0)* (page 56) for more details.

## **YOU SHOULD NOT SET ANY OF THESE ENVIRONMENT VARIABLES YOURSELF! THEY WILL BE OVER-WRITTEN BY METPLUS WHEN IT CALLS THE MET TOOLS!**

If there is a setting in the MET configuration file that is currently not supported by METplus you'd like to control, please refer to: *[Overriding Unsupported MET config file settings](#page-107-0)* (page 70)

**Note:** See the *[TCRMW MET Configuration](#page-287-0)* (page 250) section of the User's Guide for more information on the environment variables used in the file below:

```
////////////////////////////////////////////////////////////////////////////////
//
// TC-RMW configuration file.
//
// For additional information, see the MET_BASE/config/README_TC file.
//
////////////////////////////////////////////////////////////////////////////////
// The following environment variables set the text if the corresponding
```

```
// variables at defined in the METplus config. If not, they are set to
// and empty string, which will cause MET to use the value defined in the
// default configuration file.
${METPLUS_MODEL}
${METPLUS_STORM_ID}
${METPLUS_BASIN}
${METPLUS_CYCLONE}
${METPLUS_INIT_INCLUDE}
${METPLUS_VALID_BEG}
${METPLUS_VALID_END}
${METPLUS_VALID_INCLUDE_LIST}
${METPLUS_VALID_EXCLUDE_LIST}
${METPLUS_VALID_HOUR_LIST}
${METPLUS_LEAD_LIST}
//
// May be set separately in each "field" entry
//
censor_thresh = [];
censor_value = [];
//
// Data fields
//
data = f${METPLUS_DATA_FILE_TYPE}
   ${METPLUS_DATA_FIELD}
}
////////////////////////////////////////////////////////////////////////////////
//
// Regridding options
//
${METPLUS_REGRID_DICT}
//
// Range-Azimuth grid parameters
//
// The following environmnet variables set the text if the corresponding
```

```
// variables at defined in the METplus config. If not, they are set to
// and empty string, which will cause MET to use the value defined in the
// default configuration file.
${METPLUS_N_RANGE}
${METPLUS_N_AZIMUTH}
${METPLUS_MAX_RANGE_KM}
${METPLUS_DELTA_RANGE_KM}
${METPLUS_RMW_SCALE}
////////////////////////////////////////////////////////////////////////////////
//version = "V10.0";
////////////////////////////////////////////////////////////////////////////////
tmp\_dir = "$(MET\_IMP\_DIR]';
${METPLUS_MET_CONFIG_OVERRIDES}
```
### <span id="page-698-0"></span>**5.1.28.1.7 Running METplus**

This use case can be run two ways:

1) Passing in TCRMW.conf then a user-specific system configuration file:

```
run_metplus.py -c /path/to/METplus/parm/use_cases/met_tool_wrapper/TCRMW/TCRMW.conf -c /
˓→path/to/user_system.conf
```
2) Modifying the configurations in parm/metplus\_config, then passing in TCRMW.conf:

run\_metplus.py -c /path/to/METplus/parm/use\_cases/met\_tool\_wrapper/TCRMW/TCRMW.conf

The former method is recommended. Whether you add them to a user-specific configuration file or modify the metplus config files, the following variables must be set correctly:

- **INPUT\_BASE** Path to directory where sample data tarballs are unpacked (See Datasets section to obtain tarballs). This is not required to run METplus, but it is required to run the examples in parm/use\_cases
- **OUTPUT BASE** Path where METplus output will be written. This must be in a location where you have write permissions
- **MET INSTALL DIR** Path to location where MET is installed locally

Example User Configuration File:

 $[dir]$ INPUT\_BASE = /path/to/sample/input/data OUTPUT\_BASE = /path/to/output/dir MET\_INSTALL\_DIR = /path/to/met-X.Y

**NOTE:** All of these items must be found under the [dir] section.

# **5.1.28.1.8 Expected Output**

A successful run will output the following both to the screen and to the logfile:

```
INFO: METplus has successfully finished running.
```
Refer to the value set for **OUTPUT\_BASE** to find where the output data was generated. Output for this use case will be found in met\_tool\_wrapper/TCRMW (relative to **OUTPUT\_BASE**) and will contain the following files:

• tc\_rmw\_aal142016.nc

# **5.1.28.1.9 Keywords**

**Note:**

- TCRMWToolUseCase
- GRIB2FileUseCase

Navigate to the *[METplus Quick Search for Use Cases](#page-1564-0)* (page 1527) page to discover other similar use cases.

sphinx\_gallery\_thumbnail\_path = '\_static/met\_tool\_wrapper-TCRMW.png'

**Total running time of the script:** ( 0 minutes 0.000 seconds)

# **5.1.29 TCStat**

### **5.1.29.1 TCStat: Basic Use Case**

met\_tool\_wrapper/TCStat/TCStat.conf

# **5.1.29.1.1 Scientific Objective**

Summarize and stratify the data from TC-Pairs track and intensity data

### **5.1.29.1.2 Datasets**

TC-Pairs data from 201503

Location: All of the input data required for this use case can be found in the met test sample data tarball. Click here to the METplus releases page and download sample data for the appropriate release: <https://github.com/dtcenter/METplus/releases>

This tarball should be unpacked into the directory that you will set the value of INPUT\_BASE. See *[Running](#page-708-0) [METplus](#page-708-0)* (page 671) section for more information.

**Data Source:** Unknown

### **5.1.29.1.3 METplus Components**

This use case utilizes the METplus TCStat wrapper to search for files that are valid at a given run time and generate a command to run the MET tool tc stat if all required files are found.

### **5.1.29.1.4 METplus Workflow**

TCStat is the only tool called in this example. It processes the following TCST run times:

**TCST:** 2015030100

### **5.1.29.1.5 METplus Configuration**

METplus first loads all of the configuration files found in parm/metplus config, then it loads any configuration files passed to METplus via the command line with the -c option, i.e. -c parm/use\_cases/met\_tool\_wrapper/TCStat/TCStat.conf

```
#
# CONFIGURATION
#
[config]
```

```
# set looping method to processes-each 'task' in the process list runs to
# completion (for all init times) before the next 'task' is run
LOOP_ORDER = processes
# List of 'tasks' to run
PROCESS_LIST = TCStat
LOOP_BY = INIT# The init time begin and end times, increment, and last init hour.
INIT_TIME_FMT = %Y%m%d%H
INIT_BEG = 2019103112
INIT_END = 2019103112
# This is the step-size. Increment in seconds from the begin time to the end time
# set to 6 hours = 21600 seconds
INIT_INCREMENT = 6H
#
# DIRECTORIES
#
# TC-Stat input data (-lookin argument)
# uses output from tc-pairs
TC_STAT_LOOKIN_DIR = {INPUT_BASE}/met_test/tc_pairs
# TC-Stat output data (creates .tcst ASCII files which can be read or used as
# input to TCMPR_Plotter_wrapper (the Python wrapper to plot_tcmpr.R) to create plots.
TC_STAT_OUTPUT_DIR = {OUTPUT_BASE}/tc_stat
TC_STAT_OUTPUT_TEMPLATE = job.out
# Leave blank or remove to use wrapped config file in parm/met_config
TC_STAT_CONFIG_FILE = {PARM_BASE}/met_config/TCStatConfig_wrapped
               !!!!!!!!IMPORTANT!!!!!!!
# Please refer to the README_TC located in ${MET_INSTALL_DIR}/share/met/config
# for details on setting up your analysis jobs.
# For arithmetic expressions such as:
# -column 'ABS(AMSLP-BMSLP)', enclose the expression in ''. Notice that there are no
# whitespaces within the arithmetic expression. White spaces are to be used to
# separate options from values (e.g. -job summary -by AMODEL,LEAD,AMSLP -init_hour 00 -
˓→column 'AMSLP-BMSLP').
# eg. -lookin {OUTPUT_BASE}/tc_pairs -job filter -dump_row {OUTPUT_BASE}/tc_stat_filter.out -
˓→basin ML -init_hr 00
```

```
(continues on next page)
```

```
# or -lookin {OUTPUT_BASE}/tc_pairs -job summary -by AMODEL,LEAD -column AMSLP -column AMAX_
˓→WIND -column 'ABS(AMAX_WIND-BMAX_WIND)' -out {OUTPUT_BASE}/tc_stat/tc_stat_summary.tcst
# Define the job filter via TC_STAT_JOB_ARGS.
# Separate each option and value with whitespace, and each job with a whitespace.
# No whitespace within arithmetic expressions or lists of items
# (e.g. -by AMSLP,AMODEL,LEAD -column '(AMAX_WIND-BMAX_WIND)')
# Enclose your arithmetic expressions with '' and separate each job
# by whitespace:
# -job filter -dump_row /path/to, -job summary -line_type TCMPR -column 'ABS(AMAX_WIND-
˓→BMAX_WIND)' -out {OUTPUT_BASE}/tc_stat/file.tcst
TC_STAT_JOB_ARGS = -job summary -line_type TCMPR -column 'ASPEED' -dump_row {TC_STAT_OUTPUT_
˓→DIR}/tc_stat_summary.tcst
#
# FILL in the following values if running multiple jobs which
# requires a MET tc_stat config file.
#
# These all map to the options in the default TC-Stat config file, except these
# are pre-pended with TC_STAT to avoid clashing with any other similarly
# named options from other MET tools (eg TC_STAT_AMODEL corresponds to the
# amodel option in the default MET tc-stat config file, whereas AMODEL
# corresponds to the amodel option in the MET tc-pairs config file).
# Stratify by these columns:
TC_STAT_AMODEL =
TC_STAT_BMODEL =
TC_STAT_DESC =
TC_STAT_STORM_ID =
TC_STAT_BASIN =
TC_STAT_CYCLONE =
TC_STAT_STORM_NAME =
# Stratify by init times via a comma-separate list of init times to
# include or exclude. Time format defined as YYYYMMDD_HH or YYYYMMDD_HHmmss
TC_STAT_INIT_BEG = 20150301
TC_STAT_INIT_END = 20150304
TC_STAT_INIT_INCLUDE =
TC_STAT_INIT_EXCLUDE =
TC_STAT_INIT_HOUR = 00
# Stratify by valid times via a comma-separate list of valid times to
# include or exclude. Time format defined as YYYYMMDD_HH or YYYYMMDD_HHmmss
```

```
TC_STAT_VALID_BEG =
TC_STAT_VALID_END =
TC_STAT_VALID_INCLUDE =
TC_STAT_VALID_EXCLUDE =
TC_STAT_VALID_HOUR =
TC_STAT_LEAD_REQ =
TC_STAT_INIT_MASK =
TC_STAT_VALID_MASK =
# Stratify by the valid time and lead time via comma-separated list of
# times in format HH[MMSS]
TC_STAT_VALID_HOUR =
TC_STAT_LEAD =
# Stratify over the watch_warn column in the tcst file. Setting this to
# 'ALL' will match HUWARN, HUWATCH, TSWARN, TSWATCH
TC_STAT_TRACK_WATCH_WARN =
# Stratify by applying thresholds to numeric data columns. Specify with
# comma-separated list of column names and thresholds to be applied.
# The length of TC_STAT_COLUMN_THRESH_NAME should be the same as
# TC_STAT_COLUMN_THRESH_VAL.
TC_STAT_COLUMN_THRESH_NAME =
TC_STAT_COLUMN_THRESH_VAL =
# Stratify by a list of comma-separated columns names and values corresponding
# to non-numeric data columns of the values of interest.
TC_STAT_COLUMN_STR_NAME =
TC_STAT_COLUMN_STR_VAL =
# Stratify by applying thresholds to numeric data columns only when lead=0.
# If lead=0 and the value does not meet the threshold, discard the entire
# track. The length of TC_STAT_INIT_THRESH_NAME must equal the length of
# TC_STAT_INIT_THRESH_VAL.
TC_STAT_INIT_THRESH_NAME =
TC_STAT_INIT_THRESH_VAL =
# Stratify by applying thresholds to numeric data columns only when lead = 0.
# If lead = 0 but the value doesn't meet the threshold, discard the entire
# track.
TC_STAT_INIT_STR_NAME =
TC_STAT_INIT_STR_VAL =
# Excludes any points where distance to land is <=0. When set to TRUE, once land
# is encountered, the remainder of the forecast track is NOT used for the
```

```
(continues on next page)
```

```
# verification, even if the track moves back over water.
TC_STAT_WATER_ONLY =
# TRUE or FALSE. To specify whether only those track points occurring near
# landfall should be retained. Landfall is the last bmodel track point before
# the distance to land switches from water to land.
TC_STAT_LANDFALL =
# Define the landfall retention window, which is defined as the hours offset
# from the time of landfall. Format is in HH[MMSS]. Default TC_STAT_LANDFALL_BEG
# is set to -24, and TC_STAT_LANDFALL_END is set to 00
TC_STAT_LANDFALL_BEG = -24TC_STAT_LANDFALL_END = 00
# Specify whether only those track points common to both the ADECK and BDECK
# tracks should be written out
TC_STAT_MATCH_POINTS = false
#TC_STAT_COLUMN_STR_EXC_NAME =
#TC_STAT_COLUMN_STR_EXC_VAL =
#TC_STAT_INIT_STR_EXC_NAME =
#TC_STAT_INIT_STR_EXC_VAL =
# IMPORTANT Refer to the README_TC for details on setting up analysis
# jobs (located in {MET_INSTALL_DIR}/share/met/config
```
# **5.1.29.1.6 MET Configuration**

METplus sets environment variables based on user settings in the METplus configuration file. See *[How](#page-93-0) [METplus controls MET config file settings](#page-93-0)* (page 56) for more details.

#### **YOU SHOULD NOT SET ANY OF THESE ENVIRONMENT VARIABLES YOURSELF! THEY WILL BE OVER-WRITTEN BY METPLUS WHEN IT CALLS THE MET TOOLS!**

If there is a setting in the MET configuration file that is currently not supported by METplus you'd like to control, please refer to: *[Overriding Unsupported MET config file settings](#page-107-0)* (page 70)

**Note:** See the *[TCStat MET Configuration](#page-293-0)* (page 256) section of the User's Guide for more information on the environment variables used in the file below:

# ///////////////////////////////////////////////////////////////////////////////

// Default TCStat configuration file

(continues on next page)

//

```
//
////////////////////////////////////////////////////////////////////////////////
//
// The parameters listed below are used to filter the TC-STAT data down to the
// desired subset of lines over which statistics are to be computed. Only
// those lines which meet ALL of the criteria specified will be retained.
//
// The settings that are common to all jobs may be specified once at the top
// level. If no selection is listed for a parameter, that parameter will not
// be used for filtering. If multiple selections are listed for a parameter,
// the analyses will be performed on their union.
//
//
// Stratify by the AMODEL or BMODEL columns.
//
${METPLUS_AMODEL}
${METPLUS_BMODEL}
//
// Stratify by the DESC column.
//
${METPLUS_DESC}
//
// Stratify by the STORM_ID column.
//
${METPLUS_STORM_ID}
//
// Stratify by the BASIN column.
// May add using the "-basin" job command option.
//
${METPLUS_BASIN}
//
// Stratify by the CYCLONE column.
// May add using the "-cyclone" job command option.
//
${METPLUS_CYCLONE}
//
// Stratify by the STORM_NAME column.
// May add using the "-storm_name" job command option.
```

```
//
${METPLUS_STORM_NAME}
//
// Stratify by the INIT times.
// Model initialization time windows to include or exclude
// May modify using the "-init_beg", "-init_end", "-init_inc",
// and "-init_exc" job command options.
//
${METPLUS_INIT_BEG}
${METPLUS_INIT_END}
${METPLUS_INIT_INCLUDE}
${METPLUS_INIT_EXCLUDE}
//
// Stratify by the VALID times.
//
${METPLUS_VALID_BEG}
${METPLUS_VALID_END}
${METPLUS_VALID_INCLUDE}
${METPLUS_VALID_EXCLUDE}
//
// Stratify by the initialization and valid hours and lead time.
//
${METPLUS_INIT_HOUR}
${METPLUS_VALID_HOUR}
${METPLUS_LEAD}
//
// Select tracks which contain all required lead times.
//
${METPLUS_LEAD_REQ}
//
// Stratify by the INIT_MASK and VALID_MASK columns.
//
${METPLUS_INIT_MASK}
${METPLUS_VALID_MASK}
//
// Stratify by checking the watch/warning status for each track point
// common to both the ADECK and BDECK tracks. If the watch/warning status
// of any of the track points appears in the list, retain the entire track.
//
```

```
${METPLUS_TRACK_WATCH_WARN}
//
// Stratify by applying thresholds to numeric data columns.
//
${METPLUS_COLUMN_THRESH_NAME}
${METPLUS_COLUMN_THRESH_VAL}
//
// Stratify by performing string matching on non-numeric data columns.
//
${METPLUS_COLUMN_STR_NAME}
${METPLUS_COLUMN_STR_VAL}
//
// Stratify by excluding strings in non-numeric data columns.
//
//column_str_exc_name =
${METPLUS_COLUMN_STR_EXC_NAME}
//column_str_exc_val =
${METPLUS_COLUMN_STR_EXC_VAL}
//
// Similar to the column_thresh options above
//
${METPLUS_INIT_THRESH_NAME}
${METPLUS_INIT_THRESH_VAL}
//
// Similar to the column_str options above
//
${METPLUS_INIT_STR_NAME}
${METPLUS_INIT_STR_VAL}
//
// Similar to the column_str_exc options above
//
//init_str_exc_name =
${METPLUS_INIT_STR_EXC_NAME}
//init_str_exc_val =
${METPLUS_INIT_STR_EXC_VAL}
//
```

```
// Stratify by the ADECK and BDECK distances to land.
//
${METPLUS_WATER_ONLY}
//
// Specify whether only those track points occurring near landfall should be
// retained, and define the landfall retention window in HH[MMSS] format
// around the landfall time.
//
${METPLUS_LANDFALL}
${METPLUS_LANDFALL_BEG}
${METPLUS_LANDFALL_END}
//
// Specify whether only those track points common to both the ADECK and BDECK
// tracks should be retained. May modify using the "-match_points" job command
// option.
//
${METPLUS_MATCH_POINTS}
//
// Array of TCStat analysis jobs to be performed on the filtered data
//
${METPLUS_JOBS}
tmp\_dir = "${MET\_IMP\_DIR}";
${METPLUS_MET_CONFIG_OVERRIDES}
```
### <span id="page-708-0"></span>**5.1.29.1.7 Running METplus**

This use case can be run two ways:

1) Passing in TCStat.conf then a user-specific system configuration file:

```
run_metplus.py -c /path/to/METplus/parm/use_cases/met_tool_wrapper/TCStat/TCStat.conf -
˓→c /path/to/user_system.conf
```
2) Modifying the configurations in parm/metplus config, then passing in TCStat.conf:

run\_metplus.py -c /path/to/METplus/parm/use\_cases/met\_tool\_wrapper/TCStat/TCStat.conf

The former method is recommended. Whether you add them to a user-specific configuration file or modify the metplus config files, the following variables must be set correctly:

• **INPUT BASE** - Path to directory where sample data tarballs are unpacked (See Datasets section to

obtain tarballs). This is not required to run METplus, but it is required to run the examples in parm/use\_cases

- **OUTPUT BASE** Path where METplus output will be written. This must be in a location where you have write permissions
- **MET INSTALL DIR** Path to location where MET is installed locally

Example User Configuration File:

```
\lceil \text{dir} \rceilOUTPUT_BASE = /path/to/output/dir
INPUT_BASE/tc_pairs = path/to/tc_pairs/
MET_INSTALL_DIR = /path/to/met-X.Y
```
**NOTE:** All of these items must be found under the [dir] section.

### **5.1.29.1.8 Expected Output**

A successful run will output the following both to the screen and to the logfile:

INFO: METplus has successfully finished running.

Refer to the value set for **OUTPUT** BASE to find where the output data was generated. Output for this use case will be found in tc\_stat/201503 (relative to **OUTPUT\_BASE**) and will contain the following files:

• tc\_stat\_summary.tcst

### **5.1.29.1.9 Keywords**

#### **Note:**

• TCStatToolUseCase

Navigate to the *[METplus Quick Search for Use Cases](#page-1564-0)* (page 1527) page to discover other similar use cases.

sphinx gallery thumbnail path =  $\cdot$  static/met tool wrapper-TCStat.png'

**Total running time of the script:** ( 0 minutes 0.000 seconds)

# **5.1.30 UserScript**

## **5.1.30.1 UserScript: Run Once Per Lead Use Case**

met tool wrapper/UserScript/UserScript run once per lead.conf

#### **5.1.30.1.1 Scientific Objective**

Demonstrate how to run a user-defined script that should be executed once for each forecast lead time. This use case runs a simple ls command to list the contents of a directory. A wildcard character (\*) is used to replace filename template tags for valid and init to find all files that match any of the times available.

#### **5.1.30.1.2 Datasets**

**Input:** Empty test files from the METplus repository

#### **5.1.30.1.3 METplus Components**

This use case utilizes the METplus UserScript wrapper to generate a command that is specified by the user.

#### **5.1.30.1.4 METplus Workflow**

UserScript is the only tool called in this example. It processes the following run times:

**Forecast Lead:** 0 hour **Forecast Lead:** 12 hour **Forecast Lead:** 24 hour **Forecast Lead:** 120 hour

### **5.1.30.1.5 METplus Configuration**

METplus first loads all of the configuration files found in parm/metplus config, then it loads any configuration files passed to METplus via the command line with the -c option, i.e. -c parm/use\_cases/met\_tool\_wrapper/UserScript/UserScript\_run\_once\_per\_lead.conf

```
# UserScript wrapper example
```
[config]

```
# List of applications to run - only UserScript for this case
PROCESS_LIST = UserScript
# time looping - options are INIT, VALID, RETRO, and REALTIME
# If set to INIT or RETRO:
# INIT_TIME_FMT, INIT_BEG, INIT_END, and INIT_INCREMENT must also be set
# If set to VALID or REALTIME:
# VALID_TIME_FMT, VALID_BEG, VALID_END, and VALID_INCREMENT must also be set
LOOP BY = INIT
# Format of INIT_BEG and INIT_END using % items
# %Y = 4 digit year, %m = 2 digit month, %d = 2 digit day, etc.
# see www.strftime.org for more information
# %Y%m%d%H expands to YYYYMMDDHH
INIT_TIME_FMT = %Y%m%d%H%M%S
# Start time for METplus run - must match VALID_TIME_FMT
INIT_BEG = 20141031093015
# End time for METplus run - must match VALID_TIME_FMT
INIT_END = 20141101093015
# Increment between METplus runs (in seconds if no units are specified)
# Must be >= 60 seconds
INIT_INCREMENT = 12H
# List of forecast leads to process for each run time (init or valid)
# In hours if units are not specified
# If unset, defaults to 0 (don't loop through forecast leads)
LEAD_SEQ = 0H, 12H, 24H, 120H
# Order of loops to process data - Options are times, processes
# Not relevant if only one item is in the PROCESS_LIST
# times = run all wrappers in the PROCESS_LIST for a single run time, then
# increment the run time and run all wrappers again until all times have
# been evaluated.
# processes = run the first wrapper in the PROCESS_LIST for all times
# specified, then repeat for the next item in the PROCESS_LIST until all
# wrappers have been run
LOOP_ORDER = processes
# list of strings to loop over for each run time.
# value for each item can be referenced in filename templates with {custom?fmt=%s}
```

```
USER_SCRIPT_CUSTOM_LOOP_LIST = nc
USER_SCRIPT_RUNTIME_FREQ = RUN_ONCE_PER_LEAD
USER_SCRIPT_INPUT_TEMPLATE = init_{init?fmt=%Y%m%d%H%M%S}_valid_{valid?fmt=%Y%m%d%H%M%S}_
˓→lead_{lead?fmt=%3H}.{custom}
USER_SCRIPT_INPUT_DIR = {INPUT_BASE}/met_test/new/test
USER_SCRIPT_COMMAND = {PARM_BASE}/use_cases/met_tool_wrapper/UserScript/print_file_list.py
```
### **5.1.30.1.6 MET Configuration**

None. UserScript does not use configuration files.

#### **5.1.30.1.7 Running METplus**

This use case can be run two ways:

1) Passing in UserScript run once per lead.conf run once then a user-specific system configuration file:

run\_metplus.py -c /path/to/METplus/parm/use\_cases/met\_tool\_wrapper/UserScript/ ˓<sup>→</sup>UserScript\_run\_once\_per\_lead.conf\_run\_once -c /path/to/user\_system.conf

2) Modifying the configurations in parm/metplus config, then passing in User-Script run once per lead.conf:

run\_metplus.py -c /path/to/METplus/parm/use\_cases/met\_tool\_wrapper/GridStat/UserScript\_ ˓<sup>→</sup>run\_once\_per\_lead.conf

The former method is recommended. Whether you add them to a user-specific configuration file or modify the metplus config files, the following variables must be set correctly:

- **INPUT BASE** Path to directory where sample data tarballs are unpacked (See Datasets section to obtain tarballs). This is not required to run METplus, but it is required to run the examples in parm/use\_cases
- **OUTPUT BASE** Path where METplus output will be written. This must be in a location where you have write permissions
- **MET\_INSTALL\_DIR** Path to location where MET is installed locally

Example User Configuration File:

```
\lceil \text{dir} \rceilINPUT_BASE = /path/to/sample/input/data
OUTPUT_BASE = /path/to/output/dir
MET_INSTALL_DIR = /path/to/met-X.Y
```
**NOTE:** All of these items must be found under the [dir] section.

## **5.1.30.1.8 Expected Output**

A successful run will output the following both to the screen and to the logfile:

```
INFO: METplus has successfully finished running.
```
No output files are generated from this use case, but the logfile will contain the results of the directory listing command(s)

Forecast Lead: 0 hour

- init\_20141031093015\_valid\_20141031093015\_lead\_000.nc
- init 20141031213015 valid 20141031213015 lead 000.nc
- init 20141101093015 valid 20141101093015 lead 000.nc

Forecast Lead: 12 hour

- init\_20141030213015\_valid\_20141031093015\_lead\_012.nc
- init\_20141031093015\_valid\_20141031213015\_lead\_012.nc
- init\_20141031213015\_valid\_20141101093015\_lead\_012.nc
- init\_20141101093015\_valid\_20141101213015\_lead\_012.nc

Forecast Lead: 24 hour

- init\_20141030093015\_valid\_20141031093015\_lead\_024.nc
- init 20141030213015 valid 20141031213015 lead 024.nc
- init\_20141031093015\_valid\_20141101093015\_lead\_024.nc
- init 20141031213015 valid 20141101213015 lead 024.nc
- init 20141101093015 valid 20141102093015 lead 024.nc

Forecast Lead: 120 hour

- init\_20141026093015\_valid\_20141031093015\_lead\_120.nc
- init\_20141026213015\_valid\_20141031213015\_lead\_120.nc
- init\_20141027093015\_valid\_20141101093015\_lead\_120.nc
- init\_20141031093015\_valid\_20141105093015\_lead\_120.nc
- init\_20141031213015\_valid\_20141105213015\_lead\_120.nc
- init\_20141101093015\_valid\_20141106093015\_lead\_120.nc

### **5.1.30.1.9 Keywords**

#### **Note:**

- UserScriptUseCase
- RuntimeFreqUseCase

Navigate to the *[METplus Quick Search for Use Cases](#page-1564-0)* (page 1527) page to discover other similar use cases.

## **Total running time of the script:** ( 0 minutes 0.000 seconds)

## **5.1.30.2 UserScript: Run Once For Each Runtime Use Case**

met tool wrapper/UserScript/UserScript run once for each.conf

## **5.1.30.2.1 Scientific Objective**

Demonstrate how to run a user-defined script that should be executed once for each valid time and forecast lead combination. This use case runs a simple ls command to list the contents of a directory.

### **5.1.30.2.2 Datasets**

**Input:** Empty test files from the METplus repository

### **5.1.30.2.3 METplus Components**

This use case utilizes the METplus UserScript wrapper to generate a command that is specified by the user.

### **5.1.30.2.4 METplus Workflow**

UserScript is the only tool called in this example. It processes the following run times:

**Valid:** 2014-10-31 09:30:15 **Forecast Lead:** 0 hour **Forecast Lead:** 12 hour **Forecast Lead:** 24 hour **Forecast Lead:** 120 hour

**Valid:** 2014-10-31 21:30:15 **Forecast Lead:** 0 hour **Forecast Lead:** 12 hour **Forecast Lead:** 24 hour **Forecast Lead:** 120 hour

**Valid:** 2014-11-01 09:30:15 **Forecast Lead:** 0 hour **Forecast Lead:** 12 hour **Forecast Lead:** 24 hour **Forecast Lead:** 120 hour

#### **5.1.30.2.5 METplus Configuration**

METplus first loads all of the configuration files found in parm/metplus config, then it loads any configuration files passed to METplus via the command line with the -c option, i.e. -c parm/use\_cases/met\_tool\_wrapper/UserScript/UserScript\_run\_once\_for\_each.conf

```
# UserScript wrapper example
[config]
# List of applications to run - only UserScript for this case
PROCESS_LIST = UserScript
# time looping - options are INIT, VALID, RETRO, and REALTIME
# If set to INIT or RETRO:
# INIT_TIME_FMT, INIT_BEG, INIT_END, and INIT_INCREMENT must also be set
# If set to VALID or REALTIME:
# VALID_TIME_FMT, VALID_BEG, VALID_END, and VALID_INCREMENT must also be set
LOOP_BY = VALID
# Format of VALID_BEG and VALID_END using % items
# %Y = 4 digit year, %m = 2 digit month, %d = 2 digit day, etc.
# see www.strftime.org for more information
# %Y%m%d%H expands to YYYYMMDDHH
VALID_TIME_FMT = %Y%m%d%H%M%S
# Start time for METplus run - must match VALID_TIME_FMT
VALID_BEG = 20141031093015
```

```
# End time for METplus run - must match VALID_TIME_FMT
VALID END = 20141101093015
# Increment between METplus runs (in seconds if no units are specified)
# Must be >= 60 seconds
VALID INCREMENT = 12H# List of forecast leads to process for each run time (init or valid)
# In hours if units are not specified
# If unset, defaults to 0 (don't loop through forecast leads)
LEAD_SEQ = 0H, 12H, 24H, 120H
# Order of loops to process data - Options are times, processes
# Not relevant if only one item is in the PROCESS_LIST
# times = run all wrappers in the PROCESS_LIST for a single run time, then
# increment the run time and run all wrappers again until all times have
# been evaluated.
# processes = run the first wrapper in the PROCESS_LIST for all times
# specified, then repeat for the next item in the PROCESS_LIST until all
# wrappers have been run
LOOP_ORDER = processes
# list of strings to loop over for each run time.
# value for each item can be referenced in filename templates with {custom?fmt=%s}
USER_SCRIPT_CUSTOM_LOOP_LIST = nc
USER_SCRIPT_RUNTIME_FREQ = RUN_ONCE_FOR_EACH
USER_SCRIPT_INPUT_TEMPLATE = init_{init?fmt=%Y%m%d%H%M%S}_valid_{valid?fmt=%Y%m%d%H%M%S}_
˓→lead_{lead?fmt=%3H}.{custom}
USER_SCRIPT_INPUT_DIR = {INPUT_BASE}/met_test/new/test
USER_SCRIPT_COMMAND = {PARM_BASE}/use_cases/met_tool_wrapper/UserScript/print_file_list.py
```
### **5.1.30.2.6 MET Configuration**

None. UserScript does not use configuration files.

### **5.1.30.2.7 Running METplus**

This use case can be run two ways:

1) Passing in UserScript run\_once\_for\_each.conf\_run\_once then a user-specific system configuration file:

run\_metplus.py -c /path/to/METplus/parm/use\_cases/met\_tool\_wrapper/UserScript/ ˓<sup>→</sup>UserScript\_run\_once\_for\_each.conf\_run\_once -c /path/to/user\_system.conf

2) Modifying the configurations in parm/metplus config, then passing in User-Script run once for each.conf:

```
run_metplus.py -c /path/to/METplus/parm/use_cases/met_tool_wrapper/GridStat/UserScript_
˓→run_once_for_each.conf
```
The former method is recommended. Whether you add them to a user-specific configuration file or modify the metplus config files, the following variables must be set correctly:

- **INPUT BASE** Path to directory where sample data tarballs are unpacked (See Datasets section to obtain tarballs). This is not required to run METplus, but it is required to run the examples in parm/use\_cases
- **OUTPUT\_BASE** Path where METplus output will be written. This must be in a location where you have write permissions
- **MET\_INSTALL\_DIR** Path to location where MET is installed locally

Example User Configuration File:

```
\lceil \text{dir} \rceilINPUT_BASE = /path/to/sample/input/data
OUTPUT_BASE = /path/to/output/dir
MET_INSTALL_DIR = /path/to/met-X.Y
```
**NOTE:** All of these items must be found under the [dir] section.

# **5.1.30.2.8 Expected Output**

A successful run will output the following both to the screen and to the logfile:

```
INFO: METplus has successfully finished running.
```
No output files are generated from this use case, but the logfile will contain the results of the directory listing command(s)

- init 20141031093015 valid 20141031093015 lead 000.nc
- init 20141030213015 valid 20141031093015 lead 012.nc
- init\_20141030093015\_valid\_20141031093015\_lead\_024.nc
- init 20141026093015 valid 20141031093015 lead 120.nc
- init\_20141031213015\_valid\_20141031213015\_lead\_000.nc
- init\_20141031093015\_valid\_20141031213015\_lead\_012.nc
- init 20141030213015 valid 20141031213015 lead 024.nc
- init\_20141026213015\_valid\_20141031213015\_lead\_120.nc
- init\_20141101093015\_valid\_20141101093015\_lead\_000.nc
- init 20141031213015 valid 20141101093015 lead 012.nc
- init 20141031093015 valid 20141101093015 lead 024.nc
- init\_20141027093015\_valid\_20141101093015\_lead\_120.nc

### **5.1.30.2.9 Keywords**

#### **Note:**

- UserScriptUseCase
- RuntimeFreqUseCase

Navigate to the *[METplus Quick Search for Use Cases](#page-1564-0)* (page 1527) page to discover other similar use cases.

**Total running time of the script:** ( 0 minutes 0.000 seconds)

### **5.1.30.3 UserScript: Run Once Use Case**

met tool wrapper/UserScript/UserScript run once.conf

### **5.1.30.3.1 Scientific Objective**

Demonstrate how to run a user-defined script that should be executed one time. This use case runs a simple ls command to list the contents of a directory. A wildcard character (\*) is used to replace filename template tags for init, valid, and lead to find all files that match any of the times available.

### **5.1.30.3.2 Datasets**

**Input:** Empty test files from the METplus repository

## **5.1.30.3.3 METplus Components**

This use case utilizes the METplus UserScript wrapper to generate a command that is specified by the user.

### **5.1.30.3.4 METplus Workflow**

UserScript is the only tool called in this example. It runs once with no time information specified.

#### **5.1.30.3.5 METplus Configuration**

METplus first loads all of the configuration files found in parm/metplus config, then it loads any configuration files passed to METplus via the command line with the -c option, i.e. -c parm/use\_cases/met\_tool\_wrapper/UserScript/UserScript\_run\_once.conf

```
# UserScript wrapper example
[config]
# List of applications to run - only UserScript for this case
PROCESS_LIST = UserScript
# time looping - options are INIT, VALID, RETRO, and REALTIME
# If set to INIT or RETRO:
  INIT_TIME_FMT, INIT_BEG, INIT_END, and INIT_INCREMENT must also be set
# If set to VALID or REALTIME:
  VALID_TIME_FMT, VALID_BEG, VALID_END, and VALID_INCREMENT must also be set
LOOP_BY = VALID
# Format of VALID_BEG and VALID_END using % items
# %Y = 4 digit year, %m = 2 digit month, %d = 2 digit day, etc.
# see www.strftime.org for more information
# %Y%m%d%H expands to YYYYMMDDHH
VALID_TIME_FMT = %Y%m%d%H%M%S
# Start time for METplus run - must match VALID_TIME_FMT
VALID_BEG = 20141031093015
# End time for METplus run - must match VALID_TIME_FMT
VALID_END = 20141101093015
# Increment between METplus runs (in seconds if no units are specified)
# Must be >= 60 seconds
VALID_INCREMENT = 12H
```
```
# List of forecast leads to process for each run time (init or valid)
# In hours if units are not specified
# If unset, defaults to 0 (don't loop through forecast leads)
LEAD_SEQ = 0H, 12H, 15H, 24H, 120H
# Order of loops to process data - Options are times, processes
# Not relevant if only one item is in the PROCESS_LIST
# times = run all wrappers in the PROCESS_LIST for a single run time, then
   increment the run time and run all wrappers again until all times have
# been evaluated.
# processes = run the first wrapper in the PROCESS_LIST for all times
# specified, then repeat for the next item in the PROCESS_LIST until all
# wrappers have been run
LOOP_ORDER = processes
# list of strings to loop over for each run time.
# value for each item can be referenced in filename templates with {custom?fmt=%s}
USER_SCRIPT_CUSTOM_LOOP_LIST = nc
USER_SCRIPT_RUNTIME_FREQ = RUN_ONCE
USER_SCRIPT_INPUT_TEMPLATE = init_{init?fmt=%Y%m%d%H%M%S}_valid_{valid?fmt=%Y%m%d%H%M%S}_
˓→lead_{lead?fmt=%3H}.{custom}
USER_SCRIPT_INPUT_DIR = {INPUT_BASE}/met_test/new/test
USER_SCRIPT_COMMAND = {PARM_BASE}/use_cases/met_tool_wrapper/UserScript/print_file_list.py
```
#### **5.1.30.3.6 MET Configuration**

None. UserScript does not use configuration files.

#### **5.1.30.3.7 Running METplus**

This use case can be run two ways:

1) Passing in UserScript run\_once.conf\_run\_once then a user-specific system configuration file:

run\_metplus.py -c /path/to/METplus/parm/use\_cases/met\_tool\_wrapper/UserScript/ ˓<sup>→</sup>UserScript\_run\_once.conf\_run\_once -c /path/to/user\_system.conf

2) Modifying the configurations in parm/metplus config, then passing in UserScript run once.conf:

run\_metplus.py -c /path/to/METplus/parm/use\_cases/met\_tool\_wrapper/GridStat/UserScript\_ ˓<sup>→</sup>run\_once.conf

The former method is recommended. Whether you add them to a user-specific configuration file or modify the metplus config files, the following variables must be set correctly:

- **INPUT BASE** Path to directory where sample data tarballs are unpacked (See Datasets section to obtain tarballs). This is not required to run METplus, but it is required to run the examples in parm/use\_cases
- **OUTPUT BASE** Path where METplus output will be written. This must be in a location where you have write permissions
- **MET\_INSTALL\_DIR** Path to location where MET is installed locally

Example User Configuration File:

```
[dir]INPUT_BASE = /path/to/sample/input/data
OUTPUT_BASE = /path/to/output/dir
MET_INSTALL_DIR = /path/to/met-X.Y
```
**NOTE:** All of these items must be found under the [dir] section.

# **5.1.30.3.8 Expected Output**

A successful run will output the following both to the screen and to the logfile:

INFO: METplus has successfully finished running.

No output files are generated from this use case, but the logfile will contain the results of the directory listing command(s)

- init\_20141031093015\_valid\_20141031213015\_lead\_012.nc
- init 20141031093015 valid 20141101093015 lead 024.nc
- init 20141031093015 valid 20141102093015 lead 048.nc
- init\_20141031093015\_valid\_20141103093015\_lead\_072.nc
- init\_20141031093015\_valid\_20141104093015\_lead\_096.nc
- init\_20141031093015\_valid\_20141105093015\_lead\_120.nc
- init\_20141031093015\_valid\_20141106093015\_lead\_144.nc
- init\_20141031093015\_valid\_20141107093015\_lead\_168.nc
- init\_20141031213015\_valid\_20141031213015\_lead\_000.nc
- init\_20141031213015\_valid\_20141101093015\_lead\_012.nc
- init 20141031213015 valid 20141101213015 lead 024.nc
- init\_20141031213015\_valid\_20141102213015\_lead\_048.nc
- init 20141031213015 valid 20141103213015 lead 072.nc
- init 20141031213015 valid 20141104213015 lead 096.nc
- init 20141031213015 valid 20141105213015 lead 120.nc
- init 20141031213015 valid 20141106213015 lead 144.nc
- init\_20141031213015\_valid\_20141107213015\_lead\_168.nc
- init\_20141101093015\_valid\_20141101093015\_lead\_000.nc
- init 20141101093015 valid 20141101213015 lead 012.nc
- init\_20141101093015\_valid\_20141102093015\_lead\_024.nc
- init\_20141101093015\_valid\_20141103093015\_lead\_048.nc
- init 20141101093015 valid 20141104093015 lead 072.nc
- init\_20141101093015\_valid\_20141105093015 lead 096.nc
- init 20141101093015 valid 20141106093015 lead 120.nc
- init\_20141101093015\_valid\_20141107093015\_lead\_144.nc
- init\_20141101093015\_valid\_20141108093015\_lead\_168.nc

### **5.1.30.3.9 Keywords**

### **Note:**

- UserScriptUseCase
- RuntimeFreqUseCase

Navigate to the *[METplus Quick Search for Use Cases](#page-1564-0)* (page 1527) page to discover other similar use cases.

**Total running time of the script:** ( 0 minutes 0.000 seconds)

# **5.1.30.4 UserScript: Run Once Per Valid Use Case**

met tool wrapper/UserScript/UserScript run once per valid.conf

### **5.1.30.4.1 Scientific Objective**

Demonstrate how to run a user-defined script that should be executed once for each valid time. This use case runs a simple ls command to list the contents of a directory. A wildcard character (\*) is used to replace filename template tags for init and lead to find all files that match any of the times available.

### **5.1.30.4.2 Datasets**

**Input:** Empty test files from the METplus repository

### **5.1.30.4.3 METplus Components**

This use case utilizes the METplus UserScript wrapper to generate a command that is specified by the user.

### **5.1.30.4.4 METplus Workflow**

UserScript is the only tool called in this example. It processes the following run times:

**Valid:** 2014-10-31 09:30:15 **Valid:** 2014-10-31 21:30:15 **Valid:** 2014-11-01 09:30:15

### **5.1.30.4.5 METplus Configuration**

METplus first loads all of the configuration files found in parm/metplus config, then it loads any configuration files passed to METplus via the command line with the -c option, i.e. -c parm/use\_cases/met\_tool\_wrapper/UserScript/UserScript\_run\_once\_per\_valid.conf

```
# UserScript wrapper example
[config]
# List of applications to run - only UserScript for this case
PROCESS_LIST = UserScript
# time looping - options are INIT, VALID, RETRO, and REALTIME
# If set to INIT or RETRO:
# INIT_TIME_FMT, INIT_BEG, INIT_END, and INIT_INCREMENT must also be set
# If set to VALID or REALTIME:
# VALID_TIME_FMT, VALID_BEG, VALID_END, and VALID_INCREMENT must also be set
LOOP_BY = VALID
# Format of VALID_BEG and VALID_END using % items
# %Y = 4 digit year, %m = 2 digit month, %d = 2 digit day, etc.
# see www.strftime.org for more information
```

```
# %Y%m%d%H expands to YYYYMMDDHH
VALID_TIME_FMT = %Y%m%d%H%M%S
# Start time for METplus run - must match VALID_TIME_FMT
VALID_BEG = 20141031093015
# End time for METplus run - must match VALID_TIME_FMT
VALID END = 20141101093015
# Increment between METplus runs (in seconds if no units are specified)
# Must be >= 60 seconds
VALID_INCREMENT = 12H
# List of forecast leads to process for each run time (init or valid)
# In hours if units are not specified
# If unset, defaults to 0 (don't loop through forecast leads)
LEAD_SEQ = 0H, 12H, 24H, 120H
# Order of loops to process data - Options are times, processes
# Not relevant if only one item is in the PROCESS_LIST
# times = run all wrappers in the PROCESS_LIST for a single run time, then
# increment the run time and run all wrappers again until all times have
# been evaluated.
# processes = run the first wrapper in the PROCESS_LIST for all times
# specified, then repeat for the next item in the PROCESS_LIST until all
  wrappers have been run
LOOP_ORDER = processes
# list of strings to loop over for each run time.
# value for each item can be referenced in filename templates with {custom?fmt=%s}
USER_SCRIPT_CUSTOM_LOOP_LIST = nc
USER_SCRIPT_RUNTIME_FREQ = RUN_ONCE_PER_INIT_OR_VALID
USER_SCRIPT_INPUT_TEMPLATE_LABELS = label0
USER_SCRIPT_INPUT_TEMPLATE = init_{init?fmt=%Y%m%d%H%M%S}_valid_{valid?fmt=%Y%m%d%H%M%S}_
˓→lead_{lead?fmt=%3H}.{custom}
USER_SCRIPT_INPUT_DIR = {INPUT_BASE}/met_test/new/test
USER_SCRIPT_COMMAND = {PARM_BASE}/use_cases/met_tool_wrapper/UserScript/print_file_list.py
```
### **5.1.30.4.6 MET Configuration**

None. UserScript does not use configuration files.

### **5.1.30.4.7 Running METplus**

This use case can be run two ways:

1) Passing in UserScript run once per valid.conf run once then a user-specific system configuration file:

```
run_metplus.py -c /path/to/METplus/parm/use_cases/met_tool_wrapper/UserScript/
˓→UserScript_run_once_per_valid.conf_run_once -c /path/to/user_system.conf
```
2) Modifying the configurations in parm/metplus config, then passing in User-Script run once per valid.conf:

```
run_metplus.py -c /path/to/METplus/parm/use_cases/met_tool_wrapper/GridStat/UserScript_
˓→run_once_per_valid.conf
```
The former method is recommended. Whether you add them to a user-specific configuration file or modify the metplus config files, the following variables must be set correctly:

- **INPUT BASE** Path to directory where sample data tarballs are unpacked (See Datasets section to obtain tarballs). This is not required to run METplus, but it is required to run the examples in parm/use\_cases
- **OUTPUT BASE** Path where METplus output will be written. This must be in a location where you have write permissions
- **MET\_INSTALL\_DIR** Path to location where MET is installed locally

Example User Configuration File:

```
\lceil \text{dir} \rceilINPUT_BASE = /path/to/sample/input/data
OUTPUT_BASE = /path/to/output/dir
MET_INSTALL_DIR = /path/to/met-X.Y
```
**NOTE:** All of these items must be found under the [dir] section.

### **5.1.30.4.8 Expected Output**

A successful run will output the following both to the screen and to the logfile:

INFO: METplus has successfully finished running.

No output files are generated from this use case, but the logfile will contain the results of the directory listing command(s)

Valid time: 2014-10-31 09:30:15

• init\_20141024093015\_valid\_20141031093015\_lead\_168.nc • init\_20141025093015\_valid\_20141031093015\_lead\_144.nc • init\_20141026093015\_valid\_20141031093015\_lead\_120.nc • init\_20141027093015\_valid\_20141031093015\_lead\_096.nc • init\_20141028093015\_valid\_20141031093015\_lead\_072.nc • init\_20141029093015\_valid\_20141031093015\_lead\_048.nc • init\_20141030093015\_valid\_20141031093015\_lead\_024.nc • init 20141030213015 valid 20141031093015 lead 012.nc • init\_20141031093015\_valid\_20141031093015\_lead\_000.nc Valid time: 2014-10-31 21:30:15

• init\_20141024213015\_valid\_20141031213015\_lead\_168.nc

- init 20141025213015 valid 20141031213015 lead 144.nc
- init 20141026213015 valid 20141031213015 lead 120.nc
- init\_20141027213015\_valid\_20141031213015\_lead\_096.nc
- init 20141028213015 valid 20141031213015 lead 072.nc
- init\_20141029213015\_valid\_20141031213015\_lead\_048.nc
- init 20141030213015 valid 20141031213015 lead 024.nc
- init 20141031093015 valid 20141031213015 lead 012.nc

• init 20141031213015 valid 20141031213015 lead 000.nc Valid time: 2014-11-01 09:30:15

- init 20141025093015 valid 20141101093015 lead 168.nc
- init 20141026093015 valid 20141101093015 lead 144.nc
- init 20141027093015 valid 20141101093015 lead 120.nc
- init 20141028093015 valid 20141101093015 lead 096.nc
- init 20141029093015 valid 20141101093015 lead 072.nc
- init 20141030093015 valid 20141101093015 lead 048.nc
- init 20141031093015 valid 20141101093015 lead 024.nc
- init\_20141031213015\_valid\_20141101093015\_lead\_012.nc
- init\_20141101093015\_valid\_20141101093015\_lead\_000.nc

### **5.1.30.4.9 Keywords**

#### **Note:**

- UserScriptUseCase
- RuntimeFreqUseCase

Navigate to the *[METplus Quick Search for Use Cases](#page-1564-0)* (page 1527) page to discover other similar use cases.

## **Total running time of the script:** ( 0 minutes 0.000 seconds)

## **5.1.30.5 UserScript: Run Once Per Init Use Case**

met\_tool\_wrapper/UserScript/UserScript\_run\_once\_per\_init.conf

## **5.1.30.5.1 Scientific Objective**

Demonstrate how to run a user-defined script that should be executed once for each initialization time. This use case runs a simple ls command to list the contents of a directory. A wildcard character (\*) is used to replace filename template tags for valid and lead to find all files that match any of the times available.

### **5.1.30.5.2 Datasets**

**Input:** Empty test files from the METplus repository

### **5.1.30.5.3 METplus Components**

This use case utilizes the METplus UserScript wrapper to generate a command that is specified by the user.

### **5.1.30.5.4 METplus Workflow**

UserScript is the only tool called in this example. It processes the following run times:

**Init:** 2014-10-31 09:30:15 **Init:** 2014-10-31 21:30:15 **Init:** 2014-11-01 09:30:15

### **5.1.30.5.5 METplus Configuration**

METplus first loads all of the configuration files found in parm/metplus config, then it loads any configuration files passed to METplus via the command line with the -c option, i.e. -c parm/use\_cases/met\_tool\_wrapper/UserScript/UserScript\_run\_once\_per\_init.conf

```
# UserScript wrapper example
[config]
# List of applications to run - only UserScript for this case
PROCESS_LIST = UserScript
# time looping - options are INIT, VALID, RETRO, and REALTIME
# If set to INIT or RETRO:
# INIT_TIME_FMT, INIT_BEG, INIT_END, and INIT_INCREMENT must also be set
# If set to VALID or REALTIME:
  VALID_TIME_FMT, VALID_BEG, VALID_END, and VALID_INCREMENT must also be set
LOOP BY = INIT
# Format of INIT_BEG and INIT_END using % items
# %Y = 4 digit year, %m = 2 digit month, %d = 2 digit day, etc.
# see www.strftime.org for more information
# %Y%m%d%H expands to YYYYMMDDHH
INIT_TIME_FMT = %Y%m%d%H%M%S
# Start time for METplus run - must match VALID_TIME_FMT
INIT_BEG = 20141031093015
# End time for METplus run - must match VALID_TIME_FMT
INIT_END = 20141101093015
# Increment between METplus runs (in seconds if no units are specified)
# Must be >= 60 seconds
INIT_INCREMENT = 12H
# List of forecast leads to process for each run time (init or valid)
# In hours if units are not specified
# If unset, defaults to 0 (don't loop through forecast leads)
LEAD_SEQ = 0H, 12H, 24H, 120H
# Order of loops to process data - Options are times, processes
# Not relevant if only one item is in the PROCESS_LIST
# times = run all wrappers in the PROCESS_LIST for a single run time, then
# increment the run time and run all wrappers again until all times have
# been evaluated.
```

```
# processes = run the first wrapper in the PROCESS_LIST for all times
# specified, then repeat for the next item in the PROCESS_LIST until all
# wrappers have been run
LOOP_ORDER = processes
# list of strings to loop over for each run time.
# value for each item can be referenced in filename templates with {custom?fmt=%s}
USER_SCRIPT_CUSTOM_LOOP_LIST = nc
USER_SCRIPT_RUNTIME_FREQ = RUN_ONCE_PER_INIT_OR_VALID
USER_SCRIPT_INPUT_TEMPLATE = init_{init?fmt=%Y%m%d%H%M%S}_valid_{valid?fmt=%Y%m%d%H%M%S}_
˓→lead_{lead?fmt=%3H}.{custom}
USER_SCRIPT_INPUT_DIR = {INPUT_BASE}/met_test/new/test
USER_SCRIPT_COMMAND = {PARM_BASE}/use_cases/met_tool_wrapper/UserScript/print_file_list.py
```
### **5.1.30.5.6 MET Configuration**

None. UserScript does not use configuration files.

### **5.1.30.5.7 Running METplus**

This use case can be run two ways:

1) Passing in UserScript run\_once\_per\_init.conf\_run\_once then a user-specific system configuration file:

```
run_metplus.py -c /path/to/METplus/parm/use_cases/met_tool_wrapper/UserScript/
˓→UserScript_run_once_per_init.conf_run_once -c /path/to/user_system.conf
```
2) Modifying the configurations in parm/metplus config, then passing in User-Script\_run\_once\_per\_init.conf:

run\_metplus.py -c /path/to/METplus/parm/use\_cases/met\_tool\_wrapper/GridStat/UserScript\_ ˓<sup>→</sup>run\_once\_per\_init.conf

The former method is recommended. Whether you add them to a user-specific configuration file or modify the metplus config files, the following variables must be set correctly:

- **INPUT\_BASE** Path to directory where sample data tarballs are unpacked (See Datasets section to obtain tarballs). This is not required to run METplus, but it is required to run the examples in parm/use\_cases
- **OUTPUT BASE** Path where METplus output will be written. This must be in a location where you have write permissions
- **MET INSTALL DIR** Path to location where MET is installed locally

Example User Configuration File:

```
[dir]INPUT_BASE = /path/to/sample/input/data
OUTPUT_BASE = /path/to/output/dir
MET_INSTALL_DIR = /path/to/met-X.Y
```
**NOTE:** All of these items must be found under the [dir] section.

# **5.1.30.5.8 Expected Output**

A successful run will output the following both to the screen and to the logfile:

INFO: METplus has successfully finished running.

No output files are generated from this use case, but the logfile will contain the results of the directory listing command(s)

Init time: 2014-10-31 09:30:15

- init\_20141031093015\_valid\_20141031093015\_lead\_000.nc
- init 20141031093015 valid 20141031213015 lead 012.nc
- init\_20141031093015\_valid\_20141101093015\_lead\_024.nc
- init\_20141031093015\_valid\_20141102093015\_lead\_048.nc
- init 20141031093015 valid 20141103093015 lead 072.nc
- init\_20141031093015\_valid\_20141104093015\_lead\_096.nc
- init\_20141031093015\_valid\_20141105093015\_lead\_120.nc
- init 20141031093015 valid 20141106093015 lead 144.nc
- init 20141031093015 valid 20141107093015 lead 168.nc

Init time: 2014-10-31 21:30:15

- init 20141031213015 valid 20141031213015 lead 000.nc
- init 20141031213015 valid 20141101093015 lead 012.nc
- init 20141031213015 valid 20141101213015 lead 024.nc
- init 20141031213015 valid 20141102213015 lead 048.nc
- init 20141031213015 valid 20141103213015 lead 072.nc
- init 20141031213015 valid 20141104213015 lead 096.nc
- init 20141031213015 valid 20141105213015 lead 120.nc
- init 20141031213015 valid 20141106213015 lead 144.nc
- init 20141031213015 valid 20141107213015 lead 168.nc

Init time: 2014-11-01 09:30:15

- init\_20141101093015\_valid\_20141101093015\_lead\_000.nc
- init\_20141101093015\_valid\_20141101213015\_lead\_012.nc
- init\_20141101093015\_valid\_20141102093015\_lead\_024.nc
- init\_20141101093015\_valid\_20141103093015\_lead\_048.nc
- init\_20141101093015\_valid\_20141104093015\_lead\_072.nc
- init 20141101093015 valid 20141105093015 lead 096.nc
- init 20141101093015 valid 20141106093015 lead 120.nc
- init\_20141101093015\_valid\_20141107093015\_lead\_144.nc
- init\_20141101093015\_valid\_20141108093015\_lead\_168.nc

### **5.1.30.5.9 Keywords**

#### **Note:**

- UserScriptUseCase
- RuntimeFreqUseCase

Navigate to the *[METplus Quick Search for Use Cases](#page-1564-0)* (page 1527) page to discover other similar use cases.

**Total running time of the script:** ( 0 minutes 0.000 seconds)

# **5.2 Model Applications**

# **5.2.1 Air Quality and Composition**

Data related to all areas of atmospheric composition, including ozone, smoke, dust, AOD and PM2.5

### **5.2.1.1 EnsembleStat: Using Python Embedding for Aerosol Optical Depth**

model applications/air quality and comp/EnsembleStat fcstICAP obsMODIS aod.conf

# **5.2.1.1.1 Scientific Objective**

To provide useful statistical information on the relationship between observation data for aersol optical depth (AOD) to an ensemble forecast. These values can be used to help correct ensemble member deviations from observed values.

### **5.2.1.1.2 Datasets**

**Forecast:** International Cooperative for Aerosol Prediction (ICAP) ensemble netCDF file, 7 members **Observation:** Aggregate netCDF file with MODIS observed AOD field

Location: All of the input data required for this use case can be found in the met test sample data tarball. Click here to the METplus releases page and download sample data for the appropriate release: <https://github.com/dtcenter/METplus/releases>

The tarball should be unpacked into the directory that you will set the value of INPUT\_BASE. See *[Running](#page-745-0) [METplus](#page-745-0)* (page 708) section for more information.

## **5.2.1.1.3 METplus Components**

This use case utilizes the METplus EnsembleStat wrapper to read in files using Python Embedding

### **5.2.1.1.4 METplus Workflow**

EnsembleStat is the only tool called in this example. It processes a single run time with seven ensemble members. Three of the members do not have data for the AOD field, so EnsembleStat will only process four of the members for statistics.

### **5.2.1.1.5 METplus Configuration**

METplus first loads all of the configuration files found in parm/metplus config, then it loads any configuration files passed to METplus via the command line with the -c option, i.e. parm/use\_cases/model\_applications/air\_quality\_and\_comp/EnsembleStat\_fcstICAP\_obsMODIS\_aod.conf

```
# Ensemble Stat using Python Embedding Input
[config]
## Configuration-related settings such as the process list, begin and end times, etc.
PROCESS_LIST = EnsembleStat
```

```
(continued from previous page)
```

```
# Looping by times: steps through each 'task' in the PROCESS_LIST for each
# defined time, and repeats until all times have been evaluated.
LOOP ORDER = times
# LOOP_BY: Set to INIT to loop over initialization times
LOOP_BY = INIT# Format of INIT_BEG and INT_END
INIT_TIME_FMT = %Y%m%d%H%M
# Start time for METplus run
INIT_BEG=201608150000
# End time for METplus run
INIT_END=201608150000
# Increment between METplus runs in seconds. Must be >= 60
INIT_INCREMENT=06H
# List of forecast leads to process
LEAD\_SEQ = 12H# Used in the MET config file for: model, output_prefix
MODFI = TCAP# Name to identify observation data in output
OBTYPE = NRL_AOD
# The MET ensemble_stat logging level
# 0 quiet to 5 loud, Verbosity setting for MET ensemble_stat output, 2 is default.
# This takes precendence over the general LOG_MET_VERBOSITY set in metplus_logging.conf
#LOG_ENSEMBLE_STAT_VERBOSITY = 2
OBS_ENSEMBLE_STAT_WINDOW_BEGIN = -5400
OBS_ENSEMBLE_STAT_WINDOW_END = 5400
OBS_FILE_WINDOW_BEGIN = 0
OBS_FILE_WINDOW_END = 0
# number of expected members for ensemble. Should correspond with the
# number of items in the list for FCST_ENSEMBLE_STAT_INPUT_TEMPLATE
ENSEMBLE_STAT_N_MEMBERS = 7
# ens.ens_thresh value in the MET config file
# threshold for ratio of valid files to expected files to allow app to run
```

```
(continues on next page)
```

```
ENSEMBLE_STAT_ENS_THRESH = 0.1
# Used in the MET config file for: regrid to_grid field
ENSEMBLE_STAT_REGRID_TO_GRID = NONE
ENSEMBLE_STAT_OUTPUT_PREFIX =
ENSEMBLE_STAT_CONFIG_FILE = {PARM_BASE}/met_config/EnsembleStatConfig_wrapped
# ENSEMBLE_STAT_MET_OBS_ERR_TABLE is not required.
# If the variable is not defined, or the value is not set
# than the MET default is used.
#ENSEMBLE_STAT_MET_OBS_ERR_TABLE =
# Ensemble Variables and levels as specified in the ens field dictionary
# of the MET configuration file. Specify as ENS_VARn_NAME, ENS_VARn_LEVELS,
# (optional) ENS_VARn_OPTION
ENS_VAR1_NAME = {CONFIG_DIR}/forecast_embedded.py {OBS_ENSEMBLE_STAT_GRID_INPUT_DIR}/icap_
˓→{init?fmt=%Y%m%d%H}_aod.nc:total_aod:{valid?fmt=%Y%m%d%H%M}:MET_PYTHON_INPUT_ARG
# Forecast Variables and levels as specified in the fcst field dictionary
# of the MET configuration file. Specify as FCST_VARn_NAME, FCST_VARn_LEVELS,
# (optional) FCST_VARn_OPTION
FCST_VAR1_NAME = {CONFIG_DIR}/forecast_embedded.py {OBS_ENSEMBLE_STAT_GRID_INPUT_DIR}/icap_
˓→{init?fmt=%Y%m%d%H}_aod.nc:total_aod:{valid?fmt=%Y%m%d%H%M}:MET_PYTHON_INPUT_ARG
# Observation Variables and levels as specified in the obs field dictionary
# of the MET configuration file. Specify as OBS_VARn_NAME, OBS_VARn_LEVELS,
# (optional) OBS_VARn_OPTION
OBS_VAR1_NAME = {CONFIG_DIR}/analysis_embedded.py {OBS_ENSEMBLE_STAT_GRID_INPUT_DIR}/AGGR_
˓→HOURLY_{valid?fmt=%Y%m%d}T{valid?fmt=%H%M}_1deg_global_archive.nc:aod_nrl_total:Mean
ENS_ENSEMBLE_STAT_INPUT_DATATYPE = PYTHON_NUMPY
FCST_ENSEMBLE_STAT_INPUT_DATATYPE = PYTHON_NUMPY
OBS_ENSEMBLE_STAT_INPUT_GRID_DATATYPE = PYTHON_NUMPY
\lceil \text{dir} \rceil# Use case configuration file directory
CONFIG_DIR = {PARM_BASE}/use_cases/model_applications/air_quality_and_comp/EnsembleStat_
˓→fcstICAP_obsMODIS_aod
# Forecast model input directory for ensemble_stat
FCST_ENSEMBLE_STAT_INPUT_DIR =
```

```
# Point observation input dir for ensemble_stat
OBS_ENSEMBLE_STAT_POINT_INPUT_DIR =
# Grid observation input dir for ensemble_stat
OBS_ENSEMBLE_STAT_GRID_INPUT_DIR = {INPUT_BASE}/model_applications/air_quality_and_comp/aod
# directory containing climatology mean input to EnsembleStat
# Not used in this example
ENSEMBLE_STAT_CLIMO_MEAN_INPUT_DIR =
# directory containing climatology mean input to EnsembleStat
# Not used in this example
ENSEMBLE_STAT_CLIMO_STDEV_INPUT_DIR =
# output directory for ensemble_stat
ENSEMBLE_STAT_OUTPUT_DIR = {OUTPUT_BASE}
[filename_templates]
# FCST_ENSEMBLE_STAT_INPUT_TEMPLATE - comma separated list of ensemble members
# or a single line, - wildcard characters may be used.
# FCST_ENSEMBLE_STAT_INPUT_TEMPLATE = ????????gep?/d01_{init?fmt=%Y%m%d%H}_02400.grib
FCST_ENSEMBLE_STAT_INPUT_TEMPLATE = 0, 1, 2, 3, 4, 5, 6
OBS_ENSEMBLE_STAT_POINT_INPUT_TEMPLATE =
OBS_ENSEMBLE_STAT_GRID_INPUT_TEMPLATE = PYTHON_NUMPY
# Template to look for climatology input to EnsembleStat relative to ENSEMBLE_STAT_CLIMO_
˓→MEAN_INPUT_DIR
# Not used in this example
ENSEMBLE_STAT_CLIMO_MEAN_INPUT_TEMPLATE =
# Template to look for climatology input to EnsembleStat relative to ENSEMBLE_STAT_CLIMO_
˓→STDEV_INPUT_DIR
# Not used in this example
ENSEMBLE_STAT_CLIMO_STDEV_INPUT_TEMPLATE =
ENSEMBLE_STAT_OUTPUT_TEMPLATE =
```
# **5.2.1.1.6 MET Configuration**

METplus sets environment variables based on user settings in the METplus configuration file. See *[How](#page-93-0) [METplus controls MET config file settings](#page-93-0)* (page 56) for more details.

**YOU SHOULD NOT SET ANY OF THESE ENVIRONMENT VARIABLES YOURSELF! THEY WILL BE OVER-WRITTEN BY METPLUS WHEN IT CALLS THE MET TOOLS!**

If there is a setting in the MET configuration file that is currently not supported by METplus you'd like to control, please refer to: *[Overriding Unsupported MET config file settings](#page-107-0)* (page 70)

**Note:** See the *[EnsembleStat MET Configuration](#page-126-0)* (page 89) section of the User's Guide for more information on the environment variables used in the file below:

```
////////////////////////////////////////////////////////////////////////////////
//
// Ensemble-Stat configuration file.
//
// For additional information, see the MET_BASE/config/README file.
//
////////////////////////////////////////////////////////////////////////////////
//
// Output model name to be written
//
${METPLUS_MODEL}
//
// Output description to be written
// May be set separately in each "obs.field" entry
//
${METPLUS_DESC}
//
// Output observation type to be written
//
${METPLUS_OBTYPE}
////////////////////////////////////////////////////////////////////////////////
//
// Verification grid
//
${METPLUS_REGRID_DICT}
////////////////////////////////////////////////////////////////////////////////
```

```
//
// May be set separately in each "field" entry
//
${METPLUS_CENSOR_THRESH}
${METPLUS_CENSOR_VAL}
cat_{\text{thresh}} = [];
nc\_var\_str = "";
//
// Ensemble product fields to be processed
//
ens = f${METPLUS_ENS_FILE_TYPE}
  ${METPLUS_ENS_THRESH}
  ${METPLUS_ENS_VLD_THRESH}
  ${METPLUS_ENS_OBS_THRESH}
  ${METPLUS_ENS_FIELD}
}
//ens_member_ids =
${METPLUS_ENS_MEMBER_IDS}
//control_id =${METPLUS_CONTROL_ID}
////////////////////////////////////////////////////////////////////////////////
//
// Neighborhood ensemble probabilities
//
${METPLUS_NBRHD_PROB_DICT}
//
// NMEP smoothing methods
//
${METPLUS_NMEP_SMOOTH_DICT}
////////////////////////////////////////////////////////////////////////////////
//prob_cat_thresh =
${METPLUS_PROB_CAT_THRESH}
```

```
//prob_pct_thresh =
${METPLUS_PROB_PCT_THRESH}
//eclv_points =
${METPLUS_ECLV_POINTS}
////////////////////////////////////////////////////////////////////////////////
//
// Forecast and observation fields to be verified
//
fcst = \{${METPLUS_FCST_FILE_TYPE}
  ${METPLUS_FCST_FIELD}
}
obs = f${METPLUS_OBS_FILE_TYPE}
  ${METPLUS_OBS_FIELD}
}
////////////////////////////////////////////////////////////////////////////////
//
// Point observation filtering options
// May be set separately in each "obs.field" entry
//
${METPLUS_MESSAGE_TYPE}
sid\_exc = [];
obs\_thresh = [ NA ];
//obs_quality_inc =
${METPLUS_OBS_QUALITY_INC}
//obs_quality_exc =
${METPLUS_OBS_QUALITY_EXC}
```

```
${METPLUS_DUPLICATE_FLAG}
obs_summary = NONE;
obs_perc_value = 50;
${METPLUS_SKIP_CONST}
//
// Observation error options
// Set dist_type to NONE to use the observation error table instead
// May be set separately in each "obs.field" entry
//
obs_error = f${METPLUS_OBS_ERROR_FLAG}
  dist\_type = NONE;
  dist\_parm = [];
  inst_bias_scale = 1.0;
  inst\_bias\_offset = 0.0;min = NA; // Valid range of data
  max = NA;
}
//
// Mapping of message type group name to comma-separated list of values.
//
message_type_group_map = [
  { key = "SURFACE"; val = "ADPSFC,SFCSHP,MSONET"; },
  \{ \text{key} = \text{"ANYAIR"; } \text{val} = \text{"AIRCAR}, \text{AIRCFT"; }{ key = "ANYSFC"; val = "ADPSFC,SFCSHP,ADPUPA,PROFLR,MSONET"; },
  \{ \text{key} = \text{"ONLYSF"}; \text{val} = \text{"ADPSFC}, \text{SFCSHP"}; \}];
//
// Ensemble bin sizes
// May be set separately in each "obs.field" entry
//
${METPLUS_ENS_SSVAR_BIN_SIZE}
${METPLUS_ENS_PHIST_BIN_SIZE}
////////////////////////////////////////////////////////////////////////////////
//
// Climatology data
//
//climo_mean = \{${METPLUS_CLIMO_MEAN_DICT}
```

```
//climo_stdev = \{${METPLUS_CLIMO_STDEV_DICT}
//
// May be set separately in each "obs.field" entry
//
${METPLUS_CLIMO_CDF_DICT}
////////////////////////////////////////////////////////////////////////////////
//
// Point observation time window
//
${METPLUS_OBS_WINDOW_DICT}
////////////////////////////////////////////////////////////////////////////////
//
// Verification masking regions
//
mask = f${METPLUS_MASK_GRID}
  ${METPLUS_MASK_POLY}
  sid = [];
  llpnt = \lceil];
}
////////////////////////////////////////////////////////////////////////////////
//
// Confidence interval settings
//
${METPLUS_CI_ALPHA}
////////////////////////////////////////////////////////////////////////////////
//
// Interpolation methods
//
${METPLUS_INTERP_DICT}
////////////////////////////////////////////////////////////////////////////////
```

```
//
// Statistical output types
//
${METPLUS_OUTPUT_FLAG_DICT}
////////////////////////////////////////////////////////////////////////////////
//
// Ensemble product output types
//
${METPLUS_ENSEMBLE_FLAG_DICT}
////////////////////////////////////////////////////////////////////////////////
//
// Random number generator
//
rng = {type = "mt19937";
  seed = "1";
}
////////////////////////////////////////////////////////////////////////////////
//grid_weight_flag =
${METPLUS_GRID_WEIGHT_FLAG}
${METPLUS_OUTPUT_PREFIX}
//version = "V9.0";
////////////////////////////////////////////////////////////////////////////////
tmp\_dir = "${MET\_IMP\_DIR}";
${METPLUS_MET_CONFIG_OVERRIDES}
```
### **5.2.1.1.7 Python Embedding**

This use case uses two Python embedding scripts to read input data

parm/use\_cases/model\_applications/air\_quality\_and\_comp/EnsembleStat\_fcstICAP\_obsMODIS\_aod/forecast\_embedd

```
import sys
import re
import numpy as np
import datetime as dt
from netCDF4 import Dataset, chartostring
#grab input from user
#should be (1)input file using full path (2) variable name (3) valid time for the forecast␣
˓→in %Y%m%d%H%M format and (4) ensemble member number, all separated by ':' characters
#program can only accept that 1 input, while still maintaining user flexability to change␣
˓→multiple
#variables, including valid time, ens member, etc.
input_file, var_name, val_time, ens_mem = sys.argv[1].split(':')
ens_mem = int(ens_mem)
val_time = dt.datetime.strptime(val_time,"%Y%m%d%H%M")
try:
   #set pointers to file and group name in file
   f = Dataset(input_file, 'r')
   v = f[var_name]#grab intialization time from file name and hold
    #also compute the lead time
   i_time_ind = input_file.split("_").index("aod.nc")-1
   i<sub>time</sub> = input_file.split("_")[i_time_ind]
   i_time_obj = dt.datetime.strptime(i_time,"%Y%m%d%H")
    lead, rem = divmod((val_time - i_time_obj).total_seconds(), 3600)
    print("Ensemble Member evaluation for: "+f.members.split(',')[ens_mem])
    #checks if the the valid time for the forecast from user is present in file.
    #Exits if the time is not present with a message
    if not val_time.timestamp() in f['time'][:]:
            print("valid time of "+str(val_time)+" is not present. Check file initialization␣
\rightarrowtime, passed valid time.")
            f.close()
            sys.exit(1)
    #grab index in the time array for the valid time provided by user (val_time)
    val_time_ind = np.where(f['time'][:] == val_time.timestamp())[0][0]
    #grab data from file
    lat = np.float64(f.variable[ 'lat' ][:] )
```

```
lon = np.float64(f.variable['lon'][:])var = np.float64(v[val_time_ind:val_time_ind+1,ens_mem:ens_mem+1,::-1,:])
    var[var < -800] = -9999#squeeze out all 1d arrays, add fill value
    met_data = np.squeeze(var).copy()except NameError:
    print("Can't find input file")
    sys.exit(1)
##########
#create a metadata dictionary
attrs = \{'valid': str(val_time.strftime("%Y%m%d"))+'_'+str(val_time.strftime("%H%M%S")),
        'init': i_time[:-2]+'_'+i_time[-2:]+'0000',
        'name': var_name,
        'long_name': 'UNKNOWN',
        'lead': str(int(lead)),
        'accum': '00',
        'level': 'UNKNOWN',
        'units': 'UNKNOWN',
        'grid': {
            'name': 'Global 1 degree',
            'type': 'LatLon',
            'lat_ll': -89.5,
            'lon_ll': -179.5,
            'delta_lat': 1.0,
            'delta_lon': 1.0,
            'Nlon': f.dimensions['lon'].size,
            'Nlat': f.dimensions['lat'].size,
            }
        }
#print some output to show script ran successfully
print("Input file: " + repr(input_file))
print("Variable name: " + repr(var_name))
print("valid time: " + repr(val_time.strftime("%Y%m%d%H%M")))
print("Attributes:\t" + repr(attrs))
f.close()
```
parm/use\_cases/model\_applications/air\_quality\_and\_comp/EnsembleStat\_fcstICAP\_obsMODIS\_aod/analysis\_embedded.py

```
import sys
import re
import numpy as np
import datetime as dt
from netCDF4 import Dataset, chartostring
#grab input from user
#should be (1)input file using full path (2) group name for the variable and (3) variable
˓→name
input_file, group_name, var_name = sys.argv[1].split(':')
try:
   #set pointers to file and group name in file
   f =Dataset(input_file, 'r')
   g = f.groups[group_name]
    #grab time from file name and hold
   v_time_ind = input_file.split("_").index("HOURLY")+1
    v_time = input_file.split("][v_time_index]
   #grab data from file
   lat = np.float64(f.variable['lattice'][:])lon = np.float64(f.variables['longitude'][:])
    #the data is defined by (lon, lat), so it needs to be transposed
    #in addition to being filled by fill value if data is missing
   var_invert = np.float64(g.variableS[var_name][:,:-1])var_invert[var_invert < -800] = -9999met_data = var_invert.T.copy()except NameError:
    print("Can't find input file")
    sys.exit(1)
##########
#create a metadata dictionary
attrs = \{'valid': str(v_time.split('T')[0])+'_'+str(v_time.split('T')[1])+'00',
        'init': str(v_time.split('T')[0])+'_'+str(v_time.split('T')[1])+'00',
        'name': group_name+'_'+var_name,
        'long_name': 'UNKNOWN',
        'lead': '00',
        'accum': '00',
        'level': 'UNKNOWN',
        'units': 'UNKNOWN',
        'grid': {
```

```
'name': 'Global 1 degree',
            'type': 'LatLon',
            'lat_ll': -89.5,
            'lon_ll': -179.5,
            'delta_lat': 1.0,
            'delta_lon': 1.0,
            'Nlon': f.dimensions['longitude'].size,
            'Nlat': f.dimensions['latitude'].size,
            }
        }
#print some output to show script ran successfully
print("Input file: " + repr(input_file))
print("Group name: " + repr(group_name))
print("Variable name: " + repr(var_name))
print("Attributes:\t" + repr(attrs))
f.close()
```
## <span id="page-745-0"></span>**5.2.1.1.8 Running METplus**

It is recommended to run this use case by:

Passing in EnsembleStat python embedding.conf then a user-specific system configuration file:

```
run_metplus.py -c /path/to/METplus/parm/use_cases/model_applications/air_quality_and_comp/
˓→EnsembleStat_fcstICAP_obsMODIS_aod.conf -c /path/to/user_system.conf
```
The following METplus configuration variables must be set correctly to run this example.:

- **INPUT BASE** Path to directory where sample data tarballs are unpacked (See Datasets section to obtain tarballs).
- **OUTPUT BASE** Path where METplus output will be written. This must be in a location where you have write permissions
- **MET\_INSTALL\_DIR** Path to location where MET is installed locally

Example User Configuration File:

```
[dir]
INPUT_BASE = /path/to/sample/input/data
OUTPUT_BASE = /path/to/output/dir
MET_INSTALL_DIR = /path/to/met-X.Y
```
**NOTE:** All of these items must be found under the [dir] section.

# **5.2.1.1.9 Expected Output**

A successful run will output the following both to the screen and to the logfile:

```
INFO: METplus has successfully finished running.
```
Refer to the value set for **OUTPUT\_BASE** to find where the output data was generated. Output for this use case will be found in model\_applications/air\_quality/AOD (relative to **OUTPUT\_BASE**) and will contain the following files:

- ensemble stat aod 20160815 120000V ecnt.txt
- ensemble stat aod 20160815 120000V ens.nc
- ensemble stat aod 20160815 120000V orank.nc
- ensemble stat aod 20160815 120000V phist.txt
- ensemble stat aod 20160815 120000V relp.txt
- ensemble stat aod 20160815 120000V rhist.txt
- ensemble stat aod 20160815 120000V ssvar.txt
- ensemble stat aod 20160815 120000V.stat

# **5.2.1.1.10 Keywords**

### **Note:**

- EnsembleStatToolUseCase
- PythonEmbeddingFileUseCase
- AirQualityAndCompAppUseCase
- PythonEmbeddingFileUseCase

Navigate to the *[METplus Quick Search for Use Cases](#page-1564-0)* (page 1527) page to discover other similar use cases.

sphinx\_gallery\_thumbnail\_path = '\_static/air\_quality\_and\_comp-EnsembleStat\_fcstICAP\_obsMODIS\_aod.png' **Total running time of the script:** ( 0 minutes 0.000 seconds)

# **5.2.2 Climate**

Average long range earth system predictions

## **5.2.2.1 MODE: CESM and GPCP Asian Monsoon Precipitation**

model\_applications/climate/MODE\_fcstCESM\_obsGPCP\_AsianMonsoonPrecip.conf

## **5.2.2.1.1 Scientific Objective**

To evaluate the CESM model daily precipitation against the GPCP daily precipitation over the Indian Monsoon region to obtain object based output statistics. This was developed as part of the NCAR System for Integrated Modeling of the Atmosphere (SIMA) project.

### **5.2.2.1.2 Datasets**

- Forecast dataset: CESM Daily Precipitation
- Observation dataset: GPCP Daily Precipitation

## **5.2.2.1.3 METplus Components**

This use case runs mode to create object based statistics on daily precipitation data from the CESM model and observations from the GPCP.

### **5.2.2.1.4 METplus Workflow**

The mode tool is run for each time. This example loops by model initialization time. It processes 4 valid times, listed below.

**Valid:** 2014-08-02 **Forecast lead:** 24

**Init:** 2014-08-03 **Forecast lead:** 48

**Init:** 2014-08-03 **Forecast lead:** 24 **Init:** 2014-08-04 **Forecast lead:** 48

# **5.2.2.1.5 METplus Configuration**

METplus first loads all of the configuration files found in parm/metplus config, then it loads any configuration files passed to METplus via the command line with the -c option, i.e. -c parm/use\_cases/model\_applications/climate/MODE\_fcstCESM\_obsGPCP\_AsianMonsoonPrecip.conf

```
# GridStat METplus Configuration for the CESM_vs_GPCP climate model use case:
[config]
# List of applications to run - only GridStat for this case
PROCESS_LIST = Mode
LOOP BY = INIT
# Format of VALID_BEG and VALID_END using % items
# %Y = 4 digit year, %m = 2 digit month, %d = 2 digit day, etc.
# see www.strftime.org for more information
# %Y%m%d%H expands to YYYYMMDDHH
INIT_TIME_FMT = %Y%m%d%H
# Start time for METplus run - must match INIT_TIME_FMT
INIT_BEG = 2014060100
# End time for METplus run - must match INIT_TIME_FMT
INIT_END = 2014060200
# Increment between METplus runs (in seconds if no units are specified)
# Must be >= 60 seconds
INIT_INCREMENT = 86400
# List of forecast leads to process for each run time (init or valid)
LEAD\_SEQ = 24, 48# Order of loops to process data - Options are times, processes
# times = run all items in the PROCESS_LIST for a single initialization
# time, then repeat until all times have been evaluated.
# processes = run each item in the PROCESS_LIST for all times
# specified, then repeat for the next item in the PROCESS_LIST.
LOOP ORDER = times
```

```
# Forecast Reflectivity Variable Information
MODEL = CESMFCST_VAR1_NAME = PRECT
FCST_VAR1_LEVELS = "({valid?fmt=%Y\%m\%d_KH\%M\%S},*,*)"FCST_VAR1_OPTIONS = convert(x) = 86400000*x;MODE_FCST_FILTER_ATTR_NAME = AREA
MODE_FCST_FILTER_ATTR_THRESH = >=7
MODE_OBS_FILTER_ATTR_NAME = AREA
MODE_OBS_FILTER_ATTR_THRESH = >=7
# MRMS Reflecivitiy Variable Information
OBTYPE = GPCP
OBS_VAR1_NAME = precip
OBS_VARI_LEVELS = "0,*,*)"MODE_CONFIG_FILE = {PARM_BASE}/met_config/MODEConfig_wrapped
MODE_GRID_RES = 1
MODE_QUILT = True
MODE_CONV_RADIUS = 2
MODE_CONV_THRESH = ge12.0, ge25.0
MODE_MERGE_THRESH = ge10.0, ge20.0
MODE_MERGE_FLAG = THRESH
MODE_MATCH_FLAG = NO_MERGE
MODE_NC_PAIRS_FLAG_POLYLINES = False
MODE_MASK_POLY_FLAG = BOTH
MODE_WEIGHT_ASPECT_DIFF = 1.0
MODE_REGRID_TO_GRID = FCST
[dir]
```

```
# Directory for CESM data
FCST_MODE_INPUT_DIR = {INPUT_BASE}/model_applications/climate/CESM
# Directory of the MRMS obs
OBS_MODE_INPUT_DIR = {INPUT_BASE}/model_applications/climate/GPCP
# Output Data
MODE_OUTPUT_DIR = {OUTPUT_BASE}/climate/CESM_MODE
[filename_templates]
# Forecast Filename Templates:
FCST_MODE_INPUT_TEMPLATE = MetPlus.globe.{init?fmt=%Y-%m-%d}-00000.cam.h1.{init?fmt=%Y-%m-%d?
˓→shift=86400}-00000.nc
OBS_MODE_INPUT_TEMPLATE = gpcp_v01r03_daily_d{valid?fmt=%Y%m%d?shift=-86400}_c20170530.nc
MODE_OUTPUT_TEMPLATE = {init?fmt=%Y_%m_%d_%H%M%S}
MODE_VERIFICATION_MASK_TEMPLATE = {FCST_MODE_INPUT_DIR}/asia_monsoon_cesm_mask.nc
```
### **5.2.2.1.6 MET Configuration**

METplus sets environment variables based on user settings in the METplus configuration file. See *[How](#page-93-0) [METplus controls MET config file settings](#page-93-0)* (page 56) for more details.

### **YOU SHOULD NOT SET ANY OF THESE ENVIRONMENT VARIABLES YOURSELF! THEY WILL BE OVER-WRITTEN BY METPLUS WHEN IT CALLS THE MET TOOLS!**

If there is a setting in the MET configuration file that is currently not supported by METplus you'd like to control, please refer to: *[Overriding Unsupported MET config file settings](#page-107-0)* (page 70)

**Note:** See the *[MODE MET Configuration](#page-197-0)* (page 160) section of the User's Guide for more information on the environment variables used in the file below:

```
////////////////////////////////////////////////////////////////////////////////
//
// MODE configuration file.
//
// For additional information, see the MET_BASE/config/README file.
//
////////////////////////////////////////////////////////////////////////////////
//
// Output model name to be written
//
${METPLUS_MODEL}
```
//

(continued from previous page)

```
// Output description to be written
//
${METPLUS_DESC}
//
// Output observation type to be written
//
${METPLUS_OBTYPE}
////////////////////////////////////////////////////////////////////////////////
//
// Verification grid
//
${METPLUS_REGRID_DICT}
////////////////////////////////////////////////////////////////////////////////
//
// Approximate grid resolution (km)
//
// grid_res =
${METPLUS_GRID_RES}
////////////////////////////////////////////////////////////////////////////////
//
// Run all permutations of radius and threshold
//
${METPLUS_QUILT}
//
// Forecast and observation fields to be verified
//
fcst = \{${METPLUS_FCST_FIELD}
   ${METPLUS_FCST_CENSOR_THRESH}
   ${METPLUS_FCST_CENSOR_VAL}
   ${METPLUS_FCST_CONV_RADIUS}
   ${METPLUS_FCST_CONV_THRESH}
   ${METPLUS_FCST_VLD_THRESH}
   ${METPLUS_FCST_FILTER_ATTR_NAME}
   ${METPLUS_FCST_FILTER_ATTR_THRESH}
```

```
${METPLUS_FCST_MERGE_THRESH}
   ${METPLUS_FCST_MERGE_FLAG}
   ${METPLUS_FCST_FILE_TYPE}
}
obs = f${METPLUS_OBS_FIELD}
   ${METPLUS_OBS_CENSOR_THRESH}
   ${METPLUS_OBS_CENSOR_VAL}
   ${METPLUS_OBS_CONV_RADIUS}
   ${METPLUS_OBS_CONV_THRESH}
   ${METPLUS_OBS_VLD_THRESH}
   ${METPLUS_OBS_FILTER_ATTR_NAME}
   ${METPLUS_OBS_FILTER_ATTR_THRESH}
   ${METPLUS_OBS_MERGE_THRESH}
   ${METPLUS_OBS_MERGE_FLAG}
   ${METPLUS_OBS_FILE_TYPE}
}
////////////////////////////////////////////////////////////////////////////////
//
// Handle missing data
//
mask_missing_flag = BOTH;
//
// Match objects between the forecast and observation fields
//
//match_flag =
${METPLUS_MATCH_FLAG}
//
// Maximum centroid distance for objects to be compared
//
//max_centroid_dist =
${METPLUS_MAX_CENTROID_DIST}
////////////////////////////////////////////////////////////////////////////////
//
// Verification masking regions
//
//mask = \{
```

```
${METPLUS_MASK_DICT}
////////////////////////////////////////////////////////////////////////////////
//
// Fuzzy engine weights
//
//weight = \{${METPLUS_WEIGHT_DICT}
////////////////////////////////////////////////////////////////////////////////
//
// Fuzzy engine interest functions
//
interest_function = {
  ${METPLUS_INTEREST_FUNCTION_CENTROID_DIST}
  ${METPLUS_INTEREST_FUNCTION_BOUNDARY_DIST}
  ${METPLUS_INTEREST_FUNCTION_CONVEX_HULL_DIST}
  angle_diff = (
     (0.0, 1.0)(30.0, 1.0)(90.0, 0.0));
  aspect_diff = ((0.00, 1.0)(0.10, 1.0)(0.75, 0.0));
  corner = 0.8;
  ratio_if = (( 0.0, 0.0)( corner, 1.0 )
     (1.0, 1.0));
  area_ratio = ratio_if;
  int_area_ratio = (
```

```
(0.00, 0.00)(0.10, 0.50)(0.25, 1.00)(1.00, 1.00));
  curvature_ratio = ratio_if;
  complexity_ratio = ratio_if;
  inten_perc_ratio = ratio_if;
}
////////////////////////////////////////////////////////////////////////////////
//
// Total interest threshold for determining matches
//
//total_interest_thresh =
${METPLUS_TOTAL_INTEREST_THRESH}
//
// Interest threshold for printing output pair information
//
print_interest_thresh = 0.0;
////////////////////////////////////////////////////////////////////////////////
//
// Plotting information
//
met_data_dir = "MET_BASE";
fcst_raw_plot = {
  color_table = "MET_BASE/colortables/met_default.ctable";
  plot\_min = 0.0;
  plot_max = 0.0;colorbar_spacing = 1;
}
obs_{raw_{plot}} = \{color_table = "MET_BASE/colortables/met_default.ctable";
  plot\_min = 0.0;
  plot\_max = 0.0;
  colorbar_spacing = 1;
```
}

(continued from previous page)

```
object\_plot = {color_table = "MET_BASE/colortables/mode_obj.ctable";
}
//
// Boolean for plotting on the region of valid data within the domain
//
plot_valid_flag = FALSE;
//
// Plot polyline edges using great circle arcs instead of straight lines
//
plot_gcarc_flag = FALSE;
////////////////////////////////////////////////////////////////////////////////
//
// NetCDF matched pairs, PostScript, and contingency table output files
//
//ps\_plot\_flag =${METPLUS_PS_PLOT_FLAG}
//nc\_pairs_flag = {${METPLUS_NC_PAIRS_FLAG_DICT}
//ct_stats_flag =
${METPLUS_CT_STATS_FLAG}
////////////////////////////////////////////////////////////////////////////////
shift_right = 0; // grid squares
////////////////////////////////////////////////////////////////////////////////
${METPLUS_OUTPUT_PREFIX}
//version = "V10.0":
tmp\_dir = "${MET\_IMP\_DIR}";
////////////////////////////////////////////////////////////////////////////////
${METPLUS_MET_CONFIG_OVERRIDES}
```
## **5.2.2.1.7 Running METplus**

This use case can be run two ways:

1) Passing in MODE fcstCESM\_obsGPCP\_ConusPrecip.conf then a user-specific system configuration file:

run\_metplus.py -c /path/to/METplus/parm/use\_cases/model\_applications/climate/MODE\_ ˓<sup>→</sup>fcstCESM\_obsGPCP\_AsianMonsoonPrecip.conf -c /path/to/user\_system.conf

2) Modifying the configurations in parm/metplus config, then passing in MODE\_fcstCESM\_obsGPCP\_AsianMonsoonPrecip.conf:

```
run_metplus.py -c /path/to/METplus/parm/use_cases/model_applications/climate/MODE_
˓→fcstCESM_obsGPCP_AsianMonsoonPrecip.conf
```
The former method is recommended. Whether you add them to a user-specific configuration file or modify the metplus config files, the following variables must be set correctly:

- **INPUT BASE** Path to directory where sample data tarballs are unpacked (See Datasets section to obtain tarballs). This is not required to run METplus, but it is required to run the examples in parm/use\_cases
- **OUTPUT\_BASE** Path where METplus output will be written. This must be in a location where you have write permissions
- **MET\_INSTALL\_DIR** Path to location where MET is installed locally

Example User Configuration File:

```
[dir]INPUT_BASE = /path/to/sample/input/data
OUTPUT_BASE = /path/to/output/dir
MET_INSTALL_DIR = /path/to/met-X.Y
```
**NOTE:** All of these items must be found under the [dir] section.

### **5.2.2.1.8 Expected Output**

A successful run will output the following both to the screen and to the logfile:

```
INFO: METplus has successfully finished running.
```
Refer to the value set for **OUTPUT\_BASE** to find where the output data was generated. Output for this use case will be found in model\_applications/climate/CESM\_MODE (relative to **OUTPUT\_BASE**) and will contain the following files:

```
2014_06_01_000000/mode_000000L_20140602_000000V_000000A_R1_T1_cts.txt
2014_06_01_000000/mode_000000L_20140602_000000V_000000A_R1_T1_obj.nc
2014_06_01_000000/mode_000000L_20140602_000000V_000000A_R1_T1_obj.txt
2014_06_01_000000/mode_000000L_20140602_000000V_000000A_R1_T1.ps
```
2014\_06\_01\_000000/mode\_000000L\_20140602\_000000V\_000000A\_R1\_T2\_cts.txt 2014\_06\_01\_000000/mode\_000000L\_20140602\_000000V\_000000A\_R1\_T2\_obj.nc 2014\_06\_01\_000000/mode\_000000L\_20140602\_000000V\_000000A\_R1\_T2\_obj.txt 2014\_06\_01\_000000/mode\_000000L\_20140602\_000000V\_000000A\_R1\_T2.ps 2014\_06\_01\_000000/mode\_000000L\_20140603\_000000V\_000000A\_R1\_T1\_cts.txt 2014\_06\_01\_000000/mode\_000000L\_20140603\_000000V\_000000A\_R1\_T1\_obj.nc 2014\_06\_01\_000000/mode\_000000L\_20140603\_000000V\_000000A\_R1\_T1\_obj.txt 2014\_06\_01\_000000/mode\_000000L\_20140603\_000000V\_000000A\_R1\_T1.ps 2014\_06\_01\_000000/mode\_000000L\_20140603\_000000V\_000000A\_R1\_T2\_cts.txt 2014\_06\_01\_000000/mode\_000000L\_20140603\_000000V\_000000A\_R1\_T2\_obj.nc 2014\_06\_01\_000000/mode\_000000L\_20140603\_000000V\_000000A\_R1\_T2\_obj.txt 2014\_06\_01\_000000/mode\_000000L\_20140603\_000000V\_000000A\_R1\_T2.ps 2014\_06\_02\_000000/mode\_000000L\_20140603\_000000V\_000000A\_R1\_T1\_cts.txt 2014\_06\_02\_000000/mode\_000000L\_20140603\_000000V\_000000A\_R1\_T1\_obj.nc 2014\_06\_02\_000000/mode\_000000L\_20140603\_000000V\_000000A\_R1\_T1\_obj.txt 2014\_06\_02\_000000/mode\_000000L\_20140603\_000000V\_000000A\_R1\_T1.ps 2014\_06\_02\_000000/mode\_000000L\_20140603\_000000V\_000000A\_R1\_T2\_cts.txt 2014\_06\_02\_000000/mode\_000000L\_20140603\_000000V\_000000A\_R1\_T2\_obj.nc 2014\_06\_02\_000000/mode\_000000L\_20140603\_000000V\_000000A\_R1\_T2\_obj.txt 2014\_06\_02\_000000/mode\_000000L\_20140603\_000000V\_000000A\_R1\_T2.ps 2014\_06\_02\_000000/mode\_000000L\_20140604\_000000V\_000000A\_R1\_T1\_cts.txt 2014\_06\_02\_000000/mode\_000000L\_20140604\_000000V\_000000A\_R1\_T1\_obj.nc 2014\_06\_02\_000000/mode\_000000L\_20140604\_000000V\_000000A\_R1\_T1\_obj.txt 2014\_06\_02\_000000/mode\_000000L\_20140604\_000000V\_000000A\_R1\_T1.ps 2014\_06\_02\_000000/mode\_000000L\_20140604\_000000V\_000000A\_R1\_T2\_cts.txt 2014\_06\_02\_000000/mode\_000000L\_20140604\_000000V\_000000A\_R1\_T2\_obj.nc 2014\_06\_02\_000000/mode\_000000L\_20140604\_000000V\_000000A\_R1\_T2\_obj.txt 2014\_06\_02\_000000/mode\_000000L\_20140604\_000000V\_000000A\_R1\_T2.ps

# **5.2.2.1.9 Keywords**

### **Note:**

- MODEToolUseCase
- ClimateAppUseCase
- NetCDFFileUseCase
- NCAROrgUseCase

Navigate to the *[METplus Quick Search for Use Cases](#page-1564-0)* (page 1527) page to discover other similar use cases.

sphinx\_gallery\_thumbnail\_path = '\_static/climate-MODE\_fcstCESM\_obsGPCP\_AsianMonsoonPrecip.png' **Total running time of the script:** ( 0 minutes 0.000 seconds)

## **5.2.2.2 Grid-Stat: CESM and GFS Analysis CONUS Temp**

model applications/climate/ GridStat fcstCESM obsGFS ConusTemp.conf

#### **5.2.2.2.1 Scientific Objective**

To evaluate the CESM model temperature against the GFS analysis across the the Continental United States to obtain categorical output statistics. This was developed as part of the NCAR System for Integrated Modeling of the Atmosphere (SIMA) project.

#### **5.2.2.2.2 Datasets**

- Forecast dataset: CESM Surface Temperature Data
- Observation dataset: GFS Analysis 2m Temperature

#### **5.2.2.2.3 METplus Components**

This use case runs grid stat to create continuous statistics on tempeprature from the CESM model and observations from the GFS analysis.

#### **5.2.2.2.4 METplus Workflow**

The grid stat tool is run for each time. This example loops by initialization time. It processes 4 valid times, listed below.

**Valid:** 2014-08-01\_06Z **Forecast lead:** 06

**Init:** 2014-08-01\_12Z **Forecast lead:** 12

**Init:** 2014-08-02\_06Z **Forecast lead:** 06

**Init:** 2014-08-02\_12Z **Forecast lead:** 12

## **5.2.2.2.5 METplus Configuration**

METplus first loads all of the configuration files found in parm/metplus config, then it loads any configuration files passed to METplus via the command line with the -c option, i.e. -c parm/use\_cases/model\_applications/climate/GridStat\_fcstCESM\_obsGFS\_ConusTemp.conf

```
# GridStat METplus Configuration for the CESM_vs_GFS climate model use case:
[config]
# List of applications to run - only GridStat for this case
PROCESS_LIST = GridStat
# time looping - options are INIT, VALID, RETRO, and REALTIME
# If set to INIT or RETRO:
# INIT_TIME_FMT, INIT_BEG, INIT_END, and INIT_INCREMENT must also be set
# If set to VALID or REALTIME:
# VALID_TIME_FMT, VALID_BEG, VALID_END, and VALID_INCREMENT must also be set
LOOP BY = INIT
# Format of VALID_BEG and VALID_END using % items
# %Y = 4 digit year, %m = 2 digit month, %d = 2 digit day, etc.
# see www.strftime.org for more information
# %Y%m%d%H expands to YYYYMMDDHH
INIT_TIME_FMT = %Y%m%d%H
# Start time for METplus run - must match INIT_TIME_FMT
INIT_BEG = 2014080100
# End time for METplus run - must match INIT_TIME_FMT
INIT_END = 2014080200
# Increment between METplus runs (in seconds if no units are specified)
# Must be >= 60 seconds
INIT_INCREMENT = 86400
# List of forecast leads to process for each run time (init or valid)
LEAD\_SEQ = 6, 12# Order of loops to process data - Options are times, processes
# times = run all items in the PROCESS_LIST for a single initialization
# time, then repeat until all times have been evaluated.
# processes = run each item in the PROCESS_LIST for all times
   specified, then repeat for the next item in the PROCESS_LIST.
LOOP ORDER = times
# Location of MET config file to pass to the GridStat
GRID_STAT_CONFIG_FILE = {PARM_BASE}/met_config/GridStatConfig_wrapped
```

```
(continues on next page)
```

```
# Name to identify model (forecast) data in output
MODFI = CFSM# Name to identify observation data in output (used in output file path)
OBTYPE = GFS_ANALYS
# Name of forecast variable 1, List of levels to evaluate for forecast variable 1, and
# List of thresholds to evaluate for each name/level combination for forecast variable 1
FCST_VAR1_NAME = TS
FCST_VAR1_LEVELS = "({valid?fmt=%Y\%m\%d_KH\%M\%S},*,*)"FCST_VAR1_THRESH = ge32.0, ge65.0, ge75.0
FCST_VAR1_OPTIONS = convert(x) = K_to_F(x);
# Name of observation variable, levels, and thresholds
# levels and thresh must be the same length as FCST_VAR1_LEVELS and FCST_VAR1_THRESH
OBS_VAR1_NAME = TMP
OBS_VAR1_LEVELS = Z2
OBS_VAR1_THRESH = ge32.0, ge65.0, ge75.0
OBS_VARI_OPTIONS = convert(x) = K_to_F(x);# Set to true to run GridStat separately for each field specified
# Set to false to create one run of GridStat per run time that
# includes all fields specified.
# Not used for this example
GRID_STAT_ONCE_PER_FIELD = False
GRID_STAT_REGRID_TO_GRID = FCST
GRID_STAT_VERIFICATION_MASK = {FCST_GRID_STAT_INPUT_DIR}/conus_cesm_mask.nc
# Set to true if forecast data is probabilistic
FCST_IS_PROB = false
# Set to true if observation data is probabilistic
# Only used if configuring forecast data as the 'OBS' input
OBS_IS_PROB = false
# Output prefix set in grid_stat config file
GRID_STAT_OUTPUT_PREFIX={MODEL}_{CURRENT_OBS_NAME}_vs_{OBTYPE}
GRID_STAT_OUTPUT_FLAG_CTC = STAT
GRID_STAT_OUTPUT_FLAG_CTS = STAT
GRID_STAT_OUTPUT_FLAG_CNT = STAT
GRID_STAT_OUTPUT_FLAG_SL1L2 = STAT
```

```
GRID_STAT_NC_PAIRS_FLAG_LATLON = FALSE
GRID_STAT_NC_PAIRS_FLAG_RAW = FALSE
GRID_STAT_NC_PAIRS_FLAG_DIFF = FALSE
GRID_STAT_NC_PAIRS_FLAG_CLIMO = FALSE
GRID_STAT_NC_PAIRS_FLAG_APPLY_MASK = FALSE
GRID_STAT_INTERP_FIELD = NONE
# End of [config] section and start of [dir] section
Idir<sup>7</sup># directory containing forecast input to GridStat
FCST_GRID_STAT_INPUT_DIR = {INPUT_BASE}/model_applications/climate/CESM
# directory containing observation input to GridStat
OBS_GRID_STAT_INPUT_DIR = {INPUT_BASE}/model_applications/climate/gfs_analysis
# directory containing climatology input to GridStat
# Not used in this example
GRID_STAT_CLIMO_MEAN_INPUT_DIR =
# directory to write output from GridStat
GRID_STAT_OUTPUT_DIR = {OUTPUT_BASE}/climate/CESM_GridStat
# End of [dir] section and start of [filename_templates] section
[filename_templates]
# Template to look for forecast input to GridStat relative to FCST_GRID_STAT_INPUT_DIR
FCST_GRID_STAT_INPUT_TEMPLATE = MetPlus.globe.{init?fmt=%Y-%m-%d}-00000.cam.h0.{init?fmt=%Y-
˓→%m-%d}-10800.nc
# Template to look for observation input to GridStat relative to OBS_GRID_STAT_INPUT_DIR
OBS_GRID_STAT_INPUT_TEMPLATE = {valid?fmt=%Y%m%d}/gfsanl_4_{valid?fmt=%Y%m%d}_{valid?fmt=%H
˓→%M}_000.grb2
# Optional subdirectories relative to GRID_STAT_OUTPUT_DIR to write output from GridStat
GRID_STAT_OUTPUT_TEMPLATE = {init?fmt=8Y%m%d%H}# Template to look for climatology input to GridStat relative to GRID_STAT_CLIMO_MEAN_INPUT_
˓→DIR
# Not used in this example
GRID_STAT_CLIMO_MEAN_INPUT_TEMPLATE =
```
## **5.2.2.2.6 MET Configuration**

METplus sets environment variables based on user settings in the METplus configuration file. See *[How](#page-93-0) [METplus controls MET config file settings](#page-93-0)* (page 56) for more details.

**YOU SHOULD NOT SET ANY OF THESE ENVIRONMENT VARIABLES YOURSELF! THEY WILL BE OVER-WRITTEN BY METPLUS WHEN IT CALLS THE MET TOOLS!**

If there is a setting in the MET configuration file that is currently not supported by METplus you'd like to control, please refer to: *[Overriding Unsupported MET config file settings](#page-107-0)* (page 70)

**Note:** See the *[GridStat MET Configuration](#page-173-0)* (page 136) section of the User's Guide for more information on the environment variables used in the file below:

```
////////////////////////////////////////////////////////////////////////////////
//
// Grid-Stat configuration file.
//
// For additional information, see the MET_BASE/config/README file.
//
////////////////////////////////////////////////////////////////////////////////
//
// Output model name to be written
//
\frac{1}{2} model =
${METPLUS_MODEL}
//
// Output description to be written
// May be set separately in each "obs.field" entry
//
\frac{1}{\sqrt{6}} desc =
${METPLUS_DESC}
//
// Output observation type to be written
//
// obtype =
${METPLUS_OBTYPE}
////////////////////////////////////////////////////////////////////////////////
//
// Verification grid
//
```

```
// regrid = \{${METPLUS_REGRID_DICT}
////////////////////////////////////////////////////////////////////////////////
//censor_thresh =
${METPLUS_CENSOR_THRESH}
//censor_val =
${METPLUS_CENSOR_VAL}
cat\_thresh = [];
\text{cnt\_thresh} = [NA];
cnt_logic = UNION;
wind_thresh = [ NA ];
wind\_logic = UNION;
eclv\_points = 0.05;
//nc_pairs_var_name =
${METPLUS_NC_PAIRS_VAR_NAME}
nc_pairs_var_suffix = "";
//hss_ec_value =
${METPLUS_HSS_EC_VALUE}
rank_corr_flag = FALSE;
//
// Forecast and observation fields to be verified
//
fcst = \{${METPLUS_FCST_FILE_TYPE}
 ${METPLUS_FCST_FIELD}
}
obs = \{${METPLUS_OBS_FILE_TYPE}
 ${METPLUS_OBS_FIELD}
}
////////////////////////////////////////////////////////////////////////////////
//
// Climatology mean data
//
//climo_mean = {${METPLUS_CLIMO_MEAN_DICT}
//climo_stdev = \{
```

```
${METPLUS_CLIMO_STDEV_DICT}
//
// May be set separately in each "obs.field" entry
//
//climo_cdf = {${METPLUS_CLIMO_CDF_DICT}
////////////////////////////////////////////////////////////////////////////////
//
// Verification masking regions
//
// mask = \{${METPLUS_MASK_DICT}
////////////////////////////////////////////////////////////////////////////////
//
// Confidence interval settings
//
ci_{\text{alpha}} = [ 0.05 ];
boot = {
  interval = PCTILE;
  rep\_prop = 1.0;n_{rep} = 0;rng = "mt19937";
   seed = " ";
}
////////////////////////////////////////////////////////////////////////////////
//
// Data smoothing methods
//
//interp = \{${METPLUS_INTERP_DICT}
////////////////////////////////////////////////////////////////////////////////
//
// Neighborhood methods
//
nbrhd = {
```

```
field = BOTH;
   \frac{1}{2} shape =
   ${METPLUS_NBRHD_SHAPE}
   \frac{1}{2} width =
   ${METPLUS_NBRHD_WIDTH}
   // cov_thresh =
   ${METPLUS_NBRHD_COV_THRESH}
   v1d_tthresh = 1.0;
}
////////////////////////////////////////////////////////////////////////////////
//
// Fourier decomposition
// May be set separately in each "obs.field" entry
//
//fourier = \{${METPLUS_FOURIER_DICT}
////////////////////////////////////////////////////////////////////////////////
//
// Gradient statistics
// May be set separately in each "obs.field" entry
//
gradient = fdx = [1];
  dy = [ 1 ];
}
////////////////////////////////////////////////////////////////////////////////
//
// Distance Map statistics
// May be set separately in each "obs.field" entry
//
\frac{\sqrt{d}}{\sqrt{d}} //distance_map = {
${METPLUS_DISTANCE_MAP_DICT}
////////////////////////////////////////////////////////////////////////////////
//
// Statistical output types
//
//output_flag = \{
```

```
${METPLUS_OUTPUT_FLAG_DICT}
//
// NetCDF matched pairs output file
// May be set separately in each "obs.field" entry
//
// nc\_pairs_flag = f${METPLUS_NC_PAIRS_FLAG_DICT}
////////////////////////////////////////////////////////////////////////////////
//grid_weight_flag =
${METPLUS_GRID_WEIGHT_FLAG}
tmp\_dir = "$(MET\_IMP\_DIR]';
// output_prefix =
${METPLUS_OUTPUT_PREFIX}
////////////////////////////////////////////////////////////////////////////////
${METPLUS_MET_CONFIG_OVERRIDES}
```
### **5.2.2.2.7 Running METplus**

This use case can be run two ways:

1) Passing in GridStat fcstCESM\_obsGFS\_ConusTemp.conf then a user-specific system configuration file:

run\_metplus.py -c /path/to/METplus/parm/use\_cases/model\_applications/climate/GridStat\_ ˓<sup>→</sup>fcstCESM\_obsGFS\_ConusTemp.conf -c /path/to/user\_system.conf

2) Modifying the configurations in parm/metplus config, then passing in Grid-Stat\_fcstCESM\_obsGFS\_ConusTemp.conf:

```
run_metplus.py -c /path/to/METplus/parm/use_cases/model_applications/climate/GridStat_
˓→fcstCESM_obsGFS_ConusTemp.conf
```
The former method is recommended. Whether you add them to a user-specific configuration file or modify the metplus config files, the following variables must be set correctly:

- **INPUT BASE** Path to directory where sample data tarballs are unpacked (See Datasets section to obtain tarballs). This is not required to run METplus, but it is required to run the examples in parm/use\_cases
- **OUTPUT BASE** Path where METplus output will be written. This must be in a location where you have write permissions

• **MET\_INSTALL\_DIR** - Path to location where MET is installed locally

Example User Configuration File:

```
[dir]INPUT_BASE = /path/to/sample/input/data
OUTPUT_BASE = /path/to/output/dir
MET_INSTALL_DIR = /path/to/met-X.Y
```
**NOTE:** All of these items must be found under the [dir] section.

# **5.2.2.2.8 Expected Output**

A successful run will output the following both to the screen and to the logfile:

```
INFO: METplus has successfully finished running.
```
Refer to the value set for **OUTPUT\_BASE** to find where the output data was generated. Output for this use case will be found in model\_applications/climate/CESM\_GridStat/grid\_stat (relative to **OUTPUT\_BASE**) and will contain the following files:

grid\_stat\_CESM\_TMP\_vs\_GFS\_ANALYS\_060000L\_20140801\_060000V.stat grid\_stat\_CESM\_TMP\_vs\_GFS\_ANALYS\_12 grid\_stat\_CESM\_TMP\_vs\_GFS\_ANALYS\_060000L\_20140802\_060000V.stat grid\_stat\_CESM\_TMP\_vs\_GFS\_ANALYS\_12

### **5.2.2.2.9 Keywords**

**Note:**

- GridStatToolUseCase
- ClimateAppUseCase
- NetCDFFileUseCase
- NCAROrgUseCase

Navigate to the *[METplus Quick Search for Use Cases](#page-1564-0)* (page 1527) page to discover other similar use cases.

sphinx\_gallery\_thumbnail\_path = '\_static/climate-GridStat\_fcstCESM\_obsGFS\_ConusTemp.png' **Total running time of the script:** ( 0 minutes 0.000 seconds)

# **5.2.3 Convection Allowing Models**

High resolution model configurations (1-4km) usually producing forecasts between 0-3 days (also referred to as limited area models, stand-alone regional, and short range weather applications)

## **5.2.3.1 Grid-Stat: Surrogate Severe and Practically Perfect Evaluation**

model\_applications/ convection\_allowing\_model/ GridStat\_fcstHRRR\_obsPracPerfect \_\_\_SurrogateSevere.conf

## **5.2.3.1.1 Scientific Objective**

To evaluate the surrogate severe forecasts at predicting Severe weather using the (12Z - 12Z) practically perfect storm reports.

### **5.2.3.1.2 Datasets**

- Forecast dataset: HRRR Surrogate Severe Data
- Observation dataset: Practically Perfect from Local Storm Reports.

## **5.2.3.1.3 METplus Components**

This use case runs grid stat to create categorical statistics for Surrogate Severe derived from the HRRR model and Practially Perfect Analysis derived from local storm reports.

### **5.2.3.1.4 METplus Workflow**

The grid stat tool is run for each time. This example loops by valid time. It processes 1 valid time, listed below.

**Valid:** 2020-02-06\_12Z **Forecast lead:** 36

## **5.2.3.1.5 METplus Configuration**

METplus first loads all of the configuration files found in parm/metplus config, then it loads any configuration files passed to METplus via the command line with the -c option, i.e. parm/use\_cases/model\_applications/convection\_allowing\_models/GridStat\_fcstHRRR\_obsPracPerfect\_SurrogateSeve

```
# HRRR Surrogate Severe verified against Practically Perfect
[config]
# time looping - options are INIT, VALID, RETRO, and REALTIME
LOOP BY = VALID
# Format of INIT_BEG and INIT_END
VALID_TIME_FMT = %Y%m%d%H
# Start time for METplus run
VALID_BEG=2020020612
# End time for METplus run
VALID_END=2020020612
# Increment between METplus runs in seconds. Must be >= 60
VALID_INCREMENT=86400
# forecast leads to process
INIT SEO = 0LEAD_SEQ_MIN = 36
LEAD_SEQ_MAX = 36
# Options are times, processes
# times = run all items in the PROCESS_LIST for a single initialization
# time, then repeat until all times have been evaluated.
# processes = run each item in the PROCESS_LIST for all times
    specified, then repeat for the next item in the PROCESS_LIST.
LOOP ORDER = times
# List of applications to run
PROCESS_LIST = GridStat
MODEL = HRRROBTYPE = PP
# Forecast Variables
FCST_VAR1_NAME = MXUPHL_prob_75
FCST_VAR1_LEVELS = "(*, *)"FCST_VAR1_THRESH = ge0.02, ge0.05, ge0.10, ge0.10, ge0.15, ge0.30, ge0.45, ge0.60
```

```
FCST_VAR2_NAME = MXUPHL_prob_80
FCST_VAR2_LEVELS = {FCST_VAR1_LEVELS}
FCST_VAR2_THRESH = {FCST_VAR1_THRESH}
FCST_VAR3_NAME = MXUPHL_prob_85
FCST_VAR3_LEVELS = {FCST_VAR1_LEVELS}
FCST_VAR3_THRESH = {FCST_VAR1_THRESH}
FCST_VAR4_NAME = MXUPHL_prob_90
FCST_VAR4_LEVELS = {FCST_VAR1_LEVELS}
FCST_VAR4_THRESH = {FCST_VAR1_THRESH}
FCST_VAR5_NAME = MXUPHL_prob_95
FCST_VAR5_LEVELS = {FCST_VAR1_LEVELS}
FCST_VAR5_THRESH = {FCST_VAR1_THRESH}
# Obs Variables
OBS_VAR1_NAME = PP_probs
OBS_VAR1_LEVELS = "(*,*)"OBS_VAR1_THRESH = ge0.02, ge0.05, ge0.10, ge0.10, ge0.15, ge0.30, ge0.45, ge0.60
OBS_VAR2_NAME = {OBS_VAR1_NAME}
OBS_VAR2_LEVELS = {OBS_VAR1_LEVELS}
OBS_VAR2_THRESH = {OBS_VAR1_THRESH}
OBS_VAR3_NAME = {OBS_VAR1_NAME}
OBS_VAR3_LEVELS = {OBS_VAR1_LEVELS}
OBS_VAR3_THRESH = {OBS_VAR1_THRESH}
OBS_VAR4_NAME = {OBS_VAR1_NAME}
OBS_VAR4_LEVELS = {OBS_VAR1_LEVELS}
OBS_VAR4_THRESH = {OBS_VAR1_THRESH}
OBS_VAR5_NAME = {OBS_VAR1_NAME}
OBS_VAR5_LEVELS = {OBS_VAR1_LEVELS}
OBS_VAR5_THRESH = {OBS_VAR1_THRESH}
FCST_IS_PROB = false
GRID_STAT_CONFIG_FILE = {PARM_BASE}/met_config/GridStatConfig_wrapped
GRID_STAT_OUTPUT_FLAG_CTC = BOTH
GRID_STAT_OUTPUT_FLAG_CTS = BOTH
GRID_STAT_NC_PAIRS_FLAG_LATLON = FALSE
```

```
GRID_STAT_NC_PAIRS_FLAG_RAW = FALSE
GRID_STAT_NC_PAIRS_FLAG_DIFF = FALSE
GRID_STAT_NC_PAIRS_FLAG_CLIMO = FALSE
GRID_STAT_NC_PAIRS_FLAG_APPLY_MASK = FALSE
\lceil \text{dir} \rceil# input and output data directories for each application in PROCESS_LIST
FCST_GRID_STAT_INPUT_DIR = {INPUT_BASE}/model_applications/convection_allowing_models/
˓→surrogate_severe_prac_perfect
OBS_GRID_STAT_INPUT_DIR = {FCST_GRID_STAT_INPUT_DIR}
GRID_STAT_OUTPUT_DIR = {OUTPUT_BASE}/model_applications/convection_allowing_models/surrogate_
˓→severe_prac_perfect/grid_stat
[filename_templates]
# format of filenames
# Surrogate Severe
FCST_GRID_STAT_INPUT_TEMPLATE = surrogate_severe_{init?fmt=%Y%m%d}_{lead?fmt=%HHH}V_regrid.nc
# Practically Perfect
OBS_GRID_STAT_INPUT_TEMPLATE = StormReps_211_Probs.{init?fmt=%Y%m%d}.nc
```
# **5.2.3.1.6 MET Configuration**

METplus sets environment variables based on user settings in the METplus configuration file. See *[How](#page-93-0) [METplus controls MET config file settings](#page-93-0)* (page 56) for more details.

## **YOU SHOULD NOT SET ANY OF THESE ENVIRONMENT VARIABLES YOURSELF! THEY WILL BE OVER-WRITTEN BY METPLUS WHEN IT CALLS THE MET TOOLS!**

If there is a setting in the MET configuration file that is currently not supported by METplus you'd like to control, please refer to: *[Overriding Unsupported MET config file settings](#page-107-0)* (page 70)

**Note:** See the *[GridStat MET Configuration](#page-173-0)* (page 136) section of the User's Guide for more information on the environment variables used in the file below:

```
////////////////////////////////////////////////////////////////////////////////
//
// Grid-Stat configuration file.
//
// For additional information, see the MET_BASE/config/README file.
//
```

```
////////////////////////////////////////////////////////////////////////////////
//
// Output model name to be written
//
\frac{1}{2} model =
${METPLUS_MODEL}
//
// Output description to be written
// May be set separately in each "obs.field" entry
//
\frac{1}{\sqrt{6}} desc =
${METPLUS_DESC}
//
// Output observation type to be written
//
// obtype =
${METPLUS_OBTYPE}
////////////////////////////////////////////////////////////////////////////////
//
// Verification grid
//
// regrid = \{${METPLUS_REGRID_DICT}
////////////////////////////////////////////////////////////////////////////////
//censor_thresh =
${METPLUS_CENSOR_THRESH}
//censor_val =
${METPLUS_CENSOR_VAL}
cat\_thresh = [];
\text{cnt\_thresh} = [NA];
cnt_logic = UNION;
wind_thresh = [ NA ];
wind\_logic = UNION;
ecly_points = 0.05;
//nc_pairs_var_name =
${METPLUS_NC_PAIRS_VAR_NAME}
nc\_pairs\_var\_suffix = "";
//hss_ec_value =
```

```
${METPLUS_HSS_EC_VALUE}
rank_corr_flag = FALSE;
//
// Forecast and observation fields to be verified
//
fcst = \{${METPLUS_FCST_FILE_TYPE}
 ${METPLUS_FCST_FIELD}
}
obs = \{${METPLUS_OBS_FILE_TYPE}
 ${METPLUS_OBS_FIELD}
}
////////////////////////////////////////////////////////////////////////////////
//
// Climatology mean data
//
//climo_mean = {${METPLUS_CLIMO_MEAN_DICT}
//climo\_stdev = {${METPLUS_CLIMO_STDEV_DICT}
//
// May be set separately in each "obs.field" entry
//
//climo_cdf = \{${METPLUS_CLIMO_CDF_DICT}
////////////////////////////////////////////////////////////////////////////////
//
// Verification masking regions
//
// mask = \{${METPLUS_MASK_DICT}
////////////////////////////////////////////////////////////////////////////////
//
```

```
// Confidence interval settings
//
ci_alpha = [ 0.05 ];
boot = \{interval = PCTILE;
   rep\_prop = 1.0;n_{\text{rep}} = 0;
  rng = "mt19937";seed = "";
}
////////////////////////////////////////////////////////////////////////////////
//
// Data smoothing methods
//
//interp = \{${METPLUS_INTERP_DICT}
////////////////////////////////////////////////////////////////////////////////
//
// Neighborhood methods
//
nbrhd = ffield = BOTH;
   \frac{1}{2} shape =
   ${METPLUS_NBRHD_SHAPE}
   \frac{1}{\sqrt{2}} width =
   ${METPLUS_NBRHD_WIDTH}
   // cov_thresh =
   ${METPLUS_NBRHD_COV_THRESH}
   v1d_{th}resh = 1.0;
}
////////////////////////////////////////////////////////////////////////////////
//
// Fourier decomposition
// May be set separately in each "obs.field" entry
//
//fourier = \{${METPLUS_FOURIER_DICT}
```

```
////////////////////////////////////////////////////////////////////////////////
//
// Gradient statistics
// May be set separately in each "obs.field" entry
//
gradient = \{dx = [ 1 ];
  dy = [1];
}
////////////////////////////////////////////////////////////////////////////////
//
// Distance Map statistics
// May be set separately in each "obs.field" entry
//
\frac{\sqrt{d}}{\sqrt{d}} //distance_map = {
${METPLUS_DISTANCE_MAP_DICT}
////////////////////////////////////////////////////////////////////////////////
//
// Statistical output types
//
//output_flag = \{${METPLUS_OUTPUT_FLAG_DICT}
//
// NetCDF matched pairs output file
// May be set separately in each "obs.field" entry
//
// nc\_pairs\_flag = {${METPLUS_NC_PAIRS_FLAG_DICT}
////////////////////////////////////////////////////////////////////////////////
//grid_weight_flag =
${METPLUS_GRID_WEIGHT_FLAG}
tmp\_dir = "${MET\_IMP\_DIR}";
// output_prefix =
${METPLUS_OUTPUT_PREFIX}
```
////////////////////////////////////////////////////////////////////////////////

\${METPLUS\_MET\_CONFIG\_OVERRIDES}

## **5.2.3.1.7 Running METplus**

This use case can be run two ways:

1) Passing in GridStat fcstHRRR obsPracPerfect SurrogateSevere.conf then a user-specific system configuration file:

run\_metplus.py -c /path/to/METplus/parm/use\_cases/model\_applications/convection\_ ˓<sup>→</sup>allowing\_models/GridStat\_fcstHRRR\_obsPracPerfect\_SurrogateSevere.conf -c /path/to/ ˓<sup>→</sup>user\_system.conf

2) Modifying the configurations in parm/metplus-config, then passing in Grid-Stat fcstHRRR\_obsPracPerfect\_SurrogateSevere.conf:

run\_metplus.py -c /path/to/METplus/parm/use\_cases/model\_applications/convection\_ ˓<sup>→</sup>allowing\_models/GridStat\_fcstHRRR\_obsPracPerfect\_SurrogateSevere.conf

The former method is recommended. Whether you add them to a user-specific configuration file or modify the metplus config files, the following variables must be set correctly:

- **INPUT BASE** Path to directory where sample data tarballs are unpacked (See Datasets section to obtain tarballs). This is not required to run METplus, but it is required to run the examples in parm/use\_cases
- **OUTPUT BASE** Path where METplus output will be written. This must be in a location where you have write permissions
- **MET INSTALL DIR** Path to location where MET is installed locally

Example User Configuration File:

```
[dir]INPUT_BASE = /path/to/sample/input/data
OUTPUT_BASE = /path/to/output/dir
MET_INSTALL_DIR = /path/to/met-X.Y
```
**NOTE:** All of these items must be found under the [dir] section.

## **5.2.3.1.8 Expected Output**

A successful run will output the following both to the screen and to the logfile:

#### INFO: METplus has successfully finished running.

Refer to the value set for **OUTPUT\_BASE** to find where the output data was generated. Output for this use case will be found in model\_applications/convection\_allowing\_models/surrogate\_severe\_prac\_perfect/grid\_stat (relative to **OUTPUT BASE**) and will contain the following files:

grid\_stat\_360000L\_20200206\_120000V\_ctc.txt grid\_stat\_360000L\_20200206\_120000V\_cts.txt grid\_stat\_360000L\_20200206\_120000V.stat

### **5.2.3.1.9 Keywords**

#### **Note:**

- GridStatToolUseCase
- ConvectionAllowingModelsAppUseCase
- NetCDFFileUseCase
- NOAAHWTOrgUseCase
- NCAROrgUseCase
- NOAAHMTOrgUseCase

Navigate to the *[METplus Quick Search for Use Cases](#page-1564-0)* (page 1527) page to discover other similar use cases.

sphinx\_gallery\_thumbnail\_path = '\_static/convection\_allowing\_models-SS\_PP\_prob.png'

**Total running time of the script:** ( 0 minutes 0.000 seconds)

# **5.2.3.2 Point2Grid: Calculate Practically Perfect Probabilities**

model\_applications/ convection\_allowing\_models/ Point2Grid\_obsLSR\_ObsOnly\_PracticallyPerfect.conf

## **5.2.3.2.1 Scientific Objective**

To use storm reports as observations to calculate Practically Perfect probabilities.

#### **5.2.3.2.2 Datasets**

Relevant information about the datasets that would be beneficial include:

• Observation dataset: Local Storm Reports

#### **5.2.3.2.3 METplus Components**

This use case runs ASCII2NC to get the storm reports in netcdf format, runs Point2Grid to get those netcdf observations onto a grid, runs RegridDataPlane to use that gridded data as a mask to calculate probabilities

#### **5.2.3.2.4 METplus Workflow**

The following tools are used for each run time:

ASCII2NC > Point2Grid > RegridDataPlane

This example runs on a single time/file at a time. Each storm report is assumed to have no more than 24 hours of data inside

Run times:

2020-02-05

### **5.2.3.2.5 METplus Configuration**

METplus first loads all of the configuration files found in parm/metplus\_config, then it loads any configuration files passed to METplus via the command line with the -c option, i.e. parm/use\_cases/model\_applications/convection\_allowing\_models/Point2Grid\_obsLSR\_ObsOnly\_PracticallyPerfect.co

```
[config]
## Configuration-related settings such as the process list, begin and end times, etc.
# List of applications to run - Ascii2nc and Point2Grid
PROCESS_LIST = ASCII2NC, Point2Grid, RegridDataPlane
# time looping - options are INIT, VALID, RETRO, and REALTIME
# If set to INIT or RETRO:
```

```
(continued from previous page)
```

```
INIT_TIME_FMT, INIT_BEG, INIT_END, and INIT_INCREMENT must also be set
# If set to VALID or REALTIME:
# VALID_TIME_FMT, VALID_BEG, VALID_END, and VALID_INCREMENT must also be set
LOOP_BY = INIT# Format of VALID_BEG and VALID_END using % items
# %Y = 4 digit year, %m = 2 digit month, %d = 2 digit day, etc.
# see www.strftime.org for more information
# %Y%m%d%H expands to YYYYMMDDHH
INIT_TIME_FMT = %Y%m%d%H
# Start time for METplus run - must match INIT_TIME_FMT
INIT_BEG = 2020020500
# End time for METplus run - must match INIT_TIME_FMT
INIT_END = 2020020500
# Increment between METplus runs (in seconds if no units are specified)
# Must be >= 60 seconds
INIT_INCREMENT = 24H
# List of forecast leads to process for each run time (init or valid)
# If unset, defaults to 0 (don't loop through forecast leads
LEAD SEO = 12H# Order of loops to process data - Options are times, processes
# Not relevant if only one item is in the PROCESS_LIST
# times = run all wrappers in the PROCESS_LIST for a single run time, then
# increment the run time and run all wrappers again until all times have
# been evaluated.
# processes = run the first wrapper in the PROCESS_LIST for all times
# specified, then repeat for the next item in the PROCESS_LIST until all
# wrappers have been run
LOOP ORDER = times
# Time relative to valid time (in seconds if no units are specified) to allow files to be␣
˓→considered
# valid. Set both BEGIN and END to 0 to require the exact time in the filename
# Not used in this example.
ASCII2NC_FILE_WINDOW_BEGIN = 0
ASCII2NC_FILE_WINDOW_END = 0
# Time relative to each input file's valid time (in seconds if no units are specified) for␣
˓→data within the file to be
# considered valid.
```

```
(continues on next page)
```

```
ASCII2NC_WINDOW_BEGIN = 0
ASCII2NC_WINDOW_END = 0
# Value to pass with the -format argument to ascii2nc. See MET User's Guide for more␣
˓→information
ASCII2NC_INPUT_FORMAT = python
ASCII2NC_TIME_SUMMARY_FLAG = False
ASCII2NC_TIME_SUMMARY_RAW_DATA = False
ASCII2NC_TIME_SUMMARY_BEG = 000000
ASCII2NC_TIME_SUMMARY_END = 235959
ASCII2NC_TIME_SUMMARY_STEP = 300
ASCII2NC_TIME_SUMMARY_WIDTH = 600
ASCII2NC_TIME_SUMMARY_GRIB_CODES = 11, 204, 211
ASCII2NC_TIME_SUMMARY_VAR_NAMES =
ASCII2NC_TIME_SUMMARY_TYPES = min, max, range, mean, stdev, median, p80
ASCII2NC_TIME_SUMMARY_VALID_FREQ = 0
ASCII2NC_TIME_SUMMARY_VALID_THRESH = 0.0
# Verbosity of MET output - overrides LOG_VERBOSITY for Point2Grid only
# POINT2GRID_VERBOSITY = 1
# Time relative to valid time (in seconds if no units are specified) to allow files to be␣
˓→considered
# valid. Set both BEGIN and END to 0 to require the exact time in the filename
# Not used in this example.
POINT2GRID_FILE_WINDOW_BEGIN = 0
POINT2GRID_FILE_WINDOW_END = 0
# Value to pass with the -to_grid See MET User's Guide for more information
POINT2GRID_REGRID_TO_GRID = G211
# Value to pass with the -field string. See MET User's Guide for more information
# FIELD and LEVEL both end up in the -field string
POINT2GRID_INPUT_FIELD =Fscale
POINT2GRID_INPUT_LEVEL =
# Value to pass with the -qc argument
POINT2GRID_QC_FLAGS = 0
# Value to pass with the -adp argument - This is a file name with GOES Aerosol Detection
˓→Product data
POINT2GRID_ADP =
```

```
(continued from previous page)
# Value to pass with the -method argumen - Default is UW_MEAN, other examples are
POINT2GRID_REGRID_METHOD = MAX
# Value to pass with the -gaussian-dx argument - Distance interval for gaussian smoothing
# Default is 81.271
POINT2GRID_GAUSSIAN_DX = 81.271
# Value to pass with the -gaussian-radius argument - radius of influence for the gaussian
˓→smoothing
# Default is 120
POINT2GRID_GAUSSIAN_RADIUS = 120
# Value to pass with the -prob_cat_thresh argument - threshold for probability of occurrence
POINT2GRID_PROB_CAT_THRESH =
# Value to pass with the -vld_thresh argument - threshold for percentage of valid data .5␣
˓→default
POINT2GRID_VLD_THRESH =
# Regrid Data Plane
OBS_REGRID_DATA_PLANE_RUN = True
REGRID_DATA_PLANE_ONCE_PER_FIELD = False
# Name of input field to process
OBS_REGRID_DATA_PLANE_VAR1_INPUT_FIELD_NAME = Fscale_mask
# Level of input field to process
OBS_REGRID_DATA_PLANE_VAR1_INPUT_LEVEL = "(*,*)"
# Name of output field to create
OBS_REGRID_DATA_PLANE_VAR1_OUTPUT_FIELD_NAME = PP_probs
# Mask to use for regridding
REGRID_DATA_PLANE_VERIF_GRID = G211
# Method to run regrid_data_plane, not setting this will default to NEAREST
REGRID_DATA_PLANE_METHOD = MAXGAUSS
# Regridding width used in regrid_data_plane, not setting this will default to 1
REGRID_DATA_PLANE_WIDTH = 1
# Set Gaussian dx value to add as command line argument - not added if unset or blank
REGRID_DATA_PLANE_GAUSSIAN_DX = 81.271
```

```
# Set Gaussian filter radius value to add as command line argument - not added if unset or
˓→blank
REGRID_DATA_PLANE_GAUSSIAN_RADIUS = 120
# End of [config] section and start of [dir] section
Idir# Input/Output directories can be left empty if the corresponding template contains the full␣
˓→path to the files
ASCII2NC_INPUT_DIR = {INPUT_BASE}/model_applications/convection_allowing_models/practically_
˓→perfect
POINT2GRID_INPUT_DIR = {OUTPUT_BASE}/model_applications/convection_allowing_models/
˓→practically_perfect
POINT2GRID_OUTPUT_DIR = {OUTPUT_BASE}/model_applications/convection_allowing_models/
˓→practically_perfect
OBS_REGRID_DATA_PLANE_INPUT_DIR = {POINT2GRID_OUTPUT_DIR}
OBS_REGRID_DATA_PLANE_OUTPUT_DIR = {POINT2GRID_OUTPUT_DIR}
CONFIG_DIR = {PARM_BASE}/use_cases/model_applications/convection_allowing_models/Point2Grid_
˓→obsLSR_ObsOnly_PracticallyPerfect
# End of [dir] section and start of [filename_templates] section
[filename_templates]
# Template to look for input to ASCII2NC input storm reports
ASCII2NC_INPUT_TEMPLATE = "{CONFIG_DIR}/read_ascii_storm.py {ASCII2NC_INPUT_DIR}/200205_rpts_
˓→filtered.csv"
ASCII2NC_OUTPUT_TEMPLATE = {OUTPUT_BASE}/model_applications/convection_allowing_models/
˓→practically_perfect/StormReps.{init?fmt=%Y%m%d%H}.nc
# Templates to use for input to Point2Grid from the output of ASCII2NC and output from␣
˓→Point2Grid
POINT2GRID_INPUT_TEMPLATE = {OUTPUT_BASE}/model_applications/convection_allowing_models/
˓→practically_perfect/StormReps.{init?fmt=%Y%m%d%H}.nc
POINT2GRID_OUTPUT_TEMPLATE = {OUTPUT_BASE}/model_applications/convection_allowing_models/
˓→practically_perfect/StormReps_211.{init?fmt=%Y%m%d%H}.nc
#Regrid data plane templates
OBS_REGRID_DATA_PLANE_INPUT_TEMPLATE = StormReps_211.{init?fmt=%Y%m%d%H}.nc
OBS_REGRID_DATA_PLANE_OUTPUT_TEMPLATE = StormReps_211_Probs.{init?fmt=%Y%m%d}.nc
```
# **5.2.3.2.6 MET Configuration**

METplus sets environment variables based on the values in the METplus configuration file. These variables are referenced in the MET configuration file. **YOU SHOULD NOT SET ANY OF THESE ENVIRON-MENT VARIABLES YOURSELF! THEY WILL BE OVERWRITTEN BY METPLUS WHEN IT CALLS THE MET TOOLS!** If there is a setting in the MET configuration file that is not controlled by an environment variable, you can add additional environment variables to be set only within the METplus environment using the [user env vars] section of the METplus configuration files. See the 'User Defined Config' section on the 'System Configuration' page of the METplus User's Guide for more information.

```
////////////////////////////////////////////////////////////////////////////////
//
// Default ascii2nc configuration file
//
////////////////////////////////////////////////////////////////////////////////
//
// The parameters listed below are used to summarize the ASCII data read in
//
//
// Time periods for the summarization
// obs_var (string array) is added and works like grib_code (int array)
// when the obs name is given instead of grib_code
//
${METPLUS_TIME_SUMMARY_DICT}
//
// Mapping of input little_r report types to output message types
//
message_type_map = [
   \{ \text{key} = \text{"FM-12 SYNOP", val} = \text{"ADPSFC"; } \},\{ \text{key} = \text{"FM-13 SHIP"}; \text{val} = \text{"SFCSHP"}; \}\{ \text{key} = \text{"FM-15 METAR"}; \text{val} = \text{"ADPSFC"}; \},\{ \text{key} = \text{"FM-18 BU0Y"}; \text{val} = \text{"SFCSHP"}; \},\{ \text{key} = \text{"FM-281 QSCAT"; \text{val} = \text{"ASCATW"; } \},{ key = "FM-32 PILOT"; val = "ADPUPA"; },
   \{ \text{key} = \text{"FM-35} \text{TEMP"; \text{val} = \text{"ADPUPA"; } \},\{ \text{key} = \text{"FM-88 SATOB"}; \text{val} = \text{"SATWND"}; \},\{ \text{key} = \text{"FM-97 ACARS"}; \text{val} = \text{"AIRCFT"}; \}];
//
// Indicate a version number for the contents of this configuration file.
// The value should generally not be modified.
//
//version = "V10.0";
```
 $tmp\_dir = "$(MET\_IMP\_DIR]'$ ;

```
${METPLUS_MET_CONFIG_OVERRIDES}
```
See the following files for more information about the environment variables set in this configuration file.

parm/use\_cases/met\_tool\_wrapper/Point2Grid/Point2Grid.py parm/use\_cases/met\_tool\_wrapper/RegridDataPlane/F

#### **5.2.3.2.7 Python Embedding**

This use case uses a Python embedding script to read input data

parm/use\_cases/model\_applications/convection\_allowing\_models/Point2Grid\_obsLSR\_ObsOnly\_PracticallyPerfect/re

```
import pandas as pd
import os
import sys
print(f'Python Script: {sys.argv[0]}')
# input file specified on the command line
# load the data into the numpy array
if len(sys.argv) < 2:
   script_name = os.path.basename(sys.argv[0])
   print(f"ERROR: {script_name} -> Must specify exactly one input file.")
   sys.exit(1)
# Read the input file as the first argument
input_file = os.path.expandvars(sys.argv[1])print(f'Input File: {input_file}')
if not os.path.exists(input_file):
   print("ERROR: Could not find input file")
   sys.exit(2)
# Read and format the input 11-column observations
COLUMN_NAMES = ("Message_Type", # (1) string
   "Station_ID", # (2) string
   "Valid_Time", # (3) string (YYYYMMDD_HHMMSS)
   "Lat", \# (4) numeric (Deg North)
   "Lon", \# (5) numeric (Deg East)
   "Elevation", \# (6) numeric (msl)
```

```
(continued from previous page)
```

```
"Var_Name", \# (7) string (or GRIB_Code)
    "Level", \# (8) numeric
   "Height", \# (9) numeric (msl or agl)
    "QC_String", # (10) string
    "Observation_Value" # (11) numeric
)
# Create a blank dataframe based on the 11 column standard
point_frame = pd.DataFrame(columns=COLUMN_NAMES,dtype='str')
#Read in the Storm report, 8 columns not matching the 11 column standard
temp_data = pd.read_csv(input_file,names=['Time', 'Fscale', 'Location', 'County','Stat','Lat
˓→', 'Lon', 'Comment'], dtype=str ,skiprows=1)
#Strip out any rows in the middle that are actually header rows
#Allows for concatenating storm reports together
temp_data = temp_data[temp_data["Time"] != "Time"]
#Change some columns to floats and ints
temp_data[["Lat","Lon"]] = temp_data[["Lat","Lon"]].apply(pd.to_numeric)
#Assign approprite columns to point_frame leaving missing as empty strings
point_frame["Lat"] = temp_data["Lat"]
point_frame["Lon"] = temp_data["Lon"]
#point_frame["Station_ID"] = temp_data["County"]
point_frame["Station_ID"] = "NA"
point_frame["Var_Name"] = "Fscale"
point_frame["Message_Type"] = "StormReport"
#Assign 0.0 values to numeric point_frame columns that we don't have in the csv file
point_frame["Elevation"] = 0.0
point-frame['Level"] = 0.0point-frame['Height"] = 0.0#Change Comments into a "QC" string Tornado=1, Hail=2, Wind=3, Other=4
point_frame["QC_String"] = "4"
mask = temp_data["Comment"].str.contains('TORNADO')
point_frame.loc[mask,"QC_String"] = "1"
mask = temp_data["Comment"].str.contains('HAIL')
point_frame.loc[mask,"QC_String"] = "2"
mask = temp_data["Comment"].str.contains('WIND')
point_frame.loc[mask,"QC_String"] = "3"
#Time is HHMM in the csv file so we need to use a piece of the filename and
#this value to create a valid date string
```

```
file_without_path = os.path.basename(input_file)
year_month_day = "20"+file_without_path[0:6]
point_frame["Valid_Time"] = year_month_day+"_"+temp_data["Time"]+"00"
#Currently we are only interested in the fact that we have a report at that locaton
#and not its actual value so all values are 1.0
point frame['Observation Value" = 1.0#Ascii2nc wants the final values in a list
point data = point frame.values.tolist()
print("Data Length:\t" + repr(len(point_data)))
print("Data Type:\t" + repr(type(point_data)))
########################################################################
```
### **5.2.3.2.8 Running METplus**

This use case can be run two ways:

1) Passing in EnsembleStat fcstHRRRE obsHRRRE Sfc MultiField.conf then a user-specific system configuration file:

```
run_metplus.py -c /path/to/METplus/parm/use_cases/model_applications/convection_
˓→allowing_models/Point2Grid_obsLSR_ObsOnly_PracticallyPerfect.conf -c /path/to/user_
˓→system.conf
```
2) Modifying the configurations in parm/metplus config, then passing in Ensemble-Stat fcstHRRRE\_obsHRRRE\_Sfc\_MultiField.conf:

```
run_metplus.py -c /path/to/METplus/parm/use_cases/model_applications/convection_
˓→allowing_models/Point2Grid_obsLSR_ObsOnly_PracticallyPerfect.conf
```
The former method is recommended. Whether you add them to a user-specific configuration file or modify the metplus config files, the following variables must be set correctly:

- **INPUT\_BASE** Path to directory where sample data tarballs are unpacked (See Datasets section to obtain tarballs). This is not required to run METplus, but it is required to run the examples in parm/use\_cases
- **OUTPUT BASE** Path where METplus output will be written. This must be in a location where you have write permissions
- **MET INSTALL DIR** Path to location where MET is installed locally

Example User Configuration File:

[dir] INPUT\_BASE = /path/to/sample/input/data OUTPUT\_BASE = /path/to/output/dir MET\_INSTALL\_DIR = /path/to/met-X.Y

**NOTE:** All of these items must be found under the [dir] section.

# **5.2.3.2.9 Expected Output**

A successful run will output the following both to the screen and to the logfile:

```
INFO: METplus has successfully finished running.
```
Refer to the value set for **OUTPUT BASE** to find where the output data was generated. Output for this use case will be found in model applications/convection allowing models/practically perfect/ (relative to **OUTPUT** BASE) and will contain the following files:

• StormReps\_211\_Probs.20200205.nc

# **5.2.3.2.10 Keywords**

**Note:**

- ASCII2NCToolUseCase
- Point2GridUseCase
- RegridDataPlaneToolUseCase
- RegriddingInToolUseCase
- NetCDFFileUseCase
- PythonEmbeddingFileUseCase
- ConvectionAllowingModelsAppUseCase
- NCAROrgUseCase
- ProbabilityGenerationUseCase
- MaskingFeatureUseCase
- HMTOrgUseCase
- HWTOrgUseCase

Navigate to the *[METplus Quick Search for Use Cases](#page-1564-0)* (page 1527) page to discover other similar use cases.

sphinx\_gallery\_thumbnail\_path = '\_static/convection\_allowing\_models-Point2Grid\_obsLSR\_ObsOnly\_PracticallyPerfe **Total running time of the script:** ( 0 minutes 0.000 seconds)

# **5.2.3.3 MODE/Grid-Stat: Brightness Temperature Verification and Distance Maps**

model\_applications/ convection\_allowing\_model/ MODE\_fcstFV3\_obsGOES\_BrightnessTempObjs.conf

## **5.2.3.3.1 Scientific Objective**

To provide statistical inforation on regions of low brightness temperatures, defined by creating objects, in the FV3 ensemble members compared to GOES satellite. In addition, distance map information is computed for both the model and observation using object based brightness temperatures

## **5.2.3.3.2 Datasets**

- Forecast dataset: FV3 Model member data
- Observation dataset: GOES Brightness Temperature

# **5.2.3.3.3 METplus Components**

This use case runs MODE to create object statistics on brightness temperatures below 235 K. Then it runs grid stat to compute neighborhood contingency table counts and distance maps for the forecast and observations.

### **5.2.3.3.4 METplus Workflow**

The MODE and grid stat tools are run for each of 2 ensemble members and for each time. This example loops by initialization time. It processes 2 lead times, listed below.

**Valid:** 2019-05-21\_01Z **Forecast lead:** 01

**Valid:** 2019-05-21\_02Z **Forecast lead:** 02

## **5.2.3.3.5 METplus Configuration**

METplus first loads all of the configuration files found in parm/metplus config, then it loads any configuration files passed to METplus via the command line with the -c option, i.e. parm/use\_cases/model\_applications/convection\_allowing\_models/MODE\_fcstFV3\_obsGOES\_BrightnessTempObjs.con

```
[config]
# Loop by model initialization
LOOP_BY = initINIT_TIME_FMT = %Y%m%d%H
# Start time for METplus run
INIT_BEG = 2019052100
# End time for METplus run
INIT_END = 2019052100
# Increment between METplus runs in seconds. Must be >= 60
INIT_INCREMENT = 3600
LOOP_ORDER = processes
PROCESS_LIST = MODE(lsm1), MODE(mp1), GridStat(lsm1), GridStat(mp1)
# Sequence of leads to process
LEAD\_SEQ = 1, 2FCST_IS_PROB = false
# MODE variables for the forecast and observations
MODE_QUILT = FALSE
MODE_CONV_RADIUS = 5
MODE_CONV_THRESH = <=235
MODE_MERGE_THRESH = <=235
MODE_MERGE_FLAG = NONE
MODE_MASK_POLY = {INPUT_BASE}/model_applications/convection_allowing_models/brightness_
˓→temperature/CentUS.nc
# Forecast Brightness Temperature Variable Information
MODEL = FV3_core
FCST_MODE_VAR1_NAME = SBTA1613_topofatmosphere
```

```
FCST_MODE_VAR1_LEVELS = "(*,*)"FCST_MODE_VAR1_OPTIONS = file_type = NETCDF_MET;
# Obs GOES Brightness Temperature Variable Information
OBTYPE = GOES
OBS_MODE_VAR1_NAME = channel_13_brightness_temperature
OBS_MODE_VAR1_LEVELS = "(*,*)"OBS_MODE_VAR1_OPTIONS = file_type = NETCDF_MET;
MODE_CONFIG_FILE = {PARM_BASE}/met_config/MODEConfig_wrapped
MODE_GRID_RES = 3
MODE_MAX_CENTROID_DIST = 600.0/grid_res
MODE_INTEREST_FUNCTION_CENTROID_DIST = ( ( 0.0, 1.0 ) ( 60.0/grid_res, 1.0 ) ( 450.0/grid_
\rightarrowres, 0.0 ) )
MODE_FCST_CENSOR_THRESH = <=0
MODE_FCST_CENSOR_VAL = 9999
MODE_OBS_CENSOR_THRESH = <=0
MODE_OBS_CENSOR_VAL = 9999
MODE_MASK_POLY_FLAG = BOTH
MODE_WEIGHT_CENTROID_DIST = 4.0
MODE_WEIGHT_BOUNDARY_DIST = 3.0
MODE_WEIGHT_CONVEX_HULL_DIST = 1.0
MODE_WEIGHT_AREA_RATIO = 4.0
MODE_WEIGHT_INT_AREA_RATIO = 3.0
MODE_TOTAL_INTEREST_THRESH = 0.65
MODE_NC_PAIRS_FLAG_POLYLINES = False
MODE_REGRID_TO_GRID = NONE
MODE_OUTPUT_PREFIX = FV3_core_{instance}
```

```
# Grid stat variables
FCST_GRID_STAT_VAR1_NAME = fcst_obj_raw
FCST_GRID_STAT_VAR1_LEVELS = "(*,*)"
FCST_GRID_STAT_VAR1_THRESH = lt999
FCST_GRID_STAT_VAR1_OPTIONS = file_type = NETCDF_MET; censor_thresh = eq-9999; censor_val =␣
\rightarrow999;
OBS_GRID_STAT_VAR1_NAME = obs_obj_raw
OBS_GRID_STAT_VAR1_LEVELS = "(*,*)"
OBS_GRID_STAT_VAR1_THRESH = lt999
OBS_GRID_STAT_VAR1_OPTIONS = file_type = NETCDF_MET; censor_thresh = eq-9999; censor_val =
˓→999;
GRID_STAT_NEIGHBORHOOD_WIDTH = 1
GRID_STAT_NEIGHBORHOOD_SHAPE = SQUARE
GRID_STAT_CONFIG_FILE = {PARM_BASE}/met_config/GridStatConfig_wrapped
GRID_STAT_OUTPUT_FLAG_NBRCTC = BOTH
GRID_STAT_OUTPUT_FLAG_DMAP = BOTH
GRID_STAT_NC_PAIRS_FLAG_DISTANCE_MAP = TRUE
GRID_STAT_OUTPUT_PREFIX = FV3_core_{instance}
Idir# Directory for FV3 data
FCST_MODE_INPUT_DIR = {INPUT_BASE}/model_applications/convection_allowing_models/brightness_
˓→temperature
# Directory of the GOES obs
OBS_MODE_INPUT_DIR = {INPUT_BASE}/model_applications/convection_allowing_models/brightness_
˓→temperature
# MODE Output Data Location
MODE_OUTPUT_DIR = {OUTPUT_BASE}/convection_allowing_models/brightness_temperature/mode
# Input and Output Diretory of the object data
FCST_GRID_STAT_INPUT_DIR = {MODE_OUTPUT_DIR}
OBS_GRID_STAT_INPUT_DIR = {FCST_GRID_STAT_INPUT_DIR}
#Grid Stat output data location
GRID_STAT_OUTPUT_DIR = {OUTPUT_BASE}/convection_allowing_models/brightness_temperature/grid_
˓→stat_obj
```

```
(continues on next page)
```
```
[filename_templates]
# Forecast Filename Template
FCST_MODE_INPUT_TEMPLATE = {init?fmt=%Y%m%d%H}/core_{instance}/core_{instance}_{init?fmt=%Y%m
˓→%d}_{init?fmt=%H%M}_f{lead?fmt=%HH}.nc
# Obs Filename Template
OBS_MODE_INPUT_TEMPLATE = {valid?fmt=%Y_%m_%d}_141/remap_GOES-16.{valid?fmt=%Y%m%d}.{valid?
˓→fmt=%H%M%S}.nc
# Grid stat forecast filename template
FCST_GRID_STAT_INPUT_TEMPLATE = mode_{MODE_OUTPUT_PREFIX}_{lead?fmt=%HH}0000L_{valid?fmt=%Y%m
˓→%d}_{valid?fmt=%H%M%S}V_NAA_obj.nc
# Grid stat obs filename template
OBS_GRID_STAT_INPUT_TEMPLATE = {FCST_GRID_STAT_INPUT_TEMPLATE}
```
#### **5.2.3.3.6 MET Configuration**

METplus sets environment variables based on user settings in the METplus configuration file. See *[How](#page-93-0) [METplus controls MET config file settings](#page-93-0)* (page 56) for more details.

#### **YOU SHOULD NOT SET ANY OF THESE ENVIRONMENT VARIABLES YOURSELF! THEY WILL BE OVER-WRITTEN BY METPLUS WHEN IT CALLS THE MET TOOLS!**

If there is a setting in the MET configuration file that is currently not supported by METplus you'd like to control, please refer to: *[Overriding Unsupported MET config file settings](#page-107-0)* (page 70)

**Note:** See the *[MODE MET Configuration](#page-197-0)* (page 160) section of the User's Guide for more information on the environment variables used in the file below:

```
////////////////////////////////////////////////////////////////////////////////
//
// MODE configuration file.
//
// For additional information, see the MET_BASE/config/README file.
//
////////////////////////////////////////////////////////////////////////////////
//
// Output model name to be written
//
${METPLUS_MODEL}
```
//

(continued from previous page)

```
// Output description to be written
//
${METPLUS_DESC}
//
// Output observation type to be written
//
${METPLUS_OBTYPE}
////////////////////////////////////////////////////////////////////////////////
//
// Verification grid
//
${METPLUS_REGRID_DICT}
////////////////////////////////////////////////////////////////////////////////
//
// Approximate grid resolution (km)
//
// grid_res =
${METPLUS_GRID_RES}
////////////////////////////////////////////////////////////////////////////////
//
// Run all permutations of radius and threshold
//
${METPLUS_QUILT}
//
// Forecast and observation fields to be verified
//
fcst = \{${METPLUS_FCST_FIELD}
   ${METPLUS_FCST_CENSOR_THRESH}
   ${METPLUS_FCST_CENSOR_VAL}
   ${METPLUS_FCST_CONV_RADIUS}
   ${METPLUS_FCST_CONV_THRESH}
   ${METPLUS_FCST_VLD_THRESH}
   ${METPLUS_FCST_FILTER_ATTR_NAME}
   ${METPLUS_FCST_FILTER_ATTR_THRESH}
```

```
${METPLUS_FCST_MERGE_THRESH}
   ${METPLUS_FCST_MERGE_FLAG}
   ${METPLUS_FCST_FILE_TYPE}
}
obs = f${METPLUS_OBS_FIELD}
   ${METPLUS_OBS_CENSOR_THRESH}
   ${METPLUS_OBS_CENSOR_VAL}
   ${METPLUS_OBS_CONV_RADIUS}
   ${METPLUS_OBS_CONV_THRESH}
   ${METPLUS_OBS_VLD_THRESH}
   ${METPLUS_OBS_FILTER_ATTR_NAME}
   ${METPLUS_OBS_FILTER_ATTR_THRESH}
   ${METPLUS_OBS_MERGE_THRESH}
   ${METPLUS_OBS_MERGE_FLAG}
   ${METPLUS_OBS_FILE_TYPE}
}
////////////////////////////////////////////////////////////////////////////////
//
// Handle missing data
//
mask_missing_flag = BOTH;
//
// Match objects between the forecast and observation fields
//
//match_flag =
${METPLUS_MATCH_FLAG}
//
// Maximum centroid distance for objects to be compared
//
//max_centroid_dist =
${METPLUS_MAX_CENTROID_DIST}
////////////////////////////////////////////////////////////////////////////////
//
// Verification masking regions
//
//mask = \{
```

```
${METPLUS_MASK_DICT}
////////////////////////////////////////////////////////////////////////////////
//
// Fuzzy engine weights
//
//weight = \{${METPLUS_WEIGHT_DICT}
////////////////////////////////////////////////////////////////////////////////
//
// Fuzzy engine interest functions
//
interest_function = {
  ${METPLUS_INTEREST_FUNCTION_CENTROID_DIST}
  ${METPLUS_INTEREST_FUNCTION_BOUNDARY_DIST}
  ${METPLUS_INTEREST_FUNCTION_CONVEX_HULL_DIST}
  angle_diff = (
     (0.0, 1.0)(30.0, 1.0)(90.0, 0.0));
  aspect_diff = ((0.00, 1.0)(0.10, 1.0)(0.75, 0.0));
  corner = 0.8;
  ratio_if = (( 0.0, 0.0)( corner, 1.0 )
     (1.0, 1.0));
  area_ratio = ratio_if;
  int_area_ratio = (
```

```
(0.00, 0.00)(0.10, 0.50)(0.25, 1.00)(1.00, 1.00));
  curvature_ratio = ratio_if;
  complexity_ratio = ratio_if;
  inten_perc_ratio = ratio_if;
}
////////////////////////////////////////////////////////////////////////////////
//
// Total interest threshold for determining matches
//
//total_interest_thresh =
${METPLUS_TOTAL_INTEREST_THRESH}
//
// Interest threshold for printing output pair information
//
print_interest_thresh = 0.0;
////////////////////////////////////////////////////////////////////////////////
//
// Plotting information
//
met_data_dir = "MET_BASE";
fcst_raw_plot = {
  color_table = "MET_BASE/colortables/met_default.ctable";
  plot\_min = 0.0;
  plot_max = 0.0;colorbar_spacing = 1;
}
obs_{raw_{plot}} = \{color_table = "MET_BASE/colortables/met_default.ctable";
  plot\_min = 0.0;
  plot\_max = 0.0;
  colorbar_spacing = 1;
```
}

(continued from previous page)

```
object\_plot = {color_table = "MET_BASE/colortables/mode_obj.ctable";
}
//
// Boolean for plotting on the region of valid data within the domain
//
plot_valid_flag = FALSE;
//
// Plot polyline edges using great circle arcs instead of straight lines
//
plot_gcarc_flag = FALSE;
////////////////////////////////////////////////////////////////////////////////
//
// NetCDF matched pairs, PostScript, and contingency table output files
//
//ps\_plot\_flag =${METPLUS_PS_PLOT_FLAG}
//nc\_pairs_flag = {${METPLUS_NC_PAIRS_FLAG_DICT}
//ct_stats_flag =
${METPLUS_CT_STATS_FLAG}
////////////////////////////////////////////////////////////////////////////////
shift_right = 0; // grid squares
////////////////////////////////////////////////////////////////////////////////
${METPLUS_OUTPUT_PREFIX}
//version = "V10.0":
tmp\_dir = "${MET\_IMP\_DIR}";
////////////////////////////////////////////////////////////////////////////////
${METPLUS_MET_CONFIG_OVERRIDES}
```
**Note:** See the *[GridStat MET Configuration](#page-173-0)* (page 136) section of the User's Guide for more information on the environment variables used in the file below:

```
////////////////////////////////////////////////////////////////////////////////
//
// Grid-Stat configuration file.
//
// For additional information, see the MET_BASE/config/README file.
//
////////////////////////////////////////////////////////////////////////////////
//
// Output model name to be written
//
\frac{1}{2} model =
${METPLUS_MODEL}
//
// Output description to be written
// May be set separately in each "obs.field" entry
//
\frac{1}{\sqrt{6}} desc =
${METPLUS_DESC}
//
// Output observation type to be written
//
// obtype =
${METPLUS_OBTYPE}
////////////////////////////////////////////////////////////////////////////////
//
// Verification grid
//
// regrid = \{${METPLUS_REGRID_DICT}
////////////////////////////////////////////////////////////////////////////////
//censor_thresh =
${METPLUS_CENSOR_THRESH}
//censor_val =
${METPLUS_CENSOR_VAL}
cat_{\text{thresh}} = [];
```

```
\text{cnt\_thresh} = [ NA ];
cnt_logic = UNION;
wind_thresh = [ NA ];
wind\_logic = UNION;
eclv\_points = 0.05;
//nc_pairs_var_name =
${METPLUS_NC_PAIRS_VAR_NAME}
nc\_pairs\_var\_suffix = "";//hss_ec_value =
${METPLUS_HSS_EC_VALUE}
rank_corr_flag = FALSE;
//
// Forecast and observation fields to be verified
//
fcst = \{${METPLUS_FCST_FILE_TYPE}
 ${METPLUS_FCST_FIELD}
}
obs = f${METPLUS_OBS_FILE_TYPE}
 ${METPLUS_OBS_FIELD}
}
////////////////////////////////////////////////////////////////////////////////
//
// Climatology mean data
//
//climo_mean = {${METPLUS_CLIMO_MEAN_DICT}
//climo\_stdev = {${METPLUS_CLIMO_STDEV_DICT}
//
// May be set separately in each "obs.field" entry
//
//climo_cdf = {${METPLUS_CLIMO_CDF_DICT}
////////////////////////////////////////////////////////////////////////////////
```

```
(continues on next page)
```

```
//
// Verification masking regions
//
\frac{1}{2} mask = {
${METPLUS_MASK_DICT}
////////////////////////////////////////////////////////////////////////////////
//
// Confidence interval settings
//
ci<sup>-</sup>alpha = [ 0.05 ];
boot = \{interval = PCTILE;
  rep\_prop = 1.0;n_{rep} = 0;rng = "mt19937";seed = "";
}
////////////////////////////////////////////////////////////////////////////////
//
// Data smoothing methods
//
//interp = \{${METPLUS_INTERP_DICT}
////////////////////////////////////////////////////////////////////////////////
//
// Neighborhood methods
//
nbrhd = \{field = BOTH;
   \frac{1}{2} shape =
   ${METPLUS_NBRHD_SHAPE}
   \frac{1}{2} width =
   ${METPLUS_NBRHD_WIDTH}
   // cov_thresh =
   ${METPLUS_NBRHD_COV_THRESH}
   v1d_t thresh = 1.0;
}
```

```
////////////////////////////////////////////////////////////////////////////////
//
// Fourier decomposition
// May be set separately in each "obs.field" entry
//
//fourier = \{${METPLUS_FOURIER_DICT}
////////////////////////////////////////////////////////////////////////////////
//
// Gradient statistics
// May be set separately in each "obs.field" entry
//
gradient = \{dx = [ 1 ];
  dy = [1];
}
////////////////////////////////////////////////////////////////////////////////
//
// Distance Map statistics
// May be set separately in each "obs.field" entry
//
\frac{1}{\text{distance\_map}} = \{${METPLUS_DISTANCE_MAP_DICT}
////////////////////////////////////////////////////////////////////////////////
//
// Statistical output types
//
//output_flag = \{${METPLUS_OUTPUT_FLAG_DICT}
//
// NetCDF matched pairs output file
// May be set separately in each "obs.field" entry
//
\frac{1}{\sqrt{2}} nc_pairs_flag = {
${METPLUS_NC_PAIRS_FLAG_DICT}
////////////////////////////////////////////////////////////////////////////////
```

```
//grid_weight_flag =
${METPLUS_GRID_WEIGHT_FLAG}
```
 $tmp\_dir = "${MET\_IMP\_DIR}";$ 

// output\_prefix = \${METPLUS\_OUTPUT\_PREFIX}

////////////////////////////////////////////////////////////////////////////////

\${METPLUS\_MET\_CONFIG\_OVERRIDES}

## **5.2.3.3.7 Running METplus**

This use case can be run two ways:

1) Passing in MODE fcstFV3 obsGOES BrightnessTempObjs.conf then a user-specific system configuration file:

run\_metplus.py -c /path/to/METplus/parm/use\_cases/model\_applications/convection\_ ˓<sup>→</sup>allowing\_models/MODE\_fcstFV3\_obsGOES\_BrightnessTempObjs.conf -c /path/to/user\_system. ˓<sup>→</sup>conf

2) Modifying the configurations in parm/metplus\_config, then passing in MODE fcstFV3 obsGOES BrightnessTempObjs.conf:

run\_metplus.py -c /path/to/METplus/parm/use\_cases/model\_applications/convection\_ ˓<sup>→</sup>allowing\_models/MODE\_fcstFV3\_obsGOES\_BrightnessTempObjs.conf

The former method is recommended. Whether you add them to a user-specific configuration file or modify the metplus config files, the following variables must be set correctly:

- **INPUT BASE** Path to directory where sample data tarballs are unpacked (See Datasets section to obtain tarballs). This is not required to run METplus, but it is required to run the examples in parm/use\_cases
- **OUTPUT\_BASE** Path where METplus output will be written. This must be in a location where you have write permissions
- **MET\_INSTALL\_DIR** Path to location where MET is installed locally

Example User Configuration File:

```
IdirINPUT_BASE = /path/to/sample/input/data
OUTPUT_BASE = /path/to/output/dir
MET_INSTALL_DIR = /path/to/met-X.Y
```
**NOTE:** All of these items must be found under the [dir] section.

# **5.2.3.3.8 Expected Output**

A successful run will output the following both to the screen and to the logfile:

INFO: METplus has successfully finished running.

Refer to the value set for **OUTPUT\_BASE** to find where the output data was generated. Output for this use case will be found in convection allowing models/brightness temperature (relative to **OUTPUT\_BASE**) and will contain the following files:

mode/mode\_FV3\_core\_lsm1\_010000L\_20190521\_010000V\_NAA\_cts.txt mode/mode\_FV3\_core\_lsm1\_010000L\_2019 mode/mode\_FV3\_core\_lsm1\_010000L\_20190521\_010000V\_NAA\_obj.txt mode/mode\_FV3\_core\_lsm1\_010000L\_2019 mode/mode\_FV3\_core\_lsm1\_010000L\_20190521\_020000V\_NAA\_cts.txt mode/mode\_FV3\_core\_lsm1\_010000L\_2019 mode/mode\_FV3\_core\_lsm1\_010000L\_20190521\_020000V\_NAA\_obj.txt mode/mode\_FV3\_core\_lsm1\_010000L\_2019 mode/mode\_FV3\_core\_mp1\_010000L\_20190521\_010000V\_NAA\_cts.txt mode/mode\_FV3\_core\_mp1\_010000L\_2019 mode/mode\_FV3\_core\_mp1\_010000L\_20190521\_010000V\_NAA\_obj.txt mode/mode\_FV3\_core\_mp1\_010000L\_2019 mode/mode\_FV3\_core\_mp1\_010000L\_20190521\_020000V\_NAA\_cts.txt mode/mode\_FV3\_core\_mp1\_010000L\_2019 mode/mode\_FV3\_core\_mp1\_010000L\_20190521\_020000V\_NAA\_obj.txt mode/mode\_FV3\_core\_mp1\_010000L\_2019 grid stat obj/grid stat FV3 core lsm1\_000000L\_20190521\_010000V\_dmap.txt grid\_stat\_obj/grid\_stat\_FV3\_core\_lsm1\_000000L\_20190521\_010000V\_nbrctc.txt grid stat obj/grid stat FV3 core lsm1\_000000L\_20190521\_010000V\_pairs.nc grid\_stat\_obj/grid\_stat\_FV3\_core\_lsm1\_000000L\_20190521\_010000V.stat grid\_stat\_obj/grid\_stat\_FV3\_core\_lsm1\_00 grid stat obj/grid stat FV3 core lsm1\_000000L\_20190521\_020000V\_nbrctc.txt grid\_stat\_obj/grid\_stat\_FV3\_core\_lsm1\_000000L\_20190521\_020000V\_pairs.nc grid stat obj/grid stat FV3 core lsm1\_000000L\_20190521\_020000V.stat grid\_stat\_obj/grid\_stat\_FV3\_core\_mp1\_00 grid\_stat\_obj/grid\_stat\_FV3\_core\_mp1\_000000L\_20190521\_010000V\_nbrctc.txt grid stat obj/grid stat FV3 core mp1\_000000L\_20190521\_010000V\_pairs.nc grid stat obj/grid stat FV3 core\_mp1\_000000L\_20190521\_010000V.stat grid\_stat\_obj/grid\_stat\_FV3\_core\_mp1\_00 grid\_stat\_obj/grid\_stat\_FV3\_core\_mp1\_000000L\_20190521\_020000V\_nbrctc.txt grid stat obj/grid stat FV3 core mp1\_000000L\_20190521\_020000V\_pairs.nc grid\_stat\_obj/grid\_stat\_FV3\_core\_mp1\_000000L\_20190521\_020000V.stat

### **5.2.3.3.9 Keywords**

#### **Note:**

- MODEToolUseCase
- GridStatToolUseCase
- ConvectionAllowingModelsAppUseCase
- NetCDFFileUseCase
- NOAAEMCOrgUseCase
- NOAAHWTOrgUseCase

# • ValidationUseCase

Navigate to the *[METplus Quick Search for Use Cases](#page-1564-0)* (page 1527) page to discover other similar use cases.

sphinx\_gallery\_thumbnail\_path = '\_static/convection\_allowing\_models-MODE\_fcstFV3\_obsGOES\_BrightnessTempObj **Total running time of the script:** ( 0 minutes 0.000 seconds)

## **5.2.3.4 Grid-Stat: Surrogate Severe and Practically Perfect Probabilistic Evaluation**

model\_applications/ convection\_allowing\_models/ GridStat\_fcstHRRR\_obsPracPerfect \_\_SurrogateSevereProb.conf

# **5.2.3.4.1 Scientific Objective**

To evaluate the surrogate severe forecasts at predicting Severe weather using the (12Z - 12Z) practically perfect storm reports an obtain probabilistic output statistics.

## **5.2.3.4.2 Datasets**

- Forecast dataset: HRRR Surrogate Severe Data
- Observation dataset: Practically Perfect from Local Storm Reports

# **5.2.3.4.3 METplus Components**

This use case runs grid stat to create probabilistic statistics on surrogate severe from the HRRR model and Practially Perfect observations computed from local storm reports.

# **5.2.3.4.4 METplus Workflow**

The grid stat tool is run for each time. This example loops by valid time. It processes 1 valid time, listed below.

**Valid:** 2020-02-06\_12Z **Forecast lead:** 36

## **5.2.3.4.5 METplus Configuration**

METplus first loads all of the configuration files found in parm/metplus config, then it loads any configuration files passed to METplus via the command line with the -c option, i.e. parm/use\_cases/model\_applications/convection\_allowing\_models/GridStat\_fcstHRRR\_obsPracPerfect\_SurrogateSeve

```
# HRRR Surrogate Severe verified against Practically Perfect
[config]
# time looping - options are INIT, VALID, RETRO, and REALTIME
LOOP BY = VALID
# Format of INIT_BEG and INIT_END
VALID_TIME_FMT = %Y%m%d%H
# Start time for METplus run
VALID_BEG=2020020612
# End time for METplus run
VALID_END=2020020612
# Increment between METplus runs in seconds. Must be >= 60
VALID_INCREMENT=86400
# forecast leads to process
INIT SEO = 0LEAD_SEQ_MIN = 36
LEAD_SEQ_MAX = 36
# Options are times, processes
# times = run all items in the PROCESS_LIST for a single initialization
# time, then repeat until all times have been evaluated.
# processes = run each item in the PROCESS_LIST for all times
   specified, then repeat for the next item in the PROCESS_LIST.
LOOP ORDER = times
# List of applications to run
PROCESS_LIST = GridStat
MODEL = HRRROBTYPE = PP
# Forecast Variables
FCST_VAR1_NAME = MXUPHL_prob_75
FCST_VAR1_LEVELS = "(*, *)"FCST_VAR1_THRESH = \text{ge0.02}FCST_GRID_STAT_PROB_THRESH = ge0.0, ge0.02, ge0.05, ge0.10, ge0.10, ge0.15, ge0.30, ge0.45,␣
˓→ge0.60, ge1.0 (continues on next page)
```

```
FCST_VAR2_NAME = MXUPHL_prob_80
FCST_VAR2_LEVELS = {FCST_VAR1_LEVELS}
FCST_VAR2_THRESH = {FCST_VAR1_THRESH}
FCST_VAR3_NAME = MXPHL_prob_85
FCST_VAR3_LEVELS = {FCST_VAR1_LEVELS}
FCST_VAR3_THRESH = {FCST_VAR1_THRESH}
FCST_VAR4_NAME = MXUPHL_prob_90
FCST_VAR4_LEVELS = {FCST_VAR1_LEVELS}
FCST_VAR4_THRESH = {FCST_VAR1_THRESH}
FCST_VAR5_NAME = MXUPHL_prob_95
FCST_VAR5_LEVELS = {FCST_VAR1_LEVELS}
FCST_VAR5_THRESH = {FCST_VAR1_THRESH}
# Obs Variables
OBS_VAR1_NAME = Fscale_mask
OBS_VARI_LEVELS = "(*, *)"OBS_VAR1_THRESH = ge1.0
OBS_VAR2_NAME = {OBS_VAR1_NAME}
OBS_VAR2_LEVELS = {OBS_VAR1_LEVELS}
OBS_VAR2_THRESH = {OBS_VAR1_THRESH}
OBS_VAR3_NAME = {OBS_VAR1_NAME}
OBS_VAR3_LEVELS = {OBS_VAR1_LEVELS}
OBS_VAR3_THRESH = {OBS_VAR1_THRESH}
OBS_VAR4_NAME = {OBS_VAR1_NAME}
OBS_VAR4_LEVELS = {OBS_VAR1_LEVELS}
OBS_VAR4_THRESH = {OBS_VAR1_THRESH}
OBS_VAR5_NAME = {OBS_VAR1_NAME}
OBS_VAR5_LEVELS = {OBS_VAR1_LEVELS}
OBS_VAR5_THRESH = {OBS_VAR1_THRESH}
FCST_IS_PROB = true
FCST_GRID_STAT_INPUT_DATATYPE = NETCDF
GRID_STAT_CONFIG_FILE = {PARM_BASE}/met_config/GridStatConfig_wrapped
GRID_STAT_OUTPUT_FLAG_PCT = BOTH
```

```
GRID_STAT_OUTPUT_FLAG_PSTD = BOTH
GRID_STAT_OUTPUT_FLAG_PJC = BOTH
GRID_STAT_OUTPUT_FLAG_PRC = BOTH
GRID_STAT_NC_PAIRS_FLAG_LATLON = FALSE
GRID_STAT_NC_PAIRS_FLAG_RAW = FALSE
GRID_STAT_NC_PAIRS_FLAG_DIFF = FALSE
GRID_STAT_NC_PAIRS_FLAG_CLIMO = FALSE
GRID_STAT_NC_PAIRS_FLAG_APPLY_MASK = FALSE
Idir<sup>7</sup># input and output data directories for each application in PROCESS_LIST
FCST_GRID_STAT_INPUT_DIR = {INPUT_BASE}/model_applications/convection_allowing_models/
˓→surrogate_severe_prac_perfect
OBS_GRID_STAT_INPUT_DIR = {FCST_GRID_STAT_INPUT_DIR}
GRID_STAT_OUTPUT_DIR = {OUTPUT_BASE}/model_applications/convection_allowing_models/surrogate_
˓→severe_prac_perfect/grid_stat/prob
[filename_templates]
# format of filenames
# Surrogate Severe
FCST_GRID_STAT_INPUT_TEMPLATE = surrogate_severe_{init?fmt=%Y%m%d}_{lead?fmt=%HHH}V_regrid.nc
# Practically Perfect
OBS_GRID_STAT_INPUT_TEMPLATE = StormReps_211.{init?fmt=%Y%m%d}.nc
```
# **5.2.3.4.6 MET Configuration**

METplus sets environment variables based on user settings in the METplus configuration file. See *[How](#page-93-0) [METplus controls MET config file settings](#page-93-0)* (page 56) for more details.

### **YOU SHOULD NOT SET ANY OF THESE ENVIRONMENT VARIABLES YOURSELF! THEY WILL BE OVER-WRITTEN BY METPLUS WHEN IT CALLS THE MET TOOLS!**

If there is a setting in the MET configuration file that is currently not supported by METplus you'd like to control, please refer to: *[Overriding Unsupported MET config file settings](#page-107-0)* (page 70)

**Note:** See the *[GridStat MET Configuration](#page-173-0)* (page 136) section of the User's Guide for more information on the environment variables used in the file below:

```
////////////////////////////////////////////////////////////////////////////////
//
// Grid-Stat configuration file.
//
// For additional information, see the MET_BASE/config/README file.
//
////////////////////////////////////////////////////////////////////////////////
//
// Output model name to be written
//
\frac{1}{2} model =
${METPLUS_MODEL}
//
// Output description to be written
// May be set separately in each "obs.field" entry
//
\frac{1}{\sqrt{6}} desc =
${METPLUS_DESC}
//
// Output observation type to be written
//
// obtype =
${METPLUS_OBTYPE}
////////////////////////////////////////////////////////////////////////////////
//
// Verification grid
//
// regrid = \{${METPLUS_REGRID_DICT}
////////////////////////////////////////////////////////////////////////////////
//censor_thresh =
${METPLUS_CENSOR_THRESH}
//censor_val =
${METPLUS_CENSOR_VAL}
cat\_thresh = [];
\text{cnt\_thresh} = [NA];
cnt_logic = UNION;
wind_thresh = \lceil NA \rceil;
wind_logic = UNION;
```

```
eclv\_points = 0.05;
//nc_pairs_var_name =
${METPLUS_NC_PAIRS_VAR_NAME}
nc\_pairs\_var\_suffix = "";
//hss_ec_value =
${METPLUS_HSS_EC_VALUE}
rank_corr_flag = FALSE;
//
// Forecast and observation fields to be verified
//
fcst = \{${METPLUS_FCST_FILE_TYPE}
  ${METPLUS_FCST_FIELD}
}
obs = f${METPLUS_OBS_FILE_TYPE}
 ${METPLUS_OBS_FIELD}
}
////////////////////////////////////////////////////////////////////////////////
//
// Climatology mean data
//
//climo_mean = {${METPLUS_CLIMO_MEAN_DICT}
//climo\_stdev = {${METPLUS_CLIMO_STDEV_DICT}
//
// May be set separately in each "obs.field" entry
//
//climo_cdf = {${METPLUS_CLIMO_CDF_DICT}
////////////////////////////////////////////////////////////////////////////////
//
// Verification masking regions
//
11 mask = {
```

```
(continues on next page)
```

```
${METPLUS_MASK_DICT}
////////////////////////////////////////////////////////////////////////////////
//
// Confidence interval settings
//
ci_alpha = [ 0.05 ];
boot = \{interval = PCTILE;
  rep\_prop = 1.0;n_{rep} = 0;rng = "mt19937";
  seed = "";
}
////////////////////////////////////////////////////////////////////////////////
//
// Data smoothing methods
//
//interp = \{${METPLUS_INTERP_DICT}
////////////////////////////////////////////////////////////////////////////////
//
// Neighborhood methods
//
nbrhd = ffield = BOTH;
  // shape =
  ${METPLUS_NBRHD_SHAPE}
  \frac{1}{2} width =
  ${METPLUS_NBRHD_WIDTH}
   // cov_thresh =
  ${METPLUS_NBRHD_COV_THRESH}
  vld_tthresh = 1.0;
}
////////////////////////////////////////////////////////////////////////////////
//
// Fourier decomposition
```

```
// May be set separately in each "obs.field" entry
//
//fourier = \{${METPLUS_FOURIER_DICT}
////////////////////////////////////////////////////////////////////////////////
//
// Gradient statistics
// May be set separately in each "obs.field" entry
//
gradient = \{dx = [ 1 ];
  dy = [1];
}
////////////////////////////////////////////////////////////////////////////////
//
// Distance Map statistics
// May be set separately in each "obs.field" entry
//
\frac{\sqrt{d}}{\sqrt{d}} //distance_map = {
${METPLUS_DISTANCE_MAP_DICT}
////////////////////////////////////////////////////////////////////////////////
//
// Statistical output types
//
//output_flag = \{${METPLUS_OUTPUT_FLAG_DICT}
//
// NetCDF matched pairs output file
// May be set separately in each "obs.field" entry
//
// nc_pairs_flag = {
${METPLUS_NC_PAIRS_FLAG_DICT}
////////////////////////////////////////////////////////////////////////////////
//grid_weight_flag =
${METPLUS_GRID_WEIGHT_FLAG}
```
 $tmp\_dir = "$(MET\_IMP\_DIR]'$ ;

// output\_prefix = \${METPLUS\_OUTPUT\_PREFIX}

////////////////////////////////////////////////////////////////////////////////

\${METPLUS\_MET\_CONFIG\_OVERRIDES}

## **5.2.3.4.7 Running METplus**

This use case can be run two ways:

1) Passing in GridStat fcstHRRR obsPracPerfect SurrogateSevere.conf then a user-specific system configuration file:

run\_metplus.py -c /path/to/METplus/parm/use\_cases/model\_applications/convection\_ ˓<sup>→</sup>allowing\_models/GridStat\_fcstHRRR\_obsPracPerfect\_SurrogateSevereProb.conf -c /path/to/ ˓<sup>→</sup>user\_system.conf

2) Modifying the configurations in parm/metplus\_config, then passing in Grid-Stat\_fcstHRRR\_obsPracPerfect\_SurrogateSevere.conf:

```
run_metplus.py -c /path/to/METplus/parm/use_cases/model_applications/convection_
˓→allowing_models/GridStat_fcstHRRR_obsPracPerfect_SurrogateSevereProb.conf
```
The former method is recommended. Whether you add them to a user-specific configuration file or modify the metplus config files, the following variables must be set correctly:

- **INPUT BASE** Path to directory where sample data tarballs are unpacked (See Datasets section to obtain tarballs). This is not required to run METplus, but it is required to run the examples in parm/use\_cases
- **OUTPUT BASE** Path where METplus output will be written. This must be in a location where you have write permissions
- **MET\_INSTALL\_DIR** Path to location where MET is installed locally

Example User Configuration File:

```
\lceil \text{dir} \rceilINPUT_BASE = /path/to/sample/input/data
OUTPUT_BASE = /path/to/output/dir
MET_INSTALL_DIR = /path/to/met-X.Y
```
**NOTE:** All of these items must be found under the [dir] section.

## **5.2.3.4.8 Expected Output**

A successful run will output the following both to the screen and to the logfile:

```
INFO: METplus has successfully finished running.
```
Refer to the value set for **OUTPUT\_BASE** to find where the output data was generated. Output for this use case will be found in model\_applications/convection\_allowing\_models/surrogate\_severe\_prac\_perfect/grid\_stat/prob (relative to **OUTPUT** BASE) and will contain the following files:

grid\_stat\_360000L\_20200206\_120000V\_pct.txt grid\_stat\_360000L\_20200206\_120000V\_pjc.txt grid stat 360000L 20200206 120000V prc.txt grid stat 360000L 20200206 120000V pstd.txt grid\_stat\_360000L\_20200206\_120000V.stat

### **5.2.3.4.9 Keywords**

#### **Note:**

- GridStatToolUseCase
- ConvectionAllowingModelsAppUseCase
- NetCDFFileUseCase
- NOAAHWTOrgUseCase
- NCAROrgUseCase
- NOAAHMTOrgUseCase

Navigate to the *[METplus Quick Search for Use Cases](#page-1564-0)* (page 1527) page to discover other similar use cases.

sphinx gallery thumbnail path =  $\cdot$  static/convection allowing models-SS PP prob.png' **Total running time of the script:** ( 0 minutes 0.000 seconds)

# **5.2.3.5 Grid-Stat: Brightness Temperature Distance Maps**

model\_applications/ convection\_allowing\_model/ GridStat\_fcstFV3\_obsGOES\_BrightnessTempDmap.conf

### **5.2.3.5.1 Scientific Objective**

To provide statistical inforation on regions of low brightness temperatures, defined by creating distance maps on the FV3 ensemble members compared to GOES channel 13 brightness temperature satellite data.

#### **5.2.3.5.2 Datasets**

- Forecast dataset: FV3 Model member data
- Observation dataset: GOES Brightness Temperature

#### **5.2.3.5.3 METplus Components**

This use case runs runs grid stat to compute distance maps using a brightness temperature less than 235 K for the forecast and observations.

#### **5.2.3.5.4 METplus Workflow**

The GridStat tool is run for each of 2 ensemble members and for each time. This example loops by initialization time. It processes 2 lead times, listed below.

**Valid:** 2019-05-21\_01Z **Forecast lead:** 01

**Valid:** 2019-05-21\_02Z **Forecast lead:** 02

### **5.2.3.5.5 METplus Configuration**

METplus first loads all of the configuration files found in parm/metplus config, then it loads any configuration files passed to METplus via the command line with the -c option, i.e. -c parm/use\_cases/model\_applications/convection\_allowing\_models/GridStat\_fcstFV3\_obsGOES\_BrightnessTempDmap

```
[config]
# Loop by model initialization
LOOP_BY = initINIT_TIME_FMT = %Y%m%d%H
# Start time for METplus run
INIT_BEG = 2019052100
```

```
# End time for METplus run
INIT_END = 2019052100
# Increment between METplus runs in seconds. Must be >= 60
INIT_INCREMENT = 3600
LOOP_ORDER = processes
PROCESS_LIST = GridStat(lsm1), GridStat(mp1)
# Sequence of leads to process
LEAD\_SEO = 1, 2FCST_IS_PROB = false
# Grid stat variables
FCST_GRID_STAT_VAR1_NAME = SBTA1613_topofatmosphere
FCST_GRID_STAT_VAR1_LEVELS = "<math>(*,*)"</math>FCST_GRID_STAT_VAR1_THRESH = le235
FCST_GRID_STAT_VAR1_OPTIONS = file_type = NETCDF_MET;
OBS_GRID_STAT_VAR1_NAME = channel_13_brightness_temperature
OBS_GRID_STAT_VAR1_LEVELS = "(*,*)"OBS_GRID_STAT_VAR1_THRESH = le235
OBS_GRID_STAT_VAR1_OPTIONS = file_type = NETCDF_MET;
GRID_STAT_NEIGHBORHOOD_WIDTH = 1
GRID_STAT_NEIGHBORHOOD_SHAPE = SQUARE
GRID_STAT_CONFIG_FILE = {PARM_BASE}/met_config/GridStatConfig_wrapped
GRID_STAT_OUTPUT_PREFIX = FV3_core_{instance}
GRID_STAT_OUTPUT_FLAG_DMAP = BOTH
GRID_STAT_NC_PAIRS_FLAG_CLIMO = FALSE
GRID_STAT_NC_PAIRS_FLAG_DISTANCE_MAP = TRUE
\lceil \text{dir} \rceil# Input and Output Diretory of the object data
FCST_GRID_STAT_INPUT_DIR = {INPUT_BASE}/model_applications/convection_allowing_models/
˓→brightness_temperature
OBS_GRID_STAT_INPUT_DIR = {INPUT_BASE}/model_applications/convection_allowing_models/
˓→brightness_temperature
```

```
(continues on next page)
```

```
#Grid Stat output data location
GRID_STAT_OUTPUT_DIR = {OUTPUT_BASE}/convection_allowing_models/brightness_temperature/grid_
˓→stat
[filename_templates]
# Forecast Filename Template
FCST_GRID_STAT_INPUT_TEMPLATE = {init?fmt=%Y%m%d%H}/core_{instance}/core_{instance}_{init?
˓→fmt=%Y%m%d}_{init?fmt=%H%M}_f{lead?fmt=%HH}.nc
# Obs Filename Template
OBS_GRID_STAT_INPUT_TEMPLATE = {valid?fmt=%Y_%m_%d}_141/remap_GOES-16.{valid?fmt=%Y%m%d}.
˓→{valid?fmt=%H%M%S}.nc
```
## **5.2.3.5.6 MET Configuration**

METplus sets environment variables based on user settings in the METplus configuration file. See *[How](#page-93-0) [METplus controls MET config file settings](#page-93-0)* (page 56) for more details.

#### **YOU SHOULD NOT SET ANY OF THESE ENVIRONMENT VARIABLES YOURSELF! THEY WILL BE OVER-WRITTEN BY METPLUS WHEN IT CALLS THE MET TOOLS!**

If there is a setting in the MET configuration file that is currently not supported by METplus you'd like to control, please refer to: *[Overriding Unsupported MET config file settings](#page-107-0)* (page 70)

**Note:** See the *[GridStat MET Configuration](#page-173-0)* (page 136) section of the User's Guide for more information on the environment variables used in the file below:

```
////////////////////////////////////////////////////////////////////////////////
//
// Grid-Stat configuration file.
//
// For additional information, see the MET_BASE/config/README file.
//
////////////////////////////////////////////////////////////////////////////////
//
// Output model name to be written
//
\frac{1}{2} model =
${METPLUS_MODEL}
//
```

```
// Output description to be written
// May be set separately in each "obs.field" entry
//
\frac{1}{\sqrt{2}} desc =
${METPLUS_DESC}
//
// Output observation type to be written
//
// obtype =
${METPLUS_OBTYPE}
////////////////////////////////////////////////////////////////////////////////
//
// Verification grid
//
// regrid = \{${METPLUS_REGRID_DICT}
////////////////////////////////////////////////////////////////////////////////
//censor_thresh =
${METPLUS_CENSOR_THRESH}
//censor_val =
${METPLUS_CENSOR_VAL}
cat\_thresh = [];
\mathsf{cnt\_thresh} = \lceil \mathsf{NA} \rceil;
cnt_logic = UNION;
wind_thresh = [ NA ];
wind\_logic = UNION;
eclv\_points = 0.05;
//nc_pairs_var_name =
${METPLUS_NC_PAIRS_VAR_NAME}
nc\_pairs\_var\_suffix = "";//hss_ec_value =
${METPLUS_HSS_EC_VALUE}
rank_corr_flag = FALSE;//
// Forecast and observation fields to be verified
//
fcst = \{${METPLUS_FCST_FILE_TYPE}
```

```
${METPLUS_FCST_FIELD}
}
obs = f${METPLUS_OBS_FILE_TYPE}
  ${METPLUS_OBS_FIELD}
}
////////////////////////////////////////////////////////////////////////////////
//
// Climatology mean data
//
//climo_mean = {${METPLUS_CLIMO_MEAN_DICT}
//climo\_stdev = {${METPLUS_CLIMO_STDEV_DICT}
//
// May be set separately in each "obs.field" entry
//
//climo_cdf = {${METPLUS_CLIMO_CDF_DICT}
////////////////////////////////////////////////////////////////////////////////
//
// Verification masking regions
//
// mask = \{${METPLUS_MASK_DICT}
////////////////////////////////////////////////////////////////////////////////
//
// Confidence interval settings
//
ci_alpha = [ 0.05 ];
boot = \{interval = PCTILE;
  rep\_prop = 1.0;n_{rep} = 0;
   rng = "mt19937";
```

```
seed = "";
}
////////////////////////////////////////////////////////////////////////////////
//
// Data smoothing methods
//
//interp = \{${METPLUS_INTERP_DICT}
////////////////////////////////////////////////////////////////////////////////
//
// Neighborhood methods
//
nbrhd = \{field = BOTH;
  \frac{1}{2} shape =
  ${METPLUS_NBRHD_SHAPE}
  \frac{1}{2} width =
  ${METPLUS_NBRHD_WIDTH}
   // cov_thresh =
   ${METPLUS_NBRHD_COV_THRESH}
   v1d_tthresh = 1.0;
}
////////////////////////////////////////////////////////////////////////////////
//
// Fourier decomposition
// May be set separately in each "obs.field" entry
//
//fourier = \{${METPLUS_FOURIER_DICT}
////////////////////////////////////////////////////////////////////////////////
//
// Gradient statistics
// May be set separately in each "obs.field" entry
//
gradient = \{dx = [1];
  dy = [ 1 ];
```

```
////////////////////////////////////////////////////////////////////////////////
//
// Distance Map statistics
// May be set separately in each "obs.field" entry
//
\frac{\sqrt{d}}{\sqrt{d}} //distance_map = {
${METPLUS_DISTANCE_MAP_DICT}
////////////////////////////////////////////////////////////////////////////////
//
// Statistical output types
//
//output_flag = \{${METPLUS_OUTPUT_FLAG_DICT}
//
// NetCDF matched pairs output file
// May be set separately in each "obs.field" entry
//
// nc\_pairs_flag = f${METPLUS_NC_PAIRS_FLAG_DICT}
////////////////////////////////////////////////////////////////////////////////
//grid_weight_flag =
${METPLUS_GRID_WEIGHT_FLAG}
tmp\_dir = "${MET\_IMP\_DIR}";// output_prefix =
${METPLUS_OUTPUT_PREFIX}
////////////////////////////////////////////////////////////////////////////////
${METPLUS_MET_CONFIG_OVERRIDES}
```
}

## **5.2.3.5.7 Running METplus**

This use case can be run two ways:

1) Passing in GridStat\_fcstFV3\_obsGOES\_BrightnessTempDmap.conf then a user-specific system configuration file:

```
run_metplus.py -c /path/to/METplus/parm/use_cases/model_applications/convection_
˓→allowing_models/GridStat_fcstFV3_obsGOES_BrightnessTempDmap.conf -c /path/to/user_
˓→system.conf
```
2) Modifying the configurations in parm/metplus\_config, then passing in Grid-Stat\_fcstFV3\_obsGOES\_BrightnessTempDmap.conf:

```
run_metplus.py -c /path/to/METplus/parm/use_cases/model_applications/convection_
˓→allowing_models/GridStat_fcstFV3_obsGOES_BrightnessTempDmap.conf
```
The former method is recommended. Whether you add them to a user-specific configuration file or modify the metplus config files, the following variables must be set correctly:

- **INPUT BASE** Path to directory where sample data tarballs are unpacked (See Datasets section to obtain tarballs). This is not required to run METplus, but it is required to run the examples in parm/use\_cases
- **OUTPUT\_BASE** Path where METplus output will be written. This must be in a location where you have write permissions
- **MET\_INSTALL\_DIR** Path to location where MET is installed locally

Example User Configuration File:

```
IdirINPUT_BASE = /path/to/sample/input/data
OUTPUT_BASE = /path/to/output/dir
MET_INSTALL_DIR = /path/to/met-X.Y
```
**NOTE:** All of these items must be found under the [dir] section.

# **5.2.3.5.8 Expected Output**

A successful run will output the following both to the screen and to the logfile:

INFO: METplus has successfully finished running.

Refer to the value set for **OUTPUT\_BASE** to find where the output data was generated. Output for this use case will be found in convection allowing models/brightness temperature (relative to **OUTPUT BASE**) and will contain the following files:

grid\_stat/grid\_stat\_FV3\_core\_lsm1\_000000L\_20190521\_010000V\_dmap.txt grid\_stat/grid\_stat\_FV3\_core\_lsm1\_0000 grid\_stat/grid\_stat\_FV3\_core\_lsm1\_000000L\_20190521\_010000V.stat grid\_stat/grid\_stat\_FV3\_core\_lsm1\_000000L\_2

grid\_stat/grid\_stat\_FV3\_core\_lsm1\_000000L\_20190521\_020000V\_pairs.nc grid\_stat/grid\_stat\_FV3\_core\_lsm1\_00000 grid\_stat/grid\_stat\_FV3\_core\_mp1\_000000L\_20190521\_010000V\_dmap.txt grid\_stat/grid\_stat\_FV3\_core\_mp1\_0000 grid\_stat/grid\_stat\_FV3\_core\_mp1\_000000L\_20190521\_010000V.stat grid\_stat/grid\_stat\_FV3\_core\_mp1\_000000L\_2 grid stat/grid stat FV3 core mp1\_000000L\_20190521\_020000V\_pairs.nc grid\_stat/grid\_stat\_FV3\_core\_mp1\_00000

# **5.2.3.5.9 Keywords**

#### **Note:**

- GridStatToolUseCase
- ConvectionAllowingModelsAppUseCase
- NetCDFFileUseCase
- NOAAEMCOrgUseCase
- NOAAHWTOrgUseCase
- ValidationUseCase

Navigate to the *[METplus Quick Search for Use Cases](#page-1564-0)* (page 1527) page to discover other similar use cases.

sphinx\_gallery\_thumbnail\_path = '\_static/convection\_allowing\_models-GridStat\_fcstFV3\_obsGOES\_BrightnessTempD **Total running time of the script:** ( 0 minutes 0.000 seconds)

### **5.2.3.6 Ensemble-Stat: Ensemble Statistics using Obs Uncertainty**

model\_applications/ convection\_allowing\_model/ EnsembleStat\_fcstHRRRE\_obsHRRRE\_Sfc \_Sfc\_MultiField.conf

### **5.2.3.6.1 Scientific Objective**

To provide useful statistical information about the ensemble characteristics such as how dispersive it is and the relationship between spread and skill. This example also shows how to compute simple probability fields called ensemble relative frequency.

### **5.2.3.6.2 Datasets**

Relevant information about the datasets that would be beneficial include:

- Forecast dataset: HRRRE data
- Observation dataset: HRRRE data

## **5.2.3.6.3 METplus Components**

This use case runs PB2NC on the prepBUFR observation data to convert it into NetCDF format so it can be read by MET. Then EnsembleStat is run.

### **5.2.3.6.4 METplus Workflow**

The following tools are used for each run time:

PB2NC > EnsembleStat

This example loops by initialization time. For each initialization time it will process forecast leads 0, 1, and 2. There is only one initialization time in this example, so the following will be run:

Run times:

**Init:** 2018-07-09\_12Z **Forecast lead:** 0

**Init:** 2018-07-09\_12Z **Forecast lead:** 1

**Init:** 2018-07-09\_12Z **Forecast lead:** 2

### **5.2.3.6.5 METplus Configuration**

METplus first loads all of the configuration files found in parm/metplus config, then it loads any configuration files passed to METplus via the command line with the -c option, i.e. -c parm/use\_cases/model\_applications/convection\_allowing\_models/EnsembleStat\_fcstHRRRE\_obsHRRRE\_Sfc\_MultiField.com

[config] ## Configuration-related settings such as the process list, begin and end times, etc. PROCESS\_LIST = PB2NC, EnsembleStat # time looping - options are INIT, VALID, RETRO, and REALTIME # If set to INIT or RETRO: # INIT\_TIME\_FMT, INIT\_BEG, INIT\_END, and INIT\_INCREMENT must also be set # If set to VALID or REALTIME: VALID\_TIME\_FMT, VALID\_BEG, VALID\_END, and VALID\_INCREMENT must also be set

```
LOOP_BY = INIT# Format of INIT_BEG and INT_END using % items
# %Y = 4 digit year, %m = 2 digit month, %d = 2 digit day, etc.
# see www.strftime.org for more information
# %Y%m%d%H expands to YYYYMMDDHH
INIT_TIME_FMT = %Y%m%d%H
# Start time for METplus run - must match INIT_TIME_FMT
INIT_BEG=2018070912
# End time for METplus run - must match INIT_TIME_FMT
INIT_END=2018070912
# Increment between METplus runs (in seconds if no units are specified)
# Must be >= 60 seconds
INIT_INCREMENT=3600
# List of forecast leads to process for each run time (init or valid)
# In hours if units are not specified
# If unset, defaults to 0 (don't loop through forecast leads)
LEAD\_SEQ = 0, 1, 2# Order of loops to process data - Options are times, processes
# Not relevant if only one item is in the PROCESS_LIST
# times = run all wrappers in the PROCESS_LIST for a single run time, then
# increment the run time and run all wrappers again until all times have
# been evaluated.
# processes = run the first wrapper in the PROCESS_LIST for all times
  specified, then repeat for the next item in the PROCESS_LIST until all
  wrappers have been run
LOOP ORDER = times
# Name to identify model (forecast) data in output
MODEL = HRRRE ens
OBTYPE = ANALYS
# The MET ensemble_stat logging level
# 0 quiet to 5 loud, Verbosity setting for MET output, 2 is default.
# This takes precendence over the general MET logging level set in metplus_logging.conf
#LOG_ENSEMBLE_STAT_VERBOSITY = 3
# MET Configuration files for pb2nc
PB2NC_CONFIG_FILE = {PARM_BASE}/met_config/PB2NCConfig_wrapped
```

```
PB2NC_LEVEL_RANGE_END = 255
PB2NC_QUALITY_MARK_THRESH = 3
# if True, pb2nc will skip processing a file if the output already exists
# used to speed up runs and reduce redundancy
PB2NC_SKIP_IF_OUTPUT_EXISTS = True
# These are appended with PB2NC to differentiate the GRID, POLY, and MESSAGE_TYPE for point_
˓→stat.
PB2NC GRID =
PB2NC_POLY =
PB2NC_STATION_ID =
PB2NC_MESSAGE_TYPE = ADPUPA, ADPSFC, AIRCFT, PROFLR
# Leave empty to process all
PB2NC_OBS_BUFR_VAR_LIST = POB, QOB, TOB, ZOB, UOB, VOB, D_DPT, D_WDIR, D_WIND, D_RH, D_MIXR,␣
˓→D_PRMSL
# False for no time summary, True otherwise
PB2NC_TIME_SUMMARY_FLAG = False
PB2NC_TIME_SUMMARY_RAW_DATA = False
PB2NC_TIME_SUMMARY_BEG = 000000
PB2NC_TIME_SUMMARY_END = 235959
PB2NC_TIME_SUMMARY_STEP = 300
PB2NC_TIME_SUMMARY_WIDTH = 600
PB2NC_TIME_SUMMARY_GRIB_CODES =
PB2NC_TIME_SUMMARY_VAR_NAMES = TMP, WDIR, RH
PB2NC_TIME_SUMMARY_TYPES =
PB2NC_TIME_SUMMARY_VALID_FREQ = 0
PB2NC_TIME_SUMMARY_VALID_THRESH = 0.0
PB2NC_OBS_WINDOW_BEGIN = -900
PB2NC_OBS_WINDOW_END = 900
ENSEMBLE_STAT_OBS_WINDOW_BEGIN = -900
ENSEMBLE_STAT_OBS_WINDOW_END = 900
# number of expected members for ensemble. Should correspond with the
# number of items in the list for FCST_ENSEMBLE_STAT_INPUT_TEMPLATE
ENSEMBLE_STAT_N_MEMBERS = 2
# ens.ens_thresh value in the MET config file
# threshold for ratio of valid files to expected files to allow app to run
```

```
(continues on next page)
```

```
ENSEMBLE_STAT_ENS_THRESH = 1.0
# Used in the MET config file for: regrid to_grid field
ENSEMBLE_STAT_REGRID_TO_GRID = FCST
ENSEMBLE_STAT_REGRID_METHOD = BILIN
ENSEMBLE_STAT_REGRID_WIDTH = 2
ENSEMBLE_STAT_DUPLICATE_FLAG = UNIQUE
ENSEMBLE_STAT_SKIP_CONST = True
ENSEMBLE_STAT_OBS_ERROR_FLAG = TRUE
ENSEMBLE_STAT_MASK_GRID =
ENSEMBLE_STAT_CI_ALPHA = 0.01
ENSEMBLE_STAT_MESSAGE_TYPE = ADPSFC
ENSEMBLE_STAT_INTERP_METHOD = BILIN
ENSEMBLE_STAT_INTERP_WIDTH = 2
ENSEMBLE_STAT_OUTPUT_FLAG_ECNT = BOTH
ENSEMBLE_STAT_OUTPUT_FLAG_RPS = NONE
ENSEMBLE_STAT_OUTPUT_FLAG_RHIST = BOTH
ENSEMBLE_STAT_OUTPUT_FLAG_PHIST = BOTH
ENSEMBLE_STAT_OUTPUT_FLAG_ORANK = BOTH
ENSEMBLE_STAT_OUTPUT_FLAG_SSVAR = BOTH
ENSEMBLE_STAT_OUTPUT_FLAG_RELP = BOTH
ENSEMBLE_STAT_ENSEMBLE_FLAG_LATLON = TRUE
ENSEMBLE_STAT_ENSEMBLE_FLAG_MEAN = TRUE
ENSEMBLE_STAT_ENSEMBLE_FLAG_STDEV = TRUE
ENSEMBLE_STAT_ENSEMBLE_FLAG_MINUS = FALSE
ENSEMBLE_STAT_ENSEMBLE_FLAG_PLUS = FALSE
ENSEMBLE_STAT_ENSEMBLE_FLAG_MIN = FALSE
ENSEMBLE_STAT_ENSEMBLE_FLAG_MAX = FALSE
ENSEMBLE_STAT_ENSEMBLE_FLAG_RANGE = FALSE
ENSEMBLE_STAT_ENSEMBLE_FLAG_VLD_COUNT = TRUE
ENSEMBLE_STAT_ENSEMBLE_FLAG_FREQUENCY = TRUE
ENSEMBLE_STAT_ENSEMBLE_FLAG_NEP = FALSE
ENSEMBLE_STAT_ENSEMBLE_FLAG_NMEP = FALSE
ENSEMBLE_STAT_ENSEMBLE_FLAG_RANK = FALSE
ENSEMBLE_STAT_ENSEMBLE_FLAG_WEIGHT = FALSE
ENSEMBLE_STAT_CONFIG_FILE = {PARM_BASE}/met_config/EnsembleStatConfig_wrapped
```

```
# MET_OBS_ERR_TABLE is not required.
# If the variable is not defined, or the value is not set
# than the MET default is used.
ENSEMBLE_STAT_MET_OBS_ERR_TABLE = {CONFIG_DIR}/obs_error_table_V8.0.txt
# Variables and levels as specified in the field dictionary of the MET
# configuration file. Specify as FCST_VARn_NAME, FCST_VARn_LEVELS,
# (optional) FCST_VARn_OPTION
ENS_VAR1_NAME = TMP
ENS_VAR1_LEVELS = Z02
ENS_VAR1_THRESH = >=283, >=288, >=293, >=298, >=303
ENS_VAR2_NAME = DPT
ENS_VAR2_LEVELS = Z2
ENS_VAR2_THRESH = >=278, >=283, >=288, >=293, >=298
ENS_VAR3_NAME = UGRDENS_VAR3_LEVELS = Z10
ENS_VAR3_THRESH = \le=-10, \le=-5, \le=-2, \ge=2, \ge=5, \ge=10
ENS_VAR4_NAME = VGRD
ENS_VAR4_LEVELS = Z10
ENS_VAR4_THRESH = \leq -10, \leq -5, \leq -2, \geq -2, \geq -5, \geq 10
ENS_VAR5_NAME = WIND
ENS_VAR5_LEVELS = Z10
ENS_VAR5_THRESH = >=2, >=4, >=6, >=8, >=10FCST_VAR1_NAME = TMP
FCST_VAR1_LEVELS = Z2
BOTH_VAR1_THRESH = >=283, >=288, >=293, >=298, >=303
OBS_VAR1_NAME = {FCST_VAR1_NAME}
OBS_VAR1_LEVELS = {FCST_VAR1_LEVELS}
OBS_VARI_OPTIONS = ens_ssvar_bin_size = 1.0; ens_phist_bin_size = 0.05; wind_thresh = 22.572;ENSEMBLE_STAT_OUTPUT_PREFIX = HRRRE_F{lead?fmt=%3H}_ADPSFC
[dir]# Use case config directory
CONFIG_DIR={PARM_BASE}/use_cases/model_applications/convection_allowing_models/EnsembleStat_
˓→fcstHRRRE_obsHRRRE_Sfc_MultiField
```
```
# input and output directories for pb2nc
PB2NC_INPUT_DIR = {INPUT_BASE}/model_applications/convection_allowing_models/hrrr_ensemble_
˓→sfc/prepbufr
PB2NC_OUTPUT_DIR = {OUTPUT_BASE}/model_applications/convection_allowing_models/EnsembleStat_
˓→fcstHRRRE_obsHRRRE_Sfc_MultiField/rap
# input directory for ensemble_stat
FCST_ENSEMBLE_STAT_INPUT_DIR = {INPUT_BASE}/model_applications/convection_allowing_models/
˓→hrrr_ensemble_sfc/fcst
# point observation input dir for ensemble_stat (can also set grid obs)
OBS_ENSEMBLE_STAT_POINT_INPUT_DIR = {PB2NC_OUTPUT_DIR}
# output directory for ensemble_stat
ENSEMBLE_STAT_OUTPUT_DIR = {OUTPUT_BASE}/model_applications/convection_allowing_models/
˓→EnsembleStat_fcstHRRRE_obsHRRRE_Sfc_MultiField/EnsembleStat
[filename_templates]
# input and output templates for pb2nc
PB2NC_INPUT_TEMPLATE = {da_init?fmt=%Y%m%d}/{da_init?fmt=%Y%j%H%M}.rap.t{da_init?fmt=%2H}z.
˓→prepbufr.tm{offset?fmt=%2H}.{da_init?fmt=%Y%m%d}
PB2NC_OUTPUT_TEMPLATE = {valid?fmt=%Y%m%d}/{valid?fmt=%Y%m%d%H}.rap.nc
# input ensemble template - comma separated list of ensemble members
FCST_ENSEMBLE_STAT_INPUT_TEMPLATE =
    {init?fmt=%Y%m%d%H}/postprd_mem0001/wrfprs_conus_mem0001_{lead?fmt=%HH}.grib2,
    {init?fmt=%Y%m%d%H}/postprd_mem0002/wrfprs_conus_mem0002_{lead?fmt=%HH}.grib2
# input template for EnsembleStat can also be defined using a single
# member with wildcard characters to find multiple files
#FCST_ENSEMBLE_STAT_INPUT_TEMPLATE =
# {init?fmt=%Y%m%d%H}/postprd_mem000?/wrfprs_conus_mem000?_{lead?fmt=%HH}.grib2
OBS_ENSEMBLE_STAT_POINT_INPUT_TEMPLATE = {PB2NC_OUTPUT_TEMPLATE}
ENSEMBLE_STAT_VERIFICATION_MASK_TEMPLATE =
    {INPUT_BASE}/model_applications/convection_allowing_models/mask/EAST.nc,
    {INPUT_BASE}/model_applications/convection_allowing_models/mask/WEST.nc,
    {INPUT_BASE}/model_applications/convection_allowing_models/mask/CONUS.nc,
    {INPUT_BASE}/model_applications/convection_allowing_models/mask/LMV.nc
ENSEMBLE_STAT_OUTPUT_TEMPLATE = {init?fmt=8Y%m%d%H%M}
```
## **5.2.3.6.6 MET Configuration**

METplus sets environment variables based on user settings in the METplus configuration file. See *[How](#page-93-0) [METplus controls MET config file settings](#page-93-0)* (page 56) for more details.

**YOU SHOULD NOT SET ANY OF THESE ENVIRONMENT VARIABLES YOURSELF! THEY WILL BE OVER-WRITTEN BY METPLUS WHEN IT CALLS THE MET TOOLS!**

If there is a setting in the MET configuration file that is currently not supported by METplus you'd like to control, please refer to: *[Overriding Unsupported MET config file settings](#page-107-0)* (page 70)

**Note:** See the *[EnsembleStat MET Configuration](#page-126-0)* (page 89) section of the User's Guide for more information on the environment variables used in the file below:

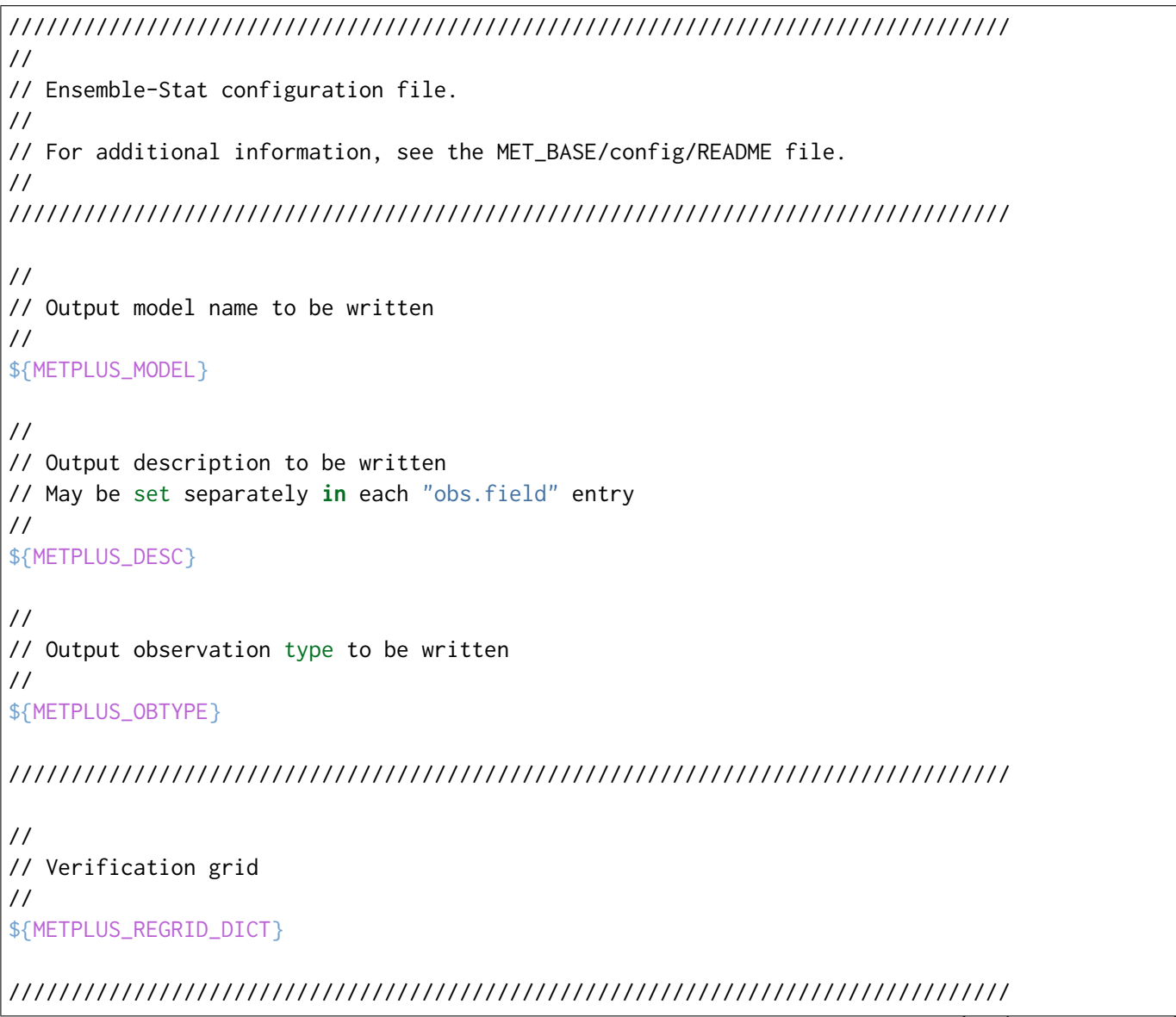

```
//
// May be set separately in each "field" entry
//
${METPLUS_CENSOR_THRESH}
${METPLUS_CENSOR_VAL}
cat\_thresh = [];
nc\_var\_str = "";
//
// Ensemble product fields to be processed
//
ens = f${METPLUS_ENS_FILE_TYPE}
  ${METPLUS_ENS_THRESH}
  ${METPLUS_ENS_VLD_THRESH}
  ${METPLUS_ENS_OBS_THRESH}
  ${METPLUS_ENS_FIELD}
}
//ens_member_ids =
${METPLUS_ENS_MEMBER_IDS}
//control_id =${METPLUS_CONTROL_ID}
////////////////////////////////////////////////////////////////////////////////
//
// Neighborhood ensemble probabilities
//
${METPLUS_NBRHD_PROB_DICT}
//
// NMEP smoothing methods
//
${METPLUS_NMEP_SMOOTH_DICT}
////////////////////////////////////////////////////////////////////////////////
//prob_cat_thresh =
${METPLUS_PROB_CAT_THRESH}
```

```
//prob_pct_thresh =
${METPLUS_PROB_PCT_THRESH}
//eclv_points =
${METPLUS_ECLV_POINTS}
////////////////////////////////////////////////////////////////////////////////
//
// Forecast and observation fields to be verified
//
fcst = \{${METPLUS_FCST_FILE_TYPE}
  ${METPLUS_FCST_FIELD}
}
obs = f${METPLUS_OBS_FILE_TYPE}
  ${METPLUS_OBS_FIELD}
}
////////////////////////////////////////////////////////////////////////////////
//
// Point observation filtering options
// May be set separately in each "obs.field" entry
//
${METPLUS_MESSAGE_TYPE}
sid\_exc = [];
obs\_thresh = [ NA ];
//obs_quality_inc =
${METPLUS_OBS_QUALITY_INC}
//obs_quality_exc =
${METPLUS_OBS_QUALITY_EXC}
```

```
${METPLUS_DUPLICATE_FLAG}
obs_summary = NONE;
obs_perc_value = 50;
${METPLUS_SKIP_CONST}
//
// Observation error options
// Set dist_type to NONE to use the observation error table instead
// May be set separately in each "obs.field" entry
//
obs_error = f${METPLUS_OBS_ERROR_FLAG}
  dist\_type = NONE;
  dist\_parm = [];
  inst_bias_scale = 1.0;
  inst\_bias\_offset = 0.0;min = NA; // Valid range of data
  max = NA;
}
//
// Mapping of message type group name to comma-separated list of values.
//
message_type_group_map = [
  \{ \text{key} = \text{"SURFACE"}; \text{val} = \text{"ADPSFC}, SFCSHP, MSONET"; \}\{ \text{key} = \text{"ANYAIR"; } \text{val} = \text{"AIRCAR}, \text{AIRCFT"; }{ key = "ANYSFC"; val = "ADPSFC,SFCSHP,ADPUPA,PROFLR,MSONET"; },
  \{ \text{key} = \text{"ONLYSF"}; \text{val} = \text{"ADPSFC}, \text{SFCSHP"}; \}];
//
// Ensemble bin sizes
// May be set separately in each "obs.field" entry
//
${METPLUS_ENS_SSVAR_BIN_SIZE}
${METPLUS_ENS_PHIST_BIN_SIZE}
////////////////////////////////////////////////////////////////////////////////
//
// Climatology data
//
//climo_mean = \{${METPLUS_CLIMO_MEAN_DICT}
```

```
//climo_stdev = \{${METPLUS_CLIMO_STDEV_DICT}
//
// May be set separately in each "obs.field" entry
//
${METPLUS_CLIMO_CDF_DICT}
////////////////////////////////////////////////////////////////////////////////
//
// Point observation time window
//
${METPLUS_OBS_WINDOW_DICT}
////////////////////////////////////////////////////////////////////////////////
//
// Verification masking regions
//
mask = f${METPLUS_MASK_GRID}
  ${METPLUS_MASK_POLY}
  sid = [];
  llpnt = \lceil];
}
////////////////////////////////////////////////////////////////////////////////
//
// Confidence interval settings
//
${METPLUS_CI_ALPHA}
////////////////////////////////////////////////////////////////////////////////
//
// Interpolation methods
//
${METPLUS_INTERP_DICT}
////////////////////////////////////////////////////////////////////////////////
```

```
//
// Statistical output types
//
${METPLUS_OUTPUT_FLAG_DICT}
////////////////////////////////////////////////////////////////////////////////
//
// Ensemble product output types
//
${METPLUS_ENSEMBLE_FLAG_DICT}
////////////////////////////////////////////////////////////////////////////////
//
// Random number generator
//
rng = {type = "mt19937";
   seed = "1";
}
////////////////////////////////////////////////////////////////////////////////
//grid_weight_flag =
${METPLUS_GRID_WEIGHT_FLAG}
${METPLUS_OUTPUT_PREFIX}
//version = "V9.0";
////////////////////////////////////////////////////////////////////////////////
tmp\_dir = "${MET\_IMP\_DIR}";${METPLUS_MET_CONFIG_OVERRIDES}
```
## **5.2.3.6.7 Running METplus**

This use case can be run two ways:

1) Passing in EnsembleStat fcstHRRRE\_obsHRRRE\_Sfc\_MultiField.conf then a user-specific system configuration file:

```
run_metplus.py -c /path/to/METplus/parm/use_cases/model_applications/convection_
˓→allowing_models/EnsembleStat_fcstHRRRE_obsHRRRE_Sfc_MultiField.conf -c /path/to/user_
˓→system.conf
```
2) Modifying the configurations in parm/metplus\_config, then passing in Ensemble-Stat fcstHRRRE obsHRRRE Sfc MultiField.conf:

```
run_metplus.py -c /path/to/METplus/parm/use_cases/model_applications/convection_
˓→allowing_models/EnsembleStat_fcstHRRRE_obsHRRRE_Sfc_MultiField.conf
```
The former method is recommended. Whether you add them to a user-specific configuration file or modify the metplus config files, the following variables must be set correctly:

- **INPUT BASE** Path to directory where sample data tarballs are unpacked (See Datasets section to obtain tarballs). This is not required to run METplus, but it is required to run the examples in parm/use\_cases
- **OUTPUT\_BASE** Path where METplus output will be written. This must be in a location where you have write permissions
- **MET INSTALL DIR** Path to location where MET is installed locally

Example User Configuration File:

```
Idir<sup>7</sup>INPUT_BASE = /path/to/sample/input/data
OUTPUT_BASE = /path/to/output/dir
MET_INSTALL_DIR = /path/to/met-X.Y
```
**NOTE:** All of these items must be found under the [dir] section.

## **5.2.3.6.8 Expected Output**

A successful run will output the following both to the screen and to the logfile:

```
INFO: METplus has successfully finished running.
```
Refer to the value set for **OUTPUT BASE** to find where the output data was generated. Output for this use case will be found in model\_applications/convection\_allowing\_models/EnsembleStat\_fcstHRRRE\_obsHRRRE\_Sfc\_MultiField/EnsembleStat (relative to **OUTPUT\_BASE**) and will contain the following files:

• ensemble\_stat\_HRRRE\_F000\_ADPSFC\_20180709\_120000V\_ecnt.txt

- ensemble stat HRRRE F000 ADPSFC 20180709 120000V ens.nc
- ensemble stat HRRRE F000 ADPSFC 20180709 120000V orank.txt
- ensemble stat HRRRE F000 ADPSFC 20180709 120000V phist.txt
- ensemble stat HRRRE F000 ADPSFC 20180709 120000V relp.txt
- ensemble stat HRRRE F000 ADPSFC 20180709 120000V rhist.txt
- ensemble stat HRRRE F000 ADPSFC 20180709 120000V ssvar.txt
- ensemble stat HRRRE F000 ADPSFC 20180709 120000V.stat
- ensemble stat HRRRE F001 ADPSFC 20180709 130000V ecnt.txt
- ensemble\_stat\_HRRRE\_F001\_ADPSFC\_20180709\_130000V\_ens.nc
- ensemble stat HRRRE F001 ADPSFC 20180709 130000V orank.txt
- ensemble\_stat\_HRRRE\_F001\_ADPSFC\_20180709\_130000V\_phist.txt
- ensemble stat HRRRE F001 ADPSFC 20180709 130000V relp.txt
- ensemble stat HRRRE F001 ADPSFC 20180709 130000V rhist.txt
- ensemble stat HRRRE F001 ADPSFC 20180709 130000V ssvar.txt
- ensemble stat HRRRE F001 ADPSFC 20180709 130000V.stat
- ensemble stat HRRRE F002 ADPSFC 20180709 140000V ecnt.txt
- ensemble stat HRRRE F002 ADPSFC 20180709 140000V ens.nc
- ensemble stat HRRRE F002 ADPSFC 20180709 140000V orank.txt
- ensemble stat HRRRE F002 ADPSFC 20180709 140000V phist.txt
- ensemble stat HRRRE F002 ADPSFC 20180709 140000V relp.txt
- ensemble stat HRRRE F002 ADPSFC 20180709 140000V rhist.txt
- ensemble stat HRRRE F002 ADPSFC 20180709 140000V ssvar.txt
- ensemble stat HRRRE F002 ADPSFC 20180709 140000V.stat

#### **5.2.3.6.9 Keywords**

#### **Note:**

- EnsembleStatToolUseCase
- ConvectionAllowingModelsAppUseCase
- PB2NCToolUseCase
- prepBUFRFileUseCase
- GRIB2FileUseCase
- NCAROrgUseCase
- EnsembleAppUseCase
- ProbabilityGenerationUseCase
- NOAAGSLOrgUseCase
- DTCOrgUseCase
- ObsUncertaintyUseCase
- MaskingFeatureUseCase

Navigate to the *[METplus Quick Search for Use Cases](#page-1564-0)* (page 1527) page to discover other similar use cases.

sphinx\_gallery\_thumbnail\_path = '\_static/convection\_allowing\_models-EnsembleStat\_fcstHRRRE\_obsHRRRE\_Sfc\_Mu **Total running time of the script:** ( 0 minutes 0.000 seconds)

# **5.2.3.7 MODE: Hail Verification**

model\_applications/ convection\_allowing\_model/ MODE\_fcstHRRR\_obsMRMS\_Hail\_GRIB2.conf

# **5.2.3.7.1 Scientific Objective**

To provide statistical inforation on the forecast hail size compared to the observed hail size from MRMS MESH data. Using objects to verify hail size avoids the "unfair penalty" issue, where a CAM must first generate convection to have any chance of accurately predicting the hail size. In addition, studies have shown that MRMS MESH observed hail sizes do not correlate one- to-one with observed sizes but can only be used to group storms into general categories. Running MODE allows a user to do this.

# **5.2.3.7.2 Datasets**

- Forecast dataset: HRRRv4 data
- Observation dataset: MRMS

# **5.2.3.7.3 METplus Components**

This use case runs MODE to create object statistics on forecast hail size from the HRRR version 4 model and the observed MRMS MESH hail size.

## **5.2.3.7.4 METplus Workflow**

The MODE tool is run for each time. This example loops by valid time. It processes 2 valid times, listed below.

**Valid:** 2019-05-29\_02Z **Forecast lead:** 26

**Valid:** 2019-05-29\_03Z **Forecast lead:** 27

## **5.2.3.7.5 METplus Configuration**

METplus first loads all of the configuration files found in parm/metplus config, then it loads any configuration files passed to METplus via the command line with the -c option, i.e. -c parm/use\_cases/model\_applications/convection\_allowing\_models/MODE\_fcstHRRR\_obsMRMS\_Hail\_GRIB2.conf

```
[config]
LOOP BY = valid
VALID_TIME_FMT = %Y%m%d%H
# Start time for METplus run
VALID_BEG = 2019052902
# End time for METplus run
VALID_END = 2019052903
# Increment between METplus runs in seconds. Must be >= 60
VALID_INCREMENT = 3600
LOOP_ORDER = processes
PROCESS_LIST = Mode
LEAD_SEQ_MAX = 36
LEAD_SEQ_MIN = 12
FCST_IS_PROB = false
# list of forecast generation to process
INT\_SEO = 0
```

```
MODE_QUILT = True
MODE_CONV_RADIUS = 4
MODE_CONV_THRESH = \gt=0.5MODE_MERGE_THRESH = \gt=0.0MODE_MERGE_FLAG = NONE
MODE_FCST_CENSOR_THRESH = >0&&<0.75
MODE_FCST_CENSOR_VAL = -9999.0
MODE_FCST_FILTER_ATTR_NAME = AREA
MODE_FCST_FILTER_ATTR_THRESH = >=4
MODE_OBS_CENSOR_THRESH = >0&&<0.75
MODE_OBS_CENSOR_VAL = -9999.0MODE_OBS_FILTER_ATTR_NAME = AREA
MODE_OBS_FILTER_ATTR_THRESH = >=4
MODE_MATCH_FLAG = NO_MERGE
MODE_MAX_CENTROID_DIST = 400.0/grid_res
MODE_MASK_POLY_FLAG = BOTH
MODE_WEIGHT_INTEN_PERC_VALUE = 99
MODE_TOTAL_INTEREST_THRESH = 0.5
# Forecast Reflectivity Variable Information
MODEL = HRRRv4_HAILCAST
FCST_VAR1_NAME = HAIL
FCST_VAR1_LEVELS = L0
FCST_VAR1_OPTIONS = convert(x) = x / 0.0254
# MRMS Reflecivitiy Variable Information
OBTYPE = MRMS
OBS_VAR1_NAME = MESHMax60min
OBS_VAR1_LEVELS = Z500
OBS_VARI_OPTIONS = convert(x) = MM_to_IN(x);#CONFIG_DIR={PARM_BASE}/use_cases/model_applications/convection_allowing_models/MODE_
˓→fcstHRRR_obsMRMS_Hail_GRIB2
#MODE_CONFIG_FILE = {CONFIG_DIR}/MODEConfig_hailcast
```

```
(continues on next page)
```

```
MODE_CONFIG_FILE = {PARM_BASE}/met_config/MODEConfig_wrapped
MODE_REGRID_TO_GRID = FCST
MODE_REGRID_METHOD = MAX
MODE_REGRID_WIDTH = 2
[dir]# Directory for HRRR data
FCST_MODE_INPUT_DIR = {INPUT_BASE}/model_applications/convection_allowing_models/hrrr_esrl
# Directory of the MRMS obs
OBS_MODE_INPUT_DIR = {INPUT_BASE}/model_applications/convection_allowing_models/hrrr_esrl
# Output Data
MODE_OUTPUT_DIR = {OUTPUT_BASE}/hailtest
METPLUS_CONF = {MODE_OUTPUT_DIR}/metplus_final.conf
[filename_templates]
# Forecast Filename Templates:
FCST_MODE_INPUT_TEMPLATE = {init?fmt=%Y%m%d}/hrrr_esrl_{init?fmt=%Y%m%d%H}f{lead?fmt=%HHH}.
\rightarrowgrib2
#OBS_MODE_INPUT_TEMPLATE = {valid?fmt=%Y}/{valid?fmt=%m}/{valid?fmt=%d}/mrms.MESH_Max_60min.
˓→{valid?fmt=%Y%m%d}_{valid?fmt=%H%M%S}.grib2
OBS_MODE_INPUT_TEMPLATE = {valid?fmt=%Y%m%d}/mrms.MESH_Max_60min.{valid?fmt=%Y%m%d}_{valid?
˓→fmt=%H%M%S}.grib2
MODE_VERIFICATION_MASK_TEMPLATE = {FCST_MODE_INPUT_DIR}/{init?fmt=%Y%m%d}_hrefv2_
˓→subdomainmask.nc
```
#### **5.2.3.7.6 MET Configuration**

METplus sets environment variables based on user settings in the METplus configuration file. See *[How](#page-93-0) [METplus controls MET config file settings](#page-93-0)* (page 56) for more details.

#### **YOU SHOULD NOT SET ANY OF THESE ENVIRONMENT VARIABLES YOURSELF! THEY WILL BE OVER-WRITTEN BY METPLUS WHEN IT CALLS THE MET TOOLS!**

If there is a setting in the MET configuration file that is currently not supported by METplus you'd like to control, please refer to: *[Overriding Unsupported MET config file settings](#page-107-0)* (page 70)

**Note:** See the *[MODE MET Configuration](#page-197-0)* (page 160) section of the User's Guide for more information on the environment variables used in the file below:

```
////////////////////////////////////////////////////////////////////////////////
//
// MODE configuration file.
//
// For additional information, see the MET_BASE/config/README file.
//
////////////////////////////////////////////////////////////////////////////////
//
// Output model name to be written
//
${METPLUS_MODEL}
//
// Output description to be written
//
${METPLUS_DESC}
//
// Output observation type to be written
//
${METPLUS_OBTYPE}
////////////////////////////////////////////////////////////////////////////////
//
// Verification grid
//
${METPLUS_REGRID_DICT}
////////////////////////////////////////////////////////////////////////////////
//
// Approximate grid resolution (km)
//
// grid_res =
${METPLUS_GRID_RES}
////////////////////////////////////////////////////////////////////////////////
//
// Run all permutations of radius and threshold
//
${METPLUS_QUILT}
//
```

```
// Forecast and observation fields to be verified
//
fcst = \{${METPLUS_FCST_FIELD}
   ${METPLUS_FCST_CENSOR_THRESH}
   ${METPLUS_FCST_CENSOR_VAL}
   ${METPLUS_FCST_CONV_RADIUS}
   ${METPLUS_FCST_CONV_THRESH}
   ${METPLUS_FCST_VLD_THRESH}
   ${METPLUS_FCST_FILTER_ATTR_NAME}
   ${METPLUS_FCST_FILTER_ATTR_THRESH}
   ${METPLUS_FCST_MERGE_THRESH}
   ${METPLUS_FCST_MERGE_FLAG}
   ${METPLUS_FCST_FILE_TYPE}
}
obs = \{${METPLUS_OBS_FIELD}
   ${METPLUS_OBS_CENSOR_THRESH}
   ${METPLUS_OBS_CENSOR_VAL}
   ${METPLUS_OBS_CONV_RADIUS}
   ${METPLUS_OBS_CONV_THRESH}
   ${METPLUS_OBS_VLD_THRESH}
   ${METPLUS_OBS_FILTER_ATTR_NAME}
   ${METPLUS_OBS_FILTER_ATTR_THRESH}
   ${METPLUS_OBS_MERGE_THRESH}
   ${METPLUS_OBS_MERGE_FLAG}
   ${METPLUS_OBS_FILE_TYPE}
}
////////////////////////////////////////////////////////////////////////////////
//
// Handle missing data
//
mask_missing_flag = BOTH;
//
// Match objects between the forecast and observation fields
//
//match_flag =
${METPLUS_MATCH_FLAG}
```

```
//
// Maximum centroid distance for objects to be compared
//
//max_centroid_dist =
${METPLUS_MAX_CENTROID_DIST}
////////////////////////////////////////////////////////////////////////////////
//
// Verification masking regions
//
//mask = \{${METPLUS_MASK_DICT}
////////////////////////////////////////////////////////////////////////////////
//
// Fuzzy engine weights
//
//weight = \{${METPLUS_WEIGHT_DICT}
////////////////////////////////////////////////////////////////////////////////
//
// Fuzzy engine interest functions
//
interest_function = {
   ${METPLUS_INTEREST_FUNCTION_CENTROID_DIST}
   ${METPLUS_INTEREST_FUNCTION_BOUNDARY_DIST}
   ${METPLUS_INTEREST_FUNCTION_CONVEX_HULL_DIST}
  angle_diff = (
     (0.0, 1.0)( 30.0, 1.0 )
     ( 90.0, 0.0 )
  );
  aspect_diff = ((0.00, 1.0)(0.10, 1.0)(0.75, 0.0)
```

```
corner = 0.8;
   ratio_if = (( 0.0, 0.0)( corner, 1.0 )
     (1.0, 1.0));
  area_ratio = ratio_if;
  int_area_ratio = (
     (0.00, 0.00)(0.10, 0.50)(0.25, 1.00)(1.00, 1.00));
  curvature_ratio = ratio_if;
  complexity_ratio = ratio_if;
   inten_perc_ratio = ratio_if;
}
////////////////////////////////////////////////////////////////////////////////
//
// Total interest threshold for determining matches
//
//total_interest_thresh =
${METPLUS_TOTAL_INTEREST_THRESH}
//
// Interest threshold for printing output pair information
//
print_interest_thresh = 0.0;
////////////////////////////////////////////////////////////////////////////////
//
// Plotting information
//
met_data_dir = "MET_BASE";
```
(continues on next page)

);

```
fcst_raw_plot = {
  color_table = "MET_BASE/colortables/met_default.ctable";
  plot\_min = 0.0;
  plot_max = 0.0;colorbar_spacing = 1;
}
obs_{raw\_plot} = {color_table = "MET_BASE/colortables/met_default.ctable";
  plot\_min = 0.0;
  plot\_max = 0.0;
  colorbar_spacing = 1;
}
object\_plot = {color_table = "MET_BASE/colortables/mode_obj.ctable";
}
//
// Boolean for plotting on the region of valid data within the domain
//
plot_valid_flag = FALSE;
//
// Plot polyline edges using great circle arcs instead of straight lines
//
plot_gcarc_flag = FALSE;
////////////////////////////////////////////////////////////////////////////////
//
// NetCDF matched pairs, PostScript, and contingency table output files
//
//ps_plot_flag =
${METPLUS_PS_PLOT_FLAG}
//nc_pairs_flag = \{${METPLUS_NC_PAIRS_FLAG_DICT}
//ct_stats_flag =
${METPLUS_CT_STATS_FLAG}
////////////////////////////////////////////////////////////////////////////////
```

```
(continues on next page)
```

```
shift_right = 0; // grid squares
////////////////////////////////////////////////////////////////////////////////
${METPLUS_OUTPUT_PREFIX}
//version = "V10.0";
tmp\_dir = "${MET\_IMP\_DIR}";////////////////////////////////////////////////////////////////////////////////
${METPLUS_MET_CONFIG_OVERRIDES}
```
## **5.2.3.7.7 Running METplus**

This use case can be run two ways:

1) Passing in MODE fcstHRRRE obsMRMS Hail GRIB2.conf then a user-specific system configuration file:

```
run_metplus.py -c /path/to/METplus/parm/use_cases/model_applications/convection_
˓→allowing_models/MODE_fcstHRRRE_obsMRMS_Hail_GRIB2.conf -c /path/to/user_system.conf
```
2) Modifying the configurations in parm/metplus config, then passing in MODE fcstHRRRE obsMRMS Hail GRIB2.conf:

run\_metplus.py -c /path/to/METplus/parm/use\_cases/model\_applications/convection\_ ˓<sup>→</sup>allowing\_models/MODE\_fcstHRRRE\_obsMRMS\_Hail\_GRIB2.conf

The former method is recommended. Whether you add them to a user-specific configuration file or modify the metplus config files, the following variables must be set correctly:

- **INPUT BASE** Path to directory where sample data tarballs are unpacked (See Datasets section to obtain tarballs). This is not required to run METplus, but it is required to run the examples in parm/use\_cases
- **OUTPUT\_BASE** Path where METplus output will be written. This must be in a location where you have write permissions
- **MET INSTALL DIR** Path to location where MET is installed locally

Example User Configuration File:

```
[dir]INPUT_BASE = /path/to/sample/input/data
OUTPUT_BASE = /path/to/output/dir
MET_INSTALL_DIR = /path/to/met-X.Y
```
**NOTE:** All of these items must be found under the [dir] section.

## **5.2.3.7.8 Expected Output**

A successful run will output the following both to the screen and to the logfile:

```
INFO: METplus has successfully finished running.
```
Refer to the value set for **OUTPUT** BASE to find where the output data was generated. Output for this use case will be found in hailtest (relative to **OUTPUT\_BASE**) and will contain the following files:

mode\_260000L\_20190529\_020000V\_010000A\_cts.txt mode\_260000L\_20190529\_020000V\_010000A\_obj.nc mode\_260000L\_20190529\_020000V\_010000A\_obj.txt mode\_260000L\_20190529\_020000V\_010000A.ps mode\_270000L\_20190529\_030000V\_010000A\_cts.txt mode\_270000L\_20190529\_030000V\_010000A\_obj.nc mode\_270000L\_20190529\_030000V\_010000A\_obj.txt mode\_270000L\_20190529\_030000V\_010000A.ps

#### **5.2.3.7.9 Keywords**

#### **Note:**

- MODEToolUseCase
- ConvectionAllowingModelsAppUseCase
- GRIB2FileUseCase
- RegriddingInToolUseCase
- NOAAHWTOrgUseCase
- NCAROrgUseCase
- DiagnosticsUseCase

Navigate to the *[METplus Quick Search for Use Cases](#page-1564-0)* (page 1527) page to discover other similar use cases.

sphinx gallery thumbnail path = ' static/convection allowing models-MODE fcstHRRRE obsMRMS Hail GRIB2.pn **Total running time of the script:** ( 0 minutes 0.000 seconds)

#### **5.2.3.8 MODE: Brightness Temperature Verification**

model\_applications/ convection\_allowing\_model/ MODE\_fcstFV3\_obsGOES\_BrightnessTemp.conf

## **5.2.3.8.1 Scientific Objective**

To provide statistical inforation on regions of low brightness temperatures, defined by creating objects, in the FV3 model compared to GOES satellite.

#### **5.2.3.8.2 Datasets**

- Forecast dataset: FV3 Model member data
- Observation dataset: GOES Brightness Temperature

#### **5.2.3.8.3 METplus Components**

This use case runs MODE to create object statistics on brightness temperatures below 235 K.

#### **5.2.3.8.4 METplus Workflow**

The MODE tool is run for each of 2 ensemble members and for eachtime. This example loops by initialization time. It processes 2 lead times, listed below.

**Valid:** 2019-05-21\_01Z **Forecast lead:** 01

**Valid:** 2019-05-21\_02Z **Forecast lead:** 02

#### **5.2.3.8.5 METplus Configuration**

METplus first loads all of the configuration files found in parm/metplus config, then it loads any configuration files passed to METplus via the command line with the -c option, i.e. -c parm/use\_cases/model\_applications/convection\_allowing\_models/MODE\_fcstFV3\_obsGOES\_BrightnessTemp.conf

```
[config]
# Loop by model initialization
LOOP_BY = initINIT_TIME_FMT = %Y%m%d%H
# Start time for METplus run
```

```
INIT_BEG = 2019052100
# End time for METplus run
INIT_END = 2019052100
# Increment between METplus runs in seconds. Must be >= 60
INIT_INCREMENT = 3600
LOOP_ORDER = processes
PROCESS_LIST = MODE(lsm1), MODE(mp1)
# Sequence of leads to process
LEAD\_SEQ = 1, 2FCST_IS_PROB = false
# MODE variables for the forecast and observations
MODE_QUILT = FALSE
MODE_CONV_RADIUS = 5
MODE_CONV_THRESH = <=235
MODE_MERGE_THRESH = <=235
MODE_MERGE_FLAG = NONE
MODE_GRID_RES = 3
MODE_MAX_CENTROID_DIST = 600.0/grid_res
MODE_INTEREST_FUNCTION_CENTROID_DIST = ( ( 0.0, 1.0 ) ( 60.0/grid_res, 1.0 ) ( 450.0/grid_
\rightarrowres, 0.0 ) )
MODE_FCST_CENSOR_THRESH = <=0
MODE_FCST_CENSOR_VAL = 9999
MODE_OBS_CENSOR_THRESH = <=0
MODE_OBS_CENSOR_VAL = 9999
MODE_WEIGHT_CENTROID_DIST = 4.0
MODE_WEIGHT_BOUNDARY_DIST = 3.0
MODE_WEIGHT_CONVEX_HULL_DIST = 1.0
```

```
MODE_WEIGHT_AREA_RATIO = 4.0
MODE_WEIGHT_INT_AREA_RATIO = 3.0
MODE_TOTAL_INTEREST_THRESH = 0.65
# Forecast Brightness Temperature Variable Information
MODEL = FV3 coreFCST_VAR1_NAME = SBTA1613_topofatmosphere
FCST_VAR1_LEVELS = "(*,*)"FCST_VAR1_OPTIONS = file_type = NETCDF_MET;
# Obs GOES Brightness Temperature Variable Information
OBTYPE = GOES
OBS_VAR1_NAME = channel_13_brightness_temperature
OBS_VAR1_LEVELS = "(*,*)"OBS_VAR1_OPTIONS = file_type = NETCDF_MET;
#CONFIG_DIR={PARM_BASE}/use_cases/model_applications/convection_allowing_models/MODE_fcstFV3_
˓→obsGOES_BrightnessTemp
MODE_CONFIG_FILE = {PARM_BASE}/met_config/MODEConfig_wrapped
MODE_REGRID_TO_GRID = NONE
MODE_OUTPUT_PREFIX = FV3_core_{instance}
Idir<sup>7</sup># Directory for FV3 data
FCST_MODE_INPUT_DIR = {INPUT_BASE}/model_applications/convection_allowing_models/brightness_
˓→temperature
# Directory of the GOES obs
OBS_MODE_INPUT_DIR = {INPUT_BASE}/model_applications/convection_allowing_models/brightness_
˓→temperature
# Output Data Location
MODE_OUTPUT_DIR = {OUTPUT_BASE}/convection_allowing_models/brightness_temperature
[filename_templates]
# Forecast Filename Template
FCST_MODE_INPUT_TEMPLATE = {init?fmt=%Y%m%d%H}/core_{instance}/core_{instance}_{init?fmt=%Y%m
˓→%d}_{init?fmt=%H%M}_f{lead?fmt=%HH}.nc
# Obs Filename Template
OBS_MODE_INPUT_TEMPLATE = {valid?fmt=%Y_%m_%d}_141/remap_GOES-16.{valid?fmt=%Y%m%d}.{valid?
\rightarrowfmt=%H%M%S}.nc
```
## **5.2.3.8.6 MET Configuration**

METplus sets environment variables based on user settings in the METplus configuration file. See *[How](#page-93-0) [METplus controls MET config file settings](#page-93-0)* (page 56) for more details.

**YOU SHOULD NOT SET ANY OF THESE ENVIRONMENT VARIABLES YOURSELF! THEY WILL BE OVER-WRITTEN BY METPLUS WHEN IT CALLS THE MET TOOLS!**

If there is a setting in the MET configuration file that is currently not supported by METplus you'd like to control, please refer to: *[Overriding Unsupported MET config file settings](#page-107-0)* (page 70)

**Note:** See the *[MODE MET Configuration](#page-197-0)* (page 160) section of the User's Guide for more information on the environment variables used in the file below:

```
////////////////////////////////////////////////////////////////////////////////
//
// MODE configuration file.
//
// For additional information, see the MET_BASE/config/README file.
//
////////////////////////////////////////////////////////////////////////////////
//
// Output model name to be written
//
${METPLUS_MODEL}
//
// Output description to be written
//
${METPLUS_DESC}
//
// Output observation type to be written
//
${METPLUS_OBTYPE}
////////////////////////////////////////////////////////////////////////////////
//
// Verification grid
//
${METPLUS_REGRID_DICT}
////////////////////////////////////////////////////////////////////////////////
```

```
//
// Approximate grid resolution (km)
//
// grid_res =
${METPLUS_GRID_RES}
////////////////////////////////////////////////////////////////////////////////
//
// Run all permutations of radius and threshold
//
${METPLUS_QUILT}
//
// Forecast and observation fields to be verified
//
fcst = \{${METPLUS_FCST_FIELD}
   ${METPLUS_FCST_CENSOR_THRESH}
   ${METPLUS_FCST_CENSOR_VAL}
   ${METPLUS_FCST_CONV_RADIUS}
   ${METPLUS_FCST_CONV_THRESH}
   ${METPLUS_FCST_VLD_THRESH}
   ${METPLUS_FCST_FILTER_ATTR_NAME}
   ${METPLUS_FCST_FILTER_ATTR_THRESH}
   ${METPLUS_FCST_MERGE_THRESH}
   ${METPLUS_FCST_MERGE_FLAG}
   ${METPLUS_FCST_FILE_TYPE}
}
obs = f${METPLUS_OBS_FIELD}
   ${METPLUS_OBS_CENSOR_THRESH}
   ${METPLUS_OBS_CENSOR_VAL}
   ${METPLUS_OBS_CONV_RADIUS}
   ${METPLUS_OBS_CONV_THRESH}
   ${METPLUS_OBS_VLD_THRESH}
   ${METPLUS_OBS_FILTER_ATTR_NAME}
   ${METPLUS_OBS_FILTER_ATTR_THRESH}
   ${METPLUS_OBS_MERGE_THRESH}
   ${METPLUS_OBS_MERGE_FLAG}
   ${METPLUS_OBS_FILE_TYPE}
}
```

```
////////////////////////////////////////////////////////////////////////////////
//
// Handle missing data
//
mask_missing_flag = BOTH;
//
// Match objects between the forecast and observation fields
//
//match_flag =
${METPLUS_MATCH_FLAG}
//
// Maximum centroid distance for objects to be compared
//
//max_centroid_dist =
${METPLUS_MAX_CENTROID_DIST}
////////////////////////////////////////////////////////////////////////////////
//
// Verification masking regions
//
//mask = \{${METPLUS_MASK_DICT}
////////////////////////////////////////////////////////////////////////////////
//
// Fuzzy engine weights
//
//weight = \{${METPLUS_WEIGHT_DICT}
////////////////////////////////////////////////////////////////////////////////
//
// Fuzzy engine interest functions
//
interest_function = {
   ${METPLUS_INTEREST_FUNCTION_CENTROID_DIST}
```

```
${METPLUS_INTEREST_FUNCTION_BOUNDARY_DIST}
  ${METPLUS_INTEREST_FUNCTION_CONVEX_HULL_DIST}
  angle_diff = (
     (0.0, 1.0)(30.0, 1.0)( 90.0, 0.0 )
  );
  aspect_diff = ((0.00, 1.0)(0.10, 1.0)(0.75, 0.0));
  corner = 0.8;
  ratio_if = (( 0.0, 0.0)( corner, 1.0 )
     (1.0, 1.0));
  area_ratio = ratio_if;
  int_area_ratio = (
    (0.00, 0.00)(0.10, 0.50)(0.25, 1.00)(1.00, 1.00));
  curvature_ratio = ratio_if;
  complexity_ratio = ratio_if;
  inten_perc_ratio = ratio_if;
}
////////////////////////////////////////////////////////////////////////////////
//
// Total interest threshold for determining matches
//
//total_interest_thresh =
```

```
${METPLUS_TOTAL_INTEREST_THRESH}
//
// Interest threshold for printing output pair information
//
print_interest_thresh = 0.0;
////////////////////////////////////////////////////////////////////////////////
//
// Plotting information
//
met_data_dir = "MET_BASE";
fcst_raw_plot = {
  color_table = "MET_BASE/colortables/met_default.ctable";
  plot\_min = 0.0;
  plot_max = 0.0;colorbar_spacing = 1;
}
obs_{raw\_plot} = {color_table = "MET_BASE/colortables/met_default.ctable";
  plot\_min = 0.0;
  plot\_max = 0.0;
  colorbar_spacing = 1;
}
object\_plot = {color_table = "MET_BASE/colortables/mode_obj.ctable";
}
//
// Boolean for plotting on the region of valid data within the domain
//
plot_valid_flag = FALSE;
//
// Plot polyline edges using great circle arcs instead of straight lines
//
plot_gcarc_flag = FALSE;
////////////////////////////////////////////////////////////////////////////////
//
```

```
(continues on next page)
```

```
// NetCDF matched pairs, PostScript, and contingency table output files
//
//ps_plot_flag =
${METPLUS_PS_PLOT_FLAG}
//nc\_pairs_flag = {${METPLUS_NC_PAIRS_FLAG_DICT}
//ct\_stats_flag =${METPLUS_CT_STATS_FLAG}
////////////////////////////////////////////////////////////////////////////////
shift_right = 0; // grid squares
////////////////////////////////////////////////////////////////////////////////
${METPLUS_OUTPUT_PREFIX}
//version = "V10.0";
tmp\_dir = "${MET\_IMP\_DIR}";////////////////////////////////////////////////////////////////////////////////
${METPLUS_MET_CONFIG_OVERRIDES}
```
#### **5.2.3.8.7 Running METplus**

This use case can be run two ways:

1) Passing in MODE fcstFV3 obsGOES BrightnessTemp.conf then a user-specific system configuration file:

```
run_metplus.py -c /path/to/METplus/parm/use_cases/model_applications/convection_
˓→allowing_models/MODE_fcstFV3_obsGOES_BrightnessTemp.conf -c /path/to/user_system.conf
```
2) Modifying the configurations in parm/metplus config, then passing in MODE fcstFV3 obsGOES BrightnessTemp.conf:

```
run_metplus.py -c /path/to/METplus/parm/use_cases/model_applications/convection_
˓→allowing_models/MODE_fcstFV3_obsGOES_BrightnessTemp.conf
```
The former method is recommended. Whether you add them to a user-specific configuration file or modify the metplus config files, the following variables must be set correctly:

- **INPUT BASE** Path to directory where sample data tarballs are unpacked (See Datasets section to obtain tarballs). This is not required to run METplus, but it is required to run the examples in parm/use\_cases
- **OUTPUT BASE** Path where METplus output will be written. This must be in a location where you have write permissions
- **MET INSTALL DIR** Path to location where MET is installed locally

Example User Configuration File:

```
Idir<sup>7</sup>INPUT_BASE = /path/to/sample/input/data
OUTPUT_BASE = /path/to/output/dir
MET_INSTALL_DIR = /path/to/met-X.Y
```
**NOTE:** All of these items must be found under the [dir] section.

## **5.2.3.8.8 Expected Output**

A successful run will output the following both to the screen and to the logfile:

INFO: METplus has successfully finished running.

Refer to the value set for **OUTPUT BASE** to find where the output data was generated. Output for this use case will be found in convection\_allowing\_models/brightness\_temperature (relative to **OUTPUT\_BASE**) and will contain the following files:

mode\_FV3\_core\_lsm1\_010000L\_20190521\_010000V\_NAA\_cts.txt mode\_FV3\_core\_lsm1\_010000L\_20190521\_01000 mode\_FV3\_core\_lsm1\_010000L\_20190521\_010000V\_NAA\_obj.txt mode\_FV3\_core\_lsm1\_010000L\_20190521\_01000 mode\_FV3\_core\_lsm1\_010000L\_20190521\_020000V\_NAA\_cts.txt mode\_FV3\_core\_lsm1\_010000L\_20190521\_02000 mode\_FV3\_core\_lsm1\_010000L\_20190521\_020000V\_NAA\_obj.txt mode\_FV3\_core\_lsm1\_010000L\_20190521\_02000 mode\_FV3\_core\_mp1\_010000L\_20190521\_010000V\_NAA\_cts.txt mode\_FV3\_core\_mp1\_010000L\_20190521\_010000 mode\_FV3\_core\_mp1\_010000L\_20190521\_010000V\_NAA\_obj.txt mode\_FV3\_core\_mp1\_010000L\_20190521\_010000 mode\_FV3\_core\_mp1\_010000L\_20190521\_020000V\_NAA\_cts.txt mode\_FV3\_core\_mp1\_010000L\_20190521\_020000 mode\_FV3\_core\_mp1\_010000L\_20190521\_020000V\_NAA\_obj.txt mode\_FV3\_core\_mp1\_010000L\_20190521\_02000

#### **5.2.3.8.9 Keywords**

#### **Note:**

- MODEToolUseCase
- MODEToolUseCase
- ConvectionAllowingModelsAppUseCase
- NetCDFFileUseCase
- NOAAEMCOrgUseCase
- NOAAHWTOrgUseCase
- ValidationUseCase

Navigate to the *[METplus Quick Search for Use Cases](#page-1564-0)* (page 1527) page to discover other similar use cases.

sphinx\_gallery\_thumbnail\_path = '\_static/convection\_allowing\_models-MODE\_fcstFV3\_obsGOES\_BrightnessTemp.png **Total running time of the script:** ( 0 minutes 0.000 seconds)

## **5.2.3.9 Surrogate Severe Calculation: PCPCombine, EnsembleStat, and RegridDataPlane**

model\_applications/convection\_allowing\_model/EnsembleStat\_fcstHRRR\_fcstOnly\_SurrogateSevere.conf

## **5.2.3.9.1 Scientific Objective**

Run PCPCombine, EnsembleStat, and RegridDataPlane tools to create surrogate severe probability forecasts (SSPFs) for a given date. SSPFs are a severe weather forecasting tool and is a techniqu used by the Storm Prediction Center (SPC) as well as others. SSPFs are based on updraft helicity (UH; UH =  $z0$  to  $zt$  ( $\star$ ) dz) since certain thresholds of UH have been shown as good proxies for# severe weather. SSPFs can be thought of as the perfect model forecast. They are derived as follows:

- 1. Regrid the maximum UH value over the 2-5km layer at each grid point to the NCEP 211 grid ( $dx =$  $\sim$ 80km).
- 2. Create a binary mask of points that meet a given threshold of UH)
- 3. Convert the binary mask into a probability field by applying a Gaussian filter.

For more information, please reference Sobash et al. 2011 [\(https://journals.ametsoc.org/doi/full/10.1175/](https://journals.ametsoc.org/doi/full/10.1175/WAF-D-10-05046.1) [WAF-D-10-05046.1\)](https://journals.ametsoc.org/doi/full/10.1175/WAF-D-10-05046.1).

## **5.2.3.9.2 Datasets**

There are two dates that can be used as input data for this use case 20190518 or 20200205.

- Input Data: HRRR data There should 24 grib2 files. Variable of interest: MXUPHL; the maximum updraft helicity - Level: Z2000-5000; from 2 - 5km - Format: grib2 - Projection: Lambert Conformal
- Location: All of the input data required for this use case can be found in the met test sample data tarball. Click here to the METplus releases page and download sample data for the appropriate release: <https://github.com/dtcenter/METplus/releases>
- Data Source: Originally received from Burkely Gallo at the Storm Prediction Center.

## **5.2.3.9.3 METplus Components**

This use case runs the PCPCombine, EnsembleStat, and RegridDataPlane MET tools.

#### **5.2.3.9.4 METplus Workflow**

This workflow loops over the data by process, meaning that each MET tool will run over all times before moving onto the tool. PCPCombine is called first, followed by EnsembleStat, and then, finally, RegridData-Plane.

## **5.2.3.9.5 METplus Configuration**

METplus first loads all of the configuration files found in parm/metplus config. Then, it loads any configuration files passed to METplus by the command line with the -c option.

```
[config]
PROCESS_LIST = PCPCombine, EnsembleStat, RegridDataPlane
LOOP_BY = INITINIT_TIME_FMT = %Y%m%d%H
INIT_BEG=2020020500
INIT_END=2020020500
INIT_INCREMENT=86400
LEAD\_SEQ = 36LOOP_ORDER = processes
FCST_PCP_COMBINE_RUN = True
FCST_PCP_COMBINE_METHOD = DERIVE
FCST_PCP_COMBINE_STAT_LIST = MAX
FCST_PCP_COMBINE_INPUT_DIR = {INPUT_BASE}/model_applications/convection_allowing_models/
˓→surrogate_severe_calc
FCST_PCP_COMBINE_INPUT_TEMPLATE = {init?fmt=%Y%m%d}/hrrr_ncep_{init?fmt=%Y%m%d%H}f{lead?fmt=
˓→%HHH}.grib2
FCST_PCP_COMBINE_OUTPUT_DIR = {OUTPUT_BASE}/convection_allowing_models/surrogate_severe_calc
FCST_PCP_COMBINE_OUTPUT_TEMPLATE = {init?fmt=%Y%m%d}/hrrr_ncep_{init?fmt=%Y%m%d%H}f{lead?fmt=
˓→%HHH}.nc
```
FCST\_ENSEMBLE\_STAT\_INPUT\_DIR = {FCST\_PCP\_COMBINE\_OUTPUT\_DIR}

```
(continued from previous page)
FCST_ENSEMBLE_STAT_INPUT_TEMPLATE = {FCST_PCP_COMBINE_OUTPUT_TEMPLATE}
ENSEMBLE_STAT_OUTPUT_DIR = {FCST_PCP_COMBINE_OUTPUT_DIR}
FCST_REGRID_DATA_PLANE_RUN = True
FCST_REGRID_DATA_PLANE_INPUT_DIR = {FCST_PCP_COMBINE_OUTPUT_DIR}
FCST_REGRID_DATA_PLANE_INPUT_TEMPLATE = ensemble_stat_{valid?fmt=%Y%m%d}_120000V_ens.nc
FCST_REGRID_DATA_PLANE_OUTPUT_DIR = {FCST_PCP_COMBINE_OUTPUT_DIR}
FCST_REGRID_DATA_PLANE_OUTPUT_TEMPLATE = surrogate_severe_{init?fmt=%Y%m%d}_{lead?fmt=%HHH}V_
˓→regrid.nc
MODEL = FCST_ens
OBTYPE = ANALYS
FCST_PCP_COMBINE_INPUT_ACCUMS = 1
FCST_PCP_COMBINE_INPUT_NAMES = MXUPHL
FCST_PCP_COMBINE_INPUT_LEVELS = Z2000-5000
FCST_PCP_COMBINE_OUTPUT_NAME = MXUPHL_24
FCST_PCP_COMBINE_OUTPUT_ACCUM = 24
FCST_PCP_COMBINE_DERIVE_LOOKBACK = 24
FCST_PCP_COMBINE_INPUT_DATATYPE = GRIB
ENSEMBLE_STAT_CONFIG_FILE = {PARM_BASE}/met_config/EnsembleStatConfig_wrapped
ENSEMBLE_STAT_N_MEMBERS = 1
ENSEMBLE_STAT_ENS_THRESH = 1.0
ENSEMBLE_STAT_REGRID_TO_GRID = G211
ENSEMBLE_STAT_REGRID_METHOD = MAX
ENSEMBLE_STAT_REGRID_WIDTH = 27
ENSEMBLE_STAT_REGRID_VLD_THRESH = 0.0
ENSEMBLE_STAT_DUPLICATE_FLAG = UNIQUE
ENSEMBLE_STAT_SKIP_CONST = True
ENSEMBLE_STAT_CENSOR_THRESH = ==-9999
ENSEMBLE_STAT_CENSOR_VAL = 0.0
ENSEMBLE_STAT_OBS_ERROR_FLAG = True
```

```
ENSEMBLE_STAT_MASK_GRID =
ENSEMBLE_STAT_CI_ALPHA = 0.01
ENSEMBLE_STAT_OUTPUT_FLAG_ECNT = NONE
ENSEMBLE_STAT_OUTPUT_FLAG_RPS = NONE
ENSEMBLE_STAT_OUTPUT_FLAG_RHIST = NONE
ENSEMBLE_STAT_OUTPUT_FLAG_PHIST = NONE
ENSEMBLE_STAT_OUTPUT_FLAG_ORANK = NONE
ENSEMBLE_STAT_OUTPUT_FLAG_SSVAR = NONE
ENSEMBLE_STAT_OUTPUT_FLAG_RELP = NONE
ENSEMBLE_STAT_ENSEMBLE_FLAG_LATLON = TRUE
ENSEMBLE_STAT_ENSEMBLE_FLAG_MEAN = FALSE
ENSEMBLE_STAT_ENSEMBLE_FLAG_STDEV = FALSE
ENSEMBLE_STAT_ENSEMBLE_FLAG_MINUS = FALSE
ENSEMBLE_STAT_ENSEMBLE_FLAG_PLUS = FALSE
ENSEMBLE_STAT_ENSEMBLE_FLAG_MIN = FALSE
ENSEMBLE_STAT_ENSEMBLE_FLAG_MAX = FALSE
ENSEMBLE_STAT_ENSEMBLE_FLAG_RANGE = FALSE
ENSEMBLE_STAT_ENSEMBLE_FLAG_VLD_COUNT = FALSE
ENSEMBLE_STAT_ENSEMBLE_FLAG_FREQUENCY = TRUE
ENSEMBLE_STAT_ENSEMBLE_FLAG_NEP = FALSE
ENSEMBLE_STAT_ENSEMBLE_FLAG_NMEP = FALSE
ENSEMBLE_STAT_ENSEMBLE_FLAG_RANK = FALSE
ENSEMBLE_STAT_ENSEMBLE_FLAG_WEIGHT = FALSE
ENS_VAR1_NAME = {FCST_PCP_COMBINE_OUTPUT_NAME}
ENS_VARI_LEVELS = "(*, *)"ENS_VAR1_THRESH = >14.2, >19.0, >26.0, >38.0, >61.0FCST_REGRID_DATA_PLANE_VAR1_INPUT_FIELD_NAME = MXUPHL_24_A1_ENS_FREQ_ge14.2
FCST_REGRID_DATA_PLANE_VAR2_INPUT_FIELD_NAME = MXUPHL_24_A1_ENS_FREQ_ge19.0
FCST_REGRID_DATA_PLANE_VAR3_INPUT_FIELD_NAME = MXUPHL_24_A1_ENS_FREQ_ge26.0
FCST_REGRID_DATA_PLANE_VAR4_INPUT_FIELD_NAME = MXUPHL_24_A1_ENS_FREQ_ge38.0
FCST_REGRID_DATA_PLANE_VAR5_INPUT_FIELD_NAME = MXUPHL_24_A1_ENS_FREQ_ge61.0
FCST_REGRID_DATA_PLANE_VAR1_INPUT_LEVEL = "(*,*)"
FCST_REGRID_DATA_PLANE_VAR2_INPUT_LEVEL = "(*,*)"
FCST_REGRID_DATA_PLANE_VAR3_INPUT_LEVEL = "(*,*)"
FCST_REGRID_DATA_PLANE_VAR4_INPUT_LEVEL = "(*,*)"
FCST_REGRID_DATA_PLANE_VAR5_INPUT_LEVEL = "(*,*)"
```

```
FCST_REGRID_DATA_PLANE_VAR1_OUTPUT_FIELD_NAME = MXUPHL_prob_75
FCST_REGRID_DATA_PLANE_VAR2_OUTPUT_FIELD_NAME = MXUPHL_prob_80
FCST_REGRID_DATA_PLANE_VAR3_OUTPUT_FIELD_NAME = MXUPHL_prob_85
FCST_REGRID_DATA_PLANE_VAR4_OUTPUT_FIELD_NAME = MXUPHL_prob_90
FCST_REGRID_DATA_PLANE_VAR5_OUTPUT_FIELD_NAME = MXUPHL_prob_95
REGRID_DATA_PLANE_ONCE_PER_FIELD = False
REGRID_DATA_PLANE_VERIF_GRID = G211
REGRID_DATA_PLANE_METHOD = MAXGAUSS
REGRID_DATA_PLANE_WIDTH = 1
REGRID_DATA_PLANE_GAUSSIAN_DX = 81.271
REGRID_DATA_PLANE_GAUSSIAN_RADIUS = 120
```
#### **5.2.3.9.6 MET Configuration**

METplus sets environment variables based on user settings in the METplus configuration file. See *[How](#page-93-0) [METplus controls MET config file settings](#page-93-0)* (page 56) for more details.

#### **YOU SHOULD NOT SET ANY OF THESE ENVIRONMENT VARIABLES YOURSELF! THEY WILL BE OVER-WRITTEN BY METPLUS WHEN IT CALLS THE MET TOOLS!**

If there is a setting in the MET configuration file that is currently not supported by METplus you'd like to control, please refer to: *[Overriding Unsupported MET config file settings](#page-107-0)* (page 70)

**Note:** See the *[EnsembleStat MET Configuration](#page-126-0)* (page 89) section of the User's Guide for more information on the environment variables used in the file below:

//////////////////////////////////////////////////////////////////////////////// // // Ensemble-Stat configuration file. // // For additional information, see the MET\_BASE/config/README file. // //////////////////////////////////////////////////////////////////////////////// // // Output model name to be written

```
//
${METPLUS_MODEL}
//
// Output description to be written
// May be set separately in each "obs.field" entry
//
${METPLUS_DESC}
//
// Output observation type to be written
//
${METPLUS_OBTYPE}
////////////////////////////////////////////////////////////////////////////////
//
// Verification grid
//
${METPLUS_REGRID_DICT}
////////////////////////////////////////////////////////////////////////////////
//
// May be set separately in each "field" entry
//
${METPLUS_CENSOR_THRESH}
${METPLUS_CENSOR_VAL}
cat_{\text{thresh}} = [];
nc\_var\_str = "";
//
// Ensemble product fields to be processed
//
ens = \{${METPLUS_ENS_FILE_TYPE}
   ${METPLUS_ENS_THRESH}
   ${METPLUS_ENS_VLD_THRESH}
   ${METPLUS_ENS_OBS_THRESH}
   ${METPLUS_ENS_FIELD}
}
```
```
//ens_member_ids =
${METPLUS_ENS_MEMBER_IDS}
//control_id =${METPLUS_CONTROL_ID}
////////////////////////////////////////////////////////////////////////////////
//
// Neighborhood ensemble probabilities
//
${METPLUS_NBRHD_PROB_DICT}
//
// NMEP smoothing methods
//
${METPLUS_NMEP_SMOOTH_DICT}
////////////////////////////////////////////////////////////////////////////////
//prob_cat_thresh =
${METPLUS_PROB_CAT_THRESH}
//prob_pct_thresh =
${METPLUS_PROB_PCT_THRESH}
//eclv_points =
${METPLUS_ECLV_POINTS}
////////////////////////////////////////////////////////////////////////////////
//
// Forecast and observation fields to be verified
//
fcst = \{${METPLUS_FCST_FILE_TYPE}
   ${METPLUS_FCST_FIELD}
}
obs = f
```

```
${METPLUS_OBS_FILE_TYPE}
  ${METPLUS_OBS_FIELD}
}
////////////////////////////////////////////////////////////////////////////////
//
// Point observation filtering options
// May be set separately in each "obs.field" entry
//
${METPLUS_MESSAGE_TYPE}
sid\_exc = [];
obs\_thresh = [ NA ];
//obs_quality_inc =
${METPLUS_OBS_QUALITY_INC}
//obs_quality_exc =
${METPLUS_OBS_QUALITY_EXC}
${METPLUS_DUPLICATE_FLAG}
obs\_summary = <b>NONE</b>;obs_perc_value = 50;
${METPLUS_SKIP_CONST}
//
// Observation error options
// Set dist_type to NONE to use the observation error table instead
// May be set separately in each "obs.field" entry
//
obs_error = {${METPLUS_OBS_ERROR_FLAG}
  dist\_type = NONE;
  dist\_parm = [];
  inst\_bias\_scale = 1.0;inst_bias_offset = 0.0;
  min = NA; // Valid range of data
  max = NA;
}
//
// Mapping of message type group name to comma-separated list of values.
//
```

```
(continues on next page)
```

```
message_type_group_map = [
  { key = "SURFACE"; val = "ADPSFC,SFCSHP,MSONET"; },
  \{ key = "ANYAIR"; val = "AIRCAR, AIRCFT"; \}{ key = "ANYSFC"; val = "ADPSFC,SFCSHP,ADPUPA,PROFLR,MSONET"; },
  { key = "ONLYSF"; val = "ADPSFC,SFCSHP"; }
];
//
// Ensemble bin sizes
// May be set separately in each "obs.field" entry
//
${METPLUS_ENS_SSVAR_BIN_SIZE}
${METPLUS_ENS_PHIST_BIN_SIZE}
////////////////////////////////////////////////////////////////////////////////
//
// Climatology data
//
//climo_mean = {${METPLUS_CLIMO_MEAN_DICT}
//climo_stdev = \{${METPLUS_CLIMO_STDEV_DICT}
//
// May be set separately in each "obs.field" entry
//
${METPLUS_CLIMO_CDF_DICT}
////////////////////////////////////////////////////////////////////////////////
//
// Point observation time window
//
${METPLUS_OBS_WINDOW_DICT}
////////////////////////////////////////////////////////////////////////////////
//
// Verification masking regions
//
```

```
mask = \{${METPLUS_MASK_GRID}
  ${METPLUS_MASK_POLY}
  sid = [];
  llpnt = [j];
}
////////////////////////////////////////////////////////////////////////////////
//
// Confidence interval settings
//
${METPLUS_CI_ALPHA}
////////////////////////////////////////////////////////////////////////////////
//
// Interpolation methods
//
${METPLUS_INTERP_DICT}
////////////////////////////////////////////////////////////////////////////////
//
// Statistical output types
//
${METPLUS_OUTPUT_FLAG_DICT}
////////////////////////////////////////////////////////////////////////////////
//
// Ensemble product output types
//
${METPLUS_ENSEMBLE_FLAG_DICT}
////////////////////////////////////////////////////////////////////////////////
//
// Random number generator
//
rng = {type = "mt19937";
   seed = "1";
}
```

```
////////////////////////////////////////////////////////////////////////////////
//grid_weight_flag =
${METPLUS_GRID_WEIGHT_FLAG}
${METPLUS_OUTPUT_PREFIX}
//version = "V9.0";
////////////////////////////////////////////////////////////////////////////////
tmp\_dir = "${MET\_IMP\_DIR}";
${METPLUS_MET_CONFIG_OVERRIDES}
```
## **5.2.3.9.7 Running METplus**

The command to run this use case is:

run\_metplus.py -c /path/to/METplus/parm/use\_cases/model\_applications/convection\_allowing\_ ˓<sup>→</sup>models/EnsembleStat\_fcstHRRR\_fcstOnly\_SurrogateSevere.conf

### **5.2.3.9.8 Expected Output**

```
# A successful run of this use case will output the following to the screen and logfile::
#
# INFO: METplus has successfully finished runing.
#
# A successful run will have the following output files in the location defined by {OUTPUT_
˓→BASE}, which
# is located in the metplus_system.conf configuration file located in /path/to/METplus/parm/
˓→metplus_config.
# This list of files should be found for every time run through METplus. Using the output␣
˓→for 20190518 as an example.
#
# **PCPCombine output**:
#
# * 20190518/hrrr_ncep_2019051800f036.nc
#
# **EnsembleStat output**:
#
# * ensemble_stat_20190519_120000V_ens.nc
#
# **RegridDataPlane output**:
```
# \* surrogate\_severe\_20190518\_036V\_regrid.nc #

#### **5.2.3.9.9 Keywords**

#### **Note:**

#

- PCPCombineUseCase
- EnsembleStatUseCase
- RegridDataPlaneUseCase

Navigate to the *[METplus Quick Search for Use Cases](#page-1564-0)* (page 1527) page to discover other similar use cases.

sphinx\_gallery\_thumbnail\_path = '\_static/convection\_allowing\_models-EnsembleStat\_fcstHRRR\_fcstOnly\_SurrogateS **Total running time of the script:** ( 0 minutes 0.000 seconds)

## **5.2.4 Data Assimilation**

Observational data used as part of the initial conditions for numerical weather prediction

### **5.2.4.1 StatAnalysis: JEDI**

model applications/data assimilation/StatAnalysis fcstHAFS obsPrepBufr JEDI IODA interface.conf

### **5.2.4.1.1 Scientific Objective**

This use case demonstrates the Stat-Analysis tool and ingestion of HofX netCDF files that have been output from the Joint Effort for Data assimilation Integration (JEDI) data assimilation system. JEDI uses "IODA" formatted files, which are netCDF files with certain requirements of variables and naming conventions. These files hold observations to be assimilated into forecasts, in this case the FV3-based Hurricane Analysis and Forecast System (HAFS). HAFS performs tc initialization by using synthetic observations of conventional variables to relocate a tropical cyclone as informed by a vortex tracker, in this case Tropical Storm Dorian.

In this case 100224 observations from 2019082418 are used. These were converted from perpbufr files via a fortran ioda-converter provided by the Joint Center for Satellite Data Assimilation, which oversees the development of JEDI. The variables used are t, q, u, and v.

The first component of JEDI to be incorporated into operational systems will be the Unified Forward Operator (UFO) to replace the GSI observer in global EnKF forecasts. UFO is a component of HofX, which maps the background forecast to observation space to form O minus B pairs. The HofX application of JEDI takes the input IODA files and adds an additional variable, <variable name>@hofx that is to be paired with

 $\prec$ variable name $\geq$ @ObsValue. These HofX files are used as input to form Matched Pair (MPR) formatted lists via Python embedding. In this case, Stat-Analysis then performs a filter job and outputs the filtered MPR formatted columns in an ascii file.

### **5.2.4.1.2 Datasets**

**Data source:** JEDI HofX output files in IODA format

Location: All of the input data required for this use case can be found in the met test sample data tarball. Click here to the METplus releases page and download sample data for the appropriate release: <https://github.com/dtcenter/METplus/releases>

The tarball should be unpacked into the directory that you will set the value of INPUT\_BASE. See *[Running](#page-879-0) [METplus](#page-879-0)* (page 842) section for more information.

### **5.2.4.1.3 METplus Components**

This use case utilizes the METplus StatAnalysis wrapper to search for files that are valid for the given case and generate a command to run the MET tool stat analysis.

### **5.2.4.1.4 METplus Workflow**

StatAnalysis is the only tool called in this example. It processes the following run times:

**Valid:** 2019-08-24\_18Z **Forecast lead:** 6 hour

### **5.2.4.1.5 METplus Configuration**

METplus first loads all of the configuration files found in parm/metplus config, then it loads any configuration files passed to METplus via the command line with the -c option, i.e. -c parm/use\_cases/model\_applications/data\_assimilation/StatAnalysis\_fcstHAFS\_obsPrepBufr\_JEDI\_IODA\_interface.con

```
# StatAnalysis METplus Configuration
# section heading for [config] variables - all items below this line and
# before the next section heading correspond to the [config] section
[config]
```

```
# List of applications to run - only StatAnalysis for this case
PROCESS_LIST = StatAnalysis
# time looping - options are INIT, VALID, RETRO, and REALTIME
# If set to INIT or RETRO:
# INIT_TIME_FMT, INIT_BEG, INIT_END, and INIT_INCREMENT must also be set
# If set to VALID or REALTIME:
# VALID_TIME_FMT, VALID_BEG, VALID_END, and VALID_INCREMENT must also be set
LOOP BY = VALID
# Format of INIT_BEG and INT_END using % items
# %Y = 4 digit year, %m = 2 digit month, %d = 2 digit day, etc.
# see www.strftime.org for more information
# %Y%m%d%H expands to YYYYMMDDHH
VALID_TIME_FMT = %Y%m%d%H
# Start time for METplus run - must match INIT_TIME_FMT
VALID_BEG=2005080700
# End time for METplus run - must match INIT_TIME_FMT
VALID_END=2005080700
# Increment between METplus runs (in seconds if no units are specified)
# Must be >= 60 seconds
VALID_INCREMENT = 12H
# List of forecast leads to process for each run time (init or valid)
# In hours if units are not specified
# If unset, defaults to 0 (don't loop through forecast leads)
LEAD\_SEQ = 0# Order of loops to process data - Options are times, processes
# Not relevant if only one item is in the PROCESS_LIST
# times = run all wrappers in the PROCESS_LIST for a single run time, then
# increment the run time and run all wrappers again until all times have
# been evaluated.
# processes = run the first wrapper in the PROCESS_LIST for all times
# specified, then repeat for the next item in the PROCESS_LIST until all
  wrappers have been run
LOOP_ORDER = times
# Verbosity of MET output - overrides LOG_VERBOSITY for StatAnalysis only
LOG_STAT_ANALYSIS_VERBOSITY = 2
```
(continues on next page)

```
# Models to process
# MODELn is the model name to filter for in
# stat files [required]
# MODELn_OBTYPE is the observation name
# to filter for the .stat files
# [required]
# MODELn_STAT_ANALYSIS_LOOKIN_DIR is the directory to search for
# the .stat files in, wildcards (*)
# are okay to search for multiple
# directories and templates like
# {valid?fmt=%Y%m%d%H%M%S} [required]
# MODELn_REFERENCE_NAME is a reference name for MODELn, defaults to
# MODELn, it can be used in the file template names
# [optional]
MODEL1 = NAMODEL1_OBTYPE = NA
# Location of MET config file to pass to StatAnalysis
# References CONFIG_DIR from the [dir] section
#STAT_ANALYSIS_CONFIG_FILE = {CONFIG_DIR}/STATAnalysisConfig_wrapped
# stat_analysis job info
STAT_ANALYSIS_JOB_NAME = filter
# if using -dump_row, put in JOBS_ARGS "-dump_row [dump_row_file]"
# if using -out_stat, put in JOBS_ARGS "-out_stat [out_stat_file]"
# METplus will fill in filename
STAT_ANALYSIS_JOB_ARGS = -out_line_type CNT -dump_row [dump_row_file] -line_type MPR
# Optional variables for further filtering
# can be blank, single, or multiple values
# if more than one use comma separated list
#
# (FCST)(OBS)_(VALID)(INIT)_HOUR_LIST: HH format (ex. 00, 06, 12)
# (FCST)(OBS)_LEAD_LIST: HH[H][MMSS] format (ex. 00, 06, 120)
MODEL_LIST =
DESC_LIST =
FCST_LEAD_LIST =
OBS_LEAD_LIST =
FCST_VALID_HOUR_LIST =
FCST_INIT_HOUR_LIST =
OBS_VALID_HOUR_LIST =
OBS_INIT_HOUR_LIST =
FCST_VAR_LIST =
OBS_VAR_LIST =
FCST_UNITS_LIST =
```

```
OBS_UNITS_LIST =
FCST_LEVEL_LIST =
OBS_LEVEL_LIST =
VX_MASK_LIST =
INTERP_MTHD_LIST =
INTERP_PNTS_LIST =
FCST_THRESH_LIST =
OBS_THRESH_LIST =
COV THRESH LIST =
ALPHA_LIST =
LINE_TYPE_LIST =
# how to treat items listed in above _LIST variables
# GROUP_LIST_ITEMS: items listed in a given _LIST variable
# will be grouped together
# LOOP_LIST_ITEMS: items listed in a give _LIST variable
# will be looped over
# if not listed METplus will treat the list as a group
GROUP_LIST_ITEMS =
LOOP_LIST_ITEMS = MODEL_LIST
# End of [config] section and start of [dir] section
\lceil \text{dir} \rceilMODEL1_STAT_ANALYSIS_LOOKIN_DIR = python {PARM_BASE}/use_cases/model_applications/data_
˓→assimilation/StatAnalysis_fcstHAFS_obsPrepBufr_JEDI_IODA_interface/read_ioda_mpr.py {INPUT_
˓→BASE}/model_applications/data_assimilation/hofx_dir
# Output data directory
STAT_ANALYSIS_OUTPUT_DIR = {OUTPUT_BASE}/model_applications/data_assimilation/StatAnalysis_
˓→HofX
# location of configuration files used by MET applications
CONFIG_DIR = {PARM_BASE}/met_config
# End of [dir] section and start of [filename_templates] section
[filename_templates]
# Optional settings to create templated directory and file name information
# to save files as stat_analysis output as, this is appended to STAT_ANALYSIS_OUTPUT_DIR
# if no template is provided a default filename set in the code will be used
# Use:
# string templates can be set for all the lists being looped over, just
# use and a lower case version of the list, ex. {fcst_valid_hour?fmt=%H}
# or {fcst_var?fmt=%s}
```

```
# For looping over models:
# can set MODELn_STAT_ANALYSIS_[DUMP_ROW/OUT_STAT]_TEMPLATE for individual models
# or STAT_ANALYSIS_[DUMP_ROW/OUT_STAT] with {model?fmt=%s}
MODEL1_STAT_ANALYSIS_DUMP_ROW_TEMPLATE = dump.out
#MODEL1_STAT_ANALYSIS_OUT_STAT_TEMPLATE = {model?fmt=%s}_{obtype?fmt=%s}_valid{valid?fmt=%Y%m
˓→%d}_fcstvalidhour{valid_hour?fmt=%H}0000Z_out_stat.stat
```
### **5.2.4.1.6 MET Configuration**

METplus sets environment variables based on user settings in the METplus configuration file. See *[How](#page-93-0) [METplus controls MET config file settings](#page-93-0)* (page 56) for more details.

#### **YOU SHOULD NOT SET ANY OF THESE ENVIRONMENT VARIABLES YOURSELF! THEY WILL BE OVER-WRITTEN BY METPLUS WHEN IT CALLS THE MET TOOLS!**

If there is a setting in the MET configuration file that is currently not supported by METplus you'd like to control, please refer to: *[Overriding Unsupported MET config file settings](#page-107-0)* (page 70)

**Note:** See the *[StatAnalysis MET Configuration](#page-255-0)* (page 218) section of the User's Guide for more information on the environment variables used in the file below:

```
////////////////////////////////////////////////////////////////////////////////
//
// STAT-Analysis configuration file.
//
// For additional information, see the MET_BASE/config/README file.
//
////////////////////////////////////////////////////////////////////////////////
//
// Filtering input STAT lines by the contents of each column
//
${METPLUS_MODEL}
${METPLUS_DESC}
${METPLUS_FCST_LEAD}
${METPLUS_OBS_LEAD}
${METPLUS_FCST_VALID_BEG}
${METPLUS_FCST_VALID_END}
${METPLUS_FCST_VALID_HOUR}
${METPLUS_OBS_VALID_BEG}
```
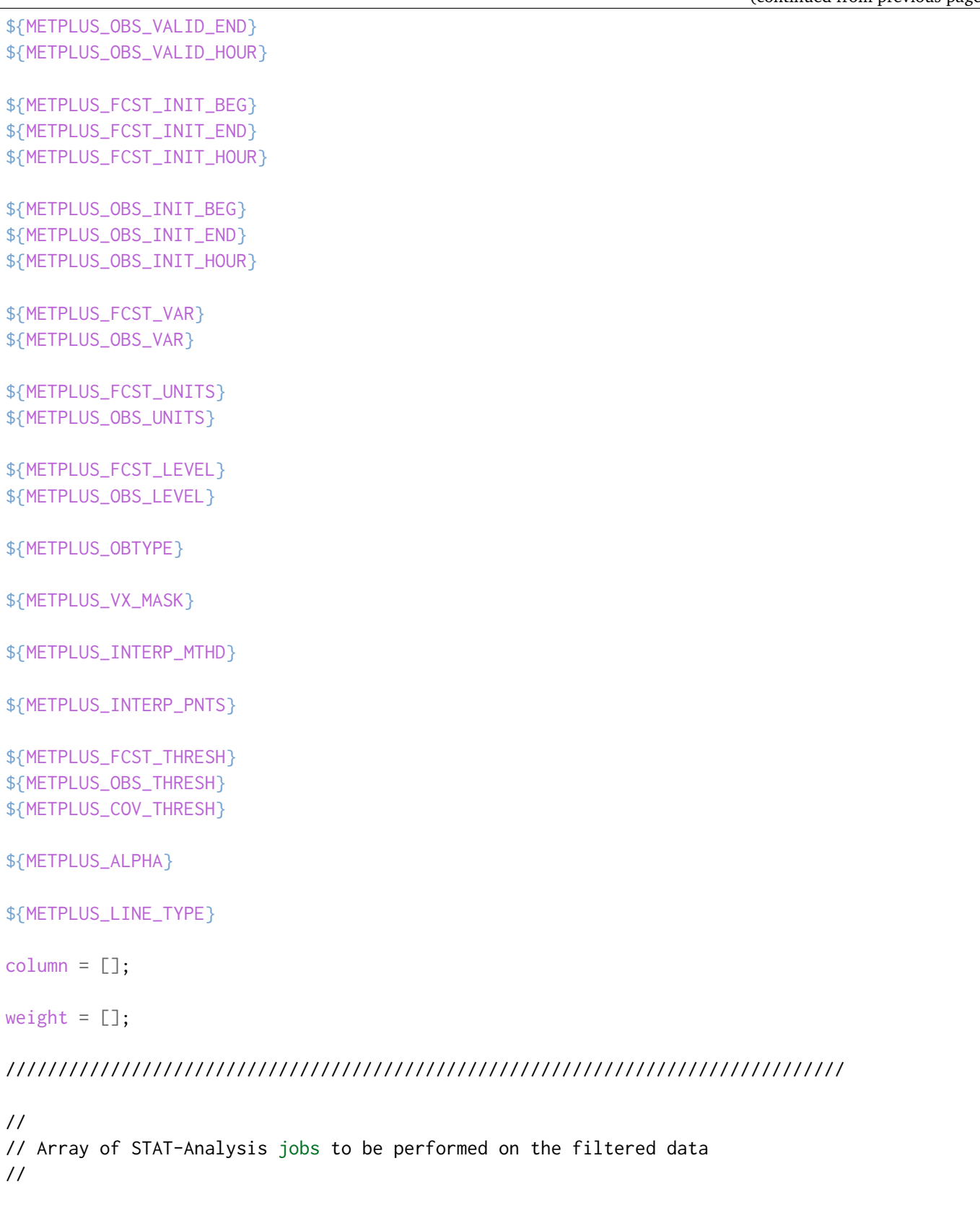

```
${METPLUS_JOBS}
////////////////////////////////////////////////////////////////////////////////
//
// Confidence interval settings
//
out_alpha = 0.05;boot = \{interval = PCTILE;
  rep\_prop = 1.0;n_{rep} = 0;rng = "mt19937";
   seed = " ";
}
////////////////////////////////////////////////////////////////////////////////
//
// WMO mean computation logic
//
wmo_sqrt_stats = [ "CNT:FSTDEV", "CNT:OSTDEV", "CNT:ESTDEV",
                     "CNT:RMSE", "CNT:RMSFA", "CNT:RMSOA",
                    "VCNT:FS_RMS", "VCNT:OS_RMS", "VCNT:RMSVE",
                    "VCNT:FSTDEV", "VCNT:OSTDEV" ];
wmo_fisher_stats = [ "CNT:PR_CORR", "CNT:SP_CORR",
                    "CNT:KT_CORR", "CNT:ANOM_CORR" ];
////////////////////////////////////////////////////////////////////////////////
//hss_ec_value =
${METPLUS_HSS_EC_VALUE}
rank_corr_flag = FALSE;
vif_flag = FALSE;tmp\_dir = "${MET\_IMP\_DIR}";
//version = "V10.0";
${METPLUS_MET_CONFIG_OVERRIDES}
```
### **5.2.4.1.7 Python Embedding**

This use case uses a Python embedding script to read input data

parm/use\_cases/model\_applications/data\_assimilation/StatAnalysis\_fcstHAFS\_obsPrepBufr\_JEDI\_IODA\_interface/rea

```
from __future__ import print_function
import pandas as pd
import os
from glob import glob
import sys
import xarray as xr
import datetime as dt
########################################################################
def read_netcdfs(files, dim):
   paths = sorted(glob(files))datasets = [xr.open_dataset(p) for p in paths]
   combined = xr.concat(datasets, dim)
    return combined
########################################################################
print('Python Script:\t', sys.argv[0])
# Input is directory of .nc or .nc4 files
if len(sys.argv) == 2:
    # Read the input file as the first argument
    input_dir = os.path.expandvars(sys.argv[1])
    try:
        print("Input File:\t" + repr(input_dir))
        # Read all from a directory
        ioda_data = read</u>-\netcdfs(input_dir+'/*.nc*', dim='nlocs')# Grab variables list
        var_list = ioda_data['variable_names@VarMetaData'].isel(nlocs=[0]).str.decode('utf-8
˓→').values
        var_list = [i.strip() for i in var_list[0] if i]
        # Use only nlocs dimension to ensure a table
        ioda_data = ioda_data.drop_dims('nvars')
        ioda_df = ioda_data.to_dataframe()
        nlocs = len(ioda_df.index)
```

```
print('Number of locations in set: ' + str(nlocs))
       # Decode strings
       ioda_df.loc[:,'datetime@MetaData'] = ioda_df.loc[:,'datetime@MetaData'].str.decode(
ightharpoonup'utf-8')
       ioda_df.loc[:,'station_id@MetaData'] = ioda_df.loc[:,'station_id@MetaData'].str.
˓→decode('utf-8')
       # Datetime format. Need YYYYMMD_HHMMSS from YYYY-MM-DDTHH:MM:SSZ.
       time = ioda_df.loc[:,'datetime@MetaData'].values.tolist()
       for i in range(0,nlocs):
           temp = dt.datetime.strptime(time[i], '%Y-%m-%dT%H:%M:%SZ')
           time[i] = temp.strftime('%Y%m%d_%H%M%S')
       ioda_df.loc[:,'datetime@MetaData'] = time
       mpr\_data = []var_list = [i for i in var_list if i+'@hofx' in ioda_df.columns]
       for var_name in var_list:
           # Subset the needed columns
           ioda_df_var = ioda_df[['datetime@MetaData','station_id@MetaData',var_name+
˓→'@ObsType',
                                'latitude@MetaData','longitude@MetaData','air_
˓→pressure@MetaData',
                                var_name+'@hofx',var_name+'@ObsValue',
                                var_name+'@PreQC']]
           # Find locations with ObsValues
           ioda_df_var = ioda_df_var[ioda_df_var[var_name+'@ObsValue'] < 1e9]
           nlocs = len(ioda_df_var.index)
           print(var_name+' has '+str(nlocs)+' obs.')
           # Add additional columns
           ioda_df_var['lead'] = '000000'
           ioda_df_var['MPR'] = 'MPR'
           ioda_df_var['nobs'] = nlocs
           ioda_df_var['index'] = range(0, nlocs)ioda_df_var['varname'] = var_name
           ioda_df_var['na'] = 'NA'# Arrange columns in MPR format
           cols = ['na','na','lead','datetime@MetaData','datetime@MetaData','lead',
 →'datetime@MetaData',
```

```
'datetime@MetaData','varname','na','lead','varname','na','na',
                    var_name+'@ObsType','na','na','lead','na','na','na','na','MPR',
                    'nobs','index','station_id@MetaData','latitude@MetaData',
˓→'longitude@MetaData',
                    'air_pressure@MetaData','na',var_name+'@hofx',var_name+'@ObsValue',
                    var_name+'@PreQC','na','na']
            ioda_df_var = ioda_df_var[cols]
            # Into a list and all to strings
            mpr_data = mpr_data + [list( map(str,i) ) for i in ioda_df_var.values.tolist() ]
            print("Total Length:\t" + repr(len(mpr_data)))
   except NameError:
        print("Can't find the input files or the variables.")
        print("Variables in this file:\t" + repr(var_list))
else:
   print("ERROR: read_ioda_mpr.py -> Must specify directory of files.\n")
   sys.exit(1)
########################################################################
```
# <span id="page-879-0"></span>**5.2.4.1.8 Running METplus**

It is recommended to run this use case by:

Passing in StatAnalysis fcstHAFS obsPrepBufr JEDI IODA interface.conf then a user-specific system configuration file:

```
run_metplus.py -c /path/to/StatAnalysis_fcstHAFS_obsPrepBufr_JEDI_IODA_interface.conf -c /
˓→path/to/user_system.conf
```
The following METplus configuration variables must be set correctly to run this example.:

- **INPUT\_BASE** Path to directory where sample data tarballs are unpacked (See Datasets section to obtain tarballs).
- **OUTPUT BASE** Path where METplus output will be written. This must be in a location where you have write permissions
- **MET INSTALL DIR** Path to location where MET is installed locally

Example User Configuration File:

[dir] INPUT\_BASE = /path/to/sample/input/data OUTPUT\_BASE = /path/to/output/dir MET\_INSTALL\_DIR = /path/to/met-X.Y

**NOTE:** All of these items must be found under the [dir] section.

# **5.2.4.1.9 Expected Output**

A successful run will output the following both to the screen and to the logfile:

```
INFO: METplus has successfully finished running.
```
Refer to the value set for **OUTPUT\_BASE** to find where the output data was generated. Output for this use case will be found in model\_applications/data\_assimilation/StatAnalysis\_HofX (relative to **OUTPUT\_BASE**) and will contain the following file:

• dump.out

# **5.2.4.1.10 Keywords**

**Note:**

- StatAnalysisToolUseCase
- PythonEmbeddingFileUseCase
- TCandExtraTCAppUseCase
- NOAAEMCOrgUseCase

Navigate to the *[METplus Quick Search for Use Cases](#page-1564-0)* (page 1527) page to discover other similar use cases.

sphinx\_gallery\_thumbnail\_path = '\_static/data\_assimilation-StatAnalysis\_fcstHAFS\_obsPrepBufr\_JEDI\_IODA\_interface **Total running time of the script:** ( 0 minutes 0.000 seconds)

# **5.2.5 Marine and Cryosphere**

Data related to verification involving marine and cryosphere systems, which includes sea-ice

## **5.2.5.1 GridStat: Python Embedding to read and process SST**

model applications/marine and cryosphere/GridStat fcstRTOFS obsGHRSST climWOA sst.conf

### **5.2.5.1.1 Scientific Objective**

This use case utilizes Python embedding to extract several statistics from the sea surface temperature data over the globe, which was already being done in a closed system. By producing the same output via METplus, this use case provides standardization and reproducible results.

### **5.2.5.1.2 Datasets**

**Forecast:** RTOFS sst file via Python Embedding script/file

**Observations:** GHRSST sst file via Python Embedding script/file

**Sea Ice Masking:** RTOFS ice cover file via Python Embedding script/file

**Climatology:** WOA sst file via Python Embedding script/file

Location: All of the input data required for this use case can be found in the met test sample data tarball. Click here to the METplus releases page and download sample data for the appropriate release: <https://github.com/dtcenter/METplus/releases>

This tarball should be unpacked into the directory that you will set the value of INPUT\_BASE. See *[Running](#page-898-0) [METplus](#page-898-0)* (page 861) section for more information.

**Data Source:** JPL's PODAAC and NCEP's FTPPRD data servers

### **5.2.5.1.3 External Dependencies**

You will need to use a version of Python 3.6+ that has the following packages installed:

- scikit-learn
- pyresample

If the version of Python used to compile MET did not have these libraries at the time of compilation, you will need to add these packages or create a new Python environment with these packages.

If this is the case, you will need to set the MET\_PYTHON\_EXE environment variable to the path of the version of Python you want to use. If you want this version of Python to only apply to this use case, set it in the [user\_env\_vars] section of a METplus configuration file.:

[user\_env\_vars] MET\_PYTHON\_EXE = /path/to/python/with/required/packages/bin/python

## **5.2.5.1.4 METplus Components**

This use case utilizes the METplus GridStat wrapper to generate a command to run the MET tool GridStat with Python Embedding each time a field (fcst, obs, and climo) is needed.

## **5.2.5.1.5 METplus Workflow**

GridStat is the only tool called in this example. This use case will pass in both the observation, forecast, and climatology gridded data being pulled from the files via Python Embedding. All of the desired statistics reside in the CNT line type, so that is the only output requested. It processes the following run time:

**Valid:** 2021-05-03 0Z

# **5.2.5.1.6 METplus Configuration**

METplus first loads all of the configuration files found in parm/metplus config, then it loads any configuration files passed to METplus via the command line.

```
[config]
PROCESS_LIST = GridStat
###
# Time Info
###
LOOP_BY = VALIDVALID_TIME_FMT = %Y%m%d
VALID_BEG=20210503
VALID_END=20210503
VALID_INCREMENT = 1M
LEAD SEO = 0LOOP ORDER = times
```

```
###
# Field Info
###
MODEL = RTOFSOBTYPE = GHRSST
CONFIG_DIR = {PARM_BASE}/use_cases/model_applications/marine_and_cryosphere/GridStat_
˓→fcstRTOFS_obsGHRSST_climWOA_sst
FCST IS PROB = falseFCST_VAR1_NAME = {CONFIG_DIR}/read_rtofs_ghrsst_woa.py {INPUT_BASE}/model_applications/
˓→marine_and_cryosphere/GridStat_fcstRTOFS_obsGHRSST_climWOA_sst/{valid?fmt=%Y%m%d}_rtofs_
˓→glo_2ds_f024_prog.nc {INPUT_BASE}/model_applications/marine_and_cryosphere/GridStat_
˓→fcstRTOFS_obsGHRSST_climWOA_sst/GHRSST-OSPO-L4-GLOB_{valid?fmt=%Y%m%d}.nc {INPUT_BASE}/
˓→model_applications/marine_and_cryosphere/GridStat_fcstRTOFS_obsGHRSST_climWOA_sst/OSTIA-
˓→UKMO-L4-GLOB-v2.0_{valid?fmt=%Y%m%d}.nc {INPUT_BASE}/model_applications/marine_and_
˓→cryosphere/GridStat_fcstRTOFS_obsGHRSST_climWOA_sst {valid?fmt=%Y%m%d} fcst
FCST_VAR1_LEVELS =
FCST_VAR1_THRESH =
OBS_IS_PROB = false
OBS_VAR1_NAME = {CONFIG_DIR}/read_rtofs_ghrsst_woa.py {INPUT_BASE}/model_applications/marine_
˓→and_cryosphere/GridStat_fcstRTOFS_obsGHRSST_climWOA_sst/{valid?fmt=%Y%m%d}_rtofs_glo_2ds_
˓→f024_prog.nc {INPUT_BASE}/model_applications/marine_and_cryosphere/GridStat_fcstRTOFS_
˓→obsGHRSST_climWOA_sst/GHRSST-OSPO-L4-GLOB_{valid?fmt=%Y%m%d}.nc {INPUT_BASE}/model_
˓→applications/marine_and_cryosphere/GridStat_fcstRTOFS_obsGHRSST_climWOA_sst/OSTIA-UKMO-L4-
˓→GLOB-v2.0_{valid?fmt=%Y%m%d}.nc {INPUT_BASE}/model_applications/marine_and_cryosphere/
˓→GridStat_fcstRTOFS_obsGHRSST_climWOA_sst {valid?fmt=%Y%m%d} obs
OBS_VAR1_LEVELS =
OBS_VAR1_THRESH =
###
# File I/O
###
FCST_GRID_STAT_INPUT_DIR =
FCST_GRID_STAT_INPUT_TEMPLATE = PYTHON_NUMPY
OBS_GRID_STAT_INPUT_DIR =
OBS_GRID_STAT_INPUT_TEMPLATE = PYTHON_NUMPY
GRID_STAT_CLIMO_MEAN_INPUT_DIR =
```

```
GRID_STAT_CLIMO_MEAN_INPUT_TEMPLATE = PYTHON_NUMPY
GRID_STAT_CLIMO_STDEV_INPUT_DIR =
GRID_STAT_CLIMO_STDEV_INPUT_TEMPLATE =
GRID_STAT_OUTPUT_DIR = {OUTPUT_BASE}
GRID_STAT_OUTPUT_TEMPLATE = \{valid?fmt=\%Y\%m\%d\}###
# GridStat
###
GRID_STAT_CONFIG_FILE = {PARM_BASE}/met_config/GridStatConfig_wrapped
GRID_STAT_REGRID_TO_GRID = NONE
GRID_STAT_DESC = NA
GRID_STAT_CLIMO_MEAN_FIELD = {name="{CONFIG_DIR}/read_rtofs_ghrsst_woa.py {INPUT_BASE}/model_
˓→applications/marine_and_cryosphere/GridStat_fcstRTOFS_obsGHRSST_climWOA_sst/{valid?fmt=%Y%m
˓→%d}_rtofs_glo_2ds_f024_prog.nc {INPUT_BASE}/model_applications/marine_and_cryosphere/
˓→GridStat_fcstRTOFS_obsGHRSST_climWOA_sst/GHRSST-OSPO-L4-GLOB_{valid?fmt=%Y%m%d}.nc {INPUT_
˓→BASE}/model_applications/marine_and_cryosphere/GridStat_fcstRTOFS_obsGHRSST_climWOA_sst/
˓→OSTIA-UKMO-L4-GLOB-v2.0_{valid?fmt=%Y%m%d}.nc {INPUT_BASE}/model_applications/marine_and_
˓→cryosphere/GridStat_fcstRTOFS_obsGHRSST_climWOA_sst {valid?fmt=%Y%m%d} climo"; level="(*,*)
\rightarrow"; }
FCST_GRID_STAT_FILE_WINDOW_BEGIN = 0
FCST_GRID_STAT_FILE_WINDOW_END = 0
OBS_GRID_STAT_FILE_WINDOW_BEGIN = 0
OBS_GRID_STAT_FILE_WINDOW_END = 0
GRID_STAT_NEIGHBORHOOD_WIDTH = 1
GRID_STAT_NEIGHBORHOOD_SHAPE = SQUARE
GRID_STAT_NEIGHBORHOOD_COV_THRESH = >=0.5
GRID_STAT_ONCE_PER_FIELD = False
FCST_GRID_STAT_PROB_THRESH = ==0.1
OBS_GRID_STAT_PROB_THRESH = ==0.1
GRID_STAT_OUTPUT_PREFIX = SST
GRID_STAT_OUTPUT_FLAG_CNT = BOTH
```
## **5.2.5.1.7 MET Configuration**

METplus sets environment variables based on user settings in the METplus configuration file. See *[How](#page-93-0) [METplus controls MET config file settings](#page-93-0)* (page 56) for more details.

**YOU SHOULD NOT SET ANY OF THESE ENVIRONMENT VARIABLES YOURSELF! THEY WILL BE OVER-WRITTEN BY METPLUS WHEN IT CALLS THE MET TOOLS!**

If there is a setting in the MET configuration file that is currently not supported by METplus you'd like to control, please refer to: *[Overriding Unsupported MET config file settings](#page-107-0)* (page 70)

**Note:** See the *[GridStat MET Configuration](#page-173-0)* (page 136) section of the User's Guide for more information on the environment variables used in the file below:

```
////////////////////////////////////////////////////////////////////////////////
//
// Grid-Stat configuration file.
//
// For additional information, see the MET_BASE/config/README file.
//
////////////////////////////////////////////////////////////////////////////////
//
// Output model name to be written
//
\frac{1}{2} model =
${METPLUS_MODEL}
//
// Output description to be written
// May be set separately in each "obs.field" entry
//
\frac{1}{\sqrt{6}} desc =
${METPLUS_DESC}
//
// Output observation type to be written
//
// obtype =
${METPLUS_OBTYPE}
////////////////////////////////////////////////////////////////////////////////
//
// Verification grid
//
```

```
// regrid = \{${METPLUS_REGRID_DICT}
////////////////////////////////////////////////////////////////////////////////
//censor_thresh =
${METPLUS_CENSOR_THRESH}
//censor_val =
${METPLUS_CENSOR_VAL}
cat\_thresh = [];
\text{cnt\_thresh} = [NA];
cnt_logic = UNION;
wind_thresh = [ NA ];
wind\_logic = UNION;eclv\_points = 0.05;
//nc_pairs_var_name =
${METPLUS_NC_PAIRS_VAR_NAME}
nc_pairs_var_suffix = "";
//hss_ec_value =
${METPLUS_HSS_EC_VALUE}
rank_corr_flag = FALSE;
//
// Forecast and observation fields to be verified
//
fcst = \{${METPLUS_FCST_FILE_TYPE}
 ${METPLUS_FCST_FIELD}
}
obs = \{${METPLUS_OBS_FILE_TYPE}
 ${METPLUS_OBS_FIELD}
}
////////////////////////////////////////////////////////////////////////////////
//
// Climatology mean data
//
//climo_mean = {${METPLUS_CLIMO_MEAN_DICT}
//climo_stdev = \{
```

```
${METPLUS_CLIMO_STDEV_DICT}
//
// May be set separately in each "obs.field" entry
//
//climo_cdf = {${METPLUS_CLIMO_CDF_DICT}
////////////////////////////////////////////////////////////////////////////////
//
// Verification masking regions
//
// mask = \{${METPLUS_MASK_DICT}
////////////////////////////////////////////////////////////////////////////////
//
// Confidence interval settings
//
ci_alpha = [ 0.05 ];
boot = {
  interval = PCTILE;
  rep_prop = 1.0;
  n_{rep} = 0;
   rng = "mt19937";
   seed = " ";
}
////////////////////////////////////////////////////////////////////////////////
//
// Data smoothing methods
//
//interp = \{${METPLUS_INTERP_DICT}
////////////////////////////////////////////////////////////////////////////////
//
// Neighborhood methods
//
nbrhd = {
```

```
(continues on next page)
```

```
field = BOTH;
   \frac{1}{2} shape =
   ${METPLUS_NBRHD_SHAPE}
   \frac{1}{2} width =
   ${METPLUS_NBRHD_WIDTH}
   // cov_thresh =
   ${METPLUS_NBRHD_COV_THRESH}
   v1d_tthresh = 1.0;
}
////////////////////////////////////////////////////////////////////////////////
//
// Fourier decomposition
// May be set separately in each "obs.field" entry
//
//fourier = \{${METPLUS_FOURIER_DICT}
////////////////////////////////////////////////////////////////////////////////
//
// Gradient statistics
// May be set separately in each "obs.field" entry
//
gradient = fdx = [1];
  dy = [ 1 ];
}
////////////////////////////////////////////////////////////////////////////////
//
// Distance Map statistics
// May be set separately in each "obs.field" entry
//
\frac{\sqrt{d}}{\sqrt{d}} //distance_map = {
${METPLUS_DISTANCE_MAP_DICT}
////////////////////////////////////////////////////////////////////////////////
//
// Statistical output types
//
//output_flag = \{
```

```
${METPLUS_OUTPUT_FLAG_DICT}
//
// NetCDF matched pairs output file
// May be set separately in each "obs.field" entry
//
// nc\_pairs_flag = f${METPLUS_NC_PAIRS_FLAG_DICT}
////////////////////////////////////////////////////////////////////////////////
//grid_weight_flag =
${METPLUS_GRID_WEIGHT_FLAG}
tmp\_dir = "$(MET\_IMP\_DIR]';
// output_prefix =
${METPLUS_OUTPUT_PREFIX}
////////////////////////////////////////////////////////////////////////////////
${METPLUS_MET_CONFIG_OVERRIDES}
```
# **5.2.5.1.8 Python Embedding**

This use case uses one Python script to read forecast, observation, and climatology data

parm/use\_cases/model\_applications/marine\_and\_cryosphere/GridStat\_fcstRTOFS\_obsGHRSST\_climWOA\_sst/read\_r

```
#!/usr/bin/env python3
"''"Code adapted from
Todd Spindler
NOAA/NWS/NCEP/EMC
Designed to read in RTOFS,GHRSST,WOA and OSTIA data
and based on user input, read sst data
and pass back in memory the forecast, observation, or climatology
data field
"''"import numpy as np
import xarray as xr
import pandas as pd
import pyresample as pyr
from pandas.tseries.offsets import DateOffset
```

```
from datetime import datetime, timedelta
from sklearn.metrics import mean_squared_error
import io
from glob import glob
import warnings
import os, sys
if len(sys.argy) \leq 6:
    print("Must specify the following elements: fcst_file obs_file ice_file, climo_file,_
˓→valid_date, file_flag")
    sys.exit(1)
#grab input files from command line input
rtoffile = os.path.expandvars(sys.argv[1])sstfile = os.path.expandvars(sys.argv[2])icefile = os.path.expandvars(sys.argv[3])
climoDir = os.path.expandvars(sys.argv[4])
vDate=datetime.strptime(sys.argv[5],'%Y%m%d')
file_flag = sys.argv[6]print('Starting Satellite GHRSST V&V at',datetime.now(),'for',vDate, ' file_flag:',file_flag)
pd.date_range(vDate,vDate)
platform='GHRSST'
param='sst'
#####################################################################
# READ GHRSST data ##################################################
#####################################################################
if not os.path.exists(sstfile):
        print('missing GHRSST file for',vDate)
sst_data=xr.open_dataset(sstfile,decode_times=True)
sst_data['time']=sst_data.time-pd.Timedelta('12H') # shift 12Z offset time to 00Z
sst_data2=sst_data.analysed_sst.astype('single')-273.15 # convert from Kelvin
print('Retrieved GHRSST data from NESDIS for',sst_data2.time.values)
sst_data2['lon']=sst_data2.lon.astype('single')
sst_data2['lat']=sst_data2.lat.astype('single')
#sst_data2.attrs['platform']='ghrsst'
sst_data2.attrs['platform']=platform
sst_data2.attrs['units']='degC'
```

```
#####################################################################
# READ RTOFS data (model output in Tri-polar coordinates) ###########
#####################################################################
print('reading rtofs ice')
if not os.path.exists(rtofsfile):
    print('missing rtofs file',rtofsfile)
    sys.exit(1)
indata=xr.open_dataset(rtofsfile,decode_times=True)
indata=indata.mean(dim='MT')
indata = indata[param][:-1, ]indata.coords['time']=vDate
#indata.coords['fcst']=fcst
#outdata=indata.copy()
#indata.close()
outdata=indata
outdata=outdata.rename({'Longitude':'lon','Latitude':'lat',})
# all coords need to be single precision
outdata['lon']=outdata.lon.astype('single')
outdata['lat']=outdata.lat.astype('single')
outdata.attrs['platform']='rtofs '+platform
#####################################################################
# READ CLIMO WOA data - May require 2 files depending on the date ###
#####################################################################
if not os.path.exists(climoDir):
        print('missing climo file file for',vDate)
vDate=pd.Timestamp(vDate)
#climofile="woa13_decav_t{:02n}_04v2.nc".format(vDate.month)
#climo_data=xr.open_dataset(climoDir+'/'+climofile,decode_times=False)
#climo_data=climo_data['t_an'].squeeze()[0,]
if vDate.day==15: # even for Feb, just because
    climofile="woa13_decav_t{:02n}_04v2.nc".format(vDate.month)
    climo_data=xr.open_dataset(climoDir+'/'+climofile,decode_times=False)
    climo_data=climo_data['t_an'].squeeze()[0,] # surface only
```

```
(continues on next page)
```

```
else:
    if vDate.day \leq 15:
        start=vDate - DateOffset(months=1,day=15)
        stop=pd.Timestamp(vDate.year,vDate.month,15)
    else:
        start=pd.Timestamp(vDate.year,vDate.month,15)
        stop=vDate + DateOffset(months=1,day=15)
    left=(vDate-start)/(stop-start)
    climofile1="woa13_decav_t{:02n}_04v2.nc".format(start.month)
    climofile2="woa13_decav_t{:02n}_04v2.nc".format(stop.month)
    climo_xr1=xr.open_dataset(climoDir+'/'+climofile1,decode_times=False)
    climo_xr2=xr.open_dataset(climoDir+'/'+climofile2,decode_times=False)
    climo_data1=climo_xr1['t_an'].squeeze()[0,] # surface only
    climo_data2=climo_xr2['t_an'].squeeze()[0,] # surface only
    climo_xr1.close()
    climo_xr2.close()
    print('climofile1 :', climofile1)
    print('climofile2 :', climofile2)
    climo_data=climo_data1+((climo_data2-climo_data1)*left)
    climofile='weighted average of '+climofile1+' and '+climofile2
# all coords need to be single precision
climo_data['lon']=climo_data.lon.astype('single')
climo_data['lat']=climo_data.lat.astype('single')
climo_data.attrs['platform']='woa'
climo_data.attrs['filename']=climofile
#####################################################################
# READ ICE data for masking #########################################
#####################################################################
if not os.path.exists(icefile):
        print('missing OSTIA ice file for',vDate)
ice_data=xr.open_dataset(icefile,decode_times=True)
ice_data=ice_data.rename({'sea_ice_fraction':'ice'})
# all coords need to be single precision
ice_data2=ice_data.ice.astype('single')
ice_data2['lon']=ice_data2.lon.astype('single')
ice_data2['lat']=ice_data2.lat.astype('single')
```

```
def regrid(model,obs):
    "''"regrid data to obs -- this assumes DataArrays
    "''"#model2=model.copy()
    model2=model
    model2_lon=model2.lon.values
    model2_lat=model2.lat.values
    model2_data=model2.to_masked_array()
    if model2_lon.ndim==1:
        model2_lon,model2_lat=np.meshgrid(model2_lon,model2_lat)
    #obs2=obs.copy()
    obs2=obs
    obs2_lon=obs2.lon.astype('single').values
    obs2_lat=obs2.lat.astype('single').values
    obs2_data=obs2.astype('single').to_masked_array()
    if obs2.lon.ndim==1:
        obs2_lon,obs2_lat=np.meshgrid(obs2.lon.values,obs2.lat.values)
    model2_lon1=pyr.utils.wrap_longitudes(model2_lon)
    #model2_lat1=model2_lat.copy()
    model2_lat1=model2_lat
    obs2_lon1=pyr.utils.wrap_longitudes(obs2_lon)
    #obs2_lat1=obs2_lat.copy()
    obs2_lat1=obs2_lat
    # pyresample gausssian-weighted kd-tree interp
    # define the grids
    orig_def = pyr.geometry.GridDefinition(lons=model2_lon1,lats=model2_lat1)
    targ_def = pyr.geometry.GridDefinition(lons=obs2_lon1,lats=obs2_lat1)
    radius=50000
    sigmas=25000
    model2_data2=pyr.kd_tree.resample_gauss(orig_def,model2_data,targ_def,
                                            radius_of_influence=radius,
                                            sigmas=sigmas,
                                            fill_value=None)
   model=xr.DataArray(model2_data2,coords=[obs.lat.values,obs.lon.values],dims=['lat','lon
˓→'])
    return model
def expand_grid(data):
    "''"
```

```
(continues on next page)
```

```
concatenate global data for edge wraps
    "''"data2=data.copy()
    data2['lon']=data2.lon+360
    data3=xr.concat((data,data2),dim='lon')
    data2.close()
    data.close()
    return data3
sst_data2=sst_data2.squeeze()
#print('regridding climo to obs')
climo_data=climo_data.squeeze()
climo_data=regrid(climo_data,sst_data2)
#print('regridding ice to obs')
ice_data2=regrid(ice_data2,sst_data2)
#print('regridding model to obs')
model2=regrid(outdata,sst_data2)
# combine obs ice mask with ncep
obs2=sst_data2.to_masked_array()
ice2=ice_data2.to_masked_array()
climo2=climo_data.to_masked_array()
model2=model2.to_masked_array()
#reconcile with obs
obs2.mask=np.ma.mask_or(obs2.mask,ice2>0.0)
obs2.mask=np.ma.mask_or(obs2.mask,climo2.mask)
obs2.mask=np.ma.mask_or(obs2.mask,model2.mask)
climo2.mask=obs2.mask
model2.mask=obs2.mask
coord_lat = sst_data2.lat.values
coord_lon = sst_data2.lon.values
sst_data2.close()
#Create the MET grids based on the file_flag
if file_flag == 'fcst':
    #model2=xr.DataArray(model2,coords=[sst_data2.lat.values,sst_data2.lon.values], dims=[
\rightarrow 'lat', 'lon']model2=xr.DataArray(model2,coords=[coord_lat,coord_lon], dims=['lat','lon'])
```

```
(continues on next page)
```
model2=expand\_grid(model2)

```
met\_data = model2[:,:]#trim the lat/lon grids so they match the data fields
    lat_met = model2.1atlon\_met = model2.1on
    #print(" RTOFS Data shape: "+repr(met_data.shape))
    v_str = vDate.strftime("%Y%m%d")
    v_str = v_str + '_000000'
    lat_l = float(lat_met.min())lon_l = float(longmet.min())n<sup>lat = lat_met.shape[0]</sup>
   n_lon = lon_met.shape[0]
    delta_lat = (float(lat_met.max()) - float(lat_met.min()))/float(n_lat)
    delta_lon = (float(lon_met.max)) - float(lon_met.min())/float(n_llon)print(f"variables:"
            f"lat_ll: {lat_ll} lon_ll: {lon_ll} n_lat: {n_lat} n_lon: {n_lon} delta_lat:
˓→{delta_lat} delta_lon: {delta_lon}")
    met\_data.ators = {'valid': v_str,
            'init': v_str,
            'lead': "00",
            'accum': "00",
            'name': 'sst',
            'standard_name': 'sst',
            'long_name': 'sst',
            'level': "SURFACE",
            'units': "degC",
            'grid': {
                'type': "LatLon",
                'name': "RTOFS Grid",
                'lat_ll': lat_ll,
                'lon_ll': lon_ll,
                'delta_lat': delta_lat,
                'delta_lon': delta_lon,
                'Nlat': n_lat,
                'Nlon': n_lon,
                }
            }
    attrs = met_data.attrs
if file_flag == 'obs':
    #obs2=xr.DataArray(obs2,coords=[sst_data2.lat.values,sst_data2.lon.values], dims=['lat',
\rightarrow'lon'])
    obs2=xr.DataArray(obs2,coords=[coord_lat, coord_lon], dims=['lat','lon'])
```

```
(continues on next page)
```

```
obs2=expand_grid(obs2)
    met_data = obs2[:,:]#trim the lat/lon grids so they match the data fields
    lat_met = obs2.lat
    lon\_met = obs2.1on
    v_str = vDate.strftime("%Y%m%d")
    v_str = v_str + '_000000'
   lat_l = float(lat_met.min())lon_l = float(longmet.min())n_lat = lat_met.shape[0]
   n\_lon = lon\_met.shape[0]delta_lat = (float(lat_met.max()) - float(lat_met.min()))/float(n_lat)
    delta_lon = (float(lon_met.max()) - float(lon_met.min()))/float(n_lon)
    print(f"variables:"
            f"lat_ll: {lat_ll} lon_ll: {lon_ll} n_lat: {n_lat} n_lon: {n_lon} delta_lat:
˓→{delta_lat} delta_lon: {delta_lon}")
    met\_data° = \{'valid': v_str,
            'init': v_str,
            'lead': "00",
            'accum': "00",
            'name': 'sst',
            'standard_name': 'analyzed sst',
            'long_name': 'analyzed sst',
            'level': "SURFACE",
            'units': "degC",
            'grid': {
                'type': "LatLon",
                'name': "Lat Lon",
                'lat_ll': lat_ll,
                'lon_ll': lon_ll,
                'delta_lat': delta_lat,
                'delta_lon': delta_lon,
                'Nlat': n_lat,
                'Nlon': n_lon,
                }
            }
    atirs = met data. attrsif file_flag == 'climo':
   #climo2=xr.DataArray(climo2,coords=[sst_data2.lat.values,sst_data2.lon.values], dims=[
\rightarrow 'lat', 'lon']climo2=xr.DataArray(climo2,coords=[coord_lat, coord_lon], dims=['lat','lon'])
    climo2=expand_grid(climo2)
```

```
met\_data = climo2[:,:]#modify the lat and lon grids since they need to match the data dimensions, and code␣
˓→cuts the last row/column of data
   lat_met = climo2.lat
   lon_met = climo2.lon
   v_str = vDate.strftime("%Y%m%d")
   v_str = v_str + '_000000'
   lat_l = float(lat_met.min())lon\_11 = float(long\_met.min())n_lat = lat_met.shape[0]
   n_lon = lon_met.shape[0]
   delta_lat = (float(lat_met.max()) - float(lat_met.min()))/float(n_lat)
   delta_lon = (float(lon_met.max()) - float(lon_met.min()))/float(n_lon)
   print(f"variables:"
           f"lat_ll: {lat_ll} lon_ll: {lon_ll} n_lat: {n_lat} n_lon: {n_lon} delta_lat:
˓→{delta_lat} delta_lon: {delta_lon}")
   met\_data.ators = {'valid': v_str,
           'init': v_str,
           'lead': "00",
           'accum': "00",
           'name': 'sea_water_temperature',
           'standard_name': 'sea_water_temperature',
           'long_name': 'sea_water_temperature',
           'level': "SURFACE",
           'units': "degC",
           'grid': {
               'type': "LatLon",
                'name': "crs Grid",
               'lat_ll': lat_ll,
               'lon_ll': lon_ll,
               'delta_lat': delta_lat,
               'delta_lon': delta_lon,
               'Nlat': n_lat,
               'Nlon': n_lon,
               }
           }
   atirs = met data. attrs
```
### <span id="page-898-0"></span>**5.2.5.1.9 Running METplus**

This use case can be run two ways:

1) Passing in GridStat fcstRTOFS\_obsGHRSST\_climWOA\_sst.conf then a user-specific system configuration file:

run\_metplus.py /path/to/METplus/parm/use\_cases/model\_applications/marine\_and\_cryosphere/ ˓<sup>→</sup>GridStat\_fcstRTOFS\_obsGHRSST\_climWOA\_sst.conf /path/to/user\_system.conf

2) Modifying the configurations in parm/metplus config, then passing in Grid-Stat\_fcstRTOFS\_obsGHRSST\_climWOA\_sst.conf:

```
run_metplus.py /path/to/METplus/parm/use_cases/model_applications/marine_and_cryosphere/
˓→GridStat_fcstRTOFS_obsGHRSST_climWOA_sst.conf
```
The former method is recommended. Whether you add them to a user-specific configuration file or modify the metplus config files, the following variables must be set correctly:

- **INPUT BASE** Path to directory where sample data tarballs are unpacked (See Datasets section to obtain tarballs). This is not required to run METplus, but it is required to run the examples in parm/use\_cases
- **OUTPUT\_BASE** Path where METplus output will be written. This must be in a location where you have write permissions
- **MET INSTALL DIR** Path to location where MET is installed locally

Example User Configuration File:

```
[config]
INPUT_BASE = /path/to/sample/input/data
OUTPUT_BASE = /path/to/output/dir
MET_INSTALL_DIR = /path/to/met-X.Y
```
### **5.2.5.1.10 Expected Output**

A successful run will output the following both to the screen and to the logfile:

```
INFO: METplus has successfully finished running.
```
Refer to the value set for **OUTPUT\_BASE** to find where the output data was generated. Output for thisIce use case will be found in directory 20210503 (relative to **OUTPUT\_BASE**) and will contain the following files:

- grid stat SST 000000L 20210503 000000V.stat
- grid stat SST\_000000L\_20210503\_000000V\_cnt.txt
- grid stat SST 000000L 20210503 000000V pairs.nc

### **5.2.5.1.11 Keywords**

### **Note:**

- GridStatToolUseCase
- PythonEmbeddingFileUseCase
- MarineAndCryosphereAppUseCase

Navigate to the *[METplus Quick Search for Use Cases](#page-1564-0)* (page 1527) page to discover other similar use cases.

sphinx\_gallery\_thumbnail\_path = '\_static/marine\_and\_cryosphere-GridStat\_fcstRTOFS\_obsGHRSST\_climWOA\_sst.png' **Total running time of the script:** ( 0 minutes 0.000 seconds)

## **5.2.5.2 GridStat: Python Embedding to read and process ice cover**

model\_applications/marine\_and\_cryosphere/GridStat\_fcstRTOFS\_obsOSTIA\_iceCover.conf

## **5.2.5.2.1 Scientific Objective**

This use case utilizes Python embedding to extract several statistics from the ice cover data over both pole regions, which was already being done in a closed system. By producing the same output via METplus, this use case provides standardization and reproducible results.

### **5.2.5.2.2 Datasets**

**Forecast:** RTOFS ice cover file via Python Embedding script/file

**Observation:** OSTIA ice cover file via Python Embedding script/file

Location: All of the input data required for this use case can be found in the met test sample data tarball. Click here to the METplus releases page and download sample data for the appropriate release: <https://github.com/dtcenter/METplus/releases>

This tarball should be unpacked into the directory that you will set the value of INPUT\_BASE. See *[Running](#page-916-0) [METplus](#page-916-0)* (page 879) section for more information.

**Data Source:** JPL's PODAAC and NCEP's FTPPRD data servers
### **5.2.5.2.3 External Dependencies**

You will need to use a version of Python 3.6+ that has the following packages installed:

- scikit-learn
- pyproj
- pyresample

If the version of Python used to compile MET did not have these libraries at the time of compilation, you will need to add these packages or create a new Python environment with these packages.

If this is the case, you will need to set the MET\_PYTHON\_EXE environment variable to the path of the version of Python you want to use. If you want this version of Python to only apply to this use case, set it in the [user\_env\_vars] section of a METplus configuration file.:

[user\_env\_vars] MET\_PYTHON\_EXE = /path/to/python/with/required/packages/bin/python

#### **5.2.5.2.4 METplus Components**

This use case utilizes the METplus GridStat wrapper to generate a command to run the MET tool GridStat with Python Embedding for the specified user hemispheres

#### **5.2.5.2.5 METplus Workflow**

GridStat is the only tool called in this example. This use case will pass in the two hemispheres via a custom loop list, with both the observation and forecast gridded data being pulled from the files via Python Embedding. All of the desired statistics reside in the CNT line type, so that is the only output requested. It processes the following run time:

**Valid:** 2021-03-05 0Z

#### **5.2.5.2.6 METplus Configuration**

METplus first loads all of the configuration files found in parm/metplus config, then it loads any configuration files passed to METplus via the command line with the -c option, i.e. parm/use\_cases/model\_applications/marine\_and\_cryosphere/GridStat\_fcstRTOFS\_obsOSTIA\_iceCover.conf

```
# GridStat METplus Configuration
# section heading for [config] variables - all items below this line and
# before the next section heading correspond to the [config] section
[config]
```

```
# List of applications to run - only GridStat for this case
PROCESS_LIST = GridStat
# time looping - options are INIT, VALID, RETRO, and REALTIME
# If set to INIT or RETRO:
# INIT_TIME_FMT, INIT_BEG, INIT_END, and INIT_INCREMENT must also be set
# If set to VALID or REALTIME:
 VALID_TIME_FMT, VALID_BEG, VALID_END, and VALID_INCREMENT must also be set
LOOP_BY = VALID
# Format of INIT_BEG and INT_END using % items
# %Y = 4 digit year, %m = 2 digit month, %d = 2 digit day, etc.
# see www.strftime.org for more information
# %Y%m%d%H expands to YYYYMMDDHH
VALID_TIME_FMT = %Y%m%d
# Start time for METplus run - must match INIT_TIME_FMT
VALID_BEG=20210305
# End time for METplus run - must match INIT_TIME_FMT
VALID_END=20210305
# Increment between METplus runs (in seconds if no units are specified)
# Must be >= 60 seconds
VALID_INCREMENT = 1M
# List of forecast leads to process for each run time (init or valid)
# In hours if units are not specified
# If unset, defaults to 0 (don't loop through forecast leads)
LEAD\_SEQ = 0GRID_STAT_CUSTOM_LOOP_LIST = north, south
# Order of loops to process data - Options are times, processes
# Not relevant if only one item is in the PROCESS_LIST
# times = run all wrappers in the PROCESS_LIST for a single run time, then
# increment the run time and run all wrappers again until all times have
# been evaluated.
# processes = run the first wrapper in the PROCESS_LIST for all times
# specified, then repeat for the next item in the PROCESS_LIST until all
  wrappers have been run
LOOP ORDER = times# Verbosity of MET output - overrides LOG_VERBOSITY for GridStat only
```

```
#LOG_GRID_STAT_VERBOSITY = 2
# Location of MET config file to pass to GridStat
GRID_STAT_CONFIG_FILE = {PARM_BASE}/met_config/GridStatConfig_wrapped
# grid to remap data. Value is set as the 'to_grid' variable in the 'regrid' dictionary
# See MET User's Guide for more information
GRID_STAT_REGRID_TO_GRID = NONE
#GRID_STAT_INTERP_FIELD =
#GRID_STAT_INTERP_VLD_THRESH =
#GRID_STAT_INTERP_SHAPE =
#GRID_STAT_INTERP_TYPE_METHOD =
#GRID_STAT_INTERP_TYPE_WIDTH =
#GRID_STAT_NC_PAIRS_VAR_NAME =
#GRID_STAT_CLIMO_MEAN_TIME_INTERP_METHOD =
#GRID_STAT_CLIMO_STDEV_TIME_INTERP_METHOD =
GRID_STAT_GRID_WEIGHT_FLAG = AREA
# Name to identify model (forecast) data in output
MODEL = RTOFS# Name to identify observation data in output
OBTYPE = UKMO# set the desc value in the GridStat MET config file
GRID_STAT_DESC = NA
# List of variables to compare in GridStat - FCST_VAR1 variables correspond
# to OBS_VAR1 variables
# Note [FCST/OBS/BOTH]_GRID_STAT_VAR<n>_NAME can be used instead if different evaluations
# are needed for different tools
# Name of forecast variable 1
FCST_VAR1_NAME = {CONFIG_DIR}/read_ice_data.py {INPUT_BASE}/model_applications/marine_and_
˓→cryosphere/GridStat_fcstRTOFS_obsOSTIA_iceCover/{valid?fmt=%Y%m%d}_rtofs_glo_2ds_n024_ice.
˓→nc {INPUT_BASE}/model_applications/marine_and_cryosphere/GridStat_fcstRTOFS_obsOSTIA_
˓→iceCover/{valid?fmt=%Y%m%d}12_UKMO_L4.nc {custom} fcst
# List of levels to evaluate for forecast variable 1
# A03 = 3 hour accumulation in GRIB file
FCST_VAR1_LEVELS =
```

```
# List of thresholds to evaluate for each name/level combination for
# forecast variable 1
FCST_VAR1_THRESH =
#FCST_GRID_STAT_FILE_TYPE =
# Name of observation variable 1
OBS_VAR1_NAME = {CONFIG_DIR}/read_ice_data.py {INPUT_BASE}/model_applications/marine_and_
˓→cryosphere/GridStat_fcstRTOFS_obsOSTIA_iceCover/{valid?fmt=%Y%m%d}_rtofs_glo_2ds_n024_ice.
˓→nc {INPUT_BASE}/model_applications/marine_and_cryosphere/GridStat_fcstRTOFS_obsOSTIA_
˓→iceCover/{valid?fmt=%Y%m%d}12_UKMO_L4.nc {custom} obs
# List of levels to evaluate for observation variable 1
# (*,*) is NetCDF notation - must include quotes around these values!
# must be the same length as FCST_VAR1_LEVELS
OBS_VAR1_LEVELS =
# List of thresholds to evaluate for each name/level combination for
# observation variable 1
OBS_VAR1_THRESH =
#GRID_STAT_MET_CONFIG_OVERRIDES = cat_thresh = [>=0.15];
#BOTH_VAR1_THRESH = >=0.15
#OBS_GRID_STAT_FILE_TYPE =
# Time relative to valid time (in seconds) to allow files to be considered
# valid. Set both BEGIN and END to 0 to require the exact time in the filename
# Not used in this example.
FCST_GRID_STAT_FILE_WINDOW_BEGIN = 0
FCST_GRID_STAT_FILE_WINDOW_END = 0
OBS_GRID_STAT_FILE_WINDOW_BEGIN = 0
OBS_GRID_STAT_FILE_WINDOW_END = 0
# MET GridStat neighborhood values
# See the MET User's Guide GridStat section for more information
# width value passed to nbrhd dictionary in the MET config file
GRID_STAT_NEIGHBORHOOD_WIDTH = 1
# shape value passed to nbrhd dictionary in the MET config file
GRID_STAT_NEIGHBORHOOD_SHAPE = SQUARE
```

```
(continues on next page)
```

```
# cov thresh list passed to nbrhd dictionary in the MET config file
GRID_STAT_NEIGHBORHOOD_COV_THRESH = >=0.5
# Set to true to run GridStat separately for each field specified
# Set to false to create one run of GridStat per run time that
  includes all fields specified.
GRID_STAT_ONCE_PER_FIELD = False
# Set to true if forecast data is probabilistic
FCST IS PROB = false# Only used if FCST_IS_PROB is true - sets probabilistic threshold
FCST_GRID_STAT_PROB_THRESH = ==0.1
# Set to true if observation data is probabilistic
# Only used if configuring forecast data as the 'OBS' input
OBS_IS_PROB = false
# Only used if OBS_IS_PROB is true - sets probabilistic threshold
OBS_GRID_STAT_PROB_THRESH = ==0.1
GRID_STAT_OUTPUT_PREFIX = \{custom\}#GRID_STAT_CLIMO_MEAN_FILE_NAME =
#GRID_STAT_CLIMO_MEAN_FIELD =
#GRID_STAT_CLIMO_MEAN_REGRID_METHOD =
#GRID_STAT_CLIMO_MEAN_REGRID_WIDTH =
#GRID_STAT_CLIMO_MEAN_REGRID_VLD_THRESH =
#GRID_STAT_CLIMO_MEAN_REGRID_SHAPE =
#GRID_STAT_CLIMO_MEAN_TIME_INTERP_METHOD =
#GRID_STAT_CLIMO_MEAN_MATCH_MONTH =
#GRID_STAT_CLIMO_MEAN_DAY_INTERVAL =
#GRID_STAT_CLIMO_MEAN_HOUR_INTERVAL =
#GRID_STAT_CLIMO_STDEV_FILE_NAME =
#GRID_STAT_CLIMO_STDEV_FIELD =
#GRID_STAT_CLIMO_STDEV_REGRID_METHOD =
#GRID_STAT_CLIMO_STDEV_REGRID_WIDTH =
#GRID_STAT_CLIMO_STDEV_REGRID_VLD_THRESH =
#GRID_STAT_CLIMO_STDEV_REGRID_SHAPE =
#GRID_STAT_CLIMO_STDEV_TIME_INTERP_METHOD =
#GRID_STAT_CLIMO_STDEV_MATCH_MONTH =
#GRID_STAT_CLIMO_STDEV_DAY_INTERVAL =
#GRID_STAT_CLIMO_STDEV_HOUR_INTERVAL =
```
#GRID\_STAT\_CLIMO\_CDF\_BINS = 1 #GRID\_STAT\_CLIMO\_CDF\_CENTER\_BINS = False #GRID\_STAT\_CLIMO\_CDF\_WRITE\_BINS = True #GRID\_STAT\_OUTPUT\_FLAG\_FHO = NONE #GRID\_STAT\_OUTPUT\_FLAG\_CTC = NONE #GRID\_STAT\_OUTPUT\_FLAG\_CTS = NONE #GRID\_STAT\_OUTPUT\_FLAG\_MCTC = NONE #GRID\_STAT\_OUTPUT\_FLAG\_MCTS = NONE GRID\_STAT\_OUTPUT\_FLAG\_CNT = BOTH #GRID\_STAT\_OUTPUT\_FLAG\_SL1L2 = NONE #GRID\_STAT\_OUTPUT\_FLAG\_SAL1L2 = NONE #GRID\_STAT\_OUTPUT\_FLAG\_VL1L2 = NONE #GRID\_STAT\_OUTPUT\_FLAG\_VAL1L2 = NONE #GRID\_STAT\_OUTPUT\_FLAG\_VCNT = NONE #GRID\_STAT\_OUTPUT\_FLAG\_PCT = NONE #GRID\_STAT\_OUTPUT\_FLAG\_PSTD = NONE #GRID\_STAT\_OUTPUT\_FLAG\_PJC = NONE #GRID\_STAT\_OUTPUT\_FLAG\_PRC = NONE #GRID\_STAT\_OUTPUT\_FLAG\_ECLV = BOTH #GRID\_STAT\_OUTPUT\_FLAG\_NBRCTC = NONE #GRID\_STAT\_OUTPUT\_FLAG\_NBRCTS = NONE #GRID\_STAT\_OUTPUT\_FLAG\_NBRCNT = NONE #GRID\_STAT\_OUTPUT\_FLAG\_GRAD = BOTH #GRID\_STAT\_OUTPUT\_FLAG\_DMAP = NONE #GRID\_STAT\_NC\_PAIRS\_FLAG\_LATLON = FALSE #GRID\_STAT\_NC\_PAIRS\_FLAG\_RAW = FALSE #GRID\_STAT\_NC\_PAIRS\_FLAG\_DIFF = FALSE #GRID\_STAT\_NC\_PAIRS\_FLAG\_CLIMO = FALSE #GRID\_STAT\_NC\_PAIRS\_FLAG\_CLIMO\_CDP = FALSE #GRID\_STAT\_NC\_PAIRS\_FLAG\_WEIGHT = FALSE #GRID\_STAT\_NC\_PAIRS\_FLAG\_NBRHD = FALSE #GRID\_STAT\_NC\_PAIRS\_FLAG\_FOURIER = FALSE #GRID\_STAT\_NC\_PAIRS\_FLAG\_GRADIENT = FALSE #GRID\_STAT\_NC\_PAIRS\_FLAG\_DISTANCE\_MAP = FALSE #GRID\_STAT\_NC\_PAIRS\_FLAG\_APPLY\_MASK = FALSE # End of [config] section and start of [dir] section  $Idir$ #use case configuration file directory CONFIG\_DIR = {PARM\_BASE}/use\_cases/model\_applications/marine\_and\_cryosphere/GridStat\_ ˓<sup>→</sup>fcstRTOFS\_obsOSTIA\_iceCover

```
# directory containing forecast input to GridStat
FCST_GRID_STAT_INPUT_DIR =
# directory containing observation input to GridStat
OBS_GRID_STAT_INPUT_DIR =
# directory containing climatology mean input to GridStat
# Not used in this example
GRID_STAT_CLIMO_MEAN_INPUT_DIR =
# directory containing climatology mean input to GridStat
# Not used in this example
GRID_STAT_CLIMO_STDEV_INPUT_DIR =
# directory to write output from GridStat
GRID_STAT_OUTPUT_DIR = {OUTPUT_BASE}
# End of [dir] section and start of [filename_templates] section
[filename_templates]
# Template to look for forecast input to GridStat relative to FCST_GRID_STAT_INPUT_DIR
FCST_GRID_STAT_INPUT_TEMPLATE = PYTHON_NUMPY
# Template to look for observation input to GridStat relative to OBS_GRID_STAT_INPUT_DIR
OBS_GRID_STAT_INPUT_TEMPLATE = PYTHON_NUMPY
# Optional subdirectories relative to GRID_STAT_OUTPUT_DIR to write output from GridStat
GRID_STAT_OUTPUT_TEMPLATE = {valid?fmt=%Y%m%d}
# Template to look for climatology input to GridStat relative to GRID_STAT_CLIMO_MEAN_INPUT_
˓→DIR
# Not used in this example
GRID_STAT_CLIMO_MEAN_INPUT_TEMPLATE =
# Template to look for climatology input to GridStat relative to GRID_STAT_CLIMO_STDEV_INPUT_
˓→DIR
# Not used in this example
GRID_STAT_CLIMO_STDEV_INPUT_TEMPLATE =
# Used to specify one or more verification mask files for GridStat
# Not used for this example
GRID_STAT_VERIFICATION_MASK_TEMPLATE =
```
# **5.2.5.2.7 MET Configuration**

METplus sets environment variables based on user settings in the METplus configuration file. See *[How](#page-93-0) [METplus controls MET config file settings](#page-93-0)* (page 56) for more details.

**YOU SHOULD NOT SET ANY OF THESE ENVIRONMENT VARIABLES YOURSELF! THEY WILL BE OVER-WRITTEN BY METPLUS WHEN IT CALLS THE MET TOOLS!**

If there is a setting in the MET configuration file that is currently not supported by METplus you'd like to control, please refer to: *[Overriding Unsupported MET config file settings](#page-107-0)* (page 70)

**Note:** See the *[GridStat MET Configuration](#page-173-0)* (page 136) section of the User's Guide for more information on the environment variables used in the file below:

```
////////////////////////////////////////////////////////////////////////////////
//
// Grid-Stat configuration file.
//
// For additional information, see the MET_BASE/config/README file.
//
////////////////////////////////////////////////////////////////////////////////
//
// Output model name to be written
//
\frac{1}{2} model =
${METPLUS_MODEL}
//
// Output description to be written
// May be set separately in each "obs.field" entry
//
\frac{1}{\sqrt{6}} desc =
${METPLUS_DESC}
//
// Output observation type to be written
//
// obtype =
${METPLUS_OBTYPE}
////////////////////////////////////////////////////////////////////////////////
//
// Verification grid
//
```

```
// regrid = \{${METPLUS_REGRID_DICT}
////////////////////////////////////////////////////////////////////////////////
//censor_thresh =
${METPLUS_CENSOR_THRESH}
//censor_val =
${METPLUS_CENSOR_VAL}
cat\_thresh = [];
\text{cnt\_thresh} = [NA];
cnt_logic = UNION;
wind_thresh = [ NA ];
wind\_logic = UNION;eclv\_points = 0.05;
//nc_pairs_var_name =
${METPLUS_NC_PAIRS_VAR_NAME}
nc_pairs_var_suffix = "";
//hss_ec_value =
${METPLUS_HSS_EC_VALUE}
rank_corr_flag = FALSE;//
// Forecast and observation fields to be verified
//
fcst = \{${METPLUS_FCST_FILE_TYPE}
 ${METPLUS_FCST_FIELD}
}
obs = \{${METPLUS_OBS_FILE_TYPE}
 ${METPLUS_OBS_FIELD}
}
////////////////////////////////////////////////////////////////////////////////
//
// Climatology mean data
//
//climo_mean = {${METPLUS_CLIMO_MEAN_DICT}
//climo_stdev = \{
```

```
${METPLUS_CLIMO_STDEV_DICT}
//
// May be set separately in each "obs.field" entry
//
//climo_cdf = {${METPLUS_CLIMO_CDF_DICT}
////////////////////////////////////////////////////////////////////////////////
//
// Verification masking regions
//
// mask = \{${METPLUS_MASK_DICT}
////////////////////////////////////////////////////////////////////////////////
//
// Confidence interval settings
//
ci_{\text{alpha}} = [ 0.05 ];
boot = {
  interval = PCTILE;
  rep_prop = 1.0;
  n_{rep} = 0;
   rng = "mt19937";
   seed = " ";
}
////////////////////////////////////////////////////////////////////////////////
//
// Data smoothing methods
//
//interp = \{${METPLUS_INTERP_DICT}
////////////////////////////////////////////////////////////////////////////////
//
// Neighborhood methods
//
nbrhd = {
```

```
(continues on next page)
```

```
field = BOTH;
   \frac{1}{2} shape =
   ${METPLUS_NBRHD_SHAPE}
   \frac{1}{2} width =
   ${METPLUS_NBRHD_WIDTH}
   // cov_thresh =
   ${METPLUS_NBRHD_COV_THRESH}
   v1d_tthresh = 1.0;
}
////////////////////////////////////////////////////////////////////////////////
//
// Fourier decomposition
// May be set separately in each "obs.field" entry
//
//fourier = \{${METPLUS_FOURIER_DICT}
////////////////////////////////////////////////////////////////////////////////
//
// Gradient statistics
// May be set separately in each "obs.field" entry
//
gradient = fdx = [1];
  dy = [ 1 ];
}
////////////////////////////////////////////////////////////////////////////////
//
// Distance Map statistics
// May be set separately in each "obs.field" entry
//
\frac{\sqrt{d}}{\sqrt{d}} //distance_map = {
${METPLUS_DISTANCE_MAP_DICT}
////////////////////////////////////////////////////////////////////////////////
//
// Statistical output types
//
//output_flag = \{
```

```
${METPLUS_OUTPUT_FLAG_DICT}
//
// NetCDF matched pairs output file
// May be set separately in each "obs.field" entry
//
\frac{1}{\sqrt{2}} nc_pairs_flag = {
${METPLUS_NC_PAIRS_FLAG_DICT}
////////////////////////////////////////////////////////////////////////////////
//grid_weight_flag =
${METPLUS_GRID_WEIGHT_FLAG}
tmp\_dir = "$(MET\_IMP\_DIR]';
// output_prefix =
${METPLUS_OUTPUT_PREFIX}
////////////////////////////////////////////////////////////////////////////////
${METPLUS_MET_CONFIG_OVERRIDES}
```
# **5.2.5.2.8 Python Embedding**

This use case uses one Python script to read forecast and observation data

parm/use\_cases/model\_applications/marine\_and\_cryosphere/GridStat\_fcstRTOFS\_obsOSTIA\_iceCover/read\_ice\_data

```
#!/bin/env python
"''"Code adapted from
Todd Spindler
NOAA/NWS/NCEP/EMC
Designed to read in RTOFS and OSTIA data
and based on user input, process Arctic or Antarctic regions
for ice cover, and pass back in memory the forecast or observation
data field
"''"import numpy as np
from sklearn.metrics import mean_squared_error
import xarray as xr
import pandas as pd
```

```
from pyproj import Geod
import pyresample as pyr
from datetime import datetime, date
import os, sys
#-------------------------------------
def iceArea(lon1,lat1,ice1):
    "''"Compute the cell side dimensions (Vincenty) and the cell surface areas.
   This assumes the ice has already been masked and subsampled as needed
    returns ice_extent, ice_area, surface_area = iceArea(lon,lat,ice)
    surface_area is the computed grid areas in km**2)
    "''"lon=lon1.copy()
    lat=lat1.copy()ice=ice1.copy()
   g=Geod(ellps='WGS84')
    _{-1}, xdist=g.inv(lon,lat,np.roll(lon,-1, axis=1),np.roll(lat,-1, axis=1))
    _,_,ydist=g.inv(lon,lat,np.roll(lon,-1,axis=0),np.roll(lat,-1,axis=0))
    xdist=np.ma.array(xdist,mask=ice.mask)/1000.
    ydist=np.ma.array(ydist,mask=ice.mask)/1000.
    xdist=xdist[-1,-1,-1]ydist=ydist[:-1,:-1]
    ice=ice[-1,:-1] # just to match the roll
    extent=xdist*ydist # extent is surface area only
    area=xdist*ydist*ice # ice area is actual ice cover (area * concentration)return extent.flatten().sum(), area.flatten().sum(), extent
#--------------------------------------------------------
try:
    rtofsfile, icefile, hemisphere, file_flag = sys.argv[1:]
except ValueError:
    print("Must specify the following elements: fcst_file obs_file hemisphere file_flag")
    sys.exit(1)
HEMISPHERES = ['north', 'south']
FILE_FLAGS = ['fcst', 'obs']
if hemisphere not in HEMISPHERES or file_flag not in FILE_FLAGS:
    print(f"ERROR: Invalid hemisphere value ({hemisphere}) or file_flag value ({file_flag}) "
            f"Valid options are {HEMISPHERES} {FILE_FLAGS}")
    sys.exit(1)
print('processing',hemisphere+'ern hemisphere')
```

```
if hemisphere == 'north':
    bounding_lat=30.98
else:
    bounding_lat=-39.23
# load rtofs data and subset to hemisphere of interest and ice cover min value
print('reading rtofs ice')
if not os.path.exists(rtofsfile):
    print('missing rtofs file',rtofsfile)
    sys.exit(1)
rtofs=xr.open_dataset(rtofsfile,decode_times=True)
rtofs=rtofs.ice_coverage[0,:-1,]
# load OSTIA data
print('reading OSTIA ice')
if not os.path.exists(icefile):
    print('missing OSTIA ice file',icefile)
    sys.exit(1)
ncep=xr.open_dataset(icefile,decode_times=True)
ncep=ncep.rename({'lon':'Longitude','lat':'Latitude'})
ncep=ncep.sea_ice_fraction.squeeze()
# trim to polar regions
if hemisphere == 'north':
    rtofs=rtofs.where((rtofs.Latitude>=bounding_lat),drop=True)
    ncep=ncep.where((ncep.Latitude>=bounding_lat),drop=True)
else:
    rtofs=rtofs.where((rtofs.Latitude<=bounding_lat),drop=True)
    ncep=ncep.where((ncep.Latitude<=bounding_lat),drop=True)
# now it's back to masked arrays for the RTOFS data
rlon=rtofs.Longitude.values
rlat=rtofs.Latitude.values
rice=rtofs.to_masked_array()
nlon=ncep.Longitude.values%360. # shift from -180 - 180 to 0-360
nlat=ncep.Latitude.values
nlon,nlat=np.meshgrid(nlon,nlat) # shift from 1-d to 2-d arrays
nice=ncep.to_masked_array()
# mask out values below 15%
rice.mask=np.ma.mask_or(rice.mask,rice<0.15)
nice.mask=np.ma.mask_or(nice.mask,nice<0.15)
```

```
# compute ice area on original grids
print('computing ice area')
ncep_extent,ncep_area,ncep_surface_area=iceArea(nlon,nlat,nice)
rtofs_extent,rtofs_area,rtofs_surface_area=iceArea(rlon,rlat,rice)
# interpolate rtofs to ncep grid
print('interpolating rtofs to OSTIA grid')
# pyresample gausssian-weighted kd-tree interp
rlon1=pyr.utils.wrap_longitudes(rlon)
rlat1=rlat.copy()
nlon1=pyr.utils.wrap_longitudes(nlon)
nlat1=nlat.copy()
# define the grids
orig_def = pyr.geometry.GridDefinition(lons=rlon1,lats=rlat1)
targ_def = pyr.geometry.GridDefinition(lons=nlon1,lats=nlat1)
radius=50000
sigmas=25000
rice2=pyr.kd_tree.resample_gauss(orig_def,rice,targ_def,
                                      radius_of_influence=radius,
                                      sigmas=sigmas,
                                      nprocs=8,
                                      neighbours=8,
                                      fill_value=None)
print('creating combined mask')
combined_mask=np.logical_and(nice.mask,rice2.mask)
nice2=nice.filled(fill_value=0.0)
rice2=rice2.filled(fill_value=0.0)
nice2=np.ma.array(nice2,mask=combined_mask)
rice2=np.ma.array(rice2,mask=combined_mask)
#Create the MET grids based on the file_flag
if file_flag == 'fcst':
   met\_data = rice2[-1,:-1]met_data = met_data[::-1, ]#trim the lat/lon grids so they match the data fields
    #note that nice1 lat/lon fields are valid, since rice2 is interpolated to nice2
    lat_met = nlat1[:-1,-1]lon\_met = nlon1[-1,:-1]print("Data shape: "+repr(met_data.shape))
   v_{\text{str}} = \text{rtof}sfile.split('_')[-6].split('/')[-1]
    v_{\text{str}} = v_{\text{str}} + '120000'lat_l = float(lat_met.min())lon_l = float(longmet.min())
```

```
(continued from previous page)
```

```
n<sup>lat = lat_met.shape[0]</sup>
    n\_lon = lon\_met.shape[1]delta_lat = (float(lat_met.max()) - float(lat_met.min()))/float(n_lat)
    delta_lon = (float(lon_met.max()) - float(lon_met.min()))/float(n_lon)
    print(f"variables:"
            f"lat_ll: {lat_ll} lon_ll: {lon_ll} n_lat: {n_lat} n_lon: {n_lon} delta_lat:
˓→{delta_lat} delta_lon: {delta_lon}")
    met\_data.ators = {'valid': v_str,
            'init': v_str,
            'lead': "00",
            'accum': "00",
            'name': 'ice_coverage',
            'standard_name': rtofs.standard_name,
            'long_name': rtofs.long_name.strip(),
            'level': "SURFACE",
            'units': "UNKNOWN",
            'grid': {
                'type': "LatLon",
                'name': "RTOFS Grid",
                'lat_ll': lat_ll,
                'lon_ll': lon_ll,
                'delta_lat': delta_lat,
                'delta_lon': delta_lon,
                'Nlat': n_lat,
                'Nlon': n_lon,
                }
            }
    attrs = met_data.attrs
if file_flag == 'obs':
    met\_data = nice2[:-1,:-1]met\_data = met\_data[::-1, ]#modify the lat and lon grids since they need to match the data dimensions, and code␣
˓→cuts the last row/column of data
    lat_met = nlat1[:-1,:-1]lon\_met = nlon1[-1, -1]print("Data shape: " +repr(met_data.shape))
    v_{\text{str}} = icefile.split('_')[-3].split('/')[-1]
    v_str = v_str[:-2]+'_120000'
    lat_l = float(lat_met.min())lon\_ll = float(long__met.min())n at = lat met.shape[0]
    n\_lon = lon\_met.shape[1]delta_lat = (float(lat_met.max()) - float(lat_met.min()))/float(n_lat)
```

```
delta_lon = (float(lon_met.max()) - float(lon_met.min()))/float(n_lon)
   print(f"variables:"
           f"lat_ll: {lat_ll} lon_ll: {lon_ll} n_lat: {n_lat} n_lon: {n_lon} delta_lat:
˓→{delta_lat} delta_lon: {delta_lon}")
   met\_data.ators = f'valid': v_str,
           'init': v_str,
           'lead': "00",
           'accum': "00",
           'name': 'ice_coverage',
           'standard_name': ncep.standard_name,
           'long_name': ncep.long_name.strip(),
           'level': "SURFACE",
           'units': "UNKNOWN",
           'grid': {
                'type': "LatLon",
                'name': "RTOFS Grid",
                'lat_ll': lat_ll,
               'lon_ll': lon_ll,
               'delta_lat': delta_lat,
               'delta_lon': delta_lon,
               'Nlat': n_lat,
               'Nlon': n lon.
               }
           }
   attrs = met_data.attrs
```
#### **5.2.5.2.9 Running METplus**

This use case can be run two ways:

1) Passing in GridStat fcstRTOFS\_obsOSTIA\_iceCover.conf then a user-specific system configuration file:

```
run_metplus.py -c /path/to/METplus/parm/use_cases/model_applications/marine_and_
˓→cryosphere/GridStat_fcstRTOFS_obsOSTIA_iceCover.conf -c /path/to/user_system.conf
```
2) Modifying the configurations in parm/metplus config, then passing in Grid-Stat\_fcstRTOFS\_obsOSTIA\_iceCover.conf:

```
run_metplus.py -c /path/to/METplus/parm/use_cases/model_applications/marine_and_
˓→cryosphere/GridStat_fcstRTOFS_obsOSTIA_iceCover.conf
```
The former method is recommended. Whether you add them to a user-specific configuration file or modify the metplus config files, the following variables must be set correctly:

- **INPUT BASE** Path to directory where sample data tarballs are unpacked (See Datasets section to obtain tarballs). This is not required to run METplus, but it is required to run the examples in parm/use\_cases
- **OUTPUT BASE** Path where METplus output will be written. This must be in a location where you have write permissions
- **MET INSTALL DIR** Path to location where MET is installed locally

Example User Configuration File:

```
[dir]
INPUT_BASE = /path/to/sample/input/data
OUTPUT_BASE = /path/to/output/dir
MET_INSTALL_DIR = /path/to/met-X.Y
```
**NOTE:** All of these items must be found under the [dir] section.

# **5.2.5.2.10 Expected Output**

A successful run will output the following both to the screen and to the logfile:

```
INFO: METplus has successfully finished running.
```
Refer to the value set for **OUTPUT** BASE to find where the output data was generated. Output for thisIce use case will be found in 20210305 (relative to **OUTPUT\_BASE**) and will contain the following files:

- grid stat north 000000L 20210305 120000V cnt.txt
- grid stat south 000000L 20210305 120000V cnt.txt
- grid stat north 000000L 20210305 120000V.stat
- grid stat south 000000L 20210305 120000V.stat

# **5.2.5.2.11 Keywords**

#### **Note:**

- GridStatToolUseCase
- PythonEmbeddingFileUseCase
- MarineAndCryosphereAppUseCase

Navigate to the *[METplus Quick Search for Use Cases](#page-1564-0)* (page 1527) page to discover other similar use cases.

sphinx gallery thumbnail path =  $\cdot$  static/marine and cryosphere-GridStat fcstRTOFS obsOSTIA iceCover.png' **Total running time of the script:** ( 0 minutes 0.000 seconds)

## **5.2.5.3 Grid-Stat and MODE: Sea Ice Validation**

model applications/marine and cryosphere/GridStat MODE fcstIMS obsNCEP sea ice.conf

# **5.2.5.3.1 Scientific Objective**

Run Grid-Stat and MODE to compare the National Ice Center (NIC) Interactive Multisensor Snow and Ice Mapping System (IMS) and the National Centers for Environmental Prediction (NCEP) sea ice analysis. This is a validation and diagnostics use case because it is limited to a comparison between IMS analysis to NCEP analysis.

#### <span id="page-918-0"></span>**5.2.5.3.2 Datasets**

Both IMS and NCEP sea ice analyses are observation datasets. For the purposes of MET, IMS is referred to as "forecast" and NCEP is referred to as "observation".

- **Forecast dataset: IMS Sea Ice Concentration**
	- **–** Variable of interest: ICEC; ICEC is a binary field where "1" means a sea ice concentration of  $> = 0.40$  and "0" means a sea ice concentration of  $< 0.40$ .
	- **–** Level: Z0 (surface)
	- **–** Dates: 20190201 20190228
	- **–** Valid time: 22 UTC
	- **–** Format: Grib2
	- **–** Projection: 4-km Polar Stereographic
- **Observation dataset: NCEP Sea Ice Concentration**
	- **–** Variable of interest: ICEC; ICEC is the sea ice concentration with values from 0.0 1.0. Values  $>1.0$  &&  $\lt$ =1.28 indicate flagged data to be included and should be set to ==1.0 when running MET. Values > 1.28 should be ignored as that indicates an invalid observation.
	- **–** Level: Z0 (surface)
	- **–** Dates: 20190201 20190228
	- **–** Valid time: 00 UTC
	- **–** Format: Grib2
	- **–** Projection: 12.7-km Polar Stereographic
- Data source: Received from Robert Grumbine at EMC. IMS data is originally from the NIC. NCEP data is originally from NCEP.
- Location: IMS: [https://www.natice.noaa.gov/ims/index.html;](https://www.natice.noaa.gov/ims/index.html) IMS [\(https://polar.ncep.noaa.gov/](https://polar.ncep.noaa.gov/seaice/Analyses.shtml) [seaice/Analyses.shtml\)](https://polar.ncep.noaa.gov/seaice/Analyses.shtml)

# **5.2.5.3.3 METplus Components**

This use case runs the MET GridStat and MODE tools.

## **5.2.5.3.4 METplus Workflow**

The workflow processes the data by valid time, meaning that each tool will be run for each time before moving onto the next valid time. The GridStat tool is called first followed by the MODE tool. It processes analysis times from 2019-02-01 to 2019-02-05. The valid times for each analysis are different from one another (please see *[Datasets](#page-918-0)* (page 881) section for more information).

# **5.2.5.3.5 METplus Configuration**

METplus first loads all of the configuration files found in parm/metplus config. Then, it loads any configuration files passed to METplus by the command line with the -c option.

```
# IMS Ice Concentration (fcst) vs. NCEP Ice Concentration (obs)
# IMS and NCEP are both observation analyses. For the purpose of running MET, IMS is.
˓→referred to as
# the forecast and NCEP as the obs.
# Written by Lindsay Blank, NCAR. January 2020
#############################################################################################
˓→#######
[config]
# Loop by analysis time
LOOP_BY = VALID
# Format of VALID_BEG and VALID_END
VALID_TIME_FMT = %Y%m%d
# L: Available dates are 20190201 - 20190228
# Start time for METplus run
VALID_BEG=20190201
# End time for METplus run
VALID_END=20190201
# Increment between METplus runs in seconds. Must be >= 60
VALID_INCREMENT=86400
# Options are times, processes
# times = run all items in the PROCESS_LIST for a single initialization
# time, then repeat until all times have been evaluated.
# processes = run each item in the PROCESS_LIST for all times
# specified, then repeat for the next item in the PROCESS_LIST.
```

```
LOOP ORDER = times
# List of applications to run
PROCESS_LIST = GridStat, Mode
# Description of data to be processed
# used in output file path
MODEL = <b>IMS</b>OBTYPE = NCEP
# Set to true if forecast data is probabilistic
FCST IS PROB = false#############################################################################################
˓→######
# GridStat Configurations
#############################################################################################
˓→######
# List of variables to compare
# "THRESH" refers to "cat_thresh"
FCST_VAR1_NAME = ICEC
FCST_VAR1_LEVELS = Z0
FCST VAR1 THRESH = ==1.0OBS_VAR1_NAME = ICEC
OBS_VAR1_LEVELS = Z0
OBS_VAR1 THRESH = \geq 0.40OBS_VAR1_OPTIONS = censor_thresh = [ >1.00 88 < -1.28, >1.28 ]; censor_val = [ 1.00 , -1.28 ]˓→9999 ];
GRID_STAT_NEIGHBORHOOD_WIDTH = 3, 5, 7, 9
# regridding domain for GridStat
GRID_STAT_REGRID_TO_GRID = OBS
# Location of grid_stat MET config file
GRID_STAT_CONFIG_FILE = {PARM_BASE}/met_config/GridStatConfig_wrapped
# prefix to add to GridStat output filenames
GRID_STAT_OUTPUT_PREFIX = {MODEL}_{CURRENT_FCST_NAME}_vs_{OBTYPE}_{CURRENT_OBS_NAME}_
˓→{CURRENT_FCST_LEVEL}
GRID_STAT_MASK_GRID =
```

```
#GRID_STAT_MASK_POLY =
GRID_STAT_OUTPUT_FLAG_CTC = STAT
GRID_STAT_OUTPUT_FLAG_CTS = STAT
GRID_STAT_OUTPUT_FLAG_FHO = STAT
GRID_STAT_OUTPUT_FLAG_CNT = STAT
GRID_STAT_OUTPUT_FLAG_SL1L2 = STAT
GRID_STAT_OUTPUT_FLAG_PCT = STAT
GRID_STAT_OUTPUT_FLAG_PSTD = STAT
GRID_STAT_OUTPUT_FLAG_NBRCNT = STAT
GRID_STAT_NC_PAIRS_FLAG_NBRHD = TRUE
#############################################################################################
˓→#######
# MODE Configurations
#############################################################################################
˓→#######
# regridding domain for MODE
MODE_REGRID_TO_GRID = OBS
# Turn on quilting
MODE_QUILT = False
# Convolution radius list
MODE CONV RADIUS = 50
# Convolution threshold list
# L: IMS is a binary field where a value of "1" is equivalent to >=0.40 sea ice␣
˓→concentration.
FCST_MODE_CONV_THRESH = ==1.00
OBS_MODE_CONV_THRESH = >=0.40
# Location of mode MET config file
MODE_CONFIG_FILE = {PARM_BASE}/met_config/MODEConfig_wrapped
# Merge flag: options are NONE, THRESH, ENGINE, or BOTH
MODE_MERGE_FLAG = NONE
# Merge threshold list
MODE_MERGE_THRESH = >=1.25
MODE_GRID_RES = 12.7
MODE_OBS_CENSOR_THRESH = >1.00 && <=1.28, >1.28
```
MODE\_MATCH\_FLAG = NO\_MERGE MODE\_MASK\_POLY\_FLAG = BOTH MODE\_TOTAL\_INTEREST\_THRESH = 0.8 # prefix to add to MODE output filenames MODE\_OUTPUT\_PREFIX = {MODEL}\_{CURRENT\_FCST\_NAME}\_vs\_{OBTYPE}\_{CURRENT\_OBS\_NAME} # input and output data directories for each application in PROCESS\_LIST OBS\_GRID\_STAT\_INPUT\_DIR = {INPUT\_BASE}/model\_applications/marine\_and\_cryosphere/sea\_ice/NCEP\_ FCST\_GRID\_STAT\_INPUT\_DIR = {INPUT\_BASE}/model\_applications/marine\_and\_cryosphere/sea\_ice/IMS\_ OBS\_MODE\_INPUT\_DIR = {INPUT\_BASE}/model\_applications/marine\_and\_cryosphere/sea\_ice/NCEP\_data FCST\_MODE\_INPUT\_DIR = {INPUT\_BASE}/model\_applications/marine\_and\_cryosphere/sea\_ice/IMS\_data GRID\_STAT\_OUTPUT\_DIR = {OUTPUT\_BASE}/model\_applications/marine\_and\_cryosphere/sea\_ice/ ˓<sup>→</sup>GridStat MODE\_OUTPUT\_DIR = {OUTPUT\_BASE}/model\_applications/marine\_and\_cryosphere/sea\_ice/MODE [filename\_templates] # format of filenames FCST\_GRID\_STAT\_INPUT\_TEMPLATE = imssnow96.{valid?fmt=%Y%m%d}.grb.grib2 FCST\_MODE\_INPUT\_TEMPLATE = imssnow96.{valid?fmt=%Y%m%d}.grb.grib2 OBS\_GRID\_STAT\_INPUT\_TEMPLATE = seaice.t00z.north12psg.grib2.{valid?fmt=%Y%m%d} OBS\_MODE\_INPUT\_TEMPLATE = seaice.t00z.north12psg.grib2.{valid?fmt=%Y%m%d} GRID\_STAT\_VERIFICATION\_MASK\_TEMPLATE = {INPUT\_BASE}/model\_applications/marine\_and\_cryosphere/ ˓<sup>→</sup>sea\_ice/seaice\_nland127.nc MODE\_VERIFICATION\_MASK\_TEMPLATE = {INPUT\_BASE}/model\_applications/marine\_and\_cryosphere/sea\_ ˓<sup>→</sup>ice/seaice\_nland127.nc GRID\_STAT\_OUTPUT\_TEMPLATE = {valid?fmt=%Y%m%d}/grid\_stat MODE\_OUTPUT\_TEMPLATE = {valid?fmt=%Y%m%d}/mode

MODE\_OBS\_CENSOR\_VAL = 1.00 , -9999

 $Idir<sup>7</sup>$ 

˓<sup>→</sup>data

˓<sup>→</sup>data

# IMS

# NCEP

# **5.2.5.3.6 MET Configuration**

METplus sets environment variables based on user settings in the METplus configuration file. See *[How](#page-93-0) [METplus controls MET config file settings](#page-93-0)* (page 56) for more details.

**YOU SHOULD NOT SET ANY OF THESE ENVIRONMENT VARIABLES YOURSELF! THEY WILL BE OVER-WRITTEN BY METPLUS WHEN IT CALLS THE MET TOOLS!**

If there is a setting in the MET configuration file that is currently not supported by METplus you'd like to control, please refer to: *[Overriding Unsupported MET config file settings](#page-107-0)* (page 70)

#### **GridStatConfig\_wrapped**

**Note:** See the *[GridStat MET Configuration](#page-173-0)* (page 136) section of the User's Guide for more information on the environment variables used in the file below:

```
////////////////////////////////////////////////////////////////////////////////
//
// Grid-Stat configuration file.
//
// For additional information, see the MET_BASE/config/README file.
//
////////////////////////////////////////////////////////////////////////////////
//
// Output model name to be written
//
\frac{1}{2} model =
${METPLUS_MODEL}
//
// Output description to be written
// May be set separately in each "obs.field" entry
//
\frac{1}{\sqrt{6}} desc =
${METPLUS_DESC}
//
// Output observation type to be written
//
// obtype =
${METPLUS_OBTYPE}
////////////////////////////////////////////////////////////////////////////////
//
// Verification grid
```

```
//
// regrid = \{${METPLUS_REGRID_DICT}
////////////////////////////////////////////////////////////////////////////////
//censor_thresh =
${METPLUS_CENSOR_THRESH}
//censor_val =
${METPLUS_CENSOR_VAL}
cat\_thresh = [];
\text{cnt\_thresh} = [ NA ];
cnt_logic = UNION;
wind_thresh = [ NA ];
wind_logic = UNION;
eclv\_points = 0.05;
//nc_pairs_var_name =
${METPLUS_NC_PAIRS_VAR_NAME}
nc\_pairs\_var\_suffix = "",//hss_ec_value =
${METPLUS_HSS_EC_VALUE}
rank_corr_flag = FALSE;
//
// Forecast and observation fields to be verified
//
fcst = \{${METPLUS_FCST_FILE_TYPE}
 ${METPLUS_FCST_FIELD}
}
obs = {${METPLUS_OBS_FILE_TYPE}
 ${METPLUS_OBS_FIELD}
}
////////////////////////////////////////////////////////////////////////////////
//
// Climatology mean data
//
//climo_mean = {${METPLUS_CLIMO_MEAN_DICT}
```

```
//climo_stdev = \{${METPLUS_CLIMO_STDEV_DICT}
//
// May be set separately in each "obs.field" entry
//
//climo_cdf = {${METPLUS_CLIMO_CDF_DICT}
////////////////////////////////////////////////////////////////////////////////
//
// Verification masking regions
//
11 mask = {
${METPLUS_MASK_DICT}
////////////////////////////////////////////////////////////////////////////////
//
// Confidence interval settings
//
ci_alpha = [ 0.05 ];
boot = \{interval = PCTILE;
  rep\_prop = 1.0;n_{rep} = 0;rng = ^{\prime\prime}mt19937";
   seed = "";
}
////////////////////////////////////////////////////////////////////////////////
//
// Data smoothing methods
//
//interp = \{${METPLUS_INTERP_DICT}
////////////////////////////////////////////////////////////////////////////////
//
// Neighborhood methods
//
```

```
(continues on next page)
```

```
nbrhd = ffield = BOTH;
   \frac{1}{2} shape =
   ${METPLUS_NBRHD_SHAPE}
   \frac{1}{2} width =
   ${METPLUS_NBRHD_WIDTH}
   // cov_thresh =
   ${METPLUS_NBRHD_COV_THRESH}
   vld_tthresh = 1.0;
}
////////////////////////////////////////////////////////////////////////////////
//
// Fourier decomposition
// May be set separately in each "obs.field" entry
//
//fourier = \{${METPLUS_FOURIER_DICT}
////////////////////////////////////////////////////////////////////////////////
//
// Gradient statistics
// May be set separately in each "obs.field" entry
//
gradient = \{dx = \lceil 1 \rceil;
   dy = [1];
}
////////////////////////////////////////////////////////////////////////////////
//
// Distance Map statistics
// May be set separately in each "obs.field" entry
//
\frac{\sqrt{d}}{\sqrt{d}} //distance_map = {
${METPLUS_DISTANCE_MAP_DICT}
////////////////////////////////////////////////////////////////////////////////
//
// Statistical output types
//
```

```
//output_flag = \{${METPLUS_OUTPUT_FLAG_DICT}
//
// NetCDF matched pairs output file
// May be set separately in each "obs.field" entry
//
\frac{1}{\sqrt{2}} nc_pairs_flag = {
${METPLUS_NC_PAIRS_FLAG_DICT}
////////////////////////////////////////////////////////////////////////////////
//grid_weight_flag =
${METPLUS_GRID_WEIGHT_FLAG}
tmp\_dir = "$(MET\_IMP\_DIR]';
// output_prefix =
${METPLUS_OUTPUT_PREFIX}
////////////////////////////////////////////////////////////////////////////////
${METPLUS_MET_CONFIG_OVERRIDES}
```
# **MODEConfig\_wrapped**

**Note:** See the *[MODE MET Configuration](#page-197-0)* (page 160) section of the User's Guide for more information on the environment variables used in the file below:

```
////////////////////////////////////////////////////////////////////////////////
//
// MODE configuration file.
//
// For additional information, see the MET_BASE/config/README file.
//
////////////////////////////////////////////////////////////////////////////////
//
// Output model name to be written
//
${METPLUS_MODEL}
//
// Output description to be written
```

```
//
${METPLUS_DESC}
//
// Output observation type to be written
//
${METPLUS_OBTYPE}
////////////////////////////////////////////////////////////////////////////////
//
// Verification grid
//
${METPLUS_REGRID_DICT}
////////////////////////////////////////////////////////////////////////////////
//
// Approximate grid resolution (km)
//
// grid_res =
${METPLUS_GRID_RES}
////////////////////////////////////////////////////////////////////////////////
//
// Run all permutations of radius and threshold
//
${METPLUS_QUILT}
//
// Forecast and observation fields to be verified
//
fcst = \{${METPLUS_FCST_FIELD}
   ${METPLUS_FCST_CENSOR_THRESH}
   ${METPLUS_FCST_CENSOR_VAL}
   ${METPLUS_FCST_CONV_RADIUS}
   ${METPLUS_FCST_CONV_THRESH}
   ${METPLUS_FCST_VLD_THRESH}
   ${METPLUS_FCST_FILTER_ATTR_NAME}
   ${METPLUS_FCST_FILTER_ATTR_THRESH}
   ${METPLUS_FCST_MERGE_THRESH}
   ${METPLUS_FCST_MERGE_FLAG}
```

```
${METPLUS_FCST_FILE_TYPE}
}
obs = f${METPLUS_OBS_FIELD}
   ${METPLUS_OBS_CENSOR_THRESH}
   ${METPLUS_OBS_CENSOR_VAL}
   ${METPLUS_OBS_CONV_RADIUS}
   ${METPLUS_OBS_CONV_THRESH}
   ${METPLUS_OBS_VLD_THRESH}
   ${METPLUS_OBS_FILTER_ATTR_NAME}
   ${METPLUS_OBS_FILTER_ATTR_THRESH}
   ${METPLUS_OBS_MERGE_THRESH}
   ${METPLUS_OBS_MERGE_FLAG}
   ${METPLUS_OBS_FILE_TYPE}
}
////////////////////////////////////////////////////////////////////////////////
//
// Handle missing data
//
mask_missing_flag = BOTH;
//
// Match objects between the forecast and observation fields
//
//match_flag =${METPLUS_MATCH_FLAG}
//
// Maximum centroid distance for objects to be compared
//
//max_centroid_dist =
${METPLUS_MAX_CENTROID_DIST}
////////////////////////////////////////////////////////////////////////////////
//
// Verification masking regions
//
//mask = \{${METPLUS_MASK_DICT}
```

```
(continues on next page)
```

```
////////////////////////////////////////////////////////////////////////////////
//
// Fuzzy engine weights
//
//weight = \{${METPLUS_WEIGHT_DICT}
////////////////////////////////////////////////////////////////////////////////
//
// Fuzzy engine interest functions
//
interest_function = {
  ${METPLUS_INTEREST_FUNCTION_CENTROID_DIST}
  ${METPLUS_INTEREST_FUNCTION_BOUNDARY_DIST}
  ${METPLUS_INTEREST_FUNCTION_CONVEX_HULL_DIST}
  angle_diff = (
     (0.0, 1.0)(30.0, 1.0)( 90.0, 0.0 )
  );
  aspect_diff = ((0.00, 1.0)(0.10, 1.0)(0.75, 0.0));
  corner = 0.8;
  ratio_if = (( 0.0, 0.0)( corner, 1.0 )
     (1.0, 1.0));
  area_ratio = ratio_if;
  int_area_ratio = (
     (0.00, 0.00)(0.10, 0.50)
```

```
(0.25, 1.00)(1.00, 1.00));
  curvature_ratio = ratio_if;
  complexity_ratio = ratio_if;
  inten_perc_ratio = ratio_if;
}
////////////////////////////////////////////////////////////////////////////////
//
// Total interest threshold for determining matches
//
//total_interest_thresh =
${METPLUS_TOTAL_INTEREST_THRESH}
//
// Interest threshold for printing output pair information
//
print_interest_thresh = 0.0;
////////////////////////////////////////////////////////////////////////////////
//
// Plotting information
//
met_data_dir = "MET_BASE";
fcst_raw_plot = {
  color_table = "MET_BASE/colortables/met_default.ctable";
  plot\_min = 0.0;
  plot_max = 0.0;colorbar_spacing = 1;
}
obs_{raw\_plot} = {color_table = "MET_BASE/colortables/met_default.ctable";
  plot\_min = 0.0;
  plot\_max = 0.0;
  colorbar_spacing = 1;
}
```

```
object\_plot = {color_table = "MET_BASE/colortables/mode_obj.ctable";
}
//
// Boolean for plotting on the region of valid data within the domain
//
plot_valid_flag = FALSE;
//
// Plot polyline edges using great circle arcs instead of straight lines
//
plot_gcarc_flag = FALSE;
////////////////////////////////////////////////////////////////////////////////
//
// NetCDF matched pairs, PostScript, and contingency table output files
//
//ps_plot_flag =
${METPLUS_PS_PLOT_FLAG}
//nc\_pairs_flag = {${METPLUS_NC_PAIRS_FLAG_DICT}
//ct\_stats_flag =${METPLUS_CT_STATS_FLAG}
////////////////////////////////////////////////////////////////////////////////
shift_right = 0; // grid squares
////////////////////////////////////////////////////////////////////////////////
${METPLUS_OUTPUT_PREFIX}
//version = "V10.0";
tmp\_dir = "$(MET\_IMP\_DIR]';
////////////////////////////////////////////////////////////////////////////////
${METPLUS_MET_CONFIG_OVERRIDES}
```
# **5.2.5.3.7 Running METplus**

This use case can be run two ways:

1) Passing in GridStat MODE fcstIMS obsNCEP sea ice.conf then a user-specific system configuration file:

```
run_metplus.py -c /path/to/METplus/parm/use_cases/model_applications/marine_and_
˓→cryosphere/GridStat_MODE_fcstIMS_obsNCEP_sea_ice.conf -c /path/to/user_system.conf
```
2) Modifying the configurations in parm/metplus config, then passing in Grid-Stat\_MODE\_fcstIMS\_obsNCEP\_sea\_ice.conf:

```
run_metplus.py -c /path/to/METplus/parm/use_cases/model_applications/marine_and_
˓→cryosphere/GridStat_MODE_fcstIMS_obsNCEP_sea_ice.conf
```
The former method is recommended. Whether you add them to a user-specific configuration file or modify the metplus config files, the following variables must be set correctly:

- **INPUT BASE** Path to directory where sample data tarballs are unpacked (See Datasets section to obtain tarballs).
- **OUTPUT\_BASE** Path where METplus output will be written. This must be in a location where you have write permissions
- **MET\_INSTALL\_DIR** PAth to location where MET is installed locally

Example User Configuration File:

```
[dir]INPUT_BASE = /path/to/sample/input/data
OUTPUT_BASE = /path/to/output/dir
MET_INSTALL_DIR = /path/to/met-X.Y
```
**NOTE** All of these items must be found under the [dir] section.

# **5.2.5.3.8 Expected Output**

A successful run of this use case will output the following to the screen and logfile:

```
INFO: METplus has successfully finished running.
```
A successful run will have the following output files in the location defined by {OUTPUT\_BASE}, which is located in the metplus system.conf configuration file located in /path/to/METplus/parm/metplus config. This list of files should be found for every time run through METplus. GridStat output will be in model\_applications/marine\_and\_cryosphere/sea\_ice/GridStat relative to the {OUTPUT\_BASE}. MODE output will be in model applications/marine and cryosphere/sea ice/MODE relative to the {OUTPUT\_BASE}. Using the output for 20190201 as an example:

#### **GridStat output**:

- grid stat IMS\_ICEC\_vs\_NCEP\_ICEC\_Z0\_000000L\_20190201\_220000V\_pairs.nc
- grid stat IMS\_ICEC\_vs\_NCEP\_ICEC\_Z0\_000000L\_20190201\_220000V.stat

#### **MODE output**:

- mode IMS\_ICEC\_vs\_NCEP\_ICEC\_000000L\_20190201\_220000V\_000000A\_R1\_T1\_cts.txt
- mode IMS\_ICEC\_vs\_NCEP\_ICEC\_000000L\_20190201\_220000V\_000000A\_R1\_T1\_obj.nc
- mode IMS\_ICEC\_vs\_NCEP\_ICEC\_000000L\_20190201\_220000V\_000000A\_R1\_T1\_obj.txt
- mode IMS\_ICEC\_vs\_NCEP\_ICEC\_000000L\_20190201\_220000V\_000000A\_R1\_T1.ps
- mode IMS\_ICEC\_vs\_NCEP\_ICEC\_000000L\_20190201\_220000V\_000000A\_R2\_T1\_cts.txt
- mode IMS\_ICEC\_vs\_NCEP\_ICEC\_000000L\_20190201\_220000V\_000000A\_R2\_T1\_obj.nc
- mode IMS\_ICEC\_vs\_NCEP\_ICEC\_000000L\_20190201\_220000V\_000000A\_R2\_T1\_obj.txt
- mode IMS\_ICEC\_vs\_NCEP\_ICEC\_000000L\_20190201\_220000V\_000000A\_R2\_T1.ps
- mode IMS\_ICEC\_vs\_NCEP\_ICEC\_000000L\_20190201\_220000V\_000000A\_R3\_T1\_cts.txt
- mode IMS\_ICEC\_vs\_NCEP\_ICEC\_000000L\_20190201\_220000V\_000000A\_R3\_T1\_obj.nc
- mode IMS\_ICEC\_vs\_NCEP\_ICEC\_000000L\_20190201\_220000V\_000000A\_R3\_T1\_obj.txt
- mode IMS\_ICEC\_vs\_NCEP\_ICEC\_000000L\_20190201\_220000V\_000000A\_R3\_T1.ps
- mode IMS\_ICEC\_vs\_NCEP\_ICEC\_000000L\_20190201\_220000V\_000000A\_R4\_T1\_cts.txt
- mode IMS\_ICEC\_vs\_NCEP\_ICEC\_000000L\_20190201\_220000V\_000000A\_R4\_T1\_obj.nc
- mode IMS\_ICEC\_vs\_NCEP\_ICEC\_000000L\_20190201\_220000V\_000000A\_R4\_T1\_obj.txt
- mode IMS\_ICEC\_vs\_NCEP\_ICEC\_000000L\_20190201\_220000V\_000000A\_R4\_T1.ps
- mode IMS\_ICEC\_vs\_NCEP\_ICEC\_000000L\_20190201\_220000V\_000000A\_R5\_T1\_cts.txt
- mode IMS\_ICEC\_vs\_NCEP\_ICEC\_000000L\_20190201\_220000V\_000000A\_R5\_T1\_obj.nc
- mode IMS\_ICEC\_vs\_NCEP\_ICEC\_000000L\_20190201\_220000V\_000000A\_R5\_T1\_obj.txt
- mode IMS\_ICEC\_vs\_NCEP\_ICEC\_000000L\_20190201\_220000V\_000000A\_R5\_T1.ps

#### **5.2.5.3.9 Keywords**

#### **Note:**

- GridStatToolUseCase
- MODEToolUseCase
- MarineAndCryosphereAppUseCase
- ValidationUseCase
- S2SAppUseCase
- NOAAEMCOrgUseCase
- DiagnosticsUseCase

Navigate to the *[METplus Quick Search for Use Cases](#page-1564-0)* (page 1527) page to discover other similar use cases.

sphinx\_gallery\_thumbnail\_path = '\_static/marine\_and\_cryosphere\_GridStat\_MODE\_fcstIMS\_obsNCEP\_Sea\_Ice.png' **Total running time of the script:** ( 0 minutes 0.000 seconds)

# **5.2.5.4 GridStat: Python Embedding to read and process sea surface heights**

model\_applications/marine\_and\_cryosphere/GridStat\_fcstRTOFS\_obsAVISO\_climHYCOM\_ssh.conf

# **5.2.5.4.1 Scientific Objective**

This use case utilizes Python embedding to extract several statistics from the sea surface height data over the globe, which was already being done in a closed system. By producing the same output via METplus, this use case provides standardization and reproducible results.

# **5.2.5.4.2 Datasets**

**Forecast:** RTOFS ssh file via Python Embedding script/file

**Observations:** AVISO ssh file via Python Embedding script/file

**Sea Ice Masking:** RTOFS ice cover file via Python Embedding script/file

**Climatology:** HYCOM ssh file via Python Embedding script/file

Location: All of the input data required for this use case can be found in the met test sample data tarball. Click here to the METplus releases page and download sample data for the appropriate release: <https://github.com/dtcenter/METplus/releases>

This tarball should be unpacked into the directory that you will set the value of INPUT\_BASE. See *[Running](#page-955-0) [METplus](#page-955-0)* (page 918) section for more information.

**Data Source:** COPERNICUS GLOBAL OCEAN SSH NRT (LEVEL 4), HYCOM + NCODA Global 1/12 deg Reanalysis
## **5.2.5.4.3 External Dependencies**

You will need to use a version of Python 3.6+ that has the following packages installed:

- scikit-learn
- pyresample

If the version of Python used to compile MET did not have these libraries at the time of compilation, you will need to add these packages or create a new Python environment with these packages.

If this is the case, you will need to set the MET\_PYTHON\_EXE environment variable to the path of the version of Python you want to use. If you want this version of Python to only apply to this use case, set it in the [user\_env\_vars] section of a METplus configuration file.:

[user\_env\_vars] MET\_PYTHON\_EXE = /path/to/python/with/required/packages/bin/python

### **5.2.5.4.4 METplus Components**

This use case utilizes the METplus GridStat wrapper to generate a command to run the MET tool GridStat with Python Embedding for the specified user hemispheres

### **5.2.5.4.5 METplus Workflow**

GridStat is the only tool called in this example. This use case will pass in both the observation, forecast, and climatology gridded data being pulled from the files via Python Embedding. All of the desired statistics reside in the CNT line type, so that is the only output requested. It processes the following run time:

**Valid:** 2021-05-11 0Z

### **5.2.5.4.6 METplus Configuration**

METplus first loads all of the configuration files found in parm/metplus config, then it loads any configuration files passed to METplus via the command line with the -c option, i.e. parm/use\_cases/model\_applications/marine\_and\_cryosphere/GridStat\_fcstRTOFS\_obsAVISO\_climHYCOM\_ssh.conf

```
# GridStat METplus Configuration
# section heading for [config] variables - all items below this line and
# before the next section heading correspond to the [config] section
[config]
# List of applications to run - only GridStat for this case
PROCESS LIST = GridStat
```

```
(continued from previous page)
```

```
# time looping - options are INIT, VALID, RETRO, and REALTIME
# If set to INIT or RETRO:
# INIT_TIME_FMT, INIT_BEG, INIT_END, and INIT_INCREMENT must also be set
# If set to VALID or REALTIME:
# VALID_TIME_FMT, VALID_BEG, VALID_END, and VALID_INCREMENT must also be set
LOOP BY = VALID
# Format of INIT_BEG and INT_END using % items
# %Y = 4 digit year, %m = 2 digit month, %d = 2 digit day, etc.
# see www.strftime.org for more information
# %Y%m%d%H expands to YYYYMMDDHH
VALID_TIME_FMT = %Y%m%d
# Start time for METplus run - must match INIT_TIME_FMT
VALID_BEG=20210811
# End time for METplus run - must match INIT_TIME_FMT
VALID_END=20210811
# Increment between METplus runs (in seconds if no units are specified)
# Must be >= 60 seconds
VALID_INCREMENT = 1M
# List of forecast leads to process for each run time (init or valid)
# In hours if units are not specified
# If unset, defaults to 0 (don't loop through forecast leads)
LEAD\_SEQ = 24# Order of loops to process data - Options are times, processes
# Not relevant if only one item is in the PROCESS_LIST
# times = run all wrappers in the PROCESS_LIST for a single run time, then
# increment the run time and run all wrappers again until all times have
# been evaluated.
# processes = run the first wrapper in the PROCESS_LIST for all times
# specified, then repeat for the next item in the PROCESS_LIST until all
# wrappers have been run
LOOP ORDER = times
# Verbosity of MET output - overrides LOG_VERBOSITY for GridStat only
LOG_GRID_STAT_VERBOSITY = 2
# Location of MET config file to pass to GridStat
GRID_STAT_CONFIG_FILE = {PARM_BASE}/met_config/GridStatConfig_wrapped
```

```
# grid to remap data. Value is set as the 'to_grid' variable in the 'regrid' dictionary
# See MET User's Guide for more information
GRID_STAT_REGRID_TO_GRID = NONE
# Name to identify model (forecast) data in output
MODEL = RTOFS# Name to identify observation data in output
OBTYPE = AVISO
# set the desc value in the GridStat MET config file
GRID_STAT_DESC = NA
# List of variables to compare in GridStat - FCST_VAR1 variables correspond
# to OBS_VAR1 variables
# Note [FCST/OBS/BOTH]_GRID_STAT_VAR<n>_NAME can be used instead if different evaluations
# are needed for different tools
# Name of forecast variable 1
FCST_VAR1_NAME = {CONFIG_DIR}/read_rtofs_aviso_hycom.py {INPUT_BASE}/model_applications/
˓→marine_and_cryosphere/GridStat_fcstRTOFS_obsAVISO_climHYCOM_ssh/{init?fmt=%Y%m%d}_rtofs_
˓→glo_2ds_f024_diag.nc {INPUT_BASE}/model_applications/marine_and_cryosphere/GridStat_
˓→fcstRTOFS_obsAVISO_climHYCOM_ssh/nrt_global_allsat_phy_l4_{valid?fmt=%Y%m%d}.nc {INPUT_
˓→BASE}/model_applications/marine_and_cryosphere/GridStat_fcstRTOFS_obsAVISO_climHYCOM_ssh/
˓→OSTIA-UKMO-L4-GLOB-v2.0_{valid?fmt=%Y%m%d}.nc {INPUT_BASE}/model_applications/marine_and_
˓→cryosphere/GridStat_fcstRTOFS_obsAVISO_climHYCOM_ssh {valid?fmt=%Y%m%d} fcst
# List of levels to evaluate for forecast variable 1
# A03 = 3 hour accumulation in GRIB file
FCST_VAR1_LEVELS =
# List of thresholds to evaluate for each name/level combination for
# forecast variable 1
FCST_VAR1_THRESH =
#FCST_GRID_STAT_FILE_TYPE =
# Name of observation variable 1
OBS_VAR1_NAME = {CONFIG_DIR}/read_rtofs_aviso_hycom.py {INPUT_BASE}/model_applications/
˓→marine_and_cryosphere/GridStat_fcstRTOFS_obsAVISO_climHYCOM_ssh/{init?fmt=%Y%m%d}_rtofs_
˓→glo_2ds_f024_diag.nc {INPUT_BASE}/model_applications/marine_and_cryosphere/GridStat_
˓→fcstRTOFS_obsAVISO_climHYCOM_ssh/nrt_global_allsat_phy_l4_{valid?fmt=%Y%m%d}.nc {INPUT_
˓→BASE}/model_applications/marine_and_cryosphere/GridStat_fcstRTOFS_obsAVISO_climHYCOM_ssh/
˓→OSTIA-UKMO-L4-GLOB-v2.0_{valid?fmt=%Y%m%d}.nc {INPUT_BASE}/model_applications/marine_and_
˓→cryosphere/GridStat_fcstRTOFS_obsAVISO_climHYCOM_ssh {valid?fmt=%Y%m%d} obs
                                                                             (continues on next page)
```

```
# List of levels to evaluate for observation variable 1
# (*,*) is NetCDF notation - must include quotes around these values!
# must be the same length as FCST_VAR1_LEVELS
OBS_VAR1_LEVELS =
# List of thresholds to evaluate for each name/level combination for
# observation variable 1
OBS_VAR1_THRESH =
#GRID_STAT_MET_CONFIG_OVERRIDES = cat_thresh = [>=0.15];
#BOTH_VAR1_THRESH = >=0.15
#OBS_GRID_STAT_FILE_TYPE =
# Name of climatology variable 1
GRID_STAT_CLIMO_MEAN_FIELD = {name="{CONFIG_DIR}/read_rtofs_aviso_hycom.py {INPUT_BASE}/
˓→model_applications/marine_and_cryosphere/GridStat_fcstRTOFS_obsAVISO_climHYCOM_ssh/{init?
˓→fmt=%Y%m%d}_rtofs_glo_2ds_f024_diag.nc {INPUT_BASE}/model_applications/marine_and_
˓→cryosphere/GridStat_fcstRTOFS_obsAVISO_climHYCOM_ssh/nrt_global_allsat_phy_l4_{valid?fmt=%Y
˓→%m%d}.nc {INPUT_BASE}/model_applications/marine_and_cryosphere/GridStat_fcstRTOFS_obsAVISO_
˓→climHYCOM_ssh/OSTIA-UKMO-L4-GLOB-v2.0_{valid?fmt=%Y%m%d}.nc {INPUT_BASE}/model_
˓→applications/marine_and_cryosphere/GridStat_fcstRTOFS_obsAVISO_climHYCOM_ssh {valid?fmt=%Y
\rightarrow%m%d} climo"; level="(*,*)";}
# Time relative to valid time (in seconds) to allow files to be considered
# valid. Set both BEGIN and END to 0 to require the exact time in the filename
# Not used in this example.
FCST_GRID_STAT_FILE_WINDOW_BEGIN = 0
FCST_GRID_STAT_FILE_WINDOW_END = 0
OBS_GRID_STAT_FILE_WINDOW_BEGIN = 0
OBS_GRID_STAT_FILE_WINDOW_END = 0
# MET GridStat neighborhood values
# See the MET User's Guide GridStat section for more information
# width value passed to nbrhd dictionary in the MET config file
GRID_STAT_NEIGHBORHOOD_WIDTH = 1
# shape value passed to nbrhd dictionary in the MET config file
GRID_STAT_NEIGHBORHOOD_SHAPE = SQUARE
```

```
(continued from previous page)
```

```
# cov thresh list passed to nbrhd dictionary in the MET config file
GRID_STAT_NEIGHBORHOOD_COV_THRESH = >=0.5
# Set to true to run GridStat separately for each field specified
# Set to false to create one run of GridStat per run time that
# includes all fields specified.
GRID_STAT_ONCE_PER_FIELD = False
# Set to true if forecast data is probabilistic
FCST IS PROB = false# Only used if FCST_IS_PROB is true - sets probabilistic threshold
FCST_GRID_STAT_PROB_THRESH = ==0.1
# Set to true if observation data is probabilistic
# Only used if configuring forecast data as the 'OBS' input
OBS_IS_PROB = false
# Only used if OBS_IS_PROB is true - sets probabilistic threshold
OBS_GRID_STAT_PROB_THRESH = ==0.1
GRID_STAT_OUTPUT_PREFIX = SSH
GRID_STAT_OUTPUT_FLAG_CNT = BOTH
GRID_STAT_OUTPUT_FLAG_SAL1L2 = BOTH
# End of [config] section and start of [dir] section
Idir<sup>7</sup>#use case configuration file directory
CONFIG_DIR = {PARM_BASE}/use_cases/model_applications/marine_and_cryosphere/GridStat_
˓→fcstRTOFS_obsAVISO_climHYCOM_ssh
# directory containing forecast input to GridStat
FCST_GRID_STAT_INPUT_DIR =
# directory containing observation input to GridStat
OBS_GRID_STAT_INPUT_DIR =
# directory containing climatology mean input to GridStat
# Not used in this example
GRID_STAT_CLIMO_MEAN_INPUT_DIR =
# directory containing climatology mean input to GridStat
# Not used in this example
GRID_STAT_CLIMO_STDEV_INPUT_DIR =
```

```
# directory to write output from GridStat
GRID_STAT_OUTPUT_DIR = {OUTPUT_BASE}
# End of [dir] section and start of [filename_templates] section
[filename_templates]
# Template to look for forecast input to GridStat relative to FCST_GRID_STAT_INPUT_DIR
FCST_GRID_STAT_INPUT_TEMPLATE = PYTHON_NUMPY
# Template to look for observation input to GridStat relative to OBS_GRID_STAT_INPUT_DIR
OBS_GRID_STAT_INPUT_TEMPLATE = PYTHON_NUMPY
# Optional subdirectories relative to GRID_STAT_OUTPUT_DIR to write output from GridStat
GRID_STAT_OUTPUT_TEMPLATE = \{valid?fmt=\%Y\%m\%d\}# Template to look for climatology input to GridStat relative to GRID_STAT_CLIMO_MEAN_INPUT_
˓→DIR
# Not used in this example
GRID_STAT_CLIMO_MEAN_INPUT_TEMPLATE = PYTHON_NUMPY
# Template to look for climatology input to GridStat relative to GRID_STAT_CLIMO_STDEV_INPUT_
˓→DIR
# Not used in this exampls
GRID_STAT_CLIMO_STDEV_INPUT_TEMPLATE =
# Used to specify one or more verification mask files for GridStat
# Not used for this example
GRID_STAT_VERIFICATION_MASK_TEMPLATE =
```
## **5.2.5.4.7 MET Configuration**

METplus sets environment variables based on user settings in the METplus configuration file. See *[How](#page-93-0) [METplus controls MET config file settings](#page-93-0)* (page 56) for more details.

### **YOU SHOULD NOT SET ANY OF THESE ENVIRONMENT VARIABLES YOURSELF! THEY WILL BE OVER-WRITTEN BY METPLUS WHEN IT CALLS THE MET TOOLS!**

If there is a setting in the MET configuration file that is currently not supported by METplus you'd like to control, please refer to: *[Overriding Unsupported MET config file settings](#page-107-0)* (page 70)

**Note:** See the *[GridStat MET Configuration](#page-173-0)* (page 136) section of the User's Guide for more information on the environment variables used in the file below:

```
////////////////////////////////////////////////////////////////////////////////
//
// Grid-Stat configuration file.
//
// For additional information, see the MET_BASE/config/README file.
//
////////////////////////////////////////////////////////////////////////////////
//
// Output model name to be written
//
\frac{1}{2} model =
${METPLUS_MODEL}
//
// Output description to be written
// May be set separately in each "obs.field" entry
//
\frac{1}{\sqrt{6}} desc =
${METPLUS_DESC}
//
// Output observation type to be written
//
// obtype =
${METPLUS_OBTYPE}
////////////////////////////////////////////////////////////////////////////////
//
// Verification grid
//
// regrid = \{${METPLUS_REGRID_DICT}
////////////////////////////////////////////////////////////////////////////////
//censor_thresh =
${METPLUS_CENSOR_THRESH}
//censor_val =
${METPLUS_CENSOR_VAL}
cat\_thresh = [];
\text{cnt\_thresh} = [NA];
cnt_logic = UNION;
wind_thresh = \lceil NA \rceil;
wind_logic = UNION;
```

```
eclv\_points = 0.05;
//nc_pairs_var_name =
${METPLUS_NC_PAIRS_VAR_NAME}
nc\_pairs\_var\_suffix = "",//hss_ec_value =
${METPLUS_HSS_EC_VALUE}
rank_corr_flag = FALSE;
//
// Forecast and observation fields to be verified
//
fcst = \{${METPLUS_FCST_FILE_TYPE}
  ${METPLUS_FCST_FIELD}
}
obs = f${METPLUS_OBS_FILE_TYPE}
 ${METPLUS_OBS_FIELD}
}
////////////////////////////////////////////////////////////////////////////////
//
// Climatology mean data
//
//climo_mean = {${METPLUS_CLIMO_MEAN_DICT}
//climo\_stdev = {${METPLUS_CLIMO_STDEV_DICT}
//
// May be set separately in each "obs.field" entry
//
//climo_cdf = {${METPLUS_CLIMO_CDF_DICT}
////////////////////////////////////////////////////////////////////////////////
//
// Verification masking regions
//
11 mask = {
```

```
(continues on next page)
```

```
${METPLUS_MASK_DICT}
////////////////////////////////////////////////////////////////////////////////
//
// Confidence interval settings
//
ci_alpha = [ 0.05 ];
boot = \{interval = PCTILE;
  rep\_prop = 1.0;n_{rep} = 0;rng = "mt19937";
  seed = "";
}
////////////////////////////////////////////////////////////////////////////////
//
// Data smoothing methods
//
//interp = \{${METPLUS_INTERP_DICT}
////////////////////////////////////////////////////////////////////////////////
//
// Neighborhood methods
//
nbrhd = ffield = BOTH;
  // shape =
  ${METPLUS_NBRHD_SHAPE}
  \frac{1}{2} width =
  ${METPLUS_NBRHD_WIDTH}
   // cov_thresh =
  ${METPLUS_NBRHD_COV_THRESH}
  vld_tthresh = 1.0;
}
////////////////////////////////////////////////////////////////////////////////
//
// Fourier decomposition
```

```
// May be set separately in each "obs.field" entry
//
//fourier = \{${METPLUS_FOURIER_DICT}
////////////////////////////////////////////////////////////////////////////////
//
// Gradient statistics
// May be set separately in each "obs.field" entry
//
gradient = \{dx = [ 1 ];
  dy = [1];
}
////////////////////////////////////////////////////////////////////////////////
//
// Distance Map statistics
// May be set separately in each "obs.field" entry
//
\frac{\sqrt{d}}{\sqrt{d}} //distance_map = {
${METPLUS_DISTANCE_MAP_DICT}
////////////////////////////////////////////////////////////////////////////////
//
// Statistical output types
//
//output_flag = \{${METPLUS_OUTPUT_FLAG_DICT}
//
// NetCDF matched pairs output file
// May be set separately in each "obs.field" entry
//
// nc_pairs_flag = {
${METPLUS_NC_PAIRS_FLAG_DICT}
////////////////////////////////////////////////////////////////////////////////
//grid_weight_flag =
${METPLUS_GRID_WEIGHT_FLAG}
```

```
tmp\_dir = "${MET\_IMP\_DIR}";
```
// output\_prefix = \${METPLUS\_OUTPUT\_PREFIX}

////////////////////////////////////////////////////////////////////////////////

\${METPLUS\_MET\_CONFIG\_OVERRIDES}

### **5.2.5.4.8 Python Embedding**

This use case uses one Python script to read forecast and observation data

parm/use\_cases/model\_applications/marine\_and\_cryosphere/GridStat\_fcstRTOFS\_obsAVISO\_climHYCOM\_ssh/read

```
#!/bin/env python
"''"Code adapted from
Todd Spindler
NOAA/NWS/NCEP/EMC
Designed to read in RTOFS,AVISO,HYCOM and OSTIA data
and based on user input, read ssh data
and pass back in memory the forecast, observation, or climatology
data field
"" "
import numpy as np
import xarray as xr
import pandas as pd
import pyresample as pyr
from pandas.tseries.offsets import DateOffset
from datetime import datetime, timedelta
from sklearn.metrics import mean_squared_error
import io
from glob import glob
import warnings
import os, sys
if len(sys.argv) \leq 6:
    print("Must specify the following elements: fcst_file obs_file ice_file, climo_file,_
˓→valid_date, file_flag")
    sys.exit(1)
rtoffile = os.path.expandvars(sys.argv[1])sshiftile = os.path.expandvars(sys.argv[2])
```

```
(continued from previous page)
icefile = os.path.expandvars(sys.argv[3])
climOir = os.path.expandvars(sys.argv[4])vDate=datetime.strptime(sys.argv[5],'%Y%m%d')
file_flag = sys.argv[6]print('Starting Satellite AVISO V&V at',datetime.now(),'for',vDate, ' file_flag:',file_flag)
pd.date_range(vDate,vDate)
platform='AVISO'
param='ssh'
#####################################################################
# READ AVISO data ###################################################
#####################################################################
if not os.path.exists(sshfile):
        print('missing AVISO file for',vDate)
ssh_data=xr.open_dataset(sshfile,decode_times=True)
print('Retrieved SSH above sea level AVISO data from NESDIS for', ssh_data.time.values)
sla=ssh_data.sla.astype('single')
sla.attrs['platform']=platform
sla.attrs['time']=pd.Timestamp(ssh_data.time.values[0])
sla=sla.rename({'longitude':'lon','latitude':'lat'})
sla.attrs['filename']=sshfile.split('/')[-1]
# all coords need to be single precision
sla['lon']=sla.lon.astype('single')
sla['lat']=sla.lat.astype('single')
sla.attrs['units']='meters'
adt=ssh_data.adt.astype('single')
adt.attrs['platform']='aviso'
adt.attrs['filename']=sshfile
adt.attrs['time']=pd.Timestamp(ssh_data.time.values[0])
adt=adt.rename({'longitude':'lon','latitude':'lat'})
# all coords need to be single precision
adt['lon']=adt.lon.astype('single')
adt['lat']=adt.lat.astype('single')
adt.attrs['units']='meters'
sla=sla.squeeze()
adt=adt.squeeze()
```

```
#####################################################################
# READ RTOFS data (model output in Tri-polar coordinates) ###########
#####################################################################
print('reading rtofs ice')
if not os.path.exists(rtofsfile):
    print('missing rtofs file',rtofsfile)
    sys.exit(1)
indata=xr.open_dataset(rtofsfile,decode_times=True)
indata=indata.mean(dim='MT')
indata = indata[param][:-1, ]indata.coords['time']=vDate
#indata.coords['fcst']=fcst
outdata=indata.copy()
outdata=outdata.rename({'Longitude':'lon','Latitude':'lat',})
# all coords need to be single precision
outdata['lon']=outdata.lon.astype('single')
outdata['lat']=outdata.lat.astype('single')
outdata.attrs['platform']='rtofs '+platform
#####################################################################
# READ CLIMO HYCOM data - May require 2 files depending on the date ###
#####################################################################
if not os.path.exists(climoDir):
        print('missing climo file file for',vDate)
vDate=pd.Timestamp(vDate)
climofile="hycom_GLBv0.08_53X_archMN.1994_{0:02n}_2015_{0:02n}_ssh.nc".format(vDate.month)
climo_data=xr.open_dataset(climoDir+'/'+climofile,decode_times=False)
if vDate.day==15: # even for Feb, just because
    climofile="hycom_GLBv0.08_53X_archMN.1994_{0:02n}_2015_{0:02n}_ssh.nc".format(vDate.
\rightarrowmonth)
    climo_data=xr.open_dataset(climoDir+'/'+climofile,decode_times=False)
    climo_data=climo_data['surf_el'].copy().squeeze()
else:
    if vDate.day \leq 15:
```

```
start=vDate - DateOffset(months=1,day=15)
        stop=pd.Timestamp(vDate.year,vDate.month,15)
    else:
        start=pd.Timestamp(vDate.year,vDate.month,15)
        stop=vDate + DateOffset(months=1,day=15)
    left=(vDate-start)/(stop-start)
    climofile1="hycom_GLBv0.08_53X_archMN.1994_{0:02n}_2015_{0:02n}_ssh.nc".format(start.
\rightarrowmonth)
    climofile2="hycom_GLBv0.08_53X_archMN.1994_{0:02n}_2015_{0:02n}_ssh.nc".format(stop.
\rightarrowmonth)
    climo_data1=xr.open_dataset(climoDir+'/'+climofile1,decode_times=False)
    climo_data2=xr.open_dataset(climoDir+'/'+climofile2,decode_times=False)
    climo_data1=climo_data1['surf_el'].copy().squeeze()
    climo_data2=climo_data2['surf_el'].copy().squeeze()
    climo_data=climo_data1+((climo_data2-climo_data1)*left)
    climofile='weighted average of '+climofile1+' and '+climofile2
    print('climofile1 :', climofile1)
    print('climofile2 :', climofile2)
climo_data.coords['time']=datetime(vDate.year,vDate.month,1) # just a reference to the␣
˓→month
# all coords need to be single precision
climo_data['lon']=climo_data.lon.astype('single')
climo_data['lat']=climo_data.lat.astype('single')
climo_data.attrs['platform']='hycom'
climo_data.attrs['filename']=climofile
#####################################################################
# READ ICE data for masking #########################################
#####################################################################
if not os.path.exists(icefile):
        print('missing OSTIA ice file for',vDate)
ice_data=xr.open_dataset(icefile,decode_times=True)
ice_data=ice_data.rename({'sea_ice_fraction':'ice'})
# all coords need to be single precision
ice_data2=ice_data.ice.astype('single')
ice_data2['lon']=ice_data2.lon.astype('single')
ice_data2['lat']=ice_data2.lat.astype('single')
```

```
def regrid(model,obs):
    \boldsymbol{m} \boldsymbol{m}regrid data to obs -- this assumes DataArrays
    "''"model2=model.copy()
    model2_lon=model2.lon.values
    model2_lat=model2.lat.values
    model2_data=model2.to_masked_array()
    if model2_lon.ndim==1:
        model2_lon,model2_lat=np.meshgrid(model2_lon,model2_lat)
    obs2=obs.copy()
    obs2_lon=obs2.lon.astype('single').values
    obs2_lat=obs2.lat.astype('single').values
    obs2_data=obs2.astype('single').to_masked_array()
    if obs2.lon.ndim==1:
        obs2_lon,obs2_lat=np.meshgrid(obs2.lon.values,obs2.lat.values)
    model2_lon1=pyr.utils.wrap_longitudes(model2_lon)
    model2_lat1=model2_lat.copy()
    obs2_lon1=pyr.utils.wrap_longitudes(obs2_lon)
    obs2_lat1=obs2_lat.copy()
    # pyresample gausshian-weighted kd-tree interp
    # define the grids
    orig_def = pyr.geometry.GridDefinition(lons=model2_lon1,lats=model2_lat1)
    targ_def = pyr.geometry.GridDefinition(lons=obs2_lon1,lats=obs2_lat1)
    radius=50000
    sigmas=25000
    model2_data2=pyr.kd_tree.resample_gauss(orig_def,model2_data,targ_def,
                                              radius_of_influence=radius,
                                              sigmas=sigmas,
                                              fill_value=None)
    model=xr.DataArray(model2_data2,coords=[obs.lat.values,obs.lon.values],dims=['lat','lon
\leftrightarrow'])
    return model
def expand_grid(data):
    """
    concatenate global data for edge wraps
    "''"
```

```
data2=data.copy()
    data2['lon']=data2.lon+360
    data3=xr.concat((data,data2),dim='lon')
    return data3
print('regridding climo to obs')
climo_data=climo_data.squeeze()
climo_data=regrid(climo_data,adt)
print('regridding ice to obs')
ice_data2=regrid(ice_data2,adt)
print('regridding model to obs')
model2=regrid(outdata,adt)
# combine obs ice mask with ncep
obs2=adt.to_masked_array()
obs_anom=sla.copy()
obs_anom2=obs_anom.to_masked_array()
ice2=ice_data2.to_masked_array()
climo2=climo_data.to_masked_array()
model2=model2.to_masked_array()
#reconcile with obs
obs2.mask=np.ma.mask_or(obs2.mask,ice2>0.0)
obs2.mask=np.ma.mask_or(obs2.mask,climo2.mask)
obs2.mask=np.ma.mask_or(obs2.mask,model2.mask)
climo2.mask=obs2.mask
model2.mask=obs2.mask
obs_anom2.mask=obs2.mask
obs2=xr.DataArray(obs2,coords=[adt.lat.values,adt.lon.values], dims=['lat','lon'])
obs_anom2=xr.DataArray(obs_anom2,coords=[adt.lat.values,adt.lon.values], dims=['lat','lon'])
model2=xr.DataArray(model2,coords=[adt.lat.values,adt.lon.values], dims=['lat','lon'])
climo2=xr.DataArray(climo2,coords=[adt.lat.values,adt.lon.values], dims=['lat','lon'])
model2=expand_grid(model2)
climo2=expand_grid(climo2)
obs2=expand_grid(obs2)
obs_anom2=expand_grid(obs_anom2)
#Modify the lat/lon min/max values to subset the data
model3=model2.where((model2.lon>=0)&(model2.lon<=360)&
        (model2.lat>=-80)&(model2.lat<=90),drop=True)
```

```
climo3=climo2.where((climo2.lon>=0)&(climo2.lon<=360)&
        (climo2.lat>=-80)&(climo2.lat<=90),drop=True)
obs3=obs2.where((obs2.lon>=0)&(obs2.lon<=360)&
        (obs2.lat>=-80)&(obs2.lat<=90),drop=True)
obs_anom3=obs_anom2.where((obs_anom2.lon>=0)&(obs_anom2.lon<=360)&
        (obs_anom2.lat>=-80)&(obs_anom2.lat<=90),drop=True)
#Create the MET grids based on the file_flag
if file_flag == 'fcst':
    met\_data = model3[:,:]#trim the lat/lon grids so they match the data fields
    lat_met = model3.1atlon_met = model3.lonprint(" RTOFS Data shape: "+repr(met_data.shape))
    v_str = vDate.strftime("%Y%m%d")
    v_str = v_str + '_000000'
    lat_l = float(lat_met.min())lon\_11 = float(long\_met.min())n<sup>lat = lat_met.shape[0]</sup>
    n\_lon = lon\_met.shape[0]delta_lat = (float(lat_met.max()) - float(lat_met.min()))/float(n_lat)
    delta_lon = (float(lon_met.max()) - float(lon_met.min()))/float(n_lon)
    print(f"variables:"
             f''lat_l1: \{lat_l1\} \text{lon}_l1: \{lon_l1\} \text{nlat: } \{n_llat\} \text{ n\_lon: } \{n_llon\} \text{ delta}_l1:˓→{delta_lat} delta_lon: {delta_lon}")
    met\_data</math>.<math>attrs = f</math>'valid': v_str,
             'init': v_str,
             'lead': "00",
             'accum': "00",
             'name': 'ssh',
             'standard_name': 'sea_surface_elevation',
             'long_name': 'sea surf. height [92.8H]',
             'level': "SURFACE",
             'units': "meters",
             'grid': {
                 'type': "LatLon",
                 'name': "RTOFS Grid",
                 'lat_ll': lat_ll,
                 'lon_ll': lon_ll,
                 'delta_lat': delta_lat,
                 'delta_lon': delta_lon,
                 'Nlat': n_lat,
                 'Nlon': n_lon,
```

```
}
            }
    attrs = met_data.attrs
if file_flag == 'obs':
   met\_data = obs3[:,:]#trim the lat/lon grids so they match the data fields
   lat_met = obs3.1atlon_met = obs3.1onv_str = vDate.strftime("%Y%m%d")
   v_str = v_str + '_000000'
   lat_l = float(lat_met.min())lon_l = float(longmet.min())n<sup>lat = lat_met.shape[0]</sup>
    n\_lon = lon\_met.shape[0]delta_lat = (float(lat_met.max()) - float(lat_met.min()))/float(n_lat)
   delta_lon = (float(lon_met.max()) - float(lon_met.min()))/float(n_lon)
    print(f"variables:"
            f"lat_ll: {lat_ll} lon_ll: {lon_ll} n_lat: {n_lat} n_lon: {n_lon} delta_lat:
˓→{delta_lat} delta_lon: {delta_lon}")
    met\_data.ators = {'valid': v_str,
            'init': v_str,
            'lead': "00",
            'accum': "00",
            'name': 'ssh',
            'standard_name': 'sea_surface_height_above_geoid',
            'long_name': 'absolute_dynamic_topography',
            'level': "SURFACE",
            'units': "meters",
            'grid': {
                'type': "LatLon",
                'name': "Lat Lon",
                'lat_ll': lat_ll,
                'lon_ll': lon_ll,
                'delta_lat': delta_lat,
                'delta_lon': delta_lon,
                'Nlat': n_lat,
                'Nlon': n_lon,
                }
            }
    attrs = met_data.attrs
if file_flag == 'climo':
```

```
met\_data = climo3[:,:]#modify the lat and lon grids since they need to match the data dimensions, and code␣
˓→cuts the last row/column of data
   lat_met = climo3.lat
   lon_met = climo3.lon
   v_str = vDate.strftime("%Y%m%d")
   v_str = v_str + '_000000'
   lat_l = float(lat_met.min())lon_l = float(longmet.min())n_lat = lat_met.shape[0]
   n_{\text{ion}} = \text{lon\_met}.\text{shape[0]}delta_lat = (float(lat_met.max()) - float(lat_met.min()))/float(n_lat)
   delta_lon = (float(lon_met.max()) - float(lon_met.min()))/float(n_lon)
   print(f"variables:"
            f"lat_ll: {lat_ll} lon_ll: {lon_ll} n_lat: {n_lat} n_lon: {n_lon} delta_lat:
˓→{delta_lat} delta_lon: {delta_lon}")
   met\_data.ators = {'valid': v_str,
            'init': v_str,
            'lead': "00",
            'accum': "00",
            'name': 'sea_surface_height',
            'standard_name': 'sea_surface_elevation',
            'long_name': 'Water Surface Elevation',
            'level': "SURFACE",
            'units': "meters",
            'grid': {
                'type': "LatLon",
                'name': "crs Grid",
                'lat_ll': lat_ll,
                'lon_ll': lon_ll,
                'delta_lat': delta_lat,
                'delta_lon': delta_lon,
                'Nlat': n_lat,
                'Nlon': n_lon,
                }
            }
   attrs = met_data.attrs
```
## **5.2.5.4.9 Running METplus**

This use case can be run two ways:

1) Passing in GridStat fcstRTOFS\_obsAVISO\_climHYCOM\_ssh.conf then a user-specific system configuration file:

```
run_metplus.py -c /path/to/METplus/parm/use_cases/model_applications/marine_and_
˓→cryosphere/GridStat_fcstRTOFS_obsAVISO_climHYCOM_ssh.conf -c /path/to/user_system.conf
```
2) Modifying the configurations in parm/metplus config, then passing in Grid-Stat\_fcstRTOFS\_obsAVISO\_climHYCOM\_ssh.conf:

```
run_metplus.py -c /path/to/METplus/parm/use_cases/model_applications/marine_and_
˓→cryosphere/GridStat_fcstRTOFS_obsAVISO_climHYCOM_ssh.conf
```
The former method is recommended. Whether you add them to a user-specific configuration file or modify the metplus config files, the following variables must be set correctly:

- **INPUT BASE** Path to directory where sample data tarballs are unpacked (See Datasets section to obtain tarballs). This is not required to run METplus, but it is required to run the examples in parm/use\_cases
- **OUTPUT\_BASE** Path where METplus output will be written. This must be in a location where you have write permissions
- **MET INSTALL DIR** Path to location where MET is installed locally

Example User Configuration File:

```
[dir]
INPUT_BASE = /path/to/sample/input/data
OUTPUT_BASE = /path/to/output/dir
MET_INSTALL_DIR = /path/to/met-X.Y
```
**NOTE:** All of these items must be found under the [dir] section.

### **5.2.5.4.10 Expected Output**

A successful run will output the following both to the screen and to the logfile:

INFO: METplus has successfully finished running.

Refer to the value set for **OUTPUT\_BASE** to find where the output data was generated. Output for thisIce use case will be found in 20210503 (relative to **OUTPUT\_BASE**) and will contain the following files:

- grid stat SSH\_000000L\_20210811\_000000V.stat
- grid stat SSH\_000000L\_20210811\_000000V\_sal1l2.txt
- grid\_stat\_SSH\_000000L\_20210811\_000000V\_cnt.txt

• grid stat SSH 000000L 20210811 000000V pairs.nc

# **5.2.5.4.11 Keywords**

### **Note:**

- GridStatToolUseCase
- PythonEmbeddingFileUseCase
- MarineAndCryosphereAppUseCase

Navigate to the *[METplus Quick Search for Use Cases](#page-1564-0)* (page 1527) page to discover other similar use cases.

sphinx\_gallery\_thumbnail\_path = '\_static/marine\_and\_cryosphere-GridStat\_fcstRTOFS\_obsAVISO\_climHYCOM\_ssh.png' **Total running time of the script:** ( 0 minutes 0.000 seconds)

# **5.2.5.5 PlotDataPlane: Python Embedding of tripolar coordinate file**

model\_applications/marine\_and\_cryosphere/PlotDataPlane\_obsHYCOM\_coordTripolar.conf

## **5.2.5.5.1 Scientific Objective**

By producing a postscript image from a file that utilizes a tripolar coordinate system, this use case shows METplus can utilize python embedding to ingest and utilize file structures on the same coordinate system.

## **5.2.5.5.2 Datasets**

**Input:** Python Embedding script/file, HYCOM observation file, coordinate system weight files (optional)

Location: All of the input data required for this use case can be found in the met test sample data tarball. Click here to the METplus releases page and download sample data for the appropriate release: <https://github.com/dtcenter/METplus/releases>

This tarball should be unpacked into the directory that you will set the value of INPUT\_BASE. See *[Running](#page-964-0) [METplus](#page-964-0)* (page 927) section for more information.

**Data Source:** HYCOM model

### **5.2.5.5.3 External Dependencies**

You will need to use a version of Python 3.6+ that has the following packages installed:

• xesmf

If the version of Python used to compile MET did not have these libraries at the time of compilation, you will need to add these packages or create a new Python environment with these packages.

If this is the case, you will need to set the MET\_PYTHON\_EXE environment variable to the path of the version of Python you want to use. If you want this version of Python to only apply to this use case, set it in the [user\_env\_vars] section of a METplus configuration file.:

[user\_env\_vars] MET\_PYTHON\_EXE = /path/to/python/with/required/packages/bin/python

### **5.2.5.5.4 METplus Components**

This use case utilizes the METplus PlotDataPlane wrapper to generate a command to run the MET tool PlotDataPlane with Python Embedding if all required files are found.

## **5.2.5.5.5 METplus Workflow**

PlotDataPlane is the only tool called in this example. It processes the following run time:

**Valid:** 2020-01-27 0Z

As it is currently set, the configuration file will pass in the path to the observation data, as well as a path to the weights for the coordinate system. This is done in an effort to speed up running the use case. These weight files are not required to run at the time of executing the use case, but will be made via Python Embedding if they are not found/passed in at run time. Additional user configurations, including the lat/lon spacing, can be found in the python script.

### **5.2.5.5.6 METplus Configuration**

METplus first loads all of the configuration files found in parm/metplus config, then it loads any configuration files passed to METplus via the command line with the -c option, i.e. parm/use\_cases/model\_applications/marine\_and\_cryosphere/PlotDataPlane\_obsHYCOM\_coordTripolar.conf

```
[config]
## Configuration-related settings such as the process list, begin and end times, etc.
# List of applications to run - only PlotDataPlane for this case
PROCESS LIST = PlotDataPlane
```

```
# time looping - options are INIT, VALID, RETRO, and REALTIME
# If set to INIT or RETRO:
# INIT_TIME_FMT, INIT_BEG, INIT_END, and INIT_INCREMENT must also be set
# If set to VALID or REALTIME:
# VALID_TIME_FMT, VALID_BEG, VALID_END, and VALID_INCREMENT must also be set
LOOP BY = VALID
# Format of VALID_BEG and VALID_END using % items
# %Y = 4 digit year, %m = 2 digit month, %d = 2 digit day, etc.
# see www.strftime.org for more information
# %Y%m%d%H expands to YYYYMMDDHH
VALID_TIME_FMT = %Y%m%d
# Start time for METplus run - must match VALID_TIME_FMT
VALID_BEG = 20200127
# End time for METplus run - must match VALID_TIME_FMT
VALID_END = 20200127
# Increment between METplus runs (in seconds if no units are specified)
# Must be >= 60 seconds
VALID_INCREMENT = 1M
# List of forecast leads to process for each run time (init or valid)
# If unset, defaults to 0 (don't loop through forecast leads
LEAD\_SEQ = 0PLOT_DATA_PLANE_CUSTOM_LOOP_LIST = north, south
LOOP ORDER = times# Verbosity of MET output - overrides LOG_VERBOSITY for PlotDataPlane only
LOG_PLOT_DATA_PLANE_VERBOSITY = 1
PLOT_DATA_PLANE_FIELD_NAME = {PARM_BASE}/use_cases/model_applications/marine_and_cryosphere/
˓→PlotDataPlane_obsHYCOM_coordTripolar/read_tripolar_grid.py {INPUT_BASE}/model_applications/
˓→marine_and_cryosphere/PlotDataPlane_obsHYCOM_coordTripolar/rtofs_glo_2ds_n048_daily_diag.
˓→nc ice_coverage {custom} {INPUT_BASE}/model_applications/marine_and_cryosphere/
˓→PlotDataPlane_obsHYCOM_coordTripolar/weight_{custom}.nc
PLOT_DATA_PLANE_TITLE = Tripolar via Python
PLOT_DATA_PLANE_COLOR_TABLE =
```

```
PLOT_DATA_PLANE_RANGE_MIN_MAX =
# End of [config] section and start of [dir] section
Idir]# Input/Output directories can be left empty if the corresponding template contains the full␣
˓→path to the files
PLOT_DATA_PLANE_INPUT_DIR =
PLOT_DATA_PLANE_OUTPUT_DIR =
# End of [dir] section and start of [filename_templates] section
[filename_templates]
# Template to look for input to PlotDataPlane relative to PLOT_DATA_PLANE_INPUT_DIR
PLOT_DATA_PLANE_INPUT_TEMPLATE = PYTHON_NUMPY
# Template to use to write output from PlotDataPlane
PLOT_DATA_PLANE_OUTPUT_TEMPLATE = {OUTPUT_BASE}/model_applications/marine_and_cryosphere/
˓→PlotDataPlane_obsHYCOM_coordTripolar/HYCOM_iceCoverage_{custom}.ps
```
### **5.2.5.5.7 MET Configuration**

This tool does not use a MET configuration file.

### **5.2.5.5.8 Python Embedding**

This use case uses one Python script to read input data, passed through two times

parm/use\_cases/model\_applications/marine\_and\_cryosphere/PlotDataPlane\_obsHYCOM\_coordTripolar/read\_tripolar

```
import os
import sys
import pandas as pd
import xarray as xr
import xesmf as xe
###############################################################################
# This script reads in tripolar grid ice data from the rtofs model and
# passes it to MET tools through python embedding.
# Written by George McCabe, NCAR
# January 2021
# Python embedding structure adapted from read_PostProcessed_WRF.py from
# the DTC MET User's Page.
```

```
# Tripolar grid logic adapted from ice_cover.py
# from Todd Spindler, NOAA/NCEP/EMC.
# Based on a script written by Lindsay Blank, NCAR in April 2020
# Arguments:
# input filename - path to input NetCDF file to process
# field name - name of field to read (ice_coverage or ice thickness)
# hemisphere - hemisphere to process (north or south)
# Example call: read_tripolar_grid.py /path/to/file.nc ice_coverage north
###############################################################################
# degrees between lat/lon points in output grid
LATITUDE_SPACING = 0.25
LONGITUDE_S PACING = 0.25# set DEBUG to True to get debugging output
DEBUG = False
# latitude boundaries where curved data begins
# we are only concerned with data outside of the boundary for this case
# so we crop data that is below (for north) or above (for south)
LAT BOUND NORTH = 30.98LAT_BOUND_SOUTH = -39.23# list of valid values to specify for hemisphere
HEMISPHERES = ['north', 'south']
def print_min_max(ds):
   print(f"MIN LAT: {float(ds['lat'].min())} and "
          f"MIN LON: {float(ds['lon'].min())}")
    print(f"MAX LAT: {float(ds['lat'].max())} and "
          f"MAX LON: {float(ds['lon'].max())}")
if len(sys.argv) \leq 4:
   print("Must specify exactly one input file and variable name.")
    sys.exit(1)
# Read the input file as the first argument
input_file = os.path.expandvars(sys.argv[1])
var = sys.argv[2]hemisphere = sys.argv[3]# read optional weight file if provided
if len(sys.argv) > 4:
```

```
weight_file = sys.argv[4]else:
    weight_file = f'weight_{hemisphere}.nc'
if hemisphere not in HEMISPHERES:
    print(f"ERROR: Invalid hemisphere value ({hemisphere}) "
          f"Valid options are {HEMISPHERES}")
    sys.exit(1)
try:
    # Print some output to verify that this script ran
   print(f"Input File: {repr(input_file)}")
   print(f"Variable: {repr(var)}")
   print(f"Hemisphere: {repr(hemisphere)}")
    # read input file
    xr\_dataset = xr.load\_dataset(input_file,decode_times=True)
except NameError:
    print("Trouble reading data from input file")
    sys.exit(1)
# get time information
dt = pd.to_datatime(str(xr_dataset.MT[0].values))valid_time = dt.strftime('%Y%m%d_%H%M%S')
# rename Latitude and Longitude to format that xesmf expects
xr_dataset = xr_dataset.rename({'Longitude': 'lon', 'Latitude': 'lat'})
# drop singleton time dimension for this example
xr\_dataset = xr\_dataset.\nsqueeze()# print out input data for debugging
if DEBUG:
   print("INPUT DATASET:")
   print(xr_dataset)
   print_min_max(xr_dataset)
   print('\n\n')
# get field name values to read into attrs
standard_name = xr_dataset[var].standard_name
long_name = xr_dataset[var]. long_name.setip()# trim off row of data
xr\_dataset = xr\_dataset.isel(Y=slice(0, -1))
```

```
# remove data inside boundary latitude to get only curved data
if hemisphere == 'north':
    xr_out_bounds = xr_dataset.where(xr_dataset.lat >= LAT_BOUND_NORTH,
                                     drop=True)
    lat\_min = xr\_out\_boundsu. lat.min()
   lat_max = 90else:
    xr_out_bounds = xr_dataset.where(xr_dataset.lat <= LAT_BOUND_SOUTH,
                                      drop=True)
    lat\_min = max(-79, xr\_out\_boundsu.lat.min())lat_max = xr\_out_boundsu.lat.max()if DEBUG:
   print("OUTSIDE BOUNDARY LAT")
   print(xr_out_bounds)
   print_min_max(xr_out_bounds)
   print('\n\n')
# create output grid using lat/lon bounds of data outside boundary
out\_grid = xe.util.grid_2d(0,360,
                           LONGITUDE_SPACING,
                           lat min.
                           lat_max,
                           LATITUDE_SPACING)
# create regridder using cropped data and output grid
# NOTE: this creates a temporary file in the current directory!
# consider supplying path to file in tmp directory using filename arg
# set reuse_weights=True to read temporary weight file if it exists
regridder = xe.Regridder(xr_out_bounds,
                         out_grid,
                         'bilinear',
                         ignore_degenerate=True,
                         reuse_weights=True,
                         filename=weight_file)
# regrid data
xr_out_regrid = regridder(xr_out_bounds)
met_data = xr_out_regrid[var]
# flip the data
met\_data = met\_data[:, -1, ]
```

```
if DEBUG:
    print("PRINT MET DATA")
    print(met_data)
    print("Data Shape: " + repr(met_data.shape))
    print("Data Type: " + repr(met_data.dtype))
    print("Max: " + repr(met_data.max))
    print_min_max(met_data)
    print('\n\n')
# Calculate attributes
lat_lower_left = float(metdatal'lat].min())
lon_lower_left = float(met_data['lon'].min())
n<sup>-</sup> at = met<sup>-</sup>data<sup>['lat'].shape[0]</sup>
n_{\text{ion}} = met_{\text{data}}['lon'].shape[1]delta_lat = (float(met_data['lat'].max()) - float(met_data['lat'].min()))/float(n_lat)
delta_lon = (float(met_data['lon'].max()) - float(met_data['lon'].min()))/float(n_lon)
# create the attributes dictionary to describe the data to pass to MET
met\_data.ators = {'valid': valid_time,
        'init': valid_time,
        'lead': "00",
        'accum': "00",
        'name': var,
        'standard_name': standard_name,
        'long_name': long_name,
        'level': "SURFACE",
        'units': "UNKNOWN",
        # Definition for LatLon grid
        'grid': {
             'type': "LatLon",
            'name': "RTOFS Grid",
            'lat_ll': lat_lower_left,
            'lon_ll': lon_lower_left,
            'delta_lat': delta_lat,
            'delta_lon': delta_lon,
            'Nlat': n_lat,
            'Nlon': n_lon,
            }
        }
attrs = met_data.attrs
print("Attributes: " + repr(met_data.attrs))
```
### <span id="page-964-0"></span>**5.2.5.5.9 Running METplus**

This use case can be run two ways:

1) Passing in PlotDataPlane\_obsHYCOM\_coordTripolar.conf then a user-specific system configuration file:

run\_metplus.py -c /path/to/METplus/parm/use\_cases/model\_applications/marine\_and\_ ˓<sup>→</sup>cryosphere/PlotDataPlane\_obsHYCOM\_coordTripolar.conf -c /path/to/user\_system.conf

2) Modifying the configurations in parm/metplus\_config, then passing in PlotData-Plane\_obsHYCOM\_coordTripolar.conf:

run\_metplus.py -c /path/to/METplus/parm/use\_cases/model\_applications/marine\_and\_ ˓<sup>→</sup>cryosphere/PlotDataPlane\_obsHYCOM\_coordTripolar.conf

The former method is recommended. Whether you add them to a user-specific configuration file or modify the metplus config files, the following variables must be set correctly:

- **INPUT BASE** Path to directory where sample data tarballs are unpacked (See Datasets section to obtain tarballs). This is not required to run METplus, but it is required to run the examples in parm/use\_cases
- **OUTPUT\_BASE** Path where METplus output will be written. This must be in a location where you have write permissions
- **MET INSTALL DIR** Path to location where MET is installed locally

Example User Configuration File:

```
[dir]INPUT_BASE = /path/to/sample/input/data
OUTPUT_BASE = /path/to/output/dir
MET_INSTALL_DIR = /path/to/met-X.Y
```
**NOTE:** All of these items must be found under the [dir] section.

### **5.2.5.5.10 Expected Output**

A successful run will output the following both to the screen and to the logfile:

```
INFO: METplus has successfully finished running.
```
Refer to the value set for **OUTPUT\_BASE** to find where the output data was generated. Output for thisIce use case will be found in model\_applications/PlotDataPlane\_obsHYCOM\_coordTripolar (relative to **OUT-PUT\_BASE**) and will contain the following files:

- HYCOM iceCoverage north.ps
- HYCOM iceCoverage south.ps

### **5.2.5.5.11 Keywords**

### **Note:**

- PlotDataPlaneToolUseCase
- PythonEmbeddingFileUseCase
- MarineAndCryosphereAppUseCase

Navigate to the *[METplus Quick Search for Use Cases](#page-1564-0)* (page 1527) page to discover other similar use cases.

sphinx\_gallery\_thumbnail\_path = '\_static/marine\_and\_cryosphere-PlotDataPlane\_obsHYCOM\_coordTripolar.png' **Total running time of the script:** ( 0 minutes 0.000 seconds)

## **5.2.5.6 GridStat: Python Embedding for sea surface salinity using level 3, 1 day composite obs**

model\_applications/marine\_and\_cryosphere/GridStat\_fcstRTOFS\_obsSMOS\_climWOA\_sss.conf

## **5.2.5.6.1 Scientific Objective**

This use case utilizes Python embedding to extract several statistics from the sea surface salinity data over the globe, which was already being done in a closed system. By producing the same output via METplus, this use case provides standardization and reproducible results.

### **5.2.5.6.2 Datasets**

**Forecast:** RTOFS sss file via Python Embedding script/file

**Observations:** SMOS sss file via Python Embedding script/file

**Sea Ice Masking:** RTOFS ice cover file via Python Embedding script/file

**Climatology:** WOA sss file via Python Embedding script/file

Location: All of the input data required for this use case can be found in the met test sample data tarball. Click here to the METplus releases page and download sample data for the appropriate release: <https://github.com/dtcenter/METplus/releases>

This tarball should be unpacked into the directory that you will set the value of INPUT\_BASE. See *[Running](#page-986-0) [METplus](#page-986-0)* (page 949) section for more information.

**Data Source:** JPL's PODAAC and NCEP's FTPPRD data servers

## **5.2.5.6.3 External Dependencies**

You will need to use a version of Python 3.6+ that has the following packages installed:

- scikit-learn
- pyresample

If the version of Python used to compile MET did not have these libraries at the time of compilation, you will need to add these packages or create a new Python environment with these packages.

If this is the case, you will need to set the MET\_PYTHON\_EXE environment variable to the path of the version of Python you want to use. If you want this version of Python to only apply to this use case, set it in the [user\_env\_vars] section of a METplus configuration file.:

[user\_env\_vars] MET\_PYTHON\_EXE = /path/to/python/with/required/packages/bin/python

#### **5.2.5.6.4 METplus Components**

This use case utilizes the METplus GridStat wrapper to generate a command to run the MET tool GridStat with Python Embedding for the specified user hemispheres

#### **5.2.5.6.5 METplus Workflow**

GridStat is the only tool called in this example. This use case will pass in both the observation, forecast, and climatology gridded data being pulled from the files via Python Embedding. All of the desired statistics reside in the CNT line type, so that is the only output requested. It processes the following run time:

**Valid:** 2021-05-03 0Z

### **5.2.5.6.6 METplus Configuration**

METplus first loads all of the configuration files found in parm/metplus config, then it loads any configuration files passed to METplus via the command line with the -c option, i.e. parm/use\_cases/model\_applications/marine\_and\_cryosphere/GridStat\_fcstRTOFS\_obsSMOS\_climWOA\_sss.conf

```
# GridStat METplus Configuration
```
# section heading for [config] variables - all items below this line and # before the next section heading correspond to the [config] section

[config]

(continued from previous page)

```
# List of applications to run - only GridStat for this case
PROCESS_LIST = GridStat
# time looping - options are INIT, VALID, RETRO, and REALTIME
# If set to INIT or RETRO:
# INIT_TIME_FMT, INIT_BEG, INIT_END, and INIT_INCREMENT must also be set
# If set to VALID or REALTIME:
# VALID_TIME_FMT, VALID_BEG, VALID_END, and VALID_INCREMENT must also be set
LOOP BY = VALID
# Format of INIT_BEG and INT_END using % items
# %Y = 4 digit year, %m = 2 digit month, %d = 2 digit day, etc.
# see www.strftime.org for more information
# %Y%m%d%H expands to YYYYMMDDHH
VALID_TIME_FMT = %Y%m%d
# Start time for METplus run - must match INIT_TIME_FMT
VALID_BEG=20210503
# End time for METplus run - must match INIT_TIME_FMT
VALID_END=20210503
# Increment between METplus runs (in seconds if no units are specified)
# Must be >= 60 seconds
VALID INCREMENT = 1M# List of forecast leads to process for each run time (init or valid)
# In hours if units are not specified
# If unset, defaults to 0 (don't loop through forecast leads)
LEAD\_SEQ = 0# Order of loops to process data - Options are times, processes
# Not relevant if only one item is in the PROCESS_LIST
# times = run all wrappers in the PROCESS_LIST for a single run time, then
# increment the run time and run all wrappers again until all times have
# been evaluated.
# processes = run the first wrapper in the PROCESS_LIST for all times
# specified, then repeat for the next item in the PROCESS_LIST until all
# wrappers have been run
LOOP_ORDER = times
# Verbosity of MET output - overrides LOG_VERBOSITY for GridStat only
```

```
LOG_GRID_STAT_VERBOSITY = 2
# Location of MET config file to pass to GridStat
GRID_STAT_CONFIG_FILE = {PARM_BASE}/met_config/GridStatConfig_wrapped
# grid to remap data. Value is set as the 'to_grid' variable in the 'regrid' dictionary
# See MET User's Guide for more information
GRID_STAT_REGRID_TO_GRID = NONE
#GRID_STAT_INTERP_FIELD =
#GRID_STAT_INTERP_VLD_THRESH =
#GRID_STAT_INTERP_SHAPE =
#GRID_STAT_INTERP_TYPE_METHOD =
#GRID_STAT_INTERP_TYPE_WIDTH =
#GRID_STAT_NC_PAIRS_VAR_NAME =
#GRID_STAT_CLIMO_MEAN_TIME_INTERP_METHOD =
#GRID_STAT_CLIMO_STDEV_TIME_INTERP_METHOD =
#GRID_STAT_GRID_WEIGHT_FLAG = AREA
# Name to identify model (forecast) data in output
MODEL = RTOFS# Name to identify observation data in output
OBTYPE = SMOS
# set the desc value in the GridStat MET config file
GRID_STAT_DESC = NA
# List of variables to compare in GridStat - FCST_VAR1 variables correspond
# to OBS_VAR1 variables
# Note [FCST/OBS/BOTH]_GRID_STAT_VAR<n>_NAME can be used instead if different evaluations
# are needed for different tools
# Name of forecast variable 1
FCST_VAR1_NAME = {CONFIG_DIR}/read_rtofs_smos_woa.py {INPUT_BASE}/model_applications/marine_
˓→and_cryosphere/GridStat_fcstRTOFS_obsSMOS_climWOA_sss/{valid?fmt=%Y%m%d}_rtofs_glo_2ds_
˓→f024_prog.nc {INPUT_BASE}/model_applications/marine_and_cryosphere/GridStat_fcstRTOFS_
˓→obsSMOS_climWOA_sss/SMOS-L3-GLOB_{valid?fmt=%Y%m%d}.nc {INPUT_BASE}/model_applications/
˓→marine_and_cryosphere/GridStat_fcstRTOFS_obsSMOS_climWOA_sss/OSTIA-UKMO-L4-GLOB-v2.0_
˓→{valid?fmt=%Y%m%d}.nc {INPUT_BASE}/model_applications/marine_and_cryosphere/GridStat_
˓→fcstRTOFS_obsSMOS_climWOA_sss {valid?fmt=%Y%m%d} fcst
```

```
(continued from previous page)
```

```
# List of levels to evaluate for forecast variable 1
# A03 = 3 hour accumulation in GRIB file
FCST_VAR1_LEVELS =
# List of thresholds to evaluate for each name/level combination for
# forecast variable 1
FCST_VAR1_THRESH =
#FCST_GRID_STAT_FILE_TYPE =
# Name of observation variable 1
OBS_VAR1_NAME = {CONFIG_DIR}/read_rtofs_smos_woa.py {INPUT_BASE}/model_applications/marine_
˓→and_cryosphere/GridStat_fcstRTOFS_obsSMOS_climWOA_sss/{valid?fmt=%Y%m%d}_rtofs_glo_2ds_
˓→f024_prog.nc {INPUT_BASE}/model_applications/marine_and_cryosphere/GridStat_fcstRTOFS_
˓→obsSMOS_climWOA_sss/SMOS-L3-GLOB_{valid?fmt=%Y%m%d}.nc {INPUT_BASE}/model_applications/
˓→marine_and_cryosphere/GridStat_fcstRTOFS_obsSMOS_climWOA_sss/OSTIA-UKMO-L4-GLOB-v2.0_
˓→{valid?fmt=%Y%m%d}.nc {INPUT_BASE}/model_applications/marine_and_cryosphere/GridStat_
˓→fcstRTOFS_obsSMOS_climWOA_sss {valid?fmt=%Y%m%d} obs
# List of levels to evaluate for observation variable 1
# (*,*) is NetCDF notation - must include quotes around these values!
# must be the same length as FCST_VAR1_LEVELS
OBS_VAR1_LEVELS =
# List of thresholds to evaluate for each name/level combination for
# observation variable 1
OBS_VAR1_THRESH =
#GRID_STAT_MET_CONFIG_OVERRIDES = cat_thresh = [>=0.15];
#BOTH_VAR1_THRESH = >=0.15
#OBS_GRID_STAT_FILE_TYPE =
# Name of climatology variable 1
GRID_STAT_CLIMO_MEAN_FIELD = {name="{CONFIG_DIR}/read_rtofs_smos_woa.py {INPUT_BASE}/model_
˓→applications/marine_and_cryosphere/GridStat_fcstRTOFS_obsSMOS_climWOA_sss/{valid?fmt=%Y%m
˓→%d}_rtofs_glo_2ds_f024_prog.nc {INPUT_BASE}/model_applications/marine_and_cryosphere/
˓→GridStat_fcstRTOFS_obsSMOS_climWOA_sss/SMOS-L3-GLOB_{valid?fmt=%Y%m%d}.nc {INPUT_BASE}/
˓→model_applications/marine_and_cryosphere/GridStat_fcstRTOFS_obsSMOS_climWOA_sss/OSTIA-UKMO-
˓→L4-GLOB-v2.0_{valid?fmt=%Y%m%d}.nc {INPUT_BASE}/model_applications/marine_and_cryosphere/
˓→GridStat_fcstRTOFS_obsSMOS_climWOA_sss {valid?fmt=%Y%m%d} climo"; level="(*,*)";}
```

```
(continues on next page)
```

```
# Time relative to valid time (in seconds) to allow files to be considered
# valid. Set both BEGIN and END to 0 to require the exact time in the filename
# Not used in this example.
FCST_GRID_STAT_FILE_WINDOW_BEGIN = 0
FCST_GRID_STAT_FILE_WINDOW_END = 0
OBS_GRID_STAT_FILE_WINDOW_BEGIN = 0
OBS_GRID_STAT_FILE_WINDOW_END = 0
# MET GridStat neighborhood values
# See the MET User's Guide GridStat section for more information
# width value passed to nbrhd dictionary in the MET config file
GRID_STAT_NEIGHBORHOOD_WIDTH = 1
# shape value passed to nbrhd dictionary in the MET config file
GRID_STAT_NEIGHBORHOOD_SHAPE = SQUARE
# cov thresh list passed to nbrhd dictionary in the MET config file
GRID_STAT_NEIGHBORHOOD_COV_THRESH = >=0.5
# Set to true to run GridStat separately for each field specified
# Set to false to create one run of GridStat per run time that
  includes all fields specified.
GRID_STAT_ONCE_PER_FIELD = False
# Set to true if forecast data is probabilistic
FCST IS PROB = false# Only used if FCST_IS_PROB is true - sets probabilistic threshold
FCST_GRID_STAT_PROB_THRESH = ==0.1
# Set to true if observation data is probabilistic
# Only used if configuring forecast data as the 'OBS' input
OBS_IS_PROB = false
# Only used if OBS_IS_PROB is true - sets probabilistic threshold
OBS_GRID_STAT_PROB_THRESH = ==0.1
GRID_STAT_OUTPUT_PREFIX = SSS
#GRID_STAT_CLIMO_MEAN_FILE_NAME =
#GRID_STAT_CLIMO_MEAN_FIELD =
#GRID_STAT_CLIMO_MEAN_REGRID_METHOD =
#GRID_STAT_CLIMO_MEAN_REGRID_WIDTH =
#GRID_STAT_CLIMO_MEAN_REGRID_VLD_THRESH =
```

```
#GRID_STAT_CLIMO_MEAN_REGRID_SHAPE =
#GRID_STAT_CLIMO_MEAN_TIME_INTERP_METHOD =
#GRID_STAT_CLIMO_MEAN_MATCH_MONTH =
#GRID_STAT_CLIMO_MEAN_DAY_INTERVAL =
#GRID_STAT_CLIMO_MEAN_HOUR_INTERVAL =
#GRID_STAT_CLIMO_STDEV_FILE_NAME =
#GRID_STAT_CLIMO_STDEV_FIELD =
#GRID_STAT_CLIMO_STDEV_REGRID_METHOD =
#GRID_STAT_CLIMO_STDEV_REGRID_WIDTH =
#GRID_STAT_CLIMO_STDEV_REGRID_VLD_THRESH =
#GRID_STAT_CLIMO_STDEV_REGRID_SHAPE =
#GRID_STAT_CLIMO_STDEV_TIME_INTERP_METHOD =
#GRID_STAT_CLIMO_STDEV_MATCH_MONTH =
#GRID_STAT_CLIMO_STDEV_DAY_INTERVAL =
#GRID_STAT_CLIMO_STDEV_HOUR_INTERVAL =
#GRID_STAT_CLIMO_CDF_BINS = 1
#GRID_STAT_CLIMO_CDF_CENTER_BINS = False
#GRID_STAT_CLIMO_CDF_WRITE_BINS = True
#GRID_STAT_OUTPUT_FLAG_FHO = NONE
#GRID_STAT_OUTPUT_FLAG_CTC = NONE
#GRID_STAT_OUTPUT_FLAG_CTS = NONE
#GRID_STAT_OUTPUT_FLAG_MCTC = NONE
#GRID_STAT_OUTPUT_FLAG_MCTS = NONE
GRID_STAT_OUTPUT_FLAG_CNT = BOTH
#GRID_STAT_OUTPUT_FLAG_SL1L2 = NONE
#GRID_STAT_OUTPUT_FLAG_SAL1L2 = NONE
#GRID_STAT_OUTPUT_FLAG_VL1L2 = NONE
#GRID_STAT_OUTPUT_FLAG_VAL1L2 = NONE
#GRID_STAT_OUTPUT_FLAG_VCNT = NONE
#GRID_STAT_OUTPUT_FLAG_PCT = NONE
#GRID_STAT_OUTPUT_FLAG_PSTD = NONE
#GRID_STAT_OUTPUT_FLAG_PJC = NONE
#GRID_STAT_OUTPUT_FLAG_PRC = NONE
#GRID_STAT_OUTPUT_FLAG_ECLV = BOTH
#GRID_STAT_OUTPUT_FLAG_NBRCTC = NONE
#GRID_STAT_OUTPUT_FLAG_NBRCTS = NONE
#GRID_STAT_OUTPUT_FLAG_NBRCNT = NONE
#GRID_STAT_OUTPUT_FLAG_GRAD = BOTH
#GRID_STAT_OUTPUT_FLAG_DMAP = NONE
#GRID_STAT_NC_PAIRS_FLAG_LATLON = FALSE
```
```
#GRID_STAT_NC_PAIRS_FLAG_RAW = FALSE
#GRID_STAT_NC_PAIRS_FLAG_DIFF = FALSE
#GRID_STAT_NC_PAIRS_FLAG_CLIMO = FALSE
#GRID_STAT_NC_PAIRS_FLAG_CLIMO_CDP = FALSE
#GRID_STAT_NC_PAIRS_FLAG_WEIGHT = FALSE
#GRID_STAT_NC_PAIRS_FLAG_NBRHD = FALSE
#GRID_STAT_NC_PAIRS_FLAG_FOURIER = FALSE
#GRID_STAT_NC_PAIRS_FLAG_GRADIENT = FALSE
#GRID_STAT_NC_PAIRS_FLAG_DISTANCE_MAP = FALSE
#GRID_STAT_NC_PAIRS_FLAG_APPLY_MASK = FALSE
# End of [config] section and start of [dir] section
\lceil \text{dir} \rceil#use case configuration file directory
CONFIG_DIR = {PARM_BASE}/use_cases/model_applications/marine_and_cryosphere/GridStat_
˓→fcstRTOFS_obsSMOS_climWOA_sss
# directory containing forecast input to GridStat
FCST_GRID_STAT_INPUT_DIR =
# directory containing observation input to GridStat
OBS_GRID_STAT_INPUT_DIR =
# directory containing climatology mean input to GridStat
# Not used in this example
GRID_STAT_CLIMO_MEAN_INPUT_DIR =
# directory containing climatology mean input to GridStat
# Not used in this example
GRID_STAT_CLIMO_STDEV_INPUT_DIR =
# directory to write output from GridStat
GRID_STAT_OUTPUT_DIR = {OUTPUT_BASE}
# End of [dir] section and start of [filename_templates] section
[filename_templates]
# Template to look for forecast input to GridStat relative to FCST_GRID_STAT_INPUT_DIR
FCST_GRID_STAT_INPUT_TEMPLATE = PYTHON_NUMPY
# Template to look for observation input to GridStat relative to OBS_GRID_STAT_INPUT_DIR
OBS_GRID_STAT_INPUT_TEMPLATE = PYTHON_NUMPY
# Optional subdirectories relative to GRID_STAT_OUTPUT_DIR to write output from GridStat
GRID_STAT_OUTPUT_TEMPLATE = \{valid?fmt=\%Y\%m\%d\}
```

```
# Template to look for climatology input to GridStat relative to GRID_STAT_CLIMO_MEAN_INPUT_
˓→DIR
# Not used in this example
GRID_STAT_CLIMO_MEAN_INPUT_TEMPLATE = PYTHON_NUMPY
# Template to look for climatology input to GridStat relative to GRID_STAT_CLIMO_STDEV_INPUT_
\rightarrowDIR
# Not used in this exampls
GRID_STAT_CLIMO_STDEV_INPUT_TEMPLATE =
# Used to specify one or more verification mask files for GridStat
# Not used for this example
GRID_STAT_VERIFICATION_MASK_TEMPLATE =
```
# **5.2.5.6.7 MET Configuration**

METplus sets environment variables based on user settings in the METplus configuration file. See *[How](#page-93-0) [METplus controls MET config file settings](#page-93-0)* (page 56) for more details.

#### **YOU SHOULD NOT SET ANY OF THESE ENVIRONMENT VARIABLES YOURSELF! THEY WILL BE OVER-WRITTEN BY METPLUS WHEN IT CALLS THE MET TOOLS!**

If there is a setting in the MET configuration file that is currently not supported by METplus you'd like to control, please refer to: *[Overriding Unsupported MET config file settings](#page-107-0)* (page 70)

**Note:** See the *[GridStat MET Configuration](#page-173-0)* (page 136) section of the User's Guide for more information on the environment variables used in the file below:

```
////////////////////////////////////////////////////////////////////////////////
//
// Grid-Stat configuration file.
//
// For additional information, see the MET_BASE/config/README file.
//
////////////////////////////////////////////////////////////////////////////////
//
// Output model name to be written
//
\frac{1}{2} model =
${METPLUS_MODEL}
//
```

```
// Output description to be written
// May be set separately in each "obs.field" entry
//
\frac{1}{2} desc =
${METPLUS_DESC}
//
// Output observation type to be written
//
// obtype =
${METPLUS_OBTYPE}
////////////////////////////////////////////////////////////////////////////////
//
// Verification grid
//
// regrid = \{${METPLUS_REGRID_DICT}
////////////////////////////////////////////////////////////////////////////////
//censor_thresh =
${METPLUS_CENSOR_THRESH}
//censor_val =
${METPLUS_CENSOR_VAL}
cat\_thresh = [];
\mathsf{cnt\_thresh} = \lceil \mathsf{NA} \rceil;
cnt_logic = UNION;
wind_thresh = [ NA ];
wind\_logic = UNION;eclv\_points = 0.05;
//nc_pairs_var_name =
${METPLUS_NC_PAIRS_VAR_NAME}
nc\_pairs\_var\_suffix = "";//hss_ec_value =
${METPLUS_HSS_EC_VALUE}
rank_corr_flag = FALSE;
//
// Forecast and observation fields to be verified
//
fcst = \{${METPLUS_FCST_FILE_TYPE}
```

```
${METPLUS_FCST_FIELD}
}
obs = f${METPLUS_OBS_FILE_TYPE}
  ${METPLUS_OBS_FIELD}
}
////////////////////////////////////////////////////////////////////////////////
//
// Climatology mean data
//
//climo_mean = \{${METPLUS_CLIMO_MEAN_DICT}
//climo\_stdev = {${METPLUS_CLIMO_STDEV_DICT}
//
// May be set separately in each "obs.field" entry
//
//climo_cdf = {${METPLUS_CLIMO_CDF_DICT}
////////////////////////////////////////////////////////////////////////////////
//
// Verification masking regions
//
// mask = \{${METPLUS_MASK_DICT}
////////////////////////////////////////////////////////////////////////////////
//
// Confidence interval settings
//
ci_alpha = [ 0.05 ];
boot = \{interval = PCTILE;
  rep\_prop = 1.0;n_{rep} = 0;
  rng = "mt19937";
```

```
seed = "";
}
////////////////////////////////////////////////////////////////////////////////
//
// Data smoothing methods
//
//interp = \{${METPLUS_INTERP_DICT}
////////////////////////////////////////////////////////////////////////////////
//
// Neighborhood methods
//
nbrhd = {field = BOTH;
  \frac{1}{2} shape =
  ${METPLUS_NBRHD_SHAPE}
  \frac{1}{2} width =
  ${METPLUS_NBRHD_WIDTH}
   // cov_thresh =
   ${METPLUS_NBRHD_COV_THRESH}
   v1d_tthresh = 1.0;
}
////////////////////////////////////////////////////////////////////////////////
//
// Fourier decomposition
// May be set separately in each "obs.field" entry
//
//fourier = \{${METPLUS_FOURIER_DICT}
////////////////////////////////////////////////////////////////////////////////
//
// Gradient statistics
// May be set separately in each "obs.field" entry
//
gradient = fdx = [1];
   dy = [ 1 ];
```
}

(continued from previous page)

```
////////////////////////////////////////////////////////////////////////////////
//
// Distance Map statistics
// May be set separately in each "obs.field" entry
//
\frac{\sqrt{d}}{\sqrt{d}} //distance_map = {
${METPLUS_DISTANCE_MAP_DICT}
////////////////////////////////////////////////////////////////////////////////
//
// Statistical output types
//
//output_flag = \{${METPLUS_OUTPUT_FLAG_DICT}
//
// NetCDF matched pairs output file
// May be set separately in each "obs.field" entry
//
// nc_pairs_flag = {
${METPLUS_NC_PAIRS_FLAG_DICT}
////////////////////////////////////////////////////////////////////////////////
//grid_weight_flag =
${METPLUS_GRID_WEIGHT_FLAG}
tmp\_dir = "${MET\_IMP\_DIR}";// output_prefix =
${METPLUS_OUTPUT_PREFIX}
////////////////////////////////////////////////////////////////////////////////
${METPLUS_MET_CONFIG_OVERRIDES}
```
# **5.2.5.6.8 Python Embedding**

This use case uses one Python script to read forecast and observation data

parm/use\_cases/model\_applications/marine\_and\_cryosphere/GridStat\_fcstRTOFS\_obsSMOS\_climWOA\_sss/read\_rtof

```
#!/bin/env python
"''"Code adapted from
Todd Spindler
NOAA/NWS/NCEP/EMC
Designed to read in RTOFS,SMOS,WOA and OSTIA data
and based on user input, read sss data
and pass back in memory the forecast, observation, or climatology
data field
"''"import numpy as np
import xarray as xr
import pandas as pd
import pyresample as pyr
from pandas.tseries.offsets import DateOffset
from datetime import datetime, timedelta
from sklearn.metrics import mean_squared_error
import io
from glob import glob
import warnings
import os, sys
if len(sys.argy) \leq 6:
    print("Must specify the following elements: fcst_file obs_file ice_file, climo_file,_
˓→valid_date, file_flag")
    sys.exit(1)
rtofsfile = os.path.expandvars(sys.argv[1])
ssfile = os.path.expandvars(sys.argv[2])icefile = os.path.expandvars(sys.argv[3])
climoDir = os.path.expandvars(sys.argv[4])
vDate=datetime.strptime(sys.argv[5],'%Y%m%d')
file_flag = sys.argv[6]print('Starting Satellite SMOS V&V at',datetime.now(),'for',vDate, ' file_flag:',file_flag)
pd.date_range(vDate,vDate)
platform='SMOS'
param='sss'
```

```
#####################################################################
# READ SMOS data ##################################################
#####################################################################
if not os.path.exists(sssfile):
        print('missing SMOS file for',vDate)
sss_data=xr.open_dataset(sssfile,decode_times=True)
sss_data['time']=sss_data.time-pd.Timedelta('12H') # shift 12Z offset time to 00Z
sss_data2=sss_data['sss'].astype('single')
print('Retrieved SMOS data from NESDIS for', sss_data2.time.values)
sss_data2=sss_data2.rename({'longitude':'lon','latitude':'lat'})
# all coords need to be single precision
sss_data2['lon']=sss_data2.lon.astype('single')
sss_data2['lat']=sss_data2.lat.astype('single')
sss_data2.attrs['platform']=platform
sss_data2.attrs['units']='PSU'
#####################################################################
# READ RTOFS data (model output in Tri-polar coordinates) ###########
#####################################################################
print('reading rtofs ice')
if not os.path.exists(rtofsfile):
   print('missing rtofs file',rtofsfile)
    sys.exit(1)
indata=xr.open_dataset(rtofsfile,decode_times=True)
indata=indata.mean(dim='MT')
indata = indata[param][:-1, ]indata.coords['time']=vDate
#indata.coords['fcst']=fcst
outdata=indata.copy()
outdata=outdata.rename({'Longitude':'lon','Latitude':'lat',})
# all coords need to be single precision
outdata['lon']=outdata.lon.astype('single')
outdata['lat']=outdata.lat.astype('single')
```

```
outdata.attrs['platform']='rtofs '+platform
#####################################################################
# READ CLIMO WOA data - May require 2 files depending on the date ###
#####################################################################
if not os.path.exists(climoDir):
        print('missing climo file file for',vDate)
vDate=pd.Timestamp(vDate)
climofile="woa13_decav_s{:02n}_04v2.nc".format(vDate.month)
climo_data=xr.open_dataset(climoDir+'/'+climofile,decode_times=False)
climo_data=climo_data['s_an'].squeeze()[0,]
if vDate.day==15: # even for Feb, just because
    climofile="woa13_decav_s{:02n}_04v2.nc".format(vDate.month)
    climo_data=xr.open_dataset(climoDir+'/'+climofile,decode_times=False)
    climo_data=climo_data['s_an'].squeeze()[0,] # surface only
else:
    if vDate.day < 15:
        start=vDate - DateOffset(months=1,day=15)
        stop=pd.Timestamp(vDate.year,vDate.month,15)
    else:
        start=pd.Timestamp(vDate.year,vDate.month,15)
        stop=vDate + DateOffset(months=1,day=15)
    left=(vDate-start)/(stop-start)
    climofile1="woa13_decav_s{:02n}_04v2.nc".format(start.month)
    climofile2="woa13_decav_s{:02n}_04v2.nc".format(stop.month)
    climo_data1=xr.open_dataset(climoDir+'/'+climofile1,decode_times=False)
    climo_data2=xr.open_dataset(climoDir+'/'+climofile2,decode_times=False)
    climo_data1=climo_data1['s_an'].squeeze()[0,] # surface only
    climo_data2=climo_data2['s_an'].squeeze()[0,] # surface only
    print('climofile1 :', climofile1)
    print('climofile2 :', climofile2)
    climo_data=climo_data1+((climo_data2-climo_data1)*left)
    climofile='weighted average of '+climofile1+' and '+climofile2
# all coords need to be single precision
climo_data['lon']=climo_data.lon.astype('single')
climo_data['lat']=climo_data.lat.astype('single')
climo_data.attrs['platform']='woa'
climo_data.attrs['filename']=climofile
```

```
#####################################################################
# READ ICE data for masking #########################################
#####################################################################
if not os.path.exists(icefile):
        print('missing OSTIA ice file for',vDate)
ice_data=xr.open_dataset(icefile,decode_times=True)
ice_data=ice_data.rename({'sea_ice_fraction':'ice'})
# all coords need to be single precision
ice_data2=ice_data.ice.astype('single')
ice_data2['lon']=ice_data2.lon.astype('single')
ice_data2['lat']=ice_data2.lat.astype('single')
def regrid(model,obs):
    """
    regrid data to obs -- this assumes DataArrays
    "''"model2=model.copy()
    model2_lon=model2.lon.values
    model2_lat=model2.lat.values
    model2_data=model2.to_masked_array()
    if model2_lon.ndim==1:
        model2_lon,model2_lat=np.meshgrid(model2_lon,model2_lat)
    obs2=obs.copy()
    obs2_lon=obs2.lon.astype('single').values
    obs2_lat=obs2.lat.astype('single').values
    obs2_data=obs2.astype('single').to_masked_array()
    if obs2.lon.ndim==1:
        obs2_lon,obs2_lat=np.meshgrid(obs2.lon.values,obs2.lat.values)
    model2_lon1=pyr.utils.wrap_longitudes(model2_lon)
    model2_lat1=model2_lat.copy()
    obs2_lon1=pyr.utils.wrap_longitudes(obs2_lon)
    obs2_lat1=obs2_lat.copy()
    # pyresample gausssian-weighted kd-tree interp
    # define the grids
    orig_def = pyr.geometry.GridDefinition(lons=model2_lon1,lats=model2_lat1)
    targ_def = pyr.geometry.GridDefinition(lons=obs2_lon1,lats=obs2_lat1)
    radius=50000
```

```
sigmas=25000
    model2_data2=pyr.kd_tree.resample_gauss(orig_def,model2_data,targ_def,
                                             radius_of_influence=radius,
                                             sigmas=sigmas,
                                             fill_value=None)
    model=xr.DataArray(model2_data2,coords=[obs.lat.values,obs.lon.values],dims=['lat','lon
\leftrightarrow'])
    return model
def expand_grid(data):
    "''"concatenate global data for edge wraps
    "''"data2=data.copy()
    data2['lon']=data2.lon+360
    data3=xr.concat((data,data2),dim='lon')
    return data3
sss_data2=sss_data2.squeeze()
print('regridding climo to obs')
climo_data=climo_data.squeeze()
climo_data=regrid(climo_data,sss_data2)
print('regridding ice to obs')
ice_data2=regrid(ice_data2,sss_data2)
print('regridding model to obs')
model2=regrid(outdata,sss_data2)
# combine obs ice mask with ncep
obs2=sss_data2.to_masked_array()
ice2=ice_data2.to_masked_array()
climo2=climo_data.to_masked_array()
model2=model2.to_masked_array()
#reconcile with obs
obs2.mask=np.ma.mask_or(obs2.mask,ice2>0.0)
obs2.mask=np.ma.mask_or(obs2.mask,climo2.mask)
obs2.mask=np.ma.mask_or(obs2.mask,model2.mask)
climo2.mask=obs2.mask
model2.mask=obs2.mask
```

```
obs2=xr.DataArray(obs2,coords=[sss_data2.lat.values,sss_data2.lon.values], dims=['lat','lon
˓→'])
model2=xr.DataArray(model2,coords=[sss_data2.lat.values,sss_data2.lon.values], dims=['lat',
\rightarrow'lon'])
climo2=xr.DataArray(climo2,coords=[sss_data2.lat.values,sss_data2.lon.values], dims=['lat',
\rightarrow'lon'])
model2=expand_grid(model2)
climo2=expand_grid(climo2)
obs2=expand_grid(obs2)
#Create the MET grids based on the file_flag
if file_flag == 'fcst':
    met\_data = model2[:,:]#trim the lat/lon grids so they match the data fields
    lat_met = model2.lat
    lon_met = model2.lon
    print(" RTOFS Data shape: "+repr(met_data.shape))
    v_str = vDate.strftime("%Y%m%d")
    v_str = v_str + '_000000'
    lat_l = float(lat_met.min())lon_l = float(longmet.min())n<sup>lat = lat_met.shape[0]</sup>
    n\_lon = lon\_met.shape[0]delta_lat = (float(lat_met.max()) - float(lat_met.min()))/float(n_lat)
    delta_lon = (float(lon_met.max()) - float(lon_met.min()))/float(n_lon)
    print(f"variables:"
            f''lat_l1: \{lat_l1\} \text{lon}_l1: \{lon_l1\} \text{nlat}: \{n_llat\} \text{nlon}: \{n_llon\} \text{delta}_l1:˓→{delta_lat} delta_lon: {delta_lon}")
    met\_data° = \{'valid': v_str,
            'init': v_str,
            'lead': "00",
            'accum': "00",
            'name': 'sss',
            'standard_name': 'sss',
             'long_name': 'sss',
            'level': "SURFACE",
            'units': "degC",
             'grid': {
                 'type': "LatLon",
                 'name': "RTOFS Grid",
                 'lat_ll': lat_ll,
                 'lon_ll': lon_ll,
```

```
'delta_lat': delta_lat,
                'delta_lon': delta_lon,
                'Nlat': n_lat,
                'Nlon': n_lon,
                }
            }
    attrs = met_data.attrs
if file_flag == 'obs':
   met\_data = obs2[:, :]#trim the lat/lon grids so they match the data fields
   lat_met = obs2.1atlon_met = obs2.1onv_str = vDate.strftime("%Y%m%d")
   v_str = v_str + '_000000'
   lat_l = float(lat_met.min())lon_l1 = float(longmet.min())n<sup>lat = lat_met.shape[0]</sup>
   n_lon = lon_met.shape[0]
   delta_lat = (float(lat_met.max()) - float(lat_met.min()))/float(n_lat)
   delta_lon = (float(lon_met.max()) - float(lon_met.min()))/float(n_lon)
    print(f"variables:"
            f"lat_ll: {lat_ll} lon_ll: {lon_ll} n_lat: {n_lat} n_lon: {n_lon} delta_lat:
˓→{delta_lat} delta_lon: {delta_lon}")
   met\_data.ators = {'valid': v_str,
            'init': v_str,
            'lead': "00",
            'accum': "00",
            'name': 'sss',
            'standard_name': 'analyzed sss',
            'long_name': 'analyzed sss',
            'level': "SURFACE",
            'units': "degC",
            'grid': {
                'type': "LatLon",
                'name': "Lat Lon",
                'lat_ll': lat_ll,
                'lon_ll': lon_ll,
                'delta_lat': delta_lat,
                'delta_lon': delta_lon,
                'Nlat': n_lat,
                'Nlon': n_lon,
                }
```

```
}
    attrs = met_data.attrs
if file_flag == 'climo':
    met\_data = \text{climo2}[:,:]#modify the lat and lon grids since they need to match the data dimensions, and code␣
˓→cuts the last row/column of data
   lat_met = climo2.lat
   lon_met = climo2.lon
   v_str = vDate.strftime("%Y%m%d")
   v_str = v_str + '_000000'
   lat_l = float(lat_met.min())lon_l = float(longmet.min())n<sup>lat = lat_met.shape[0]</sup>
    n\_lon = lon\_met.shape[0]delta_lat = (float(lat_met.max()) - float(lat_met.min()))/float(n_lat)
   delta_lon = (float(lon_met.max()) - float(lon_met.min()))/float(n_lon)
    print(f"variables:"
            f"lat_ll: {lat_ll} lon_ll: {lon_ll} n_lat: {n_lat} n_lon: {n_lon} delta_lat:
˓→{delta_lat} delta_lon: {delta_lon}")
    met\_data.ators = {'valid': v_str,
            'init': v_str,
            'lead': "00",
            'accum': "00",
            'name': 'sea_water_temperature',
            'standard_name': 'sea_water_temperature',
            'long_name': 'sea_water_temperature',
            'level': "SURFACE",
            'units': "degC",
            'grid': {
                'type': "LatLon",
                'name': "crs Grid",
                'lat_ll': lat_ll,
                'lon_ll': lon_ll,
                'delta_lat': delta_lat,
                'delta_lon': delta_lon,
                'Nlat': n_lat,
                'Nlon': n_lon,
                }
            }
    attrs = met_data.attrs
```
### **5.2.5.6.9 Running METplus**

This use case can be run two ways:

1) Passing in GridStat fcstRTOFS obsSMOS climWOA sss.conf then a user-specific system configuration file:

```
run_metplus.py -c /path/to/METplus/parm/use_cases/model_applications/marine_and_
˓→cryosphere/GridStat_fcstRTOFS_obsSMOS_climWOA_sss.conf -c /path/to/user_system.conf
```
2) Modifying the configurations in parm/metplus config, then passing in Grid-Stat\_fcstRTOFS\_obsSMOS\_climWOA\_sss.conf:

```
run_metplus.py -c /path/to/METplus/parm/use_cases/model_applications/marine_and_
˓→cryosphere/GridStat_fcstRTOFS_obsSMOS_climWOA_sss.conf
```
The former method is recommended. Whether you add them to a user-specific configuration file or modify the metplus config files, the following variables must be set correctly:

- **INPUT BASE** Path to directory where sample data tarballs are unpacked (See Datasets section to obtain tarballs). This is not required to run METplus, but it is required to run the examples in parm/use\_cases
- **OUTPUT\_BASE** Path where METplus output will be written. This must be in a location where you have write permissions
- **MET INSTALL DIR** Path to location where MET is installed locally

Example User Configuration File:

```
[dir]
INPUT_BASE = /path/to/sample/input/data
OUTPUT_BASE = /path/to/output/dir
MET_INSTALL_DIR = /path/to/met-X.Y
```
**NOTE:** All of these items must be found under the [dir] section.

#### **5.2.5.6.10 Expected Output**

A successful run will output the following both to the screen and to the logfile:

INFO: METplus has successfully finished running.

Refer to the value set for **OUTPUT\_BASE** to find where the output data was generated. Output for thisIce use case will be found in 20210503 (relative to **OUTPUT\_BASE**) and will contain the following files:

- grid stat SSS 000000L 20210503 000000V.stat
- grid\_stat\_SSS\_000000L\_20210503\_000000V\_cnt.txt
- grid\_stat\_SSS\_000000L\_20210503\_000000V\_pairs.nc

### **5.2.5.6.11 Keywords**

### **Note:**

- GridStatToolUseCase
- PythonEmbeddingFileUseCase
- MarineAndCryosphereAppUseCase

Navigate to the *[METplus Quick Search for Use Cases](#page-1564-0)* (page 1527) page to discover other similar use cases.

sphinx\_gallery\_thumbnail\_path = '\_static/marine\_and\_cryosphere-GridStat\_fcstRTOFS\_obsSMOS\_climWOA\_sss.png' **Total running time of the script:** ( 0 minutes 0.000 seconds)

# **5.2.5.7 GridStat: Python Embedding for sea surface salinity using level 3, 8 day mean obs**

model\_applications/marine\_and\_cryosphere/GridStat\_fcstRTOFS\_obsSMAP\_climWOA\_sss.conf

# **5.2.5.7.1 Scientific Objective**

This use case utilizes Python embedding to extract several statistics from the sea surface salinity data over the globe, which was already being done in a closed system. By producing the same output via METplus, this use case provides standardization and reproducible results.

### **5.2.5.7.2 Datasets**

**Forecast:** RTOFS sss file via Python Embedding script/file

**Observations:** SMAP sss file via Python Embedding script/file

**Sea Ice Masking:** RTOFS ice cover file via Python Embedding script/file

**Climatology:** WOA sss file via Python Embedding script/file

Location: All of the input data required for this use case can be found in the met test sample data tarball. Click here to the METplus releases page and download sample data for the appropriate release: <https://github.com/dtcenter/METplus/releases>

This tarball should be unpacked into the directory that you will set the value of INPUT\_BASE. See *[Running](#page-1008-0) [METplus](#page-1008-0)* (page 971) section for more information.

**Data Source:** JPL's PODAAC and NCEP's FTPPRD data servers

# **5.2.5.7.3 External Dependencies**

You will need to use a version of Python 3.6+ that has the following packages installed:

- scikit-learn
- pyresample

If the version of Python used to compile MET did not have these libraries at the time of compilation, you will need to add these packages or create a new Python environment with these packages.

If this is the case, you will need to set the MET\_PYTHON\_EXE environment variable to the path of the version of Python you want to use. If you want this version of Python to only apply to this use case, set it in the [user\_env\_vars] section of a METplus configuration file.:

[user\_env\_vars] MET\_PYTHON\_EXE = /path/to/python/with/required/packages/bin/python

#### **5.2.5.7.4 METplus Components**

This use case utilizes the METplus GridStat wrapper to generate a command to run the MET tool GridStat with Python Embedding for the specified user hemispheres

#### **5.2.5.7.5 METplus Workflow**

GridStat is the only tool called in this example. This use case will pass in both the observation, forecast, and climatology gridded data being pulled from the files via Python Embedding. All of the desired statistics reside in the CNT line type, so that is the only output requested. It processes the following run time:

**Valid:** 2021-05-02 0Z

### **5.2.5.7.6 METplus Configuration**

METplus first loads all of the configuration files found in parm/metplus config, then it loads any configuration files passed to METplus via the command line with the -c option, i.e. parm/use\_cases/model\_applications/marine\_and\_cryosphere/GridStat\_fcstRTOFS\_obsSMAP\_climWOA\_sss.conf

```
# GridStat METplus Configuration
```

```
# section heading for [config] variables - all items below this line and
# before the next section heading correspond to the [config] section
```
[config]

(continued from previous page)

```
# List of applications to run - only GridStat for this case
PROCESS_LIST = GridStat
# time looping - options are INIT, VALID, RETRO, and REALTIME
# If set to INIT or RETRO:
# INIT_TIME_FMT, INIT_BEG, INIT_END, and INIT_INCREMENT must also be set
# If set to VALID or REALTIME:
# VALID_TIME_FMT, VALID_BEG, VALID_END, and VALID_INCREMENT must also be set
LOOP BY = VALID
# Format of INIT_BEG and INT_END using % items
# %Y = 4 digit year, %m = 2 digit month, %d = 2 digit day, etc.
# see www.strftime.org for more information
# %Y%m%d%H expands to YYYYMMDDHH
VALID_TIME_FMT = %Y%m%d
# Start time for METplus run - must match INIT_TIME_FMT
VALID_BEG=20210502
# End time for METplus run - must match INIT_TIME_FMT
VALID_END=20210502
# Increment between METplus runs (in seconds if no units are specified)
# Must be >= 60 seconds
VALID INCREMENT = 1M# List of forecast leads to process for each run time (init or valid)
# In hours if units are not specified
# If unset, defaults to 0 (don't loop through forecast leads)
LEAD\_SEQ = 24# Order of loops to process data - Options are times, processes
# Not relevant if only one item is in the PROCESS_LIST
# times = run all wrappers in the PROCESS_LIST for a single run time, then
# increment the run time and run all wrappers again until all times have
# been evaluated.
# processes = run the first wrapper in the PROCESS_LIST for all times
# specified, then repeat for the next item in the PROCESS_LIST until all
# wrappers have been run
LOOP_ORDER = times
# Verbosity of MET output - overrides LOG_VERBOSITY for GridStat only
```

```
LOG_GRID_STAT_VERBOSITY = 2
# Location of MET config file to pass to GridStat
GRID_STAT_CONFIG_FILE = {PARM_BASE}/met_config/GridStatConfig_wrapped
# grid to remap data. Value is set as the 'to_grid' variable in the 'regrid' dictionary
# See MET User's Guide for more information
GRID_STAT_REGRID_TO_GRID = NONE
#GRID_STAT_INTERP_FIELD =
#GRID_STAT_INTERP_VLD_THRESH =
#GRID_STAT_INTERP_SHAPE =
#GRID_STAT_INTERP_TYPE_METHOD =
#GRID_STAT_INTERP_TYPE_WIDTH =
#GRID_STAT_NC_PAIRS_VAR_NAME =
#GRID_STAT_CLIMO_MEAN_TIME_INTERP_METHOD =
#GRID_STAT_CLIMO_STDEV_TIME_INTERP_METHOD =
#GRID_STAT_GRID_WEIGHT_FLAG = AREA
# Name to identify model (forecast) data in output
MODEL = RTOFS# Name to identify observation data in output
OBTYPE = SMAP
# set the desc value in the GridStat MET config file
GRID_STAT_DESC = NA
# List of variables to compare in GridStat - FCST_VAR1 variables correspond
# to OBS_VAR1 variables
# Note [FCST/OBS/BOTH]_GRID_STAT_VAR<n>_NAME can be used instead if different evaluations
# are needed for different tools
# Name of forecast variable 1
FCST_VAR1_NAME = {CONFIG_DIR}/read_rtofs_smap_woa.py {INPUT_BASE}/model_applications/marine_
˓→and_cryosphere/GridStat_fcstRTOFS_obsSMAP_climWOA_sss/{init?fmt=%Y%m%d}_rtofs_glo_2ds_f024_
˓→prog.nc {INPUT_BASE}/model_applications/marine_and_cryosphere/GridStat_fcstRTOFS_obsSMAP_
˓→climWOA_sss/SMAP-L3-GLOB_{valid?fmt=%Y%m%d?shift=86400}.nc {INPUT_BASE}/model_applications/
˓→marine_and_cryosphere/GridStat_fcstRTOFS_obsSMAP_climWOA_sss/OSTIA-UKMO-L4-GLOB-v2.0_
˓→{valid?fmt=%Y%m%d}.nc {INPUT_BASE}/model_applications/marine_and_cryosphere/GridStat_
˓→fcstRTOFS_obsSMAP_climWOA_sss {valid?fmt=%Y%m%d} fcst
```

```
(continued from previous page)
```

```
# List of levels to evaluate for forecast variable 1
# A03 = 3 hour accumulation in GRIB file
FCST_VAR1_LEVELS =
# List of thresholds to evaluate for each name/level combination for
# forecast variable 1
FCST_VAR1_THRESH =
#FCST_GRID_STAT_FILE_TYPE =
# Name of observation variable 1
OBS_VAR1_NAME = {CONFIG_DIR}/read_rtofs_smap_woa.py {INPUT_BASE}/model_applications/marine_
˓→and_cryosphere/GridStat_fcstRTOFS_obsSMAP_climWOA_sss/{init?fmt=%Y%m%d}_rtofs_glo_2ds_f024_
˓→prog.nc {INPUT_BASE}/model_applications/marine_and_cryosphere/GridStat_fcstRTOFS_obsSMAP_
˓→climWOA_sss/SMAP-L3-GLOB_{valid?fmt=%Y%m%d?shift=86400}.nc {INPUT_BASE}/model_applications/
˓→marine_and_cryosphere/GridStat_fcstRTOFS_obsSMAP_climWOA_sss/OSTIA-UKMO-L4-GLOB-v2.0_
˓→{valid?fmt=%Y%m%d}.nc {INPUT_BASE}/model_applications/marine_and_cryosphere/GridStat_
˓→fcstRTOFS_obsSMAP_climWOA_sss {valid?fmt=%Y%m%d} obs
# List of levels to evaluate for observation variable 1
# (*,*) is NetCDF notation - must include quotes around these values!
# must be the same length as FCST_VAR1_LEVELS
OBS_VAR1_LEVELS =
# List of thresholds to evaluate for each name/level combination for
# observation variable 1
OBS_VAR1_THRESH =
#GRID_STAT_MET_CONFIG_OVERRIDES = cat_thresh = [>=0.15];
#BOTH_VAR1_THRESH = >=0.15
#OBS_GRID_STAT_FILE_TYPE =
# Name of climatology variable 1
GRID_STAT_CLIMO_MEAN_FIELD = {name="{CONFIG_DIR}/read_rtofs_smap_woa.py {INPUT_BASE}/model_
˓→applications/marine_and_cryosphere/GridStat_fcstRTOFS_obsSMAP_climWOA_sss/{init?fmt=%Y%m%d}
˓→_rtofs_glo_2ds_f024_prog.nc {INPUT_BASE}/model_applications/marine_and_cryosphere/GridStat_
˓→fcstRTOFS_obsSMAP_climWOA_sss/SMAP-L3-GLOB_{valid?fmt=%Y%m%d?shift=86400}.nc {INPUT_BASE}/
˓→model_applications/marine_and_cryosphere/GridStat_fcstRTOFS_obsSMAP_climWOA_sss/OSTIA-UKMO-
˓→L4-GLOB-v2.0_{valid?fmt=%Y%m%d}.nc {INPUT_BASE}/model_applications/marine_and_cryosphere/
˓→GridStat_fcstRTOFS_obsSMAP_climWOA_sss {valid?fmt=%Y%m%d} climo"; level="(*,*)";}
```

```
(continues on next page)
```

```
# Time relative to valid time (in seconds) to allow files to be considered
# valid. Set both BEGIN and END to 0 to require the exact time in the filename
# Not used in this example.
FCST_GRID_STAT_FILE_WINDOW_BEGIN = 0
FCST_GRID_STAT_FILE_WINDOW_END = 0
OBS_GRID_STAT_FILE_WINDOW_BEGIN = 0
OBS_GRID_STAT_FILE_WINDOW_END = 0
# MET GridStat neighborhood values
# See the MET User's Guide GridStat section for more information
# width value passed to nbrhd dictionary in the MET config file
GRID_STAT_NEIGHBORHOOD_WIDTH = 1
# shape value passed to nbrhd dictionary in the MET config file
GRID_STAT_NEIGHBORHOOD_SHAPE = SQUARE
# cov thresh list passed to nbrhd dictionary in the MET config file
GRID_STAT_NEIGHBORHOOD_COV_THRESH = >=0.5
# Set to true to run GridStat separately for each field specified
# Set to false to create one run of GridStat per run time that
  includes all fields specified.
GRID_STAT_ONCE_PER_FIELD = False
# Set to true if forecast data is probabilistic
FCST IS PROB = false# Only used if FCST_IS_PROB is true - sets probabilistic threshold
FCST_GRID_STAT_PROB_THRESH = ==0.1
# Set to true if observation data is probabilistic
# Only used if configuring forecast data as the 'OBS' input
OBS_IS_PROB = false
# Only used if OBS_IS_PROB is true - sets probabilistic threshold
OBS_GRID_STAT_PROB_THRESH = ==0.1
GRID_STAT_OUTPUT_PREFIX = SSS
#GRID_STAT_CLIMO_MEAN_FILE_NAME =
#GRID_STAT_CLIMO_MEAN_FIELD =
#GRID_STAT_CLIMO_MEAN_REGRID_METHOD =
#GRID_STAT_CLIMO_MEAN_REGRID_WIDTH =
#GRID_STAT_CLIMO_MEAN_REGRID_VLD_THRESH =
```

```
#GRID_STAT_CLIMO_MEAN_REGRID_SHAPE =
#GRID_STAT_CLIMO_MEAN_TIME_INTERP_METHOD =
#GRID_STAT_CLIMO_MEAN_MATCH_MONTH =
#GRID_STAT_CLIMO_MEAN_DAY_INTERVAL =
#GRID_STAT_CLIMO_MEAN_HOUR_INTERVAL =
#GRID_STAT_CLIMO_STDEV_FILE_NAME =
#GRID_STAT_CLIMO_STDEV_FIELD =
#GRID_STAT_CLIMO_STDEV_REGRID_METHOD =
#GRID_STAT_CLIMO_STDEV_REGRID_WIDTH =
#GRID_STAT_CLIMO_STDEV_REGRID_VLD_THRESH =
#GRID_STAT_CLIMO_STDEV_REGRID_SHAPE =
#GRID_STAT_CLIMO_STDEV_TIME_INTERP_METHOD =
#GRID_STAT_CLIMO_STDEV_MATCH_MONTH =
#GRID_STAT_CLIMO_STDEV_DAY_INTERVAL =
#GRID_STAT_CLIMO_STDEV_HOUR_INTERVAL =
#GRID_STAT_CLIMO_CDF_BINS = 1
#GRID_STAT_CLIMO_CDF_CENTER_BINS = False
#GRID_STAT_CLIMO_CDF_WRITE_BINS = True
#GRID_STAT_OUTPUT_FLAG_FHO = NONE
#GRID_STAT_OUTPUT_FLAG_CTC = NONE
#GRID_STAT_OUTPUT_FLAG_CTS = NONE
#GRID_STAT_OUTPUT_FLAG_MCTC = NONE
#GRID_STAT_OUTPUT_FLAG_MCTS = NONE
GRID_STAT_OUTPUT_FLAG_CNT = BOTH
#GRID_STAT_OUTPUT_FLAG_SL1L2 = NONE
#GRID_STAT_OUTPUT_FLAG_SAL1L2 = NONE
#GRID_STAT_OUTPUT_FLAG_VL1L2 = NONE
#GRID_STAT_OUTPUT_FLAG_VAL1L2 = NONE
#GRID_STAT_OUTPUT_FLAG_VCNT = NONE
#GRID_STAT_OUTPUT_FLAG_PCT = NONE
#GRID_STAT_OUTPUT_FLAG_PSTD = NONE
#GRID_STAT_OUTPUT_FLAG_PJC = NONE
#GRID_STAT_OUTPUT_FLAG_PRC = NONE
#GRID_STAT_OUTPUT_FLAG_ECLV = BOTH
#GRID_STAT_OUTPUT_FLAG_NBRCTC = NONE
#GRID_STAT_OUTPUT_FLAG_NBRCTS = NONE
#GRID_STAT_OUTPUT_FLAG_NBRCNT = NONE
#GRID_STAT_OUTPUT_FLAG_GRAD = BOTH
#GRID_STAT_OUTPUT_FLAG_DMAP = NONE
#GRID_STAT_NC_PAIRS_FLAG_LATLON = FALSE
```

```
#GRID_STAT_NC_PAIRS_FLAG_RAW = FALSE
#GRID_STAT_NC_PAIRS_FLAG_DIFF = FALSE
#GRID_STAT_NC_PAIRS_FLAG_CLIMO = FALSE
#GRID_STAT_NC_PAIRS_FLAG_CLIMO_CDP = FALSE
#GRID_STAT_NC_PAIRS_FLAG_WEIGHT = FALSE
#GRID_STAT_NC_PAIRS_FLAG_NBRHD = FALSE
#GRID_STAT_NC_PAIRS_FLAG_FOURIER = FALSE
#GRID_STAT_NC_PAIRS_FLAG_GRADIENT = FALSE
#GRID_STAT_NC_PAIRS_FLAG_DISTANCE_MAP = FALSE
#GRID_STAT_NC_PAIRS_FLAG_APPLY_MASK = FALSE
# End of [config] section and start of [dir] section
\lceil \text{dir} \rceil#use case configuration file directory
CONFIG_DIR = {PARM_BASE}/use_cases/model_applications/marine_and_cryosphere/GridStat_
˓→fcstRTOFS_obsSMAP_climWOA_sss
# directory containing forecast input to GridStat
FCST_GRID_STAT_INPUT_DIR =
# directory containing observation input to GridStat
OBS_GRID_STAT_INPUT_DIR =
# directory containing climatology mean input to GridStat
# Not used in this example
GRID_STAT_CLIMO_MEAN_INPUT_DIR =
# directory containing climatology mean input to GridStat
# Not used in this example
GRID_STAT_CLIMO_STDEV_INPUT_DIR =
# directory to write output from GridStat
GRID_STAT_OUTPUT_DIR = {OUTPUT_BASE}
# End of [dir] section and start of [filename_templates] section
[filename_templates]
# Template to look for forecast input to GridStat relative to FCST_GRID_STAT_INPUT_DIR
FCST_GRID_STAT_INPUT_TEMPLATE = PYTHON_NUMPY
# Template to look for observation input to GridStat relative to OBS_GRID_STAT_INPUT_DIR
OBS_GRID_STAT_INPUT_TEMPLATE = PYTHON_NUMPY
# Optional subdirectories relative to GRID_STAT_OUTPUT_DIR to write output from GridStat
GRID_STAT_OUTPUT_TEMPLATE = \{valid?fmt=\%Y\%m\%d\}
```

```
# Template to look for climatology input to GridStat relative to GRID_STAT_CLIMO_MEAN_INPUT_
˓→DIR
# Not used in this example
GRID_STAT_CLIMO_MEAN_INPUT_TEMPLATE = PYTHON_NUMPY
# Template to look for climatology input to GridStat relative to GRID_STAT_CLIMO_STDEV_INPUT_
\rightarrowDIR
# Not used in this exampls
GRID_STAT_CLIMO_STDEV_INPUT_TEMPLATE =
# Used to specify one or more verification mask files for GridStat
# Not used for this example
GRID_STAT_VERIFICATION_MASK_TEMPLATE =
```
# **5.2.5.7.7 MET Configuration**

METplus sets environment variables based on user settings in the METplus configuration file. See *[How](#page-93-0) [METplus controls MET config file settings](#page-93-0)* (page 56) for more details.

#### **YOU SHOULD NOT SET ANY OF THESE ENVIRONMENT VARIABLES YOURSELF! THEY WILL BE OVER-WRITTEN BY METPLUS WHEN IT CALLS THE MET TOOLS!**

If there is a setting in the MET configuration file that is currently not supported by METplus you'd like to control, please refer to: *[Overriding Unsupported MET config file settings](#page-107-0)* (page 70)

**Note:** See the *[GridStat MET Configuration](#page-173-0)* (page 136) section of the User's Guide for more information on the environment variables used in the file below:

```
////////////////////////////////////////////////////////////////////////////////
//
// Grid-Stat configuration file.
//
// For additional information, see the MET_BASE/config/README file.
//
////////////////////////////////////////////////////////////////////////////////
//
// Output model name to be written
//
\frac{1}{2} model =
${METPLUS_MODEL}
//
```

```
// Output description to be written
// May be set separately in each "obs.field" entry
//
\frac{1}{2} desc =
${METPLUS_DESC}
//
// Output observation type to be written
//
// obtype =
${METPLUS_OBTYPE}
////////////////////////////////////////////////////////////////////////////////
//
// Verification grid
//
// regrid = \{${METPLUS_REGRID_DICT}
////////////////////////////////////////////////////////////////////////////////
//censor_thresh =
${METPLUS_CENSOR_THRESH}
//censor_val =
${METPLUS_CENSOR_VAL}
cat\_thresh = [];
\mathsf{cnt\_thresh} = \lceil \mathsf{NA} \rceil;
cnt_logic = UNION;
wind_thresh = [ NA ];
wind\_logic = UNION;eclv\_points = 0.05;
//nc_pairs_var_name =
${METPLUS_NC_PAIRS_VAR_NAME}
nc\_pairs\_var\_suffix = "";//hss_ec_value =
${METPLUS_HSS_EC_VALUE}
rank_corr_flag = FALSE;
//
// Forecast and observation fields to be verified
//
fcst = \{${METPLUS_FCST_FILE_TYPE}
```

```
${METPLUS_FCST_FIELD}
}
obs = f${METPLUS_OBS_FILE_TYPE}
  ${METPLUS_OBS_FIELD}
}
////////////////////////////////////////////////////////////////////////////////
//
// Climatology mean data
//
//climo_mean = \{${METPLUS_CLIMO_MEAN_DICT}
//climo\_stdev = {${METPLUS_CLIMO_STDEV_DICT}
//
// May be set separately in each "obs.field" entry
//
//climo_cdf = {${METPLUS_CLIMO_CDF_DICT}
////////////////////////////////////////////////////////////////////////////////
//
// Verification masking regions
//
// mask = \{${METPLUS_MASK_DICT}
////////////////////////////////////////////////////////////////////////////////
//
// Confidence interval settings
//
ci_alpha = [ 0.05 ];
boot = \{interval = PCTILE;
  rep\_prop = 1.0;n_{rep} = 0;
  rng = "mt19937";
```

```
seed = "";
}
////////////////////////////////////////////////////////////////////////////////
//
// Data smoothing methods
//
//interp = \{${METPLUS_INTERP_DICT}
////////////////////////////////////////////////////////////////////////////////
//
// Neighborhood methods
//
nbrhd = {field = BOTH;
  \frac{1}{2} shape =
  ${METPLUS_NBRHD_SHAPE}
  \frac{1}{2} width =
  ${METPLUS_NBRHD_WIDTH}
   // cov_thresh =
   ${METPLUS_NBRHD_COV_THRESH}
   v1d_tthresh = 1.0;
}
////////////////////////////////////////////////////////////////////////////////
//
// Fourier decomposition
// May be set separately in each "obs.field" entry
//
//fourier = \{${METPLUS_FOURIER_DICT}
////////////////////////////////////////////////////////////////////////////////
//
// Gradient statistics
// May be set separately in each "obs.field" entry
//
gradient = fdx = [1];
   dy = [ 1 ];
```
}

(continued from previous page)

```
////////////////////////////////////////////////////////////////////////////////
//
// Distance Map statistics
// May be set separately in each "obs.field" entry
//
\frac{\sqrt{d}}{\sqrt{d}} //distance_map = {
${METPLUS_DISTANCE_MAP_DICT}
////////////////////////////////////////////////////////////////////////////////
//
// Statistical output types
//
//output_flag = \{${METPLUS_OUTPUT_FLAG_DICT}
//
// NetCDF matched pairs output file
// May be set separately in each "obs.field" entry
//
// nc_pairs_flag = {
${METPLUS_NC_PAIRS_FLAG_DICT}
////////////////////////////////////////////////////////////////////////////////
//grid_weight_flag =
${METPLUS_GRID_WEIGHT_FLAG}
tmp\_dir = "${MET\_IMP\_DIR}";// output_prefix =
${METPLUS_OUTPUT_PREFIX}
////////////////////////////////////////////////////////////////////////////////
${METPLUS_MET_CONFIG_OVERRIDES}
```
# **5.2.5.7.8 Python Embedding**

This use case uses one Python script to read forecast and observation data

parm/use\_cases/model\_applications/marine\_and\_cryosphere/GridStat\_fcstRTOFS\_obsSMAP\_climWOA\_sss/read\_rtof

```
#!/bin/env python
"''"Code adapted from
Todd Spindler
NOAA/NWS/NCEP/EMC
Designed to read in RTOFS,SMAP,WOA and OSTIA data
and based on user input, read sss data
and pass back in memory the forecast, observation, or climatology
data field
"''"import numpy as np
import xarray as xr
import pandas as pd
import pyresample as pyr
from pandas.tseries.offsets import DateOffset
from datetime import datetime, timedelta
from sklearn.metrics import mean_squared_error
import io
from glob import glob
import warnings
import os, sys
if len(sys.argy) \leq 6:
    print("Must specify the following elements: fcst_file obs_file ice_file, climo_file,_
˓→valid_date, file_flag")
    sys.exit(1)
rtofsfile = os.path.expandvars(sys.argv[1])
ssfile = os.path.expandvars(sys.argv[2])icefile = os.path.expandvars(sys.argv[3])
climoDir = os.path.expandvars(sys.argv[4])
vDate=datetime.strptime(sys.argv[5],'%Y%m%d')
file_flag = sys.argv[6]print('Starting Satellite SMAP V&V at',datetime.now(),'for',vDate, ' file_flag:',file_flag)
pd.date_range(vDate,vDate)
platform='SMAP'
param='sss'
```

```
#####################################################################
# READ SMAP data ##################################################
#####################################################################
if not os.path.exists(sssfile):
        print('missing SMAP file for',vDate)
sss_data=xr.open_dataset(sssfile,decode_times=True)
sss_data['time']=sss_data.time-pd.Timedelta('12H') # shift 12Z offset time to 00Z
sss_data2=sss_data['sss'].astype('single')
print('Retrieved SMAP data from NESDIS for', sss_data2.time.values)
#sss_data2=sss_data2.rename({'longitude':'lon','latitude':'lat'})
# all coords need to be single precision
sss_data2['lon']=sss_data2.lon.astype('single')
sss_data2['lat']=sss_data2.lat.astype('single')
sss_data2.attrs['platform']=platform
sss_data2.attrs['units']='PSU'
#####################################################################
# READ RTOFS data (model output in Tri-polar coordinates) ###########
#####################################################################
print('reading rtofs ice')
if not os.path.exists(rtofsfile):
   print('missing rtofs file',rtofsfile)
    sys.exit(1)
indata=xr.open_dataset(rtofsfile,decode_times=True)
indata=indata.mean(dim='MT')
indata = indata[param][:-1, ]indata.coords['time']=vDate
#indata.coords['fcst']=fcst
outdata=indata.copy()
outdata=outdata.rename({'Longitude':'lon','Latitude':'lat',})
# all coords need to be single precision
outdata['lon']=outdata.lon.astype('single')
outdata['lat']=outdata.lat.astype('single')
```

```
outdata.attrs['platform']='rtofs '+platform
#####################################################################
# READ CLIMO WOA data - May require 2 files depending on the date ###
#####################################################################
if not os.path.exists(climoDir):
        print('missing climo file file for',vDate)
vDate=pd.Timestamp(vDate)
climofile="woa13_decav_s{:02n}_04v2.nc".format(vDate.month)
climo_data=xr.open_dataset(climoDir+'/'+climofile,decode_times=False)
climo_data=climo_data['s_an'].squeeze()[0,]
if vDate.day==15: # even for Feb, just because
    climofile="woa13_decav_s{:02n}_04v2.nc".format(vDate.month)
    climo_data=xr.open_dataset(climoDir+'/'+climofile,decode_times=False)
    climo_data=climo_data['s_an'].squeeze()[0,] # surface only
else:
    if vDate.day < 15:
        start=vDate - DateOffset(months=1,day=15)
        stop=pd.Timestamp(vDate.year,vDate.month,15)
    else:
        start=pd.Timestamp(vDate.year,vDate.month,15)
        stop=vDate + DateOffset(months=1,day=15)
    left=(vDate-start)/(stop-start)
    climofile1="woa13_decav_s{:02n}_04v2.nc".format(start.month)
    climofile2="woa13_decav_s{:02n}_04v2.nc".format(stop.month)
    climo_data1=xr.open_dataset(climoDir+'/'+climofile1,decode_times=False)
    climo_data2=xr.open_dataset(climoDir+'/'+climofile2,decode_times=False)
    climo_data1=climo_data1['s_an'].squeeze()[0,] # surface only
    climo_data2=climo_data2['s_an'].squeeze()[0,] # surface only
    print('climofile1 :', climofile1)
    print('climofile2 :', climofile2)
    climo_data=climo_data1+((climo_data2-climo_data1)*left)
    climofile='weighted average of '+climofile1+' and '+climofile2
# all coords need to be single precision
climo_data['lon']=climo_data.lon.astype('single')
climo_data['lat']=climo_data.lat.astype('single')
climo_data.attrs['platform']='woa'
climo_data.attrs['filename']=climofile
```

```
#####################################################################
# READ ICE data for masking #########################################
#####################################################################
if not os.path.exists(icefile):
        print('missing OSTIA ice file for',vDate)
ice_data=xr.open_dataset(icefile,decode_times=True)
ice_data=ice_data.rename({'sea_ice_fraction':'ice'})
# all coords need to be single precision
ice_data2=ice_data.ice.astype('single')
ice_data2['lon']=ice_data2.lon.astype('single')
ice_data2['lat']=ice_data2.lat.astype('single')
def regrid(model,obs):
    """
    regrid data to obs -- this assumes DataArrays
    "''"model2=model.copy()
    model2_lon=model2.lon.values
    model2_lat=model2.lat.values
    model2_data=model2.to_masked_array()
    if model2_lon.ndim==1:
        model2_lon,model2_lat=np.meshgrid(model2_lon,model2_lat)
    obs2=obs.copy()
    obs2_lon=obs2.lon.astype('single').values
    obs2_lat=obs2.lat.astype('single').values
    obs2_data=obs2.astype('single').to_masked_array()
    if obs2.lon.ndim==1:
        obs2_lon,obs2_lat=np.meshgrid(obs2.lon.values,obs2.lat.values)
    model2_lon1=pyr.utils.wrap_longitudes(model2_lon)
    model2_lat1=model2_lat.copy()
    obs2_lon1=pyr.utils.wrap_longitudes(obs2_lon)
    obs2_lat1=obs2_lat.copy()
    # pyresample gausssian-weighted kd-tree interp
    # define the grids
    orig_def = pyr.geometry.GridDefinition(lons=model2_lon1,lats=model2_lat1)
    targ_def = pyr.geometry.GridDefinition(lons=obs2_lon1,lats=obs2_lat1)
    radius=50000
```

```
sigmas=25000
    model2_data2=pyr.kd_tree.resample_gauss(orig_def,model2_data,targ_def,
                                             radius_of_influence=radius,
                                             sigmas=sigmas,
                                             fill_value=None)
    model=xr.DataArray(model2_data2,coords=[obs.lat.values,obs.lon.values],dims=['lat','lon
\leftrightarrow'])
    return model
def expand_grid(data):
    "''"concatenate global data for edge wraps
    "''"data2=data.copy()
    data2['lon']=data2.lon+360
    data3=xr.concat((data,data2),dim='lon')
    return data3
sss_data2=sss_data2.squeeze()
print('regridding climo to obs')
climo_data=climo_data.squeeze()
climo_data=regrid(climo_data,sss_data2)
print('regridding ice to obs')
ice_data2=regrid(ice_data2,sss_data2)
print('regridding model to obs')
model2=regrid(outdata,sss_data2)
# combine obs ice mask with ncep
obs2=sss_data2.to_masked_array()
ice2=ice_data2.to_masked_array()
climo2=climo_data.to_masked_array()
model2=model2.to_masked_array()
#reconcile with obs
obs2.mask=np.ma.mask_or(obs2.mask,ice2>0.0)
obs2.mask=np.ma.mask_or(obs2.mask,climo2.mask)
obs2.mask=np.ma.mask_or(obs2.mask,model2.mask)
climo2.mask=obs2.mask
model2.mask=obs2.mask
```

```
obs2=xr.DataArray(obs2,coords=[sss_data2.lat.values,sss_data2.lon.values], dims=['lat','lon
˓→'])
model2=xr.DataArray(model2,coords=[sss_data2.lat.values,sss_data2.lon.values], dims=['lat',
\rightarrow'lon'])
climo2=xr.DataArray(climo2,coords=[sss_data2.lat.values,sss_data2.lon.values], dims=['lat',
\rightarrow'lon'])
model2=expand_grid(model2)
climo2=expand_grid(climo2)
obs2=expand_grid(obs2)
#Create the MET grids based on the file_flag
if file_flag == 'fcst':
    met\_data = model2[:,:]#trim the lat/lon grids so they match the data fields
    lat_met = model2.lat
    lon_met = model2.lon
    print(" RTOFS Data shape: "+repr(met_data.shape))
    v_str = vDate.strftime("%Y%m%d")
    v_str = v_str + '_000000'
    lat_l = float(lat_met.min())lon_l = float(longmet.min())n<sup>lat = lat_met.shape[0]</sup>
    n\_lon = lon\_met.shape[0]delta_lat = (float(lat_met.max()) - float(lat_met.min()))/float(n_lat)
    delta_lon = (float(lon_met.max()) - float(lon_met.min()))/float(n_lon)
    print(f"variables:"
            f''lat_l1: \{lat_l1\} \text{lon}_l1: \{lon_l1\} \text{nlat}: \{n_llat\} \text{nlon}: \{n_llon\} \text{delta}_l1:˓→{delta_lat} delta_lon: {delta_lon}")
    met\_data° = \{'valid': v_str,
            'init': v_str,
            'lead': "00",
            'accum': "00",
            'name': 'sss',
            'standard_name': 'sea_surface_salinity',
             'long_name': 'sea_surface_salinity',
            'level': "SURFACE",
            'units': "psu",
             'grid': {
                 'type': "LatLon",
                 'name': "RTOFS Grid",
                 'lat_ll': lat_ll,
                 'lon_ll': lon_ll,
```

```
'delta_lat': delta_lat,
                 'delta_lon': delta_lon,
                'Nlat': n_lat,
                'Nlon': n_lon,
                }
            }
    attrs = met_data.attrs
if file_flag == 'obs':
    met\_data = obs2[:, :]#trim the lat/lon grids so they match the data fields
    lat_met = obs2.1atlon_met = obs2.1onv_str = vDate.strftime("%Y%m%d")
    v_{\text{str}} = v_{\text{str}} + '000000'lat_l = float(lat_met.min())lon_l1 = float(longmet.min())n<sup>lat = lat_met.shape[0]</sup>
    n_lon = lon_met.shape[0]
    delta_lat = (float(lat_met.max()) - float(lat_met.min()))/float(n_lat)
    delta_lon = (float(lon_met.max()) - float(lon_met.min()))/float(n_lon)
    print(f"variables:"
            f"lat_ll: {lat_ll} lon_ll: {lon_ll} n_lat: {n_lat} n_lon: {n_lon} delta_lat:
˓→{delta_lat} delta_lon: {delta_lon}")
    met\_data.ators = {'valid': v_str,
            'init': v_str,
            'lead': "00",
            'accum': "00",
            'name': 'sss',
            'standard_name': 'analyzed sea surface salinity',
            'long_name': 'sea_surface_salinity',
            'level': "SURFACE",
            'units': "psu",
            'grid': {
                'type': "LatLon",
                'name': "Lat Lon",
                'lat_ll': lat_ll,
                'lon_ll': lon_ll,
                 'delta_lat': delta_lat,
                'delta_lon': delta_lon,
                'Nlat': n_lat,
                'Nlon': n_lon,
                }
```

```
}
    attrs = met_data.attrs
if file_flag == 'climo':
    met\_data = \text{climo2}[:,:]#modify the lat and lon grids since they need to match the data dimensions, and code␣
˓→cuts the last row/column of data
    lat_met = climo2.lat
    lon_met = climo2.lon
    v_str = vDate.strftime("%Y%m%d")
    v_str = v_str + '_000000'
    lat_l = float(lat_met.min())lon_l = float(longmet.min())n<sup>lat = lat_met.shape[0]</sup>
    n\_lon = lon\_met.shape[0]delta_lat = (float(lat_met.max()) - float(lat_met.min()))/float(n_lat)
    delta_lon = (float(lon_met.max()) - float(lon_met.min()))/float(n_lon)
    print(f"variables:"
            f"lat_ll: {lat_ll} lon_ll: {lon_ll} n_lat: {n_lat} n_lon: {n_lon} delta_lat:
˓→{delta_lat} delta_lon: {delta_lon}")
    met\_data.ators = {'valid': v_str,
            'init': v_str,
            'lead': "00",
            'accum': "00",
            'name': 'sea_water_salinity',
            'standard_name': 'sea_water_salinity',
            'long_name': 'sea_water_salinity',
            'level': "SURFACE",
            'units': "psu",
            'grid': {
                'type': "LatLon",
                'name': "crs Grid",
                'lat_ll': lat_ll,
                'lon_ll': lon_ll,
                'delta_lat': delta_lat,
                'delta_lon': delta_lon,
                'Nlat': n_lat,
                'Nlon': n_lon,
                }
            }
    attrs = met_data.attrs
```
### **5.2.5.7.9 Running METplus**

This use case can be run two ways:

1) Passing in GridStat fcstRTOFS\_obsSMAP\_climWOA\_sss.conf then a user-specific system configuration file:

```
run_metplus.py -c /path/to/METplus/parm/use_cases/model_applications/marine_and_
˓→cryosphere/GridStat_fcstRTOFS_obsSMAP_climWOA_sss.conf -c /path/to/user_system.conf
```
2) Modifying the configurations in parm/metplus config, then passing in Grid-Stat\_fcstRTOFS\_obsSMAP\_climWOA\_sss.conf:

```
run_metplus.py -c /path/to/METplus/parm/use_cases/model_applications/marine_and_
˓→cryosphere/GridStat_fcstRTOFS_obsSMAP_climWOA_sss.conf
```
The former method is recommended. Whether you add them to a user-specific configuration file or modify the metplus config files, the following variables must be set correctly:

- **INPUT BASE** Path to directory where sample data tarballs are unpacked (See Datasets section to obtain tarballs). This is not required to run METplus, but it is required to run the examples in parm/use\_cases
- **OUTPUT\_BASE** Path where METplus output will be written. This must be in a location where you have write permissions
- **MET INSTALL DIR** Path to location where MET is installed locally

Example User Configuration File:

```
[dir]
INPUT_BASE = /path/to/sample/input/data
OUTPUT_BASE = /path/to/output/dir
MET_INSTALL_DIR = /path/to/met-X.Y
```
**NOTE:** All of these items must be found under the [dir] section.

#### **5.2.5.7.10 Expected Output**

A successful run will output the following both to the screen and to the logfile:

INFO: METplus has successfully finished running.

Refer to the value set for **OUTPUT\_BASE** to find where the output data was generated. Output for thisIce use case will be found in 20210503 (relative to **OUTPUT\_BASE**) and will contain the following files:

- grid stat SSS 000000L 20210502 000000V.stat
- grid\_stat\_SSS\_000000L\_20210502\_000000V\_cnt.txt
- grid\_stat\_SSS\_000000L\_20210502\_000000V\_pairs.nc

## **5.2.5.7.11 Keywords**

#### **Note:**

- GridStatToolUseCase
- PythonEmbeddingFileUseCase
- MarineAndCryosphereAppUseCase

Navigate to the *[METplus Quick Search for Use Cases](#page-1564-0)* (page 1527) page to discover other similar use cases.

sphinx\_gallery\_thumbnail\_path = '\_static/marine\_and\_cryosphere-GridStat\_fcstRTOFS\_obsSMAP\_climWOA\_sss.png' **Total running time of the script:** ( 0 minutes 0.000 seconds)

# **5.2.6 Medium Range**

Lower resolution model configuration (>4km) usually producing forecasts out to 7-14 days (also referred to as global models)

# **5.2.6.1 Multi\_Tool (MTD): Feature Relative by Lead (with lead groupings)**

model applicaitons/medium\_range/ MTD\_SeriesAnalysis\_fcstGFS \_\_ obsGFS\_FeatureRelative \_\_ Series-ByLead.conf

## **5.2.6.1.1 Scientific Objective**

Demonstrate the capability in the Feature Relative use case but using output from the MET MODE Time Domain (MTD) tool.

## **5.2.6.1.2 Datasets**

Relevant information about the datasets that would be beneficial include:

- MODE Time Domain Forecast dataset: GFS
- Series-Analysis Forecast dataset: GFS
- MODE Time Domain Observation dataset: GFS Analysis
- Series-Analysis Observation dataset: GFS Analysis

# **5.2.6.1.3 METplus Components**

This use case first runs MODE Time Domain and ExtractTiles wrappers to generate tiles of data centered on objects defined using MTD. The MET regrid\_data\_plane tool is used to regrid the data (GRIB1 or GRIB2 into netCDF). Next, a series analysis by lead time is performed on the results and plots (.ps and .png) are generated for all variable-level-stat combinations from the requested variables, levels, and requested statistics. The final results are aggregated into forecast hour groupings as specified by the start and end increment in the METplus configuration file, as well as labels to identify each forecast hour grouping.

# **5.2.6.1.4 METplus Workflow**

The following tools are used for each run time:

MTD > RegridDataPlane (via ExtractTiles) > SeriesAnalysis

This example loops by forecast/lead time (with begin, end, and increment as specified in the METplus MTD SeriesAnalysis fcstGFS obsGFS FeatureRelative SeriesByLead.conf file). The following list of model initialization and forecast leads are processed in this use case:

**Init:** 20210712\_00Z **Forecast lead:** 6, 12, 18, 24, 30

**Init:** 20210712\_06Z **Forecast lead:** 6, 12, 18, 24, 30

**Init:** 20210712\_12Z **Forecast lead:** 6, 12, 18, 24, 30

# **5.2.6.1.5 METplus Configuration**

METplus first loads all of the configuration files found in parm/metplus config, then it loads any configuration files passed to METplus via the command line.

```
[config]
PROCESS_LIST = MTD, ExtractTiles, SeriesAnalysis
###
# Time Info
```
###

(continued from previous page)

```
LOOP_BY = INITINIT_TIME_FMT = %Y%m%d%H
INIT_BEG = 2021071200
INIT_END = 2021071212
INIT_INCREMENT = 6H
LEAD\_SEQ = begin\_end\_incr(0, 30, 6)LOOP_ORDER = processes
###
# Field Info
###
MODEL = GFSOBTYPE = GFS_ANLY
FCST_IS_PROB = False
FCST_VAR1_NAME = PWAT
FCST_VAR1_LEVELS = L0
OBS_VAR1_NAME = PWAT
OBS_VAR1_LEVELS = L0
###
# File I/O
###
FCST_MTD_INPUT_DIR = {INPUT_BASE}/model_applications/medium_range/MTD_SeriesAnalysis_fcstGFS_
˓→obsGFS_FeatureRelative_SeriesByLead
FCST_MTD_INPUT_TEMPLATE= {init?fmt=%Y%m%d%H}/gfs.t{init?fmt=%H}z.pgrb2.1p00.f{lead?fmt=%HHH}
OBS_MTD_INPUT_DIR = {FCST_MTD_INPUT_DIR}
OBS_MTD_INPUT_TEMPLATE = {valid?fmt=%Y%m%d%H}/gfs.t{valid?fmt=%H}z.pgrb2.1p00.f000
MTD_OUTPUT_DIR = {OUTPUT_BASE}/mtd
MTD_OUTPUT_TEMPLATE = {valid?fmt=%Y%m%d%H}
EXTRACT_TILES_SKIP_IF_OUTPUT_EXISTS = no
EXTRACT_TILES_MTD_INPUT_DIR = {OUTPUT_BASE}/mtd
```

```
EXTRACT_TILES_MTD_INPUT_TEMPLATE = {init?fmt=%Y%m%d%H}/mtd_{MODEL}_{FCST_VAR1_NAME}_vs_
˓→{OBTYPE}_{OBS_VAR1_NAME}_{OBS_VAR1_LEVELS}_{init?fmt=%Y%m%d_%H%M%S}V_2d.txt
FCST_EXTRACT_TILES_INPUT_DIR = {FCST_MTD_INPUT_DIR}
FCST_EXTRACT_TILES_INPUT_TEMPLATE = {FCST_MTD_INPUT_TEMPLATE}
OBS_EXTRACT_TILES_INPUT_DIR = {FCST_MTD_INPUT_DIR}
OBS_EXTRACT_TILES_INPUT_TEMPLATE = {OBS_MTD_INPUT_TEMPLATE}
EXTRACT_TILES_OUTPUT_DIR = {OUTPUT_BASE}/extract_tiles
FCST_EXTRACT_TILES_OUTPUT_TEMPLATE = {init?fmt=%Y%m%d_%H}/FCST_TILE_F{lead?fmt=%3H}_{MODEL}_
˓→{init?fmt=%Y%m%d}_{init?fmt=%H}00_{lead?fmt=%3H}.nc
OBS_EXTRACT_TILES_OUTPUT_TEMPLATE = {init?fmt=%Y%m%d_%H}/OBS_TILE_F{lead?fmt=%3H}_{MODEL}_
˓→{valid?fmt=%Y%m%d}_{valid?fmt=%H}00_000.nc
FCST_SERIES_ANALYSIS_INPUT_DIR = {EXTRACT_TILES_OUTPUT_DIR}
FCST_SERIES_ANALYSIS_INPUT_TEMPLATE = {FCST_EXTRACT_TILES_OUTPUT_TEMPLATE}
OBS_SERIES_ANALYSIS_INPUT_DIR = {EXTRACT_TILES_OUTPUT_DIR}
OBS_SERIES_ANALYSIS_INPUT_TEMPLATE = {OBS_EXTRACT_TILES_OUTPUT_TEMPLATE}
SERIES_ANALYSIS_TC_STAT_INPUT_DIR = {SERIES_ANALYSIS_OUTPUT_DIR}
SERIES_ANALYSIS_OUTPUT_DIR = {OUTPUT_BASE}/series_analysis_lead
SERIES_ANALYSIS_OUTPUT_TEMPLATE = {label}/series_F{fcst_beg}_to_F{fcst_end}_{fcst_name}_
˓→{fcst_level}.nc
#######
# MTD Configurations
#######
MTD_DESC = NAMTD_SINGLE_RUN = False
FCST_MTD_CONV_RADIUS = 0
FCST_MTD_CONV_THRESH = gt60.0
OBS_MTD_CONV_RADIUS = 0
OBS_MTD_CONV_THRESH = gt60.0
MTD_REGRID_TO_GRID = NONE
MTD_MIN_VOLUME = 2000
```

```
MTD_OUTPUT_PREFIX = {MODEL}_{CURRENT_FCST_NAME}_vs_{OBTYPE}_{CURRENT_OBS_NAME}_{CURRENT_FCST_
˓→LEVEL}
#######
# ExtractTiles Configurations
#######
EXTRACT_TILES_NLAT = 60
EXTRACT_TILES_NLON = 60
EXTRACT_TILES_DLAT = 0.5
EXTRACT_TILES_DLON = 0.5
EXTRACT_TILES_LON_ADJ = 15
EXTRACT_TILES_LAT_ADJ = 15
#######
# SeriesAnalysis Configurations
#######
SERIES_ANALYSIS_BACKGROUND_MAP = no
SERIES_ANALYSIS_RUNTIME_FREQ = RUN_ONCE_PER_LEAD
SERIES_ANALYSIS_RUN_ONCE_PER_STORM_ID = False
SERIES_ANALYSIS_REGRID_TO_GRID = OBS
SERIES_ANALYSIS_REGRID_METHOD = FORCE
SERIES_ANALYSIS_STAT_LIST = TOTAL, FBAR, OBAR, ME
SERIES_ANALYSIS_BLOCK_SIZE = 4000
SERIES_ANALYSIS_IS_PAIRED = True
SERIES_ANALYSIS_GENERATE_PLOTS = yes
SERIES_ANALYSIS_GENERATE_ANIMATIONS = yes
PLOT_DATA_PLANE_TITLE = {MODEL} series_F{fcst_beg}_to_F{fcst_end} Forecasts{nseries}, {stat}␣
˓→for {fcst_name} {fcst_level}
```
# **5.2.6.1.6 MET Configuration**

METplus sets environment variables based on user settings in the METplus configuration file. See *[How](#page-93-0) [METplus controls MET config file settings](#page-93-0)* (page 56) for more details.

**YOU SHOULD NOT SET ANY OF THESE ENVIRONMENT VARIABLES YOURSELF! THEY WILL BE OVER-WRITTEN BY METPLUS WHEN IT CALLS THE MET TOOLS!**

If there is a setting in the MET configuration file that is currently not supported by METplus you'd like to control, please refer to: *[Overriding Unsupported MET config file settings](#page-107-0)* (page 70)

## **MTDConfig\_wrapped**

**Note:** See the *[MTD MET Configuration](#page-209-0)* (page 172) section of the User's Guide for more information on the environment variables used in the file below:

```
////////////////////////////////////////////////////////////////////////////////
//
// MODE Time Domain configuration file.
//
// For additional information, see the MET_BASE/config/README file.
//
////////////////////////////////////////////////////////////////////////////////
   //
   // Output model name to be written
   //
${METPLUS_MODEL}
   //
  // Output description to be written
   //
${METPLUS_DESC}
   //
   // Output observation type to be written
   //
${METPLUS_OBTYPE}
////////////////////////////////////////////////////////////////////////////////
   //
   // Verification grid
   // May be set separately in each "field" entry
```

```
//
${METPLUS_REGRID_DICT}
////////////////////////////////////////////////////////////////////////////////
  //
  // Approximate grid resolution (km)
  //
grid\_res = 4;////////////////////////////////////////////////////////////////////////////////
  //
  // Forecast and observation fields to be verified
   //
fcst = \{${METPLUS_FCST_FILE_TYPE}
  ${METPLUS_FCST_FIELD}
  censor_{\text{thresh}} = [];
  censor\_val = [];
  conv_time_window = { beg = -1; end = 1; };
  ${METPLUS_FCST_CONV_RADIUS}
  ${METPLUS_FCST_CONV_THRESH}
}
obs = f${METPLUS_OBS_FILE_TYPE}
  ${METPLUS_OBS_FIELD}
  censor_thresh = [];
  censor\_val = [];
  conv_time_window = { beg = -1; end = 1; };
  ${METPLUS_OBS_CONV_RADIUS}
  ${METPLUS_OBS_CONV_THRESH}
}
////////////////////////////////////////////////////////////////////////////////
```

```
(continues on next page)
```

```
//
  // Intensity percentile value to be written
  //
inten_perc_value = 99;
////////////////////////////////////////////////////////////////////////////////
  //
  // Throw away 3D objects with volumes smaller than this
  //
${METPLUS_MIN_VOLUME}
////////////////////////////////////////////////////////////////////////////////
  //
  // Fuzzy engine weights
  //
weight = \{space_centroid\_dist = 1.0;time_centroid_delta = 1.0;
  speed_delta = 1.0;
  direction\_diff = 1.0;
  volume\_ratio = 1.0;
  axis\_angle\_diff = 1.0;
  start_time_delta = 1.0;
  end_time_delta = 1.0;}
////////////////////////////////////////////////////////////////////////////////
  //
  // Fuzzy engine interest functions
```
//

(continued from previous page)

```
interest_function = {
  space_centroid_dist = (
    (0.0, 1.0)( 50.0, 0.5 )
     ( 100.0, 0.0 )
  );
  time_centroid_delta = (
     (-3.0, 0.0)(-2.0, 0.5)(-1.0, 0.8)(0.0, 1.0)(1.0, 0.8)(2.0, 0.5)(3.0, 0.0));
  speed_delta = (
     (-10.0, 0.0)(-5.0, 0.5)(0.0, 1.0)(5.0, 0.5)(10.0, 0.0));
  direction_diff = (
     (0.0, 1.0)( 90.0, 0.0 )
     ( 180.0, 0.0 )
  );
  volume_ratio = (
     (0.0, 0.0)
```

```
(0.5, 0.5)(1.0, 1.0)(1.5, 0.5)(2.0, 0.0));
  axis_angle_diff = (
     (0.0, 1.0)( 30.0, 1.0 )
     ( 90.0, 0.0 )
  );
  start_time_delta = (
     (-5.0, 0.0)(-3.0, 0.5)(0.0, 1.0)( 3.0, 0.5 )
     (5.0, 0.0));
  end_time_delta = (
     (-5.0, 0.0)(-3.0, 0.5)(0.0, 1.0)(3.0, 0.5)(5.0, 0.0));
} // interest functions
////////////////////////////////////////////////////////////////////////////////
  //
  // Total interest threshold for determining matches
  //
total_interest_thresh = 0.7;
```

```
////////////////////////////////////////////////////////////////////////////////
  //
  // Output flags
  //
nc\_output = {latlon = true;
  raw = true;object_id = true;cluster_id = true;}
txt_output = {atributes_2d = true;atributes_3d = true;}
////////////////////////////////////////////////////////////////////////////////
${METPLUS_OUTPUT_PREFIX}
//version = "V9.0";
tmp\_dir = "$(MET\_IMP\_DIR]';
////////////////////////////////////////////////////////////////////////////////
${METPLUS_MET_CONFIG_OVERRIDES}
```
# **SeriesAnalysisConfig\_wrapped**

**Note:** See the *[SeriesAnalysis MET Configuration](#page-244-0)* (page 207) section of the User's Guide for more information on the environment variables used in the file below:

//////////////////////////////////////////////////////////////////////////////// //

// Series-Analysis configuration file.

```
//
// For additional information, see the MET_BASE/config/README file.
//
////////////////////////////////////////////////////////////////////////////////
//
// Output model name to be written
//
//model =${METPLUS_MODEL}
//
// Output description to be written
//
//desc =
${METPLUS_DESC}
//
// Output observation type to be written
//
//obtype =
${METPLUS_OBTYPE}
////////////////////////////////////////////////////////////////////////////////
//
// Verification grid
// May be set separately in each "field" entry
//
//regrid = \{${METPLUS_REGRID_DICT}
////////////////////////////////////////////////////////////////////////////////
censor_thresh = [];
censor\_val = [];
//cat\_thresh =${METPLUS_CAT_THRESH}
cnt_{\text{thresh}} = [ NA ];
cnt\_logic = UNION;//
// Forecast and observation fields to be verified
//
fcst = \{
```

```
${METPLUS_FCST_FILE_TYPE}
   ${METPLUS_FCST_CAT_THRESH}
   ${METPLUS_FCST_FIELD}
}
obs = f${METPLUS_OBS_FILE_TYPE}
   ${METPLUS_OBS_CAT_THRESH}
   ${METPLUS_OBS_FIELD}
}
////////////////////////////////////////////////////////////////////////////////
//
// Climatology data
//
\frac{\sqrt{c} \cdot c}{c} //climo_mean = {
${METPLUS_CLIMO_MEAN_DICT}
//climo\_stdev = {${METPLUS_CLIMO_STDEV_DICT}
//climo_cdf = {${METPLUS_CLIMO_CDF_DICT}
////////////////////////////////////////////////////////////////////////////////
//
// Confidence interval settings
//
ci\_alpha = [ 0.05 ];
boot = \{interval = PCTILE;
  rep\_prop = 1.0;n_{rep} = 0;rng = "mt19937";
  seed = "";
}
////////////////////////////////////////////////////////////////////////////////
//
// Verification masking regions
//
```

```
(continues on next page)
```

```
mask = \{grid = "";
  poly = "";
}
//
// Number of grid points to be processed concurrently. Set smaller to use
// less memory but increase the number of passes through the data.
//
//block_size =
${METPLUS_BLOCK_SIZE}
//
// Ratio of valid matched pairs to compute statistics for a grid point
//
//vld_thresh =${METPLUS_VLD_THRESH}
////////////////////////////////////////////////////////////////////////////////
//
// Statistical output types
//
//output_stats = \{${METPLUS_OUTPUT_STATS_DICT}
////////////////////////////////////////////////////////////////////////////////
//hss_ec_value =
${METPLUS_HSS_EC_VALUE}
rank_corr_flag = FALSE;
tmp\_dir = "${MET\_IMP\_DIR}";//version = "V10.0";
////////////////////////////////////////////////////////////////////////////////
${METPLUS_MET_CONFIG_OVERRIDES}
```
# **5.2.6.1.7 Running METplus**

This use case can be run two ways:

1) Passing in MTD SeriesAnalysis fcstGFS obsGFS FeatureRelative SeriesByLead.conf, then a userspecific system configuration file:

```
run_metplus.py /path/to/METplus/parm/use_cases/model_applications/medium_range/MTD_
˓→SeriesAnalysis_fcstGFS_obsGFS_FeatureRelative_SeriesByLead.conf
/path/to/user_system.conf
```
2) Modifying the configurations in parm/metplus config, then passing in MTD SeriesAnalysis fcstGFS obsGFS FeatureRelative SeriesByLead.conf:

run\_metplus.py /path/to/METplus/parm/use\_cases/model\_applications/medium\_range/MTD\_ ˓<sup>→</sup>SeriesAnalysis\_fcstGFS\_obsGFS\_FeatureRelative\_SeriesByLead.conf

The former method is recommended. Whether you add them to a user-specific configuration file or modify the metplus config files, the following variables must be set correctly:

- **INPUT BASE** Path to directory where sample data tarballs are unpacked (See Datasets section to obtain tarballs). This is not required to run METplus, but it is required to run the examples in parm/use\_cases
- **OUTPUT\_BASE** Path where METplus output will be written. This must be in a location where you have write permissions
- **MET\_INSTALL\_DIR** Path to location where MET is installed locally

If the 'convert' executable is not in the user's path, specify the full path to the executable here

• **CONVERT = /usr/bin/convert**

Example User Configuration File:

```
[config]
INPUT_BASE = /path/to/sample/input/data
OUTPUT_BASE = /path/to/output/dir
MET_INSTALL_DIR = /path/to/met-X.Y
CONVERT = /path/to/convert
```
# **5.2.6.1.8 Expected Output**

A successful run will output the following both to the screen and to the logfile:

```
INFO: METplus has successfully finished running.
```
Refer to the value set for **OUTPUT BASE** to find where the output data was generated. Output for this use case will be found in series analysis lead directory relative to the **OUTPUT** BASE, and in the following directories (relative to **OUTPUT\_BASE**):

- series\_FHHH
- series animate

The *series* FHHH subdirectory will contain files that have the following format:

OBS\_FILES\_FHHH FCST\_FILES\_FHHH series Fhhh to FHHH <varname> <level> <stat>.png series Fhhh to FHHH <varname> <level> <stat>.ps series\_Fhhh\_to\_FHHH\_<varname>\_<level>\_<stat>.nc

Where:

**hhh** is the starting forecast hour/lead time in hours

**HHH** is the ending forecast hour/lead time in hours

varname is the variable of interest, as specified in the METplus series by lead all fhrs config file

**level** is the level of interest, as specified in the METplus series by lead all fhrs config file

**stat** is the statistic of interest, as specified in the METplus series by lead all fhrs config file.

The series animate directory contains the animations of the series analysis in .gif format for all variable, level, and statistics combinations:

series\_animate\_<varname>\_<level>\_<stat>.gif

## **5.2.6.1.9 Keywords**

## **Note:**

- MediumRangeAppUseCase
- TCPairsToolUseCase
- SeriesByLeadUseCase
- MTDToolUseCase
- RegridDataPlaneToolUseCase
- SeriesAnalysisUseCase
- GRIB2FileUseCase
- FeatureRelativeUseCase
- SBUOrgUseCase
- DiagnosticsUseCase
- RuntimeFreqUseCase

Navigate to the *[METplus Quick Search for Use Cases](#page-1564-0)* (page 1527) page to discover other similar use cases.

sphinx\_gallery\_thumbnail\_path = '\_static/medium\_range-MTD\_SeriesAnalysis\_fcstGFS\_obsGFS\_FeatureRelative\_Serie **Total running time of the script:** ( 0 minutes 0.000 seconds)

# **5.2.6.2 Grid-Stat: Standard Verification of Surface Fields**

model applications/medium\_range/GridStat\_fcstGFS\_obsGFS\_Sfc\_MultiField.conf

# **5.2.6.2.1 Scientific Objective**

To provide useful statistical information on the relationship between observation data in gridded format to a gridded forecast. These values can be used to assess the skill of the prediction. Statistics stored only as partial sums to save space. Stat-Analysis must be used to compute Continuous Statistics.

# **5.2.6.2.2 Datasets**

**Forecast:** GFS

**Observation:** GFS

**Location:** Click here for the METplus releases page and download sample data for the appropriate release: <https://github.com/dtcenter/METplus/releases>

This tarball should be unpacked into the directory that you will set the value of INPUT\_BASE. See *[Running](#page-1034-0) [METplus](#page-1034-0)* (page 997) section for more information.

**Data Source:** GFS

# **5.2.6.2.3 METplus Components**

This use case utilizes the METplus GridStat wrapper to search for files that are valid at a given run time and generate a command to run the MET tool grid\_stat if all required files are found.

## **5.2.6.2.4 METplus Workflow**

GridStat is the only tool called in this example. It processes the following run times:

**Valid:** 2017-06-13 0Z **Forecast lead:** 24 hour

**Valid:** 2017-06-13 6Z **Forecast lead:** 24 hour

## **5.2.6.2.5 METplus Configuration**

METplus first loads all of the configuration files found in parm/metplus config, then it loads any configuration files passed to METplus via the command line with the -c option, i.e. -c parm/use\_cases/model\_applications/medium\_range/GridStat\_fcstGFS\_obsGFS\_Sfc\_MultiField.conf

```
# Grid to Grid Anomoly Example
[config]
# time looping - options are INIT, VALID, RETRO, and REALTIME
LOOP_BY = VALID# Format of VALID_BEG and VALID_END
VALID_TIME_FMT = %Y%m%d%H
# Start time for METplus run
VALID_BEG = 2017061300
# End time for METplus run
VALID_END = 2017061306
# Increment between METplus runs in seconds. Must be >= 60
VALID_INCREMENT = 21600
# Options are times, processes
# times = run all items in the PROCESS_LIST for a single initialization
# time, then repeat until all times have been evaluated.
# processes = run each item in the PROCESS_LIST for all times
# specified, then repeat for the next item in the PROCESS_LIST.
LOOP ORDER = times# List of applications to run
PROCESS_LIST = GridStat
```

```
# list of variables to compare
BOTH_VAR1_NAME = TMP
FCST_VAR1_OPTIONS = GRIB_lvl_typ = 105;
BOTH_VAR1_LEVELS = Z2
BOTH_VAR2_NAME = RH
FCST_VAR2_OPTIONS = GRIB_lvl_typ = 105;
BOTH_VAR2_LEVELS = Z2
BOTH_VAR3_NAME = SPFH
FCST_VAR3_OPTIONS = GRIB_lvl_typ = 105;
BOTH_VAR3_LEVELS = Z2
BOTH_VAR4_NAME = HPBL
FCST_VAR4_OPTIONS = GRIB_lvl_typ = 01;
BOTH_VAR4_LEVELS = L0
BOTH_VAR5_NAME = PRES
FCST_VAR5_OPTIONS = GRIB_lvl_typ = 01;BOTH_VAR5_LEVELS = Z0
BOTH_VAR6_NAME = PRMSL
FCST_VAR6_OPTIONS = GRIB_lvl_typ = 102;
BOTH_VAR6_LEVELS = L0
BOTH_VAR7_NAME = TMP
FCST_VAR7_OPTIONS = GRIB_lvl_typ = 01;
BOTH_VAR7_LEVELS = Z0
BOTH_VAR8_NAME = UGRD
FCST_VAR8_OPTIONS = GRIB_lvl_typ = 105;
BOTH_VAR8_LEVELS = Z10
BOTH_VAR9_NAME = VGRD
FCST_VAR9_OPTIONS = GRIB_lvl_typ = 105;
BOTH_VAR9_LEVELS = Z10
BOTH_VAR10_NAME = TSOIL
FCST_VAR10_OPTIONS = GRIB_lvl_typ = 112;
BOTH_VAR10_LEVELS = Z0-10
BOTH_VAR11_NAME = SOILW
FCST_VAR11_OPTIONS = GRIB_lvl_typ = 112;
BOTH_VAR11_LEVELS = Z0-10
```

```
BOTH_VAR12_NAME = WEASD
FCST_VAR12_OPTIONS = GRIB_lvl_typ = 01;BOTH_VAR12_LEVELS = Z0
BOTH_VAR13_NAME = CAPE
FCST_VAR13_OPTIONS = GRIB_lvl_tvp = 01;BOTH_VAR13_LEVELS = Z0
BOTH_VAR14_NAME = CWAT
FCST_VAR14_OPTIONS = GRIB_lvl_typ = 200;
BOTH_VAR14_LEVELS = L0
BOTH_VAR15_NAME = PWAT
FCST_VAR15_OPTIONS = GRIB_lvl_typ = 200;
BOTH_VAR15_LEVELS = L0
BOTH_VAR16_NAME = TMP
FCST_VAR16_OPTIONS = GRIB_lvl_typ = 07;
BOTH_VAR16_LEVELS = L0
BOTH_VAR17_NAME = HGT
FCST_VAR17_OPTIONS = GRIB_lvl_typ = 07;
BOTH_VAR17_LEVELS = L0
BOTH_VAR18_NAME = TOZNE
FCST_VAR18_OPTIONS = GRIB_lvl_typ = 200;
BOTH_VAR18_LEVELS = L0
# list of forecast leads to process
LEAD\_SEQ = 24# description of data to be processed
# used in output file path
MODEL = GFSOBTYPE = ANLYS
# location of grid_stat MET config file
GRID_STAT_CONFIG_FILE = {PARM_BASE}/met_config/GridStatConfig_wrapped
GRID_STAT_OUTPUT_PREFIX = {MODEL}_{CURRENT_FCST_NAME}_vs_{OBTYPE}_{CURRENT_OBS_NAME}_
˓→{CURRENT_FCST_LEVEL}
GRID_STAT_REGRID_TO_GRID = G002
GRID_STAT_REGRID_METHOD = BILIN
```

```
GRID_STAT_REGRID_WIDTH = 2
```

```
GRID_STAT_MASK_POLY = {INPUT_BASE}/model_applications/medium_range/poly/NHX.nc,
{INPUT_BASE}/model_applications/medium_range/poly/SHX.nc,
{INPUT_BASE}/model_applications/medium_range/poly/N60.nc,
{INPUT_BASE}/model_applications/medium_range/poly/S60.nc,
{INPUT_BASE}/model_applications/medium_range/poly/TRO.nc,
{INPUT_BASE}/model_applications/medium_range/poly/NPO.nc,
{INPUT_BASE}/model_applications/medium_range/poly/SPO.nc,
{INPUT_BASE}/model_applications/medium_range/poly/NAO.nc,
{INPUT_BASE}/model_applications/medium_range/poly/SAO.nc,
{INPUT_BASE}/model_applications/medium_range/poly/CONUS.nc,
{INPUT_BASE}/model_applications/medium_range/poly/CAM.nc,
{INPUT_BASE}/model_applications/medium_range/poly/NSA.nc
GRID_STAT_CLIMO_CDF_WRITE_BINS = False
GRID_STAT_OUTPUT_FLAG_SL1L2 = STAT
GRID_STAT_NC_PAIRS_FLAG_LATLON = FALSE
GRID_STAT_NC_PAIRS_FLAG_RAW = FALSE
GRID_STAT_NC_PAIRS_FLAG_DIFF = FALSE
GRID_STAT_NC_PAIRS_FLAG_CLIMO = FALSE
GRID_STAT_NC_PAIRS_FLAG_APPLY_MASK = FALSE
GRID_STAT_GRID_WEIGHT_FLAG = COS_LAT
GRID_STAT_CLIMO_MEAN_TIME_INTERP_METHOD = NEAREST
GRID_STAT_CLIMO_MEAN_REGRID_METHOD = BILIN
GRID_STAT_CLIMO_MEAN_REGRID_WIDTH = 2
GRID_STAT_CLIMO_MEAN_DAY_INTERVAL = 1
# variables to describe format of forecast data
FCST IS PROB = false# variables to describe format of observation data
# none needed
\lceil \text{dir} \rceil# input and output data directories
FCST_GRID_STAT_INPUT_DIR = {INPUT_BASE}/model_applications/medium_range/grid_to_grid/gfs/fcst
OBS_GRID_STAT_INPUT_DIR = {INPUT_BASE}/model_applications/medium_range/grid_to_grid/gfs/fcst
GRID_STAT_OUTPUT_DIR = {OUTPUT_BASE}/met_out/{MODEL}/sfc
```

```
[filename_templates]
# format of filenames
# FCST
FCST_GRID_STAT_INPUT_TEMPLATE = pgbf{lead?fmt=%HHH}.gfs.{init?fmt=%Y%m%d%H}
# ANLYS
OBS_GRID_STAT_INPUT_TEMPLATE = pgbf000.gfs.{valid?fmt=%Y%m%d%H}
GRID_STAT_OUTPUT_TEMPLATE = {valid?fmt=%Y%m%d%H%M}/grid_stat
```
## **5.2.6.2.6 MET Configuration**

METplus sets environment variables based on user settings in the METplus configuration file. See *[How](#page-93-0) [METplus controls MET config file settings](#page-93-0)* (page 56) for more details.

#### **YOU SHOULD NOT SET ANY OF THESE ENVIRONMENT VARIABLES YOURSELF! THEY WILL BE OVER-WRITTEN BY METPLUS WHEN IT CALLS THE MET TOOLS!**

If there is a setting in the MET configuration file that is currently not supported by METplus you'd like to control, please refer to: *[Overriding Unsupported MET config file settings](#page-107-0)* (page 70)

**Note:** See the *[GridStat MET Configuration](#page-173-0)* (page 136) section of the User's Guide for more information on the environment variables used in the file below:

```
////////////////////////////////////////////////////////////////////////////////
//
// Grid-Stat configuration file.
//
// For additional information, see the MET_BASE/config/README file.
//
////////////////////////////////////////////////////////////////////////////////
//
// Output model name to be written
//
\frac{1}{2} model =
${METPLUS_MODEL}
//
// Output description to be written
// May be set separately in each "obs.field" entry
//
\frac{1}{\sqrt{6}} desc =
```

```
${METPLUS_DESC}
//
// Output observation type to be written
//
// obtype =
${METPLUS_OBTYPE}
////////////////////////////////////////////////////////////////////////////////
//
// Verification grid
//
// regrid = \{${METPLUS_REGRID_DICT}
////////////////////////////////////////////////////////////////////////////////
//censor_thresh =
${METPLUS_CENSOR_THRESH}
//censor_val =
${METPLUS_CENSOR_VAL}
cat\_thresh = [];
cnt_{\text{thresh}} = [ NA ];
cnt_logic = UNION;
wind_thresh = [ NA ];
wind_logic = UNION;
ecly_points = 0.05;
//nc_pairs_var_name =
${METPLUS_NC_PAIRS_VAR_NAME}
nc_pairs_var_suffix = "";
//hss_ec_value =
${METPLUS_HSS_EC_VALUE}
rank_corr_flag = FALSE;
//
// Forecast and observation fields to be verified
//
fcst = \{${METPLUS_FCST_FILE_TYPE}
 ${METPLUS_FCST_FIELD}
}
obs = f${METPLUS_OBS_FILE_TYPE}
```

```
${METPLUS_OBS_FIELD}
}
////////////////////////////////////////////////////////////////////////////////
//
// Climatology mean data
//
//climo_mean = {${METPLUS_CLIMO_MEAN_DICT}
//climo\_stdev = f${METPLUS_CLIMO_STDEV_DICT}
//
// May be set separately in each "obs.field" entry
//
//climo_cdf = {${METPLUS_CLIMO_CDF_DICT}
////////////////////////////////////////////////////////////////////////////////
//
// Verification masking regions
//
\frac{1}{2} mask = {
${METPLUS_MASK_DICT}
////////////////////////////////////////////////////////////////////////////////
//
// Confidence interval settings
//
ci_alpha = [ 0.05 ];
boot = {
  interval = PCTILE;
  rep\_prop = 1.0;n_{rep} = 0;rng = "mt19937";
   seed = "";
}
////////////////////////////////////////////////////////////////////////////////
```

```
//
// Data smoothing methods
//
//interp = \{${METPLUS_INTERP_DICT}
////////////////////////////////////////////////////////////////////////////////
//
// Neighborhood methods
//
nbrhd = ffield = BOTH;
  11 shape =
  ${METPLUS_NBRHD_SHAPE}
  \frac{1}{2} width =
  ${METPLUS_NBRHD_WIDTH}
  // cov_thresh =
  ${METPLUS_NBRHD_COV_THRESH}
  v1d_tthresh = 1.0;
}
////////////////////////////////////////////////////////////////////////////////
//
// Fourier decomposition
// May be set separately in each "obs.field" entry
//
//fourier = \{${METPLUS_FOURIER_DICT}
////////////////////////////////////////////////////////////////////////////////
//
// Gradient statistics
// May be set separately in each "obs.field" entry
//
gradient = \{dx = [ 1 ];
  dy = [ 1 ];
}
////////////////////////////////////////////////////////////////////////////////
```

```
//
// Distance Map statistics
// May be set separately in each "obs.field" entry
//
//distance_map = \{${METPLUS_DISTANCE_MAP_DICT}
////////////////////////////////////////////////////////////////////////////////
//
// Statistical output types
//
//output_flag = \{${METPLUS_OUTPUT_FLAG_DICT}
//
// NetCDF matched pairs output file
// May be set separately in each "obs.field" entry
//
// nc_pairs_flag = {
${METPLUS_NC_PAIRS_FLAG_DICT}
////////////////////////////////////////////////////////////////////////////////
//grid_weight_flag =
${METPLUS_GRID_WEIGHT_FLAG}
tmp\_dir = "${MET\_IMP\_DIR}";
// output_prefix =
${METPLUS_OUTPUT_PREFIX}
////////////////////////////////////////////////////////////////////////////////
${METPLUS_MET_CONFIG_OVERRIDES}
```
## <span id="page-1034-0"></span>**5.2.6.2.7 Running METplus**

This use case can be run two ways:

1) Passing in GridStat fcstGFS obsGFS Sfc MultiField.conf then a user-specific system configuration file:

run\_metplus.py -c /path/to/METplus/parm/use\_cases/model\_applications/medium\_range/ ˓<sup>→</sup>GridStat\_fcstGFS\_obsGFS\_Sfc\_MultiField.conf -c /path/to/user\_system.conf

2) Modifying the configurations in parm/metplus config, then passing in Grid-

Stat\_fcstGFS\_obsGFS\_Sfc\_MultiField.conf:

run\_metplus.py -c /path/to/METplus/parm/use\_cases/model\_applications/medium\_range/ ˓<sup>→</sup>GridStat\_fcstGFS\_obsGFS\_Sfc\_MultiField.conf

The former method is recommended. Whether you add them to a user-specific configuration file or modify the metplus\_config files, the following variables must be set correctly:

- **INPUT\_BASE** Path to directory where sample data tarballs are unpacked (See Datasets section to obtain tarballs). This is not required to run METplus, but it is required to run the examples in parm/use\_cases
- **OUTPUT BASE** Path where METplus output will be written. This must be in a location where you have write permissions
- **MET\_INSTALL\_DIR** Path to location where MET is installed locally

Example User Configuration File:

```
\lceil \text{dir} \rceilINPUT_BASE = /path/to/sample/input/data
OUTPUT_BASE = /path/to/output/dir
MET_INSTALL_DIR = /path/to/met-X.Y
```
**NOTE:** All of these items must be found under the [dir] section.

## **5.2.6.2.8 Expected Output**

A successful run will output the following both to the screen and to the logfile:

```
INFO: METplus has successfully finished running.
```
Refer to the value set for **OUTPUT** BASE to find where the output data was generated. Output for this use case will be found in met\_out/{MODEL}/sfc (relative to **OUTPUT\_BASE**) and will contain the following files:

- 00Z/GFS/GFS\_20170613.stat
- 06Z/GFS/GFS\_20170613.stat

## **5.2.6.2.9 Keywords**

#### **Note:**

- GridStatToolUseCase
- MediumRangeAppUseCase
- GRIBFileUseCase

# • NOAAEMCOrgUseCase

Navigate to the *[METplus Quick Search for Use Cases](#page-1564-0)* (page 1527) page to discover other similar use cases.

sphinx gallery thumbnail path =  $\epsilon$  static/medium range-GridStat fcstGFS obsGFS Sfc MultiField.png' **Total running time of the script:** ( 0 minutes 0.000 seconds)

# **5.2.6.3 Point-Stat: Standard Verification of Global Upper Air**

model applications/medium\_range/PointStat\_fcstGFS\_obsGDAS\_UpperAir\_MultiField PrepBufr.conf

# **5.2.6.3.1 Scientific Objective**

To provide useful statistical information on the relationship between observation data in point format to a gridded forecast. These values can be used to assess the skill of the prediction. Statistics are stored as partial sums to save space and Stat-Analysis must be used to compute the Continuous Statistics.

# **5.2.6.3.2 Datasets**

**Forecast:** GFS temperature, u-wind component, v-wind component, and height **Observation:** GDAS prepBURF data

**Location:** Click here for the METplus releases page and download sample data for the appropriate release: <https://github.com/dtcenter/METplus/releases>

This tarball should be unpacked into the directory that you will set the value of INPUT\_BASE. See *[Running](#page-1047-0) [METplus](#page-1047-0)* (page 1010) section for more information.

# **5.2.6.3.3 METplus Components**

This use case utilizes the METplus PB2NC wrapper to convert PrepBUFR point observations to NetCDF format and then compare them to gridded forecast data using PointStat.

## **5.2.6.3.4 METplus Workflow**

PB2NC and PointStat are the tools called in this example. It processes the following run times:

**Valid:** 2017-06-01 0Z **Valid:** 2017-06-02 0Z **Valid:** 2017-06-03 0Z

# **5.2.6.3.5 METplus Configuration**

METplus first loads all of the configuration files found in parm/metplus config, then it loads any configuration files passed to METplus via the command line with the -c option, i.e. -c parm/use\_cases/model\_applications/medium\_range/PointStat\_fcstGFS\_obsGDAS\_UpperAir\_MultiField\_PrepBufr.conf

```
[config]
## Configuration-related settings such as the process list, begin and end times, etc.
PROCESS_LIST = PB2NC, PointStat
## LOOP_ORDER
## Options are: processes, times
## Looping by time- runs all items in the PROCESS_LIST for each
## initialization time and repeats until all times have been evaluated.
## Looping by processes- run each item in the PROCESS_LIST for all
## specified initialization times then repeat for the next item in the
## PROCESS_LIST.
LOOP ORDER = timesLOOP BY = VALID
VALID_TIME_FMT = %Y%m%d
VALID_BEG = 20170601
VALID_END = 20170603
VALID INCREMENT = 86400
LEAD\_SEQ = 0# For both pb2nc and point_stat, the obs_window dictionary:
OBS_WINDOW_BEGIN = -2700
OBS_WINDOW_END = 2700
# Logging levels: DEBUG, INFO, WARN, ERROR (most verbose is DEBUG)
LOG_LEVEL = DEBUG
PB2NC_SKIP_IF_OUTPUT_EXISTS = True
```

```
## MET Configuration files for pb2nc and point_stat
PB2NC_CONFIG_FILE = {PARM_BASE}/met_config/PB2NCConfig_wrapped
POINT_STAT_CONFIG_FILE ={PARM_BASE}/met_config/PointStatConfig_wrapped
PB2NC_QUALITY_MARK_THRESH = 3
PB2NC_PB_REPORT_TYPE = 120, 220, 221, 122, 222, 223, 224, 131, 133, 233, 153, 156, 157, 180,␣
˓→280, 181, 182, 281, 282, 183, 284, 187, 287
PB2NC_LEVEL_CATEGORY = 0, 1, 4, 5, 6
POINT_STAT_CLIMO_MEAN_TIME_INTERP_METHOD = NEAREST
POINT_STAT_INTERP_TYPE_METHOD = BILIN
POINT_STAT_INTERP_TYPE_WIDTH = 2
POINT_STAT_OUTPUT_FLAG_SL1L2 = STAT
POINT_STAT_OUTPUT_FLAG_VL1L2 = STAT
#
# PB2NC
#
# These are appended with PB2NC to differentiate the GRID, POLY, and MESSAGE_TYPE for point_
˓→stat.
PB2NC_GRID =
PB2NC_POLY =
PB2NC_STATION_ID =
PB2NC_MESSAGE_TYPE =
# Leave empty to process all
PB2NC_OBS_BUFR_VAR_LIST = QOB, TOB, ZOB, UOB, VOB, D_RH
#***********
# ***NOTE***
#***********
# SET TIME_SUMMARY_FLAG to False. There is a bug in met-6.1.
## For defining the time periods for summarization
# False for no time summary, True otherwise
PB2NC_TIME_SUMMARY_FLAG = False
PB2NC_TIME_SUMMARY_BEG = 000000 ;; start time of time summary in HHMMSS format
PB2NC_TIME_SUMMARY_END = 235959 ;; end time of time summary in HHMMSS format
PB2NC_TIME_SUMMARY_VAR_NAMES = PMO,TOB,TDO,UOB,VOB,PWO,TOCC
PB2NC_TIME_SUMMARY_TYPES = min, max, range, mean, stdev, median, p80 ;; a list of the
˓→statistics to summarize
```

```
# Model/fcst and obs name, e.g. GFS, NAM, GDAS, etc.
MODEL = gfsOBTYPE = gdas# Regrid to specified grid. Indicate NONE if no regridding, or the grid id
# (e.g. G212)
POINT_STAT_REGRID_TO_GRID = G003
POINT_STAT_REGRID_METHOD = BILIN
POINT_STAT_REGRID_WIDTH = 2
# Verification Masking regions
# Indicate which grid and polygon masking region, if applicable
POINT_STAT_GRID = FULL
# List of full path to poly masking files. NOTE: Only short lists of poly
# files work (those that fit on one line), a long list will result in an
# environment variable that is too long, resulting in an error. For long
# lists of poly masking files (i.e. all the mask files in the NCEP_mask
# directory), define these in the MET point_stat configuration file.
POINT_STAT_POLY =
POINT_STAT_STATION_ID =
# Message types, if all message types are to be returned, leave this empty,
# otherwise indicate the message types of interest.
POINT STAT MESSAGE TYPE = ADPUPA
# Variables and levels as specified in the field dictionary of the MET
# point_stat configuration file. Specify as FCST_VARn_NAME, FCST_VARn_LEVELS,
# (optional) FCST_VARn_OPTION
BOTH_VAR1_NAME = TMP
BOTH_VAR1_LEVELS = P1000, P925, P850, P700, P500, P400, P300, P250, P200, P150, P100, P50,␣
\rightarrowP20, P10
BOTH_VAR2_NAME = RH
BOTH_VAR2_LEVELS = P1000, P925, P850, P700, P500, P400, P300
BOTH_VAR3_NAME = UGRD
BOTH_VAR3_LEVELS = P1000, P925, P850, P700, P500, P400, P300, P250, P200, P150, P100, P50,␣
\rightarrowP20, P10
BOTH_VAR4_NAME = VGRD
BOTH_VAR4_LEVELS = P1000, P925, P850, P700, P500, P400, P300, P250, P200, P150, P100, P50,␣
˓→P20, P10
BOTH_VAR5_NAME = HGT
```

```
BOTH_VAR5_LEVELS = P1000, P950, P925, P850, P700, P500, P400, P300, P250, P200, P150, P100,␣
˓→P50, P20, P10
\lceil \text{dir} \rceilPB2NC_INPUT_DIR = {INPUT_BASE}/model_applications/medium_range/grid_to_obs/prepbufr/gdas
PB2NC_OUTPUT_DIR = {OUTPUT_BASE}/gdas/upper_air
FCST_POINT_STAT_INPUT_DIR = {INPUT_BASE}/model_applications/medium_range/grid_to_obs/gfs
OBS_POINT_STAT_INPUT_DIR = {PB2NC_OUTPUT_DIR}
POINT_STAT_OUTPUT_DIR = {OUTPUT_BASE}/{OBTYPE}
[filename_templates]
## Output file template
PB2NC_INPUT_TEMPLATE = prepbufr.gdas.{valid?fmt=%Y%m%d%H}
PB2NC_OUTPUT_TEMPLATE = prepbufr.gdas.{valid?fmt=%Y%m%d%H}.nc
FCST_POINT_STAT_INPUT_TEMPLATE = pgbf{lead?fmt=%HH}.gfs.{init?fmt=%Y%m%d%H}
OBS_POINT_STAT_INPUT_TEMPLATE = {PB2NC_OUTPUT_TEMPLATE}
```
#### **5.2.6.3.6 MET Configuration**

METplus sets environment variables based on user settings in the METplus configuration file. See *[How](#page-93-0) [METplus controls MET config file settings](#page-93-0)* (page 56) for more details.

**YOU SHOULD NOT SET ANY OF THESE ENVIRONMENT VARIABLES YOURSELF! THEY WILL BE OVER-WRITTEN BY METPLUS WHEN IT CALLS THE MET TOOLS!**

If there is a setting in the MET configuration file that is currently not supported by METplus you'd like to control, please refer to: *[Overriding Unsupported MET config file settings](#page-107-0)* (page 70)

#### **PB2NCConfig\_wrapped**

**Note:** See the *[PB2NC MET Configuration](#page-219-0)* (page 182) section of the User's Guide for more information on the environment variables used in the file below:

```
////////////////////////////////////////////////////////////////////////////////
//
// PB2NC configuration file.
//
// For additional information, see the MET_BASE/config/README file.
//
////////////////////////////////////////////////////////////////////////////////
```

```
//
// PrepBufr message type
//
${METPLUS_MESSAGE_TYPE}
//
// Mapping of message type group name to comma-separated list of values
// Derive PRMSL only for SURFACE message types
//
message_type_group_map = [
  \{ \text{key} = \text{"SURFACE"}; \text{val} = \text{"ADPSFC}, \text{SFCSHP}, \text{MSONET"}; \}\{ \text{key} = \text{"ANYAIR"}; \text{val} = \text{"AIRCAR}, \text{AIRCFT"}; \}{ key = "ANYSFC"; val = "ADPSFC,SFCSHP,ADPUPA,PROFLR,MSONET"; },
   \{ \text{key} = \text{"ONLYSF"}; \text{val} = \text{"ADPSFC}, \text{SFCSHP"}; \}];
//
// Mapping of input PrepBufr message types to output message types
//
message_type_map = [];
//
// PrepBufr station ID
//
${METPLUS_STATION_ID}
////////////////////////////////////////////////////////////////////////////////
//
// Observation time window
//
${METPLUS_OBS_WINDOW_DICT}
////////////////////////////////////////////////////////////////////////////////
//
// Observation retention regions
//
${METPLUS_MASK_DICT}
////////////////////////////////////////////////////////////////////////////////
//
// Observing location elevation
```

```
//
elevation_range = {
  beg = -1000;end = 100000;}
////////////////////////////////////////////////////////////////////////////////
//
// Observation types
//
//pb_report_type =
${METPLUS_PB_REPORT_TYPE}
in\_report\_type = [];
instrument_type = [];
////////////////////////////////////////////////////////////////////////////////
//
// Vertical levels to retain
//
//level_range = \{${METPLUS_LEVEL_RANGE_DICT}
//level_category =
${METPLUS_LEVEL_CATEGORY}
////////////////////////////////////////////////////////////////////////////////
//
// BUFR variable names to retain or derive.
// If emtpy, process all available variables.
//
${METPLUS_OBS_BUFR_VAR}
////////////////////////////////////////////////////////////////////////////////
//
// Mapping of BUFR variable name to GRIB name. The default map is defined at
// obs_prepbufr_map. This replaces/expends the default map.
//
//obs_bufr_map =
${METPLUS_OBS_BUFR_MAP}
```

```
// This map is for PREPBUFR. It will be added into obs_bufr_map.
// Please do not override this map.
//obs_prepbufr_map =
////////////////////////////////////////////////////////////////////////////////
\frac{1}{2}//quality_mark_thresh =
${METPLUS_QUALITY_MARK_THRESH}
event_stack_flag = TOP;
////////////////////////////////////////////////////////////////////////////////
//
// Time periods for the summarization
//
${METPLUS_TIME_SUMMARY_DICT}
////////////////////////////////////////////////////////////////////////////////
tmp\_dir = "$(MET\_IMP\_DIR]';
//version = "V9.0":
////////////////////////////////////////////////////////////////////////////////
${METPLUS_MET_CONFIG_OVERRIDES}
```
## **PointStatConfig\_wrapped**

**Note:** See the *[PointStat MET Configuration](#page-231-0)* (page 194) section of the User's Guide for more information on the environment variables used in the file below:

```
////////////////////////////////////////////////////////////////////////////////
//
// Point-Stat configuration file.
//
// For additional information, see the MET_BASE/config/README file.
//
////////////////////////////////////////////////////////////////////////////////
//
// Output model name to be written
```
```
//
\frac{1}{2} model =
${METPLUS_MODEL}
//
// Output description to be written
// May be set separately in each "obs.field" entry
//
\frac{1}{\sqrt{6}} desc =
${METPLUS_DESC}
////////////////////////////////////////////////////////////////////////////////
//
// Verification grid
//
// regrid = \{${METPLUS_REGRID_DICT}
////////////////////////////////////////////////////////////////////////////////
//
// May be set separately in each "field" entry
//
censor_thresh = [];
censor\_val = [];
cat\_thresh = [ NA ];
cnt_{\text{thresh}} = [ NA ];
cnt\_logic = UNION;
wind_thresh = [ NA ];
wind_logic = UNION;
eclv\_points = 0.05;
//hss_ec_value =
${METPLUS_HSS_EC_VALUE}
rank_corr_flag = FALSE;
//
// Forecast and observation fields to be verified
//
fcst = \{${METPLUS_FCST_FILE_TYPE}
 ${METPLUS_FCST_FIELD}
}
obs = \{
```

```
${METPLUS_OBS_FILE_TYPE}
  ${METPLUS_OBS_FIELD}
}
////////////////////////////////////////////////////////////////////////////////
//
// Point observation filtering options
// May be set separately in each "obs.field" entry
//
// message_type =
${METPLUS_MESSAGE_TYPE}
sid\_exc = [];
//obs_quality_inc =
${METPLUS_OBS_QUALITY_INC}
//obs_quality_exc =
${METPLUS_OBS_QUALITY_EXC}
duplicate_flag = NONE;
obs_summary = NONE;
obs_perc_value = 50;
//
// Mapping of message type group name to comma-separated list of values.
//
//message_type_group_map =
${METPLUS_MESSAGE_TYPE_GROUP_MAP}
////////////////////////////////////////////////////////////////////////////////
//
// Climatology data
//
//climo_mean = {${METPLUS_CLIMO_MEAN_DICT}
//climo\_stdev = {${METPLUS_CLIMO_STDEV_DICT}
//
// May be set separately in each "obs.field" entry
//
//climo_cdf = \{
```

```
${METPLUS_CLIMO_CDF_DICT}
////////////////////////////////////////////////////////////////////////////////
//
// Point observation time window
//
// obs\_window = {${METPLUS_OBS_WINDOW_DICT}
////////////////////////////////////////////////////////////////////////////////
//
// Verification masking regions
//
mask = \{${METPLUS_MASK_GRID}
  ${METPLUS_MASK_POLY}
  ${METPLUS_MASK_SID}
  //llpnt =${METPLUS_MASK_LLPNT}
}
////////////////////////////////////////////////////////////////////////////////
//
// Confidence interval settings
//
ci<sup>-</sup>alpha = [ 0.05 ];
boot = \{interval = PCTILE;
  rep\_prop = 1.0;n_{\text{rep}} = 0;
   rng = "mt19937";
   seed = "";
}
////////////////////////////////////////////////////////////////////////////////
//
// Interpolation methods
//
//interp = \{${METPLUS_INTERP_DICT}
```

```
////////////////////////////////////////////////////////////////////////////////
//
// HiRA verification method
//
//hira = \{${METPLUS_HIRA_DICT}
////////////////////////////////////////////////////////////////////////////////
//
// Statistical output types
//
//output_flag = \{${METPLUS_OUTPUT_FLAG_DICT}
////////////////////////////////////////////////////////////////////////////////
tmp\_dir = "${MET\_IMP\_DIR}";
// output_prefix =
${METPLUS_OUTPUT_PREFIX}
//version = "V10.0.0";
////////////////////////////////////////////////////////////////////////////////
${METPLUS_MET_CONFIG_OVERRIDES}
```
# **5.2.6.3.7 Running METplus**

This use case can be run two ways:

1) Passing in PointStat fcstGFS\_obsGDAS\_UpperAir\_MultiField\_PrepBufr.conf then a user-specific system configuration file:

```
run_metplus.py -c /path/to/METplus/parm/use_cases/model_applications/medium_range/
˓→PointStat_fcstGFS_obsGDAS_UpperAir_MultiField_PrepBufr.conf -c /path/to/user_system.
˓→conf
```
2) Modifying the configurations in parm/metplus config, then passing in Point-Stat fcstGFS obsGDAS UpperAir MultiField PrepBufr.conf:

run\_metplus.py -c /path/to/METplus/parm/use\_cases/model\_applications/medium\_range/ ˓<sup>→</sup>PointStat\_fcstGFS\_obsGDAS\_UpperAir\_MultiField\_PrepBufr.conf

The former method is recommended. Whether you add them to a user-specific configuration file or modify the metplus config files, the following variables must be set correctly:

- **INPUT BASE** Path to directory where sample data tarballs are unpacked (See Datasets section to obtain tarballs). This is not required to run METplus, but it is required to run the examples in parm/use\_cases
- **OUTPUT BASE** Path where METplus output will be written. This must be in a location where you have write permissions
- **MET\_INSTALL\_DIR** Path to location where MET is installed locally

Example User Configuration File:

```
[dir]INPUT_BASE = /path/to/sample/input/data
OUTPUT_BASE = /path/to/output/dir
MET_INSTALL_DIR = /path/to/met-X.Y
```
**NOTE:** All of these items must be found under the [dir] section.

# **5.2.6.3.8 Expected Output**

A successful run will output the following both to the screen and to the logfile:

```
INFO: METplus has successfully finished running.
```
Refer to the value set for **OUTPUT** BASE to find where the output data was generated. Output for this use case will be found in gdas (relative to **OUTPUT\_BASE**) and will contain the following files:

- point stat 000000L 20170601 000000V.stat
- point stat 000000L 20170602 000000V.stat
- point stat 000000L 20170603 000000V.stat

# **5.2.6.3.9 Keywords**

#### **Note:**

- PB2NCToolUseCase
- PointStatToolUseCase
- MediumRangeAppUseCase
- GRIBFileUseCase
- prepBUFRFileUseCase
- NOAAEMCOrgUseCase
- RegriddinginToolUseCase
- ObsTimeSummaryUseCase

Navigate to the *[METplus Quick Search for Use Cases](#page-1564-0)* (page 1527) page to discover other similar use cases.

sphinx\_gallery\_thumbnail\_path = '\_static/medium\_range-PointStat\_fcstGFS\_obsGDAS\_UpperAir\_MultiField\_PrepBufr **Total running time of the script:** ( 0 minutes 0.000 seconds)

# **5.2.6.4 Multi\_Tool: Feature Relative by Lead (with lead groupings)**

model applicaitons/medium\_range/ TCStat\_SeriesAnalysis\_fcstGFS \_obsGFS\_FeatureRelative \_\_\_ Series-ByLead.conf

# **5.2.6.4.1 Scientific Objective**

By maintaining focus of each evaluation time (or evaluation time series, in this case) on a user-defined area around a cyclone, the model statistical errors associated with cyclonic physical features (moisture flux, stability, strength of upper-level PV anomaly and jet, etc.) can be related directly to the model forecasts and provide improvement guidance by accurately depicting interactions with significant weather features around and within the cyclone. This is in contrast to the traditional method of regional averaging cyclone observations in a fixed grid, which "smooths out" system features and limits the meaningful metrics that can be gathered. Specifically, this use case creates bins of forecast lead times as specified by the given ranges which provides additional insight directly into forecast lead time accuracy.

# **5.2.6.4.2 Datasets**

Relevant information about the datasets that would be beneficial include:

- TC-Pairs/TC-Stat Forecast dataset: ADeck modified-ATCF tropical cyclone data
- Series-Analysis Forecast dataset: GFS
- TC-Pairs/TC-Stat Observation dataset: BDeck modified-ATCF tropical cyclone data
- Series-Analysis Observation dataset: GFS Analysis

# **5.2.6.4.3 External Dependencies**

You will need to use a version of Python 3.6+ that has the following packages installed:

 $*$  netCDF4

### **5.2.6.4.4 METplus Components**

This use case first runs TCPairs and ExtractTiles wrappers to generate matched tropical cyclone data and regrid them into appropriately-sized tiles along a storm track. The MET tc-stat tool is used to filter the track data, and the MET regrid-dataplane tool is used to regrid the data (GRIB1 or GRIB2 into netCDF). Next, a series analysis by lead time is performed on the results and plots (.ps and .png) are generated for all variable-level-stat combinations from the specified variables, levels, and requested statistics. The final results are aggregated into forecast hour groupings as specified by the start, end and increment in the METplus configuration file, as well as labels to identify each forecast hour grouping.

## **5.2.6.4.5 METplus Workflow**

The following tools are used for each run time:

TCPairs > RegridDataPlane, TCStat > SeriesAnalysis

This example loops by forecast/lead time (with begin, end, and increment as specified in the METplus TCStat\_SeriesAnalysis\_fcstGFS\_obsGFS\_FeatureRelative\_SeriesByLead.conf file). The following will be run based on the availability of data corresponding to the initialization time (in this example, we only have 20141214 as our initialization time) and the requested forecast leads, resulting in the run times below.

Run times:

**Init:** 20141214\_0Z **Forecast lead:** 6, 12, 18, 24, 30, 36, 42

#### **5.2.6.4.6 METplus Configuration**

METplus first loads all of the configuration files found in parm/metplus config, then it loads any configuration files passed to METplus via the command line with the -c option, i.e. -c parm/use\_cases/model\_applications/medium\_range/TCStat\_SeriesAnalysis\_fcstGFS\_obsGFS\_FeatureRelative\_SeriesB

```
#
# CONFIGURATION
#
[config]
# Loop over each process in the process list (set in PROCESS_LIST) for all times in the time␣
˓→window of
# interest.
LOOP_ORDER = processes
# Configuration files
TC_PAIRS_CONFIG_FILE = {PARM_BASE}/met_config/TCPairsConfig_wrapped
```

```
SERIES_ANALYSIS_CONFIG_FILE = {PARM_BASE}/met_config/SeriesAnalysisConfig_wrapped
PROCESS_LIST = TCPairs, TCStat, ExtractTiles, TCStat(for_series_analysis), SeriesAnalysis
# The init time begin and end times, increment
LOOP_BY = INITINIT_TIME_FMT = %Y%m%d
INIT_BEG = 20141214
INIT_END = 20141214
# This is the step-size. Increment in seconds from the begin time to the end
# time
INIT_INCREMENT = 21600 ;; set to every 6 hours=21600 seconds
# Used by extract tiles and series analysis to define the records of
# interest to be retrieved from the grib2 file
#
BOTH_VAR1_NAME = TMP
BOTH_VAR1_LEVELS = Z2
# forecast lead sequence 1 list (0, 6, 12, 18)
LEAD\_SEQ_1 = begin\_end\_incr(0, 18, 6)# forecast lead sequence 1 label
LEAD_SEQ_1_LABEL = Day1
# forecast lead sequence 2 list (24, 30, 36, 42)
LEAD\_SEQ_2 = begin\_end\_incr(24, 42, 6)# forecast lead sequence 2 label
LEAD_SEQ_2_LABEL = Day2
#######
# TCPairs Configurations
#######
TC_PAIRS_SKIP_LEAD_SEQ = True
# A list of times to include, in format YYYYMMDD_hh
TC_PAIRS_INIT_INCLUDE =
# A list of times to exclude, in format YYYYMMDD_hh
TC_PAIRS_INIT_EXCLUDE =
#
# Specify model valid time window in format YYYYMM[DD[_hh]]. Only tracks
# that fall within the valid time window will
```

```
(continues on next page)
```

```
# be used.
#
TC_PAIRS_VALID_BEG =
TC_PAIRS_VALID_END =
#
# Run MET tc_pairs by indicating the top-level directories for the A-deck
# and B-deck files. Set to 'yes' to run using top-level directories, 'no'
# if you want to run tc_pairs on files paired by the wrapper.
TC_PAIRS_READ_ALL_FILES = no
# List of models to be used (white space or comma separated) eg: DSHP, LGEM, HWRF
# If no models are listed, then process all models in the input file(s).
MODFI = GFSO# List of storm ids of interest (space or comma separated) e.g.: AL112012, AL122012
# If no storm ids are listed, then process all storm ids in the input file(s).
TC_PAIRS_STORM_ID =
# Basins (of origin/region). Indicate with space or comma-separated list of regions, eg.␣
˓→AL: for North Atlantic,
# WP: Western North Pacific, CP: Central North Pacific, SH: Southern Hemisphere, IO: North␣
˓→Indian Ocean, LS: Southern
# Hemisphere
TC_PAIRS_BASIN =
# Cyclone, a space or comma-separated list of cyclone numbers. If left empty, all cyclones␣
˓→will be used.
TC_PAIRS_CYCLONE =
# Storm name, a space or comma-separated list of storm names to evaluate. If left empty,
˓→all storms will be used.
TC_PAIRS_STORM_NAME =
# DLAND file, the full path of the file that contains the gridded representation of the
# minimum distance from land.
TC_PAIRS_DLAND_FILE = {MET_INSTALL_DIR}/share/met/tc_data/dland_global_tenth_degree.nc
TC_PAIRS_REFORMAT_DECK = yes
TC_PAIRS_REFORMAT_TYPE = SBU
TC_PAIRS_MISSING_VAL_TO_REPLACE = -99
TC_PAIRS_MISSING_VAL = -9999
# overwrite modified track data (non-ATCF to ATCF format)
```

```
TC_PAIRS_SKIP_IF_REFORMAT_EXISTS = yes
# overwrite tc_pairs output
TC_PAIRS_SKIP_IF_OUTPUT_EXISTS = yes
#######
# TCStat Configurations
#######
# IMPORTANT Refer to the README_TC for details on setting up analysis
# jobs (located in {MET_INSTALL_DIR}/share/met/config
# Separate each option and value with whitespace, and each job with a whitespace.
# No whitespace within arithmetic expressions or lists of items
# (e.g. -by AMSLP,AMODEL,LEAD -column '(AMAX_WIND-BMAX_WIND)')
# Enclose your arithmetic expressions with '' and separate each job
# by whitespace:
# -job filter -dump_row /path/to, -job summary -line_type TCMPR -column 'ABS(AMAX_WIND-
˓→BMAX_WIND)' -out {OUTPUT_BASE}/tc_stat/file.tcst
TC_STAT_JOB_ARGS = -job filter -basin ML -dump_row {TC_STAT_OUTPUT_DIR}/{TC_STAT_DUMP_ROW_
˓→TEMPLATE}
# Specify whether only those track points common to both the ADECK and BDECK
# tracks should be written out. This is only used when explicitly calling
# TC_STAT in the PROCESS_LIST. This is not used in this use case, so setting
# it to either false or true has no impact.
TC_STAT_MATCH_POINTS = true
# These all map to the options in the default TC-Stat config file, except these
# are pre-pended with TC_STAT to avoid clashing with any other similarly
# named options from other MET tools (eg TC_STAT_AMODEL corresponds to the
# amodel option in the default MET tc-stat config file, whereas AMODEL
# corresponds to the amodel option in the MET tc-pairs config file).
# Stratify by these columns:
TC_STAT_AMODEL =
TC_STAT_BMODEL =
TC_STAT_DESC =
TC_STAT_STORM_ID =
TC_STAT_BASIN =
TC_STAT_CYCLONE =
TC_STAT_STORM_NAME =
# Stratify by init times via a comma-separate list of init times to
# include or exclude. Time format defined as YYYYMMDD_HH or YYYYMMDD_HHmmss
```

```
#TC_STAT_INIT_BEG = 20141213
#TC_STAT_INIT_END = 20141220
TC_STAT_INIT_BEG =
TC_STAT_INIT_END =
TC_STAT_INIT_INCLUDE = {init?fmt=%Y%m%d_%H}
TC_STAT_INIT_EXCLUDE =
TC_STAT_INIT_HOUR =
# Stratify by valid times via a comma-separate list of valid times to
# include or exclude. Time format defined as YYYYMMDD_HH or YYYYMMDD_HHmmss
TC_STAT_VALID_BEG =
TC_STAT_VALID_END =
TC_STAT_VALID_INCLUDE =
TC_STAT_VALID_EXCLUDE =
TC_STAT_VALID_HOUR =
TC_STAT_LEAD_REQ =
TC_STAT_INIT_MASK =
TC_STAT_VALID_MASK =
# Stratify by the valid time and lead time via comma-separated list of
# times in format HH[MMSS]
TC_STAT_VALID_HOUR =
TC_STAT_LEAD =
# Stratify over the watch_warn column in the tcst file. Setting this to
# 'ALL' will match HUWARN, HUWATCH, TSWARN, TSWATCH
TC_STAT_TRACK_WATCH_WARN =
# Stratify by applying thresholds to numeric data columns. Specify with
# comma-separated list of column names and thresholds to be applied.
# The length of TC_STAT_COLUMN_THRESH_NAME should be the same as
# TC_STAT_COLUMN_THRESH_VAL.
TC_STAT_COLUMN_THRESH_NAME =
TC_STAT_COLUMN_THRESH_VAL =
# Stratify by a list of comma-separated columns names and values corresponding
# to non-numeric data columns of the values of interest.
TC_STAT_COLUMN_STR_NAME =
TC_STAT_COLUMN_STR_VAL =
# Stratify by applying thresholds to numeric data columns only when lead=0.
# If lead=0 and the value does not meet the threshold, discard the entire
# track. The length of TC_STAT_INIT_THRESH_NAME must equal the length of
# TC_STAT_INIT_THRESH_VAL.
TC_STAT_INIT_THRESH_NAME =
TC_STAT_INIT_THRESH_VAL =
```

```
# Stratify by applying thresholds to numeric data columns only when lead = 0.
# If lead = 0 but the value doesn't meet the threshold, discard the entire
# track.
TC_STAT_INIT_STR_NAME =
TC_STAT_INIT_STR_VAL =
# Excludes any points where distance to land is <=0. When set to TRUE, once land
# is encountered, the remainder of the forecast track is NOT used for the
# verification, even if the track moves back over water.
TC_STAT_WATER_ONLY =
# TRUE or FALSE. To specify whether only those track points occurring near
# landfall should be retained. Landfall is the last bmodel track point before
# the distance to land switches from water to land.
TC_STAT_LANDFALL =
# Define the landfall retention window, which is defined as the hours offset
# from the time of landfall. Format is in HH[MMSS]. Default TC_STAT_LANDFALL_BEG
# is set to -24, and TC_STAT_LANDFALL_END is set to 00
TC_STAT_LANDFALL_BEG =
TC_STAT_LANDFALL_END =
#######
# ExtractTiles Configurations
#######
# Constants used in creating the tile grid, used by extract tiles
EXTRACT_TILES_NLAT = 60
EXTRACT_TILES_NLON = 60
# Resolution of data in degrees, used by extract tiles
EXTRACT\_TILES_DLAT = 0.5EXTRACT_TILES_DLON = 0.5
# Degrees to subtract from the center lat and lon to
# calculate the lower left lat (lat_ll) and lower
# left lon (lon_ll) for a grid that is 2n X 2m,
# where n = EXTRACT_TILES_LAT_ADJ degrees and m = EXTRACT_TILES_LON_ADJ degrees.
# For this case, where n=15 and m=15, this results
# in a 30 deg X 30 deg grid. Used by extract tiles
EXTRACT_TILES_LON_ADJ = 15
EXTRACT_TILES_LAT_ADJ = 15
# OVERWRITE OPTIONS
# Skip writing filter files if they already exist.
```

```
# Set to yes if you want to skip processing existing files
# Set to no if you want to override existing files
EXTRACT_TILES_SKIP_IF_OUTPUT_EXISTS = yes
# Settings specific to the TCStat(for_series_analysis) process that was set
# in the PROCESS_LIST. Any TC_STAT_* variable not set in this section will use
# the value set outside of this section
[for_series_analysis]
TC_STAT_JOB_ARGS = -job filter -init_beg {INIT_BEG} -init_end {INIT_END} -dump_row {TC_STAT_
˓→OUTPUT_DIR}/{TC_STAT_DUMP_ROW_TEMPLATE}
TC_STAT_OUTPUT_DIR = {SERIES_ANALYSIS_OUTPUT_DIR}
TC_STAT_LOOKIN_DIR = {EXTRACT_TILES_OUTPUT_DIR}
[config]
# PLOTTING Relevant to series analysis plots.
# By default, background map is turned off. Set
# to no to turn of plotting of background map.
SERIES_ANALYSIS_BACKGROUND_MAP = no
SERIES_ANALYSIS_RUNTIME_FREQ = RUN_ONCE_PER_LEAD
SERIES_ANALYSIS_RUN_ONCE_PER_STORM_ID = False
# set the regrid dictionary item to_grid in the SeriesAnalysis MET config file
SERIES_ANALYSIS_REGRID_TO_GRID = FCST
SERIES_ANALYSIS_REGRID_METHOD = FORCE
#SERIES_ANALYSIS_REGRID_WIDTH =
#SERIES_ANALYSIS_REGRID_VLD_THRESH =
#SERIES_ANALYSIS_REGRID_SHAPE =
## NOTE: "TOTAL" is a REQUIRED cnt statistic used by the series analysis scripts
SERIES_ANALYSIS_STAT_LIST = TOTAL, FBAR, OBAR, ME
SERIES_ANALYSIS_BLOCK_SIZE = 4000
# set to True to add the -paired flag to the SeriesAnalysis command
SERIES ANALYSIS IS PAIRED = True
# If True/yes, run plot_data_plane on output from Series-Analysis to generate
# images for each stat item listed in SERIES_ANALYSIS_STAT_LIST
SERIES_ANALYSIS_GENERATE_PLOTS = yes
# If True/yes, run convert on output from Series-Analysis to generate
```

```
# a gif using images in groups of name/level/stat
SERIES_ANALYSIS_GENERATE_ANIMATIONS = yes
PLOT_DATA_PLANE_TITLE = {MODEL} series_F{fcst_beg}_to_F{fcst_end} Forecasts{nseries}, {stat}␣
˓→for {fcst_name} {fcst_level}
# FILENAME TEMPLATES
#
[filename_templates]
# Define the format of the filenames
TC_PAIRS_ADECK_TEMPLATE = {date?fmt=%Y%m}/a{basin?fmt=%s}q{date?fmt=%Y%m}*.gfso.{cyclone?fmt=
\rightarrow%s}
TC_PAIRS_BDECK_TEMPLATE = {date?fmt=%Y%m}/b{basin?fmt=%s}q{date?fmt=%Y%m}*.gfso.{cyclone?fmt=
\rightarrow%s}
TC_PAIRS_OUTPUT_TEMPLATE = {date?fmt=%Y%m}/{basin?fmt=%s}q{date?fmt=%Y%m%d%H}.gfso.{cyclone?
ightharpoonupfmt=%s }
TC_STAT_DUMP_ROW_TEMPLATE = filter_{init?fmt=%Y%m%d_%H}.tcst
EXTRACT_TILES_TC_STAT_INPUT_TEMPLATE = {TC_STAT_DUMP_ROW_TEMPLATE}
FCST_EXTRACT_TILES_INPUT_TEMPLATE = {init?fmt=%Y%m%d}/gfs_4_{init?fmt=%Y%m%d}_{init?fmt=%H}
˓→00_{lead?fmt=%3H}.grb2
OBS_EXTRACT_TILES_INPUT_TEMPLATE = {valid?fmt=%Y%m%d}/gfs_4_{valid?fmt=%Y%m%d}_{valid?fmt=%H}
˓→00_000.grb2
FCST_EXTRACT_TILES_OUTPUT_TEMPLATE = {init?fmt=%Y%m%d_%H}/{storm_id}/FCST_TILE_F{lead?fmt=
˓→%3H}_gfs_4_{init?fmt=%Y%m%d}_{init?fmt=%H}00_{lead?fmt=%3H}.nc
OBS_EXTRACT_TILES_OUTPUT_TEMPLATE = {init?fmt=%Y%m%d_%H}/{storm_id}/OBS_TILE_F{lead?fmt=%3H}_
˓→gfs_4_{init?fmt=%Y%m%d}_{init?fmt=%H}00_{lead?fmt=%3H}.nc
FCST_SERIES_ANALYSIS_INPUT_TEMPLATE = {FCST_EXTRACT_TILES_OUTPUT_TEMPLATE}
OBS_SERIES_ANALYSIS_INPUT_TEMPLATE = {OBS_EXTRACT_TILES_OUTPUT_TEMPLATE}
SERIES_ANALYSIS_TC_STAT_INPUT_TEMPLATE = {TC_STAT_DUMP_ROW_TEMPLATE}
# Template to look for climatology mean input to SeriesAnalysis relative to SERIES_ANALYSIS_
˓→CLIMO_MEAN_INPUT_DIR
# Not used in this example
SERIES ANALYSIS CLIMO MEAN INPUT TEMPLATE =
# Template to look for climatology standard deviation input to SeriesAnalysis relative to␣
˓→SERIES_ANALYSIS_CLIMO_STDEV_INPUT_DIR
# Not used in this example
SERIES_ANALYSIS_CLIMO_STDEV_INPUT_TEMPLATE =
```

```
(continues on next page)
```

```
SERIES_ANALYSIS_OUTPUT_TEMPLATE = {label}/series_F{fcst_beg}_to_F{fcst_end}_{fcst_name}_
˓→{fcst_level}.nc
#
# DIRECTORIES
#
\lceil \text{dir} \rceilTC_PAIRS_ADECK_INPUT_DIR = {INPUT_BASE}/model_applications/medium_range/track_data
TC_PAIRS_BDECK_INPUT_DIR = {TC_PAIRS_ADECK_INPUT_DIR}
TC_PAIRS_REFORMAT_DIR = {OUTPUT_BASE}/track_data_atcf
TC_PAIRS_OUTPUT_DIR = {OUTPUT_BASE}/tc_pairs
TC_STAT_LOOKIN_DIR = {TC_PAIRS_OUTPUT_DIR}
TC_STAT_OUTPUT_DIR = {EXTRACT_TILES_OUTPUT_DIR}
EXTRACT_TILES_TC_STAT_INPUT_DIR = {TC_STAT_OUTPUT_DIR}
EXTRACT_TILES_GRID_INPUT_DIR = {INPUT_BASE}/model_applications/medium_range/reduced_model_
˓→data
FCST_EXTRACT_TILES_INPUT_DIR = {INPUT_BASE}/model_applications/medium_range/reduced_model_
˓→data
OBS_EXTRACT_TILES_INPUT_DIR = {INPUT_BASE}/model_applications/medium_range/reduced_model_data
EXTRACT_TILES_OUTPUT_DIR = {OUTPUT_BASE}/extract_tiles
FCST_SERIES_ANALYSIS_INPUT_DIR = {EXTRACT_TILES_OUTPUT_DIR}
OBS_SERIES_ANALYSIS_INPUT_DIR = {EXTRACT_TILES_OUTPUT_DIR}
SERIES_ANALYSIS_TC_STAT_INPUT_DIR = {SERIES_ANALYSIS_OUTPUT_DIR}
# directory containing climatology mean input to SeriesAnalysis
# Not used in this example
SERIES_ANALYSIS_CLIMO_MEAN_INPUT_DIR =
# directory containing climatology standard deviation input to SeriesAnalysis
# Not used in this example
SERIES_ANALYSIS_CLIMO_STDEV_INPUT_DIR =
SERIES_ANALYSIS_OUTPUT_DIR = {OUTPUT_BASE}/series_analysis_lead
```
## **5.2.6.4.7 MET Configuration**

METplus sets environment variables based on user settings in the METplus configuration file. See *[How](#page-93-0) [METplus controls MET config file settings](#page-93-0)* (page 56) for more details.

**YOU SHOULD NOT SET ANY OF THESE ENVIRONMENT VARIABLES YOURSELF! THEY WILL BE OVER-WRITTEN BY METPLUS WHEN IT CALLS THE MET TOOLS!**

If there is a setting in the MET configuration file that is currently not supported by METplus you'd like to control, please refer to: *[Overriding Unsupported MET config file settings](#page-107-0)* (page 70)

#### **TCPairsConfig\_wrapped**

**Note:** See the *[TCPairs MET Configuration](#page-280-0)* (page 243) section of the User's Guide for more information on the environment variables used in the file below:

```
////////////////////////////////////////////////////////////////////////////////
//
// Default TCPairs configuration file
//
////////////////////////////////////////////////////////////////////////////////
//
// ATCF file format reference:
// http://www.nrlmry.navy.mil/atcf_web/docs/database/new/abrdeck.html
//
//
// Models
//
${METPLUS_MODEL}
//
// Description
//
${METPLUS_DESC}
//
// Storm identifiers
//
${METPLUS_STORM_ID}
//
// Basins
//
${METPLUS_BASIN}
```

```
//
// Cyclone numbers
//
${METPLUS_CYCLONE}
//
// Storm names
//
${METPLUS_STORM_NAME}
//
// Model initialization time windows to include or exclude
//
${METPLUS_INIT_BEG}
${METPLUS_INIT_END}
// init_inc =
${METPLUS_INIT_INC}
// init_exc =
${METPLUS_INIT_EXC}
// valid_inc =
${METPLUS_VALID_INC}
// valid_exc =
${METPLUS_VALID_EXC}
// write_valid =
${METPLUS_WRITE_VALID}
//
// Valid model time window
//
${METPLUS_VALID_BEG}
${METPLUS_VALID_END}
//
// Model initialization hours
//
init\_hour = [];
//
// Required lead time in hours
//
lead_req = [];
//
```

```
// lat/lon polylines defining masking regions
//
init\_mask = "";
valid_mask = ";
//
// Specify if the code should check for duplicate ATCF lines
//
//check_dup =${METPLUS_CHECK_DUP}
//
// Specify special processing to be performed for interpolated models.
// Set to NONE, FILL, or REPLACE.
//
//interp12 =
${METPLUS_INTERP12}
//
// Specify how consensus forecasts should be defined
//
//consensus =
${METPLUS_CONSENSUS_LIST}
//
// Forecast lag times
//
lag_time = [];
//
// CLIPER/SHIFOR baseline forecasts to be derived from the BEST
// and operational (CARQ) tracks.
//
best_technique = [ "BEST" ];
best_baseline = [];
oper_technique = [ "CARQ" ];
oper_baseline = [];
//
// Specify the datasets to be searched for analysis tracks (NONE, ADECK, BDECK,
// or BOTH).
//
anly_track = BDECK;
```

```
//
// Specify if only those track points common to both the ADECK and BDECK
// tracks be written out.
//
match_points = TRUE;
//
// Specify the NetCDF output of the gen_dland tool containing a gridded
// representation of the minimum distance to land.
//
${METPLUS_DLAND_FILE}
//
// Specify watch/warning information:
// - Input watch/warning filename
// - Watch/warning time offset in seconds
//
watch_warn = \{file_name = "MET_BASE/tc_data/wwpts_us.txt";
   time_{of}fset = -14400;
}
//
// Indicate a version number for the contents of this configuration file.
// The value should generally not be modified.
//
//version = "V9.0";
tmp\_dir = "${MET\_IMP\_DIR}";
${METPLUS_MET_CONFIG_OVERRIDES}
```
# **TCStatConfig\_wrapped**

**Note:** See the *[TCStat MET Configuration](#page-293-0)* (page 256) section of the User's Guide for more information on the environment variables used in the file below:

/////////////////////////////////////////////////////////////////////////////// // // Default TCStat configuration file // ////////////////////////////////////////////////////////////////////////////////

```
//
// The parameters listed below are used to filter the TC-STAT data down to the
// desired subset of lines over which statistics are to be computed. Only
// those lines which meet ALL of the criteria specified will be retained.
//
// The settings that are common to all jobs may be specified once at the top
// level. If no selection is listed for a parameter, that parameter will not
// be used for filtering. If multiple selections are listed for a parameter,
// the analyses will be performed on their union.
//
//
// Stratify by the AMODEL or BMODEL columns.
//
${METPLUS_AMODEL}
${METPLUS_BMODEL}
//
// Stratify by the DESC column.
//
${METPLUS_DESC}
//
// Stratify by the STORM_ID column.
//
${METPLUS_STORM_ID}
//
// Stratify by the BASIN column.
// May add using the "-basin" job command option.
//
${METPLUS_BASIN}
//
// Stratify by the CYCLONE column.
// May add using the "-cyclone" job command option.
//
${METPLUS_CYCLONE}
//
// Stratify by the STORM_NAME column.
// May add using the "-storm_name" job command option.
//
${METPLUS_STORM_NAME}
```

```
//
// Stratify by the INIT times.
// Model initialization time windows to include or exclude
// May modify using the "-init_beg", "-init_end", "-init_inc",
// and "-init_exc" job command options.
//
${METPLUS_INIT_BEG}
${METPLUS_INIT_END}
${METPLUS_INIT_INCLUDE}
${METPLUS_INIT_EXCLUDE}
//
// Stratify by the VALID times.
//
${METPLUS_VALID_BEG}
${METPLUS_VALID_END}
${METPLUS_VALID_INCLUDE}
${METPLUS_VALID_EXCLUDE}
//
// Stratify by the initialization and valid hours and lead time.
//
${METPLUS_INIT_HOUR}
${METPLUS_VALID_HOUR}
${METPLUS_LEAD}
//
// Select tracks which contain all required lead times.
//
${METPLUS_LEAD_REQ}
//
// Stratify by the INIT_MASK and VALID_MASK columns.
//
${METPLUS_INIT_MASK}
${METPLUS_VALID_MASK}
//
// Stratify by checking the watch/warning status for each track point
// common to both the ADECK and BDECK tracks. If the watch/warning status
// of any of the track points appears in the list, retain the entire track.
//
${METPLUS_TRACK_WATCH_WARN}
//
```

```
// Stratify by applying thresholds to numeric data columns.
//
${METPLUS_COLUMN_THRESH_NAME}
${METPLUS_COLUMN_THRESH_VAL}
//
// Stratify by performing string matching on non-numeric data columns.
//
${METPLUS_COLUMN_STR_NAME}
${METPLUS_COLUMN_STR_VAL}
//
// Stratify by excluding strings in non-numeric data columns.
//
//column_str_exc_name =
${METPLUS_COLUMN_STR_EXC_NAME}
//column_str_exc_val =
${METPLUS_COLUMN_STR_EXC_VAL}
//
// Similar to the column_thresh options above
//
${METPLUS_INIT_THRESH_NAME}
${METPLUS_INIT_THRESH_VAL}
//
// Similar to the column_str options above
//
${METPLUS_INIT_STR_NAME}
${METPLUS_INIT_STR_VAL}
//
// Similar to the column_str_exc options above
//
//init_str_exc_name =
${METPLUS_INIT_STR_EXC_NAME}
//init_str_exc_val =
${METPLUS_INIT_STR_EXC_VAL}
//
// Stratify by the ADECK and BDECK distances to land.
//
${METPLUS_WATER_ONLY}
```

```
//
// Specify whether only those track points occurring near landfall should be
// retained, and define the landfall retention window in HH[MMSS] format
// around the landfall time.
//
${METPLUS_LANDFALL}
${METPLUS_LANDFALL_BEG}
${METPLUS_LANDFALL_END}
//
// Specify whether only those track points common to both the ADECK and BDECK
// tracks should be retained. May modify using the "-match_points" job command
// option.
//
${METPLUS_MATCH_POINTS}
//
// Array of TCStat analysis jobs to be performed on the filtered data
//
${METPLUS_JOBS}
tmp\_dir = "${MET\_IMP\_DIR}";${METPLUS_MET_CONFIG_OVERRIDES}
```
#### **SeriesAnalysisConfig\_wrapped**

**Note:** See the *[SeriesAnalysis MET Configuration](#page-244-0)* (page 207) section of the User's Guide for more information on the environment variables used in the file below:

```
////////////////////////////////////////////////////////////////////////////////
//
// Series-Analysis configuration file.
//
// For additional information, see the MET_BASE/config/README file.
//
////////////////////////////////////////////////////////////////////////////////
//
// Output model name to be written
//
//model =${METPLUS_MODEL}
```

```
//
// Output description to be written
//
//desc =
${METPLUS_DESC}
//
// Output observation type to be written
//
//obtype =
${METPLUS_OBTYPE}
////////////////////////////////////////////////////////////////////////////////
//
// Verification grid
// May be set separately in each "field" entry
//
//regrid = \{${METPLUS_REGRID_DICT}
////////////////////////////////////////////////////////////////////////////////
censor_thresh = [];
censor_val = [];
//cat\_thresh =${METPLUS_CAT_THRESH}
cnt_{\text{thresh}} = [ NA ];
cnt\_logic = UNION;//
// Forecast and observation fields to be verified
//
fcst = \{${METPLUS_FCST_FILE_TYPE}
   ${METPLUS_FCST_CAT_THRESH}
   ${METPLUS_FCST_FIELD}
}
obs = f${METPLUS_OBS_FILE_TYPE}
   ${METPLUS_OBS_CAT_THRESH}
   ${METPLUS_OBS_FIELD}
}
```

```
////////////////////////////////////////////////////////////////////////////////
//
// Climatology data
//
//climo_mean = {${METPLUS_CLIMO_MEAN_DICT}
//climo\_stdev = {${METPLUS_CLIMO_STDEV_DICT}
//climo_cdf = \{${METPLUS_CLIMO_CDF_DICT}
////////////////////////////////////////////////////////////////////////////////
//
// Confidence interval settings
//
ci_alpha = [ 0.05 ];
boot = \{interval = PCTILE;
  rep\_prop = 1.0;n rep = 0;
  rng = "mt19937";seed = "";
}
////////////////////////////////////////////////////////////////////////////////
//
// Verification masking regions
//
mask = \{grid = "".poly = "";
}
//
// Number of grid points to be processed concurrently. Set smaller to use
// less memory but increase the number of passes through the data.
//
//block_size =
```

```
${METPLUS_BLOCK_SIZE}
//
// Ratio of valid matched pairs to compute statistics for a grid point
//
//vld_thresh =${METPLUS_VLD_THRESH}
////////////////////////////////////////////////////////////////////////////////
//
// Statistical output types
//
//output_stats = \{${METPLUS_OUTPUT_STATS_DICT}
////////////////////////////////////////////////////////////////////////////////
//hss_ec_value =
${METPLUS_HSS_EC_VALUE}
rank_corr_flag = FALSE;
tmp\_dir = "${MET\_IMP\_DIR}";//version = "V10.0";
////////////////////////////////////////////////////////////////////////////////
${METPLUS_MET_CONFIG_OVERRIDES}
```
# **5.2.6.4.8 Running METplus**

This use case can be run two ways:

1) Passing in TCStat SeriesAnalysis fcstGFS obsGFS FeatureRelative SeriesByLead.conf, then a userspecific system configuration file:

```
run_metplus.py -c /path/to/METplus/parm/use_cases/model_applications/medium_range/
˓→TCStat_SeriesAnalysis_fcstGFS_obsGFS_FeatureRelative_SeriesByLead.conf
-c /path/to/user_system.conf
```
2) Modifying the configurations in parm/metplus-config, then passing in TC-Stat\_SeriesAnalysis\_fcstGFS\_obsGFS\_FeatureRelative\_SeriesByLead.conf:

run\_metplus.py -c /path/to/METplus/parm/use\_cases/model\_applications/medium\_range/ سبوست ہے۔<br>√TCStat\_SeriesAnalysis\_fcstGFS\_obsGFS\_FeatureRelative\_SeriesByLead.conf(continues on next page)

The former method is recommended. Whether you add them to a user-specific configuration file or modify the metplus config files, the following variables must be set correctly:

- **INPUT BASE** Path to directory where sample data tarballs are unpacked (See Datasets section to obtain tarballs). This is not required to run METplus, but it is required to run the examples in parm/use\_cases
- **OUTPUT BASE** Path where METplus output will be written. This must be in a location where you have write permissions
- **MET\_INSTALL\_DIR** Path to location where MET is installed locally

and for the [exe] section, you will need to define the location of NON-MET executables. If the executable is in the user's path, METplus will find it from the name. If the executable is not in the path, specify the full path to the executable here (i.e. CONVERT  $=$  /usr/bin/convert) The following executables are required for performing series analysis use cases:

If the executables are in the path:

• **CONVERT = convert**

**NOTE:** All of these executable items must be located under the [exe] section.

If the executables are not in the path, they need to be defined:

• **CONVERT = /path/to/convert**

**NOTE:** All of these executable items must be located under the [exe] section. Example User Configuration File:

```
Idir<sup>7</sup>INPUT_BASE = /path/to/sample/input/data
OUTPUT_BASE = /path/to/output/dir
MET_INSTALL_DIR = /path/to/met-X.Y
[exe]
CONVERT = /path/to/convert
```
**NOTE:** The INPUT\_BASE, OUTPUT\_BASE, and MET\_INSTALL\_DIR must be located under the [dir] section, while the RM, CUT, TR, NCAP2, CONVERT, and NCDUMP must be located under the [exe] section.

## **5.2.6.4.9 Expected Output**

A successful run will output the following both to the screen and to the logfile:

INFO: METplus has successfully finished running.

Refer to the value set for **OUTPUT\_BASE** to find where the output data was generated. Output for this use case will be found in series\_analysis\_lead, relative to the **OUTPUT\_BASE**, and in the following directories (relative to **OUTPUT\_BASE**):

- Day1
- Day2
- series animate

The *Day1* subdirectory will contain files that have the following format:

ANLY\_FILES\_Fhhh\_to\_FHHH

FCST ASCII FILES Fhhh to FHHH

series <varname> <level> <stat>.png

series <varname> <level> <stat>.ps

series\_<varname>\_<level>\_<stat>.nc

Where:

**hhh** is the starting forecast hour/lead time in hours

**HHH** is the ending forecast hour/lead time in hours

**varname** is the variable of interest, as specified in the METplus series by lead all fhrs config file

**level** is the level of interest, as specified in the METplus series by lead all fhrs config file

**stat** is the statistic of interest, as specified in the METplus series by lead all fhrs config file.

The *Day2* subdirectory will contain files that have the same formatting as *Day1*, but for those forecast hours within 24 to 42 hours.

The series animate directory contains the animations of the series analysis in .gif format for all variable, level, and statistics combinations:

series\_animate\_<varname>\_<level>\_<stat>.gif

## **5.2.6.4.10 Keywords**

#### **Note:**

- MediumRangeAppUseCase
- TCPairsToolUseCase
- SeriesByLeadUseCase
- TCStatToolUseCase
- RegridDataPlaneToolUseCase
- MediumRangeAppUseCase
- SeriesAnalysisUseCase
- GRIB2FileUseCase
- FeatureRelativeUseCase
- SBUOrgUseCase
- DiagnosticsUseCase
- RuntimeFreqUseCase

Navigate to the *[METplus Quick Search for Use Cases](#page-1564-0)* (page 1527) page to discover other similar use cases.

sphinx gallery thumbnail path  $=$  ' static/medium range-TCStat SeriesAnalysis fcstGFS obsGFS FeatureRelative Se **Total running time of the script:** ( 0 minutes 0.000 seconds)

# **5.2.6.5 Point-Stat: Standard Verification for CONUS Surface**

model\_applications/medium\_range/PointStat\_fcstGFS\_obsNAM\_Sfc \_MultiField\_PrepBufr.conf

# **5.2.6.5.1 Scientific Objective**

To provide useful statistical information on the relationship between observation data in point format to a gridded forecast. These values can be used to assess the skill of the prediction. Statistics are store as partial sums to save space and Stat-Analysis must be used to compute Continuous statistics.

#### **5.2.6.5.2 Datasets**

**Forecast:** GFS temperature, u-wind component, v-wind component, and height **Observation:** NAM prepBURF data

**Location:** Click here for the METplus releases page and download sample data for the appropriate release: <https://github.com/dtcenter/METplus/releases>

This tarball should be unpacked into the directory that you will set the value of INPUT\_BASE. See *[Running](#page-1084-0) [METplus](#page-1084-0)* (page 1047) section for more information.

**Data Source:** Unknown

#### **5.2.6.5.3 METplus Components**

This use case utilizes the METplus PB2NC wrapper to convert PrepBUFR point observations to NetCDF format and then compare them to gridded forecast data using PointStat.

#### **5.2.6.5.4 METplus Workflow**

PB2NC and PointStat are the tools called in this example. It processes the following run times:

**Valid:** 2017-06-01 0Z

**Valid:** 2017-06-02 0Z

**Valid:** 2017-06-03 0Z

#### **5.2.6.5.5 METplus Configuration**

METplus first loads all of the configuration files found in parm/metplus config, then it loads any configuration files passed to METplus via the command line with the -c option, i.e. parm/use\_cases/model\_applications/medium\_range/PointStat\_fcstGFS\_obsNAM\_Sfc\_MultiField\_PrepBufr.conf

[config] ## Configuration-related settings such as the process list, begin and end times, etc. PROCESS\_LIST = PB2NC, PointStat

```
## LOOP_ORDER
## Options are: processes, times
## Looping by time- runs all items in the PROCESS_LIST for each
## initialization time and repeats until all times have been evaluated.
## Looping by processes- run each item in the PROCESS_LIST for all
## specified initialization times then repeat for the next item in the
## PROCESS_LIST.
LOOP ORDER = processes
# Logging levels: DEBUG, INFO, WARN, ERROR (most verbose is DEBUG)
LOG LEVEL = DEBUG
## MET Configuration files for pb2nc and point_stat
PB2NC_CONFIG_FILE = {PARM_BASE}/met_config/PB2NCConfig_wrapped
POINT_STAT_CONFIG_FILE ={PARM_BASE}/met_config/PointStatConfig_wrapped
PB2NC_SKIP_IF_OUTPUT_EXISTS = True
LOOP_BY = VALIDVALID_TIME_FMT = %Y%m%d
VALID_BEG = 20170601
VALID_END = 20170603
VALID INCREMENT = 86400
LEAD SEQ = \theta# For both pb2nc and point_stat, the obs_window dictionary:
OBS_WINDOW_BEGIN = -2700
OBS_WINDOW_END = 2700
PB2NC_QUALITY_MARK_THRESH = 3
PB2NC_PB_REPORT_TYPE = 120, 220, 221, 122, 222, 223, 224, 131, 133, 233, 153, 156, 157, 180,␣
˓→280, 181, 182, 281, 282, 183, 284, 187, 287
PB2NC_LEVEL_CATEGORY = 0, 1, 4, 5, 6
POINT_STAT_CLIMO_MEAN_TIME_INTERP_METHOD = NEAREST
POINT_STAT_INTERP_TYPE_METHOD = BILIN
POINT_STAT_INTERP_TYPE_WIDTH = 2
POINT_STAT_OUTPUT_FLAG_SL1L2 = STAT
POINT_STAT_OUTPUT_FLAG_VL1L2 = STAT
```

```
#
# PB2NC
#
# These are appended with PB2NC to differentiate the GRID, POLY, and MESSAGE_TYPE for point_
˓→stat.
PB2NC_GRID =
PB2NC_POLY =
PB2NC_STATION_ID =
PB2NC_MESSAGE_TYPE =
# Leave empty to process all
PB2NC_OBS_BUFR_VAR_LIST = PMO, TOB, TDO, UOB, VOB, PWO, TOCC, D_RH
#***********
# ***NOTE***
#***********
# SET TIME_SUMMARY_FLAG to False. There is a bug in met-6.1.
## For defining the time periods for summarization
# False for no time summary, True otherwise
PB2NC_TIME_SUMMARY_FLAG = False
PB2NC_TIME_SUMMARY_BEG = 000000 ;; start time of time summary in HHMMSS format
PB2NC_TIME_SUMMARY_END = 235959 ;; end time of time summary in HHMMSS format
PB2NC_TIME_SUMMARY_VAR_NAMES = PMO,TOB,TDO,UOB,VOB,PWO,TOCC
PB2NC_TIME_SUMMARY_TYPES = min, max, range, mean, stdev, median, p80 ;; a list of the␣
˓→statistics to summarize
# Model/fcst and obs name, e.g. GFS, NAM, GDAS, etc.
MODEL = gfsOBTYPE = nam
# Regrid to specified grid. Indicate NONE if no regridding, or the grid id
# (e.g. G212)
POINT_STAT_REGRID_TO_GRID = G104
POINT_STAT_REGRID_METHOD = BILIN
POINT_STAT_REGRID_WIDTH = 2
# Verification Masking regions
# Indicate which grid and polygon masking region, if applicable
POINT_STAT_GRID = FULL
# List of full path to poly masking files. NOTE: Only short lists of poly
# files work (those that fit on one line), a long list will result in an
# environment variable that is too long, resulting in an error. For long
# lists of poly masking files (i.e. all the mask files in the NCEP_mask
# directory), define these in the MET point_stat configuration file.
```

```
POINT_STAT_POLY =
POINT_STAT_STATION_ID =
# Message types, if all message types are to be returned, leave this empty,
# otherwise indicate the message types of interest.
POINT_STAT_MESSAGE_TYPE = ONLYSF
# Variables and levels as specified in the field dictionary of the MET
# point_stat configuration file. Specify as FCST_VARn_NAME, FCST_VARn_LEVELS,
# (optional) FCST_VARn_OPTION
BOTH_VAR1_NAME = TMP
BOTH_VAR1_LEVELS = Z2
BOTH_VAR2_NAME = RH
BOTH_VAR2_LEVELS = Z2
BOTH_VAR3_NAME = DPT
BOTH_VAR3_LEVELS = Z2
BOTH_VAR4_NAME = UGRD
BOTH_VAR4_LEVELS = Z10
BOTH_VAR5_NAME = VGRD
BOTH_VAR5_LEVELS = Z10
BOTH_VAR6_NAME = TCDC
BOTH_VAR6_LEVELS = L0
FCST_VAR6_OPTIONS = GRIB_lvl_typ = 200;
BOTH_VAR7_NAME = PRMSL
BOTH_VAR7_LEVELS = Z0
\lceil \textsf{dir} \rceilPB2NC_INPUT_DIR = {INPUT_BASE}/model_applications/medium_range/grid_to_obs/prepbufr/nam
PB2NC_OUTPUT_DIR = {OUTPUT_BASE}/nam/conus_sfc
FCST_POINT_STAT_INPUT_DIR = {INPUT_BASE}/model_applications/medium_range/grid_to_obs/gfs
OBS_POINT_STAT_INPUT_DIR = {PB2NC_OUTPUT_DIR}
POINT_STAT_OUTPUT_DIR = {OUTPUT_BASE}/{OBTYPE}
[filename_templates]
PB2NC_INPUT_TEMPLATE = nam.{da_init?fmt=%Y%m%d}/nam.t{da_init?fmt=%2H}z.prepbufr.tm{offset?
\rightarrowfmt=%2H}
```

```
PB2NC_OUTPUT_TEMPLATE = {valid?fmt=%Y%m%d}/nam.{valid?fmt=%Y%m%d%H}.nc
```
FCST\_POINT\_STAT\_INPUT\_TEMPLATE = pgbf{lead?fmt=%HH}.gfs.{init?fmt=%Y%m%d%H} OBS\_POINT\_STAT\_INPUT\_TEMPLATE = {PB2NC\_OUTPUT\_TEMPLATE}

### **5.2.6.5.6 MET Configuration**

METplus sets environment variables based on user settings in the METplus configuration file. See *[How](#page-93-0) [METplus controls MET config file settings](#page-93-0)* (page 56) for more details.

#### **YOU SHOULD NOT SET ANY OF THESE ENVIRONMENT VARIABLES YOURSELF! THEY WILL BE OVER-WRITTEN BY METPLUS WHEN IT CALLS THE MET TOOLS!**

If there is a setting in the MET configuration file that is currently not supported by METplus you'd like to control, please refer to: *[Overriding Unsupported MET config file settings](#page-107-0)* (page 70)

#### **PB2NCConfig\_wrapped**

**Note:** See the *[PB2NC MET Configuration](#page-219-0)* (page 182) section of the User's Guide for more information on the environment variables used in the file below:

```
////////////////////////////////////////////////////////////////////////////////
//
// PB2NC configuration file.
//
// For additional information, see the MET_BASE/config/README file.
//
////////////////////////////////////////////////////////////////////////////////
//
// PrepBufr message type
//
${METPLUS_MESSAGE_TYPE}
//
// Mapping of message type group name to comma-separated list of values
// Derive PRMSL only for SURFACE message types
//
message_type_group_map = [
  \{ \text{key} = \text{"SURFACE"}; \text{val} = \text{"ADPSFC}, SFCSHP, MSONET"; \}\{ \text{key} = \text{"ANYAIR"}; \text{val} = \text{"AIRCAR}, \text{AIRCFT"}; \}{ key = "ANYSFC"; val = "ADPSFC,SFCSHP,ADPUPA,PROFLR,MSONET"; },
   \{ \text{key} = \text{"ONLYSF"}; \text{val} = \text{"ADPSFC}, \text{SFCSHP"}; \}];
```

```
//
// Mapping of input PrepBufr message types to output message types
//
message_type_map = [];
//
// PrepBufr station ID
//
${METPLUS_STATION_ID}
////////////////////////////////////////////////////////////////////////////////
//
// Observation time window
//
${METPLUS_OBS_WINDOW_DICT}
////////////////////////////////////////////////////////////////////////////////
//
// Observation retention regions
//
${METPLUS_MASK_DICT}
////////////////////////////////////////////////////////////////////////////////
//
// Observing location elevation
//
elevation_range = {
  beg = -1000;end = 100000;}
////////////////////////////////////////////////////////////////////////////////
//
// Observation types
//
//pb_report_type =
${METPLUS_PB_REPORT_TYPE}
in\_report\_type = [];
```

```
instrument_type = [];
////////////////////////////////////////////////////////////////////////////////
//
// Vertical levels to retain
//
//level_range = \{${METPLUS_LEVEL_RANGE_DICT}
//level_category =
${METPLUS_LEVEL_CATEGORY}
////////////////////////////////////////////////////////////////////////////////
//
// BUFR variable names to retain or derive.
// If emtpy, process all available variables.
//
${METPLUS_OBS_BUFR_VAR}
////////////////////////////////////////////////////////////////////////////////
//
// Mapping of BUFR variable name to GRIB name. The default map is defined at
// obs_prepbufr_map. This replaces/expends the default map.
//
//obs_bufr_map =
${METPLUS_OBS_BUFR_MAP}
// This map is for PREPBUFR. It will be added into obs_bufr_map.
// Please do not override this map.
//obs_prepbufr_map =
////////////////////////////////////////////////////////////////////////////////
//quality_mark_thresh =
${METPLUS_QUALITY_MARK_THRESH}
event\_stack\_flag = TOP;////////////////////////////////////////////////////////////////////////////////
//
```
```
// Time periods for the summarization
//
${METPLUS_TIME_SUMMARY_DICT}
////////////////////////////////////////////////////////////////////////////////
tmp\_dir = "${MET\_IMP\_DIR}";//version = "V9.0":
////////////////////////////////////////////////////////////////////////////////
${METPLUS_MET_CONFIG_OVERRIDES}
```
### **PointStatConfig\_wrapped**

**Note:** See the *[PointStat MET Configuration](#page-231-0)* (page 194) section of the User's Guide for more information on the environment variables used in the file below:

```
////////////////////////////////////////////////////////////////////////////////
//
// Point-Stat configuration file.
//
// For additional information, see the MET_BASE/config/README file.
//
////////////////////////////////////////////////////////////////////////////////
//
// Output model name to be written
//
\frac{1}{2} model =
${METPLUS_MODEL}
//
// Output description to be written
// May be set separately in each "obs.field" entry
//
\frac{1}{\sqrt{6}} desc =
${METPLUS_DESC}
////////////////////////////////////////////////////////////////////////////////
//
// Verification grid
```

```
//
// regrid = \{${METPLUS_REGRID_DICT}
////////////////////////////////////////////////////////////////////////////////
//
// May be set separately in each "field" entry
//
censor_thresh = [];
censor\_val = [];
cat\_thresh = [ NA ];
cnt_thresh = [ NA ];
cnt\_logic = UNION;
wind_thresh = [NA];
wind\_logic = UNION;eclv\_points = 0.05;
//hss_ec_value =
${METPLUS_HSS_EC_VALUE}
rank_corr_flag = FALSE;
//
// Forecast and observation fields to be verified
//
fcst = \{${METPLUS_FCST_FILE_TYPE}
 ${METPLUS_FCST_FIELD}
}
obs = \{${METPLUS_OBS_FILE_TYPE}
 ${METPLUS_OBS_FIELD}
}
////////////////////////////////////////////////////////////////////////////////
//
// Point observation filtering options
// May be set separately in each "obs.field" entry
//
// message_type =
${METPLUS_MESSAGE_TYPE}
sid\_exc = [];
//obs_quality_inc =
${METPLUS_OBS_QUALITY_INC}
```

```
//obs_quality_exc =
${METPLUS_OBS_QUALITY_EXC}
duplicate_flag = NONE;
obs_summary = NONE;
obs_perc_value = 50;
//
// Mapping of message type group name to comma-separated list of values.
//
//message_type_group_map =
${METPLUS_MESSAGE_TYPE_GROUP_MAP}
////////////////////////////////////////////////////////////////////////////////
//
// Climatology data
//
//climo_mean = {${METPLUS_CLIMO_MEAN_DICT}
//climo\_stdev = {${METPLUS_CLIMO_STDEV_DICT}
//
// May be set separately in each "obs.field" entry
//
//climo_cdf = {${METPLUS_CLIMO_CDF_DICT}
////////////////////////////////////////////////////////////////////////////////
//
// Point observation time window
//
\frac{1}{2} obs_window = {
${METPLUS_OBS_WINDOW_DICT}
////////////////////////////////////////////////////////////////////////////////
//
// Verification masking regions
//
```

```
mask = \{${METPLUS_MASK_GRID}
  ${METPLUS_MASK_POLY}
  ${METPLUS_MASK_SID}
  //llpnt =${METPLUS_MASK_LLPNT}
}
////////////////////////////////////////////////////////////////////////////////
//
// Confidence interval settings
//
ci<sup>-</sup>alpha = [ 0.05 ];
boot = {
  interval = PCTILE;
  rep\_prop = 1.0;n_{rep} = 0;rng = "mt19937";seed = "";
}
////////////////////////////////////////////////////////////////////////////////
//
// Interpolation methods
//
//interp = \{${METPLUS_INTERP_DICT}
////////////////////////////////////////////////////////////////////////////////
//
// HiRA verification method
//
//hira = \{${METPLUS_HIRA_DICT}
////////////////////////////////////////////////////////////////////////////////
//
// Statistical output types
//
//output_flag = \{
```

```
${METPLUS_OUTPUT_FLAG_DICT}
```
////////////////////////////////////////////////////////////////////////////////

 $tmp\_dir = "${MET\_IMP\_DIR}";$ 

// output\_prefix = \${METPLUS\_OUTPUT\_PREFIX}  $//version = "V10.0.0"$ ;

////////////////////////////////////////////////////////////////////////////////

\${METPLUS\_MET\_CONFIG\_OVERRIDES}

#### **5.2.6.5.7 Running METplus**

This use case can be run two ways:

1) Passing in PointStat fcstGFS obsNAM Sfc MultiField PrepBufr.conf then a user-specific system configuration file:

run\_metplus.py -c /path/to/METplus/parm/use\_cases/model\_applications/medium\_range/ ˓<sup>→</sup>PointStat\_fcstGFS\_obsNAM\_Sfc\_MultiField\_PrepBufr.conf -c /path/to/user\_system.conf

2) Modifying the configurations in parm/metplus config, then passing in Point-Stat fcstGFS\_obsNAM\_Sfc\_MultiField\_PrepBufr.conf:

run\_metplus.py -c /path/to/METplus/parm/use\_cases/model\_applications/medium\_range/ ˓<sup>→</sup>PointStat\_fcstGFS\_obsNAM\_Sfc\_MultiField\_PrepBufr.conf

The former method is recommended. Whether you add them to a user-specific configuration file or modify the metplus config files, the following variables must be set correctly:

- **INPUT BASE** Path to directory where sample data tarballs are unpacked (See Datasets section to obtain tarballs). This is not required to run METplus, but it is required to run the examples in parm/use\_cases
- **OUTPUT\_BASE** Path where METplus output will be written. This must be in a location where you have write permissions
- **MET\_INSTALL\_DIR** Path to location where MET is installed locally

Example User Configuration File:

```
IdirINPUT_BASE = /path/to/sample/input/data
OUTPUT_BASE = /path/to/output/dir
MET_INSTALL_DIR = /path/to/met-X.Y
```
**NOTE:** All of these items must be found under the [dir] section.

## **5.2.6.5.8 Expected Output**

A successful run will output the following both to the screen and to the logfile:

INFO: METplus has successfully finished running.

Refer to the value set for **OUTPUT** BASE to find where the output data was generated. Output for this use case will be found in nam (relative to **OUTPUT\_BASE**) and will contain the following files:

- point stat 000000L 20170601 000000V.stat
- point stat 000000L 20170602 000000V.stat
- point stat 000000L 20170603 000000V.stat

#### **5.2.6.5.9 Keywords**

#### **Note:**

- PB2NCToolUseCase
- MediumRangeAppUseCase
- PointStatToolUseCase
- GRIBFileUseCase
- prepBUFRFileUseCase
- NOAAEMCOrgUseCase
- RegriddinginToolUseCase
- ObsTimeSummaryUseCase

Navigate to the *[METplus Quick Search for Use Cases](#page-1564-0)* (page 1527) page to discover other similar use cases.

sphinx\_gallery\_thumbnail\_path = '\_static/medium\_range-PointStat\_fcstGFS\_obsNAM\_Sfc\_MultiField\_PrepBufr.png' **Total running time of the script:** ( 0 minutes 0.000 seconds)

# **5.2.6.6 Multi\_Tool: Feature Relative by Lead using Multiple User-Defined Fields**

model applications/medium\_range/ TCStat\_SeriesAnalysis\_fcstGFS \_\_ obsGFS\_FeatureRelative \_\_ Series-ByLead\_PyEmbed\_Multiple\_Diagnostics.conf

# **5.2.6.6.1 Scientific Objective**

This use case calls multiple tools to produce diagnostic plots of systematic erros relative to a feature (e.g. hurricane, MCS, etc...). This use case calls two user provided python scripts that calculate diagnostics of interest (e.g. integrated vapor transport, potential vorticity, etc...). These user diagnostics are then used to define the systematic errors. This example calculates statistics over varying forecast leads with the ability to define lead groupings. This use case is very similar to the Multi\_Tools: Feature Relative by Lead use case and the Multi Tools: Feature Relative by Lead using User-Defined Fields. (ADeck,GFS:BDeck,GFS:ATCF,Grib2)

By maintaining focus of each evaluation time (or evaluation time series, in this case) on a user-defined area around a cyclone, the model statistical errors associated with cyclonic physical features (moisture flux, stability, strength of upper-level PV anomaly and jet, etc.) can be related directly to the model forecasts and provide improvement guidance by accurately depicting interactions with significant weather features around and within the cyclone. This is in contrast to the traditional method of regional averaging cyclone observations in a fixed grid, which "smooths out" system features and limits the meaningful metrics that can be gathered. Specifically, this use case creates bins of forecast lead times as specified by the given ranges which provides additional insight directly into forecast lead time accuracy.

Additionally, the ability to calculate model statistical errors based on user provided diagnostics allows the user to customize the feature relative analysis to suit their needs.

# **5.2.6.6.2 Datasets**

This use case compares the Global Forecast System (GFS) forecast to the GFS analysis for hurricane Dorian. It is based on three user provided python scripts that calculate the diagnostic integrated vaport transport (IVT) baroclinic potential vorticity (PV), and saturation equivalent potential temperature (SEPT), respectively.

- Variables required to calculate IVT: Levels required: all pressure levels  $\ge$  = 100mb #. Temperature #. v- component of wind  $#$ . u- component of wind  $#$ . Geopotential height  $#$ . Specific humidity OR Relative Humidity
- Variables required to calculate PV: Levels required: all pressure levels  $\ge$  = 100mb #. U-wind #. V-wind #. Temperature
- Variables required to calculate saturation equivalent potential temperature: Levels required: all pressure levels  $>= 100mb$  #. Temperature
- Forecast dataset: GFS Grid 4 Forecast GFS Forecast data can be found at the following website: <https://www.ncdc.noaa.gov/data-access/model-data/model-datasets/global-forcast-system-gfs> - Initialization date: 20190830 - Initialization hours: 00, 06, 12, 18 UTC - Lead times: 90, 96, 102, 108, 114 - Format: Grib2 - Resolution: 0.5 degree
- Observation dataset: GFS Grid 4 Analysis GFS Analysis data can be found at the following website: <https://www.ncdc.noaa.gov/data-access/model-data/model-datasets/global-forcast-system-gfs> -

Valid date/time range: 20190902\_18 - 20190904\_12 every 6 hours - Format: Grib2 - Resolution: 0.5 degree

• Hurricane Track Data Hurricane track data can be found at the following website: [http://hurricanes.](http://hurricanes.ral.ucar.edu/repository/data/) [ral.ucar.edu/repository/data/](http://hurricanes.ral.ucar.edu/repository/data/) - ADeck Track File: aal052019.dat - BDeck Track File: bal052019.dat

### **5.2.6.6.3 External Dependencies**

You will need to use a version of Python 3.7+ that has the following packages installed:

- netCDF4
- pygrib
- cfgrib
- metpy
- xarray

If the version of Python used to compile MET did not have these libraries at the time of compilation, you will need to add these packages or create a new Python environment with these packages.

If this is the case, you will need to set the MET\_PYTHON\_EXE environment variable to the path of the version of Python you want to use. If you want this version of Python to only apply to this use case, set it in the [user\_env\_vars] section of a METplus configuration file.:

[user\_env\_vars] MET\_PYTHON\_EXE = /path/to/python/**with**/required/packages/bin/python

#### **5.2.6.6.4 METplus Components**

This use case first runs PyEmbedIngest to run the user provided python scripts to calculate the desired diagnostics (in this example, IVT, PV and SEPT). PyEmbedIngest runs the RegridDataPlane tool to write IVT, PV, and SEPTto a MET readable netCDF file. Then TCPairs and ExtractTiles are run to generate matched tropical cyclone data and regrid them into appropriately-sized tiles along a storm track. The MET tc-stat tool is used to filter the track data and the MET regrid-dataplane tool is used to regrid the data (GRIB1 or GRIB2 into netCDF). Next, a series analysis by lead time is performed on the results and plots (.ps and .png) are generated for all variable-level-stat combinations from the specified variables, levels, and requested statistics. If lead grouping is turned on, the final results are aggregated into forecast hour groupings as specified by the start, end and increment in the METplus configuration file, as well as labels to identify each forecast hour grouping. If lead grouping is not turned out the final results will be written out for each requested lead time.

### **5.2.6.6.5 METplus Workflow**

This use case loops by process which means that each tool is run for all times before moving to the next tool. The tool order is as follows:

PyEmbedIngest, TCPairs, ExtractTiles, SeriesByLead

This example loops by forecast/lead time (with begin, end, and increment as specified in the METplus TCStat\_SeriesAnalysis\_fcstGFS\_obsGFS\_FeatureRelative\_SeriesByLead\_Multiple\_Diagnostics.conf file).

4 initialization times will be run over 5 lead times:

**Init:** 20190830\_00Z **Forecast lead:** 90, 96, 102, 108, 114

**Init:** 20190830\_06Z **Forecast lead:** 90, 96, 102, 108, 114

**Init:** 20190830\_12Z **Forecast lead:** 90, 96, 102, 108, 114

**Init:** 20190830\_18Z **Forecast lead:** 90, 96, 102, 108, 114

#### **5.2.6.6.6 METplus Configuration**

METplus first loads all of the configuration files found in parm/metplus config, then it loads any configuration files passed to METplus via the command line with the -c option, i.e. -c parm/use\_cases/model\_applications/medium\_range/TCStat\_SeriesAnalysis\_fcstGFS\_obsGFS\_FeatureRelative\_SeriesB

```
#
# CONFIGURATION
#
[config]
# Loop over each process in the process list (set in PROCESS_LIST) for all times in the time␣
˓→window of interest.
LOOP_ORDER = processes
```

```
#Configuration files
TC_PAIRS_CONFIG_FILE = {PARM_BASE}/met_config/TCPairsConfig_wrapped
SERIES_ANALYSIS_CONFIG_FILE = {PARM_BASE}/met_config/SeriesAnalysisConfig_wrapped
PROCESS_LIST = PyEmbedIngest, TCPairs, TCStat, ExtractTiles, TCStat(for_series_analysis),␣
˓→SeriesAnalysis
# The init time begin and end times, increment
# Looping - options are INIT, VALID, RETRO, and REALTIME
LOOP BY = INIT
# Format of INIT_BEG and INIT_END
INIT_TIME_FMT = %Y%m%d%H
# Start time for METplus run
INIT_BEG = 2019083000
# End time for METplus run
INIT_END = 2019083023
# This is the step-size. Increment in seconds from the begin time to the end time
INIT_INCREMENT = 21600 ;; set to every 6 hours=21600 seconds
# Used by extract tiles and series analysis to define the records of
# interest to be retrieved from the grib2 file
BOTH_VAR1_NAME = ivt
BOTH_VAR1_LEVELS = Surface
BOTH_VAR2_NAME = pv
BOTH_VAR2_LEVELS = Surface
BOTH_VAR3_NAME = sept
BOTH_VAR3_LEVELS = Surface
LEAD_SEQ = 90, 96, 102, 108, 114
#####
### PYEMBED INGEST
#####
# 1st INGEST INSTANCE: Forecast
# python script with optional arguments to run for 1st ingest instance
```

```
# IVT
PY_EMBED_INGEST_1_SCRIPT_1 = {CONFIG_DIR}/gfs_ivt_fcst.py {MODEL_DIR}/{init?fmt=%Y%m%d}/gfs_
˓→4_{init?fmt=%Y%m%d}_{init?fmt=%H}00_{lead?fmt=%3H}.grb2
# output variable name
PY_EMBED_INGEST_1_OUTPUT_FIELD_NAME_1 = ivt
# PV
# python script with optional arguments to run for 1st ingest instance
PY_EMBED_INGEST_1_SCRIPT_2 = {CONFIG_DIR}/gfs_pv_fcst.py {MODEL_DIR}/{init?fmt=%Y%m%d}/gfs_4_
˓→{init?fmt=%Y%m%d}_{init?fmt=%H}00_{lead?fmt=%3H}.grb2
# output variable name
PY_EMBED_INGEST_1_OUTPUT_FIELD_NAME_2 = pv
# SEPT
# python script with optional arguments to run for 1st ingest instance
PY_EMBED_INGEST_1_SCRIPT_3 = {CONFIG_DIR}/gfs_sept_fcst.py {MODEL_DIR}/{init?fmt=%Y%m%d}/gfs_
˓→4_{init?fmt=%Y%m%d}_{init?fmt=%H}00_{lead?fmt=%3H}.grb2
# output variable name
PY_EMBED_INGEST_1_OUTPUT_FIELD_NAME_3 = sept
# type of python input to expect for 1st ingest instance
# valid options: NUMPY, XARRAY
PY_EMBED_INGEST_1_TYPE = NUMPY
# output grid for 1st ingest instance. Can be a grid definition or file path
PY_EMBED_INGEST_1_OUTPUT_GRID = {MODEL_DIR}/{init?fmt=%Y%m%d}/gfs_4_{init?fmt=%Y%m%d}_{init?
˓→fmt=%H}00_{lead?fmt=%3H}.grb2
# 2nd INGEST INSTANCE: Analysis
# IVT
# python script with optional arguments to run for 2nd ingest instance
PY_EMBED_INGEST_2_SCRIPT_1 = {CONFIG_DIR}/gfs_ivt_analysis.py {MODEL_DIR}/{valid?fmt=%Y%m%d}/
→gfs_4_{valid?fmt=%Y%m%d}_{valid?fmt=%H}00_000.grb2
# output variable name
PY_EMBED_INGEST_2_OUTPUT_FIELD_NAME_1 = ivt
# PV
# python script with optional arguments to run for 2nd ingest instance
PY_EMBED_INGEST_2_SCRIPT_2 = {CONFIG_DIR}/gfs_pv_analysis.py {MODEL_DIR}/{valid?fmt=%Y%m%d}/
˓→gfs_4_{valid?fmt=%Y%m%d}_{valid?fmt=%H}00_000.grb2
# output variable name
PY_EMBED_INGEST_2_OUTPUT_FIELD_NAME_2 = pv
# SEPT
# python script with optional arguments to run for 2nd ingest instance
```

```
PY_EMBED_INGEST_2_SCRIPT_3 = {CONFIG_DIR}/gfs_sept_analysis.py {MODEL_DIR}/{valid?fmt=%Y%m%d}
˓→/gfs_4_{valid?fmt=%Y%m%d}_{valid?fmt=%H}00_000.grb2
# output variable name
PY_EMBED_INGEST_2_OUTPUT_FIELD_NAME_3 = sept
# type of python input to expect for 2nd ingest instance
# valid options: NUMPY, XARRAY
PY_EMBED_INGEST_2_TYPE = NUMPY
# output grid for 2nd ingest instance. Can be a grid definition or file path
PY_EMBED_INGEST_2_OUTPUT_GRID = {MODEL_DIR}/{valid?fmt=%Y%m%d}/gfs_4_{valid?fmt=%Y%m%d}_
˓→{valid?fmt=%H}00_000.grb2
#######
# TCPairs Configurations
#######
# only run TCPairs once for the init time, not for each forecast lead
TC_PAIRS_SKIP_LEAD_SEQ = True
# A list of times to include, in format YYYYMMDD_hh
TC_PAIRS_INIT_INCLUDE =
# A list of times to exclude, in format YYYYMMDD_hh
TC_PAIRS_INIT_EXCLUDE =
# Specify model valid time window in format YYYYMM[DD[_hh]]. Only tracks
# that fall within the valid time window will be used.
TC_PAIRS_VALID_BEG =
TC_PAIRS_VALID_END =
#
# Run MET tc_pairs by indicating the top-level directories for the A-deck
# and B-deck files. Set to 'yes' to run using top-level directories, 'no'
# if you want to run tc_pairs on files paired by the wrapper.
TC_PAIRS_READ_ALL_FILES = no
# List of models to be used (white space or comma separated) eg: DSHP, LGEM, HWRF
# If no models are listed, then process all models in the input file(s).
MODEL = GFSO# List of storm ids of interest (space or comma separated) e.g.: AL112012, AL122012
# If no storm ids are listed, then process all storm ids in the input file(s).
TC_PAIRS_STORM_ID =
```

```
# Basins (of origin/region). Indicate with space or comma-separated list of regions, eg.␣
˓→AL: for North Atlantic,
# WP: Western North Pacific, CP: Central North Pacific, SH: Southern Hemisphere, IO: North␣
˓→Indian Ocean, LS: Southern
# Hemisphere
TC_PAIRS_BASIN =
# Cyclone, a space or comma-separated list of cyclone numbers. If left empty, all cyclones␣
˓→will be used.
TC_PAIRS_CYCLONE =
# Storm name, a space or comma-separated list of storm names to evaluate. If left empty,
˓→all storms will be used.
TC_PAIRS_STORM_NAME =
# DLAND file, the full path of the file that contains the gridded representation of the
# minimum distance from land.
TC_PAIRS_DLAND_FILE = {MET_INSTALL_DIR}/share/met/tc_data/dland_global_tenth_degree.nc
TC_PAIRS_REFORMAT_DECK = no
TC_PAIRS_REFORMAT_TYPE = SBU
TC_PAIRS_MISSING_VAL_TO_REPLACE = -99
TC PAIRS MISSING VAL = -9999
# overwrite modified track data (non-ATCF to ATCF format)
TC_PAIRS_SKIP_IF_REFORMAT_EXISTS = no
# overwrite tc_pairs output
TC_PAIRS_SKIP_IF_OUTPUT_EXISTS = no
#######
# TCStat Configurations
#######
# IMPORTANT Refer to the README_TC for details on setting up analysis
# jobs (located in {MET_INSTALL_DIR}/share/met/config
# Separate each option and value with whitespace, and each job with a whitespace.
# No whitespace within arithmetic expressions or lists of items
# (e.g. -by AMSLP,AMODEL,LEAD -column '(AMAX_WIND-BMAX_WIND)')
# Enclose your arithmetic expressions with '' and separate each job
# by whitespace:
# -job filter -dump_row /path/to, -job summary -line_type TCMPR -column 'ABS(AMAX_WIND-
˓→BMAX_WIND)' -out {OUTPUT_BASE}/tc_stat/file.tcst
```

```
TC_STAT_JOB_ARGS = -job filter -basin AL -dump_row {TC_STAT_OUTPUT_DIR}/{TC_STAT_DUMP_ROW_
˓→TEMPLATE}
# Specify whether only those track points common to both the ADECK and BDECK
# tracks should be written out. This is only used when explicitly calling
# TC_STAT in the PROCESS_LIST. This is not used in this use case, so setting
# it to either false or true has no impact.
TC_STAT_MATCH_POINTS = true
# Stratify by these columns:
TC_STAT_AMODEL = {MODEL}
TC_STAT_BMODEL =
TC_STAT_DESC =
TC_STAT_STORM_ID =
TC_STAT_BASIN =
TC_STAT_CYCLONE =
TC_STAT_STORM_NAME =
# Stratify by init times via a comma-separate list of init times to
# include or exclude. Time format defined as YYYYMMDD_HH or YYYYMMDD_HHmmss
TC_STAT_INIT_BEG =
TC_STAT_INIT_END =
TC_STAT_INIT_INCLUDE = {init?fmt=%Y%m%d_%H}
TC_STAT_INIT_EXCLUDE =
TC_STAT_INIT_HOUR =
# Stratify by valid times via a comma-separate list of valid times to
# include or exclude. Time format defined as YYYYMMDD_HH or YYYYMMDD_HHmmss
TC_STAT_VALID_BEG =
TC_STAT_VALID_END =
TC_STAT_VALID_INCLUDE =
TC_STAT_VALID_EXCLUDE =
TC_STAT_VALID_HOUR =
TC_STAT_LEAD_REQ =
TC_STAT_INIT_MASK =
TC_STAT_VALID_MASK =
# Stratify by the valid time and lead time via comma-separated list of
# times in format HH[MMSS]
TC_STAT_VALID_HOUR =
TC_STAT_LEAD =
# Stratify over the watch_warn column in the tcst file. Setting this to
# 'ALL' will match HUWARN, HUWATCH, TSWARN, TSWATCH
TC_STAT_TRACK_WATCH_WARN =
```

```
(continues on next page)
```

```
# Stratify by applying thresholds to numeric data columns. Specify with
# comma-separated list of column names and thresholds to be applied.
# The length of TC_STAT_COLUMN_THRESH_NAME should be the same as
# TC_STAT_COLUMN_THRESH_VAL.
TC_STAT_COLUMN_THRESH_NAME =
TC_STAT_COLUMN_THRESH_VAL =
# Stratify by a list of comma-separated columns names and values corresponding
# to non-numeric data columns of the values of interest.
TC_STAT_COLUMN_STR_NAME =
TC_STAT_COLUMN_STR_VAL =
# Stratify by applying thresholds to numeric data columns only when lead=0.
# If lead=0 and the value does not meet the threshold, discard the entire
# track. The length of TC_STAT_INIT_THRESH_NAME must equal the length of
# TC_STAT_INIT_THRESH_VAL.
TC_STAT_INIT_THRESH_NAME =
TC_STAT_INIT_THRESH_VAL =
# Stratify by applying thresholds to numeric data columns only when lead = 0.
# If lead = 0 but the value doesn't meet the threshold, discard the entire
# track.
TC_STAT_INIT_STR_NAME =
TC_STAT_INIT_STR_VAL =
# Excludes any points where distance to land is <=0. When set to TRUE, once land
# is encountered, the remainder of the forecast track is NOT used for the
# verification, even if the track moves back over water.
TC_STAT_WATER_ONLY =
# TRUE or FALSE. To specify whether only those track points occurring near
# landfall should be retained. Landfall is the last bmodel track point before
# the distance to land switches from water to land.
TC_STAT_LANDFALL =
# Define the landfall retention window, which is defined as the hours offset
# from the time of landfall. Format is in HH[MMSS]. Default TC_STAT_LANDFALL_BEG
# is set to -24, and TC_STAT_LANDFALL_END is set to 00
TC_STAT_LANDFALL_BEG =
TC_STAT_LANDFALL_END =
# Constants used in creating the tile grid, used by extract tiles
EXTRACT_TILES_NLAT = 60
```

```
EXTRACT_TILES_NLON = 60
# Resolution of data in degrees, used by extract tiles
EXTRACT_TILES_DLAT = 0.5EXTRACT_TILES_DLON = 0.5
# Degrees to subtract from the center lat and lon to
# calculate the lower left lat (lat_ll) and lower
# left lon (lon_ll) for a grid that is 2n X 2m,
# where n = EXTRACT_TILES_LAT_ADJ degrees and m = EXTRACT_TILES_LON_ADJ degrees.
# For this case, where n=15 and m=15, this results
# in a 30 deg X 30 deg grid. Used by extract tiles
EXTRACT_TILES_LON_ADJ = 15
EXTRACT_TILES_LAT_ADJ = 15
# OVERWRITE OPTIONS
# Skip writing filter files if they already exist.
# Set to yes if you want to skip processing existing files
# Set to no if you want to override existing files
EXTRACT_TILES_SKIP_IF_OUTPUT_EXISTS = no
# Settings specific to the TCStat(for_series_analysis) process that was set
# in the PROCESS_LIST. Any TC_STAT_* variable not set in this section will use
# the value set outside of this section
[for_series_analysis]
TC_STAT_JOB_ARGS = -job filter -init_beg {INIT_BEG} -init_end {INIT_END} -dump_row {TC_STAT_
˓→OUTPUT_DIR}/{TC_STAT_DUMP_ROW_TEMPLATE}
TC_STAT_OUTPUT_DIR = {SERIES_ANALYSIS_OUTPUT_DIR}
TC_STAT_LOOKIN_DIR = {EXTRACT_TILES_OUTPUT_DIR}
[config]
# set the regrid dictionary item to_grid in the SeriesAnalysis MET config file
SERIES_ANALYSIS_REGRID_TO_GRID = FCST
SERIES_ANALYSIS_REGRID_METHOD = FORCE
#SERIES_ANALYSIS_REGRID_WIDTH =
#SERIES_ANALYSIS_REGRID_VLD_THRESH =
#SERIES_ANALYSIS_REGRID_SHAPE =
# NOTE: "TOTAL" is a REQUIRED cnt statistic used by the series analysis scripts
SERIES_ANALYSIS_STAT_LIST = TOTAL, FBAR, OBAR, ME
# PLOTTING Relevant to series analysis plots.
# By default, background map is turned off. Set
```

```
# to no to turn of plotting of background map.
SERIES_ANALYSIS_BACKGROUND_MAP = yes
SERIES_ANALYSIS_RUNTIME_FREQ = RUN_ONCE_PER_LEAD
SERIES_ANALYSIS_RUN_ONCE_PER_STORM_ID = False
SERIES_ANALYSIS_BLOCK_SIZE = 4000
# set to True to add the -paired flag to the SeriesAnalysis command
SERIES ANALYSIS IS PAIRED = True
# If True/yes, run plot_data_plane on output from Series-Analysis to generate
# images for each stat item listed in SERIES_ANALYSIS_STAT_LIST
SERIES_ANALYSIS_GENERATE_PLOTS = yes
# If True/yes, run convert on output from Series-Analysis to generate
# a gif using images in groups of name/level/stat
SERIES_ANALYSIS_GENERATE_ANIMATIONS = yes
PLOT_DATA_PLANE_TITLE = {MODEL} series_F{fcst_beg} Forecasts{nseries}, {stat} for {fcst_name}
˓→ {fcst_level}
#
# FILENAME TEMPLATES
#
[filename_templates]
# Define the format of the filenames
PY_EMBED_INGEST_1_OUTPUT_TEMPLATE = {init?fmt=%Y%m%d}/gfs_4_{init?fmt=%Y%m%d}_{init?fmt=%H}
˓→00_{lead?fmt=%3H}.nc
PY_EMBED_INGEST_2_OUTPUT_TEMPLATE = {valid?fmt=%Y%m%d}/gfs_4_{valid?fmt=%Y%m%d}_{valid?fmt=
˓→%H}00_000.nc
TC_PAIRS_ADECK_TEMPLATE = a{basin?fmt=%s}052019.dat
TC\_PAIRS\_BDECK\_TEMPLATE = b{basin?fmt=%s}{052019.dat}TC_PAIRS_OUTPUT_TEMPLATE = {date?fmt=%Y%m}/{basin?fmt=%s}q{date?fmt=%Y%m%d%H}.dorian
TC_STAT_DUMP_ROW_TEMPLATE = filter_{init?fmt=%Y%m%d_%H}.tcst
EXTRACT_TILES_TC_STAT_INPUT_TEMPLATE = {TC_STAT_DUMP_ROW_TEMPLATE}
FCST_EXTRACT_TILES_INPUT_TEMPLATE = {init?fmt=%Y%m%d}/gfs_4_{init?fmt=%Y%m%d}_{init?fmt=%H}
˓→00_{lead?fmt=%3H}.nc
OBS_EXTRACT_TILES_INPUT_TEMPLATE = {valid?fmt=%Y%m%d}/gfs_4_{valid?fmt=%Y%m%d}_{valid?fmt=%H}
˓→00_000.nc
```

```
(continued from previous page)
```

```
FCST_EXTRACT_TILES_OUTPUT_TEMPLATE = {init?fmt=%Y%m%d_%H}/{storm_id}/FCST_TILE_F{lead?fmt=
˓→%3H}_{MODEL}_gfs_4_{init?fmt=%Y%m%d}_{init?fmt=%H}00_{lead?fmt=%3H}.nc
OBS_EXTRACT_TILES_OUTPUT_TEMPLATE = {init?fmt=%Y%m%d_%H}/{storm_id}/OBS_TILE_F{lead?fmt=%3H}_
˓→{MODEL}_gfs_4_{init?fmt=%Y%m%d}_{init?fmt=%H}00_{lead?fmt=%3H}.nc
FCST_SERIES_ANALYSIS_INPUT_TEMPLATE = {FCST_EXTRACT_TILES_OUTPUT_TEMPLATE}
OBS_SERIES_ANALYSIS_INPUT_TEMPLATE = {OBS_EXTRACT_TILES_OUTPUT_TEMPLATE}
SERIES_ANALYSIS_TC_STAT_INPUT_TEMPLATE = {TC_STAT_DUMP_ROW_TEMPLATE}
# Template to look for climatology mean input to SeriesAnalysis relative to SERIES_ANALYSIS_
˓→CLIMO_MEAN_INPUT_DIR
# Not used in this example
SERIES_ANALYSIS_CLIMO_MEAN_INPUT_TEMPLATE =
# Template to look for climatology standard deviation input to SeriesAnalysis relative to␣
˓→SERIES_ANALYSIS_CLIMO_STDEV_INPUT_DIR
# Not used in this example
SERIES_ANALYSIS_CLIMO_STDEV_INPUT_TEMPLATE =
SERIES_ANALYSIS_OUTPUT_TEMPLATE = {label}/series_F{fcst_beg}_{fcst_name}_{fcst_level}.nc
#
# DIRECTORIES
#
Idir<sup>7</sup># location of configuration files used by MET applications
CONFIG_DIR={PARM_BASE}/use_cases/model_applications/medium_range/TCStat_SeriesAnalysis_
˓→fcstGFS_obsGFS_FeatureRelative_SeriesByLead_PyEmbed_Multiple_Diagnostics
#Location of model data
MODEL_DIR = {INPUT_BASE}/model_applications/medium_range/dorian_data/model_data
PY_EMBED_INGEST_1_OUTPUT_DIR = {OUTPUT_BASE}/py_embed_out
PY_EMBED_INGEST_2_OUTPUT_DIR = {PY_EMBED_INGEST_1_OUTPUT_DIR}
# track data, set to your data source
TC_PAIRS_ADECK_INPUT_DIR = {INPUT_BASE}/model_applications/medium_range/dorian_data/track_
˓→data
TC_PAIRS_BDECK_INPUT_DIR = {TC_PAIRS_ADECK_INPUT_DIR}
TC_PAIRS_REFORMAT_DIR = {OUTPUT_BASE}/track_data_atcf
TC_PAIRS_OUTPUT_DIR = {OUTPUT_BASE}/tc_pairs
```

```
(continues on next page)
```

```
TC_STAT_LOOKIN_DIR = {TC_PAIRS_OUTPUT_DIR}
TC_STAT_OUTPUT_DIR = {EXTRACT_TILES_OUTPUT_DIR}
EXTRACT_TILES_TC_STAT_INPUT_DIR = {TC_STAT_OUTPUT_DIR}
EXTRACT\_TILES_GRID\_INPUT\_DIR = {PY\_EMBED\_INGEST_1\_OUTPUT_DIR}FCST_EXTRACT_TILES_INPUT_DIR = {PY_EMBED_INGEST_1_OUTPUT_DIR}
OBS_EXTRACT_TILES_INPUT_DIR = {PY_EMBED_INGEST_1_OUTPUT_DIR}
EXTRACT_TILES_OUTPUT_DIR = {OUTPUT_BASE}/extract_tiles
FCST_SERIES_ANALYSIS_INPUT_DIR = {EXTRACT_TILES_OUTPUT_DIR}
OBS_SERIES_ANALYSIS_INPUT_DIR = {EXTRACT_TILES_OUTPUT_DIR}
SERIES_ANALYSIS_TC_STAT_INPUT_DIR = {SERIES_ANALYSIS_OUTPUT_DIR}
# directory containing climatology mean input to SeriesAnalysis
# Not used in this example
SERIES_ANALYSIS_CLIMO_MEAN_INPUT_DIR =
# directory containing climatology standard deviation input to SeriesAnalysis
# Not used in this example
SERIES_ANALYSIS_CLIMO_STDEV_INPUT_DIR =
SERIES_ANALYSIS_OUTPUT_DIR = {OUTPUT_BASE}/series_analysis_lead
[user_env_vars]
PV_LAYER_MIN_PRESSURE=100.0
PV_LAYER_MAX_PRESSURE=1000.0
IVT_LAYER_MIN_PRESSURE=100.0
IVT_LAYER_MAX_PRESSURE=1000.0
SEPT_LAYER_MIN_PRESSURE=100.0
SEPT_LAYER_MAX_PRESSURE=1000.0
```
# **5.2.6.6.7 MET Configuration**

METplus sets environment variables based on user settings in the METplus configuration file. See *[How](#page-93-0) [METplus controls MET config file settings](#page-93-0)* (page 56) for more details.

#### **YOU SHOULD NOT SET ANY OF THESE ENVIRONMENT VARIABLES YOURSELF! THEY WILL BE OVER-WRITTEN BY METPLUS WHEN IT CALLS THE MET TOOLS!**

If there is a setting in the MET configuration file that is currently not supported by METplus you'd like to control, please refer to: *[Overriding Unsupported MET config file settings](#page-107-0)* (page 70)

### **TCPairsConfig\_wrapped**

**Note:** See the *[TCPairs MET Configuration](#page-280-0)* (page 243) section of the User's Guide for more information on

the environment variables used in the file below:

```
////////////////////////////////////////////////////////////////////////////////
//
// Default TCPairs configuration file
//
////////////////////////////////////////////////////////////////////////////////
//
// ATCF file format reference:
// http://www.nrlmry.navy.mil/atcf_web/docs/database/new/abrdeck.html
//
//
// Models
//
${METPLUS_MODEL}
//
// Description
//
${METPLUS_DESC}
//
// Storm identifiers
//
${METPLUS_STORM_ID}
//
// Basins
//
${METPLUS_BASIN}
//
// Cyclone numbers
//
${METPLUS_CYCLONE}
//
// Storm names
//
${METPLUS_STORM_NAME}
//
// Model initialization time windows to include or exclude
//
```

```
(continues on next page)
```

```
${METPLUS_INIT_BEG}
${METPLUS_INIT_END}
// init_inc =
${METPLUS_INIT_INC}
// init_exc =
${METPLUS_INIT_EXC}
// valid_inc =
${METPLUS_VALID_INC}
// valid_exc =
${METPLUS_VALID_EXC}
// write_valid =
${METPLUS_WRITE_VALID}
//
// Valid model time window
//
${METPLUS_VALID_BEG}
${METPLUS_VALID_END}
//
// Model initialization hours
//
init\_hour = [];
//
// Required lead time in hours
//
lead_req = [];
//
// lat/lon polylines defining masking regions
//
init\_mask = "".valid_mask = ";
//
// Specify if the code should check for duplicate ATCF lines
//
//check_dup =${METPLUS_CHECK_DUP}
//
```

```
// Specify special processing to be performed for interpolated models.
// Set to NONE, FILL, or REPLACE.
//
//interp12 =
${METPLUS_INTERP12}
//
// Specify how consensus forecasts should be defined
//
//consensus =
${METPLUS_CONSENSUS_LIST}
//
// Forecast lag times
//
lag_time = [];
//
// CLIPER/SHIFOR baseline forecasts to be derived from the BEST
// and operational (CARQ) tracks.
//
best_technique = [ "BEST" ];
best_baseline = [];
oper_technique = [ "CARQ" ];
oper_baseline = [];
//
// Specify the datasets to be searched for analysis tracks (NONE, ADECK, BDECK,
// or BOTH).
//
anly_track = BDECK;
//
// Specify if only those track points common to both the ADECK and BDECK
// tracks be written out.
//
match_points = TRUE;
//
// Specify the NetCDF output of the gen_dland tool containing a gridded
// representation of the minimum distance to land.
//
${METPLUS_DLAND_FILE}
```

```
//
// Specify watch/warning information:
// - Input watch/warning filename
// - Watch/warning time offset in seconds
//
watch_warn = \{file_name = "MET_BASE/tc_data/wwpts_us.txt";
   time_offset = -14400;
}
//
// Indicate a version number for the contents of this configuration file.
// The value should generally not be modified.
//
//version = "V9.0";
tmp\_dir = "$(MET\_IMP\_DIR]';
${METPLUS_MET_CONFIG_OVERRIDES}
```
### **TCStatConfig\_wrapped**

**Note:** See the *[TCStat MET Configuration](#page-293-0)* (page 256) section of the User's Guide for more information on the environment variables used in the file below:

```
///////////////////////////////////////////////////////////////////////////////
//
// Default TCStat configuration file
//
////////////////////////////////////////////////////////////////////////////////
//
// The parameters listed below are used to filter the TC-STAT data down to the
// desired subset of lines over which statistics are to be computed. Only
// those lines which meet ALL of the criteria specified will be retained.
//
// The settings that are common to all jobs may be specified once at the top
// level. If no selection is listed for a parameter, that parameter will not
// be used for filtering. If multiple selections are listed for a parameter,
// the analyses will be performed on their union.
//
//
// Stratify by the AMODEL or BMODEL columns.
```

```
//
${METPLUS_AMODEL}
${METPLUS_BMODEL}
//
// Stratify by the DESC column.
//
${METPLUS_DESC}
//
// Stratify by the STORM_ID column.
//
${METPLUS_STORM_ID}
//
// Stratify by the BASIN column.
// May add using the "-basin" job command option.
//
${METPLUS_BASIN}
//
// Stratify by the CYCLONE column.
// May add using the "-cyclone" job command option.
//
${METPLUS_CYCLONE}
//
// Stratify by the STORM_NAME column.
// May add using the "-storm_name" job command option.
//
${METPLUS_STORM_NAME}
//
// Stratify by the INIT times.
// Model initialization time windows to include or exclude
// May modify using the "-init_beg", "-init_end", "-init_inc",
// and "-init_exc" job command options.
//
${METPLUS_INIT_BEG}
${METPLUS_INIT_END}
${METPLUS_INIT_INCLUDE}
${METPLUS_INIT_EXCLUDE}
//
// Stratify by the VALID times.
```

```
//
${METPLUS_VALID_BEG}
${METPLUS_VALID_END}
${METPLUS_VALID_INCLUDE}
${METPLUS_VALID_EXCLUDE}
//
// Stratify by the initialization and valid hours and lead time.
//
${METPLUS_INIT_HOUR}
${METPLUS_VALID_HOUR}
${METPLUS_LEAD}
//
// Select tracks which contain all required lead times.
//
${METPLUS_LEAD_REQ}
//
// Stratify by the INIT_MASK and VALID_MASK columns.
//
${METPLUS_INIT_MASK}
${METPLUS_VALID_MASK}
//
// Stratify by checking the watch/warning status for each track point
// common to both the ADECK and BDECK tracks. If the watch/warning status
// of any of the track points appears in the list, retain the entire track.
//
${METPLUS_TRACK_WATCH_WARN}
//
// Stratify by applying thresholds to numeric data columns.
//
${METPLUS_COLUMN_THRESH_NAME}
${METPLUS_COLUMN_THRESH_VAL}
//
// Stratify by performing string matching on non-numeric data columns.
//
${METPLUS_COLUMN_STR_NAME}
${METPLUS_COLUMN_STR_VAL}
//
// Stratify by excluding strings in non-numeric data columns.
```

```
//
//column_str_exc_name =
${METPLUS_COLUMN_STR_EXC_NAME}
//column_str_exc_val =
${METPLUS_COLUMN_STR_EXC_VAL}
//
// Similar to the column_thresh options above
//
${METPLUS_INIT_THRESH_NAME}
${METPLUS_INIT_THRESH_VAL}
//
// Similar to the column_str options above
//
${METPLUS_INIT_STR_NAME}
${METPLUS_INIT_STR_VAL}
//
// Similar to the column_str_exc options above
//
//init_str_exc_name =
${METPLUS_INIT_STR_EXC_NAME}
//init_str_exc_val =
${METPLUS_INIT_STR_EXC_VAL}
//
// Stratify by the ADECK and BDECK distances to land.
//
${METPLUS_WATER_ONLY}
//
// Specify whether only those track points occurring near landfall should be
// retained, and define the landfall retention window in HH[MMSS] format
// around the landfall time.
//
${METPLUS_LANDFALL}
${METPLUS_LANDFALL_BEG}
${METPLUS_LANDFALL_END}
//
// Specify whether only those track points common to both the ADECK and BDECK
// tracks should be retained. May modify using the "-match_points" job command
```

```
(continues on next page)
```

```
// option.
//
${METPLUS_MATCH_POINTS}
//
// Array of TCStat analysis jobs to be performed on the filtered data
//
${METPLUS_JOBS}
tmp\_dir = "${MET\_IMP\_DIR}";
${METPLUS_MET_CONFIG_OVERRIDES}
```
#### **SeriesAnalysisConfig\_wrapped**

**Note:** See the *[SeriesAnalysis MET Configuration](#page-244-0)* (page 207) section of the User's Guide for more information on the environment variables used in the file below:

```
////////////////////////////////////////////////////////////////////////////////
//
// Series-Analysis configuration file.
//
// For additional information, see the MET_BASE/config/README file.
//
////////////////////////////////////////////////////////////////////////////////
//
// Output model name to be written
//
//model =${METPLUS_MODEL}
//
// Output description to be written
//
//desc =
${METPLUS_DESC}
//
// Output observation type to be written
//
//obtype =${METPLUS_OBTYPE}
```

```
////////////////////////////////////////////////////////////////////////////////
//
// Verification grid
// May be set separately in each "field" entry
//
//regrid = \{${METPLUS_REGRID_DICT}
////////////////////////////////////////////////////////////////////////////////
censor_thresh = [];
censor_val = [];
//cat_thresh =
${METPLUS_CAT_THRESH}
cnt_{thresh} = [MA];
cnt\_logic = UNION;//
// Forecast and observation fields to be verified
//
fcst = \{${METPLUS_FCST_FILE_TYPE}
  ${METPLUS_FCST_CAT_THRESH}
  ${METPLUS_FCST_FIELD}
}
obs = f${METPLUS_OBS_FILE_TYPE}
  ${METPLUS_OBS_CAT_THRESH}
  ${METPLUS_OBS_FIELD}
}
////////////////////////////////////////////////////////////////////////////////
//
// Climatology data
//
//climo_mean = {${METPLUS_CLIMO_MEAN_DICT}
//climo_stdev = \{${METPLUS_CLIMO_STDEV_DICT}
//climo_cdf = {
```

```
${METPLUS_CLIMO_CDF_DICT}
////////////////////////////////////////////////////////////////////////////////
//
// Confidence interval settings
//
ci_alpha = [ 0.05 ];
boot = \{interval = PCTILE;
  rep\_prop = 1.0;n rep = 0;
  rng = ^{\prime\prime}mt19937";
   seed = "";
}
////////////////////////////////////////////////////////////////////////////////
//
// Verification masking regions
//
mask = \{grid = "":
  poly = "".}
//
// Number of grid points to be processed concurrently. Set smaller to use
// less memory but increase the number of passes through the data.
//
//block_size =
${METPLUS_BLOCK_SIZE}
//
// Ratio of valid matched pairs to compute statistics for a grid point
//
//vld_thresh =${METPLUS_VLD_THRESH}
////////////////////////////////////////////////////////////////////////////////
//
// Statistical output types
//
```

```
//output_stats = \{${METPLUS_OUTPUT_STATS_DICT}
////////////////////////////////////////////////////////////////////////////////
//hss_ec_value =
${METPLUS_HSS_EC_VALUE}
rank_corr_flag = FALSE;
tmp\_dir = "${MET\_IMP\_DIR}";
//version = "V10.0";
////////////////////////////////////////////////////////////////////////////////
${METPLUS_MET_CONFIG_OVERRIDES}
```
#### **5.2.6.6.8 Python Embedding**

This use case uses four Python embedding scripts to read input data, two for the forecast data and two for the analysis data. The multiple datatype input requires the two-script approach.

parm/use\_cases/model\_applications/medium\_range/TCStat\_SeriesAnalysis\_fcstGFS\_obsGFS\_FeatureRelative\_SeriesB

```
# This script is a combination of two scripts originally from Taylor Mandelbaum, SBU.
# Adjustments have been made by Lindsay Blank, NCAR.
# May 2020
#############################################################################################
˓→######
import pygrib
import numpy as np
import sys
import os
import re
import datetime as dt
import metpy.calc as mc
#############################################################################################
˓→######
def ivt(input_file):
    grbs = pygrib.open(input_file)
    g = 9.81 # Setting gravity constant
    print(input_file)
```

```
grbs.rewind()
   # Initialize variable arrays
   levs = [] # Levels
   q = [] # Specific humidity
   hgt = [] # Geopotential height
   temp = [] # Temperature
   u = [] # u-wind
   v = \lceil 7 # v-wind \rceil# First obtain the levels we will use
   # These are in hPa in the file, so directly compare with user supplied min/max
   levs = sorted(set([grb.level for grb in grbs if float(grb.level) >= float(os.environ.get(
˓→'IVT_LAYER_MIN_PRESSURE',100.0)) and float(grb.level) <= float(os.environ.get('IVT_LAYER_
˓→MAX_PRESSURE',1000.0))]))
   # Fill in variable arrays from input file.
   grbs.rewind()
   for grb in grbs:
       if not grb.level in levs:
           continue
       elif np.logical_and('v-' in grb.parameterName,grb.typeOfLevel=='isobaricInhPa'):
           v.append(grb.values)
       elif np.logical_and('u-' in grb.parameterName,grb.typeOfLevel=='isobaricInhPa'):
           u.append(grb.values)
       elif np.logical_and('Temperature' in grb.parameterName,grb.typeOfLevel==
˓→'isobaricInhPa'):
           temp.append(grb.values)
       elif np.logical_and('Geopotential' in grb.parameterName,grb.typeOfLevel==
˓→'isobaricInhPa'):
           hgt.append(grb.values)
       elif np.logical_and('Specific' in grb.parameterName,grb.typeOfLevel=='isobaricInhPa
˓→'):
           q.append(grb.values)
   temp = np.array(temp)hgt = np.array(hgt)u = np.array(u)v = np.array(v)grbs.rewind()
   # If we didn't find specific humidity, look for relative humidity.
   if len(q) == \theta:
       for grb in grbs:
```

```
if not grb.level in levs:
                continue
            if np.logical_and('Relative' in grb.parameterName,grb.typeOfLevel=='isobaricInhPa
˓→'):
                q.append(grb.values)
        levs = np.array(levs)# Clausius-Clapeyron time
        es = 610.78 \times np.exp((17.67 \times (temp-273.15)/(temp-29.65))) # Calculate saturation vapor
˓→pressure
        e = \text{es*(np.array(q)/100)} # Calculate vapor pressure
        w = 0.622*es/(levs[:,None,None]*100) # Calculate water vapor
        q = w/(w+1) # Calculate specific humidity
   q = np.array(q)uv = np.sqrt(u**2+v**2) # Calculate windmflux\_total = np.sum(q, axis=0)*(1/g)*npmean(uv, axis=0)*(np.max(levels)-np.min(levels))˓→#calculate mass flux
   met_data = mflux_total.copy() #Pass mass flux to be used by MET tools
   print(np.max(met_data))
    #np.save('{}.npy'.format(sys.argv[1]),mflux_total)
    grbs.close()
    return met_data
#############################################################################################
˓→######
input_file = os.path.expandvars(sys.argv[1])data = ivt(input_file) #Call function to calculate IVT
met\_data = datamet_data = met_data.astype('float64')
# Automatically fill out time information from input file.
file_regex = r''^.*([0-9]{8}_[0-9]{4})_([0-9]{3}).*$"
match = re.match(file\_regex,os.path.basename(input_file).replace('-', '_'))
if not match:
    print(f"Could not extract time information from filename: {input_file} using regex {file_
\rightarrowregex\}")
   sys.exit(1)
init = dt.datetime.strptime(match.group(1), '%Y%m%d_%H%M')
```

```
(continues on next page)
```

```
lead = int(match.group(2))valid = init + dt.timedelta(hours=lead)
print("Data Shape: " + repr(met_data.shape))
print("Data Type: " + repr(met_data.dtype))
print(valid)
print(init)
print(lead)
attrs = \{'valid': valid.strftime("%Y%m%d_%H%M%S"),
   'init': init.strftime("%Y%m%d_%H%M%S"),
  'lead': str(int(lead)),
   'accum': '00',
   'name': 'ivt',
   'long_name': 'integrated_vapor_transport',
   'level': 'Surface',
   'units': 'UNKNOWN',
   'grid': {
      'name': 'Global 0.5 Degree',
      'type' : 'LatLon',
      'lat 11' : -90.0,
      'lon_ll' : 0.0,
      'delta_lat' : 0.5,
      'delta_lon' : 0.5,
      'Nlat' : 361,
      'Nlon' : 720,
  }
}
```
parm/use\_cases/model\_applications/medium\_range/TCStat\_SeriesAnalysis\_fcstGFS\_obsGFS\_FeatureRelative\_SeriesB

```
# This script calculates potential vorticity (PV) from variables found in the GFS forecast␣
˓→model grib files. This script is originally from Taylor Mandelbaum, SBU.
# Adjustments have been made by Lindsay Blank, NCAR.
# July 2020
#############################################################################################
˓→######
import sys
import os
import re
                                                                              (continues on next page)
```

```
import datetime as dt
from metpy import calc as mpcalc
from metpy.units import units
import xarray as xr
import cfgrib
#############################################################################################
˓→######
def pv(input_file):
    # Vars
   grib\_vars = ['t', 'u', 'v']# Load a list of datasets, one for each variable we want
    ds_list = [cfgrib.open_datasets(input_file,backend_kwargs={'filter_by_keys':{'typeOfLevel
˓→':'isobaricInhPa','shortName':v},'indexpath':''}) for v in grib_vars]
    # Flatten the list of lists to a single list of datasets
    ds_flat = [x.sel(isobaricInhPa=x.isobaricInhPa[x.isobaricInhPa>=100.0].values) for ds in␣
˓→ds_list for x in ds]
    # Merge the variables into a single dataset
   ds = xr.merge(ds_flat)# Add pressure
   ds['p'] = xr.DataArray(ds.isobaricInhPa.values,dims=['isobaricInhPa'],coords={
˓→'isobaricInhPa':ds.isobaricInhPa.values},attrs={'units':'hPa'}).broadcast_like(ds['t'])
    # Calculate potential temperature
   ds['theta'] = mpcalc.potential_temperature(ds['p'].metpy.convert_units('Pa'),ds['t'])
    # Compute baroclinic PV
   ds['pv'] = mpcalc.potential_vorticity_baroclinic(ds['theta'],ds['p'].metpy.convert_units(
˓→'Pa'),ds['u'],ds['v'],latitude=ds.latitude)/(1.0e-6)
    met_data = ds['pv'].sel(isobaricInhPa=slice(float(os.environ.get('PV_LAYER_MAX_PRESSURE',
˓→1000.0)),float(os.environ.get('PV_LAYER_MIN_PRESSURE',100.0)))).mean(axis=0).values
    return met_data
#############################################################################################
˓→######
input_file = os.path.expandvars(sys.argv[1])
```

```
data = pv(input_file) #Call function to calculate PV
met_data = datamet_data = met_data.astype('float64')
print("max", data.max())
print("min", data.min())
# Automatically fill out time information from input file.
file_regex = r''^.*([0-9]{8}[0-9]{4})_([0-9]{3}).*$"
match = re.\text{match}(file\_regex, os.path.basename(input_file).replace('-', '__'))if not match:
    print(f"Could not extract time information from filename: {input_file} using regex {file_
\rightarrowregex\}")
    sys.exit(1)
init = dt.datetime.strptime(match.group(1), '%Y%m%d_%H%M')
lead = int(match.group(2))valid = init + dt.timedelta(hours=lead)
print("Data Shape: " + repr(met_data.shape))
print("Data Type: " + repr(met_data.dtype))
print(valid)
print(init)
print(lead)
attrs = \{'valid': valid.strftime("%Y%m%d_%H%M%S"),
        'init': init.strftime("%Y%m%d_%H%M%S"),
        'lead': str(int(lead)),
        'accum': '00',
        'name': 'pv',
        'long_name': 'potential_vorticity',
        'level': 'Surface',
        'units': 'PV Units',
        'grid': {
            'name': 'Global 0.5 Degree',
            'type' : 'LatLon',
            'lat_ll' : -90.0,
            'lon_ll' : 0.0,
            'delta_lat' : 0.5,
                                                                             (continues on next page)
```

```
'delta_lon' : 0.5,
   'Nlat' : 361,
   'Nlon' : 720,
   }
}
```
parm/use\_cases/model\_applications/medium\_range/TCStat\_SeriesAnalysis\_fcstGFS\_obsGFS\_FeatureRelative\_SeriesB

```
# This script calculates potential vorticity (PV) from variables found in the GFS forecast␣
˓→model grib files. This script is originally from Taylor Mandelbaum, SBU.
# Adjustments have been made by Lindsay Blank, NCAR.
# July 2020
#############################################################################################
˓→######
import sys
import os
import re
import datetime as dt
from metpy import calc as mpcalc
from metpy.units import units
import xarray as xr
import cfgrib
#############################################################################################
˓→######
def sept(input_file):
    # Vars
   grib\_vars = ['t']# Load a list of datasets, one for each variable we want
    ds_list = [cfgrib.open_datasets(input_file,backend_kwargs={'filter_by_keys':{'typeOfLevel
˓→':'isobaricInhPa','shortName':v},'indexpath':''}) for v in grib_vars]
    # Flatten the list of lists to a single list of datasets
    ds_flat = [x.sel(isobaricInhPa=x.isobaricInhPa[x.isobaricInhPa>=100.0].values) for ds in␣
˓→ds_list for x in ds]
    # Merge the variables into a single dataset
   ds = xr.merge(ds_flat)
    # Add pressure
    ds['p'] = xr.DataArray(ds.isobaricInhPa.values,dims=['isobaricInhPa'],coords={
˓→'isobaricInhPa':ds.isobaricInhPa.values},attrs={'units':'hPa'}).broadcast_like(ds['t'])
```

```
(continues on next page)
```
```
# Calculate saturation equivalent potential temperature
    ds['sept'] = mpcalc.saturation_equivalent_potential_temperature(ds['p'].metpy.convert_
˓→units('Pa'),ds['t'])
   met_data = ds['sept'].sel(isobaricInhPa=slice(float(os.environ.get('SEPT_LAYER_MAX_
˓→PRESSURE',1000.0)),float(os.environ.get('SEPT_LAYER_MIN_PRESSURE',100.0)))).mean(axis=0).
\rightarrowvalues
    return met_data
#############################################################################################
˓→######
input_file = os.path.expandvars(sys.argv[1])data = sept(input_file) #Call function to calculate PV
met_data = datamet_data = met_data.astype('float64')
print("max", data.max())
print("min", data.min())
# Automatically fill out time information from input file.
file_regex = r''^.*([0-9]{8}_[0-9]{4})_([0-9]{3}).*$"
match = re.\text{match}(file\_regex, os.path.basename(input_file).replace('-', '__'))if not match:
   print(f"Could not extract time information from filename: {input_file} using regex {file_
\rightarrowregex\}")
   sys.exit(1)
init = dt.datetime.strptime(match.group(1), '%Y%m%d_%H%M')
lead = int(match.group(2))valid = init + dt.timedelta(hours=lead)
print("Data Shape: " + repr(met_data.shape))
print("Data Type: " + repr(met_data.dtype))
print(valid)
print(init)
print(lead)
attrs = \{'valid': valid.strftime("%Y%m%d_%H%M%S"),
```

```
'init': init.strftime("%Y%m%d_%H%M%S"),
'lead': str(int(lead)),
'accum': '00',
'name': 'sept',
'long_name': 'saturation_equivalent_potential_temperature',
'level': 'Surface',
'units': 'K',
'grid': {
   'name': 'Global 0.5 Degree',
   'type' : 'LatLon',
   'lat_ll' : -90.0,
   'lon_ll' : 0.0,
   'delta_lat' : 0.5,
   'delta\_lon' : 0.5,
   'Nlat' : 361,
   'Nlon' : 720,
   }
}
```
parm/use\_cases/model\_applications/medium\_range/TCStat\_SeriesAnalysis\_fcstGFS\_obsGFS\_FeatureRelative\_SeriesB

```
# This script is a combination of two scripts originally from Taylor Mandelbaum, SBU.
# Adjustments have been made by Lindsay Blank, NCAR.
# May 2020
#############################################################################################
˓→######
import pygrib
import numpy as np
import sys
import os
import re
import datetime as dt
import metpy.calc as mc
#############################################################################################
˓→######
def ivt(input_file):
   grbs = pygrib.open(input_file)
   g = 9.81 # Setting gravity constant
   print(input_file)
   grbs.rewind()
```

```
# Initialize variable arrays
   levs = [] # Levels
   q = [] # Specific humidity
   hgt = [] # Geopotential height
   temp = [] # Temperature
   u = [] # u-wind
        = \Box # v-wind
   # First obtain the levels we will use
   # These are in hPa in the file, so directly compare with user supplied min/max
   levs = sorted(set([grb.level for grb in grbs if float(grb.level) >= float(os.environ.get(
˓→'IVT_LAYER_MIN_PRESSURE',100.0)) and float(grb.level) <= float(os.environ.get('IVT_LAYER_
˓→MAX_PRESSURE',1000.0))]))
   # Fill in variable arrays from input file.
   grbs.rewind()
   for grb in grbs:
       if not grb.level in levs:
           continue
       elif np.logical_and('v-' in grb.parameterName,grb.typeOfLevel=='isobaricInhPa'):
           v.append(grb.values)
       elif np.logical_and('u-' in grb.parameterName,grb.typeOfLevel=='isobaricInhPa'):
           u.append(grb.values)
       elif np.logical_and('Temperature' in grb.parameterName,grb.typeOfLevel==
˓→'isobaricInhPa'):
           temp.append(grb.values)
       elif np.logical_and('Geopotential' in grb.parameterName,grb.typeOfLevel==
˓→'isobaricInhPa'):
           hgt.append(grb.values)
       elif np.logical_and('Specific' in grb.parameterName,grb.typeOfLevel=='isobaricInhPa
˓→'):
           q.append(grb.values)
   temp = np.array(temp)hgt = np.array(hgt)u = np.array(u)v = np.array(v)grbs.rewind()
   # If we didn't find specific humidity, look for relative humidity.
   if len(q) == \emptyset:
       for grb in grbs:
           if not grb.level in levs:
               continue
```

```
if np.logical_and('Relative' in grb.parameterName,grb.typeOfLevel=='isobaricInhPa
˓→'):
                q.append(grb.values)
        levs = np.array(levs)# Clausius-Clapeyron time
        es = 610.78*np.exp((17.67*(temp-273.15)/(temp-29.65))) # Calculate saturation vapor
˓→pressure
        e = \text{es*(np.array(q)/100)} # Calculate vapor pressure
        w = 0.622*es/(levs[:,None,None]*100) # Calculate water vapor
        q = w/(w+1) # Calculate specific humidity
   q = np.array(q)uv = np.sqrt(u**2+v**2) # Calculate windmflux\_total = np.sum(q,axis=0)*(1/g)*npmean(uv,axis=0)*(np.max(levels)-np.min(levels))˓→#calculate mass flux
   met_data = mflux_total.copy() #Pass mass flux to be used by MET tools
   print(np.max(met_data))
    #np.save('{}.npy'.format(sys.argv[1]),mflux_total)
    grbs.close()
    return met_data
#############################################################################################
˓→######
input_file = os.path.expandvars(sys.argv[1])data = ivt(input_file) #Call function to calculate IVT
met\_data = datamet_data = met_dataestyle('float64')# Automatically fill out time information from input file.
for token in os.path.basename(input_file).replace('-', '_').split('_'):
   if(re.search("[0-9]{8,8}", token)):
       ymd = dt.datetime.strptime(token[0:8],"%Y%m%d")
   elif(re.search("^[0-9]{4}$", token)):
       hh = int(token[0:2])elif(re.search("^[0-9]{3}$", token)):
       day = int(token.replace('''', ''''))
print("Data Shape: " + repr(met_data.shape))
print("Data Type: " + repr(met_data.dtype))
```

```
# GFS Analysis
valid = ymd + dt.timedelta(hours=hh)
init = valid
attrs = \{'valid': valid.strftime("%Y%m%d_%H%M%S"),
   'init': init.strftime("%Y%m%d_%H%M%S"),
  'lead': '00',
   'accum': '00',
   'name': 'ivt',
   'long_name': 'integrated_vapor_transport',
   'level': 'Surface',
   'units': 'UNKNOWN',
   'grid': {
      'name': 'Global 0.5 Degree',
      'type' : 'LatLon',
      'lat_ll' : -90.0,
      'lon_ll' : 0.0,
      'delta\_lat' : 0.5,
      'delta_lon' : 0.5,
      'Nlat' : 361,
      'Nlon' : 720,
  }
}
```
parm/use\_cases/model\_applications/medium\_range/TCStat\_SeriesAnalysis\_fcstGFS\_obsGFS\_FeatureRelative\_SeriesB

```
# This script calculates potential vorticity (PV) from variables found in the GFS analysis␣
˓→model grib2 files. This script is originally from Taylor Mandelbaum, SBU.
# Adjustments have been made by Lindsay Blank, NCAR.
# July 2020
#############################################################################################
˓→######
import sys
import os
import re
import datetime as dt
from metpy import calc as mpcalc
from metpy.units import units
import xarray as xr
import cfgrib
```

```
#############################################################################################
˓→######
def pv(input_file):
    # Vars
    grib\_vars = ['t', 'u', 'v']# Load a list of datasets, one for each variable we want
   ds_list = [cfgrib.open_datasets(input_file,backend_kwargs={'filter_by_keys':{'typeOfLevel
˓→':'isobaricInhPa','shortName':v},'indexpath':''}) for v in grib_vars]
    # Flatten the list of lists to a single list of datasets
    ds_flat = [x.sel(isobaricInhPa=x.isobaricInhPa[x.isobaricInhPa>=100.0].values) for ds in␣
˓→ds_list for x in ds]
    # Merge the variables into a single dataset
   ds = xr.merge(ds_flat)# Add pressure
    ds['p'] = xr.DataArray(ds.isobaricInhPa.values,dims=['isobaricInhPa'],coords={
˓→'isobaricInhPa':ds.isobaricInhPa.values},attrs={'units':'hPa'}).broadcast_like(ds['t'])
    # Calculate potential temperature
   ds['theta'] = mpcalc.potential_temperature(ds['p'].metpy.convert_units('Pa'),ds['t'])
    # Compute baroclinic PV
   ds['pv'] = mpcalc.potential_vorticity_baroclinic(ds['theta'],ds['p'].metpy.convert_units(
˓→'Pa'),ds['u'],ds['v'],latitude=ds.latitude)/(1.0e-6)
    met_data = ds['pv'].sel(isobaricInhPa=slice(float(os.environ.get('PV_LAYER_MAX_PRESSURE',
˓→1000.0)),float(os.environ.get('PV_LAYER_MIN_PRESSURE',100.0)))).mean(axis=0).values
    return met_data
#############################################################################################
˓→######
input_file = os.path.expandvars(sys.argv[1])data = pv(input_file) #Call function to calculate PV
met_data = datamet_data = met_data.astype('float64')
```

```
print("max", data.max())
print("min", data.min())
# Automatically fill out time information from input file.
for token in os.path.basename(input_file).replace('-', '_').split('_'):
    if(re.search("[0-9]{8,8}", token)):
        ymd = dt.datetime.strptime(token[0:8],"%Y%m%d")
   elif(re.search("^[0-9]{4}$", token)):
        hh = int(token[0:2])elif(re.search("^[0-9]{3}$", token)):
        day = int(token.replace("", "")')print("Data Shape: " + repr(met_data.shape))
print("Data Type: " + repr(met_data.dtype))
# GFS Analysis
valid = ymd + dt.timedelta(hours=hh)
init = valid
#lead, rem = divmod((valid-init).total_seconds(), 3600)
print(valid)
print(init)
attrs = \{'valid': valid.strftime("%Y%m%d_%H%M%S"),
    'init': init.strftime("%Y%m%d_%H%M%S"),
    'lead': '00',
    'accum': '00',
    'name': 'pv',
    'long_name': 'potential_vorticity',
    'level': 'Surface',
    'units': 'PV Units',
    'grid': {
        'name': 'Global 0.5 Degree',
        'type' : 'LatLon',
        'lat_ll' : -90.0,
        'lon_ll' : 0.0,
        'delta_lat' : 0.5,'delta_lon' : 0.5,
        'Nlat' : 361,
        'Nlon' : 720,
```
} }

parm/use\_cases/model\_applications/medium\_range/TCStat\_SeriesAnalysis\_fcstGFS\_obsGFS\_FeatureRelative\_SeriesE

```
# This script calculates potential vorticity (PV) from variables found in the GFS analysis␣
˓→model grib2 files. This script is originally from Taylor Mandelbaum, SBU.
# Adjustments have been made by Lindsay Blank, NCAR.
# July 2020
#############################################################################################
˓→######
import sys
import os
import re
import datetime as dt
from metpy import calc as mpcalc
from metpy.units import units
import xarray as xr
import cfgrib
#############################################################################################
˓→######
def sept(input_file):
   # Vars
   grib_vars = ['t']# Load a list of datasets, one for each variable we want
   ds_list = [cfgrib.open_datasets(input_file,backend_kwargs={'filter_by_keys':{'typeOfLevel
˓→':'isobaricInhPa','shortName':v},'indexpath':''}) for v in grib_vars]
   # Flatten the list of lists to a single list of datasets
   ds_flat = [x.sel(isobaricInhPa=x.isobaricInhPa[x.isobaricInhPa>=100.0].values) for ds in␣
˓→ds_list for x in ds]
   # Merge the variables into a single dataset
   ds = xr.merge(ds_flat)# Add pressure
   ds['p'] = xr.DataArray(ds.isobaricInhPa.values,dims=['isobaricInhPa'],coords={
˓→'isobaricInhPa':ds.isobaricInhPa.values},attrs={'units':'hPa'}).broadcast_like(ds['t'])
   # Calculate saturation equivalent potential temperature
   ds['sept'] = mpcalc.saturation_equivalent_potential_temperature(ds['p'].metpy.convert_
˓→units('Pa'),ds['t']) (continues on next page)
```

```
met_data = ds['sept'].sel(isobaricInhPa=slice(float(os.environ.get('SEPT_LAYER_MAX_
˓→PRESSURE',1000.0)),float(os.environ.get('SEPT_LAYER_MIN_PRESSURE',100.0)))).mean(axis=0).
˓→values
    return met_data
#############################################################################################
˓→######
input_file = os.path.expandvars(sys.argv[1])data = sept(input_file) #Call function to calculate PV
met\_data = datamet_data = met_data.astype('float64')
print("max", data.max())
print("min", data.min())
# Automatically fill out time information from input file.
for token in os.path.basename(input_file).replace('-', '_').split('_'):
    if(re.search("[0-9]{8,8}", token)):
        ymd = dt.datetime.strptime(token[0:8],"%Y%m%d")
   elif(re.search("^[0-9]{4}$", token)):
        hh = int(token[0:2])elif(re.search("^[0-9]{3}$", token)):
        day = int(token.replace("", "")')print("Data Shape: " + repr(met_data.shape))
print("Data Type: " + repr(met_data.dtype))
# GFS Analysis
valid = ymd + dt.timedelta(hours=hh)
init = valid
#lead, rem = divmod((valid-init).total_seconds(), 3600)
print(valid)
print(init)
attrs = \{'valid': valid.strftime("%Y%m%d_%H%M%S"),
    'init': init.strftime("%Y%m%d_%H%M%S"),
```

```
'lead': '00',
   'accum': '00',
   'name': 'sept',
   'long_name': 'saturation_equivalent_potential_temperature',
   'level': 'Surface',
   'units': 'K',
   'grid': {
       'name': 'Global 0.5 Degree',
       'type' : 'LatLon',
       'lat_ll' : -90.0,
       'lon_ll' : 0.0,
       'delta_lat' : 0.5,
       'delta_lon' : 0.5,
       'Nlat' : 361,
       'Nlon' : 720,
   }
}
```
### **5.2.6.6.9 Running METplus**

This use case can be run two ways:

1) Passing in TCStat SeriesAnalysis fcstGFS obsGFS FeatureRelative SeriesByLead PyEmbed Multiple Diagnostics.co then a user-specific system configuration file:

```
run_metplus.py \
/path/to/METplus/parm/use_cases/model_applications/medium_range/TCStat_SeriesAnalysis_
˓→fcstGFS_obsGFS_FeatureRelative_SeriesByLead_PyEmbed_Multiple_Diagnostics.conf \
/path/to/user_system.conf
```
2) Modifying the configurations in parm/metplus\_config, then passing in TC-Stat SeriesAnalysis fcstGFS obsGFS FeatureRelative SeriesByLead PyEmbed Multiple Diagnostics.conf:

```
run_metplus.py \
/path/to/METplus/parm/use_cases/model_applications/medium_range/TCStat_SeriesAnalysis_
˓→fcstGFS_obsGFS_FeatureRelative_SeriesByLead_PyEmbed_Multiple_Diagnostics.conf
```
The former method is recommended. Whether you add them to a user-specific configuration file or modify the metplus config files, the following variables must be set correctly:

• **INPUT BASE** - Path to directory where sample data tarballs are unpacked (See Datasets section to obtain tarballs). This is not required to run METplus, but it is required to run the examples in parm/use\_cases

- **OUTPUT\_BASE** Path where METplus output will be written. This must be in a location where you have write permissions
- **MET\_INSTALL\_DIR** Path to location where MET is installed locally

and for the [exe] section, you will need to define the location of NON-MET executables. If the executable is in the user's path, METplus will find it from the name. If the executable is not in the path, specify the full path to the executable here (i.e. CONVERT =  $/usr/bin/convert)$  The following executables are required for performing series analysis use cases:

Example User Configuration File:

```
[dir]
INPUT_BASE = /path/to/sample/input/data
OUTPUT_BASE = /path/to/output/dir
MET_INSTALL_DIR = /path/to/met-X.Y
[exe]
CONVERT = /path/to/convert
```
# **5.2.6.6.10 Expected Output**

A successful run will output the following both to the screen and to the logfile:

```
INFO: METplus has successfully finished running.
```
Refer to the value set for **OUTPUT** BASE to find where the output data was generated. Output for this use case will be found in subdirectories of the 'series\_analysis\_lead' directory (relative to **OUTPUT\_BASE**):

- series animate
- series\_F090
- series F096
- series F102
- series\_F108
- series\_F114

The series animate directory contains the animations of the series analysis in .gif format for all variable, level, and statistics combinations:

```
series_animate_<varname>_<level>_<stat>.gif
```
The series FHHH directories contains files that have the following format:

ANLY\_FILES\_FHHH FCST\_ASCII\_FILES\_FHHH series\_FHHH\_<varname>\_<level>\_<stat>.png series\_FHHH\_<varname>\_<level>\_<stat>.ps series\_FHHH\_<varname>\_<level>\_<stat>.nc Where:

**HHH** is the forecast hour/lead time in hours

**varname** is the variable of interest, as specified in the METplus series by lead all fhrs config file

**level** is the level of interest, as specified in the METplus series\_by\_lead\_all\_fhrs config file

**stat** is the statistic of interest, as specified in the METplus series\_by\_lead\_all\_fhrs config file.

## **5.2.6.6.11 Keywords**

#### **Note:**

- TCPairsToolUseCase
- SeriesByLeadUseCase
- TCStatToolUseCase
- RegridDataPlaneToolUseCase
- PyEmbedIngestToolUseCase
- MediumRangeAppUseCase
- SeriesAnalysisUseCase
- GRIB2FileUseCase
- FeatureRelativeUseCase
- SBUOrgUseCase
- DiagnosticsUseCase
- RuntimeFreqUseCase

Navigate to the *[METplus Quick Search for Use Cases](#page-1564-0)* (page 1527) page to discover other similar use cases.

sphinx\_gallery\_thumbnail\_path = '\_static/medium\_range-TCStat\_SeriesAnalysis\_fcstGFS\_obsGFS\_FeatureRelative\_Se **Total running time of the script:** ( 0 minutes 0.000 seconds)

# **5.2.6.7 Multi\_Tool: Feature Relative by Init**

model\_applications/medium\_range/TCStat\_SeriesAnalysis\_fcstGFS \_obsGFS\_FeatureRelative \_Series-ByInit.conf

# **5.2.6.7.1 Scientific Objective**

By maintaining focus of each evaluation time (or evaluation time series, in this case) on a user-defined area around a cyclone, the model statistical errors associated with cyclonic physical features (moisture flux, stability, strength of upper-level PV anomaly and jet, etc.) can be related directly to the model forecasts and provide improvement guidance by accurately depicting interactions with significant weather features around and within the cyclone. This is in contrast to the traditional method of regional averaging cyclone observations in a fixed grid, which "smooths out" system features and limits the meaningful metrics that can be gathered.

### **5.2.6.7.2 Datasets**

Relevant information about the datasets that would be beneficial include:

- TC-Pairs/TC-Stat Forecast dataset: ADeck modified-ATCF tropical cyclone data
- Series-Analysis Forecast dataset: GFS
- TC-Pairs/TC-Stat Observation dataset: BDeck modified-ATCF tropical cyclone data
- Series-Analysis Observation dataset: GFS Analysis

### **5.2.6.7.3 External Dependencies**

You will need to use a version of Python 3.6+ that has the following packages installed:

 $*$  netCDF4

### **5.2.6.7.4 METplus Components**

This use case first runs TCPairs and ExtractTiles to generate matched tropical cyclone data and regrid them into appropriately-sized tiles along a storm track. The MET tc-stat tool is used to filter the track data, and the MET regrid-dataplane tool is used to regrid the data (GRIB1 or GRIB2 into netCDF). Next, a series analysis by init time is performed on the results and plots (.ps and .png) are generated for all variable-level-stat combinations from the specified variables, levels, and requested statistics.

# **5.2.6.7.5 METplus Workflow**

The following tools are used for each run time: TCPairs > RegridDataPlane, TCStat > SeriesAnalysis

This example loops by initialization time. For each initialization time it will process forecast leads 6, 12, 18, 24, 30, 36, and 40. There is only one initialization time in this example, so the following will be run: Run times:

**Init:** 20141214\_0Z **Forecast lead:** 6

**Init:** 20141214\_0Z **Forecast lead:** 12

**Init:** 20141214\_0Z **Forecast lead:** 18

**Init:** 20141214\_0Z **Forecast lead:** 24

**Init:** 20141214\_0Z **Forecast lead:** 30

**Init:** 20141214\_0Z **Forecast lead:** 36

**Init:** 20141214\_0Z **Forecast lead:** 42

# **5.2.6.7.6 METplus Configuration**

METplus first loads all of the configuration files found in parm/metplus config, then it loads any configuration files passed to METplus via the command line with the -c option, i.e. parm/use\_cases/model\_applications/medium\_range/TCStat\_SeriesAnalysis\_fcstGFS\_obsGFS\_FeatureRelative\_SeriesB

```
#
# CONFIGURATION
#
[config]
# Loop over each process in the process list (set in PROCESS_LIST) for all times in the time_
˓→window of
# interest.
LOOP_ORDER = processes
# Configuration files
TC_PAIRS_CONFIG_FILE = {PARM_BASE}/met_config/TCPairsConfig_wrapped
SERIES_ANALYSIS_CONFIG_FILE = {PARM_BASE}/met_config/SeriesAnalysisConfig_wrapped
PROCESS_LIST = TCPairs, TCStat, ExtractTiles, TCStat(for_series_analysis), SeriesAnalysis
# The init time begin and end times, increment
LOOP_BY = INITINIT_TIME_FMT = %Y%m%d
INIT_BEG = 20141214
INIT_END = 20141214
# This is the step-size. Increment in seconds from the begin time to the end
# time
INIT_INCREMENT = 21600 ;; set to every 6 hours=21600 seconds
#######
# TCPairs Configurations
#######
# A list of times to include, in format YYYYMMDD_hh
TC_PAIRS_INIT_INCLUDE =
# A list of times to exclude, in format YYYYMMDD_hh
TC_PAIRS_INIT_EXCLUDE =
# Specify model valid time window in format YYYYMM[DD[_hh]]. Only tracks
# that fall within the valid time window will be used.
TC_PAIRS_VALID_BEG =
TC_PAIRS_VALID_END =
```

```
#
# Run MET tc_pairs by indicating the top-level directories for the A-deck
# and B-deck files. Set to 'yes' to run using top-level directories, 'no'
# if you want to run tc_pairs on files paired by the wrapper.
TC_PAIRS_READ_ALL_FILES = no
# List of models to be used (white space or comma separated) eg: DSHP, LGEM, HWRF
# If no models are listed, then process all models in the input file(s).
MODFI = GFSO# List of storm ids of interest (space or comma separated) e.g.: AL112012, AL122012
# If no storm ids are listed, then process all storm ids in the input file(s).
TC_PAIRS_STORM_ID =
# Basins (of origin/region). Indicate with space or comma-separated list of regions, eg.␣
˓→AL: for North Atlantic,
# WP: Western North Pacific, CP: Central North Pacific, SH: Southern Hemisphere, IO: North␣
˓→Indian Ocean, LS: Southern
# Hemisphere
TC_PAIRS_BASIN =
# Cyclone, a space or comma-separated list of cyclone numbers. If left empty, all cyclones␣
˓→will be used.
TC_PAIRS_CYCLONE =
# Storm name, a space or comma-separated list of storm names to evaluate. If left empty,
˓→all storms will be used.
TC_PAIRS_STORM_NAME =
# DLAND file, the full path of the file that contains the gridded representation of the
# minimum distance from land.
TC_PAIRS_DLAND_FILE = {MET_INSTALL_DIR}/share/met/tc_data/dland_global_tenth_degree.nc
TC_PAIRS_REFORMAT_DECK = yes
TC_PAIRS_REFORMAT_TYPE = SBU
TC_PAIRS_MISSING_VAL_TO_REPLACE = -99
TC_PAIRS_MISSING_VAL = -9999
# overwrite modified track data (non-ATCF to ATCF format)
TC_PAIRS_SKIP_IF_REFORMAT_EXISTS = yes
# overwrite tc_pairs output
TC_PAIRS_SKIP_IF_OUTPUT_EXISTS = yes
```

```
#######
# TCStat Configurations
#######
TC_STAT_JOB_ARGS = -job filter -basin ML -dump_row {TC_STAT_OUTPUT_DIR}/{TC_STAT_DUMP_ROW_
˓→TEMPLATE}
# Specify whether only those track points common to both the ADECK and BDECK
# tracks should be written out. This is only used when explicitly calling
# TC_STAT in the PROCESS_LIST. This is not used in this use case, so setting
# it to either false or true has no impact.
TC_STAT_MATCH_POINTS = true
# These all map to the options in the default TC-Stat config file, except these
# are pre-pended with TC_STAT to avoid clashing with any other similarly
# named options from other MET tools (eg TC_STAT_AMODEL corresponds to the
# amodel option in the default MET tc-stat config file, whereas AMODEL
# corresponds to the amodel option in the MET tc-pairs config file).
# Stratify by these columns:
TC_STAT_AMODEL =
TC_STAT_BMODEL =
TC_STAT_DESC =
TC_STAT_STORM_ID =
TC_STAT_BASIN =
TC_STAT_CYCLONE =
TC_STAT_STORM_NAME =
# Stratify by init times via a comma-separate list of init times to
# include or exclude. Time format defined as YYYYMMDD_HH or YYYYMMDD_HHmmss
TC_STAT_INIT_BEG =
TC_STAT_INIT_END =
TC_STAT_INIT_INCLUDE = {init?fmt=%Y%m%d_%H}
TC_STAT_INIT_EXCLUDE =
TC_STAT_INIT_HOUR =
# Stratify by valid times via a comma-separate list of valid times to
# include or exclude. Time format defined as YYYYMMDD_HH or YYYYMMDD_HHmmss
TC_STAT_VALID_BEG =
TC_STAT_VALID_END =
TC_STAT_VALID_INCLUDE =
TC_STAT_VALID_EXCLUDE =
TC_STAT_VALID_HOUR =
TC_STAT_LEAD_REQ =
TC_STAT_INIT_MASK =
TC_STAT_VALID_MASK =
```

```
(continued from previous page)
```

```
# Stratify by the valid time and lead time via comma-separated list of
# times in format HH[MMSS]
TC_STAT_VALID_HOUR =
TC_STAT_LEAD =
# Stratify over the watch_warn column in the tcst file. Setting this to
# 'ALL' will match HUWARN, HUWATCH, TSWARN, TSWATCH
TC_STAT_TRACK_WATCH_WARN =
# Stratify by applying thresholds to numeric data columns. Specify with
# comma-separated list of column names and thresholds to be applied.
# The length of TC_STAT_COLUMN_THRESH_NAME should be the same as
# TC_STAT_COLUMN_THRESH_VAL.
TC_STAT_COLUMN_THRESH_NAME =
TC_STAT_COLUMN_THRESH_VAL =
# Stratify by a list of comma-separated columns names and values corresponding
# to non-numeric data columns of the values of interest.
TC_STAT_COLUMN_STR_NAME =
TC_STAT_COLUMN_STR_VAL =
# Stratify by applying thresholds to numeric data columns only when lead=0.
# If lead=0 and the value does not meet the threshold, discard the entire
# track. The length of TC_STAT_INIT_THRESH_NAME must equal the length of
# TC_STAT_INIT_THRESH_VAL.
TC_STAT_INIT_THRESH_NAME =
TC_STAT_INIT_THRESH_VAL =
# Stratify by applying thresholds to numeric data columns only when lead = 0.
# If lead = 0 but the value doesn't meet the threshold, discard the entire
# track.
TC_STAT_INIT_STR_NAME =
TC_STAT_INIT_STR_VAL =
# Excludes any points where distance to land is <=0. When set to TRUE, once land
# is encountered, the remainder of the forecast track is NOT used for the
# verification, even if the track moves back over water.
TC_STAT_WATER_ONLY =
# TRUE or FALSE. To specify whether only those track points occurring near
# landfall should be retained. Landfall is the last bmodel track point before
# the distance to land switches from water to land.
TC_STAT_LANDFALL =
# Define the landfall retention window, which is defined as the hours offset
```

```
# from the time of landfall. Format is in HH[MMSS]. Default TC_STAT_LANDFALL_BEG
# is set to -24, and TC_STAT_LANDFALL_END is set to 00
#TC_STAT_LANDFALL_BEG = -24
#TC_STAT_LANDFALL_END = 00
TC_STAT_LANDFALL_BEG =
TC_STAT_LANDFALL_END =
# OVERWRITE OPTIONS
# Skip writing filter files if they already exist.
# Set to yes if you want to skip processing existing files
# Set to no if you want to override existing files
EXTRACT_TILES_SKIP_IF_OUTPUT_EXISTS = yes
# Constants used in creating the tile grid, used by extract tiles
EXTRACT_TILES_NLAT = 60
EXTRACT_TILES_NLON = 60
# Resolution of data in degrees, used by extract tiles
EXTRACT_TILES_DLAT = 0.5
EXTRACT_TILES_DLON = 0.5
# Degrees to subtract from the center lat and lon to
# calculate the lower left lat (lat_ll) and lower
# left lon (lon_ll) for a grid that is 2n X 2m,
# where n = EXTRACT_TILES_LAT_ADJ degrees and m = EXTRACT_TILES_LON_ADJ degrees.
# For this case, where n=15 and m=15, this results
# in a 30 deg X 30 deg grid. Used by extract tiles
EXTRACT_TILES_LON_ADJ = 15
EXTRACT_TILES_LAT_ADJ = 15
# Settings specific to the TCStat(for_series_analysis) process that was set
# in the PROCESS_LIST. Any TC_STAT_* variable not set in this section will use
# the value set outside of this section
[for_series_analysis]
TC_STAT_JOB_ARGS = -job filter -init_beg {INIT_BEG} -init_end {INIT_END} -dump_row {TC_STAT_
˓→OUTPUT_DIR}/{TC_STAT_DUMP_ROW_TEMPLATE}
TC_STAT_OUTPUT_DIR = {SERIES_ANALYSIS_OUTPUT_DIR}
TC_STAT_LOOKIN_DIR = {EXTRACT_TILES_OUTPUT_DIR}
[config]
# Used by extract tiles and series analysis to define the records of
# interest to be retrieved from the grib2 file
#
```

```
BOTH_VAR1_NAME = TMP
BOTH_VAR1_LEVELS = Z2
SERIES_ANALYSIS_RUNTIME_FREQ = RUN_ONCE_PER_INIT_OR_VALID
SERIES_ANALYSIS_RUN_ONCE_PER_STORM_ID = True
# PLOTTING Relevant to series analysis plots.
# By default, background map is turned off. Set
# to no to turn of plotting of background map.
SERIES ANALYSIS BACKGROUND MAP = no
# set the regrid dictionary item to_grid in the SeriesAnalysis MET config file
SERIES_ANALYSIS_REGRID_TO_GRID = FCST
SERIES_ANALYSIS_REGRID_METHOD = FORCE
#SERIES_ANALYSIS_REGRID_WIDTH =
#SERIES_ANALYSIS_REGRID_VLD_THRESH =
#SERIES_ANALYSIS_REGRID_SHAPE =
## NOTE: "TOTAL" is a REQUIRED cnt statistic used by the series analysis scripts
SERIES_ANALYSIS_STAT_LIST = TOTAL, FBAR, OBAR, ME
SERIES_ANALYSIS_BLOCK_SIZE = 4000
# set to True to add the -paired flag to the SeriesAnalysis command
SERIES_ANALYSIS_IS_PAIRED = True
# If True/yes, run plot_data_plane on output from Series-Analysis to generate
# images for each stat item listed in SERIES_ANALYSIS_STAT_LIST
SERIES_ANALYSIS_GENERATE_PLOTS = yes
# If True/yes, run convert on output from Series-Analysis to generate
# a gif using images in groups of name/level/stat
SERIES_ANALYSIS_GENERATE_ANIMATIONS = no
# Title to use when plotting output from Series-Analysis
# Only used if SERIES_ANALYSIS_GENERATE_PLOTS is True/yes
PLOT_DATA_PLANE_TITLE = {MODEL} Init {init?fmt=%Y%m%d_%H} Storm {storm_id} {num_leads}␣
˓→Forecasts (F{fcst_beg} to F{fcst_end}) {stat} for {fcst_name}, {fcst_level}
#
# FILENAME TEMPLATES
#
[filename_templates]
```

```
# Define the format of the filenames
TC_PAIRS_ADECK_TEMPLATE = {date?fmt=%Y%m}/a{basin?fmt=%s}q{date?fmt=%Y%m}*.gfso.{cyclone?fmt=
\rightarrow%s}
TC_PAIRS_BDECK_TEMPLATE = {date?fmt=%Y%m}/b{basin?fmt=%s}q{date?fmt=%Y%m}*.gfso.{cyclone?fmt=
\rightarrow%s}
TC_PAIRS_OUTPUT_TEMPLATE = {date?fmt=%Y%m}/{basin?fmt=%s}q{date?fmt=%Y%m%d%H}.gfso.{cyclone?
ightharpoonupfmt=%s }
TC_STAT_DUMP_ROW_TEMPLATE = {init?fmt=%Y%m%d_%H}/filter_{init?fmt=%Y%m%d_%H}.tcst
EXTRACT\_TILES_TC_STAT_INPUT_TEMPLATE = {TC_STAT_DUMP_ROW_TEMPLATE}FCST_EXTRACT_TILES_INPUT_TEMPLATE = {init?fmt=%Y%m%d}/gfs_4_{init?fmt=%Y%m%d}_{init?fmt=%H}
˓→00_{lead?fmt=%3H}.grb2
OBS_EXTRACT_TILES_INPUT_TEMPLATE = {valid?fmt=%Y%m%d}/gfs_4_{valid?fmt=%Y%m%d}_{valid?fmt=%H}
˓→00_000.grb2
FCST_EXTRACT_TILES_OUTPUT_TEMPLATE = {init?fmt=%Y%m%d_%H}/{storm_id}/FCST_TILE_F{lead?fmt=
˓→%3H}_gfs_4_{init?fmt=%Y%m%d}_{init?fmt=%H}00_{lead?fmt=%3H}.nc
OBS_EXTRACT_TILES_OUTPUT_TEMPLATE = {init?fmt=%Y%m%d_%H}/{storm_id}/OBS_TILE_F{lead?fmt=%3H}_
˓→gfs_4_{init?fmt=%Y%m%d}_{init?fmt=%H}00_{lead?fmt=%3H}.nc
FCST_SERIES_ANALYSIS_INPUT_TEMPLATE = {FCST_EXTRACT_TILES_OUTPUT_TEMPLATE}
OBS_SERIES_ANALYSIS_INPUT_TEMPLATE = {OBS_EXTRACT_TILES_OUTPUT_TEMPLATE}
SERIES_ANALYSIS_TC_STAT_INPUT_TEMPLATE = {TC_STAT_DUMP_ROW_TEMPLATE}
# Template to look for climatology mean input to SeriesAnalysis relative to SERIES_ANALYSIS_
˓→CLIMO_MEAN_INPUT_DIR
# Not used in this example
SERIES_ANALYSIS_CLIMO_MEAN_INPUT_TEMPLATE =
# Template to look for climatology standard deviation input to SeriesAnalysis relative to␣
˓→SERIES_ANALYSIS_CLIMO_STDEV_INPUT_DIR
# Not used in this example
SERIES_ANALYSIS_CLIMO_STDEV_INPUT_TEMPLATE =
SERIES_ANALYSIS_OUTPUT_TEMPLATE = {init?fmt=%Y%m%d_%H}/{storm_id}/series_{fcst_name}_{fcst_
\rightarrowlevel}.nc
#
# DIRECTORIES
#
[dir]TC_PAIRS_ADECK_INPUT_DIR = {INPUT_BASE}/model_applications/medium_range/track_data
TC_PAIRS_BDECK_INPUT_DIR = {TC_PAIRS_ADECK_INPUT_DIR}
```

```
TC_PAIRS_REFORMAT_DIR = {OUTPUT_BASE}/track_data_atcf
TC_PAIRS_OUTPUT_DIR = {OUTPUT_BASE}/tc_pairs
TC_STAT_LOOKIN_DIR = {TC_PAIRS_OUTPUT_DIR}
TC_STAT_OUTPUT_DIR = {EXTRACT_TILES_OUTPUT_DIR}
EXTRACT_TILES_TC_STAT_INPUT_DIR = {TC_STAT_OUTPUT_DIR}
FCST_EXTRACT_TILES_INPUT_DIR = {INPUT_BASE}/model_applications/medium_range/reduced_model_
˓→data
OBS_EXTRACT_TILES_INPUT_DIR = {INPUT_BASE}/model_applications/medium_range/reduced_model_data
EXTRACT_TILES_OUTPUT_DIR = {OUTPUT_BASE}/extract_tiles
FCST_SERIES_ANALYSIS_INPUT_DIR = {EXTRACT_TILES_OUTPUT_DIR}
OBS_SERIES_ANALYSIS_INPUT_DIR = {EXTRACT_TILES_OUTPUT_DIR}
SERIES_ANALYSIS_TC_STAT_INPUT_DIR = {SERIES_ANALYSIS_OUTPUT_DIR}
# directory containing climatology mean input to SeriesAnalysis
# Not used in this example
SERIES_ANALYSIS_CLIMO_MEAN_INPUT_DIR =
# directory containing climatology standard deviation input to SeriesAnalysis
# Not used in this example
SERIES_ANALYSIS_CLIMO_STDEV_INPUT_DIR =
SERIES_ANALYSIS_OUTPUT_DIR = {OUTPUT_BASE}/series_analysis_init
```
# **5.2.6.7.7 MET Configuration**

METplus sets environment variables based on user settings in the METplus configuration file. See *[How](#page-93-0) [METplus controls MET config file settings](#page-93-0)* (page 56) for more details.

## **YOU SHOULD NOT SET ANY OF THESE ENVIRONMENT VARIABLES YOURSELF! THEY WILL BE OVER-WRITTEN BY METPLUS WHEN IT CALLS THE MET TOOLS!**

If there is a setting in the MET configuration file that is currently not supported by METplus you'd like to control, please refer to: *[Overriding Unsupported MET config file settings](#page-107-0)* (page 70)

# **TCPairsConfig\_wrapped**

**Note:** See the *[TCPairs MET Configuration](#page-280-0)* (page 243) section of the User's Guide for more information on the environment variables used in the file below:

```
////////////////////////////////////////////////////////////////////////////////
//
// Default TCPairs configuration file
//
////////////////////////////////////////////////////////////////////////////////
//
// ATCF file format reference:
// http://www.nrlmry.navy.mil/atcf_web/docs/database/new/abrdeck.html
//
//
// Models
//
${METPLUS_MODEL}
//
// Description
//
${METPLUS_DESC}
//
// Storm identifiers
//
${METPLUS_STORM_ID}
//
// Basins
//
${METPLUS_BASIN}
//
// Cyclone numbers
//
${METPLUS_CYCLONE}
//
// Storm names
//
${METPLUS_STORM_NAME}
//
// Model initialization time windows to include or exclude
//
${METPLUS_INIT_BEG}
${METPLUS_INIT_END}
```

```
// init_inc =
${METPLUS_INIT_INC}
// init_exc =
${METPLUS_INIT_EXC}
// valid_inc =
${METPLUS_VALID_INC}
// valid_exc =
${METPLUS_VALID_EXC}
// write_valid =
${METPLUS_WRITE_VALID}
//
// Valid model time window
//
${METPLUS_VALID_BEG}
${METPLUS_VALID_END}
//
// Model initialization hours
//
init\_hour = [];
//
// Required lead time in hours
//
lead_req = [];
//
// lat/lon polylines defining masking regions
//
init\_mask = "";
valid_mask = ";
//
// Specify if the code should check for duplicate ATCF lines
//
//check_dup =${METPLUS_CHECK_DUP}
//
// Specify special processing to be performed for interpolated models.
// Set to NONE, FILL, or REPLACE.
```

```
//
//interp12 =
${METPLUS_INTERP12}
//
// Specify how consensus forecasts should be defined
//
//consensus =
${METPLUS_CONSENSUS_LIST}
//
// Forecast lag times
//
lag_time = [];
//
// CLIPER/SHIFOR baseline forecasts to be derived from the BEST
// and operational (CARQ) tracks.
//
best_technique = [ "BEST" ];
best_baseline = [];
oper_technique = [ "CARQ" ];
oper_baseline = [];
//
// Specify the datasets to be searched for analysis tracks (NONE, ADECK, BDECK,
// or BOTH).
//
anly_track = BDECK;
//
// Specify if only those track points common to both the ADECK and BDECK
// tracks be written out.
//
match_points = TRUE;
//
// Specify the NetCDF output of the gen_dland tool containing a gridded
// representation of the minimum distance to land.
//
${METPLUS_DLAND_FILE}
//
// Specify watch/warning information:
```

```
// - Input watch/warning filename
// - Watch/warning time offset in seconds
//
watch_warn = \{file_name = "MET_BASE/tc_data/wwpts_us.txt";
   time_{of}fset = -14400;
}
//
// Indicate a version number for the contents of this configuration file.
// The value should generally not be modified.
//
//version = ''V9.0'';
tmp\_dir = "$(MET\_IMP\_DIR]';
${METPLUS_MET_CONFIG_OVERRIDES}
```
## **TCStatConfig\_wrapped**

**Note:** See the *[TCStat MET Configuration](#page-293-0)* (page 256) section of the User's Guide for more information on the environment variables used in the file below:

```
///////////////////////////////////////////////////////////////////////////////
//
// Default TCStat configuration file
//
////////////////////////////////////////////////////////////////////////////////
//
// The parameters listed below are used to filter the TC-STAT data down to the
// desired subset of lines over which statistics are to be computed. Only
// those lines which meet ALL of the criteria specified will be retained.
//
// The settings that are common to all jobs may be specified once at the top
// level. If no selection is listed for a parameter, that parameter will not
// be used for filtering. If multiple selections are listed for a parameter,
// the analyses will be performed on their union.
//
//
// Stratify by the AMODEL or BMODEL columns.
//
${METPLUS_AMODEL}
```

```
${METPLUS_BMODEL}
//
// Stratify by the DESC column.
//
${METPLUS_DESC}
//
// Stratify by the STORM_ID column.
//
${METPLUS_STORM_ID}
//
// Stratify by the BASIN column.
// May add using the "-basin" job command option.
//
${METPLUS_BASIN}
//
// Stratify by the CYCLONE column.
// May add using the "-cyclone" job command option.
//
${METPLUS_CYCLONE}
//
// Stratify by the STORM_NAME column.
// May add using the "-storm_name" job command option.
//
${METPLUS_STORM_NAME}
//
// Stratify by the INIT times.
// Model initialization time windows to include or exclude
// May modify using the "-init_beg", "-init_end", "-init_inc",
// and "-init_exc" job command options.
//
${METPLUS_INIT_BEG}
${METPLUS_INIT_END}
${METPLUS_INIT_INCLUDE}
${METPLUS_INIT_EXCLUDE}
//
// Stratify by the VALID times.
//
${METPLUS_VALID_BEG}
```

```
${METPLUS_VALID_END}
${METPLUS_VALID_INCLUDE}
${METPLUS_VALID_EXCLUDE}
//
// Stratify by the initialization and valid hours and lead time.
//
${METPLUS_INIT_HOUR}
${METPLUS_VALID_HOUR}
${METPLUS_LEAD}
//
// Select tracks which contain all required lead times.
//
${METPLUS_LEAD_REQ}
//
// Stratify by the INIT_MASK and VALID_MASK columns.
//
${METPLUS_INIT_MASK}
${METPLUS_VALID_MASK}
//
// Stratify by checking the watch/warning status for each track point
// common to both the ADECK and BDECK tracks. If the watch/warning status
// of any of the track points appears in the list, retain the entire track.
//
${METPLUS_TRACK_WATCH_WARN}
//
// Stratify by applying thresholds to numeric data columns.
//
${METPLUS_COLUMN_THRESH_NAME}
${METPLUS_COLUMN_THRESH_VAL}
//
// Stratify by performing string matching on non-numeric data columns.
//
${METPLUS_COLUMN_STR_NAME}
${METPLUS_COLUMN_STR_VAL}
//
// Stratify by excluding strings in non-numeric data columns.
//
//column_str_exc_name =
```

```
${METPLUS_COLUMN_STR_EXC_NAME}
//column_str_exc_val =
${METPLUS_COLUMN_STR_EXC_VAL}
//
// Similar to the column_thresh options above
//
${METPLUS_INIT_THRESH_NAME}
${METPLUS_INIT_THRESH_VAL}
//
// Similar to the column_str options above
//
${METPLUS_INIT_STR_NAME}
${METPLUS_INIT_STR_VAL}
//
// Similar to the column_str_exc options above
//
//init_str_exc_name =
${METPLUS_INIT_STR_EXC_NAME}
//init_str_exc_val =
${METPLUS_INIT_STR_EXC_VAL}
//
// Stratify by the ADECK and BDECK distances to land.
//
${METPLUS_WATER_ONLY}
//
// Specify whether only those track points occurring near landfall should be
// retained, and define the landfall retention window in HH[MMSS] format
// around the landfall time.
//
${METPLUS_LANDFALL}
${METPLUS_LANDFALL_BEG}
${METPLUS_LANDFALL_END}
//
// Specify whether only those track points common to both the ADECK and BDECK
// tracks should be retained. May modify using the "-match_points" job command
// option.
//
```

```
${METPLUS_MATCH_POINTS}
//
// Array of TCStat analysis jobs to be performed on the filtered data
//
${METPLUS_JOBS}
tmp\_dir = "$(MET\_IMP\_DIR]';
${METPLUS_MET_CONFIG_OVERRIDES}
```
## **SeriesAnalysisConfig\_wrapped**

**Note:** See the *[SeriesAnalysis MET Configuration](#page-244-0)* (page 207) section of the User's Guide for more information on the environment variables used in the file below:

```
////////////////////////////////////////////////////////////////////////////////
//
// Series-Analysis configuration file.
//
// For additional information, see the MET_BASE/config/README file.
//
////////////////////////////////////////////////////////////////////////////////
//
// Output model name to be written
//
//model =${METPLUS_MODEL}
//
// Output description to be written
//
//desc =
${METPLUS_DESC}
//
// Output observation type to be written
//
//obtype =
${METPLUS_OBTYPE}
////////////////////////////////////////////////////////////////////////////////
```

```
//
// Verification grid
// May be set separately in each "field" entry
//
//regrid = \{${METPLUS_REGRID_DICT}
////////////////////////////////////////////////////////////////////////////////
censor_thresh = [];
censor\_val = [];
//cat\_thresh =${METPLUS_CAT_THRESH}
cnt_thresh = [ NA ];
cnt\_logic = UNION;
//
// Forecast and observation fields to be verified
//
fcst = \{${METPLUS_FCST_FILE_TYPE}
  ${METPLUS_FCST_CAT_THRESH}
  ${METPLUS_FCST_FIELD}
}
obs = f${METPLUS_OBS_FILE_TYPE}
  ${METPLUS_OBS_CAT_THRESH}
  ${METPLUS_OBS_FIELD}
}
////////////////////////////////////////////////////////////////////////////////
//
// Climatology data
//
//climo_mean = {${METPLUS_CLIMO_MEAN_DICT}
//climo\_stdev = {${METPLUS_CLIMO_STDEV_DICT}
//climo_cdf = {${METPLUS_CLIMO_CDF_DICT}
```

```
////////////////////////////////////////////////////////////////////////////////
//
// Confidence interval settings
//
ci_alpha = [ 0.05 ];
boot = {
  interval = PCTILE;
  rep\_prop = 1.0;n_{rep} = 0;
  rng = "mt19937";seed = "";
}
////////////////////////////////////////////////////////////////////////////////
//
// Verification masking regions
//
mask = \{grid = "";
  poly = "";
}
//
// Number of grid points to be processed concurrently. Set smaller to use
// less memory but increase the number of passes through the data.
//
//block_size =
${METPLUS_BLOCK_SIZE}
//
// Ratio of valid matched pairs to compute statistics for a grid point
//
//vld_thresh =
${METPLUS_VLD_THRESH}
////////////////////////////////////////////////////////////////////////////////
//
// Statistical output types
//
//output_stats = \{${METPLUS_OUTPUT_STATS_DICT}
```

```
////////////////////////////////////////////////////////////////////////////////
//hss_ec_value =
${METPLUS_HSS_EC_VALUE}
rank_corr_flag = FALSE;
tmp\_dir = "${MET\_IMP\_DIR}";//version = "V10.0";
////////////////////////////////////////////////////////////////////////////////
${METPLUS_MET_CONFIG_OVERRIDES}
```
### **5.2.6.7.8 Running METplus**

This use case can be run two ways:

1) Passing in TCStat SeriesAnalysis fcstGFS obsGFS FeatureRelative SeriesByInit.conf then a userspecific system configuration file:

```
run_metplus.py -c /path/to/METplus/parm/use_cases/model_applications/medium_range/
˓→TCStat_SeriesAnalysis_fcstGFS_obsGFS_FeatureRelative_SeriesByInit.conf -c /path/to/
˓→user_system.conf
```
2) Modifying the configurations in parm/metplus config, then passing in TC-Stat SeriesAnalysis fcstGFS obsGFS FeatureRelative SeriesByInit.conf:

```
run_metplus.py -c /path/to/METplus/parm/use_cases/model_applications/medium_range/
˓→TCStat_SeriesAnalysis_fcstGFS_obsGFS_FeatureRelative_SeriesByInit.conf
```
The former method is recommended. Whether you add them to a user-specific configuration file or modify the metplus config files, the following variables must be set correctly:

- **INPUT\_BASE** Path to directory where sample data tarballs are unpacked (See Datasets section to obtain tarballs). This is not required to run METplus, but it is required to run the examples in parm/use\_cases
- **OUTPUT BASE** Path where METplus output will be written. This must be in a location where you have write permissions
- **MET INSTALL DIR** Path to location where MET is installed locally

and for the [exe] section, you will need to define the location of NON-MET executables. If the executable is in the user's path, METplus will find it from the name. If the executable is not in the path, specify the full path to the executable here (i.e. CONVERT =  $/usr/bin/convert)$  The following executables are required for performing series analysis use cases:

If the executables are in the path:

### • **CONVERT = convert**

**NOTE:** All of these executable items must be located under the [exe] section.

If the executables are not in the path, they need to be defined:

### • **CONVERT = /path/to/convert**

**NOTE:** All of these executable items must be located under the [exe] section. Example User Configuration File:

```
[dir]INPUT_BASE = /path/to/sample/input/data
OUTPUT_BASE = /path/to/output/dir
MET_INSTALL_DIR = /path/to/met-X.Y
\lceilexe\rceilCONVERT = /path/to/convert
```
**NOTE:** The INPUT\_BASE, OUTPUT\_BASE, and MET\_INSTALL\_DIR must be located under the [dir] section, while the RM, CUT, TR, NCAP2, CONVERT, and NCDUMP must be located under the [exe] section.

# **5.2.6.7.9 Expected Output**

A successful run will output the following both to the screen and to the logfile:

```
INFO: METplus has successfully finished running.
```
Refer to the value set for **OUTPUT** BASE to find where the output data was generated. Output for this use case will be found in series\_analysis\_init/20141214\_00 (relative to **OUTPUT\_BASE**) and will contain the following subdirectories:

- ML1200942014
- ML1200942014
- ML1200942014
- MI.1201002014
- ML1201032014
- ML1201042014
- ML1201052014
- ML1201062014
- ML1201072014
- ML1201082014
- ML1201092014

# • ML1201102014

Each subdirectory will contain files that have the following format:

```
ANLY_ASCII_FILES_<storm>
FCST_ASCII_FILES_<storm>
series_<varname>_<level>_<stat>.png
series_<varname>_<level>_<stat>.ps
series <varname> <level> <stat>.nc
```
# **5.2.6.7.10 Keywords**

# **Note:**

- TCStatToolUseCase
- SeriesByInitUseCase
- RegridDataPlaneToolUseCase
- MediumRangeAppUseCase
- SeriesAnalysisUseCase
- GRIB2FileUseCase
- TCPairsToolUseCase
- FeatureRelativeUseCase
- SBUOrgUseCase
- DiagnosticsUseCase
- RuntimeFreqUseCase

Navigate to the *[METplus Quick Search for Use Cases](#page-1564-0)* (page 1527) page to discover other similar use cases.

sphinx\_gallery\_thumbnail\_path = '\_static/medium\_range-TCStat\_SeriesAnalysis\_fcstGFS\_obsGFS\_FeatureRelative\_Se **Total running time of the script:** ( 0 minutes 0.000 seconds)

# **5.2.6.8 Grid-Stat: Compute Anomaly Correlation using Climatology**

model\_applications/medium\_range/GridStat\_fcstGFS\_obsGFS \_climoNCEP\_MultiField.conf

### **5.2.6.8.1 Scientific Objective**

To provide useful statistical information on the relationship between observation data in gridded format to a gridded forecast. These values can be used to help correct model deviations from observed values.

#### **5.2.6.8.2 Datasets**

**Forecast:** GFS **Observation:** GFS **climotology:** NCEP **Location:** Click here for the METplus releases page and download sample data for the appropriate release: <https://github.com/dtcenter/METplus/releases> This tarball should be unpacked into the directory that you will set the value of INPUT\_BASE. See *[Running](#page-1163-0) [METplus](#page-1163-0)* (page 1126) section for more information. **Data Source:** Unknown

### **5.2.6.8.3 METplus Components**

This use case utilizes the METplus GridStat wrapper to search for files that are valid at a given run time and generate a command to run the MET tool grid stat if all required files are found. Then StatAnalysis is run on the GridStat output.

### **5.2.6.8.4 METplus Workflow**

GridStat and StatAnalysis are the tools called in this example. It processes the following run times:

**Valid:** 2017-06-13 0Z **Forecast lead:** 24 hour

**Valid:** 2017-06-13 0Z **Forecast lead:** 48 hour

**Valid:** 2017-06-13 6Z **Forecast lead:** 24 hour
**Valid:** 2017-06-13 6Z **Forecast lead:** 48 hour

## **5.2.6.8.5 METplus Configuration**

METplus first loads all of the configuration files found in parm/metplus config, then it loads any configuration files passed to METplus via the command line with the -c option, i.e. -c parm/use\_cases/model\_applications/medium\_range/GridStat\_fcstGFS\_obsGFS\_climoNCEP\_MultiField.conf

```
# Grid to Grid Anomoly Example
[config]
# List of applications to run
PROCESS_LIST = GridStat, StatAnalysis
# time looping - options are INIT, VALID, RETRO, and REALTIME
LOOP BY = VALID
# Format of VALID_BEG and VALID_END
VALID_TIME_FMT = %Y%m%d%H
# Start time for METplus run
VALID_BEG = 2017061300
# End time for METplus run
VALID_END = 2017061306
# Increment between METplus runs in seconds. Must be >= 60
VALID_INCREMENT = 21600
# list of forecast leads to process
LEAD\_SEQ = 24, 48# Options are times, processes
# times = run all items in the PROCESS_LIST for a single initialization
# time, then repeat until all times have been evaluated.
# processes = run each item in the PROCESS_LIST for all times
# specified, then repeat for the next item in the PROCESS_LIST.
LOOP_ORDER = times
# list of variables to compare
BOTH_VAR1_NAME = TMP
BOTH_VAR1_LEVELS = P850, P500, P250
```

```
BOTH_VAR2_NAME = UGRD
BOTH_VAR2_LEVELS = P850, P500, P250
BOTH_VAR3_NAME = VGRD
BOTH_VAR3_LEVELS = P850, P500, P250
BOTH_VAR4_NAME = PRMSL
BOTH_VAR4_LEVELS = Z0
# description of data to be processed
# used in output file path
MODEL = GFSOBTYPE = ANLYS
# location of grid_stat MET config file
GRID_STAT_CONFIG_FILE = {PARM_BASE}/met_config/GridStatConfig_wrapped
GRID_STAT_GRID_WEIGHT_FLAG = COS_LAT
GRID_STAT_OUTPUT_PREFIX = {MODEL}_vs_{OBTYPE}
GRID_STAT_REGRID_TO_GRID = G002
GRID_STAT_REGRID_METHOD = BILIN
GRID_STAT_REGRID_WIDTH = 2
GRID_STAT_MASK_GRID = FULL
GRID_STAT_MASK_POLY = {INPUT_BASE}/model_applications/medium_range/poly/NHX.nc, {INPUT_BASE}/
˓→model_applications/medium_range/poly/SHX.nc, {INPUT_BASE}/model_applications/medium_range/
˓→poly/TRO.nc, {INPUT_BASE}/model_applications/medium_range/poly/PNA.nc
GRID_STAT_CLIMO_CDF_WRITE_BINS = False
GRID_STAT_OUTPUT_FLAG_SAL1L2 = STAT
GRID_STAT_OUTPUT_FLAG_VAL1L2 = STAT
GRID_STAT_NC_PAIRS_FLAG_LATLON = FALSE
GRID_STAT_NC_PAIRS_FLAG_RAW = FALSE
GRID_STAT_NC_PAIRS_FLAG_DIFF = FALSE
GRID_STAT_NC_PAIRS_FLAG_CLIMO = FALSE
GRID_STAT_NC_PAIRS_FLAG_APPLY_MASK = FALSE
GRID_STAT_CLIMO_MEAN_TIME_INTERP_METHOD = NEAREST
GRID_STAT_CLIMO_MEAN_REGRID_METHOD = BILIN
GRID_STAT_CLIMO_MEAN_REGRID_WIDTH = 2
```

```
GRID_STAT_CLIMO_MEAN_DAY_INTERVAL = 1
GRID_STAT_MET_CONFIG_OVERRIDES = climo_mean = fcst;
# variables to describe format of forecast data
FCST_IS_PROB = false
# variables to describe format of observation data
# none needed
# StatAnalysis configuration
MODEL1 = GFSMODEL1_OBTYPE = ANLYS
# configuration file to use with StatAnalysis
STAT_ANALYSIS_CONFIG_FILE = {PARM_BASE}/met_config/STATAnalysisConfig_wrapped
# stat_analysis job info
STAT_ANALYSIS_JOB_NAME = filter
# if using -dump_row, put in JOBS_ARGS "-dump_row [dump_row_file]"
# if using -out_stat, put in JOBS_ARGS "-out_stat [out_stat_file]"
# METplus will fill in filename
STAT_ANALYSIS_JOB_ARGS = -dump_row [dump_row_file]
# Optional variables for further filtering
# can be blank, single, or multiple values
# if more than one use comma separated list
#
# (FCST)(OBS)_(VALID)(INIT)_HOUR_LIST: HH format (ex. 00, 06, 12)
# (FCST)(OBS)_LEAD_LIST: HH[H][MMSS] format (ex. 00, 06, 120)
MODEL_LIST = {MODEL1}DESC_LIST =
FCST_LEAD_LIST =
OBS_LEAD_LIST =
FCST_VALID_HOUR_LIST = 00, 06
FCST_INIT_HOUR_LIST = 00, 06
OBS_VALID_HOUR_LIST =
OBS_INIT_HOUR_LIST =
FCST_VAR_LIST =
OBS_VAR_LIST =
FCST_UNITS_LIST =
OBS_UNITS_LIST =
FCST_LEVEL_LIST =
OBS_LEVEL_LIST =
```

```
VX_MASK_LIST =
INTERP_MTHD_LIST =
INTERP_PNTS_LIST =
FCST_THRESH_LIST =
OBS_THRESH_LIST =
COV_THRESH_LIST =
ALPHA_LIST =
LINE_TYPE_LIST =
# how to treat items listed in above _LIST variables
# GROUP_LIST_ITEMS: items listed in a given _LIST variable
# will be grouped together
# LOOP_LIST_ITEMS: items listed in a give _LIST variable
# will be looped over
# if not listed METplus will treat the list as a group
GROUP_LIST_ITEMS = FCST_INIT_HOUR_LIST
LOOP_LIST_ITEMS = FCST_VALID_HOUR_LIST, MODEL_LIST
\lceil \text{dir} \rceil# directory containing climatology data
GRID_STAT_CLIMO_MEAN_INPUT_DIR = {INPUT_BASE}/model_applications/medium_range/grid_to_grid/
˓→nwprod/fix
# input and output data directories
FCST_GRID_STAT_INPUT_DIR = {INPUT_BASE}/model_applications/medium_range/grid_to_grid/gfs/fcst
OBS_GRID_STAT_INPUT_DIR = {INPUT_BASE}/model_applications/medium_range/grid_to_grid/gfs/obs
GRID_STAT_OUTPUT_DIR = {OUTPUT_BASE}/met_out/{MODEL}/anom
# directory to look for input for StatAnalysis
MODEL1_STAT_ANALYSIS_LOOKIN_DIR = {OUTPUT_BASE}/met_out/{MODEL1}/anom/*/grid_stat
# Output data directory
STAT_ANALYSIS_OUTPUT_DIR = {OUTPUT_BASE}/gather_by_date/stat_analysis/grid2grid/anom
[filename_templates]
# format of filenames
# Climatology mean
GRID_STAT_CLIMO_MEAN_INPUT_TEMPLATE = cmean_1d.1959{valid?fmt=%m%d}
# GFS
FCST_GRID_STAT_INPUT_TEMPLATE = pgbf{lead?fmt=%.3H}.gfs.{init?fmt=%Y%m%d%H}
# ANLYS
```

```
OBS_GRID_STAT_INPUT_TEMPLATE = pgbanl.gfs.{valid?fmt=%Y%m%d%H}
GRID_STAT_OUTPUT_TEMPLATE = {valid?fmt=%Y%m%d%H%M}/grid_stat
# Optional settings to create templated directory and file name information
# to save files as stat_analysis output as, this is appended to STAT_ANALYSIS_OUTPUT_DIR
# if no template is provided a default filename set in the code will be used
# Use:
# string templates can be set for all the lists being looped over, just
# use and a lower case version of the list, ex. {fcst_valid_hour?fmt=%H}
# or {fcst_var?fmt=%s}
# For looping over models:
# can set MODELn_STAT_ANALYSIS_[DUMP_ROW/OUT_STAT]_TEMPLATE for individual models
# or STAT_ANALYSIS_[DUMP_ROW/OUT_STAT] with {model?fmt=%s}
MODELI_STAT_ANALYSIS_DUMP_ROW_TEMPLATE = {fcst_valuehour?fmt=%H}Z/(MODELI)/{MODELI}_{G}valid˓→fmt=%Y%m%d}.stat
```
# **5.2.6.8.6 MET Configuration**

METplus sets environment variables based on user settings in the METplus configuration file. See *[How](#page-93-0) [METplus controls MET config file settings](#page-93-0)* (page 56) for more details.

#### **YOU SHOULD NOT SET ANY OF THESE ENVIRONMENT VARIABLES YOURSELF! THEY WILL BE OVER-WRITTEN BY METPLUS WHEN IT CALLS THE MET TOOLS!**

If there is a setting in the MET configuration file that is currently not supported by METplus you'd like to control, please refer to: *[Overriding Unsupported MET config file settings](#page-107-0)* (page 70)

## **GridStatConfig\_wrapped**

**Note:** See the *[GridStat MET Configuration](#page-173-0)* (page 136) section of the User's Guide for more information on the environment variables used in the file below:

```
////////////////////////////////////////////////////////////////////////////////
//
// Grid-Stat configuration file.
//
// For additional information, see the MET_BASE/config/README file.
//
////////////////////////////////////////////////////////////////////////////////
//
// Output model name to be written
//
```

```
\frac{1}{2} model =
${METPLUS_MODEL}
//
// Output description to be written
// May be set separately in each "obs.field" entry
//
\frac{1}{\sqrt{2}} desc =
${METPLUS_DESC}
//
// Output observation type to be written
//
// obtype =
${METPLUS_OBTYPE}
////////////////////////////////////////////////////////////////////////////////
//
// Verification grid
//
// regrid = \{${METPLUS_REGRID_DICT}
////////////////////////////////////////////////////////////////////////////////
//censor_thresh =
${METPLUS_CENSOR_THRESH}
//censor_val =
${METPLUS_CENSOR_VAL}
cat\_thresh = [];
\text{cnt\_thresh} = [ NA ];
cnt_logic = UNION;
wind_thresh = [ NA ];
wind\_logic = UNION;eclv\_points = 0.05;
//nc_pairs_var_name =
${METPLUS_NC_PAIRS_VAR_NAME}
nc\_pairs\_var\_suffix = "";
//hss_ec_value =
${METPLUS_HSS_EC_VALUE}
rank_corr_flag = FALSE;
//
```

```
// Forecast and observation fields to be verified
//
fcst = \{${METPLUS_FCST_FILE_TYPE}
 ${METPLUS_FCST_FIELD}
}
obs = f${METPLUS_OBS_FILE_TYPE}
 ${METPLUS_OBS_FIELD}
}
////////////////////////////////////////////////////////////////////////////////
//
// Climatology mean data
//
//climo_mean = {${METPLUS_CLIMO_MEAN_DICT}
//climo\_stdev = {${METPLUS_CLIMO_STDEV_DICT}
//
// May be set separately in each "obs.field" entry
//
//climo_cdf = {${METPLUS_CLIMO_CDF_DICT}
////////////////////////////////////////////////////////////////////////////////
//
// Verification masking regions
//
// mask = \{${METPLUS_MASK_DICT}
////////////////////////////////////////////////////////////////////////////////
//
// Confidence interval settings
//
ci_alpha = [0.05];
boot = {
```

```
interval = PCTILE;
   rep\_prop = 1.0;n_{rep} = 0;
   rng = "mt19937";seed = "";
}
////////////////////////////////////////////////////////////////////////////////
//
// Data smoothing methods
//
//interp = \{${METPLUS_INTERP_DICT}
////////////////////////////////////////////////////////////////////////////////
//
// Neighborhood methods
//
nbrhd = \{field = BOTH;
   \frac{1}{2} shape =
  ${METPLUS_NBRHD_SHAPE}
  \frac{1}{2} width =
  ${METPLUS_NBRHD_WIDTH}
  // cov_thresh =
  ${METPLUS_NBRHD_COV_THRESH}
  v1d_{th}resh = 1.0;
}
////////////////////////////////////////////////////////////////////////////////
//
// Fourier decomposition
// May be set separately in each "obs.field" entry
//
//fourier = \{${METPLUS_FOURIER_DICT}
////////////////////////////////////////////////////////////////////////////////
//
// Gradient statistics
// May be set separately in each "obs.field" entry
```

```
(continues on next page)
```

```
//
gradient = \{dx = [ 1 ];
  dy = [ 1 ];
}
////////////////////////////////////////////////////////////////////////////////
//
// Distance Map statistics
// May be set separately in each "obs.field" entry
//
//distance_map = \{${METPLUS_DISTANCE_MAP_DICT}
////////////////////////////////////////////////////////////////////////////////
//
// Statistical output types
//
//output_flag = \{${METPLUS_OUTPUT_FLAG_DICT}
//
// NetCDF matched pairs output file
// May be set separately in each "obs.field" entry
//
\frac{1}{\sqrt{2}} nc_pairs_flag = {
${METPLUS_NC_PAIRS_FLAG_DICT}
////////////////////////////////////////////////////////////////////////////////
//grid_weight_flag =
${METPLUS_GRID_WEIGHT_FLAG}
tmp\_dir = "${MET\_IMP\_DIR}";
// output_prefix =
${METPLUS_OUTPUT_PREFIX}
////////////////////////////////////////////////////////////////////////////////
${METPLUS_MET_CONFIG_OVERRIDES}
```
#### **StatAnalysisConfig\_wrapped**

**Note:** See the *[GridStat MET Configuration](#page-173-0)* (page 136) section of the User's Guide for more information on the environment variables used in the file below:

```
////////////////////////////////////////////////////////////////////////////////
//
// STAT-Analysis configuration file.
//
// For additional information, see the MET_BASE/config/README file.
//
////////////////////////////////////////////////////////////////////////////////
//
// Filtering input STAT lines by the contents of each column
//
${METPLUS_MODEL}
${METPLUS_DESC}
${METPLUS_FCST_LEAD}
${METPLUS_OBS_LEAD}
${METPLUS_FCST_VALID_BEG}
${METPLUS_FCST_VALID_END}
${METPLUS_FCST_VALID_HOUR}
${METPLUS_OBS_VALID_BEG}
${METPLUS_OBS_VALID_END}
${METPLUS_OBS_VALID_HOUR}
${METPLUS_FCST_INIT_BEG}
${METPLUS_FCST_INIT_END}
${METPLUS_FCST_INIT_HOUR}
${METPLUS_OBS_INIT_BEG}
${METPLUS_OBS_INIT_END}
${METPLUS_OBS_INIT_HOUR}
${METPLUS_FCST_VAR}
${METPLUS_OBS_VAR}
${METPLUS_FCST_UNITS}
${METPLUS_OBS_UNITS}
${METPLUS_FCST_LEVEL}
${METPLUS_OBS_LEVEL}
```

```
${METPLUS_OBTYPE}
${METPLUS_VX_MASK}
${METPLUS_INTERP_MTHD}
${METPLUS_INTERP_PNTS}
${METPLUS_FCST_THRESH}
${METPLUS_OBS_THRESH}
${METPLUS_COV_THRESH}
${METPLUS_ALPHA}
${METPLUS_LINE_TYPE}
colum = [];
weight = [];
////////////////////////////////////////////////////////////////////////////////
//
// Array of STAT-Analysis jobs to be performed on the filtered data
//
${METPLUS_JOBS}
////////////////////////////////////////////////////////////////////////////////
//
// Confidence interval settings
//
out_alpha = 0.05;boot = \{interval = PCTILE;
  rep\_prop = 1.0;n_{rep} = 0;rng = "mt19937";<br>seed = "";
   seed \overline{\phantom{0}}}
////////////////////////////////////////////////////////////////////////////////
//
```

```
// WMO mean computation logic
//
wmo_sqrt_stats = [ "CNT:FSTDEV", "CNT:OSTDEV", "CNT:ESTDEV",
                    "CNT:RMSE", "CNT:RMSFA", "CNT:RMSOA",
                    "VCNT:FS_RMS", "VCNT:OS_RMS", "VCNT:RMSVE",
                    "VCNT:FSTDEV", "VCNT:OSTDEV" ];
wmo_fisher_stats = [ "CNT:PR_CORR", "CNT:SP_CORR",
                    "CNT:KT_CORR", "CNT:ANOM_CORR" ];
////////////////////////////////////////////////////////////////////////////////
//hss_ec_value =
${METPLUS_HSS_EC_VALUE}
rank_corr_flag = FALSE;
vif_f1ag = FALSE;tmp\_dir = "$(MET\_IMP\_DIR]';
//version = "V10.0";
${METPLUS_MET_CONFIG_OVERRIDES}
```
## **5.2.6.8.7 Running METplus**

This use case can be run two ways:

1) Passing in GridStat fcstGFS obsGFS climoNCEP MultiField.conf then a user-specific system configuration file:

```
run_metplus.py -c /path/to/METplus/parm/use_cases/model_applications/medium_range/
˓→GridStat_fcstGFS_obsGFS_climoNCEP_MultiField.conf -c /path/to/user_system.conf
```
2) Modifying the configurations in parm/metplus config, then passing in Grid-Stat fcstGFS obsGFS climoNCEP MultiField.conf:

```
run_metplus.py -c /path/to/METplus/parm/use_cases/model_applications/medium_range/
˓→GridStat_fcstGFS_obsGFS_climoNCEP_MultiField.conf
```
The former method is recommended. Whether you add them to a user-specific configuration file or modify the metplus config files, the following variables must be set correctly:

• **INPUT BASE** - Path to directory where sample data tarballs are unpacked (See Datasets section to obtain tarballs). This is not required to run METplus, but it is required to run the examples in parm/use\_cases

- **OUTPUT\_BASE** Path where METplus output will be written. This must be in a location where you have write permissions
- **MET\_INSTALL\_DIR** Path to location where MET is installed locally

Example User Configuration File:

```
\lceil \text{dir} \rceilINPUT_BASE = /path/to/sample/input/data
OUTPUT_BASE = /path/to/output/dir
MET_INSTALL_DIR = /path/to/met-X.Y
```
**NOTE:** All of these items must be found under the [dir] section.

## **5.2.6.8.8 Expected Output**

A successful run will output the following both to the screen and to the logfile:

```
INFO: METplus has successfully finished running.
```
Refer to the value set for **OUTPUT** BASE to find where the output data was generated. Output for this use case will be found in gather\_by\_date/stat\_analysis/grid2grid/anom (relative to **OUTPUT\_BASE**) and will contain the following files:

- 00Z/GFS/GFS 20170613.stat
- 06Z/GFS/GFS 20170613.stat

## **5.2.6.8.9 Keywords**

#### **Note:**

- GridStatToolUseCase
- MediumRangeAppUseCase
- StatAnalysisToolUseCase
- GRIBFileUseCase
- NOAAEMCOrgUseCase
- RegriddinginTool

Navigate to the *[METplus Quick Search for Use Cases](#page-1564-0)* (page 1527) page to discover other similar use cases.

sphinx gallery thumbnail path = ' static/medium range-GridStat fcstGFS obsGFS climoNCEP MultiField.png' **Total running time of the script:** ( 0 minutes 0.000 seconds)

# **5.2.6.9 UserScript: Calculate the Difficulty Index**

model\_applications/medium\_range/ UserScript\_fcstGEFS \_Difficulty\_Index.conf

## **5.2.6.9.1 Scientific Objective**

This use case calls the UserScript wrapper to run a user provided script that calculates the difficulty index for windspeed. This use case allows for the user to change a variety of variables needed to run the difficulty index (i.e. threshold start and units) so that user can run the script at different thresholds without needing to alter the code. This script run by the use case uses METcalcpy to provide the difficulty index calculation and METplotpy to provide the plotting capability.

The difficulty index was developed by the Naval Research Lab (NRL). The overall aim of the difficulty index is to graphically represent the expected difficulty of a decision based on a set of forecasts (ensemble) of, e.g., significant wave height as a function of space and time. There are two basic factors that can make a decision difficult. The first factor is the proximity of the ensemble mean forecast to a decision threshold, e.g. 12 ft seas. If the ensemble mean is either much lower or much higher than the threshold, the decision is easier; if it is closer to the threshold, the decision is harder. The second factor is the forecast precision, or ensemble spread. The greater the spread around the ensemble mean, the more likely it is that there will be ensemble members both above and below the decision threshold, making the decision harder. (A third factor that we will not address here is undiagnosed systematic error, which adds uncertainty in a similar way to ensemble spread.) The challenge is combining these factors into a continuous function that allows the user to assess relative risk.

## **5.2.6.9.2 Datasets**

This use case calculates the difficulty index for windspeed using NCEP GEFS ensemble data. The data is composed of 30 ensemble members that have been compiled and compressed into one .npz file.

- Variables required to calculate the difficulty index: Levels required: 10-m  $\#$ . v- component of wind  $\#$ . u- component of wind  $#$ . Windspeed  $#$ . Latitude  $#$ . Longitude
- Forecast dataset: NCEP GEFS 30 member Ensemble Initialization date: 20191208 Initialization hours: 12 UTC - Lead times: 60 - Format: Grib2 - Resolution: 0.5 degree

## **5.2.6.9.3 METplus Components**

This use case runs the UserScript wrapper tool to run a user provided script, in this case, wind difficulty index.py.

## **5.2.6.9.4 METplus Workflow**

This use case loops by process which means that each tool is run for all times before moving to the next tool. The tool order is as follows:

UserScript

This example loops by initialization time (with begin, end, and increment as specified in the METplus User-Script fcstGEFS Difficulty Index.conf file).

1 initialization time will be run over 1 lead time:

**Init:** 20201208\_12Z **Forecast lead:** 60

## **5.2.6.9.5 METplus Configuration**

METplus first loads all of the configuration files found in parm/metplus config, then it loads any configuration files passed to METplus via the command line with the -c option, i.e. -c parm/use\_cases/model\_applications/medium\_range/UserScript\_fcstGEFS\_Difficulty\_Index.conf

[config]

```
# List of applications to run
PROCESS_LIST = UserScript
# time looping - options are INIT, VALID, RETRO, and REALTIME
# If set to INIT or RETRO:
# INIT_TIME_FMT, INIT_BEG, INIT_END, and INIT_INCREMENT must also be set
# If set to VALID or REALTIME:
# VALID_TIME_FMT, VALID_BEG, VALID_END, and VALID_INCREMENT must also be set
LOOP_BY = INIT
# Format of INIT_BEG and INIT_END using % items
# %Y = 4 digit year, %m = 2 digit month, %d = 2 digit day, etc.
# see www.strftime.org for more information
# %Y%m%d%H expands to YYYYMMDDHH
INIT_TIME_FMT = %Y%m%d%H
# Start time for METplus run - must match VALID_TIME_FMT
INIT_BEG = 2020120812
# End time for METplus run - must match VALID_TIME_FMT
INIT_END = 2020120812
```

```
(continued from previous page)
```

```
# Increment between METplus runs (in seconds if no units are specified)
# Must be >= 60 seconds
INIT_INCREMENT = 12H
# List of forecast leads to process for each run time (init or valid)
# In hours if units are not specified
# If unset, defaults to 0 (don't loop through forecast leads)
LEAD\_SEQ =# Order of loops to process data - Options are times, processes
# Not relevant if only one item is in the PROCESS_LIST
# times = run all wrappers in the PROCESS_LIST for a single run time, then
# increment the run time and run all wrappers again until all times have
# been evaluated.
# processes = run the first wrapper in the PROCESS_LIST for all times
# specified, then repeat for the next item in the PROCESS_LIST until all
  wrappers have been run
LOOP_ORDER = processes
# list of strings to loop over for each run time.
# value for each item can be referenced in filename templates with {custom?fmt=%s}
USER_SCRIPT_CUSTOM_LOOP_LIST = nc
USER_SCRIPT_RUNTIME_FREQ = RUN_ONCE_FOR_EACH
USER_SCRIPT_INPUT_DIR = {INPUT_BASE}/model_applications/medium_range/diff_index
USER_SCRIPT_INPUT_TEMPLATE = {USER_SCRIPT_INPUT_DIR}/wndspd_GEFS_NorthPac_5dy_30mem_{init?
˓→fmt=%Y%m%d%H}.npz
USER_SCRIPT_OUTPUT_DIR = {OUTPUT_BASE}/model_applications/medium_range/diff_index
USER_SCRIPT_COMMAND = {PARM_BASE}/use_cases/model_applications/medium_range/UserScript_
˓→fcstGEFS_Difficulty_Index/wind_difficulty_index.py
[user_env_vars]
# Difficulty index specific variables
DIFF_INDEX_INPUT_FILENAME = {USER_SCRIPT_INPUT_TEMPLATE}
DIFF_INDEX_THRESH_START = 10.0
DIFF_INDEX_THRESH_END = 40.0
```

```
(continues on next page)
```
DIFF\_INDEX\_THRESH\_STEP = 2.0 DIFF\_INDEX\_SAVE\_THRESH\_START = 20.0 DIFF\_INDEX\_SAVE\_THRESH\_STOP = 38.0 DIFF\_INDEX\_SAVE\_THRESH\_STEP = 2.0 DIFF\_INDEX\_UNITS = kn DIFF\_INDEX\_FIG\_FMT = png DIFF\_INDEX\_FIG\_BASENAME = {USER\_SCRIPT\_OUTPUT\_DIR}/wndspd\_GEFS\_NorthPac\_5dy\_30mem\_difficulty\_  $\rightarrow$ index

## **5.2.6.9.6 MET Configuration**

There are no MET tools used in this use case.

# **5.2.6.9.7 Python Embedding**

This use case uses a Python embedding script to read input data

parm/use\_cases/model\_applications/medium\_range/UserScript\_fcstGEFS\_Difficulty\_Index/wind\_difficulty\_index.py

```
#!/usr/bin/env python3
"''"Load fieldijn from npz file created with save_ensemble_data.py
helper function, compute ensemble mean and spread, compute
difficulty index for a set of thresholds, plot and save the results.
Author: Bill Campbell, NRL and Lindsay Blank, NCAR
Taken from original test_difficulty_index.py but replacing with METcalcpy and METplotpy.
"''"import os
import sys
import numpy as np
import matplotlib.pyplot as plt
from metcalcpy.calc_difficulty_index import forecast_difficulty as di
from metcalcpy.calc_difficulty_index import EPS
from metcalcpy.piecewise_linear import PiecewiseLinear as plin
```

```
import metplotpy.plots.difficulty_index.mycolormaps as mcmap
from metplotpy.plots.difficulty_index.plot_difficulty_index import plot_field
def load_data(filename):
    """Load ensemble data from file"""
    loaded = np.load(filename)
    lats, lons = (loaded['lats'], loaded['lons'])
    fieldijn = np.mac.masked_invalid(np.ma.masked_array(
            data=loaded['data']))
    return lats, lons, fieldijn
def compute_stats(field):
   """Compute mean and std dev"""
   mu = np.mac(field, axis=-1)sigma = np.stdoutfield, axis=-1, dodf=1)return mu, sigma
def compute_wind_envelope():
    "''"Computes piecewise linear envelope for winds in knots.
   Returns
    -------
   Piecewise linear object
    "''"# Envelope for version 6.1, the default
    xunits = 'kn'A6_1_name = "A6_1"
   A6_1<sup>-</sup>left = 0.0A6_1_right = 0.0
   A6_1_xlist = [5.0, 28.0, 34.0, 50.0]
   A6_1_ylist = [0.0, 1.5, 1.5, 0.0]
    Aplin =\plin(A6_1_xlist, A6_1_ylist, xunits=xunits,
                    right=A6_1_right, left=A6_1_left, name=A6_1_name)
    return Aplin
def compute_difficulty_index(field, mu, sigma, thresholds, Aplin):
```

```
(continues on next page)
```

```
Compute difficulty index for an ensemble forecast given
    a set of thresholds, returning a dictionary of fields.
    "''"dij = \{\}for threshold in thresholds:
        dij[threshold] =\
            di(sigma, mu, threshold, field, Aplin=Aplin, sigma_over_mu_ref=EPS)
    return dij
def plot_difficulty_index(dij, lats, lons, thresholds, units):
    "''"Plot the difficulty index for a set of thresholds,
    returning a dictionary of figures
    "''"plt.close('all')
    myparams = \{'figure.figsize': (8, 5),
                'figure.max_open_warning': 40}
    plt.rcParams.update(myparams)
    figs = \{\}cmap = memap.stoplight()for threshold in thresholds:
        if np.max(dij[threshold]) \leq 1.0:
            vmax = 1.0else:
            vmax = 1.5figs[threshold] =\plot_field(dij[threshold],
                           lats, lons, vmin=0.0, vmax=vmax, cmap=cmap,
                           xlab='Longitude \u00b0E', ylab='Latitude',
                          clab='thresh={} {}'.format(threshold, units),
                           title='Forecast Decision Difficulty Index')
    return figs
def save_difficulty_figures(figs, save_thresh, units):
    \overline{m}""
    Save subset of difficulty index figures.
    "''"fig_fmt = os.environ.get('DIFF_INDEX_FIG_FMT')
    fig_basename = os.environ.get('DIFF_INDEX_FIG_BASENAME')
```
(continues on next page)

 $\overline{m}$ ""

```
# create output directory if it does not already exist
    output\_dir = os.path.dirname(fig_basename)if not os.path.exists(output_dir):
        os.makedirs(output_dir)
    for thresh in save_thresh:
        thresh_str = \{ : 2f\}'.format(thresh).replace('.', '_')
        fig_name = fig_basename + thresh\_str +' + units + '.' + fig_fmt)
        print('Saving {}...\n'.format(fig_name))
        figs[thresh].savefig(fig_name, format=fig_fmt)
def plot_statistics(mu, sigma, lats, lons, units='feet'):
    """Plot ensemble mean and spread, returning figure handles"""
    cmap = mean. spectral()
    mu_fig =\
        plot_field(mu, lats, lons, cmap=cmap, clab=units,
                      vmin=0.0, vmax=np.nanmax(mu),
                      xlab='Longitude \u00b0E',
                      ylab='Latitude',
                      title='Forecast Ensemble Mean')
    sigma_fig =\plot_field(sigma, lats, lons, cmap=cmap, clab=units,
                      vmin=0.0, vmax=np.nanmax(sigma),
                      xlab='Longitude \u00b0E',
                      ylab='Latitude',
                      title='Forecast Ensemble Std')
    return mu_fig, sigma_fig
def save_stats_figures(mu_fig, sigma_fig):
    "''"Save ensemble mean and spread figures.
    "''"fig_fmt = os.environ.get('DIFF_INDEX_FIG_FMT')
    fig_basename = os.environ.get('DIFF_INDEX_FIG_BASENAME')
    mu_name = fig_basename + 'mean.' + fig_fmtprint('Saving {}...\n'.format(mu_name))
    mu_fig.savefig(mu_name, format=fig_fmt)
    sigma_name = fig_basename + 'std.' + fig\_fmtprint('Saving {}...\n'.format(sigma_name))
    sigma_fig.savefig(sigma_name, format=fig_fmt)
```

```
def main():
    "''"Load fieldijn from npz file created with NCEP_test.py
    helper function, compute ensemble mean and spread, compute
    difficulty index for a set of thresholds, plot and save the results.
    "''"filename = os.environ.get('DIFF_INDEX_INPUT_FILENAME')
    lats, lons, fieldijn = load_data(filename)
    # Convert m/s to knots
    units = os.environ.get('DIFF_INDEX_UNITS')
    mps2kn = 1.94384
    fieldijn = mps2kn * fieldijn
    # Ensemble mean, std dev
    muij, sigmaij = compute_stats(fieldijn)
    # Windspeed envelope
    Aplin = compute_wind_envelope()
    # Difficulty index for a set of thresholds
    #thresholds = np.arange(os.environ.get('DIFF_INDEX_THRESH_START'), os.environ.get('DIFF_
˓→INDEX_THRESH_END'), os.environ.get('DIFF_INDEX_THRESH_STEP'))
    start = float(os.environ.get('DIFF_INDEX_THRESH_START'))
    stop = float(os.environ.get('DIFF_INDEX_THRESH_END'))
    step = float(os.environ.get('DIFF_INDEX_THRESH_STEP'))
    thresholds = np.arange(start, stop, step)
    dij = compute_difficulty_index(fieldijn, muij, sigmaij, thresholds, Aplin=Aplin)
    # Plot and save difficulty index figures
    figs = plot_difficulty_index(dij, lats, lons, thresholds, units)
    save_start = float(os.environ.get('DIFF_INDEX_SAVE_THRESH_START'))
    save_stop = float(os.environ.get('DIFF_INDEX_SAVE_THRESH_STOP'))
    save_step = float(os.environ.get('DIFF_INDEX_SAVE_THRESH_STEP'))
    save_thresh = np.arange(save_start, save_stop, save_step)
    save_difficulty_figures(figs, save_thresh, units)
    # Plot and save ensemble mean, std_dev
    mu_fig, sigma_fig =\
        plot_statistics(muij, sigmaij, lats, lons, units=units)
    save_stats_figures(mu_fig, sigma_fig)
if __name__ == '__main__':
   main()
```
## **5.2.6.9.8 Running METplus**

This use case can be run two ways:

1) Passing in UserScript fcstGEFS Difficulty Index.conf, then a user-specific system configuration file:

```
run_metplus.py \
-c /path/to/METplus/parm/use_cases/model_applications/medium_range/UserScript_fcstGEFS_
˓→Difficulty_Index.conf \
-c /path/to/user_system.conf
```
2) Modifying the configurations in parm/metplus config, then passing in User-Script fcstGEFS Difficulty Index.conf:

```
run_metplus.py \
-c /path/to/METplus/parm/use_cases/model_applications/medium_range/UserScript_fcstGEFS_
˓→Difficulty_Index.conf
```
The former method is recommended. Whether you add them to a user-specific configuration file or modify the metplus config files, the following variables must be set correctly:

- **INPUT\_BASE** Path to directory where sample data tarballs are unpacked (See Datasets section to obtain tarballs). This is not required to run METplus, but it is required to run the examples in parm/use\_cases
- **OUTPUT\_BASE** Path where METplus output will be written. This must be in a location where you have write permissions
- **MET INSTALL DIR** Path to location where MET is installed locally

and for the [exe] section, you will need to define the location of NON-MET executables. If the executable is in the user's path, METplus will find it from the name. If the executable is not in the path, specify the full path to the executable here (i.e.  $RM = /bin / rm$ ) The following executables are required for performing series analysis use cases:

Example User Configuration File:

```
Idir<sub>1</sub>INPUT_BASE = /path/to/sample/input/data
OUTPUT_BASE = /path/to/output/dir
MET_INSTALL_DIR = /path/to/met-X.Y
[exe]
RM = /path/to/rmCUT = /path/to/cutTR = /path/to/trNCAP2 = /path/to/ncap2CONVERT = /path/to/convert
NCDUMP = /path/to/ncdump
```
## **5.2.6.9.9 Expected Output**

A successful run will output the following both to the screen and to the logfile:

```
INFO: METplus has successfully finished running.
```
Refer to the value set for **OUTPUT\_BASE** to find where the output data was generated. Output for this use case will be found in a directory relative to **OUTPUT\_BASE**. There should be a list of files that have the following format:

wndspd GEFS NorthPac 5dy 30mem difficulty indexTHRESH 00 kn.png

Where THRESH isa number between DIFF\_INDEX\_SAVE\_THRESH\_START and DIFF\_INDEX\_SAVE\_THRESH\_STOP which are defined in UserScript\_fcstGEFS\_Difficulty\_Index.conf.

## **5.2.6.9.10 Keywords**

#### **Note:**

- UserScriptUseCase
- MediumRangeAppUseCase
- NRLOrgUseCase

Navigate to the *[METplus Quick Search for Use Cases](#page-1564-0)* (page 1527) page to discover other similar use cases.

sphinx gallery thumbnail path = ' static/medium range-UserScript fcstGEFS Difficulty Index.png' **Total running time of the script:** ( 0 minutes 0.000 seconds)

# **5.2.7 Precipitation**

Any fields that can be defined as precipitation, including rain, snow, and other precipitation types

## **5.2.7.1 Ensemble-Stat: WoFS**

model\_application/precipitation/EnsembleStat\_fcstWOFS\_obsWOFS.conf

## **5.2.7.1.1 Scientific Objective**

Comparing the Warn on Forecast System (WoFS) ensemble to the MRMS observed variable field to understand its forecasting abilities. Specifically focusing on accumulated precipitation at different neighborhood distances and accumulation thresholds to provide meaningful analysis output that can provide direction to future WoFS improvement.

#### **5.2.7.1.2 Datasets**

• Forecast dataset: WoFS Ensemble

#### **5.2.7.1.3 METplus Components**

This use case runs PCP-Combine on each ensemble member, then runs Ensemble-Stat on the output. Finally, it runs Grid-Stat on the output from Ensemble-Stat

#### **5.2.7.1.4 METplus Workflow**

The following tools are used for each run time: PCPCombine, EnsembleStat, GridStat

This example loops by initialization time. For each initialization time it will process the 1 hour forecast lead Run times:

**Init:** 2020-06-15\_17Z **Forecast lead:** 1 hour

## **5.2.7.1.5 METplus Configuration**

METplus first loads all of the configuration files found in parm/metplus config, then it loads any configuration files passed to METplus via the command line with the -c option, i.e. -c parm/use\_cases/model\_applications/precipitation/EnsembleStat\_fcstWOFS\_obsWOFS.conf

```
# pcp_combine hourly
[config]
LOOP_BY = INIT
#
INIT_TIME_FMT = %Y%m%d%H%M
#
```

```
INIT_BEG = 202006151700
#
INIT_END = 202006151700
#
INIT_INCREMENT = 3600
#
LEAD\_SEQ = 1MODEL= WOFS
OBTYPE = MRMS_QPE
# Options are times, processes
# times = run all items in the PROCESS_LIST for a single initialization
# time, then repeat until all times have been evaluated.
# processes = run each item in the PROCESS_LIST for all times
# specified, then repeat for the next item in the PROCESS_LIST.
LOOP ORDER = times# List of applications to run
PROCESS_LIST = PcpCombine, EnsembleStat, GridStat
LOG_PCP_COMBINE_VERBOSITY = 3
LOG_ENSEMBLE_STAT_VERBOSITY = 3
LOG_GRID_STAT_VERBOSITY = 3
#### PCP COMBINE ####
FCST_PCP_COMBINE_RUN = TRUE
FCST_PCP_COMBINE_INPUT_DATATYPE = GRIB
FCST_PCP_COMBINE_METHOD = USER_DEFINED
FCST_PCP_COMBINE_BUCKET_INTERVAL = 1
FCST_PCP_COMBINE_INPUT_DATATYPE = GRIB
FCST_PCP_COMBINE_FIELD_NAME = APCP
FCST_PCP_COMBINE_INPUT_ACCUMS = 1
PCP_COMBINE_SKIP_IF_OUTPUT_EXISTS = TRUE
PCP_COMBINE_CUSTOM_LOOP_LIST = 01, 02, 03, 04, 05, 06, 07, 08, 09, 10, 11, 12, 13, 14, 15,␣
˓→16, 17, 18
FCST\_PCP\_COMBINE\_COMMAND = -sum 00000000\_00000001 {valid?fmt=%Y%m%d}_{valid?fmt=%H%M}00 1 -
˓→pcpdir {FCST_PCP_COMBINE_INPUT_DIR}/{FCST_PCP_COMBINE_INPUT_TEMPLATE} -pcprx wofs -field
˓→'name="APCP";level="A1";'
#### ENSEMBLE STAT ####
```

```
ENSEMBLE_STAT_N_MEMBERS = 18
ENSEMBLE_STAT_ENS_THRESH = 1.0
ENSEMBLE_STAT_REGRID_TO_GRID = FCST
ENSEMBLE_STAT_REGRID_METHOD = BUDGET
ENSEMBLE_STAT_REGRID_WIDTH = 2
ENSEMBLE_STAT_REGRID_VLD_THRESH = 1.0
ENSEMBLE_STAT_NBRHD_PROB_WIDTH = 1, 3, 5, 7, 9
ENSEMBLE_STAT_NBRHD_PROB_SHAPE = SQUARE
ENSEMBLE_STAT_NBRHD_PROB_VLD_THRESH = 1.0
ENSEMBLE_STAT_CONFIG_FILE = {PARM_BASE}/met_config/EnsembleStatConfig_wrapped
FCST_ENSEMBLE_STAT_INPUT_GRID_DATATYPE = NETCDF
OBS_ENSEMBLE_STAT_INPUT_GRID_DATATYPE = NETCDF
ENSEMBLE_STAT_NMEP_SMOOTH_VLD_THRESH = 1.0
ENSEMBLE_STAT_NMEP_SMOOTH_SHAPE = SQUARE
ENSEMBLE_STAT_NMEP_SMOOTH_METHOD = NEAREST
ENSEMBLE_STAT_NMEP_SMOOTH_WIDTH = 1
#ENSEMBLE_STAT_NMEP_SMOOTH_GAUSSIAN_DX = 3
#ENSEMBLE_STAT_NMEP_SMOOTH_GAUSSIAN_RADIUS = 3
ENSEMBLE_STAT_MESSAGE_TYPE =
ENSEMBLE_STAT_OUTPUT_FLAG_ECNT = STAT
ENSEMBLE_STAT_OUTPUT_FLAG_RPS = NONE
ENSEMBLE_STAT_OUTPUT_FLAG_RHIST = STAT
ENSEMBLE_STAT_OUTPUT_FLAG_PHIST = STAT
ENSEMBLE_STAT_OUTPUT_FLAG_ORANK = STAT
ENSEMBLE_STAT_OUTPUT_FLAG_SSVAR = STAT
ENSEMBLE_STAT_OUTPUT_FLAG_RELP = STAT
ENSEMBLE_STAT_ENSEMBLE_FLAG_LATLON = TRUE
ENSEMBLE_STAT_ENSEMBLE_FLAG_MEAN = TRUE
ENSEMBLE_STAT_ENSEMBLE_FLAG_STDEV = FALSE
ENSEMBLE_STAT_ENSEMBLE_FLAG_MINUS = FALSE
ENSEMBLE_STAT_ENSEMBLE_FLAG_PLUS = FALSE
ENSEMBLE_STAT_ENSEMBLE_FLAG_MIN = FALSE
ENSEMBLE_STAT_ENSEMBLE_FLAG_MAX = FALSE
ENSEMBLE_STAT_ENSEMBLE_FLAG_RANGE = FALSE
ENSEMBLE_STAT_ENSEMBLE_FLAG_VLD_COUNT = FALSE
ENSEMBLE_STAT_ENSEMBLE_FLAG_FREQUENCY = FALSE
```

```
ENSEMBLE_STAT_ENSEMBLE_FLAG_NEP = FALSE
ENSEMBLE_STAT_ENSEMBLE_FLAG_NMEP = TRUE
ENSEMBLE_STAT_ENSEMBLE_FLAG_RANK = TRUE
ENSEMBLE_STAT_ENSEMBLE_FLAG_WEIGHT = FALSE
ENSEMBLE_STAT_OUTPUT_PREFIX = {MODEL}_PCP_{init?fmt=%H%M}_{lead?fmt=%H%M}00L_A1
FCST_ENSEMBLE_STAT_VAR1_NAME = APCP_01
FCST_ENSEMBLE_STAT_VAR1_LEVELS = "(*,*)"
FCST_ENSEMBLE_STAT_VAR1_THRESH = >=12.7, >=25.4, >=50.8
OBS_ENSEMBLE_STAT_VAR1_NAME = GaugeCorrQPE01H_01
OBS_ENSEMBLE_STAT_VAR1_LEVELS = "(*,*)"
OBS_ENSEMBLE_STAT_VAR1_THRESH = {FCST_ENSEMBLE_STAT_VAR1_THRESH}
#### GRID STAT ####
#
GRID_STAT_REGRID_TO_GRID = FCST
GRID_STAT_CONFIG_FILE = {PARM_BASE}/met_config/GridStatConfig_wrapped
FCST_GRID_STAT_INPUT_GRID_DATATYPE = NETCDF
OBS_GRID_STAT_INPUT_GRID_DATATYPE = NETCDF
GRID_STAT_NEIGHBORHOOD_SHAPE = SQUARE
GRID_STAT_NEIGHBORHOOD_WIDTH = 1, 3, 5
FCST_GRID_STAT_VAR1_NAME = APCP_01_A1_ENS_NMEP_ge12.7_NBRHD1_NEAREST1
FCST_GRID_STAT_VAR1_LEVELS = "(*,*)"
FCST_GRID_STAT_VAR1_OPTIONS = prob = TRUE
FCST_GRID_STAT_VAR1_THRESH = >=0.0, >=0.05, >=0.15, >=0.25, >=0.35, >=0.45, >=0.55, >=0.65, >\rightarrow=0.75, >=0.85, >=0.95, >=1.0
#
FCST_GRID_STAT_VAR2_NAME = APCP_01_A1_ENS_NMEP_ge25.4_NBRHD1_NEAREST1
FCST_GRID_STAT_VAR2_LEVELS = {FCST_GRID_STAT_VAR1_LEVELS}
FCST_GRID_STAT_VAR2_OPTIONS = {FCST_GRID_STAT_VAR1_OPTIONS}
FCST_GRID_STAT_VAR2_THRESH = {FCST_GRID_STAT_VAR1_THRESH}
FCST_GRID_STAT_VAR3_NAME = APCP_01_A1_ENS_NMEP_ge50.8_NBRHD1_NEAREST1
FCST_GRID_STAT_VAR3_LEVELS = {FCST_GRID_STAT_VAR1_LEVELS}
FCST_GRID_STAT_VAR3_OPTIONS = {FCST_GRID_STAT_VAR1_OPTIONS}
FCST_GRID_STAT_VAR3_THRESH = {FCST_GRID_STAT_VAR1_THRESH}
FCST_GRID_STAT_VAR4_NAME = APCP_01_A1_ENS_NMEP_ge12.7_NBRHD25_NEAREST1
```

```
FCST_GRID_STAT_VAR4_LEVELS = {FCST_GRID_STAT_VAR1_LEVELS}
FCST_GRID_STAT_VAR4_OPTIONS = {FCST_GRID_STAT_VAR1_OPTIONS}
FCST_GRID_STAT_VAR4_THRESH = {FCST_GRID_STAT_VAR1_THRESH}
FCST_GRID_STAT_VAR5_NAME = APCP_01_A1_ENS_NMEP_ge25.4_NBRHD25_NEAREST1
FCST_GRID_STAT_VAR5_LEVELS = {FCST_GRID_STAT_VAR1_LEVELS}
FCST_GRID_STAT_VAR5_OPTIONS = {FCST_GRID_STAT_VAR1_OPTIONS}
FCST_GRID_STAT_VAR5_THRESH = {FCST_GRID_STAT_VAR1_THRESH}
FCST_GRID_STAT_VAR6_NAME = APCP_01_A1_ENS_NMEP_ge50.8_NBRHD25_NEAREST1
FCST_GRID_STAT_VAR6_LEVELS = {FCST_GRID_STAT_VAR1_LEVELS}
FCST_GRID_STAT_VAR6_OPTIONS = {FCST_GRID_STAT_VAR1_OPTIONS}
FCST_GRID_STAT_VAR6_THRESH = {FCST_GRID_STAT_VAR1_THRESH}
FCST_GRID_STAT_VAR7_NAME = APCP_01_A1_ENS_NMEP_ge12.7_NBRHD81_NEAREST1
FCST_GRID_STAT_VAR7_LEVELS = {FCST_GRID_STAT_VAR1_LEVELS}
FCST_GRID_STAT_VAR7_OPTIONS = {FCST_GRID_STAT_VAR1_OPTIONS}
FCST_GRID_STAT_VAR7_THRESH = {FCST_GRID_STAT_VAR1_THRESH}
FCST_GRID_STAT_VAR8_NAME = APCP_01_A1_ENS_NMEP_ge25.4_NBRHD81_NEAREST1
FCST_GRID_STAT_VAR8_LEVELS = {FCST_GRID_STAT_VAR1_LEVELS}
FCST_GRID_STAT_VAR8_OPTIONS = {FCST_GRID_STAT_VAR1_OPTIONS}
FCST_GRID_STAT_VAR8_THRESH = {FCST_GRID_STAT_VAR1_THRESH}
FCST_GRID_STAT_VAR9_NAME = APCP_01_A1_ENS_NMEP_ge50.8_NBRHD81_NEAREST1
FCST_GRID_STAT_VAR9_LEVELS = {FCST_GRID_STAT_VAR1_LEVELS}
FCST_GRID_STAT_VAR9_OPTIONS = {FCST_GRID_STAT_VAR1_OPTIONS}
FCST_GRID_STAT_VAR9_THRESH = {FCST_GRID_STAT_VAR1_THRESH}
FCST_GRID_STAT_VAR10_NAME = APCP_01_A1_ENS_NMEP_ge12.7_NBRHD1_NEAREST1
FCST_GRID_STAT_VAR10_LEVELS = {FCST_GRID_STAT_VAR1_LEVELS}
FCST_GRID_STAT_VAR10_OPTIONS = prob = FALSE
FCST_GRID_STAT_VAR10_THRESH = >=0.5
FCST_GRID_STAT_VAR11_NAME = APCP_01_A1_ENS_NMEP_ge25.4_NBRHD1_NEAREST1
FCST_GRID_STAT_VAR11_LEVELS = {FCST_GRID_STAT_VAR1_LEVELS}
FCST_GRID_STAT_VAR11_OPTIONS = {FCST_GRID_STAT_VAR10_OPTIONS}
FCST_GRID_STAT_VAR11_THRESH = {FCST_GRID_STAT_VAR10_THRESH}
FCST_GRID_STAT_VAR12_NAME = APCP_01_A1_ENS_NMEP_ge50.8_NBRHD1_NEAREST1
FCST_GRID_STAT_VAR12_LEVELS = {FCST_GRID_STAT_VAR1_LEVELS}
FCST_GRID_STAT_VAR12_OPTIONS = {FCST_GRID_STAT_VAR10_OPTIONS}
FCST_GRID_STAT_VAR12_THRESH = {FCST_GRID_STAT_VAR10_THRESH}
FCST_GRID_STAT_VAR13_NAME = APCP_01_A1_ENS_NMEP_ge12.7_NBRHD25_NEAREST1
```

```
(continues on next page)
```

```
FCST_GRID_STAT_VAR13_LEVELS = {FCST_GRID_STAT_VAR1_LEVELS}
FCST_GRID_STAT_VAR13_OPTIONS = {FCST_GRID_STAT_VAR10_OPTIONS}
FCST_GRID_STAT_VAR13_THRESH = {FCST_GRID_STAT_VAR10_THRESH}
FCST_GRID_STAT_VAR14_NAME = APCP_01_A1_ENS_NMEP_ge25.4_NBRHD25_NEAREST1
FCST_GRID_STAT_VAR14_LEVELS = {FCST_GRID_STAT_VAR1_LEVELS}
FCST_GRID_STAT_VAR14_OPTIONS = {FCST_GRID_STAT_VAR10_OPTIONS}
FCST_GRID_STAT_VAR14_THRESH = {FCST_GRID_STAT_VAR10_THRESH}
FCST_GRID_STAT_VAR15_NAME = APCP_01_A1_ENS_NMEP_ge50.8_NBRHD25_NEAREST1
FCST_GRID_STAT_VAR15_LEVELS = {FCST_GRID_STAT_VAR1_LEVELS}
FCST_GRID_STAT_VAR15_OPTIONS = {FCST_GRID_STAT_VAR10_OPTIONS}
FCST_GRID_STAT_VAR15_THRESH = {FCST_GRID_STAT_VAR10_THRESH}
FCST_GRID_STAT_VAR16_NAME = APCP_01_A1_ENS_NMEP_ge12.7_NBRHD81_NEAREST1
FCST_GRID_STAT_VAR16_LEVELS = {FCST_GRID_STAT_VAR1_LEVELS}
FCST_GRID_STAT_VAR16_OPTIONS = {FCST_GRID_STAT_VAR10_OPTIONS}
FCST_GRID_STAT_VAR16_THRESH = {FCST_GRID_STAT_VAR10_THRESH}
FCST_GRID_STAT_VAR17_NAME = APCP_01_A1_ENS_NMEP_ge25.4_NBRHD81_NEAREST1
FCST_GRID_STAT_VAR17_LEVELS = {FCST_GRID_STAT_VAR1_LEVELS}
FCST_GRID_STAT_VAR17_OPTIONS = {FCST_GRID_STAT_VAR10_OPTIONS}
FCST_GRID_STAT_VAR17_THRESH = {FCST_GRID_STAT_VAR10_THRESH}
FCST_GRID_STAT_VAR18_NAME = APCP_01_A1_ENS_NMEP_ge50.8_NBRHD81_NEAREST1
FCST_GRID_STAT_VAR18_LEVELS = {FCST_GRID_STAT_VAR1_LEVELS}
FCST_GRID_STAT_VAR18_OPTIONS = {FCST_GRID_STAT_VAR10_OPTIONS}
FCST_GRID_STAT_VAR18_THRESH = {FCST_GRID_STAT_VAR10_THRESH}
OBS_GRID_STAT_VAR1_NAME = GaugeCorrQPE01H_01
OBS_GRID_STAT_VAR1_LEVELS = "(*,*)"
OBS_GRID_STAT_VAR1_THRESH = >=12.7
OBS_GRID_STAT_VAR2_NAME = GaugeCorrQPE01H_01
OBS_GRID_STAT_VAR2_LEVELS = {OBS_GRID_STAT_VAR1_LEVELS}
OBS_GRID_STAT_VAR2_THRESH = >=25.4
OBS_GRID_STAT_VAR3_NAME = GaugeCorrQPE01H_01
OBS_GRID_STAT_VAR3_LEVELS = {OBS_GRID_STAT_VAR1_LEVELS}
OBS_GRID_STAT_VAR3_THRESH = >=50.8
OBS_GRID_STAT_VAR4_NAME = GaugeCorrQPE01H_01
OBS_GRID_STAT_VAR4_LEVELS = {OBS_GRID_STAT_VAR1_LEVELS}
OBS_GRID_STAT_VAR4_THRESH = >=12.7
```

```
OBS_GRID_STAT_VAR5_NAME = GaugeCorrQPE01H_01
OBS_GRID_STAT_VAR5_LEVELS = {OBS_GRID_STAT_VAR1_LEVELS}
OBS_GRID_STAT_VAR5_THRESH = >=25.4
OBS_GRID_STAT_VAR6_NAME = GaugeCorrQPE01H_01
OBS_GRID_STAT_VAR6_LEVELS = {OBS_GRID_STAT_VAR1_LEVELS}
OBS_GRID_STAT_VAR6_THRESH = >=50.8
OBS_GRID_STAT_VAR7_NAME = GaugeCorrQPE01H_01
OBS_GRID_STAT_VAR7_LEVELS = {OBS_GRID_STAT_VAR1_LEVELS}
OBS_GRID_STAT_VAR7_THRESH = >=12.7
OBS_GRID_STAT_VAR8_NAME = GaugeCorrQPE01H_01
OBS_GRID_STAT_VAR8_LEVELS = {OBS_GRID_STAT_VAR1_LEVELS}
OBS_GRID_STAT_VAR8_THRESH = >=25.4
OBS_GRID_STAT_VAR9_NAME = GaugeCorrQPE01H_01
OBS_GRID_STAT_VAR9_LEVELS = {OBS_GRID_STAT_VAR1_LEVELS}
OBS_GRID_STAT_VAR9_THRESH = >=50.8
OBS_GRID_STAT_VAR10_NAME = GaugeCorrQPE01H_01
OBS_GRID_STAT_VAR10_LEVELS = {OBS_GRID_STAT_VAR1_LEVELS}
OBS_GRID_STAT_VAR10_THRESH = >=12.7
OBS_GRID_STAT_VAR11_NAME = GaugeCorrQPE01H_01
OBS_GRID_STAT_VAR11_LEVELS = {OBS_GRID_STAT_VAR1_LEVELS}
OBS_GRID_STAT_VAR11_THRESH = >=25.4
OBS_GRID_STAT_VAR12_NAME = GaugeCorrQPE01H_01
OBS_GRID_STAT_VAR12_LEVELS = {OBS_GRID_STAT_VAR1_LEVELS}
OBS_GRID_STAT_VAR12_THRESH = >=50.8
OBS_GRID_STAT_VAR13_NAME = GaugeCorrQPE01H_01
OBS_GRID_STAT_VAR13_LEVELS = {OBS_GRID_STAT_VAR1_LEVELS}
OBS_GRID_STAT_VAR13_THRESH = >=12.7
OBS_GRID_STAT_VAR14_NAME = GaugeCorrQPE01H_01
OBS_GRID_STAT_VAR14_LEVELS = {OBS_GRID_STAT_VAR1_LEVELS}
OBS_GRID_STAT_VAR14_THRESH = >=25.4
OBS_GRID_STAT_VAR15_NAME = GaugeCorrQPE01H_01
OBS_GRID_STAT_VAR15_LEVELS = {OBS_GRID_STAT_VAR1_LEVELS}
OBS_GRID_STAT_VAR15_THRESH = >=50.8
OBS_GRID_STAT_VAR16_NAME = GaugeCorrQPE01H_01
```

```
OBS_GRID_STAT_VAR16_LEVELS = {OBS_GRID_STAT_VAR1_LEVELS}
OBS_GRID_STAT_VAR16_THRESH = >=12.7
OBS_GRID_STAT_VAR17_NAME = GaugeCorrQPE01H_01
OBS_GRID_STAT_VAR17_LEVELS = {OBS_GRID_STAT_VAR1_LEVELS}
OBS_GRID_STAT_VAR17_THRESH = >=25.4
OBS_GRID_STAT_VAR18_NAME = GaugeCorrQPE01H_01
OBS_GRID_STAT_VAR18_LEVELS = {OBS_GRID_STAT_VAR1_LEVELS}
OBS_GRID_STAT_VAR18_THRESH = >=50.8
GRID_STAT_OUTPUT_PREFIX = {MODEL}_PCP_{init?fmt=%H%M}_A1
\lceil \text{dir} \rceilFCST_PCP_COMBINE_INPUT_DIR = {INPUT_BASE}/model_applications/precipitation/WOFS/ensemble
FCST_PCP_COMBINE_OUTPUT_DIR = {OUTPUT_BASE}/{MODEL}/pcp_combine
FCST_ENSEMBLE_STAT_INPUT_DIR = {FCST_PCP_COMBINE_OUTPUT_DIR}
OBS_ENSEMBLE_STAT_GRID_INPUT_DIR = {INPUT_BASE}/model_applications/precipitation/WOFS/OBS
ENSEMBLE_STAT_OUTPUT_DIR = {OUTPUT_BASE}/{MODEL}/ensemble_stat
FCST_GRID_STAT_INPUT_DIR = {ENSEMBLE_STAT_OUTPUT_DIR}
OBS_GRID_STAT_INPUT_DIR = {OBS_ENSEMBLE_STAT_GRID_INPUT_DIR}
GRID_STAT_OUTPUT_DIR = {OUTPUT_BASE}/{MODEL}/grid_stat
[filename_templates]
FCST_PCP_COMBINE_INPUT_TEMPLATE = {init?fmt=%Y%m%d?shift=-44100}/{init?fmt=%H%M}/ENS_MEM_
˓→{custom?fmt=%s}
FCST_PCP_COMBINE_OUTPUT_TEMPLATE = {init?fmt=%Y%m%d?shift=-44100}/{init?fmt=%H%M}/ENS_MEM_
˓→{custom?fmt=%s}/wofs{custom?fmt=%s}_PCP_{init?fmt=%Y%m%d}_{init?fmt=%H%M}_{valid?fmt=%H%M}_
\rightarrowA1.nc
FCST_ENSEMBLE_STAT_INPUT_TEMPLATE = {init?fmt=%Y%m%d?shift=-44100}/{init?fmt=%H%M}/ENS_MEM_??
˓→/wofs??_PCP_{init?fmt=%Y%m%d}_{init?fmt=%H%M}_{valid?fmt=%H%M}_A1.nc
OBS_ENSEMBLE_STAT_GRID_INPUT_TEMPLATE = {init?fmt=%Y%m%d?shift=-44100}/{init?fmt=%H%M}/mrms_
˓→PCP_{init?fmt=%Y%m%d}_{init?fmt=%H%M}_{valid?fmt=%H%M}_A1.nc
ENSEMBLE_STAT_OUTPUT_TEMPLATE = {init?fmt=%Y%m%d?shift=-44100}/{init?fmt=%H%M}
FCST_GRID_STAT_INPUT_TEMPLATE = {ENSEMBLE_STAT_OUTPUT_TEMPLATE}/ensemble_stat_{MODEL}_PCP_
˓→{init?fmt=%H%M}_{lead?fmt=%H%M}00L_A1_{init?fmt=%Y%m%d}_{valid?fmt=%H%M}00V_ens.nc
OBS_GRID_STAT_INPUT_TEMPLATE = {init?fmt=%Y%m%d?shift=-44100}/{init?fmt=%H%M}/mrms_PCP_{init?
˓→fmt=%Y%m%d}_{init?fmt=%H%M}_{valid?fmt=%H%M}_A1.nc
GRID_STAT_OUTPUT_TEMPLATE = {init?fmt=%Y%m%d?shift=-44100}/{init?fmt=%H%M}/
```
GRID\_STAT\_VERIFICATION\_MASK\_TEMPLATE = {INPUT\_BASE}/model\_applications/precipitation/WOFS/ ˓<sup>→</sup>domain/WOFS\_domain\_{init?fmt=%Y%m%d}.nc

## **5.2.7.1.6 MET Configuration**

METplus sets environment variables based on user settings in the METplus configuration file. See *[How](#page-93-0) [METplus controls MET config file settings](#page-93-0)* (page 56) for more details.

#### **YOU SHOULD NOT SET ANY OF THESE ENVIRONMENT VARIABLES YOURSELF! THEY WILL BE OVER-WRITTEN BY METPLUS WHEN IT CALLS THE MET TOOLS!**

If there is a setting in the MET configuration file that is currently not supported by METplus you'd like to control, please refer to: *[Overriding Unsupported MET config file settings](#page-107-0)* (page 70)

#### **EnsembleStatConfig\_wrapped**

**Note:** See the *[EnsembleStat MET Configuration](#page-126-0)* (page 89) section of the User's Guide for more information on the environment variables used in the file below:

```
////////////////////////////////////////////////////////////////////////////////
//
// Ensemble-Stat configuration file.
//
// For additional information, see the MET_BASE/config/README file.
//
////////////////////////////////////////////////////////////////////////////////
//
// Output model name to be written
//
${METPLUS_MODEL}
//
// Output description to be written
// May be set separately in each "obs.field" entry
//
${METPLUS_DESC}
//
// Output observation type to be written
//
${METPLUS_OBTYPE}
```

```
////////////////////////////////////////////////////////////////////////////////
//
// Verification grid
//
${METPLUS_REGRID_DICT}
////////////////////////////////////////////////////////////////////////////////
//
// May be set separately in each "field" entry
//
${METPLUS_CENSOR_THRESH}
${METPLUS_CENSOR_VAL}
cat_{\text{thresh}} = [];
nc\_var\_str = "";
//
// Ensemble product fields to be processed
//
ens = \{${METPLUS_ENS_FILE_TYPE}
  ${METPLUS_ENS_THRESH}
  ${METPLUS_ENS_VLD_THRESH}
  ${METPLUS_ENS_OBS_THRESH}
  ${METPLUS_ENS_FIELD}
}
//ens_member_ids =
${METPLUS_ENS_MEMBER_IDS}
//control_id =${METPLUS_CONTROL_ID}
////////////////////////////////////////////////////////////////////////////////
//
// Neighborhood ensemble probabilities
//
${METPLUS_NBRHD_PROB_DICT}
//
                                                                              (continues on next page)
```

```
// NMEP smoothing methods
//
```
\${METPLUS\_NMEP\_SMOOTH\_DICT}

////////////////////////////////////////////////////////////////////////////////

//prob\_cat\_thresh = \${METPLUS\_PROB\_CAT\_THRESH}

//prob\_pct\_thresh = \${METPLUS\_PROB\_PCT\_THRESH}

//eclv\_points = \${METPLUS\_ECLV\_POINTS}

```
////////////////////////////////////////////////////////////////////////////////
```
//

// Forecast and observation fields to be verified //

fcst =  $\{$ 

\${METPLUS\_FCST\_FILE\_TYPE}

\${METPLUS\_FCST\_FIELD}

}

```
obs = f
```
\${METPLUS\_OBS\_FILE\_TYPE}

```
${METPLUS_OBS_FIELD}
```
}

```
////////////////////////////////////////////////////////////////////////////////
```

```
//
// Point observation filtering options
// May be set separately in each "obs.field" entry
//
${METPLUS_MESSAGE_TYPE}
sid\_exc = [];
```

```
obs\_thresh = [ NA ];
//obs_quality_inc =
${METPLUS_OBS_QUALITY_INC}
//obs_quality_exc =
${METPLUS_OBS_QUALITY_EXC}
${METPLUS_DUPLICATE_FLAG}
obs_summary = NONE;
obs_perc_value = 50;
${METPLUS_SKIP_CONST}
//
// Observation error options
// Set dist_type to NONE to use the observation error table instead
// May be set separately in each "obs.field" entry
//
obs_error = {${METPLUS_OBS_ERROR_FLAG}
  dist\_type = NONE;
  dist\_parm = [];
  inst\_bias\_scale = 1.0;inst\_bias\_offset = 0.0;
  min = NA; // Valid range of data
  max = NA;
}
//
// Mapping of message type group name to comma-separated list of values.
//
message_type_group_map = [
  \{ \text{key} = \text{"SURFACE"}; \text{val} = \text{"ADPSFC}, \text{SFCSHP}, \text{MSONET"}; \}\{ \text{key} = \text{"ANYAIR"}; \text{val} = \text{"AIRCAR}, \text{AIRCFT"}; \}{ key = "ANYSFC"; val = "ADPSFC,SFCSHP,ADPUPA,PROFLR,MSONET"; },
  { key = "ONLYSF"; val = "ADPSFC,SFCSHP"; }
];
//
// Ensemble bin sizes
// May be set separately in each "obs.field" entry
//
${METPLUS_ENS_SSVAR_BIN_SIZE}
${METPLUS_ENS_PHIST_BIN_SIZE}
```

```
////////////////////////////////////////////////////////////////////////////////
//
// Climatology data
//
//climo_mean = {${METPLUS_CLIMO_MEAN_DICT}
//climo\_stdev = {${METPLUS_CLIMO_STDEV_DICT}
//
// May be set separately in each "obs.field" entry
//
${METPLUS_CLIMO_CDF_DICT}
////////////////////////////////////////////////////////////////////////////////
//
// Point observation time window
//
${METPLUS_OBS_WINDOW_DICT}
////////////////////////////////////////////////////////////////////////////////
//
// Verification masking regions
//
mask = {${METPLUS_MASK_GRID}
  ${METPLUS_MASK_POLY}
  sid = [];
  llpnt = [j];
}
////////////////////////////////////////////////////////////////////////////////
//
// Confidence interval settings
//
${METPLUS_CI_ALPHA}
```
```
////////////////////////////////////////////////////////////////////////////////
//
// Interpolation methods
//
${METPLUS_INTERP_DICT}
////////////////////////////////////////////////////////////////////////////////
//
// Statistical output types
//
${METPLUS_OUTPUT_FLAG_DICT}
////////////////////////////////////////////////////////////////////////////////
//
// Ensemble product output types
//
${METPLUS_ENSEMBLE_FLAG_DICT}
////////////////////////////////////////////////////////////////////////////////
//
// Random number generator
//
rng = \{type = "mt19937";
   seed = "1";
}
////////////////////////////////////////////////////////////////////////////////
//grid_weight_flag =
${METPLUS_GRID_WEIGHT_FLAG}
${METPLUS_OUTPUT_PREFIX}
//version = "V9.0";
////////////////////////////////////////////////////////////////////////////////
tmp\_dir = "${MET\_IMP\_DIR}";
${METPLUS_MET_CONFIG_OVERRIDES}
```
### **GridStatConfig\_wrapped**

**Note:** See the *[GridStat MET Configuration](#page-173-0)* (page 136) section of the User's Guide for more information on the environment variables used in the file below:

```
////////////////////////////////////////////////////////////////////////////////
//
// Grid-Stat configuration file.
//
// For additional information, see the MET_BASE/config/README file.
//
////////////////////////////////////////////////////////////////////////////////
//
// Output model name to be written
//
\frac{1}{2} model =
${METPLUS_MODEL}
//
// Output description to be written
// May be set separately in each "obs.field" entry
//
\frac{1}{\sqrt{6}} desc =
${METPLUS_DESC}
//
// Output observation type to be written
//
// obtype =
${METPLUS_OBTYPE}
////////////////////////////////////////////////////////////////////////////////
//
// Verification grid
//
// regrid = \{${METPLUS_REGRID_DICT}
////////////////////////////////////////////////////////////////////////////////
//censor_thresh =
${METPLUS_CENSOR_THRESH}
//censor_val =
${METPLUS_CENSOR_VAL}
cat_{\text{thresh}} = [];
```

```
\text{cnt\_thresh} = [ NA ];
cnt_logic = UNION;
wind_thresh = [ NA ];
wind\_logic = UNION;
eclv\_points = 0.05;
//nc_pairs_var_name =
${METPLUS_NC_PAIRS_VAR_NAME}
nc\_pairs\_var\_suffix = "";
//hss_ec_value =
${METPLUS_HSS_EC_VALUE}
rank_corr_flag = FALSE;
//
// Forecast and observation fields to be verified
//
fcst = \{${METPLUS_FCST_FILE_TYPE}
 ${METPLUS_FCST_FIELD}
}
obs = f${METPLUS_OBS_FILE_TYPE}
 ${METPLUS_OBS_FIELD}
}
////////////////////////////////////////////////////////////////////////////////
//
// Climatology mean data
//
//climo_mean = {${METPLUS_CLIMO_MEAN_DICT}
//climo\_stdev = {${METPLUS_CLIMO_STDEV_DICT}
//
// May be set separately in each "obs.field" entry
//
//climo_cdf = {${METPLUS_CLIMO_CDF_DICT}
////////////////////////////////////////////////////////////////////////////////
```

```
//
// Verification masking regions
//
// mask = \{${METPLUS_MASK_DICT}
////////////////////////////////////////////////////////////////////////////////
//
// Confidence interval settings
//
ci_alpha = [ 0.05 ];
boot = \{interval = PCTILE;
  rep\_prop = 1.0;n_{rep} = 0;rng = "mt19937";
   seed = "";
}
////////////////////////////////////////////////////////////////////////////////
//
// Data smoothing methods
//
//interp = \{${METPLUS_INTERP_DICT}
////////////////////////////////////////////////////////////////////////////////
//
// Neighborhood methods
//
nbrhd = \{field = BOTH;
  \frac{1}{2} shape =
  ${METPLUS_NBRHD_SHAPE}
  \frac{1}{2} width =
  ${METPLUS_NBRHD_WIDTH}
  // cov_thresh =
   ${METPLUS_NBRHD_COV_THRESH}
   v1d_tthresh = 1.0;
}
```

```
////////////////////////////////////////////////////////////////////////////////
//
// Fourier decomposition
// May be set separately in each "obs.field" entry
//
//fourier = \{${METPLUS_FOURIER_DICT}
////////////////////////////////////////////////////////////////////////////////
//
// Gradient statistics
// May be set separately in each "obs.field" entry
//
gradient = \{dx = [ 1 ];
  dy = [1];
}
////////////////////////////////////////////////////////////////////////////////
//
// Distance Map statistics
// May be set separately in each "obs.field" entry
//
\frac{1}{\text{distance\_map}} = \{${METPLUS_DISTANCE_MAP_DICT}
////////////////////////////////////////////////////////////////////////////////
//
// Statistical output types
//
//output_flag = \{${METPLUS_OUTPUT_FLAG_DICT}
//
// NetCDF matched pairs output file
// May be set separately in each "obs.field" entry
//
\frac{1}{\sqrt{2}} nc_pairs_flag = {
${METPLUS_NC_PAIRS_FLAG_DICT}
////////////////////////////////////////////////////////////////////////////////
```
//grid\_weight\_flag = \${METPLUS\_GRID\_WEIGHT\_FLAG}  $tmp\_dir = "$(MET\_IMP\_DIR]'$ ;

// output\_prefix = \${METPLUS\_OUTPUT\_PREFIX}

////////////////////////////////////////////////////////////////////////////////

\${METPLUS\_MET\_CONFIG\_OVERRIDES}

### **5.2.7.1.7 Running METplus**

This use case can be run two ways:

1) Passing in EnsembleStat fcstWOFS obsWOFS.py then a user-specific system configuration file:

run\_metplus.py -c /path/to/METplus/parm/use\_cases/model\_applications/precipitation/ ˓<sup>→</sup>EnsembleStat\_fcstWOFS\_obsWOFS.conf -c /path/to/user\_system.conf

2) Modifying the configurations in parm/metplus config, then passing in Ensemble-Stat\_fcstWOFS\_obsWOFS.conf:

```
run_metplus.py -c /path/to/METplus/parm/use_cases/model_applications/precipitation/
˓→EnsembleStat_fcstWOFS_obsWOFS.conf
```
The former method is recommended. Whether you add them to a user-specific configuration file or modify the metplus config files, the following variables must be set correctly:

- **INPUT BASE** Path to directory where sample data tarballs are unpacked (See Datasets section to obtain tarballs). This is not required to run METplus, but it is required to run the examples in parm/use\_cases
- **OUTPUT\_BASE** Path where METplus output will be written. This must be in a location where you have write permissions
- **MET\_INSTALL\_DIR** Path to location where MET is installed locally

Example User Configuration File:

```
[dir]INPUT_BASE = /path/to/sample/input/data
OUTPUT_BASE = /path/to/output/dir
MET INSTALL DIR = /path/to/met-X.Y
```
**NOTE:** All of these items must be found under the [dir] section.

# **5.2.7.1.8 Expected Output**

A successful run will output the following both to the screen and to the logfile:

INFO: METplus has successfully finished running.

Refer to the value set for **OUTPUT\_BASE** to find where the output data was generated. Output for this use case will be found in WOFS/grid\_stat (relative to **OUTPUT\_BASE**) The following folder/file combination will be created:

- 20200615/1700/grid\_stat\_WOFS\_PCP\_1700\_A1\_000000L\_20200615\_180000V\_pairs.nc
- 20200615/1700/grid\_stat\_WOFS\_PCP\_1700\_A1\_000000L\_20200615\_180000V.stat

# **5.2.7.1.9 Keywords**

### **Note:**

- EnsembleStatToolUseCase
- PrecipitationAppUseCase
- GRIB2FileUseCase
- EnsembleAppUseCase

Navigate to the *[METplus Quick Search for Use Cases](#page-1564-0)* (page 1527) page to discover other similar use cases.

sphinx gallery thumbnail path =  $'$  static/precipitation-EnsembleStat fcstWOFS obsWOFS.png' **Total running time of the script:** ( 0 minutes 0.000 seconds)

# **5.2.7.2 Point-Stat: Investigating Preciptitation Types**

model application/precipitation/PointStat fcstMULTI obsMETAR PtypeComparisons.conf

# **5.2.7.2.1 Scientific Objective**

During a storm that produces mulitiple precipitation types, the validation process becomes critical to investigating how well a model does during these situations. Using METplus' PointStat tool in this use case creates an opportunity to compare three separate model outputs for a multi-precipitation type storm across several valid times and create statistical output that can help modelers fine-tune curent numerical models to perform better in this forecast situation.

### **5.2.7.2.2 Datasets**

- Forecast dataset: operational GFS, GFSv16, NAM
- Observation dataset: METARs (via NAM prepbufr reanalysis)

### **5.2.7.2.3 METplus Components**

This use case runs PB2NC on each NAM prepbufr file, extracts the METAR data within a 30-minute window of the valid time, then runs Point-Stat on the model forecasts, comparing each valid time to the newly created netCDFs.

### **5.2.7.2.4 METplus Workflow**

The following tools are used for each run time: PB2NC, PointStat

This example loops by initialization time. For each initialization time it will process the listed lead hours (12 hour steps from 12 to 84 hours)

Run times:

**Init:** 2021-02-15\_12Z **Forecast leads:** 12, 24, 36, 48, 60, 72, 84 hour

### **5.2.7.2.5 METplus Configuration**

METplus first loads all of the configuration files found in parm/metplus config, then it loads any configuration files passed to METplus via the command line with the -c option, i.e. -c parm/use\_cases/model\_applications/precipitation/PointStat\_fcstMULTI\_obsMETAR\_PtypeComparisons.conf

[config]

```
#The first PointStat call is for the GFS
PROCESS_LIST = PB2NC,PointStat,PointStat(nam_run),PointStat(gfsx_run)
LOOP_BY = INITINIT_TIME_FMT = %Y%m%d%H%M
INIT_BEG = 202102151200
INIT_END = 202102151200
INIT_INCREMENT = 12H
LEAD_SEQ = 12, 24, 36, 48, 60, 72, 84
```

```
PB2NC_OFFSETS = 0, 12PB2NC_SKIP_IF_OUTPUT_EXISTS = True
PB2NC_INPUT_DIR = {INPUT_BASE}/model_applications/precipitation/PointStat_fcstMULTI_obsMETAR_
˓→PtypeComparisons
PB2NC_INPUT_TEMPLATE = nam.{valid?fmt=%Y%m%d}.t{valid?fmt=%2H}z.prepbufr.tm00
PB2NC_OUTPUT_DIR = {OUTPUT_BASE}/model_applications/precipitation
PB2NC_OUTPUT_TEMPLATE = nam.obsfile_sfc_prwe.{valid?fmt=%m%d%Y}_{valid?fmt=%2H}z.nc
PB2NC_CONFIG_FILE = {PARM_BASE}/met_config/PB2NCConfig_wrapped
PB2NC_OBS_WINDOW_BEGIN = -1800
PB2NC_OBS_WINDOW_END = 1800
#PB2NC_VALID_BEGIN = {valid?fmt=%Y%m%d_%H%M%S?shift=-1800}
#PB2NC_VALID_END = {valid?fmt=%Y%m%d_%H%M%S?shift=1800}
PB2NC_GRID =
PB2NC_POLY =
PB2NC_STATION_ID =
PB2NC_MESSAGE_TYPE = ADPSFC
PB2NC_PB_REPORT_TYPE =
#PB2NC_LEVEL_RANGE_BEG =
#PB2NC_LEVEL_RANGE_END =
PB2NC_LEVEL_CATEGORY =
PB2NC_QUALITY_MARK_THRESH = 2
# Leave empty to process all
PB2NC_OBS_BUFR_VAR_LIST = PRWE
PB2NC_TIME_SUMMARY_FLAG = False
PB2NC_TIME_SUMMARY_BEG = 000000
PB2NC_TIME_SUMMARY_END = 235959
PB2NC_TIME_SUMMARY_VAR_NAMES =
PB2NC_TIME_SUMMARY_TYPES = min, max, range, mean, stdev, median, p80
PB2NC_TIME_SUMMARY_RAW_DATA = False
PB2NC_TIME_SUMMARY_STEP = 3600
```

```
PB2NC_TIME_SUMMARY_WIDTH = 3600
PB2NC_TIME_SUMMARY_GRIB_CODES =
PB2NC_TIME_SUMMARY_VALID_FREQ = 0
PB2NC_TIME_SUMMARY_VALID_THRESH = 0.0
#PB2NC_OBS_BUFR_MAP =
#PB2NC_OBS_PREPBUFR_MAP =
###
# PointStat
###
FCST_POINT_STAT_INPUT_DIR = {INPUT_BASE}/model_applications/precipitation/PointStat_
˓→fcstMULTI_obsMETAR_PtypeComparisons
FCST_POINT_STAT_INPUT_TEMPLATE = gfs.t12z.pgrb2.0p25.f{lead?fmt=%3H}
OBS_POINT_STAT_INPUT_DIR = {OUTPUT_BASE}/model_applications/precipitation
OBS_POINT_STAT_INPUT_TEMPLATE = {PB2NC_OUTPUT_TEMPLATE}
POINT_STAT_OUTPUT_DIR = {OUTPUT_BASE}/model_applications/precipitation
POINT_STAT_OUTPUT_PREFIX = gfs
MODEL = gfsFCST_VAR1_NAME = CRAIN
FCST_VAR1_LEVELS = L0
FCST_VAR1_THRESH = \gt=1.0OBS_VAR1_NAME = PRWE
OBS_VAR1_LEVELS = Z0
OBS_VAR1_THRESH = >=161&&<=163
FCST_VAR2_NAME = CSNOW
FCST_VAR2_LEVELS = L0
FCST_VAR2_THRESH = \gt=1.0OBS_VAR2_NAME = PRWE
OBS_VAR2_LEVELS = Z0
OBS_VAR2_THRESH = >=171&&<=173
FCST_VAR3_NAME = CFRZR
FCST_VAR3_LEVELS = L0
FCST_VAR3_THRESH = \gt=1.0
```

```
OBS_VAR3_NAME = PRWE
OBS_VAR3_LEVELS = Z0
OBS_VAR3_THRESH = >=164&&<=166
FCST_VAR4_NAME = CICEP
FCST_VAR4_LEVELS = L0
FCST_VAR4_THRESH = \gt=1.0OBS_VAR4_NAME = PRWE
OBS VAR4 LEVELS = Z0
OBS_VAR4_THRESH = >=174&&<=176
OBS_POINT_STAT_WINDOW_BEGIN = -1800
OBS_POINT_STAT_WINDOW_END = 1800
POINT_STAT_MESSAGE_TYPE = ADPSFC
POINT_STAT_MASK_POLY = MET_BASE/poly/CONUS.poly
POINT_STAT_OUTPUT_FLAG_CTC = STAT
POINT_STAT_OUTPUT_FLAG_CTS = STAT
[gfsx_run]
MODEL = gfsxFCST_POINT_STAT_INPUT_TEMPLATE= gfsx.t12z.pgrb2.0p25.f{lead?fmt=%3H}
POINT_STAT_OUTPUT_PREFIX = gfsx
[nam_run]
MODEL = namFCST_POINT_STAT_INPUT_TEMPLATE=nam.t12z.awip32{lead?fmt=%2H}.tm00.grib2
POINT_STAT_OUTPUT_PREFIX = nam
```
# **5.2.7.2.6 MET Configuration**

METplus sets environment variables based on user settings in the METplus configuration file. See *[How](#page-93-0) [METplus controls MET config file settings](#page-93-0)* (page 56) for more details.

### **YOU SHOULD NOT SET ANY OF THESE ENVIRONMENT VARIABLES YOURSELF! THEY WILL BE OVER-WRITTEN BY METPLUS WHEN IT CALLS THE MET TOOLS!**

If there is a setting in the MET configuration file that is currently not supported by METplus you'd like to control, please refer to: *[Overriding Unsupported MET config file settings](#page-107-0)* (page 70)

# **PB2NCConfig\_wrapped**

**Note:** See the *[PB2NC MET Configuration](#page-219-0)* (page 182) section of the User's Guide for more information on the environment variables used in the file below:

```
////////////////////////////////////////////////////////////////////////////////
//
// PB2NC configuration file.
//
// For additional information, see the MET_BASE/config/README file.
//
////////////////////////////////////////////////////////////////////////////////
//
// PrepBufr message type
//
${METPLUS_MESSAGE_TYPE}
//
// Mapping of message type group name to comma-separated list of values
// Derive PRMSL only for SURFACE message types
//
message_type_group_map = [
  \{ \text{key} = \text{"SURFACE"}; \text{val} = \text{"ADPSFC}, SFCSHP, MSONET"; \}\{ \text{key} = \text{"ANYAIR"}; \text{val} = \text{"AIRCAR}, \text{AIRCFT"}; \}{ key = "ANYSFC"; val = "ADPSFC,SFCSHP,ADPUPA,PROFLR,MSONET"; },
   \{ \text{key} = \text{"ONLYSF"}; \text{val} = \text{"ADPSFC}, \text{SFCSHP"}; \}];
//
// Mapping of input PrepBufr message types to output message types
//
message_type_map = [];
//
// PrepBufr station ID
//
${METPLUS_STATION_ID}
////////////////////////////////////////////////////////////////////////////////
//
// Observation time window
//
${METPLUS_OBS_WINDOW_DICT}
```

```
////////////////////////////////////////////////////////////////////////////////
//
// Observation retention regions
//
${METPLUS_MASK_DICT}
////////////////////////////////////////////////////////////////////////////////
//
// Observing location elevation
//
elevation_range = \{beg = -1000;end = 100000;
}
////////////////////////////////////////////////////////////////////////////////
//
// Observation types
//
//pb_report_type =
${METPLUS_PB_REPORT_TYPE}
in\_report\_type = [];
instrument_type = [];
////////////////////////////////////////////////////////////////////////////////
//
// Vertical levels to retain
//
//level_range = {${METPLUS_LEVEL_RANGE_DICT}
//level_category =
${METPLUS_LEVEL_CATEGORY}
////////////////////////////////////////////////////////////////////////////////
//
// BUFR variable names to retain or derive.
// If emtpy, process all available variables.
```

```
//
${METPLUS_OBS_BUFR_VAR}
////////////////////////////////////////////////////////////////////////////////
//
// Mapping of BUFR variable name to GRIB name. The default map is defined at
// obs_prepbufr_map. This replaces/expends the default map.
//
//obs_buffr_map =${METPLUS_OBS_BUFR_MAP}
// This map is for PREPBUFR. It will be added into obs_bufr_map.
// Please do not override this map.
//obs_prepbufr_map =
////////////////////////////////////////////////////////////////////////////////
//quality_mark_thresh =
${METPLUS_QUALITY_MARK_THRESH}
event\_stack\_flag = TOP;////////////////////////////////////////////////////////////////////////////////
//
// Time periods for the summarization
//
${METPLUS_TIME_SUMMARY_DICT}
////////////////////////////////////////////////////////////////////////////////
tmp\_dir = "$(MET\_IMP\_DIR]';
//version = "V9.0";
////////////////////////////////////////////////////////////////////////////////
${METPLUS_MET_CONFIG_OVERRIDES}
```
### **PointStatConfig\_wrapped**

**Note:** See the *[PointStat MET Configuration](#page-231-0)* (page 194) section of the User's Guide for more information on the environment variables used in the file below:

```
////////////////////////////////////////////////////////////////////////////////
//
// Point-Stat configuration file.
//
// For additional information, see the MET_BASE/config/README file.
//
////////////////////////////////////////////////////////////////////////////////
//
// Output model name to be written
//
\frac{1}{2} model =
${METPLUS_MODEL}
//
// Output description to be written
// May be set separately in each "obs.field" entry
//
\frac{1}{\sqrt{6}} desc =
${METPLUS_DESC}
////////////////////////////////////////////////////////////////////////////////
//
// Verification grid
//
// regrid = \{${METPLUS_REGRID_DICT}
////////////////////////////////////////////////////////////////////////////////
//
// May be set separately in each "field" entry
//
censor_thresh = [];
censor\_val = [];
cat\_thresh = [ NA ];
cnt_{thresh} = [MA];
cnt\_logic = UNION;
wind_thresh = [NA];
wind\_logic = UNION;
eclv\_points = 0.05;
//hss_ec_value =
${METPLUS_HSS_EC_VALUE}
rank_corr_flag = FALSE;
```
//

(continued from previous page)

```
// Forecast and observation fields to be verified
//
fcst = \{${METPLUS_FCST_FILE_TYPE}
 ${METPLUS_FCST_FIELD}
}
obs = f${METPLUS_OBS_FILE_TYPE}
 ${METPLUS_OBS_FIELD}
}
////////////////////////////////////////////////////////////////////////////////
//
// Point observation filtering options
// May be set separately in each "obs.field" entry
//
// message_type =
${METPLUS_MESSAGE_TYPE}
sid\_exc = [];
//obs_quality_inc =
${METPLUS_OBS_QUALITY_INC}
//obs_quality_exc =
${METPLUS_OBS_QUALITY_EXC}
duplicate_flag = NONE;
obs\_summary = <b>NONE</b>;obs_perc_value = 50;
//
// Mapping of message type group name to comma-separated list of values.
//
//message_type_group_map =
${METPLUS_MESSAGE_TYPE_GROUP_MAP}
////////////////////////////////////////////////////////////////////////////////
//
// Climatology data
//
//climo_mean = {${METPLUS_CLIMO_MEAN_DICT}
```

```
//climo\_stdev = {${METPLUS_CLIMO_STDEV_DICT}
//
// May be set separately in each "obs.field" entry
//
//climo_cdf = {${METPLUS_CLIMO_CDF_DICT}
////////////////////////////////////////////////////////////////////////////////
//
// Point observation time window
//
// obs\_window = {${METPLUS_OBS_WINDOW_DICT}
////////////////////////////////////////////////////////////////////////////////
//
// Verification masking regions
//
mask = f${METPLUS_MASK_GRID}
  ${METPLUS_MASK_POLY}
  ${METPLUS_MASK_SID}
  //llpnt =${METPLUS_MASK_LLPNT}
}
////////////////////////////////////////////////////////////////////////////////
//
// Confidence interval settings
//
ci_alpha = [ 0.05 ];
boot = \{interval = PCTILE;
  rep\_prop = 1.0;n rep = 0;
   rng = ^{\prime\prime}mt19937";
   seed = "";
```

```
}
////////////////////////////////////////////////////////////////////////////////
//
// Interpolation methods
//
//interp = \{${METPLUS_INTERP_DICT}
////////////////////////////////////////////////////////////////////////////////
//
// HiRA verification method
//
//hira = \{${METPLUS_HIRA_DICT}
////////////////////////////////////////////////////////////////////////////////
//
// Statistical output types
//
//output_flag = \{${METPLUS_OUTPUT_FLAG_DICT}
////////////////////////////////////////////////////////////////////////////////
tmp\_dir = "${MET\_IMP\_DIR}";
// output_prefix =
${METPLUS_OUTPUT_PREFIX}
//version = "V10.0.0";////////////////////////////////////////////////////////////////////////////////
```
\${METPLUS\_MET\_CONFIG\_OVERRIDES}

### **5.2.7.2.7 Running METplus**

This use case can be run two ways:

1) Passing in PointStat fcstMULTI\_obsMETAR\_PtypeComparisons.conf then a user-specific system configuration file:

```
run_metplus.py -c /path/to/METplus/parm/use_cases/model_applications/precipitation/
˓→PointStat_fcstMULTI_obsMETAR_PtypeComparisons.conf -c /path/to/user_system.conf
```
2) Modifying the configurations in parm/metplus config, then passing in Point-Stat fcstMULTI\_obsMETAR\_PtypeComparisons.conf:

```
run_metplus.py -c /path/to/METplus/parm/use_cases/model_applications/precipitation/
˓→PointStat_fcstMULTI_obsMETAR_PtypeComparisons.conf
```
The former method is recommended. Whether you add them to a user-specific configuration file or modify the metplus config files, the following variables must be set correctly:

- **INPUT BASE** Path to directory where sample data tarballs are unpacked (See Datasets section to obtain tarballs). This is not required to run METplus, but it is required to run the examples in parm/use\_cases
- **OUTPUT\_BASE** Path where METplus output will be written. This must be in a location where you have write permissions
- **MET INSTALL DIR** Path to location where MET is installed locally

Example User Configuration File:

```
\lceil \text{dir} \rceilINPUT_BASE = /path/to/sample/input/data
OUTPUT_BASE = /path/to/output/dir
MET_INSTALL_DIR = /path/to/met-X.Y
```
**NOTE:** All of these items must be found under the [dir] section.

### **5.2.7.2.8 Expected Output**

A successful run will output the following both to the screen and to the logfile:

```
INFO: METplus has successfully finished running.
```
Refer to the value set for **OUTPUT\_BASE** to find where the output data was generated. Output for this use case will be found in model\_applications/precipitation (relative to **OUTPUT\_BASE**) The following PB2NC output files will be created:

• nam.obsfile sfc prwe.02[dd]2021 [hh].nc

Where [dd] and [hh] corespond to each valid time run (total of 7 files).

The following PointStat output files will also be created in model\_applications/precipitation (relative to **OUTPUT\_BASE**):

• point\_stat\_[model]\_[lead]0000L\_[valid\_YYMMDD\_time]\_[valid\_HH\_time].stat

Where [model] is gfs, gfsx (for gfsv16), or nam, and valid times correspond to the 7 valid times being processed (total of 21 files).

# **5.2.7.2.9 Keywords**

### **Note:**

- PointStatToolUseCase
- PB2NCToolUseCase
- PrecipitationAppUseCase
- GRIB2FileUseCase
- prepBUFRFileUseCase

Navigate to the *[METplus Quick Search for Use Cases](#page-1564-0)* (page 1527) page to discover other similar use cases.

sphinx\_gallery\_thumbnail\_path = '\_static/precipitation-PointStat\_fcstMULTI\_obsMETAR\_PtypeComparisons.png' **Total running time of the script:** ( 0 minutes 0.000 seconds)

# **5.2.7.3 Ensemble-Stat: Basic Post-Processing only**

model\_application/precipitation/EnsembleStat\_fcstHRRRE FcstOnly\_NetCDF.conf

# **5.2.7.3.1 Scientific Objective**

Post-process ensemble members to derive simple (non-bias-corrected) mean, standard deviation (spread), minimum, maximum, and range fields for use in other MET tools.

# **5.2.7.3.2 Datasets**

• Forecast dataset: HRRRE 3 member ensemble netcdf 3 hour precipitation accumulation

### **5.2.7.3.3 METplus Components**

This use case runs Ensemble-Stat on HRRRE data from 3 members after running it through pcp\_combine to create a 3 hour precipitation accumulation

## **5.2.7.3.4 METplus Workflow**

The following tools are used for each run time: EnsembleStat

This example loops by initialization time. For each initialization time it will process forecast leads 3, 6, 9 and 12

Run times:

**Init:** 2019-05-19\_12Z **Forecast lead:** 3

**Init:** 2019-05-19\_12Z **Forecast lead:** 6

**Init:** 2019-05-19\_12Z **Forecast lead:** 9

**Init:** 2019-05-19\_12Z **Forecast lead:** 12

**Init:** 2019-05-20\_00Z **Forecast lead:** 3

**Init:** 2019-05-20\_00Z **Forecast lead:** 6

**Init:** 2019-05-20\_00Z **Forecast lead:** 9

**Init:** 2019-05-20\_00Z **Forecast lead:** 12

## **5.2.7.3.5 METplus Configuration**

METplus first loads all of the configuration files found in parm/metplus config, then it loads any configuration files passed to METplus via the command line with the -c option, i.e. -c parm/use\_cases/model\_applications/precipitation/EnsembleStat\_fcstHRRRE\_FcstOnly\_NetCDF.conf

```
[config]
## Configuration-related settings such as the process list, begin and end times, etc.
PROCESS_LIST = EnsembleStat
# time looping - options are INIT, VALID, RETRO, and REALTIME
# If set to INIT or RETRO:
# INIT_TIME_FMT, INIT_BEG, INIT_END, and INIT_INCREMENT must also be set
# If set to VALID or REALTIME:
# VALID_TIME_FMT, VALID_BEG, VALID_END, and VALID_INCREMENT must also be set
LOOP_BY = INIT# Format of INIT_BEG and INT_END using % items
# %Y = 4 digit year, %m = 2 digit month, %d = 2 digit day, etc.
# see www.strftime.org for more information
# %Y%m%d%H expands to YYYYMMDDHH
INIT_TIME_FMT = %Y%m%d%H
# Start time for METplus run - must match INIT_TIME_FMT
INIT_BEG=2019051912
# End time for METplus run - must match INIT_TIME_FMT
INIT_END=2019052000
# Increment between METplus runs (in seconds if no units are specified)
# Must be >= 60 seconds
INIT_INCREMENT=43200
# List of forecast leads to process for each run time (init or valid)
# In hours if units are not specified
# If unset, defaults to 0 (don't loop through forecast leads)
LEAD\_SEQ = 3, 6, 9, 12# Order of loops to process data - Options are times, processes
# Not relevant if only one item is in the PROCESS_LIST
# times = run all wrappers in the PROCESS_LIST for a single run time, then
# increment the run time and run all wrappers again until all times have
# been evaluated.
# processes = run the first wrapper in the PROCESS_LIST for all times
# specified, then repeat for the next item in the PROCESS_LIST until all
# wrappers have been run
```

```
LOOP_ORDER = processes
# Name to identify model (forecast) data in output
MODEL = HRRREOBTYPE = ANALYS
ENSEMBLE_STAT_N_MEMBERS = 3
ENS_VAR1_NAME = APCP_03
ENS_VAR1_LEVELS = "(*, *)"# The MET ensemble_stat logging level
# 0 quiet to 5 loud, Verbosity setting for MET output, 2 is default.
# This takes precendence over the general MET logging level set in metplus_logging.conf
LOG_ENSEMBLE_STAT_VERBOSITY = 3
# MET Configuration files for EnsembleSTat
ENSEMBLE_STAT_CONFIG_FILE = {CONFIG_DIR}/EnsembleStatConfig_wrapped
ENSEMBLE_STAT_ENS_THRESH = 0.5
ENSEMBLE_STAT_ENS_VLD_THRESH = 1.0
OBS_ENSEMBLE_STAT_WINDOW_BEGIN = -5400
OBS_ENSEMBLE_STAT_WINDOW_END = 5400
ENSEMBLE_STAT_ENSEMBLE_FLAG_LATLON = TRUE
ENSEMBLE_STAT_ENSEMBLE_FLAG_MEAN = TRUE
ENSEMBLE_STAT_ENSEMBLE_FLAG_STDEV = TRUE
ENSEMBLE_STAT_ENSEMBLE_FLAG_MINUS = FALSE
ENSEMBLE_STAT_ENSEMBLE_FLAG_PLUS = FALSE
ENSEMBLE_STAT_ENSEMBLE_FLAG_MIN = TRUE
ENSEMBLE_STAT_ENSEMBLE_FLAG_MAX = TRUE
ENSEMBLE_STAT_ENSEMBLE_FLAG_RANGE = TRUE
ENSEMBLE_STAT_ENSEMBLE_FLAG_VLD_COUNT = TRUE
ENSEMBLE_STAT_ENSEMBLE_FLAG_FREQUENCY = TRUE
ENSEMBLE_STAT_ENSEMBLE_FLAG_NEP = FALSE
ENSEMBLE_STAT_ENSEMBLE_FLAG_NMEP = FALSE
ENSEMBLE_STAT_ENSEMBLE_FLAG_RANK = FALSE
ENSEMBLE_STAT_ENSEMBLE_FLAG_WEIGHT = FALSE
ENSEMBLE_STAT_OUTPUT_PREFIX = APCP_03
[dir]
```

```
CONFIG_DIR={PARM_BASE}/met_config
# input and output directories for ensemble_stat
# Input File Directories, GRID_STAT and POINT_STAT
FCST_ENSEMBLE_STAT_INPUT_DIR = {INPUT_BASE}/model_applications/precipitation/HRRRE/pcp_
˓→combine
# Ensemble stat output directory
ENSEMBLE_STAT_OUTPUT_DIR = {OUTPUT_BASE}/{MODEL}/ensemble
ENSEMBLE_STAT_INPUT_DIR = {INPUT_BASE}/model_applications/precipitation/HRRRE/pcp_combine
ENSEMBLE_STAT_OUTPUT_DIR = {OUTPUT_BASE}/model_applications/precipitation/EnsembleSTat_
˓→fcstHRRRE_FcstOnly_NetCDF/EnsembleStat
[filename_templates]
# the following template uses begin_end_incr() notation that expands to:
# hrrre01_{init?fmt=%Y%m%d%H}f{lead?fmt=%HHH}_A03.nc,
# hrrre02_{init?fmt=%Y%m%d%H}f{lead?fmt=%HHH}_A03.nc,
# hrrre03_{init?fmt=%Y%m%d%H}f{lead?fmt=%HHH}_A03.nc
FCST_ENSEMBLE_STAT_INPUT_TEMPLATE = hrrrebegin_end_incr(1,3,1,2)_{init?fmt=%Y%m%d%H}f{lead?
˓→fmt=%HHH}_A03.nc
ENSEMBLE_STAT_OUTPUT_TEMPLATE = {init?fmt=%Y%m%d%H%M}
```
# **5.2.7.3.6 MET Configuration**

METplus sets environment variables based on user settings in the METplus configuration file. See *[How](#page-93-0) [METplus controls MET config file settings](#page-93-0)* (page 56) for more details.

## **YOU SHOULD NOT SET ANY OF THESE ENVIRONMENT VARIABLES YOURSELF! THEY WILL BE OVER-WRITTEN BY METPLUS WHEN IT CALLS THE MET TOOLS!**

If there is a setting in the MET configuration file that is currently not supported by METplus you'd like to control, please refer to: *[Overriding Unsupported MET config file settings](#page-107-0)* (page 70)

**Note:** See the *[EnsembleStat MET Configuration](#page-126-0)* (page 89) section of the User's Guide for more information on the environment variables used in the file below:

////////////////////////////////////////////////////////////////////////////////

```
// Ensemble-Stat configuration file.
```
//

//

```
// For additional information, see the MET_BASE/config/README file.
//
////////////////////////////////////////////////////////////////////////////////
//
// Output model name to be written
//
${METPLUS_MODEL}
//
// Output description to be written
// May be set separately in each "obs.field" entry
//
${METPLUS_DESC}
//
// Output observation type to be written
//
${METPLUS_OBTYPE}
////////////////////////////////////////////////////////////////////////////////
//
// Verification grid
//
${METPLUS_REGRID_DICT}
////////////////////////////////////////////////////////////////////////////////
//
// May be set separately in each "field" entry
//
${METPLUS_CENSOR_THRESH}
${METPLUS_CENSOR_VAL}
cat\_thresh = [];
nc\_var\_str = "";
//
// Ensemble product fields to be processed
//
ens = f${METPLUS_ENS_FILE_TYPE}
   ${METPLUS_ENS_THRESH}
```

```
${METPLUS_ENS_VLD_THRESH}
   ${METPLUS_ENS_OBS_THRESH}
   ${METPLUS_ENS_FIELD}
}
//ens_member_ids =
${METPLUS_ENS_MEMBER_IDS}
//control_id =${METPLUS_CONTROL_ID}
////////////////////////////////////////////////////////////////////////////////
//
// Neighborhood ensemble probabilities
//
${METPLUS_NBRHD_PROB_DICT}
//
// NMEP smoothing methods
//
${METPLUS_NMEP_SMOOTH_DICT}
////////////////////////////////////////////////////////////////////////////////
//prob_cat_thresh =
${METPLUS_PROB_CAT_THRESH}
//prob_pct_thresh =
${METPLUS_PROB_PCT_THRESH}
//eclv\_points =${METPLUS_ECLV_POINTS}
////////////////////////////////////////////////////////////////////////////////
//
// Forecast and observation fields to be verified
//
fcst = \{${METPLUS_FCST_FILE_TYPE}
```

```
${METPLUS_FCST_FIELD}
}
obs = f${METPLUS_OBS_FILE_TYPE}
  ${METPLUS_OBS_FIELD}
}
////////////////////////////////////////////////////////////////////////////////
//
// Point observation filtering options
// May be set separately in each "obs.field" entry
//
${METPLUS_MESSAGE_TYPE}
sid\_exc = [];
obs\_thresh = [ NA ];
//obs_quality_inc =
${METPLUS_OBS_QUALITY_INC}
//obs_quality_exc =
${METPLUS_OBS_QUALITY_EXC}
${METPLUS_DUPLICATE_FLAG}
obs_summary = NONE;
obs_perc_value = 50;
${METPLUS_SKIP_CONST}
//
// Observation error options
// Set dist_type to NONE to use the observation error table instead
// May be set separately in each "obs.field" entry
//
obs_error = f${METPLUS_OBS_ERROR_FLAG}
  dist_{type} = NONE;
  dist\_parm = [];
  inst_bias_scale = 1.0;
  inst\_bias\_offset = 0.0;min = NA; // Valid range of data
```

```
max = NA;
}
//
// Mapping of message type group name to comma-separated list of values.
//
message_type_group_map = [
  \{ \text{key} = \text{"SURFACE"}; \text{val} = \text{"ADPSFC}, \text{SFCSHP}, \text{MSONET"}; \}\{ key = "ANYAIR"; val = "AIRCAR, AIRCFT"; \}{ key = "ANYSFC"; val = "ADPSFC,SFCSHP,ADPUPA,PROFLR,MSONET"; },
  \{ \text{key} = \text{"ONLYSF"}; \text{val} = \text{"ADPSFC}, SFCSHP"; \}];
//
// Ensemble bin sizes
// May be set separately in each "obs.field" entry
//
${METPLUS_ENS_SSVAR_BIN_SIZE}
${METPLUS_ENS_PHIST_BIN_SIZE}
////////////////////////////////////////////////////////////////////////////////
//
// Climatology data
//
//climo_mean = f${METPLUS_CLIMO_MEAN_DICT}
//climo_stdev = \{${METPLUS_CLIMO_STDEV_DICT}
//
// May be set separately in each "obs.field" entry
//
${METPLUS_CLIMO_CDF_DICT}
////////////////////////////////////////////////////////////////////////////////
//
// Point observation time window
//
${METPLUS_OBS_WINDOW_DICT}
```

```
////////////////////////////////////////////////////////////////////////////////
//
// Verification masking regions
//
mask = f${METPLUS_MASK_GRID}
   ${METPLUS_MASK_POLY}
  sid = [];
   llpnt = [];
}
////////////////////////////////////////////////////////////////////////////////
//
// Confidence interval settings
//
${METPLUS_CI_ALPHA}
////////////////////////////////////////////////////////////////////////////////
//
// Interpolation methods
//
${METPLUS_INTERP_DICT}
////////////////////////////////////////////////////////////////////////////////
//
// Statistical output types
//
${METPLUS_OUTPUT_FLAG_DICT}
////////////////////////////////////////////////////////////////////////////////
//
// Ensemble product output types
//
${METPLUS_ENSEMBLE_FLAG_DICT}
////////////////////////////////////////////////////////////////////////////////
//
// Random number generator
```

```
//
rng = ftype = "mt19937";
  seed = "1";
}
////////////////////////////////////////////////////////////////////////////////
//grid_weight_flag =
${METPLUS_GRID_WEIGHT_FLAG}
${METPLUS_OUTPUT_PREFIX}
//version = "V9.0";
////////////////////////////////////////////////////////////////////////////////
tmp\_dir = "${MET\_IMP\_DIR}";
${METPLUS_MET_CONFIG_OVERRIDES}
```
## **5.2.7.3.7 Running METplus**

This use case can be run two ways:

1) Passing in EnsembleStat fcstHRRRE FcstOnly NetCDF.conf then a user-specific system configuration file:

```
run_metplus.py -c /path/to/METplus/parm/use_cases/model_applications/precipitation/
˓→EnsembleStat_fcstHRRRE_FcstOnly_NetCDF.conf -c /path/to/user_system.conf
```
2) Modifying the configurations in parm/metplus config, then passing in Ensemble-Stat\_fcstHRRRE\_FcstOnly\_NetCDF.conf:

```
run_metplus.py -c /path/to/METplus/parm/use_cases/model_applications/precipitation/
˓→EnsembleStat_fcstHRRRE_FcstOnly_NetCDF.conf
```
The former method is recommended. Whether you add them to a user-specific configuration file or modify the metplus config files, the following variables must be set correctly:

- **INPUT BASE** Path to directory where sample data tarballs are unpacked (See Datasets section to obtain tarballs). This is not required to run METplus, but it is required to run the examples in parm/use\_cases
- **OUTPUT BASE** Path where METplus output will be written. This must be in a location where you have write permissions
- **MET INSTALL DIR** Path to location where MET is installed locally

Example User Configuration File:

```
[dir]INPUT_BASE = /path/to/sample/input/data
OUTPUT_BASE = /path/to/output/dir
MET_INSTALL_DIR = /path/to/met-X.Y
```
**NOTE:** All of these items must be found under the [dir] section.

# **5.2.7.3.8 Expected Output**

A successful run will output the following both to the screen and to the logfile:

INFO: METplus has successfully finished running.

Refer to the value set for **OUTPUT BASE** to find where the output data was generated. Output for this use case will be found in model applications/precipitation/EnsembleStat fcstHRRRE FcstOnly NetCDF/EnsembleStat (relative to **OUTPUT\_BASE**) The following folder/file combination will be created:

#### -201905191200

- ensemble\_stat\_APCP\_03\_20190519\_150000V\_ens.nc
- ensemble\_stat\_APCP\_03\_20190519\_180000V\_ens.nc
- ensemble\_stat\_APCP\_03\_20190519\_210000V\_ens.nc
- ensemble\_stat\_APCP\_03\_20190520\_000000V\_ens.nc

### -201905200000

- ensemble\_stat\_APCP\_03\_20190520\_030000V\_ens.nc
- ensemble\_stat\_APCP\_03\_20190520\_060000V\_ens.nc
- ensemble\_stat\_APCP\_03\_20190520\_090000V\_ens.nc
- ensemble\_stat\_APCP\_03\_20190520\_120000V\_ens.nc

### **5.2.7.3.9 Keywords**

#### **Note:**

- EnsembleStatToolUseCase
- NOAAHWTOrgUseCase
- PrecipitationAppUseCase
- NetCDFFileUseCase
- EnsembleAppUseCase
- ConvectionAllowingModelsAppUseCase
- ProbabilityGenerationAppUseCase
- ListExpansionFeatureUseCase

Navigate to the *[METplus Quick Search for Use Cases](#page-1564-0)* (page 1527) page to discover other similar use cases.

sphinx\_gallery\_thumbnail\_path = '\_static/precipitation-EnsembleStat\_fcstHRRRE\_FcstOnly\_NetCDF.png' **Total running time of the script:** ( 0 minutes 0.000 seconds)

# **5.2.7.4 MTD: 6hr QPF Use Case**

model\_applications/precipitation/MTD\_fcstHRRR-TLE \_obsMRMS.conf

# **5.2.7.4.1 Scientific Objective**

This use case demonstrates the evaluation of an ensemble mean field from a prototype ensemble postprocessing technique for time-lagged ensembles (HRRR-TLE). MTD is used to provide useful object attributes and diagnostics on aggregated over a time series. This non-traditional approach provides alternative information and diagnostics to inform model development.

# **5.2.7.4.2 Datasets**

- Forecast dataset: HRRR-TLE forecasts in GRIB2
- Observation dataset: Multi Radar Multi Sensor (MRMS)

# **5.2.7.4.3 METplus Components**

This use case runs MTD (MODE Time Domain) over multiple forecast leads and compares them to the observational data set.

# **5.2.7.4.4 METplus Workflow**

The following tools are used for each run time:

MTD

This example loops by valid time. For each valid time it will run once, processing forecast leads 1, 2, and 3. There is only one valid time in this example, so the following will be run:

Run times:

**Valid:** 2017-05-10\_03Z

**Forecast leads:** 1, 2, 3

## **5.2.7.4.5 METplus Configuration**

METplus first loads all of the configuration files found in parm/metplus config, then it loads any configuration files passed to METplus via the command line with the -c option, i.e. -c parm/use\_cases/model\_applications/precipitation/MTD\_fcstHRRR-TLE\_obsMRMS.conf

```
# PHPT vs. QPE Configurations
[config]
# if false, loop by VALID time
LOOP BY = INIT
# Format of INIT_BEG and INIT_END
INIT_TIME_FMT = %Y%m%d%H
# Start time for METplus run
INIT_BEG=2017051003
# End time for METplus run
INIT_END=2017051003
# Increment between METplus runs in seconds. Must be >= 60
INIT_INCREMENT=43200
# list of forecast leads to process
LEAD\_SEQ = 1, 2, 3# Options are times, processes
# times = run all items in the PROCESS_LIST for a single initialization
# time, then repeat until all times have been evaluated.
# processes = run each item in the PROCESS_LIST for all times
   specified, then repeat for the next item in the PROCESS_LIST.
LOOP_ORDER = times
# List of applications to run
PROCESS_LIST = MTD
# MODE TIME DOMAIN Configuration
# if true, only process a single data set with MTD
MTD SINGLE RUN = False
```

```
# Data to process in single mode
# FCST and OBS are valid options
MTD_SINGLE_DATA_SRC = OBS
# forecast convolution radius list
FCST_MTD_CONV_RADIUS = 0
# forecast convolution threshold list
FCST_MTD_CONV_THRESH = >=10
# observation convolution radius list
OBS_MTD_CONV_RADIUS = 15
# observation convolution threshold list
OBS_MTD_CONV_THRESH = >=12.7
# list of variables to compare
FCST_VAR1_NAME = APCP
FCST_VAR1_LEVELS = A01
FCST_VAR1_THRESH = gt12.7
OBS_VAR1_NAME = P01M_NONE
OBS_VARI_LEVELS = "0,*,*)"OBS_VAR1_THRESH = gt12.7
# description of data to be processed
# used in output file path
MODEL = PHPTOBTYPE = QPE
# location of MODE Time Domain MET config file
MTD_CONFIG_FILE = {CONFIG_DIR}/MTDConfig_wrapped
MTD_REGRID_TO_GRID = OBS
# PHPT Model Options:
FCST_IS_PROB = true
FCST_PROB_IN_GRIB_PDS = true
# QPE Observation Data Parameters
# none needed
\lceil \text{dir} \rceil# location of configuration files used by MET applications
```

```
CONFIG_DIR={PARM_BASE}/met_config
# input and output data directories for each application in PROCESS_LIST
FCST_MTD_INPUT_DIR = {INPUT_BASE}/model_applications/precipitation/PHPT
OBS_MTD_INPUT_DIR = {INPUT_BASE}/model_applications/precipitation/QPE_Data
MTD_OUTPUT_DIR = {OUTPUT_BASE}/model_applications/precipitation/MTD_fcstHRRR-TLE_obsMRMS
MTD_OUTPUT_PREFIX = PROB_{MODEL}_{CURRENT_FCST_NAME}_vs_{OBTYPE}_{CURRENT_OBS_NAME}_A
˓→{CURRENT_FCST_LEVEL}
[filename_templates]
# format of filenames
# PHPT
FCST_MTD_INPUT_TEMPLATE= {init?fmt=%Y%m%d}/{init?fmt=%Y%m%d}_i{init?fmt=%H}_f{lead?fmt=%HHH}_
˓→HRRRTLE_PHPT.grb2
# QPE
OBS_MTD_INPUT_TEMPLATE = {valid?fmt=%Y%m%d}/qpe_{valid?fmt=%Y%m%d%H}.nc
MTD_OUTPUT_TEMPLATE = {init?fmt=%Y%m%d%H%M}
```
### **5.2.7.4.6 MET Configuration**

METplus sets environment variables based on user settings in the METplus configuration file. See *[How](#page-93-0) [METplus controls MET config file settings](#page-93-0)* (page 56) for more details.

#### **YOU SHOULD NOT SET ANY OF THESE ENVIRONMENT VARIABLES YOURSELF! THEY WILL BE OVER-WRITTEN BY METPLUS WHEN IT CALLS THE MET TOOLS!**

If there is a setting in the MET configuration file that is currently not supported by METplus you'd like to control, please refer to: *[Overriding Unsupported MET config file settings](#page-107-0)* (page 70)

**Note:** See the *[MTD MET Configuration](#page-209-0)* (page 172) section of the User's Guide for more information on the environment variables used in the file below:

```
////////////////////////////////////////////////////////////////////////////////
//
// MODE Time Domain configuration file.
//
// For additional information, see the MET_BASE/config/README file.
//
////////////////////////////////////////////////////////////////////////////////
```

```
//
  // Output model name to be written
  //
${METPLUS_MODEL}
  //
  // Output description to be written
  //
${METPLUS_DESC}
  //
  // Output observation type to be written
  //
${METPLUS_OBTYPE}
////////////////////////////////////////////////////////////////////////////////
  //
  // Verification grid
  // May be set separately in each "field" entry
   //
${METPLUS_REGRID_DICT}
////////////////////////////////////////////////////////////////////////////////
  //
  // Approximate grid resolution (km)
  //
grid\_res = 4;////////////////////////////////////////////////////////////////////////////////
  //
  // Forecast and observation fields to be verified
  //
fcst = \{${METPLUS_FCST_FILE_TYPE}
```
```
${METPLUS_FCST_FIELD}
   censor_{\text{thresh}} = [];
  censor\_val = [];
  conv_time_window = { beg = -1; end = 1; };
  ${METPLUS_FCST_CONV_RADIUS}
   ${METPLUS_FCST_CONV_THRESH}
}
obs = f${METPLUS_OBS_FILE_TYPE}
  ${METPLUS_OBS_FIELD}
  censor_thresh = [];
  censor\_val = [];
  conv_time_window = { beg = -1; end = 1; };
  ${METPLUS_OBS_CONV_RADIUS}
  ${METPLUS_OBS_CONV_THRESH}
}
////////////////////////////////////////////////////////////////////////////////
  //
  // Intensity percentile value to be written
  //
inten_perc_value = 99;
////////////////////////////////////////////////////////////////////////////////
  //
  // Throw away 3D objects with volumes smaller than this
   //
${METPLUS_MIN_VOLUME}
////////////////////////////////////////////////////////////////////////////////
  //
  // Fuzzy engine weights
   //
```

```
(continued from previous page)
weight = \{space_centroid\_dist = 1.0;time_centroid_delta = 1.0;
  speed\_delta = 1.0;
  direction\_diff = 1.0;
  volume_ratio = 1.0;
  axis\_angle\_diff = 1.0;
  start_timedelta = 1.0;
  end_time_delta = 1.0;
}
////////////////////////////////////////////////////////////////////////////////
  //
  // Fuzzy engine interest functions
  //
interest_function = {
  space_centroid_dist = (
     (0.0, 1.0)( 50.0, 0.5 )
    (100.0, 0.0));
  time_centroid_delta = (
     (-3.0, 0.0)(-2.0, 0.5)(-1.0, 0.8)(0.0, 1.0)(1.0, 0.8)(2.0, 0.5)(3.0, 0.0)(continues on next page)
```

```
);
speed_delta = (
  (-10.0, 0.0)(-5.0, 0.5)(0.0, 1.0)(5.0, 0.5)( 10.0, 0.0 )
);
direction_diff = (
  (0.0, 1.0)(90.0, 0.0)( 180.0, 0.0 )
);
volume_ratio = (
  (0.0, 0.0)(0.5, 0.5)(1.0, 1.0)( 1.5, 0.5 )
  (2.0, 0.0));
axis_angle_diff = (
  (0.0, 1.0)( 30.0, 1.0 )
  ( 90.0, 0.0 )
);
start_time_delta = (
  (-5.0, 0.0)(-3.0, 0.5)(0.0, 1.0)( 3.0, 0.5 )
```

```
(5.0, 0.0));
  end_time_delta = (
     (-5.0, 0.0)(-3.0, 0.5)(0.0, 1.0)(3.0, 0.5)(5.0, 0.0));
} // interest functions
////////////////////////////////////////////////////////////////////////////////
  //
  // Total interest threshold for determining matches
  //
total_interest_thresh = 0.7;
////////////////////////////////////////////////////////////////////////////////
  //
  // Output flags
  //
nc\_output = {latlon = true;
  raw = true;object_id = true;cluster_id = true;}
txt_output = {attributes_2d = true;atributes_3d = true;
```

```
}
////////////////////////////////////////////////////////////////////////////////
${METPLUS_OUTPUT_PREFIX}
//version = "V9.0";
tmp\_dir = "${MET\_IMP\_DIR}";////////////////////////////////////////////////////////////////////////////////
${METPLUS_MET_CONFIG_OVERRIDES}
```
### **5.2.7.4.7 Running METplus**

This use case can be run two ways:

1) Passing in MTD\_fcstHRRR-TLE\_obsMRMS.conf then a user-specific system configuration file:

run\_metplus.py -c /path/to/METplus/parm/use\_cases/model\_applications/precipitation/MTD\_ ˓<sup>→</sup>fcstHRRR-TLE\_obsMRMS.conf -c /path/to/user\_system.conf

2) Modifying the configurations in parm/metplus config, then passing in MTD fcstHRRR-TLE\_obsMRMS.conf:

```
run_metplus.py -c /path/to/METplus/parm/use_cases/model_applications/precipitation/MTD_
˓→fcstHRRR-TLE_obsMRMS.conf
```
The former method is recommended. Whether you add them to a user-specific configuration file or modify the metplus config files, the following variables must be set correctly:

- **INPUT BASE** Path to directory where sample data tarballs are unpacked (See Datasets section to obtain tarballs). This is not required to run METplus, but it is required to run the examples in parm/use\_cases
- **OUTPUT\_BASE** Path where METplus output will be written. This must be in a location where you have write permissions
- **MET\_INSTALL\_DIR** Path to location where MET is installed locally

Example User Configuration File:

```
IdirINPUT_BASE = /path/to/sample/input/data
OUTPUT_BASE = /path/to/output/dir
MET_INSTALL_DIR = /path/to/met-X.Y
```
**NOTE:** All of these items must be found under the [dir] section.

### **5.2.7.4.8 Expected Output**

A successful run will output the following both to the screen and to the logfile:

```
INFO: METplus has successfully finished running.
```
Refer to the value set for **OUTPUT** BASE to find where the output data was generated. Output for this use case will be found in model\_applications/precipitation/MTD\_fcstHRRR-TLE\_obsMRMS (relative to **OUT-PUT\_BASE**) and will contain the following files:

- mtd\_20170510\_040000V\_2d.txt
- mtd 20170510 040000V 3d single simple.txt
- mtd 20170510 040000V obj.nc

### **5.2.7.4.9 Keywords**

#### **Note:**

- MTDToolUseCase
- PrecipitationAppUseCase
- GRIB2FileUseCase
- NetCDFFileUseCase
- NOAAWPCOrgUseCase
- NOAAHMTOrgUseCase
- NOAAHWTOrgUseCase
- ConvectionAllowingModelsAppUseCase
- ProbabilityVerificationUseCase
- DiagnosticsUseCase

Navigate to the *[METplus Quick Search for Use Cases](#page-1564-0)* (page 1527) page to discover other similar use cases.

sphinx\_gallery\_thumbnail\_path = '\_static/precipitation-MTD\_fcstHRRR-TLE\_obsMRMS.png' **Total running time of the script:** ( 0 minutes 0.000 seconds)

# **5.2.7.5 Grid-Stat: 6hr PQPF Probability Verification**

model\_applications/precipitation/GridStat\_fcstHRRR-TLE \_obsStgIV\_GRIB.conf

## **5.2.7.5.1 Scientific Objective**

This use case demonstrates the evaluation of a probabilistic field. The HRRR-Time Lag Ensemble (TLE) used in this example was used to demonstrate prototype ensemble post-processing techniques. A time-lagged ensemble can provide higher temporal resolution and be used to compute several different accumulation amounts based on what data is available for each run time. 6 hour and 1 hour observation data is available at 6Z, so the 6 hour accumulation data is used. However, at 7Z only a 1 hour accumulation field is available, so it uses the 1 hour field, then steps back in time trying to build a 6 hour accumulation with earlier data. METplus is configured to only allow 1 hour or 6 hour accumulations in the input files, so a set of six 1 hour accumulation fields are combined to create a 6 hour accumulation field. The result is compared to the 6 hour forecast data.

## **5.2.7.5.2 Datasets**

Relevant information about the datasets that would be beneficial include:

- Forecast dataset: HRRR-TLE probabilistic forecasts in GRIB2
- Observation dataset: Stage IV GRIB 1 and 6 hour precipitation accumulation

## **5.2.7.5.3 METplus Components**

This use case first runs PCPCombine on the observation data to build a 6 hour precipitation accumulation from 1 hour files or a single 6 hour file. Then the observation data is regridded to the model grid using the RegridDataPlane. Finally, the observation files are compared to the forecast data using GridStat.

### **5.2.7.5.4 METplus Workflow**

The following tools are used for each run time:

PCPCombine (observation) > RegridDataPlane (observation) > GridStat

This example loops by initialization time. For each initialization time it will process forecast leads 6 and 7. There is only one initialization time in this example, so the following will be run:

Run times:

**Init:** 2016-09-04\_12Z **Forecast lead:** 6

**Init:** 2016-09-04\_12Z

**Forecast lead:** 7

### **5.2.7.5.5 METplus Configuration**

METplus first loads all of the configuration files found in parm/metplus config, then it loads any configuration files passed to METplus via the command line with the -c option, i.e. -c parm/use\_cases/model\_applications/precipitation/GridStat\_fcstHRRR-TLE\_obsStgIV\_GRIB.conf

```
[config]
PROCESS_LIST = PCPCombine, RegridDataPlane, GridStat
LOOP_BY = INITINIT_TIME_FMT = %Y%m%d%H
INIT_BEG=2016090412
INIT_END=2016090412
INIT_INCREMENT=60
LEAD\_SEQ = 6, 7LOOP ORDER = times
OBS_PCP_COMBINE_RUN = True
OBS_PCP_COMBINE_METHOD = ADD
OBS_REGRID_DATA_PLANE_RUN = True
OBS_PCP_COMBINE_INPUT_DIR = {INPUT_BASE}/model_applications/precipitation/StageIV
OBS_PCP_COMBINE_INPUT_TEMPLATE = {valid?fmt=%Y%m%d}/ST4.{valid?fmt=%Y%m%d%H}.{level?fmt=%HH}h
OBS_PCP_COMBINE_OUTPUT_DIR = {OUTPUT_BASE}/model_applications/precipitation/GridStat_
˓→fcstHRRR-TLE_obsStgIV_GRIB/StageIV_grib/bucket
OBS_PCP_COMBINE_OUTPUT_TEMPLATE = {valid?fmt=%Y%m%d}/ST4.{valid?fmt=%Y%m%d%H}_A{level?fmt=
˓→%HH}h
OBS_REGRID_DATA_PLANE_INPUT_DIR = {OBS_PCP_COMBINE_OUTPUT_DIR}
OBS_REGRID_DATA_PLANE_OUTPUT_DIR = {OUTPUT_BASE}/model_applications/precipitation/GridStat_
˓→fcstHRRR-TLE_obsStgIV_GRIB/StageIV_grib/regrid
OBS_REGRID_DATA_PLANE_TEMPLATE = {OBS_PCP_COMBINE_OUTPUT_TEMPLATE}
FCST_GRID_STAT_INPUT_DIR = {INPUT_BASE}/model_applications/precipitation/PHPT
FCST_GRID_STAT_INPUT_TEMPLATE= {init?fmt=%Y%m%d}/{init?fmt=%Y%m%d}_i{init?fmt=%H}_f{lead?fmt=
˓→%HHH}_HRRRTLE_PHPT.grb2
```

```
OBS_GRID_STAT_INPUT_DIR = {OBS_REGRID_DATA_PLANE_OUTPUT_DIR}
OBS_GRID_STAT_INPUT_TEMPLATE = {OBS_REGRID_DATA_PLANE_TEMPLATE}
GRID_STAT_OUTPUT_DIR = {OUTPUT_BASE}/model_applications/precipitation/GridStat_fcstHRRR-TLE_
˓→obsStgIV_GRIB/GridStat
GRID_STAT_OUTPUT_TEMPLATE = {init?fmt=8Y%m%d%H%M}GRID_STAT_VERIFICATION_MASK_TEMPLATE = {INPUT_BASE}/model_applications/precipitation/mask/
˓→CONUS_HRRRTLE.nc, {INPUT_BASE}/model_applications/precipitation/mask/EAST_HRRRTLE.nc,
˓→{INPUT_BASE}/model_applications/precipitation/mask/WEST_HRRRTLE.nc
MODEL = P HPTOBTYPE = STAGE4_GRIB
FCST_IS_PROB = true
FCST_PROB_IN_GRIB_PDS = True
BOTH_VAR1_NAME = APCP
BOTH_VAR1_LEVELS = A06
BOTH_VAR1_THRESH = gt12.7, gt25.4, gt50.8, gt76.2, gt152.4
OBS_PCP_COMBINE_INPUT_DATATYPE = GRIB
OBS_PCP_COMBINE_INPUT_ACCUMS = 6, 1
REGRID_DATA_PLANE_METHOD = BUDGET
REGRID_DATA_PLANE_WIDTH = 2
REGRID_DATA_PLANE_VERIF_GRID = {INPUT_BASE}/model_applications/precipitation/mask/CONUS_
˓→HRRRTLE.nc
GRID_STAT_CONFIG_FILE = {PARM_BASE}/met_config/GridStatConfig_wrapped
GRID_STAT_OUTPUT_PREFIX = PROB_{MODEL}_{CURRENT_FCST_NAME}_vs_{OBTYPE}_{CURRENT_OBS_NAME}_
→{CURRENT_FCST_LEVEL}
GRID_STAT_MASK_GRID =
GRID_STAT_OUTPUT_FLAG_PCT = BOTH
GRID_STAT_OUTPUT_FLAG_PSTD = BOTH
GRID_STAT_OUTPUT_FLAG_PJC = BOTH
```

```
GRID_STAT_OUTPUT_FLAG_PRC = BOTH
GRID_STAT_OUTPUT_FLAG_ECLV = STAT
GRID_STAT_NC_PAIRS_FLAG_LATLON = FALSE
GRID_STAT_NC_PAIRS_FLAG_RAW = FALSE
GRID_STAT_NC_PAIRS_FLAG_DIFF = FALSE
GRID_STAT_NC_PAIRS_FLAG_CLIMO = FALSE
GRID_STAT_NC_PAIRS_FLAG_APPLY_MASK = FALSE
```
### **5.2.7.5.6 MET Configuration**

METplus sets environment variables based on user settings in the METplus configuration file. See *[How](#page-93-0) [METplus controls MET config file settings](#page-93-0)* (page 56) for more details.

**YOU SHOULD NOT SET ANY OF THESE ENVIRONMENT VARIABLES YOURSELF! THEY WILL BE OVER-WRITTEN BY METPLUS WHEN IT CALLS THE MET TOOLS!**

If there is a setting in the MET configuration file that is currently not supported by METplus you'd like to control, please refer to: *[Overriding Unsupported MET config file settings](#page-107-0)* (page 70)

**Note:** See the *[GridStat MET Configuration](#page-173-0)* (page 136) section of the User's Guide for more information on the environment variables used in the file below:

```
////////////////////////////////////////////////////////////////////////////////
//
// Grid-Stat configuration file.
//
// For additional information, see the MET_BASE/config/README file.
//
////////////////////////////////////////////////////////////////////////////////
//
// Output model name to be written
//
\frac{1}{2} model =
${METPLUS_MODEL}
//
// Output description to be written
// May be set separately in each "obs.field" entry
//
\frac{1}{\sqrt{6}} desc =
${METPLUS_DESC}
```

```
//
// Output observation type to be written
//
// obtype =
${METPLUS_OBTYPE}
////////////////////////////////////////////////////////////////////////////////
//
// Verification grid
//
// regrid = \{${METPLUS_REGRID_DICT}
////////////////////////////////////////////////////////////////////////////////
//censor_thresh =
${METPLUS_CENSOR_THRESH}
//censor_val =
${METPLUS_CENSOR_VAL}
cat\_thresh = [];
\text{cnt\_thresh} = [ NA ];
cnt_logic = UNION;
wind_\text{thresh} = [MA];
wind\_logic = UNION;
eclv\_points = 0.05;
//nc_pairs_var_name =
${METPLUS_NC_PAIRS_VAR_NAME}
nc\_pairs\_var\_suffix = "";//hss_ec_value =
${METPLUS_HSS_EC_VALUE}
rank_corr_flag = FALSE;
//
// Forecast and observation fields to be verified
//
fcst = \{${METPLUS_FCST_FILE_TYPE}
 ${METPLUS_FCST_FIELD}
}
obs = f${METPLUS_OBS_FILE_TYPE}
  ${METPLUS_OBS_FIELD}
}
```

```
////////////////////////////////////////////////////////////////////////////////
//
// Climatology mean data
//
//climo_mean = {${METPLUS_CLIMO_MEAN_DICT}
//climo_stdev = \{${METPLUS_CLIMO_STDEV_DICT}
//
// May be set separately in each "obs.field" entry
//
//climo_cdf = {${METPLUS_CLIMO_CDF_DICT}
////////////////////////////////////////////////////////////////////////////////
//
// Verification masking regions
//
11 mask = {
${METPLUS_MASK_DICT}
////////////////////////////////////////////////////////////////////////////////
//
// Confidence interval settings
//
ci_alpha = [ 0.05 ];
boot = \{interval = PCTILE;
   rep\_prop = 1.0;n_{\text{rep}} = 0;
   rng = \text{"mt19937"};<br>seed = \text{""};
   seed \blacksquare}
////////////////////////////////////////////////////////////////////////////////
//
```

```
// Data smoothing methods
//
//interp = \{${METPLUS_INTERP_DICT}
////////////////////////////////////////////////////////////////////////////////
//
// Neighborhood methods
//
nbrhd = ffield = BOTH;
  \frac{1}{2} shape =
  ${METPLUS_NBRHD_SHAPE}
  \frac{1}{2} width =
  ${METPLUS_NBRHD_WIDTH}
  // cov_thresh =
  ${METPLUS_NBRHD_COV_THRESH}
  v1d_tthresh = 1.0;
}
////////////////////////////////////////////////////////////////////////////////
//
// Fourier decomposition
// May be set separately in each "obs.field" entry
//
//fourier = \{${METPLUS_FOURIER_DICT}
////////////////////////////////////////////////////////////////////////////////
//
// Gradient statistics
// May be set separately in each "obs.field" entry
//
gradient = \{dx = [ 1 ];
  dy = [1];
}
////////////////////////////////////////////////////////////////////////////////
//
// Distance Map statistics
```

```
// May be set separately in each "obs.field" entry
//
//distance_map = {
${METPLUS_DISTANCE_MAP_DICT}
////////////////////////////////////////////////////////////////////////////////
//
// Statistical output types
//
//output_flag = \{${METPLUS_OUTPUT_FLAG_DICT}
//
// NetCDF matched pairs output file
// May be set separately in each "obs.field" entry
//
// nc\_pairs\_flag = {${METPLUS_NC_PAIRS_FLAG_DICT}
////////////////////////////////////////////////////////////////////////////////
//grid_weight_flag =
${METPLUS_GRID_WEIGHT_FLAG}
tmp\_dir = "${MET\_IMP\_DIR}";
// output_prefix =
${METPLUS_OUTPUT_PREFIX}
////////////////////////////////////////////////////////////////////////////////
${METPLUS_MET_CONFIG_OVERRIDES}
```
## **5.2.7.5.7 Running METplus**

This use case can be run two ways:

1) Passing in GridStat fcstHRRR-TLE\_obsStgIV\_GRIB.conf then a user-specific system configuration file:

```
run_metplus.py -c /path/to/METplus/parm/use_cases/model_applications/precipitation/
˓→GridStat_fcstHRRR-TLE_obsStgIV_GRIB.conf -c /path/to/user_system.conf
```
2) Modifying the configurations in parm/metplus config, then passing in GridStat fcstHRRR-TLE\_obsStgIV\_GRIB.conf:

run\_metplus.py -c /path/to/METplus/parm/use\_cases/model\_applications/precipitation/ ˓<sup>→</sup>GridStat\_fcstHRRR-TLE\_obsStgIV\_GRIB.conf

The former method is recommended. Whether you add them to a user-specific configuration file or modify the metplus config files, the following variables must be set correctly:

- **INPUT BASE** Path to directory where sample data tarballs are unpacked (See Datasets section to obtain tarballs). This is not required to run METplus, but it is required to run the examples in parm/use\_cases
- **OUTPUT BASE** Path where METplus output will be written. This must be in a location where you have write permissions
- **MET\_INSTALL\_DIR** Path to location where MET is installed locally

```
Example User Configuration File:
```

```
[dir]INPUT_BASE = /path/to/sample/input/data
OUTPUT_BASE = /path/to/output/dir
MET_INSTALL_DIR = /path/to/met-X.Y
```
**NOTE:** All of these items must be found under the [dir] section.

### **5.2.7.5.8 Expected Output**

A successful run will output the following both to the screen and to the logfile:

```
INFO: METplus has successfully finished running.
```
Refer to the value set for **OUTPUT BASE** to find where the output data was generated. Output for this use case will be found in model applications/precipitation/GridStat fcstHRRR-TLE\_obsStgIV\_GRIB/grid\_stat/201609041200 (relative to **OUTPUT\_BASE**) and will contain the following files:

- grid stat PROB\_PHPT\_APCP\_vs\_STAGE4\_GRIB\_APCP\_A06\_060000L\_20160904\_180000V\_pct.txt
- grid stat PROB\_PHPT\_APCP\_vs\_STAGE4\_GRIB\_APCP\_A06\_060000L\_20160904\_180000V\_pjc.txt
- grid stat PROB\_PHPT\_APCP\_vs\_STAGE4\_GRIB\_APCP\_A06\_060000L\_20160904\_180000V\_prc.txt
- grid stat PROB\_PHPT\_APCP\_vs\_STAGE4\_GRIB\_APCP\_A06\_060000L\_20160904\_180000V\_pstd.txt
- grid stat PROB\_PHPT\_APCP\_vs\_STAGE4\_GRIB\_APCP\_A06\_060000L\_20160904\_180000V.stat
- grid stat PROB\_PHPT\_APCP\_vs\_STAGE4\_GRIB\_APCP\_A06\_060000L\_20160904\_190000V\_pct.txt
- grid stat PROB\_PHPT\_APCP\_vs\_STAGE4\_GRIB\_APCP\_A06\_060000L\_20160904\_190000V\_pjc.txt
- grid stat PROB\_PHPT\_APCP\_vs\_STAGE4\_GRIB\_APCP\_A06\_060000L\_20160904\_190000V\_prc.txt
- grid stat PROB PHPT APCP vs STAGE4 GRIB APCP A06 060000L 20160904 190000V pstd.txt
- grid stat PROB\_PHPT\_APCP\_vs\_STAGE4\_GRIB\_APCP\_A06\_070000L\_20160904\_190000V.stat

### **5.2.7.5.9 Keywords**

#### **Note:**

- GridStatToolUseCase
- PrecipitationAppUseCase
- PCPCombineToolUseCase
- RegridDataPlaneToolUseCase
- GRIBFileUseCase
- GRIB2FileUseCase
- NetCDFFileUseCase
- NOAAWPCOrgUseCase
- NOAAHMTOrgUseCase
- NOAAHWTOrgUseCase
- ConvectionAllowingModelsAppUseCase
- ProbabilityVerificationUseCase

Navigate to the *[METplus Quick Search for Use Cases](#page-1564-0)* (page 1527) page to discover other similar use cases.

sphinx\_gallery\_thumbnail\_path = '\_static/precipitation-GridStat\_fcstHRRR-TLE\_obsStgIV\_GRIB.png' **Total running time of the script:** ( 0 minutes 0.000 seconds)

## **5.2.7.6 Grid-Stat: 24-hour QPF Use Case**

model\_applications/precipitation/GridStat\_fcstGFS \_obsCCPA\_Grib.conf

## **5.2.7.6.1 Scientific Objective**

To evaluate 24 hour precipitation over the United States using the NCEP Climatology Calibrated Precipitation Analysis (CCPA) generated by a global weather model.

### **5.2.7.6.2 Datasets**

Relevant information about the datasets that would be beneficial include:

- Forecast dataset: GFS
- Observation dataset: Climatologically Calibrated Precipitation Analysis (CCPA)
- Sources of data (links, contacts, etc. . . )

## **5.2.7.6.3 METplus Components**

This use case first runs PCPCombine on the observation data to build a 24 hour precipitation accumulation file. Then the observation data are compared to the forecast data using GridStat.

## **5.2.7.6.4 METplus Workflow**

The following tools are used for each run time:

PCPCombine (observation) > GridStat

This example loops by valid time. There is only one initialization time in this example, so the following will be run:

Run times:

**Init:** 2017-06-13\_00Z **Forecast lead:** 24

## **5.2.7.6.5 METplus Configuration**

METplus first loads all of the configuration files found in parm/metplus\_config, then it loads any configuration files passed to METplus via the command line with the -c option, i.e. -c parm/use\_cases/model\_applications/precipitation/GridStat\_fcstGFS\_obsCCPA\_GRIB.conf

```
[config]
PROCESS_LIST = PCPCombine, GridStat
LOOP_BY = VALID
VALID_TIME_FMT = %Y%m%d%H
VALID_BEG = 2017061300
VALID_END = 2017061300
VALID_INCREMENT = 86400
```

```
LEAD\_SEQ = 24LOOP ORDER = timesFCST_PCP_COMBINE_RUN = True
FCST_PCP_COMBINE_METHOD = SUM
FCST_PCP_COMBINE_INPUT_DIR = {INPUT_BASE}/model_applications/precipitation/fcst
FCST_PCP_COMBINE_INPUT_TEMPLATE = pgbf{lead?fmt=%HHH}.gfs.{init?fmt=%Y%m%d%H}
FCST_PCP_COMBINE_OUTPUT_DIR = {OUTPUT_BASE}/model_applications/precipitation/GridStat_
˓→fcstGFS_obsCCPA_GRIB/gfs/bucket
FCST_PCP_COMBINE_OUTPUT_TEMPLATE = gfs.{init?fmt=%Y%m%d%H}_A{level?fmt=%HH}h
FCST_GRID_STAT_INPUT_DIR = {FCST_PCP_COMBINE_OUTPUT_DIR}
FCST_GRID_STAT_INPUT_TEMPLATE = gfs.{init?fmt=%Y%m%d%H}_A{level?fmt=%HH}h
OBS_GRID_STAT_INPUT_DIR = {INPUT_BASE}/model_applications/precipitation/daily_1deg_ccpa
OBS_GRID_STAT_INPUT_TEMPLATE = ccpa_conus_1.0d_{valid?fmt=%Y%m%d}
GRID_STAT_OUTPUT_DIR = {OUTPUT_BASE}/model_applications/precipitation/GridStat_fcstGFS_
˓→obsCCPA_GRIB/met_out/{MODEL}/precip
GRID_STAT_OUTPUT_TEMPLATE = {valid?fmt=%Y%m%d%H%M}/grid_stat
MODEL = GFSOBTYPE = ANLYS
BOTH_VAR1_NAME = APCP
BOTH_VAR1_LEVELS = A24
BOTH_VAR1_THRESH = ge12.7, ge25.4, ge50.8, ge76.2, ge152.4
FCST_PCP_COMBINE_INPUT_DATATYPE = GRIB
FCST_IS_PROB = false
FCST_PCP_COMBINE_INPUT_ACCUMS = 6
GRID_STAT_CONFIG_FILE = {PARM_BASE}/met_config/GridStatConfig_wrapped
GRID_STAT_REGRID_TO_GRID = G211
GRID_STAT_REGRID_METHOD = BILIN
GRID_STAT_REGRID_WIDTH = 2
```

```
(continues on next page)
```

```
GRID_STAT_OUTPUT_PREFIX = {MODEL}_{CURRENT_FCST_NAME}_vs_{OBTYPE}_{CURRENT_OBS_NAME}_
˓→{CURRENT_FCST_LEVEL}
GRID_STAT_MASK_POLY = {INPUT_BASE}/model_applications/precipitation/poly/CONUS.nc, {INPUT_
˓→BASE}/model_applications/precipitation/poly/EAST.nc, {INPUT_BASE}/model_applications/
˓→precipitation/poly/WEST.nc
GRID_STAT_CLIMO_CDF_WRITE_BINS = False
GRID_STAT_OUTPUT_FLAG_CTC = STAT
GRID_STAT_NC_PAIRS_FLAG_LATLON = FALSE
GRID_STAT_NC_PAIRS_FLAG_RAW = FALSE
GRID_STAT_NC_PAIRS_FLAG_DIFF = FALSE
GRID_STAT_NC_PAIRS_FLAG_CLIMO = FALSE
GRID_STAT_NC_PAIRS_FLAG_APPLY_MASK = FALSE
GRID_STAT_CLIMO_MEAN_REGRID_METHOD = BILIN
GRID_STAT_CLIMO_MEAN_REGRID_WIDTH = 2
GRID_STAT_CLIMO_MEAN_TIME_INTERP_METHOD = NEAREST
```
### **5.2.7.6.6 MET Configuration**

METplus sets environment variables based on user settings in the METplus configuration file. See *[How](#page-93-0) [METplus controls MET config file settings](#page-93-0)* (page 56) for more details.

### **YOU SHOULD NOT SET ANY OF THESE ENVIRONMENT VARIABLES YOURSELF! THEY WILL BE OVER-WRITTEN BY METPLUS WHEN IT CALLS THE MET TOOLS!**

If there is a setting in the MET configuration file that is currently not supported by METplus you'd like to control, please refer to: *[Overriding Unsupported MET config file settings](#page-107-0)* (page 70)

**Note:** See the *[GridStat MET Configuration](#page-173-0)* (page 136) section of the User's Guide for more information on the environment variables used in the file below:

```
////////////////////////////////////////////////////////////////////////////////
//
// Grid-Stat configuration file.
//
// For additional information, see the MET_BASE/config/README file.
//
////////////////////////////////////////////////////////////////////////////////
//
```

```
// Output model name to be written
//
\frac{1}{2} model =
${METPLUS_MODEL}
//
// Output description to be written
// May be set separately in each "obs.field" entry
//
\frac{1}{\sqrt{6}} desc =
${METPLUS_DESC}
//
// Output observation type to be written
//
// obtype =
${METPLUS_OBTYPE}
////////////////////////////////////////////////////////////////////////////////
//
// Verification grid
//
// regrid = \{${METPLUS_REGRID_DICT}
////////////////////////////////////////////////////////////////////////////////
//censor_thresh =
${METPLUS_CENSOR_THRESH}
//censor_val =
${METPLUS_CENSOR_VAL}
cat_{\text{thresh}} = [];
\text{cnt\_thresh} = [ NA ];
cnt_logic = UNION;
wind_\text{thresh} = [ NA ];
wind\_logic = UNION;eclv\_points = 0.05;
//nc_pairs_var_name =
${METPLUS_NC_PAIRS_VAR_NAME}
nc\_pairs\_var\_suffix = "";//hss_ec_value =
${METPLUS_HSS_EC_VALUE}
rank\_corr\_flag = FALSE;
```

```
//
// Forecast and observation fields to be verified
//
fcst = \{${METPLUS_FCST_FILE_TYPE}
  ${METPLUS_FCST_FIELD}
}
obs = f${METPLUS_OBS_FILE_TYPE}
 ${METPLUS_OBS_FIELD}
}
////////////////////////////////////////////////////////////////////////////////
//
// Climatology mean data
//
//climo_mean = {${METPLUS_CLIMO_MEAN_DICT}
//climo\_stdev = {${METPLUS_CLIMO_STDEV_DICT}
//
// May be set separately in each "obs.field" entry
//
//climo_cdf = {${METPLUS_CLIMO_CDF_DICT}
////////////////////////////////////////////////////////////////////////////////
//
// Verification masking regions
//
// mask = \{${METPLUS_MASK_DICT}
////////////////////////////////////////////////////////////////////////////////
//
// Confidence interval settings
//
ci_alpha = [ 0.05 ];
```

```
boot = {
  interval = PCTILE;
  rep\_prop = 1.0;n_{rep} = 0;rng = "mt19937";seed = "";
}
////////////////////////////////////////////////////////////////////////////////
//
// Data smoothing methods
//
//interp = \{${METPLUS_INTERP_DICT}
////////////////////////////////////////////////////////////////////////////////
//
// Neighborhood methods
//
nbrhd = \{field = BOTH;
  // shape =
  ${METPLUS_NBRHD_SHAPE}
  \frac{1}{2} width =
  ${METPLUS_NBRHD_WIDTH}
  // cov_thresh =
   ${METPLUS_NBRHD_COV_THRESH}
  vld_tthresh = 1.0;
}
////////////////////////////////////////////////////////////////////////////////
//
// Fourier decomposition
// May be set separately in each "obs.field" entry
//
//fourier = \{${METPLUS_FOURIER_DICT}
////////////////////////////////////////////////////////////////////////////////
//
```

```
// Gradient statistics
// May be set separately in each "obs.field" entry
//
gradient = \{dx = [ 1 ];
  dy = [1];
}
////////////////////////////////////////////////////////////////////////////////
//
// Distance Map statistics
// May be set separately in each "obs.field" entry
//
//distance_map = \{${METPLUS_DISTANCE_MAP_DICT}
////////////////////////////////////////////////////////////////////////////////
//
// Statistical output types
//
//output_flag = \{${METPLUS_OUTPUT_FLAG_DICT}
//
// NetCDF matched pairs output file
// May be set separately in each "obs.field" entry
//
\frac{1}{\sqrt{2}} nc_pairs_flag = {
${METPLUS_NC_PAIRS_FLAG_DICT}
////////////////////////////////////////////////////////////////////////////////
//grid_weight_flag =
${METPLUS_GRID_WEIGHT_FLAG}
tmp\_dir = "${MET\_IMP\_DIR}";// output_prefix =
${METPLUS_OUTPUT_PREFIX}
////////////////////////////////////////////////////////////////////////////////
${METPLUS_MET_CONFIG_OVERRIDES}
```
### **5.2.7.6.7 Running METplus**

This use case can be run two ways:

1) Passing in GridStat fcstGFS obsCCPA GRIB.conf then a user-specific system configuration file:

run\_metplus.py -c /path/to/METplus/parm/use\_cases/model\_applications/precipitation/ ˓<sup>→</sup>GridStat\_fcstGFS\_obsCCPA\_GRIB.conf -c /path/to/user\_system.conf

2) Modifying the configurations in parm/metplus config, then passing in Grid-Stat\_fcstGFS\_obsCCPA\_GRIB:

```
run_metplus.py -c /path/to/METplus/parm/use_cases/model_applications/precipitation/
˓→GridStat_fcstGFS_obsCCPA_GRIB.conf
```
The former method is recommended. Whether you add them to a user-specific configuration file or modify the metplus config files, the following variables must be set correctly:

- **INPUT BASE** Path to directory where sample data tarballs are unpacked (See Datasets section to obtain tarballs). This is not required to run METplus, but it is required to run the examples in parm/use\_cases
- **OUTPUT\_BASE** Path where METplus output will be written. This must be in a location where you have write permissions
- **MET\_INSTALL\_DIR** Path to location where MET is installed locally

Example User Configuration File:

```
[dir]INPUT_BASE = /path/to/sample/input/data
OUTPUT_BASE = /path/to/output/dir
MET_INSTALL_DIR = /path/to/met-X.Y
```
**NOTE:** All of these items must be found under the [dir] section.

## **5.2.7.6.8 Expected Output**

A successful run will output the following both to the screen and to the logfile:

```
INFO: METplus has successfully finished running.
```
Refer to the value set for **OUTPUT\_BASE** to find where the output data was generated. Output for this use case will be found in model\_applications/precipitation/GridStat\_fcstGFS\_obsCCPA\_GRIB/uswrp/met\_out/{MODEL}/precip (relative to **OUTPUT\_BASE**) and will contain the following files:

• grid stat GFS APCP vs ANLYS APCP A24 240000L 20170613 000000V.stat

## **5.2.7.6.9 Keywords**

### **Note:**

- GridStatToolUseCase
- PrecipitationAppUseCase
- PCPCombineToolUseCase
- GRIBFileUseCase
- NOAAEMCOrgUseCase
- MediumRangeAppUseCase
- MaskingFeatureUseCase
- RegriddingInToolUseCase

Navigate to the *[METplus Quick Search for Use Cases](#page-1564-0)* (page 1527) page to discover other similar use cases.

sphinx\_gallery\_thumbnail\_path = '\_static/precipitation-GridStat\_fcstGFS\_obsCCPA\_GRIB.png' **Total running time of the script:** ( 0 minutes 0.000 seconds)

# **5.2.7.7 MTD: Build Revision Series to Evaluate Forecast Consistency**

model\_applications/precipitation/MTD\_fcstHRRR-TLE\_FcstOnly \_RevisionSeries\_GRIB.conf

## **5.2.7.7.1 Scientific Objective**

This use case demonstrates the use of the MTD tool to evaluate an updating forecast field and evaluate the forecast consistency. The use case looks for all forecasts valid at a given time and passes them into MTD. Objects are identified and tracked through time via the tool. The output can then be loaded into METviewer to compute the revision series and assess the consistency either of one case or many. See other HRRR-TLE use cases for a description of the Time Lagged Ensemble (TLE) field.

## **5.2.7.7.2 Datasets**

• Forecast dataset: HRRR-TLE forecasts in GRIB2

### **5.2.7.7.3 METplus Components**

This use case runs MTD (MODE Time Domain) over multiple forecast leads.

### **5.2.7.7.4 METplus Workflow**

The following tools are used for each run time:

MTD

This example loops by valid time. For each valid time it will run once, processing forecast leads 12 through 0. There is only one valid time in this example, so the following will be run:

Run times:

**Valid:** 2018-03-13\_0Z **Forecast leads:** 12, 11, 10, 9, 8, 7, 6, 5, 4, 3, 2, 1, 0

### **5.2.7.7.5 METplus Configuration**

METplus first loads all of the configuration files found in parm/metplus config, then it loads any configuration files passed to METplus via the command line with the -c option, i.e. -c parm/use cases/model applications/precipitation/MTD fcstHRRR-TLE\_FcstOnly\_RevisionSeries\_GRIB.conf

```
# PHPT MTD Single Run Configuration
[config]
# List of applications to run - only MTD for this case
PROCESS_LIST = MTD
# time looping - options are INIT, VALID, RETRO, and REALTIME
# If set to INIT or RETRO:
# INIT_TIME_FMT, INIT_BEG, INIT_END, and INIT_INCREMENT must also be set
# If set to VALID or REALTIME:
  VALID_TIME_FMT, VALID_BEG, VALID_END, and VALID_INCREMENT must also be set
LOOP_BY = VALID
# Format of VALID_BEG and VALID_END using % items
# %Y = 4 digit year, %m = 2 digit month, %d = 2 digit day, etc.
# see www.strftime.org for more information
# %Y%m%d%H expands to YYYYMMDDHH
VALID_TIME_FMT = %Y%m%d%H
```

```
# Start time for METplus run - must match VALID_TIME_FMT
VALID_BEG=2018031300
# End time for METplus run - must match VALID_TIME_FMT
VALID_END=2018031300
# Increment between METplus runs (in seconds if no units are specified)
# Must be >= 60 seconds
VALID_INCREMENT=86400
# List of forecast leads to process for each run time (init or valid)
# In hours if units are not specified
# If unset, defaults to 0 (don't loop through forecast leads)
# begin_end_incr(start, end, step) can be used to create a list of values
# end value is inclusive
# This will create a list containing 12, 11, 10, 9, 8, 7, 6, 5, 4, 3, 2, 1, 0
LEAD_SEQ = begin_end_incr(12, 0, -1)
# Order of loops to process data - Options are times, processes
# Not relevant if only one item is in the PROCESS_LIST
# times = run all wrappers in the PROCESS_LIST for a single run time, then
# increment the run time and run all wrappers again until all times have
# been evaluated.
# processes = run the first wrapper in the PROCESS_LIST for all times
# specified, then repeat for the next item in the PROCESS_LIST until all
# wrappers have been run
LOOP ORDER = times# Name to identify model (forecast) data in output
MODEL = HRRRTLE
# Name to identify observation data in output
OBTYPE = ANALYS
# if true, only process a single data set with MTD
MTD_SINGLE_RUN = True
# data source if running single mode
# FCST or OBS are valid options
MTD_SINGLE_DATA_SRC = FCST
# list of variables to process
FCST_VAR1_NAME = APCP
FCST_VAR1_LEVELS = R001
```

```
# location of MODE Time Domain MET config file
# References CONFIG_DIR from the [dir] section
MTD_CONFIG_FILE = {CONFIG_DIR}/MTDConfig_wrapped
# grid to remap data. Value is set as the 'to_grid' variable in the 'regrid' dictionary
# See MET User's Guide for more information
MTD_REGRID_TO_GRID = NONE
# Minimum volume
MTD_MIN_VOLUME = 2000
# convolution radius for forecast data
FCST_MTD_CONV_RADIUS = 15
# convolution threshold for forecast data
FCST_MTD_CONV_THRESH = >=5.0
# set to True if forecast data is probabilistic
FCST_IS_PROB = false
# input data type of forecast data
FCST_MTD_INPUT_DATATYPE = GRIB
# True if probabilistic information is in the GRIB Product Definition Section
FCST_PROB_IN_GRIB_PDS = false
# output prefix to add to output filenames
MTD_OUTPUT_PREFIX =
# End of [config] section and start of [dir] section
[dir]# location of configuration files used by MET applications
CONFIG_DIR={PARM_BASE}/met_config
FCST_MTD_INPUT_DIR = {INPUT_BASE}/model_applications/precipitation/PHPT
MTD_OUTPUT_DIR = {OUTPUT_BASE}/model_applications/precipitation/MTD_fcstHRRR-TLE_FcstOnly_
˓→RevisionSeries_GRIB
[filename_templates]
FCST_MTD_INPUT_TEMPLATE= {init?fmt=%Y%m%d}/{init?fmt=%Y%m%d}_i{init?fmt=%H}_f{lead?fmt=%3H}_
˓→HRRRTLE_PHPT.grb2
```

```
(continues on next page)
```
#### MTD\_OUTPUT\_TEMPLATE =

#### **5.2.7.7.6 MET Configuration**

METplus sets environment variables based on user settings in the METplus configuration file. See *[How](#page-93-0) [METplus controls MET config file settings](#page-93-0)* (page 56) for more details.

#### **YOU SHOULD NOT SET ANY OF THESE ENVIRONMENT VARIABLES YOURSELF! THEY WILL BE OVER-WRITTEN BY METPLUS WHEN IT CALLS THE MET TOOLS!**

If there is a setting in the MET configuration file that is currently not supported by METplus you'd like to control, please refer to: *[Overriding Unsupported MET config file settings](#page-107-0)* (page 70)

**Note:** See the *[MTD MET Configuration](#page-209-0)* (page 172) section of the User's Guide for more information on the environment variables used in the file below:

```
////////////////////////////////////////////////////////////////////////////////
//
// MODE Time Domain configuration file.
//
// For additional information, see the MET_BASE/config/README file.
//
////////////////////////////////////////////////////////////////////////////////
   //
   // Output model name to be written
   //
${METPLUS_MODEL}
   //
   // Output description to be written
   //
${METPLUS_DESC}
  //
   // Output observation type to be written
   //
${METPLUS_OBTYPE}
////////////////////////////////////////////////////////////////////////////////
```

```
//
  // Verification grid
  // May be set separately in each "field" entry
  //
${METPLUS_REGRID_DICT}
////////////////////////////////////////////////////////////////////////////////
  //
  // Approximate grid resolution (km)
  //
grid\_res = 4;////////////////////////////////////////////////////////////////////////////////
  //
  // Forecast and observation fields to be verified
  //
fcst = \{${METPLUS_FCST_FILE_TYPE}
  ${METPLUS_FCST_FIELD}
  censor_thresh = [];
  censor\_val = [];
  conv_time_window = { beg = -1; end = 1; };
  ${METPLUS_FCST_CONV_RADIUS}
  ${METPLUS_FCST_CONV_THRESH}
}
obs = {${METPLUS_OBS_FILE_TYPE}
  ${METPLUS_OBS_FIELD}
  censor_thresh = [];
  censor\_val = [ ];
  conv_time_window = { beg = -1; end = 1; };
  ${METPLUS_OBS_CONV_RADIUS}
```

```
${METPLUS_OBS_CONV_THRESH}
}
////////////////////////////////////////////////////////////////////////////////
  //
  // Intensity percentile value to be written
  //
inten_perc_value = 99;
////////////////////////////////////////////////////////////////////////////////
  //
  // Throw away 3D objects with volumes smaller than this
  //
${METPLUS_MIN_VOLUME}
////////////////////////////////////////////////////////////////////////////////
  //
  // Fuzzy engine weights
  //
weight = \{space_centroid\_dist = 1.0;time_centroid_delta = 1.0;
  speed\_delta = 1.0;
  direction\_diff = 1.0;
  volume_ratio = 1.0;
  axis\_angle\_diff = 1.0;
  start_time_delta = 1.0;
  end_time_delta = 1.0;
}
```

```
////////////////////////////////////////////////////////////////////////////////
  //
  // Fuzzy engine interest functions
  //
interest_function = {
  space_centroid_dist = (
     (0.0, 1.0)( 50.0, 0.5 )
     ( 100.0, 0.0 )
  );
  time_centroid_delta = (
     (-3.0, 0.0)(-2.0, 0.5)(-1.0, 0.8)(0.0, 1.0)(1.0, 0.8)(2.0, 0.5)(3.0, 0.0));
  speed_delta = (
     (-10.0, 0.0)(-5.0, 0.5)(0.0, 1.0)(5.0, 0.5)(10.0, 0.0));
  direction_diff = (
     (0.0, 1.0)(90.0, 0.0)( 180.0, 0.0 )
  );
                                                                     (continues on next page)
```

```
volume_ratio = (
     (0.0, 0.0)(0.5, 0.5)(1.0, 1.0)(1.5, 0.5)(2.0, 0.0));
  axis_angle_diff = (
     (0.0, 1.0)( 30.0, 1.0 )
     ( 90.0, 0.0 )
  );
  start_time_delta = (
     (-5.0, 0.0)(-3.0, 0.5)(0.0, 1.0)( 3.0, 0.5 )
     (5.0, 0.0));
  end_time_delta = (
     (-5.0, 0.0)(-3.0, 0.5)(0.0, 1.0)( 3.0, 0.5 )
     (5.0, 0.0));
} // interest functions
////////////////////////////////////////////////////////////////////////////////
  //
```

```
// Total interest threshold for determining matches
  //
total_interest_thresh = 0.7;
////////////////////////////////////////////////////////////////////////////////
  //
  // Output flags
  //
nc\_output = \{latlon = true;
  raw = true;
  object_id = true;cluster_id = true;}
txt_output = {atributes_2d = true;attributes_3d = true;}
////////////////////////////////////////////////////////////////////////////////
${METPLUS_OUTPUT_PREFIX}
//version = "V9.0";
tmp\_dir = "${MET\_IMP\_DIR}";
////////////////////////////////////////////////////////////////////////////////
${METPLUS_MET_CONFIG_OVERRIDES}
```
### **5.2.7.7.7 Running METplus**

This use case can be run two ways:

1) Passing in MTD\_fcstHRRR-TLE\_FcstOnly\_RevisionSeries\_GRIB.conf then a user-specific system configuration file:

```
run_metplus.py -c /path/to/METplus/parm/use_cases/model_applications/precipitation/MTD_
˓→fcstHRRR-TLE_FcstOnly_RevisionSeries_GRIB.conf -c /path/to/user_system.conf
```
2) Modifying the configurations in parm/metplus\_config, then passing in MTD\_fcstHRRR-TLE\_FcstOnly\_RevisionSeries\_GRIB.conf:

```
run_metplus.py -c /path/to/METplus/parm/use_cases/model_applications/precipitation/MTD_
˓→fcstHRRR-TLE_FcstOnly_RevisionSeries_GRIB.conf
```
The former method is recommended. Whether you add them to a user-specific configuration file or modify the metplus config files, the following variables must be set correctly:

- **INPUT BASE** Path to directory where sample data tarballs are unpacked (See Datasets section to obtain tarballs). This is not required to run METplus, but it is required to run the examples in parm/use\_cases
- **OUTPUT\_BASE** Path where METplus output will be written. This must be in a location where you have write permissions
- **MET INSTALL DIR** Path to location where MET is installed locally

Example User Configuration File:

```
\lceil \text{dir} \rceilINPUT_BASE = /path/to/sample/input/data
OUTPUT_BASE = /path/to/output/dir
MET_INSTALL_DIR = /path/to/met-X.Y
```
**NOTE:** All of these items must be found under the [dir] section.

### **5.2.7.7.8 Expected Output**

A successful run will output the following both to the screen and to the logfile:

INFO: METplus has successfully finished running.

Refer to the value set for **OUTPUT\_BASE** to find where the output data was generated. Output for this use case will be found in model applications/precipitation/MTD\_fcstHRRR-TLE\_FcstOnly\_RevisionSeries\_GRIB (relative to **OUTPUT\_BASE**) and will contain the following files:

- mtd\_20180313\_000000V\_2d.txt
- mtd 20180313 000000V 3d single simple.txt

• mtd\_20180313\_000000V\_obj.nc

# **5.2.7.7.9 Keywords**

#### **Note:**

- MTDToolUseCase
- PrecipitationAppUseCase
- NOAAHMTOrgUseCase
- GRIB2FileUseCase
- NOAAWPCOrgUseCase
- NOAAHMTOrgUseCase
- NOAAHWTOrgUseCase
- ConvectionAllowingModelsAppUseCase
- RevisionSeriesUseCase
- DiagnosticsUseCase

Navigate to the *[METplus Quick Search for Use Cases](#page-1564-0)* (page 1527) page to discover other similar use cases.

sphinx\_gallery\_thumbnail\_path = '\_static/precipitation-MTD\_fcstHRRR-TLE\_FcstOnly\_RevisionSeries\_GRIB.png' **Total running time of the script:** ( 0 minutes 0.000 seconds)

## **5.2.7.8 Grid-Stat: 6hr QPF in GEMPAK format**

model\_applications/precipitation/GridStat\_fcstHREFmean \_obsStgIV\_Gempak.conf

## **5.2.7.8.1 Scientific Objective**

Evaluate the skill of a high resolution multi-model ensemble mean at predicting 6 hour precipitation accumulation using the NCEP Stage IV gauge corrected analysis.
## **5.2.7.8.2 Datasets**

Relevant information about the datasets that would be beneficial include:

- Forecast dataset: HREF mean forecasts in Gempak
- Observation dataset: Stage IV GRIB 6 hour precipitation accumulation
- Sources of data (links, contacts, etc...)

## **5.2.7.8.3 External Dependencies**

#### GempakToCF.jar

GempakToCF is an external tool that utilizes the Unidata NetCDF-Java package. The jar file that can be used to run the utility is available here: [https://dtcenter.org/sites/default/files/](https://dtcenter.org/sites/default/files/community-code/metplus/utilities/GempakToCF.jar) [community-code/metplus/utilities/GempakToCF.jar](https://dtcenter.org/sites/default/files/community-code/metplus/utilities/GempakToCF.jar)

To enable Gempak support, you must set [exe] GEMPAKTOCF\_JAR in your user METplus configuration file:

[exe] GEMPAKTOCF JAR =  $\gamma$ path/to/GempakToCF.jar

See the GempakToCF use case for more information:

parm/use\_cases/met\_tool\_wrapper/GempakToCF/GempakToCF.conf

More information on the package used to create the file is here: [https://www.unidata.ucar.edu/](https://www.unidata.ucar.edu/software/netcdf-java) [software/netcdf-java](https://www.unidata.ucar.edu/software/netcdf-java)

## **5.2.7.8.4 METplus Components**

This use case first runs PCPCombine on the forecast data to build a 6 hour precipitation accumulation from 1 hour files or a single 6 hour file. Then the observation data is regridded to the model grid using the RegridDataPlane. Finally, the observation files are compared to the forecast data using GridStat.

## **5.2.7.8.5 METplus Workflow**

The following tools are used for each run time:

PCPCombine (observation) > RegridDataPlane (observation) > GridStat

This example loops by initialization time. There is only one initalization time in this example so the following will be run:

Run times:

**Init:** 2017-05-09\_12Z **Forecast lead:** 18

## **5.2.7.8.6 METplus Configuration**

METplus first loads all of the configuration files found in parm/metplus config, then it loads any configuration files passed to METplus via the command line with the -c option, i.e. -c parm/use\_cases/model\_applications/precipitation/GridStat\_fcstHREFmean\_obsStgIV\_Gempak.conf

```
[config]
PROCESS_LIST = PCPCombine, RegridDataPlane, GridStat
LOOP_BY = INITINIT_TIME_FMT = %Y%m%d%H
INIT_BEG=2017050912
INIT_END=2017050912
INIT_INCREMENT=43200
LEAD\_SEQ = 18LOOP ORDER = times
FCST_PCP_COMBINE_RUN = True
FCST_PCP_COMBINE_METHOD = ADD
FCST_PCP_COMBINE_INPUT_DIR = {INPUT_BASE}/model_applications/precipitation/HREFv2_Mean_Gempak
FCST_PCP_COMBINE_INPUT_TEMPLATE = {init?fmt=%Y%m%d}/hrefmean_{init?fmt=%Y%m%d%H}f{lead?fmt=
˓→%HHH}.grd
FCST_PCP_COMBINE_OUTPUT_DIR = {OUTPUT_BASE}/model_applications/precipitation/GridStat_
˓→fcstHREFmean_obsStgIV_Gempak/HREFv2_Mean/bucket
FCST_PCP_COMBINE_OUTPUT_TEMPLATE = {valid?fmt=%Y%m%d}/hrefmean_{valid?fmt=%Y%m%d%H}_A{level?
˓→fmt=%HH}.nc
OBS_REGRID_DATA_PLANE_RUN = True
OBS_REGRID_DATA_PLANE_INPUT_DIR = {INPUT_BASE}/model_applications/precipitation/StageIV
OBS_REGRID_DATA_PLANE_INPUT_TEMPLATE = {valid?fmt=%Y%m%d?shift=-12H}12_st4.nc
OBS_REGRID_DATA_PLANE_OUTPUT_DIR = {OUTPUT_BASE}/model_applications/precipitation/GridStat_
˓→fcstHREFmean_obsStgIV_Gempak/StageIV_gempak/regrid
OBS_REGRID_DATA_PLANE_OUTPUT_TEMPLATE = {valid?fmt=%Y%m%d%H}_st4_A06.nc
FCST_GRID_STAT_INPUT_DIR = {FCST_PCP_COMBINE_OUTPUT_DIR}
FCST_GRID_STAT_INPUT_TEMPLATE = {valid?fmt=%Y%m%d}/hrefmean_{valid?fmt=%Y%m%d%H}_A{level?fmt=
˓→%HH}.nc
```

```
(continues on next page)
```

```
OBS_GRID_STAT_INPUT_DIR = {OBS_REGRID_DATA_PLANE_OUTPUT_DIR}
OBS_GRID_STAT_INPUT_TEMPLATE = {OBS_REGRID_DATA_PLANE_OUTPUT_TEMPLATE}
GRID_STAT_OUTPUT_DIR = {OUTPUT_BASE}/model_applications/precipitation/GridStat_fcstHREFmean_
˓→obsStgIV_Gempak/GridStat
GRID_STAT_OUTPUT_TEMPLATE = {init?fmt=8Y%m%d%H%M}MODEL = HREF_MEAN
OBTYPE = STAGE4
FCST_VAR1_NAME = APCP
FCST_VAR1_LEVELS = A06
FCST_VAR1_THRESH = gt12.7, gt25.4, gt50.8, gt76.2, gt152.4
OBS_VAR1_NAME = P06M_NONE
OBS_VAR1_LEVELS = "(*,*)"OBS_VAR1_THRESH = gt12.7, gt25.4, gt50.8, gt76.2, gt152.4
FCST_PCP_COMBINE_INPUT_DATATYPE = GEMPAK
FCST_IS_PROB = false
FCST_PCP_COMBINE_CONSTANT_INIT = true
FCST_PCP_COMBINE_INPUT_ACCUMS = 1
FCST_PCP_COMBINE_INPUT_NAMES = P01M_NONE
FCST_PCP_COMBINE_INPUT_LEVELS = "(0,*,*)"REGRID_DATA_PLANE_METHOD = BUDGET
REGRID_DATA_PLANE_WIDTH = 2
REGRID_DATA_PLANE_VERIF_GRID={INPUT_BASE}/model_applications/precipitation/mask/CONUS_
˓→HRRRTLE.nc
OBS_REGRID_DATA_PLANE_VAR1_INPUT_LEVEL = "({valid?fmt=%Y%m%d_%H%M%S},*,*)"
OBS_PCP_COMBINE_INPUT_DATATYPE = NETCDF
GRID_STAT_CONFIG_FILE = {PARM_BASE}/met_config/GridStatConfig_wrapped
GRID_STAT_REGRID_TO_GRID = OBS
```

```
GRID_STAT_NEIGHBORHOOD_WIDTH = 3, 7, 15
GRID_STAT_NEIGHBORHOOD_SHAPE = SQUARE
GRID_STAT_NEIGHBORHOOD_COV_THRESH = >=0.5
GRID_STAT_OUTPUT_FLAG_CTC = STAT
GRID_STAT_OUTPUT_FLAG_CTS = STAT
GRID_STAT_OUTPUT_FLAG_DMAP = STAT
GRID_STAT_NC_PAIRS_FLAG_LATLON = FALSE
GRID_STAT_NC_PAIRS_FLAG_RAW = FALSE
GRID_STAT_NC_PAIRS_FLAG_DIFF = FALSE
GRID_STAT_NC_PAIRS_FLAG_CLIMO = FALSE
GRID_STAT_NC_PAIRS_FLAG_APPLY_MASK = FALSE
GRID_STAT_NC_PAIRS_FLAG_DISTANCE_MAP = TRUE
```
## **5.2.7.8.7 MET Configuration**

METplus sets environment variables based on user settings in the METplus configuration file. See *[How](#page-93-0) [METplus controls MET config file settings](#page-93-0)* (page 56) for more details.

#### **YOU SHOULD NOT SET ANY OF THESE ENVIRONMENT VARIABLES YOURSELF! THEY WILL BE OVER-WRITTEN BY METPLUS WHEN IT CALLS THE MET TOOLS!**

If there is a setting in the MET configuration file that is currently not supported by METplus you'd like to control, please refer to: *[Overriding Unsupported MET config file settings](#page-107-0)* (page 70)

**Note:** See the *[GridStat MET Configuration](#page-173-0)* (page 136) section of the User's Guide for more information on the environment variables used in the file below:

```
////////////////////////////////////////////////////////////////////////////////
//
// Grid-Stat configuration file.
//
// For additional information, see the MET_BASE/config/README file.
//
////////////////////////////////////////////////////////////////////////////////
//
// Output model name to be written
//
\frac{1}{2} model =
${METPLUS_MODEL}
//
```

```
// Output description to be written
// May be set separately in each "obs.field" entry
//
\frac{1}{\sqrt{2}} desc =
${METPLUS_DESC}
//
// Output observation type to be written
//
// obtype =
${METPLUS_OBTYPE}
////////////////////////////////////////////////////////////////////////////////
//
// Verification grid
//
// regrid = \{${METPLUS_REGRID_DICT}
////////////////////////////////////////////////////////////////////////////////
//censor_thresh =
${METPLUS_CENSOR_THRESH}
//censor_val =
${METPLUS_CENSOR_VAL}
cat\_thresh = [];
\mathsf{cnt\_thresh} = \lceil \mathsf{NA} \rceil;
cnt_logic = UNION;
wind_thresh = [ NA ];
wind\_logic = UNION;eclv\_points = 0.05;
//nc_pairs_var_name =
${METPLUS_NC_PAIRS_VAR_NAME}
nc\_pairs\_var\_suffix = "";//hss_ec_value =
${METPLUS_HSS_EC_VALUE}
rank_corr_flag = FALSE;
//
// Forecast and observation fields to be verified
//
fcst = \{${METPLUS_FCST_FILE_TYPE}
```

```
${METPLUS_FCST_FIELD}
}
obs = f${METPLUS_OBS_FILE_TYPE}
  ${METPLUS_OBS_FIELD}
}
////////////////////////////////////////////////////////////////////////////////
//
// Climatology mean data
//
//climo_mean = \{${METPLUS_CLIMO_MEAN_DICT}
//climo\_stdev = {${METPLUS_CLIMO_STDEV_DICT}
//
// May be set separately in each "obs.field" entry
//
//climo_cdf = {${METPLUS_CLIMO_CDF_DICT}
////////////////////////////////////////////////////////////////////////////////
//
// Verification masking regions
//
// mask = \{${METPLUS_MASK_DICT}
////////////////////////////////////////////////////////////////////////////////
//
// Confidence interval settings
//
ci_alpha = [ 0.05 ];
boot = \{interval = PCTILE;
  rep\_prop = 1.0;n_{rep} = 0;
  rng = "mt19937";
```

```
seed = "";
}
////////////////////////////////////////////////////////////////////////////////
//
// Data smoothing methods
//
//interp = \{${METPLUS_INTERP_DICT}
////////////////////////////////////////////////////////////////////////////////
//
// Neighborhood methods
//
nbrhd = \{field = BOTH;
  \frac{1}{2} shape =
  ${METPLUS_NBRHD_SHAPE}
  \frac{1}{2} width =
  ${METPLUS_NBRHD_WIDTH}
   // cov_thresh =
   ${METPLUS_NBRHD_COV_THRESH}
   v1d_{th}resh = 1.0;
}
////////////////////////////////////////////////////////////////////////////////
//
// Fourier decomposition
// May be set separately in each "obs.field" entry
//
//fourier = \{${METPLUS_FOURIER_DICT}
////////////////////////////////////////////////////////////////////////////////
//
// Gradient statistics
// May be set separately in each "obs.field" entry
//
gradient = \{dx = [1];
   dy = [ 1 ];
```
}

(continued from previous page)

```
////////////////////////////////////////////////////////////////////////////////
//
// Distance Map statistics
// May be set separately in each "obs.field" entry
//
\frac{\sqrt{d}}{\sqrt{d}} //distance_map = {
${METPLUS_DISTANCE_MAP_DICT}
////////////////////////////////////////////////////////////////////////////////
//
// Statistical output types
//
//output_flag = \{${METPLUS_OUTPUT_FLAG_DICT}
//
// NetCDF matched pairs output file
// May be set separately in each "obs.field" entry
//
// nc_pairs_flag = {
${METPLUS_NC_PAIRS_FLAG_DICT}
////////////////////////////////////////////////////////////////////////////////
//grid_weight_flag =
${METPLUS_GRID_WEIGHT_FLAG}
tmp\_dir = "${MET\_IMP\_DIR}";// output_prefix =
${METPLUS_OUTPUT_PREFIX}
////////////////////////////////////////////////////////////////////////////////
${METPLUS_MET_CONFIG_OVERRIDES}
```
#### **5.2.7.8.8 Running METplus**

This use case can be run two ways:

1) Passing in GridStat fcstHREFmean obsStgIV Gempak.conf then a user-specific system configuration file:

```
run_metplus.py -c /path/to/METplus/parm/use_cases/model_applications/precipitation/
˓→GridStat_fcstHREFmean_obsStgIV_Gempak.conf -c /path/to/user_system.conf
```
2) Modifying the configurations in parm/metplus config, then passing in Grid-Stat fcstHREFmean obsStgIV Gempak.conf:

```
run_metplus.py -c /path/to/METplus/parm/use_cases/model_applications/precipitation/
˓→GridStat_fcstHREFmean_obsStgIV_Gempak.conf
```
The former method is recommended. Whether you add them to a user-specific configuration file or modify the metplus config files, the following variables must be set correctly:

- **INPUT BASE** Path to directory where sample data tarballs are unpacked (See Datasets section to obtain tarballs). This is not required to run METplus, but it is required to run the examples in parm/use\_cases
- **OUTPUT\_BASE** Path where METplus output will be written. This must be in a location where you have write permissions
- **MET INSTALL DIR** Path to location where MET is installed locally

Example User Configuration File:

```
\lceil \text{dir} \rceilINPUT_BASE = /path/to/sample/input/data
OUTPUT_BASE = /path/to/output/dir
MET_INSTALL_DIR = /path/to/met-X.Y
```
**NOTE:** All of these items must be found under the [dir] section.

#### **5.2.7.8.9 Expected Output**

A successful run will output the following both to the screen and to the logfile:

```
INFO: METplus has successfully finished running.
```
Refer to the value set for **OUTPUT BASE** to find where the output data was generated. Output for this use case will be found in model\_applications/precipitation/GridStat\_fcstHREFmean\_obsStgIV\_Gempak/GridStat/201705091200 (relative to **OUTPUT\_BASE**) and will contain the following files:

- grid stat 000000L 20170510 060000V eclv.txt
- grid stat 000000L 20170510 060000V grad.txt

• grid\_stat\_000000L\_20170510\_060000V.stat

# **5.2.7.8.10 Keywords**

#### **Note:**

- GridStatToolUseCase
- PrecipitationAppUseCase
- PCPCombineToolUseCase
- RegridDataPlaneToolUseCase
- GEMPAKFileUseCase
- NetCDFFileUseCase
- NOAAWPCOrgUseCase
- NOAAHMTOrgUseCase
- NOAAHWTOrgUseCase
- ConvectionAllowingModelsAppUseCase

Navigate to the *[METplus Quick Search for Use Cases](#page-1564-0)* (page 1527) page to discover other similar use cases.

sphinx\_gallery\_thumbnail\_path = '\_static/precipitation-GridStat\_fcstHREFmean\_obsStgIV\_Gempak.png' **Total running time of the script:** ( 0 minutes 0.000 seconds)

## **5.2.7.9 Grid-Stat: 6hr QPF in NetCDF format**

model\_applications/precipitation/GridStat\_fcstHREFmean \_obsStgIV\_Netcdf.conf

## **5.2.7.9.1 Scientific Objective**

Evaluate the skill of a high resolution multi-model ensemble mean at predicting 6 hour precipitation accumulation using the NCEP Stage IV gauge corrected analysis.

#### **5.2.7.9.2 Datasets**

Describe the datasets here. Relevant information about the datasets that would be beneficial include:

- Forecast dataset: HREF mean forecasts in NetCDF
- Observation dataset: Stage IV GRIB 6 hour precipitation accumulation

#### **5.2.7.9.3 METplus Components**

This use case first runs PCPCombine on the forecast data to build a 6 hour precipitation accumulation from 1 hour files or a single 6 hour file. Then the observation data is regridded to the model grid using the RegridDataPlane. Finally, the observation files are compared to the forecast data using GridStat.

#### **5.2.7.9.4 METplus Workflow**

The following tools are used for each run time: PCPCombine (observation) > RegridDataPlane (observation) > GridStat

This example loops by initialization time. There is only one initalization time in this example so the following will be run:

Run times:

**Init:** 2017-05-09\_12Z **Forecast lead:** 18

#### **5.2.7.9.5 METplus Configuration**

METplus first loads all of the configuration files found in parm/metplus config, then it loads any configuration files passed to METplus via the command line with the -c option, i.e. -c parm/use\_cases/model\_applications/precipitation/GridStat\_fcstHREFmean\_obsStgIV\_NetCDF.conf

```
[config]
PROCESS_LIST = PCPCombine, RegridDataPlane, GridStat
LOOP_BY = INITINIT_TIME_FMT = %Y%m%d%H
INIT_BEG=2017050912
INIT_END=2017050912
INIT_INCREMENT=43200
```

```
LEAD\_SEQ = 18LOOP ORDER = timesFCST_PCP_COMBINE_RUN = True
FCST_PCP_COMBINE_METHOD = ADD
FCST_PCP_COMBINE_INPUT_DIR = {INPUT_BASE}/model_applications/precipitation/HREFv2_Mean
FCST_PCP_COMBINE_INPUT_TEMPLATE = {init?fmt=%Y%m%d}/hrefmean_{init?fmt=%Y%m%d%H}f{lead?fmt=
˓→%HHH}.nc
FCST_PCP_COMBINE_OUTPUT_DIR = {OUTPUT_BASE}/model_applications/precipitation/GridStat_
˓→fcstHREFmean_obsStgIV_NetCDF/HREFv2_Mean/bucket
FCST_PCP_COMBINE_OUTPUT_TEMPLATE = {valid?fmt=%Y%m%d}/hrefmean_{valid?fmt=%Y%m%d%H}_A{level?
ightharpoonupfmt=%HH}.nc
OBS_REGRID_DATA_PLANE_RUN = True
OBS_REGRID_DATA_PLANE_INPUT_DIR = {INPUT_BASE}/model_applications/precipitation/StageIV
OBS_REGRID_DATA_PLANE_INPUT_TEMPLATE = {valid?fmt=%Y%m%d?shift=-12H}12_st4.nc
OBS_REGRID_DATA_PLANE_OUTPUT_DIR = {OUTPUT_BASE}/model_applications/precipitation/GridStat_
˓→fcstHREFmean_obsStgIV_NetCDF/StageIV_netcdf/regrid
OBS_REGRID_DATA_PLANE_OUTPUT_TEMPLATE = {valid?fmt=%Y%m%d%H}_st4_A06.nc
FCST_GRID_STAT_INPUT_DIR = {FCST_PCP_COMBINE_OUTPUT_DIR}
FCST_GRID_STAT_INPUT_TEMPLATE = {valid?fmt=%Y%m%d}/hrefmean_{valid?fmt=%Y%m%d%H}_A06.nc
OBS_GRID_STAT_INPUT_DIR = {OBS_REGRID_DATA_PLANE_OUTPUT_DIR}
OBS_GRID_STAT_INPUT_TEMPLATE = {OBS_REGRID_DATA_PLANE_OUTPUT_TEMPLATE}
GRID_STAT_OUTPUT_DIR = {OUTPUT_BASE}/model_applications/precipitation/GridStat_fcstHREFmean_
˓→obsStgIV_NetCDF/GridStat
GRID_STAT_OUTPUT_TEMPLATE = {init?fmt=%Y%m%d%H%M}
FCST PCP COMBINE INPUT DATATYPE = NETCDF
FCST_IS_PROB = false
FCST_PCP_COMBINE_CONSTANT_INIT = true
FCST_PCP_COMBINE_INPUT_ACCUMS = 1
```

```
FCST_PCP_COMBINE_INPUT_NAMES = P01M_NONE
FCST\_PCP\_COMBINE\_INPUT\_LEVELS = "(0, *, *)"FCST_PCP_COMBINE_OUTPUT_ACCUM = 6
FCST_PCP_COMBINE_OUTPUT_NAME = APCP_06
OBS_REGRID_DATA_PLANE_VAR1_INPUT_FIELD_NAME = P06M_NONE
OBS_REGRID_DATA_PLANE_VAR1_INPUT_LEVEL = "({valid?fmt=%Y%m%d_%H%M%S},*,*)"
OBS_REGRID_DATA_PLANE_VAR1_OUTPUT_FIELD_NAME = P06M_NONE
OBS_PCP_COMBINE_INPUT_DATATYPE = NETCDF
REGRID_DATA_PLANE_METHOD = BUDGET
REGRID_DATA_PLANE_WIDTH = 2
REGRID_DATA_PLANE_VERIF_GRID={INPUT_BASE}/model_applications/precipitation/mask/CONUS_
˓→HRRRTLE.nc
#USE_EXPLICIT_NAME_AND_LEVEL = True
MODEL = HREF_MEANOBTYPE = STAGE4
FCST_VAR1_NAME = {FCST_PCP_COMBINE_OUTPUT_NAME}
FCST_VAR1_LEVELS = "(*,*)"FCST_VAR1_THRESH = gt12.7, gt25.4, gt50.8, gt76.2, gt152.4
OBS_VAR1_NAME = {OBS_REGRID_DATA_PLANE_VAR1_OUTPUT_FIELD_NAME}
OBS_VAR1_LEVELS = "(*, *)"OBS_VAR1_THRESH = gt12.7, gt25.4, gt50.8, gt76.2, gt152.4
GRID_STAT_CONFIG_FILE = {PARM_BASE}/met_config/GridStatConfig_wrapped
GRID_STAT_REGRID_TO_GRID = OBS
GRID_STAT_NEIGHBORHOOD_WIDTH = 3, 7, 15
GRID_STAT_NEIGHBORHOOD_SHAPE = SQUARE
GRID_STAT_NEIGHBORHOOD_COV_THRESH = >=0.5
GRID_STAT_OUTPUT_FLAG_CTC = STAT
GRID_STAT_OUTPUT_FLAG_CTS = STAT
GRID_STAT_OUTPUT_FLAG_DMAP = STAT
```
GRID\_STAT\_NC\_PAIRS\_FLAG\_LATLON = FALSE GRID\_STAT\_NC\_PAIRS\_FLAG\_RAW = FALSE GRID\_STAT\_NC\_PAIRS\_FLAG\_DIFF = FALSE GRID\_STAT\_NC\_PAIRS\_FLAG\_CLIMO = FALSE GRID\_STAT\_NC\_PAIRS\_FLAG\_APPLY\_MASK = FALSE GRID\_STAT\_NC\_PAIRS\_FLAG\_DISTANCE\_MAP = TRUE

#### **5.2.7.9.6 MET Configuration**

METplus sets environment variables based on user settings in the METplus configuration file. See *[How](#page-93-0) [METplus controls MET config file settings](#page-93-0)* (page 56) for more details.

#### **YOU SHOULD NOT SET ANY OF THESE ENVIRONMENT VARIABLES YOURSELF! THEY WILL BE OVER-WRITTEN BY METPLUS WHEN IT CALLS THE MET TOOLS!**

If there is a setting in the MET configuration file that is currently not supported by METplus you'd like to control, please refer to: *[Overriding Unsupported MET config file settings](#page-107-0)* (page 70)

**Note:** See the *[GridStat MET Configuration](#page-173-0)* (page 136) section of the User's Guide for more information on the environment variables used in the file below:

```
////////////////////////////////////////////////////////////////////////////////
//
// Grid-Stat configuration file.
//
// For additional information, see the MET_BASE/config/README file.
//
////////////////////////////////////////////////////////////////////////////////
//
// Output model name to be written
//
\frac{1}{2} model =
${METPLUS_MODEL}
//
// Output description to be written
// May be set separately in each "obs.field" entry
//
\frac{1}{\sqrt{6}} desc =
${METPLUS_DESC}
//
```

```
// Output observation type to be written
//
// obtype =
${METPLUS_OBTYPE}
////////////////////////////////////////////////////////////////////////////////
//
// Verification grid
//
// regrid = \{${METPLUS_REGRID_DICT}
////////////////////////////////////////////////////////////////////////////////
//censor_thresh =
${METPLUS_CENSOR_THRESH}
//censor_val =
${METPLUS_CENSOR_VAL}
cat\_thresh = [];
\text{cnt\_thresh} = [ NA ];
cnt_logic = UNION;
wind_thresh = [ NA ];
wind\_logic = UNION;
eclv\_points = 0.05;
//nc_pairs_var_name =
${METPLUS_NC_PAIRS_VAR_NAME}
nc_pairs_var_suffix = ";
//hss_ec_value =
${METPLUS_HSS_EC_VALUE}
rank_corr_flag = FALSE;
//
// Forecast and observation fields to be verified
//
fcst = \{${METPLUS_FCST_FILE_TYPE}
 ${METPLUS_FCST_FIELD}
}
obs = f${METPLUS_OBS_FILE_TYPE}
 ${METPLUS_OBS_FIELD}
}
```

```
////////////////////////////////////////////////////////////////////////////////
//
// Climatology mean data
//
//climo_mean = {${METPLUS_CLIMO_MEAN_DICT}
//climo\_stdev = {${METPLUS_CLIMO_STDEV_DICT}
//
// May be set separately in each "obs.field" entry
//
//climo_cdf = \{${METPLUS_CLIMO_CDF_DICT}
////////////////////////////////////////////////////////////////////////////////
//
// Verification masking regions
//
11 mask = {
${METPLUS_MASK_DICT}
////////////////////////////////////////////////////////////////////////////////
//
// Confidence interval settings
//
ci_alpha = [ 0.05 ];
boot = \{interval = PCTILE;
  rep\_prop = 1.0;n_{rep} = 0;
  rng = "mt19937";seed = "";
}
////////////////////////////////////////////////////////////////////////////////
//
// Data smoothing methods
```

```
//
//interp = \{${METPLUS_INTERP_DICT}
////////////////////////////////////////////////////////////////////////////////
//
// Neighborhood methods
//
nbrhd = \{field = BOTH;
  \frac{1}{2} shape =
  ${METPLUS_NBRHD_SHAPE}
  \frac{1}{2} width =
  ${METPLUS_NBRHD_WIDTH}
   // cov_thresh =
   ${METPLUS_NBRHD_COV_THRESH}
  v1d_{th}resh = 1.0;
}
////////////////////////////////////////////////////////////////////////////////
//
// Fourier decomposition
// May be set separately in each "obs.field" entry
//
//fourier = \{${METPLUS_FOURIER_DICT}
////////////////////////////////////////////////////////////////////////////////
//
// Gradient statistics
// May be set separately in each "obs.field" entry
//
gradient = \{dx = [ 1 ];
  dy = [1];
}
////////////////////////////////////////////////////////////////////////////////
//
// Distance Map statistics
// May be set separately in each "obs.field" entry
```

```
//
//distance_map = \{${METPLUS_DISTANCE_MAP_DICT}
////////////////////////////////////////////////////////////////////////////////
//
// Statistical output types
//
//output_flag = \{${METPLUS_OUTPUT_FLAG_DICT}
//
// NetCDF matched pairs output file
// May be set separately in each "obs.field" entry
//
// nc_pairs_flag = {
${METPLUS_NC_PAIRS_FLAG_DICT}
////////////////////////////////////////////////////////////////////////////////
//grid_weight_flag =
${METPLUS_GRID_WEIGHT_FLAG}
tmp\_dir = "${MET\_IMP\_DIR}";// output_prefix =
${METPLUS_OUTPUT_PREFIX}
////////////////////////////////////////////////////////////////////////////////
${METPLUS_MET_CONFIG_OVERRIDES}
```
## **5.2.7.9.7 Running METplus**

This use case can be run two ways:

1) Passing in GridStat fcstHREFmean obsStgIV NetCDF.conf then a user-specific system configuration file:

```
run_metplus.py -c /path/to/METplus/parm/use_cases/model_applications/precipitation/
˓→GridStat_fcstHREFmean_obsStgIV_NetCDF.conf -c /path/to/user_system.conf
```
2) Modifying the configurations in parm/metplus config, then passing in Grid-Stat\_fcstHREFmean\_obsStgIV\_NetCDF.conf:

run\_metplus.py -c /path/to/METplus/parm/use\_cases/model\_applications/precipitation/ ˓<sup>→</sup>GridStat\_fcstHREFmean\_obsStgIV\_NetCDF.conf

The former method is recommended. Whether you add them to a user-specific configuration file or modify the metplus config files, the following variables must be set correctly:

- **INPUT BASE** Path to directory where sample data tarballs are unpacked (See Datasets section to obtain tarballs). This is not required to run METplus, but it is required to run the examples in parm/use\_cases
- **OUTPUT BASE** Path where METplus output will be written. This must be in a location where you have write permissions
- **MET\_INSTALL\_DIR** Path to location where MET is installed locally

```
Example User Configuration File:
```

```
\lceil \text{dir} \rceilINPUT_BASE = /path/to/sample/input/data
OUTPUT_BASE = /path/to/output/dir
MET_INSTALL_DIR = /path/to/met-X.Y
```
**NOTE:** All of these items must be found under the [dir] section.

## **5.2.7.9.8 Expected Output**

A successful run will output the following both to the screen and to the logfile:

INFO: METplus has successfully finished running.

Refer to the value set for **OUTPUT BASE** to find where the output data was generated. Output for this use case will be found in model\_applications/precipitation/GridStat\_fcstHREFmean\_obsStgIV\_NetCDF/GridStat/201705091200 (relative to **OUTPUT\_BASE**) and will contain the following files:

- grid stat 000000L 20170510 060000V pairs.nc
- grid stat 000000L 20170510 060000V.stat

#### **5.2.7.9.9 Keywords**

**Note:**

- GridStatToolUseCase
- PrecipitationAppUseCase
- PCPCombineToolUseCase
- RegridDataPlaneToolUseCase
- NetCDFFileUseCase
- NOAAWPCOrgUseCase
- NOAAHMTOrgUseCase
- NOAAHWTOrgUseCase
- ConvectionAllowingModelsAppUseCase

Navigate to the *[METplus Quick Search for Use Cases](#page-1564-0)* (page 1527) page to discover other similar use cases.

sphinx\_gallery\_thumbnail\_path = '\_static/precipitation-GridStat\_fcstHREFmean\_obsStgIV\_NetCDF.png' **Total running time of the script:** ( 0 minutes 0.000 seconds)

# **5.2.8 Subseasonal to Seasonal**

Subseasonal-to-Seasonal model configurations; Lower resolution model configurations (>4km) usually producing forecasts out beyond 14 days and up 1 year

# **5.2.8.1 Blocking Calculation: ERA RegridDataPlane, PcpCombine, and Blocking python code**

model applications/ s2s/ UserScript\_obsERA\_obsOnly\_Blocking.py

# **5.2.8.1.1 Scientific Objective**

To compute the frequency of blocking using the Pelly-Hoskins method. Specifically the blocking calculation consits of computing the Central Blocking Latitude (CBL), Instantaneousy blocked latitudes (IBL), Group Instantaneousy blocked latitudes (GIBL), and the frequency of atmospheric blocking. The CBL calculation had an option to use an observed climatology.

The following reference contains the specific equations and methodology used to compute blocking:

# **5.2.8.1.2 Datasets**

- Forecast dataset: None
- Observation dataset: ERA Reanlaysis 500 mb height.

# **5.2.8.1.3 External Dependencies**

You will need to use a version of Python 3.6+ that has the following packages installed:

 $*$  numpy  $*$  netCDF4  $*$  datetime \* bisect  $\star$  scipv

If the version of Python used to compile MET did not have these libraries at the time of compilation, you will need to add these packages or create a new Python environment with these packages.

If this is the case, you will need to set the MET\_PYTHON\_EXE environment variable to the path of the version of Python you want to use. If you want this version of Python to only apply to this use case, set it in the [user\_env\_vars] section of a METplus configuration file.:

[user\_env\_vars] MET\_PYTHON\_EXE = /path/to/python/with/required/packages/bin/python

## **5.2.8.1.4 METplus Components**

This use case runs the blocking driver script which runs the steps the user lists in STEPS\_OBS. The possible steps are regridding, time averaging, computing a running mean, computing anomalies, computing CBLs (CBL), plotting CBLs (PLOTCBL), computing IBLs (IBL), plotting IBL frequency (PLOTIBL), computing GIBLs (GIBL), computing blocks (CALCBLOCKS), and plotting the blocking frequency (PLOTBLOCKS). Regridding, time averaging, running means, and anomaloies are set up in the UserScript .conf file and are formatted as follows: PROCESS LIST = RegridDataPlane(regrid obs), PcpCombine(daily mean obs), PcpCombine(running\_mean\_obs), PcpCombine(anomaly\_obs), UserScript(script\_blocking)

The other steps are listed in the Blocking .conf file and are formatted as follows: OBS STEPS = CBL+PLOTCBL+IBL+PLOTIBL+GIBL+CALCBLOCKS+PLOTBLOCKS

### **5.2.8.1.5 METplus Workflow**

The blocking python code is run for each time for the forecast and observations data. This example loops by valid time. This version is set to only process the blocking steps (CBL, PLOTCBL, IBL, PLOTIBL, GIBL, CALCBLOCKS, PLOTBLOCKS), omitting the regridding, time averaging, running mean, and anomaly preprocessing steps. However, the configurations for pre-processing are available for user reference.

### **5.2.8.1.6 METplus Configuration**

METplus first loads all of the configuration files found in parm/metplus config, then it loads any configuration files passed to METplus via the command line i.e. parm/use cases/model applications/s2s/UserScript obsERA obsOnly Blocking.py. The file User-Script obsERA obsOnly Blocking.conf runs the python program, and the variables for all steps of the Blocking use case are set in the [user\_env\_vars] section.

```
# UserScript wrapper example
[config]
# All steps, including pre-processing:
# PROCESS_LIST = RegridDataPlane(regrid_obs), PcpCombine(daily_mean_obs), PcpCombine(running_
˓→mean_obs), PcpCombine(anomaly_obs), UserScript(script_blocking)
# Only Blocking Analysis script for the observations
PROCESS_LIST = UserScript(script_blocking)
# time looping - options are INIT, VALID, RETRO, and REALTIME
# If set to INIT or RETRO:
# INIT_TIME_FMT, INIT_BEG, INIT_END, and INIT_INCREMENT must also be set
# If set to VALID or REALTIME:
# VALID_TIME_FMT, VALID_BEG, VALID_END, and VALID_INCREMENT must also be set
LOOP BY = VALID
# Format of VALID_BEG and VALID_END using % items
# %Y = 4 digit year, %m = 2 digit month, %d = 2 digit day, etc.
# see www.strftime.org for more information
# %Y%m%d%H expands to YYYYMMDDHH
VALID_TIME_FMT = %Y%m%d%H
# Start time for METplus run
VALID_BEG = 1979120100
# End time for METplus run
VALID_END = 2017022800
# Increment between METplus runs in seconds. Must be >= 60
VALID_INCREMENT = 86400
```

```
(continued from previous page)
```

```
# List of forecast leads to process for each run time (init or valid)
# In hours if units are not specified
# If unset, defaults to 0 (don't loop through forecast leads)
LEAD\_SEQ = 0# Only Process DJF
SKIP_TIMES = "%m:begin_end_incr(3,11,1)", "%m%d:0229"
# Order of loops to process data - Options are times, processes
# Not relevant if only one item is in the PROCESS_LIST
# times = run all wrappers in the PROCESS_LIST for a single run time, then
# increment the run time and run all wrappers again until all times have
# been evaluated.
# processes = run the first wrapper in the PROCESS_LIST for all times
# specified, then repeat for the next item in the PROCESS_LIST until all
# wrappers have been run
LOOP_ORDER = processes
# location of configuration files used by MET applications
CONFIG_DIR={PARM_BASE}/use_cases/model_applications/s2s
# Run the obs data
# A variable set to be used in the pre-processing steps
OBS RUN = True
# Regrid the observations to 1 degree using regrid_data_plane
[regrid_obs]
# End time for METplus run
VALID_END = 2017022818
# Increment between METplus runs in seconds. Must be >= 60
VALID_INCREMENT = 21600
# Run regrid_data_plane on forecast data
OBS_REGRID_DATA_PLANE_RUN = {OBS_RUN}
# If true, process each field individually and write a file for each
# If false, run once per run time passing in all fields specified
OBS_DATA_PLANE_ONCE_PER_FIELD = False
# Name of input field to process
OBS_REGRID_DATA_PLANE_VAR1_INPUT_FIELD_NAME = Z
# Level of input field to process
```

```
OBS_REGRID_DATA_PLANE_VAR1_INPUT_LEVEL = P500
# Name of output field to create
OBS_REGRID_DATA_PLANE_VAR1_OUTPUT_FIELD_NAME = Z500
# Mask to use for regridding
REGRID_DATA_PLANE_VERIF_GRID = latlon 360 90 89 0 -1.0 1.0
# Method to run regrid_data_plane, not setting this will default to NEAREST
REGRID_DATA_PLANE_METHOD = BILIN
# Regridding width used in regrid_data_plane, not setting this will default to 1
REGRID_DATA_PLANE_WIDTH = 2
# input and output data directories for each application in PROCESS_LIST
OBS_REGRID_DATA_PLANE_INPUT_DIR = /gpfs/fs1/collections/rda/data/ds627.0/ei.oper.an.pl
OBS_REGRID_DATA_PLANE_OUTPUT_DIR = {OUTPUT_BASE}/s2s/UserScript_fcstGFS_obsERA_Blocking/ERA/
˓→Regrid
# format of filenames
# Input ERA Interim
OBS_REGRID_DATA_PLANE_INPUT_TEMPLATE = {valid?fmt=%Y%m}/ei.oper.an.pl.regn128sc.{valid?fmt=%Y
\rightarrow%m%d%H}
OBS_REGRID_DATA_PLANE_OUTPUT_TEMPLATE = {valid?fmt=%Y%m%d}/Z500_6hourly_{init?fmt=%Y%m%d%H}_
˓→NH.nc
# Perform a sum over the 4 daily times that have been regridded using pcp_combine
# 00, 06, 12, 18 UTC
[daily_mean_obs]
# Start time for METplus run
VALID_BEG = 1979120118
# End time for METplus run
VALID_END = 2017022818
# run pcp_combine on obs data
OBS_PCP_COMBINE_RUN = {OBS_RUN}
# method to run pcp_combine on forecast data
# Options are ADD, SUM, SUBTRACT, DERIVE, and USER_DEFINED
OBS_PCP_COMBINE_METHOD = DERIVE
OBS_PCP_COMBINE_STAT_LIST = MEAN
# field name and level of 1 hr accumulation in forecast files
```

```
OBS_PCP_COMBINE_INPUT_ACCUMS = 6
OBS_PCP_COMBINE_INPUT_NAMES = Z500
OBS_PCP_COMBINE_INPUT_LEVELS = "(*,*)"
OBS_PCP_COMBINE_INPUT_OPTIONS = convert(x) = x / 9.81; set\_attr\_valid = "{valid?fmt=8Y\%m\%d\_kH}→%M%S?shift=-64800}";
# Convert output and set 24 hours as the accumulation
OBS_PCP_COMBINE_OUTPUT_ACCUM = 24
OBS PCP COMBINE DERIVE LOOKBACK = 24
# Name output variable Z500
OBS_PCP_COMBINE_OUTPUT_NAME = Z500
# Input and output Data directories for each application in PROCESS_LIST
OBS_PCP_COMBINE_INPUT_DIR = {OUTPUT_BASE}/s2s/UserScript_fcstGFS_obsERA_Blocking/ERA/Regrid
OBS_PCP_COMBINE_OUTPUT_DIR = {OUTPUT_BASE}/s2s/UserScript_fcstGFS_obsERA_Blocking/ERA/Daily
# Input and Output filename templates, ERA Interim
OBS_PCP_COMBINE_INPUT_TEMPLATE = {valid?fmt=%Y%m%d}/Z500_6hourly_{valid?fmt=%Y%m%d%H}_NH.nc
OBS_PCP_COMBINE_OUTPUT_TEMPLATE = Z500_daily_{valid?fmt=%Y%m%d?shift=-64800}_NH.nc
# Perform a 5 day running mean on the data using pcp_combine
[running_mean_obs]
# Add the first/last 2 days to the skip times to compute the running mean
SKIP_TIMES = "%m:begin_end_incr(3,11,1)", "%m%d:1201,1202,1203,1204,0229"
# run pcp_combine on obs data
OBS_PCP_COMBINE_RUN = {OBS_RUN}
# method to run pcp_combine on forecast data
# Options are ADD, SUM, SUBTRACT, DERIVE, and USER_DEFINED
OBS_PCP_COMBINE_METHOD = DERIVE
OBS_PCP_COMBINE_STAT_LIST = MEAN
# field name, level and setting time attribute of 1 hr accumulation in forecast files
OBS_PCP_COMBINE_INPUT_ACCUMS = 24
OBS_PCP_COMBINE_INPUT_NAMES = Z500
OBS PCP COMBINE INPUT LEVELS = "(*,*)"OBS_PCP_COMBINE_INPUT_OPTIONS = set_attr_valid = "{valid?fmt=%Y%m%d_%H%M%S?shift=-172800}";
# Running mean is 5 days
OBS_PCP_COMBINE_OUTPUT_ACCUM = 120
OBS_PCP_COMBINE_DERIVE_LOOKBACK = 120
```

```
# Set output variable name
OBS_PCP_COMBINE_OUTPUT_NAME = Z500
# input and output data directories for each application in PROCESS_LIST
OBS_PCP_COMBINE_INPUT_DIR = {OUTPUT_BASE}/s2s/UserScript_fcstGFS_obsERA_Blocking/ERA/Daily
OBS_PCP_COMBINE_OUTPUT_DIR = {OUTPUT_BASE}/s2s/UserScript_fcstGFS_obsERA_Blocking/ERA/Rmean5d
# format of filenames
# Input ERA Interim
OBS_PCP_COMBINE_INPUT_TEMPLATE = Z500_daily_{valid?fmt=%Y%m%d}_NH.nc
OBS_PCP_COMBINE_OUTPUT_TEMPLATE = Z500_5daymean_{valid?fmt=%Y%m%d?shift=-172800}_NH.nc
# Compute anomalies using the daily means and 5 day running mean using pcp_combine
[anomaly_obs]
# Add the first/last 2 days to the skip times to compute the running mean
SKIP_TIMES = "%m:begin_end_incr(3,11,1)", "%m%d:1201,1202,0227,0228,0229"
# run pcp_combine on obs data
OBS_PCP_COMBINE_RUN = {OBS_RUN}
# method to run pcp_combine on forecast data
# Options are ADD, SUM, SUBTRACT, DERIVE, and USER_DEFINED
OBS_PCP_COMBINE_METHOD = USER_DEFINED
# User defined pcp_combine command
OBS_PCP_COMBINE_COMMAND = -subtract {OBS_PCP_COMBINE_INPUT_DIR}/Daily/Z500_daily_{valid?fmt=
˓→%Y%m%d}_NH.nc {OBS_PCP_COMBINE_INPUT_DIR}/Rmean5d/Z500_5daymean_{valid?fmt=%Y%m%d}_NH.nc -
\rightarrowfield 'name="Z500"; level="(*, *)"; '
# input and output data directories for each application in PROCESS_LIST
OBS_PCP_COMBINE_INPUT_DIR = {OUTPUT_BASE}/s2s/UserScript_fcstGFS_obsERA_Blocking/ERA
OBS_PCP_COMBINE_OUTPUT_DIR = {OUTPUT_BASE}/s2s/UserScript_fcstGFS_obsERA_Blocking/ERA/Anomaly
# format of filenames
# Input ERA Interim
OBS_PCP_COMBINE_INPUT_TEMPLATE = Z500_daily_{valid?fmt=%Y%m%d}_NH.nc
OBS_PCP_COMBINE_OUTPUT_TEMPLATE = Z500_anomaly_{valid?fmt=%Y%m%d}_NH.nc
# Variables set for the Blocking Analysis
[user_env_vars]
# Steps to Run
OBS_STEPS = CBL+PLOTCBL+IBL+PLOTIBL+GIBL+CALCBLOCKS+PLOTBLOCKS
```

```
# Number of Seasons and Days per season that should be available
# The code will fill missing data, but requires the same number of days per
# season for each year. You may need to omit leap days if February is part of
# the processing
CBL_NUM_SEASONS = 38
IBL_NUM_SEASONS = 38
DAYS PER SEASON = 86
# Make the OUTPUT_BASE available to the UserScript
SCRIPT_OUTPUT_BASE = {OUTPUT_BASE}
# Variable Name for the Z500 anomaly data to read in to the blocking python code
OBS_BLOCKING_ANOMALY_VAR = Z500_ANA
# Variable for the Z500 data
OBS_BLOCKING_VAR = Z500
# Number of model grid points used for a moving average
# Must be odd
OBS SMOOTHING PTS = 9
# Lat Delta, to allow for offset from the Central Blocking Latitude
OBS_LAT_DELTA = -5, 0, 5# Meridional Extent of blocks (NORTH_SOUTH_LIMITS/2)
OBS_NORTH_SOUTH_LIMITS = 30
# Maximum number of grid points between IBLs for everything in between to be included as an␣
˓→IBL
OBS_IBL_DIST = 7
# Number of grid points in and IBL to make a GIBL
OBS_IBL_IN_GIBL = 15
# Number of grid points that must overlap across days for a GIBL
OBS_GIBL_OVERLAP = 10
# Time duration in days needed for a block
OBS_BLOCK_TIME = 5
# Number of grid points a block must travel to terminate
OBS_BLOCK_TRAVEL = 45
# Method to compute blocking. Currently, the only option is 'PH' for the
# Pelly-Hoskins Method
```

```
OBS_BLOCK_METHOD = PH
# Plot Output Directory
BLOCKING_PLOT_OUTPUT_DIR = {OUTPUT_BASE}/s2s/UserScript_obsERA_obsOnly_Blocking/plots/
#CBL plot title and name
OBS_CBL_PLOT_MTHSTR = DJF
OBS_CBL_PLOT_OUTPUT_NAME = ERA_CBL_avg
# IBL plot title and name
OBS_IBL_PLOT_TITLE = DJF ERA Instantaneous Blocked Longitude
OBS_IBL_PLOT_OUTPUT_NAME = ERA_IBL_Freq_DJF
# Blocking plot title and name
OBS_BLOCKING_PLOT_TITLE = DJF ERA Blocking Frequency
OBS_BLOCKING_PLOT_OUTPUT_NAME = ERA_Block_Freq_DJF
# Run the Blocking Analysis Script
[script_blocking]
# Skip the days on the edges that are not available due to the running mean
SKIP_TIMES = "%m:begin_end_incr(3,11,1)", "%m%d:1201,1202,0227,0228,0229"
# Run the user script once pler lead
USER_SCRIPT_RUNTIME_FREQ = RUN_ONCE_PER_LEAD
# Template of filenames to input to the user-script
USER_SCRIPT_INPUT_TEMPLATE = {INPUT_BASE}/model_applications/s2s/UserScript_fcstGFS_obsERA_
˓→Blocking/ERA/Anomaly/Z500_anomaly_{valid?fmt=%Y%m%d}_NH.nc,{INPUT_BASE}/model_applications/
˓→s2s/UserScript_fcstGFS_obsERA_Blocking/ERA/Daily/Z500_daily_{valid?fmt=%Y%m%d}_NH.nc
# Name of the file containing the listing of input files
# The options are OBS_CBL_INPUT, FCST_CBL_INPUT, OBS_IBL_INPUT, and FCST_IBL_INPUT
# *** Make sure the order is the same as the order of templates listed in USER_SCRIPT_INPUT_
˓→TEMPLATE
USER_SCRIPT_INPUT_TEMPLATE_LABELS = OBS_CBL_INPUT,OBS_IBL_INPUT
# Command to run the user script with input configuration file
USER_SCRIPT_COMMAND = {METPLUS_BASE}/parm/use_cases/model_applications/s2s/UserScript_obsERA_
˓→obsOnly_Blocking/Blocking_driver.py
```
# **5.2.8.1.7 MET Configuration**

METplus sets environment variables based on the values in the METplus configuration file. These variables are referenced in the MET configuration file. **YOU SHOULD NOT SET ANY OF THESE ENVIRON-MENT VARIABLES YOURSELF! THEY WILL BE OVERWRITTEN BY METPLUS WHEN IT CALLS THE MET TOOLS!** If there is a setting in the MET configuration file that is not controlled by an environment variable, you can add additional environment variables to be set only within the METplus environment using the [user env vars] section of the METplus configuration files. See the 'User Defined Config' section on the 'System Configuration' page of the METplus User's Guide for more information.

See the following files for more information about the environment variables set in this configuration file.

parm/use\_cases/met\_tool\_wrapper/RegridDataPlane/RegridDataPlane.py parm/use\_cases/met\_tool\_wrapper/PCPCo parm/use\_cases/met\_tool\_wrapper/PCPCombine/PCPCombine\_subtract.py

## **5.2.8.1.8 Python Scripts**

This use case uses Python scripts to perform the blocking calculation

parm/use\_cases/model\_applications/s2s/UserScript\_obsERA\_obsOnly\_Blocking/Blocking\_driver.py: This script calls the requested steps in the blocking analysis for a forecast, observation, or both.

metcalcpy/contributed/blocking weather regime/Blocking.py: This script runs the requested steps, containing the code for computing CBLs, computing IBLs, computing GIBLs, and computing blocks. See the METcalcpy [Blocking Calculation Script](https://github.com/dtcenter/METcalcpy/blob/develop/metcalcpy/contributed/blocking_weather_regime/Blocking.py) for more information.

metcalcpy/contributed/blocking weather regime/Blocking WeatherRegime util.py: This script contains functions used by both the blocking anwd weather regime analysis, including the code for determining which steps the user wants to run, and finding and reading the input files in the format from the output pre-processing steps. See the METcalcpy [Utility script](https://github.com/dtcenter/METcalcpy/blob/develop/metcalcpy/contributed/blocking_weather_regime/Blocking_WeatherRegime_util.py) for more information.

```
#!/usr/bin/env python3
import sys
import os
import numpy as np
import datetime
import netCDF4
import warnings
from metcalcpy.contributed.blocking_weather_regime.Blocking import BlockingCalculation
from metcalcpy.contributed.blocking_weather_regime.Blocking_WeatherRegime_util import parse_
˓→steps, write_mpr_file
from metplotpy.contributed.blocking_s2s import plot_blocking as pb
from metplotpy.contributed.blocking_s2s.CBL_plot import create_cbl_plot
def main():
```

```
steps_list_fcst,steps_list_obs = parse_steps()
   if not steps_list_obs and not steps_list_fcst:
       warnings.warn('No processing steps requested for either the model or observations,')
       warnings.warn(' nothing will be run')
       warnings.warn('Set FCST_STEPS and/or OBS_STEPS in the [user_env_vars] section to␣
˓→process data')
   ######################################################################
   # Blocking Calculation and Plotting
   ######################################################################
   # Set up the data
   steps_fcst = BlockingCalculation('FCST')
   steps_obs = BlockingCalculation('OBS')
   # Check to see if there is a plot directory
   oplot_dir = os.environ.get('BLOCKING_PLOT_OUTPUT_DIR','')
   if not oplot_dir:
       obase = os.environ['SCRIPT_OUTPUT_BASE']
       oplot_dir = os.path.join(obase,'plots')
   if not os.path.exists(oplot_dir):
       os.makedirs(oplot_dir)
   # Check to see if there is a mpr output directory
   mpr_dir = os.environ.get('BLOCKING_MPR_OUTPUT_DIR','')
   if not mpr_dir:
       obase = os.environ['SCRIPT_OUTPUT_BASE']
       mpr\_dir = os.path.join(obase, 'mpr')# Check to see if CBL's are used from an obs climatology
   use_cbl_obs = os.environ.get('USE_CBL_OBS','False').lower()
   # Get the days per season
   dseasons = int(os.environ['DAYS_PER_SEASON'])
   # Grab the Anomaly (CBL) text files
   obs_cbl_filetxt = os.environ.get('METPLUS_FILELIST_OBS_CBL_INPUT','')
   fcst_cbl_filetxt = os.environ.get('METPLUS_FILELIST_FCST_CBL_INPUT','')
   # Grab the Daily (IBL) text files
   obs_ibl_filetxt = os.environ.get('METPLUS_FILELIST_OBS_IBL_INPUT','')
   fcst_ibl_filetxt = os.environ.get('METPLUS_FILELIST_FCST_IBL_INPUT','')
```

```
(continues on next page)
```

```
(continued from previous page)
```

```
# Calculate Central Blocking Latitude
   if ("CBL" in steps_list_obs):
       print('Computing Obs CBLs')
       # Read in the list of CBL files
       cbl_nseasons = int(os.environ['CBL_NUM_SEASONS'])
       with open(obs_cbl_filetxt) as ocl:
           obs_infiles = ocl.read().splitlines()
       if (obs_info[0] == 'file_list'):
           obs\_infiles = obs\_infiles[1:]if len(obs_infiles) != (cbl_nseasons*dseasons):
           raise Exception('Invalid Obs data; each year must contain the same date range to␣
˓→calculate seasonal averages.')
       cbls_obs,lats_obs,lons_obs,mhweight_obs,cbl_time_obs = steps_obs.run_CBL(obs_infiles,
˓→cbl_nseasons,dseasons)
   if ("CBL" in steps_list_fcst) and (use_cbl_obs == 'false'):
       # Add in step to use obs for CBLS
       print('Computing Forecast CBLs')
       cbl_nseasons = int(os.environ['CBL_NUM_SEASONS'])
       with open(fcst_cbl_filetxt) as fcl:
           fcst_infiles = fcl.read().splitlines()
       if (fct_infiles[0] == 'file_list'):
           fct\_infiles = fct\_infiles[1:]if len(fcst_infiles) != (cbl_nseasons*dseasons):
           raise Exception('Invalid Fcst data; each year must contain the same date range␣
˓→to calculate seasonal averages.')
       cbls_fcst,lats_fcst,lons_fcst,mhweight_fcst,cbl_time_fcst = steps_fcst.run_CBL(fcst_
˓→infiles,cbl_nseasons,dseasons)
   elif ("CBL" in steps_list_fcst) and (use_cbl_obs == 'true'):
       if not ("CBL" in steps_list_obs):
           raise Exception('Must run observed CBLs before using them as a forecast.')
       cbls_fcst = cbls_obs\text{lasts\_fcst} = \text{lasts\_obs}lons_fcst = lons_obs
       mhweight_fcst = mhweight_obs
       cbl_time_fcst = cbl_time_obs
   #Plot Central Blocking Latitude
   if ("PLOTCBL" in steps_list_obs):
       if not ("CBL" in steps_list_obs):
           raise Exception('Must run observed CBLs before plotting them.')
       print('Plotting Obs CBLs')
       cbl_plot_mthstr = os.environ['OBS_CBL_PLOT_MTHSTR']
       cbl_plot_outname = os.path.join(oplot_dir,os.environ.get('OBS_CBL_PLOT_OUTPUT_NAME',
\rightarrow 'obs_cbl_avg'))
```

```
create_cbl_plot(lons_obs, lats_obs, cbls_obs, mhweight_obs, cbl_plot_mthstr, cbl_
˓→plot_outname,
           do_averaging=True)
   if ("PLOTCBL" in steps_list_fcst):
       if not ("CBL" in steps_list_fcst):
           raise Exception('Must run forecast CBLs before plotting them.')
       print('Plotting Forecast CBLs')
       cbl_plot_mthstr = os.environ['FCST_CBL_PLOT_MTHSTR']
       cbl_plot_outname = os.path.join(oplot_dir,os.environ.get('FCST_CBL_PLOT_OUTPUT_NAME',
˓→'fcst_cbl_avg'))
       create_cbl_plot(lons_fcst, lats_fcst, cbls_fcst, mhweight_fcst, cbl_plot_mthstr, cbl_
˓→plot_outname,
           do_averaging=True)
   # Run IBL
   if ("IBL" in steps_list_obs):
       if not ("CBL" in steps_list_obs):
           raise Exception('Must run observed CBLs before running IBLs.')
       print('Computing Obs IBLs')
       ibl_nseasons = int(os.environ['IBL_NUM_SEASONS'])
       with open(obs_ibl_filetxt) as oil:
           obs_infiles = oil.read().splitlines()
       if (obs_infiles[0] == 'file_list'):
           obs_infiles = obs_infiles[1:]
       if len(obs_infiles) != (ibl_nseasons*dseasons):
           raise Exception('Invalid Obs data; each year must contain the same date range to␣
˓→calculate seasonal averages.')
       ibls_obs,ibl_time_obs = steps_obs.run_Calc_IBL(cbls_obs,obs_infiles,ibl_nseasons,
˓→dseasons)
       daynum_obs = np.arange(0,len(ibls_obs[0,:,0]),1)
   if ("IBL" in steps_list_fcst):
       if (not "CBL" in steps_list_fcst):
           raise Exception('Must run forecast CBLs or use observed CBLs before running IBLs.
˓→')
       print('Computing Forecast IBLs')
       ibl_nseasons = int(os.environ['IBL_NUM_SEASONS'])
       with open(fcst_ibl_filetxt) as fil:
           fcst_infiles = fil.read().splitlines()
       if (fcst_infiles[0] == 'file_list'):
           fcst_infiles = fcst_infiles[1:]if len(fcst_infiles) != (ibl_nseasons*dseasons):
           raise Exception('Invalid Fcst data; each year must contain the same date range␣
˓→to calculate seasonal averages.')
       ibls_fcst,ibl_time_fcst = steps_fcst.run_Calc_IBL(cbls_fcst,fcst_infiles,ibl_
→nseasons,dseasons)
```

```
(continued from previous page)
```

```
daynum_fcst = np.arange(\emptyset, len(ibls_fcst[\emptyset,:,\emptyset]),1)
   if ("IBL" in steps_list_obs) and ("IBL" in steps_list_fcst):
        # Print IBLs to output matched pair file
        i_mpr\_outdir = os.path.join(mpr\_dir,'IBL')if not os.path.exists(i_mpr_outdir):
            os.makedirs(i_mpr_outdir)
        modname = os.environ.get('MODEL_NAME','GFS')
        maskname = os.environ.get('MASK_NAME','FULL')
        ibl_outfile_prefix = os.path.join(i_mpr_outdir,'IBL_stat_'+modname)
        cbls_avg = np.namean(cbls_obs, axis=0)write_mpr_file(ibls_obs,ibls_fcst,cbls_avg,lons_obs,ibl_time_obs,ibl_time_fcst,
˓→modname,
            'NA','IBLs','block','Z500','IBLs','block','Z500',maskname,'500',ibl_outfile_
\rightarrowprefix)
   # Plot IBLS
   if("PLOTIBL" in steps_list_obs) and not ("PLOTIBL" in steps_list_fcst):
        if not ("IBL" in steps_list_obs):
            raise Exception('Must run observed IBLs before plotting them.')
        print('Plotting Obs IBLs')
        ibl_plot_title = os.environ.get('OBS_IBL_PLOT_TITLE','Instantaneous Blocked Longitude
˓→')
        ibl_plot_outname = os.path.join(oplot_dir,os.environ.get('OBS_IBL_PLOT_OUTPUT_NAME',
˓→'obs_IBL_Freq'))
        ibl_plot_label1 = os.environ.get('IBL_PLOT_OBS_LABEL','')
        pb.plot_ibls(ibls_obs,lons_obs,ibl_plot_title,ibl_plot_outname,label1=ibl_plot_
\rightarrowlabel1)
   elif ("PLOTIBL" in steps_list_fcst) and not ("PLOTIBL" in steps_list_obs):
        if not ("IBL" in steps_list_fcst):
            raise Exception('Must run forecast IBLs before plotting them.')
        print('Plotting Forecast IBLs')
        ibl_plot_title = os.environ.get('FCST_IBL_PLOT_TITLE','Instantaneous Blocked␣
˓→Longitude')
        ibl_plot_outname = os.path.join(oplot_dir,os.environ.get('FCST_IBL_PLOT_OUTPUT_NAME',
˓→'fcst_IBL_Freq'))
        ibl_plot_label1 = os.environ.get('IBL_PLOT_FCST_LABEL','')
        pb.plot_ibls(ibls_fcst,lons_fcst,ibl_plot_title,ibl_plot_outname,label1=ibl_plot_
\rightarrowlabel1)
   elif ("PLOTIBL" in steps_list_obs) and ("PLOTIBL" in steps_list_fcst):
        if (not "IBL" in steps_list_obs) and (not "IBL" in steps_list_fcst):
            raise Exception('Must run forecast and observed IBLs before plotting them.')
        print('Plotting Obs and Forecast IBLs')
        ibl_plot_title = os.environ['IBL_PLOT_TITLE']
        ibl_plot_outname = os.path.join(oplot_dir,os.environ.get('IBL_PLOT_OUTPUT_NAME','IBL_
˓→Freq'))
```

```
#Check to see if there are plot legend labels
       ibl_plot_label1 = os.environ.get('IBL_PLOT_OBS_LABEL','Observation')
       ibl_plot_label2 = os.environ.get('IBL_PLOT_FCST_LABEL','Forecast')
       pb.plot_ibls(ibls_obs,lons_obs,ibl_plot_title,ibl_plot_outname,data2=ibls_fcst,
˓→lon2=lons_fcst,
           label1=ibl_plot_label1,label2=ibl_plot_label2)
   # Run GIBL
   if ("GIBL" in steps_list_obs):
       if not ("IBL" in steps_list_obs):
           raise Exception('Must run observed IBLs before running GIBLs.')
       print('Computing Obs GIBLs')
       gibls_obs = steps_obs.run_Calc_GIBL(ibls_obs,lons_obs)
   if ("GIBL" in steps_list_fcst):
       if not ("IBL" in steps_list_fcst):
           raise Exception('Must run Forecast IBLs before running GIBLs.')
       print('Computing Forecast GIBLs')
       gibls_fcst = steps_fcst.run_Calc_GIBL(ibls_fcst,lons_fcst)
   # Calc Blocks
   if ("CALCBLOCKS" in steps_list_obs):
       if not ("GIBL" in steps_list_obs):
           raise Exception('Must run observed GIBLs before calculating blocks.')
       print('Computing Obs Blocks')
       block_freq_obs = steps_obs.run_Calc_Blocks(ibls_obs,gibls_obs,lons_obs,daynum_obs)
   if ("CALCBLOCKS" in steps_list_fcst):
       if not ("GIBL" in steps_list_fcst):
           raise Exception('Must run Forecast GIBLs before calculating blocks.')
       print('Computing Forecast Blocks')
       block_freq_fcst = steps_fcst.run_Calc_Blocks(ibls_fcst,gibls_fcst,lons_fcst,daynum_
\rightarrowfcst)
   # Write out a Blocking MPR file if both obs and forecast blocking calculation performed
   if ("CALCBLOCKS" in steps_list_obs) and ("CALCBLOCKS" in steps_list_fcst):
       b_mpr_outdir = os.path.join(mpr_dir,'Blocks')
       if not os.path.exists(b_mpr_outdir):
           os.makedirs(b_mpr_outdir)
       # Print Blocks to output matched pair file
       modname = os.environ.get('MODEL_NAME','GFS')
       maskname = os.environ.get('MASK_NAME','FULL')
       blocks_outfile_prefix = os.path.join(b_mpr_outdir,'blocking_stat_'+modname)
```

```
(continues on next page)
```

```
(continued from previous page)
```

```
cbls_avg = np.namean(cbls_obs, axis=0)write_mpr_file(block_freq_obs,block_freq_fcst,cbls_avg,lons_obs,ibl_time_obs,ibl_
˓→time_fcst,modname,
            'NA','Blocks','block','Z500','Blocks','block','Z500',maskname,'500',blocks_
\rightarrowoutfile_prefix)
   # Plot Blocking Frequency
   if ("PLOTBLOCKS" in steps_list_obs):
        if not ("CALCBLOCKS" in steps_list_obs):
            raise Exception('Must compute observed blocks before plotting them.')
        print('Plotting Obs Blocks')
        blocking_plot_title = os.environ.get('OBS_BLOCKING_PLOT_TITLE','Obs Blocking␣
˓→Frequency')
        blocking_plot_outname = os.path.join(oplot_dir,os.environ.get('OBS_BLOCKING_PLOT_
˓→OUTPUT_NAME','obs_Block_Freq'))
        pb.plot_blocks(block_freq_obs,gibls_obs,ibls_obs,lons_obs,blocking_plot_title,
˓→blocking_plot_outname)
   if ("PLOTBLOCKS" in steps_list_fcst):
        if not ("CALCBLOCKS" in steps_list_fcst):
            raise Exception('Must compute forecast blocks before plotting them.')
        print('Plotting Forecast Blocks')
        blocking_plot_title = os.environ.get('FCST_BLOCKING_PLOT_TITLE','Forecast Blocking␣
˓→Frequency')
        blocking_plot_outname = os.path.join(oplot_dir,os.environ.get('FCST_BLOCKING_PLOT_
˓→OUTPUT_NAME','fcst_Block_Freq'))
        pb.plot_blocks(block_freq_fcst,gibls_fcst,ibls_fcst,lons_fcst,blocking_plot_title,
˓→blocking_plot_outname)
if \_\_namename \_\_ == " \_\_main \_\_".main()
```
#### **5.2.8.1.9 Running METplus**

This use case is run in the following ways:

1) Passing in UserScript obsERA obsOnly Blocking.py then a user-specific system configuration file:

```
run_metplus.py -c /path/to/METplus/parm/use_cases/model_applications/s2s/UserScript_
˓→obsERA_obsOnly_Blocking.py -c /path/to/user_system.conf
```
2) Modifying the configurations in parm/metplus config, then passing in User-Script\_obsERA\_obsOnly\_Blocking.py:

run\_metplus.py -c /path/to/METplus/parm/use\_cases/model\_applications/s2s/UserScript\_ ˓<sup>→</sup>obsERA\_obsOnly\_Blocking.py

The following variables must be set correctly:

- **INPUT BASE** Path to directory where sample data tarballs are unpacked (See Datasets section to obtain tarballs). This is not required to run METplus, but it is required to run the examples in parm/use\_cases
- **OUTPUT BASE** Path where METplus output will be written. This must be in a location where you have write permissions
- **MET\_INSTALL\_DIR** Path to location where MET is installed locally

Example User Configuration File:

```
[dir]
INPUT_BASE = /path/to/sample/input/data
OUTPUT_BASE = /path/to/output/dir
MET_INSTALL_DIR = /path/to/met-X.Y
```
#### **5.2.8.1.10 Expected Output**

Refer to the value set for **OUTPUT** BASE to find where the output data was generated. Output for this use case will be found in model\_applications/s2s/Blocking (relative to **OUTPUT\_BASE**) and will contain output for the steps requested. This may include the regridded data, daily averaged files, running mean files, and anomaly files. In addition, output CBL, IBL, and Blocking frequency plots can be generated. The location of these output plots can be specified as BLOCKING\_PLOT\_OUTPUT\_DIR. If it is not specified, plots will be sent to OUTPUT\_BASE/plots. MET format matched pair output will also be generated for IBLs and blocks if a user runs these steps on both the model and observation data. The location the matched pair output can be specified as BLOCKING\_MPR\_OUTPUT\_DIR. If it is not specified, plots will be sent to OUTPUT\_BASE/mpr.

#### **5.2.8.1.11 Keywords**

**Note:**

- RegridDataPlaneUseCase
- PCPCombineUseCase
- S2SAppUseCase
- NetCDFFileUseCase
- GRIB2FileUseCase

Navigate to the *[METplus Quick Search for Use Cases](#page-1564-0)* (page 1527) page to discover other similar use cases.
sphinx gallery thumbnail path =  $\cdot$  static/s2s-OBS ERA blocking frequency.png'

**Total running time of the script:** ( 0 minutes 0.000 seconds)

## **5.2.8.2 WeatherRegime Calculation: ERA RegridDataPlane, PcpCombine, and WeatherRegime python code**

model applications/ s2s/ UserScript\_obsERA\_obsOnly\_WeatherRegime.py

## **5.2.8.2.1 Scientific Objective**

To perform a weather regime analysis using 500 mb height data. There are 2 pre- processing steps, Regrid-DataPlane and PcpCombine, and 4 steps in the weather regime analysis, elbow, EOFs, K means, and the Time frequency. The elbow and K means steps begin with K means clustering. Elbow then computes the sum of squared distances for clusters 1 - 14 and draws a straight line from the sum of squared distance for the clusters. This helps determine the optimal cluster number by examining the largest difference between the curve and the straight line. The EOFs step is optional. It computes an empirical orthogonal function analysis. The K means step uses clustering to compute the frequency of occurrence and anomalies for each cluster to give the most common weather regimes. Then, the time frequency computes the frequency of each weather regime over a user specified time frame. Finally, stat\_analysis can be run to compute an categorical analysis of the weather regime classification or an anomaly correlation of the time frequency data.

### **5.2.8.2.2 Datasets**

- Forecast dataset: None.
- Observation dataset: ERA Reanlaysis 500 mb height.

## **5.2.8.2.3 External Dependencies**

You will need to use a version of Python 3.6+ that has the following packages installed:

 $*$  numpy  $*$  netCDF4  $*$  datetime \* pylab  $*$  scipy \* sklearn  $*$  eofs

If the version of Python used to compile MET did not have these libraries at the time of compilation, you will need to add these packages or create a new Python environment with these packages.

If this is the case, you will need to set the MET PYTHON EXE environment variable to the path of the version of Python you want to use. If you want this version of Python to only apply to this use case, set it in the [user\_env\_vars] section of a METplus configuration file.:

[user\_env\_vars] MET\_PYTHON\_EXE = /path/to/python/with/required/packages/bin/python

## **5.2.8.2.4 METplus Components**

This use case runs the weather regime driver script which runs the steps the user lists in STEPS\_OBS. The possible steps are regridding, time averaging, creating a list of input files for the weather regime calculation, computing the elbow (ELBOW), plotting the elbow (PLOTELBOW), computing EOFs (EOF), plotting EOFs (PLOTEOF), computing K means (KMEANS), plotting the K means (PLOTKMEANS), computing a time frequency of weather regimes (TIMEFREQ) and plotting the time frequency (PLOTFREQ). All variables are set up in the UserScript .conf file. The pre- processing steps and stat\_analysis are listed in the process list, and are formatted as follows:

PROCESS LIST = RegridDataPlane(regrid\_obs), PcpCombine(daily\_mean\_obs), UserScript(script\_wr)

The other steps are listed in the [user\_env\_vars] section of the UserScript .conf file in the following format: OBS\_STEPS = EL-BOW+PLOTELBOW+EOF+PLOTEOF+KMEANS+PLOTKMEANS+TIMEFREQ+PLOTFREQ

# **5.2.8.2.5 METplus Workflow**

The weather regime python code is run for each time for the forecast and observations data. This example loops by valid time. This version is set to only process the weather regime steps (ELBOW, PLOTELBOW, EOF, PLOTEOF, KMEANS, PLOTKMEANS, TIMEFREQ, PLOTFREQ) and stat\_analysis, omitting the regridding, time averaging, and creating the file list pre-processing steps. However, the configurations for pre-processing are available for user reference.

## **5.2.8.2.6 METplus Configuration**

METplus first loads all of the configuration files found in parm/metplus config, then it loads any configuration files passed to METplus via the command line i.e. parm/use\_cases/model\_applications/s2s/UserScript\_obsERA\_obsOnly\_WeatherRegime.py. The file User-Script\_obsERA\_obsOnly\_WeatherRegime.conf runs the python program and sets the variables for all steps of the Weather Regime use case including data paths.

```
# UserScript wrapper for Weather Regime Analysis
[config]
# All steps, including pre-processing:
# PROCESS_LIST = RegridDataPlane(regrid_obs), PcpCombine(daily_mean_obs), UserScript(script_
\rightarrowwr)
# Weather Regime Analysis only:
PROCESS_LIST = UserScript(script_wr)
# time looping - options are INIT, VALID, RETRO, and REALTIME
# If set to INIT or RETRO:
# INIT_TIME_FMT, INIT_BEG, INIT_END, and INIT_INCREMENT must also be set
```

```
# If set to VALID or REALTIME:
# VALID_TIME_FMT, VALID_BEG, VALID_END, and VALID_INCREMENT must also be set
LOOP_BY = VALID# Format of VALID_BEG and VALID_END using % items
# %Y = 4 digit year, %m = 2 digit month, %d = 2 digit day, etc.
# see www.strftime.org for more information
# %Y%m%d%H expands to YYYYMMDDHH
VALID_TIME_FMT = %Y%m%d%H
# Start time for METplus run - must match VALID_TIME_FMT
VALID_BEG = 1979120100
# End time for METplus run - must match VALID_TIME_FMT
VALID_END = 2017022800
# Increment between METplus runs (in seconds if no units are specified)
# Must be >= 60 seconds
VALID INCREMENT = 86400
# List of forecast leads to process for each run time (init or valid)
# In hours if units are not specified
# If unset, defaults to 0 (don't loop through forecast leads)
LEAD SEO = 0# Only Process DJF
SKIP_TIMES = "%m:begin_end_incr(3,11,1)", "%m%d:0229"
# Order of loops to process data - Options are times, processes
# Not relevant if only one item is in the PROCESS_LIST
# times = run all wrappers in the PROCESS_LIST for a single run time, then
# increment the run time and run all wrappers again until all times have
# been evaluated.
# processes = run the first wrapper in the PROCESS_LIST for all times
# specified, then repeat for the next item in the PROCESS_LIST until all
# wrappers have been run
LOOP_ORDER = processes
# location of configuration files used by MET applications
CONFIG_DIR={PARM_BASE}/use_cases/model_applications/s2s
# Regridding Pre-Processing Step
[regrid_obs]
# Start time for METplus run - must match VALID_TIME_FMT
```

```
VALID_BEG = 1979120100
# End time for METplus run - must match VALID_TIME_FMT
VALID_END = 2017022818
# Increment between METplus runs in seconds. Must be >= 60
VALID_INCREMENT = 21600
# REGRID_DATA_PLANE (Pre Processing Step 1), currently turned off
# Run regrid_data_plane on forecast data
OBS REGRID DATA PLANE RUN = True
# If true, process each field individually and write a file for each
# If false, run once per run time passing in all fields specified
OBS_DATA_PLANE_ONCE_PER_FIELD = False
# Name of input field to process
OBS_REGRID_DATA_PLANE_VAR1_INPUT_FIELD_NAME = Z
# Level of input field to process
OBS_REGRID_DATA_PLANE_VAR1_INPUT_LEVEL = P500
# Name of output field to create
OBS_REGRID_DATA_PLANE_VAR1_OUTPUT_FIELD_NAME = Z500
# Mask to use for regridding
# A 1 degree latitude/longitude grid running 24 to 54 degrees latitude
# and 230 to 300 degrees longitude
REGRID_DATA_PLANE_VERIF_GRID = latlon 71 31 54 230 -1.0 1.0
# Method to run regrid_data_plane, not setting this will default to NEAREST
REGRID_DATA_PLANE_METHOD = BILIN
# Regridding width used in regrid_data_plane, not setting this will default to 1
REGRID_DATA_PLANE_WIDTH = 2
# input and output data directories for each application in PROCESS_LIST
OBS_REGRID_DATA_PLANE_INPUT_DIR = {INPUT_BASE}/model_applications/s2s/UserScript_fcstGFS_
˓→obsERA_WeatherRegime/ERA/OrigData
OBS_REGRID_DATA_PLANE_OUTPUT_DIR = {OUTPUT_BASE}/s2s/UserScript_fcstGFS_obsERA_WeatherRegime/
˓→ERA/Regrid
# format of filenames
# Input and output ERA Interim
OBS_REGRID_DATA_PLANE_INPUT_TEMPLATE = {valid?fmt=%Y%m}/ei.oper.an.pl.regn128sc.{valid?fmt=%Y
→%m%d%H}
```

```
OBS_REGRID_DATA_PLANE_OUTPUT_TEMPLATE = {valid?fmt=%Y%m%d}/Z500_6hourly_{init?fmt=%Y%m%d%H}_
˓→NH.nc
# Daily Mean Pre-Processing Step
[daily_mean_obs]
# Start time for METplus run
VALID_BEG = 1979120118
# End time for METplus run
VALID_END = 2017022818
# run pcp_combine on obs data
OBS_PCP_COMBINE_RUN = True
# method to run pcp_combine on forecast data
# Options are ADD, SUM, SUBTRACT, DERIVE, and USER_DEFINED
OBS_PCP_COMBINE_METHOD = DERIVE
OBS_PCP_COMBINE_STAT_LIST = MEAN
# field name and level of 1 hr accumulation in forecast files
OBS_PCP_COMBINE_INPUT_ACCUMS = 6
OBS_PCP_COMBINE_INPUT_NAMES = Z500
OBS_PCP_COMBINE_INPUT_LEVELS = "(*,*)"
OBS_PCP_COMBINE_INPUT_OPTIONS = convert(x) = x / 9.81; set\_attr\_valid = "{valid?fmt=%Y\%m\%d\_%H}˓→%M%S?shift=-64800}";
# Convert height and derive mean over 24 hours
OBS_PCP_COMBINE_OUTPUT_ACCUM = 24
OBS_PCP_COMBINE_DERIVE_LOOKBACK = 24
# Name output variable Z500
OBS_PCP_COMBINE_OUTPUT_NAME = Z500
# input and output data directories for each application in PROCESS_LIST
OBS_PCP_COMBINE_INPUT_DIR = {OUTPUT_BASE}/s2s/UserScript_fcstGFS_obsERA_WeatherRegime/ERA/
˓→Regrid
OBS_PCP_COMBINE_OUTPUT_DIR = {OUTPUT_BASE}/s2s/UserScript_fcstGFS_obsERA_WeatherRegime/ERA/
˓→Daily
# Input ERA Interim
OBS_PCP_COMBINE_INPUT_TEMPLATE = {valid?fmt=%Y%m%d}/Z500_6hourly_{valid?fmt=%Y%m%d%H}_NH.nc
OBS_PCP_COMBINE_OUTPUT_TEMPLATE = Z500_daily_{valid?fmt=%Y%m%d?shift=-64800}_NH.nc
```

```
# Variables for the Weather Regime code
[user_env_vars]
# Steps to Run
OBS_STEPS = ELBOW+PLOTELBOW+EOF+PLOTEOF+KMEANS+PLOTKMEANS+TIMEFREQ+PLOTFREQ
# Make OUTPUT_BASE Available to the script
SCRIPT_OUTPUT_BASE = {OUTPUT_BASE}
# Number of Seasons and Days per season that should be available
# The code will fill missing data, but requires the same number of days per
# season for each year. You may need to omit leap days if February is part of
# the processing
NUM_SEASONS = 38
DAYS_PER_SEASON = 90
# Variable for the Z500 data
OBS_WR_VAR = Z500
# Weather Regime Number
OBS WR NUMBER = 6# Number of clusters
OBS_NUM_CLUSTERS = 20
# Number of principal components
OBS NUM PCS = 10# Time (in timesteps) over which to compute weather regime frequencies
# i.e. if your data time step is days and you want to average over 7
# days, input 7
# Optional, only needed if you want to compute frequencies
OBS_WR_FREQ = 7
# Type, name and directory of Output File for weather regime classification
# Type options are text or netcdf
OBS_WR_OUTPUT_FILE_TYPE = text
OBS_WR_OUTPUT_FILE = obs_weather_regime_class
WR_OUTPUT_FILE_DIR = {OUTPUT_BASE}/s2s/UserScript_fcstGFS_obsERA_WeatherRegime
# Directory to send output plots
WR_PLOT_OUTPUT_DIR = {OUTPUT_BASE}/s2s/UserScript_fcstGFS_obsERA_WeatherRegime/plots/
# Elbow Plot Title and output file name
OBS_ELBOW_PLOT_TITLE = ERA Elbow Method For Optimal k
OBS_ELBOW_PLOT_OUTPUT_NAME = obs_elbow
```

```
(continues on next page)
```

```
# EOF plot output name and contour levels
OBS_EOF_PLOT_OUTPUT_NAME = obs_eof
EOF_PLOT_LEVELS = -50, -45, -40, -35, -30, -25, -20, -15, -10, -5, 0, 5, 10, 15, 20, 25,␣
˓→30, 35, 40, 45, 50
# K means Plot Output Name and contour levels
OBS_KMEANS_PLOT_OUTPUT_NAME = obs_kmeans
KMEANS_PLOT_LEVELS = -80, -70, -60, -50, -40, -30, -20, -10, 0, 10, 20, 30, 40, 50, 60, 70, \n\ldots\rightarrow80
# Frequency Plot title and output file name
OBS_FREQ_PLOT_TITLE = ERA Seasonal Cycle of WR Days/Week (1979-2017)
OBS_FREQ_PLOT_OUTPUT_NAME = obs_freq
# MPR file information
MASK_NAME = FULL
WR_MPR_OUTPUT_DIR = {OUTPUT_BASE}/s2s/UserScript_fcstGFS_obsERA_WeatherRegime/mpr
# Run the Weather Regime Script
[script_wr]
# Run the user script once
USER_SCRIPT_RUNTIME_FREQ = RUN_ONCE_PER_LEAD
# Template of filenames to input to the user-script
USER_SCRIPT_INPUT_TEMPLATE = {INPUT_BASE}/model_applications/s2s/UserScript_fcstGFS_obsERA_
˓→WeatherRegime/ERA/Daily/Z500_daily_{valid?fmt=%Y%m%d}_NH.nc
# Name of the file containing the listing of input files
# The options are OBS_INPUT for observations or FCST_INPUT for forecast
# Or, set OBS_INPUT, FCST_INPUT if doing both and make sure the USER_SCRIPT_INPUT_TEMPLATE␣
\rightarrowis ordered:
# observation_template, forecast_template
USER_SCRIPT_INPUT_TEMPLATE_LABELS = OBS_INPUT
# Command to run the user script with input configuration file
USER_SCRIPT_COMMAND = {METPLUS_BASE}/parm/use_cases/model_applications/s2s/UserScript_
˓→fcstGFS_obsERA_WeatherRegime/WeatherRegime_driver.py
```
# **5.2.8.2.7 MET Configuration**

METplus sets environment variables based on the values in the METplus configuration file. These variables are referenced in the MET configuration file. **YOU SHOULD NOT SET ANY OF THESE ENVIRON-MENT VARIABLES YOURSELF! THEY WILL BE OVERWRITTEN BY METPLUS WHEN IT CALLS THE MET TOOLS!** If there is a setting in the MET configuration file that is not controlled by an environment variable, you can add additional environment variables to be set only within the METplus environment using the [user env vars] section of the METplus configuration files. See the 'User Defined Config' section on the 'System Configuration' page of the METplus User's Guide for more information.

See the following files for more information about the environment variables set in this configuration file.

parm/use\_cases/met\_tool\_wrapper/RegridDataPlane/RegridDataPlane.py parm/use\_cases/met\_tool\_wrapper/PCPCo parm/use\_cases/met\_tool\_wrapper/StatAnalysis/StatAnalysis.py

## **5.2.8.2.8 Python Scripts**

This use case uses Python scripts to perform the blocking calculation

parm/use\_cases/model\_applications/s2s/UserScript\_obsERA\_obsOnly\_WeatherRegime/WeatherRegime\_driver.py: This script calls the requested steps in the blocking analysis for a forecast, observation, or both. The possible steps are computing the elbow, computing EOFs, and computing weather regimes using k means clustering.

metcalcpy/contributed/blocking\_weather\_regime/WeatherRegime.py: This script runs the requested steps, containing the code for computing the bend in the elbow, computing EOFs, and computing weather regimes using k means clustering. See the METcalcpy [Weather Regime Calculation Script](https://github.com/dtcenter/METcalcpy/blob/develop/metcalcpy/contributed/blocking_weather_regime/WeatherRegime.py) for more information.

metcalcpy/contributed/blocking weather regime//Blocking WeatherRegime util.py: This script contains functions used by both the blocking anwd weather regime analysis, including the code for determining which steps the user wants to run, and finding and reading the input files in the format from the output pre-processing steps. See the METcalcpy [Utility script](https://github.com/dtcenter/METcalcpy/blob/develop/metcalcpy/contributed/blocking_weather_regime/Blocking_WeatherRegime_util.py) for more information.

```
#!/usr/bin/env python3
import sys
import os
import numpy as np
import netCDF4
import warnings
from metcalcpy.contributed.blocking_weather_regime.WeatherRegime import␣
˓→WeatherRegimeCalculation
from metcalcpy.contributed.blocking_weather_regime.Blocking_WeatherRegime_util import parse_
˓→steps, read_nc_met, write_mpr_file, reorder_fcst_regimes
from metplotpy.contributed.weather_regime import plot_weather_regime as pwr
def main():
```

```
steps_list_fcst,steps_list_obs = parse_steps()
   if not steps_list_obs and not steps_list_fcst:
       warnings.warn('No processing steps requested for either the model or observations,')
       warnings.warn('No data will be processed')
   ######################################################################
   # Blocking Calculation and Plotting
   ######################################################################
   # Set up the data
   steps_obs = WeatherRegimeCalculation('OBS')
   steps_fcst = WeatherRegimeCalculation('FCST')
   # Check to see if there is a plot directory
   oplot_dir = os.environ.get('WR_PLOT_OUTPUT_DIR','')
   obase = os.environ['SCRIPT_OUTPUT_BASE']
   if not oplot_dir:
       oplot_dir = os.path.join(obase,'plots')
   if not os.path.exists(oplot_dir):
       os.makedirs(oplot_dir)
    # Check to see if there is a mpr output directory
   mpr_outdir = os.environ.get('WR_MPR_OUTPUT_DIR','')
   if not mpr_outdir:
       mpr_outdir = os.path.join(obase, 'mpr')# Get number of seasons and days per season
   nseasons = int(os.environ['NUM_SEASONS'])
   dseasons = int(os.environ['DAYS_PER_SEASON'])
   # Grab the Daily text files
   obs_wr_filetxt = os.environ.get('METPLUS_FILELIST_OBS_INPUT','')
   fcst_wr_filetxt = os.environ.get('METPLUS_FILELIST_FCST_INPUT','')
   if ("ELBOW" in steps_list_obs) or ("EOF" in steps_list_obs) or ("KMEANS" in steps_list_
\rightarrowobs):
       with open(obs_wr_filetxt) as owl:
           obs_infiles = owl.read().splitlines()
       # Remove the first line if it's there
       if (obs_info[0] == 'file_list'):
           obs\_infiles = obs\_infiles[1:]if len(obs_infiles) != (nseasons*dseasons):
           raise Exception('Invalid Obs data; each year must contain the same date range to␣
˓→calculate seasonal averages.')
```

```
(continued from previous page)
       obs_invar = os.environ.get('OBS_WR_VAR','')
       z500_obs,lats_obs,lons_obs,timedict_obs = read_nc_met(obs_infiles,obs_invar,nseasons,
˓→dseasons)
       z500_detrend_obs,z500_detrend_2d_obs = steps_obs.weights_detrend(lats_obs,lons_obs,
\rightarrowz500_obs)
   if ("ELBOW" in steps_list_fcst) or ("EOF" in steps_list_fcst) or("KMEANS" in steps_list_
\rightarrowfcst):
       with open(fcst_wr_filetxt) as fwl:
           fct\_infiles = fwl.read().splitlines()# Remove the first line if it's there
       if (fct_infiles[0] == 'file_list'):
           fct\_infiles = fct\_infiles[1:]if len(fcst_infiles) != (nseasons*dseasons):
           raise Exception('Invalid Obs data; each year must contain the same date range to␣
˓→calculate seasonal averages.')
       fcst_invar = os.environ.get('FCST_WR_VAR','')
       z500_fcst,lats_fcst,lons_fcst,timedict_fcst = read_nc_met(fcst_infiles,fcst_invar,
˓→nseasons,dseasons)
       z500_detrend_fcst,z500_detrend_2d_fcst = steps_fcst.weights_detrend(lats_fcst,lons_
˓→fcst,z500_fcst)
   if ("ELBOW" in steps_list_obs):
       print('Running Obs Elbow')
       K_obs,d_obs,mi_obs,line_obs,curve_obs = steps_obs.run_elbow(z500_detrend_2d_obs)
   if ("ELBOW" in steps_list_fcst):
       print('Running Forecast Elbow')
       K_fcst,d_fcst,mi_fcst,line_fcst,curve_fcst = steps_fcst.run_elbow(z500_detrend_2d_
\rightarrowfcst)
   if ("PLOTELBOW" in steps_list_obs):
       if not ("ELBOW" in steps_list_obs):
           raise Exception('Must run observed Elbow before plotting observed elbow.')
       print('Creating Obs Elbow plot')
       elbow_plot_title = os.environ.get('OBS_ELBOW_PLOT_TITLE','Elbow Method For Optimal k
˓→')
       elbow_plot_outname = os.path.join(oplot_dir,os.environ.get('OBS_ELBOW_PLOT_OUTPUT_
˓→NAME','obs_elbow'))
       pwr.plot_elbow(K_obs,d_obs,mi_obs,line_obs,curve_obs,elbow_plot_title,elbow_plot_
˓→outname)
   if ("PLOTELBOW" in steps_list_fcst):
       if not ("ELBOW" in steps_list_fcst):
```

```
(continues on next page)
```

```
(continued from previous page)
           raise Exception('Must run forecast Elbow before plotting forecast elbow.')
       print('Creating Forecast Elbow plot')
       elbow_plot_title = os.environ.get('FCST_ELBOW_PLOT_TITLE','Elbow Method For Optimal k
˓→')
       elbow_plot_outname = os.path.join(oplot_dir,os.environ.get('FCST_ELBOW_PLOT_OUTPUT_
˓→NAME','fcst_elbow'))
       pwr.plot_elbow(K_fcst,d_fcst,mi_fcst,line_fcst,curve_fcst,elbow_plot_title,elbow_
˓→plot_outname)
   if ("EOF" in steps_list_obs):
       print('Running Obs EOF')
       eof_obs,pc_obs,wrnum_obs,variance_fractions_obs = steps_obs.Calc_EOF(z500_obs)
       z500_detrend_2d_obs = steps_obs.reconstruct_heights(eof_obs,pc_obs,z500_detrend_2d_
\rightarrowobs.shape)
   if ("EOF" in steps_list_fcst):
       print('Running Forecast EOF')
       eof_fcst,pc_fcst,wrnum_fcst,variance_fractions_fcst = steps_fcst.Calc_EOF(z500_fcst)
       z500_detrend_2d_fcst = steps_fcst.reconstruct_heights(eof_fcst,pc_fcst,z500_detrend_
˓→2d_fcst.shape)
   if ("PLOTEOF" in steps_list_obs):
       if not ("EOF" in steps_list_obs):
           raise Exception('Must run observed EOFs before plotting observed EOFs.')
       print('Plotting Obs EOFs')
       pltlvls_str = os.environ['EOF_PLOT_LEVELS'].split(',')
       pltlvls = [float(pp) for pp in pltlvls_str]
       eof_plot_outname = os.path.join(oplot_dir,os.environ.get('OBS_EOF_PLOT_OUTPUT_NAME',
\rightarrow 'obs\_eof'))
       pwr.plot_eof(eof_obs,wrnum_obs,variance_fractions_obs,lons_obs,lats_obs,eof_plot_
˓→outname,pltlvls)
   if ("PLOTEOF" in steps_list_fcst):
       if not ("EOF" in steps_list_fcst):
           raise Exception('Must run forecast EOFs before plotting forecast EOFs.')
       print('Plotting Forecast EOFs')
       pltlvls_str = os.environ['EOF_PLOT_LEVELS'].split(',')
       pltlvls = [float(pp) for pp in pltlvls_str]
       eof_plot_outname = os.path.join(oplot_dir,os.environ.get('FCST_EOF_PLOT_OUTPUT_NAME',
˓→'fcst_eof'))
       pwr.plot_eof(eof_fcst,wrnum_fcst,variance_fractions_fcst,lons_fcst,lats_fcst,eof_
˓→plot_outname,pltlvls)
```

```
if ("KMEANS" in steps_list_obs):
       print('Running Obs K Means')
       kmeans_obs,wrnum_obs,perc_obs,wrc_obs= steps_obs.run_K_means(z500_detrend_2d_obs,
˓→timedict_obs,z500_obs.shape)
   if ("KMEANS" in steps_list_fcst):
       print('Running Forecast K Means')
       kmeans_fcst,wrnum_fcst,perc_fcst,wrc_fcst = steps_fcst.run_K_means(z500_detrend_2d_
˓→fcst,timedict_fcst,
           z500_fcst.shape)
   if ("KMEANS" in steps_list_obs) and ("KMEANS" in steps_list_fcst):
       # Check to see if reordering the data so that the weather regime patterns match␣
˓→between
       # the forecast and observations, is needed
       #TODO: make this automated based on spatial correlations
       reorder_fcst = os.environ.get('REORDER_FCST','False').lower()
       fcst_order_str = os.environ['FCST_ORDER'].split(',')
       fcst_order = [int(fo) for fo in fcst_order_str]
       if reorder_fcst == 'true':
           kmeans_fcst,perc_fcst,wrc_fcst = reorder_fcst_regimes(kmeans_fcst,perc_fcst,wrc_
˓→fcst,wrnum_fcst,fcst_order)
       # Write matched pair output for weather regime classification
       modname = os.environ.get('MODEL_NAME','GFS')
       maskname = os.environ.get('MASK_NAME','FULL')
       mpr_full_outdir = os.path.join(mpr_outdir,'WeatherRegime')
       wr_outfile_prefix = os.path.join(mpr_full_outdir,'weather_regime_stat_'+modname)
       wc\_obs\_mpr = wc\_obs[:, :, np.newaxis]wc_fcst_mpr = wc_fcst[:,:,np,newaxis]if not os.path.exists(mpr_full_outdir):
           os.makedirs(mpr_full_outdir)
       write_mpr_file(wrc_obs_mpr,wrc_fcst_mpr,[0.0],[0.0],timedict_obs,timedict_fcst,
˓→modname,'NA',
           'WeatherRegimeClass','class','Z500','WeatherRegimeClass','class','Z500',maskname,
˓→'500',wr_outfile_prefix)
   if ("PLOTKMEANS" in steps_list_obs):
       if not ("KMEANS" in steps_list_obs):
           raise Exception('Must run observed Kmeans before plotting observed Kmeans.')
       print('Plotting Obs K Means')
       pltlvls_str = os.environ['KMEANS_PLOT_LEVELS'].split(',')
       pltlvls = [float(pp) for pp in pltlvls_str]
       kmeans_plot_outname = os.path.join(oplot_dir,os.environ.get('OBS_KMEANS_PLOT_OUTPUT_
˓→NAME','obs_kmeans'))
```

```
(continues on next page)
```

```
pwr.plot_K_means(kmeans_obs,wrnum_obs,lons_obs,lats_obs,perc_obs,kmeans_plot_outname,
˓→pltlvls)
   if ("PLOTKMEANS" in steps_list_fcst):
       if not ("KMEANS" in steps_list_fcst):
           raise Exception('Must run forecast Kmeans before plotting forecast Kmeans.')
       print('Plotting Forecast K Means')
       pltlvls_str = os.environ['KMEANS_PLOT_LEVELS'].split(',')
       pltlvls = [float(pp) for pp in pltlvls_str]
       kmeans_plot_outname = os.path.join(oplot_dir,os.environ.get('FCST_KMEANS_PLOT_OUTPUT_
˓→NAME','fcst_kmeans'))
       pwr.plot_K_means(kmeans_fcst,wrnum_fcst,lons_fcst,lats_fcst,perc_fcst,kmeans_plot_
˓→outname,pltlvls)
   if ("TIMEFREQ" in steps_list_obs):
       wrfreq_obs,dlen_obs,ts_diff_obs = steps_obs.compute_wr_freq(wrc_obs)
   if ("TIMEFREQ" in steps_list_fcst):
       wrfreq_fcst,dlen_fcst,ts_diff_fcst = steps_fcst.compute_wr_freq(wrc_fcst)
   if ("TIMEFREQ" in steps_list_obs) and ("TIMEFREQ" in steps_list_fcst):
       # Write matched pair output for frequency of each weather regime
       modname = os.environ.get('MODEL_NAME','GFS')
       maskname = os.environ.get('MASK_NAME','FULL')
       mpr_full_outdir = os.path.join(mpr_outdir,'freq')
       timedict_obs_mpr = {'init':timedict_obs['init'][:,ts_diff_obs-1:],
           'valid':timedict_obs['valid'][:,ts_diff_obs-1:],'lead':timedict_obs['lead'][:,ts_
\rightarrowdiff_obs-1:]}
       timedict_fcst_mpr = {'init':timedict_fcst['init'][:,ts_diff_fcst-1:],
           'valid':timedict_fcst['valid'][:,ts_diff_fcst-1:],'lead':timedict_fcst['lead'][:,
\rightarrowts_diff_fcst-1:]}
       wrfreq\_obs\_mpr = wrfreq\_obs[:, :, :, np.newaxis]wrfreq_fcst_mpr = wrfreq_fcst[:, :, :, np.newaxis]if not os.path.exists(mpr_full_outdir):
           os.makedirs(mpr_full_outdir)
       for wrn in np.arange(wrnum_obs):
           wr_outfile_prefix = os.path.join(mpr_full_outdir,'weather_regime'+str(wrn+1).
˓→zfill(2)+'_freq_stat_'+modname)
           write_mpr_file(wrfreq_obs_mpr[wrn,:,:,:],wrfreq_fcst_mpr[wrn,:,:,:],[0.0],[0.0],
˓→timedict_obs,
               timedict_fcst,modname,str(wrn+1).zfill(2),'WeatherRegimeFreq','percent','Z500
˓→','WeatherRegimeFreq',
                'percent','Z500',maskname,'500',wr_outfile_prefix)
```

```
if ("PLOTFREQ" in steps_list_obs):
        if not ("TIMEFREQ" in steps_list_obs):
            raise Exception('Must run observed Frequency calculation before plotting the␣
˓→frequencies.')
        freq_plot_title = os.environ.get('OBS_FREQ_PLOT_TITLE','Seasonal Cycle of WR Days/
˓→Week')
        freq_plot_outname = os.path.join(oplot_dir,os.environ.get('OBS_FREQ_PLOT_OUTPUT_NAME
˓→','obs_freq'))
        # Compute mean
        wrmean_obs = np.nanmean(wrfreq_obs,axis=1)
        pwr.plot_wr_frequency(wrmean_obs,wrnum_obs,dlen_obs,freq_plot_title,freq_plot_
˓→outname)
   if ("PLOTFREQ" in steps_list_fcst):
        if not ("TIMEFREQ" in steps_list_fcst):
            raise Exception('Must run forecast Frequency calculation before plotting the␣
˓→frequencies.')
        freq_plot_title = os.environ.get('FCST_FREQ_PLOT_TITLE','Seasonal Cycle of WR Days/
˓→Week')
        freq_plot_outname = os.path.join(oplot_dir,os.environ.get('FCST_FREQ_PLOT_OUTPUT_NAME
\rightarrow','fcst_freq'))
        # Compute mean
        wrmean_fcst = np.nanmean(wrfreq_fcst,axis=1)
        pwr.plot_wr_frequency(wrmean_fcst,wrnum_fcst,dlen_fcst,freq_plot_title,freq_plot_
˓→outname)
if __name == " main ":
   main()
```
# **5.2.8.2.9 Running METplus**

This use case is run in the following ways:

1) Passing in UserScript obsERA obsOnly WeatherRegime.py then a user-specific system configuration file:

```
master_metplus.py -c /path/to/METplus/parm/use_cases/model_applications/s2s/UserScript_
˓→obsERA_obsOnly_WeatherRegime.py -c /path/to/user_system.conf
```
2) Modifying the configurations in parm/metplus config, then passing in User-Script\_obsERA\_obsOnly\_WeatherRegime.py:

master\_metplus.py -c /path/to/METplus/parm/use\_cases/model\_applications/s2s/UserScript\_ ˓<sup>→</sup>obsERA\_obsOnly\_WeatherRegime.py

The following variables must be set correctly:

- **INPUT BASE** Path to directory where sample data tarballs are unpacked (See Datasets section to obtain tarballs). This is not required to run METplus, but it is required to run the examples in parm/use\_cases
- **OUTPUT BASE** Path where METplus output will be written. This must be in a location where you have write permissions
- **MET INSTALL DIR** Path to location where MET is installed locally

Example User Configuration File:

 $[dir]$ INPUT\_BASE = /path/to/sample/input/data OUTPUT\_BASE = /path/to/output/dir MET\_INSTALL\_DIR = /path/to/met-X.Y

# **5.2.8.2.10 Expected Output**

Refer to the value set for **OUTPUT\_BASE** to find where the output data was generated. Output for this use case will be found in model\_applications/s2s/WeatherRegime (relative to **OUTPUT\_BASE**) and will contain output for the steps requested. This may include the regridded data, daily averaged files, a text file containing the list of input files, and text files for the weather regime classification and time frequency (if KMEANS and TIMEFREQ are run for both the forecast and observation data). In addition, output elbow, EOF, and Kmeans weather regime plots can be generated. The location of these output plots can be specified as WR\_OUTPUT\_DIR. If it is not specified, plots will be sent to {OUTPUT\_BASE}/plots. The output location for the matched pair files can be specified as WR\_MPR\_OUTPUT\_DIR. If it is not specified, it will be sent to {OUTPUT\_BASE}/mpr. The output weather regime text or netCDF file location is set in WR\_OUTPUT\_FILE\_DIR. If this is not specified, the output text/netCDF file will be sent to {OUTPUT\_BASE}. The stat analysis contingency table statistics and anomaly correlation files will be sent to the locations given in STAT\_ANALYSIS\_OUTPUT\_DIR for their respective configuration sections.

## **5.2.8.2.11 Keywords**

**Note:**

- RegridDataPlaneUseCase
- PCPCombineUseCase
- StatAnalysisUseCase
- S2SAppUseCase
- NetCDFFileUseCase
- GRIB2FileUseCase

Navigate to the *[METplus Quick Search for Use Cases](#page-1564-0)* (page 1527) page to discover other similar use cases.

sphinx\_gallery\_thumbnail\_path = '\_static/s2s-OBS\_ERA\_weather\_regime\_freq.png' **Total running time of the script:** ( 0 minutes 0.000 seconds)

# **5.2.8.3 UserScript: Make OMI plot from calculated MJO indices**

model\_applications/ s2s/ UserScript\_obsERA\_obsOnly\_OMI.py

## **5.2.8.3.1 Scientific Objective**

To use Outgoing Longwave Radiation (OLR) to compute the OLR based MJO Index (OMI). Specifically, OMI is computed using OLR data between 20N and 20S. The OLR data are then projected onto Empirical Orthogonal Function (EOF) data that is computed for each day of the year, latitude, and longitude. The OLR is then filtered for 20 - 96 days, and regressed onto the daily EOFs. Finally, it's normalized and these normalized components are plotted on a phase diagram.

## **5.2.8.3.2 Datasets**

- Forecast dataset: None
- Observation dataset: ERA Reanlaysis Outgoing Longwave Radiation.

## **5.2.8.3.3 External Dependencies**

You will need to use a version of Python 3.6+ that has the following packages installed:

 $*$  numpy

 $*$  netCDF4

 $*$  datetime

\* xarray

 $*$  matplotlib

 $*$  scipy

\* pandas

If the version of Python used to compile MET did not have these libraries at the time of compilation, you will need to add these packages or create a new Python environment with these packages.

If this is the case, you will need to set the MET\_PYTHON\_EXE environment variable to the path of the version of Python you want to use. If you want this version of Python to only apply to this use case, set it in the [user\_env\_vars] section of a METplus configuration file.:

[user\_env\_vars] MET\_PYTHON\_EXE = /path/to/python/with/required/packages/bin/python

# **5.2.8.3.4 METplus Components**

This use case runs the OMI driver which computes OMI and creates a phase diagram. Inputs to the OMI driver include netCDF files that are in MET's netCDF version. In addition, a txt file containing the listing of these input netCDF files is required, as well as text file listings of the EOF1 and EOF2 files. These text files can be generated using the USER\_SCRIPT\_INPUT\_TEMPLATES in the [create\_eof\_filelist] and [script\_omi] sections. Some optional pre-processing steps include using regrid\_data\_plane to either regrid your data or cut the domain to 20N - 20S.

# **5.2.8.3.5 METplus Workflow**

The OMI driver script python code is run for each lead time on the forecast and observations data. This example loops by valid time for the model pre-processing, and valid time for the other steps. This version is set to only process the OMI calculation and creating a text file listing of the EOF files, omitting the creation of daily means for the model and the regridding pre-processing steps. However, the configurations for pre-processing are available for user reference.

# **5.2.8.3.6 METplus Configuration**

METplus first loads all of the configuration files found in parm/metplus config, then it loads any configuration files passed to METplus via the command line i.e. parm/use cases/model applications/s2s/UserScript obsERA obsOnly OMI.conf. The file UserScript obsERA obsOnly OMI/OMI driver.py runs the python program and User-Script fcstGFS obsERA\_OMI.conf sets the variables for all steps of the OMI use case.

```
# OMI UserScript wrapper
\lceilconfig\rceil# All steps, including pre-processing:
#PROCESS_LIST = RegridDataPlane(regrid_obs_olr), UserScript(create_eof_filelist),␣
˓→UserScript(script_omi)
# Finding EOF files and OMI Analysis script for the observations
PROCESS_LIST = UserScript(create_eof_filelist), UserScript(script_omi)
# time looping - options are INIT, VALID, RETRO, and REALTIME
# If set to INIT or RETRO:
   INIT_TIME_FMT, INIT_BEG, INIT_END, and INIT_INCREMENT must also be set
# If set to VALID or REALTIME:
# VALID_TIME_FMT, VALID_BEG, VALID_END, and VALID_INCREMENT must also be set
LOOP_BY = VALID
# Format of VALID_BEG and VALID_END using % items
# %Y = 4 digit year, %m = 2 digit month, %d = 2 digit day, etc.
# see www.strftime.org for more information
# %Y%m%d%H expands to YYYYMMDDHH
VALID_TIME_FMT = %Y%m%d%H
```

```
# Start time for METplus run
VALID_BEG = 1979010100
# End time for METplus run
VALID_END = 2012123000
# Increment between METplus runs in seconds. Must be >= 60
VALID INCREMENT = 86400
# List of forecast leads to process for each run time (init or valid)
# In hours if units are not specified
# If unset, defaults to 0 (don't loop through forecast leads)
LEAD\_SEO = 0# Order of loops to process data - Options are times, processes
# Not relevant if only one item is in the PROCESS_LIST
# times = run all wrappers in the PROCESS_LIST for a single run time, then
# increment the run time and run all wrappers again until all times have
# been evaluated.
# processes = run the first wrapper in the PROCESS_LIST for all times
# specified, then repeat for the next item in the PROCESS_LIST until all
   wrappers have been run
LOOP ORDER = processes
# location of configuration files used by MET applications
CONFIG_DIR={PARM_BASE}/use_cases/model_applications/s2s
# Run the obs for these cases
OBS_RUN = True
FCST_RUN = False# Mask to use for regridding
REGRID_DATA_PLANE_VERIF_GRID = latlon 144 17 -20 0 2.5 2.5
# Method to run regrid_data_plane, not setting this will default to NEAREST
REGRID_DATA_PLANE_METHOD = NEAREST
# Regridding width used in regrid_data_plane, not setting this will default to 1
REGRID_DATA_PLANE_WIDTH = 1
# Input and Output Directories for the OBS OLR Files and output text file containing the␣
˓→file list
OBS_OLR_INPUT_DIR = {INPUT_BASE}/model_applications/s2s/UserScript_obsERA_obsOnly_OMI/ERA
OBS_OLR_INPUT_TEMPLATE = OLR_{valid?fmt=%Y%m%d}.nc
```

```
(continues on next page)
```

```
# Configurations for regrid_data_plane: Regrid OLR to -20 to 20 latitude
[regrid_obs_olr]
# Run regrid_data_plane on forecast data
OBS_REGRID_DATA_PLANE_RUN = {OBS_RUN}
# If true, process each field individually and write a file for each
# If false, run once per run time passing in all fields specified
OBS_DATA_PLANE_ONCE_PER_FIELD = False
# Name of input field to process
OBS_REGRID_DATA_PLANE_VAR1_NAME = olr
# Level of input field to process
OBS_REGRID_DATA_PLANE_VAR1_LEVELS = "({valid?fmt=%Y%m%d_%H%M%S},*,*)"
OBS_REGRID_DATA_PLANE_VAR1_OPTIONS = file_type=NETCDF_NCCF; censor_thresh=eq-999.0; censor_
\rightarrowval=-9999.0;
# Name of output field to create
OBS_REGRID_DATA_PLANE_VAR1_OUTPUT_FIELD_NAME = olr
# input and output data directories for each application in PROCESS_LIST
OBS_REGRID_DATA_PLANE_INPUT_DIR = {INPUT_BASE}/model_applications/s2s/UserScript_obsERA_
˓→obsOnly_OMI
OBS_REGRID_DATA_PLANE_OUTPUT_DIR = {OBS_OLR_INPUT_DIR}
# format of filenames
# Input ERA Interim
OBS_REGRID_DATA_PLANE_INPUT_TEMPLATE = olr.1x.7920.nc
OBS_REGRID_DATA_PLANE_OUTPUT_TEMPLATE = {OBS_OLR_INPUT_TEMPLATE}
# Create the EOF filelists
[create_eof_filelist]
# Find the files for each time to create the time list
USER_SCRIPT_RUNTIME_FREQ = RUN_ONCE
# Valid Begin and End Times for the EOF files
VALID_BEG = 2012010100
VALID_END = 2012123100
# Find the EOF files for each time
# Filename templates for EOF1 and EOF2
```

```
(continued from previous page)
```

```
USER_SCRIPT_INPUT_TEMPLATE = {INPUT_BASE}/model_applications/s2s/UserScript_obsERA_obsOnly_
˓→OMI/EOF/eof1/eof{valid?fmt=%j}.txt,{INPUT_BASE}/model_applications/s2s/UserScript_obsERA_
˓→obsOnly_OMI/EOF/eof2/eof{valid?fmt=%j}.txt
# Name of the file containing the listing of input files
# The options are EOF1_INPUT and EOF2_INPUT
# *** Make sure the order is the same as the order of templates listed in USER_SCRIPT_INPUT_
˓→TEMPLATE
USER_SCRIPT_INPUT_TEMPLATE_LABELS = EOF1_INPUT, EOF2_INPUT
# Placeholder command just to build the file list
# This just states that it's building the file list
USER_SCRIPT_COMMAND = echo Populated file list for EOF1 and EOF2 Input
# Configurations for the OMI analysis script
[user_env_vars]
# Whether to Run the model or obs
RUN_OBS = {OBS_RUN}RUN_FCST = {FCST_RUN}# Make OUTPUT_BASE Available to the script
SCRIPT_OUTPUT_BASE = {OUTPUT_BASE}
# Number of obs per day
OBS PER DAY = 1# Output Directory for the plots
# If not set, it this will default to {OUTPUT_BASE}/plots
OMI_PLOT_OUTPUT_DIR = {OUTPUT_BASE}/s2s/UserScript_obsERA_obsOnly_OMI/plots
# Phase Plot start date, end date, output name, and format
PHASE_PLOT_TIME_BEG = 2012010100
PHASE_PLOT_TIME_END = 2012033000
PHASE_PLOT_TIME_FMT = {VALID_TIME_FMT}
OBS_PHASE_PLOT_OUTPUT_NAME = obs_OMI_comp_phase
OBS_PHASE_PLOT_OUTPUT_FORMAT = png
# Configurations for UserScript: Run the RMM Analysis driver
[script_omi]
# Run the script once per lead time
USER_SCRIPT_RUNTIME_FREQ = RUN_ONCE_PER_LEAD
## Template of OLR filenames to input to the user-script
```

```
(continues on next page)
```

```
USER_SCRIPT_INPUT_TEMPLATE = {OBS_OLR_INPUT_DIR}/{OBS_OLR_INPUT_TEMPLATE}
## Name of the file containing the listing of OLR input files
## The options are OBS_OLR_INPUT and FCST_OLR_INPUT
## *** Make sure the order is the same as the order of templates listed in USER_SCRIPT_INPUT_
˓→TEMPLATE
USER_SCRIPT_INPUT_TEMPLATE_LABELS = OBS_OLR_INPUT
# Command to run the user script with input configuration file
USER_SCRIPT_COMMAND = {METPLUS_BASE}/parm/use_cases/model_applications/s2s/UserScript_obsERA_
˓→obsOnly_OMI/OMI_driver.py
```
#### **5.2.8.3.7 MET Configuration**

METplus sets environment variables based on the values in the METplus configuration file. These variables are referenced in the MET configuration file. **YOU SHOULD NOT SET ANY OF THESE ENVIRON-MENT VARIABLES YOURSELF! THEY WILL BE OVERWRITTEN BY METPLUS WHEN IT CALLS THE MET TOOLS!** If there is a setting in the MET configuration file that is not controlled by an environment variable, you can add additional environment variables to be set only within the METplus environment using the [user\_env\_vars] section of the METplus configuration files. See the 'User Defined Config' section on the 'System Configuration' page of the METplus User's Guide for more information.

#### **5.2.8.3.8 Python Scripts**

The OMI driver script orchestrates the calculation of the MJO indices and the generation of a phase diagram OMI plot: parm/use\_cases/model\_applications/s2s/UserScript\_obsERA\_obsOnly\_OMI/OMI\_driver.py:

```
#!/usr/bin/env python3
"''"Driver Script to Compute RMM index from input U850, U200 and OLR data. Data is averaged from␣
\rightarrow20S-20N
"" "
import numpy as np
import xarray as xr
import pandas as pd
import datetime
import glob
import os
import warnings
import metcalcpy.contributed.rmm_omi.compute_mjo_indices as cmi
import metplotpy.contributed.mjo_rmm_omi.plot_mjo_indices as pmi
```

```
import METreadnc.util.read_netcdf as read_netcdf
def read_omi_eofs(eof1_files, eof2_files):
    "''"Read the OMI EOFs from file and into a xarray DataArray.
    :param eofpath: filepath to the location of the eof files
    :return: EOF1 and EOF2 3D DataArrays
    \overline{m}""
    # observed EOFs from NOAA PSL are saved in individual text files for each doy
    # horizontal resolution of EOFs is 2.5 degree
    EOF1 = xr.DataArray(np.empty([366,17,144]),dims=['doy','lat','lon'],
    coords={'doy':np.arange(1,367,1), 'lat':np.arange(-20,22.5,2.5), 'lon':np.arange(0,360,2.
\rightarrow 5) })
    EOF2 = xr.DataArray(np.empty([366, 17, 144]), \text{dims}=[\text{day}', \text{lat}', \text{lon}'],coords={'doy':np.arange(1,367,1), 'lat':np.arange(-20,22.5,2.5), 'lon':np.arange(0,360,2.
\rightarrow5)})
    nlat = len(EOF1['lat'])nlon = len(EOF1['lon'])for doy in range(len(eof1_files)):
        doystr = str(doy).zfill(3)tmp1 = pd.read_csv(eof1_files[doy], header=None, delim_whitespace=True, names=['eof1
ightharpoonup'])
        tmp2 = pd.read_csv(eof2_files[doy], header=None, delim_whitespace=True, names=['eof2
\leftrightarrow'])
        eof1 = xr.DataArray(np.reshape(tmp1.eof1.values,(nlat, nlon)),dims=['lat','lon'])
        eof2 = xr.DataArray(np.reshape(tmp2.eof2.values,(nlat, nlon)),dims=['lat','lon'])
        EOF1[day,:,:] = eof1.valuesEOF2[day,:,:] = eof2.valuesreturn EOF1, EOF2
def run_omi_steps(inlabel, olr_filetxt, spd, EOF1, EOF2, oplot_dir):
    # Read the listing of EOF files
    with open(olr_filetxt) as ol:
        olr_input_files = ol.read().splitlines()
    if (olr_input_files[0] == 'file_list'):
        olr_input_files = olr_input_files[1:]
    # Read in the netCDF data from a list of files
```

```
(continued from previous page)
```

```
netcdf_reader = read_netcdf.ReadNetCDF()
   ds_orig = netcdf_reader.read_into_xarray(olr_input_files)
   # Add some needed attributes
   ds<sup>list = []</sup>
   time = []
   for din in ds_orig:
        ctime = datetime.datetime.strptime(din['olr'].valid_time,'%Y%m%d_%H%M%S')
        time.append(ctime.strftime('%Y-%m-%d'))
        din = din.assign_coords(time=ctime)
        din = din.expand\_dims("time")ds_list.append(din)
   time = np.array(time,dtype='datetime64[D]')
   everything = xr.concat(ds_list,''time")olr = everything['olr']
   print(olr.min(), olr.max())
   # project OLR onto EOFs
   PC1, PC2 = cmi.omi(olr, time, spd, EOF1, EOF2)
   # Get times for the PC phase diagram
   plase_plot_time_format = os.environ['PHASE_PLOT_TIME_FMT']
   phase_plot_start_time = datetime.datetime.strptime(os.environ['PHASE_PLOT_TIME_BEG'],
˓→plase_plot_time_format)
   phase_plot_end_time = datetime.datetime.strptime(os.environ['PHASE_PLOT_TIME_END'],plase_
˓→plot_time_format)
   PC1_plot = PC1.sel(time=slice(phase_plot_start_time,phase_plot_end_time))
   PC2_plot = PC2.sel(time=slice(phase_plot_start_time,phase_plot_end_time))
   # Get the output name and format for the PC plase diagram
   phase_plot_name = os.path.join(oplot_dir,os.environ.get(inlabel+'_PHASE_PLOT_OUTPUT_NAME
˓→',inlabel+'_OMI_comp_phase'))
   print(phase_plot_name)
   phase_plot_format = os.environ.get(inlabel+'_PHASE_PLOT_OUTPUT_FORMAT','png')
   # plot the PC phase diagram
   pmi.phase_diagram('OMI',PC1,PC2,np.array(PC1_plot['time'].dt.strftime("%Y-%m-%d").
\rightarrowvalues).
        np.array(PC1_plot['time.month'].values),np.array(PC1_plot['time.day'].values),
        phase_plot_name,phase_plot_format)
def main():
```

```
(continues on next page)
```

```
# Get Obs and Forecast OLR file listing
obs_olr_filetxt = os.environ.get('METPLUS_FILELIST_OBS_OLR_INPUT','')
fcst_olr_filetxt = os.environ.get('METPLUS_FILELIST_FCST_OLR_INPUT','')
# Read in EOF filenames
eof1_filetxt = os.environ['METPLUS_FILELIST_EOF1_INPUT']
eof2_filetxt = os.environ['METPLUS_FILELIST_EOF2_INPUT']
# Read the listing of EOF files
with open(eof1_filetxt) as ef1:
    eof1_input_files = ef1.read(). splitlines()
if (eof1_input_files[0] == 'file_list'):
    eof1_input_files = eof1_input_files[1:]
with open(eof2_filetxt) as ef2:
    eof2_input_files = ef2.read().splitlines()
if (eof2_input_files[0] == 'file_list'):
    eof2_input_files = eof2_input_files[1:]
# Read in the EOFs
EOF1, EOF2 = read_omi_eofs(eof1_input_files, eof2_input_files)
# Get Number of Obs per day
spd = os.environ.get('OBS_PER_DAY',1)
# Check for an output plot directory in the configs. Create one if it does not exist
oplot_dir = os.environ.get('OMI_PLOT_OUTPUT_DIR','')
if not oplot_dir:
    obase = os.environ['SCRIPT_OUTPUT_BASE']
    oplot_dir = os.path.join(obase,'plots')
if not os.path.exists(oplot_dir):
    os.makedirs(oplot_dir)
# Determine if doing forecast or obs
run_obs_omi = os.environ.get('RUN_OBS','False').lower()
run_fcst_omi = os.environ.get('RUN_FCST', 'False').lower()
# Run the steps to compute OMM
# Observations
if run obs omi == 'true':
    run_omi_steps('OBS', obs_olr_filetxt, spd, EOF1, EOF2, oplot_dir)
# Forecast
if run_fcst_omi == 'true':
    run_omi_steps('FCST', fcst_olr_filetxt, spd, EOF1, EOF2, oplot_dir)
```

```
(continues on next page)
```

```
# nothing selected
   if (run_obs_omi == 'false') and (run_fcst_omi == 'false'):
       warnings.warn('Forecast and Obs runs not selected, nothing will be calculated')
       warnings.warn('Set RUN_FCST or RUN_OBS in the [user_en_vars] section to generate
˓→output')
if __name__ == "__main__":
   main()
```
#### **5.2.8.3.9 Running METplus**

This use case is run in the following ways:

1) Passing in UserScript\_obsERA\_obsOnly OMI.conf then a user-specific system configuration file:

run\_metplus.py -c /path/to/METplus/parm/use\_cases/model\_applications/s2s/UserScript\_ ˓<sup>→</sup>obsERA\_obsOnly\_OMI.conf -c /path/to/user\_system.conf

2) Modifying the configurations in parm/metplus config, then passing in User-Script\_obsERA\_obsOnly\_OMI.py:

```
run_metplus.py -c /path/to/METplus/parm/use_cases/model_applications/s2s/UserScript_
˓→obsERA_obsOnly_OMI.conf
```
The following variables must be set correctly:

- **INPUT BASE** Path to directory where sample data tarballs are unpacked (See Datasets section to obtain tarballs). This is not required to run METplus, but it is required to run the examples in parm/use\_cases
- **OUTPUT BASE** Path where METplus output will be written. This must be in a location where you have write permissions
- **MET\_INSTALL\_DIR** Path to location where MET is installed locally

Example User Configuration File:

```
[dir]
INPUT_BASE = /path/to/sample/input/data
OUTPUT_BASE = /path/to/output/dir
MET_INSTALL_DIR = /path/to/met-X.Y
```
# **5.2.8.3.10 Expected Output**

Refer to the value set for **OUTPUT BASE** to find where the output data was generated. Output for this use case will be found in model applications/s2s/UserScript obsERA obsOnly OMI. This may include the regridded data and daily averaged files. In addition, the phase diagram plots will be generated and the output location can be specified as OMI\_PLOT\_OUTPUT\_DIR. If it is not specified, plots will be sent to model\_applications/s2s/UserScript\_obsERA\_obsOnly\_OMI/plots (relative to **OUTPUT\_BASE**).

# **5.2.8.3.11 Keywords**

## **Note:**

- S2SAppUseCase
- RegridDataPlaneUseCase
- PCPCombineUseCase

Navigate to *[METplus Quick Search for Use Cases](#page-1564-0)* (page 1527) to discover other similar use cases.

sphinx gallery thumbnail path = ' static/s2s-OMI phase diagram.png'

**Total running time of the script:** ( 0 minutes 0.000 seconds)

# **5.2.8.4 TCGen: Genesis Density Function (GDF) and Track Density Function (TDF)**

model\_applications/s2s/TCGen\_fcstGFSO\_obsBDECKS\_GDF\_TDF.conf

# **5.2.8.4.1 Scientific Objective**

Tropocal cyclone (TC) genesis density function (GDF) and track density function (TDF) are designed to quantitatively evaluate geographic distributions of TC activities including TC genesis frequency and subsequent TC tracks. Spatial patterns of long-term averaged GDF or TDF on the regional or global scale are particularly useful to evaluate TC forecasts against those derived from an observational best-track dataset, such as IBTrACS or ATCF B-decks, from a climate perspective. The metrics can help assess the forecast biases (under- or over-prediction) of TC formations or TC vortices around particular locations in a numerical model.

For demonstration purposes, only cyclone tracker output and b-decks data for 2016 are used.

The following settings are used in the use case, all of which are configurable in the METplus configuration file (see below).

Forecast genesis event criteria:

Minimum forecast lead: 48h

Maximum forecast lead: 120h Maximum velocity threshold:  $> = 16.5$  m/s Minimum TC duration: 24h

Observed genesis event criteria:

Minimum TC duration: 24h Maximum velocity threshold:  $> = 17.0$  m/s Minimum TC Category: TD

Matching settings:

Genesis matching window: +/- 24h Early genesis matching window: -120h Late genesis matching window: +120h Genesis hit scoring window:  $+/- 24h$ Early genesis hit scoring window: -120h Late genesis hit scoring window: +120h Matching and Scoring radius: 555 km

In addition to the above settings, normalization is performed on the metrics by the number of years included in the dataset (in this example, just one), and the total number of model forecasts valid at the time of an observed genesis event. The latter can also be thought of as the total number of chances that the model had to forecast a genesis event.

# **5.2.8.4.2 Datasets**

Both forecast and observation datasets for this use case must adhere to the ATCF format.

**Forecast data:** GFDL Cyclone Tracker output configured for "genesis mode" for the FV3GFS model. This configuration used an experimental GFSv15 physics package, and had a horizontal grid spacing of  $\sim$ 25 km with 64 vertical levels.

**Observation data:** Global ATCF B-decks files from the National Hurricane Center (NHC) and Joint Typhoon Warning Center (JTWC)

Location: All of the input data required for this use case can be found in the met test sample data tarball. Click here to the METplus releases page and download sample data for the appropriate release: [https:](https://github.com/dtcenter/METplus/releases) [//github.com/dtcenter/METplus/releases](https://github.com/dtcenter/METplus/releases) This tarball should be unpacked into the directory that you will set the value of INPUT BASE. See 'Running METplus' section for more information.

The MET TCGen tool requires forecast data to be provided from the GFDL cyclone tracker. More information about the GFDL cyclone tracker can be found here: [https://dtcenter.org/community-code/](https://dtcenter.org/community-code/gfdl-vortex-tracker) [gfdl-vortex-tracker](https://dtcenter.org/community-code/gfdl-vortex-tracker)

Archives of ATCF B-decks files can be found at these locations:

<https://www.metoc.navy.mil/jtwc/jtwc.html?best-tracks> <https://www.nhc.noaa.gov/data/#hurdat>

# **5.2.8.4.3 Software Versions**

This use case was developed with specific versions of various software and Python packages. Any deviation from these versions may require re-configuration or adaptation to reproduce the results shown.

Names and version numbers:

python-3.6.3 cartopy-0.18.0 matplotlib-3.1.2 MET-10.0.0 METplus-4.0.0 METplotpy-1.0.0

## **5.2.8.4.4 METplus Components**

This use case utilizes the MET TCGen tool to generate matched pairs of TC genesis, and then uses Python Embedding to compute the TDF and GDF metrics and create graphics for the year 2016.

## **5.2.8.4.5 METplus Workflow**

The following tools are used for each run time: TCGen, Python

The TCGen tool is designed to be provided a single file pair or a directory containing a list of files, rather than loop over valid or initialization times. Thus, a single year is used in the METplus configuration file and wildcard symbols are provided to gather all the tracker and genesis input files at each input directory.

# **5.2.8.4.6 METplus Configuration**

```
[config]
# Looping by times: steps through each 'task' in the PROCESS_LIST for each
# defined time, and repeats until all times have been evaluated.
LOOP ORDER = times
# 'Tasks' to be run
PROCESS_LIST = TCGen, UserScript
LOOP_BY = INIT# The init time
INIT_TIME_FMT = %Y
INIT_BEG = 2016
LOG_TC_GEN_VERBOSITY = 5
LOG_LEVEL=INFO
# optional list of strings to loop over and call the tool multiple times
# value of each item can be referenced in filename templates with {custom?fmt=%s}
TC_GEN_CUSTOM_LOOP_LIST =
# I/O Configurations
# Location of input data directory for track data
TC_GEN_TRACK_INPUT_DIR = {INPUT_BASE}/model_applications/s2s/TCGen_fcstGFSO_obsBDECKS_GDF_
˓→TDF/obs/bdecks/{INIT_BEG}
TC_GEN_TRACK_INPUT_TEMPLATE = *.dat
# Location of input data directory for genesis data
TC_GEN_GENESIS_INPUT_DIR = {INPUT_BASE}/model_applications/s2s/TCGen_fcstGFSO_obsBDECKS_GDF_
˓→TDF/fcst/tracker/reformat/{INIT_BEG}
TC_GEN_GENESIS_INPUT_TEMPLATE = *.fort.66
# directory to write output files generated by tc_gen
TC_GEN_OUTPUT_DIR = {OUTPUT_BASE}/model_applications/s2s/TCGen_fcstGFSO_obsBDECKS_GDF_TDF/
˓→TCGen
TC_GEN_OUTPUT_TEMPLATE = tc_gen_{init?fmt=%Y}
# MET Configurations
TC_GEN_CONFIG_FILE = {PARM_BASE}/met_config/TCGenConfig_wrapped
```

```
# The following variables set values in the MET configuration file used by this example
# Leaving these values commented will use the value found in the default MET configuration
˓→file
# See the MET documentation for this tool for more information on the settings
TC_GEN_INIT_FREQ = 6
TC_GEN_VALID_FREQ = 6
TC_GEN_FCST_HR_WINDOW_BEGIN = 48
TC_GEN_FCST_HR_WINDOW_END = 120
TC_GEN_MIN_DURATION = 24
TC_GEN_FCST_GENESIS_VMAX_THRESH = >=16.5
TC_GEN_FCST_GENESIS_MSLP_THRESH = NA
TC_GEN_BEST_GENESIS_TECHNIQUE = BEST
TC_GEN_BEST_GENESIS_CATEGORY = TD
TC_GEN_BEST_GENESIS_VMAX_THRESH = >=17.0
TC_GEN_BEST_GENESIS_MSLP_THRESH = NA
TC_GEN_OPER_TECHNIQUE =
TC_GEN_FILTER_MODEL = GFSO
TC_GEN_GDF_FILTER_DESC = GDF
TC_GEN_EARLY_FILTER_DESC = GDF_EARLY
TC_GEN_LATE_FILTER_DESC = GDF_LATE
# TC_GEN_FILTER_<n> sets filter items in the MET configuration file
# quotation marks within quotation marks must be preceeded with \
TC_GEN_FILTER_1 = model = "{TC_GEN_FILTER_MODEL}"; desc = "{TC_GEN_GDF_FILTER_DESC}"; dev_
\rightarrowhit_window = { beg = -24; end = 24; }; dev_hit_radius = 555; genesis_match_window = { beg_
\leftrightarrow = -24; end = 24; };
TC_GEN_FILTER_2 = model = "{TC_GEN_FILTER_MODEL}"; desc = "{TC_GEN_EARLY_FILTER_DESC}"; dev_
\rightarrowhit_window = { beg = -120; end = 0; }; dev_hit_radius = 555; genesis_match_window = { beg_
\Rightarrow -120; end = 0; };
TC_GEN_FILTER_3 = model = "{TC_GEN_FILTER_MODEL}"; desc = "{TC_GEN_LATE_FILTER_DESC}"; dev_
\rightarrowhit_window = { beg = 0; end = 120; }; dev_hit_radius = 555; genesis_match_window = { beg =
\rightarrow 0; end = 120;};
TC_GEN_DESC = ALL
```

```
MODEL =TC_GEN_STORM_ID =
TC_GEN_STORM_NAME =
TC_GEN_INIT_BEG =
TC_GEN_INIT_END =
TC_GEN_INIT_INC =
TC_GEN_INIT_EXC =
TC_GEN_VALID_BEG =
TC_GEN_VALID_END =
TC_GEN_INIT_HOUR =
# sets METPLUS_LEAD in the wrapped MET config file
LEAD\_SEQ =TC_GEN_VX_MASK =
TC_GEN_BASIN_MASK =
TC_GEN_DLAND_THRESH = NA
TC_GEN_GENESIS_MATCH_RADIUS = 555
TC_GEN_GENESIS_MATCH_POINT_TO_TRACK = False
TC_GEN_GENESIS_MATCH_WINDOW_BEG = 0
TC_GEN_GENESIS_MATCH_WINDOW_END = 0
TC_GEN_OPS_HIT_WINDOW_BEG = 0
TC_GEN_OPS_HIT_WINDOW_END = 48
TC_GEN_DEV_HIT_RADIUS = 500
TC_GEN_DEV_HIT_WINDOW_BEGIN = -24
TC_GEN_DEV_HIT_WINDOW_END = 24
TC_GEN_OPS_HIT_TDIFF = 48
TC_GEN_DISCARD_INIT_POST_GENESIS_FLAG = True
TC_GEN_DEV_METHOD_FLAG = True
```

```
TC_GEN_OPS_METHOD_FLAG = False
TC_GEN_CI_ALPHA = 0.05TC_GEN_OUTPUT_FLAG_FHO = NONE
TC_GEN_OUTPUT_FLAG_CTC = BOTH
TC_GEN_OUTPUT_FLAG_CTS = BOTH
TC_GEN_OUTPUT_FLAG_GENMPR = BOTH
TC_GEN_NC_PAIRS_FLAG_LATLON = TRUE
TC_GEN_NC_PAIRS_FLAG_FCST_GENESIS = TRUE
TC_GEN_NC_PAIRS_FLAG_FCST_TRACKS = TRUE
TC_GEN_NC_PAIRS_FLAG_FCST_FY_OY = TRUE
TC_GEN_NC_PAIRS_FLAG_FCST_FY_ON = TRUE
TC_GEN_NC_PAIRS_FLAG_BEST_GENESIS = TRUE
TC_GEN_NC_PAIRS_FLAG_BEST_TRACKS = TRUE
TC_GEN_NC_PAIRS_FLAG_BEST_FY_OY = TRUE
TC_GEN_NC_PAIRS_FLAG_BEST_FN_OY = TRUE
TC_GEN_VALID_MINUS_GENESIS_DIFF_THRESH = >0
TC_GEN_BEST_UNIQUE_FLAG = TRUE
TC_GEN_DLAND_FILE = MET_BASE/tc_data/dland_global_tenth_degree.nc
TC_GEN_BASIN_FILE = MET_BASE/tc_data/basin_global_tenth_degree.nc
TC_GEN_NC_PAIRS_GRID = G003
USER_SCRIPT_RUNTIME_FREQ = RUN_ONCE_FOR_EACH
USER_SCRIPT_INPUT_TEMPLATE = {TC_GEN_OUTPUT_DIR}/tc_gen_{init?fmt=%Y}_pairs.nc
USER_SCRIPT_COMMAND = {PARM_BASE}/use_cases/model_applications/s2s/TCGen_fcstGFSO_obsBDECKS_
˓→GDF_TDF/UserScript_fcstGFSO_obsBDECKS_GDF_TDF.py {USER_SCRIPT_INPUT_TEMPLATE}
[user_env_vars]
TCGEN_INIT_FREQ = {TC_GEN_INIT_FREQ}
TCGEN_MIN_LEAD = {TC_GEN_FCST_HR_WINDOW_BEGIN}
TCGEN_MAX_LEAD = {TC_GEN_FCST_HR_WINDOW_END}
GDF_LAT_HALF_DELTA = 5.0
GDF_LON_HALF_DELTA = 5.0
GDF_NORM_YEARS = 1.0
GDF_PLOT_OUTDIR = \{OUTPUT_BASE\}/images
```

```
GDF_MODEL_STRING = {TC_GEN_FILTER_MODEL}
GDF_OBS_STRING = BEST
GDF_DESC_STRING = {TC_GEN_GDF_FILTER_DESC}
GDF_EARLY_STRING = {TC_GEN_EARLY_FILTER_DESC}
GDF_LATE_STRING = {TC_GEN_LATE_FILTER_DESC}
```
### **5.2.8.4.7 MET Configuration**

METplus sets environment variables based on user settings in the METplus configuration file. See *[How](#page-93-0) [METplus controls MET config file settings](#page-93-0)* (page 56) for more details.

#### **YOU SHOULD NOT SET ANY OF THESE ENVIRONMENT VARIABLES YOURSELF! THEY WILL BE OVER-WRITTEN BY METPLUS WHEN IT CALLS THE MET TOOLS!**

If there is a setting in the MET configuration file that is currently not supported by METplus you'd like to control, please refer to: *[Overriding Unsupported MET config file settings](#page-107-0)* (page 70)

# **TCGenConfig\_wrapped**

**Note:** See the *[TCGen MET Configuration](#page-264-0)* (page 227) section of the User's Guide for more information on the environment variables used in the file below:

//////////////////////////////////////////////////////////////////////////////// // // TC-Gen configuration file. // // For additional information, see the MET\_BASE/config/README\_TC file. // //////////////////////////////////////////////////////////////////////////////// // // ATCF file format reference: // http://www.nrlmry.navy.mil/atcf\_web/docs/database/new/abrdeck.html // //////////////////////////////////////////////////////////////////////////////// // // Genesis event definition criteria. // //////////////////////////////////////////////////////////////////////////////// // // Model initialization frequency **in** hours, starting at 0. //

```
// init_freq =
${METPLUS_INIT_FREQ}
//
// Valid hour frequency to be analyzed in hours, starting at 0
//
// valid_freq =
${METPLUS_VALID_FREQ}
//
// Forecast hours to be searched for genesis events
//
// fcst_hr_window =
${METPLUS_FCST_HR_WINDOW_DICT}
//
// Minimum track duration for genesis event in hours.
//
// min_duration =
${METPLUS_MIN_DURATION}
//
// Forecast genesis event criteria. Defined as tracks reaching the specified
// intensity category, maximum wind speed threshold, and minimum sea-level
// pressure threshold. The forecast genesis time is the valid time of the first
// track point where all of these criteria are met.
//
// fcst_genesis =
${METPLUS_FCST_GENESIS_DICT}
//
// BEST track genesis event criteria. Defined as tracks reaching the specified
// intensity category, maximum wind speed threshold, and minimum sea-level
// pressure threshold. The BEST track genesis time is the valid time of the
// first track point where all of these criteria are met.
//
// best_genesis =
${METPLUS_BEST_GENESIS_DICT}
//
// Operational track technique name
//
// oper_technique =
${METPLUS_OPER_TECHNIQUE}
```

```
////////////////////////////////////////////////////////////////////////////////
//
// Track filtering options
// May be specified separately in each filter array entry.
//
////////////////////////////////////////////////////////////////////////////////
//
// Array of dictionaries containing the track filtering options
// If empty, a single filter is defined using the top-level settings.
//
// filter =
${METPLUS_FILTER}
//
// Description written to output DESC column
//
\frac{1}{\sqrt{2}} desc =
${METPLUS_DESC}
//
// Forecast ATCF ID's
// If empty, all ATCF ID's found will be processed.
// Statistics will be generated separately for each ATCF ID.
//
\frac{1}{2} model =
${METPLUS_MODEL}
//
// BEST and operational track storm identifiers
//
\frac{1}{s} storm_id =
${METPLUS_STORM_ID}
//
// BEST and operational track storm names
//
// storm_name =
${METPLUS_STORM_NAME}
//
// Forecast and operational initialization times to include or exclude
//
// init_beg =
${METPLUS_INIT_BEG}
```

```
// init_end =
${METPLUS_INIT_END}
// init_inc =
${METPLUS_INIT_INC}
// init_exc =
${METPLUS_INIT_EXC}
//
// Forecast, BEST, and operational valid time window
//
// valid_beg =
${METPLUS_VALID_BEG}
// valid_end =
${METPLUS_VALID_END}
//
// Forecast and operational initialization hours
//
// init_hour =
${METPLUS_INIT_HOUR}
//
// Forecast and operational lead times in hours
//
\frac{1}{2} lead =
${METPLUS_LEAD}
//
// Spatial masking region (path to gridded data file or polyline file)
//
\frac{1}{x} vx_mask =
${METPLUS_VX_MASK}
//
// Spatial masking of hurricane basin names from the basin_file
//
// basin_mask =
${METPLUS_BASIN_MASK}
//
// Distance to land threshold
```
```
//
//dland_thresh =
${METPLUS_DLAND_THRESH}
////////////////////////////////////////////////////////////////////////////////
//
// Matching and scoring options
// May be specified separately in each filter array entry.
//
////////////////////////////////////////////////////////////////////////////////
//
// Genesis matching logic. Compare the forecast genesis point to all points in
// the Best track (TRUE) or the single Best track genesis point (FALSE).
//
//genesis_match_point_to_track =
${METPLUS_GENESIS_MATCH_POINT_TO_TRACK}
//
// Radius in km to search for a matching genesis event
//
// genesis_match_radius =
${METPLUS_GENESIS_MATCH_RADIUS}
//
// Time window in hours, relative to the model genesis time, to search for a
// matching Best track point
//
//genesis_match_window = \{${METPLUS_GENESIS_MATCH_WINDOW_DICT}
//
// Radius in km for a development scoring method hit
//
// dev_hit_radius =
${METPLUS_DEV_HIT_RADIUS}
//
// Time window in hours for a development scoring method hit
//
// dev_hit_window =
${METPLUS_DEV_HIT_WINDOW_DICT}
// Time window in hours for the Best track genesis minus model initialization
// time difference for an operational scoring method hit
```

```
//
//ops_hit_window = \{${METPLUS_OPS_HIT_WINDOW_DICT}
//
// Discard genesis forecasts for initializations at or after the matching
// BEST track genesis time
//
// discard_init_post_genesis_flag =
${METPLUS_DISCARD_INIT_POST_GENESIS_FLAG}
//
// Scoring methods to be applied
//
//dev_method_flag =
${METPLUS_DEV_METHOD_FLAG}
// ops_method_flag =
${METPLUS_OPS_METHOD_FLAG}
////////////////////////////////////////////////////////////////////////////////
//
// Output options
// May be specified separately in each filter array entry.
//
////////////////////////////////////////////////////////////////////////////////
//
// Confidence interval alpha value
//
\frac{1}{\sqrt{2}} ci_alpha =
${METPLUS_CI_ALPHA}
//
// Statistical output types
//
// output_flag =
${METPLUS_OUTPUT_FLAG_DICT}
//
// NetCDF genesis pair counts
//
// nc_pairs_flag =
${METPLUS_NC_PAIRS_FLAG_DICT}
```

```
//
// Specify which track points should be counted by thresholding the track point
// valid time minus genesis time difference.
//
// valid_minus_genesis_diff_thresh =
${METPLUS_VALID_MINUS_GENESIS_DIFF_THRESH}
//
// Count unique BEST track genesis event locations (TRUE) versus counting the
// location for all pairs (FALSE).
//
// best_unique_flag =
${METPLUS_BEST_UNIQUE_FLAG}
////////////////////////////////////////////////////////////////////////////////
//
// Global settings
// May only be specified once.
//
////////////////////////////////////////////////////////////////////////////////
//
// Specify the NetCDF output of the gen_dland tool containing a gridded
// representation of the minimum distance to land.
//
// dland_file =
${METPLUS_DLAND_FILE}
//
// Specify the NetCDF file containing a gridded representation of the
// global basins.
//
// basin_file =
${METPLUS_BASIN_FILE}
//
// NetCDF genesis pairs grid
//
// nc_pairs_grid =
${METPLUS_NC_PAIRS_GRID}
//
// Indicate a version number for the contents of this configuration file.
// The value should generally not be modified.
//
```
 $//version = "V10.0.0";$ 

```
tmp\_dir = "$(MET\_IMP\_DIR]';
```

```
${METPLUS_MET_CONFIG_OVERRIDES}
```
#### **5.2.8.4.8 Python Embedding**

This use case uses a Python embedding script to create output graphics

parm/use\_cases/model\_applications/s2s/TCGen\_fcstGFSO\_obsBDECKS\_GDF\_TDF/UserScript\_fcstGFSO\_obsBDECKS

```
#!/usr/bin/env python3
"""UserScript to compute density variables for the METplus S2S TDF/GDF use case
This script is used to read in netCDF output from the MET TCGen tool and compute
various density variables related to the Genesis Density Function (GDF) and
Track Density Function (TDF) metrics for subseasonal-to-seasonal applications.
Contains the following functions:
 * as_density()
Author: Daniel R. Adriaansen
Date: 24 March 2021
"" "
import xarray as xr
import os
import sys
import datetime
import multiprocessing
# Import METplotpy
from metplotpy.contributed.tc_s2s_panel import plot_tc_s2s_panel as tc_s2s_panel
# Enviromnment variables for use case
GDF_INPUT_FILENAME = sys.argv[1]
GDF_LAT_HALF_DELTA = float(str(os.environ.get('GDF_LAT_HALF_DELTA',5.0)))
GDF_LON_HALF_DELTA = float(str(os.environ.get('GDF_LON_HALF_DELTA',5.0)))
GDF_MODEL_STRING = str(os.environ.get('GDF_MODEL_STRING','TESTMODEL'))
GDF_OBS_STRING = str(os.environ.get('GDF_OBS_STRING','TESTOBS'))
GDF_DESC_STRING = str(os.environ.get('GDF_DESC_STRING','GDF'))
GDF_EARLY_STRING = str(os.environ.get('GDF_EARLY_STRING','GDF_EARLY'))
```

```
(continues on next page)
```

```
(continued from previous page)
GDF_LATE_STRING = str(os.environ.get('GDF_LATE_STRING','GDF_LATE'))
GDF_NORM_YEARS = float(str(os.environ.get('GDF_NORM_YEARS',1.0)))
# Compute the total number of model forecasts that could have forecasted a hypothetical
˓→genesis event
# within the user defined lead window
lead_step = int(str(os.environ.get('TCGEN_INIT_FREQ')))
shortest_lead = int(str(os.environ.get('TCGEN_MIN_LEAD')))
longest_lead = int(str(os.environ.get('TCGEN_MAX_LEAD')))
num_forecasts = float(len([shortest_lead + x for x in range(0,longest_lead,lead_step) if␣
˓→shortest_lead+x <= longest_lead]))
# Local variables
DEBUG = False
# Create some netCDF varname strings to use when referencing the data
fcstgenvarname = f"{GDF_DESC_STRING}_{GDF_MODEL_STRING}_GENESIS"
fcsthitvarname = f"{GDF_DESC_STRING}_{GDF_MODEL_STRING}_DEV_FY_OY"
fcstfalmvarname = f"{GDF_DESC_STRING}_{GDF_MODEL_STRING}_DEV_FY_ON"
obsmissvarname = f"{GDF_DESC_STRING}_{GDF_MODEL_STRING}_BEST_DEV_FN_OY"
obsgenvarname = f"{GDF_DESC_STRING}_BEST_GENESIS"
fcsttrackvarname = f"{GDF_DESC_STRING}_{GDF_MODEL_STRING}_TRACKS"
obstrackvarname = f"{GDF_DESC_STRING}_BEST_TRACKS"
fcstearlygenvarname = f"{GDF_EARLY_STRING}_{GDF_MODEL_STRING}_GENESIS"
fcstearlyhitvarname = f"{GDF_EARLY_STRING}_{GDF_MODEL_STRING}_DEV_FY_OY"
fcstlategenvarname = f"{GDF_LATE_STRING}_{GDF_MODEL_STRING}_GENESIS"
fcstlatehitvarname = f"{GDF_LATE_STRING}_{GDF_MODEL_STRING}_DEV_FY_OY"
if DEBUG:
 print("\nUSING VARIABLE NAMES:")
  print(f"Forecast genesis events varname: {fcstgenvarname}")
 print(f"Hits (fy_oy) varname:: {fcsthitvarname}")
 print(f"False alarms (fy_on) varname: {fcstfalmvarname}")
 print(f"Miss (fn_oy) varname: {obsmissvarname}")
  print(f"Observed genesis events varname: {obsgenvarname}")
 print(f"Forecast track points varname: {fcsttrackvarname}")
 print(f"Observed track points varname: { obstrackvarname}")
 print(f"Early genesis event varname: {fcstearlygenvarname}")
 print(f"Early genesis hit varname: {fcstearlyhitvarname}")
 print(f"Late genesis event varname: {fcstlategenvarname}")
 print(f"Late genesis hit varname: {fcstlatehitvarname}")
# Open the TCGen output file
tcgendata = xr.open_dataset(GDF_INPUT_FILENAME)
# Create 1D data to find locations of events
```

```
tcgendata1d = tcgendata.stack(adim=('lat','lon'))
# Get the lat/lon of EARLY FCST genesis events
earl_lat = tcgendata1d[fcstearlygenvarname].where(tcgendata1d[fcstearlygenvarname]>0.0,
˓→drop=True)['lat'].values
earl_lon = tcgendata1d[fcstearlygenvarname].where(tcgendata1d[fcstearlygenvarname]>0.0,
˓→drop=True)['lon'].values
# Get the lat/lon of LATE FCST genesis events
late_lat = tcgendata1d[fcstlategenvarname].where(tcgendata1d[fcstlategenvarname]>0.0,
˓→drop=True)['lat'].values
late_lon = tcgendata1d[fcstlategenvarname].where(tcgendata1d[fcstlategenvarname]>0.0,
˓→drop=True)['lon'].values
# Get the lat/lon of FCST genesis events
fcst_lat = tcgendata1d[fcstgenvarname].where(tcgendata1d[fcstgenvarname]>0.0,drop=True)['lat
˓→'].values
fcst_lon = tcgendata1d[fcstgenvarname].where(tcgendata1d[fcstgenvarname]>0.0,drop=True)['lon
˓→'].values
# Get the lat/lon of the OBS (BEST) genesis events
obs_lat = tcgendata1d[obsgenvarname].where(tcgendata1d[obsgenvarname]>0.0,drop=True)['lat'].
\rightarrowvalues
obs_lon = tcgendata1d[obsgenvarname].where(tcgendata1d[obsgenvarname]>0.0,drop=True)['lon'].
\rightarrowvalues
# Get the lat/lon of the FCST track points (based on genesis)
ftrk_lat = tcgendata1d[fcsttrackvarname].where(tcgendata1d[fcsttrackvarname]>0.0,drop=True)[
˓→'lat'].values
ftrk_lon = tcgendata1d[fcsttrackvarname].where(tcgendata1d[fcsttrackvarname]>0.0,drop=True)[
˓→'lon'].values
# Get the lat/lon of the OBS (BEST) track points (based on genesis)
otrk_lat = tcgendata1d[obstrackvarname].where(tcgendata1d[obstrackvarname]>0.0,drop=True)[
˓→'lat'].values
otrk_lon = tcgendata1d[obstrackvarname].where(tcgendata1d[obstrackvarname]>0.0,drop=True)[
˓→'lon'].values
# Function to take gridded counts of data and create a density plot given a lat/lon region␣
˓→defined by GDF_LAT/LON_HALF_DELTA around these counts.
# Input are the individual lats/lons of each location where there are any events, as well as␣
˓→the actual gridded variable of counts
def as_density(elats,elons,grid_var,fcst):
  """Computes the density of an event based on a gridded count variable and the lat/lon of␣
 →each event
```

```
(continues on next page)
```

```
Parameters
 ----------
 elats: list of floating point latitude values of individual events
 elons: list of floating point longitude values of individual events
 grid_var: Xarray DataArray containing the count at each event location
 fcst: a boolean to denote whether the grid_var is a forecast (True) or observation (False).
˓→variable
Returns
 -------
 Xarray DataArray object the with the same likeness as grid_var
 "''"# Create a DataArray that looks like the input grid_var
 dens_var = xr.zeros_like(grid_var,dtype='float32')
 # Try to re-write the while loop as a for loop
 #for clat,clon in tuple(zip(elats,elons)):
 llent = 0while llcnt < len(elats):
   clat = elats[llcnt]clon = elons[llcnt]
   # Latitude and longitude of subdomain around the point lat/lon
   glat = grid_var.lat[(grid_var.lat>=clat-GDF_LAT_HALF_DELTA) & (grid_var.lat<=clat+GDF_
˓→LAT_HALF_DELTA)]
   glon = grid_var.lon[(grid_var.lon>=clon-GDF_LON_HALF_DELTA) & (grid_var.lon<=clon+GDF_
˓→LON_HALF_DELTA)]
   # Get the number of events at the current point lat/lon
   nevent = grid_var.sel(lat=clat,lon=clon).values
   # Increment the dens_var where we want
   dens_var.loc[dict(lat=glat,lon=glon)] += nevent
   llcnt += 1
 # Return the dens_var
 if fcst:
   return(dens_var/(GDF_NORM_YEARS*num_forecasts))
 else:
   return(dens_var/(GDF_NORM_YEARS))
```

```
# Create some lists of function arguments to as_density() to run in parallel
varlist = [fcstgenvarname, fcsthitvarname, fcstfalmvarname, fcsttrackvarname, obsgenvarname,
˓→obsmissvarname,obstrackvarname,fcstlatehitvarname,fcstearlyhitvarname]
varlats = [fcst_lat,fcst_lat,fcst_lat,ftrk_lat,obs_lat,obs_lat,otrk_lat,late_lat,earl_lat]
varlons = [fcst_lon,fcst_lon,fcst_lon,ftrk_lon,obs_lon,obs_lon,otrk_lon,late_lon,earl_lon]
fcstobs = [True,True,True,True,False,True,False,True,True]
denvars = ['FCST_DENS','FYOY_DENS','FYON_DENS','FTRK_DENS','OBS_DENS','FNOY_DENS','OTRK_DENS
˓→','LHIT_DENS','EHIT_DENS']
# Use multiprocessing to run in parallel
# Results is a list of DataArray objects
mp = multiprocessing.Pool(max(multiprocessing.cpu_count() - 2, 1))results = mp.starmap(as_density,[(x,y,tcgendata[z],f) for x,y,z,f in tuple(zip(varlats,
˓→varlons,varlist,fcstobs))])
# Unpack the results
for r,n in tuple(zip(results,denvars)):
  tcgendata[n] = rif DEBUG:
 print("\nOBS_DENS")
  print(tcgendata['OBS_DENS'].min().values)
 print(tcgendata['OBS_DENS'].max().values)
  print("\nFCST_DENS")
 print(tcgendata['FCST_DENS'].min().values)
  print(tcgendata['FCST_DENS'].max().values)
 print("\nFYOY_DENS")
  print(tcgendata['FYOY_DENS'].min().values)
  print(tcgendata['FYOY_DENS'].max().values)
  print("\nFYON_DENS")
  print(tcgendata['FYON_DENS'].min().values)
  print(tcgendata['FYON_DENS'].max().values)
  print("\nFNOY_DENS")
  print(tcgendata['FNOY_DENS'].min().values)
  print(tcgendata['FNOY_DENS'].max().values)
  print("\nFTRK_DENS")
  print(tcgendata['FTRK_DENS'].min().values)
  print(tcgendata['FTRK_DENS'].max().values)
  print("\nOTRK_DENS")
  print(tcgendata['OTRK_DENS'].min().values)
  print(tcgendata['OTRK_DENS'].max().values)
  print("\nEHIT_DENS")
  print(tcgendata['EHIT_DENS'].min().values)
  print(tcgendata['EHIT_DENS'].max().values)
```

```
print("\nLHIT_DENS")
  print(tcgendata['LHIT_DENS'].min().values)
 print(tcgendata['LHIT_DENS'].max().values)
# Call plotting for GDF. tc_s2s_panel.plot_gdf() requires just the Xarray Dataset object
# Panel order for GDF is:
# 1. Total BEST (observed) genesis density
# 2. Total MODEL (forecast) genesis density
# 3. Difference 2-1
gdf_varlist = ['OBS_DENS','FCST_DENS']
tc_s2s_panel.plot_gdf(tcgendata[gdf_varlist],os.environ.get('GDF_PLOT_OUTDIR'))
# Call plotting for TDF. tc_s2s_panel.plot_tdf() requires just the Xarray Dataset object
# Panel order for TDF is:
# 1. Total BEST (observed) track points
# 2. Total FCST (hour 24-120) track points
# 3. FCST-BEST
tdf_varlist = ['FTRK_DENS','OTRK_DENS']
tc_s2s_panel.plot_tdf(tcgendata[tdf_varlist],os.environ.get('GDF_PLOT_OUTDIR'))
# Call plotting for GDF category. tc_s2s_panel.plot_gdf_cat() requires just the Xarray_
˓→Dataset object
# Panel order for GDF category is:
# 1. Total HITS density
# 2. Total EARLY HITS density
# 3. Total LATE HITS density
# 4. Total FALSE_ALARMS density
gdf_cat_varlist = ['FYOY_DENS','EHIT_DENS','LHIT_DENS','FYON_DENS']
tc_s2s_panel.plot_gdf_cat(tcgendata[gdf_cat_varlist],os.environ.get('GDF_PLOT_OUTDIR'))
# Call plotting for GDF UFS. tc_s2s_panel.plot_gdf_ufs() requires just the Xarray Dataset␣
˓→object
# Panel order for GDF UFS is:
# 1. Total BEST (observed) genesis density (scatter is BEST genesis locations)
# 2. Total HITS density (scatter is BEST genesis locations)
# 3. Total FALSE_ALARMS density (scatter is FCST genesis locations, but only false?)
# 4. Total HITS+FALSE_ALARMS density (scatter is FCST genesis locations, but only hits+false?
˓→)
gdf_ufs_varlist = ['OBS_DENS','FYOY_DENS','FYON_DENS']
tc_s2s_panel.plot_gdf_ufs(tcgendata[gdf_ufs_varlist],os.environ.get('GDF_PLOT_OUTDIR'))
```
#### **5.2.8.4.9 Running METplus**

This use case can be run two ways:

1) Passing in TCGen fcstGFSO\_obsBDECKS\_GDF\_TDF.conf then a user-specific system configuration file:

run\_metplus.py -c /path/to/METplus/parm/use\_cases/model\_applications/s2s/TCGen\_fcstGFSO\_ ˓<sup>→</sup>obsBDECKS\_GDF\_TDF.conf -c /path/to/user\_system.conf

2) Modifying the configurations in parm/metplus config, then passing in TC-Gen fcstGFSO\_obsBDECKS\_GDF\_TDF.conf:

```
run_metplus.py -c /path/to/METplus/parm/use_cases/model_applications/s2s/TCGen_fcstGFSO_
˓→obsBDECKS_GDF_TDF.conf
```
The former method is recommended. Whether you add them to a user-specific configuration file or modify the metplus config files, the following variables must be set correctly:

- **INPUT BASE** Path to directory where sample data tarballs are unpacked (See Datasets section to obtain tarballs). This is not required to run METplus, but it is required to run the examples in parm/use\_cases
- **OUTPUT BASE** Path where METplus output will be written. This must be in a location where you have write permissions
- **MET\_INSTALL\_DIR** Path to location where MET is installed locally

Example User Configuration File:

```
[config]
INPUT_BASE = /path/to/sample/input/data
OUTPUT_BASE = /path/to/output/dir
MET_INSTALL_DIR = /path/to/met-X.Y
```
#### **5.2.8.4.10 Expected Output**

A successful run will output the following both to the screen and to the logfile:

INFO: METplus has successfully finished running.

Refer to the value set for **OUTPUT** BASE to find where the output data was generated.

Output from TCGen for this use case will be found in model applications/s2s/TCGen fcstGFSO\_obsBDECKS\_GDF\_TDF (relative to **OUTPUT\_BASE**)

For each month and year there will be five files written:

```
* tc_gen_2016_pairs.nc
```
- \* tc\_gen\_2016\_genmpr.txt
- \* tc\_gen\_2016\_ctc.txt

- \* tc\_gen\_2016\_cts.txt
- \* tc\_gen\_2016.stat

## **5.2.8.4.11 Keywords**

### **Note:**

- TCGenToolUseCase
- S2SAppUseCase
- UserScriptUseCase

Navigate to the *[METplus Quick Search for Use Cases](#page-1564-0)* (page 1527) page to discover other similar use cases.

sphinx\_gallery\_thumbnail\_path = '\_static/s2s-TCGen\_fcstGFSO\_obsBDECKS\_GDF\_TDF.png' **Total running time of the script:** ( 0 minutes 0.000 seconds)

# **5.2.8.5 UserScript: Make a Cross Spectra plot**

model\_applications/ s2s/ UserScript\_obsPrecip\_obsOnly\_CrossSpectraPlot.py

# **5.2.8.5.1 Scientific Objective**

This use case calls the METplotpy space time plot to create a sample cross spectra diagram using sample data created by METcalcpy cross spectra functions

The space time plot and cross spectra calculations were created by Maria Gehne at the Physical Sciences Labratory in NOAA

# **5.2.8.5.2 Datasets**

### **5.2.8.5.3 METplus Components**

This use case runs the UserScript wrapper tool to run a user provided script, in this case, cross\_spectra\_plot.py.

### **5.2.8.5.4 METplus Workflow**

This use case does not loop but plots the entire time period of data

UserScript

### **5.2.8.5.5 METplus Configuration**

METplus first loads all of the configuration files found in parm/metplus config, then it loads any configuration files passed to METplus via the command line with the -c option, i.e. -c parm/use\_cases/model\_applications/s2s/UserScript\_obsPrecip\_obsOnly\_CrossSpectraPlot.conf

```
[config]
PROCESS_LIST = UserScript
# Note: time looping is not used in this use case
LOOP_BY = REALTIME
VALID_TIME_FMT = %Y
VALID_BEG = 2020USER_SCRIPT_RUNTIME_FREQ = RUN_ONCE
USER_SCRIPT_COMMAND = {PARM_BASE}/use_cases/model_applications/s2s/UserScript_obsPrecip_
˓→obsOnly_CrossSpectraPlot/cross_spectra_plot.py
[user_env_vars]
# Difficulty index specific variables
LOG_FILE = "cross_spectra_plot.log"
LOG_LEVEL = "INFO"
INPUT_FILE_NAMES = {INPUT_BASE}/model_applications/s2s/UserScript_obsPrecip_obsOnly_
˓→CrossSpectraPlot/SpaceTimeSpectra_ERAI_P_D200_symm_2spd.nc,{INPUT_BASE}/model_applications/
˓→s2s/UserScript_obsPrecip_obsOnly_CrossSpectraPlot/SpaceTimeSpectra_ERAI_TRMM_P_symm_2spd.
˓→nc,{INPUT_BASE}/model_applications/s2s/UserScript_obsPrecip_obsOnly_CrossSpectraPlot/
˓→SpaceTimeSpectra_ERAI_P_D850_symm_2spd.nc
METPLOTPY_BASE = {METPLUS_BASE}/METplotpy
YAML_CONFIG_NAME = {METPLUS_BASE}/parm/use_cases/model_applications/s2s/UserScript_obsPrecip_
˓→obsOnly_CrossSpectraPlot/spectra_plot.yaml
```
OUTPUT\_DIR = {OUTPUT\_BASE}/plots/

#### **5.2.8.5.6 MET Configuration**

There are no MET tools used in this use case.

#### **5.2.8.5.7 Python Embedding**

There is no python embedding in this use case

#### **5.2.8.5.8 Python Scripts**

This use case uses a Python script to perform plotting

```
#!/usr/bin/env python3
"''"This is an example script for plotting cross spectral components. The script reads in output
˓→files computed
by the example_cross_spectra.py script and uses the plotly plotting routines in spacetime_
˓→plot.py to generate
a panel plot of coherence spectra.
"''"import numpy as np
import os
import xarray as xr
import metplotpy.contributed.spacetime_plot.spacetime_plot as stp
import metcalcpy.util.read_env_vars_in_config as readconfig
# Read in the YAML config file
# user can use their own, if none specified at the command line,
# use the "default" example YAML config file, spectra_plot_coh2.py
# Using a custom YAML reader so we can use environment variables
plot_config_file = os.getenv("YAML_CONFIG_NAME","spectra_plot.yaml")
config_dict = readconfig.parse_config(plot_config_file)
# Retrieve settings from config file
#pathdata is now set in the METplus conf file
#pathdata = config_dict['pathdata'][0]
plotpath = config_dict['plotpath'][0]
print("Output path ",plotpath)
# plot layout parameters
flim = 0.5 # maximum frequency in cpd for plotting
```

```
nWavePut = 20 # maximum wavenumber for plotting
contourmin = 0.1 # contour minimum
contourmax = 0.8 # contour maximum
contourspace = 0.1 # contour spacing
N = [1, 2] # wave modes for plotting
source = ""spd = 2symmetry = "symm" #("symm", "asymm", "lational")filenames = os.environ.get("INPUT_FILE_NAMES","ERAI_TRMM_P_symn,ERAI_P_D850_symn,ERAI_P_D200_
\rightarrowsymn").split(",")
#filenames = ['ERAI_TRMM_P_symm_'+str(spd)+'spd',
# 'ERAI_P_D850_symm_'+str(spd)+'spd',
# 'ERAI_P_D200_symm_'+str(spd)+'spd']
vars1 = ['ERAI P', 'ERAI P', 'ERAI P']
vars2 = ['TRMM', 'ERAI D850', 'ERAI D200']
nplot = len(vars1)for pp in np.arange(0, nplot, 1):
    # read data from file
    var1 = var1[pp]var2 = vars2[pp]print("Filename ",filenames[pp])
    fin = xr.open_dataset(filenames[pp])
    STC = fin['STC'][:, :, :]wnum = fin['wnum']freq = fin['freq']ifreq = np.where((freq[:] >= 0) & (freq[:] \le flim))
    iwave = np.where(abs(wnum[:]) \leq nWavePlt)
    STC[:, freq[:] == 0, :] = 0.STC = STC.sel(wnum=slice(-nWavePlt, nWavePlt))
    STC = STC.sel(freq=slice(0, flim))
    \text{coh2} = \text{np}.\text{square}(\text{STC}[4, :, :])phs1 = np \cdot squareeze(STC[6, :, :])
    phs2 = np \cdot \text{square}(STC[7, :, :])phs1.where(coh2 <= contourmin, drop=True)
    phs2.where(coh2 <= contourmin, drop=True)
    pow1 = npsqueeze(STC[0, :, :])pow2 = np \tsquaresqueeze(STC[1, :, :])
    pow1.where(pow1 <= 0, drop=True)
    pow2.where(pow2 <= 0, drop=True)
```

```
if pp == 0:
        Coh2 = np.empty([nplot, len(freq[ifreq]), len(wnum[iwave])])
        Phs1 = np.empty([nplot, len(freq[ifreq]), len(wnum[iwave])])
        Phs2 = np.empty([nplot, len(freq[ifreq]), len(wnum[iwave])])
        Pow1 = np.empty([nplot, len(freq[ifreq]), len(wnum[iwave])])
        Pow2 = np.empty([nplot, len(freq[ifreq]), len(wnum[iwave])])
        k = wnum[iwave]
        w = freq[ifreq]Coh2[pp, :, :] = coh2
    Phs1[pp, :, :] = phs1
   Phs2[pp, :, :] = phys2Pow1[pp, :, :] = np.log10(pow1)Pow2[pp, :, :] = np.log10(pow2)phstm = Phs1phstmp = np \cdot square(Phs1) + np \cdot square(Phs2)phstmp = np.where(phstmp == \emptyset, np.nan, phstmp)
    scl_one = np.sqrt(1 / phstm)Phs1 = scl one * Phs1
   Phs2 = scl_one \times Phs2# create output directory if it does not exist
if not os.path.exists(plotpath):
    print(f"Creating output directory: {plotpath}")
    os.makedirs(plotpath)
# plot coherence
stp.plot_coherence(Coh2, Phs1, Phs2, symmetry, source, vars1, vars2, plotpath, flim, 20,␣
˓→contourmin, contourmax,
                   contourspace, nplot, N)
# check if output file exists since plotting function
# doesn't return an error code on failure
expected_file = os.path.join(plotpath,'SpaceTimeCoherence_.png')
if not os.path.exists(expected_file):
    print(f"ERROR: Could not create output file: {expected_file}")
    sys.exit(1)
```
### **5.2.8.5.9 Running METplus**

This use case can be run two ways:

1) Passing in UserScript\_obsPrecip\_obsOnly\_CrossSpectraPlot.conf, then a user-specific system configuration file:

```
run_metplus.py -c /path/to/METplus/parm/use_cases/model_applications/s2s/UserScript_
˓→obsPrecip_obsOnly_CrossSpectraPlot.conf -c /path/to/user_system.conf
```
2) Modifying the configurations in parm/metplus config, then passing in User-Script\_obsPrecip\_obsOnly\_CrossSpectraPlot.conf:

```
run_metplus.py -c /path/to/METplus/parm/use_cases/model_applications/s2s/UserScript_
˓→obsPrecip_obsOnly_CrossSpectraPlot.conf
```
The former method is recommended. Whether you add them to a user-specific configuration file or modify the metplus config files, the following variables must be set correctly:

- **INPUT BASE** Path to directory where sample data tarballs are unpacked (See Datasets section to obtain tarballs). This is not required to run METplus, but it is required to run the examples in parm/use\_cases
- **OUTPUT\_BASE** Path where METplus output will be written. This must be in a location where you have write permissions
- **MET INSTALL DIR** Path to location where MET is installed locally

and for the [exe] section, you will need to define the location of NON-MET executables. If the executable is in the user's path, METplus will find it from the name. If the executable is not in the path, specify the full path to the executable here (i.e.  $RM = /bin / rm$ ) The following executables are required for performing series analysis use cases:

Example User Configuration File:

```
[dir]
INPUT_BASE = /path/to/sample/input/data
OUTPUT_BASE = /path/to/output/dir
MET_INSTALL_DIR = /path/to/met-X.Y
[exe]
RM = /path/to/rmCUT = /path/to/cutTR = /path/to/trNCAP2 = /path/to/ncap2CONVERT = /path/to/convert
NCDUMP = /path/to/ncdump
```
### **5.2.8.5.10 Expected Output**

A successful run will output the following both to the screen and to the logfile:

INFO: METplus has successfully finished running.

#### **5.2.8.5.11 Keywords**

**Note:**

- UserScriptUseCase
- S2SAppUseCase

Navigate to the *[METplus Quick Search for Use Cases](#page-1564-0)* (page 1527) page to discover other similar use cases.

sphinx gallery thumbnail path =  $\cdot$  static/UserScript obsPrecip obsOnly CrossSpectraPlot.png'

**Total running time of the script:** ( 0 minutes 0.000 seconds)

## **5.2.8.6 WeatherRegime Calculation: GFS and ERA RegridDataPlane, PcpCombine, and Weather-Regime python code**

model applications/ s2s/ UserScript fcstGFS obsERA WeatherRegime.py

### **5.2.8.6.1 Scientific Objective**

To perform a weather regime analysis using 500 mb height data. There are 2 pre- processing steps, Regrid-DataPlane and PcpCombine, and 4 steps in the weather regime analysis, elbow, EOFs, K means, and the Time frequency. The elbow and K means steps begin with K means clustering. Elbow then computes the sum of squared distances for clusters 1 - 14 and draws a straight line from the sum of squared distance for the clusters. This helps determine the optimal cluster number by examining the largest difference between the curve and the straight line. The EOFs step is optional. It computes an empirical orthogonal function analysis. The K means step uses clustering to compute the frequency of occurrence and anomalies for each cluster to give the most common weather regimes. Then, the time frequency computes the frequency of each weather regime over a user specified time frame. Finally, stat\_analysis can be run to compute an categorical analysis of the weather regime classification or an anomaly correlation of the time frequency data.

#### **5.2.8.6.2 Datasets**

- Forecast dataset: GFS Forecast 500 mb height.
- Observation dataset: ERA Reanlaysis 500 mb height.

## **5.2.8.6.3 External Dependencies**

You will need to use a version of Python 3.6+ that has the following packages installed:

 $*$  numpy

- $*$  netCDF4
- $*$  datetime
- \* pylab
- $*$  scipy
- $*$  sklearn
- $*$  eofs

If the version of Python used to compile MET did not have these libraries at the time of compilation, you will need to add these packages or create a new Python environment with these packages.

If this is the case, you will need to set the MET\_PYTHON\_EXE environment variable to the path of the version of Python you want to use. If you want this version of Python to only apply to this use case, set it in the [user\_env\_vars] section of a METplus configuration file.:

[user\_env\_vars] MET\_PYTHON\_EXE = /path/to/python/with/required/packages/bin/python

# **5.2.8.6.4 METplus Components**

This use case runs the weather regime driver script which runs the steps the user lists in STEPS\_OBS. The possible steps are regridding, time averaging, creating a list of input files for the weather regime calculation, computing the elbow (ELBOW), plotting the elbow (PLOTELBOW), computing EOFs (EOF), plotting EOFs (PLOTEOF), computing K means (KMEANS), plotting the K means (PLOTKMEANS), computing a time frequency of weather regimes (TIMEFREQ) and plotting the time frequency (PLOTFREQ). All variables are set up in the UserScript .conf file. The pre- processing steps and stat\_analysis are listed in the process list, and are formatted as follows:

PROCESS\_LIST = RegridDataPlane(regrid\_obs), PcpCombine(daily\_mean\_obs), UserScript(script\_wr)

The other steps are listed in the [user\_env\_vars] section of the UserScript .conf file in the following format: OBS\_STEPS = EL-BOW+PLOTELBOW+EOF+PLOTEOF+KMEANS+PLOTKMEANS+TIMEFREQ+PLOTFREQ FCST\_STEPS = ELBOW+PLOTELBOW+EOF+PLOTEOF+KMEANS+PLOTKMEANS+TIMEFREQ+PLOTFREQ

### **5.2.8.6.5 METplus Workflow**

The weather regime python code is run for each time for the forecast and observations data. This example loops by valid time. This version is set to only process the weather regime steps (ELBOW, PLOTELBOW, EOF, PLOTEOF, KMEANS, PLOTKMEANS, TIMEFREQ, PLOTFREQ) and stat\_analysis, omitting the regridding, time averaging, and creating the file list pre-processing steps. However, the configurations for pre-processing are available for user reference.

### **5.2.8.6.6 METplus Configuration**

METplus first loads all of the configuration files found in parm/metplus config, then it loads any configuration files passed to METplus via the command line i.e. parm/use\_cases/model\_applications/s2s/UserScript\_fcstGFS\_obsERA\_WeatherRegime.py. The file User-Script fcstGFS obsERA WeatherRegime.conf runs the python program and sets the variables for all steps of the Weather Regime use case including data paths.

```
# UserScript wrapper for Weather Regime Analysis
[config]
# All steps, including pre-processing:
# PROCESS_LIST = RegridDataPlane(regrid_obs), PcpCombine(daily_mean_obs), UserScript(script_
˓→wr), StatAnalysis(sanal_wrclass), StatAnalysis(sanal_wrfreq)
# Weather Regime Analysis and stat_analysis:
PROCESS_LIST = UserScript(script_wr), StatAnalysis(sanal_wrclass), StatAnalysis(sanal_wrfreq)
# time looping - options are INIT, VALID, RETRO, and REALTIME
# If set to INIT or RETRO:
# INIT_TIME_FMT, INIT_BEG, INIT_END, and INIT_INCREMENT must also be set
# If set to VALID or REALTIME:
# VALID_TIME_FMT, VALID_BEG, VALID_END, and VALID_INCREMENT must also be set
LOOP BY = VALID
# Format of VALID_BEG and VALID_END using % items
# %Y = 4 digit year, %m = 2 digit month, %d = 2 digit day, etc.
# see www.strftime.org for more information
# %Y%m%d%H expands to YYYYMMDDHH
VALID_TIME_FMT = %Y%m%d%H
# Start time for METplus run - must match VALID_TIME_FMT
#VALID_BEG = 1979120100
VALID_BEG = 2000120100
# End time for METplus run - must match VALID_TIME_FMT
VALID_END = 2017022800
# Increment between METplus runs (in seconds if no units are specified)
# Must be >= 60 seconds
```

```
VALID_INCREMENT = 86400
# List of forecast leads to process for each run time (init or valid)
# In hours if units are not specified
# If unset, defaults to 0 (don't loop through forecast leads)
LEAD\_SEQ = 0# Only Process DJF
SKIP_TIMES = "%m:begin_end_incr(3,11,1)", "%m%d:1201,0229"
# Order of loops to process data - Options are times, processes
# Not relevant if only one item is in the PROCESS_LIST
# times = run all wrappers in the PROCESS_LIST for a single run time, then
# increment the run time and run all wrappers again until all times have
# been evaluated.
# processes = run the first wrapper in the PROCESS_LIST for all times
# specified, then repeat for the next item in the PROCESS_LIST until all
# wrappers have been run
LOOP_ORDER = processes
# location of configuration files used by MET applications
CONFIG_DIR={PARM_BASE}/use_cases/model_applications/s2s
# Regridding Pre-Processing Step
[regrid_obs]
# Start time for METplus run - must match VALID_TIME_FMT
VALID_BEG = 2000120200
# End time for METplus run - must match VALID_TIME_FMT
VALID_END = 2017022818
# Increment between METplus runs in seconds. Must be >= 60
VALID INCREMENT = 21600
# REGRID_DATA_PLANE (Pre Processing Step 1), currently turned off
# Run regrid_data_plane on forecast data
OBS_REGRID_DATA_PLANE_RUN = True
# If true, process each field individually and write a file for each
# If false, run once per run time passing in all fields specified
OBS_DATA_PLANE_ONCE_PER_FIELD = False
# Name of input field to process
OBS_REGRID_DATA_PLANE_VAR1_INPUT_FIELD_NAME = Z
```

```
# Level of input field to process
OBS_REGRID_DATA_PLANE_VAR1_INPUT_LEVEL = P500
# Name of output field to create
OBS_REGRID_DATA_PLANE_VAR1_OUTPUT_FIELD_NAME = Z500
# Mask to use for regridding
# A 1 degree latitude/longitude grid running 24 to 54 degrees latitude
# and 230 to 300 degrees longitude
REGRID DATA PLANE VERIF GRID = latlon 71 31 54 230 -1.0 1.0
# Method to run regrid_data_plane, not setting this will default to NEAREST
REGRID_DATA_PLANE_METHOD = BILIN
# Regridding width used in regrid_data_plane, not setting this will default to 1
REGRID_DATA_PLANE_WIDTH = 2
# input and output data directories for each application in PROCESS_LIST
OBS_REGRID_DATA_PLANE_INPUT_DIR = {INPUT_BASE}/model_applications/s2s/UserScript_fcstGFS_
˓→obsERA_WeatherRegime/ERA/OrigData
OBS_REGRID_DATA_PLANE_OUTPUT_DIR = {OUTPUT_BASE}/s2s/UserScript_fcstGFS_obsERA_WeatherRegime/
˓→ERA/Regrid
# format of filenames
# Input and output ERA Interim
OBS_REGRID_DATA_PLANE_INPUT_TEMPLATE = {valid?fmt=%Y%m}/ei.oper.an.pl.regn128sc.{valid?fmt=%Y
\rightarrow%m%d%H}
OBS_REGRID_DATA_PLANE_OUTPUT_TEMPLATE = {valid?fmt=%Y%m%d}/Z500_6hourly_{init?fmt=%Y%m%d%H}_
˓→NH.nc
# Daily Mean Pre-Processing Step
[daily_mean_obs]
# Start time for METplus run
VALID_BEG = 2000120218
# End time for METplus run
VALID_END = 2017022818
# run pcp_combine on obs data
OBS_PCP_COMBINE_RUN = True
# method to run pcp_combine on forecast data
# Options are ADD, SUM, SUBTRACT, DERIVE, and USER_DEFINED
```

```
OBS_PCP_COMBINE_METHOD = DERIVE
OBS_PCP_COMBINE_STAT_LIST = MEAN
# field name and level of 1 hr accumulation in forecast files
OBS_PCP_COMBINE_INPUT_ACCUMS = 6
OBS_PCP_COMBINE_INPUT_NAMES = Z500
OBS_PCP_COMBINE_INPUT_LEVELS = "(*,*)"
OBS_PCP_COMBINE_INPUT_OPTIONS = convert(x) = x / 9.81; set\_attr\_valid = "{valid?fmt=8Y\%m\%d\_M}˓→%M%S?shift=-64800}";
# Convert height and derive mean over 24 hours
OBS_PCP_COMBINE_OUTPUT_ACCUM = 24
OBS_PCP_COMBINE_DERIVE_LOOKBACK = 24
# Name output variable Z500
OBS_PCP_COMBINE_OUTPUT_NAME = Z500
# input and output data directories for each application in PROCESS_LIST
OBS_PCP_COMBINE_INPUT_DIR = {OUTPUT_BASE}/s2s/UserScript_fcstGFS_obsERA_WeatherRegime/ERA/
˓→Regrid
OBS_PCP_COMBINE_OUTPUT_DIR = {OUTPUT_BASE}/s2s/UserScript_fcstGFS_obsERA_WeatherRegime/ERA/
˓→Daily
# Input ERA Interim
OBS_PCP_COMBINE_INPUT_TEMPLATE = {valid?fmt=%Y%m%d}/Z500_6hourly_{valid?fmt=%Y%m%d%H}_NH.nc
OBS_PCP_COMBINE_OUTPUT_TEMPLATE = Z500_daily_{valid?fmt=%Y%m%d?shift=-64800}_NH.nc
# Variables for the Weather Regime code
[user_env_vars]
# Steps to Run
FCST_STEPS = ELBOW+PLOTELBOW+EOF+PLOTEOF+KMEANS+PLOTKMEANS+TIMEFREQ+PLOTFREQ
OBS_STEPS = ELBOW+PLOTELBOW+EOF+PLOTEOF+KMEANS+PLOTKMEANS+TIMEFREQ+PLOTFREQ
# Make OUTPUT_BASE Available to the script
SCRIPT_OUTPUT_BASE = {OUTPUT_BASE}
# Number of Seasons and Days per season that should be available
# The code will fill missing data, but requires the same number of days per
# season for each year. You may need to omit leap days if February is part of
# the processing
NUM_SEASONS = 17
DAYS_PER_SEASON = 89
# Variable for the Z500 data
```

```
(continues on next page)
```

```
OBS_WR_VAR = Z500
FCST_WR_VAR = Z500_P500
# Weather Regime Number
OBS_WR_NUMBER = 6
FCST_WR_NUMBER = {OBS_WR_NUMBER}
# Number of clusters
OBS_NUM_CLUSTERS = 20
FCST_NUM_CLUSTERS = {OBS_NUM_CLUSTERS}
# Number of principal components
OBS_NUM_PCS = 10
FCST_NUM_PCS = {OBS_NUM_PCS}
# Time (in timesteps) over which to compute weather regime frequencies
# i.e. if your data time step is days and you want to average over 7
# days, input 7
# Optional, only needed if you want to compute frequencies
OBS_WR_FREQ = 7
FCST_WR_FREQ = {OBS_WR_FREQ}
# These variables control reordering the forecast weather regime to match the
# observations if their orders are different
# It is recommended to set this to False if this is the first time running the
# case
REORDER_FCST = True
FCST ORDER = 1,3,4,2,5,6
# Type, name and directory of Output File for weather regime classification
# Type options are text or netcdf
OBS_WR_OUTPUT_FILE_TYPE = text
OBS_WR_OUTPUT_FILE = obs_weather_regime_class
FCST_WR_OUTPUT_FILE_TYPE = text
FCST_WR_OUTPUT_FILE = fcst_weather_regime_class
WR_OUTPUT_FILE_DIR = {OUTPUT_BASE}/s2s/UserScript_fcstGFS_obsERA_WeatherRegime
# Directory to send output plots
WR_PLOT_OUTPUT_DIR = {OUTPUT_BASE}/s2s/UserScript_fcstGFS_obsERA_WeatherRegime/plots/
# Elbow Plot Title and output file name
OBS_ELBOW_PLOT_TITLE = ERA Elbow Method For Optimal k
OBS_ELBOW_PLOT_OUTPUT_NAME = obs_elbow
FCST_ELBOW_PLOT_TITLE = GFS Elbow Method For Optimal k
FCST_ELBOW_PLOT_OUTPUT_NAME = fcst_elbow
```

```
(continued from previous page)
```

```
# EOF plot output name and contour levels
OBS_EOF_PLOT_OUTPUT_NAME = obs_eof
FCST_EOF_PLOT_OUTPUT_NAME = fcst_eof
EOF_PLOT_LEVELS = -50, -45, -40, -35, -30, -25, -20, -15, -10, -5, 0, 5, 10, 15, 20, 25,␣
˓→30, 35, 40, 45, 50
# K means Plot Output Name and contour levels
OBS_KMEANS_PLOT_OUTPUT_NAME = obs_kmeans
FCST_KMEANS_PLOT_OUTPUT_NAME = fcst_kmeans
KMEANS_PLOT_LEVELS = -80, -70, -60, -50, -40, -30, -20, -10, 0, 10, 20, 30, 40, 50, 60, 70,␣
˓→80
# Frequency Plot title and output file name
OBS_FREQ_PLOT_TITLE = ERA Seasonal Cycle of WR Days/Week (1979-2017)
OBS_FREQ_PLOT_OUTPUT_NAME = obs_freq
FCST_FREQ_PLOT_TITLE = GFS Seasonal Cycle of WR Days/Week (1979-2017)
FCST_FREQ_PLOT_OUTPUT_NAME = fcst_freq
# MPR file information
MASK NAME = FULL
WR_MPR_OUTPUT_DIR = {OUTPUT_BASE}/s2s/UserScript_fcstGFS_obsERA_WeatherRegime/mpr
# Run the Weather Regime Script
[script_wr]
# Timing Information
LEAD\_SEQ = 24# Run the user script once
USER_SCRIPT_RUNTIME_FREQ = RUN_ONCE_PER_LEAD
# Template of filenames to input to the user-script
USER_SCRIPT_INPUT_TEMPLATE = {INPUT_BASE}/model_applications/s2s/UserScript_fcstGFS_obsERA_
˓→WeatherRegime/ERA/Daily/Z500_daily_{valid?fmt=%Y%m%d}_NH.nc,{INPUT_BASE}/model_
˓→applications/s2s/UserScript_fcstGFS_obsERA_WeatherRegime/GFS/Daily/Z500_{init?fmt=%Y%m%d}_
˓→{lead?fmt=%HHH}_NH.nc
# Name of the file containing the listing of input files
# The options are OBS_INPUT for observations or FCST_INPUT for forecast
# Or, set OBS_INPUT, FCST_INPUT if doing both and make sure the USER_SCRIPT_INPUT_TEMPLATE␣
˓→is ordered:
# observation_template, forecast_template
USER_SCRIPT_INPUT_TEMPLATE_LABELS = OBS_INPUT, FCST_INPUT
```

```
(continues on next page)
```

```
# Command to run the user script with input configuration file
USER_SCRIPT_COMMAND = {METPLUS_BASE}/parm/use_cases/model_applications/s2s/UserScript_
˓→fcstGFS_obsERA_WeatherRegime/WeatherRegime_driver.py
[sanal_wrclass]
# Format of VALID_BEG and VALID_END using % items
# Note, you cannot have hour, minutes, or seconds here
# %Y = 4 digit year, %m = 2 digit month, %d = 2 digit day, etc.
# see www.strftime.org for more information
# %Y%m%d expands to YYYYMMDD
VALID_TIME_FMT = %Y%m%d
# Start time for METplus run - must match VALID_TIME_FMT
VALID_BEG = 20001202
# End time for METplus run - must match VALID_TIME_FMT
VALID_END = 20170228
MODEL1 = GFSMODEL1_OBTYPE = ADPUPA
# Location of MET config file to pass to StatAnalysis
# References CONFIG_DIR from the [dir] section
STAT_ANALYSIS_CONFIG_FILE = {CONFIG_DIR}/STATAnalysisConfig_wrapped
# stat_analysis job info
STAT_ANALYSIS_JOB_NAME = aggregate_stat
# if using -dump_row, put in JOBS_ARGS "-dump_row [dump_row_file]"
# if using -out_stat, put in JOBS_ARGS "-out_stat [out_stat_file]"
# METplus will fill in filename
STAT_ANALYSIS_JOB_ARGS = -out_line_type MCTS -out_thresh >=1,>=2,>=3,>=4,>=5 -out_stat [out_
˓→stat_file]
# Optional variables for further filtering
# can be blank, single, or multiple values
# if more than one use comma separated list
#
# (FCST)(OBS)_(VALID)(INIT)_HOUR_LIST: HH format (ex. 00, 06, 12)
# (FCST)(OBS)_LEAD_LIST: HH[H][MMSS] format (ex. 00, 06, 120)
MODEL_LIST = {MODEL1}
FCST_LEAD_LIST = 24
LINE_TYPE_LIST = MPR
# how to treat items listed in above _LIST variables
```

```
# GROUP_LIST_ITEMS: items listed in a given _LIST variable
# will be grouped together
# LOOP_LIST_ITEMS: items listed in a give _LIST variable
# will be looped over
# if not listed METplus will treat the list as a group
GROUP_LIST_ITEMS = MODEL_LIST
LOOP_LIST_ITEMS = FCST_LEAD_LIST
MODEL1_STAT_ANALYSIS_LOOKIN_DIR = {OUTPUT_BASE}/s2s/UserScript_fcstGFS_obsERA_WeatherRegime/
˓→mpr/WeatherRegime
# Output data directory
STAT_ANALYSIS_OUTPUT_DIR = {OUTPUT_BASE}/s2s/UserScript_fcstGFS_obsERA_WeatherRegime
CONFIG_DIR = {PARM_BASE}/met\_config# Optional settings to create templated directory and file name information
# to save files as stat_analysis output as, this is appended to STAT_ANALYSIS_OUTPUT_DIR
# if no template is provided a default filename set in the code will be used
# Use:
# string templates can be set for all the lists being looped over, just
# use and a lower case version of the list, ex. {fcst_valid_hour?fmt=%H}
# or {fcst_var?fmt=%s}
# For looping over models:
# can set MODELn_STAT_ANALYSIS_[DUMP_ROW/OUT_STAT]_TEMPLATE for individual models
# or STAT_ANALYSIS_[DUMP_ROW/OUT_STAT] with {model?fmt=%s}
MODEL1_STAT_ANALYSIS_OUT_STAT_TEMPLATE = {model?fmt=%s}_ERA_WRClass_{lead?fmt=%H%M%S}L_MCTS.
˓→stat
[sanal_wrfreq]
# Format of VALID_BEG and VALID_END using % items
# Note, you cannot have hour, minutes, or seconds here
# %Y = 4 digit year, %m = 2 digit month, %d = 2 digit day, etc.
# see www.strftime.org for more information
# %Y%m%d expands to YYYYMMDD
VALID_TIME_FMT = %Y%m%d
# Start time for METplus run - must match VALID_TIME_FMT
VALID_BEG = 20001202
# End time for METplus run - must match VALID_TIME_FMT
VALID_END = 20170228
MODEL1 = GFS
```

```
MODEL1_OBTYPE = ADPUPA
# Location of MET config file to pass to StatAnalysis
# References CONFIG_DIR from the [dir] section
STAT_ANALYSIS_CONFIG_FILE = {CONFIG_DIR}/STATAnalysisConfig_wrapped
# stat_analysis job info
STAT_ANALYSIS_JOB_NAME = aggregate_stat
# if using -dump_row, put in JOBS_ARGS "-dump_row [dump_row_file]"
# if using -out_stat, put in JOBS_ARGS "-out_stat [out_stat_file]"
# METplus will fill in filename
STAT_ANALYSIS_JOB_ARGS = -out_line_type CNT -by DESC -out_stat [out_stat_file]
# Optional variables for further filtering
# can be blank, single, or multiple values
# if more than one use comma separated list
#
# (FCST)(OBS)_(VALID)(INIT)_HOUR_LIST: HH format (ex. 00, 06, 12)
# (FCST)(OBS)_LEAD_LIST: HH[H][MMSS] format (ex. 00, 06, 120)
MODEL_LIST = {MODEL1}FCST_LEAD_LIST = 24
LINE TYPE LIST = MPR
# how to treat items listed in above _LIST variables
# GROUP_LIST_ITEMS: items listed in a given _LIST variable
# will be grouped together
# LOOP_LIST_ITEMS: items listed in a give _LIST variable
# will be looped over
# if not listed METplus will treat the list as a group
GROUP_LIST_ITEMS = MODEL_LIST
LOOP_LIST_ITEMS = FCST_LEAD_LIST
MODEL1_STAT_ANALYSIS_LOOKIN_DIR = {OUTPUT_BASE}/s2s/UserScript_fcstGFS_obsERA_WeatherRegime/
˓→mpr/freq
# Output data directory
STAT_ANALYSIS_OUTPUT_DIR = {OUTPUT_BASE}/s2s/UserScript_fcstGFS_obsERA_WeatherRegime
CONFIG_DIR = {PARM_BASE}/met_config
# Optional settings to create templated directory and file name information
# to save files as stat_analysis output as, this is appended to STAT_ANALYSIS_OUTPUT_DIR
# if no template is provided a default filename set in the code will be used
# Use:
# string templates can be set for all the lists being looped over, just
# use and a lower case version of the list, ex. {fcst_valid_hour?fmt=%H}
```

```
# or {fcst_var?fmt=%s}
# For looping over models:
# can set MODELn_STAT_ANALYSIS_[DUMP_ROW/OUT_STAT]_TEMPLATE for individual models
# or STAT_ANALYSIS_[DUMP_ROW/OUT_STAT] with {model?fmt=%s}
MODEL1_STAT_ANALYSIS_OUT_STAT_TEMPLATE = {model?fmt=%s}_ERA_WR_freq_{lead?fmt=%H%M%S}L_CNT.
˓→stat
```
### **5.2.8.6.7 MET Configuration**

METplus sets environment variables based on the values in the METplus configuration file. These variables are referenced in the MET configuration file. **YOU SHOULD NOT SET ANY OF THESE ENVIRON-MENT VARIABLES YOURSELF! THEY WILL BE OVERWRITTEN BY METPLUS WHEN IT CALLS THE MET TOOLS!** If there is a setting in the MET configuration file that is not controlled by an environment variable, you can add additional environment variables to be set only within the METplus environment using the [user\_env\_vars] section of the METplus configuration files. See the 'User Defined Config' section on the 'System Configuration' page of the METplus User's Guide for more information.

See the following files for more information about the environment variables set in this configuration file.

parm/use\_cases/met\_tool\_wrapper/RegridDataPlane/RegridDataPlane.py parm/use\_cases/met\_tool\_wrapper/PCPCo parm/use\_cases/met\_tool\_wrapper/StatAnalysis/StatAnalysis.py

#### **5.2.8.6.8 Python Scripts**

This use case uses Python scripts to perform the blocking calculation

parm/use\_cases/model\_applications/s2s/UserScript\_fcstGFS\_obsERA\_WeatherRegime/WeatherRegime\_driver.py: This script calls the requested steps in the blocking analysis for a forecast, observation, or both. The possible steps are computing the elbow, computing EOFs, and computing weather regimes using k means clustering.

metcalcpy/contributed/blocking weather regime/WeatherRegime.py: This script runs the requested steps, containing the code for computing the bend in the elbow, computing EOFs, and computing weather regimes using k means clustering. See the METcalcpy [Weather Regime Calculation Script](https://github.com/dtcenter/METcalcpy/blob/develop/metcalcpy/contributed/blocking_weather_regime/WeatherRegime.py) for more information.

metcalcpy/contributed/blocking weather regime/Blocking WeatherRegime util.py: This script contains functions used by both the blocking anwd weather regime analysis, including the code for determining which steps the user wants to run, and finding and reading the input files in the format from the output pre-processing steps. See the METcalcpy [Utility script](https://github.com/dtcenter/METcalcpy/blob/develop/metcalcpy/contributed/blocking_weather_regime/Blocking_WeatherRegime_util.py) for more information.

```
#!/usr/bin/env python3
import sys
import os
import numpy as np
import netCDF4
import warnings
```

```
(continued from previous page)
from metcalcpy.contributed.blocking_weather_regime.WeatherRegime import␣
˓→WeatherRegimeCalculation
from metcalcpy.contributed.blocking_weather_regime.Blocking_WeatherRegime_util import parse_
˓→steps, read_nc_met, write_mpr_file, reorder_fcst_regimes
from metplotpy.contributed.weather_regime import plot_weather_regime as pwr
def main():
    steps_list_fcst,steps_list_obs = parse_steps()
    if not steps_list_obs and not steps_list_fcst:
        warnings.warn('No processing steps requested for either the model or observations,')
        warnings.warn('No data will be processed')
    ######################################################################
    # Blocking Calculation and Plotting
    ######################################################################
    # Set up the data
    steps_obs = WeatherRegimeCalculation('OBS')
    steps_fcst = WeatherRegimeCalculation('FCST')
    # Check to see if there is a plot directory
    oplot_dir = os.environ.get('WR_PLOT_OUTPUT_DIR','')
    obase = os.environ['SCRIPT_OUTPUT_BASE']
    if not oplot_dir:
        oplot_dir = os.path.join(obase,'plots')
    if not os.path.exists(oplot_dir):
        os.makedirs(oplot_dir)
     # Check to see if there is a mpr output directory
    mpr_outdir = os.environ.get('WR_MPR_OUTPUT_DIR','')
    if not mpr_outdir:
        mpr_outdir = os.path.join(obase, 'mpr')# Get number of seasons and days per season
    nseasons = int(os.environ['NUM_SEASONS'])
    dseasons = int(os.environ['DAYS_PER_SEASON'])
    # Grab the Daily text files
    obs_wr_filetxt = os.environ.get('METPLUS_FILELIST_OBS_INPUT','')
    fcst_wr_filetxt = os.environ.get('METPLUS_FILELIST_FCST_INPUT','')
    if ("ELBOW" in steps_list_obs) or ("EOF" in steps_list_obs) or ("KMEANS" in steps_list_
  obs):
```

```
with open(obs_wr_filetxt) as owl:
           obs_infiles = owl.read().splitlines()
       # Remove the first line if it's there
       if (obs_info[0] == 'file_list'):
           obs\_infiles = obs\_infiles[1:]if len(obs_infiles) != (nseasons*dseasons):
           raise Exception('Invalid Obs data; each year must contain the same date range to␣
˓→calculate seasonal averages.')
       obs_invar = os.environ.get('OBS_WR_VAR','')
       z500_obs,lats_obs,lons_obs,timedict_obs = read_nc_met(obs_infiles,obs_invar,nseasons,
\rightarrowdseasons)
       z500_detrend_obs,z500_detrend_2d_obs = steps_obs.weights_detrend(lats_obs,lons_obs,
\rightarrowz500_obs)
   if ("ELBOW" in steps_list_fcst) or ("EOF" in steps_list_fcst) or("KMEANS" in steps_list_
\rightarrowfcst):
       with open(fcst_wr_filetxt) as fwl:
           fcst_infiles = fwl.read().splitlines()
       # Remove the first line if it's there
       if (fct_infiles[0] == 'file_list'):
           fcst_infiles = fcst_infiles[1:]
       if len(fcst_infiles) != (nseasons*dseasons):
           raise Exception('Invalid Obs data; each year must contain the same date range to␣
˓→calculate seasonal averages.')
       fcst_invar = os.environ.get('FCST_WR_VAR','')
       z500_fcst,lats_fcst,lons_fcst,timedict_fcst = read_nc_met(fcst_infiles,fcst_invar,
→nseasons, dseasons)
       z500_detrend_fcst,z500_detrend_2d_fcst = steps_fcst.weights_detrend(lats_fcst,lons_
\rightarrowfcst,z500_fcst)
   if ("ELBOW" in steps_list_obs):
       print('Running Obs Elbow')
       K_obs,d_obs,mi_obs,line_obs,curve_obs = steps_obs.run_elbow(z500_detrend_2d_obs)
   if ("ELBOW" in steps_list_fcst):
       print('Running Forecast Elbow')
       K_fcst,d_fcst,mi_fcst,line_fcst,curve_fcst = steps_fcst.run_elbow(z500_detrend_2d_
\rightarrowfcst)
   if ("PLOTELBOW" in steps_list_obs):
       if not ("ELBOW" in steps_list_obs):
           raise Exception('Must run observed Elbow before plotting observed elbow.')
       print('Creating Obs Elbow plot')
       elbow_plot_title = os.environ.get('OBS_ELBOW_PLOT_TITLE','Elbow Method For Optimal k
˓→')
```

```
(continues on next page)
```

```
elbow_plot_outname = os.path.join(oplot_dir,os.environ.get('OBS_ELBOW_PLOT_OUTPUT_
˓→NAME','obs_elbow'))
       pwr.plot_elbow(K_obs,d_obs,mi_obs,line_obs,curve_obs,elbow_plot_title,elbow_plot_
˓→outname)
   if ("PLOTELBOW" in steps_list_fcst):
       if not ("ELBOW" in steps_list_fcst):
           raise Exception('Must run forecast Elbow before plotting forecast elbow.')
       print('Creating Forecast Elbow plot')
       elbow_plot_title = os.environ.get('FCST_ELBOW_PLOT_TITLE','Elbow Method For Optimal k
˓→')
       elbow_plot_outname = os.path.join(oplot_dir,os.environ.get('FCST_ELBOW_PLOT_OUTPUT_
˓→NAME','fcst_elbow'))
       pwr.plot_elbow(K_fcst,d_fcst,mi_fcst,line_fcst,curve_fcst,elbow_plot_title,elbow_
˓→plot_outname)
   if ("EOF" in steps_list_obs):
       print('Running Obs EOF')
       eof_obs,pc_obs,wrnum_obs,variance_fractions_obs = steps_obs.Calc_EOF(z500_obs)
       z500_detrend_2d_obs = steps_obs.reconstruct_heights(eof_obs,pc_obs,z500_detrend_2d_
\rightarrowobs.shape)
   if ("EOF" in steps_list_fcst):
       print('Running Forecast EOF')
       eof_fcst,pc_fcst,wrnum_fcst,variance_fractions_fcst = steps_fcst.Calc_EOF(z500_fcst)
       z500_detrend_2d_fcst = steps_fcst.reconstruct_heights(eof_fcst,pc_fcst,z500_detrend_
˓→2d_fcst.shape)
   if ("PLOTEOF" in steps_list_obs):
       if not ("EOF" in steps_list_obs):
           raise Exception('Must run observed EOFs before plotting observed EOFs.')
       print('Plotting Obs EOFs')
       pltlvls_str = os.environ['EOF_PLOT_LEVELS'].split(',')
       pltlvls = [float(pp) for pp in pltlvls_str]
       eof_plot_outname = os.path.join(oplot_dir,os.environ.get('OBS_EOF_PLOT_OUTPUT_NAME',
˓→'obs_eof'))
       pwr.plot_eof(eof_obs,wrnum_obs,variance_fractions_obs,lons_obs,lats_obs,eof_plot_
˓→outname,pltlvls)
   if ("PLOTEOF" in steps_list_fcst):
       if not ("EOF" in steps_list_fcst):
           raise Exception('Must run forecast EOFs before plotting forecast EOFs.')
       print('Plotting Forecast EOFs')
       pltlvls_str = os.environ['EOF_PLOT_LEVELS'].split(',')
```

```
pltlvls = [float(pp) for pp in pltlvls_str]
       eof_plot_outname = os.path.join(oplot_dir,os.environ.get('FCST_EOF_PLOT_OUTPUT_NAME',
˓→'fcst_eof'))
       pwr.plot_eof(eof_fcst,wrnum_fcst,variance_fractions_fcst,lons_fcst,lats_fcst,eof_
˓→plot_outname,pltlvls)
   if ("KMEANS" in steps_list_obs):
       print('Running Obs K Means')
       kmeans_obs,wrnum_obs,perc_obs,wrc_obs= steps_obs.run_K_means(z500_detrend_2d_obs,
˓→timedict_obs,z500_obs.shape)
   if ("KMEANS" in steps_list_fcst):
       print('Running Forecast K Means')
       kmeans_fcst,wrnum_fcst,perc_fcst,wrc_fcst = steps_fcst.run_K_means(z500_detrend_2d_
˓→fcst,timedict_fcst,
           z500_fcst.shape)
   if ("KMEANS" in steps_list_obs) and ("KMEANS" in steps_list_fcst):
       # Check to see if reordering the data so that the weather regime patterns match␣
˓→between
       # the forecast and observations, is needed
       #TODO: make this automated based on spatial correlations
       reorder_fcst = os.environ.get('REORDER_FCST','False').lower()
       fcst_order_str = os.environ['FCST_ORDER'].split(',')
       fcst_order = [int(fo) for fo in fcst_order_str]
       if reorder_fcst == 'true':
           kmeans_fcst,perc_fcst,wrc_fcst = reorder_fcst_regimes(kmeans_fcst,perc_fcst,wrc_
˓→fcst,wrnum_fcst,fcst_order)
       # Write matched pair output for weather regime classification
       modname = os.environ.get('MODEL_NAME','GFS')
       maskname = os.environ.get('MASK_NAME','FULL')
       mpr_full_outdir = os.path.join(mpr_outdir,'WeatherRegime')
       wr_outfile_prefix = os.path.join(mpr_full_outdir,'weather_regime_stat_'+modname)
       wc\_obs\_mpr = wc\_obs[:,:,np,newaxis]wc_fcst_mpr = wc_fcst[:,:,np,newaxis]if not os.path.exists(mpr_full_outdir):
           os.makedirs(mpr_full_outdir)
       write_mpr_file(wrc_obs_mpr,wrc_fcst_mpr,[0.0],[0.0],timedict_obs,timedict_fcst,
˓→modname,'NA',
           'WeatherRegimeClass','class','Z500','WeatherRegimeClass','class','Z500',maskname,
˓→'500',wr_outfile_prefix)
   if ("PLOTKMEANS" in steps_list_obs):
```

```
(continued from previous page)
```

```
if not ("KMEANS" in steps_list_obs):
            raise Exception('Must run observed Kmeans before plotting observed Kmeans.')
       print('Plotting Obs K Means')
       pltlvls_str = os.environ['KMEANS_PLOT_LEVELS'].split(',')
       pltlvls = [float(pp) for pp in pltlvls_str]
       kmeans_plot_outname = os.path.join(oplot_dir,os.environ.get('OBS_KMEANS_PLOT_OUTPUT_
˓→NAME','obs_kmeans'))
       pwr.plot_K_means(kmeans_obs,wrnum_obs,lons_obs,lats_obs,perc_obs,kmeans_plot_outname,
\rightarrowpltlvls)
   if ("PLOTKMEANS" in steps_list_fcst):
       if not ("KMEANS" in steps_list_fcst):
           raise Exception('Must run forecast Kmeans before plotting forecast Kmeans.')
       print('Plotting Forecast K Means')
       pltlvls_str = os.environ['KMEANS_PLOT_LEVELS'].split(',')
       pltlvls = [float(pp) for pp in pltlvls_str]
       kmeans_plot_outname = os.path.join(oplot_dir,os.environ.get('FCST_KMEANS_PLOT_OUTPUT_
˓→NAME','fcst_kmeans'))
       pwr.plot_K_means(kmeans_fcst,wrnum_fcst,lons_fcst,lats_fcst,perc_fcst,kmeans_plot_
˓→outname,pltlvls)
   if ("TIMEFREQ" in steps_list_obs):
       wrfreq_obs,dlen_obs,ts_diff_obs = steps_obs.compute_wr_freq(wrc_obs)
   if ("TIMEFREQ" in steps_list_fcst):
       wrfreq_fcst,dlen_fcst,ts_diff_fcst = steps_fcst.compute_wr_freq(wrc_fcst)
   if ("TIMEFREQ" in steps_list_obs) and ("TIMEFREQ" in steps_list_fcst):
       # Write matched pair output for frequency of each weather regime
       modname = os.environ.get('MODEL_NAME','GFS')
       maskname = os.environ.get('MASK_NAME','FULL')
       mpr_full_outdir = os.path.join(mpr_outdir,'freq')
       timedict_obs_mpr = {'init':timedict_obs['init'][:,ts_diff_obs-1:],
            'valid':timedict_obs['valid'][:,ts_diff_obs-1:],'lead':timedict_obs['lead'][:,ts_
\rightarrowdiff_obs-1:]}
       timedict_fcst_mpr = {'init':timedict_fcst['init'][:,ts_diff_fcst-1:],
            'valid':timedict_fcst['valid'][:,ts_diff_fcst-1:],'lead':timedict_fcst['lead'][:,
\rightarrowts_diff_fcst-1:]}
       wrfreq\_obs\_mpr = wrfreq\_obs[:, :, :, np.newaxis]wrfreq_fcst_mpr = wrfreq_fcst[:, :, :, np.newaxis]if not os.path.exists(mpr_full_outdir):
           os.makedirs(mpr_full_outdir)
       for wrn in np.arange(wrnum_obs):
           wr_outfile_prefix = os.path.join(mpr_full_outdir,'weather_regime'+str(wrn+1).
→zfill(2)+'_freq_stat_'+modname)
```

```
write_mpr_file(wrfreq_obs_mpr[wrn,:,:,:],wrfreq_fcst_mpr[wrn,:,:,:],[0.0],[0.0],
\rightarrowtimedict_obs,
                timedict_fcst,modname,str(wrn+1).zfill(2),'WeatherRegimeFreq','percent','Z500
˓→','WeatherRegimeFreq',
                'percent','Z500',maskname,'500',wr_outfile_prefix)
   if ("PLOTFREQ" in steps_list_obs):
        if not ("TIMEFREQ" in steps_list_obs):
            raise Exception('Must run observed Frequency calculation before plotting the␣
˓→frequencies.')
        freq_plot_title = os.environ.get('OBS_FREQ_PLOT_TITLE','Seasonal Cycle of WR Days/
˓→Week')
        freq_plot_outname = os.path.join(oplot_dir,os.environ.get('OBS_FREQ_PLOT_OUTPUT_NAME
˓→','obs_freq'))
        # Compute mean
        wrmean_obs = np.nanmean(wrfreq_obs,axis=1)
        pwr.plot_wr_frequency(wrmean_obs,wrnum_obs,dlen_obs,freq_plot_title,freq_plot_
˓→outname)
   if ("PLOTFREQ" in steps_list_fcst):
        if not ("TIMEFREQ" in steps_list_fcst):
            raise Exception('Must run forecast Frequency calculation before plotting the␣
˓→frequencies.')
        freq_plot_title = os.environ.get('FCST_FREQ_PLOT_TITLE','Seasonal Cycle of WR Days/
˓→Week')
        freq_plot_outname = os.path.join(oplot_dir,os.environ.get('FCST_FREQ_PLOT_OUTPUT_NAME
˓→','fcst_freq'))
        # Compute mean
        wrmean_fcst = np.nanmean(wrfreq_fcst,axis=1)
        pwr.plot_wr_frequency(wrmean_fcst,wrnum_fcst,dlen_fcst,freq_plot_title,freq_plot_
˓→outname)
if __name__ == "__main__":
   main()
```
#### **5.2.8.6.9 Running METplus**

This use case is run in the following ways:

1) Passing in UserScript fcstGFS obsERA WeatherRegime.py then a user-specific system configuration file:

```
run_metplus.py -c /path/to/METplus/parm/use_cases/model_applications/s2s/UserScript_
˓→fcstGFS_obsERA_WeatherRegime.py -c /path/to/user_system.conf
```
2) Modifying the configurations in parm/metplus config, then passing in User-Script fcstGFS obsERA WeatherRegime.py:

```
run_metplus.py -c /path/to/METplus/parm/use_cases/model_applications/s2s/UserScript_
˓→fcstGFS_obsERA_WeatherRegime.py
```
The following variables must be set correctly:

- **INPUT BASE** Path to directory where sample data tarballs are unpacked (See Datasets section to obtain tarballs). This is not required to run METplus, but it is required to run the examples in parm/use\_cases
- **OUTPUT BASE** Path where METplus output will be written. This must be in a location where you have write permissions
- **MET\_INSTALL\_DIR** Path to location where MET is installed locally

Example User Configuration File:

```
[dir]
INPUT_BASE = /path/to/sample/input/data
OUTPUT_BASE = /path/to/output/dir
MET_INSTALL_DIR = /path/to/met-X.Y
```
#### **5.2.8.6.10 Expected Output**

Refer to the value set for **OUTPUT** BASE to find where the output data was generated. Output for this use case will be found in model\_applications/s2s/WeatherRegime (relative to **OUTPUT\_BASE**) and will contain output for the steps requested. This may include the regridded data, daily averaged files, a text file containing the list of input files, and text files for the weather regime classification and time frequency (if KMEANS and TIMEFREQ are run for both the forecast and observation data). In addition, output elbow, EOF, and Kmeans weather regime plots can be generated. The location of these output plots can be specified as WR\_OUTPUT\_DIR. If it is not specified, plots will be sent to {OUTPUT\_BASE}/plots. The output location for the matched pair files can be specified as WR\_MPR\_OUTPUT\_DIR. If it is not specified, it will be sent to {OUTPUT\_BASE}/mpr. The output weather regime text or netCDF file location is set in WR\_OUTPUT\_FILE\_DIR. If this is not specified, the output text/netCDF file will be sent to {OUTPUT\_BASE}. The stat analysis contingency table statistics and anomaly correlation files will be sent to the locations given in STAT\_ANALYSIS\_OUTPUT\_DIR for their respective configuration sections.

#### **5.2.8.6.11 Keywords**

**Note:**

- RegridDataPlaneUseCase
- PCPCombineUseCase
- StatAnalysisUseCase
- S2SAppUseCase
- NetCDFFileUseCase
- GRIB2FileUseCase

Navigate to the *[METplus Quick Search for Use Cases](#page-1564-0)* (page 1527) page to discover other similar use cases.

sphinx\_gallery\_thumbnail\_path = '\_static/s2s-OBS\_ERA\_weather\_regime.png'

**Total running time of the script:** ( 0 minutes 0.000 seconds)

## **5.2.8.7 Blocking Calculation: GFS and ERA RegridDataPlane, PcpCombine, and Blocking python code**

model applications/ s2s/ UserScript fcstGFS obsERA Blocking.py

### **5.2.8.7.1 Scientific Objective**

To compute the Central Blocking Latitude, Instantaneousy blocked latitudes, Group Instantaneousy blocked latitudes, and the frequency of atmospheric blocking using the Pelly-Hoskins Method. After these are computed, contingency table statistics are computed on the Instantaneous blocked latitudes and blocks using stat analysis.

### **5.2.8.7.2 Datasets**

- Forecast dataset: GFS Forecast 500 mb height.
- Observation dataset: ERA Reanlaysis 500 mb height.

### **5.2.8.7.3 External Dependencies**

You will need to use a version of Python 3.6+ that has the following packages installed:

 $*$  numpy

 $*$  netCDF4

 $*$  datetime

\* bisect

 $*$  scipy

If the version of Python used to compile MET did not have these libraries at the time of compilation, you will need to add these packages or create a new Python environment with these packages.

If this is the case, you will need to set the MET PYTHON EXE environment variable to the path of the version of Python you want to use. If you want this version of Python to only apply to this use case, set it in the [user\_env\_vars] section of a METplus configuration file.:

[user\_env\_vars] MET\_PYTHON\_EXE = /path/to/python/with/required/packages/bin/python
### **5.2.8.7.4 METplus Components**

This use case runs the blocking driver script which runs the steps the user lists in STEPS\_OBS. The possible steps are regridding, time averaging, computing a running mean, computing anomalies, computing CBLs (CBL), plotting CBLs (PLOTCBL), computing IBLs (IBL), plotting IBL frequency (PLOTIBL), computing GIBLs (GIBL), computing blocks (CALCBLOCKS), plotting the blocking frequency (PLOT-BLOCKS) and using stat analysis to compute statistics on the IBL or blocking results. Regridding, time averaging, running means, anomaloies, and stat analysis are set up in the UserScript .conf file and are formatted as follows: PROCESS LIST = RegridDataPlane(regrid fcst), RegridDataPlane(regrid obs), PcpCombine(daily\_mean\_fcst), PcpCombine(daily\_mean\_obs), PcpCombine(running\_mean\_obs), PcpCombine(anomaly obs), UserScript(create cbl filelist), UserScript(script blocking), StatAnalysis(sanal ibls), StatAnalysis(sanal\_blocks)

The other steps are listed in the Blocking .conf file and are formatted as follows: FCST\_STEPS = CBL+IBL+PLOTIBL+GILB+CALCBLOCKS+PLOTBLOCKS OBS\_STEPS = CBL+PLOTCBL+IBL+PLOTIBL+GILB+CALCBLOCKS+PLOTBLOCKS

## **5.2.8.7.5 METplus Workflow**

The blocking python code is run for each time for the forecast and observations data. This example loops by init time for the model pre-processing, and valid time for the other steps. This version is set to only process the blocking steps (CBL, PLOTCBL, IBL, PLOTIBL) and stat\_analysis, omitting the regridding, time averaging, running mean, and anomaly pre-processing steps. However, the configurations for pre-processing are available for user reference.

### **5.2.8.7.6 METplus Configuration**

MET plus first loads all of the configuration files found in parm/met plus config, then it loads any configuration files passed to METplus via the command line i.e. parm/use\_cases/model\_applications/s2s/UserScript\_fcstGFS\_obsERA\_Blocking.py. The file User-Script fcstGFS obsERA Blocking.conf runs the python program, and the variables for all steps of the Blocking calculation are given in the [user\_env\_vars] section of the .conf file.

```
# UserScript wrapper example
```
[config]

```
# List of applications to run - Pre-Processing and Blocking Script
# PROCESS_LIST = RegridDataPlane(regrid_fcst), RegridDataPlane(regrid_obs), PcpCombine(daily_
˓→mean_fcst), PcpCombine(daily_mean_obs), PcpCombine(running_mean_obs), PcpCombine(anomaly_
˓→obs), UserScript(create_cbl_filelist), UserScript(script_blocking), StatAnalysis(sanal_
˓→ibls), StatAnalysis(sanal_blocks)
# List of applications to run - Omit Pre-Processing Steps
PROCESS_LIST = UserScript(create_cbl_filelist), UserScript(script_blocking), _
˓→StatAnalysis(sanal_ibls), StatAnalysis(sanal_blocks)
```

```
# time looping - options are INIT, VALID, RETRO, and REALTIME
# If set to INIT or RETRO:
# INIT_TIME_FMT, INIT_BEG, INIT_END, and INIT_INCREMENT must also be set
# If set to VALID or REALTIME:
# VALID_TIME_FMT, VALID_BEG, VALID_END, and VALID_INCREMENT must also be set
LOOP_BY = VALID
# Format of VALID_BEG and VALID_END using % items
# %Y = 4 digit year, %m = 2 digit month, %d = 2 digit day, etc.
# see www.strftime.org for more information
# %Y%m%d%H expands to YYYYMMDDHH
VALID_TIME_FMT = %Y%m%d%H
# Start time for METplus run - must match VALID_TIME_FMT
VALID_BEG = 2000120100
# End time for METplus run - must match VALID_TIME_FMT
VALID_END = 2017022800
# Increment between METplus runs (in seconds if no units are specified)
# Must be >= 60 seconds
VALID INCREMENT = 86400
# List of forecast leads to process for each run time (init or valid)
# In hours if units are not specified
# If unset, defaults to 0 (don't loop through forecast leads)
LEAD\_SEO = 0# Only Process DJF
SKIP_TIMES = "%m:begin_end_incr(3,11,1)", "%m%d:0229"
# Order of loops to process data - Options are times, processes
# Not relevant if only one item is in the PROCESS_LIST
# times = run all wrappers in the PROCESS_LIST for a single run time, then
# increment the run time and run all wrappers again until all times have
# been evaluated.
# processes = run the first wrapper in the PROCESS_LIST for all times
# specified, then repeat for the next item in the PROCESS_LIST until all
  wrappers have been run
LOOP_ORDER = processes
# location of configuration files used by MET applications
CONFIG_DIR={PARM_BASE}/use_cases/model_applications/s2s
OBS_ANOM_INPUT_DIR = {INPUT_BASE}/model_applications/s2s/UserScript_fcstGFS_obsERA_Blocking/
˓→ERA/Anomaly
```

```
(continues on next page)
```

```
OBS_ANOM_INPUT_TEMPLATE = Z500_anomaly_{valid?fmt=%Y%m%d}_NH.nc
OBS_ANOM_OUTPUT_DIR = {OBS_ANOM_INPUT_DIR}
OBS_ANOM_OUTPUT_TEMPLATE = ERA_anom_files_lead{lead?fmt=%HHH}.txt
OBS_AVE_INPUT_DIR = {INPUT_BASE}/model_applications/s2s/UserScript_fcstGFS_obsERA_Blocking/
˓→ERA/Daily
OBS_AVE_INPUT_TEMPLATE = Z500_daily_{valid?fmt=%Y%m%d}_NH.nc
OBS_AVE_OUTPUT_DIR = {OBS_AVE_INPUT_DIR}
OBS_AVE_OUTPUT_TEMPLATE = ERA_daily_files_lead{lead?fmt=%HHH}.txt
FCST_AVE_INPUT_DIR = {INPUT_BASE}/model_applications/s2s/UserScript_fcstGFS_obsERA_Blocking/
˓→GFS/Daily
FCST_AVE_INPUT_TEMPLATE = Z500_daily_{init?fmt=%Y%m%d}_{lead?fmt=%HHH}_NH.nc
FCST_AVE_OUTPUT_DIR = {FCST_AVE_INPUT_DIR}
FCST_AVE_OUTPUT_TEMPLATE = GFS_daily_files_lead{lead?fmt=%HHH}.txt
# Forecast Regridding to 1 degree using regrid_data_plane
[regrid_fcst]
# time looping - options are INIT, VALID, RETRO, and REALTIME
LOOP BY = INIT
# Format of INIT_BEG and INIT_END
INIT_TIME_FMT = %Y%m%d%H
# Start time for METplus run
INIT_BEG = 2000120100
# End time for METplus run
INIT_END = 2017022800
# Increment between METplus runs in seconds. Must be >= 60
INIT_INCREMENT = 86400
# list of forecast leads to process
LEAD\_SEQ = 24# REGRID_DATA_PLANE (Step 1)
# Run regrid_data_plane on forecast data
FCST_REGRID_DATA_PLANE_RUN = True
# If true, process each field individually and write a file for each
# If false, run once per run time passing in all fields specified
FCST_DATA_PLANE_ONCE_PER_FIELD = False
```

```
# Name of input field to process
FCST_REGRID_DATA_PLANE_VAR1_INPUT_FIELD_NAME = Z500
# Level of input field to process
FCST_REGRID_DATA_PLANE_VAR1_INPUT_LEVEL = P500
# Name of output field to create
FCST_REGRID_DATA_PLANE_VAR1_OUTPUT_FIELD_NAME = Z500
# Mask to use for regridding
REGRID_DATA_PLANE_VERIF_GRID = latlon 360 90 89 0 -1.0 1.0
# Method to run regrid_data_plane, not setting this will default to NEAREST
REGRID_DATA_PLANE_METHOD = BILIN
# Regridding width used in regrid_data_plane, not setting this will default to 1
REGRID_DATA_PLANE_WIDTH = 2
# input and output data directories for each application in PROCESS_LIST
FCST_REGRID_DATA_PLANE_INPUT_DIR = /gpfs/fs1/p/ral/jntp/GMTB/Phys_Test_FV3GFSv2/POST/suite1/
FCST_REGRID_DATA_PLANE_OUTPUT_DIR = {OUTPUT_BASE}/s2s/UserScript_fcstGFS_obsERA_Blocking/
˓→FV3GFS/Regrid
# format of filenames
# Input ERA Interim
FCST_REGRID_DATA_PLANE_INPUT_TEMPLATE = {init?fmt=%Y%m%d%H}/gfs.t00z.pgrb2.0p25.f{lead?fmt=
\rightarrow%HHH}
FCST_REGRID_DATA_PLANE_OUTPUT_TEMPLATE = {init?fmt=%Y%m%d%H}/Z500_3hourly_{init?fmt=%Y%m%d%H}
˓→_{lead?fmt=%HHH}_NH.nc
# Observation Regridding to 1 degree using regrid_data_plane
[regrid_obs]
# time looping - options are INIT, VALID, RETRO, and REALTIME
LOOP BY = VALID
# Format of INIT_BEG and INIT_END
VALID_TIME_FMT = %Y%m%d%H
# Start time for METplus run
VALID_BEG = 1979120100
# End time for METplus run
VALID_END = 2017022818
```

```
# Increment between METplus runs in seconds. Must be >= 60
VALID_INCREMENT = 21600
# list of forecast leads to process
LEAD SEO = 0# Run regrid_data_plane on forecast data
OBS_REGRID_DATA_PLANE_RUN = True
# If true, process each field individually and write a file for each
# If false, run once per run time passing in all fields specified
OBS_DATA_PLANE_ONCE_PER_FIELD = False
# Name of input field to process
OBS_REGRID_DATA_PLANE_VAR1_INPUT_FIELD_NAME = Z
# Level of input field to process
OBS_REGRID_DATA_PLANE_VAR1_INPUT_LEVEL = P500
# Name of output field to create
OBS_REGRID_DATA_PLANE_VAR1_OUTPUT_FIELD_NAME = Z500
# Mask to use for regridding
REGRID_DATA_PLANE_VERIF_GRID = latlon 360 90 89 0 -1.0 1.0
# Method to run regrid_data_plane, not setting this will default to NEAREST
REGRID_DATA_PLANE_METHOD = BILIN
# Regridding width used in regrid_data_plane, not setting this will default to 1
REGRID_DATA_PLANE_WIDTH = 2
# input and output data directories for each application in PROCESS_LIST
OBS_REGRID_DATA_PLANE_INPUT_DIR = /gpfs/fs1/collections/rda/data/ds627.0/ei.oper.an.pl
OBS_REGRID_DATA_PLANE_OUTPUT_DIR = {OUTPUT_BASE}/s2s/UserScript_fcstGFS_obsERA_Blocking/ERA/
˓→Regrid
# format of filenames
# Input ERA Interim
OBS_REGRID_DATA_PLANE_INPUT_TEMPLATE = {valid?fmt=%Y%m}/ei.oper.an.pl.regn128sc.{valid?fmt=%Y
\rightarrow%m%d%H}
OBS_REGRID_DATA_PLANE_OUTPUT_TEMPLATE = {valid?fmt=%Y%m%d}/Z500_6hourly_{init?fmt=%Y%m%d%H}_
\rightarrowNH.nc.
# Perform a sum over the 4 daily times that have been regridded using pcp_combine
```

```
# 00, 06, 12, 18 UTC
[daily_mean_obs]
# time looping - options are INIT, VALID, RETRO, and REALTIME
LOOP_BY = VALID
# Format of INIT_BEG and INIT_END
VALID_TIME_FMT = %Y%m%d%H
# Start time for METplus run
VALID_BEG = 1979120118
# End time for METplus run
VALID_END = 2017022818
# Increment between METplus runs in seconds. Must be >= 60
VALID_INCREMENT = 86400
# run pcp_combine on obs data
OBS_PCP_COMBINE_RUN = True
# method to run pcp_combine on forecast data
# Options are ADD, SUM, SUBTRACT, and DERIVE
OBS_PCP_COMBINE_METHOD = DERIVE
OBS PCP COMBINE STAT LIST = MEAN
# field name and level of 1 hr accumulation in forecast files
OBS_PCP_COMBINE_INPUT_ACCUMS = 6
OBS_PCP_COMBINE_INPUT_NAMES = Z500
OBS_PCP_COMBINE_INPUT_LEVELS = "(*,*)"
OBS_PCP_COMBINE_INPUT_OPTIONS = convert(x) = x / 9.81; set\_attr\_valid = "{valid?fmt= %Y\%m\%d\_%H}˓→%M%S?shift=-64800}";
# Convert output and set 24 hours as the accumulation
OBS_PCP_COMBINE_OUTPUT_NAME = Z500
OBS_PCP_COMBINE_OUTPUT_ACCUM = 24
OBS_PCP_COMBINE_DERIVE_LOOKBACK = 24
# input and output data directories for each application in PROCESS_LIST
OBS_PCP_COMBINE_INPUT_DIR = {OUTPUT_BASE}/s2s/UserScript_fcstGFS_obsERA_Blocking/ERA/Regrid
OBS_PCP_COMBINE_OUTPUT_DIR = {OBS_AVE_INPUT_DIR}
# Input ERA Interim
OBS_PCP_COMBINE_INPUT_TEMPLATE = {valid?fmt=%Y%m%d}/Z500_6hourly_{valid?fmt=%Y%m%d%H}_NH.nc
OBS_PCP_COMBINE_OUTPUT_TEMPLATE = {OBS_AVE_INPUT_TEMPLATE}
```

```
(continues on next page)
```

```
# Perform a 5 day running mean on the data using pcp_combine
[running_mean_obs]
# time looping - options are INIT, VALID, RETRO, and REALTIME
LOOP BY = VALID
# Format of INIT_BEG and INIT_END
VALID_TIME_FMT = %Y%m%d%H
# Start time for METplus run
VALID_BEG = 1979120100
# End time for METplus run
VALID_END = 2017022800
# Increment between METplus runs in seconds. Must be >= 60
VALID_INCREMENT = 86400
# Add the first/last 2 days to the skip times to compute the running mean
SKIP_TIMES = "%m:begin_end_incr(3,11,1)", "%m%d:1201,1202,0227,0228,0229"
# run pcp_combine on obs data
OBS_PCP_COMBINE_RUN = TRUE
# method to run pcp_combine on forecast data
# Options are ADD, SUM, SUBTRACT, and DERIVE
OBS_PCP_COMBINE_METHOD = DERIVE
OBS_PCP_COMBINE_STAT_LIST = MEAN
# field name, level and setting time attribute of 1 hr accumulation in forecast files
OBS_PCP_COMBINE_INPUT_ACCUMS = 24
OBS_PCP_COMBINE_INPUT_NAMES = Z500
OBS_PCP_COMBINE_INPUT_LEVELS = "(*,*)"
OBS_PCP_COMBINE_INPUT_OPTIONS = set_attr_valid = "{valid?fmt=%Y%m%d_%H%M%S?shift=-172800}";
# Set output variable name
OBS_PCP_COMBINE_OUTPUT_NAME = Z500
# Running mean is 5 days
OBS_PCP_COMBINE_OUTPUT_ACCUM = 120
OBS_PCP_COMBINE_DERIVE_LOOKBACK = 120
# input and output data directories for each application in PROCESS_LIST
OBS_PCP_COMBINE_INPUT_DIR = {OUTPUT_BASE}/s2s/UserScript_fcstGFS_obsERA_Blocking/ERA/Daily
OBS_PCP_COMBINE_OUTPUT_DIR = {OUTPUT_BASE}/s2s/UserScript_fcstGFS_obsERA_Blocking/ERA/Rmean5d
```

```
# format of filenames
# Input ERA Interim
OBS_PCP_COMBINE_INPUT_TEMPLATE = Z500_daily_{valid?fmt=%Y%m%d}_NH.nc
OBS_PCP_COMBINE_OUTPUT_TEMPLATE = Z500_5daymean_{valid?fmt=%Y%m%d?shift=-172800}_NH.nc
# Compute anomalies using the daily means and 5 day running mean using pcp_combine
[anomaly_obs]
# time looping - options are INIT, VALID, RETRO, and REALTIME
LOOP BY = VALID
# Format of INIT_BEG and INIT_END
VALID_TIME_FMT = %Y%m%d%H
# Start time for METplus run
VALID_BEG = 1979120100
# End time for METplus run
VALID_END = 2017022800
# Increment between METplus runs in seconds. Must be >= 60
VALID INCREMENT = 86400
# list of forecast leads to process
LEAD\_SEO = 0# Add the first/last 2 days to the skip times to compute the running mean
SKIP_TIMES = "%m:begin_end_incr(3,11,1)", "%m%d:1201,1202,0227,0228,0229"
# run pcp_combine on obs data
OBS_PCP_COMBINE_RUN = True
# method to run pcp_combine on forecast data
# Options are ADD, SUM, SUBTRACT, DERIVE, and USER_DEFINED
OBS_PCP_COMBINE_METHOD = USER_DEFINED
# User defined pcp_combine command
OBS_PCP_COMBINE_COMMAND = -subtract {OBS_PCP_COMBINE_INPUT_DIR}/Daily/Z500_daily_{valid?fmt=
˓→%Y%m%d}_NH.nc {OBS_PCP_COMBINE_INPUT_DIR}/Rmean5d/Z500_5daymean_{valid?fmt=%Y%m%d}_NH.nc -
\rightarrowfield 'name="Z500"; level="(*,*)";'
# input and output data directories for each application in PROCESS_LIST
OBS_PCP_COMBINE_INPUT_DIR = {OUTPUT_BASE}/s2s/UserScript_fcstGFS_obsERA_Blocking/ERA
OBS_PCP_COMBINE_OUTPUT_DIR = {OBS_ANOM_INPUT_DIR}
```

```
(continues on next page)
```

```
# format of filenames
# Input ERA Interim
OBS_PCP_COMBINE_INPUT_TEMPLATE = Z500_daily_{valid?fmt=%Y%m%d}_NH.nc
OBS_PCP_COMBINE_OUTPUT_TEMPLATE = {OBS_ANOM_INPUT_TEMPLATE}
# This is run separately since it has different start/end times
[create_cbl_filelist]
# Skip the days on the edges that are not available due to the running mean
SKIP_TIMES = "%m:begin_end_incr(3,11,1)", "%m%d:1201,0229"
# Find the files for each lead time
USER_SCRIPT_RUNTIME_FREQ = RUN_ONCE_PER_LEAD
# Valid Begin and End Times for the CBL File Climatology
VALID_BEG = 1979120100
VALID_END = 2017022800
VALID_INCREMENT = 86400
LEAD\_SEQ = 0# Template of filenames to input to the user-script
USER_SCRIPT_INPUT_TEMPLATE = {INPUT_BASE}/model_applications/s2s/UserScript_fcstGFS_obsERA_
˓→Blocking/ERA/Anomaly/Z500_anomaly_{valid?fmt=%Y%m%d}_NH.nc
# Name of the file containing the listing of input files
USER_SCRIPT_INPUT_TEMPLATE_LABELS = OBS_CBL_INPUT
# Placeholder command just to build the file list
# This just states that it's building the file list
USER_SCRIPT_COMMAND = echo Populated file list for CBL Input
[user_env_vars]
# Obs and/or Forecast
FCST_STEPS = CBL+IBL+PLOTIBL+GIBL+CALCBLOCKS+PLOTBLOCKS
OBS_STEPS = CBL+PLOTCBL+IBL+PLOTIBL+GIBL+CALCBLOCKS+PLOTBLOCKS
# Number of Seasons and Days per season that should be available
# The code will fill missing data, but requires the same number of days per
# season for each year. You may need to omit leap days if February is part of
# the processing
CBL_NUM_SEASONS = 38
IBL_NUM_SEASONS = 17
DAYS_PER_SEASON = 89
```

```
# Use the obs climatology for the calculation of CBL data because the forecast
# does not have a long enough data history. Set to False if not wanting to
# use the obs
USE_CBL_OBS = True
# Variable Name for the Z500 anomaly data to read in to the blocking python code
OBS_BLOCKING_ANOMALY_VAR = Z500_ANA
# Variable for the Z500 data
FCST_BLOCKING_VAR = Z500_P500
OBS_BLOCKING_VAR = Z500
# Number of model grid points used for a moving average
# Must be odd
FCST_SMOOTHING_PTS = 9
OBS_SMOOTHING_PTS = {FCST_SMOOTHING_PTS}
# Lat Delta, to allow for offset from the Central Blocking Latitude
FCST_LAT_DELTA = -5, 0, 5OBS_LAT_DELTA = {FCST_LAT_DELTA}
# Meridional Extent of blocks (NORTH_SOUTH_LIMITS/2)
FCST_NORTH_SOUTH_LIMITS = 30
OBS_NORTH_SOUTH_LIMITS = {FCST_NORTH_SOUTH_LIMITS}
# Maximum number of grid points between IBLs for everything in between to be included as an␣
\rightarrowIBL
FCST_IBL_DIST = 7
OBS_IBL_DIST = {FCST_IBL_DIST}
# Number of grid points in and IBL to make a GIBL
FCST_IBL_IN_GIBL = 15
OBS_IBL_IN_GIBL = {FCST_IBL_IN_GIBL}
# Number of grid points that must overlap across days for a GIBL
FCST_GIBL_OVERLAP = 10
OBS_GIBL_OVERLAP = {FCST_GIBL_OVERLAP}
# Time duration in days needed for a block
FCST_BLOCK_TIME = 5
OBS_BLOCK_TIME = {FCST_BLOCK_TIME}
# Number of grid points a block must travel to terminate
FCST_BLOCK_TRAVEL = 45
```

```
(continues on next page)
```

```
OBS_BLOCK_TRAVEL = {FCST_BLOCK_TRAVEL}
# Method to compute blocking. Currently, the only option is 'PH' for the
# Pelly-Hoskins Method
FCST_BLOCK_METHOD = PH
OBS_BLOCK_METHOD = {FCST_BLOCK_METHOD}
# Location of output MPR files
BLOCKING_MPR_OUTPUT_DIR = {OUTPUT_BASE}/s2s/UserScript_fcstGFS_obsERA_Blocking/mpr
# Plots Output Dir
BLOCKING_PLOT_OUTPUT_DIR = {OUTPUT_BASE}/s2s/UserScript_fcstGFS_obsERA_Blocking/plots
#CBL plot title and output namename
OBS_CBL_PLOT_MTHSTR = DJF
OBS_CBL_PLOT_OUTPUT_NAME = ERA_CBL_avg
# IBL plot title and output name
IBL_PLOT_TITLE = DJF Instantaneous Blocked Longitude
IBL_PLOT_OUTPUT_NAME = FV3_ERA_IBL_Freq_DJF
# IBL plot legend for forecast and obs
IBL_PLOT_OBS_LABEL = ERA Reanalysis
IBL_PLOT_FCST_LABEL = GEFS
# Run the Blocking Analysis Script
[script_blocking]
# Timing Information
LEAD\_SEQ = 24# Skip the days on the edges that are not available due to the running mean
SKIP_TIMES = "%m:begin_end_incr(3,11,1)", "%m%d:1201,0229"
# Run the user script once for each lead
USER_SCRIPT_RUNTIME_FREQ = RUN_ONCE_PER_LEAD
# Template of filenames to input to the user-script
USER_SCRIPT_INPUT_TEMPLATE = {INPUT_BASE}/model_applications/s2s/UserScript_fcstGFS_obsERA_
˓→Blocking/ERA/Daily/Z500_daily_{valid?fmt=%Y%m%d}_NH.nc,{INPUT_BASE}/model_applications/s2s/
˓→UserScript_fcstGFS_obsERA_Blocking/GFS/Daily/Z500_{init?fmt=%Y%m%d}_{lead?fmt=%HHH}_NH.nc
# Name of the file containing the listing of input files
# The options are OBS_CBL_INPUT, FCST_CBL_INPUT, OBS_IBL_INPUT, and FCST_IBL_INPUT
# *** Make sure the order is the same as the order of templates listed in USER_SCRIPT_INPUT_
˓→TEMPLATE
```

```
USER_SCRIPT_INPUT_TEMPLATE_LABELS = OBS_IBL_INPUT, FCST_IBL_INPUT
# Command to run the user script with input configuration file
USER_SCRIPT_COMMAND = {METPLUS_BASE}/parm/use_cases/model_applications/s2s/UserScript_
˓→fcstGFS_obsERA_Blocking/Blocking_driver.py
# Stat Analysis for the IBLs
[sanal_ibls]
# Format of VALID_BEG and VALID_END using % items
# Note, you cannot have hour, minutes, or seconds here
# %Y = 4 digit year, %m = 2 digit month, %d = 2 digit day, etc.
# see www.strftime.org for more information
# %Y%m%d expands to YYYYMMDD
VALID_TIME_FMT = %Y%m%d
# Start time for METplus run - must match VALID_TIME_FMT
VALID_BEG = 20001201
# End time for METplus run - must match VALID_TIME_FMT
VALID_END = 20170228
MODEL1 = GFSMODEL1_OBTYPE = ADPUPA
# Location of MET config file to pass to StatAnalysis
# References CONFIG_DIR from the [dir] section
STAT_ANALYSIS_CONFIG_FILE = {CONFIG_DIR}/STATAnalysisConfig_wrapped
# stat_analysis job info
STAT_ANALYSIS_JOB_NAME = aggregate_stat
# if using -dump_row, put in JOBS_ARGS "-dump_row [dump_row_file]"
# if using -out_stat, put in JOBS_ARGS "-out_stat [out_stat_file]"
# METplus will fill in filename
STAT_ANALYSIS_JOB_ARGS = -out_line_type CTS -out_thresh ==1 -out_stat [out_stat_file]
# Optional variables for further filtering
# can be blank, single, or multiple values
# if more than one use comma separated list
#
# (FCST)(OBS)_(VALID)(INIT)_HOUR_LIST: HH format (ex. 00, 06, 12)
# (FCST)(OBS)_LEAD_LIST: HH[H][MMSS] format (ex. 00, 06, 120)
MODEL_LIST = {MODEL1}FCST_LEAD_LIST = 24
LINE_TYPE_LIST = MPR
```

```
# how to treat items listed in above _LIST variables
# GROUP_LIST_ITEMS: items listed in a given _LIST variable
# will be grouped together
# LOOP_LIST_ITEMS: items listed in a give _LIST variable
# will be looped over
# if not listed METplus will treat the list as a group
GROUP_LIST_ITEMS = MODEL_LIST
LOOP_LIST_ITEMS = FCST_LEAD_LIST
MODEL1_STAT_ANALYSIS_LOOKIN_DIR = {OUTPUT_BASE}/s2s/UserScript_fcstGFS_obsERA_Blocking/mpr/
ightharpoonupIBL
# Output data directory
STAT_ANALYSIS_OUTPUT_DIR = {OUTPUT_BASE}/s2s/UserScript_fcstGFS_obsERA_Blocking
CONFIG_DIR = {PARM_BASE}/met_config
# Optional settings to create templated directory and file name information
# to save files as stat_analysis output as, this is appended to STAT_ANALYSIS_OUTPUT_DIR
# if no template is provided a default filename set in the code will be used
# Use:
# string templates can be set for all the lists being looped over, just
# use and a lower case version of the list, ex. {fcst_valid_hour?fmt=%H}
# or {fcst_var?fmt=%s}
# For looping over models:
# can set MODELn_STAT_ANALYSIS_[DUMP_ROW/OUT_STAT]_TEMPLATE for individual models
# or STAT_ANALYSIS_[DUMP_ROW/OUT_STAT] with {model?fmt=%s}
MODEL1_STAT_ANALYSIS_OUT_STAT_TEMPLATE = {model?fmt=%s}_ERA_IBLS_{lead?fmt=%H%M%S}L_CTS_CNT.
˓→stat
# Stat Analysis for the Blocks
[sanal_blocks]
# Format of VALID_BEG and VALID_END using % items
# Note, you cannot have hour, minutes, or seconds here
# %Y = 4 digit year, %m = 2 digit month, %d = 2 digit day, etc.
# see www.strftime.org for more information
# %Y%m%d expands to YYYYMMDD
VALID_TIME_FMT = %Y%m%d
# Start time for METplus run - must match VALID_TIME_FMT
VALID_BEG = 20001201
# End time for METplus run - must match VALID_TIME_FMT
VALID_END = 20170228
```

```
MODEL1 = GFSMODEL1_OBTYPE = ADPUPA
# Location of MET config file to pass to StatAnalysis
# References CONFIG_DIR from the [dir] section
STAT_ANALYSIS_CONFIG_FILE = {CONFIG_DIR}/STATAnalysisConfig_wrapped
# stat_analysis job info
STAT_ANALYSIS_JOB_NAME = aggregate_stat
# if using -dump_row, put in JOBS_ARGS "-dump_row [dump_row_file]"
# if using -out_stat, put in JOBS_ARGS "-out_stat [out_stat_file]"
# METplus will fill in filename
STAT_ANALYSIS_JOB_ARGS = -out_line_type CTS -out_thresh ==1 -out_stat [out_stat_file]
# Optional variables for further filtering
# can be blank, single, or multiple values
# if more than one use comma separated list
#
# (FCST)(OBS)_(VALID)(INIT)_HOUR_LIST: HH format (ex. 00, 06, 12)
# (FCST)(OBS)_LEAD_LIST: HH[H][MMSS] format (ex. 00, 06, 120)
MODEL_LIST = {MODEL1}FCST_LEAD_LIST = 24
LINE TYPE LIST = MPR# how to treat items listed in above _LIST variables
# GROUP_LIST_ITEMS: items listed in a given _LIST variable
# will be grouped together
# LOOP_LIST_ITEMS: items listed in a give _LIST variable
# will be looped over
# if not listed METplus will treat the list as a group
GROUP_LIST_ITEMS = MODEL_LIST
LOOP_LIST_ITEMS = FCST_LEAD_LIST
MODEL1_STAT_ANALYSIS_LOOKIN_DIR = {OUTPUT_BASE}/s2s/UserScript_fcstGFS_obsERA_Blocking/mpr/
˓→Blocks
# Output data directory
STAT_ANALYSIS_OUTPUT_DIR = {OUTPUT_BASE}/s2s/UserScript_fcstGFS_obsERA_Blocking
CONFIG_DIR = {PARM_BASE}/met_config
# Optional settings to create templated directory and file name information
# to save files as stat_analysis output as, this is appended to STAT_ANALYSIS_OUTPUT_DIR
# if no template is provided a default filename set in the code will be used
# Use:
```

```
(continues on next page)
```

```
# string templates can be set for all the lists being looped over, just
# use and a lower case version of the list, ex. {fcst_valid_hour?fmt=%H}
# or {fcst_var?fmt=%s}
# For looping over models:
# can set MODELn_STAT_ANALYSIS_[DUMP_ROW/OUT_STAT]_TEMPLATE for individual models
# or STAT_ANALYSIS_[DUMP_ROW/OUT_STAT] with {model?fmt=%s}
MODEL1_STAT_ANALYSIS_OUT_STAT_TEMPLATE = {model?fmt=%s}_ERA_Blocks_{lead?fmt=%H%M%S}L_CTS.
˓→stat
```
### **5.2.8.7.7 MET Configuration**

METplus sets environment variables based on the values in the METplus configuration file. These variables are referenced in the MET configuration file. **YOU SHOULD NOT SET ANY OF THESE ENVIRON-MENT VARIABLES YOURSELF! THEY WILL BE OVERWRITTEN BY METPLUS WHEN IT CALLS THE MET TOOLS!** If there is a setting in the MET configuration file that is not controlled by an environment variable, you can add additional environment variables to be set only within the METplus environment using the [user\_env\_vars] section of the METplus configuration files. See the 'User Defined Config' section on the 'System Configuration' page of the METplus User's Guide for more information.

See the following files for more information about the environment variables set in this configuration file.

parm/use\_cases/met\_tool\_wrapper/RegridDataPlane/RegridDataPlane.py parm/use\_cases/met\_tool\_wrapper/PCPCo parm/use\_cases/met\_tool\_wrapper/PCPCombine/PCPCOmbine\_subtract.py parm/use\_cases/met\_tool\_wrapper/StatA

### **5.2.8.7.8 Python Scripts**

This use case uses Python scripts to perform the blocking calculation

parm/use\_cases/model\_applications/s2s/UserScript\_fcstGFS\_obsERA\_Blocking/Blocking\_driver.py: This script calls the requested steps in the blocking analysis for a forecast, observation, or both. The possible steps are computing CBLs, plotting CBLs, computing IBLs, plotting IBLs, computing GIBLs, computing blocks, and plotting blocks.

metcalcpy/contributed/blocking weather regime/Blocking.py: This script runs the requested steps, containing the code for computing CBLs, computing IBLs, computing GIBLs, and computing blocks. See the METcalcpy [Blocking Calculation Script](https://github.com/dtcenter/METcalcpy/blob/develop/metcalcpy/contributed/blocking_weather_regime/Blocking.py) for more information.

metcalcpy/contributed/blocking weather regime/Blocking WeatherRegime util.py: This script contains functions used by both the blocking anwd weather regime analysis, including the code for determining which steps the user wants to run, and finding and reading the input files in the format from the output pre-processing steps. See the METcalcpy [Utility script](https://github.com/dtcenter/METcalcpy/blob/develop/metcalcpy/contributed/blocking_weather_regime/Blocking_WeatherRegime_util.py) for more information.

```
#!/usr/bin/env python3
import sys
import os
import numpy as np
```

```
import datetime
import netCDF4
import warnings
from metcalcpy.contributed.blocking_weather_regime.Blocking import BlockingCalculation
from metcalcpy.contributed.blocking_weather_regime.Blocking_WeatherRegime_util import parse_
˓→steps, write_mpr_file
from metplotpy.contributed.blocking_s2s import plot_blocking as pb
from metplotpy.contributed.blocking_s2s.CBL_plot import create_cbl_plot
def main():
    steps_list_fcst,steps_list_obs = parse_steps()
    if not steps_list_obs and not steps_list_fcst:
        warnings.warn('No processing steps requested for either the model or observations,')
        warnings.warn(' nothing will be run')
        warnings.warn('Set FCST_STEPS and/or OBS_STEPS in the [user_env_vars] section to_
˓→process data')
    ######################################################################
    # Blocking Calculation and Plotting
    ######################################################################
    # Set up the data
    steps_fcst = BlockingCalculation('FCST')
    steps_obs = BlockingCalculation('OBS')
    # Check to see if there is a plot directory
    oplot_dir = os.environ.get('BLOCKING_PLOT_OUTPUT_DIR','')
    if not oplot_dir:
        obase = os.environ['SCRIPT_OUTPUT_BASE']
        oplot_dir = os.path.join(obase,'plots')
    if not os.path.exists(oplot_dir):
        os.makedirs(oplot_dir)
    # Check to see if there is a mpr output directory
    mpr_dir = os.environ.get('BLOCKING_MPR_OUTPUT_DIR','')
    if not mpr_dir:
        obase = os.environ['SCRIPT_OUTPUT_BASE']
        mpr\_dir = os.path.join(obase, 'mpr')# Check to see if CBL's are used from an obs climatology
    use_cbl_obs = os.environ.get('USE_CBL_OBS','False').lower()
```

```
(continues on next page)
```

```
# Get the days per season
   dseasons = int(os.environ['DAYS_PER_SEASON'])
   # Grab the Anomaly (CBL) text files
   obs_cbl_filetxt = os.environ.get('METPLUS_FILELIST_OBS_CBL_INPUT','')
   fcst_cbl_filetxt = os.environ.get('METPLUS_FILELIST_FCST_CBL_INPUT','')
   # Grab the Daily (IBL) text files
   obs_ibl_filetxt = os.environ.get('METPLUS_FILELIST_OBS_IBL_INPUT','')
   fcst_ibl_filetxt = os.environ.get('METPLUS_FILELIST_FCST_IBL_INPUT','')
   # Calculate Central Blocking Latitude
   if ("CBL" in steps_list_obs):
       print('Computing Obs CBLs')
       # Read in the list of CBL files
       cbl_nseasons = int(os.environ['CBL_NUM_SEASONS'])
       with open(obs_cbl_filetxt) as ocl:
           obs_infiles = ocl.read().splitlines()
       if (obs_info[0] == 'file_list'):
           obs\_infiles = obs\_infiles[1:]if len(obs_infiles) != (cbl_nseasons*dseasons):
           raise Exception('Invalid Obs data; each year must contain the same date range to␣
˓→calculate seasonal averages.')
       cbls_obs,lats_obs,lons_obs,mhweight_obs,cbl_time_obs = steps_obs.run_CBL(obs_infiles,
˓→cbl_nseasons,dseasons)
   if ("CBL" in steps_list_fcst) and (use_cbl_obs == 'false'):
       # Add in step to use obs for CBLS
       print('Computing Forecast CBLs')
       cbl_nseasons = int(os.environ['CBL_NUM_SEASONS'])
       with open(fcst_cbl_filetxt) as fcl:
           fcst_infiles = fcl.read().splitlines()
       if (fcst_infiles[0] == 'file_list'):
           fcst_infiles = fcst_infiles[1:]
       if len(fcst_infiles) != (cbl_nseasons*dseasons):
           raise Exception('Invalid Fcst data; each year must contain the same date range␣
˓→to calculate seasonal averages.')
       cbls_fcst,lats_fcst,lons_fcst,mhweight_fcst,cbl_time_fcst = steps_fcst.run_CBL(fcst_
˓→infiles,cbl_nseasons,dseasons)
   elif ("CBL" in steps_list_fcst) and (use_cbl_obs == 'true'):
       if not ("CBL" in steps_list_obs):
           raise Exception('Must run observed CBLs before using them as a forecast.')
       cbls_fcst = cbls_obs
```

```
\text{lasts\_fcst} = \text{lasts\_obs}lons_fcst = lons_obsmhweight_fcst = mhweight_obs
       cbl_time_fcst = cbl_time_obs#Plot Central Blocking Latitude
   if ("PLOTCBL" in steps_list_obs):
       if not ("CBL" in steps_list_obs):
            raise Exception('Must run observed CBLs before plotting them.')
       print('Plotting Obs CBLs')
       cbl_plot_mthstr = os.environ['OBS_CBL_PLOT_MTHSTR']
       cbl_plot_outname = os.path.join(oplot_dir,os.environ.get('OBS_CBL_PLOT_OUTPUT_NAME',
\rightarrow 'obs\_cbl\_avg'))
       create_cbl_plot(lons_obs, lats_obs, cbls_obs, mhweight_obs, cbl_plot_mthstr, cbl_
˓→plot_outname,
            do_averaging=True)
   if ("PLOTCBL" in steps_list_fcst):
       if not ("CBL" in steps_list_fcst):
            raise Exception('Must run forecast CBLs before plotting them.')
       print('Plotting Forecast CBLs')
       cbl_plot_mthstr = os.environ['FCST_CBL_PLOT_MTHSTR']
       cbl_plot_outname = os.path.join(oplot_dir,os.environ.get('FCST_CBL_PLOT_OUTPUT_NAME',
\rightarrow'fcst_cbl_avg'))
       create_cbl_plot(lons_fcst, lats_fcst, cbls_fcst, mhweight_fcst, cbl_plot_mthstr, cbl_
˓→plot_outname,
           do_averaging=True)
   # Run IBL
   if ("IBL" in steps_list_obs):
       if not ("CBL" in steps_list_obs):
            raise Exception('Must run observed CBLs before running IBLs.')
       print('Computing Obs IBLs')
       ibl_nseasons = int(os.environ['IBL_NUM_SEASONS'])
       with open(obs_ibl_filetxt) as oil:
            obs_infiles = oil.read().splitlines()
       if (obs_info[0] == 'file_list'):
            obs\_infiles = obs\_infiles[1:]if len(obs_infiles) != (ibl_nseasons*dseasons):
            raise Exception('Invalid Obs data; each year must contain the same date range to␣
˓→calculate seasonal averages.')
       ibls_obs,ibl_time_obs = steps_obs.run_Calc_IBL(cbls_obs,obs_infiles,ibl_nseasons,
˓→dseasons)
       daynum_obs = np.arange(0,len(ibls\_obs[0, :, 0]), 1)if ("IBL" in steps_list_fcst):
```

```
(continues on next page)
```

```
(continued from previous page)
```

```
if (not "CBL" in steps_list_fcst):
           raise Exception('Must run forecast CBLs or use observed CBLs before running IBLs.
˓→')
       print('Computing Forecast IBLs')
       ibl_nseasons = int(os.environ['IBL_NUM_SEASONS'])
       with open(fcst_ibl_filetxt) as fil:
           fcst_infiles = fil.read().splitlines()
       if (fct_infiles[0] == 'file_list'):
           fct\_infiles = fct\_infiles[1:]if len(fcst_infiles) != (ibl_nseasons*dseasons):
           raise Exception('Invalid Fcst data; each year must contain the same date range␣
˓→to calculate seasonal averages.')
       ibls_fcst, ibl_time_fcst = steps_fcst.run_Calc_IBL(cbls_fcst,fcst_infiles, ibl→nseasons, dseasons)
       daynum_fcst = np.arange(\emptyset, len(ibls_fcst[\emptyset,:,\emptyset]),1)
   if ("IBL" in steps_list_obs) and ("IBL" in steps_list_fcst):
       # Print IBLs to output matched pair file
       i_mpr_outdir = os.path.join(mpr_dir,'IBL')
       if not os.path.exists(i_mpr_outdir):
           os.makedirs(i_mpr_outdir)
       modname = os.environ.get('MODEL_NAME','GFS')
       maskname = os.environ.get('MASK_NAME','FULL')
       ibl_outfile_prefix = os.path.join(i_mpr_outdir,'IBL_stat_'+modname)
       cbls_avg = np.namean(cbls_obs, axis=0)write_mpr_file(ibls_obs,ibls_fcst,cbls_avg,lons_obs,ibl_time_obs,ibl_time_fcst,
˓→modname,
           'NA','IBLs','block','Z500','IBLs','block','Z500',maskname,'500',ibl_outfile_
\rightarrowprefix)
   # Plot IBLS
   if("PLOTIBL" in steps_list_obs) and not ("PLOTIBL" in steps_list_fcst):
       if not ("IBL" in steps_list_obs):
           raise Exception('Must run observed IBLs before plotting them.')
       print('Plotting Obs IBLs')
       ibl_plot_title = os.environ.get('OBS_IBL_PLOT_TITLE','Instantaneous Blocked Longitude
˓→')
       ibl_plot_outname = os.path.join(oplot_dir,os.environ.get('OBS_IBL_PLOT_OUTPUT_NAME',
˓→'obs_IBL_Freq'))
       ibl_plot_label1 = os.environ.get('IBL_PLOT_OBS_LABEL','')
       pb.plot_ibls(ibls_obs,lons_obs,ibl_plot_title,ibl_plot_outname,label1=ibl_plot_
\rightarrowlabel1)
   elif ("PLOTIBL" in steps_list_fcst) and not ("PLOTIBL" in steps_list_obs):
       if not ("IBL" in steps_list_fcst):
           raise Exception('Must run forecast IBLs before plotting them.')
```

```
print('Plotting Forecast IBLs')
       ibl_plot_title = os.environ.get('FCST_IBL_PLOT_TITLE','Instantaneous Blocked␣
˓→Longitude')
       ibl_plot_outname = os.path.join(oplot_dir,os.environ.get('FCST_IBL_PLOT_OUTPUT_NAME',
˓→'fcst_IBL_Freq'))
       ibl_plot_label1 = os.environ.get('IBL_PLOT_FCST_LABEL','')
       pb.plot_ibls(ibls_fcst,lons_fcst,ibl_plot_title,ibl_plot_outname,label1=ibl_plot_
\rightarrowlabel1)
   elif ("PLOTIBL" in steps_list_obs) and ("PLOTIBL" in steps_list_fcst):
       if (not "IBL" in steps_list_obs) and (not "IBL" in steps_list_fcst):
           raise Exception('Must run forecast and observed IBLs before plotting them.')
       print('Plotting Obs and Forecast IBLs')
       ibl_plot_title = os.environ['IBL_PLOT_TITLE']
       ibl_plot_outname = os.path.join(oplot_dir,os.environ.get('IBL_PLOT_OUTPUT_NAME','IBL_
\rightarrowFreq'))
       #Check to see if there are plot legend labels
       ibl_plot_label1 = os.environ.get('IBL_PLOT_OBS_LABEL','Observation')
       ibl_plot_label2 = os.environ.get('IBL_PLOT_FCST_LABEL','Forecast')
       pb.plot_ibls(ibls_obs,lons_obs,ibl_plot_title,ibl_plot_outname,data2=ibls_fcst,
˓→lon2=lons_fcst,
           label1=ibl_plot_label1,label2=ibl_plot_label2)
   # Run GIBL
   if ("GIBL" in steps_list_obs):
       if not ("IBL" in steps_list_obs):
           raise Exception('Must run observed IBLs before running GIBLs.')
       print('Computing Obs GIBLs')
       gibls_obs = steps_obs.run_Calc_GIBL(ibls_obs,lons_obs)
   if ("GIBL" in steps_list_fcst):
       if not ("IBL" in steps_list_fcst):
           raise Exception('Must run Forecast IBLs before running GIBLs.')
       print('Computing Forecast GIBLs')
       gibls_fcst = steps_fcst.run_Calc_GIBL(ibls_fcst,lons_fcst)
   # Calc Blocks
   if ("CALCBLOCKS" in steps_list_obs):
       if not ("GIBL" in steps_list_obs):
           raise Exception('Must run observed GIBLs before calculating blocks.')
       print('Computing Obs Blocks')
       block_freq_obs = steps_obs.run_Calc_Blocks(ibls_obs,gibls_obs,lons_obs,daynum_obs)
   if ("CALCBLOCKS" in steps_list_fcst):
```

```
(continues on next page)
```

```
if not ("GIBL" in steps_list_fcst):
           raise Exception('Must run Forecast GIBLs before calculating blocks.')
       print('Computing Forecast Blocks')
       block_freq_fcst = steps_fcst.run_Calc_Blocks(ibls_fcst,gibls_fcst,lons_fcst,daynum_
\rightarrowfcst)
   # Write out a Blocking MPR file if both obs and forecast blocking calculation performed
   if ("CALCBLOCKS" in steps_list_obs) and ("CALCBLOCKS" in steps_list_fcst):
       b_mpr_outdir = os.path.join(mpr_dir, 'Blocks')if not os.path.exists(b_mpr_outdir):
           os.makedirs(b_mpr_outdir)
       # Print Blocks to output matched pair file
       modname = os.environ.get('MODEL_NAME','GFS')
       maskname = os.environ.get('MASK_NAME','FULL')
       blocks_outfile_prefix = os.path.join(b_mpr_outdir,'blocking_stat_'+modname)
       cbls\_{avg} = np.nanmean(cbls\_{obs}, axis=0)
       write_mpr_file(block_freq_obs,block_freq_fcst,cbls_avg,lons_obs,ibl_time_obs,ibl_
˓→time_fcst,modname,
            'NA','Blocks','block','Z500','Blocks','block','Z500',maskname,'500',blocks_
\rightarrowoutfile_prefix)
   # Plot Blocking Frequency
   if ("PLOTBLOCKS" in steps_list_obs):
       if not ("CALCBLOCKS" in steps_list_obs):
           raise Exception('Must compute observed blocks before plotting them.')
       print('Plotting Obs Blocks')
       blocking_plot_title = os.environ.get('OBS_BLOCKING_PLOT_TITLE','Obs Blocking␣
˓→Frequency')
       blocking_plot_outname = os.path.join(oplot_dir,os.environ.get('OBS_BLOCKING_PLOT_
˓→OUTPUT_NAME','obs_Block_Freq'))
       pb.plot_blocks(block_freq_obs,gibls_obs,ibls_obs,lons_obs,blocking_plot_title,
˓→blocking_plot_outname)
   if ("PLOTBLOCKS" in steps_list_fcst):
       if not ("CALCBLOCKS" in steps_list_fcst):
           raise Exception('Must compute forecast blocks before plotting them.')
       print('Plotting Forecast Blocks')
       blocking_plot_title = os.environ.get('FCST_BLOCKING_PLOT_TITLE','Forecast Blocking␣
˓→Frequency')
       blocking_plot_outname = os.path.join(oplot_dir,os.environ.get('FCST_BLOCKING_PLOT_
˓→OUTPUT_NAME','fcst_Block_Freq'))
       pb.plot_blocks(block_freq_fcst,gibls_fcst,ibls_fcst,lons_fcst,blocking_plot_title,
˓→blocking_plot_outname)
```

```
if \frac{1}{2} name \frac{1}{2} == \frac{1}{2} main \frac{1}{2} \frac{1}{2} :
          main()
```
# **5.2.8.7.9 Running METplus**

This use case is run in the following ways:

1) Passing in UserScript fcstGFS obsERA Blocking.py then a user-specific system configuration file:

run\_metplus.py -c /path/to/METplus/parm/use\_cases/model\_applications/s2s/UserScript\_ ˓<sup>→</sup>fcstGFS\_obsERA\_Blocking.py -c /path/to/user\_system.conf

2) Modifying the configurations in parm/metplus\_config, then passing in User-Script\_fcstGFS\_obsERA\_Blocking.py:

```
run_metplus.py -c /path/to/METplus/parm/use_cases/model_applications/s2s/UserScript_
˓→fcstGFS_obsERA_Blocking.py
```
The following variables must be set correctly:

- **INPUT\_BASE** Path to directory where sample data tarballs are unpacked (See Datasets section to obtain tarballs). This is not required to run METplus, but it is required to run the examples in parm/use\_cases
- **OUTPUT BASE** Path where METplus output will be written. This must be in a location where you have write permissions
- **MET\_INSTALL\_DIR** Path to location where MET is installed locally

Example User Configuration File:

```
[dir]
INPUT_BASE = /path/to/sample/input/data
OUTPUT_BASE = /path/to/output/dir
MET_INSTALL_DIR = /path/to/met-X.Y
```
# **5.2.8.7.10 Expected Output**

Refer to the value set for **OUTPUT** BASE to find where the output data was generated. Output for this use case will be found in model\_applications/s2s/Blocking (relative to **OUTPUT\_BASE**) and will contain output for the steps requested. This may include the regridded data, daily averaged files, running mean files, and anomaly files. In addition, output CBL, IBL, and Blocking frequency plots can be generated. The location of these output plots can be specified as BLOCKING\_PLOT\_OUTPUT\_DIR. If it is not specified, plots will be sent to OUTPUT\_BASE/plots. MET format matched pair output will also be generated for IBLs and blocks if a user runs these steps on both the model and observation data. The location the matched pair output can be specified as BLOCKING\_MPR\_OUTPUT\_DIR. If it is not specified, plots will be sent to OUTPUT\_BASE/mpr.

An output contingency table statistics line from stat analysis is also generated from the IBL and Blocks matched pair files. The location of the output is set as STAT\_ANALYSIS\_OUTPUT\_DIR.

#### **5.2.8.7.11 Keywords**

#### **Note:**

- RegridDataPlaneUseCase
- PCPCombineUseCase
- StatAnalysisUseCase
- S2SAppUseCase
- NetCDFFileUseCase
- GRIB2FileUseCase

Navigate to the *[METplus Quick Search for Use Cases](#page-1564-0)* (page 1527) page to discover other similar use cases.

sphinx\_gallery\_thumbnail\_path = '\_static/s2s-IBL\_frequency.png'

**Total running time of the script:** ( 0 minutes 0.000 seconds)

# **5.2.8.8 UserScript: Make a Phase Diagram plot from input RMM or OMI**

model applications/ s2s/ UserScript\_obsERA\_obsOnly\_PhaseDiagram.py

### **5.2.8.8.1 Scientific Objective**

To produce a phase diagram using either OLR based MJO Index (OMI) or the Real-time Multivariate MJO index (RMM)

### **5.2.8.8.2 Datasets**

- Forecast dataset: None.
- Observation dataset: ERA Reanlaysis Outgoing Longwave Radiation.

### **5.2.8.8.3 External Dependencies**

You will need to use a version of Python 3.6+ that has the following packages installed:

 $*$  numpy \* netCDF4  $*$  datetime \* xarray  $\star$  matplotlib  $*$  scipy  $*$  pandas

If the version of Python used to compile MET did not have these libraries at the time of compilation, you will need to add these packages or create a new Python environment with these packages.

If this is the case, you will need to set the MET\_PYTHON\_EXE environment variable to the path of the version of Python you want to use. If you want this version of Python to only apply to this use case, set it in the [user\_env\_vars] section of a METplus configuration file.:

[user\_env\_vars] MET\_PYTHON\_EXE = /path/to/python/with/required/packages/bin/python

### **5.2.8.8.4 METplus Components**

This use case runs the Phase Diagram driver which and creates a phase diagram. Inputs to the driver are a text file containing the following columns, yyyy,mm,dd,hh,pc1,pc2,amp for OMI, or yyyy,mm,dd,pc1,pc2,phase,amp,source for RMM.

### **5.2.8.8.5 METplus Workflow**

The Phase diagram driver script python code is run for each lead time on the forecast and observations data. This example loops by valid time for the model pre-processing, and valid time for the other steps. It creates the phase diagram plot and a text file listing of the valid times to use in creating the plots.

### **5.2.8.8.6 METplus Configuration**

MET plus first loads all of the configuration files found in parm/met plus config, then it loads any configuration files passed to METplus via the command line i.e. parm/use cases/model applications/s2s/UserScript\_obsERA\_obsERA\_OMI.conf. The file User-Script\_obsERA\_obsOnly\_PhaseDiagram/PhaseDiagram\_driver.py runs the python program and User-Script\_obsERA\_obsOnly\_PhaseDiagram.conf sets the variables for all steps of the use case.

```
# OMI UserScript wrapper
[config]
# Steps
PROCESS_LIST = UserScript(obs_time_filelist), UserScript(script_PhaseDiagram)
```

```
# time looping - options are INIT, VALID, RETRO, and REALTIME
# If set to INIT or RETRO:
# INIT_TIME_FMT, INIT_BEG, INIT_END, and INIT_INCREMENT must also be set
# If set to VALID or REALTIME:
# VALID_TIME_FMT, VALID_BEG, VALID_END, and VALID_INCREMENT must also be set
LOOP BY = VALID
# Format of VALID_BEG and VALID_END using % items
# %Y = 4 digit year, %m = 2 digit month, %d = 2 digit day, etc.
# see www.strftime.org for more information
# %Y%m%d%H expands to YYYYMMDDHH
VALID_TIME_FMT = %Y%m%d%H
# Start time for METplus run
VALID_BEG = 2012010100
# End time for METplus run
VALID_END = 2012033100
# Increment between METplus runs in seconds. Must be >= 60
VALID_INCREMENT = 86400
# List of forecast leads to process for each run time (init or valid)
# In hours if units are not specified
# If unset, defaults to 0 (don't loop through forecast leads)
LEAD SEQ = 0# Order of loops to process data - Options are times, processes
# Not relevant if only one item is in the PROCESS_LIST
# times = run all wrappers in the PROCESS_LIST for a single run time, then
# increment the run time and run all wrappers again until all times have
# been evaluated.
# processes = run the first wrapper in the PROCESS_LIST for all times
# specified, then repeat for the next item in the PROCESS_LIST until all
# wrappers have been run
LOOP_ORDER = processes
# location of configuration files used by MET applications
CONFIG_DIR={PARM_BASE}/use_cases/model_applications/s2s
# Run the obs for these cases
OBS_RUN = True
FCST_RUN = False
```

```
(continued from previous page)
# Input and Output Directories for the OBS OLR Files and output text file containing the␣
˓→file list
OBS_PDTIME_FMT = %Y%m%d-%H%M%S
OBS_PDTIME_INPUT_TEMPLATE = {valid?fmt=%Y%m%d-%H%M%S}
OBS_PDTIME_OUTPUT_DIR = {INPUT_BASE}/model_applications/s2s/UserScript_obsERA_obsOnly_
˓→PhaseDiagram/
OBS_PDTIME_OUTPUT_TEMPLATE = time_list_lead{lead?fmt=%HHH}.txt
# Create a time file that contains the times we want to filter for plotting
[obs_time_filelist]
# Find the files for each time
USER_SCRIPT_RUNTIME_FREQ = RUN_ONCE_FOR_EACH
USER_SCRIPT_COMMAND = {METPLUS_BASE}/parm/use_cases/model_applications/s2s/UserScript_obsERA_
˓→obsOnly_PhaseDiagram/save_input_files_txt.py {OBS_PDTIME_INPUT_TEMPLATE} {OBS_PDTIME_
˓→OUTPUT_DIR}/{OBS_PDTIME_OUTPUT_TEMPLATE}
# Configurations for the Phase Diagram Plotting Script
[user_env_vars]
# Whether to Run the model or obs
RUN_OBS = \{OBS_RUN\}RUN_FCST = \{FCST_RUN\}# Make OUTPUT_BASE Available to the script
SCRIPT_OUTPUT_BASE = {OUTPUT_BASE}
# Index to Plot
PLOT_INDEX = RMM
# Input Directories
OBS_PHASE_DIAGRAM_INPUT_DIR = {OBS_PDTIME_OUTPUT_DIR}
# Input filename template
OBS_PHASE_DIAGRAM_INPUT_FILE = rmm.1x.txt
# Input Time file
OBS_PHASE_DIAGRAM_INPUT_TIMELIST_TEXTFILE = {OBS_PDTIME_OUTPUT_DIR}/{OBS_PDTIME_OUTPUT_
˓→TEMPLATE}
OBS_PHASE_DIAGRAM_INPUT_TIME_FMT = {OBS_PDTIME_FMT}
# Plot Output Directory
PHASE_DIAGRAM_PLOT_OUTPUT_DIR = {OUTPUT_BASE}/s2s/UserScript_obsERA_obsOnly_PhaseDiagram/
\rightarrowplots
```

```
(continues on next page)
```

```
# Plot Ouptut Name
OBS_PHASE_PLOT_OUTPUT_NAME = RMM_phase_diagram
# Configurations for UserScript: Run the RMM Analysis driver
[script_PhaseDiagram]
# list of strings to loop over for each run time.
# Run the user script once per lead
USER_SCRIPT_RUNTIME_FREQ = RUN_ONCE_PER_LEAD
# Command to run the user script with input configuration file
USER_SCRIPT_COMMAND = {METPLUS_BASE}/parm/use_cases/model_applications/s2s/UserScript_obsERA_
˓→obsOnly_PhaseDiagram/PhaseDiagram_driver.py
```
### **5.2.8.8.7 MET Configuration**

METplus sets environment variables based on the values in the METplus configuration file. These variables are referenced in the MET configuration file. **YOU SHOULD NOT SET ANY OF THESE ENVIRON-MENT VARIABLES YOURSELF! THEY WILL BE OVERWRITTEN BY METPLUS WHEN IT CALLS THE MET TOOLS!** If there is a setting in the MET configuration file that is not controlled by an environment variable, you can add additional environment variables to be set only within the METplus environment using the [user\_env\_vars] section of the METplus configuration files. See the 'User Defined Config' section on the 'System Configuration' page of the METplus User's Guide for more information.

### **5.2.8.8.8 Python Scripts**

The phase diagram driver script orchestrates the generation of a phase diagram plot: parm/use\_cases/model\_applications/s2s/UserScript\_obsERA\_obsOnly\_OMI/PhaseDiagram\_driver.py:

```
#!/usr/bin/env python3
"" ""
Driver Script to read in OMI or RMM indices and plot phase diagram for specified dates.
OMI values can be obtained from https://psl.noaa.gov/mjo/, RMM values can be obtained from
http://www.bom.gov.au/climate/mjo/graphics/rmm.74toRealtime.txt
"''"import os
import atexit
import numpy as np
import pandas as pd
import datetime
import warnings
```

```
import metplotpy.contributed.mjo_rmm_omi.plot_mjo_indices as pmi
def handle_exit(obs_timefile,fcst_timefile):
   try:
        os.remove(obs_timefile)
   except:
        pass
   try:
        os.remove(fcst_timefile)
   except:
        pass
def run_phasediagram_steps(inlabel, alldata_timefile, oplot_dir):
    # which index are we plotting
    indexname = os.environ['PLOT_INDEX']
    pltfile = os.path.join(os.environ[inlabel+'_PHASE_DIAGRAM_INPUT_DIR'],
        os.environ[inlabel+'_PHASE_DIAGRAM_INPUT_FILE'])
    # read data from text file
    if indexname=='OMI':
        data = pd.read_csv(pltfile, header=None, delim_whitespace=True, names=['yyyy','mm',
˓→'dd','hh','pc1','pc2','amp'],
            parse_dates={'dtime':['yyyy','mm','dd','hh']})
    elif indexname=='RMM':
        data = pd.read_csv(pltfile, header=None, delim_whitespace=True,
            names=['yyyy','mm','dd', 'pc1','pc2','phase','amp','source'], parse_dates={'dtime
˓→':['yyyy','mm','dd']})
    # Get the file with the listing of times and format of this file
    alldata_timefmt = os.environ[inlabel+'_PHASE_DIAGRAM_INPUT_TIME_FMT']
    # Read the file
   with open(alldata_timefile) as at:
        alldata_time = at.read().splitlines()keepdata = []for dd in alldata_time:
        timeloc = np. where(data.dtime == datetime.datetime.strptime(dd.alldata_timefmt))
        if len(timeloc[0]) > 0:
            for l in timeloc[0]:
```

```
(continues on next page)
```

```
keepdata.append(l)
    pltdata = data.iloc[keepdata]
    dates = np.array(pltdata.dtime.dt.strftime('%Y%m%d').values,dtype=int)
    months = np.array(pltdata.dtime.dt.strftime('%m').values,dtype=int)
    days = np.array(pltdata.dtime.dt.strftime('%d').values,dtype=int)
    PC1 = np.array(pltdata.pcl.values)PC2 = np.array(pltdata.pc2.values)
    # plot the phase diagram
    phase_plot_name = os.path.join(oplot_dir,os.environ.get(inlabel+'_PHASE_PLOT_OUTPUT_NAME
˓→',inlabel+'_phase'))
    phase_plot_format = os.environ.get(inlabel+'_PHASE_PLOT_OUTPUT_FORMAT','png')
    # plot the phase diagram
    pmi.phase_diagram(indexname,PC1,PC2,dates,months,days,phase_plot_name,'png')
def main():
    obs_timelist = os.path.join(os.environ.get('OBS_PHASE_DIAGRAM_INPUT_DIR',''),
        os.environ.get('OBS_PHASE_DIAGRAM_INPUT_TIMELIST_TEXTFILE',''))
    fcst_timelist = os.path.join(os.environ.get('FCST_PHASE_DIAGRAM_INPUT_DIR',''),
        os.environ.get('FCST_PHASE_DIAGRAM_INPUT_TIMELIST_TEXTFILE',''))
    atexit.register(handle_exit,obs_timelist,fcst_timelist)
    # Check for an output plot directory in the configs. Create one if it does not exist
    oplot_dir = os.environ.get('PHASE_DIAGRAM_PLOT_OUTPUT_DIR','')
    if not oplot_dir:
        obase = os.environ['OUTPUT_BASE']
        oplot_dir = os.path.join(obase,'plots')
    if not os.path.exists(oplot_dir):
        os.makedirs(oplot_dir)
    # Determine if doing forecast or obs
    run_obs_phasediagram = os.environ.get('RUN_OBS','False').lower()
    run_fcst_phasediagram = os.environ.get('FCST_RUN_FCST','False').lower()
    # Run the steps to compute OMM
    # Observations
    if (run_obs_phasediagram == 'true'):
        run_phasediagram_steps('OBS', obs_timelist, oplot_dir)
    # Forecast
    if (run_fcst_phasediagram == 'true'):
```

```
run_phasediagram_steps('FCST', fcst_timelist, oplot_dir)
   # nothing selected
   if (run_obs_phasediagram == 'false') and (run_fcst_phasediagram == 'false'):
       warnings.warn('Forecast and Obs runs not selected, no plots will be created')
       warnings.warn('Set RUN_FCST or RUN_OBS in the [user_en_vars] section to generate␣
˓→output')
if __name__ == "__main__":
   main()
```
#! /usr/bin/env python **import os import sys**

```
input_file = sys.argv[1]output_file = sys.argv[2]
```

```
filelist = open(output_file, 'a+')filelist.write(input_file + '\n')
filelist.close()
```
### **5.2.8.8.9 Running METplus**

This use case is run in the following ways:

1) Passing in UserScript obsERA obsOnly PhaseDiagram.conf then a user-specific system configuration file:

```
run_metplus.py -c /path/to/METplus/parm/use_cases/model_applications/s2s/UserScript_
˓→obsERA_obsOnly_PhaseDiagram.conf -c /path/to/user_system.conf
```
2) Modifying the configurations in parm/metplus config, then passing in User-Script\_obsERA\_obsOnly\_PhaseDiagram.py:

```
run_metplus.py -c /path/to/METplus/parm/use_cases/model_applications/s2s/UserScript_
˓→obsERA_obsOnly_PhaseDiagram.conf
```
The following variables must be set correctly:

• **INPUT\_BASE** - Path to directory where sample data tarballs are unpacked (See Datasets section to obtain tarballs). This is not required to run METplus, but it is required to run the examples in parm/use\_cases

- **OUTPUT\_BASE** Path where METplus output will be written. This must be in a location where you have write permissions
- **MET\_INSTALL\_DIR** Path to location where MET is installed locally

Example User Configuration File:

```
[dir]
INPUT_BASE = /path/to/sample/input/data
OUTPUT_BASE = /path/to/output/dir
MET_INSTALL_DIR = /path/to/met-X.Y
```
# **5.2.8.8.10 Expected Output**

Refer to the value set for **OUTPUT BASE** to find where the output data was generated. Output for this use case will be found in model applications/s2s/UserScript obsERA obsOnly PhaseDiagram. This may include the regridded data and daily averaged files. In addition, the phase diagram plots will be generated and the output location can be specified as PHASE\_DIAGRAM\_PLOT\_OUTPUT\_DIR. If it is not specified, plots will be sent to model applications/s2s/UserScript obsERA obsOnly PhaseDiagram/plots (relative to **OUTPUT\_BASE**).

# **5.2.8.8.11 Keywords**

**Note:**

• S2SAppUseCase

Navigate to *[METplus Quick Search for Use Cases](#page-1564-0)* (page 1527) to discover other similar use cases.

sphinx gallery thumbnail path = ' static/s2s-PhaseDiagram.png'

**Total running time of the script:** ( 0 minutes 0.000 seconds)

# **5.2.8.9 UserScript: Make a Hovmoeller plot**

model applications/ s2s/ UserScript\_obsPrecip\_obsOnly\_Hovmoeller.py

## **5.2.8.9.1 Scientific Objective**

This use case calls the METplotpy hovmoeller plot to create a sample Hovmoeller diagram using sample data created by METcalcpy hovmoeller functions

The Hovmoeller plot and hovmoeller calculations where created by Maria Gehne at the Physical Sciences Labratory in NOAA

#### **5.2.8.9.2 Datasets**

## **5.2.8.9.3 METplus Components**

This use case runs the UserScript wrapper tool to run a user provided script, in this case, hovmoeller.py.

### **5.2.8.9.4 METplus Workflow**

This use case does not loop but plots the entire time period of data

This uses data from 2016-01-01 to 2016-03-31

### **5.2.8.9.5 METplus Configuration**

METplus first loads all of the configuration files found in parm/metplus config, then it loads any configuration files passed to METplus via the command line with the -c option, i.e. -c parm/use\_cases/model\_applications/s2s/UserScript\_obsPrecip\_obsOnly\_Hovmoeller.conf

```
[config]
PROCESS_LIST = UserScript
LOOP_BY = REALTIMEVALID_TIME_FMT = %Y
VALID_BEG = 2014USER_SCRIPT_RUNTIME_FREQ = RUN_ONCE
USER_SCRIPT_COMMAND = {PARM_BASE}/use_cases/model_applications/s2s/UserScript_obsPrecip_
˓→obsOnly_Hovmoeller/hovmoeller_diagram.py
[user_env_vars]
# Difficulty index specific variables
LOG_FILE = "Hovmoeller_diagram.log"
```
LOG\_LEVEL = "INFO" INPUT\_FILE\_NAME = {INPUT\_BASE}/model\_applications/s2s/UserScript\_obsPrecip\_obsOnly\_ ˓<sup>→</sup>Hovmoeller/precip.erai.sfc.1p0.2x.2014-2016.nc YAML\_CONFIG\_NAME = {PARM\_BASE}/use\_cases/model\_applications/s2s/UserScript\_obsPrecip\_obsOnly\_ ˓<sup>→</sup>Hovmoeller/hovmoeller.yaml METPLOTPY\_BASE = {METPLUS\_BASE}/../METplotpy OUTPUT\_DIR = {OUTPUT\_BASE}/plots

#### **5.2.8.9.6 MET Configuration**

There are no MET tools used in this use case.

#### **5.2.8.9.7 Python Embedding**

There is no python embedding in this use case

#### **5.2.8.9.8 Running METplus**

This use case can be run two ways:

```
1) Passing in UserScript obsPrecip obsOnly Hovmoeller.conf, then a user-specific system configuration file:
```

```
run_metplus.py \
-c /path/to/METplus/parm/use_cases/model_applications/s2s/UserScript_obsPrecip_obsOnly_
˓→Hovmoeller.conf \
-c /path/to/user_system.conf
```
2) Modifying the configurations in parm/metplus\_config, then passing in User-Script\_obsPrecip\_obsOnly\_Hovmoeller.conf:

```
run_metplus.py \
-c /path/to/METplus/parm/use_cases/model_applications/s2s/UserScript_obsPrecip_obsOnly_
˓→Hovmoeller.conf
```
The former method is recommended. Whether you add them to a user-specific configuration file or modify the metplus config files, the following variables must be set correctly:

• **INPUT BASE** - Path to directory where sample data tarballs are unpacked (See Datasets section to obtain tarballs). This is not required to run METplus, but it is required to run the examples in parm/use\_cases

- **OUTPUT\_BASE** Path where METplus output will be written. This must be in a location where you have write permissions
- **MET\_INSTALL\_DIR** Path to location where MET is installed locally

and for the [exe] section, you will need to define the location of NON-MET executables. If the executable is in the user's path, METplus will find it from the name. If the executable is not in the path, specify the full path to the executable here (i.e.  $RM = /bin(rm)$  The following executables are required for performing series analysis use cases:

Example User Configuration File:

```
[dir]INPUT_BASE = /path/to/sample/input/data
OUTPUT_BASE = /path/to/output/dir
MET_INSTALL_DIR = /path/to/met-X.Y
[exe]
RM = /path/to/mCUT = /path/to/cutTR = /path/to/trNCAP2 = /path/to/ncap2
CONVERT = /path/to/convert
NCDUMP = /path/to/ncdump
```
# **5.2.8.9.9 Expected Output**

A successful run will output the following both to the screen and to the logfile:

```
INFO: METplus has successfully finished running.
```
### **5.2.8.9.10 Keywords**

**Note:**

- UserScriptUseCase
- S2SAppUseCase

Navigate to the *[METplus Quick Search for Use Cases](#page-1564-0)* (page 1527) page to discover other similar use cases.

sphinx gallery thumbnail path = ' static/Hovmoeller ERAIprecip 2016-01-01-2016-03-31.png'

**Total running time of the script:** ( 0 minutes 0.000 seconds)

## **5.2.8.10 UserScript: Make OMI plot from calculated MJO indices**

model\_applications/ s2s/ UserScript\_fcstGFS\_obsERA\_OMI.py

### **5.2.8.10.1 Scientific Objective**

To use Outgoing Longwave Radiation (OLR) to compute the OLR based MJO Index (OMI). Specifically, OMI is computed using OLR data between 20N and 20S. The OLR data are then projected onto Empirical Orthogonal Function (EOF) data that is computed for each day of the year, latitude, and longitude. The OLR is then filtered for 20 - 96 days, and regressed onto the daily EOFs. Finally, it's normalized and these normalized components are plotted on a phase diagram. Separate phase diagrams are created for the model and observations.

### **5.2.8.10.2 Datasets**

- Forecast dataset: GFS Model Outgoing Longwave Radiation
- Observation dataset: ERA Reanlaysis Outgoing Longwave Radiation.

## **5.2.8.10.3 External Dependencies**

You will need to use a version of Python 3.6+ that has the following packages installed:

 $*$  numpy  $*$  netCDF4  $*$  datetime \* xarray  $*$  matplotlib  $*$  scipy

 $*$  pandas

If the version of Python used to compile MET did not have these libraries at the time of compilation, you will need to add these packages or create a new Python environment with these packages.

If this is the case, you will need to set the MET\_PYTHON\_EXE environment variable to the path of the version of Python you want to use. If you want this version of Python to only apply to this use case, set it in the [user\_env\_vars] section of a METplus configuration file.:

[user\_env\_vars] MET\_PYTHON\_EXE = /path/to/python/with/required/packages/bin/python

### **5.2.8.10.4 METplus Components**

This use case runs the OMI driver which computes OMI and creates a phase diagram. Inputs to the OMI driver include netCDF files that are in MET's netCDF version. In addition, a txt file containing the listing of these input netCDF files is required, as well as text file listings of the EOF1 and EOF2 files. These text files can be generated using the USER\_SCRIPT\_INPUT\_TEMPLATES in the [create\_eof\_filelist] and [script\_omi] sections. Some optional pre-processing steps include using regrid data plane to either regrid your data or cut the domain to 20N - 20S.

## **5.2.8.10.5 METplus Workflow**

The OMI driver script python code is run for each lead time on the forecast and observations data. This example loops by valid time for the model pre-processing, and valid time for the other steps. This version is set to only process the OMI calculation and creating a text file listing of the EOF files, omitting the creation of daily means for the model and the regridding pre-processing steps. However, the configurations for pre-processing are available for user reference.

## **5.2.8.10.6 METplus Configuration**

METplus first loads all of the configuration files found in parm/metplus config, then it loads any configuration files passed to METplus via the command line i.e. parm/use cases/model applications/s2s/UserScript fcstGFS obsERA OMI.conf. The file UserScript fcstGFS obsERA\_OMI/OMI\_driver.py runs the python program and User-Script\_fcstGFS\_obsERA\_OMI.conf sets the variables for all steps of the OMI use case.

```
# OMI UserScript wrapper
[config]
# All steps, including pre-processing:
#PROCESS_LIST = PcpCombine(daily_mean_fcst), RegridDataPlane(regrid_obs_olr),␣
˓→RegridDataPlane(regrid_fcst_olr), UserScript(create_eof_filelist), UserScript(script_omi)
# Finding EOF files and OMI Analysis script for the observations
PROCESS_LIST = UserScript(create_eof_filelist), UserScript(script_omi)
# time looping - options are INIT, VALID, RETRO, and REALTIME
# If set to INIT or RETRO:
   INIT_TIME_FMT, INIT_BEG, INIT_END, and INIT_INCREMENT must also be set
# If set to VALID or REALTIME:
# VALID_TIME_FMT, VALID_BEG, VALID_END, and VALID_INCREMENT must also be set
LOOP_BY = VALID
# Format of VALID_BEG and VALID_END using % items
# %Y = 4 digit year, %m = 2 digit month, %d = 2 digit day, etc.
# see www.strftime.org for more information
# %Y%m%d%H expands to YYYYMMDDHH
VALID_TIME_FMT = %Y%m%d%H
```
```
# Start time for METplus run
VALID_BEG = 2017010100
# End time for METplus run
VALID_END = 2018123100
# Increment between METplus runs in seconds. Must be >= 60
VALID INCREMENT = 86400
# List of forecast leads to process for each run time (init or valid)
# In hours if units are not specified
# If unset, defaults to 0 (don't loop through forecast leads)
LEAD\_SEO = 0# Order of loops to process data - Options are times, processes
# Not relevant if only one item is in the PROCESS_LIST
# times = run all wrappers in the PROCESS_LIST for a single run time, then
# increment the run time and run all wrappers again until all times have
# been evaluated.
# processes = run the first wrapper in the PROCESS_LIST for all times
# specified, then repeat for the next item in the PROCESS_LIST until all
   wrappers have been run
LOOP ORDER = processes
# location of configuration files used by MET applications
CONFIG_DIR={PARM_BASE}/use_cases/model_applications/s2s
# Run the obs for these cases
OBS_RUN = True
FCST_RUN = True# Mask to use for regridding
REGRID_DATA_PLANE_VERIF_GRID = latlon 144 17 -20 0 2.5 2.5
# Method to run regrid_data_plane, not setting this will default to NEAREST
REGRID_DATA_PLANE_METHOD = NEAREST
# Regridding width used in regrid_data_plane, not setting this will default to 1
REGRID_DATA_PLANE_WIDTH = 1
# Input and Output Directories for the OBS OLR Files and output text file containing the
˓→file list
OBS_OLR_INPUT_DIR = {INPUT_BASE}/model_applications/s2s/UserScript_fcstGFS_obsERA_OMI/ERA/
˓→Regrid
```

```
(continued from previous page)
OBS_OLR_INPUT_TEMPLATE = OLR_{valid?fmt=%Y%m%d}.nc
# Input and Output Directories for the OBS OLR Files and output text file containing the␣
˓→file list
FCST_OLR_INPUT_DIR = {INPUT_BASE}/model_applications/s2s/UserScript_fcstGFS_obsERA_OMI/GFS/
˓→Regrid
FCST_OLR_INPUT_TEMPLATE = OLR_{valid?fmt=%Y%m%d}.nc
# Configurations for pcp_combine: Create daily means for the GFS
[daily_mean_fcst]
# run pcp_combine on obs data
FCST_PCP_COMBINE_RUN = {FCST_RUN}
# method to run pcp_combine on forecast data
# Options are ADD, SUM, SUBTRACT, DERIVE, and USER_DEFINED
FCST_PCP_COMBINE_METHOD = USER_DEFINED
FCST_PCP_COMBINE_COMMAND = -derive mean {FCST_PCP_COMBINE_INPUT_DIR}/{valid?fmt=%Y}/{valid?
˓→fmt=%Y%m%d}/gfs.0p25.{valid?fmt=%Y%m%d%H}.f{lead?fmt=%HHH?shift=86400}.grib2 {FCST_PCP_
˓→COMBINE_INPUT_DIR}/{valid?fmt=%Y}/{valid?fmt=%Y%m%d}/gfs.0p25.{valid?fmt=%Y%m%d%H}.f{lead?
˓→fmt=%HHH?shift=75600}.grib2 {FCST_PCP_COMBINE_INPUT_DIR}/{valid?fmt=%Y}/{valid?fmt=%Y%m%d}/
˓→gfs.0p25.{valid?fmt=%Y%m%d%H}.f{lead?fmt=%HHH?shift=64800}.grib2 {FCST_PCP_COMBINE_INPUT_
˓→DIR}/{init?fmt=%Y}/{init?fmt=%Y%m%d}/gfs.0p25.{init?fmt=%Y%m%d%H}.f{lead?fmt=%HHH?
˓→shift=54000}.grib2 {FCST_PCP_COMBINE_INPUT_DIR}/{init?fmt=%Y}/{init?fmt=%Y%m%d}/gfs.0p25.
˓→{init?fmt=%Y%m%d%H}.f{lead?fmt=%HHH?shift=43200}.grib2 {FCST_PCP_COMBINE_INPUT_DIR}/{init?
˓→fmt=%Y}/{init?fmt=%Y%m%d}/gfs.0p25.{init?fmt=%Y%m%d%H}.f{lead?fmt=%HHH?shift=32400}.grib2
˓→{FCST_PCP_COMBINE_INPUT_DIR}/{init?fmt=%Y}/{init?fmt=%Y%m%d}/gfs.0p25.{init?fmt=%Y%m%d%H}.f
˓→{lead?fmt=%HHH?shift=21600}.grib2 {FCST_PCP_COMBINE_INPUT_DIR}/{init?fmt=%Y}/{init?fmt=%Y%m
˓→%d}/gfs.0p25.{init?fmt=%Y%m%d%H}.f{lead?fmt=%HHH?shift=10800}.grib2 -field 'name="ULWRF";␣
˓→level="L0"; set_attr_valid = "{valid?fmt=%Y%m%d_%H%M%S}"; GRIB2_ipdtmpl_index = 9; GRIB2_
\rightarrowipdtmpl_val = 8;'
FCST_PCP_COMBINE_INPUT_DIR = /gpfs/fs1/collections/rda/data/ds084.1
FCST\_PCP\_COMBINE\_INPUT\_TEMPLATE = {valid?fmt = %Y\%m}{gfs.0p25.{init?fmt = %y\%m%d$\#}.f{lead?fmt = %y\%m%d$\#}.˓→%HHH}.grib2
FCST_PCP_COMBINE_OUTPUT_DIR = {OUTPUT_BASE}/s2s/UserScript_fcstGFS_obsERA_OMI/GFS/daily_mean
FCST_PCP_COMBINE_OUTPUT_TEMPLATE = GFS_mean_{valid?fmt=%Y%m%d}.nc
# Configurations for regrid_data_plane: Regrid ERA OLR to -20 to 20 latitude
[regrid_obs_olr]
LEAD\_SEO = 0
```

```
(continues on next page)
```

```
# Run regrid_data_plane on forecast data
OBS_REGRID_DATA_PLANE_RUN = {OBS_RUN}
# If true, process each field individually and write a file for each
# If false, run once per run time passing in all fields specified
OBS_DATA_PLANE_ONCE_PER_FIELD = False
# Name of input field to process
OBS_REGRID_DATA_PLANE_VAR1_NAME = olr
# Level of input field to process
OBS_REGRID_DATA_PLANE_VAR1_LEVELS = "({valid?fmt=%Y%m%d_%H%M%S},*,*)"
OBS_REGRID_DATA_PLANE_VAR1_OPTIONS = file_type=NETCDF_NCCF; censor_thresh=eq-999.0; censor_
\rightarrowval=-9999.0;
# Name of output field to create
OBS_REGRID_DATA_PLANE_VAR1_OUTPUT_FIELD_NAME = olr
# input and output data directories for each application in PROCESS_LIST
OBS_REGRID_DATA_PLANE_INPUT_DIR = {INPUT_BASE}/model_applications/s2s/UserScript_fcstGFS_
˓→obsERA_OMI/ERA/daily_mean
OBS_REGRID_DATA_PLANE_OUTPUT_DIR = {OBS_OLR_INPUT_DIR}
# format of filenames
# Input ERA Interim
OBS_REGRID_DATA_PLANE_INPUT_TEMPLATE = olr.1x.7920.nc
OBS_REGRID_DATA_PLANE_OUTPUT_TEMPLATE = {OBS_OLR_INPUT_TEMPLATE}
# Configurations for regrid_data_plane: Regrid GFS OLR to -20 to 20 latitude
[regrid_fcst_olr]
# Run regrid_data_plane on forecast data
FCST_REGRID_DATA_PLANE_RUN = {FCST_RUN}
# If true, process each field individually and write a file for each
# If false, run once per run time passing in all fields specified
REGRID_DATA_PLANE_ONCE_PER_FIELD = False
# Name of input field to process
FCST_REGRID_DATA_PLANE_VAR1_NAME = ULWRF_L0_mean
# Level of input field to process
FCST_REGRID_DATA_PLANE_VAR1_LEVELS = "(*,*)"
```

```
# Name of output field to create
FCST_REGRID_DATA_PLANE_VAR1_OUTPUT_FIELD_NAME = olr
# input and output data directories for each application in PROCESS_LIST
FCST_REGRID_DATA_PLANE_INPUT_DIR = {INPUT_BASE}/model_applications/s2s/UserScript_fcstGFS_
˓→obsERA_OMI/GFS/daily_mean
FCST_REGRID_DATA_PLANE_OUTPUT_DIR = {FCST_OLR_INPUT_DIR}
# format of filenames
# Input ERA Interim
FCST_REGRID_DATA_PLANE_INPUT_TEMPLATE = GFS_mean_{valid?fmt=%Y%m%d}.nc
FCST_REGRID_DATA_PLANE_OUTPUT_TEMPLATE = {FCST_OLR_INPUT_TEMPLATE}
# Create the EOF filelists
[create_eof_filelist]
# Find the files for each time to create the time list
USER_SCRIPT_RUNTIME_FREQ = RUN_ONCE
# Valid Begin and End Times for the EOF files
VALID_BEG = 2012010100
VALID_END = 2012123100
# Find the EOF files for each time
# Filename templates for EOF1 and EOF2
USER_SCRIPT_INPUT_TEMPLATE = {INPUT_BASE}/model_applications/s2s/UserScript_fcstGFS_obsERA_
˓→OMI/EOF/eof1/eof{valid?fmt=%j}.txt,{INPUT_BASE}/model_applications/s2s/UserScript_fcstGFS_
˓→obsERA_OMI/EOF/eof2/eof{valid?fmt=%j}.txt
# Name of the file containing the listing of input files
# The options are EOF1_INPUT and EOF2_INPUT
# *** Make sure the order is the same as the order of templates listed in USER_SCRIPT_INPUT_
˓→TEMPLATE
USER_SCRIPT_INPUT_TEMPLATE_LABELS = EOF1_INPUT, EOF2_INPUT
# Placeholder command just to build the file list
# This just states that it's building the file list
USER_SCRIPT_COMMAND = echo Populated file list for EOF1 and EOF2 Input
# Configurations for the OMI analysis script
[user_env_vars]
# Whether to Run the model or obs
RUN_OBS = \{OBS_RUN\}RUN_FCST = {FCST_RUN}
```

```
# Make OUTPUT_BASE Available to the script
SCRIPT_OUTPUT_BASE = {OUTPUT_BASE}
# Number of obs per day
OBS_PER_DAY = 1
# Output Directory for the plots
# If not set, it this will default to {OUTPUT_BASE}/plots
OMI_PLOT_OUTPUT_DIR = {OUTPUT_BASE}/s2s/UserScript_fcstGFS_obsERA_OMI/plots
# Phase Plot start date, end date, output name, and format
PHASE_PLOT_TIME_BEG = 2017010100
PHASE_PLOT_TIME_END = 2017033100
PHASE_PLOT_TIME_FMT = {VALID_TIME_FMT}
OBS_PHASE_PLOT_OUTPUT_NAME = obs_OMI_comp_phase
OBS_PHASE_PLOT_OUTPUT_FORMAT = png
FCST_PHASE_PLOT_OUTPUT_NAME = fcst_OMI_comp_phase
FCST_PHASE_PLOT_OUTPUT_FORMAT = png
# Configurations for UserScript: Run the RMM Analysis driver
[script_omi]
# Run the script once per lead time
USER_SCRIPT_RUNTIME_FREQ = RUN_ONCE_PER_LEAD
## Template of OLR filenames to input to the user-script
USER_SCRIPT_INPUT_TEMPLATE = {OBS_OLR_INPUT_DIR}/{OBS_OLR_INPUT_TEMPLATE},{FCST_OLR_INPUT_
˓→DIR}/{FCST_OLR_INPUT_TEMPLATE}
## Name of the file containing the listing of OLR input files
## The options are OBS_OLR_INPUT and FCST_OLR_INPUT
## *** Make sure the order is the same as the order of templates listed in USER_SCRIPT_INPUT_
˓→TEMPLATE
USER_SCRIPT_INPUT_TEMPLATE_LABELS = OBS_OLR_INPUT,FCST_OLR_INPUT
# Command to run the user script with input configuration file
USER_SCRIPT_COMMAND = {METPLUS_BASE}/parm/use_cases/model_applications/s2s/UserScript_
˓→fcstGFS_obsERA_OMI/OMI_driver.py
```
## **5.2.8.10.7 MET Configuration**

METplus sets environment variables based on the values in the METplus configuration file. These variables are referenced in the MET configuration file. **YOU SHOULD NOT SET ANY OF THESE ENVIRON-MENT VARIABLES YOURSELF! THEY WILL BE OVERWRITTEN BY METPLUS WHEN IT CALLS THE MET TOOLS!** If there is a setting in the MET configuration file that is not controlled by an environment variable, you can add additional environment variables to be set only within the METplus environment using the [user env vars] section of the METplus configuration files. See the 'User Defined Config' section on the 'System Configuration' page of the METplus User's Guide for more information.

### **5.2.8.10.8 Python Scripts**

The OMI driver script orchestrates the calculation of the MJO indices and the generation of a phase diagram OMI plot: parm/use\_cases/model\_applications/s2s/UserScript\_fcstGFS\_obsERA\_OMI/OMI\_driver.py:

```
#!/usr/bin/env python3
"''"Driver Script to Compute RMM index from input U850, U200 and OLR data. Data is averaged from␣
\rightarrow20S-20N
\overline{u}""
import numpy as np
import xarray as xr
import pandas as pd
import datetime
import glob
import os
import warnings
import metcalcpy.contributed.rmm_omi.compute_mjo_indices as cmi
import metplotpy.contributed.mjo_rmm_omi.plot_mjo_indices as pmi
import METreadnc.util.read_netcdf as read_netcdf
def read_omi_eofs(eof1_files, eof2_files):
    "''"Read the OMI EOFs from file and into a xarray DataArray.
    :param eofpath: filepath to the location of the eof files
    :return: EOF1 and EOF2 3D DataArrays
    "''"# observed EOFs from NOAA PSL are saved in individual text files for each doy
    # horizontal resolution of EOFs is 2.5 degree
    EOF1 = xr.DataArray(np.empty([366, 17, 144]), \text{dims}=['day', 'lat', 'lon'],coords={'doy':np.arange(1,367,1), 'lat':np.arange(-20,22.5,2.5), 'lon':np.arange(0,360,2.
˓→5)})
```

```
(continues on next page)
```

```
EOF2 = xr.DataArray(np.empty([366, 17, 144]), \ndims=['doy', 'lat', 'lon'],coords={'doy':np.arange(1,367,1), 'lat':np.arange(-20,22.5,2.5), 'lon':np.arange(0,360,2.
\rightarrow5)})
   nlat = len(EOF1['lat'])nlon = len(EOF1['lon'])
    for doy in range(len(eof1_files)):
        doystr = str(doy).zfill(3)tmp1 = pd.read_csv(eof1_files[doy], header=None, delim_whitespace=True, names=['eof1
ightharpoonup'])
        tmp2 = pd.read_csv(eof2_files[doy], header=None, delim_whitespace=True, names=['eof2
˓→'])
        eof1 = xr.DataArray(np.reshape(tmp1.eof1.values,(nlat, nlon)),dims=['lat','lon'])
        eof2 = xr.DataArray(np.reshape(tmp2.eof2.values,(nlat, nlon)),dims=['lat','lon'])
        EOF1[day,:,:] = eof1.valuesEOF2[day,:,:] = eof2.valuesreturn EOF1, EOF2
def run_omi_steps(inlabel, olr_filetxt, spd, EOF1, EOF2, oplot_dir):
    # Read the listing of EOF files
   with open(olr_filetxt) as ol:
        olr_input_files = ol.read().splitlines()
    if (olr_input_files[0] == 'file_list'):
        olr_input_files = olr_input_files[1:]
    # Read in the netCDF data from a list of files
    netcdf_reader = read_netcdf.ReadNetCDF()
    ds_orig = netcdf_reader.read_into_xarray(olr_input_files)
    # Add some needed attributes
    ds<sup>list = []</sup>
    time = []
    for din in ds_orig:
        ctime = datetime.datetime.strptime(din['olr'].valid_time,'%Y%m%d_%H%M%S')
        time.append(ctime.strftime('%Y-%m-%d'))
        din = din.assign_coords(time=ctime)
        din = din.expand_dims("time")
        ds_list.append(din)
    time = np.array(time,dtype='datetime64[D]')
    everything = xr.concat(ds_list,''time")
```

```
olr = everything['olr']
    print(olr.min(), olr.max())
    # project OLR onto EOFs
   PC1, PC2 = cmi.omi(olr, time, spd, EOF1, EOF2)
    # Get times for the PC phase diagram
    plase_plot_time_format = os.environ['PHASE_PLOT_TIME_FMT']
    phase_plot_start_time = datetime.datetime.strptime(os.environ['PHASE_PLOT_TIME_BEG'],
˓→plase_plot_time_format)
    phase_plot_end_time = datetime.datetime.strptime(os.environ['PHASE_PLOT_TIME_END'].plase_
˓→plot_time_format)
   PC1_plot = PC1.sel(time=slice(phase_plot_start_time,phase_plot_end_time))
   PC2_plot = PC2.sel(time=slice(phase_plot_start_time,phase_plot_end_time))
    # Get the output name and format for the PC plase diagram
   phase_plot_name = os.path.join(oplot_dir,os.environ.get(inlabel+'_PHASE_PLOT_OUTPUT_NAME
˓→',inlabel+'_OMI_comp_phase'))
   print(phase_plot_name)
   phase_plot_format = os.environ.get(inlabel+'_PHASE_PLOT_OUTPUT_FORMAT','png')
    # plot the PC phase diagram
    pmi.phase_diagram('OMI',PC1,PC2,np.array(PC1_plot['time'].dt.strftime("%Y-%m-%d").
˓→values),
        np.array(PC1_plot['time.month'].values),np.array(PC1_plot['time.day'].values),
        phase_plot_name,phase_plot_format)
def main():
    # Get Obs and Forecast OLR file listing
    obs_olr_filetxt = os.environ.get('METPLUS_FILELIST_OBS_OLR_INPUT','')
    fcst_olr_filetxt = os.environ.get('METPLUS_FILELIST_FCST_OLR_INPUT','')
    # Read in EOF filenames
    eof1_filetxt = os.environ['METPLUS_FILELIST_EOF1_INPUT']
    eof2_filetxt = os.environ['METPLUS_FILELIST_EOF2_INPUT']
    # Read the listing of EOF files
    with open(eof1_filetxt) as ef1:
        eof1_input_files = ef1.read().splitlines()if (eof1\_input\_files[0] == 'file\_list'):
        eof1_input_files = eof1_input_files[1:]
    with open(eof2_filetxt) as ef2:
        eof2_input_files = ef2.read().splitlines()
```

```
if (eof2_input_{files[0] == 'file_{list}'):eof2_input_files = eof2_input_files[1:]
    # Read in the EOFs
   EOF1, EOF2 = read_omi_eofs(eof1_input_files, eof2_input_files)
    # Get Number of Obs per day
    spd = os.environ.get('OBS_PER_DAY',1)
    # Check for an output plot directory in the configs. Create one if it does not exist
    oplot_dir = os.environ.get('OMI_PLOT_OUTPUT_DIR','')
    if not oplot_dir:
        obase = os.environ['SCRIPT_OUTPUT_BASE']
        oplot_dir = os.path.join(obase,'plots')
    if not os.path.exists(oplot_dir):
        os.makedirs(oplot_dir)
    # Determine if doing forecast or obs
    run_obs_omi = os.environ.get('RUN_OBS','False').lower()
    run_fcst_omi = os.environ.get('RUN_FCST', 'False').lower()
    # Run the steps to compute OMM
    # Observations
    if run obs omi == 'true':
        run_omi_steps('OBS', obs_olr_filetxt, spd, EOF1, EOF2, oplot_dir)
    # Forecast
    if run_fcst_omi == 'true':
        run_omi_steps('FCST', fcst_olr_filetxt, spd, EOF1, EOF2, oplot_dir)
    # nothing selected
    if (run_obs_omi == 'false') and (run_fcst_omi == 'false'):
        warnings.warn('Forecast and Obs runs not selected, nothing will be calculated')
        warnings.warn('Set RUN_FCST or RUN_OBS in the [user_en_vars] section to generate_
˓→output')
if __name__ == "__main__":
   main()
```
### **5.2.8.10.9 Running METplus**

This use case is run in the following ways:

1) Passing in UserScript fcstGFS obsERA OMI.conf then a user-specific system configuration file:

```
run_metplus.py -c /path/to/METplus/parm/use_cases/model_applications/s2s/UserScript_
˓→fcstGFS_obsERA_OMI.conf -c /path/to/user_system.conf
```
2) Modifying the configurations in parm/metplus config, then passing in User-Script\_fcstGFS\_obsERA\_OMI.py:

```
run_metplus.py -c /path/to/METplus/parm/use_cases/model_applications/s2s/UserScript_
˓→fcstGFS_obsERA_OMI.conf
```
The following variables must be set correctly:

- **INPUT BASE** Path to directory where sample data tarballs are unpacked (See Datasets section to obtain tarballs). This is not required to run METplus, but it is required to run the examples in parm/use\_cases
- **OUTPUT BASE** Path where METplus output will be written. This must be in a location where you have write permissions
- **MET\_INSTALL\_DIR** Path to location where MET is installed locally

Example User Configuration File:

```
[dir]
INPUT_BASE = /path/to/sample/input/data
OUTPUT_BASE = /path/to/output/dir
MET_INSTALL_DIR = /path/to/met-X.Y
```
### **5.2.8.10.10 Expected Output**

Refer to the value set for **OUTPUT BASE** to find where the output data was generated. Output for this use case will be found in model\_applications/s2s/UserScript\_fcstGFS\_obsERA\_OMI. This may include the regridded data and daily averaged files. In addition, the phase diagram plots will be generated and the output location can be specified as OMI\_PLOT\_OUTPUT\_DIR. If it is not specified, plots will be sent to model\_applications/s2s/UserScript\_fcstGFS\_obsERA\_OMI/plots (relative to **OUTPUT\_BASE**).

#### **5.2.8.10.11 Keywords**

#### **Note:**

- S2SAppUseCase
- RegridDataPlaneUseCase
- PCPCombineUseCase

Navigate to *[METplus Quick Search for Use Cases](#page-1564-0)* (page 1527) to discover other similar use cases.

sphinx gallery thumbnail path = ' static/s2s-OMI GFS phase diagram.png'

**Total running time of the script:** ( 0 minutes 0.000 seconds)

### **5.2.8.11 UserScript: Make RMM plots from calculated MJO indices**

model\_applications/ s2s/ UserScript\_obsERA\_obsOnly\_RMM.py

### **5.2.8.11.1 Scientific Objective**

To compute the Real-time Multivariate MJO Index (RMM) using Outgoing Longwave Radiation (OLR), 850 hPa wind (U850), and 200 hPa wind (U200). Specifically, RMM is computed using OLR, U850, and U200 data between 15N and 15S. Anomalies of OLR, U850, and U200 are created using a harmonic analysis, 120 day day mean removed, and the data are normalized by normalization factors (generally the square root of the average variance) The anomalies are projected onto Empirical Orthogonal Function (EOF) data. The OLR is then filtered for 20 - 96 days, and regressed onto the daily EOFs. Finally, it's normalized and these normalized components are plotted on a phase diagram and timeseries plot.

### **5.2.8.11.2 Datasets**

- Forecast dataset: None
- Observation dataset: ERA Reanlaysis Outgoing Longwave Radiation, 850 hPa wind and 200 hPa wind

### **5.2.8.11.3 External Dependencies**

You will need to use a version of Python 3.6+ that has the following packages installed:

\* numpy

\* netCDF4

 $*$  datetime

<sup>\*</sup> xarray

 $\ast$  matplotlib

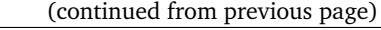

 $*$  scipy  $*$  pandas

If the version of Python used to compile MET did not have these libraries at the time of compilation, you will need to add these packages or create a new Python environment with these packages.

If this is the case, you will need to set the MET\_PYTHON\_EXE environment variable to the path of the version of Python you want to use. If you want this version of Python to only apply to this use case, set it in the [user\_env\_vars] section of a METplus configuration file.:

[user\_env\_vars] MET\_PYTHON\_EXE = /path/to/python/with/required/packages/bin/python

### **5.2.8.11.4 METplus Components**

This use case runs the RMM driver which computes first computes anomalies of outgoing longwave raidation, 850 hPa wind and 200 hPa wind. Then, it regrids the data to 15S to 15N. Next, RMM is computed and a phase diagram, time series, and EOF plot are created. Inputs to the RMM driver include netCDF files that are in MET's netCDF version. In addition, a text file containing the listing of these input netCDF files for OLR, u850 and u200 is required. Some optional pre-processing steps include using pcp\_combine to compute daily means and the mean daily annual cycle for the data.

#### **5.2.8.11.5 METplus Workflow**

The RMM driver script python code is run for each lead time on the forecast and observations data. This example loops by valid time for the model pre-processing, and valid time for the other steps. This version is set to only process the creation of anomalies, regridding, and RMM calculation, omitting the caluclation of daily means and the mean daily annucal cycle pre-processing steps. However, the configurations for pre-processing are available for user reference.

### **5.2.8.11.6 METplus Configuration**

MET plus first loads all of the configuration files found in parm/met plus config, then it loads any configuration files passed to METplus via the command line i.e. parm/use cases/model applications/s2s/UserScript\_obsERA\_obsOnly\_RMM.conf. The file UserScript\_obsERA\_obsOnly\_RMM/RMM\_driver.py runs the python program and User-Script\_obsERA\_obsOnly\_RMM.conf sets the variables for all steps of the RMM use case.

```
# RMM UserScript wrapper
[config]
# All steps, including creating daily means and mean daily annual cycle
#PROCESS_LIST = PcpCombine(mean_daily_annual_cycle_obs_wind), PcpCombine(mean_daily_annual_
˓→cycle_obs_olr), PcpCombine(daily_mean_obs_wind), PcpCombine(daily_mean_obs_olr),␣
˓→UserScript(create_mda_filelist), UserScript(harmonic_anomalies_olr), UserScript(harmonic_
˓→anomalies_u850), UserScript(harmonic_anomalies_u200), RegridDataPlane(regrid_obs_olr),␣
 ˓→RegridDataPlane(regrid_obs_u850), RegridDataPlane(regrid_obs_u200), UserScript(script_rmm) (continues on next page)
```

```
# Computing anomalies, regridding, and RMM Analysis script
PROCESS_LIST = UserScript(create_mda_filelist), UserScript(harmonic_anomalies_olr),␣
˓→UserScript(harmonic_anomalies_u850), UserScript(harmonic_anomalies_u200),␣
˓→RegridDataPlane(regrid_obs_olr), RegridDataPlane(regrid_obs_u850), RegridDataPlane(regrid_
˓→obs_u200), UserScript(script_rmm)
# time looping - options are INIT, VALID, RETRO, and REALTIME
# If set to INIT or RETRO:
  INIT_TIME_FMT, INIT_BEG, INIT_END, and INIT_INCREMENT must also be set
# If set to VALID or REALTIME:
# VALID_TIME_FMT, VALID_BEG, VALID_END, and VALID_INCREMENT must also be set
LOOP_BY = VALID
# Format of VALID_BEG and VALID_END using % items
# %Y = 4 digit year, %m = 2 digit month, %d = 2 digit day, etc.
# see www.strftime.org for more information
# %Y%m%d%H expands to YYYYMMDDHH
VALID_TIME_FMT = %Y%m%d%H
# Start time for METplus run
VALID_BEG = 2000010100
# End time for METplus run
VALID_END = 2002123000
# Increment between METplus runs in seconds. Must be >= 60
VALID INCREMENT = 86400
# List of forecast leads to process for each run time (init or valid)
# In hours if units are not specified
# If unset, defaults to 0 (don't loop through forecast leads)
LEAD\_SEQ = 0# Order of loops to process data - Options are times, processes
# Not relevant if only one item is in the PROCESS_LIST
# times = run all wrappers in the PROCESS_LIST for a single run time, then
# increment the run time and run all wrappers again until all times have
# been evaluated.
# processes = run the first wrapper in the PROCESS_LIST for all times
# specified, then repeat for the next item in the PROCESS_LIST until all
# wrappers have been run
LOOP_ORDER = processes
# location of configuration files used by MET applications
CONFIG_DIR={PARM_BASE}/use_cases/model_applications/s2s
```

```
# Run the obs for these cases
OBS RUN = True
FCST_RUN = False
# Mask to use for regridding
REGRID_DATA_PLANE_VERIF_GRID = latlon 144 13 -15 0 2.5 2.5
# Method to run regrid_data_plane, not setting this will default to NEAREST
REGRID_DATA_PLANE_METHOD = NEAREST
# Regridding width used in regrid_data_plane, not setting this will default to 1
REGRID_DATA_PLANE_WIDTH = 1
# Configurations for creating U200 and U850 mean daily annual cycle obs
# Mean daily annual cycle anomalies are computed for 1979 - 2001
[mean_daily_annual_cycle_obs_wind]
LOOP_BY = VALID
# Format of VALID_BEG and VALID_END using % items
# %Y = 4 digit year, %m = 2 digit month, %d = 2 digit day, etc.
# see www.strftime.org for more information
# %Y%m%d%H expands to YYYYMMDDHH
VALID_TIME_FMT = %Y%m%d%H
# Start time for METplus run
# Set to one year, since we want a mean daily across all years
# Using 2012 because leap day will be included
VALID_BEG = 2012010100
# End time for METplus run
VALID_END = 2012123100
# Increment between METplus runs in seconds. Must be >= 60
VALID_INCREMENT = 86400
# run pcp_combine on obs data
OBS_PCP_COMBINE_RUN = {OBS_RUN}
# method to run pcp_combine on forecast data
# Options are ADD, SUM, SUBTRACT, DERIVE, and USER_DEFINED
OBS_PCP_COMBINE_METHOD = USER_DEFINED
OBS_PCP_COMBINE_COMMAND = -derive mean {OBS_PCP_COMBINE_INPUT_DIR}/{OBS_PCP_COMBINE_INPUT_
˓→TEMPLATE} -field 'name="U_P850_mean"; level="(*,*)"; set_attr_valid = "{valid?fmt=%Y%m%d_%H
→%M%S}";' -field 'name="U_P200_mean"; level="(*,*)"; set_attr_valid = "{val continues on next page)
```

```
→%M%S}"; ' -name U_P850_mean, U_P200_mean
```

```
OBS_PCP_COMBINE_INPUT_DIR = {INPUT_BASE}/model_applications/s2s/UserScript_obsERA_obsOnly_
˓→RMM/ERA/daily_mean
OBS_PCP_COMBINE_INPUT_TEMPLATE = ERA_wind_daily_mean_*{valid?fmt=%m%d}.nc
OBS_PCP_COMBINE_OUTPUT_DIR = {OUTPUT_BASE}/s2s/UserScript_obsERA_obsOnly_RMM/ERA/mean_daily_
˓→annual_cycle
OBS_PCP_COMBINE_OUTPUT_TEMPLATE = ERA_wind_daily_annual_{valid?fmt=%m%d}.nc
# Configurations for creating OLR mean daily annual cycle obs
# Mean daily annual cycle anomalies are computed for 1979 - 2001
[mean_daily_annual_cycle_obs_olr]
LOOP_BY = VALID
# Format of VALID_BEG and VALID_END using % items
# %Y = 4 digit year, %m = 2 digit month, %d = 2 digit day, etc.
# see www.strftime.org for more information
# %Y%m%d%H expands to YYYYMMDDHH
VALID_TIME_FMT = %Y%m%d%H
# Start time for METplus run
# Set to one year, since we want a mean daily across all years
# Using 2012 because leap day will be included
VALID_BEG = 2012010100
# End time for METplus run
VALID_END = 2012123100
# Increment between METplus runs in seconds. Must be >= 60
VALID_INCREMENT = 86400
# run pcp_combine on obs data
OBS_PCP_COMBINE_RUN = {OBS_RUN}
# method to run pcp_combine on forecast data
# Options are ADD, SUM, SUBTRACT, DERIVE, and USER_DEFINED
OBS_PCP_COMBINE_METHOD = USER_DEFINED
OBS_PCP_COMBINE_COMMAND = -derive mean {OBS_PCP_COMBINE_INPUT_DIR}/{OBS_PCP_COMBINE_INPUT_
˓→TEMPLATE} -field 'name="olr"; level="(*,*)";'
OBS_PCP_COMBINE_INPUT_DIR = {INPUT_BASE}/model_applications/s2s/UserScript_obsERA_obsOnly_
˓→RMM/ERA/daily_mean
OBS_PCP_COMBINE_INPUT_TEMPLATE = ERA_OLR_daily_mean_*{valid?fmt=%m%d}.nc
```

```
OBS_PCP_COMBINE_OUTPUT_DIR = {OUTPUT_BASE}/s2s/UserScript_obsERA_obsOnly_RMM/ERA/mean_daily_
˓→annual_cycle
OBS_PCP_COMBINE_OUTPUT_TEMPLATE = ERA_OLR_daily_annual_{valid?fmt=%m%d}.nc
# Configurations for creating U200 and U850 daily mean obs
[daily_mean_obs_wind]
LOOP BY = VALID
# Format of VALID_BEG and VALID_END using % items
# %Y = 4 digit year, %m = 2 digit month, %d = 2 digit day, etc.
# see www.strftime.org for more information
# %Y%m%d%H expands to YYYYMMDDHH
VALID_TIME_FMT = %Y%m%d%H
# Start time for METplus run
VALID_BEG = 1979010100
# End time for METplus run
VALID_END = 2002123100
# Increment between METplus runs in seconds. Must be >= 60
VALID INCREMENT = 86400
# run pcp_combine on obs data
OBS_PCP_COMBINE_RUN = {OBS_RUN}
# method to run pcp_combine on forecast data
# Options are ADD, SUM, SUBTRACT, DERIVE, and USER_DEFINED
OBS_PCP_COMBINE_METHOD = USER_DEFINED
OBS_PCP_COMBINE_COMMAND = -derive mean {OBS_PCP_COMBINE_INPUT_DIR}/{OBS_PCP_COMBINE_INPUT_
˓→TEMPLATE} -field 'name="U"; level="P850"; set_attr_valid = "{valid?fmt=%Y%m%d_%H%M%S}";' -
˓→field 'name="U"; level="P200"; set_attr_valid = "{valid?fmt=%Y%m%d_%H%M%S}";'
OBS_PCP_COMBINE_INPUT_DIR = /gpfs/fs1/collections/rda/data/ds627.0/ei.oper.an.pl
OBS_PCP_COMBINE_INPUT_TEMPLATE = {valid?fmt=%Y%m}/ei.oper.an.pl.regn128uv.{valid?fmt=%Y%m%d}*
OBS_PCP_COMBINE_OUTPUT_DIR = {OUTPUT_BASE}/s2s/UserScript_obsERA_obsOnly_RMM/ERA/daily_mean
OBS_PCP_COMBINE_OUTPUT_TEMPLATE = ERA_wind_daily_mean_{valid?fmt=%Y%m%d}.nc
# Configurations for creating mean daily annual cycle obs OLR
[daily_mean_obs_olr]
```

```
(continues on next page)
```

```
LOOP_BY = VALID# Format of VALID_BEG and VALID_END using % items
# %Y = 4 digit year, %m = 2 digit month, %d = 2 digit day, etc.
# see www.strftime.org for more information
# %Y%m%d%H expands to YYYYMMDDHH
VALID_TIME_FMT = %Y%m%d%H
# Start time for METplus run
VALID_BEG = 1979010100
# End time for METplus run
VALID_END = 2002123100
# Increment between METplus runs in seconds. Must be >= 60
VALID_INCREMENT = 86400
# run pcp_combine on obs data
OBS_PCP_COMBINE_RUN = {OBS_RUN}
# method to run pcp_combine on forecast data
# Options are ADD, SUM, SUBTRACT, DERIVE, and USER_DEFINED
OBS_PCP_COMBINE_METHOD = USER_DEFINED
OBS_PCP_COMBINE_COMMAND = -add {OBS_PCP_COMBINE_INPUT_DIR}/{OBS_PCP_COMBINE_INPUT_TEMPLATE} -
˓→field 'name="olr"; level="({valid?fmt=%Y%m%d_%H%M%S},*,*)"; file_type=NETCDF_NCCF;'
OBS_PCP_COMBINE_INPUT_DIR = /glade/u/home/kalb/MJO
OBS_PCP_COMBINE_INPUT_TEMPLATE = olr.1x.7920.nc
OBS_PCP_COMBINE_OUTPUT_DIR = {OUTPUT_BASE}/s2s/UserScript_obsERA_obsOnly_RMM/ERA/daily_mean
OBS_PCP_COMBINE_OUTPUT_TEMPLATE = ERA_OLR_daily_mean_{valid?fmt=%Y%m%d}.nc
# Creating a file list of the mean daily annual cycle files
# This is run separately since it has different start/end times
[create_mda_filelist]
# Find the files for each lead time
USER_SCRIPT_RUNTIME_FREQ = RUN_ONCE_PER_LEAD
# Valid Begin and End Times for the CBL File Climatology
VALID_BEG = 2012010100
VALID_END = 2012123100
VALID_INCREMENT = 86400
LEAD\_SEQ = 0
```

```
# Template of filenames to input to the user-script
USER_SCRIPT_INPUT_TEMPLATE = {INPUT_BASE}/model_applications/s2s/UserScript_obsERA_obsOnly_
˓→RMM/ERA/mean_daily_annual_cycle/ERA_OLR_daily_annual_{valid?fmt=%m%d}.nc,{INPUT_BASE}/
˓→model_applications/s2s/UserScript_obsERA_obsOnly_RMM/ERA/mean_daily_annual_cycle/ERA_wind_
˓→daily_annual_{valid?fmt=%m%d}.nc
# Name of the file containing the listing of input files
USER_SCRIPT_INPUT_TEMPLATE_LABELS = input_mean_daily_annual_infiles_olr,input_mean_daily_
˓→annual_infiles_wind
# Placeholder command just to build the file list
# This just states that it's building the file list
USER_SCRIPT_COMMAND = echo Populated file list for Mean daily annual cycle Input
# Configurations to create anomalies for OLR
[harmonic_anomalies_olr]
# list of strings to loop over for each run time.
# Run the user script once per lead
USER_SCRIPT_RUNTIME_FREQ = RUN_ONCE_PER_LEAD
# Template of filenames to input to the user-script
USER_SCRIPT_INPUT_TEMPLATE = {INPUT_BASE}/model_applications/s2s/UserScript_obsERA_obsOnly_
˓→RMM/ERA/daily_mean/ERA_OLR_daily_mean_{valid?fmt=%Y%m%d}.nc
# Name of the file containing the listing of input files
# The options are OBS_OLR_INPUT, OBS_U850_INPUT, OBS_U200_INPUT, FCST_OLR_INPUT, FCST_U850_
˓→INPUT, and FCST_U200_INPUT
# *** Make sure the order is the same as the order of templates listed in USER_SCRIPT_INPUT_
˓→TEMPLATE
USER_SCRIPT_INPUT_TEMPLATE_LABELS = input_daily_mean_infiles
# Command to run the user script with input configuration file
USER_SCRIPT_COMMAND = {METPLUS_BASE}/parm/use_cases/model_applications/s2s/UserScript_obsERA_
˓→obsOnly_RMM/compute_harmonic_anomalies.py 'METPLUS_FILELIST_INPUT_MEAN_DAILY_ANNUAL_
˓→INFILES_OLR' 'olr' 'olr_NA_mean' '{OUTPUT_BASE}/s2s/UserScript_obsERA_obsOnly_RMM/ERA/
˓→Anomaly' 'ERA_OLR_anom'
# Configurations to create anomalies for U850
[harmonic_anomalies_u850]
# list of strings to loop over for each run time.
# Run the user script once per lead
USER_SCRIPT_RUNTIME_FREQ = RUN_ONCE_PER_LEAD
```

```
# Template of filenames to input to the user-script
USER_SCRIPT_INPUT_TEMPLATE = {INPUT_BASE}/model_applications/s2s/UserScript_obsERA_obsOnly_
˓→RMM/ERA/daily_mean/ERA_wind_daily_mean_{valid?fmt=%Y%m%d}.nc
# Name of the file containing the listing of input files
# The options are OBS_OLR_INPUT, OBS_U850_INPUT, OBS_U200_INPUT, FCST_OLR_INPUT, FCST_U850_
˓→INPUT, and FCST_U200_INPUT
# *** Make sure the order is the same as the order of templates listed in USER_SCRIPT_INPUT_
˓→TEMPLATE
USER_SCRIPT_INPUT_TEMPLATE_LABELS = input_daily_mean_infiles
# Command to run the user script with input configuration file
USER_SCRIPT_COMMAND = {METPLUS_BASE}/parm/use_cases/model_applications/s2s/UserScript_obsERA_
˓→obsOnly_RMM/compute_harmonic_anomalies.py 'METPLUS_FILELIST_INPUT_MEAN_DAILY_ANNUAL_
˓→INFILES_WIND' 'U_P850_mean' 'U_P850_mean' '{OUTPUT_BASE}/s2s/UserScript_obsERA_obsOnly_RMM/
˓→ERA/Anomaly' 'ERA_U850_anom'
# Configurations to create anomalies for U200
[harmonic_anomalies_u200]
# list of strings to loop over for each run time.
# Run the user script once per lead
USER_SCRIPT_RUNTIME_FREQ = RUN_ONCE_PER_LEAD
# Template of filenames to input to the user-script
USER_SCRIPT_INPUT_TEMPLATE = {INPUT_BASE}/model_applications/s2s/UserScript_obsERA_obsOnly_
˓→RMM/ERA/daily_mean/ERA_wind_daily_mean_{valid?fmt=%Y%m%d}.nc
# Name of the file containing the listing of input files
# The options are OBS_OLR_INPUT, OBS_U850_INPUT, OBS_U200_INPUT, FCST_OLR_INPUT, FCST_U850_
˓→INPUT, and FCST_U200_INPUT
# *** Make sure the order is the same as the order of templates listed in USER_SCRIPT_INPUT_
˓→TEMPLATE
USER_SCRIPT_INPUT_TEMPLATE_LABELS = input_daily_mean_infiles
# Command to run the user script with input configuration file
USER_SCRIPT_COMMAND = {METPLUS_BASE}/parm/use_cases/model_applications/s2s/UserScript_obsERA_
˓→obsOnly_RMM/compute_harmonic_anomalies.py 'METPLUS_FILELIST_INPUT_MEAN_DAILY_ANNUAL_
˓→INFILES_WIND' 'U_P200_mean' 'U_P200_mean' '{OUTPUT_BASE}/s2s/UserScript_obsERA_obsOnly_RMM/
˓→ERA/Anomaly' 'ERA_U200_anom'
# Configurations for regrid_data_plane: Regrid OLR to -15 to 15 latitude
[regrid_obs_olr]
```

```
# Run regrid_data_plane on forecast data
OBS_REGRID_DATA_PLANE_RUN = {OBS_RUN}
# If true, process each field individually and write a file for each
# If false, run once per run time passing in all fields specified
REGRID_DATA_PLANE_ONCE_PER_FIELD = False
# Name of input field to process
OBS_REGRID_DATA_PLANE_VAR1_NAME = olr_anom
# Level of input field to process
OBS_REGRID_DATA_PLANE_VAR1_LEVELS = "(*,*)"
# Name of output field to create
OBS_REGRID_DATA_PLANE_VAR1_OUTPUT_FIELD_NAME = OLR_anom
# input and output data directories for each application in PROCESS_LIST
OBS_REGRID_DATA_PLANE_INPUT_DIR = {OUTPUT_BASE}/s2s/UserScript_obsERA_obsOnly_RMM/ERA/Anomaly
OBS_REGRID_DATA_PLANE_OUTPUT_DIR = {OUTPUT_BASE}/s2s/UserScript_obsERA_obsOnly_RMM/ERA/Regrid
# format of filenames
# Input ERA Interim
OBS_REGRID_DATA_PLANE_INPUT_TEMPLATE = ERA_OLR_anom_{lead?fmt=%H%M%S}L_{valid?fmt=%Y%m%d}_
˓→{valid?fmt=%H%M%S}V.nc
OBS_REGRID_DATA_PLANE_OUTPUT_TEMPLATE = ERA_OLR_{valid?fmt=%Y%m%d}.nc
# Configurations for regrid_data_plane: Regrid u850 to -15 to 15 latitude
[regrid_obs_u850]
# Run regrid_data_plane on forecast data
OBS_REGRID_DATA_PLANE_RUN = {OBS_RUN}
# If true, process each field individually and write a file for each
# If false, run once per run time passing in all fields specified
REGRID_DATA_PLANE_ONCE_PER_FIELD = False
# Name of input field to process
OBS_REGRID_DATA_PLANE_VAR1_NAME = U_P850_mean_anom
# Level of input field to process
OBS_REGRID_DATA_PLANE_VAR1_LEVELS = "(*,*)"
# Name of output field to create
OBS_REGRID_DATA_PLANE_VAR1_OUTPUT_FIELD_NAME = U_P850_anom
```

```
(continues on next page)
```

```
(continued from previous page)
# input and output data directories for each application in PROCESS_LIST
OBS_REGRID_DATA_PLANE_INPUT_DIR = {OUTPUT_BASE}/s2s/UserScript_obsERA_obsOnly_RMM/ERA/Anomaly
OBS_REGRID_DATA_PLANE_OUTPUT_DIR = {OUTPUT_BASE}/s2s/UserScript_obsERA_obsOnly_RMM/ERA/Regrid
# format of filenames
# Input ERA Interim
OBS_REGRID_DATA_PLANE_INPUT_TEMPLATE = ERA_U850_anom_{lead?fmt=%H%M%S}L_{valid?fmt=%Y%m%d}_
˓→{valid?fmt=%H%M%S}V.nc
OBS_REGRID_DATA_PLANE_OUTPUT_TEMPLATE = ERA_U850_{valid?fmt=%Y%m%d}.nc
# Configurations for regrid_data_plane: Regrid u200 to -15 to 15 latitude
[regrid_obs_u200]
# Run regrid_data_plane on forecast data
OBS_REGRID_DATA_PLANE_RUN = {OBS_RUN}
# If true, process each field individually and write a file for each
# If false, run once per run time passing in all fields specified
REGRID_DATA_PLANE_ONCE_PER_FIELD = False
# Name of input field to process
OBS_REGRID_DATA_PLANE_VAR1_NAME = U_P200_mean_anom
# Level of input field to process
OBS_REGRID_DATA_PLANE_VAR1_LEVELS = "(*,*)"
# Name of output field to create
OBS_REGRID_DATA_PLANE_VAR1_OUTPUT_FIELD_NAME = U_P200_anom
# input and output data directories for each application in PROCESS_LIST
OBS_REGRID_DATA_PLANE_INPUT_DIR = {OUTPUT_BASE}/s2s/UserScript_obsERA_obsOnly_RMM/ERA/Anomaly
OBS_REGRID_DATA_PLANE_OUTPUT_DIR = {OUTPUT_BASE}/s2s/UserScript_obsERA_obsOnly_RMM/ERA/Regrid
# format of filenames
# Input ERA Interim
OBS_REGRID_DATA_PLANE_INPUT_TEMPLATE = ERA_U200_anom_{lead?fmt=%H%M%S}L_{valid?fmt=%Y%m%d}_
˓→{valid?fmt=%H%M%S}V.nc
OBS_REGRID_DATA_PLANE_OUTPUT_TEMPLATE = ERA_U200_{valid?fmt=%Y%m%d}.nc
# Configurations for the RMM analysis script
[user_env_vars]
# Whether to Run the model or obs
RUN_OBS = \{OBS_RUN\}RUN_FCST = {FCST_RUN}
```

```
# Make OUTPUT_BASE Available to the script
SCRIPT_OUTPUT_BASE = {OUTPUT_BASE}
# Number of obs per day
OBS_PER_DAY = 1
# Variable names for OLR, U850, U200
OBS_OLR_VAR_NAME = OLR_anom
OBS_U850_VAR_NAME = U_P850_anom
OBS_U200_VAR_NAME = U_P200_anom
# EOF Filename
OLR_EOF_INPUT_TEXTFILE = {INPUT_BASE}/model_applications/s2s/UserScript_obsERA_obsOnly_RMM/
˓→EOF/rmm_olr_eofs.txt
U850_EOF_INPUT_TEXTFILE = {INPUT_BASE}/model_applications/s2s/UserScript_obsERA_obsOnly_RMM/
˓→EOF/rmm_u850_eofs.txt
U200_EOF_INPUT_TEXTFILE = {INPUT_BASE}/model_applications/s2s/UserScript_obsERA_obsOnly_RMM/
˓→EOF/rmm_u200_eofs.txt
# Normalization factors for RMM
RMM_OLR_NORM = 15.11623
RMM_U850_NORM = 1.81355
RMM_U200_NORM = 4.80978
PC1_NORM = 8.618352504159244
PC2_NORM = 8.40736449709697
# Output Directory for the plots
# If not set, it this will default to {OUTPUT_BASE}/plots
RMM_PLOT_OUTPUT_DIR = {OUTPUT_BASE}/s2s/UserScript_obsERA_obsOnly_RMM/plots
# EOF plot information
EOF_PLOT_OUTPUT_NAME = RMM_EOFs
EOF_PLOT_OUTPUT_FORMAT = png
# Phase Plot start date, end date, output name, and format
PHASE_PLOT_TIME_BEG = 2002010100
PHASE_PLOT_TIME_END = 2002123000
PHASE_PLOT_TIME_FMT = {VALID_TIME_FMT}
OBS_PHASE_PLOT_OUTPUT_NAME = obs_RMM_comp_phase
OBS_PHASE_PLOT_OUTPUT_FORMAT = png
# Time Series Plot start date, end date, output name, and format
TIMESERIES_PLOT_TIME_BEG = 2002010100
TIMESERIES_PLOT_TIME_END = 2002123000
```

```
TIMESERIES_PLOT_TIME_FMT = {VALID_TIME_FMT}
OBS_TIMESERIES_PLOT_OUTPUT_NAME = obs_RMM_time_series
OBS_TIMESERIES_PLOT_OUTPUT_FORMAT = png
# Configurations for UserScript: Run the RMM Analysis driver
[script_rmm]
# list of strings to loop over for each run time.
# Run the user script once per lead
USER_SCRIPT_RUNTIME_FREQ = RUN_ONCE_PER_LEAD
# Template of filenames to input to the user-script
USER_SCRIPT_INPUT_TEMPLATE = {OUTPUT_BASE}/s2s/UserScript_obsERA_obsOnly_RMM/ERA/Regrid/ERA_
˓→OLR_{valid?fmt=%Y%m%d}.nc,{OUTPUT_BASE}/s2s/UserScript_obsERA_obsOnly_RMM/ERA/Regrid/ERA_
˓→U850_{valid?fmt=%Y%m%d}.nc,{OUTPUT_BASE}/s2s/UserScript_obsERA_obsOnly_RMM/ERA/Regrid/ERA_
˓→U200_{valid?fmt=%Y%m%d}.nc
# Name of the file containing the listing of input files
# The options are OBS_OLR_INPUT, OBS_U850_INPUT, OBS_U200_INPUT, FCST_OLR_INPUT, FCST_U850_
˓→INPUT, and FCST_U200_INPUT
# *** Make sure the order is the same as the order of templates listed in USER_SCRIPT_INPUT_
˓→TEMPLATE
USER_SCRIPT_INPUT_TEMPLATE_LABELS = OBS_OLR_INPUT,OBS_U850_INPUT, OBS_U200_INPUT
# Command to run the user script with input configuration file
USER_SCRIPT_COMMAND = {METPLUS_BASE}/parm/use_cases/model_applications/s2s/UserScript_obsERA_
˓→obsOnly_RMM/RMM_driver.py
```
# **5.2.8.11.7 MET Configuration**

METplus sets environment variables based on the values in the METplus configuration file. These variables are referenced in the MET configuration file. **YOU SHOULD NOT SET ANY OF THESE ENVIRON-MENT VARIABLES YOURSELF! THEY WILL BE OVERWRITTEN BY METPLUS WHEN IT CALLS THE MET TOOLS!** If there is a setting in the MET configuration file that is not controlled by an environment variable, you can add additional environment variables to be set only within the METplus environment using the [user env vars] section of the METplus configuration files. See the 'User Defined Config' section on the 'System Configuration' page of the METplus User's Guide for more information.

### **5.2.8.11.8 Python Scripts**

The RMM driver script orchestrates the calculation of the MJO indices and the generation of three RMM plots: parm/use\_cases/model\_applications/s2s/UserScript\_obsERA\_obsOnly\_RMM/RMM\_driver.py: The harmonic anomalies script creates anomalies of input data using a harmonic analysis: parm/use\_cases/model\_applications/s2s/UserScript\_obsERA\_obsOnly\_RMM/compute\_harmonic\_anomalies.py

```
#!/usr/bin/env python3
"''"Driver Script to Compute RMM index from input U850, U200 and OLR data. Data is averaged from␣
\rightarrow20S-20N
\overline{u}""
import numpy as np
import xarray as xr
import pandas as pd
import datetime
import glob
import os
import sys
import warnings
import metcalcpy.contributed.rmm_omi.compute_mjo_indices as cmi
import metplotpy.contributed.mjo_rmm_omi.plot_mjo_indices as pmi
import METreadnc.util.read_netcdf as read_netcdf
def read_rmm_eofs(olrfile, u850file, u200file):
    "''"Read the OMI EOFs from file and into a xarray DataArray.
    :param eofpath: filepath to the location of the eof files
    :return: EOF1 and EOF2 2D DataArrays
    "''"# observed EOFs from BOM Australia are saved in individual text files for each variable
    # horizontal resolution of EOFs is 2.5 degree and longitudes go from 0 - 375.5, column1
\rightarrowis eof1
    # column 2 is eof2 in each file
    EOF1 = xr.DataArray(np.empty([3, 144]), \text{dims}=['var', 'lon'],coords={'var':['olr','u850','u200'], 'lon':np.arange(0,360,2.5)})
    EOF2 = xr.DataArray(np-empty([3, 144]), \text{dims}=['var', 'lon'],coords={'var':['olr','u850','u200'], 'lon':np.arange(0,360,2.5)})
    nlon = len(EOF1['lon'])tmp = pd.read_csv(olrfile, header=None, delim_whitespace=True, names=['eof1','eof2'])
    EOF1[0,:] = \text{tmp.eof}1.\text{values}EOF2[0,:] = tmp.eof2.values
```

```
tmp = pd.read_csv(u850file, header=None, delim_whitespace=True, names=['eof1','eof2'])
    EOF1[1,:] = \text{tmp.eof}1.\text{values}EOF2[1,:] = \text{tmp.eof}2.valuestmp = pd.read_csv(u200file, header=None, delim_whitespace=True, names=['eof1','eof2'])
    EOF1[2,:] = \text{tmp.eof}1.valuesEOF2[2,:] = \text{tmp.eof}2.valuesreturn EOF1, EOF2
def run_rmm_steps(inlabel, spd, EOF1, EOF2, oplot_dir):
    # Get OLR, U850, U200 file listings and variable names
    olr_filetxt = os.environ['METPLUS_FILELIST_'+inlabel+'_OLR_INPUT']
    u850_filetxt = os.environ['METPLUS_FILELIST_'+inlabel+'_U850_INPUT']
    u200_filetxt = os.environ['METPLUS_FILELIST_'+inlabel+'_U200_INPUT']
    olr_var = os.environ[inlabel+'_OLR_VAR_NAME']
    u850_var = os.environ[inlabel+'_U850_VAR_NAME']
    u200_var = os.environ[inlabel+'_U200_VAR_NAME']
    # Read the listing of OLR, U850, U200 files
    with open(olr_filetxt) as ol:
        olr_input_files = ol.read().splitlines()
    if (olr_input_files[0] == 'file_list'):
            olr_input_files = olr_input_files[1:]
    with open(u850_filetxt) as u8:
        u850_input_files = u8.read().splitlines()if (u850\_input\_files[0] == 'file\_list'):
            u850_input_files = u850_input_files[1:]
    with open(u200_filetxt) as u2:
        u200_input_files = u2.read().splitlines()
    if (u200\_input\_files[0] == 'file\_list'):
            u200_input_files = u200_input_files[1:]
    # Check the input data to make sure it's not all missing
    olr_allmissing = all(elem == 'missing' for elem in olr_input_files)
    if olr_allmissing:
        raise IOError ('No input OLR files were found, check file paths')
    u850_allmissing = all(elem == 'missing' for elem in u850_input_files)
    if u850_allmissing:
        raise IOError('No input U850 files were found, check file paths')
    u200_allmissing = all(elem == 'missing' for elem in u200_input_files)
    if u200_allmissing:
        raise IOError('No input U200 files were found, check file paths')
```

```
# Read OLR, U850, U200 data from file
netcdf_reader_olr = read_netcdf.ReadNetCDF()
ds_olr = netcdf_reader_olr.read_into_xarray(olr_input_files)
netcdf_reader_u850 = read_netcdf.ReadNetCDF()
ds_u850 = netcdf_reader_u850.read_into_xarray(u850_input_files)
netcdf_reader_u200 = read_netcdf.ReadNetCDF()
ds_u200 = netcdf_reader_u200.read_into_xarray(u200_input_files)
time = \lceil]
for din in range(len(ds_olr)):
    colr = ds\_olr[din]ctime = datetime.datetime.strptime(colr[olr_var].valid_time,'%Y%m%d_%H%M%S')
    time.append(ctime.strftime('%Y-%m-%d'))
    colr = colr.assign_coords(time=ctime)
    ds_olr[din] = colr.expand_dims("time")
    cu850 = ds_1850[din]cu850 = cu850.assign_coords(time=ctime)
    ds_u850[din] = cu850.expand_dims("time")
    cu200 = ds_u200[din]
    cu200 = cu200.assign_coords(time=ctime)
    ds_u200[din] = cu200.expand_dims("time")
time = np.array(time,dtype='datetime64[D]')
everything_olr = xr.concat(ds_olr,"time")olr = everything_olr[olr_var]
olr = olr.macan('lat')print(olr.min(), olr.max())
everything_u850 = xr.concat(ds_1850,''time")u850 = \text{everything\_u850}[u850_var]
u850 = u850 \text{ mean('lat')}print(u850.min(), u850.max())
everything_u200 = xr.concat(ds_u200, "time")u200 = everything_u200[u200_var]
u200 = u200. mean('lat')
print(u200.min(), u200.max())
```

```
# Get normalization factors for use
   rmm_norm = [float(os.environ['RMM_OLR_NORM']),float(os.environ['RMM_U850_NORM']),
˓→float(os.environ['RMM_U200_NORM'])]
   pc_norm = [float(os.environ['PC1_NORM']),float(os.environ['PC2_NORM'])]
   # project data onto EOFs
   PC1, PC2 = cmi.rmm(olr, u850, u200, time, spd, EOF1, EOF2, rmm_norm, pc_norm)
   print(PC1.min(), PC1.max())
   # Get times for the PC phase diagram
   plase_plot_time_format = os.environ['PHASE_PLOT_TIME_FMT']
   phase_plot_start_time = datetime.datetime.strptime(os.environ['PHASE_PLOT_TIME_BEG'],
˓→plase_plot_time_format)
   phase_plot_end_time = datetime.datetime.strptime(os.environ['PHASE_PLOT_TIME_END'],plase_
˓→plot_time_format)
   PC1_pcplot = PC1.sel(time=slice(phase_plot_start_time,phase_plot_end_time))
   PC2_pcplot = PC2.sel(time=slice(phase_plot_start_time,phase_plot_end_time))
   pc_ntim_plot = len(PC1_pcplot)
   PC1\_peplot = PC1\_peplot[0:pc\_ntim\_plot]PC2\_peplot = PC2\_peplot[0:pc\_ntim\_plot]# Get the output name and format for the PC plase diagram
   phase_plot_name = os.path.join(oplot_dir,os.environ.get(inlabel+'_PHASE_PLOT_OUTPUT_NAME
˓→',inlabel+'_RMM_comp_phase'))
   phase_plot_format = os.environ.get(inlabel+'_PHASE_PLOT_OUTPUT_FORMAT','png')
   # plot the PC phase diagram
   pmi.phase_diagram('RMM',PC1_pcplot,PC2_pcplot,np.array(PC1_pcplot['time'].dt.strftime("
˓→%Y-%m-%d").values),
       np.ndarray.tolist(PC1_pcplot['time.month'].values),np.ndarray.tolist(PC1_pcplot[
˓→'time.day'].values),
       phase_plot_name, phase_plot_format)
   # Get times for the PC time series plot
   timeseries_plot_time_format = os.environ['TIMESERIES_PLOT_TIME_FMT']
   timeseries_plot_start_time = datetime.datetime.strptime(os.environ['TIMESERIES_PLOT_TIME_
˓→BEG'],plase_plot_time_format)
   timeseries_plot_end_time = datetime.datetime.strptime(os.environ['TIMESERIES_PLOT_TIME_
˓→END'],plase_plot_time_format)
   PC1_tsplot = PC1.sel(time=slice(timeseries_plot_start_time,timeseries_plot_end_time))
   PC2_tsplot = PC2.sel(time=slice(timeseries_plot_start_time,timeseries_plot_end_time))
   ts_ntim_plot = len(PC1_tsplot)
   PC1_tsplot = PC1_tsplot[0:ts_ntim_plot]
```

```
PC2_tsplot = PC2_tsplot[0:ts_ntim_plot]
    # Get the ouitput name and format for the PC Timeseries plot
    timeseries_plot_name = os.path.join(oplot_dir,os.environ.get(inlabel+'_TIMESERIES_PLOT_
˓→OUTPUT_NAME',
        inlabel+'_RMM_timeseries'))
    timeseries_plot_format = os.environ.get(inlabel+'_TIMESERIES_PLOT_OUTPUT_FORMAT','png')
    # plot PC time series
    pmi.pc_time_series('RMM',PC1_tsplot,PC2_tsplot,np.array(PC1_tsplot['time'].values),
        np.ndarray.tolist(PC1_tsplot['time.month'].values),np.ndarray.tolist(PC1_tsplot[
˓→'time.day'].values),
        timeseries_plot_name,timeseries_plot_format)
def main():
    # Get the EOF files and EOF plot variables
    olr_eoffile = os.environ['OLR_EOF_INPUT_TEXTFILE']
    u850_eoffile = os.environ['U850_EOF_INPUT_TEXTFILE']
    u200_eoffile = os.environ['U200_EOF_INPUT_TEXTFILE']
    # Get Number of Obs per day
    spd = os.environ.get('OBS_PER_DAY',1)
    # Check for an output plot directory
    oplot_dir = os.environ.get('RMM_PLOT_OUTPUT_DIR','')
    if not oplot_dir:
        obase = os.environ['SCRIPT_OUTPUT_BASE']
        oplot_dir = os.path.join(obase,'plots')
    if not os.path.exists(oplot_dir):
        os.makedirs(oplot_dir)
    # Read in the EOFs and plot and get plot name and format
   EOF1, EOF2 = read_rmm_eofs(olr_eoffile, u850_eoffile, u200_eoffile)
    eof_plot_name = os.path.join(oplot_dir,os.environ.get('EOF_PLOT_OUTPUT_NAME','RMM_EOFs'))
    eof_plot_format = os.environ.get('EOF_PLOT_OUTPUT_FORMAT','png')
    pmi.plot_rmm_eofs(EOF1, EOF2, eof_plot_name, eof_plot_format)
    # Determine if doing forecast or obs
    run_obs_rmm = os.environ.get('RUN_OBS', 'False').lower()
    run_fcst_rmm = os.environ.get('RUN_FCST', 'False').lower()
    if (run_obs_rmm == 'true'):
        run_rmm_steps('OBS', spd, EOF1, EOF2, oplot_dir)
```

```
if (run_fcst_rmm == 'true'):
        run_rmm_steps('FCST', spd, EOF1, EOF2, oplot_dir)
    # nothing selected
    if (run_obs_rmm == 'false') and (run_fcst_rmm == 'false'):
        warnings.warn('Forecast and Obs runs not selected, nothing will be calculated')
        warnings.warn('Set RUN_FCST or RUN_OBS in the [user_en_vars] section to generate_
\rightarrowoutput')
if __name__ == "__main__":
   main()
#!/usr/bin/env python3
import numpy as np
import xarray as xr
import glob
import os
import sys
import datetime
import METreadnc.util.read_netcdf as read_netcdf
input_mean_daily_annual_infiles_list = os.environ[sys.argv[1]]
dm\_var = sys.argv[2]mda_Var = sys.argv[3]anom_output_dir = sys.argv[4]anom\_output\_base = sys.argv[5]input_daily_mean_infiles_list = os.environ['METPLUS_FILELIST_INPUT_DAILY_MEAN_INFILES']
# Environment variables for script
nobs = int(os.environ.get('OBS_PER_DAY',1))
out_var = dm_var+'_anom'
# Read the listing of files
with open(input_daily_mean_infiles_list) as idm:
    input_daily_mean_infiles = idm.read().splitlines()
if (input_daily_mean_infiles[0] == 'file_list'):
    input_daily_mean_infiles = input_daily_mean_infiles[1:]
with open(input_mean_daily_annual_infiles_list) as imda:
    input_mean_daily_annual_infiles = imda.read().splitlines()
if (input_mean_daily_annual_infiles[0] == 'file_list'):
    input_mean_daily_annual_infiles = input_mean_daily_annual_infiles[1:]
```

```
# Read in the data
netcdf_reader = read_netcdf.ReadNetCDF()
dm_orig = netcdf_reader.read_into_xarray(input_daily_mean_infiles)
# Add some needed attributes
dm\_list = []time_dm = []yr\_dm = []\text{doy\_dm} = []for din in dm_orig:
    ctime = datetime.datetime.strptime(din[dm_var].valid_time,'%Y%m%d_%H%M%S')
    time_dm.append(ctime.strftime('%Y-%m-%d'))
    yr_dm.append(int(ctime.strftime('%Y')))
    doy_dm.append(int(ctime.strftime('%j')))
    din = din.assign_coords(time=ctime)
    din = din.expand_dims("time")
    dm_list.append(din)
time_dm = np.array(time_dm,dtype='datetime64[D]')
yr\_dm = np.array(yr\_dm)\text{day\_dm} = \text{np}.\text{array}(\text{day\_dm})everything = xr.concat(dm_list,"time")dm_data = np.array(everything[dm_var])
netcdf_reader2 = read-netcdf_readNetCDF()mda_orig = netcdf_reader2.read_into_xarray(input_mean_daily_annual_infiles)
# Add some needed attributes
mda list = \lceil]
time_mda = [ ]for din in mda_orig:
    ctime = datetime.datetime.strptime(din[mda_var].valid_time,'%Y%m%d_%H%M%S')
    time_mda.append(ctime.strftime('%Y-%m-%d'))
    din = din.assign_coords(time=ctime)
    din = din.expand_dims("time")
    mda_list.append(din)
time_mda = np.array(time_mda,dtype='datetime64[D]')
everything2 = xr.concat(mda_list,"time")mda_data = np.array(everything2[mda_var])
# Harmonic Analysis, first step is Forward Fast Fourier Transform
clmfft = np.fft.rfft(mda_data,axis=0)smthfft = np.zeros(clmfft.shape,dtype=complex)
for f in np.arange(\emptyset, 3):
    smthfft[F, :, :] = clmfft[F, :, :]
```

```
clmout = np.fft.irfft(smthfft, axis=0)# Subtract the clmout from the data to create anomalies, each year at a time
yrstrt = yr_dm[0]yrend = yr_dm[-1]anom = np.zeros(dm_data.shape)
for y in np.arange(yrstrt,yrend+1,1):
    curyr = np. where(yr\_dm == y)
    dd = dog_dm[curyr] - 1ndd = len(curv[0])clmshp = [np.arange(dd[0]*nobs,dd[0]*nobs+ndd,1)]anom[curyr,:,:] = dm\_data[curyr,:,:] - clmout[clmshp,:,:]# Assign to an xarray and write output
if not os.path.exists(anom_output_dir):
    os.makedirs(anom_output_dir)
for o in np.arange(0,len(dm_orig)):
    dm\_orig\_cur = dm\_orig[o]dout = xr.Dataset({out_var: (("lat", "lon"),anom[o, :, :]))},
    coords={"lat": dm_orig_cur.coords['lat'], "lon": dm_orig_cur.coords['lon']},
    attrs=dm_orig_cur.attrs)
    dout[out_var].attrs = dm_orig_cur[dm_var].attrs
    dout[out_var].attrs['long_name'] = dm_orig_cur[dm_var].attrs['long_name']+' Anomalies'
    dout[out_var].attrs['name'] = out_var
    # write to a file
    cvtime = datetime.datetime.strptime(dm_orig_cur[dm_var].valid_time,'%Y%m%d_%H%M%S')
    citime = datetime.datetime.strptime(dm_orig_cur[dm_var].init_time,'%Y%m%d_%H%M%S')
    cltime = (cvitime - citime)leadmin,leadsec = divmod(cltime.total_seconds(), 60)
    leadhr,leadmin = divmod(leadmin,60)
    lead_str = str(int(leadhr)).zfill(2)+str(int(leadmin)).zfill(2)+str(int(leadsec)).
\rightarrowzfill(2)
    dout.to_netcdf(os.path.join(anom_output_dir,anom_output_base+'_'+lead_str+'L_'+cvtime.
˓→strftime('%Y%m%d')+'_'+cvtime.strftime('%H%M%S')+'V.nc'))
```
### **5.2.8.11.9 Running METplus**

This use case is run in the following ways:

1) Passing in UserScript obsERA obsOnly RMM.conf then a user-specific system configuration file:

run\_metplus.py -c /path/to/METplus/parm/use\_cases/model\_applications/s2s/UserScript\_ ˓<sup>→</sup>obsERA\_obsOnly\_RMM.conf -c /path/to/user\_system.conf

2) Modifying the configurations in parm/metplus config, then passing in User-Script\_obsERA\_obsOnly\_RMM.py:

```
run_metplus.py -c /path/to/METplus/parm/use_cases/model_applications/s2s/UserScript_
˓→obsERA_obsOnly_RMM.conf
```
The following variables must be set correctly:

- **INPUT BASE** Path to directory where sample data tarballs are unpacked (See Datasets section to obtain tarballs). This is not required to run METplus, but it is required to run the examples in parm/use\_cases
- **OUTPUT BASE** Path where METplus output will be written. This must be in a location where you have write permissions
- **MET\_INSTALL\_DIR** Path to location where MET is installed locally

Example User Configuration File:

```
[dir]
INPUT_BASE = /path/to/sample/input/data
OUTPUT_BASE = /path/to/output/dir
MET_INSTALL_DIR = /path/to/met-X.Y
```
### **5.2.8.11.10 Expected Output**

Refer to the value set for **OUTPUT BASE** to find where the output data was generated. Output for this use case will be found in model applications/s2s/UserScript obsERA obsOnly RMM. This may include the regridded data and daily averaged files. In addition, three plots will be generated, a phase diagram, time series, and EOF plot, and the output location can be specified as RMM\_PLOT\_OUTPUT\_DIR. If it is not specified, plots will be sent to model\_applications/s2s/UserScript\_obsERA\_obsOnly\_RMM/plots (relative to **OUTPUT\_BASE**).

## **5.2.8.11.11 Keywords**

#### **Note:**

- S2SAppUseCase
- NetCDFFileUseCase
- RegridDataPlaneUseCase
- PCPCombineUseCase

Navigate to *[METplus Quick Search for Use Cases](#page-1564-0)* (page 1527) to discover other similar use cases.

sphinx gallery thumbnail path = ' static/s2s-RMM time series.png'

**Total running time of the script:** ( 0 minutes 0.000 seconds)

# **5.2.8.12 Grid-Stat and Series-Analysis: BMKG APIK Seasonal Forecast**

model applications/s2s/GridStat SeriesAnalysis fcstNMME obsCPC seasonal forecast.conf

# **5.2.8.12.1 Scientific Objective**

The process of seasonal forecasting with a time horizon of one to many months (typically 6 to 9 months) poses new challenges to tools primarily developed for weather forecasting that cover a few days. These challenges include two aspects in particular: (1) a dramatically expanded time variable, and (2) a verification that is by design backward oriented using extensive hindcasts over past decades rather than the rapid verification possible in short-range weather forecasting. Therefore, the scientific objective of the seasonal forecast usecase involves the expansion of options to describe time as well as the strategic selection of hindcasts.

- **Time:** Commonly METplus expresses time intervals in the minutes, hours, and days. Month and year intervals were not supported since there is not a constant length for these units. Therefore, modifications to METplus were made to support these intervals by determining the offset relative to a given time.
- **Input data:** The input data from seasonal forecasts is generally based on daily, weekly, decadal (10-day), monthly or seasonal time integrated intervals. The time variable therefore is often no longer a simple snapshot of the system but rather representing an average, a sum (precipitation), or a particular statistic (maximum wind, minimum temperature, wind variability) over the integration time period. This requires some adjustment from the traditional approach in forecast verification where forecast time ("valid-time") is simply a snapshot out of a continuous run.
- **Hindcasts:** The objective of seasonal forecasts is no longer the exact location and intensity of one particular weather event, such as a storm, a frontal passage, or high wind conditions. Rather, seasonal forecasting focuses more on the statistical properties over a period of time, be it a 10-day interval, a month, or even a three month season. The verification of a new, forward looking seasonal forecast requires assessments of the forecast systems ability to appropriately forecast that longrange behavior of the weather (here, only atmospheric verification is considered, but the same concept would apply ocean or any other longrange forecast system). Because weather properties commonly change significantly over

the course of the season, samples to verify the prognostic system can not be taken from the immediate days, weeks of months before the forecast. Hindcasting in the seasonal context requires a complete set of forecasts based on the same season but during past years. A current July-1 2019 forecast, therefore requires many July-1 forecasts for as many years in the past as possible, given that the forecast system is the same as the one used for the current forecast cycle into the future. Operational centers offer hindcasts, also sometimes called "re-forecasts", with the current, most up-to-date forecast system. MET and MET plus therefore need to be able to extract the appropriate collection of past forecasts. This includes the identification of the same Julian-day-of-Year init-dates from forecasts cycles from past years, and then identify the different lead-times of interest generally ranging from one to 6 or more months.

**Verification:** The verification steps can then utilize the existing collection of verification tools. In comparison to weather forecasts, the only difference is that the data, as stated above, are not snapshots but time-integrated values (averages, sums, statistics) that are representing a whole period of time. The verification then focuses on comparisons of these derivatives of the forecast simulations. In practice, a further step might be added prior to, or as a key step during verification: the formation of anomalies of the forecasts compared to long-term expected averages. A rainfall forecasts can therefore be verified in both absolute as well as anomaly context where some analyses might focus on extreme rainfall threshold exeedance of, for example, 500mm per month. At the same time, the same forecast might be verified for the 3 months rainfall average in comparison with the long-term expected mean. The verification might then assess how well the system can foresee the occurrence of below average rainfall over the season, and possibly some selected thresholds there (e.g., ability to forecast mean seasonal rainfall below the 10-th percentile of seasonal rainfall). Finally, flexibility in formulating forecast verification strategies is important as forecast skill might vary by location, the timing within the seasonal cycle, or the state of the evolving coupled system (the rapid onset of a strong El Nino will lead to significantly different forecast skill compared to a neutral state in the Pacific). Memory from past months, for example when considering accumulated soil moisture, might also influence the forecast skills. Seasonal forecast verification therefore requires understanding of the climate system; MET and METplus then need to offer the flexibility to tailor verification strategies and to potentially craft conditional approaches.

Overall, seasonal forecasts don't require a new verification approach. It does however put demands on the flexibility of dealing with a significantly exapanded range of the time variable as well as logistic infrastructure to select appropriate hindcast samples from long hindcast or re-forecast archives. Scientifically, the challenges are mostly restricted in the appropriate formulation of verificaation questions that address specific forecast objectives. Compared to weather forecastsing, seasonal forecasts need to draw their skill from slowly changing components in the coupled Earth system while acknowledging the high-frequency noise of weather superposed on these 'climatologically' evolving background conditions. In many regions of the world, the noise might dominate that background climate and forecast skill is low. It is therefore the task of seasonal forecast verification to identify where there is actually skill for particular properties of the forecasts over a wide range of lead-times. The skill might be dependent on location, on the timing within the seasonal cycle, or even on the evolving state of the coupled system.

### **5.2.8.12.2 Datasets**

All datasets are traditionally in netCDF format. Grids are either regular gaussian Latitude/Longitude grids or they are Lambert-conformal WRF grids.

The forecast datasets contain weekly, monthly or seasonally integrated data. Here, the time format of the use-case is monthly. Since the verification is done on the hindcasts rather than the forecast (would require another 6 months of waiting), the key identification here is the month of initialization and then the lead-time of the forecast of interest.

The hindcast data, the 'observational' data that is to be compared to the forecast, is a collection of datasets formatted in equivalent format to the forecast. The hindcast ensemble is identified through the year in the filename (as well as in the time variable inside the netCDF file).

Forecast Datasets:

NMME \* variable of interest: pr (precipitation: cumulative monthly sum) \* format of precipitation variable: time,lat,lon (here dimensions: 29,181,361) with time variable representing 29 samples of same Julian Init-Time of hindcasts over past 29 years.

Hindcast Datasets:

Observational Dataset:

• CPC precipitation reference data (same format and grid)

#### **5.2.8.12.3 METplus Components**

This use case loops over initialization years and processes forecast lead months with GridStat It also processes the output of GridStat using two calls to SeriesAnalysis.

### **5.2.8.12.4 External Dependencies**

You will need to use a version of Python 3.6+ that has the following packages installed:

• netCDF4

#### **5.2.8.12.5 METplus Workflow**

The following tools are used for each run time: GridStat

This example loops by initialization time. Each initialization time is July of each year from 1982 to 2010. For each init time it will run once, processing forecast leads 1 month through 5 months. The following times are processed:

Run times:

**Init:** 1982-07

**Forecast leads:** 1 month, 2 months, 3 months, 4 months, 5 months

**Init:** 1983-07 **Forecast leads:** 1 month, 2 months, 3 months, 4 months, 5 months

**Init:** 1984-07 **Forecast leads:** 1 month, 2 months, 3 months, 4 months, 5 months

**Init:** 1985-07 **Forecast leads:** 1 month, 2 months, 3 months, 4 months, 5 months

. . .

```
Init: 2009-07
Forecast leads: 1 month, 2 months, 3 months, 4 months, 5 months
```
**Init:** 2010-07 **Forecast leads:** 1 month, 2 months, 3 months, 4 months, 5 months

### **5.2.8.12.6 METplus Configuration**

```
# Grid to Grid APIK Verification - S2S Use Case 1: Comparison of NMME hindcasts to CPC␣
˓→observations
[config]
# List of applications to run
PROCESS_LIST = GridStat, SeriesAnalysis(climo), SeriesAnalysis(full_stats)
# loop by INIT time (options are INIT, VALID, or ?)
LOOP_BY = INIT# Format of INIT_BEG and INIT_END
INIT_TIME_FMT = %Y%m
# Start time for METplus run
INIT_BEG = 198207
# End time for METplus run
INIT_END = 201007
```
```
INIT_INCREMENT = 1Y
# list of forecast leads to process (JLV-NOTE: This only works for grid_stat and example_
˓→wrappers right now, using feature_281_py_embed)
LEAD\_SEQ = 1m, 2m, 3m, 4m, 5m, 6m#SERIES_ANALYSIS_CUSTOM_LOOP_LIST =
# Options are times, processes
# times = run all items in the PROCESS_LIST for a single initialization
# time, then repeat until all times have been evaluated.
# processes = run each item in the PROCESS_LIST for all times
# specified, then repeat for the next item in the PROCESS_LIST.
LOOP_ORDER = processes
FCST_GRID_STAT_VAR1_NAME = pr
FCST_GRID_STAT_VAR1_LEVELS = "({valid?fmt=%Y%m01_000000},*,*)"
FCST_GRID_STAT_VAR1_THRESH = >0, >50, >100, >150, >200, >250, >300, >400, >500
OBS_GRID_STAT_VAR1_NAME = precip
OBS_GRID_STAT_VAR1_LEVELS = "({valid?fmt=%Y%m01_000000},*,*)"
OBS_GRID_STAT_VAR1_THRESH = >0, >50, >100, >150, >200, >250, >300, >400, >500
FCST_SERIES_ANALYSIS_VAR1_NAME = FCST_precip_FULL
FCST_SERIES_ANALYSIS_VAR1_LEVELS = "(*,*)"
OBS_SERIES_ANALYSIS_VAR1_NAME = OBS_precip_FULL
OBS_SERIES_ANALYSIS_VAR1_LEVELS = "(*,*)"
# description of data to be processed
# used in output file path
MODEL = NMMEOBTYPE = CPC# location of grid_stat MET config file
GRID_STAT_CONFIG_FILE = {PARM_BASE}/met_config/GridStatConfig_wrapped
GRID_STAT_OUTPUT_FLAG_CTC = STAT
GRID_STAT_OUTPUT_FLAG_CNT = STAT
GRID_STAT_OUTPUT_FLAG_SL1L2 = STAT
GRID_STAT_NC_PAIRS_FLAG_APPLY_MASK = FALSE
GRID_STAT_NC_PAIRS_VAR_NAME = precip
```

```
# variables to describe format of forecast data
FCST_IS_PROB = false
# variables to describe format of observation data
# none needed
# Increase verbosity of MET tools
#LOG_MET_VERBOSITY=4
GRID_STAT_OUTPUT_PREFIX = {MODEL}-hindcast_{CURRENT_OBS_NAME}_vs_{OBTYPE}_IC{init?fmt=%Y%b}_V
˓→{valid?fmt=%Y%2m%d}
# sets the desc variable in the SeriesAnalysis config file
SERIES_ANALYSIS_DESC = hindcast
# sets the cat_thresh variable in the SeriesAnalysis config file
SERIES_ANALYSIS_CAT_THRESH = >=50, >=100, >=150, >=200, >=250, >=300, >=400, >=500
# sets the vld_thresh variable in the SeriesAnalysis config file
SERIES_ANALYSIS_VLD_THRESH = 0.50
# sets the block_size variable in the SeriesAnalysis config file
SERIES_ANALYSIS_BLOCK_SIZE = 360*181
# set to True to add the -paired flag to the SeriesAnalysis command
SERIES ANALYSIS IS PAIRED = False
# MET Configuration file passed to SeriesAnalysis
SERIES_ANALYSIS_CONFIG_FILE = {PARM_BASE}/met_config/SeriesAnalysisConfig_wrapped
# If True/yes, run plot_data_plane on output from Series-Analysis to generate
# images for each stat item listed in SERIES_ANALYSIS_STAT_LIST
SERIES_ANALYSIS_GENERATE_PLOTS = no
# If True/yes, run convert on output from Series-Analysis to generate
# a gif using images in groups of name/level/stat
SERIES ANALYSIS GENERATE ANIMATIONS = no
# grid to remap data. Value is set as the 'to_grid' variable in the 'regrid' dictionary
# See MET User's Guide for more information
#SERIES_ANALYSIS_REGRID_TO_GRID = NONE
SERIES_ANALYSIS_RUNTIME_FREQ = RUN_ONCE_PER_LEAD
SERIES_ANALYSIS_RUN_ONCE_PER_STORM_ID = False
```

```
# used for SeriesAnalysis(climo) instance
SERIES_ANALYSIS_STAT_LIST = OBAR
[full_stats]
SERIES_ANALYSIS_STAT_LIST =TOTAL, FBAR, OBAR, ME, MAE, RMSE, ANOM_CORR, PR_CORR
SERIES_ANALYSIS_CTS_LIST = BASER, CSI, GSS
SERIES_ANALYSIS_CLIMO_MEAN_INPUT_DIR = {SERIES_ANALYSIS_OUTPUT_DIR}
SERIES_ANALYSIS_CLIMO_MEAN_INPUT_TEMPLATE = series_analysis_{MODEL}_{OBTYPE}_stats_F{lead?
˓→fmt=%2m}_climo.nc
[dir]# input and output data directories
FCST_GRID_STAT_INPUT_DIR = {INPUT_BASE}/model_applications/s2s/NMME/hindcast/monthly
OBS_GRID_STAT_INPUT_DIR = {INPUT_BASE}/model_applications/s2s/NMME/obs
GRID_STAT_OUTPUT_DIR = {OUTPUT_BASE}/model_applications/s2s/GridStat_SeriesAnalysis_fcstNMME_
˓→obsCPC_seasonal_forecast/GridStat
BOTH_SERIES_ANALYSIS_INPUT_DIR = {GRID_STAT_OUTPUT_DIR}
SERIES_ANALYSIS_OUTPUT_DIR = {OUTPUT_BASE}/model_applications/s2s/GridStat_SeriesAnalysis_
˓→fcstNMME_obsCPC_seasonal_forecast/SeriesAnalysis
# used in full_stats instance file only
SERIES_ANALYSIS_CLIMO_MEAN_INPUT_DIR =
[filename_templates]
# format of filenames
# FCST
FCST_GRID_STAT_INPUT_TEMPLATE = nmme_pr_hcst_{init?fmt=%b}IC_{valid?fmt=%2m}_*.nc
# ANLYS
OBS_GRID_STAT_INPUT_TEMPLATE = obs_cpc_pp.1x1.nc
BOTH_SERIES_ANALYSIS_INPUT_TEMPLATE = grid_stat_{MODEL}-hindcast_precip_vs_{OBTYPE}_IC{init?
˓→fmt=%Y%b}_V{valid?fmt=%Y%2m}01_*pairs.nc
SERIES_ANALYSIS_OUTPUT_TEMPLATE = series_analysis_{MODEL}_{OBTYPE}_stats_F{lead?fmt=%2m}_
˓→{instance?fmt=%s}.nc
```
# used in full\_stat instance only SERIES\_ANALYSIS\_CLIMO\_MEAN\_INPUT\_TEMPLATE =

### **5.2.8.12.7 MET Configuration**

METplus sets environment variables based on user settings in the METplus configuration file. See *[How](#page-93-0) [METplus controls MET config file settings](#page-93-0)* (page 56) for more details.

**YOU SHOULD NOT SET ANY OF THESE ENVIRONMENT VARIABLES YOURSELF! THEY WILL BE OVER-WRITTEN BY METPLUS WHEN IT CALLS THE MET TOOLS!**

If there is a setting in the MET configuration file that is currently not supported by METplus you'd like to control, please refer to: *[Overriding Unsupported MET config file settings](#page-107-0)* (page 70)

### **GridStatConfig\_wrapped**

**Note:** See the *[GridStat MET Configuration](#page-173-0)* (page 136) section of the User's Guide for more information on the environment variables used in the file below:

```
////////////////////////////////////////////////////////////////////////////////
//
// Grid-Stat configuration file.
//
// For additional information, see the MET_BASE/config/README file.
//
////////////////////////////////////////////////////////////////////////////////
//
// Output model name to be written
//
\frac{1}{2} model =
${METPLUS_MODEL}
//
// Output description to be written
// May be set separately in each "obs.field" entry
//
\frac{1}{\sqrt{6}} desc =
${METPLUS_DESC}
//
// Output observation type to be written
//
```

```
// obtype =
${METPLUS_OBTYPE}
////////////////////////////////////////////////////////////////////////////////
//
// Verification grid
//
// regrid = \{${METPLUS_REGRID_DICT}
////////////////////////////////////////////////////////////////////////////////
//censor_thresh =
${METPLUS_CENSOR_THRESH}
//censor_val =
${METPLUS_CENSOR_VAL}
cat\_thresh = [];
\text{cnt\_thresh} = [ NA ];
cnt_logic = UNION;
wind_thresh = [ NA ];
wind\_logic = UNION;
eclv\_points = 0.05;
//nc_pairs_var_name =
${METPLUS_NC_PAIRS_VAR_NAME}
nc\_pairs\_var\_suffix = "",//hss_ec_value =
${METPLUS_HSS_EC_VALUE}
rank_corr_flag = FALSE;//
// Forecast and observation fields to be verified
//
fcst = \{${METPLUS_FCST_FILE_TYPE}
 ${METPLUS_FCST_FIELD}
}
obs = f${METPLUS_OBS_FILE_TYPE}
 ${METPLUS_OBS_FIELD}
}
////////////////////////////////////////////////////////////////////////////////
```

```
//
// Climatology mean data
//
//climo_mean = {${METPLUS_CLIMO_MEAN_DICT}
//climo\_stdev = {${METPLUS_CLIMO_STDEV_DICT}
//
// May be set separately in each "obs.field" entry
//
//climo_cdf = {${METPLUS_CLIMO_CDF_DICT}
////////////////////////////////////////////////////////////////////////////////
//
// Verification masking regions
//
11 mask = {
${METPLUS_MASK_DICT}
////////////////////////////////////////////////////////////////////////////////
//
// Confidence interval settings
//
ci_alpha = [ 0.05 ];
boot = \{interval = PCTILE;
  rep\_prop = 1.0;n_{\text{rep}} = 0;
  rng = "mt19937";
   seed = "";
}
////////////////////////////////////////////////////////////////////////////////
//
// Data smoothing methods
//
//interp = \{
```

```
(continues on next page)
```

```
${METPLUS_INTERP_DICT}
////////////////////////////////////////////////////////////////////////////////
//
// Neighborhood methods
//
nbrhd = \{field = BOTH;
  11 shape =
  ${METPLUS_NBRHD_SHAPE}
  \frac{1}{2} width =
  ${METPLUS_NBRHD_WIDTH}
  // cov_thresh =
  ${METPLUS_NBRHD_COV_THRESH}
   vld_tthresh = 1.0;
}
////////////////////////////////////////////////////////////////////////////////
//
// Fourier decomposition
// May be set separately in each "obs.field" entry
//
//fourier = \{${METPLUS_FOURIER_DICT}
////////////////////////////////////////////////////////////////////////////////
//
// Gradient statistics
// May be set separately in each "obs.field" entry
//
gradient = \{dx = [ 1 ];
  dy = [1];
}
////////////////////////////////////////////////////////////////////////////////
//
// Distance Map statistics
// May be set separately in each "obs.field" entry
//
//distance_map = \{
```

```
${METPLUS_DISTANCE_MAP_DICT}
////////////////////////////////////////////////////////////////////////////////
//
// Statistical output types
//
//output_flag = \{${METPLUS_OUTPUT_FLAG_DICT}
//
// NetCDF matched pairs output file
// May be set separately in each "obs.field" entry
//
// nc\_pairs\_flag = {${METPLUS_NC_PAIRS_FLAG_DICT}
////////////////////////////////////////////////////////////////////////////////
//grid_weight_flag =
${METPLUS_GRID_WEIGHT_FLAG}
tmp\_dir = "${MET\_IMP\_DIR}";// output_prefix =
${METPLUS_OUTPUT_PREFIX}
////////////////////////////////////////////////////////////////////////////////
${METPLUS_MET_CONFIG_OVERRIDES}
```
### **SeriesAnalysisConfig\_wrapped**

**Note:** See the *[SeriesAnalysis MET Configuration](#page-244-0)* (page 207) section of the User's Guide for more information on the environment variables used in the file below:

```
////////////////////////////////////////////////////////////////////////////////
//
// Series-Analysis configuration file.
//
// For additional information, see the MET_BASE/config/README file.
//
////////////////////////////////////////////////////////////////////////////////
```

```
//
// Output model name to be written
//
//model =${METPLUS_MODEL}
//
// Output description to be written
//
//desc =
${METPLUS_DESC}
//
// Output observation type to be written
//
//obtype =
${METPLUS_OBTYPE}
////////////////////////////////////////////////////////////////////////////////
//
// Verification grid
// May be set separately in each "field" entry
//
//regrid = \{${METPLUS_REGRID_DICT}
////////////////////////////////////////////////////////////////////////////////
censor_thresh = [];
censor\_val = [];
//cat_thresh =
${METPLUS_CAT_THRESH}
cnt_{\text{thresh}} = [ NA ];
cnt\_logic = UNION;
//
// Forecast and observation fields to be verified
//
fcst = \{${METPLUS_FCST_FILE_TYPE}
  ${METPLUS_FCST_CAT_THRESH}
  ${METPLUS_FCST_FIELD}
}
obs = \{
```

```
${METPLUS_OBS_FILE_TYPE}
   ${METPLUS_OBS_CAT_THRESH}
   ${METPLUS_OBS_FIELD}
}
////////////////////////////////////////////////////////////////////////////////
//
// Climatology data
//
//climo_mean = {${METPLUS_CLIMO_MEAN_DICT}
//climo_stdev = \{${METPLUS_CLIMO_STDEV_DICT}
//climo_cdf = {${METPLUS_CLIMO_CDF_DICT}
////////////////////////////////////////////////////////////////////////////////
//
// Confidence interval settings
//
ci_alpha = [ 0.05 ];
boot = \{interval = PCTILE;
  rep\_prop = 1.0;n_{rep} = 0;
   rng = "mt19937";
   seed = " ";
}
////////////////////////////////////////////////////////////////////////////////
//
// Verification masking regions
//
mask = \{grid = "":
  poly = "";
}
```

```
//
// Number of grid points to be processed concurrently. Set smaller to use
// less memory but increase the number of passes through the data.
//
//block_size =
${METPLUS_BLOCK_SIZE}
//
// Ratio of valid matched pairs to compute statistics for a grid point
//
//vld thresh =
${METPLUS_VLD_THRESH}
////////////////////////////////////////////////////////////////////////////////
//
// Statistical output types
//
//output_stats = \{${METPLUS_OUTPUT_STATS_DICT}
////////////////////////////////////////////////////////////////////////////////
//hss ec value =${METPLUS_HSS_EC_VALUE}
rank_corr_flag = FALSE;
tmp\_dir = "${MET\_IMP\_DIR}";
//version = "V10.0";
////////////////////////////////////////////////////////////////////////////////
${METPLUS_MET_CONFIG_OVERRIDES}
```
#### **5.2.8.12.8 Running METplus**

This use case can be run two ways:

1) Passing in GridStat SeriesAnalysis fcstNMME\_obsCPC\_seasonal\_forecast.conf then a user-specific system configuration file:

```
run_metplus.py -c /path/to/METplus/parm/use_cases/model_applications/s2s/GridStat_
˓→SeriesAnalysis_fcstNMME_obsCPC_seasonal_forecast.conf -c /path/to/user_system.conf
```
2) Modifying the configurations in parm/metplus config, then passing in Grid-

Stat\_SeriesAnalysis\_fcstNMME\_obsCPC\_seasonal\_forecast.conf:

run\_metplus.py -c /path/to/METplus/parm/use\_cases/model\_applications/s2s/GridStat\_ ˓<sup>→</sup>SeriesAnalysis\_fcstNMME\_obsCPC\_seasonal\_forecast.conf

The former method is recommended. Whether you add them to a user-specific configuration file or modify the metplus config files, the following variables must be set correctly:

- **INPUT BASE** Path to directory where sample data tarballs are unpacked (See Datasets section to obtain tarballs). This is not required to run METplus, but it is required to run the examples in parm/use\_cases
- **OUTPUT BASE** Path where METplus output will be written. This must be in a location where you have write permissions
- **MET\_INSTALL\_DIR** Path to location where MET is installed locally

Example User Configuration File:

```
[dir]INPUT_BASE = /path/to/sample/input/data
OUTPUT_BASE = /path/to/output/dir
MET_INSTALL_DIR = /path/to/met-X.Y
```
**NOTE:** All of these items must be found under the [dir] section.

### **5.2.8.12.9 Expected Output**

A successful run will output the following both to the screen and to the logfile:

INFO: METplus has successfully finished running.

Refer to the value set for **OUTPUT BASE** to find where the output data was generated. Output for this use case will be found in model applications/s2s/GridStat SeriesAnalysis fcstNMME obsCPC seasonal forecast/GridStat (relative to **OUTPUT\_BASE**)

For each month and year there will be two files written:

```
* grid_stat_NMME-hindcast_precip_vs_CPC_IC{%Y%b}01_2301360000L_20081001_000000V.stat
* grid_stat_NMME-hindcast_precip_vs_CPC_IC{%Y%b}01_2301360000L_20081001_000000V_pairs.nc
```
Output from SeriesAnalysis will be found in model applications/s2s/GridStat SeriesAnalysis fcstNMME\_obsCPC\_seaso (relative to **OUTPUT\_BASE**)

For each month there will be two files written:

```
* series_analysis_NMME_CPC_stats_ICJul_{%m}_climo.nc
* series_analysis_NMME_CPC_stats_ICJul_{%m}_full_stats.nc
```
# **5.2.8.12.10 Keywords**

### **Note:**

- GridStatToolUseCase
- SeriesAnalysisUseCase
- NetCDFFileUseCase
- LoopByMonthFeatureUseCase
- NCAROrgUseCase
- RuntimeFreqUseCase

Navigate to the *[METplus Quick Search for Use Cases](#page-1564-0)* (page 1527) page to discover other similar use cases.

sphinx\_gallery\_thumbnail\_path = '\_static/s2s-GridStat\_SeriesAnalysis\_fcstNMME\_obsCPC\_seasonal\_forecast.png' **Total running time of the script:** ( 0 minutes 0.000 seconds)

# **5.2.8.13 UserScript: Make zonal and meridonial means**

model applications/ s2s/ UserScript\_obsERA\_obsOnly\_Stratosphere.py

# **5.2.8.13.1 Scientific Objective**

This use case calls functions in METcalcpy to create zonal and meridonial means

# **5.2.8.13.2 Datasets**

SSWC\_v1.0\_varFull\_ERAi\_d20130106\_s20121107\_e20130307\_c20160701.nc

# **5.2.8.13.3 METplus Components**

This use case runs the UserScript wrapper tool to run a user provided script, in this case, meridonial.py.

### **5.2.8.13.4 METplus Workflow**

This use case does not loop but plots the entire time period of data

UserScript This uses data from 20130106,20121107,20130307,20160701

### **5.2.8.13.5 METplus Configuration**

METplus first loads all of the configuration files found in parm/metplus config, then it loads any configuration files passed to METplus via the command line with the -c option, i.e. -c parm/use\_cases/model\_applications/s2s/UserScript\_obsERA\_obsOnly\_Stratosphere.conf

```
[config]
# time looping - options are INIT, VALID, RETRO, and REALTIME
# If set to INIT or RETRO:
  INIT_TIME_FMT, INIT_BEG, INIT_END, and INIT_INCREMENT must also be set
# If set to VALID or REALTIME:
# VALID_TIME_FMT, VALID_BEG, VALID_END, and VALID_INCREMENT must also be set
LOOP_BY = REALTIME# %Y = 4 digit year, %m = 2 digit month, %d = 2 digit day, etc.
# see www.strftime.org for more information
# %Y%m%d%H expands to YYYYMMDDHH
VALID_TIME_FMT = %Y%m%d%H
# BLank for this usecase but the parameter still needs to be there
VALID BFG =# BLank for this usecase but the parameter still needs to be there
VALIDEND =# BLank for this usecase but the parameter still needs to be there
VALID_INCREMENT =
# List of forecast leads to process for each run time (init or valid)
# In hours if units are not specified
# If unset, defaults to 0 (don't loop through forecast leads)
LEAD SEO =# Order of loops to process data - Options are times, processes
# Not relevant if only one item is in the PROCESS_LIST
# times = run all wrappers in the PROCESS_LIST for a single run time, then
# increment the run time and run all wrappers again until all times have
# been evaluated.
# processes = run the first wrapper in the PROCESS_LIST for all times
```

```
# specified, then repeat for the next item in the PROCESS_LIST until all
# wrappers have been run
LOOP_ORDER = processes
PROCESS_LIST = UserScript
USER_SCRIPT_RUNTIME_FREQ = RUN_ONCE
USER_SCRIPT_COMMAND = {PARM_BASE}/use_cases/model_applications/s2s/UserScript_obsERA_obsOnly_
˓→Stratosphere/meridonial_mean.py
[user_env_vars]
INPUT_FILE_NAME = {INPUT_BASE}/model_applications/s2s/UserScript_obsERA_obsOnly_Stratosphere/
˓→SSWC_v1.0_varFull_ERAi_d20130106_s20121107_e20130307_c20160701.nc
YAML_CONFIG_NAME = {METPLUS_BASE}/parm/use_cases/model_applications/s2s/UserScript_obsERA_
˓→obsOnly_Stratosphere/meridonial_mean.yaml
LOG_FILE = "Meridonial_means.log"
LOG LEVEL = "INFO"
OUTPUT_DIR = {OUTPUT_BASE}
```
### **5.2.8.13.6 MET Configuration**

There are no MET tools used in this use case.

#### **5.2.8.13.7 Python Embedding**

There is no python embedding in this use case

#### **5.2.8.13.8 Running METplus**

This use case can be run two ways:

1) Passing in meridonial\_means.conf, then a user-specific system configuration file:

```
run_metplus.py -c /path/to/METplus/parm/use_cases/model_applications/s2s/UserScript_obsERA_
˓→obsOnly_Stratosphere.conf -c /path/to/user_system.conf
```
2) Modifying the configurations in parm/metplus config, then passing in meridonial.conf:

run\_metplus.py -c /path/to/METplus/parm/use\_cases/model\_applications/s2s/UserScript\_ ˓<sup>→</sup>obsERA\_obsOnly\_Stratosphere.conf

The former method is recommended. Whether you add them to a user-specific configuration file or modify the metplus config files, the following variables must be set correctly:

- **INPUT BASE** Path to directory where sample data tarballs are unpacked (See Datasets section to obtain tarballs). This is not required to run METplus, but it is required to run the examples in parm/use\_cases
- **OUTPUT** BASE Path where METplus output will be written. This must be in a location where you have write permissions
- **MET\_INSTALL\_DIR** Path to location where MET is installed locally

and for the [exe] section, you will need to define the location of NON-MET executables. If the executable is in the user's path, METplus will find it from the name. If the executable is not in the path, specify the full path to the executable here (i.e.  $RM = /bin / rm$ ) The following executables are required for performing series analysis use cases:

Example User Configuration File:

```
Idir]INPUT_BASE = /path/to/sample/input/data
OUTPUT_BASE = /path/to/output/dir
MET_INSTALL_DIR = /path/to/met-X.Y
[exe]
RM = /path/to/rmCUT = /path/to/cutTR = /path/to/trNCAP2 = /path/to/ncap2
CONVERT = /path/to/convert
NCDUMP = /path/to/ncdump
```
## **5.2.8.13.9 Expected Output**

A successful run will output the following both to the screen and to the logfile:

```
INFO: METplus has successfully finished running.
```
### **5.2.8.13.10 Keywords**

### **Note:**

- UserScriptUseCase
- S2SAppUseCase

Navigate to the *[METplus Quick Search for Use Cases](#page-1564-0)* (page 1527) page to discover other similar use cases.

sphinx gallery thumbnail path =  $\cdot$  static/s2s-zonal means.png' **Total running time of the script:** ( 0 minutes 0.000 seconds)

# **5.2.9 Space Weather**

Upper atmosphere and geospace model configurations

### **5.2.9.1 Grid-Stat: Analysis validation**

GridStat fcstGloTEC obsGloTEC vx7.conf

# **5.2.9.1.1 Overview**

This use case illustrates the use of grid\_stat tool for the space weather domain. It compares Total Electron Content for a GloTEC model run initialized with COSMIC-1 radio occultation (RO) data to a GloTEC model run without such data.

In this use case, the forecast is considered to be the run without COSMIC-1 RO data. The observations are considered to be the run with COSMIC-1 RO data.

This use case runs grid stat for the first two forecast times of a space weather event known as the St. Patrick's Day Storm (Mar 17, 2015).

Novel aspects of this use case:

- This is the first example use case to run grid stat on a space weather model (GloTEC)
- Example of how to run with NetCDF input data which do not strictly conform to the Climate Forecasts (CF) conventions
- Example of using masks covering latitudinal bands of interest to the space weather community: equatorial region, mid-latitude region, and polar region
- Example of masking using the values of a quality flag which vary at each time step and grid point

### **5.2.9.1.2 Scientific Objective**

Compare gridded forecast data from a run of the GloTEC model that includes assimilation of COSMIC-1 radio occultation (RO) observations to gridded forecast data from a GloTEC model run that does not include COSMIC-1 RO data.

### **5.2.9.1.3 Datasets**

**Forecast:** GloTEC Total Electron Content (TEC) model run without assimilation of any COSMIC-1 RO data **Observation:** GloTEC TEC model run that assimilates COSMIC-1 RO data

**Location:** Click here for the METplus releases page and download sample data for the appropriate release: <https://github.com/dtcenter/METplus/releases>

This tarball should be unpacked into the directory that you will set the value of INPUT\_BASE. See *[Running](#page-1468-0) [METplus](#page-1468-0)* (page 1431) section for more information.

**Data source:** NOAA Space Weather Prediction Center (SWPC)

**Data contact:** Dominic Fuller-Rowell [\(dominic.fuller-rowell@noaa.gov\)](mailto:dominic.fuller-rowell@noaa.gov)

### **5.2.9.1.4 METplus Use Case Contact**

**Author:** Jonathan L. Vigh (National Center for Atmospheric Research / Research Applications Laboratory / Joint Numerical Testbed) **Last modified:** 06 February 2020

# **5.2.9.1.5 METplus Components**

This use case utilizes the METplus GridStat wrapper to search for files that are valid at a given run time and generate a command to run the MET tool grid\_stat if all required files are found.

### **5.2.9.1.6 METplus Workflow**

GridStat is the only tool called in this example. It processes the following run times:

**Init:** 2015-03-17 0005Z **Forecast lead:** 0

**Init:** 2015-03-17 0015Z **Forecast lead:** 0

### **5.2.9.1.7 METplus Configuration**

METplus first loads all of the configuration files found in parm/metplus config, then it loads any configuration files passed to METplus via the command line with the -c option, i.e. -c parm/use\_cases/model\_applications/space\_weather/GridStat\_fcstGloTEC\_obsGloTEC\_vx7.conf

```
# GridStat METplus Configuration for the glotec_vs_glotec space weather use case:
# GloTEC initialized with and without COSMIC-1 RO data (id: vx7)
#
# Author: Jonathan Vigh (NCAR/RAL/JNTP)
#
# Description: This use case illustrates the use of grid_stat tool for the space weather
˓→domain.
# It compares Total Electron Content for a GloTEC model run initialized with␣
˓→COSMIC-1
# radio occultation (RO) data to a GloTEC model run without such data.
#
# In this use case, the forecast is considered to be the run without COSMIC-1␣
˓→RO data.
# The observations are considered to be the run with COSMIC-1 RO data.
#
# This use case runs grid_stat for all of the forecast times for one day for a
# space weather event known as the St. Patricks Day Storm (Mar 17, 2015).
#
# Novel aspects of this use case:
# - First example use case to run grid_stat on a space weather model (GloTEC)
# - Example of how to run with NetCDF input data which do not strictly␣
˓→conform to the
# Climate Forecasts (CF) conventions
# - Example of using masks covering latitudinal bands of interest to the␣
˓→space weather community:
# equatorial region, mid-latitude region, and polar region
# - Example of masking using the value of a quality flag at each time step␣
˓→and grid point (continues on next page)
```
#

(continued from previous page)

```
#
# section heading for [config] variables - all items below this line and
# before the next section heading correspond to the [config] section
[config]
# Masking poly for GridStat
MODEL_FILE={FCST_GRID_STAT_INPUT_DIR}/{FCST_GRID_STAT_INPUT_TEMPLATE}
MODEL_LEVEL=({valid?fmt=%Y%m%d_%H%M%S},*,*)
MASK_DIR={INPUT_BASE}/model_applications/space_weather/glotec_vs_glotec/masks
GRID_STAT_MASK_POLY = {MODEL_FILE} {name = "quality_flag"; level = "{MODEL_LEVEL}"; file_
˓→type=NETCDF_NCCF;} ==0, {MODEL_FILE} {name = "quality_flag"; level = "{MODEL_LEVEL}"; file_
˓→type=NETCDF_NCCF;} ==1, {MODEL_FILE} {name = "quality_flag"; level = "{MODEL_LEVEL}"; file_
˓→type=NETCDF_NCCF;} ==2, {MODEL_FILE} {name = "quality_flag"; level = "{MODEL_LEVEL}"; file_
˓→type=NETCDF_NCCF;} ==3, {MODEL_FILE} {name = "quality_flag"; level = "{MODEL_LEVEL}"; file_
˓→type=NETCDF_NCCF;} ==4, {MODEL_FILE} {name = "quality_flag"; level = "{MODEL_LEVEL}"; file_
˓→type=NETCDF_NCCF;} ==5, {MASK_DIR}/EQUATORIAL.nc, {MASK_DIR}/MIDLATITUDE.nc, {MASK_DIR}/
˓→POLAR.nc
# List of applications to run - only GridStat for this case
PROCESS_LIST = GridStat
# time looping - options are INIT, VALID, RETRO, and REALTIME
# If set to INIT or RETRO:
# INIT_TIME_FMT, INIT_BEG, INIT_END, and INIT_INCREMENT must also be set
# If set to VALID or REALTIME:
# VALID_TIME_FMT, VALID_BEG, VALID_END, and VALID_INCREMENT must also be set
LOOP_BY = VALID# Format of VALID_BEG and VALID_END using % items
# %Y = 4 digit year, %m = 2 digit month, %d = 2 digit day, etc.
# see www.strftime.org for more information
# %Y%m%d%H expands to YYYYMMDDHH
VALID_TIME_FMT = %Y%m%d%H%M
# Start time for METplus run - must match VALID_TIME_FMT
VALID_BEG = 201503170005
# End time for METplus run - must match VALID_TIME_FMT
VALID_END = 201503170015
# Just run the first two time points for this use case example
# replace with 201503172355 process the entire day
# Increment between METplus runs (in seconds if no units are specified)
```

```
(continues on next page)
```

```
# Must be >= 60 seconds
VALID_INCREMENT = 600
# List of forecast leads to process for each run time (init or valid)
LEAD\_SEQ = 0# The above configuration will loop by valid time in increments of
# VALID_INCREMENT from VALID_BEG to VALID_END. Since LEAD_SEQ is set to 0,
# it will not loop over any forecast lead times.
# This will run:
# Valid: 2015-03-17_0005Z Forecast lead: 0
# to 2015-03-17_0055Z Forecast lead: 0
# Order of loops to process data - Options are times, processes
# Not relevant if only one item is in the PROCESS_LIST
# times = run all wrappers in the PROCESS_LIST for a single run time, then
# increment the run time and run all wrappers again until all times have
# been evaluated.
# processes = run the first wrapper in the PROCESS_LIST for all times
# specified, then repeat for the next item in the PROCESS_LIST until all
# wrappers have been run
LOOP ORDER = times
# Verbosity of MET output - overrides LOG_VERBOSITY for GridStat only
#LOG_GRID_STAT_VERBOSITY = 2
# Location of MET config file to pass to the GridStat
GRID_STAT_CONFIG_FILE = {PARM_BASE}/met_config/GridStatConfig_wrapped
# Override MET config file settings for this use case
GRID_STAT_MET_CONFIG_OVERRIDES = file_type = NETCDF_NCCF;
GRID_STAT_OUTPUT_FLAG_CTC = STAT
GRID_STAT_OUTPUT_FLAG_CTS = STAT
GRID_STAT_OUTPUT_FLAG_MCTC = STAT
GRID_STAT_OUTPUT_FLAG_MCTS = STAT
GRID_STAT_OUTPUT_FLAG_CNT = STAT
GRID_STAT_OUTPUT_FLAG_SL1L2 = STAT
GRID_STAT_NC_PAIRS_FLAG_CLIMO = FALSE
GRID_STAT_NC_PAIRS_FLAG_APPLY_MASK = FALSE
# Name to identify model (forecast) data in output
MODEL = GloTEC_without_cosmic
```

```
(continued from previous page)
# Name to identify observation data in output (used in output file path)
OBTYPE = GloTEC_with_cosmic
# List of variables to compare in GridStat - FCST_VAR1 variables correspond
# to OBS_VAR1 variables
# Name of forecast variable 1
BOTH_VAR1_NAME = TEC
# List of levels to evaluate for forecast variable 1
# NOTE: this uses the new capability in METplus v3.0 to specify levels with valid time
# Previously, a user would have had to provide a list, such as:
# FCST_VAR1_LEVELS = "(20150317_000500,*,*)", "(20150317_001500,*,*)", "( 20150317_002500,*,
\rightarrow*)", "( 20150317_003500,*,*)", "( 20150317_004500,*,*)"
BOTH_VARI_LEVELS = "({valid?fmt=%Y%m%d_*\#W%S},*,*)"# NOTE that if the values do not match exactly, one can specify a time offset, as follows:
#FCST_VAR1_LEVELS = "({valid?fmt=%Y%m%d_%H%M%S?shift=5M},*,*)"
# List of thresholds to evaluate for each name/level combination for
# forecast variable 1
# Not used for this example
#FCST_VAR1_THRESH = gt10.0, gt20.0, gt30.0, gt40.0
# Name of observation variable 1 (this is specified in the GridStat.conf file)
# Not used for this example
#OBS_VAR1_NAME = APCP_03
# List of levels to evaluate for observation variable 1
# (*,*) is NetCDF notation - must include quotes around these values!
# must be the same lenght as FCST_VAR1_LEVELS
# Not used for this example
#OBS_VAR1_LEVELS = "(*,*)"
# List of thresholds to evaluate for each name/level combination for
# forecast variable 1 - must be the same length as FCST_VAR1_THRESH
# Not used for this example
#OBS_VAR1_THRESH = gt10.0, gt20.0, gt30.0, gt40.0
# Time relative to valid time (in seconds) to allow files to be considered
# valid. Set both BEGIN and END to 0 to require the exact time in the filename
# Not used in this example.
FCST_GRID_STAT_FILE_WINDOW_BEGIN = 0
FCST_GRID_STAT_FILE_WINDOW_END = 0
OBS_GRID_STAT_FILE_WINDOW_BEGIN = 0
```

```
OBS_GRID_STAT_FILE_WINDOW_END = 0
# MET GridStat neighborhood values
# See the MET User's Guide GridStat section for more information
# width value passed to nbrhd dictionary in the MET config file
GRID_STAT_NEIGHBORHOOD_WIDTH = 1
# shape value passed to nbrhd dictionary in the MET config file
GRID_STAT_NEIGHBORHOOD_SHAPE = SQUARE
# Set to true to run GridStat separately for each field specified
# Set to false to create one run of GridStat per run time that
# includes all fields specified.
# Not used for this example
GRID_STAT_ONCE_PER_FIELD = False
# Set to true if forecast data is probabilistic
FCST_IS_PROB = false
# Only used if FCST_IS_PROB is true - sets probabilistic threshold
# Not used for this example
FCST_GRID_STAT_PROB_THRESH = ==0.1
# Set to true if observation data is probabilistic
# Only used if configuring forecast data as the 'OBS' input
OBS IS PROB = false# Only used if OBS_IS_PROB is true - sets probabilistic threshold
# Not used for this example
OBS_GRID_STAT_PROB_THRESH = ==0.1
# Output prefix set in grid_stat config file
GRID_STAT_OUTPUT_PREFIX={MODEL}-vx7_{CURRENT_OBS_NAME}_vs_{OBTYPE}
GRID_STAT_DESC = vx7
# End of [config] section and start of [dir] section
Idir# directory containing forecast input to GridStat
FCST_GRID_STAT_INPUT_DIR = {INPUT_BASE}/model_applications/space_weather/glotec_vs_glotec/
˓→GLO_20190422_without_cosmic
# directory containing observation input to GridStat
```

```
OBS_GRID_STAT_INPUT_DIR = {INPUT_BASE}/model_applications/space_weather/glotec_vs_glotec/GLO_
˓→20190422_with_cosmic
# directory containing climatology input to GridStat
# Not used in this example
GRID_STAT_CLIMO_MEAN_INPUT_DIR =
# directory to write output from GridStat
GRID_STAT_OUTPUT_DIR = {OUTPUT_BASE}/model_applications/space_weather/glotec_vs_glotec
# End of [dir] section and start of [filename_templates] section
[filename_templates]
# Template to look for forecast input to GridStat relative to FCST_GRID_STAT_INPUT_DIR
FCST_GRID_STAT_INPUT_TEMPLATE = GloTEC_TEC_{valid?fmt=%Y_%m_%d}.nc
# Template to look for observation input to GridStat relative to OBS_GRID_STAT_INPUT_DIR
OBS_GRID_STAT_INPUT_TEMPLATE = GloTEC_TEC_{valid?fmt=%Y_%m_%d}_cosmic.nc
# Optional subdirectories relative to GRID_STAT_OUTPUT_DIR to write output from GridStat
GRID_STAT_OUTPUT_TEMPLATE = {valid?fmt=%Y_%m_%d}
# Template to look for climatology input to GridStat relative to GRID_STAT_CLIMO_MEAN_INPUT_
˓→DIR
# Not used in this example
GRID_STAT_CLIMO_MEAN_INPUT_TEMPLATE =
# Used to specify one or more verification mask files for GridStat
# Not used for this example
GRID_STAT_VERIFICATION_MASK_TEMPLATE =
```
# **5.2.9.1.8 MET Configuration**

METplus sets environment variables based on user settings in the METplus configuration file. See *[How](#page-93-0) [METplus controls MET config file settings](#page-93-0)* (page 56) for more details.

## **YOU SHOULD NOT SET ANY OF THESE ENVIRONMENT VARIABLES YOURSELF! THEY WILL BE OVER-WRITTEN BY METPLUS WHEN IT CALLS THE MET TOOLS!**

If there is a setting in the MET configuration file that is currently not supported by METplus you'd like to control, please refer to: *[Overriding Unsupported MET config file settings](#page-107-0)* (page 70)

**Note:** See the *[GridStat MET Configuration](#page-173-0)* (page 136) section of the User's Guide for more information on the environment variables used in the file below:

```
////////////////////////////////////////////////////////////////////////////////
//
// Grid-Stat configuration file.
//
// For additional information, see the MET_BASE/config/README file.
//
////////////////////////////////////////////////////////////////////////////////
//
// Output model name to be written
//
\frac{1}{2} model =
${METPLUS_MODEL}
//
// Output description to be written
// May be set separately in each "obs.field" entry
//
\frac{1}{\sqrt{6}} desc =
${METPLUS_DESC}
//
// Output observation type to be written
//
// obtype =
${METPLUS_OBTYPE}
////////////////////////////////////////////////////////////////////////////////
//
// Verification grid
//
// regrid = \{${METPLUS_REGRID_DICT}
////////////////////////////////////////////////////////////////////////////////
//censor_thresh =
${METPLUS_CENSOR_THRESH}
//censor_val =
${METPLUS_CENSOR_VAL}
cat\_thresh = [];
\text{cnt\_thresh} = [NA];
cnt_logic = UNION;
wind_thresh = \lceil NA \rceil;
wind_logic = UNION;
```

```
eclv\_points = 0.05;
//nc_pairs_var_name =
${METPLUS_NC_PAIRS_VAR_NAME}
nc\_pairs\_var\_suffix = "",//hss_ec_value =
${METPLUS_HSS_EC_VALUE}
rank_corr_flag = FALSE;
//
// Forecast and observation fields to be verified
//
fcst = \{${METPLUS_FCST_FILE_TYPE}
  ${METPLUS_FCST_FIELD}
}
obs = f${METPLUS_OBS_FILE_TYPE}
 ${METPLUS_OBS_FIELD}
}
////////////////////////////////////////////////////////////////////////////////
//
// Climatology mean data
//
//climo_mean = {${METPLUS_CLIMO_MEAN_DICT}
//climo\_stdev = {${METPLUS_CLIMO_STDEV_DICT}
//
// May be set separately in each "obs.field" entry
//
//climo_cdf = {${METPLUS_CLIMO_CDF_DICT}
////////////////////////////////////////////////////////////////////////////////
//
// Verification masking regions
//
11 mask = {
```

```
(continues on next page)
```

```
${METPLUS_MASK_DICT}
////////////////////////////////////////////////////////////////////////////////
//
// Confidence interval settings
//
ci_alpha = [ 0.05 ];
boot = \{interval = PCTILE;
  rep\_prop = 1.0;n_{rep} = 0;rng = "mt19937";
  seed = "";
}
////////////////////////////////////////////////////////////////////////////////
//
// Data smoothing methods
//
//interp = \{${METPLUS_INTERP_DICT}
////////////////////////////////////////////////////////////////////////////////
//
// Neighborhood methods
//
nbrhd = ffield = BOTH;
  \frac{1}{2} shape =
  ${METPLUS_NBRHD_SHAPE}
  \frac{1}{2} width =
  ${METPLUS_NBRHD_WIDTH}
  // cov_thresh =
  ${METPLUS_NBRHD_COV_THRESH}
  vld_tthresh = 1.0;
}
////////////////////////////////////////////////////////////////////////////////
//
// Fourier decomposition
```

```
// May be set separately in each "obs.field" entry
//
//fourier = \{${METPLUS_FOURIER_DICT}
////////////////////////////////////////////////////////////////////////////////
//
// Gradient statistics
// May be set separately in each "obs.field" entry
//
gradient = \{dx = [ 1 ];
  dy = [1];
}
////////////////////////////////////////////////////////////////////////////////
//
// Distance Map statistics
// May be set separately in each "obs.field" entry
//
\frac{\sqrt{d}}{\sqrt{d}} //distance_map = {
${METPLUS_DISTANCE_MAP_DICT}
////////////////////////////////////////////////////////////////////////////////
//
// Statistical output types
//
//output_flag = \{${METPLUS_OUTPUT_FLAG_DICT}
//
// NetCDF matched pairs output file
// May be set separately in each "obs.field" entry
//
// nc_pairs_flag = {
${METPLUS_NC_PAIRS_FLAG_DICT}
////////////////////////////////////////////////////////////////////////////////
//grid_weight_flag =
${METPLUS_GRID_WEIGHT_FLAG}
```
 $tmp\_dir = "$(MET\_IMP\_DIR]'$ ;

// output\_prefix = \${METPLUS\_OUTPUT\_PREFIX}

////////////////////////////////////////////////////////////////////////////////

\${METPLUS\_MET\_CONFIG\_OVERRIDES}

### <span id="page-1468-0"></span>**5.2.9.1.9 Running METplus**

This use case can be run two ways:

1) Passing in GridStat fcstGloTEC obsGloTEC vx7.conf then a user-specific system configuration file:

```
run_metplus.py -c /path/to/METplus/parm/use_cases/model_applications/space_weather/
˓→GridStat_fcstGloTEC_obsGloTEC_vx7.conf -c /path/to/user_system.conf
```
2) Modifying the configurations in parm/metplus config, then passing in Grid-Stat\_fcstGloTEC\_obsGloTEC\_vx7.conf:

run\_metplus.py -c /path/to/METplus/parm/use\_cases/model\_applications/space\_weather/ ˓<sup>→</sup>GridStat\_fcstGloTEC\_obsGloTEC\_vx7.conf

The former method is recommended. Whether you add them to a user-specific configuration file or modify the metplus config files, the following variables must be set correctly:

- **INPUT BASE** Path to directory where sample data tarballs are unpacked (See Datasets section to obtain tarballs). This is not required to run METplus, but it is required to run the examples in parm/use\_cases
- **OUTPUT BASE** Path where METplus output will be written. This must be in a location where you have write permissions
- **MET\_INSTALL\_DIR** Path to location where MET is installed locally

Example User Configuration File:

```
IdirINPUT_BASE = /path/to/sample/input/data
OUTPUT_BASE = /path/to/output/dir
MET_INSTALL_DIR = /path/to/met-X.Y
```
**NOTE:** All of these items must be found under the [dir] section.

# **5.2.9.1.10 Expected Output**

A successful run will output the following both to the screen and to the logfile:

INFO: METplus has successfully finished running.

Refer to the value set for **OUTPUT\_BASE** to find where the output data was generated. Output for this use case will be found in space weather/glotec vs glotec/output data/2015 03 17 (relative to **OUT-PUT\_BASE**) and will contain the following files:

- grid stat GloTEC without cosmic-vx7 TEC vs GloTEC with cosmic 000000L 20150317 000500V pairs.nc
- grid stat GloTEC without cosmic-vx7 TEC vs GloTEC with cosmic 000000L 20150317 001500V pairs.nc
- grid\_stat\_GloTEC\_without\_cosmic-vx7\_TEC\_vs\_GloTEC\_with\_cosmic\_000000L\_20150317\_000500V.stat
- grid stat GloTEC without cosmic-vx7 TEC vs GloTEC with cosmic 000000L 20150317 001500V.stat

### **5.2.9.1.11 Keywords**

#### **Note:**

- GridStatToolUseCase
- SpaceWeatherAppUseCase
- NOAASWPCOrgUseCase
- CustomStringLoopingUseCase
- MaskingFeatureUseCase
- ValidationUseCase

Navigate to the *[METplus Quick Search for Use Cases](#page-1564-0)* (page 1527) page to discover other similar use cases.

sphinx gallery thumbnail path = ' static/space weather-GridStat fcstGloTEC obsGloTEC vx7.jpg' **Total running time of the script:** ( 0 minutes 0.000 seconds)

### **5.2.9.2 GenVxMask: Solar Altitude**

model\_applications/space\_weather/GenVxMask\_fcstGloTEC\_solar \_altitude.conf

## **5.2.9.2.1 Overview**

This use case illustrates the use of the gen vx mask tool for the space weather domain. It creates a mask for region where the solar altitude angle is less than 45 degrees (low sun angle or sun below the horizon), only letting data through for the region where the sun is high in the sky (i.e., solar altitude angle greater than 45 degrees).

In this use case, the input data is the GloTEC model run assimilated with COSMIC-1 RO data.

This use case runs gen\_vx\_mask for a couple forecast times from a space weather event known as the St. Patrick's Day Storm (Mar 17, 2015).

### **Novel aspects of this use case:**

- First example use case to run gen vx mask on a space weather model (GloTEC)
- Example of how to run gen vx mask on NetCDF input data which do not strictly conform to the Climate Forecasts (CF) conventions
- Example of constructing a mask based on the solar altitude angle.
- Changing the mask condition to solar alt  $\lt$  = 0 will mask out the night region.
- Changing the mask condition to solar alt  $> 0$  will mask the day region.

Background: The solar altitude angle is the angle of the sun relative to the Earth's horizon, and is measured in degrees. The altitude is zero at sunrise and sunset, and can reach a maximum of 90 degrees (directly overhead) at noon at latitudes near the equator. [Source: [https://sciencing.com/solar-altitude-23364.html\]](https://sciencing.com/solar-altitude-23364.html)

### **5.2.9.2.2 Scientific Objective**

Creating masking region files to be used by other MET tools. This use case applies a solar altitude mask (solar altitude restriction) to the input grid, creating a separate masked output file for each time level of the input file.

### **5.2.9.2.3 Datasets**

**Input Grid:** GloTEC

**Masks:** Solar altitude

**Location:** All of the input data required for this use case can be found in the sample data tarball. Click here to download:

[https://github.com/dtcenter/METplus/releases/download/v3.0/sample\\_data-space\\_weather-3.0.tgz](https://github.com/dtcenter/METplus/releases/download/v3.0/sample_data-space_weather-3.0.tgz) This tarball should be unpacked into the directory that you will set the value of INPUT\_BASE. See *[Running](#page-1475-0) [METplus](#page-1475-0)* (page 1438) section for more information.

**Data source:** NOAA Space Weather Prediction Center (SWPC) **Data contact:** Dominic Fuller-Rowell [\(dominic.fuller-rowell@noaa.gov\)](mailto:dominic.fuller-rowell@noaa.gov)

# **5.2.9.2.4 METplus Use Case Contact**

**Author:** Jonathan L. Vigh (National Center for Atmospheric Research / Research Applications Laboratory / Joint Numerical Testbed) **Last modified:** 26 May 2020

### **5.2.9.2.5 METplus Components**

This use case utilizes the METplus GenVxMask wrapper to generate a command to run the MET tool GenVx-Mask if all required files are found.

## **5.2.9.2.6 METplus Workflow**

GenVxMask is the only tool called in this example. It processes the following run time:

**Init:** 2015-03-17 0005Z **Forecast lead:** 0

**Init:** 2015-03-17 0015Z **Forecast lead:** 0

The input file is read to define the output grid. Then the solar altitude angle specified with the -thresh argument is applied to the input file, creating the output file.

### **5.2.9.2.7 METplus Configuration**

METplus first loads all of the configuration files found in parm/metplus config, then it loads any configuration files passed to METplus via the command line with the -c option, i.e. -c parm/use\_cases/model\_applications/space\_weather/GenVxMask\_fcstGloTEC\_FcstOnly\_solar\_altitude.conf

# GenVxMask METplus Configuration for the GenVxMask\_glotec\_solar\_altitude space weather use␣ ˓<sup>→</sup>case: # Creating masks based on the solar altitude angle for GloTEC model data (id: vx12) # # Author: Jonathan Vigh (NCAR/RAL/JNTP) #

(continued from previous page) # Description: This use case illustrates the use of the gen\_vx\_mask tool for the space␣ ˓<sup>→</sup>weather domain. # It creates a mask for region where the solar altitude angle is less than 45␣ ˓<sup>→</sup>degrees # (low sun angle or sun below the horizon), only letting data through for the␣  $\rightarrow$ region # where the sun is high in the sky (i.e., solar altitude angle greater than 45␣ ˓<sup>→</sup>degrees). # # In this use case, the input data is the GloTEC model run assimilated with␣ ˓<sup>→</sup>COSMIC-1 RO data. # # This use case runs gen\_vx\_mask for a couple forecast times from a # space weather event known as the St. Patricks Day Storm (Mar 17, 2015). # # Novel aspects of this use case: # - First example use case to run gen\_vx\_mask on a space weather model␣  $ightharpoonup$  (GloTEC) # - Example of how to run gen\_vx\_mask on NetCDF input data which do not␣ ˓<sup>→</sup>strictly conform to the # Climate Forecasts (CF) conventions # - Example of constructing a mask based on the solar altitude angle. # - Changing the mask condition to solar alt <= 0 will mask out the night ˓<sup>→</sup>region. # - Changing the mask condition to solar alt > 0 will mask the day region. # Background: The solar altitude angle is the angle of the sun relative to the ˓<sup>→</sup>Earth's horizon, # and is measured in degrees. The altitude is zero at sunrise and sunset, and␣ ˓<sup>→</sup>can reach a # maximum of 90 degrees (directly overhead) at noon at latitudes near the␣ ˓<sup>→</sup>equator. # [Source: https://sciencing.com/solar-altitude-23364.html] # # section heading for [config] variables - all items below this line and # before the next section heading correspond to the [config] section [config] ## Configuration-related settings such as the process list, begin and end times, etc. # List of applications to run - only GenVxMask for this case PROCESS\_LIST = GenVxMask # time looping - options are INIT, VALID, RETRO, and REALTIME # If set to INIT or RETRO:

```
(continued from previous page)
```

```
INIT_TIME_FMT, INIT_BEG, INIT_END, and INIT_INCREMENT must also be set
# If set to VALID or REALTIME:
# VALID_TIME_FMT, VALID_BEG, VALID_END, and VALID_INCREMENT must also be set
LOOP_BY = VALID
# Format of VALID_BEG and VALID_END using % items
# %Y = 4 digit year, %m = 2 digit month, %d = 2 digit day, etc.
# see www.strftime.org for more information
# %Y%m%d%H expands to YYYYMMDDHH
VALID_TIME_FMT = %Y%m%d%H%M
# Start time for METplus run - must match INIT_TIME_FMT
VALID BEG = 201503170005
# End time for METplus run - must match INIT_TIME_FMT
VALID_END = 201503170015
# Just run the first two time points for this use case example
# replace with 201503172355 process the entire day
# Increment between METplus runs (in seconds if no units are specified)
# Must be >= 60 seconds
VALID_INCREMENT = 600
# List of forecast leads to process for each run time (init or valid)
# If unset, defaults to 0 (don't loop through forecast leads
LEAD\_SEO = 0# The above configuration will loop by valid time in increments of
# VALID_INCREMENT from VALID_BEG to VALID_END. Since LEAD_SEQ is set to 0,
# it will not loop over any forecast lead times.
# This will run:
# Valid: 2015-03-17_0005Z Forecast lead: 0
# to 2015-03-17_0055Z Forecast lead: 0
# Order of loops to process data - Options are times, processes
# Not relevant if only one item is in the PROCESS_LIST
# times = run all wrappers in the PROCESS_LIST for a single run time, then
# increment the run time and run all wrappers again until all times have
# been evaluated.
# processes = run the first wrapper in the PROCESS_LIST for all times
# specified, then repeat for the next item in the PROCESS_LIST until all
# wrappers have been run
LOOP ORDER = times
```

```
# Verbosity of MET output - overrides LOG_VERBOSITY for GenVxMask only
LOG_GEN_VX_MASK_VERBOSITY = 2
GEN_VX_MASK_SKIP_IF_OUTPUT_EXISTS = False
# Time relative to valid time (in seconds if no units are specified) to allow files to be␣
˓→considered
# valid. Set both BEGIN and END to 0 to require the exact time in the filename
# Not used in this example.
GEN VX MASK FILE WINDOW BEGIN = \thetaGEN_VX_MASK_FILE_WINDOW_END = 0
# Command line arguments to add to the call to gen_vx_mask
GEN_VX_MASK_OPTIONS = -type solar_alt -thresh 'le45' -name TEC_with_solar_altitude_angle_le_
˓→45_masked_{valid?fmt=%Y_%m_%d_%H%M} -input_field 'name="TEC"; level="({valid?fmt=%Y%m%d_%H
˓→%M%S},*,*)"; file_type=NETCDF_NCCF;' -mask_field 'name="TEC"; level="({valid?fmt=%Y%m%d_%H
˓→%M%S},*,*)"; file_type=NETCDF_NCCF;'
[filename_templates]
# Template to look for input to GenVxMask relative to GEN_VX_MASK_INPUT_DIR
GEN_VX_MASK_INPUT_TEMPLATE = GloTEC_TEC_{valid?fmt=%Y_%m_%d}_cosmic.nc
GEN_VX_MASK_INPUT_MASK_TEMPLATE = GloTEC_TEC_{valid?fmt=%Y_%m_%d}_cosmic.nc
# Template to use to write output from GenVxMask
GEN_VX_MASK_OUTPUT_TEMPLATE = GloTEC_TEC_solar_altitude_le_45_masked_{valid?fmt=%Y_%m_%d_%H
˓→%M}.nc
[dir]# Input/Output directories can be left empty if the corresponding template contains the full␣
˓→path to the files
GEN_VX_MASK_INPUT_DIR = {INPUT_BASE}/model_applications/space_weather/glotec_vs_glotec/GLO_
˓→20190422_with_cosmic
GEN_VX_MASK_INPUT_MASK_DIR = {INPUT_BASE}/model_applications/space_weather/glotec_vs_glotec/
˓→GLO_20190422_with_cosmic
GEN_VX_MASK_OUTPUT_DIR={OUTPUT_BASE}/model_applications/space_weather/GenVxMask_glotec_solar_
˓→altitude
```
## **5.2.9.2.8 MET Configuration**

None. GenVxMask does not use configuration files.

### <span id="page-1475-0"></span>**5.2.9.2.9 Running METplus**

This use case can be run two ways:

1) Passing in the use case config file then a user-specific system configuration file:

```
run_metplus.py -c /path/to/METplus/parm/use_cases/model_applications/space_weather/
˓→GenVxMask_fcstGloTEC_FcstOnly_solar_altitude.conf -c /path/to/user_system.conf
```
2) Modifying the configurations in parm/metplus config, then passing in the use case config file:

```
run_metplus.py -c /path/to/METplus/parm/use_cases/model_applications/space_weather/
˓→GenVxMask_fcstGloTEC_FcstOnly_solar_altitude.conf
```
The former method is recommended. Whether you add them to a user-specific configuration file or modify the metplus config files, the following variables must be set correctly:

- **INPUT BASE** Path to directory where sample data tarballs are unpacked (See Datasets section to obtain tarballs). This is not required to run METplus, but it is required to run the examples in parm/use\_cases
- **OUTPUT BASE** Path where METplus output will be written. This must be in a location where you have write permissions
- **MET\_INSTALL\_DIR** Path to location where MET is installed locally

Example User Configuration File:

```
IdirINPUT_BASE = /path/to/sample/input/data
OUTPUT_BASE = /path/to/output/dir
MET_INSTALL_DIR = /path/to/met-X.Y
```
**NOTE:** All of these items must be found under the [dir] section.

#### **5.2.9.2.10 Expected Output**

A successful run will output the following both to the screen and to the logfile:

```
INFO: METplus has successfully finished running.
```
Refer to the value set for **OUTPUT\_BASE** to find where the output data was generated. Output for this use case will be found in model\_applications/space\_weather/GenVxMask\_fcstGloTEC\_solar\_altitude (relative to **OUTPUT\_BASE**) and will contain the following files:
- GloTEC TEC solar altitude le 45 masked 2015 03 17 0005.nc
- GloTEC\_TEC\_solar\_altitude\_le\_45\_masked\_2015\_03\_17\_0015.nc

## **5.2.9.2.11 Keywords**

### **Note:**

- GenVxMaskToolUseCase
- SpaceWeatherAppUseCase
- NOAASWPCOrgUseCase
- MaskingFeatureUseCase

Navigate to the *[METplus Quick Search for Use Cases](#page-1564-0)* (page 1527) page to discover other similar use cases.

sphinx gallery thumbnail path = ' static/space weather-GenVxMask fcstGloTEC solar altitude.png' **Total running time of the script:** ( 0 minutes 0.000 seconds)

# **5.2.10 Tropical Cyclone and Extra Tropical Cyclone**

Any field that is associated with Tropical Cyclone and Extra-tropical Cyclones

# **5.2.10.1 Cyclone Plotter: From TC-Pairs Output**

model applications/tc and extra tc/Plotter fcstGFS obsGFS ExtraTC.conf

# **5.2.10.1.1 Scientific Objective**

Provide visualization of storm tracks using output from the MET TC-Pairs tool. The date and hour associated with each storm track indicates the first time the storm was tracked in the model.

### **5.2.10.1.2 Datasets**

- Forecast dataset: ADeck modified-ATCF tropical cyclone data
- Observation dataset: BDeck modified-ATCF "best-track" tropical cyclone data

## **5.2.10.1.3 METplus Components**

This use case first runs TCPairs and then generates the storm track plot for all storm tracks found in the .tcst output file created by the MET TC-Pairs tool.

## **5.2.10.1.4 METplus Workflow**

The following tools are used for each run time:

**TCPairs** 

To generate TCPairs output, this example loops by initialization time for every 6 hour period that is available in the data set for 20150301. The output is then used to generate the plot of all cyclone tracks.

## **5.2.10.1.5 METplus Configuration**

METplus first loads all of the configuration files found in parm/metplus config, then it loads any configuration files passed to METplus via the command line with the -c option, i.e. -c parm/use\_cases/model\_applications/tc\_and\_extra\_tc/Plotter\_fcstGFS\_obsGFS\_ExtraTC.conf

```
[dir]## Dirs below used by tc_pairs_wrapper module.
# --------------------------------------------
# track data, set to your data source
TC_PAIRS_ADECK_INPUT_DIR = {INPUT_BASE}/model_applications/tc_and_extra_tc/track_data
TC_PAIRS_BDECK_INPUT_DIR = {TC_PAIRS_ADECK_INPUT_DIR}
# Where modified track files are saved
TC_PAIRS_REFORMAT_DIR = {OUTPUT_BASE}/track_data_atcf
TC_PAIRS_OUTPUT_DIR = {OUTPUT_BASE}/tc_pairs
## Dirs below used by cyclone_plotter_wrapper module.
# --------------------------------------------------
CYCLONE_PLOTTER_INPUT_DIR = {OUTPUT_BASE}/tc_pairsCYCLONE_PLOTTER_OUTPUT_DIR = {OUTPUT_BASE}/cyclone[filename_templates]
TC_PAIRS_ADECK_TEMPLATE = {date?fmt=%Y%m}/a{basin?fmt=%s}q{date?fmt=%Y%m}*.gfso.{cyclone?fmt=
\rightarrow%s}
TC_PAIRS_BDECK_TEMPLATE = {date?fmt=%Y%m}/b{basin?fmt=%s}q{date?fmt=%Y%m}*.gfso.{cyclone?fmt=
\rightarrow%s}
TC_PAIRS_OUTPUT_TEMPLATE = {date?fmt=%Y%m}/{basin?fmt=%s}q{date?fmt=%Y%m%d%H}.gfso.{cyclone?
\rightarrowfmt=%s}
```
(continues on next page)

[config]

```
# ================================================
##
# EXTRA TROPICAL CYCLONE PLOT OPTIONS...
#
PROCESS_LIST = TCPairs, CyclonePlotter
LOOP_ORDER = processes
LOOP_BY = init## Config options below used by tc_pairs_wrapper module.
# -------------------------------------------------------
##
#
# MET TC-Pairs
#
#
##
#
# Generate the tc-pairs data of interest
#
# Configuration files
TC_PAIRS_CONFIG_FILE = {PARM_BASE}/met_config/TCPairsConfig_wrapped
INIT_TIME_FMT = %Y%m%d
INIT_BEG = 20150301
INIT_END = 20150330
INIT_INCREMENT = 21600 ;; 6 hours
TC_PAIRS_RUN_ONCE = True
# A list of times to include, in format YYYYMMDD_hh
INIT_INCLUDE =
# A list of times to exclude, in format YYYYMMDD_hh
INIT_EXCLUDE =
#
# Specify model valid time window in format YYYYMM[DD[_hh]].
# Only tracks that fall within the valid time window will
# be used.
VALID_BEG =
VALID_END =
#
```

```
# Run MET tc_pairs by indicating the top-level directories for the A-deck and B-deck files.␣
˓→Set to 'yes' to
# run using top-level directories, 'no' if you want to run tc_pairs on files paired by the␣
˓→wrapper.
TC_PAIRS_READ_ALL_FILES = no
#
# MET TC-Pairs
#
# List of models to be used (white space or comma separated) eg: DSHP, LGEM, HWRF
# If no models are listed, then process all models in the input file(s).
MODFI =# List of storm ids of interest (space or comma separated) e.g.: AL112012, AL122012
# If no storm ids are listed, then process all storm ids in the input file(s).
TC_PAIRS_STORM_ID =
# Basins (of origin/region). Indicate with space or comma-separated list of regions, eg.␣
˓→AL: for North Atlantic,
# WP: Western North Pacific, CP: Central North Pacific, SH: Southern Hemisphere, IO: North␣
˓→Indian Ocean, LS: Southern
# Hemisphere
TC_PAIRS_BASIN =
# Cyclone, a space or comma-separated list of cyclone numbers. If left empty, all cyclones␣
˓→will be used.
TC_PAIRS_CYCLONE =
# Storm name, a space or comma-separated list of storm names to evaluate. If left empty,
˓→all storms will be used.
TC_PAIRS_STORM_NAME =
# DLAND file, the full path of the file that contains the gridded representation of the
# minimum distance from land.
# Setting this causes tc_pairs to run approx 4x slower
TC_PAIRS_DLAND_FILE = {MET_INSTALL_DIR}/share/met/tc_data/dland_global_tenth_degree.nc
## tc-pairs filtering options
TC_PAIRS_REFORMAT_DECK = yes
TC_PAIRS_REFORMAT_TYPE = SBU
TC_PAIRS_MISSING_VAL_TO_REPLACE = -99
TC_PAIRS_MISSING_VAL = -9999
```

```
# SKIP OPTIONS
# Skip processing files if the output already exists.
# Set to yes if you do NOT want to override existing files
# Set to no if you do want to override existing files
TC_PAIRS_SKIP_IF_REFORMAT_EXISTS = yes
TC_PAIRS_SKIP_IF_OUTPUT_EXISTS = yes
##
# CYCLONE PLOTTER
#
## Config options below used by cyclone_plotter_wrapper module.
# -------------------------------------------------------------
##
#
# Specify the YMD of tracks of interest
#
CYCLONE_PLOTTER_INIT_DATE = 20150301
##
# only 00, 06, 12, and 18z init times are supported in NOAA website,
# so for consistency, these are the only options for METplus.
#
CYCLONE_PLOTTER_INITI_HR = 12; hh format
CYCLONE_PLOTTER_MODEL = GFSO
CYCLONE_PLOTTER_PLOT_TITLE = Model Forecast Storm Tracks
##
# Indicate the region (i.e. define a bounding box) to plot
#
# Set to Y[y]es or True to plot entire global extent, N[n]o or False
# to generate a plot of a defined region of the world (and define lons and
# lats below).
CYCLONE_PLOTTER_GLOBAL_PLOT = no
# ***IMPORTANT*** If CYCLONE_PLOTTER_GLOBAL_PLOT
# is set to False or N[n]o, then define the region of the world to plot.
# Longitudes can range from -180 to 180 degrees and latitudes from -90 to 90 degrees
# --------------------------------
# EXAMPLE OF BOUNDING BOX SETTINGS
# --------------------------------
# NORTHERN HEMISPHERE
CYCLONE_PLOTTER_WEST_LON = -180
```

```
CYCLONE_PLOTTER_EAST_LON = 179
CYCLONE_PLOTTER_SOUTH_LAT = 0
CYCLONE_PLOTTER_NORTH_LAT = 90
# Indicate the size of symbol (point size)
CYCLONE_PLOTTER_CIRCLE_MARKER_SIZE = 2
CYCLONE_PLOTTER_CROSS_MARKER_SIZE = 3
##
# Indicate text size of annotation label
CYCLONE_PLOTTER_ANNOTATION_FONT_SIZE = 3
# Indicate the text size for the legend labels
CYCLONE_PLOTTER_LEGEND_FONT_SIZE = 3
##
# Turn on/off the generation of an ASCII output file listing all the
# tracks that are in the plot. This can be helpful in debugging or verifying
# that what is plotted is consistent with the data.
#
CYCLONE_PLOTTER_GENERATE_TRACK_ASCII = yes
CYCLONE_PLOTTER_ADD_WATERMARK = False
##
# Resolution of saved plot in dpi (dots per inch)
# Set to 0 to allow Matplotlib to determine, based on your computer
CYCLONE_PLOTTER_RESOLUTION_DPI = 400
```
# **5.2.10.1.6 MET Configuration**

METplus sets environment variables based on user settings in the METplus configuration file. See *[How](#page-93-0) [METplus controls MET config file settings](#page-93-0)* (page 56) for more details.

**YOU SHOULD NOT SET ANY OF THESE ENVIRONMENT VARIABLES YOURSELF! THEY WILL BE OVER-WRITTEN BY METPLUS WHEN IT CALLS THE MET TOOLS!**

If there is a setting in the MET configuration file that is currently not supported by METplus you'd like to control, please refer to: *[Overriding Unsupported MET config file settings](#page-107-0)* (page 70)

**Note:** See the *[TCPairs MET Configuration](#page-280-0)* (page 243) section of the User's Guide for more information on the environment variables used in the file below:

```
////////////////////////////////////////////////////////////////////////////////
//
// Default TCPairs configuration file
//
////////////////////////////////////////////////////////////////////////////////
//
// ATCF file format reference:
// http://www.nrlmry.navy.mil/atcf_web/docs/database/new/abrdeck.html
//
//
// Models
//
${METPLUS_MODEL}
//
// Description
//
${METPLUS_DESC}
//
// Storm identifiers
//
${METPLUS_STORM_ID}
//
// Basins
//
${METPLUS_BASIN}
//
// Cyclone numbers
//
${METPLUS_CYCLONE}
//
// Storm names
//
${METPLUS_STORM_NAME}
//
// Model initialization time windows to include or exclude
//
${METPLUS_INIT_BEG}
${METPLUS_INIT_END}
```

```
// init_inc =
${METPLUS_INIT_INC}
// init_exc =
${METPLUS_INIT_EXC}
// valid_inc =
${METPLUS_VALID_INC}
// valid_exc =
${METPLUS_VALID_EXC}
// write_valid =
${METPLUS_WRITE_VALID}
//
// Valid model time window
//
${METPLUS_VALID_BEG}
${METPLUS_VALID_END}
//
// Model initialization hours
//
init\_hour = [];
//
// Required lead time in hours
//
lead_req = [];
//
// lat/lon polylines defining masking regions
//
init\_mask = "";
valid_mask = ";
//
// Specify if the code should check for duplicate ATCF lines
//
//check_dup =${METPLUS_CHECK_DUP}
//
// Specify special processing to be performed for interpolated models.
// Set to NONE, FILL, or REPLACE.
```

```
(continues on next page)
```

```
//
//interp12 =${METPLUS_INTERP12}
//
// Specify how consensus forecasts should be defined
//
//consensus =
${METPLUS_CONSENSUS_LIST}
//
// Forecast lag times
//
lag_time = [];
//
// CLIPER/SHIFOR baseline forecasts to be derived from the BEST
// and operational (CARQ) tracks.
//
best_technique = [ "BEST" ];
best_baseline = [];
oper_technique = [ "CARQ" ];
oper_baseline = [];
//
// Specify the datasets to be searched for analysis tracks (NONE, ADECK, BDECK,
// or BOTH).
//
anly_track = BDECK;
//
// Specify if only those track points common to both the ADECK and BDECK
// tracks be written out.
//
match_points = TRUE;
//
// Specify the NetCDF output of the gen_dland tool containing a gridded
// representation of the minimum distance to land.
//
${METPLUS_DLAND_FILE}
//
// Specify watch/warning information:
```

```
// - Input watch/warning filename
// - Watch/warning time offset in seconds
//
watch_warn = \{file_name = "MET_BASE/tc_data/wwpts_us.txt";
   time_{of}fset = -14400;
}
//
// Indicate a version number for the contents of this configuration file.
// The value should generally not be modified.
//
//version = "V9.0";
tmp\_dir = "$(MET\_IMP\_DIR]';
${METPLUS_MET_CONFIG_OVERRIDES}
```
# **5.2.10.1.7 Running METplus**

This use case can be run two ways:

1) Passing in Plotter fcstGFS obsGFS ExtraTC.conf then a user-specific system configuration file:

```
run_metplus.py -c /path/to/METplus/parm/use_cases/model_applications/tc_and_extra_tc/
˓→Plotter_fcstGFS_obsGFS_ExtraTC.conf -c /path/to/user_system.conf
```
2) Modifying the configurations in parm/metplus config, then passing in Plotter fcstGFS obsGFS ExtraTC.conf:

```
run_metplus.py -c /path/to/METplus/parm/use_cases/model_applications/tc_and_extra_tc/
˓→Plotter_fcstGFS_obsGFS_ExtraTC.conf
```
The former method is recommended. Whether you add them to a user-specific configuration file or modify the metplus config files, the following variables must be set correctly:

- **INPUT\_BASE** Path to directory where sample data tarballs are unpacked (See Datasets section to obtain tarballs). This is not required to run METplus, but it is required to run the examples in parm/use\_cases
- **OUTPUT BASE** Path where METplus output will be written. This must be in a location where you have write permissions
- **MET INSTALL DIR** Path to location where MET is installed locally

Example User Configuration File:

 $[dir]$ INPUT\_BASE = /path/to/sample/input/data OUTPUT\_BASE = /path/to/output/dir MET\_INSTALL\_DIR = /path/to/met-X.Y

**NOTE:** All of these items must be found under the [dir] section.

## **5.2.10.1.8 Expected Output**

A successful run will generate the following output to both the screen and to the logfile:

```
INFO: METplus has successfully finished running.
```
Additionally, two output files are created. Refer to the value set for **OUTPUT\_BASE** to find where the output data was generated. TCPairs output for this use case will be found in tc\_pairs/201503 (relative to **OUTPUT\_BASE**) and will contain files with the following format:

• mlq2015030100.gfso.<*nnnn*>.tcst

where *nnnn* is a zero-padded 4-digit number

A plot (in .png format) will be found in the cyclone directory (relative to **OUTPUT\_BASE**) along with a text file containing data corresponding to the plotted storm tracks:

- 20150301.png
- 20150301.txt

#### **5.2.10.1.9 Keywords**

#### **Note:**

- TCPairsToolUseCase
- CyclonePlotterUseCase
- FeatureRelativeUseCase
- MediumRangeAppUseCase
- NOAAEMCOrgUseCase
- SBUOrgUseCase
- DTCOrgUseCase

Navigate to the *[METplus Quick Search for Use Cases](#page-1564-0)* (page 1527) page to discover other similar use cases.

sphinx\_gallery\_thumbnail\_path = '\_static/tc\_and\_extra\_tc-Plotter\_fcstGFS\_obsGFS\_ExtraTC.png'

**Total running time of the script:** ( 0 minutes 0.000 seconds)

## **5.2.10.2 CycloneVerification: TC Verification Compare ADECK vs BDECK**

model\_applications/tc\_and\_extra\_tc/TCPairs\_TCStat\_fcstADECK\_obsBDECK\_ATCF\_BasicExample.conf

### **5.2.10.2.1 Scientific Objective**

This use case run TC-Pairs to produce produce matched pairs of forecast model output and an observation dataset. TC-Pairs produces matched pairs for position errors, as well as wind, sea level pressure, and distance to land values for each input dataset. Then TC-stat will filter TC-pairs output based on user criteria.

### **5.2.10.2.2 Datasets**

### **Forecast:** Adeck

/path/to/TCPairs\_TCStat\_fcstADECK\_obsBDECK\_ATCF\_BasicExample/a{basin}{cyclone}{init?fmt=%Y}.dat **Observation:** Bdeck

/path/to/{TCPairs\_TCStat\_fcstADECK\_obsBDECK\_ATCF\_BasicExample/b{basin}{cyclone}{init?fmt=%Y}.dat

Location: All of the input data required for this use case can be found in the met test sample data tarball. Click here to the METplus releases page and download sample data for the appropriate release: <https://github.com/dtcenter/METplus/releases>

The tarball should be unpacked into the directory that you will set the value of INPUT\_BASE. See *[Running](#page-1498-0) [METplus](#page-1498-0)* (page 1461) section for more information.

**Data Source:** NHC ftp.noaa.gov/atcf

### **5.2.10.2.3 METplus Workflow**

The following tools are used for each run time:

TCPairs TCStat

To generate TCPairs output, this example loops by initialization time for every 6 hour period that is available in the data set between 2021082500 and 2021083000. Then TCStat filters the TCPairs output based on user criteria (e.g. storm characteristics in this use case).

### **5.2.10.2.4 METplus Components**

This use case first runs TC-Pairs to produce matched pairs of Adeck and Bdeck files. The TC-Pairs output (tcst files) is then read by the TC-Stat tool to further filter the tcst files as well as summarize the statistical information.

## **5.2.10.2.5 METplus Workflow**

TCPairs is the first tool called in this example. It processes the following run times for each storm file (e.g. aal092021.dat, aal102021.dat) against the corresponding Bdeck files (e.g. bal092021.dat, bal102021.dat):

**Init/Valid:** 2021082500 **End/Valid:** 2021083000

TC-Stat is the second (and final) tool called in this example. It processes the output from TCPairs. In this example the TC-Stat filters the TC-Pairs output based on the characteristics of the storm (HU, SD, SS, TS, TD). The output from the TC-Stat can be used to aggregate verification statistics (e.g. Track, Intensity, MSLP, wind radii errors etc.).

## **5.2.10.2.6 METplus Configuration**

METplus first loads all of the configuration files found in parm/metplus config, then it loads any configuration files passed to METplus via the command line with the -c option, i.e. -c /path/to/TCPairs\_TCStat\_fcstADECK\_obsBDECK\_ATCF\_BasicExample.conf

```
#
# CONFIGURATION
#
[config]
# Looping by times: steps through each 'task' in the PROCESS_LIST for each
# defined time, and repeats until all times have been evaluated.
# 'Tasks' to be run
PROCESS_LIST = TCPairs, TCStat
LOOP_BY = INIT
# The init time begin and end times, increment, and last init hour.
INIT_TIME_FMT = %Y%m%d%H
INIT_BEG = 2021082500
INIT_END = 2021083000
```

```
# This is the step-size. Increment in seconds from the begin time to the end time
# set to 6 hours = 21600 seconds
INIT_INCREMENT = 21600
#
# Run MET tc_pairs by indicating the top-level directories for the A-deck and B-deck files.␣
˓→Set to 'yes' to
# run using top-level directories, 'no' if you want to run tc_pairs on files paired by the␣
˓→wrapper.
TC_PAIRS_READ_ALL_FILES = no
#
# MET TC-Pairs
#
# List of models to be used (white space or comma separated) eg: DSHP, LGEM, HWRF
# If no models are listed, then process all models in the input file(s).
MODEL = OFCL, HWRF
# List of storm ids of interest (space or comma separated) e.g.: AL112012, AL122012
# If no storm ids are listed, then process all storm ids in the input file(s).
#TC_PAIRS_STORM_ID = AL092021, AL102021
# Basins (of origin/region). Indicate with space or comma-separated list of regions, eg.␣
˓→AL: for North Atlantic,
# WP: Western North Pacific, CP: Central North Pacific, SH: Southern Hemisphere, IO: North␣
˓→Indian Ocean, LS: Southern
# Hemisphere
TC_PAIRS_BASIN = AL
# Cyclone, a space or comma-separated list of cyclone numbers. If left empty, all cyclones␣
ightharpoonupwill be used.
TC_PAIRS_CYCLONE = 09, 10
# DLAND file, the full path of the file that contains the gridded representation of the
# minimum distance from land.
TC_PAIRS_DLAND_FILE = MET_BASE/tc_data/dland_global_tenth_degree.nc
# setting this so that when verifying against analysis track, the union of points are written
TC_PAIRS_MET_CONFIG_OVERRIDES = match_points = TRUE;
#
# MET TC-Stat
#
```

```
(continues on next page)
```

```
#The line_type field stratifies by the line_type column.
TC_STAT_LINE_TYPE = TCMPR
#The column_str_name and column_str_val fields stratify by performing string matching on non-
˓→numeric data columns.
TC_STAT_COLUMN_STRING_NAME = LEVEL
TC_STAT_COLUMN_STRING_VAL = HU,SD,SS,TS,TD
#The water_only flag stratifies by only using points where both the amodel and bmodel tracks␣
˓→are over water.
TC_STAT_WATER_ONLY = FALSE
#
# DIRECTORIES
#
# Location of input track data directory
# for ADECK and BDECK data
TC_PAIRS_ADECK_INPUT_DIR = {INPUT_BASE}/model_applications/tc_and_extra_tc/TCPairs_TCStat_
˓→fcstADECK_obsBDECK_ATCF_BasicExample
TC_PAIRS_BDECK_INPUT_DIR = {INPUT_BASE}/model_applications/tc_and_extra_tc/TCPairs_TCStat_
˓→fcstADECK_obsBDECK_ATCF_BasicExample
TC_PAIRS_ADECK_TEMPLATE = a{basin}{cyclone}{init?fmt=%Y}.dat
TC_PAIRS_BDECK_TEMPLATE = b{basin}{cyclone}{init?fmt=%Y}.dat
TC_PAIRS_OUTPUT_DIR = {OUTPUT_BASE}/tc_pairs
TC_PAIRS_OUTPUT_TEMPLATE = tc_pairs.{basin}{cyclone}{init?fmt=%Y}
TC_STAT_LOOKIN_DIR = {TC_PAIRS_OUTPUT_DIR}
TC_STAT_OUTPUT_DIR = {OUTPUT_BASE}/tc_stat
TC_STAT_JOB_ARGS = -job filter -dump_row {TC_STAT_OUTPUT_DIR}/tc_stat_summary.tcst
```
### **5.2.10.2.7 MET Configuration**

METplus sets environment variables based on user settings in the METplus configuration file. See *[How](#page-93-0) [METplus controls MET config file settings](#page-93-0)* (page 56) for more details.

### **YOU SHOULD NOT SET ANY OF THESE ENVIRONMENT VARIABLES YOURSELF! THEY WILL BE OVER-WRITTEN BY METPLUS WHEN IT CALLS THE MET TOOLS!**

If there is a setting in the MET configuration file that is currently not supported by METplus you'd like to control, please refer to: *[Overriding Unsupported MET config file settings](#page-107-0)* (page 70)

**Note:** See the *[TCPairs MET Configuration](#page-280-0)* (page 243) section of the User's Guide for more information on the environment variables used in the file below:

```
////////////////////////////////////////////////////////////////////////////////
//
// Default TCPairs configuration file
//
////////////////////////////////////////////////////////////////////////////////
//
// ATCF file format reference:
// http://www.nrlmry.navy.mil/atcf_web/docs/database/new/abrdeck.html
//
//
// Models
//
${METPLUS_MODEL}
//
// Description
//
${METPLUS_DESC}
//
// Storm identifiers
//
${METPLUS_STORM_ID}
//
// Basins
//
${METPLUS_BASIN}
//
// Cyclone numbers
//
${METPLUS_CYCLONE}
//
// Storm names
//
${METPLUS_STORM_NAME}
//
```

```
// Model initialization time windows to include or exclude
//
${METPLUS_INIT_BEG}
${METPLUS_INIT_END}
// init_inc =
${METPLUS_INIT_INC}
// init_exc =
${METPLUS_INIT_EXC}
// valid_inc =
${METPLUS_VALID_INC}
// valid_exc =
${METPLUS_VALID_EXC}
// write_valid =
${METPLUS_WRITE_VALID}
//
// Valid model time window
//
${METPLUS_VALID_BEG}
${METPLUS_VALID_END}
//
// Model initialization hours
//
init\_hour = [];
//
// Required lead time in hours
//
lead_req = [];
//
// lat/lon polylines defining masking regions
//
init\_mask = "".valid_mask = ";
//
// Specify if the code should check for duplicate ATCF lines
//
//check_dup =${METPLUS_CHECK_DUP}
```

```
//
// Specify special processing to be performed for interpolated models.
// Set to NONE, FILL, or REPLACE.
//
//interp12 =${METPLUS_INTERP12}
//
// Specify how consensus forecasts should be defined
//
//consensus =
${METPLUS_CONSENSUS_LIST}
//
// Forecast lag times
//
lag_time = [];
//
// CLIPER/SHIFOR baseline forecasts to be derived from the BEST
// and operational (CARQ) tracks.
//
best_technique = [ "BEST" ];
best_baseline = [];
oper_technique = [ "CARQ" ];
oper_baseline = [];
//
// Specify the datasets to be searched for analysis tracks (NONE, ADECK, BDECK,
// or BOTH).
//
anly_track = BDECK;
//
// Specify if only those track points common to both the ADECK and BDECK
// tracks be written out.
//
match_points = TRUE;
//
// Specify the NetCDF output of the gen_dland tool containing a gridded
// representation of the minimum distance to land.
//
```

```
${METPLUS_DLAND_FILE}
//
// Specify watch/warning information:
// - Input watch/warning filename
// - Watch/warning time offset in seconds
//
watch_warn = \{file_name = "MET_BASE/tc_data/wwpts_us.txt";
   time_{offset} = -14400;}
//
// Indicate a version number for the contents of this configuration file.
// The value should generally not be modified.
//
//version = "V9.0";
tmp\_dir = "${MET\_IMP\_DIR}";
${METPLUS_MET_CONFIG_OVERRIDES}
///////////////////////////////////////////////////////////////////////////////
//
// Default TCStat configuration file
//
////////////////////////////////////////////////////////////////////////////////
//
// The parameters listed below are used to filter the TC-STAT data down to the
// desired subset of lines over which statistics are to be computed. Only
// those lines which meet ALL of the criteria specified will be retained.
//
// The settings that are common to all jobs may be specified once at the top
// level. If no selection is listed for a parameter, that parameter will not
// be used for filtering. If multiple selections are listed for a parameter,
// the analyses will be performed on their union.
//
//
// Stratify by the AMODEL or BMODEL columns.
//
${METPLUS_AMODEL}
```
\${METPLUS\_BMODEL}

```
//
// Stratify by the DESC column.
//
${METPLUS_DESC}
//
// Stratify by the STORM_ID column.
//
${METPLUS_STORM_ID}
//
// Stratify by the BASIN column.
// May add using the "-basin" job command option.
//
${METPLUS_BASIN}
//
// Stratify by the CYCLONE column.
// May add using the "-cyclone" job command option.
//
${METPLUS_CYCLONE}
//
// Stratify by the STORM_NAME column.
// May add using the "-storm_name" job command option.
//
${METPLUS_STORM_NAME}
//
// Stratify by the INIT times.
// Model initialization time windows to include or exclude
// May modify using the "-init_beg", "-init_end", "-init_inc",
// and "-init_exc" job command options.
//
${METPLUS_INIT_BEG}
${METPLUS_INIT_END}
${METPLUS_INIT_INCLUDE}
${METPLUS_INIT_EXCLUDE}
//
// Stratify by the VALID times.
//
${METPLUS_VALID_BEG}
${METPLUS_VALID_END}
${METPLUS_VALID_INCLUDE}
```

```
${METPLUS_VALID_EXCLUDE}
//
// Stratify by the initialization and valid hours and lead time.
//
${METPLUS_INIT_HOUR}
${METPLUS_VALID_HOUR}
${METPLUS_LEAD}
//
// Select tracks which contain all required lead times.
//
${METPLUS_LEAD_REQ}
//
// Stratify by the INIT_MASK and VALID_MASK columns.
//
${METPLUS_INIT_MASK}
${METPLUS_VALID_MASK}
//
// Stratify by checking the watch/warning status for each track point
// common to both the ADECK and BDECK tracks. If the watch/warning status
// of any of the track points appears in the list, retain the entire track.
//
${METPLUS_TRACK_WATCH_WARN}
//
// Stratify by applying thresholds to numeric data columns.
//
${METPLUS_COLUMN_THRESH_NAME}
${METPLUS_COLUMN_THRESH_VAL}
//
// Stratify by performing string matching on non-numeric data columns.
//
${METPLUS_COLUMN_STR_NAME}
${METPLUS_COLUMN_STR_VAL}
//
// Stratify by excluding strings in non-numeric data columns.
//
//column_str_exc_name =
${METPLUS_COLUMN_STR_EXC_NAME}
```

```
//column_str_exc_val =
${METPLUS_COLUMN_STR_EXC_VAL}
//
// Similar to the column_thresh options above
//
${METPLUS_INIT_THRESH_NAME}
${METPLUS_INIT_THRESH_VAL}
//
// Similar to the column_str options above
//
${METPLUS_INIT_STR_NAME}
${METPLUS_INIT_STR_VAL}
//
// Similar to the column_str_exc options above
//
//init_str_exc_name =
${METPLUS_INIT_STR_EXC_NAME}
//init_str_exc_val =
${METPLUS_INIT_STR_EXC_VAL}
//
// Stratify by the ADECK and BDECK distances to land.
//
${METPLUS_WATER_ONLY}
//
// Specify whether only those track points occurring near landfall should be
// retained, and define the landfall retention window in HH[MMSS] format
// around the landfall time.
//
${METPLUS_LANDFALL}
${METPLUS_LANDFALL_BEG}
${METPLUS_LANDFALL_END}
//
// Specify whether only those track points common to both the ADECK and BDECK
// tracks should be retained. May modify using the "-match_points" job command
// option.
//
${METPLUS_MATCH_POINTS}
```

```
//
// Array of TCStat analysis jobs to be performed on the filtered data
//
${METPLUS_JOBS}
tmp\_dir = "${MET\_IMP\_DIR}";${METPLUS_MET_CONFIG_OVERRIDES}
```
### <span id="page-1498-0"></span>**5.2.10.2.8 Running METplus**

It is recommended to run this use case by:

```
Passing in TCPairs_TCStat_fcstADECK_obsBDECK_ATCF_BasicExample.conf then a user-specific system con-
figuration file:
```
run\_metplus.py -c /path/to/TCPairs\_TCStat\_fcstADECK\_obsBDECK\_ATCF\_BasicExample.conf -c /path/ ˓<sup>→</sup>to/user\_system.conf

The following METplus configuration variables must be set correctly to run this example.:

- **INPUT BASE** Path to directory where Adeck and Bdeck ATCF format files are read (See Datasets section to obtain tarballs).
- **OUTPUT BASE** Path where METplus output will be written. This must be in a location where you have write permissions
- **MET INSTALL DIR** Path to location where MET is installed locally

Example User Configuration File:

```
Idir]INPUT_BASE = /path/to/sample/input/data
OUTPUT_BASE = /path/to/output/dir
MET_INSTALL_DIR = /path/to/met-X.Y
```
**NOTE:** All of these items must be found under the [dir] section.

#### **5.2.10.2.9 Expected Output**

A successful run will output the following both to the screen and to the logfile:

```
INFO: METplus has successfully finished running.
```
Refer to the value set for **OUTPUT** BASE to find where the output data was generated. Output for this use case will be found in tc\_pairs/ tc\_stat/ (relative to **OUTPUT\_BASE**) and will contain the following files:

• tc\_pairs/tc\_pairs.al092021.tcst

- tc\_pairs/tc\_pairs.al102021.tcst
- tc\_stat/tc\_stat\_summary.tcst

# **5.2.10.2.10 Keywords**

### **Note:**

- TCPairsToolUseCase
- TCStatToolUseCase

Navigate to the *[METplus Quick Search for Use Cases](#page-1564-0)* (page 1527) page to discover other similar use cases.

# **Total running time of the script:** ( 0 minutes 0.000 seconds)

# **5.2.10.3 Track and Intensity Plotter: Generate mean, median and box plots**

model\_applications/tc\_and\_extra\_tc/Plotter\_fcstGFS \_obsGFS\_RPlotting.conf

# **5.2.10.3.1 Scientific Objective**

By maintaining focus of each evaluation time on a user-defined area around a cyclone, the model statistical errors associated with cyclonic physical features (moisture flux, stability, strength of upper-level PV anomaly and jet, etc.) can be related directly to the model forecasts and provide improvement guidance by accurately depicting interactions with significant weather features around and within the cyclone. This is in contrast to the traditional method of regional averaging cyclone observations in a fixed grid, which "smooths out" system features and limits the meaningful metrics that can be gathered. This use case relays the mean and median of forecast lead times for cyclone position compared to a reference dataset via boxplot.

# **5.2.10.3.2 Datasets**

- Forecast dataset: ADeck ATCF tropical cyclone data
- Observation dataset: BDeck ATCF tropical cyclone "best track" cyclone data

# **5.2.10.3.3 METplus Components**

This use case first runs TCPairs and then generates the requested plot types for statistics of interest. The TCMPRPlotterConfig\_customize configuration file is used by the plot tcmpr.R script to select things such as the size of the plot window that appears on your screen, etc.

## **5.2.10.3.4 METplus Workflow**

The following tools are used for each run time:

 $TCPairs$  > plot\_tcmpr.R

To generate TCPairs output, this example loops by initialization time for every 6 hour period that is available in the data set for 20141214. The output is then used to generate the mean, median, and box plot for the following: the difference between the MSLP of the Adeck and Bdeck tracks (AMSLP-BMSLP), the difference between the max wind of the Adeck and Bdeck tracks (AMAX\_WIND-BMSLP), and the track err (TK\_ERR).

# **5.2.10.3.5 METplus Configuration**

METplus first loads all of the configuration files found in parm/metplus\_config, then it loads any configuration files passed to METplus via the command line with the -c option, i.e. -c parm/use\_cases/model\_applications/tc\_and\_extra\_tc/Plotter\_fcstGFS\_obsGFS\_RPlotting.conf

```
#
# PRECONDITION: REQUIRES INSTALLATION OF R on user system
#
#
# CONFIGURATION
#
[config]
# Loop over each process in the process list (set in PROCESS_LIST) for all times in the time␣
˓→window of
# interest.
LOOP_ORDER = processes
# Configuration files
TC_PAIRS_CONFIG_FILE = {PARM_BASE}/met_config/TCPairsConfig_wrapped
PROCESS_LIST = TCPairs, TCMPRPlotter
# The init time begin and end times, increment
LOOP_BY = INITINIT_TIME_FMT = %Y%m%d
INIT_BEG = 20141214
INIT_END = 20141214
# This is the step-size. Increment in seconds from the begin time to the end
# time
INIT_INCREMENT = 21600 ;; set to every 6 hours=21600 seconds
# A list of times to include, in format YYYYMMDD_hh
```
INIT\_INCLUDE =

(continued from previous page)

```
# A list of times to exclude, in format YYYYMMDD_hh
INIT_EXCLUDE =
#
# Specify model valid time window in format YYYYMM[DD[_hh]]. Only tracks
# that fall within the valid time window will
# be used.
#
VALID BEG =VALID END =##
#
# MET TC-Pairs
#
##
#
# Run MET tc_pairs by indicating the top-level directories for the A-deck
# and B-deck files. Set to 'yes' to run using top-level directories, 'no'
# if you want to run tc_pairs on files paired by the wrapper.
TC_PAIRS_READ_ALL_FILES = no
# List of models to be used (white space or comma separated) eg: DSHP, LGEM, HWRF
# If no models are listed, then process all models in the input file(s).
MODFI =# List of storm ids of interest (space or comma separated) e.g.: AL112012, AL122012
# If no storm ids are listed, then process all storm ids in the input file(s).
TC_PAIRS_STORM_ID =
# Basins (of origin/region). Indicate with space or comma-separated list of regions, eg.␣
˓→AL: for North Atlantic,
# WP: Western North Pacific, CP: Central North Pacific, SH: Southern Hemisphere, IO: North␣
˓→Indian Ocean, LS: Southern
# Hemisphere
TC_PAIRS_BASIN =
# Cyclone, a space or comma-separated list of cyclone numbers. If left empty, all cyclones␣
˓→will be used.
TC_PAIRS_CYCLONE =
# Storm name, a space or comma-separated list of storm names to evaluate. If left empty,
˓→all storms will be used.
```

```
(continues on next page)
```

```
TC_PAIRS_STORM_NAME =
# DLAND file, the full path of the file that contains the gridded representation of the
# minimum distance from land.
TC_PAIRS_DLAND_FILE = {MET_INSTALL_DIR}/share/met/tc_data/dland_global_tenth_degree.nc
TC_PAIRS_REFORMAT_DECK = yes
TC_PAIRS_REFORMAT_TYPE = SBU
TC_PAIRS_MISSING_VAL_TO_REPLACE = -99
TC_PAIRS_MISSING_VAL = -9999
# Plot_TCMPR options, if left unset, default values that are
# pre-defined in the R utility (packaged with MET) will be used.
TCMPR_PLOTTER_CONFIG_FILE = {CONFIG_DIR}/TCMPRPlotterConfig_customize
TCMPR_PLOTTER_PREFIX =
TCMPR_PLOTTER_TITLE =
TCMPR_PLOTTER_SUBTITLE = Your subtitle goes here
TCMPR_PLOTTER_XLAB =
TCMPR_PLOTTER_YLAB = Your y-label goes here
TCMPR_PLOTTER_XLIM =
TCMPR_PLOTTER_YLIM =
TCMPR_PLOTTER_FILTER =
# the tcst data file to be used instead of running the MET tc_stat tool.
TCMPR_PLOTTER_FILTERED_TCST_DATA_FILE =
# Comma separated, no whitespace. Default is TK_ERR (track error) unless
# otherwise indicated.
TCMPR_PLOTTER_DEP_VARS =AMSLP-BMSLP, AMAX_WIND-BMAX_WIND, TK_ERR
TCMPR_PLOTTER_SCATTER_X =
TCMPR_PLOTTER_SCATTER_Y =
TCMPR_PLOTTER_SKILL_REF =
TCMPR_PLOTTER_SERIES =
TCMPR_PLOTTER_SERIES_CI =
TCMPR_PLOTTER_LEGEND = Your legend text goes here...
TCMPR_PLOTTER_LEAD =
# Mean and median plots. These override the plot_tcmpr.R default of box plot.
# If box plot is desired, this needs to be explicitly indicated.
TCMPR_PLOTTER_PLOT_TYPES = MEAN,MEDIAN,BOXPLOT
TCMPR_PLOTTER_RP_DIFF =
TCMPR_PLOTTER_DEMO_YR =
TCMPR_PLOTTER_HFIP_BASELINE =
TCMPR_PLOTTER_FOOTNOTE_FLAG =
TCMPR_PLOTTER_PLOT_CONFIG_OPTS =
TCMPR_PLOTTER_SAVE_DATA =
```

```
# TCMPR FLAGS no == (don't set flag), yes == (set flag)
TCMPR_PLOTTER_NO_EE = no
TCMPR_PLOTTER_NO_LOG = no
TCMPR_PLOTTER_SAVE = no
# OVERWRITE OPTIONS
# Don't overwrite filter files if they already exist.
# Set to no if you do NOT want to override existing files
# Set to yes if you do want to override existing files
# overwrite modified track data (non-ATCF to ATCF format)
TC_PAIRS_SKIP_IF_REFORMAT_EXISTS = yes
# overwrite tc_pairs output
TC_PAIRS_SKIP_IF_OUTPUT_EXISTS = yes
# FILENAME TEMPLATES
#
[filename_templates]
# Define the format of the filenames
TC_PAIRS_ADECK_TEMPLATE = {date?fmt=%Y%m}/a{basin?fmt=%s}q{date?fmt=%Y%m}*.gfso.{cyclone?fmt=
\rightarrow%s}
TC_PAIRS_BDECK_TEMPLATE = {date?fmt=%Y%m}/b{basin?fmt=%s}q{date?fmt=%Y%m}*.gfso.{cyclone?fmt=
\rightarrow%s}
TC_PAIRS_OUTPUT_TEMPLATE = {date?fmt=%Y%m}/{basin?fmt=%s}q{date?fmt=%Y%m%d%H}.gfso.{cyclone?
\rightarrowfmt=%s}
#
# DIRECTORIES
#
\lceil \text{dir} \rceilCONFIG_DIR = {PARM_BASE}/use_cases/model_applications/tc_and_extra_tc/Plotter_fcstGFS_obsGFS_
˓→RPlotting
# track data, set to your data source
TC_PAIRS_ADECK_INPUT_DIR = {INPUT_BASE}/model_applications/medium_range/track_data
TC_PAIRS_BDECK_INPUT_DIR = {TC_PAIRS_ADECK_INPUT_DIR}
TC_PAIRS_REFORMAT_DIR = {OUTPUT_BASE}/track_data_atcf
TC_PAIRS_OUTPUT_DIR = {OUTPUT_BASE}/tc_pairs
TCMPR_PLOTTER_TCMPR_DATA_DIR = {TC_PAIRS_OUTPUT_DIR}
TCMPR_PLOTTER_PLOT_OUTPUT_DIR = {OUTPUT_BASE}/tcmpr_plots
```
## **5.2.10.3.6 MET Configuration**

METplus sets environment variables based on user settings in the METplus configuration file. See *[How](#page-93-0) [METplus controls MET config file settings](#page-93-0)* (page 56) for more details.

**YOU SHOULD NOT SET ANY OF THESE ENVIRONMENT VARIABLES YOURSELF! THEY WILL BE OVER-WRITTEN BY METPLUS WHEN IT CALLS THE MET TOOLS!**

If there is a setting in the MET configuration file that is currently not supported by METplus you'd like to control, please refer to: *[Overriding Unsupported MET config file settings](#page-107-0)* (page 70)

**Note:** See the *[TCPairs MET Configuration](#page-280-0)* (page 243) section of the User's Guide for more information on the environment variables used in the file below:

```
////////////////////////////////////////////////////////////////////////////////
//
// Default TCPairs configuration file
//
////////////////////////////////////////////////////////////////////////////////
//
// ATCF file format reference:
// http://www.nrlmry.navy.mil/atcf_web/docs/database/new/abrdeck.html
//
//
// Models
//
${METPLUS_MODEL}
//
// Description
//
${METPLUS_DESC}
//
// Storm identifiers
//
${METPLUS_STORM_ID}
//
// Basins
//
${METPLUS_BASIN}
//
                                                                               (continues on next page)
```
// Cyclone numbers

(continued from previous page)

```
//
${METPLUS_CYCLONE}
//
// Storm names
//
${METPLUS_STORM_NAME}
//
// Model initialization time windows to include or exclude
//
${METPLUS_INIT_BEG}
${METPLUS_INIT_END}
// init_inc =
${METPLUS_INIT_INC}
// init_exc =
${METPLUS_INIT_EXC}
// valid_inc =
${METPLUS_VALID_INC}
// valid_exc =
${METPLUS_VALID_EXC}
// write_valid =
${METPLUS_WRITE_VALID}
//
// Valid model time window
//
${METPLUS_VALID_BEG}
${METPLUS_VALID_END}
//
// Model initialization hours
//
init\_hour = [];
//
// Required lead time in hours
//
lead_req = [];
//
// lat/lon polylines defining masking regions
```

```
//
init\_mask = "";
valid_mask = ";
//
// Specify if the code should check for duplicate ATCF lines
//
//check_dup =${METPLUS_CHECK_DUP}
//
// Specify special processing to be performed for interpolated models.
// Set to NONE, FILL, or REPLACE.
//
//interp12 =
${METPLUS_INTERP12}
//
// Specify how consensus forecasts should be defined
//
//consensus =
${METPLUS_CONSENSUS_LIST}
//
// Forecast lag times
//
lag_time = [];
//
// CLIPER/SHIFOR baseline forecasts to be derived from the BEST
// and operational (CARQ) tracks.
//
best_technique = [ "BEST" ];
best_baseline = [];
oper_technique = [ "CARQ" ];
oper_baseline = [];
//
// Specify the datasets to be searched for analysis tracks (NONE, ADECK, BDECK,
// or BOTH).
//
anly_track = BDECK;
```

```
//
// Specify if only those track points common to both the ADECK and BDECK
// tracks be written out.
//
match_points = TRUE;
//
// Specify the NetCDF output of the gen_dland tool containing a gridded
// representation of the minimum distance to land.
//
${METPLUS_DLAND_FILE}
//
// Specify watch/warning information:
// - Input watch/warning filename
// - Watch/warning time offset in seconds
//
watch_warn = \{file_name = "MET_BASE/tc_data/wwpts_us.txt";
   time_offset = -14400;
}
//
// Indicate a version number for the contents of this configuration file.
// The value should generally not be modified.
//
//version = "V9.0";
tmp\_dir = "${MET\_IMP\_DIR}";
${METPLUS_MET_CONFIG_OVERRIDES}
```
# **5.2.10.3.7 Running METplus**

**NOTE** - In order for this example to run successfully, ensure that your output folder ({OUT-PUT\_BASE}/tc\_pairs/201412) is empty. If there are any files in this directory, the program will fail out and not produce the output for {OUTPUT\_BASE}/tcmpr\_plots.

This use case can be run two ways:

1) Passing in Plotter fcstGFS obsGFS RPlotting.conf then a user-specific system configuration file:

run\_metplus.py -c /path/to/METplus/parm/use\_cases/model\_applications/tc\_and\_extra\_tc/ ˓<sup>→</sup>Plotter\_fcstGFS\_obsGFS\_RPlotting.conf -c /path/to/user\_system.conf

2) Modifying the configurations in parm/metplus config, then passing in Plot-

ter fcstGFS obsGFS RPlotting.conf:

```
run_metplus.py -c /path/to/METplus/parm/use_cases/model_applications/tc_and_extra_tc/
˓→Plotter_fcstGFS_obsGFS_RPlotting.conf
```
The former method is recommended. Whether you add them to a user-specific configuration file or modify the metplus config files, the following variables must be set correctly:

- **INPUT BASE** Path to directory where sample data tarballs are unpacked (See Datasets section to obtain tarballs). This is not required to run METplus, but it is required to run the examples in parm/use\_cases
- **OUTPUT BASE** Path where METplus output will be written. This must be in a location where you have write permissions
- **MET\_INSTALL\_DIR** Path to location where MET is installed locally

Example User Configuration File:

```
\lceil \text{dir} \rceilINPUT_BASE = /path/to/sample/input/data
OUTPUT_BASE = /path/to/output/dir
MET_INSTALL_DIR = /path/to/met-X.Y
```
**NOTE:** All of these items must be found under the [dir] section.

### **5.2.10.3.8 Expected Output**

A successful run will output the following both to the screen and to the logfile:

```
INFO: METplus has successfully finished running.
```
Refer to the value set for **OUTPUT\_BASE** to find where the output data was generated. TCPairs output for this use case will be found in tc\_pairs/201412 (relative to **OUTPUT\_BASE**) and will contain files with the following format:

• mlq2014121400.gfso.<*nnnn*>.tcst

where *nnnn* is a zero-padded 4-digit number

Plots (in .png format) will be found in tcmpr\_plots (relative to **OUTPUT BASE**): AMAX\_WIND-BMAX\_WIND\_boxplot.png \* AMAX\_WIND-BMAX\_WIND\_boxplot.png \* AMAX\_WIND-BMAX WIND\_boxplot.png \* AMSLP-BMSLP\_boxplot.png \* AMSLP-BMSLP\_boxplot.png \* AMSLP-BMSLP\_boxplot.png \* TK\_ERR\_boxplot.png \* TK\_ERR\_mean.png \* TK\_ERR\_median.png

### **5.2.10.3.9 Keywords**

#### **Note:**

- TCPairsToolUseCase
- TCandExtraTCAppUseCase
- FeatureRelativeUseCase
- MediumRangeAppUseCase
- SBUOrgUseCase
- DTCOrgUseCase

Navigate to the *[METplus Quick Search for Use Cases](#page-1564-0)* (page 1527) page to discover other similar use cases.

sphinx\_gallery\_thumbnail\_path = '\_static/tc\_and\_extra\_tc-Plotter\_fcstGFS\_obsGFS\_RPlotting.png' **Total running time of the script:** ( 0 minutes 0.000 seconds)

# **5.2.10.4 TCRMW: Hurricane Gonzalo**

model applications/tc and extra tc/TCRMW fcstGFS fcstOnly gonzolo.conf

# **5.2.10.4.1 Scientific Objective**

The TC-RMW tool regrids tropical cyclone model data onto a moving range-azimuth grid centered on points along the storm track. This capability replicates the NOAA Hurricane Research Division DIA-Post module.

# **5.2.10.4.2 Datasets**

**Forecast:** GFS GRIB2 **Track:** A Deck

Location: All of the input data required for this use case can be found in the tc\_and\_extra\_tc sample data tarball. Click here to the METplus releases page and download sample data for the appropriate release: <https://github.com/dtcenter/METplus/releases>

This tarball should be unpacked into the directory that you will set the value of INPUT\_BASE. See *[Running](#page-1516-0) [METplus](#page-1516-0)* (page 1479) section for more information.

### **5.2.10.4.3 METplus Components**

This use case utilizes the METplus TCRMW wrapper to search for the desired ADECK file and forecast files that are correspond to the track. It generates a command to run the MET tool TC-RMW if all required files are found.

### **5.2.10.4.4 METplus Workflow**

TCRMW is the only tool called in this example. It processes the following run times:

**Init:** 2014-10-13 12Z **Forecast lead:** 0, 6, 12, 18, and 24 hour

### **5.2.10.4.5 METplus Configuration**

METplus first loads all of the configuration files found in parm/metplus config, then it loads any configuration files passed to METplus via the command line with the -c option, i.e. -c parm/use\_cases/model\_applications/tc\_and\_extra\_tc/TCRMW\_fcstGFS\_fcstOnly\_gonzalo.conf

```
# TCRMW Gonzalo - METplus Configuration
# section heading for [config] variables - all items below this line and
# before the next section heading correspond to the [config] section
[config]
# List of applications to run - only TCRMW for this case
PROCESS_LIST = TCRMW
# time looping - options are INIT, VALID, RETRO, and REALTIME
# If set to INIT or RETRO:
# INIT_TIME_FMT, INIT_BEG, INIT_END, and INIT_INCREMENT must also be set
# If set to VALID or REALTIME:
# VALID_TIME_FMT, VALID_BEG, VALID_END, and VALID_INCREMENT must also be set
LOOP_BY = INIT# Format of INIT_BEG and INT_END using % items
# %Y = 4 digit year, %m = 2 digit month, %d = 2 digit day, etc.
# see www.strftime.org for more information
# %Y%m%d%H expands to YYYYMMDDHH
INIT_TIME_FMT = %Y%m%d%H
# Start time for METplus run - must match INIT_TIME_FMT
```

```
INIT_BEG = 2014101312
# End time for METplus run - must match INIT_TIME_FMT
INIT_END = 2014101312
# Increment between METplus runs (in seconds if no units are specified)
# Must be >= 60 seconds
INIT_INCREMENT = 6H
# List of forecast leads to process for each run time (init or valid)
# In hours if units are not specified
# If unset, defaults to 0 (don't loop through forecast leads)
# begin_end_incr(x,y,z) expands to a list where
# x = \begin{bmatrix} x \\ y \end{bmatrix} = end (inclusive), and z = \text{increment between each value}#LEAD_SEQ = begin_end_incr(0, 126, 6)
LEAD\_SEQ = begin\_end\_incr(0, 24, 6)# Order of loops to process data - Options are times, processes
# Not relevant if only one item is in the PROCESS_LIST
# times = run all wrappers in the PROCESS_LIST for a single run time, then
# increment the run time and run all wrappers again until all times have
# been evaluated.
# processes = run the first wrapper in the PROCESS_LIST for all times
  specified, then repeat for the next item in the PROCESS_LIST until all
# wrappers have been run
LOOP ORDER = times
# Verbosity of MET output - overrides LOG_VERBOSITY for TCRMW only
LOG_TC_RMW_VERBOSITY = 3
# Location of MET config file to pass to TCRMW
# References CONFIG_DIR from the [dir] section
TC_RMW_CONFIG_FILE = {CONFIG_DIR}/TCRMWConfig_wrapped
# type of data used for input to TCRMW data dictionary
# The value set here will be used to add 'data_type = <value>;'
# If this option is removed/commented out/empty, nothing will be set
TC_RMW_INPUT_DATATYPE = GRIB2
MODEL = HCLT# list of pressure values to be referenced by other config variables
# this is not a variable name known to METplus, but added to avoid repeating values
PRESSURE_LEVELS = "P1000","P850","P700","P500","P300","P200","P150","P100"
```
```
# List of variables to process in TCRMW
# must use BOTH_ config variables regardless if input is forecast or observation
BOTH_VAR1_NAME = PRMSL
BOTH_VAR1_LEVELS = L0
BOTH_VAR2_NAME = PRES
BOTH_VAR2_LEVELS = L0
BOTH VAR3 NAME = TMP
BOTH_VAR3_LEVELS = {PRESSURE_LEVELS}
BOTH_VAR4_NAME = RH
BOTH_VAR4_LEVELS = {PRESSURE_LEVELS}
BOTH_VAR5_NAME = UGRD
BOTH_VAR5_LEVELS = {PRESSURE_LEVELS}
BOTH_VAR5_NAME = VGRD
BOTH_VAR5_LEVELS = {PRESSURE_LEVELS}
# The following variables set MET configuration variables of the same name,
# i.e. TC_RMW_BASIN sets basin, TC_RMW_STORM_NAME sets storm_name, etc.
TC_RMW_BASIN =
TC_RMW_STORM_ID =
TC_RMW_CYCLONE =
# Regrid options in TCRMW config file
# If these options are removed/commented out/empty, they will use
# the values from default MET config file
TC_RMW_REGRID_METHOD = BILIN
TC_RMW_REGRID_WIDTH = 2
TC_RMW_REGRID_VLD_THRESH = 0.5
TC_RMW_REGRID_SHAPE = SQUARE
# The following variables set values in the MET
# configuration file used by this example
# Leaving these values commented will use the value
# found in the default MET configuration file
#TC_RMW_INIT_INCLUDE =
#TC_RMW_VALID_BEG =
```

```
#TC_RMW_VALID_END =
#TC_RMW_VALID_INCLUDE_LIST =
#TC_RMW_VALID_EXCLUDE_LIST =
#TC_RMW_VALID_HOUR_LIST =
# Other TCRMW config file options
# If these options are removed/commented out/empty, they will use
# the values from default MET config file
#TC_RMW_N_RANGE = 100
#TC_RMW_N_AZIMUTH = 180
#TC_RMW_MAX_RANGE_KM = 1000.0
#TC_RMW_DELTA_RANGE_KM = 10.0
\texttt{\#TC\_RMW\_SCALE} = 0.2#
# DIRECTORIES
#
\lceil \text{dir} \rceil# location of configuration files used by MET applications
CONFIG_DIR={PARM_BASE}/met_config
# Location of input track data directory
# for DECK data
TC_RMW_DECK_INPUT_DIR = {INPUT_BASE}/model_applications/tc_and_extra_tc/rmw/adeck
# directory containing input data files
TC_RMW_INPUT_DIR = {INPUT_BASE}/model_applications/tc_and_extra_tc/rmw/fcst
# directory to write output files
TC_RMW_OUTPUT_DIR = {OUTPUT_BASE}/model_applications/tc_and_extra_tc/TCRMW_gonzalo
[filename_templates]
# template to use to find DECK files relative to TC_RMW_DECK_INPUT_DIR
TC_RMW_DECK_TEMPLATE = gonzalo08l.{init?fmt=%Y%m%d%H}.f00-24.trak.hwrf.atcfunix.06hr
# template to use to find input files relative to TC_RMW_INPUT_DIR
```

```
TC_RMW_INPUT_TEMPLATE = gonzalo08l.subset.{init?fmt=%Y%m%d%H}.hwrfprs.core.0p02.f{lead?fmt=
\rightarrow%3H}.grb2
# template to use write output files relative to TC_RMW_OUTPUT_DIR
TC_RMW_OUTPUT_TEMPLATE = tc_rmw_gonzal09l.{init?fmt=%Y%m%d%H}.nc
```
#### **5.2.10.4.6 MET Configuration**

METplus sets environment variables based on user settings in the METplus configuration file. See *[How](#page-93-0) [METplus controls MET config file settings](#page-93-0)* (page 56) for more details.

### **YOU SHOULD NOT SET ANY OF THESE ENVIRONMENT VARIABLES YOURSELF! THEY WILL BE OVER-WRITTEN BY METPLUS WHEN IT CALLS THE MET TOOLS!**

If there is a setting in the MET configuration file that is currently not supported by METplus you'd like to control, please refer to: *[Overriding Unsupported MET config file settings](#page-107-0)* (page 70)

**Note:** See the *[TCRMW MET Configuration](#page-287-0)* (page 250) section of the User's Guide for more information on the environment variables used in the file below:

```
////////////////////////////////////////////////////////////////////////////////
//
// TC-RMW configuration file.
//
// For additional information, see the MET_BASE/config/README_TC file.
//
////////////////////////////////////////////////////////////////////////////////
// The following environment variables set the text if the corresponding
// variables at defined in the METplus config. If not, they are set to
// and empty string, which will cause MET to use the value defined in the
// default configuration file.
${METPLUS_MODEL}
${METPLUS_STORM_ID}
${METPLUS_BASIN}
${METPLUS_CYCLONE}
${METPLUS_INIT_INCLUDE}
${METPLUS_VALID_BEG}
${METPLUS_VALID_END}
${METPLUS_VALID_INCLUDE_LIST}
${METPLUS_VALID_EXCLUDE_LIST}
```

```
${METPLUS_VALID_HOUR_LIST}
${METPLUS_LEAD_LIST}
//
// May be set separately in each "field" entry
//
censor_thresh = [];
censor\_val = [];
//
// Data fields
//
data = f${METPLUS_DATA_FILE_TYPE}
  ${METPLUS_DATA_FIELD}
}
////////////////////////////////////////////////////////////////////////////////
//
// Regridding options
//
${METPLUS_REGRID_DICT}
//
// Range-Azimuth grid parameters
//
// The following environmnet variables set the text if the corresponding
// variables at defined in the METplus config. If not, they are set to
// and empty string, which will cause MET to use the value defined in the
// default configuration file.
${METPLUS_N_RANGE}
${METPLUS_N_AZIMUTH}
${METPLUS_MAX_RANGE_KM}
${METPLUS_DELTA_RANGE_KM}
${METPLUS_RMW_SCALE}
////////////////////////////////////////////////////////////////////////////////
//version = "V10.0";
////////////////////////////////////////////////////////////////////////////////
```
 $tmp\_dir = "${MET\_IMP\_DIR}"$ ;

\${METPLUS\_MET\_CONFIG\_OVERRIDES}

### **5.2.10.4.7 Running METplus**

This use case can be run two ways:

1) Passing in the use case configuration file then a user-specific system configuration file:

run\_metplus.py -c /path/to/METplus/parm/model\_applications/tc\_and\_extra\_tc/TCRMW\_ ˓<sup>→</sup>fcstGFS\_fcstOnly\_gonzalo.conf -c /path/to/user\_system.conf

2) Modifying the configurations in parm/metplus config, then passing in use case configuration file:

run\_metplus.py -c /path/to/METplus/parm/use\_cases/model\_applications/tc\_and\_extra\_tc/ ˓<sup>→</sup>TCRMW\_fcstGFS\_fcstOnly\_gonzalo.conf

The former method is recommended. Whether you add them to a user-specific configuration file or modify the metplus config files, the following variables must be set correctly:

- **INPUT\_BASE** Path to directory where sample data tarballs are unpacked (See Datasets section to obtain tarballs). This is not required to run METplus, but it is required to run the examples in parm/use\_cases
- **OUTPUT BASE** Path where METplus output will be written. This must be in a location where you have write permissions
- **MET INSTALL DIR** Path to location where MET is installed locally

Example User Configuration File:

```
IdirINPUT_BASE = /path/to/sample/input/data
OUTPUT_BASE = /path/to/output/dir
MET_INSTALL_DIR = /path/to/met-X.Y
```
**NOTE:** All of these items must be found under the [dir] section.

## **5.2.10.4.8 Expected Output**

A successful run will output the following both to the screen and to the logfile:

INFO: METplus has successfully finished running.

Refer to the value set for **OUTPUT\_BASE** to find where the output data was generated. Output for this use case will be found in model\_applications/tc\_and\_extra\_tc/TCRMW\_gonzalo (relative to **OUTPUT\_BASE**) and will contain the following files:

• tc\_rmw\_aal142016.nc

### **5.2.10.4.9 Keywords**

**Note:**

- TCRMWToolUseCase
- GRIB2FileUseCase

Navigate to the *[METplus Quick Search for Use Cases](#page-1564-0)* (page 1527) page to discover other similar use cases.

sphinx gallery thumbnail path = ' static/tc and extra tc-TCRMW fcstGFS fcstOnly gonzolo.png' **Total running time of the script:** ( 0 minutes 0.000 seconds)

### **5.2.10.5 Point-Stat: Standard Verification for CONUS Surface**

model applications/tc and extra tc/UserScript ASCII2NC PointStat fcstHAFS obsFRD NetCDF.conf

### **5.2.10.5.1 Scientific Objective**

To provide useful statistical information on the relationship between observation data in point format to a gridded forecast. These values can be used to assess the skill of the prediction. Statistics are store as partial sums to save space and Stat-Analysis must be used to compute Continuous statistics.

#### **5.2.10.5.2 Datasets**

**Forecast:** HAFS temperature **Observation:** HRD Dropsonde data

**Location of Model forecast and Dropsonde files:** All of the input data required for this use case can be found in the sample data tarball. Click [here](https://dtcenter.ucar.edu/dfiles/code/METplus/METplus_Data) to download.

This tarball should be unpacked into the directory that you will set the value of INPUT\_BASE. See *[Running](#page-1531-0) [METplus](#page-1531-0)* (page 1494) section for more information.

## **Dropsonde Data Source:** [Hurricane Research Division Sonde Archive](https://www.aoml.noaa.gov/hrd/data_sub/dropsonde.html)

### **5.2.10.5.3 METplus Components**

This use case utilizes the METplus ASCII2NC wrapper to convert full-resolution data (frd) dopsonde point observations to NetCDF format and then compare them to gridded forecast data using PointStat.

### **5.2.10.5.4 METplus Workflow**

The use case runs the UserScript wrapper (untar the dropsonde file and extract the files to a directory), ASCII2NC (convert the ascii files to NetCDF format), and PointStat (compute statistics against HAFS model output), which are the tools called in this example. It processes the following run times:

**Valid:** 2019-08-29 12Z

### **5.2.10.5.5 METplus Configuration**

METplus first loads all of the configuration files found in parm/metplus config, then it loads any configuration files passed to METplus via the command line with the -c option, i.e. -c parm/use\_cases/model\_applications/tc\_and\_extra\_tc/UserScript\_ASCII2NC\_PointStat\_fcstHAFS\_obsFRD\_NetCDF.con

```
[config]
```

```
## Configuration-related settings such as the process list, begin and end times, etc.
PROCESS_LIST = UserScript(untar_drop_file), Ascii2nc, PointStat
```

```
USER_SCRIPT_RUNTIME_FREQ = RUN_ONCE_PER_INIT_OR_VALID
USER_SCRIPT_INPUT_DIR = {INPUT_BASE}/model_applications/tc_and_extra_tc/dropsonde/obs
USER_SCRIPT_OUTPUT_DIR = {OUTPUT_BASE}/model_applications/tc_and_extra_tc/dropsonde/obs
USER_SCRIPT_COMMAND = {PARM_BASE}/use_cases/model_applications/tc_and_extra_tc/UserScript_
˓→ASCII2NC_PointStat_fcstHAFS_obsFRD_NetCDF/hrd_frd_sonde_find_tar.py {USER_SCRIPT_ARGUMENTS}
```

```
ASCII2NC_INPUT_FORMAT = python
ASCII2NC_TIME_SUMMARY_FLAG = False
ASCII2NC_TIME_SUMMARY_RAW_DATA = False
ASCII2NC_TIME_SUMMARY_BEG = 000000
```

```
ASCII2NC_TIME_SUMMARY_END = 235959
ASCII2NC_TIME_SUMMARY_STEP = 300
ASCII2NC_TIME_SUMMARY_WIDTH = 600
ASCII2NC_TIME_SUMMARY_GRIB_CODES = 11, 204, 211
ASCII2NC_TIME_SUMMARY_VAR_NAMES =
ASCII2NC_TIME_SUMMARY_TYPES = min, max, range, mean, stdev, median, p80
ASCII2NC_TIME_SUMMARY_VALID_FREQ = 0
ASCII2NC_TIME_SUMMARY_VALID_THRESH = 0.0
## LOOP_ORDER
## Options are: processes, times
## Looping by time- runs all items in the PROCESS_LIST for each
## initialization time and repeats until all times have been evaluated.
## Looping by processes- run each item in the PROCESS_LIST for all
## specified initialization times then repeat for the next item in the
## PROCESS_LIST.
LOOP_ORDER = processes
LOOP_BY = VALID
VALID_TIME_FMT = %Y%m%d%H
VALID_BEG = 2019082912
VALID_END = 2019082912
VALID_INCREMENT = 21600
LEAD\_SEQ = 0, 6, 12, 18# Logging levels: DEBUG, INFO, WARN, ERROR (most verbose is DEBUG)
LOG LEVEL = DEBUG
## MET Configuration files for point_stat
# Message types, if all message types are to be returned, leave this empty,
# otherwise indicate the message types of interest.
POINT_STAT_MESSAGE_TYPE = ADPUPA
POINT_STAT_STATION_ID =
# Verification Masking regions
# Indicate which grid and polygon masking region, if applicable
POINT_STAT_GRID = FULL
# List of full path to poly masking files. NOTE: Only short lists of poly
# files work (those that fit on one line), a long list will result in an
# environment variable that is too long, resulting in an error. For long
# lists of poly masking files (i.e. all the mask files in the NCEP_mask
```

```
(continues on next page)
```

```
# directory), define these in the MET point_stat configuration file.
POINT_STAT_POLY =
# For both pb2nc and point_stat, the obs_window dictionary:
OBS_WINDOW_BEGIN = -5400
OBS_WINDOW_END = 5400
# Model/fcst and obs name, e.g. GFS, NAM, GDAS, etc.
MODEL = HAFSOBTYPE = drop
# Variables and levels as specified in the field dictionary of the MET
# point_stat configuration file. Specify as FCST_VARn_NAME, FCST_VARn_LEVELS,
# (optional) FCST_VARn_OPTION
BOTH_VAR1_NAME = TMP
BOTH_VAR1_LEVELS = P925-950, P850-800, P700-650
POINT_STAT_CONFIG_FILE ={PARM_BASE}/met_config/PointStatConfig_wrapped
POINT_STAT_CLIMO_MEAN_TIME_INTERP_METHOD = NEAREST
POINT_STAT_INTERP_TYPE_METHOD = BILIN
POINT_STAT_INTERP_TYPE_WIDTH = 2
POINT_STAT_OUTPUT_FLAG_SL1L2 = STAT
POINT_STAT_OUTPUT_FLAG_VL1L2 = STAT
POINT_STAT_OUTPUT_FLAG_FHO = BOTH
POINT_STAT_OUTPUT_FLAG_CTC = BOTH
POINT_STAT_OUTPUT_FLAG_CTS = STAT
POINT_STAT_OUTPUT_FLAG_CNT = BOTH
POINT_STAT_OUTPUT_FLAG_ECLV = BOTH
POINT_STAT_OUTPUT_FLAG_MPR = BOTH
# Regrid to specified grid. Indicate NONE if no regridding, or the grid id
# (e.g. G212)
POINT_STAT_REGRID_TO_GRID = NONE
LOG_POINT_STAT_VERBOSITY=5
[dir]TAR_INPUT_DIR = {INPUT_BASE}/model_applications/tc_and_extra_tc/dropsonde/obs
FCST_POINT_STAT_INPUT_DIR = {INPUT_BASE}/model_applications/tc_and_extra_tc/dropsonde
OBS_POINT_STAT_INPUT_DIR = {OUTPUT_BASE}/model_applications/tc_and_extra_tc/dropsonde/
˓→ascii2nc
```

```
ASCII2NC_OUTPUT_DIR = {OUTPUT_BASE}/model_applications/tc_and_extra_tc/dropsonde/ascii2nc
POINT_STAT_OUTPUT_DIR = {OUTPUT_BASE}/{OBTYPE}
```
### [filename\_templates]

```
USER_SCRIPT_ARGUMENTS = {USER_SCRIPT_INPUT_DIR} {valid?fmt=%Y%m%d} {USER_SCRIPT_OUTPUT_DIR}
ASCII2NC_OUTPUT_TEMPLATE = drop{valid?fmt=%Y%m%d}.nc
FCST_POINT_STAT_INPUT_TEMPLATE = hafs.{valid?fmt=%Y%m%d%H}/dorian05l.{init?fmt=%Y%m%d%H}.
˓→hafsprs.synoptic.TMP600-900.0p03.f{lead?fmt=%3H}.grb2
OBS_POINT_STAT_INPUT_TEMPLATE = {ASCII2NC_OUTPUT_TEMPLATE}
ASCII2NC_INPUT_TEMPLATE = "{PARM_BASE}/use_cases/model_applications/tc_and_extra_tc/
˓→UserScript_ASCII2NC_PointStat_fcstHAFS_obsFRD_NetCDF/hrd_frd_sonde_for_ascii2nc.py {USER_
˓→SCRIPT_OUTPUT_DIR}/{valid?fmt=%Y%m%d}"
```
Notes for USER\_SCRIPT\* METplus conf items for this use case:

- **\${USER\_SCRIPT\_RUNTIME\_FREQ}** Corresponds to USER\_SCRIPT\_RUNTIME\_FREQ in the METplus configuration file.
- **\${USER\_SCRIPT\_INPUT\_DIR}** Corresponds to USER\_SCRIPT\_INPUT\_DIR in the METplus configuration file.
- **\${USER\_SCRIPT\_OUTPUT\_DIR}** Corresponds to USER\_SCRIPT\_OUTPUT\_DIR in the METplus configuration file.
- **\${USER\_SCRIPT\_COMMAND}** Arguments needed to hrd\_frd\_sonde\_find\_tar.py corresponds to USER\_SCRIPT\_INPUT\_TEMPLATE.
- \${USER SCRIPT INPUT TEMPLATE} Input template to hrd frd sonde find tar.py: USER\_SCRIPT\_INPUT\_DIR, valid date (%Y%m%d), and USER\_SCRIPT\_OUTPUT\_DIR.

### **5.2.10.5.6 MET Configuration**

METplus sets environment variables based on user settings in the METplus configuration file. See *[How](#page-93-0) [METplus controls MET config file settings](#page-93-0)* (page 56) for more details.

### **YOU SHOULD NOT SET ANY OF THESE ENVIRONMENT VARIABLES YOURSELF! THEY WILL BE OVER-WRITTEN BY METPLUS WHEN IT CALLS THE MET TOOLS!**

If there is a setting in the MET configuration file that is currently not supported by METplus you'd like to control, please refer to: *[Overriding Unsupported MET config file settings](#page-107-0)* (page 70)

### **Ascii2NcConfig\_wrapped**

**Note:** See the *[ASCII2NC MET Configuration](#page-119-0)* (page 82) section of the User's Guide for more information on the environment variables used in the file below:

```
////////////////////////////////////////////////////////////////////////////////
//
// Default ascii2nc configuration file
//
////////////////////////////////////////////////////////////////////////////////
//
// The parameters listed below are used to summarize the ASCII data read in
//
//
// Time periods for the summarization
// obs_var (string array) is added and works like grib_code (int array)
// when the obs name is given instead of grib_code
//
${METPLUS_TIME_SUMMARY_DICT}
//
// Mapping of input little_r report types to output message types
//
message_type_map = [
   \{ \text{key} = \text{"FM-12 SYNOP"; } \text{val} = \text{"ADPSFC"; } \},\{ \text{key} = \text{"FM-13 SHIP";} \text{val} = \text{"SFCSHP";} \},\{ \text{key} = \text{"FM-15 METAR"; \text{val} = \text{"ADPSFC"; } \},{ key = "FM-18 BUOY"; val = "SFCSHP"; },
   { key = "FM-281 QSCAT"; val = "ASCATW"; },
   { key = "FM-32 PILOT"; val = "ADPUPA"; },
   \{ \text{key} = \text{"FM-35} \text{TEMP"; \text{val} = \text{"ADPUPA"; } \},\{ \text{key} = \text{"FM-88 SATOB"}; \text{val} = \text{"SATWND"}; \},\{ \text{key} = \text{"FM-97 ACARS"}; \text{val} = \text{"AIRCFT"}; \}];
//
// Indicate a version number for the contents of this configuration file.
// The value should generally not be modified.
//
//version = "V10.0":tmp\_dir = "${MET\_IMP\_DIR}";
${METPLUS_MET_CONFIG_OVERRIDES}
```
### **PointStatConfig\_wrapped**

**Note:** See the *[PointStat MET Configuration](#page-231-0)* (page 194) section of the User's Guide for more information on

the environment variables used in the file below:

```
////////////////////////////////////////////////////////////////////////////////
//
// Point-Stat configuration file.
//
// For additional information, see the MET_BASE/config/README file.
//
////////////////////////////////////////////////////////////////////////////////
//
// Output model name to be written
//
\frac{1}{2} model =
${METPLUS_MODEL}
//
// Output description to be written
// May be set separately in each "obs.field" entry
//
\frac{1}{\sqrt{6}} desc =
${METPLUS_DESC}
////////////////////////////////////////////////////////////////////////////////
//
// Verification grid
//
// regrid = \{${METPLUS_REGRID_DICT}
////////////////////////////////////////////////////////////////////////////////
//
// May be set separately in each "field" entry
//
censor_thresh = [];
censor\_val = [];
cat_{\text{thresh}} = [ NA ];
cnt_{thresh} = [MA];
cnt\_logic = UNION;
wind_thresh = [NA];
wind\_logic = UNION;eclv\_points = 0.05;
//hss_ec_value =
${METPLUS_HSS_EC_VALUE}
```

```
rank_corr_flag = FALSE;
//
// Forecast and observation fields to be verified
//
fcst = \{${METPLUS_FCST_FILE_TYPE}
 ${METPLUS_FCST_FIELD}
}
obs = \{${METPLUS_OBS_FILE_TYPE}
 ${METPLUS_OBS_FIELD}
}
////////////////////////////////////////////////////////////////////////////////
//
// Point observation filtering options
// May be set separately in each "obs.field" entry
//
// message_type =
${METPLUS_MESSAGE_TYPE}
sid\_exc = [];
//obs_quality_inc =
${METPLUS_OBS_QUALITY_INC}
//obs_quality_exc =
${METPLUS_OBS_QUALITY_EXC}
duplicate_flag = NONE;
obs\_summary = <b>NONE</b>;obs_perc_value = 50;
//
// Mapping of message type group name to comma-separated list of values.
//
//message_type_group_map =
${METPLUS_MESSAGE_TYPE_GROUP_MAP}
////////////////////////////////////////////////////////////////////////////////
//
// Climatology data
//
```

```
//climo_mean = {${METPLUS_CLIMO_MEAN_DICT}
//climo\_stdev = {${METPLUS_CLIMO_STDEV_DICT}
//
// May be set separately in each "obs.field" entry
//
//climo_cdf = \{${METPLUS_CLIMO_CDF_DICT}
////////////////////////////////////////////////////////////////////////////////
//
// Point observation time window
//
\frac{1}{2} obs_window = {
${METPLUS_OBS_WINDOW_DICT}
////////////////////////////////////////////////////////////////////////////////
//
// Verification masking regions
//
mask = {${METPLUS_MASK_GRID}
  ${METPLUS_MASK_POLY}
  ${METPLUS_MASK_SID}
  //llpnt =${METPLUS_MASK_LLPNT}
}
////////////////////////////////////////////////////////////////////////////////
//
// Confidence interval settings
//
ci_alpha = [ 0.05 ];
boot = \{interval = PCTILE;
  rep\_prop = 1.0;n_{rep} = 0;
```

```
rng = "mt19937";seed = "";
}
////////////////////////////////////////////////////////////////////////////////
//
// Interpolation methods
//
//interp = \{${METPLUS_INTERP_DICT}
////////////////////////////////////////////////////////////////////////////////
//
// HiRA verification method
//
//hira = \{${METPLUS_HIRA_DICT}
////////////////////////////////////////////////////////////////////////////////
//
// Statistical output types
//
//output_flag = \{${METPLUS_OUTPUT_FLAG_DICT}
////////////////////////////////////////////////////////////////////////////////
tmp\_dir = "$(MET\_IMP\_DIR]';
// output_prefix =
${METPLUS_OUTPUT_PREFIX}
//version = "V10.0.0";////////////////////////////////////////////////////////////////////////////////
${METPLUS_MET_CONFIG_OVERRIDES}
```
## **5.2.10.5.7 Python Embedding**

This use case uses two Python embedding scripts: one to download the data (hrd frd sonde find tar.py) and the other to process it (hrd frd sonde for ascii2nc.py).

parm/use\_cases/model\_applications/tc\_and\_extra\_tc/UserScript\_ASCII2NC\_PointStat\_fcstHAFS\_obsFRD\_NetCDF/hrd

```
#! /usr/bin/env python3
#####################################################################
# This script will untar the FRD formatted dropsonde tar files from
# https://www.aoml.noaa.gov/hrd/data_sub/dropsonde.htmli
# The untarred files will be downloaded in to a direcory
# under USER_SCRIPT_OUTPUT_DIR. Arguments to the scripts includes
# directory where the tar files exists, the user specified
# date in YYYYMMDD, and output directory
# Author: biswas@ucar.edu
#####################################################################
import sys
import os
import glob
import tarfile
if len(sys.argv) == 4:
 path = sys.argv[1]date = sys.argv[2]outdir = sys.argv[3]if os.path.exists(path):
    print("Directory exists: "+ path)
     for name in glob.glob(path+'/'+str(date)+'*FRD.tar.gz'):
       print (name)
       drop_tar = traffic.open(name)drop_tar.extractall(outdir + '/'+str(date))
       drop_files = os.listdir(out + 'l'+str(data))print(drop_files)
      drop_tar.close()
  else:
     print("Directory not present" + path)
else:
  print("ERROR : Must specify exactly one input data directory, date (YYYYMMDD), and output␣
˓→directory.")
  sys.exit(1)
```
####################################################################

parm/use\_cases/model\_applications/tc\_and\_extra\_tc/UserScript\_ASCII2NC\_PointStat\_fcstHAFS\_obsFRD\_NetCDF/hrd

```
########################################################################
#
# Description:
# Prepare HRD FRD (full-resolution data) dropsonde files for further
# processing by the ascii2nc tool in MET.
# Source: https://www.aoml.noaa.gov/hrd/data_sub/dropsonde.html
#
# Date:
# December 2020
#
########################################################################
import re
import os
import sys
import numpy as np
import itertools
import datetime as dt
from datetime import datetime, timedelta
import pandas as pd
# Check arguments
if len(sys.argy) == 2:
 input_dir = os.path.expandvars(sys.argv[1])
 print("Input Dir:\t" + repr(input_dir))
else:
 print("ERROR:", sys.argv[0],
        "-> Must specify exactly one input file.")
 sys.exit(1)
# Empty object
my_data = pd.DataFrame()
for filename in sorted(os.listdir(input_dir)):
   input_file = os.path.join(input_dir, filename)
   # Open file
  with open(input_file, 'r') as file_handle:
      lines = file_handle.read().splitlines()
   readdata = False
   for idx, line in enumerate(lines):
```

```
# Extract date, time and sonde info
  match_date = re.match(r' \text{Date}:(.*)', line)match_time = re.match(r'^ 'Time:(.*)', line)match_sonde = re.match(r' \land SID:(.*)', line)if match_date:
    date\_items = match\_date.group(1).split()[:1]lat = match\_date.group(1).split()[:4]if match_time:
    time\_items = match\_time.group(1).split()[:1]lon = match_time.group(1).split()[:4]if match_sonde:
    sonde = match_sonde.group(1).split()[0]# Format the date and time
    date_formatted = \setminusf''{date_items[0][:2]}{date_items[0][2:4]}{date_items[0][4:6]}_" +\
      f''{time_items[0][:2]}:{time_items[0][2:4]}:{time_items[0][4:6]}"
    valid_time = \setminusdt.datetime.strptime(date_formatted, "%y%m%d_%H:%M:%S")
    print(f"Valid Time:\t{valid_time}")
  if line.startswith("IX"):
      readdata = True
      continue
  if not readdata:
      continue
  line = line . strip()columns = line.split()dsec = str(column[1]) # time elasp (s)
  pres = float(column[2]) # pressure (mb)temp = float(column[3]) # temperature (C)temp = temp + 273.15 # convert deg C to K
  relh = float(columns[4]) # relative humidity (*)geop = int(columns[5]) # geopotential mass height (m)
  wind\_dir = int(column[6]) # wind direction (E)
  wind_spd = float(column[7]) # wind speed (m/s)wind_z = float(columns[8]) # zonal wind (m/s)wind_m = float(column[9]) # meridional wind (m/s)wind_w = float(columns[11]) # vertical velocity (m/s)zw = int(column[12]) # geopotential wind height (m)
  lat = float(column[17]) # lat (N)lon = float(column[18]) # lon (E)vld = vali d_time + dt.timedelta(seconds = float(dsec))
```

```
# Skip line if dsec, lat, or lon are missing.
# Or if pres and geop are missing.
if dsec == -999.0 or lat == -999.0 or lon == -999.0 or +\sqrt{ }(pres == -999.0 and geop == -999):
   continue
# Store valid time in YYYYMMDD_HHMMSS format
t_vld = vld.strftime('%Y%m%d_%H%M%S')
# Flag values for the station elevation and qc
e1v = " -9999"ac = "-9999"
# Append observations for this line
# Name variable using GRIB conventions:
# https://www.nco.ncep.noaa.gov/pmb/docs/on388/table2.html
if temp != -999.0:
  my_data = my_data.append(pd.DataFrame(np.array(
     [["ADPUPA", str(sonde), t_vld, lat, lon, elv, \
       "TMP", pres, geop, qc, temp]])))
if relh != -999.0:
   my_data = my_data.append(pd.DataFrame(np.array(
     [L"ADPUPA", str(sonde), t_vld, lat, lon, elv, \iota"RH", pres, geop, qc, relh]])))
if geop != -999.0 and pres != -999.0:
   my_data = my_data.append(pd.DataFrameTime(np.array([["ADPUPA", str(sonde), t_vld, lat, lon, elv, \
       "HGT", pres, geop, qc, geop]])))
if wind_dir != -999.0:
   my_data = my_data.append(pd.DataFrame(np.array(
     [["ADPUPA", str(sonde), t_vld, lat, lon, elv, \
       "WDIR", pres, zw, qc, wind_dir]])))
if wind_spd != -999.0:
   my_data = my_data.append(pd.DataFrameTime(np.array([L"ADPUPA", str(sonde), t_vld, lat, lon, elv, \iota"WIND", pres, zw, qc, wind_spd]])))
if wind_z != -999.0:
   my_data = my_data.append(pd.DataFrame(np.array(
     [["ADPUPA", str(sonde), t_vld, lat, lon, elv, \
       "UGRD", pres, zw, qc, wind_z]])))
```

```
if wind_m != -999.0:
          my_data = my_data.append(pd.DataFrame(np.array(
            [["ADPUPA", str(sonde), t_vld, lat, lon, elv, \
              "VGRD", pres, zw, qc, wind_m]])))
       if wind_w != -999.0:
          my_data = my_data.append(pd.DataFrame(np.array(
            [["ADPUPA", str(sonde), t_vld, lat, lon, elv, \
              "DZDT", pres, zw, qc, wind_w]])))
# Prepare point_data object for ascii2nc
point_data = my_data.values.tolist()
print("Data Length:\t" + repr(len(point_data)))
print("Data Type:\t" + repr(type(point_data)))
```
### <span id="page-1531-0"></span>**5.2.10.5.8 Running METplus**

This use case can be run two ways:

1) Passing in UserScript\_ASCII2NC\_PointStat\_fcstHAFS\_obsFRD\_NetCDF.conf then a user-specific system configuration file:

```
run_metplus.py -c /path/to/METplus/parm/use_cases/model_applications//tc_and_extra_tc/
˓→UserScript_ASCII2NC_PointStat_fcstHAFS_obsFRD_NetCDF.conf -c /path/to/user_system.conf
```
2) Modifying the configurations in parm/metplus config, then passing in User-Script\_ASCII2NC\_PointStat\_fcstHAFS\_obsFRD\_NetCDF.conf:

run\_metplus.py -c /path/to/METplus/parm/use\_cases/model\_applications/tc\_and\_extra\_tc/UserScript\_AS

The former method is recommended. Whether you add them to a user-specific configuration file or modify the metplus config files, the following variables must be set correctly:

- **INPUT BASE** Path to directory where sample data tarballs are unpacked (See Datasets section to obtain tarballs). This is not required to run METplus, but it is required to run the examples in parm/use\_cases
- **OUTPUT\_BASE** Path where METplus output will be written. This must be in a location where you have write permissions
- **MET INSTALL DIR** Path to location where MET is installed locally

Example User Configuration File:

```
Idir<sub>1</sub>INPUT_BASE = /path/to/sample/input/data
```
OUTPUT\_BASE = /path/to/output/dir MET\_INSTALL\_DIR = /path/to/met-X.Y

**NOTE:** All of these items must be found under the [dir] section.

## **5.2.10.5.9 Expected Output**

A successful run will output the following both to the screen and to the logfile:

```
INFO: METplus has successfully finished running.
```
Refer to the value set for **OUTPUT** BASE to find where the output data was generated. Output for this use case will be found in nam (relative to **OUTPUT\_BASE**) and will contain the following files:

- point\_stat\_180000L\_20190829\_120000V.stat
- point stat 180000L 20190829 120000V fho.txt
- point\_stat\_180000L\_20190829\_120000V\_eclv.txt
- point\_stat\_180000L\_20190829\_120000V\_ctc.txt
- point\_stat\_180000L\_20190829\_120000V\_cnt.txt
- point\_stat\_180000L\_20190829\_120000V\_mpr.txt

### **5.2.10.5.10 Keywords**

#### **Note:**

- TCandExtraTCAppUseCase
- UserScriptUseCase
- PointStatToolUseCase
- ASCII2NCToolUseCase

Navigate to the *[METplus Quick Search for Use Cases](#page-1564-0)* (page 1527) page to discover other similar use cases.

sphinx\_gallery\_thumbnail\_path = '\_static/tc\_and\_extra\_tc-UserScript\_ASCII2NC\_PointStat\_fcstHAFS\_obsFRD\_NetCDI **Total running time of the script:** ( 0 minutes 0.000 seconds)

# **5.2.10.6 Grid-Stat: Verification of TC forecasts against merged TDR data**

model\_applications/tc\_and\_extra\_tc/GridStat\_fcstHAFS\_obsTDR \_NetCDF.conf

## **5.2.10.6.1 Scientific Objective**

To provide useful statistical information on the relationship between merged Tail Doppler Radar (TDR) data in NetCDF format to a gridded forecast. These values can be used to assess the skill of the prediction. The TDR data is available every 0.5 km AGL. So, the TC forecasts need to be in height coordinates to compare with the TDR data.

### **5.2.10.6.2 Datasets**

**Forecast:** HAFS zonal wind **Observation:** HRD TDR merged\_zonal\_wind

**Location of Model forecast and Dropsonde files:** All of the input data required for this use case can be found in the sample data tarball. Click [here](https://dtcenter.ucar.edu/dfiles/code/METplus/METplus_Data) to download.

This tarball should be unpacked into the directory that you will set the value of INPUT\_BASE. See 'Running METplus' section for more information.

**TDR Data Source:** Hurricane Research Division: Contact: Paul Reasor Email: [paul.reasor@noaa.gov](mailto:paul.reasor@noaa.gov) The data dataset used in the use case is a subset of the Merged Analysis (v2d\_combined\_xy\_rel\_merged\_ships.nc). Thanks to HRD for providing us the dataset

## **5.2.10.6.3 METplus Components**

The observations in the use case contains data mapped into Cartesian Grids with a horizontal grid spacing of 2 km and vertical grid spacing of 0.5 km. Hence the model output needs to be in height (km) (vertical coordinates) instead of pressure levels. Both observation and model output are available with the release. The instructions below tells how the input to the use case was prepared. The Hurricane Analysis and Forecast System (HAFS) (pressure levels in GRIB2 format) outputs are converted to height level (in NetCDF4 format) using METcalcpy vertical interpolation routine. Under METcalcpy/examples directory user can modify the vertical interp hwrf.sh or create a similar file for their own output. The \$DATA\_DIR is the top level output directory where the pressure level data resides. The –input and –output should point to the input and output file names resp. The –config points to a yaml file. Users should edit the yaml file, if needed. For this use case only zonal wind (u) at 4 (200m, 2000m, 4000m and 6000m) vertical levels are provided. The use case will compare the HAFS 2 km zonal wind (u) data against TDR's merged zonal wind at 2km. The user need to run the shell script to get the height level output in NetCDF4 format. This use case utilizes the METplus python embedding to read the TDR data and compare them to gridded forecast data using GridStat.

## **5.2.10.6.4 METplus Workflow**

The use case runs the python embedding scripts (GridStat fcstHAFS\_obsTDR\_NetCDF/read\_tdr.py: to read the TDR data) and run Grid-Stat (compute statistics against HAFS model output, in height coordinates), called in this example.

It processes the following run times: Valid at 2019-08-29 12Z

Forecast lead times: 0,6,12 and 18 UTC

The mission number (e.g CUSTOM LOOP LIST =  $190829H1$ )

Height level (for TDR: OBS\_VERT\_LEVEL\_KM = 2, HAFS: FCST\_VAR1\_LEVELS = " $(0,1,*,*)$ ")

### **5.2.10.6.5 METplus Configuration**

METplus first loads all of the configuration files found in parm/metplus config, then it loads any configuration files passed to METplus via the command line with the -c option, i.e. -c parm/use\_cases/model\_applications/tc\_and\_extra\_tc/GridStat\_fcstHAFS\_obsTDR\_NetCDF.conf

```
# GridStat METplus Configuration
# section heading for [config] variables - all items below this line and
# before the next section heading correspond to the [config] section
[config]
# List of applications to run - only GridStat for this case
PROCESS_LIST = GridStat
# time looping - options are INIT, VALID, RETRO, and REALTIME
# If set to INIT or RETRO:
# INIT_TIME_FMT, INIT_BEG, INIT_END, and INIT_INCREMENT must also be set
# If set to VALID or REALTIME:
  VALID_TIME_FMT, VALID_BEG, VALID_END, and VALID_INCREMENT must also be set
LOOP_BY = VALID
# Format of INIT_BEG and INT_END using % items
# %Y = 4 digit year, %m = 2 digit month, %d = 2 digit day, etc.
# see www.strftime.org for more information
# %Y%m%d%H expands to YYYYMMDDHH
VALID_TIME_FMT = %Y%m%d%H
# Start time for METplus run - must match INIT_TIME_FMT
VALID_BEG = 2019082912
# End time for METplus run - must match INIT_TIME_FMT
VALID_END = 2019082912
```

```
(continued from previous page)
```

```
# Increment between METplus runs (in seconds if no units are specified)
# Must be >= 60 seconds
VALID INCREMENT = 21600
# List of forecast leads to process for each run time (init or valid)
# In hours if units are not specified
# If unset, defaults to 0 (don't loop through forecast leads)
LEAD\_SEQ = 0, 6, 12, 18# Order of loops to process data - Options are times, processes
# Not relevant if only one item is in the PROCESS_LIST
# times = run all wrappers in the PROCESS_LIST for a single run time, then
# increment the run time and run all wrappers again until all times have
# been evaluated.
# processes = run the first wrapper in the PROCESS_LIST for all times
# specified, then repeat for the next item in the PROCESS_LIST until all
# wrappers have been run
LOOP ORDER = times# Verbosity of MET output - overrides LOG_VERBOSITY for GridStat only
LOG_GRID_STAT_VERBOSITY = 200
# Location of MET config file to pass to GridStat
# References CONFIG_DIR from the [dir] section
GRID_STAT_CONFIG_FILE = {CONFIG_DIR}/GridStatConfig_wrapped
GRID_STAT_OUTPUT_FLAG_FHO = BOTH
GRID_STAT_OUTPUT_FLAG_CTC = STAT
GRID_STAT_OUTPUT_FLAG_CTS = STAT
GRID_STAT_OUTPUT_FLAG_CNT = STAT
GRID_STAT_OUTPUT_FLAG_SL1L2 = STAT
GRID_STAT_OUTPUT_FLAG_ECLV = NONE
# grid to remap data. Value is set as the 'to_grid' variable in the 'regrid' dictionary
# See MET User's Guide for more information
GRID_STAT_REGRID_TO_GRID = OBS
# Name to identify model (forecast) data in output
MODEL = HAFS# Name to identify observation data in output
OBTYPF = TDR# add list of missions separated by commas
CUSTOM_LOOP_LIST = 190829H1
```

```
(continues on next page)
```

```
# List of variables to compare in GridStat - FCST_VAR1 variables correspond
# to OBS_VAR1 variables
# Note [FCST/OBS/BOTH]_GRID_STAT_VAR<n>_NAME can be used instead if different evaluations
# are needed for different tools
FCST_VAR1_NAME = u
FCST_VAR1_OPTIONS = set_attr_init="{init?fmt=%Y%m%d_%H%M%S}"; set_attr_valid="{valid?fmt=%Y%m
˓→%d_%H%M%S}"; set_attr_lead="{lead?fmt=%H}";
# FCST_VAR<n>_LEVELS dimensions are (valid_time, lev, latitude, longitude)
FCST_VAR1_LEVELS = "(0,1,*,*)"FCST_GRID_STAT_INPUT_DATATYPE = NETCDF_NCCF
# Location of the TDR file
TC_RADAR_FILE = {OBS_GRID_STAT_INPUT_DIR}/merged_zonal_wind_tdr.nc
# Obs vertical level in km
OBS_VERT_LEVEL_KM = 2
# Name of observation variable 1
# In this example the variable is merged_zonal_wind
#
OBS_VAR1_NAME = {PARM_BASE}/use_cases/model_applications/tc_and_extra_tc/GridStat_fcstHAFS_
˓→obsTDR_NetCDF/read_tdr.py {TC_RADAR_FILE} merged_zonal_wind {custom?fmt=%s} {OBS_VERT_
˓→LEVEL_KM}
#Thresholds for categorical statistics
FCST_VAR1_THRESH = gt10.0, gt20.0, lt-10.0, lt-20.0
OBS_VAR1_THRESH = gt10.0, gt20.0, lt-10.0, lt-20.0
# Time relative to valid time (in seconds) to allow files to be considered
# valid. Set both BEGIN and END to 0 to require the exact time in the filename
FCST_GRID_STAT_FILE_WINDOW_BEGIN = 0
FCST_GRID_STAT_FILE_WINDOW_END = 0
# MET GridStat neighborhood values
# See the MET User's Guide GridStat section for more information
# width value passed to nbrhd dictionary in the MET config file
GRID_STAT_NEIGHBORHOOD_WIDTH = 1
# shape value passed to nbrhd dictionary in the MET config file
GRID_STAT_NEIGHBORHOOD_SHAPE = SQUARE
```

```
(continued from previous page)
# cov thresh list passed to nbrhd dictionary in the MET config file
GRID_STAT_NEIGHBORHOOD_COV_THRESH = >=0.5
# Set to true to run GridStat separately for each field specified
# Set to false to create one run of GridStat per run time that
# includes all fields specified.
GRID_STAT_ONCE_PER_FIELD = False
# Set to true if forecast data is probabilistic
FCST IS PROB = false# Only used if FCST_IS_PROB is true - sets probabilistic threshold
FCST_GRID_STAT_PROB_THRESH = ==0.1
# Set to true if observation data is probabilistic
# Only used if configuring forecast data as the 'OBS' input
OBS_IS_PROB = false
# Only used if OBS_IS_PROB is true - sets probabilistic threshold
OBS_GRID_STAT_PROB_THRESH = ==0.1
GRID_STAT_OUTPUT_PREFIX = {MODEL}_vs_{OBTYPE}
# End of [config] section and start of [dir] section
\lceil \text{dir} \rceil# location of configuration files used by MET applications
CONFIG_DIR={PARM_BASE}/met_config
# directory containing forecast input to GridStat
FCST_GRID_STAT_INPUT_DIR = {INPUT_BASE}/model_applications/tc_and_extra_tc/GridStat_fcstHAFS_
˓→obsTDR_NetCDF/hafs_height
# directory containing observation input to GridStat
OBS_GRID_STAT_INPUT_DIR = {INPUT_BASE}/model_applications/tc_and_extra_tc/GridStat_fcstHAFS_
˓→obsTDR_NetCDF/obs
# directory containing climatology mean input to GridStat
# Not used in this example
GRID_STAT_CLIMO_MEAN_INPUT_DIR =
# directory containing climatology mean input to GridStat
# Not used in this example
GRID_STAT_CLIMO_STDEV_INPUT_DIR =
```

```
# directory to write output from GridStat
GRID_STAT_OUTPUT_DIR = {OUTPUT_BASE}/model_applications/tc_and_extra_tc/tdr
# End of [dir] section and start of [filename_templates] section
[filename_templates]
# Template to look for forecast input to GridStat relative to FCST_GRID_STAT_INPUT_DIR
FCST_GRID_STAT_INPUT_TEMPLATE = dorian05l.{init?fmt=%Y%m%d%H}.hafsprs.synoptic.0p03.f{lead?
ightharpoonupfmt=%HHH}.nc4
# Template to look for observation input to GridStat relative to OBS_GRID_STAT_INPUT_DIR
OBS_GRID_STAT_INPUT_TEMPLATE = PYTHON_NUMPY
# Optional subdirectories relative to GRID_STAT_OUTPUT_DIR to write output from GridStat
GRID_STAT_OUTPUT_TEMPLATE = {init?fmt=8Y%m%d%H}# Template to look for climatology input to GridStat relative to GRID_STAT_CLIMO_MEAN_INPUT_
˓→DIR
# Not used in this example
GRID_STAT_CLIMO_MEAN_INPUT_TEMPLATE =
# Template to look for climatology input to GridStat relative to GRID_STAT_CLIMO_STDEV_INPUT_
˓→DIR
# Not used in this example
GRID_STAT_CLIMO_STDEV_INPUT_TEMPLATE =
# Used to specify one or more verification mask files for GridStat
# Not used for this example
GRID_STAT_VERIFICATION_MASK_TEMPLATE =
```
# **5.2.10.6.6 MET Configuration**

METplus sets environment variables based on the values in the METplus configuration file. These variables are referenced in the MET configuration file. **YOU SHOULD NOT SET ANY OF THESE ENVIRON-MENT VARIABLES YOURSELF! THEY WILL BE OVERWRITTEN BY METPLUS WHEN IT CALLS THE MET TOOLS!** If there is a setting in the MET configuration file that is not controlled by an environment variable, you can add additional environment variables to be set only within the METplus environment using the [user\_env\_vars] section of the METplus configuration files. See the 'User Defined Config' section on the 'System Configuration' page of the METplus User's Guide for more information.

//////////////////////////////////////////////////////////////////////////////// // // Grid-Stat configuration file.

```
//
// For additional information, see the MET_BASE/config/README file.
//
////////////////////////////////////////////////////////////////////////////////
//
// Output model name to be written
//
\frac{1}{2} model =
${METPLUS_MODEL}
//
// Output description to be written
// May be set separately in each "obs.field" entry
//
\frac{1}{\sqrt{6}} desc =
${METPLUS_DESC}
//
// Output observation type to be written
//
// obtype =
${METPLUS_OBTYPE}
////////////////////////////////////////////////////////////////////////////////
//
// Verification grid
//
// regrid = \{${METPLUS_REGRID_DICT}
////////////////////////////////////////////////////////////////////////////////
//censor_thresh =
${METPLUS_CENSOR_THRESH}
//censor_val =
${METPLUS_CENSOR_VAL}
cat thresh = \lceil \cdot \rceil;
\text{cnt\_thresh} = [ NA ];
cnt_logic = UNION;
wind_thresh = [ NA ];
wind\_logic = UNION;
eclv\_points = 0.05;
//nc_pairs_var_name =
```

```
${METPLUS_NC_PAIRS_VAR_NAME}
nc\_pairs\_var\_suffix = "";//hss_ec_value =
${METPLUS_HSS_EC_VALUE}
rank_corr_flag = FALSE;
//
// Forecast and observation fields to be verified
//
fcst = \{${METPLUS_FCST_FILE_TYPE}
 ${METPLUS_FCST_FIELD}
}
obs = \{${METPLUS_OBS_FILE_TYPE}
 ${METPLUS_OBS_FIELD}
}
////////////////////////////////////////////////////////////////////////////////
//
// Climatology mean data
//
//climo_mean = {${METPLUS_CLIMO_MEAN_DICT}
//climo\_stdev = {${METPLUS_CLIMO_STDEV_DICT}
//
// May be set separately in each "obs.field" entry
//
//climo_cdf = {${METPLUS_CLIMO_CDF_DICT}
////////////////////////////////////////////////////////////////////////////////
//
// Verification masking regions
//
// mask = \{${METPLUS_MASK_DICT}
```

```
////////////////////////////////////////////////////////////////////////////////
//
// Confidence interval settings
//
ci_alpha = [ 0.05 ];
boot = {
  interval = PCTILE;
  rep\_prop = 1.0;n_{rep} = 0;rng = "mt19937";seed = "";
}
////////////////////////////////////////////////////////////////////////////////
//
// Data smoothing methods
//
//interp = \{${METPLUS_INTERP_DICT}
////////////////////////////////////////////////////////////////////////////////
//
// Neighborhood methods
//
nbrhd = ffield = BOTH;
  \frac{1}{2} shape =
  ${METPLUS_NBRHD_SHAPE}
  \frac{1}{2} width =
  ${METPLUS_NBRHD_WIDTH}
  // cov_thresh =
  ${METPLUS_NBRHD_COV_THRESH}
   v1d_tthresh = 1.0;
}
////////////////////////////////////////////////////////////////////////////////
//
// Fourier decomposition
// May be set separately in each "obs.field" entry
//
```

```
//fourier = \{${METPLUS_FOURIER_DICT}
////////////////////////////////////////////////////////////////////////////////
//
// Gradient statistics
// May be set separately in each "obs.field" entry
//
gradient = \{dx = [ 1 ];
   dy = [1];
}
////////////////////////////////////////////////////////////////////////////////
//
// Distance Map statistics
// May be set separately in each "obs.field" entry
//
\frac{\sqrt{d}}{\sqrt{d}} //distance_map = {
${METPLUS_DISTANCE_MAP_DICT}
////////////////////////////////////////////////////////////////////////////////
//
// Statistical output types
//
//output_flag = \{${METPLUS_OUTPUT_FLAG_DICT}
//
// NetCDF matched pairs output file
// May be set separately in each "obs.field" entry
//
\frac{1}{\sqrt{2}} nc_pairs_flag = {
${METPLUS_NC_PAIRS_FLAG_DICT}
////////////////////////////////////////////////////////////////////////////////
//grid_weight_flag =
${METPLUS_GRID_WEIGHT_FLAG}
tmp\_dir = "${MET\_IMP\_DIR}";
```

```
// output_prefix =
${METPLUS_OUTPUT_PREFIX}
////////////////////////////////////////////////////////////////////////////////
${METPLUS_MET_CONFIG_OVERRIDES}
```
Note the following variables are referenced in the MET configuration file.

### **5.2.10.6.7 Python Embedding**

This use case uses a Python embedding script to read input data

parm/use\_cases/model\_applications/tc\_and\_extra\_tc/GridStat\_fcstHAFS\_obsTDR\_NetCDF/read\_tdr.py

```
import os
import sys
sys.path.insert(0, os.path.abspath(os.path.dirname(__file__)))
import tdr_utils
if len(sys.argv) \leq 5:
    print("Must specify exactly one input file, variable name, mission ID (YYMMDDID), level␣
\rightarrow(in km)")
   sys.exit(1)
# Read the input file as the first argument
input_file = os.path.expandvars(sys.argv[1])var_name = sys.argv[2]mission_name = sys.argv[3]
level\_km = float(sys.argv[4])met_data, attrs = tdr_utils.main(input_file, var_name, mission_name, level_km)
```
The above script imports another script called tdr utils.py in the same directory:

parm/use\_cases/model\_applications/tc\_and\_extra\_tc/GridStat\_fcstHAFS\_obsTDR\_NetCDF/tdr\_utils.py

```
from netCDF4 import Dataset
import numpy as np
import datetime as dt
import os
import sys
from time import gmtime, strftime
```

```
# Return valid time
def get_valid_time(input_file, mission_name):
   f =Dataset(input_file, 'r')
   mid = f.variables['mission_ID'][:].tolist().index(mission_name)
   valid_time = calculate_valid_time(f, mid)
   valid_time_mid = valid_time.strftime("%Y%m%d%H%M")
   return valid_time_mid
def calculate_valid_time(f, mid):
 merge\_year\_np = np.array(f.valuealles['merge\_year'][mid])merge_month_np = np.array(f.variables['merge_month'][mid])
 merge\_day\_np = np.array(f.variable['merge\_day'][mid])merge_hour_n = np.array(f.variables['merge_hour'][mid])
 merge\_min\_np = np.array(f.variable[{}'merge\_min'][mid])valid_time = dt.datetime(merge_year_np,merge_month_np,merge_day_np,merge_hour_np,merge_
˓→min_np,0)
 return valid_time
def read_inputs():
   # Read the input file as the first argument
   input_file = os.path.expandvars(sys.argv[1])
   var_name = sys.argv[2]mission_name = sys.argv[3]level\_km = float(sys.argv[4])return input_file, var_name, mission_name, level_km
def main(input_file, var_name, mission_name, level_km):
  ###########################################
  ##
  ## input file specified on the command line
  ## load the data into the numpy array
  ##
   try:
     # Print some output to verify that this script ran
     print("Input File: " + repr(input_file))
     print("Variable Name: " + repr(var_name))
     # Read input file
     f = Dataset(input_file, 'r')
     # Find the requested mission name
     mid = f.variables['mission_ID'][:].tolist().index(mission_name)
```

```
# Find the requested level value
 lid = f.variables['level'][:].tolist().index(level_km)
 # Read the requested variable
 data = np.float64(f.variableS[var_name][mid, :, :,lid])# Expect that dimensions are ordered (lat, lon)
 # If (lon, lat), transpose the data
  if(f.variables[var_name].dimensions[0] == 'lon'):
    data = data.transpose()print("Mission (index): " + repr(mission_name) + " (" + repr(mid) + ")")
 print("Level (index): " + repr(level_km) + " (" + repr(lid) + ")")print("Data Range: " + repr(np.nanmin(data)) + " to " + repr(np.nanmax(data)))
 # Reset any negative values to missing data (-9999 in MET)
 data[np.isnan(data)] = -9999# Flip data along the equator
 data = data[::-1]# Store a deep copy of the data for MET
 met_data = data.reshape(200, 200).copy()print("Data Shape: " + repr(met_data.shape))
 print("Data Type: " + repr(met_data.dtype))
except NameError:
  print("Trouble reading input file: " . input_file)
###############################################################################
# Determine LatLon grid information
# Read in coordinate data
merged\_lon = np.array(f.variable[ 'merged\_longitudes'] [mid, 0, : ] )merged_lat = np.array(f.variables['merged_latitudes'][mid,:\,0])# Time data:
valid_time = calculate_valid_time(f, mid)
init_time = valid_time
###########################################
```

```
## create the metadata dictionary
   ##
   ###########################################
   attrs = \{'valid': valid_time.strftime("%Y%m%d_%H%M%S"),
      'init' : valid_time.strftime("%Y%m%d_%H%M%S"),
     'lead': '00',
      'accum': '06',
      'mission_id': mission_name,
      'name': var_name,
     'long_name': var_name,
      'level': str(level_km) + "km",
      'units': str(getattr(f.variables[var_name], "units")),
      'grid': {
         'name': var_name,
         'type' : 'LatLon',
         'lat_ll' : float(min(merged_lat)),
         'lon_ll' : float(min(merged_lon)),
         'delta_lat' : float(merged_lat[1]-merged_lat[0]),
         'delta_lon' : float(merged_lon[1]-merged_lon[0]),
         'Nlat' : len(merged_lat),
         'Nlon' : len(merged_lon),
     }
   }
   print("Attributes: " + repr(attrs))
   return met_data, attrs
if __name__ == '__main__':
   if len(sys.argv) \leq 5:
       print("Must specify exactly one input file, variable name, mission ID (YYMMDDID),
\rightarrowlevel (in km)")
       sys.exit(1)
   input_file, var_name, mission_name, level_km = read_inputs()
   met_data, attrs = main(input_file, var_name, mission_name, level_km)
```
##

## **5.2.10.6.8 Running METplus**

This use case can be run two ways:

1) Passing in GridStat fcstHAFS\_obsTDR\_NetCDF.conf then a user-specific system configuration file:

run\_metplus.py -c /path/to/METplus/parm/use\_cases/model\_applications//tc\_and\_extra\_tc/ ˓<sup>→</sup>GridStat\_fcstHAFS\_obsTDR\_NetCDF.conf -c /path/to/user\_system.conf

2) Modifying the configurations in parm/metplus config, then passing in Grid-Stat fcstHAFS obsTDR NetCDF.conf:

```
run_metplus.py -c /path/to/METplus/parm/use_cases/model_applications/tc_and_extra_tc/
˓→GridStat_fcstHAFS_obsTDR_NetCDF.conf
```
The former method is recommended. Whether you add them to a user-specific configuration file or modify the metplus config files, the following variables must be set correctly:

- **INPUT BASE** Path to directory where sample data tarballs are unpacked (See Datasets section to obtain tarballs). This is not required to run METplus, but it is required to run the examples in parm/use\_cases
- **OUTPUT\_BASE** Path where METplus output will be written. This must be in a location where you have write permissions
- **MET\_INSTALL\_DIR** Path to location where MET is installed locally

Example User Configuration File:

 $[dir]$ INPUT\_BASE = /path/to/sample/input/data OUTPUT\_BASE = /path/to/output/dir MET\_INSTALL\_DIR = /path/to/met-X.Y

**NOTE:** All of these items must be found under the [dir] section.

## **5.2.10.6.9 Expected Output**

A successful run will output the following both to the screen and to the logfile:

```
INFO: METplus has successfully finished running.
```
Refer to the value set for **OUTPUT\_BASE** to find where the output data was generated. Output for this use case will be found in nam (relative to **OUTPUT\_BASE**) and will contain the following files:

- grid stat HAFS vs TDR 000000L 20190829 120000V fho.txt
- grid\_stat\_HAFS\_vs\_TDR\_000000L\_20190829\_120000V\_pairs.nc
- grid stat HAFS vs TDR 000000L 20190829 120000V.stat
• The use case is run for 4 lead times valid at 2019081912, so four directories will be generated which contains similar files as above.

#### **5.2.10.6.10 Keywords**

#### **Note:**

- TCandExtraTCAppUseCase
- GridStatToolUseCase

Navigate to the *[METplus Quick Search for Use Cases](#page-1564-0)* (page 1527) page to discover other similar use cases.

sphinx\_gallery\_thumbnail\_path = '\_static/tc\_and\_extra\_tc-GridStat\_fcstHAFS\_obsTDR\_NetCDF.png'

**Total running time of the script:** ( 0 minutes 0.000 seconds)

#### **5.2.10.7 CyclonePlotter: Extra-TC Tracker and Plotting Capabilities**

model applications/tc and extra tc/CyclonePlotter fcstGFS obsGFS UserScript ExtraTC.conf

#### **5.2.10.7.1 Scientific Objective**

Once this method is complete, a user-created extra TC track file for the valid date of interest (YYYYMMD-DHH) will have been created, paired up by TCPairs, and global storm tracks for the valid date of interest will be plotted by CyclonePlotter (PlateCaree projection)

#### **5.2.10.7.2 Datasets**

**Forecast:** Adeck

/path/to/{init?fmt=%Y}/trak.gfso.atcf\_gen.glbl.{init?fmt=%Y}

#### **Observation:** Bdeck

/path/to/{init?fmt=%Y}/trak.gfso.atcf\_gen.glbl.{init?fmt=%Y}

Location: All of the input data required for this use case can be found in the met test sample data tarball. Click here to the METplus releases page and download sample data for the appropriate release: <https://github.com/dtcenter/METplus/releases>

The tarball should be unpacked into the directory that you will set the value of INPUT\_BASE. See *[Running](#page-1561-0) [METplus](#page-1561-0)* (page 1524) section for more information.

#### **Data Source:** GFS

#### **5.2.10.7.3 External Dependencies**

You will need to use a version of Python 3.6+ that has the following packages installed:

- cartopy
- matplotlib

#### **5.2.10.7.4 METplus Components**

This use case utilizes Python user script-created output files that are accessible via the TCPairs wrapper. Due to the nature of the source file (already tracked extra TCs), the TCPairs wrapper is passed the "Adeck" file for each storm twice: once as the adeck or forecast file, and once as the bdeck or analysis file. Essentially, TCPairs is matching a forecast to itself. It then uses the CyclonePlotter wrapper to create a global plot of storm tracks for the desired day of interest (YYYYMMDDHH).

#### **5.2.10.7.5 METplus Workflow**

TCPairs is the first tool called in this example. It processes the following run times for each storm file:

**Init/Valid:** 2020100700

CyclonePlotter is the second (and final) tool called in this example. It processes the output from TCPairs.

#### **5.2.10.7.6 METplus Configuration**

METplus first loads all of the configuration files found in parm/metplus config, then it loads any configuration files passed to METplus via the command line with the -c option, i.e. /path/to/TCPairs\_extra\_tropical.conf

```
#
# CONFIGURATION
#
[config]
# Looping by times: steps through each 'task' in the PROCESS_LIST for each
# defined time, and repeats until all times have been evaluated.
LOOP_ORDER = processes
# Configuration files
TC_PAIRS_CONFIG_FILE = {PARM_BASE}/met_config/TCPairsConfig_wrapped
```

```
# 'Tasks' to be run
PROCESS_LIST = UserScript, TCPairs, CyclonePlotter
LOOP_BY = INIT# The init time begin and end times, increment, and last init hour.
INIT_TIME_FMT = %Y%m%d%H
INIT_BEG = 2020100700
INIT_END = 2020100700
# This is the step-size. Increment in seconds from the begin time to the end time
# set to 6 hours = 21600 seconds
INIT_INCREMENT = 21600
USER_SCRIPT_RUNTIME_FREQ = RUN_ONCE_PER_INIT_OR_VALID
USER_SCRIPT_PATH = {PARM_BASE}/use_cases/model_applications/tc_and_extra_tc/CyclonePlotter_
˓→fcstGFS_obsGFS_UserScript_ExtraTC/extract_opc_decks.py
USER_SCRIPT_INPUT_PATH = {INPUT_BASE}/model_applications/tc_and_extra_tc/CyclonePlotter_
˓→fcstGFS_obsGFS_UserScript_ExtraTC/trak.gfso.atcf_gen.glbl.{init?fmt=%Y}
USER_SCRIPT_COMMAND = {USER_SCRIPT_PATH} {USER_SCRIPT_INPUT_PATH} {USER_SCRIPT_OUTPUT_DIR}
→{init?fmt=%Y%m%d%H}
# A list of times to include, in format YYYYMMDD_hh
TC_PAIRS_INIT_INCLUDE =
# A list of times to exclude, in format YYYYMMDD_hh
TC_PAIRS_INIT_EXCLUDE =
# Specify model init time window in format YYYYMM[DD[_hh]]
# Only tracks that fall within the initialization time window will be used
TC_PAIRS_INIT_BEG =
TC_PAIRS_INIT_END =
# Specify model valid time window in format YYYYMM[DD[_hh]]
# Only tracks that fall within the valid time window will be used
TC_PAIRS_VALID_BEG =
TC_PAIRS_VALID_END =
#
# Run MET tc_pairs by indicating the top-level directories for the A-deck and B-deck files.␣
˓→Set to 'yes' to
```

```
# run using top-level directories, 'no' if you want to run tc_pairs on files paired by the␣
˓→wrapper.
TC_PAIRS_READ_ALL_FILES = no
# set to true or yes to reformat track data into ATCF format expected by tc_pairs
TC_PAIRS_REFORMAT_DECK = no
# OVERWRITE OPTIONS
# Don't overwrite filter files if they already exist.
# Set to yes if you do NOT want to override existing files
# Set to no if you do want to override existing files
TC_PAIRS_SKIP_IF_OUTPUT_EXISTS = no
#
# MET TC-Pairs
#
# List of models to be used (white space or comma separated) eg: DSHP, LGEM, HWRF
# If no models are listed, then process all models in the input file(s).
MODFI =#TC_PAIRS_DESC =
# List of storm ids of interest (space or comma separated) e.g.: AL112012, AL122012
# If no storm ids are listed, then process all storm ids in the input file(s).
TC_PAIRS_STORM_ID =
# Basins (of origin/region). Indicate with space or comma-separated list of regions, eg.␣
˓→AL: for North Atlantic,
# WP: Western North Pacific, CP: Central North Pacific, SH: Southern Hemisphere, IO: North␣
˓→Indian Ocean, LS: Southern
# Hemisphere
TC_PAIRS_BASIN =
# Cyclone, a space or comma-separated list of cyclone numbers. If left empty, all cyclones␣
˓→will be used.
TC_PAIRS_CYCLONE =
# Storm name, a space or comma-separated list of storm names to evaluate. If left empty,
˓→all storms will be used.
TC_PAIRS_STORM_NAME =
# DLAND file, the full path of the file that contains the gridded representation of the
# minimum distance from land.
TC_PAIRS_DLAND_FILE = MET_BASE/tc_data/dland_global_tenth_degree.nc
```

```
(continues on next page)
```

```
# setting this so that when verifying against analysis track, the union of points are written
TC_PAIRS_MET_CONFIG_OVERRIDES = match_points = FALSE;
##
# only 00, 06, 12, and 18z init times are supported in NOAA website,
# so for consistency, these are the only options for METplus.
#
CYCLONE_PLOTTER_INIT_DATE={init?fmt=%Y%m%d}
CYCLONE_PLOTTER_INIT_HR ={init?fmt=%H}
CYCLONE_PLOTTER_MODEL = GFSO
CYCLONE_PLOTTER_PLOT_TITLE = Model Forecast Storm Tracks
##
# Indicate the region (i.e. define a bounding box) to plot
#
# Set to Y[y]es or True to plot entire global extent, N[n]o or False
# to generate a plot of a defined region of the world (and define lons and
# lats below).
CYCLONE_PLOTTER_GLOBAL_PLOT = no
# ***IMPORTANT*** If CYCLONE_PLOTTER_GLOBAL_PLOT
# is set to False or N[n]o, then define the region of the world to plot.
# Longitudes can range from -180 to 180 degrees and latitudes from -90 to 90 degrees
# --------------------------------
# EXAMPLE OF BOUNDING BOX SETTINGS
# --------------------------------
# NORTHERN HEMISPHERE
CYCLONE_PLOTTER_WEST_LON = -180
CYCLONE_PLOTTER_EAST_LON = 179
CYCLONE_PLOTTER_SOUTH_LAT = 0
CYCLONE_PLOTTER_NORTH_LAT = 90
##
# Indicate the size of symbol (point size)
CYCLONE_PLOTTER_CIRCLE_MARKER_SIZE = 4
CYCLONE_PLOTTER_CROSS_MARKER_SIZE = 6
##
# Indicate text size of annotation label
CYCLONE_PLOTTER_ANNOTATION_FONT_SIZE = 3
# Indicate the text size for the legend labels
CYCLONE_PLOTTER_LEGEND_FONT_SIZE = 3
```

```
##
# Resolution of saved plot in dpi (dots per inch)
# Set to 0 to allow Matplotlib to determine, based on your computer
CYCLONE_PLOTTER_RESOLUTION_DPI = 400
CYCLONE_PLOTTER_GENERATE_TRACK_ASCII = yes
CYCLONE_PLOTTER_ADD_WATERMARK = False
#
# DIRECTORIES
#
Idir<sup>7</sup># Location of input track data directory
# for ADECK and BDECK data
USER_SCRIPT_OUTPUT_DIR = {OUTPUT_BASE}/decks
TC_PAIRS_ADECK_INPUT_DIR = {USER_SCRIPT_OUTPUT_DIR}/adeck
TC_PAIRS_BDECK_INPUT_DIR = {USER_SCRIPT_OUTPUT_DIR}/adeck
TC_PAIRS_OUTPUT_DIR = {OUTPUT_BASE}/tc_pairs
CYCLONE_PLOTTER_INPUT_DIR = {TC_PAIRS_OUTPUT_DIR}
CYCLONE_PLOTTER_OUTPUT_DIR = {OUTPUT_BASE}/cyclone
[filename_templates]
TC_PAIRS_ADECK_TEMPLATE = adeck.{init?fmt=%Y%m%d%H}.{cyclone}.dat
TC_PAIRS_BDECK_TEMPLATE = adeck.{init?fmt=%Y%m%d%H}.{cyclone}.dat
TC_PAIRS_OUTPUT_TEMPLATE = tc_pairs.{init?fmt=%Y%m%d%H}.{cyclone}
```
#### **5.2.10.7.7 MET Configuration**

METplus sets environment variables based on user settings in the METplus configuration file. See *[How](#page-93-0) [METplus controls MET config file settings](#page-93-0)* (page 56) for more details.

#### **YOU SHOULD NOT SET ANY OF THESE ENVIRONMENT VARIABLES YOURSELF! THEY WILL BE OVER-WRITTEN BY METPLUS WHEN IT CALLS THE MET TOOLS!**

If there is a setting in the MET configuration file that is currently not supported by METplus you'd like to control, please refer to: *[Overriding Unsupported MET config file settings](#page-107-0)* (page 70)

**Note:** See the *[TCPairs MET Configuration](#page-280-0)* (page 243) section of the User's Guide for more information on

the environment variables used in the file below:

```
////////////////////////////////////////////////////////////////////////////////
//
// Default TCPairs configuration file
//
////////////////////////////////////////////////////////////////////////////////
//
// ATCF file format reference:
// http://www.nrlmry.navy.mil/atcf_web/docs/database/new/abrdeck.html
//
//
// Models
//
${METPLUS_MODEL}
//
// Description
//
${METPLUS_DESC}
//
// Storm identifiers
//
${METPLUS_STORM_ID}
//
// Basins
//
${METPLUS_BASIN}
//
// Cyclone numbers
//
${METPLUS_CYCLONE}
//
// Storm names
//
${METPLUS_STORM_NAME}
//
// Model initialization time windows to include or exclude
//
```

```
${METPLUS_INIT_BEG}
${METPLUS_INIT_END}
// init_inc =
${METPLUS_INIT_INC}
// init_exc =
${METPLUS_INIT_EXC}
// valid_inc =
${METPLUS_VALID_INC}
// valid_exc =
${METPLUS_VALID_EXC}
// write_valid =
${METPLUS_WRITE_VALID}
//
// Valid model time window
//
${METPLUS_VALID_BEG}
${METPLUS_VALID_END}
//
// Model initialization hours
//
init\_hour = [];
//
// Required lead time in hours
//
lead_req = [];
//
// lat/lon polylines defining masking regions
//
init\_mask = "".valid_mask = ";
//
// Specify if the code should check for duplicate ATCF lines
//
//check_dup =${METPLUS_CHECK_DUP}
//
```

```
// Specify special processing to be performed for interpolated models.
// Set to NONE, FILL, or REPLACE.
//
//interp12 =${METPLUS_INTERP12}
//
// Specify how consensus forecasts should be defined
//
//consensus =
${METPLUS_CONSENSUS_LIST}
//
// Forecast lag times
//
lag_time = [];
//
// CLIPER/SHIFOR baseline forecasts to be derived from the BEST
// and operational (CARQ) tracks.
//
best_technique = [ "BEST" ];
best_baseline = [];
oper_technique = [ "CARQ" ];
oper_baseline = [];
//
// Specify the datasets to be searched for analysis tracks (NONE, ADECK, BDECK,
// or BOTH).
//
anly_track = BDECK;
//
// Specify if only those track points common to both the ADECK and BDECK
// tracks be written out.
//
match_points = TRUE;
//
// Specify the NetCDF output of the gen_dland tool containing a gridded
// representation of the minimum distance to land.
//
${METPLUS_DLAND_FILE}
```

```
//
// Specify watch/warning information:
// - Input watch/warning filename
// - Watch/warning time offset in seconds
//
watch_warn = \{file_name = "MET_BASE/tc_data/wwpts_us.txt";
   time_offset = -14400;
}
//
// Indicate a version number for the contents of this configuration file.
// The value should generally not be modified.
//
//version = "V9.0";
tmp\_dir = "$(MET\_IMP\_DIR]';
${METPLUS_MET_CONFIG_OVERRIDES}
```
#### **5.2.10.7.8 Python Embedding**

This use case uses a Python embedding script to read input data. Because the source file already contains "analysis" tracks for the extra TCs, this Python script only needs to output storm tracks that have a valid time matching the user input. These storms are put into separate storm files, to better mimic how TC storms are typically passed to TCPairs.

parm/use\_cases/model\_applications/tc\_and\_extra\_tc/CyclonePlotter\_fcstGFS\_obsGFS\_UserScript\_ExtraTC/extract\_op

```
#! /usr/bin/env python3
#
# program extrack_opc_decks.py
#
# reads in EMC 2020 cyclone data
# takes 3 command line arguments
# 1) input file (full path, eg, "/d2/projects/d2/projects/extra-tc_verif/gpfs/dell1/nco/ops/
˓→com/gentracks/prod/gentracks/{init?fmt=%Y}/trak.gfso.atcf_gen.glbl.{init?fmt=%Y}"
# 2) output directory (eg "{OUTPUT_BASE}/decks")
# 3) init time (YYYYMMDDHH)
#
# reads all data in input file, creates ADECK using all points valid at init time (key
˓→'YYYYMMDDHH', creates BDECK
# using key ('STORMNAME') for all storms in ADECK where forecast key ('TAU') = '000' or 0␣
˓→hrs
```

```
(continues on next page)
```

```
(continued from previous page)
# writes a single adeck and a single bdeck file containing all storms
#
# further processed by TC_Pairs (extra-tropical) and CyclonePlotter in single use-case␣
˓→wrapper CyclonePlotter_fcst_GFS_obsGFS_OPC
#
# written February 2021 by George McCabe (mccabe@ucar.edu)
#
import sys
import os
import pandas as pd
# column names/dictionary keys for the trak.data file
atcf_headers_trak=['BASIN','CYCLONE','STORMNAME','YYYYMMDDHH','TECHNUM/MIN','TECH','TAU','LAT
\rightarrow', 'LON',
                    'VMAX','MSLP','TY','RAD','WINDCODE','RAD1','RAD2','RAD3','RAD4','POUTER',
                   'ROUTER','RMW','GUSTS','EYE','SUBREGION','MAXSEAS','INITIALS','DIR','SPEED
\leftrightarrow', 'F1', 'F2',
                    'STORMNAME2','DEPTH','SEAS','SEASCODE','SEAS1','SEAS2','SEAS3','SEAS4']
# needs exactly 3 arguments (see above)
num_{args} = len(sys.argv) - 1if num_args < 3:
    print("ERROR: Not enough arguments")
    sys.exit(1)
debug = 'debug' in sys.argv
# function to compare storm warning time to search time
def is_equal(column_val, search_string):
    return str(column_val).strip() == search_string
input_file = sys.argv[1]output\_dir = sys.argv[2]search\_date = sys.argv[3]if debug:
    print(f"Running {__file__}\nSearch date: {search_date}")
# get 2 digit year to use in CYCLONE column substitute value
search\_year = search\_date[2:4]# string to use in output file names for filtered adeck and bdeck files
file_prefix = f' deck. {search_date }.'
# an intermediate directory path for the separate files
```

```
adeck\_base = os.path.join(output\_dir, "adeck")#bdeck_base = os.path.join(output_dir, "bdeck")
# create output directories if not already there
if not os.path.exists(adeck_base):
    print(f"Creating output directory: {adeck_base}")
    os.makedirs(adeck_base)
#if not os.path.exists(bdeck base):
# print(f"Creating output directory: {bdeck_base}")
# os.makedirs(bdeck_base)
# using pandas (pd), read input file
print(f"Reading input file: {input_file}")
pd_data = pd.read_csv(input_file, names=atcf_headers_trak)
print(f"Filtering data...")
# get all 0 hour analyses data
print(f"Filtering data 0 (hr) in TAU (forecast hour) column for bdeck")
pd_0hr\_data = pd\_data[pd\_data['TAU'] == 0]# get adeck - all lines that match the desired date for YYYYMMDDHH (init time)
print(f"Filtering data with {search_date} in YYYYMMDDHH column for adeck")
init_matches = pd_data['YYYYMMDDHH'].apply(is_equal,
                                           args=(search_date,))
adeck = pd_data[init_matrix]# get list of STORMNAMEs from adeck data
all_storms = adeck.STORMNAME.unique()
# initialize counter to use to set output filenames with "cyclone" number
# to keep storms in separate files
index = \emptyset# loop over storms
for storm_name in all_storms:
    index\_pad = str(index) .zfill(4)# remove whitespace at beginning of storm name
    storm_name = storm_name.setrip()# get 0hr data for given storm to use as bdeck
    storm_b_match = pd_0hr_data['STORMNAME'].apply(is_equal,
                                                   args=(storm_name,))
```

```
(continues on next page)
```

```
storm_bdeck = pd_0hr_data[storm_b_match]
   if debug:
       print(f"Processing storm: {storm_name}")
   wrote_a = wrote_b = False
   #Logic for writing out Analysis files. Currently commented out,
   #but left in for possible future use
   if not storm_bdeck.empty:
   # bdeck_filename = f'b{file_prefix}{index_pad}.dat'
   # bdeck_path = os.path.join(bdeck_base, bdeck_filename)
   # print(f"Writing bdeck to {bdeck_path}")
   # storm_bdeck.to_csv(bdeck_path, header=False, index=False)
       wrote_b = True
   #else:
   # print(f"BDECK for {storm_name} is empty. Skipping")
   # filter out adeck data for given storm
   storm_a_match = adeck['STORMNAME'].apply(is_equal,
                                             args=(storm_name,))
   storm_adeck = adeck[storm_a_match]
   if not storm_adeck.empty:
        adeck_filename = f'a{file_prefix}{index_pad}.dat'
        adeck_path = os.path.join(adeck_base, adeck_filename)
       if debug:
            print(f"Writing adeck to {adeck_path}")
       storm_adeck.to_csv(adeck_path, header=False, index=False)
       wrote_a = True
   else:
        if debug:
           print(f"ADECK for {storm_name} is empty. Skipping")
   if wrote_a or wrote_b:
       index += 1print("Finished processing all storms")
```
#### <span id="page-1561-0"></span>**5.2.10.7.9 Running METplus**

It is recommended to run this use case by:

Passing in TCPairs extra tropical.conf then a user-specific system configuration file:

```
run_metplus.py -c /path/to/CyclonePlotter_fcstGFS_obsGFS_UserScript_ExtraTC.conf -c /path/to/
˓→user_system.conf
```
The following METplus configuration variables must be set correctly to run this example.:

- **INPUT BASE** Path to directory where EMC data files (csv) are read (See Datasets section to obtain tarballs).
- **OUTPUT BASE** Path where METplus output will be written. This must be in a location where you have write permissions
- **MET INSTALL DIR** Path to location where MET is installed locally

Example User Configuration File:

```
[dir]
INPUT_BASE = /path/to/sample/input/data
OUTPUT_BASE = /path/to/output/dir
MET_INSTALL_DIR = /path/to/met-X.Y
```
**NOTE:** All of these items must be found under the [dir] section.

#### **5.2.10.7.10 Expected Output**

A successful run will output the following both to the screen and to the logfile:

```
INFO: METplus has successfully finished running.
```
Refer to the value set for **OUTPUT** BASE to find where the output data was generated. Output for this use case will be found in **tc\_pairs/201412** (relative to **OUTPUT\_BASE**) and will contain the following files:

- decks/adeck/adeck.2020100700.xxxx.dat
- tc\_pairs/tc\_pairs.2020100700.xxxx.tcst
- cyclone/20201007.png
- cyclone/20201007.txt

where "xxxx" is the unique four digit storm identifier for TCPairs wrapper to use.

#### **5.2.10.7.11 Keywords**

#### **Note:**

- TCPairsToolUseCase
- SBUOrgUseCase
- CyclonePlotterUseCase

Navigate to the *[METplus Quick Search for Use Cases](#page-1564-0)* (page 1527) page to discover other similar use cases.

sphinx\_gallery\_thumbnail\_path = '\_static/tc\_and\_extra\_tc-CyclonePlotter\_fcstGFS\_obsGFS\_UserScript\_ExtraTC.png' **Total running time of the script:** ( 0 minutes 0.000 seconds)

## <span id="page-1564-0"></span>**Chapter 6**

# **METplus Quick Search for Use Cases**

**Note:** Use the *Keyword* after each **Use Case Type** to search for matches in the PDF version of this User's Guide.

Use Cases by MET Tool:

**ASCII2NC**: *ASCII2NCToolUseCase* **CyclonePlotter**: *CyclonePlotterUseCase* **EnsembleStat**: *EnsembleStatToolUseCase* **GenVxMask**: *GenVxMaskToolUseCase* **GenEnsProd**: *GenEnsProdToolUseCase* **GridStat**: *GridStatToolUseCase* **GridDiag**: *GridDiagToolUseCase* **IODA2NC**: *IODA2NCToolUseCase* **MODE**: *MODEToolUseCase* **MTD**: *MTDToolUseCase* **PB2NC**: *PB2NCToolUseCase* **PCPCombine**: *PCPCombineToolUseCase* **Point2Grid**: *Point2GridToolUseCase* **PlotDataPlane**: *PlotDataPlaneToolUseCase* **PointStat**: *PointStatToolUseCase* **RegridDataPlane**: *RegridDataPlaneToolUseCase* **SeriesAnalysis**: *SeriesAnalysisUseCase* **StatAnalysis**: *StatAnalysisToolUseCase* **TCMPRPlotter**: *TCMPRPlotterUseCase* **TCGen**: *TCGenToolUseCase* **TCPairs**: *TCPairsToolUseCase* **TCRMW**: *TCRMWToolUseCase*

**TCStat**: *TCStatToolUseCase*

### **6.1 Use Cases by Application:**

**Air Quality and Composition**: *AirQualityAndCompAppUseCase* **Climate**: *ClimateAppUseCase* **Convection Allowing Models**: *ConvectionAllowingModelsAppUseCase* **Data Assimilation**: *DataAssimilationAppUseCase* **Ensemble**: *EnsembleAppUseCase* **Marine and Cryosphere**: *MarineAndCryosphereAppUseCase* **Medium Range**: *MediumRangeAppUseCase* **Precipitation**: *PrecipitationAppUseCase* **Space Weather**: *SpaceWeatherAppUseCase* **Subseasonal to Seasonal**: *S2SAppUseCase* **Tropical Cyclone and Extra-Tropical Cyclone**: *TCandExtraTCAppUseCase*

### **6.2 Use Cases by Organization:**

**Developmental Testbed Center (DTC)**: *DTCOrgUseCase* **National Center for Atmospheric Research (NCAR)**: *NCAROrgUseCase* **NOAA Weather Prediction Center (WPC)**: *NOAAWPCOrgUseCase* **NOAA Space Weather Prediction Center (SWPC)**: *NOAASWPCOrgUseCase* **NOAA Environmental Modeling Center (EMC)**: *NOAAEMCOrgUseCase* **NOAA Global Systems Laboratory (GSL)**: *NOAAGSLOrgUseCase* **NOAA Hydrometeorology Testbed (HMT)**: *NOAAHMTOrgUseCase* **NOAA Hazardous Weather Testbed (HWT)**: *NOAAHWTOrgUseCase* **State University of New York-Stony Brook University (SUNY-SBU)**: *SBUOrgUseCase*

## **6.3 Use Cases by METplus Feature:**

**Introductory Example**: *ExampleToolUseCase* **Custom String Looping**: *CustomStringLoopingUseCase* **Diagnostics**: *DiagnosticsUseCase* **Feature Relative**: *FeatureRelativeUseCase* **GempakToCF**: *GempakToCFToolUseCase* **GFDL Tracker**: *GFDLTrackerToolUseCase* **Looping by Month or Year**: *LoopByMonthFeatureUseCase* **List Expansion (using begin\_end\_incr syntax)**: *ListExpansionFeatureUseCase* **Masking for Regions of Interest**: *MaskingFeatureUseCase*

**METdbLoad**: *METdbLoadUseCase* **MET\_PYTHON\_EXE Environment Variable**: *MET\_PYTHON\_EXEUseCase* **Multiple Conf File Use**: *MultiConfUseCase* **Observation Time Summary**: *ObsTimeSummaryUseCase* **Observation Uncertainty**: *ObsUncertaintyUseCase* **Python Embedding Ingest**: *PyEmbedIngestToolUseCase* **Probability Generation**: *ProbabilityGenerationUseCase* **Probability Verification**: *ProbabilityVerificationUseCase* **Regridding in Tool**: *RegriddingInToolUseCase* **Revision Series**: *RevisionSeriesUseCase* **Runtime Frequency**: *RuntimeFreqUseCase* **Series by Initialization**: *SeriesByInitUseCase* **Series by Forecast Lead**: *SeriesByLeadUseCase* **Validation of Models or Analyses**: *ValidationUseCase* **User Defined Script**: *UserScriptUseCase*

## **6.4 Use cases by File Format:**

**GEMPAK**: *GEMPAKFileUseCase* **GRIB**: *GRIBFileUseCase* **GRIB2**: *GRIB2FileUseCase* **NetCDF**: *NetCDFFileUseCase* **Python Embedding**: *PythonEmbeddingFileUseCase* **prepBUFR**: *prepBUFRFileUseCase*

## **Chapter 7**

# **METplus Configuration Glossary**

#### **ADECK\_FILE\_PREFIX**

**Warning: DEPRECATED:** Please use *[TC\\_PAIRS\\_ADECK\\_TEMPLATE](#page-1797-0)*.

#### **ADECK\_TRACK\_DATA\_DIR**

**Warning: DEPRECATED:** Please use *[TC\\_PAIRS\\_ADECK\\_INPUT\\_DIR](#page-1797-1)*.

**ALPHA\_LIST** A single value or list of values used in the stat\_analysis data stratification. Specifies the values of the ALPHA column in the MET .stat file to use.

*Used by:* MakePlots, StatAnalysis

#### **AMODEL**

**Warning: DEPRECATED:** Please use *[TC\\_STAT\\_AMODEL](#page-1808-0)*.

#### **ANLY\_ASCII\_REGEX\_LEAD**

**Warning: DEPRECATED:** Please use *[OBS\\_EXTRACT\\_TILES\\_PREFIX](#page-1719-0)* instead.

**ANLY\_NC\_TILE\_REGEX**

**Warning: DEPRECATED:** Please use *[OBS\\_EXTRACT\\_TILES\\_PREFIX](#page-1719-0)* instead.

#### **ANLY\_TILE\_PREFIX**

**Warning: DEPRECATED:** Please use *[OBS\\_EXTRACT\\_TILES\\_PREFIX](#page-1719-0)* instead.

#### **ANLY\_TILE\_REGEX**

<span id="page-1569-1"></span>**Warning: DEPRECATED:** No longer used. The regular expression for the analysis input file. The file is in GRIBv2 format.

**ASCII2NC\_CONFIG\_FILE** Path to optional configuration file read by ascii2nc. To utilize a configuration file, set this to {PARM\_BASE}/met\_config/Ascii2NcConfig\_wrapped. If unset, no config file will be used.

*Used by:* ASCII2NC

**ASCII2NC\_CUSTOM\_LOOP\_LIST** Sets custom string loop list for a specific wrapper. See *[CUS-](#page-1578-0)[TOM\\_LOOP\\_LIST](#page-1578-0)*.

*Used by:* ASCII2NC

**ASCII2NC\_FILE\_WINDOW\_BEGIN** Used to control the lower bound of the window around the valid time to determine if an ASCII2NC input file should be used for processing. Overrides *[OBS\\_FILE\\_WINDOW\\_BEGIN](#page-1719-1)*. See 'Use Windows to Find Valid Files' section for more information.

*Used by:* ASCII2NC

**ASCII2NC\_FILE\_WINDOW\_END** Used to control the upper bound of the window around the valid time to determine if an ASCII2NC input file should be used for processing. Overrides *[OBS\\_FILE\\_WINDOW\\_END](#page-1719-2)*. See 'Use Windows to Find Valid Files' section for more information.

<span id="page-1569-0"></span>*Used by:* ASCII2NC

**ASCII2NC\_INPUT\_DIR\_Directory containing input data to ASCII2NC. This variable is optional because you** can specify the full path to the input files using *[ASCII2NC\\_INPUT\\_TEMPLATE](#page-1570-0)*.

*Used by:* ASCII2NC

**ASCII2NC\_INPUT\_FORMAT** Optional string to specify the format of the input data. Valid options are "met point", "little r", "surfrad", "wwsis", "aeronet", "aeronetv2", or "aeronetv3."

<span id="page-1570-0"></span>*Used by:* ASCII2NC

**ASCII2NC INPUT TEMPLATE** Filename template of the input file used by ASCII2NC. See also *[ASCII2NC\\_INPUT\\_DIR](#page-1569-0)*.

*Used by:* ASCII2NC

**ASCII2NC MASK GRID** Named grid or a data file defining the grid for filtering the point observations spatially (optional).

*Used by:* ASCII2NC

**ASCII2NC\_MASK\_POLY** A polyline file, the output of gen\_vx\_mask, or a gridded data file with field information for filtering the point observations spatially (optional).

*Used by:* ASCII2NC

**ASCII2NC\_MASK\_SID** A station ID masking file or a comma-separated list of station ID's for filtering the point observations spatially (optional).

*Used by:* ASCII2NC

ASCII2NC MET CONFIG OVERRIDES Override any variables in the MET configuration file that are not supported by the wrapper. This should be set to the full variable name and value that you want to override, including the equal sign and the ending semi-colon. The value is directly appended to the end of the wrapped MET config file.

Example: ASCII2NC MET CONFIG OVERRIDES = desc = "override desc"; model = "override\_model";

See *[Overriding Unsupported MET config file settings](#page-107-0)* (page 70) for more information

*Used by:* ASCII2NC

**ASCII2NC\_OUTPUT\_DIR** Directory to write output data generated by ASCII2NC. This variable is optional because you can specify the full path to the output files using *[ASCII2NC\\_OUTPUT\\_TEMPLATE](#page-1571-0)*.

<span id="page-1571-1"></span><span id="page-1571-0"></span>*Used by:* ASCII2NC

**ASCII2NC OUTPUT TEMPLATE** Filename template of the output file generated by ASCII2NC. See also *[ASCII2NC\\_OUTPUT\\_DIR](#page-1571-1)*.

*Used by:* ASCII2NC

**ASCII2NC\_SKIP\_IF\_OUTPUT\_EXISTS** If True, do not run ASCII2NC if output file already exists. Set to False to overwrite files.

*Used by:* ASCII2NC

**ASCII2NC\_TIME\_SUMMARY\_BEG** Read by the ASCII2NC configuration file if specified by *ASCII2NC CONFIG FILE*. See the [MET User's Guide](https://dtcenter.org/community-code/model-evaluation-tools-met/documentation) section regarding ASCII2NC configuration files for more information.

*Used by:* ASCII2NC

**ASCII2NC\_TIME\_SUMMARY\_END** Read by the ASCII2NC configuration file if specified by ASCII2NC CONFIG FILE. See the [MET User's Guide](https://dtcenter.org/community-code/model-evaluation-tools-met/documentation) section regarding ASCII2NC configuration files for more information.

*Used by:* ASCII2NC

**ASCII2NC\_TIME\_SUMMARY\_FLAG** Boolean value to turn on/off time summarization. Read by the ASCII2NC configuration file if specified by *[ASCII2NC\\_CONFIG\\_FILE](#page-1569-1)*. See the [MET User's Guide](https://dtcenter.org/community-code/model-evaluation-tools-met/documentation) section regarding ASCII2NC configuration for more information.

*Used by:* ASCII2NC

**ASCII2NC\_TIME\_SUMMARY\_GRIB\_CODES** Read by the ASCII2NC configuration file if specified by *[ASCII2NC\\_CONFIG\\_FILE](#page-1569-1)*. See the [MET User's Guide](https://dtcenter.org/community-code/model-evaluation-tools-met/documentation) section regarding ASCII2NC configuration files for more information.

*Used by:* ASCII2NC

**ASCII2NC\_TIME\_SUMMARY\_RAW\_DATA** Read by the ASCII2NC configuration file if specified by *[ASCII2NC\\_CONFIG\\_FILE](#page-1569-1).* See the [MET User's Guide](https://dtcenter.org/community-code/model-evaluation-tools-met/documentation) section regarding ASCII2NC configuration files for more information.

*Used by:* ASCII2NC

**ASCII2NC\_TIME\_SUMMARY\_STEP** Read by the ASCII2NC configuration file if specified by *[ASCII2NC\\_CONFIG\\_FILE](#page-1569-1).* See the MET\_User's Guide section regarding ASCII2NC configuration files for more information.

*Used by:* ASCII2NC

**ASCII2NC\_TIME\_SUMMARY\_TYPES** Read by the ASCII2NC configuration file if specified by *[ASCII2NC\\_CONFIG\\_FILE](#page-1569-1)*. See the [MET User's Guide](https://dtcenter.org/community-code/model-evaluation-tools-met/documentation) section regarding ASCII2NC configuration files for more information.

*Used by:* ASCII2NC

**ASCII2NC\_TIME\_SUMMARY\_VALID\_FREQ** Read by the ASCII2NC configuration file if specified by *[ASCII2NC\\_CONFIG\\_FILE](#page-1569-1)*. See the [MET User's Guide](https://dtcenter.org/community-code/model-evaluation-tools-met/documentation) section regarding ASCII2NC configuration files for more information.

*Used by:* ASCII2NC

**ASCII2NC\_TIME\_SUMMARY\_VALID\_THRESH** Read by the ASCII2NC configuration file if specified by *[ASCII2NC\\_CONFIG\\_FILE](#page-1569-1).* See the [MET User's Guide](https://dtcenter.org/community-code/model-evaluation-tools-met/documentation) section regarding ASCII2NC configuration files for more information.

*Used by:* ASCII2NC

**ASCII2NC\_TIME\_SUMMARY\_VAR\_NAMES** Read by the ASCII2NC configuration file if specified by *[ASCII2NC\\_CONFIG\\_FILE](#page-1569-1).* See the [MET User's Guide](https://dtcenter.org/community-code/model-evaluation-tools-met/documentation) section regarding ASCII2NC configuration files for more information.

*Used by:* ASCII2NC

**ASCII2NC TIME SUMMARY WIDTH** Read by the ASCII2NC configuration file if specified by *ASCII2NC CONFIG FILE*. See the [MET User's Guide](https://dtcenter.org/community-code/model-evaluation-tools-met/documentation) section regarding ASCII2NC configuration files for more information.

*Used by:* ASCII2NC

**ASCII2NC\_WINDOW\_BEGIN** Passed to the ASCII2NC MET config file to determine the range of data within a file that should be used for processing. Units are seconds. If the variable is not set, ASCII2NC will use *[OBS\\_WINDOW\\_BEGIN](#page-1739-0)*.

*Used by:* ASCII2NC

**ASCII2NC\_WINDOW\_END** Passed to the ASCII2NC MET config file to determine the range of data within a file that should be used for processing. Units are seconds. If the variable is not set, ASCII2NC will use *[OBS\\_WINDOW\\_END](#page-1739-1)*.

*Used by:* ASCII2NC

#### **BACKGROUND\_MAP**

**Warning: DEPRECATED:** Please use *[SERIES\\_ANALYSIS\\_BACKGROUND\\_MAP](#page-1770-0)* instead.

**BASIN**

**Warning: DEPRECATED:** Please use *[TC\\_PAIRS\\_BASIN](#page-1797-2)* or *[TC\\_STAT\\_BASIN](#page-1808-1)*.

#### **BDECK\_FILE\_PREFIX**

**Warning: DEPRECATED:** Please use *[TC\\_PAIRS\\_BDECK\\_TEMPLATE](#page-1798-0)*.

#### **BDECK\_TRACK\_DATA\_DIR**

**Warning: DEPRECATED:** Please use *[TC\\_PAIRS\\_BDECK\\_INPUT\\_DIR](#page-1798-1)*.

**BEG\_TIME**

**Warning: DEPRECATED:** Please use *[INIT\\_BEG](#page-1678-0)* or *[VALID\\_BEG](#page-1824-0)* instead.

**BMODEL**

<span id="page-1574-1"></span>**Warning: DEPRECATED:** Please use *[TC\\_STAT\\_BMODEL](#page-1808-2)*.

**BOTH\_SERIES\_ANALYSIS\_INPUT\_DIR\_Specify the directory to read forecast and observation input from** the same file in SeriesAnalysis. See also *[BOTH\\_SERIES\\_ANALYSIS\\_INPUT\\_TEMPLATE](#page-1574-0)*

*Used by:* SeriesAnalysis

**BOTH\_SERIES\_ANALYSIS\_INPUT\_FILE\_LIST** Specifies an explicit path to a file list file to pass into series analysis with the -both argument. If set, *BOTH SERIES ANALYSIS INPUT TEMPLATE* and *[BOTH\\_SERIES\\_ANALYSIS\\_INPUT\\_DIR](#page-1574-1)* are ignored. See also *[FCST\\_SERIES\\_ANALYSIS\\_INPUT\\_FILE\\_LIST](#page-1627-0)* and *[OBS\\_SERIES\\_ANALYSIS\\_INPUT\\_FILE\\_LIST](#page-1735-0)*.

<span id="page-1574-0"></span>*Used by:* SeriesAnalysis

**BOTH\_SERIES\_ANALYSIS\_INPUT\_TEMPLATE** Template to find forecast and observation input from the same file in SeriesAnalysis. See also *[BOTH\\_SERIES\\_ANALYSIS\\_INPUT\\_DIR](#page-1574-1)*

*Used by:* SeriesAnalysis

**BOTH\_VAR<n>** LEVELS Define the levels for the  $\langle n \rangle$ th forecast and observation variables to be used in the analysis where  $\langle n \rangle$  is an integer  $\angle = 1$ . See *FCST\_VAR* $\langle n \rangle$  *LEVELS*, *OBS\_VAR* $\langle n \rangle$  *LEVELS*, or *[Field Info](#page-81-0)* (page 44) for more information.

*Used by:* GridStat, EnsembleStat, PointStat, MODE, MTD, PCPCombine

**BOTH\_VAR<n>** NAME Define the name for the <n>th forecast and observation variables to be used in the analysis where  $\langle n \rangle$  is an integer  $\geq$  = 1. See *FCST VAR* $\langle n \rangle$  *NAME*, *OBS VAR* $\langle n \rangle$  *NAME*, or

*[Field Info](#page-81-0)* (page 44) for more information.

*Used by:* GridStat, EnsembleStat, PointStat, MODE, MTD, PCPCombine

**BOTH VAR<n> OPTIONS** Define the extra options for the  $\langle n \rangle$ th forecast and observation variables to be used in the analysis where  $\langle n \rangle$  is an integer  $\langle n \rangle = 1$ . See *FCST VAR* $\langle n \rangle$  OPTIONS, *OBS VAR<n> OPTIONS*, or *[Field Info](#page-81-0)* (page 44) for more information.

*Used by:* GridStat, EnsembleStat, PointStat, MODE, MTD, PCPCombine

**BOTH VAR<n>THRESH** Define the threshold list for the  $\langle n \rangle$ th forecast and observation variables to be used in the analysis where  $\langle n \rangle$  is an integer  $\gamma = 1$ . See *FCST VAR* $\langle n \rangle$  *THRESH*, *OBS VAR<n>THRESH, or [Field Info](#page-81-0)* (page 44) for more information.

*Used by:* GridStat, EnsembleStat, PointStat, MODE, MTD, PCPCombine

#### **CI\_METHOD**

**Warning: DEPRECATED:** Please use *[MAKE\\_PLOTS\\_CI\\_METHOD](#page-1694-0)*.

#### **CLIMO\_GRID\_STAT\_INPUT\_DIR**

**Warning: DEPRECATED:** Please use *[GRID\\_STAT\\_CLIMO\\_MEAN\\_FILE\\_NAME](#page-1665-0)*.

#### **CLIMO\_GRID\_STAT\_INPUT\_TEMPLATE**

**Warning: DEPRECATED:** Please use *[GRID\\_STAT\\_CLIMO\\_MEAN\\_FILE\\_NAME](#page-1665-0)*.

#### **CLIMO\_POINT\_STAT\_INPUT\_DIR**

**Warning: DEPRECATED:** Please use *[POINT\\_STAT\\_CLIMO\\_MEAN\\_FILE\\_NAME](#page-1752-0)*.

**CLIMO\_POINT\_STAT\_INPUT\_TEMPLATE**

**Warning: DEPRECATED:** Please use *[POINT\\_STAT\\_CLIMO\\_MEAN\\_FILE\\_NAME](#page-1752-0)*.

**CLOCK\_TIME** Automatically set by METplus with the time that the run was started. Setting this variable has no effect as it will be overwritten. Can be used for reference in metplus final.conf or used with other config variables.

*Used by:* All

**CONFIG\_DIR** Directory containing config files relevant to MET tools.

*Used by:* EnsembleStat, GridStat, MODE, StatAnalysis

#### **CONFIG\_FILE**

**Warning: DEPRECATED:** Please use *[TCMPR\\_PLOTTER\\_CONFIG\\_FILE](#page-1816-0)*.

<span id="page-1576-0"></span>*Used by:* TCMPRPlotter

**CONVERT** Path to the ImageMagick convert executable.

*Used by:* PlotDataPlane

#### **CONVERT\_EXE**

**Warning: DEPRECATED:** Please use *[CONVERT](#page-1576-0)*.

#### **COV\_THRESH**

<span id="page-1576-1"></span>**Warning: DEPRECATED:** Please use *[COV\\_THRESH\\_LIST](#page-1576-1)* instead.

**COV\_THRESH\_LIST** Specify the values of the COV\_THRESH column in the MET .stat file to use;

*Used by:* MakePlots, StatAnalysis

**CURRENT\_FCST\_LEVEL** Generated by METplus in wrappers that loop over forecast names/levels to keep track of the current forecast level that is being processed. It can be referenced in the [GRID\_STAT/MODE/MTD]\_OUTPUT\_PREFIX to set the output file names. This should not be set by a user!

*Used by:* GridStat, MODE, MTD

**CURRENT\_FCST\_NAME** Generated by METplus in wrappers that loop over forecast names/levels to keep track of the current forecast name that is being processed. It can be referenced in the [GRID\_STAT/MODE/MTD]\_OUTPUT\_PREFIX to set the output file names. This should not be set by a user!

*Used by:* GridStat, MODE, MTD

**CURRENT\_OBS\_LEVEL** Generated by METplus in wrappers that loop over observation names/levels to keep track of the current observation level that is being processed. It can be referenced in the [GRID\_STAT/MODE/MTD]\_OUTPUT\_PREFIX to set the output file names. This should not be set by a user!

*Used by:* GridStat, MODE, MTD

**CURRENT\_OBS\_NAME** Generated by METplus in wrappers that loop over observation names/levels to keep track of the current observation name that is being processed. It can be referenced in the [GRID\_STAT/MODE/MTD]\_OUTPUT\_PREFIX to set the output file names. This should not be set by a user!

*Used by:* GridStat, MODE, MTD

#### **CUSTOM\_INGEST\_<n>\_OUTPUT\_DIR**

**Warning: DEPRECATED:** Please use *[PY\\_EMBED\\_INGEST\\_<n>\\_OUTPUT\\_DIR](#page-1766-0)*.

#### **CUSTOM\_INGEST\_<n>\_OUTPUT\_GRID**

**Warning: DEPRECATED:** Please use *PY\_EMBED\_INGEST <n> OUTPUT\_GRID*.

**CUSTOM\_INGEST\_<n>\_OUTPUT\_TEMPLATE**

**Warning: DEPRECATED:** Please use *[PY\\_EMBED\\_INGEST\\_<n>\\_OUTPUT\\_TEMPLATE](#page-1767-0)*.

**CUSTOM\_INGEST\_<n>\_SCRIPT**

**Warning: DEPRECATED:** Please use *[PY\\_EMBED\\_INGEST\\_<n>\\_SCRIPT](#page-1767-1)*.

#### **CUSTOM\_INGEST\_<n>\_TYPE**

<span id="page-1578-0"></span>**Warning: DEPRECATED:** Please use *[PY\\_EMBED\\_INGEST\\_<n>\\_TYPE](#page-1767-2)*.

**CUSTOM\_LOOP\_LIST** List of strings that are used to run each item in the *[PROCESS\\_LIST](#page-1766-2)* multiple times for each run time to allow the tool to be run with different configurations. The filename template tag {custom?fmt=%s} can be used throughout the METplus configuration file. For example, the text can be used to supply different configuration files (if the MET tool uses them) and output filenames/directories. If you have two configuration files, SeriesAnalysisConfig\_one and SeriesAnalysis-Config\_two, you can set:

```
[config]
CUSTOM_LOOP_LIST = one, two
SERIES_ANALYSIS_CONFIG_FILE = {CONFIG_DIR}/SeriesAnalysisConfig_{custom?fmt=%s}
[dir]
SERIES_ANALYSIS_OUTPUT_DIR = {OUTPUT_BASE}/{custom?fmt=%s}
```
ith this configuration, SeriesAnalysis will be called twice. The first run will use SeriesAnalysisConfig\_one and write output to {OUTPUT\_BASE}/one. The second run will use SeriesAnalysisConfig\_two and write output to {OUTPUT\_BASE}/two.

f unset or left blank, the wrapper will run once per run time. There are also wrapperspecific configuration variables to define a custom string loop list for a single wrapper, i.e. *[SE-](#page-1776-0)[RIES\\_ANALYSIS\\_CUSTOM\\_LOOP\\_LIST](#page-1776-0)* and *[PCP\\_COMBINE\\_CUSTOM\\_LOOP\\_LIST](#page-1746-0)*.

*Used by:* Many

<span id="page-1578-1"></span>**CUT** Path to the Linux cut executable.

*Used by:* PB2NC, PointStat

**CUT\_EXE**

**Warning: DEPRECATED:** Please use *[CUT](#page-1578-1)*.

**CYCLONE**

**Warning: DEPRECATED:** Please use *[TC\\_PAIRS\\_CYCLONE](#page-1799-0)* or *[TC\\_STAT\\_CYCLONE](#page-1810-0)*.

#### **CYCLONE\_CIRCLE\_MARKER\_SIZE**

**Warning: DEPRECATED:** Please use *[CYCLONE\\_PLOTTER\\_CIRCLE\\_MARKER\\_SIZE](#page-1580-0)*.

#### **CYCLONE\_CROSS\_MARKER\_SIZE**

**Warning: DEPRECATED:** Please use *[CYCLONE\\_PLOTTER\\_CROSS\\_MARKER\\_SIZE](#page-1580-1)*.

#### **CYCLONE\_GENERATE\_TRACK\_ASCII**

**Warning: DEPRECATED:** Please use *[CYCLONE\\_PLOTTER\\_GENERATE\\_TRACK\\_ASCII](#page-1580-2)* instead.

**CYCLONE\_INIT\_DATE**

**Warning: DEPRECATED:** Please use *[CYCLONE\\_PLOTTER\\_INIT\\_DATE](#page-1580-3)* instead.

**CYCLONE\_INIT\_HR** Initialization hour for the cyclone forecasts in HH format.

*Used by:* CyclonePlotter

**CYCLONE\_INPUT\_DIR** Input directory for the cyclone plotter. This should be the output directory for the MET TC-Pairs utility

*Used by:* CyclonePlotter

**CYCLONE\_MODEL** Define the model being used for the tropical cyclone forecasts.

*Used by:* CyclonePlotter

**CYCLONE OUT DIR** Specify the directory where the output from the cyclone plotter should go.

*Used by:* CyclonePlotter

#### **CYCLONE\_PLOT\_TITLE**

**Warning: DEPRECATED:** Please use *[CYCLONE\\_PLOTTER\\_PLOT\\_TITLE](#page-1581-0)*.

**CYCLONE\_PLOTTER\_ADD\_WATERMARK** If set to True, add a watermark with the current time to the image generated by CyclonePlotter.

<span id="page-1580-0"></span>*Used by:* CyclonePlotter

**CYCLONE\_PLOTTER\_CIRCLE\_MARKER\_SIZE** Control the size of the circle marker in the cyclone plotter.

<span id="page-1580-1"></span>*Used by:* CyclonePlotter

**CYCLONE\_PLOTTER\_CROSS\_MARKER\_SIZE** Control the size of the cross marker in the cyclone plotter.

<span id="page-1580-2"></span>*Used by:* CyclonePlotter

**CYCLONE\_PLOTTER\_GENERATE\_TRACK\_ASCII** Specify whether or not to produce an ASCII file containing all of the tracks in the plot. Acceptable values: true/false

<span id="page-1580-3"></span>*Used by:* CyclonePlotter

**CYCLONE\_PLOTTER\_INIT\_DATE** Initialization date for the cyclone forecasts in YYYYMMDD format.

*Used by:* CyclonePlotter

#### **CYCLONE\_PLOTTER\_INIT\_HR**

**Warning: DEPRECATED:** Please use *[CYCLONE\\_PLOTTER\\_INIT\\_DATE](#page-1580-3)* instead.

**CYCLONE\_PLOTTER\_INPUT\_DIR** The directory containing the input data to be plotted.

*Used by:* CyclonePlotter

**CYCLONE\_PLOTTER\_MODEL** Model used in CyclonePlotter.

*Used by:* CyclonePlotter

**CYCLONE\_PLOTTER\_OUTPUT\_DIR** Directory for saving files generated by CyclonePlotter.

<span id="page-1581-0"></span>*Used by:* CyclonePlotter

**CYCLONE\_PLOTTER\_PLOT\_TITLE** Title string for the cyclone plotter.

*Used by:* CyclonePlotter

**DATE\_TYPE** In StatAnalysis, this specifies the way to treat the date information, where valid options are VALID and INIT.

*Used by:* MakePlots, StatAnalysis

#### **DEMO\_YR**

**Warning: DEPRECATED:** Please use *[TCMPR\\_PLOTTER\\_DEMO\\_YR](#page-1816-1)* instead.

#### **DEP\_VARS**

**Warning: DEPRECATED:** Please use *[TCMPR\\_PLOTTER\\_DEP\\_VARS](#page-1816-2)* instead.

**DESC** Specify the value for 'desc' in the MET configuration file for the MET tool being used

*Used by:* GridStat, PointStat, EnsembleStat, GridDiag, MODE, MTD, SeriesAnalysis, TCGen, TCPairs, TCStat

**DESC\_LIST** A single value or list of values used in the stat\_analysis data stratification. Specifies the values of the DESC column in the MET .stat file to use.

*Used by:* MakePlots, StatAnalysis

#### **DLAND\_FILE**

**Warning: DEPRECATED:** Please use *[TC\\_PAIRS\\_DLAND\\_FILE](#page-1799-1)*.

#### **DLAT**

**Warning: DEPRECATED:** Please use *[EXTRACT\\_TILES\\_DLAT](#page-1602-0)* instead.

#### **DLON**

**Warning: DEPRECATED:** Please use *[EXTRACT\\_TILES\\_DLON](#page-1602-1)* instead.

**DO\_NOT\_RUN\_EXE\_True/False. If True, applications will not run and will only output command that would** have been called.

*Used by:* All

#### **END\_DATE**

**Warning: DEPRECATED:** Please use *[INIT\\_END](#page-1678-1)* or *[VALID\\_END](#page-1824-1)* instead.

#### **END\_HOUR**

**Warning: DEPRECATED:** Ending hour for analysis with format HH.

#### **END\_TIME**

**Warning: DEPRECATED:** Ending date string for analysis with format YYYYMMDD.

**ENS\_ENSEMBLE\_STAT\_INPUT\_DATATYPE** Set the file\_type entry of the ens dictionary in the MET config file for EnsembleStat.

*Used by:* EnsembleStat

**ENS VAR<n>** LEVELS Define the levels for the  $\langle n \rangle$ th ensemble variable to be used in the analysis where  $\langle n \rangle$  is an integer  $\langle n \rangle = 1$ . The value can be a single item or a comma separated list of items. You can define NetCDF levels, such as (0,\*,\*), but you will need to surround these values with quotation marks so that the commas in the item are not interpreted as an item delimeter. Some examples:

ENS VAR1 LEVELS =  $A06$ , P500 ENS VAR2 LEVELS =" $(0,*,*)$ ", " $(1,*,*)$ "

There can be  $\langle n \rangle$  number of these variables defined in configuration files, simply increment the VAR1 string to match the total number of variables being used, e.g.:

ENS\_VAR1\_LEVELS ENS\_VAR2\_LEVELS . . . ENS\_VAR<n>\_LEVELS

See *[Field Info](#page-81-0)* (page 44) for more information.

*Used by:* EnsembleStat

**ENS\_VAR<n>\_NAME** Define the name for the  $\langle n \rangle$ th ensemble variable to be used in the analysis where  $\langle$ n> is an integer > = 1. There can be  $\langle$ n> number of these variables defined in configuration files, simply increment the VAR1 string to match the total number of variables being used, e.g.:

ENS\_VAR1\_NAME ENS\_VAR2\_NAME . . . ENS\_VAR<n>\_NAME

See *[Field Info](#page-81-0)* (page 44) for more information.
**ENS VAR<n> OPTIONS** Define the options for the  $\langle n \rangle$ -th ensemble variable to be used in the analysis where  $\langle n \rangle$  is an integer  $\langle n \rangle = 1$ . These addition options will be applied to every name/level/threshold combination for VAR $\langle n \rangle$ . There can be  $\langle n \rangle$  number of these variables defined in configuration files, simply increment the VAR1 string to match the total number of variables being used, e.g.:

ENS\_VAR1\_OPTIONS ENS\_VAR2\_OPTIONS . . . ENS\_VAR<n>\_OPTION

See *[Field Info](#page-81-0)* (page 44) for more information.

*Used by:* EnsembleStat

**ENS VAR<n> THRESH** Define the threshold(s) for the  $\langle n \rangle$ th ensemble variable to be used in the analysis where  $\langle n \rangle$  is an integer  $\langle n \rangle = 1$ . The value can be a single item or a comma separated list of items that must start with a comparison operator  $(>,=-,=-,!=,<,-,gt,ge,eq,ne,lt,le)$ . There can be  $\langle n \rangle$ number of these variables defined in configuration files, simply increment the VAR1 string to match the total number of variables being used, e.g.:

ENS\_VAR1\_THRESH ENS\_VAR2\_THRESH . . . ENS\_VAR<n>\_THRESH

See *[Field Info](#page-81-0)* (page 44) for more information.

*Used by:* EnsembleStat

**ENSEMBLE\_STAT\_CENSOR\_THRESH\_Specify the value for 'censor\_thresh' in the MET configuration file for** EnsembleStat.

*Used by:* EnsembleStat

**ENSEMBLE\_STAT\_CENSOR\_VAL** Specify the value for 'censor\_val' in the MET configuration file for EnsembleStat.

*Used by:* EnsembleStat

**ENSEMBLE\_STAT\_CI\_ALPHA** Specify the value for 'ci\_alpha' in the MET configuration file for Ensemble-Stat.

<span id="page-1585-0"></span>*Used by:* EnsembleStat

**ENSEMBLE\_STAT\_CLIMO\_CDF\_BINS** Specify the value for 'climo\_cdf.cdf\_bins' in the MET configuration file for EnsembleStat.

*Used by:* EnsembleStat

- **ENSEMBLE\_STAT\_CLIMO\_CDF\_CDF\_BINS** See *[ENSEMBLE\\_STAT\\_CLIMO\\_CDF\\_BINS](#page-1585-0)*
- **ENSEMBLE STAT CLIMO CDF CENTER BINS** Specify the value for 'climo cdf.center bins' in the MET configuration file for EnsembleStat.

*Used by:* EnsembleStat

**ENSEMBLE\_STAT\_CLIMO\_CDF\_DIRECT\_PROB** Specify the value for 'climo\_cdf.direct\_prob' in the MET configuration file for EnsembleStat.

*Used by:* EnsembleStat

**ENSEMBLE\_STAT\_CLIMO\_CDF\_WRITE\_BINS** Specify the value for 'climo\_cdf.write\_bins' in the MET configuration file for EnsembleStat.

*Used by:* EnsembleStat

**ENSEMBLE\_STAT\_CLIMO\_MEAN\_DAY\_INTERVAL** Specify the value for 'climo\_mean.day\_interval' in the MET configuration file for EnsembleStat.

**ENSEMBLE\_STAT\_CLIMO\_MEAN\_FIELD\_Specify the value for 'climo\_mean.field' in the MET configuration** file for EnsembleStat.

<span id="page-1586-1"></span><span id="page-1586-0"></span>*Used by:* EnsembleStat

**ENSEMBLE\_STAT\_CLIMO\_MEAN\_FILE\_NAME\_Specify\_the\_value\_for\_'climo\_mean.file\_name' in the MET** configuration file for EnsembleStat.

*Used by:* EnsembleStat

**ENSEMBLE\_STAT\_CLIMO\_MEAN\_HOUR\_INTERVAL\_Specify the value for 'climo\_mean.hour\_interval' in** the MET configuration file for EnsembleStat.

*Used by:* EnsembleStat

#### **ENSEMBLE\_STAT\_CLIMO\_MEAN\_INPUT\_DIR**

**Warning: DEPRECATED:** Please use *[ENSEMBLE\\_STAT\\_CLIMO\\_MEAN\\_FILE\\_NAME](#page-1586-0)*.

### **ENSEMBLE\_STAT\_CLIMO\_MEAN\_INPUT\_TEMPLATE**

**Warning: DEPRECATED:** Please use *[ENSEMBLE\\_STAT\\_CLIMO\\_MEAN\\_FILE\\_NAME](#page-1586-0)*.

**ENSEMBLE STAT CLIMO MEAN MATCH MONTH** Specify the value for 'climo\_mean.match\_month' in the MET configuration file for EnsembleStat.

*Used by:* EnsembleStat

**ENSEMBLE\_STAT\_CLIMO\_MEAN\_REGRID\_METHOD** Specify the value for 'climo\_mean.regrid.method' in the MET configuration file for EnsembleStat.

*Used by:* EnsembleStat

**ENSEMBLE\_STAT\_CLIMO\_MEAN\_REGRID\_SHAPE** Specify the value for 'climo\_mean.regrid.shape' in the MET configuration file for EnsembleStat.

*Used by:* EnsembleStat

**ENSEMBLE STAT CLIMO MEAN REGRID VLD THRESH** Specify the value for 'climo\_mean.regrid.vld\_thresh' in the MET configuration file for EnsembleStat.

*Used by:* EnsembleStat

**ENSEMBLE\_STAT\_CLIMO\_MEAN\_REGRID\_WIDTH** Specify the value for 'climo\_mean.regrid.width' in the MET configuration file for EnsembleStat.

*Used by:* EnsembleStat

**ENSEMBLE STAT CLIMO MEAN TIME INTERP METHOD** Specify the value for 'climo\_mean.time\_interp\_method' in the MET configuration file for EnsembleStat.

<span id="page-1587-1"></span>*Used by:* EnsembleStat

**ENSEMBLE\_STAT\_CLIMO\_MEAN\_USE\_FCST** If set to True, use the field array from the fcst dictionary for the climo mean fields for EnsembleStat. Sets "climo mean = fcst;" in the wrapped MET config file. Only used if *ENSEMBLE STAT CLIMO MEAN FIELD* is unset. See also *[ENSEM-](#page-1587-0)[BLE\\_STAT\\_CLIMO\\_MEAN\\_USE\\_OBS](#page-1587-0)*.

<span id="page-1587-0"></span>*Used by:* EnsembleStat

**ENSEMBLE\_STAT\_CLIMO\_MEAN\_USE\_OBS** If set to True, use the field array from the obs dictionary for the climo mean fields for EnsembleStat. Sets "climo mean = obs;" in the wrapped MET config file. Only used if *ENSEMBLE STAT CLIMO MEAN FIELD* is unset. See also *[ENSEM-](#page-1587-1)[BLE\\_STAT\\_CLIMO\\_MEAN\\_USE\\_FCST](#page-1587-1)*.

*Used by:* EnsembleStat

**ENSEMBLE\_STAT\_CLIMO\_STDEV\_DAY\_INTERVAL** Specify the value for 'climo\_stdev.day\_interval' in the MET configuration file for EnsembleStat.

**ENSEMBLE\_STAT\_CLIMO\_STDEV\_FIELD\_Specify the value for 'climo\_stdev.field' in the MET configuration** file for EnsembleStat.

<span id="page-1588-1"></span><span id="page-1588-0"></span>*Used by:* EnsembleStat

**ENSEMBLE\_STAT\_CLIMO\_STDEV\_FILE\_NAME\_Specify\_the\_value\_for\_'climo\_stdev.file\_name' in the MET** configuration file for EnsembleStat.

*Used by:* EnsembleStat

**ENSEMBLE\_STAT\_CLIMO\_STDEV\_HOUR\_INTERVAL** Specify the value for 'climo\_stdev.hour\_interval' in the MET configuration file for EnsembleStat.

*Used by:* EnsembleStat

#### **ENSEMBLE\_STAT\_CLIMO\_STDEV\_INPUT\_DIR**

**Warning: DEPRECATED:** Please use *[ENSEMBLE\\_STAT\\_CLIMO\\_STDEV\\_FILE\\_NAME](#page-1588-0)*.

### **ENSEMBLE\_STAT\_CLIMO\_STDEV\_INPUT\_TEMPLATE**

**Warning: DEPRECATED:** Please use *[ENSEMBLE\\_STAT\\_CLIMO\\_STDEV\\_FILE\\_NAME](#page-1588-0)*.

**ENSEMBLE STAT CLIMO STDEV MATCH MONTH** Specify the value for 'climo stdev.match\_month' in the MET configuration file for EnsembleStat.

*Used by:* EnsembleStat

**ENSEMBLE\_STAT\_CLIMO\_STDEV\_REGRID\_METHOD** Specify the value for 'climo\_stdev.regrid.method' in the MET configuration file for EnsembleStat.

*Used by:* EnsembleStat

**ENSEMBLE\_STAT\_CLIMO\_STDEV\_REGRID\_SHAPE** Specify the value for 'climo\_stdev.regrid.shape' in the MET configuration file for EnsembleStat.

*Used by:* EnsembleStat

**ENSEMBLE STAT CLIMO STDEV REGRID VLD THRESH** Specify the value for 'climo\_stdev.regrid.vld\_thresh' in the MET configuration file for EnsembleStat.

*Used by:* EnsembleStat

**ENSEMBLE\_STAT\_CLIMO\_STDEV\_REGRID\_WIDTH** Specify the value for 'climo\_stdev.regrid.width' in the MET configuration file for EnsembleStat.

*Used by:* EnsembleStat

**ENSEMBLE STAT CLIMO STDEV TIME INTERP METHOD** Specify the value for 'climo\_stdev.time\_interp\_method' in the MET configuration file for EnsembleStat.

<span id="page-1589-1"></span>*Used by:* EnsembleStat

**ENSEMBLE\_STAT\_CLIMO\_STDEV\_USE\_FCST** If set to True, use the field array from the fcst dictionary for the climo stdev fields for EnsembleStat. Sets "climo stdev = fcst;" in the wrapped MET config file. Only used if *ENSEMBLE STAT CLIMO STDEV FIELD* is unset. See also *[ENSEM-](#page-1589-0)[BLE\\_STAT\\_CLIMO\\_STDEV\\_USE\\_OBS](#page-1589-0)*.

<span id="page-1589-0"></span>*Used by:* EnsembleStat

**ENSEMBLE STAT CLIMO STDEV USE OBS** If set to True, use the field array from the obs dictionary for the climo stdev fields for EnsembleStat. Sets "climo\_stdev = obs;" in the wrapped MET config file. Only used if **ENSEMBLE STAT CLIMO STDEV FIELD** is unset. See also *[ENSEM-](#page-1589-1)[BLE\\_STAT\\_CLIMO\\_STDEV\\_USE\\_FCST](#page-1589-1)*.

*Used by:* EnsembleStat

**ENSEMBLE\_STAT\_CONFIG**

<span id="page-1590-0"></span>**Warning: DEPRECATED:** Please use *[ENSEMBLE\\_STAT\\_CONFIG\\_FILE](#page-1590-0)* instead.

**ENSEMBLE STAT CONFIG FILE** Path to configuration file read by ensemble stat. If unset, parm/met\_config/EnsembleStatConfig\_wrapped will be used.

*Used by:* EnsembleStat

**ENSEMBLE STAT CONTROL ID** Specify the value for 'control id' in the MET configuration file for EnsembleStat.

*Used by:* EnsembleStat

**ENSEMBLE\_STAT\_CTRL\_INPUT\_DIR** Input directory for optional control file to use with EnsembleStat. See also *[ENSEMBLE\\_STAT\\_CTRL\\_INPUT\\_TEMPLATE](#page-1590-1)*.

<span id="page-1590-1"></span>*Used by:* EnsembleStat

**ENSEMBLE\_STAT\_CTRL\_INPUT\_TEMPLATE\_Template used to specify an optional control filename for En**sembleStat. Note that if a control member file is found in the ensemble file list, it will automatically be removed by the wrapper to prevent an error in the MET tool. This may require adjusting the value for *[ENSEMBLE\\_STAT\\_N\\_MEMBERS](#page-1595-0)* and/or *[ENSEMBLE\\_STAT\\_ENS\\_VLD\\_THRESH](#page-1591-0)*.

*Used by:* EnsembleStat

**ENSEMBLE STAT CUSTOM LOOP LIST** Sets custom string loop list for a specific wrapper. See *[CUS-](#page-1578-0)[TOM\\_LOOP\\_LIST](#page-1578-0)*.

*Used by:* EnsembleStat

**ENSEMBLE\_STAT\_DESC\_Specify the value for 'desc' in the MET configuration file for EnsembleStat.** 

*Used by:* EnsembleStat

**ENSEMBLE\_STAT\_DUPLICATE\_FLAG** Specify the value for 'duplicate\_flag' in the MET configuration file for EnsembleStat.

**ENSEMBLE STAT ECLV POINTS** Specify the value for 'eclv points' in the MET configuration file for EnsembleStat.

*Used by:* EnsembleStat

**ENSEMBLE\_STAT\_ENS\_MEMBER\_IDS** Specify the value for 'ens\_member\_ids' in the MET configuration file for EnsembleStat.

*Used by:* EnsembleStat

**ENSEMBLE\_STAT\_ENS\_OBS\_THRESH** Sets the ens.obs\_thresh value in the ensemble\_stat MET config file.

*Used by:* EnsembleStat

**ENSEMBLE\_STAT\_ENS\_PHIST\_BIN\_SIZE** Specify the value for 'ens\_phist\_bin\_size' in the MET configuration file for EnsembleStat.

*Used by:* EnsembleStat

**ENSEMBLE\_STAT\_ENS\_SSVAR\_BIN\_SIZE** Specify the value for 'ens\_ssvar\_bin\_size' in the MET configuration file for EnsembleStat.

*Used by:* EnsembleStat

**ENSEMBLE\_STAT\_ENS\_THRESH** Threshold for the ratio of the number of valid ensemble fields to the total number of expected ensemble members. This value is passed into the ensemble stat config file to make sure the percentage of files that are valid meets the expectation.

<span id="page-1591-0"></span>*Used by:* EnsembleStat

**ENSEMBLE\_STAT\_ENS\_VLD\_THRESH** Threshold for the ratio of the number of valid data values to the total number of expected ensemble members. This value is passed into the ensemble\_stat config file to make sure the percentage of files that are valid meets the expectation.

**ENSEMBLE STAT ENSEMBLE FLAG FREQUENCY** Specify the value for 'ensemble flag.frequency' in the MET configuration file for EnsembleStat.

*Used by:* EnsembleStat

**ENSEMBLE\_STAT\_ENSEMBLE\_FLAG\_LATLON\_Specify the value for 'ensemble\_flag.latlon' in the MET con**figuration file for EnsembleStat.

*Used by:* EnsembleStat

**ENSEMBLE STAT ENSEMBLE FLAG MAX** Specify the value for 'ensemble flag.max' in the MET configuration file for EnsembleStat.

*Used by:* EnsembleStat

**ENSEMBLE\_STAT\_ENSEMBLE\_FLAG\_MEAN\_Specify the value for 'ensemble\_flag.mean' in the MET config**uration file for EnsembleStat.

*Used by:* EnsembleStat

**ENSEMBLE\_STAT\_ENSEMBLE\_FLAG\_MIN\_Specify the value for 'ensemble\_flag.min' in the MET configura**tion file for EnsembleStat.

*Used by:* EnsembleStat

**ENSEMBLE\_STAT\_ENSEMBLE\_FLAG\_MINUS\_Specify the value for 'ensemble\_flag.minus' in the MET con**figuration file for EnsembleStat.

*Used by:* EnsembleStat

**ENSEMBLE\_STAT\_ENSEMBLE\_FLAG\_NEP** Specify the value for 'ensemble\_flag.nep' in the MET configuration file for EnsembleStat.

**ENSEMBLE\_STAT\_ENSEMBLE\_FLAG\_NMEP** Specify the value for 'ensemble\_flag.nmep' in the MET configuration file for EnsembleStat.

*Used by:* EnsembleStat

**ENSEMBLE STAT\_ENSEMBLE\_FLAG\_PLUS** Specify the value for 'ensemble\_flag.plus' in the MET configuration file for EnsembleStat.

*Used by:* EnsembleStat

**ENSEMBLE\_STAT\_ENSEMBLE\_FLAG\_RANGE** Specify the value for 'ensemble\_flag.range' in the MET configuration file for EnsembleStat.

*Used by:* EnsembleStat

**ENSEMBLE\_STAT\_ENSEMBLE\_FLAG\_RANK** Specify the value for 'ensemble\_flag.rank' in the MET configuration file for EnsembleStat.

*Used by:* EnsembleStat

**ENSEMBLE\_STAT\_ENSEMBLE\_FLAG\_STDEV** Specify the value for 'ensemble\_flag.stdev' in the MET configuration file for EnsembleStat.

*Used by:* EnsembleStat

**ENSEMBLE\_STAT\_ENSEMBLE\_FLAG\_VLD\_COUNT** Specify the value for 'ensemble\_flag.vld\_count' in the MET configuration file for EnsembleStat.

*Used by:* EnsembleStat

**ENSEMBLE\_STAT\_ENSEMBLE\_FLAG\_WEIGHT** Specify the value for 'ensemble\_flag.weight' in the MET configuration file for EnsembleStat.

### **ENSEMBLE\_STAT\_GRID\_VX**

**Warning: DEPRECATED:** Please use *[ENSEMBLE\\_STAT\\_REGRID\\_TO\\_GRID](#page-1600-0)*.

**ENSEMBLE\_STAT\_GRID\_WEIGHT\_FLAG\_Specify the value for 'grid\_weight\_flag' in the MET configuration** file for EnsembleStat.

*Used by:* EnsembleStat

**ENSEMBLE\_STAT\_INTERP\_FIELD** Specify the value for 'interp.field' in the MET configuration file for EnsembleStat.

*Used by:* EnsembleStat

**ENSEMBLE\_STAT\_INTERP\_METHOD\_Specify the value for 'interp.type.method' in the MET configuration** file for EnsembleStat.

*Used by:* EnsembleStat

**ENSEMBLE\_STAT\_INTERP\_SHAPE** Specify the value for 'interp.shape' in the MET configuration file for EnsembleStat.

*Used by:* EnsembleStat

**ENSEMBLE STAT INTERP VLD THRESH** Specify the value for 'interp.vld thresh' in the MET configuration file for EnsembleStat.

*Used by:* EnsembleStat

**ENSEMBLE\_STAT\_INTERP\_WIDTH** Specify the value for 'interp.type.width' in the MET configuration file for EnsembleStat.

**ENSEMBLE STAT MASK GRID** Specify the value for 'mask.grid' in the MET configuration file for EnsembleStat.

*Used by:* EnsembleStat

**ENSEMBLE\_STAT\_MASK\_POLY\_Set the mask.poly entry in the EnsembleStat MET config file.** 

*Used by:* EnsembleStat

**ENSEMBLE\_STAT\_MESSAGE\_TYPE** Set the message\_type option in the EnsembleStat MET config file.

*Used by:* EnsembleStat

**ENSEMBLE\_STAT\_MET\_CONFIG\_OVERRIDES** Override any variables in the MET configuration file that are not supported by the wrapper. This should be set to the full variable name and value that you want to override, including the equal sign and the ending semi-colon. The value is directly appended to the end of the wrapped MET config file.

Example: ENSEMBLE STAT MET CONFIG OVERRIDES = desc = "override desc"; model = "override model";

See *[Overriding Unsupported MET config file settings](#page-107-0)* (page 70) for more information

*Used by:* EnsembleStat

#### **ENSEMBLE\_STAT\_MET\_OBS\_ERR\_TABLE**

<span id="page-1595-1"></span>*Used by:* EnsembleStat

### **ENSEMBLE\_STAT\_MET\_OBS\_ERROR\_TABLE**

<span id="page-1595-0"></span>**Warning: DEPRECATED:** Please use *[ENSEMBLE\\_STAT\\_MET\\_OBS\\_ERR\\_TABLE](#page-1595-1)* instead.

**ENSEMBLE\_STAT\_N\_MEMBERS** Expected number of ensemble members found. This should correspond to the number of items in *[FCST\\_ENSEMBLE\\_STAT\\_INPUT\\_TEMPLATE](#page-1606-0)*. If this number differs from the number of files are found for a given run, then ensemble stat will not run for that time.

**ENSEMBLE STAT NBRHD PROB SHAPE** Specify the value for 'nbrhd\_prob.shape' in the MET configuration file for EnsembleStat.

*Used by:* EnsembleStat

**ENSEMBLE\_STAT\_NBRHD\_PROB\_VLD\_THRESH\_Specify the value for 'nbrhd\_prob.vld\_thresh' in the MET** configuration file for EnsembleStat.

*Used by:* EnsembleStat

**ENSEMBLE\_STAT\_NBRHD\_PROB\_WIDTH** Specify the value for 'nbrhd\_prob.width' in the MET configuration file for EnsembleStat.

*Used by:* EnsembleStat

**ENSEMBLE\_STAT\_NMEP\_SMOOTH\_GAUSSIAN\_DX\_Specify\_the\_value for 'nmep\_smooth.gaussian\_dx' in** the MET configuration file for EnsembleStat.

*Used by:* EnsembleStat

**ENSEMBLE STAT\_NMEP\_SMOOTH\_GAUSSIAN\_RADIUS** Specify the value for 'nmep\_smooth.gaussian\_radius' in the MET configuration file for EnsembleStat.

*Used by:* EnsembleStat

**ENSEMBLE STAT NMEP SMOOTH METHOD** Specify the value for 'nmep smooth.type.method' in the MET configuration file for EnsembleStat.

*Used by:* EnsembleStat

**ENSEMBLE\_STAT\_NMEP\_SMOOTH\_SHAPE** Specify the value for 'nmep\_smooth.shape' in the MET configuration file for EnsembleStat.

**ENSEMBLE\_STAT\_NMEP\_SMOOTH\_VLD\_THRESH\_** Specify the value for 'nmep\_smooth.vld\_thresh' in the MET configuration file for EnsembleStat.

*Used by:* EnsembleStat

**ENSEMBLE\_STAT\_NMEP\_SMOOTH\_WIDTH** Specify the value for 'nmep\_smooth.type.width' in the MET configuration file for EnsembleStat.

*Used by:* EnsembleStat

**ENSEMBLE\_STAT\_OBS\_ERROR\_FLAG** Specify the value for 'obs\_error.flag' in the MET configuration file for EnsembleStat.

*Used by:* EnsembleStat

**ENSEMBLE\_STAT\_OBS\_QUALITY\_EXC** Specify the value for 'obs\_quality\_exc' in the MET configuration file for EnsembleStat.

*Used by:* EnsembleStat

**ENSEMBLE\_STAT\_OBS\_QUALITY\_INC** Specify the value for 'obs\_quality\_inc' in the MET configuration file for EnsembleStat.

*Used by:* EnsembleStat

#### **ENSEMBLE\_STAT\_OUT\_DIR**

<span id="page-1597-0"></span>**Warning: DEPRECATED:** Please use *[ENSEMBLE\\_STAT\\_OUTPUT\\_DIR](#page-1597-0)* instead.

**ENSEMBLE\_STAT\_OUTPUT\_DIR** Specify the output directory where files from the MET ensemble\_stat tool are written.

**ENSEMBLE\_STAT\_OUTPUT\_FLAG\_ECLV\_Specify the value for 'output\_flag.eclv' in the MET configuration** file for EnsembleStat.

*Used by:* EnsembleStat

**ENSEMBLE\_STAT\_OUTPUT\_FLAG\_ECNT\_Specify the value for 'output\_flag.ecnt' in the MET configuration** file for EnsembleStat.

*Used by:* EnsembleStat

**ENSEMBLE\_STAT\_OUTPUT\_FLAG\_ORANK\_Specify the value for 'output\_flag.orank' in the MET configura**tion file for EnsembleStat.

*Used by:* EnsembleStat

**ENSEMBLE STAT OUTPUT FLAG PCT** Specify the value for 'output flag.pct' in the MET configuration file for EnsembleStat.

*Used by:* EnsembleStat

**ENSEMBLE\_STAT\_OUTPUT\_FLAG\_PHIST\_Specify the value for 'output\_flag.phist' in the MET configuration** file for EnsembleStat.

*Used by:* EnsembleStat

**ENSEMBLE\_STAT\_OUTPUT\_FLAG\_PJC\_Specify the value for 'output\_flag.pjc' in the MET configuration file** for EnsembleStat.

*Used by:* EnsembleStat

**ENSEMBLE\_STAT\_OUTPUT\_FLAG\_PRC** Specify the value for 'output\_flag.prc' in the MET configuration file for EnsembleStat.

**ENSEMBLE STAT OUTPUT FLAG PSTD** Specify the value for 'output flag.pstd' in the MET configuration file for EnsembleStat.

*Used by:* EnsembleStat

**ENSEMBLE STAT OUTPUT FLAG RELP** Specify the value for 'output flag.relp' in the MET configuration file for EnsembleStat.

*Used by:* EnsembleStat

**ENSEMBLE\_STAT\_OUTPUT\_FLAG\_RHIST** Specify the value for 'output\_flag.rhist' in the MET configuration file for EnsembleStat.

*Used by:* EnsembleStat

**ENSEMBLE\_STAT\_OUTPUT\_FLAG\_RPS** Specify the value for 'output\_flag.rps' in the MET configuration file for EnsembleStat.

*Used by:* EnsembleStat

**ENSEMBLE STAT OUTPUT FLAG SSVAR** Specify the value for 'output flag.ssvar' in the MET configuration file for EnsembleStat.

*Used by:* EnsembleStat

**ENSEMBLE\_STAT\_OUTPUT\_PREFIX** String to pass to the MET config file to prepend text to the output filenames.

*Used by:* EnsembleStat

**ENSEMBLE\_STAT\_OUTPUT\_TEMPLATE** Sets the subdirectories below *[ENSEMBLE\\_STAT\\_OUTPUT\\_DIR](#page-1597-0)* using a template to allow run time information. If *[LOOP\\_BY](#page-1693-0)* = VALID, default value is valid time YYYYMMDDHHMM/ensemble stat. If *LOOP BY* = INIT, default value is init time YYYYMMD-DHHMM/ensemble\_stat.

*Used by:* EnsembleStat

**ENSEMBLE STAT PROB CAT THRESH** Specify the value for 'prob\_cat\_thresh' in the MET configuration file for EnsembleStat.

*Used by:* EnsembleStat

**ENSEMBLE\_STAT\_PROB\_PCT\_THRESH** Specify the value for 'prob\_pct\_thresh' in the MET configuration file for EnsembleStat.

*Used by:* EnsembleStat

**ENSEMBLE\_STAT\_REGRID\_METHOD** Specify the value for 'regrid.method' in the MET configuration file for EnsembleStat.

*Used by:* EnsembleStat

**ENSEMBLE\_STAT\_REGRID\_SHAPE** Specify the value for 'regrid.shape' in the MET configuration file for EnsembleStat.

<span id="page-1600-0"></span>*Used by:* EnsembleStat

**ENSEMBLE STAT REGRID TO GRID** Used to set the regrid dictionary item 'to\_grid' in the MET EnsembleStat config file. See the [MET User's Guide](https://dtcenter.org/community-code/model-evaluation-tools-met/documentation) for more information.

*Used by:* EnsembleStat

**ENSEMBLE\_STAT\_REGRID\_VLD\_THRESH\_Specify the value for 'regrid.vld\_thresh' in the MET configura**tion file for EnsembleStat.

*Used by:* EnsembleStat

**ENSEMBLE\_STAT\_REGRID\_WIDTH** Specify the value for 'regrid.width' in the MET configuration file for EnsembleStat.

*Used by:* EnsembleStat

**ENSEMBLE\_STAT\_SKIP\_CONST\_** Specify the value for 'skip\_const' in the MET configuration file for EnsembleStat.

*Used by:* EnsembleStat

**ENSEMBLE\_STAT\_SKIP\_IF\_OUTPUT\_EXISTS** If True, do not run app if output file already exists. Set to False to overwrite files.

*Used by:* EnsembleStat

**ENSEMBLE\_STAT\_VERIFICATION\_MASK\_TEMPLATE\_Template\_used to specify the verification mask file**name for the MET tool ensemble stat. Now supports a list of filenames.

*Used by:* EnsembleStat

#### **EVENT\_EQUALIZATION**

**Warning: DEPRECATED:** Please use *[MAKE\\_PLOTS\\_EVENT\\_EQUALIZATION](#page-1694-0)*.

**EXAMPLE\_CUSTOM\_LOOP\_LIST** Sets custom string loop list for a specific wrapper. See *[CUS-](#page-1578-0)[TOM\\_LOOP\\_LIST](#page-1578-0)*.

<span id="page-1601-1"></span>*Used by:* Example

**EXAMPLE\_INPUT\_DIR\_Directory containing fake input data for Example wrapper. This variable is optional** because you can specify the full path to the input files using *[EXAMPLE\\_INPUT\\_TEMPLATE](#page-1601-0)*.

<span id="page-1601-0"></span>*Used by:* Example

**EXAMPLE INPUT TEMPLATE** Filename template of the fake input files used by Example wrapper to demonstrate how filename templates correspond to run times. See also *[EXAMPLE\\_INPUT\\_DIR](#page-1601-1)*.

*Used by:* Example

## **EXTRACT\_OUT\_DIR**

**Warning: DEPRECATED:** Please use *[EXTRACT\\_TILES\\_OUTPUT\\_DIR](#page-1603-0)*.

**EXTRACT TILES CUSTOM LOOP LIST** Sets custom string loop list for a specific wrapper. See *[CUS-](#page-1578-0)[TOM\\_LOOP\\_LIST](#page-1578-0)*.

*Used by:* ExtractTiles

**EXTRACT\_TILES\_DLAT** The latitude value, in degrees. Set to the value that defines the resolution of the data (in decimal degrees).

*Used by:* ExtractTiles

**EXTRACT\_TILES\_DLON** The longitude value, in degrees. Set to the value that defines the resolution of the data (in decimal degrees).

*Used by:* ExtractTiles

#### **EXTRACT\_TILES\_FILTER\_OPTS**

<span id="page-1602-0"></span>**Warning:** DEPRECATED: Please use *[TC\\_STAT\\_JOB\\_ARGS](#page-1812-0)* instead. Control what options are passed to the METplus extract tiles utility.

*Used by:* ExtractTiles

### **EXTRACT\_TILES\_FILTERED\_OUTPUT\_TEMPLATE**

**Warning: DEPRECATED:** Please use *[EXTRACT\\_TILES\\_TC\\_STAT\\_INPUT\\_TEMPLATE](#page-1604-0)* instead.

#### **EXTRACT\_TILES\_GRID\_INPUT\_DIR**

**Warning: DEPRECATED:** Please use *[FCST\\_EXTRACT\\_TILES\\_INPUT\\_DIR](#page-1607-0)* and *[OBS\\_EXTRACT\\_TILES\\_INPUT\\_DIR](#page-1718-0)* instead.

**EXTRACT\_TILES\_LAT\_ADJ** Specify a latitude adjustment, in degrees to be used in the analysis. In the ExtractTiles wrapper, this corresponds to the 2m portion of the 2n x 2m subregion tile.

*Used by:* ExtractTiles

**EXTRACT\_TILES\_LON\_ADJ** Specify a longitude adjustment, in degrees to be used in the analysis. In the ExtractTiles wrapper, this corresponds to the 2n portion of the 2n x 2m subregion tile.

*Used by:* ExtractTiles

**EXTRACT\_TILES\_MTD\_INPUT\_DIR** Directory containing MTD output to be read by ExtractTiles.

<span id="page-1603-1"></span>*Used by:* ExtractTiles

**EXTRACT TILES MTD INPUT TEMPLATE** Template used to specify a file generated by Mode Time Domain (MTD) to filter input data to be used in ExtractTiles. Must set either this variable OR *[EX-](#page-1604-0)[TRACT\\_TILES\\_TC\\_STAT\\_INPUT\\_TEMPLATE](#page-1604-0)* but not both.

*Used by:* ExtractTiles

**EXTRACT\_TILES\_NLAT** The number of latitude points, set to a whole number. This defines the number of latitude points to incorporate into the subregion (density).

*Used by:* ExtractTiles

**EXTRACT\_TILES\_NLON** The number of longitude points, set to a whole number. This defines the number of longitude points to incorporate into the subregion (density).

<span id="page-1603-0"></span>*Used by:* ExtractTiles

**EXTRACT\_TILES\_OUTPUT\_DIR\_Set the output directory for the METplus extract\_tiles utility.** 

*Used by:* ExtractTiles

**EXTRACT\_TILES\_OVERWRITE\_TRACK**

**Warning: DEPRECATED:** Please use *[EXTRACT\\_TILES\\_SKIP\\_IF\\_OUTPUT\\_EXISTS](#page-1604-1)* instead.

**EXTRACT\_TILES\_PAIRS\_INPUT\_DIR**

<span id="page-1604-1"></span>**Warning: DEPRECATED:** Please use *[EXTRACT\\_TILES\\_TC\\_STAT\\_INPUT\\_DIR](#page-1604-2)* instead.

**EXTRACT\_TILES\_SKIP\_IF\_OUTPUT\_EXISTS** Specify whether to overwrite the track data or not. Acceptable values: yes/no

*Used by:* ExtractTiles

### **EXTRACT\_TILES\_STAT\_INPUT\_DIR**

**Warning: DEPRECATED:** Please use *[EXTRACT\\_TILES\\_TC\\_STAT\\_INPUT\\_DIR](#page-1604-2)* instead.

### **EXTRACT\_TILES\_STAT\_INPUT\_TEMPLATE**

<span id="page-1604-2"></span>**Warning: DEPRECATED:** Please use *[EXTRACT\\_TILES\\_TC\\_STAT\\_INPUT\\_TEMPLATE](#page-1604-0)* instead.

**EXTRACT\_TILES\_TC\_STAT\_INPUT\_DIR\_Directory containing TCStat output to be read by ExtractTiles.** 

<span id="page-1604-0"></span>*Used by:* ExtractTiles

**EXTRACT\_TILES\_TC\_STAT\_INPUT\_TEMPLATE** Template used to specify the dump row output tcst file generated by TCStat to filter input data to be used in ExtractTiles. Example: {init?fmt=%Y%m%d\_%H}/filter\_{init?fmt=%Y%m%d\_%H}.tcst Must set either this variable OR *[EX-](#page-1603-1)[TRACT\\_TILES\\_MTD\\_INPUT\\_TEMPLATE](#page-1603-1)* but not both.

*Used by:* ExtractTiles

**EXTRACT\_TILES\_VAR\_LIST**\_Control what variables the METplus extract\_tiles utility runs on. Additional filtering by summary (via the MET tc\_stat tool). Please refer to the [MET User's Guide](https://dtcenter.org/community-code/model-evaluation-tools-met/documentation) (TC-STAT Tools) for all the available options for filtering by summary method in tc-stat. If no additional filtering is required, simply leave the value to *[EXTRACT\\_TILES\\_FILTER\\_OPTS](#page-1602-0)* blank/empty in the METplus configuration file.

*Used by:* ExtractTiles

### **FCST\_<n>\_FIELD\_NAME**

**Warning: DEPRECATED:** Please use *[FCST\\_PCP\\_COMBINE\\_<n>\\_FIELD\\_NAME](#page-1616-0)* where N >=1 instead.

### **FCST\_ASCII\_REGEX\_LEAD**

**Warning: DEPRECATED:** Please use *[FCST\\_EXTRACT\\_TILES\\_PREFIX](#page-1608-0)* instead.

### **FCST\_DATA\_INTERVAL**

**Warning: DEPRECATED:**

### **FCST\_ENSEMBLE\_STAT\_FILE\_WINDOW\_BEGIN** See *[OBS\\_ENSEMBLE\\_STAT\\_FILE\\_WINDOW\\_BEGIN](#page-1716-0)*

*Used by:*

### **FCST\_ENSEMBLE\_STAT\_FILE\_WINDOW\_END** See *[OBS\\_ENSEMBLE\\_STAT\\_FILE\\_WINDOW\\_END](#page-1716-1)*

*Used by:* EnsembleStat

FCST\_ENSEMBLE\_STAT\_INPUT\_DATATYPE\_Specify the data type of the input directory for forecast files used with the MET ensemble stat tool. Currently valid options are NETCDF, GRIB, and GEMPAK. If set to GEMPAK, data will automatically be converted to NetCDF via GempakToCF. Similar variables exists for observation grid and point data called *[OBS\\_ENSEMBLE\\_STAT\\_INPUT\\_GRID\\_DATATYPE](#page-1717-0)* and *[OBS\\_ENSEMBLE\\_STAT\\_INPUT\\_POINT\\_DATATYPE](#page-1717-1)*.

<span id="page-1605-0"></span>*Used by:* EnsembleStat

**FCST\_ENSEMBLE\_STAT\_INPUT\_DIR** Input directory for forecast files to use with the MET tool ensemble stat. Corresponding variable exist for point and grid observation data called *[OBS\\_ENSEMBLE\\_STAT\\_GRID\\_INPUT\\_DIR](#page-1716-2)* and *[OBS\\_ENSEMBLE\\_STAT\\_POINT\\_INPUT\\_DIR](#page-1717-2)*.

*Used by:* EnsembleStat

FCST ENSEMBLE STAT INPUT FILE LIST Specifies an explicit path to a file list file to pass ensembles into ensemble\_stat. If set, *[FCST\\_ENSEMBLE\\_STAT\\_INPUT\\_TEMPLATE](#page-1606-0)* and *[FCST\\_ENSEMBLE\\_STAT\\_INPUT\\_DIR](#page-1605-0)* are ignored.

<span id="page-1606-0"></span>*Used by:* EnsembleStat

**FCST\_ENSEMBLE\_STAT\_INPUT\_TEMPLATE** Template used to specify forecast input filenames for the MET tool ensemble\_stat. Corresponding variables exist for point and grid observation data called *[OBS\\_ENSEMBLE\\_STAT\\_GRID\\_INPUT\\_TEMPLATE](#page-1717-3)* and *[OBS\\_ENSEMBLE\\_STAT\\_POINT\\_INPUT\\_TEMPLATE](#page-1717-4)*. To utilize Python Embedding as input to the MET tools, set this value to PYTHON\_NUMPY or PYTHON\_XARRAY.

*Used by:* EnsembleStat

FCST\_ENSEMBLE\_STAT\_VAR<n>\_LEVELS Wrapper specific field info variable. See *[FCST\\_VAR<n>\\_LEVELS](#page-1628-0)*.

*Used by:* EnsembleStat

#### **FCST\_ENSEMBLE\_STAT\_VAR<n>\_NAME** Wrapper specific field info variable. See *[FCST\\_VAR<n>\\_NAME](#page-1629-0)*.

*Used by:* EnsembleStat

### **FCST ENSEMBLE STAT VAR<n> OPTIONS** Wrapper specific field info variable. See *[FCST\\_VAR<n>\\_OPTIONS](#page-1629-1)*.

*Used by:* EnsembleStat

**FCST\_ENSEMBLE\_STAT\_VAR<n>\_THRESH** Wrapper specific field info variable. See *[FCST\\_VAR<n>\\_THRESH](#page-1630-0)*.

FCST\_ENSEMBLE\_STAT\_WINDOW\_BEGIN\_Passed to the EnsembleStat MET config file to determine the range of data within a file that should be used for processing forecast data. Units are seconds. If the variable is not set, EnsembleStat will use *[FCST\\_WINDOW\\_BEGIN](#page-1630-1)*.

*Used by:* EnsembleStat

**FCST\_ENSEMBLE\_STAT\_WINDOW\_END** Passed to the EnsembleStat MET config file to determine the range of data within a file that should be used for processing forecast data. Units are seconds. If the variable is not set, ensemble\_stat will use *[FCST\\_WINDOW\\_END](#page-1631-0)*.

*Used by:* EnsembleStat

## **FCST\_EXACT\_VALID\_TIME**

<span id="page-1607-0"></span>**Warning: DEPRECATED:** No longer used. Please use *FCST WINDOW BEGIN* and *[FCST\\_WINDOW\\_END](#page-1631-0)* instead. If both of those variables are set to 0, the functionality is the same as FCST\_EXACT\_VALID\_TIME = True.

**FCST\_EXTRACT\_TILES\_INPUT\_DIR** Directory containing gridded forecast data to be used in ExtractTiles

*Used by:* ExtractTiles

**FCST\_EXTRACT\_TILES\_INPUT\_TEMPLATE** Filename template used to identify forecast input file to ExtractTiles.

*Used by:* ExtractTiles

**FCST\_EXTRACT\_TILES\_OUTPUT\_TEMPLATE** Filename template used to identify the forecast output file generated by ExtractTiles.

*Used by:* ExtractTiles

**FCST\_EXTRACT\_TILES\_PREFIX** Prefix for forecast tile files. Used to create filename of intermediate files that are created while performing a series analysis.

<span id="page-1608-0"></span>*Used by:* ExtractTiles

**FCST\_FILE\_WINDOW\_BEGIN** See *[OBS\\_FILE\\_WINDOW\\_BEGIN](#page-1719-0)*

*Used by:* EnsembleStat, GridStat, MODE, MTD, PB2NC, PointStat

**FCST\_FILE\_WINDOW\_END** See *[OBS\\_FILE\\_WINDOW\\_END](#page-1719-1)*

*Used by:* EnsembleStat, GridStat, MODE, MTD, PB2NC, PointStat

### **FCST\_GEMPAK\_INPUT\_DIR**

**Warning: DEPRECATED:** Please use *[GEMPAKTOCF\\_INPUT\\_DIR](#page-1633-0)* instead.

#### **FCST\_GEMPAK\_TEMPLATE**

**Warning: DEPRECATED:** Please use *[GEMPAKTOCF\\_INPUT\\_TEMPLATE](#page-1633-1)* if GempakToCF is in the PROCESS\_LIST.

**FCST\_GRID\_STAT\_FILE\_TYPE** Specify the value for 'fcst.file type' in the MET configuration file for Grid-Stat.

*Used by:* GridStat

### **FCST\_GRID\_STAT\_FILE\_WINDOW\_BEGIN** See *[OBS\\_GRID\\_STAT\\_FILE\\_WINDOW\\_BEGIN](#page-1720-0)*

*Used by:* GridStat

#### **FCST\_GRID\_STAT\_FILE\_WINDOW\_END** See *[OBS\\_GRID\\_STAT\\_FILE\\_WINDOW\\_END](#page-1720-1)*

*Used by:* GridStat

**FCST\_GRID\_STAT\_INPUT\_DATATYPE** Specify the data type of the input directory for forecast files used with the MET grid\_stat tool. Currently valid options are NETCDF, GRIB, and GEMPAK. If set to GEMPAK, data will automatically be converted to NetCDF via GempakToCF. A corresponding variable exists for observation data called *[OBS\\_GRID\\_STAT\\_INPUT\\_DATATYPE](#page-1720-2)*.

<span id="page-1609-0"></span>*Used by:* GridStat

**FCST\_GRID\_STAT\_INPUT\_DIR** Input directory for forecast files to use with the MET tool grid\_stat. A corresponding variable exists for observation data called *[OBS\\_GRID\\_STAT\\_INPUT\\_DIR](#page-1720-3)*.

*Used by:* GridStat

**FCST GRID STAT INPUT TEMPLATE** Template used to specify forecast input filenames for the MET tool grid\_stat. A corresponding variable exists for observation data called *[OBS\\_GRID\\_STAT\\_INPUT\\_TEMPLATE](#page-1721-0)*. To utilize Python Embedding as input to the MET tools, set this value to PYTHON\_NUMPY or PYTHON\_XARRAY.

*Used by:* GridStat

FCST GRID STAT PROB THRESH Threshold values to be used for probabilistic data in grid stat. The value can be a single item or a comma separated list of items that must start with a comparison operator  $(>,=,=-,!=,<,<=,gt,ge,eq,ne,lt,le)$ . A corresponding variable exists for observation data called *[OBS\\_GRID\\_STAT\\_PROB\\_THRESH](#page-1721-1)*.

*Used by:* GridStat

**FCST\_GRID\_STAT\_VAR<n>\_LEVELS** Wrapper specific field info variable. See *[FCST\\_VAR<n>\\_LEVELS](#page-1628-0)*.

*Used by:* GridStat

**FCST\_GRID\_STAT\_VAR<n>\_NAME** Wrapper specific field info variable. See *[FCST\\_VAR<n>\\_NAME](#page-1629-0)*.

*Used by:* GridStat

**FCST\_GRID\_STAT\_VAR<n>\_OPTIONS** Wrapper specific field info variable. See *FCST\_VAR* <n>\_OPTIONS.

*Used by:* GridStat

**FCST\_GRID\_STAT\_VAR<n>\_THRESH\_Wrapper specific field info variable. See** *[FCST\\_VAR<n>\\_THRESH](#page-1630-0)***.** 

*Used by:* GridStat

**FCST\_GRID\_STAT\_WINDOW\_BEGIN\_Passed to the GridStat MET config file to determine the range of data** within a file that should be used for processing. Units are seconds. If the variable is not set, GridStat will use *[FCST\\_WINDOW\\_BEGIN](#page-1630-1)*.

*Used by:* GridStat

**FCST GRID STAT WINDOW END** Passed to the GridStat MET config file to determine the range of data within a file that should be used for processing. Units are seconds. If the variable is not set, GridStat will use *[FCST\\_WINDOW\\_END](#page-1631-0)*.

*Used by:* GridStat

### **FCST\_HR\_END**

**Warning: DEPRECATED:** Please use *[LEAD\\_SEQ](#page-1687-0)* instead.

#### **FCST\_HR\_INTERVAL**

**Warning: DEPRECATED:** Please use *[LEAD\\_SEQ](#page-1687-0)* instead.

#### **FCST\_HR\_START**

**Warning: DEPRECATED:** Please use *[LEAD\\_SEQ](#page-1687-0)* instead.

**FCST\_INIT\_HOUR\_LIST** Specify a list of hours for initialization times of forecast files for use in the analysis.

*Used by:* MakePlots, StatAnalysis

### **FCST\_INIT\_INTERVAL**

**Warning: DEPRECATED:** Specify the stride for forecast initializations.

#### **FCST\_INPUT\_DIR**

Warning: DEPRECATED: Please use FCST [MET-APP] INPUT DIR` instead, i.e. *[FCST\\_GRID\\_STAT\\_INPUT\\_DIR](#page-1609-0)*

### **FCST\_INPUT\_DIR\_REGEX**

**Warning: DEPRECATED:** Please use *[FCST\\_POINT\\_STAT\\_INPUT\\_DIR](#page-1623-0)* instead.

### **FCST\_INPUT\_FILE\_REGEX**

**Warning: DEPRECATED:** Regular expression to use when identifying which forecast file to use.

**FCST\_INPUT\_FILE\_TMPL**

**Warning: DEPRECATED:** Please use *[FCST\\_POINT\\_STAT\\_INPUT\\_TEMPLATE](#page-1623-1)* instead.

**FCST\_IS\_DAILY\_FILE**

**Warning: DEPRECATED:**

FCST IS PROB Specify whether the forecast data are probabilistic or not. Acceptable values: true/false

*Used by:* EnsembleStat, GridStat, MODE, MTD, PointStat

#### **FCST\_LEAD**

<span id="page-1611-0"></span>**Warning: DEPRECATED:** Please use *[FCST\\_LEAD\\_LIST](#page-1611-0)* instead.

**FCST\_LEAD\_LIST** Specify the values of the FSCT\_LEAD column in the MET .stat file to use. Comma separated list format, e.g.: 00, 24, 48, 72, 96, 120

*Used by:* MakePlots, StatAnalysis

**FCST\_LEVEL**

**Warning: DEPRECATED:** Please use *[FCST\\_PCP\\_COMBINE\\_INPUT\\_ACCUMS](#page-1618-0)* instead.

**FCST\_LEVEL\_LIST** Specify the values of the FCST\_LEV column in the MET .stat file to use. This is optional in the METplus configuration file for running with *[LOOP\\_ORDER](#page-1693-1)* = times.

*Used by:* StatAnalysis

### **FCST\_MAX\_FORECAST**

**Warning: DEPRECATED:** Please use *[LEAD\\_SEQ\\_MAX](#page-1688-0)* instead.

#### **FCST\_MIN\_FORECAST**

**Warning: DEPRECATED:** Please use *[FCST\\_PCP\\_COMBINE\\_MIN\\_FORECAST](#page-1621-0)*.

**FCST\_MODE\_CONV\_RADIUS** Comma separated list of convolution radius values used by mode for forecast fields. A corresponding variable exists for observation data called *[OBS\\_MODE\\_CONV\\_RADIUS](#page-1723-0)*.

*Used by:* MODE

**FCST\_MODE\_CONV\_THRESH** Comma separated list of convolution threshold values used by mode for forecast fields. A corresponding variable exists for observation data called *[OBS\\_MODE\\_CONV\\_THRESH](#page-1723-1)*.

*Used by:* MODE

# **FCST\_MODE\_FILE\_WINDOW\_BEGIN** See *[OBS\\_MODE\\_FILE\\_WINDOW\\_BEGIN](#page-1723-2)*

*Used by:* MODE

## **FCST\_MODE\_FILE\_WINDOW\_END** See *[OBS\\_MODE\\_FILE\\_WINDOW\\_END](#page-1724-0)*

*Used by:* MODE

**FCST\_MODE\_INPUT\_DATATYPE** Specify the data type of the input directory for forecast files used with the MET mode tool. Currently valid options are NETCDF, GRIB, and GEMPAK. If set to GEMPAK, data will automatically be converted to NetCDF via GempakToCF. A corresponding variable exists for observation data called *[OBS\\_MODE\\_INPUT\\_DATATYPE](#page-1724-1)*.

*Used by:* MODE

**FCST\_MODE\_INPUT\_DIR** Input directory for forecast files to use with the MET tool mode. A corresponding variable exists for observation data called *[OBS\\_MODE\\_INPUT\\_DIR](#page-1724-2)*.

*Used by:* MODE

FCST\_MODE\_INPUT\_TEMPLATE\_Template used to specify forecast input filenames for the MET tool mode. A corresponding variable exists for observation data called *[OBS\\_MODE\\_INPUT\\_TEMPLATE](#page-1724-3)*. To utilize Python Embedding as input to the MET tools, set this value to PYTHON\_NUMPY or PYTHON\_XARRAY.

*Used by:* MODE

**FCST\_MODE\_MERGE\_FLAG** Sets the merge flag value in the mode config file for forecast fields. Valid values are NONE, THRESH, ENGINE, and BOTH. A corresponding variable exists for observation data called *[OBS\\_MODE\\_MERGE\\_FLAG](#page-1724-4)*.

*Used by:* MODE

**FCST\_MODE\_MERGE\_THRESH\_Comma separated list of merge threshold values used by mode for forecast** fields. A corresponding variable exists for observation data called *[OBS\\_MODE\\_MERGE\\_THRESH](#page-1724-5)*.

*Used by:* MODE

**FCST\_MODE\_VAR<n>\_LEVELS** Wrapper specific field info variable. See *FCST\_VAR<n>LEVELS*.

*Used by:* MODE

**FCST\_MODE\_VAR<n>\_NAME** Wrapper specific field info variable. See *FCST\_VAR*<n>\_NAME.

*Used by:* MODE

**FCST\_MODE\_VAR<n>\_OPTIONS** Wrapper specific field info variable. See *FCST\_VAR<n>* OPTIONS.

*Used by:* MODE

**FCST\_MODE\_VAR<n>\_THRESH** Wrapper specific field info variable. See *[FCST\\_VAR<n>\\_THRESH](#page-1630-0)*.

*Used by:* MODE

**FCST\_MODE\_WINDOW\_BEGIN\_Passed to the MODE MET config file to determine the range of data within** a file that should be used for processing. Units are seconds. If the variable is not set, MODE will use *[FCST\\_WINDOW\\_BEGIN](#page-1630-1)*.

*Used by:* MODE

**FCST\_MODE\_WINDOW\_END** Passed to the MODE MET config file to determine the range of data within a file that should be used for processing. Units are seconds. If the variable is not set, MODE will use *[FCST\\_WINDOW\\_END](#page-1631-0)*.

*Used by:* MODE

**FCST\_MTD\_CONV\_RADIUS** Comma separated list of convolution radius values used by mode-TD for forecast files. A corresponding variable exists for observation data called *[OBS\\_MTD\\_CONV\\_RADIUS](#page-1725-0)*.

*Used by:*

**FCST\_MTD\_CONV\_THRESH** Comma separated list of convolution threshold values used by mode-TD for forecast files. A corresponding variable exists for observation data called *[OBS\\_MTD\\_CONV\\_THRESH](#page-1725-1)*.

*Used by:*

# **FCST\_MTD\_FILE\_WINDOW\_BEGIN** See *[OBS\\_MTD\\_FILE\\_WINDOW\\_BEGIN](#page-1726-0)*

*Used by:* MTD

# **FCST\_MTD\_FILE\_WINDOW\_END** See *[OBS\\_MTD\\_FILE\\_WINDOW\\_END](#page-1726-1)*

*Used by:* MTD

**FCST\_MTD\_INPUT\_DATATYPE** Specify the data type of the input directory for forecast files used with the MET mode-TD tool. Currently valid options are NETCDF, GRIB, and GEMPAK. If set to GEMPAK, data will automatically be converted to NetCDF via GempakToCF. A corresponding variable exists for observation data called *[OBS\\_MTD\\_INPUT\\_DATATYPE](#page-1726-2)*.

<span id="page-1615-1"></span>*Used by:* MTD

**FCST\_MTD\_INPUT\_DIR** Input directory for forecast files to use with the MET tool mode-TD. A corresponding variable exists for observation data called *[OBS\\_MTD\\_INPUT\\_DIR](#page-1726-3)*.

*Used by:* MTD

**FCST\_MTD\_INPUT\_FILE\_LIST** Specifies an explicit path to a file list file to pass into mtd with the -fcst or -single argument. If set, *[FCST\\_MTD\\_INPUT\\_TEMPLATE](#page-1615-0)* and *[FCST\\_MTD\\_INPUT\\_DIR](#page-1615-1)* are ignored. See also *[OBS\\_MTD\\_INPUT\\_FILE\\_LIST](#page-1726-4)*.

<span id="page-1615-0"></span>*Used by:* MTD

**FCST\_MTD\_INPUT\_TEMPLATE** Template used to specify forecast input filenames for the MET tool mode-TD. A corresponding variable exists for observation data called *[OBS\\_MTD\\_INPUT\\_TEMPLATE](#page-1726-5)*. To utilize Python Embedding as input to the MET tools, set this value to PYTHON\_NUMPY or PYTHON\_XARRAY.

*Used by:* MTD

**FCST\_MTD\_VAR<n>\_LEVELS** Wrapper specific field info variable. See *[FCST\\_VAR<n>\\_LEVELS](#page-1628-0)*.

*Used by:* MTD

**FCST\_MTD\_VAR<n>\_NAME** Wrapper specific field info variable. See *[FCST\\_VAR<n>\\_NAME](#page-1629-0)*.

*Used by:* MTD

**FCST\_MTD\_VAR<n>\_OPTIONS** Wrapper specific field info variable. See *FCST\_VAR* <n>\_OPTIONS.

*Used by:* MTD

**FCST\_MTD\_VAR<n>\_THRESH** Wrapper specific field info variable. See *[FCST\\_VAR<n>\\_THRESH](#page-1630-0)*.

*Used by:* MTD

### **FCST\_NATIVE\_DATA\_TYPE**

<span id="page-1616-2"></span>**Warning: DEPRECATED:** Please use *[FCST\\_PCP\\_COMBINE\\_INPUT\\_DATATYPE](#page-1618-1)* instead

### **FCST\_NC\_TILE\_REGEX**

<span id="page-1616-0"></span>**Warning: DEPRECATED:** Please use *[FCST\\_EXTRACT\\_TILES\\_PREFIX](#page-1608-0)* instead.

### **FCST\_PCP\_COMBINE\_<n>\_FIELD\_NAME**

<span id="page-1616-1"></span>**Warning: DEPRECATED:** Please use *[FCST\\_PCP\\_COMBINE\\_INPUT\\_NAMES](#page-1619-0)* instead.

FCST\_PCP\_COMBINE\_BUCKET\_INTERVAL\_Used when *[FCST\\_PCP\\_COMBINE\\_INPUT\\_ACCUMS](#page-1618-0)* contains {lead} in the list. This is the interval to reset the bucket accumulation. For example, if the accumulation is reset every 3 hours (forecast 1 hour has 1 hour accum, forecast 2 hour has 2 hour accum, forecast 3 hour has 3 hour accum, forecast 4 hour has 1 hour accum, etc.) then this should be set to 3 or 3H. Units are assumed to be hours unless specified with Y, m, d, H, M, or S.

*Used by:* PCPCombine

**FCST\_PCP\_COMBINE\_COMMAND** Used only when *FCST PCP COMBINE METHOD* = USER DEFINED. Custom command to run PCPCombine with a complex call that doesn't fit common use cases. Value can include filename template syntax, i.e. {valid?fmt=%Y%m%d}, that will be substituted based on the current runtime. The name of the application and verbosity flag does not need to be included. For example, if set to '-derive min,max /some/file' the command run will be pcp\_combine -v 2 -derive min,max /some/file. A corresponding variable exists for observation data called *[OBS\\_PCP\\_COMBINE\\_COMMAND](#page-1728-0)*.

*Used by:* PCPCombine

**FCST\_PCP\_COMBINE\_CONSTANT\_INIT** If True, only look for forecast files that have a given initialization time. Used only if *[FCST\\_PCP\\_COMBINE\\_INPUT\\_TEMPLATE](#page-1620-0)* has a 'lead' tag. If set to False, the lowest forecast lead for each search (valid) time is used. See *[OBS\\_PCP\\_COMBINE\\_CONSTANT\\_INIT](#page-1728-1)*

*Used by:* PCPCombine

# **FCST\_PCP\_COMBINE\_DATA\_INTERVAL**

**Warning: DEPRECATED:**

# **FCST\_PCP\_COMBINE\_DERIVE\_LOOKBACK**

<span id="page-1617-1"></span>**Warning: DEPRECATED:** Please use *[FCST\\_PCP\\_COMBINE\\_LOOKBACK](#page-1620-1)* instead.

FCST PCP COMBINE EXTRA LEVELS Specify a list of any additional fields to add to the command. The items in this list correspond to the list set by *[FCST\\_PCP\\_COMBINE\\_EXTRA\\_NAMES](#page-1617-0)*. If this list has fewer items than the names list, then no level value will be specified for those names (i.e. if using Python Embedding). A corresponding variable exists for observation data called *[OBS\\_PCP\\_COMBINE\\_EXTRA\\_LEVELS](#page-1728-2)*. See *[FCST\\_PCP\\_COMBINE\\_EXTRA\\_NAMES](#page-1617-0)* for an example.

<span id="page-1617-0"></span>*Used by:* PCPCombine

FCST PCP COMBINE EXTRA NAMES Specify a list of any additional fields to add to the command. The items in this list correspond to the list set by *[FCST\\_PCP\\_COMBINE\\_EXTRA\\_LEVELS](#page-1617-1)*. A corresponding variable exists for observation data called *[OBS\\_PCP\\_COMBINE\\_EXTRA\\_NAMES](#page-1728-3)*. Example:

FCST PCP COMBINE EXTRA NAMES = TMP, HGT FCST PCP COMBINE EXTRA LEVELS = " $($ ,)", " $($ ,)"

This will add the following to the end of the command:

-field 'name="TMP"; level="(*,*)";' -field 'name="HGT"; level="(*,*)";'

*Used by:* PCPCombine

**FCST PCP COMBINE EXTRA OUTPUT NAMES** Specify a list of output names for any additional fields to add to the command. The items in this list correspond to the list set by *[FCST\\_PCP\\_COMBINE\\_EXTRA\\_NAMES](#page-1617-0)*. A corresponding variable exists for observation data called *[OBS\\_PCP\\_COMBINE\\_EXTRA\\_OUTPUT\\_NAMES](#page-1728-4)*. Example:

<span id="page-1618-0"></span>*Used by:* PCPCombine

FCST PCP COMBINE INPUT ACCUMS Specify what accumulation levels should be used from the forecast data for the analysis. This is a list of input accumulations in the order of preference to use to build the desired accumulation. If an accumulation cannot be used (i.e. it is larger than the remaining accumulation that needs to be built) then the next value in the list is tried. Units are assumed to be hours unless a time identifier such as Y, m, d, H, M, S is specifed at the end of the value, i.e. 30M or 1m.

If the name and/or level of the accumulation value must be specified for the data, then a list of equal length to this variable must be set for *[FCST\\_PCP\\_COMBINE\\_INPUT\\_NAMES](#page-1619-0)* and *[FCST\\_PCP\\_COMBINE\\_INPUT\\_LEVELS](#page-1619-1)*. See this sections for more information.

This variable can be set to {lead} if the accumulation found in a given file corresponds to the forecast lead of the data. If this is the case, *[FCST\\_PCP\\_COMBINE\\_BUCKET\\_INTERVAL](#page-1616-1)* can be used to reset the accumulation at a given interval.

A corresponding variable exists for observation data called *[OBS\\_PCP\\_COMBINE\\_INPUT\\_ACCUMS](#page-1729-0)*.

Examples:

1H, 30M

This will attempt to use a 1 hour accumulation, then try to use a 30 minute accumulation if the first value did not succeed.

<span id="page-1618-1"></span>*Used by:* PCPCombine

**FCST\_PCP\_COMBINE\_INPUT\_DATATYPE** Specify the data type of the input directory for forecast files used with the MET pcp combine tool. Currently valid options are NETCDF, GRIB, and GEMPAK. Required by pcp combine if *FCST PCP COMBINE RUN* is True. Replaces deprecated variable *[FCST\\_NATIVE\\_DATA\\_TYPE](#page-1616-2)*. A corresponding variable exists for observation data called *[OBS\\_PCP\\_COMBINE\\_INPUT\\_DATATYPE](#page-1729-1)*.

*Used by:* PCPCombine

FCST PCP COMBINE INPUT DIR Specify the input directory for forecast files used with the MET pcp\_combine tool. A corresponding variable exists for observation data called *[OBS\\_PCP\\_COMBINE\\_INPUT\\_DIR](#page-1729-2)*.

*Used by:* PCPCombine

## **FCST\_PCP\_COMBINE\_INPUT\_LEVEL**

<span id="page-1619-1"></span>**Warning: DEPRECATED:** Please use *[FCST\\_PCP\\_COMBINE\\_INPUT\\_ACCUMS](#page-1618-0)*.

**FCST\_PCP\_COMBINE\_INPUT\_LEVELS** Specify which levels correspond to each accumulation specifed in FCST\_PCP\_COMBINE\_INPUT\_ACCUMS for the forecast data for the analysis. See *[FCST\\_PCP\\_COMBINE\\_INPUT\\_ACCUMS](#page-1618-0)* for more information. A corresponding variable exists for observation data called *[OBS\\_PCP\\_COMBINE\\_INPUT\\_LEVELS](#page-1729-3)*. Examples:

FCST\_PCP\_COMBINE\_INPUT\_ACCUMS = 1 FCST\_PCP\_COMBINE\_INPUT\_NAMES = P01M\_NONE FCST PCP COMBINE INPUT LEVELS = " $(0,*,*)$ "

This says that the 1 hour accumulation field name is P01M\_NONE and the level  $(0,*,*)$ , which is NetCDF format to specify the first item of the first dimension.

<span id="page-1619-0"></span>*Used by:* PCPCombine

**FCST PCP COMBINE INPUT NAMES** Specify which field names correspond to each accumulation specifed in FCST PCP COMBINE INPUT ACCUMS for the forecast data for the analysis. See *[FCST\\_PCP\\_COMBINE\\_INPUT\\_ACCUMS](#page-1618-0)* for more information. A corresponding variable exists for observation data called *[OBS\\_PCP\\_COMBINE\\_INPUT\\_NAMES](#page-1729-4)*. Examples:

FCST\_PCP\_COMBINE\_INPUT\_ACCUMS = 6, 1 FCST\_PCP\_COMBINE\_INPUT\_NAMES = P06M\_NONE, P01M\_NONE

This says that the 6 hour accumulation field name is P06M\_NONE and the 1 hour accumulation field name is P01M\_NONE.
To utilize Python Embedding as input to the MET tools, set this value to the python script command with arguments. This value can include filename template syntax such as {valid?fmt=%Y%m%d%H}.

*Used by:* PCPCombine

FCST PCP COMBINE INPUT OPTIONS Specify optional additional options that correspond to each accumulation specifed in FCST\_PCP\_COMBINE\_INPUT\_ACCUMS for the forecast data for the analysis. See *[FCST\\_PCP\\_COMBINE\\_INPUT\\_ACCUMS](#page-1618-0)* for more information. A corresponding variable exists for observation data called *[OBS\\_PCP\\_COMBINE\\_INPUT\\_OPTIONS](#page-1729-0)*. Examples:

FCST PCP COMBINE INPUT ACCUMS =  $6, 1$ FCST\_PCP\_COMBINE\_INPUT\_NAMES = P06M\_NONE, P01M\_NONE FCST PCP COMBINE INPUT OPTIONS = something = else;, another thing = else;

*Used by:* PCPCombine

**FCST\_PCP\_COMBINE\_INPUT\_TEMPLATE** Template used to specify input filenames for forecast files used by the MET pcp combine tool. A corresponding variable exists for observation data called *[OBS\\_PCP\\_COMBINE\\_INPUT\\_TEMPLATE](#page-1729-1)*. To utilize Python Embedding as input to the MET tools, set this value to PYTHON\_NUMPY or PYTHON\_XARRAY.

*Used by:* PCPCombine

# FCST\_PCP\_COMBINE\_IS\_DAILY\_FILE

# <span id="page-1620-0"></span>**Warning: DEPRECATED:**

**FCST\_PCP\_COMBINE\_LOOKBACK** Specify how far to look back in time to find files for building commands to run the pcp combine tool. If processing precipitation accumulation data, this is equivalent to the desired output accumulation to compute. Units are assumed to be hours unless a time identifier such as Y, m, d, H, M, S is specified at the end of the value, i.e. 30M or 1m. If unset, *FCST PCP COMBINE OUTPUT ACCUM* will be used. If that is unset, then *[FCST\\_PCP\\_COMBINE\\_DERIVE\\_LOOKBACK](#page-1617-0)\_will\_be\_used. If none of the variables are set or set to 0, data* will be obtained by using the input template with the current runtime instead of looking backwards in time. A corresponding variable exists for observation data called *[OBS\\_PCP\\_COMBINE\\_LOOKBACK](#page-1730-0)*.

*Used by:* PCPCombine

**FCST\_PCP\_COMBINE\_MAX\_FORECAST** Specify the maximum forecast lead time to use when finding the lowest forecast lead to use in pcp\_combine. A corresponding variable exists for observation data called *[OBS\\_PCP\\_COMBINE\\_MAX\\_FORECAST](#page-1730-1)*.

<span id="page-1621-1"></span>*Used by:* PCPCombine

**FCST\_PCP\_COMBINE\_METHOD**\_Specify the method to be used with the MET pcp\_combine tool processing forecast data.Valid options are ADD, SUM, SUBTRACT, DERIVE, and USER\_DEFINED. A corresponding variable exists for observation data called *[OBS\\_PCP\\_COMBINE\\_METHOD](#page-1730-2)*.

*Used by:* PCPCombine

**FCST\_PCP\_COMBINE\_MIN\_FORECAST**\_Specify the minimum forecast lead time to use when finding the lowest forecast lead to use in pcp\_combine. A corresponding variable exists for observation data called *[OBS\\_PCP\\_COMBINE\\_MIN\\_FORECAST](#page-1730-3)*.

<span id="page-1621-0"></span>*Used by:* PCPCombine

FCST PCP COMBINE OUTPUT ACCUM Specify desired accumulation to be built from the forecast data. Synonym for *[FCST\\_PCP\\_COMBINE\\_LOOKBACK](#page-1620-0)*.

A corresponding variable exists for observation data called *[OBS\\_PCP\\_COMBINE\\_OUTPUT\\_ACCUM](#page-1730-4)*.

*Used by:* PCPCombine

**FCST PCP COMBINE OUTPUT DIR** Specify the output directory for forecast files generated by the MET pcp combine tool. A corresponding variable exists for observation data called *[OBS\\_PCP\\_COMBINE\\_OUTPUT\\_DIR](#page-1730-5)*.

*Used by:* PCPCombine

**FCST\_PCP\_COMBINE\_OUTPUT\_NAME** Specify the output field name from processing forecast data. If this variable is not set, then *FCST\_VAR* < $n$ > NAME is used.

A corresponding variable exists for observation data called *[OBS\\_PCP\\_COMBINE\\_OUTPUT\\_NAME](#page-1730-6)*.

Example: APCP

*Used by:* PCPCombine

**FCST PCP COMBINE OUTPUT TEMPLATE** Template used to specify output filenames for forecast files generated by the MET pcp\_combine tool. A corresponding variable exists for observation data called *[OBS\\_PCP\\_COMBINE\\_OUTPUT\\_TEMPLATE](#page-1731-0)*. To utilize Python Embedding as input to the MET tools, set this value to PYTHON\_NUMPY or PYTHON\_XARRAY.

*Used by:* PCPCombine

**FCST\_PCP\_COMBINE\_RUN** Specify whether to run the MET pcp\_combine tool on forecast data or not. A corresponding variable exists for observation data called *[OBS\\_PCP\\_COMBINE\\_RUN](#page-1731-1)*.Acceptable values: true/false

*Used by:* PCPCombine

FCST PCP COMBINE STAT LIST List of statistics to process when using the MET pcp combine tool on forecast data in derive mode. A corresponding variable exists for observation data called *[OBS\\_PCP\\_COMBINE\\_STAT\\_LIST](#page-1731-2)*.Acceptable values: sum, min, max, range, mean, stdev, vld\_count

*Used by:* PCPCombine

# **FCST\_PCP\_COMBINE\_TIMES\_PER\_FILE**

# **Warning: DEPRECATED:**

**FCST PCP COMBINE USE ZERO ACCUM** Only used if running PCPCombine wrapper with *[FCST\\_PCP\\_COMBINE\\_METHOD](#page-1621-1)* = SUBTRACT. If True, build a -subtract command using the 0 accumulation as the 2nd input. If False (default), instead build an -add command with a single input if the 2nd input is a 0 accumulation.

*Used by:* PCPCombine

# **FCST\_POINT\_STAT\_FILE\_WINDOW\_BEGIN** See *[OBS\\_POINT\\_STAT\\_FILE\\_WINDOW\\_BEGIN](#page-1731-3)*

*Used by:* PointStat

# **FCST\_POINT\_STAT\_FILE\_WINDOW\_END** See *[OBS\\_POINT\\_STAT\\_FILE\\_WINDOW\\_END](#page-1732-0)*

*Used by:* PointStat

**FCST\_POINT\_STAT\_INPUT\_DATATYPE** Specify the data type of the input directory for forecast files used with the MET point stat tool. Currently valid options are NETCDF, GRIB, and GEMPAK. If set to GEMPAK, data will automatically be converted to NetCDF via GempakToCF. A corresponding variable exists for observation data called *[OBS\\_POINT\\_STAT\\_INPUT\\_DATATYPE](#page-1732-1)*.

*Used by:* PointStat

**FCST\_POINT\_STAT\_INPUT\_DIR** Input directory for forecast files to use with the MET tool point stat. A corresponding variable exists for observation data called *[OBS\\_POINT\\_STAT\\_INPUT\\_DIR](#page-1732-2)*.

*Used by:* PointStat

FCST POINT STAT INPUT TEMPLATE Template used to specify forecast input filenames for the MET tool point\_stat. A corresponding variable exists for observation data called *[OBS\\_POINT\\_STAT\\_INPUT\\_TEMPLATE](#page-1732-3)*. To utilize Python Embedding as input to the MET tools, set this value to PYTHON\_NUMPY or PYTHON\_XARRAY.

*Used by:* GriPointStat

**FCST\_POINT\_STAT\_VAR<n>\_LEVELS** Wrapper specific field info variable. See *[FCST\\_VAR<n>\\_LEVELS](#page-1628-0)*.

*Used by:* PointStat

**FCST\_POINT\_STAT\_VAR<n>\_NAME** Wrapper specific field info variable. See *[FCST\\_VAR<n>\\_NAME](#page-1629-0)*.

*Used by:* PointStat

**FCST\_POINT\_STAT\_VAR<n>\_OPTIONS** Wrapper specific field info variable. See *[FCST\\_VAR<n>\\_OPTIONS](#page-1629-1)*.

*Used by:* PointStat

**FCST\_POINT\_STAT\_VAR<n>\_THRESH** Wrapper specific field info variable. See *[FCST\\_VAR<n>\\_THRESH](#page-1630-0)*.

*Used by:* PointStat

FCST POINT STAT WINDOW BEGIN Passed to the PointStat MET config file to determine the range of data within a file that should be used for processing forecast data. Units are seconds. If the variable is not set, PointStat will use *[OBS\\_WINDOW\\_BEGIN](#page-1739-0)*.

*Used by:* PointStat

**FCST\_POINT\_STAT\_WINDOW\_END\_Passed to the PointStat MET config file to determine the range of data** within a file that should be used for processing forecast data. Units are seconds. If the variable is not set, PointStat will use *[OBS\\_WINDOW\\_END](#page-1739-1)*.

*Used by:* PointStat

FCST PROB IN GRIB PDS Specify whether the probabilistic forecast data is stored in the GRIB Product Definition Section or not.Acceptable values: true/false. Only used when FCST\_IS\_PROB is True. This does not need to be set if the FCST <APP\_NAME>\_INPUT\_DATATYPE is set to NetCDF.

*Used by:* EnsembleStat, GridStat, MODE, MTD, PointStat

FCST REGRID DATA PLANE INPUT DATATYPE Specify the data type of the input directory for forecast files used with the MET regrid data plane tool. Currently valid options are NETCDF, GRIB, and GEMPAK. Required by pcp combine. A corresponding variable exists for observation data called *[OBS\\_REGRID\\_DATA\\_PLANE\\_INPUT\\_DATATYPE](#page-1733-0)*.

*Used by:* RegridDataPlane

FCST REGRID DATA PLANE INPUT DIR Specify the input directory for forecast files used with the MET regrid data plane tool. A corresponding variable exists for observation data called *[OBS\\_REGRID\\_DATA\\_PLANE\\_INPUT\\_DIR](#page-1733-1)*.

*Used by:* RegridDataPlane

**FCST\_REGRID\_DATA\_PLANE\_INPUT\_TEMPLATE** Template used to specify input filenames for forecast data used by the MET regrid data plane tool. It not set, METplus will use [FCST\\_REGRID\\_DATA\\_PLANE\\_TEMPLATE](#page-1625-0). A corresponding variable exists for observation data called *[OBS\\_REGRID\\_DATA\\_PLANE\\_INPUT\\_TEMPLATE](#page-1733-2)*. To utilize Python Embedding as input to the MET tools, set this value to PYTHON\_NUMPY or PYTHON\_XARRAY.

<span id="page-1625-1"></span>*Used by:* RegridDataPlane

**FCST\_REGRID\_DATA\_PLANE\_OUTPUT\_DIR** Specify the output directory for forecast files used with the MET regrid\_data\_plane tool. A corresponding variable exists for observation data called *[OBS\\_REGRID\\_DATA\\_PLANE\\_OUTPUT\\_DIR](#page-1733-3)*.

<span id="page-1625-2"></span>*Used by:* RegridDataPlane

FCST REGRID DATA PLANE OUTPUT TEMPLATE Template used to specify output filenames for forecast data used by the MET regrid\_data\_plane tool. It not set, METplus will use [FCST\\_REGRID\\_DATA\\_PLANE\\_TEMPLATE](#page-1625-0). A corresponding variable exists for observation data called *[OBS\\_REGRID\\_DATA\\_PLANE\\_OUTPUT\\_TEMPLATE](#page-1734-0)*.

*Used by:* RegridDataPlane

**FCST\_REGRID\_DATA\_PLANE\_RUN** If True, process forecast data with RegridDataPlane.

<span id="page-1625-0"></span>*Used by:* RegridDataPlane

FCST REGRID DATA PLANE TEMPLATE Template used to specify filenames for forecast data used by the MET regrid-data-plane tool. To specify different templates for input and output files , use *[FCST\\_REGRID\\_DATA\\_PLANE\\_INPUT\\_TEMPLATE](#page-1625-1)* and *[FCST\\_REGRID\\_DATA\\_PLANE\\_OUTPUT\\_TEMPLATE](#page-1625-2)*. A corresponding variable exists for observation data called *[OBS\\_REGRID\\_DATA\\_PLANE\\_TEMPLATE](#page-1734-1)*.

*Used by:* RegridDataPlane

**FCST\_REGRID\_DATA\_PLANE\_VAR<n>\_INPUT\_FIELD\_NAME** Specify the (optional) forecast input field name that is read by RegridDataPlane. The name corresponds to *[FCST\\_VAR<n>\\_NAME](#page-1629-0)*. This is used when using Python Embedding as input to the MET tool, because the *FCST VAR<n>NAME* defines the python script to call.

*Used by:* RegridDataPlane

**FCST REGRID DATA PLANE VAR<n> INPUT LEVEL** Specify the (optional) forecast input field level that is read by RegridDataPlane. The name corresponds to  $FCST$  VAR $\langle n \rangle$  LEVELS. This is used when using Python Embedding as input to the MET tool, because the *FCST\_VAR<n>LEVELS* defines the python script to call.

*Used by:* RegridDataPlane

**FCST\_REGRID\_DATA\_PLANE\_VAR<n>\_OUTPUT\_FIELD\_NAME** Specify the forecast output field name that is created by RegridDataPlane. The name corresponds to  $FCST$  VAR $\lt n$  MAME. This is used when using Python Embedding as input to the MET tool, because the *FCST VAR* < $n$ > NAME defines the python script to call.

*Used by:* RegridDataPlane

# **FCST\_SERIES\_ANALYSIS\_ASCII\_REGEX\_LEAD**

**Warning: DEPRECATED:** Please use *[FCST\\_EXTRACT\\_TILES\\_PREFIX](#page-1608-0)* instead.

**FCST\_SERIES\_ANALYSIS\_CAT\_THRESH\_** Specify the value for 'fcst.cat\_thresh' in the MET configuration file for SeriesAnalysis.

*Used by:* SeriesAnalysis

FCST SERIES ANALYSIS INPUT DATATYPE Set the file type entry of the fcst dictionary in the MET config file for SeriesAnalysis.

<span id="page-1626-0"></span>*Used by:* SeriesAnalysis

FCST SERIES ANALYSIS INPUT DIR Specify the directory to read forecast input in SeriesAnalysis. See also *[FCST\\_SERIES\\_ANALYSIS\\_INPUT\\_TEMPLATE](#page-1627-0)*

*Used by:* SeriesAnalysis

**FCST\_SERIES\_ANALYSIS\_INPUT\_FILE\_LIST** Specifies an explicit path to a file list file to pass into series analysis with the -fcst argument. If set, *[OBS\\_SERIES\\_ANALYSIS\\_INPUT\\_FILE\\_LIST](#page-1735-0)* must also be set and *[FCST\\_SERIES\\_ANALYSIS\\_INPUT\\_TEMPLATE](#page-1627-0)* and *[FCST\\_SERIES\\_ANALYSIS\\_INPUT\\_DIR](#page-1626-0)* are ignored. See also *[BOTH\\_SERIES\\_ANALYSIS\\_INPUT\\_FILE\\_LIST](#page-1574-0)*.

<span id="page-1627-0"></span>*Used by:* SeriesAnalysis

**FCST\_SERIES\_ANALYSIS\_INPUT\_TEMPLATE** Template to find forecast input in SeriesAnalysis. See also *[FCST\\_SERIES\\_ANALYSIS\\_INPUT\\_DIR](#page-1626-0)*

*Used by:* SeriesAnalysis

# **FCST\_SERIES\_ANALYSIS\_NC\_TILE\_REGEX**

**Warning: DEPRECATED:** Please use *[FCST\\_EXTRACT\\_TILES\\_PREFIX](#page-1608-0)* instead.

**FCST SERIES ANALYSIS PROB THRESH** Threshold values to be used for probabilistic data in series analysis. The value can be a single item or a comma separated list of items that must start with a comparison operator  $(\geq, \geq, =, ==, !=, <, ==,gt,ge,eq,ne,lt,le).$ 

*Used by:* SeriesAnalysis

# **FCST\_SERIES\_ANALYSIS\_TILE\_INPUT\_DIR**

**Warning: DEPRECATED:** Please use *[FCST\\_SERIES\\_ANALYSIS\\_INPUT\\_DIR](#page-1626-0)* instead.

# **FCST\_THRESH**

<span id="page-1627-1"></span>**Warning: DEPRECATED:** Please use *[FCST\\_THRESH\\_LIST](#page-1627-1)* instead.

**FCST THRESH LIST** Specify the values of the FCST THRESH column in the MET .stat file to use. This is optional in the METplus configuration file for running with *[LOOP\\_ORDER](#page-1693-0)* = times.

*Used by:* StatAnalysis

**FCST\_TILE\_PREFIX**

**Warning: DEPRECATED:** Please use *[FCST\\_EXTRACT\\_TILES\\_PREFIX](#page-1608-0)* instead.

#### **FCST\_TILE\_REGEX**

**Warning: DEPRECATED:** No longer used. Regular expression for forecast input files that are in GRIB2.

#### **FCST\_TIMES\_PER\_FILE**

#### **Warning: DEPRECATED:**

**FCST\_UNITS\_LIST** Specify the values of the FCST\_UNITS column in the MET .stat file to use. This is optional in the METplus configuration file for running with *[LOOP\\_ORDER](#page-1693-0)* = times.

*Used by:* StatAnalysis

**FCST\_VALID\_HOUR\_LIST** Specify a list of hours for valid times of forecast files for use in the analysis.

*Used by:* MakePlots, StatAnalysis

# **FCST\_VAR**

<span id="page-1628-0"></span>**Warning: DEPRECATED:** No longer used.

**FCST\_VAR<n>\_LEVELS** Define the levels for the <n>th forecast variable to be used in the analysis where  $\langle n \rangle$  is an integer  $\langle n \rangle = 1$ . The value can be a single item or a comma separated list of items. You can define NetCDF levels, such as (0,\*,\*), but you will need to surround these values with quotation marks so that the commas in the item are not interpreted as an item delimeter. Some examples:

FCST VAR1 LEVELS =  $A06, P500$ FCST\_VAR2\_LEVELS =" $(0,*,*)$ , $(1,*,*)$ "

There can be  $\langle n \rangle$  number of these variables defined in configuration files, simply increment the VAR1 string to match the total number of variables being used, e.g.:

FCST\_VAR1\_LEVELS FCST\_VAR2\_LEVELS . . . FCST\_VAR<n> LEVELS

If FCST VAR<n> LEVELS is set, then *OBS\_VAR<n>LEVELS* must be set as well. If the same value applies to both forecast and observation data, use *[BOTH\\_VAR<n>\\_LEVELS](#page-1574-1)*.

See *[Field Info](#page-81-0)* (page 44) for more information.

<span id="page-1629-0"></span>*Used by:* GridStat, EnsembleStat, PointStat, MODE, MTD, PCPCombine

**FCST\_VAR<n>\_NAME** Define the name for the <n>th forecast variable to be used in the analysis where  $\langle n \rangle$  is an integer  $\langle n \rangle = 1$ . If *FCST\_VAR* $\langle n \rangle$  *NAME* is set, then *OBS\_VAR* $\langle n \rangle$  *NAME* must be set. If the same value applies to both forecast and observation data, use *BOTH\_VAR<n>* NAME. There can be s<n> number of these variables defined in configuration files, simply increment the VAR1 string to match the total number of variables being used, e.g.:

FCST\_VAR1\_NAME FCST\_VAR2\_NAME . . . FCST\_VAR<n>\_NAME

See *[Field Info](#page-81-0)* (page 44) for more information.

This value can be set to a call to a python script with arguments to supply data to the MET tools via Python Embedding. Filename template syntax can be used here to specify time information of an input file, i.e. {valid?fmt=%Y%m%d%H}. See the [MET User's Guide](https://dtcenter.org/community-code/model-evaluation-tools-met/documentation) for more information about Python Embedding in the MET tools.

<span id="page-1629-1"></span>*Used by:* GridStat, EnsembleStat, PointStat, MODE, MTD, PCPCombine

**FCST\_VAR<n>\_OPTIONS** Define the options for the  $\langle n \rangle$ -th forecast variable to be used in the analysis where  $\langle n \rangle$  is an integer  $\langle n \rangle = 1$ . These addition options will be applied to every name/level/threshold combination for VAR $\langle n \rangle$ . There can be  $\langle n \rangle$  number of these variables defined in configuration files, simply increment the VAR1 string to match the total number of variables being used, e.g.:

FCST\_VAR1\_OPTIONS FCST\_VAR2\_OPTIONS . . .

FCST\_VAR<n>\_OPTIONS

See *[Field Info](#page-81-0)* (page 44) for more information.

<span id="page-1630-0"></span>*Used by:* GridStat, EnsembleStat, PointStat, MODE, MTD, PCPCombine

**FCST VAR<n> THRESH** Define the threshold(s) for the  $\langle n \rangle$ th forecast variable to be used in the analysis where  $\langle n \rangle$  is an integer  $\langle n \rangle = 1$ . The value can be a single item or a comma separated list of items that must start with a comparison operator  $(>,=-,=-,=-,<-,gt,ge,eq,ne,l$ t,le). If *[FCST\\_VAR<n>\\_THRESH](#page-1630-0)* is not set but *[OBS\\_VAR<n>\\_THRESH](#page-1738-0)* is, the same information will be used for both variables. There can be  $\langle n \rangle$  number of these variables defined in configuration files, simply increment the VAR1 string to match the total number of variables being used, e.g.: | FCST\_VAR1\_THRESH | FCST\_VAR2\_THRESH | ... | FCST\_VAR<n>\_THRESH

If *FCST* VAR<n> THRESH is set, then *OBS* VAR<n> THRESH must be set as well. If the same value applies to both forecast and observation data, use *[BOTH\\_VAR<n>\\_THRESH](#page-1575-0)*.

See *[Field Info](#page-81-0)* (page 44) for more information.

*Used by:* GridStat, EnsembleStat, PointStat, MODE, MTD, PCPCombine

# **FCST\_VAR\_LEVEL**

<span id="page-1630-1"></span>**Warning: DEPRECATED:** Please use *[FCST\\_LEVEL\\_LIST](#page-1612-0)* instead.

FCST\_VAR\_LIST Specify the values of the FCST\_VAR column in the MET .stat file to use. This is optional in the METplus configuration file for running with *LOOP* ORDER  $=$  times.

*Used by:* StatAnalysis

# **FCST\_VAR\_NAME**

**Warning: DEPRECATED:** Please use *[FCST\\_VAR\\_LIST](#page-1630-1)* instead.

# **FCST\_WINDOW\_BEGIN** See *[OBS\\_WINDOW\\_BEGIN](#page-1739-0)*

*Used by:* EnsembleStat, GridStat, MODE, MTD, PB2NC, PointStat

# **FCST\_WINDOW\_END** See *[OBS\\_WINDOW\\_END](#page-1739-1)*

*Used by:* EnsembleStat, GridStat, MODE, MTD, PB2NC, PointStat

#### **FHR\_BEG**

**Warning: DEPRECATED:** Please use *[LEAD\\_SEQ](#page-1687-0)* instead.

#### **FHR\_END**

**Warning: DEPRECATED:** Please use *[LEAD\\_SEQ](#page-1687-0)* instead.

#### **FHR\_GROUP\_BEG**

**Warning: DEPRECATED:** Please use *LEAD SEQ <n>* instead.

#### **FHR\_GROUP\_END**

**Warning: DEPRECATED:** Please use *[LEAD\\_SEQ\\_<n>](#page-1687-1)* instead.

# **FHR\_GROUP\_LABELS**

**Warning: DEPRECATED:** Please use *LEAD SEQ <n>LABEL* instead.

**FHR\_INC**

<span id="page-1631-0"></span>**Warning: DEPRECATED:** Please use *[LEAD\\_SEQ](#page-1687-0)* instead.

**FILE\_WINDOW\_BEGIN** Used to control the lower bound of the window around the valid time to determine if a file should be used for processing. See *[Directory and Filename Template Info](#page-86-0)* (page 49) subsection called 'Using Windows to Find Valid Files.' Units are seconds. This value will be used for all wrappers that look for all files unless it is overridden by a wrapper specific configuration variable. For example, if *[OBS\\_GRID\\_STAT\\_FILE\\_WINDOW\\_BEGIN](#page-1720-0)* is set, the Grid-Stat wrapper will use that value. If *[PB2NC\\_FILE\\_WINDOW\\_BEGIN](#page-1740-0)* is not set, then the PB2NC wrapper will use *[OBS\\_FILE\\_WINDOW\\_BEGIN](#page-1719-0)*. If *OBS\_FILE\_WINDOW\_BEGIN* is not set, it will use FILE\_WINDOW\_BEGIN if it is set. If not, it will default to 0. If the begin and end file window values are both 0, then only a file matching the exact run time will be considered.

*Used by:* All

**FILE WINDOW END** Used to control the upper bound of the window around the valid time to determine if a file should be used for processing. See *[Directory and Filename Template Info](#page-86-0)* (page 49) subsection called 'Using Windows to Find Valid Files.' Units are seconds. This value will be used for all wrappers that look for all files unless it is overridden by a wrapper specific configuration variable. For example, if *[OBS\\_GRID\\_STAT\\_FILE\\_WINDOW\\_END](#page-1720-1)* is set, the GridStat wrapper will use that value. If *[PB2NC\\_FILE\\_WINDOW\\_END](#page-1740-1)* is not set, then the PB2NC wrapper will use *[OBS\\_FILE\\_WINDOW\\_END](#page-1719-1)*. If *[OBS\\_FILE\\_WINDOW\\_END](#page-1719-1)* is not set, it will use FILE\_WINDOW\_END if it is set. If not, it will default to 0. If the begin and end file window values are both 0, then only a file matching the exact run time will be considered.

*Used by:* All

#### **FILTER**

**Warning: DEPRECATED:** Please use *[TCMPR\\_PLOTTER\\_FILTER](#page-1817-0)* instead.

#### **FILTERED\_TCST\_DATA\_FILE**

**Warning: DEPRECATED:** Please use *[TCMPR\\_PLOTTER\\_FILTERED\\_TCST\\_DATA\\_FILE](#page-1817-1)* instead.

#### **FOOTNOTE\_FLAG**

**Warning: DEPRECATED:** Please use *[TCMPR\\_PLOTTER\\_FOOTNOTE\\_FLAG](#page-1817-2)* instead.

**FORECAST\_TMPL**

**Warning: DEPRECATED:** Please use *[TC\\_PAIRS\\_ADECK\\_TEMPLATE](#page-1797-0)*.

#### **GEMPAKTOCF\_CLASSPATH**

**Warning: DEPRECATED:** Please use *[GEMPAKTOCF\\_JAR](#page-1633-0)* instead. Path to the GempakToCF binary file and the NetCDF jar file required to run GempakToCF.

**GEMPAKTOCF CUSTOM LOOP LIST** Sets custom string loop list for a specific wrapper. See *[CUS-](#page-1578-0)[TOM\\_LOOP\\_LIST](#page-1578-0)*.

*Used by:* GempakToCF

**GEMPAKTOCF\_INPUT\_DIR\_Specify the input directory for the tool used to convert GEMPAK files to netCDF.** 

*Used by:* GempakToCF

**GEMPAKTOCF\_INPUT\_TEMPLATE** Filename template used for input files to the tool used to convert GEM-PAK files to netCDF.

<span id="page-1633-0"></span>*Used by:* GempakToCF

**GEMPAKTOCF\_JAR** Path to the GempakToCF.jar file to run GempakToCF. The tool is available on the MET webpage here: [https://dtcenter.org/sites/default/files/community-code/metplus/utilities/](https://dtcenter.org/sites/default/files/community-code/metplus/utilities/GempakToCF.jar) [GempakToCF.jar.](https://dtcenter.org/sites/default/files/community-code/metplus/utilities/GempakToCF.jar) Must be set if running GempakToCF wrapper, if using a filename template that ends with .grd, or if specifying an \* INPUT\_DATATYPE item as GEMPAK.

*Used by:* GempakToCF, other wrappers that will read Gempak data

**GEMPAKTOCF OUTPUT DIR** Specify the output directory for files generated by the tool used to convert GEMPAK files to netCDF.

*Used by:* GempakToCF

**GEMPAKTOCF\_OUTPUT\_TEMPLATE** Filename template used for output files from the tool used to convert GEMPAK files to netCDF.

*Used by:* GempakToCF

GEMPAKTOCF SKIP IF OUTPUT EXISTS If True, do not run GempakToCF if output file already exists. Set to False to overwrite files.

*Used by:* GempakToCF

**GEN\_ENS\_PROD\_CAT\_THRESH** Specify the value for 'cat\_thresh' in the MET configuration file for GenEnsProd.

*Used by:* GenEnsProd

**GEN\_ENS\_PROD\_CENSOR\_THRESH\_Specify the value for 'censor\_thresh' in the MET configuration file for** GenEnsProd.

*Used by:* GenEnsProd

**GEN\_ENS\_PROD\_CENSOR\_VAL\_** Specify the value for 'censor\_val' in the MET configuration file for GenEnsProd.

*Used by:* GenEnsProd

**GEN\_ENS\_PROD\_CLIMO\_MEAN\_DAY\_INTERVAL** Specify the value for 'climo\_mean.day\_interval' in the MET configuration file for GenEnsProd.

<span id="page-1634-0"></span>*Used by:* GenEnsProd

**GEN\_ENS\_PROD\_CLIMO\_MEAN\_FIELD\_Specify the value for 'climo\_mean.field' in the MET configuration** file for GenEnsProd.

*Used by:* GenEnsProd

**GEN\_ENS\_PROD\_CLIMO\_MEAN\_FILE\_NAME** Specify the value for 'climo\_mean.file\_name' in the MET configuration file for GenEnsProd.

*Used by:* GenEnsProd

**GEN\_ENS\_PROD\_CLIMO\_MEAN\_HOUR\_INTERVAL\_Specify the value for 'climo\_mean.hour\_interval' in** the MET configuration file for GenEnsProd.

*Used by:* GenEnsProd

**GEN\_ENS\_PROD\_CLIMO\_MEAN\_MATCH\_MONTH** Specify the value for 'climo\_mean.match\_month' in the MET configuration file for GenEnsProd.

*Used by:* GenEnsProd

**GEN\_ENS\_PROD\_CLIMO\_MEAN\_REGRID\_METHOD** Specify the value for 'climo\_mean.regrid.method' in the MET configuration file for GenEnsProd.

*Used by:* GenEnsProd

**GEN\_ENS\_PROD\_CLIMO\_MEAN\_REGRID\_SHAPE** Specify the value for 'climo\_mean.regrid.shape' in the MET configuration file for GenEnsProd.

*Used by:* GenEnsProd

**GEN\_ENS\_PROD\_CLIMO\_MEAN\_REGRID\_VLD\_THRESH** Specify the value for 'climo\_mean.regrid.vld\_thresh' in the MET configuration file for GenEnsProd.

*Used by:* GenEnsProd

**GEN\_ENS\_PROD\_CLIMO\_MEAN\_REGRID\_WIDTH** Specify the value for 'climo\_mean.regrid.width' in the MET configuration file for GenEnsProd.

*Used by:* GenEnsProd

**GEN\_ENS\_PROD\_CLIMO\_MEAN\_TIME\_INTERP\_METHOD** Specify the value for 'climo\_mean.time\_interp\_method' in the MET configuration file for GenEnsProd.

<span id="page-1635-0"></span>*Used by:* GenEnsProd

**GEN\_ENS\_PROD\_CLIMO\_MEAN\_USE\_FCST** If set to True, use the field array from the fcst dictionary for the climo mean fields for GenEnsProd. Sets "climo mean = fcst;" in the wrapped MET config file. Only used if *[GEN\\_ENS\\_PROD\\_CLIMO\\_MEAN\\_FIELD](#page-1634-0)* is unset. See also *[GEN\\_ENS\\_PROD\\_CLIMO\\_MEAN\\_USE\\_OBS](#page-1636-0)*.

**GEN\_ENS\_PROD\_CLIMO\_MEAN\_USE\_OBS** If set to True, use the field array from the obs dictionary for the climo mean fields for GenEnsProd. Sets "climo mean = obs;" in the wrapped MET config file. Only used if *[GEN\\_ENS\\_PROD\\_CLIMO\\_MEAN\\_FIELD](#page-1634-0)* is unset. See also *[GEN\\_ENS\\_PROD\\_CLIMO\\_MEAN\\_USE\\_FCST](#page-1635-0)*.

<span id="page-1636-0"></span>*Used by:* GenEnsProd

GEN\_ENS\_PROD\_CLIMO\_STDEV\_DAY\_INTERVAL Specify the value for 'climo\_stdev.day\_interval' in the MET configuration file for GenEnsProd.

<span id="page-1636-1"></span>*Used by:* GenEnsProd

GEN ENS PROD CLIMO STDEV FIELD Specify the value for 'climo\_stdev.field' in the MET configuration file for GenEnsProd.

*Used by:* GenEnsProd

**GEN\_ENS\_PROD\_CLIMO\_STDEV\_FILE\_NAME** Specify the value for 'climo\_stdev.file\_name' in the MET configuration file for GenEnsProd.

*Used by:* GenEnsProd

**GEN\_ENS\_PROD\_CLIMO\_STDEV\_HOUR\_INTERVAL** Specify the value for 'climo\_stdev.hour\_interval' in the MET configuration file for GenEnsProd.

*Used by:* GenEnsProd

**GEN\_ENS\_PROD\_CLIMO\_STDEV\_MATCH\_MONTH** Specify the value for 'climo\_stdev.match\_month' in the MET configuration file for GenEnsProd.

*Used by:* GenEnsProd

GEN\_ENS\_PROD\_CLIMO\_STDEV\_REGRID\_METHOD Specify the value for 'climo\_stdev.regrid.method' in the MET configuration file for GenEnsProd.

*Used by:* GenEnsProd

**GEN\_ENS\_PROD\_CLIMO\_STDEV\_REGRID\_SHAPE** Specify the value for 'climo\_stdev.regrid.shape' in the MET configuration file for GenEnsProd.

*Used by:* GenEnsProd

**GEN\_ENS\_PROD\_CLIMO\_STDEV\_REGRID\_VLD\_THRESH** Specify the value for 'climo\_stdev.regrid.vld\_thresh' in the MET configuration file for GenEnsProd.

*Used by:* GenEnsProd

**GEN\_ENS\_PROD\_CLIMO\_STDEV\_REGRID\_WIDTH** Specify the value for 'climo\_stdev.regrid.width' in the MET configuration file for GenEnsProd.

*Used by:* GenEnsProd

**GEN\_ENS\_PROD\_CLIMO\_STDEV\_TIME\_INTERP\_METHOD** Specify the value for 'climo\_stdev.time\_interp\_method' in the MET configuration file for GenEnsProd.

<span id="page-1637-1"></span>*Used by:* GenEnsProd

**GEN\_ENS\_PROD\_CLIMO\_STDEV\_USE\_FCST** If set to True, use the field array from the fcst dictionary for the climo\_stdev fields for GenEnsProd. Sets "climo\_stdev = fcst;" in the wrapped MET config file. Only used if *GEN ENS PROD CLIMO STDEV FIELD* is unset. See also *[GEN\\_ENS\\_PROD\\_CLIMO\\_STDEV\\_USE\\_OBS](#page-1637-0)*.

<span id="page-1637-0"></span>*Used by:* GenEnsProd

GEN ENS PROD CLIMO STDEV USE OBS If set to True, use the field array from the obs dictionary for the climo stdev fields for GenEnsProd. Sets "climo stdev = obs;" in the wrapped MET config file. Only used if *GEN ENS PROD CLIMO STDEV FIELD* is unset. See also *[GEN\\_ENS\\_PROD\\_CLIMO\\_STDEV\\_USE\\_FCST](#page-1637-1)*.

**GEN\_ENS\_PROD\_CONTROL\_ID** Specify the value for 'control id' in the MET configuration file for GenEnsProd.

*Used by:* GenEnsProd

**GEN\_ENS\_PROD\_CTRL\_INPUT\_DIR** Input directory for optional control file to use with the MET tool gen ens prod.

*Used by:* GenEnsProd

**GEN\_ENS\_PROD\_CTRL\_INPUT\_TEMPLATE** Template used to specify an optional control filename for the MET tool gen\_ens\_prod.

*Used by:* GenEnsProd

GEN ENS PROD DESC Specify the value for 'desc' in the MET configuration file for GenEnsProd.

*Used by:* GenEnsProd

GEN\_ENS\_PROD\_ENS\_FILE\_TYPE Specify the value for 'ens.file type' in the MET configuration file for GenEnsProd.

*Used by:* GenEnsProd

**GEN\_ENS\_PROD\_ENS\_MEMBER\_IDS\_Specify the value for 'ens\_member\_ids' in the MET configuration file** for GenEnsProd.

*Used by:* GenEnsProd

**GEN\_ENS\_PROD\_ENS\_THRESH\_** Specify the value for 'ens.ens\_thresh' in the MET configuration file for GenEnsProd.

**GEN\_ENS\_PROD\_ENS\_VLD\_THRESH** Specify the value for 'ens.vld\_thresh' in the MET configuration file for GenEnsProd.

*Used by:* GenEnsProd

**GEN\_ENS\_PROD\_ENSEMBLE\_FLAG\_CLIMO** Specify the value for 'ensemble\_flag.climo' in the MET configuration file for GenEnsProd.

*Used by:* GenEnsProd

**GEN\_ENS\_PROD\_ENSEMBLE\_FLAG\_CLIMO\_CDF** Specify the value for 'ensemble\_flag.climo\_cdf' in the MET configuration file for GenEnsProd.

*Used by:* GenEnsProd

**GEN\_ENS\_PROD\_ENSEMBLE\_FLAG\_FREQUENCY\_Specify the value for 'ensemble\_flag.frequency' in the** MET configuration file for GenEnsProd.

*Used by:* GenEnsProd

**GEN\_ENS\_PROD\_ENSEMBLE\_FLAG\_LATLON** Specify the value for 'ensemble\_flag.latlon' in the MET configuration file for GenEnsProd.

*Used by:* GenEnsProd

**GEN\_ENS\_PROD\_ENSEMBLE\_FLAG\_MAX** Specify the value for 'ensemble\_flag.max' in the MET configuration file for GenEnsProd.

*Used by:* GenEnsProd

**GEN\_ENS\_PROD\_ENSEMBLE\_FLAG\_MEAN\_Specify the value for 'ensemble\_flag.mean' in the MET config**uration file for GenEnsProd.

**GEN\_ENS\_PROD\_ENSEMBLE\_FLAG\_MIN** Specify the value for 'ensemble\_flag.min' in the MET configuration file for GenEnsProd.

*Used by:* GenEnsProd

GEN ENS PROD ENSEMBLE FLAG MINUS Specify the value for 'ensemble flag.minus' in the MET configuration file for GenEnsProd.

*Used by:* GenEnsProd

**GEN\_ENS\_PROD\_ENSEMBLE\_FLAG\_NEP** Specify the value for 'ensemble\_flag.nep' in the MET configuration file for GenEnsProd.

*Used by:* GenEnsProd

GEN ENS PROD ENSEMBLE FLAG NMEP Specify the value for 'ensemble flag.nmep' in the MET configuration file for GenEnsProd.

*Used by:* GenEnsProd

**GEN\_ENS\_PROD\_ENSEMBLE\_FLAG\_PLUS** Specify the value for 'ensemble\_flag.plus' in the MET configuration file for GenEnsProd.

*Used by:* GenEnsProd

**GEN\_ENS\_PROD\_ENSEMBLE\_FLAG\_RANGE** Specify the value for 'ensemble\_flag.range' in the MET configuration file for GenEnsProd.

*Used by:* GenEnsProd

**GEN\_ENS\_PROD\_ENSEMBLE\_FLAG\_STDEV\_Specify the value for 'ensemble\_flag.stdev' in the MET config**uration file for GenEnsProd.

**GEN\_ENS\_PROD\_ENSEMBLE\_FLAG\_VLD\_COUNT** Specify the value for 'ensemble\_flag.vld\_count' in the MET configuration file for GenEnsProd.

<span id="page-1641-1"></span>*Used by:* GenEnsProd

**GEN\_ENS\_PROD\_INPUT\_DIR\_Input directory for ensemble files to use with the MET tool gen\_ens\_prod.** 

*Used by:* GenEnsProd

**GEN\_ENS\_PROD\_INPUT\_FILE\_LIST** Specifies an explicit path to a file list file to pass ensembles into gen\_ens\_prod. If set, *[GEN\\_ENS\\_PROD\\_INPUT\\_TEMPLATE](#page-1641-0)* and *[GEN\\_ENS\\_PROD\\_INPUT\\_DIR](#page-1641-1)* are ignored.

<span id="page-1641-0"></span>*Used by:* GenEnsProd

**GEN\_ENS\_PROD\_INPUT\_TEMPLATE** Template used to specify ensemble input filenames for the MET tool gen\_ens\_prod.

*Used by:* GenEnsProd

**GEN\_ENS\_PROD\_MET\_CONFIG\_OVERRIDES** Override any variables in the MET configuration file that are not supported by the wrapper. This should be set to the full variable name and value that you want to override, including the equal sign and the ending semi-colon. The value is directly appended to the end of the wrapped MET config file.

Example: GEN\_ENS\_PROD\_MET\_CONFIG\_OVERRIDES = desc = "override\_desc"; model = "override\_model";

See *[Overriding Unsupported MET config file settings](#page-107-0)* (page 70) for more information

*Used by:* GenEnsProd

**GEN\_ENS\_PROD\_NBRHD\_PROB\_SHAPE** Specify the value for 'nbrhd\_prob.shape' in the MET configuration file for GenEnsProd.

**GEN\_ENS\_PROD\_NBRHD\_PROB\_VLD\_THRESH** Specify the value for 'nbrhd\_prob.vld\_thresh' in the MET configuration file for GenEnsProd.

*Used by:* GenEnsProd

**GEN\_ENS\_PROD\_NBRHD\_PROB\_WIDTH** Specify the value for 'nbrhd\_prob.width' in the MET configuration file for GenEnsProd.

*Used by:* GenEnsProd

**GEN\_ENS\_PROD\_NC\_VAR\_STR** Specify the value for 'nc\_var\_str' in the MET configuration file for GenEnsProd.

*Used by:* GenEnsProd

GEN ENS PROD NMEP SMOOTH GAUSSIAN DX Specify the value for 'nmep smooth.gaussian dx' in the MET configuration file for GenEnsProd.

*Used by:* GenEnsProd

**GEN\_ENS\_PROD\_NMEP\_SMOOTH\_GAUSSIAN\_RADIUS** Specify the value for 'nmep smooth.gaussian radius' in the MET configuration file for GenEnsProd.

*Used by:* GenEnsProd

**GEN\_ENS\_PROD\_NMEP\_SMOOTH\_METHOD** Specify the value for 'nmep\_smooth.type.method' in the MET configuration file for GenEnsProd.

*Used by:* GenEnsProd

**GEN\_ENS\_PROD\_NMEP\_SMOOTH\_SHAPE** Specify the value for 'nmep\_smooth.shape' in the MET configuration file for GenEnsProd.

**GEN\_ENS\_PROD\_NMEP\_SMOOTH\_VLD\_THRESH** Specify the value for 'nmep\_smooth.vld\_thresh' in the MET configuration file for GenEnsProd.

*Used by:* GenEnsProd

**GEN\_ENS\_PROD\_NMEP\_SMOOTH\_WIDTH\_Specify the value for 'nmep\_smooth.type.width' in the MET** configuration file for GenEnsProd.

*Used by:* GenEnsProd

**GEN\_ENS\_PROD\_NORMALIZE** Specify the value for 'normalize' in the MET configuration file for GenEnsProd.

*Used by:* GenEnsProd

**GEN\_ENS\_PROD\_OUTPUT\_DIR\_Specify the output directory where files from the MET gen\_ens\_prod tool** are written.

*Used by:* GenEnsProd

**GEN\_ENS\_PROD\_OUTPUT\_TEMPLATE** Specify the output filename template for files written by gen\_ens\_prod.

*Used by:* GenEnsProd

**GEN\_ENS\_PROD\_REGRID\_METHOD** Specify the value for 'regrid.method' in the MET configuration file for GenEnsProd.

*Used by:* GenEnsProd

**GEN\_ENS\_PROD\_REGRID\_SHAPE** Specify the value for 'regrid.shape' in the MET configuration file for GenEnsProd.

**GEN\_ENS\_PROD\_REGRID\_TO\_GRID** Specify the value for 'regrid.to\_grid' in the MET configuration file for GenEnsProd.

*Used by:* GenEnsProd

GEN ENS PROD REGRID VLD THRESH Specify the value for 'regrid.vld thresh' in the MET configuration file for GenEnsProd.

*Used by:* GenEnsProd

**GEN\_ENS\_PROD\_REGRID\_WIDTH** Specify the value for 'regrid.width' in the MET configuration file for GenEnsProd.

*Used by:* GenEnsProd

**GEN\_SEQ**

**Warning: DEPRECATED:**

**GEN\_VX\_MASK\_CUSTOM\_LOOP\_LIST** Sets custom string loop list for a specific wrapper. See *[CUS-](#page-1578-0)[TOM\\_LOOP\\_LIST](#page-1578-0)*.

*Used by:* GenVxMask

GEN VX MASK FILE WINDOW BEGIN Used to control the lower bound of the window around the valid time to determine if a GenVxMask input file should be used for processing. Overrides [FILE\\_WINDOW\\_BEGIN](#page-1631-0). See 'Use Windows to Find Valid Files' section for more information.

*Used by:* GenVxMask

GEN VX MASK FILE WINDOW END Used to control the upper bound of the window around the valid time to determine if an GenVxMask input file should be used for processing. Overrides *[FILE\\_WINDOW\\_BEGIN](#page-1631-0).* See 'Use Windows to Find Valid Files' section for more information.

*Used by:* GenVxMask

**GEN\_VX\_MASK\_INPUT\_DIR** Directory containing input data to GenVxMask. This variable is optional because you can specify a full path to the input files using *[GEN\\_VX\\_MASK\\_INPUT\\_TEMPLATE](#page-1645-0)*.

<span id="page-1645-5"></span><span id="page-1645-4"></span>*Used by:* GenVxMask

**GEN VX MASK INPUT MASK DIR** Directory containing mask data used by GenVxMask. This variable is optional because you can specify the full path to the input files using *[GEN\\_VX\\_MASK\\_INPUT\\_MASK\\_TEMPLATE](#page-1645-1)*.

<span id="page-1645-1"></span>*Used by:* GenVxMask

**GEN\_VX\_MASK\_INPUT\_MASK\_TEMPLATE** Filename template of the mask files used by GenVxMask. This can be a list of files or grids separated by commas to apply to the input grid. The wrapper will call GenVxMask once for each item in the list, passing its output to temporary files until the final command, which will write to the file specified by *[GEN\\_VX\\_MASK\\_OUTPUT\\_TEMPLATE](#page-1646-0)* (and optionally *[GEN\\_VX\\_MASK\\_OUTPUT\\_DIR](#page-1645-2)*. The length of this list must be the same length as *[GEN\\_VX\\_MASK\\_OPTIONS](#page-1645-3)*. When "-type lat" or "-type lon" is set in *[GEN\\_VX\\_MASK\\_OPTIONS](#page-1645-3)*, the corresponding mask template is ignored, but must be set to a placeholder string. See also *[GEN\\_VX\\_MASK\\_INPUT\\_MASK\\_DIR](#page-1645-4)*.

<span id="page-1645-0"></span>*Used by:* GenVxMask

**GEN\_VX\_MASK\_INPUT\_TEMPLATE** Filename template of the input grid used by GenVxMask. This can be an input filename or a grid definition. See also *[GEN\\_VX\\_MASK\\_INPUT\\_DIR](#page-1645-5)*.

<span id="page-1645-3"></span>*Used by:* GenVxMask

**GEN\_VX\_MASK\_OPTIONS** Command line arguments to pass to each call of GenVxMask. This can be a list of sets of arguments separated by commas to apply to the input grid. The length of this list must be the same length as *[GEN\\_VX\\_MASK\\_INPUT\\_MASK\\_TEMPLATE](#page-1645-1)*.

<span id="page-1645-2"></span>*Used by:* GenVxMask

**GEN\_VX\_MASK\_OUTPUT\_DIR** Directory to write output data generated by GenVxMask. This variable is optional because you can specify the full path to the input files using *[GEN\\_VX\\_MASK\\_OUTPUT\\_TEMPLATE](#page-1646-0)*.

<span id="page-1646-0"></span>*Used by:* GenVxMask

**GEN\_VX\_MASK\_OUTPUT\_TEMPLATE\_Filename template of the output file generated by GenVxMask. See** also *[GEN\\_VX\\_MASK\\_OUTPUT\\_DIR](#page-1645-2)*.

*Used by:* GenVxMask

**GEN\_VX\_MASK\_SKIP\_IF\_OUTPUT\_EXISTS** If True, do not run GenVxMask if output file already exists. Set to False to overwrite files.

*Used by:* GenVxMask

**GFDL\_TRACKER\_ATCFINFO\_ATCFFREQ** Sets the value of &atcfinfo: atcffreq in the template NML file. See *[GFDL\\_TRACKER\\_NML\\_TEMPLATE\\_FILE](#page-1653-0)*.

*Used by:* GFDLTracker

**GFDL\_TRACKER\_ATCFINFO\_ATCFNAME** Sets the value of &atcfinfo: atcfname in the template NML file. See *[GFDL\\_TRACKER\\_NML\\_TEMPLATE\\_FILE](#page-1653-0)*.

*Used by:* GFDLTracker

**GFDL\_TRACKER\_ATCFINFO\_ATCFNUM** Sets the value of &atcfinfo: atcfnum in the template NML file. See *[GFDL\\_TRACKER\\_NML\\_TEMPLATE\\_FILE](#page-1653-0)*.

*Used by:* GFDLTracker

**GFDL\_TRACKER\_BASE** Path to directory that contains the GFDL Tracker executables such as grbindex.exe and gettrk.exe. In many installations, this is a directory named trk\_exec.

*Used by:* GFDLTracker

**GFDL\_TRACKER\_DATEIN\_INP\_FILE\_SEQ** Sets the value of &datein: inp%file\_seq in the template NML file. See *[GFDL\\_TRACKER\\_NML\\_TEMPLATE\\_FILE](#page-1653-0)*.

**GFDL TRACKER DATEIN INP LT UNITS** Sets the value of &datein: inp%lt units in the template NML file. See *[GFDL\\_TRACKER\\_NML\\_TEMPLATE\\_FILE](#page-1653-0)*.

*Used by:* GFDLTracker

**GFDL\_TRACKER\_DATEIN\_INP\_MODEL** Sets the value of &datein: inp%model in the template NML file. See *[GFDL\\_TRACKER\\_NML\\_TEMPLATE\\_FILE](#page-1653-0)*.

*Used by:* GFDLTracker

**GFDL\_TRACKER\_DATEIN\_INP\_MODTYP** Sets the value of &datein: inp%modtyp in the template NML file. See *[GFDL\\_TRACKER\\_NML\\_TEMPLATE\\_FILE](#page-1653-0)*.

*Used by:* GFDLTracker

**GFDL\_TRACKER\_DATEIN\_INP\_NESTTYP** Sets the value of &datein: inp%nesttyp in the template NML file. See *[GFDL\\_TRACKER\\_NML\\_TEMPLATE\\_FILE](#page-1653-0)*.

*Used by:* GFDLTracker

**GFDL\_TRACKER\_FNAMEINFO\_ATCFDESCR** Sets the value of &fnameinfo: atcfdescr in the template NML file. See *[GFDL\\_TRACKER\\_NML\\_TEMPLATE\\_FILE](#page-1653-0)*.

*Used by:* GFDLTracker

**GFDL TRACKER FNAMEINFO GMODNAME** Sets the value of &fnameinfo: gmodname in the template NML file. See *[GFDL\\_TRACKER\\_NML\\_TEMPLATE\\_FILE](#page-1653-0)*.

*Used by:* GFDLTracker

**GFDL\_TRACKER\_FNAMEINFO\_RUNDESCR** Sets the value of &fnameinfo: rundescr in the template NML file. See *[GFDL\\_TRACKER\\_NML\\_TEMPLATE\\_FILE](#page-1653-0)*.

**GFDL\_TRACKER\_GRIB\_VERSION** Specifies the GRIB version of the input data. Valid values are 1 or 2. This determines which application to use to create the index files (grbindex.exe or grb2index.exe).

<span id="page-1648-1"></span>*Used by:* GFDLTracker

**GFDL\_TRACKER\_INPUT\_DIR** Directory containing input data to read into GFDLTracker. This is optional as the entire path to the data can be set with *[GFDL\\_TRACKER\\_INPUT\\_TEMPLATE](#page-1648-0)*.

<span id="page-1648-0"></span>*Used by:* GFDLTracker

**GFDL TRACKER INPUT TEMPLATE** Filename template that corresponds to the file naming convention of the input data read into GFDLTracker. This can be a full path to a file or a relative path if *[GFDL\\_TRACKER\\_INPUT\\_DIR](#page-1648-1)* is set.

*Used by:* GFDLTracker

GFDL TRACKER KEEP INTERMEDIATE If True, do not scrub intermediate files created by the tracker. Useful for debugging issues.

*Used by:* GFDLTracker

**GFDL TRACKER NETCDFINFO LAT NAME** Sets the value of &netcdflist: netcdfinfo%lat name in the template NML file. See *[GFDL\\_TRACKER\\_NML\\_TEMPLATE\\_FILE](#page-1653-0)*.

*Used by:* GFDLTracker

**GFDL\_TRACKER\_NETCDFINFO\_LMASKNAME** Sets the value of &netcdflist: netcdfinfo%lmaskname in the template NML file. See *[GFDL\\_TRACKER\\_NML\\_TEMPLATE\\_FILE](#page-1653-0)*.

*Used by:* GFDLTracker

**GFDL TRACKER NETCDFINFO LON NAME** Sets the value of &netcdflist: netcdfinfo%lon name in the template NML file. See *[GFDL\\_TRACKER\\_NML\\_TEMPLATE\\_FILE](#page-1653-0)*.

**GFDL TRACKER NETCDFINFO MSLPNAME** Sets the value of &netcdflist: netcdfinfo%mslpname in the template NML file. See *[GFDL\\_TRACKER\\_NML\\_TEMPLATE\\_FILE](#page-1653-0)*.

*Used by:* GFDLTracker

**GFDL\_TRACKER\_NETCDFINFO\_NETCDF\_FILENAME** Sets the value of &netcdflist: netcdfinfo%netcdf\_filename in the template NML file. See *[GFDL\\_TRACKER\\_NML\\_TEMPLATE\\_FILE](#page-1653-0)*.

*Used by:* GFDLTracker

**GFDL\_TRACKER\_NETCDFINFO\_NUM\_NETCDF\_VARS** Sets the value of &netcdflist: netcdfinfo%num\_netcdf\_vars in the template NML file. See *[GFDL\\_TRACKER\\_NML\\_TEMPLATE\\_FILE](#page-1653-0)*.

*Used by:* GFDLTracker

**GFDL\_TRACKER\_NETCDFINFO\_RV700NAME** Sets the value of &netcdflist: netcdfinfo%rv700name in the template NML file. See *[GFDL\\_TRACKER\\_NML\\_TEMPLATE\\_FILE](#page-1653-0)*.

*Used by:* GFDLTracker

**GFDL\_TRACKER\_NETCDFINFO\_RV850NAME** Sets the value of &netcdflist: netcdfinfo%rv850name in the template NML file. See *[GFDL\\_TRACKER\\_NML\\_TEMPLATE\\_FILE](#page-1653-0)*.

*Used by:* GFDLTracker

**GFDL\_TRACKER\_NETCDFINFO\_TIME\_NAME** Sets the value of &netcdflist: netcdfinfo%time\_name in the template NML file. See *[GFDL\\_TRACKER\\_NML\\_TEMPLATE\\_FILE](#page-1653-0)*.

*Used by:* GFDLTracker

**GFDL\_TRACKER\_NETCDFINFO\_TIME\_UNITS** Sets the value of &netcdflist: netcdfinfo%time\_units in the template NML file. See *[GFDL\\_TRACKER\\_NML\\_TEMPLATE\\_FILE](#page-1653-0)*.

GFDL TRACKER NETCDFINFO TMEAN 300 500 NAME Sets the value of &netcdflist: netcdfinfo%tmean 300 500 name in the template NML file. See *[GFDL\\_TRACKER\\_NML\\_TEMPLATE\\_FILE](#page-1653-0)*.

*Used by:* GFDLTracker

**GFDL\_TRACKER\_NETCDFINFO\_U500NAME** Sets the value of &netcdflist: netcdfinfo%u500name in the template NML file. See *[GFDL\\_TRACKER\\_NML\\_TEMPLATE\\_FILE](#page-1653-0)*.

*Used by:* GFDLTracker

**GFDL\_TRACKER\_NETCDFINFO\_U700NAME** Sets the value of &netcdflist: netcdfinfo%u700name in the template NML file. See *[GFDL\\_TRACKER\\_NML\\_TEMPLATE\\_FILE](#page-1653-0)*.

*Used by:* GFDLTracker

GFDL TRACKER NETCDFINFO U850NAME Sets the value of &netcdflist: netcdfinfo%u850name in the template NML file. See *[GFDL\\_TRACKER\\_NML\\_TEMPLATE\\_FILE](#page-1653-0)*.

*Used by:* GFDLTracker

**GFDL\_TRACKER\_NETCDFINFO\_USFCNAME** Sets the value of &netcdflist: netcdfinfo%usfcname in the template NML file. See *[GFDL\\_TRACKER\\_NML\\_TEMPLATE\\_FILE](#page-1653-0)*.

*Used by:* GFDLTracker

**GFDL\_TRACKER\_NETCDFINFO\_V500NAME** Sets the value of &netcdflist: netcdfinfo%v500name in the template NML file. See *[GFDL\\_TRACKER\\_NML\\_TEMPLATE\\_FILE](#page-1653-0)*.

*Used by:* GFDLTracker

**GFDL\_TRACKER\_NETCDFINFO\_V700NAME** Sets the value of &netcdflist: netcdfinfo%v700name in the template NML file. See *[GFDL\\_TRACKER\\_NML\\_TEMPLATE\\_FILE](#page-1653-0)*.

**GFDL\_TRACKER\_NETCDFINFO\_V850NAME** Sets the value of &netcdflist: netcdfinfo%v850name in the template NML file. See *[GFDL\\_TRACKER\\_NML\\_TEMPLATE\\_FILE](#page-1653-0)*.

*Used by:* GFDLTracker

**GFDL\_TRACKER\_NETCDFINFO\_VSFCNAME** Sets the value of &netcdflist: netcdfinfo%vsfcname in the template NML file. See *[GFDL\\_TRACKER\\_NML\\_TEMPLATE\\_FILE](#page-1653-0)*.

*Used by:* GFDLTracker

**GFDL\_TRACKER\_NETCDFINFO\_Z200NAME** Sets the value of &netcdflist: netcdfinfo%z200name in the template NML file. See *[GFDL\\_TRACKER\\_NML\\_TEMPLATE\\_FILE](#page-1653-0)*.

*Used by:* GFDLTracker

**GFDL\_TRACKER\_NETCDFINFO\_Z300NAME** Sets the value of &netcdflist: netcdfinfo%z300name in the template NML file. See *[GFDL\\_TRACKER\\_NML\\_TEMPLATE\\_FILE](#page-1653-0)*.

*Used by:* GFDLTracker

**GFDL\_TRACKER\_NETCDFINFO\_Z350NAME** Sets the value of &netcdflist: netcdfinfo%z350name in the template NML file. See *[GFDL\\_TRACKER\\_NML\\_TEMPLATE\\_FILE](#page-1653-0)*.

*Used by:* GFDLTracker

**GFDL\_TRACKER\_NETCDFINFO\_Z400NAME** Sets the value of &netcdflist: netcdfinfo%z400name in the template NML file. See *[GFDL\\_TRACKER\\_NML\\_TEMPLATE\\_FILE](#page-1653-0)*.

*Used by:* GFDLTracker

**GFDL\_TRACKER\_NETCDFINFO\_Z450NAME** Sets the value of &netcdflist: netcdfinfo%z450name in the template NML file. See *[GFDL\\_TRACKER\\_NML\\_TEMPLATE\\_FILE](#page-1653-0)*.

**GFDL\_TRACKER\_NETCDFINFO\_Z500NAME** Sets the value of &netcdflist: netcdfinfo%z500name in the template NML file. See *[GFDL\\_TRACKER\\_NML\\_TEMPLATE\\_FILE](#page-1653-0)*.

*Used by:* GFDLTracker

**GFDL\_TRACKER\_NETCDFINFO\_Z550NAME** Sets the value of &netcdflist: netcdfinfo%z550name in the template NML file. See *[GFDL\\_TRACKER\\_NML\\_TEMPLATE\\_FILE](#page-1653-0)*.

*Used by:* GFDLTracker

**GFDL\_TRACKER\_NETCDFINFO\_Z600NAME** Sets the value of &netcdflist: netcdfinfo%z600name in the template NML file. See *[GFDL\\_TRACKER\\_NML\\_TEMPLATE\\_FILE](#page-1653-0)*.

*Used by:* GFDLTracker

**GFDL\_TRACKER\_NETCDFINFO\_Z650NAME** Sets the value of &netcdflist: netcdfinfo%z650name in the template NML file. See *[GFDL\\_TRACKER\\_NML\\_TEMPLATE\\_FILE](#page-1653-0)*.

*Used by:* GFDLTracker

**GFDL\_TRACKER\_NETCDFINFO\_Z700NAME** Sets the value of &netcdflist: netcdfinfo%z700name in the template NML file. See *[GFDL\\_TRACKER\\_NML\\_TEMPLATE\\_FILE](#page-1653-0)*.

*Used by:* GFDLTracker

**GFDL\_TRACKER\_NETCDFINFO\_Z750NAME** Sets the value of &netcdflist: netcdfinfo%z750name in the template NML file. See *[GFDL\\_TRACKER\\_NML\\_TEMPLATE\\_FILE](#page-1653-0)*.

*Used by:* GFDLTracker

**GFDL\_TRACKER\_NETCDFINFO\_Z800NAME** Sets the value of &netcdflist: netcdfinfo%z800name in the template NML file. See *[GFDL\\_TRACKER\\_NML\\_TEMPLATE\\_FILE](#page-1653-0)*.

**GFDL\_TRACKER\_NETCDFINFO\_Z850NAME** Sets the value of &netcdflist: netcdfinfo%z850name in the template NML file. See *[GFDL\\_TRACKER\\_NML\\_TEMPLATE\\_FILE](#page-1653-0)*.

*Used by:* GFDLTracker

**GFDL\_TRACKER\_NETCDFINFO\_Z900NAME** Sets the value of &netcdflist: netcdfinfo%z900name in the template NML file. See *[GFDL\\_TRACKER\\_NML\\_TEMPLATE\\_FILE](#page-1653-0)*.

<span id="page-1653-0"></span>*Used by:* GFDLTracker

**GFDL\_TRACKER\_NML\_TEMPLATE\_FILE** Path to the template NML file that matches the format of the input.nml file that is used by the GFDL Tracker. This file can contain string expressions that are substituted by values read from the METplus configuration variables, so this path likely does not need to be modified.

*Used by:* GFDLTracker

**GFDL\_TRACKER\_OUTPUT\_DIR** Directory to write output data created by GFDLTracker. The tracker application must be run from the directory containing all of the data and configuration files used, so the wrapper will call the application from this directory. Symbolic links for each input file including the TCVitals file will be created in this directory and removed after a successful run. The fort.X files required to run the tracker will be generated in this directory. Also, the input.nml file that is generated from the template NML file (specified by *[GFDL\\_TRACKER\\_NML\\_TEMPLATE\\_FILE](#page-1653-0)*) will be found in this directory.

*Used by:* GFDLTracker

**GFDL TRACKER OUTPUT TEMPLATE** The fort.64 output file that is generated from running the GFDL-Tracker can be renamed using this variable using filename template syntax to create an output file that contains useful information such as the date.

*Used by:* GFDLTracker

**GFDL\_TRACKER\_PHASEINFO\_PHASEFLAG** Sets the value of &phaseinfo: phaseflag in the template NML file. See *[GFDL\\_TRACKER\\_NML\\_TEMPLATE\\_FILE](#page-1653-0)*.

**GFDL\_TRACKER\_PHASEINFO\_PHASESCHEME** Sets the value of &phaseinfo: phasescheme in the template NML file. See *[GFDL\\_TRACKER\\_NML\\_TEMPLATE\\_FILE](#page-1653-0)*.

*Used by:* GFDLTracker

**GFDL\_TRACKER\_PHASEINFO\_WCORE\_DEPTH** Sets the value of &phaseinfo: wcore\_depth in the template NML file. See *[GFDL\\_TRACKER\\_NML\\_TEMPLATE\\_FILE](#page-1653-0)*.

*Used by:* GFDLTracker

**GFDL TRACKER STRUCTINFO IKEFLAG** Sets the value of &structinfo: ikeflag in the template NML file. See *[GFDL\\_TRACKER\\_NML\\_TEMPLATE\\_FILE](#page-1653-0)*.

*Used by:* GFDLTracker

**GFDL\_TRACKER\_STRUCTINFO\_STRUCTFLAG** Sets the value of &structinfo: structflag in the template NML file. See *[GFDL\\_TRACKER\\_NML\\_TEMPLATE\\_FILE](#page-1653-0)*.

<span id="page-1654-1"></span>*Used by:* GFDLTracker

**GFDL TRACKER TC VITALS INPUT DIR** Directory containing the TCVitals file that is required to run the GFDLTracker. This is optional as the entire path to the data can be set with *[GFDL\\_TRACKER\\_TC\\_VITALS\\_INPUT\\_TEMPLATE](#page-1654-0)*.

<span id="page-1654-0"></span>*Used by:* GFDLTracker

**GFDL TRACKER TC VITALS INPUT TEMPLATE** Filename template that corresponds to the file naming convention of the TCVitals file that is required to run the GFDLTracker. This can be a full path to a file or a relative path if *[GFDL\\_TRACKER\\_TC\\_VITALS\\_INPUT\\_DIR](#page-1654-1)* is set.

*Used by:* GFDLTracker

**GFDL\_TRACKER\_TRACKERINFO\_CONTINT** Sets the value of &trackerinfo: trkrinfo%contint in the template NML file. See *[GFDL\\_TRACKER\\_NML\\_TEMPLATE\\_FILE](#page-1653-0)*.

*Used by:* GFDLTracker

**GFDL TRACKER TRACKERINFO ENABLE TIMING** Sets the value of &trackerinfo: trkrinfo%enable\_timing in the template NML file. See *[GFDL\\_TRACKER\\_NML\\_TEMPLATE\\_FILE](#page-1653-0)*.

*Used by:* GFDLTracker

**GFDL TRACKER TRACKERINFO G1 MSLP PARM ID** Sets the value of &trackerinfo: trkrinfo%g1\_mslp\_parm\_id in the template NML file. See *[GFDL\\_TRACKER\\_NML\\_TEMPLATE\\_FILE](#page-1653-0)*.

*Used by:* GFDLTracker

**GFDL TRACKER TRACKERINFO G1 SFCWIND LEV TYP** Sets the value of &trackerinfo: trkrinfo%g1\_sfcwind\_lev\_typ in the template NML file. See *[GFDL\\_TRACKER\\_NML\\_TEMPLATE\\_FILE](#page-1653-0)*.

*Used by:* GFDLTracker

**GFDL\_TRACKER\_TRACKERINFO\_G1\_SFCWIND\_LEV\_VAL** Sets the value of &trackerinfo: trkrinfo%g1\_sfcwind\_lev\_val in the template NML file. See *[GFDL\\_TRACKER\\_NML\\_TEMPLATE\\_FILE](#page-1653-0)*.

*Used by:* GFDLTracker

GFDL TRACKER TRACKERINFO G2 JPDTN Sets the value of &trackerinfo: trkrinfo%g2 jpdtn in the template NML file. See *[GFDL\\_TRACKER\\_NML\\_TEMPLATE\\_FILE](#page-1653-0)*.

*Used by:* GFDLTracker

**GFDL TRACKER TRACKERINFO G2 MSLP PARM ID** Sets the value of &trackerinfo: trkrinfo%g2\_mslp\_parm\_id in the template NML file. See *[GFDL\\_TRACKER\\_NML\\_TEMPLATE\\_FILE](#page-1653-0)*.

*Used by:* GFDLTracker
**GFDL\_TRACKER\_TRACKERINFO\_GRIBVER** Sets the value of &trackerinfo: trkrinfo%gribver in the template NML file. See *[GFDL\\_TRACKER\\_NML\\_TEMPLATE\\_FILE](#page-1653-0)*.

*Used by:* GFDLTracker

GFDL TRACKER TRACKERINFO GRIDTYPE Sets the value of &trackerinfo: trkrinfo%gridtype in the template NML file. See *[GFDL\\_TRACKER\\_NML\\_TEMPLATE\\_FILE](#page-1653-0)*.

*Used by:* GFDLTracker

**GFDL TRACKER TRACKERINFO INP DATA TYPE** Sets the value of &trackerinfo: trkrinfo%inp\_data\_type in the template NML file. See *[GFDL\\_TRACKER\\_NML\\_TEMPLATE\\_FILE](#page-1653-0)*.

*Used by:* GFDLTracker

GFDL TRACKER TRACKERINFO MSLPTHRESH Sets the value of &trackerinfo: trkrinfo%mslpthresh in the template NML file. See *[GFDL\\_TRACKER\\_NML\\_TEMPLATE\\_FILE](#page-1653-0)*.

*Used by:* GFDLTracker

**GFDL\_TRACKER\_TRACKERINFO\_OUT\_VIT** Sets the value of &trackerinfo: trkrinfo%out vit in the template NML file. See *[GFDL\\_TRACKER\\_NML\\_TEMPLATE\\_FILE](#page-1653-0)*.

*Used by:* GFDLTracker

GFDL TRACKER TRACKERINFO TYPE Sets the value of &trackerinfo: trkrinfo%type in the template NML file. See *[GFDL\\_TRACKER\\_NML\\_TEMPLATE\\_FILE](#page-1653-0)*.

*Used by:* GFDLTracker

**GFDL TRACKER TRACKERINFO USE BACKUP 850 VT CHECK** Sets the value of &trackerinfo: trkrinfo%use backup 850 vt check in the template NML file. See *[GFDL\\_TRACKER\\_NML\\_TEMPLATE\\_FILE](#page-1653-0)*.

*Used by:* GFDLTracker

**GFDL\_TRACKER\_TRACKERINFO\_USE\_BACKUP\_MSLP\_GRAD\_CHECK** Sets the value of &trackerinfo: trkrinfo%use\_backup\_mslp\_grad\_check in the template NML file. See *[GFDL\\_TRACKER\\_NML\\_TEMPLATE\\_FILE](#page-1653-0)*.

*Used by:* GFDLTracker

**GFDL TRACKER TRACKERINFO USE LAND MASK** Sets the value of &trackerinfo: trkrinfo%use\_land\_mask in the template NML file. See *[GFDL\\_TRACKER\\_NML\\_TEMPLATE\\_FILE](#page-1653-0)*.

*Used by:* GFDLTracker

**GFDL\_TRACKER\_TRACKERINFO\_V850THRESH** Sets the value of &trackerinfo: trkrinfo%v850thresh in the template NML file. See *[GFDL\\_TRACKER\\_NML\\_TEMPLATE\\_FILE](#page-1653-0)*.

*Used by:* GFDLTracker

**GFDL\_TRACKER\_TRACKERINFO\_WANT\_OCI** Sets the value of &trackerinfo: trkrinfo%want\_oci in the template NML file. See *[GFDL\\_TRACKER\\_NML\\_TEMPLATE\\_FILE](#page-1653-0)*.

*Used by:* GFDLTracker

**GFDL\_TRACKER\_USER\_WANTS\_TO\_TRACK\_GPH700** Sets the value of &parmpreflist: user\_wants\_to\_track\_gph700 in the template NML file. See *[GFDL\\_TRACKER\\_NML\\_TEMPLATE\\_FILE](#page-1653-0)*.

*Used by:* GFDLTracker

**GFDL\_TRACKER\_USER\_WANTS\_TO\_TRACK\_GPH850** Sets the value of &parmpreflist: user\_wants\_to\_track\_gph850 in the template NML file. See *[GFDL\\_TRACKER\\_NML\\_TEMPLATE\\_FILE](#page-1653-0)*.

*Used by:* GFDLTracker

**GFDL\_TRACKER\_USER\_WANTS\_TO\_TRACK\_MSLP** Sets the value of &parmpreflist: user\_wants\_to\_track\_mslp in the template NML file. See *[GFDL\\_TRACKER\\_NML\\_TEMPLATE\\_FILE](#page-1653-0)*.

*Used by:* GFDLTracker

**GFDL\_TRACKER\_USER\_WANTS\_TO\_TRACK\_THICK200500** Sets the value of &parmpreflist: user wants to track thick200500 in the template NML file. See *[GFDL\\_TRACKER\\_NML\\_TEMPLATE\\_FILE](#page-1653-0)*.

*Used by:* GFDLTracker

**GFDL\_TRACKER\_USER\_WANTS\_TO\_TRACK\_THICK200850** Sets the value of &parmpreflist: user wants to track thick200850 in the template NML file. See *[GFDL\\_TRACKER\\_NML\\_TEMPLATE\\_FILE](#page-1653-0)*.

*Used by:* GFDLTracker

**GFDL\_TRACKER\_USER\_WANTS\_TO\_TRACK\_THICK500850** Sets the value of &parmpreflist: user wants to track thick500850 in the template NML file. See *[GFDL\\_TRACKER\\_NML\\_TEMPLATE\\_FILE](#page-1653-0)*.

*Used by:* GFDLTracker

**GFDL\_TRACKER\_USER\_WANTS\_TO\_TRACK\_WCIRC700** Sets the value of &parmpreflist: user\_wants\_to\_track\_wcirc700 in the template NML file. See *[GFDL\\_TRACKER\\_NML\\_TEMPLATE\\_FILE](#page-1653-0)*.

*Used by:* GFDLTracker

**GFDL TRACKER USER WANTS TO TRACK WCIRC850** Sets the value of &parmpreflist: user\_wants\_to\_track\_wcirc850 in the template NML file. See *[GFDL\\_TRACKER\\_NML\\_TEMPLATE\\_FILE](#page-1653-0)*.

*Used by:* GFDLTracker

**GFDL\_TRACKER\_USER\_WANTS\_TO\_TRACK\_WCIRCSFC** Sets the value of &parmpreflist: user\_wants\_to\_track\_wcircsfc in the template NML file. See *[GFDL\\_TRACKER\\_NML\\_TEMPLATE\\_FILE](#page-1653-0)*.

*Used by:* GFDLTracker

**GFDL\_TRACKER\_USER\_WANTS\_TO\_TRACK\_ZETA700** Sets the value of &parmpreflist: user\_wants\_to\_track\_zeta700 in the template NML file. See *[GFDL\\_TRACKER\\_NML\\_TEMPLATE\\_FILE](#page-1653-0)*.

*Used by:* GFDLTracker

**GFDL\_TRACKER\_USER\_WANTS\_TO\_TRACK\_ZETA850** Sets the value of &parmpreflist: user\_wants\_to\_track\_zeta850 in the template NML file. See *[GFDL\\_TRACKER\\_NML\\_TEMPLATE\\_FILE](#page-1653-0)*.

*Used by:* GFDLTracker

**GFDL\_TRACKER\_USER\_WANTS\_TO\_TRACK\_ZETASFC** Sets the value of &parmpreflist: user\_wants\_to\_track\_zetasfc in the template NML file. See *[GFDL\\_TRACKER\\_NML\\_TEMPLATE\\_FILE](#page-1653-0)*.

*Used by:* GFDLTracker

**GFDL\_TRACKER\_VERBOSE\_VERB** Sets the value of &verbose: verb in the template NML file. See *[GFDL\\_TRACKER\\_NML\\_TEMPLATE\\_FILE](#page-1653-0)*.

*Used by:* GFDLTracker

**GFDL\_TRACKER\_VERBOSE\_VERB\_G2** Sets the value of &verbose: verb\_g2 in the template NML file. See *[GFDL\\_TRACKER\\_NML\\_TEMPLATE\\_FILE](#page-1653-0)*.

*Used by:* GFDLTracker

**GFDL\_TRACKER\_WAITINFO\_PER\_FCST\_COMMAND** Sets the value of &waitinfo: per\_fcst\_command in the template NML file. See *[GFDL\\_TRACKER\\_NML\\_TEMPLATE\\_FILE](#page-1653-0)*.

*Used by:* GFDLTracker

**GFDL\_TRACKER\_WAITINFO\_USE\_PER\_FCST\_COMMAND** Sets the value of &waitinfo: use per fcst command in the template NML file. See *GFDL TRACKER\_NML\_TEMPLATE\_FILE*.

*Used by:* GFDLTracker

**GFDL\_TRACKER\_WAITINFO\_USE\_WAITFOR** Sets the value of &waitinfo: use\_waitfor in the template NML file. See *[GFDL\\_TRACKER\\_NML\\_TEMPLATE\\_FILE](#page-1653-0)*.

*Used by:* GFDLTracker

**GFDL TRACKER WAITINFO WAIT MAX WAIT** Sets the value of &waitinfo: wait max wait in the template NML file. See *[GFDL\\_TRACKER\\_NML\\_TEMPLATE\\_FILE](#page-1653-0)*.

*Used by:* GFDLTracker

**GFDL TRACKER WAITINFO WAIT MIN AGE** Sets the value of &waitinfo: wait min age in the template NML file. See *[GFDL\\_TRACKER\\_NML\\_TEMPLATE\\_FILE](#page-1653-0)*.

*Used by:* GFDLTracker

**GFDL TRACKER WAITINFO WAIT MIN SIZE** Sets the value of &waitinfo: wait min size in the template NML file. See *[GFDL\\_TRACKER\\_NML\\_TEMPLATE\\_FILE](#page-1653-0)*.

*Used by:* GFDLTracker

**GFDL\_TRACKER\_WAITINFO\_WAIT\_SLEEPTIME** Sets the value of &waitinfo: wait\_sleeptime in the template NML file. See *[GFDL\\_TRACKER\\_NML\\_TEMPLATE\\_FILE](#page-1653-0)*.

*Used by:* GFDLTracker

**GFS\_ANLY\_FILE\_TMPL**

**Warning: DEPRECATED:** Please use *[OBS\\_EXTRACT\\_TILES\\_INPUT\\_TEMPLATE](#page-1719-0)* instead.

**GFS\_FCST\_FILE\_TMPL**

**Warning: DEPRECATED:** Please use *[FCST\\_EXTRACT\\_TILES\\_INPUT\\_TEMPLATE](#page-1607-0)* instead.

**GRID\_DIAG\_CENSOR\_THRESH\_Set the censor\_thresh entry in the GridDiag MET config file.** 

*Used by:* GridDiag

**GRID\_DIAG\_CENSOR\_VAL** Set the censor\_val entry in the GridDiag MET config file.

*Used by:* GridDiag

**GRID DIAG CONFIG FILE** Path to configuration file read by grid diag. If unset, parm/met\_config/GridDiagConfig\_wrapped will be used.

*Used by:* GridDiag

**GRID\_DIAG\_CUSTOM\_LOOP\_LIST** Sets custom string loop list for a specific wrapper. See *[CUS-](#page-1578-0)[TOM\\_LOOP\\_LIST](#page-1578-0)*.

*Used by:* GridDiag

**GRID\_DIAG\_DESC** Specify the value for 'desc' in the MET configuration file for grid\_diag.

*Used by:* GridDiag

**GRID DIAG INPUT DATATYPE** Specify the data type of the input directory for files used with the MET grid\_diag tool.

*Used by:* GridDiag

**GRID\_DIAG\_INPUT\_DIR** Input directory for files to use with the MET tool grid\_diag.

*Used by:* GridDiag

**GRID\_DIAG\_INPUT\_TEMPLATE** Template used to specify input filenames for the MET tool grid\_diag. This can be a comma-separated list. If there are more than one template, the number of fields specified must match the number of templates.

*Used by:* GridDiag

# **GRID\_DIAG\_MASK\_GRID** Set the mask.grid entry in the GridDiag MET config file.

*Used by:* GridDiag

**GRID\_DIAG\_MASK\_POLY** Set the mask.poly entry in the GridDiag MET config file.

*Used by:* GridDiag

**GRID\_DIAG\_MET\_CONFIG\_OVERRIDES**\_Override any variables in the MET configuration file that are not supported by the wrapper. This should be set to the full variable name and value that you want to override, including the equal sign and the ending semi-colon. The value is directly appended to the end of the wrapped MET config file.

Example: GRID\_DIAG\_MET\_CONFIG\_OVERRIDES = desc = "override\_desc"; model = "override\_model";

See *[Overriding Unsupported MET config file settings](#page-107-0)* (page 70) for more information

*Used by:* GridDiag

**GRID\_DIAG\_OUTPUT\_DIR\_Output directory for write files with the MET tool grid\_diag.** 

*Used by:* GridDiag

**GRID DIAG OUTPUT TEMPLATE** Template used to specify output filenames created by MET tool grid\_diag.

*Used by:* GridDiag

**GRID DIAG REGRID METHOD** Specify the value for 'regrid.method' in the MET configuration file for grid\_diag.

*Used by:* GridDiag

**GRID DIAG REGRID SHAPE** Specify the value for 'regrid.shape' in the MET configuration file for grid\_diag.

*Used by:* GridDiag

**GRID\_DIAG\_REGRID\_TO\_GRID** Specify the value for 'regrid.to\_grid' in the MET configuration file for grid\_diag.

*Used by:* GridDiag

**GRID\_DIAG\_REGRID\_VLD\_THRESH\_Specify the value for 'regrid.vld\_thresh' in the MET configuration file** for grid\_diag.

*Used by:* GridDiag

**GRID DIAG REGRID WIDTH** Specify the value for 'regrid.width' in the MET configuration file for grid\_diag.

*Used by:* GridDiag

**GRID\_DIAG\_RUNTIME\_FREQ** Frequency to run Grid-Diag. See *[Runtime Frequency](#page-90-0)* (page 53) for more information.

*Used by:* GridDiag

**GRID\_DIAG\_SKIP\_IF\_OUTPUT\_EXISTS** If True, do not run app if output file already exists. Set to False to overwrite files.

*Used by:* GridDiag

**GRID\_DIAG\_VERIFICATION\_MASK\_TEMPLATE** Template used to specify the verification mask filename for the MET tool grid\_diag. Supports a list of filenames.

*Used by:* GridDiag

**GRID\_STAT\_CENSOR\_THRESH\_** Specify the value for 'censor\_thresh' in the MET configuration file for Grid-Stat.

*Used by:* GridStat

**GRID\_STAT\_CENSOR\_VAL** Specify the value for 'censor\_val' in the MET configuration file for GridStat.

**GRID\_STAT\_CLIMO\_CDF\_BINS\_Specify the value for 'climo\_cdf.cdf\_bins' in the MET configuration file for** GridStat.

<span id="page-1664-0"></span>*Used by:* GridStat

- **GRID\_STAT\_CLIMO\_CDF\_CDF\_BINS** See *[GRID\\_STAT\\_CLIMO\\_CDF\\_BINS](#page-1664-0)*
- GRID STAT CLIMO CDF CENTER BINS Specify the value for 'climo\_cdf.center\_bins' in the MET configuration file for GridStat.

*Used by:* GridStat

**GRID\_STAT\_CLIMO\_CDF\_DIRECT\_PROB** Specify the value for 'climo\_cdf.direct\_prob' in the MET configuration file for GridStat.

*Used by:* GridStat

GRID STAT CLIMO CDF WRITE BINS Specify the value for 'climo\_cdf.write\_bins' in the MET configuration file for GridStat.

*Used by:* GridStat

**GRID\_STAT\_CLIMO\_MEAN\_DAY\_INTERVAL** Specify the value for 'climo\_mean.day\_interval' in the MET configuration file for GridStat.

<span id="page-1664-1"></span>*Used by:* GridStat

GRID STAT CLIMO MEAN FIELD Specify the value for 'climo\_mean.field' in the MET configuration file for GridStat.

*Used by:* GridStat

**GRID\_STAT\_CLIMO\_MEAN\_FILE\_NAME** Specify the value for 'climo\_mean.file\_name' in the MET configuration file for GridStat.

<span id="page-1665-0"></span>*Used by:* GridStat

GRID STAT CLIMO MEAN HOUR INTERVAL Specify the value for 'climo mean.hour interval' in the MET configuration file for GridStat.

*Used by:* GridStat

### **GRID\_STAT\_CLIMO\_MEAN\_INPUT\_DIR**

**Warning: DEPRECATED:** Please use *[GRID\\_STAT\\_CLIMO\\_MEAN\\_FILE\\_NAME](#page-1665-0)*.

*Used by:* GridStat

# **GRID\_STAT\_CLIMO\_MEAN\_INPUT\_TEMPLATE**

**Warning: DEPRECATED:** Please use *[GRID\\_STAT\\_CLIMO\\_MEAN\\_FILE\\_NAME](#page-1665-0)*.

**GRID\_STAT\_CLIMO\_MEAN\_MATCH\_MONTH** Specify the value for 'climo\_mean.match\_month' in the MET configuration file for GridStat.

*Used by:* GridStat

**GRID\_STAT\_CLIMO\_MEAN\_REGRID\_METHOD** Specify the value for 'climo\_mean.regrid.method' in the MET configuration file for GridStat.

*Used by:* GridStat

**GRID\_STAT\_CLIMO\_MEAN\_REGRID\_SHAPE** Specify the value for 'climo\_mean.regrid.shape' in the MET configuration file for GridStat.

*Used by:* GridStat

**GRID\_STAT\_CLIMO\_MEAN\_REGRID\_VLD\_THRESH** Specify the value for 'climo\_mean.regrid.vld\_thresh' in the MET configuration file for GridStat.

*Used by:* GridStat

GRID STAT CLIMO MEAN REGRID WIDTH Specify the value for 'climo\_mean.regrid.width' in the MET configuration file for GridStat.

*Used by:* GridStat

**GRID STAT CLIMO MEAN TIME INTERP METHOD** Specify the value for 'climo\_mean.time\_interp\_method' in the MET configuration file for GridStat.

<span id="page-1666-1"></span>*Used by:* GridStat

GRID STAT CLIMO MEAN USE FCST If set to True, use the field array from the fcst dictionary for the climo mean fields for GridStat. Sets "climo mean  $=$  fcst;" in the wrapped MET config file. Only used if *[GRID\\_STAT\\_CLIMO\\_MEAN\\_FIELD](#page-1664-1)* is unset. See also *[GRID\\_STAT\\_CLIMO\\_MEAN\\_USE\\_OBS](#page-1666-0)*.

<span id="page-1666-0"></span>*Used by:* GridStat

GRID STAT CLIMO MEAN USE OBS If set to True, use the field array from the obs dictionary for the climo mean fields for GridStat. Sets "climo mean  $=$  obs;" in the wrapped MET config file. Only used if *[GRID\\_STAT\\_CLIMO\\_MEAN\\_FIELD](#page-1664-1)* is unset. See also *[GRID\\_STAT\\_CLIMO\\_MEAN\\_USE\\_FCST](#page-1666-1)*.

*Used by:* GridStat

GRID\_STAT\_CLIMO\_STDEV\_DAY\_INTERVAL Specify the value for 'climo stdev.day interval' in the MET configuration file for GridStat.

<span id="page-1666-2"></span>*Used by:* GridStat

**GRID\_STAT\_CLIMO\_STDEV\_FIELD** Specify the value for 'climo\_stdev.field' in the MET configuration file for GridStat.

**GRID\_STAT\_CLIMO\_STDEV\_FILE\_NAME\_Specify the value for 'climo\_stdev.file\_name' in the MET configu**ration file for GridStat.

<span id="page-1667-0"></span>*Used by:* GridStat

GRID\_STAT\_CLIMO\_STDEV\_HOUR\_INTERVAL Specify the value for 'climo stdev.hour interval' in the MET configuration file for GridStat.

*Used by:* GridStat

### **GRID\_STAT\_CLIMO\_STDEV\_INPUT\_DIR**

**Warning: DEPRECATED:** Please use *[GRID\\_STAT\\_CLIMO\\_STDEV\\_FILE\\_NAME](#page-1667-0)*.

### **GRID\_STAT\_CLIMO\_STDEV\_INPUT\_TEMPLATE**

**Warning: DEPRECATED:** Please use *[GRID\\_STAT\\_CLIMO\\_STDEV\\_FILE\\_NAME](#page-1667-0)*.

GRID\_STAT\_CLIMO\_STDEV\_MATCH\_MONTH Specify the value for 'climo\_stdev.match\_month' in the MET configuration file for GridStat.

*Used by:* GridStat

**GRID\_STAT\_CLIMO\_STDEV\_REGRID\_METHOD** Specify the value for 'climo\_stdev.regrid.method' in the MET configuration file for GridStat.

*Used by:* GridStat

**GRID\_STAT\_CLIMO\_STDEV\_REGRID\_SHAPE** Specify the value for 'climo\_stdev.regrid.shape' in the MET configuration file for GridStat.

*Used by:* GridStat

**GRID\_STAT\_CLIMO\_STDEV\_REGRID\_VLD\_THRESH** Specify the value for 'climo\_stdev.regrid.vld\_thresh' in the MET configuration file for GridStat.

*Used by:* GridStat

GRID STAT CLIMO STDEV REGRID WIDTH Specify the value for 'climo stdev.regrid.width' in the MET configuration file for GridStat.

*Used by:* GridStat

**GRID STAT CLIMO STDEV TIME INTERP METHOD** Specify the value for 'climo\_stdev.time\_interp\_method' in the MET configuration file for GridStat.

<span id="page-1668-1"></span>*Used by:* GridStat

GRID STAT CLIMO STDEV USE FCST If set to True, use the field array from the fcst dictionary for the climo stdev fields for GridStat. Sets "climo stdev = fcst;" in the wrapped MET config file. Only used if *[GRID\\_STAT\\_CLIMO\\_STDEV\\_FIELD](#page-1666-2)* is unset. See also *[GRID\\_STAT\\_CLIMO\\_STDEV\\_USE\\_OBS](#page-1668-0)*.

<span id="page-1668-0"></span>*Used by:* GridStat

GRID STAT CLIMO STDEV USE OBS If set to True, use the field array from the obs dictionary for the climo stdev fields for GridStat. Sets "climo stdev = obs;" in the wrapped MET config file. Only used if *[GRID\\_STAT\\_CLIMO\\_STDEV\\_FIELD](#page-1666-2)* is unset. See also *[GRID\\_STAT\\_CLIMO\\_STDEV\\_USE\\_FCST](#page-1668-1)*.

*Used by:* GridStat

# **GRID\_STAT\_CONFIG**

<span id="page-1668-2"></span>**Warning: DEPRECATED:** Please use *[GRID\\_STAT\\_CONFIG\\_FILE](#page-1668-2)* instead.

GRID STAT CONFIG FILE Path to configuration file read by grid stat. If unset, parm/met\_config/GridStatConfig\_wrapped will be used.

*Used by:* GridStat

**GRID\_STAT\_CUSTOM\_LOOP\_LIST** Sets custom string loop list for a specific wrapper. See *[CUS-](#page-1578-0)[TOM\\_LOOP\\_LIST](#page-1578-0)*.

*Used by:* GridStat

**GRID\_STAT\_DESC\_** Specify the value for 'desc' in the MET configuration file for grid\_stat.

*Used by:* GridStat

GRID STAT DISTANCE MAP BADDELEY MAX DIST Specify the value for 'distance map.baddeley max dist' in the MET configuration file for GridStat.

*Used by:* GridStat

**GRID\_STAT\_DISTANCE\_MAP\_BADDELEY\_P** Specify the value for 'distance\_map.baddeley\_p' in the MET configuration file for GridStat.

*Used by:* GridStat

**GRID STAT DISTANCE MAP BETA VALUE N** Specify the value for 'distance map.beta value(n)' in the MET configuration file for GridStat.

*Used by:* GridStat

**GRID STAT DISTANCE MAP FOM ALPHA** Specify the value for 'distance map.fom alpha' in the MET configuration file for GridStat.

*Used by:* GridStat

**GRID STAT DISTANCE MAP ZHU WEIGHT** Specify the value for 'distance map.zhu weight' in the MET configuration file for GridStat.

*Used by:* GridStat

**GRID\_STAT\_FOURIER\_WAVE\_1D\_BEG** Specify the value for 'fourier.wave\_1d\_beg' in the MET configuration file for GridStat.

GRID STAT FOURIER WAVE 1D END Specify the value for 'fourier.wave 1d end' in the MET configuration file for GridStat.

*Used by:* GridStat

**GRID\_STAT\_GRID\_WEIGHT\_FLAG**\_Specify the value for 'grid\_weight\_flag' in the MET configuration file for GridStat.

*Used by:* GridStat

**GRID\_STAT\_HSS\_EC\_VALUE** Specify the value for 'hss\_ec\_value' in the MET configuration file for GridStat.

*Used by:* GridStat

**GRID\_STAT\_INTERP\_FIELD\_Specify the value for 'interp.field' in the MET configuration file for GridStat.** 

*Used by:* GridStat

**GRID\_STAT\_INTERP\_SHAPE** Specify the value for 'interp.shape' in the MET configuration file for GridStat.

*Used by:* GridStat

**GRID\_STAT\_INTERP\_TYPE\_METHOD** Specify the value for 'interp.type.method' in the MET configuration file for GridStat.

*Used by:* GridStat

**GRID\_STAT\_INTERP\_TYPE\_WIDTH\_** Specify the value for 'interp.type.width' in the MET configuration file for GridStat.

*Used by:* GridStat

**GRID\_STAT\_INTERP\_VLD\_THRESH** Specify the value for 'interp.vld\_thresh' in the MET configuration file for GridStat.

*Used by:* GridStat

**GRID\_STAT\_MASK\_GRID**\_Specify the value for 'mask.grid' in the MET configuration file for GridStat.

*Used by:* GridStat

**GRID\_STAT\_MASK\_POLY** Specify the value for 'mask.poly' in the MET configuration file for GridStat.

#### *Used by:* GridStat

**GRID\_STAT\_MET\_CONFIG\_OVERRIDES\_Override any variables in the MET configuration file that are not** supported by the wrapper. This should be set to the full variable name and value that you want to override, including the equal sign and the ending semi-colon. The value is directly appended to the end of the wrapped MET config file.

Example: GRID STAT MET CONFIG OVERRIDES = desc = "override desc"; model = "override\_model";

See *[Overriding Unsupported MET config file settings](#page-107-0)* (page 70) for more information

*Used by:* GridStat

**GRID\_STAT\_NC\_PAIRS\_FLAG\_APPLY\_MASK\_Specify\_the\_value\_for 'nc\_pairs\_flag.apply\_mask' in the MET** configuration file for GridStat.

*Used by:* GridStat

GRID STAT NC PAIRS FLAG CLIMO Specify the value for 'nc pairs flag.climo' in the MET configuration file for GridStat.

*Used by:* GridStat

**GRID\_STAT\_NC\_PAIRS\_FLAG\_CLIMO\_CDP\_Specify the value for 'nc\_pairs\_flag.climo\_cdp' in the MET con**figuration file for GridStat.

**GRID\_STAT\_NC\_PAIRS\_FLAG\_DIFF** Specify the value for 'nc\_pairs\_flag.diff' in the MET configuration file for GridStat.

*Used by:* GridStat

**GRID\_STAT\_NC\_PAIRS\_FLAG\_DISTANCE\_MAP\_** Specify the value for 'nc\_pairs\_flag.distance\_map' in the MET configuration file for GridStat.

*Used by:* GridStat

**GRID\_STAT\_NC\_PAIRS\_FLAG\_FOURIER\_Specify the value for 'nc\_pairs\_flag.fourier' in the MET configura**tion file for GridStat.

*Used by:* GridStat

GRID\_STAT\_NC\_PAIRS\_FLAG\_GRADIENT Specify the value for 'nc\_pairs\_flag.gradient' in the MET configuration file for GridStat.

*Used by:* GridStat

**GRID\_STAT\_NC\_PAIRS\_FLAG\_LATLON\_Specify the value for 'nc\_pairs\_flag.latlon' in the MET configuration** file for GridStat.

*Used by:* GridStat

**GRID\_STAT\_NC\_PAIRS\_FLAG\_NBRHD**\_Specify the value for 'nc\_pairs\_flag.nbrhd' in the MET configuration file for GridStat.

*Used by:* GridStat

**GRID\_STAT\_NC\_PAIRS\_FLAG\_RAW** Specify the value for 'nc\_pairs\_flag.raw' in the MET configuration file for GridStat.

**GRID\_STAT\_NC\_PAIRS\_FLAG\_WEIGHT** Specify the value for 'nc\_pairs\_flag.weight' in the MET configuration file for GridStat.

*Used by:* GridStat

GRID\_STAT\_NC\_PAIRS\_VAR\_NAME Specify the value for 'nc\_pairs\_var\_name' in the MET configuration file for GridStat.

*Used by:* GridStat

**GRID\_STAT\_NEIGHBORHOOD\_COV\_THRESH** Sets the neighborhood cov\_thresh list used by GridStat. See [MET User's Guide](https://dtcenter.org/community-code/model-evaluation-tools-met/documentation) for more information.

*Used by:* GridStat

**GRID\_STAT\_NEIGHBORHOOD\_SHAPE** Sets the neighborhood shape used by GridStat. See [MET User's](https://dtcenter.org/community-code/model-evaluation-tools-met/documentation) [Guide](https://dtcenter.org/community-code/model-evaluation-tools-met/documentation) for more information.

*Used by:* GridStat

**GRID\_STAT\_NEIGHBORHOOD\_WIDTH** Sets the neighborhood width used by GridStat. See [MET User's](https://dtcenter.org/community-code/model-evaluation-tools-met/documentation) [Guide](https://dtcenter.org/community-code/model-evaluation-tools-met/documentation) for more information.

*Used by:* GridStat

**GRID\_STAT\_ONCE\_PER\_FIELD** True/False. If True, grid\_stat will run once to process all name/level/threshold combinations specified. If False, it will run once for each name/level. Some cases require this to be set to False, for example processing probablistic forecasts or precipitation accumulations.

*Used by:* GridStat

**GRID\_STAT\_OUT\_DIR**

<span id="page-1674-0"></span>**Warning: DEPRECATED:** Please use *[GRID\\_STAT\\_OUTPUT\\_DIR](#page-1674-0)* instead.

**GRID STAT OUTPUT DIR** Specify the output directory where files from the MET grid stat tool are written.

*Used by:* GridStat

GRID STAT OUTPUT FLAG CNT Specify the value for 'output flag.cnt' in the MET configuration file for GridStat.

*Used by:* GridStat

GRID STAT OUTPUT FLAG CTC Specify the value for 'output flag.ctc' in the MET configuration file for GridStat.

*Used by:* GridStat

GRID STAT OUTPUT FLAG CTS Specify the value for 'output flag.cts' in the MET configuration file for GridStat.

*Used by:* GridStat

**GRID\_STAT\_OUTPUT\_FLAG\_DMAP** Specify the value for 'output\_flag.dmap' in the MET configuration file for GridStat.

*Used by:* GridStat

GRID STAT OUTPUT FLAG ECLV Specify the value for 'output flag.eclv' in the MET configuration file for GridStat.

*Used by:* GridStat

**GRID\_STAT\_OUTPUT\_FLAG\_FHO** Specify the value for 'output\_flag.fho' in the MET configuration file for GridStat.

**GRID\_STAT\_OUTPUT\_FLAG\_GRAD** Specify the value for 'output\_flag.grad' in the MET configuration file for GridStat.

*Used by:* GridStat

GRID\_STAT\_OUTPUT\_FLAG\_MCTC Specify the value for 'output flag.mctc' in the MET configuration file for GridStat.

*Used by:* GridStat

**GRID\_STAT\_OUTPUT\_FLAG\_MCTS** Specify the value for 'output\_flag.mcts' in the MET configuration file for GridStat.

*Used by:* GridStat

GRID\_STAT\_OUTPUT\_FLAG\_NBRCNT Specify the value for 'output\_flag.nbrcnt' in the MET configuration file for GridStat.

*Used by:* GridStat

**GRID\_STAT\_OUTPUT\_FLAG\_NBRCTC** Specify the value for 'output\_flag.nbrctc' in the MET configuration file for GridStat.

*Used by:* GridStat

**GRID\_STAT\_OUTPUT\_FLAG\_NBRCTS** Specify the value for 'output\_flag.nbrcts' in the MET configuration file for GridStat.

*Used by:* GridStat

**GRID\_STAT\_OUTPUT\_FLAG\_PCT** Specify the value for 'output\_flag.pct' in the MET configuration file for GridStat.

GRID STAT OUTPUT FLAG PJC Specify the value for 'output flag.pjc' in the MET configuration file for GridStat.

*Used by:* GridStat

GRID STAT OUTPUT FLAG PRC Specify the value for 'output flag.prc' in the MET configuration file for GridStat.

*Used by:* GridStat

**GRID\_STAT\_OUTPUT\_FLAG\_PSTD** Specify the value for 'output\_flag.pstd' in the MET configuration file for GridStat.

*Used by:* GridStat

**GRID\_STAT\_OUTPUT\_FLAG\_SAL1L2\_Specify the value for 'output\_flag.sal1l2' in the MET configuration file** for GridStat.

*Used by:* GridStat

**GRID\_STAT\_OUTPUT\_FLAG\_SL1L2** Specify the value for 'output\_flag.sl1l2' in the MET configuration file for GridStat.

*Used by:* GridStat

GRID STAT OUTPUT FLAG VAL1L2 Specify the value for 'output flag.val1l2' in the MET configuration file for GridStat.

*Used by:* GridStat

**GRID\_STAT\_OUTPUT\_FLAG\_VCNT** Specify the value for 'output\_flag.vcnt' in the MET configuration file for GridStat.

**GRID\_STAT\_OUTPUT\_FLAG\_VL1L2** Specify the value for 'output\_flag.vl1l2' in the MET configuration file for GridStat.

*Used by:* GridStat

**GRID\_STAT\_OUTPUT\_PREFIX\_String to pass to the MET config file to prepend text to the output filenames.** 

*Used by:* GridStat

GRID STAT OUTPUT TEMPLATE Sets the subdirectories below *GRID STAT OUTPUT DIR* using a template to allow run time information. If LOOP\_BY = VALID, default value is valid time YYYYMMD-DHHMM/grid stat. If LOOP BY = INIT, default value is init time YYYYMMDDHHMM/grid stat.

*Used by:* GridStat

**GRID\_STAT\_REGRID\_METHOD** Specify the value for 'regrid.method' in the MET configuration file for Grid-Stat.

*Used by:* GridStat

**GRID\_STAT\_REGRID\_SHAPE** Specify the value for 'regrid.shape' in the MET configuration file for GridStat.

*Used by:* GridStat

**GRID\_STAT\_REGRID\_TO\_GRID** Used to set the regrid dictionary item 'to\_grid' in the MET GridStat config file. See the [MET User's Guide](https://dtcenter.org/community-code/model-evaluation-tools-met/documentation) for more information.

*Used by:* GridStat

**GRID\_STAT\_REGRID\_VLD\_THRESH** Specify the value for 'regrid.vld thresh' in the MET configuration file for GridStat.

**GRID\_STAT\_REGRID\_WIDTH\_Specify the value for 'regrid.width' in the MET configuration file for GridStat.** 

*Used by:* GridStat

**GRID\_STAT\_SKIP\_IF\_OUTPUT\_EXISTS** If True, do not run app if output file already exists. Set to False to overwrite files.

*Used by:* GridStat

**GRID\_STAT\_VERIFICATION\_MASK\_TEMPLATE\_Template used to specify the verification mask filename for** the MET tool grid\_stat. Now supports a list of filenames.

*Used by:* GridStat

**GROUP LIST ITEMS** Names of the lists in the METplus .conf file to treat the items in those lists as a group.

*Used by:* MakePlots, StatAnalysis

# **HFIP\_BASELINE**

<span id="page-1678-0"></span>**Warning: DEPRECATED:** Please use *[TCMPR\\_PLOTTER\\_HFIP\\_BASELINE](#page-1817-0)* instead.

**INIT\_BEG** Specify the beginning initialization time to be used in the analysis. Format can be controlled by *[INIT\\_TIME\\_FMT](#page-1680-0)*. See *[Looping by Initialization Time](#page-71-0)* (page 34) for more information.

<span id="page-1678-1"></span>*Used by:* All

**INIT\_END** Specify the ending initialization time to be used in the analysis. Format can be controlled by *[INIT\\_TIME\\_FMT](#page-1680-0)*. See *[Looping by Initialization Time](#page-71-0)* (page 34) for more information.

*Used by:* All

### **INIT\_EXCLUDE**

**Warning: DEPRECATED:** Please use *[TC\\_PAIRS\\_INIT\\_EXCLUDE](#page-1800-0)* instead.

#### **INIT\_HOUR\_BEG**

**Warning: DEPRECATED:** Please use *[FCST\\_INIT\\_HOUR\\_LIST](#page-1610-0)* or *[OBS\\_INIT\\_HOUR\\_LIST](#page-1722-0)* instead.

#### **INIT\_HOUR\_END**

**Warning: DEPRECATED:** Please use *[FCST\\_INIT\\_HOUR\\_LIST](#page-1610-0)* or *[OBS\\_INIT\\_HOUR\\_LIST](#page-1722-0)* instead.

### **INIT\_HOUR\_INCREMENT**

**Warning: DEPRECATED:** Please use *[FCST\\_INIT\\_HOUR\\_LIST](#page-1610-0)* or *[OBS\\_INIT\\_HOUR\\_LIST](#page-1722-0)* instead.

#### **INIT\_HOUR\_METHOD**

**Warning: DEPRECATED:** No longer used.

#### **INIT\_INCLUDE**

<span id="page-1679-0"></span>**Warning: DEPRECATED:** Please use *[TC\\_PAIRS\\_INIT\\_INCLUDE](#page-1800-1)* instead.

**INIT\_INCREMENT** Control the increment or stride to use when stepping between forecast initializations. Units are seconds. See *[Looping by Initialization Time](#page-71-0)* (page 34) for more information. Units are assumed to be seconds unless specified with Y, m, d, H, M, or S.

*Used by:* All

**INIT\_LIST** List of initialization times to process. This variable is used when intervals between run times are irregular. It is only read if *[LOOP\\_BY](#page-1693-0)* = INIT. If it is set, then *[INIT\\_BEG](#page-1678-0)*, *[INIT\\_END](#page-1678-1)*, and *[INIT\\_INCREMENT](#page-1679-0)* are ignored. All values in the list must match the format of *[INIT\\_TIME\\_FMT](#page-1680-0)* or they will be skipped.

*Used by:* All

<span id="page-1680-3"></span>**INIT\_SEQ** Specify a list of initialization hours that are used to build a sequence of forecast lead times to include in the analysis. Used only when looping by valid time (LOOP  $BY = VALID$ ). Comma separated list format, e.g.:0, 6, 12 See *[Looping over Forecast Leads](#page-72-0)* (page 35) for more information.

<span id="page-1680-0"></span>*Used by:* EnsembleStat, GridStat, MODE, MTD, PB2NC, PCPCombine, PointStat, RegridDataPlane, SeriesAnalysis

**INIT\_TIME\_FMT** Specify a formatting string to use for *[INIT\\_BEG](#page-1678-0)* and *[INIT\\_END](#page-1678-1)*. See *[Looping by Initialization](#page-71-0) [Time](#page-71-0)* (page 34) for more information.

*Used by:* All

**INPUT\_BASE** Provide a path to the top level output directory for METplus. It is required and must be set correctly to run any of the use cases. This can be the location of sample input data to run use cases found in the METplus repository. Each of the sample data tarballs attached to the METplus release should be untarred in this directory. If done correctly, this directory should contain a directory named 'met test' and a directory named 'model applications.'

*Used by:* All

#### **INTERP**

<span id="page-1680-1"></span>**Warning: DEPRECATED:** Please use *[INTERP\\_MTHD\\_LIST](#page-1680-1)* instead.

**INTERP\_MTHD\_LIST** Specify the values of the INTERP\_MTHD column in the MET .stat file to use; specify the interpolation used to create the MET .stat files.

<span id="page-1680-2"></span>*Used by:* MakePlots, StatAnalysis

**INTERP PNTS LIST** Specify the values of the INTERP PNTS column in the MET .stat file to use; corresponds to the interpolation in the MET .stat files.

*Used by:* MakePlots, StatAnalysis

# **INTERP\_PTS**

**Warning: DEPRECATED:** Please use *[INTERP\\_PNTS\\_LIST](#page-1680-2)* instead.

**INTERVAL\_TIME** Define the interval time in hours (HH) to be used by the MET pb2nc tool.

*Used by:* PB2NC

**IODA2NC\_CONFIG\_FILE** Path to wrapped MET configuration file read by ioda2nc. If unset, {PARM\_BASE}/met\_config/IODA2NCConfig\_wrapped will be used.

*Used by:* IODA2NC

**IODA2NC CUSTOM LOOP LIST** Sets custom string loop list for a specific wrapper. See *[CUS-](#page-1578-0)[TOM\\_LOOP\\_LIST](#page-1578-0)*.

*Used by:* IODA2NC

**IODA2NC\_ELEVATION\_RANGE\_BEG**\_Specify the value for 'elevation\_range.beg' in the MET configuration file for IODA2NC.

*Used by:* IODA2NC

**IODA2NC\_ELEVATION\_RANGE\_END\_Specify the value for 'elevation\_range.end' in the MET configuration** file for IODA2NC.

*Used by:* IODA2NC

**IODA2NC FILE WINDOW BEG** Used to control the lower bound of the window around the valid time to determine if an IODA2NC input file should be used for processing. Overrides *[OBS\\_FILE\\_WINDOW\\_BEGIN](#page-1719-1)*. See 'Use Windows to Find Valid Files' section for more information.

*Used by:* IODA2NC

**IODA2NC FILE WINDOW END** Used to control the upper bound of the window around the valid time to determine if an IODA2NC input file should be used for processing. Overrides *[OBS\\_FILE\\_WINDOW\\_END](#page-1719-2)*. See 'Use Windows to Find Valid Files' section for more information.

<span id="page-1682-1"></span>*Used by:* IODA2NC

**IODA2NC\_INPUT\_DIR\_Directory containing input data to IODA2NC. This variable is optional because you** can specify the full path to the input files using *[IODA2NC\\_INPUT\\_TEMPLATE](#page-1682-0)*.

<span id="page-1682-0"></span>*Used by:* IODA2NC

**IODA2NC INPUT TEMPLATE** Filename template of the input file used by IODA2NC. See also *[IODA2NC\\_INPUT\\_DIR](#page-1682-1)*.

*Used by:* IODA2NC

**IODA2NC\_LEVEL\_RANGE\_BEG** Specify the value for 'level\_range.beg' in the MET configuration file for IODA2NC.

*Used by:* IODA2NC

**IODA2NC\_LEVEL\_RANGE\_END\_Specify the value for 'level\_range.end' in the MET configuration file for** IODA2NC.

*Used by:* IODA2NC

**IODA2NC\_MASK\_GRID** Specify the value for 'mask.grid' in the MET configuration file for IODA2NC.

*Used by:* IODA2NC

**IODA2NC\_MASK\_POLY** Specify the value for 'mask.poly' in the MET configuration file for IODA2NC.

*Used by:* IODA2NC

**IODA2NC\_MESSAGE\_TYPE** Specify the value for 'message\_type' in the MET configuration file for IODA2NC.

**IODA2NC\_MESSAGE\_TYPE\_GROUP\_MAP** Specify the value for 'message type group map' in the MET configuration file for IODA2NC.

*Used by:* IODA2NC

**IODA2NC\_MESSAGE\_TYPE\_MAP** Specify the value for 'message type\_map' in the MET configuration file for IODA2NC.

*Used by:* IODA2NC

**IODA2NC\_MET\_CONFIG\_OVERRIDES** Override any variables in the MET configuration file that are not supported by the wrapper. This should be set to the full variable name and value that you want to override, including the equal sign and the ending semi-colon. The value is directly appended to the end of the wrapped MET config file.

Example: IODA2NC MET CONFIG OVERRIDES = desc = "override desc"; model = "override\_model";

See *[Overriding Unsupported MET config file settings](#page-107-0)* (page 70) for more information

*Used by:* IODA2NC

**IODA2NC\_METADATA\_MAP** Specify the value for 'metadata\_map' in the MET configuration file for IODA2NC.

*Used by:* IODA2NC

**IODA2NC\_MISSING\_THRESH** Specify the value for 'missing\_thresh' in the MET configuration file for IODA2NC.

*Used by:* IODA2NC

**IODA2NC\_NMSG\_Used to set the command line argument -nmsg for ioda2nc.** 

**IODA2NC\_OBS\_NAME\_MAP** Specify the value for 'obs\_name\_map' in the MET configuration file for IODA2NC.

*Used by:* IODA2NC

**IODA2NC\_OBS\_VAR** Specify the value for 'obs\_var' in the MET configuration file for IODA2NC.

*Used by:* IODA2NC

**IODA2NC\_OBS\_WINDOW\_BEG** Specify the value for 'obs\_window.beg' in the MET configuration file for IODA2NC.

*Used by:* IODA2NC

**IODA2NC\_OBS\_WINDOW\_END\_Specify the value for 'obs\_window.end' in the MET configuration file for** IODA2NC.

<span id="page-1684-1"></span>*Used by:* IODA2NC

**IODA2NC\_OUTPUT\_DIR** Directory to write output data generated by IODA2NC. This variable is optional because you can specify the full path to the output files using *[IODA2NC\\_OUTPUT\\_TEMPLATE](#page-1684-0)*.

<span id="page-1684-0"></span>*Used by:* IODA2NC

**IODA2NC OUTPUT TEMPLATE** Filename template of the output file generated by IODA2NC. See also *[IODA2NC\\_OUTPUT\\_DIR](#page-1684-1)*.

*Used by:* IODA2NC

**IODA2NC\_QUALITY\_MARK\_THRESH\_Specify the value for 'quality\_mark\_thresh' in the MET configuration** file for IODA2NC.

**IODA2NC\_SKIP\_IF\_OUTPUT\_EXISTS** If True, do not run IODA2NC if output file already exists. Set to False to overwrite files.

*Used by:* IODA2NC

**IODA2NC\_STATION\_ID** Specify the value for 'station\_id' in the MET configuration file for IODA2NC.

*Used by:* IODA2NC

**IODA2NC\_TIME\_SUMMARY\_BEG** Specify the value for 'time\_summary.beg' in the MET configuration file for IODA2NC.

*Used by:* IODA2NC

**IODA2NC\_TIME\_SUMMARY\_END\_Specify the value for 'time\_summary.end' in the MET configuration file** for IODA2NC.

*Used by:* IODA2NC

**IODA2NC\_TIME\_SUMMARY\_FLAG** Specify the value for 'time\_summary.flag' in the MET configuration file for IODA2NC.

*Used by:* IODA2NC

**IODA2NC\_TIME\_SUMMARY\_GRIB\_CODE** Specify the value for 'time\_summary.grib\_code' in the MET configuration file for IODA2NC.

*Used by:* IODA2NC

**IODA2NC\_TIME\_SUMMARY\_OBS\_VAR** Specify the value for 'time\_summary.obs\_var' in the MET configuration file for IODA2NC.

**IODA2NC\_TIME\_SUMMARY\_RAW\_DATA** Specify the value for 'time\_summary.raw\_data' in the MET configuration file for IODA2NC.

*Used by:* IODA2NC

**IODA2NC\_TIME\_SUMMARY\_STEP** Specify the value for 'time\_summary.step' in the MET configuration file for IODA2NC.

*Used by:* IODA2NC

**IODA2NC\_TIME\_SUMMARY\_TYPE** Specify the value for 'time\_summary.type' in the MET configuration file for IODA2NC.

*Used by:* IODA2NC

**IODA2NC\_TIME\_SUMMARY\_VLD\_FREQ** Specify the value for 'time\_summary.vld\_freq' in the MET configuration file for IODA2NC.

*Used by:* IODA2NC

**IODA2NC\_TIME\_SUMMARY\_VLD\_THRESH** Specify the value for 'time\_summary.vld\_thresh' in the MET configuration file for IODA2NC.

*Used by:* IODA2NC

**IODA2NC\_TIME\_SUMMARY\_WIDTH** Specify the value for 'time\_summary.width' in the MET configuration file for IODA2NC.

*Used by:* IODA2NC

**IODA2NC VALID BEG** Used to set the command line argument -valid beg that controls the lower bound of valid times of data to use. Filename template notation can be used, i.e. {valid?fmt=%Y%m%d\_%H%M%S}

**IODA2NC VALID\_END** Used to set the command line argument -valid\_end that controls the upper bound of valid times of data to use. Filename template notation can be used, i.e. {valid?fmt=%Y%m%d\_%H%M%S?shift=1d} (valid time shifted forward one day)

*Used by:* IODA2NC

### **JOB\_ARGS**

**Warning: DEPRECATED:** Please use *[STAT\\_ANALYSIS\\_JOB\\_ARGS](#page-1784-0)* instead.

#### **JOB\_NAME**

**Warning: DEPRECATED:** Please use *[STAT\\_ANALYSIS\\_JOB\\_NAME](#page-1785-0)* instead.

#### **LAT\_ADJ**

**Warning: DEPRECATED:** Please use *[EXTRACT\\_TILES\\_LAT\\_ADJ](#page-1603-0)* instead.

#### **LEAD**

**Warning: DEPRECATED:** Please use *[TCMPR\\_PLOTTER\\_LEAD](#page-1817-1)* instead.

#### **LEAD\_LIST**

<span id="page-1687-0"></span>**Warning: DEPRECATED:** Please use *[FCST\\_LEAD\\_LIST](#page-1611-0)* instead.

**LEAD\_SEQ** Specify the sequence of forecast lead times to include in the analysis. Comma separated list format, e.g.:0, 6, 12. See *[Looping over Forecast Leads](#page-72-0)* (page 35) for more information. Units are assumed to be hours unless specified with Y, m, d, H, M, or S.

*Used by:* All

**LEAD SEQ** <n> Specify the sequence of forecast lead times to include in the analysis. Comma separated list format, e.g.:0, 6, 12.  $\langle n \rangle$  corresponds to the bin in which the user wishes to aggregate series by lead results.

*Used by:* SeriesAnalysis

**LEAD SEQ <n> LABEL** Required when SERIES BY LEAD GROUP FCSTS=True. Specify the label of the corresponding bin of series by lead results.

*Used by:* SeriesAnalysis

**LEAD\_SEQ\_MAX** Maximum forecast lead to be processed. Used primarily with *[INIT\\_SEQ](#page-1680-3)* but also affects *[LEAD\\_SEQ](#page-1687-0)*. See *[Looping over Forecast Leads](#page-72-0)* (page 35) for more information. Units are assumed to be hours unless specified with Y, m, d, H, M, or S.

*Used by:* All

LEAD SEQ MIN Minimum forecast lead to be processed. Used primarily with INIT SEQ but also affects LEAD\_SEQ. See *[Looping over Forecast Leads](#page-72-0)* (page 35) for more information. Units are assumed to be hours unless specified with Y, m, d, H, M, or S.

*Used by:* All

#### **LEGEND**

**Warning: DEPRECATED:** Please use *[TCMPR\\_PLOTTER\\_LEGEND](#page-1817-2)* instead.

# **LINE\_TYPE**

<span id="page-1688-0"></span>**Warning: DEPRECATED:** Please use *[LINE\\_TYPE\\_LIST](#page-1688-0)* instead.

**LINE\_TYPE\_LIST** Specify the MET STAT line types to be considered. For TCMPRPlotter, this is optional in the MET plus configuration file for running with *LOOP* ORDER = times.

*Used by:* MakePlots, StatAnalysis, TCMPRPlotter

**LOG\_ASCII2NC\_VERBOSITY** Overrides the log verbosity for ASCII2NC only. If not set, the verbosity level is controlled by *[LOG\\_MET\\_VERBOSITY](#page-1690-0)*.

*Used by:* ASCII2NC

LOG DIR Specify the directory where log files from MET and METplus should be written.

*Used by:* All

**LOG\_ENSEMBLE\_STAT\_VERBOSITY** Overrides the log verbosity for EnsembleStat only. If not set, the verbosity level is controlled by *[LOG\\_MET\\_VERBOSITY](#page-1690-0)*.

*Used by:* EnsembleStat

LOG GEN ENS PROD VERBOSITY Overrides the log verbosity for GenEnsProd only. If not set, the verbosity level is controlled by *[LOG\\_MET\\_VERBOSITY](#page-1690-0)*.

*Used by:* GenEnsProd

**LOG\_GEN\_VX\_MASK\_VERBOSITY** Overrides the log verbosity for GenVxMask only. If not set, the verbosity level is controlled by *[LOG\\_MET\\_VERBOSITY](#page-1690-0)*.

*Used by:* GenVxMask

**LOG\_GRID\_DIAG\_VERBOSITY** Overrides the log verbosity for GridDiag only. If not set, the verbosity level is controlled by *[LOG\\_MET\\_VERBOSITY](#page-1690-0)*.

*Used by:* GridDiag

**LOG\_GRID\_STAT\_VERBOSITY** Overrides the log verbosity for GridStat only. If not set, the verbosity level is controlled by *[LOG\\_MET\\_VERBOSITY](#page-1690-0)*.

*Used by:* GridStat

**LOG\_IODA2NC\_VERBOSITY** Overrides the log verbosity for IODA2NC only. If not set, the verbosity level is controlled by *[LOG\\_MET\\_VERBOSITY](#page-1690-0)*.

*Used by:* IODA2NC

**LOG LEVEL** Specify the level of logging. Everything above this level is sent to standard output. To quiet the output to a comfortable level, set this to "ERROR"

Options (ordered MOST verbose to LEAST verbose): | NOTSET | DEBUG | INFO | WARNING | ERROR | CRITICAL

*Used by:* All

**LOG\_LINE\_DATE\_FORMAT** Defines the formatting of the date in the METplus log output. See *[LOG\\_LINE\\_FORMAT](#page-1690-1)*.

<span id="page-1690-1"></span>*Used by:* All

LOG LINE FORMAT Defines the formatting of each METplus log output line. For more information on acceptable values, see the Python documentation for LogRecord: [https://docs.python.org/3/library/](https://docs.python.org/3/library/logging.html#logging.LogRecord) [logging.html#logging.LogRecord](https://docs.python.org/3/library/logging.html#logging.LogRecord)

*Used by:* All

**LOG\_MET\_OUTPUT\_TO\_METPLUS** Control whether logging output from the MET tools is sent to the METplus log file, or individual log files for each MET tool.

<span id="page-1690-0"></span>*Used by:* All

**LOG MET VERBOSITY** Control the verbosity of the logging from the MET tools.0  $=$  Least amount of logging (lowest verbosity) $5 =$  Most amount of logging (highest verbosity)

*Used by:* All

**LOG\_METPLUS** Control the filename of the METplus log file. Control the timestamp appended to the filename with LOG\_TIMESTAMP\_TEMPLATE. To turn OFF all logging, do not set this option.

*Used by:* All

**LOG\_MODE\_VERBOSITY** Overrides the log verbosity for MODE only. If not set, the verbosity level is controlled by *[LOG\\_MET\\_VERBOSITY](#page-1690-0)*.

*Used by:* MODE

LOG MTD VERBOSITY Overrides the log verbosity for MTD only. If not set, the verbosity level is controlled by *[LOG\\_MET\\_VERBOSITY](#page-1690-0)*.

*Used by:* MTD

**LOG\_PB2NC\_VERBOSITY** Overrides the log verbosity for PB2NC only. If not set, the verbosity level is controlled by *[LOG\\_MET\\_VERBOSITY](#page-1690-0)*.

*Used by:* PB2NC

LOG PCP COMBINE VERBOSITY Overrides the log verbosity for PCPCombine only. If not set, the verbosity level is controlled by *[LOG\\_MET\\_VERBOSITY](#page-1690-0)*.

*Used by:* PCPCombine

**LOG\_PLOT\_DATA\_PLANE\_VERBOSITY** Overrides the log verbosity for PlotDataPlane only. If not set, the verbosity level is controlled by *[LOG\\_MET\\_VERBOSITY](#page-1690-0)*

*Used by:* PlotDataPlane

**LOG\_POINT\_STAT\_VERBOSITY** Overrides the log verbosity for PointStat only. If not set, the verbosity level is controlled by *[LOG\\_MET\\_VERBOSITY](#page-1690-0)*.

*Used by:* PointStat

LOG REGRID DATA PLANE VERBOSITY Overrides the log verbosity for RegridDataPlane only. If not set, the verbosity level is controlled by *[LOG\\_MET\\_VERBOSITY](#page-1690-0)*.

*Used by:* RegridDataPlane
**LOG\_SERIES\_ANALYSIS\_VERBOSITY** Overrides the log verbosity for SeriesAnalysis only. If not set, the verbosity level is controlled by *[LOG\\_MET\\_VERBOSITY](#page-1690-0)*.

*Used by:* SeriesAnalysis

LOG STAT ANALYSIS VERBOSITY Overrides the log verbosity for StatAnalysis only. If not set, the verbosity level is controlled by *[LOG\\_MET\\_VERBOSITY](#page-1690-0)*.

*Used by:* StatAnalysis

**LOG\_TC\_GEN\_VERBOSITY** Overrides the log verbosity for TCGen only. If not set, the verbosity level is controlled by *[LOG\\_MET\\_VERBOSITY](#page-1690-0)*.

*Used by:* TCGen

LOG TC PAIRS VERBOSITY Overrides the log verbosity for TCPairs only. If not set, the verbosity level is controlled by *[LOG\\_MET\\_VERBOSITY](#page-1690-0)*.

*Used by:* TCPairs

**LOG\_TC\_RMW\_VERBOSITY** Overrides the log verbosity for TCRMW only. If not set, the verbosity level is controlled by *[LOG\\_MET\\_VERBOSITY](#page-1690-0)*.

*Used by:* TCRMW

LOG TC STAT VERBOSITY Overrides the log verbosity for TCStat only. If not set, the verbosity level is controlled by *[LOG\\_MET\\_VERBOSITY](#page-1690-0)*.

*Used by:* TCStat

**LOG\_TIMESTAMP\_TEMPLATE** Set the timestamp template for the METplus log file. Use Python strftime directives, e.g.%Y%m%d for YYYYMMDD.

*Used by:* All

LOG TIMESTAMP\_USE\_DATATIME True/False. Determines which time to use for the log filenames. If True, use *[INIT\\_BEG](#page-1678-0)* if LOOP\_BY is INIT or *[VALID\\_BEG](#page-1824-0)* if LOOP\_BY is VALID. If False, use current time.

*Used by:* All

## **LON\_ADJ**

<span id="page-1693-0"></span>**Warning: DEPRECATED:** Please use *[EXTRACT\\_TILES\\_LON\\_ADJ](#page-1603-0)* instead.

LOOP BY Control whether the analysis is processed across valid or initialization times. See section *[LOOP\\_BY](#page-69-0)* (page 32) for more information.

*Used by:* All

**LOOP\_BY\_INIT**

**Warning: DEPRECATED:** Please use *[LOOP\\_BY](#page-1693-0)* instead.

**LOOP LIST ITEMS** Names of the lists in the METplus .conf file to treat the items in those lists individually.

<span id="page-1693-1"></span>*Used by:* MakePlots, StatAnalysis

**LOOP\_ORDER** Control the looping order for METplus. Valid options are "times" or "processes". "times" runs all items in the **PROCESS** LIST for a single run time, then repeat until all times have been evaluated. "processes" runs each item in the *[PROCESS\\_LIST](#page-1766-0)* for all times specified, then repeat for the next item in the *[PROCESS\\_LIST](#page-1766-0)*.

*Used by:* All

**MAKE\_PLOTS\_AVERAGE\_METHOD** The method to use to average the data. Valid options are MEAN, MEDIAN, and AGGREGATION.

*Used by:* MakePlots

**MAKE\_PLOTS\_CI\_METHOD** The method for creating confidence intervals. Valid options are EMC, or NONE.

*Used by:* MakePlots

**MAKE\_PLOTS\_EVENT\_EQUALIZATION** If event equalization is to be used (True) or not (False). If set to True, if any of the listed models are missing data for a particular time, data for all models will be masked out for this time. If set to False, there are no changes to the data.

*Used by:* MakePlots

**MAKE\_PLOTS\_INPUT\_DIR** Directory containing input files used by MakePlots.

*Used by:* MakePlots

**MAKE\_PLOTS\_OUTPUT\_DIR\_Directory to write files generated by MakePlots.** 

*Used by:* MakePlots

**MAKE\_PLOTS\_SCRIPTS\_DIR** Directory to find scripts used by MakePlots.

*Used by:* MakePlots

**MAKE\_PLOTS\_STATS\_LIST**\_This is a list of the statistics to calculate and create plots for. Specify the list in a comma-separated list, e.g.:

acc, bias, rmse

The list of valid options varies depending on line type that was used during the filtering of stat analysis wrapper. For SL1L2, VL1L2 valid options are bias, rms, msess, rsd, rmse md, rmse pv, pcor, fbar, and fbar obar. For SAL1L2, VAL1L2, the valid options is acc. For VCNT, bias, fbar, fbar\_obar, speed\_err, dir\_err, rmsve, vdiff\_speed, vdiff\_dir, rsd, fbar\_speed, fbar\_dir, fbar\_obar\_speed, and fbar obar dir. For CTC, rate, baser, frate, orate frate, baser frate, accuracy, bias, fbias, pod, hrate, pofd, farate, podn, faratio, csi, ts, gss, ets, hk, tss, pss, hs

*Used by:* MakePlots

**MAKE\_PLOTS\_VERIF\_CASE** Verification case used by MakePlots. Valid options for this include: grid2grid, grid2obs, precip.

*Used by:* MakePlots

**MAKE\_PLOTS\_VERIF\_GRID** Specify a string describing the grid the verification was performed on. This is the name of the grid upon which the verification was done on, ex. G002.

*Used by:* MakePlots

**MAKE PLOTS VERIF TYPE** Specify a string describing the type of verification being performed. For MAKE PLOTS VERIF CASE = grid2grid, valid options are anom, pres, and sfc. For MAKE PLOTS VERIF CASE = grid2obs, valid options are conus sfc and upper air. For MAKE PLOTS VERIF CASE = precip, any accumulation amount is valid, ex. A24.

*Used by:* MakePlots

## **MET\_BASE**

**Warning: DEPRECATED:** Do not set.

#### **MET\_BIN**

**Warning: DEPRECATED:** Please use *[MET\\_INSTALL\\_DIR](#page-1698-0)* instead.

- **MET\_BIN\_DIR\_The directory of the MET executables. Used to get the full path of the MET executable when** calling from METplus Wrappers. When using the –bindir option in configuring MET, set MET BIN\_DIR to the same location. MET BIN DIR will be set to {MET INSTALL DIR}/bin. Users can unset MET BIN DIR or set it to an empty string if the MET tools are found in the user's path, e.g. when using module loads. | *Used by:* All
- **MET BUILD BASE** The base directory of the MET install. Only needed if using MET version 6.0

*Used by:* TCMPRPlotter

**MET\_DATA\_DB\_DIR\_Set this the location of the dtcenter/METdatadb repository.** 

*Used by:* METdbLoad

**MET\_DB\_LOAD\_INPUT\_TEMPLATE** Path to a directory containing .stat or .tcst file that will be loaded into METviewer. This can be a single directory or a list of directories. The paths can include filename template tags that correspond to each run time. The wrapper will traverse through each sub directory under the directories listed here and add any directory that contains any files that end with .stat or .tcst to the XML file that is passed into the met\_db\_load.py script.

*Used by:* METdbLoad

**MET\_DB\_LOAD\_MV\_APPLY\_INDEXES** Set the <load\_spec><apply\_indexes> value in the METdbLoad XML template file.

*Used by:* METdbLoad

**MET\_DB\_LOAD\_MV\_DATABASE\_** Set the <load\_spec><connection><database> value in the METdbLoad XML template file.

*Used by:* METdbLoad

MET\_DB\_LOAD\_MV\_DROP\_INDEXES Set the <load spec><drop indexes> value in the METdbLoad XML template file.

*Used by:* METdbLoad

#### **MET\_DB\_LOAD\_MV\_GROUP\_Set the <load\_spec><group>** value in the METdbLoad XML template file.

*Used by:* METdbLoad

**MET DB LOAD MV HOST** Set the <load spec> < connection> < host> value in the METdbLoad XML template file.

*Used by:* METdbLoad

**MET\_DB\_LOAD\_MV\_INSERT\_SIZE** Set the <load\_spec><insert\_size> value in the METdbLoad XML template file.

*Used by:* METdbLoad

**MET\_DB\_LOAD\_MV\_LOAD\_MODE** Set the <load\_spec><load\_mode> value in the METdbLoad XML template file.

*Used by:* METdbLoad

**MET\_DB\_LOAD\_MV\_LOAD\_MPR** Set the <load\_spec><load\_mpr> value in the METdbLoad XML template file.

*Used by:* METdbLoad

**MET\_DB\_LOAD\_MV\_LOAD\_MTD\_**Set the <load\_spec><load\_mtd> value in the METdbLoad XML template file.

*Used by:* METdbLoad

**MET\_DB\_LOAD\_MV\_LOAD\_STAT** Set the <load\_spec><load\_stat> value in the METdbLoad XML template file.

*Used by:* METdbLoad

**MET\_DB\_LOAD\_MV\_MODE\_HEADER\_DB\_CHECK** Set the <load\_spec><mode\_header\_db\_check> value in the METdbLoad XML template file.

*Used by:* METdbLoad

**MET\_DB\_LOAD\_MV\_PASSWORD\_**Set\_the\_<load\_spec><connection><password> value in the METdbLoad XML template file.

*Used by:* METdbLoad

**MET\_DB\_LOAD\_MV\_USER** Set the <load\_spec><connection><user> value in the METdbLoad XML template file.

*Used by:* METdbLoad

**MET\_DB\_LOAD\_MV\_VERBOSE** Set the <load\_spec><verbose> value in the METdbLoad XML template file.

*Used by:* METdbLoad

**MET\_DB\_LOAD\_REMOVE\_TMP\_XML\_** If set to False, then the temporary XML file with substituted values will not be removed after the use case finishes. This is used for debugging purposes only. The temporary XML file may contain sensitive information like database credentials so it is recommended to remove the temporary file after each run.

*Used by:* METdbLoad

**MET\_DB\_LOAD\_RUNTIME\_FREQ\_** Frequency to run Grid-Diag. See *[Runtime Frequency](#page-90-0)* (page 53) for more information.

*Used by:* GridDiag

**MET\_DB\_LOAD\_XML\_FILE** Template XML file that is used to load data into METviewer using the met db load.py script. Values from the METplus configuration file are substituted into this file before passing it to the script. The default value can be used to run unless the template doesn't fit the needs of the use case.

<span id="page-1698-0"></span>*Used by:* METdbLoad

**MET\_INSTALL\_DIR\_The base directory of the MET install. To be defined when using MET version 6.1 and** beyond. Used to get the full path of the MET executable and the share directory when calling from METplus Wrappers.

*Used by:* All

**METPLUS\_BASE** This variable will automatically be set by METplus when it is started. It will be set to the location of METplus that is currently being run. Setting this variable in a config file will have no effect and will report a warning that it is being overridden.

*Used by:* All

**METPLUS CONF** Provide the absolute path to the METplus final configuration file. This file will contain every configuration option and value used when METplus was run.

*Used by:* All

## **MISSING\_VAL**

**Warning: DEPRECATED:** Please use *[TC\\_PAIRS\\_MISSING\\_VAL](#page-1801-0)*.

## **MISSING\_VAL\_TO\_REPLACE**

**Warning: DEPRECATED:** Please use *[TC\\_PAIRS\\_MISSING\\_VAL\\_TO\\_REPLACE](#page-1801-1)*.

## **MODE\_CONFIG**

<span id="page-1699-0"></span>**Warning:** DEPRECATED: Please use *MODE CONFIG FILE* instead. Path to mode configuration file.

**MODE CONFIG FILE** Path to configuration file read by mode. If unset, parm/met\_config/MODEConfig\_wrapped will be used.

*Used by:* MODE

**MODE\_CONV\_RADIUS** Comma separated list of convolution radius values used by mode for both forecast and observation fields. Has the same behavior as setting *[FCST\\_MODE\\_CONV\\_RADIUS](#page-1612-0)* and *[OBS\\_MODE\\_CONV\\_RADIUS](#page-1723-0)* to the same value.

**MODE\_CONV\_THRESH** Comma separated list of convolution threshold values used by mode for both forecast and observation fields. Has the same behavior as setting *[FCST\\_MODE\\_CONV\\_THRESH](#page-1612-1)* and *[OBS\\_MODE\\_CONV\\_THRESH](#page-1723-1)\_to the same value.* 

*Used by:* MODE

**MODE CT STATS FLAG** Specify the value for 'ct stats flag' in the MET configuration file for MODE.

*Used by:* MODE

- **MODE\_CUSTOM\_LOOP\_LIST** Sets custom string loop list for a specific wrapper. See *[CUSTOM\\_LOOP\\_LIST](#page-1578-0)*. *Used by:* MODE
- **MODE\_DESC** Specify the value for 'desc' in the MET configuration file for MODE.

*Used by:* MODE

**MODE\_FCST\_CENSOR\_THRESH\_Specify the value for 'fcst.censor\_thresh' in the MET configuration file for** MODE.

*Used by:* MODE

**MODE\_FCST\_CENSOR\_VAL** Specify the value for 'fcst.censor\_val' in the MET configuration file for MODE.

*Used by:* MODE

**MODE\_FCST\_CONV\_RADIUS** Comma separated list of convolution radius values used by mode for forecast fields.

*Used by:* MODE

**MODE\_FCST\_CONV\_THRESH** Comma separated list of convolution threshold values used by mode for forecast fields.

**MODE\_FCST\_FILE\_TYPE** Specify the value for 'fcst.file\_type' in the MET configuration file for MODE.

*Used by:* MODE

**MODE FCST FILTER ATTR NAME** Specify the value for 'fcst.filter attr\_name' in the MET configuration file for MODE.

*Used by:* MODE

**MODE\_FCST\_FILTER\_ATTR\_THRESH** Specify the value for 'fcst.filter attr thresh' in the MET configuration file for MODE.

<span id="page-1701-0"></span>*Used by:* MODE

**MODE FCST MERGE FLAG** Sets the merge flag value in the mode config file for forecast fields. Valid values are NONE, THRESH, ENGINE, and BOTH.

<span id="page-1701-1"></span>*Used by:* MODE

**MODE\_FCST\_MERGE\_THRESH** Comma separated list of merge threshold values used by mode for forecast fields.

*Used by:* MODE

**MODE\_FCST\_VLD\_THRESH\_** Specify the value for 'fcst.vld\_thresh' in the MET configuration file for MODE.

*Used by:* MODE

**MODE GRID RES** Set the grid res entry in the MODE MET config file.

*Used by:* MODE

MODE\_INTEREST\_FUNCTION\_BOUNDARY\_DIST\_Specify the value for 'interest\_function.boundary\_dist' in the MET configuration file for MODE.

*Used by:* MODE

**MODE\_INTEREST\_FUNCTION\_CENTROID\_DIST\_Specify the value for 'interest\_function.centroid\_dist' in** the MET configuration file for MODE.

*Used by:* MODE

**MODE\_INTEREST\_FUNCTION\_CONVEX\_HULL\_DIST**\_Specify the value for 'interest function.convex hull dist' in the MET configuration file for MODE.

*Used by:* MODE

**MODE\_MASK\_GRID** Specify the value for 'mask.grid' in the MET configuration file for MODE.

*Used by:* MODE

**MODE\_MASK\_GRID\_FLAG**\_Specify the value for 'mask.grid\_flag' in the MET configuration file for MODE.

*Used by:* MODE

**MODE\_MASK\_POLY** Specify the value for 'mask.poly' in the MET configuration file for MODE.

*Used by:* MODE

**MODE\_MASK\_POLY\_FLAG** Specify the value for 'mask.poly\_flag' in the MET configuration file for MODE.

*Used by:* MODE

**MODE\_MATCH\_FLAG** Specify the value for 'match\_flag' in the MET configuration file for MODE.

**MODE\_MAX\_CENTROID\_DIST** Specify the value for 'max\_centroid\_dist' in the MET configuration file for MODE.

*Used by:* MODE

**MODE MERGE CONFIG FILE** Path to mode merge config file.

*Used by:* MODE

**MODE\_MERGE\_FLAG** Sets the merge\_flag value in the mode config file for both forecast and observation fields. Has the same behavior as setting *[MODE\\_FCST\\_MERGE\\_FLAG](#page-1701-0)* and *[MODE\\_OBS\\_MERGE\\_FLAG](#page-1705-0)* to the same value. Valid values are NONE, THRESH, ENGINE, and BOTH.

*Used by:* MODE

**MODE MERGE THRESH** Comma separated list of merge threshold values used by mode for forecast and observation fields. Has the same behavior as setting *[MODE\\_FCST\\_MERGE\\_THRESH](#page-1701-1)* and *[MODE\\_OBS\\_MERGE\\_THRESH](#page-1705-1)* to the same value.

*Used by:* MODE

**MODE\_MET\_CONFIG\_OVERRIDES** Override any variables in the MET configuration file that are not supported by the wrapper. This should be set to the full variable name and value that you want to override, including the equal sign and the ending semi-colon. The value is directly appended to the end of the wrapped MET config file.

Example: MODE\_MET\_CONFIG\_OVERRIDES = desc = "override\_desc"; model = "override\_model";

See *[Overriding Unsupported MET config file settings](#page-107-0)* (page 70) for more information

*Used by:* MODE

**MODE\_NC\_PAIRS\_FLAG\_CLUSTER\_ID** Specify the value for 'nc\_pairs\_flag.cluster\_id' in the MET configuration file for MODE.

**MODE\_NC\_PAIRS\_FLAG\_LATLON** Specify the value for 'nc\_pairs\_flag.latlon' in the MET configuration file for MODE.

*Used by:* MODE

**MODE\_NC\_PAIRS\_FLAG\_OBJECT\_ID\_Specify the value for 'nc\_pairs\_flag.object\_id' in the MET configura**tion file for MODE.

*Used by:* MODE

**MODE\_NC\_PAIRS\_FLAG\_OBJECT\_RAW** Specify the value for 'nc\_pairs\_flag.object\_raw' in the MET configuration file for MODE.

*Used by:* MODE

**MODE\_NC\_PAIRS\_FLAG\_POLYLINES** Specify the value for 'nc\_pairs\_flag.polylines' in the MET configuration file for MODE.

*Used by:* MODE

**MODE\_NC\_PAIRS\_FLAG\_RAW** Specify the value for 'nc\_pairs\_flag.raw' in the MET configuration file for MODE.

*Used by:* MODE

**MODE\_OBS\_CENSOR\_THRESH** Specify the value for 'obs.censor\_thresh' in the MET configuration file for MODE.

*Used by:* MODE

## **MODE\_OBS\_CENSOR\_VAL\_** Specify the value for 'obs.censor\_val' in the MET configuration file for MODE.

## **MODE\_OBS\_CONV\_RADIUS**

**Warning: DEPRECATED:** Please see [MET User's Guide](https://dtcenter.org/community-code/model-evaluation-tools-met/documentation) instead.

#### **MODE\_OBS\_CONV\_THRESH**

**Warning: DEPRECATED:** Please use *[OBS\\_MODE\\_CONV\\_THRESH](#page-1723-1)* instead.

**MODE** OBS FILE TYPE Specify the value for 'obs.file type' in the MET configuration file for MODE.

*Used by:* MODE

**MODE\_OBS\_FILTER\_ATTR\_NAME** Specify the value for 'obs.filter\_attr\_name' in the MET configuration file for MODE.

*Used by:* MODE

**MODE\_OBS\_FILTER\_ATTR\_THRESH** Specify the value for 'obs.filter\_attr\_thresh' in the MET configuration file for MODE.

*Used by:* MODE

#### **MODE\_OBS\_MERGE\_FLAG**

<span id="page-1705-1"></span><span id="page-1705-0"></span>**Warning: DEPRECATED:** Please use *[OBS\\_MODE\\_MERGE\\_FLAG](#page-1724-0)* instead.

**MODE\_OBS\_MERGE\_THRESH**

**Warning: DEPRECATED:** Please use *[OBS\\_MODE\\_MERGE\\_THRESH](#page-1724-1)* instead.

**MODE\_OBS\_VLD\_THRESH** Specify the value for 'obs.vld\_thresh' in the MET configuration file for MODE.

**MODE\_OUT\_DIR**

<span id="page-1706-0"></span>**Warning: DEPRECATED:** Please use *[MODE\\_OUTPUT\\_DIR](#page-1706-0)* instead.

**MODE OUTPUT DIR** Output directory to write mode files.

*Used by:* MODE

**MODE\_OUTPUT\_PREFIX\_String to pass to the MET config file to prepend text to the output filenames.** 

*Used by:* MODE

**MODE\_OUTPUT\_TEMPLATE** Sets the subdirectories below *[MODE\\_OUTPUT\\_DIR](#page-1706-0)* using a template to allow run time information. If LOOP\_BY = VALID, default value is valid time YYYYMMDDHHMM/mode. If LOOP  $BY = INIT$ , default value is init time YYYYMMDDHHMM/mode.

*Used by:* MODE

**MODE PS PLOT FLAG** Specify the value for 'ps plot flag' in the MET configuration file for MODE.

*Used by:* MODE

**MODE\_QUILT** True/False. If True, run all permutations of radius and threshold.

*Used by:* MODE

**MODE\_REGRID\_METHOD\_Specify the value for 'regrid.method' in the MET configuration file for MODE.** 

*Used by:* MODE

**MODE\_REGRID\_SHAPE** Specify the value for 'regrid.shape' in the MET configuration file for MODE.

**MODE\_REGRID\_TO\_GRID** Used to set the regrid dictionary item 'to\_grid' in the MET MODE config file. See the [MET User's Guide](https://dtcenter.org/community-code/model-evaluation-tools-met/documentation) for more information.

*Used by:* MODE

**MODE\_REGRID\_VLD\_THRESH** Specify the value for 'regrid.vld\_thresh' in the MET configuration file for MODE.

*Used by:* MODE

**MODE\_REGRID\_WIDTH** Specify the value for 'regrid.width' in the MET configuration file for MODE.

*Used by:* MODE

**MODE\_SKIP\_IF\_OUTPUT\_EXISTS** If True, do not run app if output file already exists. Set to False to overwrite files.

*Used by:* MODE

**MODE\_TOTAL\_INTEREST\_THRESH** Specify the value for 'total\_interest\_thresh' in the MET configuration file for MODE.

*Used by:* MODE

**MODE\_VERIFICATION\_MASK\_TEMPLATE** Template used to specify the verification mask filename for the MET tool mode. Now supports a list of filenames.

*Used by:* MODE

**MODE\_WEIGHT\_ANGLE\_DIFF** Specify the value for 'weight.angle\_diff' in the MET configuration file for MODE.

**MODE\_WEIGHT\_AREA\_RATIO** Specify the value for 'weight.area\_ratio' in the MET configuration file for MODE.

*Used by:* MODE

**MODE\_WEIGHT\_ASPECT\_DIFF** Specify the value for 'weight.aspect\_diff' in the MET configuration file for MODE.

*Used by:* MODE

**MODE\_WEIGHT\_BOUNDARY\_DIST** Specify the value for 'weight.boundary\_dist' in the MET configuration file for MODE.

*Used by:* MODE

**MODE WEIGHT CENTROID DIST** Specify the value for 'weight.centroid dist' in the MET configuration file for MODE.

*Used by:* MODE

**MODE\_WEIGHT\_COMPLEXITY\_RATIO** Specify the value for 'weight.complexity\_ratio' in the MET configuration file for MODE.

*Used by:* MODE

**MODE\_WEIGHT\_CONVEX\_HULL\_DIST** Specify the value for 'weight.convex\_hull\_dist' in the MET configuration file for MODE.

*Used by:* MODE

**MODE\_WEIGHT\_CURVATURE\_RATIO** Specify the value for 'weight.curvature\_ratio' in the MET configuration file for MODE.

**MODE\_WEIGHT\_INT\_AREA\_RATIO** Specify the value for 'weight.int\_area\_ratio' in the MET configuration file for MODE.

*Used by:* MODE

**MODE\_WEIGHT\_INTEN\_PERC\_RATIO** Specify the value for 'weight.inten\_perc\_ratio' in the MET configuration file for MODE.

*Used by:* MODE

**MODE\_WEIGHT\_INTEN\_PERC\_VALUE** Specify the value for 'weight.inten\_perc\_value' in the MET configuration file for MODE.

<span id="page-1709-1"></span>*Used by:* MODE

**MODEL** Specify the model name. This is the model name listed in the MET .stat files.

<span id="page-1709-0"></span>*Used by:* EnsembleStat, GridStat, PointStat, PCPCombine, TCPairs, GridDiag, TCRMW

- **MODEL<n>** Define the model name for the first model to be used in the analysis. This is the model name listed in the MET .stat files. There can be  $\langle n \rangle$  number of models defined in configuration files, simply increment the "MODEL1" string to match the total number of models being used, e.g.:
	- MODEL1 MODEL2 . . . MODEL<n>

*Used by:* MakePlots, StatAnalysis

## **MODEL<n>\_NAME**

**Warning: DEPRECATED:** Please use *[MODEL<n>](#page-1709-0)*.

## **MODEL<n>\_NAME\_ON\_PLOT**

**Warning: DEPRECATED:** Please use *MODEL* <n> REFERENCE\_NAME instead.

#### **MODEL<n>\_OBS\_NAME**

<span id="page-1710-1"></span>**Warning: DEPRECATED:** Please use *[MODEL<n>\\_OBTYPE](#page-1710-1)* instead.

**MODEL**<n> OBTYPE Define the observation name that was used to compare the first model to be. This is the observation name listed in the MET .stat files. There can be  $\langle n \rangle$  number of observation names defined in configuration files, simply increment the "MODEL1" string to match the total number of models being used, e.g.:

MODEL1\_OBTYPE MODEL2\_OBTYPE . . . MODEL<n>\_OBTYPE

<span id="page-1710-0"></span>*Used by:* MakePlots, StatAnalysis

**MODEL<n>** REFERENCE NAME Define the name the first model will be listed as on the plots. There can be  $\langle n \rangle$  number of models defined in configuration files, simply increment the "MODEL1" string to match the total number of models being used, e.g.:

MODEL1\_REFERENCE\_NAME MODEL2\_REFERENCE\_NAME

MODELN\_REFERENCE\_NAME

. . .

*Used by:* MakePlots, StatAnalysis

**MODEL<n>\_STAT\_ANALYSIS\_DUMP\_ROW\_TEMPLATE** Specify the template to use for the stat\_analysis dump\_row file. A user customized template to use for the dump\_row file. If left blank and a dump\_row file is requested, a default version will be used. This is optional in the METplus configuration file for running with *LOOP* ORDER = times.

*Used by:* StatAnalysis

**MODEL<n>\_STAT\_ANALYSIS\_LOOKIN\_DIR** Specify the input directory where the MET stat\_analysis tool will find input files. This is the directory that the stat analysis wrapper will use to build the argument to -lookin for the MET stat analysis tool. It can contain wildcards, i.e.  $*$ .

<span id="page-1711-0"></span>*Used by:* StatAnalysis

**MODEL<n> STAT ANALYSIS OUT STAT TEMPLATE** Specify the template to use for the stat analysis out stat file. A user customized template to use for the out stat file. If left blank and a out stat file is requested, a default version will be used. This is optional in the METplus configuration file for running with *LOOP* ORDER = times.

*Used by:* StatAnalysis

**MODEL<n>\_STAT\_DIR**

**Warning: DEPRECATED:** Please use *[MODEL<n>\\_STAT\\_ANALYSIS\\_LOOKIN\\_DIR](#page-1711-0)* instead.

## **MODEL\_DATA\_DIR**

**Warning: DEPRECATED:** Please use *[EXTRACT\\_TILES\\_GRID\\_INPUT\\_DIR](#page-1602-0)* instead.

**MODEL\_LIST** List of the specified the model names.

*Used by:* MakePlots, StatAnalysis

## **MODEL\_NAME**

**Warning: DEPRECATED:** Please use *[MODEL](#page-1709-1)* instead.

## **MTD\_CONFIG**

<span id="page-1711-1"></span>**Warning: DEPRECATED:** Please use *[MTD\\_CONFIG\\_FILE](#page-1711-1)* instead.

**MTD CONFIG FILE** Path to configuration file read by mtd. If unset, parm/met\_config/MTDConfig\_wrapped will be used.

*Used by:* MTD

**MTD CONV RADIUS** Comma separated list of convolution radius values used by mode-TD for both forecast and observation files. Has the same behavior as setting *[FCST\\_MTD\\_CONV\\_RADIUS](#page-1614-0)* and *[OBS\\_MTD\\_CONV\\_RADIUS](#page-1725-0)* to the same value.

*Used by:* MTD

**MTD\_CONV\_THRESH** Comma separated list of convolution threshold values used by mode-TD for both forecast and observation files. Has the same behavior as setting *[FCST\\_MTD\\_CONV\\_THRESH](#page-1614-1)* and *[OBS\\_MTD\\_CONV\\_THRESH](#page-1725-1)* to the same value.

*Used by:* MTD

**MTD\_CUSTOM\_LOOP\_LIST** Sets custom string loop list for a specific wrapper. See *[CUSTOM\\_LOOP\\_LIST](#page-1578-0)*.

*Used by:* MTD

**MTD\_DESC** Specify the value for 'desc' in the MET configuration file for MTD.

*Used by:* MTD

**MTD\_FCST\_CONV\_RADIUS** Comma separated list of convolution radius values used by mode-TD for forecast files.

*Used by:* MTD

**MTD\_FCST\_CONV\_THRESH** Comma separated list of convolution threshold values used by mode-TD for forecast files.

*Used by:* MTD

**MTD\_MET\_CONFIG\_OVERRIDES** Override any variables in the MET configuration file that are not supported by the wrapper. This should be set to the full variable name and value that you want to override, including the equal sign and the ending semi-colon. The value is directly appended to the end of the wrapped MET config file.

Example: MTD\_MET\_CONFIG\_OVERRIDES = desc = "override\_desc"; model = "override\_model";

See *[Overriding Unsupported MET config file settings](#page-107-0)* (page 70) for more information

*Used by:* MTD

**MTD\_MIN\_VOLUME** Sets min\_volume in the MET MODE-TD config file. Refer to the [MET User's Guide](https://dtcenter.org/community-code/model-evaluation-tools-met/documentation) for more information.

*Used by:* MTD

**MTD\_OBS\_CONV\_RADIUS** Comma separated list of convolution radius values used by mode-TD for observation files.

*Used by:* MTD

**MTD\_OBS\_CONV\_THRESH** Comma separated list of convolution threshold values used by mode-TD for observation files.

*Used by:* MTD

#### **MTD\_OUT\_DIR**

<span id="page-1713-0"></span>**Warning: DEPRECATED:** Please use *[MTD\\_OUTPUT\\_DIR](#page-1713-0)*.

**MTD\_OUTPUT\_DIR** Output directory to write mode-TD files.

*Used by:* MTD

## **MTD\_OUTPUT\_PREFIX\_String to pass to the MET config file to prepend text to the output filenames.**

*Used by:* MTD

**MTD\_OUTPUT\_TEMPLATE** Sets the subdirectories below *[MTD\\_OUTPUT\\_DIR](#page-1713-0)* using a template to allow run time information. If LOOP BY = VALID, default value is valid time YYYYMMDDHHMM/mtd. If LOOP  $BY = INT$ , default value is init time YYYYMMDDHHMM/mtd.

*Used by:* MTD

**MTD\_REGRID\_METHOD** Specify the value for 'regrid.method' in the MET configuration file for MTD.

*Used by:* MTD

**MTD\_REGRID\_SHAPE** Specify the value for 'regrid.shape' in the MET configuration file for MTD.

*Used by:* MTD

**MTD\_REGRID\_TO\_GRID** Used to set the regrid dictionary item 'to grid' in the MET MTD config file. See the [MET User's Guide](https://dtcenter.org/community-code/model-evaluation-tools-met/documentation) for more information.

*Used by:* MTD

**MTD\_REGRID\_VLD\_THRESH** Specify the value for 'regrid.vld\_thresh' in the MET configuration file for MTD.

*Used by:* MTD

**MTD\_REGRID\_WIDTH** Specify the value for 'regrid.width' in the MET configuration file for MTD.

<span id="page-1714-0"></span>*Used by:* MTD

**MTD\_SINGLE\_DATA\_SRC** Used only if MTD\_SINGLE\_RUN is set to True. Valid options are 'FCST' or 'OBS'.

*Used by:* MTD

**MTD\_SINGLE\_RUN** Set to True to only process one data set (forecast or observation) in MODE-TD. If True, must set [MTD\\_SINGLE\\_RUN\\_SRC](#page-1715-0) to either 'FCST' or 'OBS'.

*Used by:* MTD

## **MTD\_SINGLE\_RUN\_SRC**

<span id="page-1715-0"></span>**Warning: DEPRECATED:** Please use *[MTD\\_SINGLE\\_DATA\\_SRC](#page-1714-0)* instead.

**MTD\_SKIP\_IF\_OUTPUT\_EXISTS\_If** True, do not run app if output file already exists. Set to False to overwrite files.

*Used by:* MTD

#### **NC\_FILE\_TMPL**

<span id="page-1715-1"></span>**Warning: DEPRECATED:** Please use *[PB2NC\\_OUTPUT\\_TEMPLATE](#page-1743-0)* instead.

**NCDUMP** Path to thencdump executable.

*Used by:* PB2NC, PointStat

#### **NCDUMP\_EXE**

**Warning: DEPRECATED:** Please use *[NCDUMP](#page-1715-1)*.

**NLAT**

**Warning: DEPRECATED:** Please use *[EXTRACT\\_TILES\\_NLAT](#page-1603-1)* instead.

#### **NLON**

**Warning: DEPRECATED:** Please use *[EXTRACT\\_TILES\\_NLON](#page-1603-2)* instead.

#### **NO\_EE**

**Warning: DEPRECATED:** Please use *[TCMPR\\_PLOTTER\\_NO\\_EE](#page-1818-0)* instead.

#### **NO\_LOG**

**Warning: DEPRECATED:** Please use *[TCMPR\\_PLOTTER\\_NO\\_LOG](#page-1818-1)* instead.

**OB\_TYPE**

**Warning: DEPRECATED:** Please use *[OBTYPE](#page-1739-0)* instead.

## **OBS\_<n>\_FIELD\_NAME**

**Warning: DEPRECATED:** Please use *OBS PCP COMBINE* <n> FIELD NAME instead.

#### **OBS\_BUFR\_VAR\_LIST**

**Warning: DEPRECATED:** Please use *[PB2NC\\_OBS\\_BUFR\\_VAR\\_LIST](#page-1742-0)* instead.

## **OBS\_DATA\_INTERVAL**

<span id="page-1716-0"></span>**Warning: DEPRECATED:**

**OBS\_ENSEMBLE\_STAT\_FILE\_WINDOW\_BEGIN\_Used\_to\_control\_the\_lower\_bound\_of\_the\_window\_around** the valid time to determine if a file should be used for processing by EnsembleStat. See *[Directory](#page-86-0) [and Filename Template Info](#page-86-0)* (page 49) subsection called 'Using Windows to Find Valid Files.' Units are seconds. If *[OBS\\_ENSEMBLE\\_STAT\\_FILE\\_WINDOW\\_BEGIN](#page-1716-0)* is not set in the config file, the value of *[OBS\\_FILE\\_WINDOW\\_BEGIN](#page-1719-0)\_will be used instead. If both file window begin and window end values* are set to 0, then METplus will require an input file with an exact time match to process.

<span id="page-1716-1"></span>*Used by:* EnsembleStat

**OBS\_ENSEMBLE\_STAT\_FILE\_WINDOW\_END\_Used to control the upper bound of the window around the** valid time to determine if a file should be used for processing by EnsembleStat. See *[Directory and](#page-86-0) [Filename Template Info](#page-86-0)* (page 49) subsection called 'Using Windows to Find Valid Files.' Units are seconds. If *[OBS\\_ENSEMBLE\\_STAT\\_FILE\\_WINDOW\\_END](#page-1716-1)* is not set in the config file, the value of *[OBS\\_FILE\\_WINDOW\\_END](#page-1719-1)\_will\_be\_used\_instead.* If both file window begin and window end values are set to 0, then METplus will require an input file with an exact time match to process.

*Used by:* EnsembleStat

**OBS ENSEMBLE STAT GRID INPUT DIR** Input directory for grid observation files to use

with the MET tool ensemble stat. A similar variable exists for forecast data called *[FCST\\_ENSEMBLE\\_STAT\\_INPUT\\_DIR](#page-1605-0)*.

*Used by:* EnsembleStat

OBS ENSEMBLE STAT GRID INPUT TEMPLATE Template used to specify grid observation input filenames for the MET tool ensemble stat. A similar variable exists for forecast data called *[FCST\\_ENSEMBLE\\_STAT\\_INPUT\\_TEMPLATE](#page-1606-0)*. To utilize Python Embedding as input to the MET tools, set this value to PYTHON\_NUMPY or PYTHON\_XARRAY.

*Used by:* EnsembleStat

**OBS\_ENSEMBLE\_STAT\_INPUT\_GRID\_DATATYPE\_Specify the data type of the input directory for grid ob**servation files used with the MET ensemble stat tool. Currently valid options are NETCDF, GRIB, and GEMPAK. If set to GEMPAK, data will automatically be converted to NetCDF via GempakToCF. A similar variable exists for forecast data called *[FCST\\_ENSEMBLE\\_STAT\\_INPUT\\_DATATYPE](#page-1605-1)*.

*Used by:* EnsembleStat

**OBS\_ENSEMBLE\_STAT\_INPUT\_POINT\_DATATYPE\_Specify the data type of the input directory for point** observation files used with the MET ensemble\_stat tool. Currently valid options are NETCDF, GRIB, and GEMPAK. If set to GEMPAK, data will automatically be converted to NetCDF via GempakToCF. A similar variable exists for forecast data called *[FCST\\_ENSEMBLE\\_STAT\\_INPUT\\_DATATYPE](#page-1605-1)*.

*Used by:* EnsembleStat

**OBS ENSEMBLE STAT POINT INPUT DIR** Input directory for point observation files to use with the MET tool ensemble\_stat. A similar variable exists for forecast data called *[FCST\\_ENSEMBLE\\_STAT\\_INPUT\\_DIR](#page-1605-0)*.

*Used by:* EnsembleStat

**OBS ENSEMBLE STAT POINT INPUT TEMPLATE** Template used to specify point observation input filenames for the MET tool ensemble stat. A similar variable exists for forecast data called *[FCST\\_ENSEMBLE\\_STAT\\_INPUT\\_TEMPLATE](#page-1606-0)*. To utilize Python Embedding as input to the MET tools, set this value to PYTHON PANDAS.

*Used by:* EnsembleStat

**OBS ENSEMBLE STAT VAR<n> LEVELS** Wrapper specific field info variable. See *[OBS\\_VAR<n>\\_LEVELS](#page-1736-0)*.

*Used by:* EnsembleStat

**OBS\_ENSEMBLE\_STAT\_VAR<n>\_NAME** Wrapper specific field info variable. See *[OBS\\_VAR<n>\\_NAME](#page-1737-0)*.

*Used by:* EnsembleStat

**OBS\_ENSEMBLE\_STAT\_VAR<n>\_OPTIONS** Wrapper specific field info variable. See *[OBS\\_VAR<n>\\_OPTIONS](#page-1737-1)*.

*Used by:* EnsembleStat

**OBS\_ENSEMBLE\_STAT\_VAR<n>\_THRESH** Wrapper specific field info variable. See *[OBS\\_VAR<n>\\_THRESH](#page-1738-0)*.

*Used by:* EnsembleStat

**OBS\_ENSEMBLE\_STAT\_WINDOW\_BEGIN** Passed to the EnsembleStat MET config file to determine the range of data within a file that should be used for processing observation data. Units are seconds. If the variable is not set, EnsembleStat will use *[OBS\\_WINDOW\\_BEGIN](#page-1739-1)*.

*Used by:* EnsembleStat

**OBS\_ENSEMBLE\_STAT\_WINDOW\_END\_Passed to the EnsembleStat MET config file to determine the range** of data within a file that should be used for processing observation data. Units are seconds. If the variable is not set, ensemble\_stat will use *[OBS\\_WINDOW\\_END](#page-1739-2)*.

*Used by:* EnsembleStat

**OBS EXTRACT TILES INPUT DIR** Directory containing gridded observation data to be used in Extract-Tiles

*Used by:* ExtractTiles

**OBS\_EXTRACT\_TILES\_INPUT\_TEMPLATE\_Filename template used to identify observation input file to Ex**tractTiles.

*Used by:* ExtractTiles

**OBS EXTRACT TILES OUTPUT TEMPLATE** Filename template used to identify the observation output file generated by ExtractTiles.

*Used by:* ExtractTiles

**OBS\_EXTRACT\_TILES\_PREFIX** Prefix for observation tile files. Used to create filename of intermediate files that are created while performing a series analysis.

<span id="page-1719-0"></span>*Used by:* ExtractTiles

**OBS FILE WINDOW BEGIN** Used to control the lower bound of the window around the valid time to determine if a file should be used for processing. See *[Directory and Filename Template Info](#page-86-0)* (page 49) subsection called 'Using Windows to Find Valid Files.' Units are seconds.This value will be used for all wrappers that look for an observation file unless it is overridden by a wrapper specific configuration variable. For example, if *[OBS\\_GRID\\_STAT\\_FILE\\_WINDOW\\_BEGIN](#page-1720-0)* is set, the GridStat wrapper will use that value. If *[PB2NC\\_FILE\\_WINDOW\\_BEGIN](#page-1740-0)* is not set, then the PB2NC wrapper will use *[OBS\\_FILE\\_WINDOW\\_BEGIN](#page-1719-0)*.A corresponding variable exists for forecast data called *[FCST\\_FILE\\_WINDOW\\_BEGIN](#page-1608-0)*.

<span id="page-1719-1"></span>*Used by:* EnsembleStat, GridStat, MODE, MTD, PB2NC, PointStat

**OBS FILE WINDOW END** Used to control the upper bound of the window around the valid time to determine if a file should be used for processing. See *[Directory and Filename Template Info](#page-86-0)* (page 49) subsection called 'Using Windows to Find Valid Files.' Units are seconds.This value will be used for all wrappers that look for an observation file unless it is overridden by a wrapper specific configuration variable. For example, if *[OBS\\_GRID\\_STAT\\_FILE\\_WINDOW\\_END](#page-1720-1)* is set, the GridStat wrapper will use that value. If *[PB2NC\\_FILE\\_WINDOW\\_END](#page-1740-1)* is not set, then the PB2NC wrapper will use *[OBS\\_FILE\\_WINDOW\\_END](#page-1719-1)*. A corresponding variable exists for forecast data called *[FCST\\_FILE\\_WINDOW\\_END](#page-1608-1)*.

*Used by:* EnsembleStat, GridStat, MODE, MTD, PB2NC, PointStat

**OBS\_GEMPAK\_INPUT\_DIR**

**Warning: DEPRECATED:** Please use *[GEMPAKTOCF\\_INPUT\\_DIR](#page-1633-0)* instead.

## **OBS\_GEMPAK\_TEMPLATE**

**Warning: DEPRECATED:** Please use *[GEMPAKTOCF\\_INPUT\\_TEMPLATE](#page-1633-1)* instead.

**OBS\_GRID\_STAT\_FILE\_TYPE** Specify the value for 'obs.file\_type' in the MET configuration file for GridStat.

<span id="page-1720-0"></span>*Used by:* GridStat

**OBS\_GRID\_STAT\_FILE\_WINDOW\_BEGIN** Used to control the lower bound of the window around the valid time to determine if a file should be used for processing by GridStat. See *[Directory and](#page-86-0) [Filename Template Info](#page-86-0)* (page 49) subsection called 'Using Windows to Find Valid Files.' Units are seconds. If *[OBS\\_GRID\\_STAT\\_FILE\\_WINDOW\\_BEGIN](#page-1720-0)* is not set in the config file, the value of *[OBS\\_FILE\\_WINDOW\\_BEGIN](#page-1719-0)\_will be used instead. If both file window begin and window end values* are set to 0, then METplus will require an input file with an exact time match to process.

<span id="page-1720-1"></span>*Used by:* GridStat

OBS GRID STAT FILE WINDOW END Used to control the upper bound of the window around the valid time to determine if a file should be used for processing by GridStat. See *[Directory and](#page-86-0) [Filename Template Info](#page-86-0)* (page 49) subsection called 'Using Windows to Find Valid Files.' Units are seconds. If *[OBS\\_GRID\\_STAT\\_FILE\\_WINDOW\\_END](#page-1720-1)* is not set in the config file, the value of *[OBS\\_FILE\\_WINDOW\\_END](#page-1719-1)\_will\_be\_used\_instead.* If both file window begin and window end values are set to 0, then METplus will require an input file with an exact time match to process.

*Used by:* GridStat

**OBS\_GRID\_STAT\_INPUT\_DATATYPE** See *[FCST\\_GRID\\_STAT\\_INPUT\\_DATATYPE](#page-1609-0)*

*Used by:* GridStat

**OBS\_GRID\_STAT\_INPUT\_DIR** See *[FCST\\_GRID\\_STAT\\_INPUT\\_DIR](#page-1609-1)*

*Used by:* GridStat

## **OBS\_GRID\_STAT\_INPUT\_TEMPLATE** See *[FCST\\_GRID\\_STAT\\_INPUT\\_TEMPLATE](#page-1609-2)*

*Used by:* GridStat

## **OBS\_GRID\_STAT\_PROB\_THRESH** See *[FCST\\_GRID\\_STAT\\_PROB\\_THRESH](#page-1609-3)*

*Used by:* GridStat

**OBS\_GRID\_STAT\_VAR<n>\_LEVELS** Wrapper specific field info variable. See *[OBS\\_VAR<n>\\_LEVELS](#page-1736-0)*.

*Used by:* GridStat

**OBS\_GRID\_STAT\_VAR<n>\_NAME** Wrapper specific field info variable. See *[OBS\\_VAR<n>\\_NAME](#page-1737-0)*.

*Used by:* GridStat

**OBS\_GRID\_STAT\_VAR<n>\_OPTIONS** Wrapper specific field info variable. See *[OBS\\_VAR<n>\\_OPTIONS](#page-1737-1)*.

*Used by:* GridStat

**OBS\_GRID\_STAT\_VAR<n>\_THRESH** Wrapper specific field info variable. See *[OBS\\_VAR<n>\\_THRESH](#page-1738-0)*.

*Used by:* GridStat

**OBS\_GRID\_STAT\_WINDOW\_BEGIN** Passed to the GridStat MET config file to determine the range of data within a file that should be used for processing. Units are seconds. If the variable is not set, GridStat will use *[OBS\\_WINDOW\\_BEGIN](#page-1739-1)*.

*Used by:* GridStat

**OBS GRID STAT WINDOW END** Passed to the GridStat MET config file to determine the range of data within a file that should be used for processing. Units are seconds. If the variable is not set, GridStat will use *[OBS\\_WINDOW\\_END](#page-1739-2)*.

*Used by:* GridStat

**OBS\_INIT\_HOUR\_LIST** Specify a list of hours for initialization times of observation files for use in the analysis.

*Used by:* MakePlots, StatAnalysis

## **OBS\_INPUT\_DIR**

**Warning: DEPRECATED:** Please use *[OBS\\_POINT\\_STAT\\_INPUT\\_DIR](#page-1732-0)* instead.

## **OBS\_INPUT\_DIR\_REGEX**

**Warning: DEPRECATED:** Please use *[OBS\\_POINT\\_STAT\\_INPUT\\_DIR](#page-1732-0)* instead.

#### **OBS\_INPUT\_FILE\_REGEX**

**Warning: DEPRECATED:** Please use *[OBS\\_POINT\\_STAT\\_INPUT\\_TEMPLATE](#page-1732-1)* instead.

#### **OBS\_INPUT\_FILE\_TMPL**

**Warning: DEPRECATED:** Please use *[OBS\\_POINT\\_STAT\\_INPUT\\_TEMPLATE](#page-1732-1)* instead.

**OBS\_IS\_DAILY\_FILE**

**Warning: DEPRECATED:**

**OBS IS PROB** Used when setting OBS \* variables to process forecast data for comparisons with mtd. Specify whether the observation data are probabilistic or not. See *[FCST\\_IS\\_PROB](#page-1611-0)* .Acceptable values: true/false

*Used by:* EnsembleStat, GridStat, MODE, MTD, PointStat

**OBS\_LEAD\_LIST** Specify the values of the OBS\_LEAD column in the MET .stat file to use. Comma separated list format, e.g.: 00, 24, 48, 72, 96, 120

*Used by:* MakePlots, StatAnalysis

## **OBS\_LEVEL**

**Warning: DEPRECATED:** Please use *[OBS\\_PCP\\_COMBINE\\_INPUT\\_LEVEL](#page-1729-0)* instead.

**OBS LEVEL LIST** Specify the values of the OBS LEV column in the MET .stat file to use. This is optional in the METplus configuration file for running with *[LOOP\\_ORDER](#page-1693-1)* = times.

*Used by:* StatAnalysis

#### **OBS\_MAX\_FORECAST**

**Warning: DEPRECATED:** Please use *[OBS\\_PCP\\_COMBINE\\_MAX\\_FORECAST](#page-1730-0)*.

## **OBS\_MIN\_FORECAST**

<span id="page-1723-0"></span>**Warning: DEPRECATED:** Please use *[OBS\\_PCP\\_COMBINE\\_MIN\\_FORECAST](#page-1730-1)*.

#### **OBS\_MODE\_CONV\_RADIUS** See *[FCST\\_MODE\\_CONV\\_RADIUS](#page-1612-0)*

<span id="page-1723-1"></span>*Used by:* MODE

## **OBS\_MODE\_CONV\_THRESH** See *[FCST\\_MODE\\_CONV\\_THRESH](#page-1612-1)*

<span id="page-1723-2"></span>*Used by:* MODE

**OBS MODE FILE WINDOW BEGIN** Used to control the lower bound of the window around the valid time to determine if a file should be used for processing by MODE. See *[Directory and File](#page-86-0)[name Template Info](#page-86-0)* (page 49) subsection called 'Using Windows to Find Valid Files.' Units are seconds. If *OBS MODE FILE WINDOW BEGIN* is not set in the config file, the value of *[OBS\\_FILE\\_WINDOW\\_BEGIN](#page-1719-0)* will be used instead. If both file window begin and window end values are set to 0, then METplus will require an input file with an exact time match to process.

<span id="page-1724-2"></span>*Used by:* MODE

**OBS MODE FILE WINDOW END** Used to control the upper bound of the window around the valid time to determine if a file should be used for processing by MODE. See *[Directory and Filename Tem](#page-86-0)[plate Info](#page-86-0)* (page 49) subsection called 'Using Windows to Find Valid Files.' Units are seconds. If *[OBS\\_MODE\\_FILE\\_WINDOW\\_END](#page-1724-2)* is not set in the config file, the value of *[OBS\\_FILE\\_WINDOW\\_END](#page-1719-1)* will be used instead. If both file window begin and window end values are set to 0, then METplus will require an input file with an exact time match to process.

*Used by:* MODE

## **OBS\_MODE\_INPUT\_DATATYPE** See *[FCST\\_MODE\\_INPUT\\_DATATYPE](#page-1613-0)*.

*Used by:* MODE

**OBS\_MODE\_INPUT\_DIR** See *[FCST\\_MODE\\_INPUT\\_DIR](#page-1613-1)*.

*Used by:* MODE

## **OBS\_MODE\_INPUT\_TEMPLATE** See *[FCST\\_MODE\\_INPUT\\_TEMPLATE](#page-1613-2)*.

<span id="page-1724-0"></span>*Used by:* MODE

**OBS\_MODE\_MERGE\_FLAG** See *[FCST\\_MODE\\_MERGE\\_FLAG](#page-1613-3)*.

<span id="page-1724-1"></span>*Used by:* MODE

# **OBS\_MODE\_MERGE\_THRESH** See *[FCST\\_MODE\\_MERGE\\_THRESH](#page-1613-4)*.

**OBS\_MODE\_VAR<n>\_LEVELS** Wrapper specific field info variable. See *[OBS\\_VAR<n>\\_LEVELS](#page-1736-0)*.

*Used by:* MODE

**OBS MODE VAR<n>** NAME Wrapper specific field info variable. See *[OBS\\_VAR<n>\\_NAME](#page-1737-0)*.

*Used by:* MODE

**OBS\_MODE\_VAR<n>\_OPTIONS** Wrapper specific field info variable. See *[OBS\\_VAR<n>\\_OPTIONS](#page-1737-1)*.

*Used by:* MODE

**OBS MODE VAR<n> THRESH** Wrapper specific field info variable. See *OBS\_VAR<n>THRESH*.

*Used by:* MODE

**OBS MODE WINDOW BEGIN** Passed to the MODE MET config file to determine the range of data within a file that should be used for processing. Units are seconds. If the variable is not set, MODE will use *[OBS\\_WINDOW\\_BEGIN](#page-1739-1)*.

*Used by:* MODE

**OBS MODE WINDOW END** Passed to the MODE MET config file to determine the range of data within a file that should be used for processing. Units are seconds. If the variable is not set, MODE will use *[OBS\\_WINDOW\\_END](#page-1739-2)*.

<span id="page-1725-0"></span>*Used by:* MODE

**OBS\_MTD\_CONV\_RADIUS** See *[FCST\\_MTD\\_CONV\\_RADIUS](#page-1614-0)*.

<span id="page-1725-1"></span>*Used by:* MTD

**OBS\_MTD\_CONV\_THRESH** See *[FCST\\_MTD\\_CONV\\_THRESH](#page-1614-1)*.

<span id="page-1726-0"></span>*Used by:* MTD

**OBS MTD FILE WINDOW BEGIN** Used to control the lower bound of the window around the valid time to determine if a file should be used for processing by MTD. See *[Directory and Filename Tem](#page-86-0)[plate Info](#page-86-0)* (page 49) subsection called 'Using Windows to Find Valid Files.' Units are seconds. If *[OBS\\_MTD\\_FILE\\_WINDOW\\_BEGIN](#page-1726-0)* is not set in the config file, the value of *[OBS\\_FILE\\_WINDOW\\_BEGIN](#page-1719-0)* will be used instead. If both file window begin and window end values are set to 0, then METplus will require an input file with an exact time match to process.

<span id="page-1726-1"></span>*Used by:*

**OBS\_MTD\_FILE\_WINDOW\_END** Used to control the upper bound of the window around the valid time to determine if a file should be used for processing by MTD. See *[Directory and Filename Tem](#page-86-0)[plate Info](#page-86-0)* (page 49) subsection called 'Using Windows to Find Valid Files.' Units are seconds. If *[OBS\\_MTD\\_FILE\\_WINDOW\\_END](#page-1726-1)* is not set in the config file, the value of *[OBS\\_FILE\\_WINDOW\\_END](#page-1719-1)* will be used instead. If both file window begin and window end values are set to 0, then METplus will require an input file with an exact time match to process.

*Used by:* MTD

#### **OBS\_MTD\_INPUT\_DATATYPE** See *[FCST\\_MTD\\_INPUT\\_DATATYPE](#page-1615-0)*.

<span id="page-1726-3"></span>*Used by:* MTD

**OBS\_MTD\_INPUT\_DIR** See *[FCST\\_MTD\\_INPUT\\_DIR](#page-1615-1)*.

*Used by:* MTD

**OBS\_MTD\_INPUT\_FILE\_LIST** Specifies an explicit path to a file list file to pass into mtd with the -obs or -single argument. If set, *[OBS\\_MTD\\_INPUT\\_TEMPLATE](#page-1726-2)* and *[OBS\\_MTD\\_INPUT\\_DIR](#page-1726-3)* are ignored. See also *[FCST\\_MTD\\_INPUT\\_FILE\\_LIST](#page-1615-2)*.

<span id="page-1726-2"></span>*Used by:* MTD

#### **OBS\_MTD\_INPUT\_TEMPLATE** See *[FCST\\_MTD\\_INPUT\\_TEMPLATE](#page-1615-3)*.

*Used by:*

**OBS MTD VAR<n> LEVELS** Wrapper specific field info variable. See *OBS\_VAR<n> LEVELS*.

*Used by:* MTD

**OBS\_MTD\_VAR<n>\_NAME** Wrapper specific field info variable. See *[OBS\\_VAR<n>\\_NAME](#page-1737-0)*.

*Used by:* MTD

**OBS\_MTD\_VAR<n>\_OPTIONS** Wrapper specific field info variable. See *[OBS\\_VAR<n>\\_OPTIONS](#page-1737-1)*.

*Used by:* MTD

**OBS MTD VAR<n> THRESH** Wrapper specific field info variable. See *OBS\_VAR<n>THRESH*.

*Used by:* MTD

#### **OBS\_NAME**

**Warning: DEPRECATED:** No longer used. Provide a string to identify the observation dataset name.

## **OBS\_NATIVE\_DATA\_TYPE**

<span id="page-1727-0"></span>**Warning: DEPRECATED:** Please use *[OBS\\_PCP\\_COMBINE\\_INPUT\\_DATATYPE](#page-1729-1)* instead.

**OBS\_PCP\_COMBINE\_<n>\_FIELD\_NAME** See *[FCST\\_PCP\\_COMBINE\\_<n>\\_FIELD\\_NAME](#page-1616-0)*.

*Used by:* PCPCombine

**OBS\_PCP\_COMBINE\_BUCKET\_INTERVAL** See *[FCST\\_PCP\\_COMBINE\\_BUCKET\\_INTERVAL](#page-1616-1)*.
**OBS PCP COMBINE COMMAND** Used only when *[OBS\\_PCP\\_COMBINE\\_METHOD](#page-1730-0)* = USER\_DEFINED. Custom command to run PCPCombine with a complex call that doesn't fit common use cases. Value can include filename template syntax, i.e. {valid?fmt=%Y%m%d}, that will be substituted based on the current runtime. The name of the application and verbosity flag does not need to be included. For example, if set to '-derive min,max /some/file' the command run will be pcp\_combine -v 2 -derive min,max /some/file. A corresponding variable exists for forecast data called *[FCST\\_PCP\\_COMBINE\\_COMMAND](#page-1617-0)*.

*Used by:* PCPCombine

**OBS PCP COMBINE CONSTANT INIT** If True, only look for observation files that have a given initialization time. Used only if *[OBS\\_PCP\\_COMBINE\\_INPUT\\_TEMPLATE](#page-1729-0)* has a 'lead' tag. If set to False, the lowest forecast lead for each search (valid) time is used. This variable is only used if model data is used as the OBS to compare to other model data as the FCST.

*Used by:* PCPCombine

## **OBS\_PCP\_COMBINE\_DATA\_INTERVAL**

**Warning: DEPRECATED:**

**OBS\_PCP\_COMBINE\_DERIVE\_LOOKBACK** See *[FCST\\_PCP\\_COMBINE\\_DERIVE\\_LOOKBACK](#page-1617-1)*.

*Used by:* PCPCombine

## **OBS\_PCP\_COMBINE\_EXTRA\_LEVELS** See *[FCST\\_PCP\\_COMBINE\\_EXTRA\\_LEVELS](#page-1617-2)*

*Used by:* PCPCombine

## **OBS\_PCP\_COMBINE\_EXTRA\_NAMES** See *[FCST\\_PCP\\_COMBINE\\_EXTRA\\_NAMES](#page-1617-3)*

*Used by:* PCPCombine

## **OBS\_PCP\_COMBINE\_EXTRA\_OUTPUT\_NAMES** See *[FCST\\_PCP\\_COMBINE\\_EXTRA\\_OUTPUT\\_NAMES](#page-1618-0)*

# **OBS\_PCP\_COMBINE\_INPUT\_ACCUMS** See *[FCST\\_PCP\\_COMBINE\\_INPUT\\_ACCUMS](#page-1618-1)*

*Used by:* PCPCombine

# **OBS\_PCP\_COMBINE\_INPUT\_DATATYPE** See *[FCST\\_PCP\\_COMBINE\\_INPUT\\_DATATYPE](#page-1618-2)*.

*Used by:* PCPCombine

# **OBS\_PCP\_COMBINE\_INPUT\_DIR** See *[FCST\\_PCP\\_COMBINE\\_INPUT\\_DIR](#page-1619-0)*.

*Used by:* PCPCombine

# **OBS\_PCP\_COMBINE\_INPUT\_LEVEL** See *[FCST\\_PCP\\_COMBINE\\_INPUT\\_LEVEL](#page-1619-1)*.

*Used by:* PCPCombine

## **OBS\_PCP\_COMBINE\_INPUT\_LEVELS** See *[FCST\\_PCP\\_COMBINE\\_INPUT\\_LEVELS](#page-1619-2)*

*Used by:* PCPCombine

# **OBS\_PCP\_COMBINE\_INPUT\_NAMES** See *[FCST\\_PCP\\_COMBINE\\_INPUT\\_NAMES](#page-1619-3)*

*Used by:* PCPCombine

# **OBS\_PCP\_COMBINE\_INPUT\_OPTIONS** See *[FCST\\_PCP\\_COMBINE\\_INPUT\\_OPTIONS](#page-1620-0)*

<span id="page-1729-0"></span>*Used by:* PCPCombine

# **OBS\_PCP\_COMBINE\_INPUT\_TEMPLATE** See *[FCST\\_PCP\\_COMBINE\\_INPUT\\_TEMPLATE](#page-1620-1)*.

# **OBS\_PCP\_COMBINE\_IS\_DAILY\_FILE**

### **Warning: DEPRECATED:**

### **OBS\_PCP\_COMBINE\_LOOKBACK** See *[FCST\\_PCP\\_COMBINE\\_LOOKBACK](#page-1620-2)*.

*Used by:* PCPCombine

## **OBS\_PCP\_COMBINE\_MAX\_FORECAST** See *[FCST\\_PCP\\_COMBINE\\_MAX\\_FORECAST](#page-1621-0)*.

<span id="page-1730-0"></span>*Used by:* PCPCombine

## **OBS\_PCP\_COMBINE\_METHOD** See *[FCST\\_PCP\\_COMBINE\\_METHOD](#page-1621-1)*.

*Used by:* PCPCombine

## **OBS\_PCP\_COMBINE\_MIN\_FORECAST** See *[FCST\\_PCP\\_COMBINE\\_MIN\\_FORECAST](#page-1621-2)*.

*Used by:* PCPCombine

## **OBS\_PCP\_COMBINE\_OUTPUT\_ACCUM** See *[FCST\\_PCP\\_COMBINE\\_LOOKBACK](#page-1620-2)*.

*Used by:* PCPCombine

## **OBS\_PCP\_COMBINE\_OUTPUT\_DIR** See *[FCST\\_PCP\\_COMBINE\\_OUTPUT\\_DIR](#page-1621-3)*.

*Used by:* PCPCombine

## **OBS\_PCP\_COMBINE\_OUTPUT\_NAME** See *[FCST\\_PCP\\_COMBINE\\_OUTPUT\\_NAME](#page-1621-4)*.

# **OBS\_PCP\_COMBINE\_OUTPUT\_TEMPLATE** See *[FCST\\_PCP\\_COMBINE\\_OUTPUT\\_TEMPLATE](#page-1622-0)*.

*Used by:* PCPCombine

**OBS\_PCP\_COMBINE\_RUN** See *[FCST\\_PCP\\_COMBINE\\_RUN](#page-1622-1)*. Acceptable values: true/false

*Used by:* PCPCombine

**OBS\_PCP\_COMBINE\_STAT\_LIST** See *[FCST\\_PCP\\_COMBINE\\_STAT\\_LIST](#page-1622-2)*. Acceptable values: sum, min, max, range, mean, stdev, vld\_count

*Used by:* PCPCombine

# **OBS\_PCP\_COMBINE\_TIMES\_PER\_FILE**

**Warning: DEPRECATED:**

**OBS PCP COMBINE USE ZERO ACCUM** Only used if running PCPCombine wrapper with *[OBS\\_PCP\\_COMBINE\\_METHOD](#page-1730-0)* = SUBTRACT. See *[FCST\\_PCP\\_COMBINE\\_USE\\_ZERO\\_ACCUM](#page-1622-3)* for more information.

<span id="page-1731-0"></span>*Used by:* PCPCombine

**OBS\_POINT\_STAT\_FILE\_WINDOW\_BEGIN** Used to control the lower bound of the window around the valid time to determine if a file should be used for processing by PointStat. See *[Directory and](#page-86-0) [Filename Template Info](#page-86-0)* (page 49) subsection called 'Using Windows to Find Valid Files.' Units are seconds. If *[OBS\\_POINT\\_STAT\\_FILE\\_WINDOW\\_BEGIN](#page-1731-0)* is not set in the config file, the value of *[OBS\\_FILE\\_WINDOW\\_BEGIN](#page-1719-0)\_will be used instead. If both file window begin and window end values* are set to 0, then METplus will require an input file with an exact time match to process.

*Used by:* PointStat

<span id="page-1732-0"></span>**OBS\_POINT\_STAT\_FILE\_WINDOW\_END** Used to control the upper bound of the window around the valid time to determine if a file should be used for processing by PointStat. See *[Directory and](#page-86-0) [Filename Template Info](#page-86-0)* (page 49) subsection called 'Using Windows to Find Valid Files.' Units are seconds. If *[OBS\\_POINT\\_STAT\\_FILE\\_WINDOW\\_END](#page-1732-0)* is not set in the config file, the value of *[OBS\\_FILE\\_WINDOW\\_END](#page-1719-1)\_will\_be\_used\_instead.* If both file window begin and window end values are set to 0, then METplus will require an input file with an exact time match to process.

*Used by:* PointStat

## **OBS\_POINT\_STAT\_INPUT\_DATATYPE** See *[FCST\\_POINT\\_STAT\\_INPUT\\_DATATYPE](#page-1623-0)*.

*Used by:* PointStat

# **OBS\_POINT\_STAT\_INPUT\_DIR** See *[FCST\\_POINT\\_STAT\\_INPUT\\_DIR](#page-1623-1)*.

<span id="page-1732-1"></span>*Used by:* PointStat

# **OBS\_POINT\_STAT\_INPUT\_TEMPLATE** See *[FCST\\_POINT\\_STAT\\_INPUT\\_TEMPLATE](#page-1623-2)*.

*Used by:* GriPointStat

# **OBS\_POINT\_STAT\_VAR<n>\_LEVELS** Wrapper specific field info variable. See *[OBS\\_VAR<n>\\_LEVELS](#page-1736-0)*.

*Used by:* PointStat

**OBS\_POINT\_STAT\_VAR<n>\_NAME** Wrapper specific field info variable. See *[OBS\\_VAR<n>\\_NAME](#page-1737-0)*.

*Used by:* PointStat

## **OBS POINT STAT VAR<n> OPTIONS** Wrapper specific field info variable. See *OBS* VAR<n> OPTIONS.

*Used by:* PointStat

**OBS POINT STAT VAR<n>** THRESH Wrapper specific field info variable. See *[OBS\\_VAR<n>\\_THRESH](#page-1738-0)*.

**OBS\_POINT\_STAT\_WINDOW\_BEGIN\_Passed to the PointStat MET config file to determine the range of data** within a file that should be used for processing observation data. Units are seconds. If the variable is not set, PointStat will use *[OBS\\_WINDOW\\_BEGIN](#page-1739-0)*.

<span id="page-1733-1"></span><span id="page-1733-0"></span>*Used by:* PointStat

**OBS\_POINT\_STAT\_WINDOW\_END** Passed to the PointStat MET config file to determine the range of data within a file that should be used for processing observation data. Units are seconds. If the variable is not set, PointStat will use *[OBS\\_WINDOW\\_END](#page-1739-1)*.

*Used by:* PointStat

**OBS\_PROB\_IN\_GRIB\_PDS**\_Specify whether the probabilistic observation data is stored in the GRIB Product Definition Section or not.Acceptable values: true/false. Only used when *[OBS\\_IS\\_PROB](#page-1722-0)* is True. This does not need to be set if the OBS\_<APP\_NAME>\_INPUT\_DATATYPE is set to NetCDF.

*Used by:* EnsembleStat, GridStat, MODE, MTD, PointStat

#### **OBS\_REGRID\_DATA\_PLANE\_INPUT\_DATATYPE** See *[FCST\\_REGRID\\_DATA\\_PLANE\\_INPUT\\_DATATYPE](#page-1624-0)*.

*Used by:* RegridDataPlane

## **OBS\_REGRID\_DATA\_PLANE\_INPUT\_DIR** See *[FCST\\_REGRID\\_DATA\\_PLANE\\_INPUT\\_DIR](#page-1624-1)*.

*Used by:* RegridDataPlane

## **OBS\_REGRID\_DATA\_PLANE\_INPUT\_TEMPLATE** See *[FCST\\_REGRID\\_DATA\\_PLANE\\_INPUT\\_TEMPLATE](#page-1625-0)*.

*Used by:* RegridDataPlane

## **OBS\_REGRID\_DATA\_PLANE\_OUTPUT\_DIR** See *[FCST\\_REGRID\\_DATA\\_PLANE\\_OUTPUT\\_DIR](#page-1625-1)*.

*Used by:* RegridDataPlane

# **OBS\_REGRID\_DATA\_PLANE\_OUTPUT\_TEMPLATE** See *[FCST\\_REGRID\\_DATA\\_PLANE\\_OUTPUT\\_TEMPLATE](#page-1625-2)*.

*Used by:* RegridDataPlane

**OBS\_REGRID\_DATA\_PLANE\_RUN** If True, process observation data with RegridDataPlane.

*Used by:* RegridDataPlane

# **OBS\_REGRID\_DATA\_PLANE\_TEMPLATE** See *[FCST\\_REGRID\\_DATA\\_PLANE\\_TEMPLATE](#page-1625-3)*.

*Used by:* RegridDataPlane

**OBS REGRID DATA PLANE VAR<n> INPUT FIELD NAME** Specify the (optional) observation input field name that is created by RegridDataPlane. The name corresponds to *[OBS\\_VAR<n>\\_NAME](#page-1737-0)*. This is used when using Python Embedding as input to the MET tool, because the *OBS VAR<n>NAME* defines the python script to call.

*Used by:* RegridDataPlane

**OBS\_REGRID\_DATA\_PLANE\_VAR<n>\_INPUT\_LEVEL** Specify the (optional) observation input field level that is created by RegridDataPlane. The name corresponds to *OBS VAR<n>LEVELS*. This is used when using Python Embedding as input to the MET tool, because the *OBS\_VAR<n>LEVELS* defines the python script to call.

*Used by:* RegridDataPlane

**OBS\_REGRID\_DATA\_PLANE\_VAR<n>\_OUTPUT\_FIELD\_NAME** Specify the observation output field name that is created by RegridDataPlane. The name corresponds to *OBS VAR<n>NAME*. This is used when using Python Embedding as input to the MET tool, because the *OBS VAR<n>NAME* defines the python script to call.

*Used by:* RegridDataPlane

## **OBS\_SERIES\_ANALYSIS\_ASCII\_REGEX\_LEAD**

**Warning: DEPRECATED:** Please use *[OBS\\_EXTRACT\\_TILES\\_PREFIX](#page-1719-2)* instead.

**OBS SERIES ANALYSIS CAT THRESH** Specify the value for 'obs.cat thresh' in the MET configuration file for SeriesAnalysis.

*Used by:* SeriesAnalysis

**OBS SERIES ANALYSIS INPUT DATATYPE** Set the file type entry of the obs dictionary in the MET config file for SeriesAnalysis.

<span id="page-1735-1"></span>*Used by:* SeriesAnalysis

**OBS SERIES ANALYSIS INPUT DIR** Specify the directory to read observation input in SeriesAnalysis. See also *[OBS\\_SERIES\\_ANALYSIS\\_INPUT\\_TEMPLATE](#page-1735-0)*

*Used by:* SeriesAnalysis

**OBS\_SERIES\_ANALYSIS\_INPUT\_FILE\_LIST** Specifies an explicit path to a file list file to pass into series analysis with the -obs argument. If set, *FCST SERIES ANALYSIS INPUT FILE LIST* must also be set and *[OBS\\_SERIES\\_ANALYSIS\\_INPUT\\_TEMPLATE](#page-1735-0)* and *[OBS\\_SERIES\\_ANALYSIS\\_INPUT\\_DIR](#page-1735-1)* are ignored. See also *[BOTH\\_SERIES\\_ANALYSIS\\_INPUT\\_FILE\\_LIST](#page-1574-0)*.

<span id="page-1735-0"></span>*Used by:* SeriesAnalysis

**OBS\_SERIES\_ANALYSIS\_INPUT\_TEMPLATE** Template to find observation input in SeriesAnalysis. See also *[OBS\\_SERIES\\_ANALYSIS\\_INPUT\\_DIR](#page-1735-1)*

*Used by:* SeriesAnalysis

## **OBS\_SERIES\_ANALYSIS\_NC\_TILE\_REGEX**

**Warning: DEPRECATED:** Please use *[OBS\\_EXTRACT\\_TILES\\_PREFIX](#page-1719-2)* instead.

## **OBS\_SERIES\_ANALYSIS\_TILE\_INPUT\_DIR**

**Warning: DEPRECATED:** Please use *[OBS\\_SERIES\\_ANALYSIS\\_INPUT\\_DIR](#page-1735-1)* instead.

**OBS\_THRESH\_LIST** Specify the values of the OBS\_THRESH column in the MET .stat file to use. This is optional in the METplus configuration file for running with *[LOOP\\_ORDER](#page-1693-0)* = times.

*Used by:* StatAnalysis

### **OBS\_TIMES\_PER\_FILE**

**Warning: DEPRECATED:**

**OBS** UNITS LIST Specify the values of the OBS UNITS column in the MET .stat file to use. This is optional in the METplus configuration file for running with *[LOOP\\_ORDER](#page-1693-0)* = times.

*Used by:* StatAnalysis

**OBS** VALID HOUR LIST Specify a list of hours for valid times of observation files for use in the analysis.

*Used by:* MakePlots, StatAnalysis

## **OBS\_VAR**

<span id="page-1736-0"></span>**Warning: DEPRECATED:** Specify the string for the observation variable used in the analysis. See *[OBS\\_VAR<n>\\_NAME](#page-1737-0)*, *[OBS\\_VAR<n>\\_LEVELS](#page-1736-0)*, *[OBS\\_VAR<n>\\_OPTIONS](#page-1737-1)* and *OBS VAR<n>THRESH* where  $n =$  integer  $>= 1$ .

**OBS VAR<n>** LEVELS Define the levels for the  $\langle n \rangle$ -th observation variable to be used in the analysis where  $\langle n \rangle$  is an integer  $\langle n \rangle = 1$ . The value can be a single item or a comma separated list of items. You can define NetCDF levels, such as  $(0,*,*)$ , but you will need to surround these values with quotation marks so that the commas in the item are not interpreted as an item delimeter. Some examples:

OBS VAR1 LEVELS =  $A06$ , P500 OBS VAR2 LEVELS = " $(0,*,*)$ ", " $(1,*,*)$ " There can be  $\langle n \rangle$  number of these variables defined in configuration files, simply increment the VAR1 string to match the total number of variables being used, e.g.:

OBS\_VAR1\_LEVELS OBS\_VAR2\_LEVELS . . . OBS\_VAR<n>\_LEVELS

If *OBS* VAR  $\langle n \rangle$  *LEVELS* is set, then *FCST* VAR  $\langle n \rangle$  *LEVELS* must be set as well. If the same value applies to both forecast and observation data, use *[BOTH\\_VAR<n>\\_LEVELS](#page-1574-1)*.

See *[Field Info](#page-81-0)* (page 44) for more information.

<span id="page-1737-0"></span>*Used by:* GridStat, EnsembleStat, PointStat, MODE, MTD, PCPCombine

**OBS\_VAR<n>\_NAME** Define the name for the  $\langle n \rangle$ th observation variable to be used in the analysis where <n> is an integer >= 1. If *[OBS\\_VAR<n>\\_NAME](#page-1737-0)* is set, then *[FCST\\_VAR<n>\\_NAME](#page-1629-0)* must be set. If the same value applies to both forecast and observation data, use *BOTH VAR<n> NAME*. There can be <n> number of these variables defined in configuration files, simply increment the VAR1 string to match the total number of variables being used, e.g.:

OBS\_VAR1\_NAME OBS\_VAR2\_NAME . . . OBS\_VAR<n>\_NAME

This value can be set to a call to a python script with arguments to supply data to the MET tools via Python Embedding. Filename template syntax can be used here to specify time information of an input file, i.e. {valid?fmt=%Y%m%d%H}. See the [MET User's Guide](https://dtcenter.org/community-code/model-evaluation-tools-met/documentation) for more information about Python Embedding in the MET tools.

<span id="page-1737-1"></span>*Used by:* GridStat, EnsembleStat, PointStat, MODE, MTD, PCPCombine

**OBS\_VAR<n>\_OPTIONS** Define the options for the  $\langle n \rangle$ th observation variable to be used in the analysis where  $\langle n \rangle$  is an integer  $\langle n \rangle = 1$ . These addition options will be applied to every name/level/threshold combination for VAR<n>. If OBS\_VAR<n> OPTIONS is not set but *FCST\_VAR<n>* OPTIONS is, the same information will be used for both variables. There can be  $\langle n \rangle$  number of these variables defined in configuration files, simply increment the VAR1 string to match the total number of variables being used, e.g.:

OBS\_VAR1\_OPTIONS OBS\_VAR2\_OPTIONS . . . OBS\_VAR<n>\_OPTIONS

<span id="page-1738-0"></span>*Used by:* GridStat, EnsembleStat, PointStat, MODE, MTD, PCPCombine

**OBS\_VAR<n>\_THRESH** Define the threshold(s) for the <n>th observation variable to be used in the analysis where  $\langle n \rangle$  is an integer  $\langle n \rangle = 1$ . The value can be a single item or a comma separated list of items that must start with a comparison operator  $(>,=-,=-,=-,<,<-,gt,ge,eq,ne,lt,le)$ . If *[OBS\\_VAR<n>\\_THRESH](#page-1738-0)* is not set but *[FCST\\_VAR<n>\\_THRESH](#page-1630-0)* is, the same information will be used for both variables. There can be  $\langle n \rangle$  number of these variables defined in configuration files, simply increment the VAR1 string to match the total number of variables being used, e.g.:

OBS\_VAR1\_THRESH OBS\_VAR2\_THRESH . . . OBS VAR<n>THRESH

If OBS VAR<n>THRESH is set, then *FCST* VAR < $n>$  THRESH must be set as well. If the same value applies to both forecast and observation data, use *[BOTH\\_VAR<n>\\_THRESH](#page-1575-0)*.

See *[Field Info](#page-81-0)* (page 44) for more information.

*Used by:* GridStat, EnsembleStat, PointStat, MODE, MTD, PCPCombine

# **OBS\_VAR\_LEVEL**

<span id="page-1738-1"></span>**Warning: DEPRECATED:** Please use *[OBS\\_LEVEL\\_LIST](#page-1723-0)* instead.

**OBS** VAR LIST Specify the values of the OBS VAR column in the MET .stat file to use. This is optional in the METplus configuration file for running with *[LOOP\\_ORDER](#page-1693-0)* = times.

*Used by:* StatAnalysis

## **OBS\_VAR\_NAME**

**Warning: DEPRECATED:** Please use *[OBS\\_VAR\\_LIST](#page-1738-1)* instead.

## **OBS\_WINDOW\_BEG**

<span id="page-1739-0"></span>**Warning: DEPRECATED:** Please use *[OBS\\_WINDOW\\_BEGIN](#page-1739-0)*.

**OBS\_WINDOW\_BEGIN** Passed to the MET config file to determine the range of data within a file that should be used for processing.Units are seconds. This value will be used for all wrappers that look for an observation file unless it is overridden by a wrapper specific configuration variable. For example, if *[OBS\\_POINT\\_STAT\\_WINDOW\\_BEGIN](#page-1733-0)* is set, the PointStat wrapper will use that value. If *[PB2NC\\_OBS\\_WINDOW\\_BEGIN](#page-1743-0)* is not set, then the PB2NC wrapper will use *[OBS\\_WINDOW\\_BEGIN](#page-1739-0)*. A corresponding variable exists for forecast data called *[FCST\\_WINDOW\\_BEGIN](#page-1630-1)*.

<span id="page-1739-1"></span>*Used by:* PB2NC, PointStat

**OBS WINDOW END** Passed to the MET config file to determine the range of data within a file that should be used for processing.Units are seconds. This value will be used for all wrappers that look for an observation file unless it is overridden by a wrapper specific configuration variable. For example, if *[OBS\\_POINT\\_STAT\\_WINDOW\\_END](#page-1733-1)* is set, the PointStat wrapper will use that value. If *[PB2NC\\_OBS\\_WINDOW\\_END](#page-1743-1)* is not set, then the PB2NC wrapper will use *[OBS\\_WINDOW\\_END](#page-1739-1)*. A corresponding variable exists for forecast data called *[FCST\\_WINDOW\\_END](#page-1631-0)*.

*Used by:* PB2NC, PointStat

**OBTYPE** Provide a string to represent the type of observation data used in the analysis. This is the observation time listed in the MET .stat files and is used in setting output filename.

*Used by:* EnsembleStat, GridStat, MODE, MTD, PointStat

**OMP\_NUM\_THREADS** Sets environment variable of the same name that determines the number of threads to use in the MET executables. Defaults to 1 thread. If the environment variable of the same name is already set in the user's environment, then that value will be used instead of the value set in the METplus configuration. A warning will be output if this is the case and the values differ between them.

*Used by:* All

**OUTPUT\_BASE** Provide a path to the top level output directory for METplus.

*Used by:* All

# **OVERWRITE\_NC\_OUTPUT**

**Warning: DEPRECATED:** Please use *[PB2NC\\_SKIP\\_IF\\_OUTPUT\\_EXISTS](#page-1744-0)* instead.

### **OVERWRITE\_TRACK**

**Warning: DEPRECATED:** Please use *[EXTRACT\\_TILES\\_SKIP\\_IF\\_OUTPUT\\_EXISTS](#page-1604-0)* instead.

**PARM\_BASE** This variable will automatically be set by METplus when it is started. Specifies the top level METplus parameter file directory. You can override this value by setting the environment variable METPLUS\_PARM\_BASE to another directory containing a copy of the METPlus parameter file directory. If the environment variable is not set, the parm directory corresponding to the calling script is used. It is recommended that this variable is not set by the user. If it is set and is not equivalent to the value determined by METplus, execution will fail.

*Used by:* All

**PB2NC CONFIG FILE** Path to configuration file read by pb2nc. If unset, parm/met\_config/PB2NCConfig\_wrapped will be used.

*Used by:* PB2NC

**PB2NC\_CUSTOM\_LOOP\_LIST** Sets custom string loop list for a specific wrapper. See *[CUSTOM\\_LOOP\\_LIST](#page-1578-0)*.

<span id="page-1740-0"></span>*Used by:* PB2NC

**PB2NC FILE WINDOW BEGIN** Used to control the lower bound of the window around the valid time to determine if a file should be used for processing by PB2NC. See *[Directory and Filename Tem](#page-86-0)[plate Info](#page-86-0)* (page 49) subsection called 'Using Windows to Find Valid Files.' Units are seconds. If *[PB2NC\\_FILE\\_WINDOW\\_BEGIN](#page-1740-0)* is not set in the config file, the value of *[OBS\\_FILE\\_WINDOW\\_BEGIN](#page-1719-0)* will be used instead. If both file window begin and window end values are set to 0, then METplus will require an input file with an exact time match to process.

<span id="page-1740-1"></span>*Used by:* PB2NC

**PB2NC FILE WINDOW END** Used to control the upper bound of the window around the valid time to determine if a file should be used for processing by PB2NC. See *[Directory and Filename Tem-](#page-86-0)* *[plate Info](#page-86-0)* (page 49) subsection called 'Using Windows to Find Valid Files.' Units are seconds. If *[PB2NC\\_FILE\\_WINDOW\\_END](#page-1740-1)* is not set in the config file, the value of *[OBS\\_FILE\\_WINDOW\\_END](#page-1719-1)* will be used instead. If both file window begin and window end values are set to 0, then METplus will require an input file with an exact time match to process.

*Used by:* PB2NC

**PB2NC** GRID Specify a grid to use with the MET pb2nc tool.

*Used by:* PB2NC

**PB2NC\_INPUT\_DATATYPE** Specify the data type of the input directory for prepbufr files used with the MET pb2nc tool. Currently valid options are NETCDF, GRIB, and GEMPAK. If set to GEMPAK, data will automatically be converted to NetCDF via GempakToCF.

<span id="page-1741-0"></span>*Used by:* PB2NC

**PB2NC\_INPUT\_DIR** Specify the input directory where the MET PB2NC tool will look for files.

<span id="page-1741-1"></span>*Used by:* PB2NC

**PB2NC\_INPUT\_TEMPLATE** Filename template of the input file used by PB2NC. See also *[PB2NC\\_INPUT\\_DIR](#page-1741-0)*.

*Used by:* PB2NC

**PB2NC\_LEVEL\_CATEGORY** Specify the value for 'level\_category' in the MET configuration file for PB2NC.

*Used by:* PB2NC

**PB2NC\_LEVEL\_RANGE\_BEG**\_Specify\_the\_value\_for 'level\_range.beg' in the MET\_configuration file for PB2NC.

*Used by:* PB2NC

**PB2NC\_LEVEL\_RANGE\_END** Specify the value for 'level range.end' in the MET configuration file for PB2NC.

*Used by:* PB2NC

PB2NC\_MASK\_GRID\_Set the mask.grid entry in the PB2NC MET config file.

<span id="page-1742-0"></span>*Used by:* PN2NC

**PB2NC\_MASK\_POLY** Set the mask.poly entry in the PB2NC MET config file.

*Used by:* PN2NC

**PB2NC MESSAGE TYPE** Specify which PREPBUFR (PB) message types to convert using the MET pb2nc tool.

*Used by:* PB2NC

**PB2NC\_MET\_CONFIG\_OVERRIDES** Override any variables in the MET configuration file that are not supported by the wrapper. This should be set to the full variable name and value that you want to override, including the equal sign and the ending semi-colon. The value is directly appended to the end of the wrapped MET config file.

Example: PB2NC MET CONFIG OVERRIDES = desc = "override desc"; model = "override model"; See *[Overriding Unsupported MET config file settings](#page-107-0)* (page 70) for more information

*Used by:* PB2NC

**PB2NC\_OBS\_BUFR\_MAP** Specify the value for 'obs\_bufr\_map' in the MET configuration file for PB2NC.

*Used by:* PB2NC

**PB2NC\_OBS\_BUFR\_VAR\_LIST**\_Specify which BUFR codes to use from the observation dataset when using the MET pb2nc tool. Format is comma separated list, e.g.:PMO, TOB, TDO

<span id="page-1743-0"></span>*Used by:* PB2NC

**PB2NC\_OBS\_WINDOW\_BEGIN\_Passed to the pb2nc MET config file to determine the range of data within** a file that should be used for processing.Units are seconds. If the variable is not set, pb2nc will use *[OBS\\_WINDOW\\_BEGIN](#page-1739-0)*.

<span id="page-1743-1"></span>*Used by:* PB2NC

**PB2NC\_OBS\_WINDOW\_END** Passed to the pb2nc MET config file to determine the range of data within a file that should be used for processing. Units are seconds. If the variable is not set, pb2nc will use *[OBS\\_WINDOW\\_END](#page-1739-1)*.

*Used by:* PB2NC

**PB2NC\_OFFSETS** A list of potential offsets (in hours) that can be found in the *[PB2NC\\_INPUT\\_TEMPLATE](#page-1741-1)*. METplus will check if a file with a given offset exists in the order specified in this list, to be sure to put favored offset values first.

*Used by:* PB2NC

**PB2NC\_OUTPUT\_DIR** Specify the directory where files will be written from the MET pb2nc tool.

*Used by:* PB2NC

**PB2NC\_OUTPUT\_TEMPLATE\_File template used to create netCDF files generated by PB2NC.** 

*Used by:* PB2NC

PB2NC\_PB\_REPORT\_TYPE Specify the value for 'pb\_report\_type' in the MET configuration file for PB2NC.

*Used by:* PB2NC

**PB2NC\_POLY**

**Note:** please use *[PB2NC\\_MASK\\_POLY](#page-1742-0)*

*Used by:* PB2NC

PB2NC\_QUALITY\_MARK\_THRESH\_Specify the value for 'quality\_mark\_thresh' in the MET configuration file for PB2NC.

<span id="page-1744-0"></span>*Used by:* PB2NC

**PB2NC\_SKIP\_IF\_OUTPUT\_EXISTS** If True, do not run PB2NC if output file already exists. Set to False to overwrite files.

*Used by:* PB2NC

PB2NC STATION ID Specify the ID of the station to use with the MET PB2NC tool.

*Used by:* PB2NC

**PB2NC\_TIME\_SUMMARY\_BEG** Specify the time summary beg item in the MET pb2nc config file. Refer to the [MET User's Guide](https://dtcenter.org/community-code/model-evaluation-tools-met/documentation) for more information.

*Used by:* PB2NC

PB2NC TIME SUMMARY END Specify the time summary end item in the MET pb2nc config file. Refer to the [MET User's Guide](https://dtcenter.org/community-code/model-evaluation-tools-met/documentation) for more information.

*Used by:* PB2NC

PB2NC TIME SUMMARY FLAG Specify the time summary flag item in the MET pb2nc config file. Refer to the [MET User's Guide](https://dtcenter.org/community-code/model-evaluation-tools-met/documentation) for more information.

*Used by:* PB2NC

**PB2NC\_TIME\_SUMMARY\_GRIB\_CODES** Specify the time summary grib\_code item in the MET pb2nc config file. Refer to the [MET User's Guide](https://dtcenter.org/community-code/model-evaluation-tools-met/documentation) for more information.

*Used by:* PB2NC

**PB2NC\_TIME\_SUMMARY\_RAW\_DATA** Specify the time summary raw\_data item in the MET pb2nc config file. Refer to the [MET User's Guide](https://dtcenter.org/community-code/model-evaluation-tools-met/documentation) for more information.

*Used by:* PB2NC

**PB2NC\_TIME\_SUMMARY\_STEP** Specify the time summary step item in the MET pb2nc config file. Refer to the [MET User's Guide](https://dtcenter.org/community-code/model-evaluation-tools-met/documentation) for more information.

*Used by:* PB2NC

PB2NC TIME SUMMARY TYPES Specify the time summary type list item in the MET pb2nc config file. Refer to the [MET User's Guide](https://dtcenter.org/community-code/model-evaluation-tools-met/documentation) for more information.

*Used by:* PB2NC

**PB2NC\_TIME\_SUMMARY\_VALID\_FREQ** Specify the time summary valid\_freq item in the MET pb2nc config file. Refer to the [MET User's Guide](https://dtcenter.org/community-code/model-evaluation-tools-met/documentation) for more information.

*Used by:* PB2NC

**PB2NC\_TIME\_SUMMARY\_VALID\_THRESH** Specify the time summary valid\_thresh item in the MET pb2nc config file. Refer to the [MET User's Guide](https://dtcenter.org/community-code/model-evaluation-tools-met/documentation) for more information.

*Used by:* PN2NC

PB2NC\_TIME\_SUMMARY\_VAR\_NAMES Specify the time summary obs\_var list item in the MET pb2nc config file. Refer to the [MET User's Guide](https://dtcenter.org/community-code/model-evaluation-tools-met/documentation) for more information.

*Used by:* PB2NC

**PB2NC\_TIME\_SUMMARY\_WIDTH** Specify the time summary width item in the MET pb2nc config file. Refer to the [MET User's Guide](https://dtcenter.org/community-code/model-evaluation-tools-met/documentation) for more information.

*Used by:* PB2NC

PB2NC VALID BEGIN Used to set the command line argument -valid beg that controls the lower bound of valid times of data to use. Filename template notation can be used, i.e. {valid?fmt=%Y%m%d\_%H%M%S}

*Used by:* PB2NC

PB2NC\_VALID\_END Used to set the command line argument -valid end that controls the upper bound of valid times of data to use. Filename template notation can be used, i.e. {valid?fmt=%Y%m%d\_%H%M%S?shift=1d} (valid time shifted forward one day)

*Used by:* PB2NC

### **PB2NC\_VERTICAL\_LEVEL**

**Warning: DEPRECATED:** No longer used.

**PCP COMBINE CUSTOM LOOP LIST** Sets custom string loop list for a specific wrapper. See *[CUS-](#page-1578-0)[TOM\\_LOOP\\_LIST](#page-1578-0)*.

*Used by:* PCPCombine

#### **PCP\_COMBINE\_METHOD**

**Warning: DEPRECATED:** Please use *[OBS\\_PCP\\_COMBINE\\_METHOD](#page-1730-0)* and/or *[FCST\\_PCP\\_COMBINE\\_METHOD](#page-1621-1)* instead.

PCP\_COMBINE\_SKIP\_IF\_OUTPUT\_EXISTS If True, do not run pcp\_combine if output file already exists. Set to False to overwrite files.

*Used by:* PCPCombine

## **PLOT\_CONFIG\_OPTS**

**Warning: DEPRECATED:** Please use *[TCMPR\\_PLOTTER\\_PLOT\\_CONFIG\\_OPTS](#page-1818-0)* instead.

**PLOT DATA PLANE COLOR TABLE** (Optional) path to color table file to override the default.

*Used by:* PlotDataPlane

**PLOT\_DATA\_PLANE\_CONVERT\_TO\_IMAGE** If set to True, run convert to create a png image with the same name as the output from plot data plane (except the extension is png instead of ps). If set to True, the application convert must either be in the user's path or [exe] CONVERT must be set to the full path to the executable.

*Used by:* PlotDataPlane

PLOT DATA PLANE FIELD EXTRA Additional options for input field. Multiple options can be specified. Each option must end with a semi-colon including the last (or only) item.

*Used by:* PlotDataPlane

**PLOT\_DATA\_PLANE\_FIELD\_LEVEL** Level of field to read from input file. For Python embedding input, do not set this value.

*Used by:* PlotDataPlane

**PLOT\_DATA\_PLANE\_FIELD\_NAME\_Name of field to read from input file. For Python embedding input, set** to the path of a Python script and any arguments to the script.

<span id="page-1747-0"></span>*Used by:* PlotDataPlane

**PLOT DATA PLANE INPUT DIR** Directory containing input data to PlotDataPlane. This variable is optional because you can specify the full path to the input files using *[PLOT\\_DATA\\_PLANE\\_INPUT\\_TEMPLATE](#page-1748-0)*.

*Used by:* PlotDataPlane

**PLOT\_DATA\_PLANE\_INPUT\_TEMPLATE** Filename template of the input file used by PlotDataPlane. Set to PYTHON\_NUMPY/XARRAY to read from a Python embedding script. See also *[PLOT\\_DATA\\_PLANE\\_INPUT\\_DIR](#page-1747-0)*.

<span id="page-1748-2"></span><span id="page-1748-0"></span>*Used by:* PlotDataPlane

PLOT DATA PLANE OUTPUT DIR Directory to write output data from PlotDataPlane. This variable is optional because you can specify the full path to the input files using *[PLOT\\_DATA\\_PLANE\\_OUTPUT\\_TEMPLATE](#page-1748-1)*.

<span id="page-1748-1"></span>*Used by:* PlotDataPlane

PLOT\_DATA\_PLANE\_OUTPUT\_TEMPLATE\_Filename template of the output file created by PlotDataPlane. See also *[PLOT\\_DATA\\_PLANE\\_OUTPUT\\_DIR](#page-1748-2)*.

*Used by:* PlotDataPlane

PLOT\_DATA\_PLANE\_RANGE\_MIN\_MAX\_(Optional) minimum and maximum values to output to postscript file.

*Used by:* PlotDataPlane

**PLOT\_DATA\_PLANE\_SKIP\_IF\_OUTPUT\_EXISTS** If True, do not run app if output file already exists. Set to False to overwrite files.

*Used by:* PlotDataPlane

## **PLOT DATA PLANE TITLE** (Optional) title to display on the output postscript file.

*Used by:* PlotDataPlane

## **PLOT\_STATS\_LIST**

**Warning: DEPRECATED:** Please use *[MAKE\\_PLOTS\\_STATS\\_LIST](#page-1694-0)* instead.

### **PLOT\_TIME**

**Warning: DEPRECATED:** Please use *[DATE\\_TYPE](#page-1581-0)* instead.

## **PLOT\_TYPES**

**Warning: DEPRECATED:** Please use *[TCMPR\\_PLOTTER\\_PLOT\\_TYPES](#page-1818-1)* instead.

### **PLOTTING\_OUTPUT\_DIR**

**Warning: DEPRECATED:** Please use *[MAKE\\_PLOTS\\_OUTPUT\\_DIR](#page-1694-1)* instead.

### **PLOTTING\_SCRIPTS\_DIR**

**Warning: DEPRECATED:** Please use *[MAKE\\_PLOTS\\_SCRIPTS\\_DIR](#page-1694-2)* instead.

**POINT2GRID\_ADP** Provides an additional Aerosol Detection Product when GOES 16/17 input and an AOD variable name is used.

*Used by:* Point2Grid

**POINT2GRID CUSTOM LOOP LIST** Sets custom string loop list for a specific wrapper. See *[CUS-](#page-1578-0)[TOM\\_LOOP\\_LIST](#page-1578-0)*.

*Used by:* Point2Grid

**POINT2GRID\_GAUSSIAN\_DX** Gaussian dx value to add to the Point2Grid command line call with gaussian\_dx. Not added to call if unset or set to empty string.

*Used by:* Point2Grid

**POINT2GRID\_GAUSSIAN\_RADIUS** Gaussian radius value to add to the Point2Grid command line call with -gaussian radius. Not added to call if unset or set to empty string.

*Used by:* Point2Grid

**POINT2GRID\_INPUT\_DIR** Directory containing the file containing point data used by point2grid. This variable is optional because you can specify the full path to a point file using *[POINT2GRID\\_INPUT\\_TEMPLATE](#page-1750-0)*.

*Used by:* Point2Grid

**POINT2GRID\_INPUT\_FIELD**\_Specify the input field name that is read by Point2Grid.

*Used by:* Point2Grid

**POINT2GRID\_INPUT\_LEVEL\_Specify the input level name that is read by Point2Grid.** 

<span id="page-1750-0"></span>*Used by:* Point2Grid

POINT2GRID\_INPUT\_TEMPLATE\_Filename template for the point file used by Point2Grid.

*Used by:* Point2Grid

**POINT2GRID\_OUTPUT\_DIR\_Specify the directory where output files from the MET point2grid tool are** written.

*Used by:* Point2Grid

POINT2GRID\_OUTPUT\_TEMPLATE\_Filename template for the output of Point2Grid.

*Used by:* Point2Grid

**POINT2GRID\_PROB\_CAT\_THRESH\_Specify the probability threshold for practically perfect forecasts** 

*Used by:* Point2Grid

**POINT2GRID\_QC\_FLAGS** Specify the qc flags name that is read by Point2Grid.

*Used by:* Point2Grid

**POINT2GRID\_REGRID\_METHOD** Sets the gridding method used by point2grid.

*Used by:* Point2Grid

**POINT2GRID\_REGRID\_TO\_GRID** Used to set the regrid dictionary item 'to\_grid' in the MET Point2Grid config file. See the [MET User's Guide](https://dtcenter.org/community-code/model-evaluation-tools-met/documentation) for more information.

*Used by:* Point2Grid

POINT2GRID SKIP IF OUTPUT EXISTS If True, do not run app if output file already exists. Set to False to overwrite files.

*Used by:* Point2Grid

**POINT2GRID\_VLD\_THRESH** Specify the required ratio of valid data for regridding

*Used by:* Point2Grid

**POINT2GRID\_WINDOW\_BEGIN** Specify the beginning of the time window to use for a date stamp window to grab observations

*Used by:* Point2Grid

**POINT2GRID\_WINDOW\_END** Specify the end of the time window to use for a date stamp window to grab observations

<span id="page-1751-0"></span>*Used by:* Point2Grid

**POINT\_STAT\_CLIMO\_CDF\_BINS** Specify the value for 'climo\_cdf.cdf\_bins' in the MET configuration file for PointStat.

*Used by:* PointStat

## **POINT\_STAT\_CLIMO\_CDF\_CDF\_BINS** See *[POINT\\_STAT\\_CLIMO\\_CDF\\_BINS](#page-1751-0)*

POINT\_STAT\_CLIMO\_CDF\_CENTER\_BINS\_Specify the value for 'climo\_cdf.center\_bins' in the MET configuration file for PointStat.

*Used by:* PointStat

**POINT\_STAT\_CLIMO\_CDF\_DIRECT\_PROB\_Specify the value for 'climo\_cdf.direct\_prob' in the MET config**uration file for PointStat.

*Used by:* PointStat

**POINT\_STAT\_CLIMO\_CDF\_WRITE\_BINS** Specify the value for 'climo\_cdf.write\_bins' in the MET configuration file for PointStat.

*Used by:* PointStat

POINT\_STAT\_CLIMO\_MEAN\_DAY\_INTERVAL\_Specify the value for 'climo\_mean.day\_interval' in the MET configuration file for PointStat.

<span id="page-1752-1"></span>*Used by:* PointStat

**POINT\_STAT\_CLIMO\_MEAN\_FIELD** Specify the value for 'climo\_mean.field' in the MET configuration file for PointStat.

<span id="page-1752-0"></span>*Used by:* PointStat

**POINT\_STAT\_CLIMO\_MEAN\_FILE\_NAME** Specify the value for 'climo\_mean.file\_name' in the MET configuration file for PointStat.

*Used by:* PointStat

**POINT\_STAT\_CLIMO\_MEAN\_HOUR\_INTERVAL** Specify the value for 'climo\_mean.hour\_interval' in the MET configuration file for PointStat.

## **POINT\_STAT\_CLIMO\_MEAN\_INPUT\_DIR**

**Warning: DEPRECATED:** Please use *[POINT\\_STAT\\_CLIMO\\_MEAN\\_FILE\\_NAME](#page-1752-0)*.

#### **POINT\_STAT\_CLIMO\_MEAN\_INPUT\_TEMPLATE**

**Warning: DEPRECATED:** Please use *[POINT\\_STAT\\_CLIMO\\_MEAN\\_FILE\\_NAME](#page-1752-0)*.

POINT\_STAT\_CLIMO\_MEAN\_MATCH\_MONTH Specify the value for 'climo\_mean.match\_month' in the MET configuration file for PointStat.

*Used by:* PointStat

**POINT\_STAT\_CLIMO\_MEAN\_REGRID\_METHOD** Specify the value for 'climo\_mean.regrid.method' in the MET configuration file for PointStat.

*Used by:* PointStat

**POINT\_STAT\_CLIMO\_MEAN\_REGRID\_SHAPE** Specify the value for 'climo\_mean.regrid.shape' in the MET configuration file for PointStat.

*Used by:* PointStat

**POINT\_STAT\_CLIMO\_MEAN\_REGRID\_VLD\_THRESH** Specify the value for 'climo\_mean.regrid.vld\_thresh' in the MET configuration file for PointStat.

*Used by:* PointStat

**POINT\_STAT\_CLIMO\_MEAN\_REGRID\_WIDTH** Specify the value for 'climo\_mean.regrid.width' in the MET configuration file for PointStat.

*Used by:* PointStat

**POINT\_STAT\_CLIMO\_MEAN\_TIME\_INTERP\_METHOD\_Specify the value for** 'climo\_mean.time\_interp\_method' in the MET configuration file for PointStat.

<span id="page-1754-1"></span>*Used by:* PointStat

POINT\_STAT\_CLIMO\_MEAN\_USE\_FCST\_If set to True, use the field array from the fcst dictionary for the climo mean fields for PointStat. Sets "climo\_mean = fcst;" in the wrapped MET config file. Only used if *[POINT\\_STAT\\_CLIMO\\_MEAN\\_FIELD](#page-1752-1)* is unset. See also *[POINT\\_STAT\\_CLIMO\\_MEAN\\_USE\\_OBS](#page-1754-0)*.

<span id="page-1754-0"></span>*Used by:* PointStat

**POINT\_STAT\_CLIMO\_MEAN\_USE\_OBS** If set to True, use the field array from the obs dictionary for the climo mean fields for PointStat. Sets "climo\_mean =  $obs$ ;" in the wrapped MET config file. Only used if *[POINT\\_STAT\\_CLIMO\\_MEAN\\_FIELD](#page-1752-1)* is unset. See also *[POINT\\_STAT\\_CLIMO\\_MEAN\\_USE\\_FCST](#page-1754-1)*.

*Used by:* PointStat

**POINT\_STAT\_CLIMO\_STDEV\_DAY\_INTERVAL\_** Specify the value for 'climo\_stdev.day\_interval' in the MET configuration file for PointStat.

<span id="page-1754-3"></span>*Used by:* PointStat

**POINT\_STAT\_CLIMO\_STDEV\_FIELD** Specify the value for 'climo\_stdev.field' in the MET configuration file for PointStat.

<span id="page-1754-2"></span>*Used by:* PointStat

**POINT\_STAT\_CLIMO\_STDEV\_FILE\_NAME** Specify the value for 'climo\_stdev.file\_name' in the MET configuration file for PointStat.

*Used by:* PointStat

POINT\_STAT\_CLIMO\_STDEV\_HOUR\_INTERVAL Specify the value for 'climo\_stdev.hour\_interval' in the MET configuration file for PointStat.

## **POINT\_STAT\_CLIMO\_STDEV\_INPUT\_DIR**

**Warning: DEPRECATED:** Please use *[POINT\\_STAT\\_CLIMO\\_STDEV\\_FILE\\_NAME](#page-1754-2)*.

#### **POINT\_STAT\_CLIMO\_STDEV\_INPUT\_TEMPLATE**

**Warning: DEPRECATED:** Please use *[POINT\\_STAT\\_CLIMO\\_STDEV\\_FILE\\_NAME](#page-1754-2)*.

POINT\_STAT\_CLIMO\_STDEV\_MATCH\_MONTH Specify the value for 'climo stdev.match\_month' in the MET configuration file for PointStat.

*Used by:* PointStat

**POINT\_STAT\_CLIMO\_STDEV\_REGRID\_METHOD** Specify the value for 'climo\_stdev.regrid.method' in the MET configuration file for PointStat.

*Used by:* PointStat

**POINT\_STAT\_CLIMO\_STDEV\_REGRID\_SHAPE** Specify the value for 'climo\_stdev.regrid.shape' in the MET configuration file for PointStat.

*Used by:* PointStat

**POINT\_STAT\_CLIMO\_STDEV\_REGRID\_VLD\_THRESH\_Specify the value for 'climo\_stdev.regrid.vld\_thresh'** in the MET configuration file for PointStat.

*Used by:* PointStat

**POINT\_STAT\_CLIMO\_STDEV\_REGRID\_WIDTH** Specify the value for 'climo\_stdev.regrid.width' in the MET configuration file for PointStat.

*Used by:* PointStat

**POINT\_STAT\_CLIMO\_STDEV\_TIME\_INTERP\_METHOD\_Specify the value for** 'climo\_stdev.time\_interp\_method' in the MET configuration file for PointStat.

<span id="page-1756-1"></span>*Used by:* PointStat

POINT\_STAT\_CLIMO\_STDEV\_USE\_FCST\_If set to True, use the field array from the fcst dictionary for the climo stdev fields for PointStat. Sets "climo stdev  $=$  fcst;" in the wrapped MET config file. Only used if *[POINT\\_STAT\\_CLIMO\\_STDEV\\_FIELD](#page-1754-3)* is unset. See also *[POINT\\_STAT\\_CLIMO\\_STDEV\\_USE\\_OBS](#page-1756-0)*.

<span id="page-1756-0"></span>*Used by:* PointStat

**POINT\_STAT\_CLIMO\_STDEV\_USE\_OBS** If set to True, use the field array from the obs dictionary for the climo stdev fields for PointStat. Sets "climo stdev  $=$  obs;" in the wrapped MET config file. Only used if *[POINT\\_STAT\\_CLIMO\\_STDEV\\_FIELD](#page-1754-3)* is unset. See also *[POINT\\_STAT\\_CLIMO\\_STDEV\\_USE\\_FCST](#page-1756-1)*.

*Used by:* PointStat

**POINT STAT CONFIG FILE** Path to configuration file read by point stat. If unset, parm/met\_config/PointStatConfig\_wrapped will be used.

*Used by:* PointStat

**POINT\_STAT\_CUSTOM\_LOOP\_LIST** Sets custom string loop list for a specific wrapper. See *[CUS-](#page-1578-0)[TOM\\_LOOP\\_LIST](#page-1578-0)*.

*Used by:* PointStat

**POINT STAT DESC** Specify the value for 'desc' in the MET configuration file for PointStat.

*Used by:* PointStat

**POINT\_STAT\_FCST\_FILE\_TYPE** Specify the value for 'fcst.file\_type' in the MET configuration file for Point-Stat.

*Used by:* PointStat

**POINT STAT GRID** Specify the grid to use with the MET point stat tool.

**Note:** please use *[POINT\\_STAT\\_MASK\\_GRID](#page-1758-0)*

*Used by:* PointStat

**POINT\_STAT\_HIRA\_COV\_THRESH\_Specify the value for 'hira.cov\_thresh' in the MET configuration file for** PointStat.

*Used by:* PointStat

**POINT\_STAT\_HIRA\_FLAG** Specify the value for 'hira.flag' in the MET configuration file for PointStat.

*Used by:* PointStat

POINT STAT HIRA PROB CAT THRESH Specify the value for 'hira.prob\_cat\_thresh' in the MET configuration file for PointStat.

*Used by:* PointStat

**POINT\_STAT\_HIRA\_SHAPE** Specify the value for 'hira.shape' in the MET configuration file for PointStat.

*Used by:* PointStat

**POINT\_STAT\_HIRA\_VLD\_THRESH** Specify the value for 'hira.vld\_thresh' in the MET configuration file for PointStat.

*Used by:* PointStat

**POINT\_STAT\_HIRA\_WIDTH** Specify the value for 'hira.width' in the MET configuration file for PointStat.

*Used by:* PointStat

**POINT\_STAT\_HSS\_EC\_VALUE** Specify the value for 'hss\_ec\_value' in the MET configuration file for Point-Stat.

*Used by:* PointStat

POINT STAT INTERP SHAPE Specify the value for 'interp.shape' in the MET configuration file for Point-Stat.

*Used by:* PointStat

**POINT\_STAT\_INTERP\_TYPE\_METHOD** Specify the value for 'interp.type.method' in the MET configuration file for PointStat.

*Used by:* PointStat

**POINT\_STAT\_INTERP\_TYPE\_WIDTH\_Specify the value for 'interp.type.width' in the MET configuration file** for PointStat.

*Used by:* PointStat

**POINT\_STAT\_INTERP\_VLD\_THRESH** Specify the value for 'interp.vld\_thresh' in the MET configuration file for PointStat.

<span id="page-1758-0"></span>*Used by:* PointStat

**POINT\_STAT\_MASK\_GRID** Set the mask.grid entry in the PointStat MET config file.

*Used by:* PointStat

**POINT\_STAT\_MASK\_LLPNT\_Specify the value for 'mask.llpnt' in the MET configuration file for PointStat.** 

*Used by:* PointStat

**POINT\_STAT\_MASK\_POLY\_Set the mask.poly entry in the PointStat MET config file.** 

**POINT\_STAT\_MASK\_SID\_Set the mask.sid entry in the PointStat MET config file.** 

*Used by:* PointStat

**POINT\_STAT\_MESSAGE\_TYPE** Specify which PREPBUFR message types to process with the MET point\_stat tool.

*Used by:* PointStat

**POINT\_STAT\_MESSAGE\_TYPE\_GROUP\_MAP\_Specify the value for 'message\_type\_group\_map' in the MET** configuration file for PointStat.

*Used by:* PointStat

**POINT\_STAT\_MET\_CONFIG\_OVERRIDES\_Override any variables in the MET configuration file that are not** supported by the wrapper. This should be set to the full variable name and value that you want to override, including the equal sign and the ending semi-colon. The value is directly appended to the end of the wrapped MET config file.

Example: POINT STAT MET CONFIG OVERRIDES = desc = "override desc"; model = "override\_model";

See *[Overriding Unsupported MET config file settings](#page-107-0)* (page 70) for more information

*Used by:* PointStat

**POINT\_STAT\_NEIGHBORHOOD\_SHAPE** Sets the neighborhood shape used by PointStat. See [MET User's](https://dtcenter.org/community-code/model-evaluation-tools-met/documentation) [Guide](https://dtcenter.org/community-code/model-evaluation-tools-met/documentation) for more information.

*Used by:* PointStat

**POINT\_STAT\_NEIGHBORHOOD\_WIDTH** Sets the neighborhood width used by PointStat. See [MET User's](https://dtcenter.org/community-code/model-evaluation-tools-met/documentation) [Guide](https://dtcenter.org/community-code/model-evaluation-tools-met/documentation) for more information.

*Used by:* PointStat

**POINT\_STAT\_OBS\_FILE\_TYPE** Specify the value for 'obs.file\_type' in the MET configuration file for Point-Stat.

*Used by:* PointStat

# **POINT\_STAT\_OBS\_QUALITY**

**Warning: DEPRECATED:** Please use *[POINT\\_STAT\\_OBS\\_QUALITY\\_INC](#page-1760-0)* instead.

**POINT\_STAT\_OBS\_QUALITY\_EXC\_Specify the value for 'obs\_quality\_exc' in the MET configuration file for** PointStat.

<span id="page-1760-0"></span>*Used by:* PointStat

**POINT\_STAT\_OBS\_QUALITY\_INC\_Specify\_the value for 'obs\_quality\_inc' in the MET configuration file for** PointStat.

*Used by:* PointStat

**POINT\_STAT\_OBS\_VALID\_BEG** Optional variable that sets the -obs\_valid\_beg command line argument for PointStat if set to something other than an empty string. Accepts filename template syntax, i.e. {valid?fmt=%Y%m%d\_%H}

*Used by:* PointStat

**POINT STAT OBS VALID END** Optional variable that sets the -obs valid end command line argument for PointStat if set to something other than an empty string. Accepts filename template syntax, i.e. {valid?fmt=%Y%m%d\_%H}

*Used by:* PointStat

**POINT STAT OFFSETS** A list of potential offsets (in hours) that can be found in the *[OBS\\_POINT\\_STAT\\_INPUT\\_TEMPLATE](#page-1732-1)* and *[FCST\\_POINT\\_STAT\\_INPUT\\_TEMPLATE](#page-1623-2)*. METplus will check if a file with a given offset exists in the order specified in this list, to be sure to put favored offset values first.

**POINT\_STAT\_OUTPUT\_DIR\_Specify the directory where output files from the MET point\_stat tool are writ**ten.

*Used by:* PointStat

**POINT\_STAT\_OUTPUT\_FLAG\_CNT**\_Specify the value for 'output\_flag.cnt' in the MET configuration file for PointStat.

*Used by:* PointStat

**POINT\_STAT\_OUTPUT\_FLAG\_CTC** Specify the value for 'output\_flag.ctc' in the MET configuration file for PointStat.

*Used by:* PointStat

**POINT\_STAT\_OUTPUT\_FLAG\_CTS** Specify the value for 'output\_flag.cts' in the MET configuration file for PointStat.

*Used by:* PointStat

**POINT\_STAT\_OUTPUT\_FLAG\_ECLV\_** Specify the value for 'output\_flag.eclv' in the MET configuration file for PointStat.

*Used by:* PointStat

**POINT\_STAT\_OUTPUT\_FLAG\_ECNT** Specify the value for 'output\_flag.ecnt' in the MET configuration file for PointStat.

*Used by:* PointStat

**POINT\_STAT\_OUTPUT\_FLAG\_FHO** Specify the value for 'output\_flag.fho' in the MET configuration file for PointStat.

**POINT\_STAT\_OUTPUT\_FLAG\_MCTC\_Specify the value for 'output\_flag.mctc' in the MET configuration file** for PointStat.

*Used by:* PointStat

**POINT\_STAT\_OUTPUT\_FLAG\_MCTS\_Specify the value for 'output\_flag.mcts' in the MET configuration file** for PointStat.

*Used by:* PointStat

**POINT\_STAT\_OUTPUT\_FLAG\_MPR\_Specify the value for 'output\_flag.mpr' in the MET configuration file for** PointStat.

*Used by:* PointStat

**POINT\_STAT\_OUTPUT\_FLAG\_ORANK\_Specify the value for 'output\_flag.orank' in the MET configuration** file for PointStat.

*Used by:* PointStat

**POINT\_STAT\_OUTPUT\_FLAG\_PCT\_Specify the value for 'output\_flag.pct' in the MET configuration file for** PointStat.

*Used by:* PointStat

**POINT\_STAT\_OUTPUT\_FLAG\_PJC\_Specify the value for 'output\_flag.pjc' in the MET configuration file for** PointStat.

*Used by:* PointStat

**POINT\_STAT\_OUTPUT\_FLAG\_PRC** Specify the value for 'output\_flag.prc' in the MET configuration file for PointStat.

**POINT\_STAT\_OUTPUT\_FLAG\_PSTD\_Specify the value for 'output\_flag.pstd' in the MET configuration file** for PointStat.

*Used by:* PointStat

**POINT\_STAT\_OUTPUT\_FLAG\_RPS**\_Specify the value for 'output\_flag.rps' in the MET configuration file for PointStat.

*Used by:* PointStat

**POINT\_STAT\_OUTPUT\_FLAG\_SAL1L2** Specify the value for 'output\_flag.sal1l2' in the MET configuration file for PointStat.

*Used by:* PointStat

POINT\_STAT\_OUTPUT\_FLAG\_SL1L2\_Specify the value for 'output\_flag.sl1l2' in the MET configuration file for PointStat.

*Used by:* PointStat

**POINT\_STAT\_OUTPUT\_FLAG\_VAL1L2** Specify the value for 'output\_flag.val1l2' in the MET configuration file for PointStat.

*Used by:* PointStat

**POINT\_STAT\_OUTPUT\_FLAG\_VCNT** Specify the value for 'output\_flag.vcnt' in the MET configuration file for PointStat.

*Used by:* PointStat

**POINT\_STAT\_OUTPUT\_FLAG\_VL1L2** Specify the value for 'output\_flag.vl1l2' in the MET configuration file for PointStat.
*Used by:* PointStat

**POINT\_STAT\_OUTPUT\_PREFIX\_String to pass to the MET config file to prepend text to the output file**names.

*Used by:* PointStat

**POINT\_STAT\_OUTPUT\_TEMPLATE** Sets the subdirectories below *[POINT\\_STAT\\_OUTPUT\\_DIR](#page-1761-0)* using a template to allow run time information. If LOOP  $BY = VALID$ , default value is valid time YYYYMMD-DHHMM/point stat. If LOOP  $BY = INIT$ , default value is init time YYYYMMDDHHMM/point stat.

*Used by:* PointStat

**POINT STAT POLY** Specify a polygon to use with the MET PointStat tool.

**Note:** please use *[POINT\\_STAT\\_MASK\\_POLY](#page-1758-0)*

*Used by:* PointStat

**POINT\_STAT\_REGRID\_METHOD** Specify the value for 'regrid.method' in the MET configuration file for PointStat.

*Used by:* PointStat

**POINT\_STAT\_REGRID\_SHAPE** Specify the value for 'regrid.shape' in the MET configuration file for Point-Stat.

<span id="page-1764-0"></span>*Used by:* PointStat

**POINT\_STAT\_REGRID\_TO\_GRID** Used to set the regrid dictionary item 'to\_grid' in the MET PointStat config file. See the [MET User's Guide](https://dtcenter.org/community-code/model-evaluation-tools-met/documentation) for more information.

*Used by:* PointStat

**POINT\_STAT\_REGRID\_VLD\_THRESH** Specify the value for 'regrid.vld\_thresh' in the MET configuration file for PointStat.

*Used by:* PointStat

**POINT\_STAT\_REGRID\_WIDTH** Specify the value for 'regrid.width' in the MET configuration file for Point-Stat.

*Used by:* PointStat

**POINT\_STAT\_SKIP\_IF\_OUTPUT\_EXISTS** If True, do not run app if output file already exists. Set to False to overwrite files.

*Used by:* PointStat

## POINT STAT STATION ID

**Warning: DEPRECATED:** Please use *[POINT\\_STAT\\_MASK\\_SID](#page-1759-0)* instead.

**POINT\_STAT\_VERIFICATION\_MASK\_TEMPLATE** Template used to specify the verification mask filename for the MET tool point stat. Now supports a list of filenames.

*Used by:* PointStat

**PREFIX** This corresponds to the optional -prefix flag of the plot TCMPR.R script (which is wrapped by TCMPRPlotter). This is the output file name prefix.

*Used by:* TCMPRPlotter

#### **PREPBUFR\_DATA\_DIR**

**Warning: DEPRECATED:** Please use *[PB2NC\\_INPUT\\_DIR](#page-1741-0)* instead.

#### **PREPBUFR\_DIR\_REGEX**

**Warning: DEPRECATED:** No longer used. Regular expression to use when searching for PREP-BUFR data.

#### **PREPBUFR\_FILE\_REGEX**

**Warning: DEPRECATED:** No longer used. Regular expression to use when searching for PREP-BUFR files.

## **PREPBUFR\_MODEL\_DIR\_NAME**

**Warning: DEPRECATED:** Please put the value previously used here in the *[PB2NC\\_INPUT\\_DIR](#page-1741-0)* path. Specify the name of the model being used with the MET pb2nc tool.

**PROCESS\_LIST** Specify the list of processes for METplus to perform, in a comma separated list.

*Used by:* All

## **PROJ\_DIR**

<span id="page-1766-1"></span>**Warning: DEPRECATED:** Please use *[INPUT\\_BASE](#page-1680-0)* instead.

**PY\_EMBED\_INGEST\_<n> OUTPUT\_DIR** Used to use Python embedding to process multiple files.  $\langle n \rangle$  is an integer greater than or equal to 1. Specifies the output diirectory to write data. See also [PY\\_EMBED\\_INGEST\\_<n>\\_TYPE](#page-1767-0), PY\_EMBED\_INGEST <n> SCRIPT, and *[PY\\_EMBED\\_INGEST\\_<n>\\_OUTPUT\\_GRID](#page-1766-0)*, and *[PY\\_EMBED\\_INGEST\\_<n>\\_OUTPUT\\_TEMPLATE](#page-1767-2)*.

*Used by:* PyEmbedIngest

**PY\_EMBED\_INGEST\_** $\langle n \rangle$  **OUTPUT\_FIELD\_NAME** Used to specify the forecast output field name that is created by RegridDataPlane. If this option is not set, RegridDataPlane will call the field name "name\_level".

<span id="page-1766-0"></span>*Used by:* PyEmbedIngest

**PY\_EMBED\_INGEST\_<n>\_OUTPUT\_GRID\_Used\_to\_use\_Python\_embedding\_to\_process\_multiple\_files.** <n> is an integer greater than or equal to 1. Specifies the grid information that RegridDat-

aPlane will use to generate a file that can be read by the MET tools. This can be a file path or a grid definition. See the [MET User's Guide](https://dtcenter.org/community-code/model-evaluation-tools-met/documentation) section regarding Regrid-Data-Plane for more information. See also *PY\_EMBED\_INGEST <n>\_TYPE*, *PY\_EMBED\_INGEST <n>\_SCRIPT*, *[PY\\_EMBED\\_INGEST\\_<n>\\_OUTPUT\\_TEMPLATE](#page-1767-2)*, and *[PY\\_EMBED\\_INGEST\\_<n>\\_OUTPUT\\_DIR](#page-1766-1)*.

<span id="page-1767-2"></span>*Used by:* PyEmbedIngest

**PY EMBED INGEST <n> OUTPUT TEMPLATE** Used to use Python embedding to process multiple files.  $\langle n \rangle$  is an integer greater than or equal to 1. Specifies the output filename using filename template syntax. The value will be substituted with time information and appended to *[PY\\_EMBED\\_INGEST\\_<n>\\_OUTPUT\\_DIR](#page-1766-1)* if it is set. See also *[PY\\_EMBED\\_INGEST\\_<n>\\_TYPE](#page-1767-0)*, *[PY\\_EMBED\\_INGEST\\_<n>\\_SCRIPT](#page-1767-1), and [PY\\_EMBED\\_INGEST\\_<n>\\_OUTPUT\\_GRID](#page-1766-0)*.

<span id="page-1767-1"></span>*Used by:* PyEmbedIngest

**PY EMBED INGEST** <n> SCRIPT Used to use Python embedding to process multiple files.  $\langle n \rangle$  is an integer greater than or equal to 1. Specifies the python script with arguments to run through RegridDataPlane to generate a file that can be read by the MET tools. This variable supports filename template syntax, so you can specify filenames with time information, i.e. {valid?fmt=%Y%m%d}. See also *PY\_EMBED\_INGEST <n>TYPE*, *[PY\\_EMBED\\_INGEST\\_<n>\\_OUTPUT\\_GRID](#page-1766-0), \_\_[PY\\_EMBED\\_INGEST\\_<n>\\_OUTPUT\\_TEMPLATE](#page-1767-2), \_\_\_*and *[PY\\_EMBED\\_INGEST\\_<n>\\_OUTPUT\\_DIR](#page-1766-1)*.

<span id="page-1767-0"></span>*Used by:* PyEmbedIngest

**PY\_EMBED\_INGEST\_<n>\_TYPE** Used to use Python embedding to process multiple files. <n> is an integer greater than or equal to 1. Specifies the type of output generated by the Python script. Valid options are NUMPY, XARRAY, and PANDAS. See also *PY\_EMBED\_INGEST* <n> SCRIPT, *[PY\\_EMBED\\_INGEST\\_<n>\\_OUTPUT\\_GRID](#page-1766-0)*, *[PY\\_EMBED\\_INGEST\\_<n>\\_OUTPUT\\_TEMPLATE](#page-1767-2)*, and *[PY\\_EMBED\\_INGEST\\_<n>\\_OUTPUT\\_DIR](#page-1766-1)*.

*Used by:* PyEmbedIngest

**PY\_EMBED\_INGEST\_CUSTOM\_LOOP\_LIST** Sets custom string loop list for a specific wrapper. See *[CUS-](#page-1578-0)[TOM\\_LOOP\\_LIST](#page-1578-0)*.

*Used by:* PyEmbedIngest

**PY\_EMBED\_INGEST\_SKIP\_IF\_OUTPUT\_EXISTS** If True, do not run app if output file already exists. Set to False to overwrite files.

*Used by:* PyEmbedIngest

## **REFERENCE\_TMPL**

**Warning: DEPRECATED:** Please use *[TC\\_PAIRS\\_BDECK\\_TEMPLATE](#page-1798-0)*.

#### **REGION**

**Warning: DEPRECATED:** Please use *[VX\\_MASK\\_LIST](#page-1826-0)* instead.

## **REGION\_LIST**

**Warning: DEPRECATED:** Please use *[VX\\_MASK\\_LIST](#page-1826-0)* instead.

**REGRID\_DATA\_PLANE\_CUSTOM\_LOOP\_LIST** Sets custom string loop list for a specific wrapper. See *[CUS-](#page-1578-0)[TOM\\_LOOP\\_LIST](#page-1578-0)*.

*Used by:* RegridDataPlane

**REGRID\_DATA\_PLANE\_GAUSSIAN\_DX** Gaussian dx value to add to the RegridDataPlane command line call with -gaussian dx. Not added to call if unset or set to empty string.

*Used by:* RegridDataPlane

REGRID DATA PLANE GAUSSIAN RADIUS Gaussian radius value to add to the RegridDataPlane command line call with -gaussian radius. Not added to call if unset or set to empty string.

*Used by:* RegridDataPlane

REGRID DATA PLANE METHOD Sets the method used by regrid data plane. See [MET User's Guide](https://dtcenter.org/community-code/model-evaluation-tools-met/documentation) for more information.

*Used by:* RegridDataPlane

**REGRID DATA PLANE ONCE PER FIELD** If True, run RegridDataPlane separately for each field name/level combination specified in the configuration file. See *[Field Info](#page-81-0)* (page 44) for more information on how fields are specified. If False, run RegridDataPlane once with all of the fields specified.

*Used by:* RegridDataPlane

**REGRID\_DATA\_PLANE\_SKIP\_IF\_OUTPUT\_EXISTS** If True, do not run regrid\_data\_plane if output file already exists. Set to False to overwrite files.

*Used by:* RegridDataPlane

**REGRID\_DATA\_PLANE\_VERIF\_GRID** Specify the absolute path to a file containing information about the desired output grid from the MET regrid data plane tool.

*Used by:* RegridDataPlane

**REGRID\_DATA\_PLANE\_WIDTH** Sets the width used by regrid\_data\_plane. See [MET User's Guide](https://dtcenter.org/community-code/model-evaluation-tools-met/documentation) for more information.

*Used by:* RegridDataPlane

## **REGRID\_TO\_GRID**

**Warning: DEPRECATED:** Please use *[POINT\\_STAT\\_REGRID\\_TO\\_GRID](#page-1764-0)* instead.

#### **RM**

**Warning: DEPRECATED:** Do not use.

#### **RM\_EXE**

**Warning: DEPRECATED:** Do not use.

#### **RP\_DIFF**

**Warning: DEPRECATED:** Please use *[TCMPR\\_PLOTTER\\_RP\\_DIFF](#page-1819-0)* instead.

**SAVE**

**Warning: DEPRECATED:** Please use *[TCMPR\\_PLOTTER\\_SAVE](#page-1819-1)* instead.

## **SAVE\_DATA**

**Warning: DEPRECATED:** Please use *[TCMPR\\_PLOTTER\\_SAVE\\_DATA](#page-1819-2)* instead.

## **SCATTER\_X**

**Warning: DEPRECATED:** Please use *[TCMPR\\_PLOTTER\\_SCATTER\\_X](#page-1819-3)* instead.

## **SCATTER\_Y**

**Warning: DEPRECATED:** Please use *[TCMPR\\_PLOTTER\\_SCATTER\\_Y](#page-1819-4)* instead.

**SCRUB\_STAGING\_DIR** Remove staging directory after METplus has completed running if set to True. Set to False to preserve data for subsequent runs.

*Used by:* All

#### **SERIES**

**Warning: DEPRECATED:** Please use *[TCMPR\\_PLOTTER\\_SERIES](#page-1820-0)* instead.

SERIES ANALYSIS BACKGROUND MAP Control whether or not a background map shows up for series analysis plots. Set to 'yes' if background map desired.

*Used by:* SeriesAnalysis

**SERIES ANALYSIS BLOCK SIZE** Specify the value for 'block size' in the MET configuration file for SeriesAnalysis.

*Used by:* SeriesAnalysis

## **SERIES\_ANALYSIS\_BY\_INIT\_CONFIG\_FILE**

**Warning: DEPRECATED:** Please use *[SERIES\\_ANALYSIS\\_CONFIG\\_FILE](#page-1776-0)* instead.

# SERIES ANALYSIS BY LEAD CONFIG FILE

**Warning: DEPRECATED:** Please use *[SERIES\\_ANALYSIS\\_CONFIG\\_FILE](#page-1776-0)* instead.

**SERIES ANALYSIS CAT THRESH** Specify the value for 'cat thresh' in the MET configuration file for SeriesAnalysis.

*Used by:* SeriesAnalysis

**SERIES\_ANALYSIS\_CLIMO\_CDF\_BINS** Specify the value for 'climo\_cdf.cdf\_bins' in the MET configuration file for SeriesAnalysis.

*Used by:* SeriesAnalysis

SERIES ANALYSIS CLIMO CDF CENTER BINS Specify the value for 'climo\_cdf.center\_bins' in the MET configuration file for SeriesAnalysis.

*Used by:* SeriesAnalysis

**SERIES\_ANALYSIS\_CLIMO\_CDF\_DIRECT\_PROB** Specify the value for 'climo\_cdf.direct\_prob' in the MET configuration file for SeriesAnalysis.

*Used by:* SeriesAnalysis

**SERIES\_ANALYSIS\_CLIMO\_MEAN\_DAY\_INTERVAL\_Specify the value for 'climo\_mean.day\_interval' in the** MET configuration file for SeriesAnalysis.

<span id="page-1771-0"></span>*Used by:* SeriesAnalysis

**SERIES ANALYSIS CLIMO MEAN FIELD** Specify the value for 'climo\_mean.field' in the MET configuration file for SeriesAnalysis.

**SERIES ANALYSIS CLIMO MEAN FILE NAME** Specify the value for 'climo\_mean.file\_name' in the MET configuration file for SeriesAnalysis.

<span id="page-1772-0"></span>*Used by:* SeriesAnalysis

**SERIES ANALYSIS CLIMO\_MEAN\_FILE\_TYPE** Specify the value for 'climo\_mean.file\_type' in the MET configuration file for SeriesAnalysis.

*Used by:* SeriesAnalysis

**SERIES ANALYSIS CLIMO\_MEAN\_HOUR\_INTERVAL\_Specify the value for 'climo\_mean.hour\_interval' in** the MET configuration file for SeriesAnalysis.

*Used by:* SeriesAnalysis

#### **SERIES\_ANALYSIS\_CLIMO\_MEAN\_INPUT\_DIR**

**Warning: DEPRECATED:** Please use *[SERIES\\_ANALYSIS\\_CLIMO\\_MEAN\\_FILE\\_NAME](#page-1772-0)*.

#### **SERIES\_ANALYSIS\_CLIMO\_MEAN\_INPUT\_TEMPLATE**

**Warning: DEPRECATED:** Please use *[SERIES\\_ANALYSIS\\_CLIMO\\_MEAN\\_FILE\\_NAME](#page-1772-0)*.

**SERIES ANALYSIS CLIMO\_MEAN\_MATCH\_MONTH** Specify the value for 'climo\_mean.match\_month' in the MET configuration file for SeriesAnalysis.

*Used by:* SeriesAnalysis

**SERIES ANALYSIS CLIMO MEAN REGRID METHOD** Specify the value for 'climo\_mean.regrid.method' in the MET configuration file for SeriesAnalysis.

*Used by:* SeriesAnalysis

**SERIES\_ANALYSIS\_CLIMO\_MEAN\_REGRID\_SHAPE** Specify the value for 'climo\_mean.regrid.shape' in the MET configuration file for SeriesAnalysis.

*Used by:* SeriesAnalysis

**SERIES\_ANALYSIS\_CLIMO\_MEAN\_REGRID\_VLD\_THRESH** Specify the value for 'climo\_mean.regrid.vld\_thresh' in the MET configuration file for SeriesAnalysis.

*Used by:* SeriesAnalysis

**SERIES\_ANALYSIS\_CLIMO\_MEAN\_REGRID\_WIDTH** Specify the value for 'climo\_mean.regrid.width' in the MET configuration file for SeriesAnalysis.

*Used by:* SeriesAnalysis

**SERIES ANALYSIS CLIMO MEAN TIME INTERP METHOD** Specify the value for 'climo mean.time interp method' in the MET configuration file for SeriesAnalysis.

<span id="page-1773-1"></span>*Used by:* SeriesAnalysis

**SERIES\_ANALYSIS\_CLIMO\_MEAN\_USE\_FCST** If set to True, use the field array from the fcst dictionary for the climo\_mean fields for SeriesAnalysis. Sets "climo\_mean = fcst;" in the wrapped MET config file. Only used if *[SERIES\\_ANALYSIS\\_CLIMO\\_MEAN\\_FIELD](#page-1771-0)* is unset. See also *[SE-](#page-1773-0)[RIES\\_ANALYSIS\\_CLIMO\\_MEAN\\_USE\\_OBS](#page-1773-0)*.

<span id="page-1773-0"></span>*Used by:* SeriesAnalysis

**SERIES ANALYSIS CLIMO MEAN USE OBS** If set to True, use the field array from the obs dictionary for the climo mean fields for SeriesAnalysis. Sets "climo mean = obs;" in the wrapped MET config file. Only used if *SERIES ANALYSIS CLIMO MEAN FIELD* is unset. See also *[SE-](#page-1773-1)[RIES\\_ANALYSIS\\_CLIMO\\_MEAN\\_USE\\_FCST](#page-1773-1)*.

*Used by:* SeriesAnalysis

**SERIES\_ANALYSIS\_CLIMO\_STDEV\_DAY\_INTERVAL** Specify the value for 'climo\_stdev.day\_interval' in the MET configuration file for SeriesAnalysis.

**SERIES ANALYSIS CLIMO STDEV FIELD** Specify the value for 'climo stdev.field' in the MET configuration file for SeriesAnalysis.

<span id="page-1774-1"></span><span id="page-1774-0"></span>*Used by:* SeriesAnalysis

**SERIES ANALYSIS CLIMO STDEV FILE NAME** Specify the value for 'climo stdev.file name' in the MET configuration file for SeriesAnalysis.

*Used by:* SeriesAnalysis

**SERIES\_ANALYSIS\_CLIMO\_STDEV\_FILE\_TYPE** Specify the value for 'climo\_stdev.file\_type' in the MET configuration file for SeriesAnalysis.

*Used by:* SeriesAnalysis

**SERIES ANALYSIS CLIMO STDEV HOUR INTERVAL** Specify the value for 'climo stdev.hour interval' in the MET configuration file for SeriesAnalysis.

*Used by:* SeriesAnalysis

## **SERIES\_ANALYSIS\_CLIMO\_STDEV\_INPUT\_DIR**

**Warning: DEPRECATED:** Please use *[SERIES\\_ANALYSIS\\_CLIMO\\_STDEV\\_FILE\\_NAME](#page-1774-0)*.

#### **SERIES\_ANALYSIS\_CLIMO\_STDEV\_INPUT\_TEMPLATE**

**Warning: DEPRECATED:** Please use *[SERIES\\_ANALYSIS\\_CLIMO\\_STDEV\\_FILE\\_NAME](#page-1774-0)*.

**SERIES\_ANALYSIS\_CLIMO\_STDEV\_MATCH\_MONTH** Specify the value for 'climo\_stdev.match\_month' in the MET configuration file for SeriesAnalysis.

*Used by:* SeriesAnalysis

**SERIES\_ANALYSIS\_CLIMO\_STDEV\_REGRID\_METHOD** Specify the value for 'climo\_stdev.regrid.method' in the MET configuration file for SeriesAnalysis.

*Used by:* SeriesAnalysis

**SERIES\_ANALYSIS\_CLIMO\_STDEV\_REGRID\_SHAPE** Specify the value for 'climo\_stdev.regrid.shape' in the MET configuration file for SeriesAnalysis.

*Used by:* SeriesAnalysis

**SERIES\_ANALYSIS\_CLIMO\_STDEV\_REGRID\_VLD\_THRESH** Specify the value for 'climo\_stdev.regrid.vld\_thresh' in the MET configuration file for SeriesAnalysis.

*Used by:* SeriesAnalysis

SERIES ANALYSIS CLIMO STDEV REGRID WIDTH Specify the value for 'climo stdev.regrid.width' in the MET configuration file for SeriesAnalysis.

*Used by:* SeriesAnalysis

**SERIES\_ANALYSIS\_CLIMO\_STDEV\_TIME\_INTERP\_METHOD** Specify the value for 'climo\_stdev.time\_interp\_method' in the MET configuration file for SeriesAnalysis.

<span id="page-1775-1"></span>*Used by:* SeriesAnalysis

**SERIES\_ANALYSIS\_CLIMO\_STDEV\_USE\_FCST** If set to True, use the field array from the fcst dictionary for the climo\_stdev fields for SeriesAnalysis. Sets "climo\_stdev = fcst;" in the wrapped MET config file. Only used if *SERIES ANALYSIS CLIMO STDEV FIELD* is unset. See also *[SE-](#page-1775-0)[RIES\\_ANALYSIS\\_CLIMO\\_STDEV\\_USE\\_OBS](#page-1775-0)*.

<span id="page-1775-0"></span>*Used by:* SeriesAnalysis

SERIES ANALYSIS\_CLIMO\_STDEV\_USE\_OBS If set to True, use the field array from the obs dictionary for the climo\_stdev fields for SeriesAnalysis. Sets "climo\_stdev = obs;" in the wrapped MET config file. Only used if *[SERIES\\_ANALYSIS\\_CLIMO\\_STDEV\\_FIELD](#page-1774-1)* is unset. See also *[SE-](#page-1775-1)[RIES\\_ANALYSIS\\_CLIMO\\_STDEV\\_USE\\_FCST](#page-1775-1)*.

**SERIES ANALYSIS CONFIG FILE** Path to configuration file read by series analysis. If unset, parm/met\_config/SeriesAnalysisConfig\_wrapped will be used.

<span id="page-1776-0"></span>*Used by:* SeriesAnalysis

## **SERIES\_ANALYSIS\_CTS\_LIST**

**Warning: DEPRECATED:** Please use *[SERIES\\_ANALYSIS\\_OUTPUT\\_STATS\\_CTS](#page-1778-0)* instead.

**SERIES\_ANALYSIS\_CUSTOM\_LOOP\_LIST** Sets custom string loop list for a specific wrapper. See *[CUS-](#page-1578-0)[TOM\\_LOOP\\_LIST](#page-1578-0)*.

*Used by:* SeriesAnalysis

#### **SERIES ANALYSIS DESC** Specify the value for 'desc' in the MET configuration file for SeriesAnalysis.

*Used by:* SeriesAnalysis

#### **SERIES\_ANALYSIS\_FILTER\_OPTS**

**Warning: DEPRECATED:** Please use *[TC\\_STAT\\_JOB\\_ARGS](#page-1812-0)* instead.

## **SERIES\_ANALYSIS\_FILTERED\_OUTPUT**

<span id="page-1776-1"></span>**Warning: DEPRECATED:** No longer used.

## **SERIES\_ANALYSIS\_FILTERED\_OUTPUT\_DIR**

**Warning: DEPRECATED:** No longer used.

SERIES ANALYSIS GENERATE ANIMATIONS If set to True, create GIF animated images images. Previously, animated images were always generated.

*Used by:* SeriesAnalysis

**SERIES\_ANALYSIS\_GENERATE\_PLOTS** If set to True, run plot\_data\_plane and convert to generate images. Previously, plots were always generated.

*Used by:* SeriesAnalysis

## **SERIES\_ANALYSIS\_GROUP\_FCSTS**

<span id="page-1777-1"></span>**Warning: DEPRECATED:** Please use *[LEAD\\_SEQ\\_<n>](#page-1687-0)* and *[SERIES\\_ANALYSIS\\_RUNTIME\\_FREQ](#page-1780-0)* instead.

**SERIES ANALYSIS HSS EC VALUE** Specify the value for 'hss ec value' in the MET configuration file for SeriesAnalysis.

*Used by:* SeriesAnalysis

## **SERIES\_ANALYSIS\_INPUT\_DIR**

**Warning: DEPRECATED:** Please use *[SERIES\\_ANALYSIS\\_TILE\\_INPUT\\_DIR](#page-1781-0)* instead.

**SERIES\_ANALYSIS\_IS\_PAIRED** If true, the -paired flag is added to the SeriesAnalysis command.

*Used by:* SeriesAnalysis

**SERIES ANALYSIS MET CONFIG OVERRIDES** Override any variables in the MET configuration file that are not supported by the wrapper. This should be set to the full variable name and value that you want to override, including the equal sign and the ending semi-colon. The value is directly appended to the end of the wrapped MET config file.

Example: SERIES ANALYSIS MET CONFIG OVERRIDES = desc = "override desc"; model = "override\_model";

See *[Overriding Unsupported MET config file settings](#page-107-0)* (page 70) for more information

<span id="page-1777-0"></span>*Used by:* SeriesAnalysis

**SERIES ANALYSIS OUTPUT DIR** Specify the directory where files will be written from the MET series analysis tool.

**SERIES ANALYSIS OUTPUT STATS CNT** Specify the value for 'output stats.cnt' in the MET configuration file for SeriesAnalysis. Also used to generate plots for each value in the list.

<span id="page-1778-1"></span>*Used by:* SeriesAnalysis

**SERIES ANALYSIS OUTPUT STATS CTC** Specify the value for 'output stats.ctc' in the MET configuration file for SeriesAnalysis.

<span id="page-1778-0"></span>*Used by:* SeriesAnalysis

**SERIES\_ANALYSIS\_OUTPUT\_STATS\_CTS** Specify the value for 'output\_stats.cts' in the MET configuration file for SeriesAnalysis.

*Used by:* SeriesAnalysis

**SERIES\_ANALYSIS\_OUTPUT\_STATS\_FHO** Specify the value for 'output\_stats.fho' in the MET configuration file for SeriesAnalysis.

*Used by:* SeriesAnalysis

**SERIES ANALYSIS OUTPUT STATS MCTC** Specify the value for 'output stats.mctc' in the MET configuration file for SeriesAnalysis.

*Used by:* SeriesAnalysis

**SERIES ANALYSIS OUTPUT STATS MCTS** Specify the value for 'output stats.mcts' in the MET configuration file for SeriesAnalysis.

*Used by:* SeriesAnalysis

**SERIES\_ANALYSIS\_OUTPUT\_STATS\_PCT** Specify the value for 'output\_stats.pct' in the MET configuration file for SeriesAnalysis.

**SERIES\_ANALYSIS\_OUTPUT\_STATS\_PJC** Specify the value for 'output\_stats.pjc' in the MET configuration file for SeriesAnalysis.

*Used by:* SeriesAnalysis

**SERIES\_ANALYSIS\_OUTPUT\_STATS\_PRC** Specify the value for 'output\_stats.prc' in the MET configuration file for SeriesAnalysis.

*Used by:* SeriesAnalysis

**SERIES\_ANALYSIS\_OUTPUT\_STATS\_PSTD** Specify the value for 'output\_stats.pstd' in the MET configuration file for SeriesAnalysis.

*Used by:* SeriesAnalysis

**SERIES\_ANALYSIS\_OUTPUT\_STATS\_SAL1L2** Specify the value for 'output\_stats.sal1l2' in the MET configuration file for SeriesAnalysis.

*Used by:* SeriesAnalysis

**SERIES\_ANALYSIS\_OUTPUT\_STATS\_SL1L2** Specify the value for 'output\_stats.sl1l2' in the MET configuration file for SeriesAnalysis.

*Used by:* SeriesAnalysis

**SERIES\_ANALYSIS\_OUTPUT\_TEMPLATE** Filename template of the output file generated by SeriesAnalysis. See also *[SERIES\\_ANALYSIS\\_OUTPUT\\_DIR](#page-1777-0)*.

*Used by:* SeriesAnalysis

**SERIES\_ANALYSIS\_REGRID\_METHOD** Specify the value for 'regrid.method' in the MET configuration file for SeriesAnalysis.

**SERIES ANALYSIS REGRID SHAPE** Specify the value for 'regrid.shape' in the MET configuration file for SeriesAnalysis.

*Used by:* SeriesAnalysis

**SERIES ANALYSIS REGRID TO GRID** Used to set the regrid dictionary item 'to grid' in the MET SeriesAnalysis config file. See the [MET User's Guide](https://dtcenter.org/community-code/model-evaluation-tools-met/documentation) for more information.

*Used by:* SeriesAnalysis

**SERIES\_ANALYSIS\_REGRID\_VLD\_THRESH** Specify the value for 'regrid.vld\_thresh' in the MET configuration file for SeriesAnalysis.

*Used by:* SeriesAnalysis

**SERIES ANALYSIS REGRID WIDTH** Specify the value for 'regrid.width' in the MET configuration file for SeriesAnalysis.

*Used by:* SeriesAnalysis

**SERIES\_ANALYSIS\_RUN\_ONCE\_PER\_STORM\_ID** If True, run SeriesAnalysis once for each storm ID found in the .tcst (TCStat output) file specified with *[SERIES\\_ANALYSIS\\_TC\\_STAT\\_INPUT\\_DIR](#page-1781-1)* and *[SE-](#page-1781-2)[RIES\\_ANALYSIS\\_TC\\_STAT\\_INPUT\\_TEMPLATE](#page-1781-2)*.

<span id="page-1780-0"></span>*Used by:* SeriesAnalysis

**SERIES\_ANALYSIS\_RUNTIME\_FREQ** Frequency to run SeriesAnalysis. See *[Runtime Frequency](#page-90-0)* (page 53) for more information.

*Used by:* SeriesAnalysis

**SERIES ANALYSIS SKIP IF OUTPUT EXISTS** If True, do not run app if output file already exists. Set to False to overwrite files.

## **SERIES\_ANALYSIS\_STAT\_INPUT\_DIR**

**Warning: DEPRECATED:** Please use *[SERIES\\_ANALYSIS\\_TC\\_STAT\\_INPUT\\_DIR](#page-1781-1)* instead.

#### **SERIES\_ANALYSIS\_STAT\_INPUT\_TEMPLATE**

**Warning: DEPRECATED:** Please use *[SERIES\\_ANALYSIS\\_TC\\_STAT\\_INPUT\\_TEMPLATE](#page-1781-2)* instead.

## **SERIES\_ANALYSIS\_STAT\_LIST**

<span id="page-1781-1"></span>**Warning: DEPRECATED:** Please use *[SERIES\\_ANALYSIS\\_OUTPUT\\_STATS\\_CNT](#page-1778-1)* instead.

**SERIES\_ANALYSIS\_TC\_STAT\_INPUT\_DIR** Directory containing TCStat output to be read by SeriesAnalysis.

<span id="page-1781-2"></span>*Used by:* SeriesAnalysis

**SERIES ANALYSIS TC STAT INPUT TEMPLATE** Template used to specify the dump row output tcst file generated by TCStat to filter input data to be used in SeriesAnalysis. Example: {init?fmt=%Y%m%d\_%H}/filter\_{init?fmt=%Y%m%d\_%H}.tcst

*Used by:* SeriesAnalysis

#### **SERIES\_ANALYSIS\_TILE\_INPUT\_DIR**

<span id="page-1781-0"></span>**Warning: DEPRECATED:** Please use *[FCST\\_SERIES\\_ANALYSIS\\_INPUT\\_DIR](#page-1626-0)* and *[OBS\\_SERIES\\_ANALYSIS\\_INPUT\\_DIR](#page-1735-0)* instead.

#### **SERIES\_ANALYSIS\_VAR\_LIST**

**Warning: DEPRECATED:** Please use *[FCST\\_VAR<n>\\_NAME](#page-1629-0)* and *[OBS\\_VAR<n>\\_NAME](#page-1737-0)* instead.

**SERIES ANALYSIS VLD THRESH** Specify the value for 'vld thresh' in the MET configuration file for SeriesAnalysis.

## **SERIES\_BY\_INIT\_FILTERED\_OUTPUT\_DIR**

**Warning: DEPRECATED:** No longer used.

## **SERIES\_BY\_INIT\_OUTPUT\_DIR**

**Warning: DEPRECATED:** Please use *[SERIES\\_ANALYSIS\\_OUTPUT\\_DIR](#page-1777-0)* instead.

## **SERIES\_BY\_LEAD\_FILTERED\_OUTPUT**

**Warning: DEPRECATED:** Please use *[SERIES\\_ANALYSIS\\_FILTERED\\_OUTPUT\\_DIR](#page-1776-1)* instead.

## **SERIES\_BY\_LEAD\_FILTERED\_OUTPUT\_DIR**

**Warning: DEPRECATED:** Please use *[SERIES\\_ANALYSIS\\_FILTERED\\_OUTPUT\\_DIR](#page-1776-1)* instead.

#### **SERIES\_BY\_LEAD\_GROUP\_FCSTS**

**Warning: DEPRECATED:** Please use *[SERIES\\_ANALYSIS\\_GROUP\\_FCSTS](#page-1777-1)* instead.

## **SERIES\_BY\_LEAD\_OUTPUT\_DIR**

**Warning: DEPRECATED:** Please use *[SERIES\\_ANALYSIS\\_OUTPUT\\_DIR](#page-1777-0)* instead.

## **SERIES\_CI**

**Warning: DEPRECATED:** Please use *[TCMPR\\_PLOTTER\\_SERIES\\_CI](#page-1820-1)* instead.

## **SERIES\_INIT\_FILTERED\_OUT\_DIR**

**Warning: DEPRECATED:** Please use *[SERIES\\_ANALYSIS\\_FILTERED\\_OUTPUT\\_DIR](#page-1776-1)* instead.

#### **SERIES\_INIT\_OUT\_DIR**

**Warning: DEPRECATED:** Please use *[SERIES\\_ANALYSIS\\_OUTPUT\\_DIR](#page-1777-0)* instead.

## **SERIES\_LEAD\_FILTERED\_OUT\_DIR**

**Warning: DEPRECATED:** Please use *[SERIES\\_ANALYSIS\\_FILTERED\\_OUTPUT\\_DIR](#page-1776-1)*.

## **SERIES\_LEAD\_OUT\_DIR**

**Warning: DEPRECATED:** Please use *[SERIES\\_ANALYSIS\\_OUTPUT\\_DIR](#page-1777-0)* instead.

## **SKILL\_REF**

**Warning: DEPRECATED:** Please use *[TCMPR\\_PLOTTER\\_SKILL\\_REF](#page-1820-2)* instead.

**SKIP\_TIMES** List of valid times to skip processing. Each value be surrounded by quotation marks and must contain a datetime format followed by a list of matching times to skip. Multiple items can be defined separated by commas. begin end incr syntax can be used to define a list as well.

Examples:

Value: SKIP TIMES = "%m:11,12" Result: Skip the 11th and 12th month Value: SKIP TIMES = "%m:11", "%d:31" Result: Skip if 11th month or 31st day. Value: SKIP\_TIMES = "%Y%m%d:20201031" Result: Skip October 31, 2020 Value: SKIP TIMES = "%H:begin end incr(0,22, 2)" Result: Skip even hours: 0, 2, 4, 6, 8, 10, 12, 14, 16, 18, 20, 22

*Used by:* GridStat, SeriesAnalysis

**STAGING DIR** Directory to uncompress or convert data into for use in METplus.

*Used by:* All

**START\_DATE**

**Warning: DEPRECATED:** Please use *[INIT\\_BEG](#page-1678-0)* or *[VALID\\_BEG](#page-1824-0)* instead.

## **START\_HOUR**

**Warning: DEPRECATED:** Please use *[INIT\\_BEG](#page-1678-0)* or *[VALID\\_BEG](#page-1824-0)* instead.

## **STAT\_ANALYSIS\_CONFIG**

<span id="page-1784-0"></span>**Warning: DEPRECATED:** Please use *[STAT\\_ANALYSIS\\_CONFIG\\_FILE](#page-1784-0)* instead.

**STAT\_ANALYSIS\_CONFIG\_FILE\_Path to optional configuration file read by stat\_analysis. To utilize a con**figuration file, set this to {PARM\_BASE}/parm/met\_config/STATAnalysisConfig\_wrapped. If unset, no config file will be used.

*Used by:* StatAnalysis

## **STAT\_ANALYSIS\_DUMP\_ROW\_TMPL**

**Warning:** DEPRECATED: Please use *MODEL* <n> STAT ANALYSIS DUMP ROW TEMPLATE instead.

**STAT\_ANALYSIS\_HSS\_EC\_VALUE** Specify the value for 'hss\_ec\_value' in the MET configuration file for Stat-Analysis.

*Used by:* StatAnalysis

**STAT\_ANALYSIS\_JOB\_ARGS** Specify stat\_analysis job arguments to run. The job arguments that are to be run with the corresponding *STAT ANALYSIS JOB\_NAME*. If using -dump row, use -dump\_row [dump\_row\_filename]. If using -out\_stat, -out\_stat [out\_stat\_filename]. For more information on these job arguments, please see the [MET User's Guide.](https://dtcenter.org/community-code/model-evaluation-tools-met/documentation)

*Used by:* StatAnalysis

**STAT\_ANALYSIS\_JOB\_NAME** Specify stat analysis job name to run. Valid options are filter, summary, aggregate, aggregate stat, go index, and ramp. For more information on these job names and what they do, please see the [MET User's Guide.](https://dtcenter.org/community-code/model-evaluation-tools-met/documentation)

<span id="page-1785-0"></span>*Used by:* StatAnalysis

## **STAT\_ANALYSIS\_LOOKIN\_DIR**

**Warning: DEPRECATED:** Please use *[MODEL<n>\\_STAT\\_ANALYSIS\\_LOOKIN\\_DIR](#page-1711-0)* instead.

**STAT\_ANALYSIS\_MET\_CONFIG\_OVERRIDES** Override any variables in the MET configuration file that are not supported by the wrapper. This should be set to the full variable name and value that you want to override, including the equal sign and the ending semi-colon. The value is directly appended to the end of the wrapped MET config file.

Example: STAT ANALYSIS MET CONFIG OVERRIDES = desc = "override desc"; model = "override\_model";

See *[Overriding Unsupported MET config file settings](#page-107-0)* (page 70) for more information

*Used by:* StatAnalysis

## **STAT\_ANALYSIS\_OUT\_DIR**

**Warning: DEPRECATED:** Please use *[STAT\\_ANALYSIS\\_OUTPUT\\_DIR](#page-1785-1)* instead.

## **STAT\_ANALYSIS\_OUT\_STAT\_TMPL**

<span id="page-1785-1"></span>**Warning:** DEPRECATED: Please use *MODEL* <n> STAT ANALYSIS OUT STAT TEMPLATE instead.

**STAT\_ANALYSIS\_OUTPUT\_DIR** This is the base directory where the output from running stat analysis wrapper will be put.

*Used by:* StatAnalysis

**STAT\_ANALYSIS\_OUTPUT\_TEMPLATE** (Optional) Specify the template of the output file to write job output from stat analysis. If set, then the -out command line argument will the full path to the file will be added to the stat\_analysis call.

*Used by:* StatAnalysis

**STAT\_ANALYSIS\_SKIP\_IF\_OUTPUT\_EXISTS** If True, do not run app if output file already exists. Set to False to overwrite files.

*Used by:* StatAnalysis

## **STAT\_FILES\_INPUT\_DIR**

**Warning: DEPRECATED:** Please use *[MAKE\\_PLOTS\\_INPUT\\_DIR](#page-1694-0)* instead.

## **STAT\_LIST**

**Warning: DEPRECATED:** Please use *[SERIES\\_ANALYSIS\\_OUTPUT\\_STATS\\_CNT](#page-1778-1)* instead.

## **STORM\_ID**

**Warning: DEPRECATED:** Please use *[TC\\_PAIRS\\_STORM\\_ID](#page-1803-0)* or *[TC\\_STAT\\_STORM\\_ID](#page-1814-0)*.

## **STORM\_NAME**

**Warning: DEPRECATED:** Please use *[TC\\_PAIRS\\_STORM\\_NAME](#page-1803-1)*.

#### **SUBTITLE**

**Warning: DEPRECATED:** Please use *[TCMPR\\_PLOTTER\\_SUBTITLE](#page-1820-3)*.

**TC\_GEN\_BASIN\_FILE** Specify the value of 'basin\_file' in the MET configuration file.

*Used by:* TCGen

**TC\_GEN\_BASIN\_MASK\_Specify the 'basin\_mask' value to set in the MET configuration file.** 

**TC\_GEN\_BEST\_GENESIS\_CATEGORY** Specify the value of best\_genesis.category in the MET configuration file.

*Used by:* TCGen

TC GEN BEST GENESIS MSLP THRESH Specify the value of best genesis.mslp thresh in the MET configuration file.

*Used by:* TCGen

**TC\_GEN\_BEST\_GENESIS\_TECHNIQUE** Specify the value of best\_genesis.technique in the MET configuration file.

*Used by:* TCGen

**TC\_GEN\_BEST\_GENESIS\_VMAX\_THRESH\_Specify the value of best\_genesis.vmax\_thresh in the MET con**figuration file.

*Used by:* TCGen

**TC\_GEN\_BEST\_UNIQUE\_FLAG** Specify the value of 'best\_unique\_flag' in the MET configuration file.

*Used by:* TCGen

**TC\_GEN\_CI\_ALPHA** Specify the value of 'ci\_alpha' in the MET configuration file.

*Used by:* TCGen

**TC GEN CONFIG FILE** Path to configuration file read by tc\_gen. If unset, parm/met\_config/TCGenConfig\_wrapped will be used.

**TC\_GEN\_CUSTOM\_LOOP\_LIST** Sets custom string loop list for a specific wrapper. See *[CUS-](#page-1578-0)[TOM\\_LOOP\\_LIST](#page-1578-0)*.

*Used by:* TCGen

**TC\_GEN\_DESC** Specify the value for 'desc' in the MET configuration file for TCGen.

<span id="page-1788-0"></span>*Used by:* TCGen

**TC\_GEN\_DEV\_HIT\_RADIUS** Specify the value of 'dev\_hit\_radius' in the MET configuration file.

<span id="page-1788-1"></span>*Used by:* TCGen

TC GEN DEV HIT WINDOW BEGIN Specify the value for dev hit window.begin in the MET configuration file.

<span id="page-1788-2"></span>*Used by:* TCGen

**TC\_GEN\_DEV\_HIT\_WINDOW\_END\_Specify the value of dev\_hit\_window.end in the MET configuration file.** 

*Used by:* TCGen

**TC\_GEN\_DEV\_METHOD\_FLAG** Specify the value of 'dev\_method\_flag' in the MET configuration file.

*Used by:* TCGen

**TC\_GEN\_DISCARD\_INIT\_POST\_GENESIS\_FLAG** Specify the value of 'discard\_init\_post\_genesis\_flag' in the MET configuration file.

*Used by:* TCGen

**TC\_GEN\_DLAND\_FILE** Specify the value of 'dland\_file' in the MET configuration file.

**TC\_GEN\_DLAND\_THRESH** Specify the value of 'dland\_thresh' in the MET configuration file.

<span id="page-1789-1"></span>*Used by:* TCGen

**TC\_GEN\_EDECK\_INPUT\_DIR\_Directory containing the edeck data used by TCGen. This variable is optional** because you can specify the full path to edeck data using *[TC\\_GEN\\_EDECK\\_INPUT\\_TEMPLATE](#page-1789-0)*.

<span id="page-1789-0"></span>*Used by:* TCGen

**TC\_GEN\_EDECK\_INPUT\_TEMPLATE** Filename template of the edeck data used by TCGen. See also *[TC\\_GEN\\_EDECK\\_INPUT\\_DIR](#page-1789-1)*.

*Used by:* TCGen

**TC\_GEN\_FCST\_GENESIS\_MSLP\_THRESH\_Specify the value of fcst\_genesis.mslp\_thresh in the MET con**figuration file.

*Used by:* TCGen

**TC\_GEN\_FCST\_GENESIS\_VMAX\_THRESH** Specify the value of fcst\_genesis.vmax\_thresh in the MET configuration file.

<span id="page-1789-2"></span>*Used by:* TCGen

**TC\_GEN\_FCST\_HR\_WINDOW\_BEGIN\_Specify the value of fcst\_hr\_window.begin in the MET configuration** file.

<span id="page-1789-3"></span>*Used by:* TCGen

**TC\_GEN\_FCST\_HR\_WINDOW\_END** Specify the value of fcst\_hr\_window.end in the MET configuration file.

**TC\_GEN\_FILTER\_** $\leq n$ **>** Specify the values of 'filter' in the MET configuration file where  $\leq n$ > is any integer. Any quotation marks that are found inside another set of quotation marks must be preceded with a backslash

<span id="page-1790-1"></span>*Used by:* TCGen

**TC\_GEN\_GENESIS\_INPUT\_DIR\_Directory containing the genesis data used by TCGen. This variable is op**tional because you can specify the full path to genesis data using *[TC\\_GEN\\_GENESIS\\_INPUT\\_TEMPLATE](#page-1790-0)*.

<span id="page-1790-0"></span>*Used by:* TCGen

**TC\_GEN\_GENESIS\_INPUT\_TEMPLATE** Filename template of the genesis data used by TCGen. See also *[TC\\_GEN\\_GENESIS\\_INPUT\\_DIR](#page-1790-1)*.

*Used by:* TCGen

TC GEN GENESIS MATCH POINT TO TRACK Specify the value for 'genesis match point to track' in the MET configuration file for TCGen.

<span id="page-1790-2"></span>*Used by:* TCGen

TC\_GEN\_GENESIS\_MATCH\_RADIUS Specify the value of 'genesis\_match\_radius' in the MET configuration file.

*Used by:* TCGen

**TC\_GEN\_GENESIS\_MATCH\_WINDOW\_BEG**\_Specify the value for 'genesis\_match\_window.beg' in the MET configuration file for TCGen.

*Used by:* TCGen

**TC\_GEN\_GENESIS\_MATCH\_WINDOW\_END** Specify the value for 'genesis\_match\_window.end' in the MET configuration file for TCGen.

## **TC\_GEN\_GENESIS\_RADIUS**

**Warning: DEPRECATED:** Please use *[TC\\_GEN\\_GENESIS\\_MATCH\\_RADIUS](#page-1790-2)* and *[TC\\_GEN\\_DEV\\_HIT\\_RADIUS](#page-1788-0)*.

## **TC\_GEN\_GENESIS\_WINDOW\_BEGIN**

**Warning: DEPRECATED:** Please use *[TC\\_GEN\\_DEV\\_HIT\\_WINDOW\\_BEGIN](#page-1788-1)*.

## **TC\_GEN\_GENESIS\_WINDOW\_END**

**Warning: DEPRECATED:** Please use *[TC\\_GEN\\_DEV\\_HIT\\_WINDOW\\_END](#page-1788-2)*.

**TC\_GEN\_INIT\_BEG** Specify the beginning initialization time for stratification when using the MET TCGen tool. Acceptable formats: YYYYMMDD\_HH, YYYYMMDD\_HHmmss

*Used by:* TCGen

**TC\_GEN\_INIT\_END** Specify the ending initialization time for stratification when using the MET TCGen tool. Acceptable formats: YYYYMMDD\_HH, YYYYMMDD\_HHmmss

*Used by:* TCGen

**TC\_GEN\_INIT\_EXC** Specify the value of 'init\_exc' in the MET configuration file.

*Used by:* TCGen

**TC\_GEN\_INIT\_FREQ\_Specify the value of 'init\_freq' in the MET configuration file.** 

*Used by:* TCGen

**TC\_GEN\_INIT\_HOUR** Specify a list of hours for initialization times for use in the analysis.

**TC\_GEN\_INIT\_INC** Specify the value of 'init\_inc' in the MET configuration file.

*Used by:* TCGen

## **TC\_GEN\_LEAD\_WINDOW\_BEGIN**

**Warning: DEPRECATED:** Please use *[TC\\_GEN\\_FCST\\_HR\\_WINDOW\\_BEGIN](#page-1789-2)*.

# **TC\_GEN\_LEAD\_WINDOW\_END**

**Warning: DEPRECATED:** Please use *[TC\\_GEN\\_FCST\\_HR\\_WINDOW\\_END](#page-1789-3)*.

**TC\_GEN\_MET\_CONFIG\_OVERRIDES** Override any variables in the MET configuration file that are not supported by the wrapper. This should be set to the full variable name and value that you want to override, including the equal sign and the ending semi-colon. The value is directly appended to the end of the wrapped MET config file.

Example: TC\_GEN\_MET\_CONFIG\_OVERRIDES = desc = "override\_desc"; model = "override\_model";

See *[Overriding Unsupported MET config file settings](#page-107-0)* (page 70) for more information

*Used by:* TCGen

**TC\_GEN\_MIN\_DURATION** Specify the value of 'min\_duration' in the MET configuration file.

*Used by:* TCGen

**TC\_GEN\_NC\_PAIRS\_FLAG\_BEST\_FN\_OY\_Specify the value of nc\_pairs\_flag.best\_fn\_oy\_in\_the MET config**uration file.

*Used by:* TCGen

**TC\_GEN\_NC\_PAIRS\_FLAG\_BEST\_FY\_OY\_Specify the value of nc\_pairs\_flag.best\_fy\_oy\_in\_the MET config**uration file.

**TC\_GEN\_NC\_PAIRS\_FLAG\_BEST\_GENESIS** Specify the value of nc\_pairs\_flag.best\_genesis in the MET configuration file.

*Used by:* TCGen

TC GEN NC PAIRS FLAG BEST TRACKS Specify the value of nc pairs flag.best tracks in the MET configuration file.

*Used by:* TCGen

**TC\_GEN\_NC\_PAIRS\_FLAG\_FCST\_FY\_ON** Specify the value of nc\_pairs\_flag.fcst\_fy\_on in the MET configuration file.

*Used by:* TCGen

**TC\_GEN\_NC\_PAIRS\_FLAG\_FCST\_FY\_OY\_Specify the value of nc\_pairs\_flag.fcst\_fy\_oy in the MET configu**ration file.

*Used by:* TCGen

**TC\_GEN\_NC\_PAIRS\_FLAG\_FCST\_GENESIS** Specify the value of nc\_pairs\_flag.fcst\_genesis in the MET configuration file.

*Used by:* TCGen

**TC\_GEN\_NC\_PAIRS\_FLAG\_FCST\_TRACKS** Specify the value of nc\_pairs\_flag.fcst\_tracks in the MET configuration file.

*Used by:* TCGen

**TC\_GEN\_NC\_PAIRS\_FLAG\_LATLON** Specify the value of nc\_pairs\_flag.latlon in the MET configuration file.

**TC\_GEN\_NC\_PAIRS\_GRID** Specify the value of 'nc\_pairs\_grid' in the MET configuration file.

*Used by:* TCGen

## **TC\_GEN\_OPER\_GENESIS\_CATEGORY**

**Warning: DEPRECATED:** Please use *[TC\\_GEN\\_OPER\\_TECHNIQUE](#page-1794-0)*.

## **TC\_GEN\_OPER\_GENESIS\_MSLP\_THRESH**

**Warning: DEPRECATED:** Please use *[TC\\_GEN\\_OPER\\_TECHNIQUE](#page-1794-0)*.

## **TC\_GEN\_OPER\_GENESIS\_TECHNIQUE**

**Warning: DEPRECATED:** Please use *[TC\\_GEN\\_OPER\\_TECHNIQUE](#page-1794-0)*.

## **TC\_GEN\_OPER\_GENESIS\_VMAX\_THRESH**

<span id="page-1794-0"></span>**Warning: DEPRECATED:** Please use *[TC\\_GEN\\_OPER\\_TECHNIQUE](#page-1794-0)*.

TC GEN OPER TECHNIQUE Specify the value of 'oper technique' in the MET configuration file.

*Used by:* TCGen

TC GEN OPS HIT WINDOW BEG Specify the value for 'ops\_hit\_window.beg' in the MET configuration file for TCGen.

*Used by:* TCGen

**TC\_GEN\_OPS\_HIT\_WINDOW\_END\_Specify the value for 'ops\_hit\_window.end' in the MET configuration** file for TCGen.

**TC\_GEN\_OPS\_METHOD\_FLAG** Specify the value of 'ops\_method\_flag' in the MET configuration file.

<span id="page-1795-0"></span>*Used by:* TCGen

**TC\_GEN\_OUTPUT\_DIR** Specify the output directory where files from the MET TCGen tool are written.

*Used by:* TCGen

**TC\_GEN\_OUTPUT\_FLAG\_CTC** Specify the value of output\_flag.ctc in the MET configuration file.

*Used by:* TCGen

**TC\_GEN\_OUTPUT\_FLAG\_CTS**\_Specify the value of output\_flag.cts in the MET configuration file.

*Used by:* TCGen

**TC\_GEN\_OUTPUT\_FLAG\_FHO** Specify the value of output\_flag.fho in the MET configuration file.

*Used by:* TCGen

**TC\_GEN\_OUTPUT\_FLAG\_GENMPR** Specify the value of output\_flag.genmpr in the MET configuration file.

*Used by:* TCGen

**TC\_GEN\_OUTPUT\_TEMPLATE** Sets the subdirectories below *[TC\\_GEN\\_OUTPUT\\_DIR](#page-1795-0)* using a template to allow run time information.

<span id="page-1795-1"></span>*Used by:* TCGen

**TC\_GEN\_SHAPE\_INPUT\_DIR** Directory containing the shape data used by TCGen. This variable is optional because you can specify the full path to shape data using *[TC\\_GEN\\_SHAPE\\_INPUT\\_TEMPLATE](#page-1796-0)*.

**TC\_GEN\_SHAPE\_INPUT\_TEMPLATE** Filename template of the shape data used by TCGen. See also *[TC\\_GEN\\_SHAPE\\_INPUT\\_DIR](#page-1795-1)*.

<span id="page-1796-0"></span>*Used by:* TCGen

**TC\_GEN\_SKIP\_IF\_OUTPUT\_EXISTS** If True, do not run app if output file already exists. Set to False to overwrite files.

*Used by:* TCGen

**TC\_GEN\_STORM\_ID** The identifier of the storm(s) of interest.

*Used by:* TCGen

**TC\_GEN\_STORM\_NAME** The name(s) of the storm of interest.

<span id="page-1796-2"></span>*Used by:* TCGen

**TC\_GEN\_TRACK\_INPUT\_DIR\_Directory containing the track data used by TCGen. This variable is optional** because you can specify the full path to track data using *[TC\\_GEN\\_TRACK\\_INPUT\\_TEMPLATE](#page-1796-1)*.

<span id="page-1796-1"></span>*Used by:* TCGen

**TC GEN TRACK INPUT TEMPLATE** Filename template of the track data used by TCGen. See also *[TC\\_GEN\\_TRACK\\_INPUT\\_DIR](#page-1796-2)*.

*Used by:* TCGen

**TC\_GEN\_VALID\_BEG** Specify the beginning valid time for stratification when using the MET TCGen tool. Acceptable formats: YYYYMMDD\_HH, YYYYMMDD\_HHmmss

**TC\_GEN\_VALID\_END** Specify the ending valid time for stratification when using the MET TCGen tool. Acceptable formats: YYYYMMDD\_HH, YYYYMMDD\_HHmmss

*Used by:* TCGen

**TC\_GEN\_VALID\_FREQ** Specify the value of 'valid\_freq' in the MET configuration file.

*Used by:* TCGen

**TC\_GEN\_VALID\_MINUS\_GENESIS\_DIFF\_THRESH** Specify the value of 'valid\_minus\_genesis\_diff\_thresh' in the MET configuration file.

*Used by:* TCGen

**TC\_GEN\_VX\_MASK** Specify the 'vx\_mask' value to set in the MET configuration file.

*Used by:* TCGen

**TC\_PAIRS\_ADECK\_INPUT\_DIR** Directory that contains the ADECK files.

<span id="page-1797-0"></span>*Used by:* TCPairs

## **TC\_PAIRS\_ADECK\_INPUT\_TEMPLATE** Template of the file names of ADECK data.

*Used by:* TCPairs

## **TC\_PAIRS\_ADECK\_TEMPLATE**

**Warning: DEPRECATED:** Please use *[TC\\_PAIRS\\_ADECK\\_INPUT\\_TEMPLATE](#page-1797-0)*.

TC PAIRS BASIN Control what basins are desired for tropical cyclone analysis. Per the [MET User's Guide](https://dtcenter.org/community-code/model-evaluation-tools-met/documentation) acceptable basin ID's are:WP = Western Northern PacificIO = Northern Indian OceanSH = Southern HemisphereCP = Central Northern PacificEP = Eastern Northern PacificAL = Northern AtlanticSL = Southern Atlantic

*Used by:* TCPairs

# TC PAIRS BDECK INPUT DIR Directory that contains the BDECK files.

<span id="page-1798-1"></span>*Used by:* TCPairs

**TC\_PAIRS\_BDECK\_INPUT\_TEMPLATE** Template of the file names of BDECK data.

*Used by:* TCPairs

# **TC\_PAIRS\_BDECK\_TEMPLATE**

<span id="page-1798-0"></span>**Warning: DEPRECATED:** Please use *[TC\\_PAIRS\\_BDECK\\_INPUT\\_TEMPLATE](#page-1798-1)*.

**TC\_PAIRS\_CHECK\_DUP** Specify the value for 'check\_dup' in the MET configuration file for TCPairs.

*Used by:* TCPairs

**TC PAIRS CONFIG FILE** Path to configuration file read by tc pairs. If unset, parm/met\_config/TCPairsConfig\_wrapped will be used.

*Used by:* TCPairs

TC PAIRS CONSENSUS<n> MEMBERS Specify the value for nth 'consensus.members' in the MET configuration file for TCPairs.

*Used by:* TCPairs

**TC\_PAIRS\_CONSENSUS<n>\_MIN\_REQ\_** Specify the value for nth 'consensus.min\_req' in the MET configuration file for TCPairs.

*Used by:* TCPairs

**TC\_PAIRS\_CONSENSUS<n>\_NAME** Specify the value for nth 'consensus.name' in the MET configuration file for TCPairs.

*Used by:* TCPairs

**TC\_PAIRS\_CONSENSUS<n>\_REQUIRED** Specify the value for nth 'consensus.required' in the MET configuration file for TCPairs.

*Used by:* TCPairs

**TC\_PAIRS\_CUSTOM\_LOOP\_LIST** Sets custom string loop list for a specific wrapper. See *[CUS-](#page-1578-0)[TOM\\_LOOP\\_LIST](#page-1578-0)*.

*Used by:* TCPairs

**TC\_PAIRS\_CYCLONE** Specify which cyclone numbers to include in the tropical cyclone analysis. Per the [MET User's Guide,](https://dtcenter.org/community-code/model-evaluation-tools-met/documentation) this can be any number 01-99 (HH format). Use a space or comma separated list, or leave unset if all cyclones are desired.

*Used by:* TCPairs

**TC\_PAIRS\_DESC** Specify the value for 'desc' in the MET configuration file for TCPairs.

*Used by:* TCPairs

## **TC\_PAIRS\_DIR**

**Warning: DEPRECATED:** Please use *[TC\\_PAIRS\\_OUTPUT\\_DIR](#page-1801-0)*.

**TC\_PAIRS\_DLAND\_FILE** The file generated by the MET tool tc\_dland, containing the gridded representa-tion of the minimum distance to land. Please refer to the [MET User's Guide](https://dtcenter.org/community-code/model-evaluation-tools-met/documentation) for more information about the tc\_dland tool.

*Used by:* TCPairs

**TC\_PAIRS\_EDECK\_INPUT\_DIR** Directory that contains the EDECK files.
<span id="page-1800-0"></span>*Used by:* TCPairs

**TC\_PAIRS\_EDECK\_INPUT\_TEMPLATE** Template of the file names of EDECK data.

*Used by:* TCPairs

# **TC\_PAIRS\_EDECK\_TEMPLATE**

<span id="page-1800-1"></span>**Warning: DEPRECATED:** Please use *[TC\\_PAIRS\\_EDECK\\_INPUT\\_TEMPLATE](#page-1800-0)*.

# **TC\_PAIRS\_FORCE\_OVERWRITE**

**Warning: DEPRECATED:** Please use *[TC\\_PAIRS\\_SKIP\\_IF\\_OUTPUT\\_EXISTS](#page-1802-0)*.

**TC\_PAIRS\_INIT\_BEG** Set the initialization begin time for TCpairs.

*Used by:* TCPairs

TC\_PAIRS\_INIT\_END\_Set the initialization end time for TCpairs.

*Used by:* TCPairs

**TC\_PAIRS\_INIT\_EXCLUDE** Specify which, if any, forecast initializations to exclude from the analysis.

*Used by:* TCPairs

TC PAIRS INIT INCLUDE Specify which forecast initializations to include in the analysis.

*Used by:* TCPairs

**TC\_PAIRS\_INTERP12** Specify the value for 'interp12' in the MET configuration file for TCPairs.

*Used by:* TCPairs

**TC\_PAIRS\_MET\_CONFIG\_OVERRIDES** Override any variables in the MET configuration file that are not supported by the wrapper. This should be set to the full variable name and value that you want to override, including the equal sign and the ending semi-colon. The value is directly appended to the end of the wrapped MET config file.

Example: TC\_PAIRS\_MET\_CONFIG\_OVERRIDES = desc = "override\_desc"; model = "override\_model";

See *[Overriding Unsupported MET config file settings](#page-107-0)* (page 70) for more information

*Used by:* TCPairs

**TC\_PAIRS\_MISSING\_VAL** Specify the missing value code.

*Used by:* TCPairs

**TC\_PAIRS\_MISSING\_VAL\_TO\_REPLACE** Specify the missing value code to replace.

*Used by:* TCPairs

# **TC\_PAIRS\_MODEL**

**Warning: DEPRECATED:** Please use *[MODEL](#page-1709-0)* instead.

**TC\_PAIRS\_OUTPUT\_DIR\_Specify the directory where the MET tc\_pairs tool will write files.** 

*Used by:* TCPairs

# **TC\_PAIRS\_OUTPUT\_TEMPLATE** Template of the output file names created by tc\_pairs.

<span id="page-1801-0"></span>*Used by:* TCPairs

**TC\_PAIRS\_READ\_ALL\_FILES** Specify whether to pass the value specified in *[TC\\_PAIRS\\_ADECK\\_INPUT\\_DIR](#page-1797-0)*, *[TC\\_PAIRS\\_BDECK\\_INPUT\\_DIR](#page-1798-0)* and *[TC\\_PAIRS\\_EDECK\\_INPUT\\_DIR](#page-1799-0)* to the MET tc\_pairs utility or have the wrapper search for valid files in that directory based on the value of *[TC\\_PAIRS\\_ADECK\\_TEMPLATE](#page-1797-1)*, *[TC\\_PAIRS\\_BDECK\\_TEMPLATE](#page-1798-1)* and *[TC\\_PAIRS\\_EDECK\\_TEMPLATE](#page-1800-1)* and pass them individually to tc\_pairs. Set to false or no to have the wrapper find valid files. This can speed up execution time of tc\_pairs.Acceptable values: yes/no

<span id="page-1802-2"></span>*Used by:* TCPairs

TC\_PAIRS\_REFORMAT\_DECK\_Set to true or yes if using cyclone data that needs to be reformatted to match the ATCF (Automated Tropical Cyclone Forecasting) format. If set to true or yes, you will need to set *[TC\\_PAIRS\\_REFORMAT\\_TYPE](#page-1802-1)* to specify which type of reformatting to perform.

*Used by:* TCPairs

**TC\_PAIRS\_REFORMAT\_DIR** Specify the directory to write reformatted track data to be read by tc\_pairs. Used only if *[TC\\_PAIRS\\_REFORMAT\\_DECK](#page-1802-2)* is true or yes.

<span id="page-1802-1"></span>*Used by:* TCPairs

TC PAIRS REFORMAT TYPE Specify which type of reformatting to perform on cyclone data. Currently only SBU extra tropical cyclone reformatting is available. Only used if *[TC\\_PAIRS\\_REFORMAT\\_DECK](#page-1802-2)* is true or yes.Acceptable values: SBU

*Used by:* TCPairs

**TC\_PAIRS\_RUN\_ONCE** If True and LOOP\_ORDER = processes, TCPairs will be run once using the INIT BEG or VALID BEG value (depending on the value of LOOP\_BY). This is the default setting and preserves the original logic of the wrapper. If this variable is set to False, then TCPairs will run once for each run time iteration. If LOOP ORDER  $=$  times, then TCPairs will still run for each run time. The preferred configuration settings to run TCPairs once for a range of init or valid times is to set INIT\_BEG to INIT\_END (if LOOP\_BY = INIT) and define the range of init times to filter the data inside TCPairs with TC\_PAIRS\_INIT\_BEG and TC\_PAIRS\_INIT\_END. The same applies for the VALID variables if LOOP  $BY = VALID$ .

<span id="page-1802-0"></span>*Used by:* TCPairs

**TC\_PAIRS\_SKIP\_IF\_OUTPUT\_EXISTS** Specify whether to overwrite the output from the MET tc\_pairs tool or not. If set to true or yes and the output file already exists for a given run, tc\_pairs will not be run.Acceptable values: yes/no

<span id="page-1803-0"></span>*Used by:* TCPairs

**TC\_PAIRS\_SKIP\_IF\_REFORMAT\_EXISTS** Specify whether to overwrite the reformatted cyclone data or not. If set to true or yes and the reformatted file already exists for a given run, the reformatting code will not be run. Used only when *[TC\\_PAIRS\\_REFORMAT\\_DECK](#page-1802-2)* is set to true or yes.Acceptable values: yes/no

*Used by:* TCPairs

**TC\_PAIRS\_SKIP\_LEAD\_SEQ** If True and a forecast lead sequence is set in the configuration, do not loop over list of leads and process for each. This is used for feature relative use cases where TCPairs is run for each storm initialization time and SeriesAnalysis is configured to filter the data by forecast leads. Default value is False.

*Used by:* TCPairs

**TC\_PAIRS\_STORM\_ID\_The identifier of the storm(s) of interest.** 

*Used by:* TCPairs

**TC\_PAIRS\_STORM\_NAME** The name(s) of the storm of interest.

*Used by:* TCPairs

**TC\_PAIRS\_VALID\_BEG** Set the valid begin time for TCPairs.

*Used by:* TCPairs

**TC\_PAIRS\_VALID\_END** Set the valid end time for TCpairs.

*Used by:* TCpairs

**TC\_PAIRS\_VALID\_EXCLUDE** Specify the value for 'valid\_exc' in the MET configuration file for TCPairs.

*Used by:* TCPairs

**TC\_PAIRS\_VALID\_INCLUDE** Specify the value for 'valid\_inc' in the MET configuration file for TCPairs.

*Used by:* TCPairs

**TC\_PAIRS\_WRITE\_VALID\_Specify the value for 'write\_valid' in the MET configuration file for TCPairs.** 

*Used by:* TCPairs

**TC\_RMW\_BASIN** Specify the value for 'basin' in the MET configuration file for TCRMW.

*Used by:* TCRMW

**TC\_RMW\_CONFIG\_FILE\_Path to configuration file read by tc\_rmw.** If unset, parm/met\_config/TCRMWConfig\_wrapped will be used.

*Used by:* TCRMW

**TC\_RMW\_CYCLONE** Specify the value for 'cyclone' in the MET configuration file for TCRMW.

<span id="page-1804-1"></span>*Used by:* TCRMW

**TC\_RMW\_DECK\_INPUT\_DIR\_Directory containing ADECK input data to TCRMW. This variable is optional** because you can specify the full path to the input files using *[TC\\_RMW\\_DECK\\_TEMPLATE](#page-1804-0)*.

<span id="page-1804-0"></span>*Used by:* TCRMW

TC RMW DECK TEMPLATE Filename template of the ADECK input data used by TCRMW. See also *[TC\\_RMW\\_DECK\\_INPUT\\_DIR](#page-1804-1)*.

*Used by:* TCRMW

**TC\_RMW\_DELTA\_RANGE\_KM** Specify the value for 'delta\_range\_km' in the MET configuration file for TCRMW.

*Used by:* TCRMW

**TC\_RMW\_DESC** Specify the value for 'desc' in the MET configuration file for TCRMW.

*Used by:* TCRMW

**TC\_RMW\_INIT\_INCLUDE** Value to set for init\_include in the MET configuration file. See the [MET User's](https://dtcenter.org/community-code/model-evaluation-tools-met/documentation) [Guide](https://dtcenter.org/community-code/model-evaluation-tools-met/documentation) section regarding Regrid-Data-Plane for more information.

*Used by:* TCRMW

**TC\_RMW\_INPUT\_DATATYPE** Specify the data type of the input directory for input files used with the MET TCRMW tool. Used to set the 'file\_type' value of the data dictionary in the MET configuration file for TCRMW.

<span id="page-1805-1"></span>*Used by:* TCRMW

**TC\_RMW\_INPUT\_DIR** Directory containing input data to TCRMW. This variable is optional because you can specify the full path to the input files using *[TC\\_RMW\\_INPUT\\_TEMPLATE](#page-1805-0)*.

*Used by:* TCRMW

**TC\_RMW\_INPUT\_FILE\_LIST** Specifies an explicit path to a file list file to pass into tc\_rmw. If set, *[TC\\_RMW\\_INPUT\\_TEMPLATE](#page-1805-0)* and *[TC\\_RMW\\_INPUT\\_DIR](#page-1805-1)* are ignored.

<span id="page-1805-0"></span>*Used by:* TCRMW

**TC RMW INPUT TEMPLATE** Filename template of the input data used by TCRMW. See also *[TC\\_RMW\\_INPUT\\_DIR](#page-1805-1)*.

*Used by:* TCRMW

**TC\_RMW\_MAX\_RANGE\_KM** Specify the value for 'max\_range\_km' in the MET configuration file for TCRMW.

*Used by:* TCRMW

**TC\_RMW\_MET\_CONFIG\_OVERRIDES** Override any variables in the MET configuration file that are not supported by the wrapper. This should be set to the full variable name and value that you want to override, including the equal sign and the ending semi-colon. The value is directly appended to the end of the wrapped MET config file.

Example: TC\_RMW\_MET\_CONFIG\_OVERRIDES = desc = "override\_desc"; model = "override\_model";

See *[Overriding Unsupported MET config file settings](#page-107-0)* (page 70) for more information

*Used by:* TCRMW

**TC\_RMW\_N\_AZIMUTH** Specify the value for 'n\_azimuth' in the MET configuration file for TCRMW.

*Used by:* TCRMW

**TC\_RMW\_N\_RANGE** Specify the value for 'n\_range' in the MET configuration file for TCRMW.

<span id="page-1806-1"></span>*Used by:* TCRMW

**TC\_RMW\_OUTPUT\_DIR** Directory to write output data from TCRMW. This variable is optional because you can specify the full path to the output file using *[TC\\_RMW\\_OUTPUT\\_TEMPLATE](#page-1806-0)*.

<span id="page-1806-0"></span>*Used by:* TCRMW

TC\_RMW\_OUTPUT\_TEMPLATE\_Filename template of write the output data generated by TCRMW. See also *[TC\\_RMW\\_OUTPUT\\_DIR](#page-1806-1)*.

*Used by:* TCRMW

**TC\_RMW\_REGRID\_METHOD**\_Specify\_the\_value\_for 'regrid.method' in the MET configuration file for TCRMW.

*Used by:* TCRMW

**TC\_RMW\_REGRID\_SHAPE** Specify the value for 'regrid.shape' in the MET configuration file for TCRMW.

*Used by:* TCRMW

**TC\_RMW\_REGRID\_VLD\_THRESH\_** Specify the value for 'regrid.vld\_thresh' in the MET configuration file for TCRMW.

*Used by:* TCRMW

**TC\_RMW\_REGRID\_WIDTH** Specify the value for 'regrid.width' in the MET configuration file for TCRMW.

*Used by:* TCRMW

**TC\_RMW\_SCALE** Specify the value for 'rmw\_scale' in the MET configuration file for TCRMW.

*Used by:* TCRMW

**TC\_RMW\_SKIP\_IF\_OUTPUT\_EXISTS** If True, do not run app if output file already exists. Set to False to overwrite files.

*Used by:* TCRMW

**TC\_RMW\_STORM\_ID** Specify the value for 'storm\_id' in the MET configuration file for TCRMW.

*Used by:* TCRMW

**TC\_RMW\_STORM\_NAME** Specify the value for 'storm\_name' in the MET configuration file for TCRMW.

*Used by:* TCRMW

TC\_RMW\_VALID\_BEG Value to set for valid beg in the MET configuration file. See the [MET User's Guide](https://dtcenter.org/community-code/model-evaluation-tools-met/documentation) section regarding Regrid-Data-Plane for more information.

*Used by:* TCRMW

**TC\_RMW\_VALID\_END\_Value to set for valid\_end in the MET configuration file. See the [MET User's Guide](https://dtcenter.org/community-code/model-evaluation-tools-met/documentation)** section regarding Regrid-Data-Plane for more information.

*Used by:* TCRMW

**TC\_RMW\_VALID\_EXCLUDE\_LIST** List of values to set for valid\_exc in the MET configuration file. See the [MET User's Guide](https://dtcenter.org/community-code/model-evaluation-tools-met/documentation) section regarding Regrid-Data-Plane for more information.

*Used by:* TCRMW

**TC\_RMW\_VALID\_HOUR\_LIST** List of values to set for valid\_hour in the MET configuration file. See the [MET User's Guide](https://dtcenter.org/community-code/model-evaluation-tools-met/documentation) section regarding Regrid-Data-Plane for more information.

*Used by:* TCRMW

**TC\_RMW\_VALID\_INCLUDE\_LIST** List of values to set for valid\_inc in the MET configuration file. See the [MET User's Guide](https://dtcenter.org/community-code/model-evaluation-tools-met/documentation) section regarding Regrid-Data-Plane for more information.

*Used by:* TCRMW

TC STAT AMODEL Specify the AMODEL for the MET tc\_stat tool.

*Used by:* TCStat

**TC\_STAT\_BASIN** Specify the BASIN for the MET tc\_stat tool.

*Used by:* TCStat

**TC\_STAT\_BMODEL** Specify the BMODEL for the MET tc\_stat tool.

# **TC\_STAT\_CMD\_LINE\_JOB**

**Warning: DEPRECATED:** Please set *[TC\\_STAT\\_CONFIG\\_FILE](#page-1810-0)* to run using a config file and leave it unset to run via the command line.

Old: Specify expression(s) that will be passed to the MET tc stat tool via the command line. Only specify if TC\_STAT\_RUN\_VIA=CLI. Please refer to the [MET User's Guide](https://dtcenter.org/community-code/model-evaluation-tools-met/documentation) chapter for tc-stat for the details on performing job summaries and job filters.

*Used by:* TCStat

**TC\_STAT\_COLUMN\_STR\_EXC\_NAME** Specify the value for 'column\_str\_exc\_name' in the MET configuration file for TCStat.

*Used by:* TCStat

**TC\_STAT\_COLUMN\_STR\_EXC\_VAL\_** Specify the value for 'column\_str\_exc\_val' in the MET configuration file for TCStat.

<span id="page-1809-0"></span>*Used by:* TCStat

TC STAT COLUMN STR NAME Specify the string names of the columns for stratification with the MET tc\_stat tool.

*Used by:* TCStat

**TC\_STAT\_COLUMN\_STR\_VAL** Specify the values for the columns set via the *[TC\\_STAT\\_COLUMN\\_STR\\_NAME](#page-1809-0)* option for use with the MET tc\_stat tool.

<span id="page-1809-1"></span>*Used by:* TCStat

**TC\_STAT\_COLUMN\_THRESH\_NAME** Specify the string names of the columns for stratification by threshold with the MET tc\_stat tool.

**TC\_STAT\_COLUMN\_THRESH\_VAL** Specify the values used for thresholding the columns specified in the *[TC\\_STAT\\_COLUMN\\_THRESH\\_NAME](#page-1809-1)* option for use with the MET tc\_stat tool.

<span id="page-1810-0"></span>*Used by:* TCStat

**TC\_STAT\_CONFIG\_FILE** Path to configuration file read by tc\_stat. If unset, parm/met\_config/TCStatConfig\_wrapped will be used.

*Used by:* TCStat

**TC\_STAT\_CYCLONE** Specify the cyclone of interest for use with the MET tc\_stat tool.

*Used by:* TCStat

**TC\_STAT\_DESC\_Specify the desc option for use with the MET tc\_stat tool.** 

*Used by:* TCStat

**TC\_STAT\_INIT\_BEG** Specify the beginning initialization time for stratification when using the MET tc\_stat tool. Acceptable formats: YYYYMMDD\_HH, YYYYMMDD\_HHmmss

*Used by:* TCStat

**TC\_STAT\_INIT\_END** Specify the ending initialization time for stratification when using the MET tc\_stat tool. Acceptable formats: YYYYMMDD\_HH, YYYYMMDD\_HHmmss

*Used by:* TCStat

**TC\_STAT\_INIT\_EXCLUDE** Specify the initialization times to exclude when using the MET tc\_stat tool, via a comma separated list e.g.:20141220\_18, 20141221\_00Acceptable formats: YYYYMMDD\_HH, YYYYM-MDD\_HHmmss

**TC\_STAT\_INIT\_HOUR** The beginning hour (HH) of the initialization time of interest.

*Used by:* TCStat

**TC\_STAT\_INIT\_INCLUDE** Specify the initialization times to include when using the MET tc\_stat tool, via a comma separated list e.g.:20141220\_00, 20141220\_06, 20141220\_12Acceptable formats: YYYYM-MDD\_HH, YYYYMMDD\_HHmmss

*Used by:* TCStat

**TC\_STAT\_INIT\_MASK** This corresponds to the INIT\_MASK keyword in the MET tc\_stat config file. For more information, please refer to the [MET User's Guide](https://dtcenter.org/community-code/model-evaluation-tools-met/documentation) .

*Used by:* TCStat

**TC\_STAT\_INIT\_STR\_EXC\_NAME** Specify the value for 'init\_str\_exc\_name' in the MET configuration file for TCStat.

*Used by:* TCStat

**TC\_STAT\_INIT\_STR\_EXC\_VAL** Specify the value for 'init\_str\_exc\_val' in the MET configuration file for TC-Stat.

*Used by:* TCStat

TC\_STAT\_INIT\_STR\_NAME\_This corresponds to the INIT\_STR\_NAME keyword in the MET tc\_stat config file. Please refer to the [MET User's Guide](https://dtcenter.org/community-code/model-evaluation-tools-met/documentation) for more details.

*Used by:* TCStat

**TC\_STAT\_INIT\_STR\_VAL\_This corresponds to the INIT\_STR\_VAL keyword in the MET tc\_stat config file.** Please refer to the [MET User's Guide](https://dtcenter.org/community-code/model-evaluation-tools-met/documentation) for more information.

**TC\_STAT\_INIT\_THRESH\_NAME** Specify the string names of the columns for stratification by threshold with the MET tc\_stat tool.

<span id="page-1812-0"></span>*Used by:* TCStat

TC STAT INIT THRESH VAL Specify the values used for thresholding the columns specified in the *[TC\\_STAT\\_INIT\\_THRESH\\_NAME](#page-1812-0)* option for use with the MET tc\_stat tool.

*Used by:* TCStat

## **TC\_STAT\_INPUT\_DIR**

**Warning: DEPRECATED:** Please use *[TC\\_STAT\\_LOOKIN\\_DIR](#page-1813-0)*.

<span id="page-1812-1"></span>*Used by:* TCStat

**TC\_STAT\_JOB\_ARGS** Specify expressions for the MET tc\_stat tool to execute.

*Used by:* TCStat

#### **TC\_STAT\_JOBS\_LIST**

**Warning: DEPRECATED:** Please use *[TC\\_STAT\\_JOB\\_ARGS](#page-1812-1)*.

**TC\_STAT\_LANDFALL** Specify whether only those points occurring near landfall should be retained when using the MET tc\_stat tool. Acceptable values: True/False

*Used by:* TCStat

**TC\_STAT\_LANDFALL\_BEG**\_Specify the beginning of the landfall window for use with the MET tc\_stat tool. Acceptable formats: HH, HHmmss

**TC\_STAT\_LANDFALL\_END** Specify the end of the landfall window for use with the MET tc\_stat tool. Acceptable formats: HH, HHmmss

*Used by:* TCStat

**TC\_STAT\_LEAD** Specify the lead times to stratify by when using the MET tc\_stat tool. Acceptable formats: HH, HHmmss

*Used by:* TCStat

**TC\_STAT\_LEAD\_REQ** Specify the LEAD\_REQ when using the MET tc\_stat tool.

<span id="page-1813-0"></span>*Used by:* TCStat

**TC\_STAT\_LOOKIN\_DIR** Specify the input directory where the MET tc\_stat tool will look for files.

*Used by:* TCStat

**TC\_STAT\_MATCH\_POINTS** Specify whether only those points common to both the ADECK and BDECK tracks should be written out or not when using the MET tc\_stat tool. Acceptable values: True/False

*Used by:* TCStat

TC STAT MET CONFIG OVERRIDES Override any variables in the MET configuration file that are not supported by the wrapper. This should be set to the full variable name and value that you want to override, including the equal sign and the ending semi-colon. The value is directly appended to the end of the wrapped MET config file.

Example: TC\_STAT\_MET\_CONFIG\_OVERRIDES = desc = "override\_desc"; model = "override\_model";

See *[Overriding Unsupported MET config file settings](#page-107-0)* (page 70) for more information

*Used by:* TCStat

**TC\_STAT\_OUTPUT\_DIR\_Specify the output directory where the MET tc\_stat tool will write files.** 

*Used by:* TCStat

**TC\_STAT\_OUTPUT\_TEMPLATE** (Optional) Specify the template of the output file to write job output from tc\_stat. If set, then the -out command line argument will the full path to the file will be added to the tc\_stat call.

*Used by:* TCStat

# **TC\_STAT\_RUN\_VIA**

**Warning: DEPRECATED:** Please set *[TC\\_STAT\\_CONFIG\\_FILE](#page-1810-0)* to run using a config file and leave it unset to run via the command line.

Old: Specify the method for running the MET tc\_stat tool. Acceptable values: CONFIG. If left blank (unset), tc\_stat will run via the command line.

*Used by:* TCStat

**TC\_STAT\_SKIP\_IF\_OUTPUT\_EXISTS** If True, do not run app if output file already exists. Set to False to overwrite files.

*Used by:* TCStat

**TC\_STAT\_STORM\_ID** Set the STORM\_ID(s) of interest with the MET tc\_stat tool.

*Used by:* TCStat

TC\_STAT\_STORM\_NAME\_Set the environment variable STORM\_NAME for use with the MET tc\_stat tool.

*Used by:* TCStat

**TC\_STAT\_TRACK\_WATCH\_WARN\_Specify which watches and warnings to stratify over when using the MET** tc stat tool. Acceptable values: HUWARN, HUWATCH, TSWARN, TSWATCH, ALLIf left blank (unset), no stratification will be done.

*Used by:* TCStat

**TC\_STAT\_VALID\_BEG** Specify a comma separated list of beginning valid times to stratify with when using the MET tc\_stat tool. Acceptable formats: YYYYMMDD\_HH, YYYYMMDD\_HHmmss

*Used by:* TCStat

**TC\_STAT\_VALID\_END** Specify a comma separated list of ending valid times to stratify with when using the MET tc\_stat tool. Acceptable formats: YYYYMMDD\_HH, YYYYMMDD\_HHmmss

*Used by:* TCStat

**TC\_STAT\_VALID\_EXCLUDE** Specify a comma separated list of valid times to exclude from the stratification with when using the MET tc\_stat tool. Acceptable formats: YYYYMMDD\_HH, YYYYMMDD\_HHmmss

*Used by:* TCStat

**TC\_STAT\_VALID\_HOUR** This corresponds to the VALID\_HOUR keyword in the MET tc\_stat config file. For more information, please refer to the [MET User's Guide.](https://dtcenter.org/community-code/model-evaluation-tools-met/documentation)

*Used by:* TCStat

**TC\_STAT\_VALID\_INCLUDE** Specify a comma separated list of valid times to include in the stratification with when using the MET tc\_stat tool. Acceptable formats: YYYYMMDD\_HH, YYYYMMDD\_HHmmss

*Used by:* TCStat

**TC\_STAT\_VALID\_MASK** This corresponds to the VALID\_MASK in the MET tc\_stat config file. Please refer to the [MET User's Guide](https://dtcenter.org/community-code/model-evaluation-tools-met/documentation) for more information.

*Used by:* TCStat

**TC\_STAT\_WATER\_ONLY** Specify whether to exclude points where the distance to land is  $\leq$  = 0. If set to TRUE, once land is encountered the remainder of the forecast track is not used for the verification, even if the track moves back over water.Acceptable values: true/false

*Used by:* TCStat

# **TCMPR\_DATA\_DIR**

**Warning: DEPRECATED:** Please use *[TCMPR\\_PLOTTER\\_TCMPR\\_DATA\\_DIR](#page-1820-0)*.

# **TCMPR\_PLOT\_OUT\_DIR**

**Warning: DEPRECATED:** Please use *[TCMPR\\_PLOTTER\\_PLOT\\_OUTPUT\\_DIR](#page-1818-0)*.

**TCMPR\_PLOTTER\_CONFIG\_FILE** Configuration file used by TCMPRPlotter.

*Used by:* TCMPRPlotter

**TCMPR\_PLOTTER\_DEMO\_YR\_** The demo\_year. This is an optional value used by the plot\_TCMPR.R script, (which is wrapped by TCMPRPlotter). Please refer to the [MET User's Guide](https://dtcenter.org/community-code/model-evaluation-tools-met/documentation) for more details.

*Used by:* TCMPRPlotter

**TCMPR\_PLOTTER\_DEP\_LABELS\_List** of strings that correspond to the values in *[TCMPR\\_PLOTTER\\_DEP\\_VARS](#page-1816-0)\_that can be referenced in other variables to set the plot title, axis* labels, etc. with the {dep\_label} tag.

<span id="page-1816-0"></span>*Used by:* TCMPRPlotter

**TCMPR\_PLOTTER\_DEP\_VARS** Corresponds to the optional flag -dep in the plot TCMPR.R script, which is wrapped by TCMPRPlotter. The value to this flag is a comma-separated list (no whitespace) of dependent variable columns to plot (e.g. AMSLP-BMSLP, AMAX WIND-BMAX WIND, TK ERR). If this is undefined, then the default plot for TK\_ERR (track error) is generated. The values in this list are looped over to run once for each and can be referenced in other variables using the {dep} tag. Note, if you want the track error plot generated, in addition to other plots, then you need to explicitly list this with the other variables. Please refer to the [MET User's Guide](https://dtcenter.org/community-code/model-evaluation-tools-met/documentation) for more details.

*Used by:* TCMPRPlotter

**TCMPR\_PLOTTER\_FILTER** Corresponds to the optional -filter argument to the plot\_TCMPR.R script which is wrapped by TCMPRPlotter. This is a list of filtering options for the tc\_stat tool.

*Used by:* TCMPRPlotter

**TCMPR\_PLOTTER\_FILTERED\_TCST\_DATA\_FILE** Corresponds to the optional -tcst argument to the plot TCMPR.R script which is wrapped by TCMPRPlotter. This is a tcst data file to be used instead of running the tc\_stat tool. Indicate a full path to the data file.

*Used by:* TCMPRPlotter

**TCMPR\_PLOTTER\_FOOTNOTE\_FLAG** This corresponds to the optional -footnote flag in the plot\_TCMPR.R script which is wrapped by TCMPRPlotter. According to the plot TCMPR.R usage, this flag is used to disable footnote (date).

*Used by:* TCMPRPlotter

**TCMPR\_PLOTTER\_HFIP\_BASELINE** Corresponds to the optional -hfip\_bsln flag in the plot\_TCMPR.R script which is wrapped by TCMPRPlotter. This is a string that indicates whether to add the HFIP baseline, and indicates the version (no, 0, 5, 10 year goal).

*Used by:* TCMPRPlotter

**TCMPR\_PLOTTER\_LEAD** For CyclonePlotter, this refers to the column of interest in the input ASCII cyclone file.In the TCMPRPlotter, this corresponds to the optional -lead argument in the plot\_TCMPR.R script (which is wrapped by TCMPRPlotter). This argument is set to a comma-separted list of lead times (h) to be plotted.In TCStat, this corresponds to the name of the column of interest in the input ASCII data file.

*Used by:* TCMPRPlotter

**TCMPR\_PLOTTER\_LEGEND\_The text to be included in the legend of your plot.** 

*Used by:* TCMPRPlotter

**TCMPR\_PLOTTER\_[NO\\_EE](#page-1715-0)** Set the *NO\_EE* flag for the TC Matched Pairs plotting utility.Acceptable values: yes/no

*Used by:* TCMPRPlotter

**TCMPR\_PLOTTER\_NO\_LOG** Set the NO\_LOG flag for the TC Matched Pairs plotting utility.Acceptable values: yes/no

*Used by:* TCMPRPlotter

**TCMPR\_PLOTTER\_PLOT\_CONFIG\_OPTS** Specify plot configuration options for the TC Matched Pairs plotting tool.

*Used by:* TCMPRPlotter

**TCMPR\_PLOTTER\_PLOT\_LABELS** List of strings that correspond to the values in *[TCMPR\\_PLOTTER\\_PLOT\\_TYPES](#page-1818-1)\_that can be referenced in other variables to set the plot title,* axis labels, etc. with the {plot\_label} tag.

<span id="page-1818-0"></span>*Used by:* TCMPRPlotter

**TCMPR\_PLOTTER\_PLOT\_OUTPUT\_DIR** Provide the output directory where the TC Matched Pairs plotting tool will create files.

<span id="page-1818-1"></span>*Used by:* TCMPRPlotter

**TCMPR\_PLOTTER\_PLOT\_TYPES** Specify what plot types are desired for the TC Matched Pairs plotting tool. By default, a boxplot is generated if this is undefined in the configuration file. If other plots are requested and a boxplot is also desired, you must explicitly list boxplot in your list of plot types. Supported plot types: BOXPLOT, POINT, MEAN, MEDIAN, RELPERF (relative performance), RANK (time series of ranks for the first model), SCATTER, SKILL\_MN (mean skill scores) and SKILL\_MD (median skill scores). The values in this list are looped over to run once for each and can be referenced in other variables using the {plot} tag.

*Used by:* TCMPRPlotter

# **TCMPR\_PLOTTER\_PREFIX** Prefix used in TCMPRPlotter.

*Used by:* TCMPRPlotter

**TCMPR\_PLOTTER\_READ\_ALL\_FILES\_If True,** pass in input directory set by *[TCMPR\\_PLOTTER\\_TCMPR\\_DATA\\_DIR](#page-1820-0)\_to\_the\_script. If False, a list of all files that end with .tcst* in the input directory is gathered and passed into the script. Defaults to False.

*Used by:* TCMPRPlotter

**TCMPR\_PLOTTER\_RP\_DIFF** This corresponds to the optional -rp diff flag of the plot TCMPR.R script (which is wrapped by TCMPRPlotter). This a comma-separated list of thresholds to specify meaningful differences for the relative performance plot.

*Used by:* TCMPRPlotter

**TCMPR\_PLOTTER\_SAVE** Corresponds to the optional -save flag in plot\_TCMPR.R (which is wrapped by TCMPRPlotter). This is a yes/no value to indicate whether to save the image (yes).

*Used by:* TCMPRPlotter

**TCMPR\_PLOTTER\_SAVE\_DATA** Corresponds to the optional -save data flag in plot TCMPR.R (which is wrapped by TCMPRPlotter). Indicates whether to save the filtered track data to a file instead of deleting it.

*Used by:* TCMPRPlotter

**TCMPR\_PLOTTER\_SCATTER\_X** Corresponds to the optional -scatter\_x flag in plot\_TCMPR.R (which is wrapped by TCMPRPlotter). This is a comma-separated list of x-axis variable columns to plot.

*Used by:* TCMPRPlotter

**TCMPR\_PLOTTER\_SCATTER\_Y** Corresponds to the optional -scatter y flag in plot TCMPR.R (which is wrapped by TCMPRPlotter). This is a comma-separated list of y-axis variable columns to plot.

*Used by:* TCMPRPlotter

**TCMPR\_PLOTTER\_SERIES** Corresponds to the optional -series flag in plot TCMPR.R (which is wrapped by TCMPRPlotter). This is the column whose unique values define the series on the plot, optionally followed by a comma-separated list of values, including: ALL, OTHER, and colon-separated groups.

*Used by:* TCMPRPlotter

**TCMPR\_PLOTTER\_SERIES\_CI** Corresponds to the optional -series ci flag in plot TCMPR.R (which is wrapped by TCMPRPlotter). This is a list of true/false for confidence intervals. This list can be optionally followed by a comma-separated list of values, including ALL, OTHER, and colon-separated groups.

*Used by:* TCMPRPlotter

**TCMPR\_PLOTTER\_SKILL\_REF** This corresponds to the optional -skill\_ref flag in plot\_TCMPR.R (which is wrapped by TCMPRPlotter). This is the identifier for the skill score reference.

*Used by:* TCMPRPlotter

**TCMPR\_PLOTTER\_SUBTITLE** The subtitle of the plot.

<span id="page-1820-0"></span>*Used by:* TCMPRPlotter

**TCMPR\_PLOTTER\_TCMPR\_DATA\_DIR** Provide the input directory for the track data for the TC Matched Pairs plotting tool.

<span id="page-1820-1"></span>*Used by:* TCMPRPlotter

**TCMPR\_PLOTTER\_TITLE** Specify a title string for the TC Matched Pairs plotting tool.

<span id="page-1820-2"></span>*Used by:* TCMPRPlotter

**TCMPR\_PLOTTER\_XLAB** Specify the x-axis label when using the TC Matched Pairs plotting tool.

<span id="page-1821-0"></span>*Used by:* TCMPRPlotter

**TCMPR\_PLOTTER\_XLIM** Specify the x-axis limit when using the TC Matched Pairs plotting tool.

<span id="page-1821-1"></span>*Used by:* TCMPRPlotter

**TCMPR\_PLOTTER\_YLAB** Specify the y-axis label when using the TC Matched Pairs plotting tool.

<span id="page-1821-2"></span>*Used by:* TCMPRPlotter

**TCMPR\_PLOTTER\_YLIM** Specify the y-axis limit when using the TC Matched Pairs plotting tool.

*Used by:* TCMPRPlotter

## **TIME\_METHOD**

**Warning: DEPRECATED:** Please use *[LOOP\\_BY](#page-1693-0)* instead.

#### **TIME\_SUMMARY\_BEG**

**Warning: DEPRECATED:** Please use *[PB2NC\\_TIME\\_SUMMARY\\_BEG](#page-1744-0)* instead.

# **TIME\_SUMMARY\_END**

**Warning: DEPRECATED:** Please use *[PB2NC\\_TIME\\_SUMMARY\\_END](#page-1744-1)* instead.

#### **TIME\_SUMMARY\_FLAG**

**Warning: DEPRECATED:** Please use *[PB2NC\\_TIME\\_SUMMARY\\_FLAG](#page-1744-2)* instead.

#### **TIME\_SUMMARY\_TYPES**

**Warning: DEPRECATED:** Please use *[PB2NC\\_TIME\\_SUMMARY\\_TYPES](#page-1745-0)* instead.

# **TIME\_SUMMARY\_VAR\_NAMES**

**Warning: DEPRECATED:** Please use *[PB2NC\\_TIME\\_SUMMARY\\_VAR\\_NAMES](#page-1745-1)* instead.

**TITLE**

**Warning: DEPRECATED:** Please use *[TCMPR\\_PLOTTER\\_TITLE](#page-1820-1)* instead.

**TMP\_DIR** Specify the path to a temporary directory where the user has write permissions.

*Used by:* PB2NC, PointStat, TCStat

## **TOP\_LEVEL\_DIRS**

**Warning: DEPRECATED:** Please use *[TC\\_PAIRS\\_READ\\_ALL\\_FILES](#page-1801-0)*.

<span id="page-1822-0"></span>**TR** Specify the path to the Linux "tr" executable.

*Used by:* PB2NC, PointStat

# **TR\_EXE**

**Warning: DEPRECATED:** Please use *[TR](#page-1822-0)*.

#### **TRACK\_DATA\_DIR**

Warning: DEPRECATED: Please use *[TC\\_PAIRS\\_ADECK\\_INPUT\\_DIR](#page-1797-0)*, *[TC\\_PAIRS\\_BDECK\\_INPUT\\_DIR](#page-1798-0)* and *[TC\\_PAIRS\\_EDECK\\_INPUT\\_DIR](#page-1799-0)*.

#### **TRACK\_DATA\_MOD\_FORCE\_OVERWRITE**

**Warning: DEPRECATED:** Please use *[TC\\_PAIRS\\_SKIP\\_IF\\_REFORMAT\\_EXISTS](#page-1803-0)*.

#### **TRACK\_DATA\_SUBDIR\_MOD**

**Warning: DEPRECATED:** No longer used.

# **TRACK\_TYPE**

**Warning: DEPRECATED:** Please use *[TC\\_PAIRS\\_REFORMAT\\_DECK](#page-1802-2)*.

**USER\_SCRIPT\_COMMAND** User-defined command to run. Filename template tags can be used to modify the command for each execution. See *[USER\\_SCRIPT\\_RUNTIME\\_FREQ](#page-1824-0)* for more information.

*Used by:* UserScript

**USER\_SCRIPT\_CUSTOM\_LOOP\_LIST\_List of strings to loop over for each runtime to run the command.** 

## <span id="page-1823-1"></span>*Used by:* UserScript

**USER\_SCRIPT\_INPUT\_DIR** Optional directory to look for input files. Prepended to each input template (see *[USER\\_SCRIPT\\_INPUT\\_TEMPLATE](#page-1823-0)*).

<span id="page-1823-0"></span>*Used by:* UserScript

**USER SCRIPT INPUT TEMPLATE** Optional list of input templates to use to look for input files. If *[USER\\_SCRIPT\\_INPUT\\_DIR](#page-1823-1)\_* is set, prepend that path to each item. When the UserScript wrapper is run, the templates defined here will be used to populate a list of all of the files that match the template for each run time specified. Depending on the runtime frequency defined in *[USER\\_SCRIPT\\_RUNTIME\\_FREQ](#page-1824-0)*, text files will be generated that contain a list of the file paths that correspond to the current run. If any files are not found on disk, then "missing" will be added in place of the file path. Each file list text file will be named after the current init/valid/lead values for that run and a label named input<n> where <n> is a zero-based index of the template, i.e. a single template will be labelled input0, two templates will be labelled input0 and input1, etc. Custom labels can be defined with *[USER\\_SCRIPT\\_INPUT\\_TEMPLATE\\_LABELS](#page-1823-2)*. For each template, an environment variable named METPLUS\_FILELIST\_<label> will be set to the path of the appropriate file list text file. This environment variable can be referenced by the user-defined script to obtain the file list.

<span id="page-1823-2"></span>*Used by:* UserScript

**USER\_SCRIPT\_INPUT\_TEMPLATE\_LABELS** Optional list of labels that correspond to each input template defined. See [USER\\_SCRIPT\\_INPUT\\_TEMPLATE](#page-1823-0). Each template that does not have a label defined will

be assigned a label with the format input $\langle n \rangle$  where  $\langle n \rangle$  is the zero-based index of the template in the list.

<span id="page-1824-0"></span>*Used by:* UserScript

**USER\_SCRIPT\_RUNTIME\_FREQ** Frequency to run the user-defined script. See *[Runtime Frequency](#page-90-0)* (page 53) for more information.

*Used by:* UserScript

**USER\_SCRIPT\_SKIP\_TIMES** Run times to skip for this wrapper only. See *[SKIP\\_TIMES](#page-1783-0)* for more information and how to format.

<span id="page-1824-1"></span>*Used by:* UserScript

**VALID\_BEG** Specify a begin time for valid times for use in the analysis. This is the starting date in the format set in the *[VALID\\_TIME\\_FMT](#page-1825-0)*. It is named accordingly to the value set for *[LOOP\\_BY](#page-1693-0)*. However, in StatAnalysis, it is named accordingly to the value set for *[PLOT\\_TIME](#page-1749-0)*. See *[Looping by Valid Time](#page-69-0)* (page 32) for more information.

<span id="page-1824-2"></span>*Used by:* All

**VALID\_END** Specify an end time for valid times for use in the analysis. This is the ending date in the format set in the *[VALID\\_TIME\\_FMT](#page-1825-0)*. It is named accordingly to the value set for *[LOOP\\_BY](#page-1693-0)*. See *[Looping by](#page-69-0) [Valid Time](#page-69-0)* (page 32) for more information.

*Used by:* All

# **VALID\_HOUR\_BEG**

**Warning: DEPRECATED:** Please use *[FCST\\_VALID\\_HOUR\\_LIST](#page-1628-0)* or *[OBS\\_VALID\\_HOUR\\_LIST](#page-1736-0)* instead.

**VALID\_HOUR\_END**

**Warning: DEPRECATED:** Please use *[FCST\\_VALID\\_HOUR\\_LIST](#page-1628-0)* or *[OBS\\_VALID\\_HOUR\\_LIST](#page-1736-0)* instead.

# **VALID\_HOUR\_INCREMENT**

**Warning: DEPRECATED:** Please use *[FCST\\_VALID\\_HOUR\\_LIST](#page-1628-0)* or *[OBS\\_VALID\\_HOUR\\_LIST](#page-1736-0)* instead.

## **VALID\_HOUR\_METHOD**

<span id="page-1825-1"></span>**Warning: DEPRECATED:** No longer used.

**VALID\_INCREMENT** Specify the time increment for valid times for use in the analysis. See *[Looping by Valid](#page-69-0) [Time](#page-69-0)* (page 32) for more information. Units are assumed to be seconds unless specified with Y, m, d, H, M, or S.

*Used by:* All

**VALID\_LIST** List of valid times to process. This variable is used when intervals between run times are irregular. It is only read if *[LOOP\\_BY](#page-1693-0)* = VALID. If it is set, then *[VALID\\_BEG](#page-1824-1)*, *[VALID\\_END](#page-1824-2)*, and *[VALID\\_INCREMENT](#page-1825-1)* are ignored. All values in the list must match the format of *[VALID\\_TIME\\_FMT](#page-1825-0)* or they will be skipped.

<span id="page-1825-0"></span>*Used by:* All

**VALID\_TIME\_FMT** Specify a strftime formatting string for use with *[VALID\\_BEG](#page-1824-1)* and *[VALID\\_END](#page-1824-2)*. See *[Looping](#page-69-0) [by Valid Time](#page-69-0)* (page 32) for more information.

*Used by:* All

**VAR<n>\_FOURIER\_DECOMP** Specify if Fourier decomposition is to be considered (True) or not (False). If this is set to True, data stratification will be done for the Fourier decomposition of FCS VAR $\langle n \rangle$  NAME. This should have been previously run in grid stat wrapper. The default value is set to False.

*Used by:* MakePlots, StatAnalysis

**VAR<n>\_WAVE\_NUM\_LIST** Specify a comma separated list of wave numbers pairings of the Fourier decomposition.

*Used by:* MakePlots, StatAnalysis

# **VAR\_LIST**

**Warning: DEPRECATED:** Please use *[FCST\\_VAR<n>\\_NAME](#page-1629-0)* and *[OBS\\_VAR<n>\\_NAME](#page-1737-0)* instead.

## **VERIF\_CASE**

**Warning: DEPRECATED:** Please use *[MAKE\\_PLOTS\\_VERIF\\_CASE](#page-1695-0)* instead.

## **VERIF\_GRID**

**Warning: DEPRECATED:** Please use *[MAKE\\_PLOTS\\_VERIF\\_GRID](#page-1695-1)* instead.

#### **VERIF\_TYPE**

**Warning: DEPRECATED:** Please use *[MAKE\\_PLOTS\\_VERIF\\_TYPE](#page-1695-2)* instead.

#### **VERIFICATION\_GRID**

**Warning: DEPRECATED:** Please use *[REGRID\\_DATA\\_PLANE\\_VERIF\\_GRID](#page-1769-0)* instead.

#### **VERTICAL\_LOCATION**

**Warning: DEPRECATED:** Specify the vertical location desired when using the MET pb2nc tool.

**VX\_MASK\_LIST** Specify the values of the VX\_MASK column in the MET .stat file to use; a list of the verification regions of interest.

*Used by:* MakePlots, StatAnalysis

#### **XLAB**

**Warning: DEPRECATED:** Please use *[TCMPR\\_PLOTTER\\_XLAB](#page-1820-2)* instead.

# **XLIM**

**Warning: DEPRECATED:** Please use *[TCMPR\\_PLOTTER\\_XLIM](#page-1821-0)* instead.

# **YLAB**

**Warning: DEPRECATED:** Please use *[TCMPR\\_PLOTTER\\_YLAB](#page-1821-1)* instead.

# **YLIM**

**Warning: DEPRECATED:** Please use *[TCMPR\\_PLOTTER\\_YLIM](#page-1821-2)* instead.

# **Chapter 8**

# **METplus Database of Statistics**

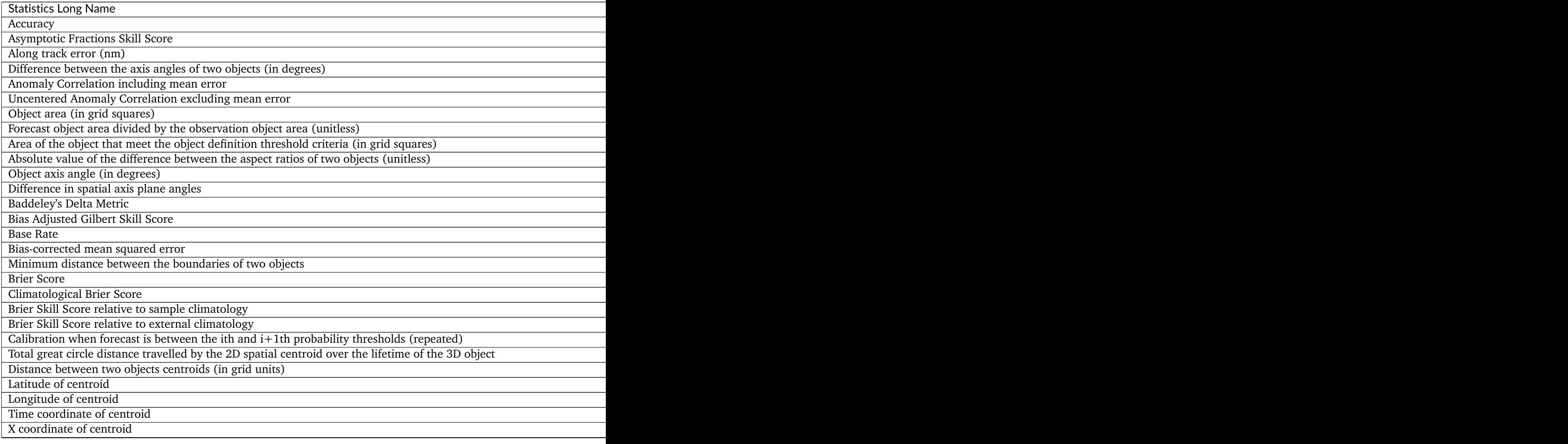

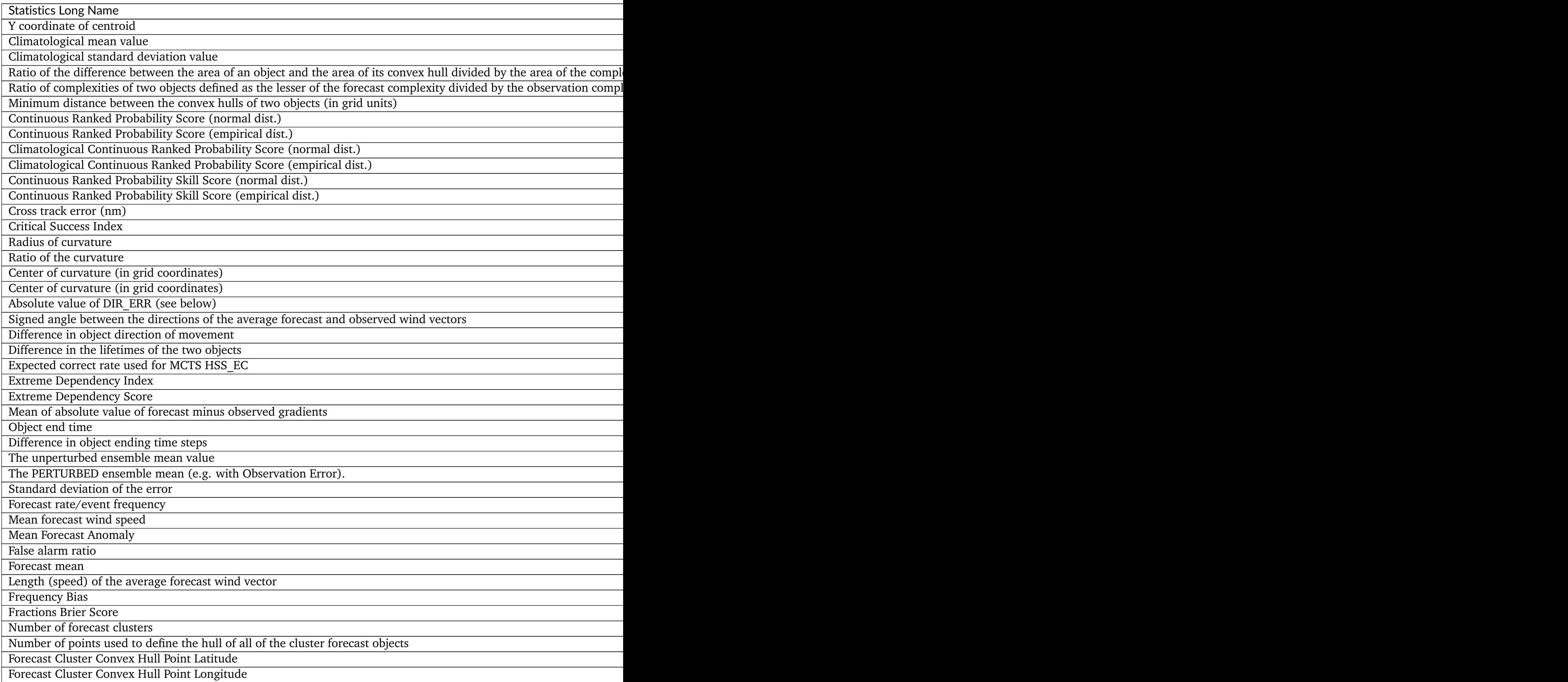

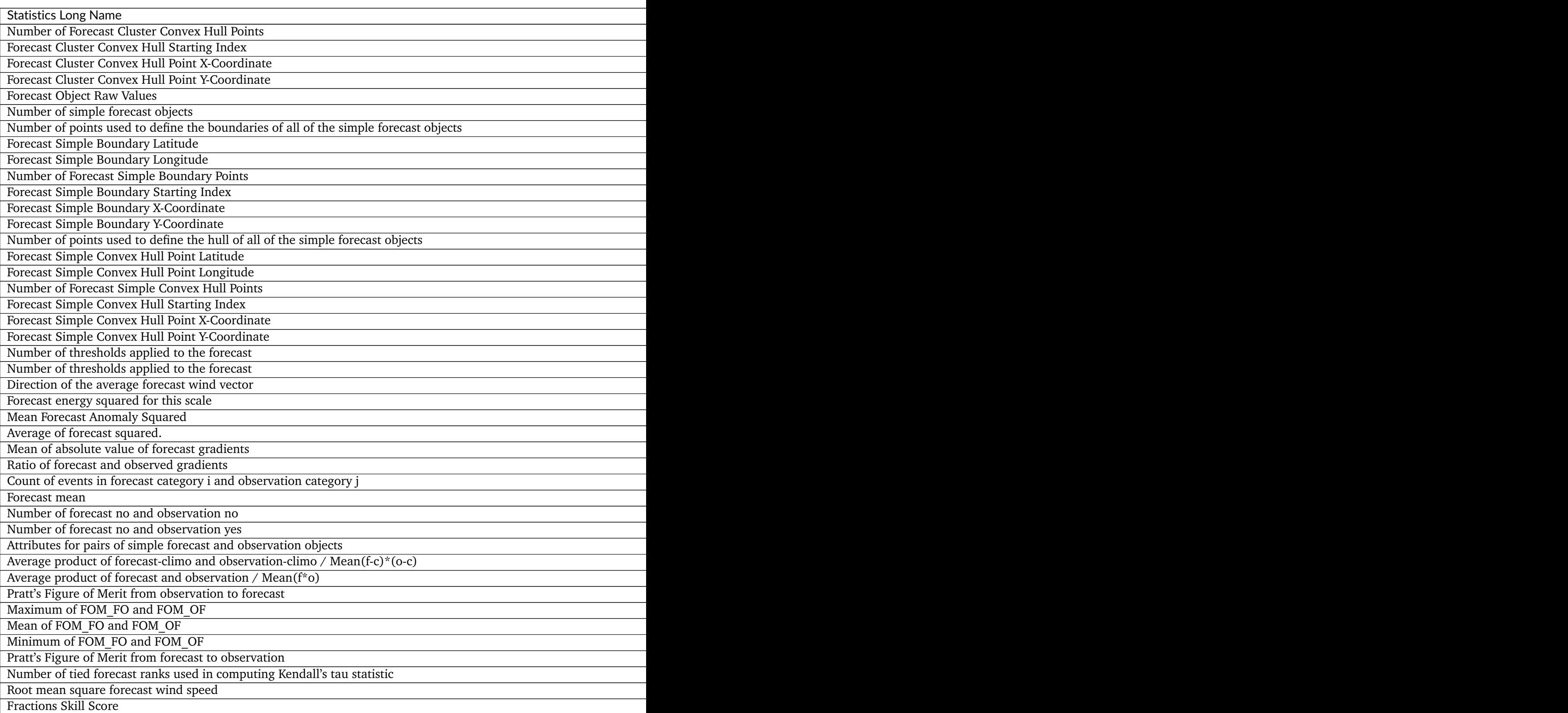

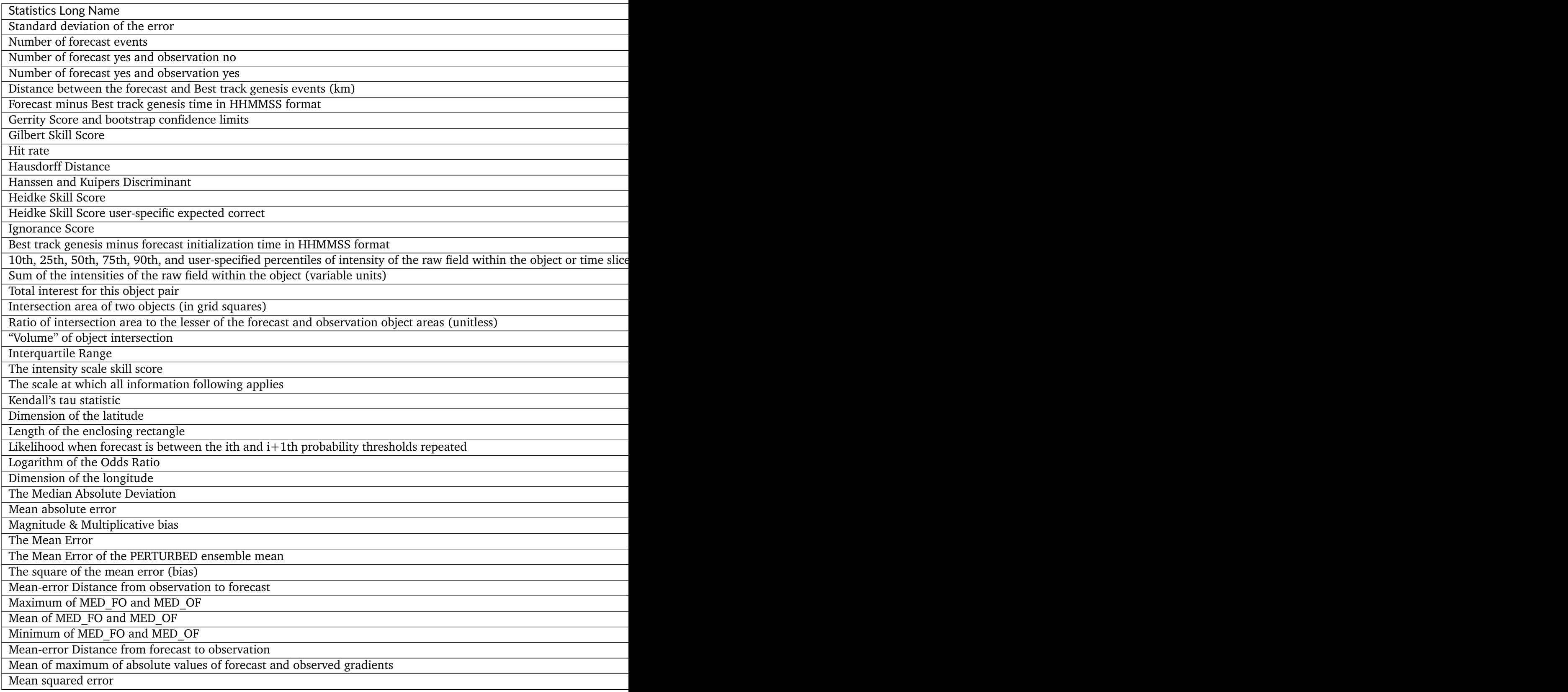

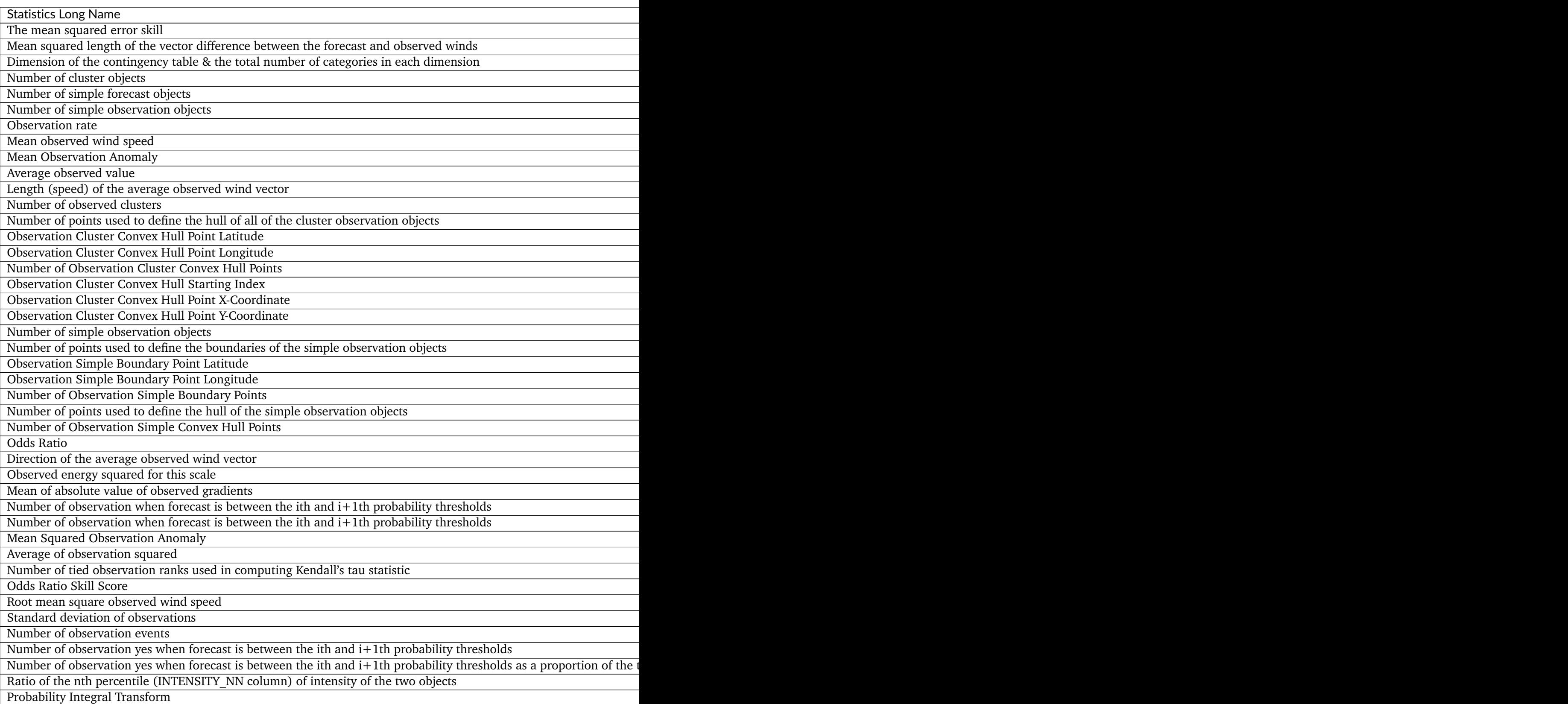

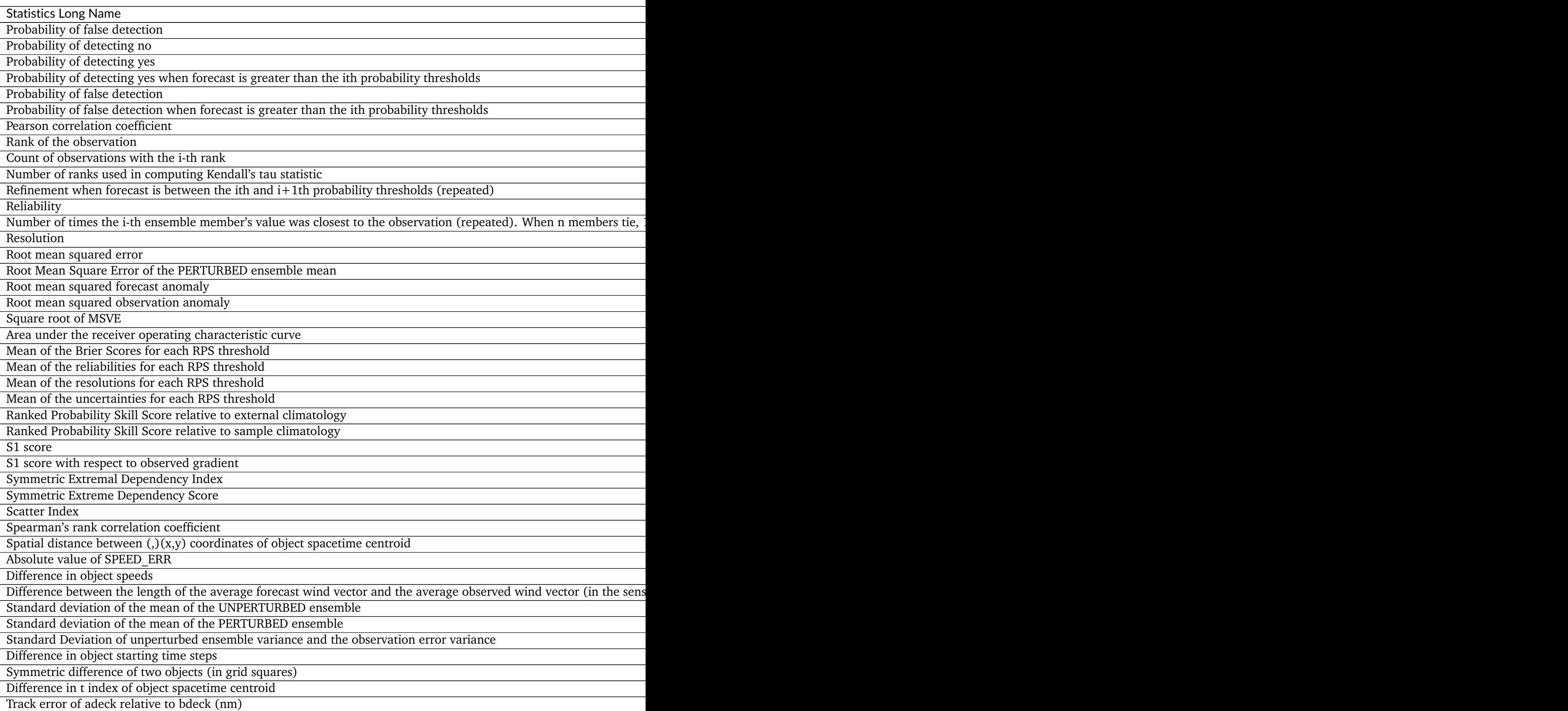

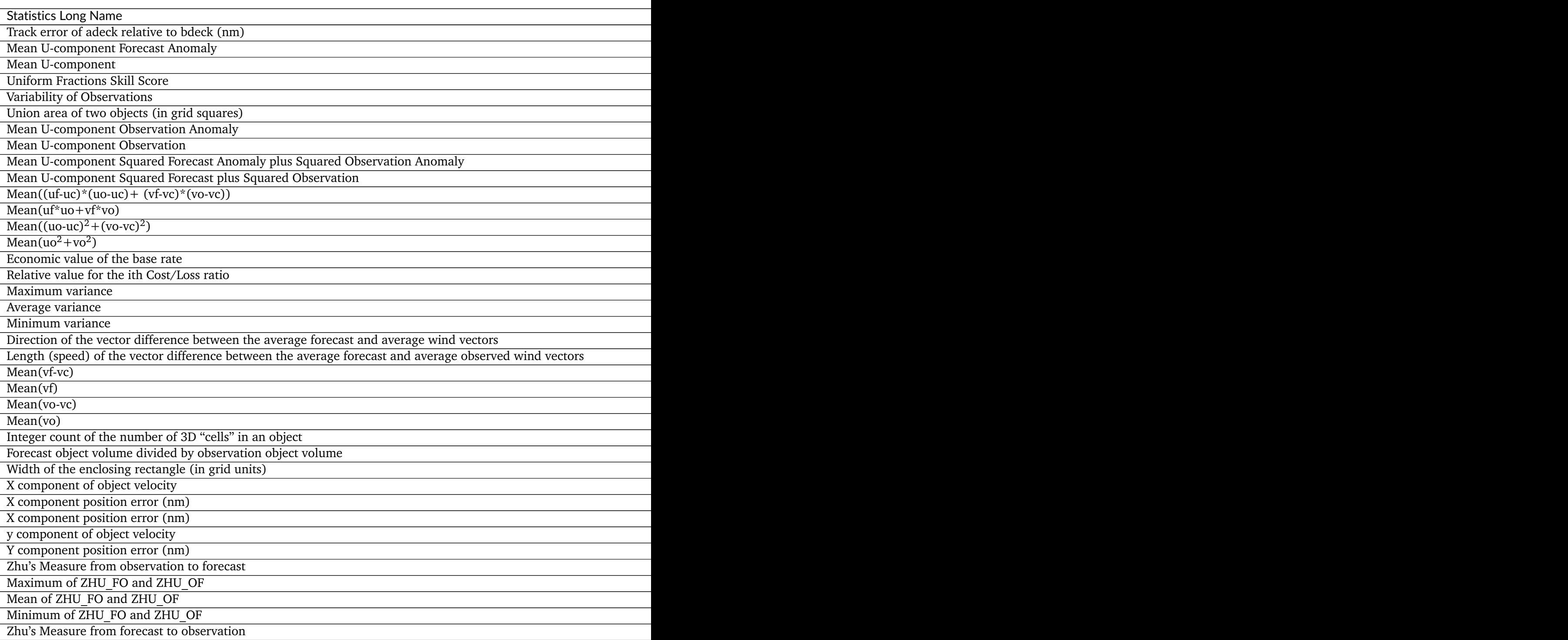
## **Bibliography**

- [Albertson1998] Alberson, S.D., 1998: Five-day Tropical cyclone track forecasts in the North Atlantic Basin. *Weather & Forecasting*, 13, 1005-1015.
- [Bradley2008] Bradley, A.A., S.S. Schwartz, and T. Hashino, 2008: Sampling Uncertainty and Confidence Intervals for the Brier Score and Brier Skill Score. *Weather and Forecasting*, 23, 992-1006.
- [Brill2009] Brill, K.F., and F. Mesinger, 2009: Applying a general analytic method for assessing bias sensitivity to bias-adjusted threat and equitable threat scores. *Weather and Forecasting*, 24, 17481754.
- [Brown2007] Brown, B.G., R. Bullock, J. Halley Gotway, D. Ahijevych, C. Davis, E. Gilleland, and L. Holland, 2007: Application of the MODE object-based verification tool for the evaluation of model precipitation fields. *AMS 22nd Conference on Weather Analysis and Forecasting and 18th Conference on Numerical Weather Prediction*, 25-29 June, Park City, Utah, American Meteorological Society (Boston), Available at [http://ams.confex.com/ams/pdfpapers/124856.pdf.](http://ams.confex.com/ams/pdfpapers/124856.pdf)
- [Bullock2016] Bullock, R., T. Fowler, and B. Brown, 2016: Method for Object-Based Diagnostic Evaluation. NCAR Tech. Note NCAR/TN-532+STR, 66 pp.
- [Candille2008] Candille, G., and O. Talagrand, 2008: Impact of observational error on the validation of ensemble prediction systems. *Q. J. R. Meteorol. Soc*. 134: 959971.
- [Casati2004] Casati, B., G. Ross, and D. Stephenson, 2004: A new intensity-scale approach for the verification of spatial precipitation forecasts. *Meteorol. Appl*. 11, 141-154.
- [Davis2006a] Davis, C.A., B.G. Brown, and R.G. Bullock, 2006a: Object-based verification of precipitation forecasts, Part I: Methodology and application to mesoscale rain areas. *Monthly Weather Review*, 134, 1772-1784.
- [Davis2006b] Davis, C.A., B.G. Brown, and R.G. Bullock, 2006b: Object-based verification of precipitation forecasts, Part II: Application to convective rain systems. *Monthly Weather Review*, 134, 1785- 1795.
- [Dawid1984] Dawid, A.P., 1984: Statistical theory: The prequential approach. *J. Roy. Stat. Soc*, A147, 278- 292.
- [Ebert2008] Ebert, E.E., 2008: Fuzzy verification of high-resolution gridded forecasts: a review and proposed framework. *Meteorological Applications*, 15, 51-64.
- [Eckel2012] Eckel, F.A., M.S. Allen, M.C. Sittel, 2012: Estimation of Ambiguity in Ensemble Forecasts. *Wea. Forecasting*, 27, 50-69. doi: <http://dx.doi.org/10.1175/WAF-D-11-00015.1>
- [Efron2007] Efron, B. 2007: Correlation and large-scale significance testing. *Journal of the American Statistical Association*, 102(477), 93-103.
- [Gilleland2010] Gilleland, E., 2010: Confidence intervals for forecast verification. *NCAR Technical Note* NCAR/TN-479+STR, 71pp.
- [Gneiting2004] Gneiting, T., A. Westveld, A. Raferty, and T. Goldman, 2004: *Calibrated Probabilistic Forecasting Using Ensemble Model Output Statistics and Minimum CRPS Estimation*. Technical Report no. 449, Department of Statistics, University of Washington. [Available online at [http://www.stat.washington.edu/www/research/reports/\]](http://www.stat.washington.edu/www/research/reports/)
- [Hamill2001] Hamill, T.M., 2001: Interpretation of rank histograms for verifying ensemble forecasts. *Mon. Wea. Rev*., 129, 550-560.
- [Hogan2009] Hogan, R., E. O?Connor, and A. Illingworth, 2009: Verification of cloud-fraction forecasts. *Quart. Jour. Roy. Meteorol. Soc.*, 135, 1494-1511.
- [Jolliffe2012] Jolliffe, I.T., and D.B. Stephenson, 2012: *Forecast verification. A practitioner?s guide in atmospheric science*. Wiley and Sons Ltd, 240 pp.
- [Knaff2003] Knaff, J.A., M. DeMaria, C.R. Sampson, and J.M. Gross, 2003: Statistical, Five-Day Tropical Cyclone Intensity Forecasts Derived from Climatology and Persistence.?*Weather & Forecasting,*? Vol. 18 Issue 2, p. 80-92.
- [Mason2004] Mason, S.J., 2004: On Using ?Climatology? as a Reference Strategy in the Brier and Ranked Probability Skill Scores. *Mon. Wea. Rev*., 132, 18911895.
- [Mittermaier2013] Mittermaier, M., 2013: A strategy for verifying near-convection-resolving model forecasts at observing sites. Wea. Forecasting, 29, 185-204.
- [Mood1974] Mood, A.M., F.A. Graybill and D.C. Boes, 1974: *Introduction to the Theory of Statistics*, McGraw-Hill, 299-338.
- [Murphy1987] Murphy, A.H., and R.L. Winkler, 1987: A general framework for forecast verification. *Monthly Weather Review*, 115, 1330-1338.
- [Roberts2008] Roberts, N.M., and H.W. Lean, 2008: Scale-selective verification of rainfall accumulations from high-resolution forecasts of convective events. *Monthly Weather Review*, 136, 78-97.
- [Saetra2004] Saetra O., H. Hersbach, J-R Bidlot, D. Richardson, 2004: Effects of observation errors on the statistics for ensemble spread and reliability. *Mon. Weather Rev*. 132: 14871501.
- [Santos2012] Santos C. and A. Ghelli, 2012: Observational probability method to assess ensemble precipitation forecasts. *Q. J. R. Meteorol. Soc.* 138: 209221.
- [Stephenson2000] Stephenson, D.B., 2000: Use of the ?Odds Ratio? for diagnosing forecast skill. *Weather and Forecasting*, 15, 221-232.
- [Stephenson2008] Stephenson, D.B., B. Casati, C.A.T. Ferro, and C.A. Wilson, 2008: The extreme dependency score: A non-vanishing measure for forecasts of rare events. *Meteor. Appl.* 15, 41-50.
- [Weniger2016] Weniger, M., F. Kapp, and P. Friederichs, 2016: Spatial Verification Using Wavelet Transforms: A Review. *Quarterly Journal of the Royal Meteorological Society*, 143, 120-136.

[Wilks2010] Wilks, D.S. 2010: Sampling distributions of the Brier score and Brier skill score under serial dependence. Q.J.R. Meteorol. Soc., 136, 21092118. doi:10.1002/qj.709

[Wilks2011] Wilks, D., 2011: *Statistical methods in the atmospheric sciences.* Elsevier, San Diego.